**Part No. 060218-10, Rev. B October 2006**

## **OmniSwitch CLI Reference Guide Release 6.1**

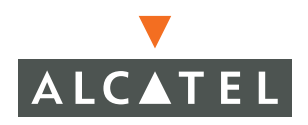

**www.alcatel.com**

**This user guide documents release 6.1.3 of the OmniSwitch 6800 Series, OmniSwitch 6850 Series, and OmniSwitch 9000 Series. The functionality described in this guide is subject to change without notice.**

Copyright © 2006 by Alcatel Internetworking, Inc. All rights reserved. This document may not be reproduced in whole or in part without the express written permission of Alcatel Internetworking, Inc.

Alcatel<sup>®</sup> and the Alcatel logo are registered trademarks of Alcatel. Xylan<sup>®</sup>, OmniSwitch<sup>®</sup>, OmniStack<sup>®</sup>, and Alcatel OmniVista® are registered trademarks of Alcatel Internetworking, Inc.

OmniAccess™, Omni Switch/Router™, PolicyView™, RouterView™, SwitchManager™, VoiceView™, WebView™, X-Cell™, X-Vision™, and the Xylan logo are trademarks of Alcatel Internetworking, Inc.

This OmniSwitch product contains components which may be covered by one or more of the following U.S. Patents:

- U.S. Patent No. 6,339,830
- U.S. Patent No. 6,070,243
- U.S. Patent No. 6,061,368
- U.S. Patent No. 5,394,402
- U.S. Patent No. 6,047,024
- U.S. Patent No. 6,314,106
- U.S. Patent No. 6,542,507
- U.S. Patent No. 6,874,090

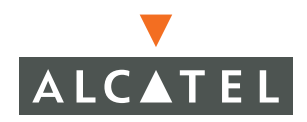

**26801 West Agoura Road Calabasas, CA 91301 (818) 880-3500 FAX (818) 880-3505 info@ind.alcatel.com**

**US Customer Support—(800) 995-2696 International Customer Support—(818) 878-4507 Internet—http://eservice.ind.alcatel.com**

## **Contents**

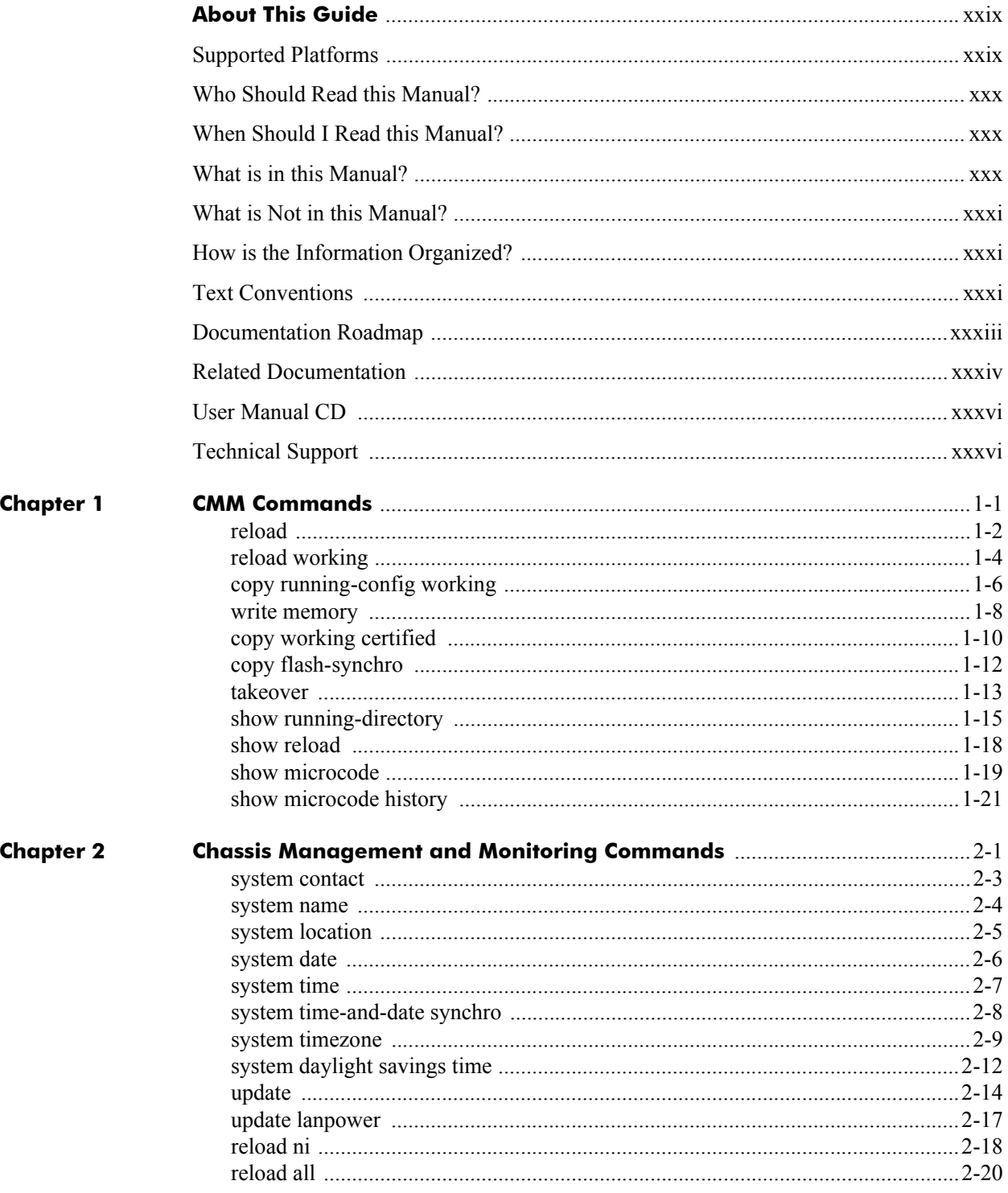

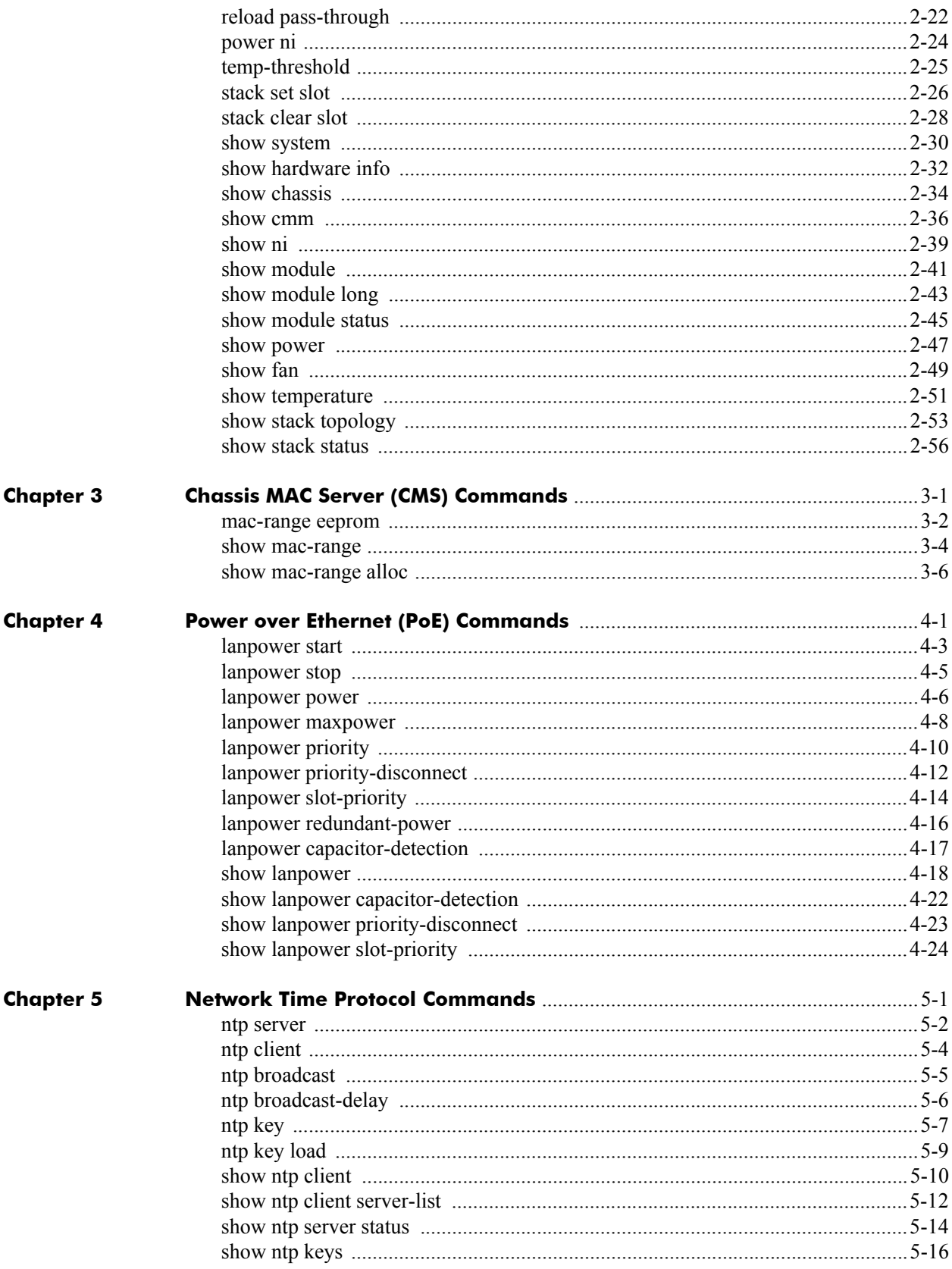

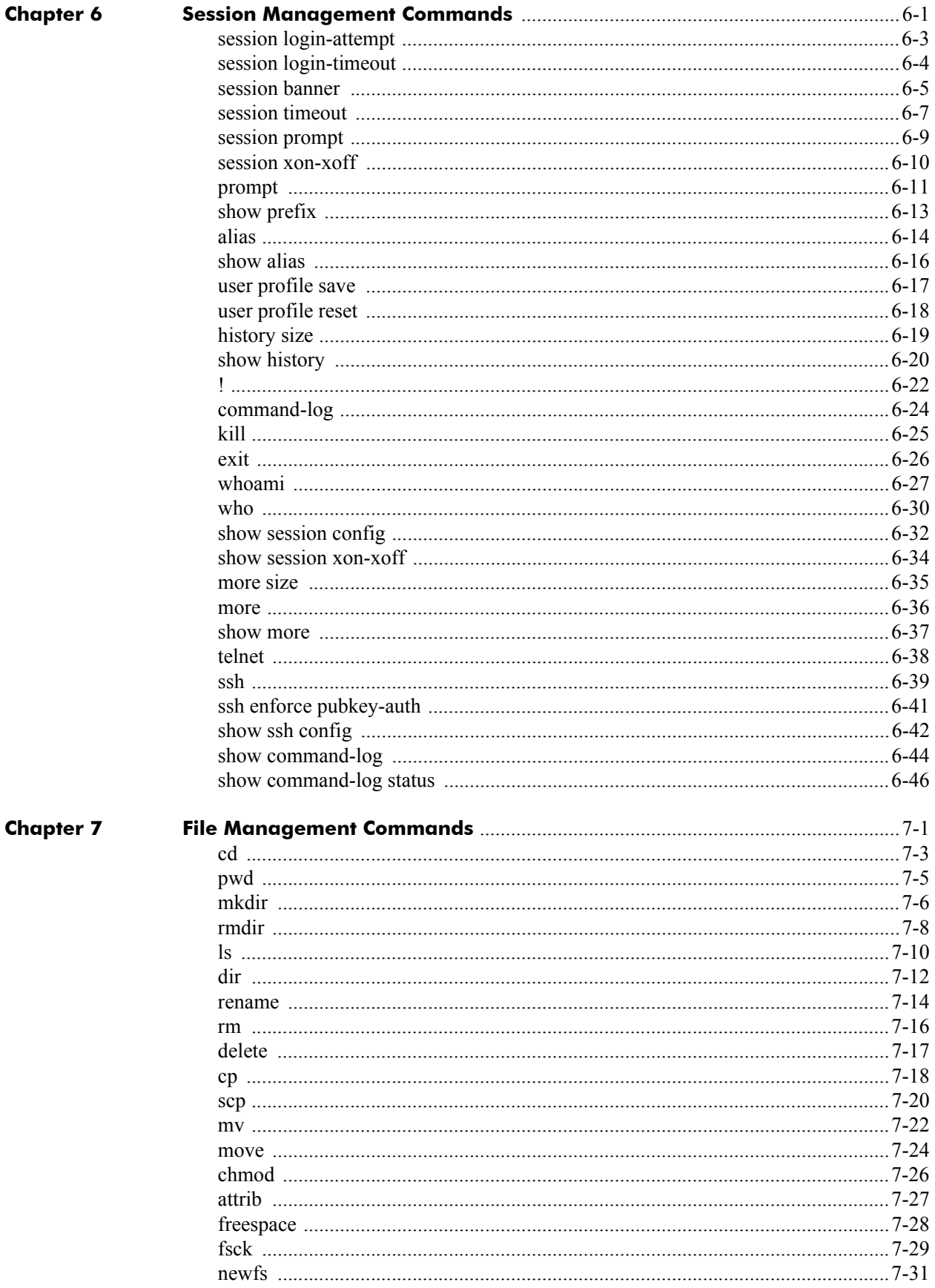

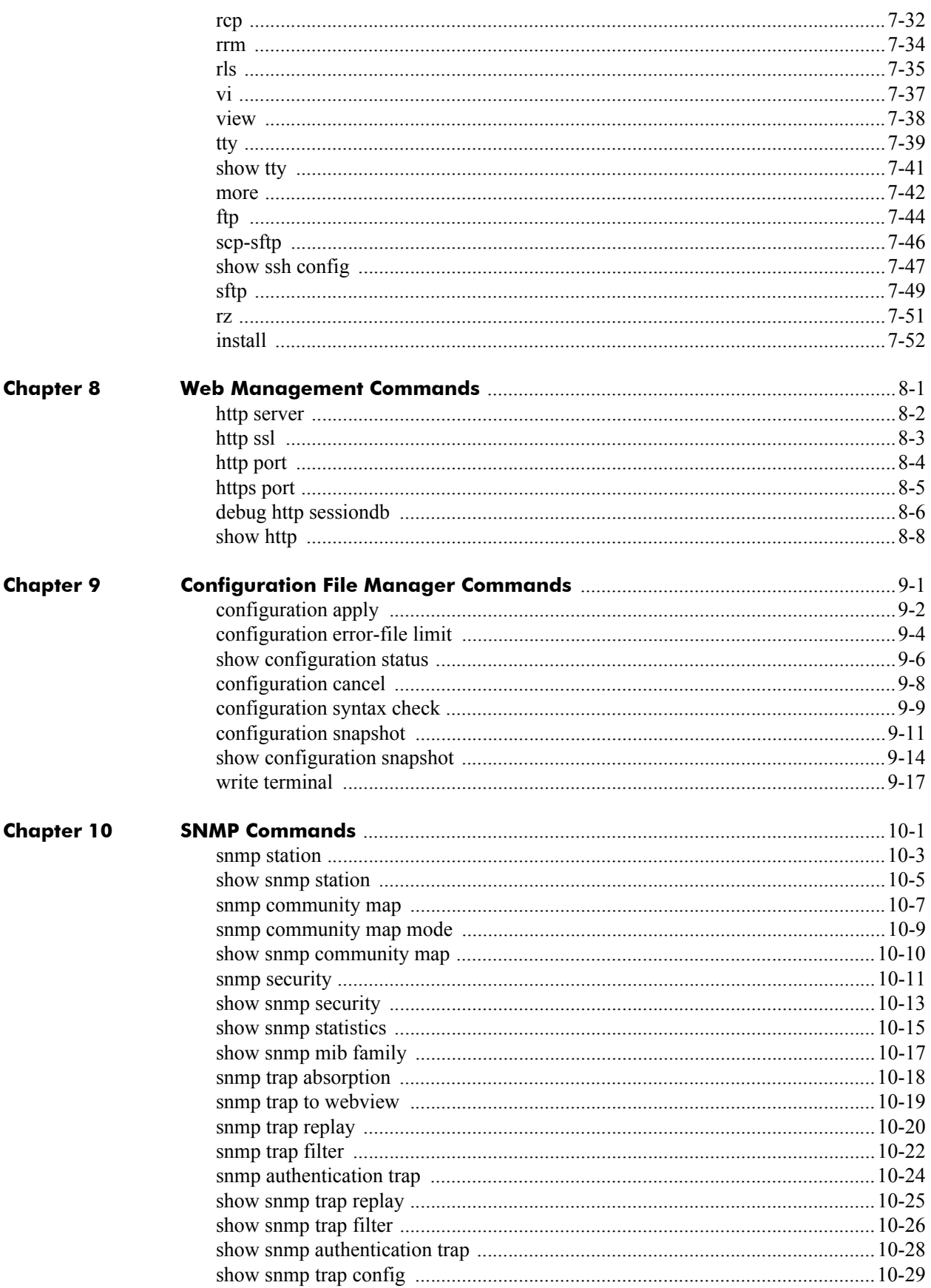

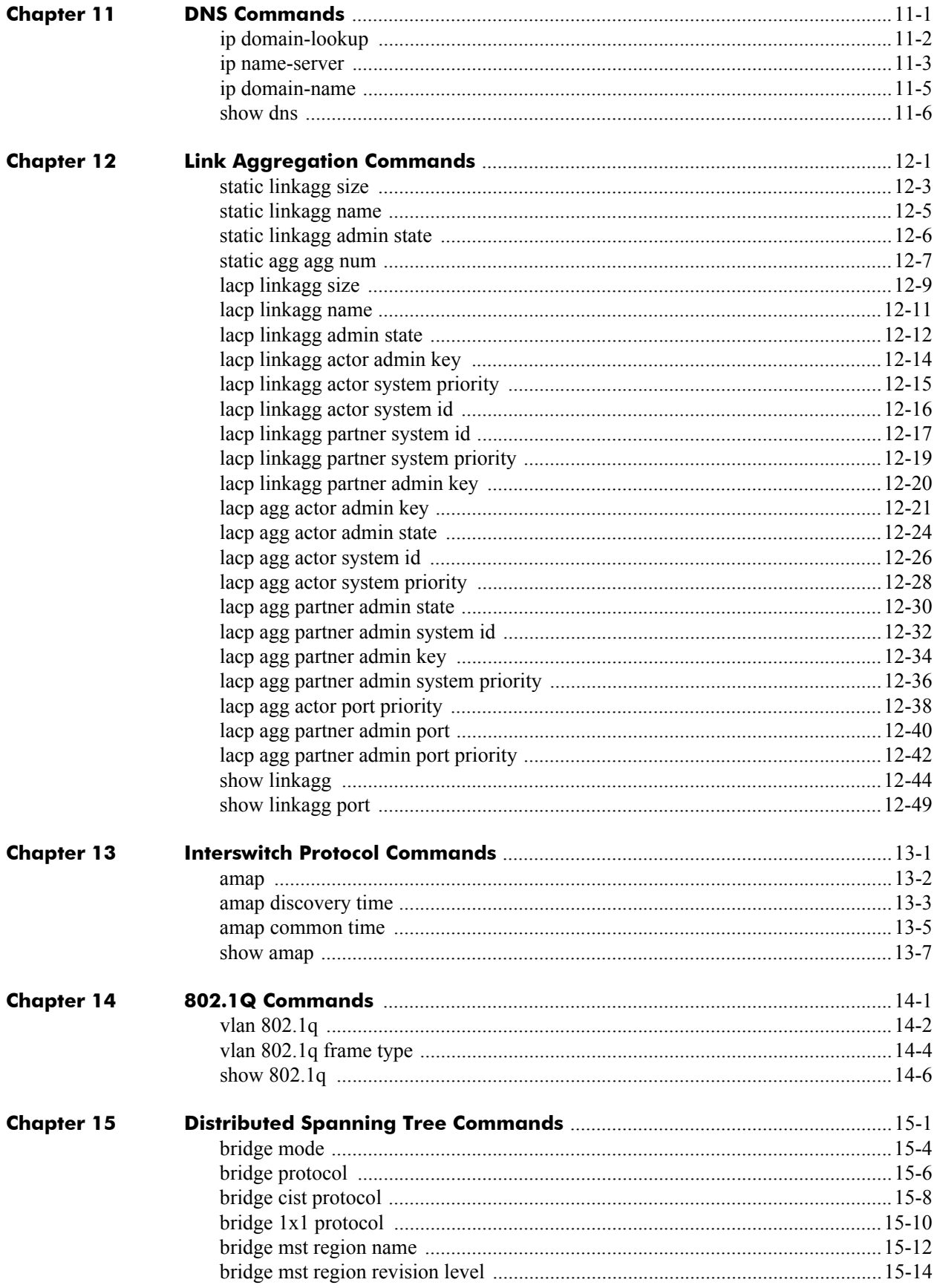

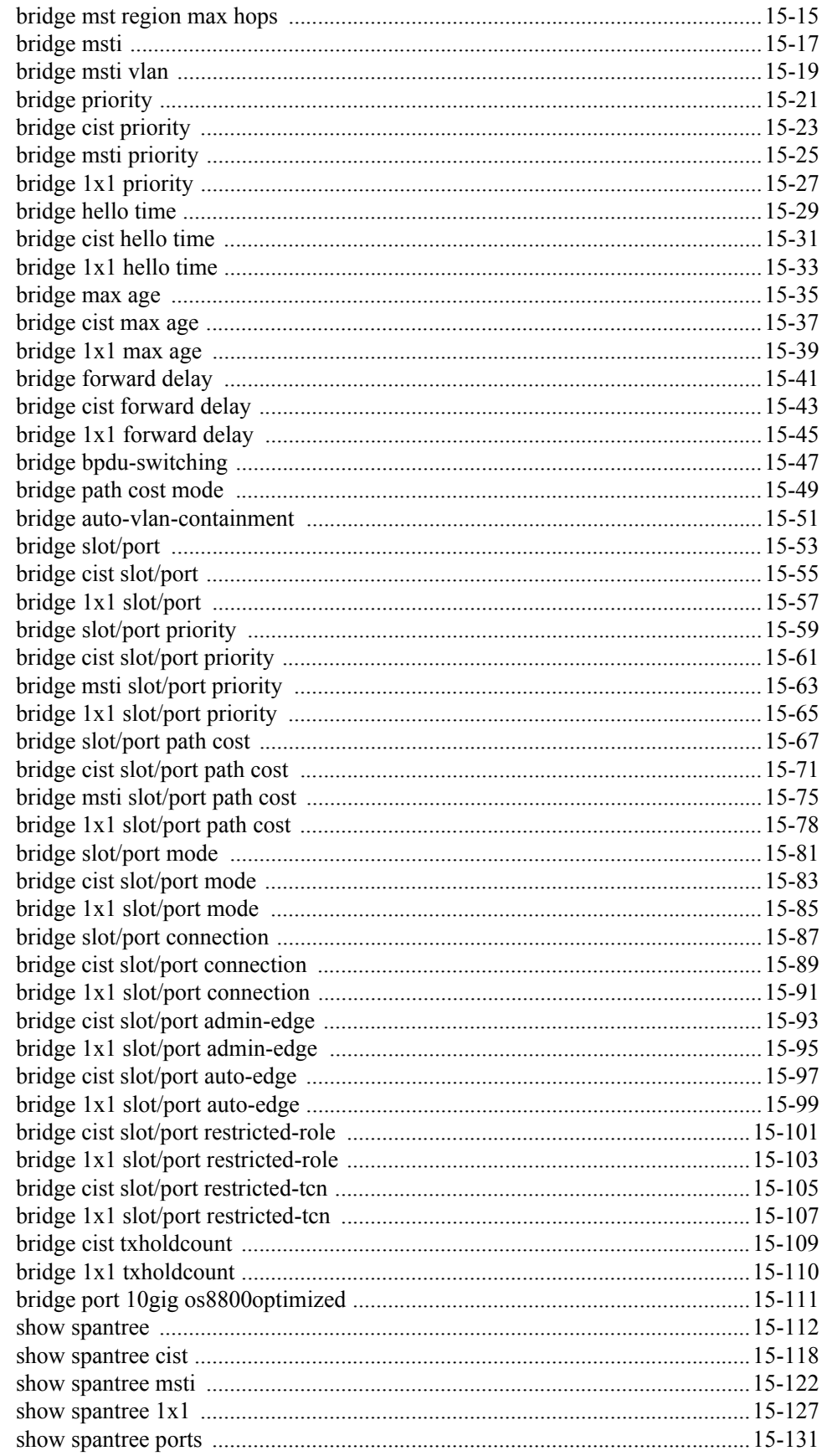

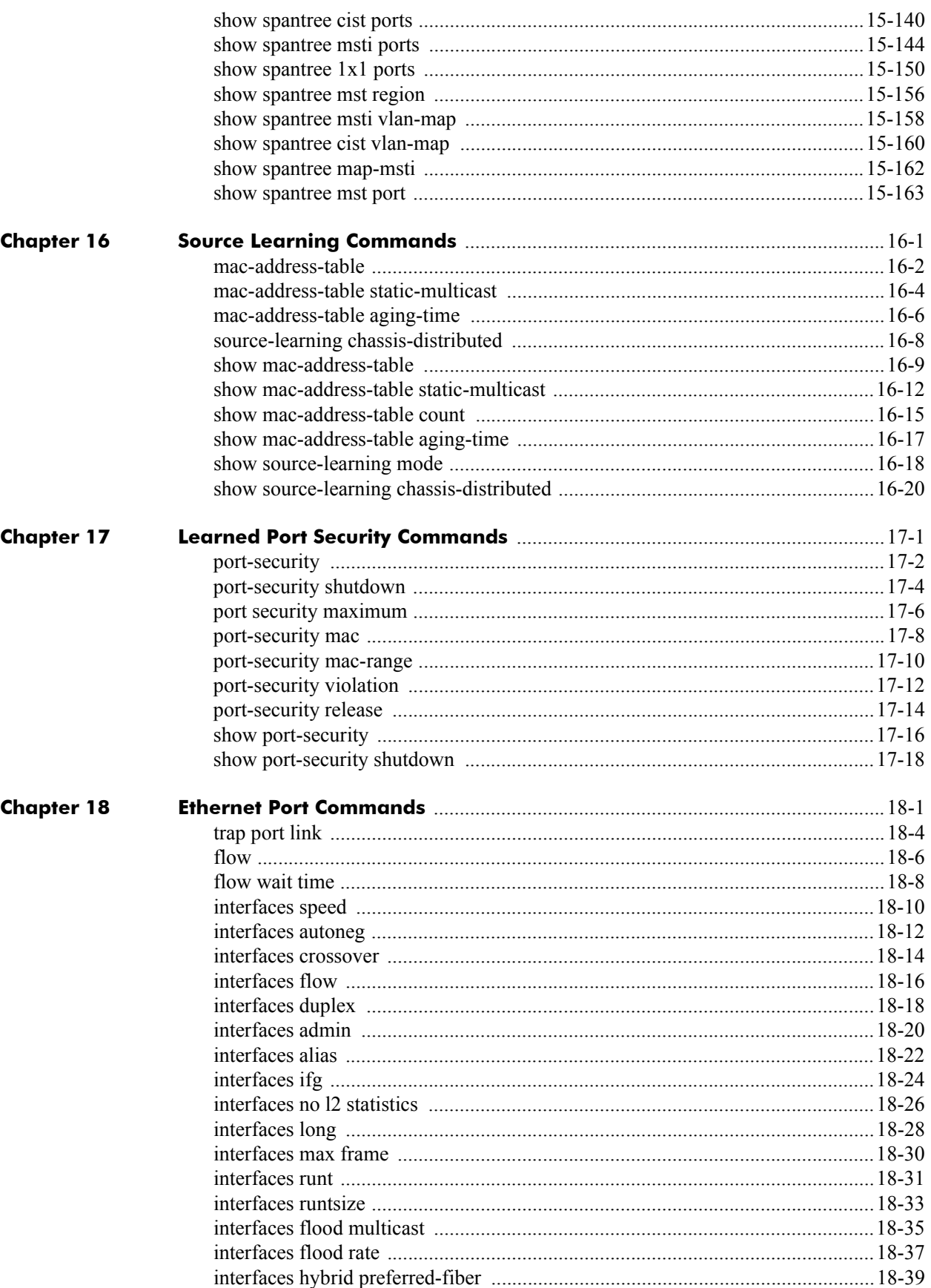

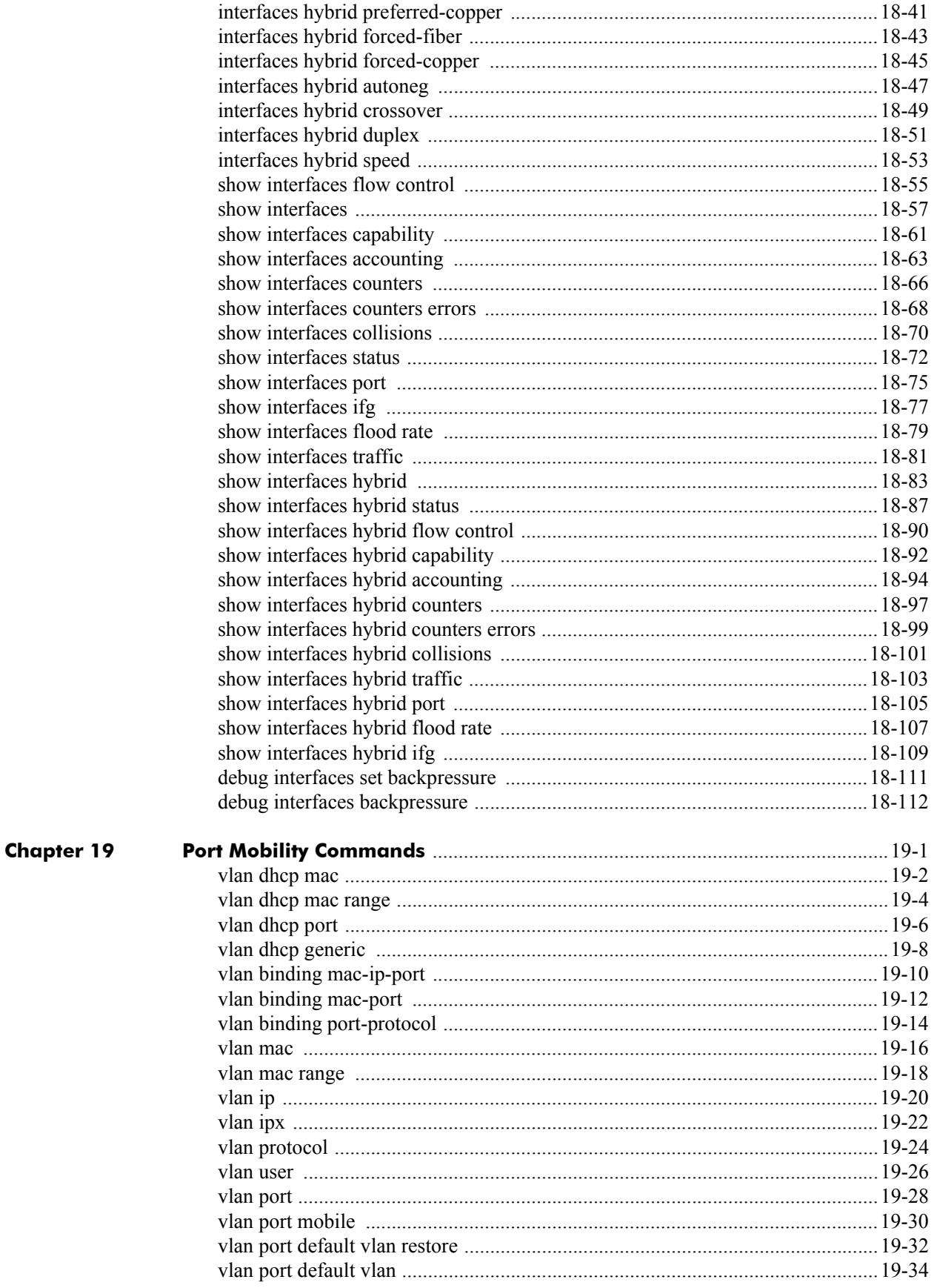

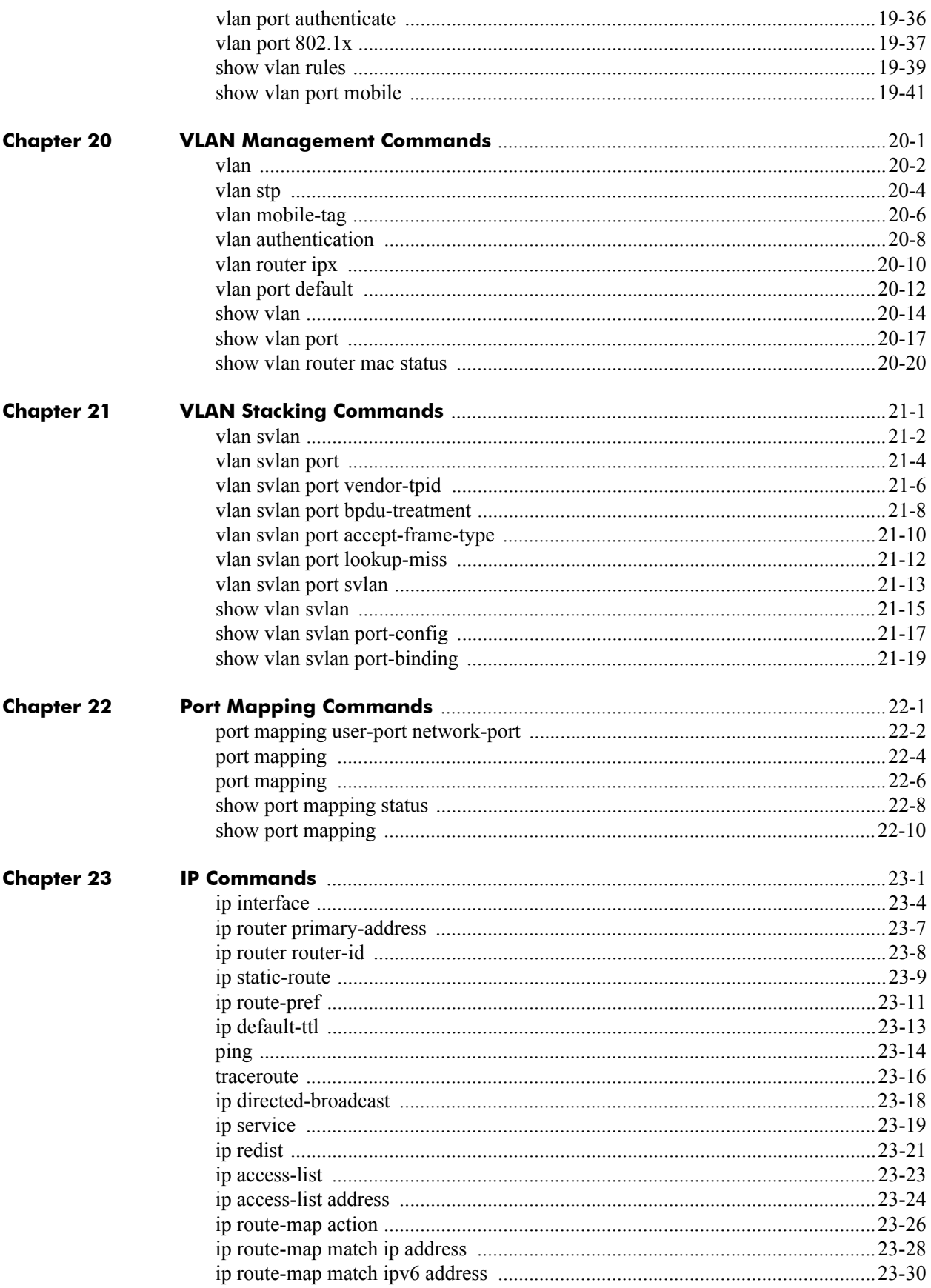

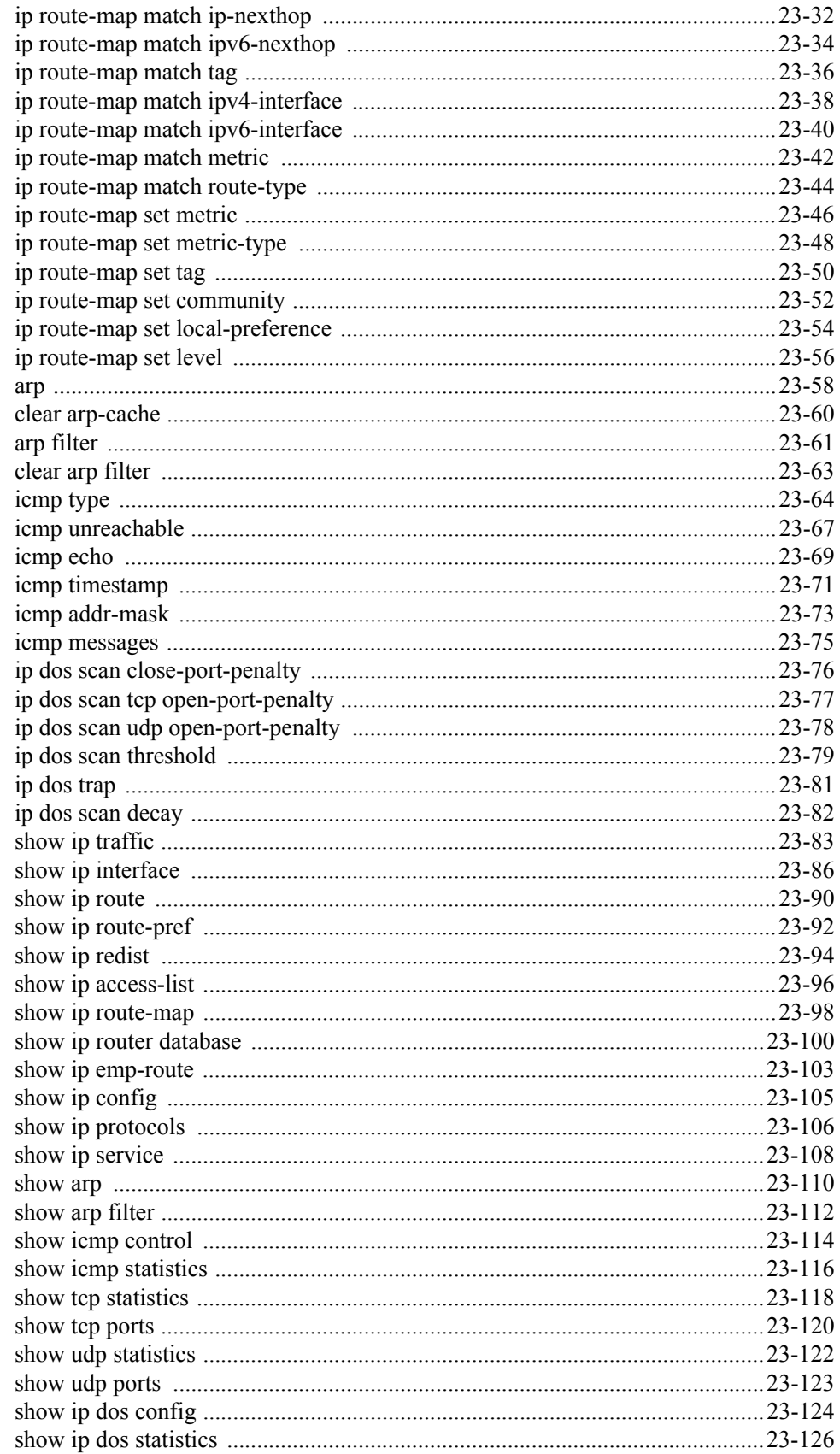

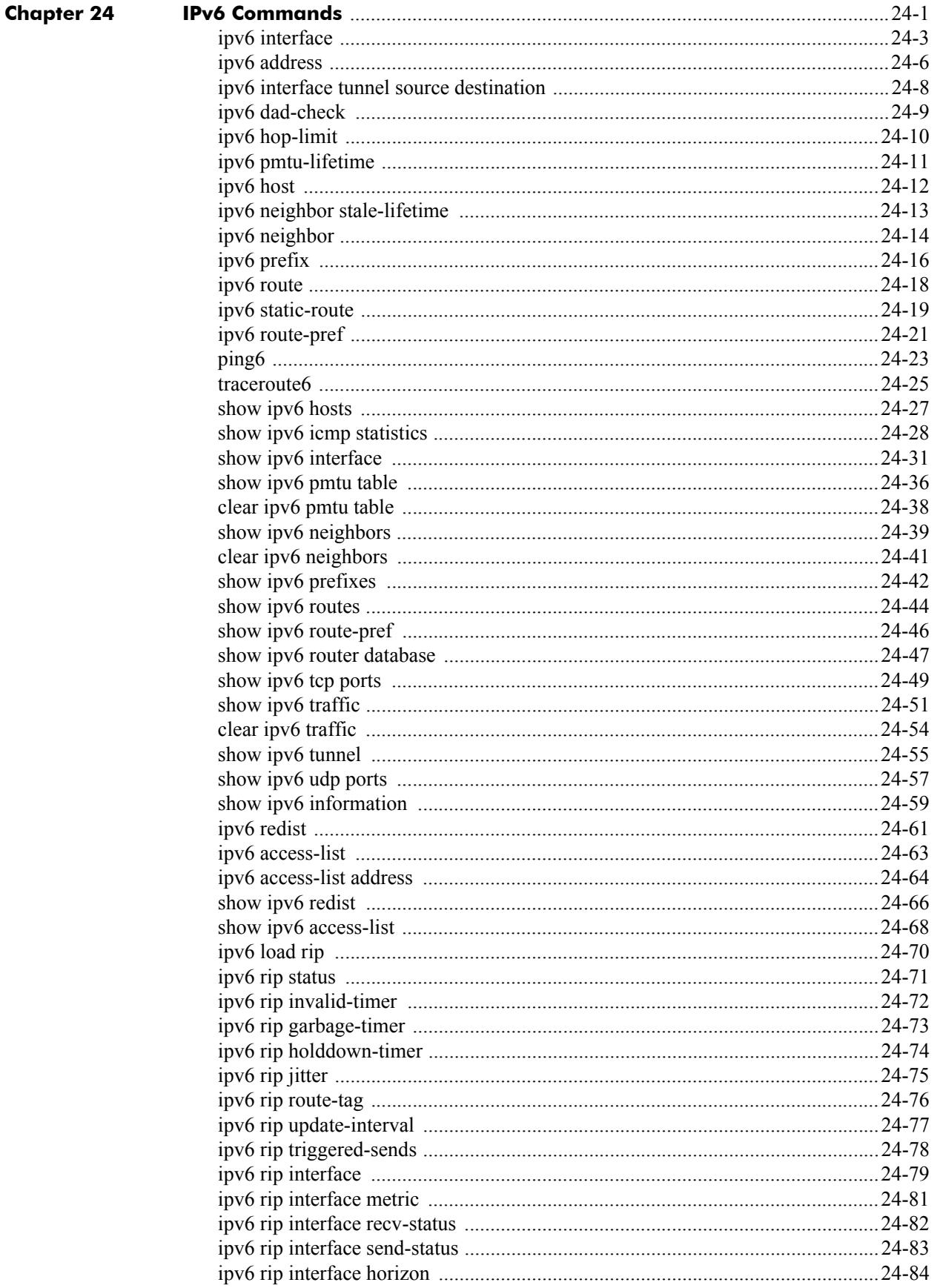

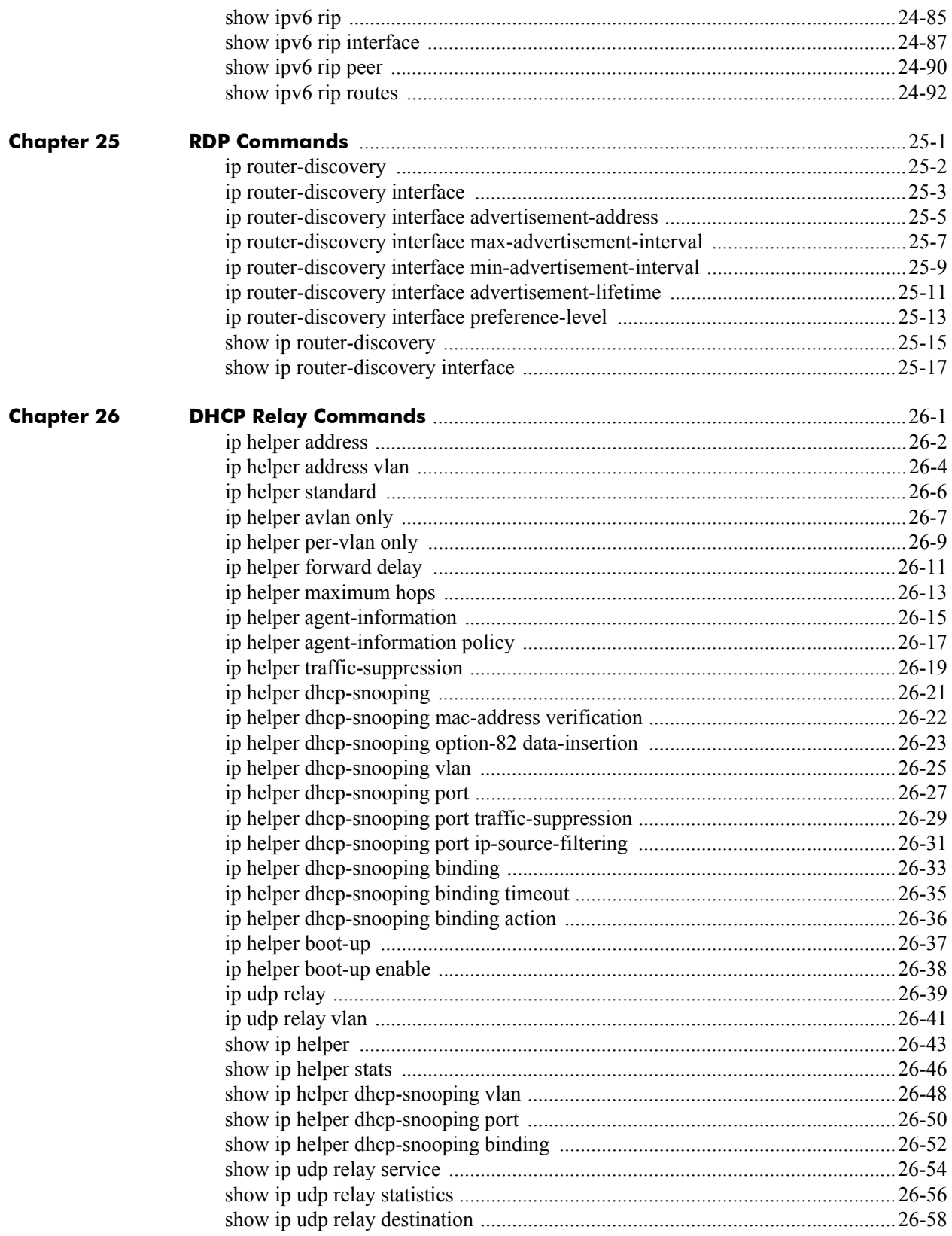

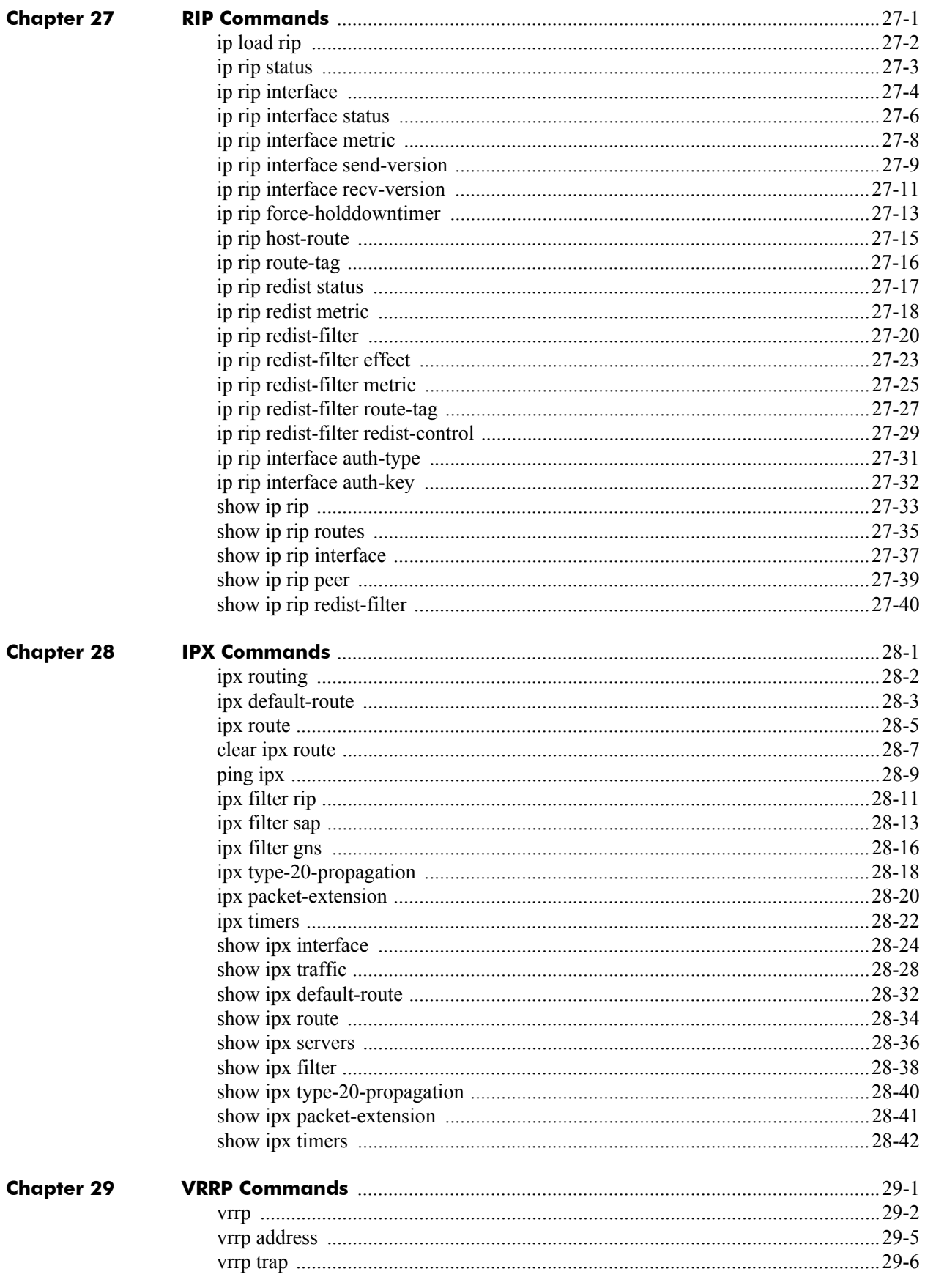

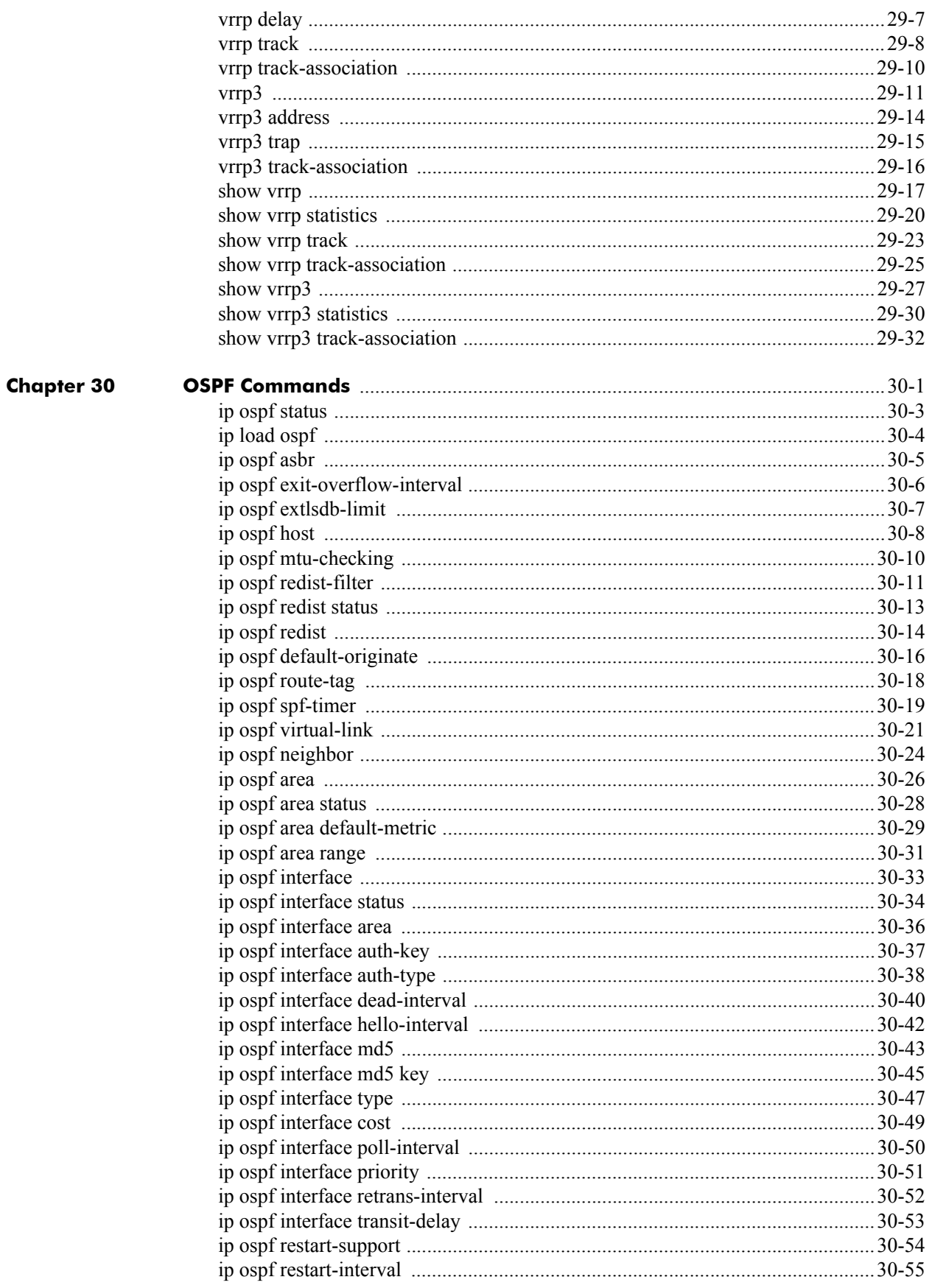

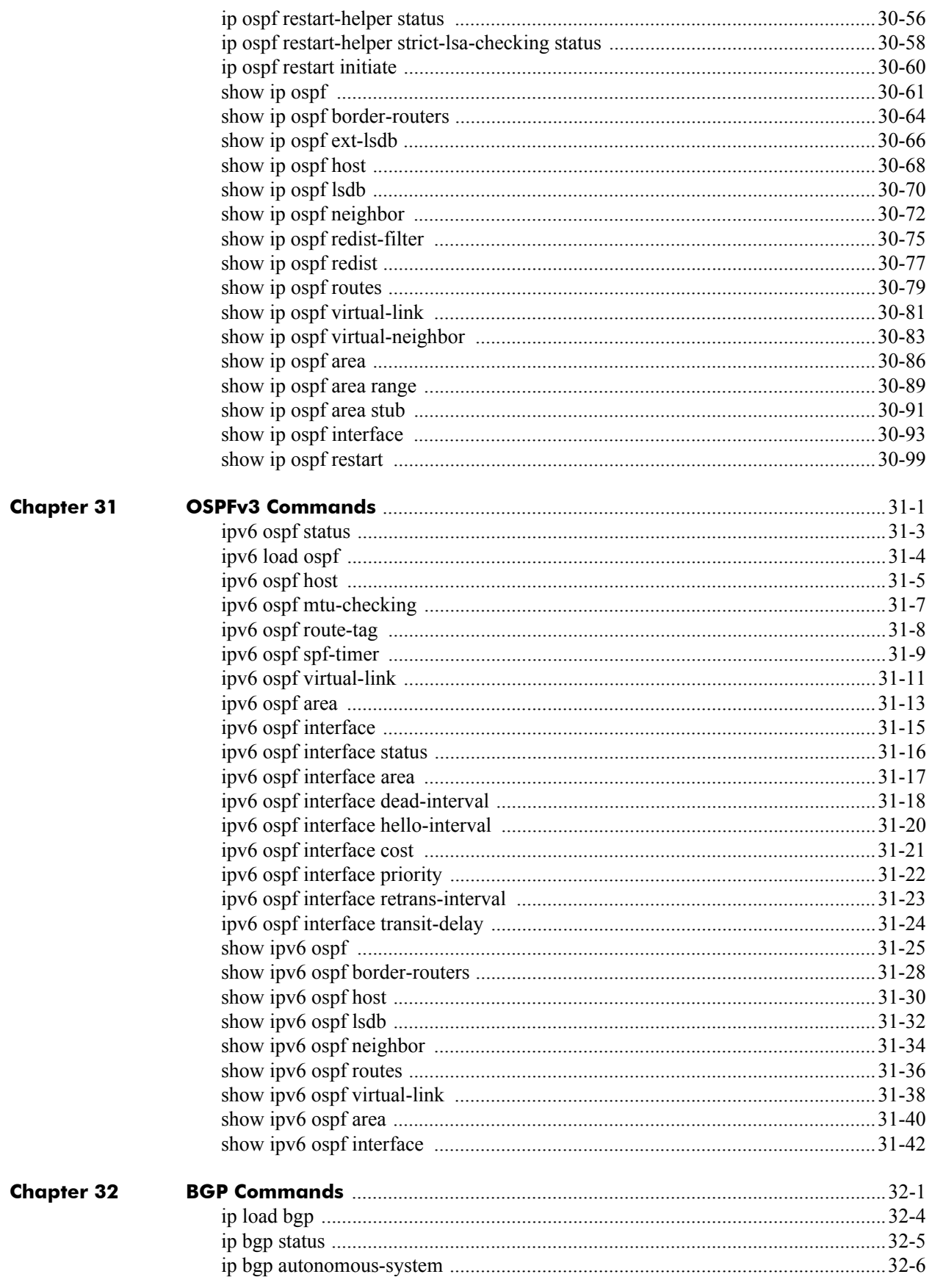

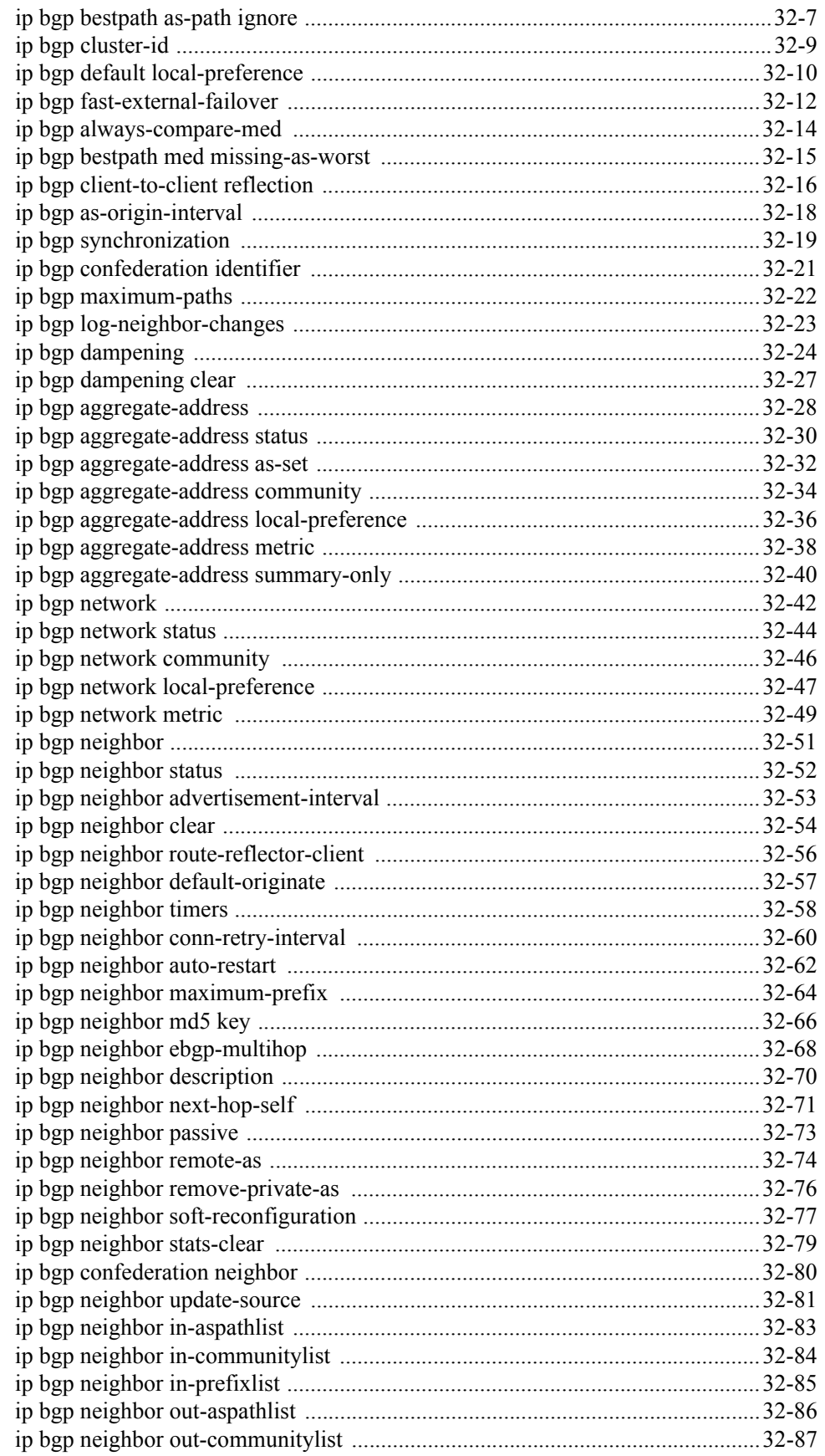

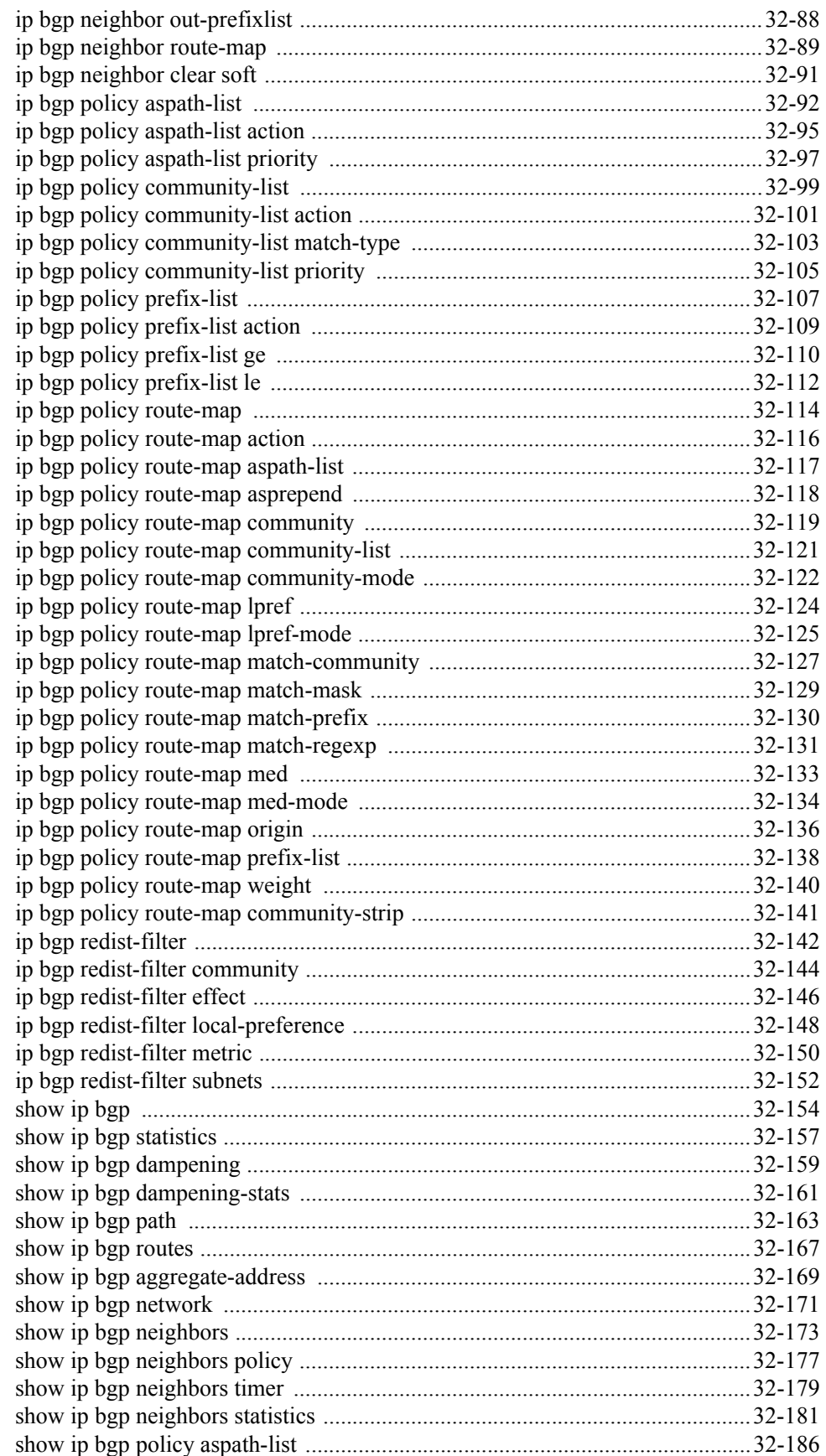

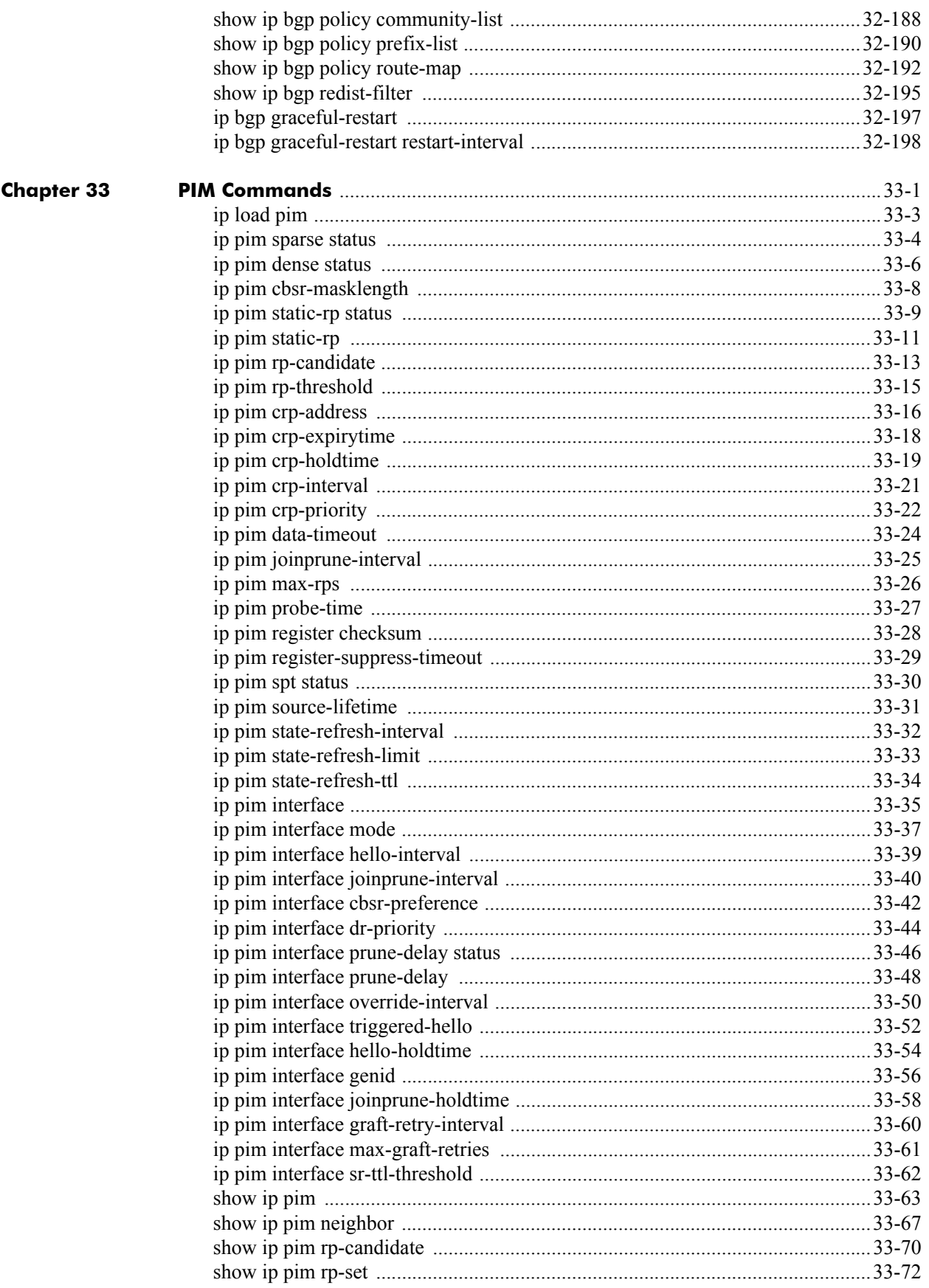

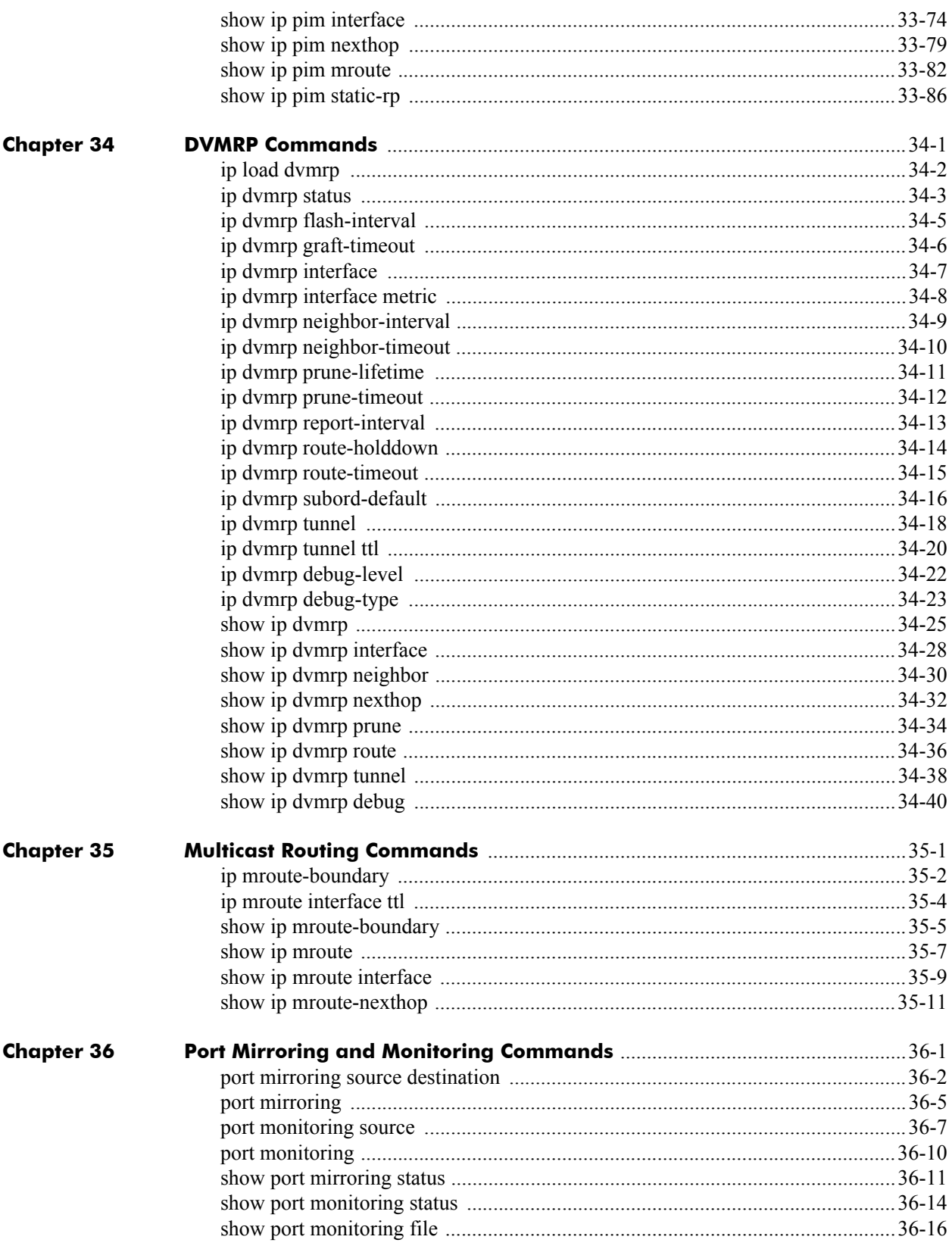

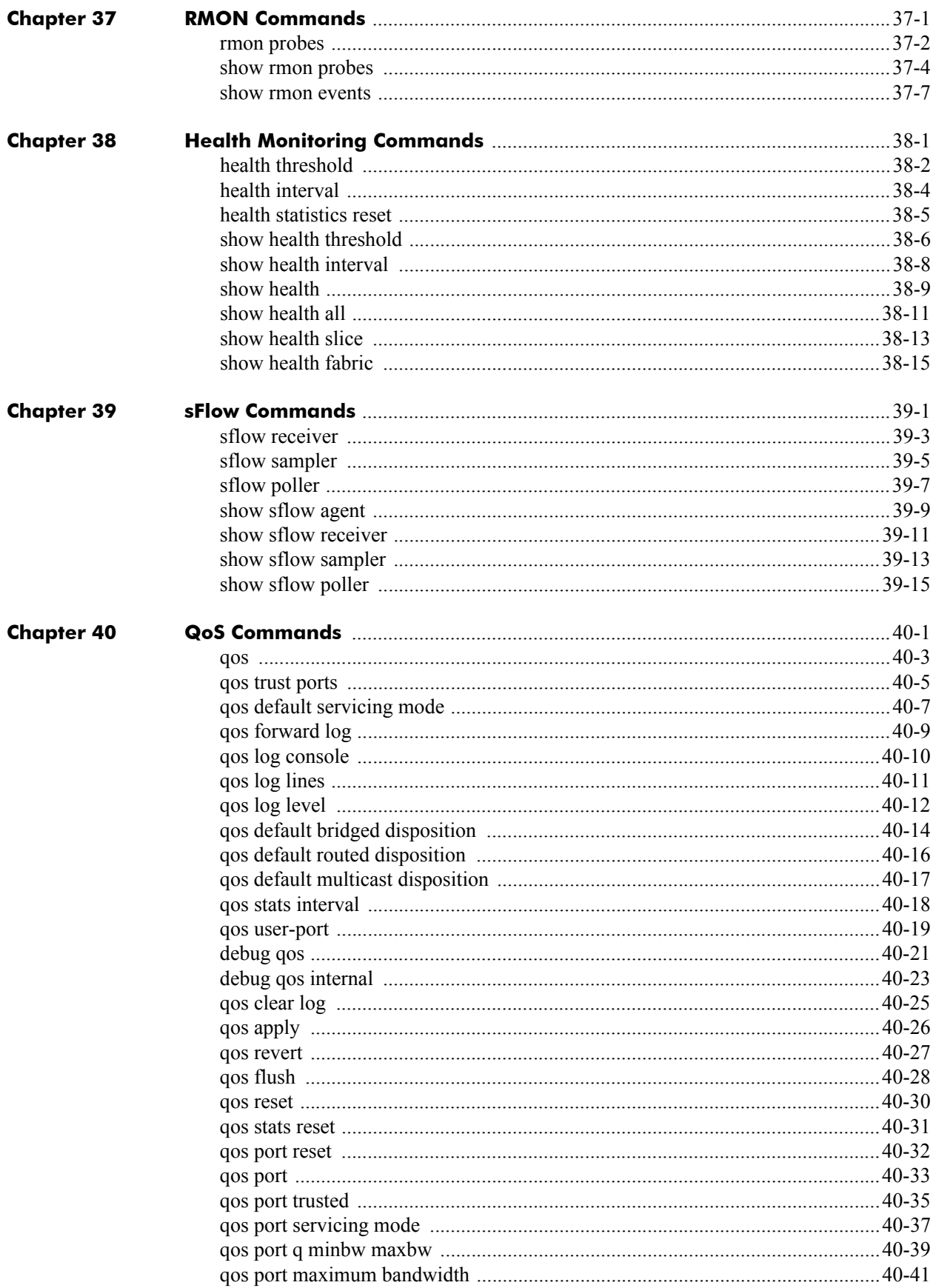

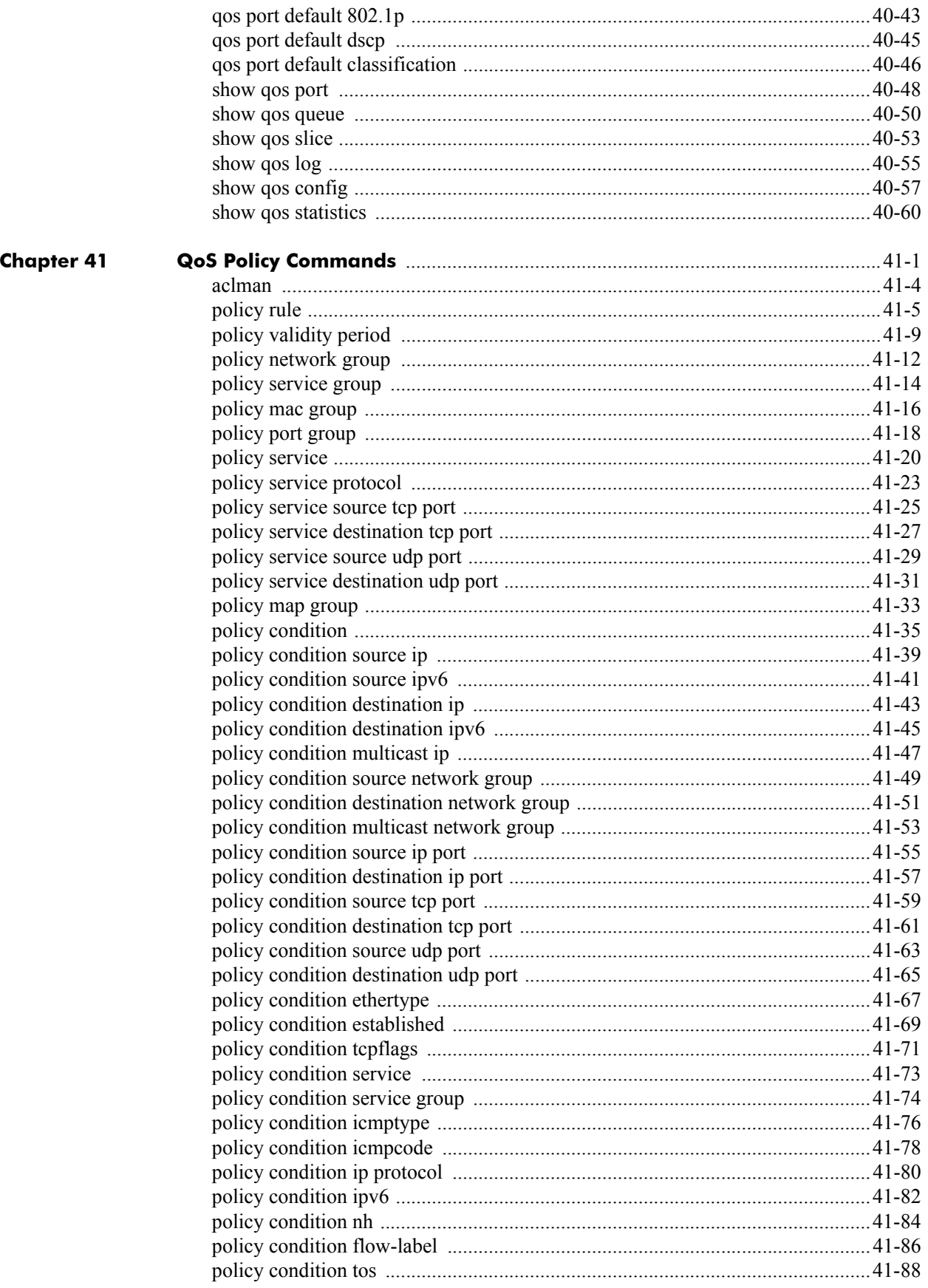

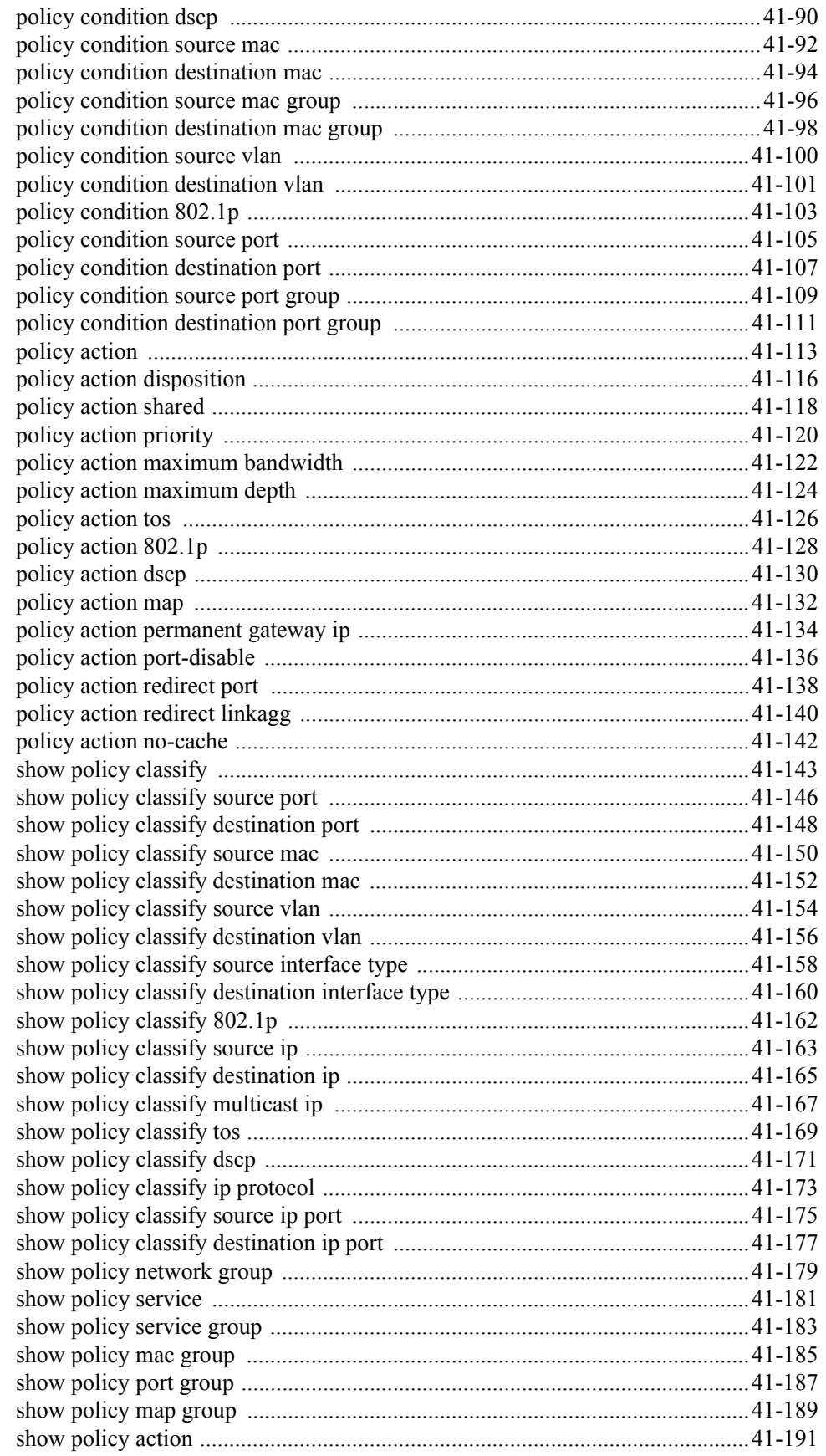

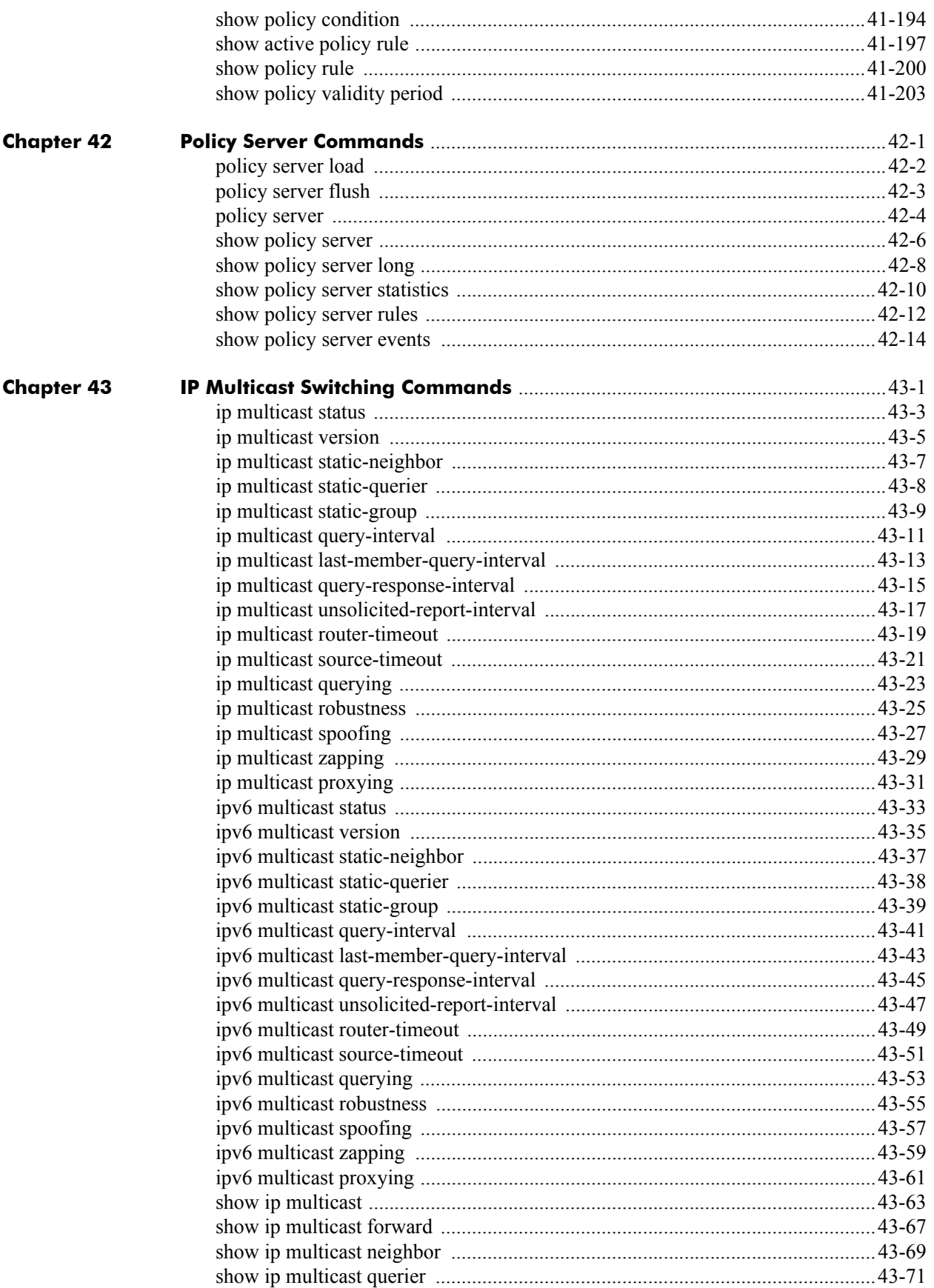

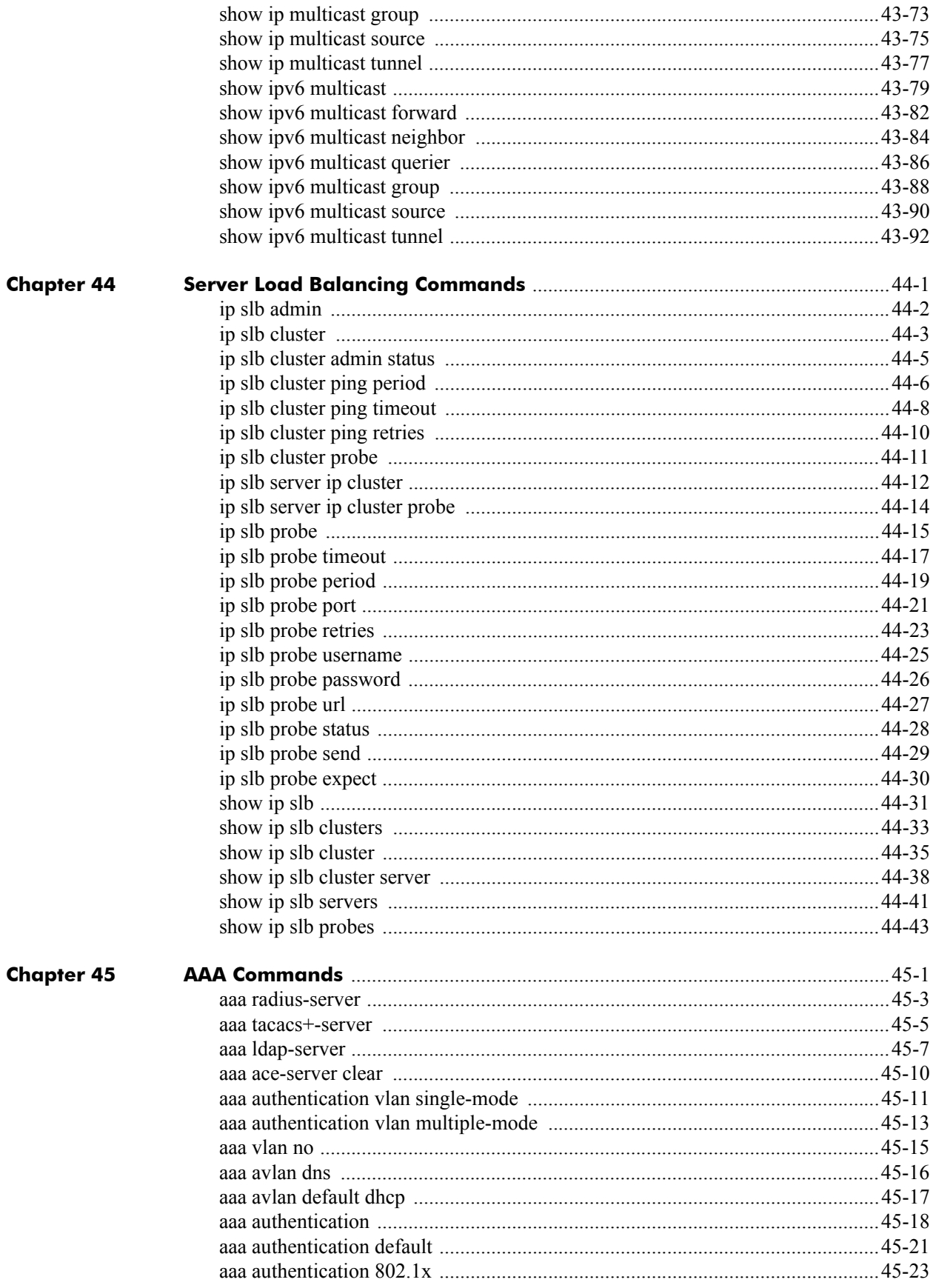

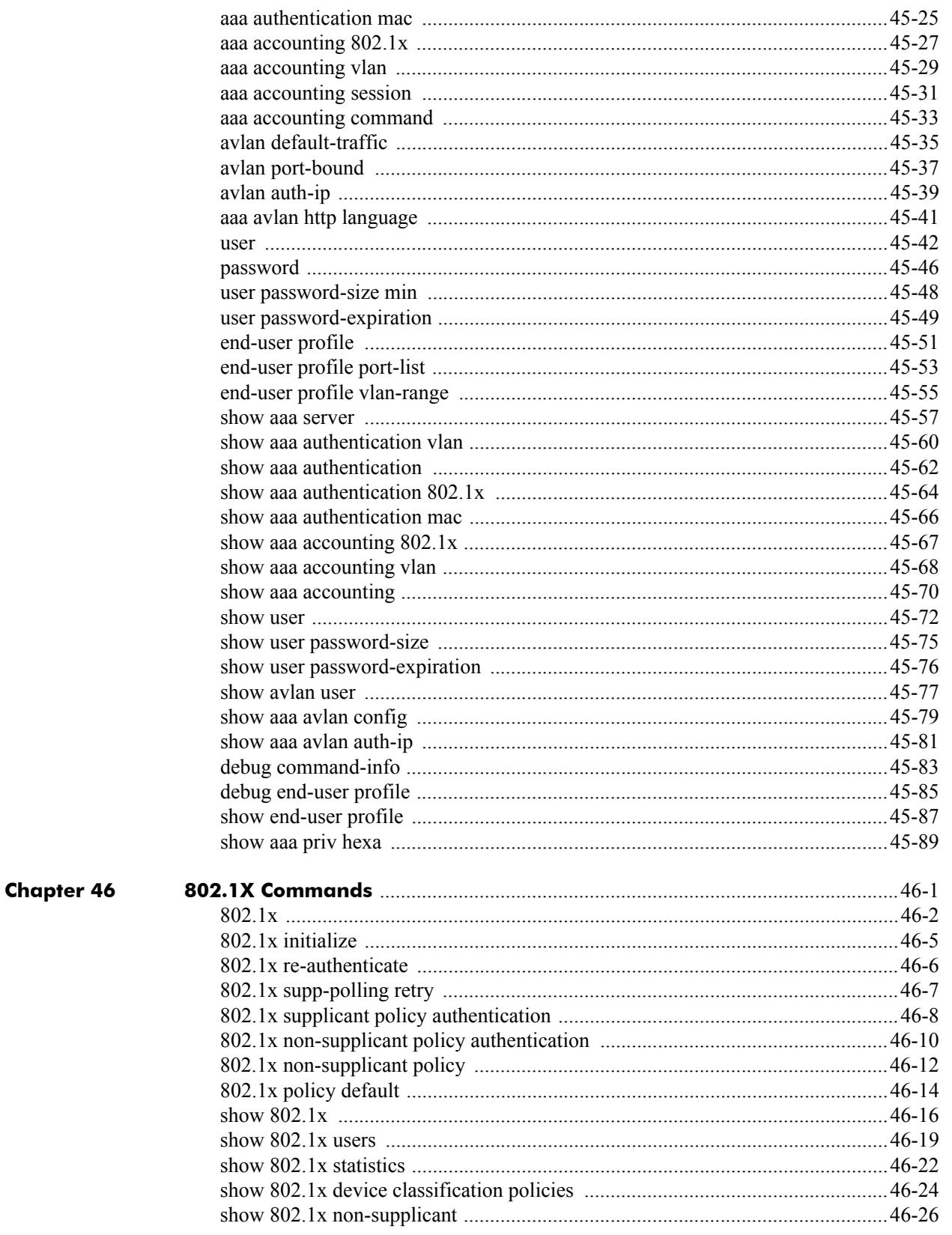

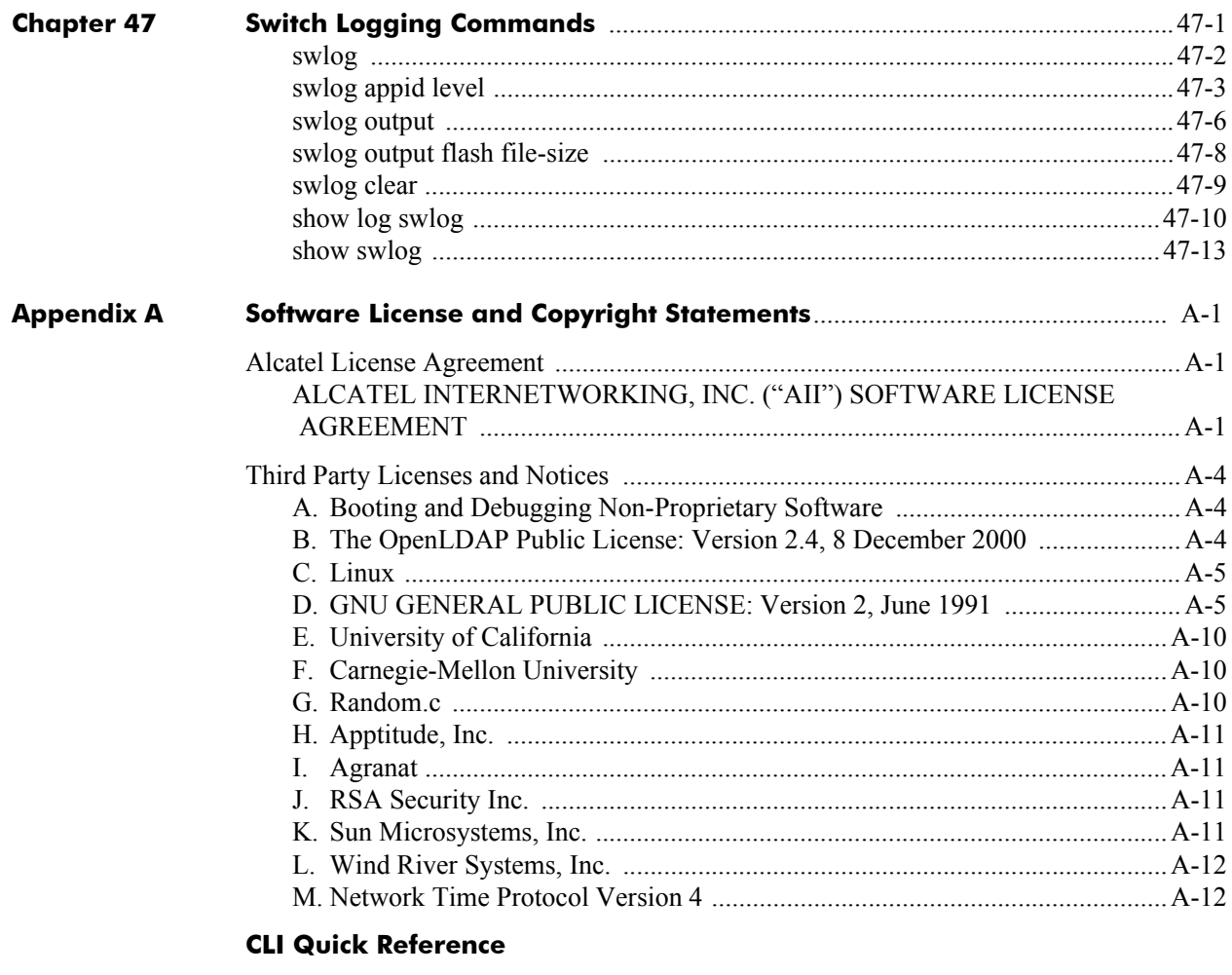

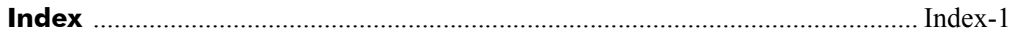

# **About This Guide**

<span id="page-28-0"></span>This *OmniSwitch CLI Reference Guide* is a comprehensive resource to all Command Line Interface (CLI) commands available on the OmniSwitch 6800 Series, OmniSwitch 6850 Series, and OmniSwitch 9000 Series switches.

### <span id="page-28-1"></span>**Supported Platforms**

This information in this guide applies to the following products:

- **•** OmniSwitch 9600
- **•** OmniSwitch 9700
- **•** OmniSwitch 9800
- **•** OmniSwitch 6800 Series
- **•** OmniSwitch 6850 Series

**Note.** This *OmniSwitch CLI Reference Guide* covers Release 6.1.1, which is supported on OmniSwitch 9000 Series switches and 6.1.2, which is supported on the OmniSwitch 6800 and 6850 Series switches. OmniSwitch 6600 Family, OmniSwitch 7700/7800, and OmniSwitch 8800 switches use Release 5.x. Please refer to the 5.x user guides for those switches.

#### **Unsupported Platforms**

The information in this guide does not apply to the following products:

- **•** OmniSwitch (original version with no numeric model name)
- **•** OmniSwitch 6600 Family
- **•** OmniSwitch 7700/7800
- **•** OmniSwitch 8800
- **•** Omni Switch/Router
- **•** OmniStack
- **•** OmniAccess

#### <span id="page-29-0"></span>**Who Should Read this Manual?**

The audience for this user guide is network administrators and IT support personnel who need to configure, maintain, and monitor switches and routers in a live network. Anyone wishing to gain knowledge on the details of all CLI commands available on the OmniSwitch will benefit from the material in this reference guide. However, advanced users who have already familiarized themselves with the OmniSwitch CLI commands will benefit most from the detailed content in this guide.

## <span id="page-29-1"></span>**When Should I Read this Manual?**

Read this guide whenever you want detailed information on individual CLI commands. Although this guide provides helpful information during any stage of the configuration process, it is a good idea to first familiarize yourself with the software features available on the switch before investigating the detailed command information in this guide.

Overview information, procedures, and live network examples on switch software features may be found in the *OmniSwitch 6800/6850/9000 Switch Management Guide*, *OmniSwitch 6800/6850/9000 Network Configuration Guide,* and the *OmniSwitch 6800/6850/9000 Advanced Routing Configuration Guide*. Once you are familiar with the procedures and base CLI commands in these configuration guides you can obtain more detailed information on the individual commands in this guide.

## <span id="page-29-2"></span>**What is in this Manual?**

This reference guide includes information on every CLI command available in the switch. Command reference information is included for base software commands as well as commands associated with optional software packages, such as Advanced Routing (multicast routing protocols and OSPF). The information provided for each CLI command includes:

- **•** Command description.
- **•** Syntax.
- **•** Description of all keywords and variables included in the syntax.
- **•** Default values.
- **•** Usage guidelines, which include tips on when and how to use the command.
- **•** Examples of command lines using the command.
- **•** Related commands with descriptions.
- **•** Release history, which indicates the release when the command was introduced.
- SNMP information, such as the MIB files related to a set of CLI commands. In addition each CLI command includes the corresponding MIB variables that map to all parameters included in a command.

### <span id="page-30-0"></span>**What is Not in this Manual?**

Primarily a reference, this guide does not provide step-by-step instructions on how to set up particular features on the switch. It also does not provide overview or application examples on software features. For comprehensive information on how to configure particular software features in the switch, consult the appropriate configuration guide.

This guide also does not provide any information on the network management applications, WebView and OmniVista. Further information on WebView and OmniVista can be found in the context-sensitive on-line help available with those applications.

## <span id="page-30-1"></span>**How is the Information Organized?**

Each chapter in this guide includes reference material for all commands related to a single software feature, such as server load balancing or link aggregation. Typically commands in a single chapter will share a common prefix.

## <span id="page-30-2"></span>**Text Conventions**

The following table contains text conventions and usage guidelines for CLI commands as they are documented in this guide*.*

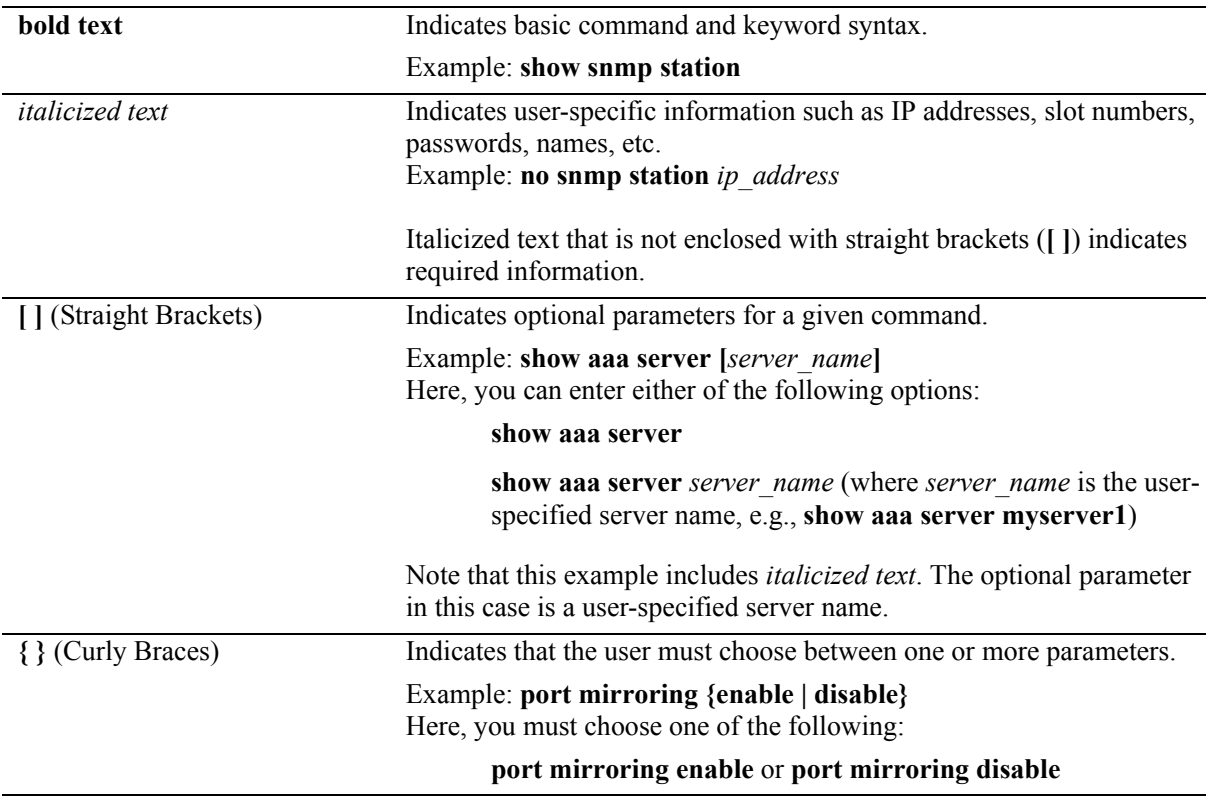

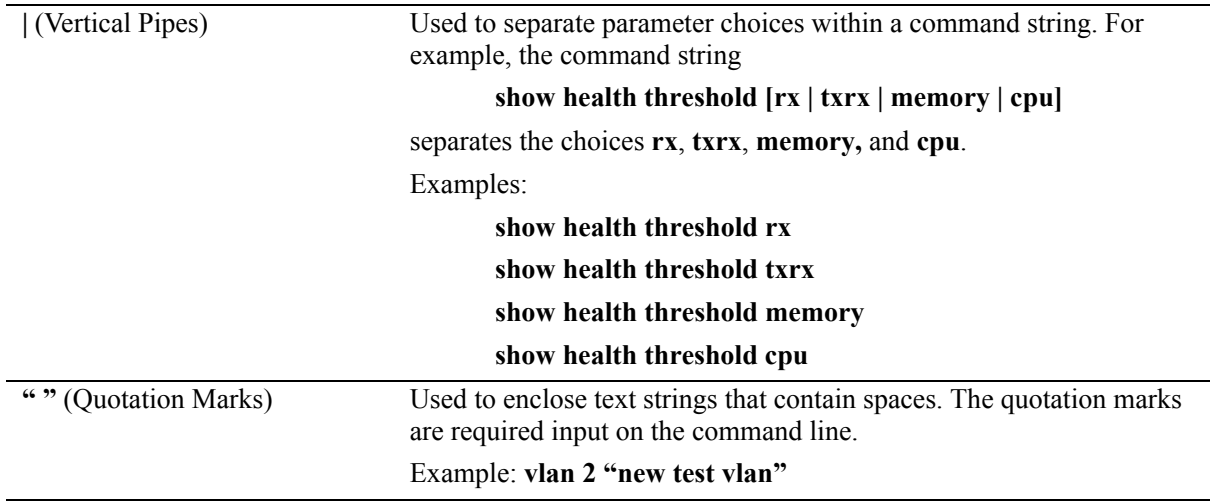

#### <span id="page-32-0"></span>**Documentation Roadmap**

The OmniSwitch user documentation suite was designed to supply you with information at several critical junctures of the configuration process. The following section outlines a roadmap of the manuals that will help you at each stage of the configuration process. Under each stage, we point you to the manual or manuals that will be most helpful to you.

#### **Stage 1: Using the Switch for the First Time**

**Pertinent Documentation:** *Getting Started Guide Release Notes*

A hard-copy *Getting Started Guide* is included with your switch; this guide provides all the information you need to get your switch up and running the first time. This guide provides information on unpacking the switch, rack mounting the switch, installing modules, unlocking access control, setting the switch's IP address, and setting up a password. It also includes succinct overview information on fundamental aspects of the switch, such as hardware LEDs, the software directory structure, CLI conventions, and web-based management.

At this time you should also familiarize yourself with the Release Notes that accompanied your switch. This document includes important information on feature limitations that are not included in other user guides.

#### **Stage 2: Gaining Familiarity with Basic Switch Functions**

#### **Pertinent Documentation:** *Hardware Users Guide Switch Management Guide*

Once you have your switch up and running, you will want to begin investigating basic aspects of its hard ware and software. Information about switch hardware is provided in the platform-specific *Hardware Users Guide*. This guide provide specifications, illustrations, and descriptions of all hardware components—chassis, power supplies, Chassis Management Modules (CMMs), Network Interface (NI) modules, uplink modules, stacking modules, and cooling fans. It also includes steps for common procedures, such as removing and installing switch components.

The *Switch Management Guide* for your switch platform is the primary user guide for the basic software features on a single switch. This guide contains information on the switch directory structure, basic file and directory utilities, switch access security, SNMP, and web-based management. It is recommended that you read this guide before connecting your switch to the network.

#### **Stage 3: Integrating the Switch Into a Network**

#### **Pertinent Documentation:** *Network Configuration Guide Advanced Routing Configuration Guide*

When you are ready to connect your switch to the network, you will need to learn how the OmniSwitch implements fundamental software features, such as 802.1Q, VLANs, Spanning Tree, and network routing protocols. The *Network Configuration Guide* for your switch platform contains overview information, procedures and examples on how standard networking technologies are configured in the OmniSwitch.

The *Advanced Routing Configuration Guide* includes configuration information for networks using advanced routing technologies, such as OSPF and multicast routing protocols (DVMRP and PIM-SM).

#### **Anytime**

The *OmniSwitch CLI Reference Guide* contains comprehensive information on all CLI commands supported by the switch. This guide includes syntax, default, usage, example, related CLI command, and CLI-to-MIB variable mapping information for all CLI commands supported by the switch. This guide can be consulted anytime during the configuration process to find detailed and specific information on each CLI command.

## <span id="page-33-0"></span>**Related Documentation**

The following are the titles and descriptions of all the related OmniSwitch 6800/6850/9000 user manuals:

**•** *OmniSwitch 6800 Series Getting Started Guide*

Describes the hardware and software procedures for getting an OmniSwitch 6800 Series switch up and running. Also provides information on fundamental aspects of OmniSwitch software and stacking architecture.

**•** *OmniSwitch 6850 Series Getting Started Guide*

Describes the hardware and software procedures for getting an OmniSwitch 6850 Series switch up and running. Also provides information on fundamental aspects of OmniSwitch software and stacking architecture.

**•** *OmniSwitch 6800 Series Hardware Users Guide*

Detailed technical specifications and procedures for the OmniSwitch 6800 Series chassis and components. Also includes comprehensive information on assembling and managing stacked configurations.

**•** *OmniSwitch 6850 Series Hardware User Guide*

Complete technical specifications and procedures for all OmniSwitch 6850 Series chassis, power supplies, and fans. Also includes comprehensive information on assembling and managing stacked configurations.

**•** *OmniSwitch 9000 Series Getting Started Guide*

Describes the hardware and software procedures for getting an OmniSwitch 9000 Series up and running. Also provides information on fundamental aspects of OmniSwitch software architecture.

**•** *OmniSwitch 9000 Series Hardware Users Guide*

Complete technical specifications and procedures for all OmniSwitch 9000 Series chassis, power supplies, fans, and Network Interface (NI) modules.

**•** *OmniSwitch CLI Reference Guide*

Complete reference to all CLI commands supported on the OmniSwitch 9000 Series. Includes syntax definitions, default values, examples, usage guidelines and CLI-to-MIB variable mappings.

**•** OmniSwitch 6800/6850/9000 *Switch Management Guide*

Includes procedures for readying an individual switch for integration into a network. Topics include the software directory architecture, image rollback protections, authenticated switch access, managing switch files, system configuration, using SNMP, and using web management software (WebView).

**•** OmniSwitch 6800/6850/9000 *Network Configuration Guide*

Includes network configuration procedures and descriptive information on all the major software features and protocols included in the base software package. Chapters cover Layer 2 information (Ethernet and VLAN configuration), Layer 3 information (routing protocols, such as RIP), security options (authenticated VLANs), Quality of Service (QoS), and link aggregation.

**•** OmniSwitch 6800/6850/9000 *Advanced Routing Configuration Guide*

Includes network configuration procedures and descriptive information on all the software features and protocols included in the advanced routing software package. Chapters cover multicast routing (DVMRP and PIM-SM), and OSPF.

**•** Technical Tips, Field Notices

Includes information published by Alcatel's Customer Support group.

**•** *Release Notes*

Includes critical Open Problem Reports, feature exceptions, and other important information on the features supported in the current release and any limitations to their support.

## <span id="page-35-0"></span>**User Manual CD**

All user guides for the OmniSwitch are included on the User Manual CD that accompanied your switch. This CD also includes user guides for other Alcatel data enterprise products. In addition, it contains a stand-alone version of the on-line help system that is embedded in the OmniVista network management application.

Besides the OmniVista documentation, all documentation on the User Manual CD is in PDF format and requires the Adobe Acrobat Reader program for viewing. Acrobat Reader freeware is available at www.adobe.com.

**Note.** In order to take advantage of the documentation CD's global search feature, it is recommended that you select the option for *searching PDF files* before downloading Acrobat Reader freeware.

To verify that you are using Acrobat Reader with the global search option, look for the following button in the toolbar:

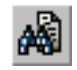

**Note.** When printing pages from the documentation PDFs, de-select Fit to Page if it is selected in your print dialog. Otherwise pages may print with slightly smaller margins.

## <span id="page-35-1"></span>**Technical Support**

An Alcatel service agreement brings your company the assurance of 7x24 no-excuses technical support. You'll also receive regular software updates to maintain and maximize your Alcatel product's features and functionality and on-site hardware replacement through our global network of highly qualified service delivery partners. Additionally, with 24-hour-a-day access to Alcatel's Service and Support web page, you'll be able to view and update any case (open or closed) that you have reported to Alcatel's technical support, open a new case or access helpful release notes, technical bulletins, and manuals. For more information on Alcatel's Service Programs, see our web page at eservice.ind.alcatel.com, call us at 1-800-995- 2696, or email us at support $(\partial \text{ind.} \text{alcatel.} \text{com.})$
# **1 CMM Commands**

The Chassis Management Module (CMM) CLI commands allow you to manage switch software files in the working directory, the certified directory, and the running configuration.

MIB information for the CMM commands is as follows:

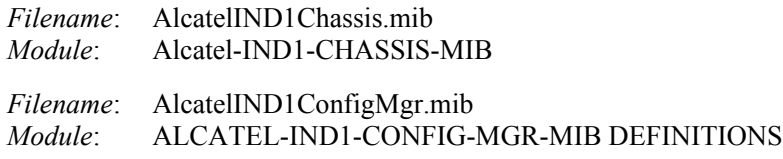

A summary of available commands is listed here:

**[reload](#page-37-0) [reload working](#page-39-0) [copy running-config working](#page-41-0) [write memory](#page-43-0) [copy working certified](#page-45-0) [copy working certified](#page-45-0) [copy flash-synchro](#page-47-0) [takeover](#page-48-0) [show running-directory](#page-50-0) [show reload](#page-53-0) [show microcode](#page-54-0)**` **[show microcode history](#page-56-0)**

# <span id="page-37-0"></span>**reload**

Reboots the CMM to its startup software configuration.

**reload [primary | secondary] [with-fabric] [in [***hours***:]** *minutes* **| at** *hour***:***minute* **[***month day | day month***]]**

**reload [primary | secondary] [with-fabric] cancel**

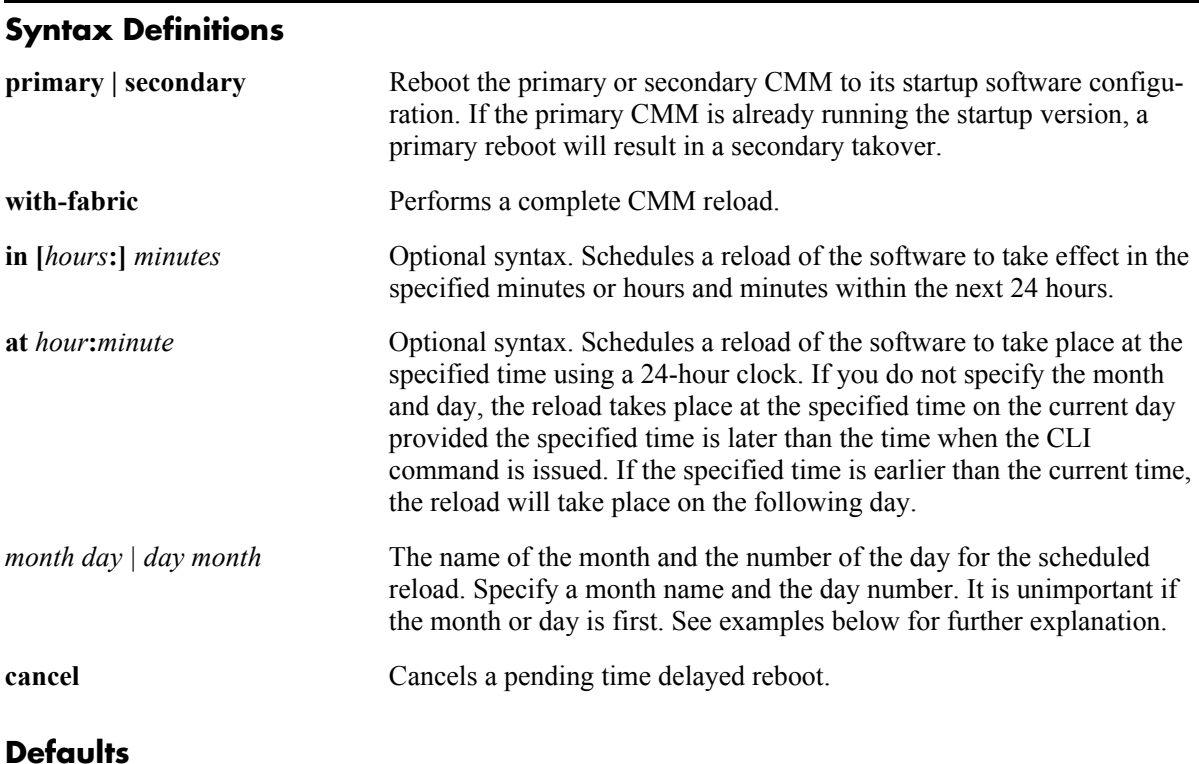

N/A

# **Platforms Supported**

OmniSwitch 6800, 6850, 9000

# **Usage Guidelines**

- **•** This command causes the specified CMM to reboot. If no CMM is specified, the primary CMM reboots.
- **•** The CPM, CFM and CPU of CMM can be reset independently.
- **•** If a reload command is issued and the local/remote fabric module is in up state, only the CPM will be reset.
- **•** If a reload command is issued and the local/remote fabric module is in a down state, then the complete CMM will be reloaded.
- If a reload command is issued, and another reload is currently scheduled, a message appears informing the user of the next reload time and asks for confirmation to change to the new reload time.
- If the switch has a redundant CMM and the primary CMM is rebooted, the switch will fail over to the secondary CMM. For more information on CMM failover, see "Managing CMM Directories" in the *OmniSwitch 6800/6850/9000 Switch Management Guide*.
- If the switch is part of an OmniSwitch 6800 Series stack or an OmniSwitch 6850 Series stack with three or more switches, the next switch in "idle" mode becomes the secondary CMM, and the original primary CMM becomes "idle." For more information on stacks, see "Managing Stacks" in the appropriate *Hardware Users Guide*.The **cancel** keyword stops a pending reboot.
- **•** This command can also be used on the secondary CMM.

# **Examples**

```
-> reload 
-> reload primary
-> reload primary with-fabric
-> reload primary in 15:25
-> reload primary at 15:25 august 10
-> reload primary at 15:25 10 august
```
# **Release History**

Release 5.1; command was introduced.

# **Related Commands**

**[reload working](#page-39-0)** Immediate primary CMM reboot to the working software configuration without secondary CMM takeover.

# **MIB Objects**

```
chasEntPhysicalTable
  csEntPhysicalIndex
  chasEntPhysAdminStatus
chasControlRedundantTable
  chasControlDelayedRebootTimer
```
# <span id="page-39-0"></span>**reload working**

Immediately reboots the primary CMM from the working directory. There is no CMM fail over during this reboot, causing a loss of switch functionality during the reboot. All NIs reboot as well, including the secondary CMM.

**reload working {rollback-timeout** *minutes |* **no rollback-timeout} [in [***hours***:]** *minutes* **| at** *hour***:***minute***]**

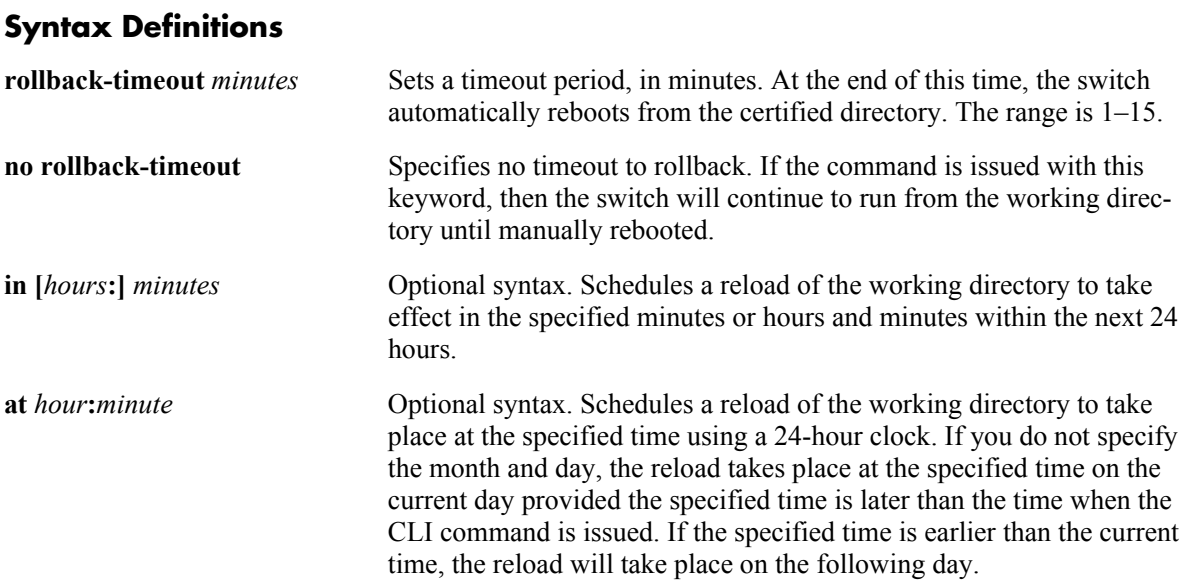

# **Defaults**

N/A

# **Platforms Supported**

OmniSwitch 6800, 6850, 9000

# **Usage Guidelines**

- **•** This command is used to reload the primary CMM from the working directory as opposed to the certified CMM. The working directory reload takes place immediately unless a time frame is set using the **in** or **at** keywords.
- **•** The **in** or **at** keywords allow you to schedule a working reload sometime in the future. A schedule working reboot is called an **activate**.
- If a reload or an immediate working reload is initiated before a scheduled activate is enacted, a message appears displaying the number of seconds until the scheduled activate and if it should be overridden.
- If a timeout is set, the switch reboots again after the set number of minutes, from the certified directory. The reboot can be halted by issuing a cancel order as described in the **[reload](#page-37-0)** command.

• If the switch is a part of an OmniSwitch 6800 Series stack or an OmniSwitch 6850 Series stack, using this command synchronizes the working directories of all the switches in the stack to the working directory of the primary CMM switch.

#### **Examples**

-> reload working rollback-timeout 5 -> reload working no rollback-timeout -> reload working no rollback-timeout in 50 -> reload working rollback-timeout 10 at 12:50

# **Release History**

Release 5.1; command was introduced.

#### **Related Commands**

**[reload](#page-37-0)** Reboots the CMM to its startup software configuration.

# **MIB Objects**

chasControlModuleTable csEntPhysicalIndex chasControlActivateTimeout

# <span id="page-41-0"></span>**copy running-config working**

Copies the running configuration (RAM) to the working directory.

**[configure] copy running-config working**

#### **Syntax Definitions**

N/A

#### **Defaults**

N/A

# **Platforms Supported**

OmniSwitch 6800, 6850, 9000

#### **Usage Guidelines**

- This command is used to copy the changes made using the CLI commands from the running configuration (RAM) to the working directory.
- **•** This command is only valid if the switch is running from the working directory. Use the **[show](#page-50-0)  [running-directory](#page-50-0)** command to check from where the switch is running.
- **•** This command performs the same function as the **[write memory](#page-43-0)** command.

**Note.** The saved **boot.cfg** file will be overwritten if the **[takeover](#page-48-0)** command is executed after the **[copy](#page-41-0)  [running-config working](#page-41-0)** or **[write memory](#page-43-0)** commands, in an OmniSwitch set up with redundant CMMs.

#### **Examples**

-> configure copy running-config working

## **Release History**

Release 5.1; command was introduced.

# **Related Commands**

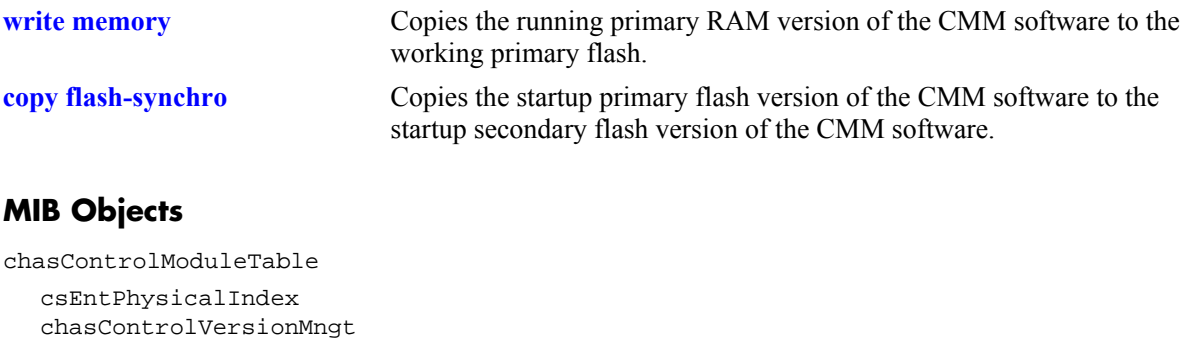

# <span id="page-43-0"></span>**write memory**

Copies the running configuration (RAM) to the working directory.

**[configure] write memory**

#### **Syntax Definitions**

N/A

#### **Defaults**

N/A

# **Platforms Supported**

OmniSwitch 6800, 6850, 9000

#### **Usage Guidelines**

- This command is used to copy the changes made using the CLI commands from the running configuration (RAM) to the working directory.
- **•** This command is only valid if the switch is running from the working directory. Use the **[show](#page-50-0)  [running-directory](#page-50-0)** command to check from where the switch is running.
- **•** This command performs the same function as the **[copy running-config working](#page-41-0)** command.

**Note.** The saved **boot.cfg** file will be overwritten if the **[takeover](#page-48-0)** command is executed after the **[copy](#page-41-0)  [running-config working](#page-41-0)** or **[write memory](#page-43-0)** commands, in an OmniSwitch set up with redundant CMMs.

#### **Examples**

```
-> configure write memory
-> write memory
```
## **Release History**

Release 5.1; command was introduced.

#### **Related Commands**

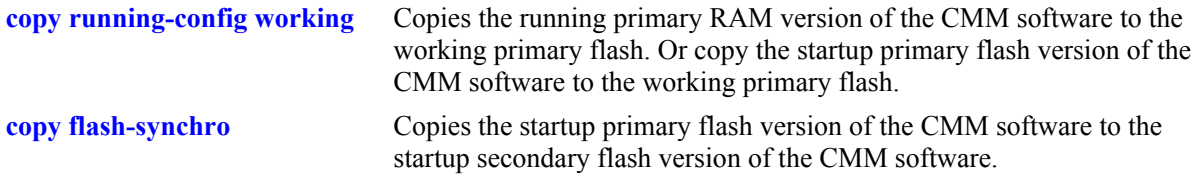

# **MIB Objects**

configManager configWriteMemory

# <span id="page-45-0"></span>**copy working certified**

Copies the working directory version of the CMM software to the certified directory, on the primary CMM. This command also allows you to synchronize the primary and secondary CMMs.

**[configure] copy working certified [flash-synchro]**

#### **Syntax Definitions**

 $N/A$ 

## **Defaults**

N/A

#### **Platforms Supported**

OmniSwitch 6800, 6850, 9000

#### **Usage Guidelines**

- This command is used to overwrite the contents of the certified directory with the contents of the working directory. This should only be done if the contents of the working directory have been verified as the best version of the CMM files.
- **•** The **flash-synchro** keyword, when used with the **copy certified working** command, synchronizes the files between the primary and secondary CMMs by overwriting the contents of the secondary CMM certified directory with the contents of the primary CMM certified directory. If the switch is part of an OmniSwitch 6800 Series stack or an OmniSwitch 6850 Series stack, all switches in the stack are updated with the primary CMM files.
- In order for this command to work, the amount of free space in flash must equal the size of the files being copied. If there isn't enough free space, the copy attempt will fail and an error message is generated. Only image files, the boot.cfg file, and the certs.pem file should be kept in the working directory.
- This command will not work if the switch is running from the certified directory. To view where the switch is running from, see the **[show running-directory](#page-50-0)** command.

#### **Examples**

```
-> copy working certified
-> copy working certified flash-synchro
```
#### **Release History**

Release 5.1; command was introduced.

# **Related Commands**

chasControlVersionMngt

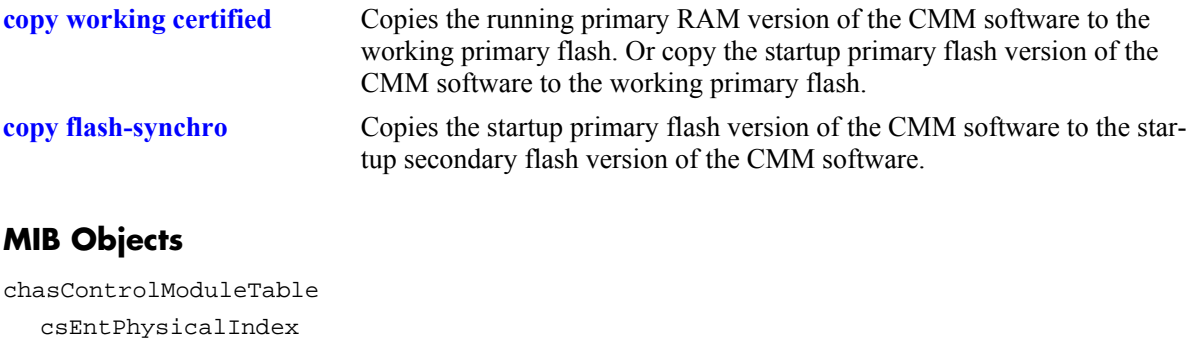

# <span id="page-47-1"></span><span id="page-47-0"></span>**copy flash-synchro**

Copies the certified directory version of the primary CMM software to the certified directory of the secondary CMM.

**[configure] copy flash-synchro**

#### **Syntax Definitions**

 $N/A$ 

# **Defaults**

N/A

## **Platforms Supported**

OmniSwitch 6800, 6850, 9000

# **Usage Guidelines**

- **•** This command is used to synchronize the certified directories of the primary and secondary CMMs. The two CMMs must be in synchronization if a fail over occurs, otherwise switch performance is lost.
- If the switch is part of an OmniSwitch 6800 Series stack or an OmniSwitch 6850 Series stack, all switches in the stack are updated with the primary CMM files.

# **Examples**

-> copy flash-synchro -> configure copy flash-synchro

# **Release History**

Release 5.1; command was introduced.

## **Related Commands**

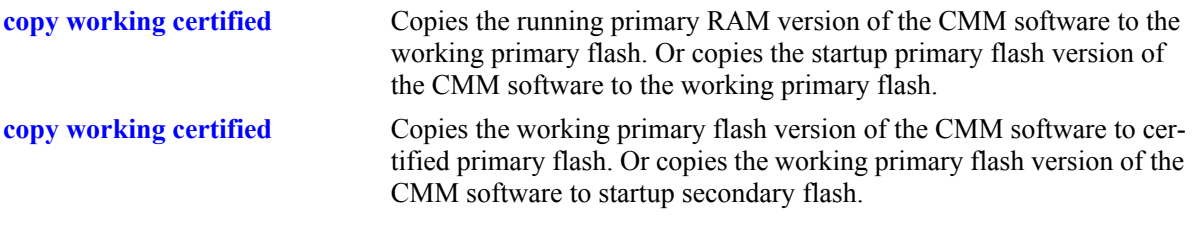

## **MIB Objects**

chasControlModuleTable csEntPhysicalIndex chasControlVersionMngt

# <span id="page-48-0"></span>**takeover**

The current secondary CMM assumes the role of primary CMM.

**takeover [with-fabric]**

#### **Syntax Definitions**

with-fabric<br> **Performs a complete CMM reload.** 

#### **Defaults**

N/A

#### **Platforms Supported**

OmniSwitch 6800, 6850, 9000

#### **Usage Guidelines**

- This command causes the secondary CMM to take over the functions of the primary CMM. After this command, the old primary CMM is the new secondary CMM.
- **•** Before issuing the **takeover** command, be sure that the secondary CMM has all software (i.e., image and configuration files) required to continue CMM operations.
- **•** For information on synchronizing the primary and secondary CMM software before issuing the **takeover** command, see the **[copy flash-synchro](#page-47-0)** command.
- When the CMM modules switch primary and secondary roles, the console session to the new primary CMM is disconnected. To continue managing the switch, be sure that you have physical connections to both CMMs *or* local access to the switch in order to move your Ethernet or serial cable from one CMM to the other.
- **•** The CPM, CFM and CPU of CMM can be reset independently.
- If a takeover command is issued and the local/remote fabric module is in up state, only the CPM will be reset.
- If a takeover command is issued and the local/remote fabric module is in a down state, then the complete CMM will be reloaded.
- **•** This command can also be used on the secondary CMM.
- **•** If the switch is part of an OmniSwitch 6800 Series stack or an OmniSwitch 6850 Series stack with three or more switches, the next switch in "idle" mode becomes the secondary CMM, and the original primary CMM becomes "idle." For more information on stacks, see "Managing Stacks" in the *Hardware Users Guide*.

**Note.** The saved **boot.cfg** file will be overwritten if the **takeover** command is executed after the **[copy](#page-41-0)  [running-config working](#page-41-0)** or **[write memory](#page-43-0)** commands, in an OmniSwitch set up with redundant CMMs. Refer to the ["NIs Reload On Takeover"](#page-51-0) description on [page 1-16](#page-51-0) for more information on the **takeover** command and redundant management modules.

# **Examples**

-> takeover -> takeover with-fabric

# **Release History**

Release 5.1; command was introduced.

# **Related Command**

**[reload](#page-37-0)** Reboots the CMM to its startup software configuration.

# **MIB Objects**

chasEntPhysicalTable

csEntPhysicalIndex chasEntPhysAdminStatus

# <span id="page-50-0"></span>**show running-directory**

Shows the directory from where the switch was booted.

**show running-directory**

#### **Syntax Definitions**

 $N/A$ 

#### **Defaults**

N/A

## **Platforms Supported**

OmniSwitch 6800, 6850, 9000

-> show running-directory

#### **Usage Guidelines**

- Once a switch has booted and is running, it will run either from the working or certified directory. If running from the certified, changes made to the running configuration using CLI commands cannot be saved. A switch must be running from the working directory in order to save the current running configuration.
- **•** This command can also be used on the secondary CMM.

# **Examples**

The following is an example of the display on OmniSwitch 9000 switches:

```
CONFIGURATION STATUS
  Running CMM : PRIMARY,
   CMM Mode : MONO CMM,
   Current CMM Slot : A,
   Running configuration : WORKING,
   Certify/Restore Status : CERTIFY NEEDED
SYNCHRONIZATION STATUS
  Running Configuration : SYNCHRONIZED,
   NIs Reload On Takeover : NONE
```
The following is an example of the display on OmniSwitch 6800 Series and OmniSwitch 6850 Series switches:

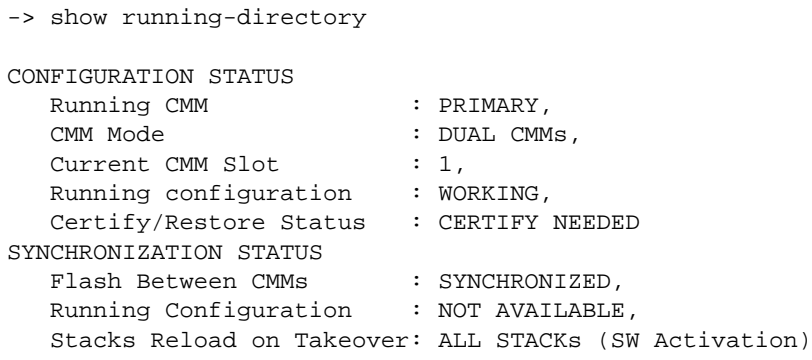

#### *output definitions*

<span id="page-51-0"></span>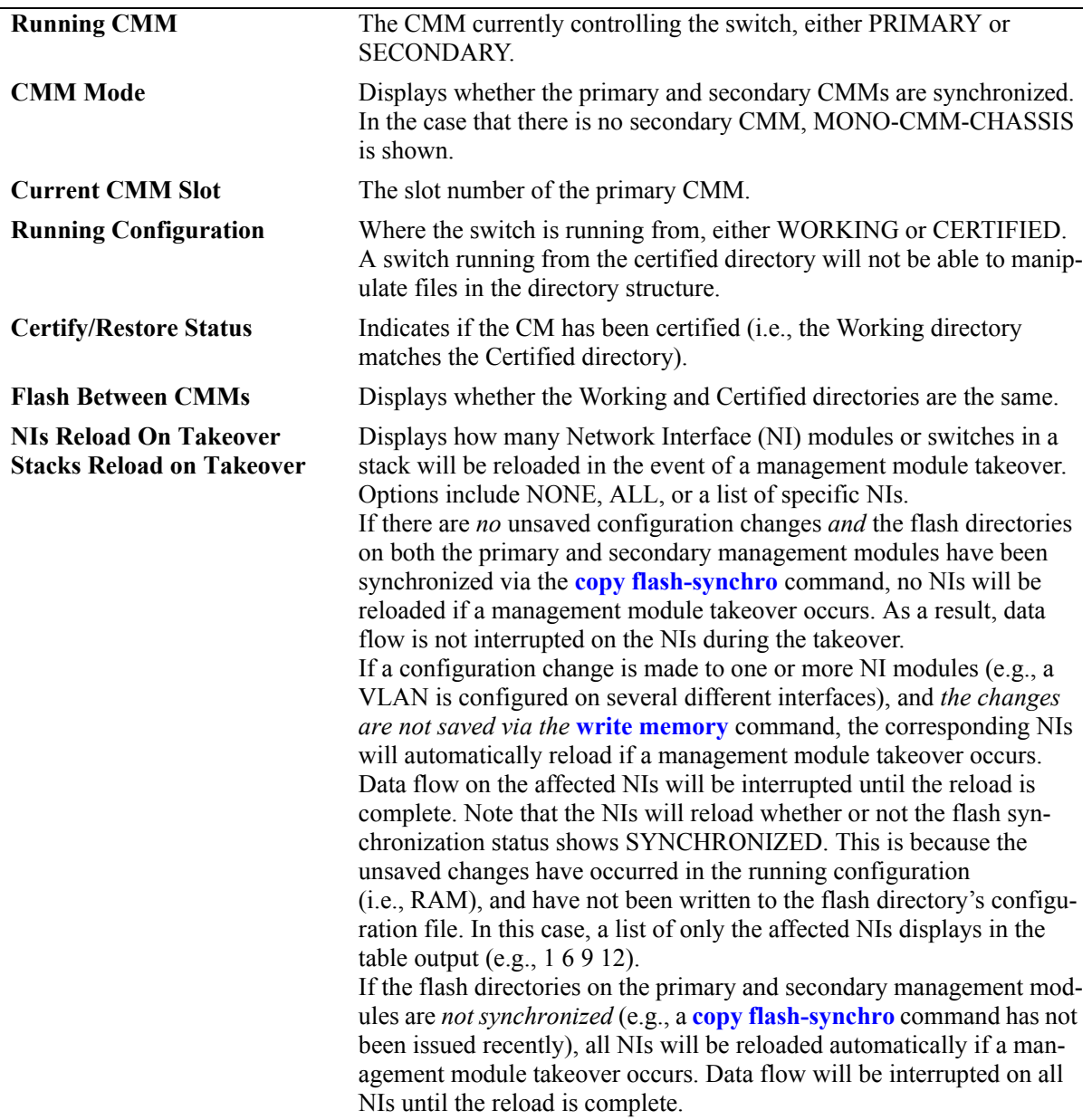

# **Release History**

Release 5.1; command was introduced.

# **Related Commands**

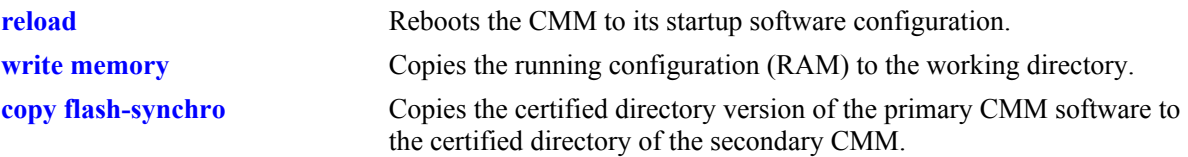

# **MIB Objects**

chasControlModuleTable

chasControlRunningVersion chasControlActivateTimeout chasControlVersionMngt chasControlDelayedActivateTimer chasControlCertifyStatus chasControlSynchronizationStatus

# <span id="page-53-0"></span>**show reload**

Shows the status of any time delayed reboot(s) that are pending on the switch.

**show reload [status]**

#### **Syntax Definitions**

 $N/A$ 

#### **Defaults**

N/A

## **Platforms Supported**

OmniSwitch 6800, 6850, 9000

#### **Usage Guidelines**

- **•** It is possible to preset a reboot on a CMM by using the **reload** command. If this is done, use the **show reload** command to see when the next scheduled reboot will occur.
- **•** If the **reload working** command was used, and a rollback timeout was set, the time the rollback will occur is shown using the **show reload** command.
- **•** This command can also be used on the secondary CMM.

## **Examples**

```
-> show reload status
Primary Control Module Reload Status: No Reboot Scheduled,
Secondary Control Module Reload Status: No Reboot Scheduled
```
## **Release History**

Release 5.1; command was introduced.

#### **Related Commands**

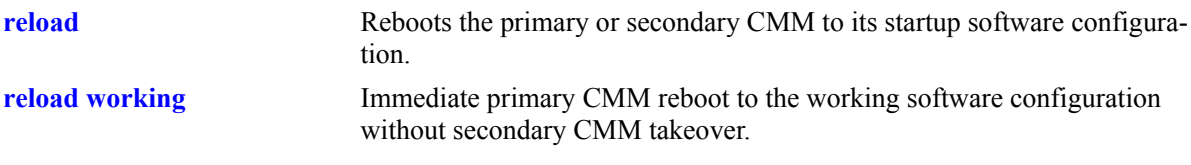

# <span id="page-54-0"></span>**show microcode**

Displays microcode versions installed on the switch.

**show microcode [working | certified | loaded]**

#### **Syntax Definitions**

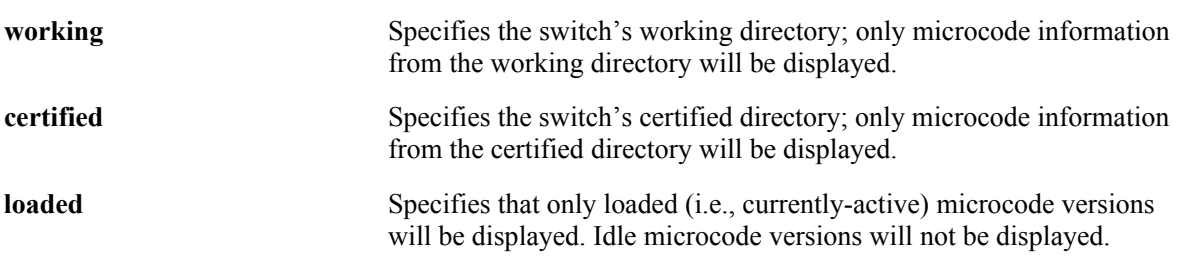

# **Defaults**

N/A

#### **Platforms Supported**

OmniSwitch 6800, 6850, 9000

## **Usage Guidelines**

- **•** If no additional parameters are entered (i.e., **working**, **certified**, or **loaded**), microcode information for the running configuration will be displayed.
- **•** This command can also be used on the secondary CMM.

## **Examples**

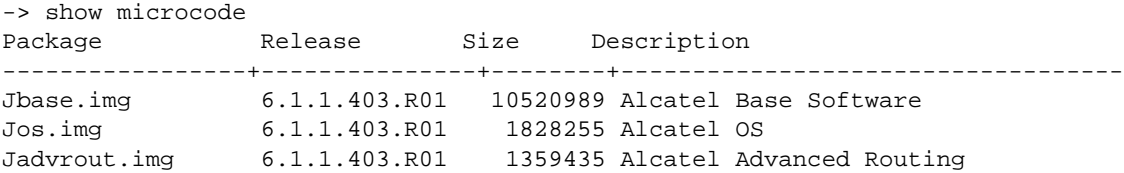

#### *output definitions*

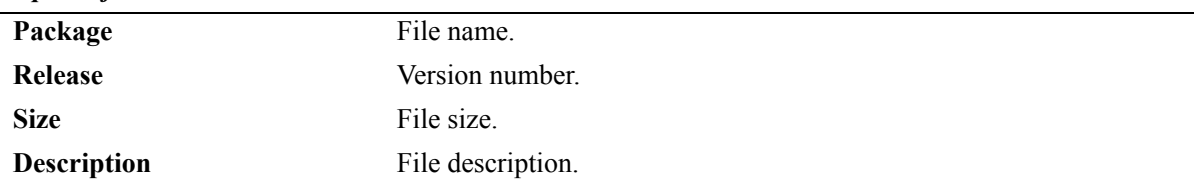

# **Release History**

Release 5.1; command was introduced.

## **Related Commands**

**[show microcode history](#page-56-0)** Displays the archive history for microcode versions installed on the switch.

# <span id="page-56-0"></span>**show microcode history**

Displays the archive history for microcode versions installed on the switch.

**show microcode history [working | certified]**

#### **Syntax Definitions**

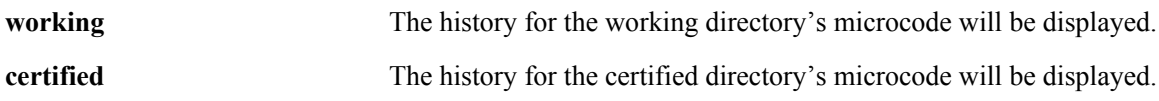

#### **Defaults**

N/A

# **Platforms Supported**

OmniSwitch 6800, 6850, 9000

#### **Usage Guidelines**

If no additional parameters are entered (i.e., **working** or **certified**), the microcode history for the running directory will be displayed.

## **Examples**

-> show microcode history Archive Created 8/27/05 23:45:00

## **Release History**

Release 5.1; command was introduced.

#### **Related Commands**

**[show microcode](#page-54-0)** Displays microcode versions installed on the switch.

# **2 Chassis Management and Monitoring Commands**

Chassis Management and Monitoring commands allow you to configure and view hardware-related operations on the switch. Topics include basic system information, as well as Network Interface (NI) module and chassis management.

**Additional Information.** Refer to your separate *Hardware Users Guide* for detailed information on chassis components, as well as managing and monitoring hardware-related functions.

MIB information for the Chassis Management and Monitoring commands is as follows:

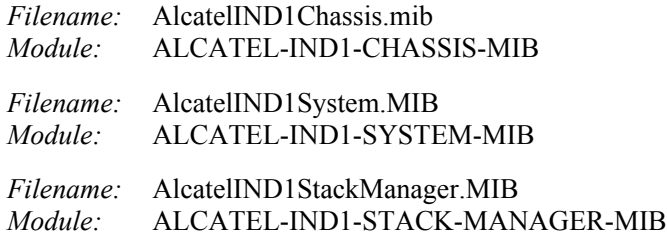

A summary of available commands is listed here:

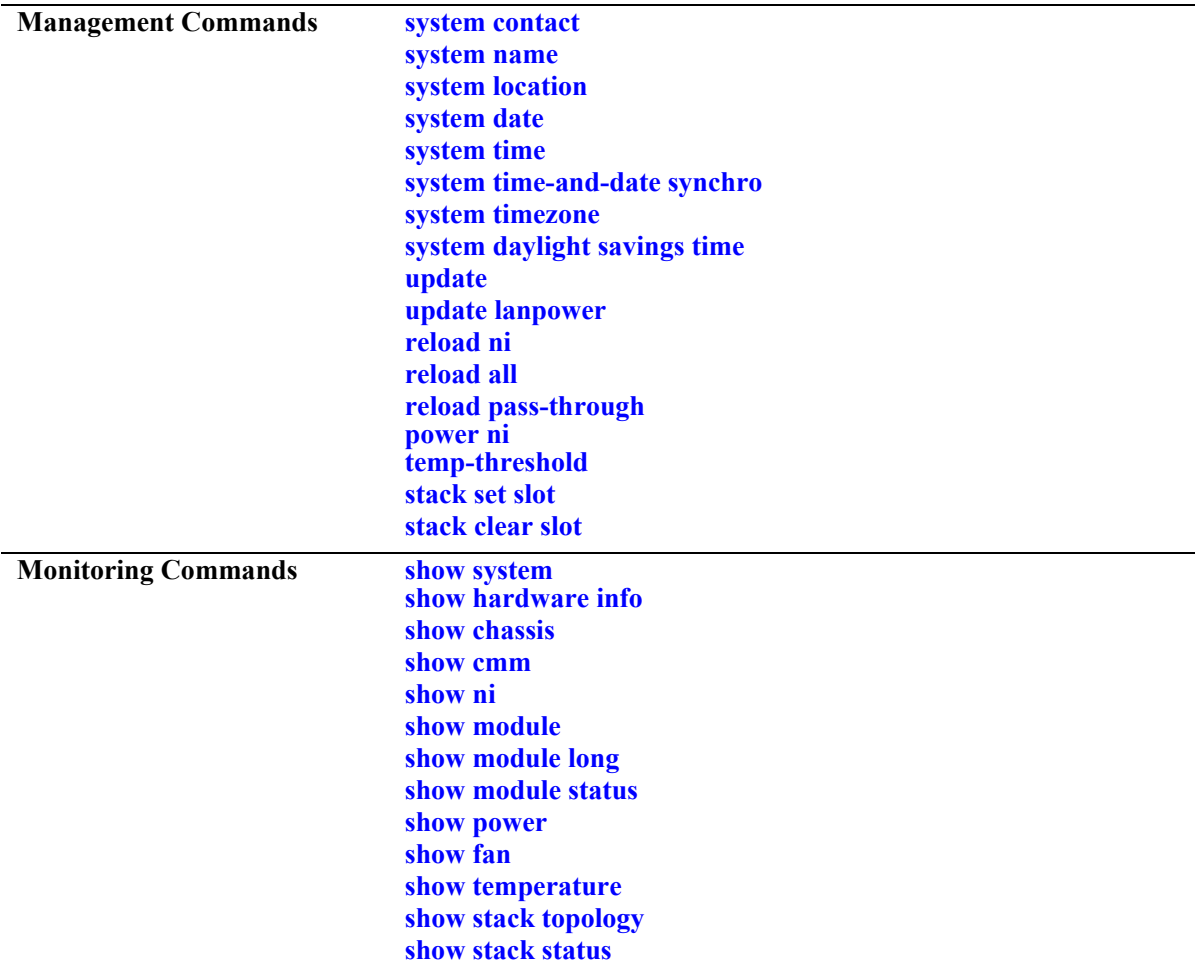

#### <span id="page-60-0"></span>**system contact**

Specifies the switch's administrative contact. An administrative contact is the person or department in charge of the switch. If a contact is specified, users can easily find the appropriate network administrator if they have questions or comments about the switch.

**system contact** *text\_string*

#### **Syntax Definitions**

*text string* The administrative contact being specified for the switch. The system contact can range from 1 to 254 characters in length. Text strings that include spaces must be enclosed in quotation marks. For example, **"Jean Smith Ext. 477 jsmith@company.com"**.

#### **Defaults**

N/A

#### **Platforms Supported**

OmniSwitch 6800, 6850, 9000

#### **Usage Guidelines**

N/A

#### **Examples**

-> system contact "Jean Smith Ext. 477 jsmith@company.com" -> system contact engineering-test@company.com

#### **Release History**

Release 5.1; command was introduced.

#### **Related Commands**

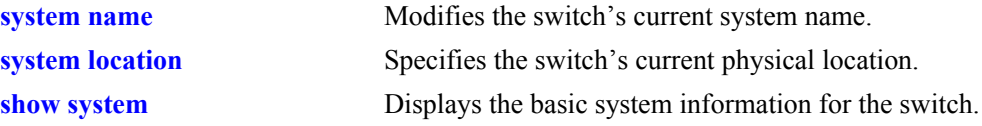

#### **MIB Objects**

system systemContact

# <span id="page-61-0"></span>**system name**

Modifies the switch's current system name. The system name can be any simple, user-defined text description for the switch.

**system name** *text\_string*

#### **Syntax Definitions**

*text\_string* The new system name. The system name can range from 1 to 254 characters in length. Text strings that include spaces must be enclosed in quotation marks. For example, **"OmniSwitch 6850"**.

## **Defaults**

 $N/A$ 

#### **Platforms Supported**

OmniSwitch 6800, 6850, 9000

#### **Usage Guidelines**

N/A

#### **Examples**

-> system name "OmniSwitch 6850" -> system name OS-6850

## **Release History**

Release 5.1; command was introduced.

## **Related Commands**

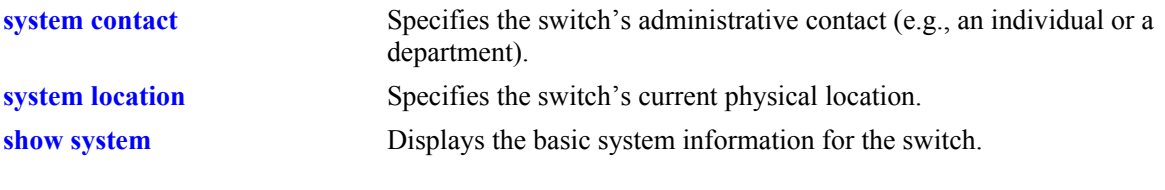

# **MIB Objects**

system systemName

# <span id="page-62-0"></span>**system location**

Specifies the switch's current physical location. If you need to determine the switch's location from a remote site, entering a system location can be very useful.

**system location** *text\_string*

#### **Syntax Definitions**

*text\_string* The switch's physical location. For example, **TestLab**. The system location can range from 1 to 254 characters in length. Text strings that include spaces must be enclosed in quotation marks. For example, **"NMS Test Lab"**.

## **Defaults**

N/A

#### **Platforms Supported**

OmniSwitch 6800, 6850, 9000

#### **Usage Guidelines**

N/A

#### **Examples**

-> system location "NMS Test Lab" -> system location TestLab

#### **Release History**

Release 5.1; command was introduced.

# **Related Commands**

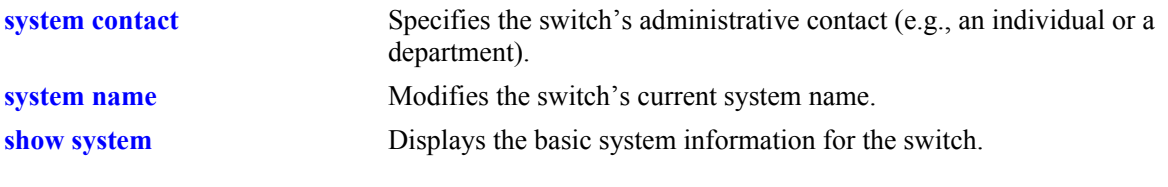

#### **MIB Objects**

system systemLocation

# <span id="page-63-0"></span>**system date**

Displays or modifies the switch's current system date.

**system date [***mm/dd/yyyy***]**

#### **Syntax Definitions**

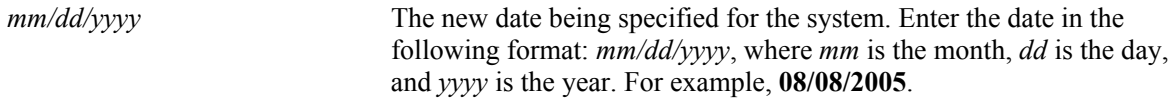

#### **Defaults**

 $N/A$ 

#### **Platforms Supported**

OmniSwitch 6800, 6850, 9000

#### **Usage Guidelines**

- If you do not specify a new system date in the command line, the current system date will be displayed.
- **•** For more information on setting time zone parameters (e.g., Daylight Savings Time), refer to the **system timezone** [command on page 2-9](#page-66-0).

## **Examples**

```
-> system date 08/08/2005
-> system date
08/08/2005
```
## **Release History**

Release 5.1; command was introduced.

#### **Related Commands**

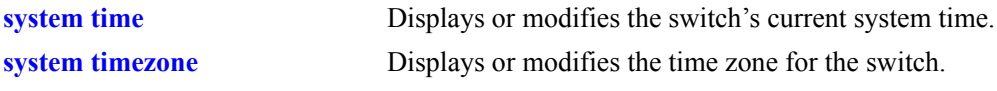

## **MIB Objects**

systemServices systemServicesDate

# <span id="page-64-0"></span>**system time**

Displays or modifies the switch's current system time.

**system time [***hh:mm:ss***]**

#### **Syntax Definitions**

*hh:mm:ss* The new time being specified for the system. To set this value, enter the current time in 24-hour format, where *hh* is the hour, *mm* is the minutes, and *ss* is the seconds. For example, **14:30:00**.

#### **Defaults**

N/A

#### **Platforms Supported**

OmniSwitch 6800, 6850, 9000

## **Usage Guidelines**

If you do not specify a new system time in the command line, the current system time will be displayed.

## **Examples**

```
-> system time 14:30:00
-> system time
15:48:08
```
## **Release History**

Release 5.1; command was introduced.

## **Related Commands**

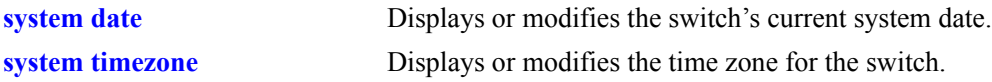

## **MIB Objects**

systemServices systemServicesTime

# <span id="page-65-0"></span>**system time-and-date synchro**

Synchronizes the time and date settings between primary and secondary CMMs.

**system time-and-date synchro**

#### **Syntax Definitions**

 $N/A$ 

#### **Defaults**

N/A

#### **Platforms Supported**

OmniSwitch 6800, 6850, 9000

#### **Usage Guidelines**

- **•** The **system time-and-date synchro** command applies only to switches with redundant CMM configurations.
- **•** Synchronizing date and time settings is an important step in providing effective CMM failover for switches in redundant configurations. Be sure to periodically synchronize the primary and secondary CMMs using this command.
- For detailed redundancy information on OmniSwitch 9000 switches, refer to the "Chassis Management Module (CMM)" chapter in the *Hardware Users Guide,* and "Managing CMM Directory Content" in the *Switch Management Guide.* For OmniSwitch 6800 and 6850 switches, refer to "Managing Stacks" in addition to "Managing CMM Directory Content".

## **Examples**

-> system time-and-date synchro

## **Release History**

Release 5.1; command was introduced.

## **Related Commands**

**[copy flash-synchro](#page-47-1)** Copies the certified directory version of the primary CMM software to the certified directory of the secondary CMM.

#### **MIB Objects**

systemServices

# <span id="page-66-0"></span>**system timezone**

Displays or modifies the time zone for the switch.

**system timezone [***timezone\_abbrev* **|** *offset\_value* **|** *time\_notation***]**

#### **Syntax Definitions**

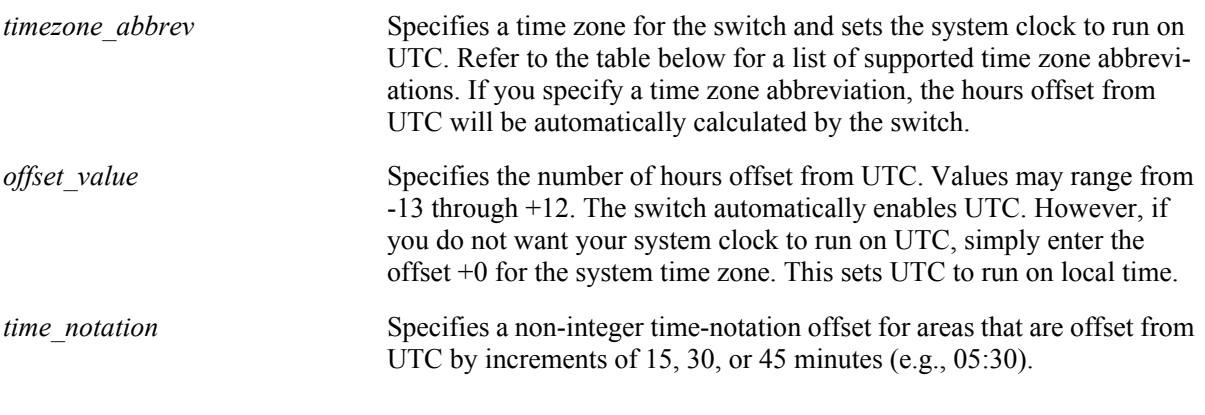

# **Defaults**

N/A

# **Platforms Supported**

OmniSwitch 6800, 6850, 9000

## **Usage Guidelines**

- **•** To display the current time zone for the switch, enter the syntax **system timezone**.
- **•** When Daylight Saving Time (DST)—also referred to as *summertime*—is enabled, the clock automatically sets up default DST parameters for the local time zone.
- **•** Refer to the table below for a list of supported time zone abbreviations.

<span id="page-66-1"></span>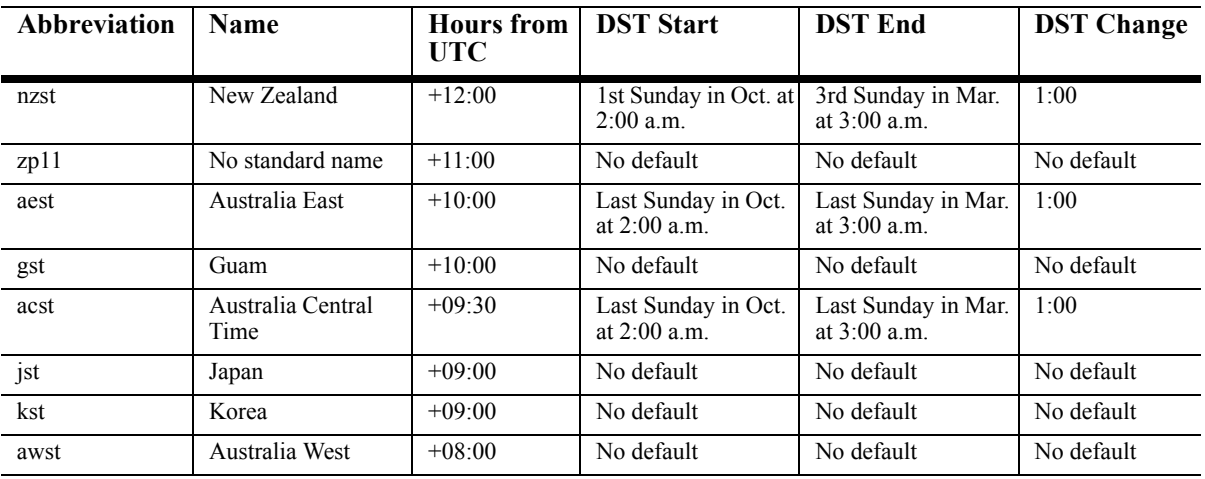

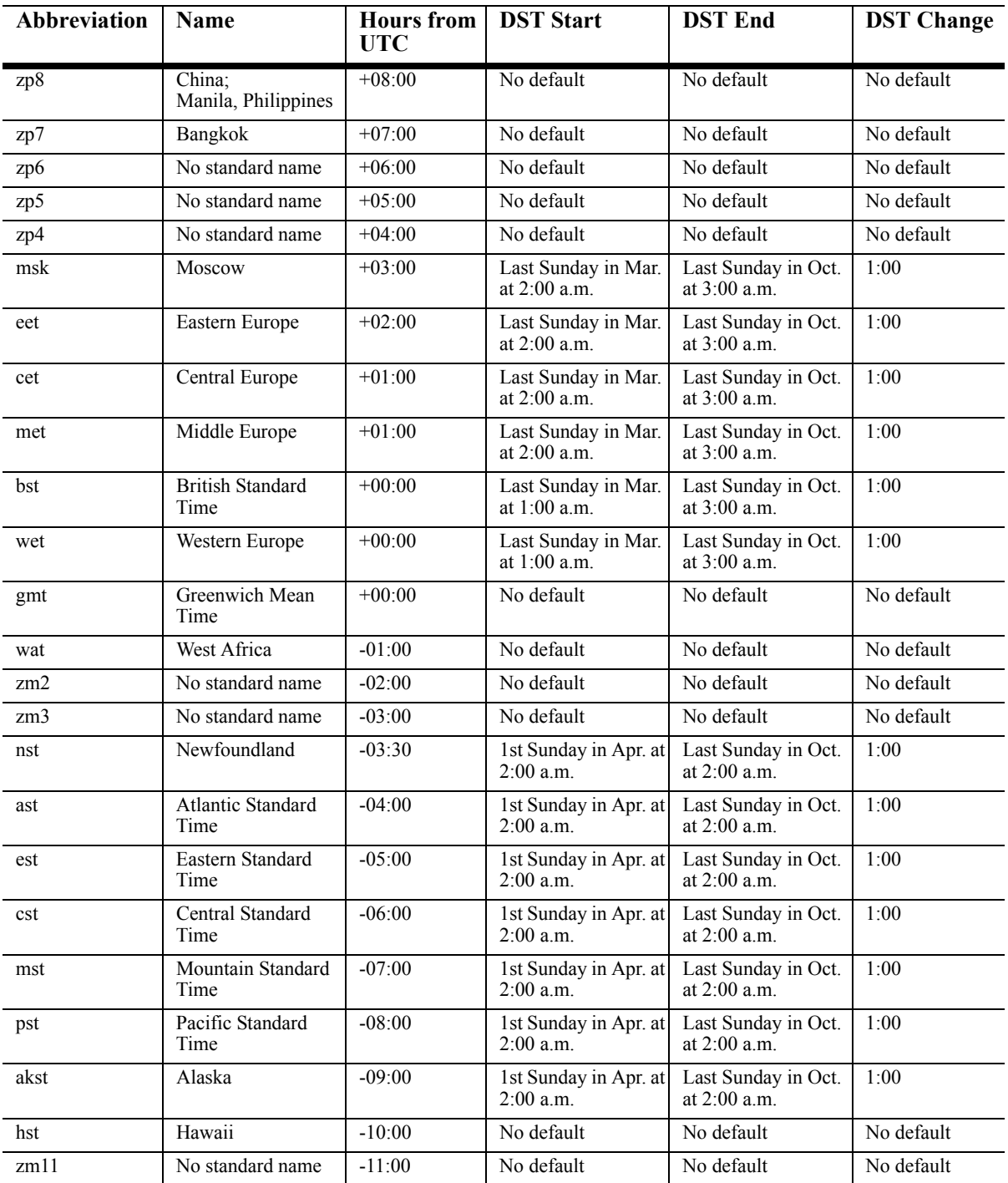

#### **Examples**

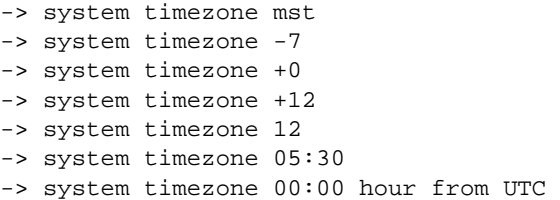

## **Release History**

Release 5.1; command was introduced.

#### **Related Commands**

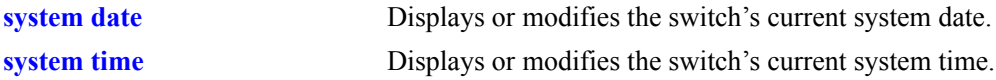

# **MIB Objects**

systemServices

```
systemServicesTimezone
systemServicesTimezoneStartWeek
systemServicesTimezoneStartDay
systemServicesTimezoneStartMonth
systemServicesTimezoneStartTime
systemServicesTimezoneOffset
systemServicesTimezoneEndWeek
systemServicesTimezoneEndDay
systemServicesTimezoneEndMonth
systemServicesTimezoneEndTime
systemServicesEnableDST
```
# <span id="page-69-0"></span>**system daylight savings time**

Enables or disabled Daylight Savings Time (DST) on the switch.

**system daylight savings time [{enable | disable} | start {***week***} {***day***} in {***month***} at {***hh:mm***} end {***week***} {***day***} in {***month***} at {***hh:mm***} [by** *min***]]**

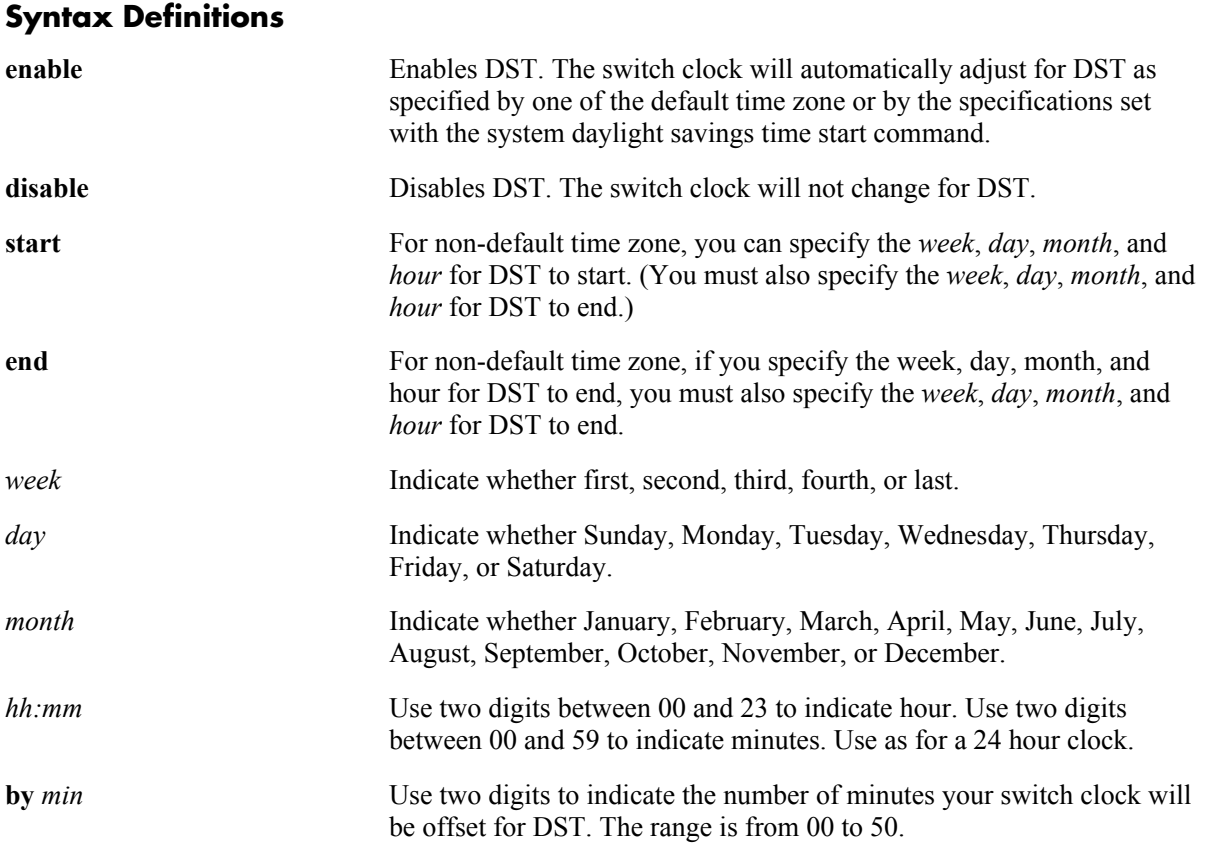

#### **Defaults**

- **•** By default, DST is disabled.
- **•** Unless a different value is set with the **by** syntax, the system clock will offset one hour for DST.

## **Platforms Supported**

OmniSwitch 6800, 6850, 9000

## **Usage Guidelines**

- If your timezone shows a default value in the DST Start and DST End columns in the "Abbreviation" [on page 2-9](#page-66-1), you do not need to set a start and end time. Your switch clock will automatically adjust for DST as shown in the table.
- **•** You must enable DST whether you use a default DST timezone or if you specify your offset using the **daylight savings time start** syntax.

#### **Examples**

```
-> system daylight savings time enable
-> system daylight savings time disable
-> system daylight savings time start first Sunday in May at 23:00 end last Sunday 
in November at 10:00
-> system daylight savings time start first Sunday in May at 23:00 end last Sunday 
in November at 10:00 by 45
```
## **Release History**

Release 5.1; command was introduced.

#### **Related Commands**

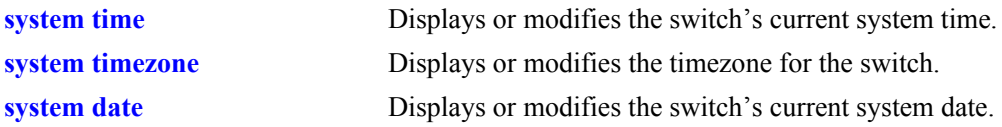

## **MIB Objects**

systemServices systemServicesTimezone systemServicesEnableDST

# <span id="page-71-0"></span>**update**

Updates the versions of Uboot, FPGA, BootROM, or Miniboot. Refer to the Release Notes and/or any available Upgrade Instructions for the new release before performing this type of update on the switch.

**update {uboot {cmm | ni {all |** *slot***}} uboot-miniboot | fpga cmm | bootrom {all |** *slot***} | [default | backup] miniboot [all |** *slot***] }**

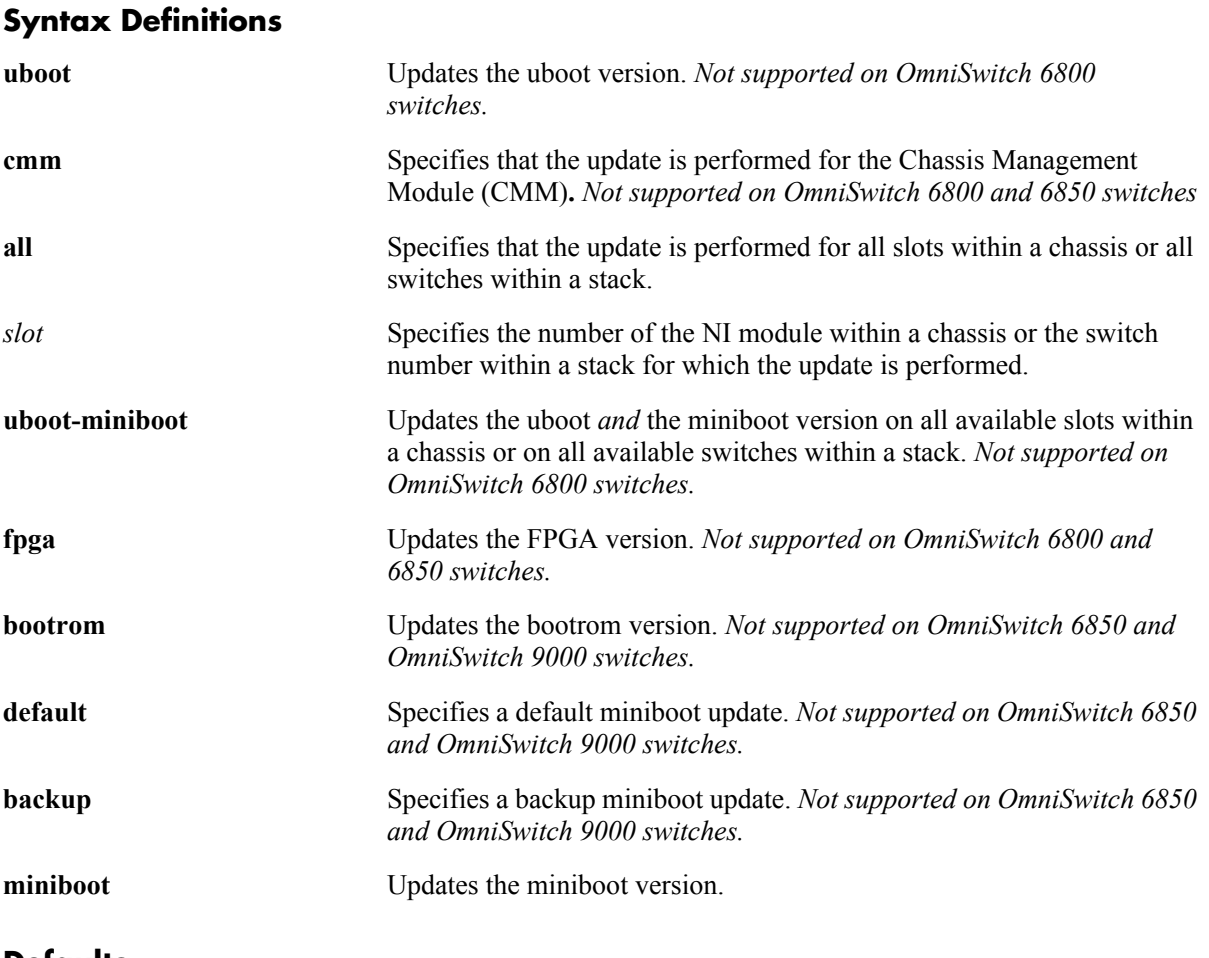

#### **Defaults**

N/A

## **Platforms Supported**

OmniSwitch 6800, 6850, 9000
## **Usage Guidelines**

- **•** On OmniSwitch 9000 switches, the *slot* parameter is not allowed with the **cmm** parameter.
- Note that when performing an update, it is important that the correct update file is used and that the file is located in the **/flash** directory on the switch. Specifying the wrong file may impact the operation of the switch.
- A different update file is required depending on the type of switch and the type of update. The following table provides a list of the required update files:

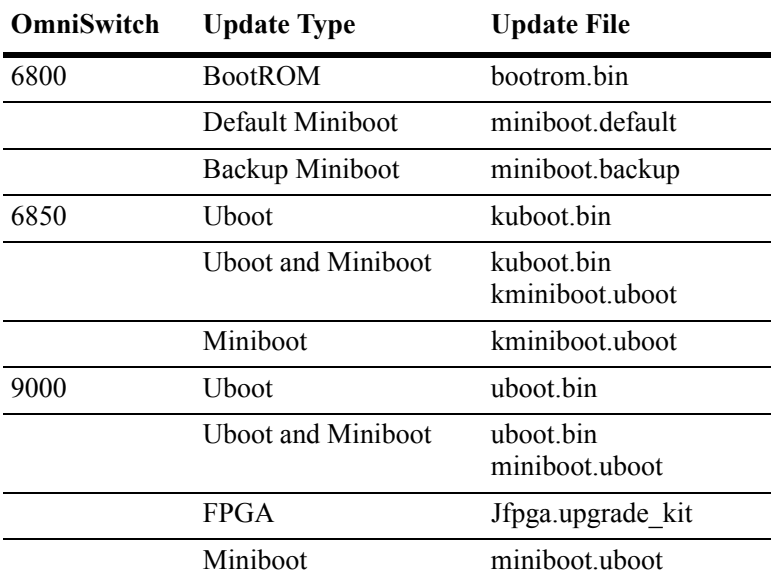

## **Examples**

```
OS6800-> update bootrom all
OS6800-> update default miniboot all
OS6800-> update default miniboot 3 
OS6800-> update backup miniboot 4 
OS6850-> update uboot 3
OS6850-> update uboot-miniboot
OS6850-> update miniboot all
OS9000-> update uboot ni all 
OS9000-> update uboot-miniboot
OS9000-> update uboot cmm 
OS9000-> update fpga cmm
OS9000-> update miniboot 2
```
## **Release History**

Release 6.1.1; command was introduced. Release 6.1.2; *slot* and **bootrom** parameters were added. Release 6.1.3; **uboot** support for OmniSwitch 6850 added, **uboot-miniboot** parameter added, *file\_path* parameter deprecated.

## **Related Commands**

**[reload all](#page-77-0)** Reloads all the NIs and CMMs in a chassis.

# **MIB Objects**

systemServices systemServicesArg1 systemServicesAction

## **update lanpower**

Uploads new firmware to the POE controller. Please contact your Alcatel support representative before using this command.

**update lanpower {***lanpower\_num* **| all}**

#### **Syntax Definitions**

*lanpower\_num* The POE unit number to update.

**all** Updates all POE units in the switch.

### **Defaults**

N/A

## **Platforms Supported**

OmniSwitch 6800, 6850, 9000

### **Usage Guidelines**

N/A

## **Examples**

-> update lanpower 3 -> update lanpower all

## **Release History**

Release 6.1.3; command was introduced.

### **Related Commands**

**[update](#page-71-0)** Updates the versions of Uboot, FPGA, BootROM, or Miniboot.

# <span id="page-75-0"></span>**reload ni**

Reloads (i.e., reboots) a specified Network Interface (NI) module.

**reload ni [slot]** *number*

### **Syntax Definitions**

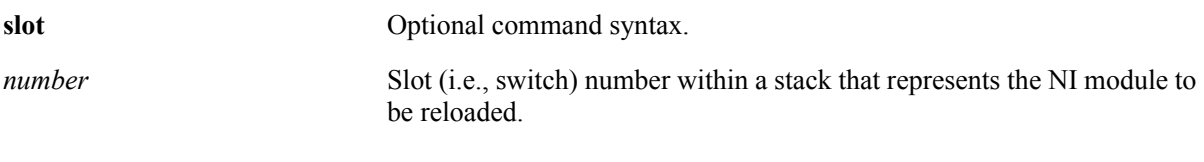

## **Defaults**

N/A

## **Platforms Supported**

OmniSwitch 6800, 6850, 9000

## **Usage Guidelines**

- **•** On OmniSwitch 9000 switches, the **reload ni** command reboots only the specified NI. Other modules installed in the chassis, including primary and secondary CMMs, are not affected
- **•** On OmniSwitch 6800 and 6850 switches, the **reload ni** command reboots only the specified switch. However, if you use this command on a switch that has a primary CMM role in a stack, it will no longer be primary. Instead, it will be secondary in a two-switch stack and idle in a stack consisting of three or more switches.

## **Examples**

-> reload ni slot 2 -> reload ni 2

## **Release History**

Release 5.1; command was introduced.

## **Related Commands**

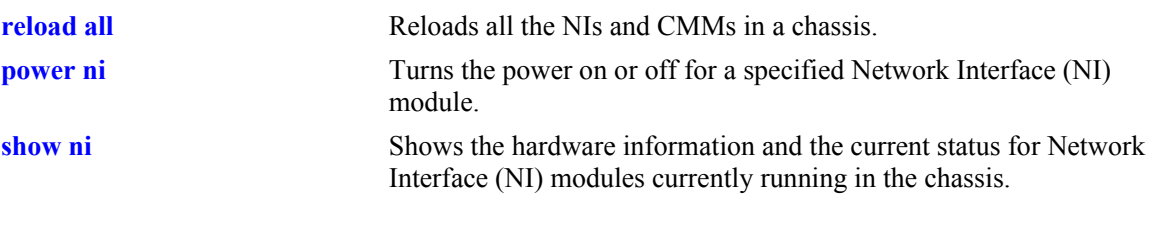

# **MIB Objects**

chasEntPhysicalTable chasEntPhysAdminStatus reset

# <span id="page-77-0"></span>**reload all**

Reloads (i.e., reboots) all the Network Interfaces (NIs) and Chassis Management Module (CMMs) in an OmniSwitch 9000 chassis and all the switches in an OmniSwitch 6800 Series or OmniSwitch 6850 Series stack.

**reload all [in [***hours***:]** *minutes* **| at** *hour***:***minute* **[***month day | day month***]]**

**reload all cancel**

**Syntax Definitions**

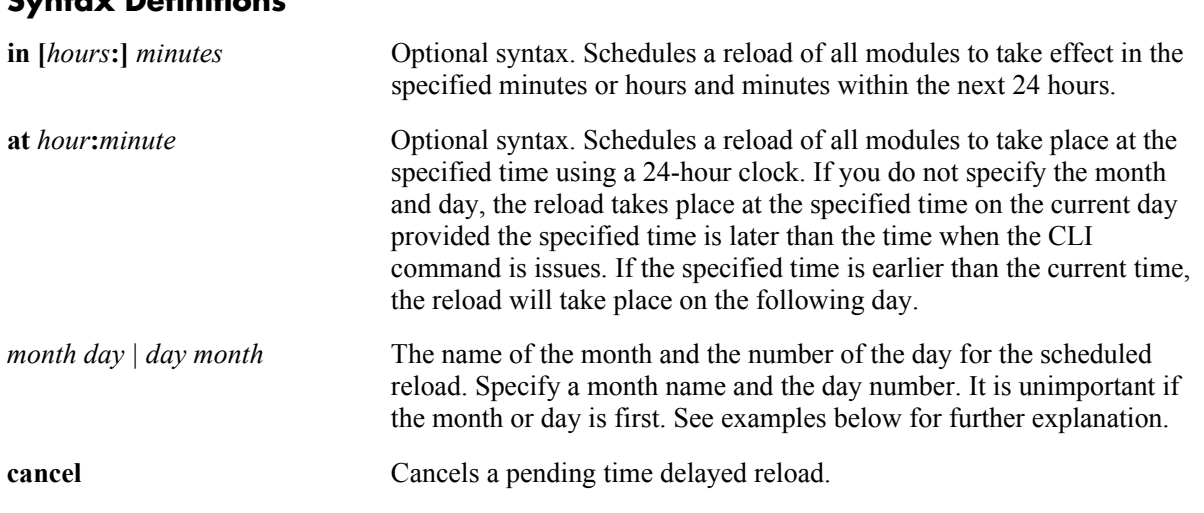

### **Defaults**

N/A

## **Platforms Supported**

OmniSwitch 6800, 6850, 9000

## **Usage Guidelines**

N/A

## **Examples**

-> reload all

## **Release History**

Release 5.1; command was introduced.

## **Related Commands**

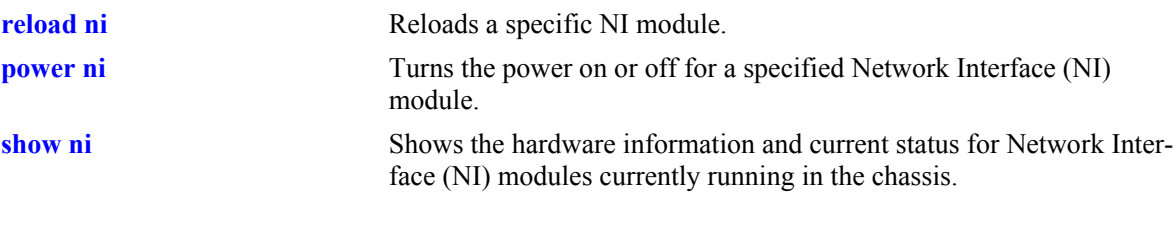

# **MIB Objects**

chasEntPhysicalTable chasEntPhysAdminStatus reset

# **reload pass-through**

Reloads (i.e., reboots) a switch in an OmniSwitch 6800 Series stack or an OmniSwitch 6850 Series stack that has been forced into the pass-through mode. The pass-through mode is a state in which a switch has been assigned a slot number that is not available in the current stacked configuration. When a switch is in the pass-through mode, its Ethernet ports are brought down (i.e, they cannot pass traffic). However, its stacking ports are fully functional and can pass traffic through to other switches in the stack; in this way, pass-through mode provides a mechanism to prevent the stack ring from being broken.

**Note.** If a switch is forced into the pass-through mode, the rest of the virtual chassis (i.e., stack) will not be disrupted. Any elements in the stack *not* operating in pass-through mode continue to operate normally.

#### **reload pass-through** *slot-number*

#### **Syntax Definitions**

*slot-number* The virtual chassis slot number of the switch currently in the passthrough mode (1001–1008). For more information on pass-through slot numbering, refer to the "Usage Guidelines" section below.

### **Defaults**

 $N/A$ 

### **Platforms Supported**

OmniSwitch 6800, 6850

## **Usage Guidelines**

- **•** Switches in the pass-through mode are given distinct slot numbers. These slot numbers are *not* related to their position in the stack. Instead, they are assigned the prefix "100," followed by the numerical order in which they were forced into pass-through. In other words, if only one switch in a stack is forced into the pass-through mode, it is given the slot number 1001. If multiple switches in a stack are forced into pass-through, the first switch in pass-through is given the slot number 1001, the second switch is given the slot number 1002, the third switch is given the slot number 1003, etc.
- Before issuing the **reload pass-through** command, be sure that the corresponding switch has been given a unique *saved slot* number. The saved slot number is the slot number the switch will assume after it has been rebooted. If the saved slot number is not unique, the switch will simply return to passthrough mode. To view the current and saved slot numbers for all switches in a stack, use the **[show](#page-110-0)  [stack topology](#page-110-0)** command. To assign a unique saved slot number to a switch before rebooting, use the **[stack set slot](#page-83-0)** command.

### **Examples**

-> reload pass-through 1001

## **Release History**

Release 5.3.1; command was introduced.

## **Related Commands**

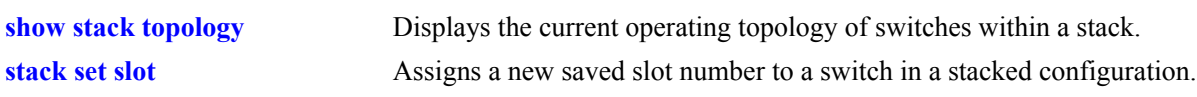

## **MIB Objects**

alaStackMgrChassisTable

alaStackMgrSlotNINumber alaStackMgrCommandAction reloadPassThru

## <span id="page-81-0"></span>**power ni**

Turns the power on or off for a specified Network Interface (NI) module.

**power ni [slot]** *slot-number*

**no power ni [slot]** *slot-number*

## **Syntax Definitions**

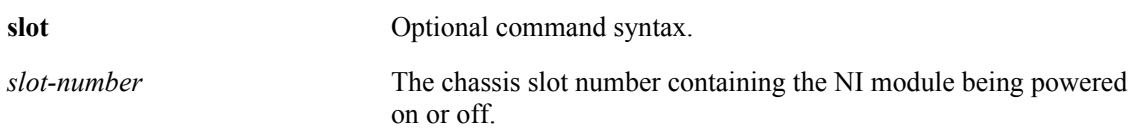

### **Defaults**

N/A

## **Platforms Supported**

OmniSwitch 6800, 6850, 9000

## **Usage Guidelines**

- **•** For OmniSwitch 9000 switches, use the **no** form of this command to power off an NI module. When the **no** form of this command is used on OmniSwitch 6850 Series switches, the corresponding switch will be powered off
- **•** The **power ni** and **no power ni** commands are not supported on OmniSwitch 6800 Series switches.

## **Examples**

```
-> power ni slot 1
-> power ni 7
```
## **Release History**

Release 5.1; command was introduced.

### **Related Commands**

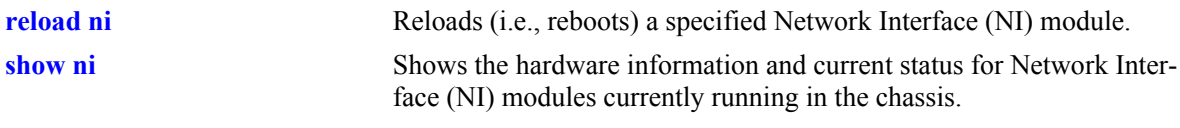

## **MIB Objects**

```
chasEntPhysicalTable
  chasEntPhysAdminStatus
  powerOn
  powerOff
```
## **temp-threshold**

Sets the CPU warning temperature threshold for the switch.

**temp-threshold** *temp* 

## **Syntax Definitions**

*temp* The new temperature threshold value, in Celsius (15–80 on OmniSwitch 6800 switches, 15–94 on 6850 switches, and 15-70 on 9000 switches).

### **Defaults**

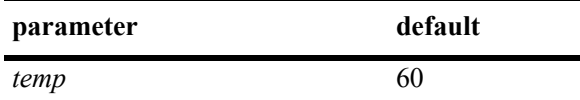

### **Platforms Supported**

OmniSwitch 6800, 6850, 9000

## **Usage Guidelines**

N/A

### **Examples**

-> temp-threshold 45

## **Release History**

Release 5.1; command was introduced.

### **Related Commands**

**[show temperature](#page-108-0)** Displays the current operating chassis ambient temperature, as well as current temperature threshold settings.

## **MIB Objects**

chasChassisTable chasTempThreshold

## <span id="page-83-0"></span>**stack set slot**

Sets the *saved slot* number for OmniSwitch 6800 and 6850 switches in a stacked configuration. The saved slot number is the slot position the switch will assume following a reboot. The **stack set slot** command also provides syntax for immediately rebooting the corresponding switch.

**stack set slot** *slot-number* **saved-slot** *saved-slot-number* **[reload]**

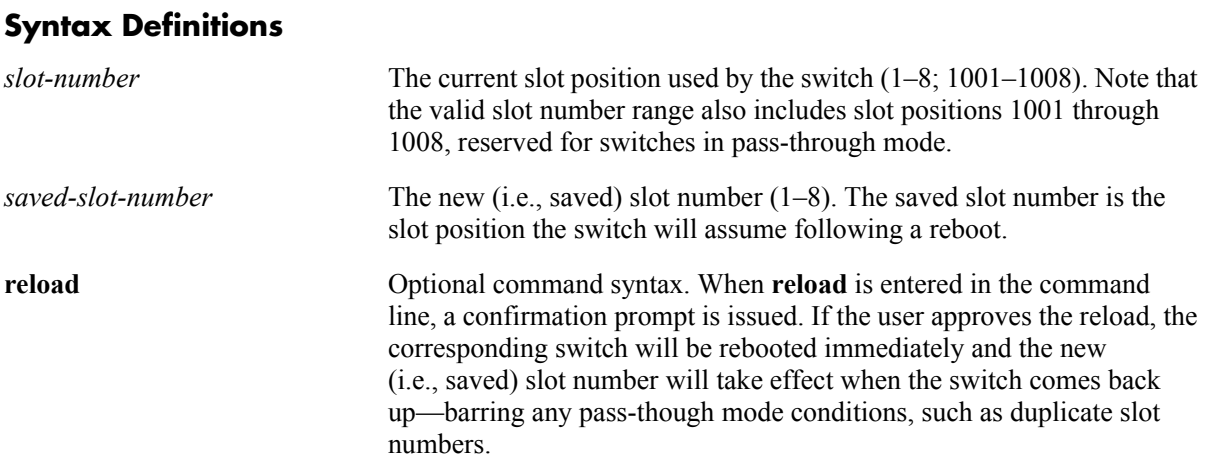

### **Defaults**

N/A

## **Platforms Supported**

OmniSwitch 6800, 6850

### **Usage Guidelines**

- When the **stack set slot** command is issued, the new saved slot value is written to the **boot.slot.cfg** file. This file is located in the switch's /flash directory and is used when assigning a slot number for the switch during the boot process.
- In order to avoid duplicate slot numbers within the virtual chassis—which can force one or more switches into pass-though mode—be sure that the saved slot number being configured is not already being used by another switch in the stack. To view the saved slot numbers currently assigned, use the **[show stack topology](#page-110-0)** command. For detailed information on assigning saved slot numbers, as well as information on pass-through mode, refer to the "Managing OmniSwitch 6800 Series Stacks" chapter in the *OmniSwitch 6800 Series Hardware Users Guide* or "Managing OmniSwitch 6850 Series Stacks" chapter in the *OmniSwitch 6850 Series Hardware Users Guide*.

## **Examples**

```
-> stack set slot 2 saved-slot 3
-> stack set slot 1001 saved-slot 4 reload
```
## **Release History**

Release 5.3.1; command was introduced.

## **Related Commands**

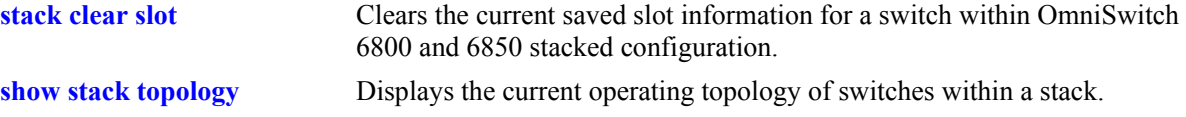

## **MIB Objects**

alaStackMgrChassisTable

alaStackMgrSlotNINumber

alaStackMgrSavedSlotNINumber

alaStackMgrCommandAction

alaStackMgrCommandStatus

## <span id="page-85-0"></span>**stack clear slot**

Clears the current saved slot information for a switch within OmniSwitch 6800 and 6850 stacked configuration. When the saved slot information has been cleared via the **stack clear slot** command, the corresponding switch will automatically be assigned a unique slot number following a reboot. The command also provides optional syntax for immediately forcing the corresponding switch into pass-though mode.

**stack clear slot** *slot-number* **[immediate]**

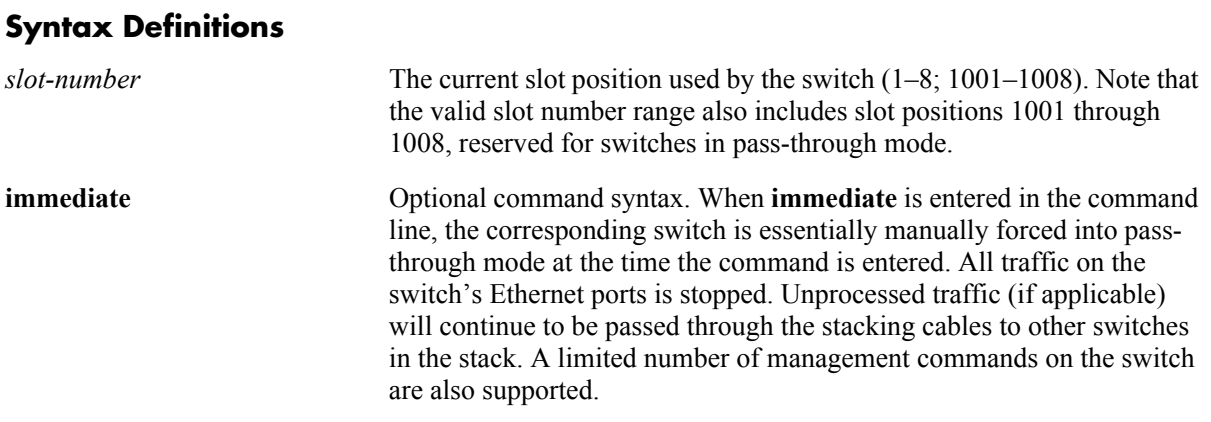

### **Defaults**

N/A

## **Platforms Supported**

OmniSwitch 6800, 6850

## **Usage Guidelines**

- When the **stack clear slot** command is issued, the **boot.slot.cfg** file is immediately removed from the switch's /flash directory. As a result, no slot assignment information will be found the next time the switch is booted. Because the switch's slot will be considered *undefined* during the boot process, the switch is automatically assigned a unique slot number.
- **•** Primary and secondary management modules *cannot* be forced into pass-through mode using the **stack clear slot** command. If the user attempts to force the secondary management module into passthrough, the secondary switch will reboot and assume idle status when it comes back up. Meanwhile, an idle switch within the stack is selected and rebooted; when it comes up it assumes the secondary role.

### **Examples**

```
-> stack clear slot 1002
-> stack clear slot 3 immediate
```
## **Release History**

Release 5.3.1; command was introduced.

## **Related Commands**

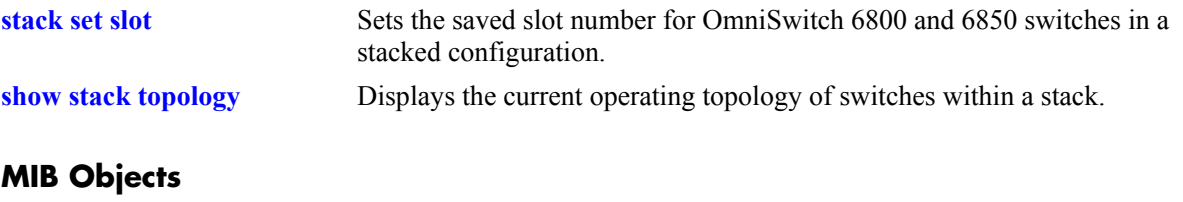

alaStackMgrChassisTable

alaStackMgrSlotNINumber alaStackMgrSavedSlotNINumber alaStackMgrCommandAction alaStackMgrCommandStatus

## <span id="page-87-0"></span>**show system**

Displays basic system information for the switch. Information includes a user-defined system description, name, administrative contact, and location, as well as object ID, up time, and system services.

**show system**

#### **Syntax Definitions**

N/A

### **Defaults**

N/A

### **Platforms Supported**

OmniSwitch 6800, 6850, 9000

### **Usage Guidelines**

This command may be used when logged into the switch that performs either the primary or secondary CMM role in a stack.

### **Examples**

```
-> show system
System:
  Description: 6.1.2.63.R02 Development, February 21, 2006.,
  Object ID: 1.3.6.1.4.1.6486.800.1.1.2.1.6.1.2,
 Up Time: 0 days 5 hours 20 minutes and 49 seconds,
 Contact: Alcatel Internetworking, www.alcatel.com/enterprise/en,
 Name: Kite 135,
  Location: NMS_LABORATORY,
 Services: 72,
  Date & Time: FRI FEB 24 2006 16:21:30 (PST) 
Flash Space:
    Primary CMM:
```
 Available (bytes): 31266816, Comments : None

*output definitions*

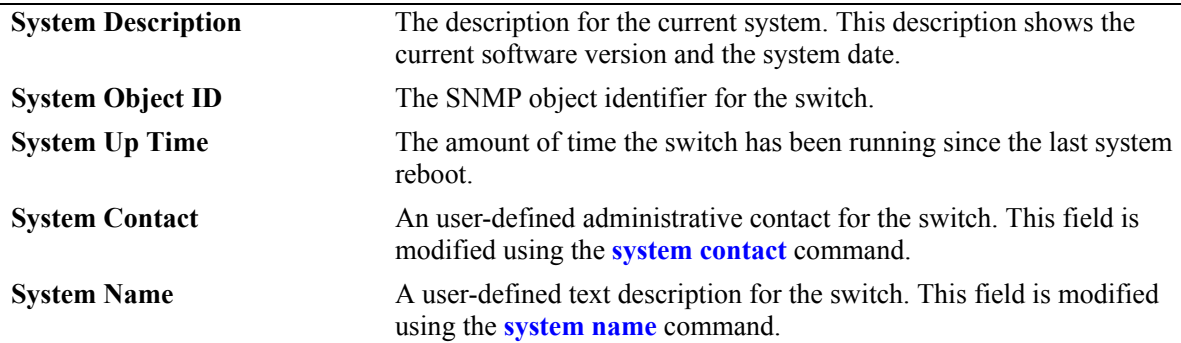

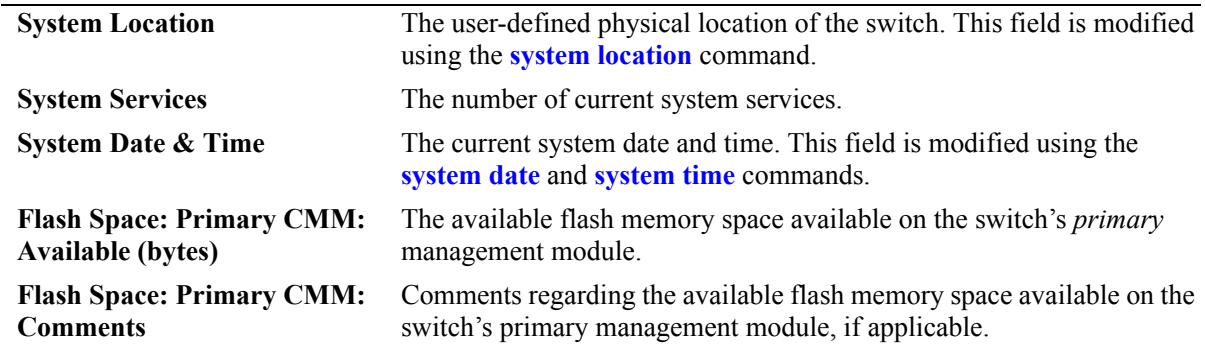

### *output definitions (continued)*

## **Release History**

Release 5.1; command was introduced.

### **Related Commands**

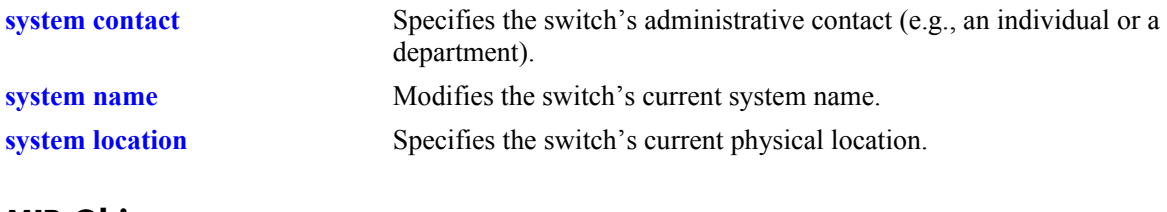

### **MIB Objects**

system systemContact systemName systemLocation

# <span id="page-89-0"></span>**show hardware info**

Displays the current system hardware information. Includes CPU, flash, RAM, NVRAM battery, jumper positions, BootROM, and miniboot and FPGA information.

**show hardware info**

#### **Syntax Definitions**

N/A

### **Defaults**

 $N/A$ 

### **Platforms Supported**

OmniSwitch 6800, 6850, 9000

### **Usage Guidelines**

This command may be used when logged into the switch that performs either as the primary or secondary CMM role in a stack.

### **Examples**

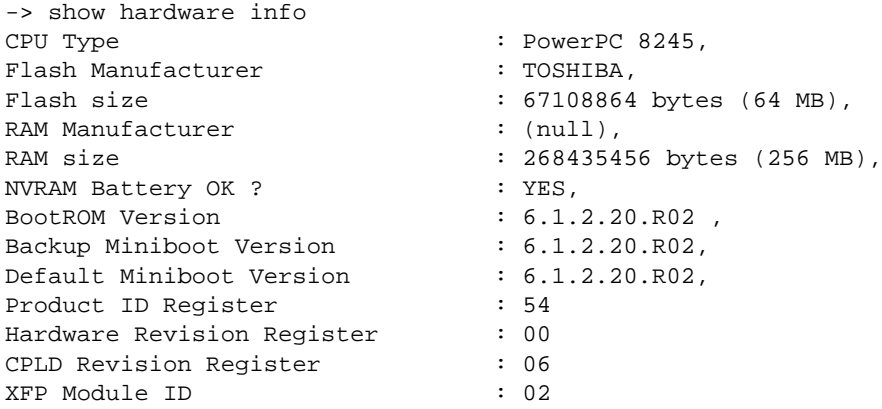

#### *output definitions*

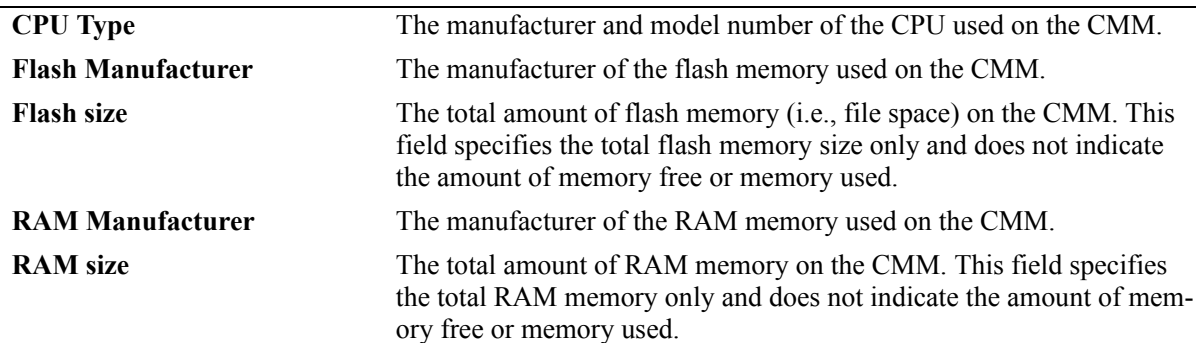

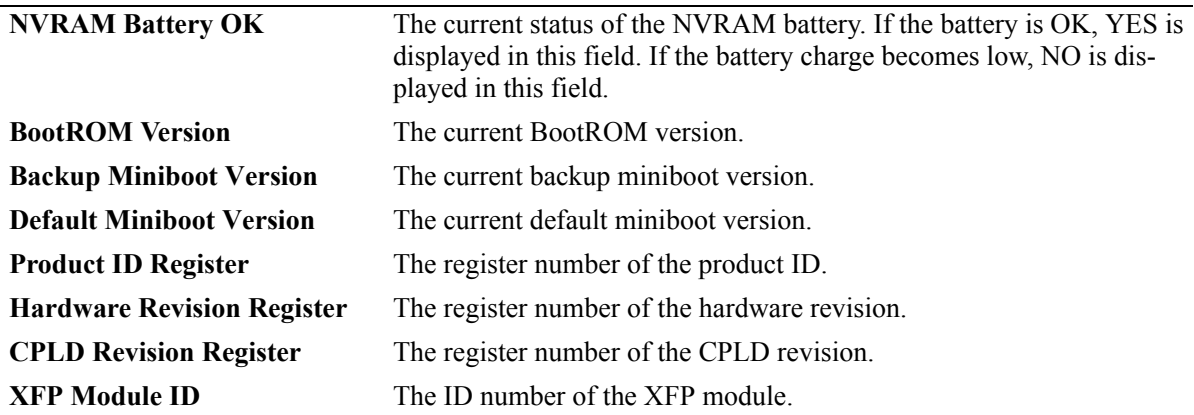

#### *output definitions (continued)*

#### **Release History**

Release 5.1; command was introduced.

### **Related Commands**

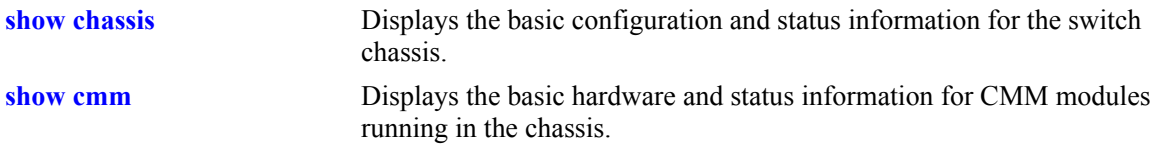

## **MIB Objects**

```
systemHardware
```

```
systemHardwareBootCpuType
systemHardwareFlashMfg
systemHardwareFlashSize
systemHardwareMemoryMfg
systemHardwareMemorySize
systemHardwareNVRAMBatteryLow
systemHardwareJumperInterruptBoot
systemHardwareJumperForceUartDefaults
systemHardwareJumperRunExtendedMemoryDiagnostics
systemHardwareJumperSpare
systemHardwareBootRomVersion
systemHardwareBackupMiniBootVersion
systemHardwareDefaultMiniBootVersion
systemHardwareFpgaVersionTable
systemHardwareFpgaVersionEntry
systemHardwareFpgaVersionIndex
```
## <span id="page-91-0"></span>**show chassis**

Displays the basic configuration and status information for the switch chassis.

**show chassis [***number***]**

## **Syntax Definitions**

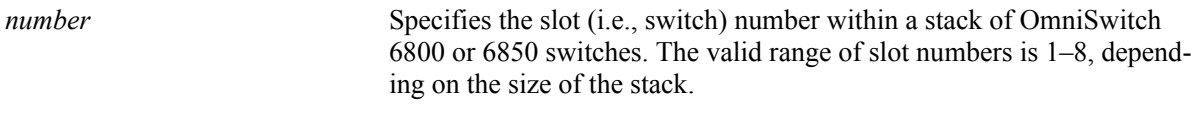

**Defaults**

 $N/A$ 

### **Platforms Supported**

OmniSwitch 6800, 6850, 9000

### **Usage Guidelines**

- **•** This command may be used when logged into either the primary or secondary CMM.
- The *number* parameter is not an option when using this command on a single-chassis, standalone switch, such as the OmniSwitch 9000.

## **Examples**

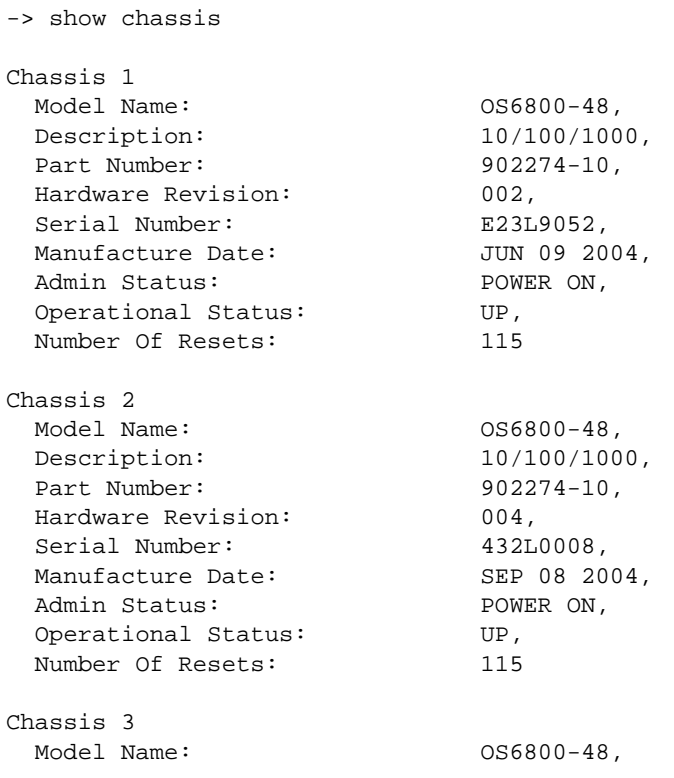

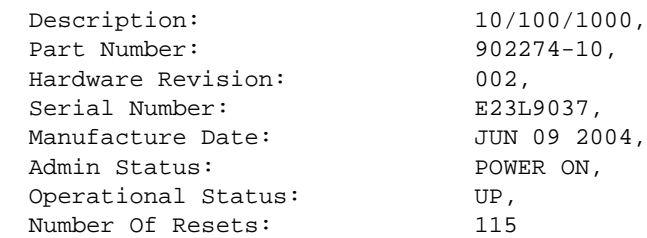

*output definitions* 

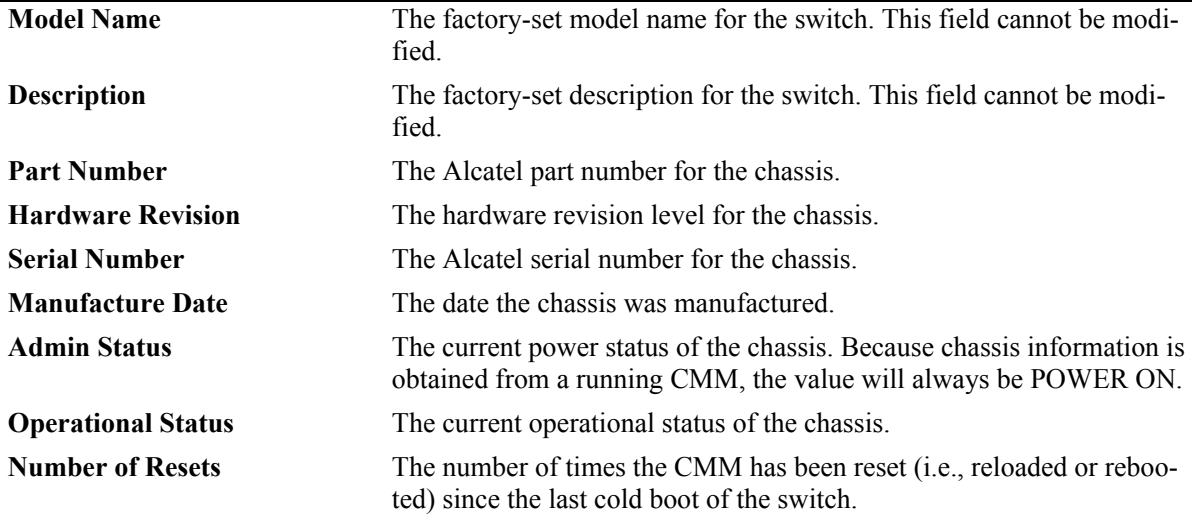

## **Release History**

Release 5.1; command was introduced.

## **Related Commands**

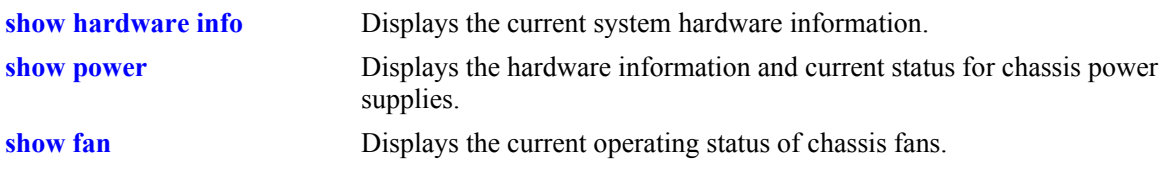

## **MIB Objects**

chasChassisTable chasFreeSlots chasPowerLeft

## <span id="page-93-0"></span>**show cmm**

Displays basic hardware and status information for the CMM modules in a standalone switch or the switches that perform the CMM role running in a stack.

**show cmm [***number***]**

#### **Syntax Definitions**

*number* Specifies the CMM slot number within a standalone switch or the CMM switch number within a stack switches.

#### **Defaults**

N/A

### **Platforms Supported**

OmniSwitch 6800, 6850, 9000

### **Usage Guidelines**

- **•** On OmniSwitch 9000 switches, a CMM installed in the left CMM slot position is defined as CMM-A. A CMM installed in the right position is CMM-B. CMM modules on these switches are made up of two subcomponents: the fabric board and the processor board. The fabric board is CMM subcomponent 1; the processor board is subcomponent 2.
- **•** On OmniSwitch 9000 switches a CMM installed in the top CMM slot position is defined as CMM-A. A CMM installed in the bottom position is CMM-B.
- On OmniSwitch 9000 switches, CMM information is displayed separately for each subcomponent. For example, on OmniSwitch 9000 switches, CMM-A-1 refers to the fabric board of a CMM installed in the left position; on OmniSwitch 9000 switches CMM-A-2 refers to the processor board of the same CMM.
- If a switch, which performs a secondary CMM role is installed and runs in a stack, the hardware and status information for both the switches that perform the primary and secondary CMM role will be displayed.
- This command may be used when logged into the switch that performs either the primary or secondary CMM role in a stack.

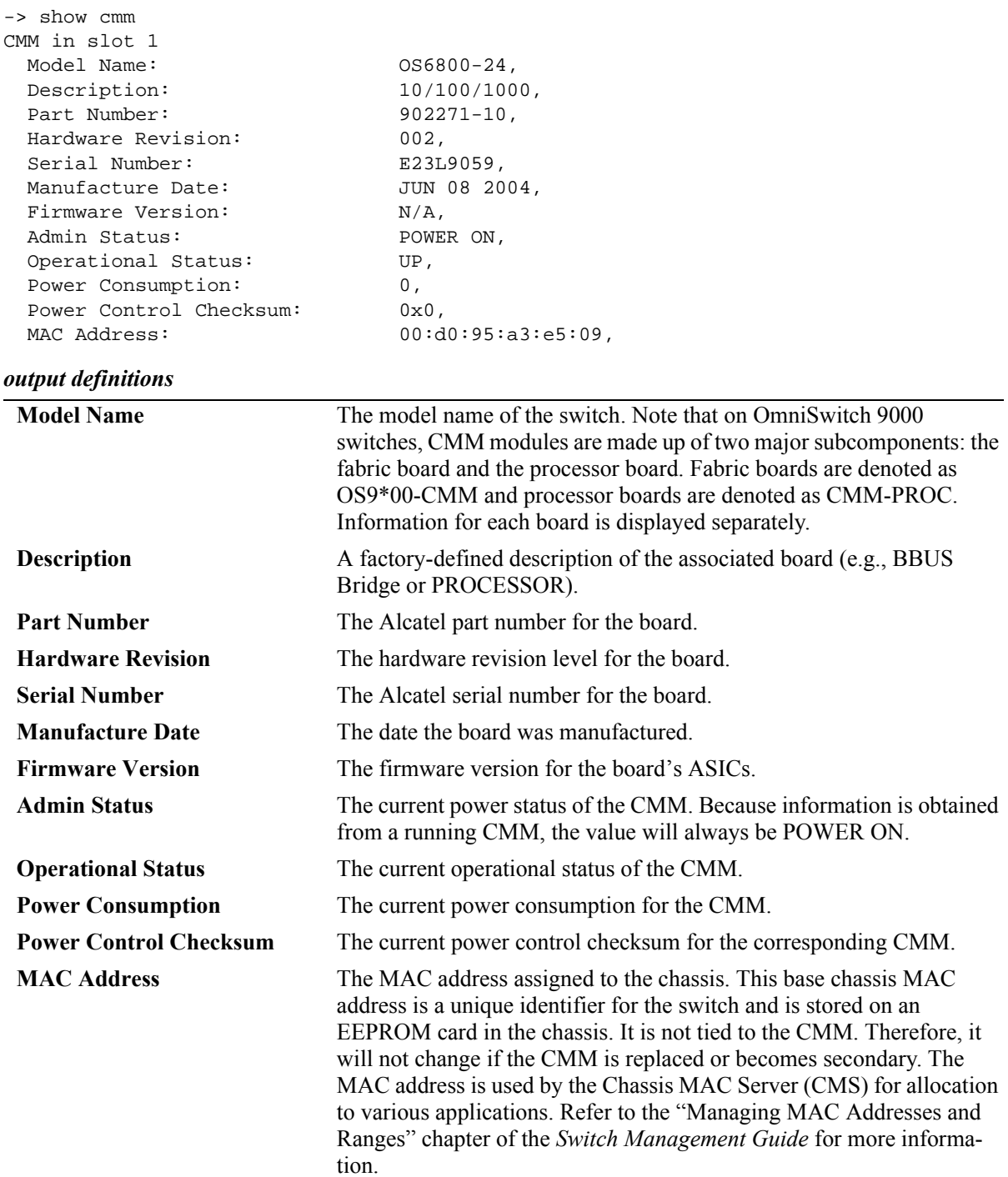

## **Examples**

## **Release History**

Release 5.1; command was introduced.

# **Related Commands**

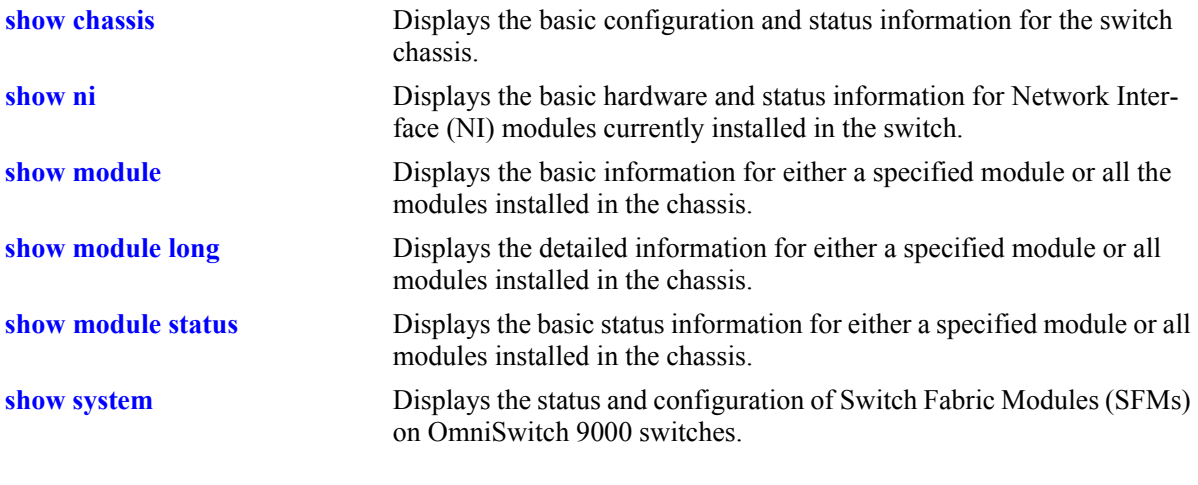

## <span id="page-96-0"></span>**show ni**

Displays the basic hardware and status information for Network Interface (NI) modules currently installed in a standalone switch or in a stack..

**show ni [***number***]**

#### **Syntax Definitions**

*number* The slot number for a specific NI module installed in a standalone chassis or the switch number within a stack. If no slot number is specified, information for all the NI modules is displayed.

## **Defaults**

N/A

## **Platforms Supported**

OmniSwitch 6800, 6850, 9000

## **Usage Guidelines**

This command may be used when logged into the switch that performs either the primary or secondary CMM role in a stack.

## **Examples**

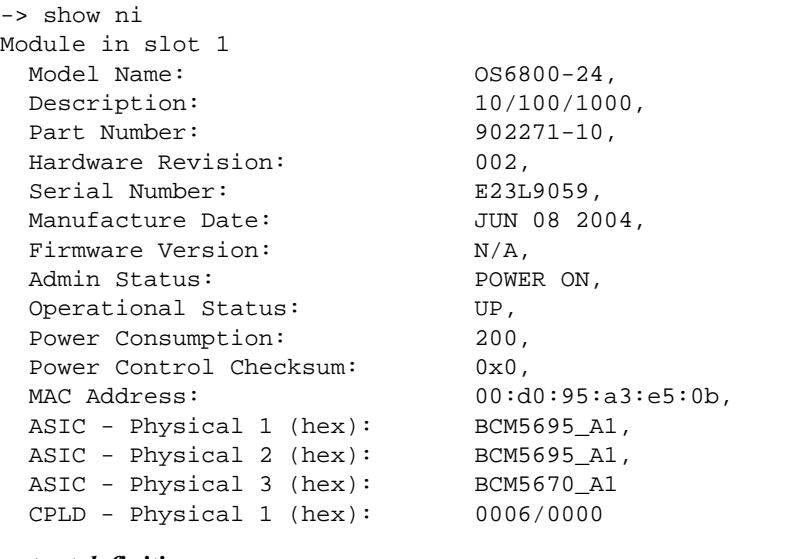

#### *output definitions*

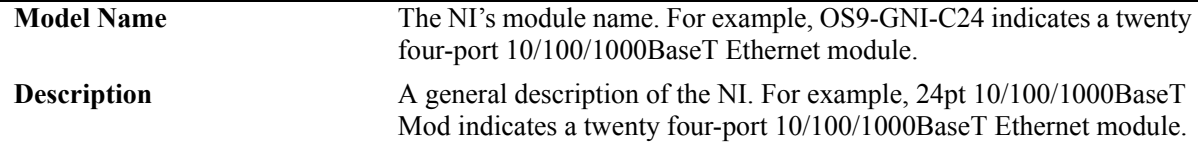

*output definitions (continued)*

| <b>Part Number</b>            | The Alcatel part number for the NI.                                                                                                    |
|-------------------------------|----------------------------------------------------------------------------------------------------|
| <b>Hardware Revision</b>      | The hardware revision level for the NI.                                                                                                    |
| <b>Serial Number</b>          | The Alcatel serial number for the NI's printed circuit board (PCB).                                                                                                    |
| <b>Manufacture Date</b>       | The date the NI was manufactured.                                                                                                    |
| <b>Firmware Version</b>       | The firmware version for the NI's ASICs.                                                                                                    |
| <b>Admin Status</b>           | The current power status of the NI. Options include POWER ON or<br>POWER OFF.                                                                                                |
| <b>Operational Status</b>     | The operational status of the NI. Options include UP or DOWN. The<br>operational status can be DOWN while the power status is on, indicat-<br>ing a possible software issue. |
| <b>Power Consumption</b>      | The current power consumption for the CMM.                                                                                                    |
| <b>Power Control Checksum</b> | The current power control checksum for the corresponding NI.                                                                                                    |
| <b>MAC Address</b>            | The MAC address assigned to the NI.                                                                                                    |
| <b>ASIC</b> - Physical        | General information regarding the NI module's ASICs.                                                                                                    |
| <b>CPLD</b> - Physical        | General information regarding the CPLD.                                                                                                    |
|                               |                                                                                                    |

## **Release History**

Release 5.1; command was introduced.

## **Related Commands**

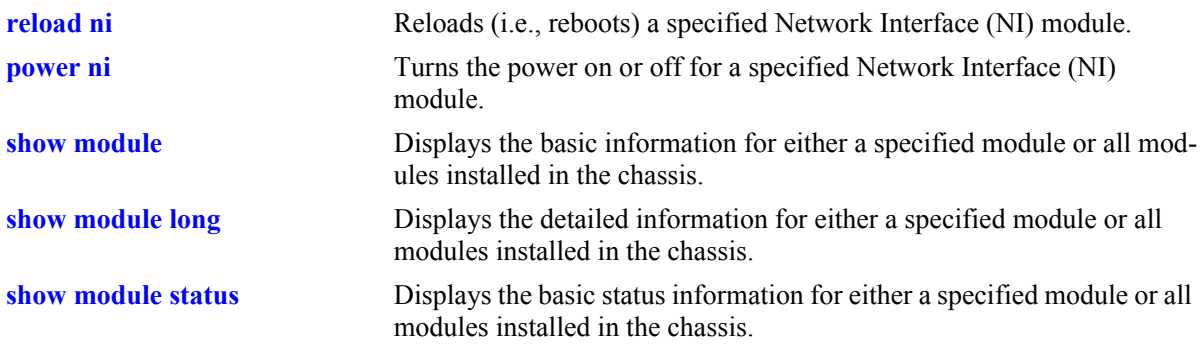

## **MIB Objects**

chasEntPhysOperStatus

## <span id="page-98-0"></span>**show module**

Displays the basic information for either a specified module or all modules installed in a standalone switch chassis or a stack. Modules include switches performing the primary and secondary CMM roles and Network Interface (NI) in a stack.

**show module [***number***]**

### **Syntax Definitions**

*number* The slot number for a specific module installed in a standalone switch chassis or the switch number within a stack. If no slot number is specified, information for all modules is displayed.

## **Defaults**

N/A

## **Platforms Supported**

OmniSwitch 6800, 6850, 9000

## **Usage Guidelines**

This command may be used when logged into the switch that performs either the primary or secondary CMM role in a stack.

## **Examples**

-> show module

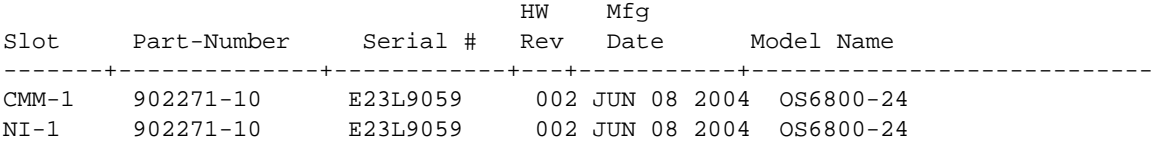

#### *output definitions*

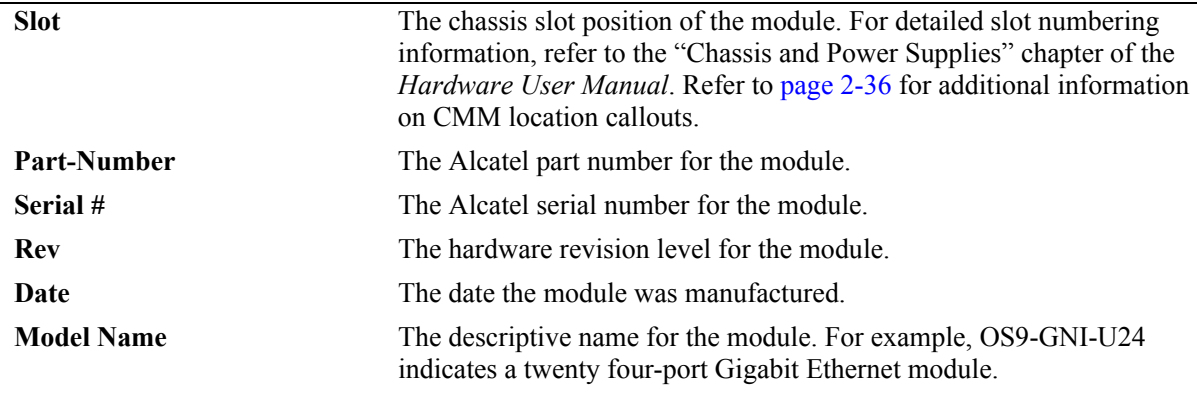

## **Release History**

Release 5.1; command was introduced.

## **Related Commands**

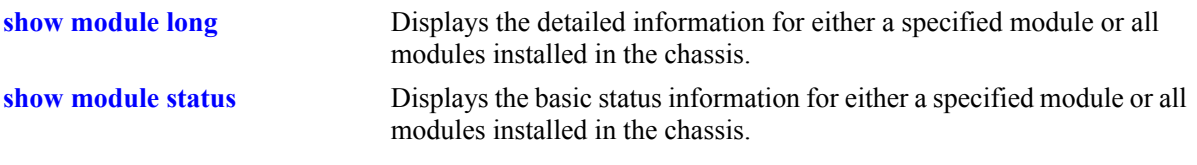

## <span id="page-100-0"></span>**show module long**

Displays the detailed information for either a specified module or all the modules installed in a standalone switch chassis or a stack. Modules include switches performing the primary and secondary CMM roles and Network Interface (NI) in a stack.

**show module long [***number***]**

### **Syntax Definitions**

*number* The slot number for a specific module installed in a standalone switch chassis or the switch number within a stack. If no slot number is specified, detailed information for all the modules is displayed.

### **Defaults**

N/A

## **Platforms Supported**

OmniSwitch 6800, 6850, 9000

### **Usage Guidelines**

- When a module with a daughter board is viewed using the show module long command (e.g., an OS9-GNI-C24 module provides 24 10/100/1000 BaseT auto-sensing twisted-pair ports), information for the daughter board is also displayed.
- When a particular NI module is specified in the command line, output is the same as that of the **[show ni](#page-96-0)** command.

This command may be used when logged into the switch that performs either the primary or secondary CMM role in a stack.

### **Examples**

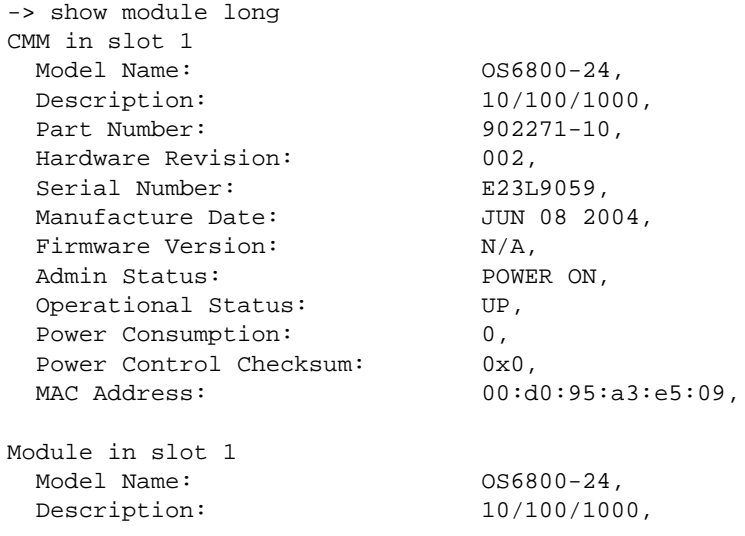

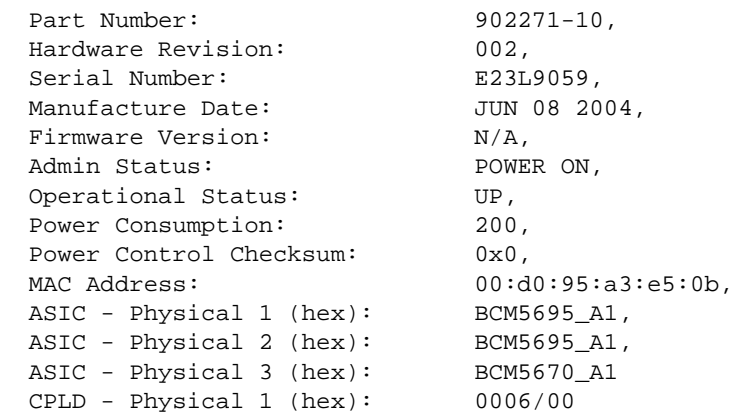

## *output definitions*

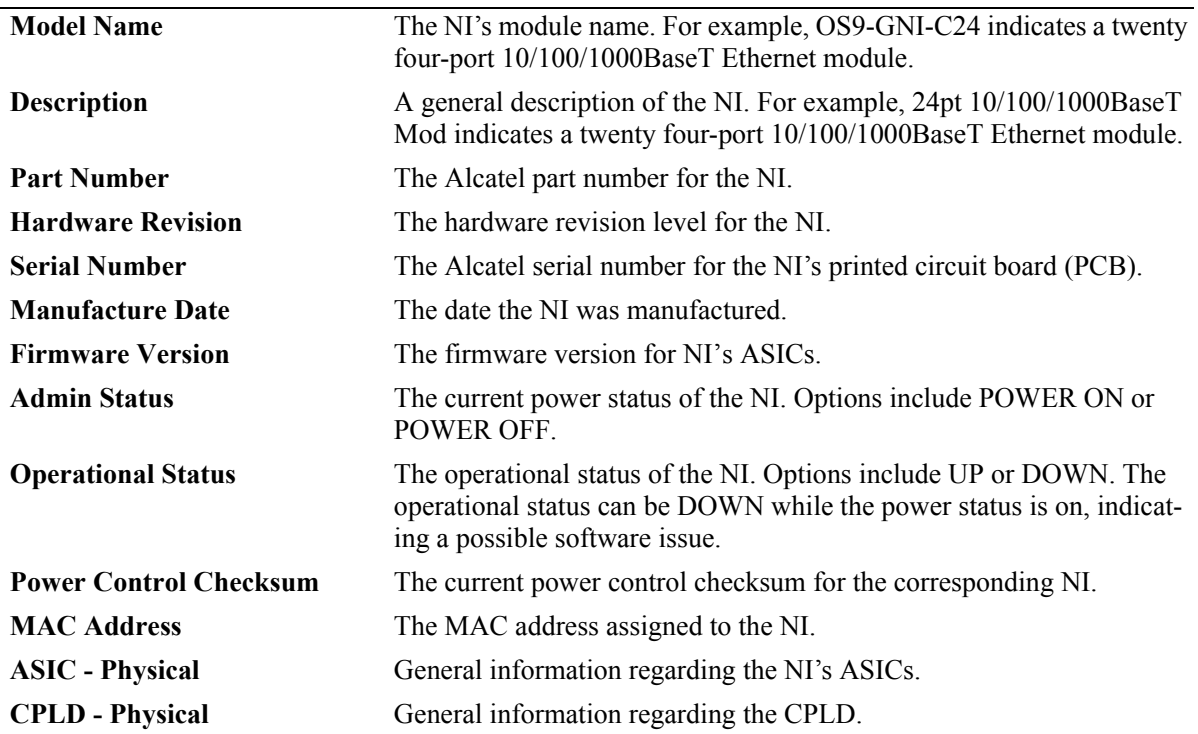

# **Release History**

Release 5.1; command was introduced.

## **Related Commands**

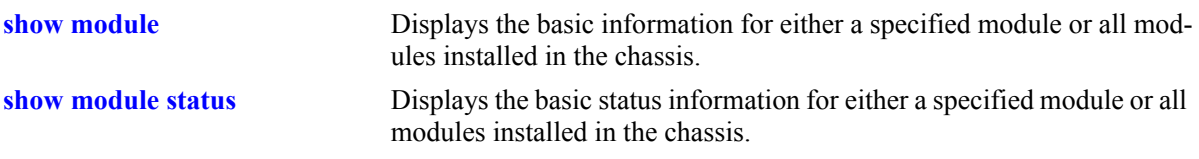

## <span id="page-102-0"></span>**show module status**

Displays the basic status information for either a specified module or all modules installed in a standalone switch chassis or a stack. Modules include switches performing the primary and secondary CMM roles and Network Interface (NI) in a stack.

**show module status [***number***]**

### **Syntax Definitions**

*number* The slot number for a specific module installed in a standalone switch chassis or the switch number within a stack. If no slot number is specified, status information for all modules is displayed.

## **Defaults**

N/A

## **Platforms Supported**

OmniSwitch 6800, 6850, 9000

## **Usage Guidelines**

This command may be used when logged into the switch that performs either as the primary or secondary CMM role in a stack.

## **Examples**

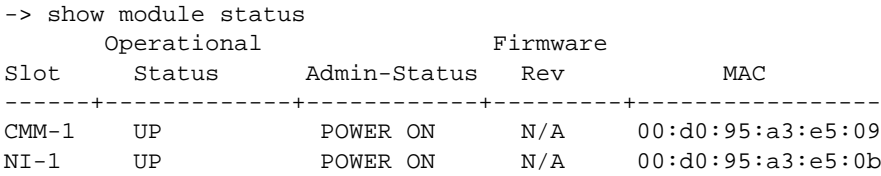

*output definitions* 

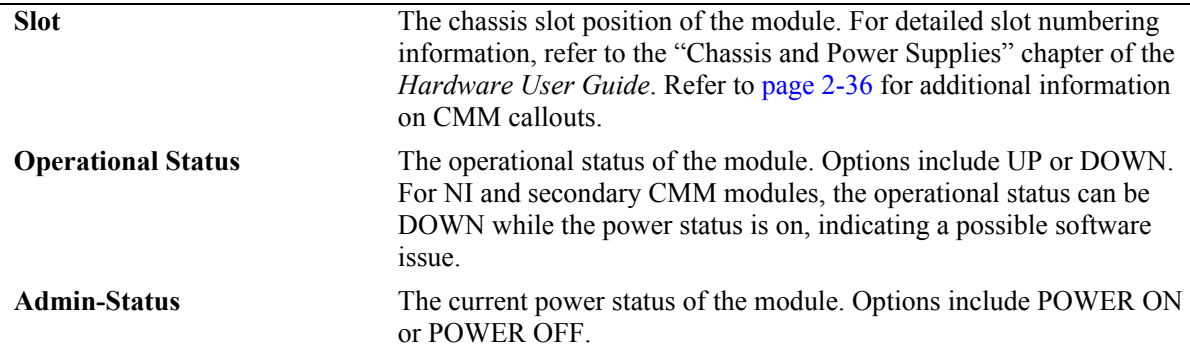

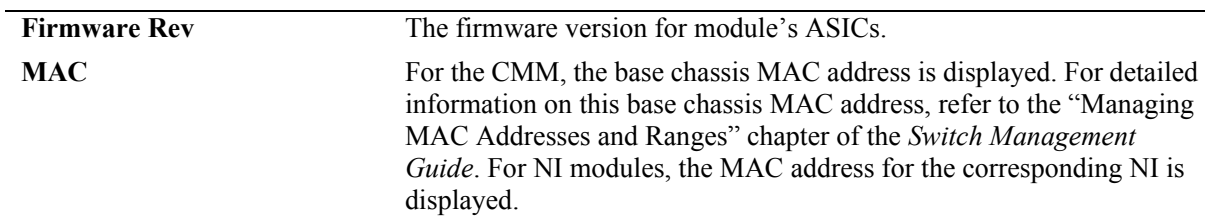

*output definitions (continued)*

## **Release History**

Release 5.1; command was introduced.

## **Related Commands**

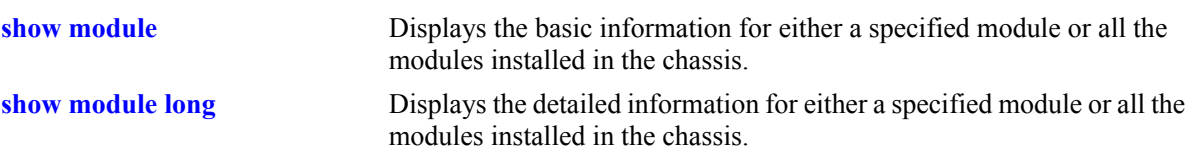

## <span id="page-104-0"></span>**show power**

Displays the hardware information and current status for chassis power supplies.

**show power [supply] [***number***]**

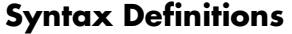

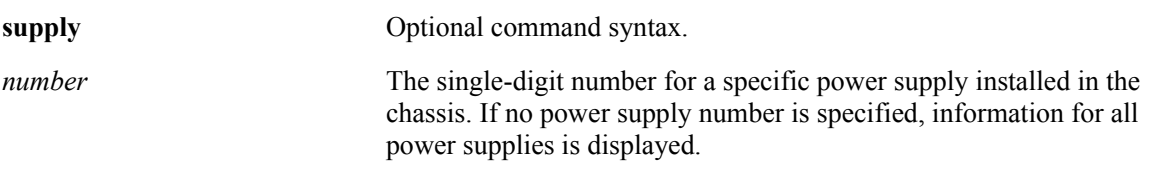

## **Defaults**

N/A

## **Platforms Supported**

OmniSwitch 6800, 6850, 9000

## **Usage Guidelines**

- When the **show power** command is entered on OmniSwitch 6800 and 6850 switches, information is displayed only for power supplies that are installed in the chassis *and powered on*. If a power supply is present in a power supply bay, but the power supply is unplugged or its on/off switch is in the off position, the power supply is not listed in the command output.
- **•** On OmniSwitch 9000 switches, power supplies are numbered from top to bottom. For example, a power supply installed in the top position in the chassis is Power Supply 1, or PS-1.
- On OmniSwitch 9000 switches, power supplies are numbered from left to right. For detailed slot numbering information, see the "Chassis and Power Supplies" chapter of your *Hardware Users Guide*.

## **Examples**

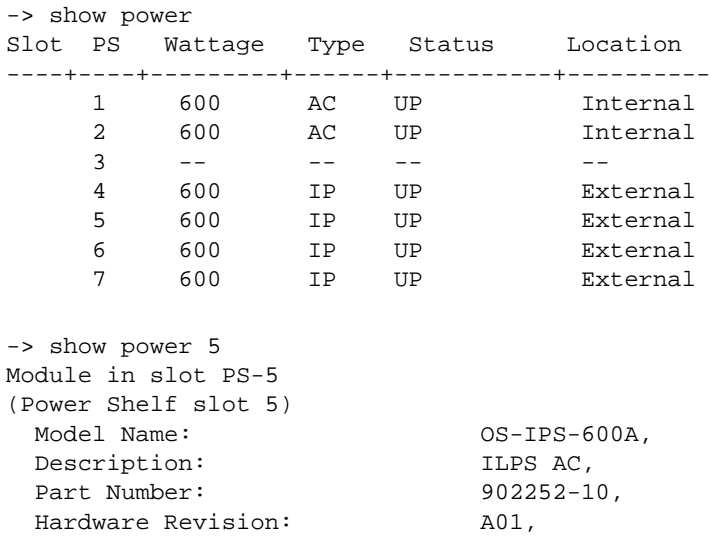

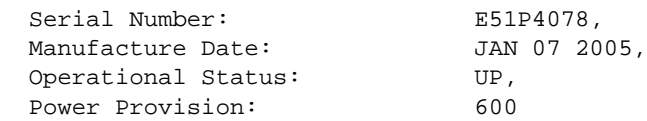

## *output definitions*

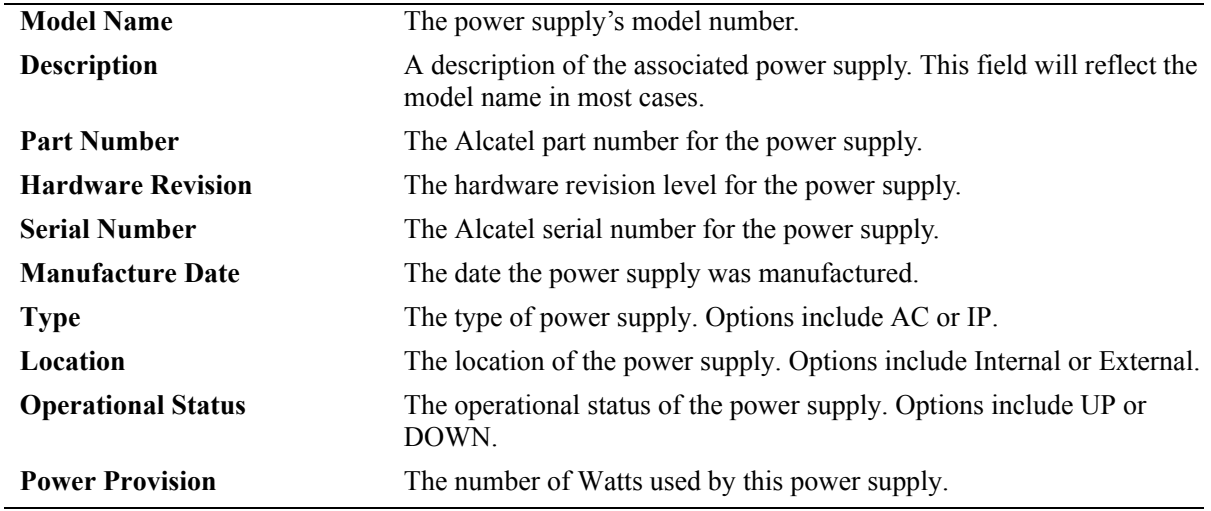

## **Release History**

Release 5.1; command was introduced.

## **Related Commands**

**[show chassis](#page-91-0)** Displays the basic configuration and status information for the switch chassis.

## <span id="page-106-0"></span>**show fan**

Displays the current operating status of chassis fans.

**show fan [***number***]**

### **Syntax Definitions**

*number* Specifies the switch (slot) number of the chassis.

## **Defaults**

N/A

## **Platforms Supported**

OmniSwitch 6800, 6850, 9000

## **Usage Guidelines**

- **•** On OmniSwitch 9000 switches, the valid range for the chassis fan is 1–4. If no fan number is specified, the status of all fans is displayed.
- **•** This parameter specifies the switch (slot) number of the chassis. In a stack if no switch number is specified, then all the switches in a stack will be displayed.

## **Examples**

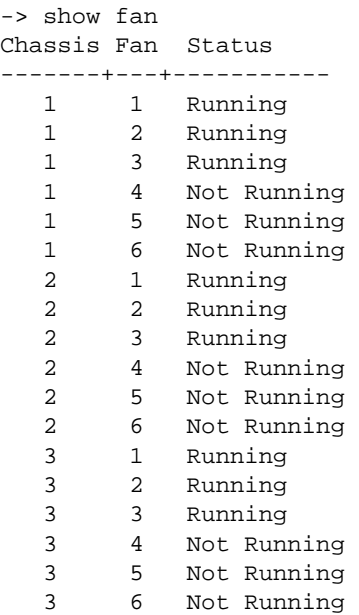

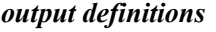

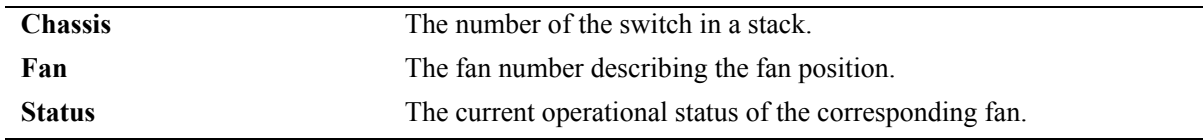

## **Release History**

Release 5.1; command was introduced.

## **Related Commands**

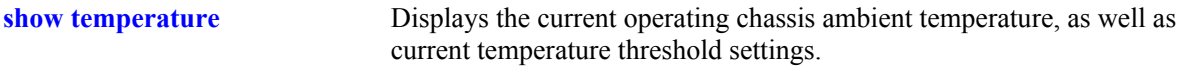
# **show temperature**

Displays the current operating chassis ambient temperature, as well as current temperature threshold settings.

**show temperature [***number***]**

#### **Syntax Definitions**

*number* Specifies the slot (i.e., switch) number within the stack. The valid range of slot numbers is 1–8, depending on the size of the stack. If no slot number is specified, temperature information for all switches operating in the stack displays.

#### **Defaults**

N/A

#### **Platforms Supported**

OmniSwitch 6800, 6850, 9000

#### **Usage Guidelines**

The *number* parameter is not an option when using this command on a single-chassis, standalone switch, such as the OmniSwitch 9000.

# **Examples**

```
-> show temperature
Temperature for chassis 1
 Hardware Board Temperature (deg C) = 41,
 Hardware Cpu Temperature (deg C) = N/A,
 Temperature Upper Threshold Range (deg C) = 15 to 80,
 Temperature Upper Threshold (deg C) = 57,
 Temperature Status \qquad \qquad \qquad = UNDER THRESHOLD,
 Temperature Danger Threshold (deg C) = 80Temperature for chassis 2
 Hardware Board Temperature (\text{deg } C) = 40,
 Hardware Cpu Temperature (deg C) = N/A,
 Temperature Upper Threshold Range (deg C) = 15 to 80,
 Temperature Upper Threshold (deg C) = 57,
 Temperature Status \qquad \qquad \qquad = UNDER THRESHOLD,
 Temperature Danger Threshold (deg C) = 80
Temperature for chassis 3
 Hardware Board Temperature (\text{deg } C) = 40,
 Hardware Cpu Temperature (deg C) = N/A,
 Temperature Upper Threshold Range (deg C) = 15 to 80,
 Temperature Upper Threshold (deg C) = 57,
 Temperature Status \qquad \qquad \qquad = UNDER THRESHOLD,
 Temperature Danger Threshold (deg C) = 80
```
*output definitions*

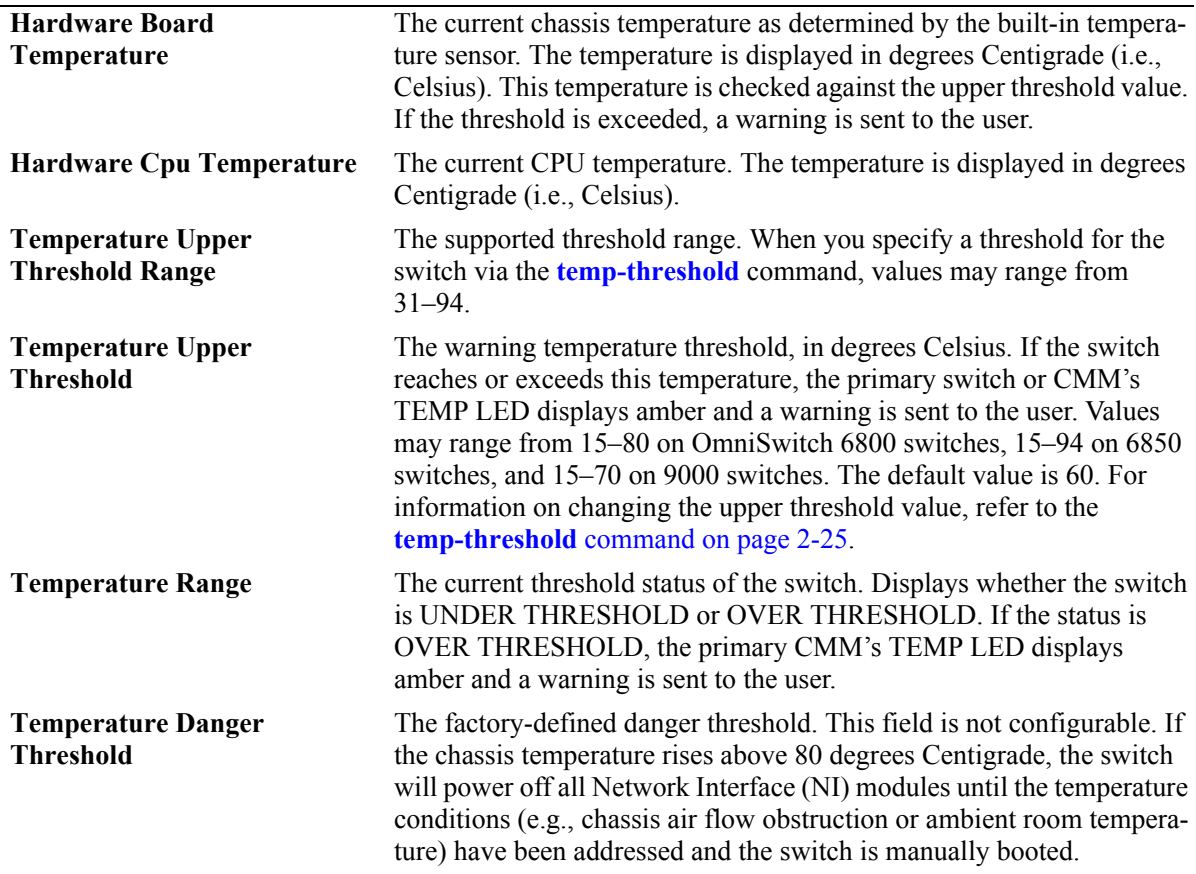

# **Release History**

Release 5.1; command was introduced.

# **Related Commands**

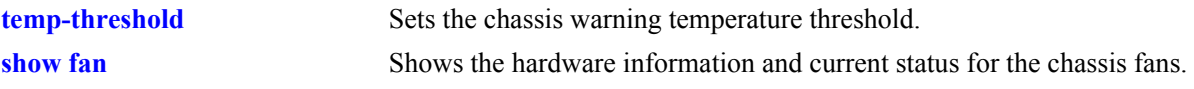

# **MIB Objects**

chasChassisTable

chasHardwareBoardTemp chasHardwareCpuTemp chasTempRange chasTempThreshold chasDangerTempThreshold

# <span id="page-110-0"></span>**show stack topology**

Displays the current operating topology of switches within a stack.

**show stack topology [***slot-number***]**

#### **Syntax Definitions**

*slot-number* Optional syntax specifying a single slot number within the stack (1–8). When a slot number is specified, topology information for only the corresponding slot displays.

#### **Defaults**

N/A

#### **Platforms Supported**

OmniSwitch 6800, 6850

# **Usage Guidelines**

 $N/A$ 

#### **Examples**

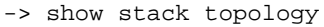

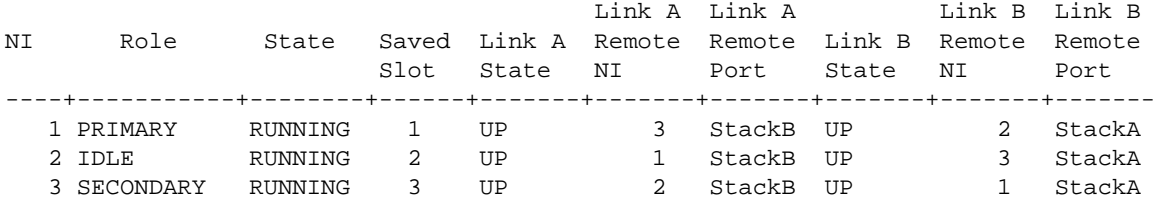

#### *output definitions*

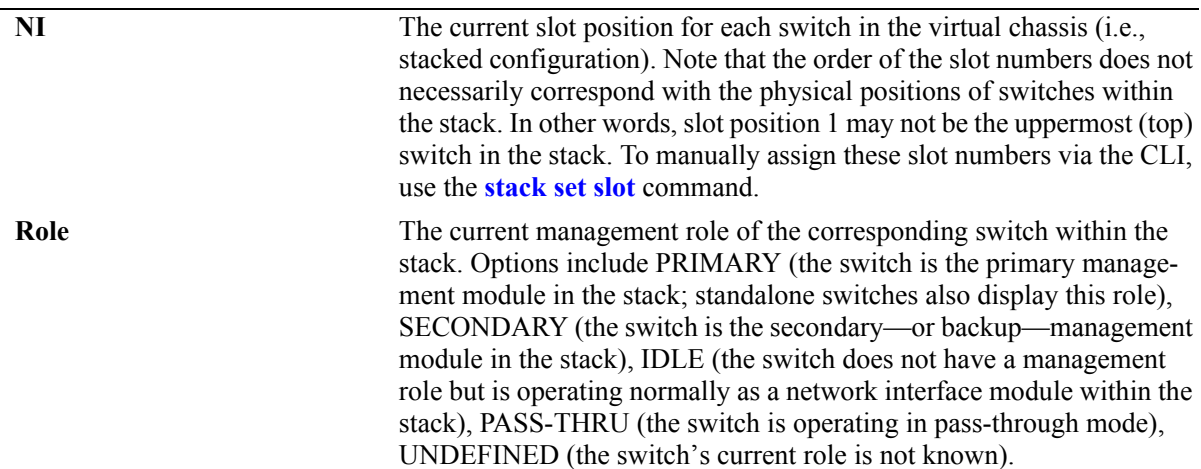

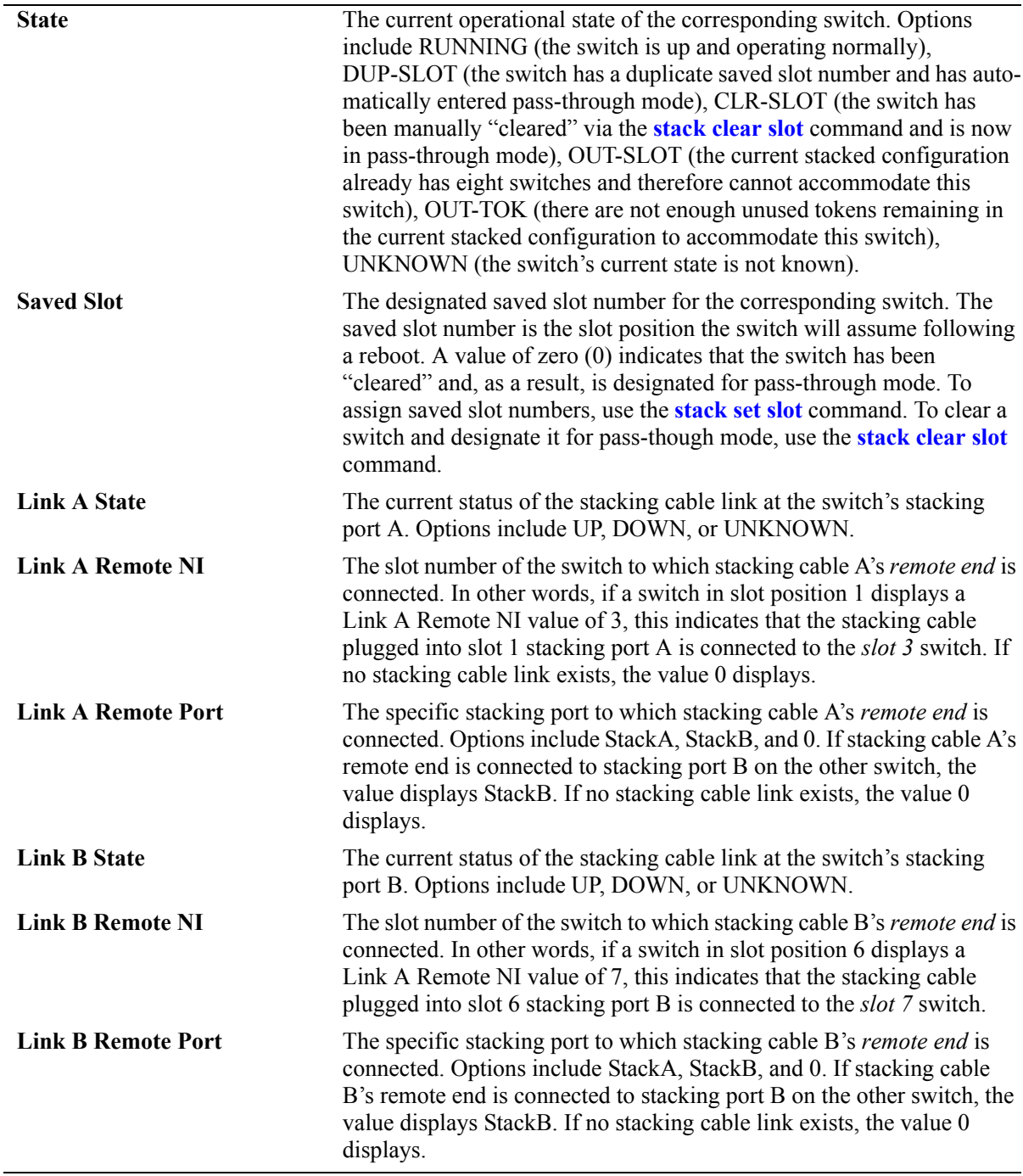

# **Release History**

**[show stack status](#page-113-0)** Displays the current redundant stacking cable status and token availability for a stacked configuration.

# **MIB Objects**

alaStackMgrChassisTable

alaStackMgrSlotNINumber alaStackMgrSlotCMMNumber alaStackMgrChasRole alaStackMgrLocalLinkStateA alaStackMgrRemoteNISlotA alaStackMgrRemoteLinkA alaStackMgrLocalLinkStateB alaStackMgrRemoteNISlotB alaStackMgrRemoteLinkB alaStackMgrChasState alaStackMgrSavedSlotNINumber alaStackMgrCommandAction alaStackMgrCommandStatus

# <span id="page-113-0"></span>**show stack status**

Displays the current redundant stacking cable status and token availability for a stacked configuration.

**show stack status**

#### **Syntax Definitions**

N/A

#### **Defaults**

 $N/A$ 

# **Platforms Supported**

OmniSwitch 6800, 6850

#### **Usage Guidelines**

N/A

#### **Examples**

-> show stack status

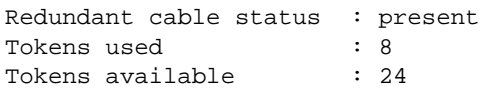

#### *output definitions*

**Redundant cable status** Indicates whether a redundant stacking cable is currently installed. Options include **present** and **not present**. To provide added resiliency and redundancy, it is strongly recommended that a redundant stacking cable is connected from the top switch in the stack to the bottom switch in the stack at all times. For more information on stack redundancy, refer to the "Managing OmniSwitch 6800 Series Stacks" chapter in the *OmniSwitch 6800 Series Hardware Users Guide*.

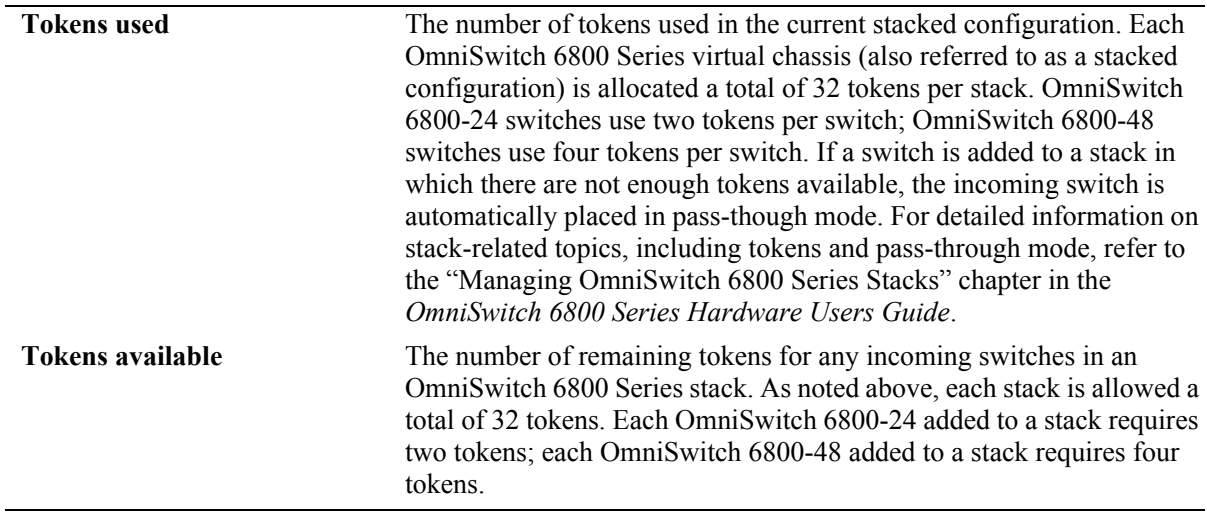

#### *output definitions (continued)*

# **Release History**

Release 5.3.1; command was introduced.

#### **Related Commands**

**[show stack topology](#page-110-0)** Displays the current operating topology of switches within a stack.

#### **MIB Objects**

```
alaStackMgrStackStatus
alaStackMgrTokensUsed
alaStackMgrTokensAvailable
```
# **3 Chassis MAC Server (CMS) Commands**

The Chassis MAC Server (CMS) manages MAC addresses on the switch. The MAC addresses managed via the CMS are used as identifiers for the following functions:

- **•** Base chassis MAC address
- **•** Ethernet Management Port (EMP)
- **•** VLAN router ports

Similar to IP addresses, MAC addresses are assigned by the Internet Assigned Numbers Authority (IANA) and distributed to users in sequential blocks. A sequential block of MAC addresses is referred to as a MAC address *range*.

The MAC address range is stored on the switch's EEPROM. The switch supports one MAC address range only. By default, this MAC address range contains thirty-two (32) factory-installed, contiguous MAC addresses. Users may add additional MAC addresses; the maximum capacity for the switch's default range is 256 MAC addresses.

MIB information for the Chassis MAC Server commands is as follows:

*Filename:* AlcatelIND1MacServer.MIB *Module:* Alcatel-IND1-MAC-SERVER-MIB

A summary of the available commands is listed here:

**[mac-range eeprom](#page-117-0) [show mac-range](#page-119-0) [show mac-range alloc](#page-121-0)**

#### <span id="page-117-0"></span>**mac-range eeprom**

Modifies the default MAC range on the switch's EEPROM.

**Note.** Use caution when modifying the default MAC range. Improper use of this command can disable your system and adversely affect your network. Contact Alcatel Customer Support for further assistance.

**mac-range eeprom** *start\_mac\_address count* 

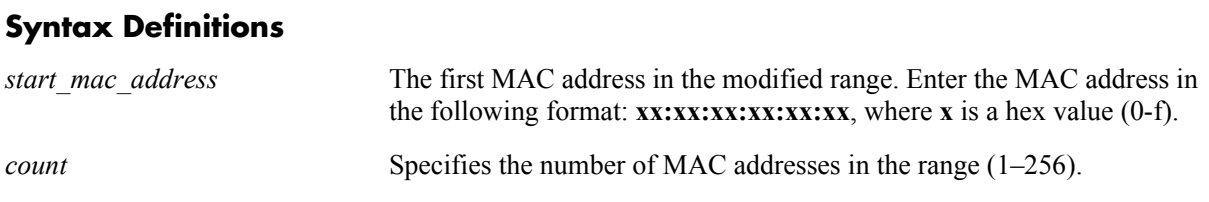

#### **Defaults**

N/A

# **Platforms Supported**

OmniSwitch 6800, 6850, 9000

#### **Usage Guidelines**

- Because the factory-installed 32 MAC addresses are sufficient for most network configurations, this command should only be used by qualified network administrators for special network requirements.
- **•** After modifying a MAC address range by using the **mac-range eeprom** command, you must reboot the switch. Otherwise, MAC addresses for existing VLAN router ports will not be allocated properly.
- All MAC addresses in a range must be contiguous (i.e., there cannot be any gaps in the sequence of MAC addresses).

# **Examples**

```
-> mac-range eeprom 00:20:da:23:45:35 32
```
# **Release History**

**[show mac-range](#page-119-0)** Displays the MAC range table.

# **MIB Objects**

chasMacAddressRangeTable

chasMacRangeIndex chasGlobalLocal chasMacAddressStart chasMacAddressCount

# <span id="page-119-0"></span>**show mac-range**

Displays the MAC range table.

**show mac-range [***index***]**

#### **Syntax Definitions**

*index* Identifies the MAC range by referring to its position in the MAC range table.

#### **Defaults**

N/A

#### **Platforms Supported**

OmniSwitch 6800, 6850, 9000

#### **Usage Guidelines**

Because the switch currently supports one MAC address range only, index position 1 displays.

#### **Examples**

-> show mac range Mac Local/ Range Row Status Global Start Mac Addr End Mac Addr -----+----------------+--------+------------------+------------------ 01 ACTIVE GLOBAL 00:d0:95:6a:79:6e 00:d0:95:6a:79:8d *output definitions* **Mac Range** The MAC range index number (1). Because the switch currently supports one MAC address range only, index position 1 displays. **Row Status** The current status of the MAC range. The status **ACTIVE** refers to MAC addresses that are available for allocation to VLAN router ports and other applications. **Local/Global** The Local/Global status for MAC addresses in the range. Local MAC addresses have the local bit set in the first byte of the address. Global MAC addresses (also referred to as *EEPROM* MAC addresses) have the global bit set in the first byte of the address and are stored on the switch's EEPROM. Because the switch's default MAC range is stored on EEPROM, the status GLOBAL displays. **Start Mac Addr** The first MAC address in the MAC address range. **End Mac Addr** The last MAC address in the MAC address range.

#### **Release History**

**[mac-range eeprom](#page-117-0)** Modifies the default MAC range on the switch's EEPROM.

# **MIB Objects**

chasMacAddressRangeTable

chasMacRangeIndex chasGlobalLocal chasMacAddressStart chasMacAddressCount chasMacRowStatus

# <span id="page-121-0"></span>**show mac-range alloc**

Displays all allocated addresses from the MAC range table.

**show mac-range [***index***] alloc**

#### **Syntax Definitions**

*index* Identifies the MAC range by referring to its position in the MAC range table. Currently, index position 1 only is supported.

#### **Defaults**

N/A

#### **Platforms Supported**

OmniSwitch 6800, 6850, 9000

#### **Usage Guidelines**

If you are assigning VLAN router ports while the switch is in *single MAC router mode*, all VLAN router ports will use the base chassis MAC address (ID value 0).

# **Examples**

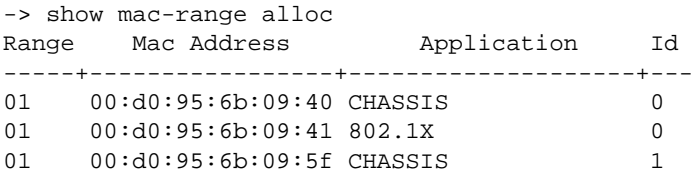

#### *output definitions*

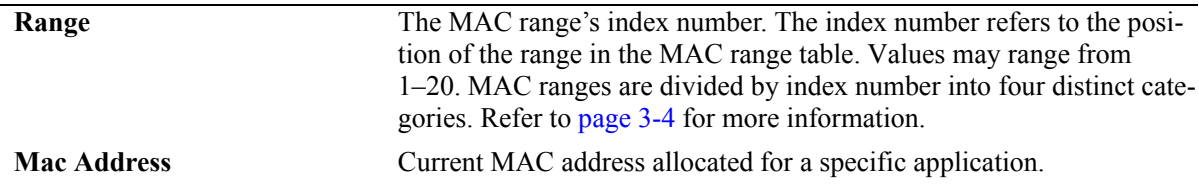

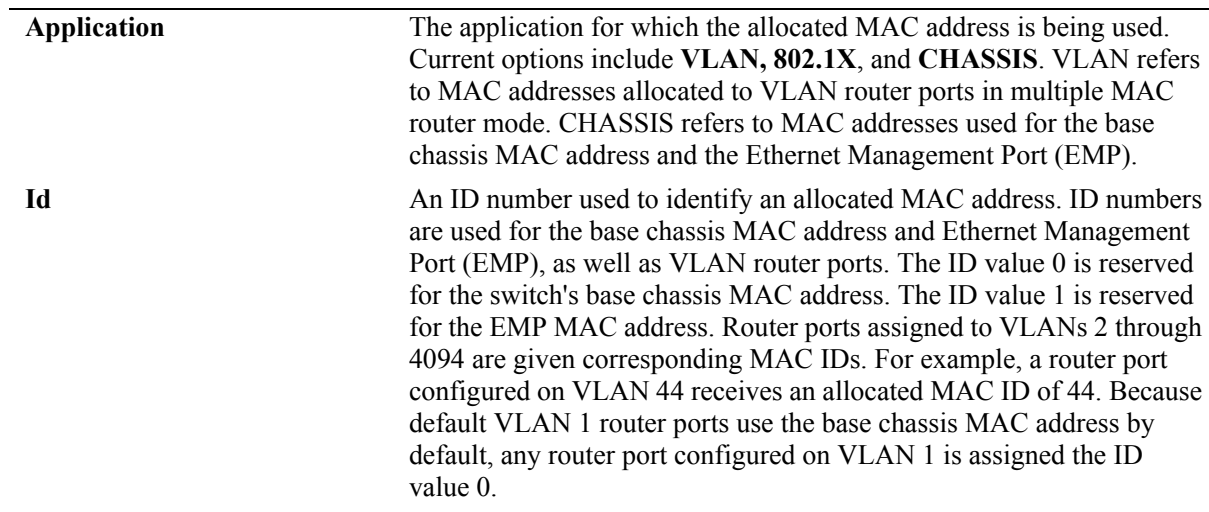

#### *output definitions (continued)*

# **Release History**

Release 5.1; command was introduced.

#### **Related Commands**

**[mac-range eeprom](#page-117-0)** Modifies the default MAC range on the switch's EEPROM.

#### **MIB Objects**

ChasMacAddressAllocTable

chasAppId chasObjectId chasAllocMacRangeIndex chasAllocMacAddress

# **4 Power over Ethernet (PoE) Commands**

The Power over Ethernet (PoE) feature is supported on OmniSwitch 9000 Series switches using OS9-GNI-P24 Ethernet modules and a peripheral power shelf (which holds up to four -48V hot-swappable power supplies) and on OmniSwitch 6850 Series switches, such as OmniSwitch 6850-P24L, OmniSwitch 6850-P48L, OmniSwitch 6850-P24, OmniSwitch 6850-P24X, OmniSwitch 6850-P48 and OmniSwitch 6850-P48X. Refer to the *OmniSwitch 9000 Series Hardware Users Guide and OmniSwitch 6850 Series Hardware Users Guide* for further details.

**Note on Terminology.** There are several general terms used to describe this feature. The terms *Power over Ethernet (PoE)*, *Power over LAN (PoL), Power on LAN (PoL)*, and *Inline Power* are synonymous terms used to describe the powering of attached devices via Ethernet ports. For consistency, this chapter and the *OmniSwitch CLI Reference Guide* refer to the feature as *Power over Ethernet (PoE)*.

Additional terms, such as *Powered Device (PD)* and *Power Source Equipment (PSE)* are terms that are not synonymous, but are directly related to PoE.

- **•** *PD* refers to any attached device that uses a PoE data cable as its only source of power. Examples include access points such as IP telephones, Ethernet hubs, wireless LAN stations, etc.
- *PSE* refers to the actual hardware source of the electrical current for PoE. In the case of OS9000 switches, the PSE is the peripheral power shelf unit, which contains up to four -48V hot-swappable power supplies. In the case of OS6850-P24L, OS6850-P48L, OS6850-P24, OS6850-P24X, OS6850- P48 and OS6850-P48X, the PSE is contained within the chassis and can be augmented by the backup inline power supply.

PoE commands documented in this section comply with IEEE 802.3 and 802.af.

MIB information for the PoE commands is as follows:

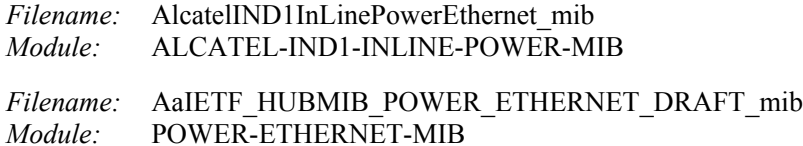

A summary of the available commands is listed here:

**[lanpower start](#page-126-0) [lanpower stop](#page-128-0) [lanpower power](#page-129-0) [lanpower maxpower](#page-131-0) [lanpower priority](#page-133-0) [lanpower priority-disconnect](#page-135-0) [lanpower slot-priority](#page-137-0) [lanpower redundant-power](#page-139-0) [lanpower capacitor-detection](#page-140-0) [show lanpower](#page-141-0) [show lanpower capacitor-detection](#page-145-0) [show lanpower priority-disconnect](#page-146-0) [show lanpower slot-priority](#page-147-0)**

# <span id="page-126-0"></span>**lanpower start**

Activates Power over Ethernet on a single specified PoE port *or* on all PoE ports in a specified slot.

**lanpower start {***slot/port* **|** *slot***}** 

**Important.** Inline power is *not activated* until the **lanpower start** *slot* syntax is issued for the applicable PoE slot(s).

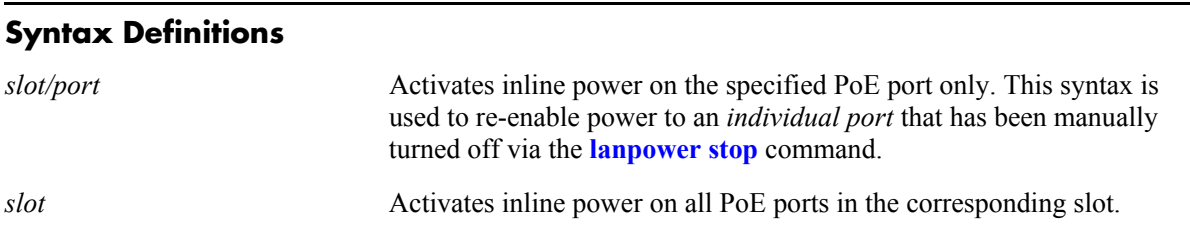

#### **Defaults**

Power over Ethernet operational status is globally disabled by default.

#### **Platforms Supported**

OmniSwitch 6850, 9000

#### **Usage Guidelines**

Use the *slot/port* syntax to activate power on a particular port. When all ports in a slot are manually turned off, use only the *slot* syntax in the command line. This activates power on all ports in the specified slot. As noted above, inline power is *not active* until the **lanpower start** *slot* syntax is issued for the applicable PoE slot(s).

#### **Examples**

```
-> lanpower start 5/11
-> lanpower start 5
```
#### **Release History**

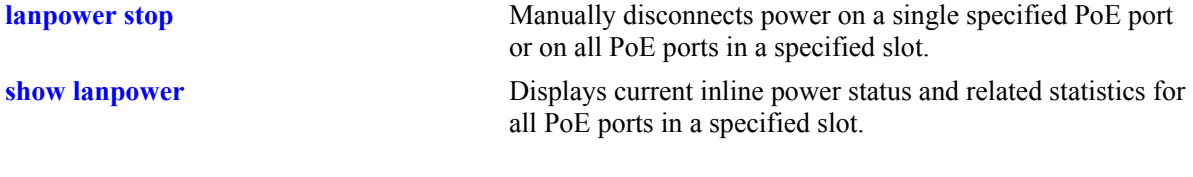

# **MIB Objects**

alaPethMainPseGroup alaPethMainPseAdminStatus pethPsePortTable pethPsePortAdminEnable

# <span id="page-128-0"></span>**lanpower stop**

Manually disables power on a single specified PoE port *or* on all PoE ports in a specified slot.

**lanpower stop {***slot/port* **|** *slot***}**

#### **Syntax Definitions**

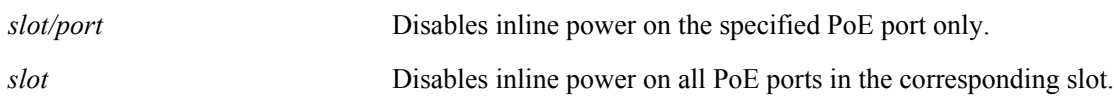

#### **Defaults**

Power over Ethernet operational status is globally disabled by default.

#### **Platforms Supported**

OmniSwitch 6850, 9000

#### **Usage Guidelines**

N/A

#### **Examples**

-> lanpower stop 5/22 -> lanpower stop 5

#### **Release History**

Release 5.1; command was introduced.

# **Related Commands**

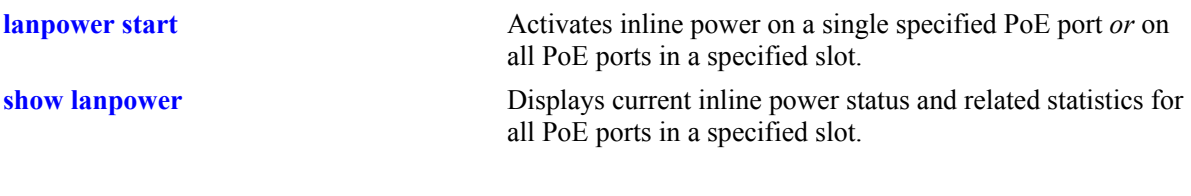

#### **MIB Objects**

alaPethMainPseGroup alaPethMainPseAdminStatus pethPsePortTable pethPsePortAdminEnable

# <span id="page-129-0"></span>**lanpower power**

Specifies the maximum amount of inline power, in milliwatts, allocated to *a specific PoE port*. The value specified is used to supply inline power to devices such as IP telephones and wireless LAN devices.

**lanpower {***slot/port* **|** *slot***} power** *milliwatts*

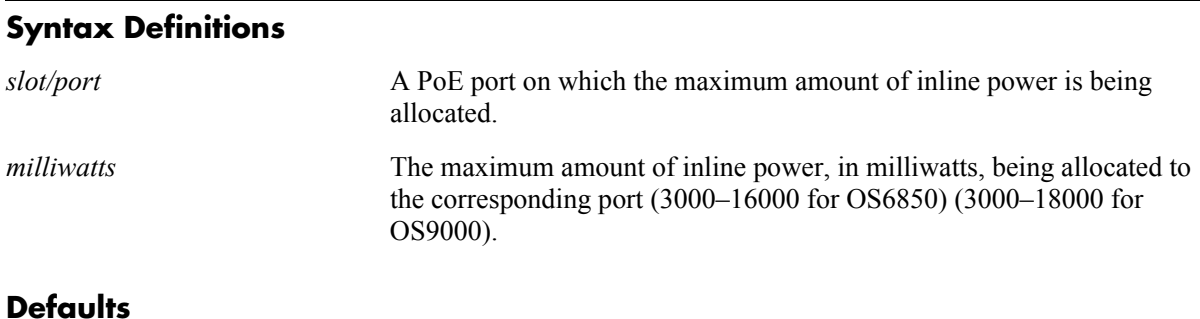

# **parameter** default *milliwatts* 15400

# **Platforms Supported**

OmniSwitch 6850, 9000

# **Usage Guidelines**

- **•** To globally specify the amount of inline power allocated to *all ports in a slot*, refer to the **[lanpower](#page-131-0)  maxpower** [command on page 4-8](#page-131-0).
- Be sure that the value specified complies with specific power requirements for all attached IP telephones and wireless LAN devices.
- **•** Note that the power value for the **[lanpower power](#page-129-0)** command is specified in milliwatts (mW); the related command, **[lanpower maxpower](#page-131-0)**, is specified in watts (W).

# **Examples**

-> lanpower 3/1 power 3025

# **Release History**

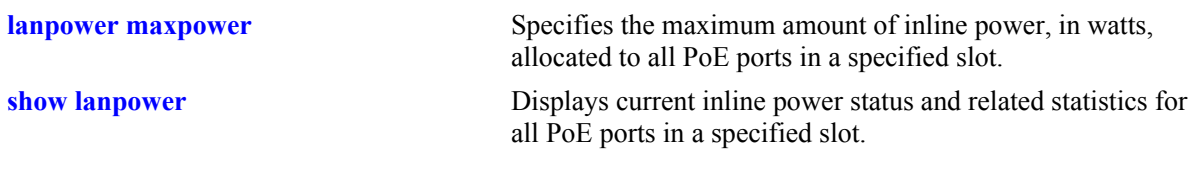

# **MIB Objects**

alaPethPsePortTable alaPethPsePortPowerMaximum

# <span id="page-131-0"></span>**lanpower maxpower**

Specifies the maximum amount of inline power, in watts, allocated to *all PoE ports in a specified slot*.

**lanpower {***slot/port* **|** *slot***} maxpower** *watts*

#### **Syntax Definitions**

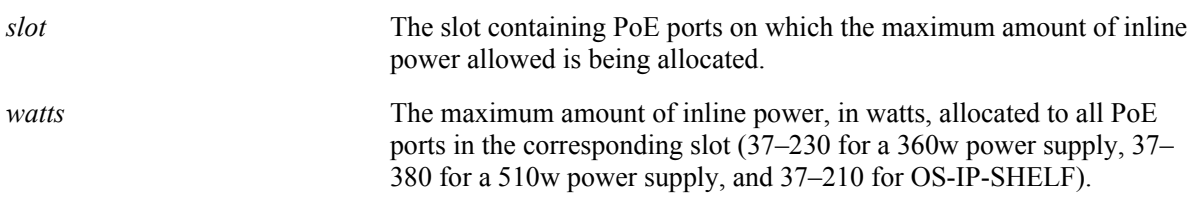

#### **Defaults**

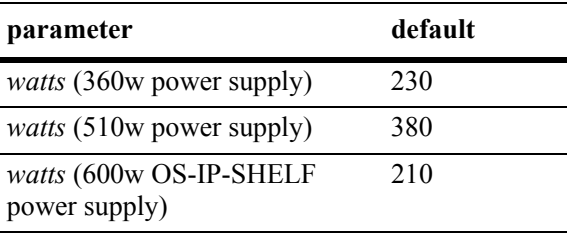

#### **Platforms Supported**

OmniSwitch 6850, 9000

# **Usage Guidelines**

- **•** Before changing the maximum slot-wide power allowance, you must disable PoE for the slot via the **[lanpower stop](#page-128-0)** command. Once the new value is assigned, re-enable PoE for the slot via the **[lanpower](#page-126-0)  [start](#page-126-0)** command.
- **•** To specify the maximum amount of inline power allocated to a *single port*, refer to the **[lanpower](#page-129-0)  power** [command on page 4-6](#page-129-0).
- **•** Note that the power value for the **[lanpower maxpower](#page-131-0)** command is specified in watts (W); the related command, **[lanpower power](#page-129-0)**, is specified in milliwatts (mW).

#### **Examples**

```
-> lanpower 3 maxpower 200
```
# **Release History**

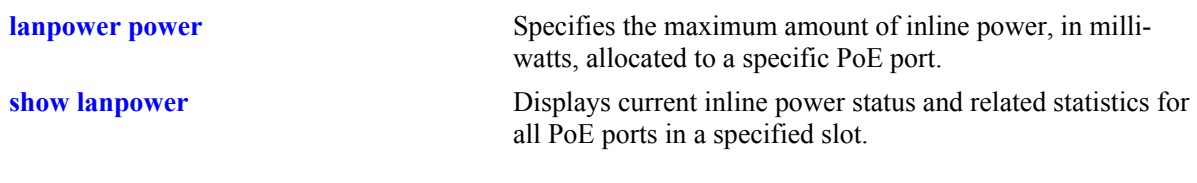

# **MIB Objects**

alaPethMainPseGroup alaPethMainPseMaxPower

# <span id="page-133-0"></span>**lanpower priority**

Specifies an inline power priority level to a port. Levels include critical, high, and low.

**lanpower** *slot/port* **priority {critical | high | low}**

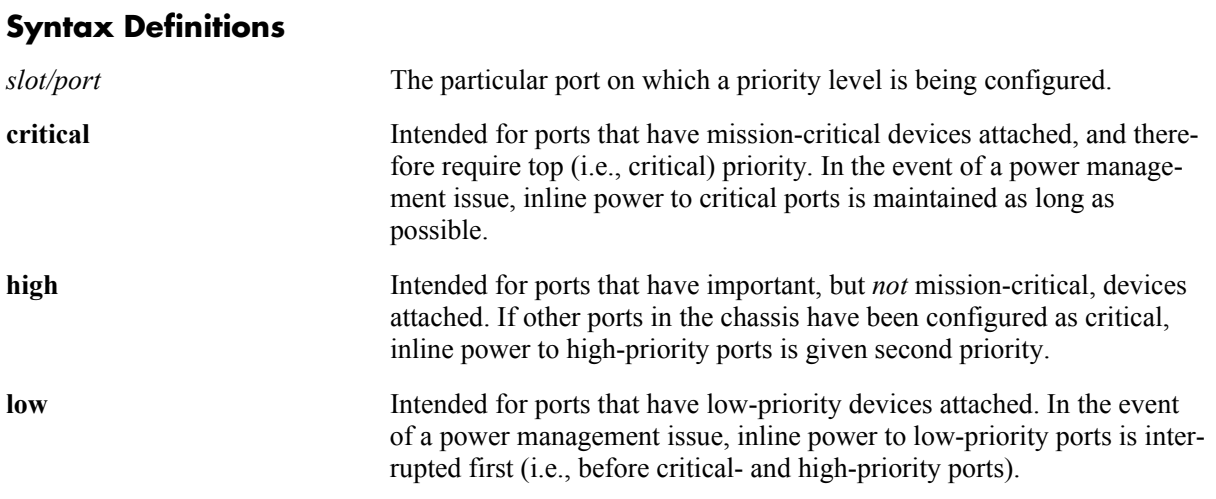

# **Defaults**

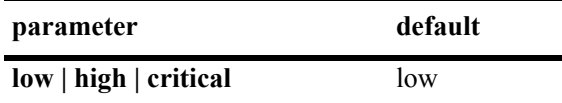

# **Platforms Supported**

OmniSwitch 6850, 9000

# **Usage Guidelines**

 $N/A$ 

# **Examples**

-> lanpower 2/16 priority low

# **Release History**

**[show lanpower](#page-141-0)** Displays current inline power status and related statistics for all PoE ports in a specified slot.

# **MIB Objects**

pethPsePortGroup pethPsePortPowerPriority

# <span id="page-135-0"></span>**lanpower priority-disconnect**

Enables or disables the priority disconnect function on all ports in a specified slot. Priority disconnect is used by the system software in determining whether an incoming PD will be granted or denied power when there are too few watts remaining in the PoE power budget for an additional device. For detailed information on this function, refer to the "Managing Power over Ethernet (PoE)" chapter in the *OmniSwitch 6850 Series Hardware Users Guide and OmniSwitch 9000 Series Hardware Users Guide.*

**lanpower** *slot* **priority-disconnect {enable | disable}**

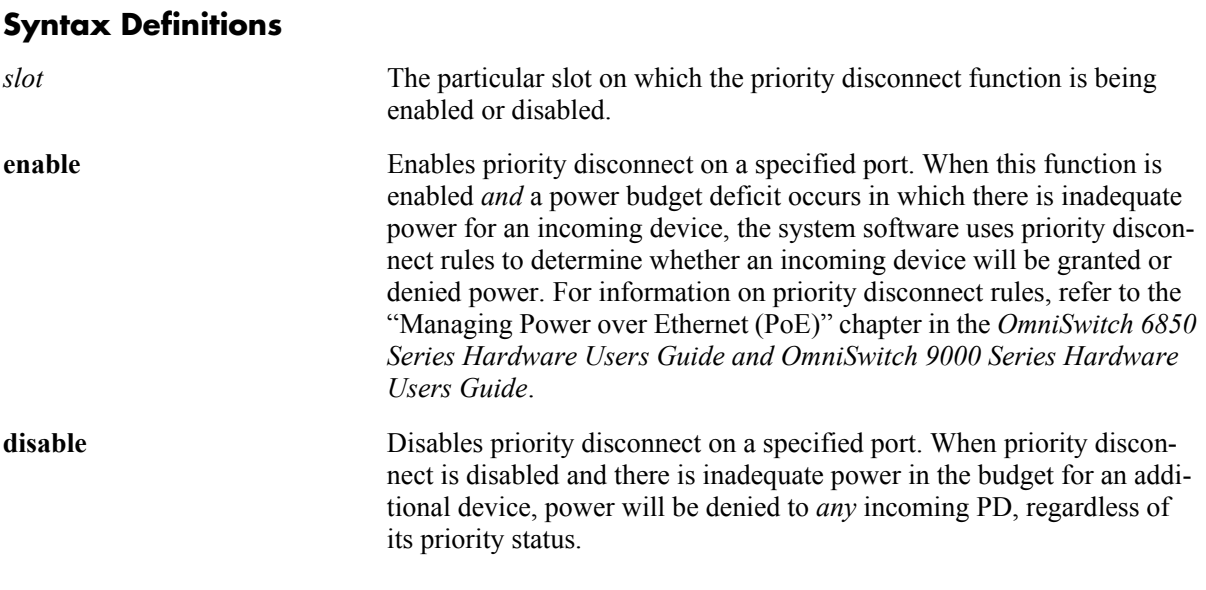

#### **Defaults**

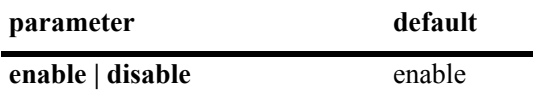

# **Platforms Supported**

OmniSwitch 6850, 9000

# **Usage Guidelines**

N/A

# **Examples**

-> lanpower 2 priority-disconnect disable

# **Release History**

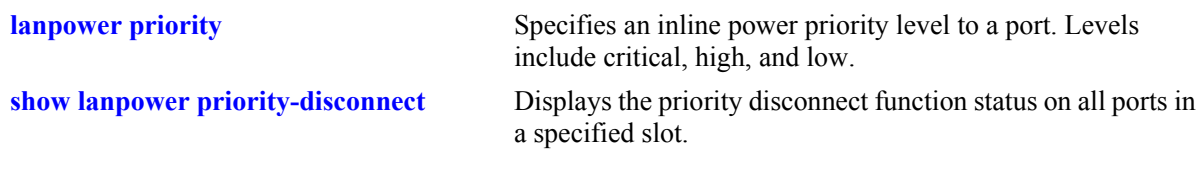

# **MIB Objects**

 alaPethMainPseTable alaPethMainPsePriorityDisconnect

# <span id="page-137-0"></span>**lanpower slot-priority**

Configures an inline power priority level for a slot. If the power supply of the power shelf goes down, the order of a particular daughter module will be disabled based on priority, thus affecting the power budget available to the whole chassis. Levels include critical, high, and low.

**lanpower** *slot* **slot-priority {critical | high | low}**

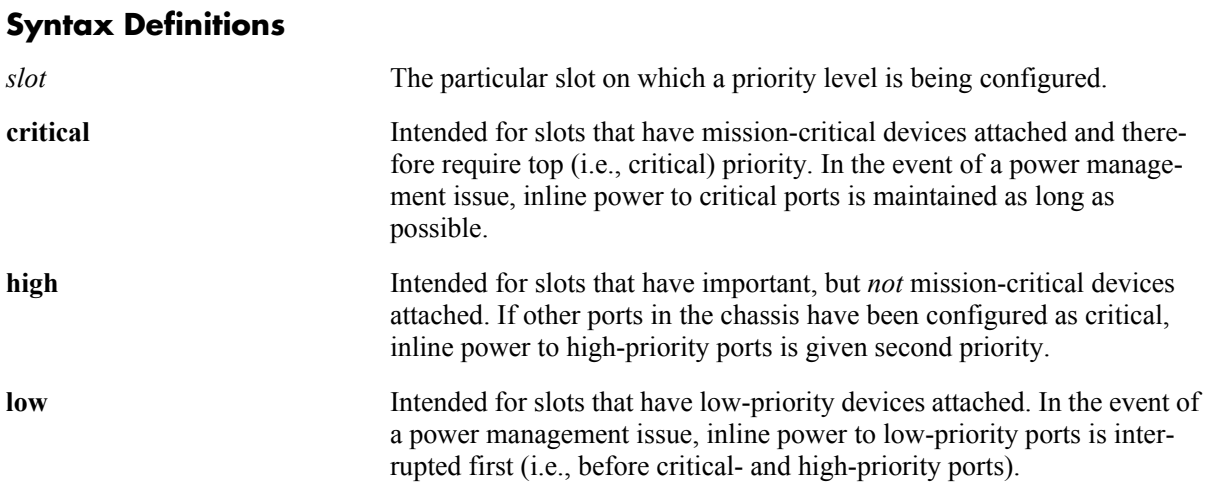

#### **Defaults**

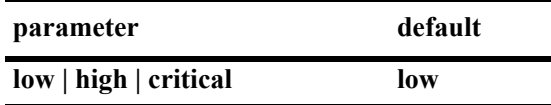

# **Platforms Supported**

OmniSwitch 9000

# **Usage Guidelines**

- Note that if all the POE NI modules are all configured with the same priority level, then priority is determined based on the slot number of the module; the lower the slot number the higher the priority. For example, if slots 1, 2, 7, and 8 are powered by two POE power supplies and one of the power supplies goes down, power is cut to slots 7 and 8 because they have a lower priority than slots 1 and 2.
- **•** This command is not supported on the OmniSwitch 6850 Series PoE switches.

#### **Examples**

```
-> lanpower 1 slot-priority critical
-> lanpower 2 slot-priority high
-> lanpower 3 slot-priority low
```
# **Release History**

**[show lanpower slot-priority](#page-147-0)** Displays the order in which a particular daughter module will be disabled if a power shelf power supply goes down, thus affecting the power budget available to the chassis.

# **MIB Objects**

alaPethMainPseTable alaPethMainPsePriority

# <span id="page-139-0"></span>**lanpower redundant-power**

Enables or disables power supply redundancy for Power over Ethernet on the switch.

**lanpower redundant-power {enable | disable}**

#### **Syntax Definitions**

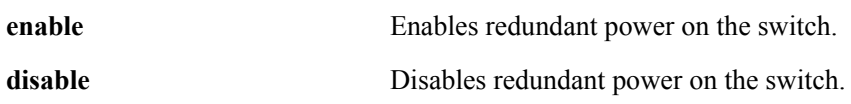

#### **Defaults**

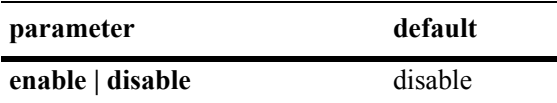

# **Platforms Supported**

OmniSwitch 9000

# **Usage Guidelines**

- **•** In order to comply with 911 emergency requirements, PoE power redundancy status must be *enabled* at all times. For additional requirements, refer to the "Managing Power over Ethernet (PoE)" chapter in the *OmniSwitch 9000 Series Users Guide*.
- **•** This command is not supported on the OmniSwitch 6850 Series PoE switches.

# **Examples**

-> lanpower redundant-power enable

# **Release History**

Release 6.1.3; command was introduced.

#### **Related Commands**

 $N/A$ 

# **MIB Objects**

```
 alaPethMainTable 
 alaPethMainPowerRedundancy
```
# <span id="page-140-0"></span>**lanpower capacitor-detection**

Enables or disables the capacitor detection method.

**lanpower** *slot* **capacitor-detection {enable | disable}**

#### **Syntax Definitions**

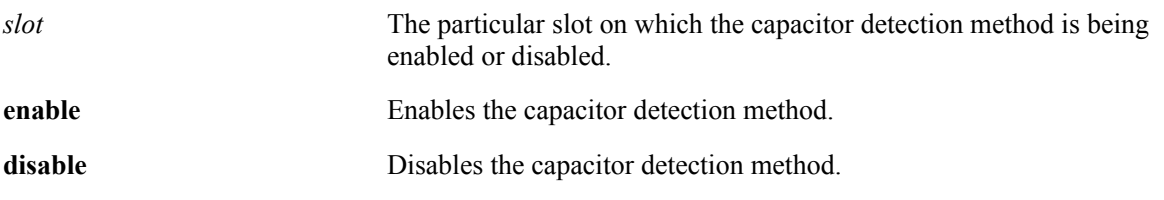

#### **Defaults**

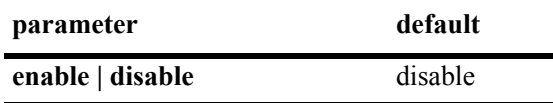

#### **Platforms Supported**

OmniSwitch 6850, 9000

#### **Usage Guidelines**

The capacitor detection method should only be enabled if there are legacy IP phones attached to the corresponding slot—this feature is *not* compatible with IEEE specification 802.3af. Please contact your Alcatel sales engineer or Customer Support representative to find out which Alcatel IP phones models need capacitive detection enabled.

#### **Examples**

-> lanpower 3 capacitor-detection enable

# **Release History**

Release 5.1; command was introduced.

# **Related Commands**

**[show lanpower capacitor-detection](#page-145-0)** Displays capacitor detection method status.

# **MIB Objects**

 alaPethMainTable alaPethMainPseCapacitorDetect

# <span id="page-141-0"></span>**show lanpower**

Displays current inline power status and related statistics for all PoE ports in a specified slot.

**show lanpower** *slot*

#### **Syntax Definitions**

*slot* The slot for which current inline power status and related statistics are to be displayed.

# **Defaults**

N/A

# **Platforms Supported**

OmniSwitch 6850, 9000

#### **Usage Guidelines**

N/A

#### **Examples**

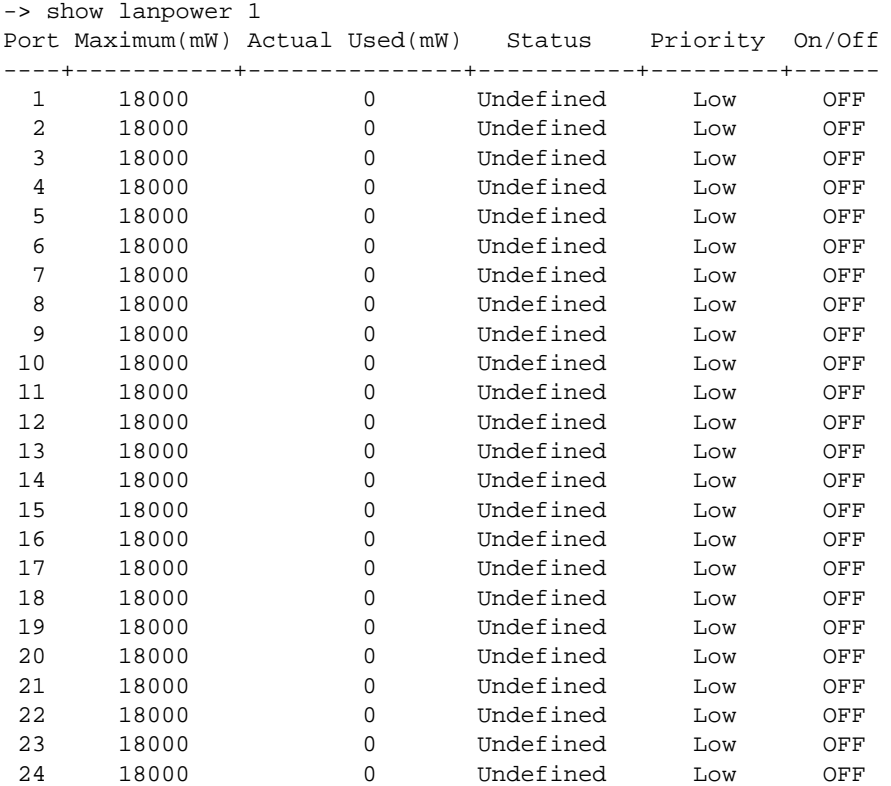

*(Output continued on next page)*

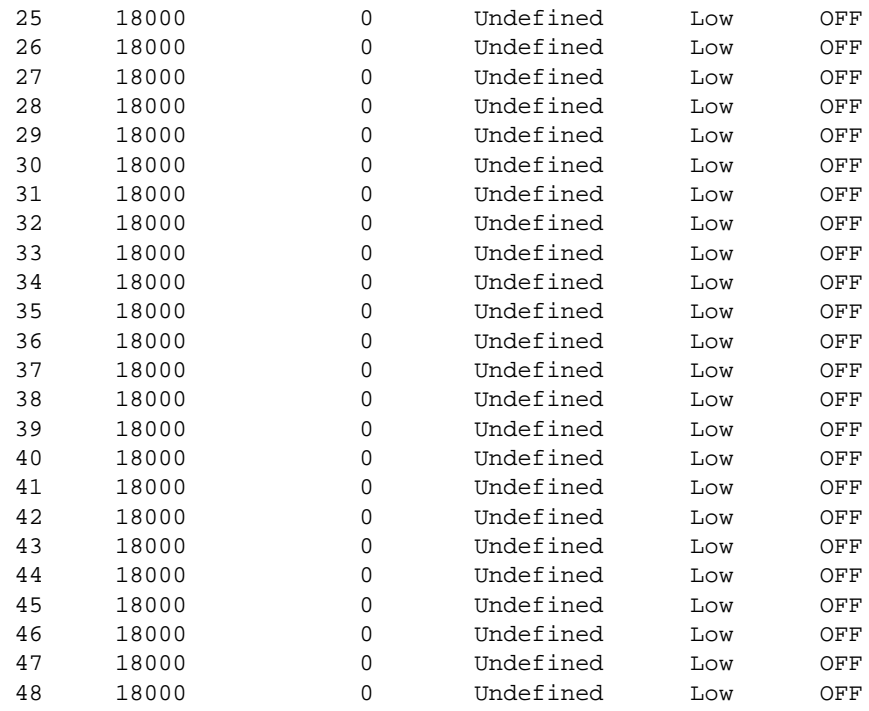

Slot 1 Max Watts 380 380 Watts Total Power Budget Remaining 380 Watts Total Power Budget Available 1 Power Supplies Available

#### *output definitions*

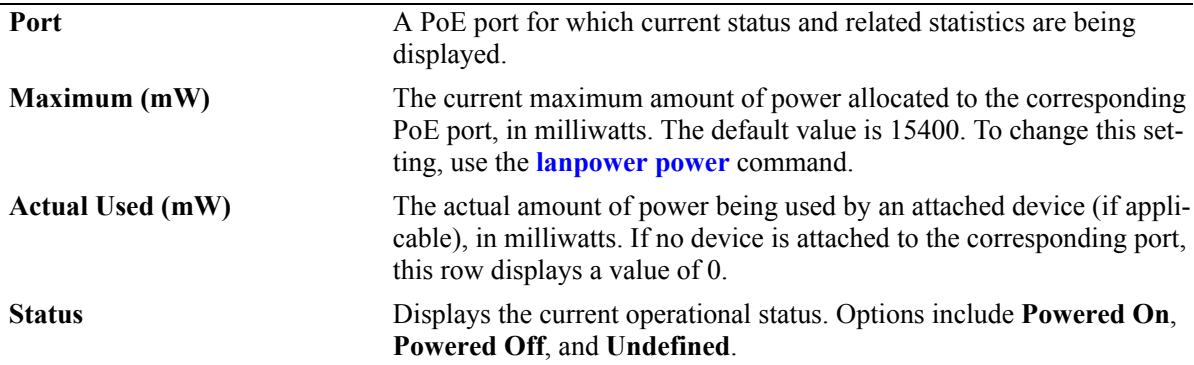

*output definitions (continued)*

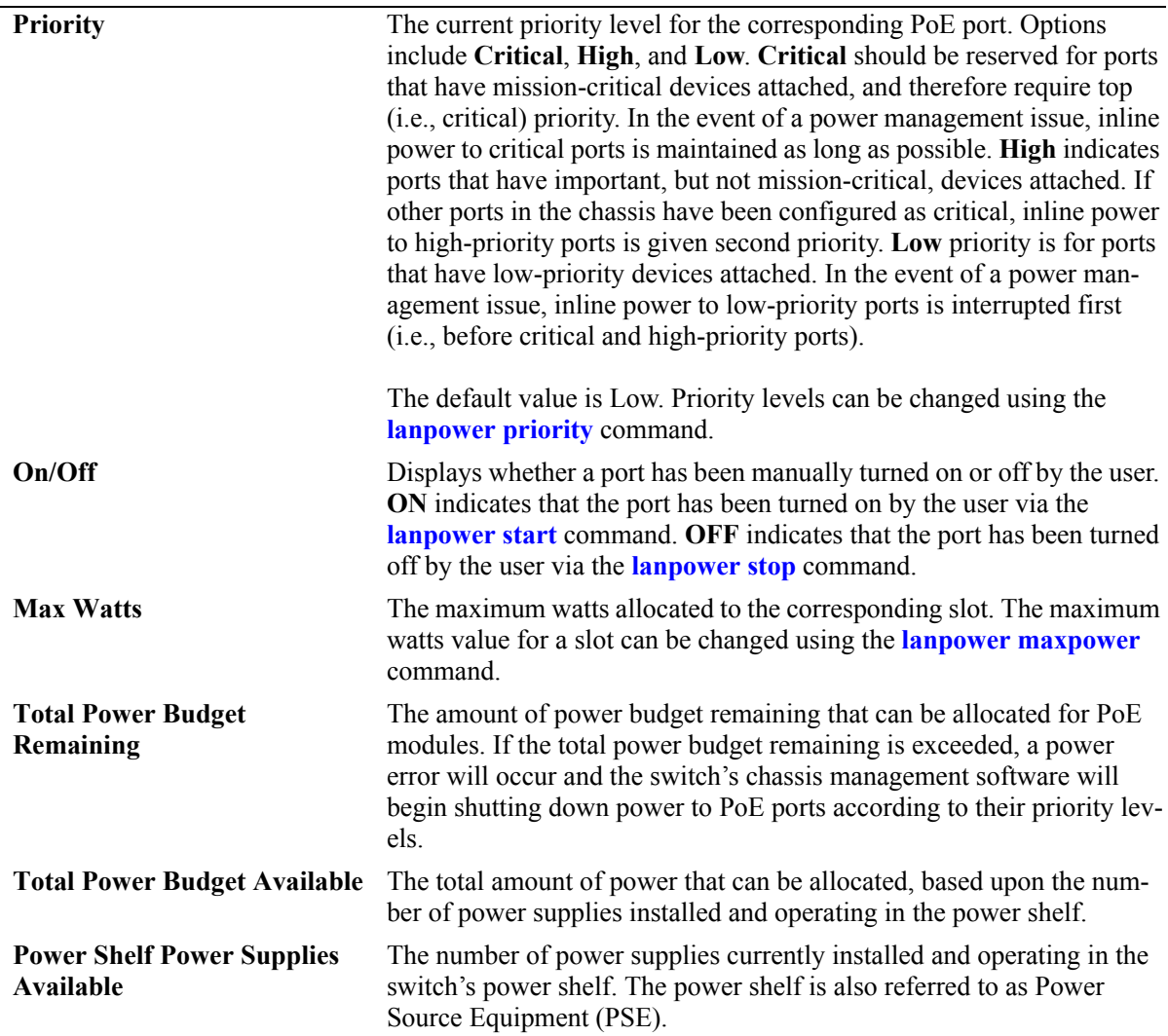

# **Release History**

Release 5.1; command was introduced.

# **Related Commands**

N/A
# **MIB Objects**

alaPethMainPseGroup alaPethMainPseAdminStatus pethPsePortTable pethPsePortAdminEnable alaPethPsePortTable alaPethPsePortPowerMaximum alaPethMainPseGroup alaPethMainPseMaxPower pethMainPsePower pethPsePortGroup pethPsePortPowerPriority

# **show lanpower capacitor-detection**

Displays the capacitor detection method status.

**show lanpower capacitor-detection** *slot*

#### **Syntax Definitions**

*slot* The particular slot on which the capacitor detection method status is being displayed.

### **Defaults**

N/A

### **Platforms Supported**

OmniSwitch 6850, 9000

### **Usage Guidelines**

 $N/A$ 

### **Examples**

```
-> show lanpower capacitor-detection 2
Capacitor Detection enabled on Slot 2
```
# **Release History**

Release 5.1; command was introduced.

#### **Related Commands**

**[lanpower capacitor-detection](#page-140-0)** Enables or disables the capacitor detection method.

#### **MIB Objects**

```
 alaPethMainTable
 alaPethMainPseCapacitorDetect
```
# **show lanpower priority-disconnect**

Displays the priority disconnect function status on all ports in a specified slot.

**show lanpower priority-disconnect** *slot*

#### **Syntax Definitions**

*slot* The particular slot on which the priority disconnect function status you want to display.

#### **Defaults**

N/A

#### **Platforms Supported**

OmniSwitch 6850, 9000

#### **Usage Guidelines**

N/A

#### **Examples**

```
-> show lanpower priority-disconnect 2
Slot 2 Priority Disconnect Enabled!
```
#### **Release History**

Release 5.1; command was introduced.

#### **Related Commands**

**[lanpower priority-disconnect](#page-135-0)** Enables or disables the priority disconnect function on all ports in a specified slot.

#### **MIB Objects**

alaPethMainPseTable alaPethMainPsePriorityDisconnect

# **show lanpower slot-priority**

Displays the inline power prioirty level for the specified slot number.

**show lanpower slot-priority** *slot*

#### **Syntax Definitions**

*slot* The slot number for which to display the priority level.

#### **Defaults**

N/A

#### **Platforms Supported**

OmniSwitch 9000

#### **Usage Guidelines**

This command is not supported on the OmniSwitch 6850 Series PoE switches.

#### **Examples**

```
-> show lanpower slot-priority 1
slot 1 priority Low!
```
#### **Release History**

Release 6.1.3; command was introduced.

#### **Related Commands**

**[lanpower slot-priority](#page-137-0)** Configures an inline power priority level for a slot

#### **MIB Objects**

alaPethMainPseTable alaPethMainPsePriority

# **5 Network Time Protocol Commands**

The Network Time Protocol (NTP) is used to synchronize the time of a computer client or server to another server or reference time source, such as a radio or satellite receiver. It provides client time accuracies within a millisecond on LANs, and up to a few tens of millisecond on WANs. Typical NTP configurations utilize multiple redundant servers and diverse network paths in order to achieve high accuracy and reliability.

It is important for networks to maintain accurate time synchronization between network nodes. The standard timescale used by most nations of the world is based on a combination of Universal Coordinated Time (UTC) (representing the Earth's rotation about its axis) and the Gregorian Calendar (representing the Earth's rotation about the Sun). UTC time is disseminated by various means, including radio and satellite navigation systems, telephone modems, and portable clocks.

The MIB information for NTP is as follows:

*Filename*: AlcatelIND1Ntp.mib<br>*Module*: alcatelIND1NTPMIB *Module*: alcatelIND1NTPMIB

A summary of available commands is listed here:

**[ntp server](#page-149-0) [ntp client](#page-151-0) [ntp broadcast](#page-152-0) [ntp broadcast-delay](#page-153-0) [ntp key](#page-154-0) [ntp key load](#page-156-0) [show ntp client](#page-157-0) [show ntp server status](#page-161-0) [show ntp client server-list](#page-159-0) [show ntp keys](#page-163-0)**

#### <span id="page-149-0"></span>**ntp server**

Specifies an NTP server from which the switch will receive updates.

**ntp server {***ip\_address* **|** *domain\_name***} [key** *key* **| version** *version* **| minpoll** *exponent |* **prefer]** 

**no ntp server {***ip\_address* **|** *domain\_name***}**

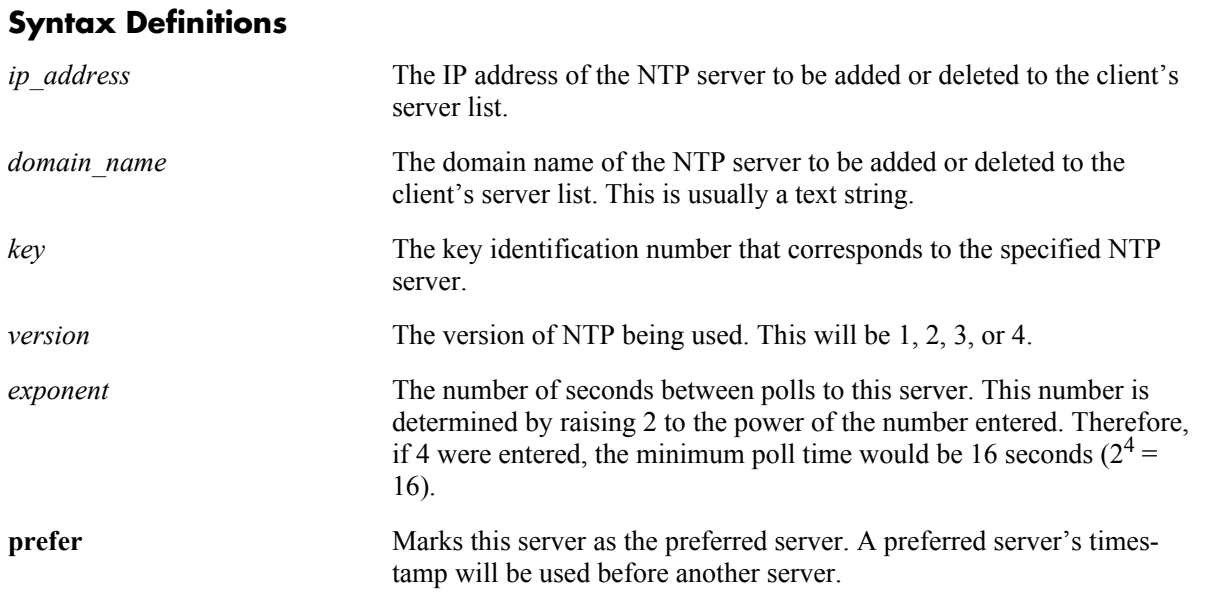

# **Defaults**

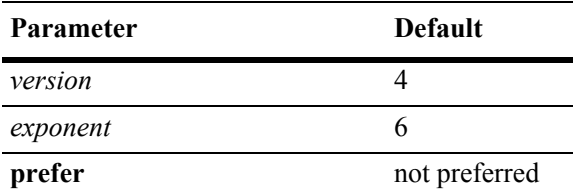

# **Platforms Supported**

OmniSwitch 6800, 6850, 9000

# **Usage Guidelines**

- **•** Use the **no** form of this command to delete the specified server.
- **•** To configure NTP in the client mode you must first define the NTP servers. Up to 3 NTP servers may be defined.
- **•** Either an IP address or domain name for the specified server can be entered.
- The NTP key identification is an integer. It corresponds to an MD5 authentication key contained in an authentication file (.txt) located on the server. This file must be on both the server and the local switch, and match, for authentication to work. Enter the key identification using the **key** keyword if the server is set to MD5 authentication.
- **•** Use the **version** keyword to set the correct version of NTP.
- Use the **minpoll** keyword to set the minimum poll time for the server. This number is determined by raising 2 to the power of the number entered. Therefore, if 4 were entered, the minimum poll time would be 16 seconds  $(2^4 = 16)$ . The client will poll the server for a time update when the **minpoll** time is exceeded.

#### **Examples**

```
-> ntp server 1.1.1.1
-> ntp server spartacus
-> ntp server 1.1.1.1 key 1
-> ntp server 1.1.1.1 version 4
-> ntp server spartacus minpoll 5 
-> no ntp server 1.1.1.1
```
#### **Release History**

Release 5.1; command was introduced.

#### **Related Commands**

**[ntp client](#page-151-0)** Enables or disables NTP operation on the switch.

### **MIB Objects**

ALANTPCONFIG

alaNtpPeerAddressType alaNtpPeerType alaNtpPeerAuth alaNtpPeerVersion alaNtpPeerMinpoll alaNtpPeerPrefer alaNtpPeerAddress

# <span id="page-151-0"></span>**ntp client**

Enables or disables NTP operation on the switch.

**ntp client {enable | disable}**

#### **Syntax Definitions**

**enable** Enables NTP.

disable **Disables NTP**.

#### **Defaults**

NTP protocol is disabled by default.

#### **Platforms Supported**

OmniSwitch 6800, 6850, 9000

#### **Usage Guidelines**

Use this command to enable or disable NTP. Before NTP can be enabled, an NTP server must be specified using the **[ntp server](#page-149-0)** command.

#### **Examples**

```
-> ntp client enable
-> ntp client disable
```
#### **Release History**

Release 5.1; command was introduced.

#### **Related Commands**

**[ntp server](#page-149-0)** Specifies an NTP server from which the switch will receive updates.

#### **MIB Objects**

alaNtpEnable

# <span id="page-152-0"></span>**ntp broadcast**

Enables or disables the client's broadcast mode.

**ntp broadcast {enable | disable}**

#### **Syntax Definitions**

**enable** Enables the client broadcast mode. **disable** Disables the client broadcast mode.

#### **Defaults**

Broadcast mode is disabled by default.

#### **Platforms Supported**

OmniSwitch 6800, 6850, 9000

#### **Usage Guidelines**

Broadcast mode is intended for operation on networks with numerous workstations and where the highest accuracy is not required. In a typical scenario, one or more time servers on the network broadcast NTP messages that are received by NTP hosts. Correct time is determined from this NTP message based on a pre-configured latency or broadcast delay in the order of a few milliseconds.

#### **Examples**

```
-> ntp broadcast enable
-> ntp broadcast disable
```
#### **Release History**

Release 5.1; command was introduced.

#### **Related Commands**

**[ntp broadcast-delay](#page-153-0)** Sets the broadcast delay time in microseconds.

#### **MIB Objects**

alaNtpBroadcastEnable

# <span id="page-153-0"></span>**ntp broadcast-delay**

Sets the broadcast delay time in microseconds.

**ntp broadcast delay** *microseconds*

#### **Syntax Definitions**

*microseconds* The number of microseconds for the broadcast delay.

#### **Defaults**

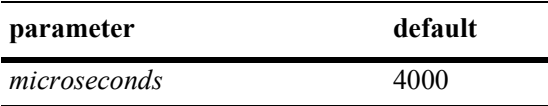

#### **Platforms Supported**

OmniSwitch 6800, 6850, 9000

#### **Usage Guidelines**

When running in the NTP client broadcast mode, a broadcast delay must be set. The broadcast delay is the number of microseconds added to the timestamp.

#### **Examples**

-> ntp broadcast delay 1000 -> ntp broadcast delay 10000

#### **Release History**

Release 5.1; command was introduced.

#### **Related Commands**

**[ntp broadcast](#page-152-0)** Enables or disables the client's broadcast mode.

#### **MIB Objects**

alaNtpBroadcastDelay

# <span id="page-154-0"></span>**ntp key**

Labels the specified authentication key identification as trusted or untrusted.

**ntp key** *key* **[trusted | untrusted]**

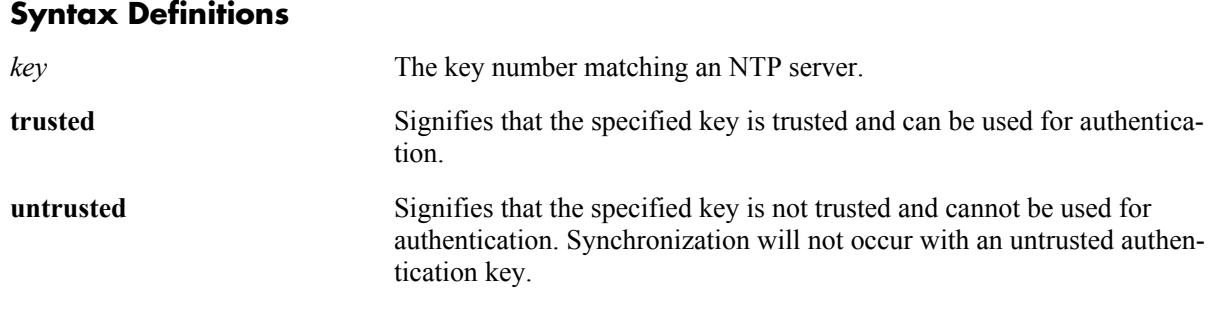

#### **Defaults**

N/A

#### **Platforms Supported**

OmniSwitch 6800, 6850, 9000

#### **Usage Guidelines**

- **•** Authentication keys are stored in a key file and loaded into memory when the switch boots. The keys loaded into memory are not trusted until this command is used.
- Once the keys are loaded into software (on boot up of the switch), they must be activated by being labeled as trusted. A trusted key will authenticate with a server that requires authentication as long as the key matches the server key.
- New keys must be added manually to the key file. A newly added key will not be loaded into the switch software until the **[ntp key load](#page-156-0)** command is issued, or the switch is rebooted.

#### **Examples**

```
-> ntp key 5 trusted
-> ntp key 2 untrusted
```
#### **Release History**

# **Related Commands**

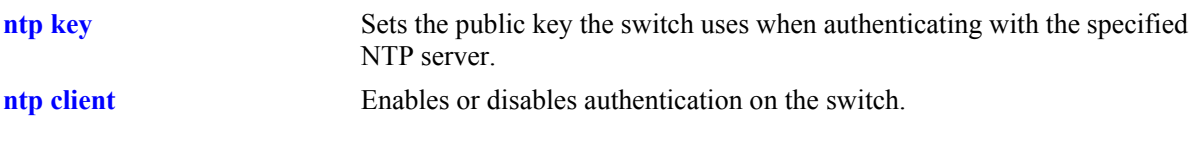

# **MIB Objects**

alaNtpAccessKeyIdTable alaNtpAccessKeyIdKeyId alaNtpAccessKeyIdTrust

# <span id="page-156-0"></span>**ntp key load**

Loads the current key file into memory.

**ntp key load**

#### **Syntax Definitions**

 $N/A$ 

#### **Defaults**

N/A

#### **Platforms Supported**

OmniSwitch 6800, 6850, 9000

#### **Usage Guidelines**

- **•** This command reloads the key file into the switch memory. This allows for new keys in the key file to be added to the list of keys the switch can use for authentication.
- **•** Newly added keys must be labeled as **trusted** with the **[ntp key](#page-154-0)** command before being used for authentication.

#### **Examples**

-> ntp key load

#### **Release History**

Release 5.1; command was introduced.

#### **Related Commands**

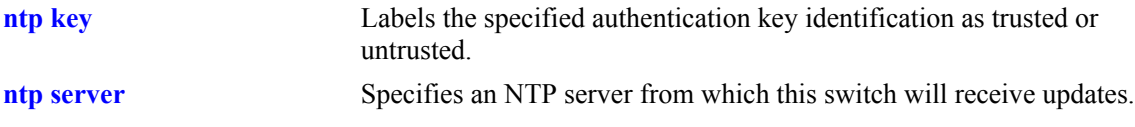

#### **MIB Objects**

alaNtpAccessRereadkeyFile

# <span id="page-157-0"></span>**show ntp client**

Displays information about the current client NTP configuration.

**show ntp client**

#### **Syntax Definitions**

 $N/A$ 

#### **Defaults**

N/A

#### **Platforms Supported**

OmniSwitch 6800, 6850, 9000

#### **Usage Guidelines**

This command displays the current configuration parameters for the NTP client. The display is slightly different depending on what has been configured on the client. See the Examples section for more information.

### **Examples**

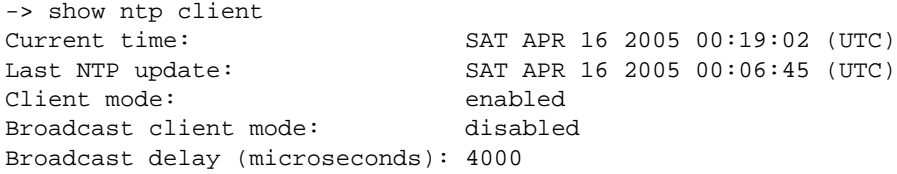

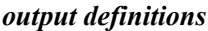

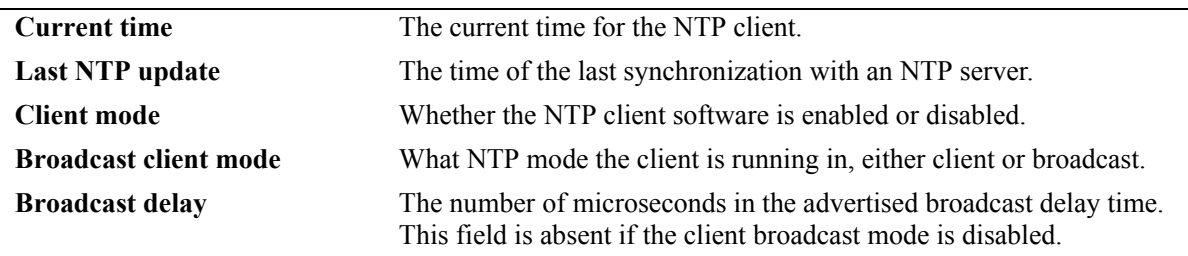

#### **Release History**

# **Related Command**

**[ntp client](#page-151-0)** Enables or disables NTP operation on the switch.

### **MIB Objects**

alaNtpLocalInfo

# <span id="page-159-0"></span>**show ntp client server-list**

Displays a list of the servers with which the NTP client synchronizes.

**show ntp client server-list**

#### **Syntax Definitions**

N/A

#### **Defaults**

N/A

#### **Platforms Supported**

OmniSwitch 6800, 6850, 9000

#### **Usage Guidelines**

N/A

#### **Examples**

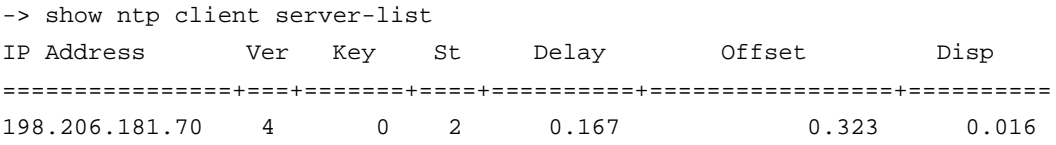

#### *output definitions*

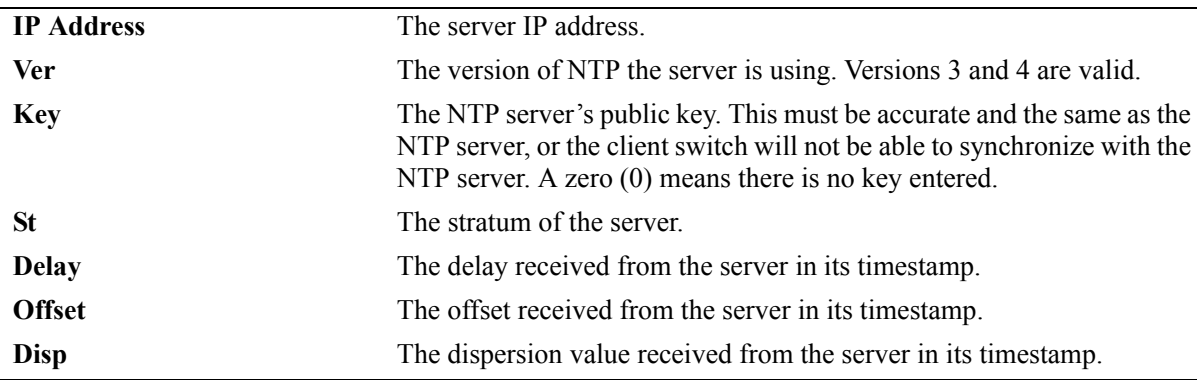

#### **Release History**

### **Related Command**

**[ntp client](#page-151-0)** Enables or disables authentication on the switch.

### **MIB Objects**

alaNtpPeerListTable

# <span id="page-161-0"></span>**show ntp server status**

Displays the basic server information for a specific NTP server or a list of NTP servers.

**show ntp server status [***ip\_address* **|** *domain\_name***]**

#### **Syntax Definitions**

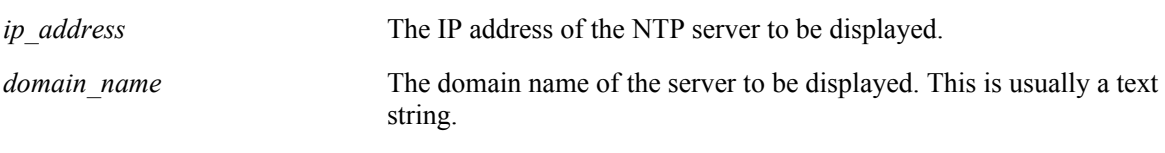

#### **Defaults**

N/A

### **Platforms Supported**

OmniSwitch 6800, 6850, 9000

#### **Usage Guidelines**

- **•** This command displays a selected server or a list of servers with which the NTP client synchronizes.
- **•** To display a specific server, enter the command with the server's IP address or domain name. To display all servers, enter the command with no server IP address.

# **Examples**

```
-> show ntp server status 
-> show ntp server status 1.1.1.1
IP address = 1.1.1.1Prefer = yes
Version = 4
Key = 0Stratum = 2
Minpoll = 4
Maxpol1 = 10Delay = 0.167 seconds
Offset = 0.323 seconds
Dispersion = 0.016 seconds
```
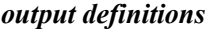

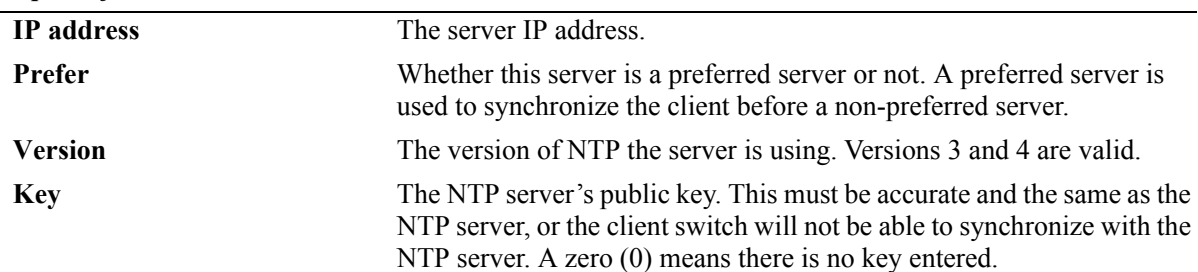

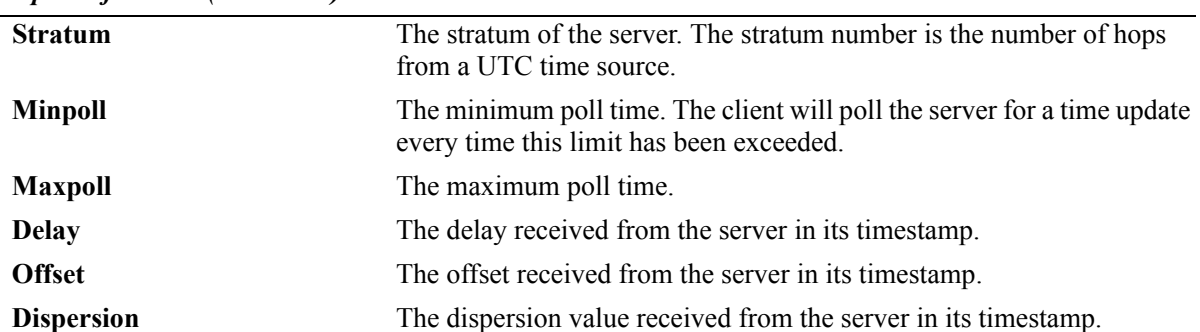

#### *output definitions (continued)*

# **Release History**

Release 5.1; command was introduced.

#### **Related Command**

**[ntp client](#page-151-0)** Enables or disables authentication on the switch.

#### **MIB Objects**

alaNtpPeerListTable

# <span id="page-163-0"></span>**show ntp keys**

Displays information about all authentication keys.

**show ntp keys**

#### **Syntax Definitions**

 $N/A$ 

#### **Defaults**

N/A

#### **Platforms Supported**

OmniSwitch 6800, 6850, 9000

#### **Usage Guidelines**

This command displays information about the authentication keys loaded into the memory.

### **Examples**

-> show ntp keys Key Status =======+============ 1 untrusted 2 untrusted 3 trusted 4 trusted 5 untrusted 6 untrusted 7 trusted 8 trusted

#### *output definitions*

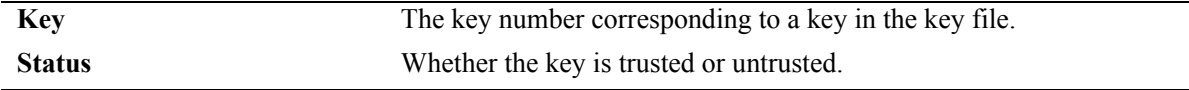

#### **Release History**

# **Related Command**

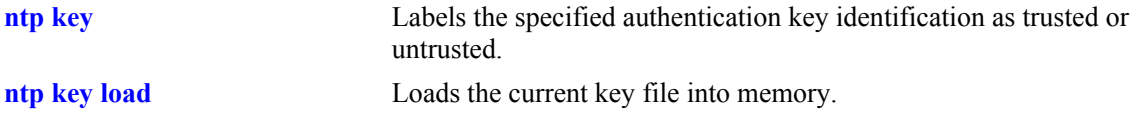

# **MIB Objects**

alaNtpAccessKeyIdTable

# **6 Session Management Commands**

Session Management commands are used to monitor and configure operator sessions including FTP, Telnet, HTTP (WebView), console, Secure Shell, and Secure Shell FTP on the switch. (See the SNMP Commands chapter for SNMP session commands.) The OmniSwitch 9000 has the following limitations on the number of sessions allowed:

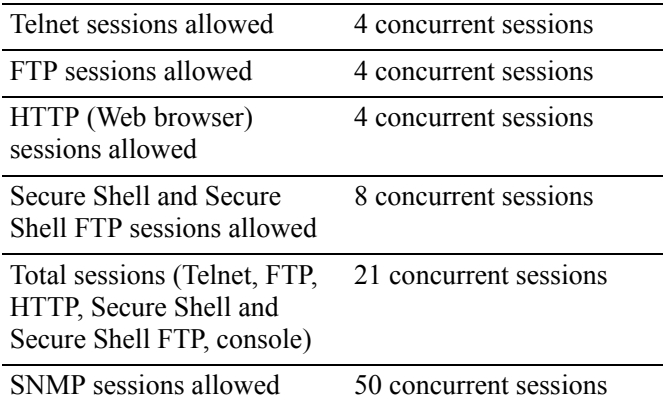

The OmniSwitch 6800 and 6850 switches have the following limitations on the number of sessions allowed:

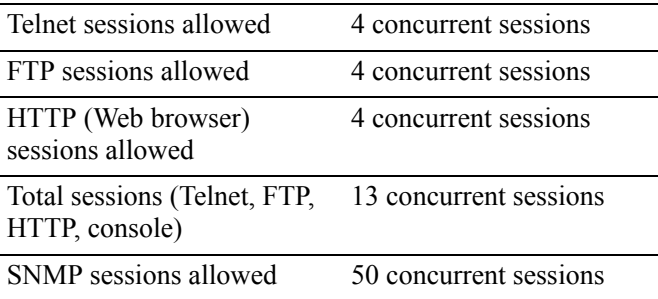

MIB information for commands in this chapter are as follows:

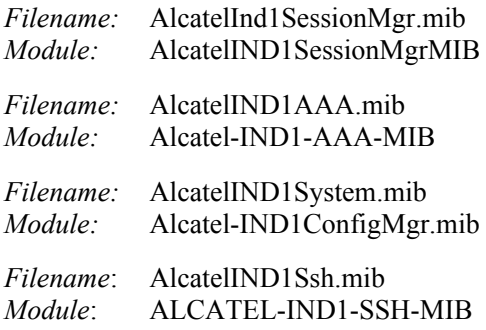

A summary of the available commands is listed here:

**[session login-attempt](#page-168-0) [session login-timeout](#page-169-0) [session banner](#page-170-0) [session timeout](#page-172-0) [session prompt](#page-174-0) [session xon-xoff](#page-175-0) [prompt](#page-176-0) [show prefix](#page-178-0) [alias](#page-179-0) [show alias](#page-181-0) [user profile save](#page-182-0) [user profile reset](#page-183-0) [history size](#page-184-0) [show history](#page-185-0) [!](#page-187-0) [command-log](#page-189-0) [kill](#page-190-0) [exit](#page-191-0) [who](#page-195-0) [whoami](#page-192-0) [show session config](#page-197-0) [show session xon-xoff](#page-199-0) [more size](#page-200-0) [more](#page-201-0) [show more](#page-202-0) [telnet](#page-203-0) [ssh](#page-204-0) [ssh enforce pubkey-auth](#page-206-0) [show ssh config](#page-207-0) [show command-log status](#page-211-0)**

# <span id="page-168-0"></span>**session login-attempt**

Sets or resets the number of times a user can attempt unsuccessfully to log into the switch before the TCP connection is closed.

**session login-attempt** *integer*

#### **Syntax Definitions**

*integer* The number of times the user can attempt to log in to the switch before the TCP connection is closed. Valid range is 1 to 10.

#### **Defaults**

Default is 3 login attempts.

#### **Platforms Supported**

OmniSwitch 6800, 6850, 9000

#### **Usage Guidelines**

N/A

#### **Examples**

-> session login-attempt 5

#### **Release History**

Release 5.1; command was introduced.

#### **Related Commands**

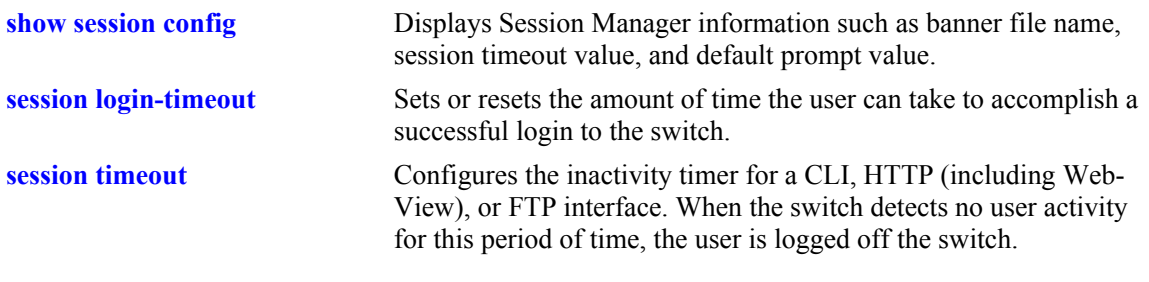

### **MIB Objects**

sessionMgr sessionLoginAttempt

# <span id="page-169-0"></span>**session login-timeout**

Sets or resets the amount of time the user can take to accomplish a successful login to the switch. If the timeout period is exceeded, the TCP connection is closed by the switch.

**session login-timeout** *seconds*

#### **Syntax Definitions**

*seconds* The number of seconds the switch allows for the user to accomplish a successful login. Valid range is from 5 to 600 seconds.

#### **Defaults**

Login timeout default is 55 seconds.

#### **Platforms Supported**

OmniSwitch 6800, 6850, 9000

#### **Usage Guidelines**

N/A

#### **Examples**

-> session login-timeout 30

#### **Release History**

Release 5.1; command was introduced.

#### **Related Commands**

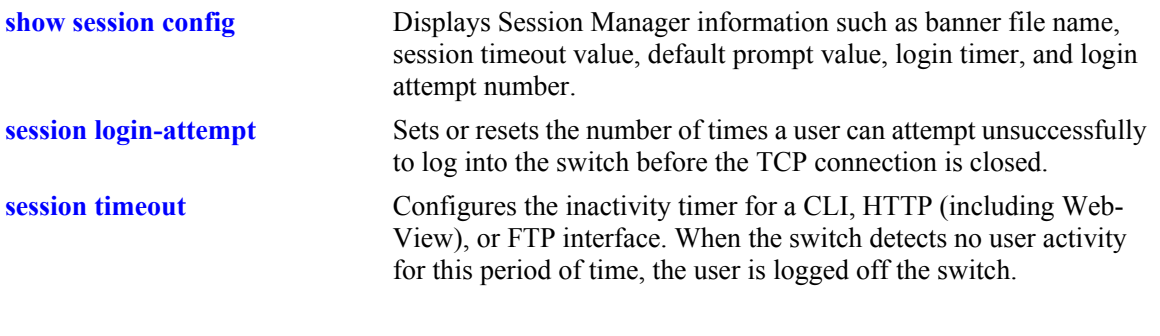

#### **MIB Objects**

sessionMgr sessionLoginTimeout

# <span id="page-170-0"></span>**session banner**

Sets or resets the file name of the user–defined banner. The banner is a welcome banner that appears after the user sucessfully logs onto the switch.

**session banner {cli | ftp | http}** *file\_name* 

**session banner no {cli | ftp | http}**

#### **Syntax Definitions**

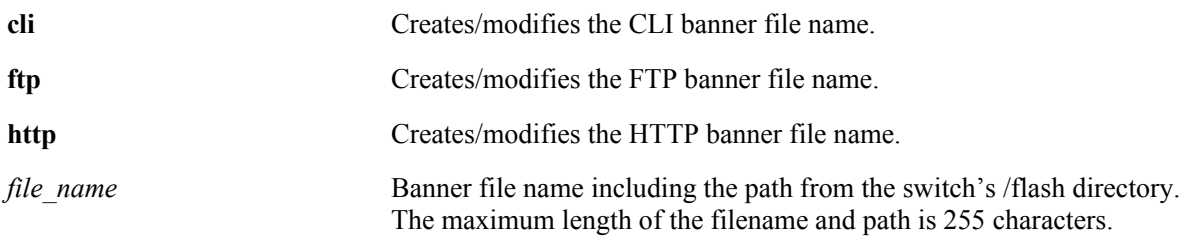

#### **Defaults**

- A default banner is included in one of the switch's image files. It is automatically displayed at login so no configuration is needed.
- The user has the option of defining a custom supplementary banner or of using the default banner.

# **Platforms Supported**

OmniSwitch 6800, 6850, 9000

#### **Usage Guidelines**

- **•** The **session banner no** command is used to disable a user defined session banner file from displaying when you log onto the switch. The text file containing the custom banner will remain on the switch until you remove it with the **[rm](#page-227-0)** command.
- **•** The **session banner** command is used to configure or modify the banner file *name*. You must use a text editor to edit the file containing the banner text.

#### **Examples**

```
-> session banner cli/switch/banner.txt
```
#### **Release History**

Release 5.1; command was introduced. Release 6.1.3; **http** keyword was added.

# **Related Commands**

**[show session config](#page-197-0)** Displays Session Manager information such as banner file name, session timeout value, and default prompt value.

# **MIB Objects**

SessionConfigTable

SessionType SessionBannerFileName

# <span id="page-172-0"></span>**session timeout**

Configures the inactivity timer for a CLI, HTTP (including WebView), or FTP interface. When the switch detects no user activity for this period of time, the user is logged off the switch.

**session timeout {cli | http | ftp}** *minutes*

#### **Syntax Definitions**

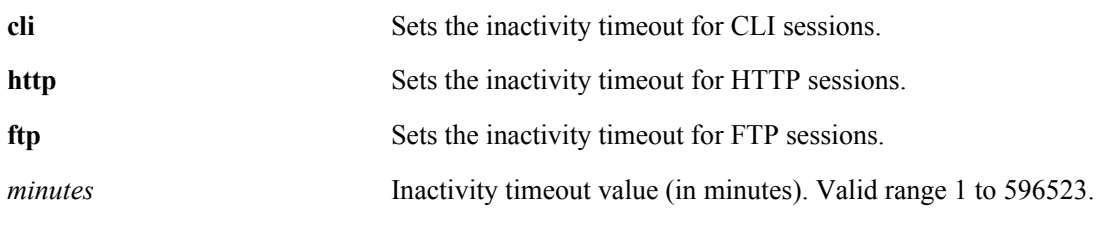

#### **Defaults**

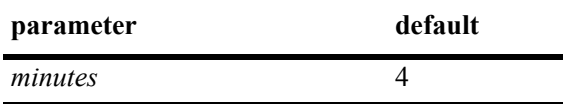

#### **Platforms Supported**

OmniSwitch 6800, 6850, 9000

#### **Usage Guidelines**

- The inactivity timer value may be different for each type of interface, such as CLI (Console, Telnet), HTTP (including WebView), and FTP.
- **•** If you change the timer, the new value does not affect current sessions; the new timer is applied to new sessions only.

#### **Examples**

-> session timeout cli 5

#### **Release History**

# **Related Commands**

**[show session config](#page-197-0)** Displays Session Manager information, such as banner file name, session timeout value, and default prompt value.

# **MIB Objects**

SessionConfigTable

SessionType SessionInactivityTimerValue

# <span id="page-174-0"></span>**session prompt**

Configures the default CLI prompt for console and Telnet sessions. The prompt is the symbol and/or text that appears on the screen in front of the cursor.

**session prompt default** [*string*]

#### **Syntax Definitions**

*string* Prompt string.

#### **Defaults**

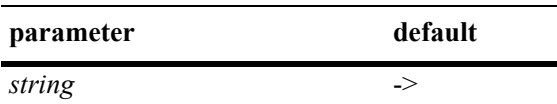

#### **Platforms Supported**

OmniSwitch 6800, 6850, 9000

#### **Usage Guidelines**

- **•** The maximum prompt string length is 31 characters.
- **•** The new prompt will not take effect until you log off and back onto the switch.

#### **Examples**

```
-> session prompt default -->
```
#### **Release History**

Release 5.1; command was introduced.

#### **Related Commands**

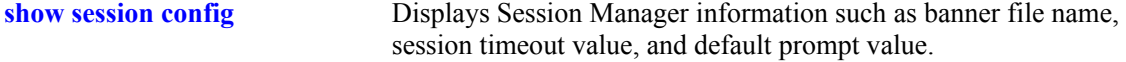

#### **MIB Objects**

SessionConfigTable

SessionType sessionDefaultPromptString

# <span id="page-175-0"></span>**session xon-xoff**

Enables/disables the XON-XOFF protocol on the console port.

**session xon-xoff {enable | disable}**

#### **Syntax Definitions**

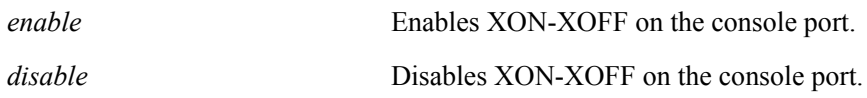

#### **Defaults**

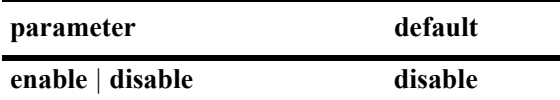

#### **Platforms Supported**

OmniSwitch 6800, 6850, 9000

#### **Usage Guidelines**

The switch may interpret noise from an RS232 line as Control-S (XOFF). If the **session console xon-xoff** command is enabled, traffic to the console port may be stopped.

#### **Examples**

-> session xon-xoff enable -> session xon-xoff disable

#### **Release History**

Release 5.1; command was introduced.

#### **Related Commands**

**[show session xon-xoff](#page-199-0)** Displays whether the console port is enabled or disabled for XON-XOFF.

#### **MIB Objects**

sessionXonXoffEnable

# <span id="page-176-0"></span>**prompt**

This command defines the CLI prompt.

**prompt [user] [time] [date] [string** *string***] [prefix]**

**no prompt**

#### **Syntax Definitions**

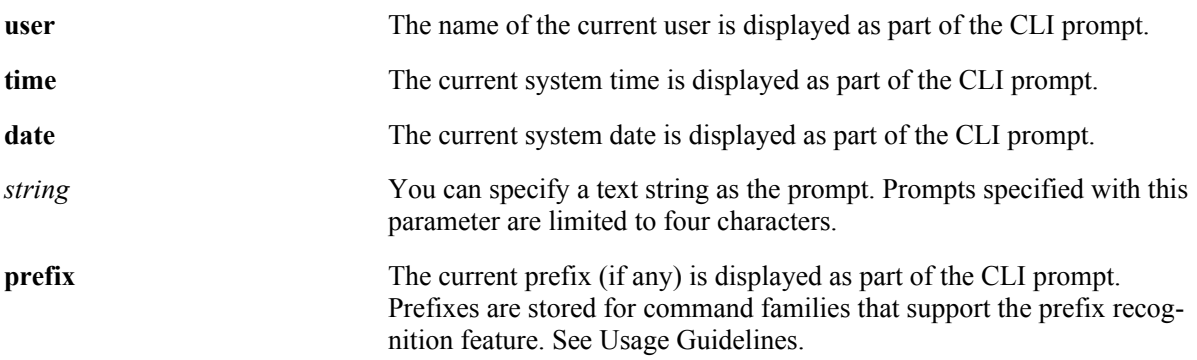

#### **Defaults**

The default prompt is the arrow (->, or dash greater-than).

#### **Platforms Supported**

OmniSwitch 6800, 6850, 9000

#### **Usage Guidelines**

- **•** Use the **no** form of this command to remove the CLI prompt.
- **•** Prefixes are stored for command families that support the prefix recognition feature. These command families include AAA, Interface, Link Aggregation, QoS, Spanning Tree, and VLAN Management. Other command families do not store a prefix.
- **•** To set the CLI prompt back to the arrow (**->**), enter the **prompt string ->** (prompt string dash greaterthan) syntax.

#### **Examples**

```
-> prompt user
-> prompt user time date
-> prompt prefix
-> prompt string 12->
-> prompt prefix ->
```
#### **Release History**

# **Related Commands**

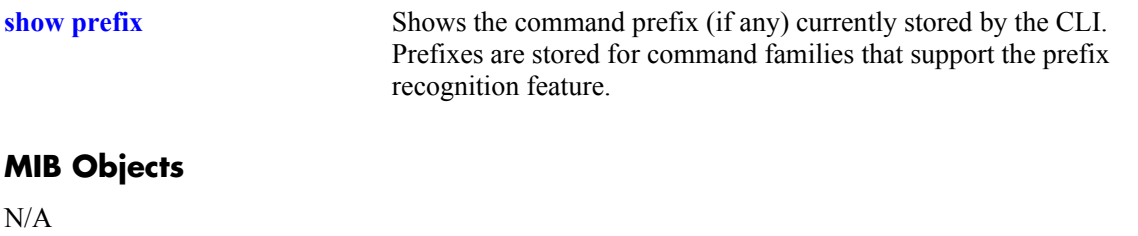

# <span id="page-178-0"></span>**show prefix**

Shows the command prefix (if any) currently stored by the CLI. Prefixes are stored for command families that support the prefix recognition feature.

**show prefix**

#### **Syntax Definitions**

 $N/A$ 

#### **Defaults**

N/A

#### **Platforms Supported**

OmniSwitch 6800, 6850, 9000

#### **Usage Guidelines**

Prefixes are stored for command families that support the prefix recognition feature. These command families include AAA, Interface, Link Aggregation, QoS, Spanning Tree, and VLAN Management. Other command families do not store a prefix.

#### **Examples**

-> show prefix

#### **Release History**

Release 5.1; command was introduced.

#### **Related Commands**

**[prompt](#page-176-0)** This command defines the format of the CLI prompt. The prompt can be defined to include the command prefix.

#### **MIB Objects**

N/A

# <span id="page-179-0"></span>**alias**

Defines substitute command text for the switch's CLI command keywords.

**alias** *alias command\_name*

#### **Syntax Definitions**

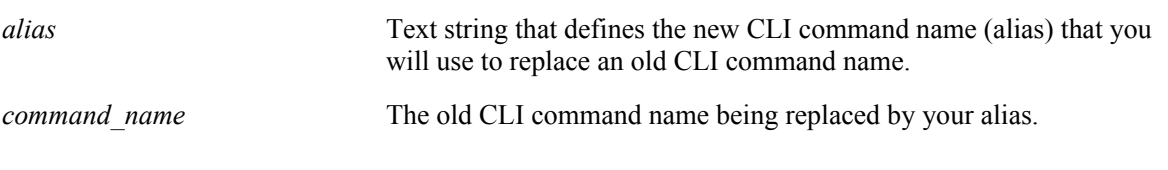

#### **Defaults**

 $N/A$ 

### **Platforms Supported**

OmniSwitch 6800, 6850, 9000

#### **Usage Guidelines**

- **•** Alias commands are stored until the user session ends. To save alias settings, you must execute the **[user profile save](#page-182-0)** command. Otherwise, once you log off the switch, substitute commands configured with the **alias** command are destroyed.
- **•** You can eliminate excess typing by reducing the number of characters required for a command. For instance, the group syntax can be defined as gp.
- **•** You can change unfamiliar command words into familiar words or patterns. For instance, if you prefer the term "privilege" to the term "attribute" with reference to a login account's read/write capabilities, you can change the CLI command from attrib to privileges.
- **•** To reset commands set with alias back to their factory default, use the **[user profile reset](#page-183-0)** command.

#### **Examples**

```
-> alias gp group
-> alias privilege attrib
```
#### **Release History**
# **Related Commands**

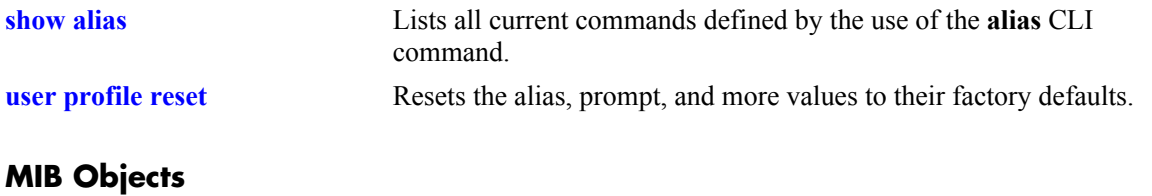

 $\rm N/A$ 

# <span id="page-181-0"></span>**show alias**

Displays all current commands defined by the use of the **alias** CLI command.

**show alias**

#### **Syntax Definitions**

 $N/A$ 

#### **Defaults**

N/A

## **Platforms Supported**

OmniSwitch 6800, 6850, 9000

#### **Usage Guidelines**

N/A

## **Examples**

The following will display where the alias **gp** was defined to replace the **group** command, and the alias **privilege** was defined to replace the **attrib** command.

```
-> show alias
gp: group
privilege: attrib
```
## **Release History**

Release 5.1; command was introduced.

#### **Related Commands**

**[alias](#page-179-0)** Defines substitute command text for the switch's CLI command keywords.

## **MIB Objects**

# <span id="page-182-0"></span>**user profile save**

Saves the user account settings for aliases, prompts, and the more mode screen setting. These settings will be automatically loaded when the user account logs on.

**user profile save**

#### **Syntax Definitions**

 $N/A$ 

#### **Defaults**

N/A

#### **Platforms Supported**

OmniSwitch 6800, 6850, 9000

## **Usage Guidelines**

- Use this command to save alias definitions, prompt definitions, and more mode screen settings for use in future login sessions for the current user account.
- **•** If you do not use the **user profile save**, **alias**, **prompt**, and **more size** commands, settings are lost when the user account logs off.
- **•** Use the **user profile reset** command to set the alias, prompt, and more size values to their factory defaults.

## **Examples**

```
-> user profile save
```
## **Release History**

Release 5.1; command was introduced.

#### **Related Commands**

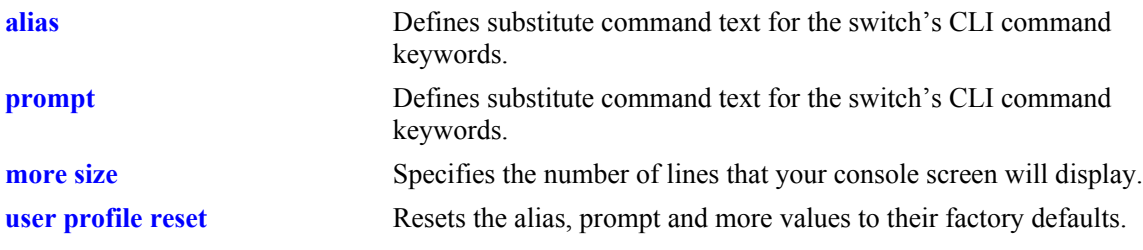

## **MIB Objects**

# <span id="page-183-0"></span>**user profile reset**

Resets the alias, prompt, and more values to their factory defaults.

**user profile reset**

#### **Syntax Definitions**

 $N/A$ 

#### **Defaults**

N/A

#### **Platforms Supported**

OmniSwitch 6800, 6850, 9000

#### **Usage Guidelines**

N/A

#### **Examples**

-> user profile reset

#### **Release History**

Release 5.1; command was introduced.

#### **Related Commands**

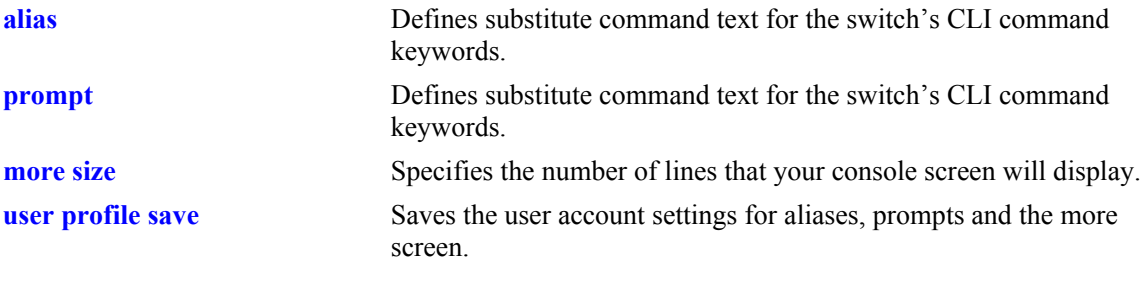

## **MIB Objects**

# <span id="page-184-0"></span>**history size**

Sets the number of commands that will be stored in the CLI's history buffer.

**history size** *number*

#### **Syntax Definitions**

*number* Enter an integer between 1 and 30. The history buffer can store up to 30 commands.

## **Defaults**

N/A

## **Platforms Supported**

OmniSwitch 6800, 6850, 9000

#### **Usage Guidelines**

 $N/A$ 

#### **Examples**

-> history size 10

## **Release History**

Release 5.1; command was introduced.

#### **Related Commands**

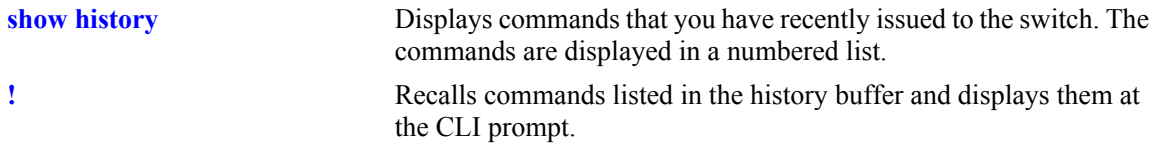

# **MIB Objects**

# <span id="page-185-0"></span>**show history**

Displays commands that you have recently issued to the switch. The commands are displayed in a numbered list.

**show history [***parameters***]**

#### **Syntax Definitions**

*parameters* When this syntax is used, the CLI displays the history buffer size, the current number of commands in the history buffer, and the index range of the commands.

#### **Defaults**

N/A

#### **Platforms Supported**

OmniSwitch 6800, 6850, 9000

#### **Usage Guidelines**

N/A

#### **Examples**

```
-> show history
1 show cmm
2 show fan
3 show sensor
4 show temp
5 show time
6 show arp
7 clear arp
8 show prefix
-> show history parameters
History size: 10
```

```
Current Size: 7
Index Range: 1-7
```
#### *output definitions*

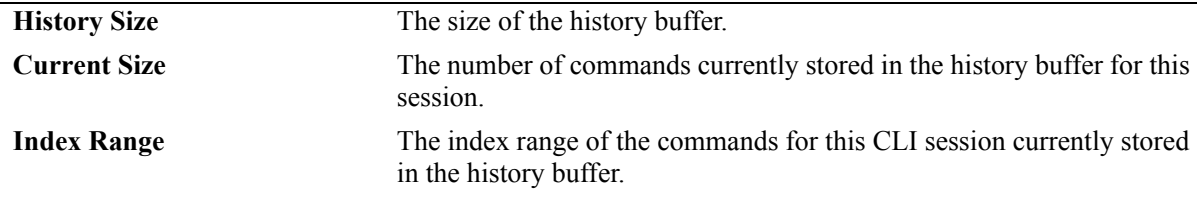

#### **Release History**

Release 5.1; command was introduced.

# **Related Commands**

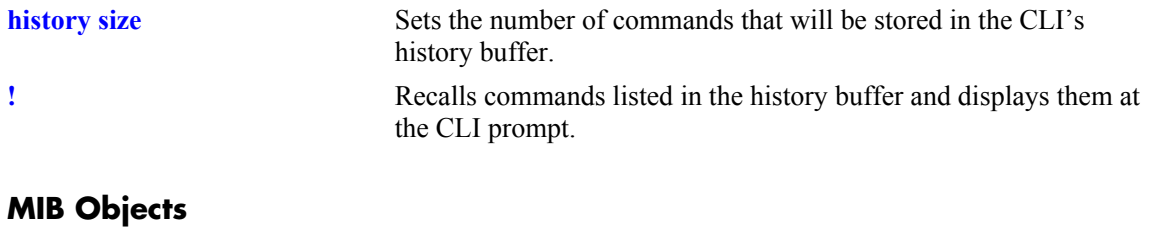

# <span id="page-187-0"></span>**!**

Recalls commands listed in the history buffer and displays them at the CLI prompt.

**!{! |** *n***}**

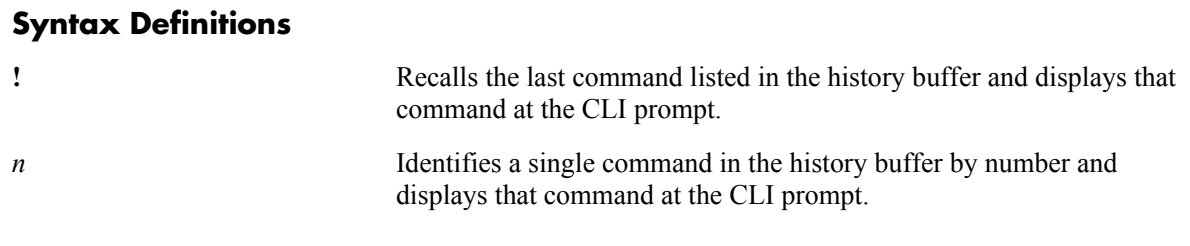

#### **Defaults**

N/A

## **Platforms Supported**

OmniSwitch 6800, 6850, 9000

## **Usage Guidelines**

- **•** You can use the **[show history](#page-185-0)** command to list all commands in the history buffer, then use the **!***n* syntax to issue a single command from the list.
- **•** When you use **!***n* or **!!** to recall a command in the history buffer list, you must press the Enter key to execute the command.

# **Examples**

- -> show history
- 1\* show cmm
- 2 show fan
- 3 show sensor
- 4 show temp
- 5 show time
- 6 show arp 7 clear arp

# **Release History**

Release 5.1; command was introduced.

# **Related Commands**

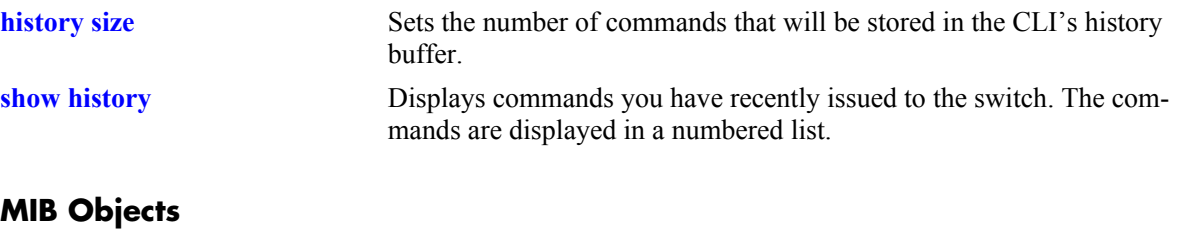

# <span id="page-189-0"></span>**command-log**

Enables or disables command logging on the switch. When command logging is enabled, a **command.log** is automatically created; this file stores a comprehensive CLI command history for all active sessions since the function was *first* enabled.

**command-log {enable | disable}**

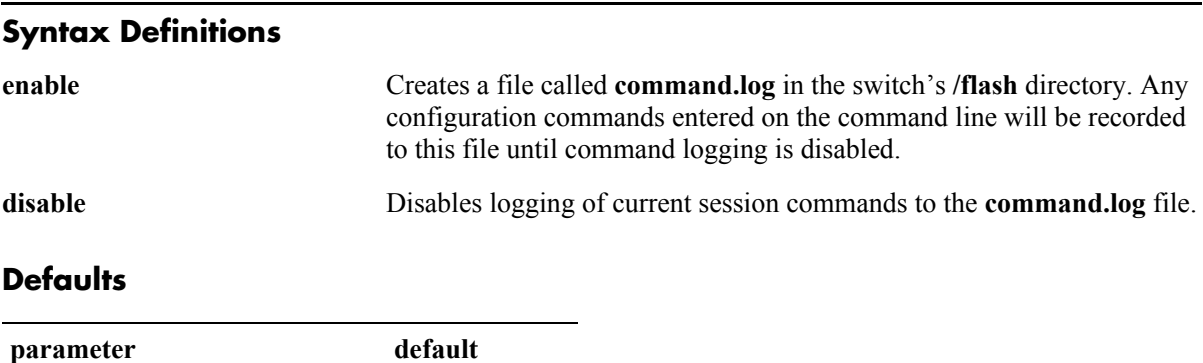

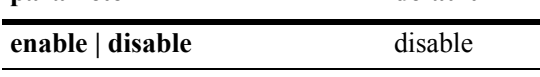

#### **Platforms Supported**

OmniSwitch 6800, 6850, 9000

## **Usage Guidelines**

The maximum log file size is 66,402 bytes; the file may hold up to 100 commands.

## **Examples**

```
-> command-log enable
-> command-log disable
```
## **Release History**

Release 5.1; command was introduced.

#### **Related Commands**

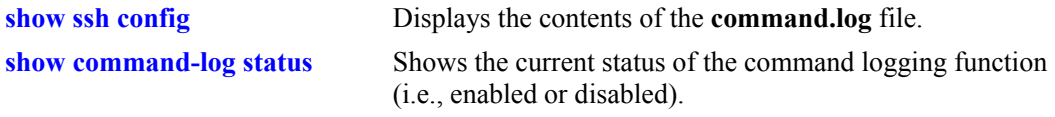

#### **MIB Objects**

sessionCliCommandLogEnable

# <span id="page-190-0"></span>**kill**

Kills an active session. The command takes effect immediately.

**kill** *session\_number*

#### **Syntax Definitions**

*session\_number* Number of the session you want to kill.

#### **Defaults**

N/A

#### **Platforms Supported**

OmniSwitch 6800, 6850, 9000

#### **Usage Guidelines**

- **•** Use the **who** command to obtain the session number variable.
- **•** You cannot kill your own session.
- You cannot kill a connected session where the user has not yet completed the login process. These sessions appear with username "(at login)" when displayed with the **[who](#page-195-0)** command.

#### **Examples**

-> kill 3

#### **Release History**

Release 5.1; command was introduced.

#### **Related Commands**

**[who](#page-195-0)** Displays all active login sessions (e.g., Console, Telnet, FTP, HTTP, Secure Shell, and Secure Shell FTP).

#### **MIB Objects**

SessionMgr sessionIndex sessionRowStatus

# **exit**

Ends the current CLI session. If the CLI session to the switch was via Telnet, the connection is closed.

**exit** 

#### **Syntax Definitions**

 $N/A$ 

#### **Defaults**

N/A

#### **Platforms Supported**

OmniSwitch 6800, 6850, 9000

#### **Usage Guidelines**

If changes were made using the CLI and have not been saved with the **[copy running-config working](#page-41-0)** command, a warning message appears asking to confirm the user exit. To save changes, enter **N** at the warning prompt and use the **[copy running-config working](#page-41-0)** command.

## **Examples**

-> exit

## **Release History**

Release 5.1; command was introduced.

#### **Related Commands**

**[kill](#page-190-0)** Kills an active session. The command takes effect immediately.

#### **MIB Objects**

```
SessionMgr
```
sessionIndex sessionRowStatus

# <span id="page-192-0"></span>**whoami**

Displays the current user session.

**whoami**

#### **Syntax Definitions**

 $N/A$ 

## **Defaults**

N/A

## **Platforms Supported**

OmniSwitch 6800, 6850, 9000

## **Usage Guidelines**

Use the **[who](#page-195-0)** command to display all sessions on the switch.

# **Examples**

```
-> whoami
Session number = 5
 User name = admin,
  Access type = telnet,
  Access port = NI,
  IP address = 121.251.17.76,
 Read-only domains = None,
  Read-only families = ,
  Read-Write domains = All ,
  Read-Write families = ,
  End-User profile =
```
#### *output definitions*

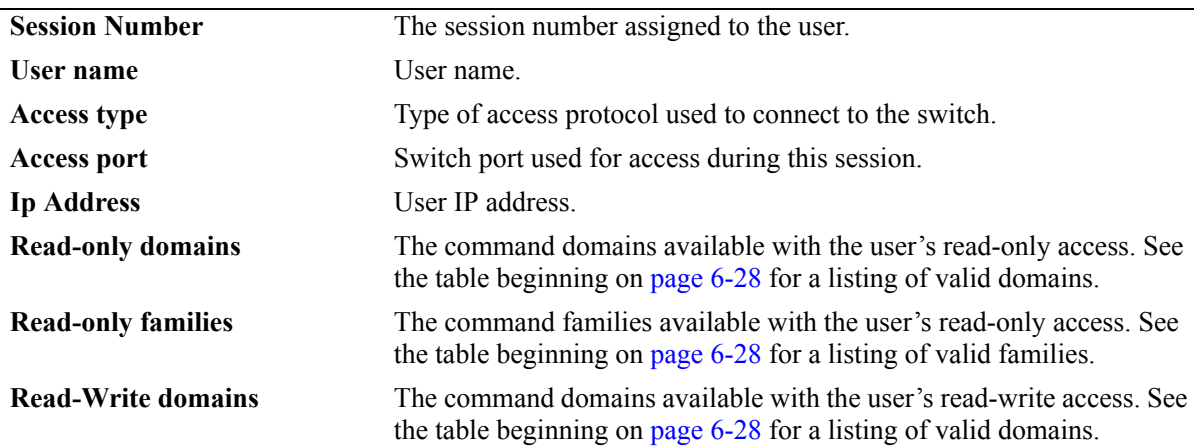

#### *output definitions*

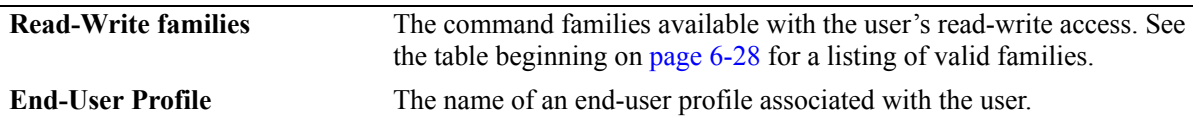

Possible values for command domains and families are listed here:

<span id="page-193-0"></span>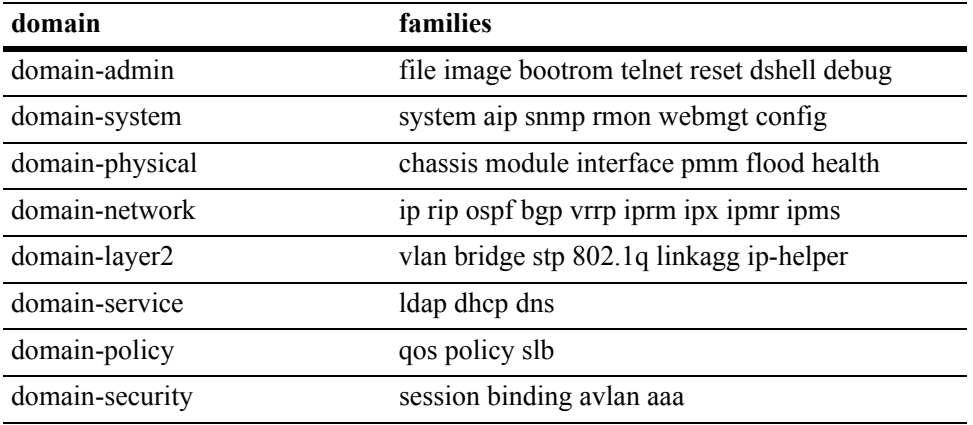

## **Release History**

Release 5.1; command was introduced.

# **Related Commands**

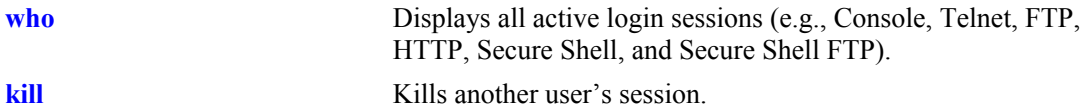

# **MIB Objects**

SessionActive

sessionIndex sessionAccessType sessionPhysicalPort sessionUserName sessionUserReadPrivileges sessionUserWritePrivileges sessionUserProfileNumber sessionUserIpAddress sessionRowStatus

## <span id="page-195-0"></span>**who**

Displays all active login sessions (e.g., Console, Telnet, FTP, HTTP, Secure Shell, and Secure Shell FTP). **who**

**Syntax Definitions**

 $N/A$ 

**Defaults**

N/A

#### **Platforms Supported**

OmniSwitch 6800, 6850, 9000

## **Usage Guidelines**

You can identify your current login session by using IP address.

## **Examples**

```
-> who
Session number = 0
 User name = (at login),
  Access type = console,
  Access port = Local,
 IP address = 0.0.0.0,
 Read-only domains = None,
  Read-only families = ,
  Read-Write domains = None,
  Read-Write families = ,
  End-User profile =
Session number = 5
 User name = admin,
  Access type = telnet,
  Access port = NI,
  IP address = 128.251.17.176,
 Read-only domains = None,
  Read-only families = ,
  Read-Write domains = All ,
  Read-Write families = ,
  End-User profile =
```
#### *output definitions*

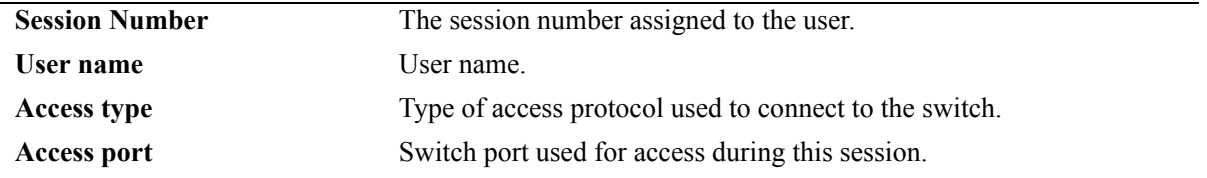

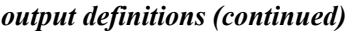

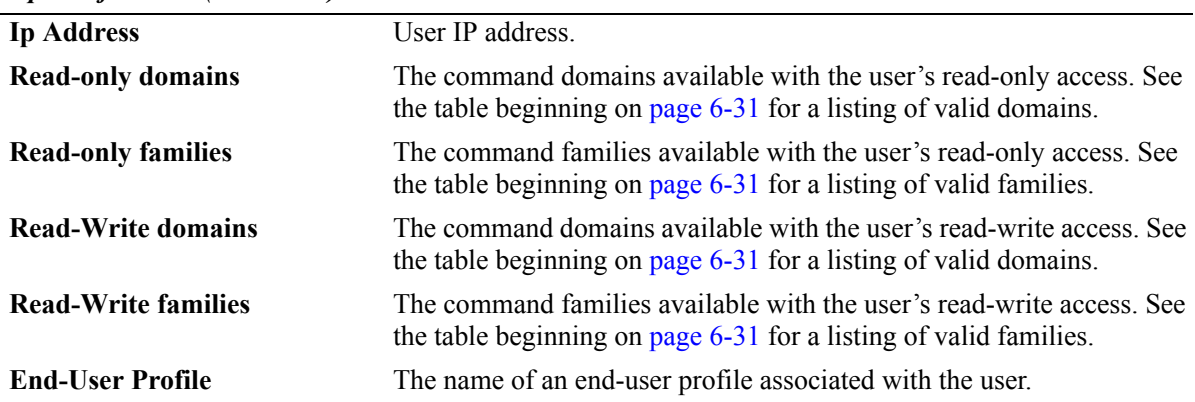

Possible values for command domains and families are listed here:

<span id="page-196-0"></span>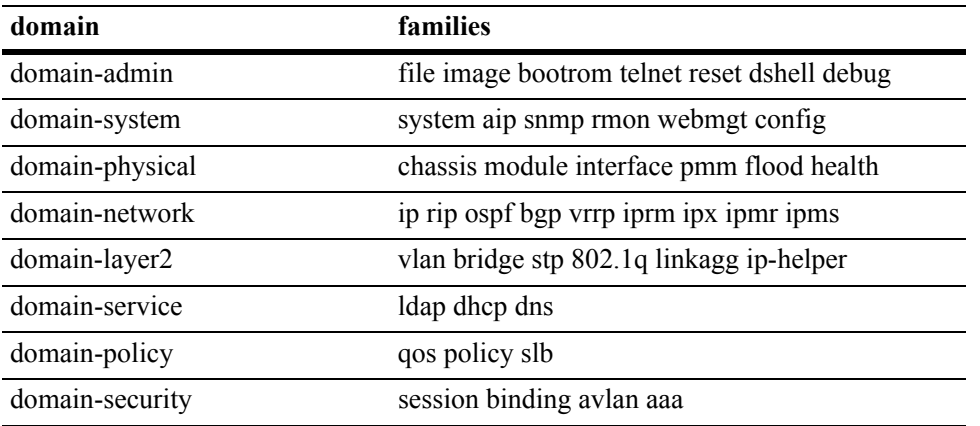

# **Release History**

Release 5.1; command was introduced.

## **Related Commands**

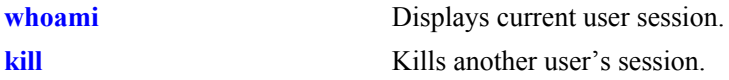

# **MIB Objects**

```
SessionActive
  sessionIndex
  sessionAccessType
  sessionPhysicalPort
  sessionUserName
  sessionUserReadPrivileges
  sessionUserWritePrivileges
  sessionUserProfileNumber
  sessionUserIpAddress
  sessionRowStatus
```
# **show session config**

Displays session manager configuration information (e.g., default prompt, banner file name, inactivity timer, login timer, and login attempts).

**show session config**

#### **Syntax Definitions**

N/A

## **Defaults**

N/A

## **Platforms Supported**

OmniSwitch 6800, 6850, 9000

## **Usage Guidelines**

Use the configuration commands detailed in this section to modify any of the values displayed.

#### **Examples**

-> show session config

```
Cli Default Prompt = ->
Cli Banner File Name = ,
Cli Inactivity Timer in minutes = 60
Ftp Banner File Name = ,
Ftp Inactivity Timer in minutes = 60
Http Inactivity Timer in minutes = 60
Login Timer in seconds = 60Maximum number of Login Attempts = 2
```
#### *output definitions*

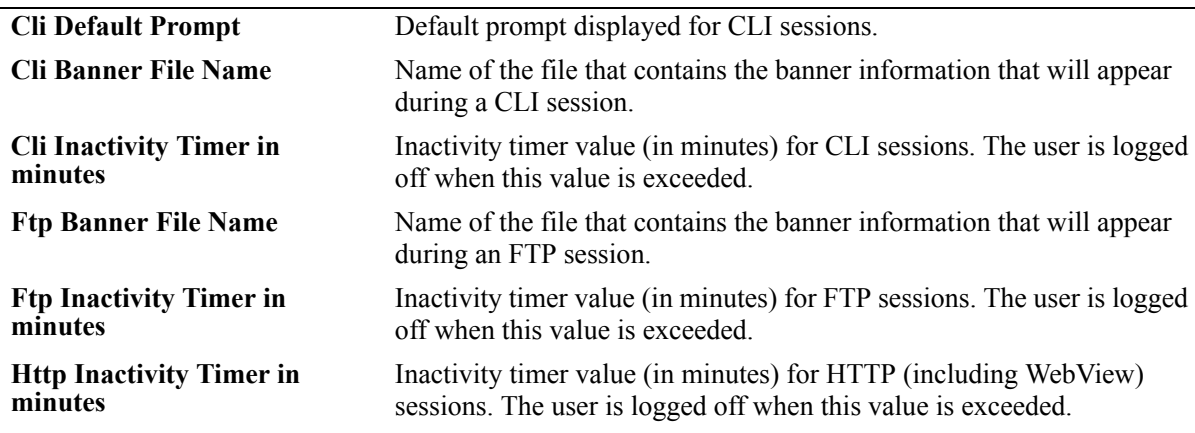

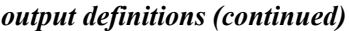

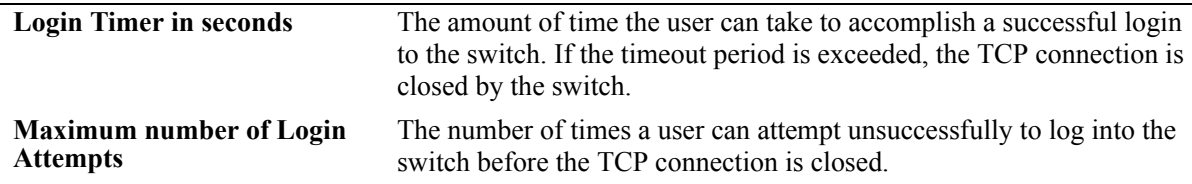

## **Release History**

Release 5.1; command was introduced.

#### **Related Commands**

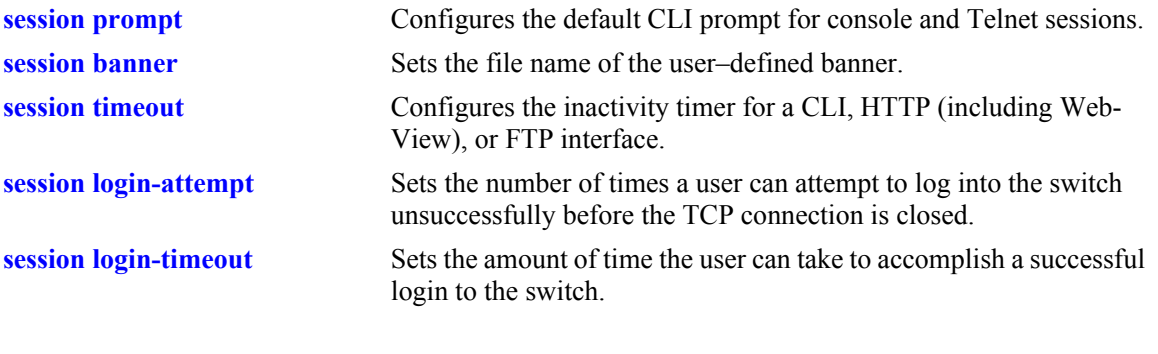

## **MIB Objects**

SessionConfigTable sessionType sessionBannerFileName sessionInactivityTimerValue sessionDefaultPromptString

# **show session xon-xoff**

Displays whether the console port is enabled or disabled for XON-XOFF.

**show session xon-xoff**

#### **Syntax Definitions**

 $N/A$ 

#### **Defaults**

N/A

#### **Platforms Supported**

OmniSwitch 6800, 6850, 9000

#### **Usage Guidelines**

The switch may interpret noise from an RS232 line as Control-S (XOFF). If the console port is enabled for XON-XOFF (through the **[session xon-xoff](#page-175-0)** command), traffic to the console port may be stopped.

#### **Examples**

```
-> show session xon-xoff
XON-XOFF Enabled
```
## **Release History**

Release 5.1; command was introduced.

## **Related Commands**

**[session xon-xoff](#page-175-0)** Enables/disables the XON-XOFF protocol on the console port.

#### **MIB Objects**

sessionXonXoffEnable

## <span id="page-200-0"></span>**more size**

Specifies the number of lines that your console screen will display.

**more size** *lines*

#### **Syntax Definitions**

*lines* Specify the number of lines for your console to display.

#### **Defaults**

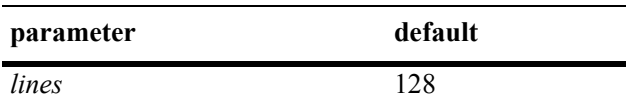

#### **Platforms Supported**

OmniSwitch 6800, 6850, 9000

#### **Usage Guidelines**

**•** If the display from the switch contains more lines than specified with this command, the switch will display only the number of lines specified. The last line on your console will display as follows:

More? [next screen <sp>, next line <cr> <cr>, filter pattern </></>>>, quit </></>>> </

• To display more lines, press the spacebar to show another full screen, press Enter to show the next line, or press q to quit the display and return to the system prompt.

#### **Examples**

-> more size 12 -> more size 30

#### **Release History**

Release 5.1; command was introduced.

#### **Related Commands**

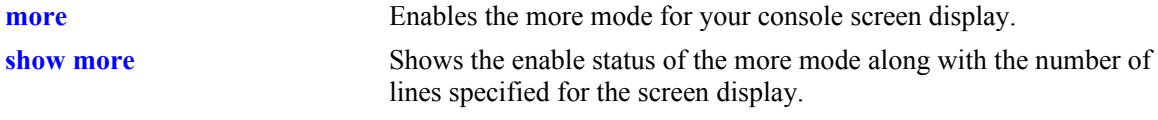

#### **MIB Objects**

SystemServices

systemServicesArg1 systemServicesAction

#### <span id="page-201-0"></span>**more**

Enables the more mode for your console screen display.

**more** 

**no more**

## **Syntax Definitions**

N/A

#### **Defaults**

Disabled

## **Platforms Supported**

OmniSwitch 6800, 6850, 9000

## **Usage Guidelines**

This command enables the **more** mode where your console screen display is determined by the value set with the **[more size](#page-200-0)** command.

## **Examples**

-> more -> no more

## **Release History**

Release 5.1; command was introduced.

#### **Related Commands**

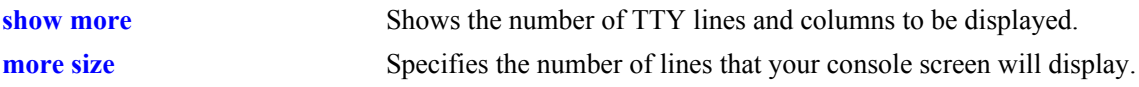

## **MIB Objects**

SystemServices systemServicesArg1 systemServicesAction

# <span id="page-202-0"></span>**show more**

Shows the enable status of the more mode along with the number of lines specified for the screen display.

**show more** 

#### **Syntax Definitions**

 $N/A$ 

#### **Defaults**

N/A

## **Platforms Supported**

OmniSwitch 6800, 6850, 9000

#### **Usage Guidelines**

- **•** This command shows the enable status of the **[more](#page-201-0)** mode.
- **•** The number of lines displayed is the value set with the **[more size](#page-200-0)** command.

## **Examples**

```
-> show more
The more feature is enabled and the number of line is set to 12
```
# **Release History**

Release 5.1; command was introduced.

## **Related Commands**

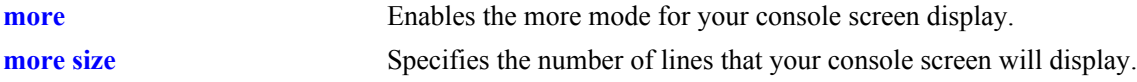

## **MIB Objects**

```
SystemServices
  systemServicesArg1
  systemServicesAction
```
# <span id="page-203-0"></span>**telnet**

Invokes a Telnet session. A Telnet session is used to connect to a remote system or device.

**telnet {***host\_name* **|** *ip\_address***}**

#### **Syntax Definitions**

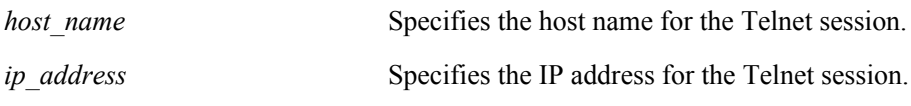

#### **Defaults**

N/A

## **Platforms Supported**

OmniSwitch 6800, 6850, 9000

## **Usage Guidelines**

To abort a Telnet session, enter **CTRL** + **]** and then **CTRL** + **D**. Refer to your switch's User Manual for more information on using Telnet.

## **Examples**

```
-> telnet 172.17.6.228
Trying 172.17.6.228...
Connected to 172.17.6.228.
Escape character is '^]'.
```
# **Release History**

Release 5.1; command was introduced.

## **Related Commands**

**[ssh](#page-204-0)** Invokes the Secure Shell on the switch. A Secure Shell is used to make a secured connection to a remote system or device.

# **MIB Objects**

SystemServices

systemServicesArg1 systemServicesAction

# <span id="page-204-0"></span>**ssh**

Invokes Secure Shell on the switch. Secure Shell is used to make a secured connection to a remote system or device.

**ssh {***host\_name* **|** *ip\_address |* **enable** *|* **disable}**

#### **Syntax Definitions**

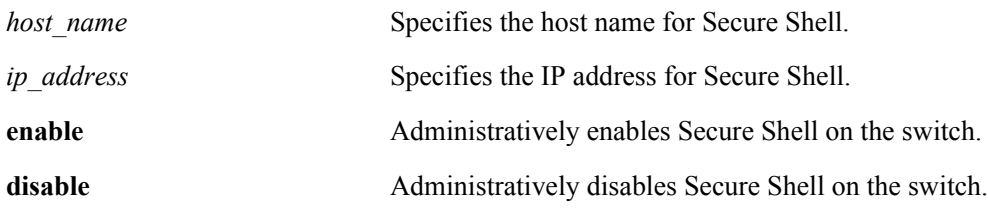

#### **Defaults**

N/A

## **Platforms Supported**

OmniSwitch 6800, 6850, 9000

## **Usage Guidelines**

You must have a valid username and password for the specified host.

## **Examples**

-> ssh enable -> ssh 172.155.11.211 login as:

## **Release History**

Release 5.1; command was introduced. Release 6.1.3; **enable** and **disable** parameters added.

# **Related Commands**

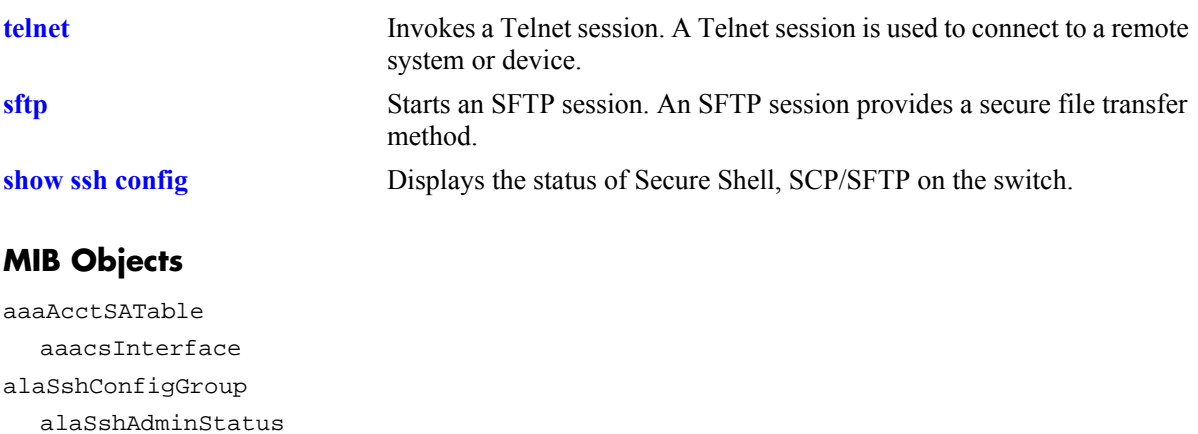

# **ssh enforce pubkey-auth**

Enables or disables Secure Shell public key and password authentication. When enabled, password authentication is not allowed.

**ssh enforce pubkey-auth {enable | disable}**

#### **Syntax Definitions**

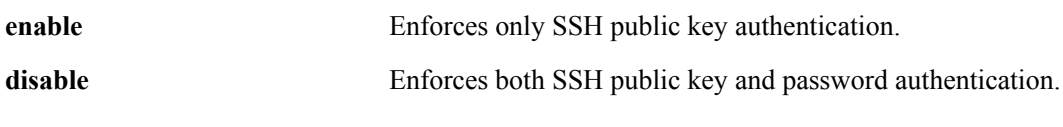

## **Defaults**

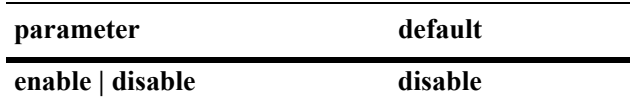

## **Platforms Supported**

OmniSwitch 6800, 6850, 9000

#### **Usage Guidelines**

N/A

#### **Examples**

-> ssh enforce pubkey-auth enable

#### **Release History**

Release 6.1.3; command was introduced.

#### **Related Commands**

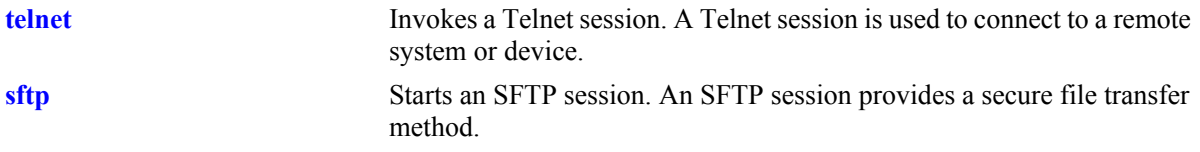

## **MIB Objects**

alaSshConfigGroup alaSshPubKeyEnforceAdminStatus

# <span id="page-207-0"></span>**show ssh config**

Displays the status of Secure Shell, SCP/SFTP on the switch.

**show ssh config**

#### **Syntax Definitions**

 $N/A$ 

#### **Defaults**

N/A

## **Platforms Supported**

OmniSwitch 6800, 6850, 9000

#### **Usage Guidelines**

N/A

## **Examples**

-> show ssh config SSH = Enabled SCP/SFTP = Enabled Public Key Authentication Enforced = False

#### *output definitions*

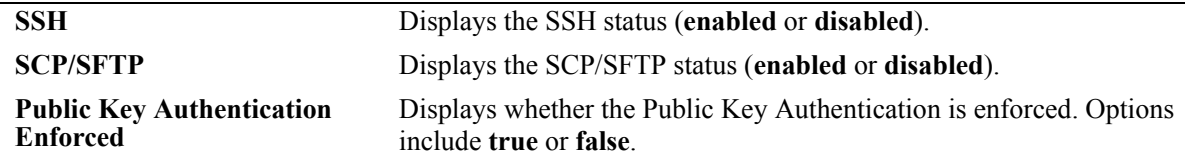

## **Release History**

Release 6.1.3; command was introduced.

## **Related Commands**

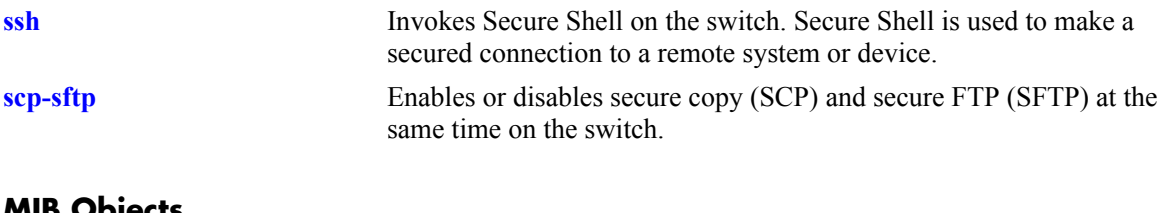

## **MIB Objects**

alaSshConfigGroup alaSshAdminStatus alaScpSftpAdminStatus alaSshPubKeyEnforceAdminStatus

# **show command-log**

Displays the contents of the **command.log** file. This file contains a record of all CLI commands executed on the switch since the command logging function was enabled. For more information on enabling and disabling command logging, refer to [page 6-24](#page-189-0).

#### **show command-log**

#### **Syntax Definitions**

 $N/A$ 

#### **Defaults**

N/A

#### **Platforms Supported**

OmniSwitch 6800, 6850, 9000

#### **Usage Guidelines**

- **•** The **show command-log** command lists CLI commands in the *descending order*. In other words, the most recent commands are listed first. In the example below, the **command-log enable** syntax is the *least recent* command logged; the **ip interface Marketing address 17.11.5.2 vlan 255** syntax is the *most recent*.
- **•** By default, command logging is disabled. To enable command logging on the switch, use the **[command-log](#page-189-0)** command.
- **•** As mentioned above, command history is archived to the **command.log** file. If this file is removed, the command history will no longer be available. In addition, the **command.log** file has a 66,402 byte capacity. This capacity allows up to 100 commands; if the maximum capacity is reached, only the 100 most recent commands display.

#### **Examples**

```
-> show command-log
Command : ip interface Marketing address 17.11.5.2 vlan 255
  UserName : admin
  Date : FRI JAN 09 00:20:01
  Ip Addr : 128.251.19.240
  Result : SUCCESS
Command : ip interface "Distribution" 11.255.14.102 vlan 500 local-proxy-arp
  UserName : admin
  Date : FRI JAN 09 00:19:44
  Ip Addr : 128.251.19.240
  Result : ERROR: Ip Address must not belong to IP VLAN 44 subnet
Command : command-log enable
  UserName : admin
  Date : FRI JAN 09 00:18:49
  Ip Addr : 128.251.19.240
  Result : SUCCESS
```
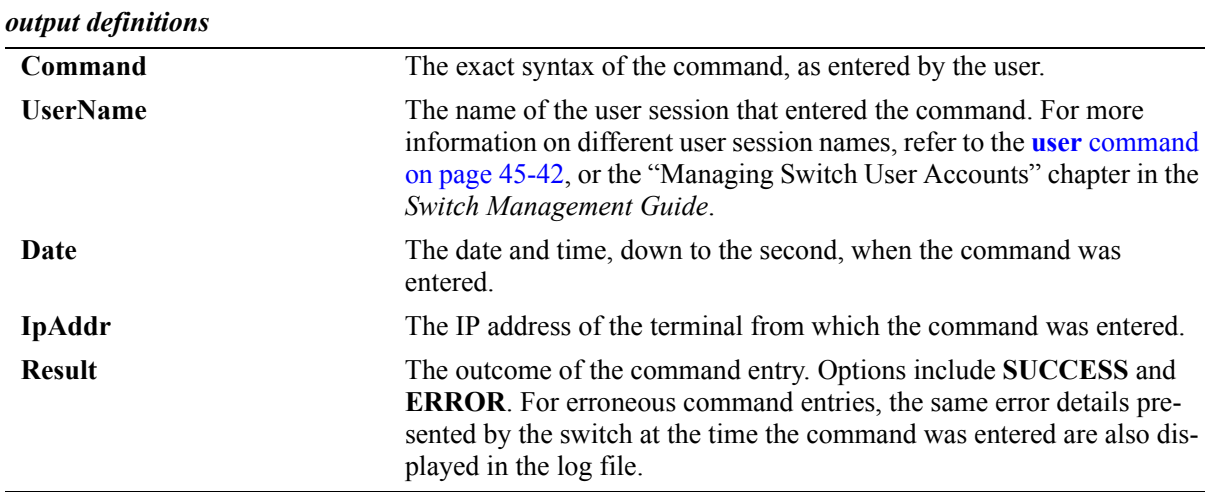

# **Release History**

Release 5.1; command was introduced.

#### **Related Commands**

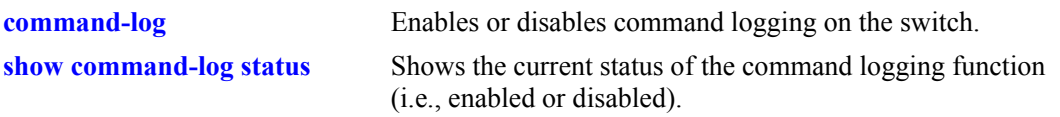

## **MIB Objects**

sessionCliCommandLogEnable

# <span id="page-211-0"></span>**show command-log status**

Shows the current status of the command logging function (i.e., enabled or disabled). For more information on enabling and disabling command logging, refer to the **command-log** [command on page 6-24.](#page-189-0)

**show command-log status**

#### **Syntax Definitions**

N/A

#### **Defaults**

Command logging is disabled by default.

#### **Platforms Supported**

OmniSwitch 6800, 6850, 9000

#### **Usage Guidelines**

 $N/A$ 

#### **Examples**

```
-> show command-log status
CLI command logging : Enable
```
#### *output definitions*

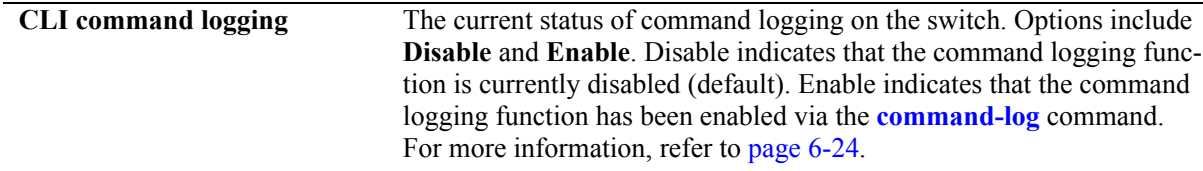

#### **Release History**

Release 5.1; command was introduced.

#### **Related Commands**

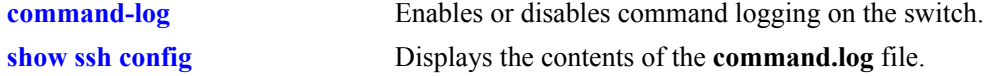

#### **MIB Objects**

sessionCliCommandLogStatus

# **7 File Management Commands**

This chapter includes descriptions for CLI commands used to manage files on the switch. Several of these commands are used to create, move, and delete both files and directories in the OmniSwitch flash directory. Other commands allow you to change command privileges and to monitor the switch's memory.

MIB information for the system commands is as follows:

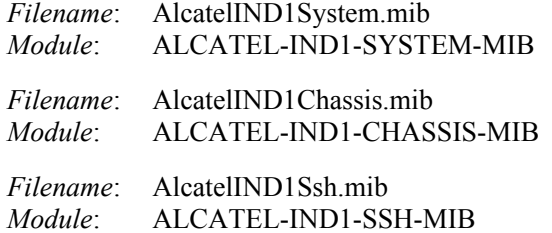

A summary of the available commands is listed here:

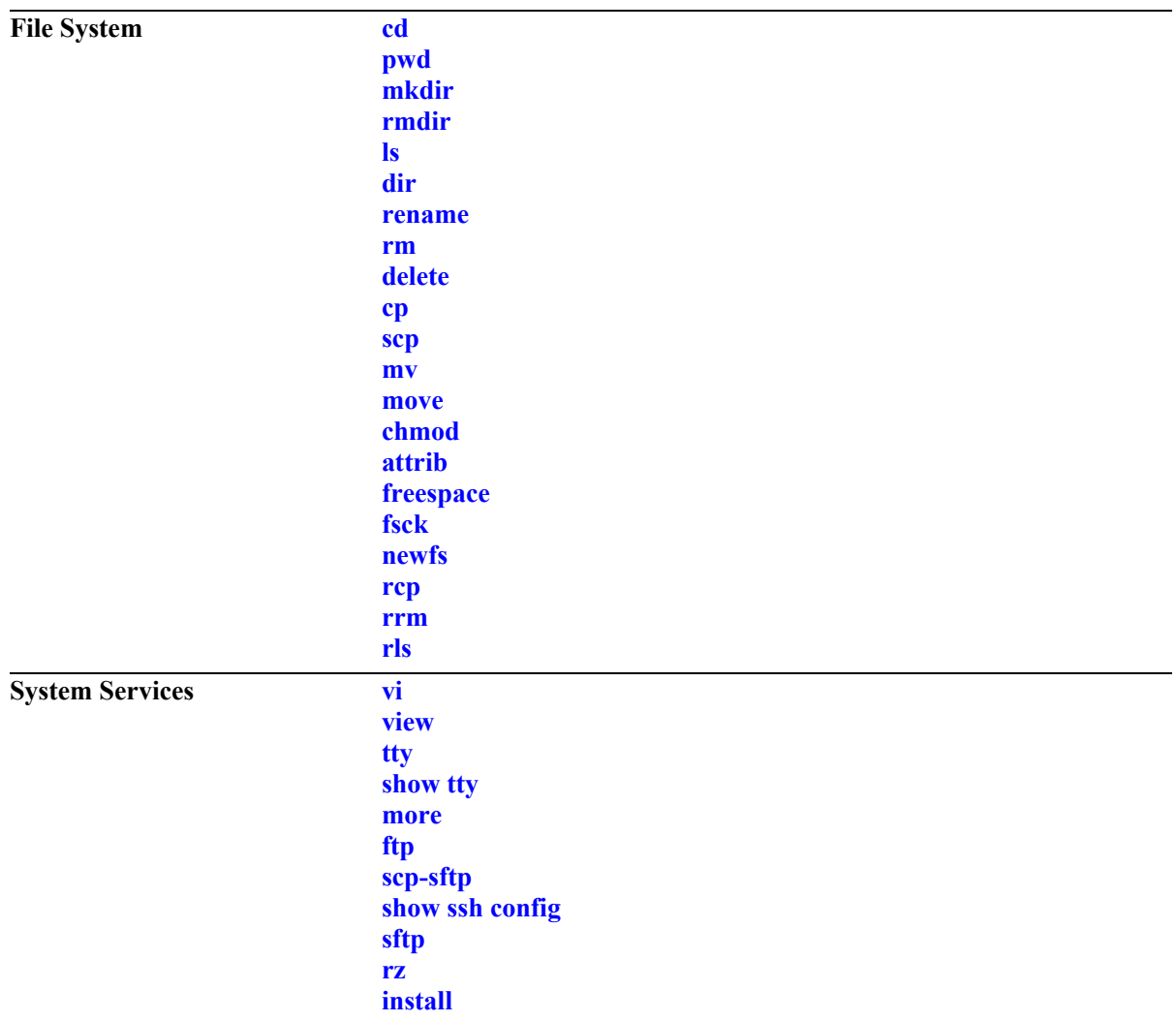

## <span id="page-214-0"></span>**cd**

Changes the switch's current working directory.

**cd [***path***]**

## **Syntax Definitions**

*path* Specifies a particular working directory. If no path is specified, the switch's working directory is changed to the top level.

## **Defaults**

The switch's default working directory is **/flash**.

## **Platforms Supported**

OmniSwitch 6800, 6850, 9000

## **Usage Guidelines**

- **•** Up to 255 characters may be used for a fully qualified path.
- **•** A path can contain up to a maximum of seven (7) directories, including /flash.
- **•** As with files names, up to thirty-two (32) characters may be used for a directory name.
- File and directory names can include only the following character types: a-z, A-Z, 0-9, dashes (-), dots (.), and underscores (\_).
- **•** This command can also be used on the secondary CMM.

## **Examples**

```
-> cd
-> cd test_path
```
# **Release History**

Release 5.1; command was introduced.

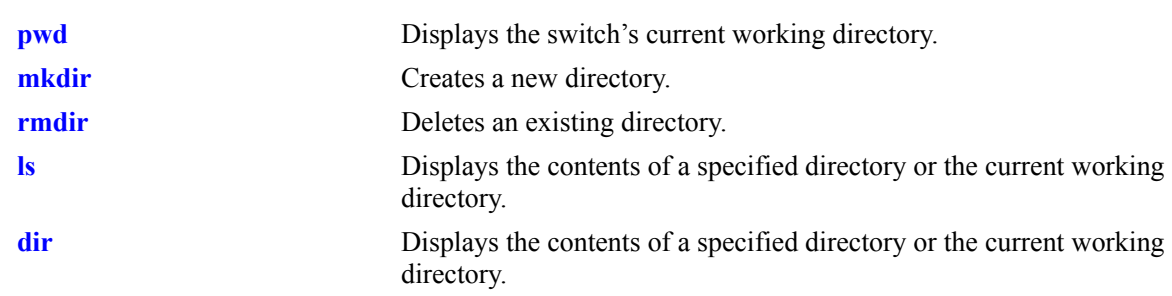

## **Related Commands**

# **MIB Objects**

systemServices

systemServicesWorkingDirectory
<span id="page-216-0"></span>Displays the switch's current working directory.

**pwd**

#### **Syntax Definitions**

 $N/A$ 

## **Defaults**

N/A

## **Platforms Supported**

OmniSwitch 6800, 6850, 9000

## **Usage Guidelines**

This command can also be used on the secondary CMM.

## **Examples**

-> pwd /flash

## **Release History**

Release 5.1; command was introduced.

## **Related Commands**

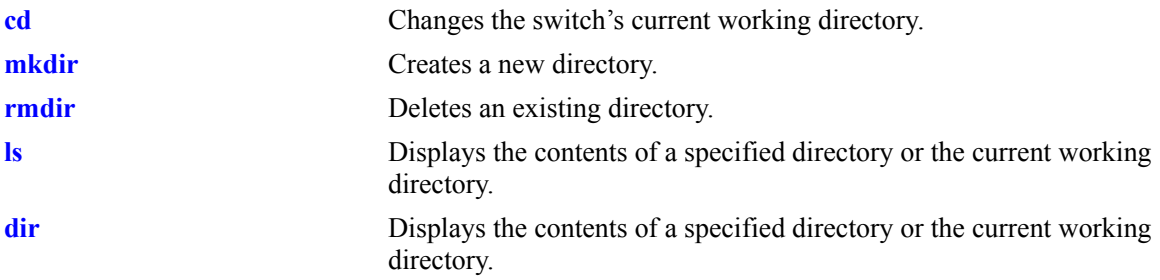

## **MIB Objects**

systemServices

systemServicesWorkingDirectory

## <span id="page-217-0"></span>**mkdir**

Creates a new directory.

**mkdir [***path/***]***dir*

#### **Syntax Definitions**

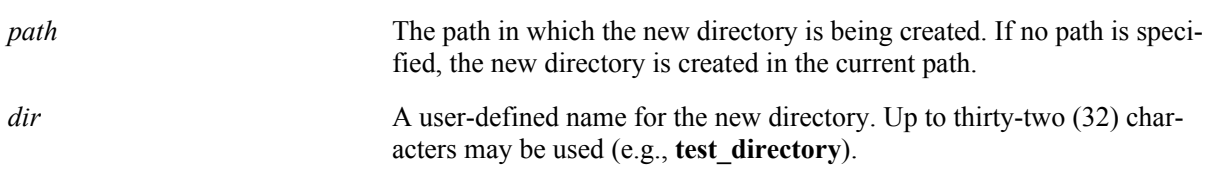

## **Defaults**

N/A

## **Platforms Supported**

OmniSwitch 6800, 6850, 9000

## **Usage Guidelines**

- Be sure to separate path directories with a slash (*/*). Refer to the examples below.
- **•** Up to 255 characters may be used for a fully qualified path.
- **•** A path can contain up to a maximum of seven (7) directories including /flash.
- **•** As with files names, up to thirty-two (32) characters may be used for a directory name.
- **•** File and directory names can include only the following character types: a-z, A-Z, 0-9, dashes (-), dots (.), and underscores (\_).
- **•** This command can also be used on the secondary CMM.

## **Examples**

```
-> mkdir test_directory
-> mkdir flash/test_directory
```
## **Release History**

Release 5.1; command was introduced.

## **Related Commands**

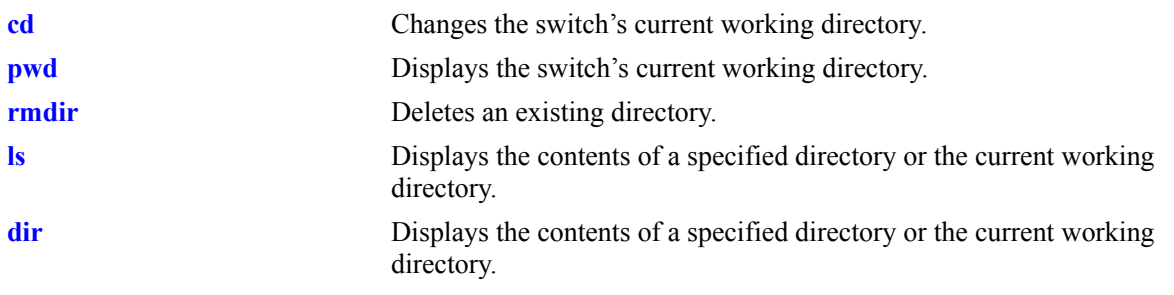

## **MIB Objects**

systemServices systemServicesArg1 systemServicesAction

## <span id="page-219-0"></span>**rmdir**

Deletes an existing directory.

**rmdir [***path/***]***dir*

## **Syntax Definitions**

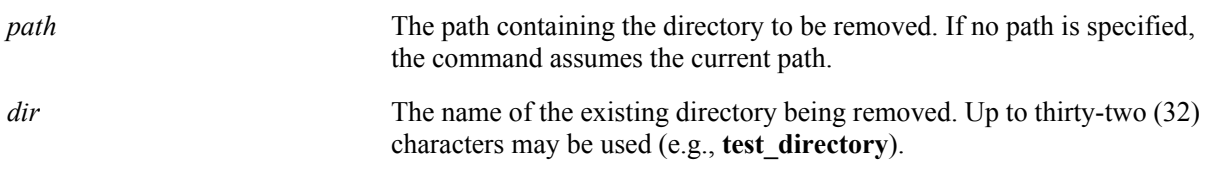

## **Defaults**

N/A

## **Platforms Supported**

OmniSwitch 6800, 6850, 9000

## **Usage Guidelines**

- Be sure to separate path directories with a slash (*/*). Refer to the examples below.
- **•** Up to 255 characters may be used for the specified path.
- **•** This command can also be used on the secondary CMM.

## **Examples**

```
-> rmdir ../working
-> rmdir flash/working
```
## **Release History**

Release 5.1; command was introduced.

## **Related Commands**

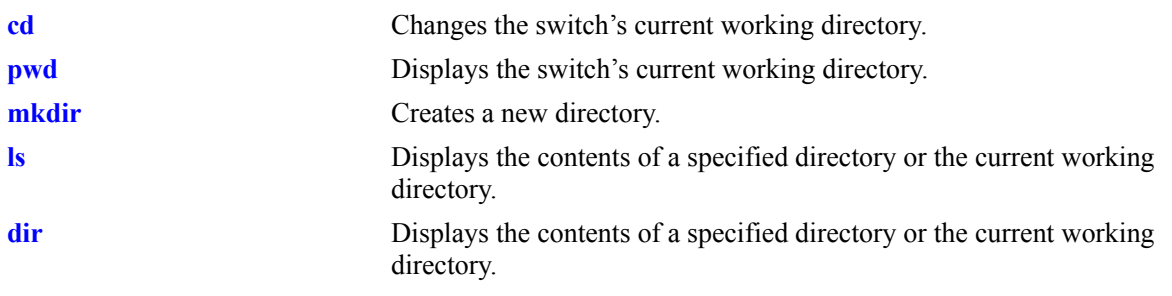

## **MIB Objects**

systemServices

systemServicesArg1 systemServicesAction

## <span id="page-221-0"></span>**ls**

Displays the contents of a specified directory or the current working directory.

**ls [-r] [[***path/***]***dir***]**

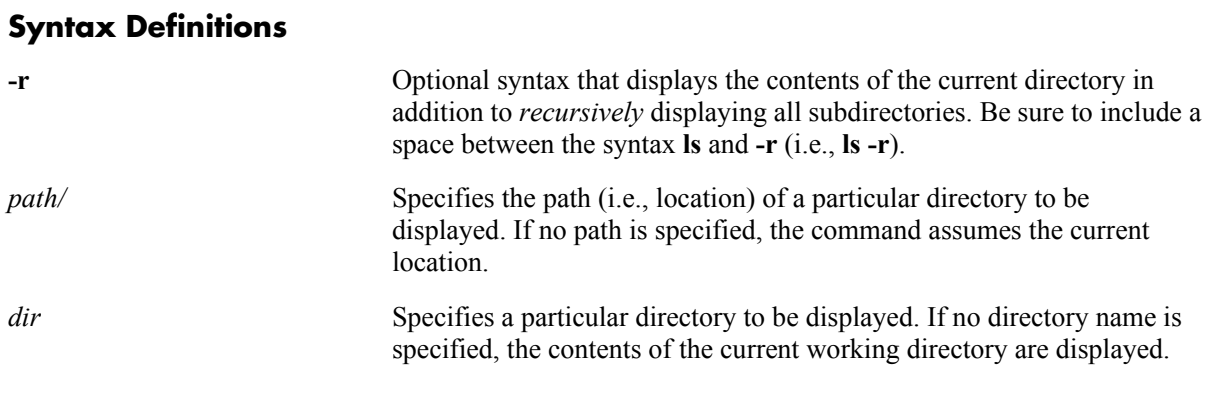

## **Defaults**

N/A

## **Platforms Supported**

OmniSwitch 6800, 6850, 9000

## **Usage Guidelines**

- Be sure to separate multiple path directories with a slash (/).
- **•** Up to 255 characters may be used for a fully qualified path.
- **•** A path can contain up to a maximum of seven (7) directories including /flash.
- **•** As with files names, up to thirty-two (32) characters may be used for a directory name.
- **•** File and directory names can include only the following character types: a-z, A-Z, 0-9, dashes (-), dots (.), and underscores (\_).
- **•** This command can also be used on the secondary CMM.

#### **Examples**

```
-> ls
Listing Directory /flash:
-rw 268 Oct 2 09:54 boot.params
drw 2048 Sep 29 15:36 certified/
drw 2048 Oct 2 05:32 working/
drw 2048 Sep 27 12:26 switch/
-rw 115837 Sep 27 15:30 debug.lnk
-rw 185 Sep 29 14:19 phwi
-rw 706 Sep 29 14:52 incrsrc2
-rw 127640 Sep 29 14:52 pktgen.o
-rw 354 Sep 29 15:48 incrsrc
        3143680 bytes free
```
#### **Release History**

Release 5.1; command was introduced.

#### **Related Commands**

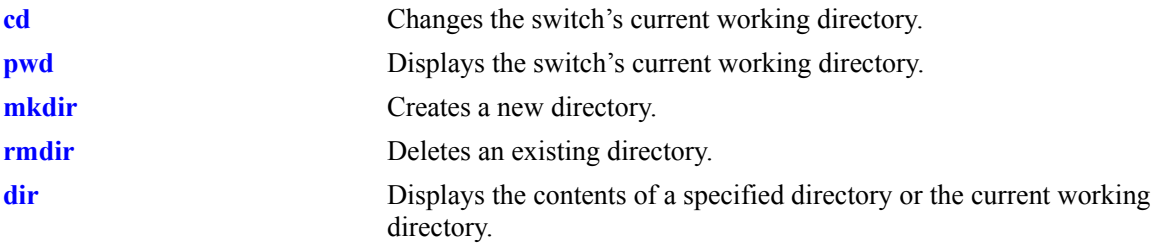

## **MIB Objects**

systemServices systemServicesArg1 systemServicesAction

## <span id="page-223-0"></span>**dir**

Displays the contents of a specified directory or the current working directory.

**dir [[***path/***]***dir***]**

## **Syntax Definitions**

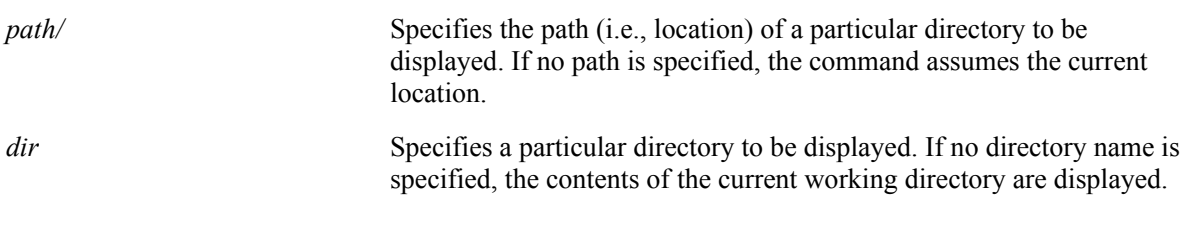

## **Defaults**

 $N/A$ 

## **Platforms Supported**

OmniSwitch 6800, 6850, 9000

## **Usage Guidelines**

- **•** Be sure to separate multiple path directories with a slash (/).
- **•** Up to 255 characters may be used for a fully qualified path.
- **•** A path can contain up to a maximum of seven (7) directories including /flash.
- **•** As with files names, up to thirty-two (32) characters may be used for a directory name.
- **•** File and directory names can include only the following character types: a-z, A-Z, 0-9, dashes (-), dots (.), and underscores (\_).
- **•** This command can also be used on the secondary CMM.

#### **Examples**

```
-> dir /certified
Listing Directory /certified:
drw 2048 Jul 8 11:05 ./
drw 2048 Aug 21 13:54 ../
-rw 3555538 Jul 5 09:37 Jeni.img
-rw 1824898 Jul 5 09:37 Jos.img
-rw 2929 Jul 5 09:37 Jrelease.img
-rw 10526922 Jul 5 09:37 Jbase.img
-rw 9393680 Jun 10 10:35 Jeni2.img
-rw 1452 Jun 28 18:23 boot.cfg
-rw 1348241 Jul 5 09:36 Jadvrout.img
-rw 2478362 Jul 5 09:37 Jdiag.img
-rw 349555 Jul 5 09:37 Jsecu.img
-rw 256 Jul 8 11:05 random-seed
```
2390016 bytes free

#### **Release History**

Release 5.1; command was introduced.

#### **Related Commands**

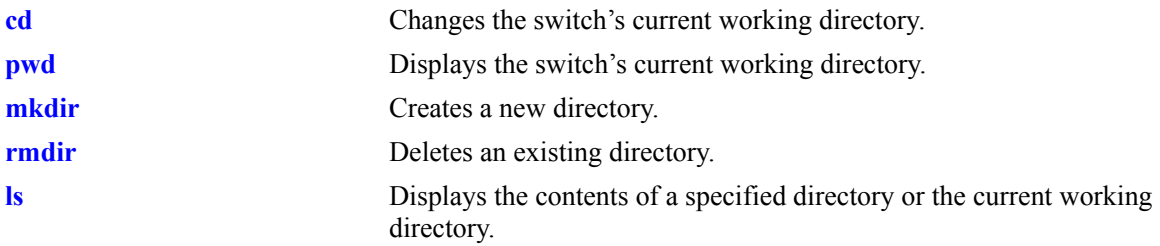

#### **MIB Objects**

systemServices systemServicesArg22 systemServicesAction

#### <span id="page-225-0"></span>**rename**

Renames an existing file or directory.

**rename [***path/***]***old\_name* **[***path/***]***new\_name*

#### **Syntax Definitions**

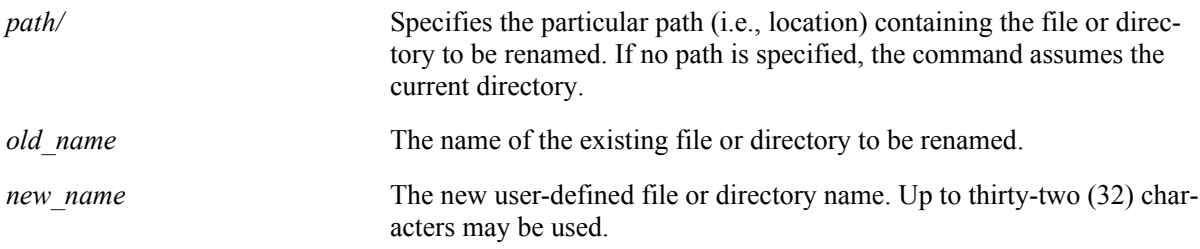

#### **Defaults**

N/A

#### **Platforms Supported**

OmniSwitch 6800, 6850, 9000

#### **Usage Guidelines**

- Be sure to separate path directories and file names with a slash (*/*). Refer to the examples below.
- **•** Up to 255 characters may be used for a fully qualified path.
- **•** A path can contain up to a maximum of seven (7) directories including /flash.
- **•** As with files names, up to thirty-two (32) characters may be used for a directory name.
- **•** File and directory names can include only the following character types: a-z, A-Z, 0-9, dashes (-), dots (.), and underscores (\_).
- **•** This command can also be used on the secondary CMM.

#### **Examples**

```
-> rename flash/working/asc.1.snap new_file
```
#### **Release History**

Release 5.1; command was introduced.

#### **Related Commands**

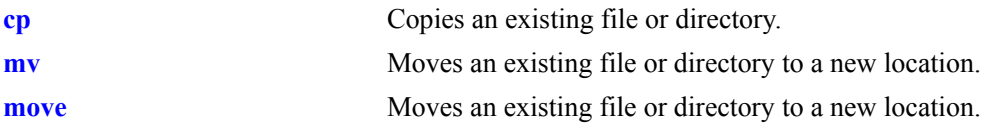

# **MIB Objects**

systemServices systemServicesArg1 systemServicesArg2 systemServicesAction

#### <span id="page-227-0"></span>**rm**

Permanently deletes an existing file. This command can also delete a directory if the -r keyword is used.

**rm [-r] [***path/***]***filename*

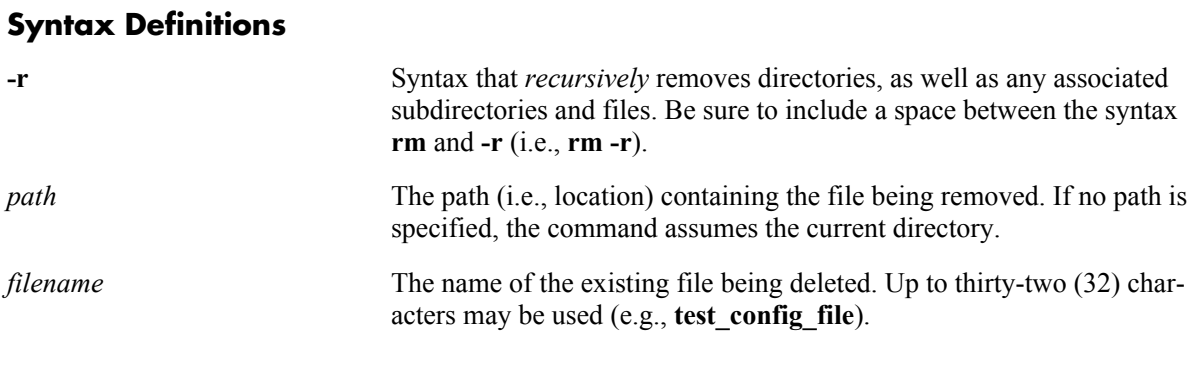

# **Defaults**

N/A

#### **Platforms Supported**

OmniSwitch 6800, 6850, 9000

#### **Usage Guidelines**

- Be sure to separate path directories and file names with a slash ( $\ell$ ). Refer to the examples below.
- **•** Use care when deleting files. Depending on your switch and network configurations, specific configuration and image files must be present for your system to work properly.
- **•** This command can also be used on the secondary CMM.

#### **Examples**

```
-> rm test_config_file
-> rm flash/test_config_file
```
#### **Release History**

Release 5.1; command was introduced.

#### **Related Commands**

**[delete](#page-228-0)** Deletes an existing file.

```
systemServices
  systemServicesArg1
  systemServicesAction
```
## <span id="page-228-0"></span>**delete**

Deletes an existing file.

**delete [***path/***]***filename*

#### **Syntax Definitions**

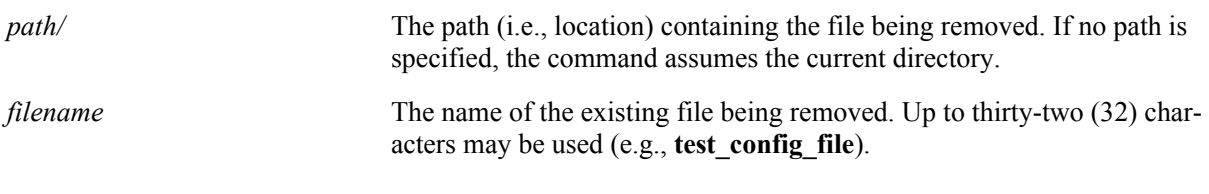

## **Defaults**

N/A

## **Platforms Supported**

OmniSwitch 6800, 6850, 9000

## **Usage Guidelines**

- Be sure to separate path directories and file names with a slash (*/*). Refer to the examples below.
- Use care when deleting files. Depending on your switch and network configurations, specific configuration and image files must be present for your system to work properly.
- **•** This command can also be used on the secondary CMM.

## **Examples**

```
-> delete test_config_file
-> delete flash/test_config_file
```
## **Release History**

Release 5.1; command was introduced.

#### **Related Commands**

**[rm](#page-227-0)** Deletes an existing file or directory.

```
systemServices
  systemServicesArg1
  systemServicesAction
```
#### <span id="page-229-0"></span>**cp**

Copies an existing file. This command can also copy a directory if the -r keyword is used.

**cp [-r] [***path/***]***orig\_filename* **[***dest\_path/***]***dupl\_filename*

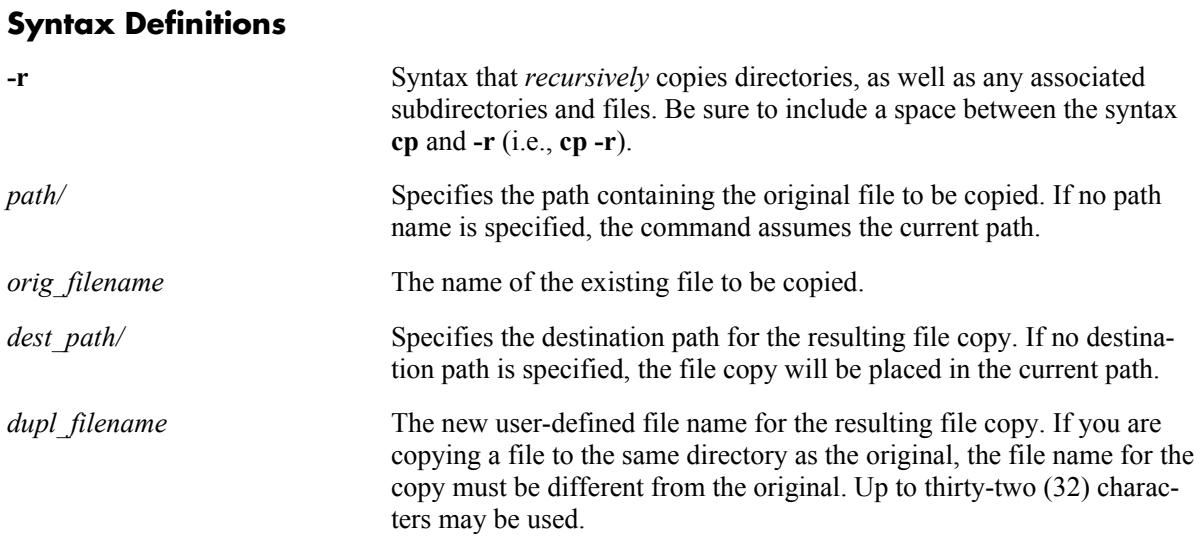

#### **Defaults**

 $N/A$ 

## **Platforms Supported**

OmniSwitch 6800, 6850, 9000

#### **Usage Guidelines**

- You should verify that your switch's /flash directory has enough available memory to hold the new files and directories that will result from using the **cp -r** command.
- A file may be copied to a new location; you are not required to copy a file to the same directory that contains the original.
- Be sure to separate path directories and file names with a slash (*/*). Refer to the examples below.
- **•** Up to 255 characters may be used for a fully qualified path.
- **•** A path can contain up to a maximum of seven (7) directories including /flash.
- **•** As with files names, up to thirty-two (32) characters may be used for a directory name.
- **•** File and directory names can include only the following character types: a-z, A-Z, 0-9, dashes (-), dots (.), and underscores (\_).
- **•** This command can also be used on the secondary CMM.

#### **Examples**

```
-> cp flash/snapshots/asc.1.snap flash/snapshot/snapshot_copy
-> cp flash/snapshots/asc.1.snap snapshot_copy
-> cp asc.1.snap flash/snapshot/snapshot_copy
-> cp asc.1.snap snapshot_copy
```
## **Release History**

Release 5.1; command was introduced.

## **Related Commands**

**[mv](#page-233-0)** Moves an existing file or directory to a new location.

```
systemServices
  systemServicesArg1
  systemServicesArg2
  systemServicesAction
```
#### **scp**

Copies an existing file in a secure manner.

**scp** *user\_name@remote\_ip\_addr:***[***path/***]***source* **[***path/***]***target*

**scp [***path/***]***source user\_name@remote\_ip\_addr:***[***path/***]***target*

#### **Syntax Definitions**

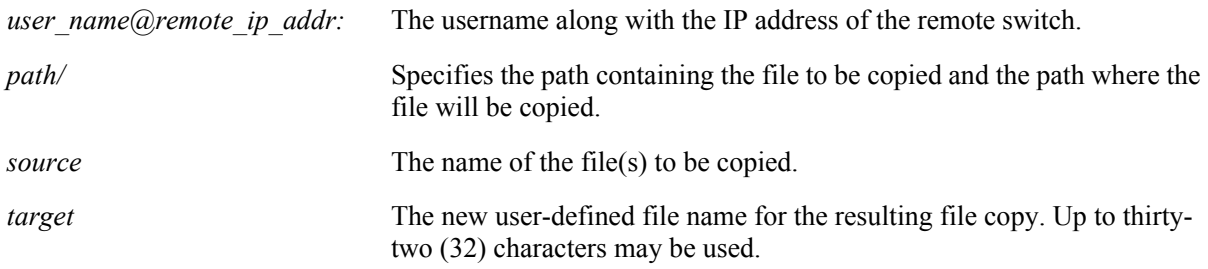

#### **Defaults**

N/A

## **Platforms Supported**

OmniSwitch 6800, 6850, 9000

## **Usage Guidelines**

- This command will prompt you to enter the admin password, and the names and the path of the files being copied will be displayed.
- A file may be copied to a new location; you are not required to copy a file to the same directory that contains the original.
- Be sure to separate path directories and file names with a slash (*/*). Refer to the examples below.
- **•** Up to 255 characters may be used for a fully qualified path.
- **•** A path can contain up to a maximum of seven (7) directories including /flash.
- **•** As with files names, up to thirty-two (32) characters may be used for a directory name.
- **•** File and directory names can include only the following character types: a-z, A-Z, 0-9, dashes (-), dots (.), and underscores (\_).
- **•** If SCP is not enabled, use the **[scp-sftp](#page-257-0)** command to enable it.

#### **Examples**

```
-> scp admin@172.17.11.13:/flash/working/Kos.img /flash/working/Kos.img
admin's password for keyboard-interactive method:
```

```
Fetching /flash/working/Kos.img to /flash/working/Kos.img
Connection to 172.17.11.13 closed.
```
-> scp /flash/working/Kos.img admin@172.17.11.13:/flash/working/Kos.img admin's password for keyboard-interactive method:

```
Uploading /flash/working/Kos.img to /flash/working/Kos.img
Connection to 172.17.11.13 closed.
```

```
-> scp admin@172.17.11.13:/flash/working/*.img /flash/working
admin's password for keyboard-interactive method:
```

```
Fetching /flash/working/K2os.img to /flash/working/K2os.img
Fetching /flash/working/Kadvrout.img to /flash/working/Kadvrout.img
Fetching /flash/working/Kbase.img to /flash/working/Kbase.img
Fetching /flash/working/Keni.img to /flash/working/Keni.img
Fetching /flash/working/Kos.img to /flash/working/Kos.img
Fetching /flash/working/Krelease.img to /flash/working/Krelease.img
Fetching /flash/working/Ksecu.img to /flash/working/Ksecu.img
Connection to 172.17.11.13 closed.
```
## **Release History**

Release 6.1.2; command was introduced.

#### **Related Commands**

**[mv](#page-233-0)** Moves an existing file or directory to a new location.

```
systemServices
  systemServicesArg1
  systemServicesArg2
  systemServicesAction
```
#### <span id="page-233-0"></span>**mv**

Moves an existing file or directory to a new location.

**mv {[***path/***]***filename dest\_path***[***/new\_filename***] | [***path/***]***dir dest\_path***[***/new\_dir***]}**

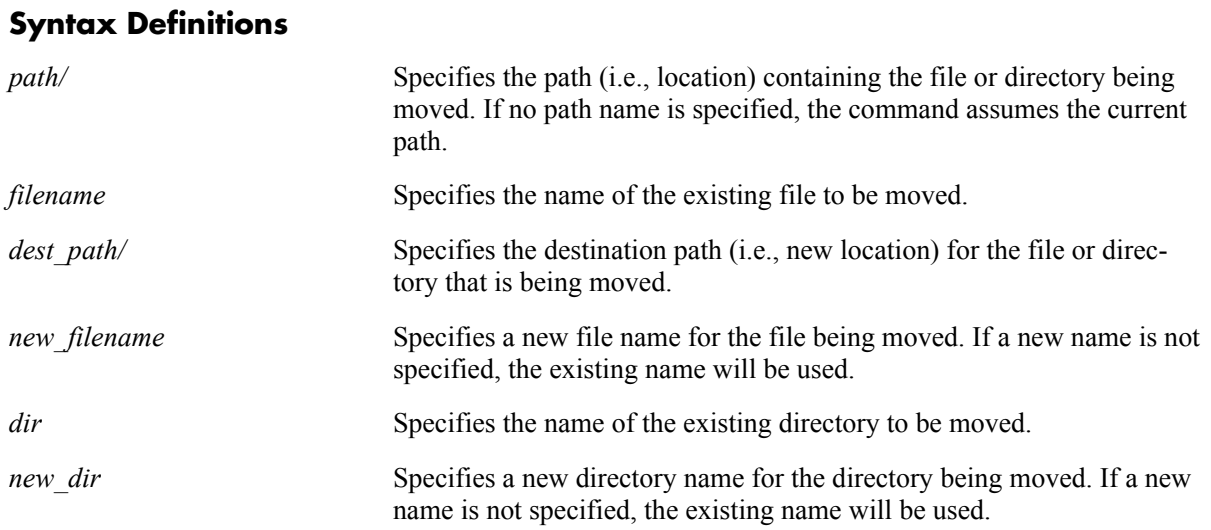

#### **Defaults**

N/A

## **Platforms Supported**

OmniSwitch 6800, 6850, 9000

#### **Usage Guidelines**

- **•** The **mv** command does not make a copy of the file or directory being moved. To copy a file or directory to the current path or to a new location, use the **cp** [command on page 7-18](#page-229-0).
- Be sure to separate path directories and file names with a slash  $\ell$ ). Refer to the examples below.
- **•** Up to 255 characters may be used for a fully qualified path.
- **•** A path can contain up to a maximum of seven (7) directories including /flash.
- **•** As with files names, up to thirty-two (32) characters may be used for a directory name.
- File and directory names can include only the following character types: a-z, A-Z, 0-9, dashes (-), dots (.), and underscores (\_).
- **•** This command can also be used on the secondary CMM.

#### **Examples**

```
-> mv flash/asc.1.snap flash/backup_files/asc.1.snap
```
## **Release History**

Release 5.1; command was introduced.

## **Related Commands**

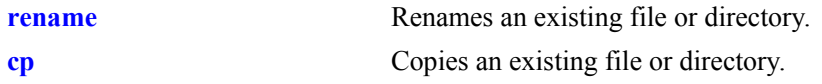

## **MIB Objects**

systemServices systemServicesArg1 systemServicesArg2 systemServicesAction

#### <span id="page-235-0"></span>**move**

Moves an existing file or directory to a new location.

**move {[***path/***]***filename dest\_path***[***/new\_filename***] | [***path/***]***dir dest\_path***[***/new\_dir***]}**

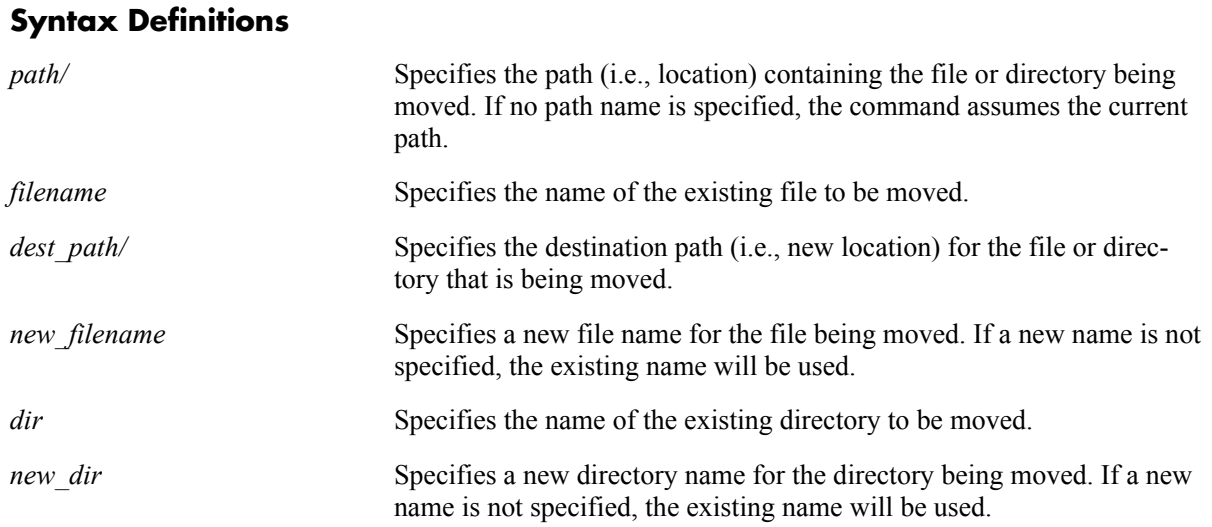

#### **Defaults**

N/A

## **Platforms Supported**

OmniSwitch 6800, 6850, 9000

#### **Usage Guidelines**

- **•** The **move** command does not make a copy of the file or directory being moved. To copy a file or directory to the current path or to a new location, use the **[cp](#page-229-0)** command.
- Be sure to separate path directories and file names with a slash ( $\ell$ ). Refer to the examples below.
- **•** Up to 255 characters may be used for a fully qualified path.
- **•** A path can contain up to a maximum of seven (7) directories including /flash.
- **•** As with files names, up to thirty-two (32) characters may be used for a directory name.
- File and directory names can include only the following character types: a-z, A-Z, 0-9, dashes (-), dots (.), and underscores (\_).
- **•** This command can also be used on the secondary CMM.

#### **Examples**

```
-> move flash/asc.1.snap flash/backup_files/asc.1.snap
```
## **Release History**

Release 5.1; command was introduced.

#### **Related Commands**

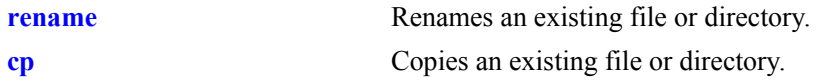

## **MIB Objects**

systemServices systemServicesArg1 systemServicesArg2 systemServicesAction

## <span id="page-237-0"></span>**chmod**

Changes the write privileges for a specified file.

**chmod { +w | -w } [***path/***]***file*

#### **Syntax Definitions**

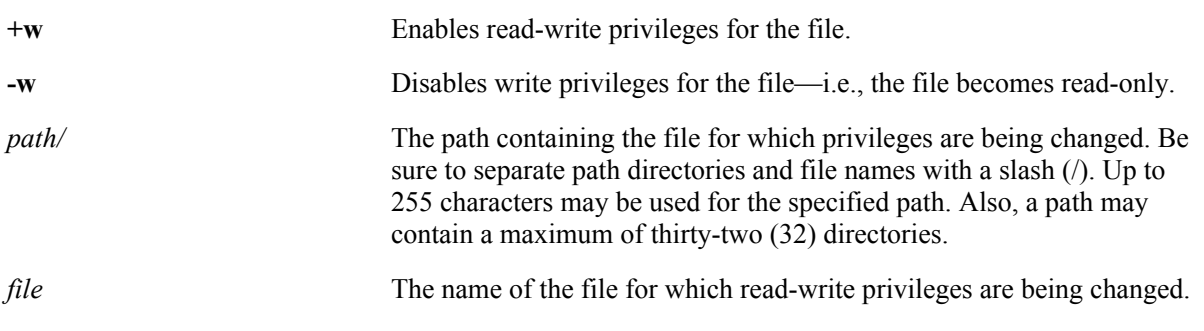

## **Defaults**

N/A

## **Platforms Supported**

OmniSwitch 6800, 6850, 9000

## **Usage Guidelines**

This command can also be used on the secondary CMM.

## **Examples**

```
-> chmod +w vlan.config
-> chmod -w flash/backup_configs/vlan.config
```
## **Release History**

Release 5.1; command was introduced.

## **Related Commands**

**[attrib](#page-238-0)** Changes the write privileges for a specified file.

```
systemServices
  systemServicesArg1
  systemServicesAction
```
## <span id="page-238-0"></span>**attrib**

Changes the write privileges for a specified file.

**attrib { +w | -w } [***path/***]***file*

#### **Syntax Definitions**

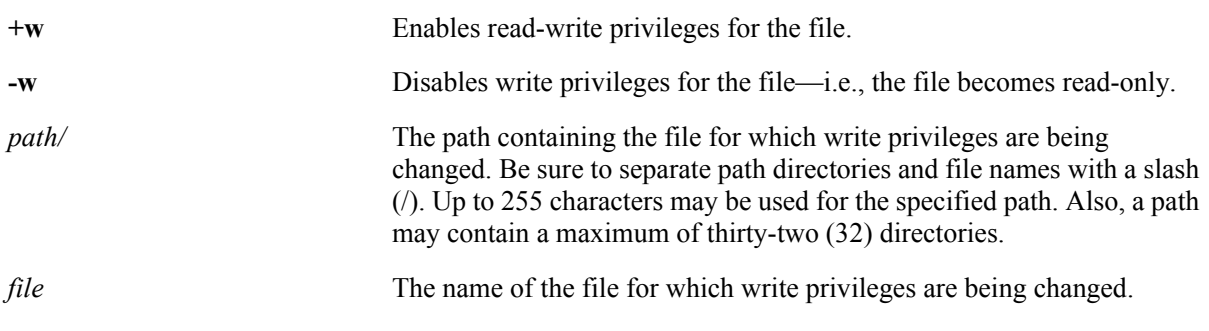

## **Defaults**

N/A

## **Platforms Supported**

OmniSwitch 6800, 6850, 9000

## **Usage Guidelines**

This command can also be used on the secondary CMM.

## **Examples**

```
-> attrib +w vlan.config
-> attrib -w flash/backup_configs/vlan.config
```
## **Release History**

Release 5.1; command was introduced.

#### **Related Commands**

**[chmod](#page-237-0)** Changes the write privileges for a specified file.

```
systemServices
  systemServicesArg1
  systemServicesAction
```
## <span id="page-239-0"></span>**freespace**

Displays the amount of free space available in the /flash directory.

**freespace [***/flash***]**

#### **Syntax Definitions**

*/flash* Optional syntax. The amount of free space is shown for the /flash directory.

## **Defaults**

N/A

#### **Usage Guidelines**

N/A

## **Platforms Supported**

OmniSwitch 6800, 6850, 9000

#### **Examples**

```
-> freespace /flash
/flash 3143680 bytes free
```

```
-> freespace
/flash 3143680 bytes free
```
## **Release History**

Release 5.1; command was introduced.

#### **Related Commands**

**[fsck](#page-240-0)** Performs a file system check.

```
SystemFileSystemTable
  systemFileSystemFreespace
```
## <span id="page-240-0"></span>**fsck**

Performs a file system check, including diagnostic information in the event of file corruption. If the **fsck** command detects a problem with the /flash file system, a message is displayed indicating the problem, along with any steps needed to resolve it.

**fsck** */flash*

#### **Syntax Definitions**

*/flash* Indicates that the file system check will be performed on the /flash directory.

## **Defaults**

This command gives you the option of having the errors repaired automatically. The default is to *not* repair errors.

## **Platforms Supported**

OmniSwitch 6800, 6850, 9000

## **Usage Guidelines**

- When you execute this command, a message appears asking if you want the file system check command to automatically repair any errors found. If you accept the default by pressing Enter, errors found will be displayed but they will *not* be repaired automatically.
- **•** If you elect to have the file system check command repair any errors found, enter **y** for yes. The switch will display the errors found and specify those errors that have been repaired.
- **•** This command can also be used on the secondary CMM.

## **Examples**

```
-> fsck /flash
Do you want fsck to automatically repair any errors found? (<CR> = No)
/flash/ - disk check in progress ...
/flash/ - Volume is OK
           total # of clusters: 14,773
            # of free clusters: 4,132
             # of bad clusters: 0
             total free space: 8,264 Kb
    max contiguous free space: 5,163,008 bytes
                    # of files: 46
                  # of folders: 3
          total bytes in files: 21,229 Kb
              # of lost chains: 0
    total bytes in lost chains: 0 
(Example Continued on Next Page)
```

```
-> fsck /flash
/flash/ - disk check in progress ...air any errors found? (<CR> = No) y
/flash/ - Volume is OK
         total # of clusters: 14,773
          # of free clusters: 4,132
           # of bad clusters: 0
 total free space: 8,264 Kb
 max contiguous free space: 5,163,008 bytes
 # of files: 46
 # of folders: 3
 total bytes in files: 21,229 Kb
            # of lost chains: 0
   total bytes in lost chains: 0
```
#### **Release History**

Release 5.1; command was introduced.

#### **Related Commands**

**[freespace](#page-239-0)** Displays the amount of free space remaining in the /flash directory.

## **MIB Objects**

systemServices systemServicesArg1 systemServicesAction

## **newfs**

Deletes a complete flash file system and all files within it, replacing it with a new, empty flash file system. Use this command when you want to reload all files in the file system or in the unlikely event that the flash file system becomes corrupted.

**newfs** */flash*

#### **Syntax Definitions**

*/flash* Required syntax. This indicates that the complete flash file system will be replaced.

#### **Defaults**

N/A

#### **Platforms Supported**

OmniSwitch 6800, 6850, 9000

#### **Usage Guidelines**

- It is recommended that you preserve all required image and configuration files by saving them to a remote host before executing the **newfs** command.
- Do not power-down the switch after running the **newfs** command until you reload all required image and configuration files.
- **•** This command can also be used on the secondary CMM.

#### **Examples**

-> newfs /flash

#### **Release History**

Release 5.1; command was introduced.

#### **Related Commands**

N/A

```
systemServices
  systemServicesArg1
  systemServicesAction
```
## <span id="page-243-0"></span>**rcp**

Copies a file from a primary to a non-primary switch in a stack and vice versa.

**rcp [cmm-b: |** *slot***:**] *source\_filepath* [**cmm-b: |** *slot***:**] *destination\_filepath*

#### **Syntax Definitions**

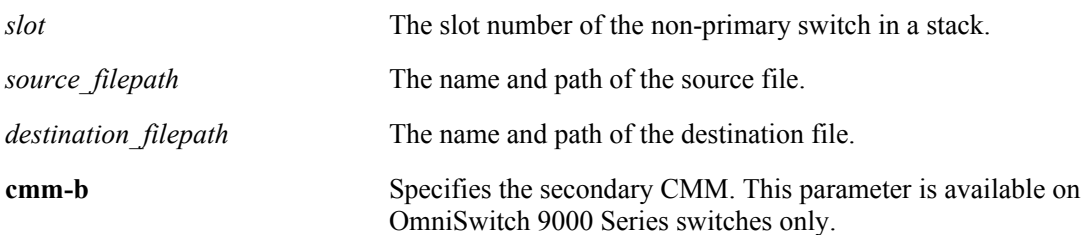

#### **Defaults**

N/A

#### **Platforms Supported**

OmniSwitch 6800, 6850, 9000

#### **Usage Guidelines**

- On OmniSwitch 9000 switches this command copies any file from the secondary CMM to the primary CMM.
- On OmniSwitch 6800 and 6850 switches this command copies a file from any non-primary switch to the primary switch in a stack. You must specify the slot number on these switches.

#### **Examples**

```
-> rcp 3:/flash/file.txt file.txt 
-> rcp /flash/working/file.txt 3:/flash/working/file.txt
-> rcp cmm-b:/flash/file.txt file.txt 
-> rcp /flash/working/file.txt cmm-b:/flash/working/file.txt
```
## **Release History**

Release 5.1; command was introduced.

## **Related Commands**

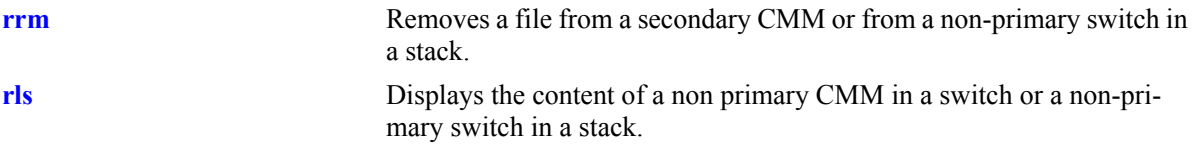

## **MIB Objects**

chasSupervisionRfsLsTable

```
alcatelIND1ChassisSupervisionRfsCommands
chasSupervisionRfsCommandsSlot
chasSupervisionRfsCommandsCommand
chasSupervisionRfsCommandsSrcFileName
chasSupervisionRfsCommandsDestFileName
```
#### <span id="page-245-0"></span>**rrm**

Removes a file from a secondary CMM in a switch or from a non-primary switch in a stack.

**rrm** *slot filepath*

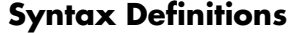

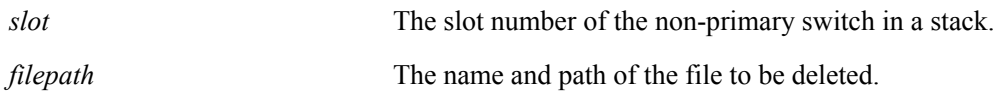

#### **Defaults**

 $N/A$ 

#### **Platforms Supported**

OmniSwitch 6800, 6850, 9000

#### **Usage Guidelines**

- **•** On OmniSwitch 9000 switches this command deletes any file from the secondary CMM.
- On OmniSwitch 6800 and 6850 switches this command deletes a file from any non-primary switch. You must specify the slot number on these switches.

#### **Examples**

-> rrm 5 /flash/boot.params

#### **Release History**

Release 5.1; command was introduced.

#### **Related Commands**

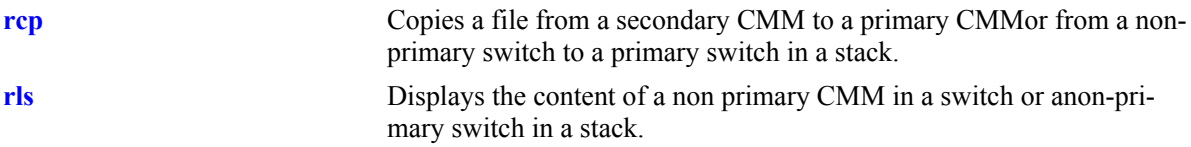

#### **MIB Objects**

chasSupervisionRfsLsTable

alcatelIND1ChassisSupervisionRfsCommands chasSupervisionRfsCommandsSlot chasSupervisionRfsCommandsCommand chasSupervisionRfsCommandsSrcFileName

## <span id="page-246-0"></span>**rls**

Displays the content of a non primary CMM in a switch or a non-primary switch in a stack.

**rls** *slot directory* **[***file\_name***]**

#### **Syntax Definitions**

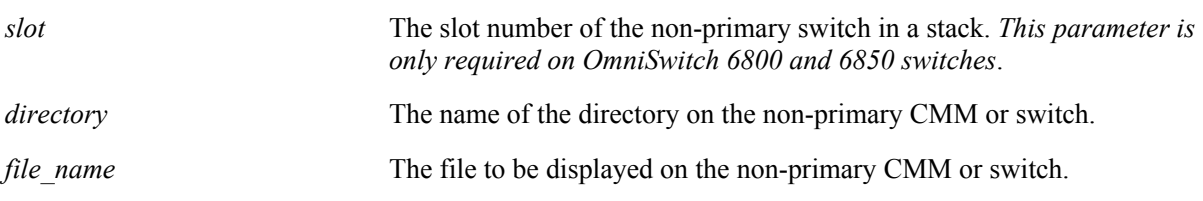

#### **Defaults**

N/A

#### **Platforms Supported**

OmniSwitch 6800, 6850, 9000

#### **Usage Guidelines**

- **•** On OmniSwitch 9000 switches this command displays directory content on the secondary CMM.
- On OmniSwitch 6800 Series and OmniSwitch 6850 Series switches, this command displays directory content on any non-primary switch in a stack. You must specify the slot number on these switches.

#### **Examples**

On OmniSwitch 9000 switches:

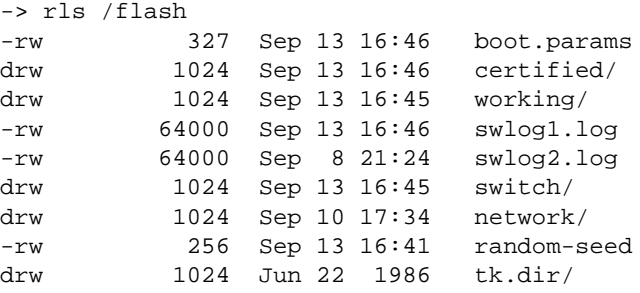

On OmniSwitch 6800 Series and OmniSwitch 6850 Series switches:

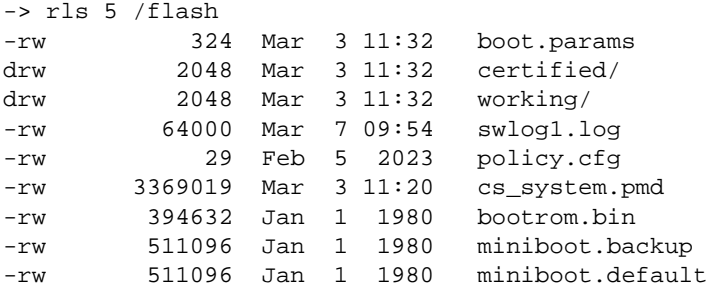

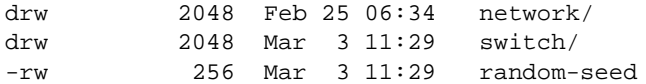

## **Release History**

Release 5.1; command was introduced.

## **Related Commands**

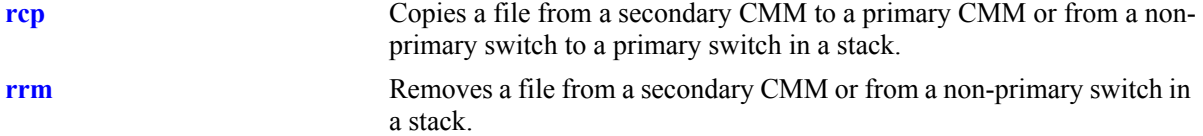

## **MIB Objects**

chasSupervisionRfsLsTable

```
chasSupervisionRfsLsFileIndex
chasSupervisionRfsLsSlot
chasSupervisionRfsLsDirName
chasSupervisionRfsLsFileName
chasSupervisionRfsLsFileType
chasSupervisionRfsLsFileSize
chasSupervisionRfsLsFileAttr
chasSupervisionRfsLsFileDateTime
```
#### <span id="page-248-0"></span>**vi**

Launches the switch's UNIX-like Vi text editor. The Vi file editor allows you to view or edit the contents of a specified text file.

**vi [***path/***]***filename*

#### **Syntax Definitions**

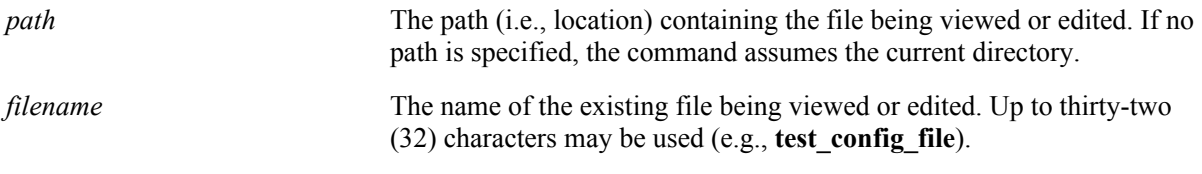

**Defaults**

 $N/A$ 

#### **Platforms Supported**

OmniSwitch 6800, 6850, 9000

#### **Usage Guidelines**

- **•** Until you exit the switch's file editor, all keystrokes will be passed to the text editor rather than the switch's command line.
- **•** This command can also be used on the secondary CMM.

#### **Examples**

-> vi test\_config\_file

#### **Release History**

Release 5.1; command was introduced.

#### **Related Commands**

**[vi](#page-248-0)** Launches the switch's file editor. **[view](#page-249-0)** Allows you to view the contents of a specified file by invoking the Vi text editor in read-only mode.

#### **MIB Objects**

systemServices systemServicesArg1 systemServicesAction

## <span id="page-249-0"></span>**view**

Allows you to view the contents of a specified file by invoking the Vi text editor in read-only mode.

**view [***path/***]***filename*

#### **Syntax Definitions**

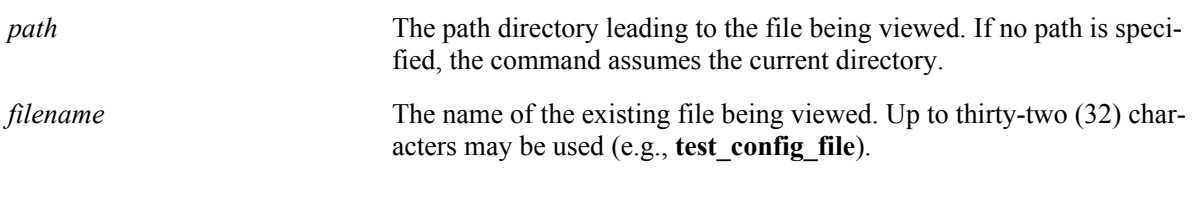

## **Defaults**

N/A

## **Platforms Supported**

OmniSwitch 6800, 6850, 9000

## **Usage Guidelines**

This command can also be used on the secondary CMM.

## **Examples**

```
-> view flash/text_file.txt
```
## **Release History**

Release 5.1; command was introduced.

## **Related Commands**

**[vi](#page-248-0)** Launches the switch's Vi text editor.

```
systemServices
  systemServicesArg1
  systemServicesAction
```
## **tty**

Specifies the number of lines and columns to be displayed on the terminal screen while the switch is in the edit file mode.

**tty** *lines columns*

#### **Syntax Definitions**

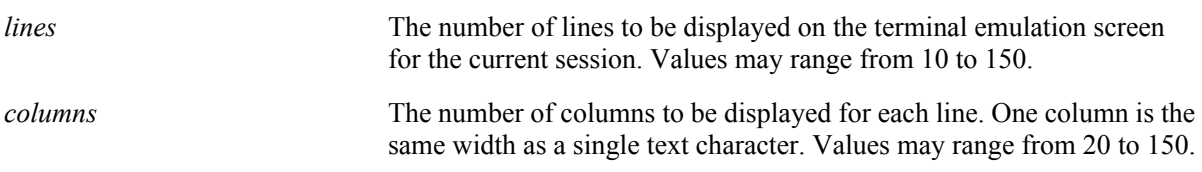

#### **Defaults**

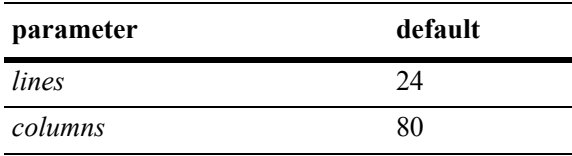

#### **Platforms Supported**

OmniSwitch 6800, 6850, 9000

#### **Usage Guidelines**

- The number of lines and columns set with this command control the screen size when the switch is editing or viewing a text file with the **[vi](#page-248-0)** or **[more](#page-253-0)** commands.
- The values set with this command do not control the CLI screen when the switch is operating in normal mode.
- **•** This command can also be used on the secondary CMM.

#### **Examples**

-> tty 10 60

#### **Release History**

Release 5.1; command was introduced.

## **Related Commands**

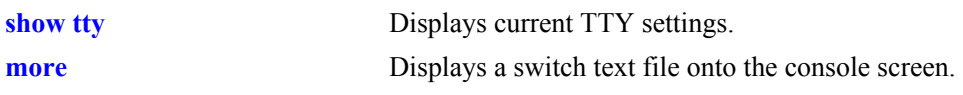

## **MIB Objects**

systemServices systemServicesTtyLines systemServicesTtyColumns
# **show tty**

Displays current TTY settings.

**show tty**

#### **Syntax Definitions**

 $N/A$ 

#### **Defaults**

N/A

#### **Platforms Supported**

OmniSwitch 6800, 6850, 9000

#### **Usage Guidelines**

- **•** Shows the settings made with the **[tty](#page-250-0)** command.
- **•** This command can also be used on the secondary CMM.

### **Examples**

-> show tty lines =  $24$ , columns =  $80$ 

### **Release History**

Release 5.1; command was introduced.

### **Related Commands**

**[tty](#page-250-0)** Specifies the number of TTY lines and columns to be displayed.

### **MIB Objects**

```
systemServices
  systemServicesTtyLines
  systemServicesTtyColumns
```
#### **more**

Displays a switch text file onto the console screen.

**more [***path/***]***file*

#### **Syntax Definitions**

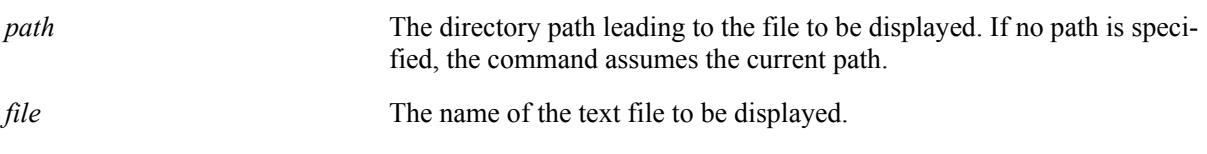

#### **Defaults**

 $N/A$ 

#### **Platforms Supported**

OmniSwitch 6800, 6850, 9000

#### **Usage Guidelines**

- **•** This command displays the specified text file within the line and column parameters set with the **[tty](#page-250-0)** command.
- **•** If the specified text file contains more columns than set with the **[tty](#page-250-0)** command, the text will wrap to the next line displayed.
- If the text file contains more lines than set with the **[tty](#page-250-0)** command, the switch will display only the number of lines specified. To display more lines, press the spacebar to show another full screen, press Enter to show the next line, or press q to quit the display and return to the system prompt.
- **•** This command can also be used on the secondary CMM.

#### **Examples**

```
-> more config_file1
-> more flash/config_file1
-> more flash/working/config_file1
```
#### **Release History**

Release 5.1; command was introduced.

### **Related Commands**

**[tty](#page-250-0)** Specifies the number of TTY lines and columns to be displayed.

# **MIB Objects**

systemServices systemServicesArg1 systemServicesAction

# <span id="page-255-0"></span>**ftp**

Starts an FTP session.

**ftp {***host\_name* **|** *ip\_address***}**

# **Syntax Definitions**

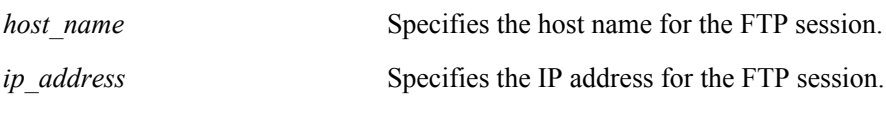

#### **Defaults**

N/A

#### **Platforms Supported**

OmniSwitch 6800, 6850, 9000

#### **Usage Guidelines**

- **•** You must have a valid username and password for the specified host.
- **•** After logging in, FTP commands are supported. They are defined in the following table:

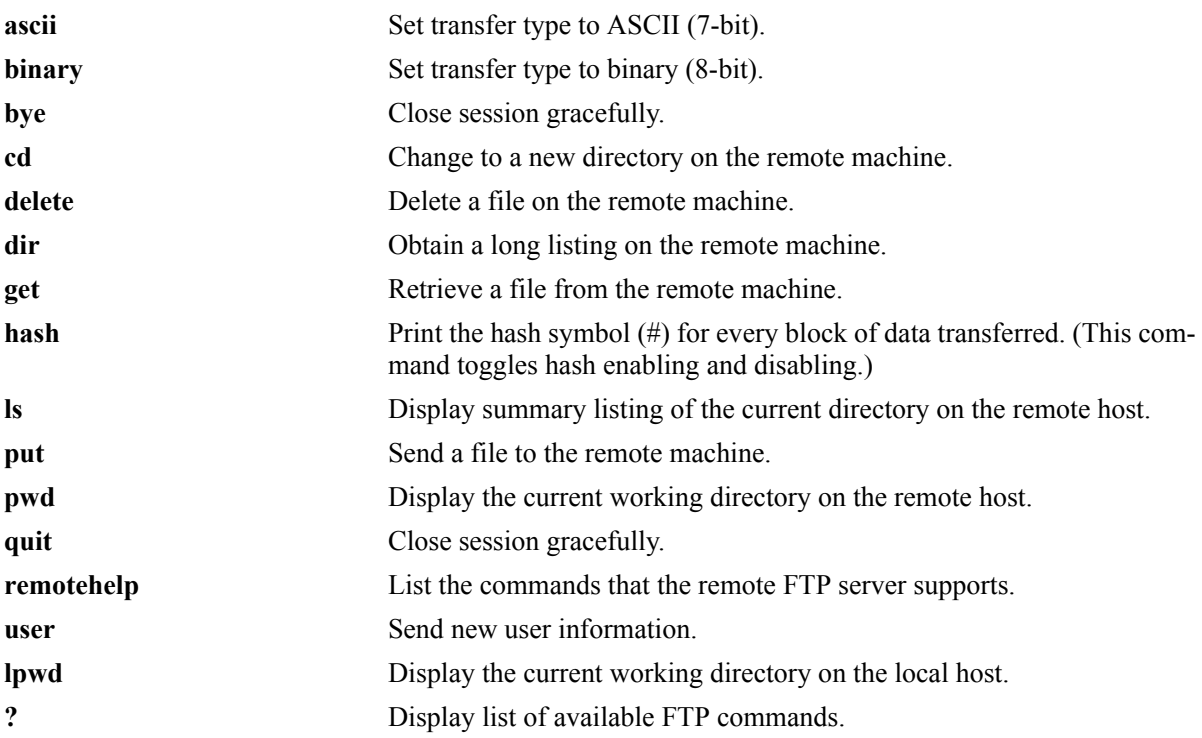

# **Examples**

```
-> ftp 172.17.6.228
Connecting to 172.17.6.228 [172.17.6.228]...connected.
220 Annex FTP server (Version RA4000 R14.1.15) ready.
Name :
```
#### **Release History**

Release 5.1; command was introduced.

### **Related Commands**

**[sftp](#page-260-0)** Starts an SFTP session.

# **MIB Objects**

systemServices systemServicesArg1 systemServicesAction

# <span id="page-257-0"></span>**scp-sftp**

Enables or disables secure copy (SCP) and Secure FTP (SFTP) at the same time on the switch.

**scp-sftp {enable** *|* **disable}**

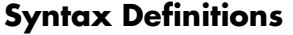

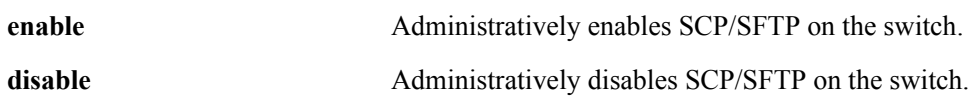

#### **Defaults**

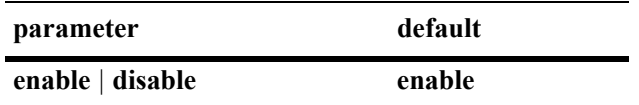

#### **Platforms Supported**

OmniSwitch 6800, 6850, 9000

#### **Usage Guidelines**

N/A

#### **Examples**

-> scp-sftp enable

#### **Release History**

Release 6.1.3; command was introduced.

#### **Related Commands**

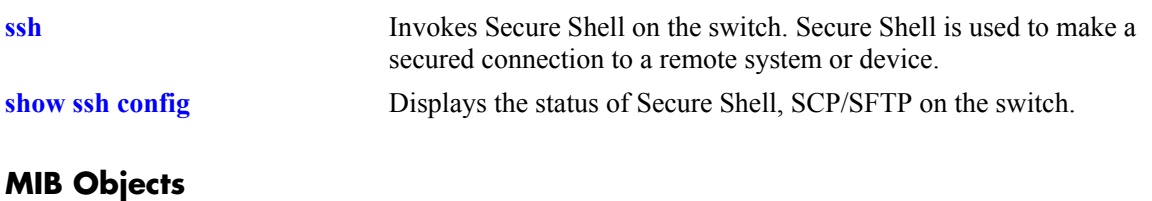

#### alaSshConfigGroup alaScpSftpAdminStatus

# <span id="page-258-0"></span>**show ssh config**

Displays the status of Secure Shell, SCP/SFTP on the switch.

**show ssh config**

#### **Syntax Definitions**

 $N/A$ 

#### **Defaults**

N/A

#### **Platforms Supported**

OmniSwitch 6800, 6850, 9000

#### **Usage Guidelines**

N/A

#### **Examples**

-> show ssh config SSH = Enabled SCP/SFTP = Enabled Public Key Authentication Enforced = False

#### *output definitions*

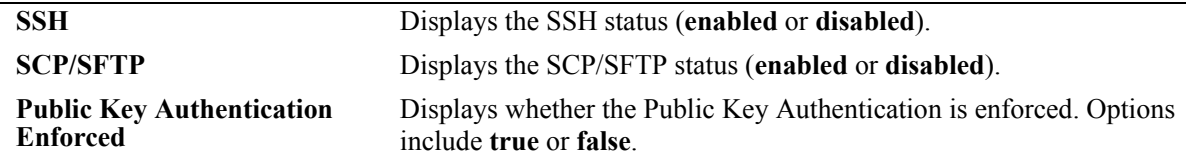

#### **Release History**

Release 6.1.3; command was introduced.

#### **Related Commands**

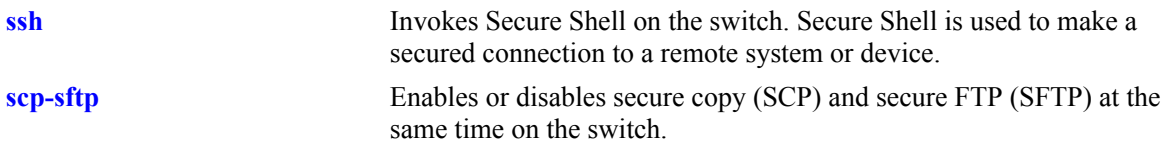

# **MIB Objects**

alaSshConfigGroup

- alaSshAdminStatus
- alaScpSftpAdminStatus
- alaSshPubKeyEnforceAdminStatus

# <span id="page-260-0"></span>**sftp**

Starts an SFTP session. An SFTP session provides a secure file transfer method.

#### **Syntax Definitions**

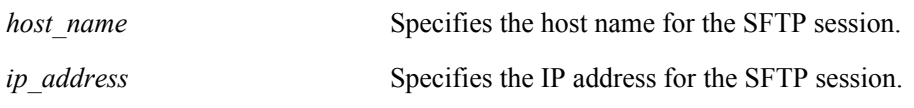

#### **Defaults**

N/A

#### **Platforms Supported**

OmniSwitch 6800, 6850, 9000

#### **Usage Guidelines**

- **•** You must have a valid username and a password for the specified host.
- **•** If SFTP is not enabled, use the **[scp-sftp](#page-257-0)** command to enable it.
- **•** After logging in, SFTP commands are supported. They are defined in the following table.

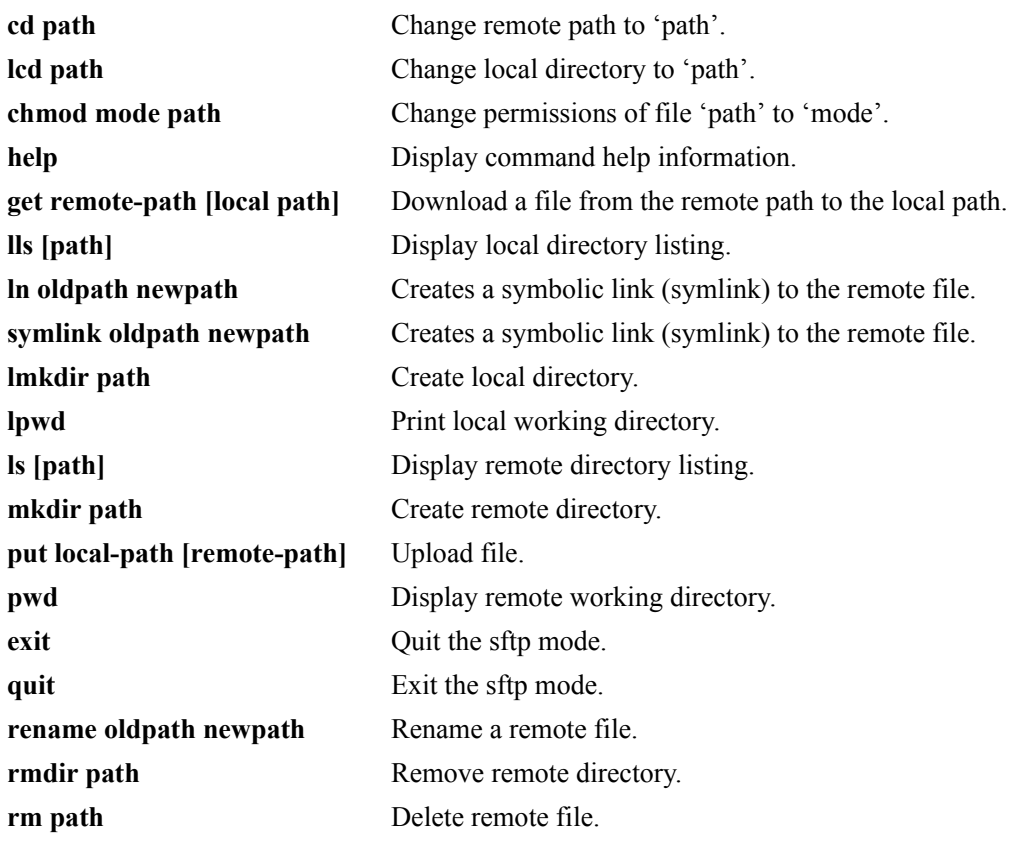

**version** Show the current SFTP version.

**?** Synonym for help. Displays command help information.

# **Examples**

```
-> sftp 12.251.11.122
login as:
```
# **Release History**

Release 5.1; command was introduced.

# **Related Commands**

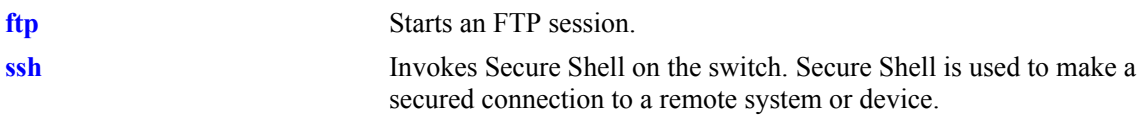

# **MIB Objects**

SystemServices

systemServicesArg1 systemServicesAction

#### <span id="page-262-0"></span>**rz**

Starts a Zmodem session.

**rz**

#### **Syntax Definitions**

 $N/A$ 

#### **Defaults**

N/A

#### **Platforms Supported**

OmniSwitch 6800, 6850, 9000

#### **Usage Guidelines**

- **•** To use Zmodem, you must have a terminal emulator that supports the Zmodem protocol.
- Activate the Zmodem transfer according to the instructions that came with your terminal emulation software.
- When the transfer is complete, you can use the **[ls](#page-221-0)** command to verify that the files were loaded successfully.
- **•** To abort a Zmodem session, enter **CTRL** + **X** five times in succession. Refer to your switch's User Manual for more information on uploading files via Zmodem.
- **•** This command can also be used on the secondary CMM.

#### **Examples**

```
-> rz
Upload directory: /flash
rz ready to receive file, please start upload (or send 5 CTRL-X's to abort).
```
#### **Release History**

Release 5.1; command was introduced.

#### **Related Commands**

**[install](#page-263-0)** Installs an image file from the switch's working directory.

#### **MIB Objects**

systemServices systemServicesAction

# <span id="page-263-0"></span>**install**

Installs an image file from the switch's working directory. (Software transferred to the switch must go through an installation process before it can be used by the switch's loader function.)

**install** *file* **[***argument***]**

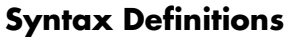

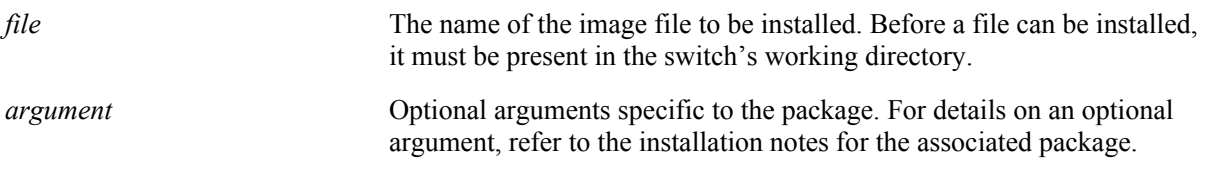

#### **Defaults**

 $N/A$ 

### **Platforms Supported**

OmniSwitch 6800, 6850, 9000

#### **Usage Guidelines**

N/A

#### **Examples**

-> install Jeni.img

#### **Release History**

Release 5.1; command was introduced.

#### **Related Commands**

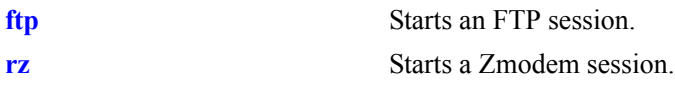

# **MIB Objects**

#### SystemServices

systemServicesArg1 systemServicesArg2 systemServicesArg3 systemServicesArg4 systemServicesArg5 systemServicesArg6 systemServicesArg7 systemServicesArg8 systemServicesArg9 systemServicesAction

# **8 Web Management Commands**

The switch can be configured and monitored using WebView, which is a web-based device management tool. Web Management CLI commands allow you to enable/disable web-based management and configure certain WebView parameters, such as Secure Socket Layer (SSL).

MIB information for the Web Management commands is as follows:

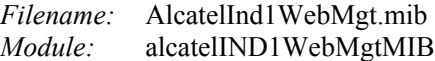

A summary of the available commands is listed here:

**[http server](#page-267-0) [http ssl](#page-268-0) [http port](#page-269-0) [https port](#page-270-0) [debug http sessiondb](#page-271-0) [show http](#page-273-0)**

### <span id="page-267-0"></span>**http server**

Enables/disables web management on the switch. When enabled, a user is able to configure the switch using the WebView application.

**{[ip] http | https} server**

**no {[ip] http | https} server**

#### **Syntax Definitions**

**ip** Optional syntax. Using this optional syntax is the same as using the **http server** command.

#### **Defaults**

Web management is enabled by default.

#### **Platforms Supported**

OmniSwitch 6800, 6850, 9000

#### **Usage Guidelines**

Use the **no** form of this command to disable web management. If web management is disabled, you will not be able to access the switch using WebView.

#### **Examples**

-> http server -> no http server -> https server -> no https server

#### **Release History**

Release 5.1; command was introduced. Release 5.3.1; **https** keyword was added.

#### **Related Commands**

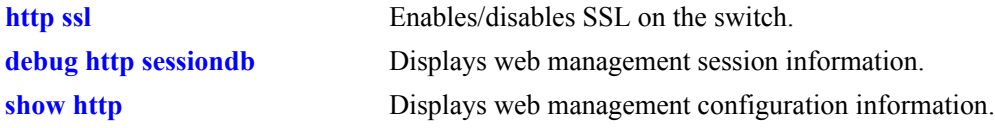

#### **MIB Objects**

alaIND1WebMgtConfigMIBGroup alaInd1WebMgtAdminStatus

# <span id="page-268-0"></span>**http ssl**

Enables/disables Force SSL on the switch. SSL is a protocol that establishes and maintains secure communication between SSL-enabled servers and clients across the Internet.

**{[ip] http | https} ssl**

**no {[ip] http | https} ssl**

#### **Syntax Definitions**

**ip** Optional syntax. Using this optional syntax is the same as using the **http ssl** command.

#### **Defaults**

SSL is enabled by default.

#### **Platforms Supported**

OmniSwitch 6800, 6850, 9000

#### **Usage Guidelines**

Use the **no** form of this command to disable SSL.

#### **Examples**

-> http ssl -> no http ssl -> https ssl -> no https ssl

### **Release History**

Release 5.1; command was introduced. Release 5.3.1; **https** keyword was added.

#### **Related Commands**

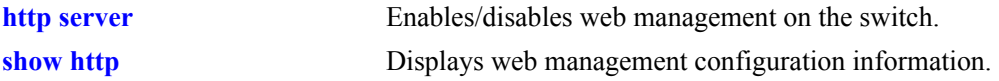

#### **MIB Objects**

alaIND1WebMgtConfigMIBGroup alaInd1WebMgtSsl

# <span id="page-269-0"></span>**http port**

Changes the port number for the embedded Web server in the switch.

**[ip] http port {default |** *port***}**

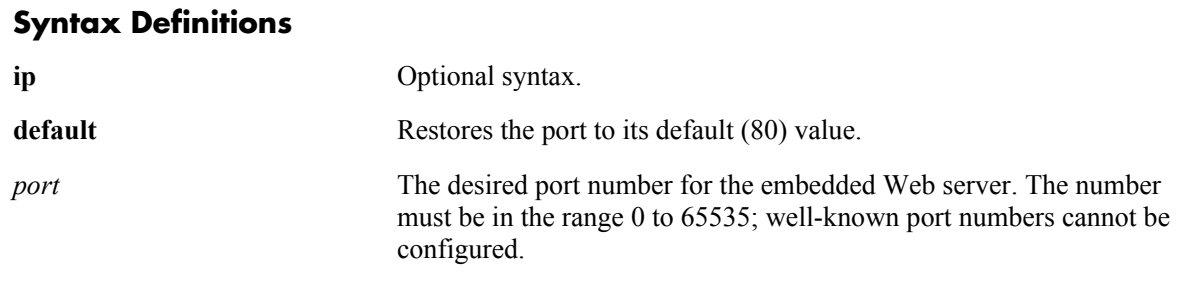

#### **Defaults**

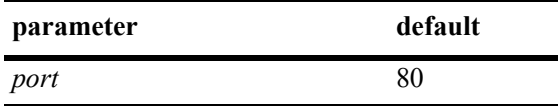

#### **Platforms Supported**

OmniSwitch 6800, 6850, 9000

#### **Usage Guidelines**

All WebView sessions must be terminated before entering this command.

#### **Examples**

```
-> http port 1025
-> http port default
```
#### **Release History**

Release 5.3.1; command was introduced.

#### **Related Commands**

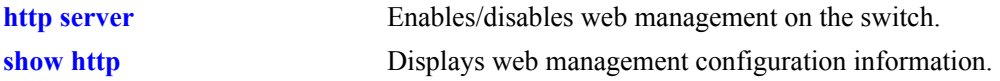

### **MIB Objects**

alaIND1WebMgtConfigMIBGroup alaIND1WebMgtHttpPort

# <span id="page-270-0"></span>**https port**

Changes the default secure HTTP (HTTPS) port for the embedded Web server.

**https port {default |** *port***}**

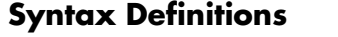

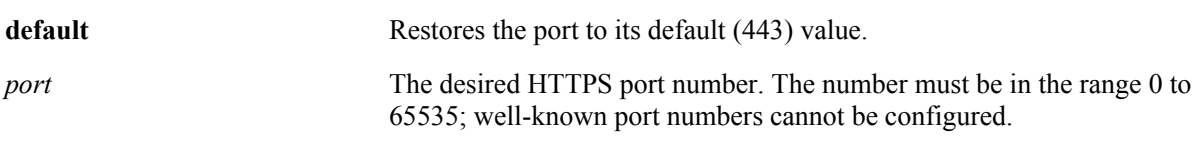

#### **Defaults**

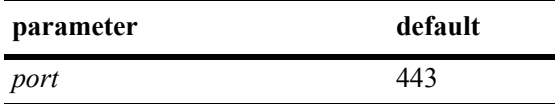

#### **Platforms Supported**

OmniSwitch 6800, 6850, 9000

#### **Usage Guidelines**

All WebView sessions must be terminated before entering this command.

#### **Examples**

-> https port 1026 -> https port default

#### **Release History**

Release 5.3.1; command was introduced.

#### **Related Commands**

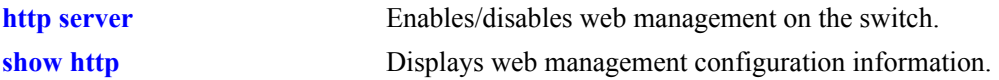

#### **MIB Objects**

alaIND1WebMgtConfigMIBGroup alaIND1WebMgtHttpsPort

# <span id="page-271-0"></span>**debug http sessiondb**

Displays web management session information.

**debug http sessiondb** 

#### **Syntax Definitions**

N/A

#### **Defaults**

N/A

#### **Platforms Supported**

OmniSwitch 6800, 6850, 9000

#### **Usage Guidelines**

N/A

#### **Examples**

-> debug http sessiondb

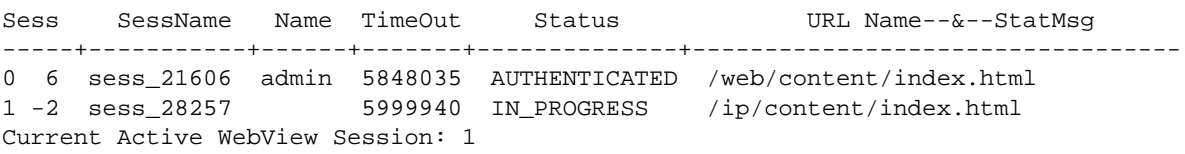

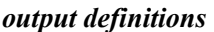

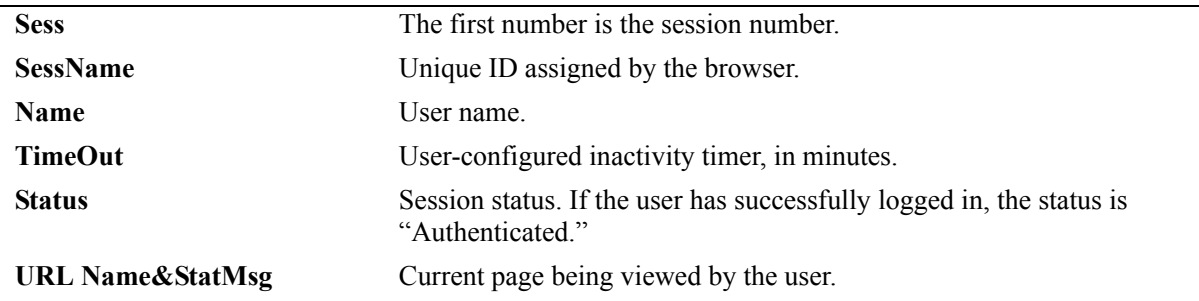

#### **Release History**

Release 5.1; command was introduced.

# **Related Commands**

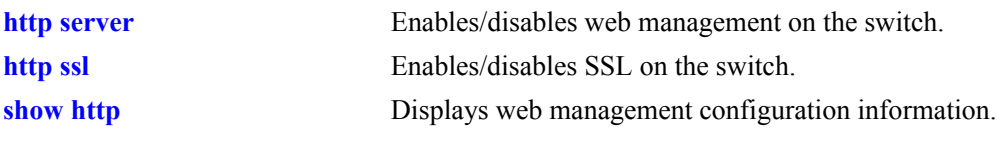

# **MIB Objects**

 $\rm N/A$ 

# <span id="page-273-0"></span>**show http**

Displays web management configuration information.

**show [ip] http** 

#### **Syntax Definitions**

**ip** Optional syntax. Using this optional syntax is the same as using the **show http** command.

#### **Defaults**

N/A

#### **Supported**

OmniSwitch 6800, 6850, 9000

#### **Usage Guidelines**

 $N/A$ 

#### **Examples**

-> show http

Web Management = on Force SSL = on Web Management Http Port = 80 Web Management Https Port = 443

#### *output definitions*

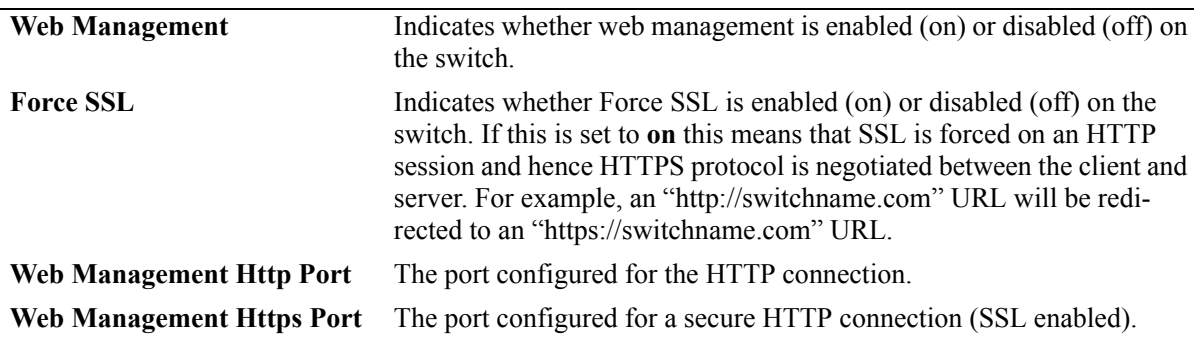

#### **Release History**

Release 5.1; command was introduced.

#### **Related Commands**

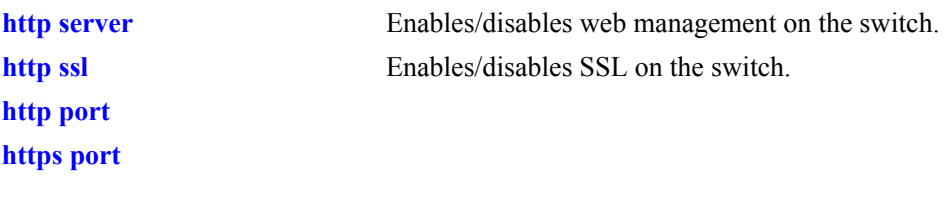

# **MIB Objects**

alaIND1WebMgtConfigMIBGroup

alaInd1WebMgtAdminStatus alaInd1WebMgtSsl alaInd1WebMgtHttpPort alaInd1WebMgtHttpsPort

# **9 Configuration File Manager Commands**

The Configuration Manager feature allows you to configure your switch using an ASCII-based text file. CLI commands may be typed into a text document—referred to as a *configuration file*—and then uploaded and applied to the switch.

MIB information for the Configuration Manager commands is as follows:

*Filename:* AlcatelIND1System.mib *Module:* Alcatel-IND1ConfigMgr.mib

A summary of the available commands is listed here:

**[configuration apply](#page-277-0) [configuration error-file limit](#page-279-0) [show configuration status](#page-281-0) [configuration cancel](#page-283-0) [configuration syntax check](#page-284-0) [configuration snapshot](#page-286-0) [show configuration snapshot](#page-289-0) [write terminal](#page-292-0)**

# <span id="page-277-0"></span>**configuration apply**

Applies a configuration file to the switch. Files may be applied immediately or after a designated timer session. With the timer session option, files are applied either at a scheduled date and time or after a specified period of time (i.e., a countdown) has passed.

**configuration apply** *filename* **[at** *hh:mm month dd* **[***year***]] | [in** *hh***[***:mm***]] [verbose]**

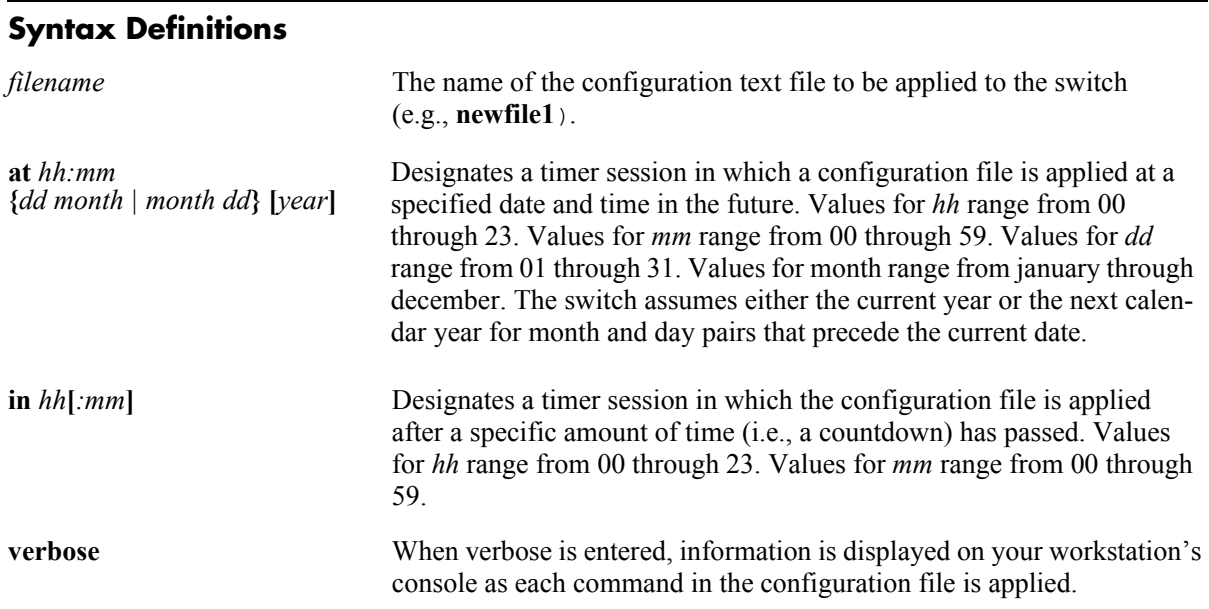

#### **Defaults**

By default, **verbose** error checking is not performed.

#### **Platforms Supported**

OmniSwitch 6800, 6850, 9000

#### **Usage Guidelines**

- **•** The **configuration apply** command only applies settings to the running configuration. The **boot.cfg** file does not get overwritten.
- It is recommended that you check all configuration files for syntax errors before applying them to your switch.
- **•** To schedule a timer session in which a file is applied at a specific date and time, enter **at** followed by the hour, minute, month, day, and year. The switch assumes either the current calendar year or the next calendar year for dates beginning January 1.
- **•** To schedule a timer session in which a file is applied after a specific amount of time (i.e., a countdown) has passed, enter **in** followed by the number of hours and minutes.
- **•** Verbose mode is not supported for timer sessions.

**•** The keyword, **authkey**, along with a related alpha-numeric text string, are automatically included in many snapshot files (e.g., **configuration snapshot all**). The text string following the **authkey** keyword represents a login password that has been encrypted *twice*. (The first encryption occurs when a password is first created by a user; the second encryption occurs when a configuration snapshot is taken.) This dual encryption further enhances switch security. However, it is important to note that any configuration file (including a generated snapshot) that includes this dual-encrypted password information will result in an error whenever it is applied to the switch via the **configuration apply** command. This is a valid switch function and does not represent a significant problem. If an **authkey**-related error is the *only* error detected, simply remove all **authkey**-related syntax using a text editor. If a new password is required for the switch, include valid password syntax in the configuration file or immediately issue a new password by using the **[password](#page-2247-0)** command at the command prompt. For more information on passwords, refer to [page 45-46](#page-2247-0).

#### **Examples**

```
-> configuration apply new_configuration at 12:00 15 november
-> configuration apply new_configuration at 12:00 november 15
-> configuration apply newfile1 in 01:30
-> configuration apply my_switch_config in 00:05
-> configuration apply asc.1.snap in 23:00
-> configuration apply aaa_config in 12
-> configuration apply vlan_config verbose
-> configuration apply vlan_config
...
```
**Note.** When the **configuration apply** command is entered *without* **at** or **in** syntax information, one or more dots "**.**" is displayed in the next line, immediately following the command line. This indicates command progress; each dot represents 256 text lines in the configuration file processed by the configuration apply mechanism.

#### **Release History**

Release 5.1; command was introduced.

#### **Related Commands**

**[configuration syntax check](#page-284-0)** Performs a syntax and authorization check of all CLI commands contained in a configuration file.

#### **MIB Objects**

```
alcatelIND1ConfigMgrMIBObjects
  configFileName
  configFileMode
  configFileAction
  configTimerFileName
  configTimerFileTime
```
# <span id="page-279-0"></span>**configuration error-file limit**

Specifies the maximum number of configuration error files allowed in the switch's **/flash** directory. Error files are normally generated when a configuration file is applied to the switch. Error files are identified by their **.err** extension.When the maximum number of **.err** files is exceeded, any new error file will overwrite the **.err** file with the oldest timestamp.

**configuration error-file limit** *number*

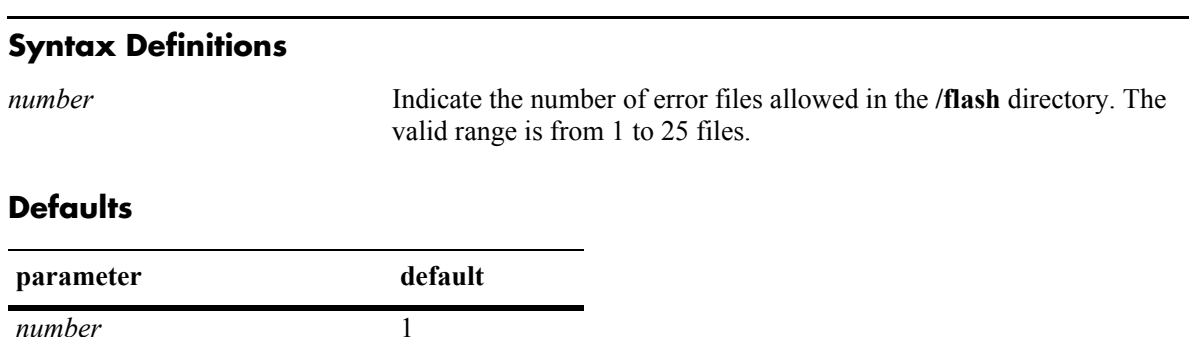

#### **Platforms Supported**

OmniSwitch 6800, 6850, 9000

#### **Usage Guidelines**

- When the error file limit is set to 1 (the default value), the next error file generated by the switch will replace the existing one.
- When the error file limit is set to a value greater than 1, when a new error file that exceeds the maximum limit is created, the switch will automatically remove the error file with the smallest timestamp.
- **•** The error files generated by the switch have the **.err** extension.
- **•** If you want to save an error file, you may change the file name so that it does not have the **.err**  extension, or you can move it from the /flash directory.

#### **Examples**

```
-> configuration error-file limit 2
-> configuration error-file limit 1
```
#### **Release History**

Release 5.1; command was introduced.

#### **Related Commands**

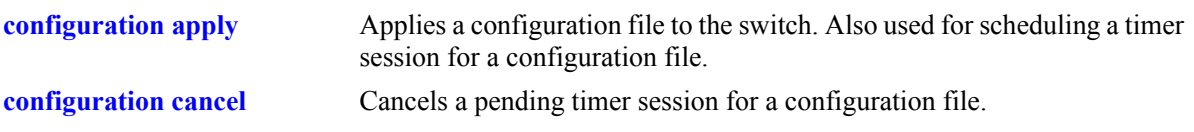

# **MIB Objects**

alcatelIND1ConfigMgrMIBObjects configErrorFileMaximum

# <span id="page-281-0"></span>**show configuration status**

Displays whether there is a pending timer session scheduled for a configuration file and indicates whether the running configuration and the saved configuration files are *identical* or *different*. This command also displays the number of error files that will be held in the flash directory.

#### **show configuration status**

#### **Syntax Definitions**

 $N/A$ 

#### **Defaults**

N/A

#### **Platforms Supported**

OmniSwitch 6800, 6850, 9000

#### **Usage Guidelines**

- **•** A timer session can be scheduled using the **[configuration apply](#page-277-0)** command. For more information, refer to [page 9-2.](#page-277-0)
- The screen output **File configuration**  $\le$  *path/filename* $\ge$ **: scheduled at** *dd/mm hh:mm* indicates that a timer session has been scheduled for a later time.
- The output **No file configuration has been scheduled** indicates an idle timer session (i.e., no timer session has been scheduled for a configuration file).
- **•** The output **File configuration is in progress** indicates that a file is currently being applied to the switch.
- The output **File configuration**  $\leq$  *pathfilename* $\geq$ : **completed with 2 errors** indicates that the named file was applied to the switch with two recorded errors.
- **•** When the running and saved configurations are the same, the output **Running configuration and saved configuration are identical** will be displayed.
- **•** When the running and saved configurations are the different, the output **Running configuration and saved configuration are different** will be displayed.
- **•** To synchronize the running and saved configuration, use the **[write memory](#page-43-0)** command.

#### **Examples**

-> show configuration status

#### **Release History**

Release 5.1; command was introduced.

#### **Release History**

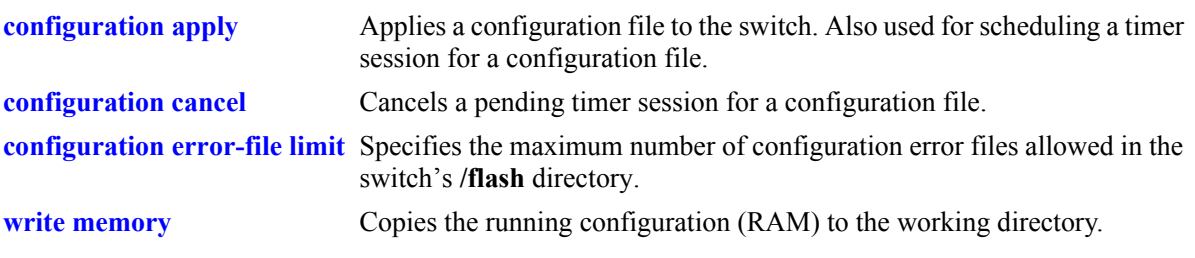

# **MIB Objects**

configTimerFileGroup configTimerFileStatus

# <span id="page-283-0"></span>**configuration cancel**

Cancels a pending timer session for a configuration file.

**configuration cancel** 

#### **Syntax Definitions**

N/A

#### **Defaults**

N/A

#### **Platforms Supported**

OmniSwitch 6800, 6850, 9000

#### **Usage Guidelines**

N/A

#### **Examples**

-> configuration cancel

#### **Release History**

Release 5.1; command was introduced.

#### **Related Commands**

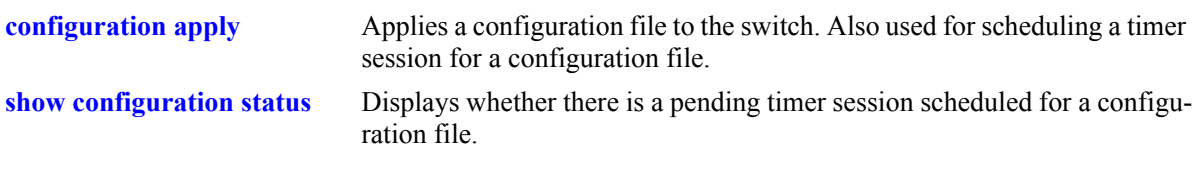

# **MIB Objects**

configTimerFileGroup configTimerClear

# <span id="page-284-0"></span>**configuration syntax check**

Performs a syntax and authorization check of all CLI commands contained in a configuration file.

**configuration syntax check** *path/filename* **[verbose]**

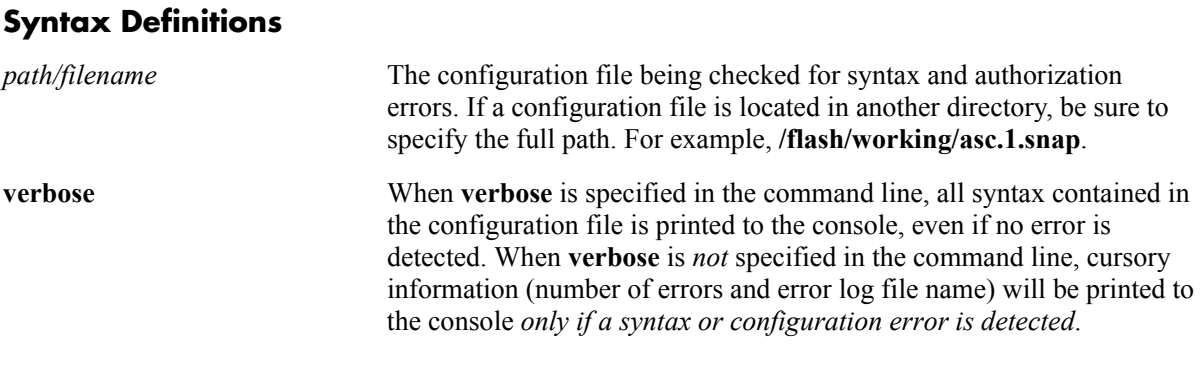

#### **Defaults**

N/A

#### **Platforms Supported**

OmniSwitch 6800, 6850, 9000

#### **Usage Guidelines**

- When an error is detected, an error file (**.err**) is automatically generated by the switch. By default, this file is placed in the root **/flash** directory. To view the contents of a generated error file, use the **view** command. For example, **view asc.1.snap.1.err**.
- **•** The syntax, **mac alloc**, is automatically included in many snapshot files (e.g., **configuration snapshot all**). All **mac alloc**-related syntax is valid *during switch boot up only* (i.e., it cannot be applied while the switch is in run-time operation). Because snapshot files are commonly used as configuration files, syntax checks may detect **mac alloc** syntax and issue an error (along with a generated **.err** file). This is a valid switch function and does not represent a significant problem. If a **mac alloc**-related error is the *only* error detected, simply remove the syntax using a text editor, then re-check the file using the **configuration syntax check** command.
- It is recommended that you check all configuration files for syntax errors before applying them to your switch.

#### **Examples**

```
-> configuration syntax check vlan_file1
..
```
**Note.** When the **configuration syntax check** command is entered, one or more dots "**.**" is displayed in the command output. This indicates command progress; each dot represents 256 text lines in the configuration file processed by the syntax check mechanism.

### **Release History**

Release 5.1; command was introduced.

#### **Related Commands**

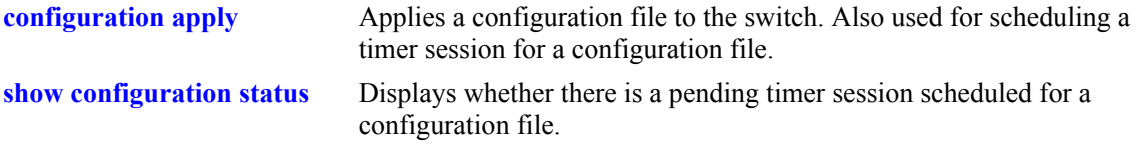

### **MIB Objects**

configFileGroup configErrorFileName configErrorFileMaximum configFileMode configFileStatus

# <span id="page-286-0"></span>**configuration snapshot**

Generates a snapshot file of the switch's non-default current running configuration. A snapshot can be generated for all current network features or for one or more specific network features. A snapshot is a single text file that can be viewed, edited, and reused as a configuration file.

**configuration snapshot** *feature\_list* **[***path/filename***]**

#### **Syntax Definitions**

*feature list* The description for the network feature(s) to be included in the snapshot. You may enter more than one network feature in the command line. Current snapshot-supported network features are listed below.

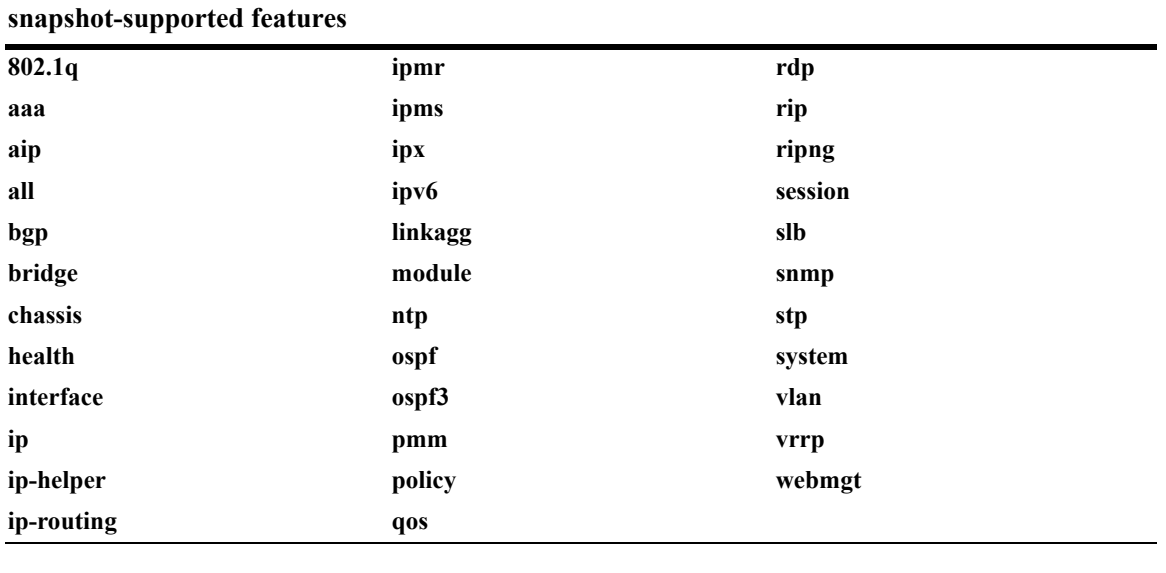

*path/filename* A user-defined name for the resulting snapshot file. For example, **test snmp snap**. You may also enter a specific path for the resulting file. For example, the syntax **/flash/working/test\_snmp\_snap** places the **test\_snmp\_snap** file in the switch's **/flash/working** directory.

### **Defaults**

If a file name is not specified, the default file name **asc.#.snap** is used. Here, # indicates the order in which the default file is generated. For example, the first default file name to be generated is **asc.1.snap**, the second default file name to be generated is named **asc.2.snap**, etc. By default, all snapshot files are placed in the root **/flash** directory.

### **Platforms Supported**

OmniSwitch 6800, 6850, 9000

#### **Usage Guidelines**

- Only current, non-default configuration settings are written to the snapshot file.
- You may enter more than one network feature in the command line. Separate each network feature with a space and no comma. Network features may be entered in any order.
- **•** The snapshot file is automatically placed in the root **/flash** directory unless otherwise specified.

#### **Examples**

```
-> configuration snapshot all
-> configuration snapshot new_file1 qos health aggregation
-> configuration snapshot snmp_snapshot snmp
-> configuration snapshot 802.1q
```
#### **Release History**

Release 5.1; command was introduced.

#### **Related Commands**

N/A
#### **MIB Objects**

configManager configSnapshotFileName configSnapshotAction configSnapshotAllSelect configSnapshotVlanSelect configSnapshotSpanningTreeSelect configSnapshotQOSSelect configSnapshotIPSelect configSnapshotIPXSelect configSnapshotIPMSSelect configSnapshotAAASelect configSnapshotSNMPSelect configSnapshot802.1QSelect configSnapshotLinkAggregateSelect configSnapshotPortMirrorSelect configSnapshotXIPSelect configSnapshotHealthMonitorSelect configSnapshotBootPSelect configSnapshotBridgeSelect configSnapshotChassisSelect configSnapshotInterfaceSelect configSnapshotPolicySelect configSnapshotSessionSelect configSnapshotServerLoadBalanceSelect configSnapshotSystemServiceSelect configSnapshotVRRPSelect configSnapshotWebSelect configSnapshotRIPSelect configSnapshotRIPngSelect configSnapshotOSPFSelect configSnapshotBGPSelect configSnapshotIPRMSelect configSnapshotIPMRSelect configSnapshotModuleSelect configSnapshotRDPSelect configSnapshotIPv6Select

# <span id="page-289-0"></span>**show configuration snapshot**

Displays the switch's current running configuration for all features or for the specified feature(s).

**show configuration snapshot [***feature\_list***]**

## **Syntax Definitions**

*feature list* Specify the feature(s) for which you want to display the running configuration. List the features separated by a space with no comma.

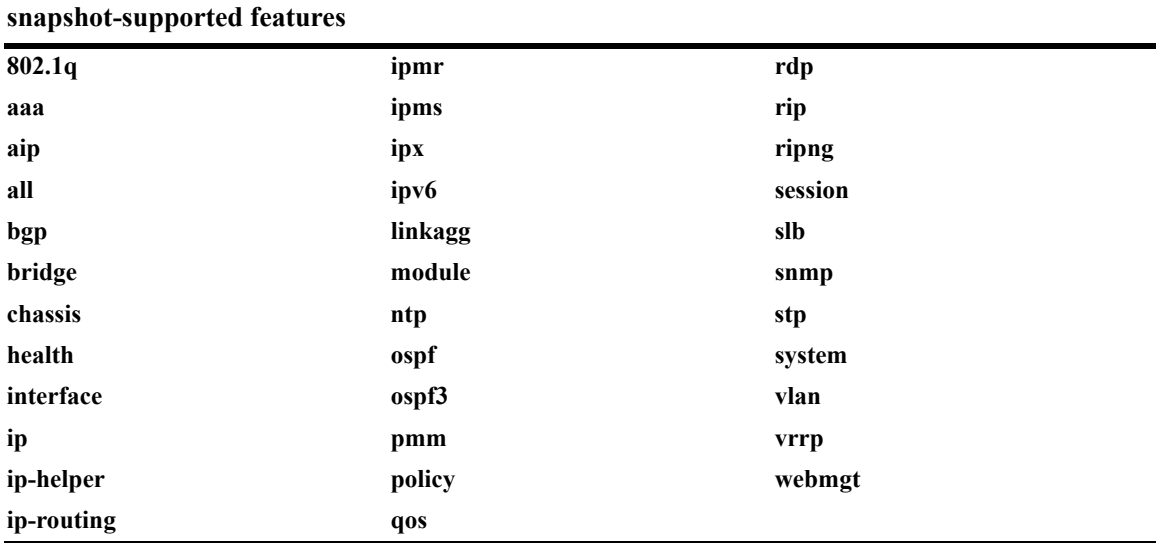

#### **Defaults**

By default, this command shows configuration information for *all* features.

#### **Platforms Supported**

OmniSwitch 6800, 6850, 9000

#### **Usage Guidelines**

- Use this command to view the current configuration for any feature shown in the table.
- **•** To show a list of features on the switch, use the **show configuration snapshot ?** syntax.
- **•** Configurations are listed below the name of each feature.
- **•** Features with no current configuration show only the name of the feature.

#### **Examples**

```
-> show configuration snapshot
-> show configuration snapshot aaa bridge
! Bridging :
! AAA :
aaa authentication default "local"
aaa authentication console "local"
user "public" read All write All no auth authkey 391b0e74dbd13973d703cceaa4a8e30
```
#### **Release History**

Release 5.1; command was introduced.

#### **Related Commands**

**[write terminal](#page-292-0)** Displays the switch's current running configuration for all features.

## **MIB Objects**

configManager configSnapshotFileName configSnapshotAction configSnapshotAllSelect configSnapshotVlanSelect configSnapshotSpanningTreeSelect configSnapshotQOSSelect configSnapshotIPSelect configSnapshotIPXSelect configSnapshotIPMSSelect configSnapshotAAASelect configSnapshotSNMPSelect configSnapshot802.1QSelect configSnapshotLinkAggregateSelect configSnapshotPortMirrorSelect configSnapshotXIPSelect configSnapshotHealthMonitorSelect configSnapshotBootPSelect configSnapshotBridgeSelect configSnapshotChassisSelect configSnapshotInterfaceSelect configSnapshotPolicySelect configSnapshotSessionSelect configSnapshotServerLoadBalanceSelect configSnapshotSystemServiceSelect configSnapshotVRRPSelect configSnapshotWebSelect configSnapshotRIPSelect configSnapshotRIPngSelect configSnapshotOSPFSelect configSnapshotBGPSelect configSnapshotIPRMSelect configSnapshotIPMRSelect configSnapshotModuleSelect configSnapshotRDPSelect configSnapshotIPv6Select

## <span id="page-292-0"></span>**write terminal**

Displays the switch's current running configuration for all features.

**write terminal**

#### **Syntax Definitions**

 $N/A$ 

#### **Defaults**

N/A

#### **Platforms Supported**

OmniSwitch 6800, 6850, 9000

#### **Usage Guidelines**

- **•** Configurations are listed below the name of each feature.
- **•** Features with no current configuration show only the name of the feature.

#### **Examples**

-> write terminal

## **Release History**

Release 5.1; command was introduced.

#### **Related Commands**

**[show configuration snapshot](#page-289-0)** Displays the switch's current running configuration for all features or for the specified feature(s).

#### **MIB Objects**

configManager mib\_configSnapshotAllSelect

# **10 SNMP Commands**

This chapter includes descriptions for Trap Manager and SNMP Agent commands. The commands are used for configuring SNMP settings on the switch.

- SNMP station commands can create, modify, or delete an SNMP station. Also included is a show command for monitoring current SNMP station status.
- SNMP trap commands configure SNMP trap settings. Traps can be replayed and filtered. Also, test traps can be generated to verify that individual traps are being correctly handled by the Network Management Station (NMS). The SNMP trap commands set includes show commands for monitoring SNMP trap information.
- **•** SNMP agent commands configure SNMP security levels on the switch. Also includes show commands for monitoring the current SNMP security status.

MIB information for SNMP Community commands is as follows:

*Filename:* IETFsnmpCommunity.MIB *Module:* IETF SNMP-COMMUNITY.MIB

MIB information for Trap Manager commands is a follows:

*Filename* AlcatelIND1TrapMgr.MIB *Module:* ALCATEL-IND1-TRAP-MGR.MIB

MIB information for SNMP Agent commands is a follows:

*Filename:* AlcatelIND1SNMPAgent.MIB *Module:* ALCATEL-IND1-SNMP-AGENT.MIB

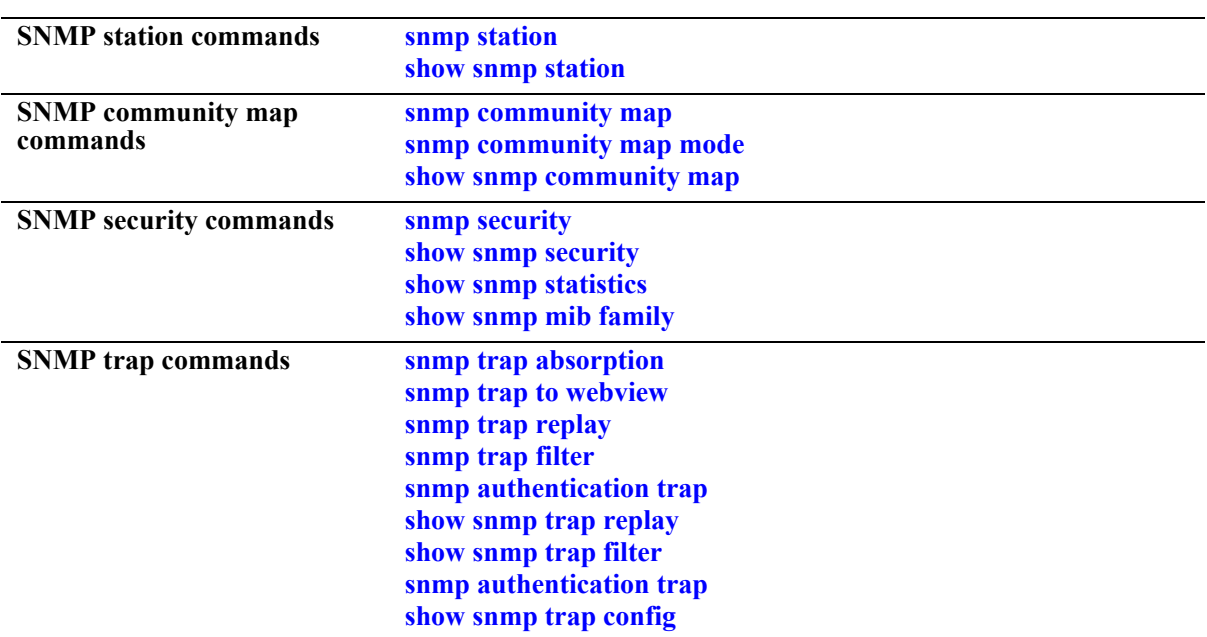

A summary of the available commands is listed here:

# <span id="page-296-0"></span>**snmp station**

Adds a new SNMP station; modifies or deletes an existing SNMP station.

**snmp station** *ip\_address* **{[***udp\_port***] [***username***] [v1 | v2 | v3] [enable | disable]}**

**no snmp station** *ip\_address*

## **Syntax Definitions**

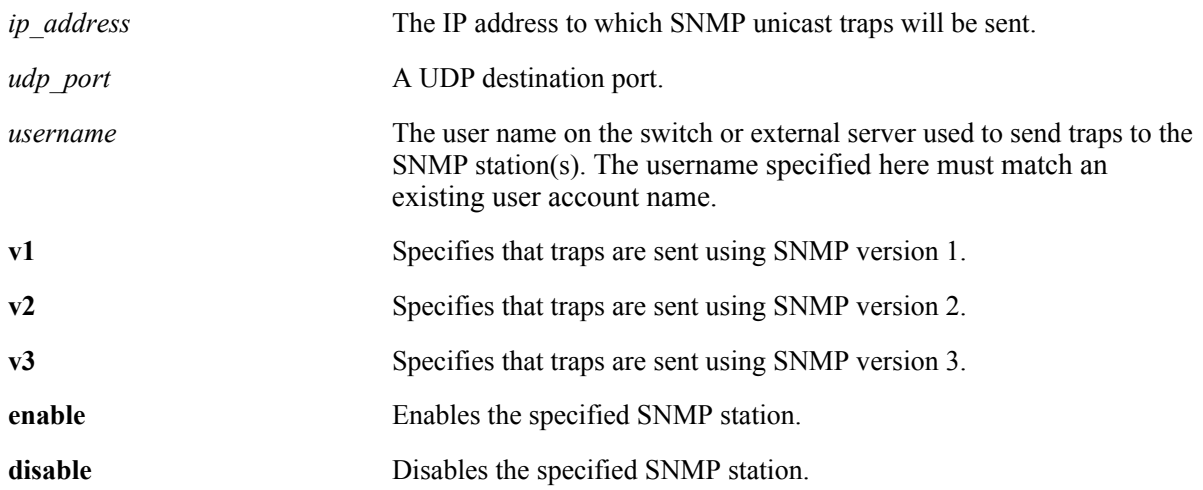

#### **Defaults**

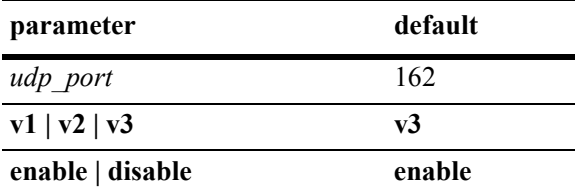

#### **Platforms Supported**

OmniSwitch 6800, 6850, 9000

#### **Usage Guidelines**

- **•** When adding an SNMP station, you must specify an IP address *plus username parameters*. For example, the syntax **snmp station 1.2.3.4** is not a valid command entry; however, **snmp station 1.2.3.4 username1** is a valid command entry.
- **•** When modifying an SNMP station, you must specify an IP address *plus at least one additional parameter*. For example, the syntax **snmp station 1.2.3.4** is not a valid command entry; however, **snmp station 1.2.3.4 v2** is a valid command entry.
- The default UDP port 162 is commonly used for traps; however, the destination port can be redefined to accommodate an SNMP station using a nonstandard port. The destination port specified in the command line must correspond with the UDP destination port configured at the receiving SNMP station(s).
- When the SNMP station is enabled, the switch transmits traps to the specified IP address.

#### **Examples**

```
-> snmp station 168.22.2.2 111 username2 v1 disable
-> snmp station 168.151.2.101 "test lab"
-> snmp station 170.1.2.3 username1 enable
-> snmp station 1.1.2.2 v2
-> no snmp station 2.2.2.2
```
## **Release History**

Release 5.1; command was introduced.

#### **Related Commands**

**[show snmp station](#page-298-0)** Displays the current SNMP station information.

#### **MIB Objects**

```
trapStationTable
  trapStationIP
  trapStationPort
  trapStationUser
  trapStationProtocol
  trapStationRowStatus
```
# <span id="page-298-0"></span>**show snmp station**

Displays the current SNMP station status.

**show snmp station**

## **Syntax Definitions**

N/A

#### **Defaults**

N/A

#### **Platforms Supported**

OmniSwitch 6800, 6850, 9000

#### **Usage Guidelines**

N/A

#### **Examples**

-> show snmp station

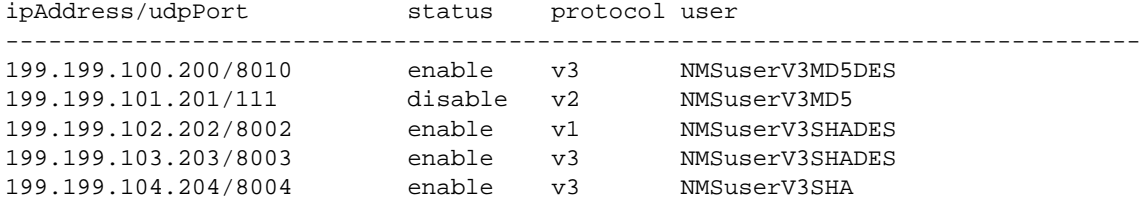

#### *output definitions*

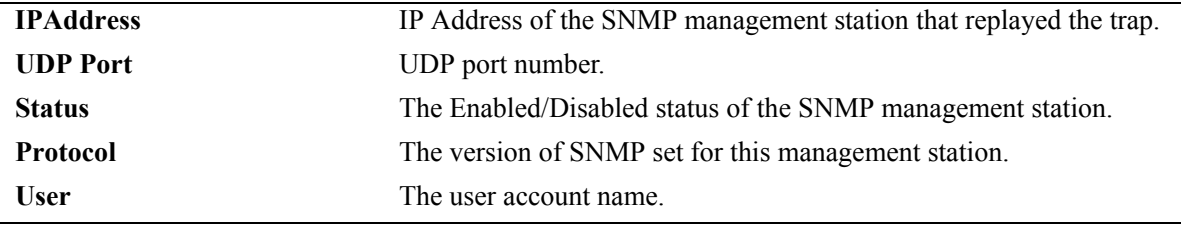

#### **Release History**

Release 5.1; command was introduced.

## **Related Commands**

**[snmp station](#page-296-0)** Adds a new SNMP station; modifies or deletes an existing SNMP station.

## <span id="page-300-0"></span>**snmp community map**

Configures and enables a community string on the switch and maps it to an existing user account name.

**snmp community map** *community\_string* **{[user** *useraccount\_name***] | {enable | disable}}**

**no snmp community map** *community\_string*

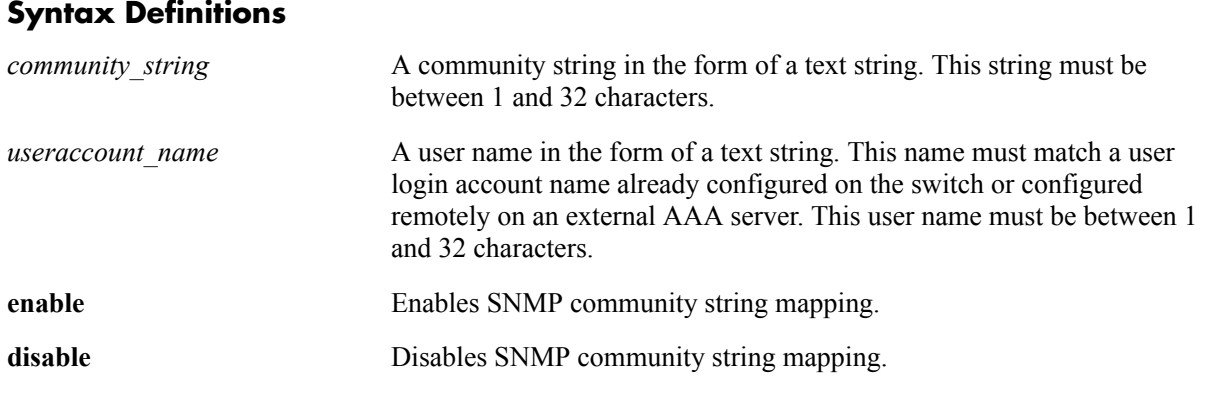

#### **Defaults**

By default, SNMP community map authentication is enabled.

#### **Platforms Supported**

OmniSwitch 6800, 6850, 9000

#### **Usage Guidelines**

- **•** Community strings configured on the switch are used for v1 and v2c SNMP managers only.
- The user account name must be a current user account recognized by the switch. For a list of current user names use the **[show user](#page-2273-0)** command. To create a new user account, use the **[user](#page-2243-0)** command.
- There is one to one mapping between each community string and a user account name.
- Privileges attached to the community string are the ones inherited from the user account name that created it.

#### **Examples**

```
-> snmp community map community1 user testname1
-> snmp community map community1 enable
```
#### **Release History**

Release 5.1; command was introduced.

## **Related Commands**

**[snmp community map mode](#page-302-0)** Enables the local community strings database.

## **MIB Objects**

SNMPCommunityTable

snmpCommunityIndex snmpCommunitySecurityName snmpCommunityStatus

## <span id="page-302-0"></span>**snmp community map mode**

Enables the local community strings database.

**snmp community map mode {enable | disable}**

#### **Syntax Definitions**

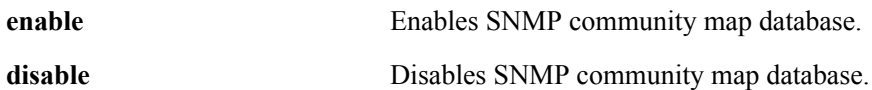

#### **Defaults**

By default, SNMP community strings database is enabled.

#### **Platforms Supported**

OmniSwitch 6800, 6850, 9000

#### **Usage Guidelines**

- When enabled, the community string carried over each incoming v1 or v2c SNMP request must be mapped to a user account name in order to be processed by the SNMP agent.
- When enabled, mapping is contained in the local community strings database populated by using the **[snmp community map](#page-300-0)** command.
- When disabled, the community strings carried over each incoming v1 or v2c request must be *equal to* a user account name in order to be processed by the SNMP agent.

#### **Examples**

```
-> snmp community map mode enable
```
-> snmp community map mode disable

#### **Release History**

Release 5.1; command was introduced.

#### **Related Commands**

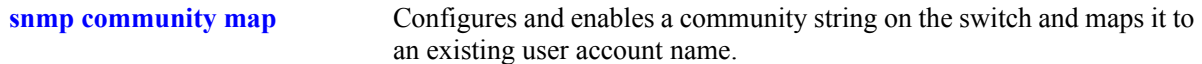

#### **MIB Objects**

SNMPCommunityTable

```
snmpCommunityIndex
snmpCommunitySecurityName
snmpCommunityStatus
```
# <span id="page-303-0"></span>**show snmp community map**

Shows the local community strings database.

**show snmp community map**

#### **Syntax Definitions**

 $N/A$ 

#### **Defaults**

N/A

#### **Platforms Supported**

OmniSwitch 6800, 6850, 9000

#### **Usage Guideline**

N/A

#### **Examples**

-> show snmp community map Community mode : enabled status community string manus user name --------+-------------------------------+------------------------------- enabled test\_string1 bb\_usename enabled test\_string2 rr\_usename rr\_usename disabled test\_string3 cc\_usename disabled test\_string4 disabled test\_string4

#### *output definitions*

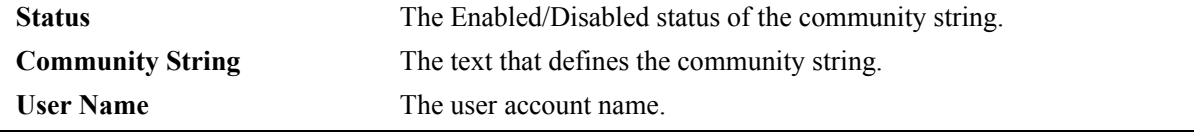

#### **Release History**

Release 5.1; command was introduced.

#### **Related Commands**

```
snmp community map Configures and enables a community string on the switch and maps it to
                             an existing user account name.
```
## <span id="page-304-0"></span>**snmp security**

Configures SNMP security settings.

**snmp security {no security | authentication set | authentication all | privacy set | privacy all | trap only}**

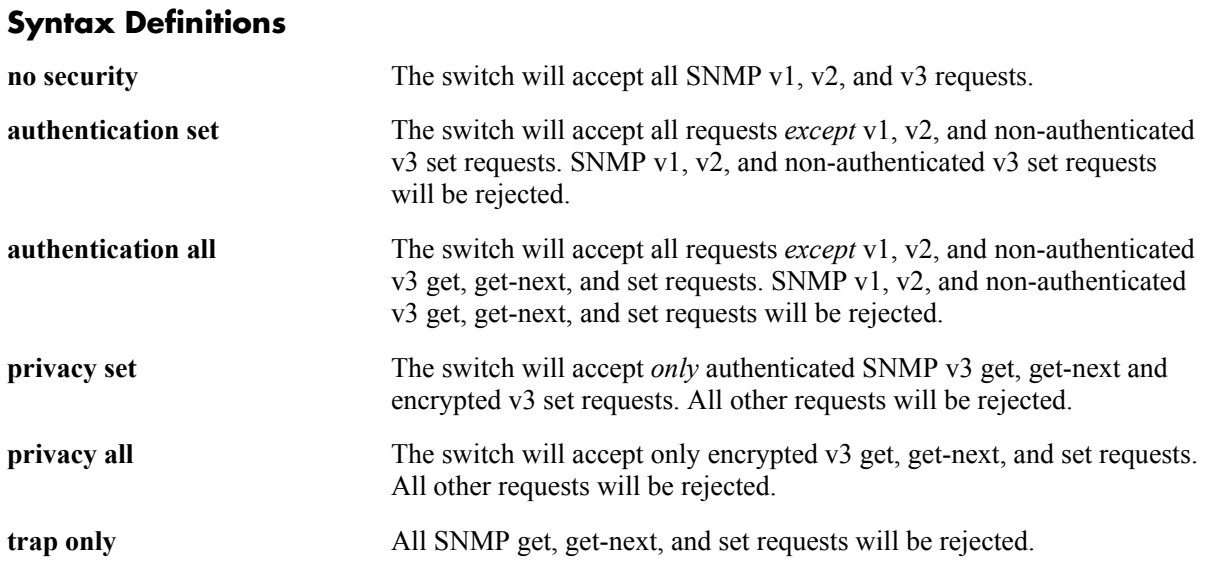

#### **Defaults**

By default, the SNMP security default is set to **privacy all**, which is the highest level of security.

## **Platforms Supported**

OmniSwitch 6800, 6850, 9000

#### **Usage Guidelines**

Refer to the table below for a quick-reference list of security parameter and the SNMP request allowances for each parameter.

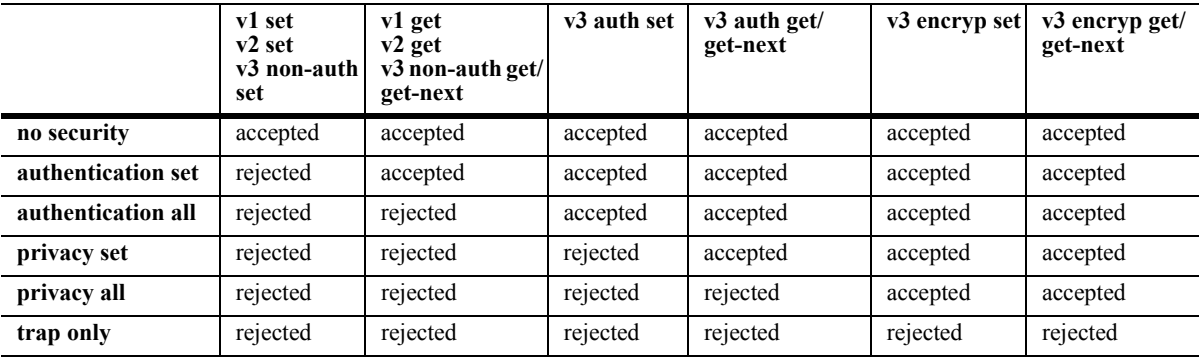

#### **Examples**

-> snmp security no security -> snmp security authentication set -> snmp security authentication all -> snmp security privacy set -> snmp security trap only

#### **Release History**

Release 5.1; command was introduced.

#### **Related Commands**

**[show snmp security](#page-306-0)** Displays the current SNMP security status.

#### **MIB Objects**

SNMPAgtConfig SnmpAgtSecurityLevel

## <span id="page-306-0"></span>**show snmp security**

Displays the current SNMP security status.

**show snmp security**

#### **Syntax Definitions**

 $N/A$ 

#### **Defaults**

N/A

#### **Platforms Supported**

OmniSwitch 6800, 6850, 9000

#### **Usage Guidelines**

Refer to the command on page [10-11](#page-304-0) for descriptions of the five SNMP security states: no security, authentication set, authentication all, privacy set, privacy all, and trap only.

#### **Examples**

```
-> show snmp security
snmp security = no security
-> show snmp security
snmp security = authentication set
-> show snmp security
snmp security = authentication all
-> show snmp security
snmp security = privacy set
-> show snmp security
snmp security = privacy all
-> show snmp security
snmp security = trap only
```
#### **Release History**

Release 5.1; command was introduced.

## **Related Commands**

**[snmp security](#page-304-0)** Configures the SNMP security settings.

# <span id="page-308-0"></span>**show snmp statistics**

Displays the current SNMP statistics.

**show snmp statistics**

## **Syntax Definitions**

N/A

#### **Defaults**

N/A

#### **Platforms Supported**

OmniSwitch 6800, 6850, 9000

## **Usage Guidelines**

N/A

#### **Examples**

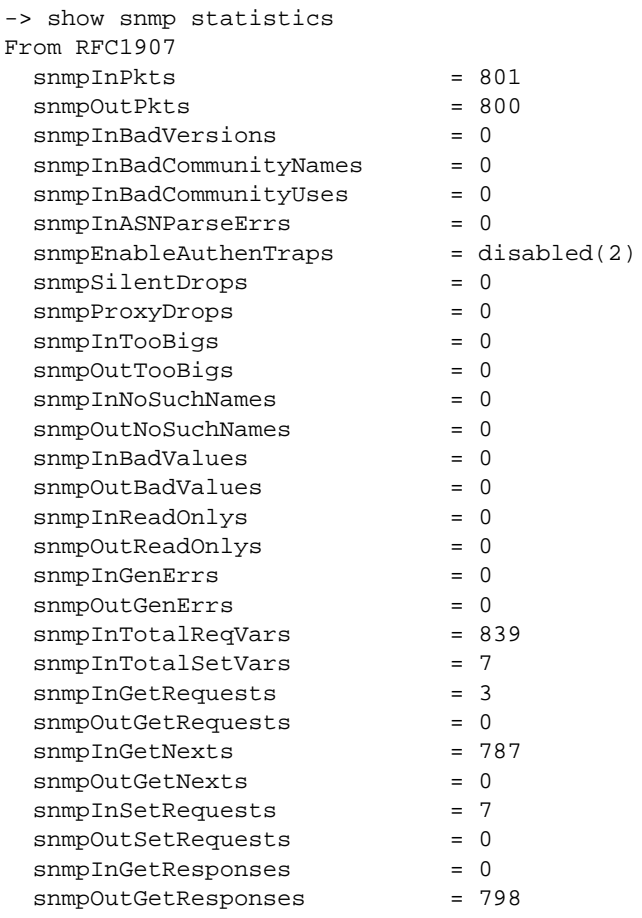

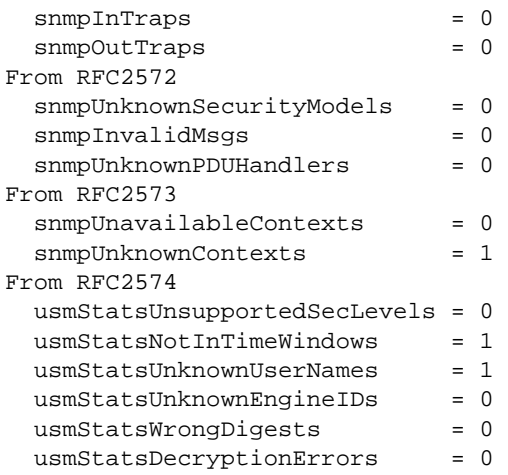

#### *output definitions*

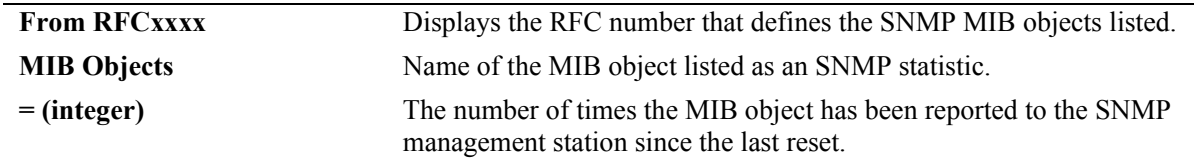

## **Release History**

Release 5.1; command was introduced.

## **Related Commands**

N/A

# <span id="page-310-0"></span>**show snmp mib family**

Displays SNMP MIB information. Information includes MIP ID number, MIB table name, and command family.

**show snmp mib family [***table\_name***]**

#### **Syntax Definitions**

*table name* The name of the MIB table to be displayed.

#### **Defaults**

N/A

#### **Platforms Supported**

OmniSwitch 6800, 6850, 9000

#### **Usage Guidelines**

- If a table name is not specified in the command syntax, all MIB table names will be displayed.
- **•** If the command family is not valid for the entire MIB table, the command family will be displayed on a per-object basis.
- **•** Table names are case-sensitive. Therefore, use the exact table names from the MIB database.

#### **Examples**

```
-> show snmp mib family trapStationTable
MIP ID MIB TABLE NAME
-------+----------------------------------------+---------------------
 73733 trapStationTable snmp
```
*output definitions*

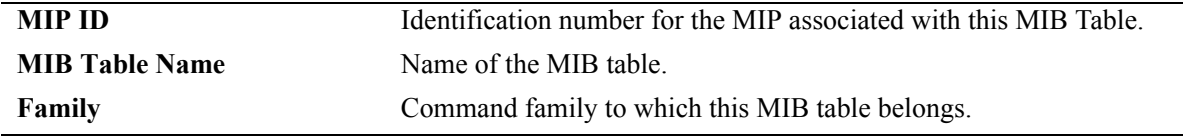

#### **Release History**

Release 5.1; command was introduced.

#### **Related Commands**

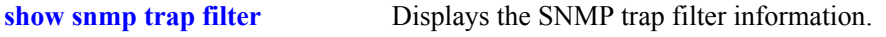

## <span id="page-311-0"></span>**snmp trap absorption**

Enables or disables the trap absorption function.

**snmp trap absorption {enable | disable}**

#### **Syntax Definitions**

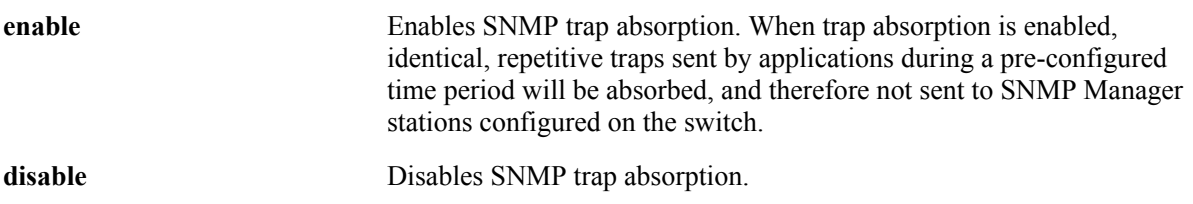

#### **Defaults**

By default, trap absorption is enabled.

#### **Platforms Supported**

OmniSwitch 6800, 6850, 9000

#### **Usage Guidelines**

To view the current trap absorption status, use the **show snmp trap config** command.

#### **Examples**

-> snmp trap absorption enable -> snmp trap absorption disable

#### **Release History**

Release 5.1; command was introduced.

## **Related Commands**

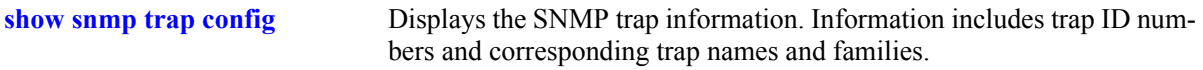

#### **MIB Objects**

trapFilterTable trapAbsorption

## <span id="page-312-0"></span>**snmp trap to webview**

Enables the forwarding of traps to WebView.

**snmp trap to webview {enable | disable}**

#### **Syntax Definitions**

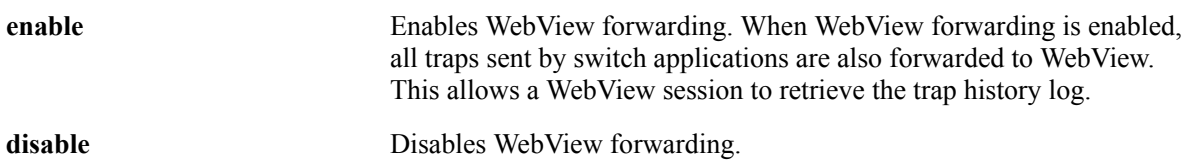

#### **Defaults**

By default, WebView forwarding is enabled.

#### **Platforms Supported**

OmniSwitch 6800, 6850, 9000

#### **Usage Guidelines**

To view the current WebView forwarding status, use the **show snmp trap config** command.

#### **Examples**

-> snmp trap to webview enable -> snmp trap to webview disable

#### **Release History**

Release 5.1; command was introduced.

#### **Related Commands**

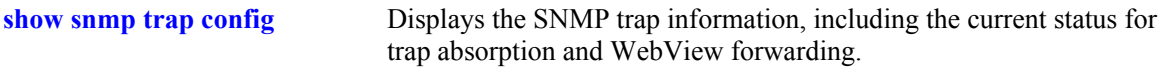

#### **MIB Objects**

trapFilterTable trapToWebView

## <span id="page-313-0"></span>**snmp trap replay**

Replays stored traps from the switch to a specified SNMP station. This command is used to replay (to resend) traps on demand. This is useful in the event when traps are lost in the network.

**snmp trap replay** *ip\_address* **{***seq\_id***}**

#### **Syntax Definitions**

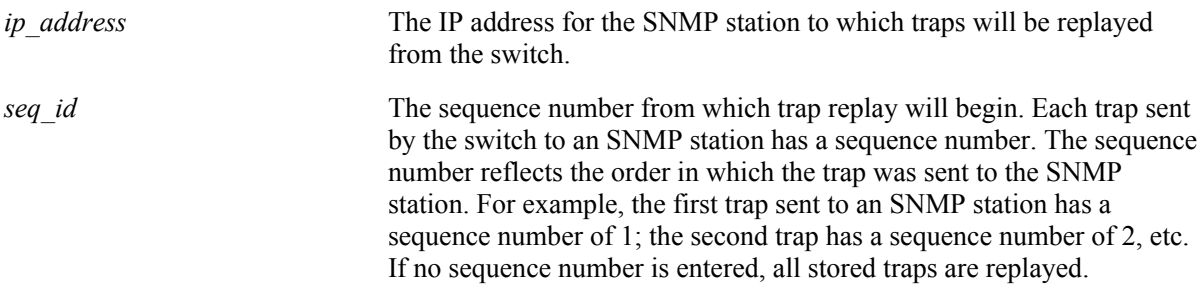

#### **Defaults**

N/A

#### **Platforms Supported**

OmniSwitch 6800, 6850, 9000

#### **Usage Guidelines**

- Use the **[show snmp station](#page-298-0)** command on page [page 10-5](#page-298-0) to display the latest stored sequence number for each SNMP station.
- The switch replays traps in the same order that they were previously sent, beginning from the specified sequence number.
- When traps are replayed, the original dates on which the trap was issued, rather than the current dates are used.
- If the specified sequence number is lower than the oldest trap sequence number stored in the switch, the switch replays *all* stored traps.
- If the specified sequence number is equal to or greater than the oldest trap sequence number stored, the switch replays all stored traps from the specified sequence number up to the latest sequence number.
- If the specified sequence number is greater than the latest sequence number, no traps are replayed.

#### **Examples**

```
-> snmp trap replay 172.12.2.100
-> snmp trap replay 168.22.2.2
```
#### **Release History**

Release 5.1; command was introduced.

## **Related Commands**

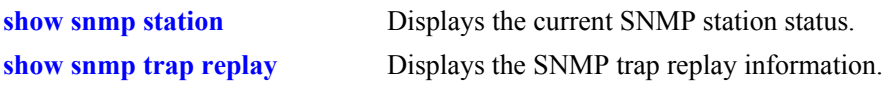

## **MIB Objects**

trapStationTable trapStation Replay

# <span id="page-315-0"></span>**snmp trap filter**

Enables or disables SNMP trap filtering. Trap filtering is used to determine whether a trap or group of traps will be sent from the switch to a specified SNMP station.

**snmp trap filter** *ip\_address trap\_id\_list*

**no snmp trap filter** *ip\_address trap\_id\_list*

## **Syntax Definitions**

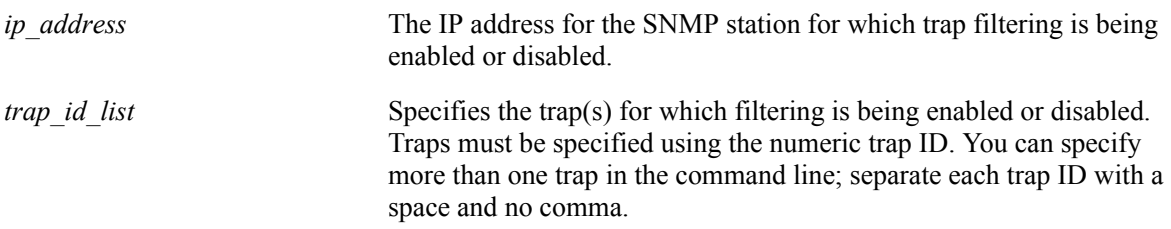

#### **Defaults**

By default, SNMP trap filtering is disabled.

#### **Platforms Supported**

OmniSwitch 6800, 6850, 9000

#### **Usage Guidelines**

- **•** To *enable* trap filtering, use the syntax **[snmp trap filter](#page-315-0)** *ip\_address trap\_id\_list*.
- **•** To *disable* trap filtering, use the syntax **no [snmp trap filter](#page-315-0)** *ip\_address trap\_id\_list*.
- **•** When filtering is enabled, the specified trap(s) *will not* be sent to the SNMP station. When filtering is disabled, the specified traps *will* be sent to the SNMP station.
- **•** To display a list of traps and their ID numbers, use the **[show snmp trap config](#page-322-0)** command.

#### **Examples**

```
-> snmp trap filter 172.1.2.3 1
-> snmp trap filter 172.1.2.3 0 1 3 5
-> no snmp trap filter 172.1.2.3 1
-> no snmp trap filter 172.1.2.3 0 1 3 5
```
#### **Release History**

Release 5.1; command was introduced.

## **Related Commands**

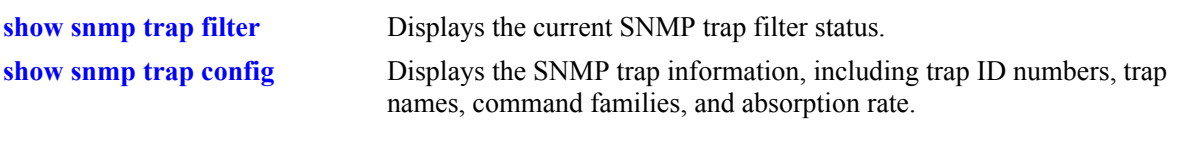

# **MIB Objects**

trapFilterTable trapFilterStatus

# <span id="page-317-0"></span>**snmp authentication trap**

Enables or disables SNMP authentication failure trap forwarding.

**snmp authentication trap {enable | disable}**

#### **Syntax Definitions**

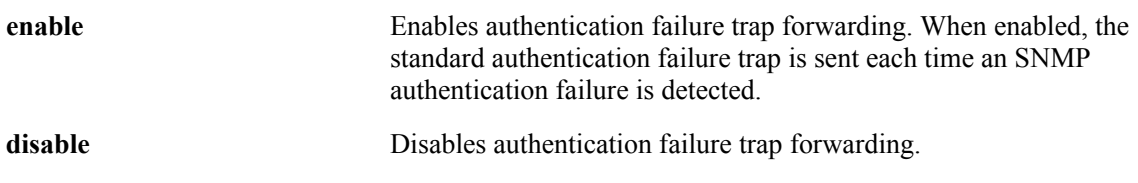

#### **Defaults**

By default, authentication failure trap forwarding is disabled.

#### **Platforms Supported**

OmniSwitch 6800, 6850, 9000

#### **Usage Guidelines**

N/A

#### **Examples**

-> snmp authentication trap enable

-> snmp authentication trap disable

#### **Release History**

Release 5.1; command was introduced.

#### **Related Commands**

**[show snmp authentication trap](#page-321-0)** Displays the current authentication failure trap forwarding status.

#### **MIB Objects**

snmpGroup snmpEnableAuthenTraps

## <span id="page-318-0"></span>**show snmp trap replay**

Displays SNMP trap replay information.

**show snmp trap replay**

#### **Syntax Definitions**

 $N/A$ 

#### **Defaults**

N/A

#### **Platforms Supported**

OmniSwitch 6800, 6850, 9000

#### **Usage Guidelines**

A maximum of 60 traps will be replayed.

#### **Examples**

-> show snmp trap replay ipAddress : oldest replay number --------------------------------------- 199.199.101.200 : 1234 199.199.105.202 : 578<br>199.199.101.203 : 1638 199.101.203 : 199.199.101.204 : 2560

#### *output definitions*

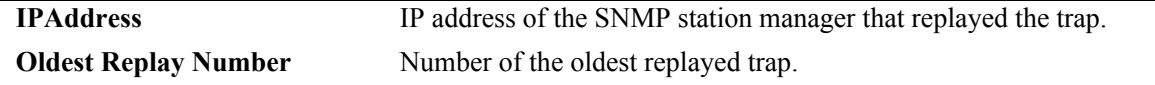

#### **Release History**

Release 5.1; command was introduced.

#### **Related Commands**

**[show snmp trap replay](#page-318-0)** Replays stored traps from the switch to a specified SNMP station.

#### **MIB Objects**

```
trapStationTable
  snmpStation Replay
```
# <span id="page-319-0"></span>**show snmp trap filter**

Displays the current SNMP trap filter status.

**show snmp trap filter**

#### **Syntax Definitions**

 $N/A$ 

#### **Defaults**

N/A

#### **Platforms Supported**

OmniSwitch 6800, 6850, 9000

#### **Usage Guidelines**

To display a list of traps and their ID numbers, use the **[show snmp trap config](#page-322-0)** command.

#### **Examples**

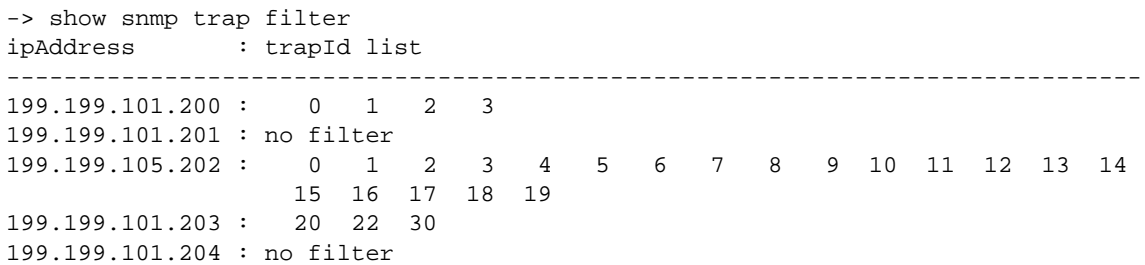

*output definitions*

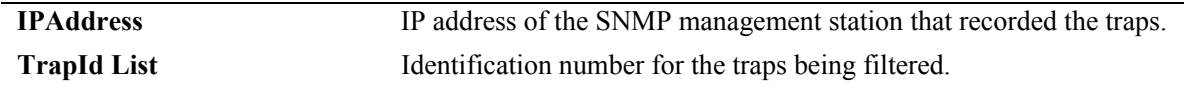

#### **Release History**

Release 5.1; command was introduced.

## **Related Commands**

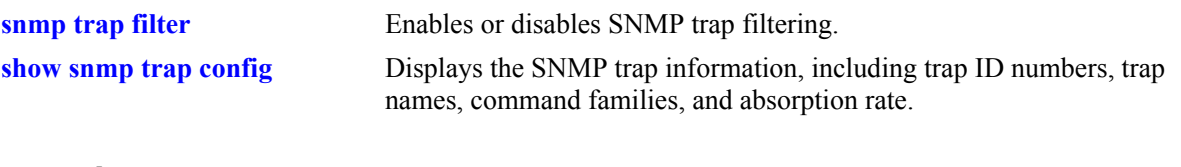

# **MIB Objects**

trapFilterTable trapFilterEntry

# <span id="page-321-0"></span>**show snmp authentication trap**

Displays the current authentication failure trap forwarding status (i.e., enable or disable).

**show snmp authentication trap**

#### **Syntax Definitions**

 $N/A$ 

#### **Defaults**

N/A

#### **Platforms Supported**

OmniSwitch 6800, 6850, 9000

#### **Usage Guidelines**

N/A

#### **Examples**

-> show snmp authentication trap snmp authentication trap = disable

## **Release History**

Release 5.1; command was introduced.

#### **Related Commands**

**[snmp authentication trap](#page-317-0)** Enables or disables SNMP authentication failure trap forwarding.

#### **MIB Objects**

sessionAuthenticationTrap

# <span id="page-322-0"></span>**show snmp trap config**

Displays SNMP trap information. Information includes trap ID numbers, trap names, command families, and absorption rate. This command also displays the Enabled/Disabled status of SNMP absorption and the Traps to WebView service.

**show snmp trap config**

## **Syntax Definitions**

N/A

#### **Defaults**

N/A

#### **Platforms Supported**

OmniSwitch 6800, 6850, 9000

## **Usage Guidelines**

 $N/A$ 

#### **Examples**

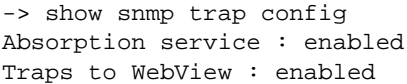

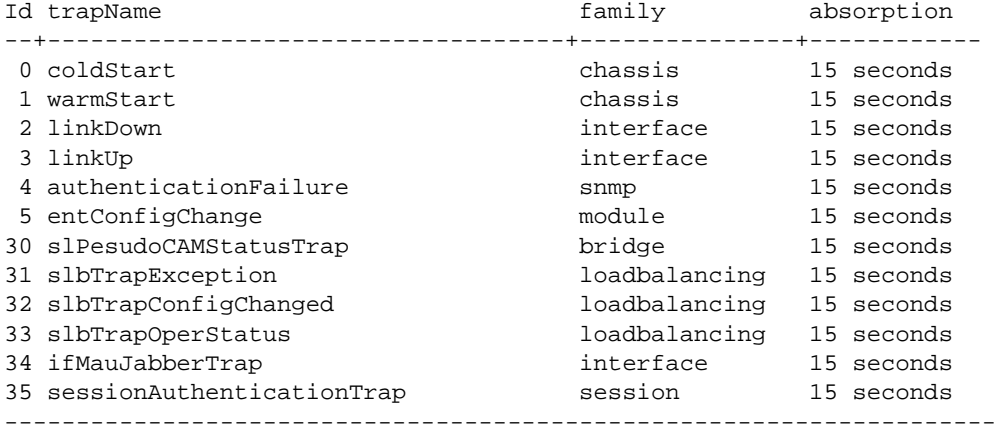

#### *output definitions*

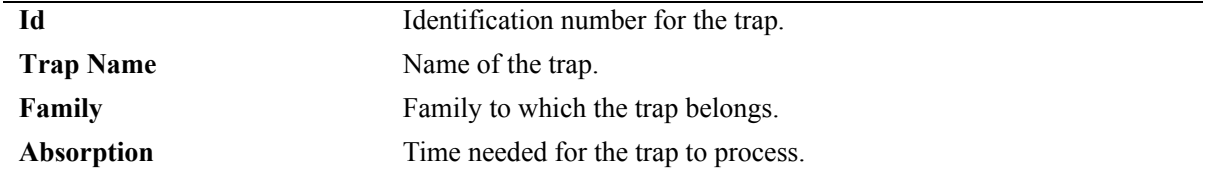

## **Release History**

Release 5.1; command was introduced.

## **Related Commands**

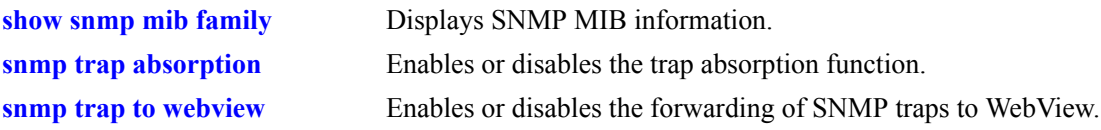

#### **MIB Objects**

trapConfigTable trapConfigEntry
# **11 DNS Commands**

A Domain Name System resolver is an internet service that translates host names into IP addresses. Every time you use a host name, a DNS service must resolve the name to an IP address. You can configure up to three domain name servers. If the primary DNS server does not know how to translate a particular host name, it asks the secondary DNS server (if specified). If this fails, it asks the third DNS server (if specified), until the correct IP address is returned (resolved). If all DNS servers have been queried and the name is still not resolved to an IP address, the DNS resolver will fail and issue an error message.

MIB information for the DNS commands is as follows:

*Filename:* AlcatelIND1System.mib *Module:* ALCATEL-IND1-SYSTEM.MIB

A summary of the available commands is listed here.

**[ip domain-lookup](#page-325-0) [ip name-server](#page-326-0) [ip domain-name](#page-328-0) [show dns](#page-329-0)**

# <span id="page-325-0"></span>**ip domain-lookup**

Enables or disables the DNS resolver.

**ip domain-lookup**

**no ip domain-lookup**

### **Syntax Definitions**

N/A

### **Defaults**

By default, the DNS resolver is disabled.

### **Platforms Supported**

OmniSwitch 6800, 6850, 9000

### **Usage Guidelines**

- **•** Use the **no** form of this command to disable the DNS resolver.
- **•** You must use the **ip domain-name** command to set a default domain name for your DNS resolver(s) and the **ip name-server** command to specify up to three DNS servers to query on host lookups.
- **•** The **ip domain-lookup** command enables the DNS resolver.

### **Examples**

```
-> ip domain-lookup
-> no ip domain-lookup
```
### **Release History**

Release 5.1; command was introduced.

### **Related Commands**

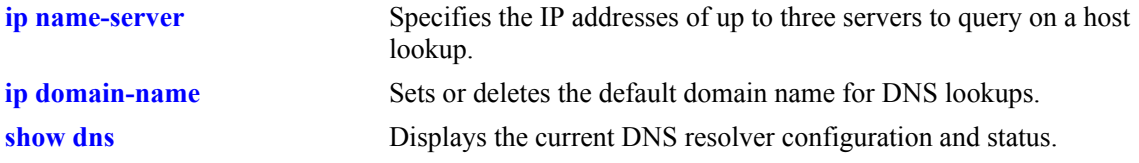

### **MIB Objects**

systemDNS

systemDNSEnableDnsResolver

### <span id="page-326-0"></span>**ip name-server**

Specify the IP addresses of up to three servers to query on a host lookup.

**ip name-server** *server-address1* **[***server-address2* **[***server-address3***]]**

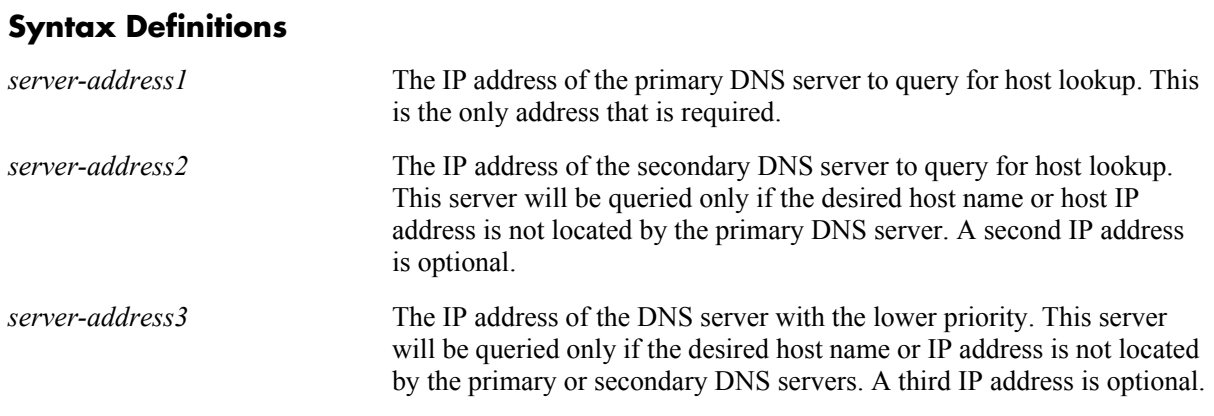

### **Defaults**

N/A

### **Platforms Supported**

OmniSwitch 6800, 6850, 9000

### **Usage Guidelines**

Configuration of the DNS resolver also requires that you first set the default domain name with the **ip domain-name** command. Next you can specify the IP addresses of the DNS servers by using the **ip name-server** command. Last, you must enable the DNS resolver function with the **ip domain-lookup**  command.

### **Examples**

-> ip name-server 189.202.191.14 189.202.191.15 188.255.19.1 -> ip name-server 10.255.11.66

### **Release History**

Release 5.1; command was introduced.

### **Related Commands**

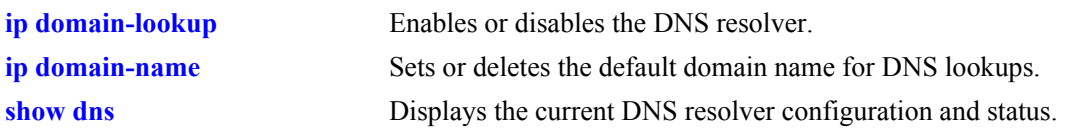

### **MIB Objects**

systemDNS

systemDNSNsAddr1 systemDNSNsAddr2 systemDNSNsAddr3

# <span id="page-328-0"></span>**ip domain-name**

Sets or deletes the default domain name for DNS lookups.

**ip domain-name** *name*

**no ip domain-name** 

### **Syntax Definitions**

*name* The default domain name for host lookups.

#### **Defaults**

N/A

### **Platforms Supported**

OmniSwitch 6800, 6850, 9000

### **Usage Guidelines**

- **•** Use the **no** form of this command to delete the default domain name.
- **•** Use this command to set the default domain name for DNS lookups.

### **Examples**

```
-> ip domain-name company.com
-> no ip domain-name
```
### **Release History**

Release 5.1; command was introduced.

### **Related Commands**

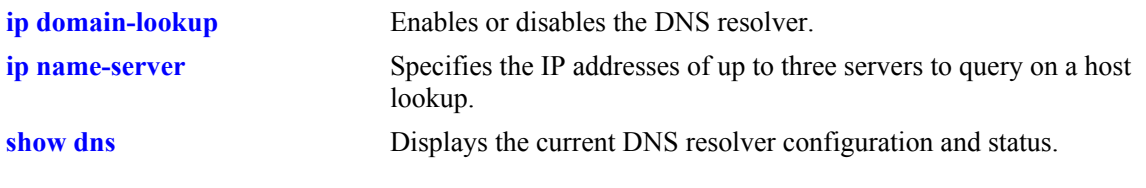

### **MIB Objects**

systemDNS systemDNSDomainName

# <span id="page-329-0"></span>**show dns**

Displays the current DNS resolver configuration and status.

**show dns**

### **Syntax Definitions**

 $N/A$ 

### **Defaults**

N/A

### **Platforms Supported**

OmniSwitch 6800, 6850, 9000

### **Usage Guidelines**

N/A

### **Examples**

```
-> show dns
Resolver is : enabled
domainName : company.com
nameServer(s): 189.202.191.14
           : 189.202.191.15
           : 188.255.19.1
```
#### *output definitions*

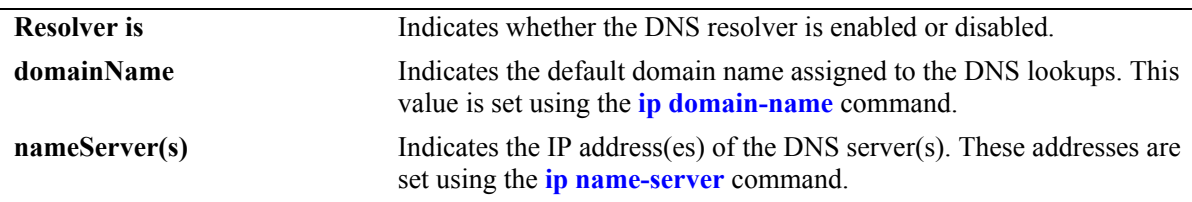

### **Release History**

Release 5.1; command was introduced.

### **Related Commands**

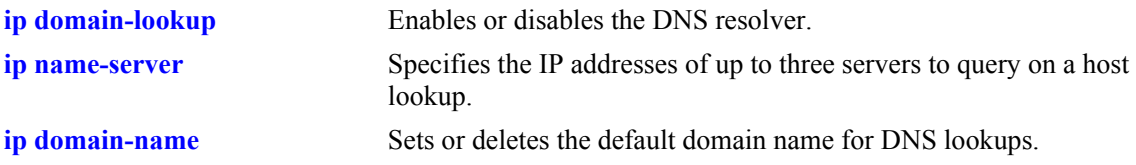

### **MIB Objects**

systemDNS systemDNSEnableDnsResolver systemDNSNsAddr1 systemDNSNsAddr2 systemDNSNsAddr3 systemDNSDomainName

# **12 Link Aggregation Commands**

Link aggregation is a way of combining multiple physical links between two switches into one logical link. The aggregate group operates within Spanning Tree as one virtual port and can provide more bandwidth than a single link. It also provides redundancy. If one physical link in the aggregate group goes down, link integrity is maintained.

There are two types of aggregate groups: static and dynamic. Static aggregate groups are manually configured on the switch with static links. Dynamic groups are set up on the switch but they aggregate links as necessary according to the Link Aggregation Control Protocol (LACP).

The dynamic aggregation software is compatible only with the following IEEE standard:

802.3ad — Aggregation of Multiple Link Segments

MIB information for the link aggregation commands is as follows:

*Filename:* AlcatelIND1LAG.MIB *Module:* ALCATEL-IND1-LAG-MIB A summary of available commands is listed here:

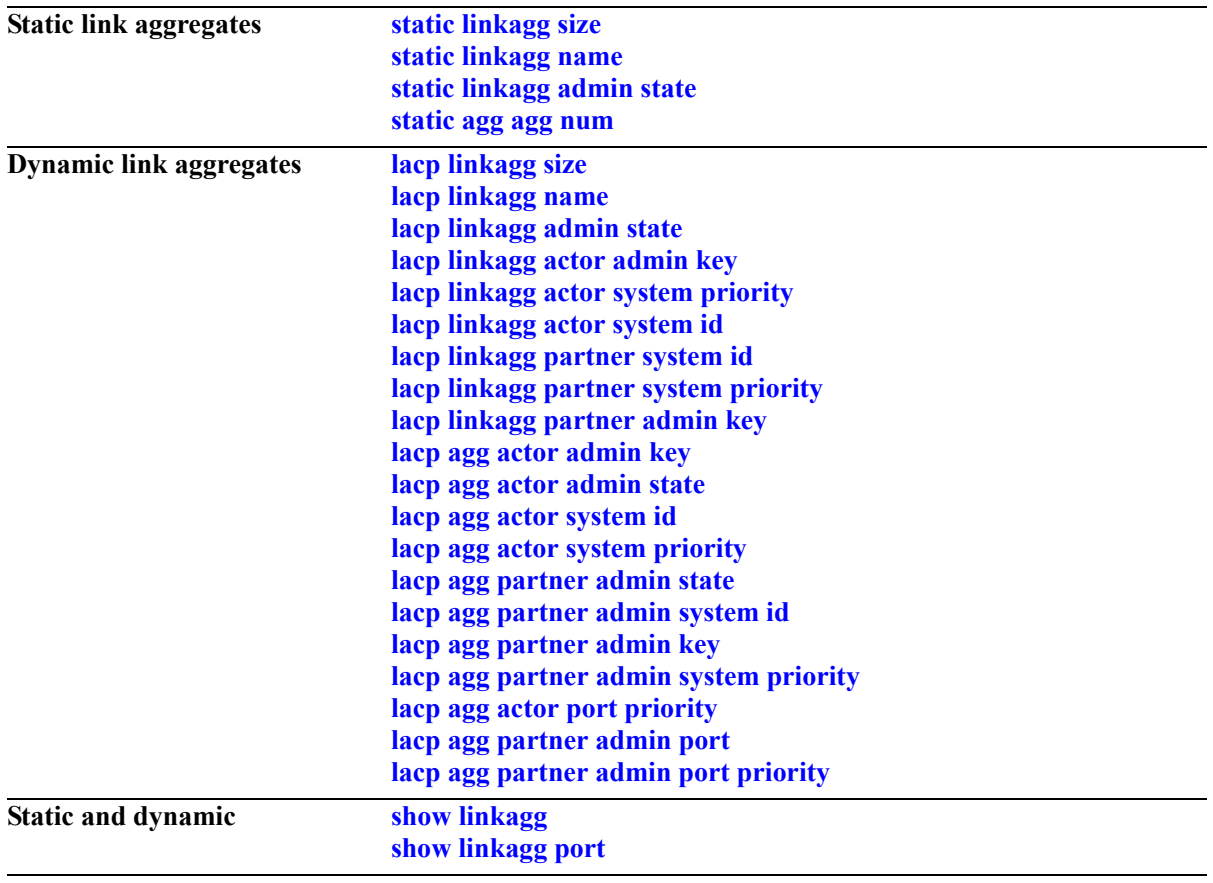

# <span id="page-334-0"></span>**static linkagg size**

Creates a static aggregate group between two switches. A static aggregate group contains static links.

**static linkagg** *agg\_num* **size** *size* **[name** *name***] [admin state {enable | disable}]**

**no static linkagg** *agg\_num*

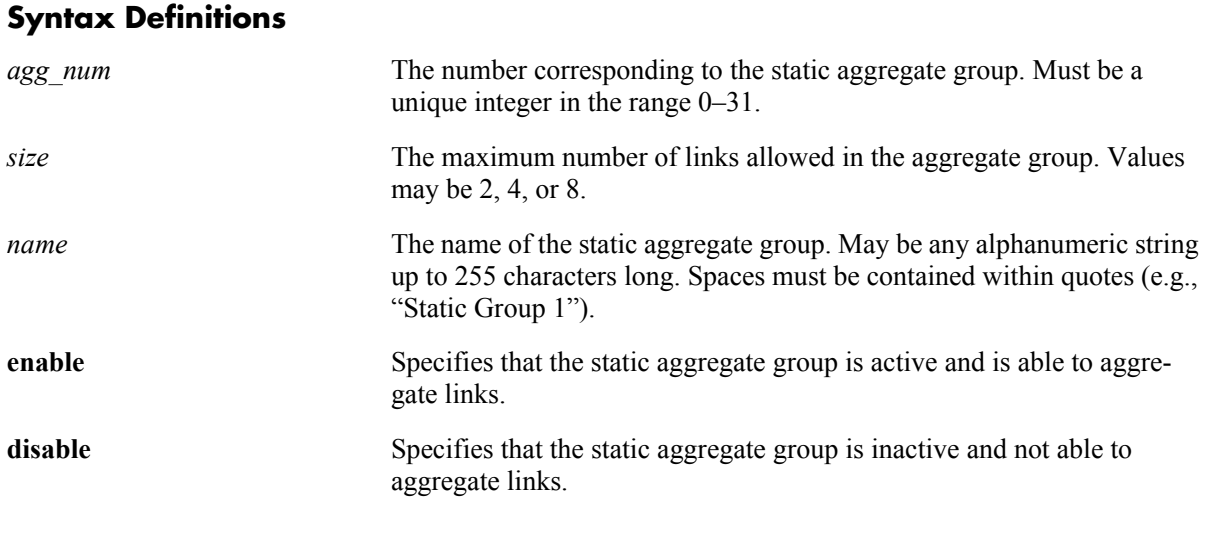

### **Defaults**

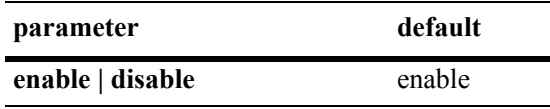

### **Platforms Supported**

OmniSwitch 6800, 6850, 9000

### **Usage Guidelines**

- **•** Use the **no** form of this command to remove a static aggregate group from the configuration.
- The maximum number of link aggregate groups allowed on the switch (static and dynamic combined) is 32.
- **•** If the static aggregate has any attached ports you must delete them with the **[static agg agg num](#page-338-0)** command before you can delete it.
- **•** Use the **lacp linkagg size** command to create a dynamic aggregation (i.e., LACP) group. See [page 12-9](#page-340-0) for more information about this command.

### **Examples**

```
-> static linkagg 3 size 8
-> static linkagg 4 size 2 admin state disable
-> no static linkagg 3
```
### **Release History**

Release 5.1; command was introduced.

### **Related Commands**

**[show linkagg](#page-375-0)** Displays information about static and dynamic (LACP) link aggregate groups.

### **MIB Objects**

alclnkaggAggTable

- alclnkaggAggNumber
- alclnkaggAggSize
- alclnkaggAggLacpType
- alclnkaggAggName alclnkaggAggAdminState

# <span id="page-336-0"></span>**static linkagg name**

Configures a name for an existing static aggregate group.

**static linkagg** *agg\_num* **name** *name*

**static linkagg** *agg\_num* **no name**

### **Syntax Definitions**

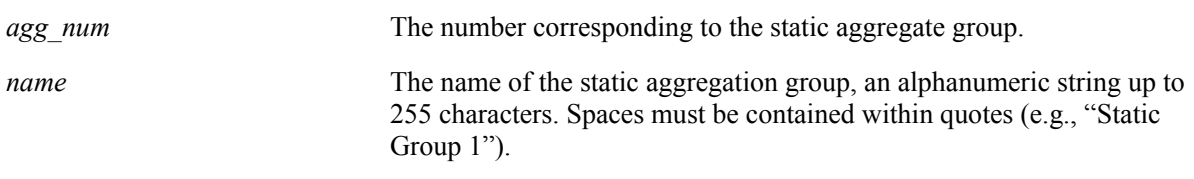

### **Defaults**

N/A

### **Platforms Supported**

OmniSwitch 6800, 6850, 9000

### **Usage Guidelines**

Use the **no** form of this command to remove a name from a static aggregate.

### **Examples**

-> static linkagg 2 name accounting -> static linkagg 2 no name

### **Release History**

Release 5.1; command was introduced.

### **Related Commands**

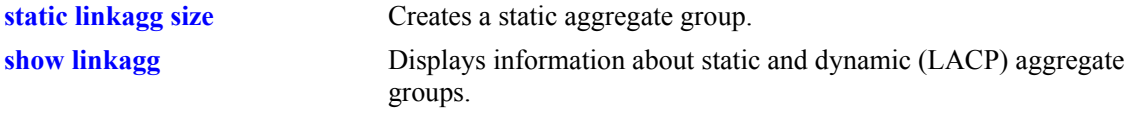

### **MIB Objects**

alclnkaggAggTable alclnkaggAggNumber

alclnkaggAggName

# <span id="page-337-0"></span>**static linkagg admin state**

Configures the administrative state (whether the static aggregate group is active or inactive) of a static aggregate group.

**static linkagg** *agg\_num* **admin state {enable | disable}**

#### **Syntax Definitions**

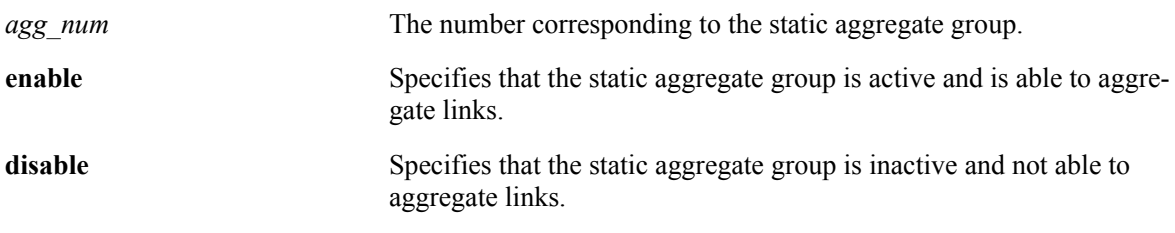

### **Defaults**

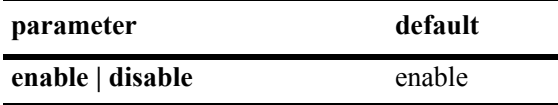

### **Platforms Supported**

OmniSwitch 6800, 6850, 9000

### **Usage Guidelines**

When the administrative state is set to **disable**, the static aggregate group is disabled.

### **Examples**

-> static linkagg 2 admin state disable

### **Release History**

Release 5.1; command was introduced.

### **Related Commands**

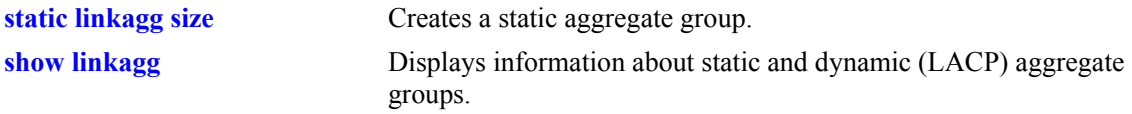

### **MIB Objects**

alclnkaggAggTable alclnkaggAggNumber

alclnkaggAggAdminState

# <span id="page-338-0"></span>**static agg agg num**

Configures a slot and port for a static aggregate group.

**static agg [ethernet | fastethernet | gigaethernet]** *slot***/***port* **agg num** *agg\_num*

**static agg no [ethernet | fastethernet | gigaethernet]** *slot***/***port*

### **Syntax Definitions**

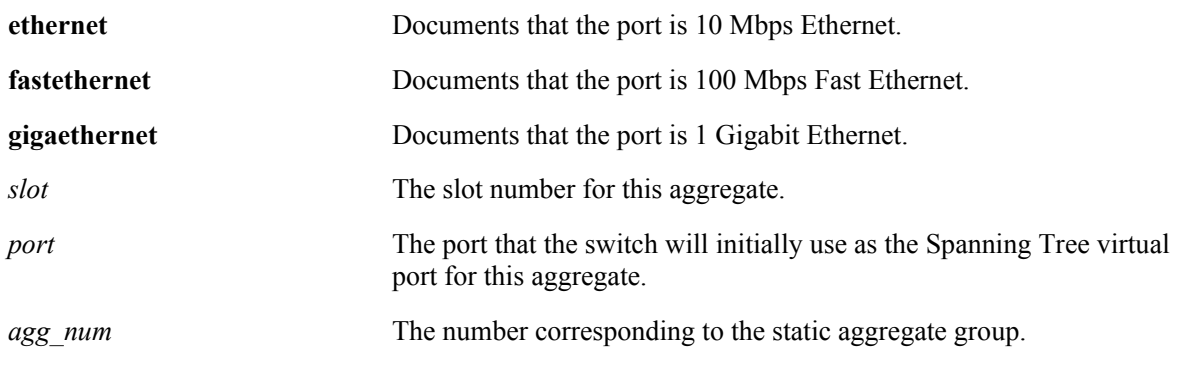

### **Defaults**

N/A

### **Platforms Supported**

OmniSwitch 6800, 6850, 9000

### **Usage Guidelines**

- **•** Use the **no** form of this command to remove one or more ports from a static aggregate group.
- Mobile ports cannot be aggregated.
- **•** A port may belong to only one aggregate group.
- Ports in a static aggregate must all be the same speed (e.g., all 10 Mbps, all 100 Mbps, or all 1 Gigabit).
- **•** Ports that belong to the same static aggregate group do not have to be configured sequentially and can be on any Network Interface (NI) or unit within a stack.
- **•** The **ethernet**, **fastethernet**, and **gigaethernet** keywords do not modify a port's configuration. See [Chapter 18, "Ethernet Port Commands,"](#page-604-0) for information on CLI commands to configure Ethernet ports.

### **Examples**

```
-> static agg 2/1 agg num 4
-> static agg no 2/1
```
### **Release History**

Release 5.1; command was introduced.

### **Related Commands**

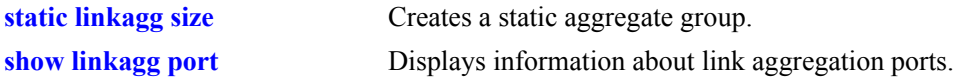

### **MIB Objects**

alclnkaggAggPortTable alclnkaggAggPortGlobalPortNumber alclnkaggAggPortLacpType

alclnkaggAggPortSelectedAggNumber

# <span id="page-340-0"></span>**lacp linkagg size**

Creates a dynamic aggregate group that uses the Link Aggregation Control Protocol (LACP) to establish and maintain link aggregation. The **size** parameter is required to create the link aggregate group.

**lacp linkagg** *agg\_num* **size** *size* 

**[name** *name***] [admin state {enable | disable}] [actor admin key** *actor\_admin\_key***] [actor system priority** *actor\_system\_priority***] [actor system id** *actor\_system\_id***] [partner system id** *partner\_system\_id***] [partner system priority** *partner\_system\_priority***] [partner admin key** *partner\_admin\_key***]** 

**no lacp linkagg** *agg\_num*

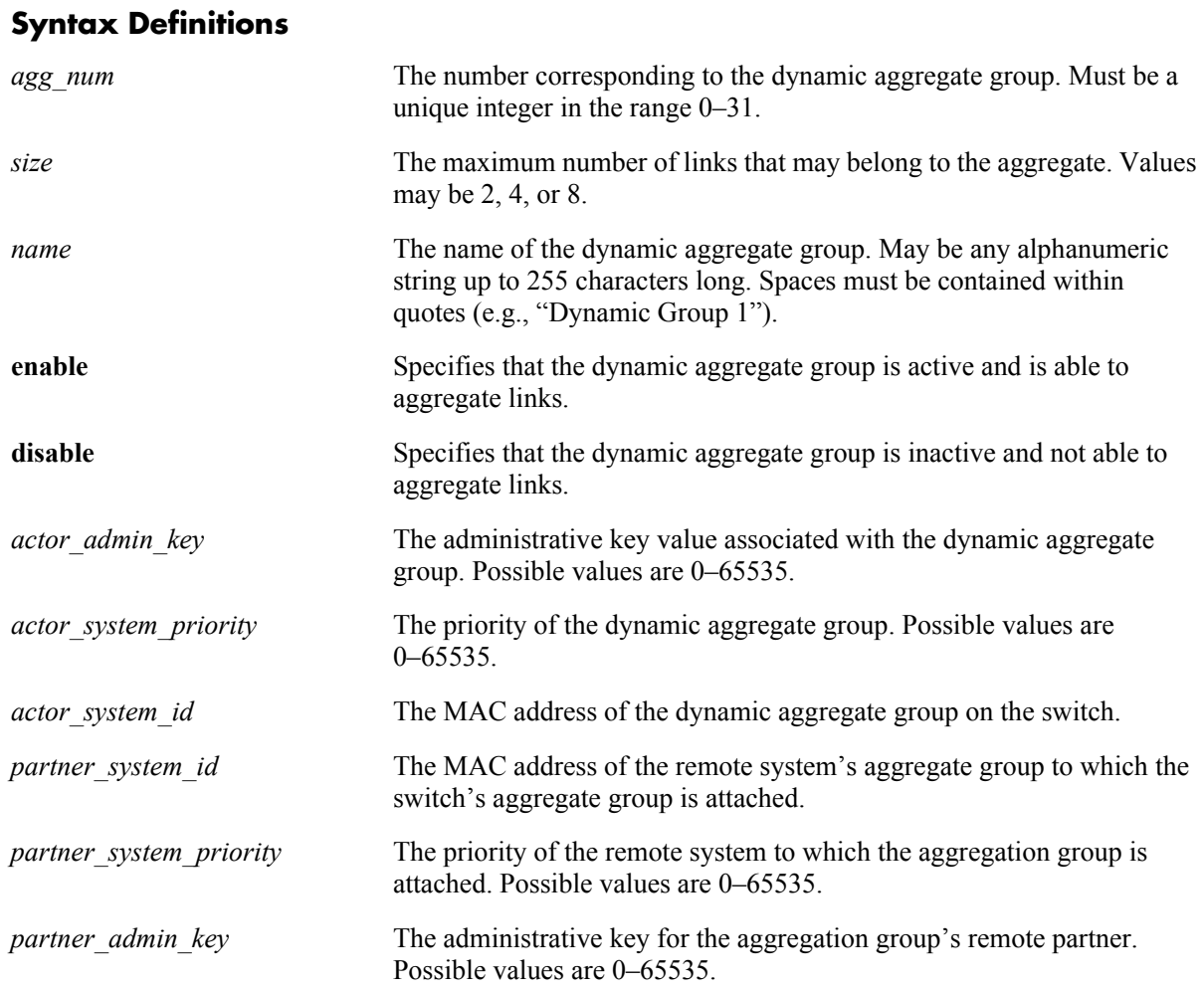

### **Defaults**

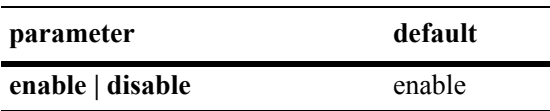

### **Platforms Supported**

OmniSwitch 6800, 6850, 9000

### **Usage Guidelines**

- **•** Use the **no** form of this command to remove a dynamic aggregate group from the configuration.
- The maximum number of link aggregate groups allowed on the switch (static and dynamic combined) is 32.
- **•** If the dynamic group has any attached ports, you must disable the group with the **[lacp linkagg admin](#page-343-0)  [state](#page-343-0)** command before you can delete it.
- Optional parameters for the dynamic aggregate group may be configured when the aggregate is created or the dynamic aggregate group may be modified later.
- Use the **[static linkagg size](#page-334-0)** command to create static aggregate groups. See [page 12-3](#page-334-0) for more information about this command.

### **Examples**

```
-> lacp linkagg 2 size 4
-> lacp linkagg 3 size 2 admin state disable actor system priority 65535
```
### **Release History**

Release 5.1; command was introduced.

### **Related Commands**

**[show linkagg](#page-375-0)** Displays information about static and dynamic (LACP) aggregate groups.

### **MIB Objects**

```
alclnkaggAggTable
```
alclnkaggAggNumber alclnkaggAggSize alclnkaggAggLacpType alclnkaggAggName alclnkaggAggAdminState alclnkaggAggActorAdminKey alclnkaggAggActorSystemPriority alclnkaggAggActorSystemID alclnkaggAggPartnerSystemID alclnkaggAggPartnerSystemPriority alclnkaggAggPartnerAdminKey

# <span id="page-342-0"></span>**lacp linkagg name**

Configures a name for a dynamic aggregate group.

**lacp linkagg** *agg\_num* **name** *name*

**lacp linkagg** *agg\_num* **no name**

### **Syntax Definitions**

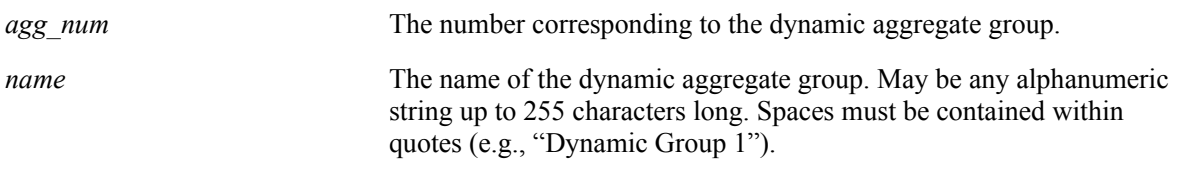

### **Defaults**

N/A

### **Platforms Supported**

OmniSwitch 6800, 6850, 9000

### **Usage Guidelines**

Use the **no** form of this command to remove a name from a dynamic aggregate group.

### **Examples**

-> lacp linkagg 2 name finance -> lacp linkagg 2 no name

### **Release History**

Release 5.1; command was introduced.

### **Related Commands**

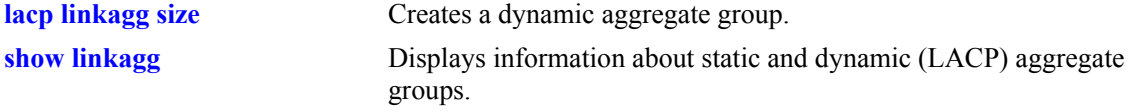

### **MIB Objects**

alclnkaggAggTable alclnkaggAggNumber alclnkaggAggName

# <span id="page-343-0"></span>**lacp linkagg admin state**

Configures the administrative state of the dynamic aggregate (whether it is up and active, or down and inactive) group.

**lacp linkagg** *agg\_num* **admin state {enable | disable}**

### **Syntax Definitions**

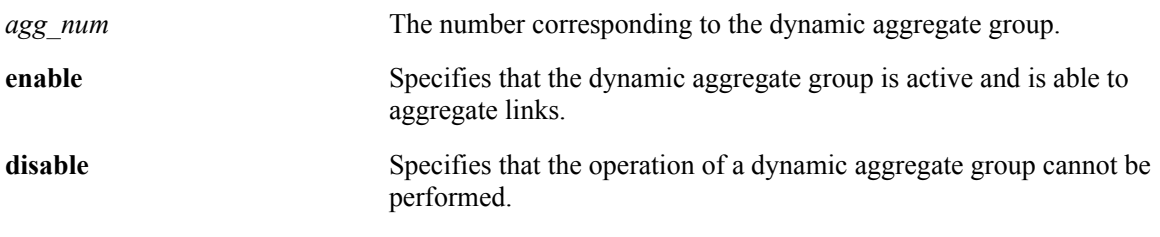

### **Defaults**

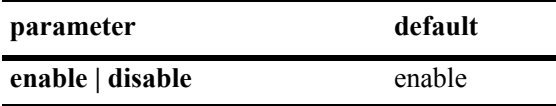

### **Platforms Supported**

OmniSwitch 6800, 6850, 9000

### **Usage Guidelines**

When the administrative state is set to **disable**, the operation of a dynamic aggregation (LACP) group cannot be performed.

### **Examples**

-> lacp linkagg 2 admin state disable

### **Release History**

Release 5.1; command was introduced.

### **Related Commands**

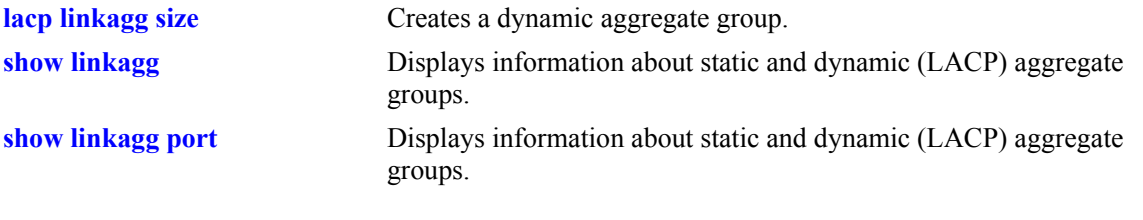

# **MIB Objects**

alclnkaggAggTable alclnkaggAggNumber alclnkaggAggAdminState

# <span id="page-345-0"></span>**lacp linkagg actor admin key**

Configures the administrative key associated with a dynamic aggregate group.

**lacp linkagg** *agg\_num* **actor admin key** *actor\_admin\_key*

**lacp linkagg** *agg\_num* **no actor admin key**

### **Syntax Definitions**

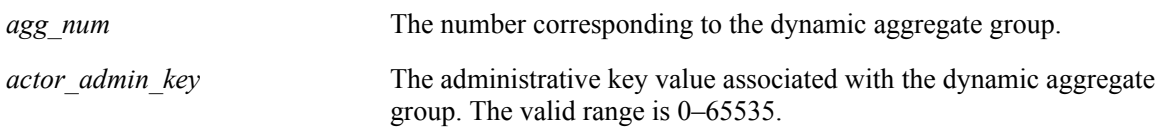

### **Defaults**

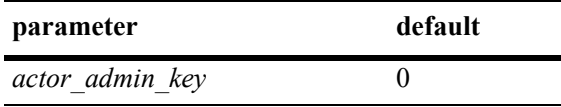

### **Platforms Supported**

OmniSwitch 6800, 6850, 9000

### **Usage Guidelines**

Use the **no** form of this command to remove an actor admin key from a dynamic aggregate group.

### **Examples**

-> lacp linkagg 3 actor admin key 2 -> lacp linkagg 3 no actor admin key

### **Release History**

Release 5.1; command was introduced.

### **Related Commands**

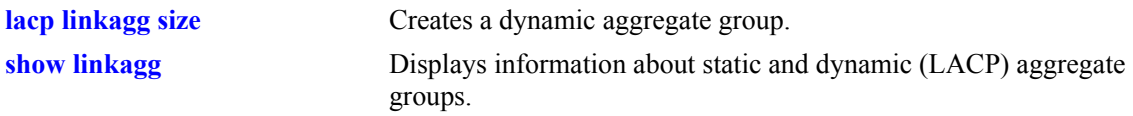

### **MIB Objects**

alclnkaggAggTable

alclnkaggAggNumber

alclnkaggAggActorAdminKey

# <span id="page-346-0"></span>**lacp linkagg actor system priority**

Configures the priority of the dynamic aggregate group.

**lacp linkagg** *agg\_num* **actor system priority** *actor\_system\_priority*

**lacp linkagg** *agg\_num* **no actor system priority**

### **Syntax Definitions**

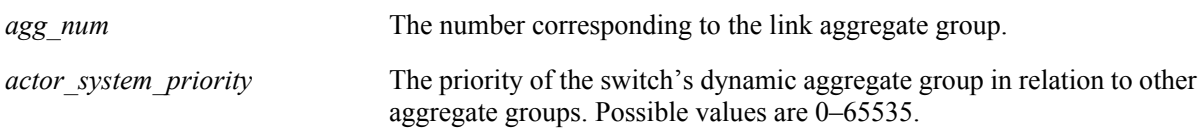

### **Defaults**

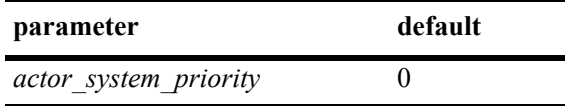

### **Platforms Supported**

OmniSwitch 6800, 6850, 9000

### **Usage Guidelines**

- **•** Use the **no** form of this command to return the value to its default.
- Ports with the same system priority value can join the same dynamic aggregate group.

### **Examples**

```
-> lacp linkagg 3 actor system priority 100
-> lacp linkagg 3 no actor system priority
```
### **Release History**

Release 5.1; command was introduced.

### **Related Commands**

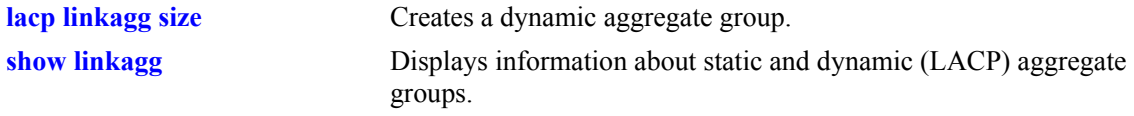

### **MIB Objects**

alclnkaggAggTable alclnkaggAggNumber alclnkaggAggActorSystemPriority

# <span id="page-347-0"></span>**lacp linkagg actor system id**

Configures the MAC address of a dynamic aggregate group on the switch.

**lacp linkagg** *agg\_num* **actor system id** *actor\_system\_id*

**lacp linkagg** *agg\_num* **no actor system id**

### **Syntax Definitions**

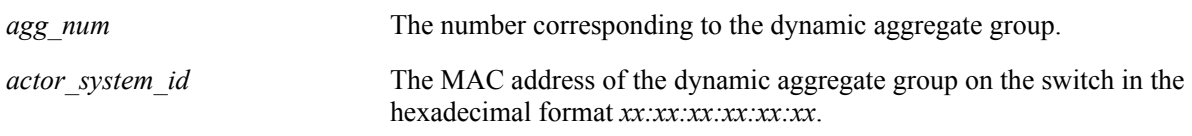

### **Defaults**

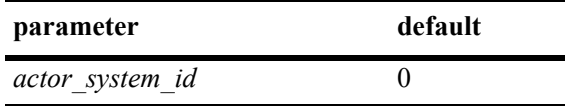

### **Platforms Supported**

OmniSwitch 6800, 6850, 9000

### **Usage Guidelines**

Use the **no** form of this command to remove an actor system ID from a dynamic aggregate group.

### **Examples**

```
-> lacp linkagg 3 actor system id 00:20:da:81:d5:b0
-> lacp linkagg 3 no actor system id
```
### **Release History**

Release 5.1; command was introduced.

### **Related Commands**

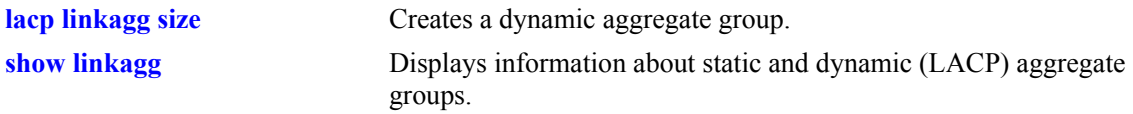

### **MIB Objects**

alclnkaggAggTable

alclnkaggAggNumber

alclnkaggAggActorSystemID

# <span id="page-348-0"></span>**lacp linkagg partner system id**

Configures the MAC address of the remote system's dynamic aggregate group to which the local switch's dynamic aggregate group is attached.

**lacp linkagg** *agg\_num* **partner system id** *partner\_system\_id*

**lacp linkagg** *agg\_num* **no partner system id**

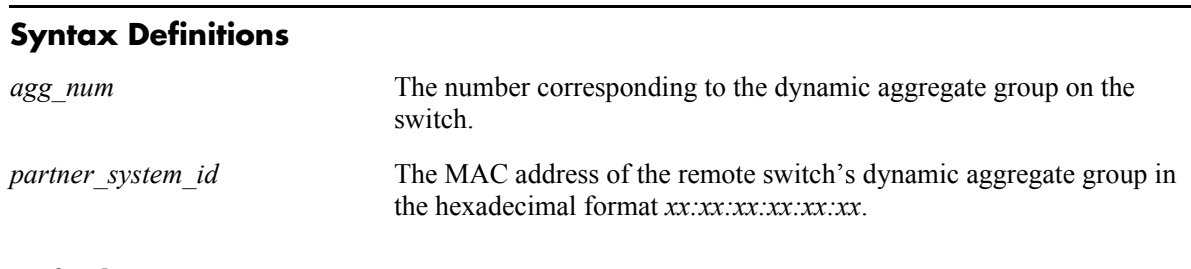

### **Defaults**

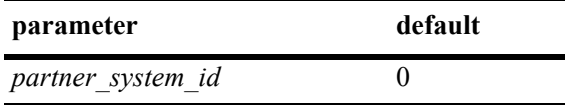

### **Platforms Supported**

OmniSwitch 6800, 6850, 9000

### **Usage Guidelines**

- **•** Use the **no** form of this command to remove a partner system ID from a dynamic aggregate group.
- The *partner* system id and the *partner* system *priority* specify the remote system's priority.

### **Examples**

```
-> lacp linkagg 2 partner system id 00:20:da4:32:81
-> lacp linkagg 2 no partner system id
```
### **Release History**

Release 5.1; command was introduced.

### **Related Commands**

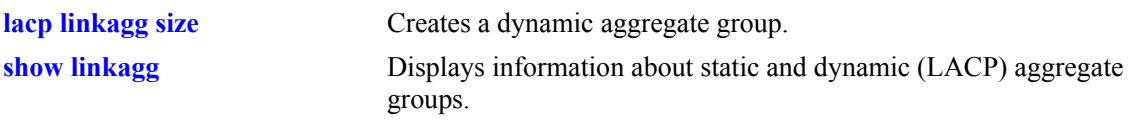

# **MIB Objects**

alclnkaggAggTable alclnkaggAggNumber alclnkaggAggPartnerSystemID

# <span id="page-350-0"></span>**lacp linkagg partner system priority**

Configures the priority of the remote switch's dynamic aggregate group to which the local switch's aggregate group is attached.

**lacp linkagg** *agg\_num* **partner system priority** *partner\_system\_priority*

**lacp linkagg** *agg\_num* **no partner system priority**

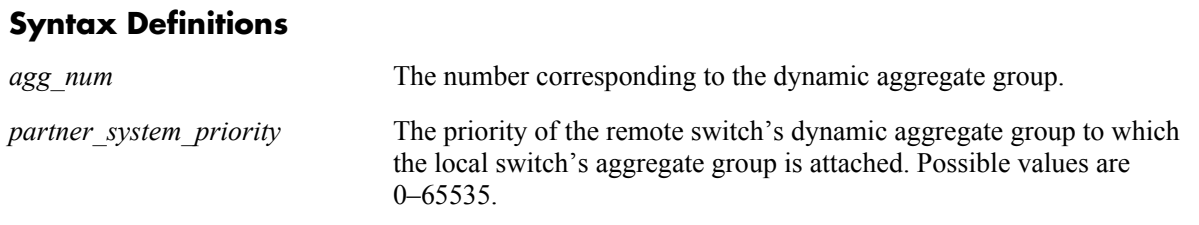

### **Defaults**

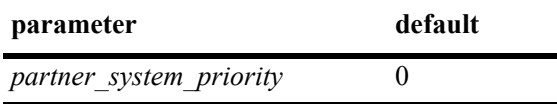

### **Platforms Supported**

OmniSwitch 6800, 6850, 9000

### **Usage Guidelines**

Use the **no** form of this command to return to the priority value to its default.

### **Examples**

```
-> lacp linkagg 3 partner system priority 65535
-> lacp linkagg 3 no partner system priority
```
### **Release History**

Release 5.1; command was introduced.

### **Related Commands**

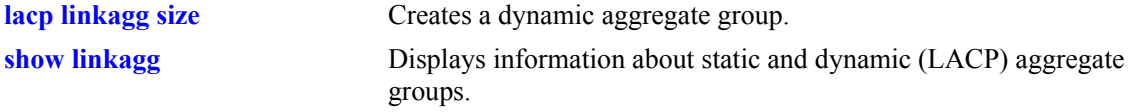

### **MIB Objects**

```
alclnkaggAggTable
  alclnkaggAggNumber
  alclnkaggAggPartnerSystemPriority
```
# <span id="page-351-0"></span>**lacp linkagg partner admin key**

Configures the administrative key for the dynamic aggregation group's remote partner.

**lacp linkagg** *agg\_num* **partner admin key** *partner\_admin\_key*

**lacp linkagg** *agg\_num* **no partner admin key**

#### **Syntax Definitions**

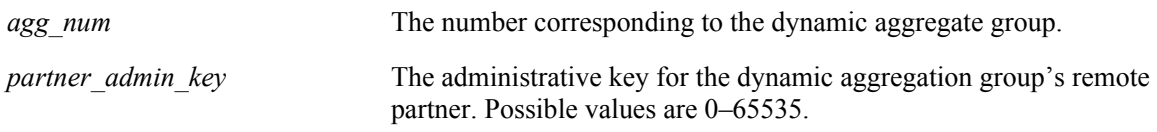

### **Defaults**

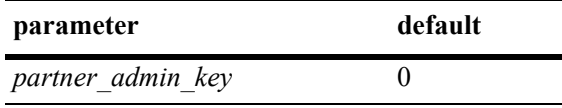

### **Platforms Supported**

OmniSwitch 6800, 6850, 9000

### **Usage Guidelines**

Use the **no** form of this command to remove a partner admin key from a dynamic aggregate group.

### **Examples**

-> lacp linkagg 3 partner admin key 1 -> lacp linkagg 3 no partner admin key

### **Release History**

Release 5.1; command was introduced.

### **Related Commands**

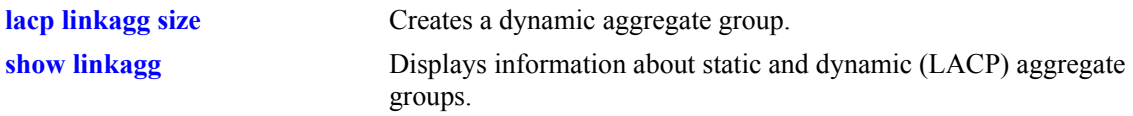

### **MIB Objects**

alclnkaggAggTable

alclnkaggAggNumber

alclnkaggAggPartnerAdminKey

# <span id="page-352-0"></span>**lacp agg actor admin key**

Configures an actor administrative key for a port, which allows the port to join a dynamic aggregate group.

**lacp agg [ethernet | fastethernet | gigaethernet]** *slot***/***port* **actor admin key** *actor\_admin\_key* **[actor admin state {[[no] active] [[no] timeout] [[no] aggregate] [[no] synchronize] [[no] collect] [[no] distribute] [[no] default] [[no] expire] | none}] [actor system id** *actor\_system\_id***] [actor system priority** *actor\_system\_priority***] [partner admin system id** *partner\_admin\_system\_id***] [partner admin key** *partner\_admin\_key***] [partner admin system priority** *partner\_admin\_system\_priority***] [partner admin state {[[no] active] [[no] timeout] [[no] aggregate] [[no] synchronize] [[no] collect] [[no] distribute] [[no] default] [[no] expire] | none}] [actor port priority** *actor\_port\_priority***] [partner admin port** *partner\_admin\_port***] [partner admin port priority** *partner\_admin\_port\_priority***]**

**lacp agg no [ethernet | fastethernet | gigaethernet]** *slot***/***port*

#### **Syntax Definitions**

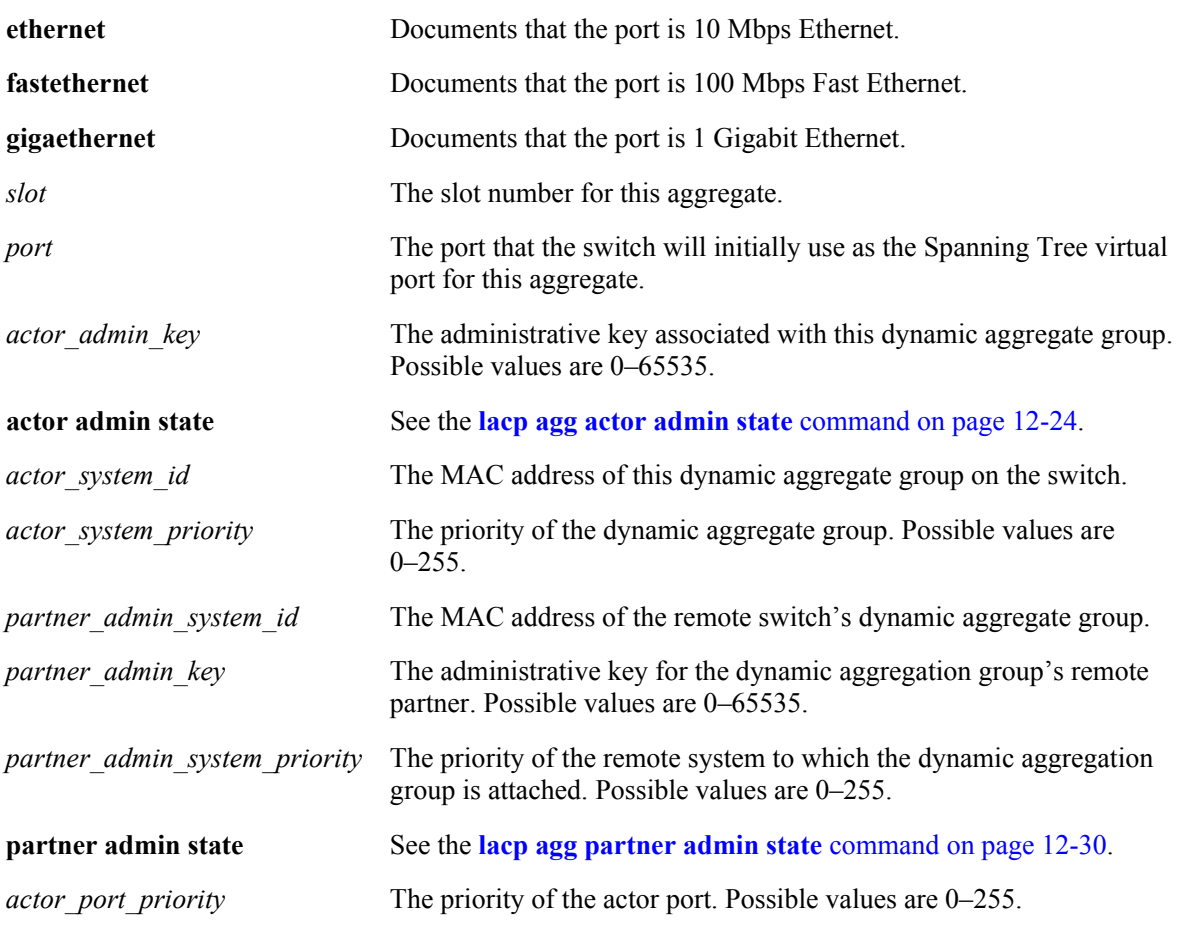

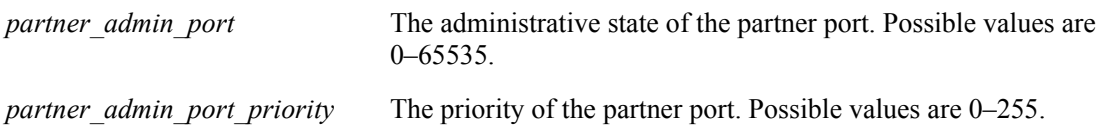

### **Defaults**

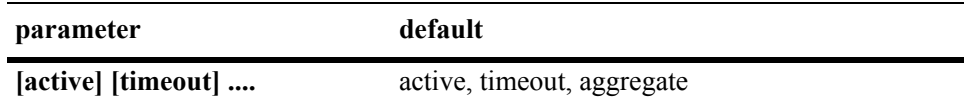

### **Platforms Supported**

OmniSwitch 6800, 6850, 9000

### **Usage Guidelines**

- **•** Use the **no** form of this command to remove a slot and port from a dynamic aggregate group.
- Mobile ports cannot be aggregated.
- **•** A port may belong to only one aggregate group.
- **•** Ports in a dynamic aggregate must all be in the same speed (e.g., all 100 Mbps or all 1 Gigabit).
- **•** Ports that belong to the same dynamic aggregate group do not have to be configured sequentially and can be on any Network Interface (NI).
- **•** The **ethernet**, **fastethernet**, and **gigaethernet** keywords do not modify a port's configuration. See [Chapter 18, "Ethernet Port Commands,"](#page-604-0) for information on CLI commands to configure Ethernet ports.

### **Examples**

```
-> lacp agg 3/1 actor admin key 0
-> lacp agg no 3/1
```
### **Release History**

Release 5.1; command was introduced.

### **Related Commands**

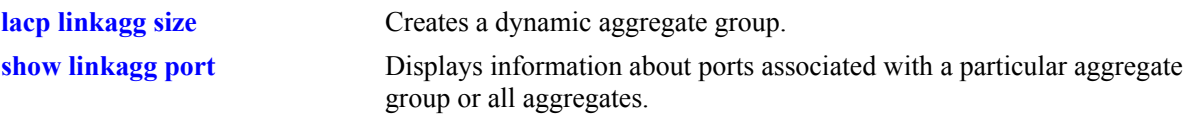

### **MIB Objects**

alclnkaggAggPortTable

- alclnkaggAggPortGlobalPortNumber
- alclnkaggAggActorAdminKey
- alclnkaggAggPortLacpType
- alclnkaggAggPortActorAdminState

```
alclnkaggAggPortActorSystemID
```

```
alclnkaggAggPortActorSystemPriority
```
alclnkaggAggPortPartnerAdminSystemID alclnkaggAggPortPartnerAdminKey alclnkaggAggPortPartnerAdminSystemPriority alclnkaggAggPortPartnerAdminState alclnkaggAggPortActorPortPriority alclnkaggAggPortPartnerAdminPort alclnkaggAggPortPartnerAdminPortPriority

# <span id="page-355-0"></span>**lacp agg actor admin state**

Configures the system administrative state of the slot and port for the dynamic aggregate group on the local switch. The state values correspond to bits in the actor state octet in the LACPDU frame.

**lacp agg [ethernet | fastethernet | gigaethernet]** *slot***/***port* **actor admin state {[active] [timeout] [aggregate] [synchronize] [collect] [distribute] [default] [expire] | none}**

**lacp agg [ethernet | fastethernet | gigaethernet]** *slot***/***port* **actor admin state {[[no] active] [[no] timeout] [[no] aggregate] [[no] synchronize] [[no] collect] [[no] distribute] [[no] default] [[no] expire] | none}**

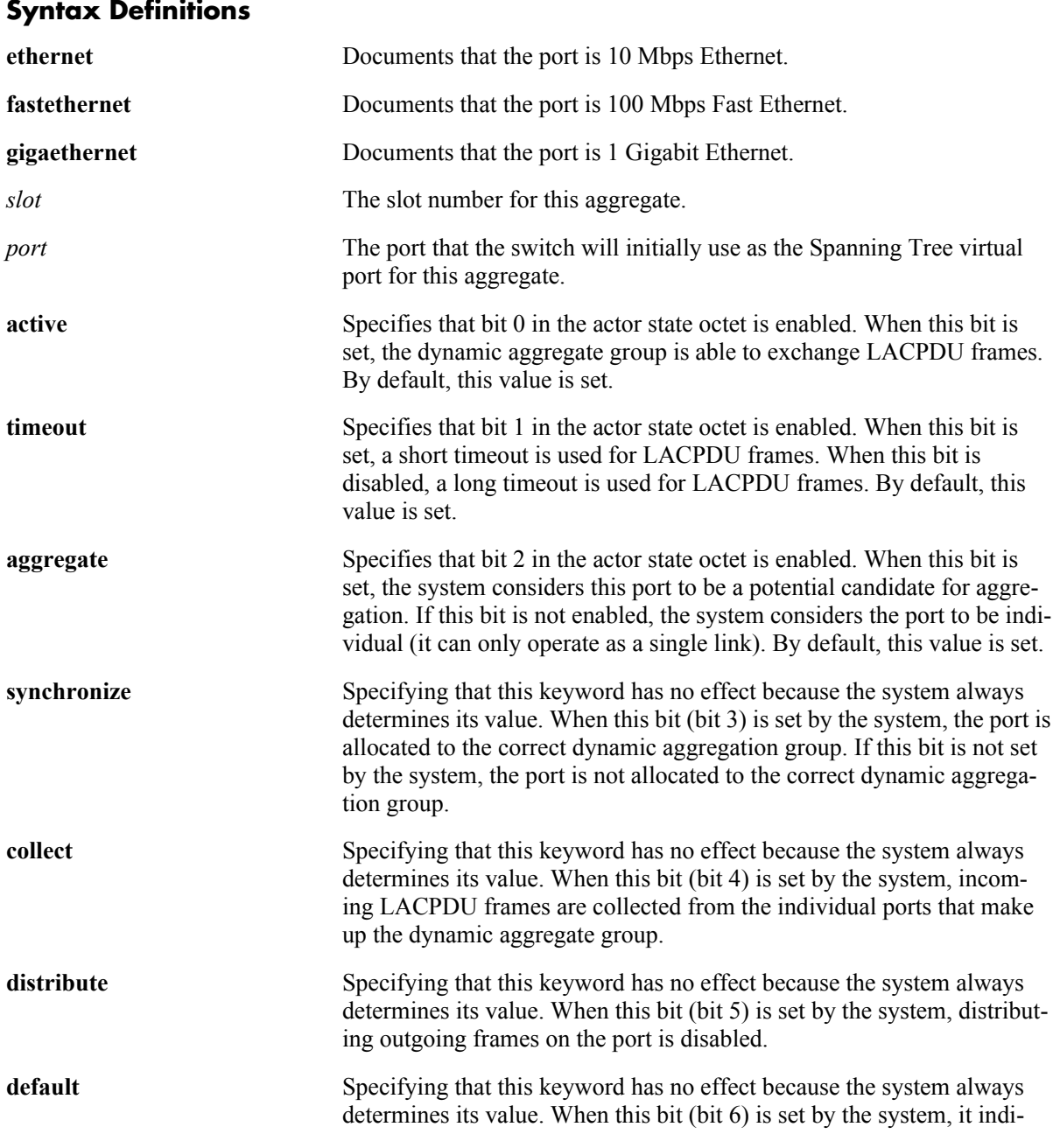

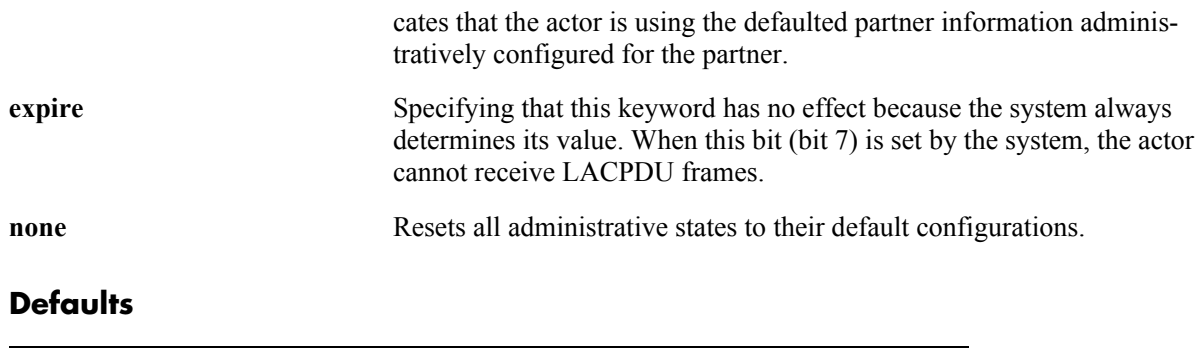

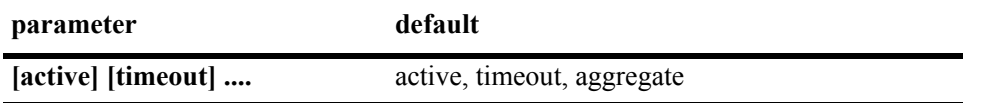

#### **Platforms Supported**

OmniSwitch 6800, 6850, 9000

### **Usage Guidelines**

- **•** Use the **no** form of this command to restore the LACPDU bit settings to their default configuration.
- When the actor admin state is set to **none**, all bit values are restored to their default configurations.
- **•** The **ethernet**, **fastethernet**, and **gigaethernet** keywords do not modify a port's configuration. See [Chapter 18, "Ethernet Port Commands,"](#page-604-0) for information on CLI commands to configure Ethernet ports.

### **Examples**

```
-> lacp agg 4/2 actor admin state synchronize no collect distribute
-> lacp agg 4/2 actor admin state no synchronize collect
```

```
-> lacp agg 4/2 actor admin state none
```
### **Release History**

Release 5.1; command was introduced.

### **Related Commands**

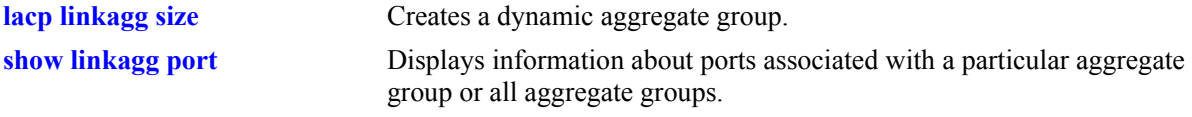

### **MIB Objects**

alclnkaggAggPortTable

alclnkaggAggPortGlobalPortNumber

alclnkaggAggPortActorAdminState

# <span id="page-357-0"></span>**lacp agg actor system id**

Configures the system ID (i.e., MAC address) for the local port associated with a dynamic aggregate group.

**lacp agg [ethernet | fastethernet | gigaethernet]** *slot***/***port* **actor system id** *actor\_system\_id*

**lacp agg [ethernet | fastethernet | gigaethernet]** *slot***/***port* **no actor system id** 

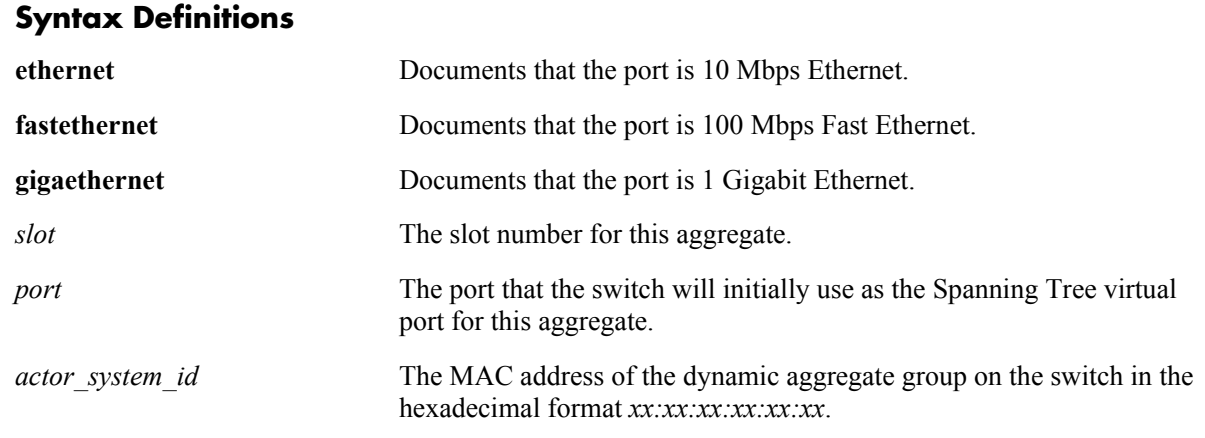

### **Defaults**

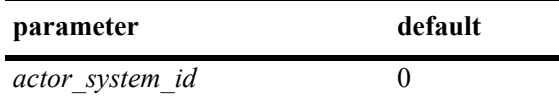

### **Platforms Supported**

OmniSwitch 6800, 6850, 9000

### **Usage Guidelines**

- **•** Use the **no** form of this command to remove an actor system ID from a slot and port associated with a dynamic aggregate group.
- **•** The **ethernet**, **fastethernet**, and **gigaethernet** keywords do not modify a port's configuration. See [Chapter 18, "Ethernet Port Commands,"](#page-604-0) for information on CLI commands to configure Ethernet ports.

### **Examples**

```
-> lacp 3/1 actor system id 00:20:da:06:ba:d3
-> lacp 3/1 no actor system id
```
### **Release History**

Release 5.1; command was introduced.

### **Related Commands**

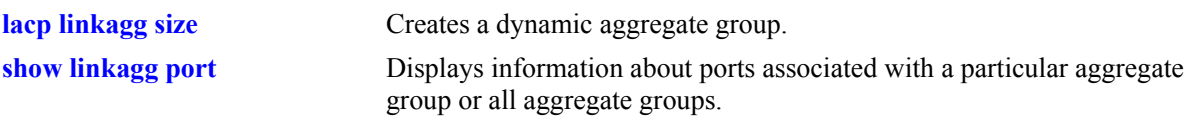

## **MIB Objects**

alclnkaggAggPortTable

alclnkaggAggPortGlobalPortNumber alclnkaggAggPortActorSystemID

# <span id="page-359-0"></span>**lacp agg actor system priority**

Configures the system priority of the port on the switch that belongs to the dynamic aggregate group.

**lacp agg [ethernet | fastethernet | gigaethernet]** *slot***/***port* **actor system priority** *actor\_system\_priority*

**lacp agg [ethernet | fastethernet | gigaethernet]** *slot***/***port* **no actor system priority**

### **Syntax Definitions**

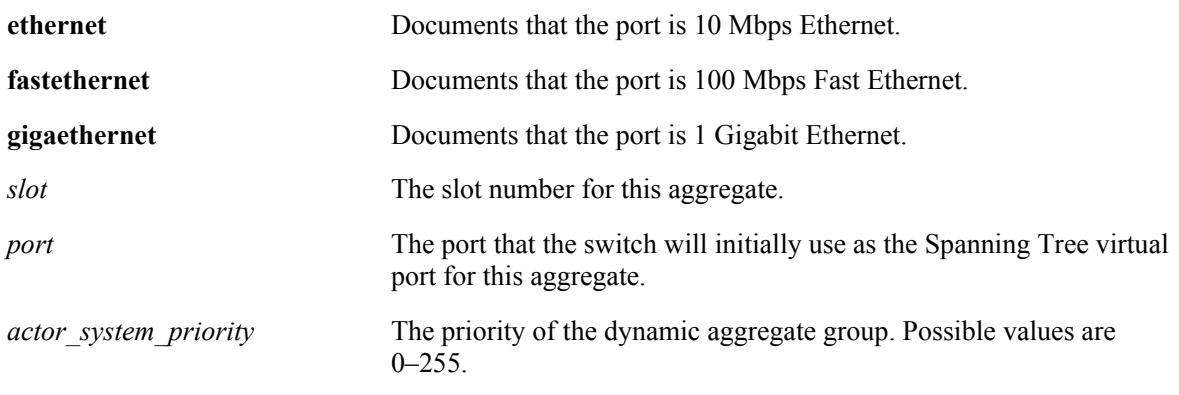

### **Defaults**

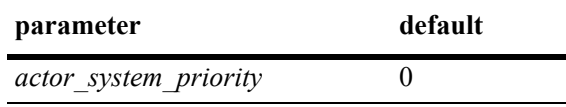

### **Platforms Supported**

OmniSwitch 6800, 6850, 9000

### **Usage Guidelines**

- Use the **no** form of this command to remove an actor system priority value from a slot and port associated with a dynamic aggregate group.
- **•** The **ethernet**, **fastethernet**, and **gigaethernet** keywords do not modify a port's configuration. See [Chapter 18, "Ethernet Port Commands,"](#page-604-0) for information on CLI commands to configure Ethernet ports.

### **Examples**

```
-> lacp agg ethernet 3/2 actor system priority 65
-> lacp agg ethernet 3/2 no actor system priority
```
### **Release History**

Release 5.1; command was introduced.
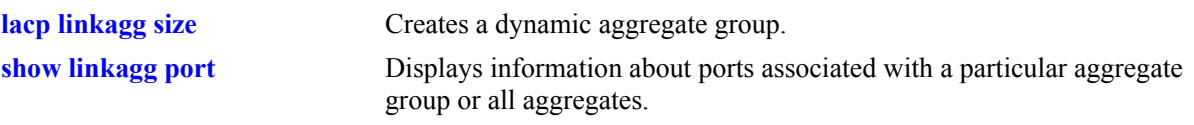

# **MIB Objects**

AlcLnkAggAggPortTable

alclnkaggAggPortGlobalPortNumber alclnkaggAggPortActorSystemPriority

# <span id="page-361-0"></span>**lacp agg partner admin state**

Configures the system administrative state of the slot and port for the dynamic aggregate group on the remote switch. The state values correspond to bits in the actor state octet in the LACPDU frame.

**lacp agg [ethernet | fastethernet | gigaethernet]** *slot***/***port* **partner admin state {[active] [timeout] [aggregate] [synchronize] [collect] [distribute] [default] [expire] | none}**

**lacp agg [ethernet | fastethernet | gigaethernet]** *slot***/***port* **partner admin state {[[no] active] [[no] timeout] [[no] aggregate] [[no] synchronize] [[no] collect] [[no] distribute] [[no] default] [[no] expire] | none}**

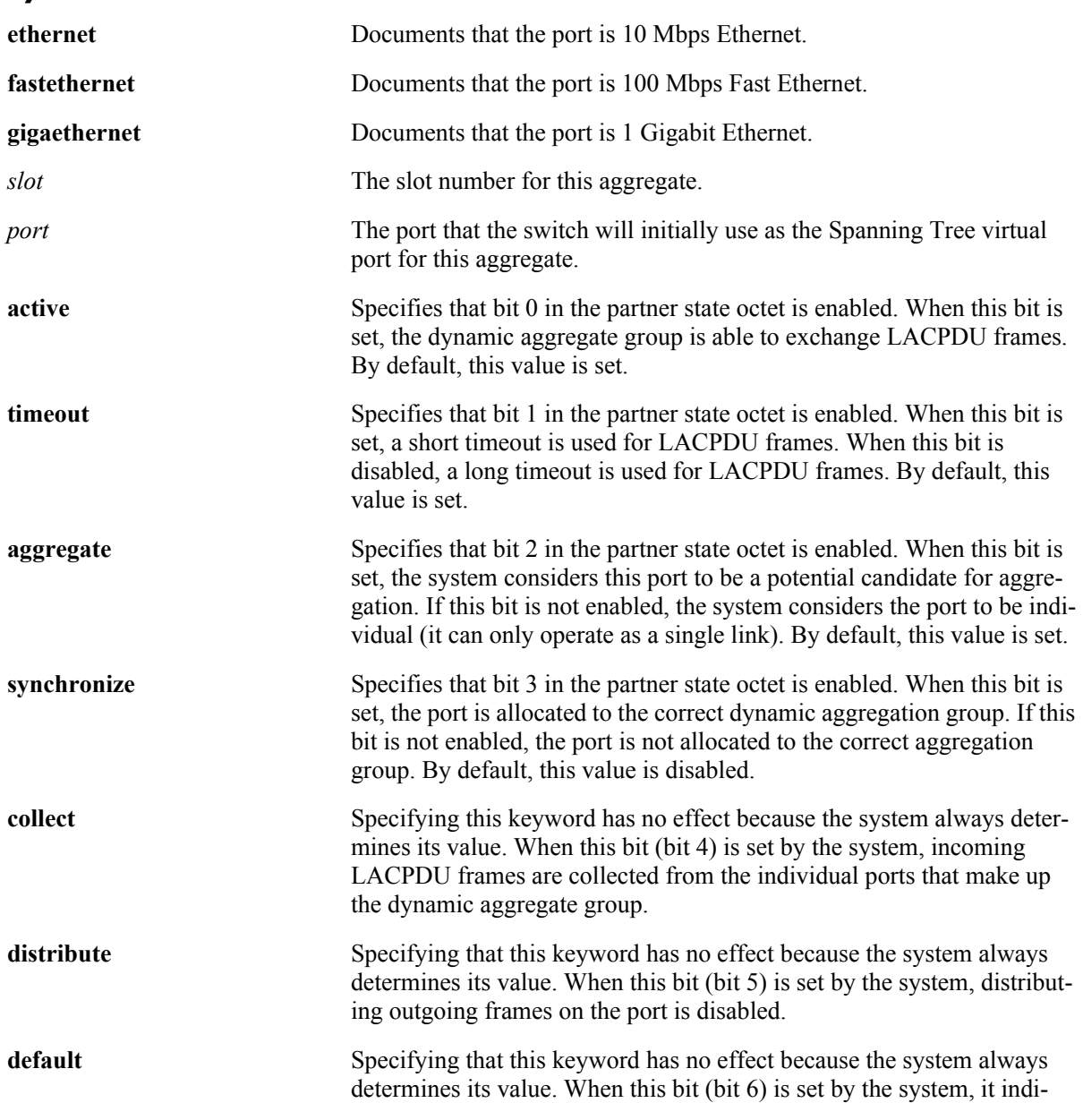

#### **Syntax Definitions**

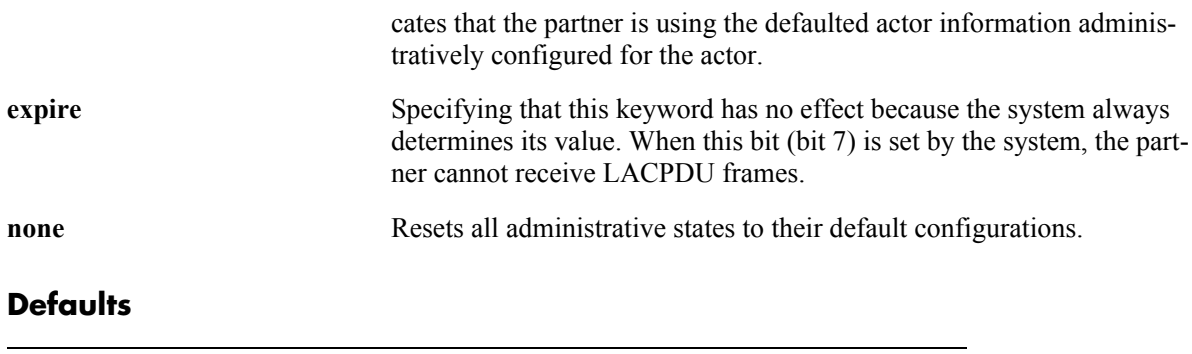

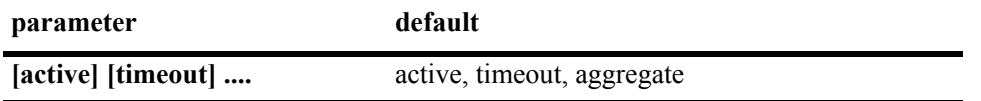

#### **Platforms Supported**

OmniSwitch 6800, 6850, 9000

#### **Usage Guidelines**

- **•** Use the **no** form of this command to restore the LACPDU bit settings to their default configuration.
- When the partner admin state is set to **none**, all bit values are restored to their default configurations.
- **•** The **ethernet**, **fastethernet**, and **gigaethernet** keywords do not modify a port's configuration. See [Chapter 18, "Ethernet Port Commands,"](#page-604-0) for information on CLI commands to configure Ethernet ports.

#### **Examples**

```
-> lacp agg 4/2 partner admin state synchronize collect distribute
-> lacp agg 4/2 partner admin state no synchronize no collect
```
#### **Release History**

Release 5.1; command was introduced.

## **Related Commands**

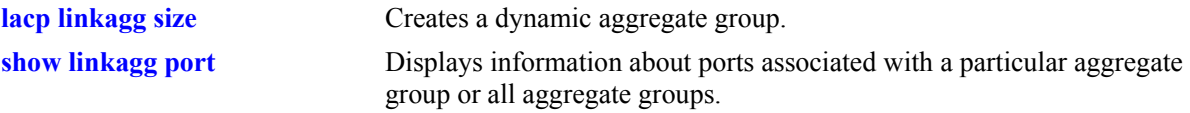

## **MIB Objects**

alclnkaggAggPortTable

alclnkaggAggPortGlobalPortNumber alclnkaggAggPortPartnerAdminState

# <span id="page-363-0"></span>**lacp agg partner admin system id**

Configures the partner administrative system ID for a dynamic aggregate group port.

**lacp agg [ethernet | fastethernet | gigaethernet]** *slot***/***port* **partner admin system id**  *partner\_admin\_system\_id*

**lacp agg [ethernet | fastethernet | gigaethernet]** *slot***/***port* **no partner admin system id** 

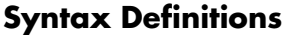

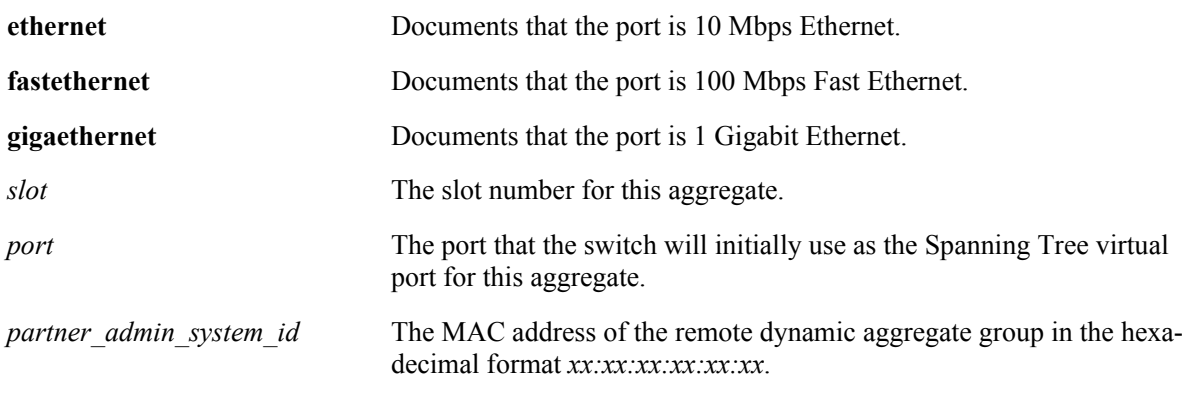

## **Defaults**

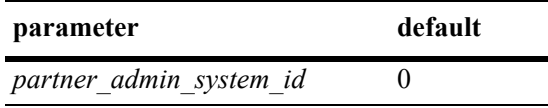

## **Platforms Supported**

OmniSwitch 6800, 6850, 9000

## **Usage Guidelines**

- **•** Use the **no** form of this command to remove a partner administrative system ID from a slot and port associated with a dynamic aggregate group.
- **•** The **ethernet**, **fastethernet**, and **gigaethernet** keywords do not modify a port's configuration. See [Chapter 18, "Ethernet Port Commands,"](#page-604-0) for information on CLI commands to configure Ethernet ports.

## **Examples**

-> lacp agg 3/1 partner admin system id 00:20:da:05:f6:23

## **Release History**

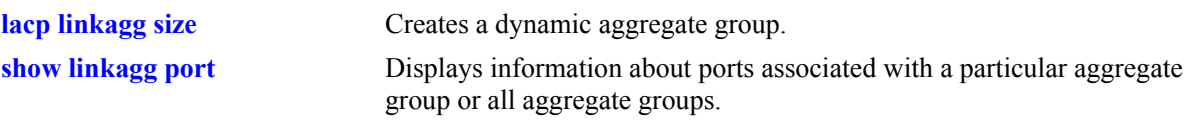

# **MIB Objects**

AlcLnkAggAggPortTable

alclnkaggAggPortGlobalPortNumber alclnkaggAggPortPartnerAdminSystemID

# <span id="page-365-0"></span>**lacp agg partner admin key**

Configures the partner administrative key for a dynamic aggregate group port.

**lacp agg [ethernet | fastethernet | gigaethernet]** *slot***/***port* **partner admin key** *partner\_admin\_key*

**lacp agg [ethernet | fastethernet | gigaethernet]** *slot***/***port* **no partner admin key**

#### **Syntax Definitions**

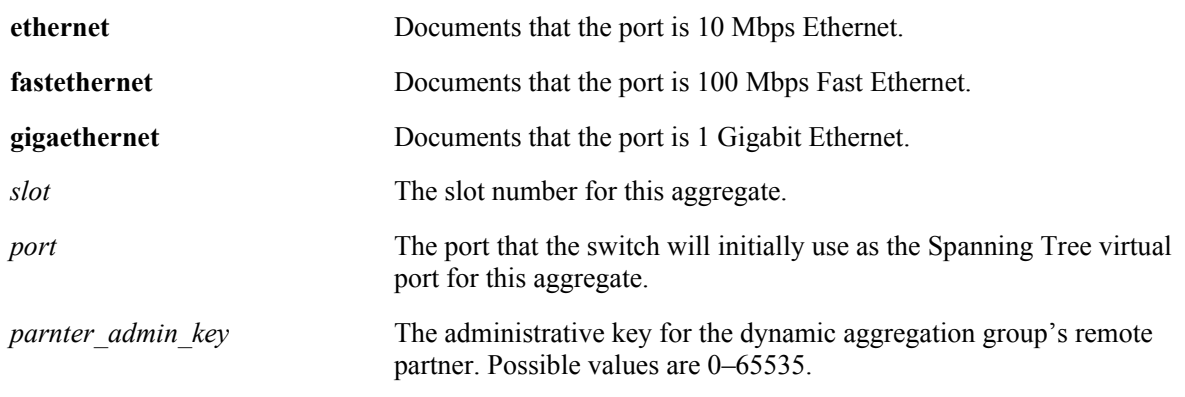

#### **Defaults**

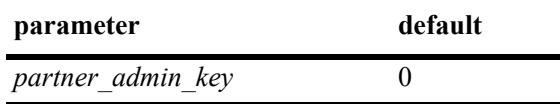

## **Platforms Supported**

OmniSwitch 6800, 6850, 9000

## **Usage Guidelines**

- Use the **no** form of this command to remove a partner admin key value from a slot and port associated with a dynamic aggregate group.
- **•** The **ethernet**, **fastethernet**, and **gigaethernet** keywords do not modify a port's configuration. See [Chapter 18, "Ethernet Port Commands,"](#page-604-0) for information on CLI commands to configure Ethernet ports.

## **Examples**

```
-> lacp agg 2/1 partner admin key 0
-> lacp agg 2/1 no partner admin key
```
## **Release History**

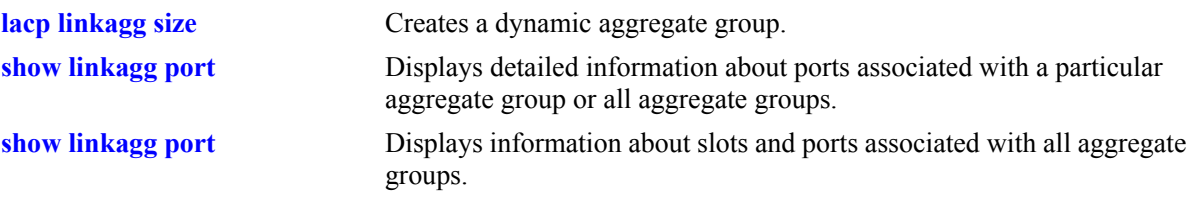

# **MIB Objects**

AlcLnkAggAggPortTable

alclnkaggAggPortGlobalPortNumber alclnkaggAggPortPartnerAdminKey

# <span id="page-367-0"></span>**lacp agg partner admin system priority**

Configures the partner system priority for a dynamic aggregate group port.

**lacp agg [ethernet | fastethernet | gigaethernet]** *slot***/***port* **partner admin system priority**  *partner\_admin\_system\_priority*

**lacp agg [ethernet | fastethernet | gigaethernet]** *slot***/***port* **no partner admin system priority**

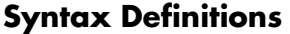

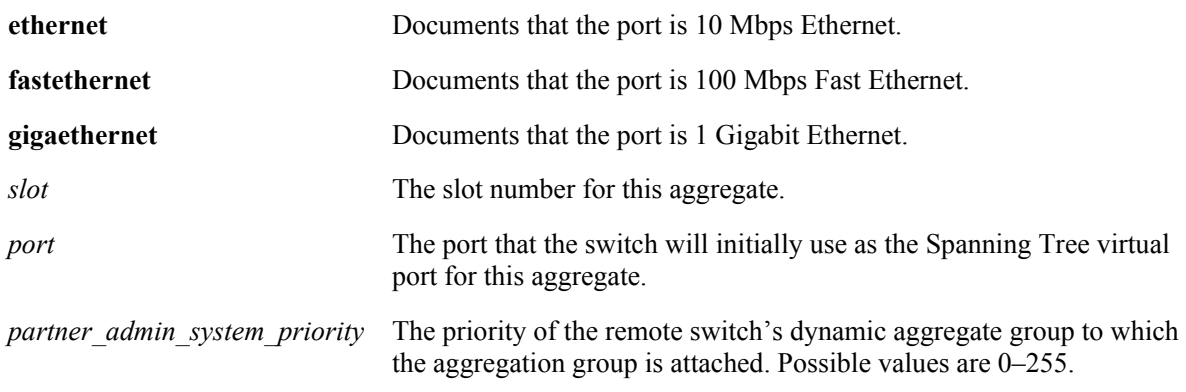

#### **Defaults**

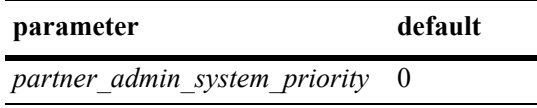

## **Platforms Supported**

OmniSwitch 6800, 6850, 9000

## **Usage Guidelines**

- Use the **no** form of this command to remove a *partner* system *priority* value from a slot and port associated with a dynamic aggregate group.
- **•** The **ethernet**, **fastethernet**, and **gigaethernet** keywords do not modify a port's configuration. See [Chapter 18, "Ethernet Port Commands,"](#page-604-0) for information on CLI commands to configure Ethernet ports.

## **Examples**

```
-> lacp agg 2/1 partner admin system priority 65
-> lacp agg 2/1 no partner admin system priority
```
## **Release History**

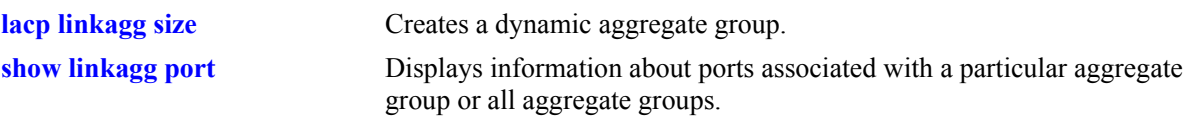

# **MIB Objects**

AlcLnkAggAggPortTable

alclnkaggAggPortGlobalPortNumber alclnkaggAggPortAdminSystemPriority

# <span id="page-369-0"></span>**lacp agg actor port priority**

Configures the priority for an actor port.

**lacp agg [ethernet | fastethernet | gigaethernet]** *slot***/***port* **actor port priority** *actor\_port\_priority*

**lacp agg [ethernet | fastethernet | gigaethernet]** *slot***/***port* **no actor port priority**

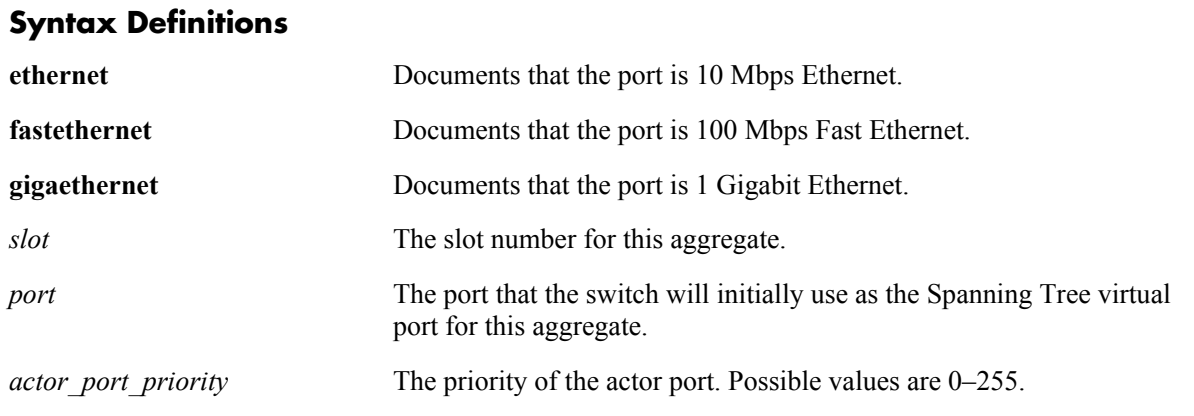

## **Defaults**

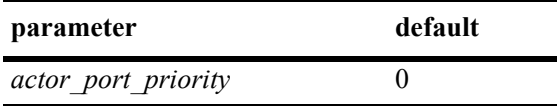

## **Platforms Supported**

OmniSwitch 6800, 6850, 9000

## **Usage Guidelines**

- Use the **no** form of this command to remove an *actor port priority* value from a slot and port associ-ated with a dynamic aggregate group.
- **•** The **ethernet**, **fastethernet**, and **gigaethernet** keywords do not modify a port's configuration. See [Chapter 18, "Ethernet Port Commands,"](#page-604-0) for information on CLI commands to configure Ethernet ports.

## **Examples**

```
-> lacp agg 2/1 actor port priority 100
-> lacp agg 2/1 no actor port priority
```
## **Release History**

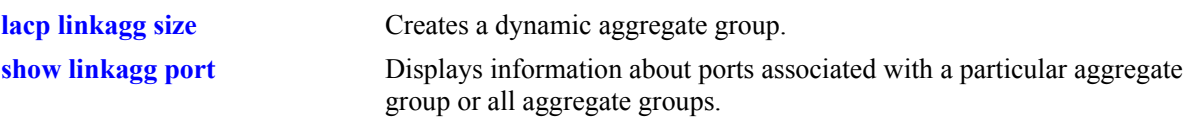

# **MIB Objects**

AlcLnkAggAggPortTable

alclnkaggAggPortGlobalPortNumber alclnkaggAggPortActorPortPriority

# <span id="page-371-0"></span>**lacp agg partner admin port**

Configures the administrative status of a partner port.

**lacp agg [ethernet | fastethernet | gigaethernet]** *slot***/***port* **partner admin port** *partner\_admin\_port*

**lacp agg [ethernet | fastethernet | gigaethernet]** *slot***/***port* **no partner admin port**

## **Syntax Definitions**

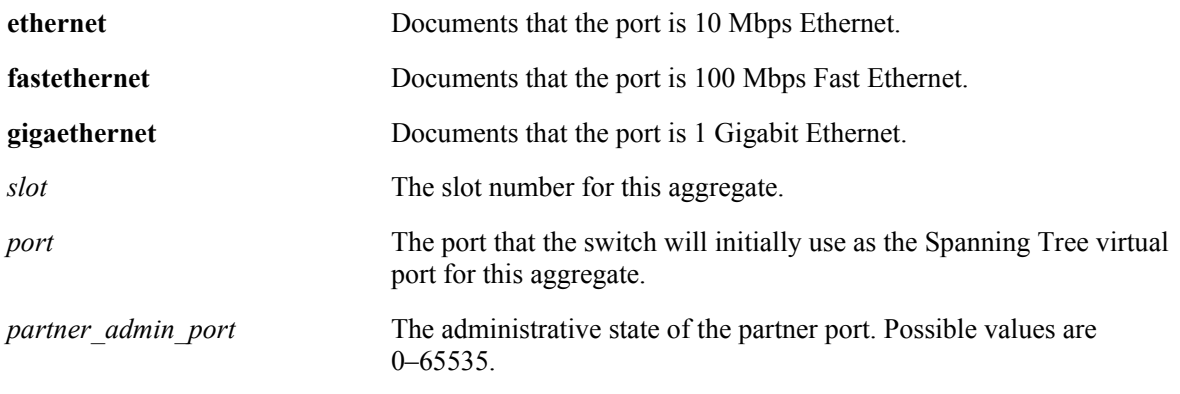

#### **Defaults**

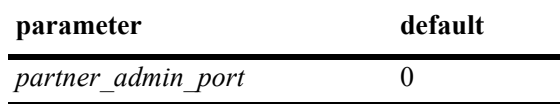

N/A

## **Platforms Supported**

OmniSwitch 6800, 6850, 9000

## **Usage Guidelines**

- Use the **no** form of this command to remove a *partner admin\_port* value from a slot and port associ-ated with a dynamic aggregate group.
- **•** The **ethernet**, **fastethernet**, and **gigaethernet** keywords do not modify a port's configuration. See [Chapter 18, "Ethernet Port Commands,"](#page-604-0) for information on CLI commands to configure Ethernet ports.

#### **Examples**

```
-> lacp agg 2/1 partner admin port 255
-> lacp agg 2/1 no partner admin port
```
#### **Release History**

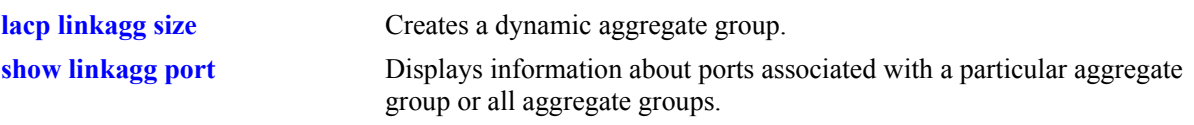

# **MIB Objects**

AlcLnkAggAggPortTable

alclnkaggAggPortGlobalPortNumber alclnkaggAggPortPartnerAdminPort

# <span id="page-373-0"></span>**lacp agg partner admin port priority**

Configures the priority for a partner port.

```
lacp agg [ethernet | fastethernet | gigaethernet] slot/port partner admin port priority 
partner_admin_port_priority
```
**lacp agg [ethernet | fastethernet | gigaethernet]** *slot***/***port* **no partner admin port priority**

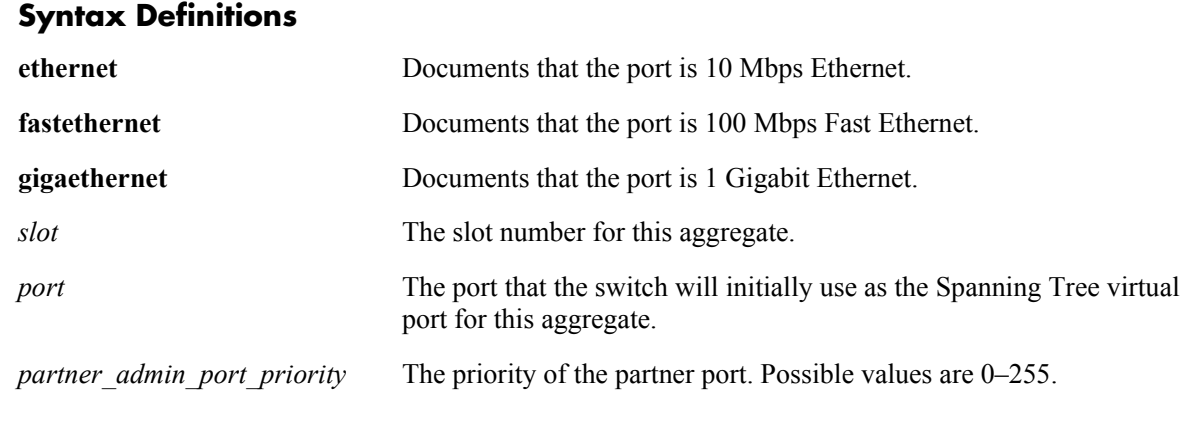

#### **Defaults**

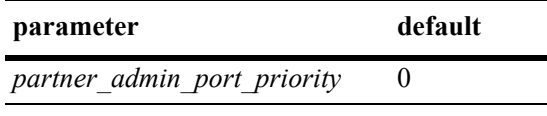

N/A

## **Platforms Supported**

OmniSwitch 6800, 6850, 9000

## **Usage Guidelines**

- Use the **no** form of this command to remove a *partner* admin port priority value from a slot and port associated with a dynamic aggregate group.
- **•** The **ethernet**, **fastethernet**, and **gigaethernet** keywords do not modify a port's configuration. See [Chapter 18, "Ethernet Port Commands,"](#page-604-0) for information on CLI commands to configure Ethernet ports.

#### **Examples**

```
-> lacp agg 2/1 partner admin port priority 100
-> lacp agg 2/1 no partner admin port priority
```
## **Release History**

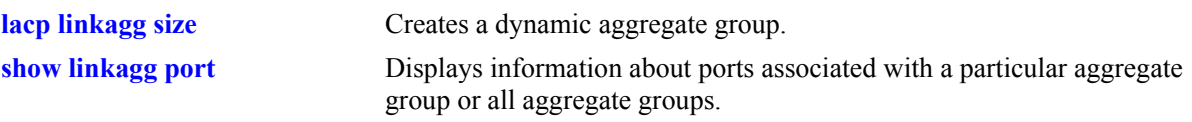

# **MIB Objects**

AlcLnkAggAggPortTable

alclnkaggAggPortGlobalPortNumber alclnkaggAggPortPartnerAdminPortPriority

# <span id="page-375-0"></span>**show linkagg**

Displays information about static and dynamic (LACP) aggregate groups.

**show linkagg [***agg\_num***]**

## **Syntax Definitions**

*agg\_num* Specifies the aggregate group. Configured through the **static linkagg size** or **lacp linkagg size** command.

## **Defaults**

N/A

#### **Platforms Supported**

OmniSwitch 6800, 6850, 9000

## **Usage Guidelines**

- If no aggregation number is specified, information for all aggregate groups is displayed. If an aggregate number is specified, information about that aggregate group is displayed only. The fields included in the display depend on whether the aggregate group is a static or dynamic.
- **•** Use the **show linkagg port** command to display information about aggregate group ports.

## **Examples**

No aggregate group is specified:

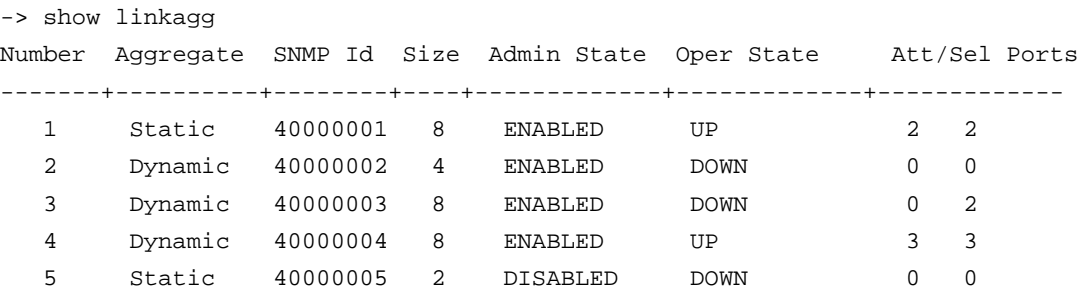

Output fields are defined here:

#### *output definitions*

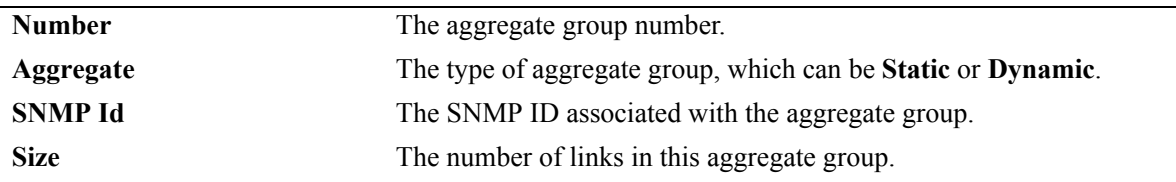

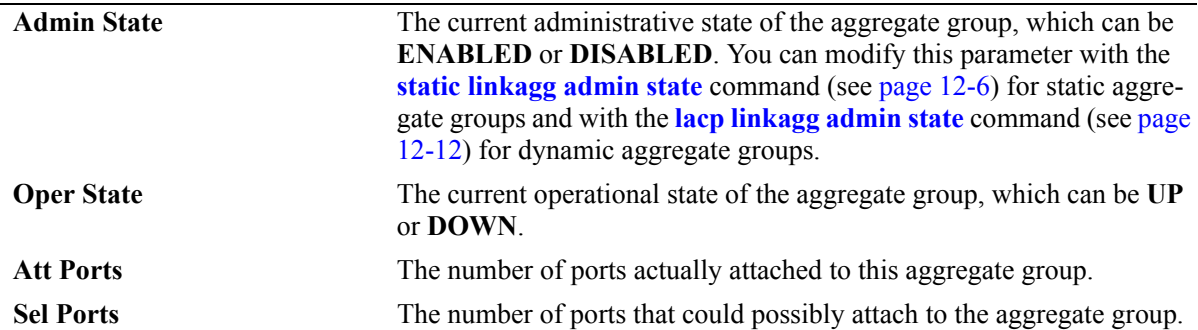

## *output definitions (continued)*

A static aggregate is specified:

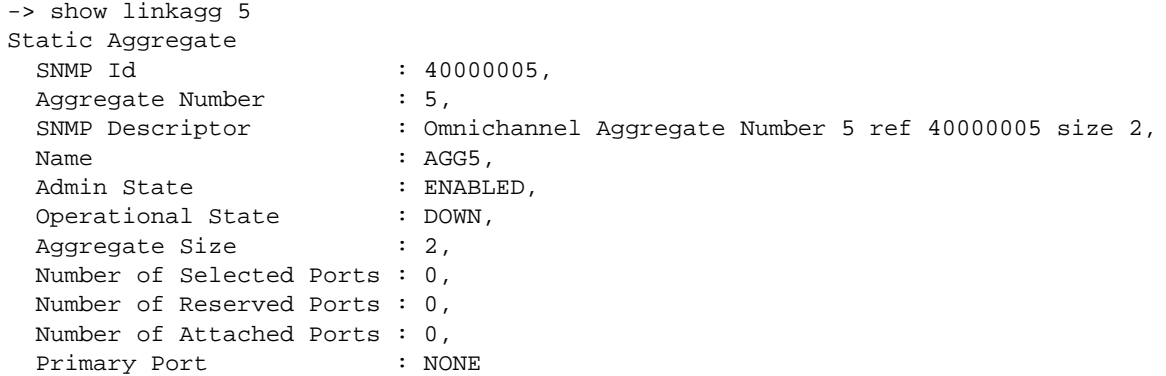

Output fields are defined here:

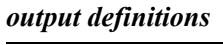

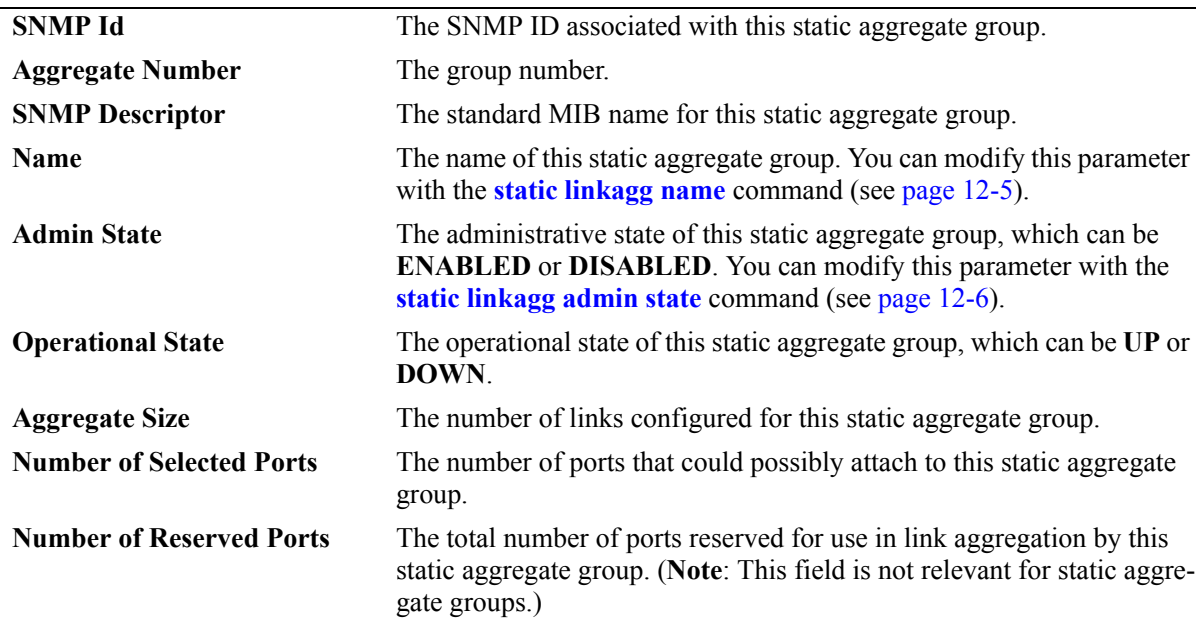

*output definitions (continued)*

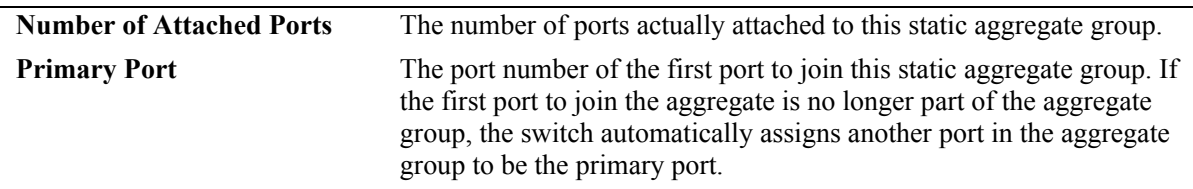

#### A dynamic aggregate group is specified:

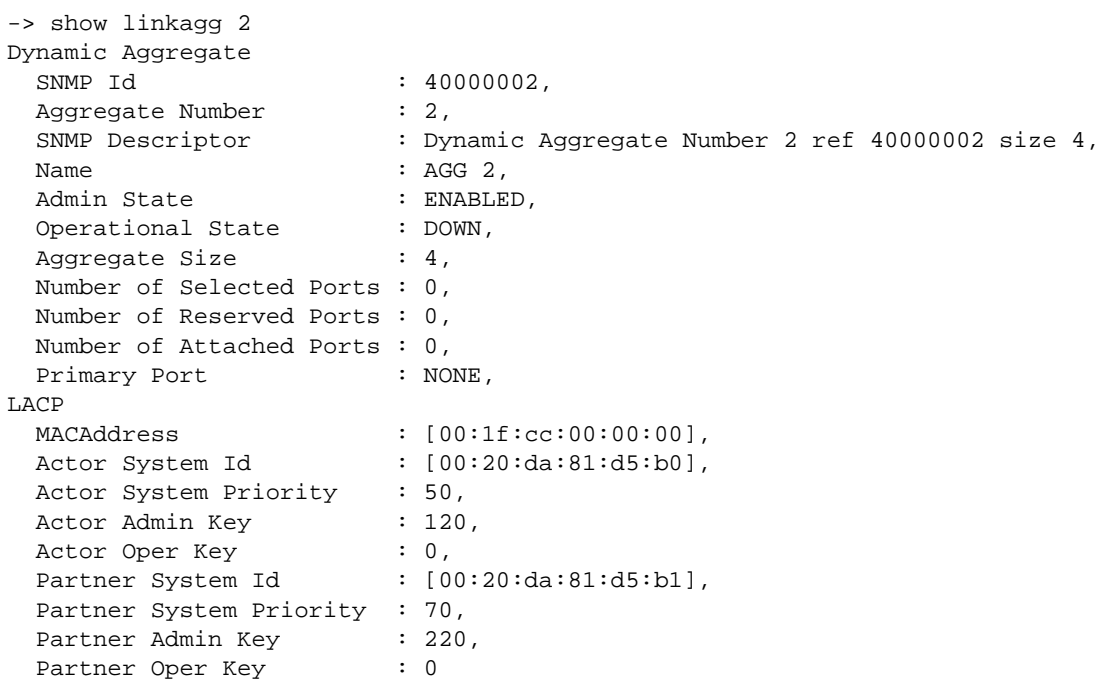

Output fields are defined here:

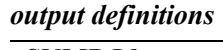

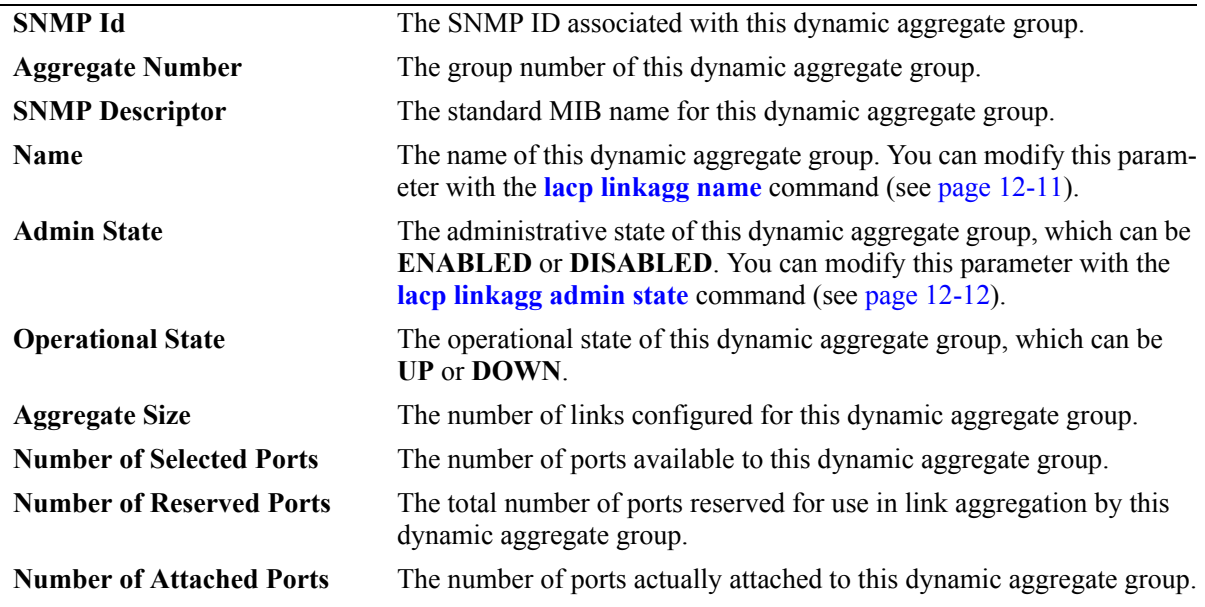

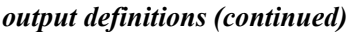

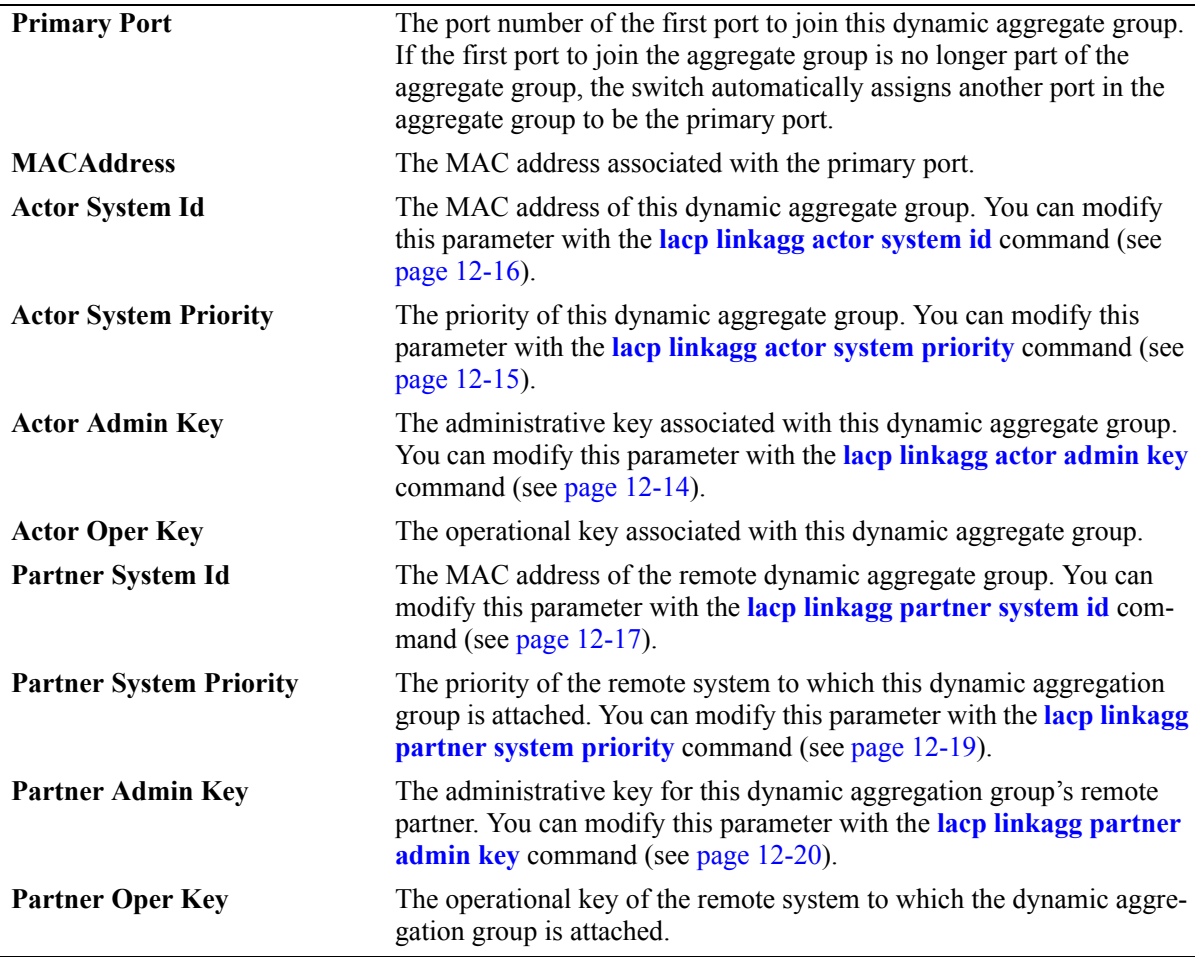

## **Release History**

Release 5.1; command was introduced.

## **Related Commands**

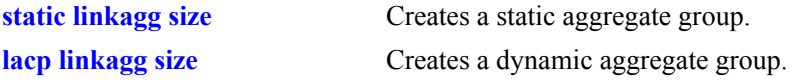

## **MIB Objects**

alclnkaggAggTable

alclnkAggSize alclnkaggAggNumber alclnkaggAggDescr alclnkaggAggName alclnkaggAggLacpType alclnkaggAggAdminState alclnkaggAggOperState alclnkaggAggNbrSelectedPorts alclnkaggAggNbrAttachedPorts alclnkaggPrimaryPortIndex alclnkaggAggMACAddress alclnkaggAggActorSystemPriority alclnkaggAggActorSystemID alclnkaggAggPartnerAdminKey alclnkaggAggActorAdminKey alclnkaggAggActorOperKey alclnkaggAggPartnerSystemID alclnkaggAggPartnerSystemPriority alclnkaggAggPartnerOperKey

# <span id="page-380-0"></span>**show linkagg port**

Displays the aggregate group information about a particular slot and port.

**show linkagg port [***slot***/***port***]**

#### **Syntax Definitions**

*slot* The slot number for this aggregate.

*port* The port number for this aggregate.

#### **Defaults**

N/A

#### **Platforms Supported**

OmniSwitch 6800, 6850, 9000

#### **Usage Guidelines**

If no slot/port is specified, the information for all slots/ports is displayed. If a particular slot or port is specified, the fields displayed depend upon whether or not the port belongs to a static aggregate group or dynamic (LACP) aggregate group.

#### **Examples**

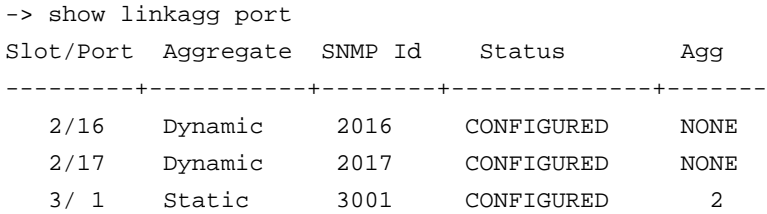

Output fields are defined here:

#### *output definitions*

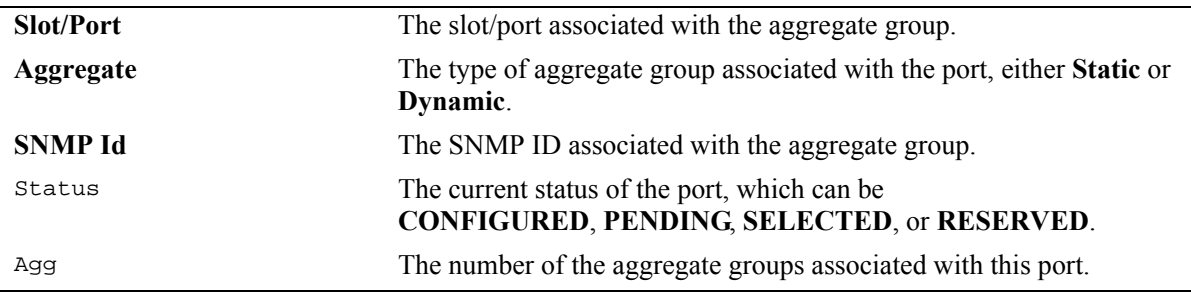

A port that belongs to a static aggregate is specified:

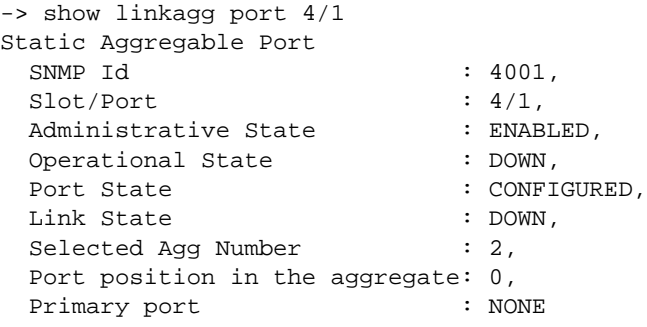

Output fields are defined here:

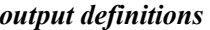

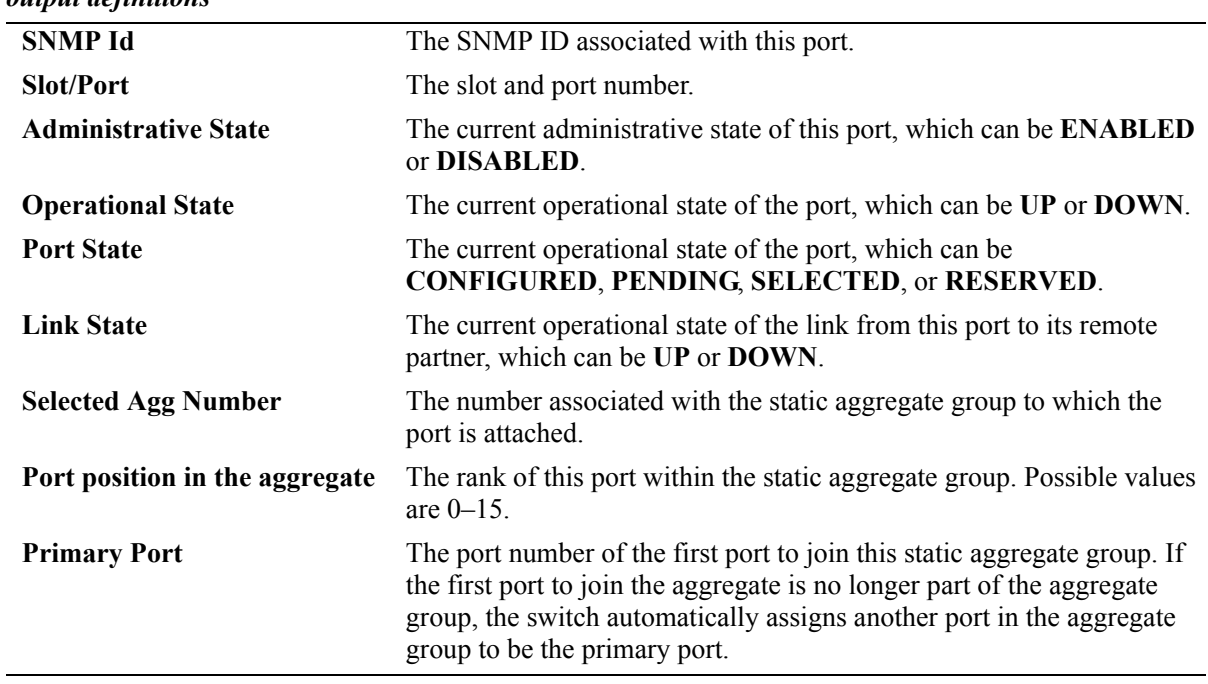

A port that belongs to a dynamic aggregate is specified:

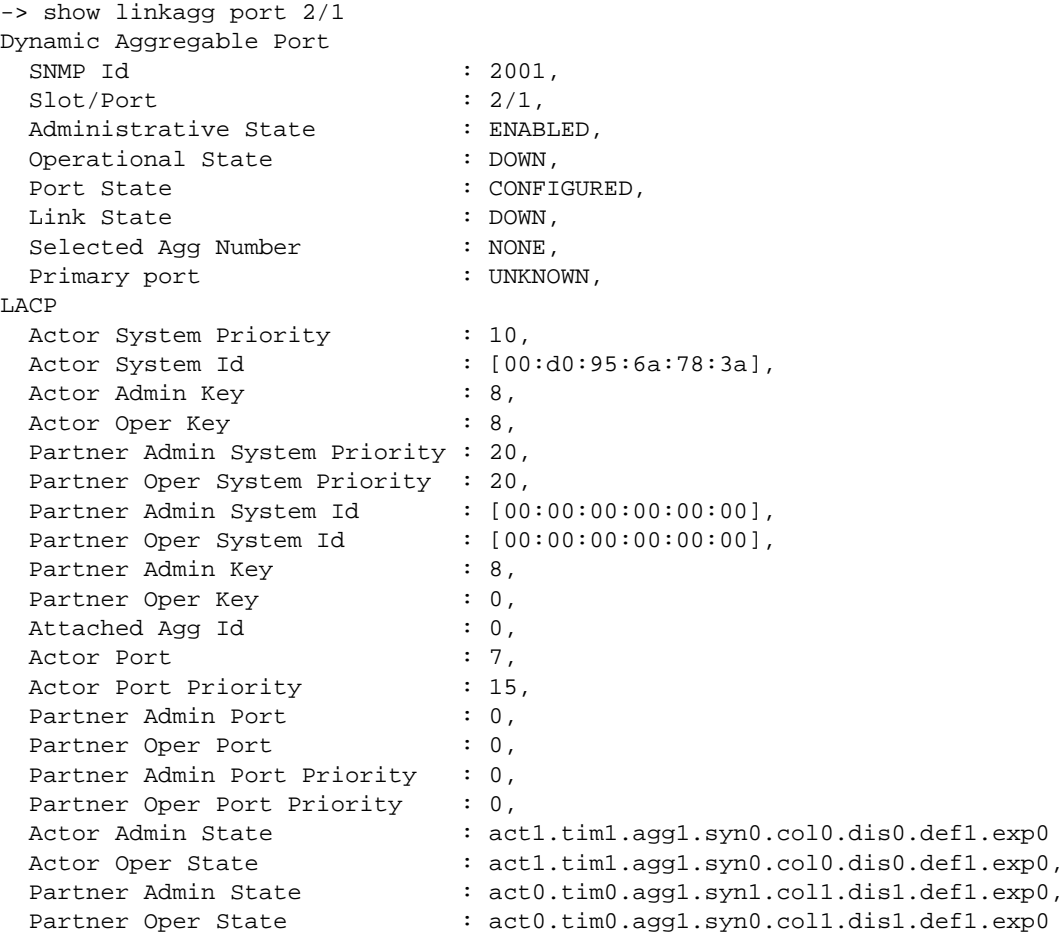

Output fields are defined here:

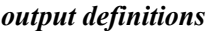

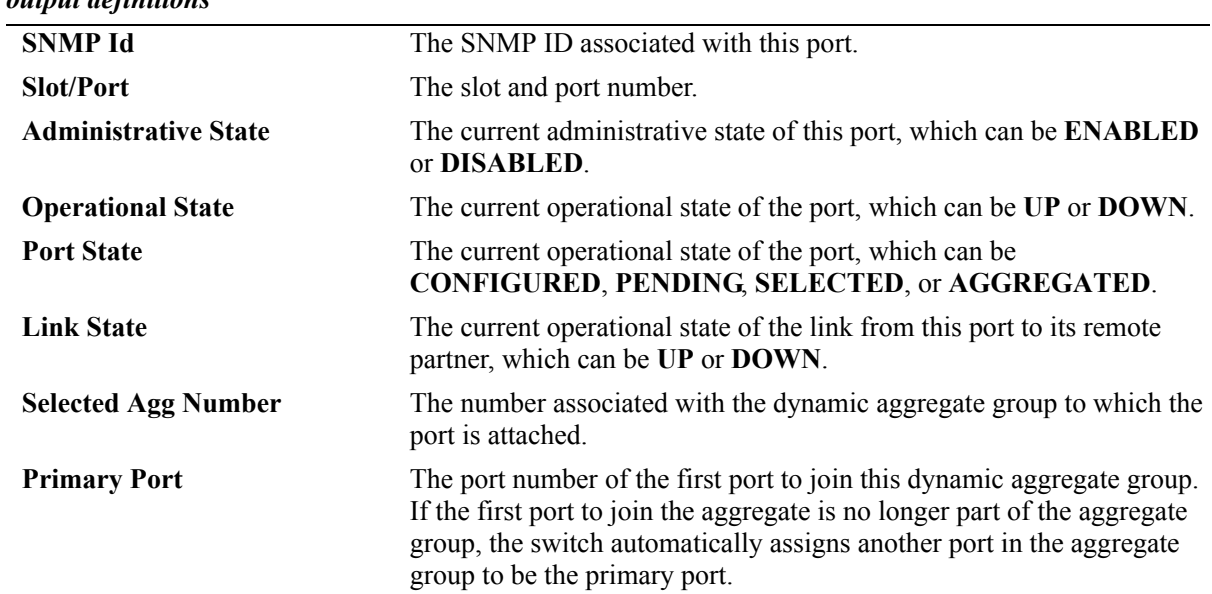

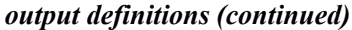

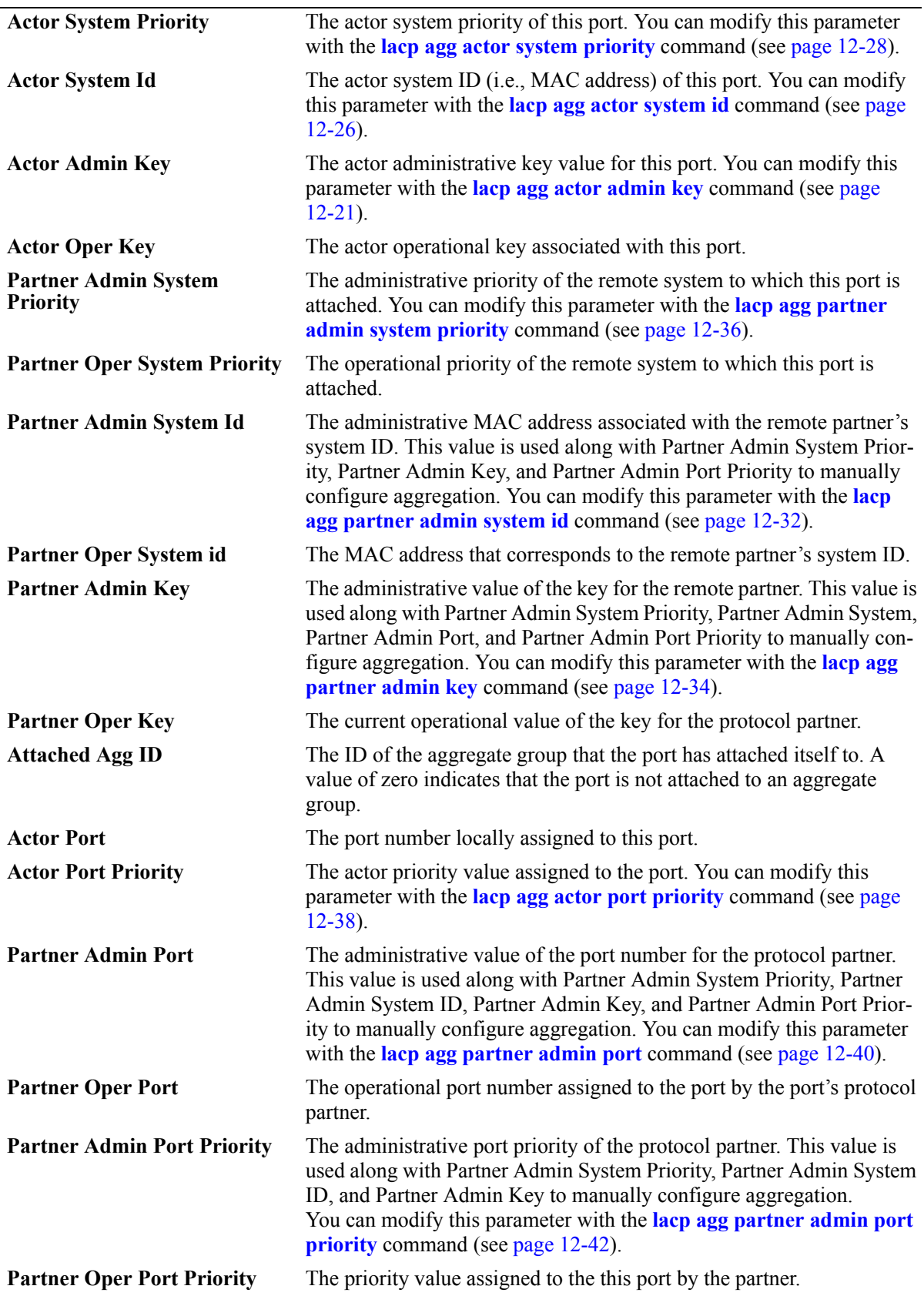

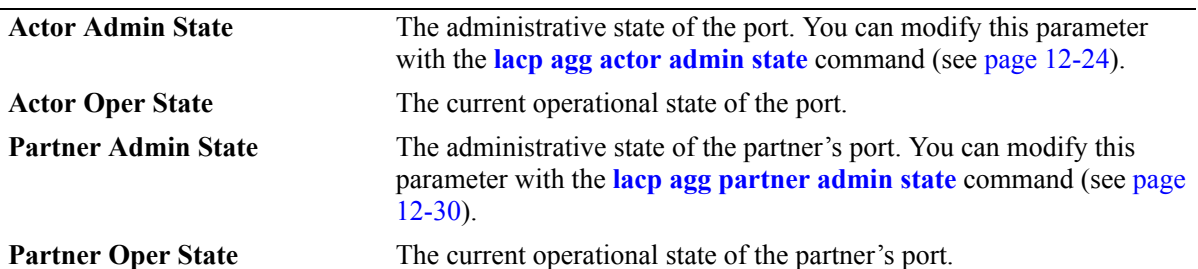

## *output definitions (continued)*

## **Release History**

Release 5.1; command was introduced.

# **Related Commands**

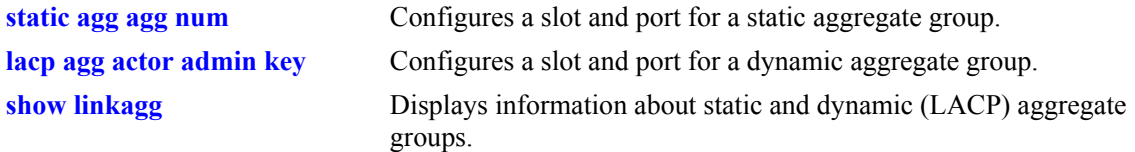

## **MIB Objects**

alclnkaggAggPortTable

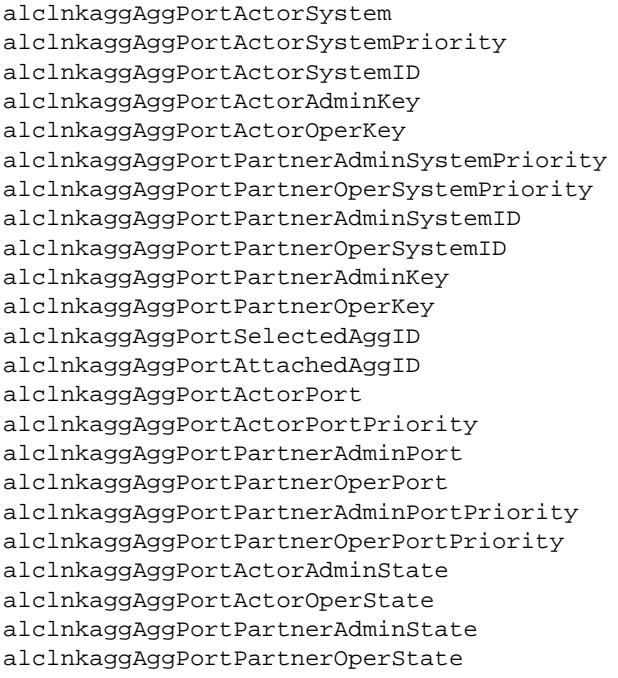

# **13 Interswitch Protocol Commands**

Alcatel Interswitch Protocols (AIP) are used to discover and advertise adjacent switch information. Only one protocol is supported:

**•** Alcatel Mapping Adjacency Protocol (AMAP), used to discover the topology of OmniSwitches and Omni Switch/Routers (Omni S/R).

This chapter includes descriptions of AMAP commands.

MIB information for AMAP commands is as follows:

*Filename*: alcatelIND1InterswitchProtocol.MIB *Module*: ALCATEL-IND1-INTERSWITCH-PROTOCOL-MIB

A summary of the available commands is listed here:

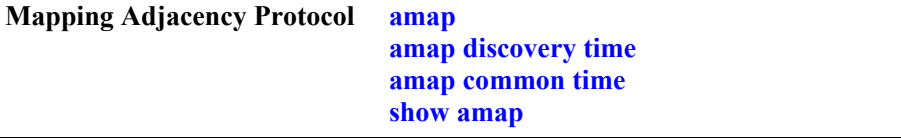

#### <span id="page-387-0"></span>**amap**

Enables or disables the Alcatel Mapping Adjacency Protocol (AMAP) on the switch. AMAP discovers adjacent switches by sending and responding to Hello update packets on active Spanning Tree ports.

**amap {enable | disable}** 

#### **Syntax Definitions**

**enable** Enables AMAP.

disable **Disables** AMAP.

#### **Defaults**

By default, AMAP is enabled on the switch.

## **Platforms Supported**

OmniSwitch 6800, 6850, 9000

## **Usage Guidelines**

Adjacent switches are defined as those having a Spanning Tree path between them and no other switch between them on the same Spanning Tree path that has AMAP enabled.

#### **Examples**

```
-> amap disable
-> amap enable
```
#### **Release History**

Release 5.1; command was introduced.

## **Related Commands**

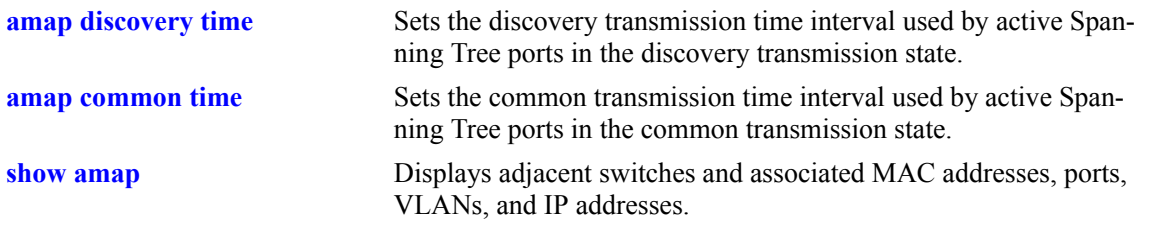

## **MIB Objects**

aipAMAPstate

# <span id="page-388-0"></span>**amap discovery time**

Sets the discovery transmission time interval. In the discovery transmission state, an active port sends AMAP Hello packets to detect adjacent switches. The discovery transmission time specifies the number of seconds to wait between each Hello packet transmission.

**amap discovery [time]** *seconds*

#### **Syntax Definitions**

*seconds* Discovery transmission time value, in seconds (1–65535). Do not use commas in the value.

#### **Defaults**

By default, the discovery transmission time is set to 30 seconds.

## **Platforms Supported**

OmniSwitch 6800, 6850, 9000

## **Usage Guidelines**

- **•** Use of the **time** command keyword is optional.
- When AMAP is enabled, all active Spanning Tree ports start out in the discovery transmission state.
- Ports that receive Hello packets before three discovery transmission times expire, send a Hello reply and transition to the common transmission state.
- Ports that do not receive Hello packets before three discovery transmission times expire, revert to the passive reception state.
- Ports in the passive reception state do not send Hello packets and do not use any timer to determine how long to wait for Hello packets.
- The discovery transmission time value is also used by ports in the common transmission state to determine how long to wait for Hello packets (see [page 13-5](#page-390-0)).

## **Examples**

```
-> amap discovery 1200
-> amap discovery time 600
```
#### **Release History**

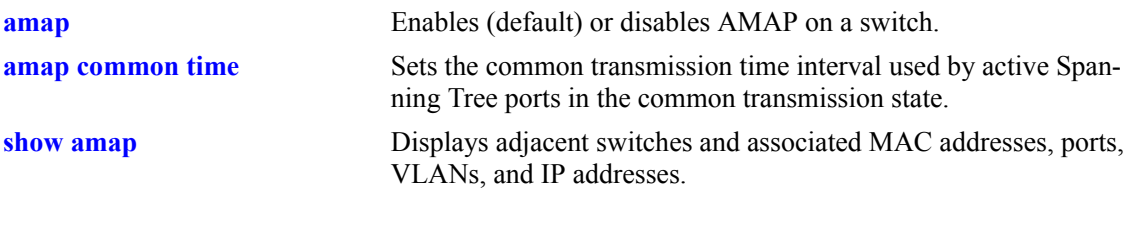

# **MIB Objects**

aipAMAPdisctime

## <span id="page-390-0"></span>**amap common time**

Sets the common phase transmission time interval. In the common transmission state, an active port sends AMAP Hello packets to determine adjacent switch failures and disconnects. The common transmission time specifies the number of seconds to wait between each Hello packet transmission.

**amap common [time]** *seconds*

#### **Syntax Definitions**

*seconds* Common transmission time value in seconds (1–65535). Do not use commas in the value.

#### **Defaults**

By default, the common transmission time is set to 300 seconds.

## **Platforms Supported**

OmniSwitch 6800, 6850, 9000

## **Usage Guidelines**

- **•** Use of the **time** command keyword is optional.
- To avoid synchronization with adjacent switches, the common transmission time is jittered randomly by plus or minus ten percent. For example, if the default time is used (300 seconds), the jitter is plus or minus 30 seconds.
- The common transmission time value is only used by ports in the common transmission state.
- **•** If a Hello packet is received from an adjacent switch before the common transmission time has expired, the switch sends a Hello reply and restarts the common transmission timer.
- A port reverts to the discovery transmission state if a Hello response is not received after the discovery time interval (see [page 13-3](#page-388-0)) has expired.

## **Examples**

```
-> amap common 1200
-> amap common time 600
```
## **Release History**

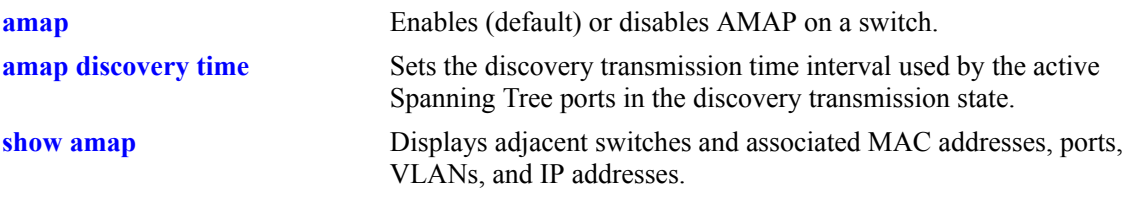

# **MIB Objects**

aipAMAPcommontime

# <span id="page-392-0"></span>**show amap**

Displays adjacent switches and associated MAC addresses, ports, VLANs, IP addresses, and system names.

**show amap**

#### **Syntax Definitions**

N/A

## **Defaults**

N/A

## **Platforms Supported**

OmniSwitch 6800, 6850, 9000

## **Usage Guidelines**

Remote switches that stop sending Hello packets and are connected to an AMAP switch via a hub may take up to two times the common transmission time to age out of the AMAP database, and no longer appear in this show command display.

## **Examples**

```
-> show amap
AMAP is currently enabled,
AMAP Common Phase Timeout Interval (seconds) = 300,
AMAP Discovery Phase Timeout Interval (seconds) = 30
Remote Host Description = falconCmm
Remote Host Base MAC = 00:00:00:00:00:00
Local Interface = 1/2, VLAN = 200
Remote Interface = 3/1, VLAN = 200
Remote IP Address Configured = 1
  2.0.0.10
Remote Host Description = falconCmm
Remote Host Base MAC = 00:d0:95:6b:09:40Local Interface = 3/1, VLAN = 1
Remote Interface = 6/1, VLAN = 1
Remote IP Address Configured = 1
  2.0.0.11
```
#### *output definitions*

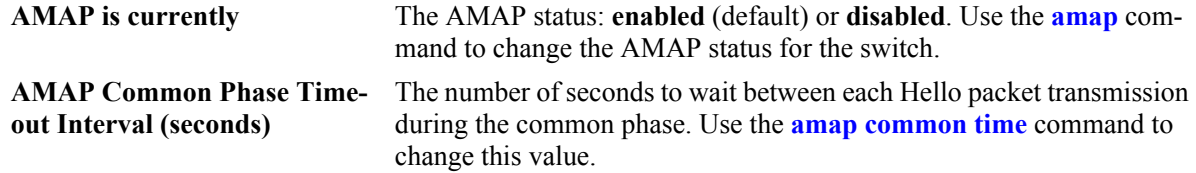

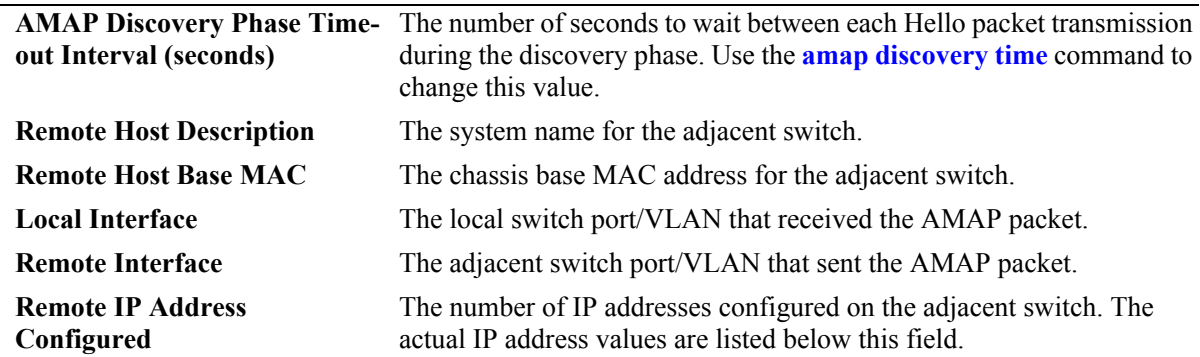

#### *output definitions (continued)*

## **Release History**

Release 5.1; command was introduced.

#### **Related Commands**

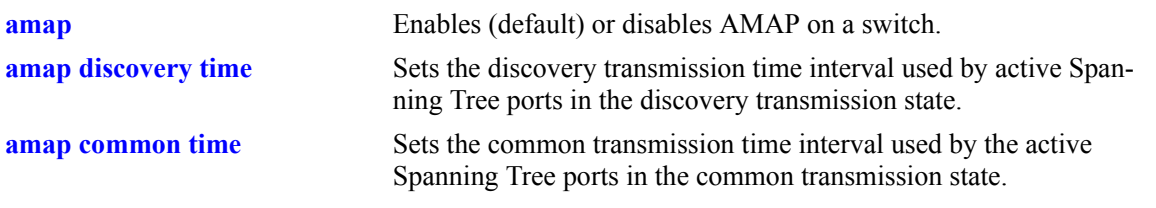

# **14 802.1Q Commands**

Alcatel's 802.1Q is an IEEE standard for sending frames through the network tagged with VLAN identification. This chapter details configuring and monitoring 802.1Q tagging on a single port in a switch or an aggregate of ports on a switch.

Alcatel's version of 802.1Q complies with the Draft Standard *P802.1Q/D11 IEEE Standards for Local And Metropolitan Area Network: Virtual Bridged Local Area Networks, July 30, 1998*.

MIB information for the 802.1Q commands is as follows:

*Filename*: alcatelcIND1Dot1Q.mib *Module*: ALCATEL-IND1-DOT1Q-MIB

A summary of available commands is listed here:

**[vlan 802.1q](#page-395-0) [vlan 802.1q frame type](#page-397-0) [show 802.1q](#page-399-0)**

**Note.** Before using 802.1Q, the VLAN for 802.1Q must be created using the commands described in [Chapter 20, "VLAN Management Commands."](#page-760-0)

Configuration procedures for 802.1Q are explained in "Configuring 802.1Q," *OmniSwitch 6800/6850/ 9000 Network Configuration Guide*.

## <span id="page-395-0"></span>**vlan 802.1q**

Creates, deletes, or modifies 802.1Q tagging on a single port or on an aggregate of ports.

**vlan** *vid* **802.1q {***slot***/***port* **|** *aggregate\_id***} [***description***]**

**vlan** *vid* **no 802.1q {***slot***/***port* **|** *aggregate\_id***}**

#### **Syntax Definitions**

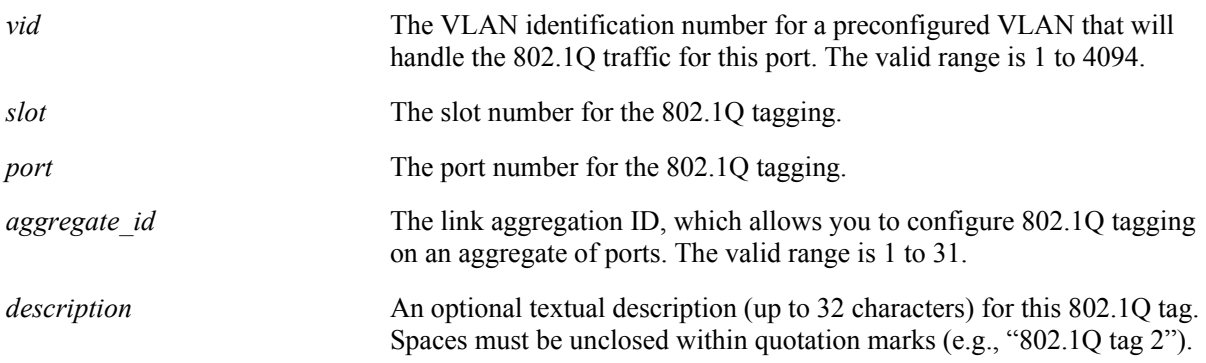

#### **Defaults**

The default description for 802.1Q tagging on a port is **TAG PORT** *slot/port* **VLAN** *vid* (where the *slot/ port* and *vid* are as entered when inputting the command) when you configure 802.1Q tagging on a single port, and **TAG AGGREGATE** *aggregate\_id* **VLAN** *vid* (where the *slot/port* and *vid* are as entered when inputting the command) when you configure 802.1q tagging on an aggregate link.

#### **Platforms Supported**

OmniSwitch 6800, 6850, 9000

#### **Usage Guidelines**

- Use the **no** form of this command to delete 802.1Q tagging on a port or an aggregate of ports.
- The VLAN specified for the port or aggregate link before 802.1Q tagging can be specified. See [Chapter 20, "VLAN Management Commands"](#page-760-0) for information on how to create a VLAN.
- You *must* enable link aggregation before you can tag an aggregate of ports. See Chapter 12, "Link" [Aggregation Commands"](#page-332-0) for more information on link aggregation.
- The port's default VLAN can never be configured to accepted tagged frames.

#### **Examples**

```
-> vlan 2 802.1q 3/1
-> vlan 10 802.1q 100
-> vlan 5 802.1q 4/2 "802.1q tag 2"
-> vlan 6 no 802.1q 3/1
```
#### **Release History**

Release 5.1; command was introduced.

#### **Related Commands**

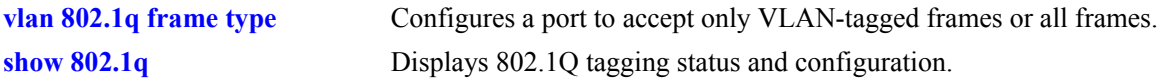

#### **MIB Objects**

QPORTVLANTABLE qPortVlanSlot qPortVlanPort qPortVLanStatus qPortVlanTagValue qPortVlanDescription qAggregateVlanTagValue qAggregateVlanAggregateId qAggregateVlanStatus qAggregateVlanDescription

## <span id="page-397-0"></span>**vlan 802.1q frame type**

Configures a port to accept all frames or accept only VLAN-tagged frames.

**vlan 802.1q** *slot/port* **frame type {all | tagged}**

#### **Syntax Definitions**

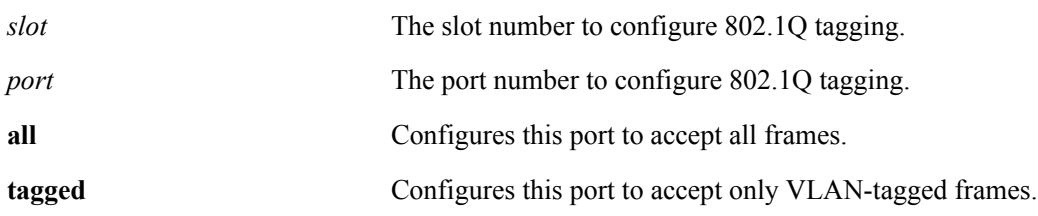

#### **Defaults**

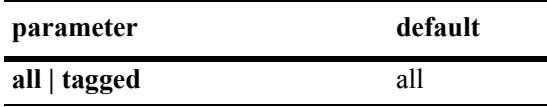

#### **Platforms Supported**

OmniSwitch 6800, 6850, 9000

#### **Usage Guidelines**

If you configure a port to accept only VLAN-tagged frames, then any frames received on this port that do not carry a VLAN ID (i.e., untagged frames or priority-tagged frames) will be discarded by the ingress rules for this port. Frames that are not discarded by this ingress rule are classified and processed according to the ingress rules for this port.

#### **Examples**

-> vlan 802.1q 3/1 frame type all

#### **Release History**

Release 5.1; command was introduced.

#### **Related Commands**

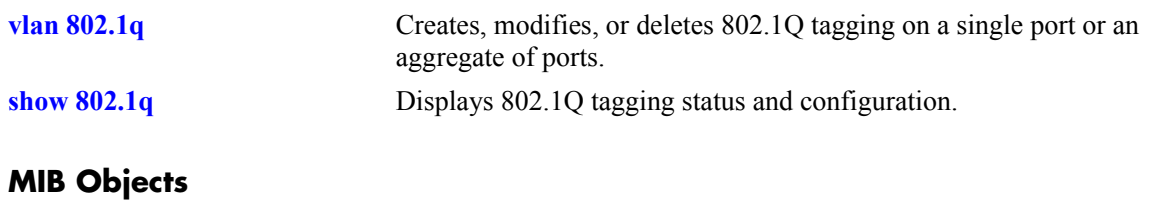

DOT1QPORTVLANTABLE dot1dBasePort dot1qPortAcceptableFrameTypes

## <span id="page-399-0"></span>**show 802.1q**

Displays 802.1Q tagging information for a single port or an aggregate of ports.

**show 802.1q {***slot***/***port* **|** *aggregate\_id***}**

#### **Syntax Definitions**

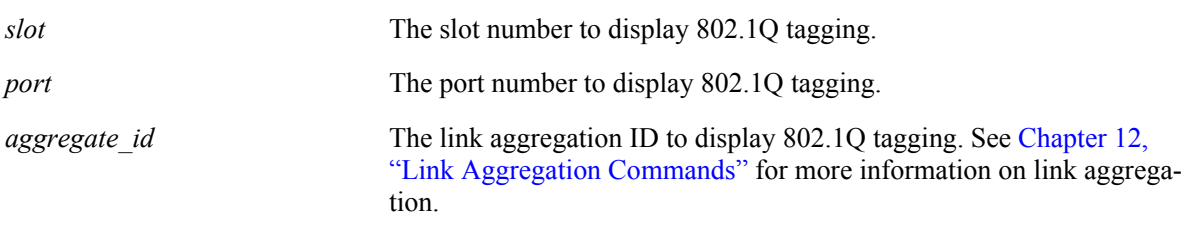

#### **Defaults**

N/A

#### **Platforms Supported**

OmniSwitch 6800, 6850, 9000

#### **Usage Guidelines**

N/A

#### **Examples**

```
-> show 802.1q 3/4
  Acceptable Frame Type : Any Frame Type
  Force Tag Internal : The contract of f
  Tagged VLANS Internal Description
  -------------+-------------------------------------------------+
           2 TAG PORT 3/4 VLAN 2
  -> show 802.1q 2
  Tagged VLANS Internal Description
  -------------+-------------------------------------------------+
           3 TAG AGGREGATE 2 VLAN 3
```
Output fields are described here:

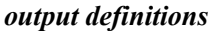

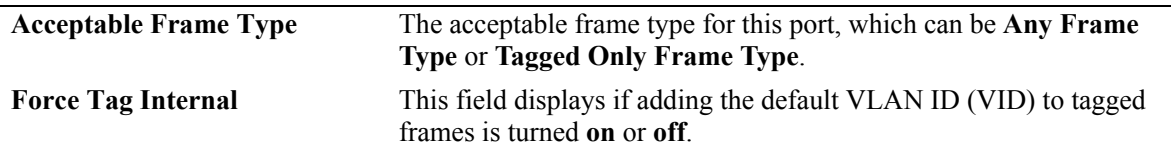

#### *output definitions (continued)*

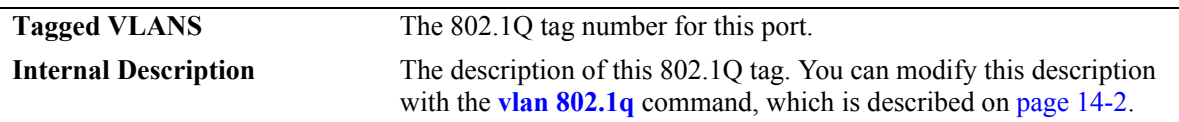

## **Release History**

Release 5.1; command was introduced.

#### **Related Commands**

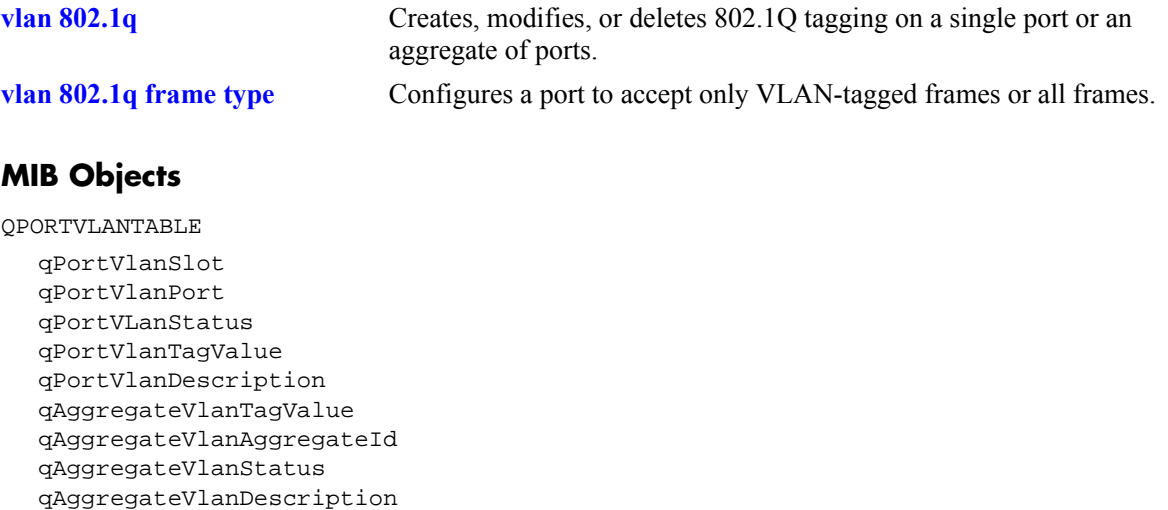

# **15 Distributed Spanning Tree Commands**

The Spanning Tree Algorithm and Protocol (STP) is a self-configuring algorithm that maintains a loopfree topology while providing data path redundancy and network scalability. Based on the IEEE 802.1D standard, the Alcatel STP implementation distributes the Spanning Tree load between the primary management module and the network interface modules. In the case of a stack of switches, the STP load is distributed between the primary management switch and other switches in the stack. This functionality improves network robustness by providing a Spanning Tree that continues to respond to BPDUs and port link up and down states in the event of a fail over to a backup management module or switch.

In addition to a distributed architecture, this implementation also provides the following Spanning Tree features:

- Automatic configuration of a physical topology into a single Spanning Tree to ensure that there is only one data path between any two switches.
- Fault tolerance within the network topology. The Spanning Tree is reconfigured in the event of a data path or bridge failure or when a new switch is added to the topology.
- Support for three Spanning Tree protocols: 802.1D (STP), 802.1W (RSTP), and 802.1Q 2005 (MSTP).
- **•** A *flat* Spanning Tree operating mode. If STP or RSTP is used, this mode applies a single STP instance across all VLANs. If MSTP is used, this mode applies a single STP instance to each Multiple Spanning Tree Instance (MSTI), which identifies a set of VLANs.
- **•** Support for up to 16 MSTIs per switch. In addition, there is always one Common and Internal Spanning Tree (CIST) instance 0 on each switch.
- A *lxl* Spanning Tree operating mode, which applies a single STP instance for each defined VLAN on the switch.
- An STP topology that includes 802.1Q tagged ports and link aggregate logical ports in the calculation of the physical topology.

MIB information for Distributed Spanning Tree commands is as follows:

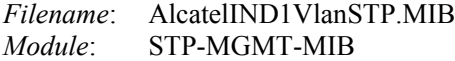

A summary of the available commands is listed here:

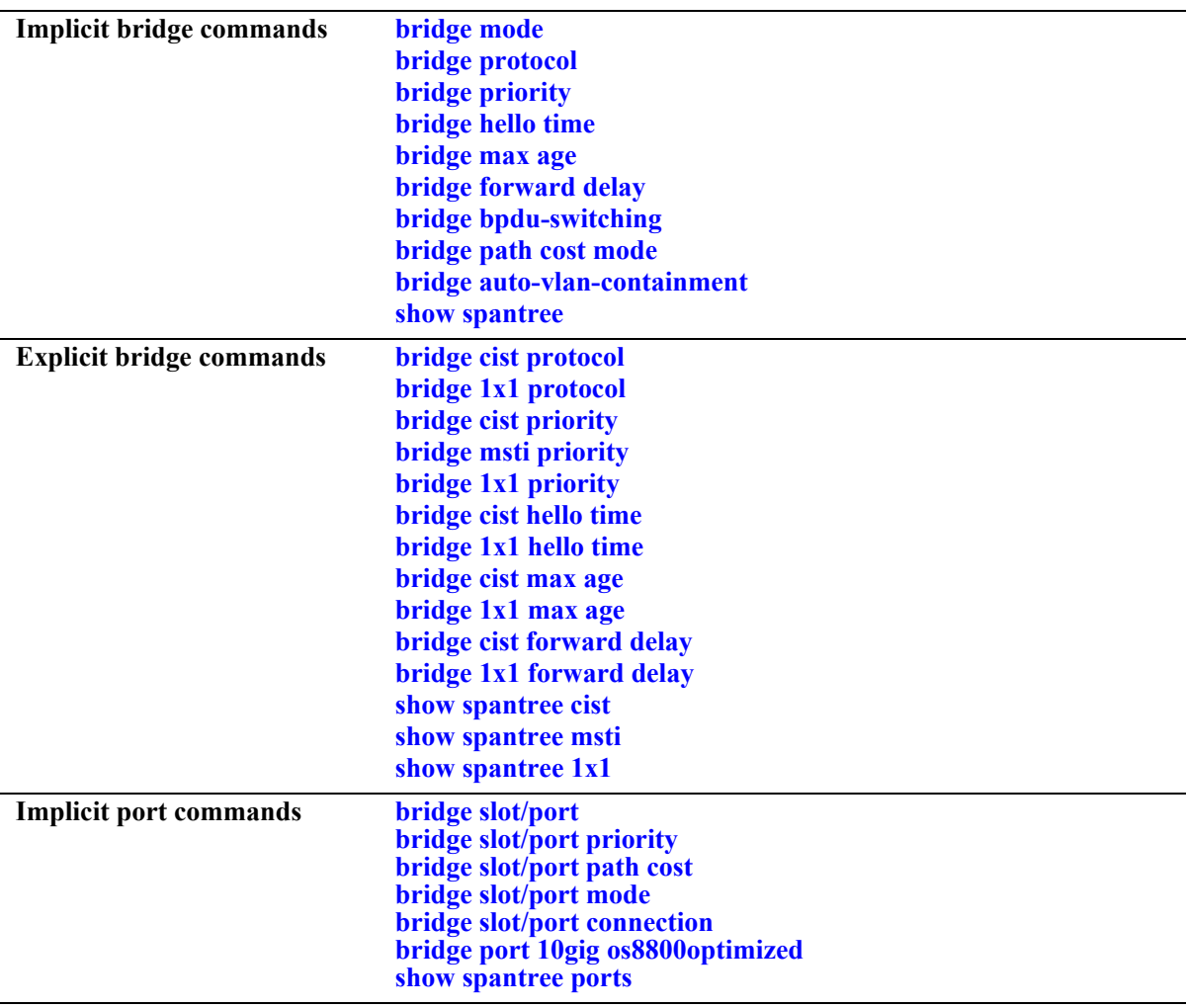

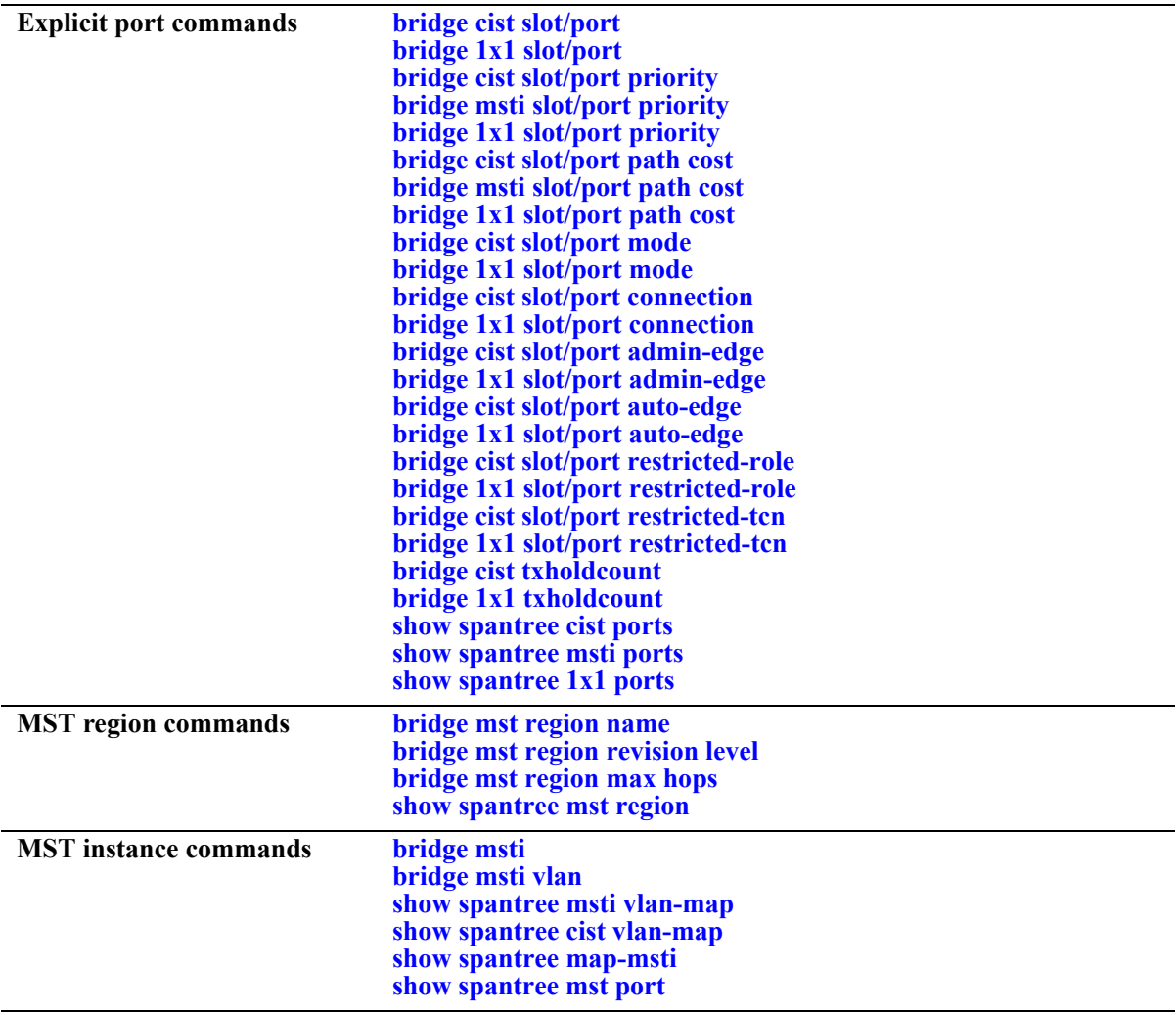

## <span id="page-405-0"></span>**bridge mode**

Selects a flat Spanning Tree or 1x1 Spanning Tree operating mode for the switch. These modes are exclusive; however, it is not necessary to reboot the switch when changing modes.

**bridge mode** {**flat | 1x1}** 

#### **Syntax Definitions**

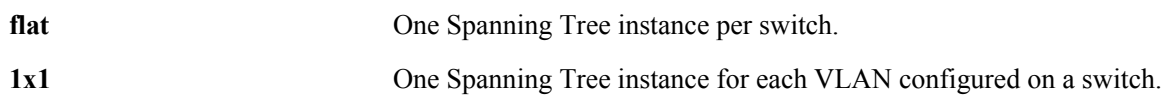

#### **Defaults**

By default, the bridge mode for the switch is set to 1x1 Spanning Tree.

#### **Platforms Supported**

OmniSwitch 6800, 6850, 9000

#### **Usage Guidelines**

- The Multiple Spanning Tree Protocol (MSTP), as defined in the IEEE 802.1Q 2005 standard, is only supported on switches operating in the flat Spanning Tree mode.
- If standard STP or RSTP is used when the switch is running in the flat mode, a single STP instance is applied across all VLANs. For example, if a port belonging to VLAN 10 and a port belonging to VLAN 20 both connect to the same switch, then STP will block one of these ports.
- If MSTP is used when the switch is running in the flat mode, a single STP instance is applied to each Multiple Spanning Tree Instance (MSTI). Each MSTI represents a set of VLANs.
- Flat Spanning Tree mode supports fixed (untagged) and 802.1Q tagged ports in each VLAN. However, Bridge Protocol Data Units (BPDUs) are always untagged.
- If **1x1** mode is selected, a single Spanning Tree instance is enabled for each VLAN configured on the switch. For example, if there are five VLANs configured on the switch, then there are five separate Spanning Tree instances. In essence, a VLAN is a virtual bridge in that it will have its own bridge ID and configurable STP parameters, such as protocol, priority, hello time, max age, and forward delay.
- When operating in 1x1 mode, 802.1Q tagged ports participate in an 802.1Q Spanning Tree instance that allows the Spanning Tree to extend across tagged VLANs. As a result, a tagged port may participate in more than one Spanning Tree instance; one for each VLAN that the port carries.
- If a VLAN contains both fixed and tagged ports and the switch is operating in 1x1 Spanning Tree mode, then a hybrid of the two Spanning Tree instances (single and 802.1Q) is applied. If a VLAN appears as a tag on a port, then the BPDU for that VLAN are also tagged. However, if a VLAN appears as the configured default VLAN for the port, then BPDU are not tagged and the single Spanning Tree instance applies.
- Regardless of which mode the switch is running in, it is possible to administratively disable the Span-ning Tree status for an individual VLAN (see [Chapter 20, "VLAN Management Commands"\)](#page-760-0). Note that active ports associated with such a VLAN are excluded from any Spanning Tree calculations and will remain in a forwarding state.

#### **Examples**

-> bridge mode flat -> bridge mode 1x1

#### **Release History**

Release 5.1; command was introduced.

#### **Related Commands**

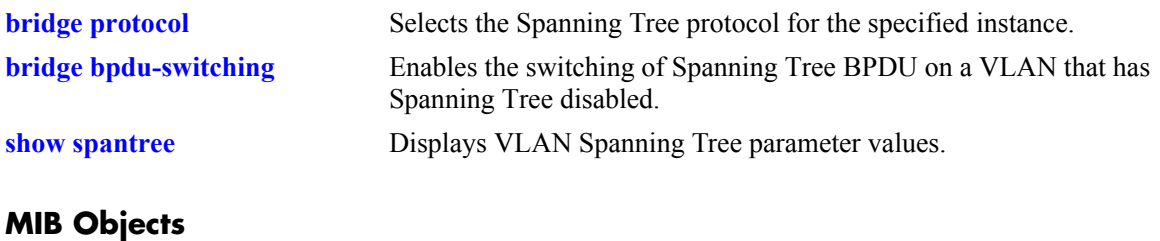

vStpTable vStpNumber vStpMode

## <span id="page-407-0"></span>**bridge protocol**

Configures the Spanning Tree protocol for the flat mode Common and Internal Spanning Tree (CIST) instance or for an individual VLAN instance if the switch is running in the 1x1 mode.

**bridge [***instance***] protocol {stp | rstp | mstp}**

#### **Syntax Definitions**

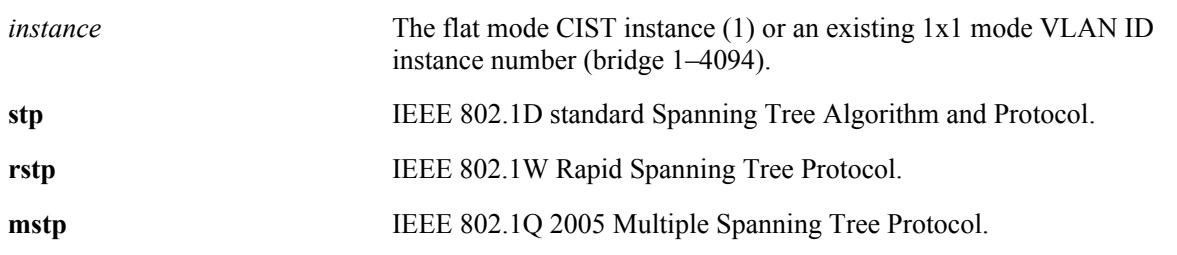

#### **Defaults**

On the OmniSwitch 9000, STP is the default protocol for a VLAN instance. On the OmniSwitch 6800 and 6850, RSTP is the default protocol for a VLAN instance.

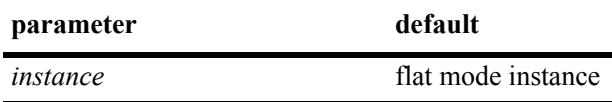

#### **Platforms Supported**

OmniSwitch 6800, 6850, 9000

#### **Usage Guidelines**

- Specifying an instance number with this command when the switch is running in the 1x1 Spanning Tree mode implies a VLAN ID and configures the protocol for the associated VLAN instance.
- **•** To configure the protocol for the flat mode CIST instance when the switch is running in either the flat or 1x1 mode, do *not* specify an instance number. The CIST is the instance configured by default with this command.
- If the switch is running in the flat mode and STP or RSTP is the active protocol, entering 1 to specify the CIST instance is optional. If MSTP is the active protocol, however, entering 1 for the instance number is not accepted.
- Note that selecting MSTP is only an option for the flat mode CIST instance and is required to configure Multiple Spanning Tree Instances (MSTI).
- MSTP is only active when the switch is operating in the flat Spanning Tree mode. STP and RSTP are active when the switch is operating in either the flat or 1x1 Spanning Tree mode.
- Deleting all existing MSTIs is required before changing the protocol from MSTP to STP or RSTP.

• Note that when changing the protocol to/from MSTP, the bridge priority and port path cost values for the flat mode CIST instance are reset to their default values. However, if the path cost mode was set to 32-bit prior to the protocol change, the path cost is *not* reset to its default value. See the **[bridge path](#page-450-0)  [cost mode](#page-450-0)** command page for more information.

#### **Examples**

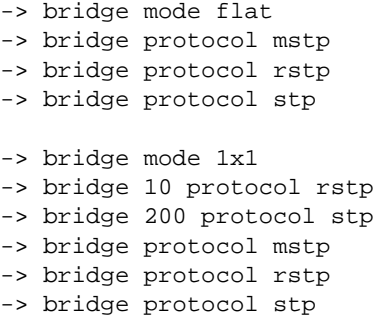

#### **Release History**

Release 5.1; command was introduced. Release 5.1.6 and 5.3.1; **1d** and **1w** parameters replaced with **stp** and **rstp**, **mstp** parameters added. Release 6.1.2; default protocol changed to RSTP.

#### **Related Commands**

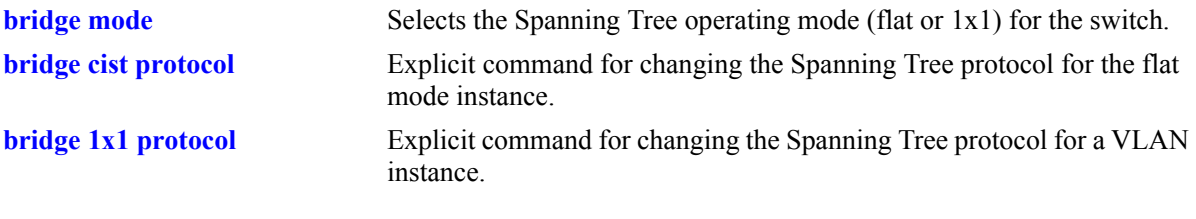

#### **MIB Objects**

vStpInsTable vStpInsNumber vStpInsMode vStpInsProtocolSpecification

## <span id="page-409-0"></span>**bridge cist protocol**

Configures the Spanning Tree protocol for the flat mode Common and Internal Spanning Tree (CIST) instance (bridge 1).

**bridge cist protocol {stp | rstp | mstp}**

#### **Syntax Definitions**

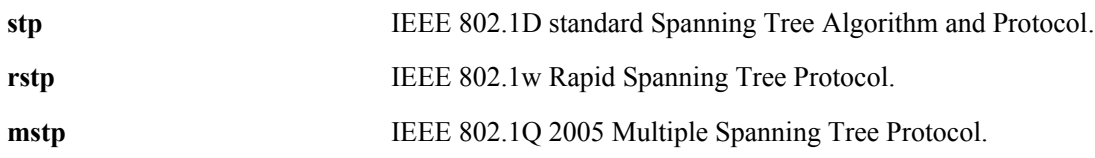

#### **Defaults**

On the OmniSwitch 9000, STP is the default protocol for a VLAN instance. On the OmniSwitch 6800 and 6850, RSTP is the default protocol for a VLAN instance.

#### **Platforms Supported**

OmniSwitch 6800, 6850, 9000

#### **Usage Guidelines**

- This command is an explicit Spanning Tree command that only applies to the flat mode CIST instance regardless of which operating mode (flat or 1x1) or protocol is active on the switch.
- Use this command to select STP, RSTP, or MSTP as the protocol for the flat mode CIST instance.
- Note that selecting MSTP is only an option for the flat mode CIST instance and is required to configure Multiple Spanning Tree Instances (MSTI).
- MSTP is only active when the switch is operating in the flat Spanning Tree mode. STP and RSTP are active when the switch is operating in either the flat or 1x1 Spanning Tree mode.
- Note that when changing the protocol to/from MSTP, the bridge priority and port path cost values for the flat mode CIST instance are reset to their default values. However, if the path cost mode was set to 32-bit prior to the protocol change, the path cost is *not* reset to its default value. See the **[bridge path](#page-450-0)  [cost mode](#page-450-0)** command page for more information.
- If the switch is running in 1x1 mode when this command is used, the specified protocol is not active for the CIST instance until the operating mode for the switch is changed to the flat mode.
- Note that when a configuration snapshot is taken of the switch, all Spanning Tree commands are saved in their explicit format.

#### **Examples**

```
-> bridge cist protocol rstp
-> bridge cist protocol mstp
-> bridge cist protocol stp
```
#### **Release History**

Release 5.1.6 and 5.3.1; command was introduced. Release 6.1.2; default protocol changed to RSTP.

#### **Related Commands**

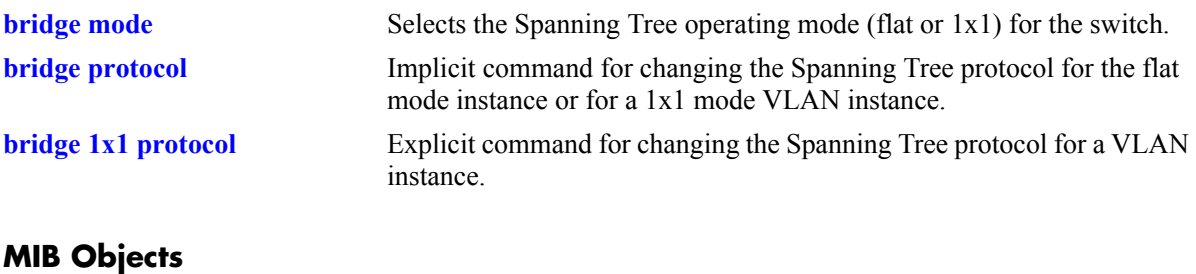

vStpInsTable vStpInsNumber vStpInsProtocolSpecification

## <span id="page-411-0"></span>**bridge 1x1 protocol**

Configures the Spanning Tree protocol for an individual VLAN instance.

**bridge 1x1** *vid* **protocol {stp | rstp}**

#### **Syntax Definitions**

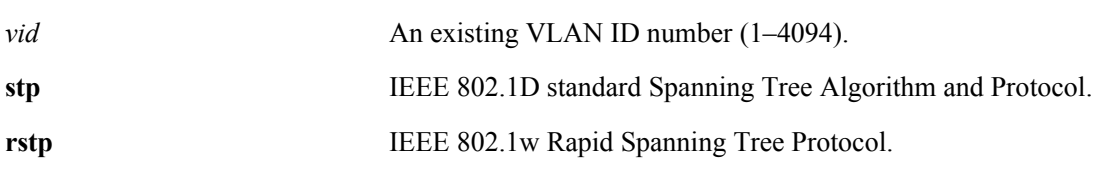

#### **Defaults**

On the OmniSwitch 9000, STP is the default protocol for a VLAN instance. On the OmniSwitch 6800 and 6850, RSTP is the default protocol for a VLAN instance.

#### **Platforms Supported**

OmniSwitch 6800, 6850, 9000

#### **Usage Guidelines**

- This command is an explicit Spanning Tree command that only applies to the specified VLAN instance regardless of which operating mode (flat or 1x1) is active on the switch.
- If the switch is running in flat mode when this command is used, the specified protocol is not active for the specified VLAN instance until the operating mode for the switch is changed to 1x1.
- Note that when a configuration snapshot is taken of the switch, all Spanning Tree commands are saved in their explicit format.

#### **Examples**

```
-> bridge 1x1 2 protocol stp
-> bridge 1x1 455 protocol rstp
```
#### **Release History**

Release 5.1.6 and 5.3.1; command was introduced. Release 6.1.2; default protocol changed to RSTP.

#### **Related Commands**

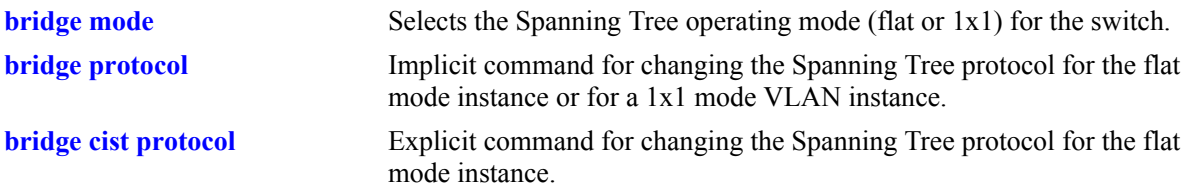

## **MIB Objects**

vStpInsTable vStpIns1x1VlanNumber vStpInsMode vStpInsProtocolSpecification

## <span id="page-413-0"></span>**bridge mst region name**

Defines the name for a Multiple Spanning Tree (MST) region. One of three attributes (name, revision level, and a VLAN to MST instance association table) that defines an MST region as required by the IEEE 802.1Q 2005 standard. Switches that share the same attribute values are all considered part of the same MST region. Currently each switch can belong to one MST region at a time.

**bridge mst region name** *name*

**bridge mst region no name**

#### **Syntax Definitions**

*name* An alphanumeric string up to 32 characters. Use quotes around string if the name contains multiple words with spaces between them (e.g. "Alcatel Marketing").

#### **Defaults**

By default, the MST region name is left blank.

#### **Platforms Supported**

OmniSwitch 6800, 6850, 9000

#### **Usage Guidelines**

- Use the **no** form of this command to remove the MST region name. Note that it is not necessary to specify the region name to remove it.
- To change an existing region name, use this same command but specify a string value that is different than the existing name. It is *not* necessary to first remove the old name.
- Specifying an MST region name is allowed regardless of which Spanning Tree operating mode or protocol is currently active on the switch. However, MST configuration values, such as region name, only apply when the switch is operating in the flat Spanning Tree mode and using MSTP.

#### **Examples**

```
-> bridge mst region name SalesRegion
-> bridge mst region name "Alcatel Marketing"
-> bridge mst region no name
```
#### **Release History**

Release 5.1.6 and 5.3.1; command was introduced.

#### **Related Commands**

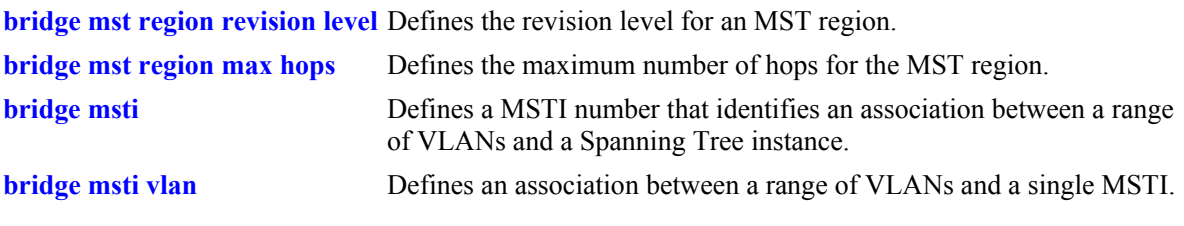

## **MIB Objects**

vStpMstRegionTable

vStpMstRegionNumber vStpMstRegionConfigName

## <span id="page-415-0"></span>**bridge mst region revision level**

Defines the revision level for a Multiple Spanning Tree (MST) region. One of three attributes (name, revision level, and a VLAN to MST instance association table) that defines an MST region as required by the IEEE 802.1Q 2005 standard. Switches that share the same attribute values are all considered part of the same MST region. Currently each switch can belong to one MST region at a time.

**bridge mst region revision level** *rev\_level*

#### **Syntax Definitions**

*rev\_level* A numeric value (0–65535) that identifies the MST region revision level for the switch.

#### **Defaults**

By default, the MST revision level is set to zero.

#### **Platforms Supported**

OmniSwitch 6800, 6850, 9000

#### **Usage Guidelines**

Specifying an MST region revision level is allowed regardless of which Spanning Tree operating mode or protocol is currently active on the switch. However, MST configuration values, such as revision level, only apply when the switch is operating in the flat Spanning Tree mode and using the MSTP.

#### **Examples**

-> bridge mst region revision level 1000 -> bridge mst region revision level 2000

#### **Release History**

Release 5.1.6 and 5.3.1; command was introduced.

#### **Related Commands**

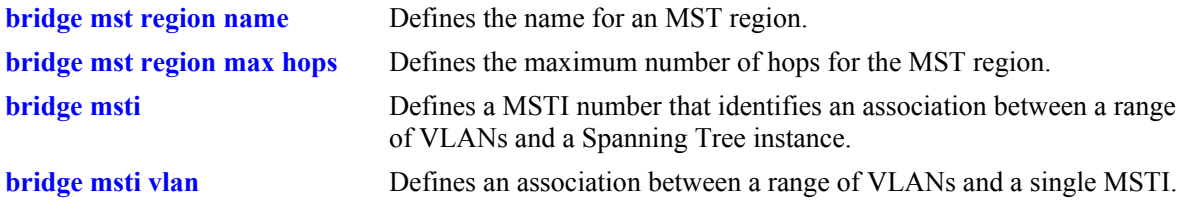

#### **MIB Objects**

vStpMstRegionTable vStpMstRegionNumber vStpMstRegionConfigRevisionLevel

## <span id="page-416-0"></span>**bridge mst region max hops**

Configures the maximum number of hops that are authorized to receive Multiple Spanning Tree (MST) regional information. Use this command to designate how many hops a BPDU is allowed to traverse before it is discarded and related information is aged.

**bridge mst region max hops** *max\_hops*

#### **Syntax Definitions**

*max\_hops* A numeric value (1–40) that designates the maximum number of hops.

#### **Defaults**

By default, the maximum number of hops is set to 20.

#### **Platforms Supported**

OmniSwitch 6800, 6850, 9000

#### **Usage Guidelines**

- The value configured with this command is a regional value that applies to all instances and in essence is used to determine the size of the region.
- The maximum hop count value is the initial value of the Remaining Hops parameter in the MST BPDU that originates from the bridge that is serving as the root bridge for the region. Each bridge that in turn receives the MST BPDU decrements the Remaining Hops count value by one and passes the new value along to the next bridge. When the count reaches 0, the BPDU is discarded.
- Specifying an MST maximum hop count is allowed regardless of which Spanning Tree operating mode or protocol is currently active on the switch. However, MST configuration values only apply when the switch is operating in the flat Spanning Tree mode and using the MSTP.

#### **Examples**

```
-> bridge mst region max hops 40
-> bridge mst region max hops 10
```
#### **Release History**

Release 5.1.6 and 5.3.1; command was introduced.

#### **Related Commands**

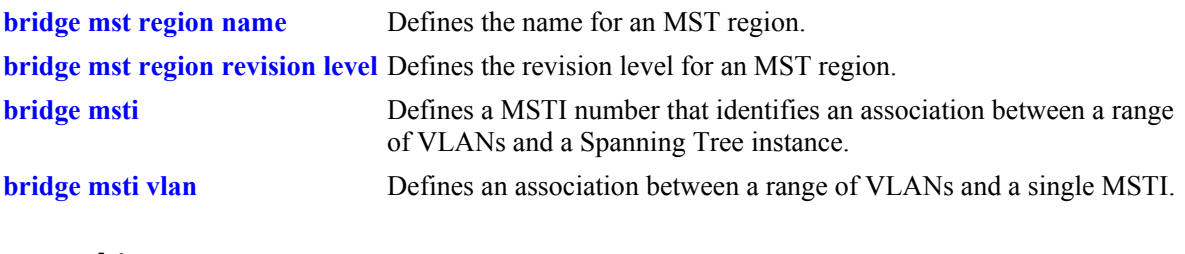

## **MIB Objects**

vStpMstRegionTable

vStpMstRegionNumber vStpMstRegionMaxHops

## <span id="page-418-0"></span>**bridge msti**

Defines a Multiple Spanning Tree Instance (MSTI) number. This number identifies an association between a range of VLANs and a single Spanning Tree instance. In addition, it is possible to assign an optional name to the MSTI for further identification.

**bridge msti** *msti\_id* **[name** *name***]**

**bridge no msti** *msti\_id* 

**bridge msti** *msti\_id* **no name**

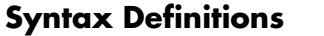

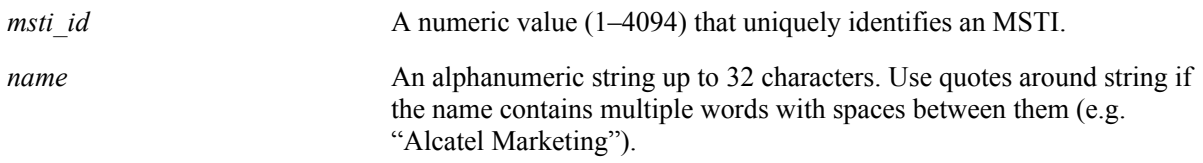

#### **Defaults**

By default, a flat mode Common and Internal Spanning Tree (CIST) instance always exists. The MSTI ID number for this instance is 0.

#### **Platforms Supported**

OmniSwitch 6800, 6850, 9000

#### **Usage Guidelines**

- **•** Use the **no msti** form of this command to remove the MSTI from the switch configuration.
- **•** Use the **no name** form of this command to remove the optional MSTI name from the specified instance. The instance itself is not removed; only the name.
- **•** Up to 16 MSTIs are allowed per switch; select a number from 1 to 4094 for the MSTI number. In addition, there is always one Common and Internal Spanning Tree (CIST) instance 0 per switch. Initially all VLANs are associated with the CIST instance.
- Creating an MSTI is allowed when the switch is operating in either the 1x1 or flat Spanning Tree mode, as long as MSTP is the selected flat mode protocol. The MSTI configuration, however, is not active unless the switch is running in the flat mode.

#### **Examples**

```
-> bridge msti 10 
-> bridge msti 20 name BldgOneST10
-> bridge msti 20 no name
-> bridge no msti 10
```
#### **Release History**

Release 5.1.6 and 5.3.1; command was introduced.

#### **Related Commands**

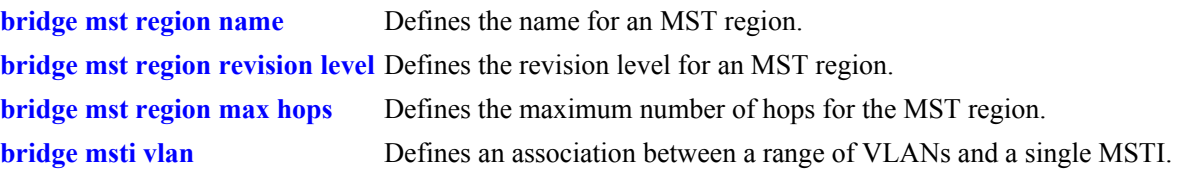

## **MIB Objects**

vStpMstInstanceTable

```
vStpMstInstanceNumber
vStpMstInstanceName
vStpMstInstanceVlanBitmapAddition
vStpMstInstanceVlanBitmapDeletion
vStpMstInstanceVlanBitmapState
```
## <span id="page-420-0"></span>**bridge msti vlan**

Defines an association between a range of VLANs and a single Multiple Spanning Tree Instance (MSTI). The MSTI-to-VLAN mapping created with this command is one of three attributes (name, revision level, and a VLAN to MST instance association table) that defines an MST region as required by the IEEE 802.1Q 2005 standard. Switches that share the same attribute values are all considered part of the same MST region. Currently each switch can belong to one MST region at a time.

**bridge msti** *msti\_id* **vlan** *vid\_range*

**bridge msti** *msti\_id* **no vlan** *vid\_range*

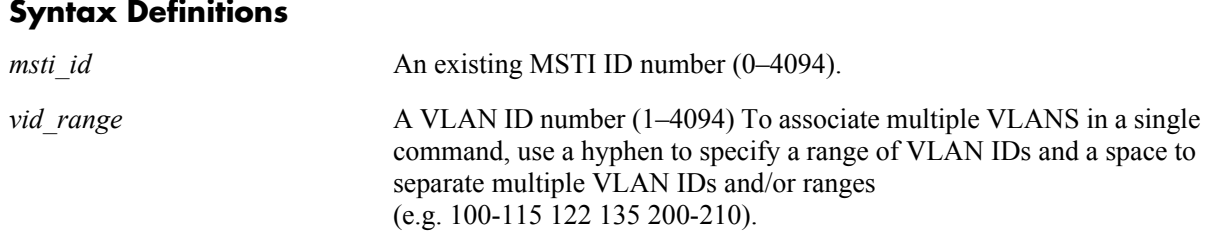

#### **Defaults**

By default, all VLANs are associated with the flat mode Common and Internal Spanning Tree (CIST) instance, which is also known as MSTI 0.

#### **Platforms Supported**

OmniSwitch 6800, 6850, 9000

#### **Usage Guidelines**

- **•** Use the **no** form of this command to remove a VLAN or a range of VLANs from the specified MSTI association.
- Note that the VLAN ID specified with this command does not have to already exist in the switch configuration. This command maps VLAN IDs to MSTIs, but does not create VLANs.
- A VLAN is associated with only one MSTI at a time, but it is possible to move a VLAN from one MSTI to another. In addition, it is also possible to assign only one VLAN to an MSTI; a range of VLANs is not required.
- Configuring an MSTI-to-VLAN mapping is allowed when the switch is operating in either the 1x1 or flat Spanning Tree mode, as long as MSTP is the selected flat mode protocol. The MSTI configuration, however, is not active unless the switch is running in the flat mode.

#### **Examples**

-> bridge msti 10 vlan 100-115

- -> bridge msti 20 vlan 122 135 200-210
- -> bridge msti 10 no vlan 112 200-204

#### **Release History**

Release 5.1.6 and 5.3.1; command was introduced.

#### **Related Commands**

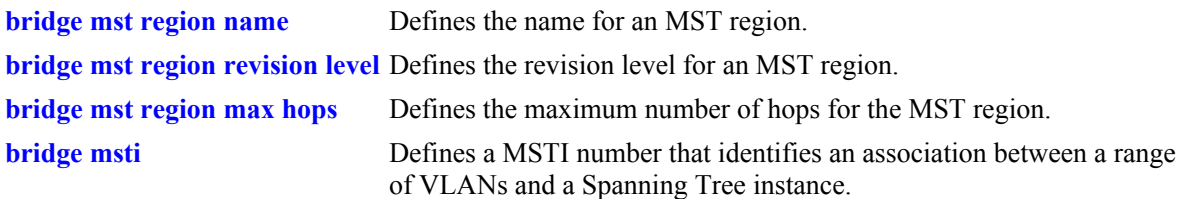

#### **MIB Objects**

vStpMstVlanAssignmentTable vStpMstVlanAssignmentVlanNumber vStpMstVlanAssignmentMstiNumber

## <span id="page-422-0"></span>**bridge priority**

Configures the bridge priority value for the flat mode Common and Internal Spanning Tree (CIST) instance or for a 1x1 mode VLAN instance. Bridge priority is used to determine which bridge the Spanning Tree algorithm designates as the root bridge.

**bridge [***instance***] priority** *priority*

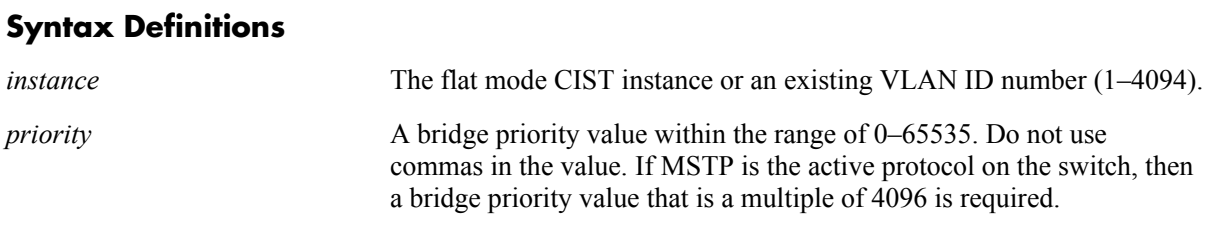

#### **Defaults**

By default, the bridge priority value is set to 32768.

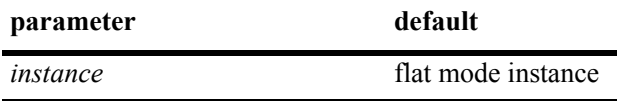

#### **Platforms Supported**

OmniSwitch 6800, 6850, 9000

#### **Usage Guidelines**

- The bridge priority specifies the priority value for the first two octets of the Bridge ID (eight octets long). The remaining six octets of the Bridge ID contain a dedicated bridge MAC address.
- **•** The lower the bridge priority number, the higher the priority that is associated with the bridge.
- Specifying an instance number with this command when the switch is running in the 1x1 Spanning Tree mode implies a VLAN ID and configures the priority value for the associated VLAN instance.
- **•** To configure the priority value for the flat mode CIST instance when the switch is running in either the flat or 1x1 mode, do *not* specify an instance number. The CIST is the instance configured by default with this command.
- If the switch is running in the flat mode and STP or RSTP is the active protocol, entering 1 to specify the CIST instance is optional. If MSTP is the active protocol, however, entering 1 for the instance number is not accepted. In this case, use the **[bridge cist priority](#page-424-0)** or **[bridge msti priority](#page-426-0)** commands instead.
- Note that when the protocol is changed to/from MSTP, the bridge priority for the flat mode CIST instance is reset to the default value.

#### **Examples**

```
-> bridge mode flat
-> bridge priority 8192
-> bridge priority 2500
ERROR: Valid bridge priority values are multiples of 4096: 0, 4096,
          8192, 12288, 16384 ... 61440 
-> bridge mode 1x1
-> bridge 255 priority 16384
-> bridge 355 priority 3500
-> bridge priority 8192
```
#### **Release History**

Release 5.1; command was introduced.

#### **Related Commands**

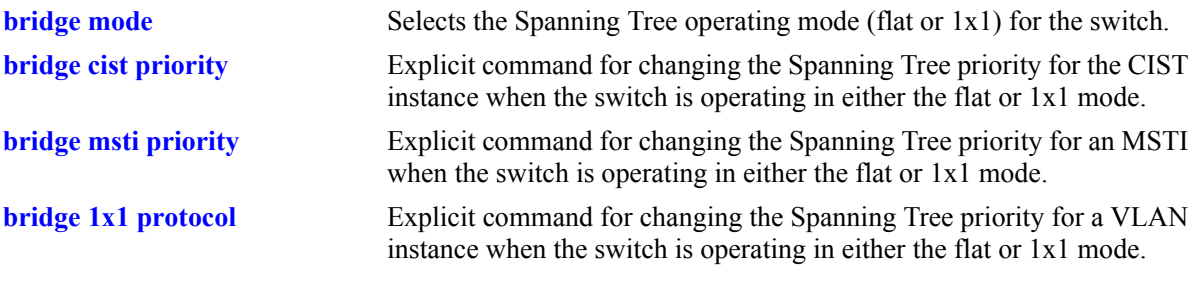

#### **MIB Objects**

vStpInsTable vStpInsNumber vStpInsMode vStpInsPriority vStpInsBridgeAddress

## <span id="page-424-0"></span>**bridge cist priority**

Configures the Spanning Tree priority value for the flat mode Common and Internal Spanning Tree (CIST) instance. Bridge priority is used to determine which bridge the Spanning Tree algorithm designates as the root bridge.

**bridge cist priority** *priority*

#### **Syntax Definitions**

*priority* A bridge priority value within the range of 0–65535. Do not use commas in the value. If MSTP is the active protocol on the switch, then a bridge priority value that is a multiple of 4096 is required.

#### **Defaults**

By default, the bridge priority value is set to 32768.

#### **Platforms Supported**

OmniSwitch 6800, 6850, 9000

#### **Usage Guidelines**

- The bridge priority specifies the priority value for the first two octets of the Bridge ID (eight octets long). The remaining six octets of the Bridge ID contain a dedicated bridge MAC address.
- The lower the bridge priority number, the higher the priority that is associated with the bridge.
- This command is an explicit Spanning Tree command that only applies to the CIST instance regardless of which operating mode (flat or 1x1) or protocol is active on the switch.
- If the switch is running in 1x1 mode when this command is used, the specified priority value is not active for the CIST instance until the operating mode for the switch is changed to the flat mode.
- Note that when the protocol is changed to/from MSTP, the bridge priority for the flat mode CIST instance is reset to the default value.
- In regards to the priority for a Multiple Spanning Tree Instance (MSTI), only the four most significant bits are used.
- Note that when a configuration snapshot is taken of the switch, all Spanning Tree commands are saved in their explicit format.

#### **Examples**

```
-> bridge mode flat
-> bridge cist priority 16384
-> bridge cist priority 53800
ERROR: Valid bridge priority values are multiples of 4096: 0, 4096,
          8192, 12288, 16384 ... 61440 
-> bridge mode 1x1
-> bridge cist priority 16384
-> bridge cist priority 12288
```
#### **Release History**

Release 5.1.6 and 5.3.1; command was introduced.

#### **Related Commands**

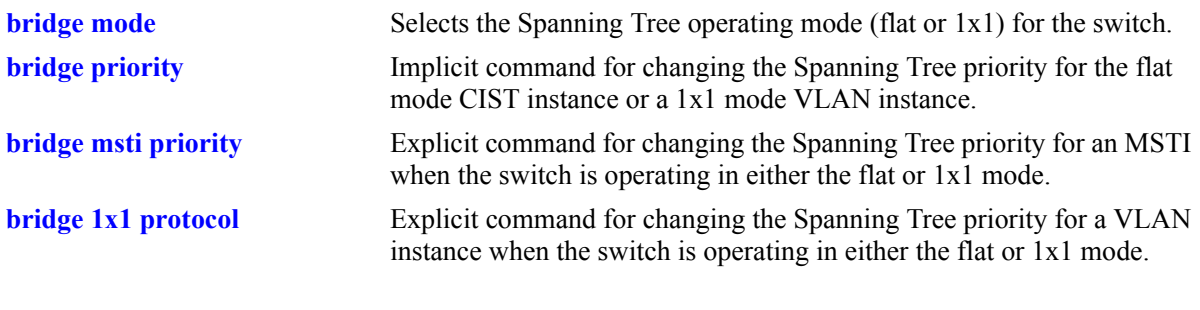

#### **MIB Objects**

vStpInsTable vStpInsNumber vStpInsPriority vStpInsBridgeAddress

## <span id="page-426-0"></span>**bridge msti priority**

Configures the bridge priority value for an Multiple Spanning Tree Instance (MSTI). Bridge priority is used to determine which bridge the Spanning Tree algorithm designates as the root bridge.

**bridge mist** *msti\_id* **priority** *priority*

#### **Syntax Definitions**

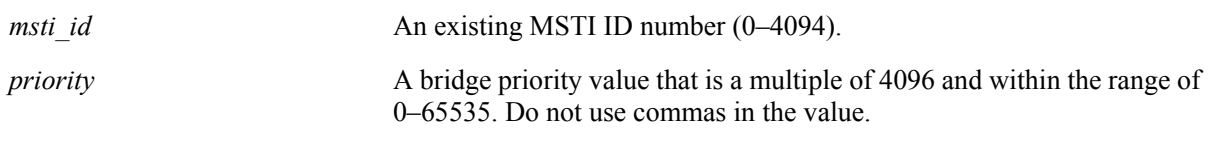

#### **Defaults**

By default, the bridge priority value is set to 32768.

#### **Platforms Supported**

OmniSwitch 6800, 6850, 9000

#### **Usage Guidelines**

- The bridge priority specifies the priority value for the first two octets of the Bridge ID (eight octets long). The remaining six octets of the Bridge ID contain a dedicated bridge MAC address.
- The bridge priority value for an MSTI is calculated by adding the configured priority value to the Spanning Tree instance number. For example, if the priority value of MSTI 10 equals 32768 (the default), then the Spanning Tree priority value advertised for this instance is  $32770 (32768 + 10)$ .
- The lower the bridge priority number, the higher the priority that is associated with the bridge.
- This command is an explicit Spanning Tree command that only applies to the specified MSTI regardless of which operating mode (flat or 1x1) is active on the switch. If MSTP is not the selected flat mode protocol, however, the priority value for any MSTI is not configurable in either mode.
- Note that if zero is entered for the *msti* id value, the specified priority value is applied to the CIST instance. The flat mode CIST instance 0 is also known as MSTI 0.
- If the switch is running in 1x1 mode when this command is used, the specified priority value is not active for the specified MSTI until the operating mode for the switch is changed to the flat mode.
- Note that when the protocol is changed to/from MSTP, the bridge priority for the flat mode CIST instance is reset to the default value.
- In regards to the priority for an MSTI, only the four most significant bits are used.

#### **Examples**

```
-> bridge mode flat
-> bridge msti 2 priority 4096
-> bridge msti 10 priority 53800
ERROR: Valid bridge priority values are multiples of 4096: 0, 4096,
         8192, 12288, 16384 ... 61440 
-> bridge mode 1x1
-> bridge msti 2 priority 61440
-> bridge msti 10 priority 12288
```
#### **Release History**

Release 5.1.6 and 5.3.1; command was introduced.

#### **Related Commands**

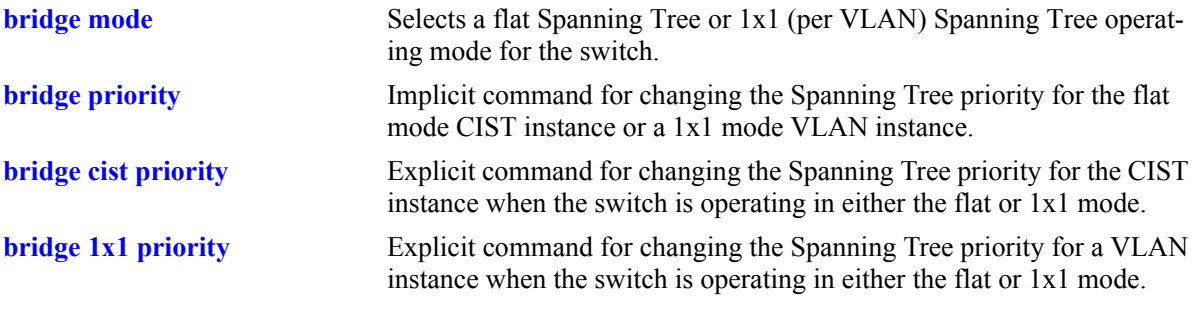

#### **MIB Objects**

vStpInsTable vStpInsMstiNumber vStpInsMode vStpInsPriority vStpInsBridgeAddress

## <span id="page-428-0"></span>**bridge 1x1 priority**

Configures the bridge priority value for an individual VLAN instance.

**bridge 1x1** *vid* **priority** *priority*

#### **Syntax Definitions**

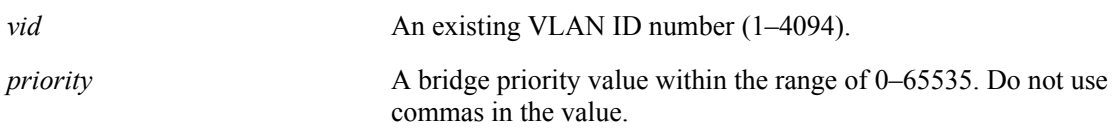

#### **Defaults**

By default, the bridge priority value is set to 32768.

#### **Platforms Supported**

OmniSwitch 6800, 6850, 9000

#### **Usage Guidelines**

- The bridge priority specifies the priority value for the first two octets of the Bridge ID (eight octets long). The remaining six octets of the Bridge ID contain a dedicated bridge MAC address.
- The lower the bridge priority number, the higher the priority that is associated with the bridge.
- This command is an explicit Spanning Tree command that only applies to the specified VLAN instance regardless of which operating mode (flat or 1x1) or protocol is active on the switch.
- If the switch is running in the flat mode when this command is used, the specified priority value is not active for the specified VLAN instance until the operating mode for the switch is changed to the 1x1 mode.
- Note that when a configuration snapshot is taken of the switch, all Spanning Tree commands are saved in their explicit format.

#### **Examples**

```
-> bridge mode flat
-> bridge 1x1 2 priority 16384
-> bridge 1x1 10 priority 53800
-> bridge mode 1x1
-> bridge 1x1 2 priority 16384
-> bridge 1x1 10 priority 53800
```
#### **Release History**

Release 5.1.6 and 5.3.1; command was introduced.

#### **Related Commands**

vStpInsPriority vStpInsBridgeAddress

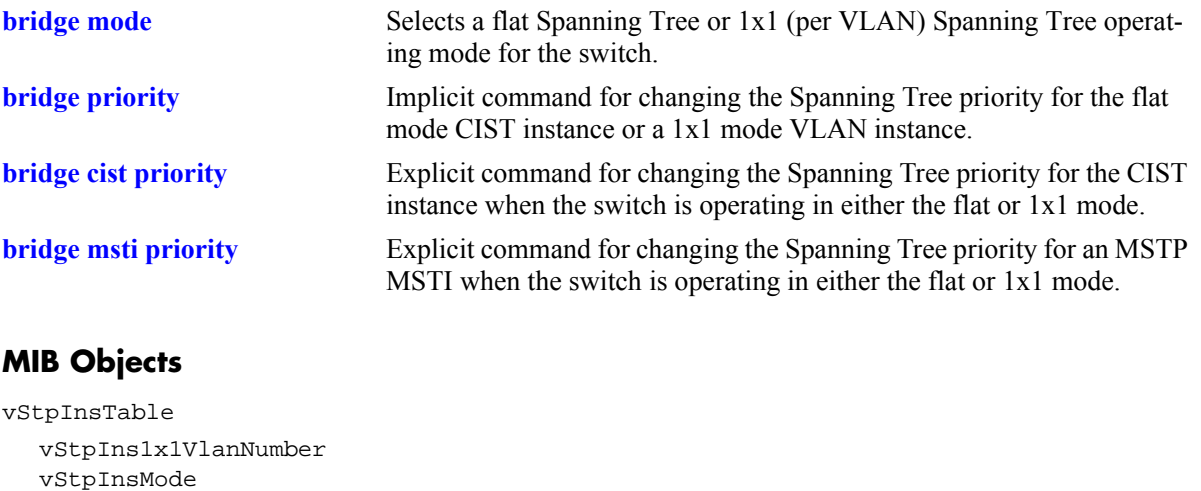

## <span id="page-430-0"></span>**bridge hello time**

Configures the Spanning Tree hello time value for the flat mode Common and Internal Spanning Tree (CIST) instance or for a 1x1 mode VLAN instance. This value specifies the amount of time, in seconds, between each transmission of a BPDU on any port that is the Spanning Tree root or is attempting to become the Spanning Tree root.

**bridge [***instance***] hello time** *seconds*

## **Syntax Definitions** *instance* The flat mode CIST instance or an existing VLAN ID number (1–4094). *seconds* Hello Time value, in seconds (1–10).

#### **Defaults**

By default, the bridge hello time value for is set to 2 seconds.

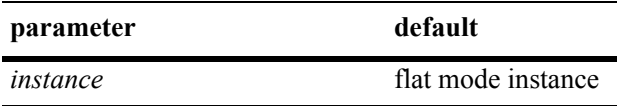

#### **Platforms Supported**

OmniSwitch 6800, 6850, 9000

#### **Usage Guidelines**

- Lowering the Hello Time interval improves the robustness of the Spanning Tree Algorithm. Increasing the Hello Time interval lowers the overhead of the Spanning Tree Algorithm.
- Specifying an instance number with this command when the switch is running in the 1x1 Spanning Tree mode implies a VLAN ID and configures the hello time value for the associated VLAN instance.
- **•** To configure the hello time value for the flat mode CIST instance when the switch is running in either the flat or 1x1 mode, do *not* specify an instance number. The CIST is the instance configured by default with this command.
- If the switch is running in the flat mode and STP or RSTP is the active protocol, entering 1 to specify the CIST instance is optional. If MSTP is the active protocol, however, entering 1 for the instance number is not accepted.
- Note that for Multiple Spanning Tree Instances (MSTI), the hello time value is inherited from the CIST instance and is not a configurable parameter.

#### **Examples**

```
-> bridge mode flat
-> bridge hello time 5
-> bridge mode 1x1
-> bridge 10 hello time 8
-> bridge hello time 5
```
#### **Release History**

Release 5.1; command was introduced.

#### **Related Commands**

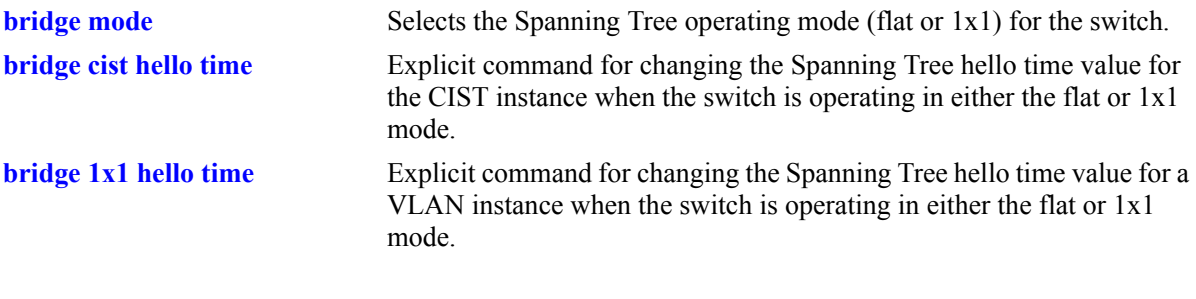

#### **MIB Objects**

vStpInsTable vStpInsNumber vStpInsMode vStpInsBridgeHelloTime
## <span id="page-432-0"></span>**bridge cist hello time**

Configures the bridge hello time value for the flat mode Common and Internal Spanning Tree (CIST) instance. This value is the amount of time, in seconds, between each transmission of a BPDU on any port that is the Spanning Tree root or is attempting to become the Spanning Tree root.

**bridge cist hello time** *seconds*

#### **Syntax Definitions**

*seconds* Hello time value in seconds (1–10).

#### **Defaults**

By default, the bridge hello time value is set to 2 seconds.

## **Platforms Supported**

OmniSwitch 6800, 6850, 9000

## **Usage Guidelines**

- Lowering the Hello Time interval improves the robustness of the Spanning Tree Algorithm. Increasing the Hello Time interval lowers the overhead of the Spanning Tree Algorithm.
- This command is an explicit Spanning Tree command that only applies to the CIST instance regardless of which operating mode (flat or 1x1) or protocol is active on the switch.
- If the switch is running in 1x1 mode when this command is used, the specified hello time value is not active for the CIST instance until the operating mode for the switch is changed to the flat mode.
- Note that when a configuration snapshot is taken of the switch, all Spanning Tree commands are saved in their explicit format.

#### **Examples**

```
-> bridge mode flat
-> bridge cist hello time 5
-> bridge cist hello time 10
-> bridge mode 1x1
-> bridge cist hello time 5
-> bridge cist hello time 10
```
## **Release History**

Release 5.1.6 and 5.3.1; command was introduced.

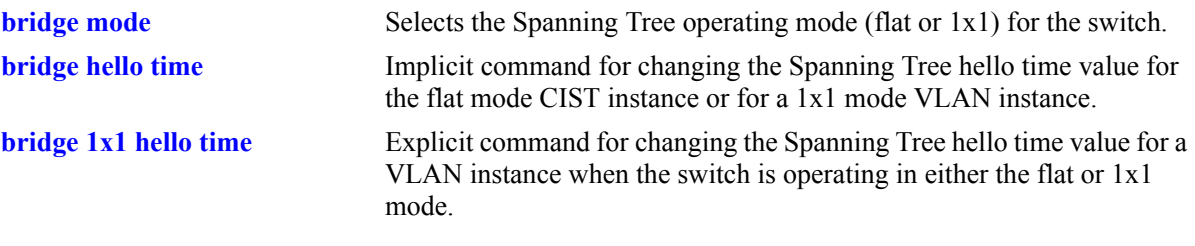

## **MIB Objects**

vStpInsTable vStpInsNumber vStpInsBridgeHelloTime

# <span id="page-434-0"></span>**bridge 1x1 hello time**

Configures the bridge hello time value for an individual VLAN instance. This value is the amount of time, in seconds, between each transmission of a BPDU on any port that is the Spanning Tree root or is attempting to become the Spanning Tree root.

**bridge 1x1** *vid* **hello time** *seconds*

#### **Syntax Definitions**

*vid* An existing VLAN ID number (1–4094). *seconds* Hello time value in seconds (1–10).

## **Defaults**

By default, the bridge Hello Time value is set to 2 seconds.

## **Platforms Supported**

OmniSwitch 6800, 6850, 9000

## **Usage Guidelines**

- Lowering the Hello Time interval improves the robustness of the Spanning Tree Algorithm. Increasing the Hello Time interval lowers the overhead of the Spanning Tree Algorithm.
- **•** This command is an explicit Spanning Tree command that only applies to the specified VLAN instance regardless of which operating mode (flat or 1x1) is active on the switch.
- If the switch is running in the flat mode when this command is used, the specified hello time value is not active for the specified VLAN instance until the operating mode for the switch is changed to the 1x1 mode.
- Note that when a configuration snapshot is taken of the switch, all Spanning Tree commands are saved in their explicit format.

#### **Examples**

```
-> bridge mode flat
-> bridge 1x1 2 hello time 5
-> bridge 1x1 10 hello time 10
-> bridge mode 1x1
-> bridge 1x1 255 hello time 5
-> bridge 1x1 455 hello time 10
```
## **Release History**

Release 5.1.6 and 5.3.1; command was introduced.

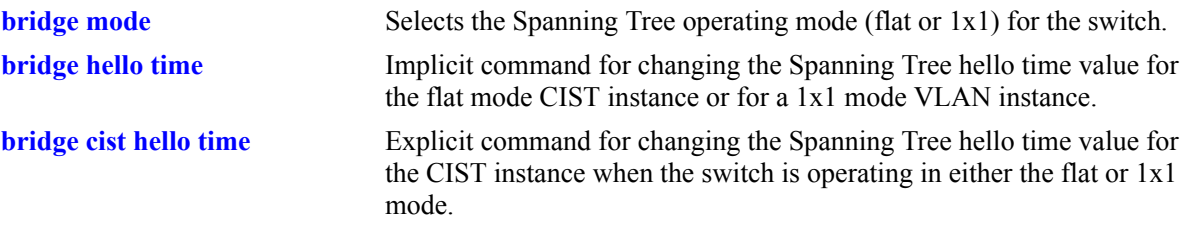

## **MIB Objects**

vStpInsTable vStpIns1x1VlanNumber vStpInsMode vStpInsBridgeHelloTime

## <span id="page-436-0"></span>**bridge max age**

Configures the Spanning Tree bridge max age time for the flat mode Common and Internal Spanning Tree (CIST) instance or for a 1x1 mode VLAN instance. This value is the amount of time, in seconds, that Spanning Tree information learned from the network on any port is retained. When this information has aged beyond the max age value, the information is discarded.

**bridge [***instance***] max age** *seconds*

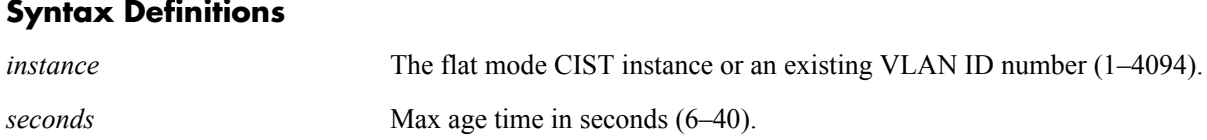

#### **Defaults**

By default, the bridge max age time value is set to 20 seconds.

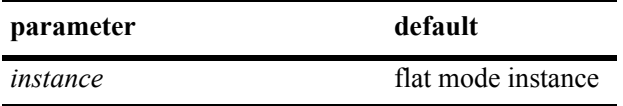

#### **Platforms Supported**

OmniSwitch 6800, 6850, 9000

#### **Usage Guidelines**

- **•** A low max age time causes the Spanning Tree Algorithm to reconfigure more often.
- Specifying an instance number with this command when the switch is running in the 1x1 Spanning Tree mode implies a VLAN ID and configures the max age value for the associated VLAN instance.
- **•** To configure the max age value for the flat mode CIST instance when the switch is running in either the flat or 1x1 mode, do *not* specify an instance number. The CIST is the instance configured by default with this command.
- If the switch is running in the flat mode and STP or RSTP is the active protocol, entering 1 to specify the CIST instance is optional. If MSTP is the active protocol, however, entering 1 for the instance number is not accepted.
- Note that for Multiple Spanning Tree Instances (MSTI), the max age value is inherited from the CIST instance and is not a configurable parameter.

## **Examples**

```
-> bridge mode flat
-> bridge max age 40
-> bridge mode 1x1
-> bridge 255 max age 40
-> bridge max age 10
```
## **Release History**

Release 5.1; command was introduced.

## **Related Commands**

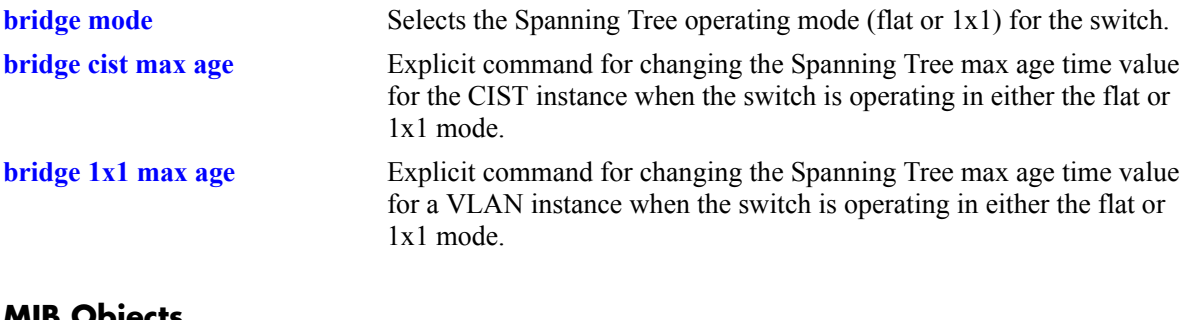

## **MIB Objects**

vStpInsTable vStpInsNumber vStpInsMode vStpInsBridgeMaxAge

## <span id="page-438-0"></span>**bridge cist max age**

Configures the bridge max age time value for the flat mode Common and Internal Spanning Tree (CIST) instance. This value is the amount of time, in seconds, that Spanning Tree Protocol information learned from the network on any port is retained. When this information has aged beyond the max age value, the information is discarded.

**bridge cist max age** *seconds*

#### **Syntax Definitions**

*seconds* Max age time in seconds (6–40).

#### **Defaults**

By default, the bridge max age time value is set to 20 seconds.

## **Platforms Supported**

OmniSwitch 6800, 6850, 9000

## **Usage Guidelines**

- **•** A low max age time causes the Spanning Tree Algorithm to reconfigure more often.
- This command is an explicit Spanning Tree command that only applies to the CIST instance regardless of which operating mode (flat or 1x1) or protocol is active on the switch.
- If the switch is running in 1x1 mode when this command is used, the specified max age time value is not active for the CIST instance until the operating mode for the switch is changed to the flat mode.
- Note that when a configuration snapshot is taken of the switch, all Spanning Tree commands are saved in their explicit format.

## **Examples**

```
-> bridge mode flat
-> bridge cist max age 10
-> bridge cist max age 30
-> bridge mode 1x1
-> bridge cist max age 10
-> bridge cist max age 30
```
## **Release History**

Release 5.1.6 and 5.3.1; command was introduced.

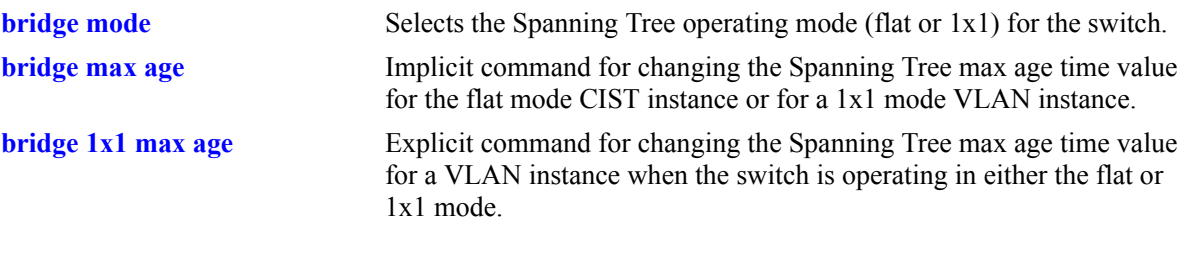

## **MIB Objects**

vStpInsTable vStpInsNumber vStpInsBridgeMaxAge

## <span id="page-440-0"></span>**bridge 1x1 max age**

Configures the bridge max age time value for an individual VLAN instance. This value is the amount of time, in seconds, that Spanning Tree Protocol information learned from the network on any port is retained. When this information has aged beyond the max age value, the information is discarded.

**bridge 1x1** *vid* **max age** *seconds*

#### **Syntax Definitions**

*vid* An existing VLAN ID number (1–4094). *seconds* Max age time in seconds (6–40).

#### **Defaults**

By default, the bridge max age time value is set to 20 seconds.

## **Platforms Supported**

OmniSwitch 6800, 6850, 9000

#### **Usage Guidelines**

- **•** A low max age time causes the Spanning Tree Algorithm to reconfigure more often.
- This command is an explicit Spanning Tree command that only applies to the specified VLAN instance regardless of which operating mode (flat or 1x1) is active on the switch.
- If the switch is running in the flat mode when this command is used, the specified max age time value is not active for the specified VLAN instance until the operating mode for the switch is changed to the 1x1 mode.
- Note that when a configuration snapshot is taken of the switch, all Spanning Tree commands are saved in their explicit format.

#### **Examples**

```
-> bridge mode flat
-> bridge 1x1 2 max age 10
-> bridge 1x1 10 max age 40
-> bridge mode 1x1
-> bridge 1x1 255 max age 30
-> bridge 1x1 455 max age 10
```
## **Release History**

Release 5.1.6 and 5.3.1; command was introduced.

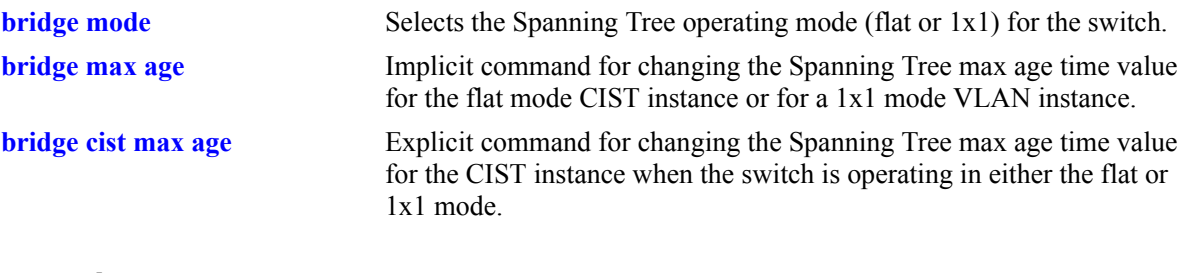

## **MIB Objects**

vStpInsTable vStpIns1x1VlanNumber vStpInsMode vStpInsBridgeMaxAge

## <span id="page-442-0"></span>**bridge forward delay**

Configures the bridge forward delay time for the flat mode Common and Internal Spanning Tree (CIST) instance or for 1x1 mode VLAN instance. This value is the amount of time, in seconds, that determines how fast a port changes its Spanning Tree state until it reaches a forwarding state. The forward delay time specifies how long a port stays in the listening and learning states, which precede the forwarding state.

**bridge [***instance***] forward delay** *seconds*

#### **Syntax Definitions**

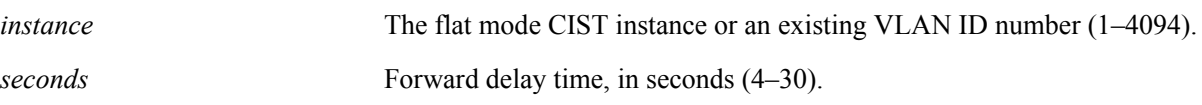

#### **Defaults**

By default, the bridge forward delay time value is set to 15 seconds.

## **Platforms Supported**

OmniSwitch 6800, 6850, 9000

#### **Usage Guidelines**

- A low forward delay time can cause temporary loops in the network, because data may get forwarded before the reconfiguration message has reached all nodes on the network.
- The forward delay time is also used to age out all dynamic MAC address entries in the forwarding table (MAC address table) when a topology change occurs.
- Specifying an instance number with this command when the switch is running in the 1x1 Spanning Tree mode implies a VLAN ID and configures the forward delay time for the associated VLAN instance.
- To configure the forward delay time for the flat mode CIST instance when the switch is running in either the flat or 1x1 mode, do *not* specify an instance number. The CIST is the instance configured by default with this command.
- If the switch is running in the flat mode and STP or RSTP is the active protocol, entering 1 to specify the CIST instance is optional. If MSTP is the active protocol, however, entering 1 for the instance number is not accepted.
- Note that for Multiple Spanning Tree Instances (MSTI), the forward delay time is inherited from the CIST instance and is not a configurable parameter.

## **Examples**

```
-> bridge mode flat
-> bridge forward delay 30
-> bridge mode 1x1
-> bridge 255 forward delay 10
-> bridge forward delay 30
```
## **Release History**

Release 5.1; command was introduced.

## **Related Commands**

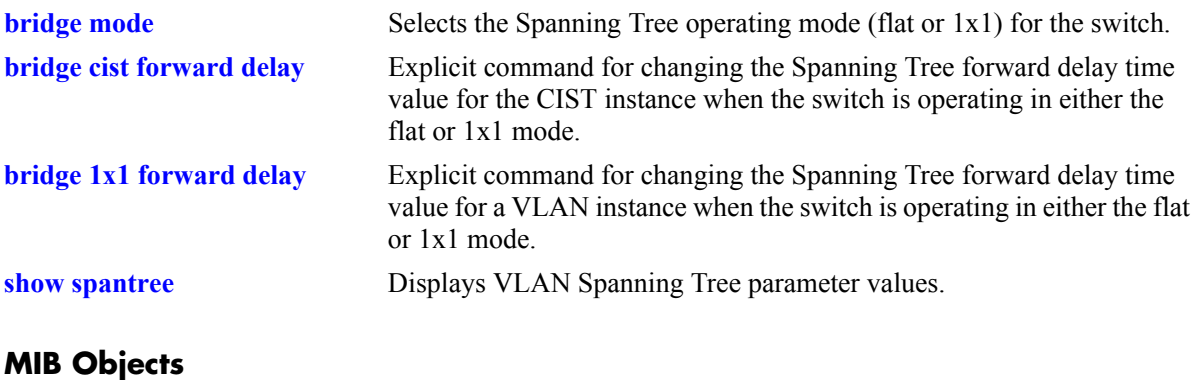

# vStpInsTable

vStpInsNumber vStpInsMode vStpInsBridgeForwardDelay

## <span id="page-444-0"></span>**bridge cist forward delay**

Configures the bridge forward delay time value for the flat mode Common and Internal Spanning Tree (CIST) instance. This value is the amount of time, in seconds, that determines how fast a port changes its Spanning Tree state until it reaches a forwarding state. The forward delay time specifies how long a port stays in the listening and learning states, which precede the forwarding state.

**bridge cist forward delay** *seconds*

#### **Syntax Definitions**

*seconds* Forward delay time in seconds  $(4-30)$ .

#### **Defaults**

By default, the bridge forward delay time value is set to 15 seconds.

#### **Platforms Supported**

OmniSwitch 6800, 6850, 9000

## **Usage Guidelines**

- A low forward delay time can cause temporary loops in the network, because data may get forwarded before the reconfiguration message has reached all nodes on the network.
- The forward delay time is also used to age out all dynamic MAC address entries in the forwarding table (MAC address table) when a topology change occurs.
- This command is an explicit Spanning Tree command that only applies to the flat mode CIST instance regardless of which operating mode (flat or 1x1) or protocol is active on the switch.
- If the switch is running in 1x1 mode when this command is used, the specified forward delay time value is not active for the CIST instance until the operating mode for the switch is changed to the flat mode.
- Note that when a configuration snapshot is taken of the switch, all Spanning Tree commands are saved in their explicit format.

#### **Examples**

```
-> bridge mode flat
-> bridge cist forward delay 10
-> bridge cist forward delay 30
-> bridge mode 1x1
-> bridge cist forward delay 25
-> bridge cist forward delay 4
```
#### **Release History**

Release 5.1.6 and 5.3.1; command was introduced.

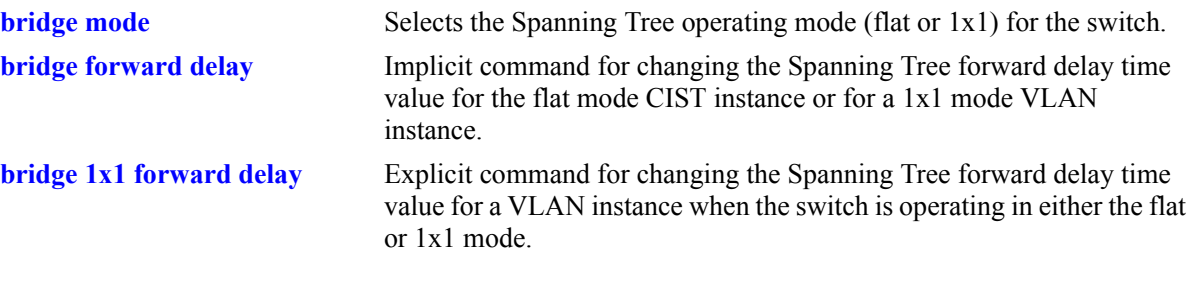

## **MIB Objects**

vStpInsTable

vStpInsNumber vStpInsBridgeForwardDelay

# <span id="page-446-0"></span>**bridge 1x1 forward delay**

Configures the bridge forward delay time value for an individual VLAN instance. This value is the amount of time, in seconds, that determines how fast a port changes its Spanning Tree state until it reaches a forwarding state. The forward delay time specifies how long a port stays in the listening and learning states, which precede the forwarding state.

**bridge 1x1** *vid* **forward delay** *seconds*

#### **Syntax Definitions**

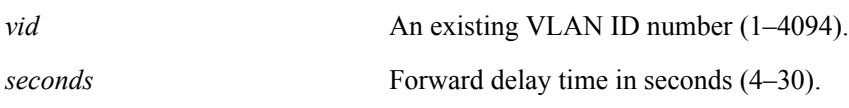

## **Defaults**

By default, the bridge forward delay time value is set to 15 seconds.

## **Platforms Supported**

OmniSwitch 6800, 6850, 9000

#### **Usage Guidelines**

- A low forward delay time can cause temporary loops in the network, because data may get forwarded before the reconfiguration message has reached all nodes on the network.
- The forward delay time is also used to age out all dynamic MAC address entries in the forwarding table (MAC address table) when a topology change occurs.
- This command is an explicit Spanning Tree command that only applies to the specified VLAN instance regardless of which operating mode (flat or 1x1) is active on the switch.
- If the switch is running in the flat mode when this command is used, the specified max age time value is not active for the specified VLAN instance until the operating mode for the switch is changed to the 1x1 mode.
- Note that when a configuration snapshot is taken of the switch, all Spanning Tree commands are saved in their explicit format.

## **Examples**

```
-> bridge mode flat
-> bridge 1x1 2 forward delay 30
-> bridge 1x1 10 forward delay 4
-> bridge mode 1x1
-> bridge 1x1 255 forward delay 25
-> bridge 1x1 455 forward delay 10
```
## **Release History**

Release 5.1.6 and 5.3.1; command was introduced.

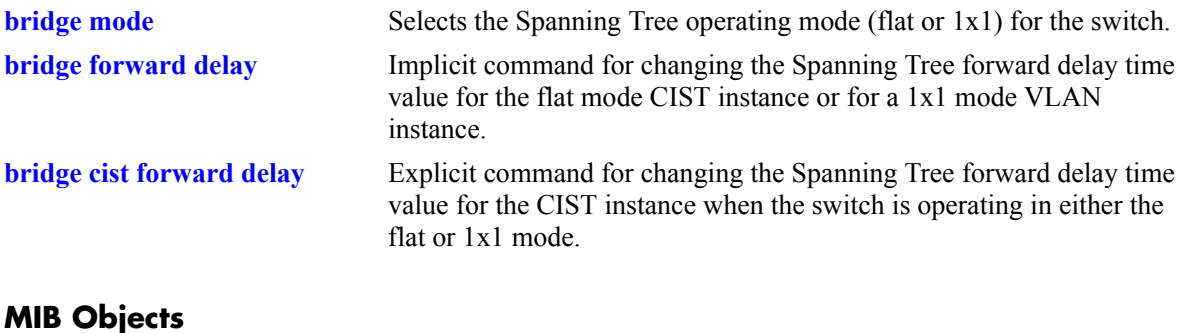

vStpInsTable

vStpIns1x1VlanNumber vStpInsMode vStpInsBridgeForwardDelay

# <span id="page-448-0"></span>**bridge bpdu-switching**

Enables the switching of Spanning Tree BPDU on the flat mode Common and Internal Spanning Tree (CIST) instance or for an individual VLAN instance if the switch is running in the 1x1 mode.

**bridge [***instance***] bpdu-switching {enable | disable}**

#### **Syntax Definitions**

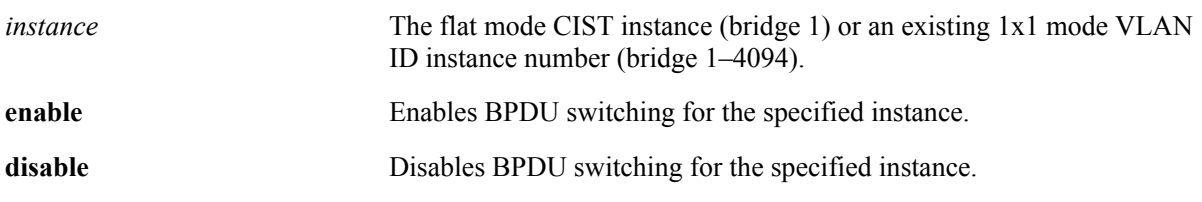

#### **Defaults**

By default, BPDU switching is disabled for an instance.

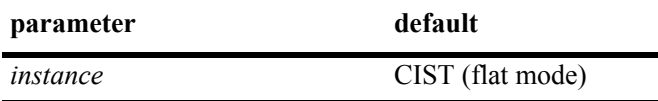

## **Platforms Supported**

OmniSwitch 6800, 6850, 9000

## **Usage Guidelines**

- Specifying the BPDU switching status for a VLAN does not depend on the current VLAN Spanning Tree status. For example, setting the BPDU switching status to enabled is allowed on a VLAN that also has Spanning Tree enabled.
- The **bridge bpdu-switching** command is an implicit Spanning Tree command. When issued in the 1x1 mode, the *instance* number specified implies a VLAN ID. When issued in the flat mode, the *instance* number specified implies an MSTI number.
- If an *instance* is not specified with this command, the BPDU switching status is configured for the flat mode CIST instance by default regardless of which mode (flat or 1x1) is active on the switch.
- **•** Note that if the switch is running in the flat mode, specifying a value greater than 1 for the *instance* will return an error message. BPDU switching is only configured for the flat mode instance (bridge 1), regardless of which protocol is active (STP, RSTP, or MSTP).

## **Examples**

```
-> bridge mode flat
-> bridge bpdu-switching enable
-> bridge 1 bpdu-switching disable
-> bridge mode 1x1
-> bridge 100 bpdu-switching enable
-> bridge 100 bpdu-switching disable
```
## **Release History**

Release 5.1; command was introduced.

## **Related Commands**

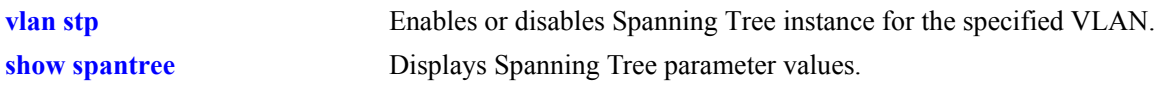

## **MIB Objects**

vStpInsTable vStpInsBpduSwitching

## **bridge path cost mode**

Configures the automatic selection of a 16-bit path cost for STP/RSTP ports and a 32-bit path cost for MSTP ports or sets all path costs to use a 32-bit value.

**bridge path cost mode {auto | 32bit}**

#### **Syntax Definitions**

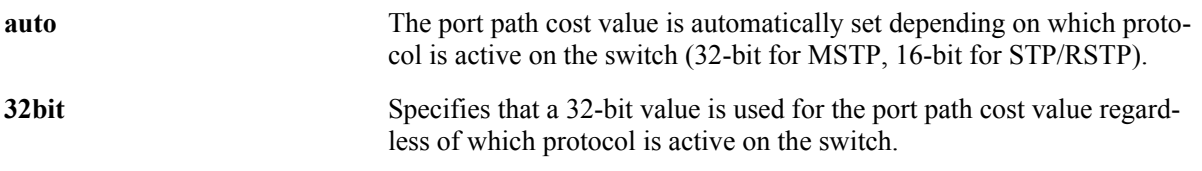

#### **Defaults**

By default, the path cost mode is set to **auto**.

#### **Platforms Supported**

OmniSwitch 6800, 6850, 9000

#### **Usage Guidelines**

- **•** Note that all path cost values, except those for MSTIs, are reset to the default path cost value when this mode is changed.
- When connecting a switch running in the 32-bit path cost mode to a switch running in the 16-bit mode, the 32-bit switch will have a higher path cost value and thus an inferior path cost to the 16-bit switch. To avoid this, use the **bridge path cost mode** command to change the 32-bit switch to a 16-bit switch.
- Note that when the protocol is changed to/from MSTP, the bridge priority and port path cost values for the flat mode CIST instance are reset to their default values. The exception to this is if the path cost mode is set to 32-bit prior to the protocol change, the path cost is not reset to its default value

#### **Examples**

```
-> bridge path cost mode 32bit
-> bridge path cost mode auto
```
#### **Release History**

Release 5.1.6 and 5.3.1; command was introduced.

#### **Related Commands**

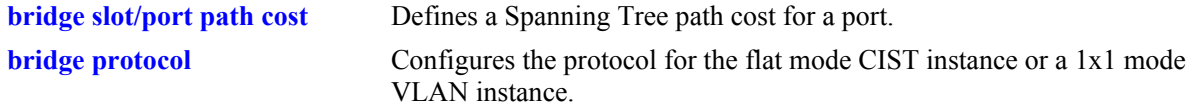

## **MIB Objects**

vStpBridge vStpPathCostMode

## **bridge auto-vlan-containment**

Enables or disables Auto VLAN Containment (AVC). When enabled, AVC prevents a port that has no VLANs mapped to an Multiple Spanning Tree Instance (MSTI) from becoming the root port for that instance. Such ports are automatically assigned an infinite path cost value to make them an inferior choice for root port.

**bridge [msti** *msti\_id***] auto-vlan-containment {enable | disable}**

#### **Syntax Definitions**

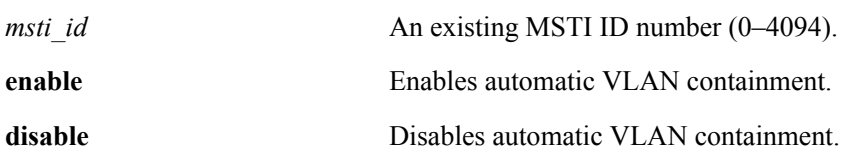

#### **Defaults**

By default, automatic VLAN containment is disabled.

## **Platforms Supported**

OmniSwitch 6800, 6850, 9000

## **Usage Guidelines**

- The AVC feature is not active for any MSTI until it is globally enabled. To globally enable this feature, use the **bridge auto-vlan-containment** command but do not specify an *msti\_ id*.
- When AVC is globally enabled, it is active for all MSTIs. To disable AVC for a single instance, use the **disable** form of this command and specify the *msti\_id* for the instance.
- Use the **enable** form of this command and specify an *msti\_id* to enable AVC for an instance that was previously disabled.
- An administratively set port path cost takes precedence and prevents AVC configuration of the path cost. The exception to this is if the port path cost is administratively set to zero, which resets the path cost to the default value.
- Note that when AVC is disabled that a port assigned to a VLAN not mapped to a specific instance can become the root port for that instance and cause a loss of connectivity between other VLANs.
- AVC does not have any effect on root bridges.

## **Examples**

```
-> bridge auto-vlan-containment enable
```

```
-> bridge auto-vlan-containment disable
```

```
-> bridge msti 1 auto-vlan-containment disable
```

```
-> bridge msti 1 auto-vlan containment enable
```
## **Release History**

Release 6.1.1; command was introduced.

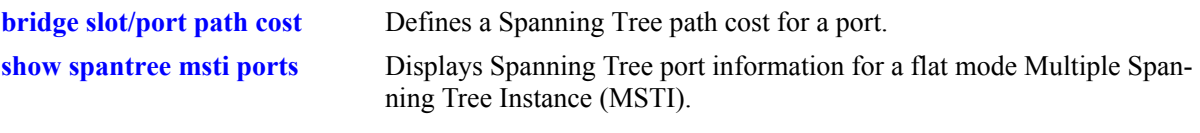

## **MIB Objects**

vStpInsTable vStpInsAutoVlanContainment vStpBridge vStpBridgeAutoVlanContainment

# <span id="page-454-0"></span>**bridge slot/port**

Enables or disables the Spanning Tree status on a single port or an aggregate of ports for the specified flat mode Common and Internal Spanning Tree (CIST) instance or a 1x1 mode VLAN instance.

**bridge** *instance* **{***slot/port* **|** *logical\_port***} {enable | disable}**

#### **Syntax Definitions**

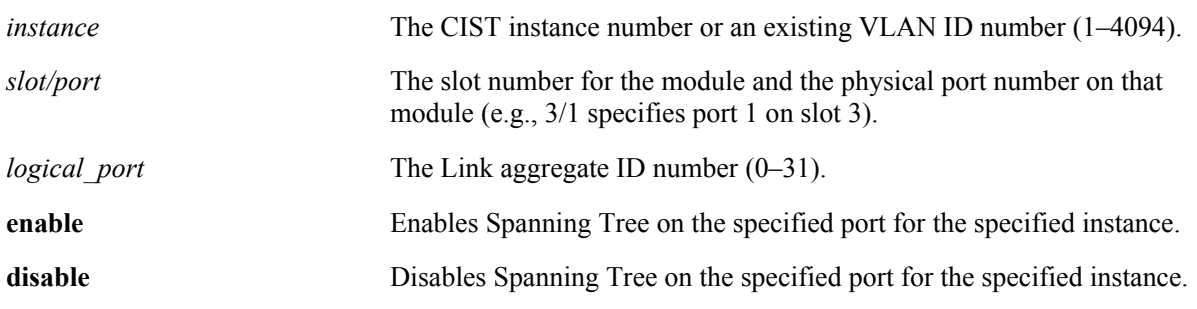

#### **Defaults**

By default, the Spanning Tree status is enabled on eligible ports.

## **Platforms Supported**

OmniSwitch 6800, 6850, 9000

## **Usage Guidelines**

- Specifying an instance number with this command when the switch is running in the 1x1 Spanning Tree mode implies a VLAN ID and configures the port Spanning Tree status for the associated VLAN instance.
- If the switch is running in the flat mode and STP or RSTP is the active protocol, enter 1 to specify the CIST instance. If MSTP is the active protocol, however, entering 1 for the instance number is not accepted. In this case, use the **[bridge cist slot/port](#page-456-0)** command instead.
- Note that for Multiple Spanning Tree Instances (MSTI), the port Spanning Tree status is inherited from the CIST instance and is not a configurable parameter.
- When STP is disabled on a port, the port is set to a forwarding state for the specified STP instance.
- If STP is disabled on a VLAN in the 1x1 mode, the port Spanning Tree status is ignored and all active ports associated with the VLAN are put in a forwarding state and not included in the Spanning Tree Algorithm. Note that ports at this point are *not* switching BPDU, unless the BPDU switching status for the VLAN is enabled.
- Physical ports that are reserved for link aggregation do not participate in the Spanning Tree Algorithm. Instead, the algorithm is applied to the aggregate logical link (virtual port) that represents a collection of physical ports.

## **Examples**

```
-> bridge mode flat
-> bridge 1 4/1 disable
-> bridge 1 1/24 enable
-> bridge mode 1x1
-> bridge 255 5/10 enable
-> bridge 455 16 enable
```
## **Release History**

Release 5.1; command was introduced.

## **Related Commands**

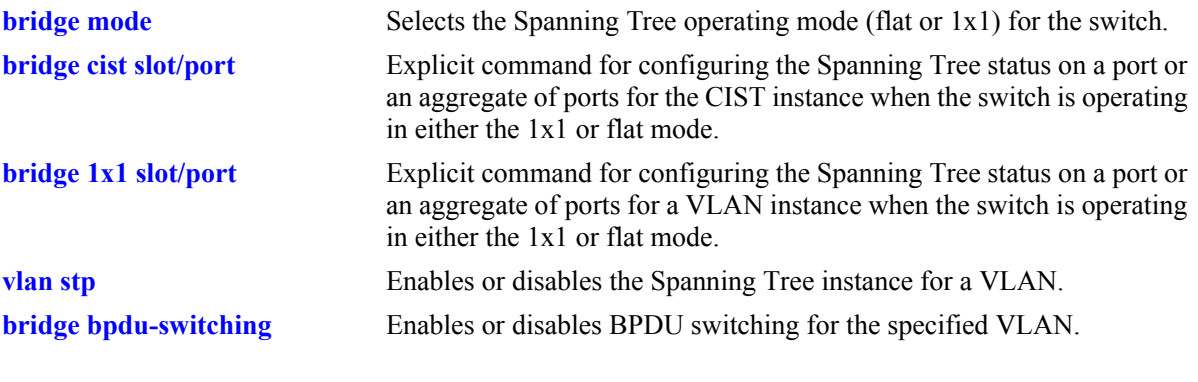

## **MIB Objects**

vStpInsPortTable vStpInsPortNumber vStpInsPortEnable

# <span id="page-456-0"></span>**bridge cist slot/port**

Enables or disables the Spanning Tree status on a single port or an aggregate of ports for the flat mode Common and Internal Spanning Tree (CIST) instance.

**bridge cist {***slot/port* **|** *logical\_port***} {enable | disable}**

#### **Syntax Definitions**

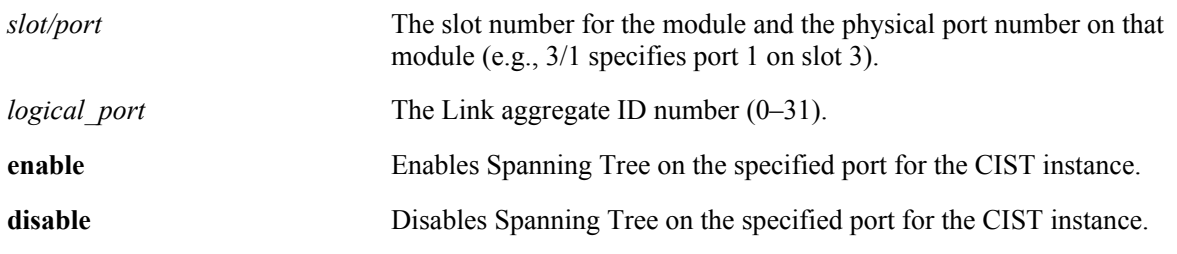

#### **Defaults**

By default, the Spanning Tree status is enabled on eligible ports.

## **Platforms Supported**

OmniSwitch 6800, 6850, 9000

### **Usage Guidelines**

- **•** This command is an explicit Spanning Tree command that only applies to the port Spanning Tree status for the flat mode CIST instance regardless of which operating mode (flat or 1x1) or protocol is active on the switch.
- If the switch is running in 1x1 mode when this command is used, the Spanning Tree status configured for the port is not active for the CIST instance until the operating mode for the switch is changed to the flat mode.
- Note that when a configuration snapshot is taken of the switch, all Spanning Tree commands are saved in their explicit format.
- When the Spanning Tree status is disabled on a port, the port is set to a forwarding state for the speci-fied instance.
- If STP is disabled on a VLAN in the 1x1 mode, the port Spanning Tree status is ignored and all active ports associated with the VLAN are put in a forwarding state and not included in the Spanning Tree Algorithm. Note that ports at this point are *not* switching BPDU, unless the BPDU switching status for the VLAN is enabled.
- Physical ports that are reserved for link aggregation do not participate in the Spanning Tree Algorithm. Instead, the algorithm is applied to the aggregate logical link (virtual port) that represents a collection of physical ports.

## **Examples**

```
-> bridge mode flat
-> bridge cist 4/1 enable
-> bridge cist 16 enable
-> bridge mode 1x1
-> bridge cist 5/10 enable
-> bridge cist 22 enable
```
## **Release History**

Release 5.1.6 and 5.3.1; command was introduced.

## **Related Commands**

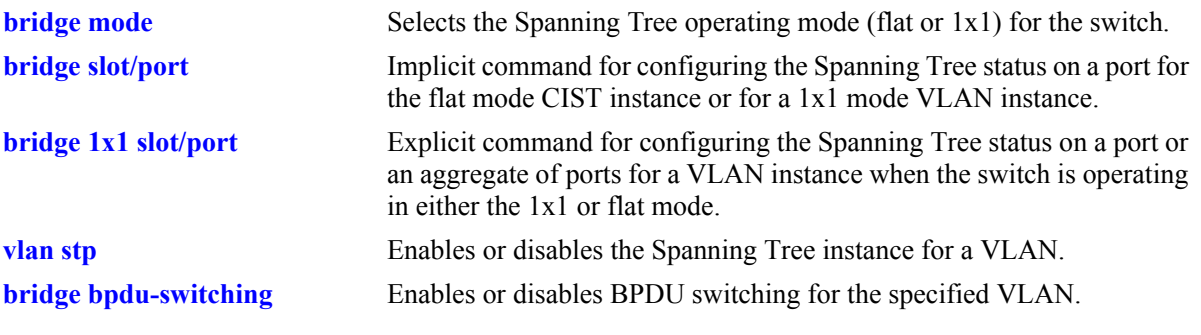

## **MIB Objects**

vStpInsPortTable vStpInsPortNumber vStpInsPortEnable

# <span id="page-458-0"></span>**bridge 1x1 slot/port**

Enables or disables the Spanning Tree status on a single port or an aggregate of ports for the specified VLAN instance.

**bridge 1x1** *vid* **{***slot/port* **|** *logical\_port***} {enable | disable}**

#### **Syntax Definitions**

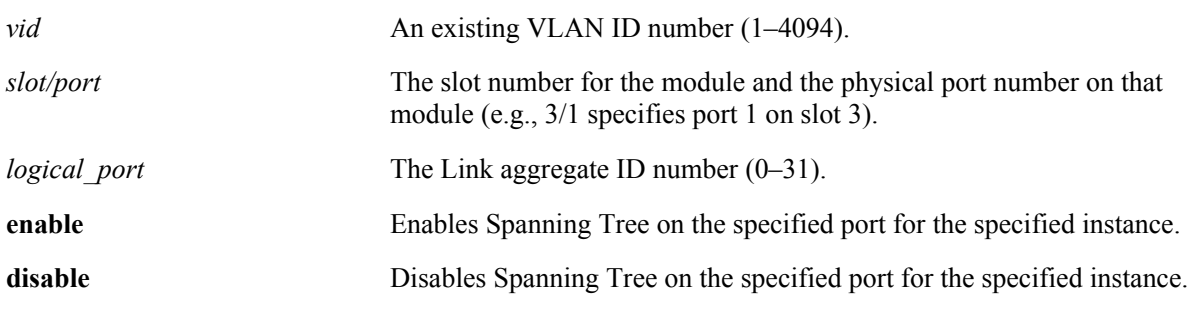

#### **Defaults**

By default, the Spanning Tree status is enabled on eligible ports.

## **Platforms Supported**

OmniSwitch 6800, 6850, 9000

## **Usage Guidelines**

- This command is an explicit Spanning Tree command that only applies to the specified VLAN instance regardless of which operating mode (flat or 1x1) is active on the switch.
- If the switch is running in the flat mode when this command is used, the Spanning Tree status configured for the port is not active for the specified VLAN instance until the operating mode for the switch is changed to the 1x1 mode.
- Note that when a configuration snapshot is taken of the switch, all Spanning Tree commands are saved in their explicit format.
- When the Spanning Tree status is disabled on a port, the port is set to a forwarding state for the speci-fied instance.
- If STP is disabled on a VLAN in the 1x1 mode, the port Spanning Tree status is ignored and all active ports associated with the VLAN are put in a forwarding state and not included in the Spanning Tree Algorithm. Note that ports at this point are *not* switching BPDU, unless the BPDU switching status for the VLAN is enabled.
- Physical ports that are reserved for link aggregation do not participate in the Spanning Tree Algorithm. Instead, the algorithm is applied to the aggregate logical link (virtual port) that represents a collection of physical ports.

## **Examples**

```
-> bridge mode flat
-> bridge 1x1 2 4/1 enable
-> bridge 1x1 3 16 disable
-> bridge mode 1x1
-> bridge 1x1 2 5/10 enable
-> bridge 1x1 3 22 disable
```
## **Release History**

Release 5.1.6 and 5.3.1; command was introduced.

## **Related Commands**

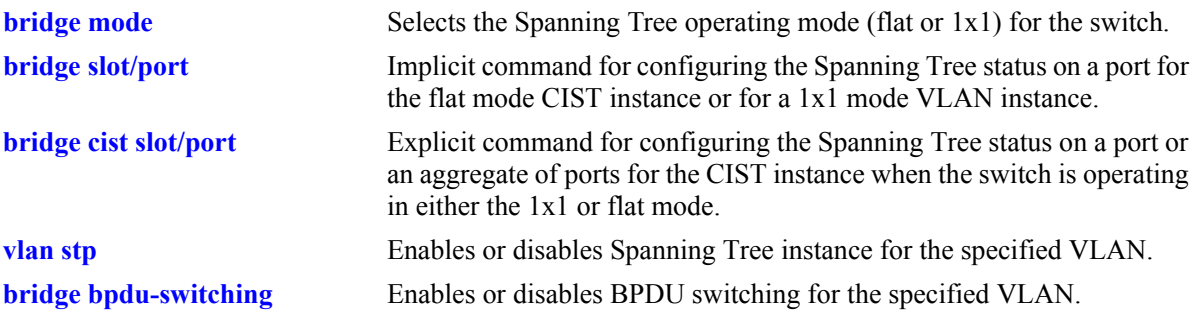

## **MIB Objects**

vStpInsPortTable vStpInsPortNumber vStpInsPortEnable

# <span id="page-460-0"></span>**bridge slot/port priority**

Configures the Spanning Tree priority for a single port or an aggregate of ports for the flat mode Common and Internal Spanning Tree (CIST) instance or a 1x1 mode VLAN instance. The Spanning Tree Algorithm uses the port priority value to determine the most favorable port when a bridge has multiple ports with the same path cost to the root bridge.

**bridge** *instance* **{***slot/port | logical\_port***} priority** *priority*

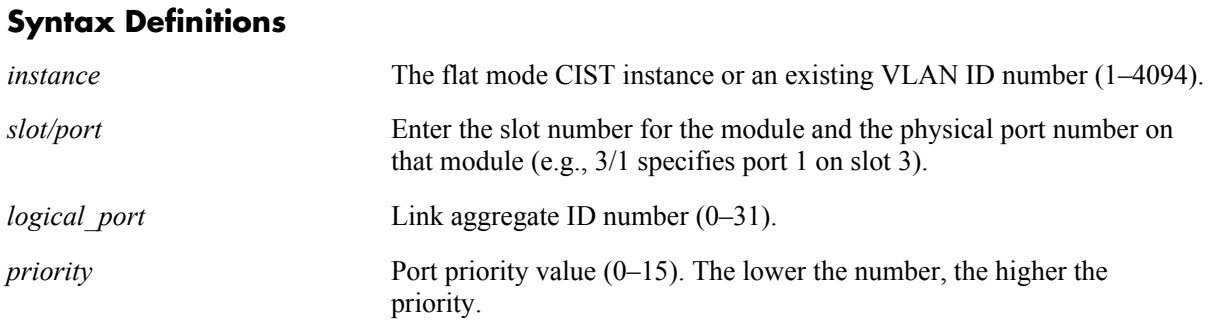

## **Defaults**

By default, the bridge port priority value is set to 7.

## **Platforms Supported**

OmniSwitch 6800, 6850, 9000

## **Usage Guidelines**

- **•** The port priority specifies the value of the priority field contained in the first byte of the Port ID. The second byte contains the physical switch port number.
- Specifying an instance number with this command when the switch is running in the 1x1 Spanning Tree mode implies a VLAN ID and configures the port priority value for the associated VLAN instance.
- If the switch is running in the flat mode and STP or RSTP is the active protocol, enter 1 to specify the CIST instance. If MSTP is the active protocol, however, entering 1 for the instance number is not accepted. In this case, use the **[bridge cist slot/port priority](#page-462-0)** command instead.

## **Examples**

```
-> bridge mode flat
-> bridge 1 4/1 priority 0
-> bridge mode 1x1
-> bridge 255 1/24 priority 5
-> bridge 455 3/12 priority 15
```
## **Release History**

Release 5.1; command was introduced.

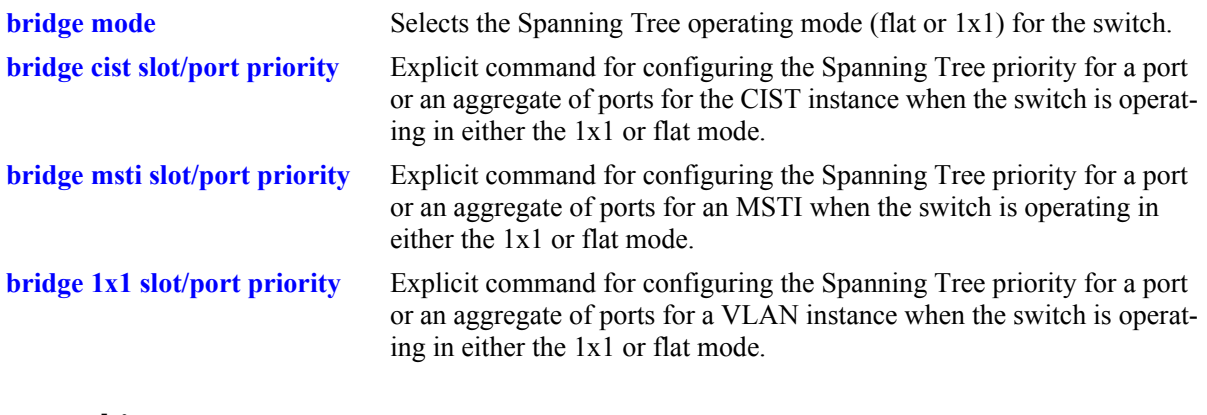

## **MIB Objects**

vStpInsPortTable vStpInsPortNumber vStpInsPortPriority

# <span id="page-462-0"></span>**bridge cist slot/port priority**

Configures the Spanning Tree priority value for a port or an aggregate of ports for the flat mode Common and Internal Spanning Tree (CIST) instance. The Spanning Tree algorithm uses the port priority value to determine the most favorable port when a bridge has multiple ports with the same path cost to the root bridge.

**bridge cist {***slot/port | logical\_port***} priority** *priority*

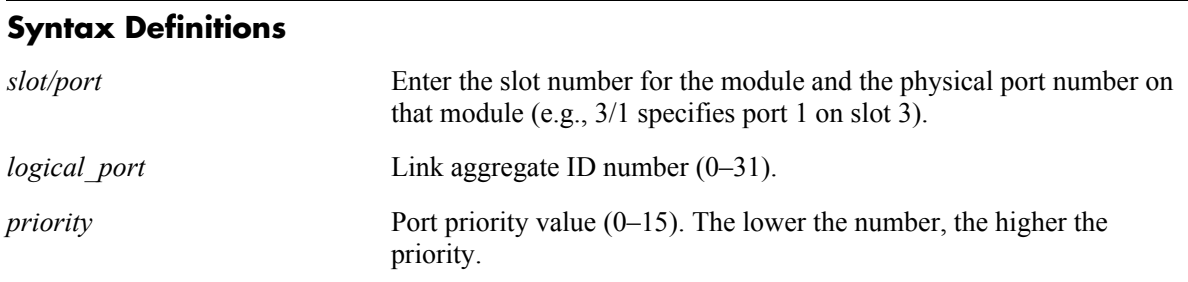

## **Defaults**

By default, the bridge port priority value is set to 7.

## **Platforms Supported**

OmniSwitch 6800, 6850, 9000

## **Usage Guidelines**

- **•** The port priority specifies the value of the priority field contained in the first byte of the Port ID. The second byte contains the physical switch port number.
- This command is an explicit Spanning Tree command that only applies to the port priority value for the flat mode CIST instance regardless of which operating mode (flat or 1x1) or protocol is active on the switch.
- If the switch is running in 1x1 mode when this command is used, the specified port priority value is not active for the CIST instance until the operating mode for the switch is changed to the flat mode.
- Note that when a configuration snapshot is taken of the switch, all Spanning Tree commands are saved in their explicit format.

## **Examples**

```
-> bridge mode flat
-> bridge cist 4/1 priority 2
-> bridge cist 10 priority 15
-> bridge mode 1x1
-> bridge cist 5/10 priority 1
-> bridge cist 16 priority 15
```
## **Release History**

Release 5.1.6 and 5.3.1; command was introduced.

## **Related Commands**

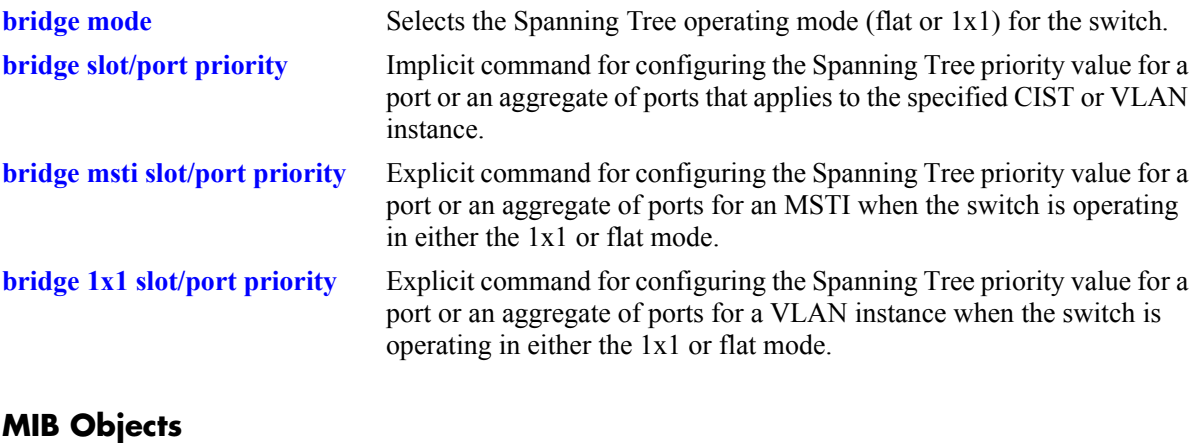

vStpInsPortTable vStpInsPortNumber vStpInsPortPriority

# <span id="page-464-0"></span>**bridge msti slot/port priority**

Configures the Spanning Tree priority value for a port or an aggregate of ports for the specified flat mode Multiple Spanning Tree Instance (MSTI). The Spanning Tree algorithm uses the port priority value to determine the most favorable port when a bridge has multiple ports with the same path cost to the root bridge.

**bridge msti** *msti\_id* **{***slot/port | logical\_port***} priority** *priority*

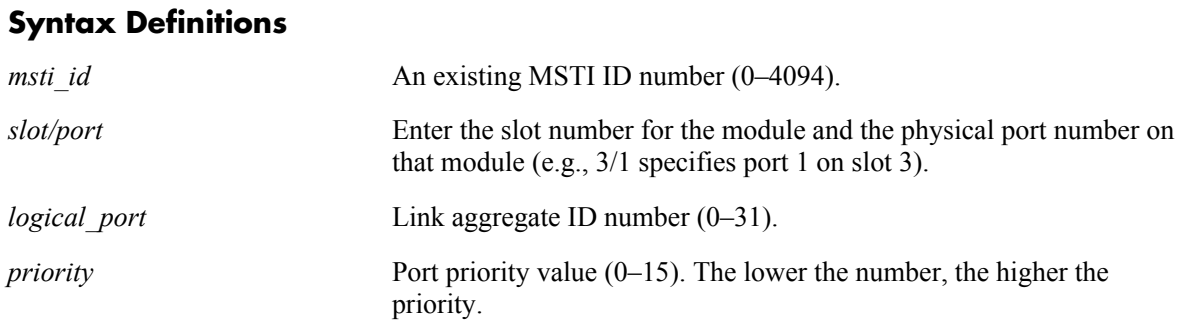

## **Defaults**

By default, the bridge port priority value is set to 7.

## **Platforms Supported**

OmniSwitch 6800, 6850, 9000

## **Usage Guidelines**

- **•** The port priority specifies the value of the priority field contained in the first byte of the Port ID. The second byte contains the physical switch port number.
- This command is an explicit Spanning Tree command that only applies to the specified MSTI regardless of which operating mode (flat or 1x1) is active on the switch. If MSTP is not the selected flat mode protocol, however, the port priority value for any MSTI is not configurable in either mode.
- Note that if zero is entered for the *msti* id value, the specified priority value is applied to the CIST instance. The flat mode CIST instance 0 is also known as MSTI 0.
- The port priority value configured with this command is only applied to the specified MSTI. As a result, a single port can have different priority values for each instance. For example, in flat mode, port 1/24 can have a priority value of 7 for MSTI 2 and a priority value of 5 for MSTI 3.
- If the switch is running in 1x1 mode when this command is used, the specified priority value is not active for the specified MSTI until the operating mode for the switch is changed to the flat mode.
- Note that when a configuration snapshot is taken of the switch, all Spanning Tree commands are saved in their explicit format.

## **Examples**

```
-> bridge mode flat
-> bridge msti 0 1/24 priority 12
-> bridge msti 2 1/24 priority 5
-> bridge mode 1x1
-> bridge msti 0 1/24 priority 12
-> bridge msti 2 1/24 priority 5
```
## **Release History**

Release 5.1.6 and 5.3.1; command was introduced.

## **Related Commands**

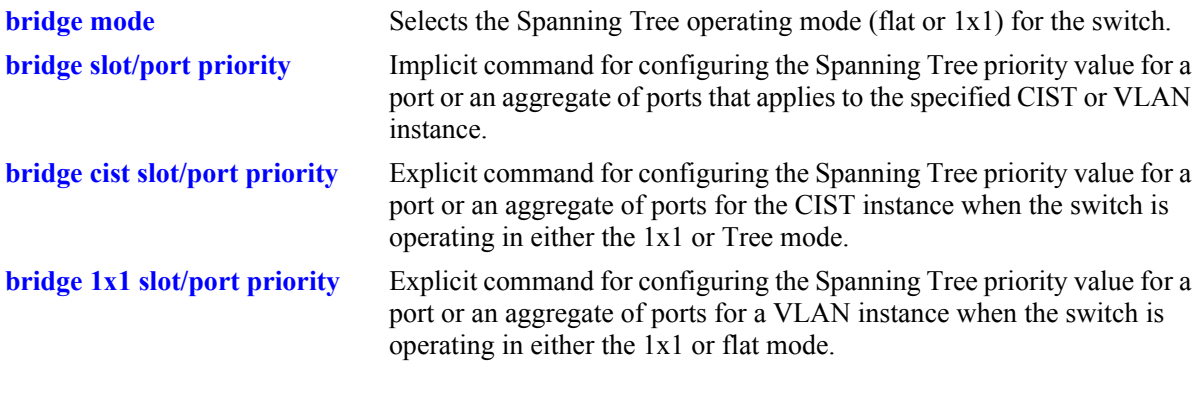

## **MIB Objects**

vStpInsPortTable vStpInsPortNumber vStpInsPortPriority

# <span id="page-466-0"></span>**bridge 1x1 slot/port priority**

Configures the Spanning Tree priority value for a port or an aggregate of ports for the specified 1x1 mode VLAN instance. The Spanning Tree algorithm uses the port priority value to determine the most favorable port when a bridge has multiple ports with the same path cost to the root bridge.

**bridge 1x1** *vid* **{***slot/port | logical\_port***} priority** *priority*

#### **Syntax Definitions**

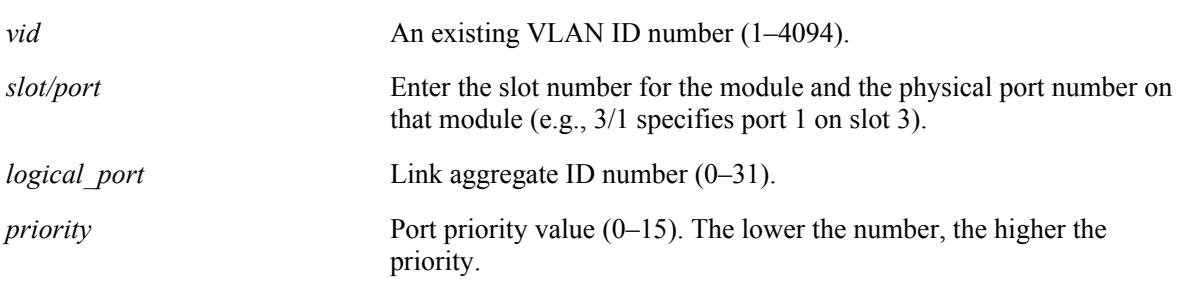

#### **Defaults**

By default, the bridge port priority value is set to 7.

## **Platforms Supported**

OmniSwitch 6800, 6850, 9000

## **Usage Guidelines**

- **•** The port priority specifies the value of the priority field contained in the first byte of the Port ID. The second byte contains the physical switch port number.
- This command is an explicit Spanning Tree command that only applies to the specified VLAN instance regardless of which operating mode (flat or 1x1) or protocol is active on the switch.
- If the switch is running in the flat mode when this command is used, the specified priority value for the port is not active for the specified VLAN instance until the operating mode for the switch is changed to the 1x1 mode.
- Note that when a configuration snapshot is taken of the switch, all Spanning Tree commands are saved in their explicit format.

## **Examples**

```
-> bridge mode flat
-> bridge 1x1 100 4/1 priority 2
-> bridge 1x1 200 1/24 priority 4
-> bridge mode 1x1
-> bridge 1x1 255 5/10 priority 1
-> bridge 1x1 455 1/16 priority 15
```
## **Release History**

Release 5.1.6 and 5.3.1; command was introduced.

## **Related Commands**

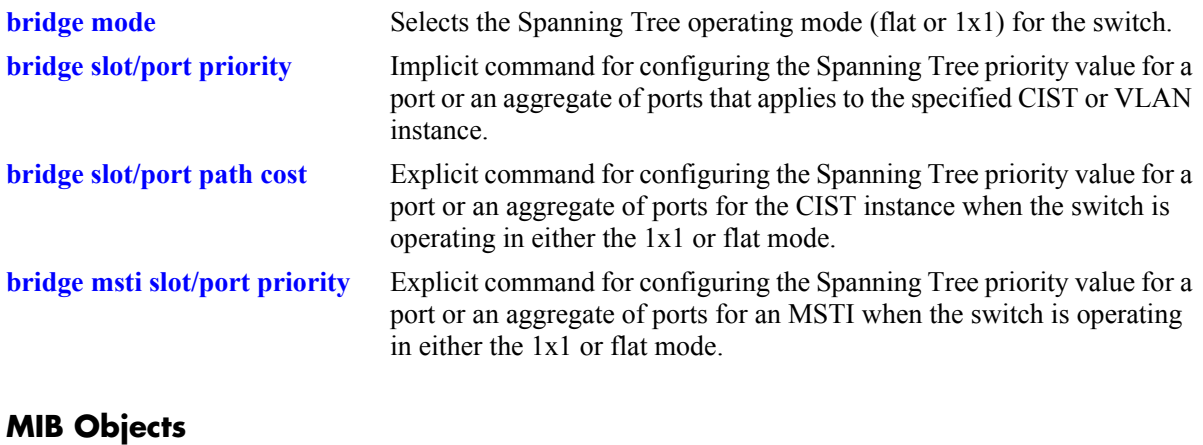

#### vStpInsPortTable vStpInsPortNumber vStpInsPortPriority
## <span id="page-468-0"></span>**bridge slot/port path cost**

Configures the Spanning Tree path cost value for a single port or an aggregate of ports that applies to the specified flat mode Common and Internal Spanning Tree (CIST) instance or a 1x1 mode VLAN instance. This value is the contribution of this port to the path cost towards the Spanning Tree root bridge that includes this port. Path cost is a measure of the distance of the listed port from the root bridge in the number of hops.

**bridge** *instance* **{***slot/port | logical\_port***} path cost** *path\_cost*

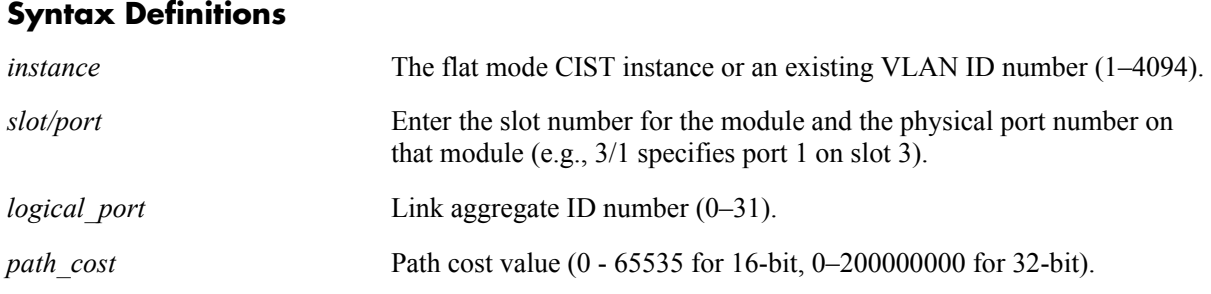

# **Defaults**

By default, the path cost is set to zero.

#### **Platforms Supported**

OmniSwitch 6800, 6850, 9000

- Specifying an instance number with this command when the switch is running in the 1x1 Spanning Tree mode implies a VLAN ID and configures the port path cost for the associated VLAN instance.
- If the switch is running in the flat mode and STP (802.1D) or RSTP (802.1W) is the active protocol, enter 1 to specify the CIST instance. If MSTP is the active protocol, however, entering 1 for the instance number is not accepted. In this case, use the **[bridge cist slot/port path cost](#page-472-0)** command instead.
- Note that when the Spanning Tree protocol is changed to/from MSTP, the bridge priority and port path cost values for the flat mode CIST instance are reset to their default values.
- **•** Use the **[bridge path cost mode](#page-450-0)** command to automatically select the path cost value based on the active Spanning Tree protocol (16-bit for STP and RSTP, 32-bit for MSTP) or to use a 32-bit path cost value regardless of which protocol is active.
- If a 32-bit path cost value is in use and the *path cost* is set to zero, the following recommended default path cost values based on link speed are used.

:

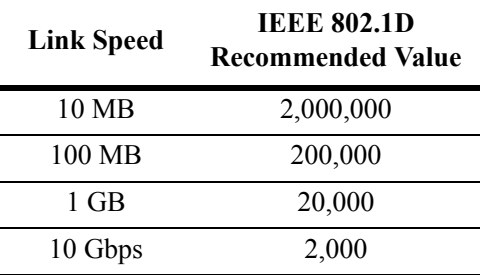

**•** Is a 16-bit path cost value is in use and the *path\_cost* is set to zero, the following IEEE 802.1D recommended default path cost values based on link speed are used:

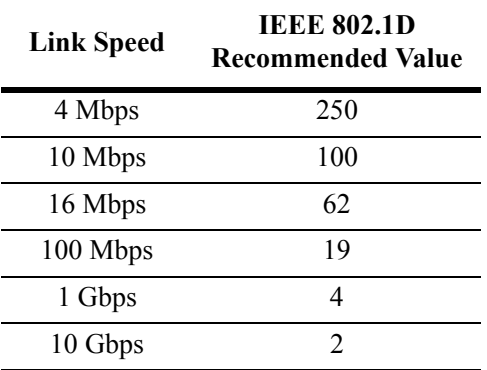

**•** If a 32-bit path cost value is in use and the *path\_cost* for a link aggregate is set to zero, the following default values based on link speed and link aggregate size are used:

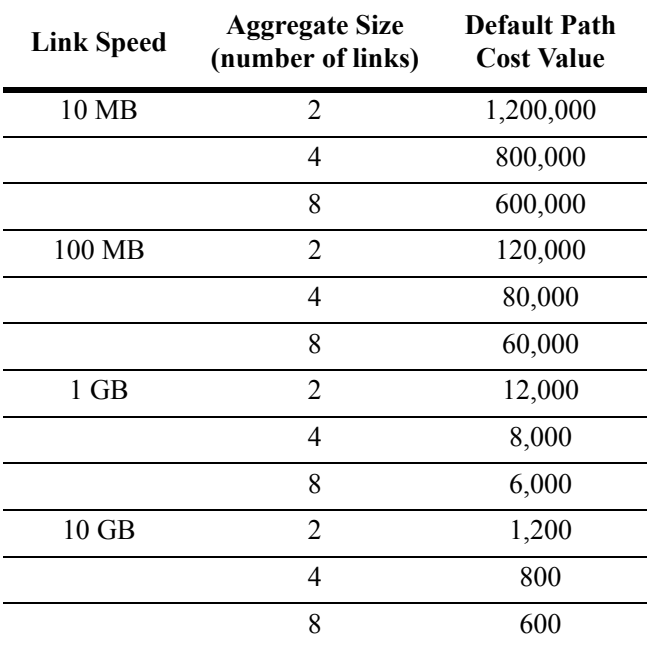

• If a 16-bit path cost value is in use and the *path cost* for a link aggregate is set to zero, the following default values based on link speed and link aggregate size are used. Note that for Gigabit ports the aggregate size is not applicable in this case:

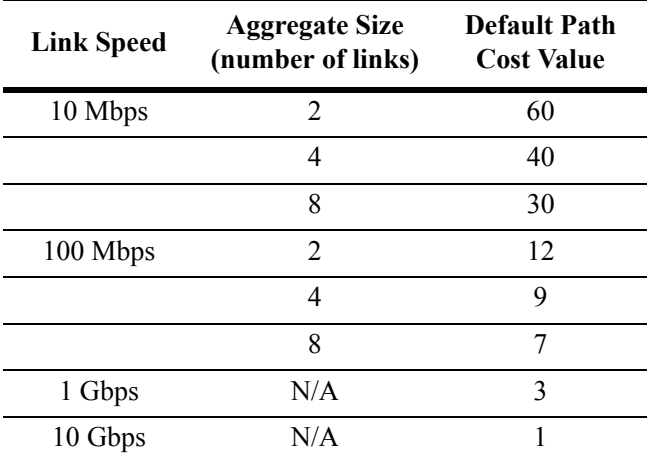

## **Examples**

```
-> bridge mode flat
-> bridge 1 4/1 path cost 19
-> bridge 1 5/1 path cost 0
-> bridge mode 1x1
-> bridge 455 1/24 path cost 2000
-> bridge 955 3/12 path cost 500
```
## **Release History**

Release 5.1; command was introduced.

### **Related Commands**

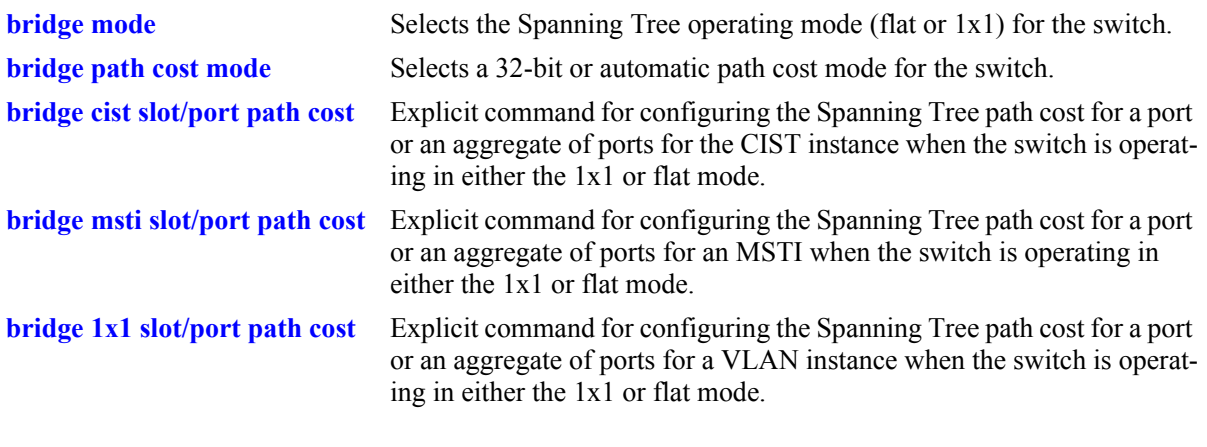

## **MIB Objects**

vStpInsPortTable vStpInsPortNumber vStpInsPortPathCost

## <span id="page-472-0"></span>**bridge cist slot/port path cost**

Configures the Spanning Tree path cost value for a port or an aggregate of ports for the flat mode Common and Internal Spanning Tree (CIST) instance. This value is the contribution of this port to the path cost towards the Spanning Tree root bridge that includes this port. Path cost is a measure of the distance of the listed port from the root bridge in the number of hops.

**bridge cist {***slot/port | logical\_port***} path cost** *path\_cost*

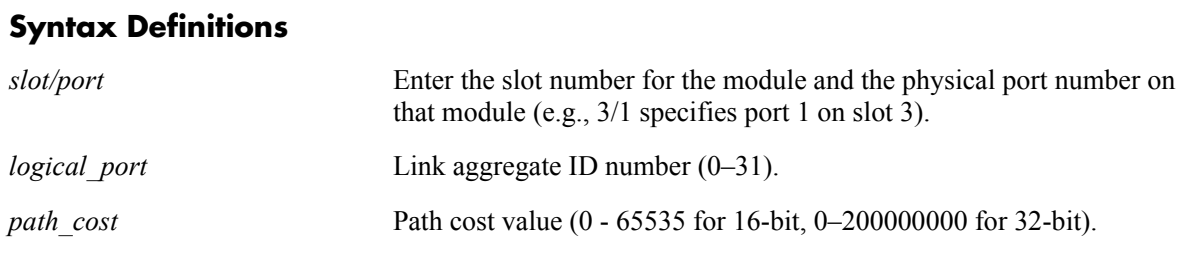

## **Defaults**

By default, the path cost is set to zero.

## **Platforms Supported**

OmniSwitch 6800, 6850, 9000

- This command is an explicit Spanning Tree command that only applies to the port path cost value for the CIST instance regardless of which operating mode (flat or 1x1) or protocol is active on the switch.
- If the switch is running in 1x1 mode when this command is used, the specified path cost value is not active for the CIST instance until the operating mode for the switch is changed to the flat mode.
- Note that when the Spanning Tree protocol is changed to/from MSTP, the bridge priority and port path cost values for the flat mode CIST instance are reset to their default values.
- **•** Use the **[bridge path cost mode](#page-450-0)** command to automatically select the path cost value based on the active Spanning Tree protocol (16-bit for STP and RSTP, 32-bit for MSTP) or to use a 32-bit path cost value regardless of which protocol is active.
- Note that when a configuration snapshot is taken of the switch, all Spanning Tree commands are saved in their explicit format.
- If a 32-bit path cost value is in use and the *path cost* is set to zero, the following recommended default path cost values based on link speed are used:

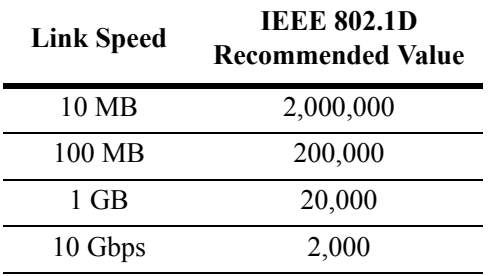

**•** Is a 16-bit path cost value is in use and the *path\_cost* is set to zero, the following IEEE 802.1D recommended default path cost values based on link speed are used:

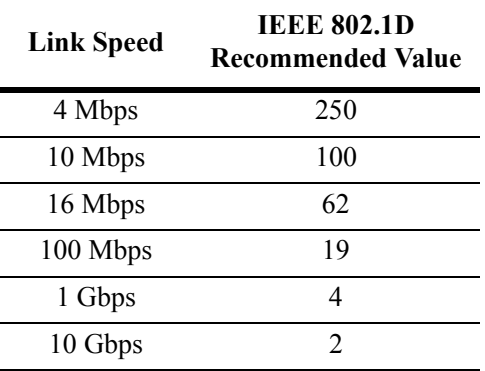

**•** If a 32-bit path cost value is in use and the *path\_cost* for a link aggregate is set to zero, the following default values based on link speed and link aggregate size are used:

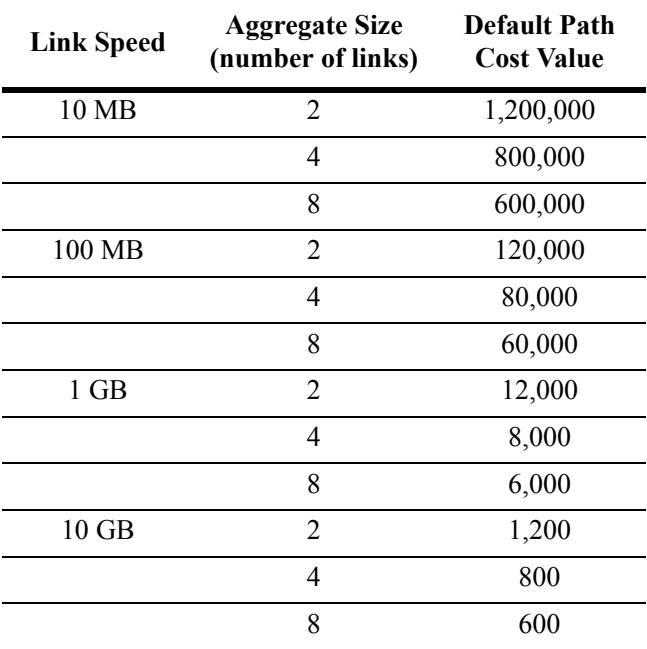

• If a 16-bit path cost value is in use and the *path cost* for a link aggregate is set to zero, the following default values based on link speed and link aggregate size are used. Note that for Gigabit ports the aggregate size is not applicable in this case:

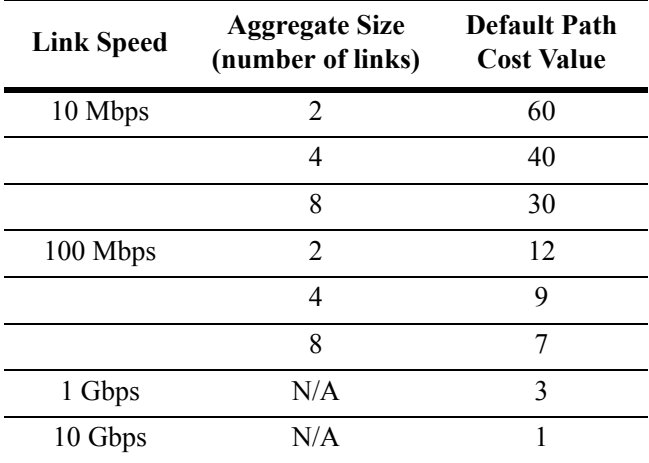

## **Examples**

```
-> bridge mode flat
-> bridge cist 4/1 path cost 19
-> bridge cist 16 path cost 12000
-> bridge mode 1x1
-> bridge cist 5/10 path cost 19
-> bridge cist 11 path cost 12000
```
## **Release History**

Release 5.1.6 and 5.3.1; command was introduced.

## **Related Commands**

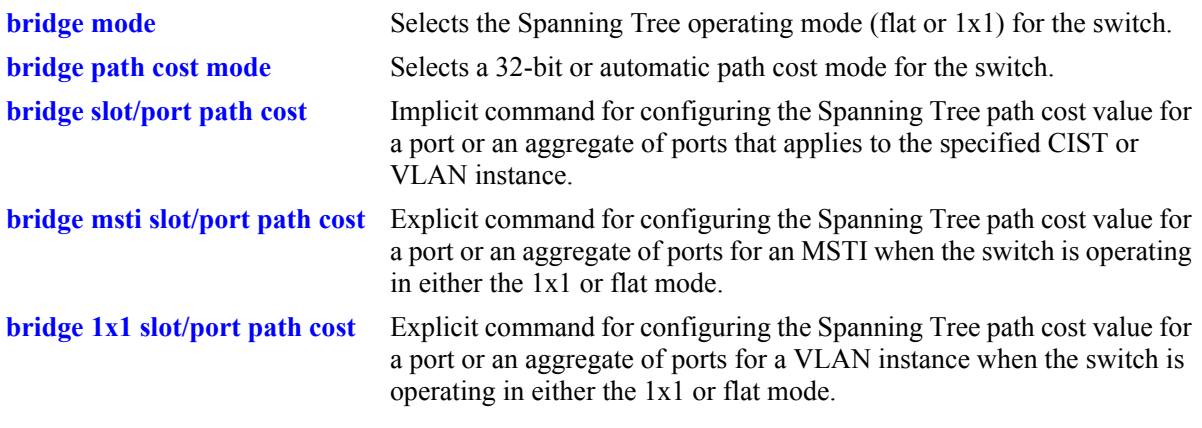

## **MIB Objects**

vStpInsPortTable vStpInsPortNumber vStpInsPortPathCost

## <span id="page-476-0"></span>**bridge msti slot/port path cost**

Configures the Spanning Tree path cost value for a port or an aggregate of ports for the specified flat mode Multiple Spanning Tree Instance (MSTI). This value is the contribution of this port to the path cost towards the Spanning Tree root bridge that includes this port. Path cost is a measure of the distance of the listed port from the root bridge in the number of hops.

**bridge mist** *msti\_id* **{***slot/port | logical\_port***} path cost** *path\_cost*

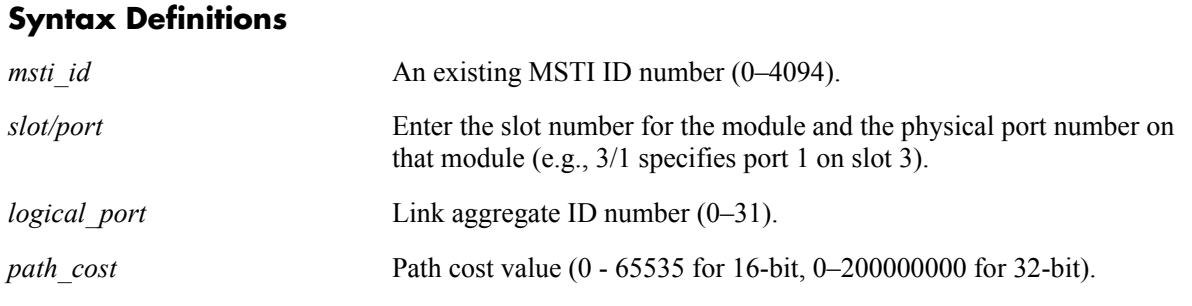

#### **Defaults**

By default, the path cost is set to zero.

## **Platforms Supported**

OmniSwitch 6800, 6850, 9000

- This command is an explicit Spanning Tree command that only applies to the specified MSTI regardless of which operating mode (flat or  $1x1$ ) is active on the switch. If MSTP is not the selected flat mode protocol, however, the path cost value for any MSTI is not configurable.
- Note that if zero is entered for the *msti\_id* value, the specified path cost value is applied to the CIST instance. The flat mode CIST instance 0 is also known as MSTI 0.
- Note that when the Spanning Tree protocol is changed to/from MSTP, the bridge priority and port path cost values for the flat mode CIST instance are reset to their default values.
- The path cost value configured with this command is only applied to the specified instance. As a result, a single port can have a different path cost for each instance. For example, in flat mode, port 1/24 can have a path cost of 20000 for MSTI 2 and a path cost of 200000 for MSTI 3.
- If the switch is running in 1x1 mode when this command is used, the specified path cost value is not active for the specified MSTI until the operating mode for the switch is changed to the flat mode.
- Note that when a configuration snapshot is taken of the switch, all Spanning Tree commands are saved in their explicit format.
- When MSTP is the active protocol on the switch, only a 32-bit path cost value is used. Using a 16-bit path cost value is not an option.
- If zero is entered for the *path cost* value, then the following recommended default path cost values based on link speed are used:

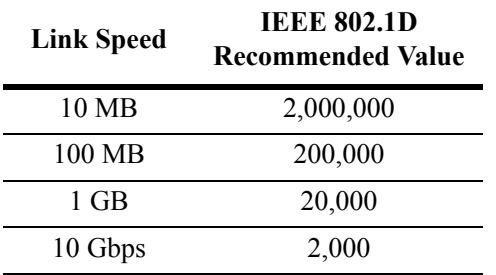

**•** If the *path\_cost* value for a link aggregate is set to zero, the following default values based on link speed and link aggregate size are used:

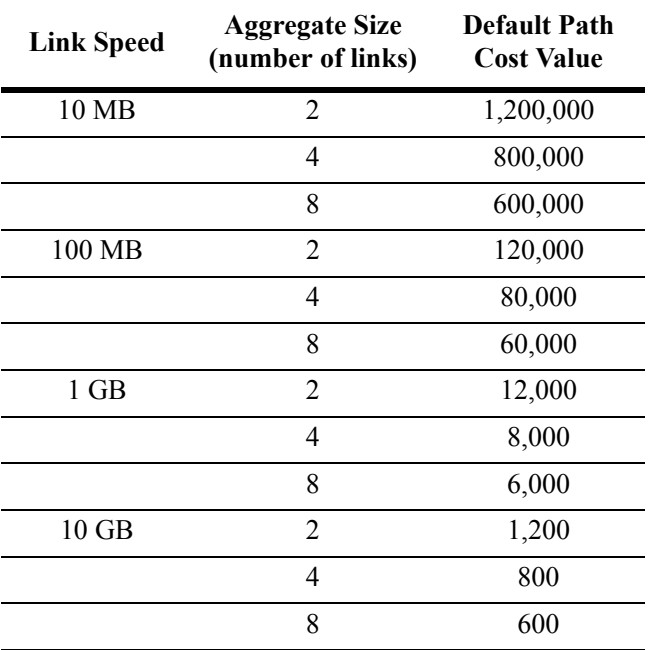

## **Examples**

```
-> bridge mode flat
-> bridge msti 0 4/1 path cost 200000
-> bridge msti 2 4/1 path cost 20000
-> bridge mode 1x1
-> bridge msti 0 1/24 path cost 200000
-> bridge msti 2 1/24 path cost 20000
```
## **Release History**

Release 5.1.6 and 5.3.1; command was introduced.

### **Related Commands**

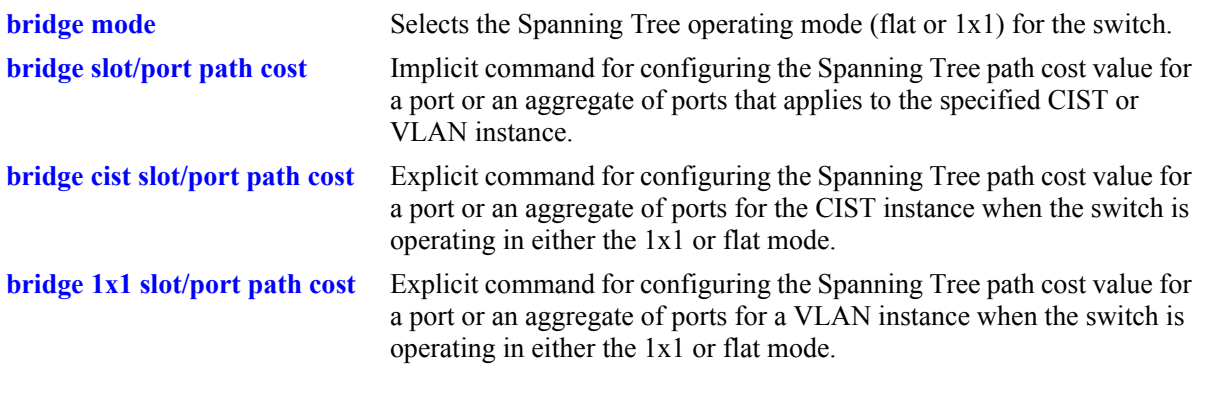

## **MIB Objects**

vStpInsPortTable vStpInsPortNumber

vStpInsPortPathCost

# <span id="page-479-0"></span>**bridge 1x1 slot/port path cost**

Configures the Spanning Tree path cost value for a port or an aggregate of ports for the specified 1x1 mode VLAN instance. This value is the contribution of this port to the path cost towards the Spanning Tree root bridge that includes this port. Path cost is a measure of the distance of the listed port from the root bridge in the number of hops.

**bridge 1x1** *vid* **{***slot/port | logical\_port***} path cost** *path\_cost*

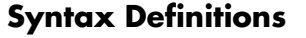

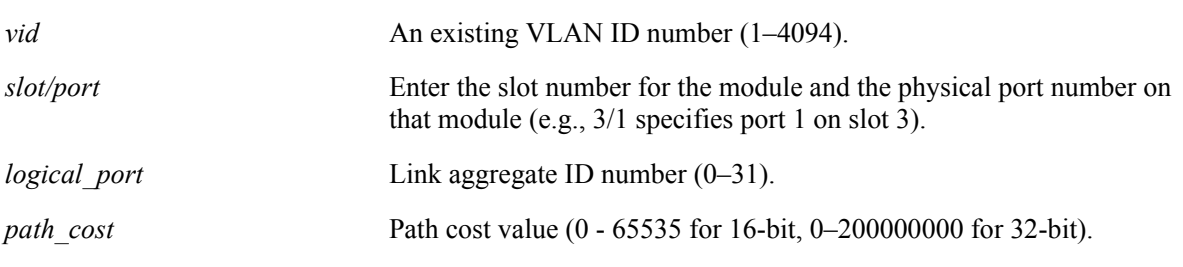

## **Defaults**

By default, the path cost is set to zero.

## **Platforms Supported**

OmniSwitch 6800, 6850, 9000

- This command is an explicit Spanning Tree command that only applies to the specified VLAN instance regardless of which operating mode (flat or 1x1) is active on the switch.
- If the switch is running in the flat mode when this command is used, the specified path cost for the port is not active for the specified VLAN instance until the operating mode for the switch is changed to the 1x1 mode.
- Note that when the Spanning Tree protocol is changed to/from MSTP, the bridge priority and port path cost values for the flat mode CIST instance are reset to their default values.
- **•** Use the **[bridge path cost mode](#page-450-0)** command to automatically select the path cost value based on the active Spanning Tree protocol (16-bit for STP and RSTP, 32-bit for MSTP) or to use a 32-bit path cost value regardless of which protocol is active.
- Note that when a configuration snapshot is taken of the switch, all Spanning Tree commands are saved in their explicit format.
- If a 32-bit path cost value is in use and the *path cost* is set to zero, the following IEEE 892.1S recommended default path cost values based on link speed are used:

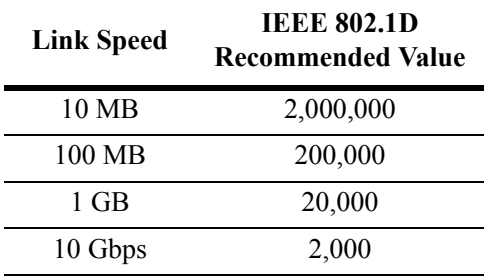

**•** Is a 16-bit path cost value is in use and the *path\_cost* is set to zero, the following IEEE 802.1D recommended default path cost values based on link speed are used:

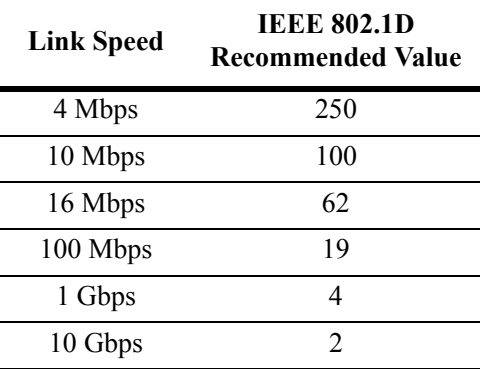

**•** If a 32-bit path cost value is in use and the *path\_cost* for a link aggregate is set to zero, the following default values based on link speed and link aggregate size are used:

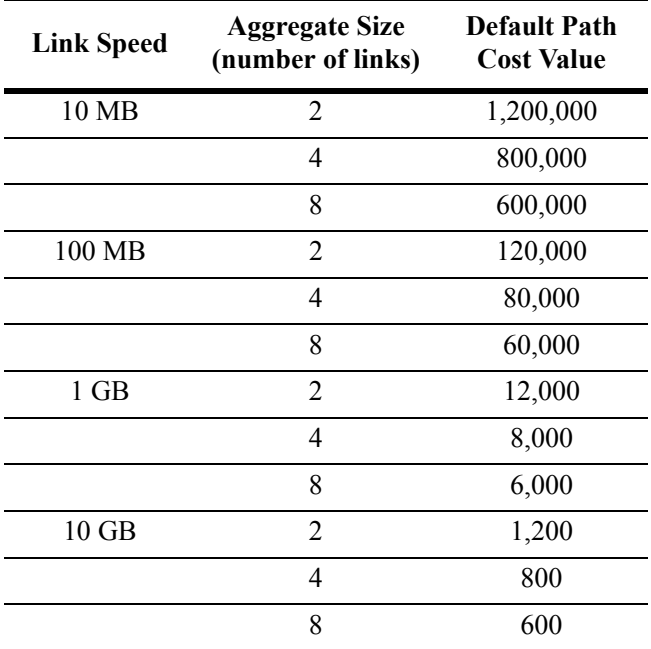

• If a 16-bit path cost value is in use and the *path cost* for a link aggregate is set to zero, the following default values based on link speed and link aggregate size are used. Note that for Gigabit ports the aggregate size is not applicable in this case:

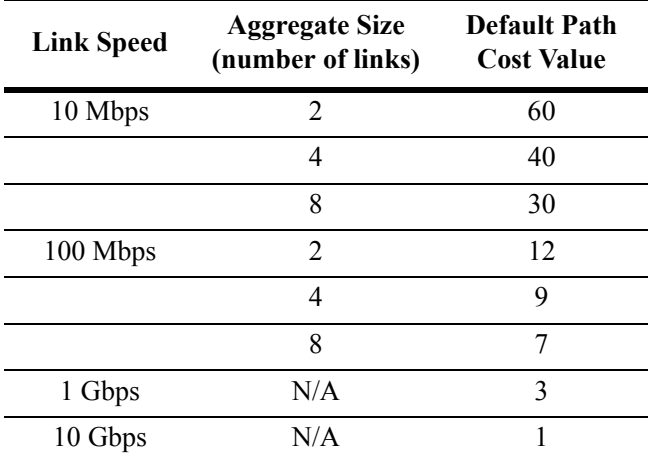

### **Examples**

```
-> bridge mode flat
-> bridge 1x1 200 4/1 path cost 4
-> bridge 1x1 300 16 path cost 200000
-> bridge mode 1x1
-> bridge 1x1 400 5/10 path cost 19
-> bridge 1x1 500 1/24 path cost 20000
```
## **Release History**

Release 5.1.6 and 5.3.1; command was introduced.

#### **Related Commands**

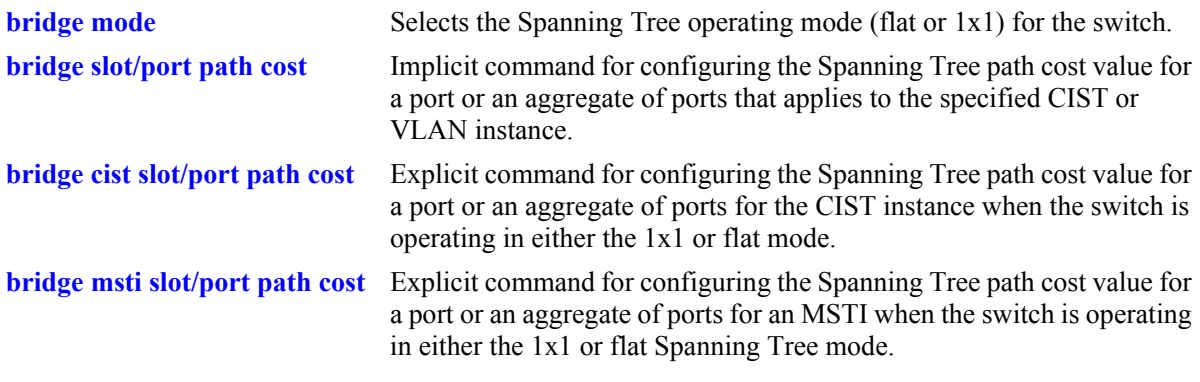

## **MIB Objects**

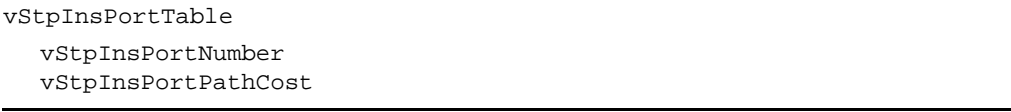

## <span id="page-482-0"></span>**bridge slot/port mode**

Configures Manual mode (forwarding or blocking) or Dynamic mode to manage the state of a port or an aggregate of ports for the flat mode Common and Internal Spanning Tree (CIST) instance or a 1x1 mode VLAN instance. Dynamic mode defers the configuration of the port state to the Spanning Tree Protocol.

**bridge** *instance* **{***slot/port | logical\_port***} mode {forwarding | blocking | dynamic}**

#### **Syntax Definitions**

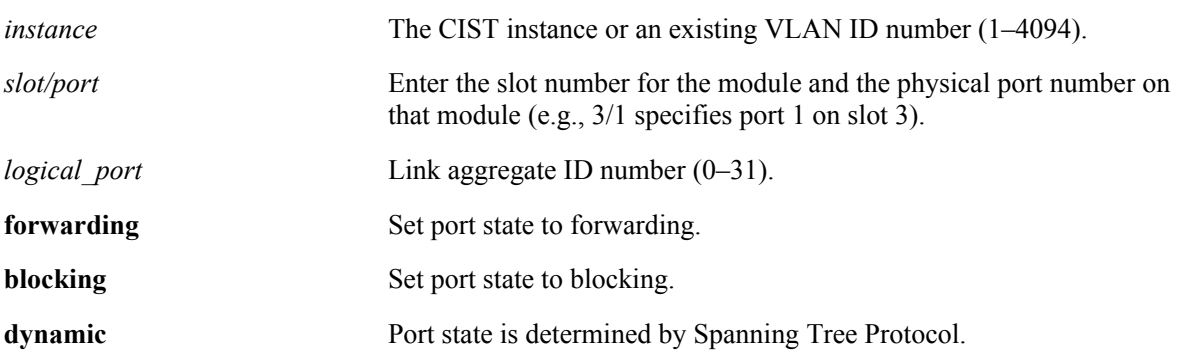

#### **Defaults**

By default, the port Spanning Tree mode is set to dynamic.

### **Platforms Supported**

OmniSwitch 6800, 6850, 9000

- Specifying an instance number with this command when the switch is running the 1x1 Spanning Tree operating mode implies a VLAN ID and configures the port Spanning Tree mode (**forwarding**, **blocking**, or **dynamic**) for the associated VLAN instance.
- If the switch is running in the flat mode and STP (802.1D) or RSTP (802.1W) is the active protocol, enter 1 to specify the CIST instance. If MSTP is the active protocol, however, entering 1 for the instance number is not accepted. In this case, use the **[bridge cist slot/port mode](#page-484-0)** command instead.
- Note that for Multiple Spanning Tree Instances (MSTI), the port Spanning Tree mode is inherited from the CIST instance and is not a configurable parameter.
- When port state is manually set to forwarding or blocking, the port remains in that state until it is changed using this command.
- Ports manually configured to operate in a forwarding or blocking state do not participate in the Spanning Tree Algorithm.

## **Examples**

```
-> bridge mode flat
-> bridge 1 4/1 mode forwarding
-> bridge mode 1x1
-> bridge 200 4/1 mode dynamic
-> bridge 300 1/24 mode forwarding
```
## **Release History**

Release 5.1; command was introduced.

#### **Related Commands**

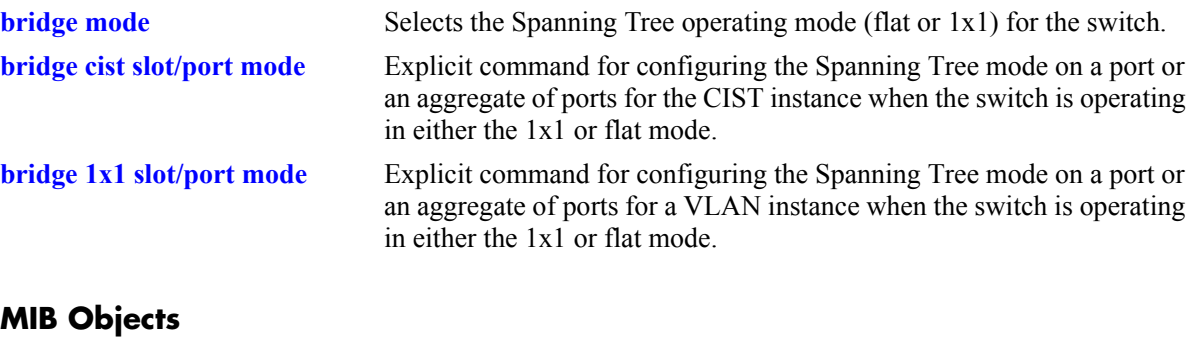

vStpInsPortTable vStpInsPortNumber vStpInsPortManualMode

## <span id="page-484-0"></span>**bridge cist slot/port mode**

Configures Manual mode (forwarding or blocking) or Dynamic mode to manage the state of a port or an aggregate of ports for the flat mode Common and Internal Spanning Tree (CIST) instance. Dynamic mode defers the management of the port state to the Spanning Tree algorithm.

**bridge cist {***slot/port | logical\_port***} mode {dynamic | blocking | forwarding}**

#### **Syntax Definitions**

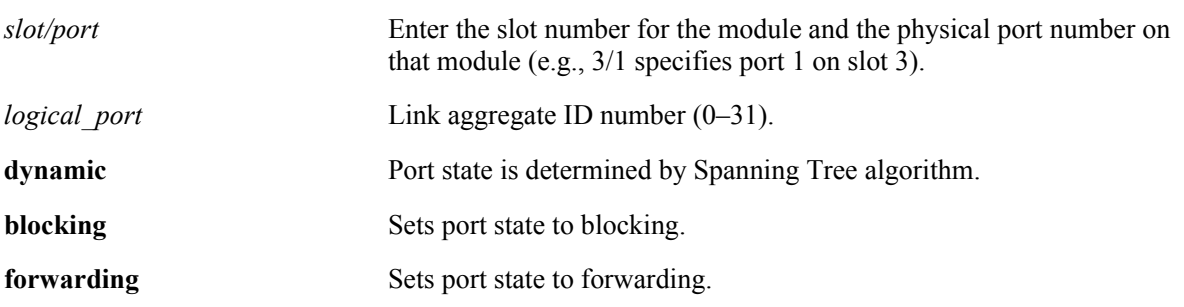

#### **Defaults**

By default, the port Spanning Tree mode is set to dynamic.

#### **Platforms Supported**

OmniSwitch 6800, 6850, 9000

#### **Usage Guidelines**

- This command is an explicit Spanning Tree command that only applies to the port Spanning Tree mode for the CIST instance regardless of which operating mode (flat or 1x1) is active on the switch.
- If the switch is running in 1x1 mode when this command is used, the specified port mode is not active for the CIST instance until the operating mode for the switch is changed to the flat mode.
- Note that when a configuration snapshot is taken of the switch, all Spanning Tree commands are saved in their explicit format.
- Ports manually configured to operate in a forwarding or blocking state do not participate in the Spanning Tree algorithm.
- When port state is manually set to forwarding or blocking, the port remains in that state until it is changed using this command.

#### **Examples**

```
-> bridge mode flat
-> bridge cist 4/1 mode forwarding
-> bridge cist 10 mode blocking
-> bridge mode 1x1
-> bridge cist 2/2 mode blocking
-> bridge cist 11 mode forwarding
```
## **Release History**

Release 5.1.6 and 5.3.1; command was introduced.

### **Related Commands**

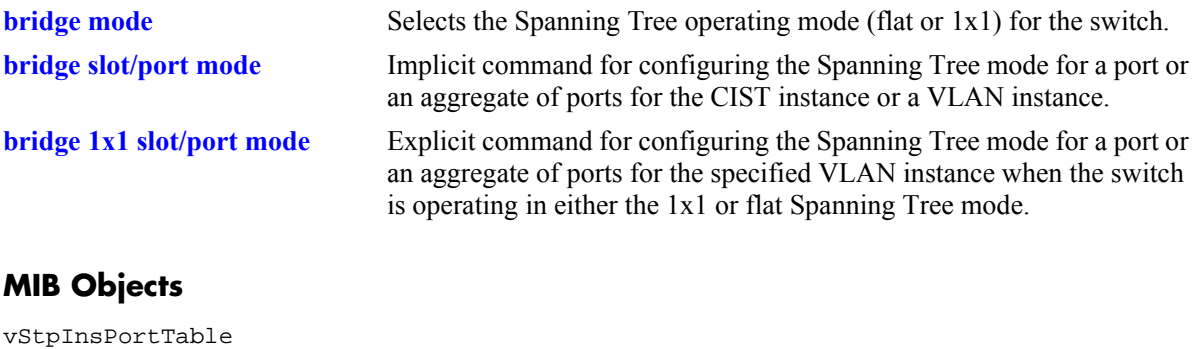

vStpInsPortNumber vStpInsPortManualMode

# <span id="page-486-0"></span>**bridge 1x1 slot/port mode**

Configures Manual mode (forwarding or blocking) or Dynamic mode to manage the state of a port or an aggregate of ports for the specified 1x1 mode VLAN instance. Dynamic mode defers the management of the port state to the Spanning Tree algorithm.

**bridge 1x1** *vid* **{***slot/port | logical\_port***} mode {dynamic | blocking | forwarding}**

#### **Syntax Definitions**

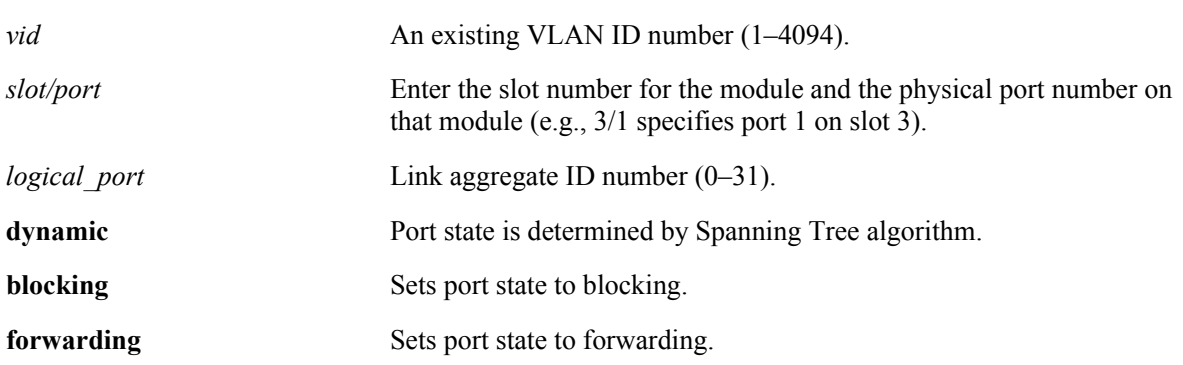

#### **Defaults**

By default, the port Spanning Tree mode is set to dynamic.

### **Platforms Supported**

OmniSwitch 6800, 6850, 9000

- This command is an explicit Spanning Tree command that only applies to the specified VLAN instance regardless of which operating mode (flat or 1x1) is active on the switch.
- If the switch is running in the flat mode when this command is used, the specified mode for the port is not active for the specified VLAN instance until the operating mode for the switch is changed to the 1x1 mode.
- Note that when a configuration snapshot is taken of the switch, all Spanning Tree commands are saved in their explicit format.
- Ports manually configured to operate in a forwarding or blocking state do not participate in the Spanning Tree algorithm.
- When port state is manually set to forwarding or blocking, the port remains in that state until it is changed using this command.

## **Examples**

```
-> bridge mode flat
-> bridge 1x1 255 4/1 mode forwarding
-> bridge 1x1 355 1/24 mode dynamic
-> bridge mode 1x1
-> bridge 1x1 255 2/2 mode blocking
-> bridge 1x1 355 3/12 mode forwarding
```
## **Release History**

Release 5.1.6 and 5.3.1; command was introduced.

## **Related Commands**

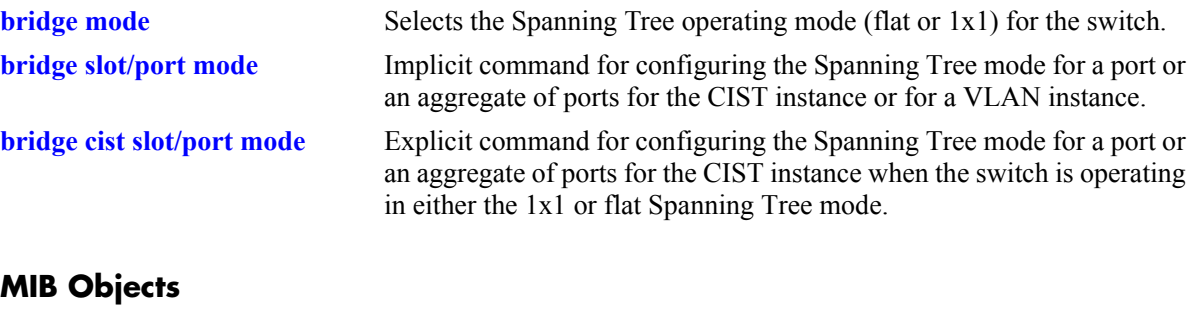

vStpInsPortTable vStpInsPortNumber vStpInsPortManualMode

## <span id="page-488-0"></span>**bridge slot/port connection**

Configures the connection type for a port or an aggregate of ports for the flat mode Common and Internal Spanning Tree (CIST) instance or a 1x1 mode VLAN instance.

**bridge** *instance* **{***slot/port | logical\_port***} connection {noptp | ptp | autoptp | edgeport}**

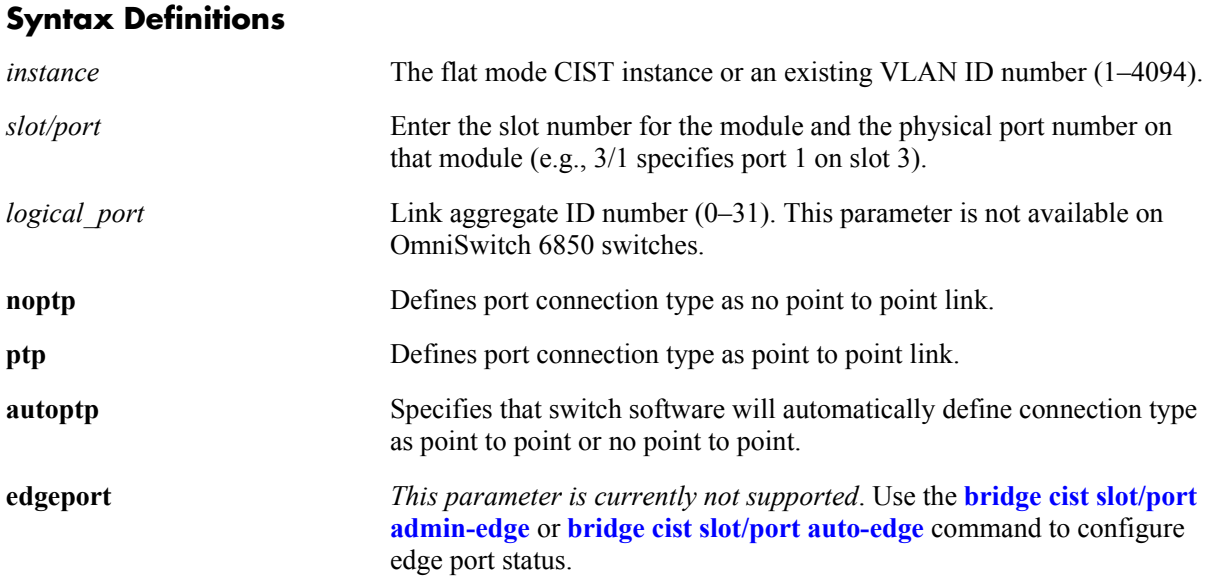

#### **Defaults**

By default the link connection type is set to auto point to point.

## **Platforms Supported**

OmniSwitch 6800, 6850, 9000

- Specifying an instance number with this command when the switch is running the 1x1 Spanning Tree operating mode implies a VLAN ID and configures the port connection type for the associated VLAN instance.
- If the switch is running in the flat mode and STP or RSTP is the active protocol, enter 1 to specify the CIST instance. If MSTP is the active protocol, however, entering 1 for the instance number is not accepted. In this case, use the **[bridge cist slot/port connection](#page-490-0)** command instead.
- Note that for Multiple Spanning Tree Instances (MSTI), the port connection type is inherited from the CIST instance and is not a configurable parameter.
- A port is considered connected to a point to point LAN segment if the port belongs to a link aggregate of ports or if autonegotiation determines if the port should run in full duplex mode or if full duplex mode was administratively set. Otherwise, the port is considered connected to a no point to point LAN segment.

• Rapid transition of a designated port to forwarding can only occur if the port's connection type is defined as a point to point or an edge port. Rapid transition of an alternate port role to a root port role is not affected by the port connection type definition.

### **Examples**

```
-> bridge mode flat
-> bridge 1 1/24 connection noptp
-> bridge mode 1x1
-> bridge 200 8/2 connection ptp
-> bridge 300 10 connection autoptp
```
## **Release History**

Release 5.1; command was introduced. Release 6.1.3; **edgeport** parameter was deprecated.

## **Related Commands**

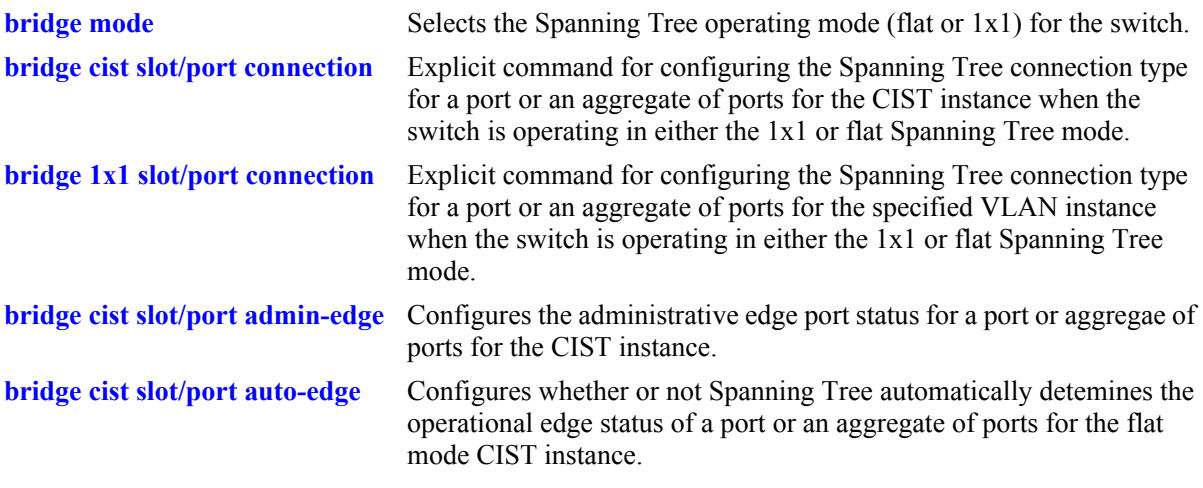

#### **MIB Objects**

vStpInsPortTable

vStpInsPortNumber vStpInsPortAdminConnectionType vStpInsPortOperConnectionType

## <span id="page-490-0"></span>**bridge cist slot/port connection**

Configures the connection type for a port or an aggregate of ports for the flat mode Common and Internal Spanning Tree (CIST).

**bridge cist {***slot/port* **|** *logical\_port***} connection {noptp | ptp | autoptp | edgeport}**

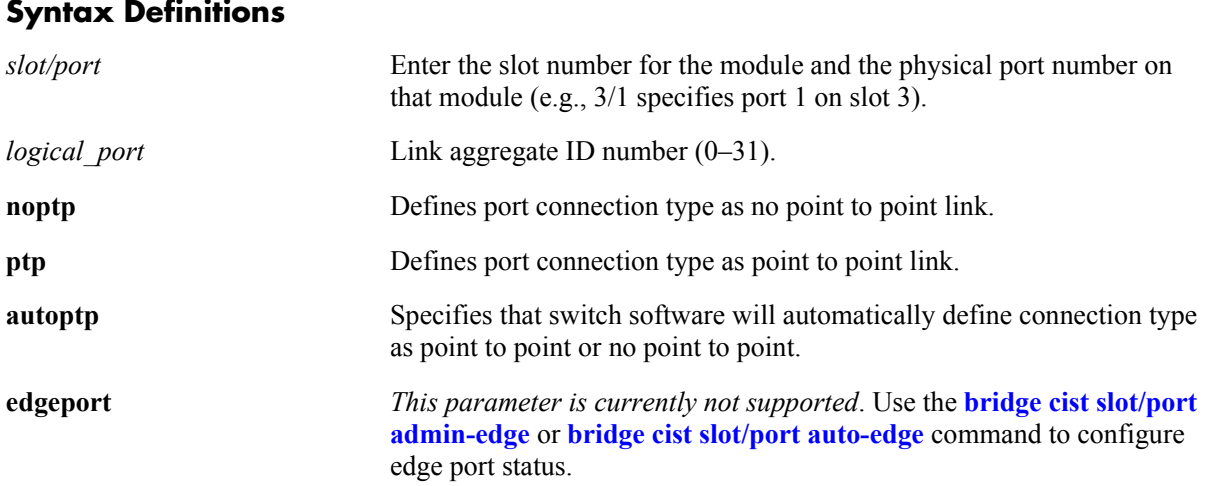

#### **Defaults**

By default, the link connection type is set to auto point to point.

#### **Platforms Supported**

OmniSwitch 6800, 6850, 9000

- This command is an explicit Spanning Tree command that only applies to the port connection type for the CIST instance regardless of which operating mode (flat or  $1x1$ ) is active on the switch.
- If the switch is running in 1x1 mode when this command is used, the specified port connection type is not active for the CIST instance until the operating mode for the switch is changed to the flat mode.
- Note that when a configuration snapshot is taken of the switch, all Spanning Tree commands are saved in their explicit format.
- A port is considered connected to a point to point LAN segment if the port belongs to a link aggregate of ports or if autonegotiation determines the port should run in full duplex mode or if full duplex mode was administratively set. Otherwise, the port is considered connected to a no point to point LAN segment.
- Rapid transition of a designated port to forwarding can only occur if the port's connection type is defined as a point to point or an edge port. Rapid transition of an alternate port role to a root port role is not affected by the port connection type definition.

## **Examples**

```
-> bridge mode flat
-> bridge cist 7/24 connection noptp
-> bridge mode 1x1
-> bridge cist 2/2 connection noptp
```
## **Release History**

Release 5.1.6 and 5.3.1; command was introduced. Release 6.1.3; **edgeport** parameter was deprecated.

## **Related Commands**

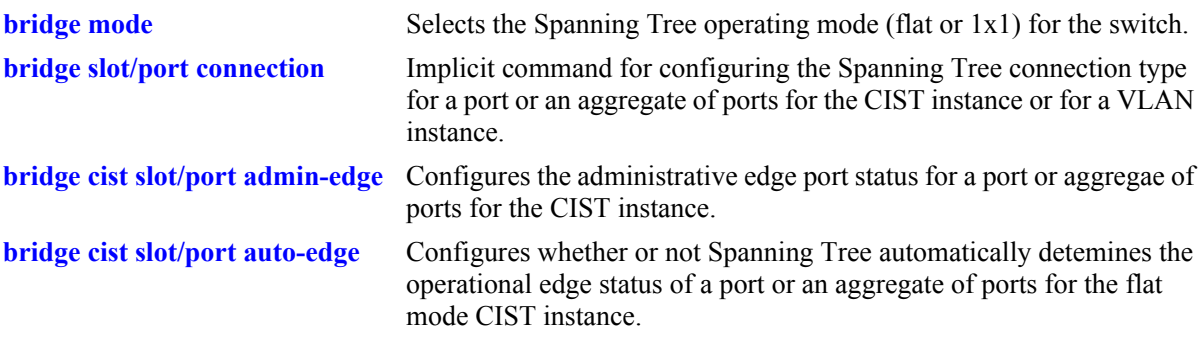

## **MIB Objects**

vStpInsPortTable

vStpInsPortNumber vStpInsPortAdminConnectionType vStpInsPortOperConnectionType

# <span id="page-492-0"></span>**bridge 1x1 slot/port connection**

Configures the connection type for a port or an aggregate of ports for a 1x1 mode VLAN instance.

**bridge 1x1** *vid* **{***slot/port | logical\_port***} connection {noptp | ptp | autoptp | edgeport}**

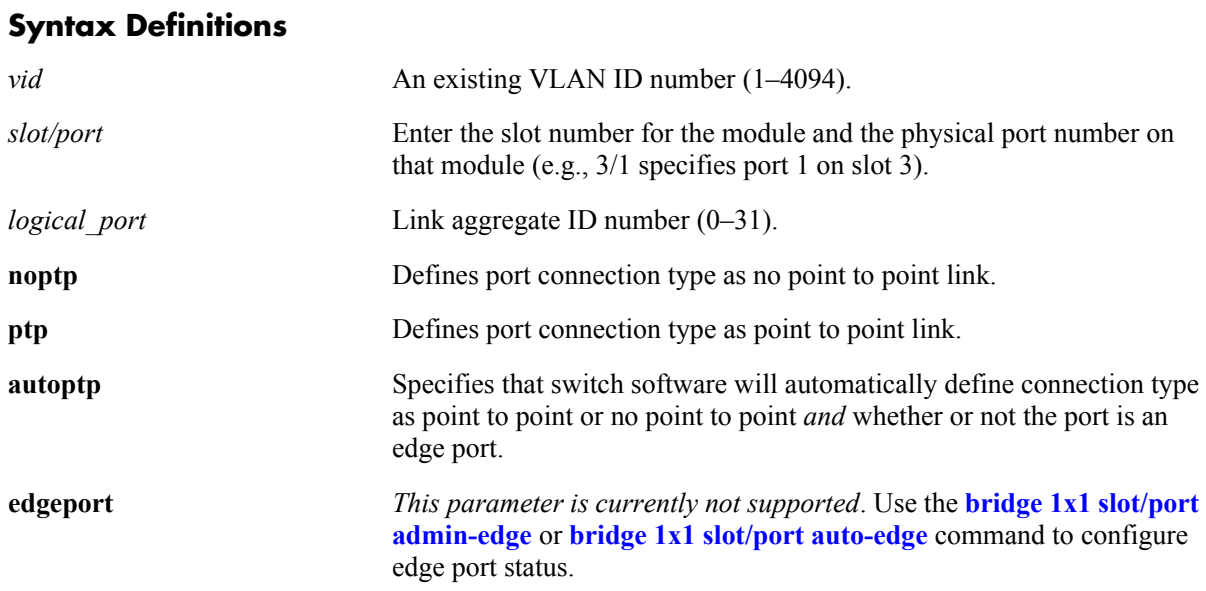

### **Defaults**

By default, the link connection type is set to auto point to point.

## **Platforms Supported**

OmniSwitch 6800, 6850, 9000

- This command is an explicit Spanning Tree command that only applies to the specified VLAN instance regardless of which operating mode (flat or 1x1) is active on the switch.
- If the switch is running in the flat mode when this command is used, the specified connection type for the port is not active for the specified VLAN instance until the operating mode for the switch is changed to the 1x1 mode.
- Note that when a configuration snapshot is taken of the switch, all Spanning Tree commands are saved in their explicit format.
- A port is considered connected to a point to point LAN segment if the port belongs to a link aggregate of ports or if autonegotiation determines the port should run in full duplex mode or if full duplex mode was administratively set. Otherwise, the port is considered connected to a no point to point LAN segment.
- Rapid transition of a designated port to forwarding can only occur if the port's connection type is defined as a point to point or an edge port. Rapid transition of an alternate port role to a root port role is not affected by the port connection type definition.

## **Examples**

```
-> bridge mode flat
-> bridge 1x1 255 7/24 connection noptp
-> bridge mode 1x1
-> bridge 1x1 200 2/2 connection noptp
```
## **Release History**

Release 5.1.6 and 5.3.1; command was introduced. Release 6.1.3; **edgeport** parameter was deprecated.

## **Related Commands**

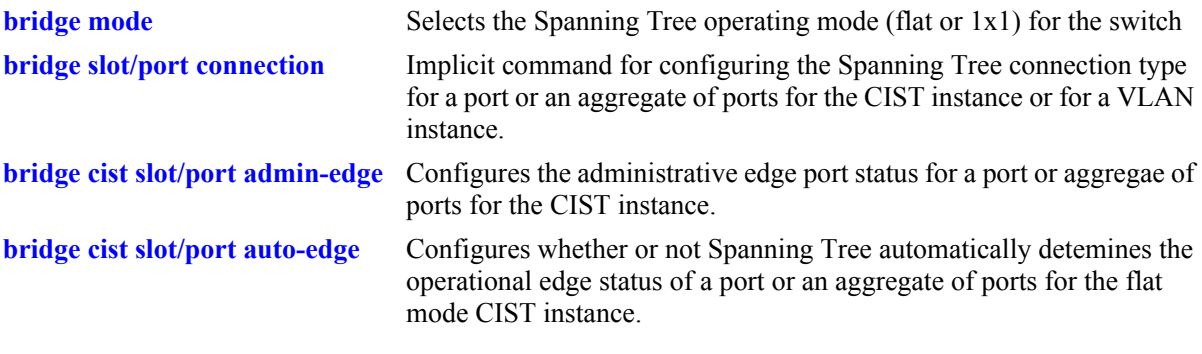

## **MIB Objects**

vStpInsPortTable

vStpInsPortNumber vStpInsPortAdminConnectionType vStpInsPortOperConnectionType

# <span id="page-494-0"></span>**bridge cist slot/port admin-edge**

Configures the administrative edge port status for a port or an aggregate of ports for the flat mode Common and Internal Spanning Tree (CIST).

**bridge cist {***slot/port | logical\_port***} admin-edge {on | off | enable | disable}**

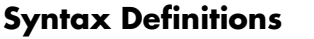

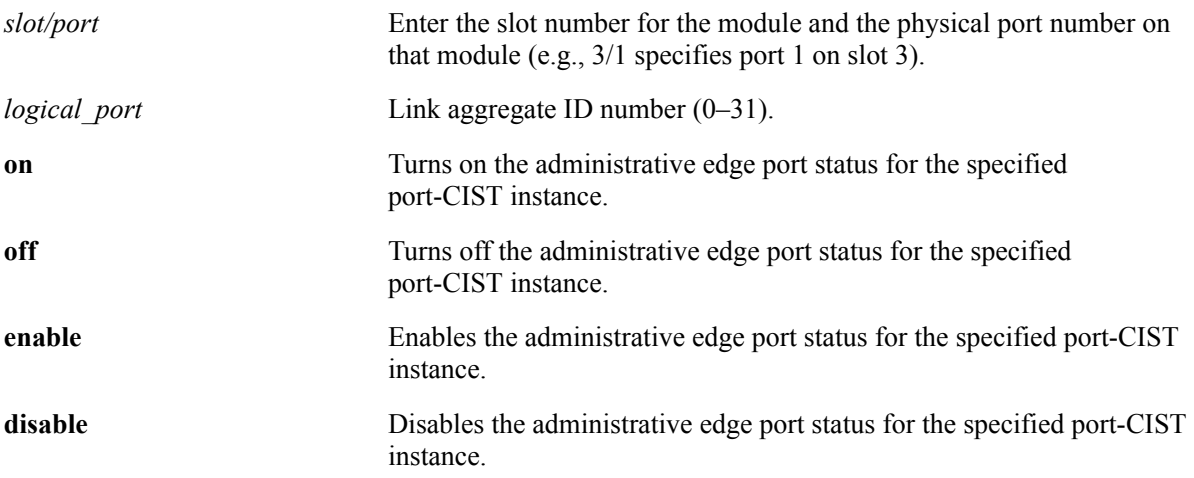

#### **Defaults**

By default, the administrative edge port status is disabled (off).

## **Platforms Supported**

OmniSwitch 6800, 6850, 9000

- This command is an explicit Spanning Tree command that only applies to the port connection type for the CIST instance regardless of which operating mode (flat or 1x1) is active on the switch.
- If the switch is running in the 1x1 mode when this command is used, the specified edge port status is not active for the CIST instance until the switch is configured to run in the flat Spanning Tree mode..
- Note that when a configuration snapshot is taken of the switch, all Spanning Tree commands are saved in their explicit format.
- The administrative edge port status is used to determine if a port is an edge or non-edge port when automatic edge port configuration (**auto-edge**) is disabled for the port. However, if **auto-edge** is enabled for the port, then the administrative status is overridden.
- Rapid transition of a designated port to forwarding can only occur if the port's connection type is defined as a point to point or an edge port. Rapid transition of an alternate port role to a root port role is not affected by the port connection type definition.

• Configure ports that will connect to a host (PC, workstation, server, etc.) as edge ports to avoid unnecessary topology changes when these ports go active. This will also prevent the flushing of learned MAC addresses on these ports if a topology change occurs as a result of another non-edge port going active. If an edge port receives a BPDU, it will operationally revert back to a no point to point connection type.

### **Examples**

```
-> bridge mode flat
-> bridge cist 15 admin-edge on
-> bridge cist 8/23 admin-edge disable
-> bridge mode 1x1
-> bridge cist 2/2 admin-edge enable
-> bridge cist 8/23 admin-edge off
```
#### **Release History**

Release 6.1.3; command was introduced.

## **Related Commands**

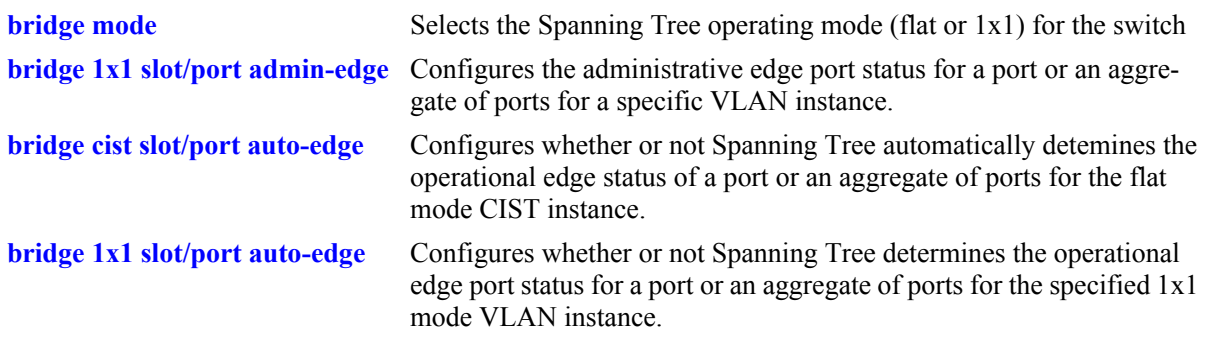

## **MIB Objects**

vStpInsPortTable

vStpInsPortNumber vStpInsPortAdminEdge

# <span id="page-496-0"></span>**bridge 1x1 slot/port admin-edge**

Configures the administrative edge port status for a port or an aggregate of ports for a 1x1 mode VLAN instance.

**bridge 1x1** *vid* **{***slot/port* **|** *logical\_port***} admin-edge {on | off | enable | disable}**

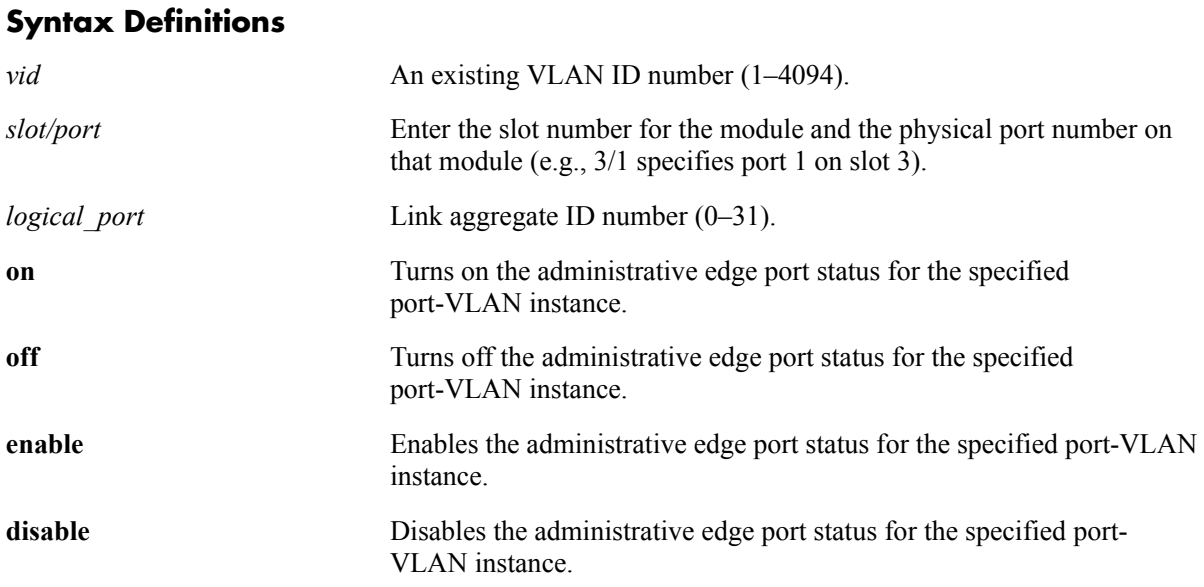

#### **Defaults**

By default, the administrative edge port status is disabled (off).

## **Platforms Supported**

OmniSwitch 6800, 6850, 9000

- This command is an explicit Spanning Tree command that only applies to the specified VLAN instance regardless of which operating mode (flat or 1x1) is active on the switch.
- If the switch is running in the flat mode when this command is used, the specified edge port status for the port is not active for the VLAN instance until the switch is configured to run in the 1x1 Spanning Tree mode.
- Note that when a configuration snapshot is taken of the switch, all Spanning Tree commands are saved in their explicit format.
- The administrative edge port status is used to determine if a port is an edge or non-edge port when automatic edge port configuration (**auto-edge**) is disabled for the port. However, if **auto-edge** is enabled for the port, then the administrative status is overridden.
- Rapid transition of a designated port to forwarding can only occur if the port's connection type is defined as point to point or an edge port. Rapid transition of an alternate port role to a root port role is not affected by the port connection type definition.

• Configure ports that will connect to a host (PC, workstation, server, etc.) as edge ports to avoid unnecessary topology changes when these ports go active. This will also prevent the flushing of learned MAC addresses on these ports if a topology change occurs as a result of another non-edge port going active. If an edge port receives a BPDU, it will operationally revert back to a no point to point connection type.

#### **Examples**

```
-> bridge mode flat
-> bridge 1x1 4 15 admin-edge on
-> bridge 1x1 255 8/23 admin-edge disable
-> bridge mode 1x1
-> bridge 1x1 3 2/2 admin-edge enable
-> bridge 1x1 255 10 admin-edge off
```
## **Release History**

Release 6.1.3; command was introduced.

## **Related Commands**

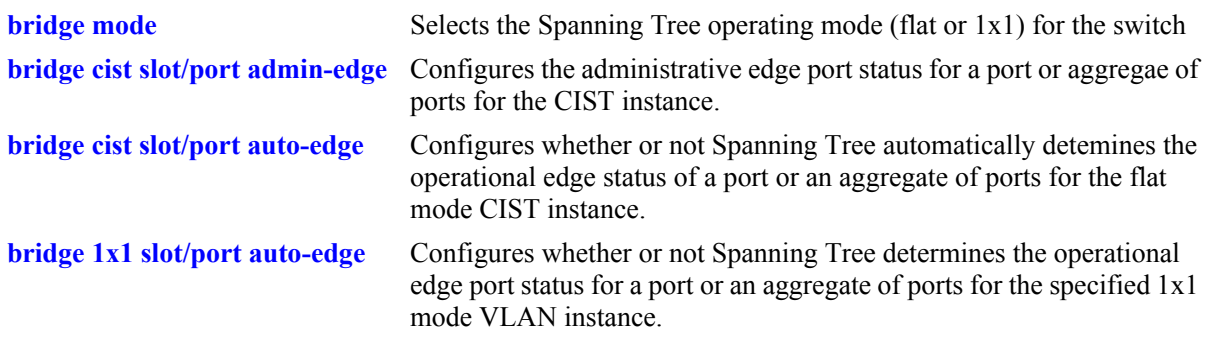

## **MIB Objects**

vStpInsPortTable

vStpInsPortNumber vStpInsPortAdminEdge

## <span id="page-498-0"></span>**bridge cist slot/port auto-edge**

Configures whether or not Spanning Tree automatically detemines the operational edge port status of a port or an aggregate of ports for the flat mode Common and Internal Spanning Tree (CIST).

**bridge cist {***slot/port | logical\_port***} auto-edge {on | off | enable | disable}**

#### **Syntax Definitions**

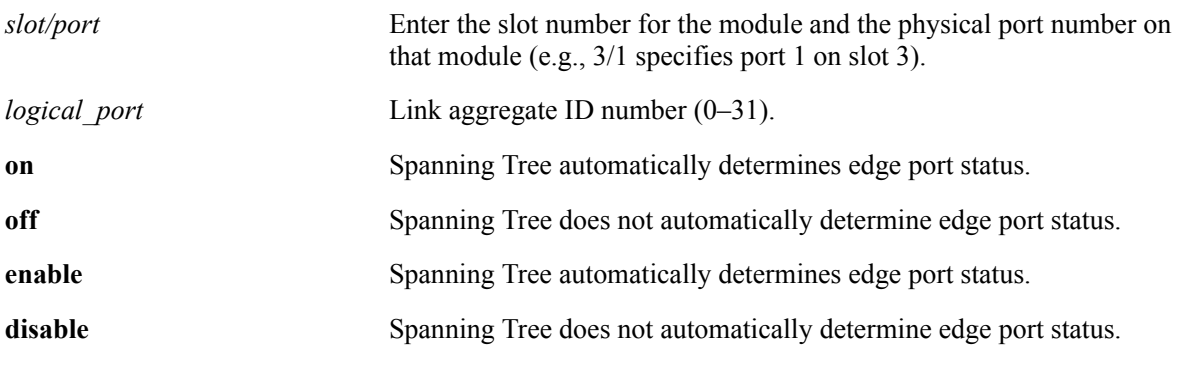

#### **Defaults**

By default, automatic edge port status configuration is enabled (on).

#### **Platforms Supported**

OmniSwitch 6800, 6850, 9000

- This command is an explicit Spanning Tree command that only applies to the CIST instance regardless of which operating mode (flat or 1x1) is active on the switch.
- If the switch is running in the 1x1 mode when this command is used, the specified edge port status for the port is not active for the CIST instance until the switch is running in the flat Spanning Tree mode.
- Note that when a configuration snapshot is taken of the switch, all Spanning Tree commands are saved in their explicit format.
- The administrative edge port status is used to determine if a port is an edge or non-edge port when automatic edge port configuration (**auto-edge**) is disabled for the port. However, if **auto-edge** is enabled for the port, then the administrative status is overridden.
- Rapid transition of a designated port to forwarding can only occur if the port's connection type is defined as point to point or an edge port. Rapid transition of an alternate port role to a root port role is not affected by the port connection type definition.
- Configure ports that will connect to a host (PC, workstation, server, etc.) as edge ports to avoid unnecessary topology changes when these ports go active. This will also prevent the flushing of learned MAC addresses on these ports if a topology change occurs as a result of another non-edge port going active. If an edge port receives a BPDU, it will operationally revert back to a no point to point connection type.

## **Examples**

```
-> bridge mode flat
-> bridge cist 15 auto-edge on
-> bridge cist 8/23 auto-edge disable
-> bridge mode 1x1
-> bridge cist 2/2 auto-edge enable
-> bridge cist 10 auto-edge off
```
## **Release History**

Release 6.1.3; command was introduced.

## **Related Commands**

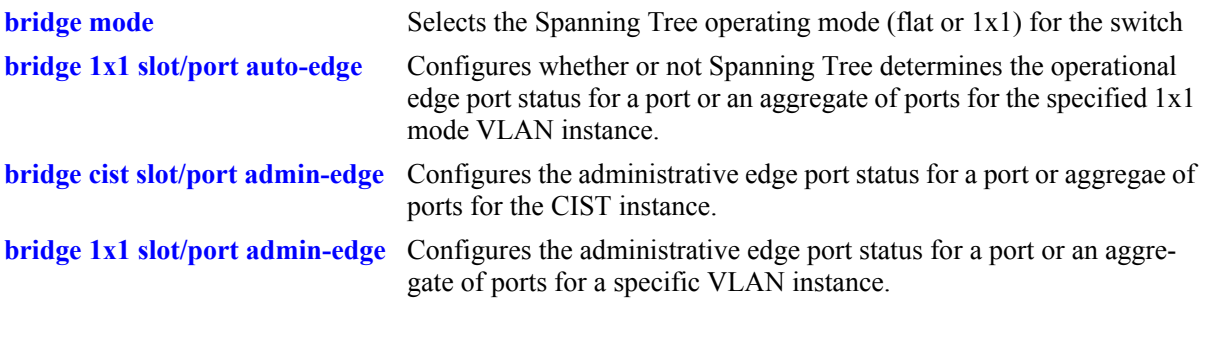

## **MIB Objects**

vStpInsPortTable vStpInsPortNumber vStpInsPortAutoEdge

# <span id="page-500-0"></span>**bridge 1x1 slot/port auto-edge**

Configures whether or not Spanning Tree determines the operational edge port status for a port or an aggregate of ports for the specified 1x1 mode VLAN instance.

**bridge 1x1** *vid* **{***slot/port | logical\_port***} auto-edge {on | off | enable | disable}**

#### **Syntax Definitions**

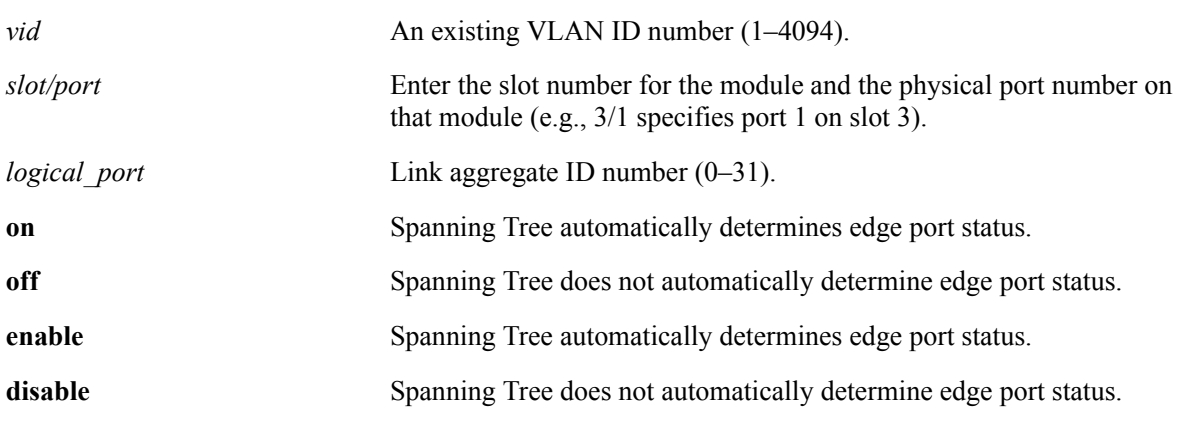

#### **Defaults**

By default, automatic edge port status configuration is enabled (on).

#### **Platforms Supported**

OmniSwitch 6800, 6850, 9000

- **•** This command is an explicit Spanning Tree command that only applies to the specified VLAN instance regardless of which operating mode (flat or 1x1) is active on the switch.
- If the switch is running in the flat mode when this command is used, the specified edge port status for the port is not active for the VLAN instance until the switch is running in the 1x1 Spanning Tree mode.
- Note that when a configuration snapshot is taken of the switch, all Spanning Tree commands are saved in their explicit format.
- The administrative edge port status is used to determine if a port is an edge or non-edge port when automatic edge port configuration (**auto-edge**) is disabled for the port. However, if **auto-edge** is enabled for the port, then the administrative status is overridden.
- Rapid transition of a designated port to forwarding can only occur if the port's connection type is defined as point to point or an edge port. Rapid transition of an alternate port role to a root port role is not affected by the port connection type definition.
- Configure ports that will connect to a host (PC, workstation, server, etc.) as edge ports to avoid unnecessary topology changes when these ports go active. This will also prevent the flushing of learned MAC addresses on these ports if a topology change occurs as a result of another non-edge port going active. If an edge port receives a BPDU, it will operationally revert back to a no point to point connection type.

## **Examples**

```
-> bridge mode flat
-> bridge 1x1 3 15 auto-edge on
-> bridge 1x1 255 8/23 auto-edge disable
-> bridge mode 1x1
-> bridge 1x1 4 2/2 auto-edge enable
-> bridge 1x1 255 10 auto-edge off
```
## **Release History**

Release 6.1.3; command was introduced.

## **Related Commands**

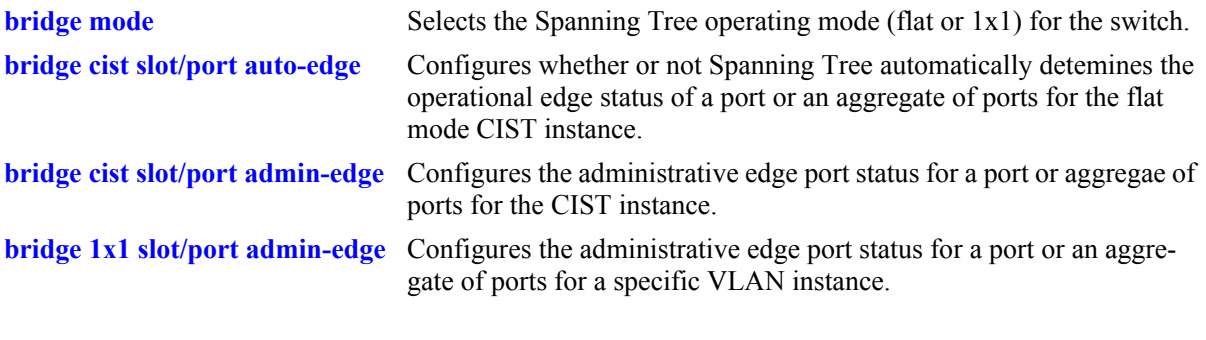

## **MIB Objects**

vStpInsPortTable vStpInsPortNumber vStpInsPortAutoEdge

# **bridge cist slot/port restricted-role**

Configures the restricted role status for a port or an aggregate of ports for the flat mode Common and Internal Spanning Tree (CIST). Enabling this parameter blocks the port from becoming the Root Port, even if it is the most likely candidate for root. Once a Root Port is selected, the restricted port is selected as an Alternate Port.

**bridge cist {***slot/port* **|** *logical\_port***} restricted-role {on | off | enable | disable}**

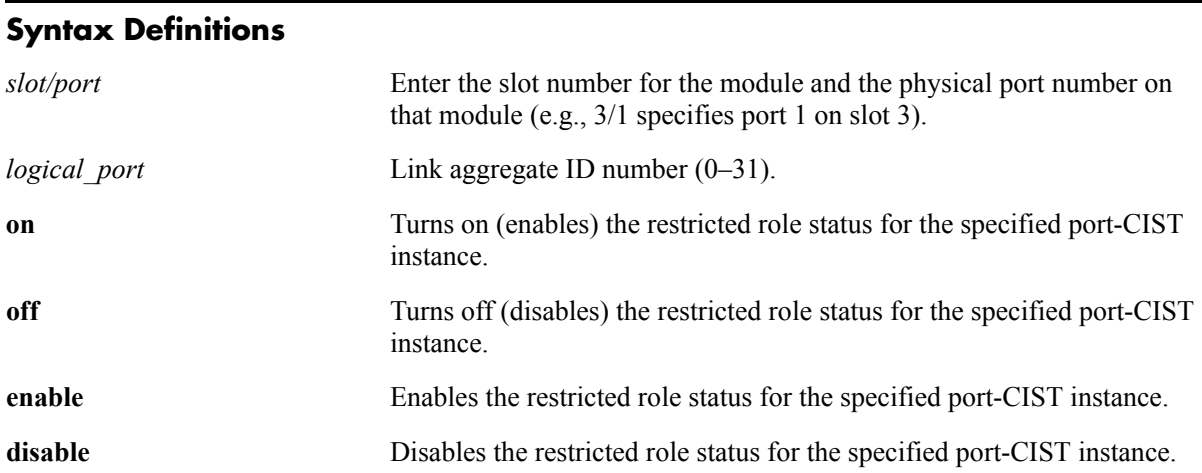

#### **Defaults**

By default, the restricted role status for the port is disabled.

## **Platforms Supported**

OmniSwitch 6800, 6850, 9000

- Enabling the restricted role status is used by network administrators to prevent bridges external to the core region of the network from influencing the Spanning Tree topology.
- Note that enabling the restricted role status for a port may impact connectivity within the network.
- This command is an explicit Spanning Tree command that only applies to the CIST instance regardless of which operating mode (flat or 1x1) is active on the switch.
- If the switch is running in the 1x1 mode when this command is used, the specified restricted role status for the port is not active for the CIST instance until the switch is running in the flat Spanning Tree mode.
- Note that when a configuration snapshot is taken of the switch, all Spanning Tree commands are saved in their explicit format.

### **Examples**

```
-> bridge mode flat
-> bridge cist 15 restricted-role on
-> bridge cist 8/23 restricted-role disable
-> bridge mode 1x1
-> bridge cist 2/2 restricted-role enable
-> bridge cist 10 restricted-role off
```
## **Release History**

Release 6.1.3; command was introduced.

## **Related Commands**

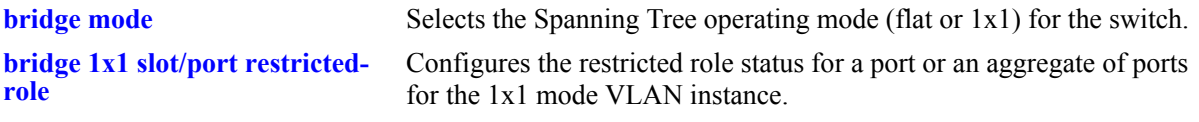

## **MIB Objects**

```
vStpInsPortTable
  vStpInsPortNumber
  vStpInsPortRestrictedRole
```
# <span id="page-504-0"></span>**bridge 1x1 slot/port restricted-role**

Configures the restricted role status for a port or an aggregate of ports for the specified 1x1 mode VLAN instance. Enabling this parameter blocks the port from becoming the Root Port, even if it is the most likely candidate for root. Once a Root Port is selected, the restricted port is selected as an Alternate Port.

**bridge 1x1** *vid* **{***slot/port | logical\_port***} restricted-role {on | off | enable | disable}**

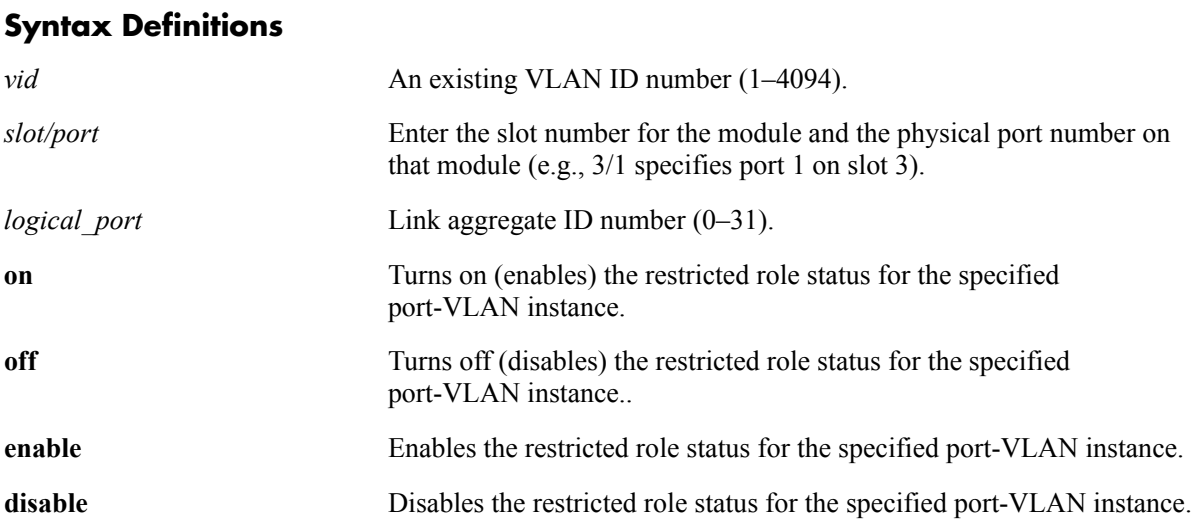

### **Defaults**

By default, the restricted role status for the port is disabled.

## **Platforms Supported**

OmniSwitch 6800, 6850, 9000

## **Usage Guidelines**

- **•** Enabling the restricted role status is used by network administrators to prevent bridges external to the core region of the network from influencing the Spanning Tree topology.
- Note that enabling the restricted role status for a port may impact connectivity within the network.
- This command is an explicit Spanning Tree command that only applies to the VLAN instance regardless of which operating mode (flat or 1x1) is active on the switch.
- If the switch is running in the flat mode when this command is used, the specified restricted role status for the port is not active for the VLAN instance until the switch is running in the 1x1 Spanning Tree mode.
- Note that when a configuration snapshot is taken of the switch, all Spanning Tree commands are saved in their explicit format.

## **Examples**

```
-> bridge mode flat
-> bridge 1x1 3 15 restricted-role on
-> bridge 1x1 255 8/23 restricted-role disable
-> bridge mode 1x1
-> bridge 1x1 4 2/2 restricted-role enable
-> bridge 1x1 255 10 restricted-role off
```
## **Release History**

Release 6.1.3; command was introduced.

## **Related Commands**

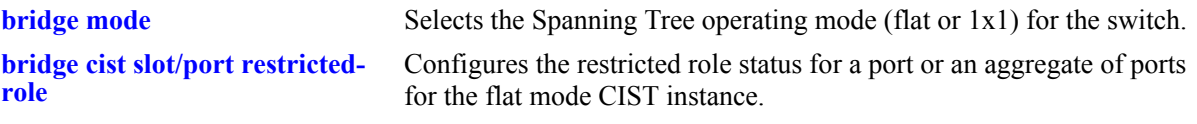

```
vStpInsPortTable
  vStpInsPortNumber
  vStpInsPortRestrictedRole
```
# <span id="page-506-0"></span>**bridge cist slot/port restricted-tcn**

Configures the restricted TCN status for a port or an aggregate of ports for the flat mode Common and Internal Spanning Tree (CIST). When this parameter is enabled, the port will not propagate topology changes and notifications to/from other ports.

**bridge cist {***slot/port* **|** *logical\_port***} restricted-tcn {on | off | enable | disable}**

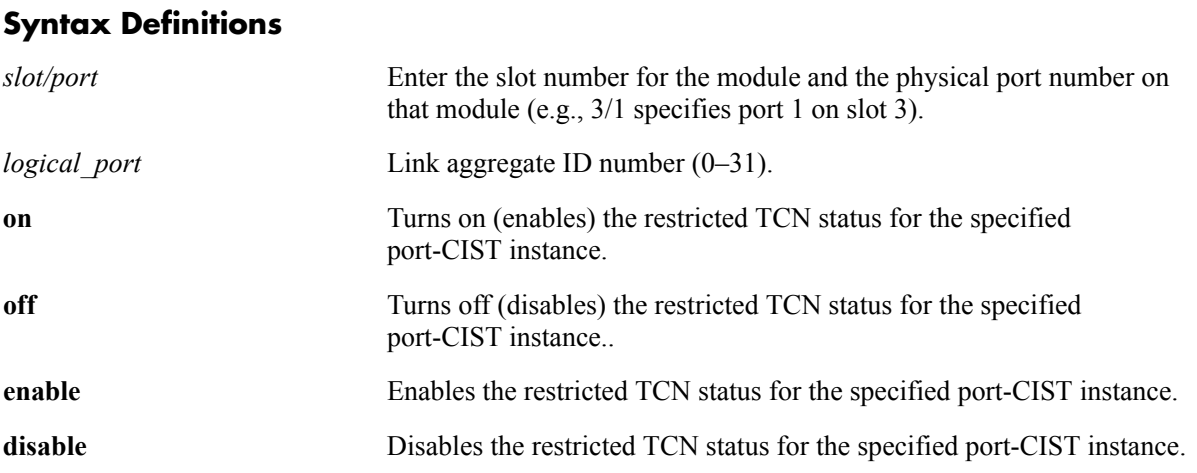

### **Defaults**

By default, the restricted TCN status for the port is disabled..

## **Platforms Supported**

OmniSwitch 6800, 6850, 9000

## **Usage Guidelines**

- Enabling the restricted TCN status is used by network administrators to prevent bridges external to the core region of the network from causing unnecessary MAC address flushing in that region.
- Note that enabling the restricted TCN status for a port may impact Spanning Tree connectivity.
- This command is an explicit Spanning Tree command that only applies to the CIST instance regardless of which operating mode (flat or 1x1) is active on the switch.
- If the switch is running in the 1x1 mode when this command is used, the specified restricted TCN status for the port is not active for the CIST instance until the switch is running in the flat Spanning Tree mode.
- Note that when a configuration snapshot is taken of the switch, all Spanning Tree commands are saved in their explicit format.

## **Examples**

```
-> bridge mode flat
-> bridge cist 15 restricted-tcn on
-> bridge cist 8/23 restricted-tcn disable
```
-> bridge mode 1x1 -> bridge cist 2/2 restricted-tcn enable -> bridge cist 10 restricted-tcn off

## **Release History**

Release 6.1.3; command was introduced.

## **Related Commands**

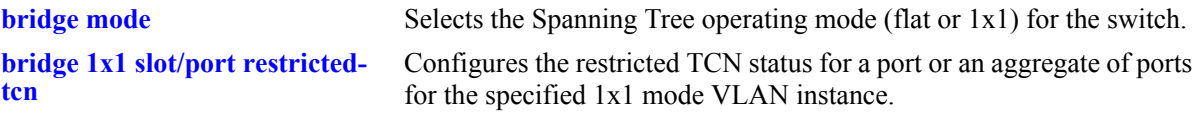

## **MIB Objects**

vStpInsPortTable vStpInsPortNumber vStpInsPortRestrictedTcn

# <span id="page-508-0"></span>**bridge 1x1 slot/port restricted-tcn**

Configures the restricted TCN status for a port or an aggregate of ports for the specified 1x1 mode VLAN instance. When this parameter is enabled, the port will not propagate topology changes and notifications to/from other ports.

**bridge 1x1** *vid* **{***slot/port | logical\_port***} restricted-tcn {on | off | enable | disable}**

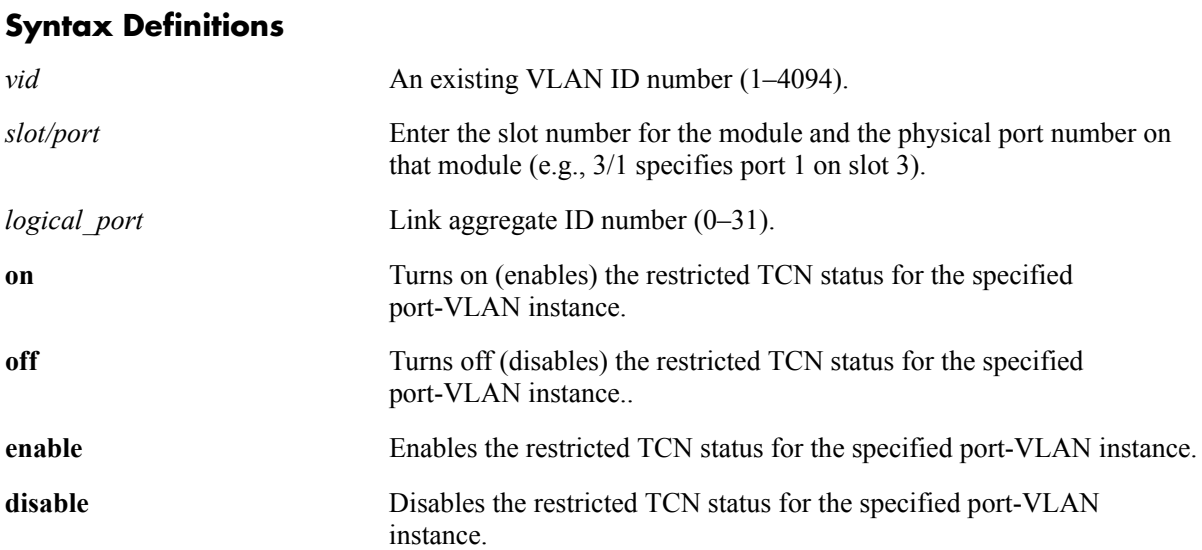

## **Defaults**

By default, the restricted TCN is set to disable.

## **Platforms Supported**

OmniSwitch 6800, 6850, 9000

## **Usage Guidelines**

- **•** Enabling the restricted TCN status is used by network administrators to prevent bridges external to the core region of the network from causing unnecessary MAC address flushing in that region.
- Note that enabling the restricted TCN status for a port may impact Spanning Tree connectivity.
- This command is an explicit Spanning Tree command that only applies to the specified VLAN instance regardless of which operating mode (flat or 1x1) is active on the switch.
- If the switch is running in the flat mode when this command is used, the specified restricted TCN status for the port is not active for the VLAN instance until the switch is running in the 1x1 Spanning Tree mode.
- Note that when a configuration snapshot is taken of the switch, all Spanning Tree commands are saved in their explicit format.

## **Examples**

```
-> bridge mode flat
-> bridge 1x1 2 15 restricted-tcn on
-> bridge 1x1 255 8/23 restricted-tcn disable
-> bridge mode 1x1
-> bridge 1x1 5 2/2 restricted-tcn enable
-> bridge 1x1 255 10 restricted-tcn off
```
## **Release History**

Release 6.1.3; command was introduced.

## **Related Commands**

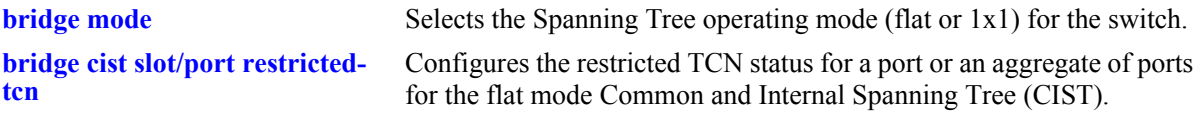

```
vStpInsPortTable
  vStpInsPortNumber
  vStpInsPortRestrictedTcn
```
# <span id="page-510-0"></span>**bridge cist txholdcount**

This command is used to rate limit the transmission of BPDU through a given port for the flat mode Common and Internal Spanning Tree (CIST) instance.

**bridge cist txholdcount** *value*

#### **Syntax Definitions**

*value* A numeric value (1–10) that controls the transmission of BPDU through the port.

### **Defaults**

By default, the **txholdcount** value is set to 3.

### **Platforms Supported**

OmniSwitch 6800, 6850, 9000

### **Usage Guidelines**

- This command is an explicit Spanning Tree command that only applies to the CIST instance regardless of which operating mode (flat or 1x1) is active on the switch.
- If the switch is running in the 1x1 mode when this command is used, the specified **txholdcount** status for the port is not active for the CIST instance until the switch is running in the flat Spanning Tree mode.
- Note that when a configuration snapshot is taken of the switch, all Spanning Tree commands are saved in their explicit format.

### **Examples**

-> bridge cist txholdcount 3

### **Release History**

Release 6.1.3; command was introduced.

### **Related Commands**

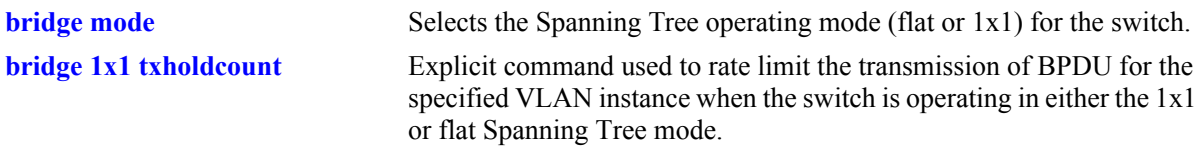

```
vStpInsTable
  vStpInsBridgeTxHoldCount
```
# <span id="page-511-0"></span>**bridge 1x1 txholdcount**

This command is used to rate limit the transmission of BPDU through a given port for the 1x1 mode VLAN instance.

**bridge 1x1** *vid* **txholdcount {***value***}**

#### **Syntax Definitions**

*value* A numeric value (1–10) that controls the transmission of BPDU through the port.

#### **Defaults**

By default, the **txholdcount** value is set to 3.

### **Platforms Supported**

OmniSwitch 6800, 6850, 9000

### **Usage Guidelines**

- This command is an explicit Spanning Tree command that only applies to the specified VLAN instance regardless of which operating mode (flat or 1x1) is active on the switch.
- If the switch is running in the flat mode when this command is used, the specified **txholdcount** status for the port is not active for the VLAN instance until the switch is running in the 1x1 Spanning Tree mode.
- Note that when a configuration snapshot is taken of the switch, all Spanning Tree commands are saved in their explicit format.

#### **Examples**

-> bridge 1x1 3 txholdcount 3

### **Release History**

Release 6.1.3; command was introduced.

#### **Related Commands**

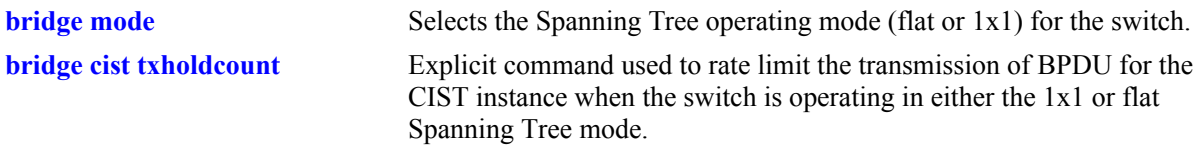

```
vStpInsTable
  vStpInsBridgeTxHoldCount
```
# <span id="page-512-0"></span>**bridge port 10gig os8800optimized**

Enables or disables interoperability between a 10 GB OmniSwitch 9000 port and a 10 GB OmniSwitch 8800 port.

**bridge port** *slot/port* **10gig os8800optimized {enable | disable}**

#### **Syntax Definitions**

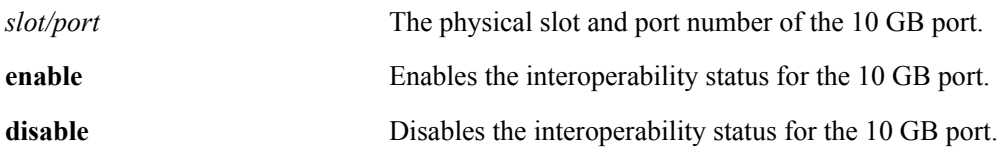

#### **Defaults**

By default, the 10 GB port interoperability status is disabled.

### **Platforms Supported**

OmniSwitch 6850, 9000

### **Usage Guidelines**

- Enabling interoperability on a 10 GB port connection between an OmniSwitch 9000 and an OmniSwitch 8800 is required to ensure proper Spanning Tree control of the connection.
- It is highly recommended that this type of connection not be configured without first enabling 10 GB interoperability.
- Note that this command only applies to 10 GB ports on the OmniSwitch 9000 and is not available on the OmniSwitch 8800.

### **Examples**

```
-> bridge port 1/49 10gig os800optimized enable
-> bridge port 1/50 10gig os800optimized disable
```
### **Release History**

Release 5.3.1; command was introduced.

### **Related Commands**

**[show spantree ports](#page-532-0)** Displays Spanning Tree port information.

```
vStpPortConfigTable
  vStpPortConfigTenGigOs8800Opt
```
## <span id="page-513-0"></span>**show spantree**

Displays Spanning Tree bridge information for the flat mode Common and Internal Spanning Tree (CIST) instance or a 1x1 mode VLAN instance.

**show spantree [***instance***]**

#### **Syntax Definitions**

*instance* The flat mode CIST instance or an existing VLAN ID number (1–4094).

### **Defaults**

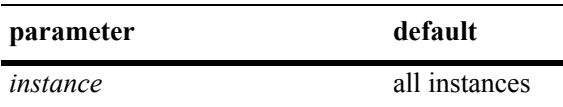

### **Platforms Supported**

OmniSwitch 6800, 6850, 9000

## **Usage Guidelines**

- **•** If an instance number is *not* specified, this command displays the Spanning Tree status, protocol, and priority values for all instances.
- Specifying an instance number with this command when the switch is running the 1x1 Spanning Tree operating mode implies a VLAN ID and displays Spanning Tree bridge information for the associated VLAN instance.
- If the switch is running in the flat mode and STP (802.1D) or RSTP (802.1W) is the active protocol, enter 1 to specify the CIST instance. If MSTP is the active protocol, however, entering 1 for the instance number is not accepted. In this case, use the **[show spantree cist](#page-519-0)** or **[show spantree msti](#page-523-0)** commands instead.

### **Examples**

```
-> bridge mode flat
-> bridge protocol rstp
-> show spantree
  Spanning Tree Path Cost Mode : AUTO
Bridge STP Status Protocol Priority(Prio:SysID)
------+----------+--------+--------------------
    1 ON RSTP 32768 (0x8000:0x0000
```
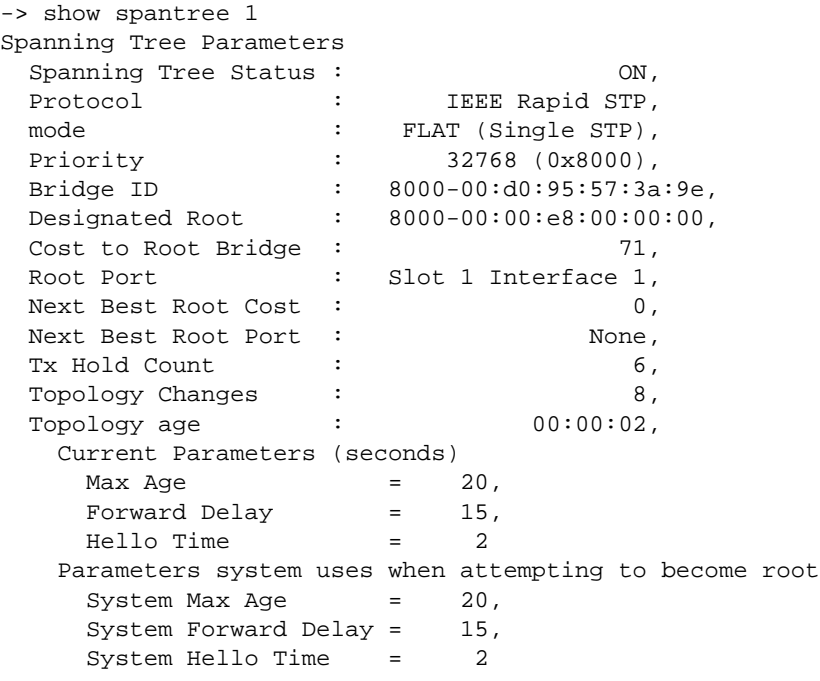

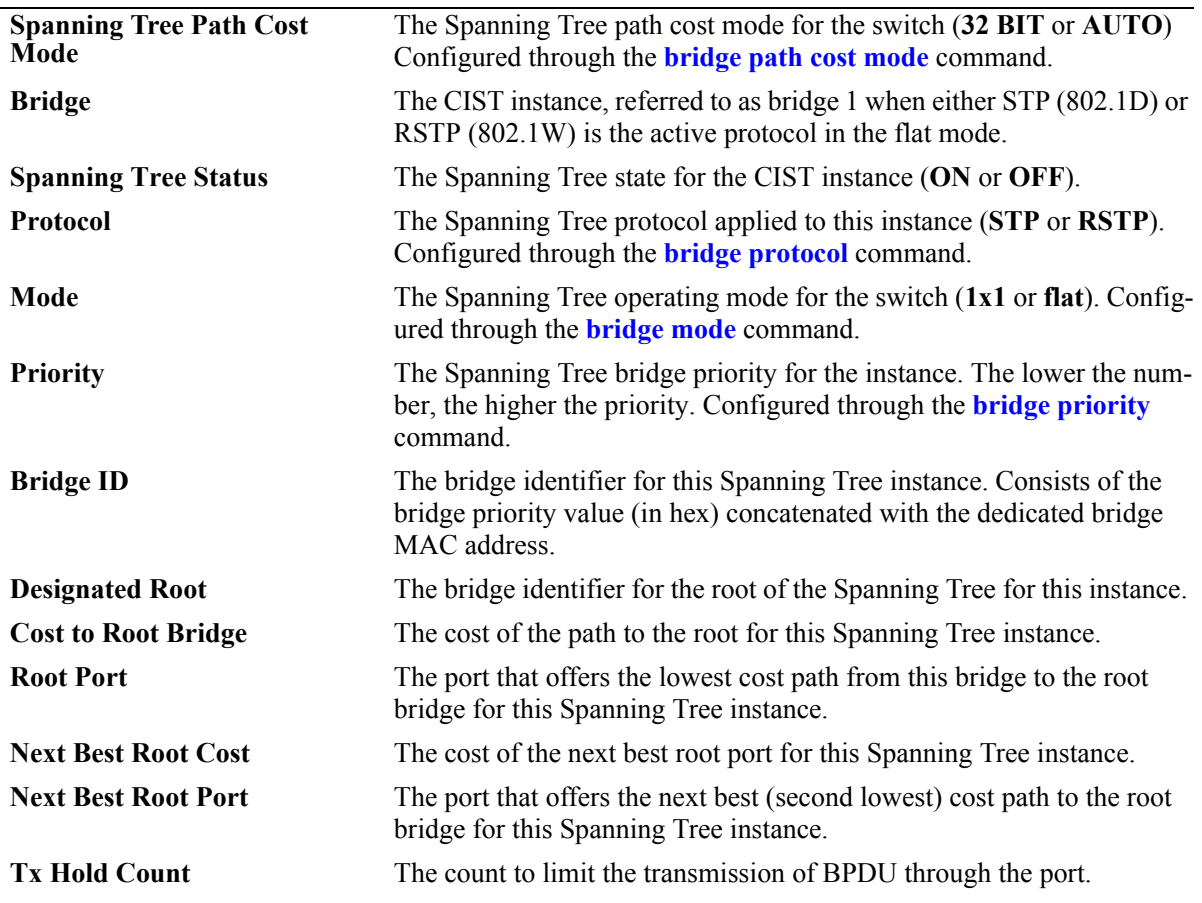

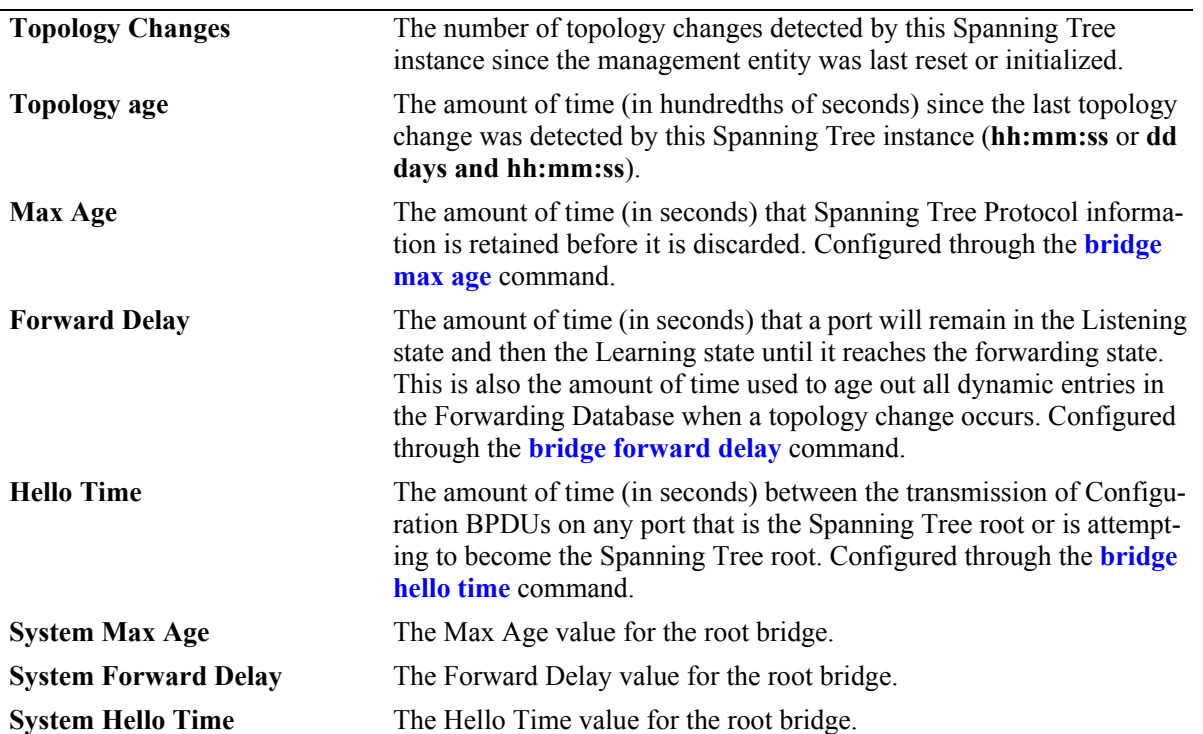

*output definitions (continued)*

-> bridge mode flat

```
-> bridge protocol mstp
-> show spantree
  Spanning Tree Path Cost Mode : AUTO
 Msti STP Status Protocol Priority (Prio:SysID)
-----+----------+--------+---------------------
 0 ON MSTP 32768 (0x8000:0x0000)
 2 ON MSTP 32770 (0x8000:0x0002)
 3 ON MSTP 32771 (0x8000:0x0003)
```
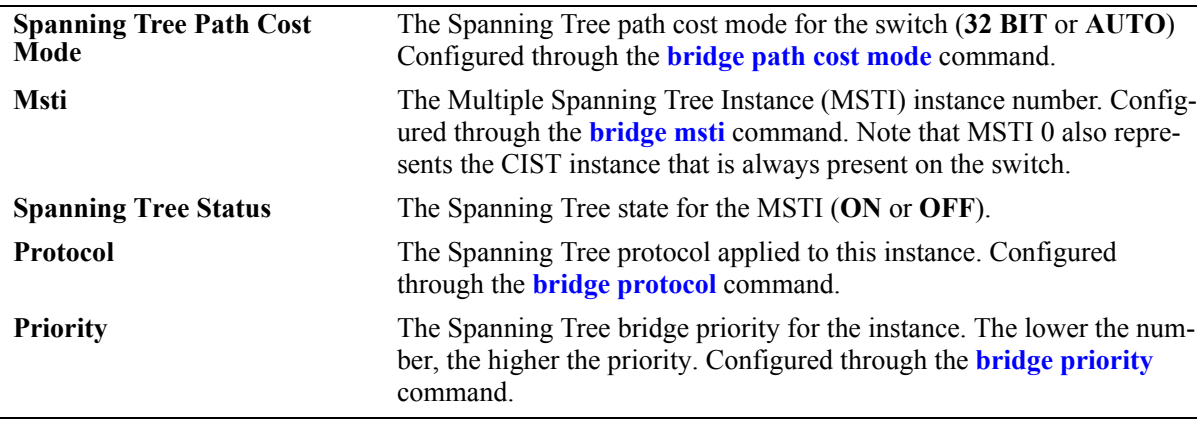

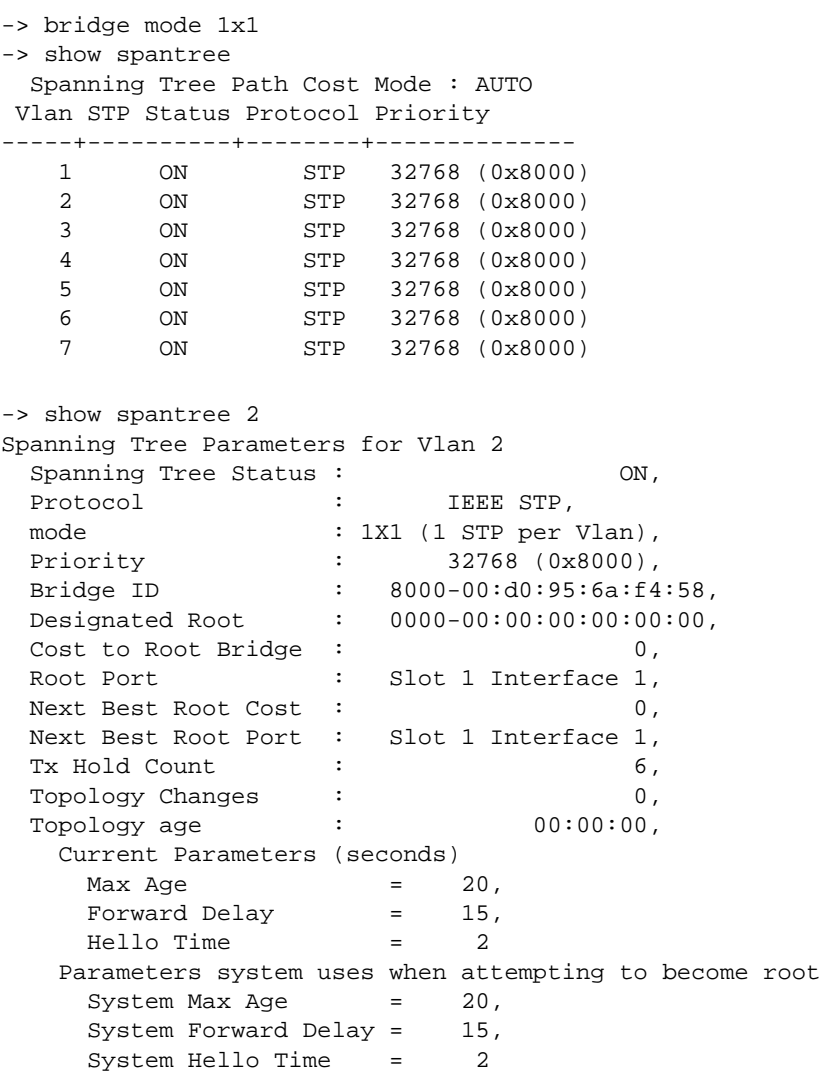

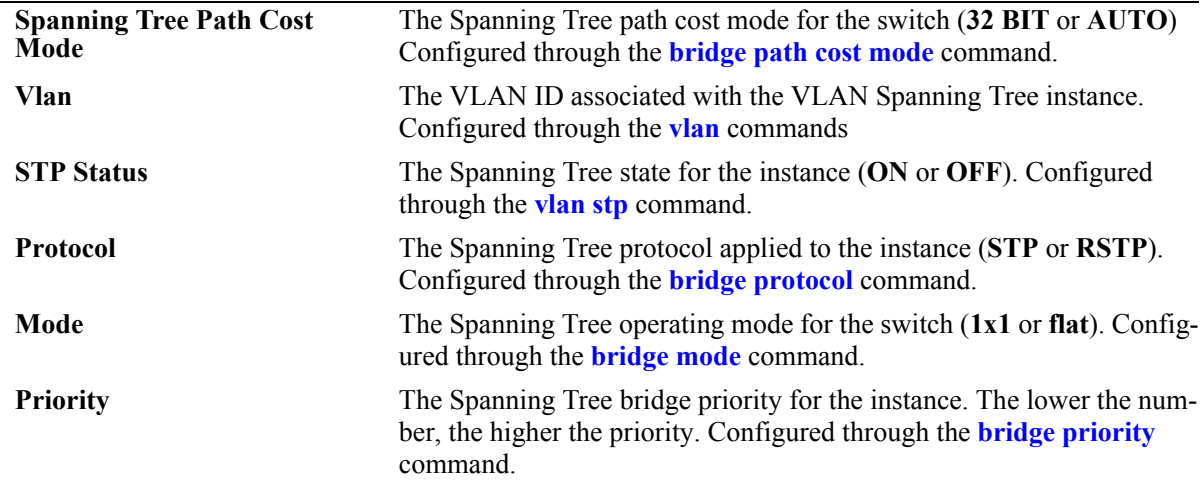

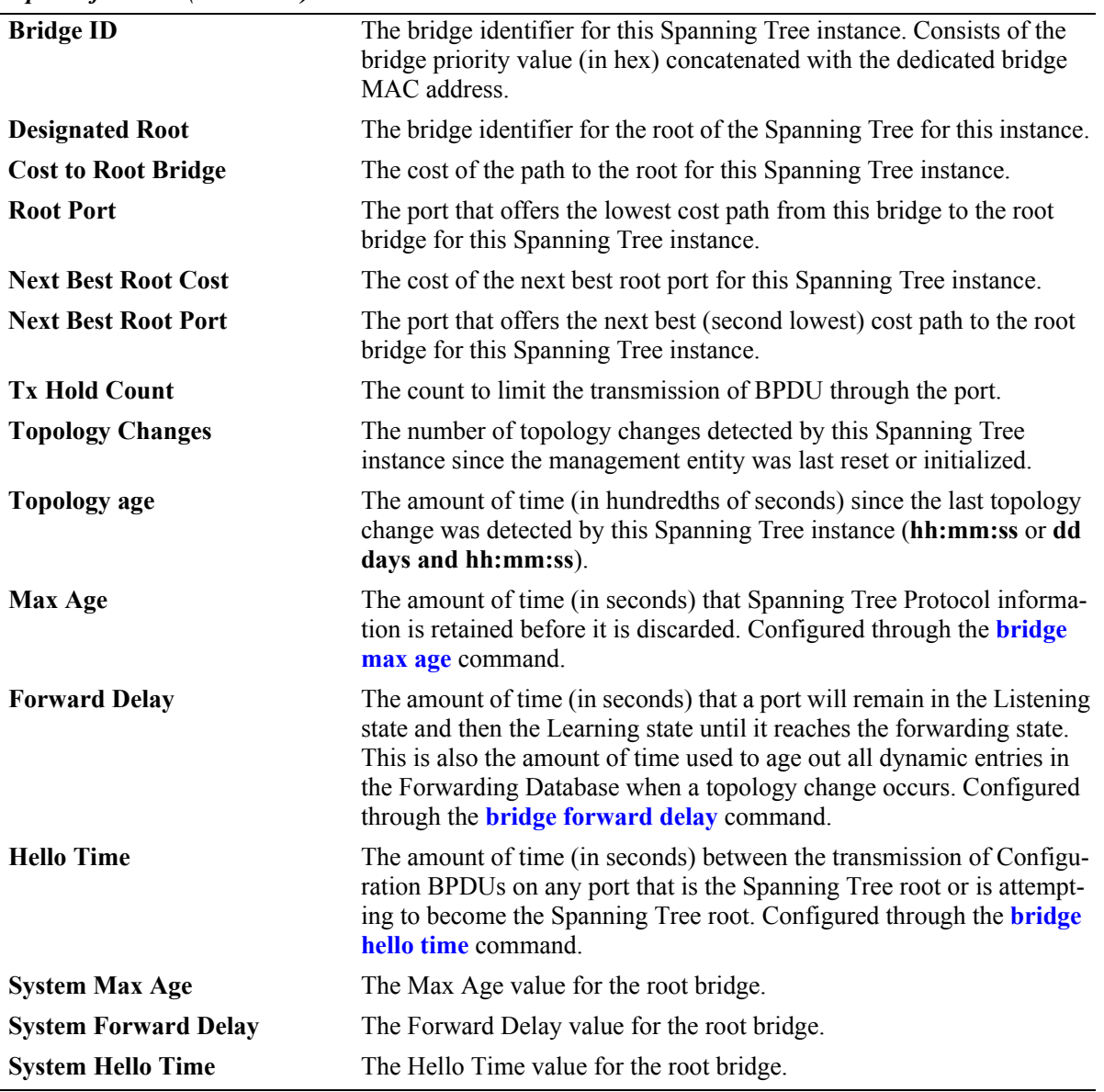

*output definitions (continued)*

## **Release History**

Release 5.1; command was introduced. Release 5.1.6 and 5.3.1; fields added for MSTP support. Release 6.1.3; **Tx Hold Count** field added.

# **Related Commands**

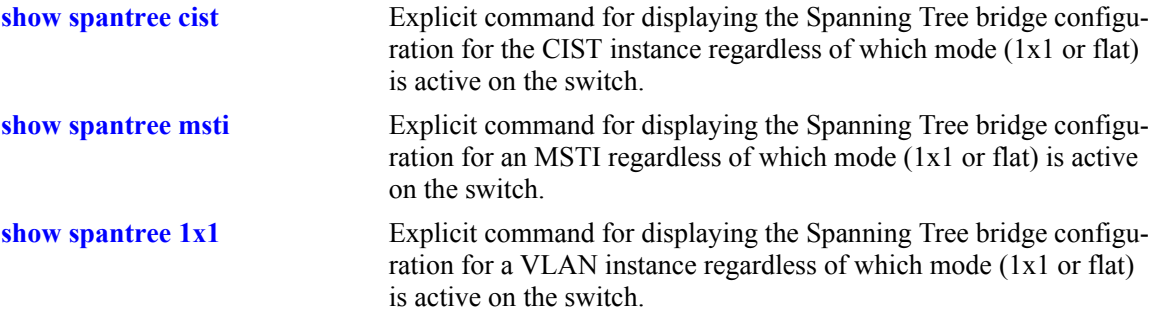

# **MIB Objects**

vStpInsTable

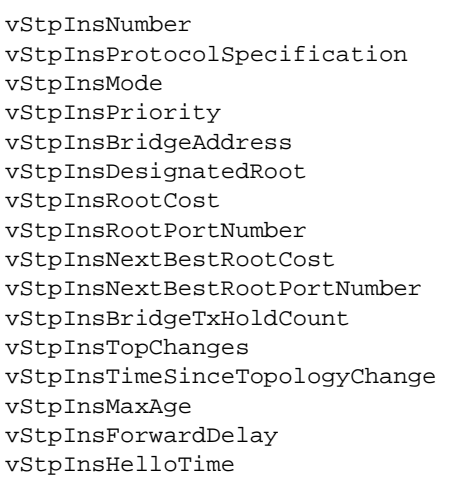

## <span id="page-519-0"></span>**show spantree cist**

Displays the Spanning Tree bridge configuration for the flat mode Common and Internal Spanning Tree (CIST) instance.

**show spantree cist**

#### **Syntax Definitions**

N/A

#### **Defaults**

N/A

#### **Platforms Supported**

OmniSwitch 6800, 6850, 9000

### **Usage Guideline**

This is an explicit Spanning Tree command that displays Spanning Tree bridge information for the flat mode CIST instance regardless of which mode (1x1 or flat) is active on the switch. Note that minimal information is displayed when this command is used in the 1x1 mode, as the CIST is not active in this mode. See second example below.

### **Examples**

```
-> bridge mode flat
-> show spantree cist
Spanning Tree Parameters for Cist
 Spanning Tree Status : 0N,<br>Protocol : IEEE Multiple STP,
 Protocol :
 mode : FLAT (Single STP),<br>Priority : 32768 (0x8000),<br>Bridge ID : 8000-00:20:05:05:05
 Priority : 32768 (0x8000),
 Bridge ID : 8000-00:d0:95:6a:f4:58,
  CST Designated Root : 0001-00:d0:95:6a:79:50,
 Cost to CST Root : 19,
 Next CST Best Cost : 0,
 Designated Root : 8000-00:d0:95:6a:f4:58,
 Cost to Root Bridge : 0,
 Root Port : Slot 1 Interface 12,
 Next Best Root Cost : 0,
 Next Best Root Port : None,
 Tx Hold Count : 6,
 Topology Changes : 7,<br>Topology 200 : 80:00:07
 Topology age : 00:00:07,
    Current Parameters (seconds)
    Max Age = 20,
    Forward Delay = 15,
     Hello Time = 2
    Parameters system uses when attempting to become root
    System Max Age = 20,
     System Forward Delay = 15,
     System Hello Time = 2
```

```
-> bridge mode 1x1
-> show spantree cist
Per Vlan Spanning Tree is enforced !! (1x1 mode)
INACTIVE Spanning Tree Parameters for Cist
 Spanning Tree Status : ON,Protocol : IEEE Multiple STP,<br>Priority : 32768 (0x8000),
 Priority : 32768 (0x8000),
 System Max Age (seconds) = 20,
 System Forward Delay (seconds) = 15,
 System Hello Time (seconds) = 2
```
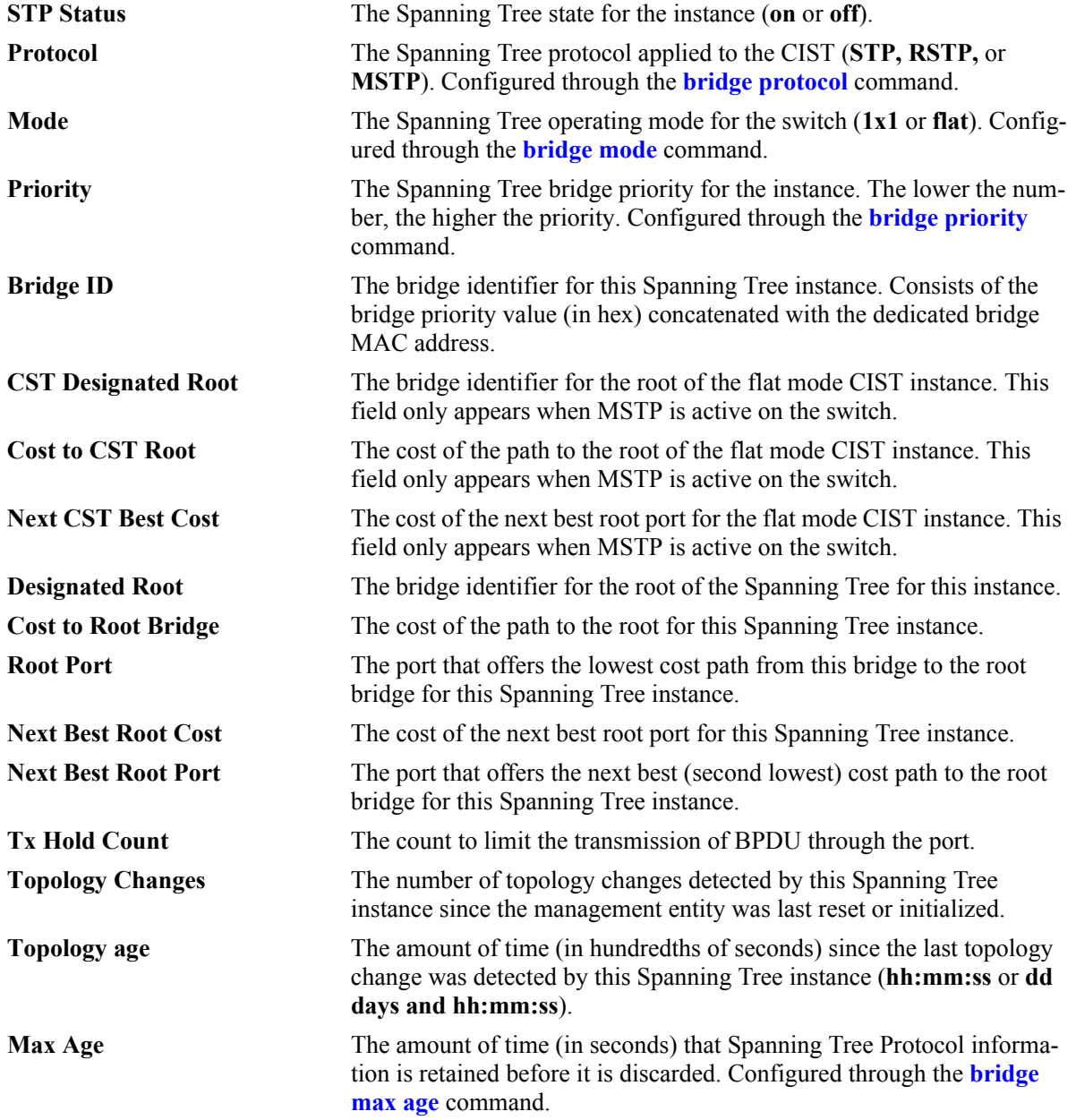

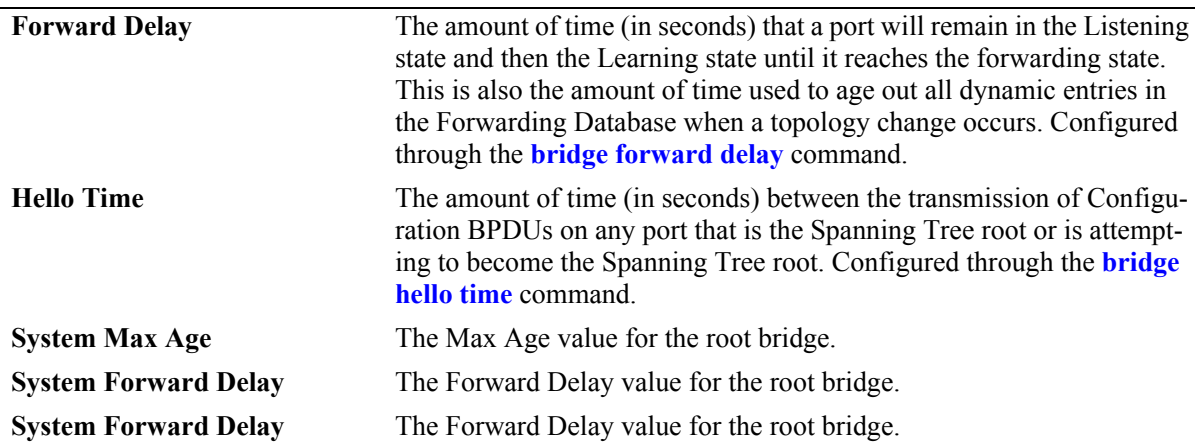

### *output definitions (continued)*

## **Release History**

Release 5.1.6 and 5.3.1; command was introduced. Release 6.1.3; **Tx Hold Count** field added.

## **Related Commands**

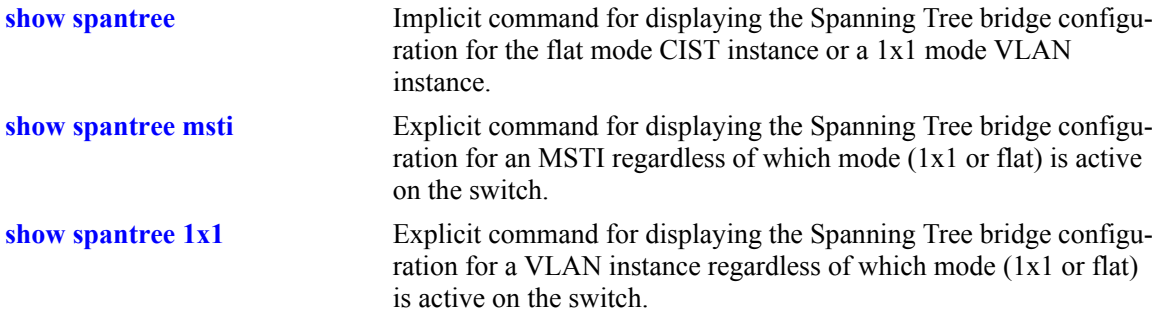

## **MIB Objects**

vStpInsTable

vStpInsNumber vStpInsMode vStpInsProtocolSpecification vStpInsPriority vStpInsBridgeAddress vStpInsTimeSinceTopologyChange vStpInsTopChanges vStpInsDesignatedRoot vStpInsRootCost vStpInsRootPortNumber vStpInsNextBestRootCost vStpInsNextBestRootPortNumber vStpInsMaxAge vStpInsHelloTime vStpInsBridgeTxHoldCount vStpInsForwardDelay vStpInsBridgeMaxAge vStpInsBridgeHelloTime vStpInsBridgeForwardDelay vStpInsCistRegionalRootId vStpInsCistPathCost

## <span id="page-523-0"></span>**show spantree msti**

Displays Spanning Tree bridge information for a Multiple Spanning Tree Instance (MSTI).

**show spantree msti [***msti\_id***]**

#### **Syntax Definitions**

*msti\_id* An existing MSTI ID number (0-4094).

### **Defaults**

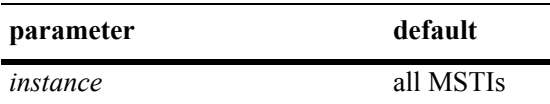

### **Platforms Supported**

OmniSwitch 6800, 6850, 9000

## **Usage Guidelines**

- If an *msti\_id* number is *not* specified, this command displays the Spanning Tree status, protocol, and priority values for all MSTIs.
- **•** This is an explicit Spanning Tree command that displays Spanning Tree bridge information for an MSTI regardless of which mode (1x1 or flat) is active on the switch.
- Note that minimal information is displayed when this command is used in the 1x1 mode, as MSTIs are not active in this mode. In addition, this command will fail if MSTP is not the selected flat mode protocol.
- Note that MSTI 0 also represents the CIST instance that is always present on the switch. To view the CIST instance using this command, specify zero (0) for the *msti\_id* number.

### **Examples**

```
-> bridge mode flat
-> bridge protocol mstp
-> show spantree msti
  Spanning Tree Path Cost Mode : AUTO
 Msti STP Status Protocol Priority (Prio:SysID)
-----+----------+--------+---------------------
    0 ON MSTP 32768 (0x8000:0x0000)
    2 ON MSTP 32770 (0x8000:0x0002)
    3 ON MSTP 32771 (0x8000:0x0003) 
-> show spantree msti 0
Spanning Tree Parameters for Cist
 Spanning Tree Status : ON,Protocol : IEEE Multiple STP,
 mode : FLAT (Single STP),
 Priority : 32768 (0x8000),
 Bridge ID : 8000-00:d0:95:6b:08:40,
```
 CST Designated Root : 0001-00:10:b5:58:9d:39, Cost to CST Root : 39, Next CST Best Cost : 0, Designated Root : 8000-00:d0:95:6b:08:40, Cost to Root Bridge : 0, Root Port : Slot 9 Interface 2, Next Best Root Cost : 0, Next Best Root Port : None, TxHoldCount : 6, Topology Changes :  $1,$ Topology age  $\qquad \qquad : \qquad \qquad 0:30:46$  Current Parameters (seconds) Max Age  $= 6$ , Forward Delay  $= 4$ , Hello Time = 2 Parameters system uses when attempting to become root System Max Age = 20, System Forward Delay = 15, System Hello Time = 2 -> show spantree msti 1 Spanning Tree Parameters for Msti 1 Spanning Tree Status :  $ON,$ Protocol : IEEE Multiple STP, mode : FLAT (Single STP), Priority : 32769 (0x8001),<br>Bridge ID : 8001-00:d0:95:6b:08  $8001-00:d0:95:6b:08:40,$  Designated Root : 8001-00:d0:95:6b:08:40, Cost to Root Bridge : 0, Root Port : None, Next Best Root Cost : 0, Next Best Root Port : None, TxHoldCount : 6, Topology Changes : 0, Topology age  $\qquad \qquad : \qquad \qquad 0:0:0$  Current Parameters (seconds) Max Age  $=$  20, Forward Delay  $=$  15, Hello Time = 2 Parameters system uses when attempting to become root System Max Age = 20, System Forward Delay = 15, System Hello Time = 2 -> bridge mode 1x1 -> show spantree msti Spanning Tree Path Cost Mode : AUTO \*\* Inactive flat mode instances: \*\* Msti STP Status Protocol Priority (Prio:SysID) -----+----------+--------+--------------------- 0 ON MSTP 32768 (0x8000:0x0000) 2 ON MSTP 32770 (0x8000:0x0002) 3 ON MSTP 32771 (0x8000:0x0003)

```
-> show spantree msti 0
Per Vlan Spanning Tree is enforced !! (1x1 mode)
INACTIVE Spanning Tree Parameters for Cist
 Spanning Tree Status : 0N,
 Protocol : IEEE Multiple STP,
 Priority : 32768 (0x8000),
 System Max Age (seconds) = 20,
 System Forward Delay (seconds) = 15,
 System Hello Time (seconds) = 2
-> show spantree msti 2
Per Vlan Spanning Tree is enforced !! (1x1 mode)
INACTIVE Spanning Tree Parameters for Msti 2
 Spanning Tree Status : ON,Protocol : IEEE Multiple STP,<br>Priority : 32770 (0x8002),
                   \therefore 32770 (0x8002),
 System Max Age (seconds) = 20,
 System Forward Delay (seconds) = 15,
 System Hello Time (seconds) = 2
```
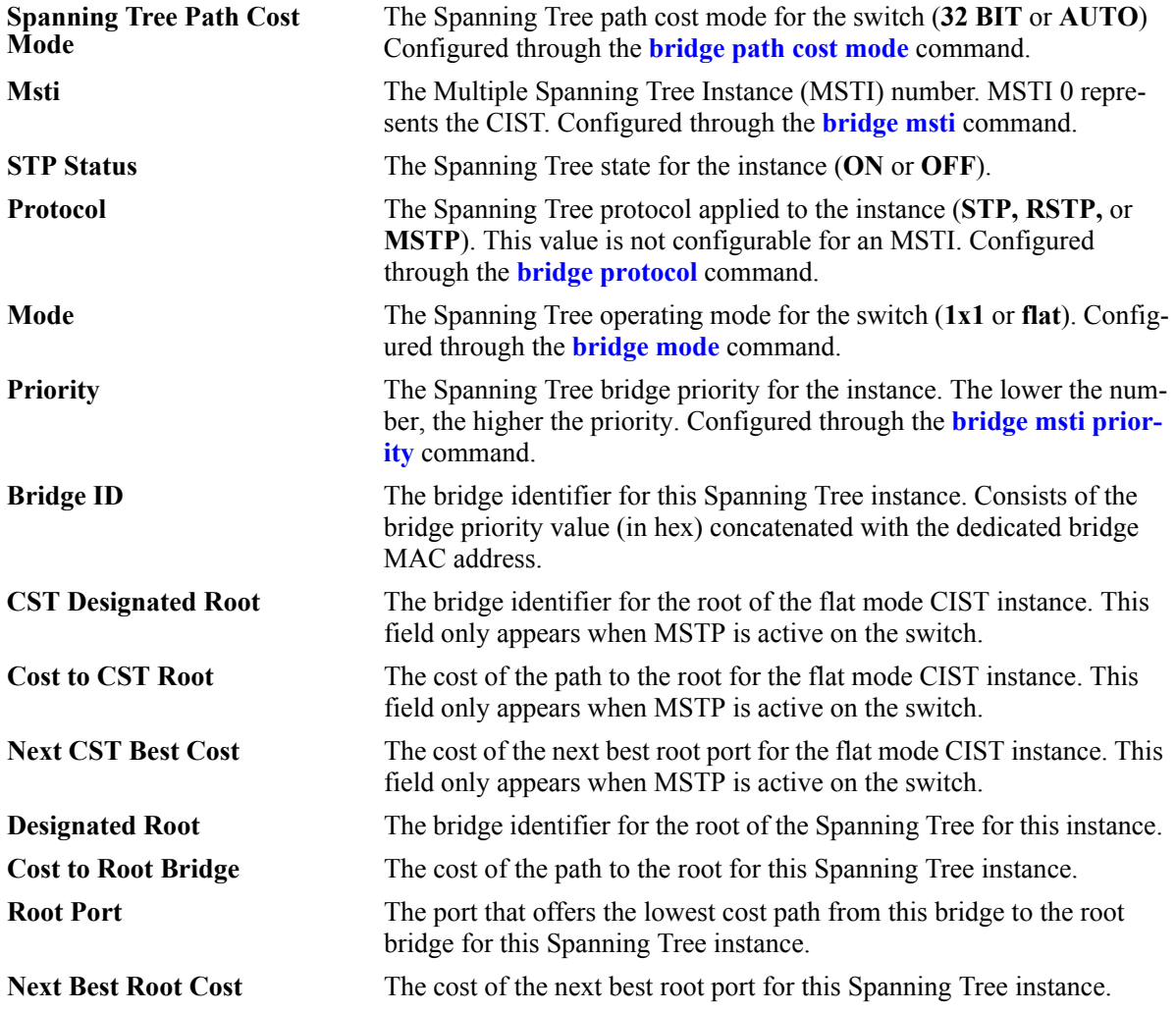

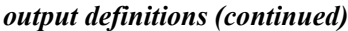

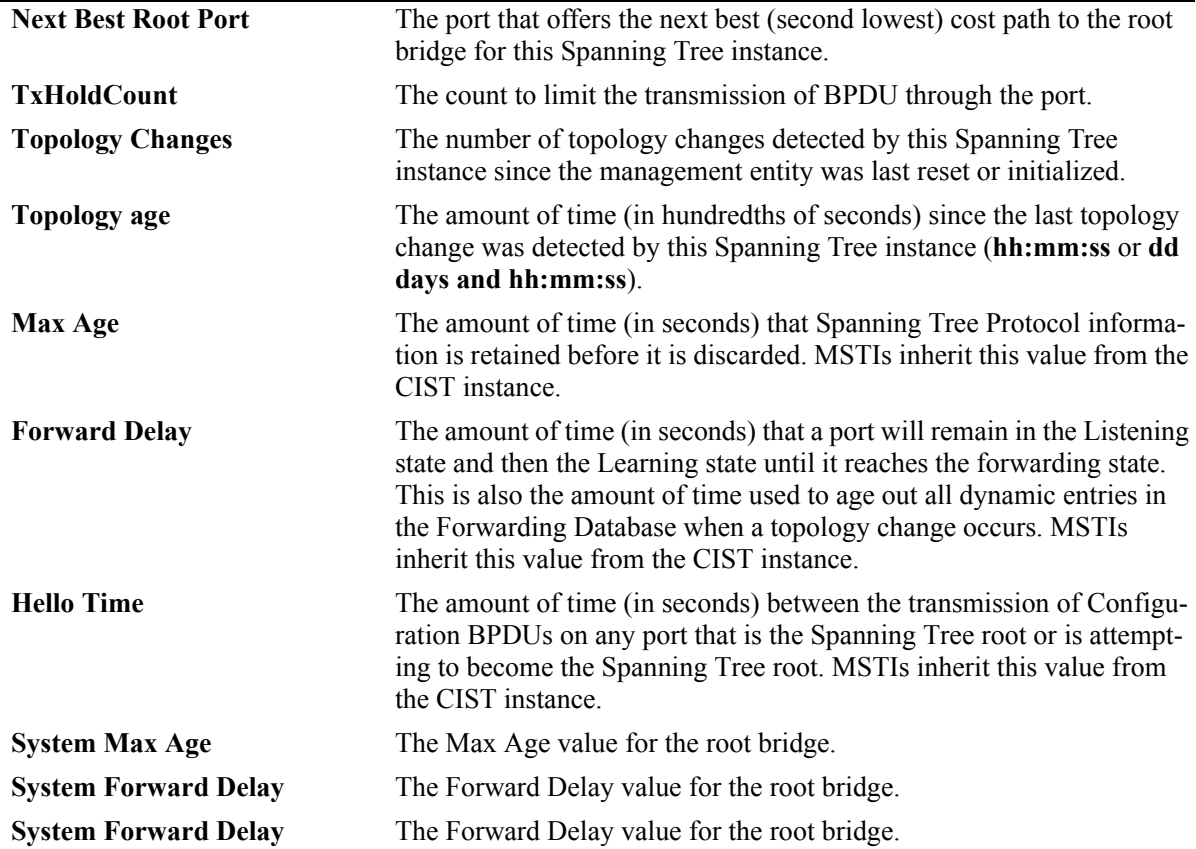

## **Release History**

Release 5.1.6 and 5.3.1; command was introduced. Release 6.1.3; **Tx Hold Count** field added.

## **Related Commands**

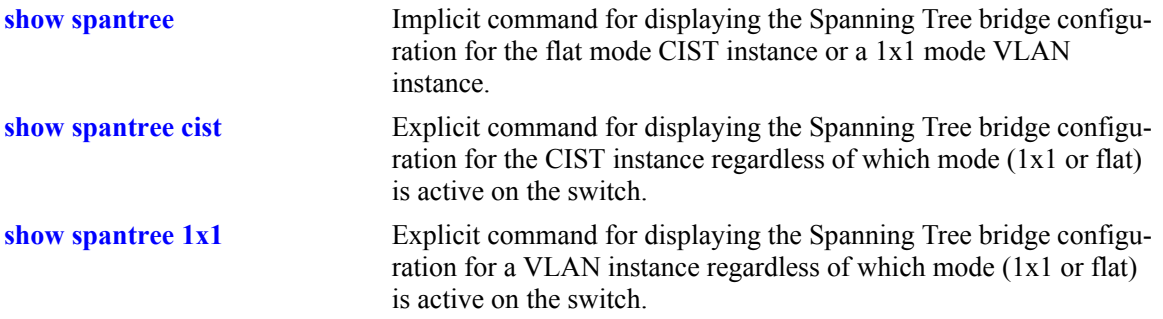

## **MIB Objects**

vStpInsTable

vStpInsNumber vStpInsMode vStpInsProtocolSpecification vStpInsPriority vStpInsBridgeAddress vStpInsTimeSinceTopologyChange vStpInsTopChanges vStpInsDesignatedRoot vStpInsRootCost vStpInsRootPortNumber vStpInsNextBestRootCost vStpInsNextBestRootPortNumber vStpInsMaxAge vStpInsHelloTime vStpInsBridgeTxHoldCount vStpInsForwardDelay vStpInsBridgeMaxAge vStpInsBridgeHelloTime vStpInsBridgeForwardDelay vStpInsCistRegionalRootId vStpInsCistPathCost vStpInsMstiNumber

# <span id="page-528-0"></span>**show spantree 1x1**

Displays Spanning Tree bridge information for a 1x1 mode VLAN instance.

**show spantree 1x1 [***vid***]**

## **Syntax Definitions**

*vid* An existing VLAN ID number (1-4094).

### **Defaults**

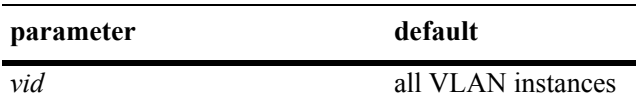

### **Platforms Supported**

OmniSwitch 6800, 6850, 9000

## **Usage Guidelines**

- **•** If a *vid* number is *not* specified, this command displays the Spanning Tree status, protocol, and priority values for all VLAN instances.
- **•** Specify a *vid* number with this command to display Spanning Tree bridge information for a specific VLAN instance.
- On an OmniSwitch 6800 and 6850, specifying a range of VLAN IDs is also allowed. Use a hyphen to indicate a contiguous range (e.g., **show spantree 1x1 10-15**). Note that only one VLAN entry—a single VLAN ID or a range of VLAN IDs— is allowed with this command. Multiple entries are not accepted.
- **•** This is an explicit Spanning Tree command that displays Spanning Tree bridge information for a VLAN instance regardless of which mode  $(1x1$  or flat) is active on the switch. Note that minimal information is displayed when this command is used in the flat mode, as VLAN instances are not active in this mode.

## **Examples**

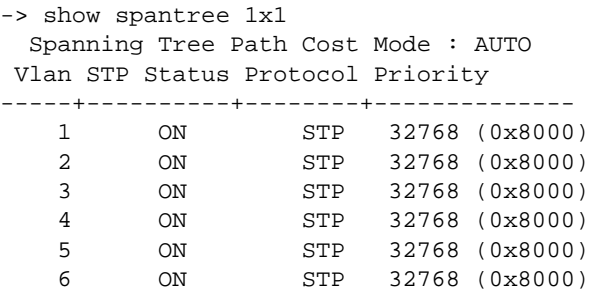

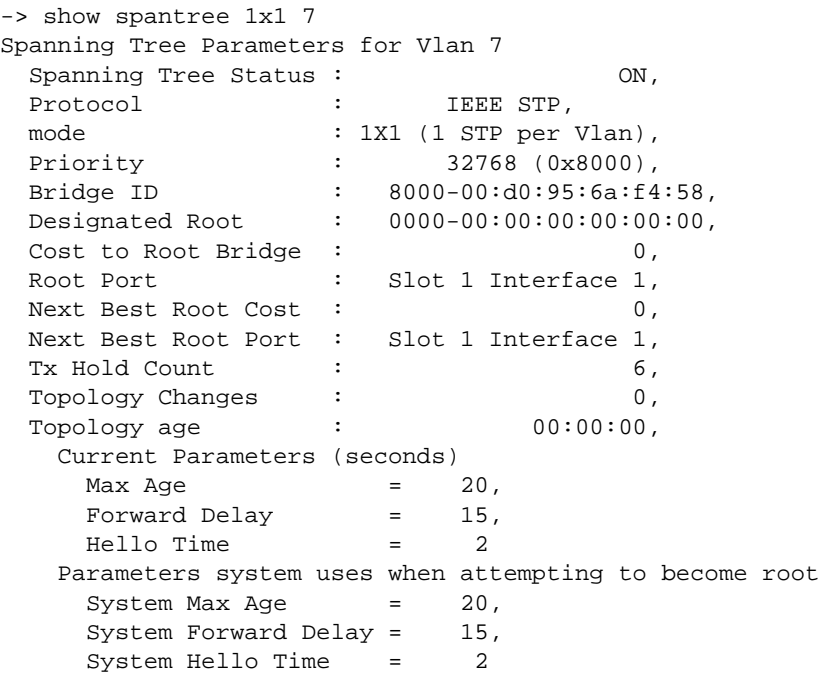

The following **show spantree 1x1** command example applies only to the OmniSwitch 6800/6850:

```
-> show spantree 1x1 10-15
  Spanning Tree Path Cost Mode : AUTO
 Vlan STP Status Protocol Priority
-----+----------+--------+--------------
    10 ON RSTP 32768 (0x8000)
  11 ON RSTP 32768 (0x8000)<br>12 ON RSTP 32768 (0x8000)
  12 ON RSTP 32768 (0x8000)<br>13 ON RSTP 32768 (0x8000)
                   RSTP 32768 (0x8000)
   14 ON RSTP 32768 (0x8000)
   15 ON RSTP 32768 (0x8000)
```
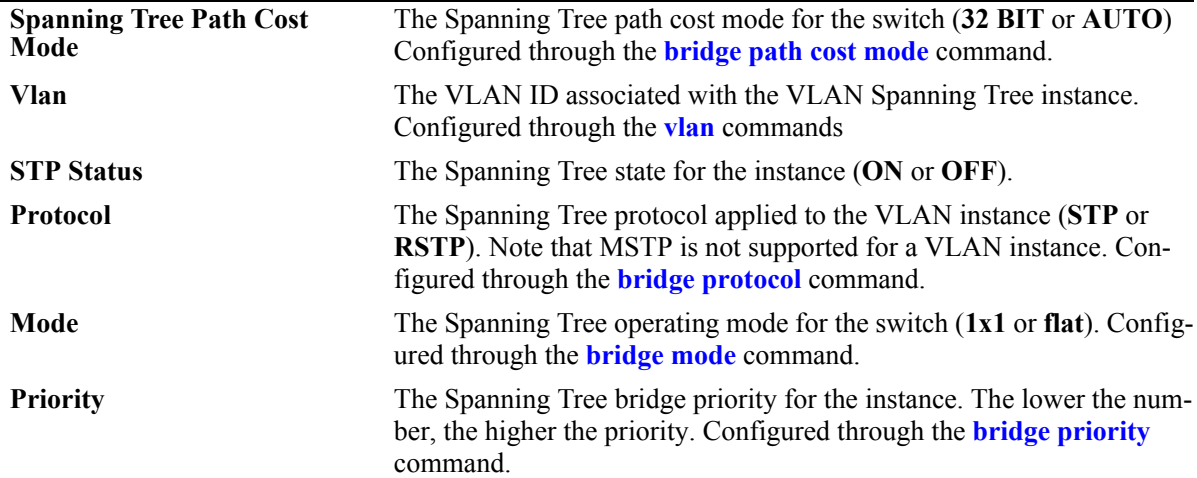

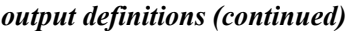

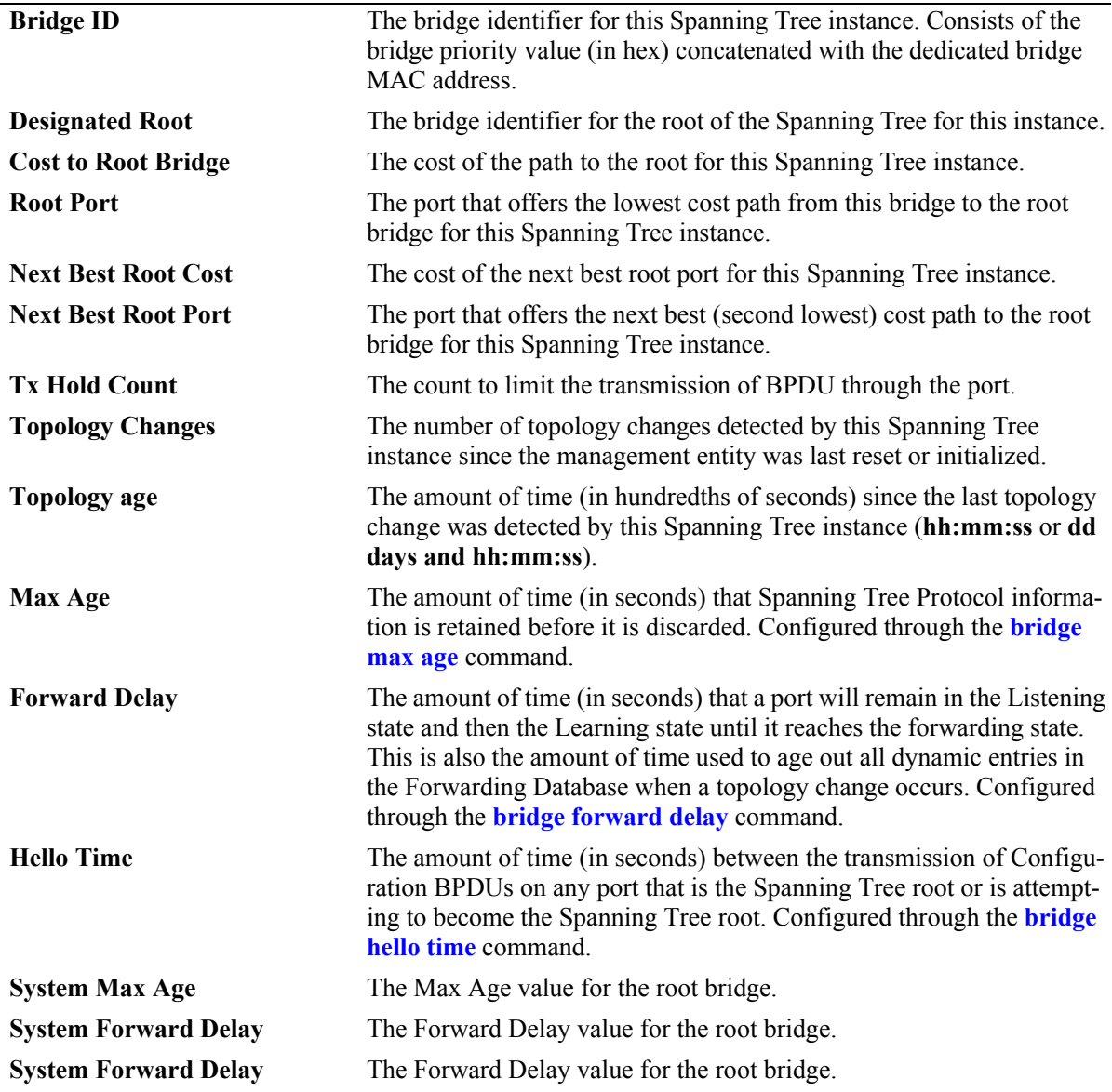

## **Release History**

Release 5.1.6 and 5.3.1; command was introduced.

Release 6.1.2; support added for entering a range and/or multiple entries of VLAN IDs. Release 6.1.3; **Tx Hold Count** field added.

# **Related Commands**

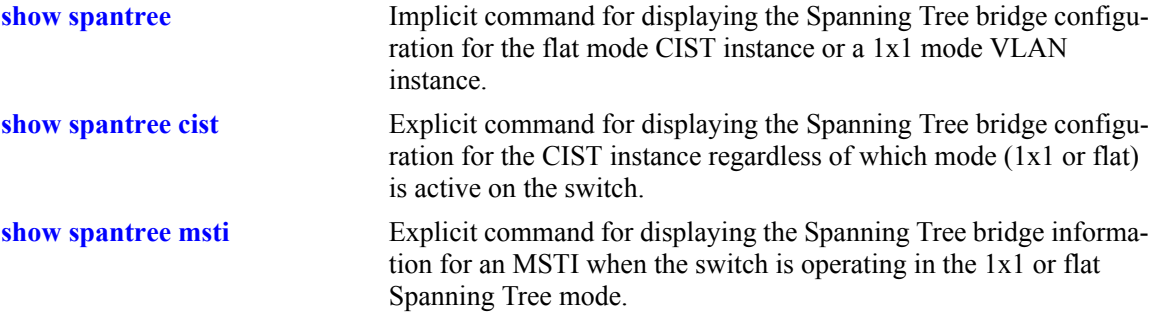

# **MIB Objects**

vStpInsTable

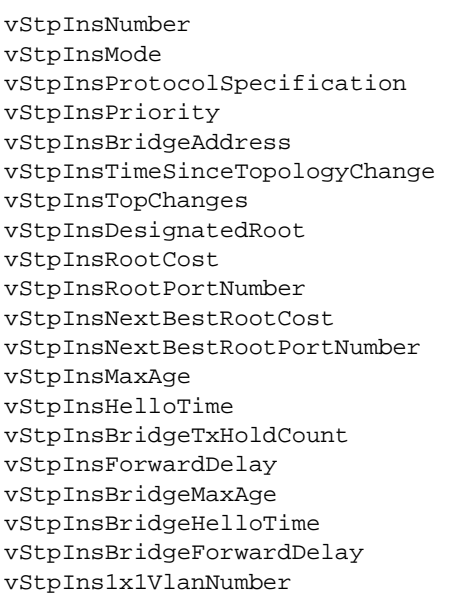

## <span id="page-532-0"></span>**show spantree ports**

Displays Spanning Tree port information for the flat mode Common and Internal Spanning Tree (CIST) instance or a 1x1 mode VLAN instance.

**show spantree [***instance***] ports [forwarding | blocking | active | configured]**

#### **Syntax Definitions**

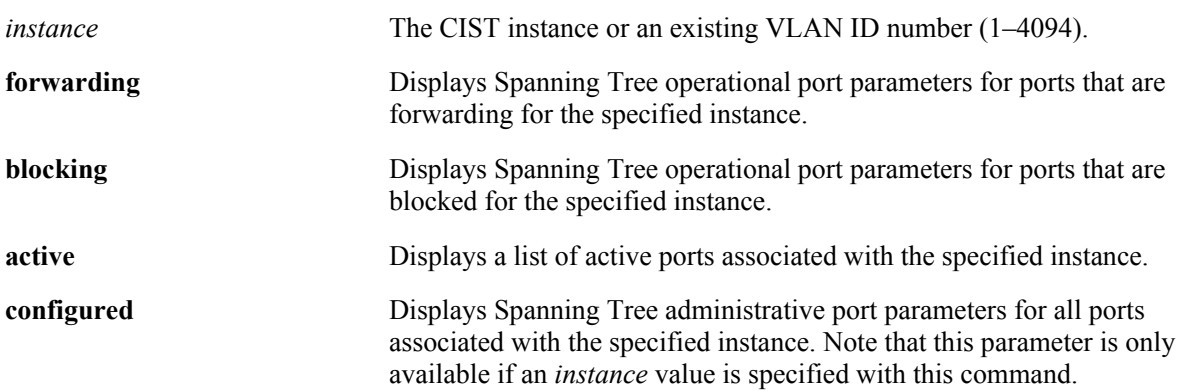

### **Defaults**

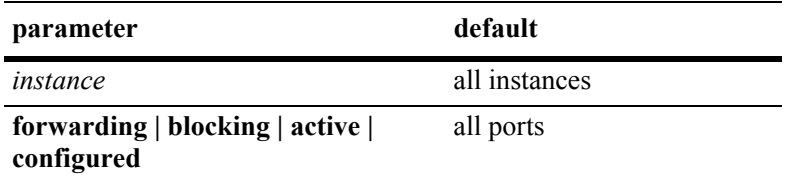

## **Platforms Supported**

OmniSwitch 6800, 6850, 9000

## **Usage Guidelines**

- **•** If an instance number is *not* specified, this command displays the Spanning Tree operational status, path cost, and role for all ports and their associated instances.
- Specifying an instance number with this command when the switch is running the 1x1 Spanning Tree operating mode implies a VLAN ID and displays Spanning Tree port information for the associated VLAN instance.
- **•** If the switch is running in the flat mode and STP (802.1D) or RSTP (802.1W) is the active protocol, enter 1 to specify the CIST instance. If MSTP is the active protocol, however, entering 1 for the instance number is not accepted. In this case, use the **[show spantree cist ports](#page-541-0)** or **[show spantree msti](#page-545-0)  [ports](#page-545-0)** commands instead.
- **•** The **configured** keyword is only available when an instance number is specified with this command. In addition, this keyword cannot be used in combination with either the **forwarding** or **blocking** keywords.

## **Examples**

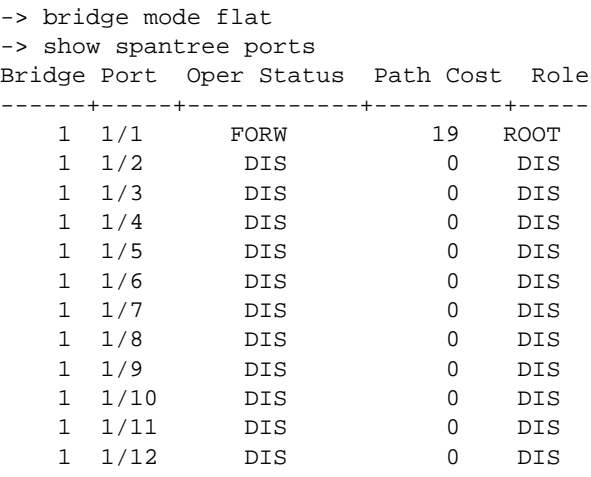

-> show spantree 1 ports Spanning Tree Port Summary

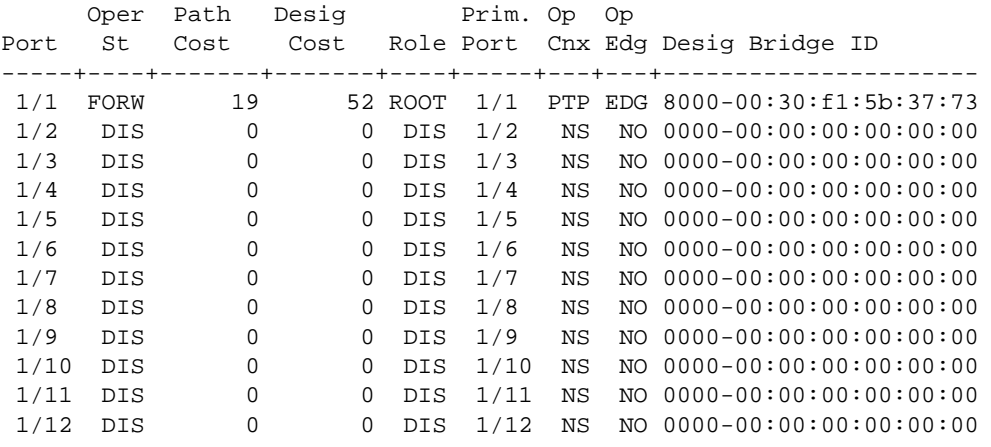

```
-> show spantree 1 ports active
Spanning Tree Port Summary
    Oper Path Desig Prim. Op Op
Port St Cost Cost Role Port Cnx Edg Desig Bridge ID
-----+----+-------+-------+----+-----+---+---+----------------------
 1/1 FORW 19 52 ROOT 1/1 PTP EDG 8000-00:30:f1:5b:37:73
```
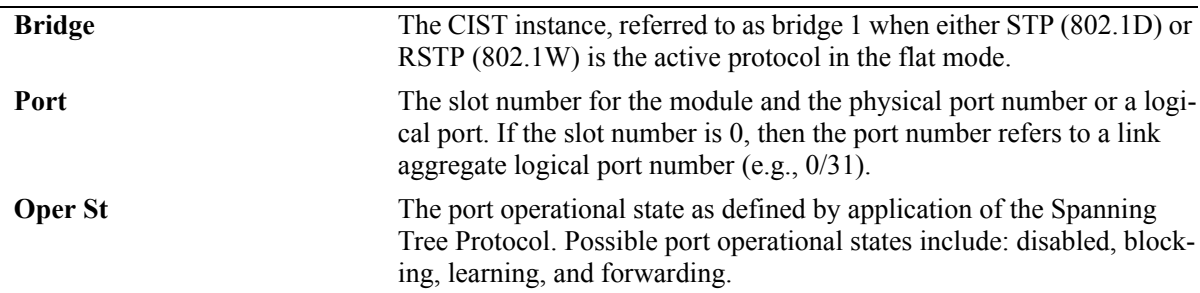

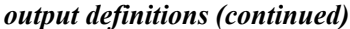

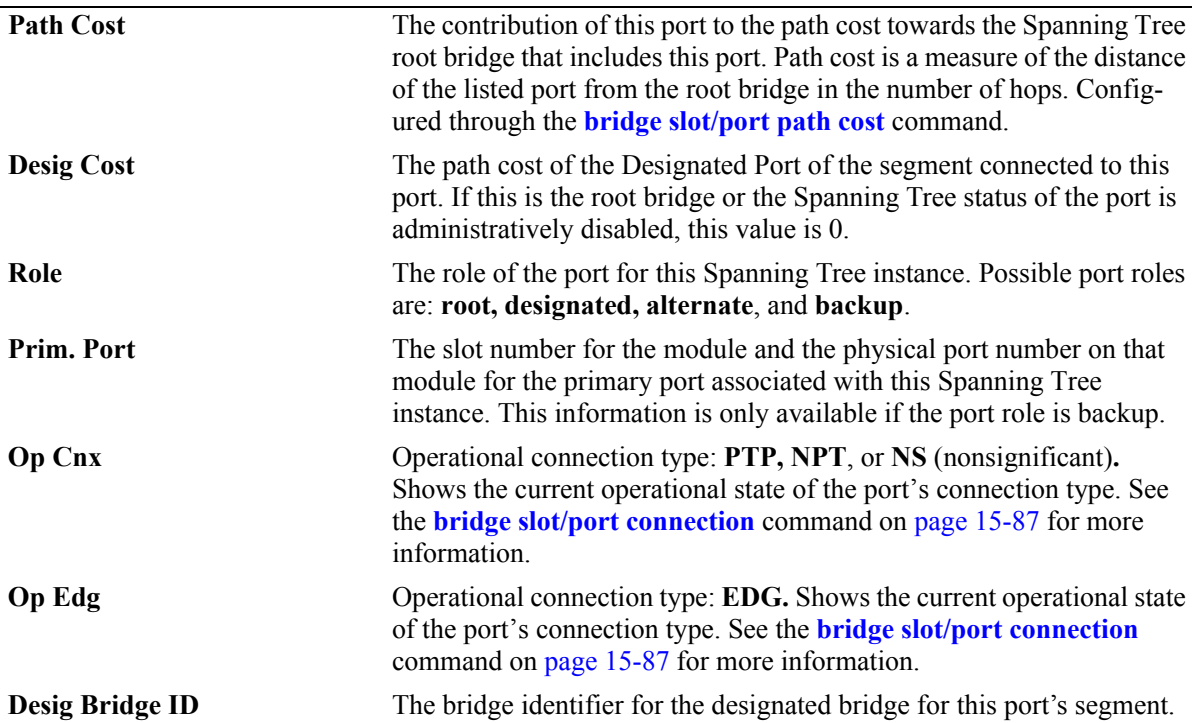

-> show spantree msti 1 ports configured

Spanning Tree Port Admin Configuration

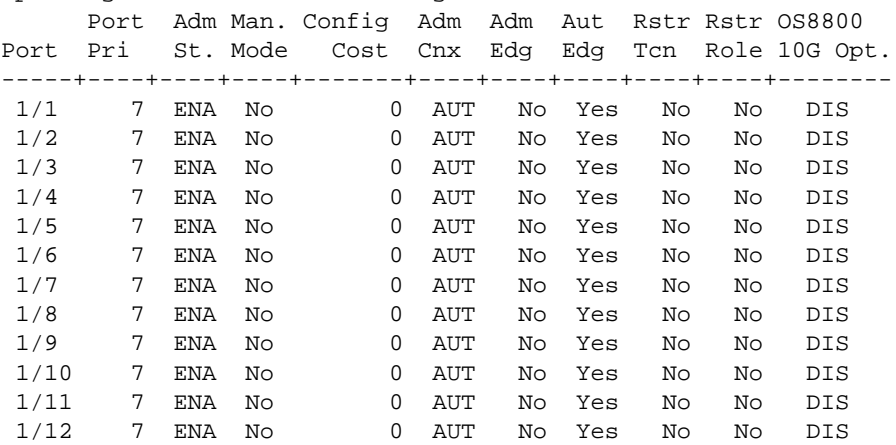

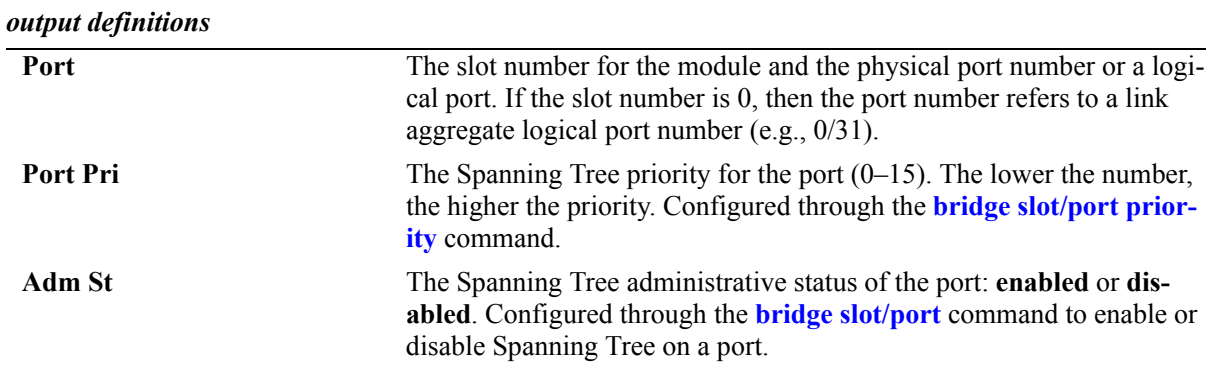

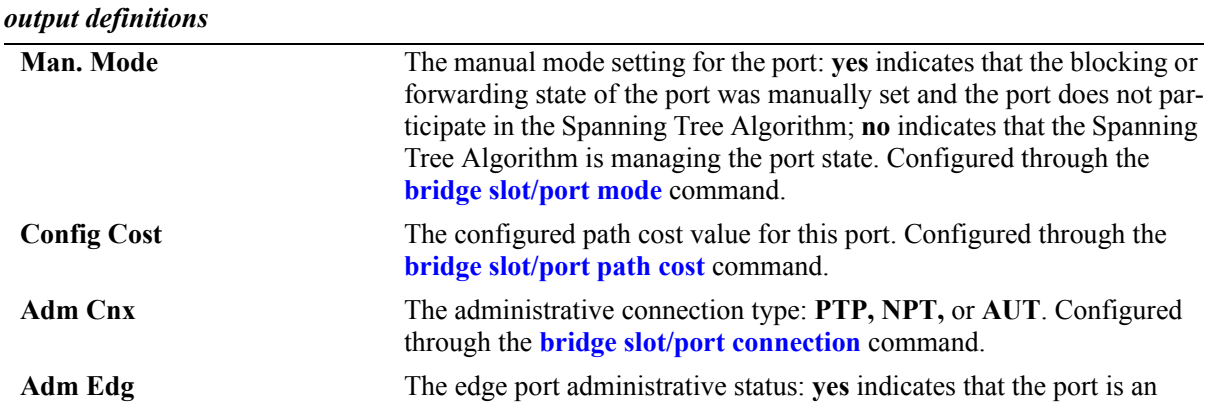

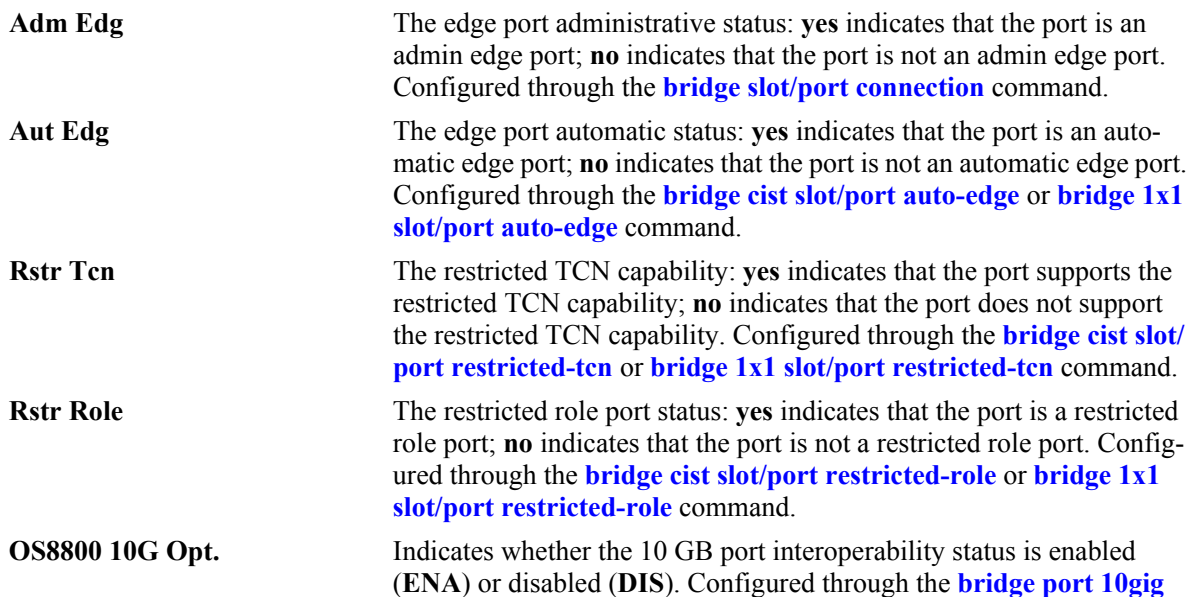

**[os8800optimized](#page-512-0)** command.

```
-> bridge mode flat
```

```
-> bridge protocol mstp
```

```
-> show spantree ports
```
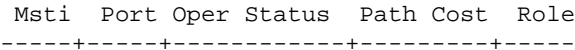

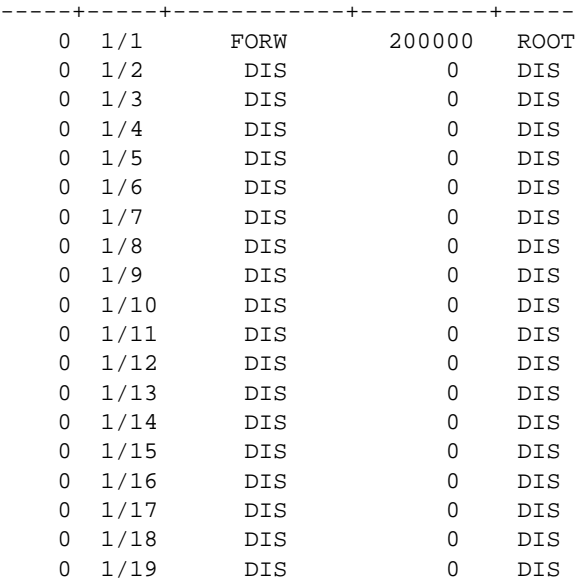

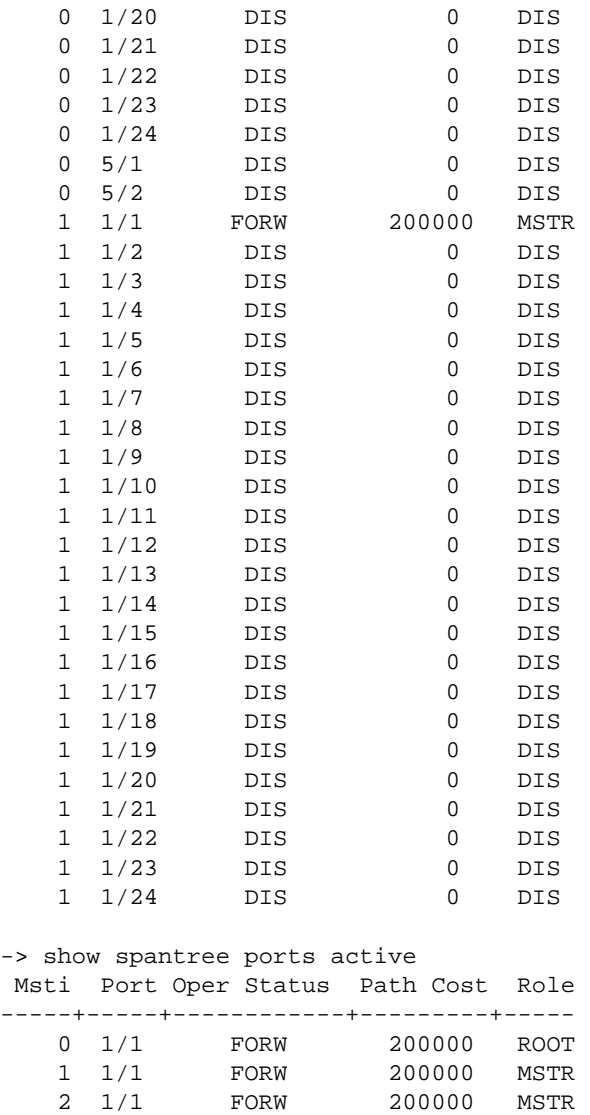

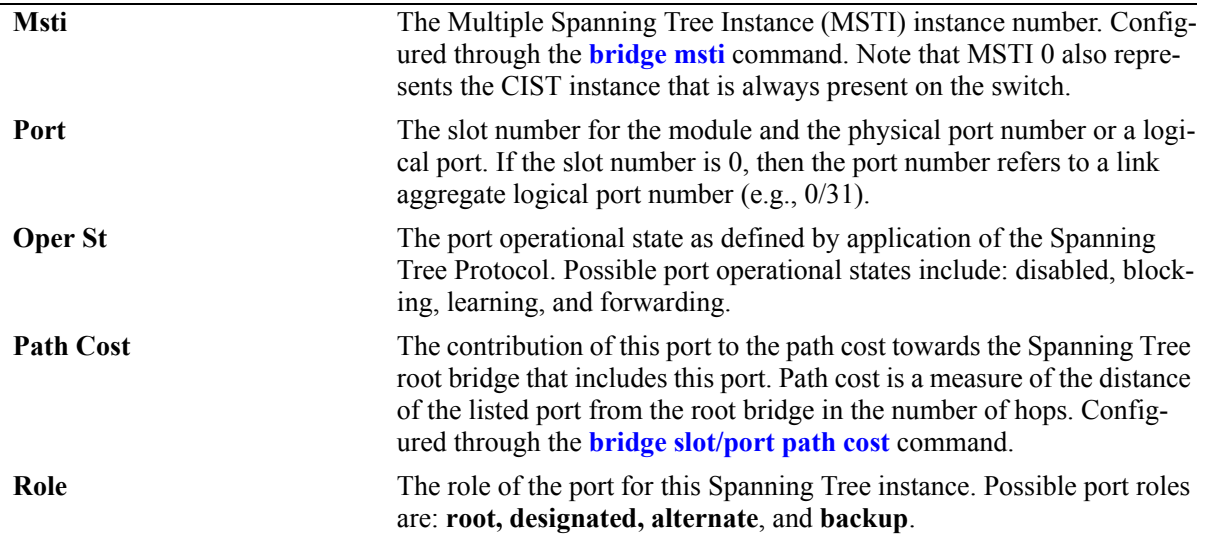

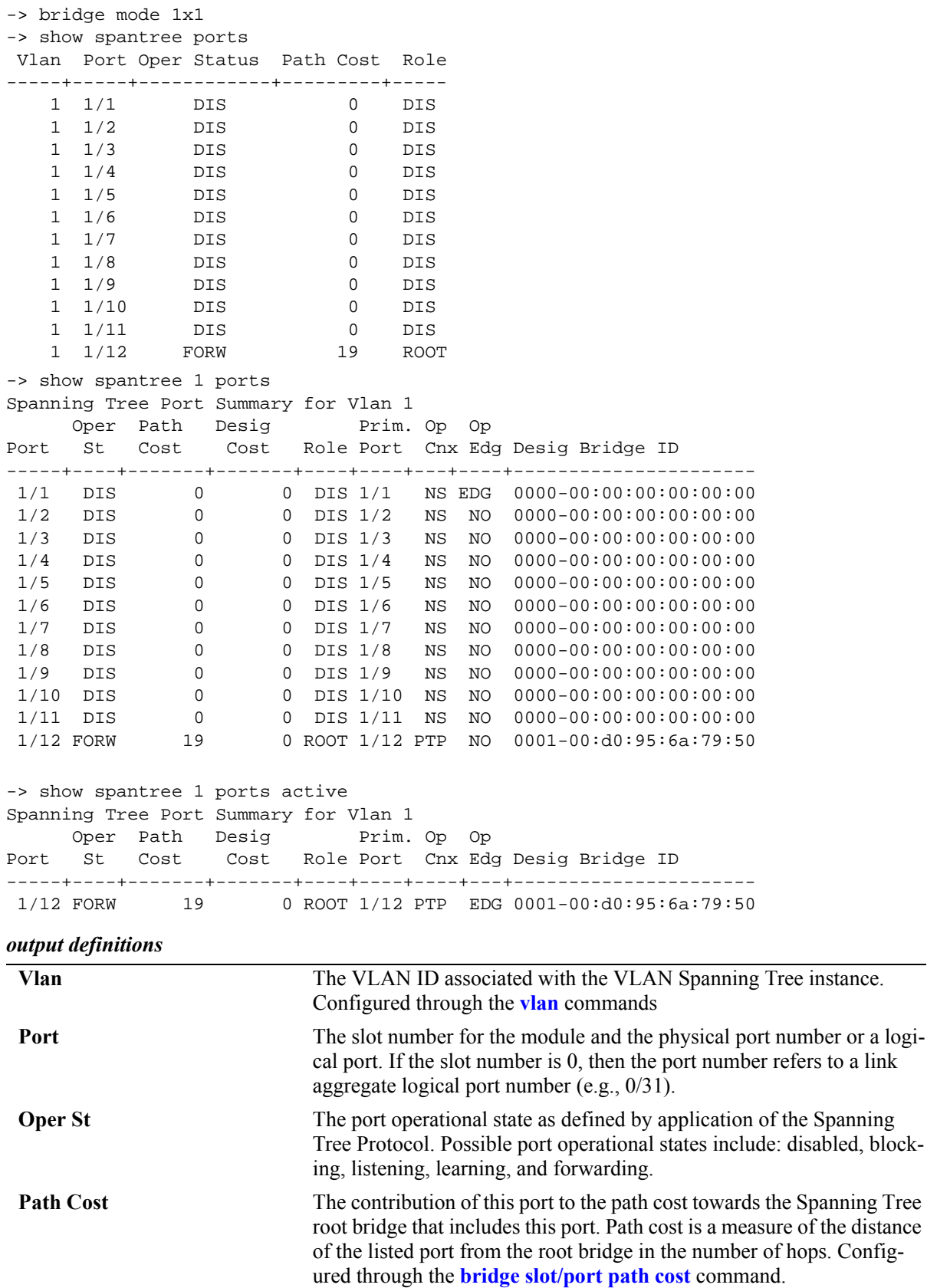

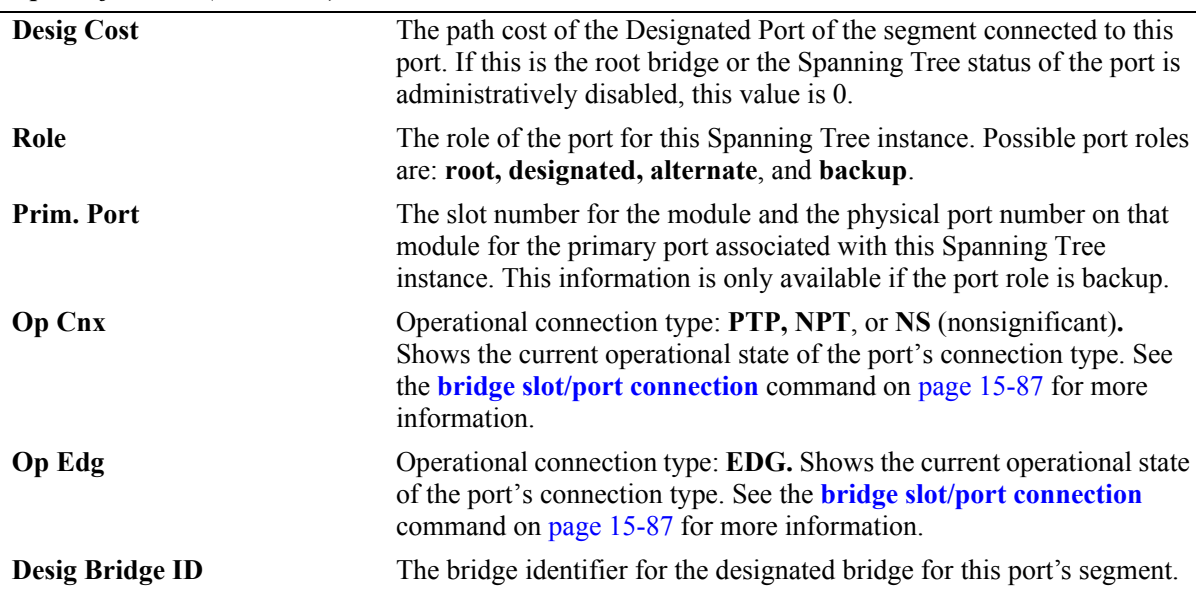

```
output definitions (continued)
```

```
-> show spantree 1 ports configured
```
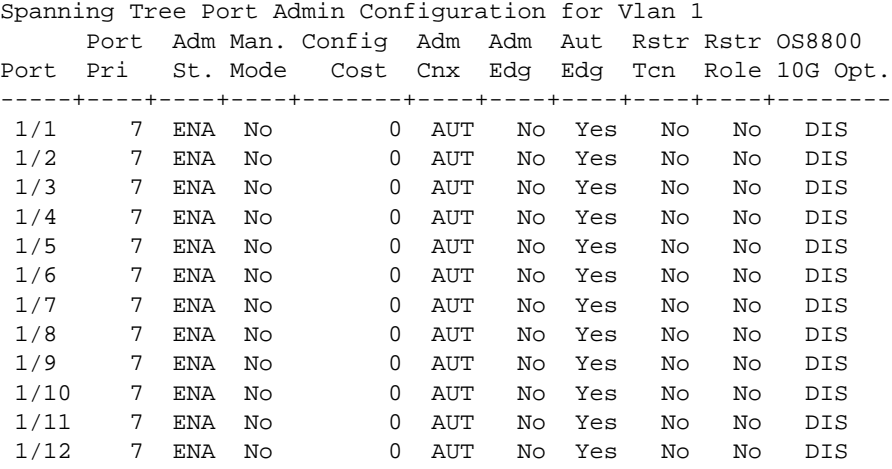

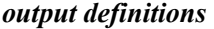

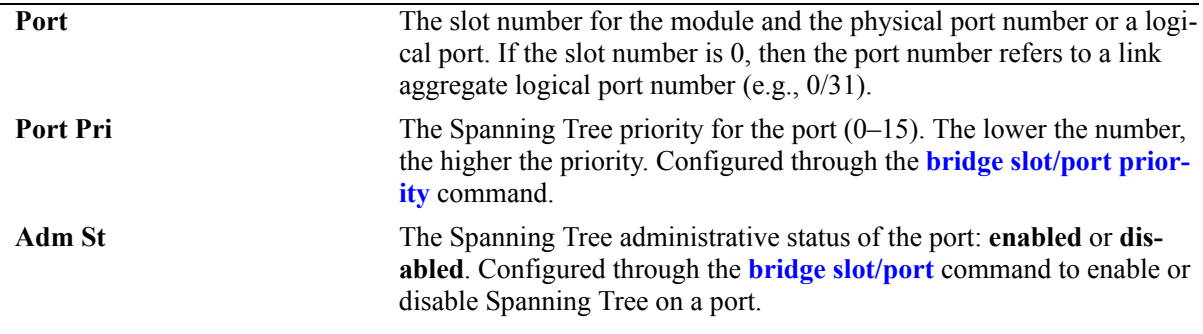

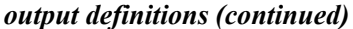

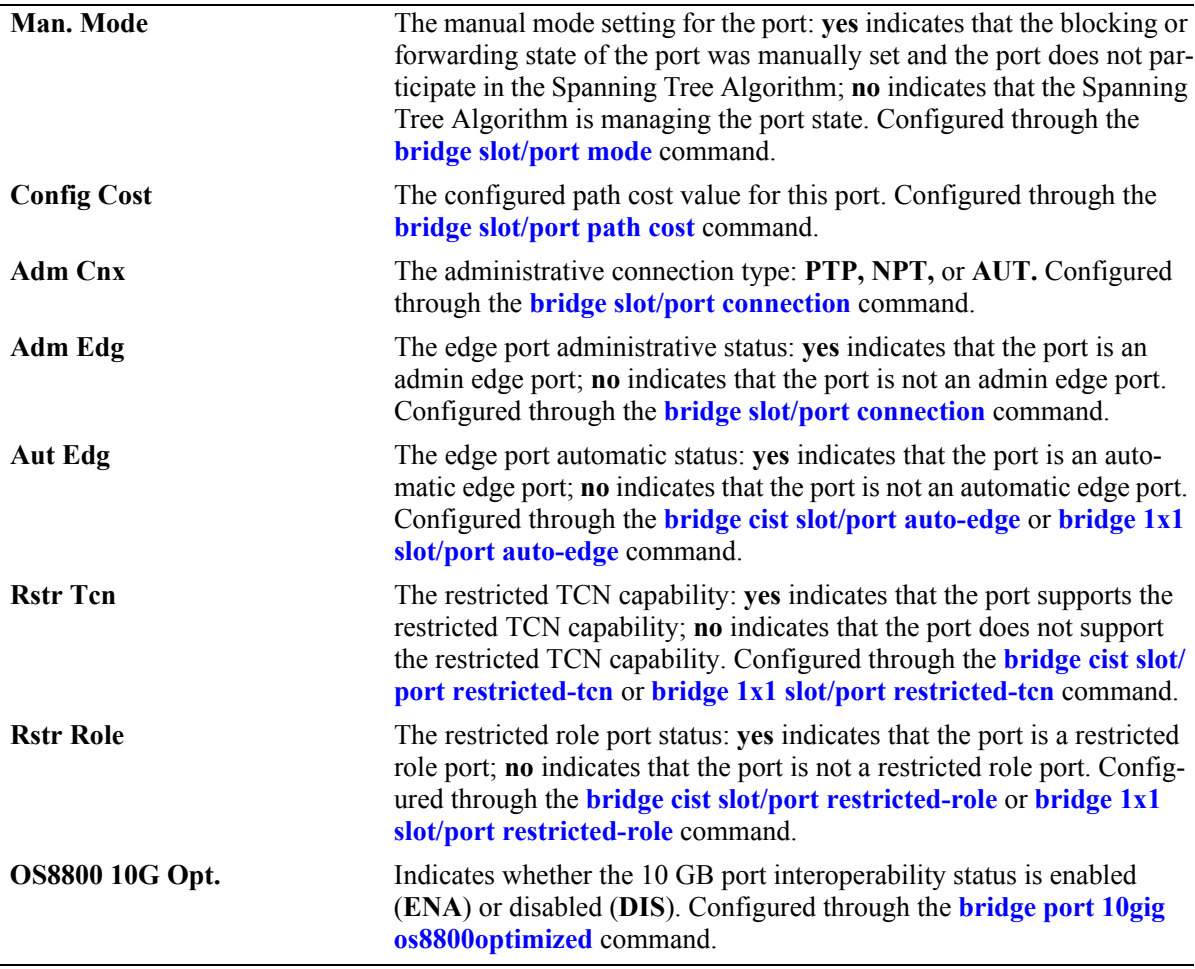

## **Release History**

Release 5.1; command was introduced. Release 5.1.6; fields added for MSTP support. Release 6.1.3; fields added.

## **Related Commands**

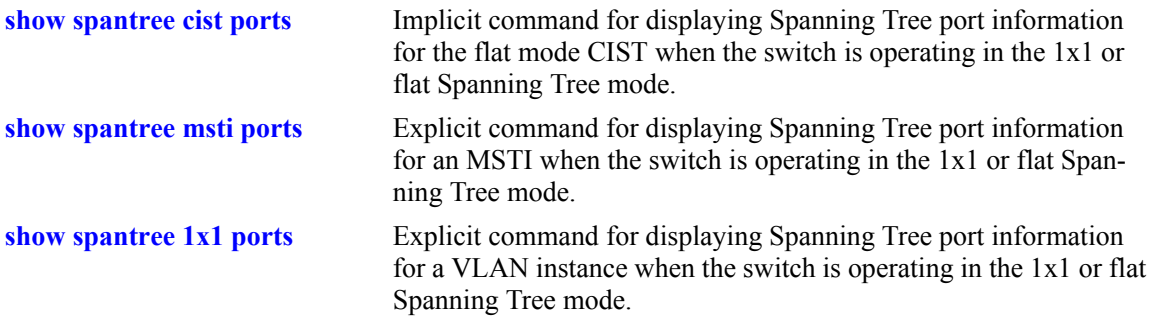
## **MIB Objects**

vStpInsPortTable

vStpInsPortNumber vStpInsPortPriority vStpInsPortEnable vStpInsPortState vStpInsPortManualMode vStpInsPortPathCost vStpInsPortDesignatedCost vStpInsPortRole vStpInsPortAdminConnectionType vStpInsPortOperConnectionType vStpInsPortAdminEdge vStpInsPortAutoEdge vStpInsPortRestrictedRole vStpInsPortRestrictedTcn vStpInsPortPrimaryPortNumber vStpInsPortDesignatedRoot vStpInsPortDesignatedBridge

# <span id="page-541-0"></span>**show spantree cist ports**

Displays Spanning Tree port information for the flat mode Common and Internal Spanning Tree (CIST) instance.

**show spantree cist ports [forwarding | blocking | active | configured]**

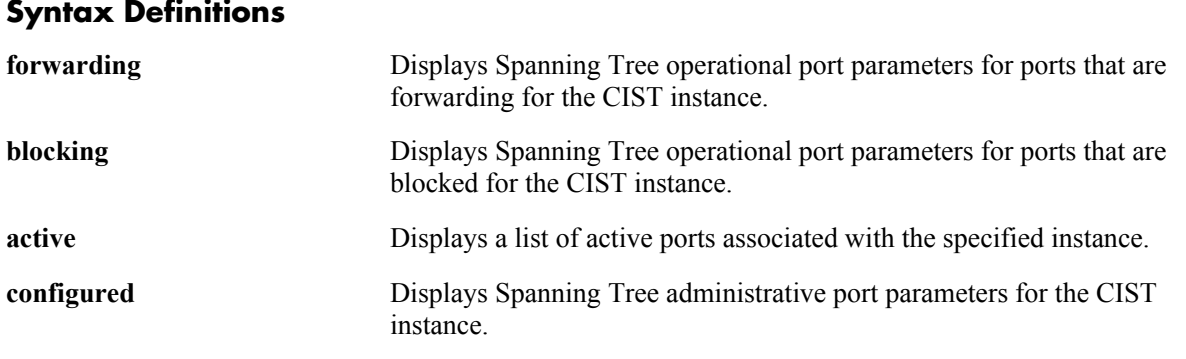

## **Defaults**

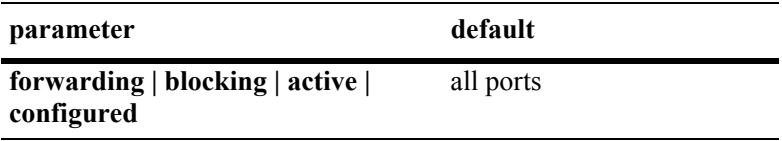

#### **Platforms Supported**

OmniSwitch 6800, 6850, 9000

## **Usage Guidelines**

- **•** This is an explicit Spanning Tree command that displays Spanning Tree port information for the flat mode CIST instance regardless of which mode (1x1 or flat) is active on the switch.
- Note that minimal information is displayed when this command is used in the 1x1 mode, as the CIST is not active in this mode.

## **Examples**

```
-> show spantree cist ports
Spanning Tree Port Summary for Cist
    Oper Path Desig Prim. Op Op
Port St Cost Cost Role Port Cnx Edg Desig Bridge ID
-----+----+-------+-------+----+----+---+----+----------------------
 1/1 FORW 200000 52 ROOT 1/1 PTP EDG 8000-00:30:f1:5b:37:73
 1/2 DIS 0 0 DIS 1/2 NS No 0000-00:00:00:00:00:00
 1/3 DIS 0 0 DIS 1/3 NS EDG 0000-00:00:00:00:00:00
 1/4 DIS 0 0 DIS 1/4 NS No 0000-00:00:00:00:00:00
 1/5 DIS 0 0 DIS 1/5 NS EDG 0000-00:00:00:00:00:00
                     0 DIS 1/6 NS EDG 0000-00:00:00:00:00:00
1/7 DIS 0 0 DIS 1/7 NS EDG 0000-00:00:00:00:00:00:00<br>1/8 DIS 0 0 DIS 1/8 NS No 0000-00:00:00:00:00:00
                      1/8 DIS 0 0 DIS 1/8 NS No 0000-00:00:00:00:00:00
```
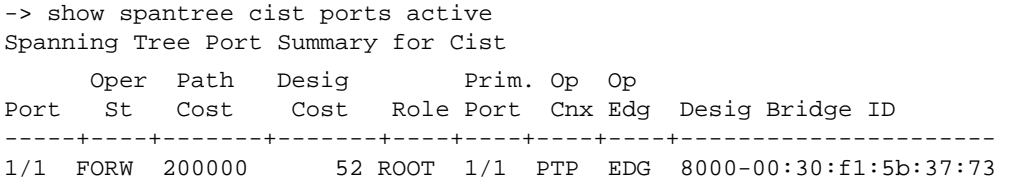

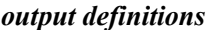

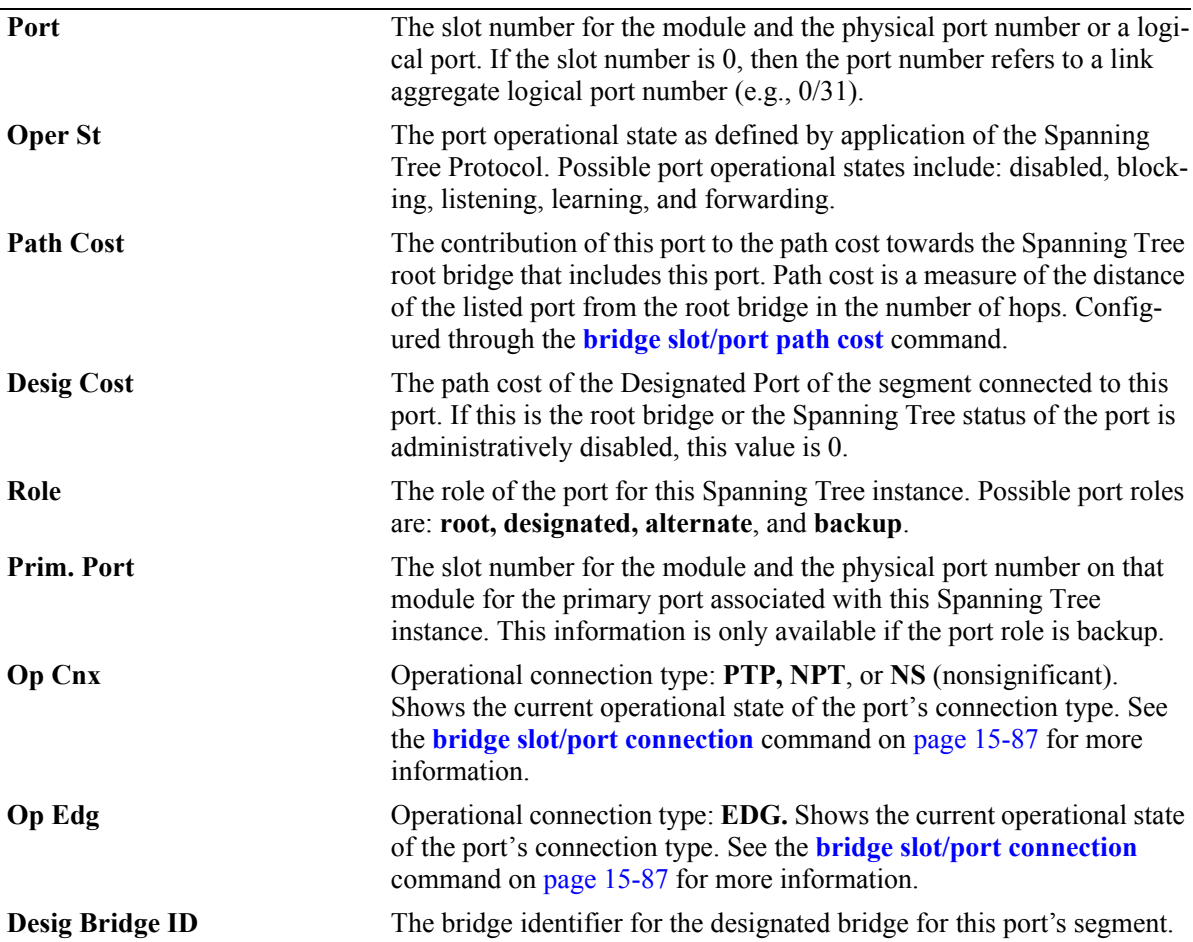

-> show spantree cist ports configured

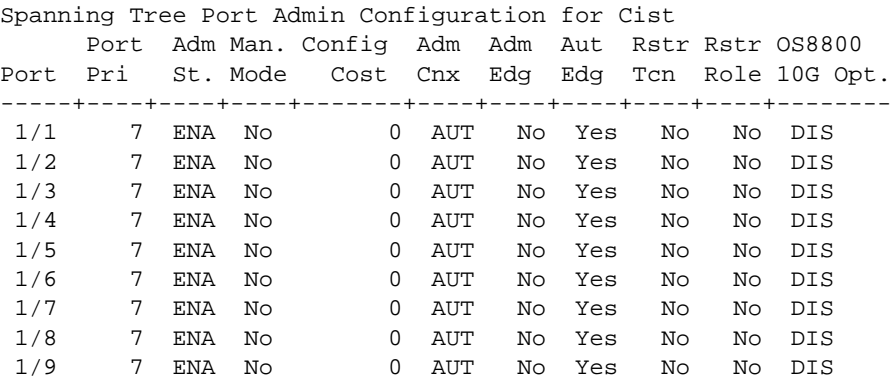

*output definitions*

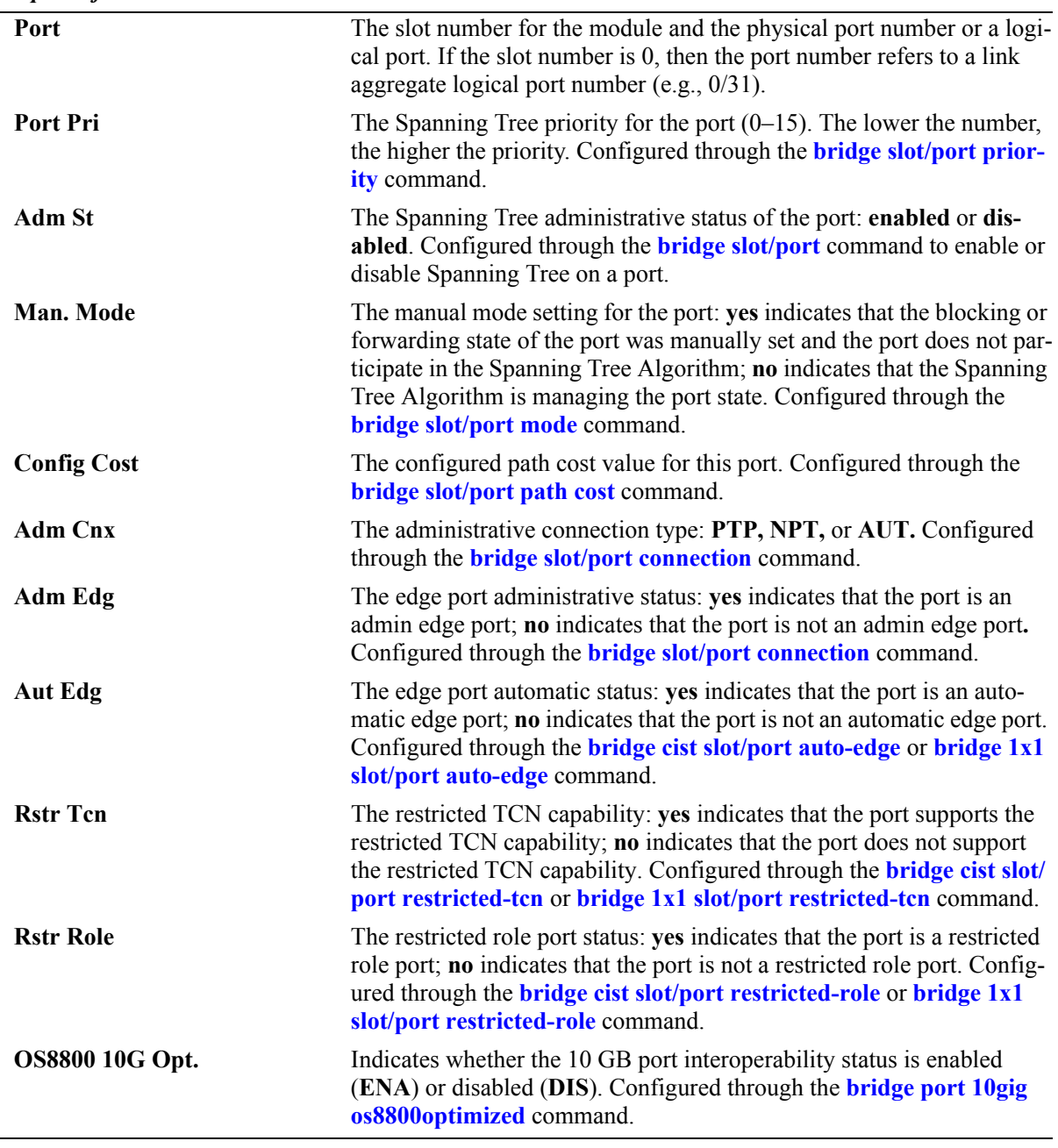

## **Release History**

Release 5.1.6 and 5.3.1; command was introduced. Release 6.1.3; fields added.

## **Related Commands**

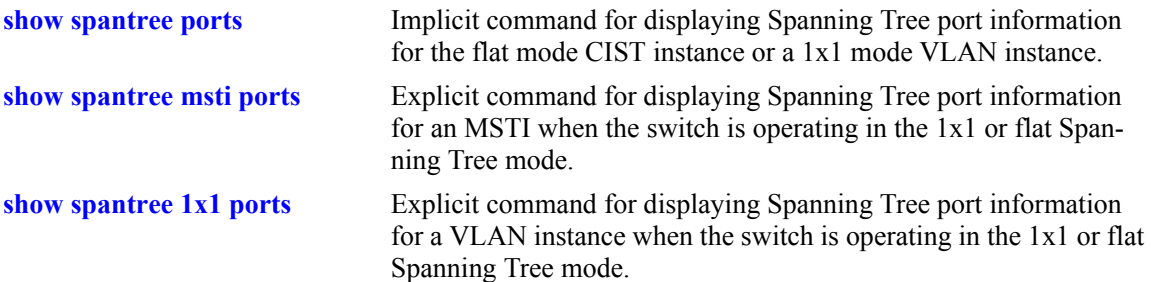

# **MIB Objects**

vStpInsPortTable

vStpInsPortNumber vStpInsPortPriority vStpInsPortState vStpInsPortEnable vStpInsPortPathCost vStpInsPortDesignatedCost vStpInsPortDesignatedBridge vStpInsPortAdminEdge vStpInsPortAutoEdge vStpInsPortRestrictedRole vStpInsPortRestrictedTcn vStpInsPortManualMode vStpInsPortRole vStpInsPrimaryPortNumber vStpInsPortAdminConnectionType vStpInsPortOperConnectionType

# <span id="page-545-0"></span>**show spantree msti ports**

Displays Spanning Tree port information for a flat mode Multiple Spanning Tree Instance (MSTI).

**show spantree msti [***msti\_id***] ports [forwarding | blocking | active | configured]**

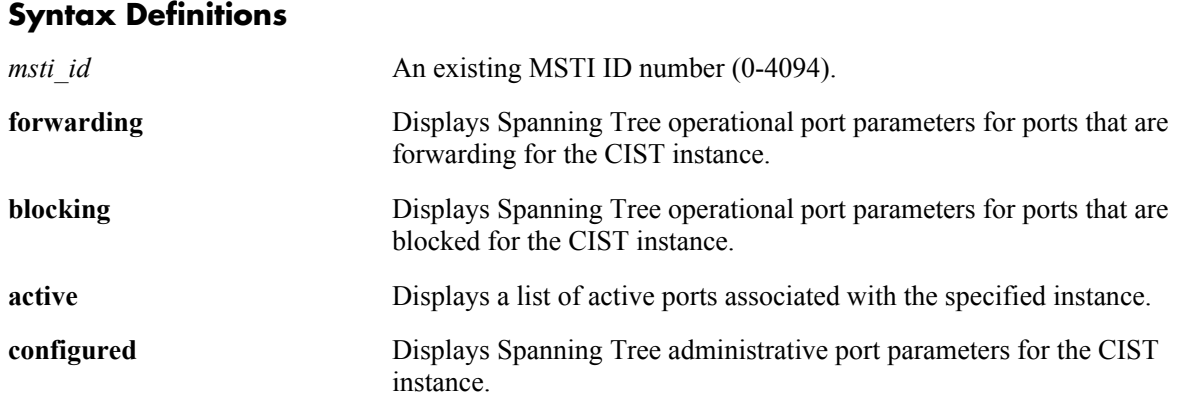

## **Defaults**

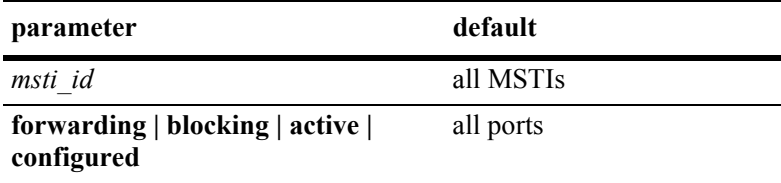

## **Platforms Supported**

OmniSwitch 6800, 6850, 9000

## **Usage Guidelines**

- If an *msti\_id* number is *not* specified, this command displays the Spanning Tree port operational status, path cost, and role values for all associated MSTIs.
- **•** This is an explicit Spanning Tree command that displays Spanning Tree port information for an MSTI regardless of which mode (1x1 or flat) is active on the switch.
- Note that minimal information is displayed when this command is used in the 1x1 mode, as MSTIs are not active in this mode. In addition, if MSTP is not the selected flat mode protocol, this command will fail.
- The **configured** keyword is only available when an instance number is specified with this command. In addition, this keyword cannot be used in combination with either the **forwarding** or **blocking** keywords.
- Note that MSTI 0 also represents the CIST instance that is always present on the switch. To view the CIST instance using this command, specify zero (0) for the *msti\_id* number.

## **Examples**

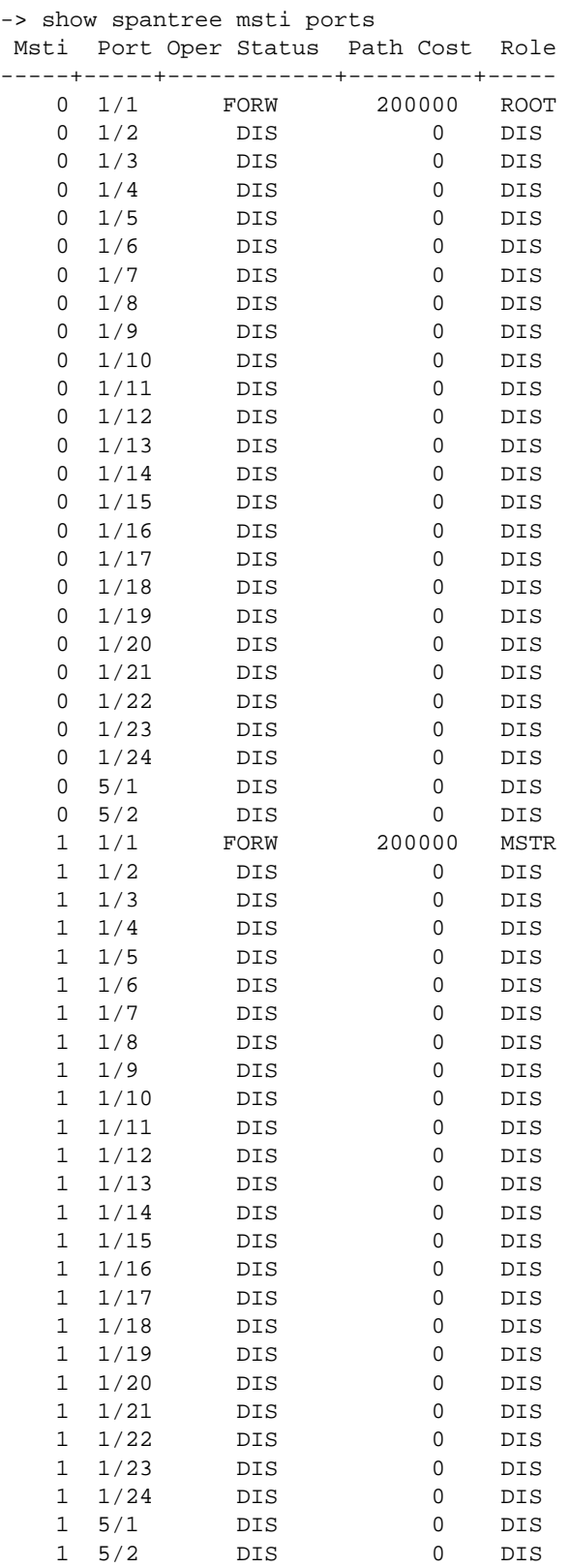

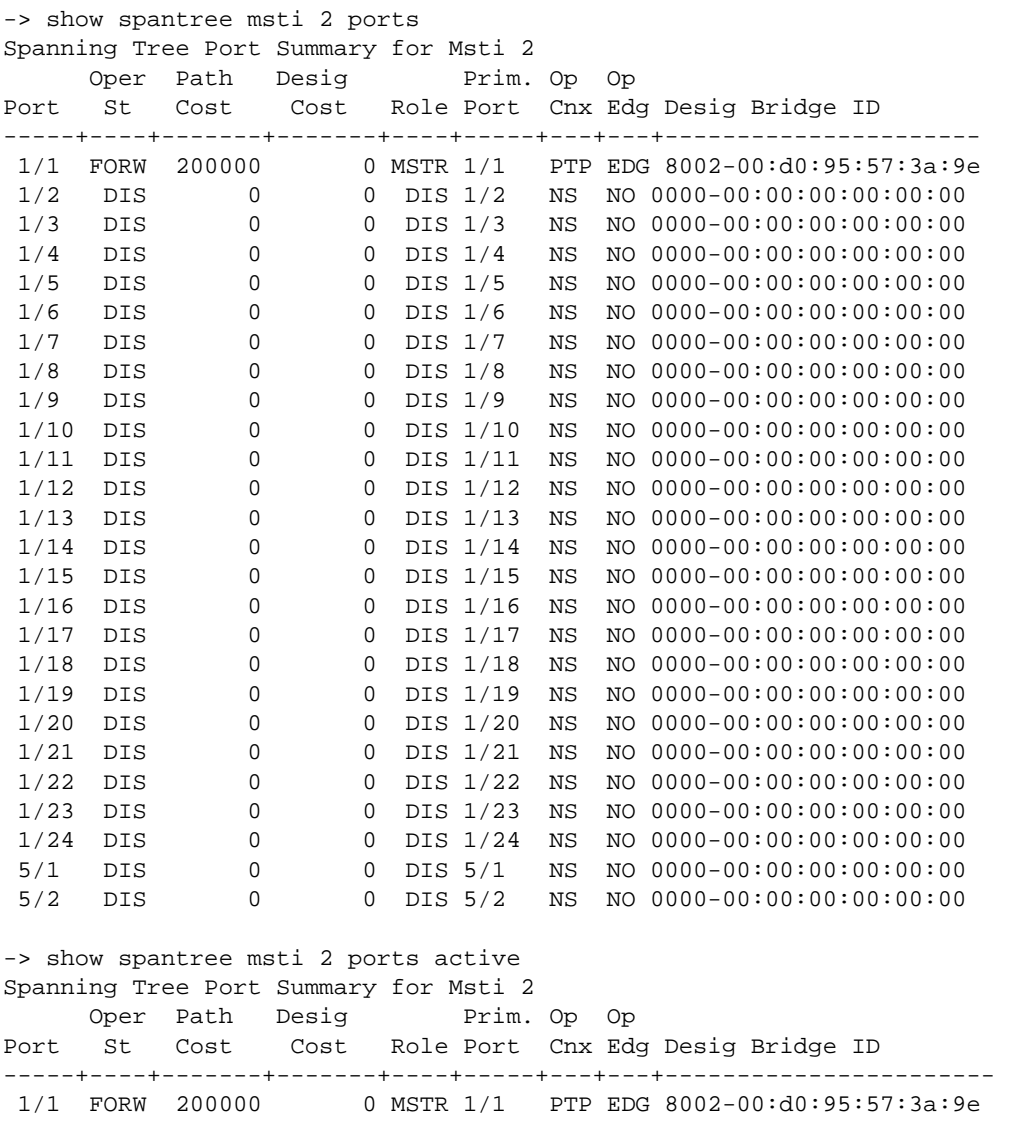

## *output definitions*

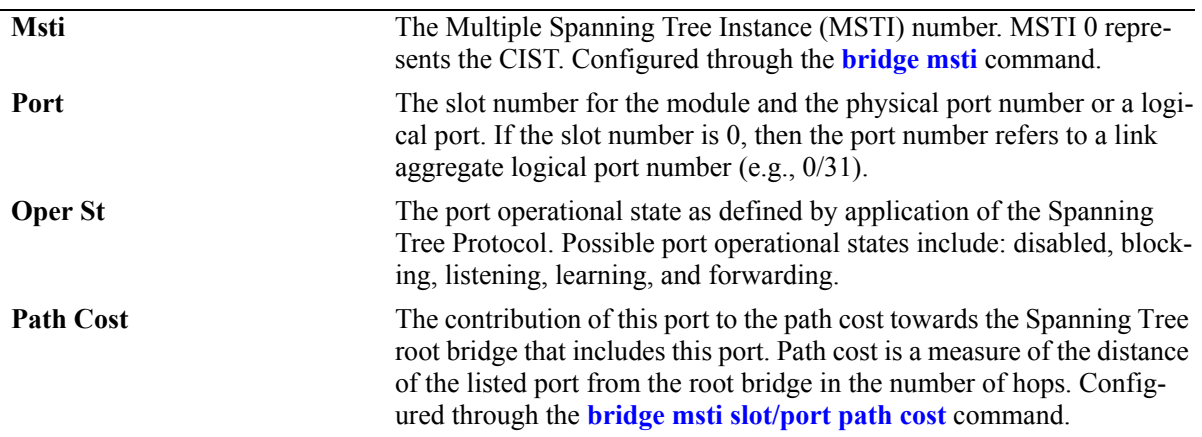

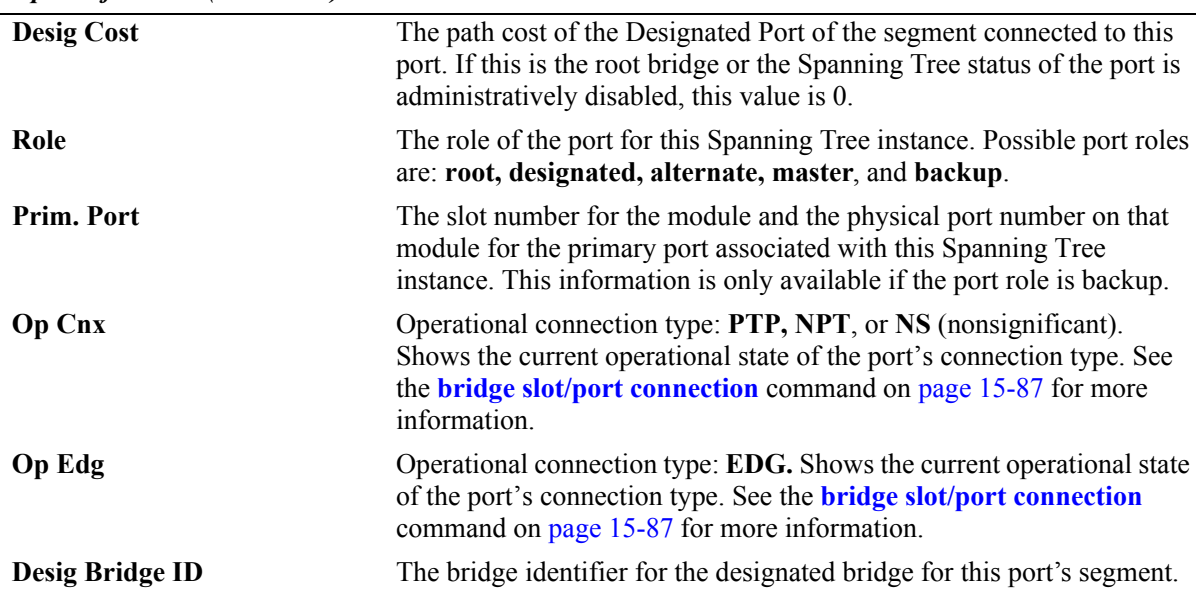

*output definitions (continued)*

```
-> show spantree msti 2 ports configured
```
Spanning Tree Port Admin Configuration for Msti 2

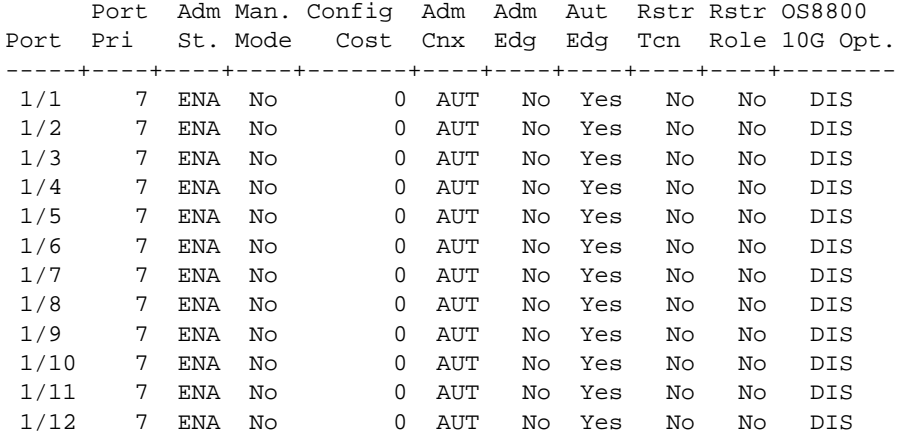

*output definitions*

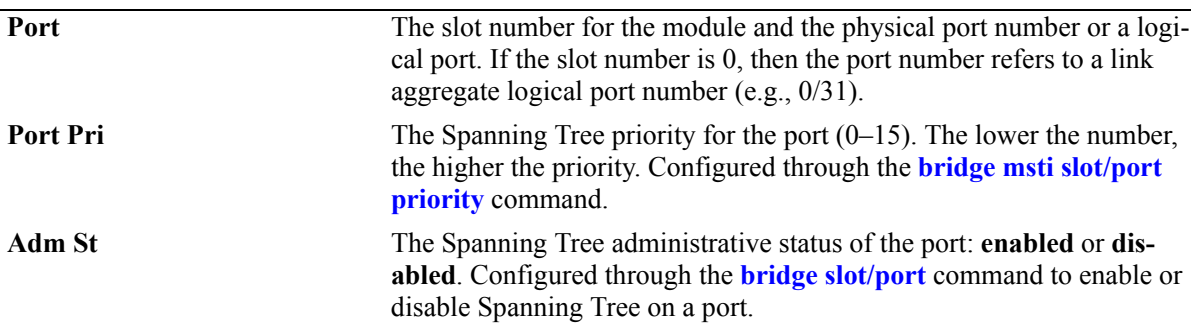

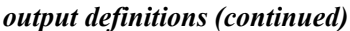

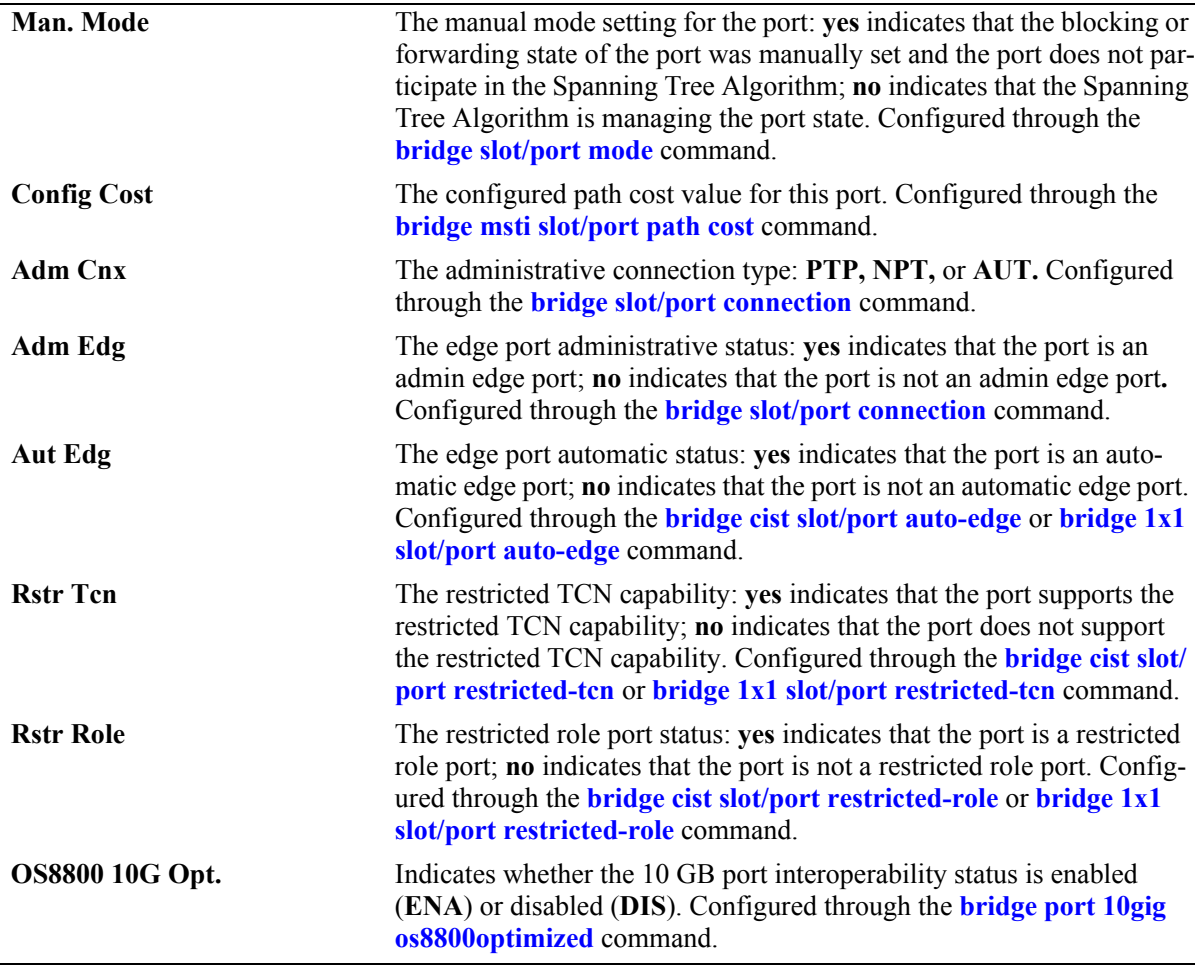

## **Release History**

Release 5.1.6 and 5.3.1; command was introduced. Release 6.1.3; fields added.

## **Related Commands**

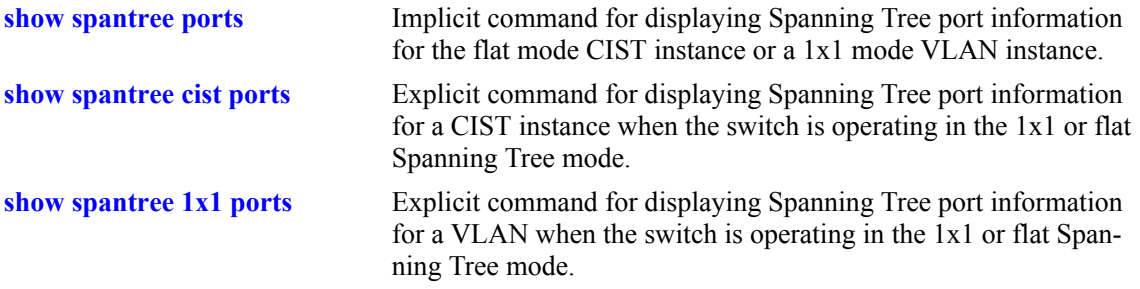

## **MIB Objects**

vStpInsPortTable

vStpInsPortNumber vStpInsPortPriority vStpInsPortState vStpInsPortEnable vStpInsPortPathCost vStpInsPortDesignatedCost vStpInsPortDesignatedBridge vStpInsPortAdminEdge vStpInsPortAutoEdge vStpInsPortRestrictedRole vStpInsPortRestrictedTcn vStpInsPortManualMode vStpInsPortRole vStpInsPrimaryPortNumber vStpInsPortAdminConnectionType vStpInsPortOperConnectionType

# <span id="page-551-0"></span>**show spantree 1x1 ports**

Displays Spanning Tree port information for a 1x1 mode VLAN instance.

**show spantree 1x1 [***vid***] ports [forwarding | blocking | active | configured]**

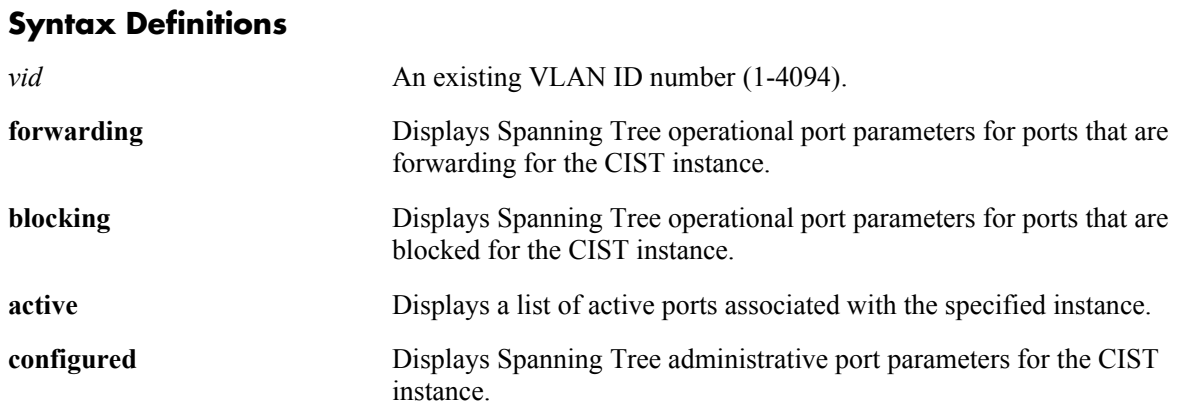

## **Defaults**

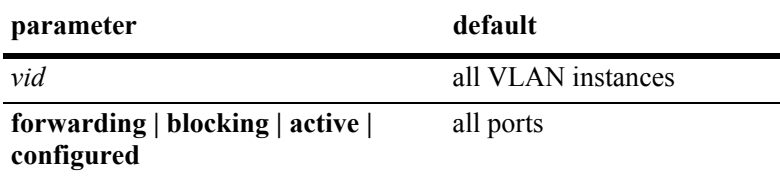

## **Platforms Supported**

OmniSwitch 6800, 6850, 9000

## **Usage Guidelines**

- **•** If a *vid* number is *not* specified, this command displays the Spanning Tree port operational status, path cost, and role values for all VLAN instances.
- On an OmniSwitch 6800 and 6850, specifying a range of VLAN IDs is also allowed. Use a hyphen to indicate a contiguous range (e.g., **show spantree 1x1 10-15 ports**). Note that only one VLAN entry—a single VLAN ID or a range of VLAN IDs— is allowed with this command. Multiple entries are not accepted.
- This is an explicit Spanning Tree command that displays Spanning Tree port information for a VLAN instance regardless of which mode (1x1 or flat) is active on the switch.
- Note that minimal information is displayed when this command is used in the flat mode, as VLAN instances are not active in this mode.
- The **configured** keyword is only available when an instance number is specified with this command. In addition, this keyword cannot be used in combination with either the **forwarding** or **blocking** keywords.

#### **Examples**

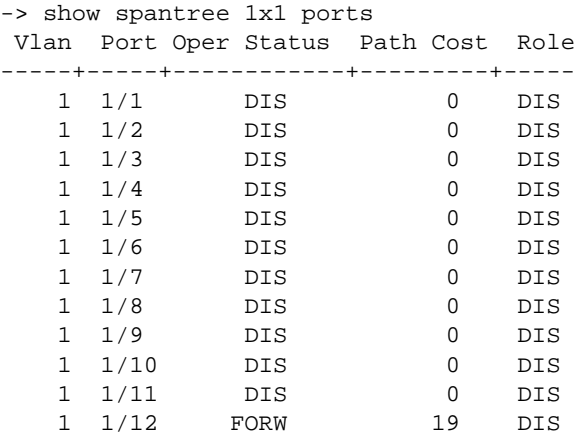

#### -> show spantree 1x1 1 ports

Spanning Tree Port Summary for Vlan 1

Oper Path Desig Prim. Op Op

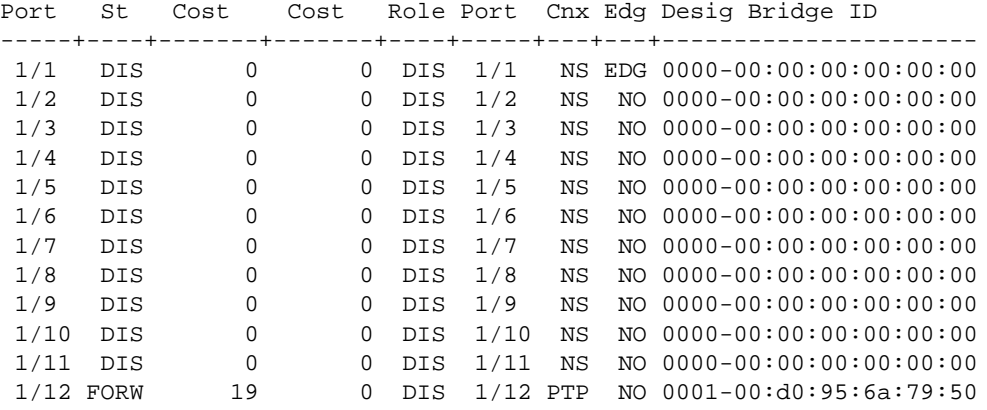

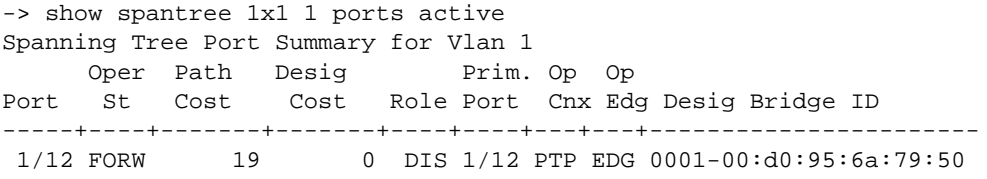

The following **show spantree 1x1 ports** command example applies only to the OmniSwitch 6800/6850:

-> show spantree 1x1 10-13 ports Spanning Tree Port Summary for Vlan 10 Oper Path Desig Prim. Op Op Port St Cost Cost Role Port Cnx Egd Desig Bridge ID -----+----+-------+-------+----+----+----+---+---------------------- 1/46 DIS 0 0 DIS 1/46 NS EDG 0000-00:00:00:00:00:00 Spanning Tree Port Summary for Vl 11 Oper Path Desig Prim. Op Op Port St Cost Cost Role Port Cnx Edg Desig Bridge ID -----+----+-------+-------+----+-----+---+---+--------------------- 1/36 DIS 0 0 DIS 1/36 NS EDG 0000-00:00:00:00:00:00 1/37 DIS 0 0 DIS 1/37 NS NO 0000-00:00:00:00:00:00

|                                        |  |          | Spanning Tree Port Summary for Vlan 12 |  |  |  |  |                                                        |
|----------------------------------------|--|----------|----------------------------------------|--|--|--|--|--------------------------------------------------------|
|                                        |  |          | Oper Path Desig Prim. Op Op            |  |  |  |  |                                                        |
|                                        |  |          |                                        |  |  |  |  | Port St Cost Cost Role Port Cnx Edg Desig Bridge ID    |
|                                        |  |          |                                        |  |  |  |  |                                                        |
| 1/42 DIS                               |  |          |                                        |  |  |  |  | 0 0 DIS $1/42$ NS EDG 0000-00:00:00:00:00:00:00        |
|                                        |  |          |                                        |  |  |  |  | $1/43$ DIS 0 0 DIS $1/43$ NS NO 0000-00:00:00:00:00:00 |
| Spanning Tree Port Summary for Vlan 13 |  |          |                                        |  |  |  |  |                                                        |
|                                        |  |          | Oper Path Desig Prim. Op Op            |  |  |  |  |                                                        |
|                                        |  |          |                                        |  |  |  |  | Port St Cost Cost Role Port Cnx Edg Desig Bridge ID    |
|                                        |  |          |                                        |  |  |  |  |                                                        |
|                                        |  | 1/38 DIS |                                        |  |  |  |  | 0 0 DIS $1/38$ NS EDG 0000-00:00:00:00:00:00           |

*output definitions*

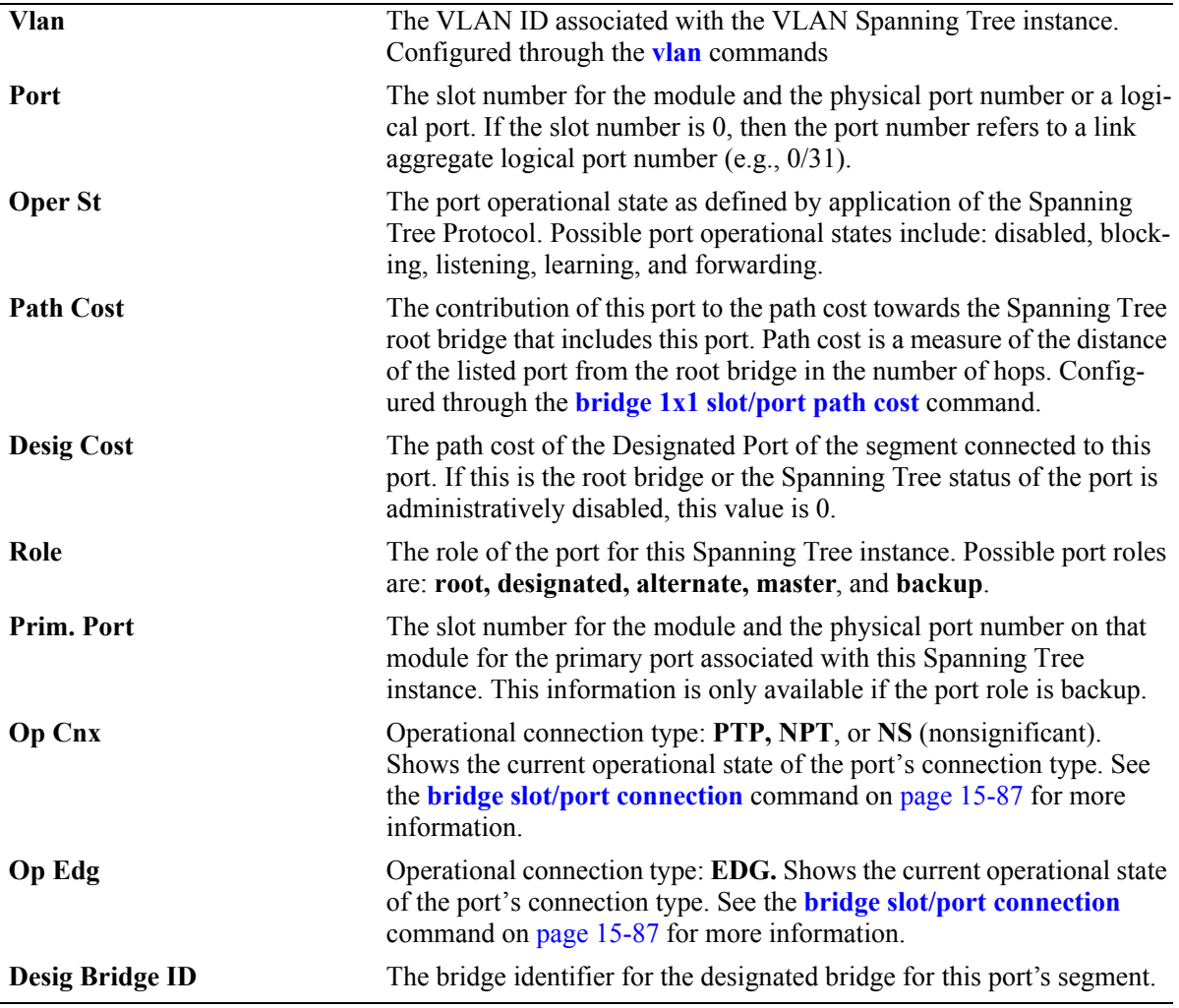

-> show spantree 1x1 1 ports configured

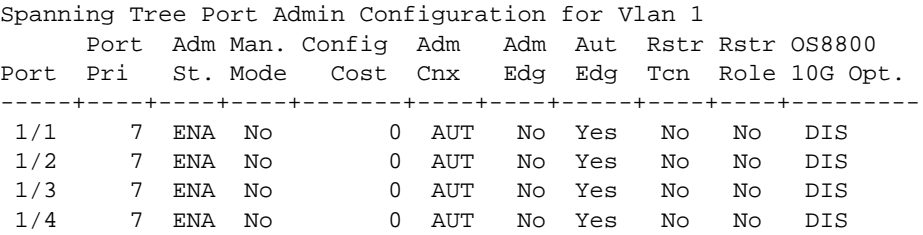

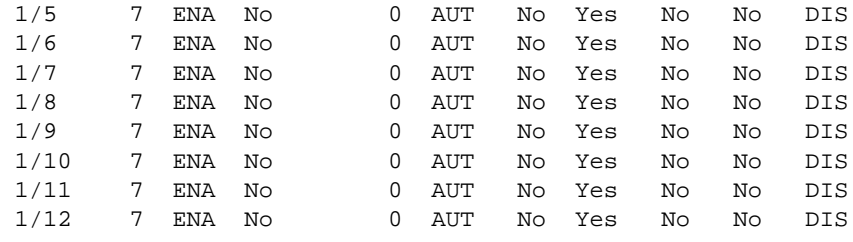

The following **show spantree 1x1 ports configured** command example applies only to the OmniSwitch 6800/6850:

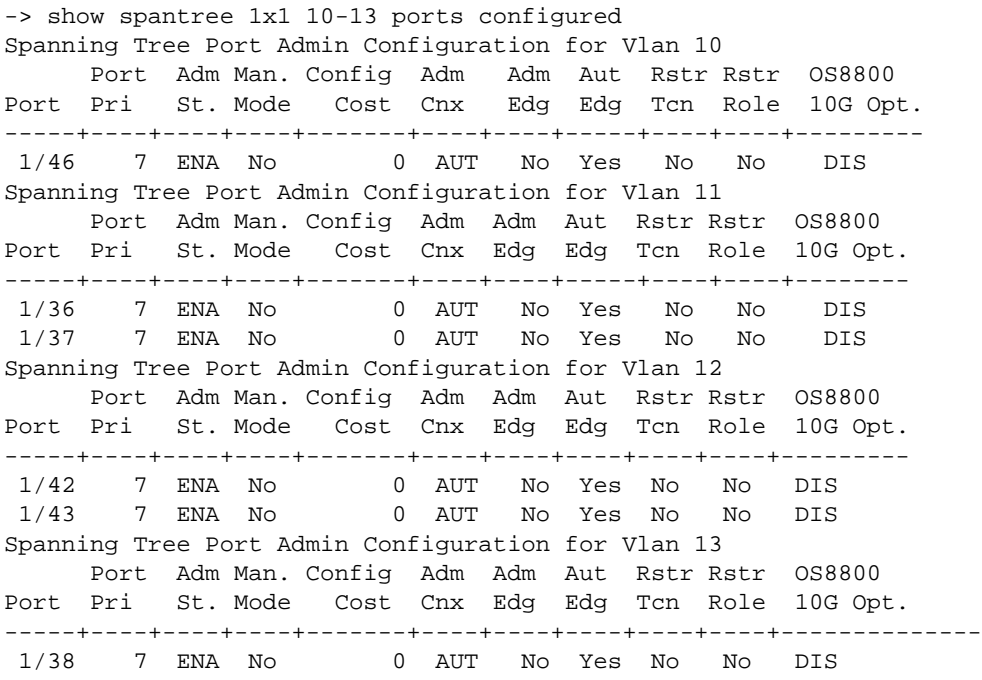

*output definitions*

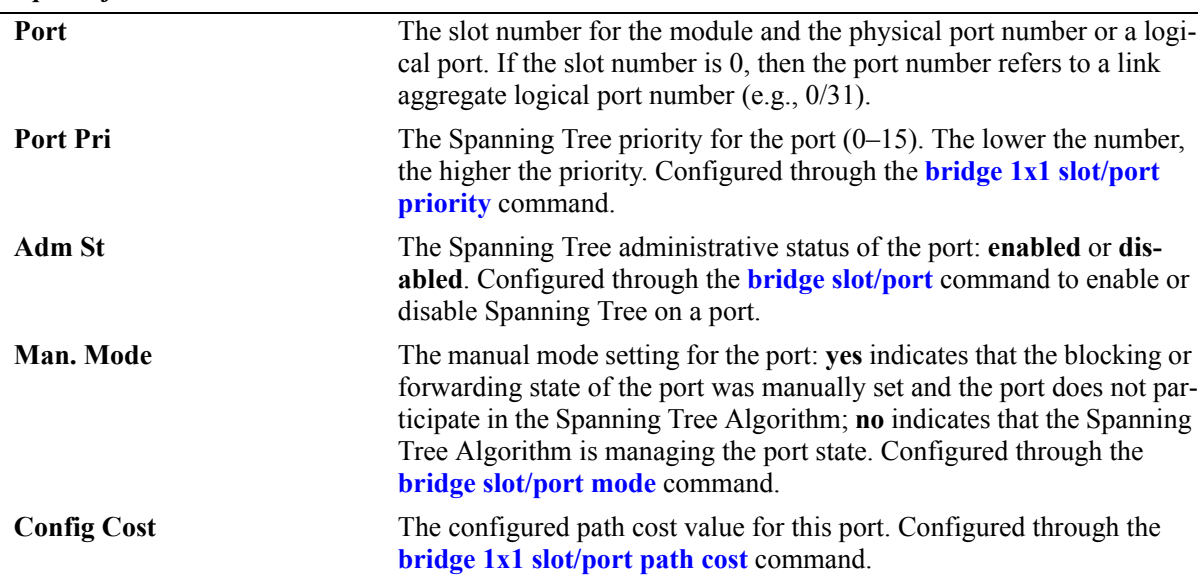

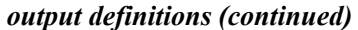

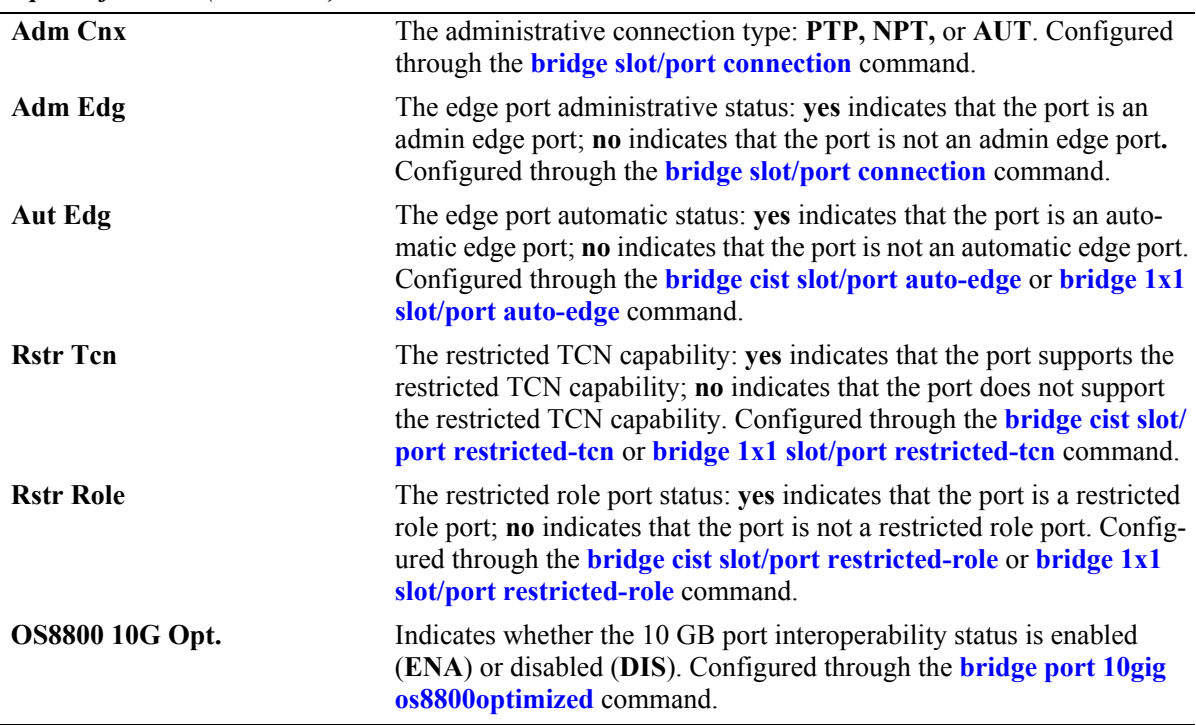

## **Release History**

Release 5.1.6 and 5.3.1; command was introduced. Release 6.1.2; support added for entering a range and/or multiple entries of VLAN IDs. Release 6.1.3; fields added.

## **Related Commands**

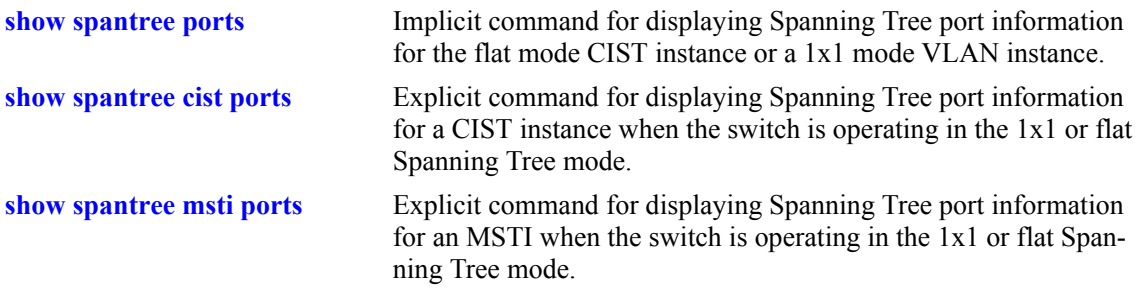

## **MIB Objects**

vStpInsPortTable

vStpInsPortNumber vStpInsPortPriority vStpInsPortState vStpInsPortEnable vStpInsPortPathCost vStpInsPortDesignatedCost vStpInsPortDesignatedBridge vStpInsPortAdminConnectionType vStpInsPortOperConnectionType vStpInsPortAdminEdge vStpInsPortAutoEdge vStpInsPortRestrictedRole vStpInsPortRestrictedTcn vStpInsPortManualMode vStpInsPortRole vStpInsPrimaryPortNumber vStpInsPortAdminConnectionType vStpInsPortOperConnectionType

# <span id="page-557-0"></span>**show spantree mst region**

Displays the Multiple Spanning Tree (MST) region information for the switch.

**show spantree mst region**

#### **Syntax Definitions**

N/A

## **Defaults**

N/A

## **Platforms Supported**

OmniSwitch 6800, 6850, 9000

## **Usage Guidelines**

- Three MST region attributes (configuration name, revision level, and configuration digest) define an MST region as required by the IEEE 802.1Q 2005 standard. Switches that share the same values for these attributes are all considered part of the same region. Currently each switch can belong to one MST region at a time.
- This command is available when the switch is operating in either the 1x1 or flat Spanning Tree mode.

## **Examples**

```
-> show spantree mst region
Configuration Name : Region 1
Revision Level : 0
Configuration Digest : 0xac36177f 50283cd4 b83821d8 ab26de62
Revision Max hops : 20
Cist Instance Number : 0
```
#### *output definitions*

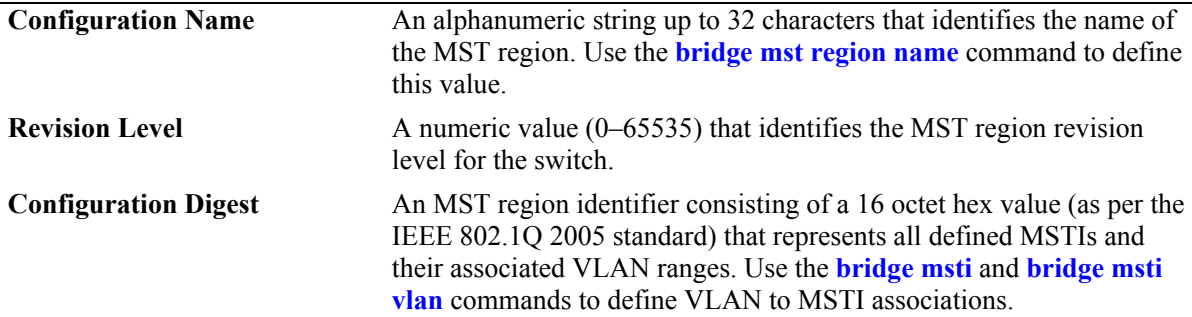

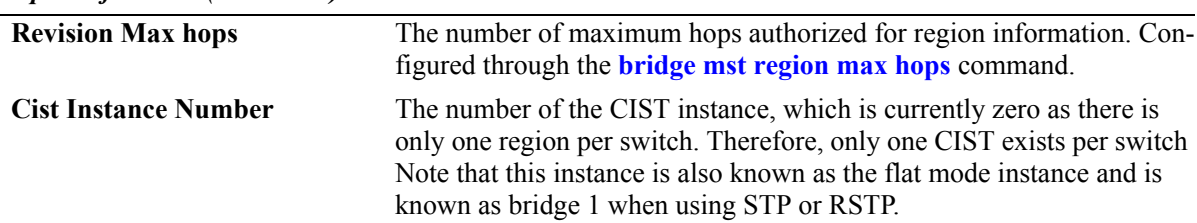

*output definitions (continued)*

## **Release History**

Release 5.1.6 and 5.3.1; command was introduced.

#### **Related Commands**

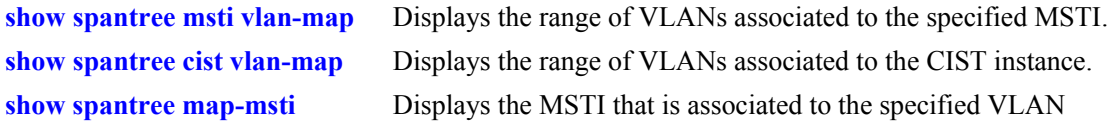

## **MIB Objects**

```
vStpMstRegionTable
  vStpMstRegionNumber
  vStpMstRegionConfigDigest
  vStpMstRegionConfigName
  vStpMstRegionConfigRevisionLevel
  vStpMstRegionCistInstanceNumber
  vStpMstRegionMaxHops
```
# <span id="page-559-0"></span>**show spantree msti vlan-map**

Displays the range of VLANs associated with the specified Multiple Spanning Tree Instance (MSTI).

**show spantree mst [***msti\_id***] vlan-map**

## **Syntax Definitions**

*msti\_id* An existing MSTI ID number (0–4094).

## **Defaults**

N/A

## **Platforms Supported**

OmniSwitch 6800, 6850, 9000

## **Usage Guidelines**

- If an *msti\_id* is not specified, then the VLAN to MSTI mapping for all defined MSTIs is displayed.
- This command is available when the switch is operating in either the 1x1 or flat Spanning Tree mode.
- **•** Initially all VLANs are associated with the flat mode CIST instance (also known as MSTI 0).

## **Examples**

```
-> show spantree msti vlan-map
 Spanning Tree Msti/Cist Vlan map
-----------------------------------
 Cist 
Name :
VLAN list : 1-9,14-4094
 Msti 1
Name :
VLAN list : 10-11
 Msti 2
Name :
VLAN list : 12-13 
-> show spantree msti 2 vlan-map
 Spanning Tree Msti Vlan map
-----------------------------
 Msti 2
Name :
VLAN list : 12-13
```
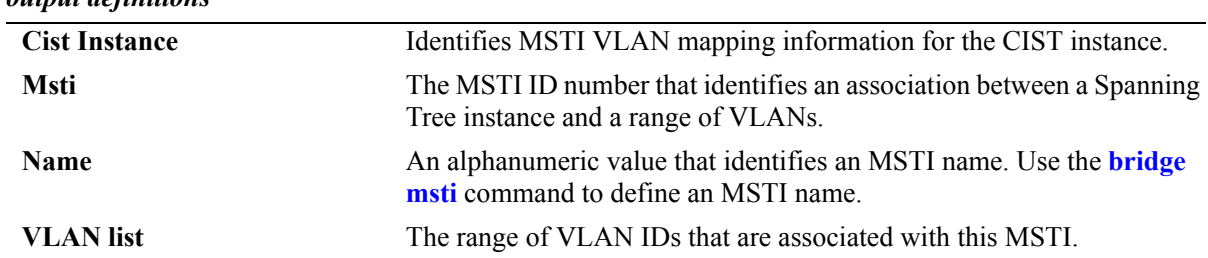

## *output definitions*

## **Release History**

Release 5.1.6 and 5.3.1; command was introduced.

## **Related Commands**

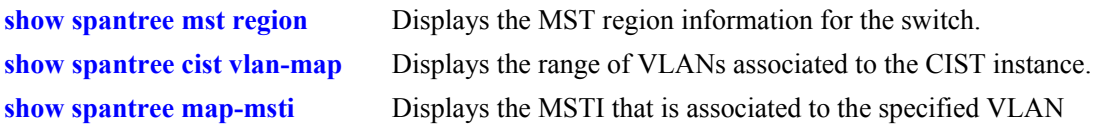

## **MIB Objects**

vStpMstInstanceTable vStpMstInstanceNumber vStpMstInstanceName vStpMstInstanceVlanBitmapState

# <span id="page-561-0"></span>**show spantree cist vlan-map**

Displays the range of VLANs associated with the flat mode Common and Internal Spanning Tree (CIST) instance.

**show spantree cist vlan-map**

#### **Syntax Definitions**

 $N/A$ 

## **Defaults**

N/A

#### **Platforms Supported**

OmniSwitch 6800, 6850, 9000

## **Usage Guidelines**

- This command is available when the switch is operating in either the 1x1 or flat Spanning Tree mode.
- **•** Initially all VLANs are associated with the flat mode CIST instance 0 (also known as MSTI 0).

#### **Examples**

```
-> show spantree cist vlan-map
 Spanning Tree Cist Vlan map
-----------------------------
 Cist
Name :
VLAN list : 1-9,14-4094
```
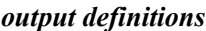

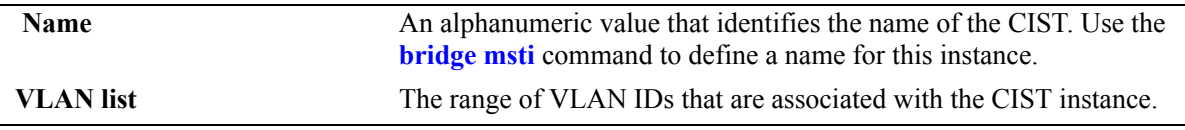

#### **Release History**

Release 5.1.6 and 5.3.1; command was introduced.

#### **Related Commands**

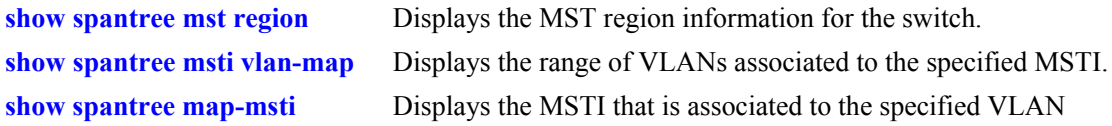

# **MIB Objects**

vStpMstInstanceTable vStpMstInstanceNumber vStpMstInstanceName vStpMstInstanceVlanBitmapState

# <span id="page-563-0"></span>**show spantree map-msti**

Displays the Multiple Spanning Tree Instance (MSTI) that is associated to the specified VLAN.

**show spantree mst** *vid* **vlan-map**

## **Syntax Definitions**

*vid* An existing VLAN ID number (1–4094).

## **Defaults**

N/A

## **Platforms Supported**

OmniSwitch 6800, 6850, 9000

## **Usage Guidelines**

- This command is available when the switch is operating in either the 1x1 or flat Spanning Tree mode.
- Initially all VLANs are associated with the flat mode CIST instance (also known as MSTI 0).

## **Examples**

-> show spantree 200 map-msti Vlan Msti/Cist(0) ------+-------------------------- 200 0

## **Release History**

Release 5.1.6 and 5.3.1; command was introduced.

## **Related Commands**

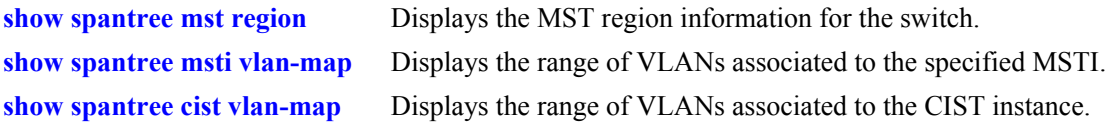

## **MIB Objects**

vStpMstVlanAssignmentTable vStpMstVlanAssignmentVlanNumber vStpMstVlanAssignmentMstiNumber

## **show spantree mst port**

Displays a summary of Spanning Tree connection information and instance associations for the specified port or a link aggregate of ports.

**show spantree mst port {***slot/port* **|** *logical\_port***}**

#### **Syntax Definitions**

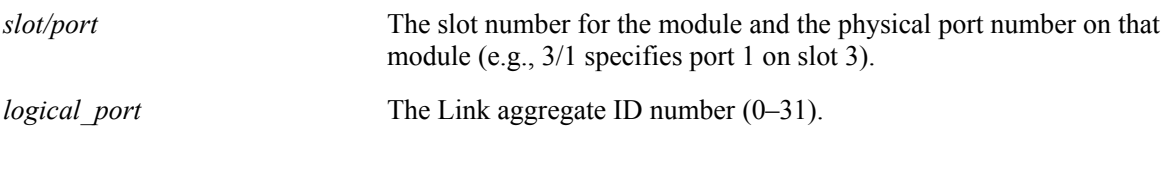

#### **Defaults**

N/A

## **Platforms Supported**

OmniSwitch 6800, 6850, 9000

## **Usage Guidelines**

- This command is only available when the switch is running in the flat Spanning Tree mode.
- Note that MST 0 also represents the flat mode CIST instance, which all ports are associated with when the switch is running in the flat Spanning Tree mode.

## **Examples**

```
-> bridge mode flat
-> show spantree mst port 1/10
MST parameters for interface 1/10:
  Conection Type: NS
  Edge Port: YES
  Boundary Port: YES
 MST | Role | State | Pth Cst | Vlans
--------------------------------------------------------
  0 DIS DIS 0 200
2 DIS DIS 0 
-> show spantree mst port 1/1
MST parameters for interface 1/1 :
  Conection Type: PTP
  Edge Port: NO
  Boundary Port: YES
 MST | Role | State | Pth Cst | Vlans
--------------------------------------------------------
0 ROOT FORW 19 1
-> bridge mode 1x1
-> show spantree mst port 1/10
Current STP mode is 1x1, MSTI instances are inactive
```
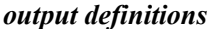

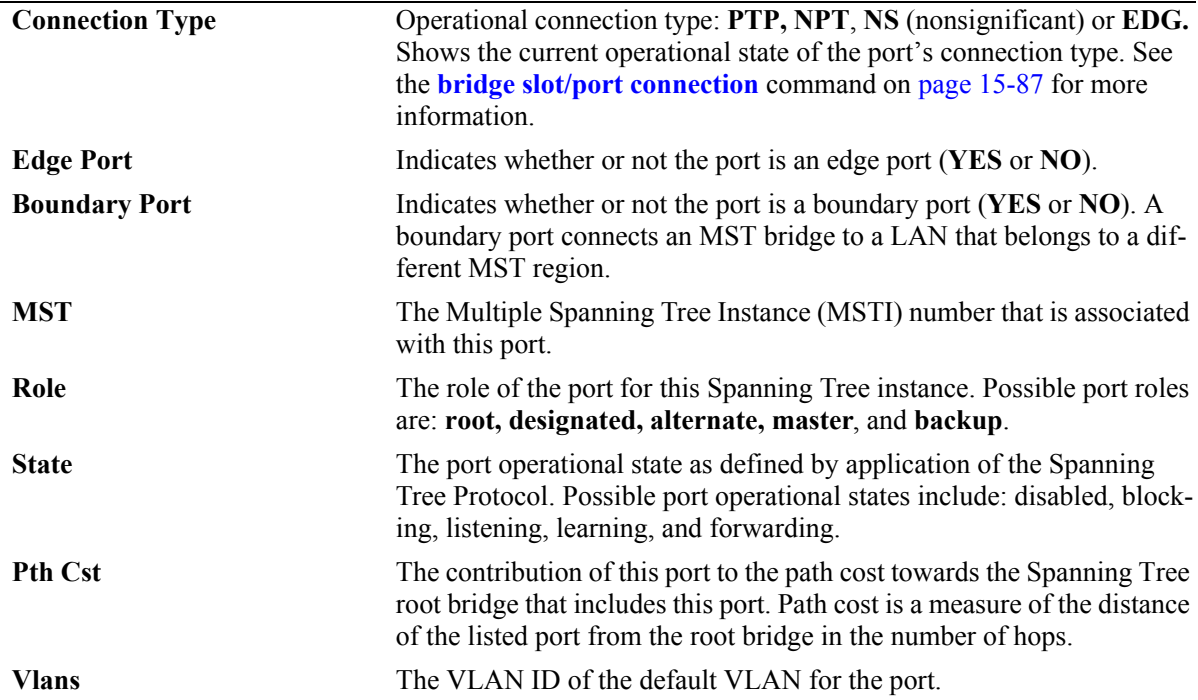

## **Release History**

Release 5.1.6 and 5.3.1; command was introduced.

## **Related Commands**

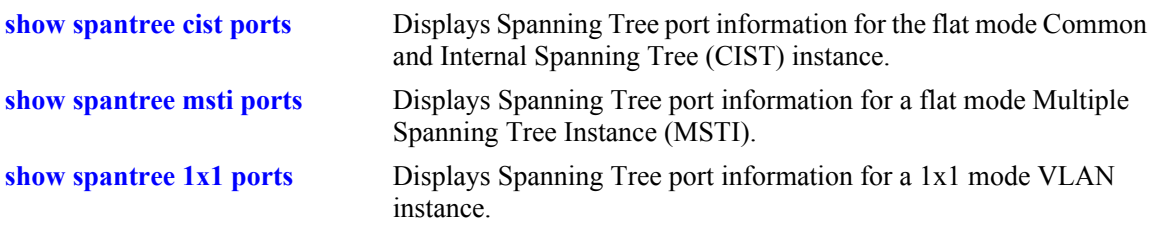

# **MIB Objects**

```
vStpInsPortTable
  vStpInsPortAdminConnectionType
  vStpInsPortAdminEdge
  vStpInsPortAutoEdge
  vStpMstInstanceNumber
  vStpInsPortRole
  vStpInsPortState
  vStpInsPortPathCost 
vStpMstVlanAssignmentTable 
  vStpMstVlanAssignmentVlanNumber
```
# **16 Source Learning Commands**

Source Learning is responsible for creating, updating, and deleting source and destination MAC Address entries in the MAC Address Table. This chapter includes descriptions of Source Learning commands used to create or delete static MAC addresses, define the aging time value for static and dynamically learned MAC addresses, and display MAC Address Table entries and statistics.

MIB information for Source Learning commands is as follows:

*Filename*: AlcatelInd1MacAddress.mib *Module*: ALCATEL-IND1-MAC-ADDRESS-MIB

A summary of the available commands is listed here:

**[mac-address-table](#page-567-0) [mac-address-table static-multicast](#page-569-0) [mac-address-table aging-time](#page-571-0) [source-learning chassis-distributed](#page-573-0) [show mac-address-table](#page-574-0) [show mac-address-table static-multicast](#page-577-0) [show mac-address-table count](#page-580-0) [show mac-address-table aging-time](#page-582-0) [show source-learning mode](#page-583-0) [show source-learning chassis-distributed](#page-585-0)**

# <span id="page-567-0"></span>**mac-address-table**

Configures a destination unicast MAC address. The configured (static) MAC address is assigned to a nonmobile switch port or link aggregate ID and VLAN. Packets received on ports associated with the specified VLAN that contain a destination MAC address that matches the static MAC address are forwarded to the specified port. Static destination MAC addresses are maintained in the Source Learning MAC address table.

**mac-address-table [permanent]** *mac\_address* **{***slot/port |* **linkagg** *link\_agg***}** *vid* **[bridging | filtering]**

**no mac-address-table [permanent | learned] [***mac\_address* **{***slot/port |* **linkagg** *link\_agg***}** *vid***]**

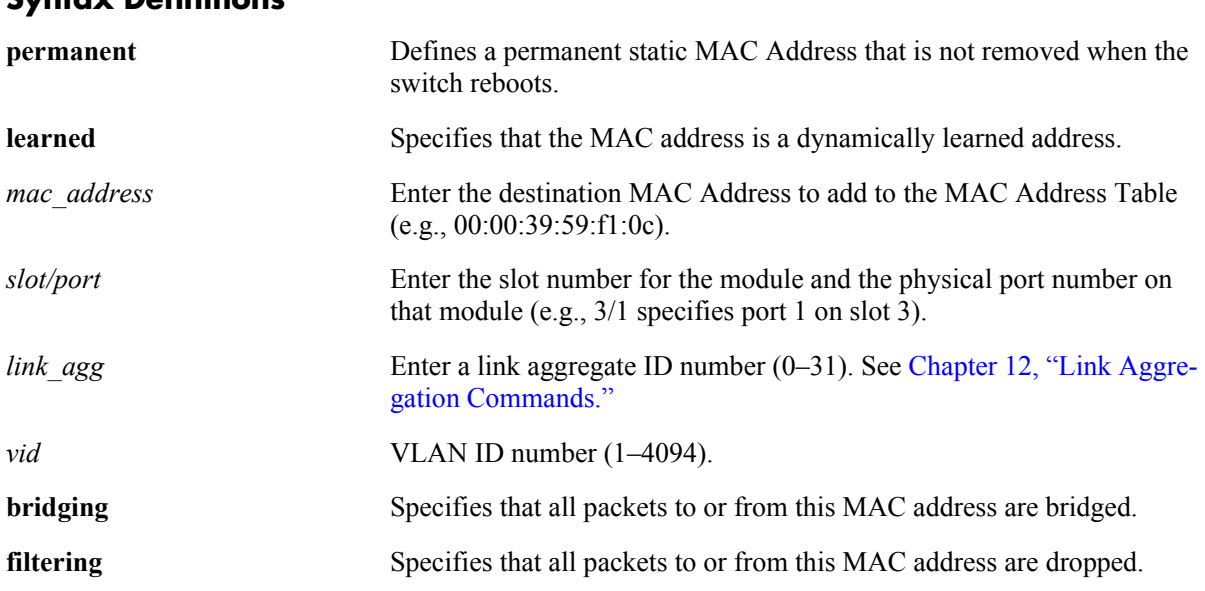

## **Syntax Definitions**

## **Defaults**

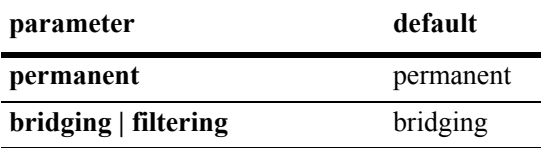

## **Platforms Supported**

OmniSwitch 6800, 6850, 9000

## **Usage Guidelines**

- **•** Use the **no** form of this command to remove a MAC address from the Source Learning MAC Address Table.
- **•** The specified slot/port or link aggregate ID must already belong to the specified VLAN. Use the **[vlan port default](#page-771-0)** command to assign a port or link aggregate ID to a VLAN before you configure the static MAC address. Only traffic from other ports associated with the same VLAN is directed to the static MAC address slot/port.
- **•** Select the **filtering** parameter to set up a denial of service to block potential hostile attacks. Traffic sent to or from a filtered MAC address is dropped. Select the **bridging** parameter for regular traffic flow to or from the MAC address.
- If a packet received on a port associated with the same VLAN contains a source address that matches a static MAC address, the packet is discarded.
- Static MACs are not supported on mobile ports.
- **•** Only static MAC address entries with a **permanent** management status are captured when a snapshot of the switch's running configuration is taken.
- Use the **mac-address-table aging-time** command (see [page 16-6\)](#page-571-0) to set the aging time value for all static and dynamically learned MAC addresses. This is the value applied to static MAC addresses defined using the **mac-address-table timeout** form of this command.

## **Examples**

```
-> mac-address-table permanent 00:00:39:59:f1:0c 4/2 355
-> no mac-address-table
```
- -> no mac-address-table 5/1 755
- -> no mac-address-table permanent

## **Release History**

Release 5.1; command was introduced.

## **Related Commands**

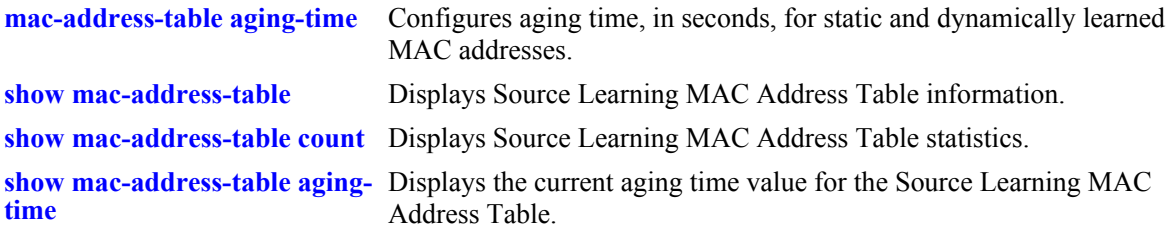

## **MIB Objects**

slMacAddressTable

```
slMacAddress
slMacAddressManagement
slMacAddressDisposition
```
# <span id="page-569-0"></span>**mac-address-table static-multicast**

Configures a static multicast MAC address and assigns the address to one or more egress ports. Packets received on ports associated with the specified VLAN that contain a destination MAC address that matches the static multicast address are forwarded to the specified egress ports. Static multicast MAC addresses are maintained in the Source Learning MAC address table.

**mac-address-table static-multicast** *multicast\_address* **{***slot1***/***port1***[-***port1a***] [***slot2/port2***[-***port2a***]***...***]** *|*  **linkagg** *link\_agg***}** *vid*

**no mac-address-table static-multicast [***multicast\_address* **{***slot1***/***port1***[-***port1a***] [***slot2/port2***[-***port2a***]***...***]** *|*  **linkagg** *link\_agg***}** *vid***]**

#### **Syntax Definitions**

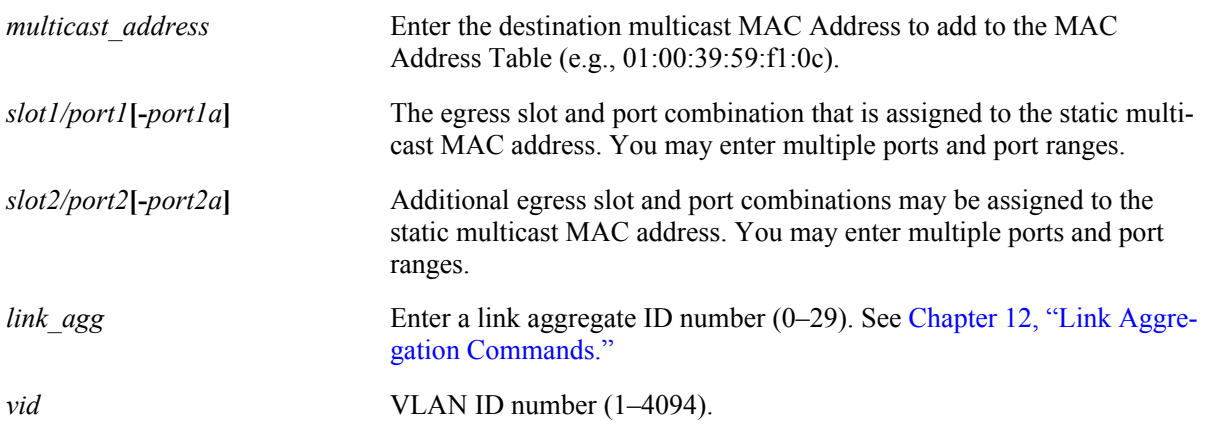

## **Defaults**

N/A

## **Platforms Supported**

OmniSwitch 6850

## **Usage Guidelines**

- **•** Use the **no** form of this command to remove a static multicast MAC address from the Source Learning MAC Address Table. Note that if no parameters are specified with this form of the command, then all static multicast addresses are removed.
- Note that a MAC address is considered a multicast MAC address if the least significant bit of the most significant octet of the address is enabled. For example, MAC addresses with a prefix of 01, 03, 05, 13, etc., are multicast MAC addresses.
- If a multicast prefix value is not present, then the address is treated as a regular MAC address and not allowed when using the **mac-address-table static-multicast** command. Also note that multicast addresses within the following ranges are not supported:

01:00:5E:00:00:00 to 01:00:5E:7F:FF:FF 01:80:C2:XX.XX.XX 33:33:XX:XX:XX:XX

- The configured (static) multicast MAC address is assigned to a non-mobile switch port or link aggregate ID and VLAN. Static multicast MACs are not supported on mobile ports.
- In addition to configuring the same static multicast address for multiple ports within a given VLAN, it is also possible to use the same multicast address across multiple VLANs.
- The specified slot/port or link aggregate ID must already belong to the specified VLAN. Use the **vlan port default** command to assign a port or link aggregate ID to a VLAN before you configure the static MAC address. Only traffic from other ports associated with the same VLAN is directed to the static multicast MAC address slot/port.
- **•** If the **configuration snapshot** or **write memory** command is entered after a static multicast MAC address is configured, the resulting ASCII file or **boot.cfg** file will include the following additional syntax for the **mac-address-table static-multicast** command:

#### **group** *num*

This syntax indicates the number of the multicast group that the switch has assigned to the multicast MAC address for the given VLAN association. Each multicast address – VLAN association is treated as a unique instance and assigned a group number specific to that instance. Up to 1022 such instances are supported per switch.

• Note that if the port assigned to a multicast MAC address is down or administratively disabled when the **configuration snapshot** or **write memory** command is used, the multicast MAC address is not saved to the resulting ASCII file or **boot.cfg** file.

#### **Examples**

```
-> mac-address-table static-multicast 02:00:39:59:f1:0c 4/2 355
-> mac-address-table static-multicast 01:00:00:3a:44:11 1/12-24 255
-> mac-address-table static-multicast 03:00:00:3a:44:12 1/10 2/1-6 3/1-8 1500
-> mac-address-table static-multicast 04:00:00:3a:44:13 linkagg 10 455
-> no mac-address-table static-multicast 03:00:00:3a:44:12 1/10 1500
-> no mac-address-table static-multicast 04:00:00:3a:44:13 linkagg 10 455
-> no mac-address-table static-multicast
```
## **Release History**

Release 6.1.2; command was introduced.

#### **Related Commands**

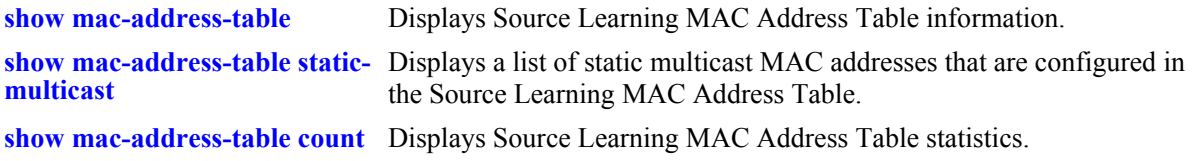

#### **MIB Objects**

slMacAddressTable

```
slMacAddress
```

```
slMacAddressManagement
```

```
slMacAddressDisposition
```
# <span id="page-571-0"></span>**mac-address-table aging-time**

Configures aging time, in seconds, for static and dynamically learned MAC addresses. When a MAC address has aged beyond the aging-time value, the MAC address is discarded.

**mac-address-table aging-time** *seconds*

**no mac-address-table aging-time**

#### **Syntax Definitions**

*seconds* Aging time value (in seconds). Do not use commas in value. The range is  $60 - 1000000$ .

## **Defaults**

By default, the aging time is set to 300 seconds.

## **Platforms Supported**

OmniSwitch 6800, 6850, 9000

## **Usage Guidelines**

- **•** Use the **no** form of this command to set the aging-time back to the default value of 300 seconds.
- The aging time value is a global value that applies to all VLANs. Configuring this value on a per VLAN basis is not supported on this platform.
- Note that an inactive MAC address may take up to twice as long as the agining time value specified to age out of the MAC address table. For example, if an aging time of 60 seconds is specified, the MAC will age out any time betwee 60 and 120 seconds of inactivity.
- If the **timeout** parameter is not specified when using the **mac-address-table** command (see [page 16-2](#page-567-0)) to configure a static MAC address, then the aging time value is not applied to the static MAC address.
- The MAC address table aging time is also used as the timeout value for the Address Resolution Protocol (ARP) table. This timeout value determines how long the switch retains dynamically learned ARP table entries.

## **Examples**

- -> mac-address-table aging-time 1200
- -> no mac-address-table aging-time

## **Release History**

Release 5.1; command was introduced. Release 5.3.1 and 6.1.1; **vlan** parameter not supported.

# **Related Commands**

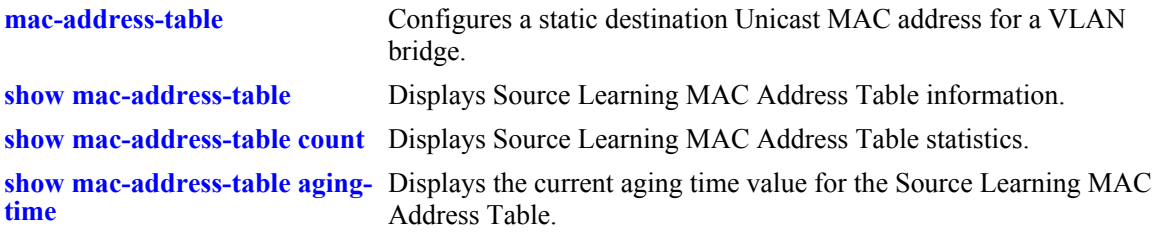

# **MIB Objects**

slMacAddressAgingTable slMacAgingValue

# <span id="page-573-0"></span>**source-learning chassis-distributed**

Enables or disables the distributed MAC source learning mode for the chassis. Enabling this mode increases the number of learned MAC addresses supported per switch from 16K to 64K (OmniSwitch 9600), 128K (OmniSwitch 9700), or 256K (OmniSwitch 9800).

**source-learning chassis-distributed {enable | disable}**

#### **Syntax Definitions**

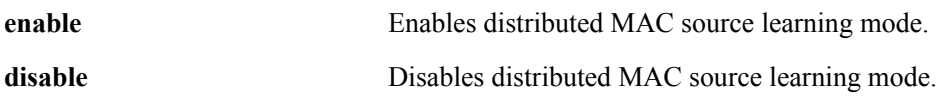

## **Defaults**

By default distributed MAC source learning mode is disabled for the chassis.

## **Platforms Supported**

OmniSwitch 9000

## **Usage Guidelines**

- After the distributed MAC mode is either enabled or disabled using this command, immediately save the switch configuration using the **write memory** command and then reboot the switch.
- Distributed MAC source learning is not supported on the OmniSwitch 6600 or OmniSwitch 6850 switches.
- When the distributed MAC source learning mode is disabled (the default), the maximum number of learned MAC addresses allowed for all OmniSwitch 9000 Series switches is 16K.

## **Examples**

```
-> source-learning chassis-distributed enable
```
-> source-learning chassis-distributed disable

## **Release History**

Release 6.1.3; command was introduced.

## **Related Commands**

**[show source-learning chassis](#page-585-0)[distributed](#page-585-0)** Displays the current status of the distributed MAC source learning mode.

## **MIB Objects**

```
slMacAddressTable
  slDistributedMacMode
```
# <span id="page-574-0"></span>**show mac-address-table**

Displays Source Learning MAC Address Table information.

**show mac-address-table [permanent | learned] [***mac\_address***] [slot** *slot* **|** *slot/port***] [linkagg** *link\_agg***] [***vid***]**

#### **Syntax Definitions**

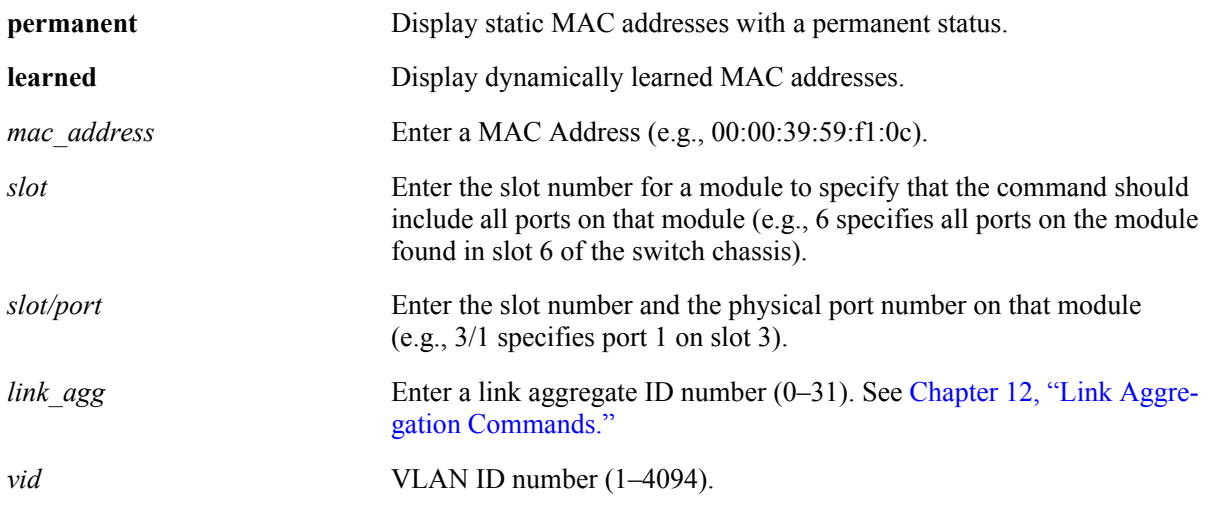

#### **Defaults**

 $N/A$ 

## **Platforms Supported**

OmniSwitch 6800, 6850, 9000

## **Usage Guidelines**

- **•** If no parameters are specified, then information is displayed for all MAC addresses contained in the table.
- On an OmniSwitch 6800 and 6850, specifying a range of VLAN IDs is also allowed. Use a hyphen to indicate a contiguous range (e.g., 10-15). Note that only one VLAN entry—a single VLAN ID or a range of VLAN IDs— is allowed with this command. Multiple entries are not accepted.
- **•** If a static MAC address is configured on a port link that is down or disabled, an asterisk appears to the right of the MAC address in the **show mac-address-table** command display. The asterisk indicates that this is an invalid MAC address. When the port link comes up, however, the MAC address is then considered valid and the asterisk no longer appears next to the address in the display.

#### **Examples**

-> show mac-address-table Legend: Mac Address: \* = address not valid

-> show mac-address-table 10-15

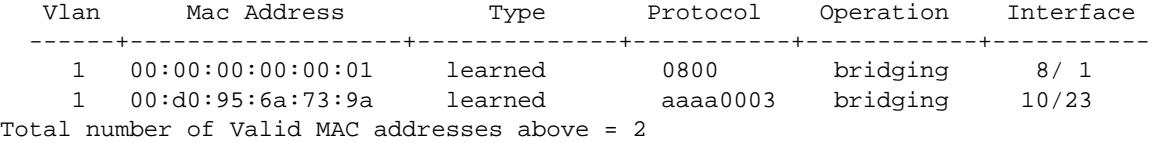

The following **show mac-address-table** command example applies only to the OmniSwitch 6800/6850:

```
Legend: Mac Address: * = address not valid
  Vlan Mac Address Type Protocol Operation Interface
  ------+-------------------+--------------+-----------+------------+-----------
  10 00:00:00:00:00:01 learned 0800 bridging 1/2
  10 00:d0:95:6a:73:9a learned aaaa0003 bridging 1/2
  11 00:d0:95:a3:e0:0d learned --- bridging 1/3
  11 00:d0:95:a3:e5:09 learned --- bridging 1/3
  11 00:d0:95:a3:e7:75 learned --- bridging 1/4
  12 00:d0:95:a3:ed:f7 learned --- bridging 2/1
  12 00:d0:95:a8:2a:b6 learned --- bridging 2/1
  12 00:d0:95:ad:e3:cc learned --- bridging 2/1
  13 00:d0:95:ae:3b:f6 learned --- bridging 2/8
  13 00:d0:95:b2:3d:fa learned --- bridging 2/8
  14 00:d0:95:b2:40:b6 learned --- bridging 3/1
  14 00:d0:95:d5:bc:7e learned --- bridging 3/1
  15 00:d0:95:d7:74:1a learned --- bridging 3/8
  15 00:d0:95:d7:77:76 learned --- bridging 3/8
```
Total number of Valid MAC addresses above = 14

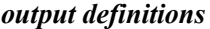

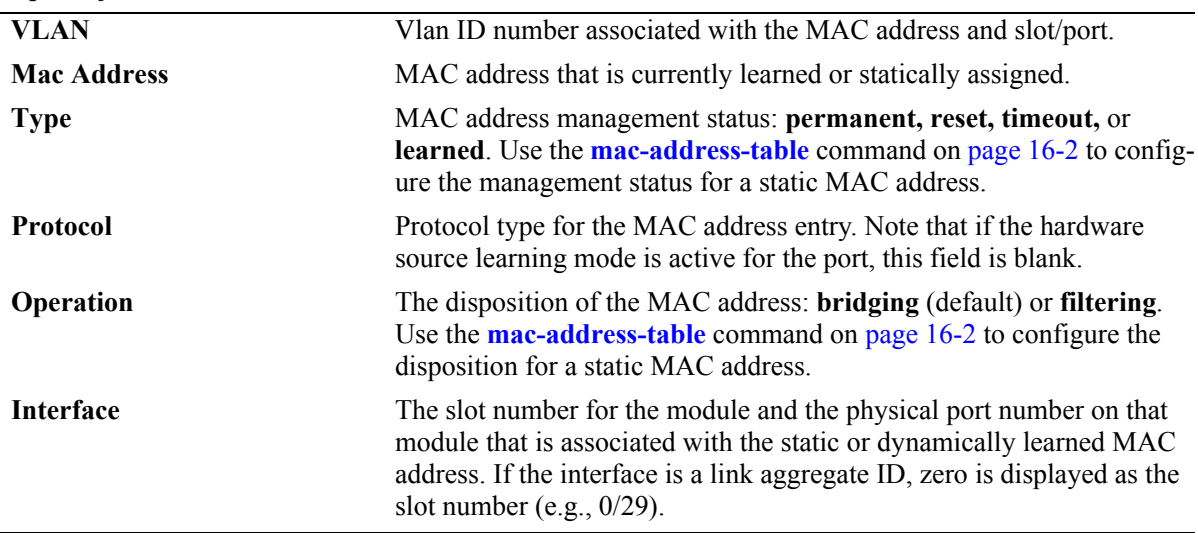

#### **Release History**

Release 5.1; command was introduced.
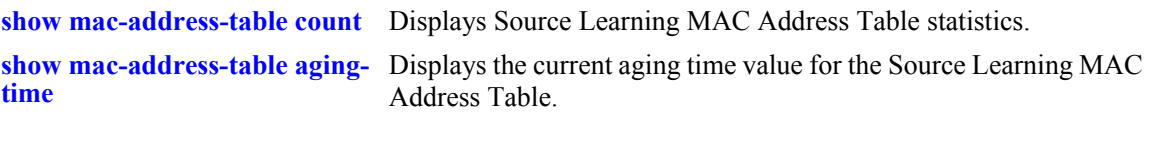

## **MIB Objects**

slMacAddressTable

- slMacAddress slMacAddressManagement
- slMacAddressDisposition
- slMacAddressProtocol

## **show mac-address-table static-multicast**

Displays the static multicast MAC address configuration for the switch.

**show mac-address-table static-multicast [***multicast\_address***] [slot** *slot* **|** *slot/port***] [linkagg** *link\_agg***] [***vid***]**

#### **Syntax Definitions**

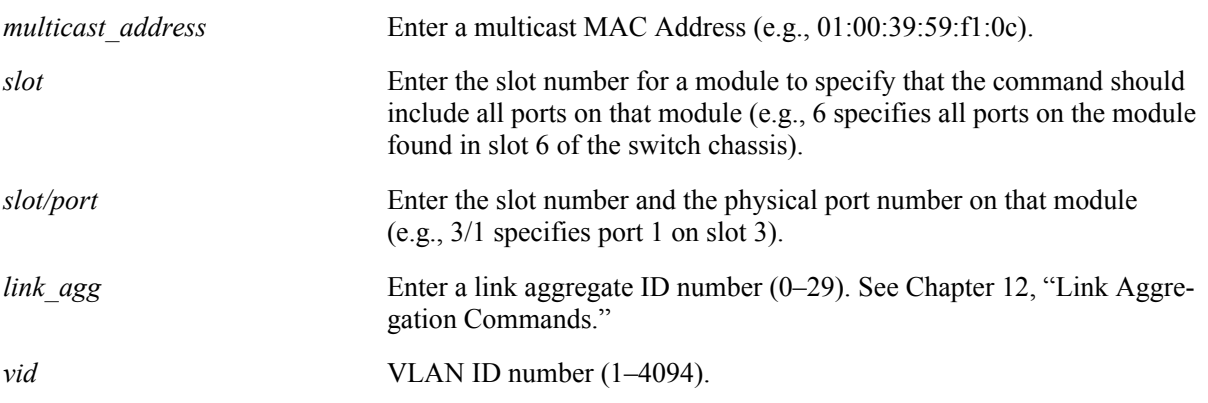

#### **Defaults**

By default information is displayed for all static multicast MAC addresses contained in the MAC address table.

## **Platforms Supported**

OmniSwitch 6800, 6850, 9000

#### **Usage Guidelines**

- Note that if a static multicast MAC address is configured on a port link that is down or disabled, the configured multicast address does not appear in the **show mac-address-table static-multicast**  command display.
- **•** The **show mac-address-table** command display, however, includes all static multicast addresses regardless of whether or not the port assigned to the address is up or down. See the second example below.
- **•** When the **show mac-address-table** command is used to display MAC addresses known to the switch, an asterisk appears to the left of all static MAC addresses that are configured on a port link that is down or disabled. The asterisk indicates that MAC address is invalid. When the port link comes up, however, the MAC address is then considered valid and the asterisk no longer appears next to the address in the display.

#### **Examples**

In the example below, the static multicast address  $01:00:00:00:00:01$  is associated with port  $1/1$ , which is down. As a result, this address does *not* appear in the **show mac-address-table static-multicast** display but is included in the **show mac-address-table** display with an asterisk.

```
-> show mac-address-table static-multicast 
Legend: Mac Address: * = address not valid
```
 Vlan Mac Address Type Protocol Operation Interface ------+-------------------+--------------+-----------+------------+----------- 1 01:00:00:00:00:02 static-mcast --- bridging 2/6 Total number of Valid MAC addresses above = 1

```
-> show mac-address-table 
Legend: Mac Address: * = address not valid
```
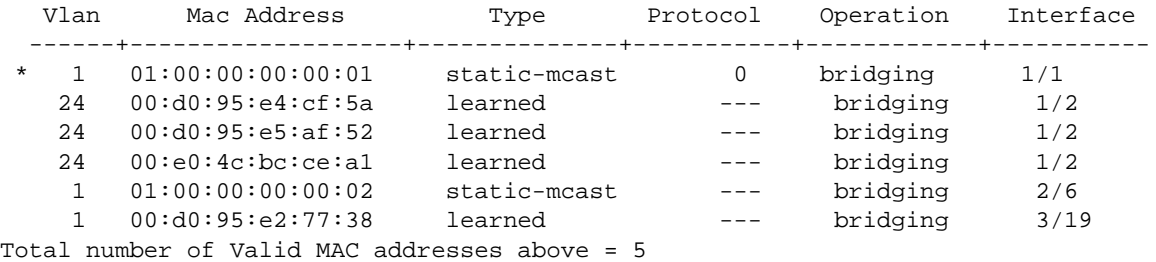

*output definitions*

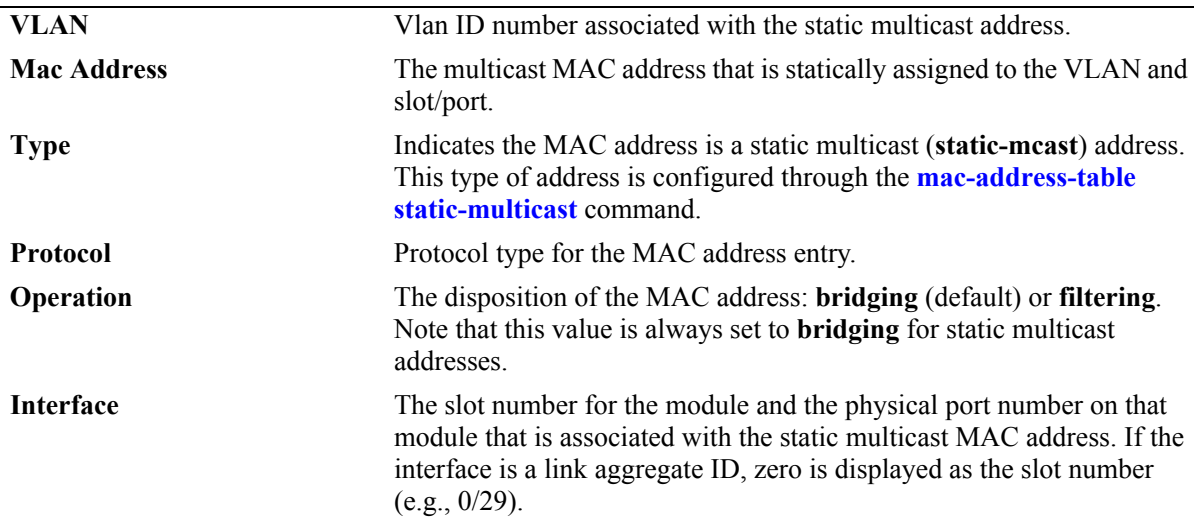

#### **Release History**

Release 6.1.2; command was introduced.

#### **Related Commands**

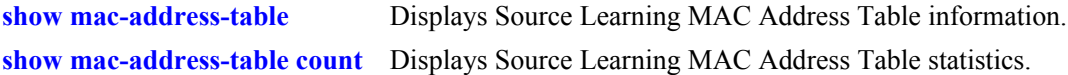

## **MIB Objects**

slMacAddressTable

- slMacAddress
- slMacAddressManagement
- slMacAddressDisposition
- slMacAddressProtocol

## <span id="page-580-0"></span>**show mac-address-table count**

Displays Source Learning MAC Address Table statistics.

**show mac-address-table count [***mac\_address***] [slot** *slot* **|** *slot/port***] [linkagg** *link\_agg***] [***vid***]**

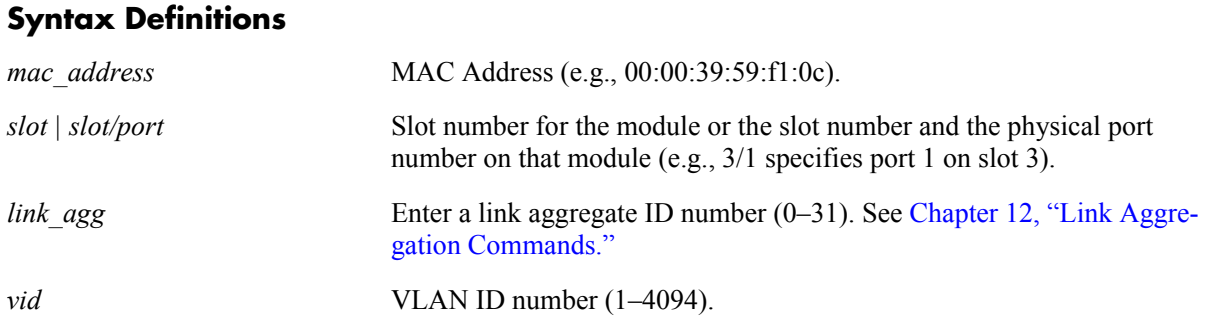

**Defaults**

N/A

#### **Platforms Supported**

OmniSwitch 6800, 6850, 9000

#### **Usage Guidelines**

- **•** If no parameters are specified, then statistics are displayed for all MAC addresses contained in the table.
- **•** To display statistics for all ports on one slot, specify only the slot number for the **slot** parameter value.

#### **Examples**

-> show mac-address-table count

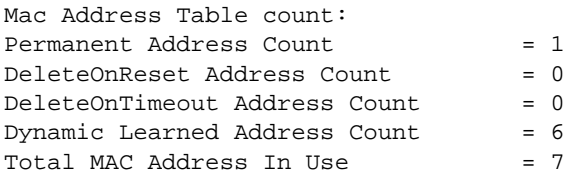

#### *output definitions*

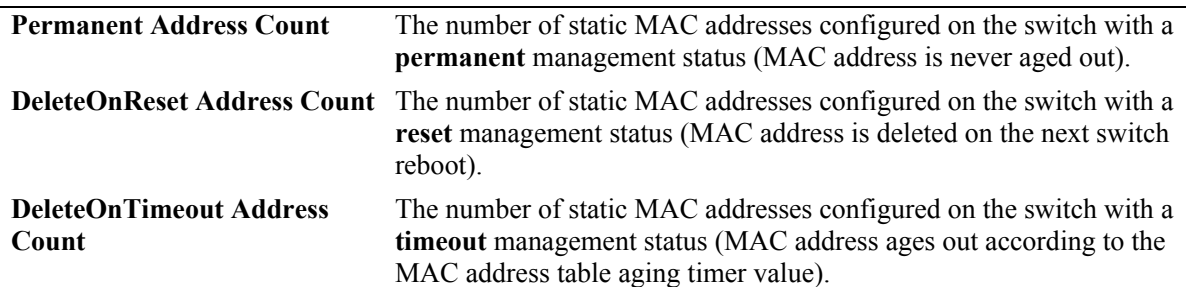

#### *output definitions (continued)*

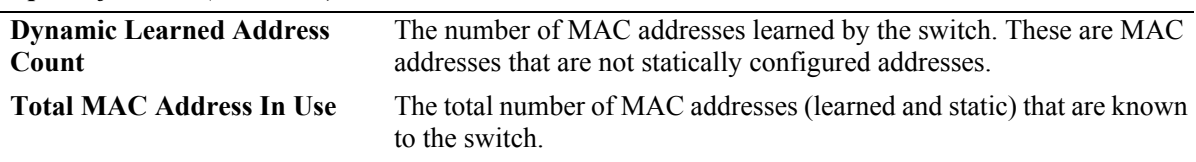

## **Release History**

Release 5.1; command was introduced.

## **Related Commands**

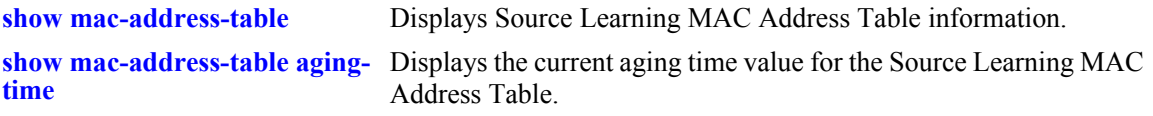

## <span id="page-582-0"></span>**show mac-address-table aging-time**

Displays the current aging time value.

**show mac-address-table aging-time]**

#### **Syntax Definitions**

N/A

#### **Defaults**

N/A

#### **Platforms Supported**

OmniSwitch 6800, 6850, 9000

#### **Usage Guidelines**

- **•** The MAC Address Table aging time applies to static MAC addresses that were defined using the **timeout** parameter (see [page 16-2\)](#page-567-0) and to dynamically learned MAC addresses.
- Note that the aging time is the same for all VLANs because it is not configurable on a per-VLAN basis. The aging time value on this platform is a global parameter that applies to all VLANs.

#### **Examples**

```
-> show mac-address-table aging-time
Mac Address Aging Time (seconds) = 300
```
#### **Release History**

Release 5.1; command was introduced. Release 5.3.1 and 6.1.1; **vlan** parameter not supported.

#### **Related Commands**

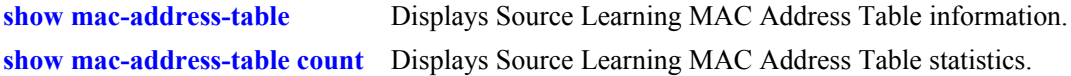

#### **MIB Objects**

slMacAddressAgingTable slMacAgingValue

## **show source-learning mode**

Displays the configured source learning mode for one or more ports.

**show source-learning mode [***slot/port1-port2***]** 

#### **Syntax Definitions**

*slot/port1-port2* Slot number and the physical port number on that module (e.g., 3/1 specifies port 1 on slot 3;  $3/1-4$  specifies ports 1, 2, 3, and 4 on slot 3).

#### **Defaults**

N/A

#### **Platforms Supported**

OmniSwitch 6800, 6850, 9000

#### **Usage Guidelines**

If no parameters are specified, the source learning mode for all ports is shown.

#### **Examples**

```
-> show source-learning mode
  3/ 1: Hardware Mode
  3/ 2: Hardware Mode
  3/ 3: Hardware Mode
  3/ 4: Hardware Mode
  3/ 5: Hardware Mode
  3/ 6: Hardware Mode
  3/ 7: Hardware Mode
  3/ 8: Hardware Mode
  3/ 9: Hardware Mode
 3/10: Hardware Mode
3/11: Hardware Mode
 3/12: Hardware Mode
-> show source-learning mode 3/8
 3/ 8: Hardware Mode
-> show source-learning mode 3/1-4
 3/ 1: Hardware Mode
 3/ 2: Hardware Mode
 3/ 3: Hardware Mode
  3/ 4: Hardware Mode
```
#### **Release History**

Release 6.1.1; command was introduced.

**[show mac-address-table](#page-574-0)** Displays Source Learning MAC Address Table information.

## **show source-learning chassis-distributed**

Displays the current status (enabled or disabled) of the distributed MAC source learning mode.

**show source-learning chassis-distributed**

#### **Syntax Definitions**

 $N/A$ 

#### **Defaults**

N/A

#### **Platforms Supported**

OmniSwitch 9000

#### **Usage Guidelines**

- This command is not supported on the OmniSwitch 6600 or OmniSwitch 6850 switches.
- **•** When the distributed MAC mode is enabled, the MAC address table size is increased to allow more learned MAC addresses per chassis (64K for OS9600, 128K for OS9700, and 256K for OS9800).
- When the distributed MAC mode is disabled (the default), the maximum number of learned MAC addresses defaults to 16K for all OmniSwitch 9000 Series switches.

#### **Examples**

```
-> show source-learning chassis-distributed
Distributed MAC Mode Configuration = disabled
```

```
-> show source-learning chassis-distributed 
Distributed MAC Mode Configuration = enabled
```
#### **Release History**

Release 6.1.3; command was introduced.

#### **Related Commands**

```
source-learning chassis-
distributed
                                Enables or disables the distributed MAC source learning mode.
```
#### **MIB Objects**

```
slMacAddressTable
  slDistributedMacMode
```
## **17 Learned Port Security Commands**

Learned Port Security (LPS) provides a mechanism for controlling network device communication on one or more switch ports. Configurable LPS parameters allow the user to restrict source learning on a port to:

- **•** A maximum number of learned source MAC addresses.
- **•** A specific amount of time in which source MAC addresses are learned.
- **•** An individual learned source MAC address.
- **•** A range of learned source MAC addresses.

This chapter includes descriptions of the CLI commands used to define LPS parameters and display information about the current LPS configuration.

MIB information for Learned Port Security commands is as follows:

*Filename*: AlcatelInd1LearnedPortSecurity.mib *Module*: ALCATEL-IND1-LPS-MIB

A summary of the available commands is listed here:

**[port-security](#page-587-0) [port-security shutdown](#page-589-0) [port security maximum](#page-591-0) [port-security mac](#page-593-0) [port-security mac-range](#page-595-0) [port-security violation](#page-597-0) [port-security release](#page-599-0) [show port-security](#page-601-0) [show port-security shutdown](#page-603-0)**

## <span id="page-587-0"></span>**port-security**

Enables or disables Learned Port Security (LPS) on a switch port. When LPS is enabled, only devices that have a source MAC address that complies with LPS restrictions are learned on the port.

**port-security** *slot/port* **[enable | disable]**

**no port security** *slot/port*

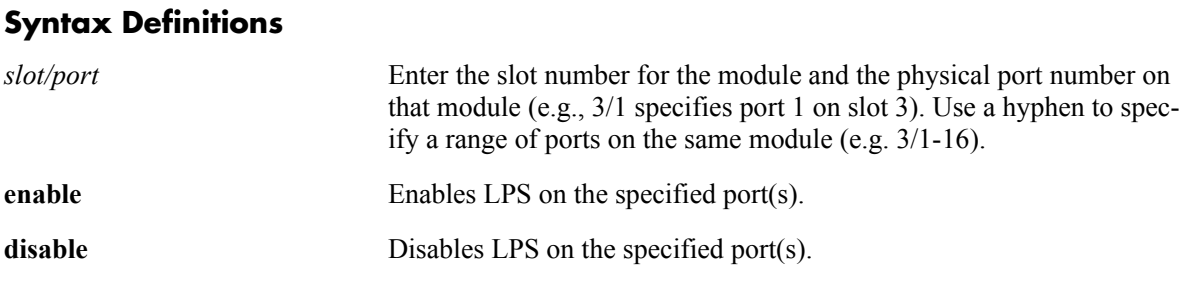

#### **Defaults**

By default, LPS is disabled on all switch ports.

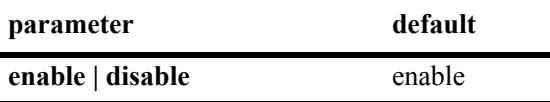

#### **Platforms Supported**

OmniSwitch 6800, 6850, 9000

## **Usage Guidelines**

- When LPS is disabled on a port, configured and learned MAC address entries for that port are retained in the LPS database table. Use the **no** form of this command to disable LPS *and* clear all entries from the table.
- LPS is supported on 10/100 and Gigabit Ethernet fixed, mobile, authenticated, 802.1Q tagged ports, and 802.1x ports.
- LPS is not supported on 10 Gigabit Ethernet, link aggregate, or 802.1Q tagged link aggregate (trunked) ports.
- Note that when LPS is enabled on an active port, all MAC addresses learned on that port prior to the time LPS was enabled are cleared from the source learning MAC address table.
- Configurable MAC learning restrictions consist of setting a source learning time limit window, specifying a maximum number of MACs allowed on a specific port, configuring a list of MAC addresses (individual or range of addresses) allowed on the port, and determining how a port handles traffic that is unauthorized.

#### **Examples**

```
-> port-security 4/8 enable
```
<sup>-&</sup>gt; port-security 2/1-10 enable

```
-> port-security 2/11-15 disable
-> no port-security 1/1-12
```
#### **Release History**

Release 5.1; command was introduced.

#### **Related Commands**

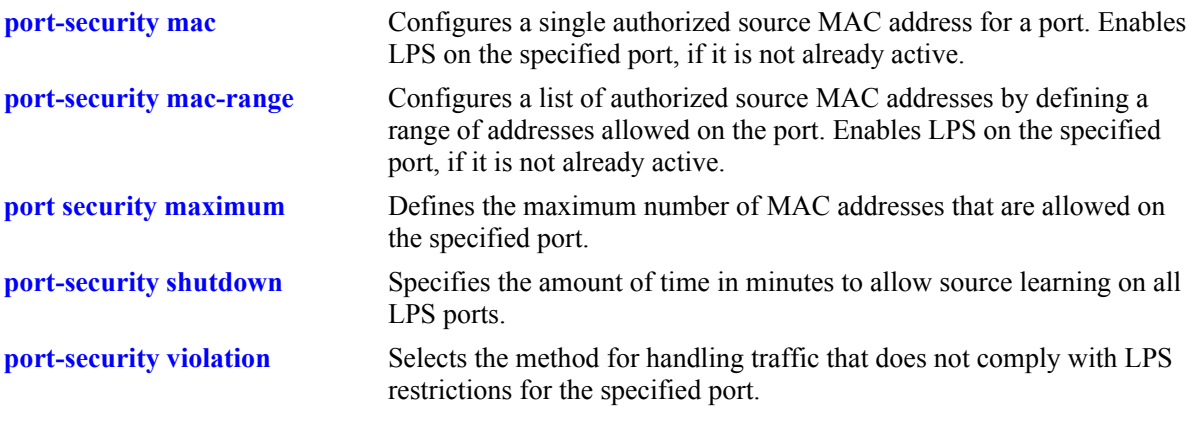

## **MIB Objects**

learnedPortSecurityTable lpsAdminStatus

## <span id="page-589-0"></span>**port-security shutdown**

Configures the amount of time in minutes to allow source learning on all LPS ports. This LPS parameter applies to the entire switch, so when the time limit expires, source learning of *new* MAC addresses is stopped on all LPS ports. Only configured authorized MAC addresses are still allowed on LPS ports after this timer expires.

**port-security shutdown** *minutes*

#### **Syntax Definitions**

*minutes* The number of minutes that defines the amount of time in which LPS allows source learning across all LPS ports.

#### **Defaults**

By default, the LPS source learning time limit is not set for the switch.

#### **Platforms Supported**

OmniSwitch 6800, 6850, 9000

#### **Usage Guidelines**

- The LPS source learning time window is started and/or reset each time the **port-security shutdown** command is issued.
- **•** To automatically start the timer on switch reboot, save this command to the **boot.cfg** file for the switch. Each time the switch reboots, the timer is restarted. It is still possible at any time, however, to reset the timer by issuing the command again.
- Note that source learning of configured authorized MAC addresses is still allowed after the LPS time limit has expired; however, all learning is stopped if the number of MAC addresses learned meets or exceeds the maximum number of addresses allowed, even if the LPS time limit has not expired.

## **Examples**

```
-> port-security shutdown 25
-> port-security shutdown 60
```
#### **Release History**

Release 5.1; command was introduced.

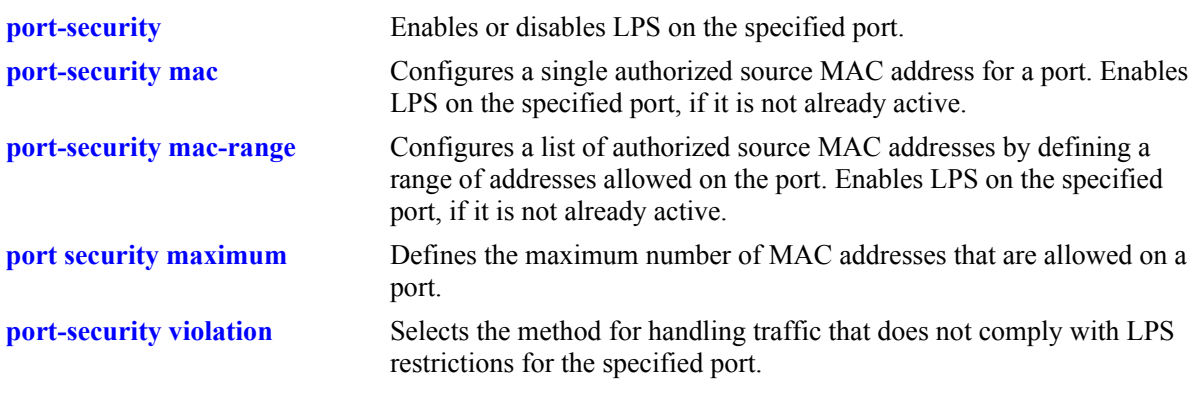

## **MIB Objects**

learnedPortSecurityGlobalGroup lpsLearningWindowTime

## <span id="page-591-0"></span>**port security maximum**

Specifies the maximum number of source MAC addresses that an LPS port is allowed to learn.

**port-security** *slot/port* **maximum** *number*

#### **Syntax Definitions**

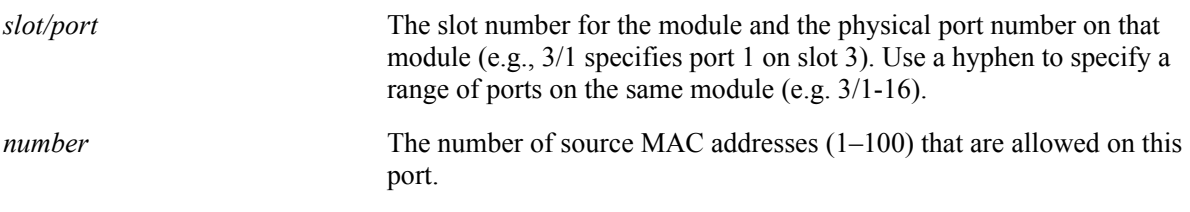

#### **Defaults**

By default, the number of MAC addresses allowed is set to one.

#### **Platforms Supported**

OmniSwitch 6800, 6850, 9000

#### **Usage Guidelines**

- **•** If the port attempts to learn a MAC address that will exceed the maximum number allowed, the port will block the unauthorized address or will shutdown. Use the **[port-security violation](#page-597-0)** command to specify how an LPS port will handle violating traffic.
- Note that source learning of configured authorized MAC addresses is still allowed after the LPS time limit has expired; however, all learning is stopped if the number of MAC addresses learned meets or exceeds the maximum number of addresses allowed, even if the LPS time limit has not expired.

#### **Examples**

```
-> port-security 2/14 maximum 25
-> port-security 4/10-15 maximum 100
```
#### **Release History**

Release 5.1; command was introduced.

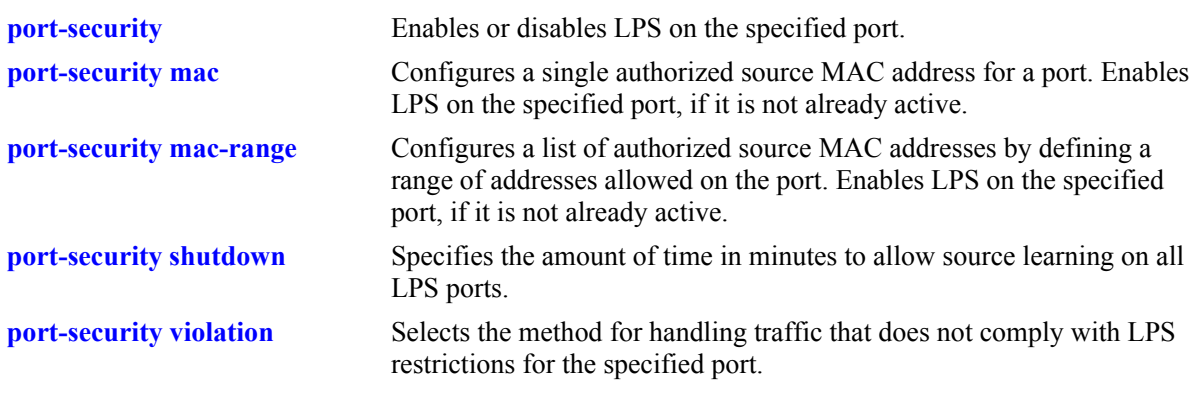

#### **MIB Objects**

learnedPortSecurityTable lpsMaxMacNum

## <span id="page-593-0"></span>**port-security mac**

Configures a single authorized source MAC address for a port and enables LPS on the specified port, if it is not already active.

**port-security** *slot/port* **mac** *mac\_address* 

**port-security** *slot/port* **no mac** *mac\_address*

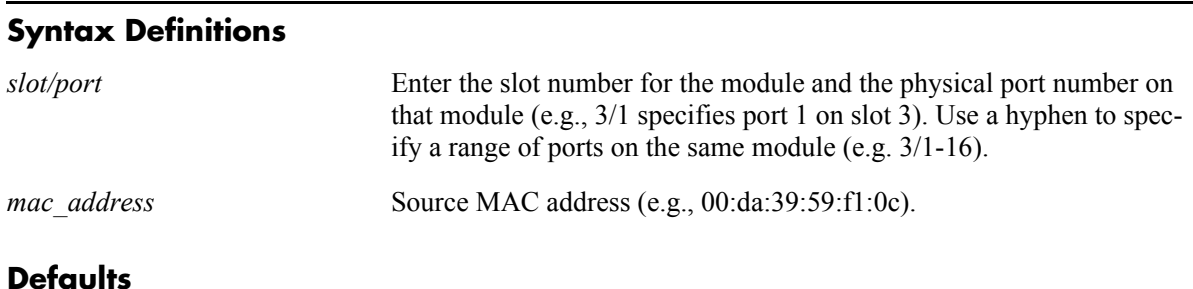

N/A

#### **Platforms Supported**

OmniSwitch 6800, 6850, 9000

#### **Usage Guidelines**

- **•** Use the **no** form of this command to remove statically configured or dynamically learned source MAC address entries from the LPS table. When a MAC address is removed from the LPS table, it is automatically cleared from the source learning table at the same time.
- Any additional source MAC addresses received that do not match configured authorized addresses are allowed on the port based on the LPS time limit (if active) and maximum number of MAC addresses allowed.
- Each configured authorized MAC address counts towards the number of addresses allowed on the port even if the port has not learned the configured address. For example, if a port has 3 configured authorized MAC addresses and the maximum number of addresses allowed is set to 10, then only 7 additional MAC addresses are allowed on that port.
- Note that source learning of configured authorized MAC addresses is still allowed after the LPS time limit has expired; however, all learning is stopped if the number of MAC addresses learned meets or exceeds the maximum number of addresses allowed, even if the LPS time limit has not expired.

## **Examples**

```
-> port-security 4/20 mac 00:20:95:00:fa:5c
-> port-security 2/11-15 no mac 00:20:95:00:fa:5c
```
#### **Release History**

Release 5.1; command was introduced.

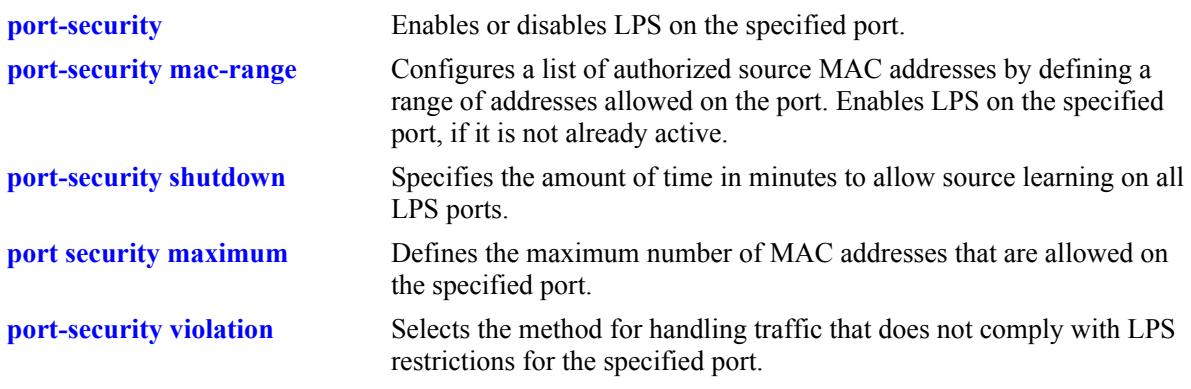

#### **MIB Objects**

learnedPortSecurityMacAddressTable lpsMacAddress

## <span id="page-595-0"></span>**port-security mac-range**

Configures a list of authorized MAC addresses by defining a range of addresses allowed on the port. This command also enables LPS on the specified port, if LPS is not already active on the port.

**port-security** *slot/port* **mac-range [low** *mac\_address |* **high** *mac\_address |* **low** *mac\_address* **high**  *mac\_address***]**

#### **Syntax Definitions**

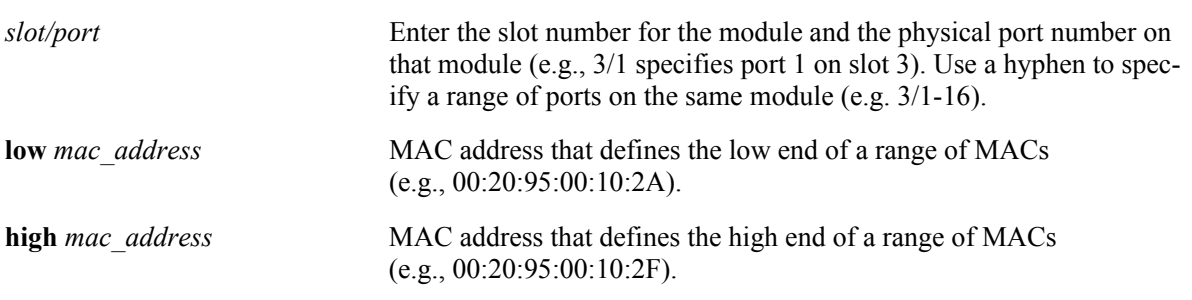

#### **Defaults**

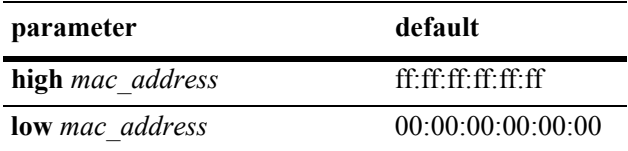

#### **Platforms Supported**

OmniSwitch 6800, 6850, 9000

#### **Usage Guidelines**

- **•** If **low** and **high** end MAC addresses are not specified with this command, then the range is set back to the default range value (00:00:00:00:00:00– ff:ff:ff:ff:ff:ff).
- Source MAC addresses received on an LPS port that fall within the authorized range are allowed on the port. An additional entry is made in the LPS table for each of these learned addresses.
- Any additional source MAC addresses received that do not match configured authorized addresses are allowed on the port based on the LPS time limit (if active) and the maximum number of MAC addresses allowed.
- **•** Each configured authorized MAC address counts towards the number of addresses allowed on the port even if the port has not learned the configured address. For example, if a port has 3 configured authorized MAC addresses and the maximum number of addresses allowed is set to 10, then only 7 additional MAC addresses are allowed on that port.
- Note that source learning of configured authorized MAC addresses is still allowed after the LPS time limit has expired; however, all learning is stopped if the number of MAC addresses learned meets or exceeds the maximum number of addresses allowed, even if the LPS time limit has not expired.

#### **Examples**

```
-> port-security 4/20 mac-range low 00:20:95:00:fa:5c
-> port-security 5/11-15 mac-range low 00:da:95:00:00:10 high 00:da:95:00:00:1f
-> port-security 5/16-20 mac-range high 00:da:95:00:00:1f
-> port-security 5/11-15 mac-range
```
#### **Release History**

Release 5.1; command was introduced.

#### **Related Commands**

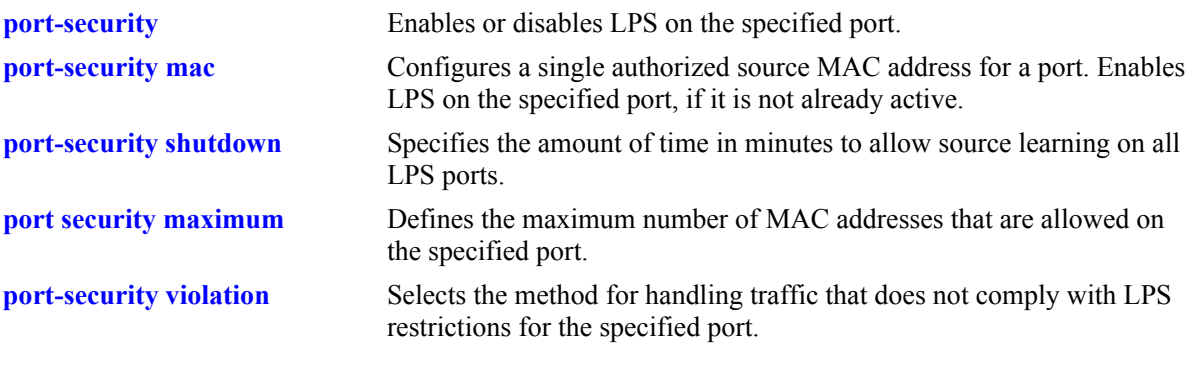

## **MIB Objects**

learnedPortSecurityTable

lpsLoMacRange lpsHiMacRange

## <span id="page-597-0"></span>**port-security violation**

Selects the method for handling traffic that does not comply with LPS restrictions for the specified port.

**port-security** *slot/port* **violation {restrict | shutdown}**

## **Syntax Definitions**

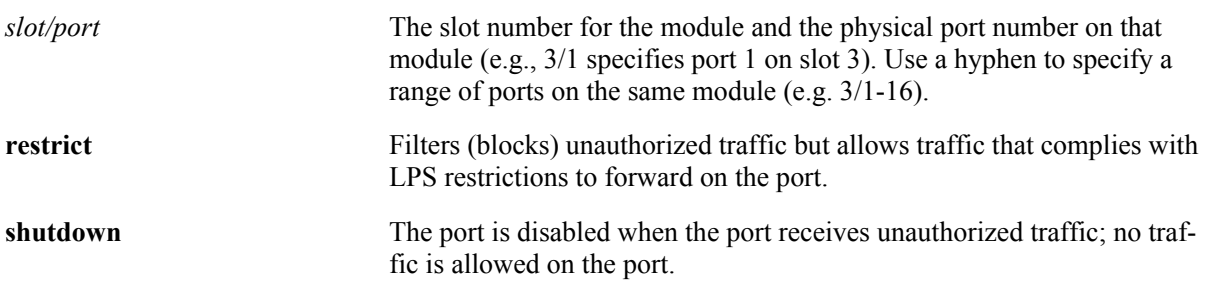

#### **Defaults**

By default, the security violation mode is set to **restrict** when LPS is enabled on the port.

#### **Platforms Supported**

OmniSwitch 6800, 6850, 9000

#### **Usage Guidelines**

- When a traffic violation occurs on an LPS port, notice is sent to the Switch Logging task.
- If the violation mode is set to **restrict**, unauthorized source MAC addresses are not learned in the LPS table but are still recorded in the source learning MAC address table with a filtered operational status. This allows the user to view MAC addresses that were attempting unauthorized access to the LPS port.
- **•** When an LPS port is disabled (**shutdown**) or unauthorized traffic received on the port is filtered (**restrict**) due to a security violation, use the **[port-security release](#page-599-0)** command to restore the port to normal operation.

#### **Examples**

```
-> port-security 2/14 violation restrict
-> port-security 4/10-15 violation shutdown
```
#### **Release History**

Release 5.1; command was introduced.

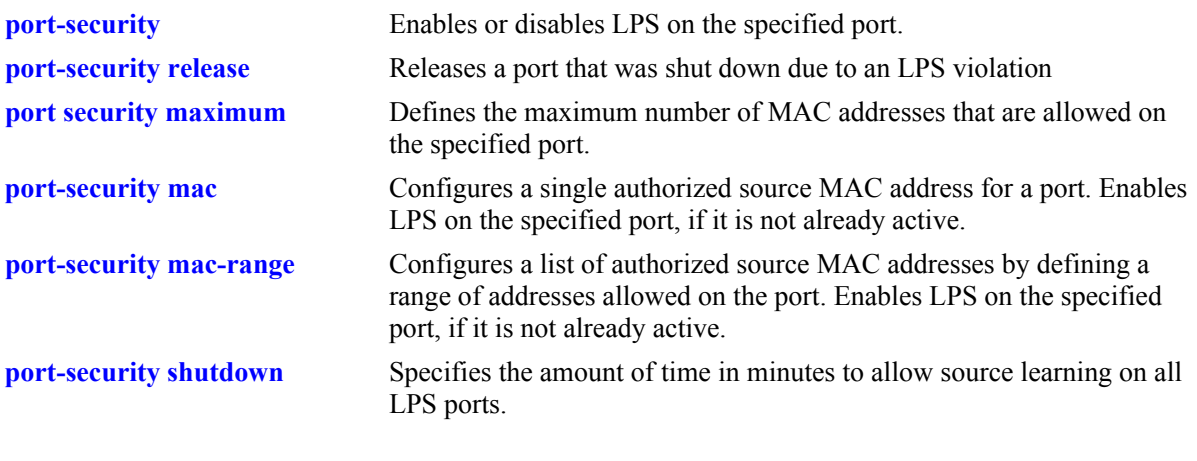

#### **MIB Objects**

learnedPortSecurityTable lpsViolationOption

## <span id="page-599-0"></span>**port-security release**

Releases a port that was shut down due to a Learned Port Security (LPS) violation. The specified port resumes normal operation without having to manually reset the port and/or the entire module.

**port-security** *slot/port* **release**

#### **Syntax Definitions**

*slot/port* The slot number for the module and the physical port number on that module (e.g., 3/1 specifies port 1 on slot 3). Use a hyphen to specify a range of ports on the same module (e.g. 3/1-16).

#### **Defaults**

N/A

#### **Platforms Supported**

OmniSwitch 6800, 6850, 9000

#### **Usage Guidelines**

- This command restores the port to the same operational state it was in before the shutdown. This includes the activation of any existing LPS configuration for the port.
- Note that when this command is used, all MAC addresses known to the specified port are flushed from the switch MAC address table.

#### **Examples**

```
-> port-security 2/14 release
-> port-security 4/10-15 release
```
#### **Release History**

Release 5.1.6; command was introduced.

#### **Related Commands**

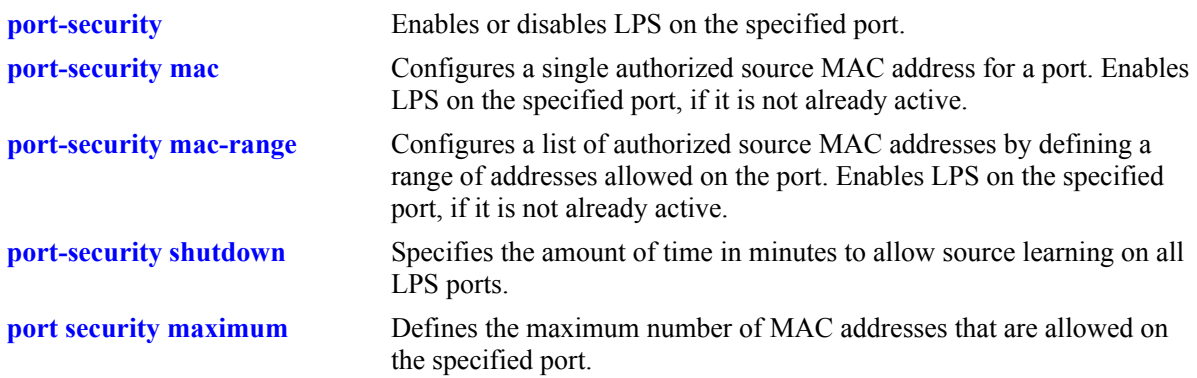

## **MIB Objects**

learnedPortSecurityTable lpsRelease

## <span id="page-601-0"></span>**show port-security**

Displays Learned Port Security (LPS) configuration and table entries.

**show port-security [***slot/port | slot* **| config-mac-range]** 

#### **Syntax Definitions**

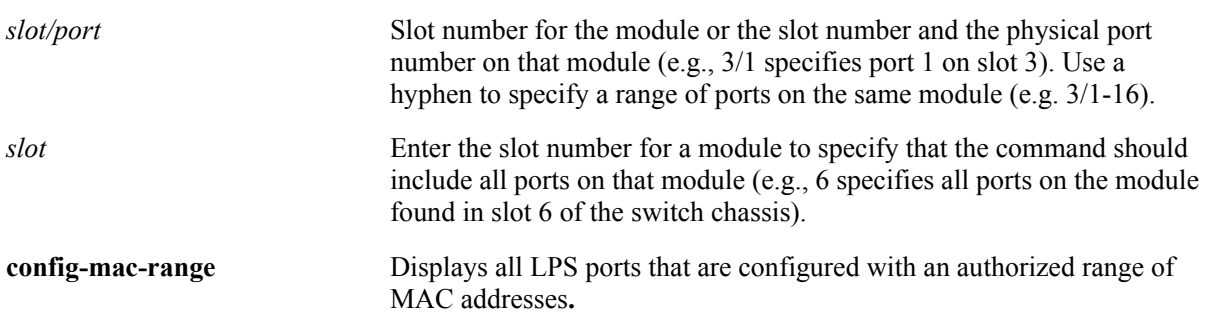

#### **Defaults**

By default, all ports with an LPS configuration are displayed. MAC address range information is not included in the default display.

## **Platforms Supported**

OmniSwitch 6800, 6850, 9000

## **Usage Guidelines**

- Displays ports that have an LPS configuration, even if LPS is disabled on the port.
- **•** Specifying a *slot/port* designation or the **config-mac-range** option are mutually exclusive. Using the two options together is not allowed at this time.
- **•** An entry is made in the LPS table for each source MAC address that is learned. If the MAC was allowed on the port but did not match a configured MAC address, it is classified as a **dynamic** MAC type. If the switch configuration is saved and the switch rebooted, this same MAC address is changed to a **configured** MAC type.
- In addition, MAC addresses that were learned on the LPS port because they fell within the specified MAC address range, appear as a separate entry in the LPS table with a dynamic MAC type.
- **•** Dynamic MAC addresses become configured MAC addresses in the LPS table when the switch configuration is saved and the switch is rebooted. If the configuration is not saved before the next reboot, all dynamic MAC addresses are cleared from the LPS table.
- **•** The MAC Type field is blank if an authorized MAC address range is configured for the LPS port.

#### **Examples**

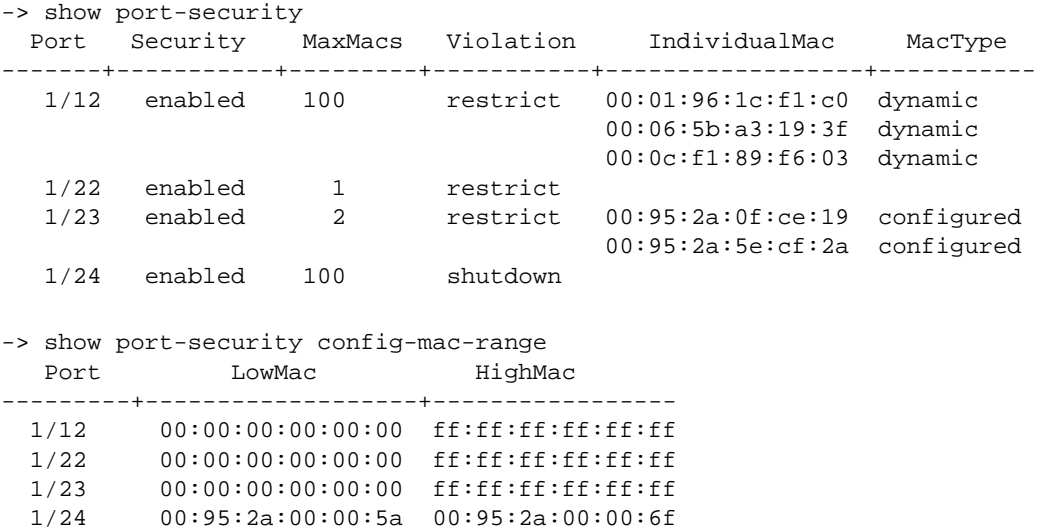

#### *output definitions*

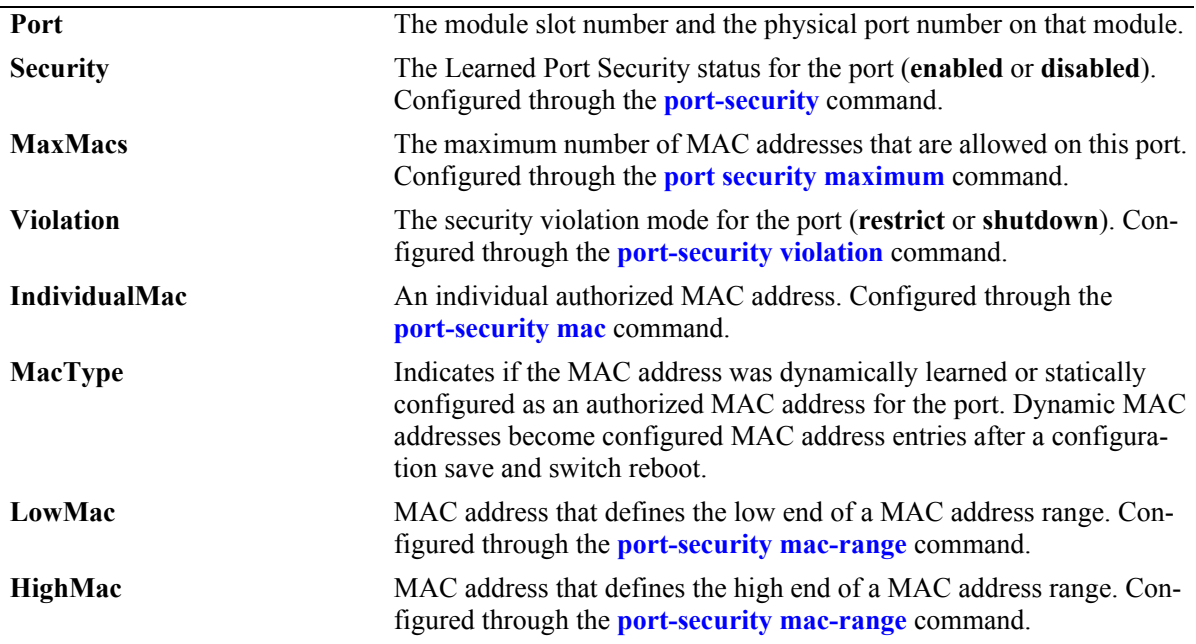

#### **Release History**

Release 5.1; command was introduced.

#### **Related Commands**

**[show port-security shutdown](#page-603-0)** Displays the amount of time in which source learning is allowed on all switch ports.

## <span id="page-603-0"></span>**show port-security shutdown**

Displays the amount of time during which source learning can occur on all LPS ports.

**show port-security shutdown**

#### **Syntax Definitions**

 $N/A$ 

#### **Defaults**

N/A

#### **Platforms Supported**

OmniSwitch 6800, 6850, 9000

#### **Usage Guidelines**

- The source learning time limit is a switch-wide parameter that applies to all ports that have LPS enabled.
- **•** If the shutdown time is set to zero, then a source learning time limit is not active on LPS ports.
- Note that source learning of configured authorized MAC addresses is still allowed after the LPS time limit has expired; however, all learning is stopped if the number of MAC addresses learned meets or exceeds the maximum number of addresses allowed, even if the LPS time limit has not expired.

#### **Examples**

```
-> show port-security shutdown
LPS Shutdown = 60 mins
\rightarrow
```
#### **Release History**

Release 5.1; command was introduced.

#### **Related Commands**

```
show port-security Displays Learned Port Security configuration values as well as
                             MAC addresses learned on the port.
```
# **18 Ethernet Port Commands**

The Ethernet port software is responsible for configuring and monitoring Ethernet ports (10 Mbps, 100 Mbps, 1 Gbps, and 10 Gbps). This includes:

- **•** Performing hardware diagnostics, loading software, and initializing hardware.
- Notifying other software modules in the system when Ethernet links become active or inactive.
- **•** Configuring basic line parameters for Ethernet ports.
- **•** Gathering basic line statistics for Ethernet ports and passing this information to the user interface and configuration manager.

MIB information for the Ethernet Port commands is as follows:

*Filename:* AlcatelIND1Port.mib *Module:* alcatelIND1PortMIB *Filename:* IETF\_ETHERLIKE.mib

*Module:* EtherLike-MIB

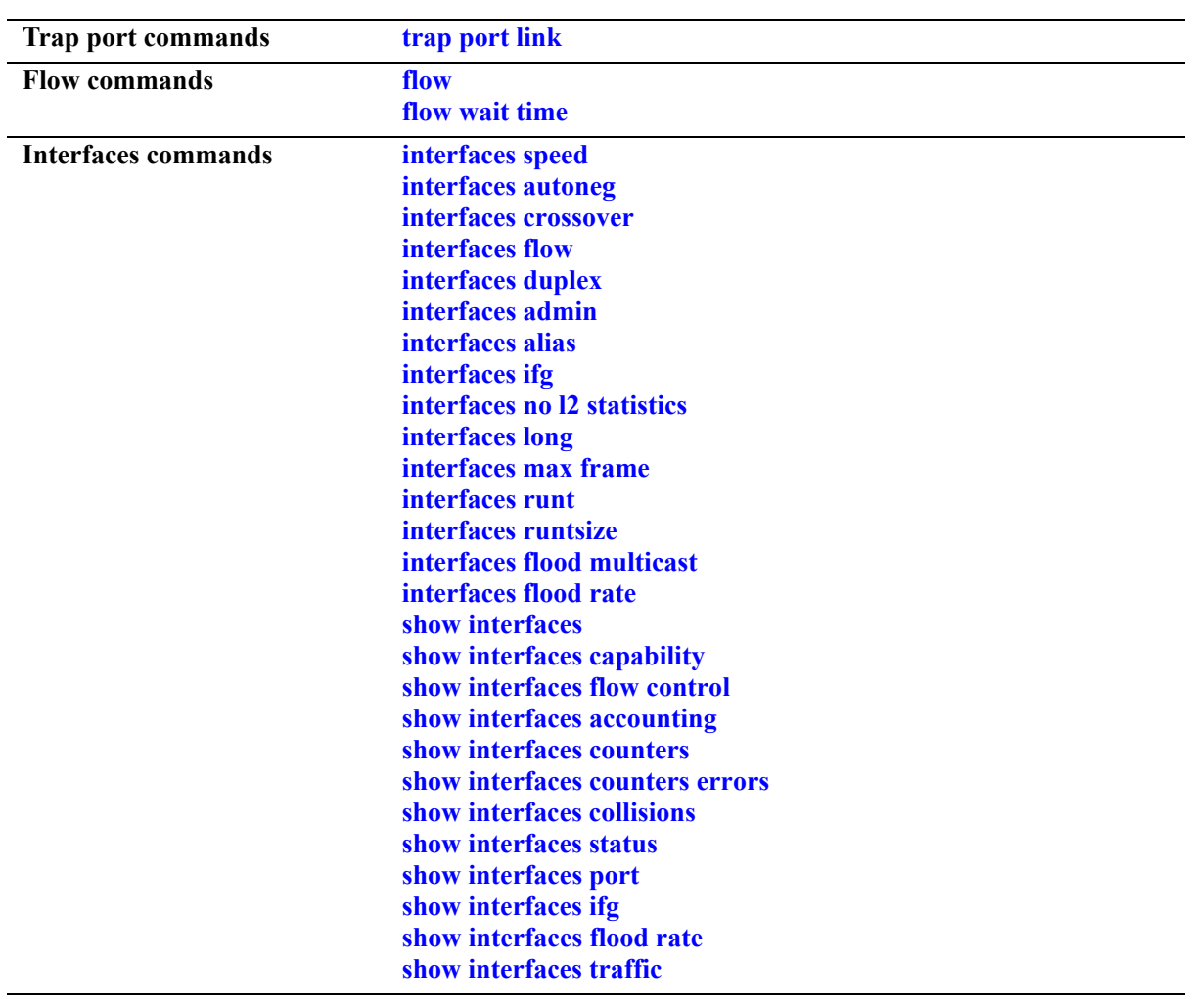

A summary of the available commands is listed here.

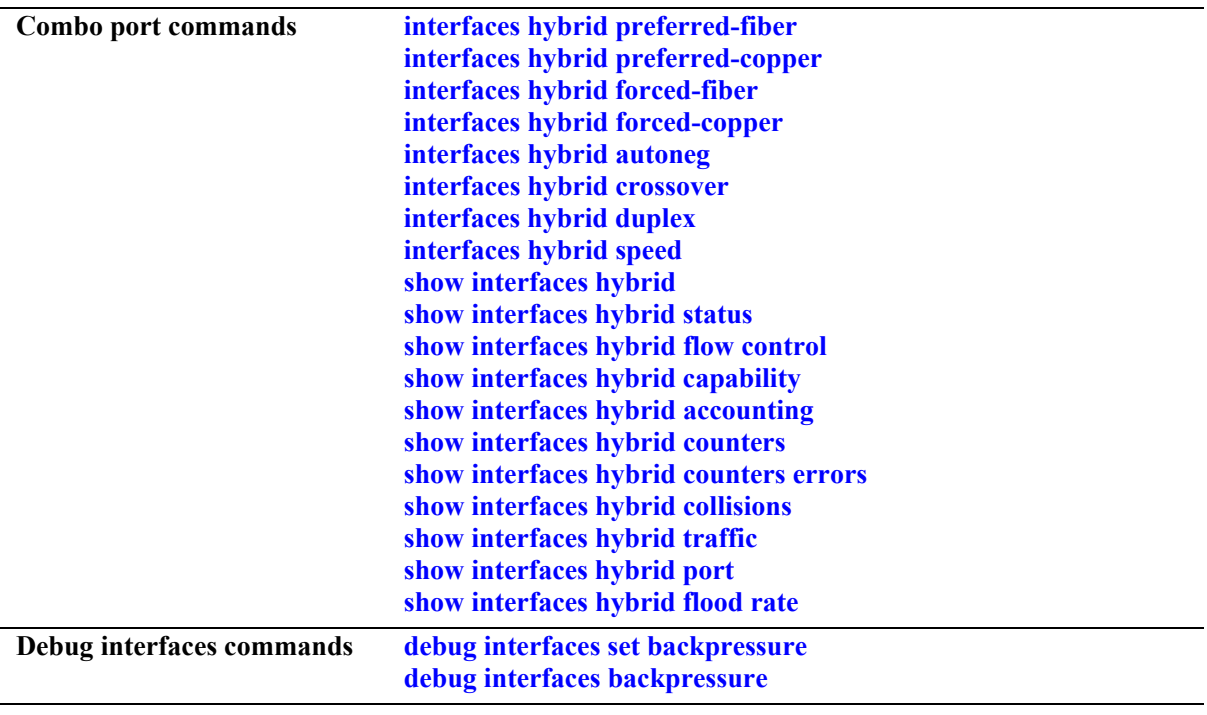

## <span id="page-607-0"></span>**trap port link**

Enables trap link messages. If enabled, a message is displayed on the Network Management Station (NMS) whenever the port changes state.

**trap** *slot***[/***port***[-***port2***]] port link {enable | disable | on | off}**

#### **Syntax Definitions**

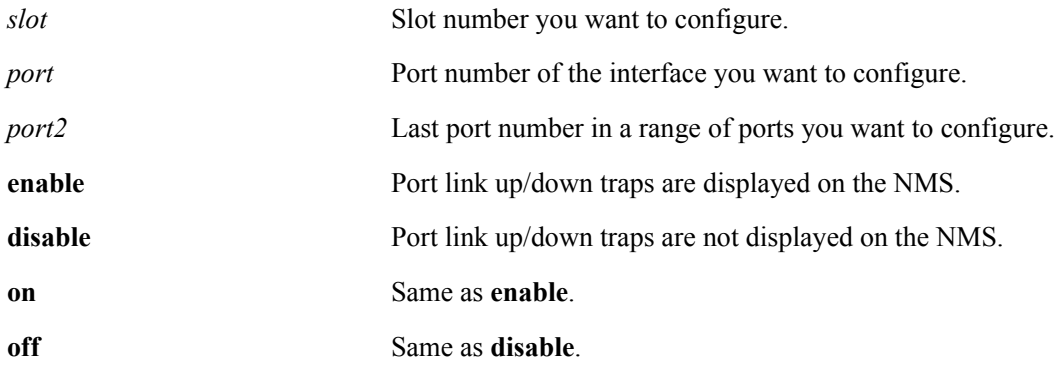

#### **Defaults**

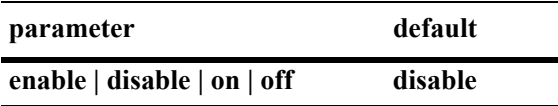

#### **Platforms Supported**

OmniSwitch 6800, 6850, 9000

#### **Usage Guidelines**

N/A

#### **Examples**

```
-> trap 3/1 port link enable
-> trap 3 port link enable
-> trap 3/1-6 port link enable
```
#### **Release History**

Release 5.1; command was introduced.

**[show interfaces status](#page-675-0)** Displays interface line settings.

## **MIB Objects**

esmConfigTable esmPortSlot esmPortIF

## <span id="page-609-0"></span>**flow**

Enables flow control on interfaces. Flow control enables a receiving device to continued to receive data after its buffers become full. *This command is currently not supported*.

**flow [ethernet | fastethernet | gigaethernet]** *slot***[/***port***[-***port2***]]**

**no flow [ethernet | fastethernet | gigaethernet]** *slot***[/***port***[-***port2***]]**

## **Syntax Definitions**

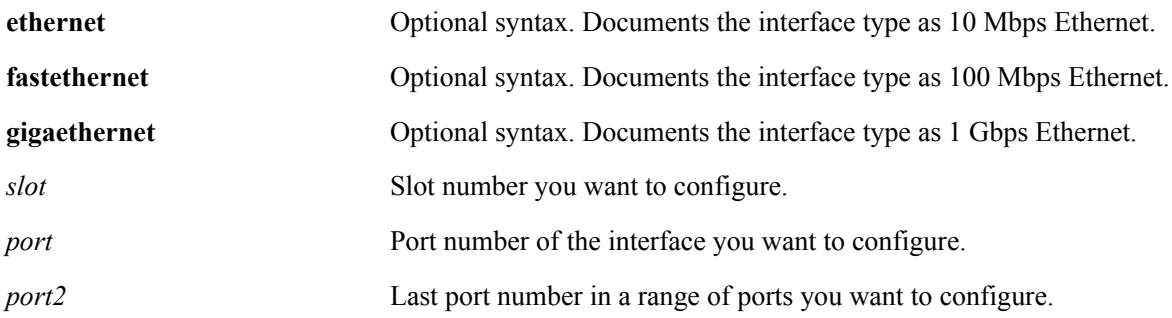

## **Defaults**

On OmniSwitch 9000 switches, flow control is disabled by default. On OmniSwitch 6800 and 6850 switches, flow control is enabled by default.

## **Platforms Supported**

OmniSwitch 9000

## **Usage Guidelines**

If auto-negotiation is implemented and enabled for this interface, the "pause" mode for this interface is determined by auto-negotiation.

## **Examples**

 $\rightarrow$  flow  $3/1$ -> flow 3  $\rightarrow$  flow  $3/1-4$ 

## **Release History**

Release 5.1; command was introduced.

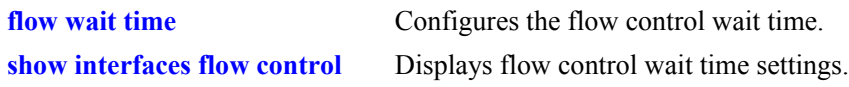

## **MIB Objects**

dot3PauseTable dot3PauseAdminMode

## <span id="page-611-0"></span>**flow wait time**

Configures or disables flow control wait time. *This command is currently not supported* **flow [ethernet | fastethernet | gigaethernet]** *slot***[/***port***[-***port2***]] wait [time]** *microseconds* **flow [ethernet | fastethernet | gigaethernet]** *slot***[/***port***[-***port2***]] no wait [time]**

## **Syntax Definitions**

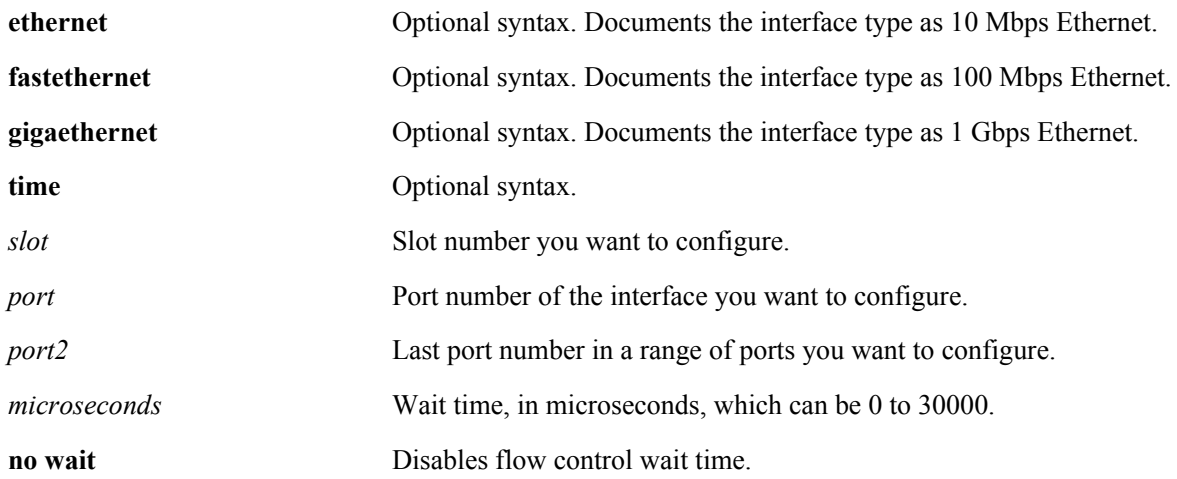

#### **Platforms Supported**

OmniSwitch 9000

#### **Defaults**

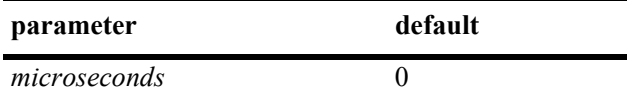

#### **Usage Guidelines**

- **•** You can only configure one slot at a time. Repeat the command to configure additional slots.
- The **flow no wait** command is the same as setting the wait time to zero (0).
- The wait time is not configurable at 10 Mbps.
- **•** If auto-negotiation is implemented and enabled for this interface, the "Pause" mode for this interface is determined by Auto-negotiation and Full duplex.
### **Examples**

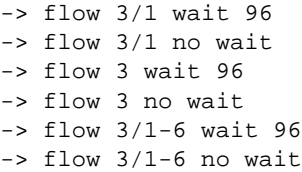

# **Release History**

Release 5.1; command was introduced.

### **Related Commands**

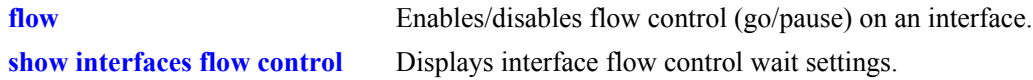

# **MIB Objects**

esmConfigTable esmPortPauseSlotTime

# <span id="page-613-0"></span>**interfaces speed**

Configures interface line speed.

**interfaces [ethernet | fastethernet | gigaethernet]** *slot***[/***port***[-***port2***]] speed {auto | 10 | 100 | 1000 | 10000 | max {100 | 1000}}**

### **Syntax Definitions**

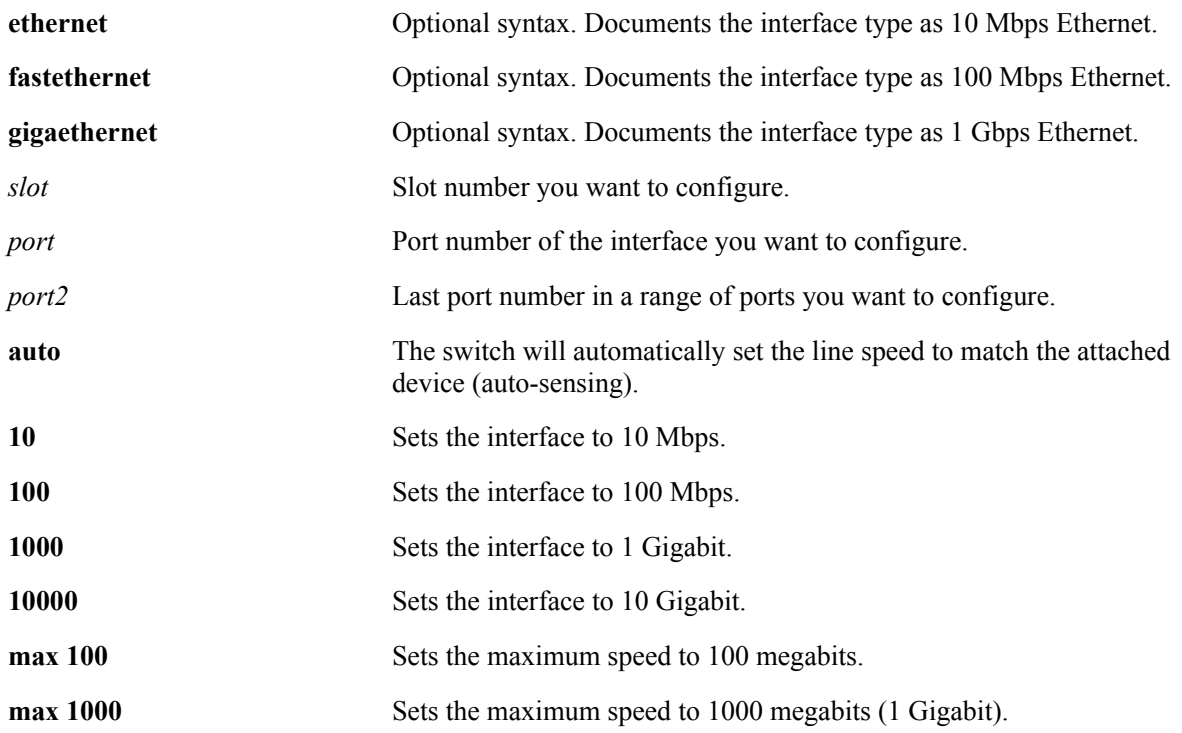

### **Defaults**

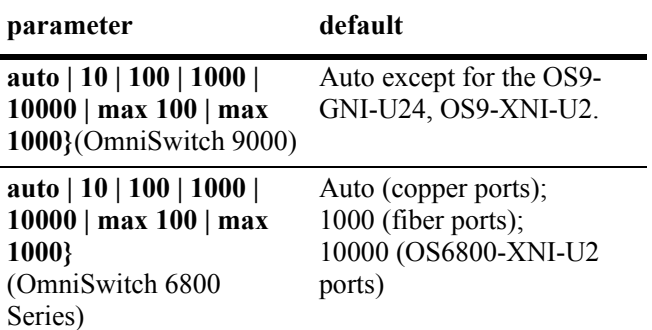

### **Platforms Supported**

OmniSwitch 6800, 6850, 9000

#### **Usage Guidelines**

- You can only configure one slot at a time. Repeat the command to configure additional slots.
- **•** The **auto** option sets the speed to auto-sensing.
- **•** OmniSwitch 1 Gigabit fiber ports only support 1000 Mbps. OmniSwitch 6800 and 6850 10 Gigabit fiber ports only support 10000 Mbps.
- Configuration changes made with the **interfaces speed** command on OmniSwitch 6800 and 6850 combo ports configured as either forced fiber or preferred fiber will only be made on the SFP fiber ports and not to the copper RJ-45 10/100/1000 ports. See the **[interfaces hybrid speed](#page-656-0)** command for more information.
- **•** Configuration changes made with the **interfaces speed** command on OmniSwitch 6800 and 6850 combo ports configured as either forced copper or preferred copper will only be made on the copper RJ-45 10/100/1000 ports and not to the SFP fiber port. See the **[interfaces hybrid speed](#page-656-0)** command for more information.

#### **Examples**

```
-> interfaces 3/1 speed auto
-> interfaces 3 speed 100
```
-> interfaces 3/1-8 speed auto

### **Release History**

Release 5.1; command was introduced.

#### **Related Commands**

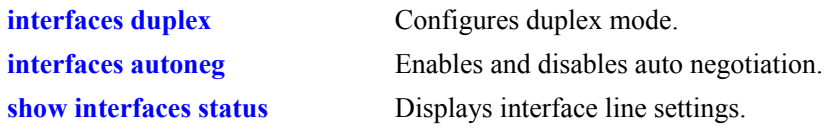

### **MIB Objects**

esmConfTable esmPortCfgSpeed

# <span id="page-615-0"></span>**interfaces autoneg**

Enables or disables auto negotiation on a single port, a range of ports, or an entire Network Interface (NI).

**interfaces [ethernet | fastethernet | gigaethernet]** *slot***[/***port***[-***port2***]] autoneg {enable | disable | on | off}**

#### **Syntax Definitions**

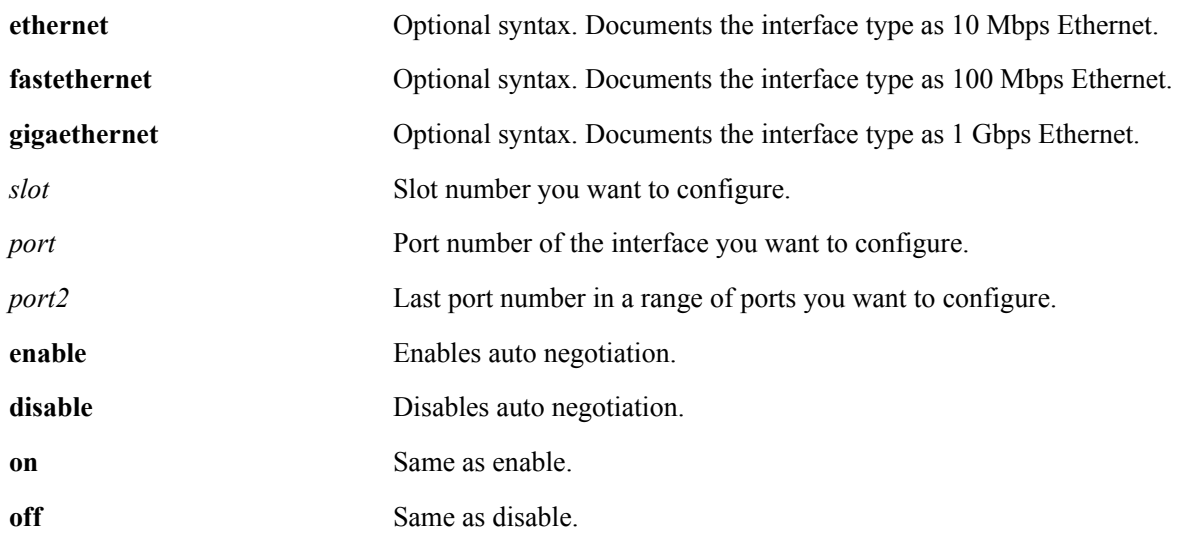

#### **Defaults**

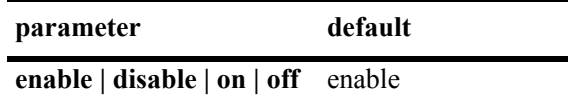

### **Platforms Supported**

OmniSwitch 6800, 6850, 9000

### **Usage Guidelines**

- You can only configure one slot at a time. Repeat the command to configure additional slots.
- If auto negotiation is disabled, auto MDIX, flow control, auto speed, and auto duplex are not accepted. See the **[interfaces crossover](#page-617-0)** command on [page 18-14](#page-617-0) and the **[interfaces flow](#page-619-0)** command on [page](#page-619-0)  [18-16](#page-619-0) for more information.
- Configuration changes made with the **interfaces autoneg** command on OmniSwitch 6800 and 6850 combo ports configured as either forced fiber or preferred fiber will only be made on the SFP fiber ports and not to the copper RJ-45 10/100/1000 ports. See the **[interfaces hybrid autoneg](#page-650-0)** command for more information.
- Configuration changes made with the **interfaces autoneg** command on OmniSwitch 6800 and 6850 combo ports configured as either forced copper or preferred copper will only be made on the copper RJ-45 10/100/1000 ports and not to the SFP fiber port. See the **[interfaces hybrid autoneg](#page-650-0)** command for more information.

**•** Copper Gigabit ports on OmniSwitch 6800 and 6850 switches do not support disabling of auto negotiation.

#### **Examples**

```
-> interfaces 3 autoneg disable
-> interfaces 3/1 autoneg disable
-> interfaces 3/1-4 autoneg disable
```
### **Release History**

Release 5.1; command was introduced.

### **Related Commands**

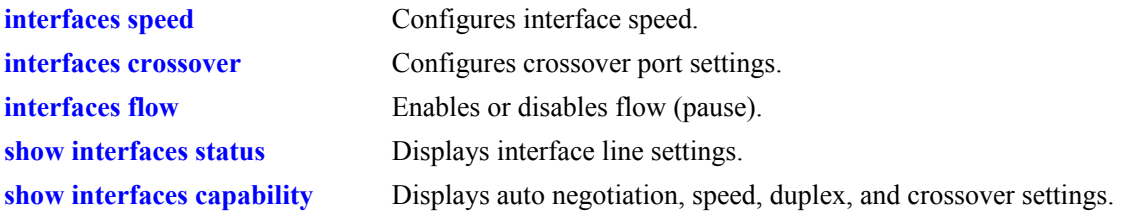

### **MIB Objects**

esmConfTable esmPortCfgAutoNegotiation

# <span id="page-617-0"></span>**interfaces crossover**

Configures port crossover settings on a single port, a range of ports, or an entire Network Interface (NI).

**interfaces [ethernet | fastethernet | gigaethernet]** *slot***[/***port***[-***port2***]] crossover {auto | mdix | mdi | disable}**

#### **Syntax Definitions**

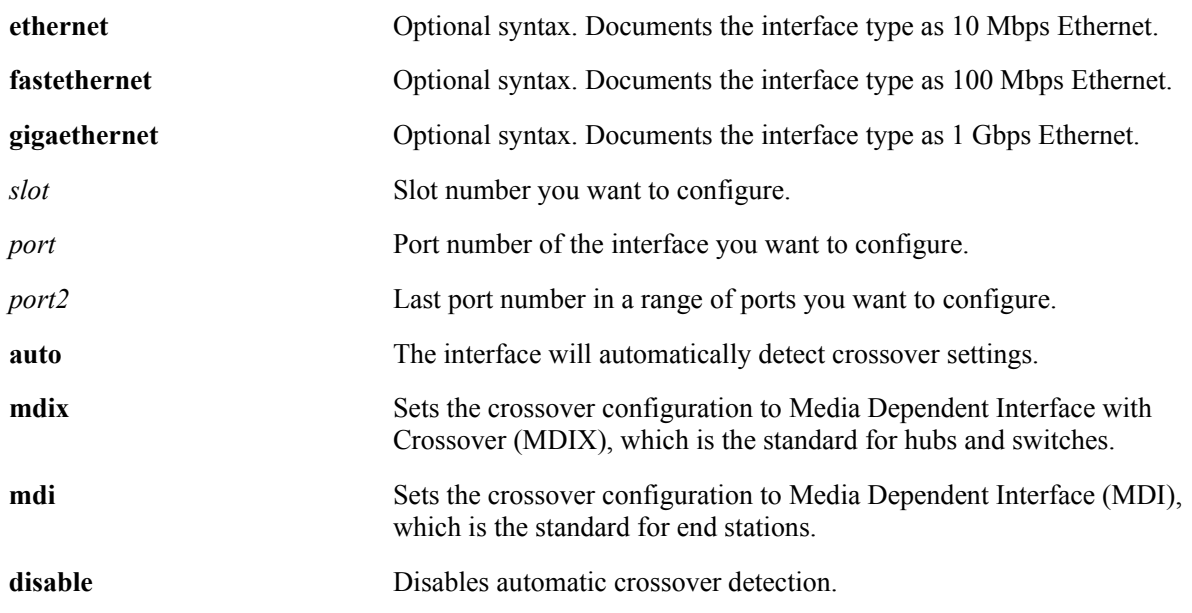

### **Defaults**

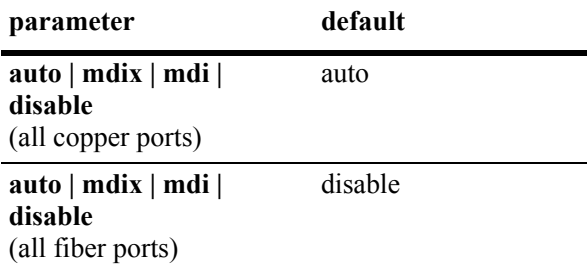

## **Platforms Supported**

OmniSwitch 6800, 6850, 9000

### **Usage Guidelines**

- **•** You can only configure one slot at a time. Repeat the command to configure additional slots.
- **•** If auto negotiation is disabled, then automatic crossover will also be disabled. See the **[interfaces](#page-615-0)  [autoneg](#page-615-0)** command on [page 18-12](#page-615-0) for more information.
- **•** You cannot configure crossover settings on fiber ports.
- Configuration changes made with the **interfaces crossover** command on OmniSwitch 6800 and 6850 combo ports configured as either forced copper or preferred copper will only be made on the copper RJ-45 10/100/1000 ports and not to the SFP fiber port. See the **[interfaces hybrid crossover](#page-652-0)** command for more information.

### **Examples**

```
-> interfaces 3 crossover disable
```

```
-> interfaces 3/1 crossover mdix
```
-> interfaces 3/1-4 crossover auto

### **Release History**

Release 5.1; command was introduced.

### **Related Commands**

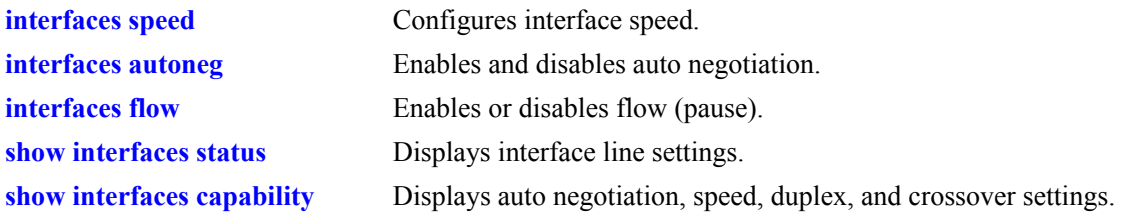

## **MIB Objects**

esmConfTable esmPortCfgCrossover

# <span id="page-619-0"></span>**interfaces flow**

Enables and disables flow (pause) settings on a single port, a range of ports, or an entire Network Interface (NI). *This command is currently not supported*.

**interfaces [ethernet | fastethernet | gigaethernet]** *slot***[/***port***[-***port2***]] flow {enable | disable | on | off}**

#### **Syntax Definitions**

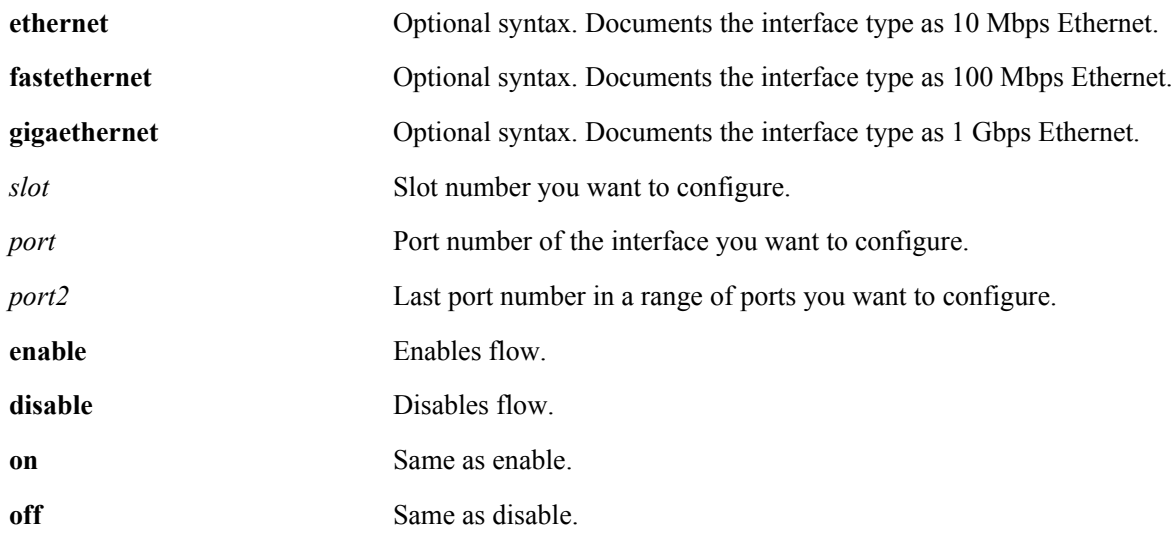

#### **Defaults**

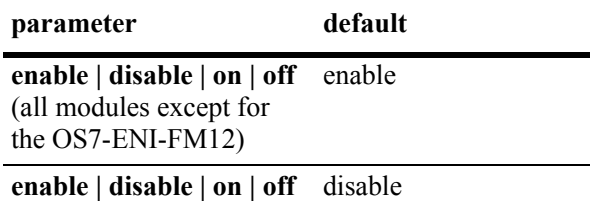

(OS7-ENI-FM12)

### **Platforms Supported**

OmniSwitch 9000

### **Usage Guidelines**

- You can only configure one slot at a time. Repeat the command to configure additional slots.
- **•** If auto negotiation is disabled then flow will also be disabled. See the **[interfaces autoneg](#page-615-0)** command on [page 18-12](#page-615-0) for more information.
- **•** If auto negotiation is disabled and then later enabled on an interface, the original flow setting will then be restored.

• Configuration changes made with the **interfaces flow** command on OmniSwitch 6800 and 6850 combo ports configured as either forced copper or preferred copper will only be made on the copper RJ-45 10/100/1000 ports and not to the SFP fiber port. See the **[interfaces hybrid speed](#page-656-0)** command for more information.

### **Examples**

```
-> interfaces 3 flow disable
-> interfaces 3/1 flow disable
-> interfaces 3/1-4 flow disable
```
### **Release History**

Release 5.1; command was introduced.

### **Related Commands**

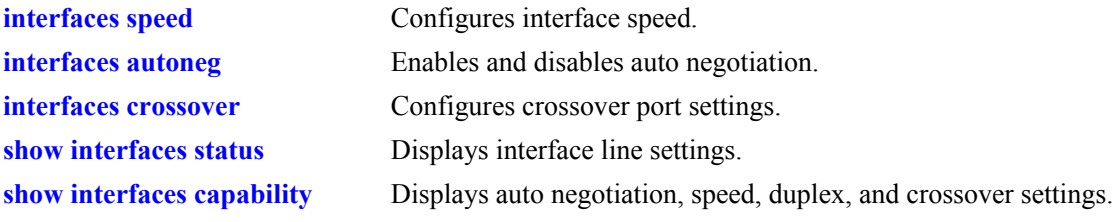

### **MIB Objects**

dot3ControlTable dot3PauseAdminMode

# <span id="page-621-0"></span>**interfaces duplex**

Configures duplex mode. In full duplex mode, the interface transmits and receives data simultaneously. In half duplex mode, the interface can transmit *or* receive data at a given time. Auto duplex setting causes the switch to advertise all available duplex modes (half/full/both) for the port during autonegotiation.

**interfaces [ethernet | fastethernet | gigaethernet]** *slot***[/***port***[-***port2***]] duplex {full | half | auto}**

### **Syntax Definitions**

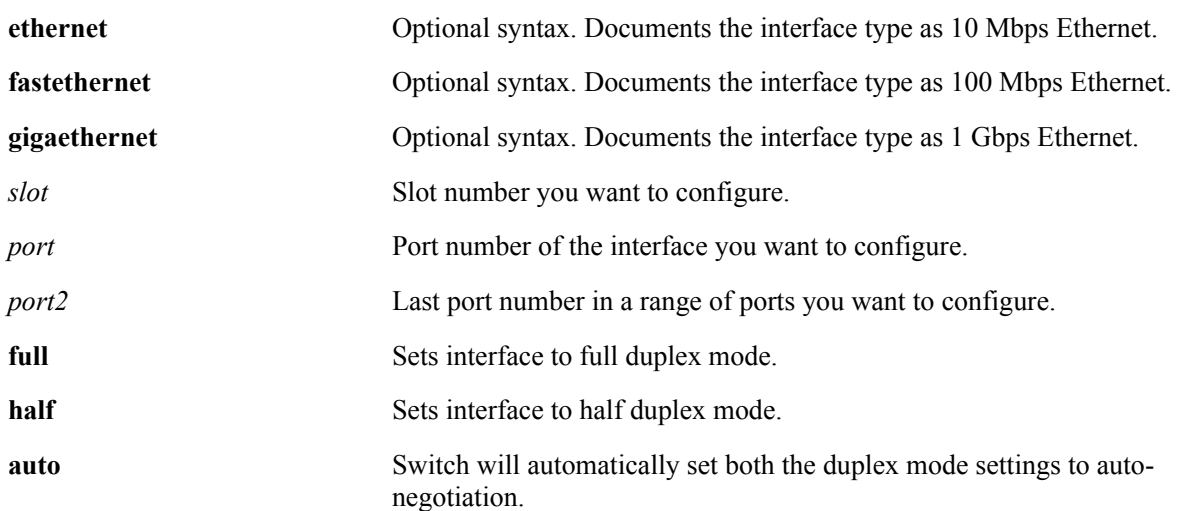

### **Defaults**

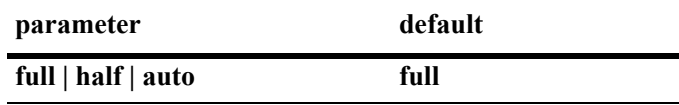

### **Platforms Supported**

OmniSwitch 6800, 6850, 9000

### **Usage Guidelines**

- You can only configure one slot at a time. Repeat the command to configure additional slots.
- Half duplex mode is not supported on Gigabit modules if a port is detected as Gigabit (1000 Mbps).
- **•** OS9-GNI-C24 modules can be configured for full and half duplex. All other Gigabit Ethernet modules on the OmniSwitch 9000 only support full duplex mode.
- On OS9-GNI-C24 modules, if a link is down and auto negotiation is enabled, then half duplex is not accepted since these modules are Gigabit modules by default.
- **•** Configuration changes made with the **interfaces duplex** command on OmniSwitch 6800 and 6850 combo ports configured as either forced copper or preferred copper will only be made on the copper RJ-45 10/100/1000 ports and not to the SFP fiber port. See the **[interfaces hybrid duplex](#page-654-0)** command for more information.

**•** OmniSwitch 6800 and 6850 1 Gigabit and 10 Gigabit fiber ports only support full duplex.

### **Examples**

```
-> interfaces 3/1 duplex auto
-> interfaces 3 duplex half
-> interfaces 3/1-4 auto
```
### **Release History**

Release 5.1; command was introduced.

### **Related Commands**

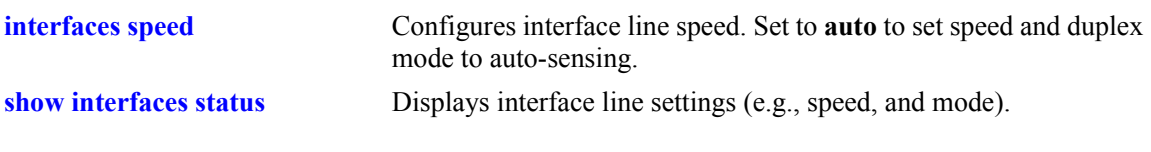

## **MIB Objects**

esmConfTable esmPortAutoDuplexMode

# **interfaces admin**

Administratively enables or disables interfaces.

**interfaces [ethernet | fastethernet | gigaethernet]** *slot***[/***port***[-***port2***]] admin {up | down}**

### **Syntax Definitions**

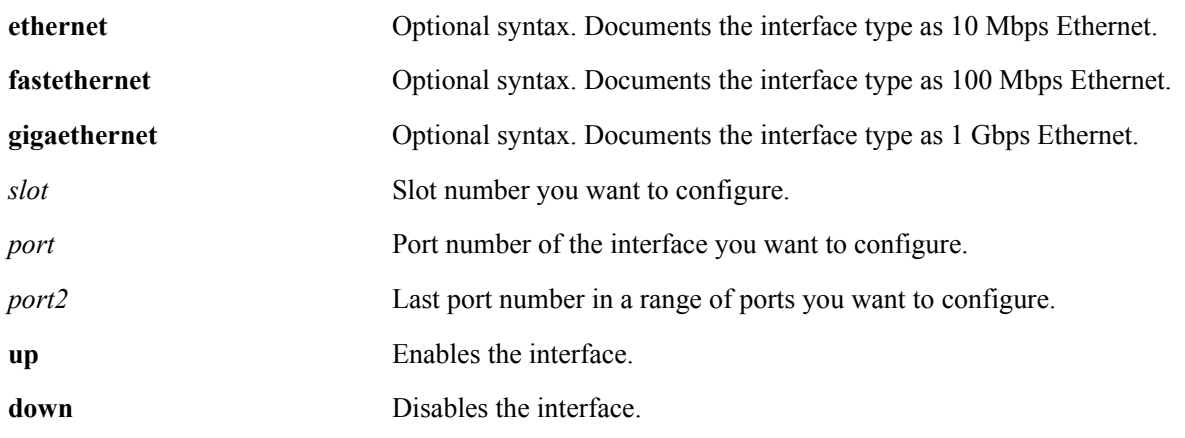

### **Defaults**

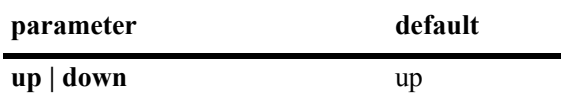

### **Platforms Supported**

OmniSwitch 6800, 6850, 9000

## **Usage Guidelines**

N/A

#### **Examples**

-> interfaces 3/1 admin up -> interfaces 3 admin down

-> interfaces 3/1-4 admin up

### **Release History**

Release 5.1; command was introduced.

ifTable

## **Related Commands**

ifAdminStatus

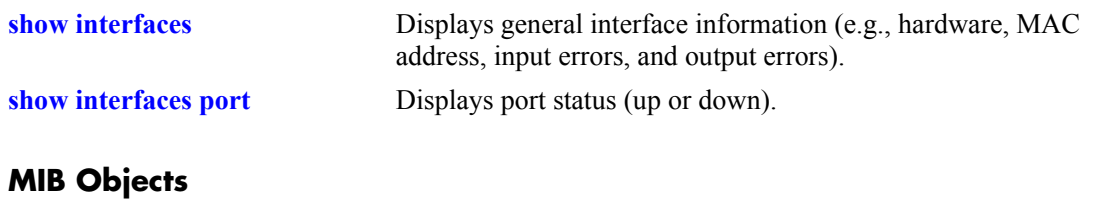

OmniSwitch CLI Reference Guide *October 2006* page 18-21

# **interfaces alias**

Configures a description (alias) for a single port.

**interfaces [ethernet | fastethernet | gigaethernet]** *slot***/***port* **alias** *description*

#### **Syntax Definitions**

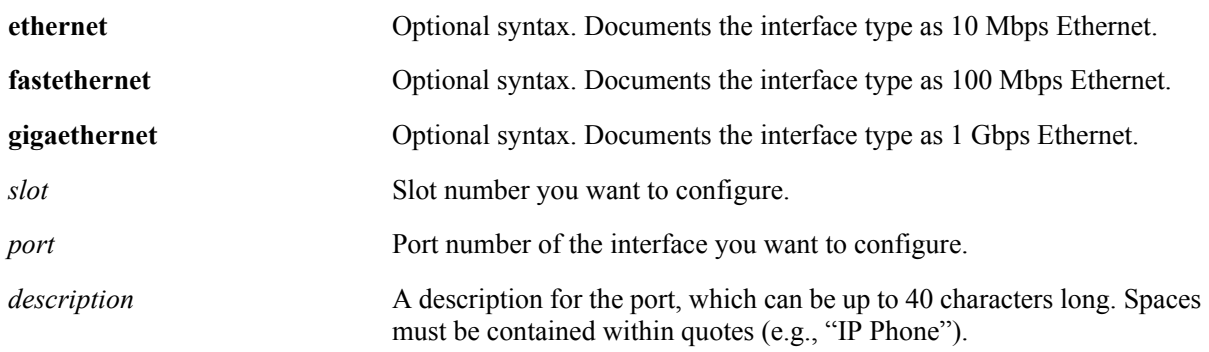

### **Defaults**

N/A

### **Platforms Supported**

OmniSwitch 6800, 6850, 9000

## **Usage Guidelines**

- **•** You can only configure one port at time. You cannot configure an alias for multiple ports.
- **•** To remove an alias use a description consisting of two quotes without any spaces (e.g., "").
- **•** On OmniSwitch 6800 and 6850 combo port the configuration changes made with the **interfaces alias**  command apply to both the fiber SFP port and to the copper 10/100/1000 RJ-45 port. You cannot configure separate aliases.

## **Examples**

```
-> interfaces 3/1 alias switch_port
-> interfaces 2/2 alias "IP Phone"
-> interfaces 3/1 alias ""
```
## **Release History**

Release 5.1; command was introduced.

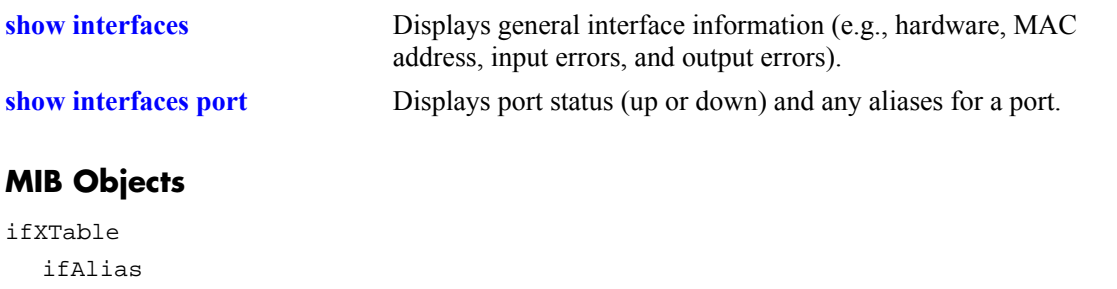

# **interfaces ifg**

Configures the inter-frame gap on Gigabit Ethernet interfaces.

**interfaces [ethernet | fastethernet | gigaethernet]** *slot***[/***port***[-***port2***]] ifg** *bytes*

### **Syntax Definitions**

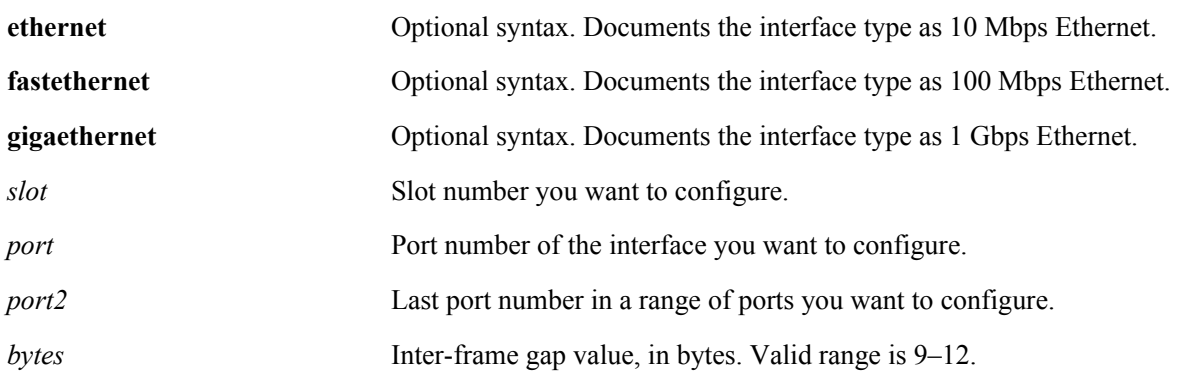

### **Defaults**

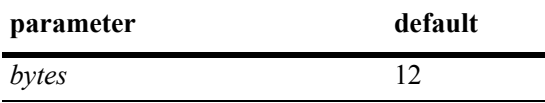

### **Platforms Supported**

OmniSwitch 6800, 6850, 9000

## **Usage Guidelines**

You can only configure one slot at a time. Repeat the command to configure additional slots.

## **Examples**

```
-> interfaces 3/1 ifg 10
-> interfaces 3 ifg 10
-> interfaces 3/1-4 ifg 10
```
## **Release History**

Release 5.1; command was introduced.

**[show interfaces ifg](#page-680-0)** Displays the inter-frame gap value for one or more ports.

# **MIB Objects**

esmConfTable esmPortCfgIfg

# **interfaces no l2 statistics**

Resets all statistics counters.

**interfaces [ethernet | fastethernet | gigaethernet]** *slot***[/***port***[-***port2***]] no l2 statistics**

#### **Syntax Definitions**

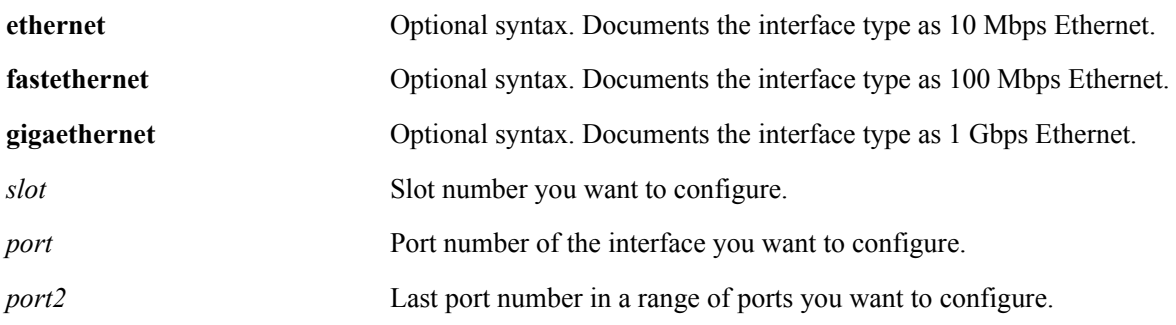

## **Defaults**

N/A

### **Platforms Supported**

OmniSwitch 6800, 6850, 9000

### **Usage Guidelines**

- You can only configure one slot at a time. Repeat the command to configure additional slots.
- **•** This command calls for an upper or lower case "L" character in front of the "2" character. Entering the digit "1" (one) will result in an error message.

### **Examples**

```
-> interfaces 3/1 no l2 statistics
-> interfaces 3 no l2 statistics
-> interfaces 3/1-6 no l2 statistics
```
### **Release History**

Release 5.1; command was introduced.

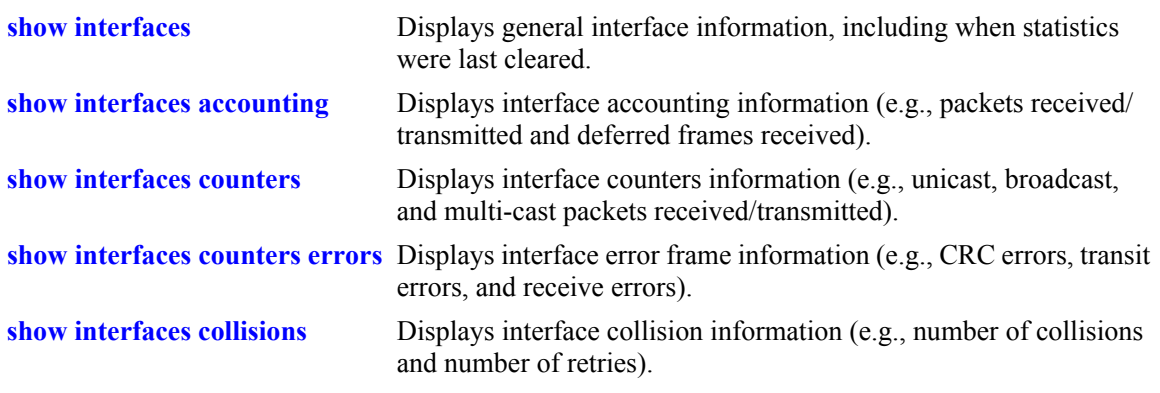

# **MIB Objects**

alcetherStatsTable alcetherClearStats

# **interfaces long**

Enables and disables maximum frame size configuration for Gigabit interfaces. *This command is currently not supported.*

**interfaces [ethernet | fastethernet | gigaethernet]** *slot***[/***port***[-***port2***]] long {enable | disable}**

### **Syntax Definitions**

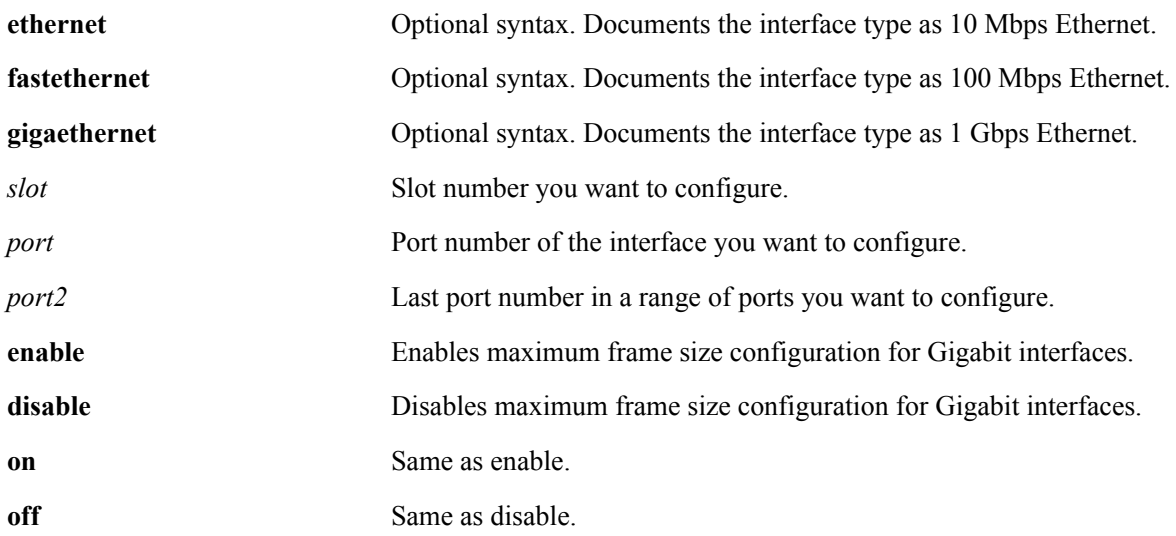

#### **Defaults**

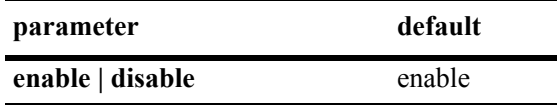

## **Platforms Supported**

OmniSwitch 9000

### **Usage Guidelines**

N/A

## **Examples**

-> interfaces 3/1 long enable -> interfaces 3 long enable -> interfaces 3/1-2 long enable

### **Release History**

Release 5.1; command was introduced.

**[show interfaces](#page-660-0)** Displays general interface information (e.g., hardware, MAC address, input errors, and output errors).

# **MIB Objects**

esmConfTable esmPortCfgLongEnable

# **interfaces max frame**

Configures the maximum frame size for Gigabit Ethernet interfaces.

**interfaces [gigaethernet]** *slot***[/***port***[-***port2***]] max frame** *bytes*

#### **Syntax Definitions**

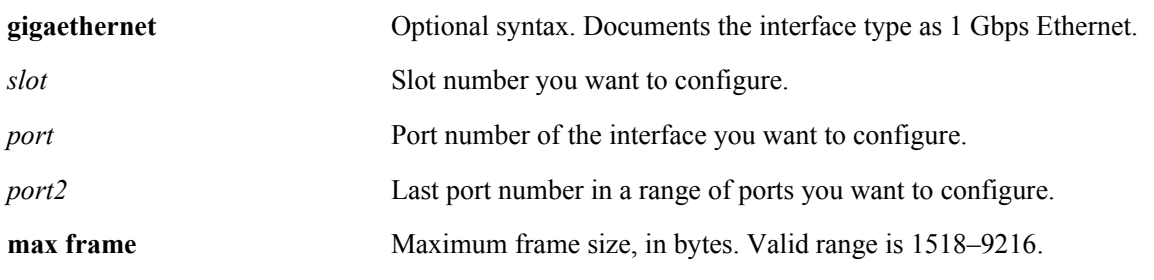

#### **Defaults**

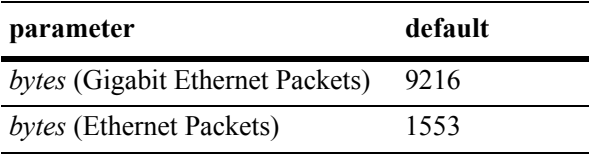

### **Platforms Supported**

OmniSwitch 6800, 6850, 9000

### **Usage Guidelines**

N/A

### **Examples**

```
-> interfaces 3/1 max frame 1518
-> interfaces 3 max frame 1518
-> interfaces 3/1-3 max frame 1518
```
### **Release History**

Release 5.1; command was introduced.

### **Related Commands**

**[show interfaces](#page-660-0)** Displays general interface information (e.g., hardware, MAC address, input errors, and output errors).

### **MIB Objects**

```
esmConfTable
  esmPortCfgMaxFrameSize
```
# **interfaces runt**

Enables and disables minimum frame size configuration for Ethernet, Fast Ethernet, or Gigabit Ethernet interfaces. *This command is currently not supported*.

**interfaces [ethernet | fastethernet | gigaethernet]** *slot***[/***port***[-***port2***]] runt {enable | disable}**

### **Syntax Definitions**

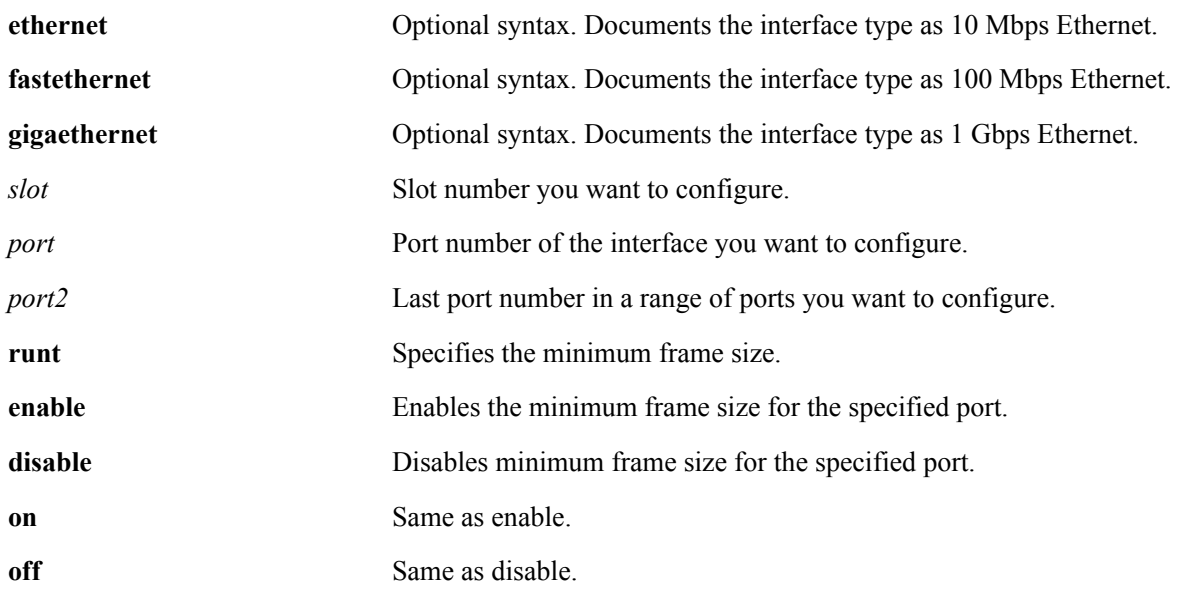

### **Defaults**

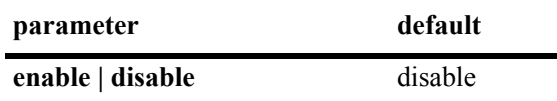

### **Platforms Supported**

OmniSwitch 9000

#### **Usage Guidelines**

N/A

### **Examples**

```
-> interfaces 3/1 runt enable
-> interfaces 3 runt enable
-> interfaces 3/1-4 runt enable
```
### **Release History**

Release 5.1; command was introduced.

**[show interfaces](#page-660-0)** Displays general interface information (e.g., hardware, MAC address, input errors, and output errors).

# **MIB Objects**

esmConfTable esmPortCfgRuntEnable

# **interfaces runtsize**

Configures the minimum frame size on Ethernet, Fast Ethernet or Gigabit Ethernet interfaces from 0 to 64 bytes. *This command is currently not supported.*

**interfaces [ethernet | fastethernet | gigaethernet]** *slot***[/***port***[-***port2***]] runtsize** *framesize*

### **Syntax Definitions**

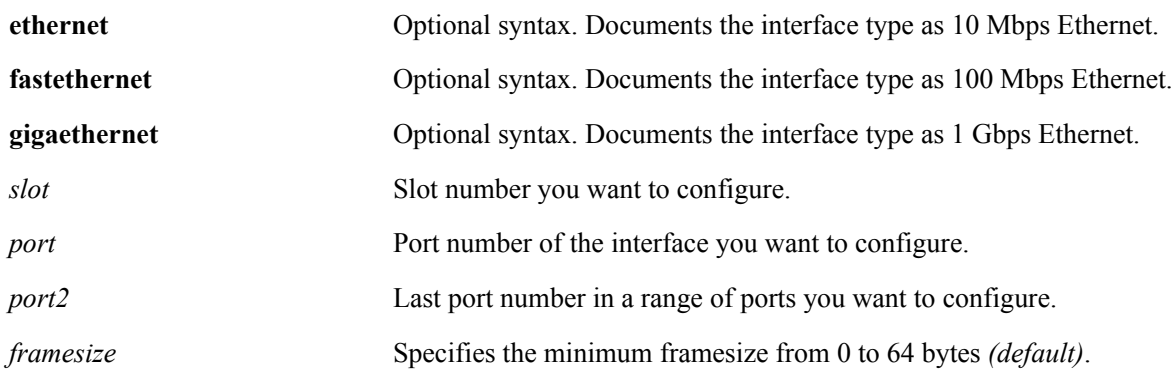

#### **Defaults**

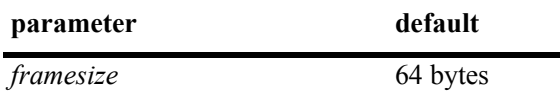

### **Platforms Supported**

OmniSwitch 9000

## **Usage Guidelines**

N/A

### **Examples**

```
-> interfaces 3/1 runtsize 32
-> interfaces 3 runtsize 32
-> interfaces 3/1-8 runtsize 32
```
### **Release History**

Release 5.1; command was introduced.

**[show interfaces](#page-660-0)** Displays general interface information (e.g., hardware, MAC address, input errors, and output errors).

# **MIB Objects**

esmConfTable esmPortCfgRuntSize

# <span id="page-638-0"></span>**interfaces flood multicast**

Enables flood rate limiting for multicast traffic on the specified interface.

**interfaces [ethernet | fastethernet | gigaethernet]** *slot***[/***port***[-***port2***]] flood multicast {enable | disable}**

#### **Syntax Definitions**

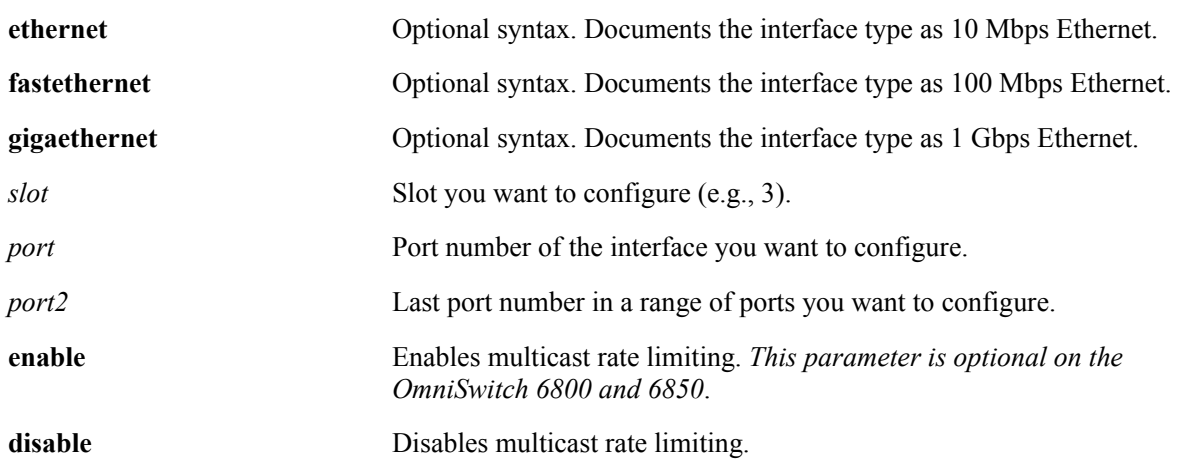

#### **Defaults**

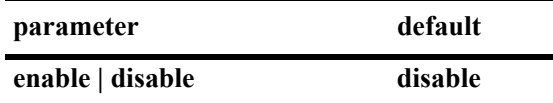

#### **Platforms Supported**

OmniSwitch 6800, 6850, 9000

#### **Usage Guidelines**

- **•** You can only configure one slot at a time. Repeat the command to configure additional slots.
- When the **interfaces flood multicast** command is used to enable rate limiting, the peak flood rate value configured for an interface is also applied to multicast traffic.
- Applying the peak flood rate value to multicast traffic also limits IP Multicast Switching (IPMS) and non-IPMS multicast traffic.
- **•** The peak flood rate value is configurable through the **[interfaces flood rate](#page-640-0)** command. The **interfaces flood multicast** command is *not* used to configure this value.
- When multicast rate limiting is disabled, the peak flood rate value for the interface is no longer applied to multicast traffic. This does not prevent the normal flow of multicast traffic on the specified interface.

### **Examples**

- -> interfaces 3 flood multicast
- -> interfaces 1/47 flood multicast
- -> interfaces 1/45-48 flood multicast

### **Release History**

Release 6.1; command was introduced. Release 5.3.1; configuration of individual and multiple ports was added.

### **Related Commands**

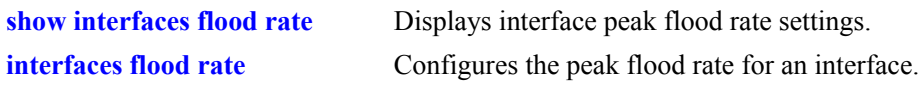

# **MIB Objects**

esmConfTable esmPortFloodMcastEnable

# <span id="page-640-0"></span>**interfaces flood rate**

Configures the peak flood rate value for the specified interface.

**interfaces [ethernet | fastethernet | gigaethernet]** *slot***[/***port***[-***port2***]] flood rate** *Mbps*

#### **Syntax Definitions**

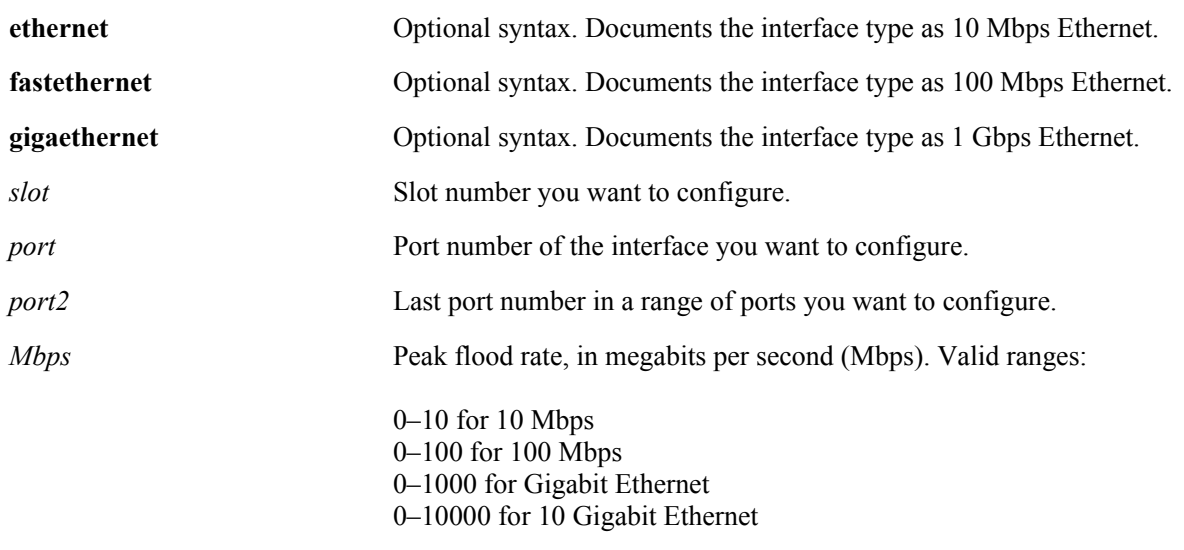

#### **Defaults**

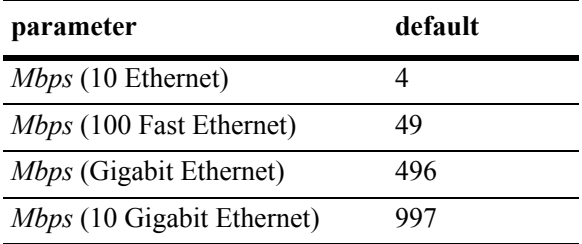

### **Platforms Supported**

OmniSwitch 6800, 6850, 9000

### **Usage Guidelines**

- **•** Although you can configure a flood rate equal to the line speed you should not do so. Alcatel recommends that you always configure the flood rate to be less than the line speed.
- **•** You can only configure one slot at a time. Repeat the command to configure additional slots.
- **•** The **interfaces flood rate** command configures a maximum *ingress* flood rate value for an interface. This peak flood rate value is applied to flooded (unknown destination address, broadcast) and multicast traffic combined. For example, if an interface is configured with a peak flood rate of 500 Mbps, the 500 Mbps limit is shared by all traffic types.
- **•** To specify the type of traffic eligible for rate limiting on an interface, use the **[interfaces flood rate](#page-640-0)** and **[interfaces flood multicast](#page-638-0)** commands. By default, rate limiting applies only to flooded traffic.
- **•** On OmniSwitch 6800 and 6850 switches the flood rate can only be accurately configured for 512-byte packets. The flood rate cannot be accurately set for smaller or larger sized packets. The accuracy/resolution is limited because the switch makes an internal assumption of packet size when it converts bits/seconds to packets/seconds for the hardware.

### **Examples**

- -> interfaces 3/1 flood rate 400
- -> interfaces 3 flood rate 400
- -> interfaces 3/1-4 flood rate 400

# **Release History**

Release 5.1; command was introduced.

### **Related Commands**

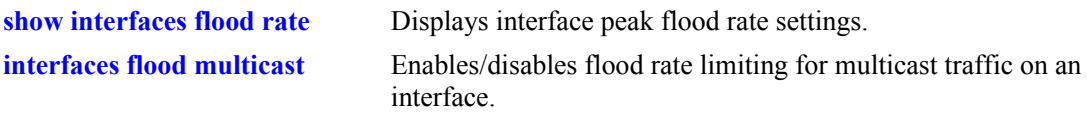

## **MIB Objects**

esmConfTable esmPortMaxFloodRate

# <span id="page-642-0"></span>**interfaces hybrid preferred-fiber**

Configures one or more combo ports to use the fiber SFP port(s) instead of the equivalent copper 10/100/ 1000 RJ-45 port(s) when both ports are enabled and have a valid link. In addition, this mode configures automatic failover to copper if a valid copper link is present on RJ-45 side and fiber link fails to come up.

**interfaces [ethernet | fastethernet | gigaethernet]** *slot***[/***port***[-***port2***]] hybrid preferred-fiber**

#### **Syntax Definitions**

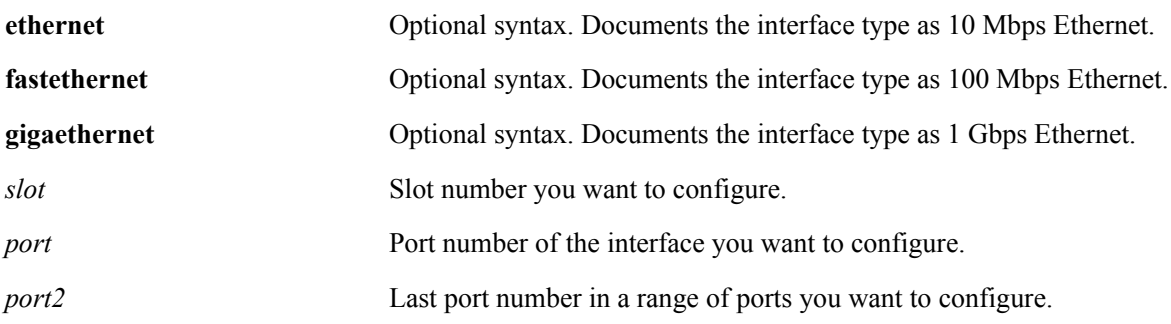

#### **Defaults**

All combo ports on OmniSwitch 6800 and 6850 switches are set to preferred fiber by default.

#### **Platforms Supported**

OmniSwitch 6800, 6850

#### **Usage Guidelines**

- **•** Ports 21–24 on the OmniSwitch 6800-24 and OmniSwitch 6850-24 switches are combo ports.
- **•** Ports 45–48 on the OmniSwitch 6800-48 and OmniSwitch 6850-48 switches are combo ports.

### **Examples**

- -> interfaces 1/47 hybrid preferred-fiber
- -> interfaces 1/47-48 hybrid preferred-fiber
- -> interfaces 1 hybrid preferred-fiber

### **Release History**

Release 5.3.1; command was introduced.

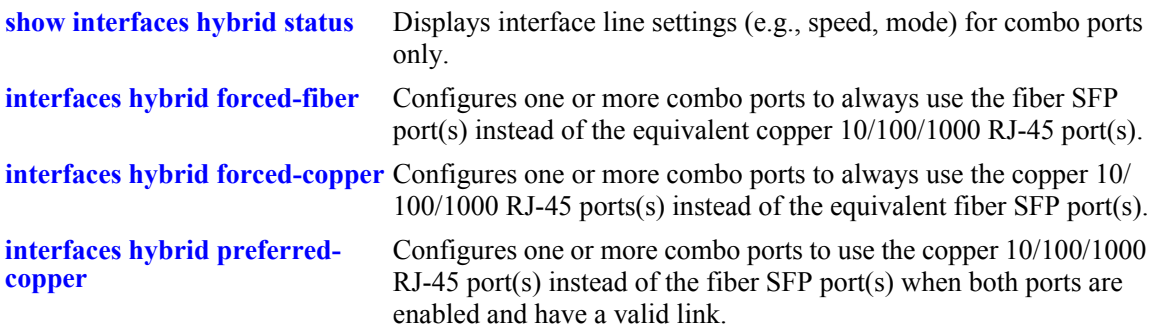

### **MIB Objects**

esmHybridConfTable

esmPortCfgHybridMode esmPortCfgHybridType

# <span id="page-644-0"></span>**interfaces hybrid preferred-copper**

Configures one or more combo ports to use the copper 10/100/1000 RJ-45 port(s) instead of the fiber SFP port(s) when both ports are enabled and have a valid link. If the copper port goes down then the switch will automatically switch to the fiber SFP port.

**interfaces [ethernet | fastethernet | gigaethernet]** *slot***[/***port***[-***port2***]] hybrid preferred-copper**

#### **Syntax Definitions**

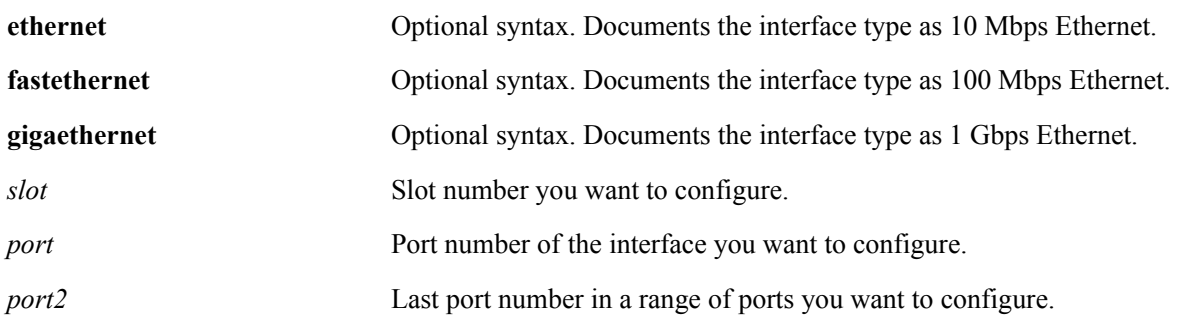

#### **Defaults**

All hybrid ports on OmniSwitch 6800 and 6850 switches are set to preferred fiber by default. See the **[interfaces hybrid preferred-fiber](#page-642-0)** command for more information.

### **Platforms Supported**

OmniSwitch 6800, 6850

### **Usage Guidelines**

- **•** Ports 21–24 on the OmniSwitch 6800-24 and OmniSwitch 6850-24 switches are combo ports.
- **•** Ports 45–48 on the OmniSwitch 6800-48 and OmniSwitch 6850-48 switches are combo ports.

#### **Examples**

- -> interfaces 1/47 hybrid preferred-copper
- -> interfaces 1/47-48 hybrid preferred-copper
- -> interfaces 1 hybrid preferred-copper

### **Release History**

Release 5.3.1; command was introduced.

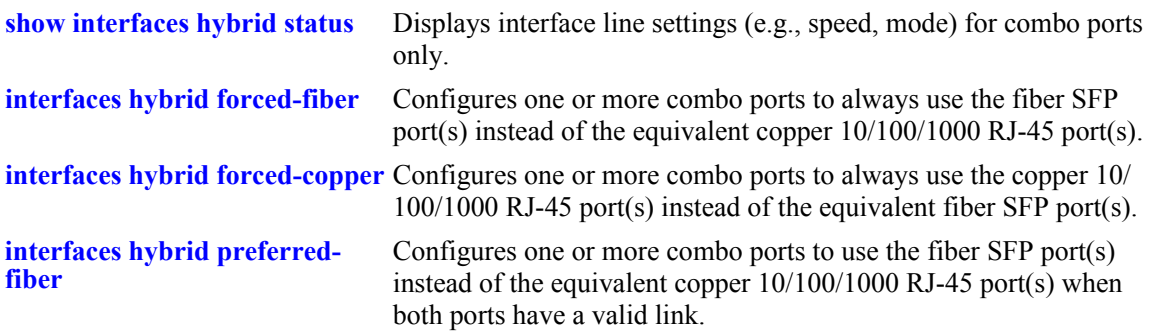

### **MIB Objects**

esmHybridConfTable

esmPortCfgHybridMode esmPortCfgHybridType

# <span id="page-646-0"></span>**interfaces hybrid forced-fiber**

Configures one or more combo ports to always use the fiber SFP port(s) instead of the equivalent copper 10/100/1000 RJ-45 port(s).

**interfaces [ethernet | fastethernet | gigaethernet]** *slot***[/***port***[-***port2***]] hybrid forced-fiber**

#### **Syntax Definitions**

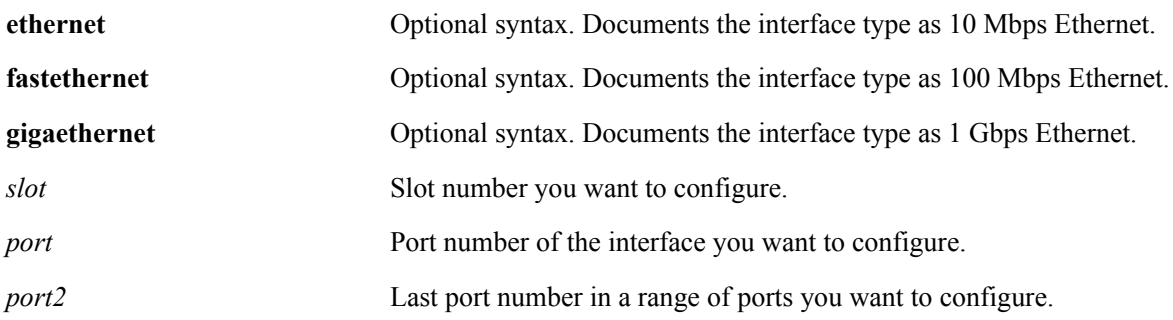

#### **Defaults**

All hybrid ports on OmniSwitch 6800 and 6850 switches are set to preferred fiber by default. See the **[interfaces hybrid preferred-fiber](#page-642-0)** command for more information.

#### **Platforms Supported**

OmniSwitch 6800, 6850

### **Usage Guidelines**

- **•** Ports 21–24 on the OmniSwitch 6800-24 and OmniSwitch 6850-24 switches are combo ports.
- **•** Ports 45–48 on the OmniSwitch 6800-48 and OmniSwitch 6850-48 switches are combo ports.

### **Examples**

- -> interfaces 1/47 hybrid forced-fiber
- -> interfaces 1/47-48 hybrid forced-fiber
- -> interfaces 1 hybrid forced-fiber

### **Release History**

Release 5.3.1; command was introduced.

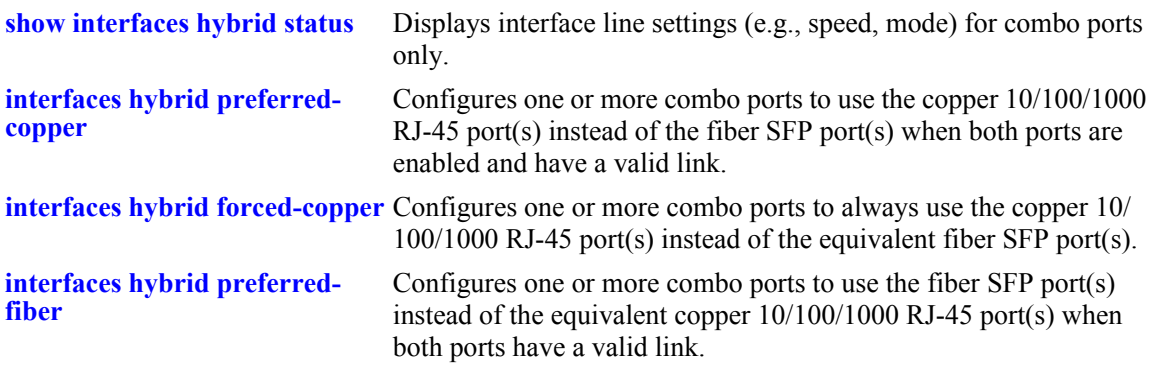

# **MIB Objects**

esmHybridConfTable

esmPortCfgHybridMode esmPortCfgHybridType
## <span id="page-648-0"></span>**interfaces hybrid forced-copper**

Configures one or more combo ports to always use the copper 10/100/1000 RJ-45 port(s) instead of the equivalent fiber SFP port(s).

**interfaces [ethernet | fastethernet | gigaethernet]** *slot***[/***port***[-***port2***]] hybrid forced-copper**

#### **Syntax Definitions**

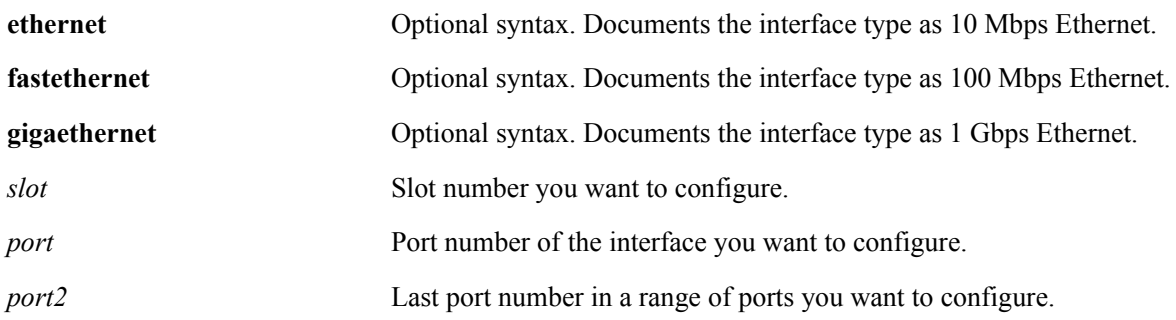

### **Defaults**

All hybrid ports on OmniSwitch 6800 and 6850 switches are set to preferred fiber by default. See the **[interfaces hybrid preferred-fiber](#page-642-0)** command for more information.

#### **Platforms Supported**

OmniSwitch 6800, 6850

## **Usage Guidelines**

- **•** Ports 21–24 on the OmniSwitch 6800-24 and OmniSwitch 6850-24 switches are combo ports.
- **•** Ports 45–48 on the OmniSwitch 6800-48 and OmniSwitch 6850-48 switches are combo ports.

## **Examples**

- -> interfaces 1/47 hybrid forced-copper
- -> interfaces 1/47-48 hybrid forced-copper
- -> interfaces 1 hybrid forced-copper

## **Release History**

Release 5.3.1; command was introduced.

## **Related Commands**

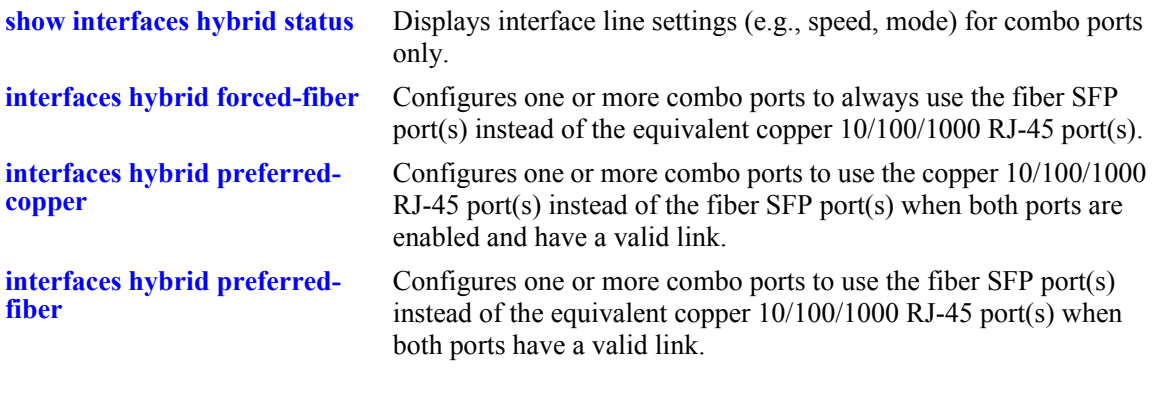

## **MIB Objects**

esmHybridConfTable

esmPortCfgHybridMode esmPortCfgHybridType

## <span id="page-650-0"></span>**interfaces hybrid autoneg**

Enables or disables auto negotiation on a single combo port, a range of combo ports, or all combo ports on a switch.

**interfaces [ethernet | fastethernet | gigaethernet]** *slot***[/***port***[-***port2***]] hybrid {fiber | copper} autoneg {enable | disable | on | off}**

### **Syntax Definitions**

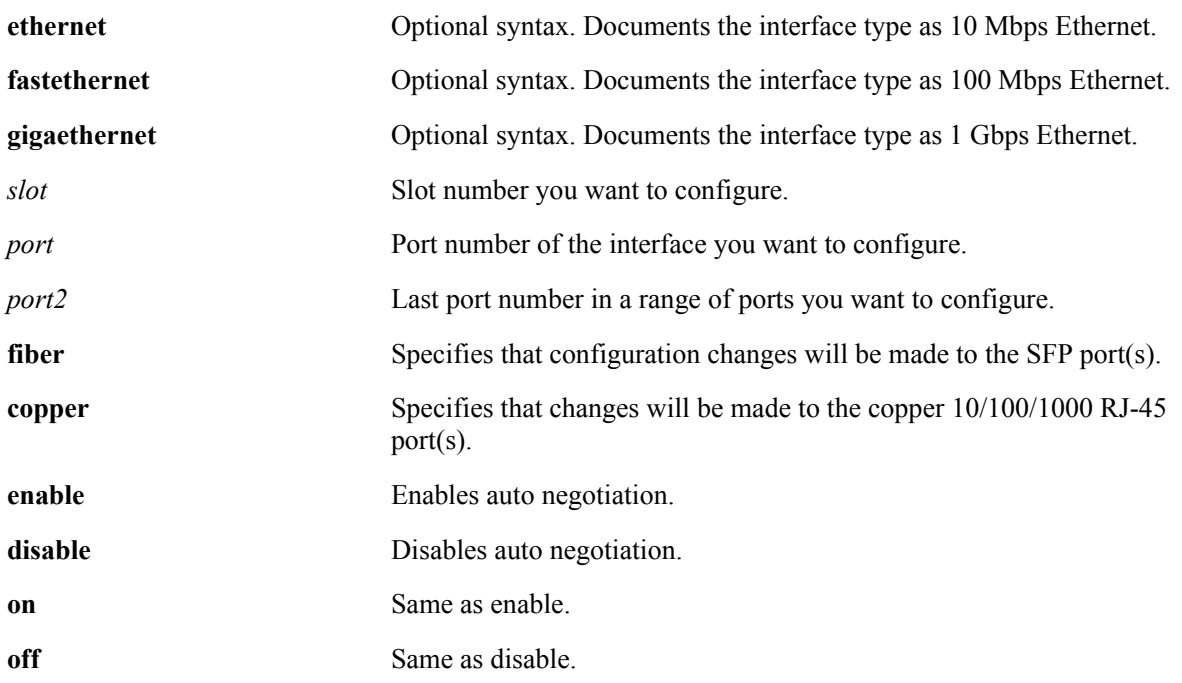

### **Defaults**

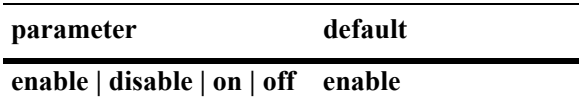

#### **Platforms Supported**

OmniSwitch 6800, 6850

- **•** Ports 21–24 on the OmniSwitch 6800-24 and OmniSwitch 6850-24 switches are combo ports.
- **•** Ports 45–48 on the OmniSwitch 6800-48 and OmniSwitch 6850-48 switches are combo ports.
- **•** The MIB table and MIB object listed in the "MIB Objects" section below apply to the inactive configured media only. See the "MIB Objects" section in the **[interfaces autoneg](#page-615-0)** section for the MIB table and MIB object for the active configured media.

```
-> interfaces 1/47 hybrid copper autoneg disable
-> interfaces 1/47-48 hybrid copper autoneg disable
```
-> interfaces 1 hybrid copper autoneg disable

### **Release History**

Release 5.3.1; command was introduced.

### **Related Commands**

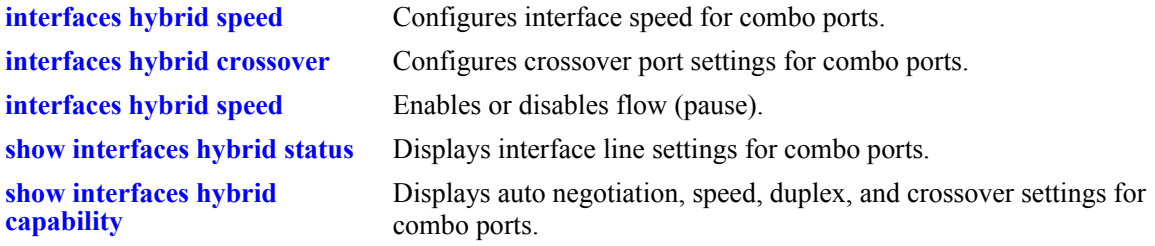

## **MIB Objects**

esmHybridConfTable esmHybridPortCfgAutoNegotiation

## <span id="page-652-0"></span>**interfaces hybrid crossover**

Configures port crossover settings on a single port, a range of ports, or an entire Network Interface (NI).

**interfaces [ethernet | fastethernet | gigaethernet]** *slot***[/***port***[-***port2***]] hybrid {fiber | copper} crossover {auto | mdix | mdi | disable}**

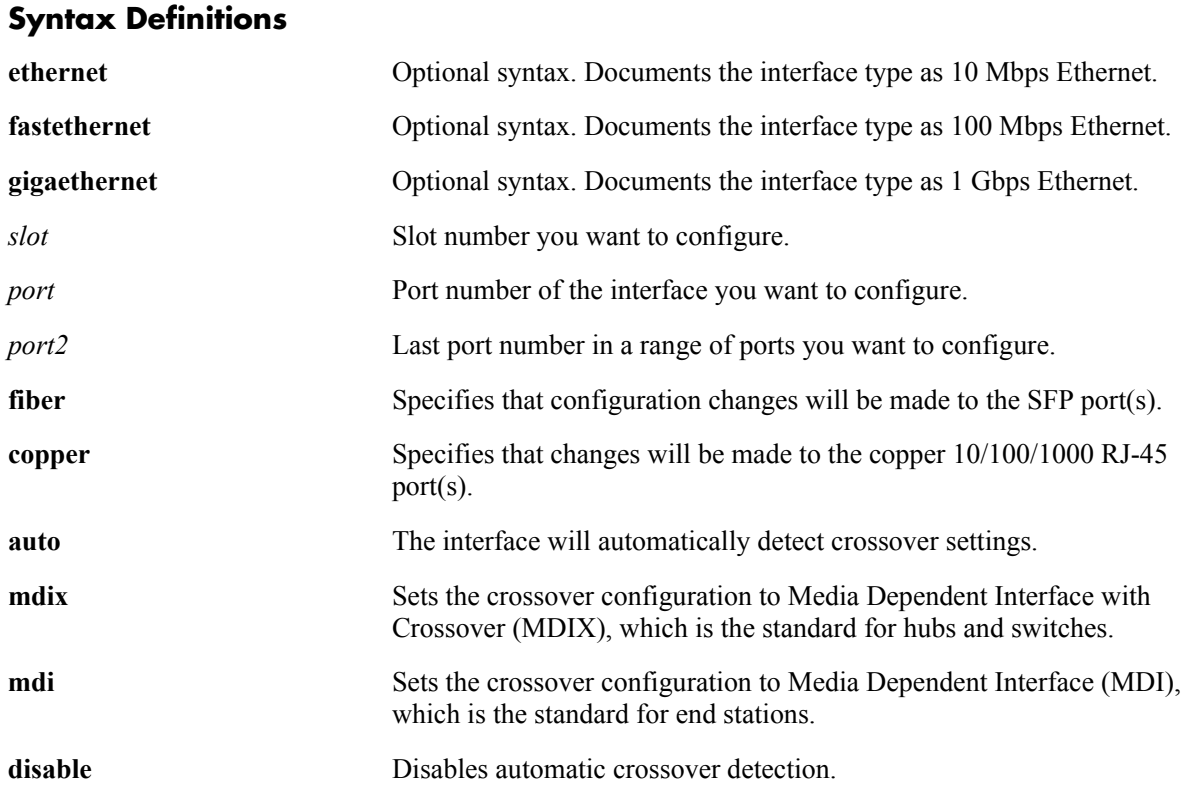

## **Defaults**

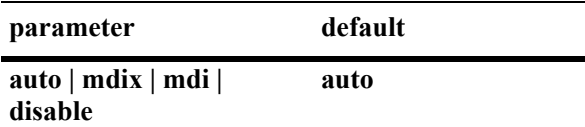

## **Platforms Supported**

OmniSwitch 6800, 6850

- **•** Ports 21–24 on the OmniSwitch 6800-24 and OmniSwitch 6850-24 switches are combo ports.
- **•** Ports 45–48 on the OmniSwitch 6800-48 and OmniSwitch 6850-48 switches are combo ports.
- The MIB table and MIB object listed in the "MIB Objects" section below apply to the inactive configured media only. See the "MIB Objects" section in the **[interfaces crossover](#page-617-0)** section for the MIB table and MIB object for the active configured media.

-> interfaces 1/47 hybrid copper crossover disable -> interfaces 1/47-48 hybrid copper crossover mdix

-> interfaces hybrid copper crossover auto

## **Release History**

Release 5.3.1; command was introduced.

### **Related Commands**

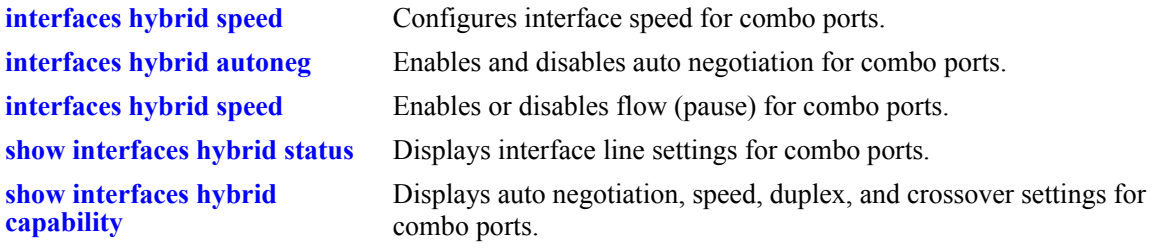

## **MIB Objects**

esmHybridConfTable esmHybridPortCfgCrossover

## <span id="page-654-0"></span>**interfaces hybrid duplex**

Configures duplex mode on combo ports. In full duplex mode, the interface transmits and receives data simultaneously. In half duplex mode, the interface can transmit *or* receive data at a given time. Auto duplex setting causes the switch to advertise all available duplex modes (half/full/both) for the port during autonegotiation.

**interfaces [ethernet | fastethernet | gigaethernet]** *slot***[/***port***[-***port2***]] hybrid {fiber | copper} duplex {full | half | auto}**

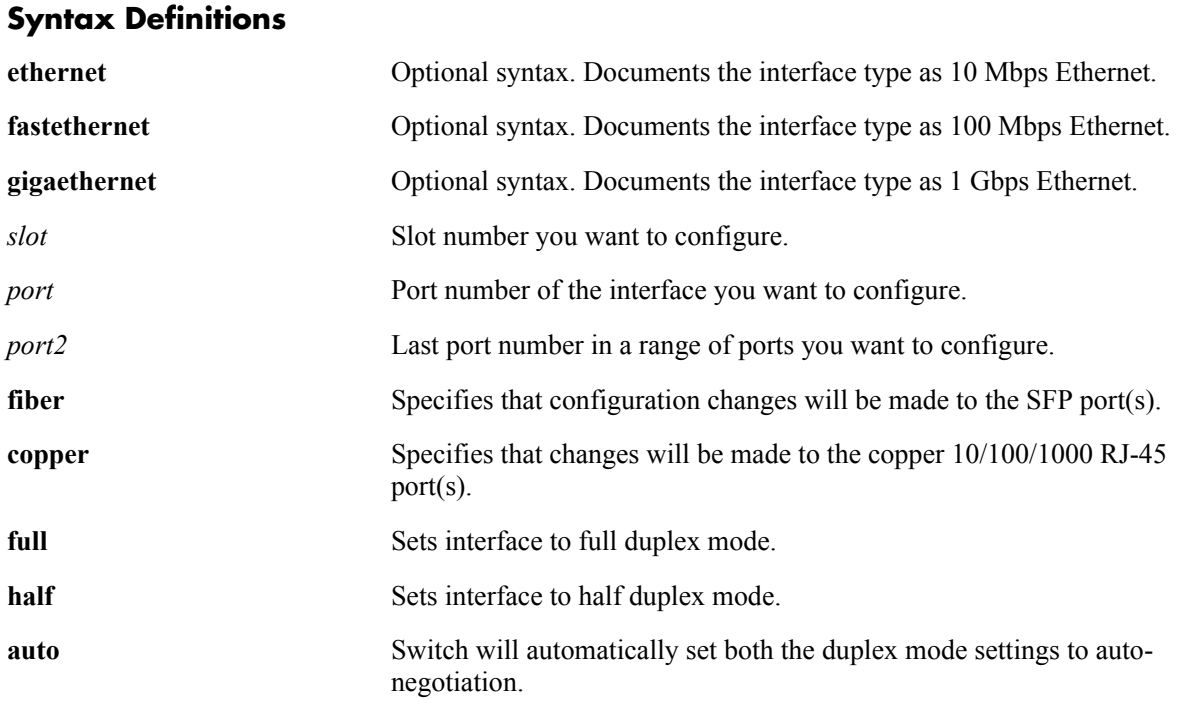

## **Defaults**

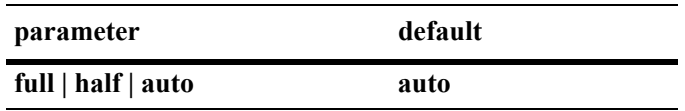

## **Platforms Supported**

OmniSwitch 6800, 6850

- **•** Ports 21–24 on the OmniSwitch 6800-24 and OmniSwitch 6850-24 switches are combo ports.
- **•** Ports 45–48 on the OmniSwitch 6800-48 and OmniSwitch 6850-48 switches are combo ports.
- The MIB table and MIB object listed in the "MIB Objects" section below apply to the inactive configured media only. See the "MIB Objects" section in the **[interfaces duplex](#page-621-0)** section for the MIB table and MIB object for the active configured media.

```
-> interfaces 1/47 hybrid copper duplex auto
-> interfaces 1/47-48hybrid copper duplex half
-> interfaces 1 hybrid copper fiber full
```
## **Release History**

Release 5.3.1; command was introduced.

## **Related Commands**

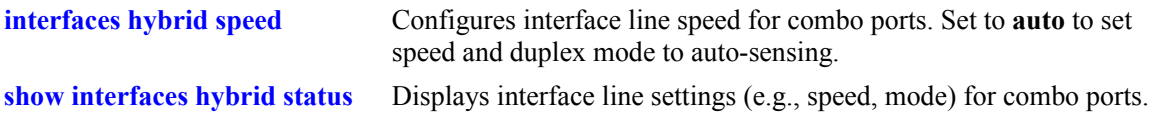

## **MIB Objects**

esmHybridConfTable esmHybridPortCfgDuplexMode

## <span id="page-656-0"></span>**interfaces hybrid speed**

Configures interface line speed on combo ports.

**interfaces [ethernet | fastethernet | gigaethernet]** *slot***[/***port***[-***port2***]] speed hybrid {fiber | copper} {auto | 10 | 100 | 1000 | 10000 | max {100 | 1000}}**

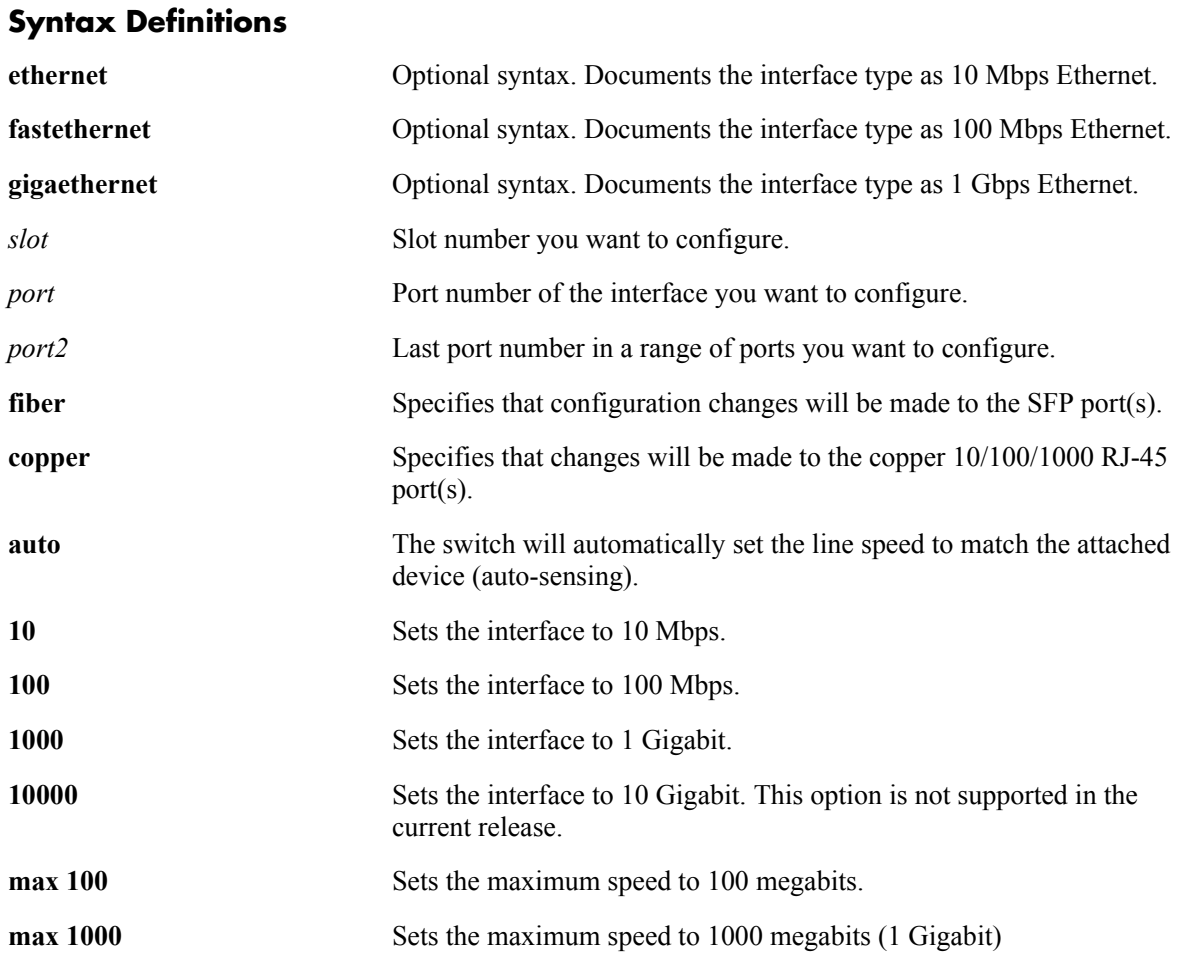

## **Defaults**

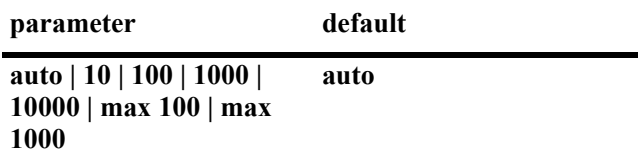

## **Platforms Supported**

OmniSwitch 6800, 6850

## **Usage Guidelines**

- **•** Ports 21–24 on the OmniSwitch 6800-24 and OmniSwitch 6850-24 switches are combo ports.
- **•** Ports 45–48 on the OmniSwitch 6800-48 and OmniSwitch 6850-48 switches are combo ports.
- The MIB table and MIB object listed in the "MIB Objects" section below apply to the inactive configured media only. See the "MIB Objects" section in the **[interfaces speed](#page-613-0)** section for the MIB table and MIB object for the active configured media.

## **Examples**

- -> interfaces 1/47 hybrid copper speed auto
- -> interfaces 1/47-48 hybrid copper speed 100
- -> interfaces 1/47 hybrid fiber speed 1000

## **Release History**

Release 5.3.1; command was introduced.

## **Related Commands**

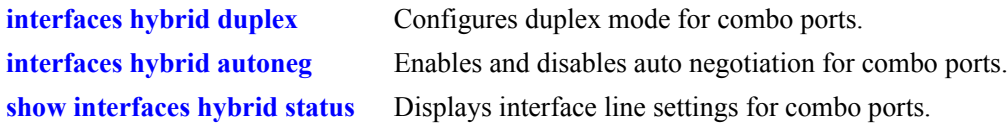

## **MIB Objects**

esmHybridConfTable esmHybridPortCfgSpeed

## **show interfaces flow control**

Displays interface flow control wait time settings.

**show interfaces [ethernet | fastethernet | gigaethernet] [***slot***[/***port***[-***port2***]]] flow [control]**

### **Syntax Definitions**

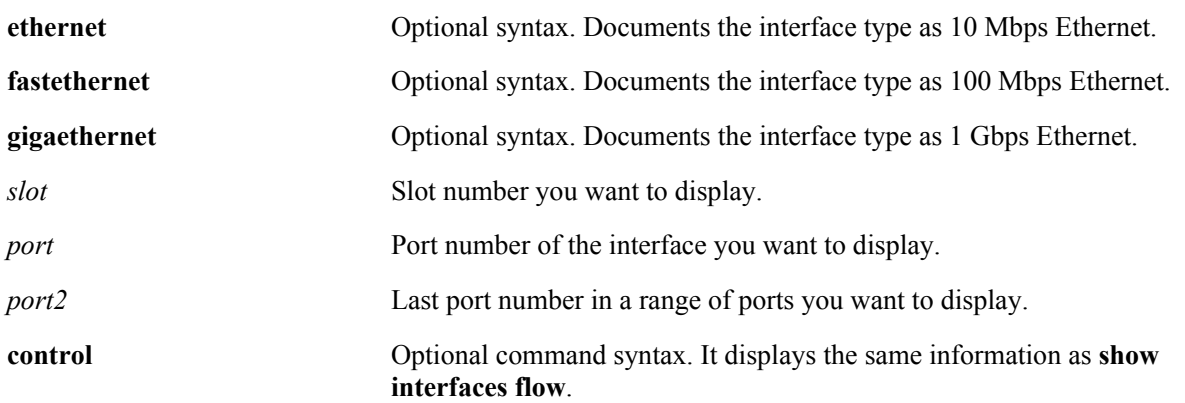

## **Defaults**

N/A

### **Platforms Supported**

OmniSwitch 6800, 6850, 9000

## **Usage Guidelines**

- If no slot/port numbers are entered, flow control wait time settings for all slots/ports on the switch are displayed.
- **•** You can display a specific interface by entering the slot and port number, a range of ports by entering a slot and a range of ports, display all interfaces in a slot by entering the slot number, or display all interfaces as described above.

## **Examples**

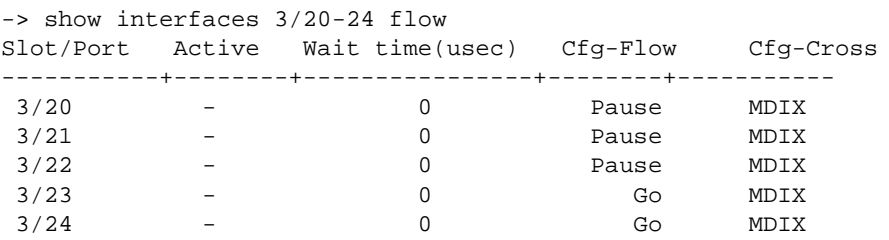

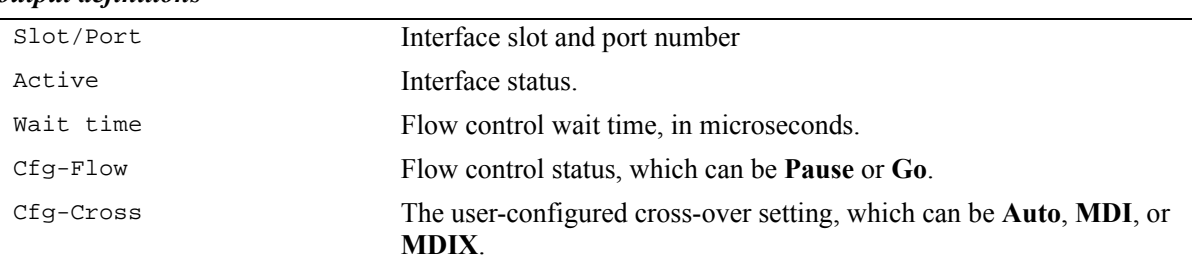

#### *output definitions*

## **Release History**

Release 5.1; command was introduced.

## **Related Commands**

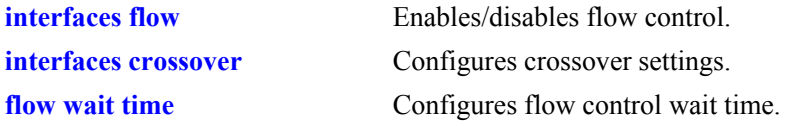

## **MIB Objects**

esmConfTable esmPortSlot esmPortIF esmPortPauseSlotTime esmPortCfgCrossover

dot3PauseTable dot3PauseSlotTime

## <span id="page-660-0"></span>**show interfaces**

Displays general interface information (e.g., hardware, MAC address, input errors, and output errors). **show interfaces [ethernet | fastethernet | gigaethernet] [***slot***[/***port***[-***port2***]]]**

#### **Syntax Definitions**

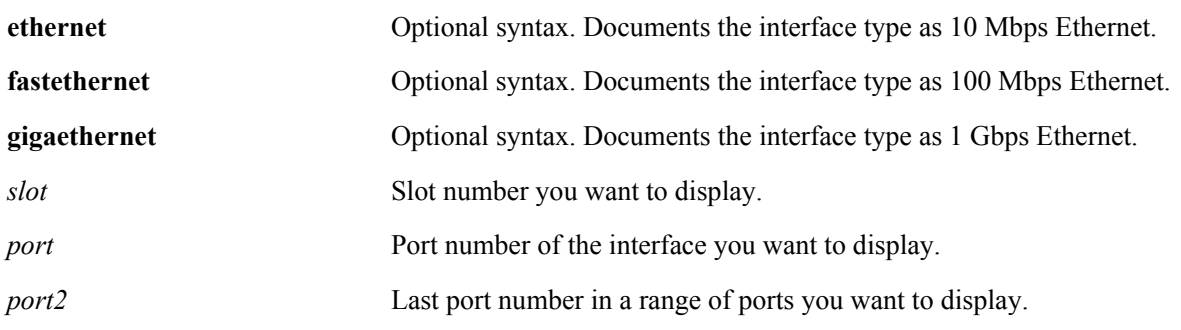

## **Defaults**

N/A

## **Platforms Supported**

OmniSwitch 6800, 6850, 9000

- **•** If no slot/port numbers are entered, information for all slots/ports on the switch is displayed.
- **•** You can display a specific interface by entering the slot and port number (e.g., 3/1).
- **•** You can display a range of port numbers (e.g., 3/1-4).
- **•** You can display all interfaces in a slot by entering the slot number (e.g., 3).
- On OmniSwitch 6800 and 6850 switches combo ports configured as either forced fiber or preferred fiber the status and configuration of the SFP fiber ports and not the copper RJ-45 10/100/1000 ports will be displayed. See the **[show interfaces hybrid](#page-686-0)** command for more information.
- On OmniSwitch 6800 and 6850 switches combo ports configured as either forced copper or preferred copper the status and configuration of the copper RJ-45 10/100/1000 ports and not the SFP fiber port will be displayed. See the **[show interfaces hybrid](#page-686-0)** command for more information.

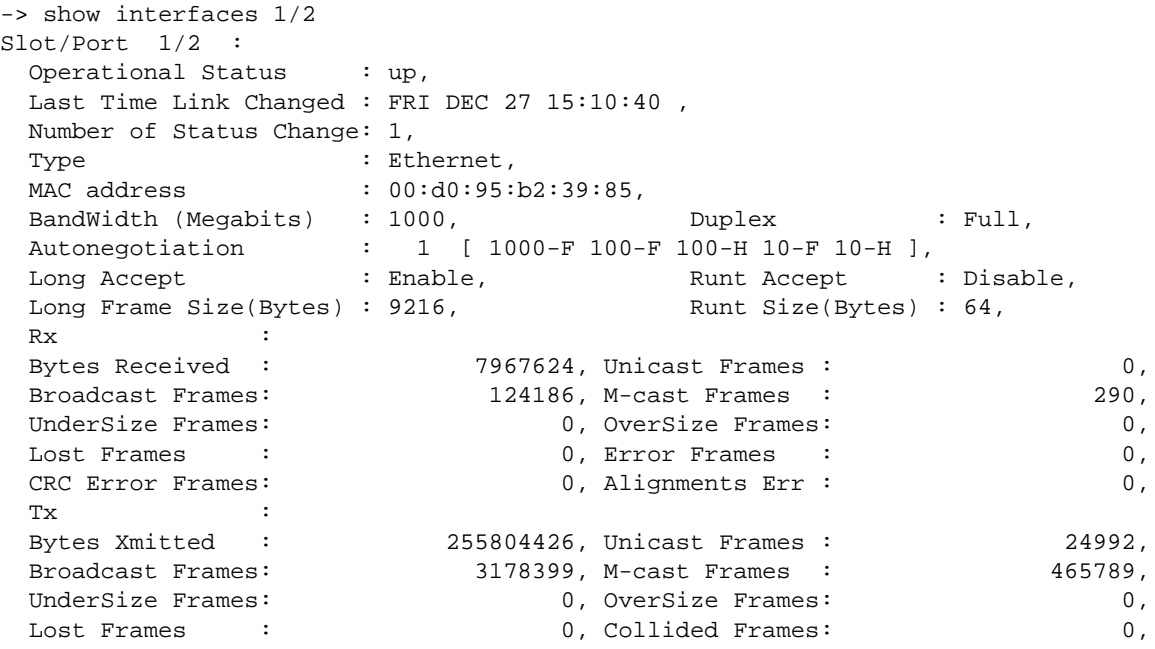

# *output definitions*

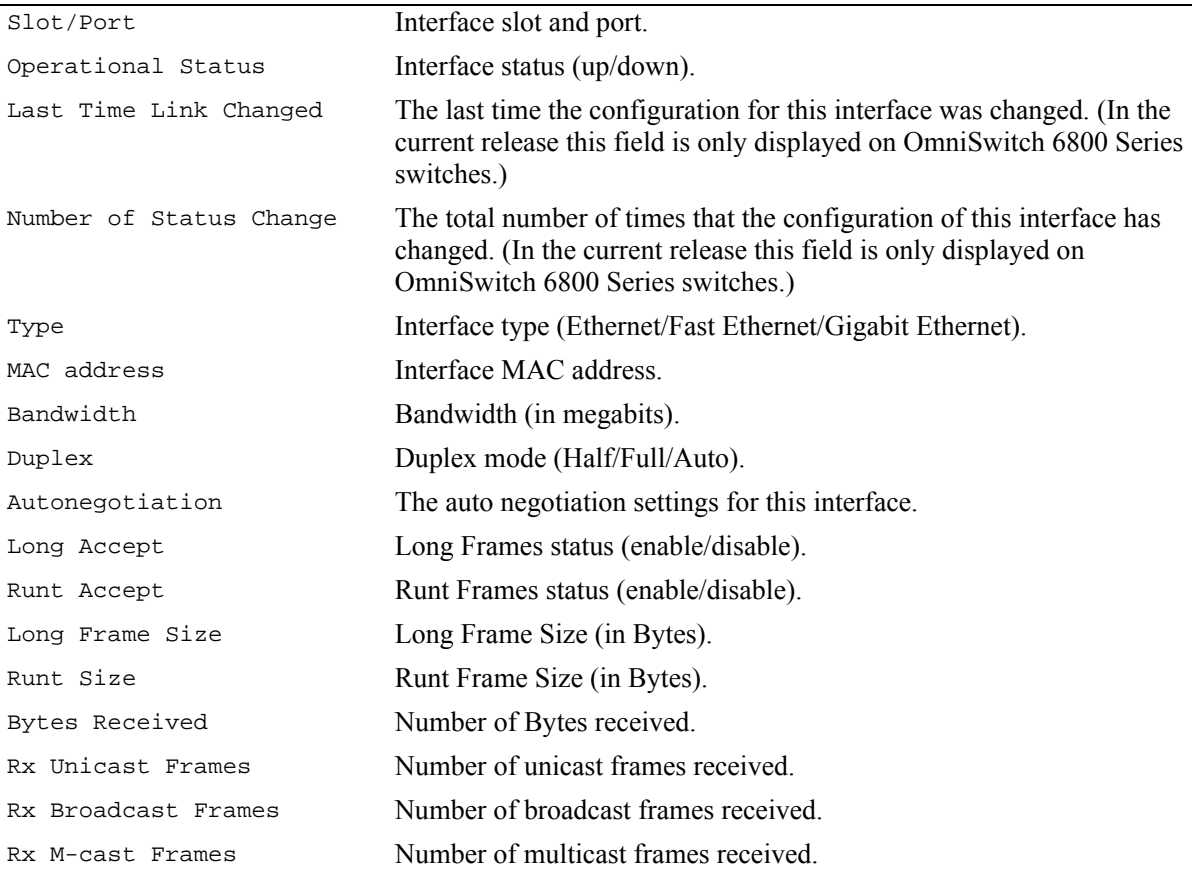

## *output definitions (continued)*

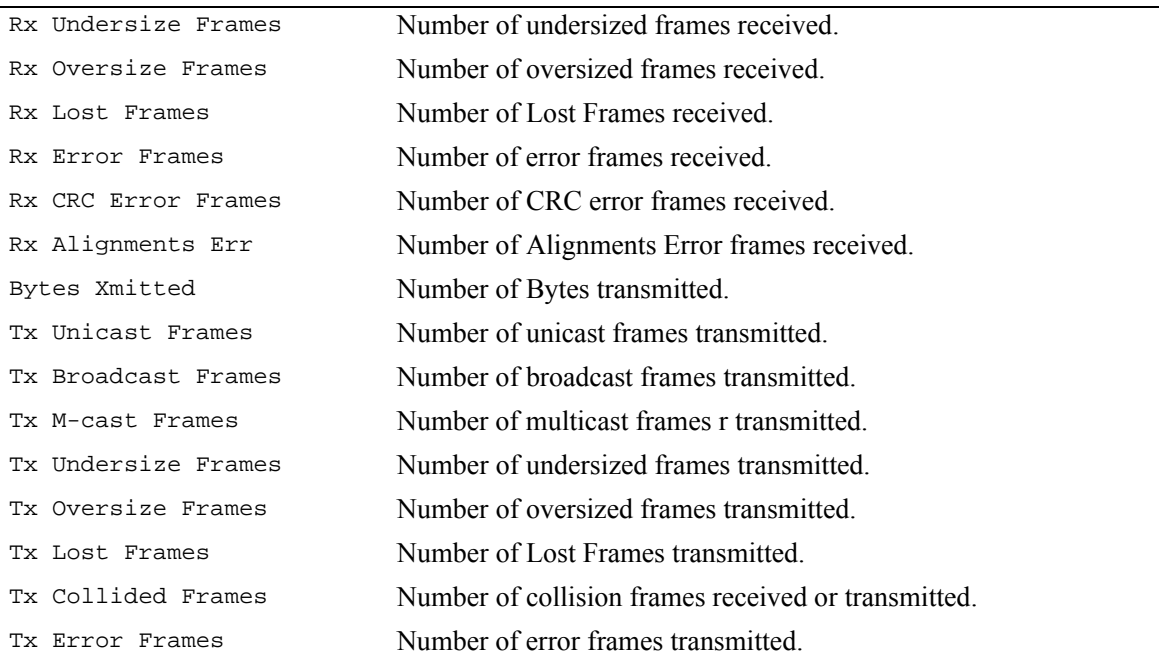

## **Release History**

Release 5.1; command was introduced.

## **Related Commands**

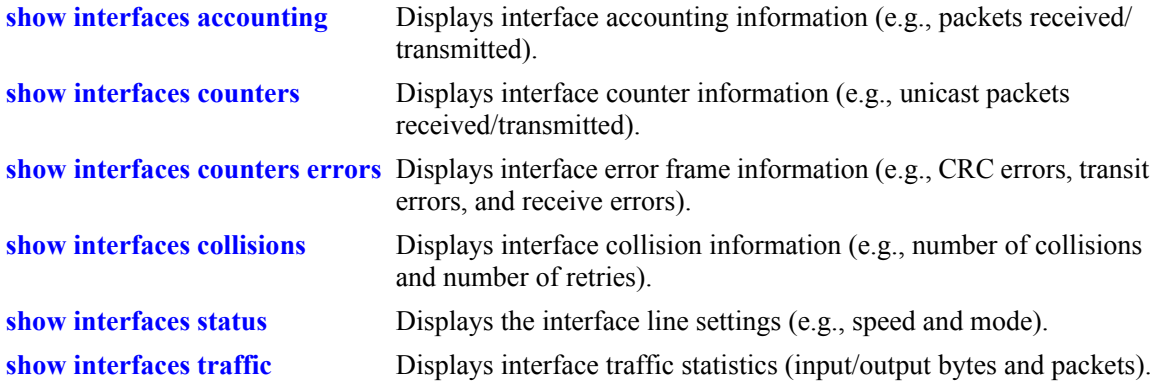

## **MIB Objects**

ifTable ifOperStatus ifType ifPhysAddress ifSpeed ifInDiscards IfOutDiscards esmConfTable esmPortSlot esmPortIF esmPortCfgLongEnable esmPortCfgRuntEnable esmPortCfgMaxFrameSize esmPortCfgRuntSize ifXTable ifHCInOctets ifHCInUcastPkts ifHCInBroadcastPkts ifHCInMulticastPkts IfHCOutOctets IfHCOutUcastPkts IfHCOutBroadcastPkts IfHCOutMulticastPkts alcetherStatsTable alcetherStatsRxUndersizePkts alcetherStatsCRCAlignErrors alcetherStatsTxUndersizePkts alcetherStatsTxOversizePkts alcetherStatsTxCollisions dot3StatsTable dot3StatsFrameTooLong dot3StatsFCSErrors

dot3StatsLateCollisions

## **show interfaces capability**

Displays default auto negotiation, speed, duplex, flow, and cross-over settings for a single port, a range of ports, or all ports on a Network Interface (NI) module.

**show interfaces [ethernet | fastethernet | gigaethernet] [***slot***[/***port***[-***port2***]]] capability**

#### **Syntax Definitions**

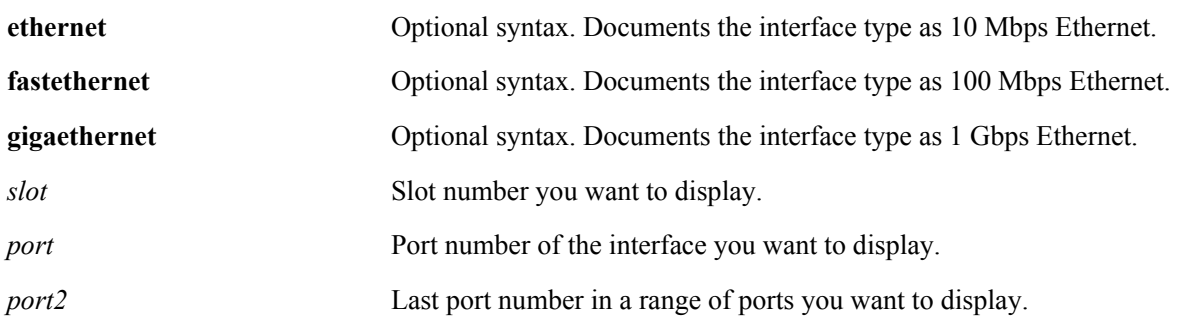

### **Defaults**

N/A

## **Platforms Supported**

OmniSwitch 6800, 6850, 9000

## **Usage Guidelines**

- **•** The **show interfaces capability** command displays defaults settings in two rows of data for each port. The first row of data, identified by the label **CAP**, displays the valid user-defined configuration settings available for the port. The second row, identified by the label **DEF**, displays the default settings for the port.
- On OmniSwitch 6800 and 6850 switches combo ports configured as either forced fiber or preferred fiber the status and configuration of the SFP fiber ports and not the copper RJ-45 10/100/1000 ports will be displayed. See the **[show interfaces hybrid capability](#page-695-0)** command for more information.
- On OmniSwitch 6800 and 6850 switches combo ports configured as either forced copper or preferred copper the status and configuration of the copper RJ-45 10/100/1000 ports and not the SFP fiber port will be displayed. See the **[show interfaces hybrid capability](#page-695-0)** command for more information.

## **Examples**

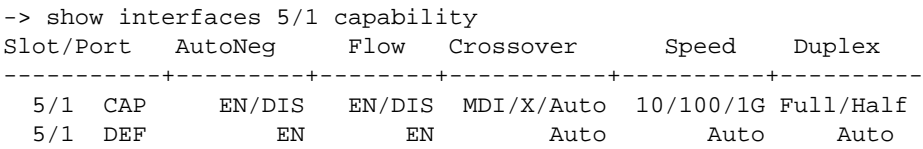

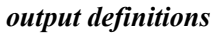

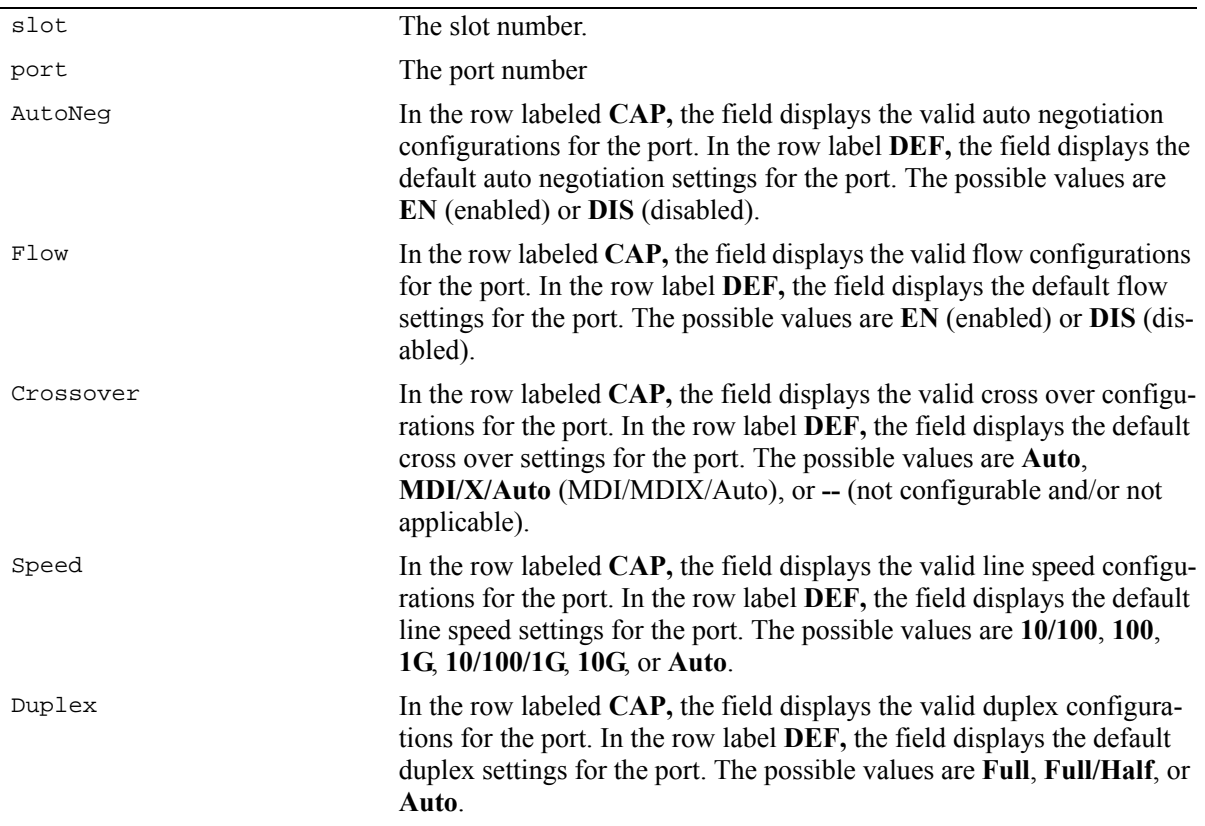

## **Release History**

Release 5.1; command was introduced.

### **Related Commands**

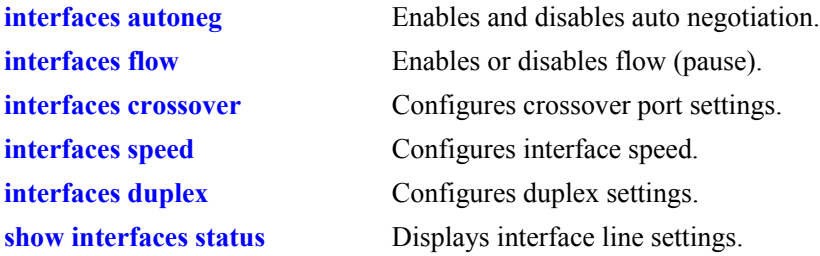

## **MIB Objects**

esmConfTable esmPortCfgAutoNegotiation esmPortCfgFlow esmPortCfgCrossover esmPortCfgSpeed esmPortAutoDuplexMode

## <span id="page-666-0"></span>**show interfaces accounting**

Displays interface accounting information (e.g., packets received/transmitted and deferred frames received).

**show interfaces [ethernet | fastethernet | gigaethernet] [***slot***[/***port***[-***port2***]]] accounting** 

#### **Syntax Definitions**

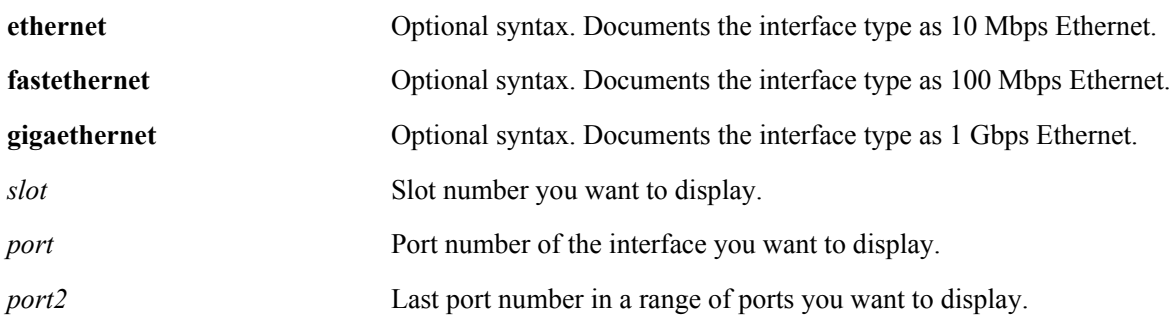

### **Defaults**

N/A

## **Platforms Supported**

OmniSwitch 6800, 6850, 9000

- If no slot/port numbers are entered, accounting information for all slots/ports on the switch is displayed.
- **•** You can display a specific interface by entering the slot and port number (e.g., 3/1).
- **•** You can display a range of port numbers (e.g., 3/1-4).
- **•** You can display all interfaces in a slot by entering the slot number (e.g., 3).
- On OmniSwitch 6800 and 6850 switches combo ports configured as either forced fiber or preferred fiber the accounting information for the SFP fiber ports and not the copper RJ-45 10/100/1000 ports will be displayed. See the **[show interfaces hybrid accounting](#page-697-0)** command for more information.
- **•** On OmniSwitch 6800 and 6850 switches combo ports configured as either forced copper or preferred copper the accounting information for the copper RJ-45 10/100/1000 ports and not the SFP fiber port will be displayed. See the **[show interfaces hybrid accounting](#page-697-0)** command for more information.

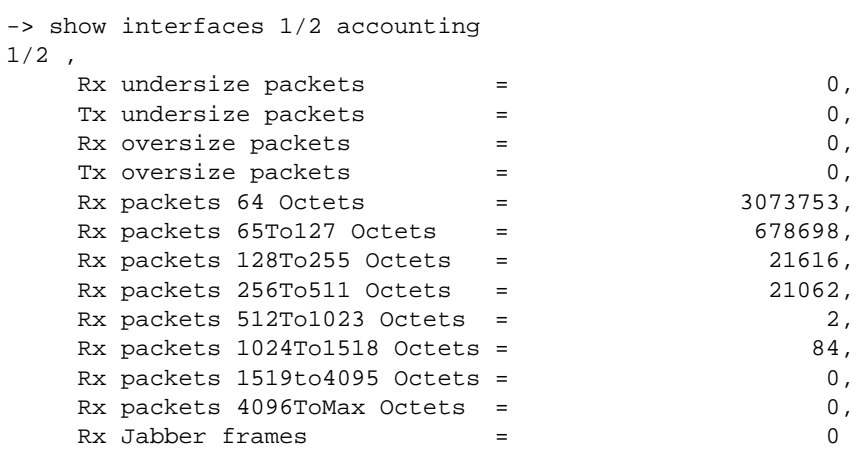

### *output definitions*

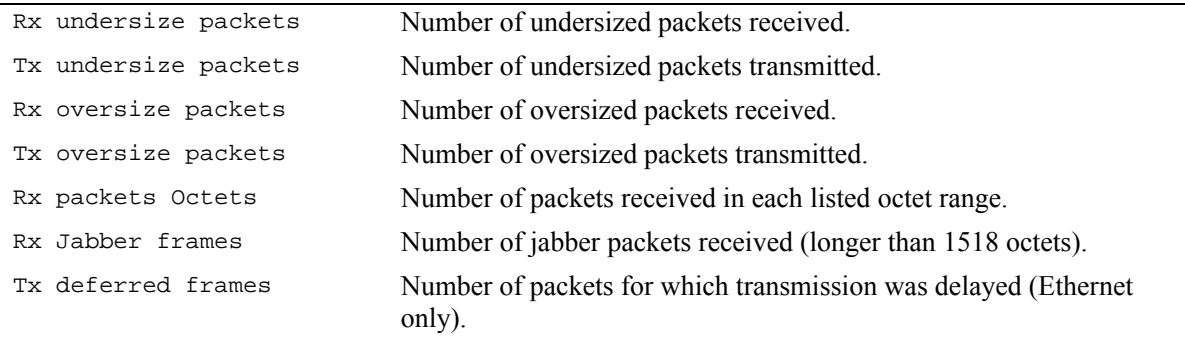

## **Release History**

Release 5.1; command was introduced.

## **Related Commands**

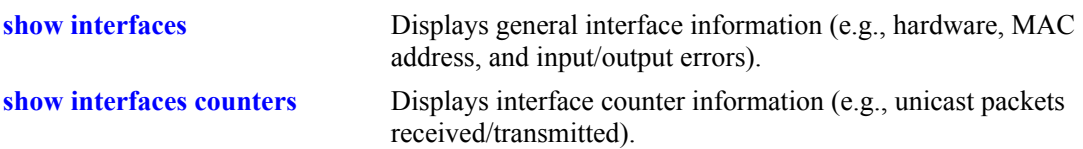

## **MIB Objects**

esmConfTable esmPortSlot esmPortIF dot3StatsTable dot3StatsFrameTooLong dot3StatsDeferredTransmissions alcetherStatsTable alcetherStatRxsUndersizePkts alcetherStatTxsUndersizePkts alcetherStatsTxOversizePkts alcetherStatsPkts64Octets alcetherStatsPkts65to127Octets alcetherStatsPkts128to255Octets alcetherStatsPkts256to511Octets alcetherStatsPkts512to1023Octets alcetherStatsPkts1024to1518Octets gigaEtherStatsPkts1519to4095Octets gigaEtherStatsPkts4096to9215Octets alcetherStatsRxJabber

## <span id="page-669-0"></span>**show interfaces counters**

Displays interface counters information (e.g., unicast, broadcast, and multi-cast packets received/transmitted).

**show interfaces [ethernet | fastethernet | gigaethernet] [***slot***[/***port***[-***port2***]]] counters** 

#### **Syntax Definitions**

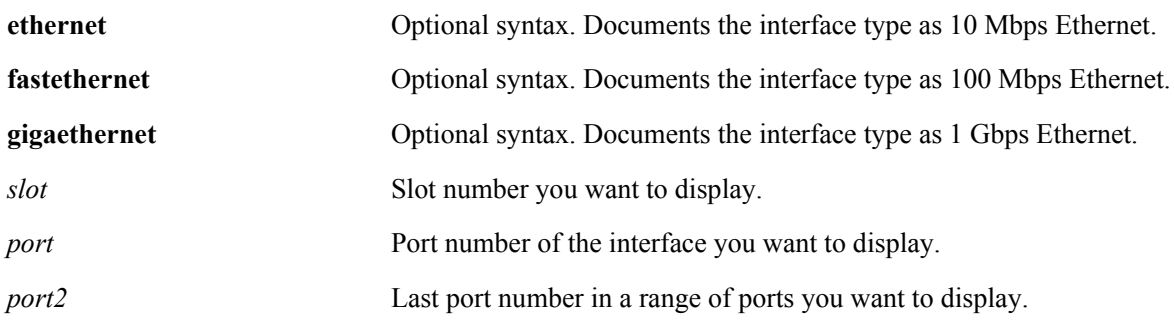

### **Defaults**

N/A

## **Platforms Supported**

OmniSwitch 6800, 6850, 9000

- If no slot/port numbers are entered, counter information for all slots/ports on the switch is displayed.
- You can display a specific interface by entering the slot and port number (e.g., 3/1).
- **•** You can display a range of port numbers (e.g., 3/1-4).
- **•** You can display all interfaces in a slot by entering the slot number (e.g., 3).
- **•** These counters do not apply to Gigabit Ethernet traffic.
- On OmniSwitch 6800 and 6850 switches combo ports configured as either forced fiber or preferred fiber statistics for the SFP fiber ports and not the copper RJ-45 10/100/1000 ports will be displayed. See the **[show interfaces hybrid counters](#page-700-0)** command for more information.
- On OmniSwitch 6800 and 6850 switches combo ports configured as either forced copper or preferred copper statistics for the copper RJ-45 10/100/1000 ports and not the SFP fiber port will be displayed. See the **[show interfaces hybrid counters](#page-700-0)** command for more information.

```
-> show interfaces 3/1 counters
InOctets = 54367578586897979, OutOctets = 5.78E19,
InUcastPkts = 55654265276, OutUcastPkts = 5.78E20,
InMcastPkts = 58767867868768777, OutMcastPkts = 5465758756856,
InBcastPkts = 576567567567567576, OutBcastPkts = 786876,
InPauseFrames = 567798768768767, OutPauseFrames= 786876,
```
#### *output definitions*

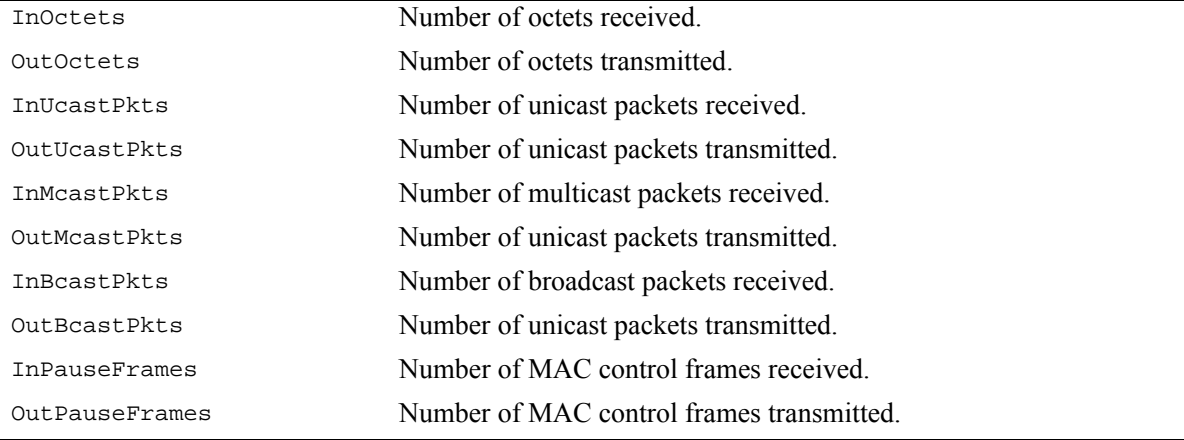

#### **Release History**

Release 5.1; command was introduced.

## **Related Commands**

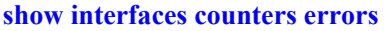

Displays interface error frame information (e.g., CRC errors, transit errors, and receive errors).

## **MIB Objects**

esmConfTable esmPortSlot esmPortIF ifXTable IfHCInOctets IfHCOutOctets IfHCInUcastPkts IfHCOutUcastPkts IfHCInMulticastPkts IfHCOutMulticastPkts IfHCInBroadcastPkts IfHCOutBroadcastPkts dot3PauseTable dot3InPauseFrame dot3OutPauseFrame

## <span id="page-671-0"></span>**show interfaces counters errors**

Displays interface error frame information (e.g., CRC errors, transit errors, and receive errors).

**show interfaces [ethernet | fastethernet | gigaethernet] [***slot***[/***port***[-***port2***]]] counters errors** 

#### **Syntax Definitions**

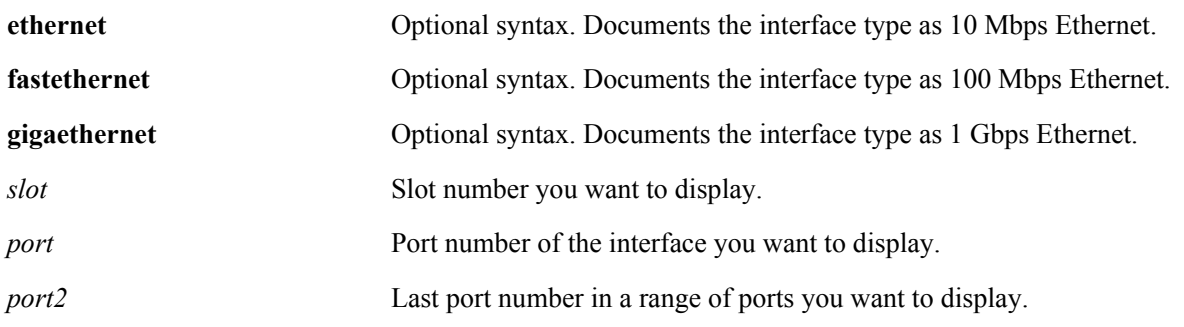

## **Defaults**

N/A

## **Platforms Supported**

OmniSwitch 6800, 6850, 9000

- If no slot/port numbers are entered, counter error information for all slots/ports on the switch is displayed.
- You can display a specific interface by entering the slot and port number (e.g., 3/1).
- **•** You can display a range of port numbers (e.g., 3/1-4).
- **•** You can display all interfaces in a slot by entering the slot number (e.g., 3).
- **•** These counters do not apply to Gigabit Ethernet traffic.
- On OmniSwitch 6800 and 6850 switches combo ports configured as either forced fiber or preferred fiber statistics for the SFP fiber ports and not the copper RJ-45 10/100/1000 ports will be displayed. See the **[show interfaces hybrid counters errors](#page-702-0)** command for more information.
- On OmniSwitch 6800 and 6850 switches combo ports configured as either forced copper or preferred copper statistics for the copper RJ-45 10/100/1000 ports and not the SFP fiber port will be displayed. See the **[show interfaces hybrid counters errors](#page-702-0)** command for more information.

```
-> show interfaces 2/1 counters errors
02/01,
  Alignments Errors = 6.45E13, FCS Errors = 7.65E12
 IfInErrors = 6435346, IfOutErrors= 5543,
 Undersize pkts = 867568, Oversize pkts = 5.98E8
```
#### *output definitions*

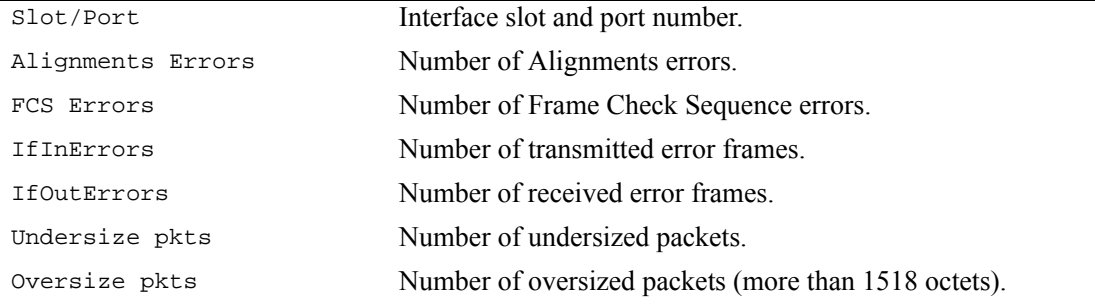

## **Release History**

Release 5.1; command was introduced.

### **Related Commands**

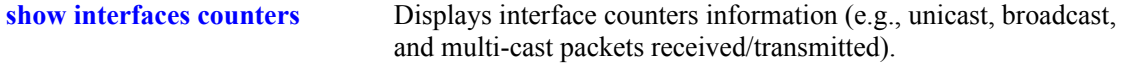

## **MIB Objects**

esmConfTable esmPortSlot esmPortIF ifTable ifInErrors ifOutErrors alcetherStatsTable alcetherStatsRxUndersizePkts dot3StatsTable dot3StatsAlignmentErrors dot3StatsFCSErrors dot3StatsFrameTooLong

## <span id="page-673-0"></span>**show interfaces collisions**

Displays interface collision information (e.g., number of collisions and number of retries).

**show interfaces [ethernet | fastethernet | gigaethernet] [***slot***[/***port***[-***port2***]]] collisions** 

#### **Syntax Definitions**

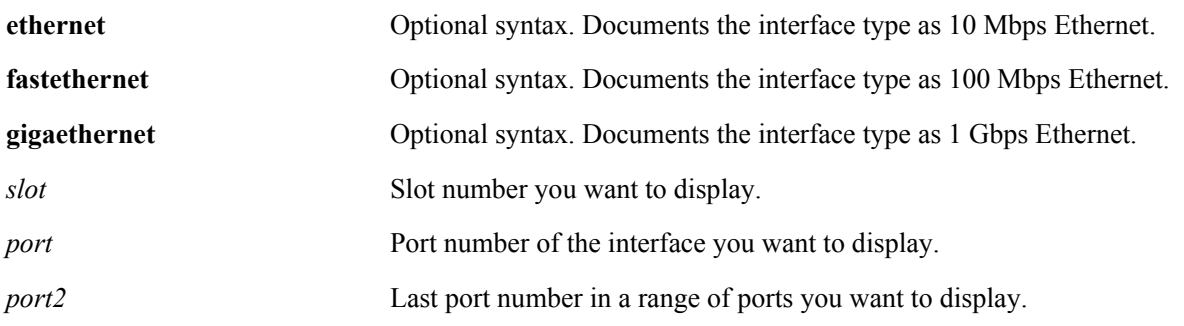

## **Defaults**

N/A

## **Platforms Supported**

OmniSwitch 6800, 6850, 9000

## **Usage Guidelines**

- If no slot/port numbers are entered, collision information for all slots/ports on the switch is displayed.
- **•** You can display a specific interface by entering the slot and port number (e.g., 3/1).
- **•** You can display a range of port numbers (e.g., 3/1-4).
- **•** You can display all interfaces in a slot by entering the slot number (e.g., 3).
- **•** These counters do not apply to Gigabit Ethernet traffic.
- On OmniSwitch 6800 and 6850 switches combo ports configured as either forced fiber or preferred fiber statistics for the SFP fiber ports and not the copper RJ-45 10/100/1000 ports will be displayed. See the **[show interfaces hybrid collisions](#page-704-0)** command for more information.
- On OmniSwitch 6800 and 6850 switches combo ports configured as either forced copper or preferred copper statistics for the copper RJ-45 10/100/1000 ports and not the SFP fiber port will be displayed. See the **[show interfaces hybrid collisions](#page-704-0)** command for more information.

## **Examples**

```
-> show interfaces 2/1 collisions
02/01,
  Rx Collisions = 6.56E18, Rx Single Collision = 345464364,
  Rx Multiple Collisions = 6325235326, Rx Excessive Collisions = 5.65E19
```
#### *output definitions*

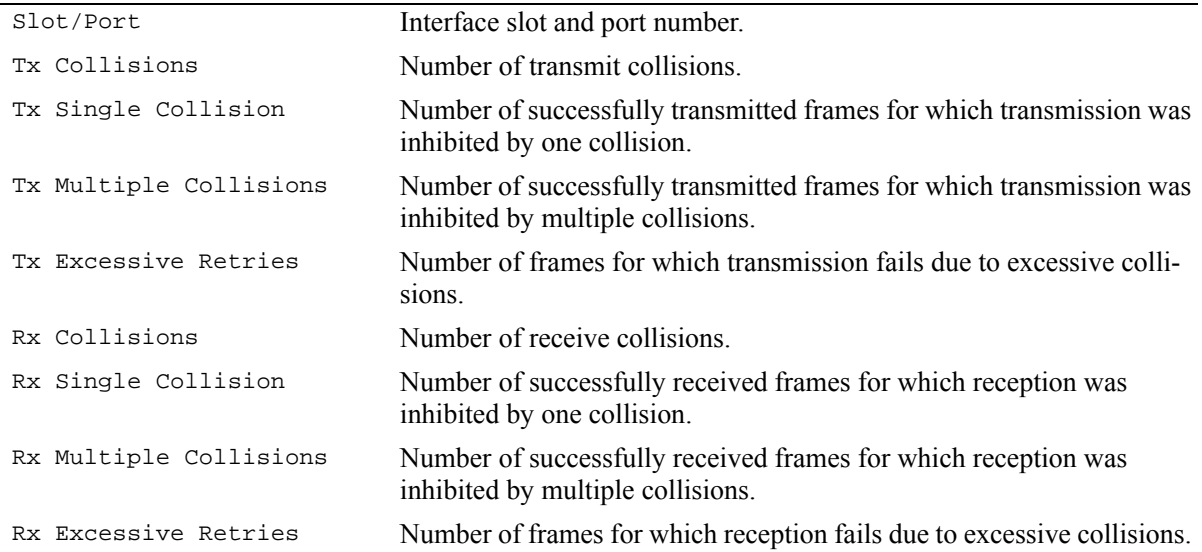

### **Release History**

Release 5.1; command was introduced.

## **Related Commands**

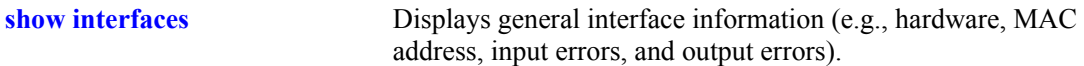

## **MIB Objects**

esmConfTable esmPortSlot esmPortIF alcetherStatsTable alcetherStatsRxCollisions dot3StatsTable dot3StatsSingleCollisionFrames dot3StatsMultipleCollisionFrames dot3StatsExcessiveCollisions

## <span id="page-675-0"></span>**show interfaces status**

Displays interface line settings (e.g., speed and mode).

**show interfaces [ethernet | fastethernet | gigaethernet] [***slot***[/***port***[-***port2***]]] status** 

#### **Syntax Definitions**

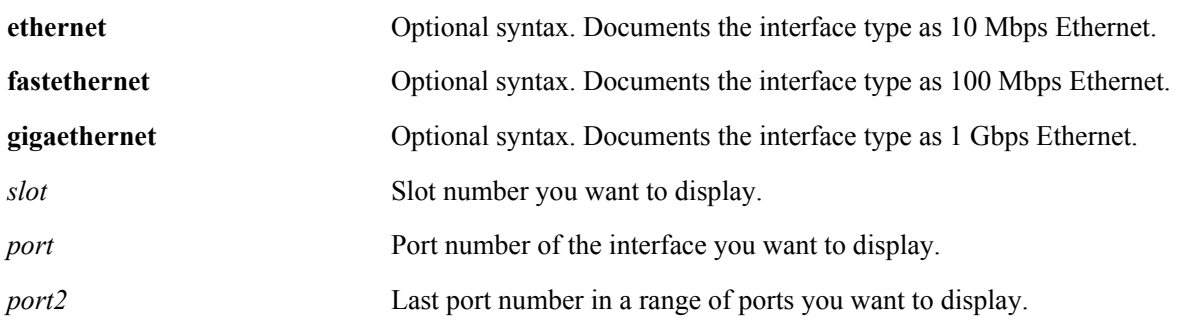

## **Defaults**

N/A

## **Platforms Supported**

OmniSwitch 6800, 6850, 9000

- If no slot/port numbers are entered, line settings for all slots/ports on the switch are displayed.
- **•** You can display a specific interface by entering the slot and port number (e.g., 3/1).
- **•** You can display a range of port numbers (e.g., 3/1-4).
- **•** You can display all interfaces in a slot by entering the slot number (e.g., 3).
- **•** On OmniSwitch 6800 and 6850 switches the **show interfaces status** command displays the status and configuration of the active port in the first row and the status and configuration of the other port in the following row. See the **[show interfaces hybrid status](#page-690-0)** command for more information.

The following is an example for a non combo port:

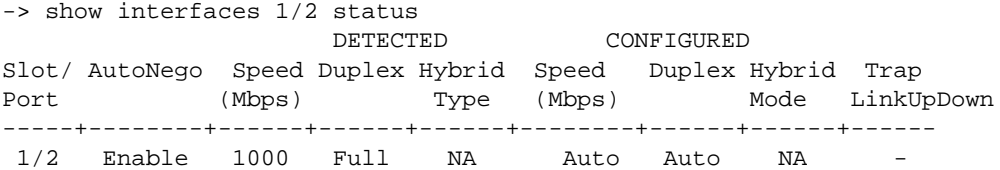

The following is an example for a combo port:

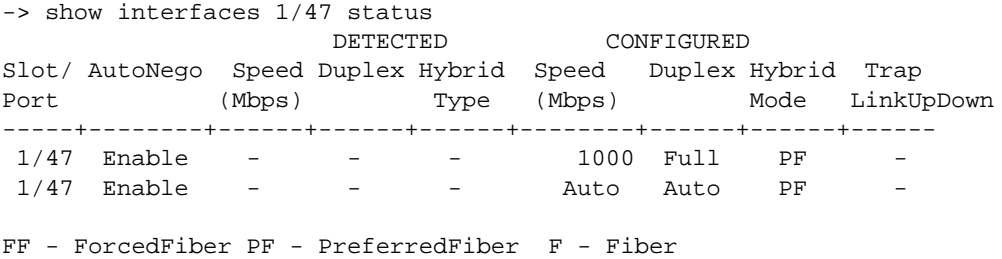

FC - ForcedCopper PC - PreferredCopper C - Copper

#### *output definitions*

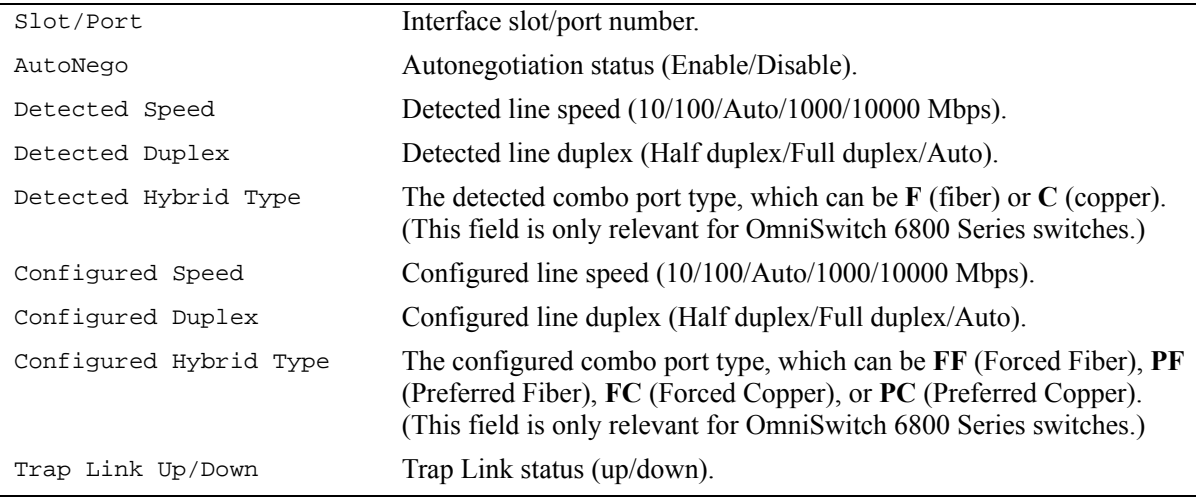

## **Release History**

Release 5.1; command was introduced. Release 5.3.1; **Detected Hybrid Type** and **Configured Hybrid Type** fields added.

## **Related Commands**

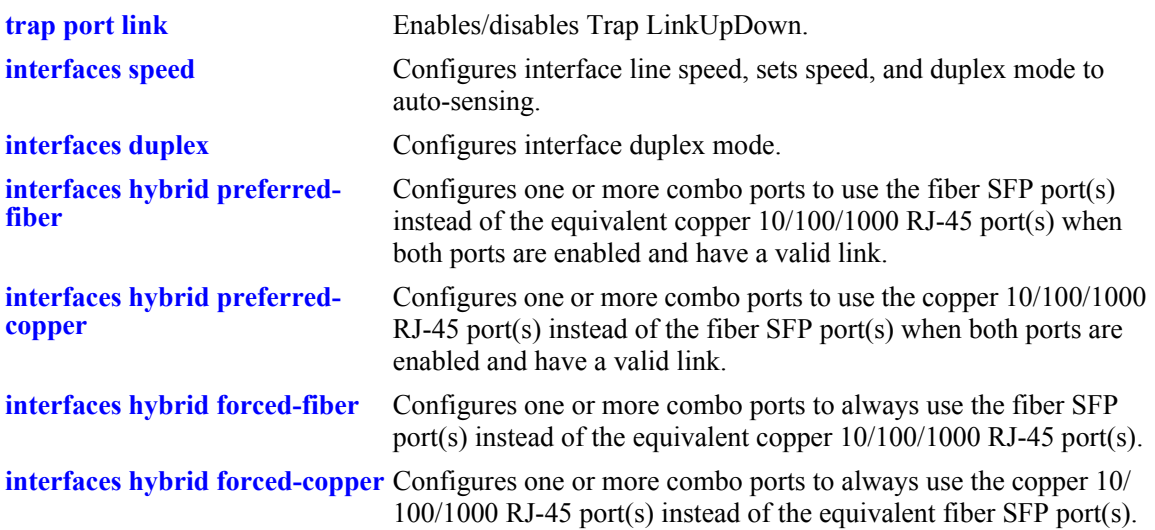

## **MIB Objects**

ifTable

ifLinkUpDownTrapEnable

esmConfTable

esmPortSlot esmPortIF esmPortAutoSpeed esmPortAutoDuplexMode esmPortCfgSpeed esmPortCfgDuplexMode

esmHybridConfTable esmPortCfgHybridMode esmPortCfgHybridType

## **show interfaces port**

Displays interface port status (up or down).

**show interfaces [ethernet | fastethernet | gigaethernet] [***slot***[/***port***[-***port2***]]] port**

#### **Syntax Definitions**

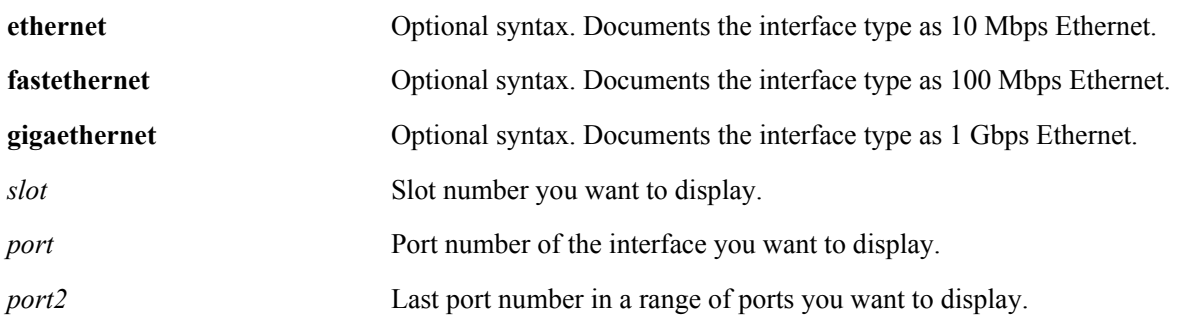

## **Defaults**

N/A

## **Platforms Supported**

OmniSwitch 6800, 6850, 9000

## **Usage Guidelines**

- If no slot/port numbers are entered, the status for all slots/ports on the switch is displayed.
- **•** You can display a specific interface by entering the slot and port number.
- **•** You can display a range of port numbers (e.g., 3/1-4).
- **•** You can display all interfaces in a slot by entering the slot number (e.g., 3).
- On OmniSwitch 6800 and 6850 switches combo ports configured as either forced fiber or preferred fiber the status of the SFP fiber ports and not the copper RJ-45 10/100/1000 ports will be displayed. See the **[show interfaces hybrid port](#page-708-0)** command for more information.
- On OmniSwitch 6800 and 6850 switches combo ports configured as either forced copper or preferred copper the status of the copper RJ-45 10/100/1000 ports and not the SFP fiber port will be displayed. See the **[show interfaces hybrid port](#page-708-0)** command for more information.

## **Examples**

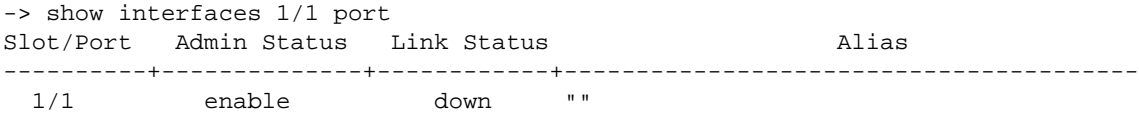

### *output definitions*

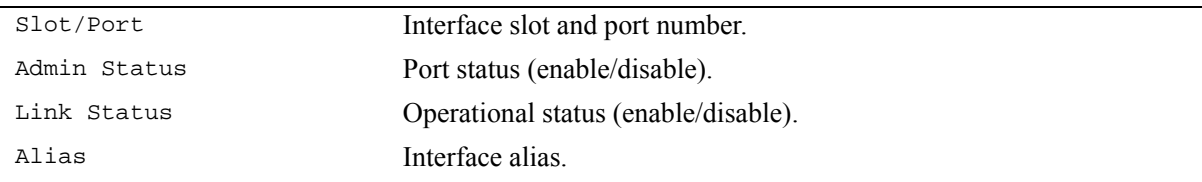

## **Release History**

Release 5.1; command was introduced.

### **Related Commands**

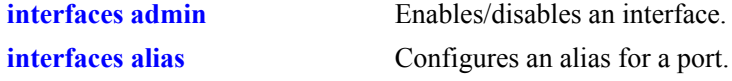

## **MIB Objects**

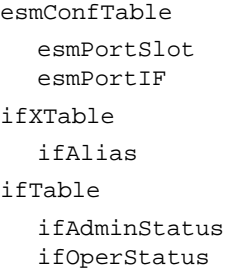

## **show interfaces ifg**

Displays interface inter-frame gap values.

**show interfaces [ethernet | fastethernet | gigaethernet] [***slot***[/***port***[-***port2***]]] ifg** 

#### **Syntax Definitions**

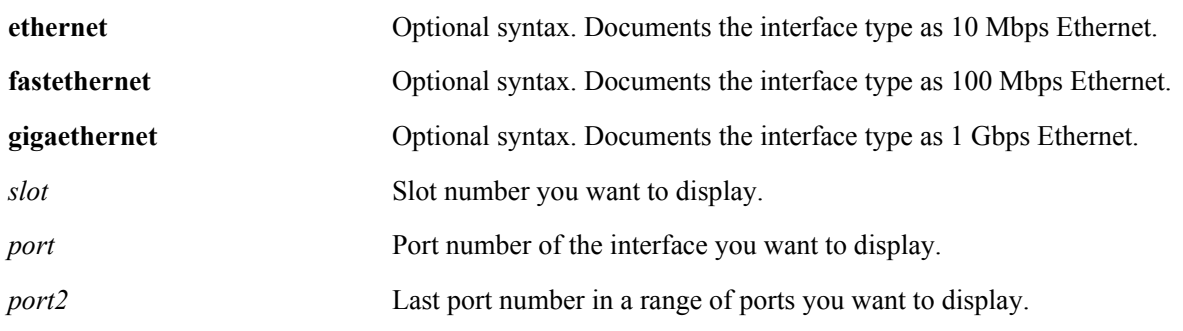

## **Defaults**

N/A

## **Platforms Supported**

OmniSwitch 6800, 6850, 9000

- If no slot/port numbers are entered, IFG values for all slots/ports on the switch are displayed.
- **•** You can display a specific interface by entering the slot and port number (e.g., 3/1).
- **•** You can display a range of port numbers (e.g., 3/1-4).
- **•** You can display all interfaces in a slot by entering the slot number (e.g., 3).
- On OmniSwitch 6800 and 6850 switches combo ports configured as either forced fiber or preferred fiber the configuration of the SFP fiber ports and not the copper RJ-45 10/100/1000 ports will be displayed. See the **[show interfaces hybrid ifg](#page-712-0)** command for more information.
- On OmniSwitch 6800 and 6850 switches combo ports configured as either forced copper or preferred copper the configuration of the copper RJ-45 10/100/1000 ports and not the SFP fiber port will be displayed. See the **[show interfaces hybrid ifg](#page-712-0)** command for more information.

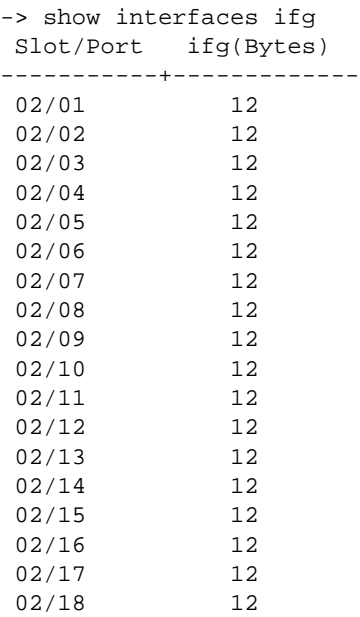

#### *output definitions*

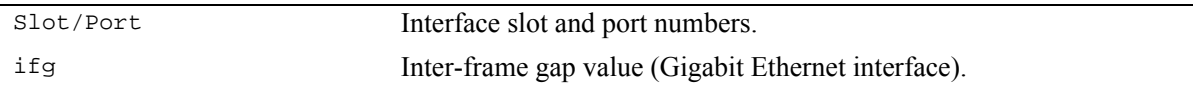

## **Release History**

Release 5.1; command was introduced.

## **Related Commands**

**[interfaces ifg](#page-627-0)** Configures the inter-frame gap value.

## **MIB Objects**

esmConfTable esmPortSlot esmPortIF esmPortCfgIFG

## **show interfaces flood rate**

Displays interface peak flood rate settings.

**show interfaces [ethernet | fastethernet | gigaethernet] [***slot***[/***port***[-***port2***]]] flood rate** 

#### **Syntax Definitions**

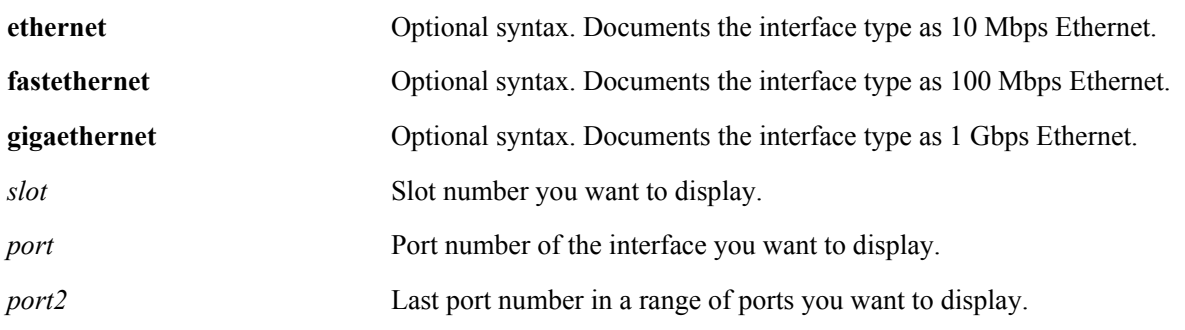

## **Defaults**

N/A

## **Platforms Supported**

OmniSwitch 6800, 6850, 9000

- **•** If no slot/port numbers are entered, peak rate settings for all slots/ports on the switch are displayed.
- **•** You can display a specific interface by entering the slot and port number.
- **•** You can display a range of port numbers (e.g., 3/1-4).
- **•** You can display all interfaces in a slot by entering the slot number only.
- On OmniSwitch 6800 and 6850 switches combo ports configured as either forced fiber or preferred fiber the status and configuration of the SFP fiber ports and not the copper RJ-45 10/100/1000 ports will be displayed. See the **[show interfaces hybrid flood rate](#page-710-0)** command for more information.
- On OmniSwitch 6800 and 6850 switches combo ports configured as either forced copper or preferred copper the status and configuration of the copper RJ-45 10/100/1000 ports and not the SFP fiber port will be displayed. See the **[show interfaces hybrid flood rate](#page-710-0)** command for more information.

-> show interfaces flood rate

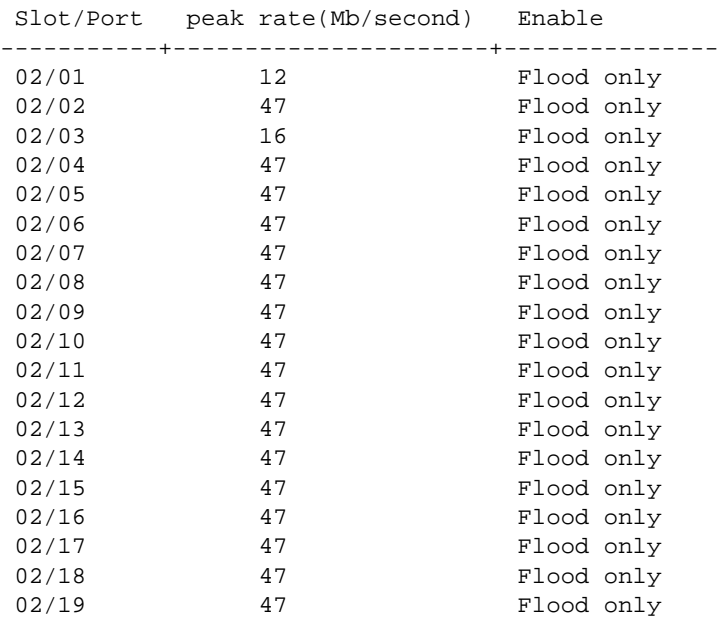

### *output definitions*

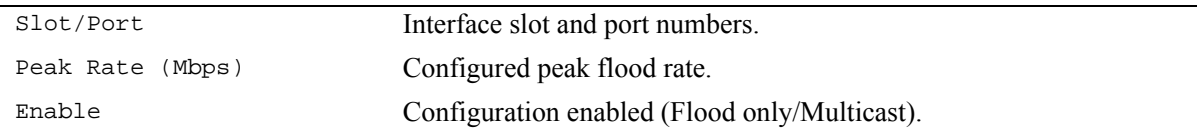

## **Release History**

Release 5.1; command was introduced.

## **Related Commands**

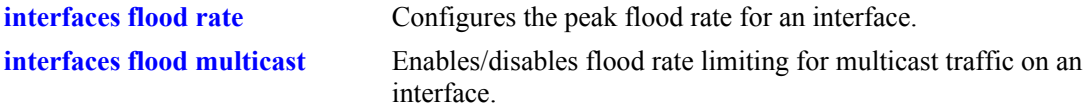

## **MIB Objects**

```
esmConfTable 
  esmPortSlot
  esmPortIF
  esmPortMaxFloodRate
  esmPortFloodMcastEnable
```
# **show interfaces traffic**

Displays interface traffic statistics.

**show interfaces [ethernet | fastethernet | gigaethernet] [***slot***[/***port***[-***port2***]]] traffic**

#### **Syntax Definitions**

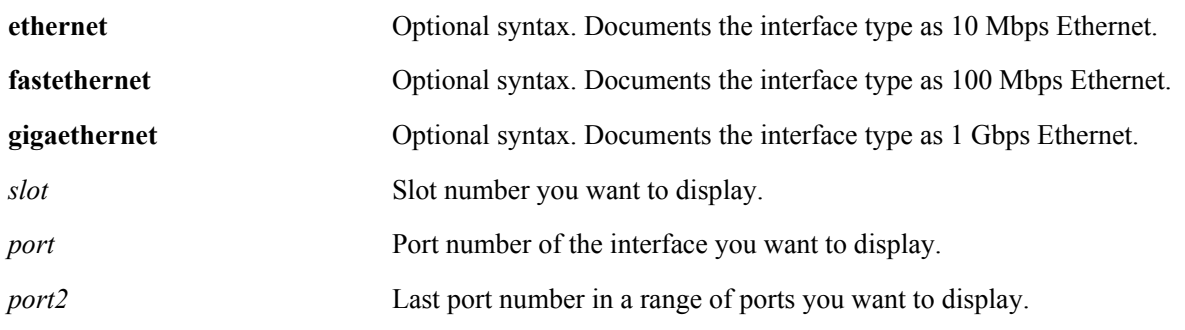

## **Defaults**

N/A

## **Platforms Supported**

OmniSwitch 6800, 6850, 9000

- If no slot/port numbers are entered, traffic settings for all slots/ports on the switch are displayed.
- **•** You can display a specific interface by entering the slot and port number (e.g., 3/1).
- **•** You can display all interfaces in a slot by entering the slot number (e.g., 3).
- On OmniSwitch 6800 and 6850 switches combo ports configured as either forced fiber or preferred fiber statistics for the SFP fiber ports and not the copper RJ-45 10/100/1000 ports will be displayed. See the **[show interfaces hybrid traffic](#page-706-0)** command for more information.
- **•** On OmniSwitch 6800 and 6850 switches combo ports configured as either forced copper or preferred copper statistics for the copper RJ-45 10/100/1000 ports and not the SFP fiber port will be displayed. See the **[show interfaces hybrid traffic](#page-706-0)** command for more information.

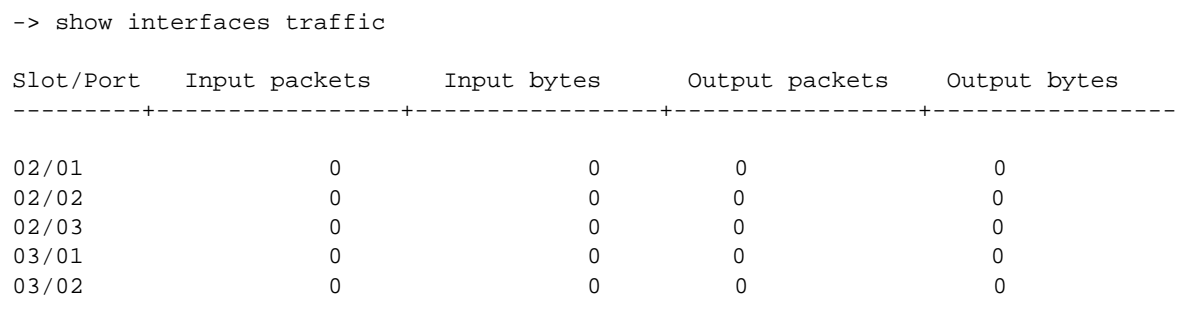

#### *output definitions*

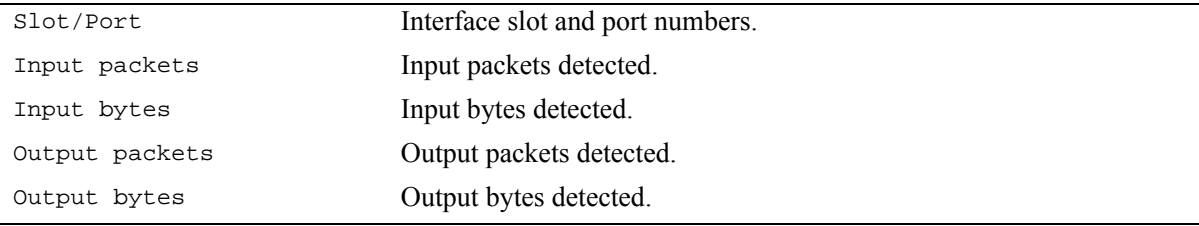

## **Release History**

Release 5.1; command was introduced.

#### **Related Commands**

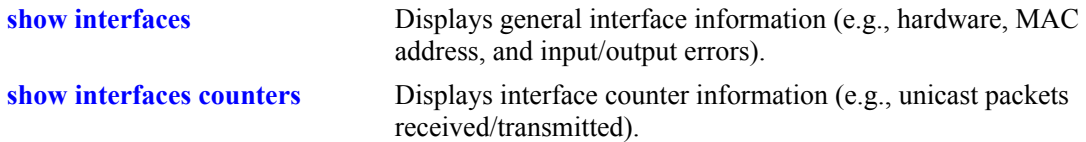

## **MIB Objects**

esmConfTable esmPortSlot esmPortIF ifXTable ifHCInOctets ifHCInUcastPkts ifHCInMulticastPkts ifHCInBroadcastPkts ifHCOutOctets ifHCOutUcastPkts ifHCOutMulticastPkts ifHCOutBroadcastPkts

# <span id="page-686-0"></span>**show interfaces hybrid**

Displays general interface information (e.g., hardware, MAC address, input errors, output errors) for combo ports.

**show interfaces [ethernet | fastethernet | gigaethernet] [***slot***[/***port***[-***port2***]]] hybrid {fiber |copper}** 

#### **Syntax Definitions**

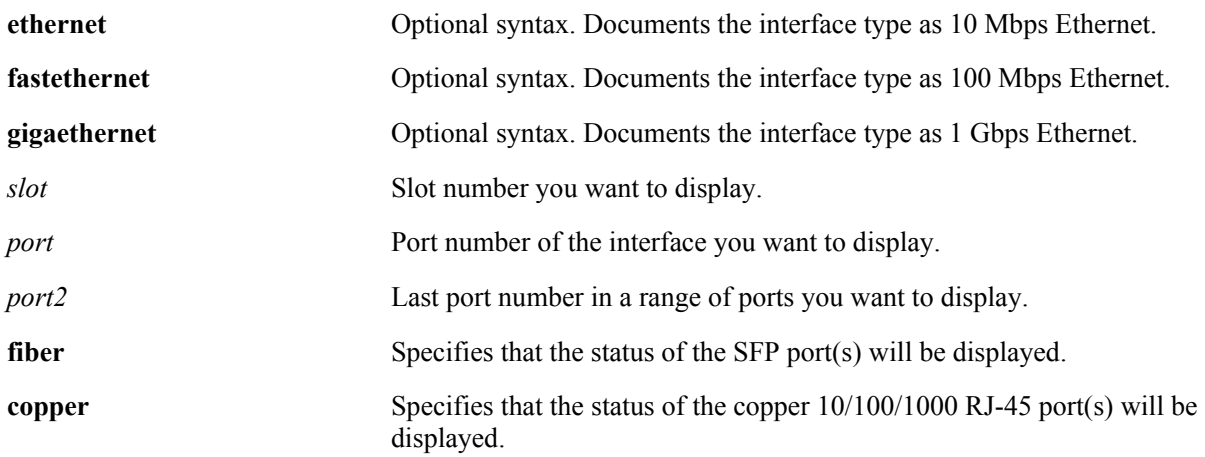

## **Defaults**

N/A

## **Platforms Supported**

OmniSwitch 6800, 6850

- If no slot/port numbers are entered, information for all slots/ports on the switch is displayed.
- **•** You can display a specific interface by entering the slot and port number (e.g., 3/1).
- **•** You can display a range of port numbers (e.g., 3/1-4).
- **•** You can display all interfaces in a slot by entering the slot number (e.g., 3).

```
-> show interfaces 1/47 hybrid fiber
 Slot/Port 1/47 :
  Operational Status : down,
  Last Time Link Changed : FRI DEC 27 15:10:23 ,
  Number of Status Change: 0,
 Type : Ethernet,
 MAC address : 00:d0:95:b2:39:b2,
 BandWidth (Megabits) : 1000, Duplex : -,
Autonegotiation \qquad : \quad 1 \quad [ \; 1000-F \; ],
Long Accept : Enable, Runt Accept : Disable,
 Long Frame Size(Bytes) : 9216, Runt Size(Bytes) : 64,
 Rx :<br>Bytes Received :
                         a, Unicast Frames : 0,
  Broadcast Frames: 0, M-cast Frames : 0,
 UnderSize Frames: 0, OverSize Frames: 0,Lost Frames : \qquad \qquad 0, Error Frames : \qquad \qquad 0, CRC Error Frames: 0, Alignments Err : 0,
 {\rm Tx} \hspace{2.8cm} :Bytes Xmitted : 0, Unicast Frames : 0,
 Broadcast Frames: 0, M-cast Frames : 0, 0, 0, 0, 0,
 UnderSize Frames: 0, OverSize Frames: 0, Lost Frames : 0, Collided Frames: 0,
 Error Frames : 0
```
#### *output definitions*

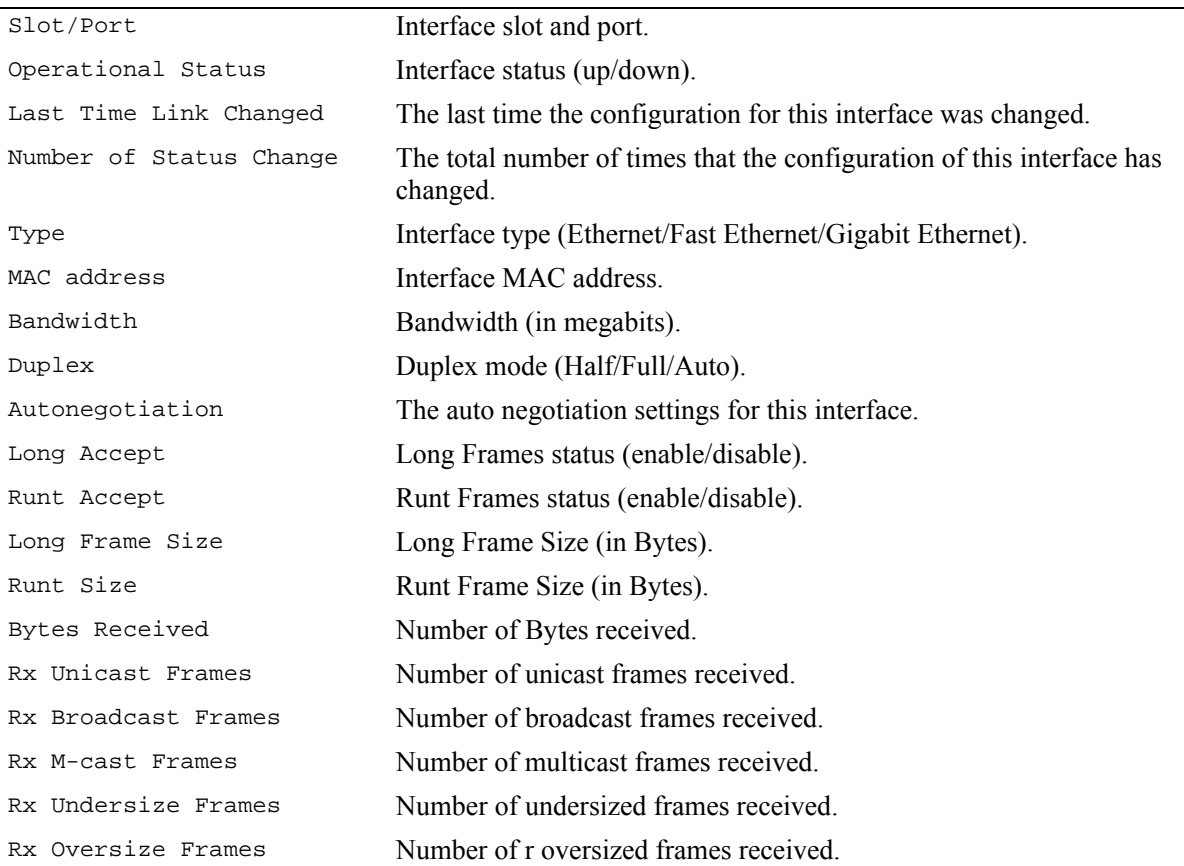

## *output definitions (continued)*

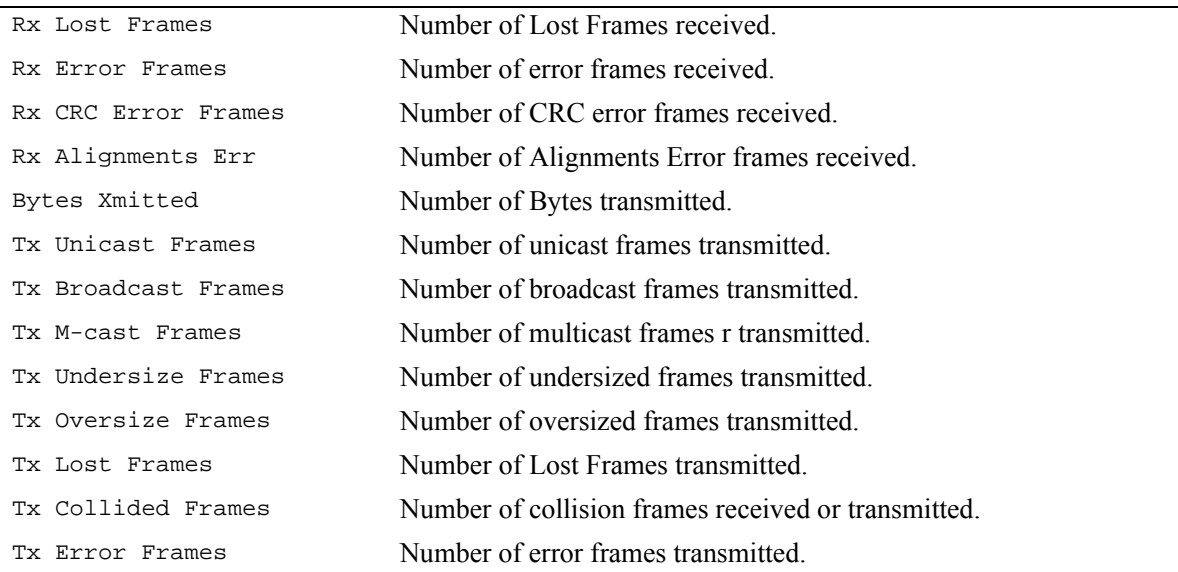

## **Release History**

Release 5.3.1; command was introduced.

## **Related Commands**

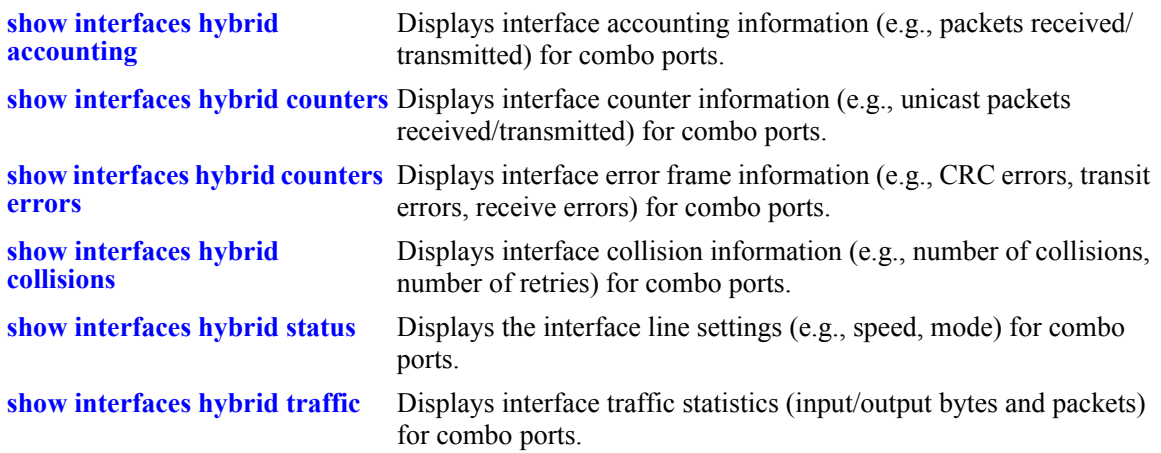

## **MIB Objects**

ifTable ifOperStatus ifType ifPhysAddress ifSpeed ifInDiscards IfOutDiscards esmConfTable esmPortSlot esmPortIF esmPortCfgLongEnable esmPortCfgRuntEnable esmPortCfgMaxFrameSize esmPortCfgRuntSize ifXTable ifHCInOctets ifHCInUcastPkts ifHCInBroadcastPkts ifHCInMulticastPkts IfHCOutOctets IfHCOutUcastPkts IfHCOutBroadcastPkts IfHCOutMulticastPkts alcetherStatsTable alcetherStatsRxUndersizePkts alcetherStatsCRCAlignErrors alcetherStatsTxUndersizePkts alcetherStatsTxOversizePkts alcetherStatsTxCollisions dot3StatsTable dot3StatsFrameTooLong dot3StatsFCSErrors

dot3StatsLateCollisions

# <span id="page-690-0"></span>**show interfaces hybrid status**

Displays interface line settings (e.g., speed, mode) for combo ports only.

```
show interfaces [ethernet | fastethernet | gigaethernet] [slot[/port[-port2]]]
hybrid {fiber |copper} status
```
#### **Syntax Definitions**

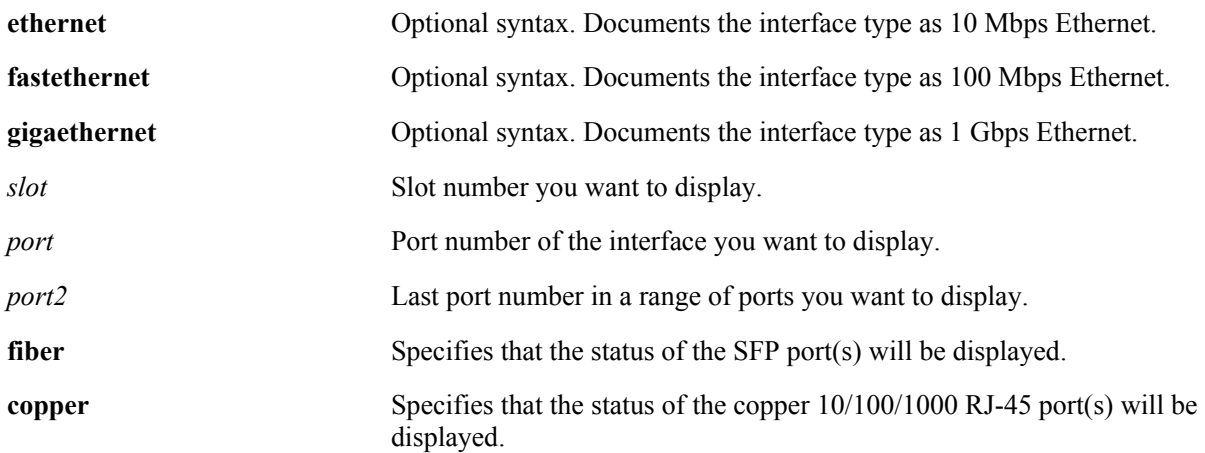

## **Defaults**

The **show interfaces hybrid status** command displays the status and configuration of the active port in the first row and the status and configuration of the other port in the following row.

## **Platforms Supported**

OmniSwitch 6800, 6850

## **Usage Guidelines**

N/A

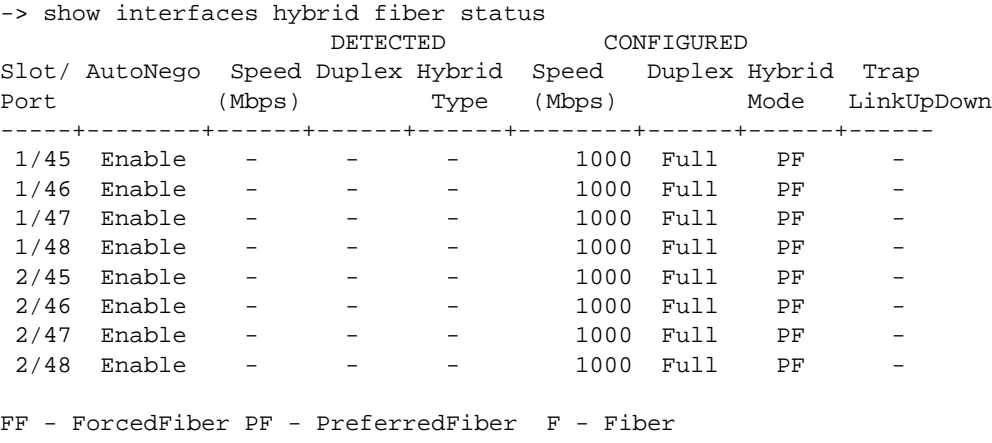

FC - ForcedCopper PC - PreferredCopper C - Copper

#### *output definitions*

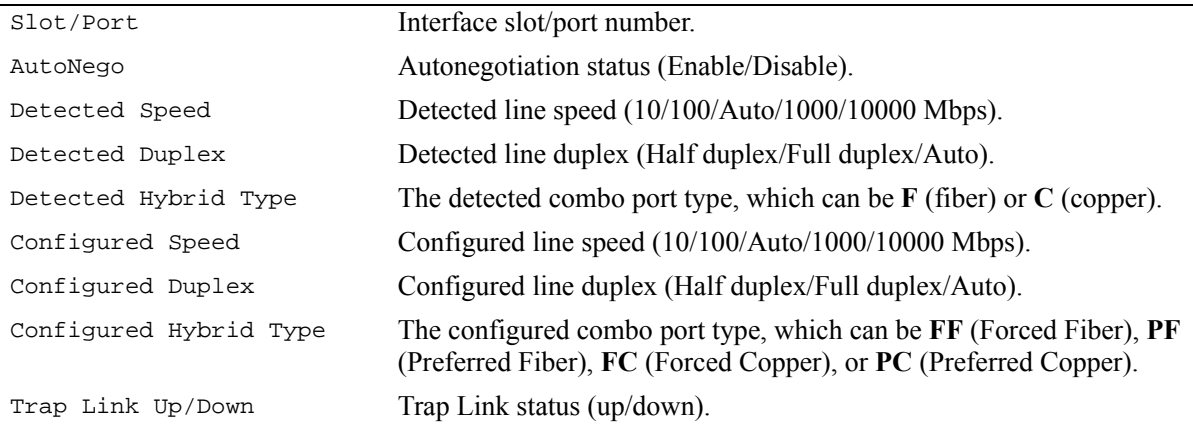

## **Release History**

Release 5.3.1; command was introduced.

## **Related Commands**

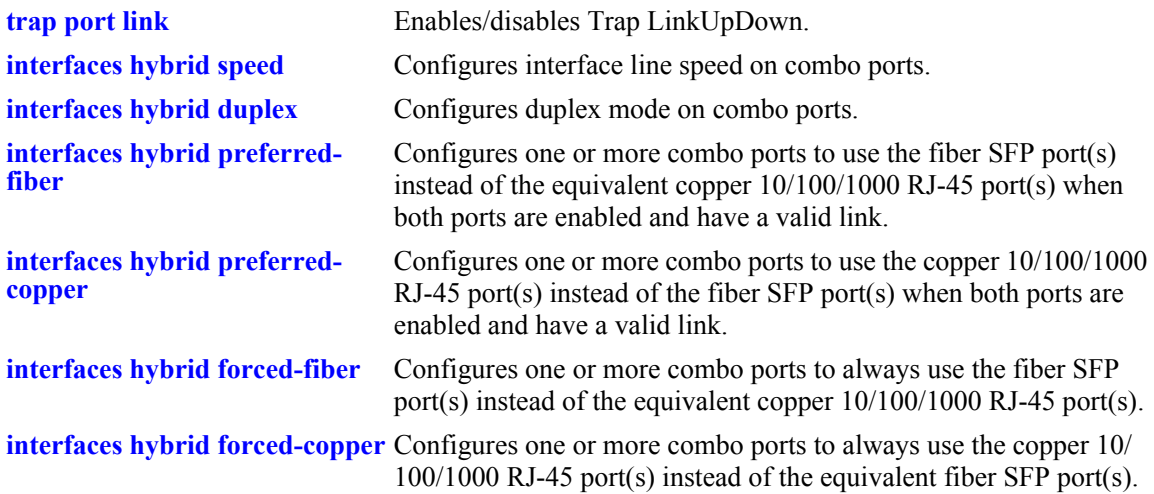

## **MIB Objects**

ifTable

ifLinkUpDownTrapEnable esmConfTable esmPortSlot esmPortIF esmPortAutoSpeed esmPortAutoDuplexMode esmHybridConfTable

esmPortCfgHybridMode esmPortCfgHybridType esmHybridPortCfgSpeed esmHybridPortCfgDuplexMode

# **show interfaces hybrid flow control**

Displays interface flow control wait time settings for combo ports.

```
show interfaces [ethernet | fastethernet | gigaethernet] [slot[/port[-port2]]]
hybrid {fiber |copper} flow control
```
## **Syntax Definitions**

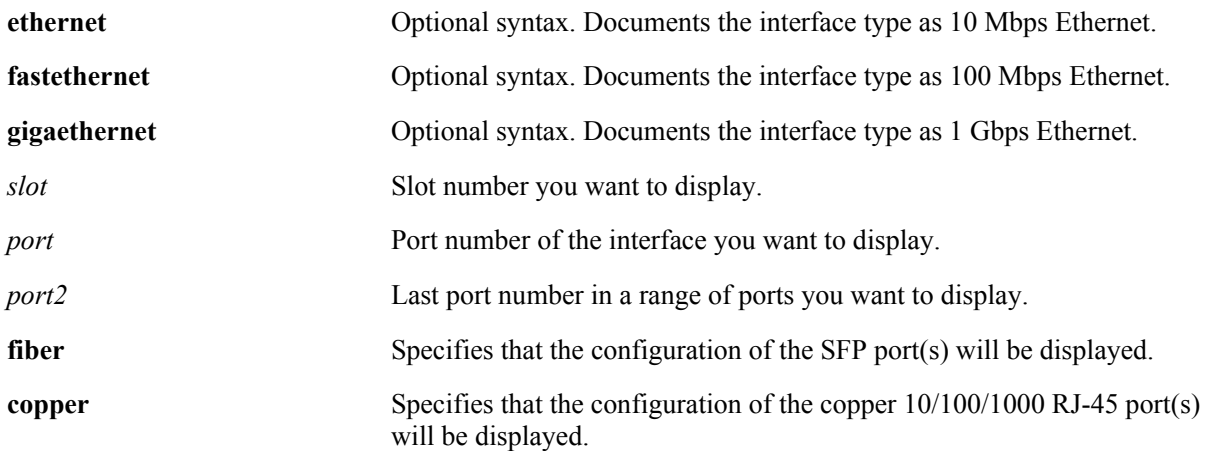

## **Defaults**

N/A

## **Platforms Supported**

OmniSwitch 6800, 6850

## **Usage Guidelines**

N/A

## **Examples**

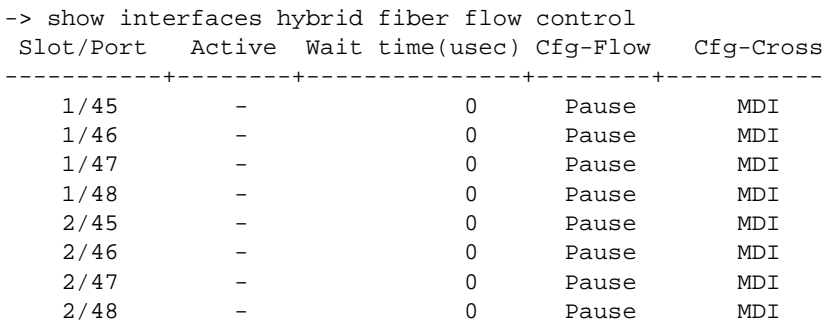

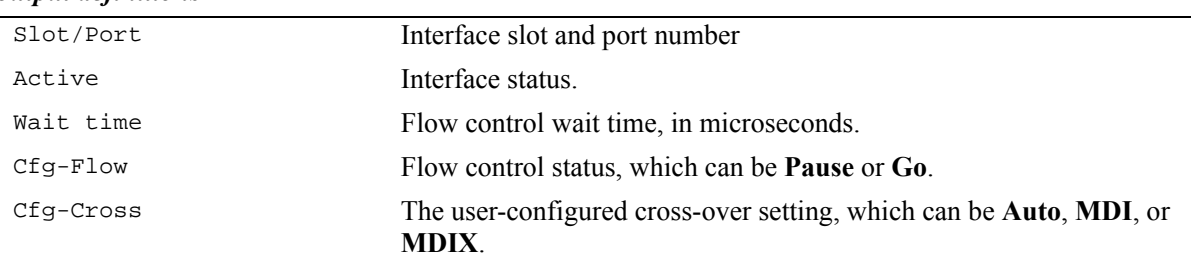

#### *output definitions*

## **Release History**

Release 5.3.1; command was introduced.

## **Related Commands**

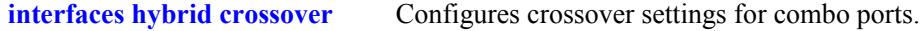

## **MIB Objects**

```
esmConfTable
  esmPortCfgSlot
  esmPortCfgIfIndex
esmHybridConfTable
```
esmHybridPortCfgFlow esmHybridPortPauseSlotTime esmHybridPortCfgCrossover

# **show interfaces hybrid capability**

Displays default auto negotiation, speed, duplex, flow, and cross-over settings for a single combo port, a range of combo ports, or all combo ports on a switch.

**show interfaces [ethernet | fastethernet | gigaethernet] [***slot***[/***port***[-***port2***]]] hybrid {fiber |copper} capability**

## **Syntax Definitions**

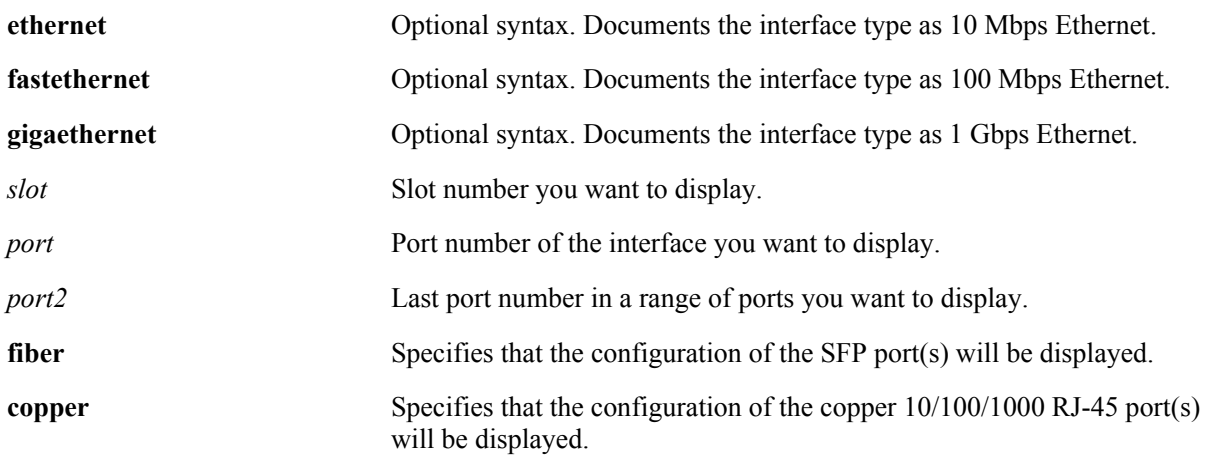

#### **Defaults**

N/A

## **Platforms Supported**

OmniSwitch 6800, 6850

## **Usage Guidelines**

The **show interfaces hybrid capability** command displays defaults settings in two rows of data for each combo port. The first row of data, identified by the label **CAP**, displays the valid user-defined configuration settings available for the combo port. The second row, identified by the label **DEF**, displays the default settings for the combo port.

#### **Examples**

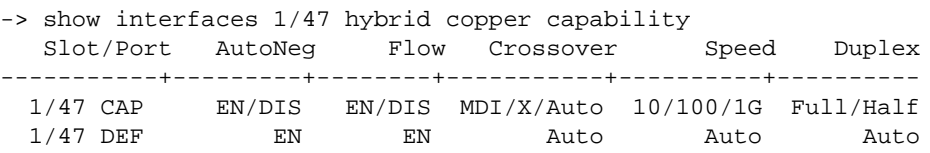

#### *output definitions*

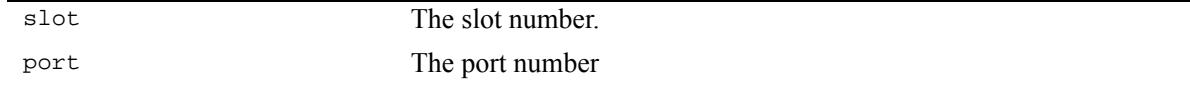

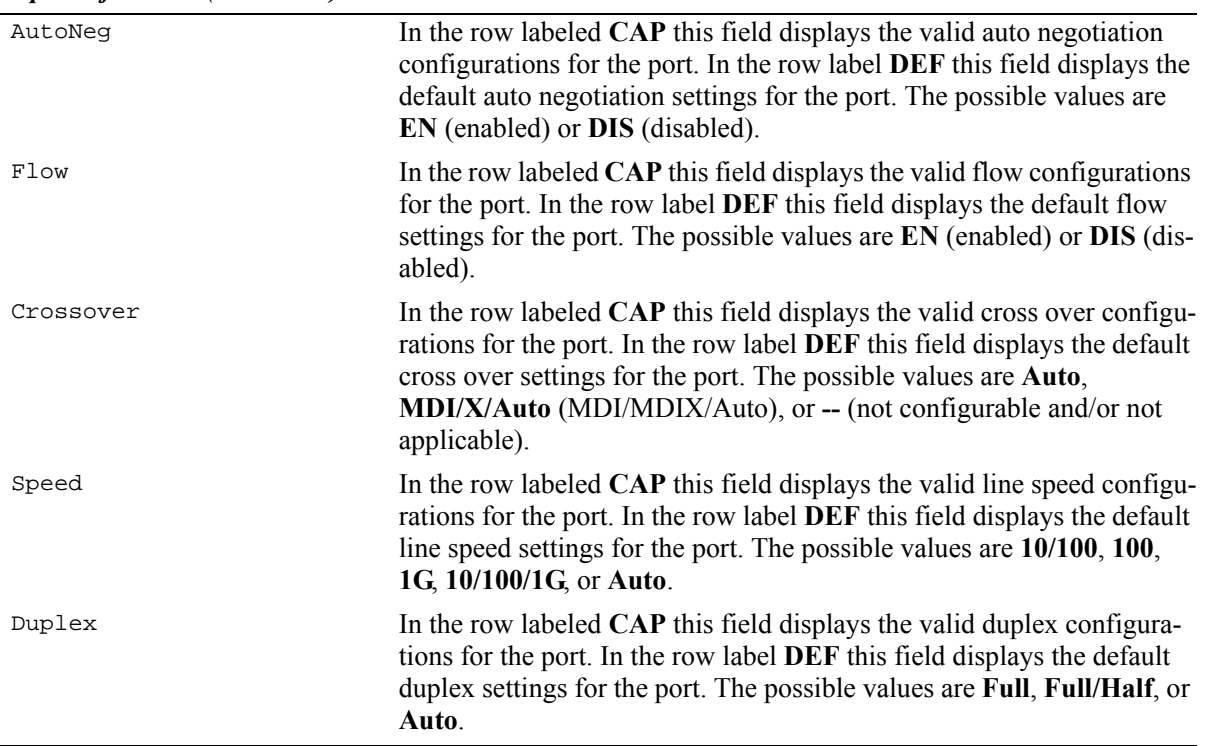

#### *output definitions (continued)*

## **Release History**

Release 5.3.1; command was introduced.

## **Related Commands**

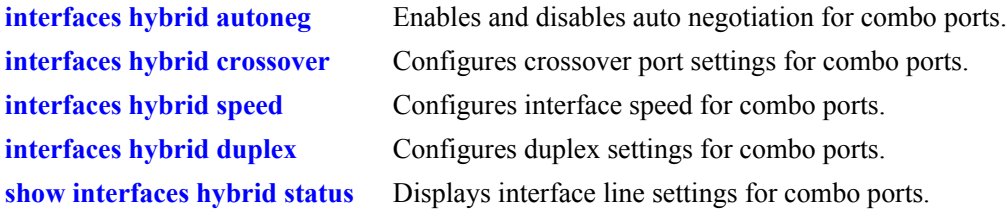

## **MIB Objects**

```
esmConfTable
  esmPortCfgSlot
  esmPortCfgIfIndex
esmHybridConfTable
  esmHybridPortCfgAutoNegotiation
  esmHybridPortCfgFlow
  esmHybridPortCfgCrossover
  esmHybridPortCfgSpeed
  esmHybridPortCfgDuplex
```
# <span id="page-697-0"></span>**show interfaces hybrid accounting**

Displays interface accounting information (e.g., packets received/transmitted, deferred frames received) for combo ports.

**show interfaces [ethernet | fastethernet | gigaethernet] [***slot***[/***port***[-***port2***]]] hybrid {fiber |copper} accounting**

## **Syntax Definitions**

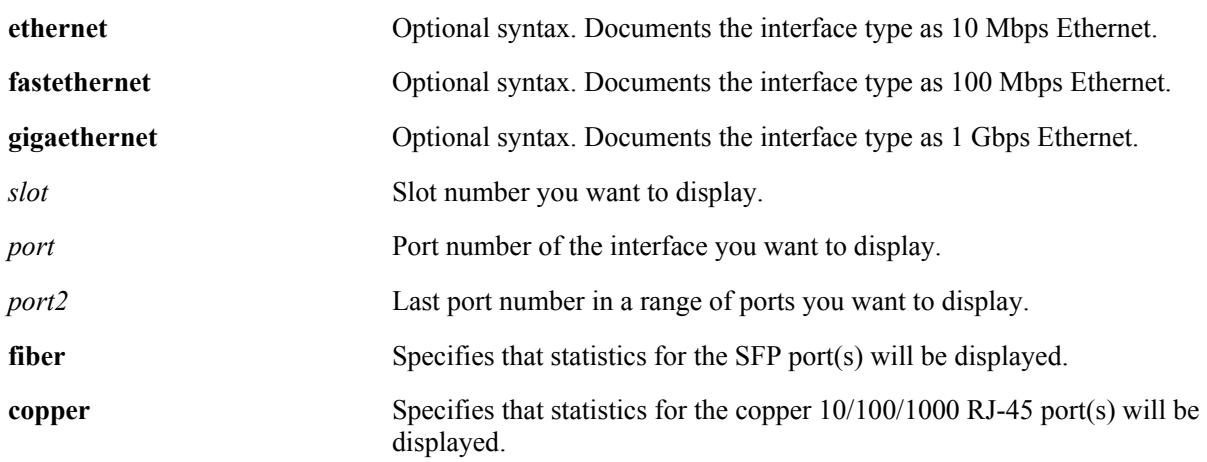

## **Defaults**

 $N/A$ 

## **Platforms Supported**

OmniSwitch 6800, 6850

- If no slot/port numbers are entered, accounting information for all slots/ports on the switch is displayed.
- **•** You can display a specific interface by entering the slot and port number (e.g., 3/1).
- **•** You can display a range of port numbers (e.g., 3/1-4).
- **•** You can display all interfaces in a slot by entering the slot number (e.g., 3).

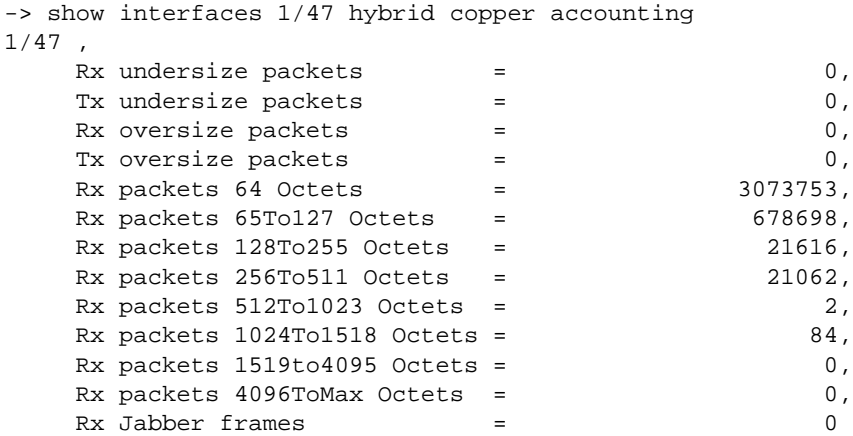

## *output definitions*

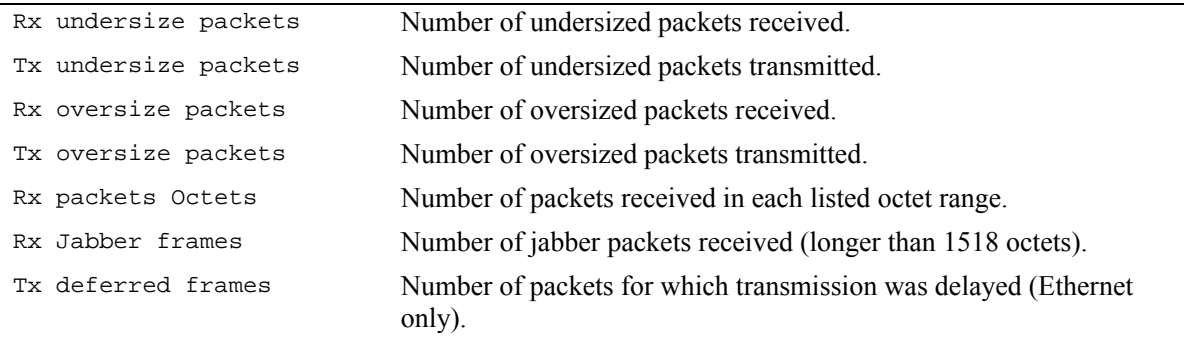

## **Release History**

Release 5.3.1; command was introduced.

## **Related Commands**

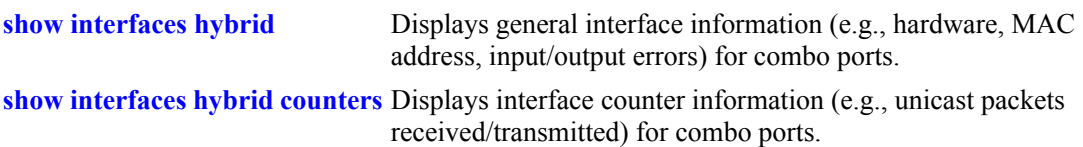

## **MIB Objects**

esmConfTable esmPortCfgSlot esmPortCfgIfIndex alcetherStatsTable alcetherStatRxsUndersizePkts alcetherStatTxsUndersizePkts alcetherStatsTxOversizePkts alcetherStatsPkts64Octets alcetherStatsPkts65to127Octets alcetherStatsPkts128to255Octets alcetherStatsPkts256to511Octets alcetherStatsPkts512to1023Octets alcetherStatsPkts1024to1518Octets gigaEtherStatsPkts1519to4095Octets gigaEtherStatsPkts4096to9215Octets alcetherStatsRxJabber

dot3StatsTable

dot3StatsFrameTooLong dot3StatsDeferredTransmissions

# <span id="page-700-0"></span>**show interfaces hybrid counters**

Displays interface counters information (e.g., unicast, broadcast, multi-cast packets received/transmitted) for combo ports.

**show interfaces [ethernet | fastethernet | gigaethernet] [***slot***[/***port***[-***port2***]]] hybrid {fiber |copper} counters**

## **Syntax Definitions**

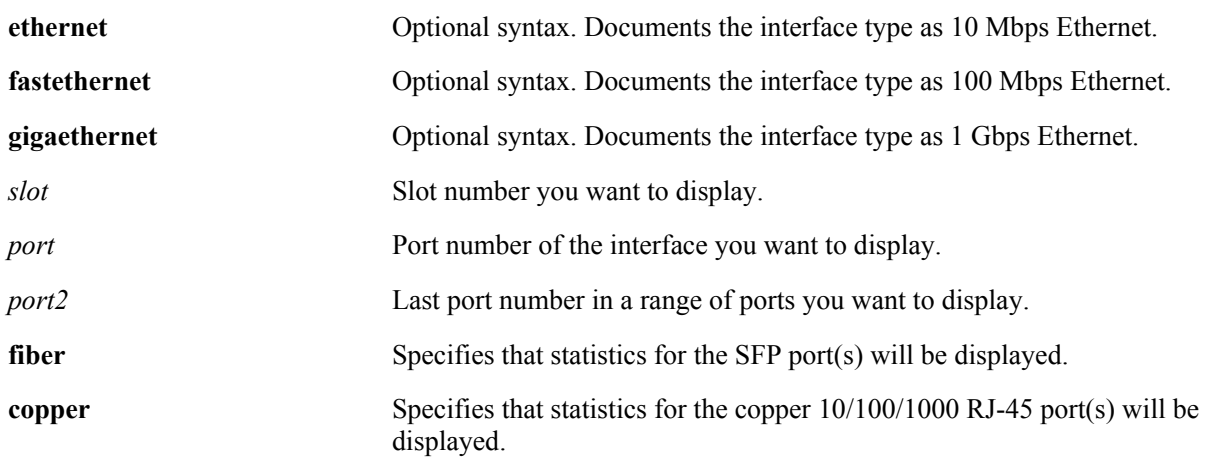

## **Defaults**

 $N/A$ 

## **Platforms Supported**

OmniSwitch 6800, 6850

- If no slot/port numbers are entered, counter information for all slots/ports on the switch is displayed.
- **•** You can display a specific interface by entering the slot and port number (e.g., 3/1).
- **•** You can display a range of port numbers (e.g., 3/1-4).
- **•** You can display all interfaces in a slot by entering the slot number (e.g., 3).
- **•** These counters do not apply to Gigabit Ethernet traffic.

```
-> show interfaces 1/47 hybrid copper counters
```

```
InOctets = 54367578586897979, OutOctets = 5.78E19,
InUcastPkts = 55654265276, OutUcastPkts = 5.78E20,
InMcastPkts = 58767867868768777, OutMcastPkts = 5465758756856,
InBcastPkts = 576567567567567576, OutBcastPkts = 786876,
InPauseFrames = 567798768768767, OutPauseFrames= 786876,
```
#### *output definitions*

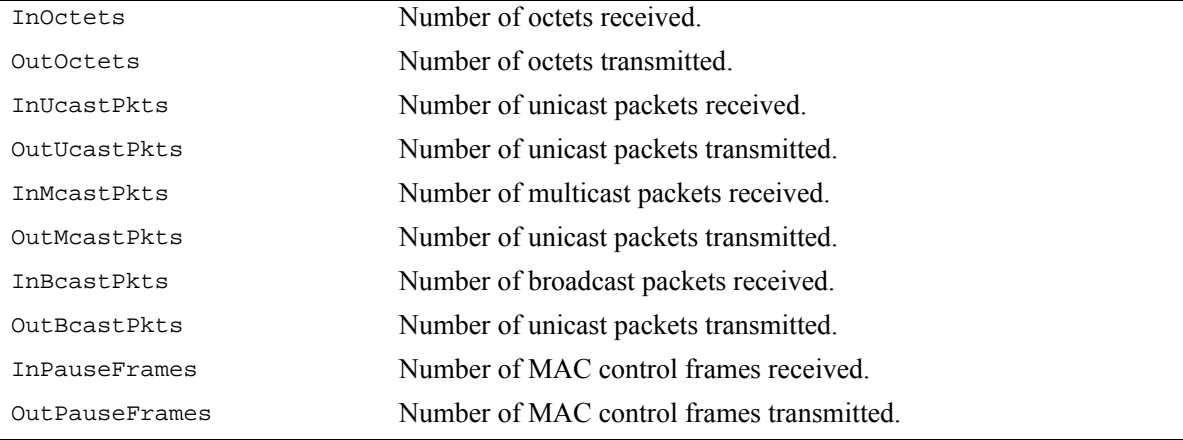

#### **Release History**

Release 5.3.1; command was introduced.

## **Related Commands**

**[show interfaces hybrid counters](#page-702-0)  [errors](#page-702-0)**

Displays interface error frame information (e.g., CRC errors, transit errors, receive errors).

## **MIB Objects**

esmConfTable esmPortCfgSlot esmPortCfgIfIndex ifXTable IfHCInOctets IfHCOutOctets IfHCInUcastPkts IfHCOutUcastPkts IfHCInMulticastPkts IfHCOutMulticastPkts IfHCInBroadcastPkts IfHCOutBroadcastPkts dot3PauseTable dot3InPauseFrame dot3OutPauseFrame

## <span id="page-702-0"></span>**show interfaces hybrid counters errors**

Displays interface error frame information (e.g., CRC errors, transit errors, receive errors) for combo ports.

**show interfaces [ethernet | fastethernet | gigaethernet] [***slot***[/***port***[-***port2***]]] hybrid {fiber |copper} counters errors**

#### **Syntax Definitions**

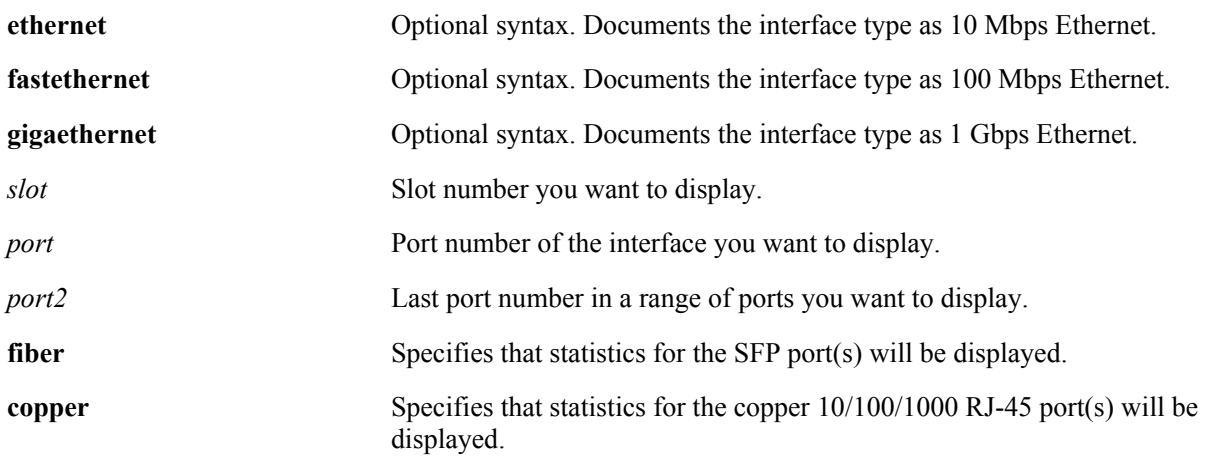

#### **Defaults**

N/A

## **Platforms Supported**

OmniSwitch 6800, 6850

## **Usage Guidelines**

- If no slot/port numbers are entered, counter error information for all slots/ports on the switch is displayed.
- **•** You can display a specific interface by entering the slot and port number (e.g., 3/1).
- **•** You can display a range of port numbers (e.g., 3/1-4).
- **•** You can display all interfaces in a slot by entering the slot number (e.g., 3).
- **•** These counters do not apply to Gigabit Ethernet traffic.

#### **Examples**

```
-> show interfaces 1/47 hybrid copper counters errors
01/47,
  Alignments Errors = 6.45E13, FCS Errors = 7.65E12
 IfInErrors = 6435346, IfOutErrors= 5543,
 Undersize pkts = 867568, Oversize pkts = 5.98E8
```
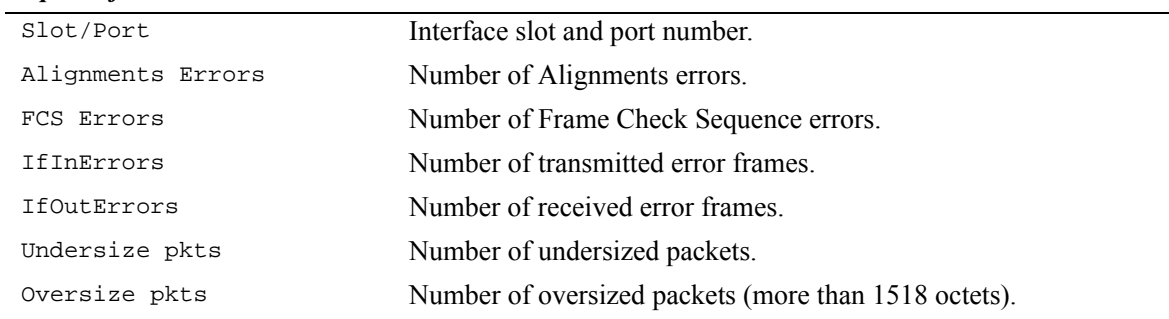

#### *output definitions*

## **Release History**

Release 5.3.1; command was introduced.

## **Related Commands**

**[show interfaces hybrid counters](#page-700-0)** Displays interface counters information (e.g., unicast, broadcast, multi-cast packets received/transmitted).

## **MIB Objects**

esmConfTable esmPortCfgSlot esmPortCfgIfIndex ifTable ifInErrors ifOutErrors alcetherStatsTable alcetherStatsRxUndersizePkts dot3StatsTable dot3StatsAlignmentErrors dot3StatsFCSErrors dot3StatsFrameTooLong

# <span id="page-704-0"></span>**show interfaces hybrid collisions**

Displays interface collision information (e.g., number of collisions, number of retries) for combo ports.

**show interfaces [ethernet | fastethernet | gigaethernet] [***slot***[/***port***[-***port2***]]] hybrid {fiber |copper} collisions**

#### **Syntax Definitions**

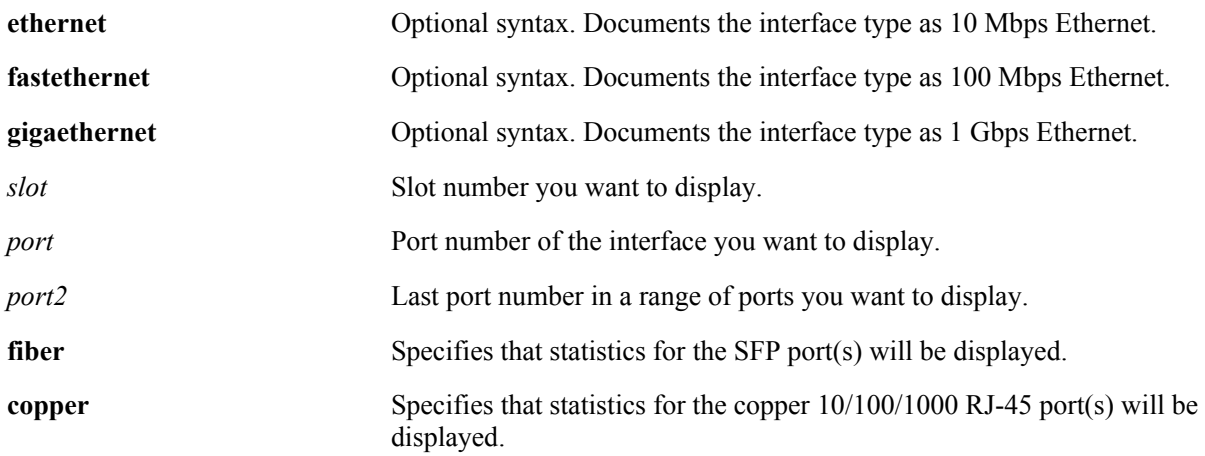

## **Defaults**

N/A

## **Platforms Supported**

OmniSwitch 6800, 6850

## **Usage Guidelines**

- If no slot/port numbers are entered, collision information for all slots/ports on the switch is displayed.
- **•** You can display a specific interface by entering the slot and port number (e.g., 3/1).
- **•** You can display a range of port numbers (e.g., 3/1-4).
- **•** You can display all interfaces in a slot by entering the slot number (e.g., 3).
- **•** These counters do not apply to Gigabit Ethernet traffic.

#### **Examples**

```
-> show interfaces 1/47 hybrid copper collisions
02/01,
  Rx Collisions = 6.56E18, Rx Single Collision = 345464364,
  Rx Multiple Collisions = 6325235326, Rx Excessive Collisions = 5.65E19
```
#### *output definitions*

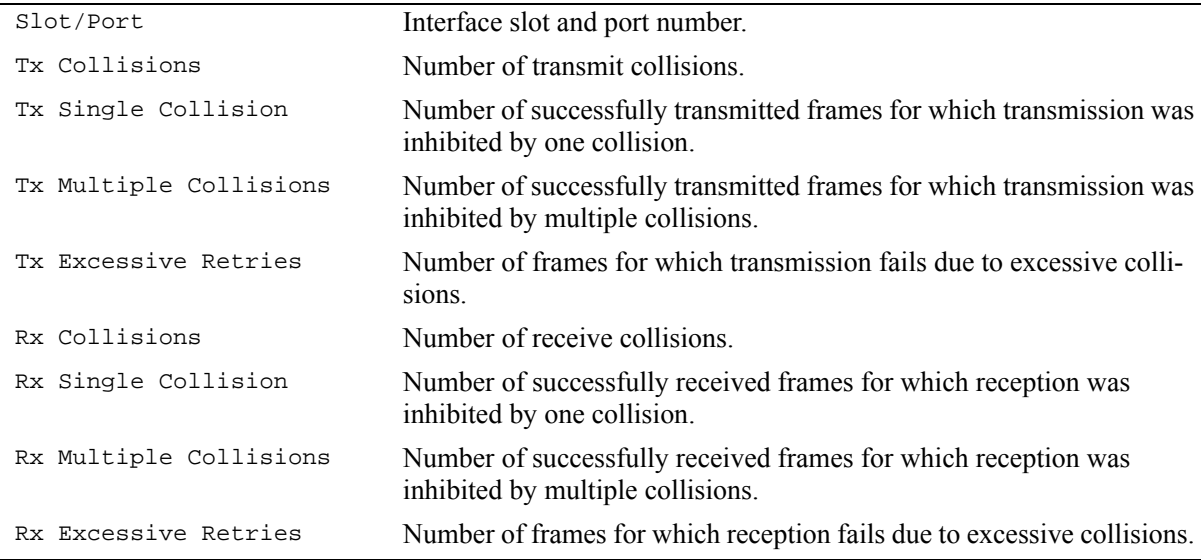

## **Release History**

Release 5.3.1; command was introduced.

## **Related Commands**

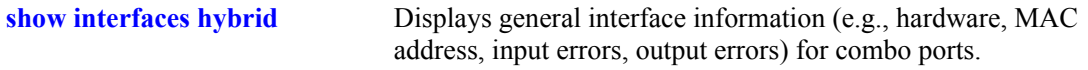

## **MIB Objects**

```
esmConfTable
  esmPortCfgSlot
  esmPortCfgIfIndex
alcetherStatsTable
  alcetherStatsRxCollisions
dot3StatsTable
  dot3StatsSingleCollisionFrames
  dot3StatsMultipleCollisionFrames
  dot3StatsExcessiveCollisions
```
# <span id="page-706-0"></span>**show interfaces hybrid traffic**

Displays interface traffic statistics for combo ports.

**show interfaces [ethernet | fastethernet | gigaethernet] [***slot***[/***port***[-***port2***]]] hybrid {fiber |copper} traffic**

#### **Syntax Definitions**

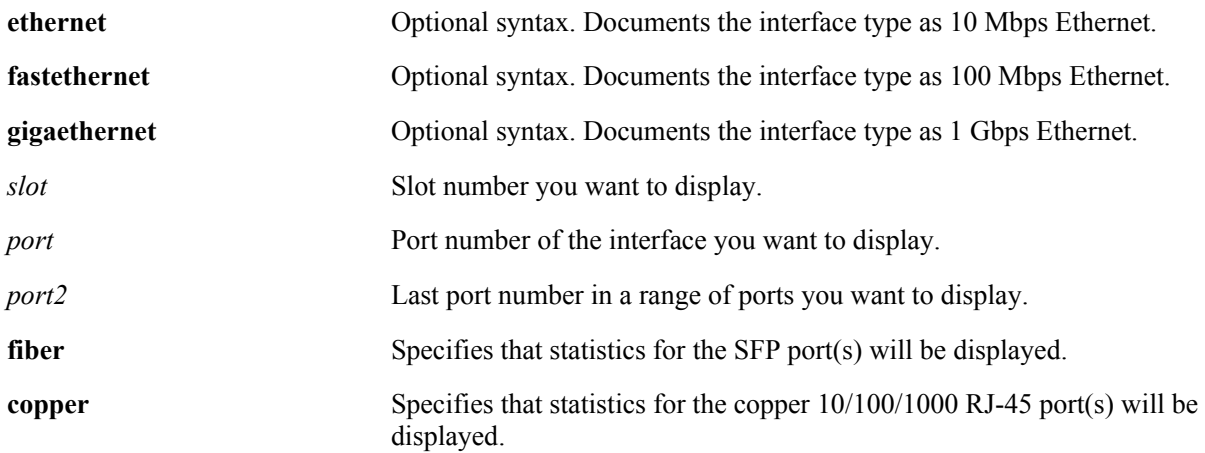

## **Defaults**

N/A

## **Platforms Supported**

OmniSwitch 6800, 6850

## **Usage Guidelines**

- If no slot/port numbers are entered, traffic settings for all slots/ports on the switch are displayed.
- **•** You can display a specific interface by entering the slot and port number (e.g., 3/1).
- **•** You can display all interfaces in a slot by entering the slot number (e.g., 3).

## **Examples**

-> show interfaces hybrid fiber traffic

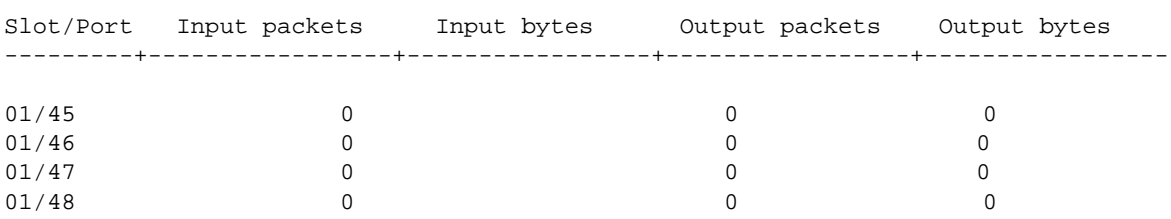

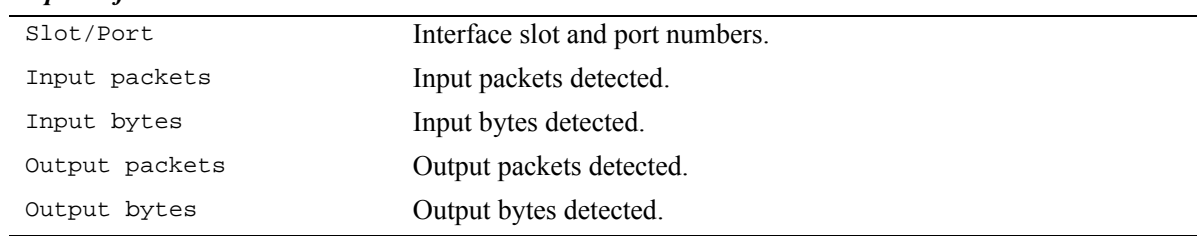

#### *output definitions*

## **Release History**

Release 5.3.1; command was introduced.

## **Related Commands**

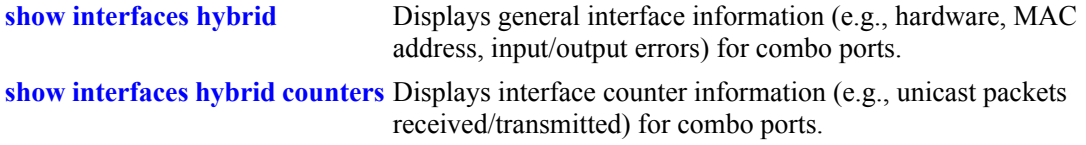

## **MIB Objects**

esmConfTable esmPortCfgSlot esmPortCfgIfIndex

## ifXTable

ifHCInOctets ifHCInUcastPkts ifHCInMulticastPkts ifHCInBroadcastPkts ifHCOutOctets ifHCOutUcastPkts ifHCOutMulticastPkts ifHCOutBroadcastPkts

# **show interfaces hybrid port**

Displays interface port status (up or down) for combo ports.

**show interfaces [ethernet | fastethernet | gigaethernet] [***slot***[/***port***[-***port2***]]] hybrid {fiber |copper} port**

#### **Syntax Definitions**

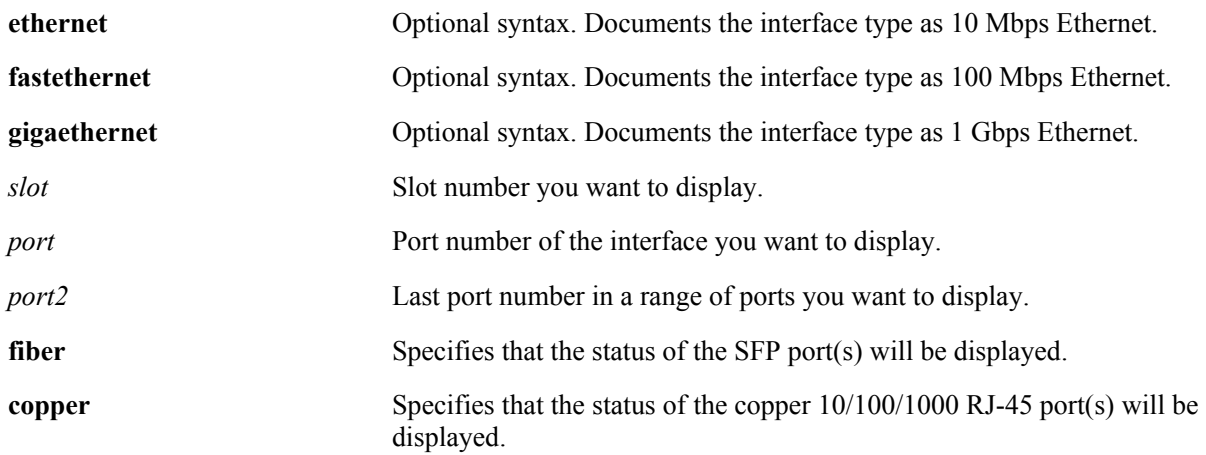

## **Defaults**

N/A

## **Platforms Supported**

OmniSwitch 6800, 6850

- If no slot/port numbers are entered, the status for all slots/ports on the switch is displayed.
- **•** You can display a specific interface by entering the slot and port number.
- **•** You can display a range of port numbers (e.g., 3/1-4).
- **•** You can display all interfaces in a slot by entering the slot number (e.g., 3).

```
-> show interfaces 1/47 hybrid fiber port
Slot/Port Admin Status Link Status Alias
----------+--------------+------------+----------------------------------------
  1/47 enable down ""
```
#### *output definitions*

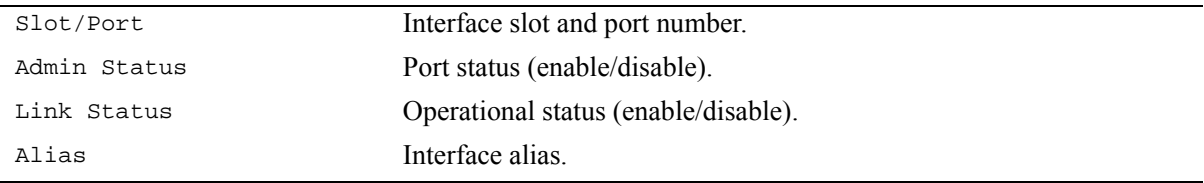

## **Release History**

Release 5.3.1; command was introduced.

## **Related Commands**

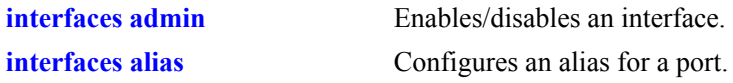

## **MIB Objects**

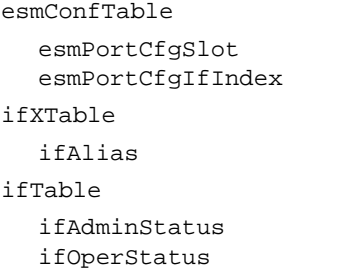

# **show interfaces hybrid flood rate**

Displays interface peak flood rate settings for combo ports.

**show interfaces [ethernet | fastethernet | gigaethernet] [***slot***[/***port***[-***port2***]]] hybrid {fiber |copper} flood rate**

#### **Syntax Definitions**

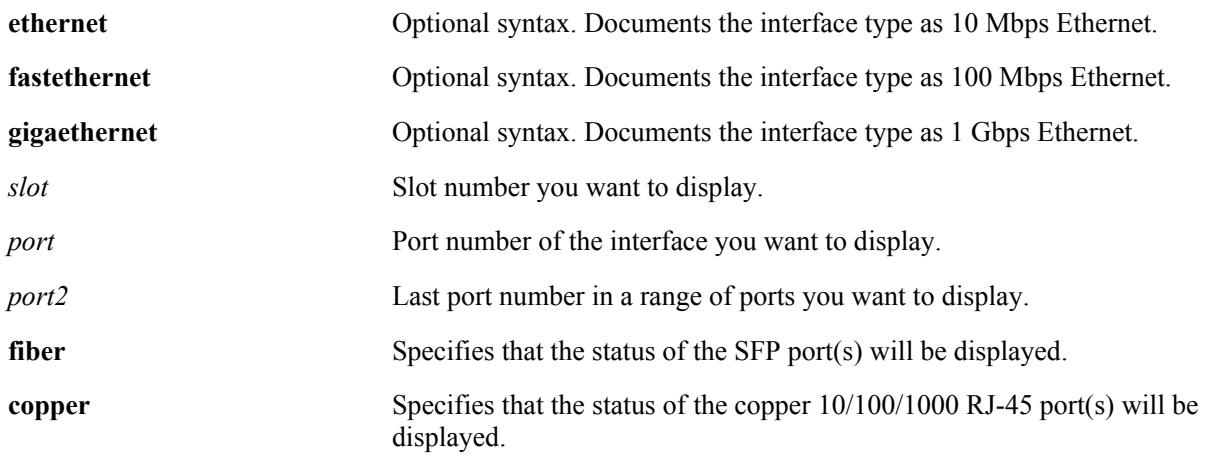

## **Defaults**

N/A

## **Platforms Supported**

OmniSwitch 6800, 6850

- If no slot/port numbers are entered, peak rate settings for all slots/ports on the switch are displayed.
- **•** You can display a specific interface by entering the slot and port number.
- **•** You can display a range of port numbers (e.g., 3/1-4).
- **•** You can display all interfaces in a slot by entering the slot number only.

-> show interfaces flood rate

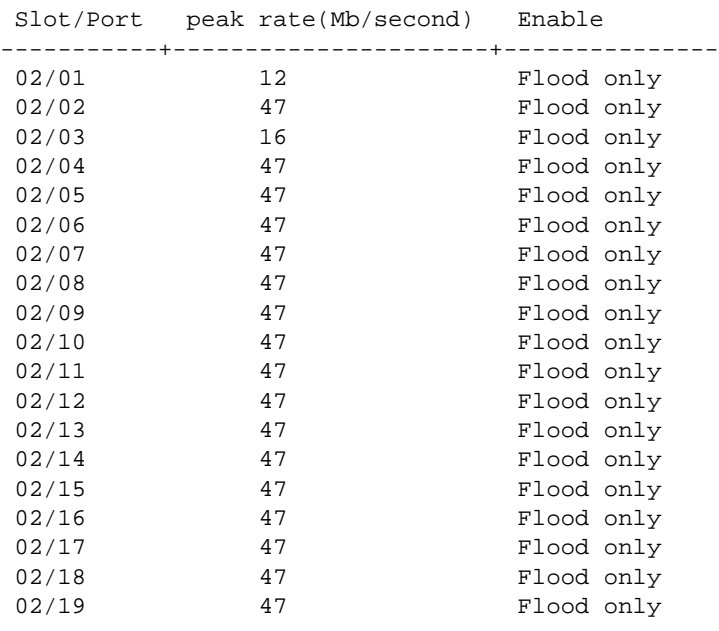

## *output definitions*

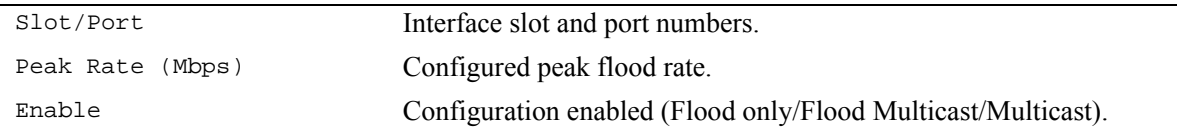

## **Release History**

Release 5.3.1; command was introduced.

## **Related Commands**

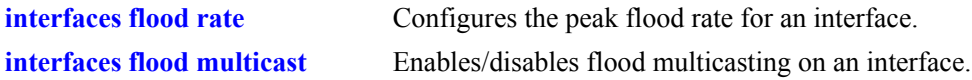

## **MIB Objects**

```
esmConfTable 
  esmPortSlot
  esmPortIF
  esmPortMaxFloodRate
  esmPortFloodMcastEnable
```
# **show interfaces hybrid ifg**

Displays interface inter-frame gap values for combo ports.

**show interfaces [ethernet | fastethernet | gigaethernet] [***slot***[/***port***[-***port2***]]] hybrid {fiber |copper} ifg** 

#### **Syntax Definitions**

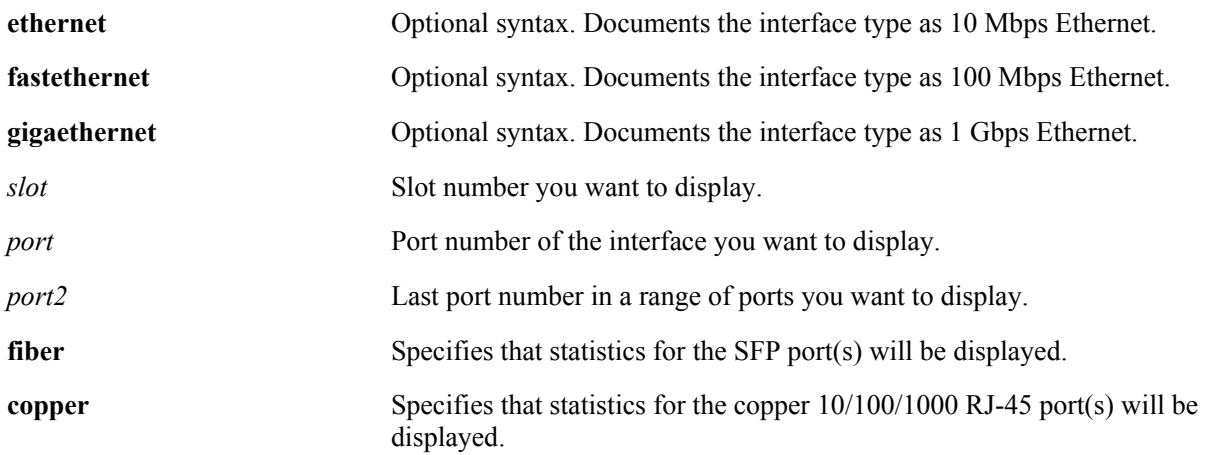

## **Defaults**

N/A

## **Platforms Supported**

OmniSwitch 6800, 6850

- **•** If no slot/port numbers are entered, IFG values for all slots/ports on the switch are displayed.
- **•** You can display a specific interface by entering the slot and port number (e.g., 3/1).
- **•** You can display a range of port numbers (e.g., 3/1-4).
- **•** You can display all interfaces in a slot by entering the slot number (e.g., 3).

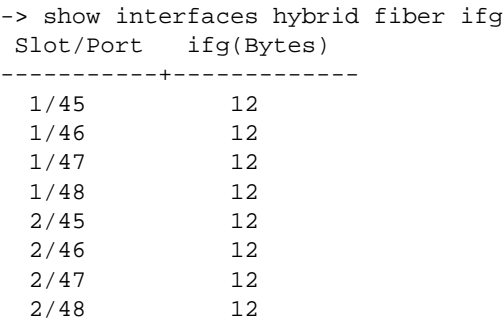

## *output definitions*

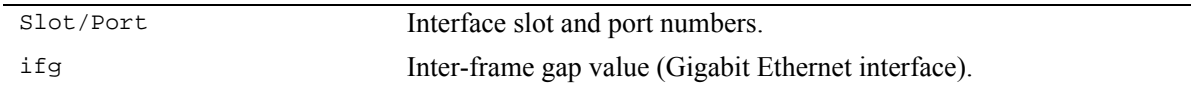

## **Release History**

Release 5.3.1; command was introduced.

## **Related Commands**

**[interfaces ifg](#page-627-0)** Configures the inter-frame gap value.

## **MIB Objects**

esmConfTable esmPortSlot esmPortIF esmPortCfgIFG

# <span id="page-714-0"></span>**debug interfaces set backpressure**

Enables and disables fabric back pressure on a Network Interface (NI) or an entire chassis.

**debug interfaces set** [*slot*] **backpressure {enable | disable}**

#### **Syntax Definitions**

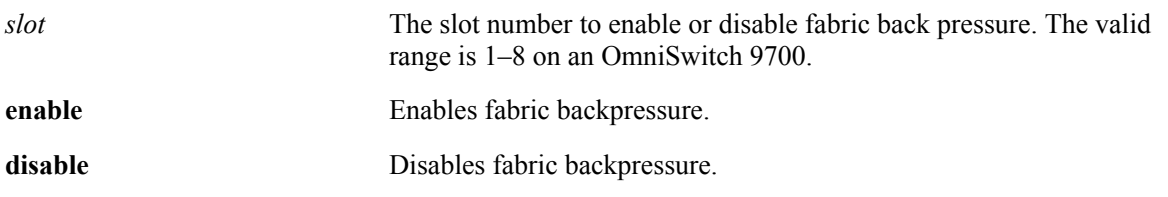

#### **Defaults**

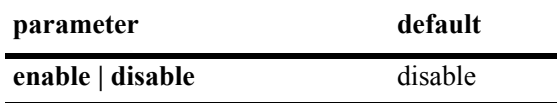

## **Platforms Supported**

OmniSwitch 9000

## **Usage Guidelines**

If the slot number is not specified, then the switch back pressure feature will be enabled or disabled on an entire chassis.

## **Examples**

-> debug interfaces set backpressure enable -> debug interfaces set backpressure disable -> debug interfaces set 3 backpressure enable -> debug interfaces set 3 backpressure disable

#### **Release History**

Release 5.1; command was introduced.

#### **Related Commands**

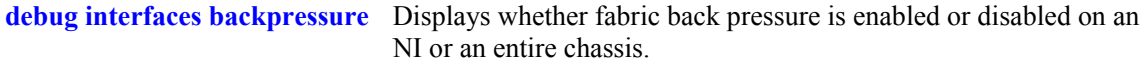

#### **MIB Objects**

N/A

# <span id="page-715-0"></span>**debug interfaces backpressure**

Displays whether fabric back pressure is enabled or disabled on a Network Interface (NI) or an entire chassis.

**debug interfaces** [*slot*] **backpressure**

#### **Syntax Definitions**

*slot* The slot number to display the fabric back pressure state. The valid range is 1–8 on an OmniSwitch 9700.

#### **Defaults**

N/A

## **Platforms Supported**

OmniSwitch 9000

## **Usage Guidelines**

If the slot number is not specified, then the switch back pressure state will be displayed for an entire chassis.

## **Examples**

#### -> debug interfaces backpressure Slot Backpressure ------+-------------- 1 disable 2 disable 3 enable 4 enable 5 disable 6 disable 7 disable 8 enable -> debug interfaces 3 backpressure Slot Backpressure ------+-------------- 3 enable

#### *output definitions*

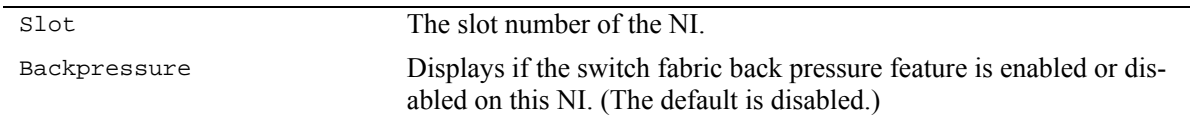

## **Release History**

Release 5.1; command was introduced.

## **Related Commands**

**[debug interfaces set](#page-714-0)  [backpressure](#page-714-0)**

Enables and disables fabric back pressure on an NI or an entire chassis.

## **MIB Objects**

N/A

# **19 Port Mobility Commands**

Port mobility allows dynamic VLAN port assignment based on VLAN rules that are applied to port traffic. By default, all switch ports are non-mobile ports that are manually assigned to a specific VLAN and can only belong to one VLAN at a time. When a port is defined as a mobile port, switch software compares traffic coming in on the port with configured VLAN rules. If any of the mobile port traffic matches any of the VLAN rules, the port and the matching traffic become a member of that VLAN. It is also possible for mobile ports to belong to more than one VLAN, when the port carries multiple traffic types that match different rules on different VLANs.

VLANs do not have a mobile or non-mobile distinction and there is no overall switch setting to invoke the mobile port feature. Instead, mobility is enabled on individual switch ports and rules are defined for individual VLANs to capture mobile port traffic. This chapter includes descriptions of Command Line Interface (CLI) commands used to define VLAN rules, enable or disable mobile port properties, and display mobile port configuration information.

MIB information for port mobility commands is as follows:

*Filename*: AlcatelIND1GroupMobility.MIB *Module*: ALCATEL-IND1-GROUP-MOBILITY-MIB

A summary of the available commands is listed here:

**[vlan dhcp mac](#page-719-0) [vlan dhcp mac range](#page-721-0) [vlan dhcp port](#page-723-0) [vlan dhcp generic](#page-725-0) [vlan binding mac-ip-port](#page-727-0) [vlan binding mac-port](#page-729-0) [vlan binding port-protocol](#page-731-0) [vlan mac](#page-733-0) [vlan mac range](#page-735-0) [vlan ip](#page-737-0) [vlan ipx](#page-739-0) [vlan protocol](#page-741-0) [vlan user](#page-743-0) [vlan port](#page-745-0) [vlan port mobile](#page-747-0) [vlan port default vlan restore](#page-749-0) [vlan port default vlan](#page-751-0) [vlan port authenticate](#page-753-0) [vlan port 802.1x](#page-754-0) [show vlan rules](#page-756-0) [show vlan port mobile](#page-758-0)**

## <span id="page-719-0"></span>**vlan dhcp mac**

Defines a DHCP MAC address rule for an existing VLAN. If a DHCP frame received on any mobile port contains a source MAC address that matches the MAC address specified in the rule, the frame's mobile port is temporarily assigned to the rule's VLAN.

**vlan** *vid* **dhcp mac** *mac\_address*

**vlan** *vid* **no dhcp mac** *mac\_address*

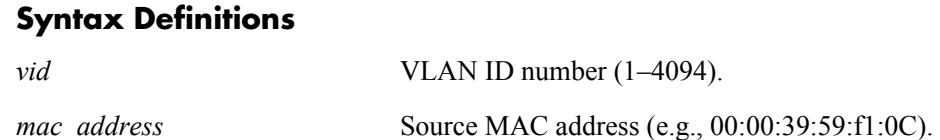

#### **Defaults**

N/A

## **Platforms Supported**

OmniSwitch 6800, 6850, 9000

#### **Usage Guidelines**

- **•** Use the **no** form of this command to delete a DHCP MAC address rule from the specified VLAN.
- Port mobility software checks for and processes DHCP traffic first on an active mobile port. When a mobile port receives a DHCP frame that matches a DHCP rule, the port is temporarily assigned to the VLAN long enough to forward the DHCP requests within the VLAN broadcast domain. The source MAC address of the DHCP frame, however, is not learned for that VLAN port association.
- Once a DHCP device has obtained an IP address, its non-DHCP traffic must match other VLAN rules within the same VLAN for the device to remain a member of that VLAN. If this match occurs, then the frame source is learned in the matching rule VLAN.
- **•** DHCP rules are most often used in combination with IP network address rules. A DHCP client has an IP address of all zeros (0.0.0.0) until it receives an IP address from a DHCP server, so it would not match any IP network address rules.
- Binding rules, MAC address rules, and protocol rules also capture DHCP client traffic. The exception to this is binding rules that specify an IP address as part of the rule, similar to IP network address rule definitions.
- **•** Rules are only assigned to existing VLANs. Use the **vlan** command to create a new VLAN.

#### **Examples**

```
-> vlan 10 dhcp mac 00:00:39:59:0a:0c
-> vlan 20 dhcp mac 00:00:39:4f:f1:22
-> vlan 10 no dhcp mac 00:00:39:59:0a:0c
```
# **Release History**

Release 5.1; command was introduced.

# **Related Commands**

vDhcpMacRuleVlanId vDhcpMacRuleStatus

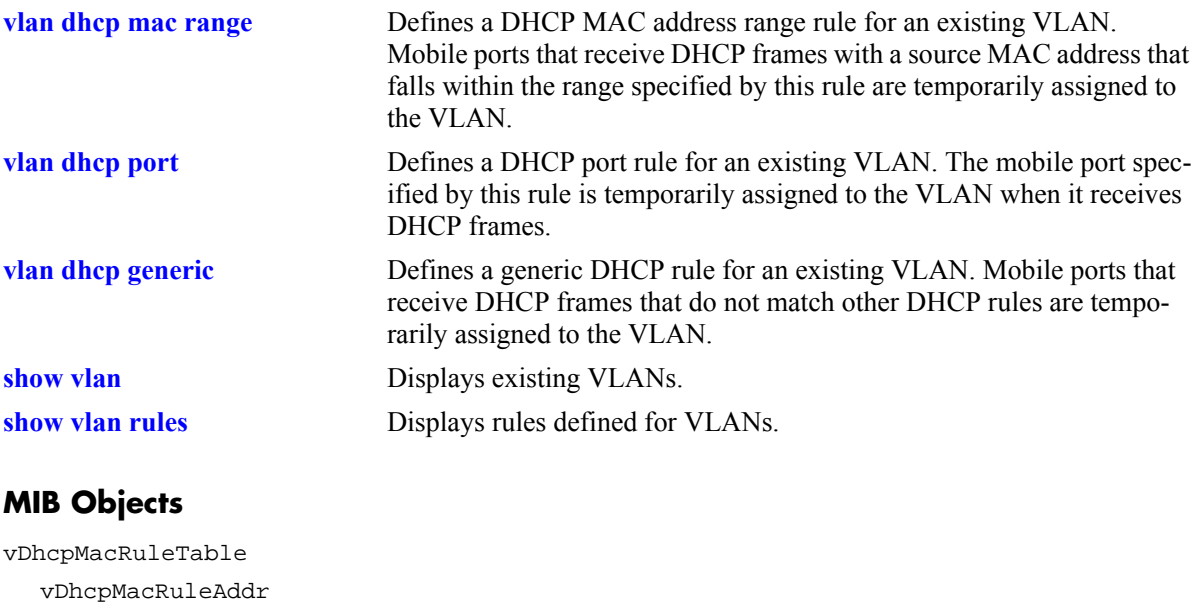

# <span id="page-721-0"></span>**vlan dhcp mac range**

Defines a DHCP MAC range rule for an existing VLAN. If a DHCP frame contains a source MAC address that matches the low or high end MAC or falls within the range defined by the low and high end MAC, the frame's mobile port is temporarily assigned to the rule's VLAN.

**vlan** *vid* **dhcp mac range** *low\_mac\_address high\_mac\_address*

**vlan** *vid* **no dhcp mac range** *low\_mac\_address*

#### **Syntax Definitions**

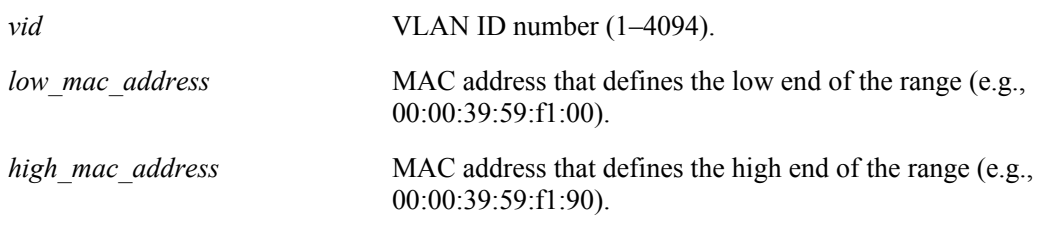

# **Defaults**

N/A

# **Platforms Supported**

OmniSwitch 6800, 6850, 9000

# **Usage Guidelines**

- **•** Use the **no** form of this command to delete a DHCP MAC range rule from the specified VLAN. It is only necessary to specify the low end MAC to identify which rule to delete; the high end MAC is not required.
- **•** Only valid source MAC addresses are allowed for the low and high end boundary MACs. For example, multicast addresses (e.g., 01:00:00:c5:09:1a) are ignored even if they fall within a specified MAC range. To allow the use of a multicast address as either the low or high end boundary MAC would cause misleading DHCP MAC range rule results.
- Port mobility software checks for and processes DHCP traffic first on an active mobile port. When a mobile port receives a DHCP frame that matches a DHCP rule, the port is temporarily assigned to the VLAN long enough to forward the DHCP requests within the VLAN broadcast domain. The source MAC address of the DHCP frame, however, is not learned for that VLAN port association.
- Once a DHCP device has obtained an IP address, its non-DHCP traffic must match other VLAN rules within the same VLAN for the device to remain a member of that VLAN. If this match occurs, then the frame source is learned in the matching rule VLAN.
- DHCP rules are most often used in combination with IP network address rules. A DHCP client has an IP address of all zeros (0.0.0.0) until it receives an IP address from a DHCP server, so it would not match any IP network address rules.
- Binding rules, MAC address rules, and protocol rules also capture DHCP client traffic. The exception to this is binding rules that specify an IP address as part of the rule, similar to IP network address rule definitions.
- **•** Rules are only assigned to existing VLANs. Use the **vlan** command to create a new VLAN.

#### **Examples**

-> vlan 10 dhcp mac range 00:00:39:59:0a:0c 00:00:39:59:0a:0f -> vlan 10 no dhcp mac range 00:00:39:59:0a:0c

## **Release History**

Release 5.1; command was introduced.

## **Related Commands**

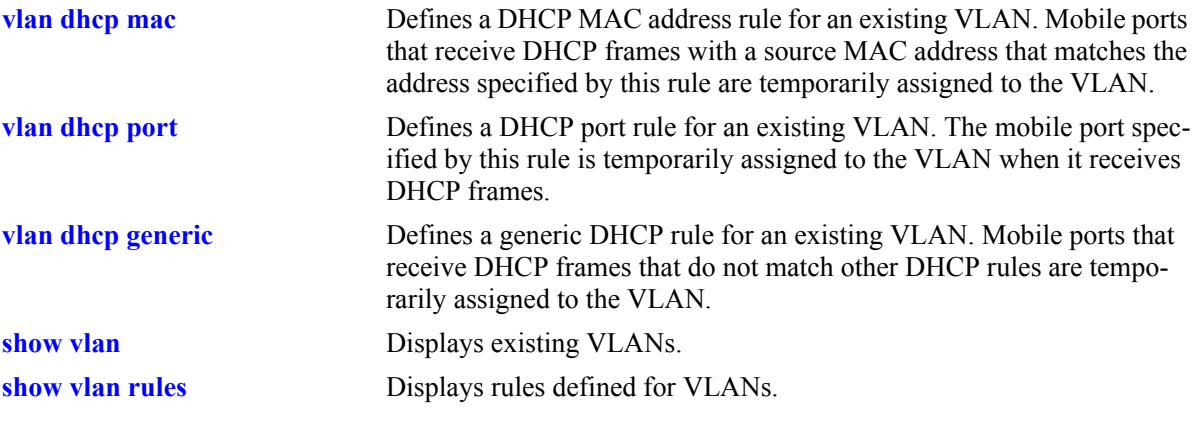

# <span id="page-723-0"></span>**vlan dhcp port**

Defines a DHCP port rule for an existing VLAN. If a DHCP frame is received on a mobile port that matches the port specified in the rule, the mobile port is temporarily assigned to the rule's VLAN.

**vlan** *vid* **dhcp port** *slot/port*

**vlan** *vid* **no dhcp port** *slot/port*

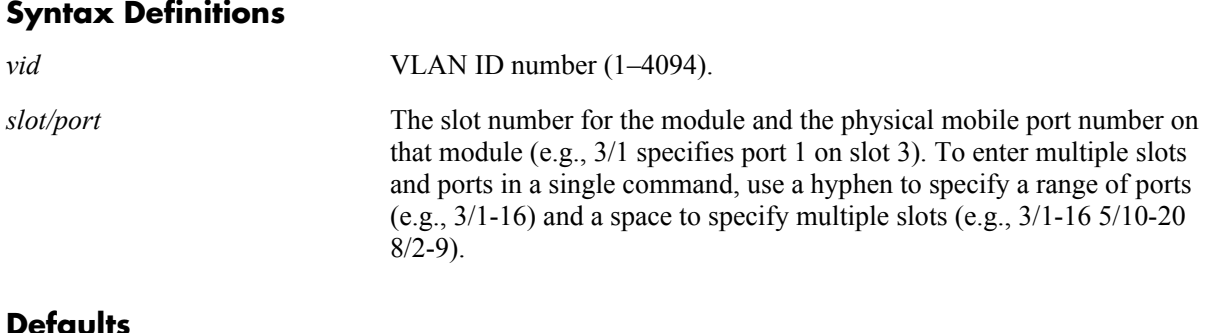

#### N/A

#### **Platforms Supported**

OmniSwitch 6800, 6850, 9000

#### **Usage Guidelines**

- **•** Use the **no** form of this command to delete a DHCP port rule from the specified VLAN.
- Port mobility software checks for and processes DHCP traffic first on an active mobile port. When a mobile port receives a DHCP frame that matches a DHCP rule, the port is temporarily assigned to the VLAN long enough to forward the DHCP requests within the VLAN broadcast domain. The source MAC address of the DHCP frame, however, is not learned for that VLAN port association.
- Once a DHCP device has obtained an IP address, its non-DHCP traffic must match other VLAN rules within the same VLAN for the device to remain a member of that VLAN. If this match occurs, then the frame source is learned in the matching rule VLAN.
- DHCP rules are most often used in combination with IP network address rules. A DHCP client has an IP address of all zeros (0.0.0.0) until it receives an IP address from a DHCP server, so it would not match any IP network address rules.
- Binding rules, MAC address rules, and protocol rules also capture DHCP client traffic. The exception to this is binding rules that specify an IP address as part of the rule, similar to IP network address rule definitions.
- **•** Rules are only assigned to existing VLANs. Use the **vlan** command to create a new VLAN.

# **Examples**

```
-> vlan 10 dhcp port 3/1
-> van 20 dhcp port 4/1-16
-> vlan 30 dhcp port 5/1-32 6/5-10 8/7-22
-> vlan 10 no dhcp port 3/1
-> vlan 20 no dhcp port 4/1-16
```
## **Release History**

Release 5.1; command was introduced.

# **Related Commands**

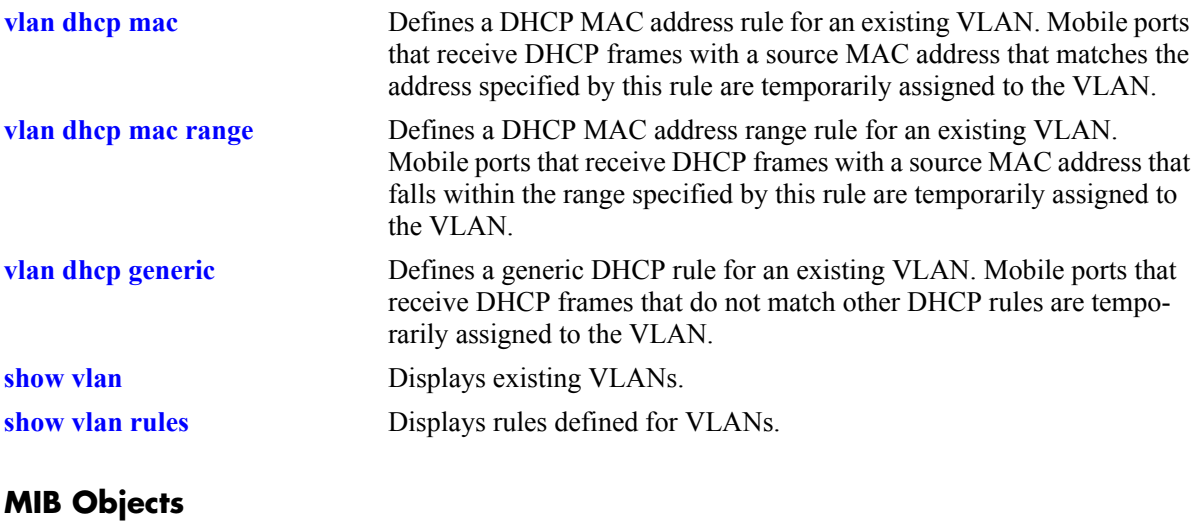

vDhcpPortRuleTable vDhcpPortRuleIfIndex vDhcpPortRuleVlanId vDhcpPortRuleStatus

# <span id="page-725-0"></span>**vlan dhcp generic**

Defines a DHCP rule for an existing VLAN. If a DHCP frame does not match any other DHCP rule criteria, the frame's mobile port is temporarily assigned to the DHCP generic rule VLAN.

**vlan** *vid* **dhcp generic**

**vlan** *vid* **no dhcp generic**

#### **Syntax Definitions**

*vid* VLAN ID number (1–4094).

## **Platforms Supported**

OmniSwitch 6800, 6850, 9000

#### **Defaults**

N/A

## **Usage Guidelines**

- **•** Use the **no** form of this command to delete a DHCP generic rule from the specified VLAN.
- Only one DHCP generic rule per switch is allowed.
- Port mobility software checks for and processes DHCP traffic first on an active mobile port. When a mobile port receives a DHCP frame that matches a DHCP rule, the port is temporarily assigned to the VLAN long enough to forward the DHCP requests within the VLAN broadcast domain. The source MAC address of the DHCP frame, however, is not learned for that VLAN port association.
- **•** Once a DHCP device has obtained an IP address, its non-DHCP traffic must match other VLAN rules within the same VLAN for the device to remain a member of that VLAN. If this match occurs, then the frame source is learned in the matching rule VLAN.
- DHCP rules are most often used in combination with IP network address rules. A DHCP client has an IP address of all zeros (0.0.0.0) until it receives an IP address from a DHCP server, so it would not match any IP network address rules.
- **•** Binding rules, MAC address rules, and protocol rules also capture DHCP client traffic. The exception to this is binding rules that specify an IP address as part of the rule, similar to IP network address rule definitions.
- **•** Rules are only assigned to existing VLANs. Use the **vlan** command to create a new VLAN.

## **Examples**

```
-> vlan 10 dhcp generic
-> vlan 10 no dhcp generic
```
## **Release History**

Release 5.1; command was introduced.

# **Related Commands**

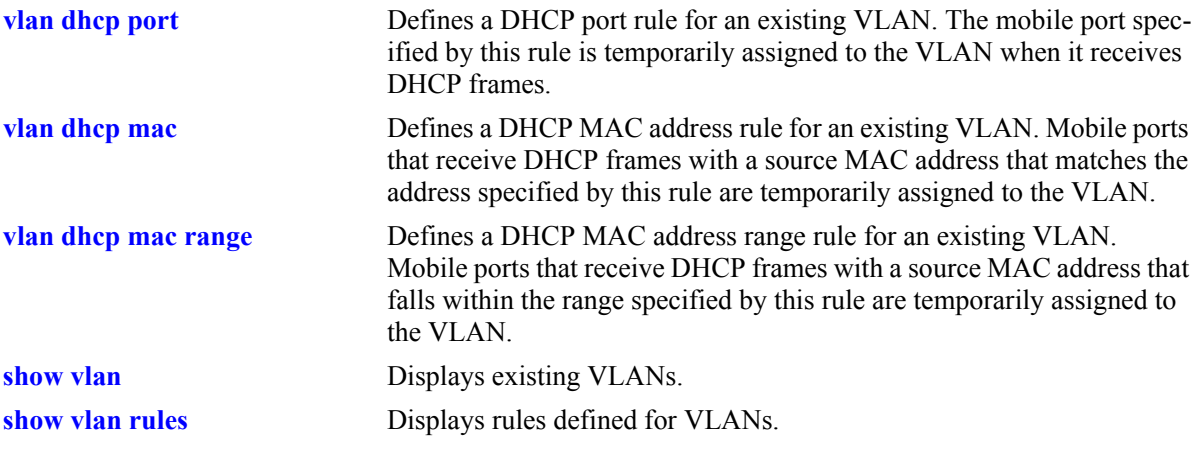

# **MIB Objects**

vDhcpGenericRuleTable

vDhcpGenericRuleVlanId vDhcpGenericRuleStatus

# **vlan binding mac-ip-port**

Defines a binding MAC-IP-port rule for an existing VLAN. This rule restricts VLAN membership to a device that matches all criteria of the rule. Device frames received on the specified mobile port must also contain a source MAC address and source IP address that matches the MAC and IP address specified in the rule.

**vlan** *vid* **binding mac-ip-port** *mac\_address ip\_address slot/port*

**vlan** *vid* **no binding mac-ip-port** *mac\_address*

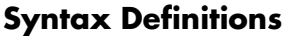

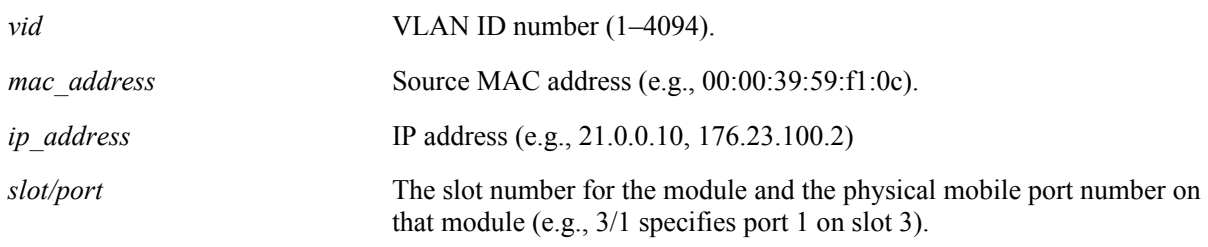

## **Defaults**

N/A

# **Platforms Supported**

OmniSwitch 6800, 6850, 9000

# **Usage Guidelines**

- Use the **no** form of this command to delete a binding MAC-IP-port rule from the specified VLAN. It is only necessary to specify a MAC address to identify which rule to delete; the IP address and slot/port are not required.
- If only the frame's source MAC address matches the MAC address specified in this rule, a binding rule violation occurs and the device frame is blocked and its port is *not* assigned to the VLAN. There is no further attempt to compare the frame to other VLAN rules.
- If only the frame's source IP address matches the MAC address specified in this rule, a binding rule violation occurs and the device frame is blocked and its port is *not* assigned to the VLAN. There is no further attempt to compare the frame to other VLAN rules.
- If only the frame's port matches the port specified in this rule, the frame is allowed but the port is still not assigned to the VLAN. The frame is then compared to other VLAN rules for possible matches.
- **•** A binding rule applies to traffic from a specific device. Therefore, a separate binding rule is required for each device.
- **•** Binding MAC-IP-port rules have the highest precedence of all the rules.
- **•** Rules are only assigned to existing VLANs. Use the **vlan** command to create a new VLAN.

#### **Examples**

```
-> vlan 10 binding mac-ip-port 00:00:39:59:0a:0c 21.0.0.10 5/1
-> van 20 no binding mac-ip-port 00:00:39:4f:f1:22
```
#### **Release History**

Release 5.1; command was introduced.

#### **Related Commands**

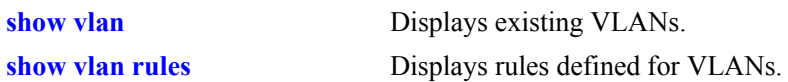

# **MIB Objects**

vMacPortIpBRuleTable

vMacPortIpBRuleMac vMacPortIpBRuleIfIndex vMacPortIpBruleIp vMacPortIpBRuleVlanId vMacPortIPBRuleStatus

# **vlan binding mac-port**

Defines a binding MAC-port rule for an existing VLAN. This rule restricts VLAN membership to a device that matches all criteria of the rule. Device frames received on the specified mobile port must contain a source MAC address that matches the MAC address specified in the rule.

**vlan** *vid* **binding mac-port** *mac\_address slot/port*

**vlan** *vid* **no binding mac-port** *mac\_address*

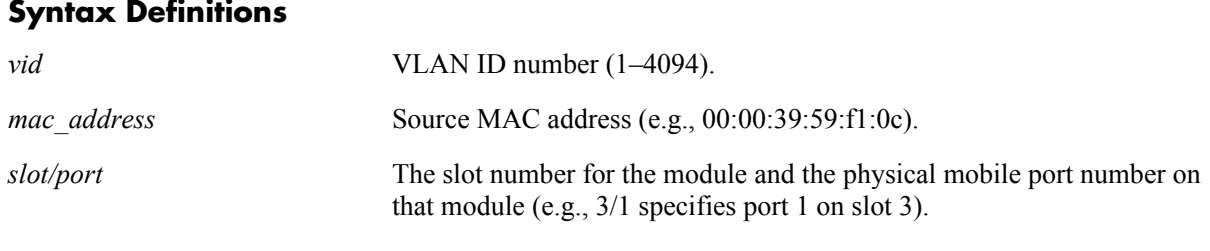

## **Defaults**

N/A

# **Platforms Supported**

OmniSwitch 6800, 6850, 9000

## **Usage Guidelines**

- Use the **no** form of this command to delete a binding MAC-port rule from the specified VLAN. It is only necessary to enter a MAC address to identify which rule to delete; the slot/port is not required.
- If only the frame's source MAC address matches the MAC address specified in this rule, a binding rule violation occurs and the device frame is blocked and its port is not assigned to the VLAN. There is no further attempt to compare the frame to other VLAN rules.
- If only the frame's port matches the port specified in this rule, the frame is allowed but the port is still not assigned to the VLAN. The frame is then compared to other VLAN rules for possible matches.
- A binding rule applies to a specific device. Therefore, a separate binding rule is required for each device.
- Binding MAC-port rules take precedence over all other rules, except binding MAC-port-protocol and binding MAC-IP-port rules.
- **•** Rules are only assigned to existing VLANs. Use the **vlan** command to create a new VLAN.

#### **Examples**

```
-> vlan 10 binding mac-port 00:00:39:59:0a:0c 5/1
\rightarrow vlan 20 no binding mac-port 00:00:39:4f:f1:22
```
## **Release History**

Release 5.1; command was introduced.

# **Related Commands**

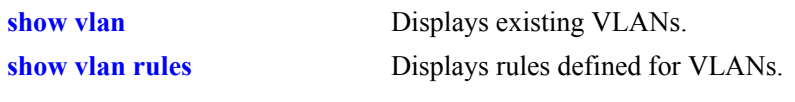

# **MIB Objects**

vMacPortBRuleTable vMacPortBRuleMac vMacPortBRuleIfIndex vMacPortBRuleVlanId vMacPortBRuleStatus

# **vlan binding port-protocol**

Defines a binding port-protocol rule for an existing VLAN. This rule restricts VLAN membership to a device that matches all criteria of the rule. Device frames received on the specified mobile port must contain a protocol type that matches the protocol value specified in the rule.

**vlan** *vid* **binding port-protocol** *slot/port* **{ip-e2 | ip-snap | ipv6 | ipx-e2 | ipx-novell | ipx-llc | ipx-snap | decnet | appletalk | ethertype** *type* **| dsapssap** *dsap/ssap* **| snap** *snaptype***}**

**vlan** *vid* **no binding port-protocol** *slot/port* **{ip-e2 | ip-snap | ipx-e2 | ipx-novell | ipx-llc | ipx-snap | decnet | appletalk | ethertype** *type* **| dsapssap** *dsap/ssap* **| snap** *snaptype***}**

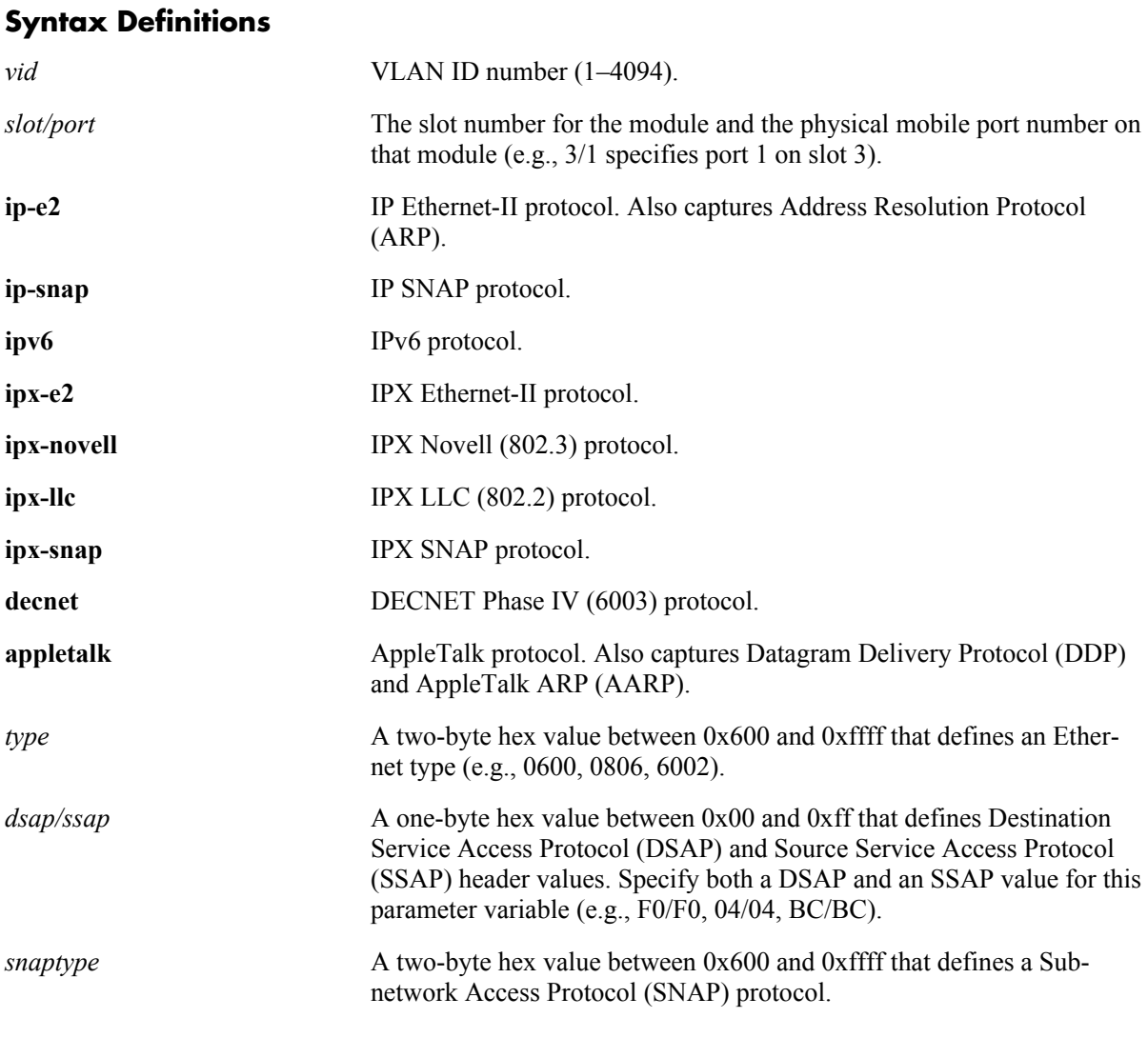

# **Defaults**

N/A

# **Platforms Supported**

OmniSwitch 6800, 6850, 9000

#### **Usage Guidelines**

- **•** Use the **no** form of this command to delete a binding port-protocol rule from the specified VLAN.
- If only the frame's port matches the port specified in this rule, a binding rule violation occurs and the device frame is blocked and its port is not assigned to the VLAN. There is no further attempt to compare the frame to other VLAN rules.
- **•** If only the frame's protocol matches the protocol specified in this rule, the frame is allowed but the port is still not assigned to the VLAN. The frame is then compared to other VLAN rules for possible matches.
- **•** Binding port-protocol rules take precedence behind all other binding rules.
- Note that on an OmniSwitch 6800 when the contents of a mobile port frame matches the values specified in both an IP network address rule and a port-protocol binding rule, the IP network address rule takes precedence. However, if the contents of such frame violates the port-protocol binding rule, the frame is dropped.
- **•** Rules are only assigned to existing VLANs. Use the **vlan** command to create a new VLAN.

#### **Examples**

```
-> vlan 10 binding port-protocol 5/1 ipx-e2
-> vlan 20 binding port-protocol 7/2 dsapssap F0/F0
-> vlan 20 no binding port-protocol 7/2 dsapssap F0/F0
```
## **Release History**

Release 5.1; command was introduced.

#### **Related Commands**

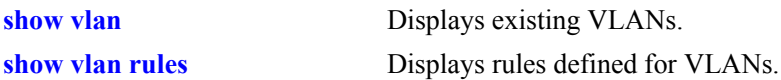

## **MIB Objects**

vPortProtoBRuleTable

```
vPortProtoBRuleIfIndex
vPortProtoBRuleProtoClass
vPortProtoBRuleEthertype
vPortProtoBRuleDsapSsap
vPortProtoBRuleVlanId
vPortProtoBRuleStatus
```
# <span id="page-733-0"></span>**vlan mac**

Defines a MAC address rule for an existing VLAN. If the source MAC address of a device matches a MAC address specified in this rule, the device and its mobile port will join the VLAN when the device starts to send traffic.

**vlan** *vid* **mac** *mac\_address*

**vlan** *vid* **no mac** *mac\_address*

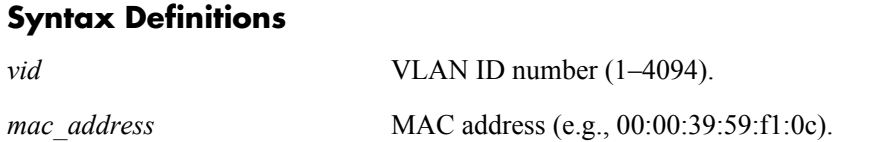

#### **Defaults**

N/A

## **Platforms Supported**

OmniSwitch 6800, 6850, 9000

#### **Usage Guidelines**

- **•** Use the **no** form of this command to delete a MAC address rule from the specified VLAN.
- Once a device joins a MAC address rule VLAN, then it is not eligible to join multiple VLANs even if the device traffic matches other VLAN rules.
- **•** Mac address rules take precedence behind DHCP and binding rules.
- MAC address rules also capture DHCP traffic, if no other DHCP rule exists that would classify the DHCP traffic into another VLAN. Therefore, it is not necessary to combine DHCP rules with MAC address rules for the same VLAN.
- **•** If there are a large number of devices that must join a VLAN, try MAC range rules (see **[vlan mac](#page-735-0)  range** [command on page 19-18](#page-735-0)).
- **•** Rules are only assigned to existing VLANs. Use the **vlan** command to create a new VLAN.

#### **Examples**

```
-> vlan 10 mac 00:00:39:59:0a:0c
-> vlan 20 mac 00:00:39:4f:f1:22
-> vlan 10 no mac 00:00:39:59:0a:0c
```
## **Release History**

Release 5.1; command was introduced.

# **Related Commands**

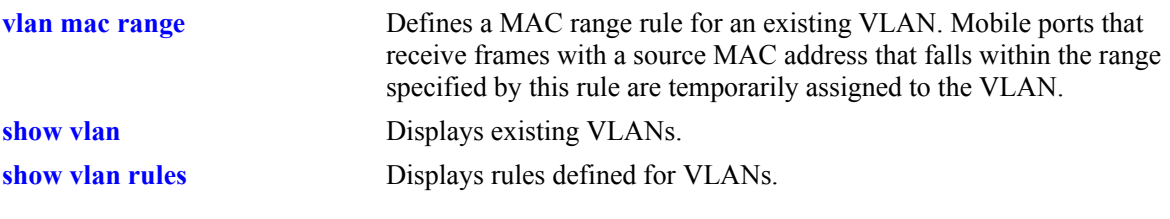

# **MIB Objects**

vMacRuleTable vMacRuleAddr vMacRuleVlanId vMacRuleStatus

# <span id="page-735-0"></span>**vlan mac range**

Defines a MAC range rule for an existing VLAN. If the source MAC address of a device matches the low or high end MAC or falls within the range defined by the low and high end MAC, the device and its mobile port will join the VLAN when the device starts to send traffic.

**vlan** *vid* **mac range** *low\_mac\_address high\_mac\_address*

**vlan** *vid* **no mac range** *low\_mac\_address*

#### **Syntax Definitions**

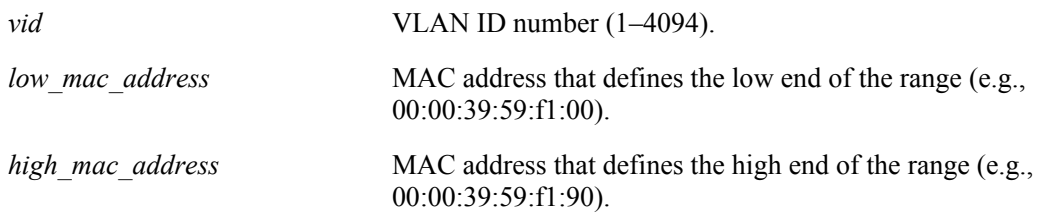

#### **Defaults**

N/A

#### **Platforms Supported**

OmniSwitch 6800, 6850, 9000

## **Usage Guidelines**

- Use the **no** form of this command to delete a MAC range rule from the specified VLAN. It is only necessary to enter the low end MAC address to identify which rule to delete; the high end MAC is not required.
- **•** Only valid source MAC addresses are allowed for the low and high end boundary MACs. For example, multicast addresses (e.g., 01:00:00:c5:09:1a) are ignored even if they fall within a specified MAC range. To allow the use of a multicast address as either the low or high end boundary MAC would cause misleading MAC range rule results.
- Once a device joins a MAC range rule VLAN, then it is not eligible to join multiple VLANs even if the device traffic matches other VLAN rules.
- **•** MAC range rules follow the same precedence as MAC address rules.
- MAC range rules also capture DHCP traffic, if no other DHCP rule exists that would classify the DHCP traffic into another VLAN. Therefore, it is not necessary to combine DHCP rules with MAC range rules for the same VLAN.
- **•** Rules are only assigned to existing VLANs. Use the **vlan** command to create a new VLAN.

#### **Examples**

```
-> vlan 10 mac range 00:00:39:59:0a:0c 00:00:39:59:0a:0f
-> vlan 10 no mac range 00:00:39:59:0a:0c
```
## **Release History**

Release 5.1; command was introduced.

## **Related Commands**

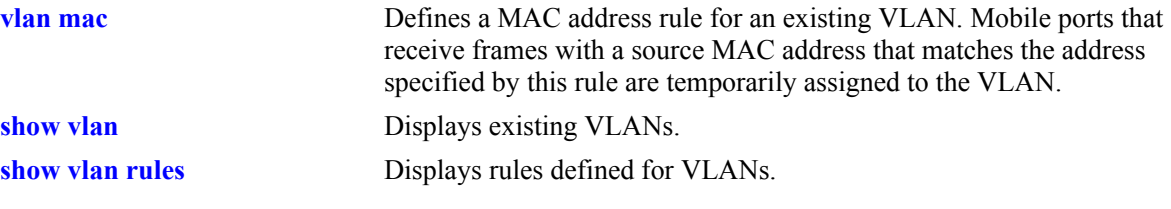

# **MIB Objects**

vMacRangeRuleTable

vMacRangeRuleLoAddr vMacRangeRuleHiAddr vMacRangeRuleVlanId vMacRangeRuleStatus

# **vlan ip**

Defines an IP network address rule for an existing VLAN. If a device sends traffic that matches the IP address specified in the rule, the device and its mobile port will join the rule's VLAN.

**Note.** On an OmniSwitch 6800, IP network address rules are applied to traffic received on both mobile *and* fixed (non-mobile) ports. As a result, fixed port traffic that contains an IP address that is included in the IP subnet specified by the rule is dropped. However, if the IP network address rule VLAN is also the default VLAN for the fixed port, then the fixed port traffic is forwarded and not dropped.

**vlan** *vid* **ip** *ip\_address* **[***subnet\_mask***]**

**vlan** *vid* **no ip** *ip\_address* **[***subnet\_mask***]**

#### **Syntax Definitions**

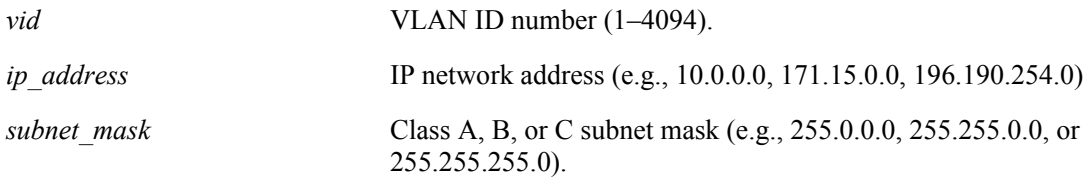

# **Defaults**

By default, the subnet mask is set to the default subnet mask value for the IP address class.

## **Platforms Supported**

OmniSwitch 6800, 6850, 9000

# **Usage Guidelines**

- **•** Use the **no** form of this command to delete an IP network address rule from the specified VLAN.
- **•** Network address rules take precedence behind DHCP, binding, and MAC address rules.
- Note that on an OmniSwitch 6800 when the contents of a mobile port frame matches the values specified in both an IP network address rule and a port-protocol binding rule, the IP network address rule takes precedence. However, if the contents of such frame violates the port-protocol binding rule, the frame is dropped.
- Use DHCP rules in combination with IP network address rules to capture and forward DHCP traffic.
- **•** Rules are only assigned to existing VLANs. Use the **vlan** command to create a new VLAN.

#### **Examples**

```
-> vlan 10 ip 51.0.0.0 255.0.0.0
-> vlan 20 ip 21.0.0.0
-> vlan 10 no ip 21.0.0.0 255.0.0.0
-> vlan 10 no ip 51.0.0.0
```
# **Release History**

Release 5.1; command was introduced.

# **Related Commands**

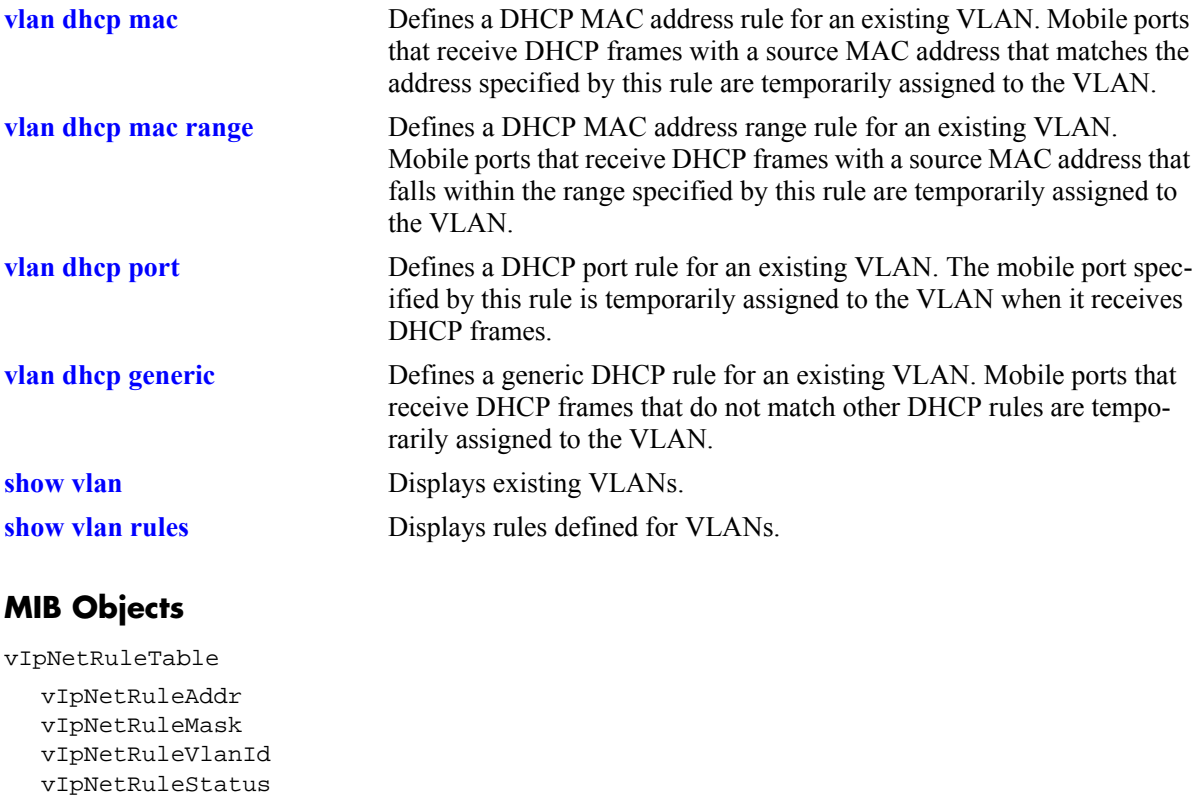

# **vlan ipx**

Defines an IPX network address rule for an existing VLAN. If a device sends traffic that matches the IPX network address and encapsulation specified in the rule, the device and its mobile port will join the rule's VLAN.

**vlan** *vid* **ipx** *ipx\_net* **[e2 | llc | snap | novell]**

**vlan** *vid* **no ipx** *ipx\_net*

**Syntax Definitions**

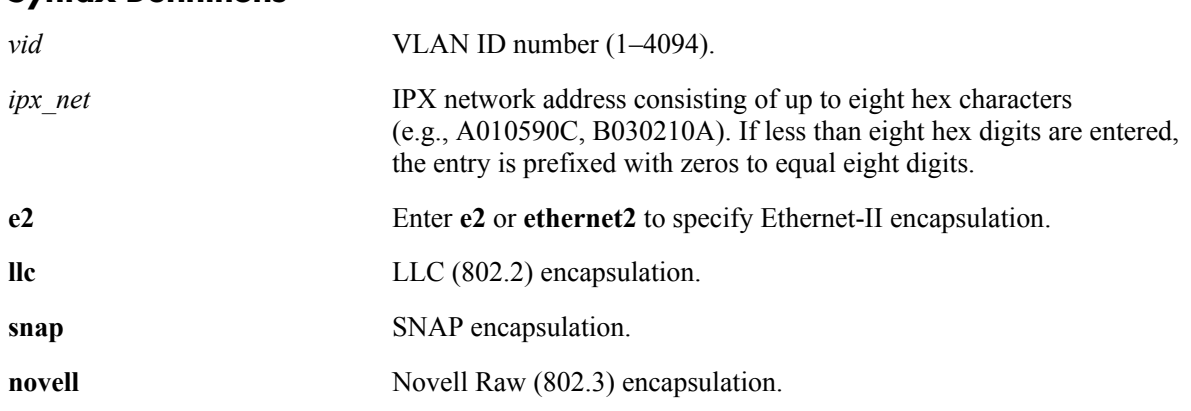

## **Defaults**

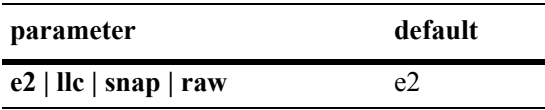

# **Platforms Supported**

OmniSwitch 6800, 6850, 9000

## **Usage Guidelines**

- Use the **no** form of this command to delete an IPX network address rule from the specified VLAN. It is only necessary to enter the IPX network address to identify which rule to delete; the encapsulation is not required.
- **•** Specify **e2**, **llc**, **snap**, or **novell-raw** to identify the IPX encapsulation the device is going to use. If there is a mismatch and IPX traffic is routed, connectivity with the IPX server may not occur.
- This rule only applies to those devices that already have an IPX network address configured with an encapsulation that matches the encapsulation specified for the rule.
- **•** Network address rules take precedence behind DHCP, binding, and MAC address rules.
- To remove an IPX network address rule, it is not necessary to specify the IPX encapsulation value.
- **•** Rules are only assigned to existing VLANs. Use the **vlan** command to create a new VLAN.

# **Examples**

-> vlan 10 ipx 250A llc -> vlan 10 no ipx 250A

# **Release History**

Release 5.1; command was introduced.

## **Related Commands**

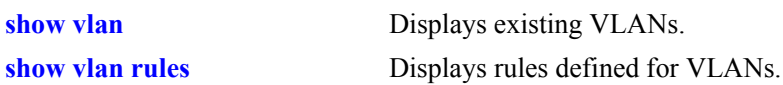

# **MIB Objects**

vIpxNetRuleTable vIpxNetRuleAddr vIpxNetRuleEncap vIpxNetRuleVlanId vIpxNetRuleStatus

# **vlan protocol**

Defines a protocol rule for an existing VLAN. If a device sends traffic that matches the protocol value specified in the rule, the device and its mobile port will join the rule's VLAN.

**vlan** *vid* **protocol {ip-e2 | ip-snap | ipv6 | ipx-e2 | ipx-novell | ipx-llc | ipx-snap | decnet | appletalk | ethertype** *type* **| dsapssap** *dsap/ssap* **| snap** *snaptype***}**

**vlan** *vid* **no protocol {ip-e2 | ip-snap | ipx-e2 | ipx-nov | ipx-llc | ipx-snap | decnet | appletalk | ethertype** *type* **| dsapssap** *dsap/ssap* **| snap** *snaptype***}**

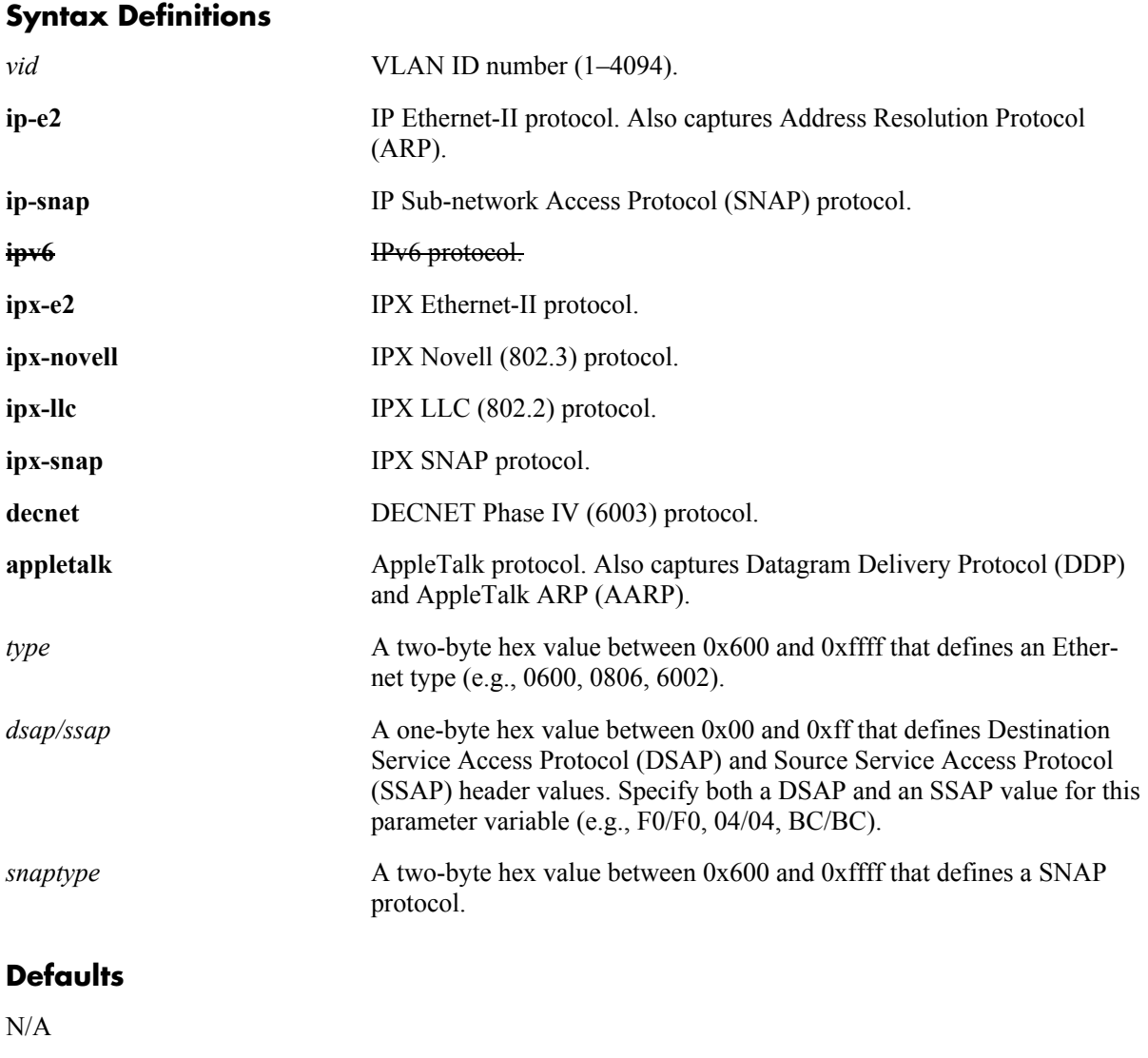

## **Platforms Supported**

OmniSwitch 6800, 6850, 9000

# **Usage Guidelines**

- **•** Use the **no** form of this command to delete a protocol rule from the specified VLAN.
- **•** Use the **ethertype, dsapssap,** or **snap** parameters if none of the generic protocol rule parameters (**ipe2, ip-snap, ipx-e2, ipx-nov, ipx-llc, ipx-snap, decnet, appletalk**) provide the necessary rule definition for a specific traffic protocol.
- If an attempt is made to define an Ethertype rule with a protocol type value that is equal to the value already captured by one of the generic IP or IPX protocol rules, a message displays recommending the use of the IP or IPX generic rule.
- **•** Protocol rules take precedence behind DHCP, binding, MAC address, and network address rules.
- IP protocol rules (ipE2 and ipSnap) also capture DHCP traffic, if no other DHCP rule exists that would classify the DHCP traffic into another VLAN. Therefore, it is not necessary to combine DHCP rules with protocol rules for the same VLAN.
- **•** Rules are only assigned to existing VLANs. Use the **vlan** command to create a new VLAN.

# **Examples**

```
-> vlan 10 protocol ip-e2
-> vlan 20 protocol ipx-nov
-> vlan 30 protocol ethertype 0600
-> vlan 40 protocol dsapssap F0/F0
-> vlan 50 protocol snap 6004
-> vlan 10 no protocol ip-snap
-> vlan 20 no protocol ipx-e2
-> vlan 30 no protocol ethertype 0806
-> vlan 40 no protocol dsapssap 04/04
-> vlan 50 no protocol snap 80FE
```
# **Release History**

Release 5.1; command was introduced.

# **Related Commands**

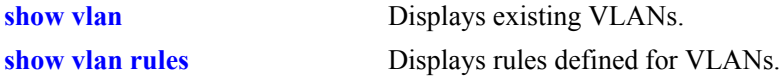

# **MIB Objects**

```
vProtocolRuleTable
  vProtoRuleProtoClass
  vProtoRuleEthertype
  vProtoRuleDsapSsap
  vProtoRuleVlanId
  vProtoRuleStatus
```
# **vlan user**

Defines a custom (user) rule for an existing VLAN. If a device sends traffic that matches a custom rule value, the device and its mobile port will join the rule's VLAN.

**vlan** *vid* **user** *offset value mask*

**vlan** *vid* **no user** *offset value*

#### **Syntax Definitions**

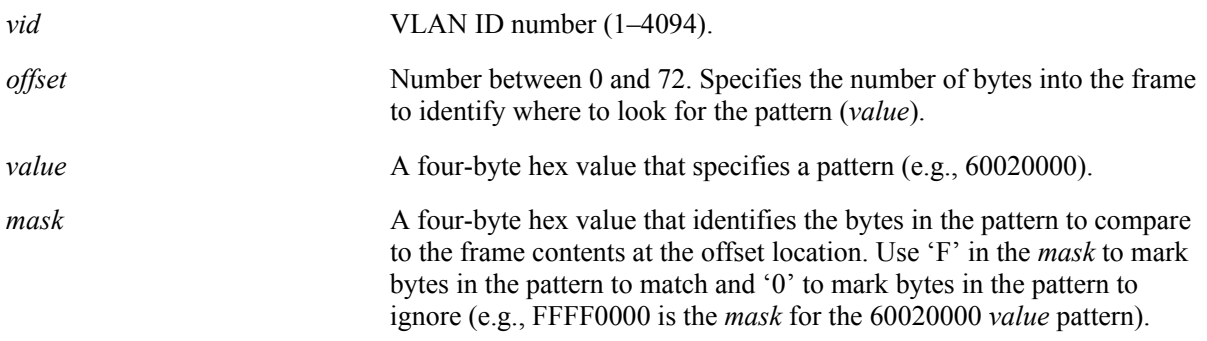

## **Defaults**

N/A

## **Platforms Supported**

OmniSwitch 6800, 6850, 9000

## **Usage Guidelines**

- Use the **no** form of this command to delete a custom rule from the specified VLAN. It is only necessary to enter the offset and pattern values to identify which rule to delete; the mask value is not required.
- Use custom rules if none of the other standard VLAN rules provide the necessary rule definition for a specific type of traffic.
- **•** Custom rules have the lowest precedence of all VLAN rules.
- **•** To remove a custom rule, it is not necessary to specify the *mask* value.
- **•** Rules are only assigned to existing VLANs. Use the **vlan** command to create a new VLAN.

#### **Examples**

-> vlan 200 user 14 E0000000 FF000000 -> vlan 310 user 14 F0F00000 FFFF0000 -> vlan 1500 user 12 60020000 FFFF0000 -> vlan 2000 user 6 12345678 FFFFFFFF -> vlan 2210 no user 14 F0F00000

# **Release History**

Release 5.1; command was introduced.

## **Related Commands**

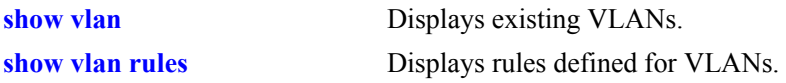

# **MIB Objects**

vCustomRuleTable vCustomRuleValue vCustomRuleOffset vCustomRuleMask vCustomRuleVlanId vCustomRuleStatus

# **vlan port**

Defines a port rule for an existing VLAN. An active mobile port that is specified in a port rule, dynamically joins the VLAN even if traffic on that port does not get learned or matches any VLAN rules. The specified port becomes a VLAN member only for the purpose of forwarding broadcast traffic for a VLAN on that port. The advantage to this is that traffic from multiple VLANs can flood out on a single port.

**vlan** *vid* **port** *slot/port*

**vlan** *vid* **no port** *slot/port*

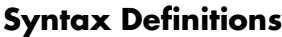

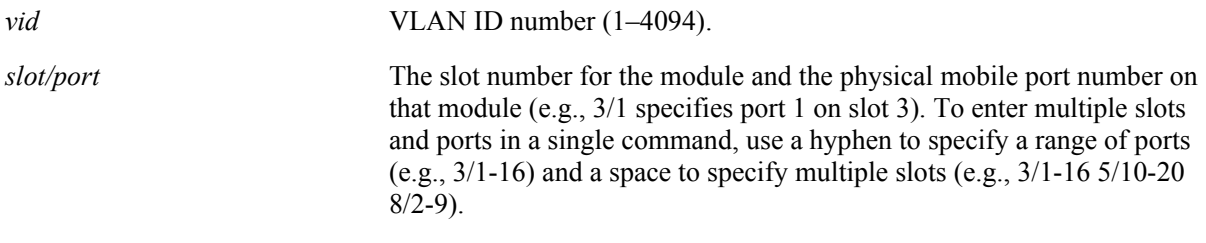

# **Defaults**

N/A

# **Platforms Supported**

OmniSwitch 6800, 6850, 9000

# **Usage Guidelines**

- **•** Use the **no** form of this command to delete a port rule from the specified VLAN.
- Port rules are for silent devices, such as printers, that require VLAN membership to receive traffic forwarded from the VLAN. These devices usually don't send traffic, so they do not trigger dynamic assignment of their mobile ports to a VLAN.
- Port rules do not classify incoming traffic on the specified mobile port. Incoming traffic is classified for VLAN assignment in the same manner as all other mobile port traffic.
- VLAN assignments that are defined using port rules are exempt from the port's default VLAN restore status.
- An alternative to port rules is to manually assign a port to a VLAN by using the **[vlan port default](#page-771-0)** command. This applies to both mobile and non-mobile ports.
- **•** Rules are only assigned to existing VLANs. Use the **vlan** command to create a new VLAN.

# **Examples**

```
-> vlan 10 port 3/10
-> vlan 20 port 6/1-32
-> vlan 500 port 2/1-12 4/10-16 8/4-17
-> vlan 30 no port 9/11
-> vlan 40 no port 4/1-16
-> vlan 600 no port 2/14-20 7/1-9
```
# **Release History**

Release 5.1; command was introduced.

# **Related Commands**

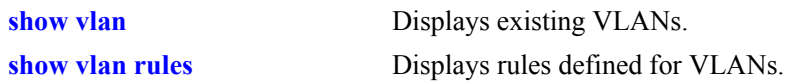

# **MIB Objects**

vPortRuleTable vPortRuleIfIndes vPortRuleVlanId vPortRuleStatus

# <span id="page-747-0"></span>**vlan port mobile**

Configures Ethernet ports as mobile ports and enables or disables BPDU ignore. Mobile ports are eligible for dynamic VLAN assignment, which occurs when mobile port traffic matches a VLAN rule on one or more VLANs. Typically, mobility is applied to ports that do not send or receive BPDUs. However, enabling BPDU ignore allows BPDU ports to also participate in dynamic VLAN assignment.

**Note.** Enabling BPDU ignore is not recommended. In specific cases where it is required, such as connecting legacy networks to port mobility networks, make sure that ignoring BPDUs on a mobile port will not cause network loops to go undetected. Connectivity problems could also result if a mobile BPDU port dynamically moves out of its configured default VLAN where it provides traffic flow to and from another switch.

**vlan port mobile** *slot/port* **[bpdu ignore {enable | disable}]**

**vlan no port mobile** *slot/port*

#### **Syntax Definitions**

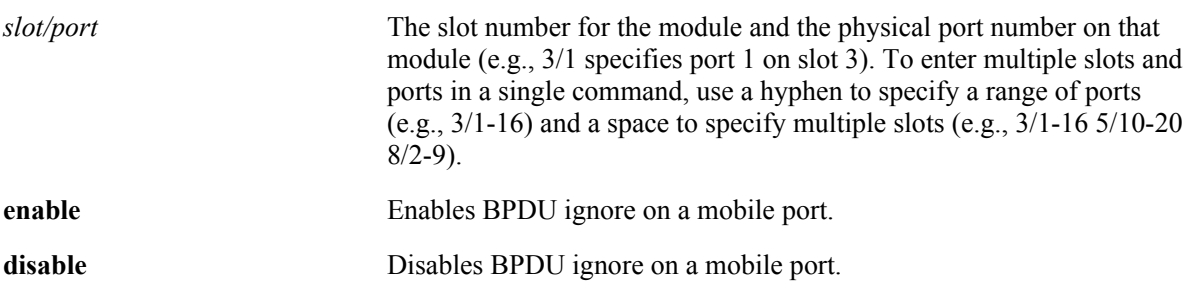

## **Defaults**

By default, all ports are non-mobile (fixed) ports.

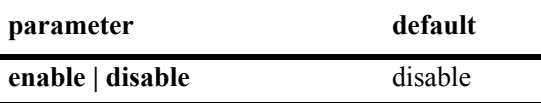

## **Platforms Supported**

OmniSwitch 6800, 6850, 9000

## **Usage Guidelines**

- **•** Use the **no** form of this command to disable mobility on the specified port.
- Only 10/100 and gigabit Ethernet ports are eligible for mobile port status.
- Mobile ports can join more than one VLAN. For example, if a device connected to a mobile port sends both IP and IPX traffic and VLAN 10 has an IP protocol rule and VLAN 20 has an IPX protocol rule, the mobile port and its device dynamically join both VLANs. However, certain rules, such as MAC address rules, can limit port membership to one VLAN.
- When a VLAN is administratively disabled, manual port and dynamic mobile port assignments are retained but traffic on these ports is not forwarded. However, VLAN rules remain active and continue to classify mobile port traffic for VLAN membership.
- When a BPDU is received on a mobile port and BPDU ignore is disabled, the port is changed to a fixed (non-mobile) port that is associated only with its configured default VLAN. Also, the BPDU port participates in the Spanning Tree algorithm. When BPDU ignore is enabled, a mobile port that receives a BPDU remains mobile and is not included in Spanning Tree topology calculations.
- Enabling mobility on an active port that sends or receives BPDU (e.g. ports that connect two switches and Spanning Tree is enabled on both the ports and their assigned VLANs) is not allowed. If mobility is required on this type of port, enable mobility and the BPDU ignore flag when the port is not active.

## **Examples**

```
-> vlan port mobile 3/1
-> vlan port mobile 3/1-16
-> vlan port mobile 3/1-16 4/17-32 8/4-12
-> vlan port mobile 5/22 authenticate enable
-> vlan port mobile 6/12-16 authenticate disable
-> vlan no port mobile 2/1
-> vlan no port mobile 3/1-16
- vlan no port mobile 4/17-32 8/4-12
```
# **Release History**

Release 5.1; command was introduced.

# **Related Commands**

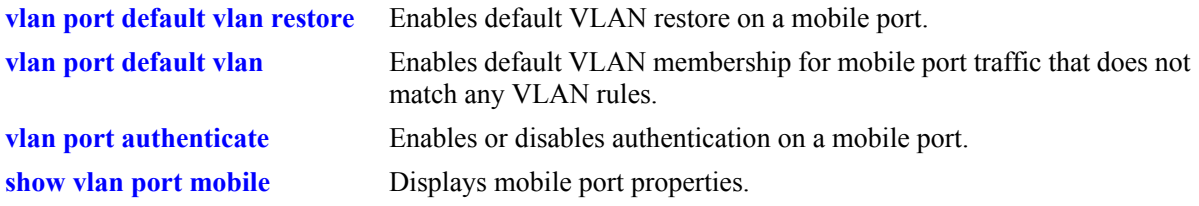

# **MIB Objects**

```
vMobilePortTable
  vMobilePortIIfIndex
  vMobilePortMobility
  vMobilePortIgnoreBPDU
```
# <span id="page-749-0"></span>**vlan port default vlan restore**

Enables or disables default VLAN restore for a mobile port. Use this command to specify if a mobile port should retain or drop its dynamic VLAN assignments after all MAC addresses learned on that port have aged out.

**vlan port** *slot/port* **default vlan restore {enable | disable}**

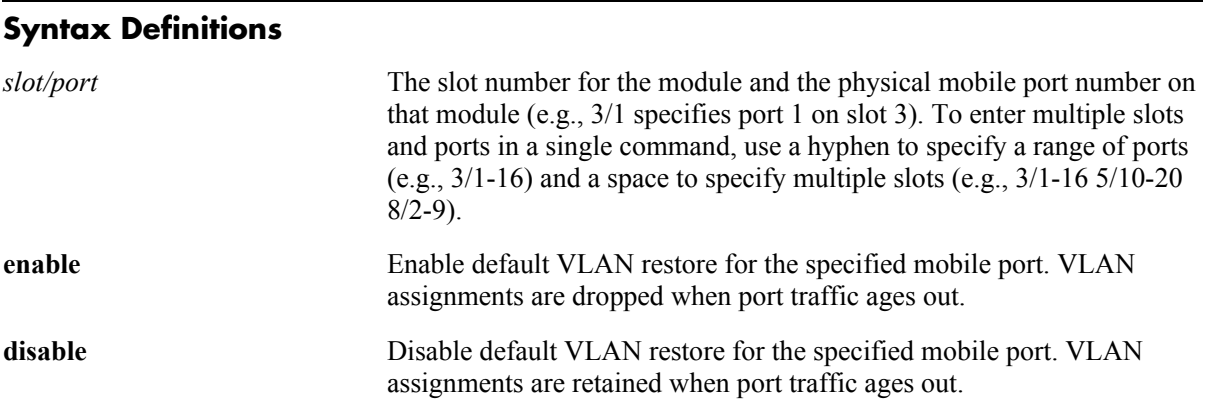

# **Defaults**

By default, VLAN restore is enabled on mobile ports.

## **Platforms Supported**

OmniSwitch 6800, 6850, 9000

## **Usage Guidelines**

- If a hub is connected to a mobile port, enabling default VLAN restore on that port is recommended.
- If a VLAN port rule exists for a mobile port, it will remain a member of the port rule VLAN even if default VLAN restore is enabled for that port.
- When a mobile port link is disabled and then enabled, the port is always returned to its configured default VLAN. Switch ports are disabled when a device is disconnected from the port, a configuration change is made to disable the port, or switch power is turned off.

## **Examples**

```
-> vlan port 3/1 default vlan restore enable
-> vlan port 5/2 default vlan restore disable
-> vlan port 6/1-32 8/10-24 9/3-14 default vlan restore enable
```
# **Release History**

Release 5.1; command was introduced.

# **Related Commands**

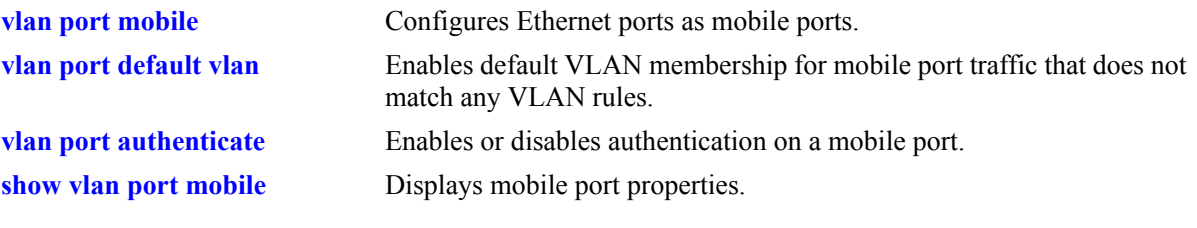

# **MIB Objects**

vMobilePortTable vMobilePortIIfIndex vMobilePortDefVlanRestore

# <span id="page-751-0"></span>**vlan port default vlan**

Enables or disables the forwarding of mobile port traffic on the configured default VLAN for the mobile port when the traffic does not match any VLAN rules.

**vlan port** *slot/port* **default vlan {enable | disable}**

#### **Syntax Definitions**

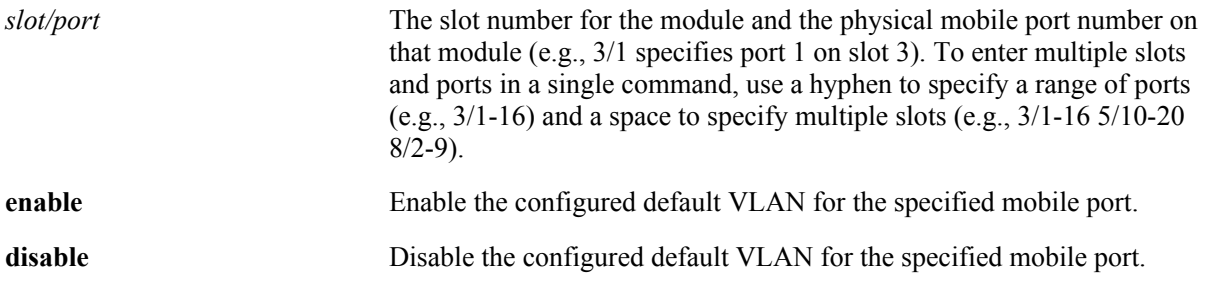

#### **Defaults**

Default VLAN is enabled on mobile ports.

#### **Platforms Supported**

OmniSwitch 6800, 6850, 9000

#### **Usage Guidelines**

- It is recommended that mobile ports with their default VLAN disabled should not share a VLAN with any other types of ports (e.g., mobile ports with default VLAN enabled or non-mobile, fixed ports).
- If the default VLAN is enabled for a mobile port, traffic that does not match any VLAN rules is forwarded on the default VLAN.
- If the default VLAN is disabled for the mobile port, traffic that does not match any VLAN rules is dropped.
- When a port (mobile or fixed) is manually assigned to a default VLAN or is still a member of default VLAN 1, then that association is referred to as the *configured* default VLAN for the port. If a mobile port is dynamically assigned to additional VLANs, these subsequent associations are referred to as secondary VLANs.

#### **Examples**

```
-> vlan port 3/1 default vlan enable
-> vlan port 5/2 default vlan disable
-> vlan port 6/1-32 8/10-24 9/3-14 default vlan enable
```
#### **Release History**

Release 5.1; command was introduced.

# **Related Commands**

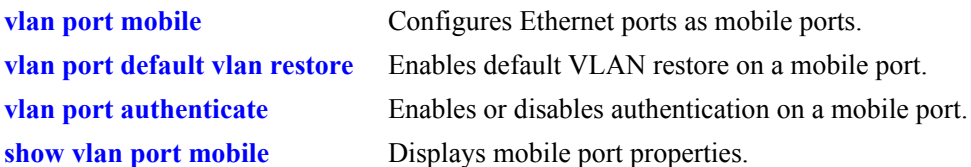

# **MIB Objects**

vMobilePortTable vMobilePortIIfIndex vMobilePortDefVlanEnable

# <span id="page-753-0"></span>**vlan port authenticate**

Enables or disables authentication on a mobile port.

**vlan port** *slot/port* **authenticate {enable | disable}**

#### **Syntax Definitions**

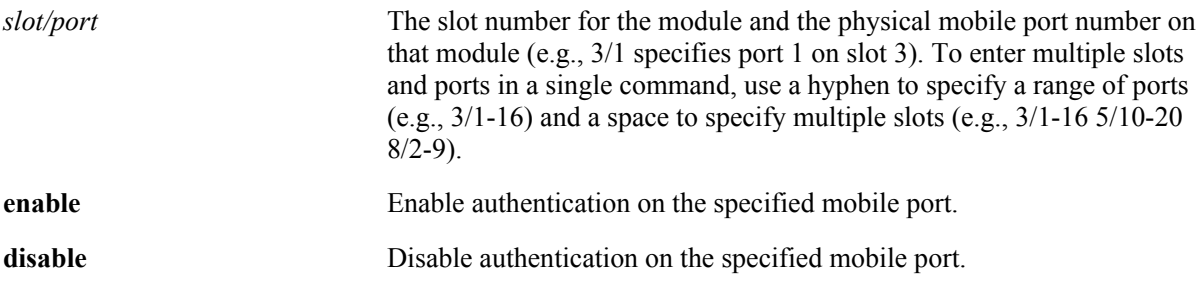

#### **Defaults**

By default, authentication is disabled on mobile ports.

## **Platforms Supported**

OmniSwitch 6800, 6850, 9000

#### **Usage Guidelines**

At this time, authentication is only supported on mobile ports.

## **Examples**

-> vlan port 3/1 authenticate enable -> vlan port 5/2 authenticate disable -> vlan port 6/1-32 8/10-24 9/3-14 authenticate enable

## **Release History**

Release 5.1; command was introduced.

#### **Related Commands**

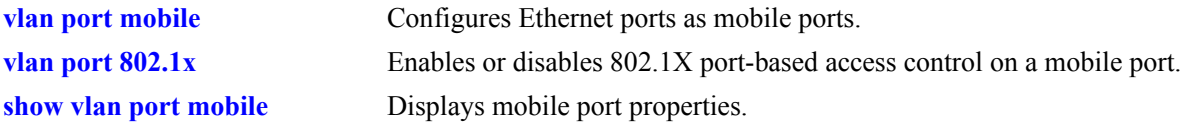

# **MIB Objects**

```
vMobilePortTable
  vMobilePortIIfIndex
  vMobilePortAuthenticate
```
# <span id="page-754-0"></span>**vlan port 802.1x**

Enables or disables 802.1X port-based access control on a mobile port.

**vlan port** *slot/port* **802.1x {enable | disable}**

#### **Syntax Definitions**

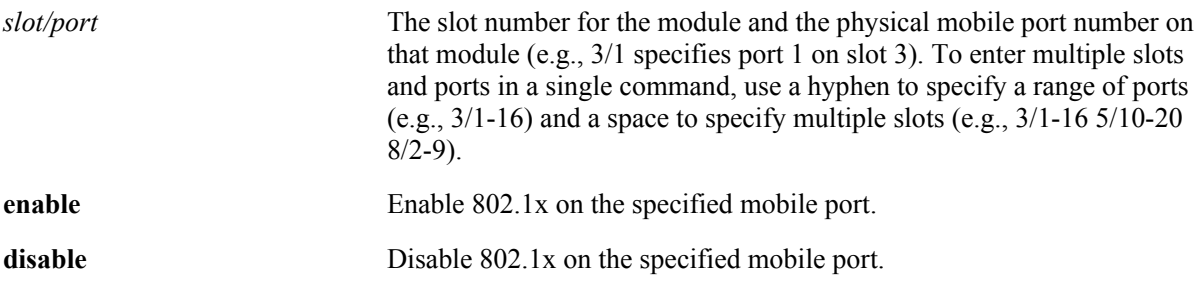

#### **Defaults**

By default, 802.1x is disabled on mobile ports.

## **Platforms Supported**

OmniSwitch 6800, 6850, 9000

## **Usage Guidelines**

- **•** At this time, 802.1X is only supported on mobile ports.
- **•** Authentication and 802.1X are mutually exclusive on a given mobile port.

## **Examples**

```
-> vlan port 3/1 802.1x enable
-> vlan port 5/2 802.1x disable
-> vlan port 6/1-32 8/10-24 9/3-14 802.1x enable
```
## **Release History**

Release 5.1; command was introduced.

## **Related Commands**

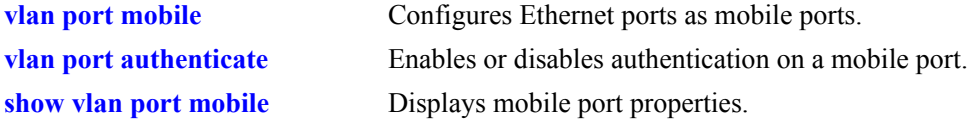

# **MIB Objects**

vMobilePortTable vMobilePortIIfIndex vMobilePortAuthenticate
# **show vlan rules**

Displays VLAN rules for the specified VLAN.

**show vlan [***vid***] rules**

#### **Syntax Definitions**

*vid* VLAN ID number (1–4094).

#### **Defaults**

N/A

#### **Platforms Supported**

OmniSwitch 6800, 6850, 9000

#### **Usage Guidelines**

If a *vid* is not specified, rules defined for all VLANs are displayed.

#### **Examples**

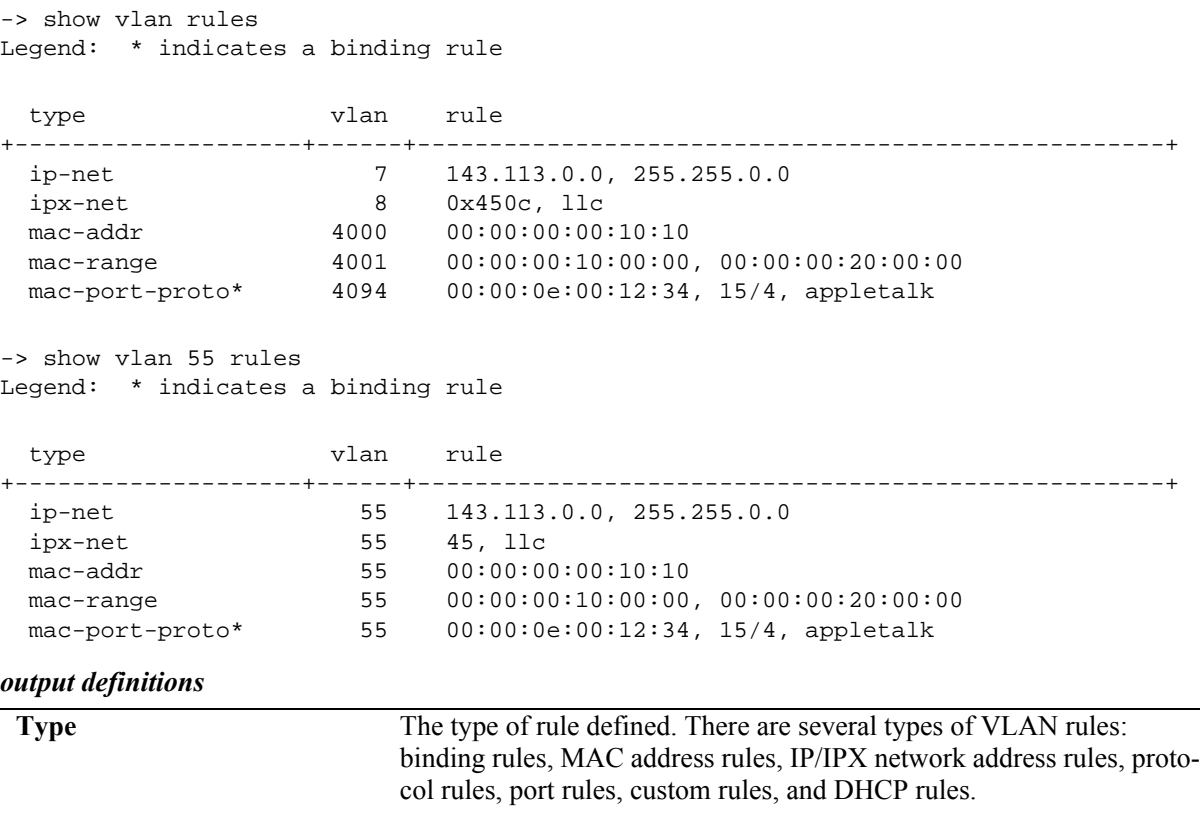

**\*** Identifies a binding rule. The asterisk appears next to the rule type.

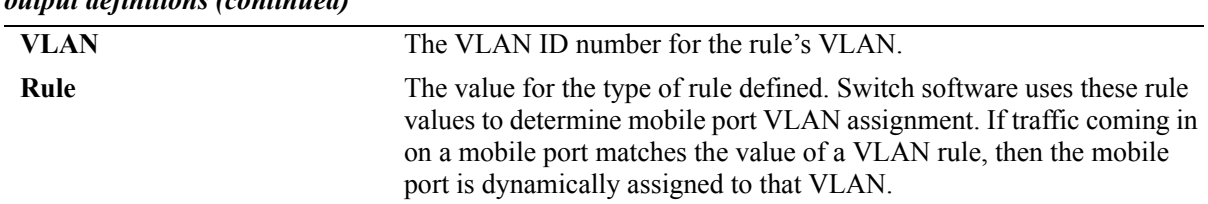

#### *output definitions (continued)*

# **Release History**

Release 5.1; command was introduced.

# **Related Commands**

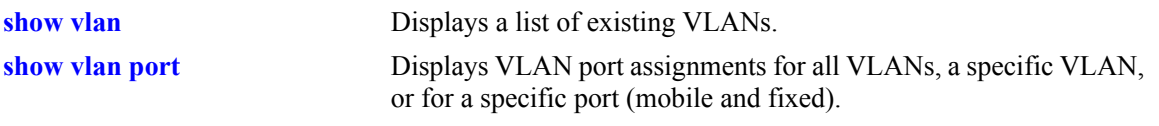

# **show vlan port mobile**

Displays current status of mobile properties for a switch port.

**show vlan port mobile [***slot/port***]** 

#### **Syntax Definitions**

*slot/port* The slot number for the module and the physical port number on that module (e.g., 3/1 specifies port 1 on slot 3). To enter multiple slots and ports in a single command, use a hyphen to specify a range of ports (e.g.,  $3/1-16$ ) and a space to specify multiple slots (e.g.,  $3/1-16$  5/10-20  $8/2-9$ ).

## **Defaults**

N/A

#### **Platforms Supported**

OmniSwitch 6800, 6850, 9000

#### **Usage Guidelines**

- **•** If a slot/port is not specified, then mobile properties for all ports are displayed.
- **•** Note that the **show vlan port mobile** command only displays ports that are mobile or are eligible to become mobile ports. For example, ports that are part of a link aggregate or are configured for 802.1Q VLAN tagging are not included in the output of this command.

# **Examples**

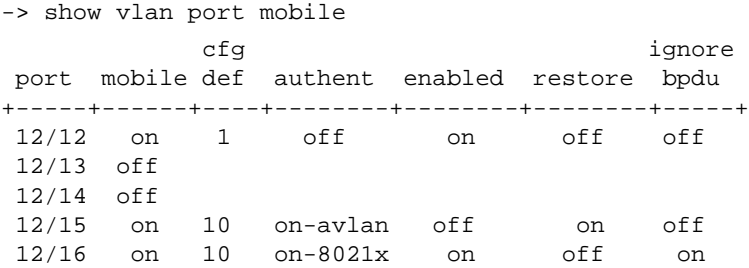

#### *output definitions*

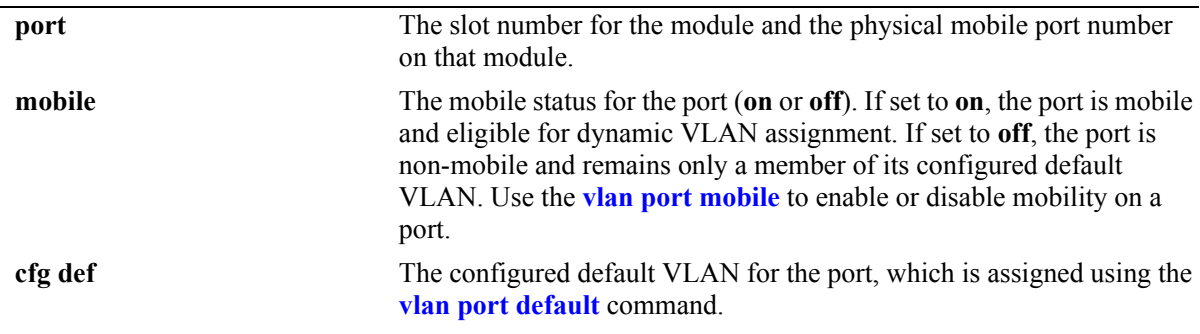

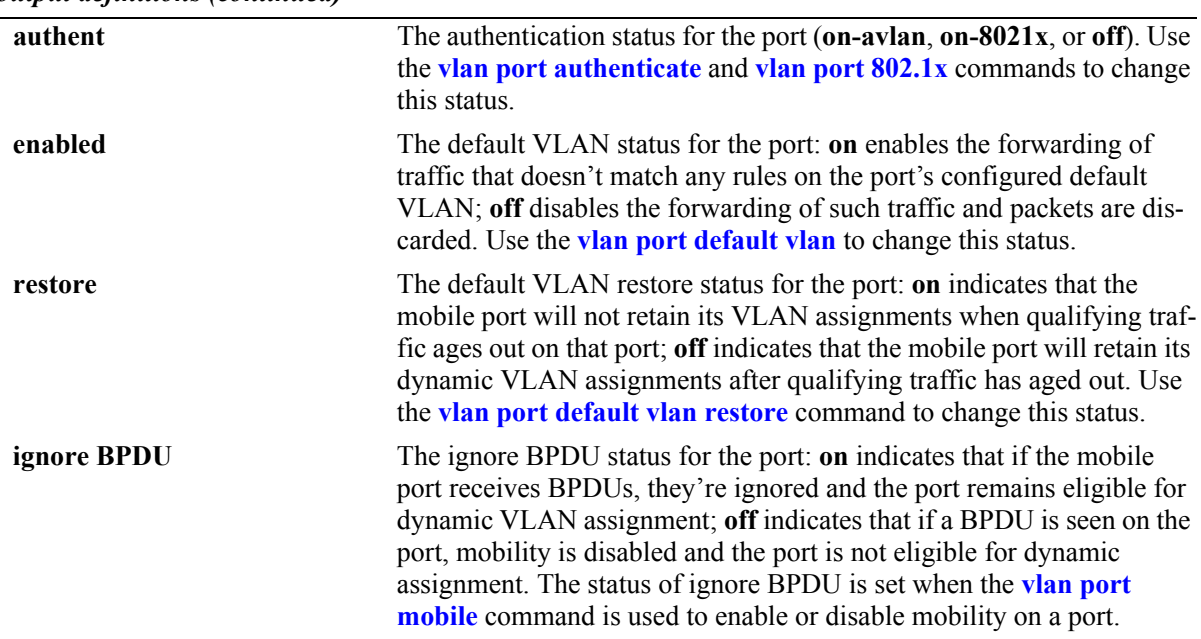

*output definitions (continued)*

## **Release History**

Release 5.1; command was introduced.

## **Related Commands**

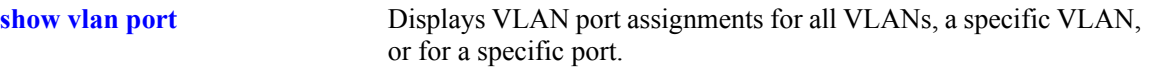

# **20 VLAN Management Commands**

VLAN management software handles VLAN configuration and the reporting of VLAN configuration changes to other switch tasks. A VLAN defines a broadcast domain that contains physical ports and can span across multiple switches. All switches contain a default VLAN 1. Physical switch ports are initially assigned to VLAN 1 until they are statically or dynamically assigned to other VLANs.

This chapter includes descriptions of VLAN management commands used to create, modify or remove VLANs. These commands allow you to enable or disable Spanning Tree Protocol (STP) and Authentication on a VLAN, add or remove virtual router interfaces, statically assign physical switch ports to a default VLAN, and display VLAN configuration information.

The VLAN management commands comply with RFC 2674.

MIB information is as follows:

*Filename*: AlcatelIND1VlanManager.mib *Module*: ALCATEL-IND1-VLAN-MGR-MIB

A summary of the available commands is listed here:

**[vlan](#page-761-0) [vlan stp](#page-763-0) [vlan mobile-tag](#page-765-0) [vlan authentication](#page-767-0) [vlan router ipx](#page-769-0) [vlan port default](#page-771-1) [show vlan](#page-773-1) [show vlan port](#page-776-1) [show vlan router mac status](#page-779-0)**

# <span id="page-761-0"></span>**vlan**

Creates a new VLAN with the specified VLAN ID (VID) and an optional description.

**vlan** *vid* **[enable | disable] [name** *description***]**

**no vlan** *vid*

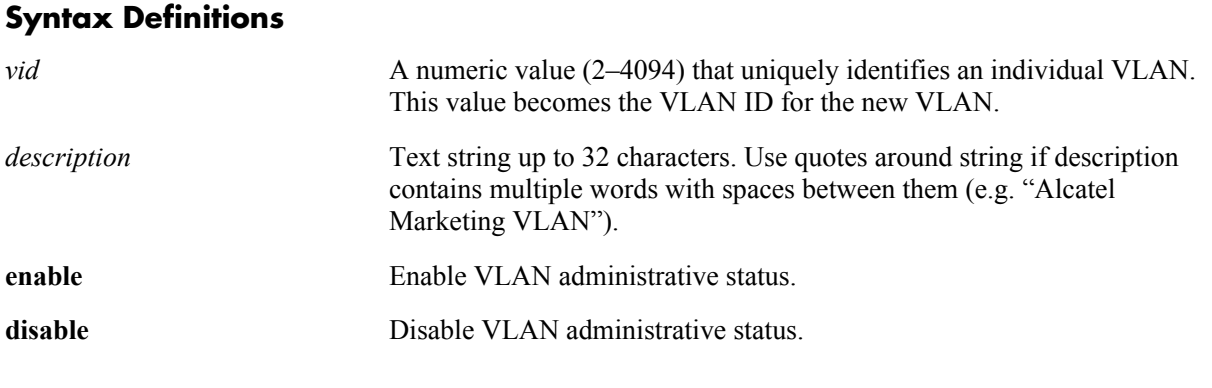

#### **Defaults**

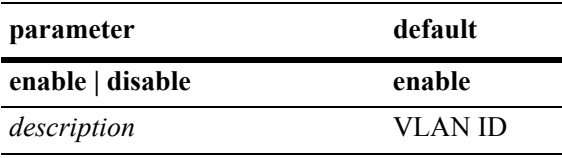

# **Platforms Supported**

OmniSwitch 6800, 6850, 9000

# **Usage Guidelines**

- **•** Use the **no** form of this command to delete a VLAN from the configuration. All VLAN ports and routers are detached before the VLAN is removed. Ports return to their default VLANs or VLAN 1, if the VLAN deleted is the port's configured default VLAN.
- Note that specifying multiple VLAN IDs and/or a range of VLAN IDs on the same command line is allowed. Use a hyphen to indicate a contiguous range and a space to separate multiple VLAN ID entries (e.g., vlan 10-15 500-510 850).
- A VLAN is not operationally active until at least one active port is assigned to the VLAN.
- When a VLAN is administratively disabled, static port and dynamic mobile port assignments are retained but traffic on these ports is not forwarded. However, VLAN rules remain active and continue to classify mobile port traffic for VLAN membership.
- **•** Ports are manually configured or dynamically assigned to VLANs.

#### **Examples**

```
-> vlan 850 name "Marketing Admin"
-> vlan 200
-> vlan 720 disable
-> no vlan 1020
```
The following **vlan** command examples apply only to the OmniSwitch 6800 and 6850:

```
-> vlan 100-105 355 400-410 "Sales Admin"
-> vlan 10 250-260
-> vlan 250-260 disable
-> no vlan 10-15
-> no vlan 10 20 200-210
```
# **Release History**

Release 5.1; command was introduced. Release 6.1.2; support added for entering a range and/or multiple entries of VLAN IDs.

#### **Related Commands**

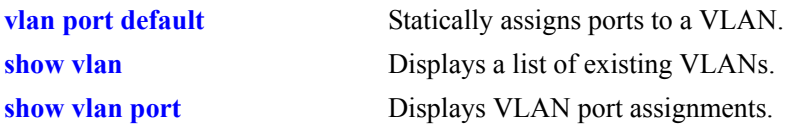

# **MIB Objects**

vlanTable

vlanNumber vlanDescription vlanAdmStatus vlanOperStatus vlanStatus

# <span id="page-763-0"></span>**vlan stp**

Enables or disables the Spanning Tree status for a VLAN.

**vlan** *vid* **[1x1 | flat] stp {enable | disable}**

#### **Syntax Definitions**

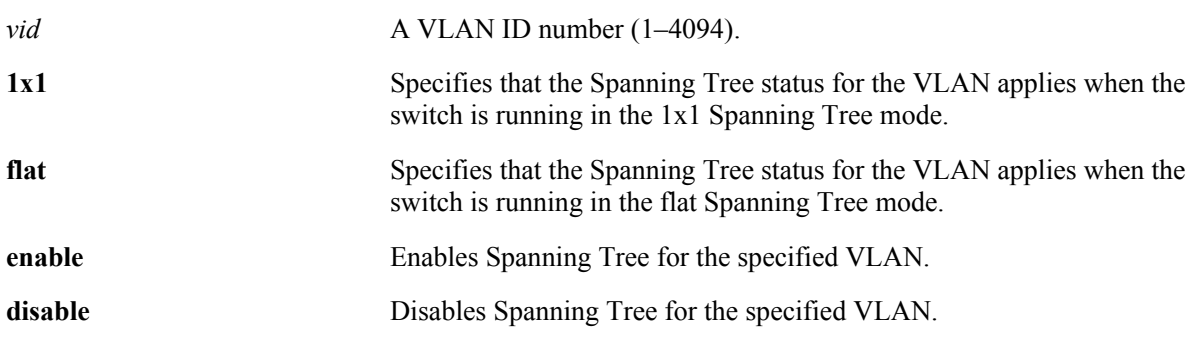

#### **Defaults**

By default, the Spanning Tree status is enabled in both the 1x1 and flat mode when the VLAN is created.

# **Platforms Supported**

OmniSwitch 6800, 6850, 9000

# **Usage Guidelines**

- **•** STP is not active until at least one active port is assigned to the VLAN.
- If the *vid* specified is that of a VLAN that does not exist, the VLAN is automatically created.
- Note that specifying multiple VLAN ID entries and/or a range of VLAN IDs on the same command line is allowed. Use a hyphen to indicate a contiguous range and a space to separate multiple VLAN ID entries (e.g., vlan 10-15 500-510 850 stp enable).
- **•** Use the optional **1x1** or **flat** parameter with this command to configure the Spanning Tree status only for the Spanning Tree mode specified by the parameter. For example, if the **flat** parameter is specified when disabling STP for VLAN 10, then the Spanning Tree status for VLAN 10 is disabled when the switch is running in the flat mode. However, the current Spanning Tree status for VLAN 10 in the 1x1 mode remains unchanged.
- **•** If this command is used without specifying the **1x1** or **flat** parameter, then the Spanning Tree status for the specified VLAN is changed for both operating modes.
- **•** Up to 252 Spanning Tree instances per switch are supported in the 1x1 Spanning Tree mode. Since each VLAN with Spanning Tree enabled uses one of these instances, only 252 VLANs can have an active Spanning Tree instance at any given time.
- **•** To create more than 252 VLANs in the 1x1 Spanning Tree mode, use the **vlan stp disable**, **vlan 1x1 stp disable**, or **vlan flat stp disable** command to create a VLAN with Spanning Tree disabled.
- When STP is disabled on a VLAN, it remains disabled even if the switch Spanning Tree operating mode is set to **1x1** (one STP instance per VLAN). In addition, all active ports for the disabled VLAN remain in a forwarding state in both the 1x1 and flat Spanning Tree modes.
- If a switch is running in the flat Spanning Tree mode, disabling Spanning Tree on VLAN 1 disables the instance across all VLANs. Disabling STP on any other VLAN disables the instance only for that VLAN.

## **Examples**

```
-> vlan 850 stp enable
-> vlan 720 stp disable
-> vlan 500 1x1 stp disable
-> vlan 500 flat stp enable
```
The following **vlan stp** command examples apply only to the OmniSwitch 6800/6850:

```
-> vlan 100-110 stp disable
-> vlan 500-510 600 720-725 stp enable
-> vlan 250 350 400-410 stp 1x1 enable
-> vlan 10 20 stp flat disable
```
# **Release History**

Release 5.1; command was introduced. Release 5.3.1 and 5.1.6; **1x1** and **flat** parameters added. Release 6.1.2; support added for entering a range and/or multiple entries of VLAN IDs.

#### **Related Commands**

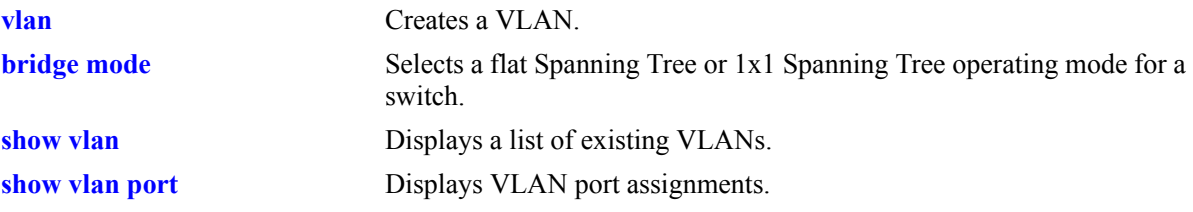

# **MIB Objects**

vlanTable vlanNumber vlanStpStatus vlan1x1StpStatus vlanflatStpStatus

# <span id="page-765-0"></span>**vlan mobile-tag**

Enables or disables classification of tagged packets received on mobile ports. If a mobile port receives a tagged packet with a VLAN ID that matches the specified VLAN ID, the port and packet are dynamically assigned to that VLAN. If vlan mobile-tag is disabled, the packets tagged with a VLAN ID that does not match the mobile port's default VLAN or a rule VLAN that the traffic qualifies for, the packet is dropped.

**vlan** *vid* **mobile-tag {enable | disable}**

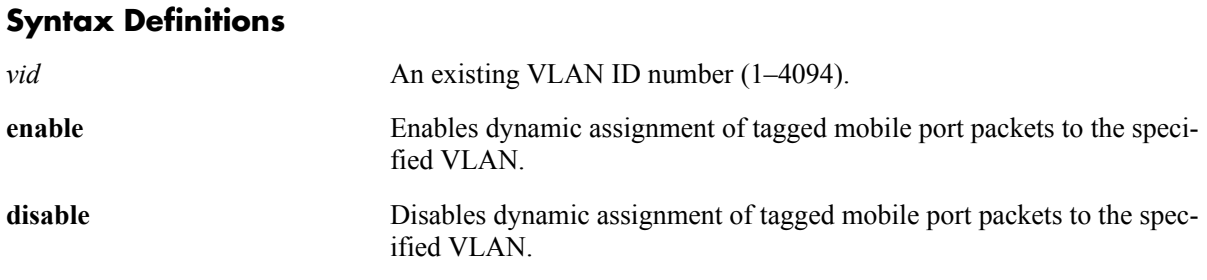

# **Defaults**

By default, mobile port tagging is disabled when a VLAN is created.

# **Platforms Supported**

OmniSwitch 6800, 6850, 9000

#### **Usage Guidelines**

- Note that specifying multiple VLAN ID entries and/or a range of VLAN IDs on the same command line is allowed. Use a hyphen to indicate a contiguous range and a space to separate multiple VLAN ID entries (e.g., vlan 10-15 500-510 850 mobile-tag enable).
- **•** This command is VLAN based but only applies to tagged packets received on mobile ports.
- **•** Packets received on mobile ports tagged with the VLAN ID are discarded.

#### **Examples**

```
-> vlan 850 mobile-tag enable
-> vlan 720 mobile-tag enable
-> vlan 1020 mobile-tag disable
```
The following **vlan mobile-tag** command examples apply only to the OmniSwitch 6800/6850:

-> vlan 500 410-420 mobile-tag enable -> vlan 201-210 301-310 mobile-tag enable -> vlan 450 550 mobile-tag disable

#### **Release History**

Release 5.1; command was introduced. Release 6.1.2; support added for entering a range and/or multiple entries of VLAN IDs.

# **Related Commands**

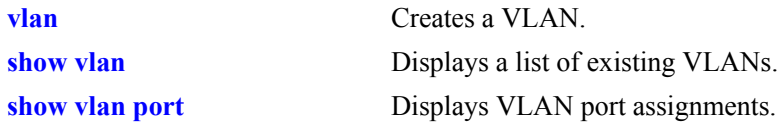

# **MIB Objects**

vlanTable vlanNumber vlanTagMobilePortStatus

# <span id="page-767-0"></span>**vlan authentication**

Enables or disables authentication for a VLAN.

**vlan** *vid* **authentication {enable | disable}**

#### **Syntax Definitions**

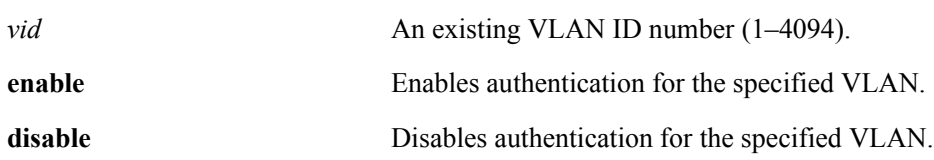

#### **Defaults**

By default, authentication is disabled when a VLAN is created.

#### **Platforms Supported**

OmniSwitch 6800, 6850, 9000

#### **Usage Guidelines**

- Note that specifying multiple VLAN ID entries and/or a range of VLAN IDs on the same command line is allowed. Use a hyphen to indicate a contiguous range and a space to separate multiple VLAN ID entries (e.g., vlan 10-15 500-510 850 authentication).
- A maximum of 128 authenticated VLANs per switch is supported. See Chapter 45, "AAA [Commands,"](#page-2202-0) for more information about configuring Layer 2 Authentication.

#### **Examples**

- -> vlan 850 authentication enable
- -> vlan 720 authentication enable
- -> vlan 1020 authentication disable

The following **vlan authentication** command examples apply to the OmniSwitch 6800 and 6850:

```
-> vlan 900-905 authentication enable
-> vlan 2 10-15 450-455 authentication enable
-> vlan 420 1500 authentication disable
```
#### **Release History**

Release 5.1; command was introduced. Release 6.1.2; support added for entering a range and/or multiple entries of VLAN IDs.

# **Related Commands**

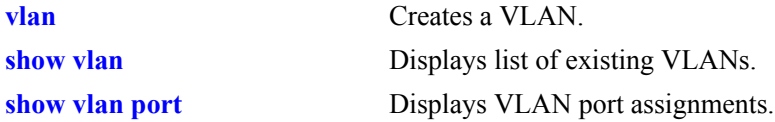

# **MIB Objects**

vlanTable vlanNumber vlanAuthentStatus

# <span id="page-769-0"></span>**vlan router ipx**

Defines an IPX router interface to enable IPX routing on a VLAN. Defining an IPX router interface allows VLAN traffic to communicate with traffic from other IPX router VLANs. Without a router interface, traffic is bridged within the VLAN or across connections to the same VLAN on other switches.

**vlan** *vid* **router ipx** *ipx\_net* **[rip | active | inactive | triggered] [e2 | llc | snap | novell] [timeticks** *ticks***]**

**vlan** *vid* **no router ipx**

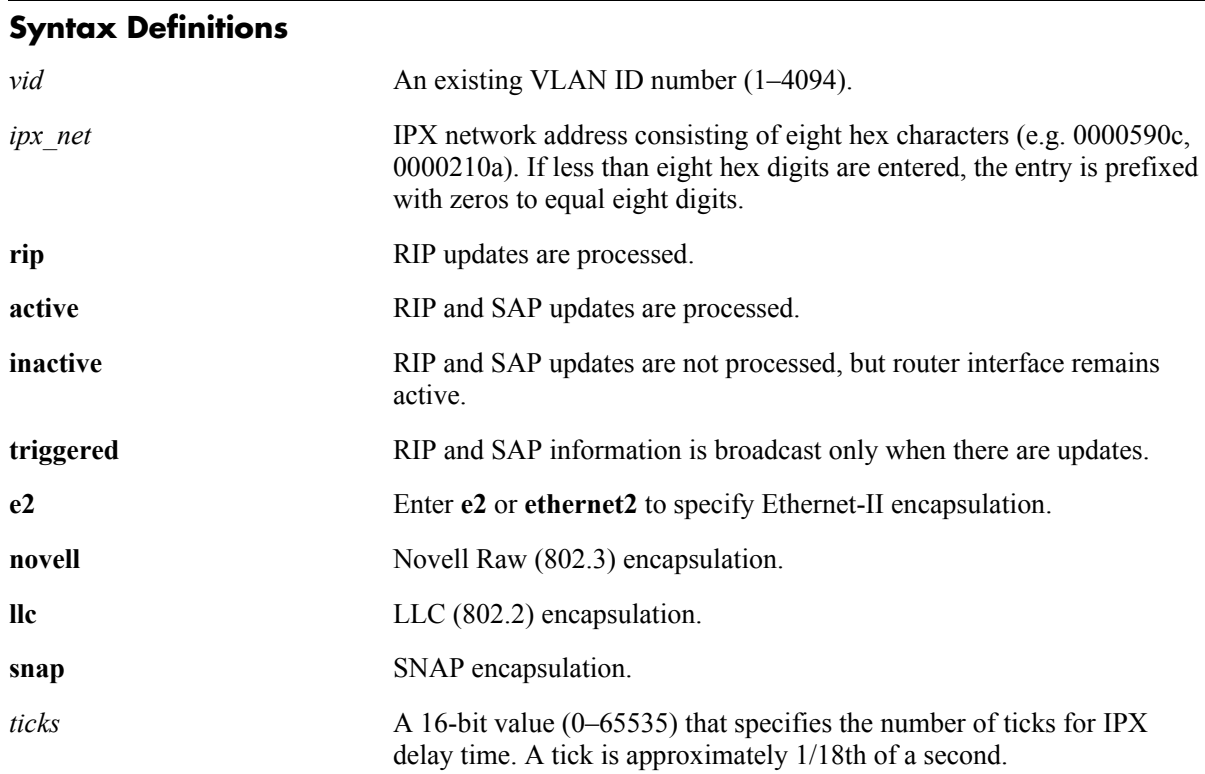

# **Defaults**

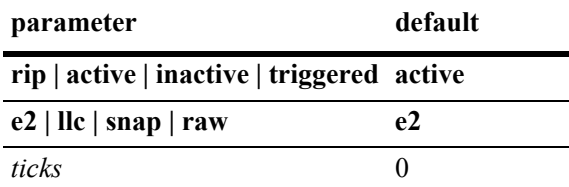

# **Platforms Supported**

OmniSwitch 6800, 6850, 9000

#### **Usage Guidelines**

- **•** Use the **no** form of this command to remove an IPX virtual router interface from the VLAN.
- **•** Configuring both an IP and IPX virtual router interface on the same VLAN is allowed. VLAN router interfaces, however, are not active until at least one active switch port is assigned to the VLAN.
- **•** In single MAC router mode, a maximum of 4094 VLANs can have IP interfaces and 256 VLANs can have IPX router interfaces defined. Note that these limits are subject to the availability of switch resources.

#### **Examples**

```
-> vlan 10 router ipx 1000590c
-> vlan 200 router ipx 250a active raw timeticks 10
-> vlan 420 router ipx 350a triggered snap timeticks 5
-> vlan 1020 router ipx 2110650d inactive
-> vlan 1020 no router ipx
```
#### **Release History**

Release 5.1; command was introduced.

#### **Related Commands**

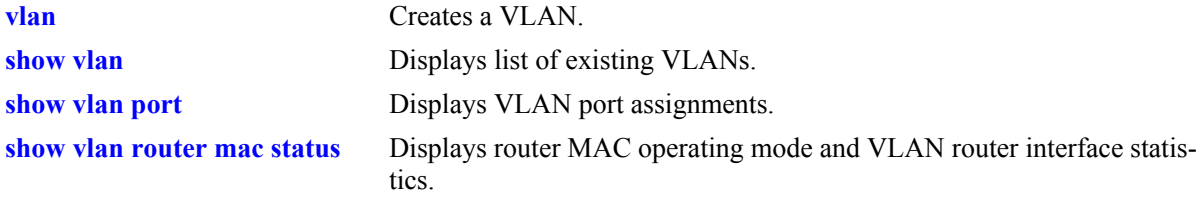

# **MIB Objects**

vlanTable vlanNumber vlanIpxNet vlanIpxEncap vlanIpxRipSapMode vlanIpxDelayTicks vlanIpxStatus

# <span id="page-771-1"></span><span id="page-771-0"></span>**vlan port default**

Configures a new default VLAN for a single port or an aggregate of ports. The VLAN specified with this command is referred to as the *configured default VLAN* for the port.

**vlan** *vid* **port default {***slot/port | link\_agg***}**

**vlan** *vid* **no port default {***slot/port | link\_agg***}**

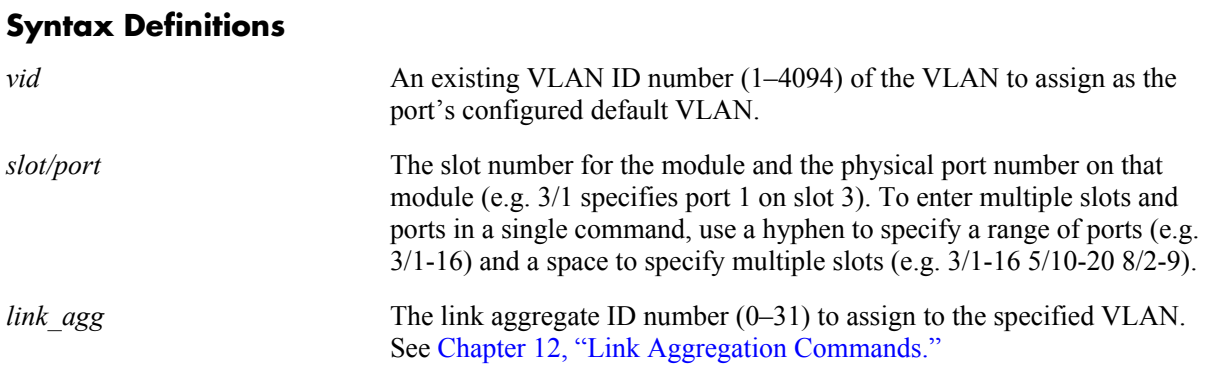

# **Defaults**

VLAN 1 is the default VLAN for all ports.

# **Platforms Supported**

OmniSwitch 6800, 6850, 9000

# **Usage Guidelines**

- Use the **no** form of this command to remove a port or link aggregate from its configured default VLAN and restore VLAN 1 as the default VLAN.
- **•** Every switch port or link aggregate has only one configured default VLAN. Mobile and 802.1Q tagged ports, however, may have additional VLAN assignments, which are often referred to as *secondary* VLANs.
- Mobile ports that are assigned to a default VLAN other than VLAN 1 are still eligible for dynamic assignment to other VLANs.

# **Examples**

```
-> vlan 10 port default 3/1
-> vlan 20 port default 4/1-24
-> vlan 30 port default 5/1-8 6/12-24
-> vlan 200 port default 29
-> vlan 10 no port default 3/1
-> vlan 20 no port default 4/1-24
-> vlan 30 no port default 5/1-8 6/12-24
-> vlan 200 no port default 29
```
# **Release History**

Release 5.1; command was introduced.

## **Related Commands**

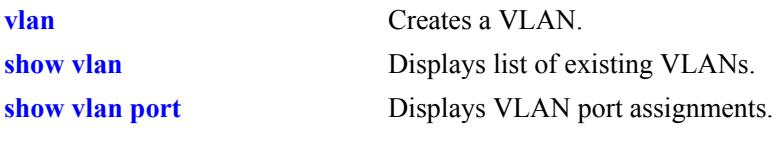

# **MIB Objects**

vpaTable vpaVlanNumber vpaIfIndex vpaType vpaState vpaStatus

# <span id="page-773-1"></span><span id="page-773-0"></span>**show vlan**

Displays a list of VLANs configured on the switch.

**show vlan [***vid***]** 

#### **Syntax Definitions**

*vid* VLAN ID number (1–4094).

#### **Defaults**

By default, a list of all VLANs is displayed.

# **Platforms Supported**

OmniSwitch 6800, 6850, 9000

#### **Usage Guidelines**

- **•** Specify a VLAN ID with this command to display information about a specific VLAN.
- Note that specifying a range of VLAN IDs is also allowed. Use a hyphen to indicate a contiguous range (e.g., show vlan 10-15). Note that only one VLAN entry—a single VLAN ID or a range of VLAN IDs— is allowed with this command. Multipe entries are not accepted.

#### **Examples**

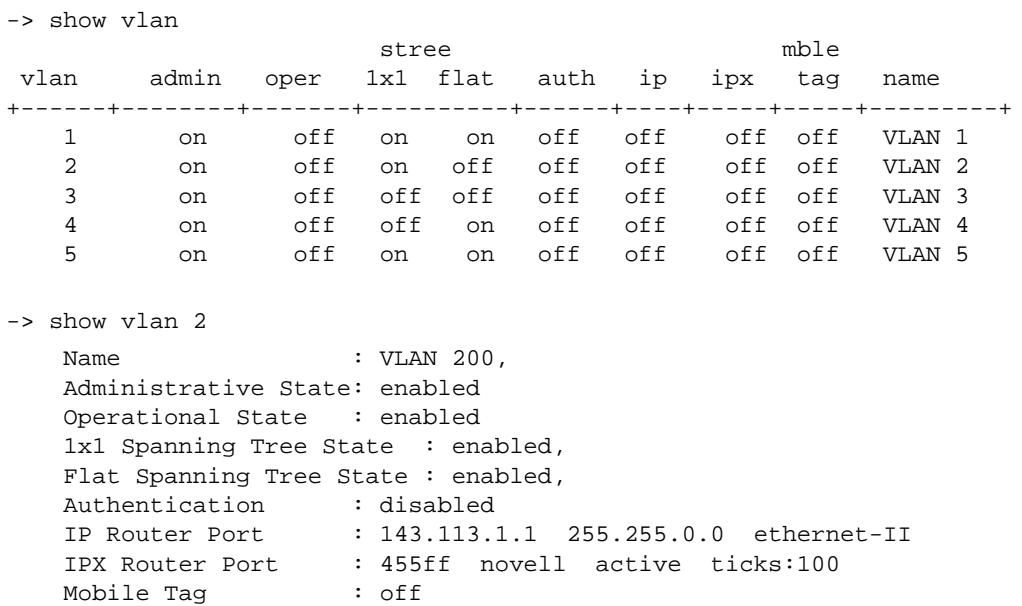

The following **show vlan** command example applies only to the OmniSwitch 6800/6850:

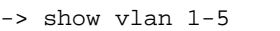

|      |                                          | stree |               |  |                    |  | mble |  |                                    |  |  |
|------|------------------------------------------|-------|---------------|--|--------------------|--|------|--|------------------------------------|--|--|
| vlan | admin oper 1x1 flat auth ip ipx tag name |       |               |  |                    |  |      |  |                                    |  |  |
|      |                                          |       |               |  |                    |  |      |  |                                    |  |  |
|      | on                                       |       |               |  |                    |  |      |  | off on on off off off off VLAN 1   |  |  |
| 2    | on                                       |       |               |  |                    |  |      |  | off on off off off off off VLAN 2  |  |  |
| 3    | on                                       |       |               |  |                    |  |      |  | off off off off off off off VLAN 3 |  |  |
| 4    | on                                       |       | off off       |  | on off off off off |  |      |  | VLAN 4                             |  |  |
| 5    | <sub>on</sub>                            | ∩ff   | <sub>on</sub> |  | on off off off off |  |      |  | VLAN 5                             |  |  |

*output definitions*

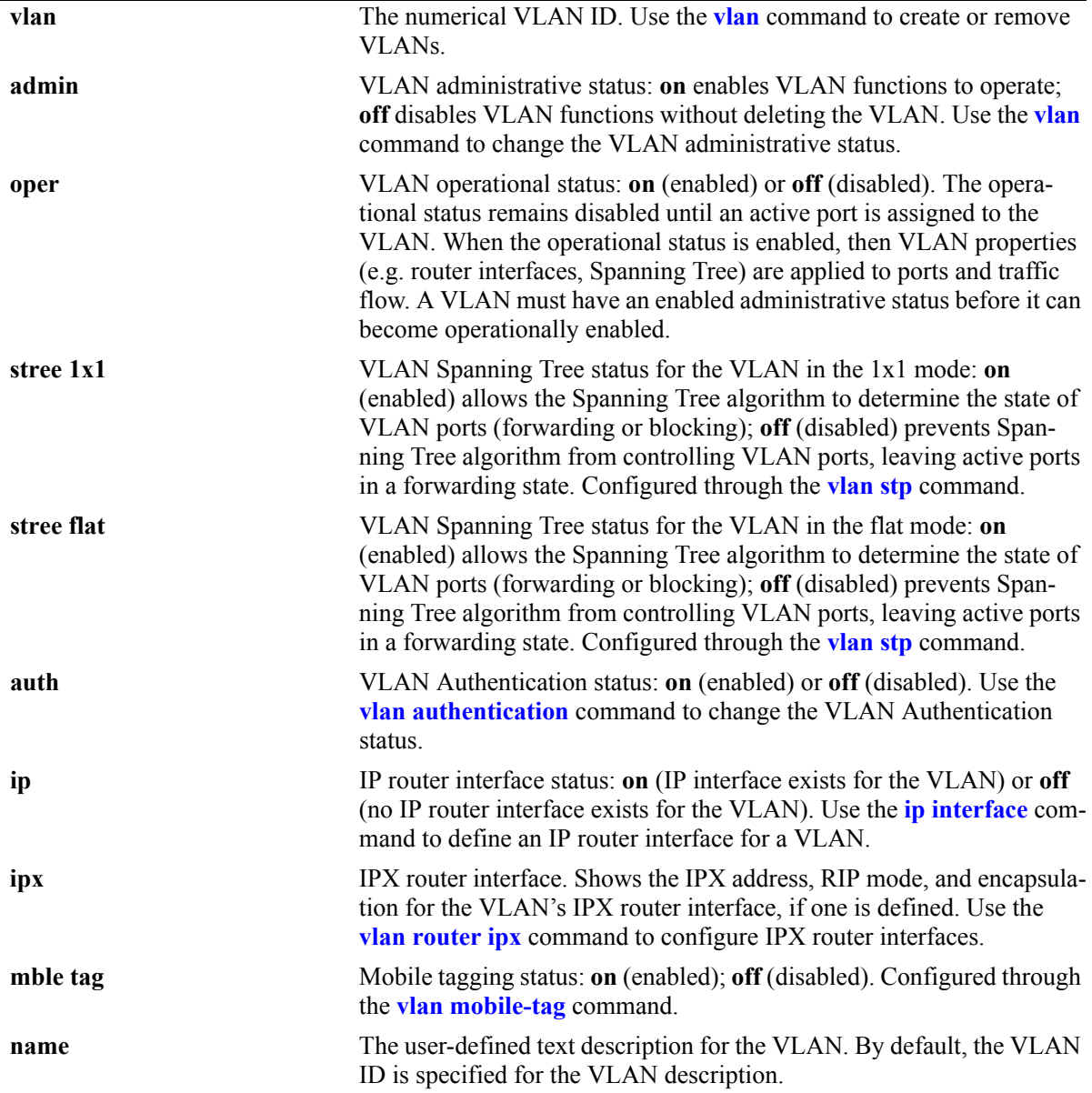

# **Release History**

Release 5.1; command was introduced. Release 5.3.1 and 5.1.6; **stree** field divided into two new fields: **1x1** and **flat**. Release 6.1.2; support added for entering a range and/or multiple entries of VLAN IDs.

# **Related Commands**

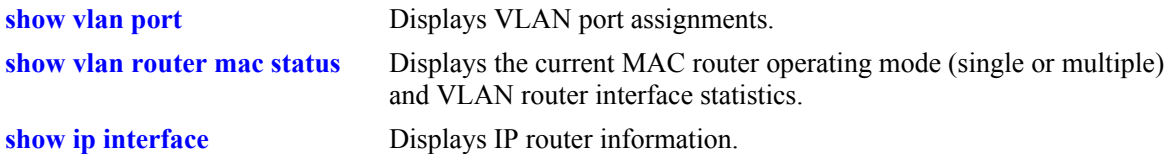

# **MIB Objects**

vlanMgrVlan vlanTable vlanNumber vlanDescription vlanAdmStatus vlanOperStatus vlanStatus vlanStpStatus vlanAuthentStatus vlanIpAddress vlanIpMask vlanIpEnacp vlanIpForward vlanIpStatus vlanIpxNet vlanIpxEncap vlanIpxRipSapMode vlanIpxDelayTicks vlanIpxStatus vlanTagMobilePortStatus

# <span id="page-776-1"></span><span id="page-776-0"></span>**show vlan port**

Displays VLAN port associations (VPAs) for all VLANs, a specific VLAN, or for a specific port. Information is also included that shows the VPA type (configured default VLAN, 802.1Q tagged VLAN, dynamically assigned secondary VLAN, or mirrored port VLAN assignment) and the status of that association (inactive, blocking, forwarding, or filtering).

**show vlan [***vid***] port [***slot/port | link\_agg***]**

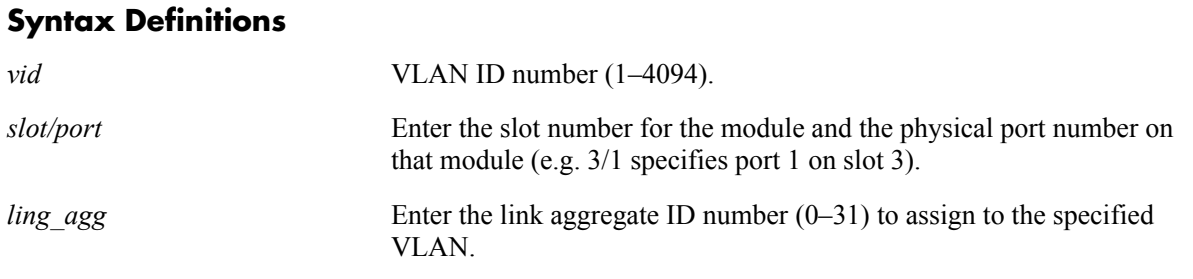

#### **Defaults**

If no parameters are specified with this command, a list of all VLANs and their assigned ports is displayed by default.

#### **Platforms Supported**

OmniSwitch 6800, 6850, 9000

#### **Usage Guidelines**

- **•** If the *vid* is specified without a *slot/port* or *link\_agg*, then all port assignments for that VLAN are displayed.
- If the *slot/port* or *link* agg is specified without a *vid*, then all VLAN assignments for that port are displayed.
- If both the *vid* and *slot/port* or *link* agg are specified, then information only for that VLAN and slot/ port or link aggregate ID is displayed.
- Note that specifying a range of VLAN IDs is also allowed. Use a hyphen to indicate a contiguous range (e.g., show vlan 10-15 port). Note that only one VLAN entry—a single VLAN ID or a range of VLAN IDs— is allowed with this command. Multiple entries are not accepted.

#### **Examples**

```
-> show vlan port
vlan port type status
+-----+-------+---------+------------+
 1 1/1 default inactive
 2 1/2 default blocking
      1/3 mobile forwarding
      11/4 qtagged forwarding
 3 1/2 qtagged blocking
      11/4 default forwarding
```

```
-> show vlan 10 port
 port type status
+------+--------+------------+
 1/1 default forwarding
 1/2 qtagged forwarding
 1/3 mobile forwarding
-> show vlan port 3/2
vlan type status
+------+---------+------------+
  1 default forwarding
  2 qtagged forwarding
  3 qtagged blocking
-> show vlan 500 port 8/16
type :default
status : blocking
vlan admin :on
vlan oper :off
port admin :on
port oper :off
```
The following **show vlan port** command example only applies to an OmniSwitch 6800/6850:

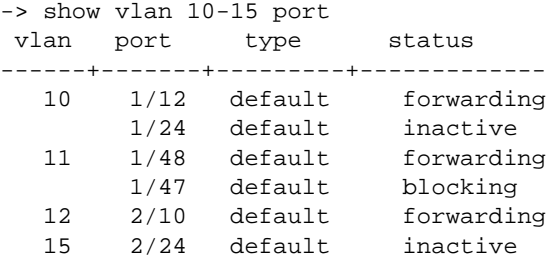

#### *output definitions*

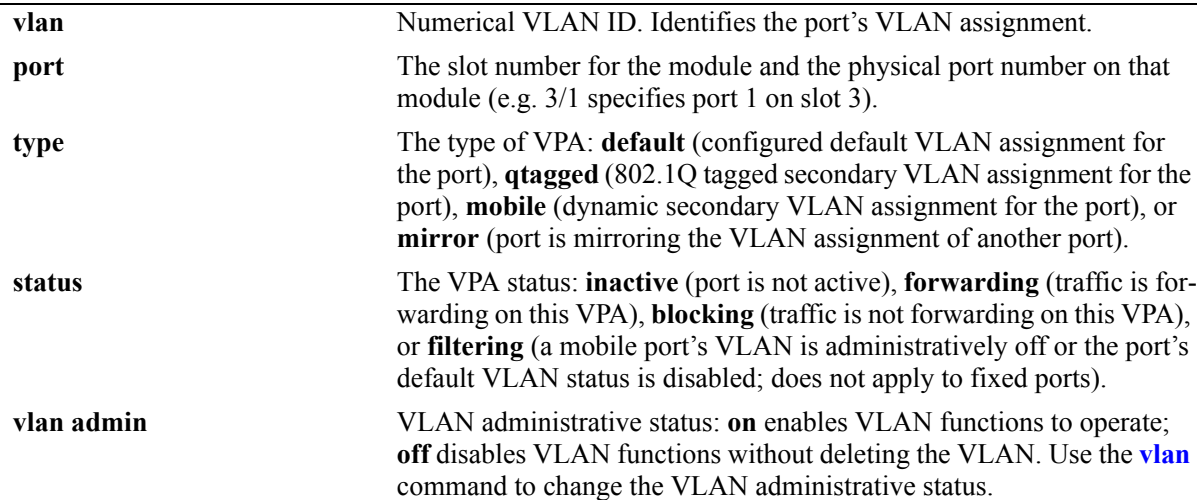

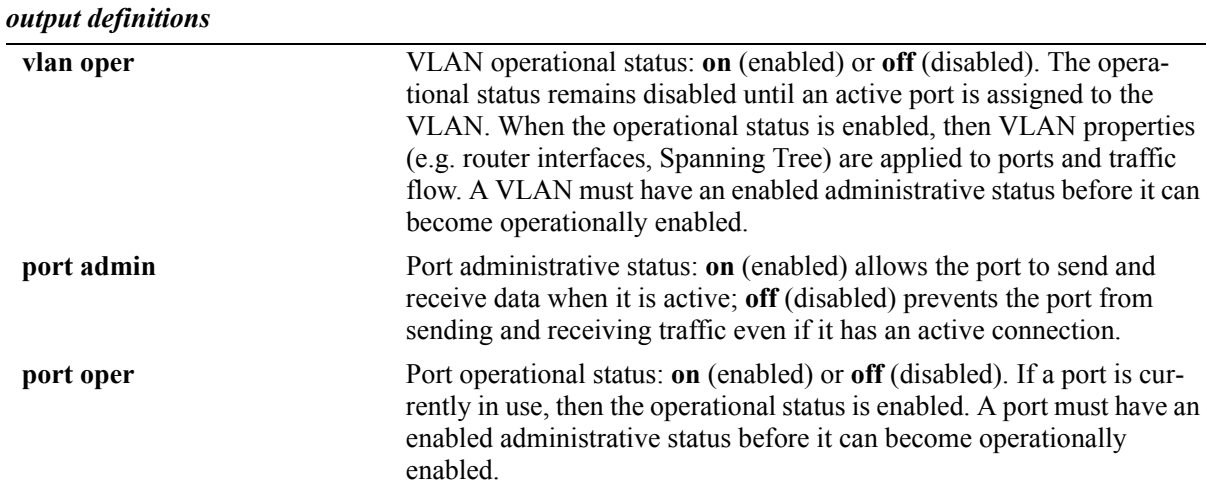

#### **Release History**

Release 5.1; command was introduced. Release 6.1.2; support added for entering a range and/or multiple entries of VLAN IDs.

#### **Related Commands**

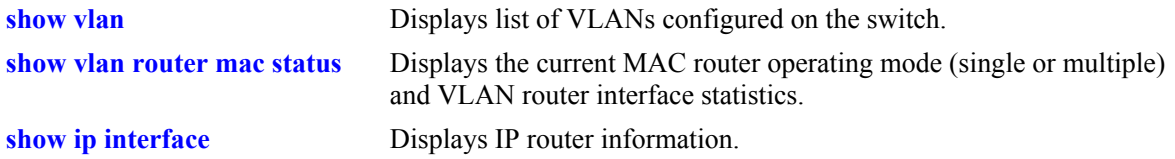

# **MIB Objects**

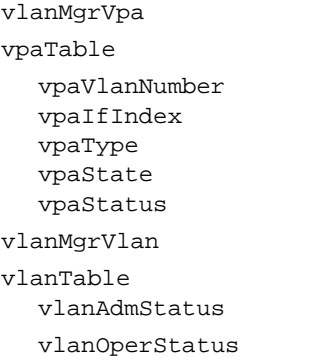

# <span id="page-779-0"></span>**show vlan router mac status**

Displays current status of multiple MAC router mode, the number of VLANs configured on the switch, the number of VLANs with router interfaces and the number of IP and IPX router interfaces configured.

**show vlan router mac status**

#### **Syntax Definitions**

 $N/A$ 

#### **Defaults**

N/A

#### **Platforms Supported**

OmniSwitch 6800, 6850. 9000

#### **Usage Guidelines**

- Only single MAC router mode is supported at this tine, so multiple MAC router mode always displays as disabled.
- In single MAC router mode, a maximum of 4094 VLANs can have IP and 256 VLANs can have IPX router interfaces defined. Note that these limits are subject to the availability of switch resources.

#### **Examples**

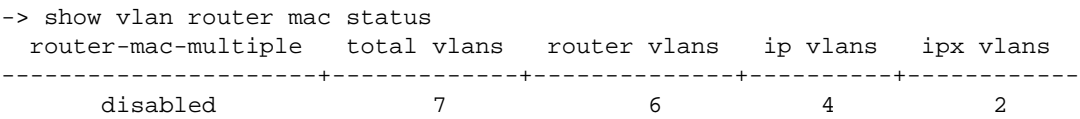

*output definitions*

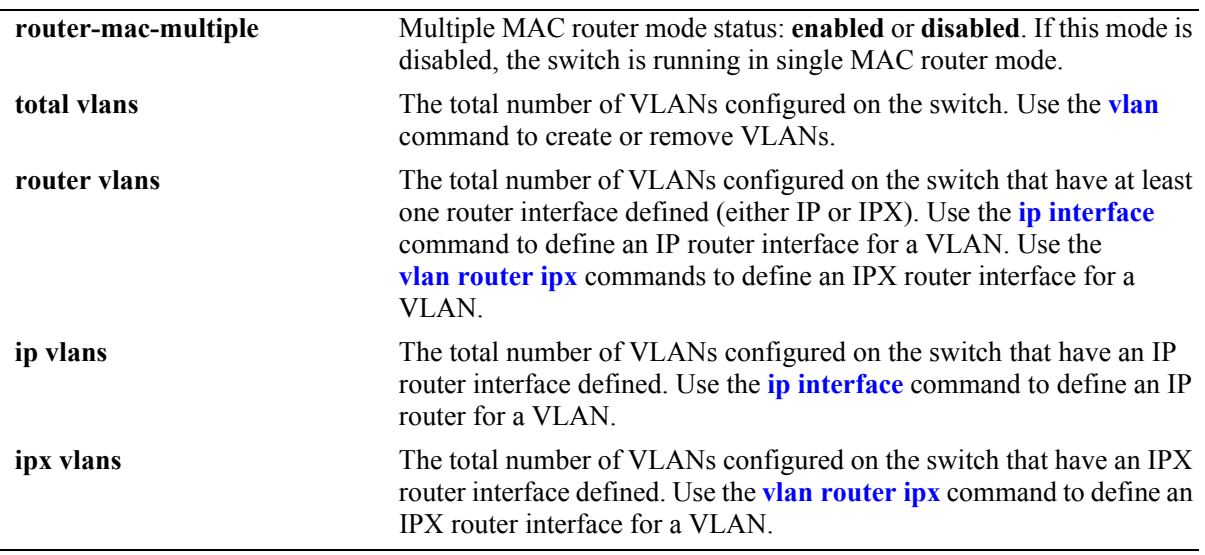

# **Release History**

Release 5.1; command was introduced.

#### **Related Commands**

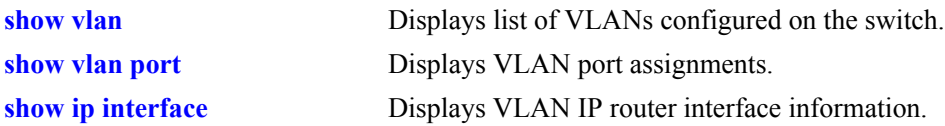

# **MIB Objects**

vlanMgrVlanSet

vlanSetMultiRtrMacStatus vlanSetVlanCount vlanSetVlanRouterCount vlanSetIpRouterCount vlanSetIpxRouterCount

# **21 VLAN Stacking Commands**

The VLAN Stacking feature provides a method for tunneling multiple customer VLANs (CVLAN) through a service provider network using one or more service provider VLANs by way of 802.1Q double tagging or VLAN Translation. This feature enables service providers to provide their customers with Transparent LAN Services (TLS). This service is multipoint in nature so as to support multiple customer sites or networks distributed over the edges of a service provider network.

MIB information for the VLAN Stacking commands is as follows:

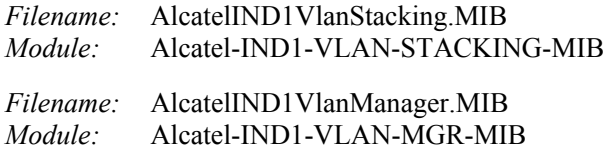

A summary of the available commands is listed here:

**[vlan svlan](#page-783-0) [vlan svlan port](#page-785-0) [vlan svlan port vendor-tpid](#page-787-0) [vlan svlan port bpdu-treatment](#page-789-0) [vlan svlan port accept-frame-type](#page-791-0) [vlan svlan port lookup-miss](#page-793-0) [vlan svlan port svlan](#page-794-0) [show vlan svlan](#page-796-0) [show vlan svlan port-config](#page-798-0) [show vlan svlan port-binding](#page-800-0)**

# <span id="page-783-0"></span>**vlan svlan**

Creates an SVLAN with the specified SVLAN ID and optional parameters.

**vlan svlan {***svlan-id | svlan1***[***-svlan2***]} [enable | disable] [[1x1 | flat] stp {enable | disable}] [name** *description***] [trafic {customer | provider}] [priority {mapped |** *priority***}]**

**no vlan svlan {***svlan-id | svlan1***[***-svlan2***]}**

# **Syntax Definitions** *svlan-id* SVLAN number identifying the instance (2-4094). *svlan1* First SVLAN number in a range you want to configure. *svlan2* Last SVLAN number in a range you want to configure. **enable** Enables the SVLAN administrative status. disable **Disables the SVLAN administrative status**, which blocks all ports bound to that SVLAN. **1x1** Specifies that the Spanning Tree status for the SVLAN applies when the switch is running in the 1x1 Spanning Tree mode. **flat** Specifies that the Spanning Tree status for the SVLAN applies when the switch is running in the flat Spanning Tree mode. **stp enable** Enables Spanning Tree for the specified SVLAN. **stp disable** Disables Spanning Tree for the specified SVLAN. *description* Alphanumeric string of up to 32 characters. Use quotes around string if the VLAN name contains multiple words with spaces between them (e.g. "Alcatel Engineering"). **customer** Specifies that SVLAN is used to carry customer traffic. **provider** Specifies that SVLAN is used to carry provider traffic. **mapped** Specifies the priority from the incoming user priority. *priority* A priority value within the range of 0–7 used for internal prioritization and egress shaping. Do not use commas in the value. It is for setting QoS parameters (802.1p) associated with an SVLAN.

#### **Defaults**

By default, the Spanning Tree status is enabled in both the 1x1 and flat mode when the SVLAN is created

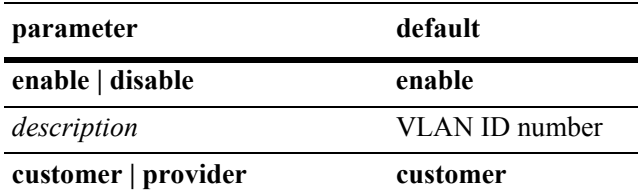

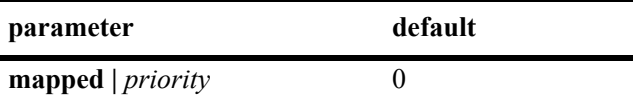

#### **Platforms Supported**

OmniSwitch 6850, 9000

#### **Usage Guidelines**

- **•** Use the **no** form of this command to delete an SVLAN or a range of SVLANs and all its port associations.
- **•** This command will be rejected if the *svlan-id* already exists as the standard VLAN.
- Use the optional **1x1** or **flat** parameter with this command to configure the Spanning Tree status only for the Spanning Tree mode specified by the parameter. For example, if the **flat** parameter is specified when disabling STP for SVLAN 10, then the Spanning Tree status for SVLAN 10 is disabled when the switch is running in the flat mode. However, the current Spanning Tree status for SVLAN 10 in the 1x1 mode remains unchanged.
- **•** If this command is used without specifying the **1x1** or **flat** parameter, then the Spanning Tree status for the specified SVLAN is changed for both operating modes.

#### **Examples**

```
-> vlan svlan 1001 name "Customer ABC"
-> vlan svlan 1001 priority mapped
-> no vlan svlan 1001
```
#### **Release History**

Release 6.1.3; command was introduced.

#### **Related Commands**

**[show vlan svlan](#page-796-0)** Displays the list of all or a range of configured SVLANs or the parameters of the specified SVLAN.

#### **MIB Objects**

```
vlanTable
  vlanNumber
  vlanDescription
  vlanTrafficType
  vlanAdmStatus
  vlan1x1StpStatus
  vlanFlatStpStatus
  vlanStpStatus
  vlanPriority
  vlanStatus
```
# <span id="page-785-0"></span>**vlan svlan port**

Configures a port or an aggregate of ports with VLAN Stacking capability.

**vlan svlan port {***slot/port | agg\_num***} [user-customer-port | user-provider-port | network-port] default-svlan** *default-svlan-id*

**vlan svlan no port {***slot/port | agg\_num***}**

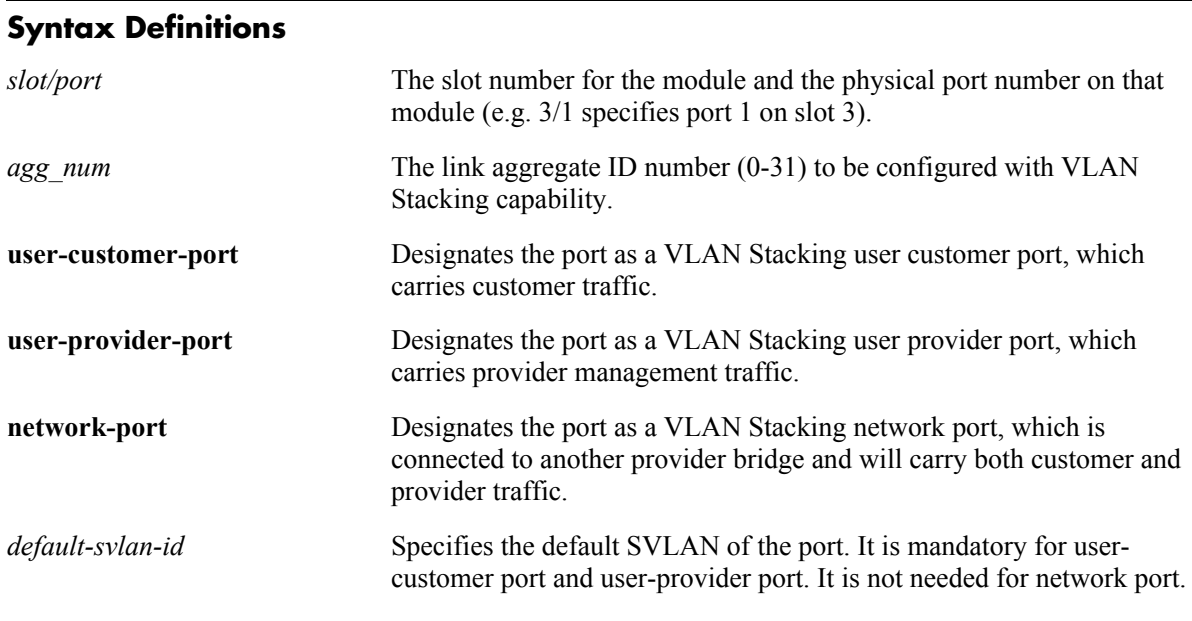

#### **Defaults**

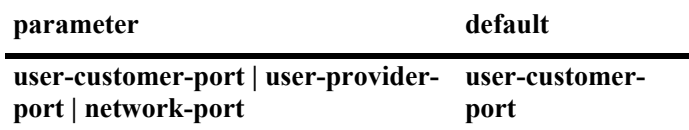

#### **Platforms Supported**

OmniSwitch 6850, 9000

#### **Usage Guidelines**

- **•** Use the **no** form of this command to remove the VLAN Stacking capability from the port/aggregate.
- **•** The *default-svlan id* must already exist and match with the type of port, or else this command will be rejected.
- **•** The **default-svlan** keyword is mandatory for **user-customer-port** and **user-provider-port** only.

#### **Examples**

```
-> vlan svlan port 1/1 user-customer-port default-svlan 1001
-> vlan svlan port 1/49 network-port
-> vlan svlan no port 1/1
```
## **Release History**

Release 6.1.3; command was introduced.

## **Related Commands**

**[show vlan svlan port-config](#page-798-0)** Displays the list of all or a range of configured VLAN Stacking ports or the parameters of the specified port or aggregate.

# **MIB Objects**

alaVstkPortTable

alaVstkPortNumber alaVstkPortType alaVstkPortDefaultSvlan alaVstkPortRowStatus

# <span id="page-787-0"></span>**vlan svlan port vendor-tpid**

Defines a vendor TPID value for a VLAN Stacking network port or a VLAN Stacking aggregate of network ports for outgoing data traffic. This command is also used to define a vendor TPID value that is compared to the TPID value of the SVLAN tag of frames ingressing on a VLAN Stacking network port or a VLAN Stacking aggregate of network ports. The TPID value is user-configurable for compatibility with other vendor equipment.

**vlan svlan port {***slot/port | agg\_num***} vendor-tpid** *value*

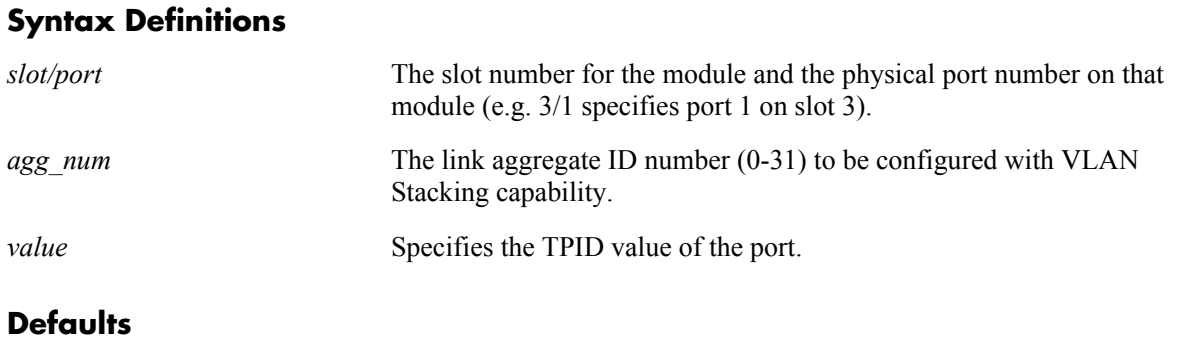

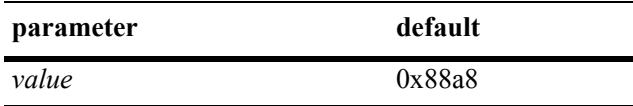

#### **Platforms Supported**

OmniSwitch 6850, 9000

# **Usage Guidelines**

This command applies only to a VLAN Stacking network port or an aggregate of VLAN Stacking network ports.

#### **Examples**

-> vlan svlan port 1/49 vendor-tpid 88a8

# **Release History**

Release 6.1.3; command was introduced.

# **Related Commands**

**[show vlan svlan port-config](#page-798-0)** Displays the list of all or a range of configured VLAN Stacking ports or the parameters of the specified port or aggregate.

# **MIB Objects**

alaVstkPortTable alaVstkPortNumber alaVstkPortVendorTpid

# <span id="page-789-0"></span>**vlan svlan port bpdu-treatment**

Specifies how to handle STP frames ingressing on the specified user-customer or user-provider port.

**vlan svlan port {***slot/port | agg\_num***} bpdu-treatment {flooded | dropped}**

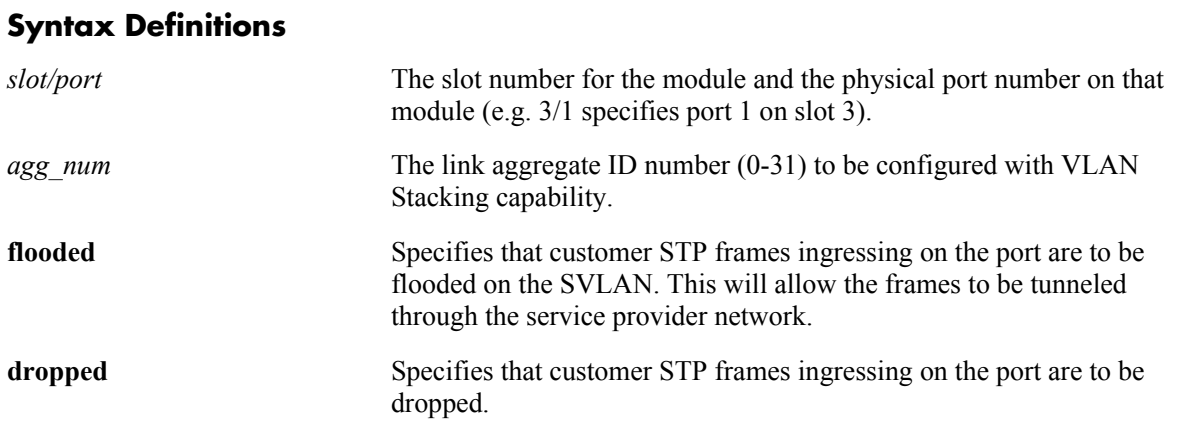

#### **Defaults**

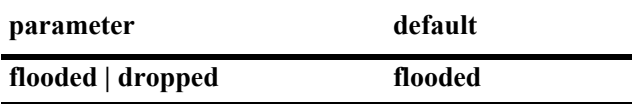

#### **Platforms Supported**

OmniSwitch 6850, 9000

#### **Usage Guidelines**

This command applies only to a VLAN Stacking user-customer and user-provider port or an aggregate of VLAN Stacking user-customer and user-provider port.

#### **Examples**

```
-> vlan svlan port 1/1 bpdu-treatment flooded
-> vlan svlan port 1/2 bpdu-treatment dropped
```
#### **Release History**

Release 6.1.3; command was introduced.

# **Related Commands**

**[show vlan svlan port-config](#page-798-0)** Displays the list of all or a range of configured VLAN Stacking ports or the parameters of the specified port or aggregate.

# **MIB Objects**

alaVstkPortTable

alaVstkPortNumber alaVstkPortBpduTreatment

# <span id="page-791-0"></span>**vlan svlan port accept-frame-type**

Configures the acceptable frame types on a user-customer and user-provider ports.

**vlan svlan port {***slot/port | agg\_num***} accept-frame-type {tagged | untagged | all}**

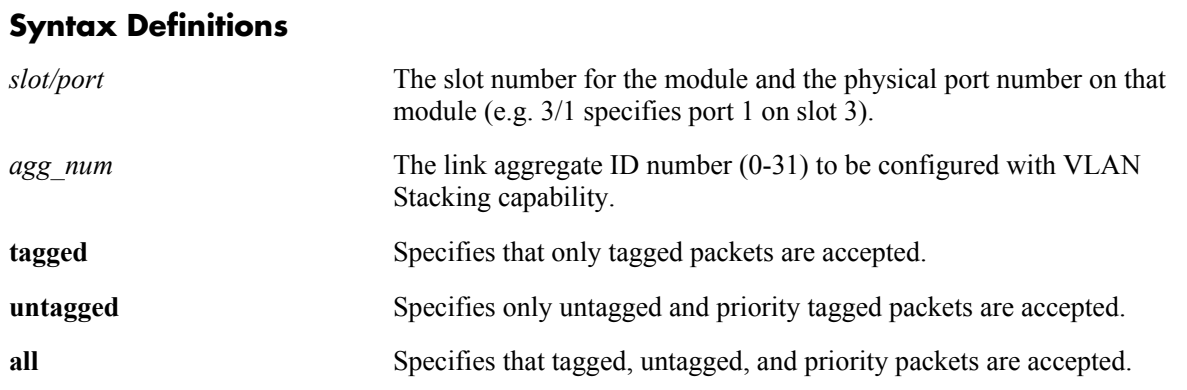

# **Defaults**

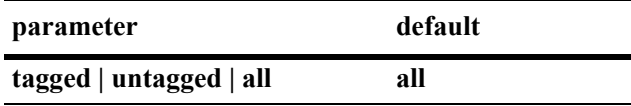

## **Platforms Supported**

OmniSwitch 6850, 9000

# **Usage Guidelines**

This command applies only to a VLAN Stacking user-customer port, user-provider port, or an aggregate of VLAN Stacking user-customer ports and user-provider ports.

# **Examples**

```
-> vlan svlan port 1/1 accept-frame-type tagged
-> vlan svlan port 1/2 accept-frame-type all
```
#### **Release History**

Release 6.1.3; command was introduced.
**[show vlan svlan port-config](#page-798-0)** Displays the list of all or a range of configured VLAN Stacking ports or the parameters of the specified port or aggregate.

## **MIB Objects**

alaVstkPortTable

alaVstkPortNumber alaVstkPortAcceptFrameType

# **vlan svlan port lookup-miss**

Specifies the treatment of tagged packets upon a VLAN lookup miss.

**vlan svlan port {***slot/port | agg\_num***} lookup-miss {drop | default}**

# **Syntax Definitions**

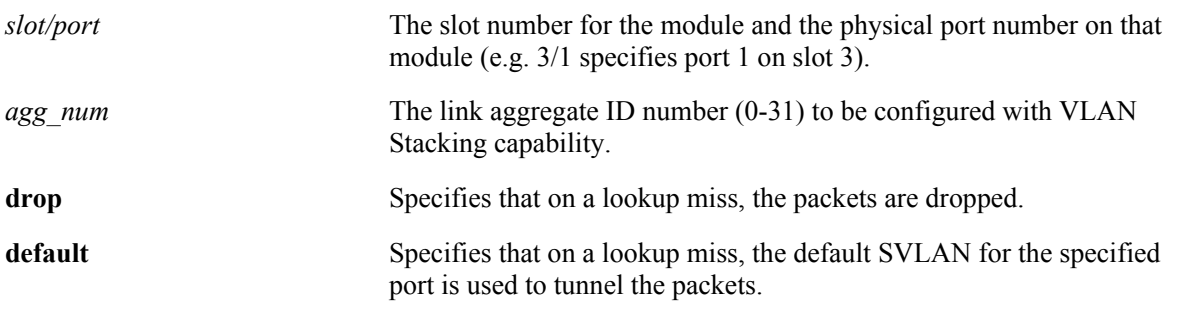

#### **Defaults**

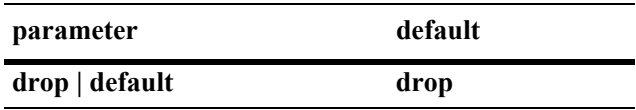

#### **Platforms Supported**

OmniSwitch 6850, 9000

#### **Usage Guidelines**

• This command applies only to a VLAN Stacking user-customer and user-provider port or an aggregate of VLAN Stacking user-customer and user-provider port.

#### **Examples**

-> vlan svlan port 1/3 lookup-miss drop

#### **Release History**

Release 6.1.3; command was introduced.

#### **Related Commands**

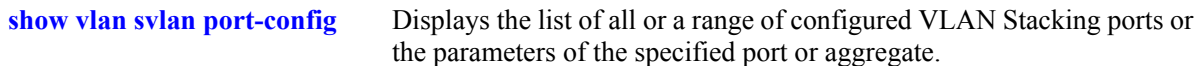

#### **MIB Objects**

```
alaVstkPortTable
  alaVstkPortNumber
  alaVstkPortLookupMiss
```
# <span id="page-794-0"></span>**vlan svlan port svlan**

Configures a customer VLAN (CVLAN) on a user-customer or user-provider port to be associated with different SVLANs in port-VLAN-based VLAN Stacking. Several ports belonging to the same customer can share a single SVLAN. A VLAN Stacking network port can have multiple SVLANs.

**vlan svlan port {***slot/port | agg\_num***} [double-tag | translate] [cvlan** *customer-vlan-id***] svlan** *svlan-id*

**vlan svlan port** *slot/port* **[cvlan** *customer-vlan-id***] no svlan** *svlan-id*

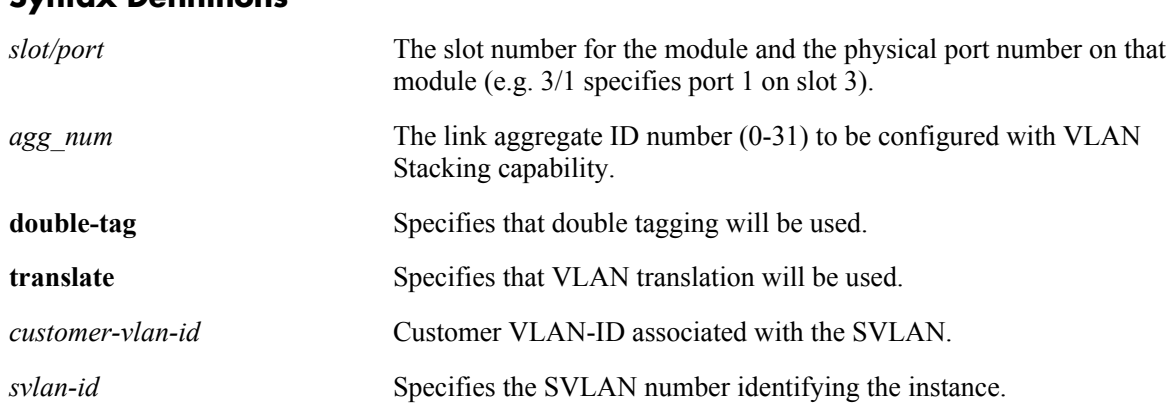

#### **Syntax Definitions**

#### **Defaults**

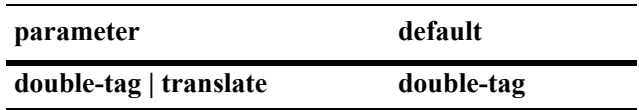

#### **Platforms Supported**

OmniSwitch 6850, 9000

#### **Usage Guidelines**

- **•** Use the **no** form of this command to remove the SVLAN from the port/aggregate.
- **•** The **cvlan** keyword is mandatory when this command is applied to a user-customer or user-provider port.
- **•** Keywords **double tag** and **translate** are only for user-customer ports and user-provider ports.
- The command is rejected when the SVLAN does not exist; the port is not a VLAN Stacking port; the port is a member of an aggregate; or the aggregate does not exist.

#### **Examples**

```
-> vlan svlan port 1/3 double-tag cvlan 10 svlan 1310
-> vlan svlan port 1/3 double-tag cvlan 20 svlan 1320
-> vlan svlan port 1/3 cvlan 10 no svlan 1310
```
## **Release History**

Release 6.1.3; command was introduced.

## **Related Commands**

**[show vlan svlan port-binding](#page-800-0)** Displays all the SVLAN-port associations.

## **MIB Objects**

alaVstkSvlanPortTable

alaVstkSvlanPortSvlanNumber

alaVstkSvlanPortPortNumber

alaVstkSvlanPortCvlanNumber

alaVstkSvlanPortMode

alaVstkSvlanPortRowStatus

## **show vlan svlan**

Displays a list of all or a range of configured SVLANs or the parameters of a specified SVLAN.

**show vlan svlan [***svlan1-svlan2***] [***svlan-id***]**

#### **Syntax Definitions**

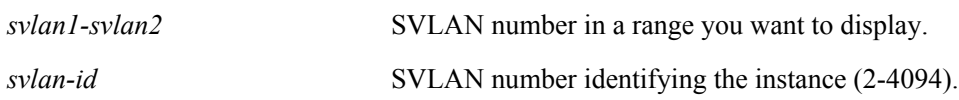

#### **Defaults**

By default all SVLANs are displayed if an SVLAN parameter is not specified with this command.

#### **Platforms Supported**

OmniSwitch 6850, 9000

#### **Usage Guidelines**

Specify an SVLAN ID to display configuration information for a specific SVLAN.

#### **Examples**

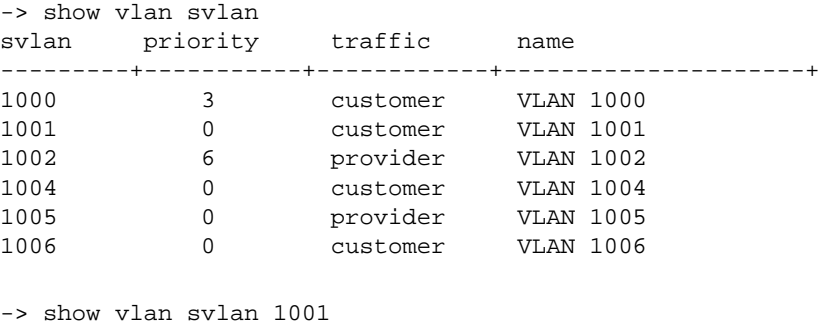

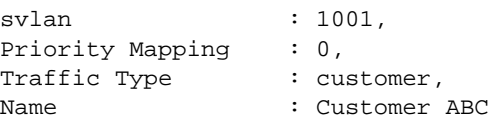

#### *output definitions*

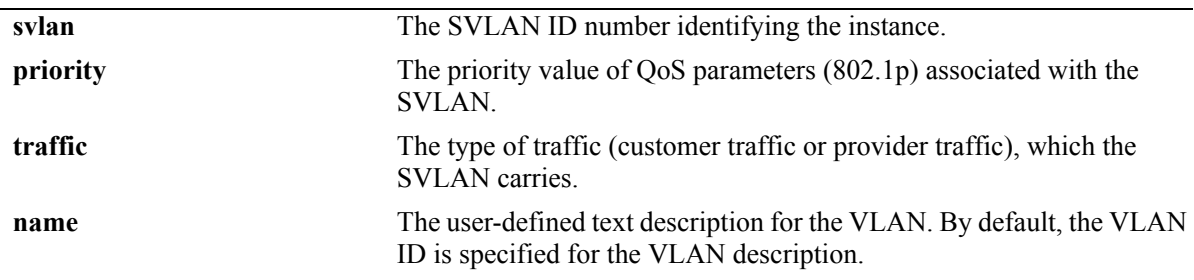

## **Release History**

Release 6.1.3; command was introduced.

## **Related Commands**

**[vlan svlan](#page-783-0)** Create an SVLAN with its optional parameters.

## **MIB Objects**

vlanTable

vlanNumber vlanDescrition vlanPriority vlanTrafficType

# <span id="page-798-0"></span>**show vlan svlan port-config**

Displays a list of all or a range of configured VLAN Stacking ports or the parameters of the specified port or an aggregate of ports.

**show vlan svlan port-config [***port1-port2***] [***slot***/***port | agg\_num***]**

#### **Syntax Definitions**

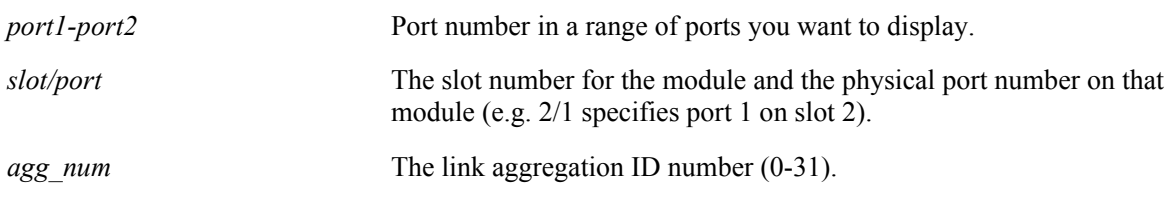

#### **Defaults**

N/A

#### **Platforms Supported**

OmniSwitch 6850, 9000

#### **Usage Guidelines**

N/A

#### **Examples**

-> show vlan svlan port-config

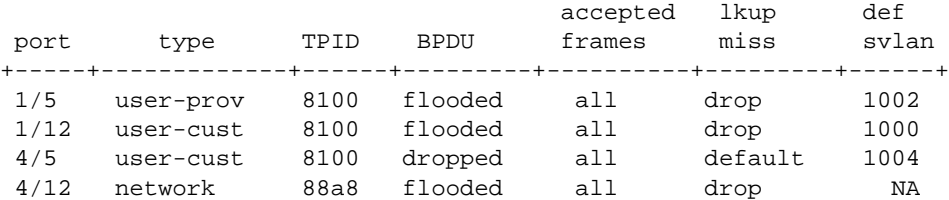

-> show vlan svlan port-config 1/1 Type : user-customer TPID : 0x8100 BPDU : dropped AcceptedFrame: untagged LookupMiss : default DefaultSVLAN : 1001

#### *output definitions*

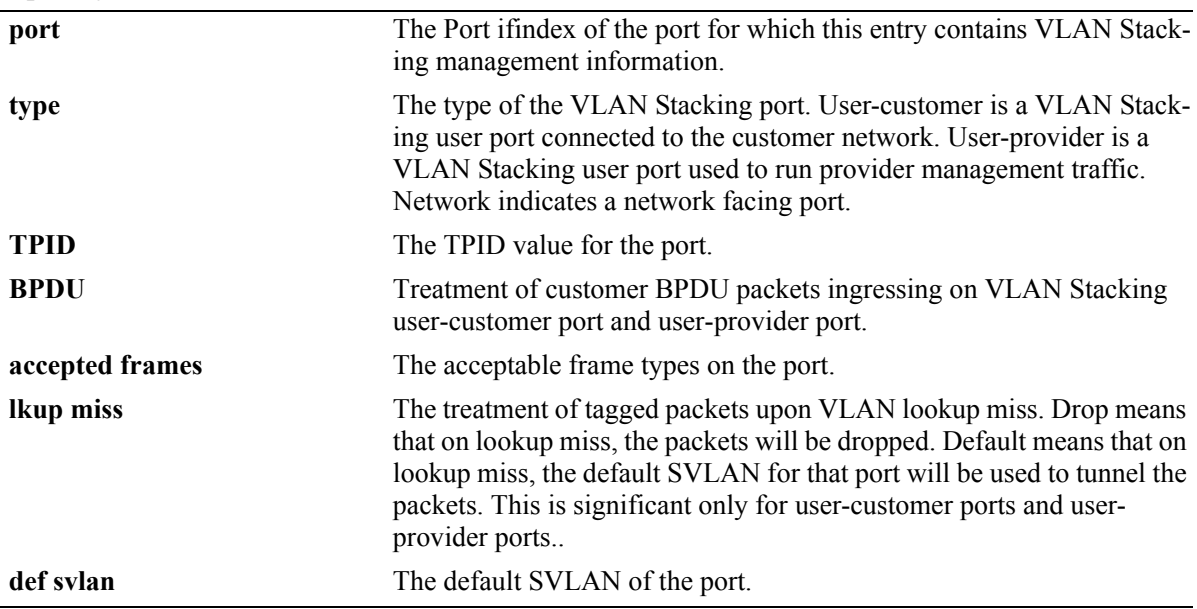

#### **Release History**

Release 6.1.3; command was introduced.

#### **Related Commands**

**[vlan svlan port](#page-785-0)** Configures a port or an aggregate with the VLAN Stacking capability.

## **MIB Objects**

alaVstkPortTable

alaVstkPortNumber alaVstkPortType alaVstkPortVendorTpid alaVstkPortBpduTreatment alaVstkPortAcceptFrameType alaVstkPortLookupMiss alaVstkPortDefaultSvlan

# <span id="page-800-0"></span>**show vlan svlan port-binding**

Displays SVLAN-port associations.

**show vlan svlan [***svlan-id***] port-binding [***slot/port* **|** *agg\_num***]** 

#### **Syntax Definitions**

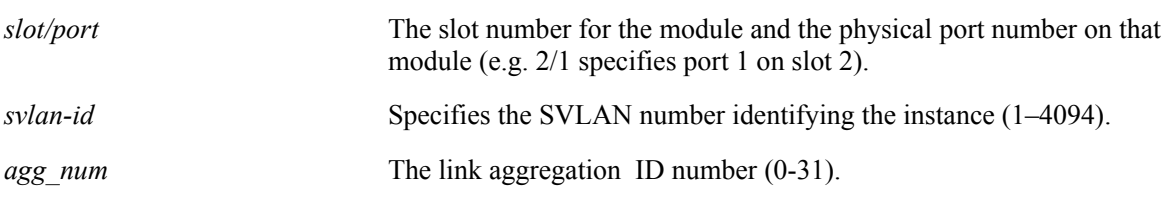

#### **Defaults**

N/A

#### **Platforms Supported**

OmniSwitch 6850, 9000

#### **Usage Guidelines**

N/A

#### **Examples**

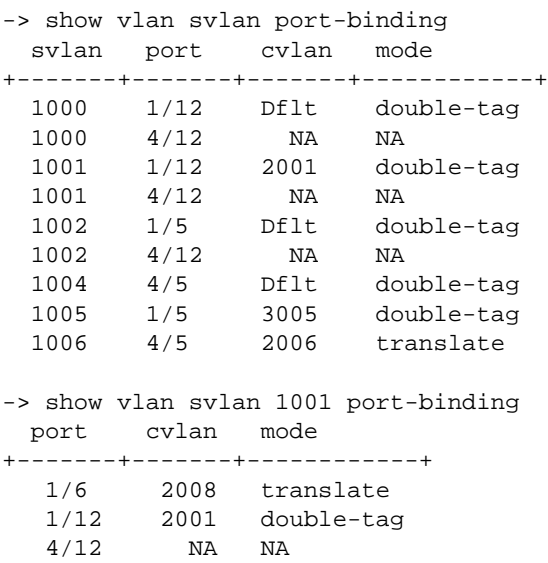

```
-> show vlan svlan port-binding 1/12
  svlan cvlan mode
+--------+-------+------------+
   1000 Dflt double-tag
   1001 2001 double-tag
   1004 2004 translate
```
#### *output definitions*

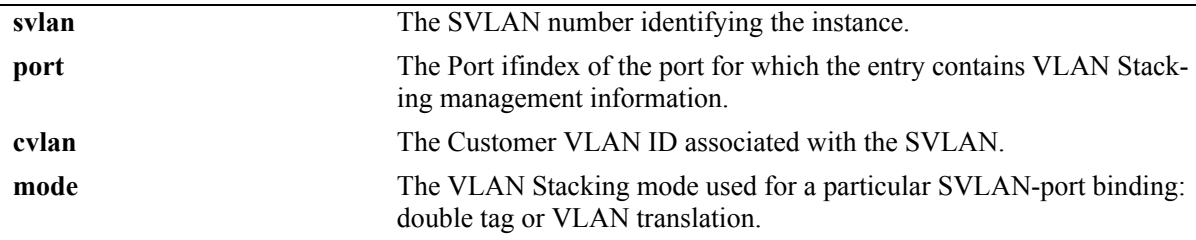

#### **Release History**

Release 6.1.3; command was introduced.

#### **Related Commands**

**[vlan svlan port svlan](#page-794-0)** Create port-CVLAN to SVLAN binding/association.

#### **MIB Objects**

alaVstkSvlanPortTable

alaVstkSvlanPortSvlanNumber alaVstkSvlanPortPortNumber alaVstkSvlanPortCvlanNumber alaVstkSvlanPortMode

# **22 Port Mapping Commands**

Port Mapping is a security feature, which controls the peer users from communicating with each other. Each session comprises a session ID and a set of user ports and/or a set of network ports. The user ports within a session cannot communicate with each other and can only communicate via network ports. In a Port Mapping session with user port set A and network port set B, ports in set A can communicate with ports in set B only. If set B is empty, the ports in set A can communicate with the rest of the ports in the system.

A port mapping session can be configured in a unidirectional or bidirectional mode. In the unidirectional mode, the network ports can communicate with each other within the same session. In the bidirectional mode, the network ports cannot communicate with each other. Network ports of a unidirectional port mapping session can be shared with other unidirectional sessions, but cannot be shared with any session configured in bidirectional mode. Network ports of different sessions can communicate with each other.

MIB information for the Port Mapping commands is as follows:

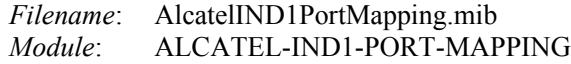

A summary of the available commands is listed here:

**[port mapping user-port network-port](#page-803-0) [port mapping](#page-805-0)** (configures port mapping status) **[port mapping](#page-807-0)** (configures port mapping direction) **[show port mapping status](#page-809-0) [show port mapping](#page-811-0)**

# <span id="page-803-0"></span>**port mapping user-port network-port**

Creates a port mapping session either with or without the user ports, network ports, or both. Use the **no** form of the command to delete ports or an aggregate from a session.

**port mapping** *port\_mapping\_sessionid* **[no] [user-port {slot** *slot* **|** *slot/port***[***-port2***] | linkagg** *agg\_num***}] [network-port {slot** *slot* **|** *slot*/*port***[***-port2***] | linkagg** *agg\_num***}]**

#### **Syntax Definitions**

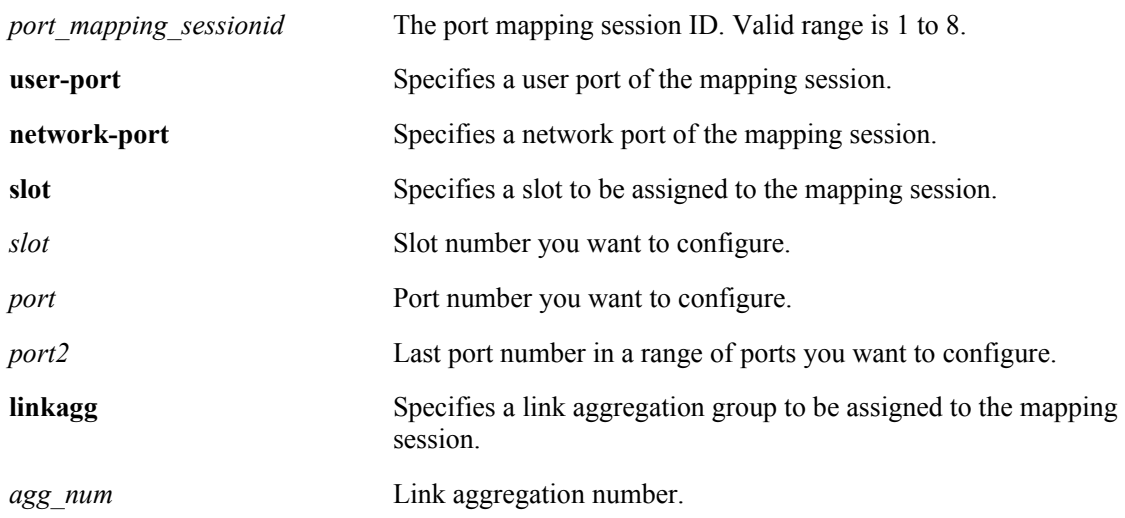

#### **Defaults**

N/A

#### **Platforms Supported**

OmniSwitch 6800, 6850, 9000

#### **Usage Guidelines**

- User ports that are part of one session cannot communicate with each other and can communicate only via network ports of the session to the rest of the system.
- **•** User ports can be part of one Port Mapping session only.
- **•** An aggregable port of a link aggregation group cannot be a mapped port and a mapped port cannot be an aggregable port of a link aggregation group.
- **•** A mirrored port cannot be a mapped port and a mapped port cannot be a mirrored port.
- **•** A mobile port cannot be configured as a network port of a mapping session.

#### **Examples**

```
-> port mapping 3 user-port 2/3 network-port 6/4
-> port mapping 4 user-port 2/5-8
-> port mapping 5 user-port 2/3 network-port slot 3
-> port mapping 5 no user-port 2/3
-> port mapping 6 no network-port linkagg 7
```
#### **Release History**

Release 6.1.2; command was introduced.

#### **Related Commands**

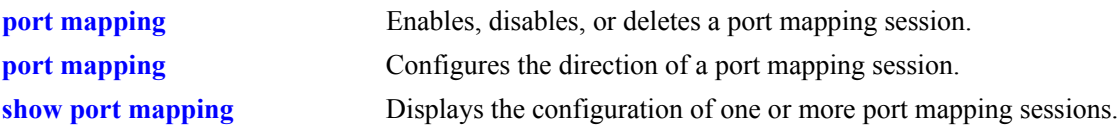

## **MIB Objects**

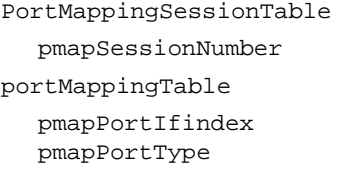

# <span id="page-805-0"></span>**port mapping**

Enables, disables, or deletes a port mapping session.

**port mapping** *port\_mapping\_sessionid* **{enable | disable}**

**no port mapping** *port\_mapping\_sessionid*

#### **Syntax Definitions**

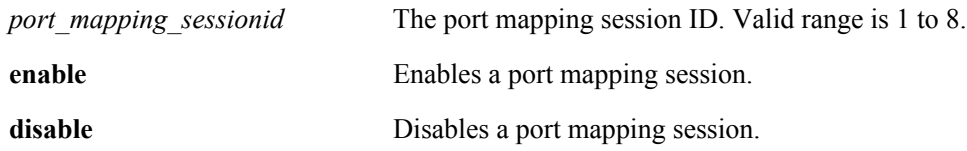

#### **Defaults**

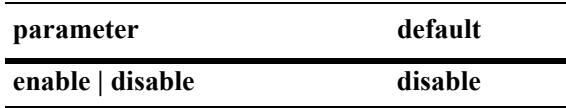

#### **Platforms Supported**

OmniSwitch 6800, 6850, 9000

#### **Usage Guidelines**

To be enabled, a session should have a minimum of two ports.

#### **Examples**

-> port mapping 3 enable -> port mapping 4 disable -> no port mapping 5

#### **Release History**

Release 6.1.2; command was introduced.

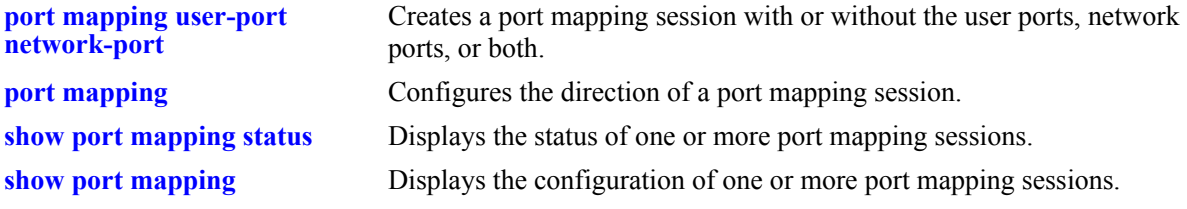

## **MIB Objects**

PortMappingSessionTable

pmapSessionNumber pmapSessionStatus

# <span id="page-807-0"></span>**port mapping**

Configures the direction of a port mapping session.

**port mapping** *port\_mapping\_sessionid* **{unidirectional | bidirectional}**

#### **Syntax Definitions**

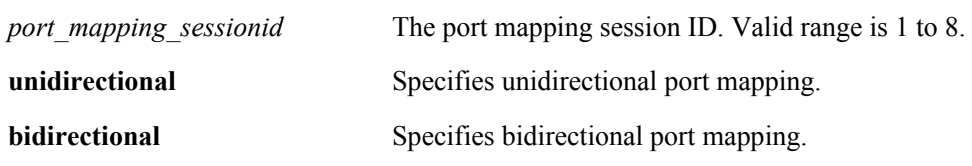

#### **Defaults**

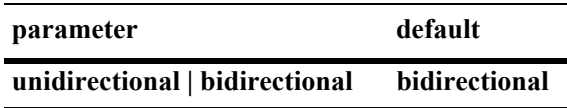

#### **Platform Supported**

OmniSwitch 6800, 6850, 9000

#### **Usage Guidelines**

- In the bidirectional mode, the network ports of a session cannot communicate with each other. Also, the network ports of that session cannot be a part of a network port set of another session.
- In the unidirectional mode, the network ports of a session can communicate with each other. Also, the network ports of that session can be part of a network port set of another session, which is also in the unidirectional mode.
- To change the direction of an active session with network ports, delete the network ports of the session, change the direction, and recreate the network ports.

#### **Examples**

```
-> port mapping 5 unidirectional
-> port mapping 6 bidirectional
```
#### **Release History**

Release 6.1.2; command was introduced.

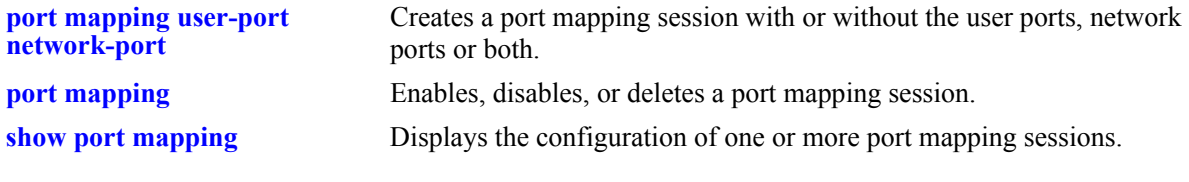

# **MIB Objects**

PortMappingSessionTable

PmapSessionNumber PmapSessionDirection

# <span id="page-809-0"></span>**show port mapping status**

Displays the status of one or more port mapping sessions.

**show port mapping** [*port\_mapping\_sessionid*] **status**

#### **Syntax definitions**

*port\_mapping\_sessionid* The port mapping session ID. Valid range is 1 to 8.

#### **Defaults**

N/A

#### **Platforms Supported**

OmniSwitch 6800, 6850, 9000

#### **Usage Guidelines**

If you do not specify the port mapping session ID, then the status of all the port mapping sessions will be displayed.

#### **Examples**

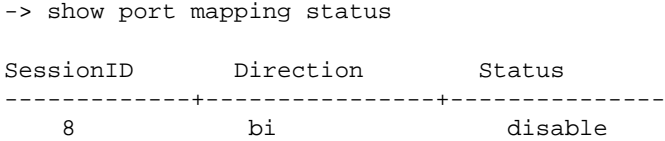

#### *output definitions*

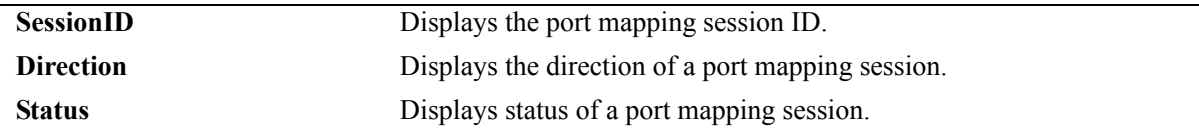

#### **Release History**

Release 6.1.2; command was introduced.

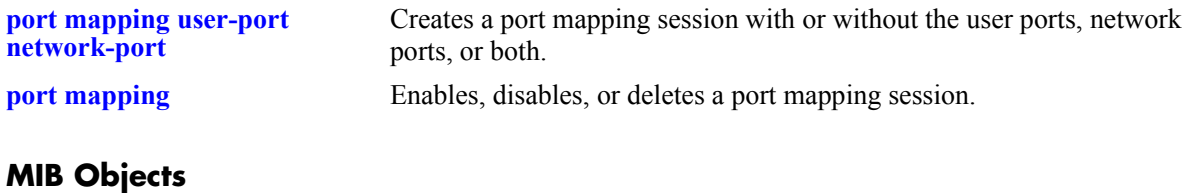

PortMappingSessionTable

PmapSessionNumber PmapSessionDirection pmapSessionStatus

# <span id="page-811-0"></span>**show port mapping**

Displays the configuration of one or more port mapping sessions.

**show port mapping [***port\_mapping\_sessionid***]**

#### **Syntax Definitions**

*port\_mapping\_sessionid* The port mapping session ID. Valid range is 1 to 8.

#### **Defaults**

N/A

#### **Platforms Supported**

OmniSwitch 6800, 6850, 9000

#### **Usage Guidelines**

If you do not specify the port mapping session ID, then the configuration for all the port mapping sessions will be displayed.

#### **Examples**

-> show port mapping 3

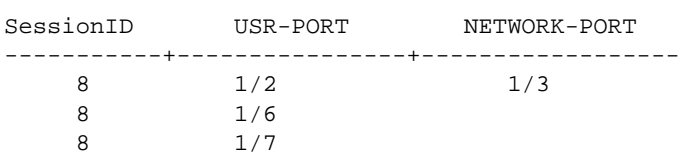

*output definitions*

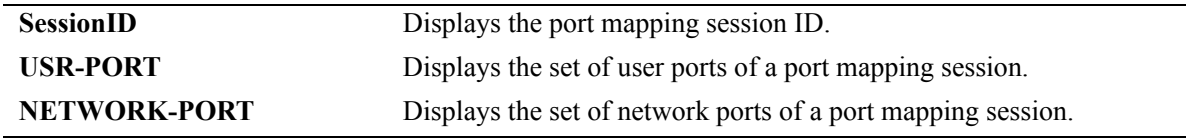

#### **Release History**

Release 6.1.2; command was introduced.

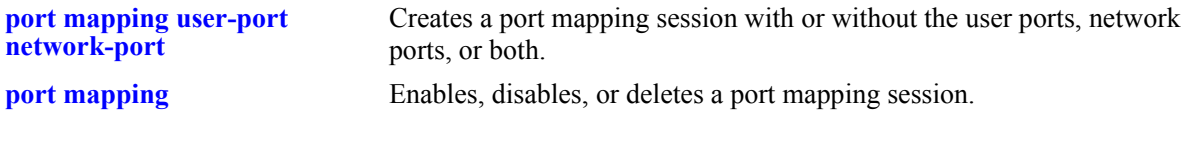

## **MIB Objects**

PortMappingSessionTable

PmapSessionNumber portMappingTable pmapPortIfindex pmapPortType

# **23 IP Commands**

This chapter details Internet Protocol (IP) commands for the switch. IP is a network-layer (Layer 3) protocol that contains addressing information and some control information that enables packets to be forwarded. IP is documented in RFC 791 and is the primary network-layer protocol in the Internet protocol suite. Along with the Transmission Control Protocol (TCP), IP represents the heart of the Internet protocols.

IP is enabled on the switch by default and there are few options that can, or need to be, configured. This chapter provides instructions for basic IP configuration commands. It also includes commands for several Layer 3 and Layer 4 protocols that are associated with IP:

- Address Resolution Protocol (ARP)—Used to match the IP address of a device with its physical (MAC) address.
- Internet Control Message Protocol (ICMP)—Specifies the generation of error messages, test packets, and informational messages related to IP. ICMP supports the **[ping](#page-827-0)** command used to determine if hosts are online.
- Transmission Control Protocol (TCP)—A major data transport mechanism that provides reliable, connection-oriented, full-duplex data streams. While the role of TCP is to add reliability to IP, TCP relies upon IP to do the actual delivering of datagrams.
- User Datagram Protocol (UDP)—A secondary transport-layer protocol that uses IP for delivery. UDP is not connection-oriented and does not provide reliable end-to-end delivery of datagrams. But some applications can safely use UDP to send datagrams that do not require the extra overhead added by TCP.

The IP commands also include protection from Denial of Service (DoS) attacks. The goal of this feature is to protect a switch from well-known DoS attacks and to notify the administrator or manager when an attack is underway. Also, notifications can be sent when port scans are being performed.

**Note.** Packets can be forwarded using IP if all devices are on the same VLAN, or if IP interfaces are created on multiple VLANs to enable routing of packets. However, IP routing requires one of the IP routing protocols: Routing Information Protocol (RIP) or Open Shortest Path First (OSPF). See the following chapters for the appropriate CLI commands: [Chapter 27, "RIP Commands,"](#page-1116-0) [Chapter 30, "OSPF](#page-1236-0)  [Commands."](#page-1236-0) For more information on VLANs and RIP see the applicable chapter(s) in the Configuration Guide. For more information on OSPF, see the "Configuring OSPF" chapter in the *OmniSwitch 6800/ 6850/9000 Advanced Routing Configuration Guide*.

MIB information for the IP commands is as follows:

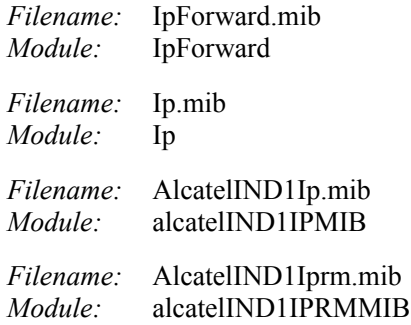

A summary of the available commands is listed here:

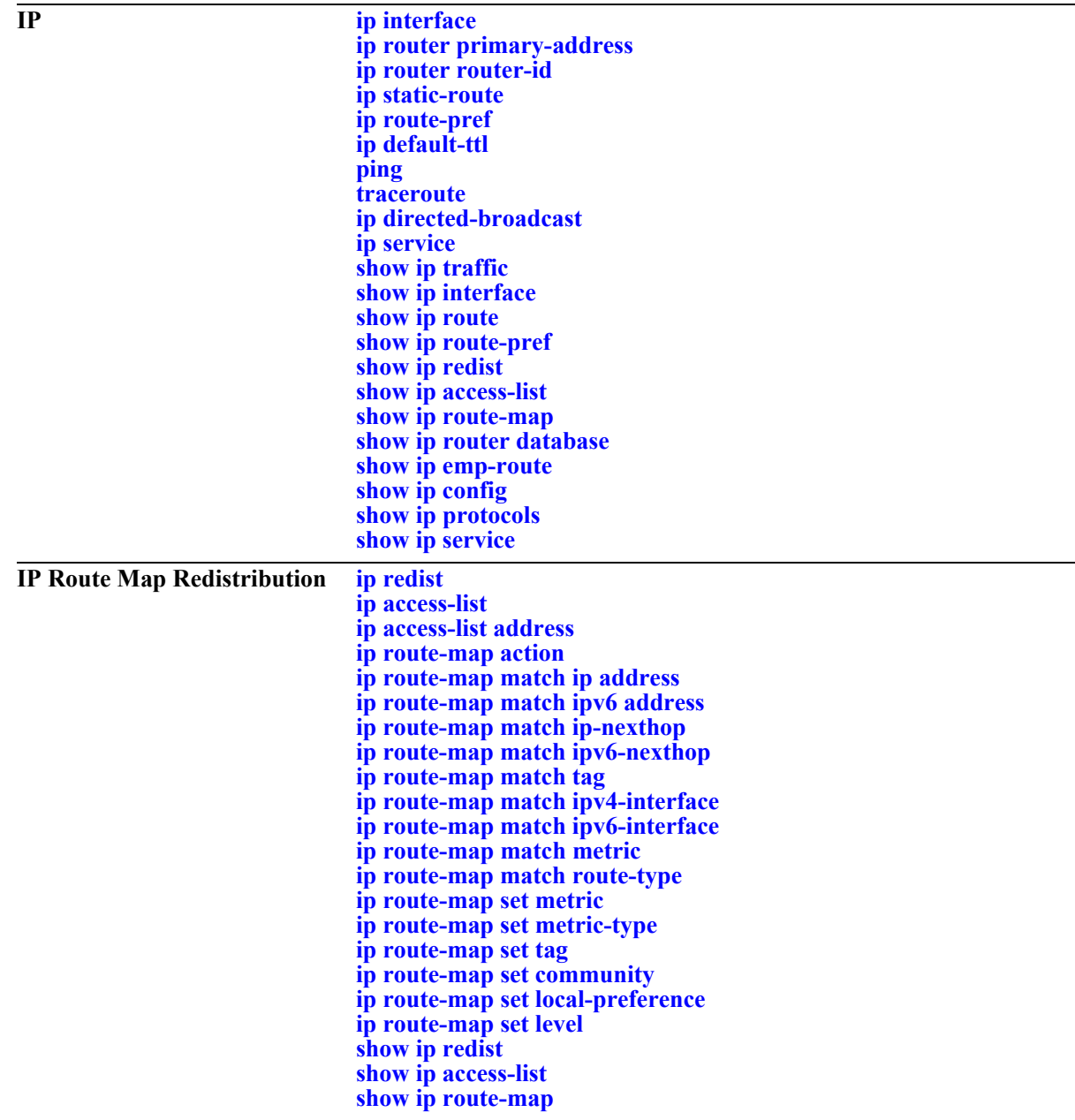

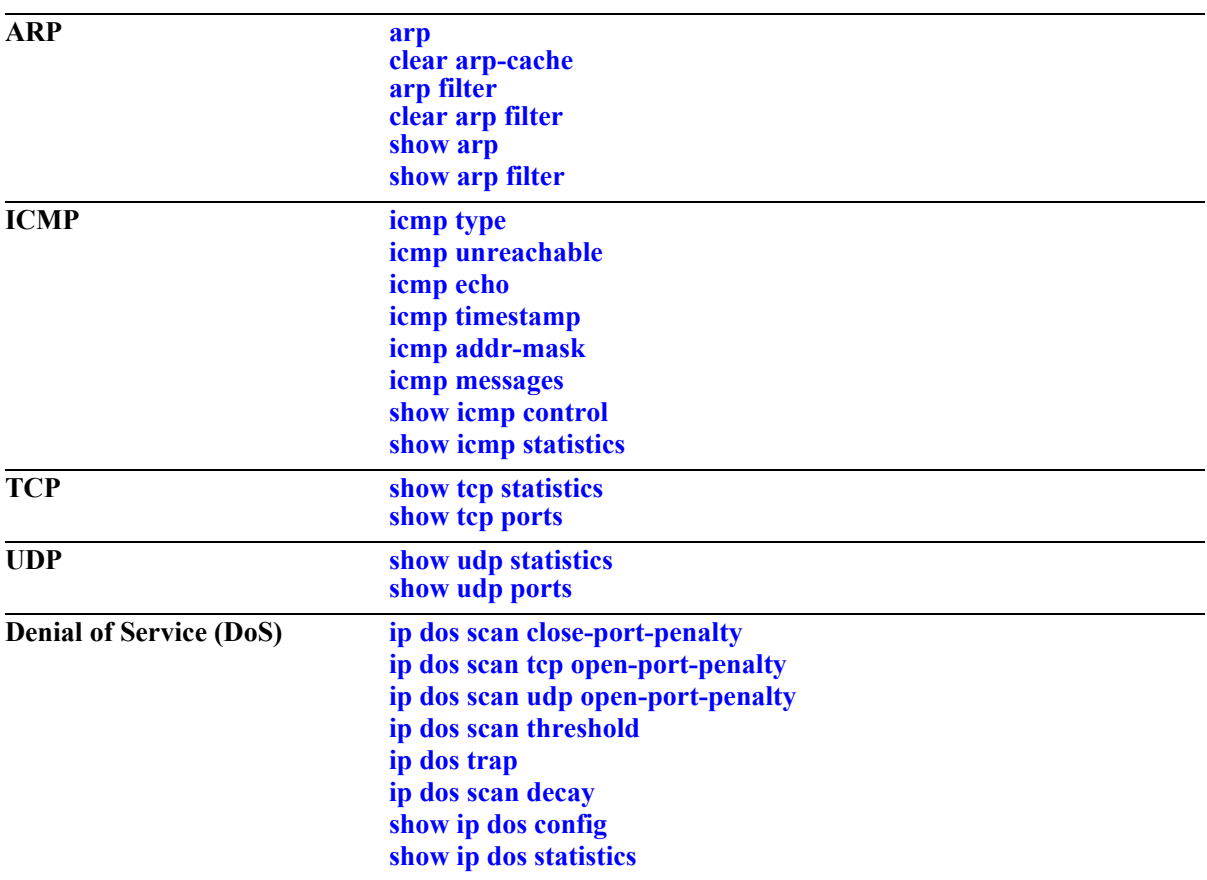

# <span id="page-817-0"></span>**ip interface**

Configures an IP interface to enable IP routing on a VLAN. Without an IP interface, traffic is bridged within the VLAN or across connections to the same VLAN on other switches.

**ip interface** *name* **[address** *ip\_address***] [mask** *subnet\_mask***] [admin [enable | disable]] [vlan** *vid***] [forward | no forward] [local-proxy-arp | no local-proxy-arp] [e2 | snap] [primary | no primary]**

**no ip interface** *name*

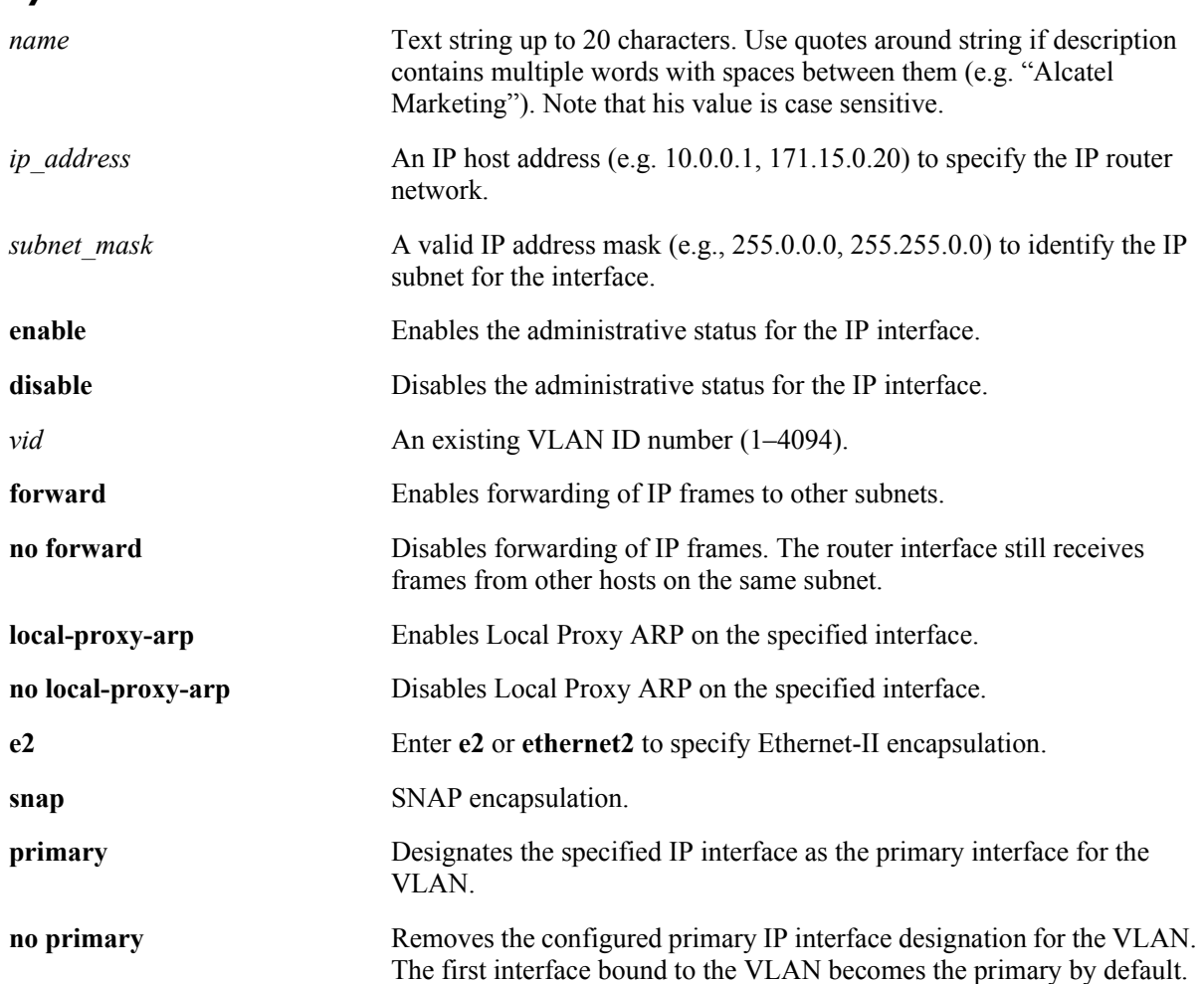

#### **Syntax Definitions**

## **Defaults**

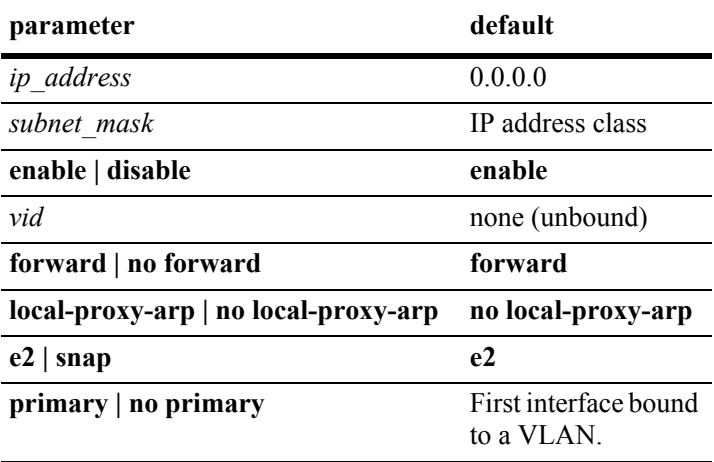

#### **Platforms Supported**

OmniSwitch 6800, 6850, 9000

#### **Usage Guidelines**

- **•** Use the **no** form of this command to remove an IP interface.
- IP multinetting is supported. As a result, it is possible to configure up to eight IP interfaces per VLAN. Each interface is configured with a different subnet, thus allowing traffic from each configured subnet to coexist on the same VLAN.
- Note that when Local Proxy ARP is enabled for any one IP router interface associated with a VLAN, the feature is applied to the entire VLAN. It is not necessary to enable it for each interface. However, if the IP interface that has this feature enabled is moved to another VLAN, Local Proxy ARP is enabled for the new VLAN and must be enabled on another interface for the old VLAN.
- When Local Proxy ARP is enabled, all traffic is routed instead of bridged within the VLAN. ARP requests return the MAC address of the IP router interface. Note that the same MAC address is assigned to each interface configured for a VLAN.
- Local Proxy ARP takes precedence over any switch-wide ARP or Proxy ARP function. It is not necessary to have Proxy ARP configured in order to use Local Proxy ARP. The two features are independent of each other.
- **•** By default, the first interface bound to a VLAN becomes the primary interface for that VLAN. Use the **primary** keyword with this command to configure a different IP interface as the primary.
- **•** To create an IP interface for network management purposes, specify **Loopback0** (case sensitive) as the name of the interface. The Loopback0 interface is not bound to any VLAN, so it will always remain operationally active.

#### **Examples**

```
-> ip interface Marketing
-> ip interface Payroll address 18.12.6.3 vlan 255
-> ip interface "Human Resources" 10.200.12.101 vlan 500 no forward snap
-> ip interface "Distribution" 11.255.14.102 vlan 500 local-proxy-arp primary
```
## **Release History**

Release 5.1.6; command was introduced.

#### **Related Commands**

**[show ip interface](#page-899-0)** Displays the status and configuration of IP interfaces.

#### **MIB Objects**

alaIpInterfaceTable

alaIpInterfaceName alaIpInterfaceAddress alaIpInterfaceMask alaIpInterfaceAdminState alaIpInterfaceDeviceType alaIpInterfaceVlanID alaIpInterfaceIpForward alaIpInterfaceEncap alaIpInterfaceLocalProxyArp alaIpInterfacePrimCfg alaIpInterfaceOperState alaIpInterfaceOperReason alaIpInterfaceRouterMac alaIpInterfaceBcastAddr alaIpInterfacePrimAct

# <span id="page-820-0"></span>**ip router primary-address**

Configures the router primary IP address. By default, the router primary address is derived from the first IP interface that becomes operational on the router.

**ip router primary-address** *ip\_address*

#### **Syntax Definitions**

*ip\_address* 32-bit IP address.

#### **Defaults**

N/A

#### **Platforms Supported**

OmniSwitch 6800, 6850, 9000

#### **Usage Guidelines**

- **•** The router primary address should be a valid IP unicast host address.
- **•** The router primary IP address is used by BGP to derive its unique BGP Identifier, if the router router-id is not a valid IP unicast address.
- It is recommended that the primary address be explicitly configured on dual CMM chassis or stacked routers.

#### **Examples**

```
-> ip router primary-address 172.22.2.115
```
#### **Release History**

Release 5.1; command was introduced.

#### **Related Commands**

**[ip router router-id](#page-821-0)** Configures the router ID for the router.

#### **MIB Objects**

alaDcrTmConfig alaDrcTmIpRouterPrimaryAddress

# <span id="page-821-0"></span>**ip router router-id**

Configures the router ID for the router. By default, the router primary address of the router is used as the router ID. However, if a primary address has not been explicitly configured, the router ID defaults to the address of the first IP interface that becomes operational.

**ip router router-id** *ip\_address*

#### **Syntax Definitions**

*ip\_address* 32-bit IP address.

#### **Defaults**

N/A

#### **Platforms Supported**

OmniSwitch 6800, 6850, 9000

#### **Usage Guidelines**

- The router ID can be any 32-bit number.
- If the router ID is not a valid IP unicast host address, the BGP identifier is derived from the router primary address.
- **•** It is recommended that the router ID be explicitly configured on dual CMM chassis or stacked routers.
- The router ID is used by OSPF and BGP to uniquely identify the router in the network.

#### **Examples**

```
-> ip router router-id 172.22.2.115
```
## **Release History**

Release 5.1; command was introduced.

## **Related Commands**

**[ip router primary-address](#page-820-0)** Configures the router primary IP address.

## **MIB Objects**

```
alaDcrTmConfig
  alaDrcTmIpRouterId
```
# <span id="page-822-0"></span>**ip static-route**

**Syntax Definitions**

Creates/deletes an IP static route. Static routes are user-defined; they carry a higher priority than routes created by dynamic routing protocols. That is, static routes always have priority over dynamic routes, regardless of the metric value.

**ip static-route** *ip\_address* **[mask** *mask***] gateway** *gateway* **[metric** *metric***]**

**no ip static-route** *ip\_address* **[mask** *mask***] gateway** *ip\_address* **[metric** *metric***]**

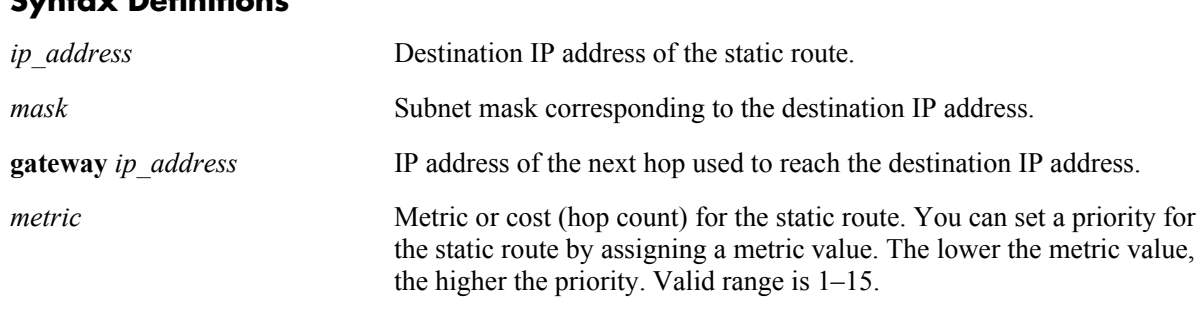

#### **Defaults**

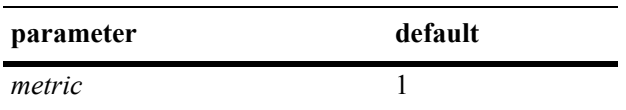

#### **Platforms Supported**

OmniSwitch 6800, 6850, 9000

#### **Usage Guidelines**

- Static routes do not age out of the routing tables; however, they can be deleted. Use the **no** form of this command to delete a static route.
- **•** A static route is not active unless the gateway it is using is active.
- The subnet mask is not required if you want to use the natural subnet mask. By default, the switch imposes a natural mask on the IP address.
- Use the **ip static-route** command to configure default route. For example, to create a default route through gateway 171.11.2.1, you would enter: **ip static-route** 0.0.0.0 **mask** 0.0.0.0 **gateway** 171.11.2.1.

#### **Examples**

```
-> ip static-route 171.11.1.1 gateway 171.11.2.1
-> ip static-route 0.0.0.0 mask 0.0.0.0 gateway 171.11.2.1
```
#### **Release History**

Release 5.1; command was introduced.

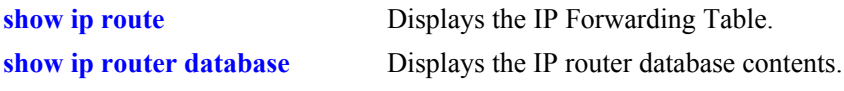

## **MIB Objects**

alaIprmStaticRoute

alaIprmStaticRouteDest alaIprmStaticRouteMask alaIprmStaticRouteNextHop alaIprmStaticRouteMetric alaIprmStaticRouteStatus

# <span id="page-824-0"></span>**ip route-pref**

Configures the route preference of a router.

**ip route-pref {static | ospf | rip | ebgp | ibgp}** *value*

#### **Syntax Definitions**

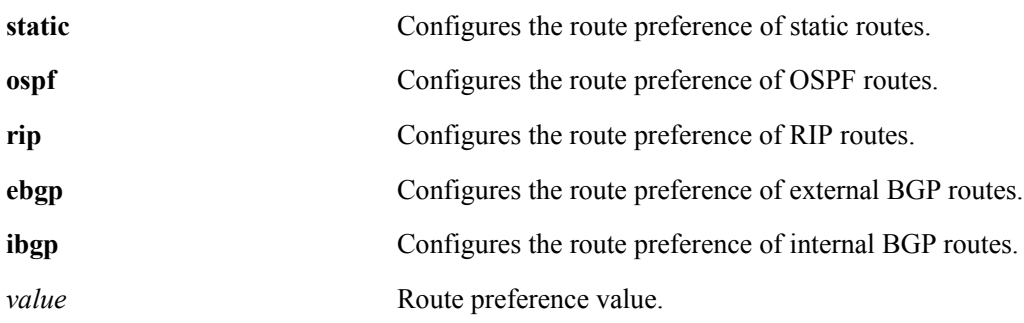

## **Defaults**

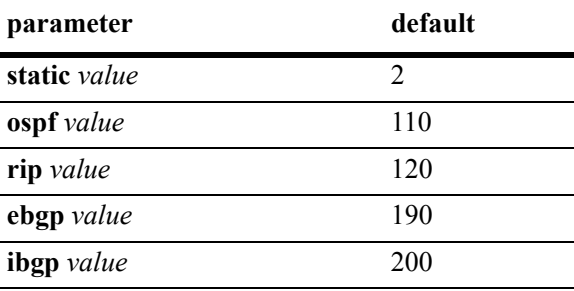

## **Platforms Supported**

OmniSwitch 6800, 6850, 9000

## **Usage Guidelines**

Route preference of local routes cannot be changed.

## **Examples**

-> ip route-pref ebgp 20 -> ip route-pref rip 60

## **Release History**

Release 6.1.1; command was introduced. Release 6.1.3; **bgp** parameter deprecated. **ebgp** and **ibgp** parameters added.

**[show ip route-pref](#page-905-0)** Displays the configured route-preference of a router.

## **MIB Objects**

alaIprmRtPrefTable alaIprmRtPrefLocal alaIprmRtPrefStatic alaIprmRtPrefOspf

alaIprmRtPrefRip alaIprmRtPrefEbgp

alaIprmRtPrefIbgp

# <span id="page-826-0"></span>**ip default-ttl**

Configures the Time To Live value (TTL) for IP packets. The TTL value is the maximum number of hops an IP packet will travel before being discarded.

**ip default-ttl** *hops*

#### **Syntax Definitions**

*hops* TTL value, in hops. Valid range is 1–255.

#### **Defaults**

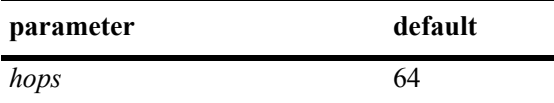

#### **Platforms Supported**

OmniSwitch 6800, 6850, 9000

#### **Usage Guidelines**

This value represents the default value inserted into the TTL field of the IP header for datagrams originating from this switch whenever a TTL value is not supplied by the transport layer protocol.

#### **Examples**

```
-> ip default-ttl 30
```
#### **Release History**

Release 5.1; command was introduced.

#### **Related Commands**

**[show ip config](#page-918-0)** Displays IP configuration parameters.

#### **MIB Objects**

IpDefaultTTL

# <span id="page-827-0"></span>**ping**

Tests whether an IP destination can be reached from the local switch. This command sends an ICMP echo request to a destination and then waits for a reply. To ping a destination, enter the **ping** command and enter either the destination's IP address or hostname. The switch will ping the destination using the default frame count, packet size, interval, and timeout parameters (6 frames, 64 bytes, 1 second, and 5 seconds respectively). You can also customize any or all of these parameters as described below.

**ping {***ip\_address | hostname***} [count** *count***] [size** *packet\_size***] [interval** *seconds***] [timeout** *seconds***]**

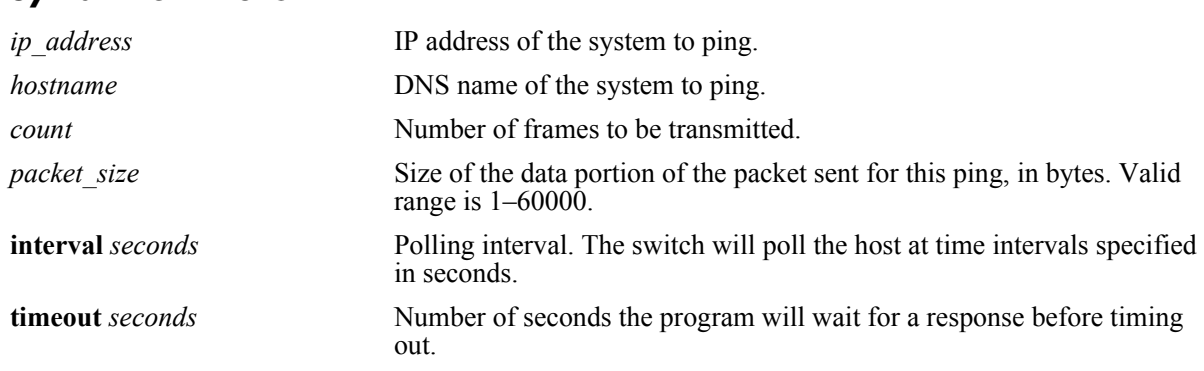

## **Syntax Definitions**

## **Defaults**

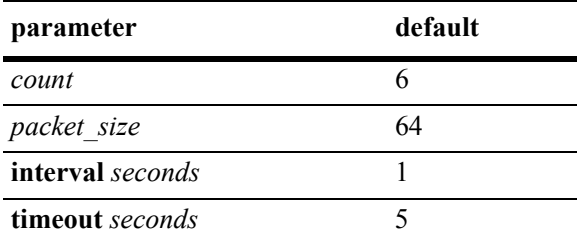

## **Platforms Supported**

OmniSwitch 6800, 6850, 9000

## **Usage Guidelines**

If you change the default values they will only apply to the current ping. The next time you use the ping command, the default values will be used unless you again enter different values.
-> ping 10.255.11.242 PING 10.255.11.242: 56 data bytes 64 bytes from 10.255.11.242: icmp\_seq=0. time=0. ms 64 bytes from 10.255.11.242: icmp\_seq=1. time=0. ms 64 bytes from 10.255.11.242: icmp\_seq=2. time=0. ms 64 bytes from 10.255.11.242: icmp\_seq=3. time=0. ms 64 bytes from 10.255.11.242: icmp\_seq=4. time=0. ms 64 bytes from 10.255.11.242: icmp\_seq=5. time=0. ms ----10.255.11.242 PING Statistics---- 6 packets transmitted, 6 packets received, 0% packet loss round-trip (ms) min/avg/max = 0/0/0

#### **Release History**

Release 5.1; command was introduced.

#### **Related Commands**

**[traceroute](#page-829-0)** Finds the path taken by an IP packet from the local switch to a specified destination.

#### <span id="page-829-0"></span>**traceroute**

Finds the path taken by an IP packet from the local switch to a specified destination. This command displays the individual hops to the destination as well as some timing information.

**traceroute {***ip\_address | hostname***} [max-hop** *max\_hop\_count***]**

#### **Syntax Definitions**

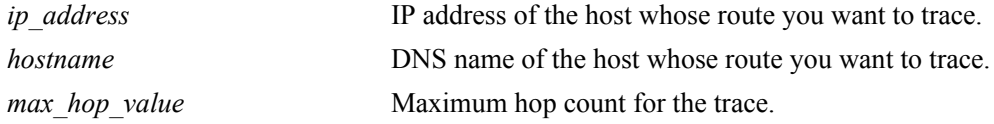

#### **Defaults**

N/A

#### **Platforms Supported**

OmniSwitch 6800, 6850, 9000

#### **Usage Guidelines**

- When using this command, you must enter the name of the destination as part of the command line (either the IP address or host name).
- **•** Use the optional **max-hop** parameter to set a maximum hop count to the destination. If the trace reaches this maximum hop count without reaching the destination, the trace stops.

#### **Examples**

```
-> traceroute 128.251.17.224
traceroute to 128.251.17.224, 30 hops max, 40 byte packets
 1 10.255.11.254 0 ms 0 ms 0 ms
 2 172.23.0.251 0 ms 16.6667 ms 0 ms
 3 128.251.14.253 0 ms 0 ms 0 ms
 4 128.251.17.224 0 ms 0 ms 0 ms 
-> traceroute 128.251.17.224 max-hop 3
traceroute to 128.251.17.224, 3 hops max, 40 byte packets
 1 10.255.11.254 0 ms 0 ms 0 ms
 2 172.23.0.251 16.6667 ms 0 ms 0 ms
 3 128.251.14.253 0 ms 0 ms 0 ms
```
#### **Release History**

Release 5.1; command was introduced.

## **Related Commands**

**[show ip route](#page-903-0)** Displays the IP Forwarding Table.

# **ip directed-broadcast**

Enables or disables IP directed broadcasts routed through the switch. An IP directed broadcast is an IP datagram that has all zeros or all 1's in the host portion of the destination address. The packet is sent to the broadcast address of a subnet to which the sender is not directly attached.

**ip directed-broadcast {on | off}**

#### **Syntax Definitions**

 $N/A$ 

#### **Defaults**

The default value is **off**.

#### **Platforms Supported**

OmniSwitch 6800, 6850, 9000

#### **Usage Guidelines**

Directed broadcasts are used in denial-of-service "smurf" attacks. In a smurf attack, a continuous stream of ping requests are sent from a falsified source address to a directed broadcast address, resulting in a large stream of replies, which can overload the host of the source address. By default, the switch drops directed broadcasts. Typically, directed broadcasts should not be enabled.

#### **Examples**

-> ip directed-broadcast off

#### **Release History**

Release 5.1; command was introduced.

#### **Related Commands**

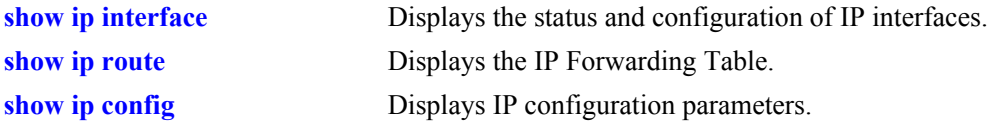

#### **MIB Objects**

alaIpDirectedBroadcast

# **ip service**

Enables (opens) or disables (closes) well-known TCP/UDP service ports (i.e., SSH, telnet, FTP, etc.). Selectively enabling or disabling these types of ports provides an additional method for protecting against denial of service (DoS) attacks.

**ip service {all |** *service\_name* **| port** *service\_port***}**

**no ip service {all |** *service\_name* **| port** *service\_port***}**

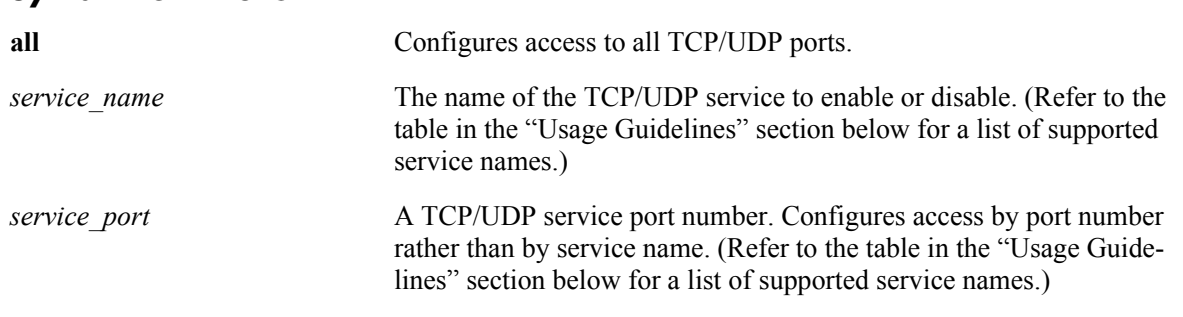

#### **Syntax Definitions**

### **Defaults**

All TCP/UDP ports are open by default.

### **Platforms Supported**

OmniSwitch 6800, 6850, 9000

## **Usage Guidelines**

- This command only applies to TCP/UDP service ports opened by default. It does not affect ports that are opened by applications, such as RIP, BGP, etc.
- **•** Use the **all** option with this command to configure access to all well-known TCP/UDP service ports.
- **•** To designate which port to enable or disable, specify either the name of a service or the well-known port number associated with that service. Note that specifying a name and a port number in a single command line is not supported.
- When using service names, it is possible to specify more than one service in a single command line by entering each service name separated by a space. See the examples below.
- When specifying a service port number, note that the **port** keyword is required and that only one port number is allowed in a single command.
- **•** The following table lists the **ip service** command options for specifying TCP/UDP services and also includes the well-known port number associated with each service:

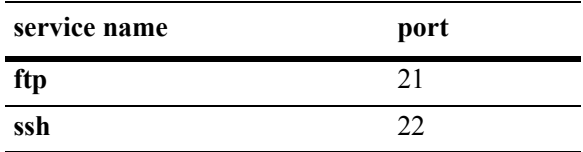

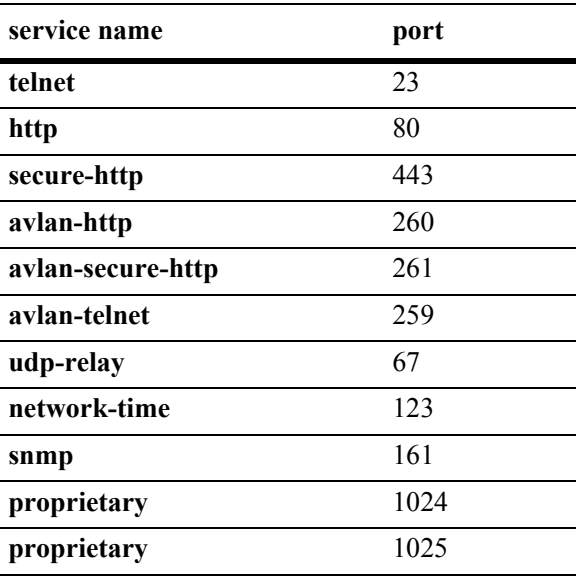

```
-> ip service all
-> ip service ftp telnet snmp
-> ip service port 1024
-> no ip service ftp snmp
-> no ip service all
```
#### **Release History**

Release 5.1; command was introduced.

#### **Related Commands**

**[show ip service](#page-921-0)** Displays a list of all well-known TCP/UDP ports and their current status (enabled or disabled).

#### **MIB Objects**

alaIpServiceTable alaIpServiceType alaIpServicePort alaIpServiceStatus alaIpPortServiceTable alaIpPortServicePort alaIpPortServiceStatus

# **ip redist**

Controls the conditions for redistributing IPv4 routes between different protocols.

**ip redist {local | static | rip | ospf | isis | bgp} into {rip | ospf | isis | bgp} route-map** *route-map-name* **[status {enable | disable}]**

**no ip redist {local | static | rip | ospf | isis | bgp} into {rip | ospf | bgp} [route-map** *route-map-name***]** 

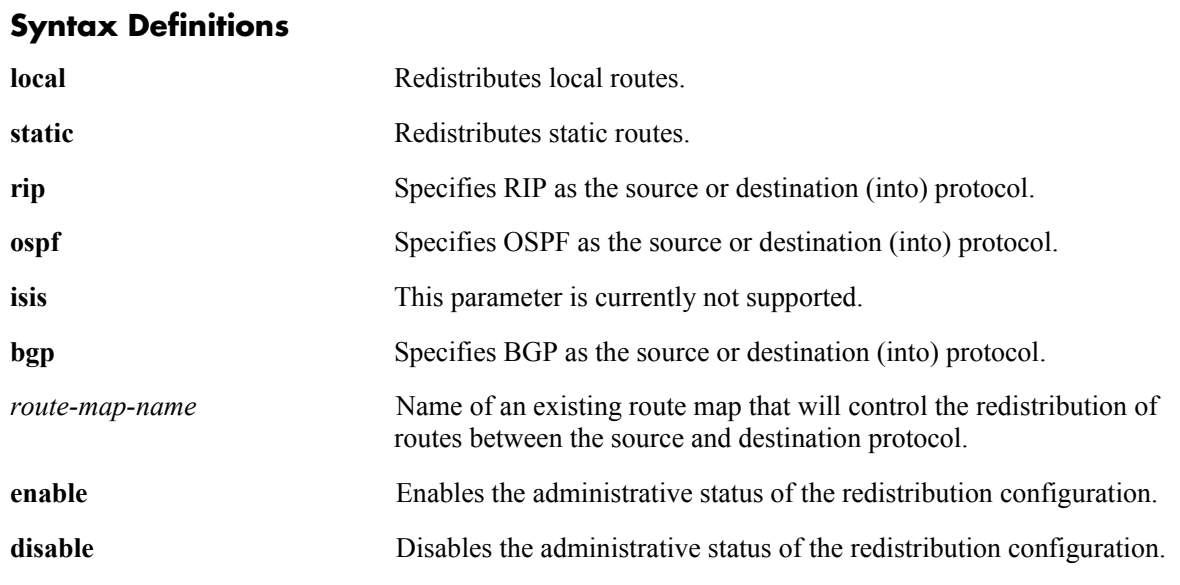

#### **Defaults**

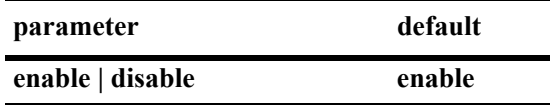

## **Platforms Supported**

OmniSwitch 6800, 6850, 9000

## **Usage Guidelines**

- **•** Use the **no** form of this command to remove a route map redistribution configuration. Note that if a route map name is not specified, all route maps associated with the redistribution configuration are removed.
- **•** The source and destination protocols must be loaded and enabled before redistribution occurs.
- If the metric calculated for the redistributed route, as described above, is greater than 15 (RIP\_UNREACHABLE) or greater than the metric of an existing pure RIP route, the new route is not redistributed.
- **•** Use the **ip route-map** commands described in this chapter to create a route map. Refer to the "Configuring IP" chapter in the *OmniSwitch 6800/6850/9000 Network Configuration Guide* for more information about how to create a route map.

-> ip redist rip into bgp route-map rip-to-bgp1 -> ip redist rip into bgp route-map rip-to-bgp2 -> no ip redist rip into bgp route-map rip-to-bgp2 -> ip redist ospf into rip route-map ospf-to-rip -> ip redist ospf into rip route-map ospf-to-rip disable

#### **Release History**

Release 6.1.3; command was introduced.

#### **Related Commands**

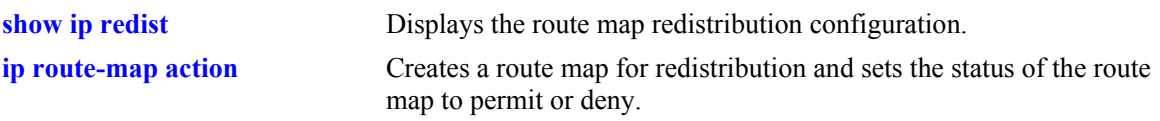

# **MIB Objects**

alaRouteMapRedistProtoTable

- alaRouteMapRedistSrcProtoId
- alaRouteMapRedistDestProtoId
- alaRouteMapRedistRouteMapIndex
- alaRouteMapRedistStatus
- alaRouteMapRedistAddressType
- alaRouteMapRedistRowStatus

# <span id="page-836-0"></span>**ip access-list**

Creates an access list for adding multiple IPv4 addresses to route maps.

**ip access-list** *access-list-name*

**no ip access-list** *access-list-name*

#### **Syntax Definitions**

*access-list-name* Name of the access list (up to 20 characters).

#### **Defaults**

 $N/A$ 

#### **Platforms Supported**

OmniSwitch 6800, 6850, 9000

#### **Usage Guidelines**

Use the **no** form of this command to delete the access list.

#### **Examples**

-> ip access-list access1 -> no ip access-list access1

#### **Release History**

Release 6.1.3; command was introduced.

#### **Related Commands**

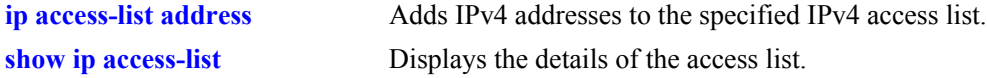

#### **MIB Objects**

alaRouteMapAccessListNameTable

```
alaRouteMapAccessListName
alaRouteMapAccessListNameIndex
alaRouteMapAccessListNameAddressType
```
alaRouteMapAccessListNameRowStatus

# <span id="page-837-0"></span>**ip access-list address**

Adds multiple IPv4 addresses to the specified IPv4 access list.

**ip access-list** *access-list-name* **address** *address/prefixLen* **[action {permit | deny}] [redist-control {all-subnets | no-subnets | aggregate}]**

**no ip access-list** *access-list-name* **address** *address/prefixLen* 

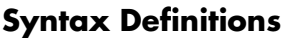

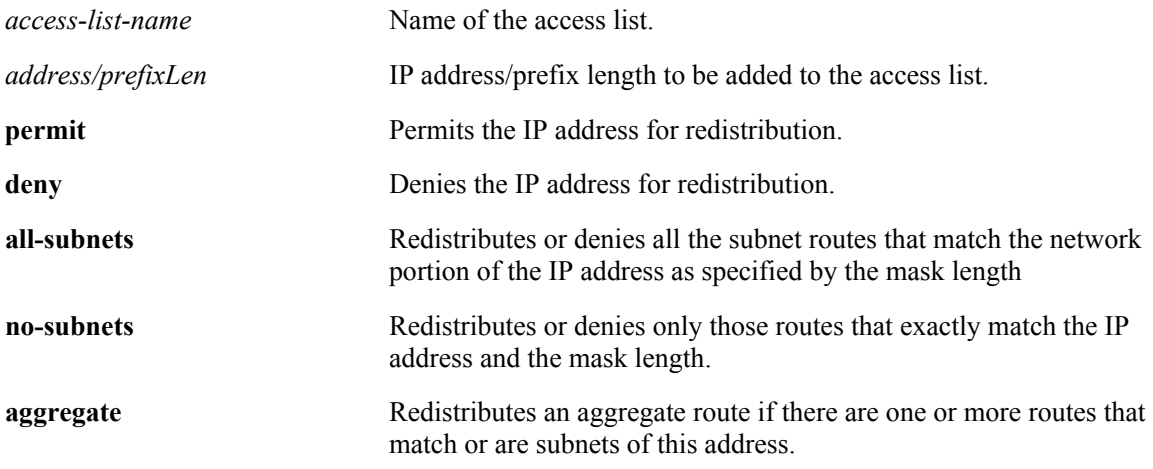

#### **Defaults**

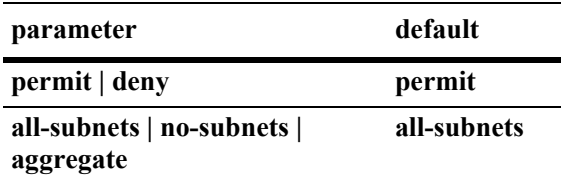

#### **Usage Guidelines**

- **•** Use the **no** form of this command to delete the address from the access list.
- **•** The *access-list-name* should exist before you add multiple addresses to it.
- **•** The **action** parameters (**permit** and **deny**) determine if a route that matches the **redist-control** configuration for the IP address is allowed or denied redistribution.
- **•** The **redist-control** parameters (**all-subnets, no-subnets**, and **aggregate**) defines the criteria used to determine if a route matches an address in the access list.
- **•** Note that configuring the combination of **redist-control aggregate** with **action deny** is not allowed.
- Use this command multiple times with the same access list name to add multiple addresses to the existing access list.

```
-> ip access-list access1 address 10.0.0.0/8 action permit 
-> ip access-list access1 address 11.1.0.0/16 action permit 
-> ip access-list access1 address 10.1.1.0/24 redist-control aggregate
-> no ip access-list access1 address 10.0.0.0/8
```
#### **Release History**

Release 6.1.3; command was introduced.

#### **Related Commands**

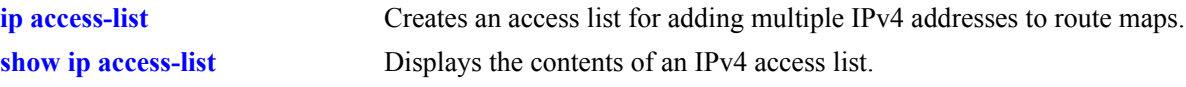

### **MIB Objects**

alaRouteMapAccessListTable

alaRouteMapAccessListIndex alaRouteMapAccessListAddress alaRouteMapAccessListAddressType alaRouteMapAccessListPrefixLength alaRouteMapAccessListAction alaRouteMapAccessListRedistControl alaRouteMapAccessListRowStatus

# <span id="page-839-0"></span>**ip route-map action**

Creates a route map for redistribution and sets the status of the route map to permit or deny.

**ip route-map** *route-map-name* **[sequence-number** *number***] action {permit | deny}**

**no ip route-map** *route-map-name* **[sequence-number** *number***]**

#### **Syntax Definitions**

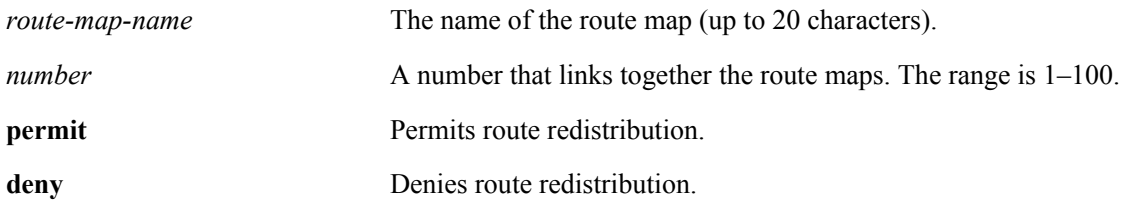

#### **Defaults**

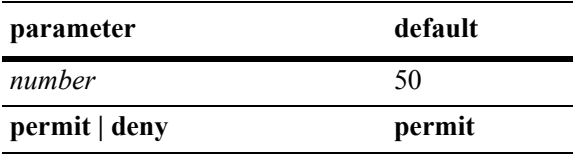

#### **Platforms Supported**

OmniSwitch 6800, 6850, 9000

#### **Usage Guidelines**

- **•** Use the **no** form of this command to delete the entire route map by specifying only the *route-mapname*.
- **•** Use the **no** form of this command to delete a specific sequence in the route map by specifying the **sequence-number**.
- All route maps having the same name but different sequence numbers are linked together and processed in order of increasing sequence number.
- Use this command to change the status of an existing route map to permit or deny.

#### **Examples**

```
-> ip route-map route1 sequence-number 10 action permit
-> no ip route-map route1
```
#### **Release History**

Release 6.1.3; command was introduced.

## **Related Commands**

**[show ip route-map](#page-911-0)** Displays the configured IP route maps.

## **MIB Objects**

alaRouteMapSequenceTable

alaRouteMapSequenceIndex

alaRouteMapSequenceNumber

alaRouteMapSequenceAction

alaRouteMapSequenceRowStatus

# **ip route-map match ip address**

Matches the route with the specified IPv4 address or an address defined in the specified IPv4 access list.

**ip route-map** *route-map-name* **[sequence-number** *number***] match ip-address {***access-list-name* **|** *ip-address/prefixLen* **[redist**-**control {all-subnets | no-subnets | aggregate}] [permit | deny]**

**no ip route-map** *route-map-name* **[sequence-number** *number***] match ip-address {***access-list-name* **|** *ip-address/prefixLen* **[redist**-**control {all-subnets | no-subnets | aggregate}] [permit | deny]**

#### **Syntax Definitions**

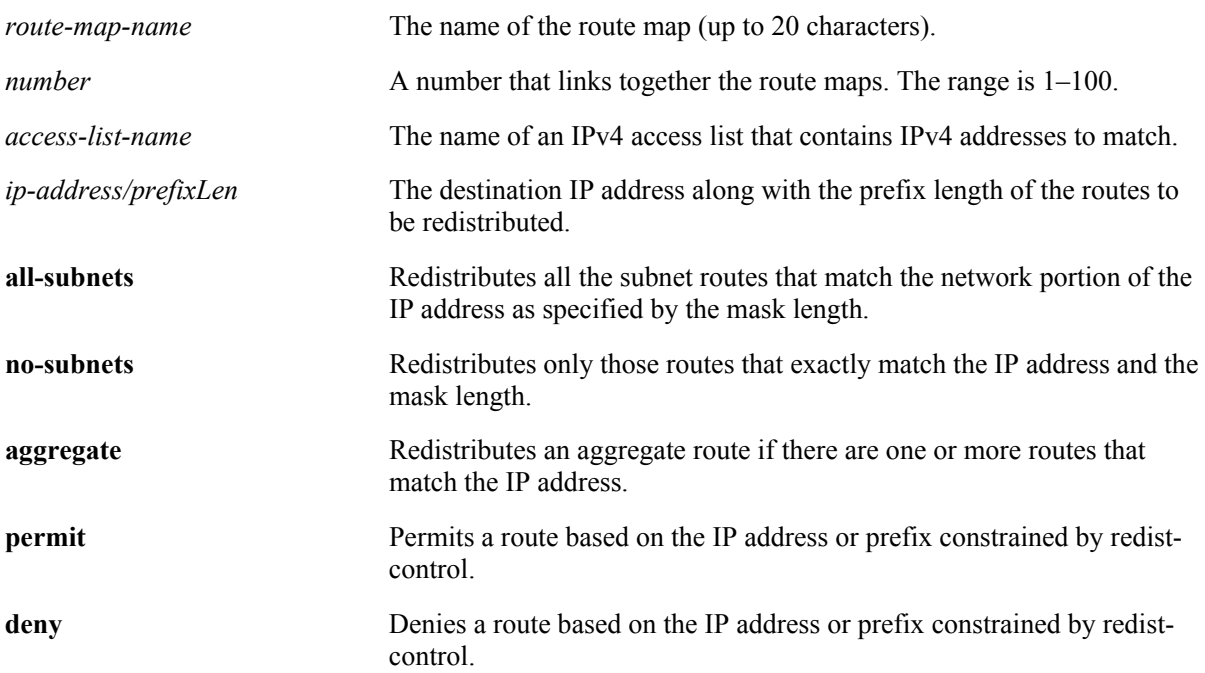

#### **Defaults**

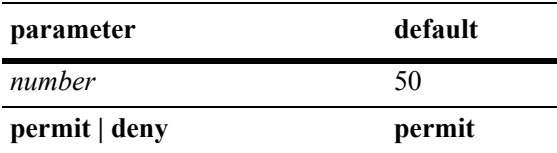

## **Platforms Supported**

OmniSwitch 6800, 6850, 9000

#### **Usage Guidelines**

- **•** Use the **no** form of this command to delete the **match ip-address redist-control** parameter in the route map.
- **•** Specify either the name of an existing IPv4 access list or an IPv4 address/prefix length with this command.
- **•** Note that configuring the combination of **redist-control aggregate** with **deny** is not allowed.
- **•** Multiple addresses in the same route map sequence are matched using the longest prefix match.
- **•** If the best matching address is type **deny,** then the route is not redistributed. If the best matching address is type **permit** and the route map action is **deny,** the route is not redistributed.
- **•** All route maps having the same name but different sequence numbers are linked together and processed in order of increasing sequence number.
- The *route-map-name*, **sequence-number**, and *access-list-name* (if used) should exist before you configure this **match** criteria.

```
-> ip route-map 3 match ip-address 10.1.1.1/8 redist-control no-subnets deny
-> no ip route-map 3 match ip-address 10.1.1.1 redist-control no-subnets deny
-> ip route-map route1 sequence-number 10 match ip-address list1
```
-> no ip route-map route1 sequence-number 10 match ip-address list1

#### **Release History**

Release 6.1.3; command was introduced.

#### **Related Commands**

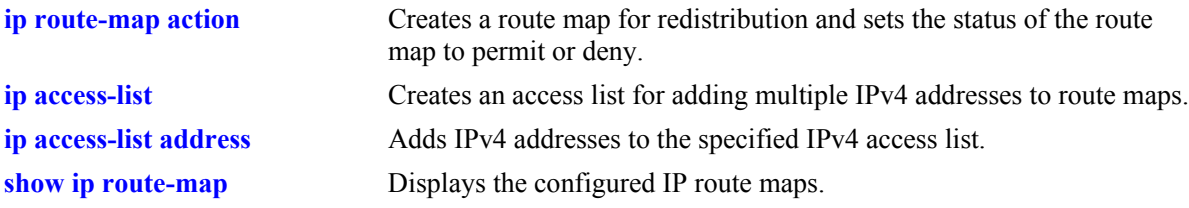

#### **MIB Objects**

alaRouteMapTable

# **ip route-map match ipv6 address**

Matches the route with the specified IPv6 address or an address defined in the specified IPv6 access list.

**ip route-map** *route-map-name* **[sequence-number** *number***] match ipv6-address** {access-list-name | *ipv6-address/prefixLen* **[redist**-**control {all-subnets | no-subnets | aggregate}] [permit | deny]**

**no ip route-map** *route-map-name* **[sequence-number** *number***] match ipv6-address** *ipv6-address/prefix-Len* **[redist**-**control {all-subnets | no-subnets | aggregate}] [permit | deny]**

#### **Syntax Definitions**

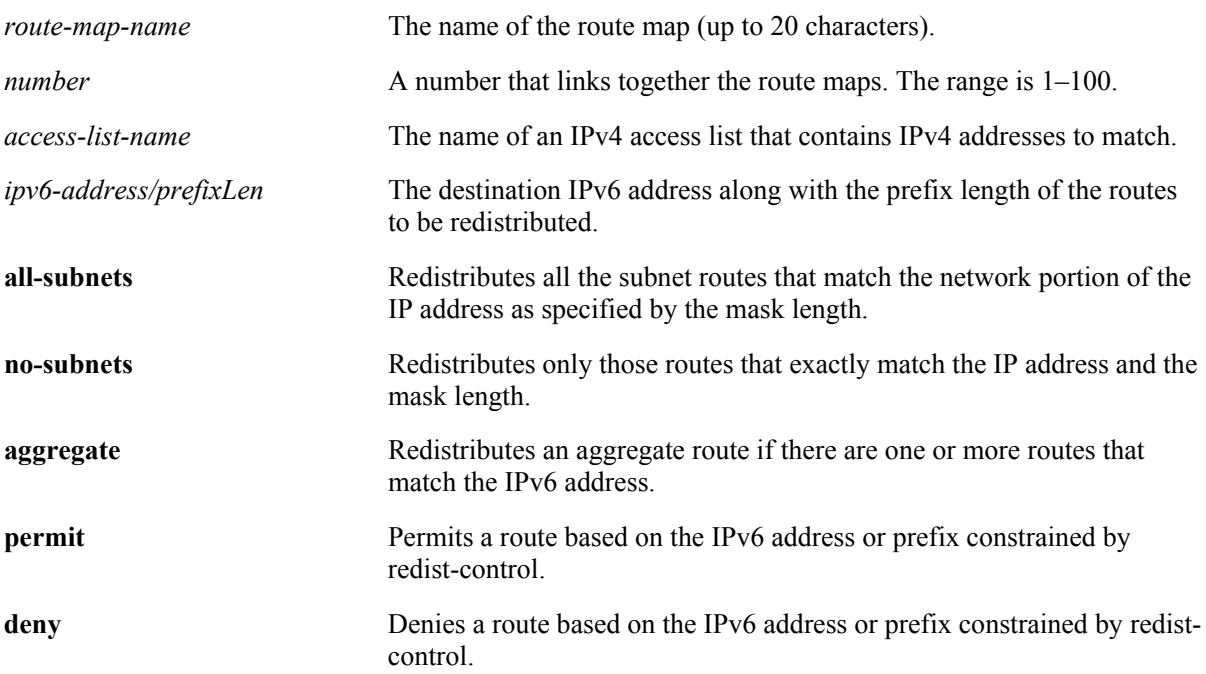

#### **Defaults**

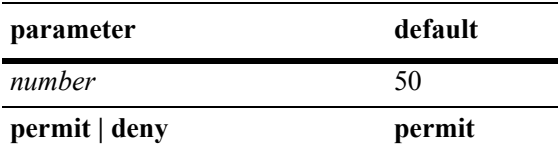

## **Platforms Supported**

OmniSwitch 6800, 6850, 9000

#### **Usage Guidelines**

- **•** Use the **no** form of this command to delete the **match ipv6-address redist-control** parameter in the route map.
- **•** Specify either the name of an existing IPv6 access list or an IPv6 address/prefix length with this command.
- **•** Note that configuring the combination of **redist-control aggregate** with **deny** is not allowed.
- **•** Multiple addresses in the same route map sequence are matched using the longest prefix match.
- **•** If the best matching address is type **deny,** then the route is not redistributed. If the best matching address is type **permit** and the route map action is **deny,** the route is not redistributed.
- **•** All route maps having the same name but different sequence numbers are linked together and processed in order of increasing sequence number.
- **•** The *route-map-name* and **sequence-number** should exist before you configure this **match** criteria.

```
-> ip route-map 3 match ipv6-address 2001::1/64 redist-control no-subnets deny
-> no ip route-map 3 match ipv6-address 2001::1/64 redist-control no-subnets deny
-> ip route-map route1 sequence-number 10 match ipv6-address list1
-> no ip route-map route1 sequence-number 10 match ipv6-address list1
```
#### **Release History**

Release 6.1.3; command was introduced.

#### **Related Commands**

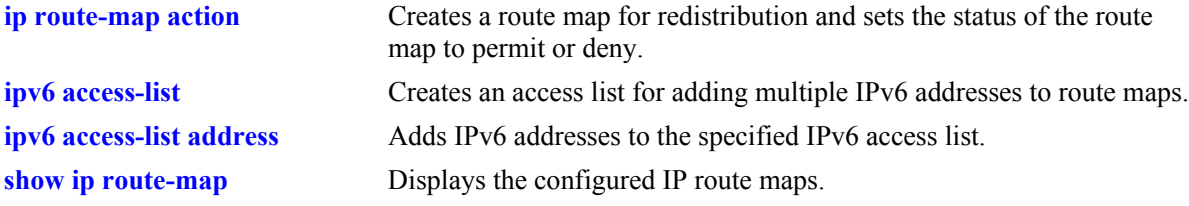

#### **MIB Objects**

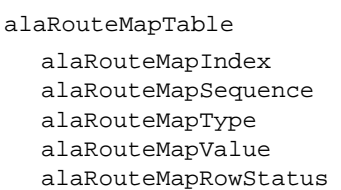

# **ip route-map match ip-nexthop**

Matches any routes that have a next-hop router address permitted by the specified access list name or the IP address specified in the route map.

**ip route-map** *route-map-name* **[sequence-number** *number***] match ip-nexthop {***access-list-nam*e | *ip-address/prefixLen* **[permit | deny]}**

**no ip route-map** *route-map-name* **[sequence-number** *number***] match ip-nexthop {***access-list-nam*e | *ip-address/prefixLen* **[permit | deny]}**

#### **Syntax Definitions**

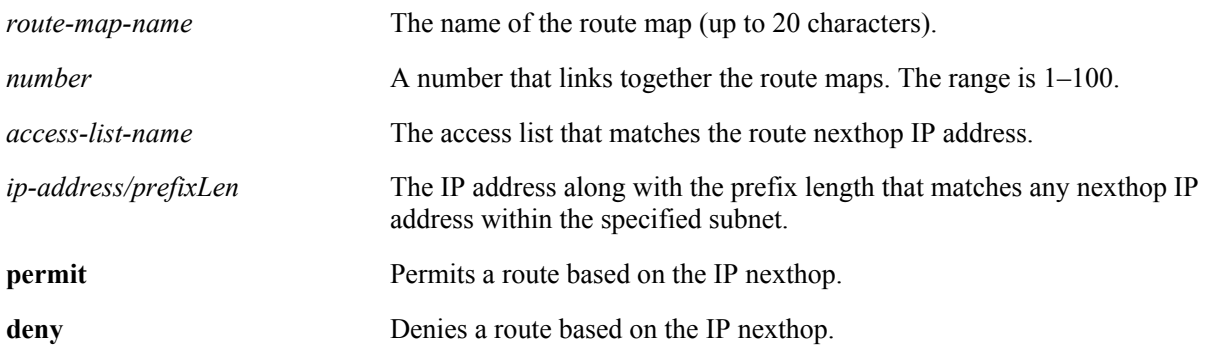

#### **Defaults**

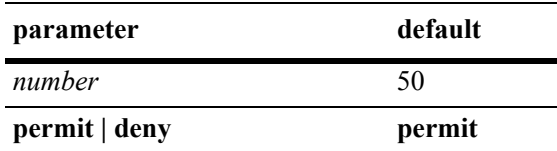

#### **Platforms Supported**

OmniSwitch 6800, 6850, 9000

#### **Usage Guidelines**

- **•** Use the **no** form of this command to delete the **match ip-nexthop** parameter in the route map.
- **•** If the best matching nexthop is type **deny,** then the route is not redistributed. If the best matching nexthop is type **permit** and the route map action is **deny,** the route is not redistributed.
- All route maps having the same name but different sequence numbers are linked together and processed in order of increasing sequence number.
- **•** The *route-map-name*, **sequence-number,** and *access-list-name* should exist before you configure this **match** criteria.

-> ip route-map route1 sequence-number 10 match ip-nexthop list1 -> no ip route-map route1 sequence-number 10 match ip-nexthop list1 -> ip route-map route1 sequence-number 10 match ip-nexthop 10.0.0.0/8 -> no ip route-map route1 sequence-number 10 match ip-nexthop 10.0.0.0/8

#### **Release History**

Release 6.1.3; command was introduced.

### **Related Commands**

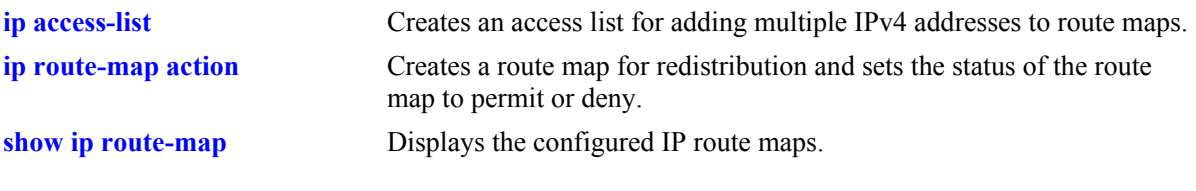

### **MIB Objects**

alaRouteMapTable

# **ip route-map match ipv6-nexthop**

Matches any routes that have an IPv6 next-hop router address permitted by the specified access list name or the IPv6 address specified in the route map.

**ip route-map** *route-map-name* **[sequence-number** *number***] match ipv6-nexthop {***access-list-name* **|** *ipv6-address/prefixLen* **[permit | deny]}**

**no ip route-map** *route-map-name* **[sequence-number** *number***] match ipv6-nexthop {***access-list-name* **|** *ipv6-address/prefixLen* **[permit | deny]}**

### **Syntax Definitions**

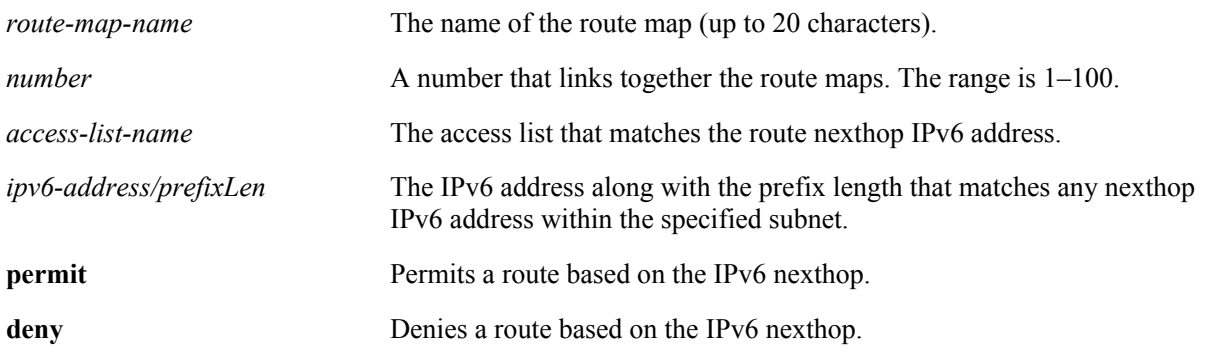

#### **Defaults**

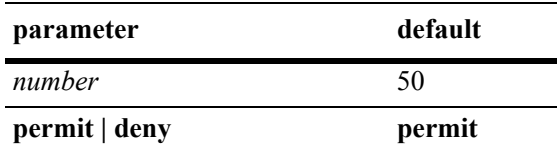

## **Platforms Supported**

OmniSwitch 6800, 6850, 9000

## **Usage Guidelines**

- **•** Use the **no** form of this command to delete the **match ipv6-nexthop** parameter in the route map.
- **•** If the best matching nexthop is type **deny,** then the route is not redistributed. If the best matching nexthop is type **permit** but the route map action is **deny,** the route is not redistributed.
- All route maps having the same name but different sequence numbers are linked together and processed in order of increasing sequence number.
- **•** The *route-map-name*, **sequence-number,** and *access-list-name* should exist before you configure this **match** criteria.

-> ip route-map route1 sequence-number 10 match ipv6-nexthop list1 -> no ip route-map route1 sequence-number 10 match ipv6-nexthop list1 -> ip route-map route1 sequence-number 10 match ipv6-nexthop 2001::/64 -> no ip route-map route1 sequence-number 10 match ipv6-nexthop 2001::/64

#### **Release History**

Release 6.1.3; command was introduced.

#### **Related Commands**

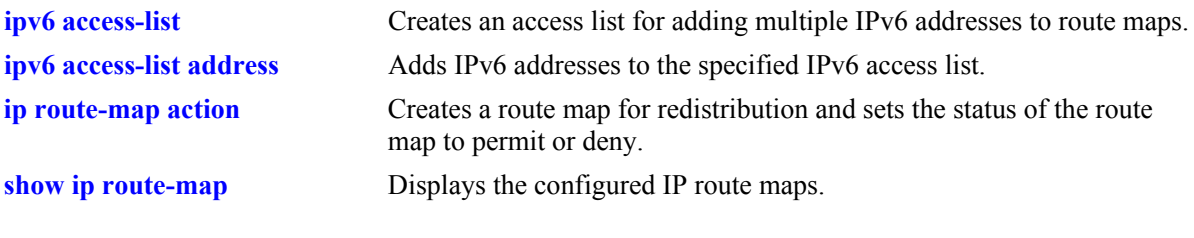

## **MIB Objects**

alaRouteMapTable

alaRouteMapIndex

alaRouteMapSequence

alaRouteMapType

alaRouteMapValue alaRouteMapRowStatus

# **ip route-map match tag**

Matches the tag value specified in the route map with the one that the routing protocol learned the route on.

**ip route-map** *route-map-name* **[sequence-number** *number***] match tag** *tag-number*

**no ip route-map** *route-map-name* **[sequence-number** *number***] match tag** *tag-number*

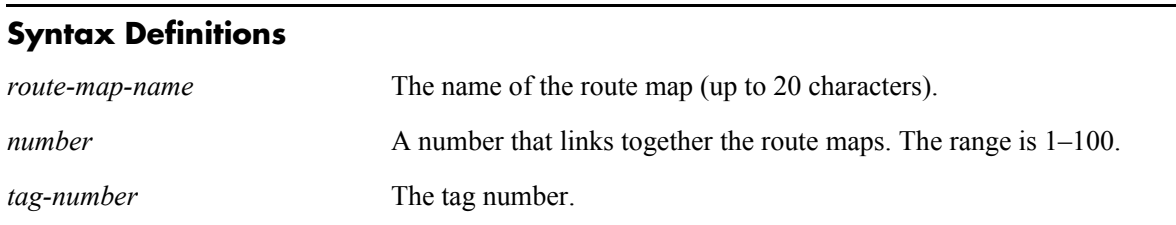

#### **Defaults**

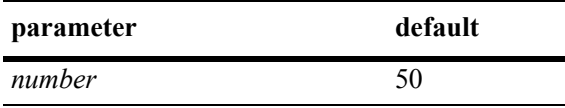

#### **Platforms Supported**

OmniSwitch 6800, 6850, 9000

#### **Usage Guidelines**

- **•** Use the **no** form of this command to delete the **match tag** parameter in the route map.
- All route maps having the same name but different sequence numbers are linked together and processed in order of increasing sequence number.
- **•** The *route-map-name* and **sequence-number** should exist before you configure this **match** criteria.

#### **Examples**

```
-> ip route-map route1 sequence-number 10 match tag 4
-> no ip route-map route1 sequence-number 10 match tag 4
```
#### **Release History**

Release 6.1.3; command was introduced.

#### **Related Commands**

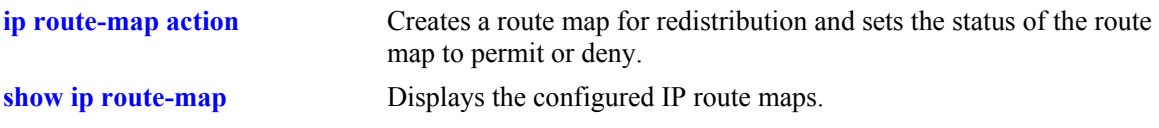

# **MIB Objects**

alaRouteMapTable

# **ip route-map match ipv4-interface**

Matches the IPv4 interface name specified in the route map with the one that the routing protocol learned the route on.

**ip route-map** *route-map-name* **[sequence-number** *number***] match ipv4-interface** *interface-name*

**no ip route-map** *route-map-name* **[sequence-number** *number***] match ipv4-interface** *interface-name*

# **Syntax Definitions** *route-map-name* The name of the route map (up to 20 characters).

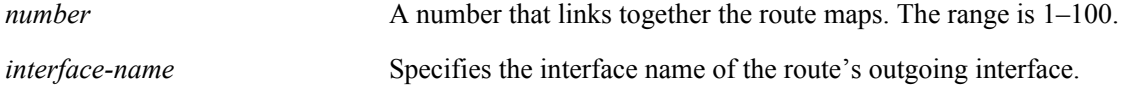

### **Defaults**

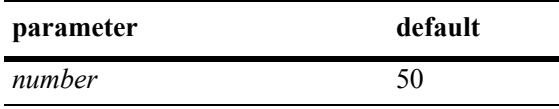

### **Platforms Supported**

OmniSwitch 6800, 6850, 9000

#### **Usage Guidelines**

- **•** Use the **no** form of this command to delete the **match ipv4-interface** parameter in the route map.
- All route maps having the same name but different sequence numbers are linked together and processed in order of increasing sequence number.
- **•** The *route-map-name* and **sequence-number** should exist before you configure this **match** criteria.

#### **Examples**

```
-> ip route-map route1 sequence-number 10 match ipv4-interface int4
-> no ip route-map route1 sequence-number 10 match ipv4-interface int4
```
#### **Release History**

Release 6.1.3; command was introduced.

#### **Related Commands**

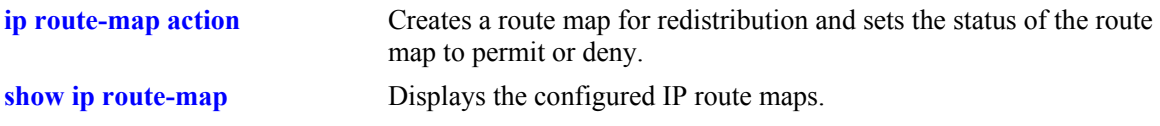

## **MIB Objects**

alaRouteMapTable

# **ip route-map match ipv6-interface**

Matches the IPv6 interface name specified in the route map with the one that the routing protocol learned the route on.

**ip route-map** *route-map-name* **[sequence-number** *number***] match ipv6-interface** *interface-name*

**no ip route-map** *route-map-name* **[sequence-number** *number***] match ipv6-interface** *interface-name*

# **Syntax Definitions** *route-map-name* The name of the route map (up to 20 characters). *number* A number that links together the route maps. The range is 1–100.

*interface-name* Specifies the interface name of the route's outgoing interface.

### **Defaults**

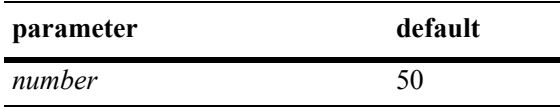

### **Platforms Supported**

OmniSwitch 6800, 6850, 9000

#### **Usage Guidelines**

- **•** Use the **no** form of this command to delete the **match ipv6-interface** parameter in the route map.
- All route maps having the same name but different sequence numbers are linked together and processed in order of increasing sequence number.
- **•** The *route-map-name* and **sequence-number** should exist before you configure this **match** criteria.

#### **Examples**

```
-> ip route-map route1 sequence-number 10 match ipv6-interface int6
-> no ip route-map routel sequence-number 10 match ipv6-interface int6
```
#### **Release History**

Release 6.1.3; command was introduced.

#### **Related Commands**

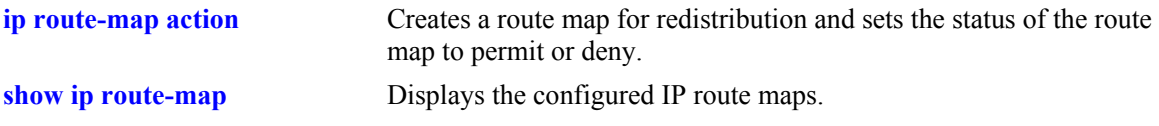

# **MIB Objects**

alaRouteMapTable

# **ip route-map match metric**

Matches the metric value specified in the route map with the actual metric value of the route.

**ip route-map** *route-map-name* **[sequence-number** *number***] match metric** *metric* **[deviation** *deviation***]**

**no ip route-map** *route-map-name* **[sequence-number** *number***] match metric** *metric* **[deviation** *deviation***]**

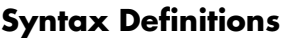

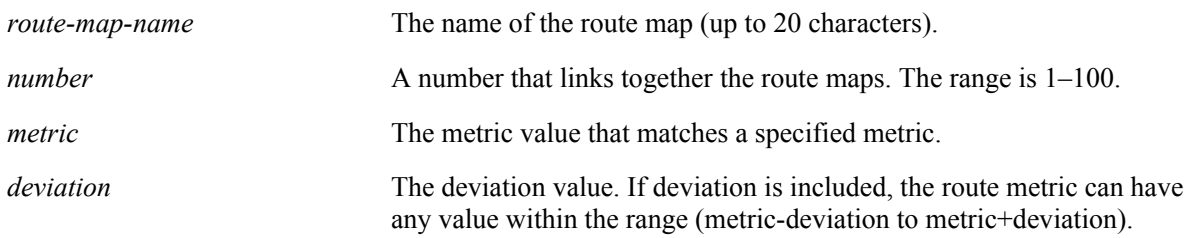

#### **Defaults**

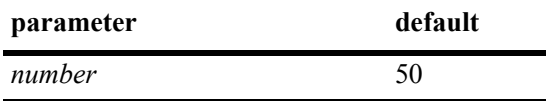

#### **Platforms Supported**

OmniSwitch 6800, 6850, 9000

#### **Usage Guidelines**

- **•** Use the **no** form of this command to delete the **match metric** parameter in the route map.
- **•** All route maps having the same name but different sequence numbers are linked together and processed in order of increasing sequence number.
- **•** The *route-map-name* and **sequence-number** should exist before you configure this **match** criteria.

#### **Examples**

```
-> ip route-map route1 sequence-number 10 match metric 4
-> no ip route-map route1 sequence-number 10 match metric 4
```
#### **Release History**

Release 6.1.3; command was introduced.

### **Related Commands**

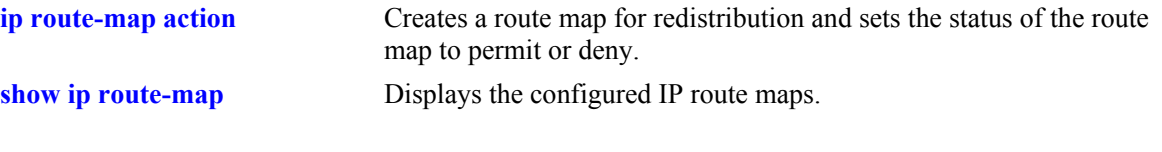

# **MIB Objects**

alaRouteMapTable

# **ip route-map match route-type**

Matches the specified route type with actual route type of the route.

**ip route-map** *route-map-name* **[sequence-number** *number***] match route-type {internal | external [type1 | type2] | level1 | level2}**

**no ip route-map** *route-map-name* **[sequence-number** *number***] match route-type {internal | external [type1 | type2] | level1 | level2}**

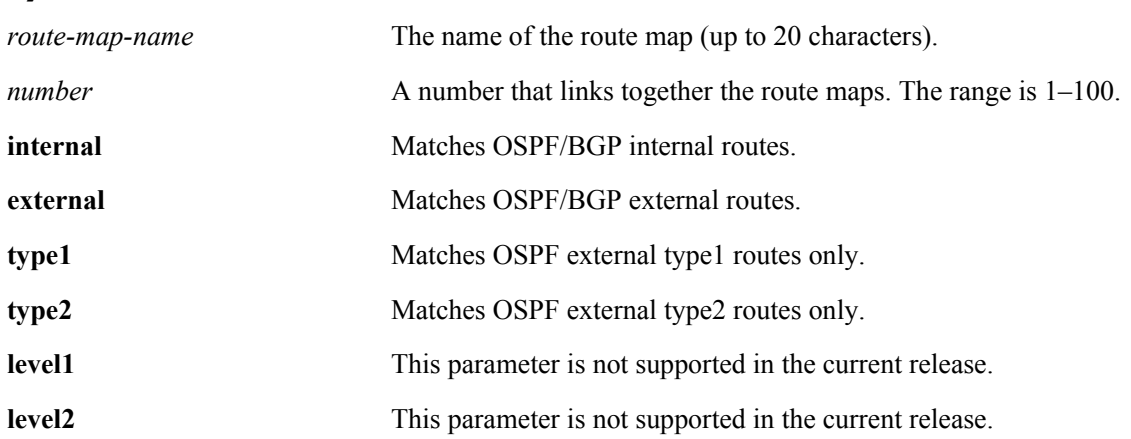

#### **Syntax Definitions**

#### **Defaults**

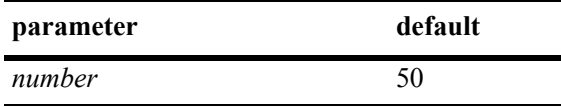

#### **Platforms Supported**

OmniSwitch 6800, 6850, 9000

#### **Usage Guidelines**

- **•** Use the **no** form of this command to delete the **match route-type** parameter in the route map.
- All route maps having the same name but different sequence numbers are linked together and processed in order of increasing sequence number.
- **•** The *route-map-name* and **sequence-number** should exist before you configure this **match** criteria.

#### **Examples**

```
-> ip route-map 111 sequence-number 50 match route-type internal
-> no ip route-map 111 sequence-number 50 match route-type internal
```
#### **Release History**

Release 6.1.3; command was introduced.

### **Related Commands**

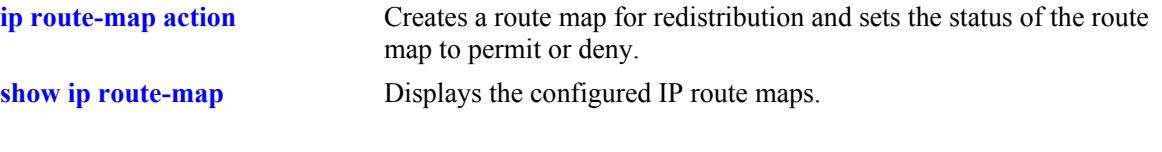

# **MIB Objects**

alaRouteMapTable

# **ip route-map set metric**

Configures the metric value of the route being distributed.

**ip route-map** *route-map-name* **[sequence-number** *number***] set metric** *metric* **[effect {add | subtract | replace | none}]**

**no ip route-map** *route-map-name* **[sequence-number** *number***] set metric** *metric* **[effect {add | subtract | replace | none}]**

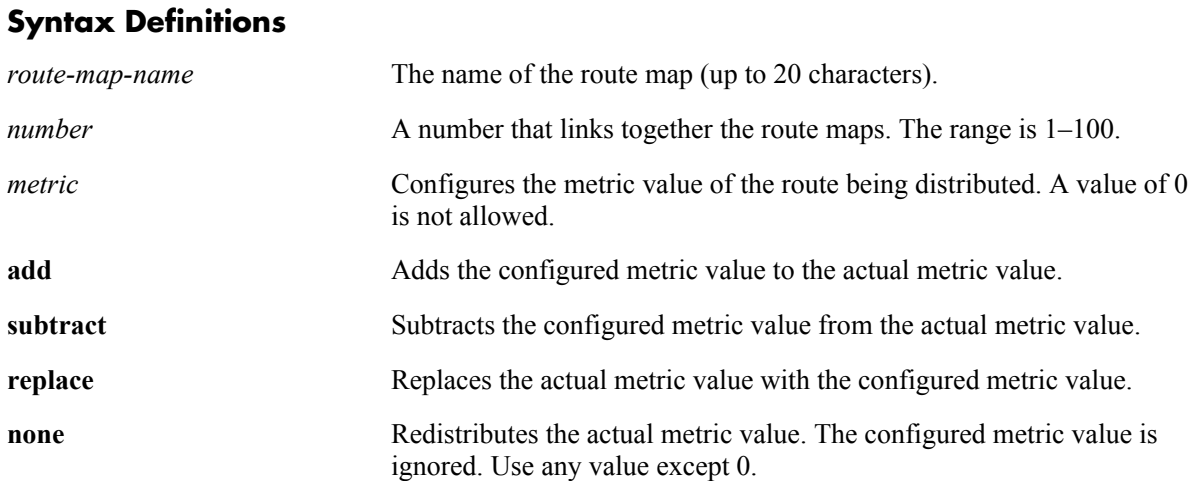

#### **Defaults**

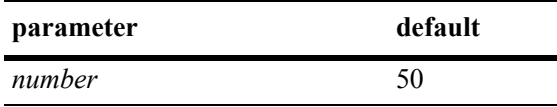

#### **Platforms Supported**

OmniSwitch 6800, 6850, 9000

#### **Usage Guidelines**

- **•** Use the **no** form of this command to delete the **set metric** parameter in the route map.
- All route maps having the same name but different sequence numbers are linked together and processed in order of increasing sequence number.
- **•** The *route-map-name* and **sequence-number** should exist before you configure this **set** criteria.

#### **Examples**

```
-> ip route-map 111 sequence-number 50 set metric 30 effect add
-> no ip route-map 111 sequence-number 50 set metric 30 effect add
```
#### **Release History**

Release 6.1.3; command was introduced.

### **Related Commands**

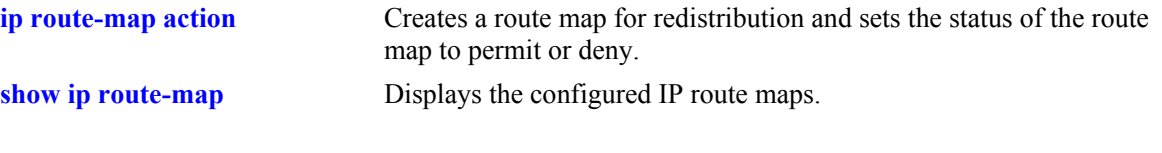

# **MIB Objects**

alaRouteMapTable

# **ip route-map set metric-type**

Configures the metric type for the redistributed route.

**ip route-map** *route-map-name* **[sequence-number** *number***] set metric-type {internal | external [type1 | type2]}**

**no ip route-map** *route-map-name* **[sequence-number** *number***] set metric-type {internal | external [type1 | type2]}**

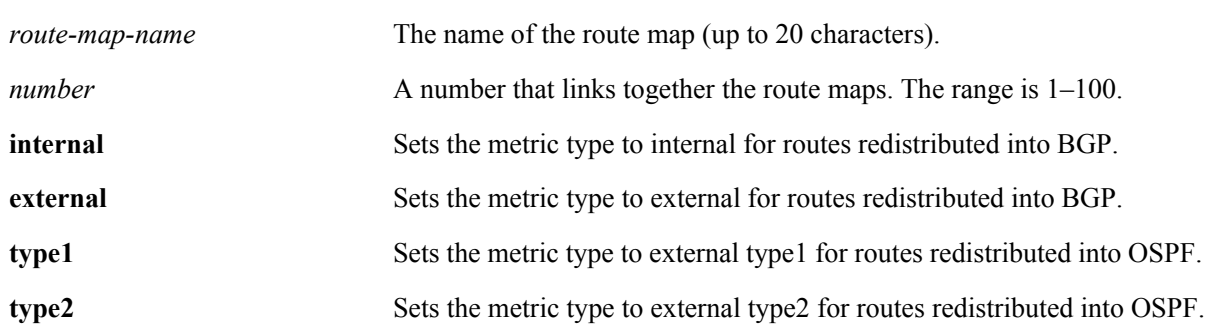

#### **Syntax Definitions**

#### **Defaults**

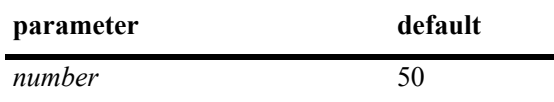

#### **Platforms Supported**

OmniSwitch 6800, 6850, 9000

#### **Usage Guidelines**

- **•** Use the **no** form of this command to delete the **set metric-type** parameter in the route map.
- All route maps having the same name but different sequence numbers are linked together and processed in order of increasing sequence number.
- **•** The *route-map-name* and **sequence-number** should exist before you configure this **set** criteria.

#### **Examples**

```
-> ip route-map 111 sequence-number 50 set metric-type internal
-> no ip route-map 111 sequence-number 50 set metric-type internal
```
#### **Release History**

Release 6.1.3; command was introduced.

### **Related Commands**

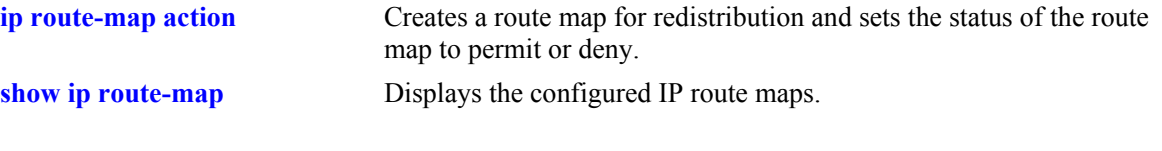

# **MIB Objects**

alaRouteMapTable

# **ip route-map set tag**

Configures the tag value of the route being distributed.

**ip route-map** *route-map-name* **[sequence-number** *number***] set tag** *tag-number*

**no ip route-map** *route-map-name* **[sequence-number** *number***] set tag** *tag-number*

#### **Syntax Definitions**

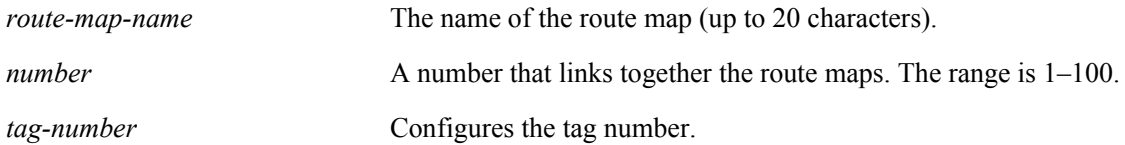

#### **Defaults**

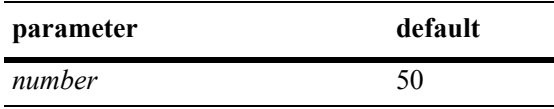

#### **Platforms Supported**

OmniSwitch 6800, 6850, 9000

#### **Usage Guidelines**

- **•** Use the **no** form of this command to delete the **set tag** parameter in the route map.
- **•** All route maps having the same name but different sequence numbers are linked together and processed in order of increasing sequence number.
- **•** The *route-map-name* and **sequence-number** should exist before you configure this **set** criteria.

#### **Examples**

```
-> ip route-map 111 sequence-number 50 set tag 23
-> no ip route-map 111 sequence-number 50 set tag 23
```
#### **Release History**

Release 6.1.3; command was introduced.

#### **Related Commands**

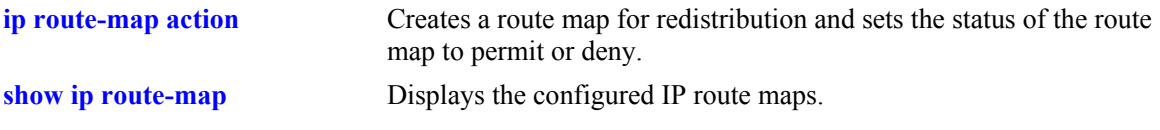
# **MIB Objects**

alaRouteMapTable

alaRouteMapIndex alaRouteMapSequence alaRouteMapType alaRouteMapValue alaRouteMapRowStatus

# **ip route-map set community**

Configures the community name of the route being redistributed into BGP.

**ip route-map** *route-map-name* **[sequence-number** *number***] set community** *community-string*

**no ip route-map** *route-map-name* **[sequence-number** *number***] set community** *community-string*

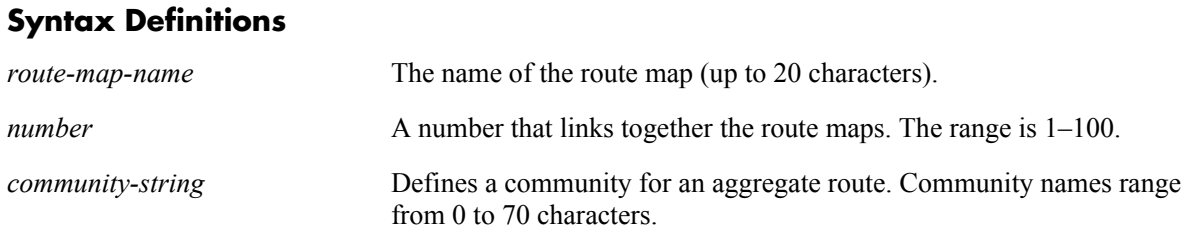

#### **Defaults**

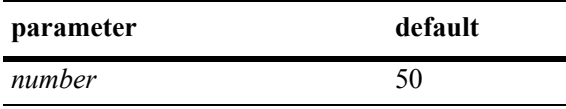

### **Platforms Supported**

OmniSwitch 6800, 6850, 9000

#### **Usage Guidelines**

- **•** Use the **no** form of this command to delete the **set community** parameter in the route map.
- All route maps having the same name but different sequence numbers are linked together and processed in order of increasing sequence number.
- **•** The *route-map-name* and **sequence-number** should exist before you configure this **set** criteria.

#### **Examples**

```
-> ip route-map 111 sequence-number 50 set community 29
-> no ip route-map 111 sequence-number 50 set community 29
```
#### **Release History**

Release 6.1.3; command was introduced.

### **Related Commands**

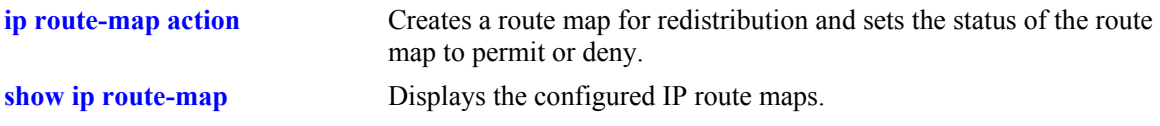

# **MIB Objects**

alaRouteMapTable

alaRouteMapIndex alaRouteMapSequence alaRouteMapType alaRouteMapValue alaRouteMapRowStatus

# **ip route-map set local-preference**

Configures the local preference value for a route being distributed into BGP.

**ip route-map** *route-map-name* **[sequence-number** *number***] set local-preference** *value*

**no ip route-map** *route-map-name* **[sequence-number** *number***] set local-preference** *value*

# **Syntax Definitions**

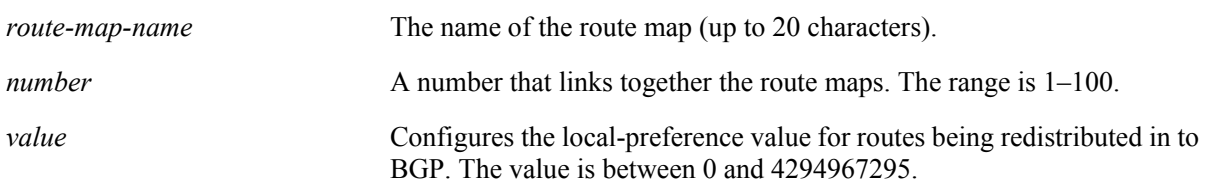

# **Defaults**

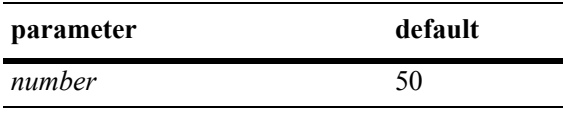

# **Platforms Supported**

OmniSwitch 6800, 6850, 9000

# **Usage Guidelines**

- **•** Use the **no** form of this command to delete the **set local-preference** parameter in the route map.
- All route maps having the same name but different sequence numbers are linked together and processed in order of increasing sequence number.
- **•** The *route-map-name* and **sequence-number** should exist before you configure this **set** criteria.
- The local preference attribute is used to set preference to an exit point from the local autonomous system (AS).
- If there are multiple exit points from the AS, the local preference attribute is used to select the exit point for a specific route.

# **Examples**

```
-> ip route-map 111 sequence-number 50 set local-preference 4
-> no ip route-map 111 sequence-number 50 set local-preference 4
```
# **Release History**

Release 6.1.3; command was introduced.

# **Related Commands**

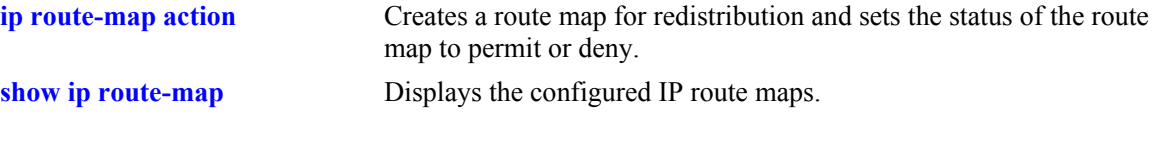

# **MIB Objects**

alaRouteMapTable

alaRouteMapIndex alaRouteMapSequence alaRouteMapType alaRouteMapValue alaRouteMapRowStatus

# **ip route-map set level**

Configures the level of the ISIS route being redistributed. *This command is currently not supported*. **ip route-map** *route-map-name* **[sequence-number** *number***] set level {level1 | level2 | level1-2} no ip route-map** *route-map-name* **[sequence-number** *number***] set level {level1 | level2 | level1-2}**

### **Syntax Definitions**

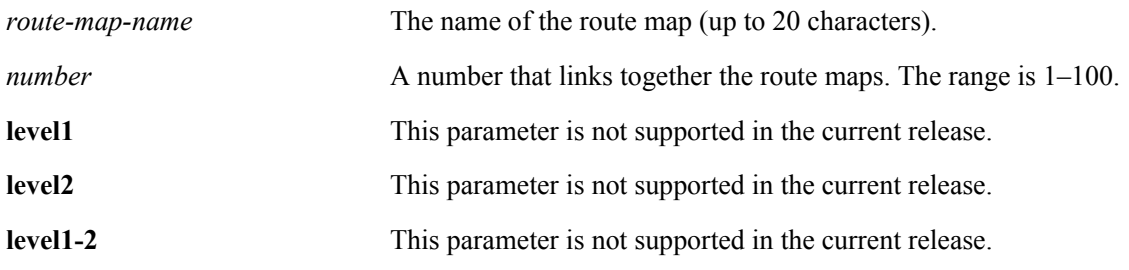

# **Defaults**

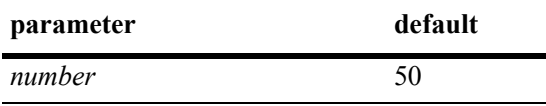

# **Platforms Supported**

OmniSwitch 6800, 6850, 9000

# **Usage Guidelines**

- **•** Use the **no** form of this command to delete the **set level** parameter in the route map.
- **•** All route maps having the same name but different sequence numbers are linked together and processed in order of increasing sequence number.
- **•** The *route-map-name* and **sequence-number** should exist before you configure this **set** criteria.

#### **Examples**

```
-> ip route-map 111 sequence-number 50 set level level1
-> no ip route-map 111 sequence-number 50 set level level1
```
#### **Release History**

Release 6.1.3; command was introduced.

#### **Related Commands**

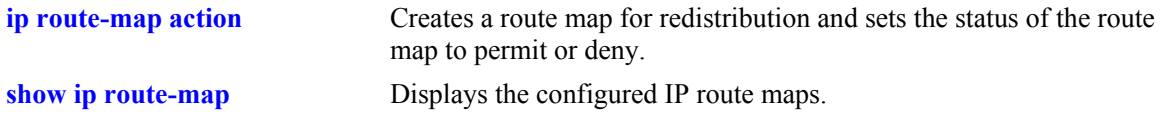

# **MIB Objects**

alaRouteMapTable

alaRouteMapIndex alaRouteMapSequence alaRouteMapType alaRouteMapValue alaRouteMapRowStatus

# **arp**

Adds a permanent entry to the ARP table. To forward packets, the switch dynamically builds an ARP Table to match the IP address of a device with its physical (MAC) address. These entries age out of the table when the timeout value is exceeded. This command is used to add a permanent entry to the table. Permanent entries do not age out of the table.

**arp** *ip\_address hardware\_address* **[alias] no arp** *ip\_address* **[alias]**

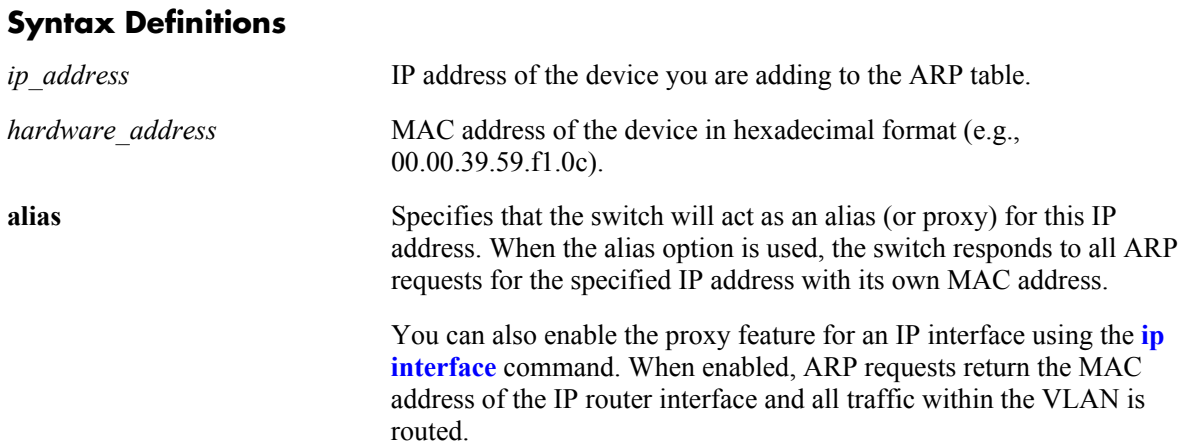

### **Defaults**

N/A

# **Platforms Supported**

OmniSwitch 6800, 6850, 9000

# **Usage Guidelines**

- **•** Use the **no** form of this command to delete a permanent ARP entry.
- Note that using the **arp alias** command is not related to proxy ARP as defined in RFC 925. Instead, **arp alias** is similar to the Local Proxy ARP feature, except that it is used to configure the switch as a proxy for only *one* IP address.
- Because most hosts support the use of address resolution protocols to determine cache address information (called dynamic address resolution), you generally do not need to specify permanent ARP cache entries.
- Only the IP address is required when deleting an ARP entry from the table.

# **Examples**

```
-> arp 171.11.1.1 00:05:02:c0:7f:11
```
# **Release History**

Release 5.1; command was introduced.

### **Related Commands**

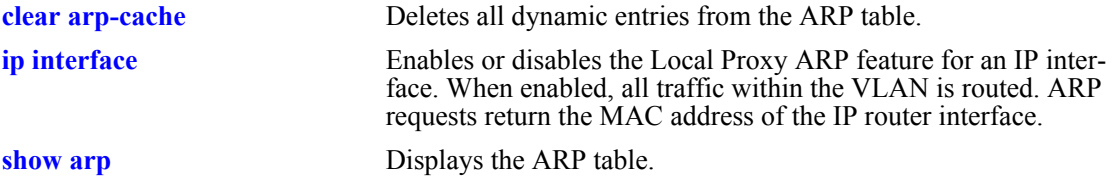

# **MIB Objects**

ipNetToMediaTable

ipNetToMediaIfIndex ipNetToMediaNetAddress ipNetToMediaPhyAddress ipNetToMediaType

alaIpNetToMediaTable alaIpNetToMediaPhyAddress alaIpNetToMediaProxy

# <span id="page-873-0"></span>**clear arp-cache**

Deletes all dynamic entries from the ARP table.

**clear arp-cache**

### **Syntax Definitions**

N/A

# **Defaults**

N/A

# **Platforms Supported**

OmniSwitch 6800, 6850, 9000

# **Usage Guidelines**

- **•** This commands only clears dynamic entries. If permanent entries have been added to the table, they must be removed using the **no** form of the **[ip service](#page-832-0)** command.
- **•** Dynamic entries remain in the ARP table until they time out. The switch uses the MAC Address table timeout value as the ARP timeout value. Use the **[mac-address-table aging-time](#page-571-0)** command to set the timeout value.

# **Examples**

-> clear arp-cache

# **Release History**

Release 5.1; command was introduced.

# **Related Commands**

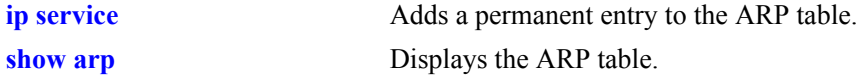

# **MIB Objects**

alaIpClearArpCache

# <span id="page-874-0"></span>**arp filter**

Configures an ARP filter that will determine if ARP Request packets containing a specific IP address are processed by the switch or discarded.

**arp filter** *ip\_address* **[mask** *ip\_mask***] [***vid***] [sender | target] [allow | block] no arp filter** *ip\_address*

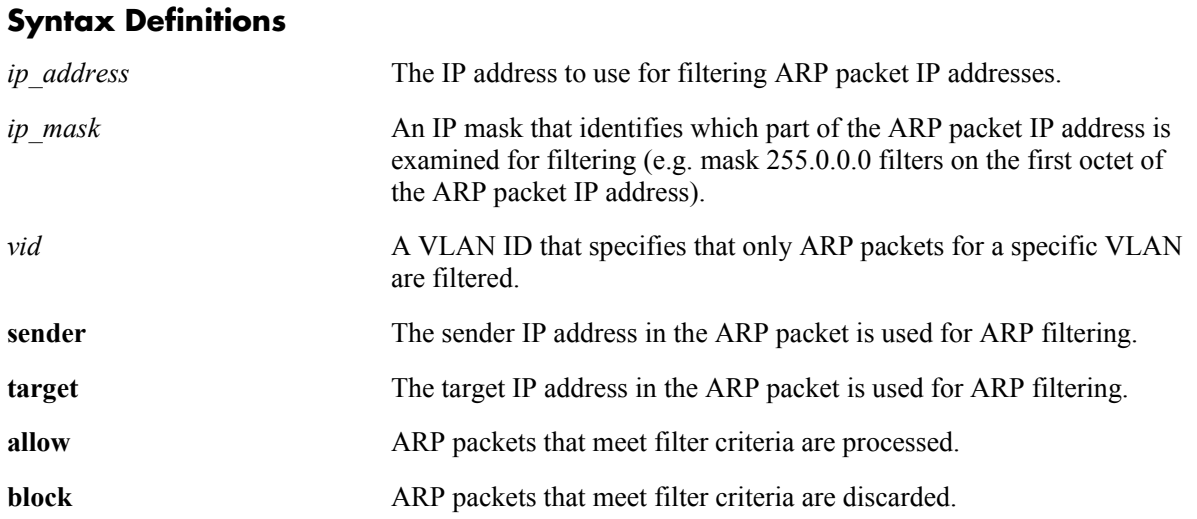

# **Defaults**

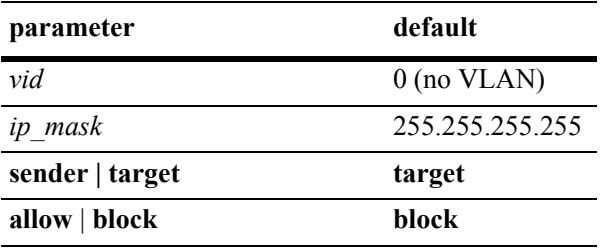

# **Platforms Supported**

OmniSwitch 6800, 6850, 9000

# **Usage Guidelines**

- **•** Use the **no** form of this command to delete an ARP filter.
- If there are no filters configured for the switch, all ARP Request packets received are processed.
- **•** Up to 200 filters are allowed on each switch.
- If sender or target IP address in an ARP Request packet does not match any filter criteria, the packet is processed by the switch.
- **•** ARP filtering is generally used in conjunction with the Local Proxy ARP application; however, ARP filtering is available for use on its own and/or with other applications.

# **Examples**

```
-> arp filter 171.11.1.1
-> arp filter 172.0.0.0 mask 255.0.0.0
-> arp filter 198.0.0.0 mask 255.0.0.0 sender
-> arp filter 198.172.16.1 vlan 200 allow
-> no arp filter 171.11.1.1
```
### **Release History**

Release 5.1.6; command was introduced.

#### **Related Commands**

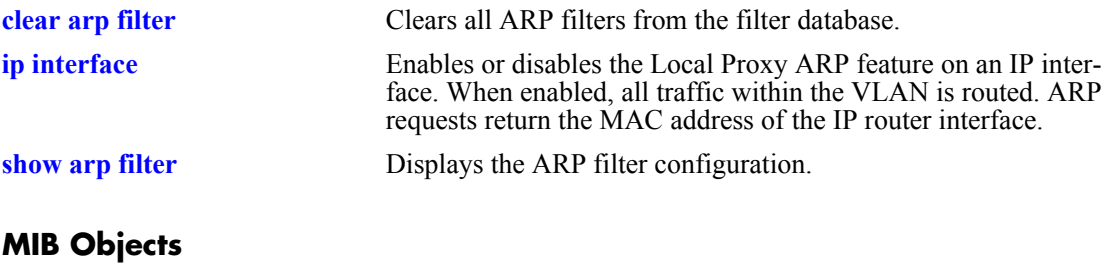

alaIpArpFilterTable

```
alaIpArpFilterIpAddr
alaIpArpFilterIpMask
alaIpArpFilterVlan
alaIpArpFilterMode
alaIpArpFilterType
```
# <span id="page-876-0"></span>**clear arp filter**

Clears the ARP filter database of all entries.

**clear arp-cache**

#### **Syntax Definitions**

N/A

### **Defaults**

N/A

# **Platforms Supported**

OmniSwitch 6800, 6850, 9000

# **Usage Guidelines**

This commands clears all ARP filters configured on the switch. To remove an individual filter entry, use the **no** form of the **[arp filter](#page-874-0)** command.

### **Examples**

-> clear arp filter

# **Release History**

Release 5.1.6; command was introduced.

# **Related Commands**

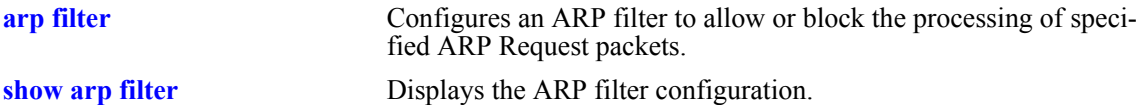

#### **MIB Objects**

alaIpClearArpFilter

# <span id="page-877-0"></span>**icmp type**

Enables or disables a specific type of ICMP message, and sets the minimum packet gap. The minimum packet gap is the number of microseconds that must pass between ICMP messages of the same type.

**icmp type** *type* **code** *code* **{{enable | disable} | min-pkt-gap** *gap***}**

# **Syntax Definitions**

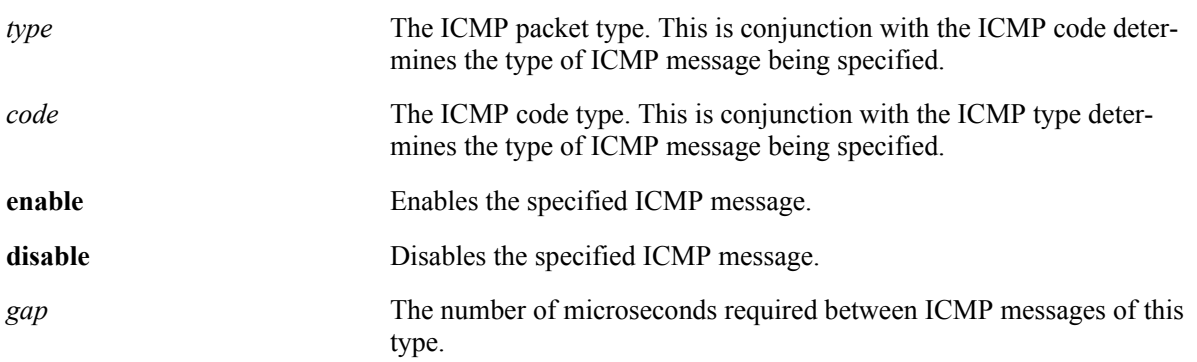

# **Defaults**

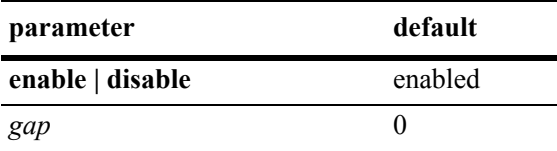

# **Platforms Supported**

OmniSwitch 6800, 6850, 9000

# **Usage Guidelines**

**•** This command allows the use to enable or disable all types of ICMP messages, and set the minimum packet gap between messages of the specified type. The ICMP message types are specified in RFC 792, and are listed below:

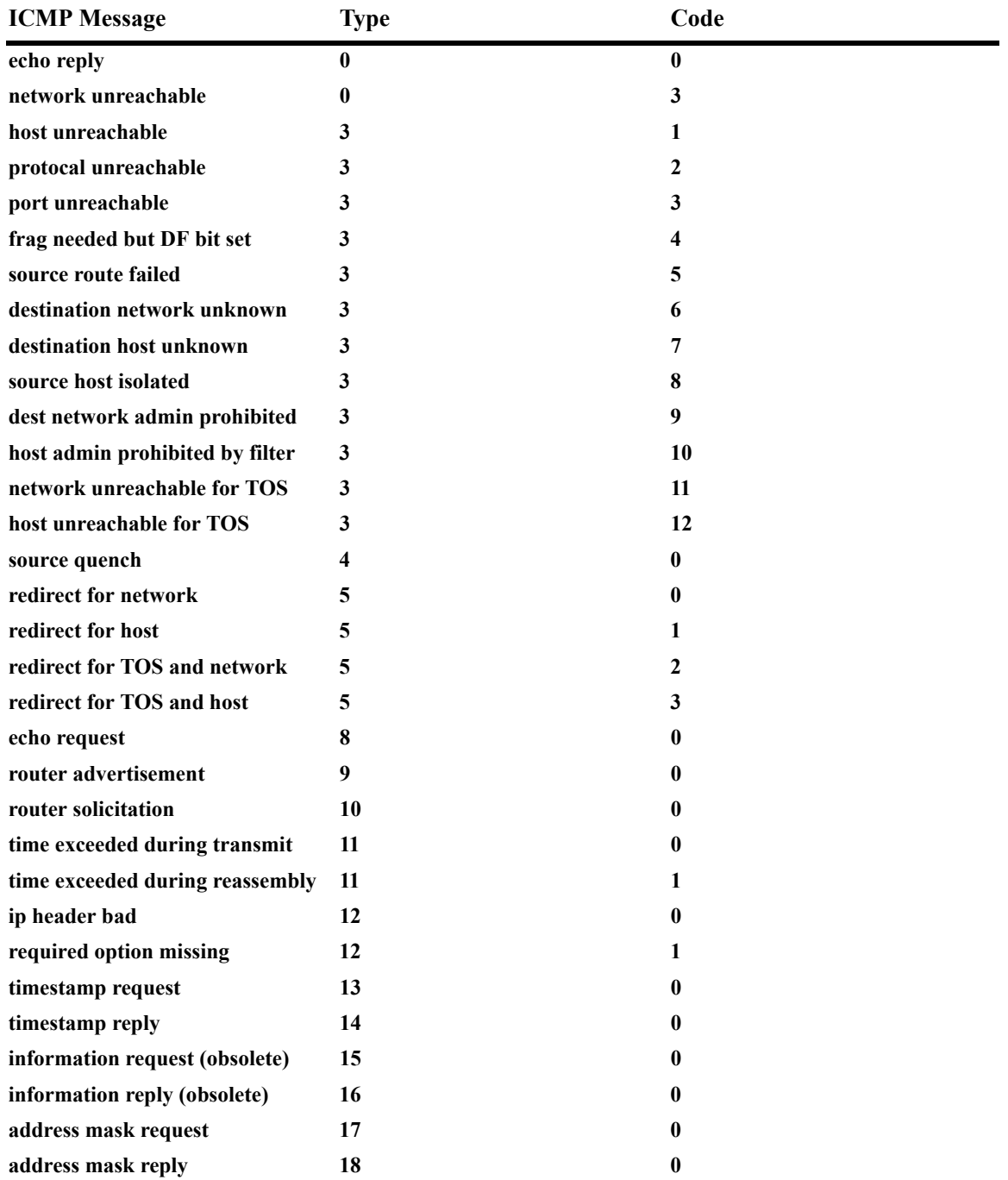

• While this command can be used to enable or disable all ICMP message, some of the more common ICMP messages have their own CLI commands, as described in the pages below. The following ICMP message have specific commands to enable and disable:

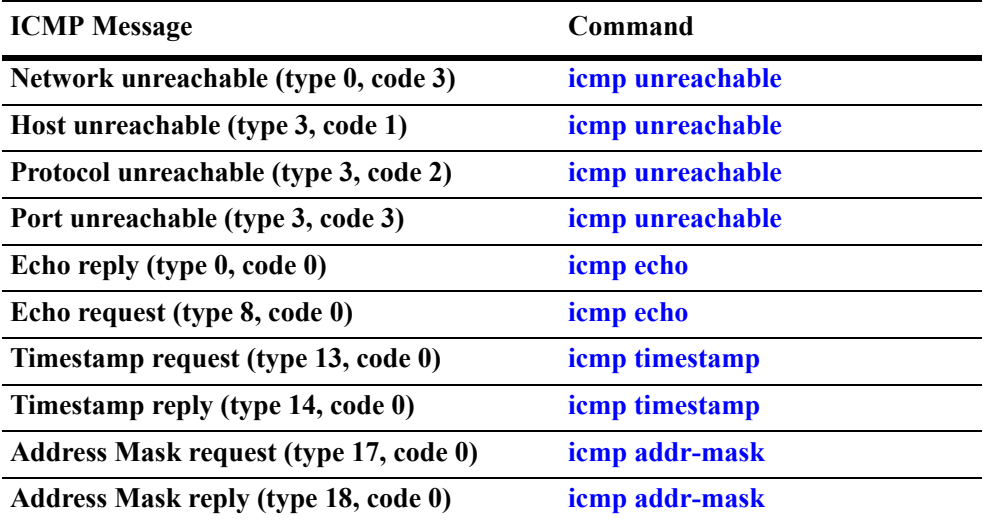

# **Examples**

```
-> icmp type 4 code 0 enabled
-> icmp type 4 code 0 min-pkt-gap 40
-> icmp type 4 code 0 disable
```
# **Release History**

Release 5.1; command was introduced.

# **Related Commands**

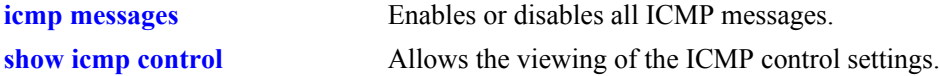

# **MIB Objects**

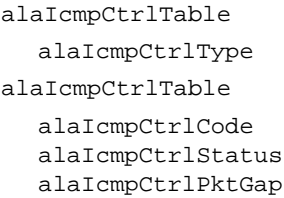

# <span id="page-880-0"></span>**icmp unreachable**

Enables or disables ICMP messages pertaining to unreachable destinations, and sets the minimum packet gap. The minimum packet gap is the number of microseconds that must pass between ICMP messages of the same type.

**icmp unreachable [net-unreachable | host-unreachable | protocol-unreachable | port-unreachable] {{enable | disable} | min-pkt-gap** *gap***}**

#### **Syntax Definitions**

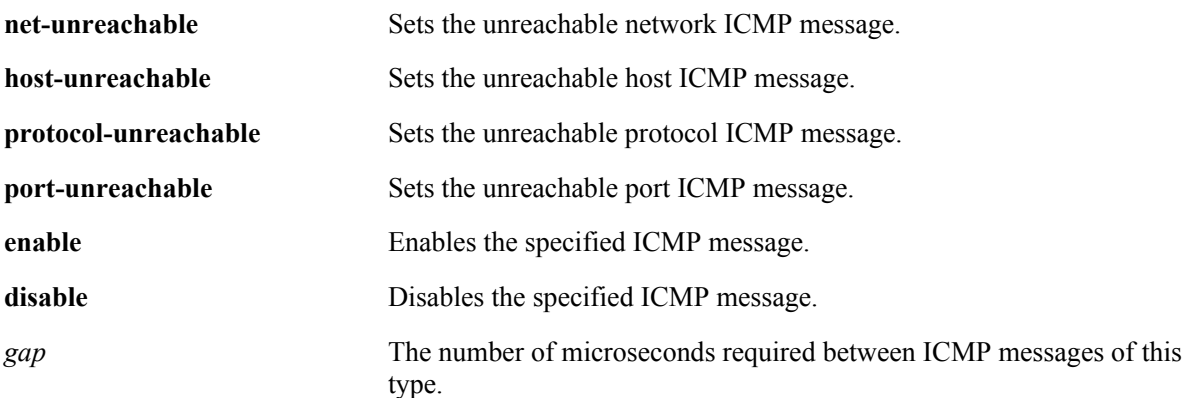

### **Defaults**

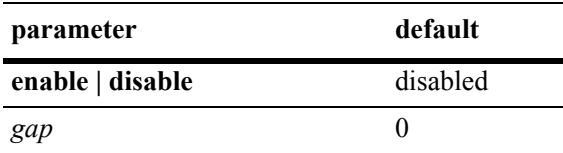

# **Platforms Supported**

OmniSwitch 6800, 6850, 9000

# **Usage Guidelines**

- **•** This command enables ICMP messages relating to unreachable destinations. Unreachable networks, hosts, protocols, and ports can all be specified.
- The unreachable ICMP messages can also be enabled, disabled, and modified using the **[icmp type](#page-877-0)** command. See the **[icmp type](#page-877-0)** command information on the type and code for the unreachable ICMP messages.

# **Examples**

```
-> icmp unreachable net-unreachable enable
-> icmp unreachable host-unreachable enable
-> icmp unreachable protocol-unreachable enable
-> icmp unreachable port-unreachable enable
-> icmp unreachable port-unreachable min-pkt-gap 50
```
# **Release History**

Release 5.1; command was introduced.

# **Related Commands**

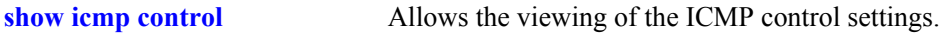

# **MIB Objects**

alaIcmpCtrlTable alaIcmpCtrlType alaIcmpCtrlTable alaIcmpCtrlCode alaIcmpCtrlStatus alaIcmpCtrlPktGap

# <span id="page-882-0"></span>**icmp echo**

Enables or disables ICMP echo messages, and sets the minimum packet gap. The minimum packet gap is the number of microseconds that must pass between ICMP messages of the same type.

**icmp echo [request | reply] {{enable | disable} | min-pkt-gap** *gap***}**

#### **Syntax Definitions**

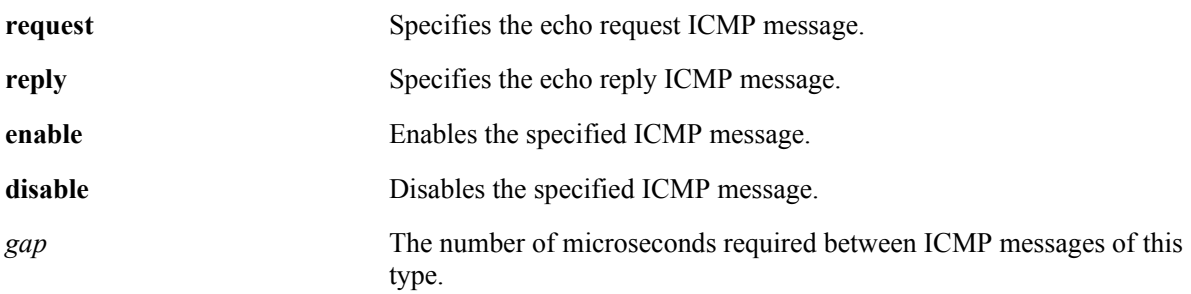

### **Defaults**

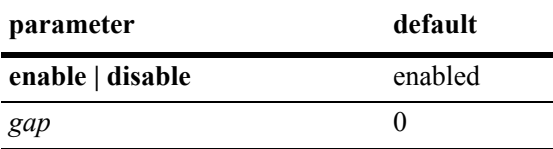

#### **Platforms Supported**

OmniSwitch 6800, 6850, 9000

# **Usage Guidelines**

- This command sets the ICMP echo messages. An echo request is sent to a destination, and must be responded to with an echo reply message that contains the original echo request.
- Using this command without specifying a request or reply will enable, disable, or set the minimum packet gap for both types.
- The echo ICMP messages can also be enabled, disabled, and modified using the **[icmp type](#page-877-0)** command. See the **[icmp type](#page-877-0)** command information on the type and code for the echo ICMP messages.

# **Examples**

```
-> icmp echo reply enable
-> icmp echo enable
-> icmp echo request enable
-> icmp echo request min-pkt-gap 50
```
# **Release History**

Release 5.1; command was introduced.

# **Related Commands**

**[show icmp control](#page-927-0)** Allows the viewing of the ICMP control settings.

# **MIB Objects**

alaIcmpCtrlTable alaIcmpCtrlType alaIcmpCtrlTable alaIcmpCtrlCode alaIcmpCtrlStatus alaIcmpCtrlPktGap

# <span id="page-884-0"></span>**icmp timestamp**

Enables or disables ICMP timestamp messages, and sets the minimum packet gap. The minimum packet gap is the number of microseconds that must pass between ICMP messages of the same type.

**icmp timestamp [request | reply] {{enable | disable} | min-pkt-gap** *gap***}**

#### **Syntax Definitions**

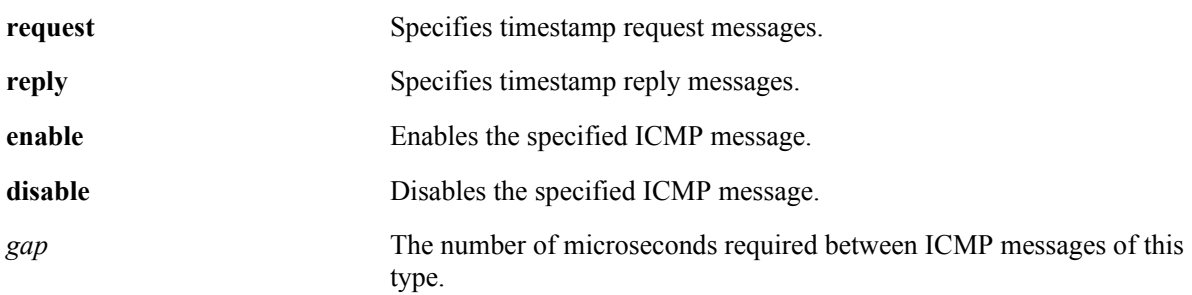

# **Defaults**

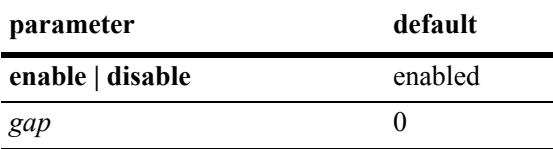

# **Platforms Supported**

OmniSwitch 6800, 6850, 9000

# **Usage Guidelines**

- The data received (a timestamp) in the message is returned in the reply together with an additional timestamp. The timestamp is 32 bits of milliseconds since midnight UT. The Originate timestamp is the time the sender last touched the message before sending it, the Receive timestamp is the time the echoer first touched it on receipt, and the Transmit timestamp is the time the echoer last touched the message on sending it.
- Using this command without specifying a request or reply will enable, disable, or set the minimum packet gap for both types.
- **•** The timestamp ICMP messages can also be enabled, disabled, and modified using the **[icmp type](#page-877-0)** command. See the **[icmp type](#page-877-0)** command information on the type and code for the timestamp ICMP messages.

# **Examples**

-> icmp timestamp reply enable -> icmp timestamp enable -> icmp timestamp request enable -> icmp timestamp request min-pkt-gap 50

# **Release History**

Release 5.1; command was introduced.

# **Related Commands**

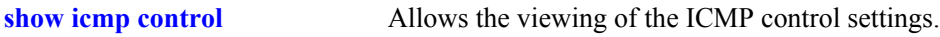

# **MIB Objects**

alaIcmpCtrlTable alaIcmpCtrlType alaIcmpCtrlTable alaIcmpCtrlCode alaIcmpCtrlStatus alaIcmpCtrlPktGap

# <span id="page-886-0"></span>**icmp addr-mask**

Enables or disables ICMP address mask messages, and sets the minimum packet gap. The minimum packet gap is the number of microseconds that must pass between ICMP messages of the same type.

**icmp add-mask [request | reply] {{enable | disable} | min-pkt-gap** *gap***}**

#### **Syntax Definitions**

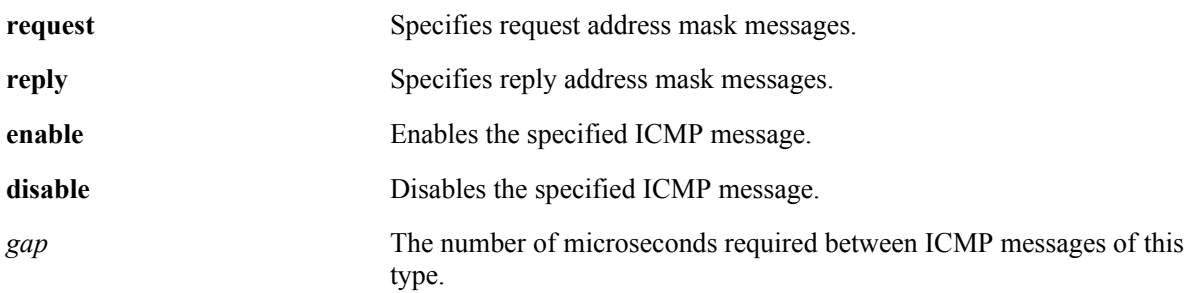

#### **Defaults**

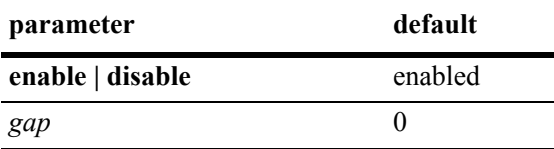

#### **Platforms Supported**

OmniSwitch 6800, 6850, 9000

# **Usage Guidelines**

- A gateway receiving an address mask request should return it with the address mask field set to the 32bit mask of the bits identifying the subnet and network, for the subnet on which the request was received.
- Using this command without specifying a request or reply will enable, disable, or set the minimum packet gap for both types.
- **•** The address mask ICMP messages can also be enabled, disabled, and modified using the **[icmp type](#page-877-0)** command. See the **[icmp type](#page-877-0)** command information on the type and code for the address mask ICMP messages.

#### **Examples**

```
-> icmp addr-mask reply enable
-> icmp addr-mask enable
-> icmp addr-mask request enable
-> icmp addr-mask request min-pkt-gap 50
```
# **Release History**

Release 5.1; command was introduced.

# **Related Commands**

**[show icmp control](#page-927-0)** Allows the viewing of the ICMP control settings.

# **MIB Objects**

alaIcmpCtrlTable alaIcmpCtrlType alaIcmpCtrlTable alaIcmpCtrlCode alaIcmpCtrlStatus alaIcmpCtrlPktGap

# <span id="page-888-0"></span>**icmp messages**

Enables or disables all Internet Control Message Protocol (ICMP) messages.

**icmp messages {enable | disable}**

# **Syntax Definitions**

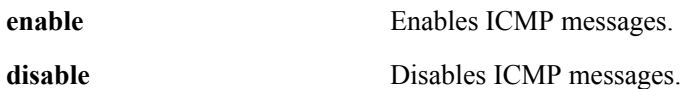

#### **Defaults**

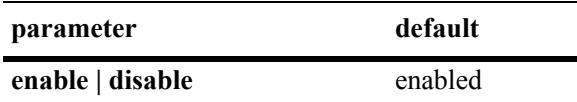

### **Platforms Supported**

OmniSwitch 6800, 6850, 9000

#### **Usage Guidelines**

N/A

#### **Examples**

-> icmp messages enable -> icmp messages disable

#### **Release History**

Release 5.1; command was introduced.

#### **Related Commands**

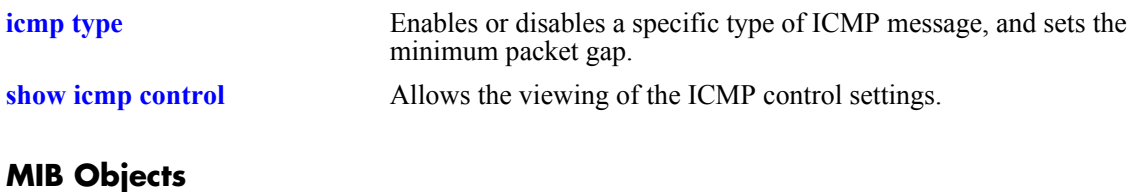

#### alaIcmpCtrl alaIcmpAllMsgStatus

# <span id="page-889-0"></span>**ip dos scan close-port-penalty**

Assigns a penalty value to be added to the Denial of Service penalty scan value when a TCP or UDP packet is received on a closed port.

**ip dos scan close-port-penalty** *penalty\_value*

#### **Syntax Definitions**

*penalty value* A penalty value added to the penalty scan value. This value can be any non-negative integer.

### **Defaults**

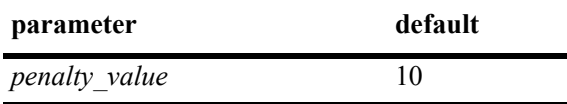

# **Platforms Supported**

OmniSwitch 6800, 6850, 9000

# **Usage Guidelines**

This command creates a point value that is added to the total port scan penalty value when a TCP or UDP packet is received that is destined for a closed port.

# **Examples**

-> ip dos scan close-port-penalty 25

# **Release History**

Release 5.1; command was introduced.

# **Related Commands**

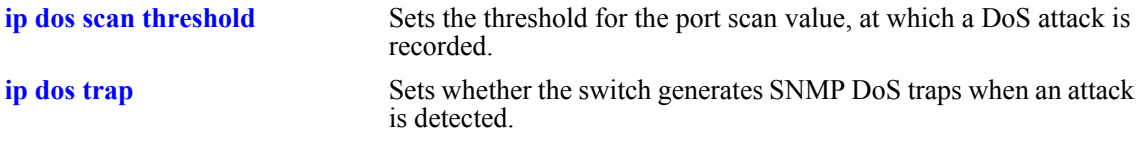

# **MIB Objects**

alaDoSConfig alaDoSPortScanClosePortPenalty

# <span id="page-890-0"></span>**ip dos scan tcp open-port-penalty**

Assigns a penalty value to be added to the Denial of Service penalty scan value when a TCP packet is received on an open port.

**ip dos scan tcp open-port-penalty** *penalty\_value*

#### **Syntax Definitions**

*penalty value* A penalty value added to the penalty scan value. This value can be any non-negative integer.

#### **Defaults**

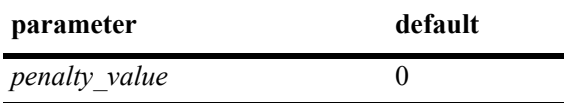

# **Platforms Supported**

OmniSwitch 6800, 6850, 9000

# **Usage Guidelines**

- This command creates a point value that is added to the total port scan penalty value when a TCP packet is received that is destined for an open port.
- The switch does not distinguished between a legal TCP packet and a port scan packet.

# **Examples**

```
-> ip dos scan tcp open-port-penalty 10
```
# **Release History**

Release 5.1; command was introduced.

#### **Related Commands**

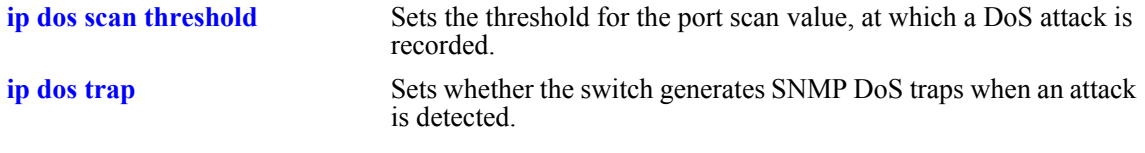

# **MIB Objects**

```
alaDoSConfig
  alaDoSPortScanTcpOpenPortPenalty
```
# <span id="page-891-0"></span>**ip dos scan udp open-port-penalty**

Assigns a penalty value to be added to the Denial of Service penalty scan value when a UDP packet is received on an open port.

**ip dos scan udp open-port-penalty** *penalty\_value*

#### **Syntax Definitions**

*penalty\_value* A penalty value added to the penalty scan value. This value can be any non-negative integer.

#### **Defaults**

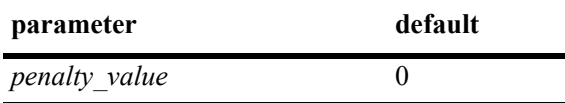

### **Platforms Supported**

OmniSwitch 6800, 6850, 9000

### **Usage Guidelines**

- This command creates a point value that is added to the total port scan penalty value when a UDP packet is received that is destined for an open port.
- The switch does not distinguished between a legal UDP packet and a port scan packet.

#### **Examples**

```
-> ip dos scan udp open-port-penalty 15
```
# **Release History**

Release 5.1; command was introduced.

#### **Related Commands**

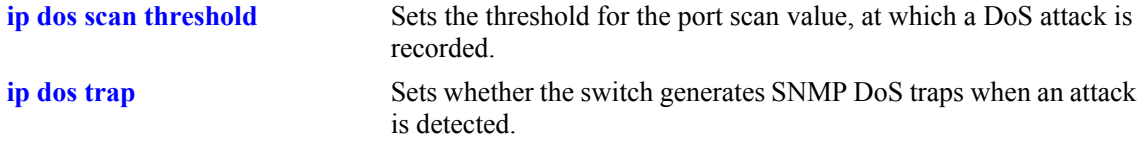

#### **MIB Objects**

alaDoSConfig

alaDoSPortScanUdpOpenPortPenalty

# <span id="page-892-0"></span>**ip dos scan threshold**

Sets the threshold for the port scan value, at which a DoS attack is recorded.

**ip dos scan threshold** *threshold\_value*

#### **Syntax Definitions**

*threshold\_value* A numerical value representing the total acceptable penalty before a DoS attack is noted. This value can be any non-negative integer.

### **Defaults**

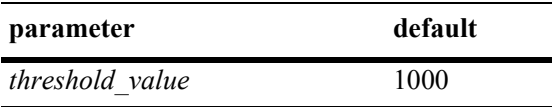

# **Platforms Supported**

OmniSwitch 6800, 6850, 9000

# **Usage Guidelines**

- **•** If the total port scan penalty value exceeds this value, a port scan attack is recorded.
- The penalty value is incremented by recording TCP or UDP packets that are bound for open or closed ports. Such packets are given a penalty value, which are added together. The commands for setting the packet penalty value are the **[ip dos scan close-port-penalty](#page-889-0)**, **[ip dos scan tcp open-port-penalty](#page-890-0)**, and **[ip dos scan udp open-port-penalty](#page-891-0)** commands.

# **Examples**

-> ip dos scan threshold 1200

# **Release History**

Release 5.1; command was introduced.

# **Related Commands**

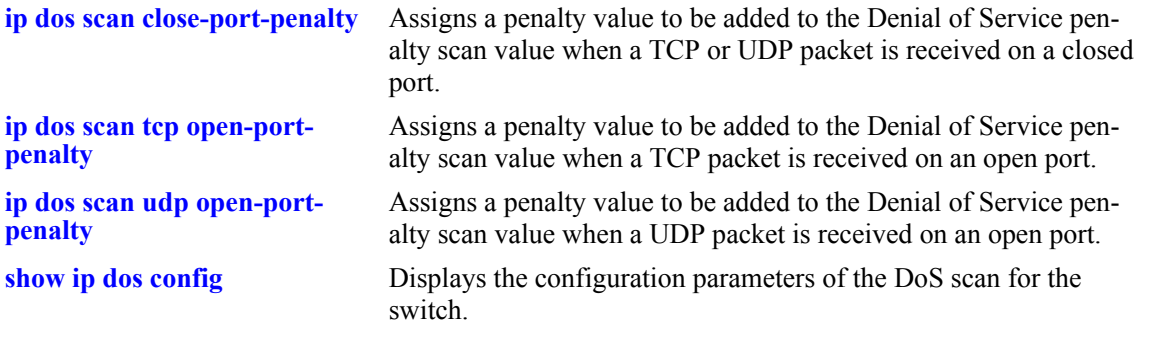

# **MIB Objects**

alaDoSConfig

alaDoSPortScanThreshold

# <span id="page-894-0"></span>**ip dos trap**

Sets whether the switch generates SNMP DoS traps when an attack is detected.

**ip dos trap {enable | disable}**

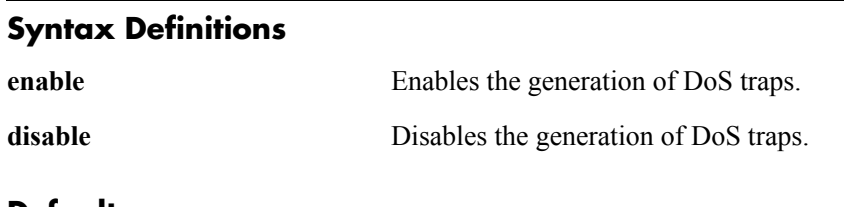

#### **Defaults**

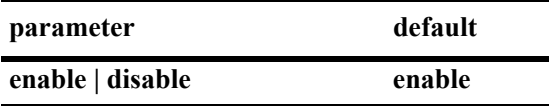

# **Platforms Supported**

OmniSwitch 6800, 6850, 9000

# **Usage Guidelines**

This command controls whether the switch generates an SNMP trap when a DoS attack is detected. It is assumed a DoS attack has occurred when the port scan penalty threshold is exceeded. This value is set using the **[ip dos scan threshold](#page-892-0)** command.

#### **Examples**

-> ip dos trap enable -> ip dos trap disable

# **Release History**

Release 5.1; command was introduced.

#### **Related Commands**

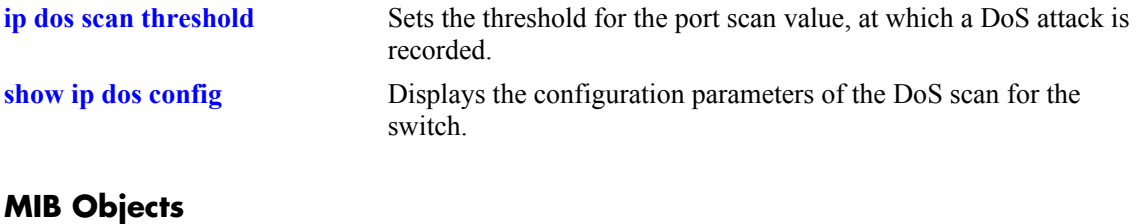

#### alaDoSConfig alaDoSTrapCnt1

# **ip dos scan decay**

Sets the decay speed of the port scan penalty value for the switch when calculating DoS attacks.

**ip dos scan decay** *decay\_value*

#### **Syntax Definitions**

*decay\_value* The decay value amount for reducing the port scan penalty. This value can be any non-negative integer.

#### **Defaults**

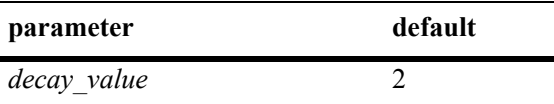

### **Platforms Supported**

OmniSwitch 6800, 6850, 9000

# **Usage Guidelines**

The port scan penalty value is reduced every minute by dividing by the amount set in using this command. For example, if the decay value is set to 10, every minute the total port scan penalty value is divided by 10.

#### **Examples**

-> ip dos scan decay 10

# **Release History**

Release 5.1; command was introduced.

#### **Related Commands**

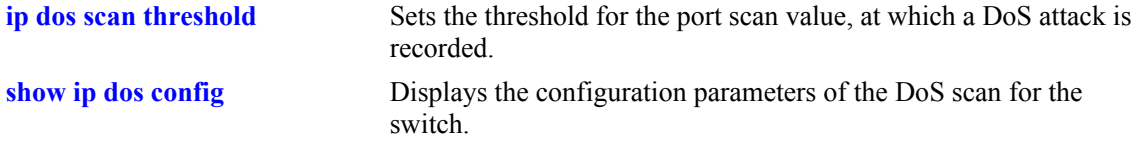

#### **MIB Objects**

alaDoSConfig alaDoSPortScanDecay

# **show ip traffic**

Displays IP datagram traffic and errors.

**show ip traffic**

#### **Syntax Definitions**

 $N/A$ 

### **Defaults**

 $N/A$ 

# **Platforms Supported**

OmniSwitch 6800, 6850, 9000

### **Usage Guidelines**

- The statistics show the cumulative totals since the last time the switch was powered on or since the last reset of the switch was executed.
- Packets received on a port that is a member of the UserPorts group are dropped if they contain a source IP network address that does not match the IP subnet for the port. This is done to block spoofed IP traffic. If the UserPorts group function is active and spoofed traffic was detected and blocked, the output display of this command will include statistics regarding the spoofed traffic.
- Note that the presence of spoofing event statistics in the output display of this command indicates that an attack was prevented, not that the switch is currently under attack.
- If statistics for spoofed traffic are not displayed, then a spoofing attempt has not occurred since the last time this command was issued.

# **Examples**

```
-> show ip traffic
IP statistics
  Datagrams received
   Total = 621883,IP header error = 0,
   Destination IP error = 51752,
   Unknown protocol = 0,
   Local discards = 0,<br>Delivered to users = 567330,
   Delivered to users
   Reassemble needed = 0,
   \begin{array}{ccc} \texttt{Reasonbled} & = & 0 \, , \end{array}
```
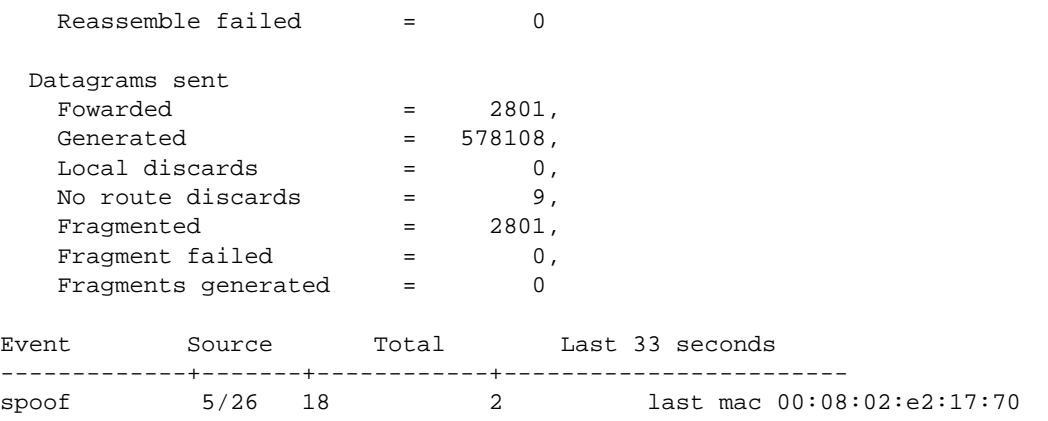

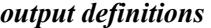

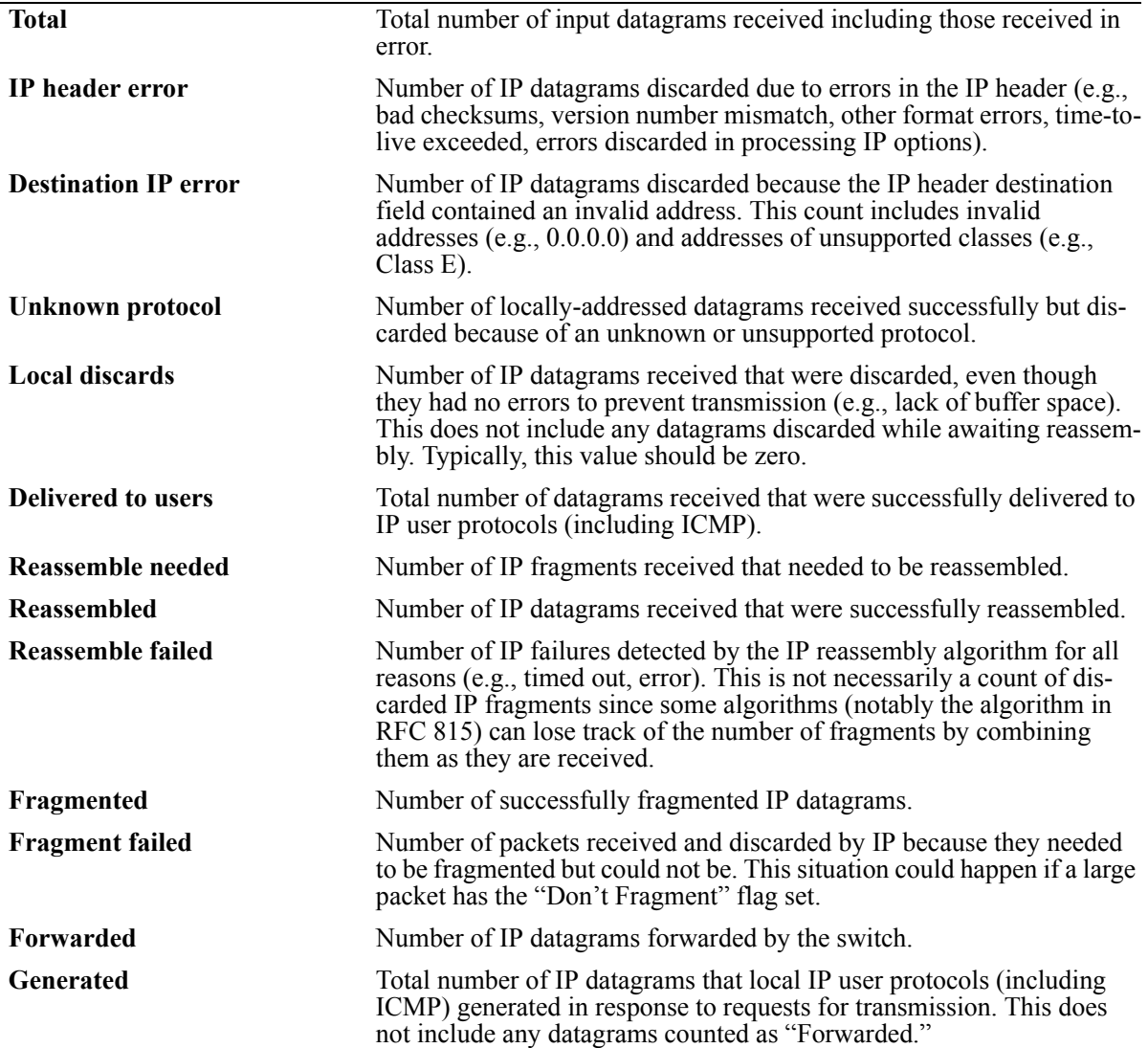

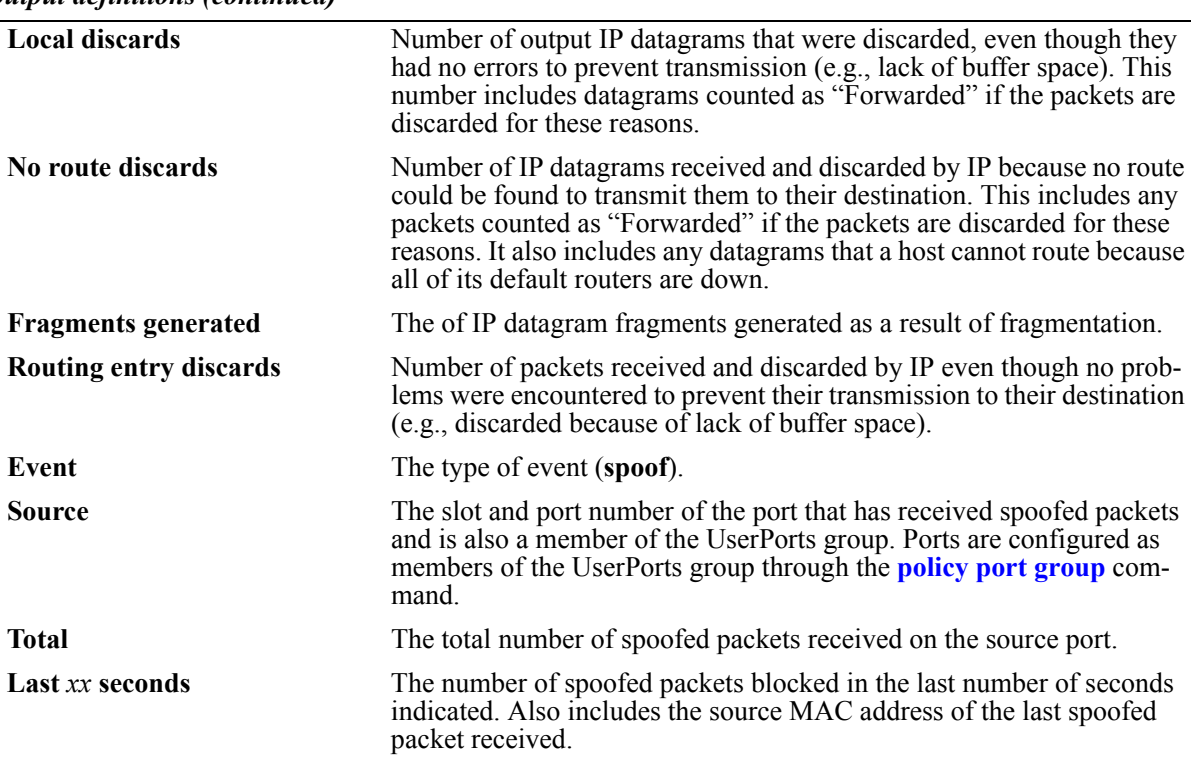

*output definitions (continued)*

# **Release History**

Release 5.1; command was introduced.

# **Related Commands**

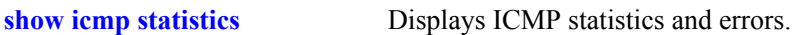

# **show ip interface**

Displays the configuration and status of IP interfaces. **show ip interface [***name |* **emp | vlan** *vlan id***]**

# **Syntax Definitions**

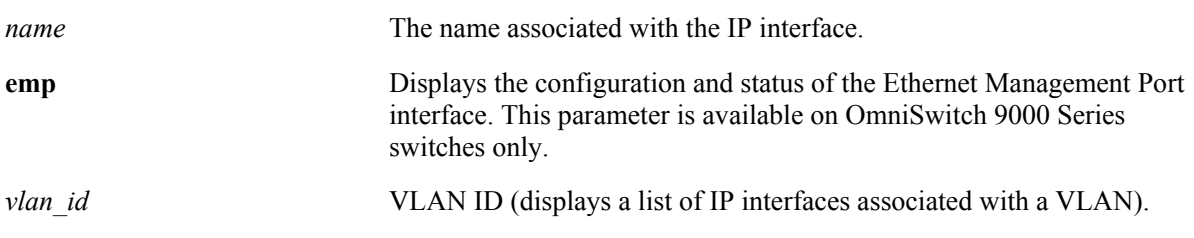

# **Defaults**

By default, all IP interfaces are displayed.

# **Platforms Supported**

OmniSwitch 6800, 6850, 9000

# **Usage Guidelines**

- **•** The basic **show ip interface** command displays information about all configured IP interfaces on the switch.
- **•** Use the optional **vlan** parameter to display a list of interfaces configured for the specified VLAN.
- **•** Specify an optional interface *name* to display detailed information about an individual interface.
- **•** Use the optional **emp** parameter to display detailed information about the EMP interface. This parameter is available on OmniSwitch 9000 Series switches only.

# **Examples**

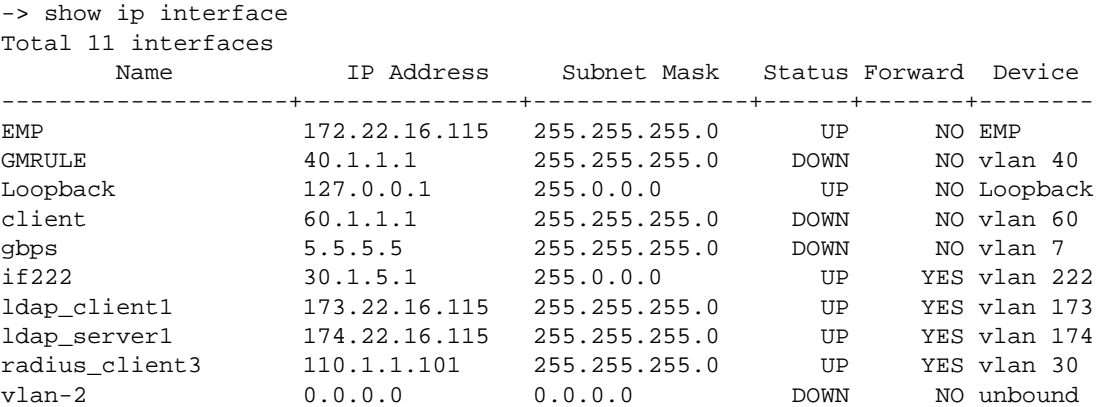
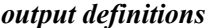

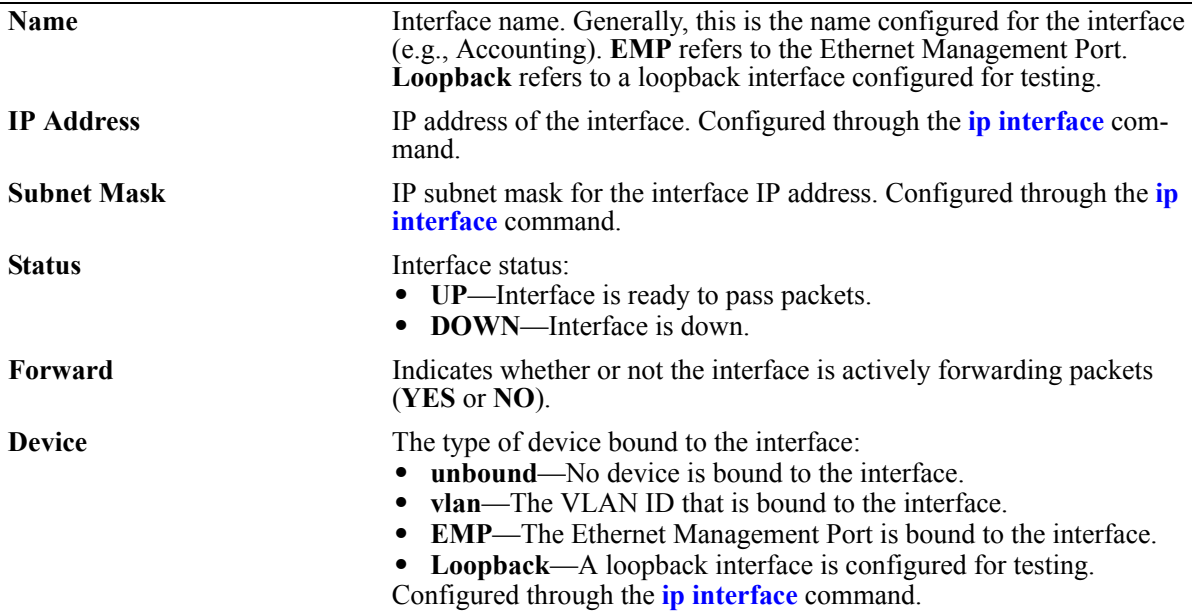

-> show ip interface Marketing

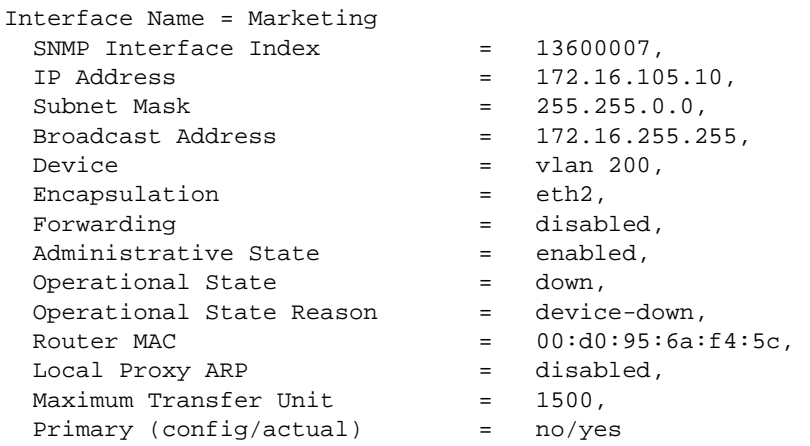

#### *output definitions*

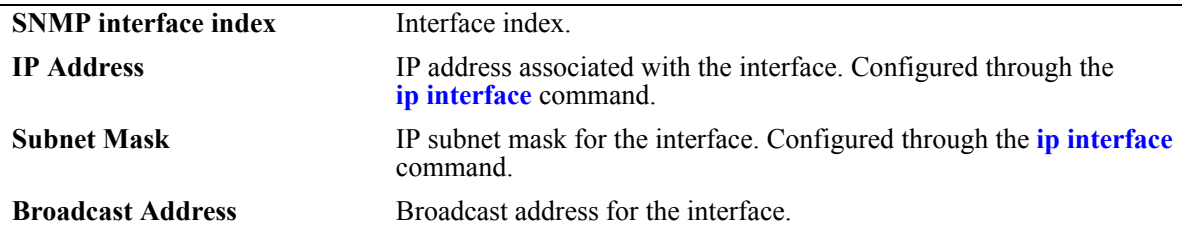

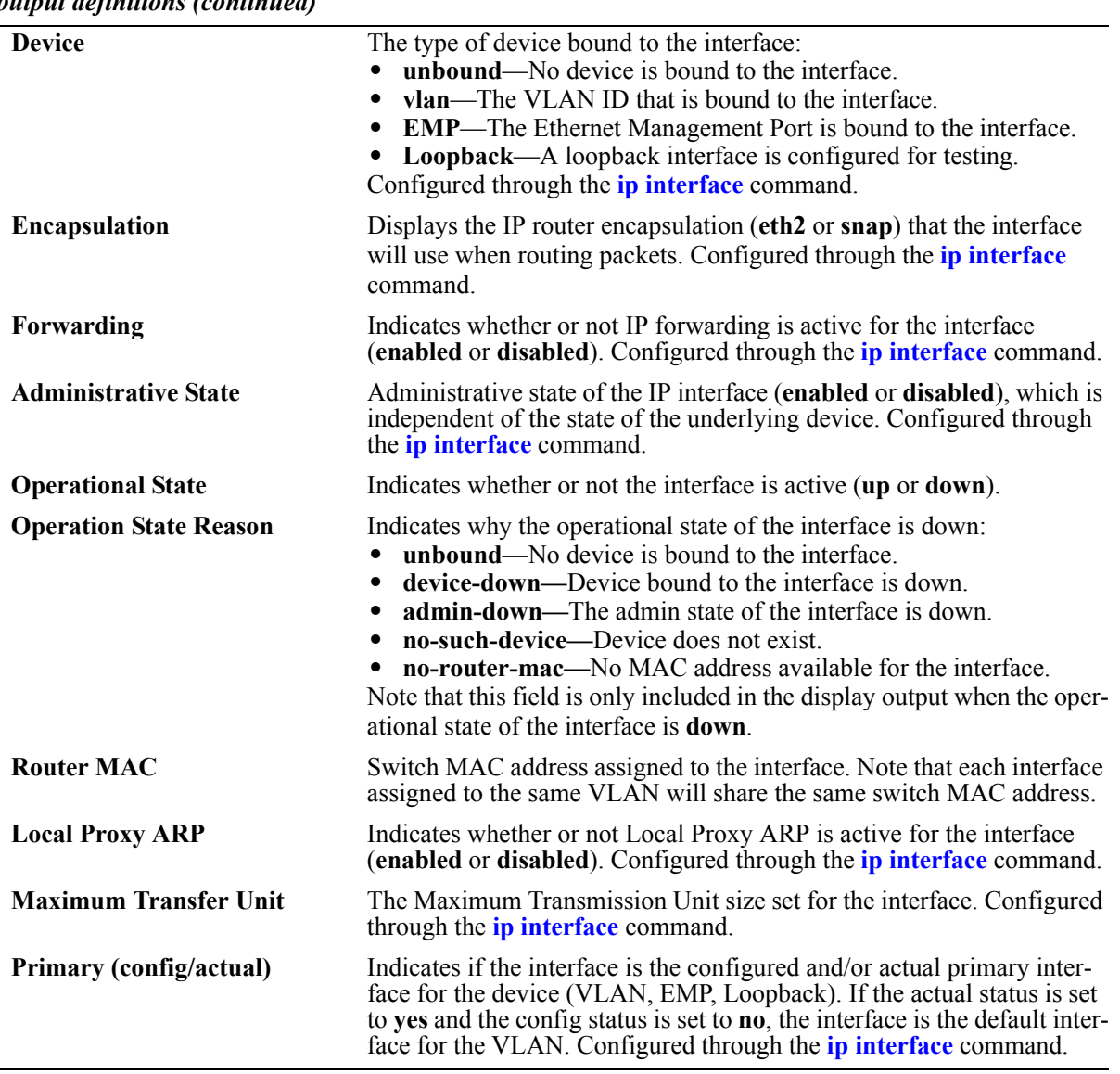

## *output definitions (continued)*

#### **Release History**

Release 5.1; command was introduced. Release 5.1.6; command modified.

## **Related Commands**

**[show icmp statistics](#page-929-0)** Displays ICMP statistics and errors.

## **MIB Objects**

alaIpInterfaceTable

alaIpInterfaceName alaIpInterfaceAddress alaIpInterfaceMask alaIpInterfaceAdminState alaIpInterfaceDeviceType alaIpInterfaceVlanID alaIpInterfaceIpForward alaIpInterfaceEncap alaIpInterfaceLocalProxyArp alaIpInterfacePrimCfg alaIpInterfaceOperState alaIpInterfaceOperReason alaIpInterfaceRouterMac alaIpInterfaceBcastAddr alaIpInterfacePrimAct

## <span id="page-903-0"></span>**show ip route**

Displays the IP Forwarding Table.

**show ip route [summary]**

#### **Syntax Definitions**

**summary** Displays a summary of routing protocols that appear in the IP Forwarding Table.

#### **Defaults**

By default, all routes are displayed.

#### **Platforms Supported**

OmniSwitch 6800, 6850, 9000

#### **Usage Guidelines**

- The IP Forwarding Table includes static routes as well as all routes learned through routing protocols (e.g., RIP, OSPF).
- **•** Use the optional **summary** keyword to display a list of routing protocols and the number of routes for each protocol that appear in the IP Forwarding table.

#### **Examples**

-> show ip route

```
+ = Equal cost multipath routes
 Total 4 routes
```
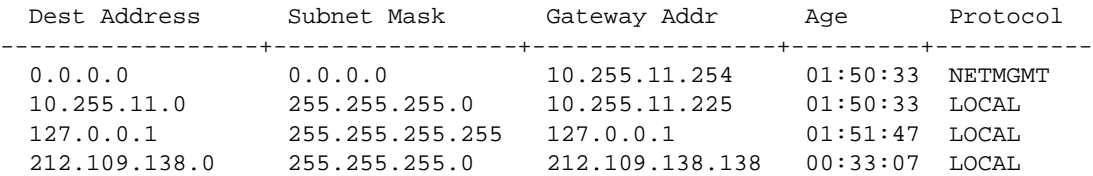

-> show ip route summary

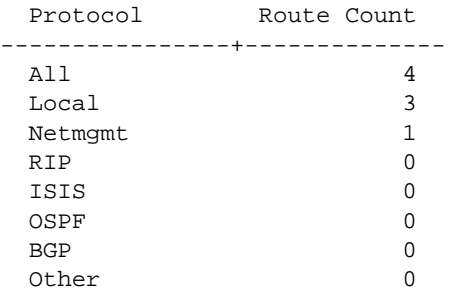

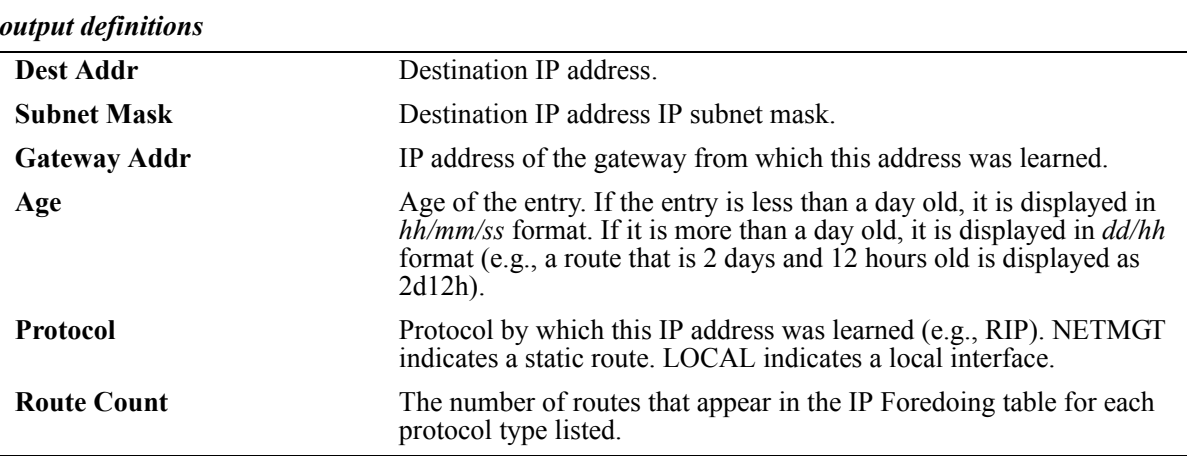

## **Release History**

Release 5.1; command was introduced.

## **Related Commands**

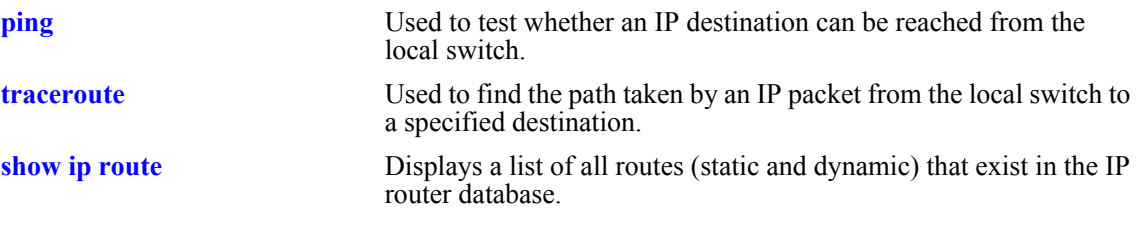

# **show ip route-pref**

Displays the IPv4 routing preferences of a router.

**show ip route-pref**

#### **Syntax Definitions**

 $N/A$ 

#### **Defaults**

N/A

## **Platforms Supported**

OmniSwitch 6800, 6850, 9000

#### **Usage Guidelines**

N/A

## **Examples**

```
-> show ip route-pref
  Protocol Route Preference Value
------------+------------------------
 Local 1
 Static 2<br>
OSPF 110
  OSPF 110
 RIP 100
 EBGP 190
  IBGP 200
```
# **Release History**

Release 6.1.1; command was introduced. Release 6.1.3; **bgp** parameter deprecated. **ebgp** and **ibgp** parameters added.

## **Related Commands**

**[ip route-pref](#page-824-0)** Configures the route preference of a router.

## **MIB Objects**

alaIprmRtPrefTable

alaIprmRtPrefLocal alaIprmRtPrefStatic alaIprmRtPrefOspf alaIprmRtPrefRip alaIprmRtPrefEbgp alaIprmRtPrefIbgp

# **show ip redist**

Displays the IPv4 route map redistribution configuration.

**show ipv6 redist [rip | ospf | bgp]**

#### **Syntax Definitions**

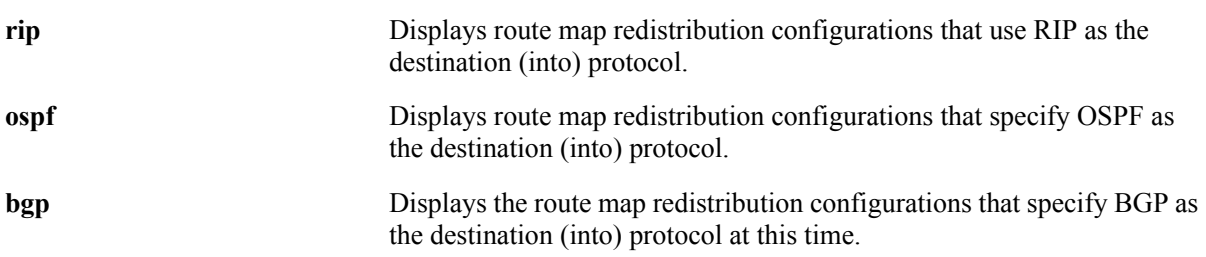

#### **Defaults**

By default all route map redistribution configurations are shown.

#### **Platforms Supported**

OmniSwitch 6800, 6850, 9000

#### **Usage Guidelines**

Specify a destination protocol with this command to display only those configurations that redistribute routes into the specified protocol.

#### **Release History**

Release 6.1.3; command was introduced.

#### **Examples**

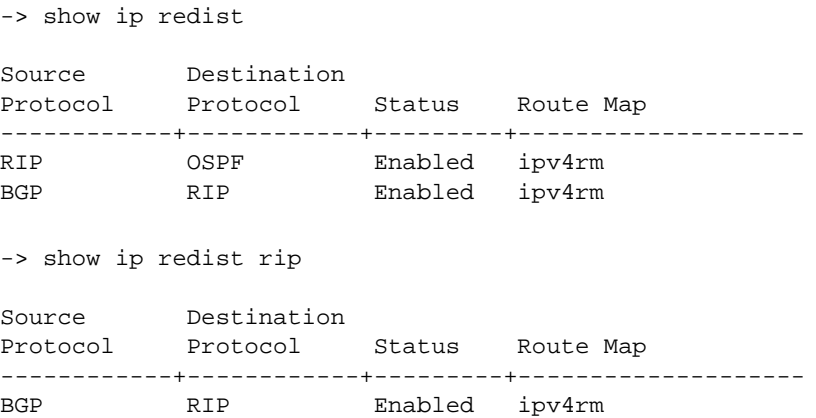

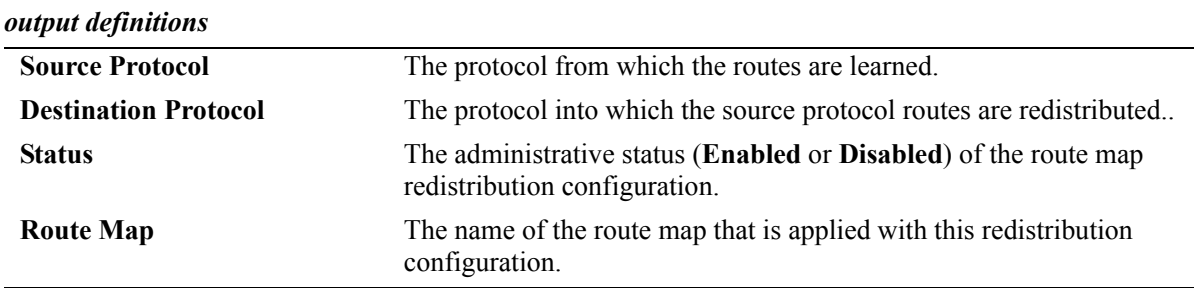

## **Related Commands**

**[ip redist](#page-834-0) controls** Controls the conditions for redistributing different IPv6 routes between protocols.

## **MIB Objects**

alaRouteMapRedistProtoTable

alaRouteMapRedistSrcProtoId

alaRouteMapRedistDestProtoId

alaRouteMapRedistRouteMapIndex

alaRouteMapRedistStatus

alaRouteMapRedistAddressType

alaRouteMapRedistRowStatus

# **show ip access-list**

Displays the details of the access list.

**show ip access-list [***access-list-name***]**

#### **Syntax Definitions**

*access-list-name* Name of the access list.

#### **Defaults**

N/A

#### **Platforms Supported**

OmniSwitch 6800, 6850, 9000

#### **Usage Guidelines**

If the *access-list-name* is not specified in this command, all the access lists will be displayed.

## **Examples**

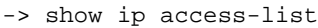

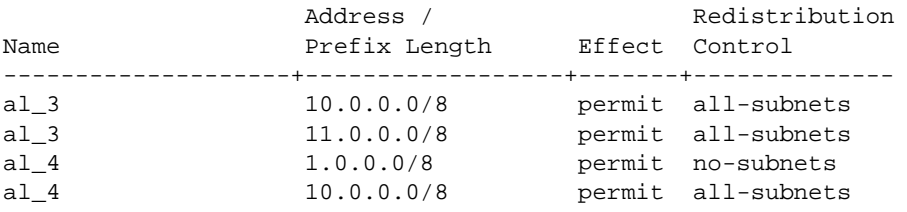

-> show ip access-list al\_4

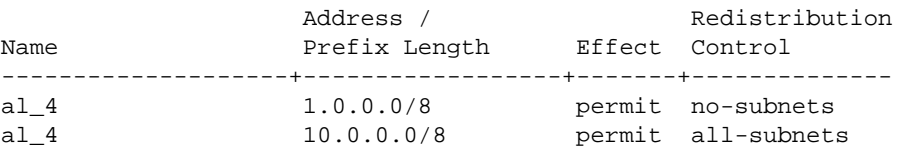

#### *output definitions*

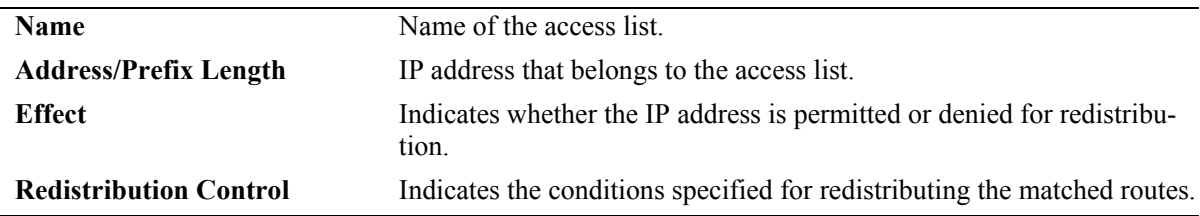

## **Release History**

Release 6.1.3; command was introduced

## **Related Commands**

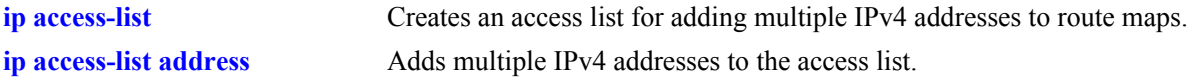

## **MIB objects**

alaRouteMapAccessListIndex alaRouteMapAccessListAddressType alaRouteMapAccessListAddress alaRouteMapAccessListPrefixLength alaRouteMapAccessListAction alaRouteMapAccessListRedistControl

# **show ip route-map**

Displays the IP route maps configured on the switch.

**show ip route-map [***route-map-name***]**

#### **Syntax Definitions**

*route-map-name* The name of the specific route map.

#### **Defaults**

N/A

#### **Platforms Supported**

OmniSwitch 6800, 6850, 9000

#### **Usage Guidelines**

If the *route-map-name* is not specified in this command, all the route maps are displayed.

#### **Examples**

```
-> show ip route-map
Route Maps: configured: 1 max: 200 
Route Map: Route_map1 Sequence Number: 50 Action permit
   match ip address 10.0.0.0/8 redist-control all-subnets permit
   set metric 100 effect replace
```
#### **Release History**

Release 6.1.3; command was introduced.

## **Related Commands**

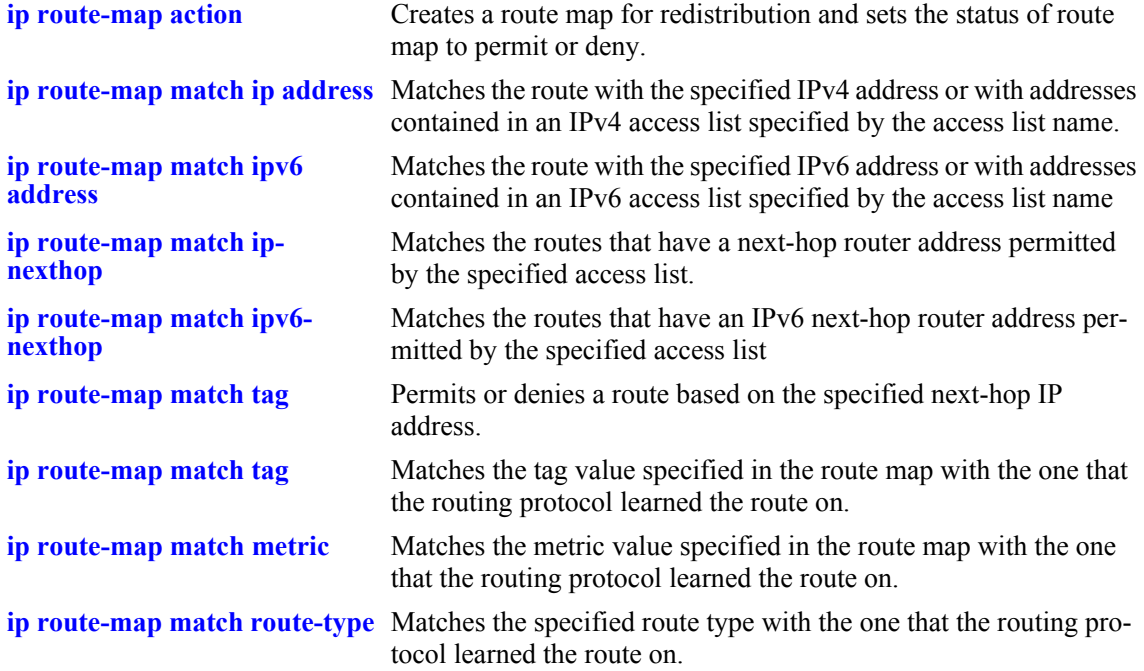

## **MIB Objects**

alaRouteMapRedistProtoTable alaRouteMapRedistRouteMapIndex alaRouteMapTable alaRouteMapIndex alaRouteMapSequence alaRouteMapType alaRouteMapValue alaRouteMapRowStatus

# **show ip router database**

Displays a list of all routes (static and dynamic) that exist in the IP router database. This database serves as a central repository where routes are first processed for redistribution and where duplicate routes are compared to determine the best route to use. If a route does not appear in the IP router database list, then the switch does not know about it. In the case of dynamically learned routes, this could indicate that the route was never received by the switch.

**show ip router database [protocol** *type |* **gateway** *ip\_address |* **dest** *ip\_address mask***]**

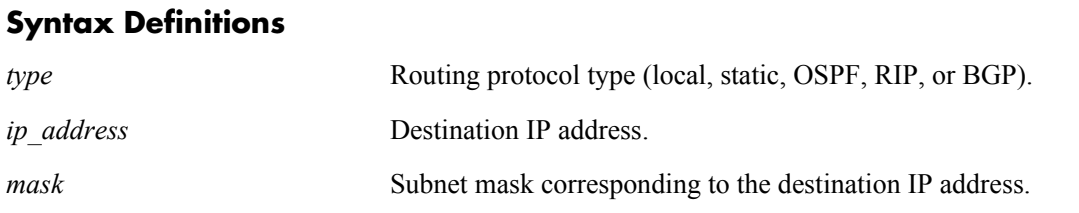

#### **Defaults**

By default, all routes are displayed.

#### **Platforms Supported**

OmniSwitch 6800, 6850, 9000

#### **Usage Guidelines**

- **•** Command options are not mutually exclusive. You can use them on the same command line to narrow and/or customize the output display of this command. For example, use the **protocol** and **dest** options to display only those routes that are of a specific protocol type and have the specified destination network.
- The IP forwarding table is derived from IP router database processing performed by the switch and contains only unique routes that the switch currently uses. Use the **show ip route** command to view the forwarding table.
- **•** If an expected route does not appear in the IP forwarding table, use the **show ip router database** command to see if the switch knows about the route and/or if a duplicate route with a higher precedence was selected instead.
- The switch compares the protocol of duplicate routes to determine which one to use. Regardless of whether or not a route has a higher priority metric value, protocol determines precedence. Local routes are given the highest level of precedence followed by static, OSFP, RIP, then BGP routes. As a result, a route that is known to the switch may not appear in the IP forwarding table if a duplicate route with a higher protocol precedence exists.
- **•** A list of inactive static routes is also included in the **show ip router database** output display. A route becomes inactive if the interface for its gateway goes down. Inactive routes are unable to get to their destination and further investigation is warranted to determine why their gateway is unavailable.
- Static routes that appear as inactive are not included in the main IP router database listing. If an inactive route becomes active, however, it is removed from the inactive list and added to the active route list.

## **Examples**

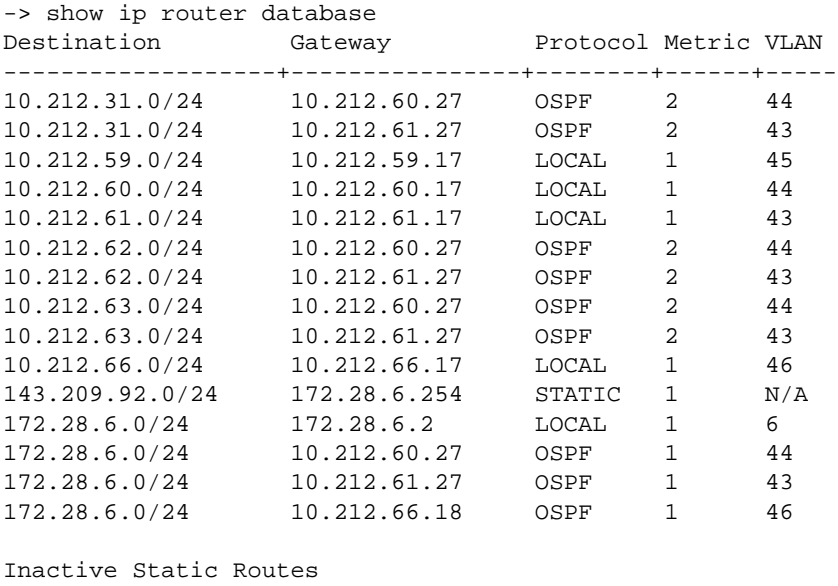

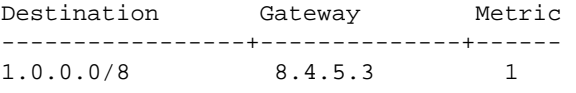

-> show ip router database dest 10.212.62.0 mask 255.255.255.0 protocol ospf

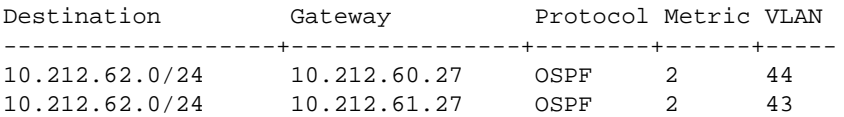

Inactive Static Routes

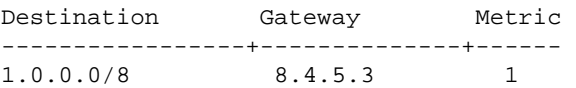

#### *output definitions*

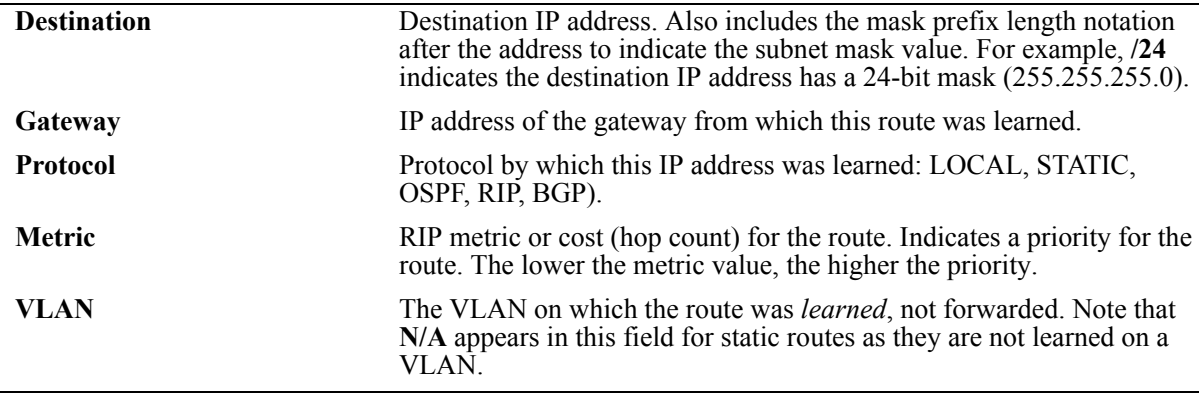

## **Release History**

Release 5.1; command was introduced.

## **Related Commands**

**[show ip route](#page-903-0)** Displays the IP Forwarding Table.

# **show ip emp-route**

Displays the IP routes associated with the Ethernet Management Port (EMP).

**show ip emp-route**

#### **Syntax Definitions**

N/A

#### **Defaults**

N/A

#### **Platforms Supported**

OmniSwitch 9000

#### **Usage Guidelines**

- **•** This command displays the routes that are connected to the Ethernet Management Port (EMP).
- **•** The EMP cannot handle routing protocols such as RIP or OSPF.
- **•** The default route for the switch cannot be set up on the EMP.

#### **Examples**

-> show ip emp-route

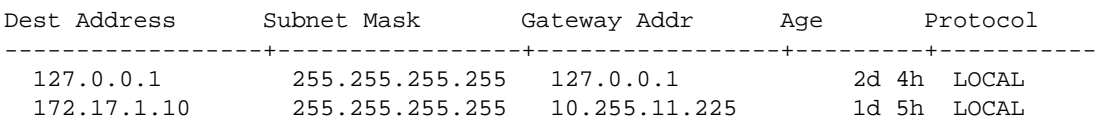

*output definitions*

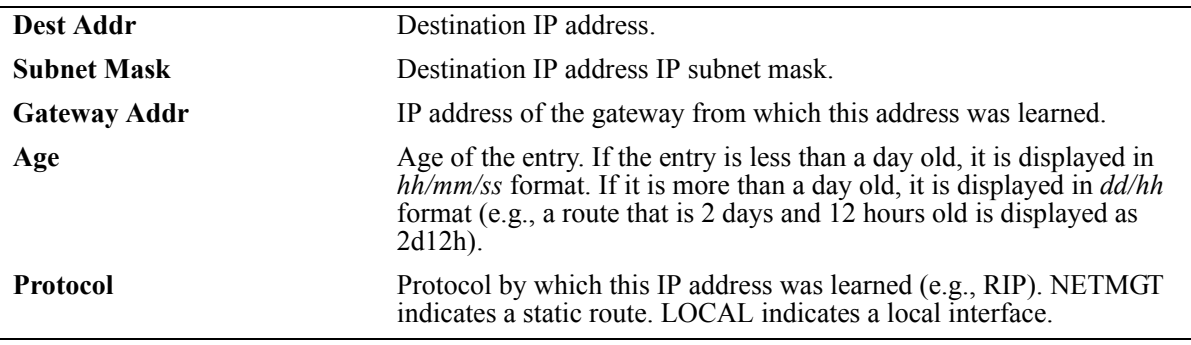

#### **Release History**

Release 5.1; command was introduced.

# **Related Commands**

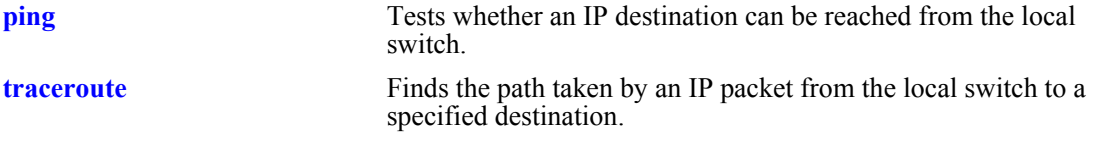

# **show ip config**

Displays IP configuration parameters. **show ip config**

#### **Syntax Definitions**

N/A

#### **Defaults**

N/A

## **Platforms Supported**

OmniSwitch 6800, 6850, 9000

#### **Usage Guidelines**

N/A

#### **Examples**

-> show ip config

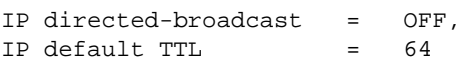

#### *output definitions*

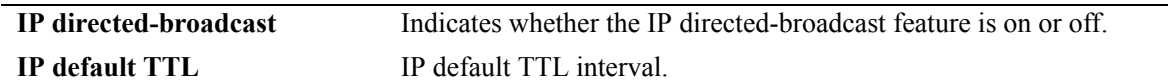

#### **Release History**

Release 5.1; command was introduced.

#### **Related Commands**

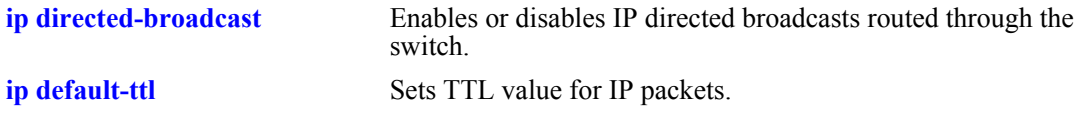

# **show ip protocols**

Displays switch routing protocol information and status.

**show ip protocols**

#### **Syntax Definitions**

N/A

#### **Defaults**

N/A

## **Platforms Supported**

OmniSwitch 6800, 6850, 9000

#### **Usage Guidelines**

This command also displays the switch's primary IP address and router ID, if configured, and debug information.

#### **Examples**

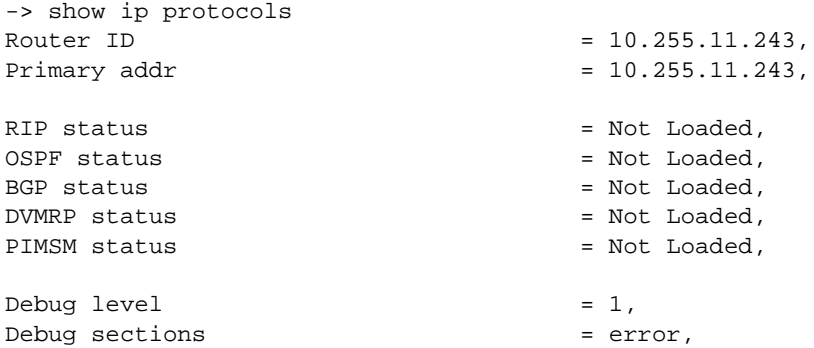

#### *output definitions*

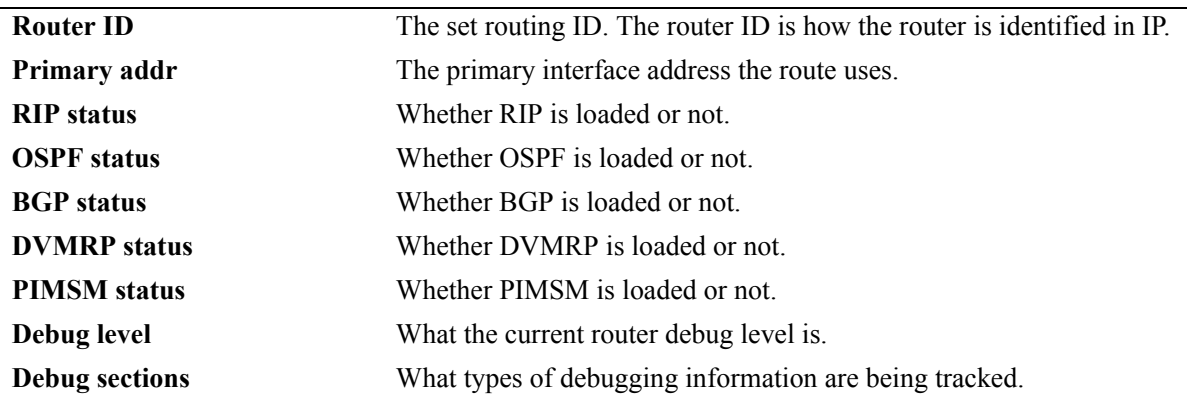

## **Release History**

Release 5.1; command was introduced.

## **Related Commands**

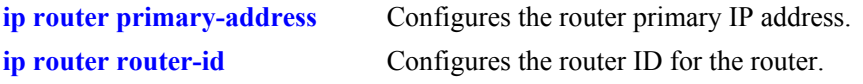

## **MIB Objects**

alaIpRouteSumTable alaIpRouteProtocol

# **show ip service**

Displays the current status of TCP/UDP service ports.

**show ip service**

#### **Syntax Definitions**

N/A

#### **Defaults**

N/A

## **Platforms Supported**

OmniSwitch 6800, 6850, 9000

## **Usage Guidelines**

The display output from this command also includes the service port number.

## **Examples**

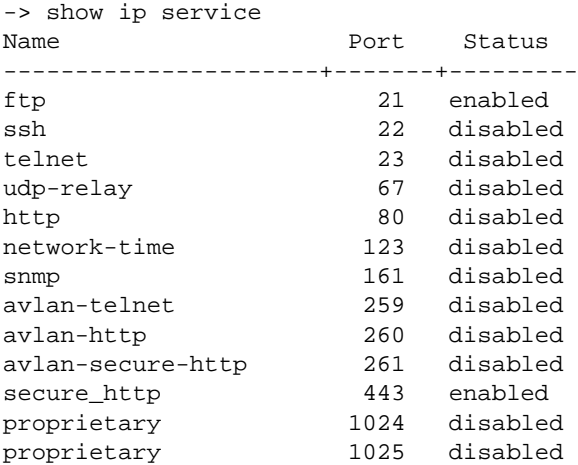

#### *output definitions*

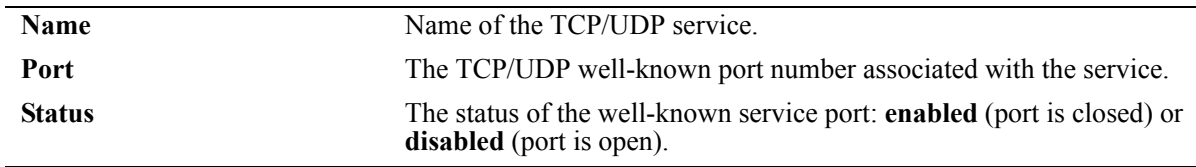

#### **Release History**

Release 5.1; command was introduced.

#### **Related Commands**

**[ip service](#page-832-0)** Enables (opens) or disables (closes) well-known TCP/UDP service ports.

#### **MIB Objects**

alaIpServiceTable

alaIpServiceType alaIpServicePort alaIpServiceStatus

alaIpPortServiceTable

alaIpPortServicePort alaIpPortServiceStatus

## **show arp**

Displays the ARP table. The ARP table contains a listing of IP addresses and their corresponding translations to physical MAC addresses.

**show arp [***ip\_address* **|** *hardware\_address***]**

#### **Syntax Definitions**

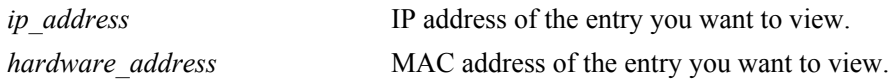

#### **Defaults**

 $N/A$ 

#### **Platforms Supported**

OmniSwitch 6800, 6850, 9000

#### **Usage Guidelines**

Use the basic command (**show arp**) to view all of the entries in the table. Enter a specific IP address or MAC address to view a specific entry.

## **Examples** -> show arp

```
Total 8 arp entries
 Flags (P=Proxy, A=Authentication, V=VRRP)
```
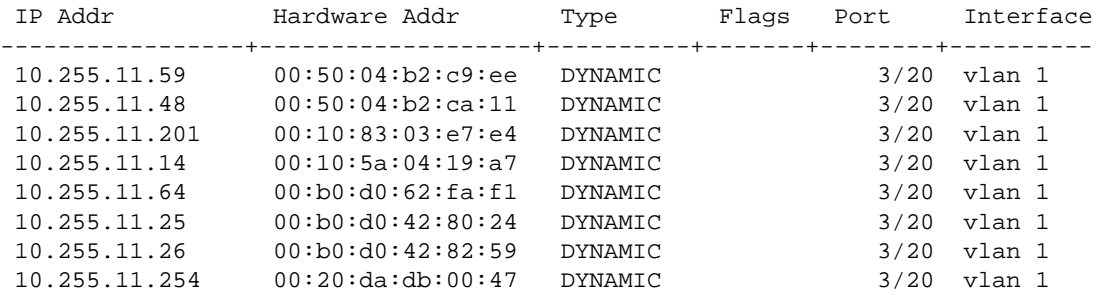

*output definitions*

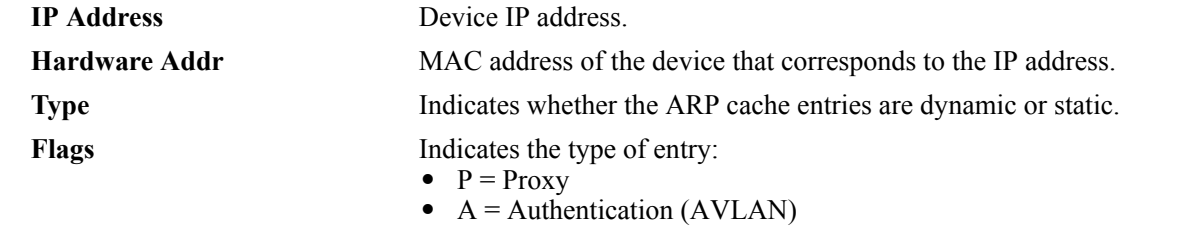

 $\bullet\quad V = VRRP$ 

#### *output definitions (continued)*

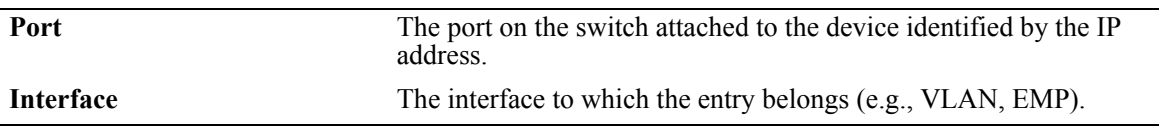

#### **Release History**

Release 5.1; command was introduced.

#### **Related Commands**

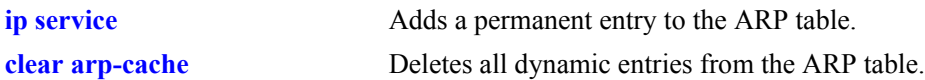

## **MIB Objects**

ipNetToMediaTable

ipNetToMediaIfIndex ipNetToMediaNetAddress ipNetToMediaPhyAddress ipNetToMediaType ipNetToMediaAugTable ipNetToMediaSlot ipNetToMediaPort alaIpNetToMediaTable alaIpNetToMediaPhyAddress alaIpNetToMediaProxy

alaIpNetToMediaVRRP alaIpNetToMediaAuth

# **show arp filter**

Displays a list of ARP filters configured for the switch. **show arp filter [***ip\_address***]**

#### **Syntax Definitions**

*ip\_address* IP address of the filter entry you want to view.

#### **Defaults**

N/A

#### **Platforms Supported**

OmniSwitch 6800, 6850, 9000

#### **Usage Guidelines**

- **•** If an IP address is not specified with this command, a list of all ARP filters is displayed.
- **•** Enter a specific IP address to view the configuration for an individual filter.

#### **Examples**

-> show arp filter

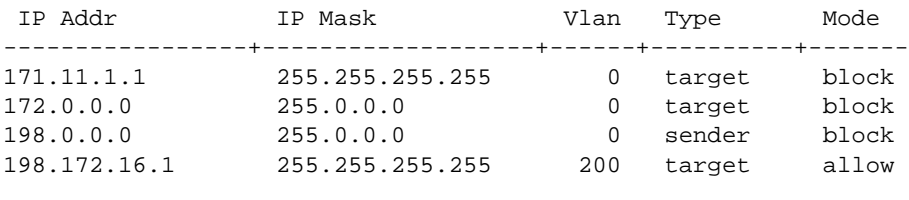

-> show arp filter 198.172.16.1

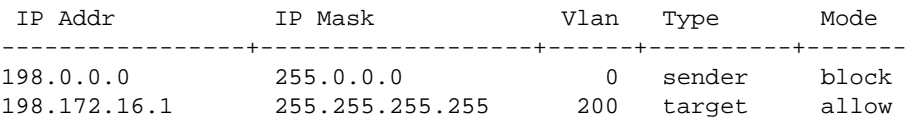

#### *output definitions*

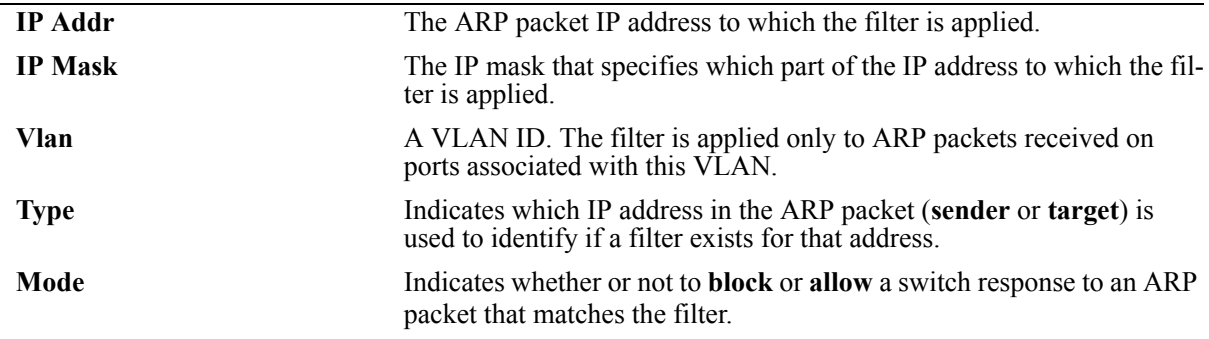

## **Release History**

Release 5.1.6; command was introduced.

#### **Related Commands**

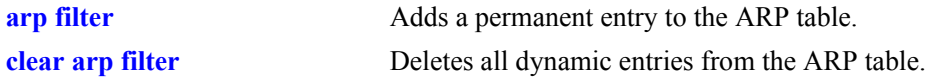

## **MIB Objects**

```
alaIpArpFilterTable
  alaIpArpFilterIpAddr
  alaIpArpFilterIpMask
  alaIpArpFilterVlan
  alaIpArpFilterMode
```
alaIpArpFilterType

# **show icmp control**

Allows the viewing of the ICMP control settings.

**show icmp control**

#### **Syntax Definitions**

N/A

#### **Defaults**

N/A

#### **Platforms Supported**

OmniSwitch 6800, 6850, 9000

#### **Usage Guidelines**

Use this command to view the status of the various ICMP messages. It is also useful to determine the type and code of the less common ICMP messages.

#### **Examples**

-> show icmp control

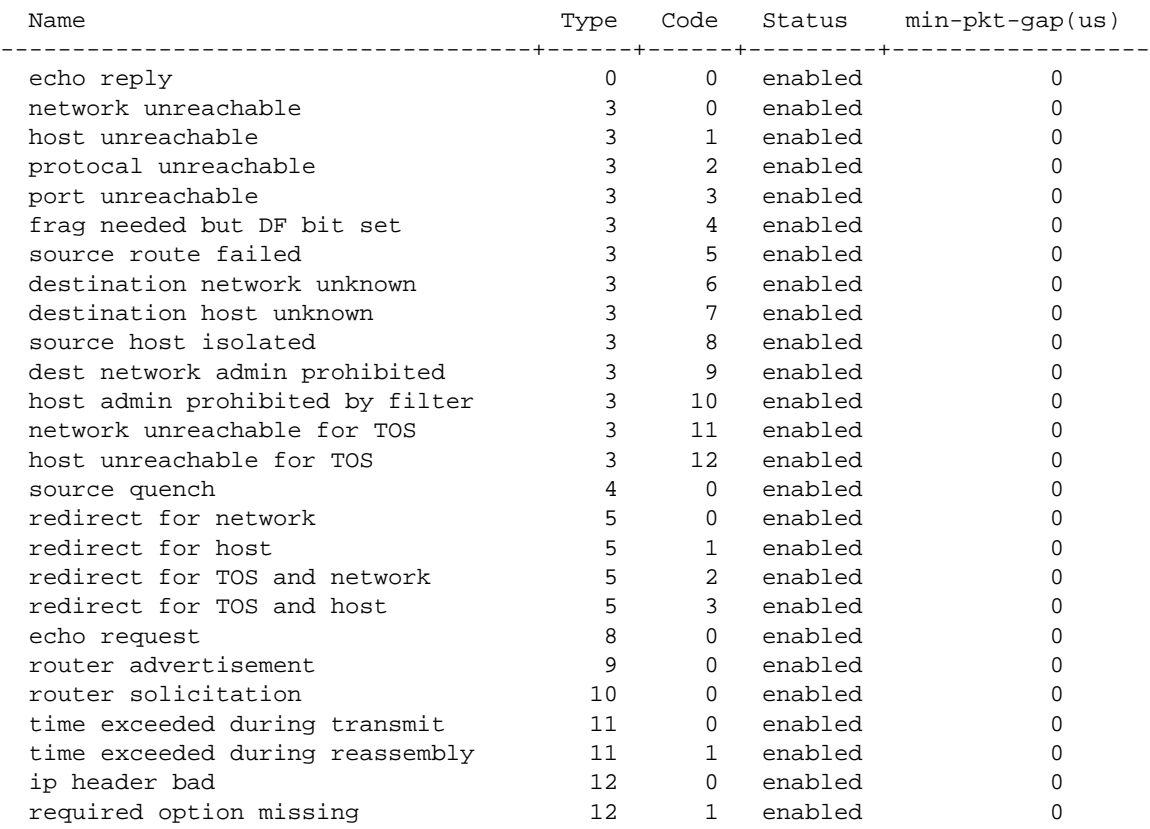

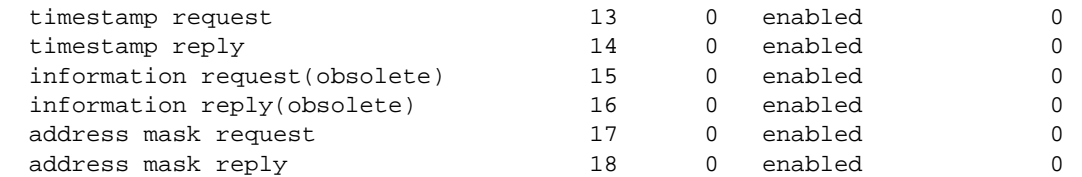

## *output definitions*

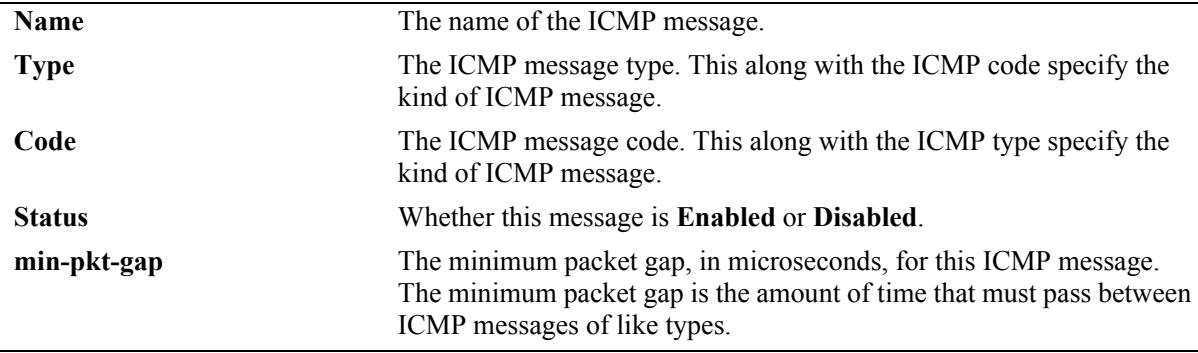

## **Release History**

Release 5.1; command was introduced.

## **Related Commands**

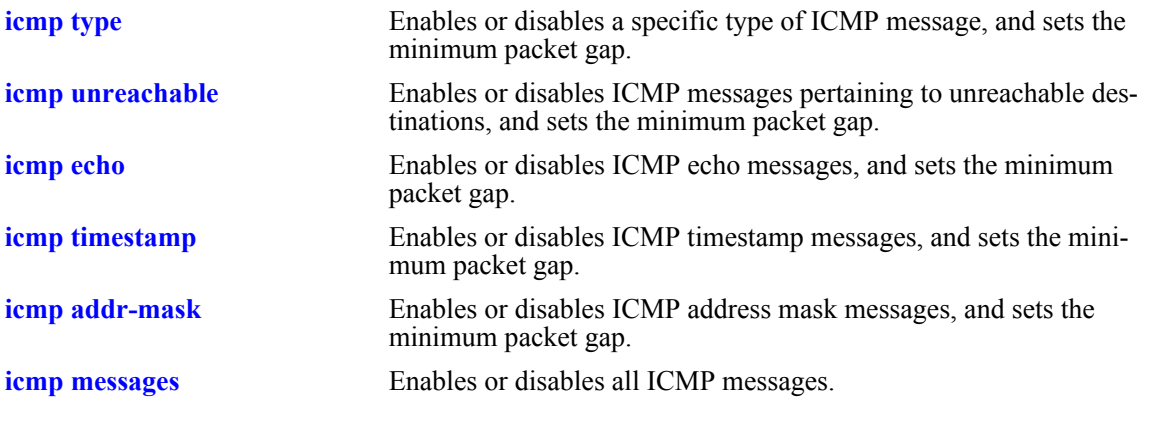

# <span id="page-929-0"></span>**show icmp statistics**

Displays Internet Control Message Protocol (ICMP) statistics and errors. ICMP is a network layer protocol within the IP protocol suite that provides message packets to report errors and other IP packet processing information back to the source. ICMP generates several kinds of useful messages, including Destination Unreachable, Echo Request and Reply, Redirect, Time Exceeded, and Router Advertisement and Solicitation. If an ICMP message cannot be delivered, no second one is generated. This is to avoid an endless flood of ICMP messages.

**show icmp [statistics]**

#### **Syntax Definitions**

**statistics** Optional syntax.

#### **Defaults**

 $N/A$ 

#### **Platforms Supported**

OmniSwitch 6800, 6850, 9000

#### **Usage Guidelines**

Use the ICMP Table to monitor and troubleshoot the switch.

#### **Examples**

-> show icmp

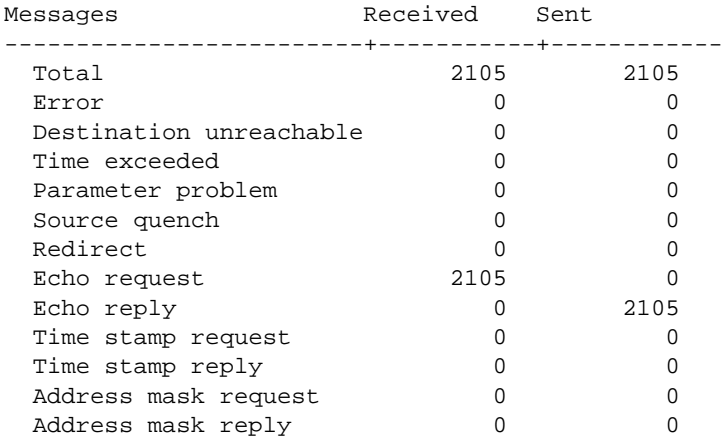

#### *output definitions*

**Total** Total number of ICMP messages the switch received or attempted to send. This counter includes all those counted as errors. **Error** Number of ICMP messages the switch sent/received but was unable to process because of ICMP-specific errors (e.g., bad ICMP checksums, bad length).

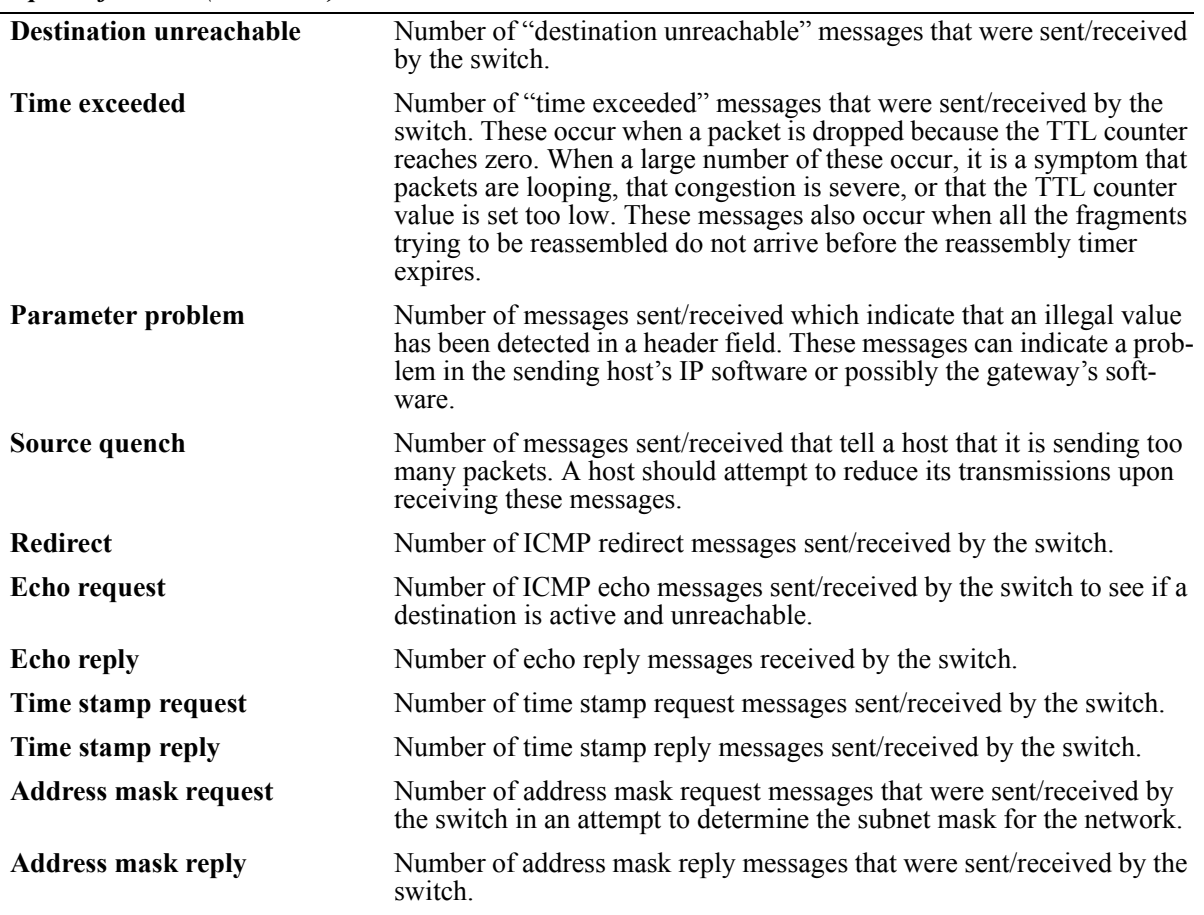

*output definitions (continued)*

#### **Release History**

Release 5.1; command was introduced.

## **Related Commands**

**[show udp statistics](#page-935-0)** Displays UDP errors and statistics.

# <span id="page-931-0"></span>**show tcp statistics**

Displays TCP statistics. **show tcp statistics**

#### **Syntax Definitions**

N/A

#### **Defaults**

N/A

#### **Platforms Supported**

OmniSwitch 6800, 6850, 9000

## **Usage Guidelines**

N/A

#### **Examples**

-> show tcp statistics

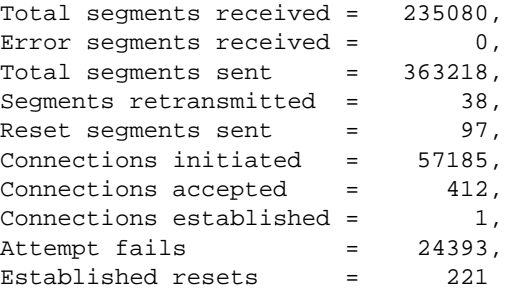

*output definitions*

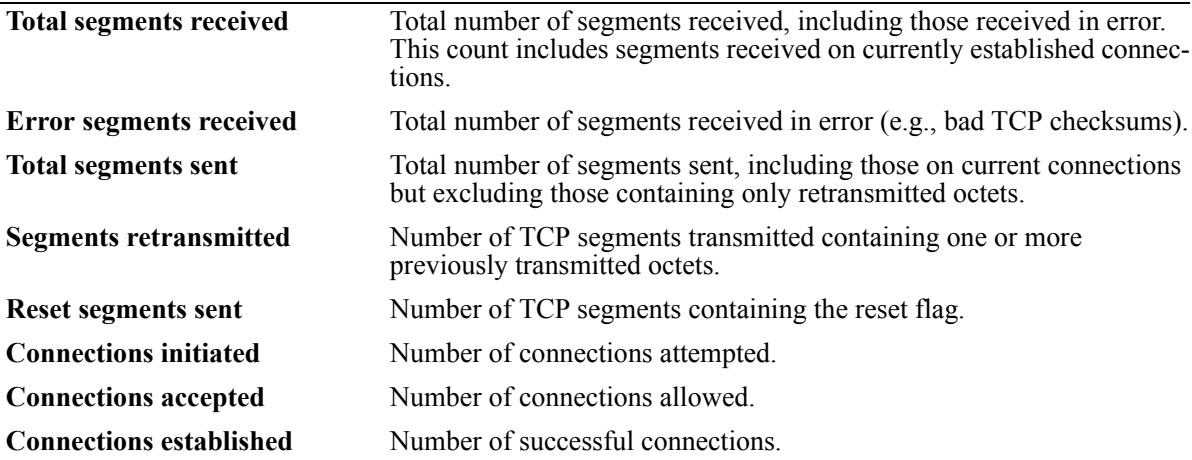

#### *output definitions (continued)*

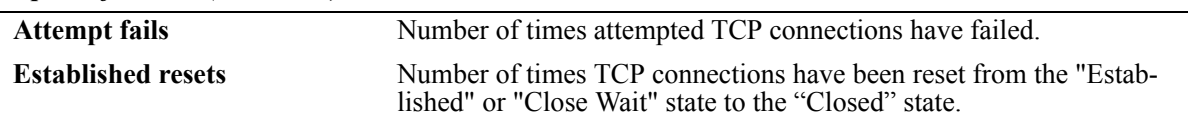

## **Release History**

Release 5.1; command was introduced.

## **Related Commands**

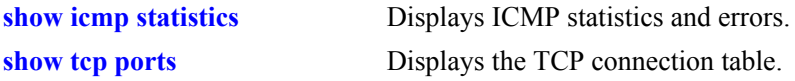

## <span id="page-933-0"></span>**show tcp ports**

Displays the TCP connection table. **show tcp ports**

## **Syntax Definitions**

N/A

#### **Defaults**

N/A

## **Platforms Supported**

OmniSwitch 6800, 6850, 9000

#### **Usage Guidelines**

Use this table to check the current available TCP connections.

#### **Examples**

-> show tcp ports

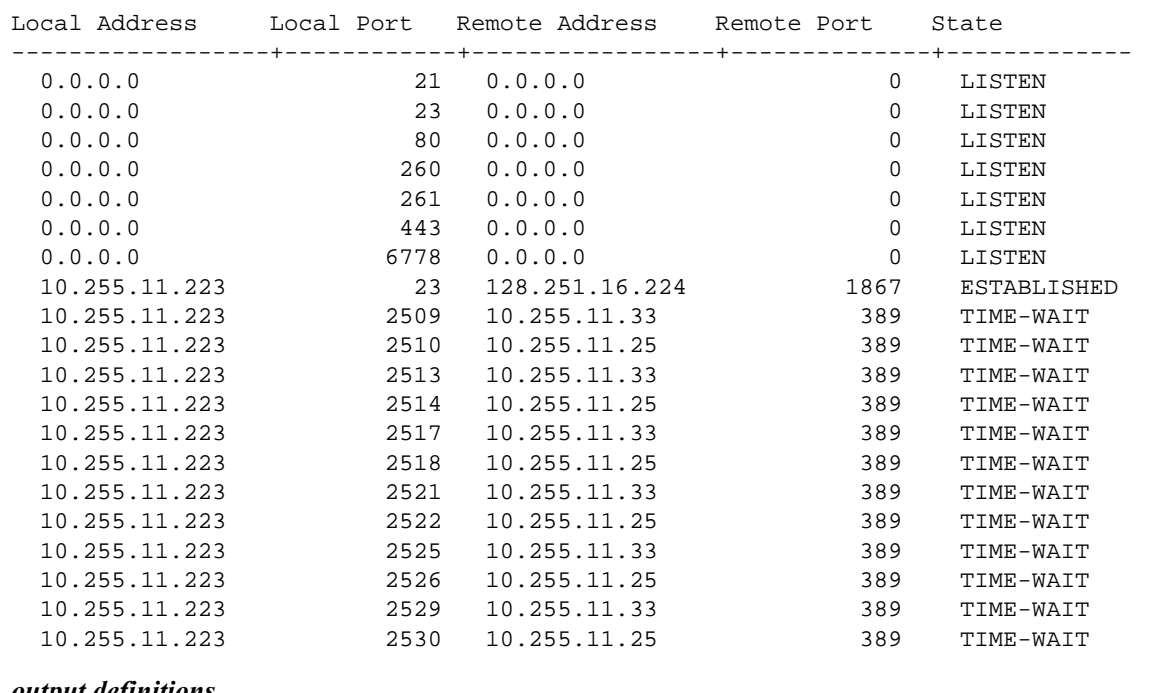

#### *output definitions*

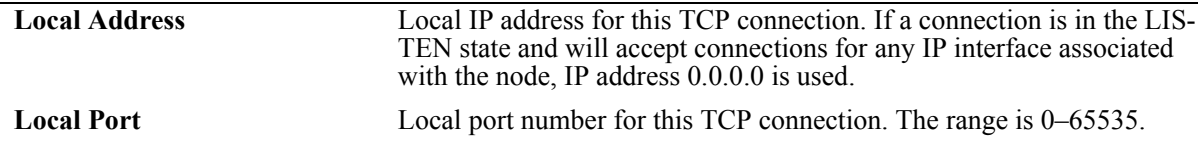

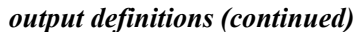

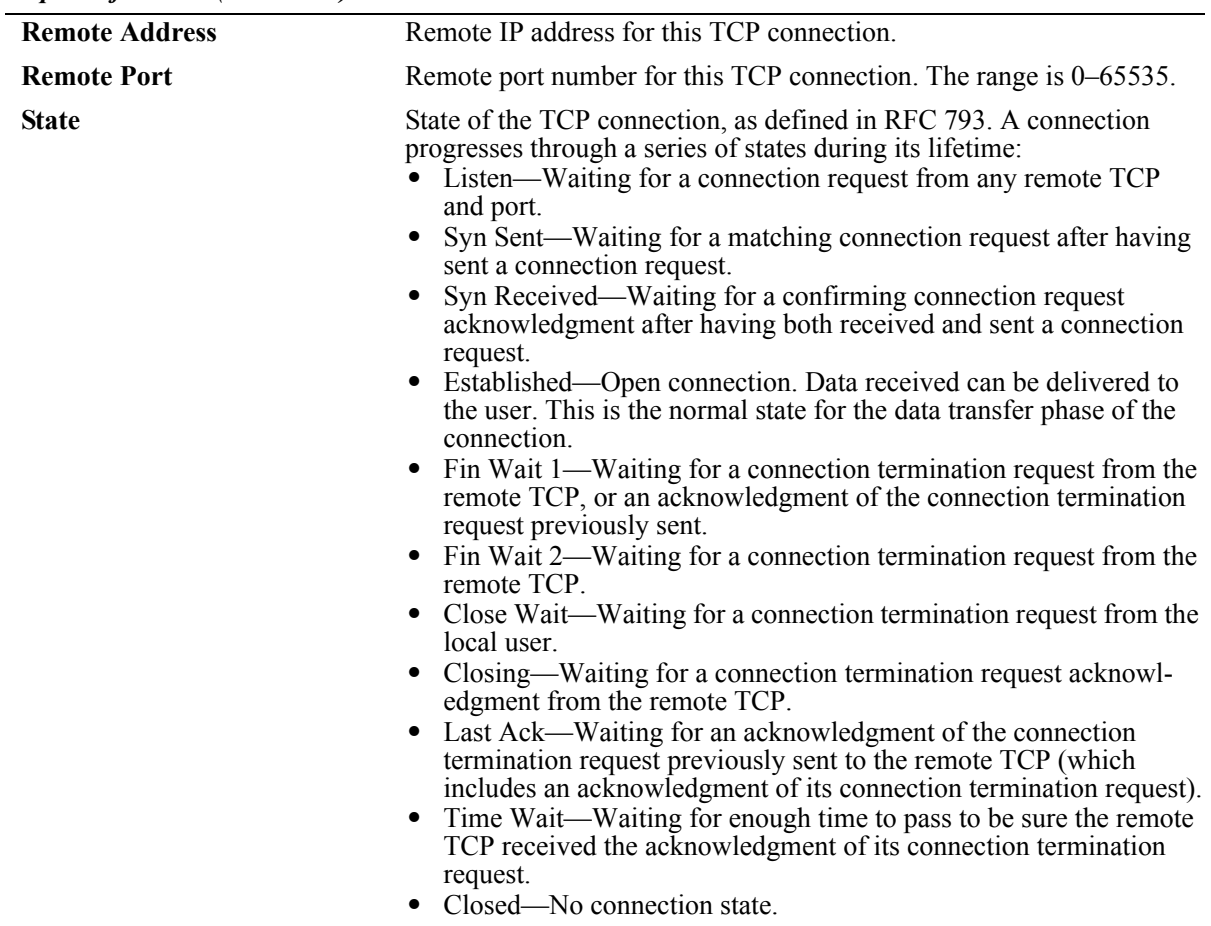

## **Release History**

Release 5.1; command was introduced.

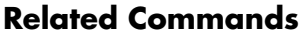

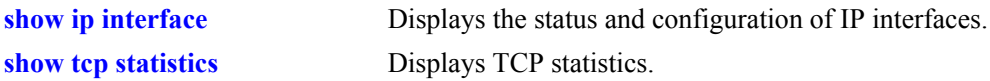

# <span id="page-935-0"></span>**show udp statistics**

Displays UDP errors and statistics.

**show udp statistics**

#### **Syntax Definitions**

N/A

#### **Defaults**

N/A

## **Platforms Supported**

OmniSwitch 6800, 6850, 9000

#### **Usage Guidelines**

This command displays cumulative statistics since the last time the switch was powered on or since the last reset of the switch.

#### **Examples**

-> show udp statistics

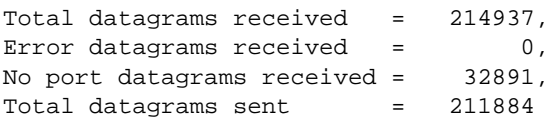

#### *output definitions*

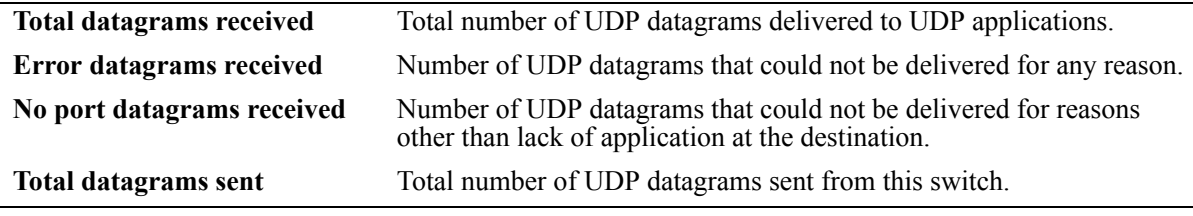

#### **Release History**

Release 5.1; command was introduced.

#### **Related Commands**

**[show udp ports](#page-936-0)** Displays the UDP Listener table.
# **show udp ports**

Displays the UDP Listener table. The table shows the local IP addresses and the local port number for each UDP listener.

**show udp ports**

#### **Syntax Definitions**

N/A

#### **Defaults**

N/A

#### **Platforms Supported**

OmniSwitch 6800, 6850, 9000

#### **Usage Guidelines**

- An IP address of zero (0.0.0.0) indicates that it is listening on all interfaces.
- **•** This table contains information about the UDP end-points on which a local application is currently accepting datagrams.

#### **Examples**

-> show udp port

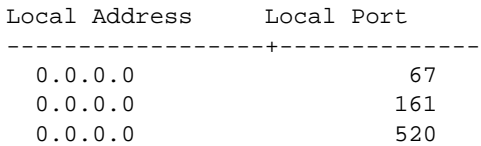

#### *output definitions*

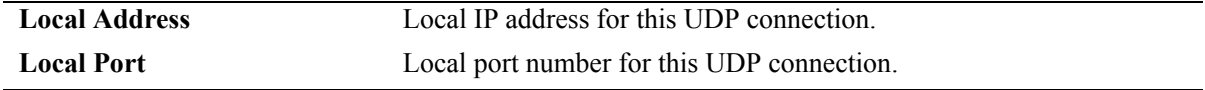

#### **Release History**

Release 5.1; command was introduced.

#### **Related Commands**

**[show udp statistics](#page-935-0)** Displays UDP errors and statistics.

# <span id="page-937-0"></span>**show ip dos config**

Displays the configuration parameters of the DoS scan for the switch.

**show ip dos config**

#### **Syntax Definitions**

N/A

#### **Defaults**

N/A

## **Platforms Supported**

OmniSwitch 6800, 6850, 9000

#### **Usage Guidelines**

This command allows the user to view the configuration parameters of the DoS scan. The scan keeps a record of the penalties incurred by certain types of packets on TCP and UDP ports. When the set penalty threshold is reached, it is assumed a DoS attack is in progress, and a trap is generated to inform the system administrator.

#### **Examples**

```
-> show ip dos config
DoS trap generation = ENABLED,
DoS port scan threshold = 1000,
DoS port scan decay = 2,
DoS port scan close port penalty = 10,
DoS port scan TCP open port penalty = 0,
DoS port scan UDP open port penalty = 0
```
#### *output definitions*

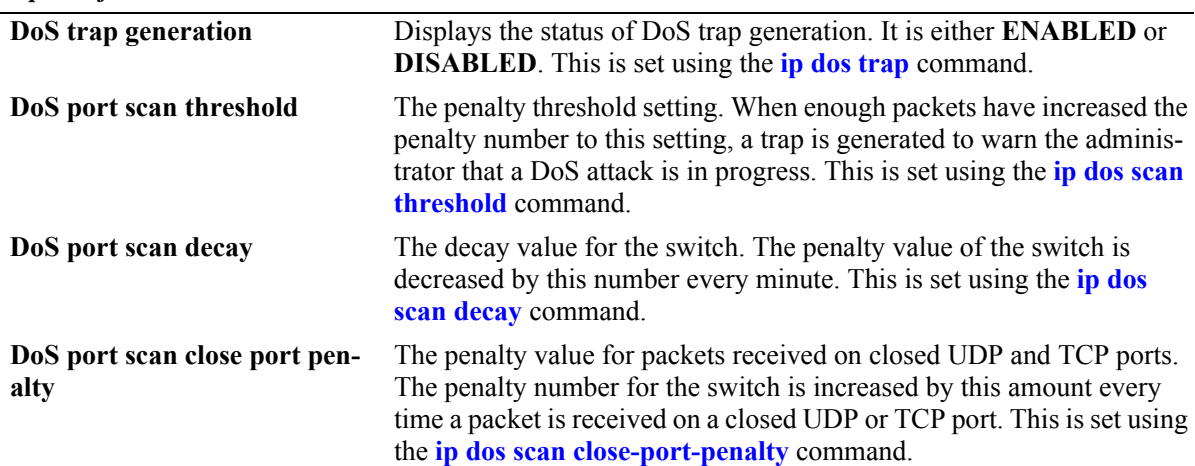

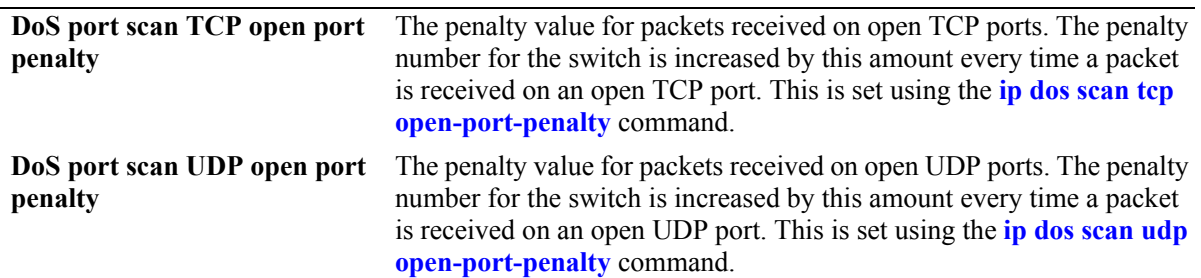

*output definitions (continued)*

# **Release History**

Release 5.1; command was introduced.

#### **Related Commands**

**[show ip dos statistics](#page-939-0)** Displays the statistics on detected DoS attacks for the switch.

# <span id="page-939-0"></span>**show ip dos statistics**

Displays the statistics on detected DoS attacks for the switch.

**show ip dos statistics**

#### **Syntax Definitions**

N/A

#### **Defaults**

N/A

## **Platforms Supported**

OmniSwitch 6800, 6850, 9000

#### **Usage Guidelines**

- This command displays the number of attacks the switch has detected for several types of DoS attacks.
- **•** Just because an attack is detected and reported, doesn't necessarily mean an attack occurred. The switch assumes a DoS attack is underway anytime the penalty threshold is exceeded. It is possible for this threshold to be exceeded when no attack is in progress.

## **Examples**

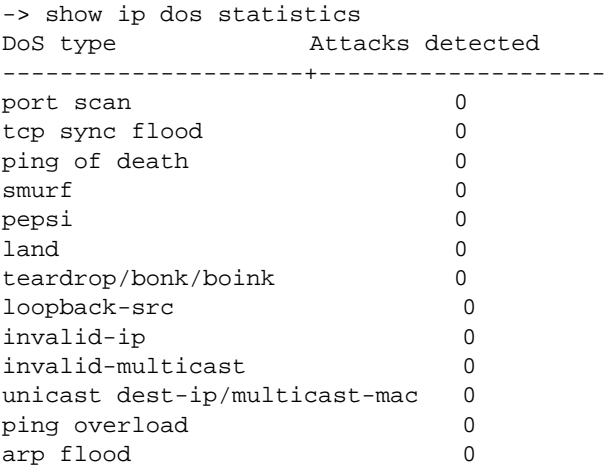

#### *output definitions*

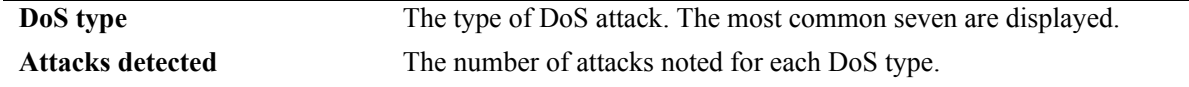

## **Release History**

Release 5.1; command was introduced.

# **Related Commands**

**[show ip dos config](#page-937-0)** Displays the configuration parameters of the DoS scan for the switch.

# **MIB Objects**

alaDoSType alaDoSDetected

# **24 IPv6 Commands**

This chapter details Internet Protocol Version 6 (IPv6) commands for the switch (including RIPng commands). IPv6 (documented in RFC 2460) is designed as a successor to IPv4. The changes from IPv4 to IPv6 fall primarily into the following categories:

**Expanded Routing and Addressing Capabilities -** IPv6 increases the IP address size from 32 bits to 128 bits, to support more levels of addressing hierarchy and a much greater number of addressable nodes, and simpler auto-configuration of addresses. The scalability of multicast routing is improved by adding a "scope" field to multicast addresses.

**Header Format Simplification -** Some IPv4 header fields were dropped or made optional, to reduce the common-case processing cost of packet handling and to keep the bandwidth cost of the IPv6 header as low as possible despite the increased size of the addresses. Even though the IPv6 addresses are four times longer than the IPv4 addresses, the IPv6 header is only twice the size of the IPv4 header.

**Anycast Addressing -** A new type of address called a "anycast address" is defined, to identify sets of nodes where a packet sent to an anycast address is delivered to one of the nodes. The use of anycast addresses in the IPv6 source route allows nodes to control the path on which their traffic flows.

**Improved Support for Options -** Changes in the way IP header options are encoded allows for more efficient forwarding, less stringent limits on the length of options, and greater flexibility for introducing new options in the future.

**Authentication and Privacy Capabilities -** IPv6 includes the definition of extensions which provide support for authentication, data integrity, and confidentiality. This is included as a basic element of IPv6 and will be included in all implementations.

MIB information for the IPv6 and RIPng commands is as follows:

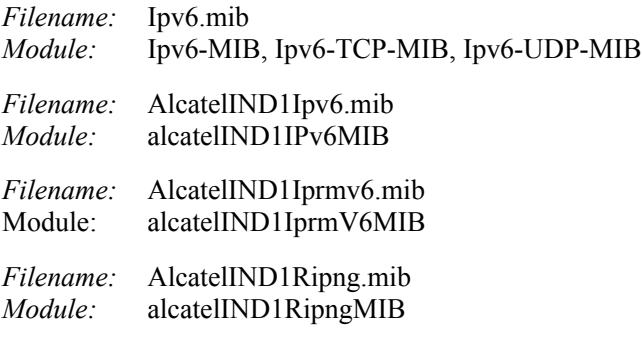

A summary of the IPv6 commands is listed here:

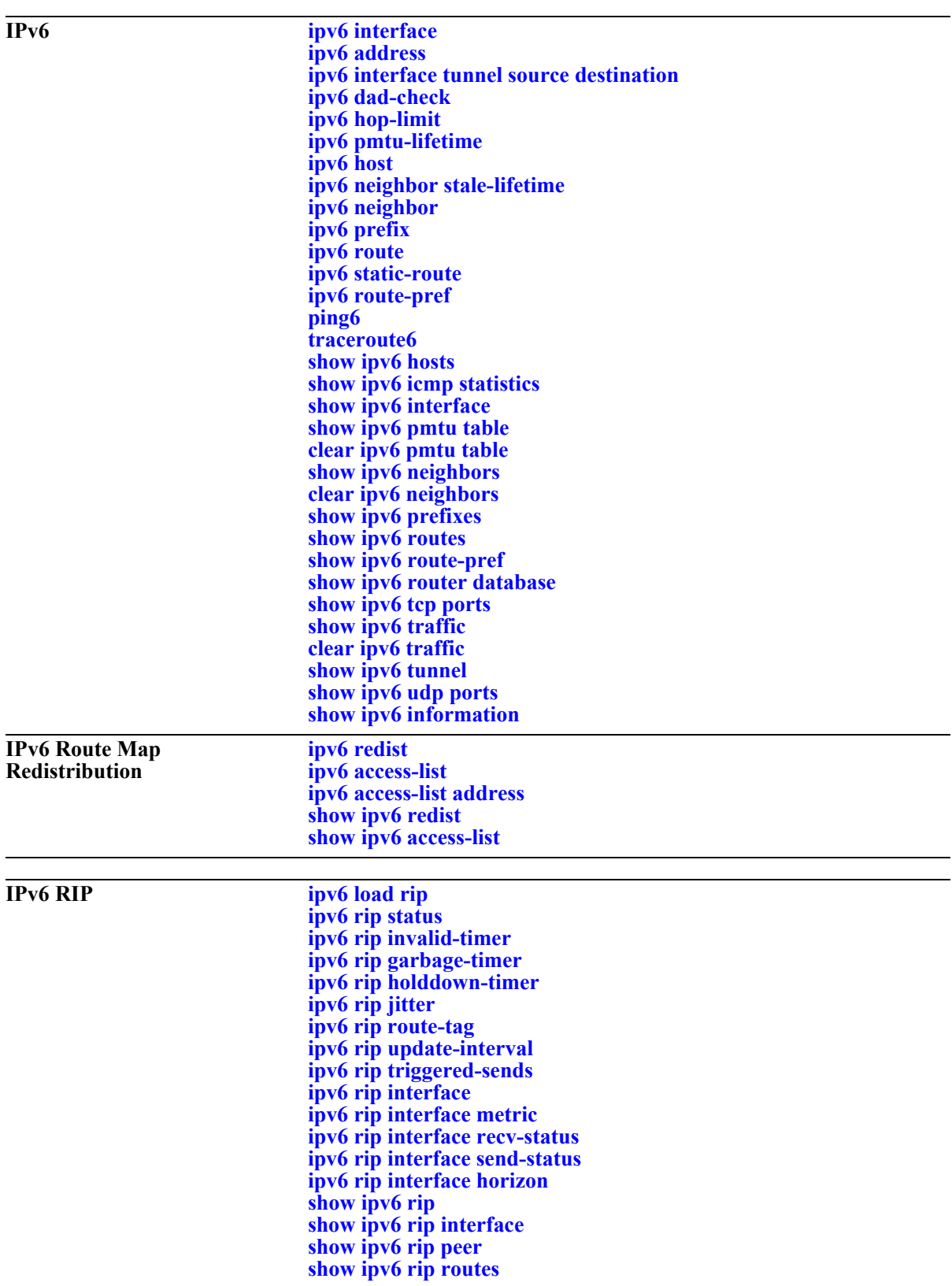

# <span id="page-944-0"></span>**ipv6 interface**

Configures an IPv6 interface on a VLAN or IPv6 tunnel.

**ipv6 interface** *if\_name* **[vlan** *vid* **| tunnel {***tid* **| 6to4}] [enable | disable] [base-reachable-time** *time***] [ra-send {yes | no}] [ra-max-interval** *interval***] [ra-managed-config-flag {true | false}] [ra-other-config-flag {true | false}] [ra-reachable-time** *time***] [ra-retrans-timer** *time***] [ra-default-lifetime** *time |* **no ra-default-lifetime] [ra-send-mtu] {yes | no}**

**no ipv6 interface** *if\_name*

#### **Syntax Definitions**

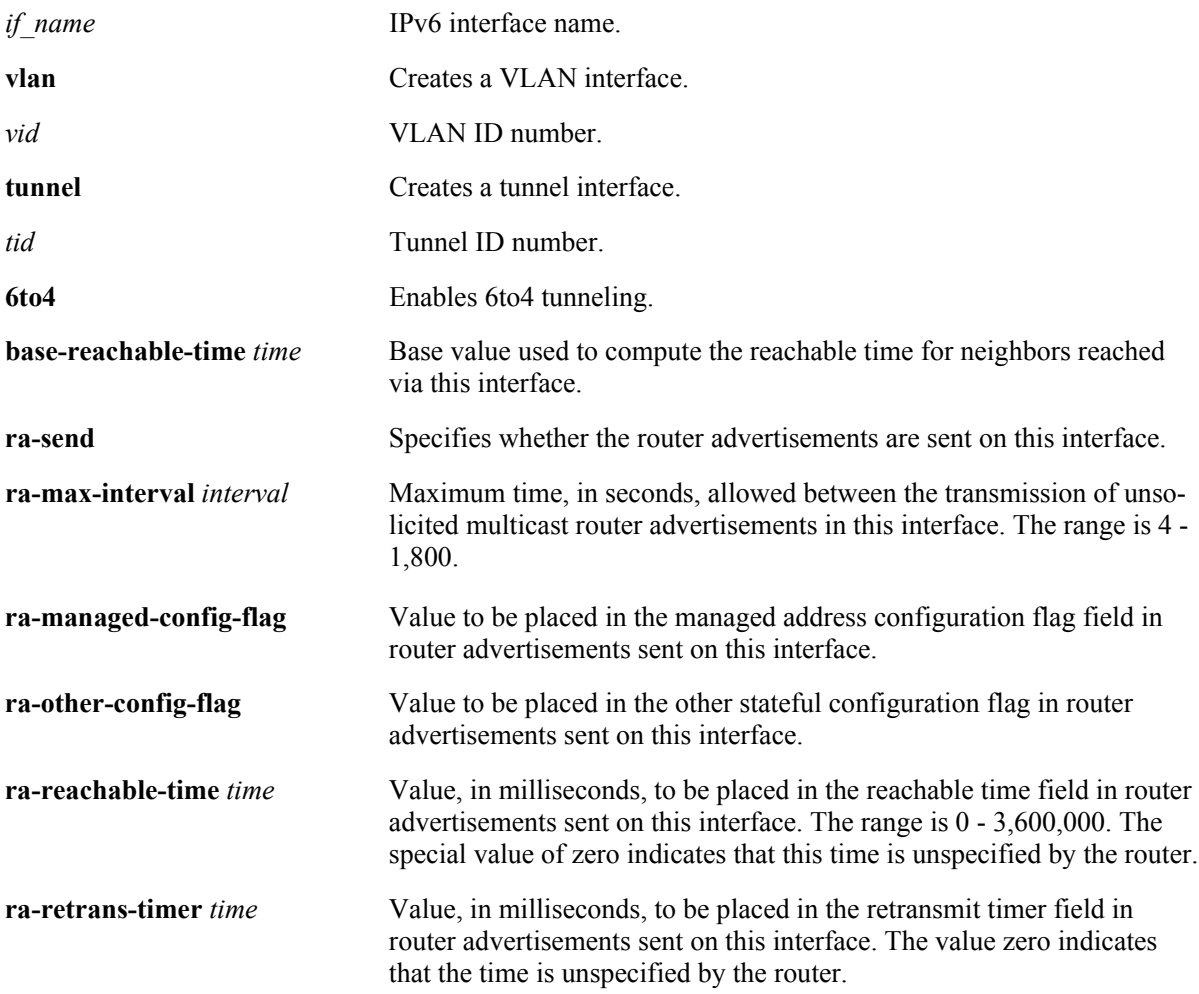

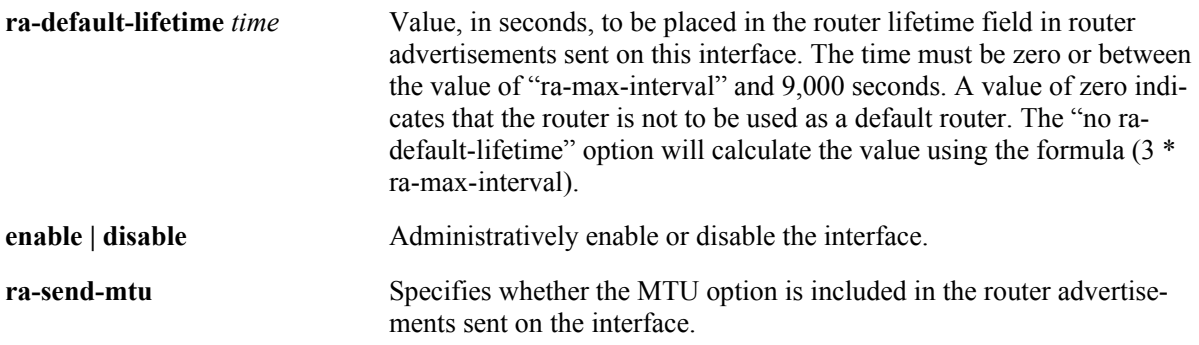

## **Defaults**

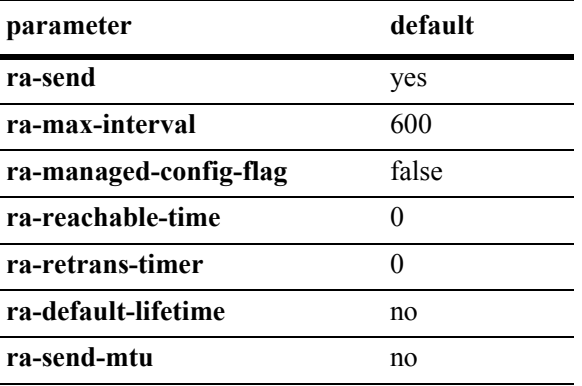

## **Platforms Supported**

OmniSwitch 6800, 6850, 9000

# **Usage Guidelines**

- **•** Use the **no** form of this command to delete an interface.
- **•** When you create an IPv6 interface, it is enabled by default.
- **•** All IPv6 VLAN and tunnel interfaces must have a name.
- **•** When creating an IPv6 interface you must specify a VLAN ID, Tunnel ID, or **6to4**. When modifying or deleting an interface, you do not need to specify one of these options unless the name assigned to the interface is being changed. If it is present with a different value from when the interface was created, the command will be in error.
- **•** A 6to4 interface cannot send advertisements (**ra-send**).
- **•** To enable IPv6 routing you must first create a VLAN, then create an IPv6 interface on the VLAN. See [Chapter 20, "VLAN Management Commands,"](#page-760-0) for information on creating VLANs.
- **•** To route IPv6 traffic over an IPv4 network, you must create an IPv6 tunnel using the **[ipv6 interface](#page-949-0)  [tunnel source destination](#page-949-0)** command.

#### **Examples**

-> ipv6 interface Test vlan 1 -> ipv6 interface Test\_Tunnel tunnel 2 -> ipv6 interface Test\_6to4 tunnel 6to4

#### **Release History**

Release 5.1.6; command was introduced. Release 6.1.1; **base-reachable-time** parameter added.

#### **Related Commands**

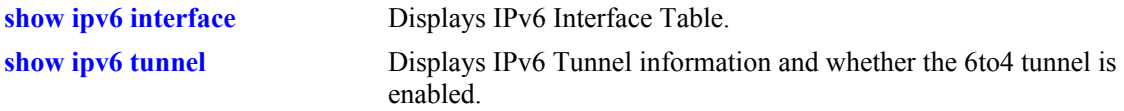

## **MIB Objects**

IPv6IfIndex alaIPv6InterfaceTable alaIPv6InterfaceName alaIPv6InterfaceMtu alaIPv6InterfaceSendRouterAdvertisements alaIPv6InterfaceMaxRtrAdvInterval alaIPv6InterfaceAdvManagedFlag alaIPv6InterfaceAdvOtherConfigFlag alaIPv6InterfaceAdvRetransTimer alaIPv6InterfaceAdvDefaultLifetime alaIPv6InterfaceAdminStatus alaIPv6InterfaceAdvReachableTime alaIPv6InterfaceBaseReachableTime alaIPv6InterfaceAdvSendMtu alaIPv6InterfaceRowStatus

# <span id="page-947-0"></span>**ipv6 address**

Configures an IPv6 address for an IPv6 interface on a VLAN, configured tunnel, or a 6to4 tunnel. There are different formats for this command depending on the address type.

**ipv6 address** *ipv6\_address /prefix\_length* **[anycast] {***if\_name |* **loopback}**

**no ipv6 address** *ipv6\_address* **[anycast] {***if\_name* **| loopback}**

**ipv6 address** *ipv6\_prefix* **eui-64 {***if\_name |* **loopback}**

**no ipv6 address** *ipv6\_prefix/prefix\_length* **eui-64 {***if\_name |* **loopback}**

#### **Syntax Definitions**

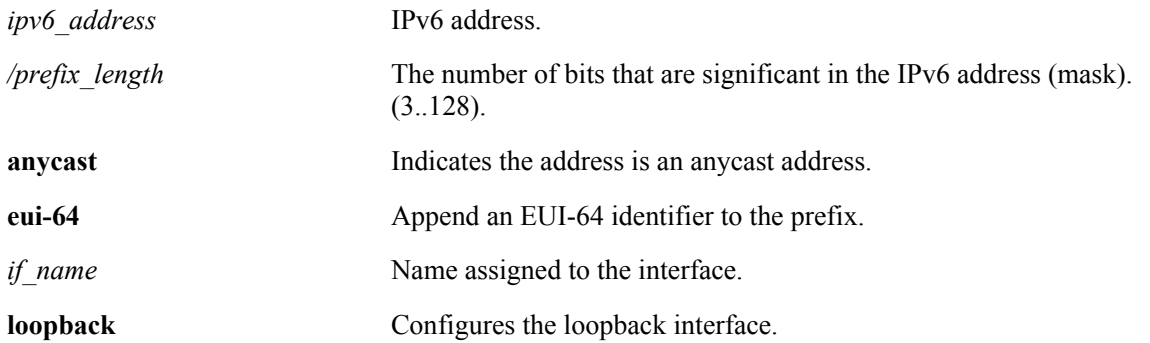

#### **Defaults**

 $N/A$ 

# **Platforms Supported**

OmniSwitch 6800, 6850, 9000

## **Usage Guidelines**

- **•** Use the **no** form of this command to delete an address.
- **•** You can assign multiple IPv6 addresses to an IPv6 interface.
- **•** No default value for prefix length.
- The "eui" form of the command is used to add or remove an IPv6 address for a VLAN or configured tunnel using an EUI-64 interface ID in the low order 64 bits of the address.
- **•** To enable IPv6 routing you must first create a VLAN, then create an IPv6 interface on the VLAN. See [Chapter 20, "VLAN Management Commands,"](#page-760-0) for information on creating VLANs.
- **•** To route IPv6 traffic over and IPv4 network, you must create an IPv6 tunnel using the **[ipv6 interface](#page-949-0)  [tunnel source destination](#page-949-0)** command.

#### **Examples**

```
-> ipv6 address 4132:86::19A/64 Test_Lab
-> ipv6 address 2002:d423:2323::35/64 Test_6to4
```
#### **Release History**

Release 5.1.6; command was introduced.

#### **Related Commands**

**[show ipv6 interface](#page-972-0)** Displays IPv6 Interface Table.

## **MIB Objects**

IPv6IfIndex alaIPv6InterfaceAddressTable alaIPv6InterfaceAddress alaIPv6InterfaceAddressAnycastFlag alaIPv6InterfaceEUI64AddressPrefixLength alaIPv6InterfaceEUI64AddressrowStatus

For EUI-64 Addresses:

alaIPv6InterfaceEUI64AddresssTable

alaIPv6InterfaceEUI64Address alaIPv6InterfaceEUI64AddressPrefixLength alaIPv6InterfaceEUI64AddressRowStatus

# <span id="page-949-0"></span>**ipv6 interface tunnel source destination**

Configures the source and destination IPv4 addresses for a configured tunnel.

**ipv6 interface** *if\_name* **tunnel {[source** *ipv4\_source***] [destination** *ipv4\_destination***]}**

#### **Syntax Definitions**

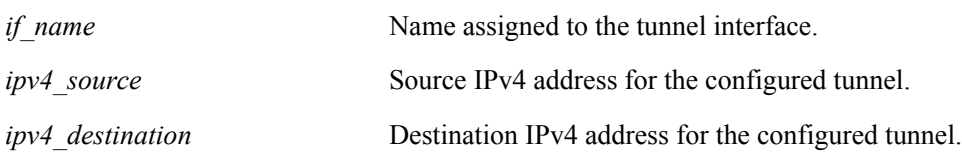

#### **Defaults**

N/A

#### **Platforms Supported**

OmniSwitch 6800, 6850, 9000

#### **Usage Guidelines**

Use the **[ipv6 interface](#page-944-0)** command to create an IPv6 tunnel interface.

#### **Examples**

-> ipv6 interface Test tunnel 2 source 10.255.11.242 destination 10.255.11.12

## **Release History**

Release 5.1.6; command was introduced.

## **Related Commands**

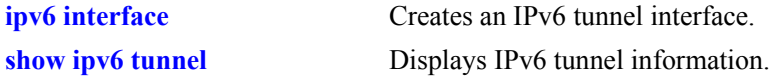

## **MIB Objects**

```
IPv6IfIndex
  alaIPv6ConfigTunnelv4Source
  alaIPv6ConfigTunnelv4Dest
  alaIPv6ConfigTunnelRowStatus
```
# <span id="page-950-0"></span>**ipv6 dad-check**

Runs a Duplicate Address Detection (DAD) check on an address that was marked as duplicated.

**ipv6 dad-check** *ipv6\_address if\_name*

#### **Syntax Definitions**

*ipv6\_address* IPv6 address.

*ip\_name* Name assigned to the interface.

#### **Defaults**

 $N/A$ 

## **Platforms Supported**

OmniSwitch 6800, 6850, 9000

## **Usage Guidelines**

The switch performs DAD check when an interface is attached to the stack and its VLAN first enters the active state. Use this command to rerun a DAD check on an address that was marked as duplicated.

#### **Examples**

-> ipv6 dad-check fe80::2d0:95ff:fe6a:f458/64 Test\_Lab

## **Release History**

Release 5.1.6; command was introduced.

## **Related Commands**

N/A

## **MIB Objects**

alaIPv6InterfaceAddressTable alaIPv6InterfaceAddressDADStatus

# <span id="page-951-0"></span>**ipv6 hop-limit**

Configures the value placed in the hop limit field in the header of all IPv6 packets that are originated by the switch. It also configures the value placed in the hop limit field in router advertisements.

**ipv6 hop-limit** *value*

**no ipv6 hop-limit**

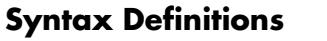

*value* Hop limit value. The range is 0 - 255.

#### **Defaults**

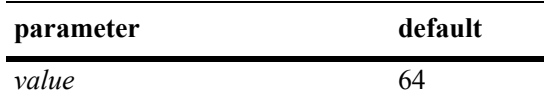

# **Platforms Supported**

OmniSwitch 6800, 6850, 9000

## **Usage Guidelines**

- **•** Use the **no** form of this command to return the hop limit to its default value.
- Inputting the value 0 (zero) will result in the default (64) hop-limit.

## **Examples**

-> ipv6 hop-limit 64

## **Release History**

Release 5.1.6; command was introduced.

## **Related Commands**

**[show ipv6 information](#page-1000-0)** Displays IPv6 information.

## **MIB Objects**

ipv6MibObjects Ipv6DefaultHopLimit

# <span id="page-952-0"></span>**ipv6 pmtu-lifetime**

Configures the minimum lifetime for entries in the path MTU Table.

**ipv6 pmtu-lifetime** *time*

#### **Syntax Definitions**

*time* Minimum path MTU entry lifetime, in minutes. Valid range is 10–1440.

#### **Defaults**

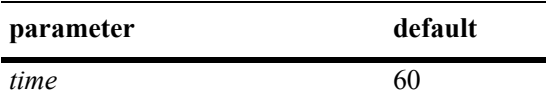

#### **Platforms Supported**

OmniSwitch 6800, 6850, 9000

#### **Usage Guidelines**

N/A

#### **Examples**

-> ipv6 pmtu-lifetime 30

## **Release History**

Release 5.1.6; command was introduced.

## **Related Commands**

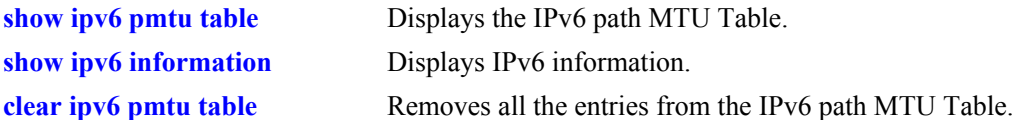

## **MIB Objects**

alaIPv6ConfigTable alaIPv6PMTUMinLifetime

# <span id="page-953-0"></span>**ipv6 host**

Configures a static host name to IPv6 address mapping to the local host table.

**ipv6 host** *name ipv6\_address*

**no ipv6 host** *name ipv6\_address*

#### **Syntax Definitions**

*name* **Host name associated with the IPv6 address (1 - 255 characters).** 

*ipv6\_address* IPv6 address.

#### **Defaults**

N/A

#### **Platforms Supported**

OmniSwitch 6800, 6850, 9000

#### **Usage Guidelines**

Use the **no** form of this command to remove the mapping from the host table.

#### **Examples**

-> ipv6 host Lab 4235::1200:0010

## **Release History**

Release 5.1.6; command was introduced.

## **Related Commands**

**[show ipv6 hosts](#page-968-0)** Displays IPv6 Local Hosts Table.

## **MIB Objects**

alaIPv6HostTable alaIPv6HostName alaIPv6HostAddress alaIPv6HostRowStatus

# <span id="page-954-0"></span>**ipv6 neighbor stale-lifetime**

Configures the minimum lifetime for all neighbor entries.

**ipv6 neighbor stale-lifetime** *stale-lifetime* 

#### **Syntax Definitions**

*stale-lifetime* Minimum lifetime for neighbor entries in the stale state (5–2800).

## **Defaults**

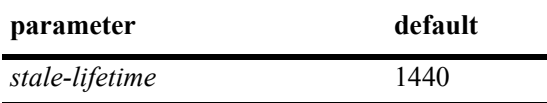

## **Platforms Supported**

OmniSwitch 6800, 6850, 9000

#### **Usage Guidelines**

N/A

## **Examples**

-> ipv6 neighbor stale-lifetime 1400

# **Release History**

Release 6.1.1; command was introduced.

## **Related Commands**

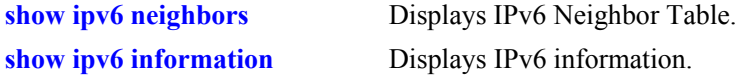

## **MIB Objects**

```
IPv6IfIndex
  alaIPv6NeighborTable
  alaIPv6NeighborStaleLifetime
```
# <span id="page-955-0"></span>**ipv6 neighbor**

Configures a static entry in IPv6 Neighbor Table. **ipv6 neighbor** *ipv6\_address hardware\_address* **{***if\_name***}** *slot/port* **no ipv6 neighbor** *ipv6\_address* **{***if\_name***}**

#### **Syntax Definitions**

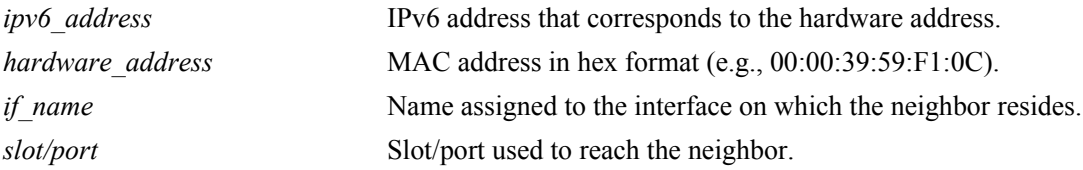

## **Defaults**

N/A

# **Platforms Supported**

OmniSwitch 6800, 6850, 9000

## **Usage Guidelines**

Use the **no** form of this command to remove an entry from IPv6 Neighbor Table.

## **Examples**

-> ipv6 neighbor 4132:86::203 00:d0:c0:86:12:07 Test 1/1

## **Release History**

Release 5.1.6; command was introduced.

## **Related Commands**

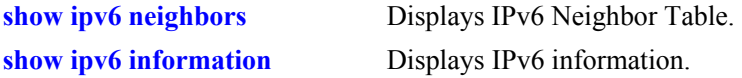

# **MIB Objects**

IPv6IfIndex

alaIPv6NeighborTable

alaIPv6NeighborNetAddress alaIPv6NeighborPhysAddress alaIPv6NeighborSlot alaIPv6NeighborPort alaIPv6NeighborRowStatus alaIPv6NeighborStaleLifetime

# <span id="page-957-0"></span>**ipv6 prefix**

Configures an IPv6 prefix on an interface. Used for configuring prefixes for router advertisements.

**ipv6 prefix** *ipv6\_address /prefix\_length if\_name* **[valid-lifetime** *time***] [preferred-lifetime** *time***] [on-link-flag {true | false} [autonomous-flag {true | false}]** *if\_name*

**no ipv6 prefix** *ipv6\_address /prefix\_length if\_name*

#### **Syntax Definitions**

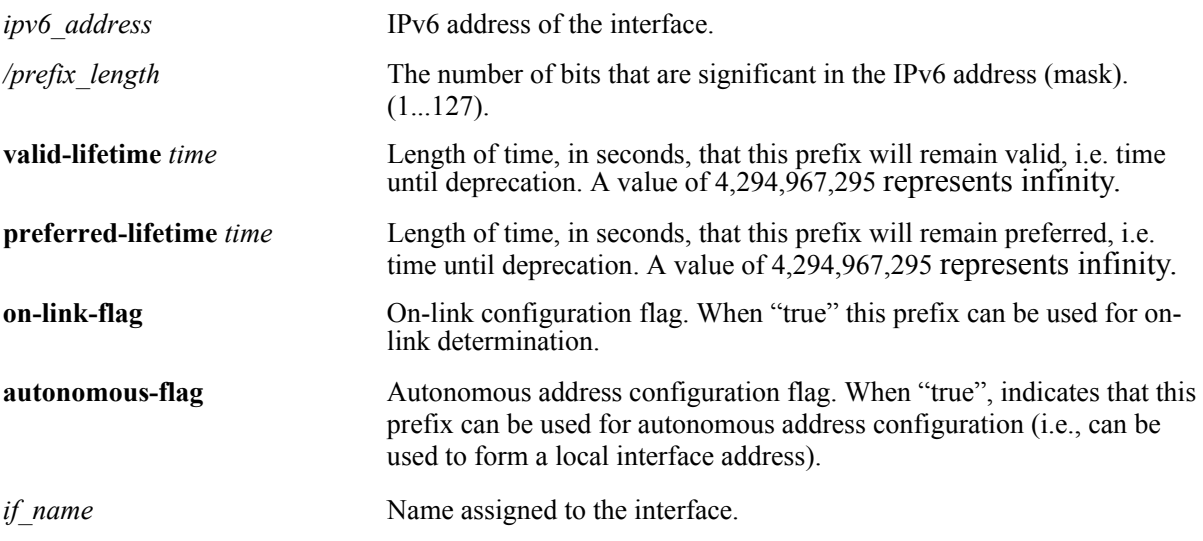

# **Defaults**

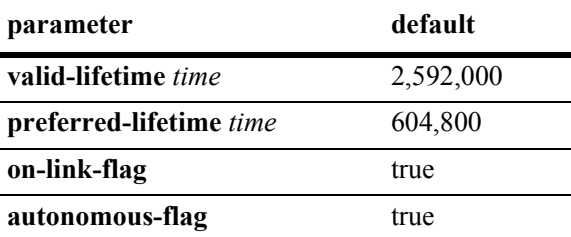

## **Platforms Supported**

OmniSwitch 6800, 6850, 9000

# **Usage Guidelines**

Use the **no** form of this command to delete a prefix.

## **Examples**

-> ipv6 prefix 4132:86::/64 Test

## **Release History**

Release 5.1.6; command was introduced.

#### **Related Commands**

**[show ipv6 prefixes](#page-983-0)** Displays IPv6 prefixes used in router advertisements.

# **MIB Objects**

IPv6IfIndex

```
alaIPv6InterfacePrefixTable
  alaIP6vInterfacePrefix
  alaIP6vInterfacePrefixLength
  alaIP6vInterfacePrefixValidLifetime
  alaIP6vInterfacePrefixPreferredLifetime
  alaIP6vInterfacePrefixonLinkFlag
  alaIP6vInterfacePrefixAutonomousFlag
  alaIP6vInterfacePrefixRowStatus
```
# <span id="page-959-0"></span>**ipv6 route**

Configures a static entry in the IPv6 route. *This command is currently not supported*. *Please use the new*  **[ipv6 static-route](#page-960-0)** *command*.

**ipv6 route** *ipv6\_prefix/prefix\_length ipv6\_address* **[***if\_name***] no ipv6 route** *ipv6\_prefix/prefix\_length ipv6\_address* **[***if\_name*]

#### **Syntax Definitions**

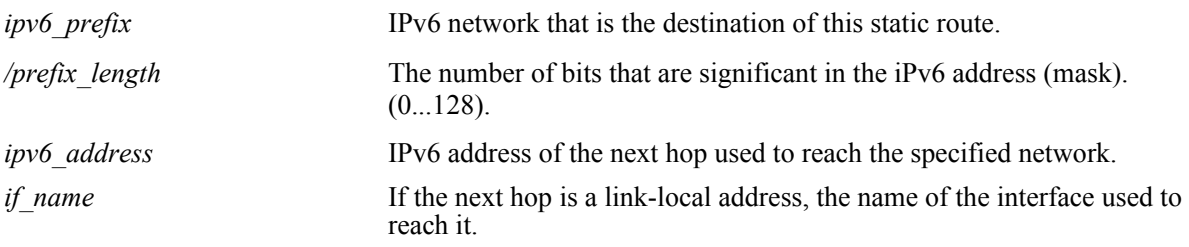

### **Defaults**

 $N/A$ 

## **Platforms Supported**

OmniSwitch 6800, 6850, 9000

## **Usage Guidelines**

Use the **no** form of this command to remove a static route.

## **Examples**

-> ipv6 route 212:95:5::/64 fe80::2d0:95ff:fe6a:f458 v6if-137

## **Release History**

Release 5.1.6; command was introduced.

## **Related Commands**

**[show ipv6 routes](#page-985-0)** Displays IPv6 Forwarding Table.

## **MIB Objects**

alaIPv6StaticRouteTable

```
alaIPv6StaticRouteNextHop
alaIPv6StaticRouteIfIndex
alaIPv6StaticRouteDest
alaIPv6StaticRoutePrefixLength
alaIPv6StaticRouteRowStatus
```
# <span id="page-960-0"></span>**ipv6 static-route**

Creates/deletes an IPv6 static route. Static routes are user-defined; they carry a higher priority than routes created by dynamic routing protocols. That is, static routes always have priority over dynamic routes, regardless of the metric value.

**ipv6 static-route** *ipv6\_prefix/prefix\_length* **gateway** *ipv6\_address* **[***if\_name***] [metric** *metric***] no ipv6 static-route** *ipv6\_prefix/prefix\_length* **gateway** *ipv6\_address* **[***if\_name***]** 

### **Syntax Definitions**

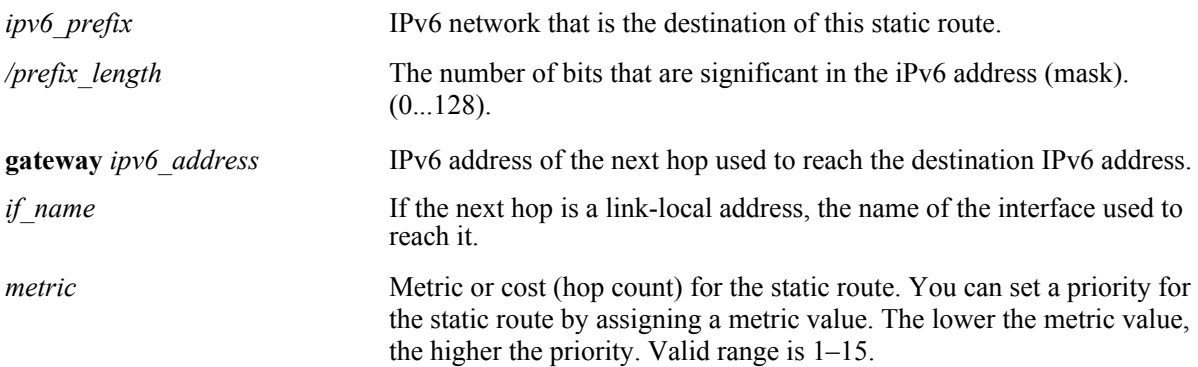

#### **Defaults**

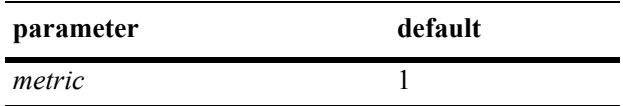

## **Platforms Supported**

OmniSwitch 6800, 6850, 9000

## **Usage Guidelines**

Use the **no** form of this command to remove a static route.

## **Examples**

-> ipv6 route 212:95:5::/64 gateway fe80::2d0:95ff:fe6a:f458 v6if-137 metric 3

## **Release History**

Release 6.1.3; command was introduced.

# **Related Commands**

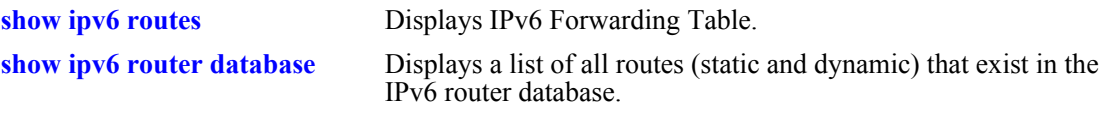

# **MIB Objects**

alaIprmv6StaticRouteTable

- alaIprmv6StaticRouteDest
- alaIprmv6StaticRoutePrefixLength
- alaIprmv6StaticRouteNextHop
- alaIprmv6StaticRouteIfIndex
- alaIprmv6StaticRouteMetric
- alaIprmv6StaticRouteRowStatus

# <span id="page-962-0"></span>**ipv6 route-pref**

Configures the route preference of a router.

**ipv6 route-pref {static | ospf | rip | ebgp | ibgp}** *value*

#### **Syntax Definitions**

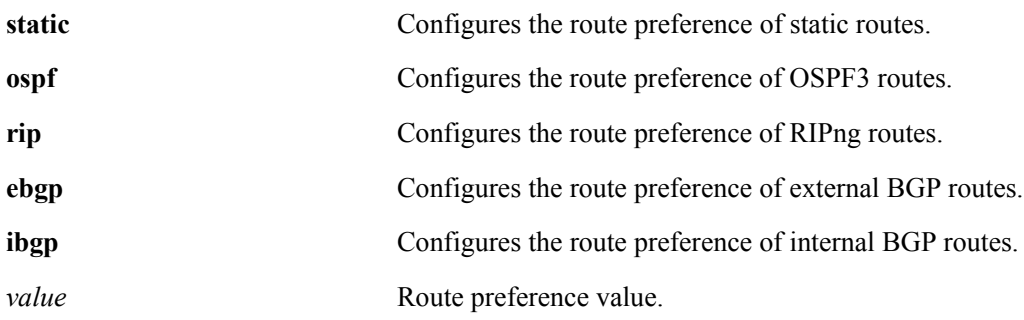

## **Defaults**

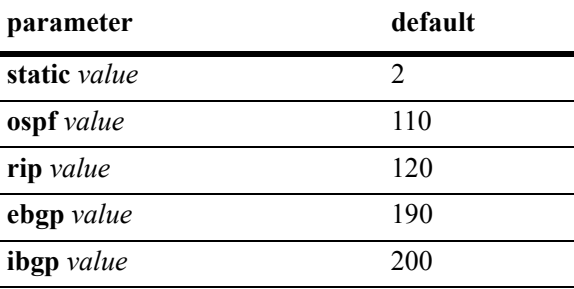

# **Platforms Supported**

OmniSwitch 6800, 6850, 9000

## **Usage Guidelines**

- **•** Route preference of local routes cannot be changed.
- The valid route preference range is 1–255.
- **•** The IPv6 version of BGP is not supported in the current release.

#### **Examples**

```
-> ipv6 route-pref ospf 20 
-> ipv6 route-pref rip 60
```
## **Release History**

Release 6.1.3; command was introduced.

# **Related Commands**

**[show ipv6 route-pref](#page-987-0)** Displays the configured route preference of a router.

# **MIB Objects**

alaIprmRtPrefTable alaIprmRtPrefLocal alaIprmRtPrefStatic alaIprmRtPrefOspf alaIprmRtPrefRip alaIprmRtPrefEbgp

alaIprmRtPrefIbgp

# <span id="page-964-0"></span>**ping6**

Tests whether an IPv6 destination can be reached from the local switch. This command sends an ICMPv6 echo request to a destination and then waits for a reply. To ping a destination, enter the **ping6** command and enter either the destination's IPv6 address or hostname. The switch will ping the destination using the default frame count, packet size, and interval (6 frames, 64 bytes, and 1 second respectively). You can also customize any or all of these parameters as described below.

**ping6 {***ipv6\_address | hostname***}** [*if\_name*] **[count** *count***] [size** *data\_size***] [interval** *seconds***]**

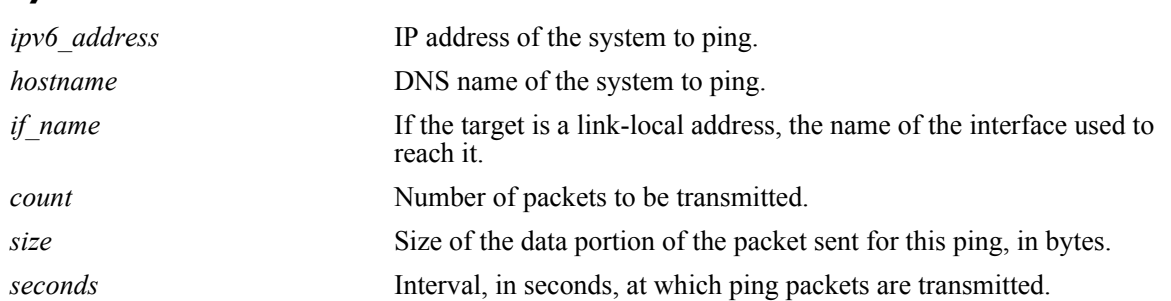

## **Syntax Definitions**

# **Defaults**

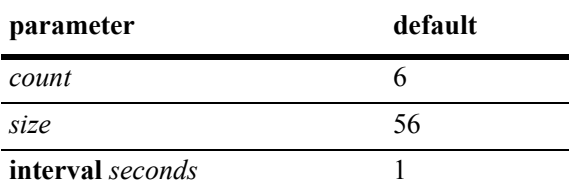

# **Platforms Supported**

OmniSwitch 6800, 6850, 9000

## **Usage Guidelines**

- If you change the default values, they will only apply to the current ping. The next time you use the ping command, the default values will be used unless you again enter different values.
- When the next hop address is a local link address, the name of the interface used to reach the destination must be specified.

# **Examples**

-> ping6 fe80::2d0:95ff:fe6a:f458/64

# **Release History**

Release 5.1.6; command was introduced.

## **Related Commands**

**[traceroute6](#page-966-0)** Finds the path taken by an IPv6 packet from the local switch to a specified destination.

## <span id="page-966-0"></span>**traceroute6**

Finds the path taken by an IPv6 packet from the local switch to a specified destination. This command displays the individual hops to the destination as well as some timing information.

**traceroute6** {*ipv6\_address* **|** *hostname*} [*if\_name*] **[max-hop** *hop\_count***] [wait-time** *time***] [port**  *port\_number***] [probe-count** *probe***]** 

#### **Syntax Definitions**

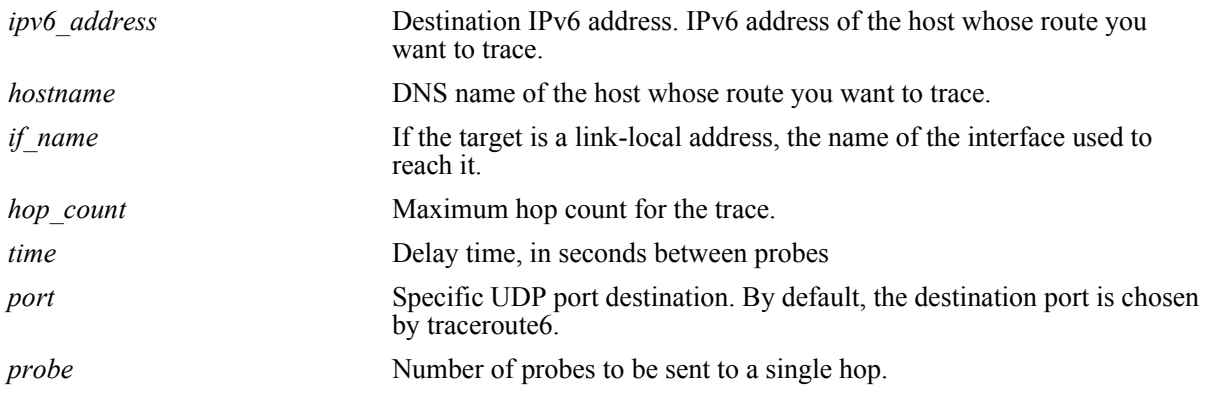

#### **Defaults**

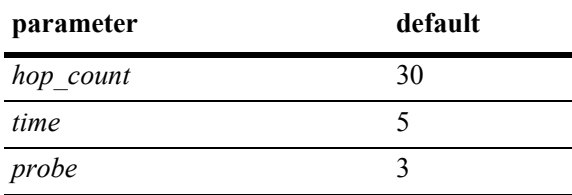

## **Platforms Supported**

OmniSwitch 6800, 6850, 9000

## **Usage Guidelines**

- When using this command, you must enter the name of the destination as part of the command line (either the IPv6 address or hostname).
- **•** Use the optional **max-hop** parameter to set a maximum hop count to the destination. If the trace reaches this maximum hop count without reaching the destination, the trace stops.

#### **Examples**

-> traceroute6 41EA:103::65C3

#### **Release History**

Release 5.1.6; command was introduced.

## **Related Commands**

**[ping6](#page-964-0)** Tests whether an IPv6 destination can be reached from the local switch.

# <span id="page-968-0"></span>**show ipv6 hosts**

Displays IPv6 Local Hosts Table. **show ipv6 hosts** [*substring*]

#### **Syntax Definitions**

*substring* Limits the display to host names starting with the specified substring.

#### **Defaults**

N/A

#### **Platforms Supported**

OmniSwitch 6800, 6850, 9000

#### **Usage Guidelines**

If you do not specify a substring, all IPv6 hosts are displayed.

#### **Examples**

-> show ipv6 hosts

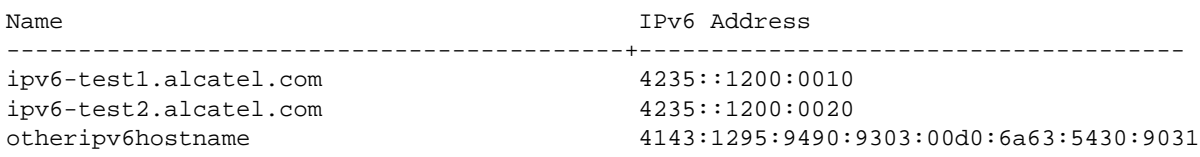

#### *output definitions*

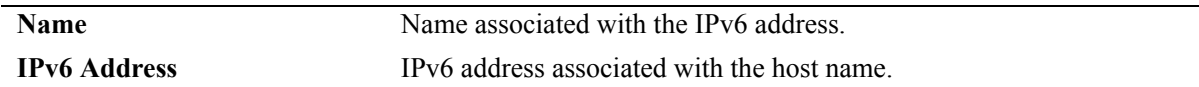

#### **Release History**

Release 5.1.6; command was introduced.

#### **Related Commands**

**[ipv6 host](#page-953-0) configures** a static host name to the IPv6 address mapping to the local host table.

## **MIB Objects**

alaIPv6HostTable alaIPv6HostName alaIPv6HostAddress

# <span id="page-969-0"></span>**show ipv6 icmp statistics**

Displays IPv6 ICMP statistics.

**show ipv6 icmp statistics** [*if\_name*]

## **Syntax Definitions**

*if\_name* Display statistics only for this interface.

#### **Defaults**

N/A

## **Platforms Supported**

OmniSwitch 6800, 6850, 9000

#### **Usage Guidelines**

Use the ICMP table to monitor and troubleshoot the switch.

## **Examples**

-> show ipv6 icmp statistics

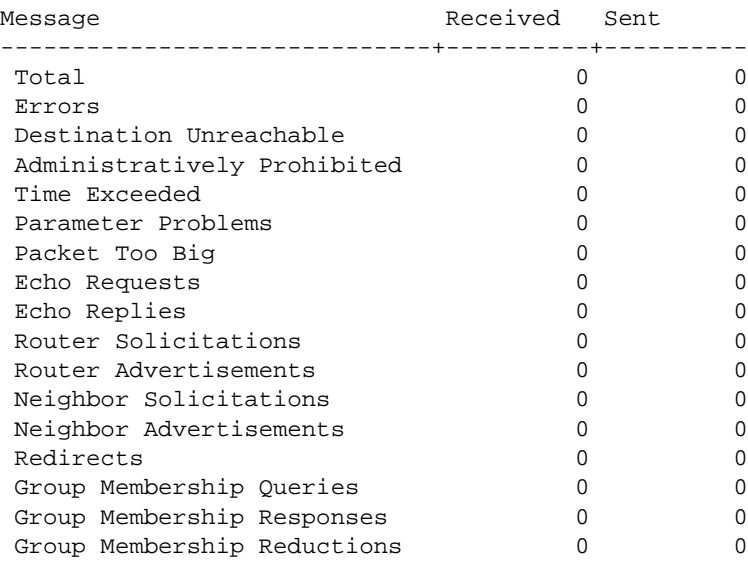

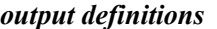

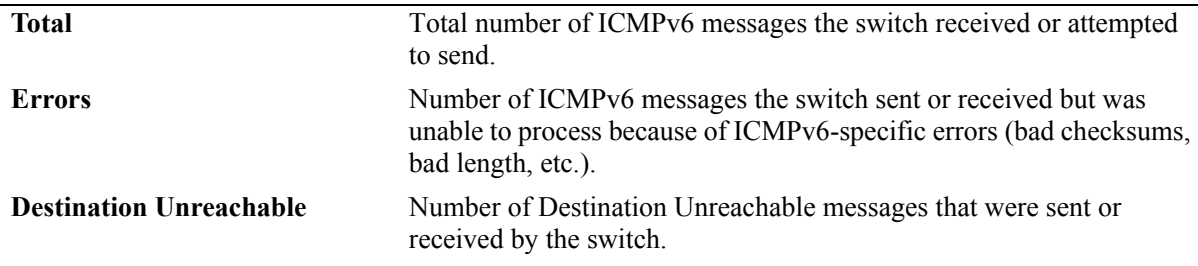

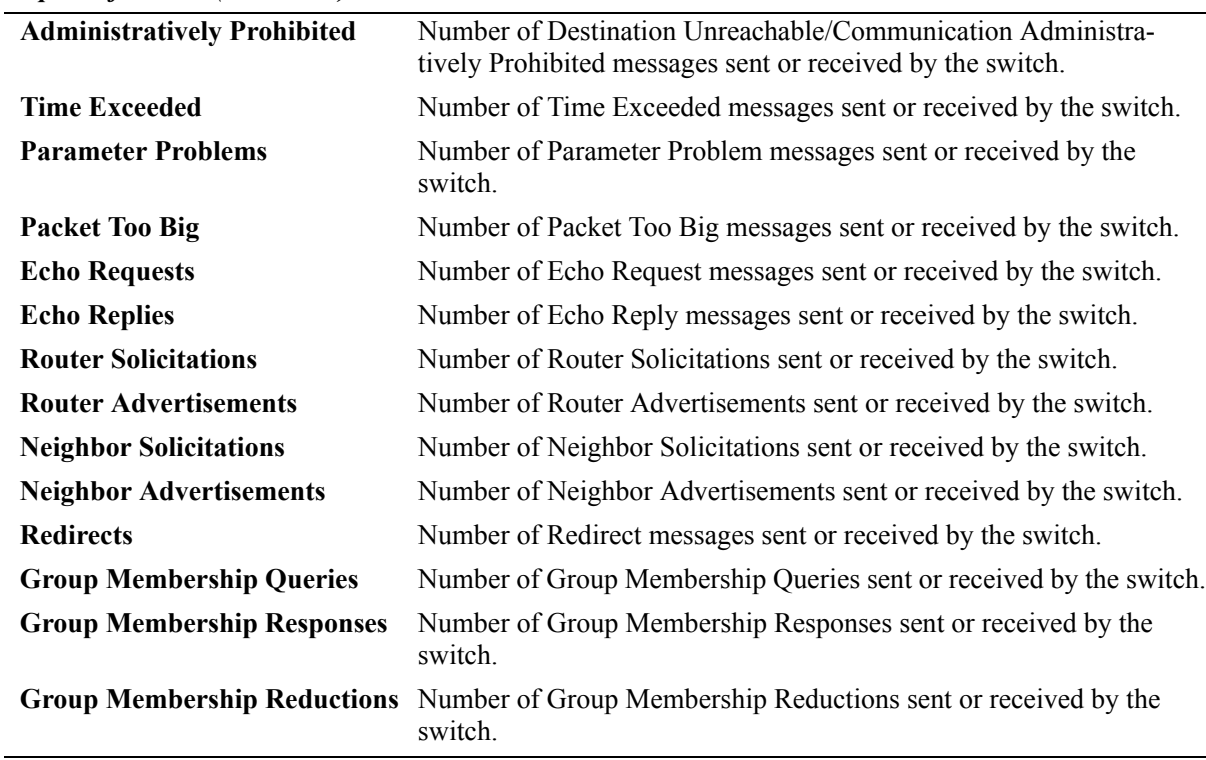

*output definitions (continued)*

## **Release History**

Release 5.1.6; command was introduced.

## **Related Commands**

**[show ipv6 traffic](#page-992-0)** Displays IPv6 traffic statistics.

## **MIB Objects**

ipv6IfIcmpTable

ipv6IfIcmpInMsgs ipv6IfIcmpInErrors ipv6IfIcmpInDestUnreachs ipv6IfIcmpInAdminProhibs ipv6IfIcmpInTimeExcds ipv6IfIcmpInParmProblems ipv6IfIcmpInPktTooBigs ipv6IfIcmpInEchos ipv6IfIcmpInEchoReplies ipv6IfIcmpInRouterSolicits ipv6IfIcmpInRouterAdvertisements ipv6IfIcmpInNeighborSolicits ipv6IfIcmpInNeighborAdvertisements ipv6IfIcmpInRedirects ipv6IfIcmpInGroupMembQueries ipv6IfIcmpInGroupMembResponses ipv6IfIcmpInGroupMembReductions ipv6IfIcmpOutMsgs ipv6IfIcmpOutErrors ipv6IfIcmpOutDestUnreachs ipv6IfIcmpOutAdminProhibs ipv6IfIcmpOutTimeExcds ipv6IfIcmpOutParmProblems ipv6IfIcmpOutPktTooBigs ipv6IfIcmpOutEchos ipv6IfIcmpOutEchoReplies ipv6IfIcmpOutRouterSolicits ipv6IfIcmpOutRouterAdvertisements ipv6IfIcmpOutNeighborSolicits ipv6IfIcmpOutNeighborAdvertisements ipv6IfIcmpOutRedirects ipv6IfIcmpOutGroupMembQueries ipv6IfIcmpOutGroupMembResponses ipv6IfIcmpOutGroupMembReductions
# **show ipv6 interface**

Displays IPv6 Interface Table. **show ipv6 interface** [*if\_name |* **loopback**]

### **Syntax Definitions**

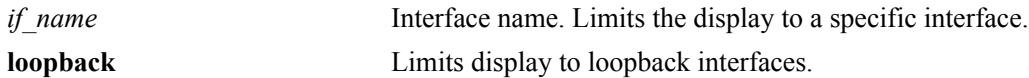

### **Defaults**

N/A

### **Platforms Supported**

OmniSwitch 6800, 6850, 9000

### **Usage Guidelines**

-> show ipv6 interface

- **•** If you do not specify an interface name, all IPv6 interfaces are displayed.
- **•** Specify an interface name (e.g., VLAN 12) to obtain a more detailed information about a specific interface.

### **Examples**

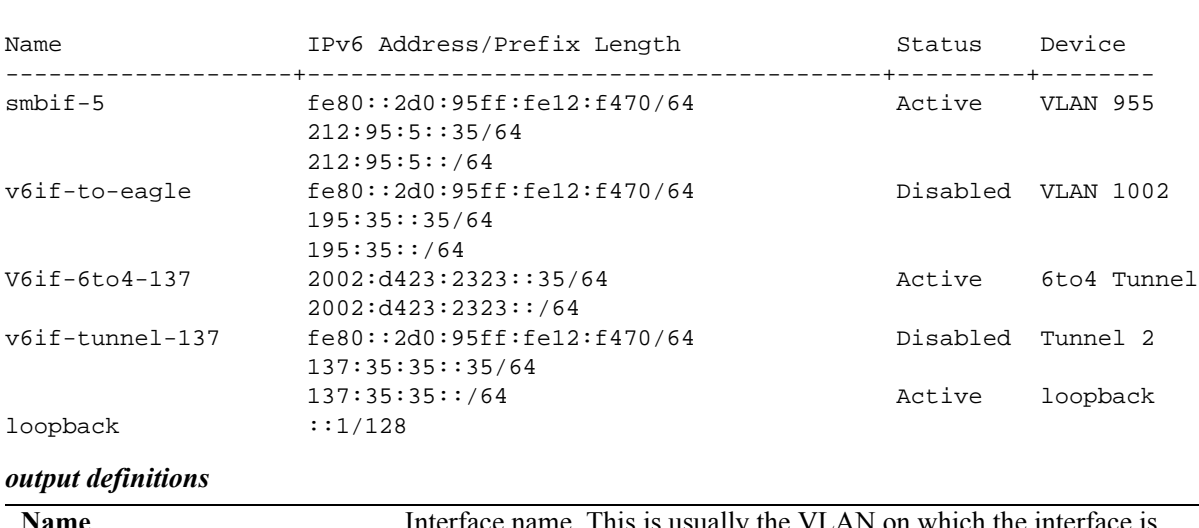

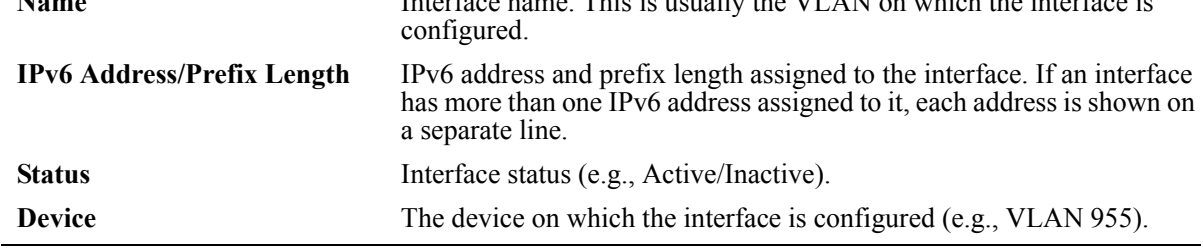

```
-> show ipv6 interface v6if-6to4-137
v6if-6to4-137
 IPv6 interface index = 16777216(0x01000000)Administrative status = Enabled
 Operational status = Active
  Link-local address(es):
  Global unicast address(es):
    2002:d423:2323::35/64
  Anycast address(es):
    2002:d423:2323::/64
  Joined group addresses:
    ff02::1:ff00:0
    ff02::2:93da:68lb
    ff02::1
    ff02::1:ff00:35
  Maximum Transfer Unit (MTU) = 1280
 Send Router Advertisements = No
 Maximum RA interval (sec) = 600
 Minimum RA interval (sec) = 198<br>RA managed config flag = False
 RA managed config flag
 RA other config flag = False<br>RA reachable time (ms) = 30000
 RA reachable time (ms)RA retransmit timer (ms) = 1000
  RA default lifetime (sec) = 1800
 Packets received = 215686
 Packets sent = 2019
 Bytes received = 14108208Bytes sent = 178746Input errors = 0
 Output errors = 0
  Collisions = 0
 Dropped = 0
```

```
-> show ipv6 interface v6if-tunnel-137
v6if-tunnel-137
 IPv6 interface index = 16777216(0x01000000)Administrative status = Disabled
 Operational status = Inactive
  Link-local address(es):
    fe80::2d0:95ff:fe12:f470/64
  Global unicast address(es):
    137:35:35:35/64
  Anycast address(es):
    137:35:35:35/64
  Joined group addresses:
    ff02::1:ff00:0
    ff02::1:ff00:35
    ff02::2:93da:68lb
    ff02::1
    ff02::1:ff12:f470
  Maximum Transfer Unit (MTU) = 1280
  Send Router Advertisements = Yes
 Maximum RA interval (sec) = 600
 Minimum RA interval (sec) = 198<br>RA managed config flag = False
 RA managed config flag
 RA other config flag = False<br>RA reachable time (ms) = 30000
 RA reachable time (ms)
  RA retransmit timer (ms) = 1000
  RA default lifetime (sec) = 1800
 Packets received = 0
 Packets sent = 2Bytes received = 0Bytes sent = 144Input errors = 0
 Output errors = 2
  Collisions = 0
 Dropped = 0output definitions
```
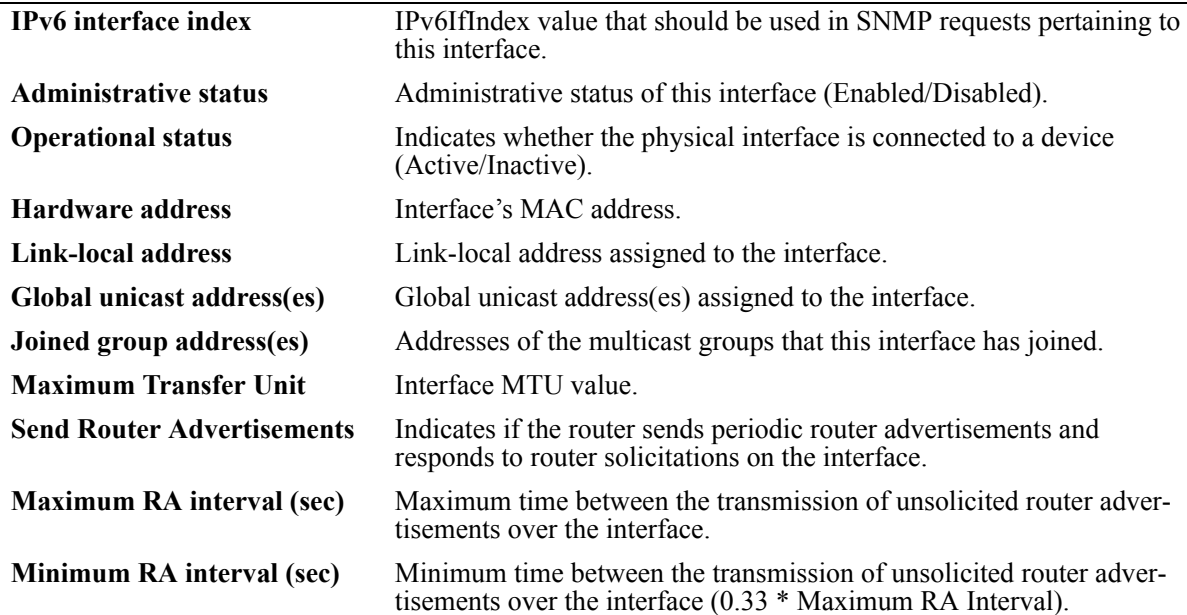

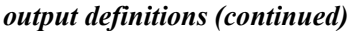

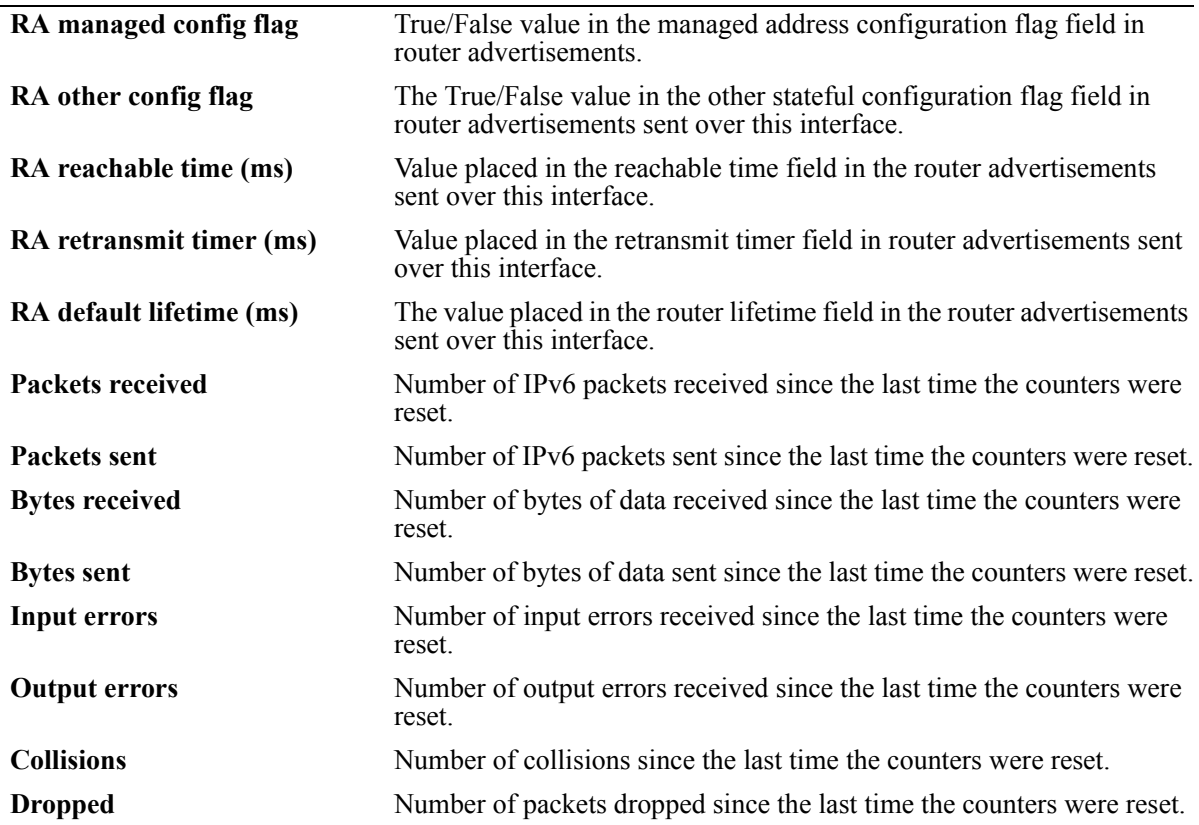

### **Release History**

Release 5.1.6; command was introduced.

### **Related Commands**

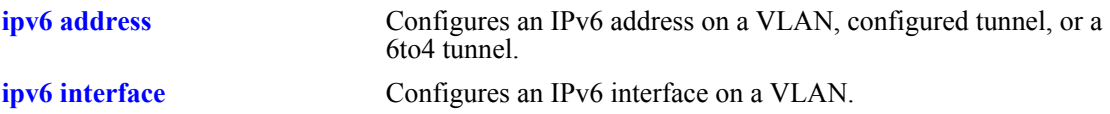

## **MIB Objects**

ipv6InterfaceTable

```
ipv6AdminStatus
ipv6PhysicalAddress
ipv6InterfaceAddress
ipv6Address
ipv6AddressPrefix
ipv6IfEffectiveMtu
ipv6IfStatsInReceives
ipv6IfStatsOutRequests
ipv6IfStatsOutForwDatagrams
```
alaIPv6InterfaceTable

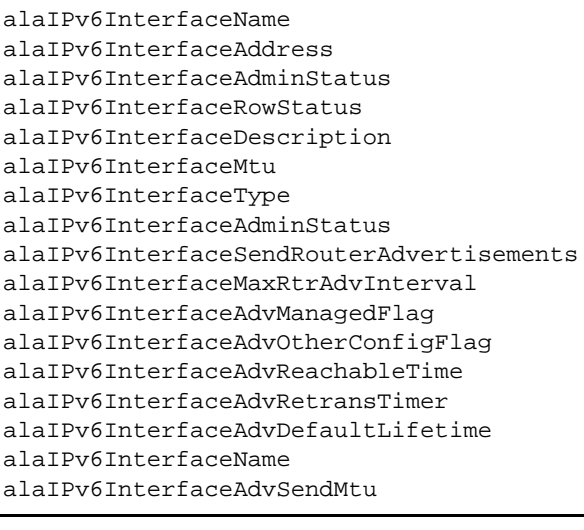

# <span id="page-977-0"></span>**show ipv6 pmtu table**

Displays the IPv6 Path MTU Table.

**show ipv6 pmtu table**

### **Syntax Definitions**

 $N/A$ 

### **Defaults**

N/A

### **Platforms Supported**

OmniSwitch 6800, 6850, 9000

### **Usage Guidelines**

N/A

### **Examples**

-> show ipv6 pmtu table

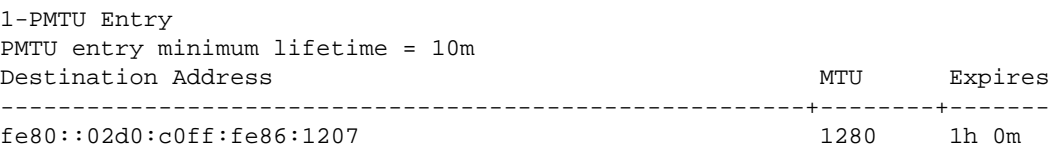

### *output definitions*

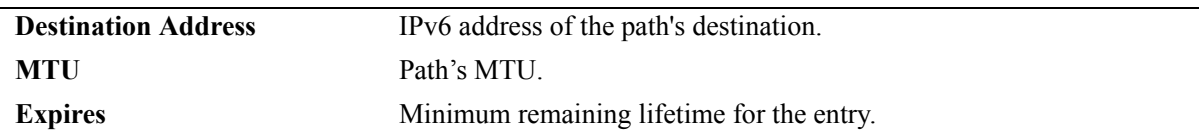

### **Release History**

Release 5.1.6; command was introduced.

## **Related Commands**

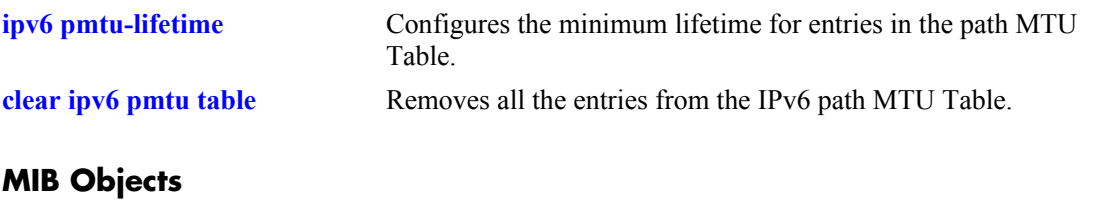

alaIPv6ConfigTable alaIPv6PMTUDest alaIPv6PMTUexpire

# <span id="page-979-0"></span>**clear ipv6 pmtu table**

Removes all the entries from the IPv6 path MTU Table.

**clear ipv6 pmtu table**

### **Syntax Definitions**

 $N/A$ 

### **Defaults**

N/A

### **Platforms Supported**

OmniSwitch 6800, 6850, 9000

### **Usage Guidelines**

N/A

### **Examples**

-> clear ipv6 pmtu table

## **Release History**

Release 5.1.6; command was introduced.

### **Related Commands**

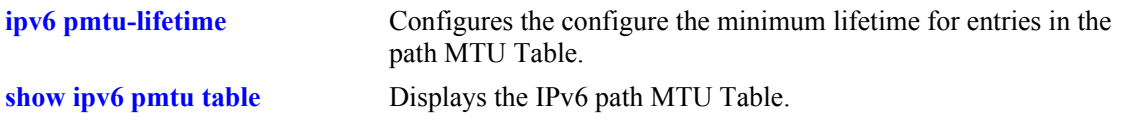

## **MIB Objects**

alaIPv6ConfigTable alaIpv6ClearPMTUTable

# <span id="page-980-0"></span>**show ipv6 neighbors**

Displays IPv6 Neighbor Table.

**show ipv6 neighbors [***ipv6\_prefix/prefix\_length | if\_name |* **hw** *hardware\_address |* **static]**

### **Syntax Definitions**

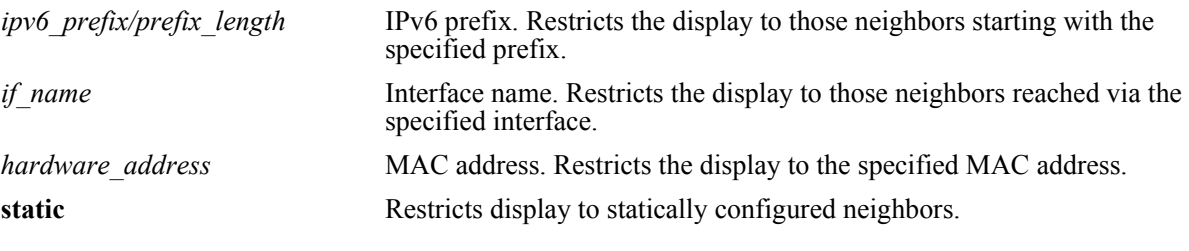

### **Defaults**

N/A

### **Platforms Supported**

OmniSwitch 6800, 6850, 9000

### **Usage Guidelines**

If you do not specify an option (e.g., if name), all IPv6 neighbors are displayed.

### **Examples**

-> show ipv6 neighbors

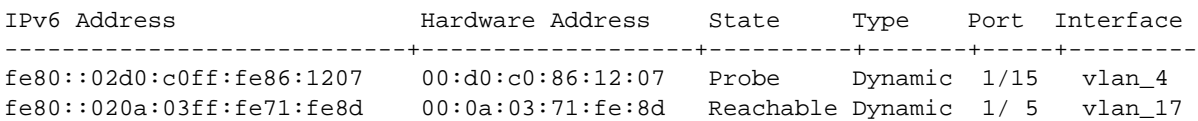

#### *output definitions*

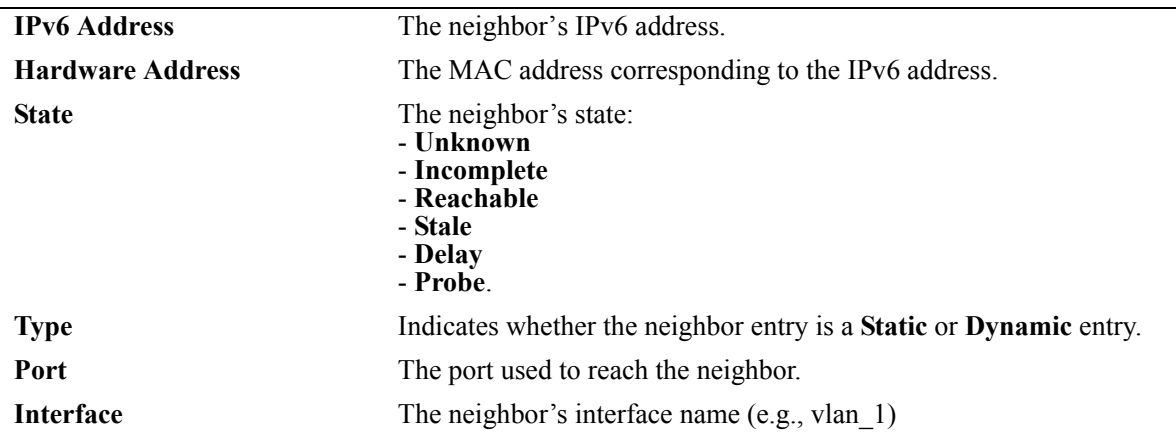

## **Release History**

Release 5.1.6; command was introduced.

### **Related Commands**

**[ipv6 neighbor](#page-955-0)** Configures a static entry in the IPv6 Neighbor Table.

## **MIB Objects**

ipv6IfIndex

alaIPv6NeighborTable alaIPv6NeighborNetAddress alaIPv6NeighborPhysAddress alaIPv6NeighborSlot alaIPv6NeighborPort alaIPv6NeighborType alaIPv6NeighborState

# **clear ipv6 neighbors**

Removes all entries, except static entries, from IPv6 Neighbor Table.

**clear ipv6 neighbors**

#### **Syntax Definitions**

N/A

### **Defaults**

N/A

## **Platforms Supported**

OmniSwitch 6800, 6850, 9000

### **Usage Guidelines**

This commands only clears dynamic entries. If static entries have been added to the table, they must be removed using the **no** form of the **[ipv6 neighbor](#page-955-0)** command.

### **Examples**

-> clear ipv6 neighbors

### **Release History**

Release 5.1.6; command was introduced.

### **Related Commands**

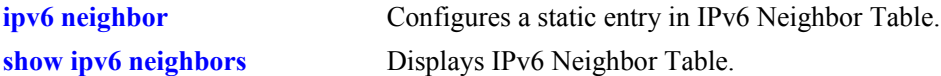

### **MIB Objects**

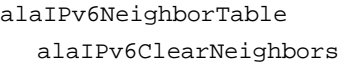

# **show ipv6 prefixes**

Displays IPv6 prefixes used in router advertisements.

**show ipv6 prefixes**

### **Syntax Definitions**

N/A

### **Defaults**

N/A

### **Platforms Supported**

OmniSwitch 6800, 6850, 9000

### **Usage Guidelines**

N/A

### **Examples**

-> show ipv6 prefixes

Legend: Flags: A = Autonomous Address Configuration, L = OnLink

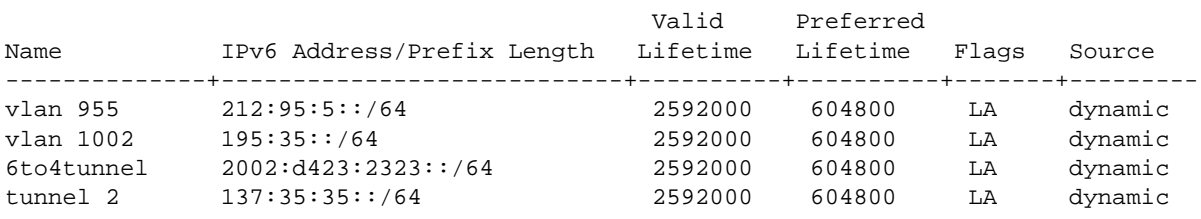

#### *output definitions*

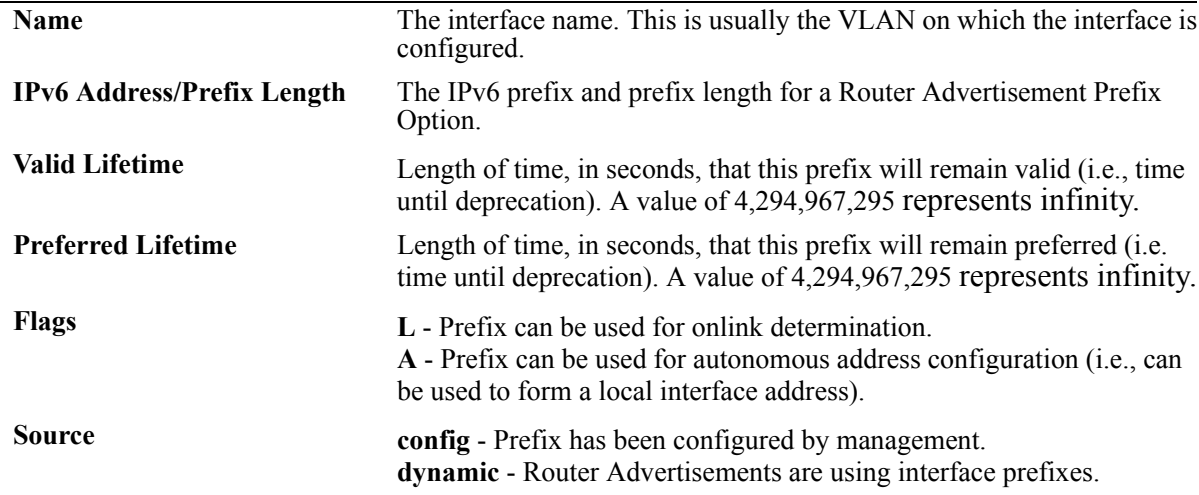

### **Release History**

Release 5.1.6; command was introduced.

### **Related Commands**

**[ipv6 prefix](#page-957-0) configures an IPv6 prefix on an interface. Used for configuring** prefixes for router advertisements.

## **MIB Objects**

IPv6AddrPrefixTable

```
IPv6AddressPrefixEntry
IPv6AddressPrefixLength
IPv6AddressPrefixLinkFlag
IPv6AddressPrefixAdvvalidLifetime
IPv6AddressPrefixAdvPreferredLifetime
```
alaIPv6InterfacePrefixTable

```
alaIPv6InterfacePrefix
alaIPv6InterfacePrefixLength
alaIPv6InterfacePrefixValidLifetime
alaIPv6InterfacePrefixPreferredLifetime
alaIPv6InterfacePrefixOnLinkFlag
alaIPv6InterfacePrefixsource
```
# <span id="page-985-0"></span>**show ipv6 routes**

Displays IPv6 Forwarding Table.

**show ipv6 routes [***ipv6\_prefix/prefix\_length |* **static]**

### **Syntax Definitions**

*ipv6\_prefix/prefix\_length* IPv6 prefix. Restricts the display to those routes starting with the specified prefix. **static** Restricts display to statically configured routes.

### **Defaults**

N/A

### **Platforms Supported**

OmniSwitch 6800, 6850, 9000

### **Usage Guidelines**

If you do not specify an option (e.g., "static"), all IPv6 interfaces are displayed.

### **Examples**

-> show ipv6 routes

Legend:Flags:U = Up, G = Gateway, H = Host, S = Static, C = Cloneable, D = Dynamic,  $M =$  Modified,  $R =$  Unreachable,  $X =$  Externally resolved,  $B =$  Discard, L = Link-layer, 1 = Protocol specific, 2 = Protocol specific

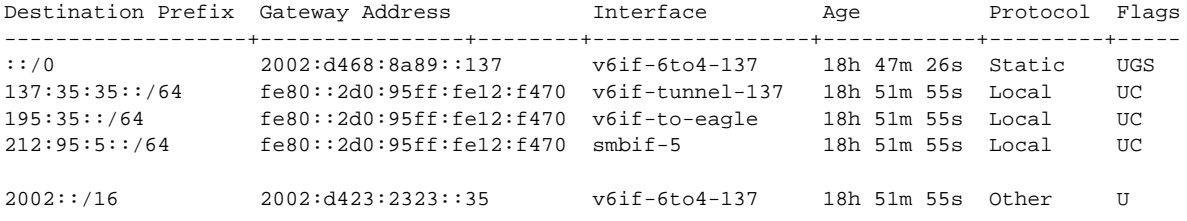

#### *output definitions*

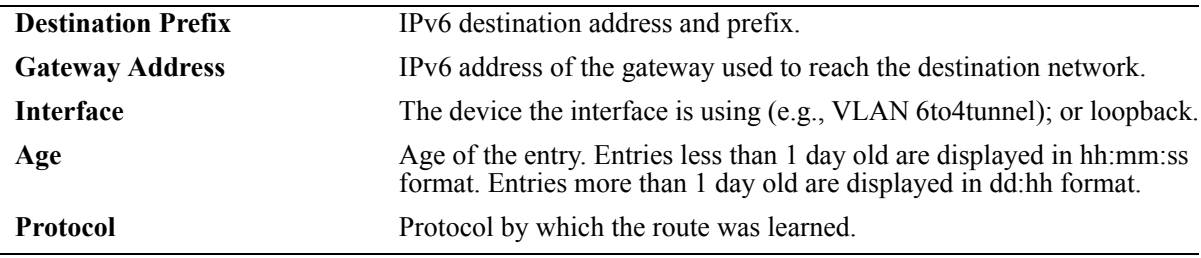

## **Release History**

Release 5.1.6; command was introduced.

### **Related Commands**

**[ipv6 route](#page-959-0)** Configures a static entry in the IPv6 route.

## **MIB Objects**

IPv6RouteTable

IPv6Routes IPv6RoutesPrefix IPV6RoutesStatic

alaIPv6StaticRouteTable alaIPv6StaticRouteEntry

## **show ipv6 route-pref**

Displays the IPv6 routing preference of the router.

 **show ipv6 route-pref**

### **Syntax Definitions**

 $N/A$ 

### **Defaults**

N/A

### **Platforms Supported**

OmniSwitch 6800, 6850, 9000

### **Usage Guidelines**

The IPv6 version of BGP is not supported in the current release.

### **Examples**

```
-> show ipv6 route-pref
 Protocol Route Preference Value
------------+------------------------
 Local 1
 Static 2<br>
OSPF 110
 OSPF
 RIP 120
 EBGP 190
  IBGP 200
```
## **Release History**

Release 6.1.1; command was introduced.

### **Related Commands**

**[ipv6 route-pref](#page-962-0)** Configures the IPv6 route preference of a router.

# **show ipv6 router database**

Displays a list of all routes (static and dynamic) that exist in the IPv6 router database. This database serves as a central repository where routes are first processed for redistribution and where duplicate routes are compared to determine the best route to use. If a route does not appear in the IPv6 router database list, then the switch does not know about it. In the case of dynamically learned routes, this could indicate that the route was never received by the switch.

**show iv6p router database [protocol** *type |* **gateway** *ipv6\_address |* **dest** *ipv6\_prefix/prefix\_length***]**

### **Syntax Definitions**

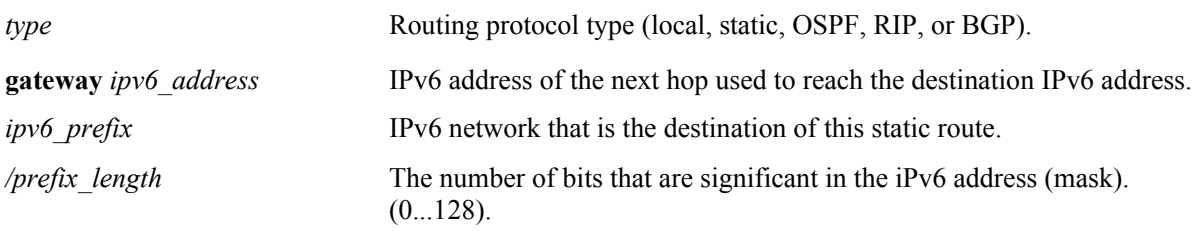

## **Defaults**

By default, all routes are displayed.

## **Platforms Supported**

OmniSwitch 6800, 6850, 9000

## **Usage Guidelines**

- **•** The IPv6 forwarding table is derived from IPv6 router database processing performed by the switch and contains only unique routes that the switch currently uses. Use the **show ipv6 routes** command to view the forwarding table.
- **•** If an expected route does not appear in the IPv6 forwarding table, use the **show ipv6 router database** command to see if the switch knows about the route and/or if a duplicate route with a higher precedence was selected instead.
- The switch compares the protocol of duplicate routes to determine which one to use. Regardless of whether or not a route has a higher priority metric value, protocol determines precedence. Local routes are given the highest level of precedence followed by static, OSFP, RIP, then BGP routes. As a result, a route that is known to the switch may not appear in the IP forwarding table if a duplicate route with a higher protocol precedence exists.
- A list of inactive static routes is also included in the **show ipv6 router database** output display. A route becomes inactive if the interface for its gateway goes down. Inactive routes are unable to get to their destination and further investigation is warranted to determine why their gateway is unavailable.
- Routes that appear as inactive are not included in the main IP router database listing. If an inactive route becomes active, however, it is removed from the inactive list and added to the active route list.

## **Examples**

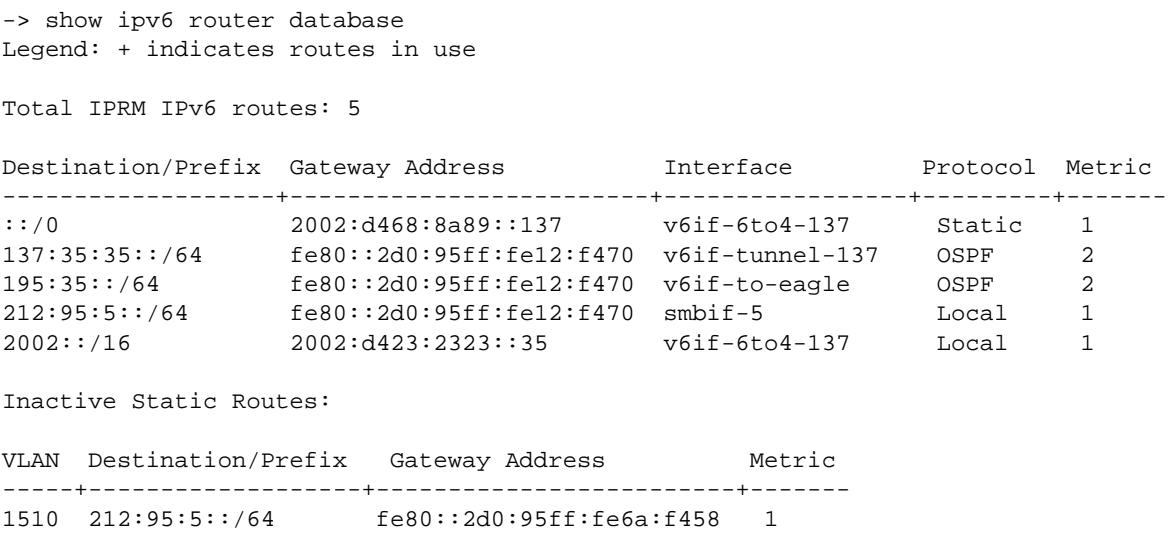

#### *output definitions*

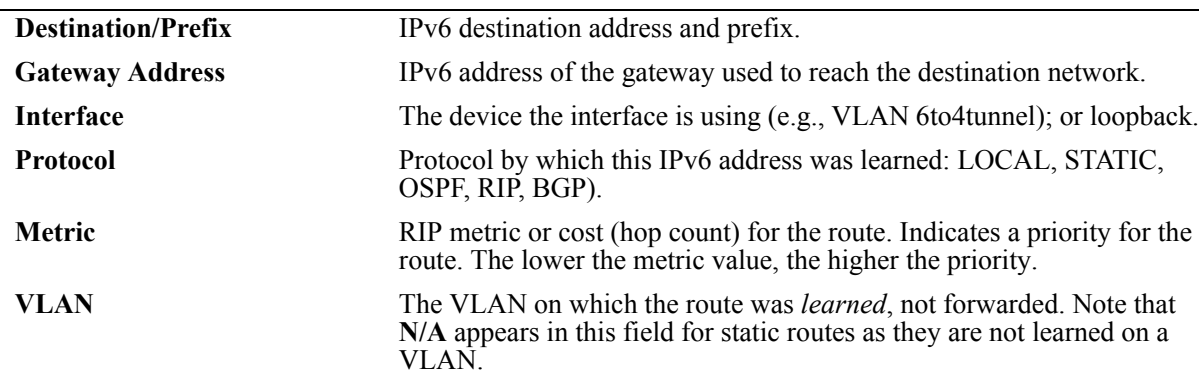

## **Release History**

Release 6.1.3; command was introduced.

### **Related Commands**

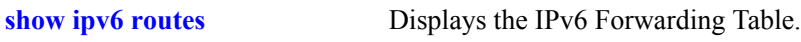

# <span id="page-990-0"></span>**show ipv6 tcp ports**

Displays TCP Over IPv6 Connection Table. This table contains information about existing TCP connections between IPv6 endpoints.

**show ipv6 tcp ports** 

#### **Syntax Definitions**

N/A

### **Defaults**

N/A

### **Platforms Supported**

OmniSwitch 6800, 6850, 9000

### **Usage Guidelines**

Only connections between IPv6 addresses are contained in this table.

### **Examples**

-> show ipv6 tcp ports

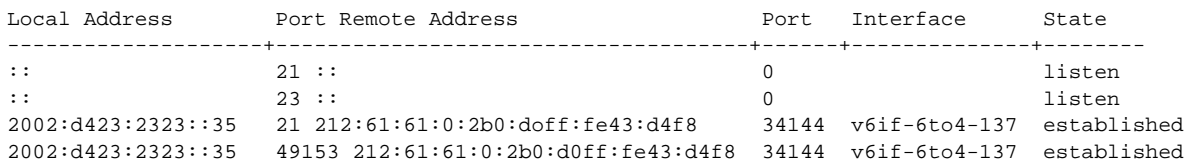

#### *output definitions*

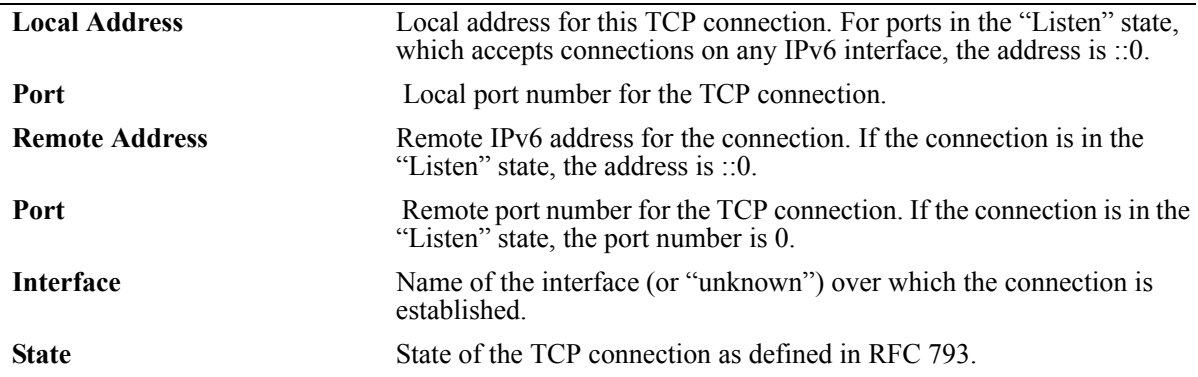

## **Release History**

Release 5.1.6; command was introduced.

## **Related Commands**

**[show ipv6 udp ports](#page-998-0)** Displays the UDP Over IPv6 Listener Table.

## **MIB Objects**

IPv6TcpConnTable

IPv6TcpConnEntry IPv6TcpConnLocalAddress IPv6TcpConnLocalPort IPv6TcpConnRemAddress IPv6TcpConnRemPort IPv6TcpConnIfIndex IPv6TcpConnState

## <span id="page-992-0"></span>**show ipv6 traffic**

Displays IPv6 traffic statistics. **show ipv6 traffic** [*if\_name*]

### **Syntax Definitions**

*if name* Interface name. Restricts the display to the specified interface instead of global statistics.

### **Defaults**

 $N/A$ 

### **Platforms Supported**

OmniSwitch 6800, 6850, 9000

### **Usage Guidelines**

-> show ipv6 traffic

The statistics show the cumulative totals since the last time the switch was powered on, the last reset of the switch was executed or the traffic statistics were cleared using the command.

### **Examples**

```
Global IPv6 Statistics
  Packets received
   Total = 598174Header errors = 0\text{Too big} = 12718
   No route = 4Address errors = 0<br>Unknown protocol = 0
   Unknown protocol
   Truncated packets = 0<br>Local discards = 0Local discards
   Delivered to users = 582306
   Reasonby needed = 0Reasonbled = 0Reassembly failed = 0Multicast Packets = 118
  Packets sent
   Forwarded = 3146
   Generated = 432819Local discards = 0Fragmented = 0
    Fragmentation failed = 0
    Fragments generated = 0
    Multicast packets = 265
```
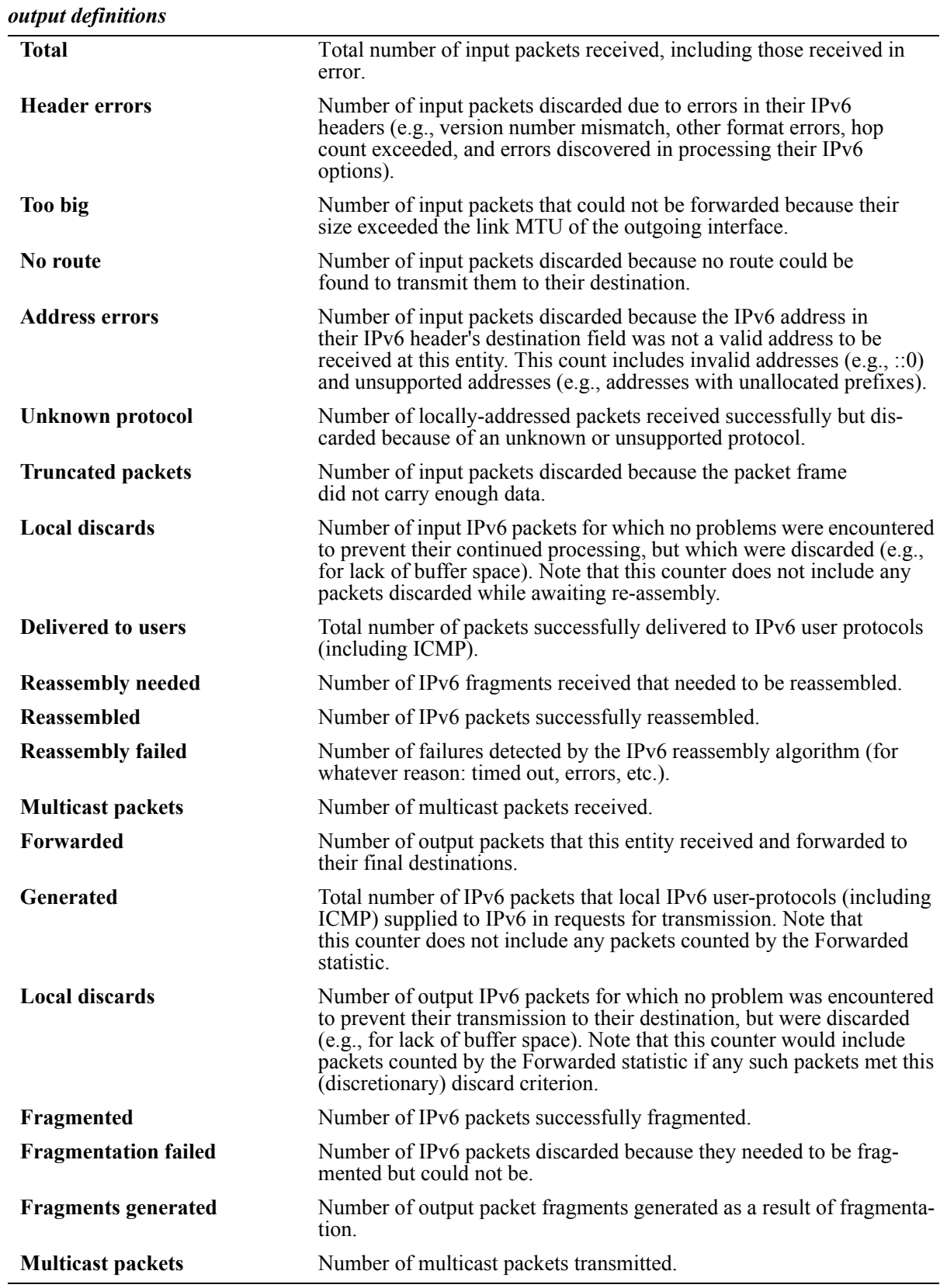

### **Release History**

Release 5.1.6; command was introduced.

### **Related Commands**

**[show ipv6 icmp statistics](#page-969-0)** Displays IPv6 ICMP statistics.

### **MIB Objects**

ipv6IfStatsTable

ipv6IfStatsInReceives ipv6IfStatsInHdrErrors ipv6IfStatsInTooBigErrors ipv6IfStatsInNoRoutes ipv6IfStatsInAddrErrors ipv6IfStatsInUnknownProtos ipv6IfStatsInTruncatedPkts ipv6IfStatsInDiscards ipv6IfStatsInDelivers ipv6IfStatsOutForwDatagrams ipv6IfStatsOutRequests ipv6IfStatsOutDiscards ipv6IfStatsOutFragOKs ipv6IfStatsOutFragFails ipv6IfStatsOutFragCreates ipv6IfStatsReasmReqds ipv6IfStatsReasmOKs ipv6IfStatsReasmFails ipv6IfStatsInMcastPkts ipv6IfStatsOutMcastPkts

## **clear ipv6 traffic**

Resets all IPv6 traffic counters.

**clear ipv6 traffic**

#### **Syntax Definitions**

N/A

### **Defaults**

N/A

## **Platforms Supported**

OmniSwitch 6800, 6850, 9000

### **Usage Guidelines**

Use the **[show ipv6 traffic](#page-992-0)** command to view current IPv6 traffic statistics.

### **Examples**

-> clear ipv6 traffic

### **Release History**

Release 5.1.6; command was introduced.

### **Related Commands**

**[show ipv6 traffic](#page-992-0)** Displays IPv6 traffic statistics.

### **MIB Objects**

```
alaIPv6ConfigTable
  alaIPv6ClearTraffic
```
## **show ipv6 tunnel**

Displays IPv6 tunnel information and whether the 6to4 tunnel is enabled.

**show ipv6 tunnel** 

#### **Syntax Definitions**

N/A

### **Defaults**

N/A

### **Platforms Supported**

OmniSwitch 6800, 6850, 9000

### **Usage Guidelines**

N/A

### **Examples**

-> show ipv6 tunnel

```
IPv6 6to4 tunnel: Enabled
Configured Tunnels:
Tunnel IPv6 Address/Prefix Length Source IPv4 Destination IPv4
-------------------+-----------------------------+---------------+-----------------
1 2001:0000:0200::101/48 192.16.10.101 192.28.5.254
23 2001:0000:0200::102/48 192.15.10.102 10.27.105.25
v6if-tunnel-137 fe80::2d0:95ff:fe12:f470/64 212.35.35.35 212.104.138.137
```
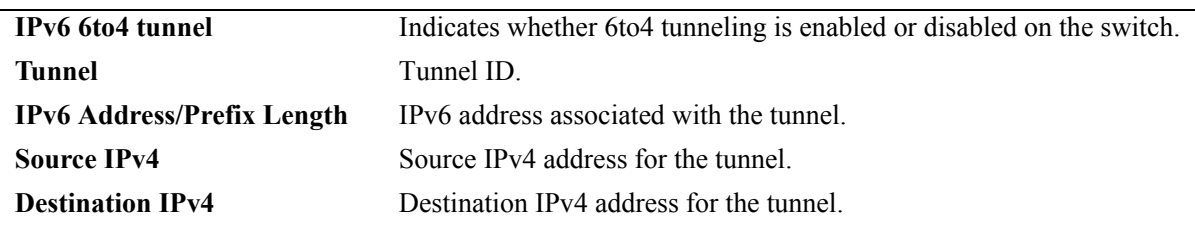

#### *output definitions*

### **Release History**

Release 5.1.6; command was introduced.

## **Related Commands**

**[ipv6 interface tunnel source](#page-949-0)  [destination](#page-949-0)**

Configures the source and destination IPv4 addresses for a configured tunnel.

### **MIB Objects**

alaIPv6ConfigTunnelTable

alaIPv6Tunnel6to4 alaIPv6ConfigTunnelv4Source alaIPv6ConfigTunnelv4Dest

## <span id="page-998-0"></span>**show ipv6 udp ports**

Displays UDP Over IPv6 Listener Table. This table contains information about UDP/IPv6 endpoints. **show ipv6 udp ports** 

### **Syntax Definitions**

N/A

### **Defaults**

N/A

### **Platforms Supported**

OmniSwitch 6800, 6850, 9000

### **Usage Guidelines**

Only endpoints utilizing IPv6 addresses are displayed in this table.

### **Examples**

-> show ipv6 udp ports

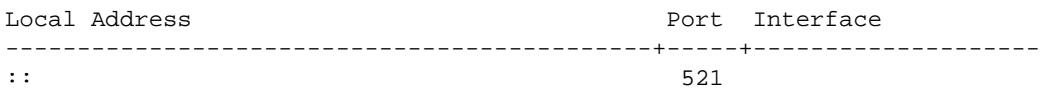

#### *output definitions*

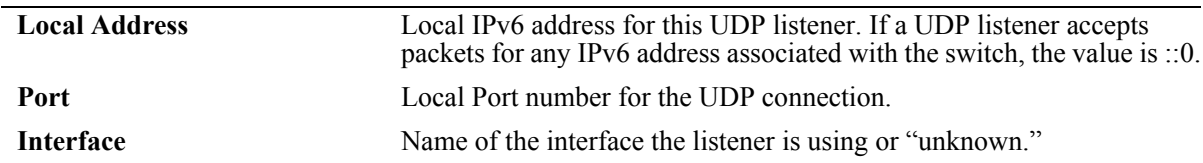

### **Release History**

Release 5.1.6; command was introduced.

### **Related Commands**

**[show ipv6 tcp ports](#page-990-0)** Displays TCP Over IPv6 Connection Table.

## **MIB Objects**

IPv6UdpTable

IPv6UdpEntry IPv6UdpLocalAddress IPv6UdpLocalPort IPv6UdpIfIndex

# **show ipv6 information**

Displays IPv6 information.

**show ipv6 information**

### **Syntax Definitions**

N/A

### **Defaults**

N/A

### **Platforms Supported**

OmniSwitch 6800, 6850, 9000

### **Usage Guidelines**

N/A

### **Examples**

-> show ipv6 information

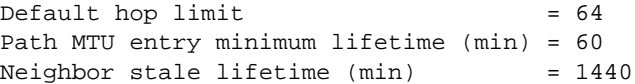

#### *output definitions*

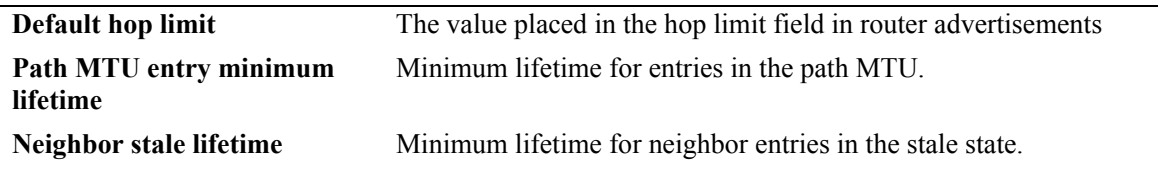

### **Release History**

Release 6.1.1; command was introduced.

### **Related Commands**

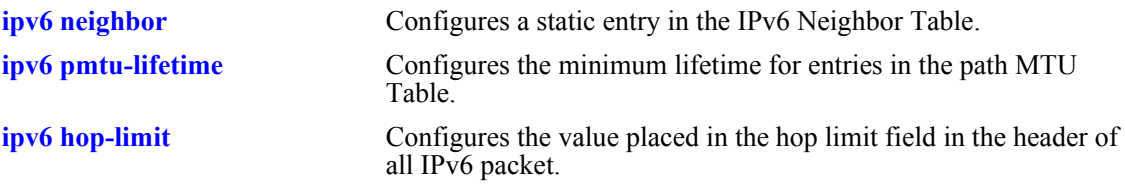

## **MIB Objects**

ipv6MibObjects Ipv6DefaultHopLimit alaIPv6ConfigTable alaIPv6PMTUMinLifetime

alaIPv6NeighborTable alaIPv6NeighborStaleLifetime

# **ipv6 redist**

Controls the conditions for redistributing IPv6 routes between different protocols.

**ipv6 redist {local | static | rip | ospf | isis | bgp} into {rip | ospf | isis | bgp} route-map** *route-map-name* **[status {enable | disable}]**

**no ipv6 redist {local | static | ospf | isis | bgp} into {rip | ospf | isis | bgp} [route-map** *route-map-name***]**

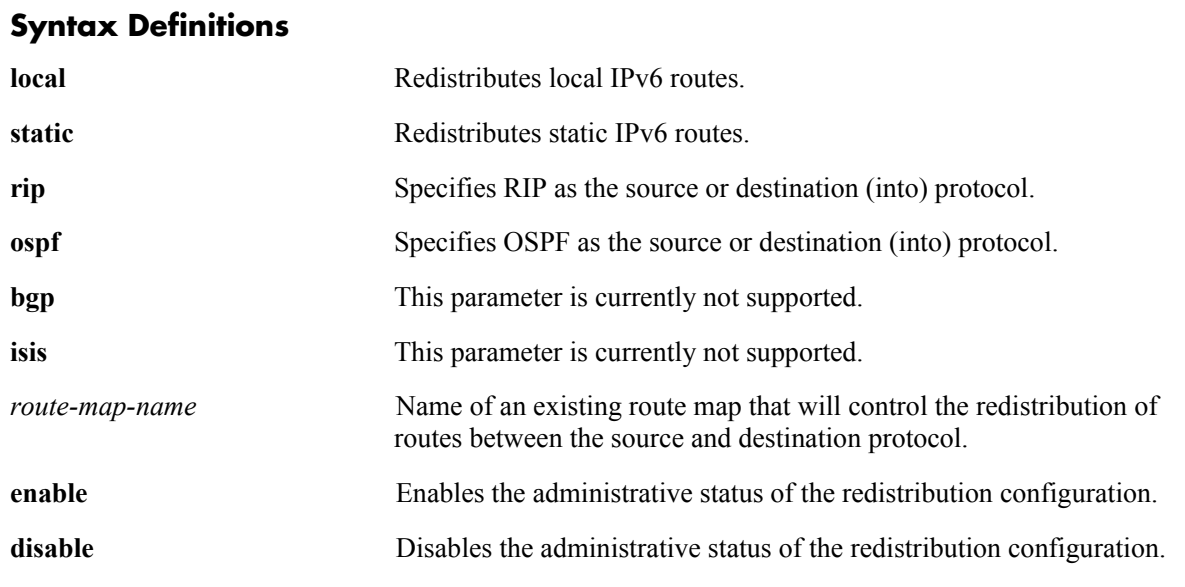

### **Defaults**

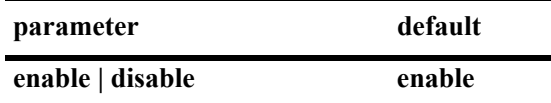

### **Platforms Supported**

OmniSwitch 6800, 6850, 9000

### **Usage Guidelines**

- **•** Use the **no** form of this command to remove a route map redistribution configuration. Note that if a route map name is not specified, all route maps associated with the redistribution configuration are removed.
- **•** The source and destination protocols must be loaded and enabled before redistribution occurs.
- The IPv6 version of BGP is not supported in the current release.
- **•** Use the **ip route-map** commands described in the "IP Commands" chapter of this guide to create a route map. Refer to the "Configuring IP" chapter in the *OmniSwitch 6800/6850/9000 Network Configuration Guide* for more information about how to create a route map.

### **Examples**

-> ipv6 redist rip into ospf route-map rip-to-ospf1 -> ipv6 redist rip into ospf route-map rip-to-ospf2 -> no ipv6 redist rip into ospf route-map rip-to-ospf2 -> ipv6 redist local into rip route-map local-to-rip -> ipv6 redist local into rip route-map local-to-rip disable

### **Release History**

Release 6.1.3; command was introduced.

### **Related Commands**

**[show ipv6 redist](#page-1007-0)** Displays the route map redistribution configuration.

### **MIB Objects**

alaRouteMapRedistProtoTable

alaRouteMapRedistSrcProtoId

- alaRouteMapRedistDestProtoId
- alaRouteMapRedistRouteMapIndex
- alaRouteMapRedistStatus
- alaRouteMapRedistAddressType
- alaRouteMapRedistRowStatus

## <span id="page-1004-0"></span>**ipv6 access-list**

Creates an IPv6 access list that is used to specify multiple IPv6 addresses for a route map configuration.

**ipv6 access-list** *access-list-name*

**no ipv6 access-list** *access-list-name*

### **Syntax Definitions**

*access-list-name* Name of the IPv6 access list (up to 20 characters).

#### **Defaults**

 $N/A$ 

### **Platforms Supported**

OmniSwitch 6800, 6850, 9000

### **Usage Guidelines**

Use the **no** form of this command to delete the access list.

### **Examples**

-> ipv6 access-list access1 -> no ipv6 access-list access1

### **Release History**

Release 6.1.3; command was introduced.

### **Related Commands**

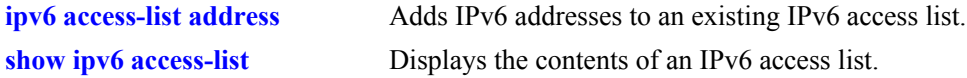

### **MIB Objects**

alaRouteMapAccessListNameTable

```
alaRouteMapAccessListName
alaRouteMapAccessListNameIndex
```
alaRouteMapAccessListNameAddressType

- 
- alaRouteMapAccessListNameRowStatus

# <span id="page-1005-0"></span>**ipv6 access-list address**

Adds IPv6 addresses to the specified IPv6 access list.

**ipv6 access-list** *access-list-name* **address** *address/prefixLen* **[action {permit | deny}] [redist-control {all-subnets | no-subnets | aggregate}]**

**no ipv6 access-list** *access-list-name* **address** *address/prefixLen* 

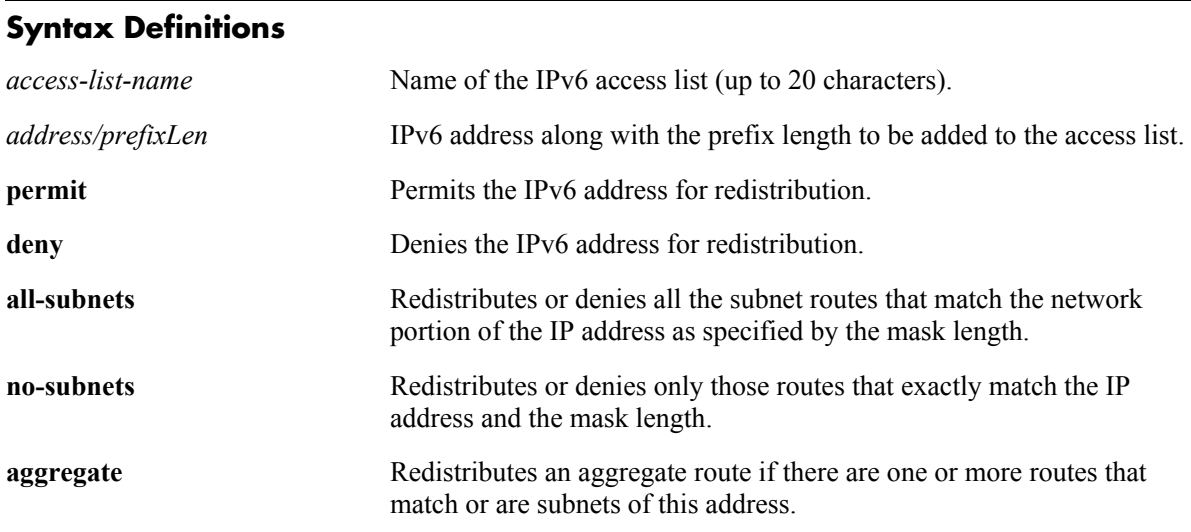

### **Defaults**

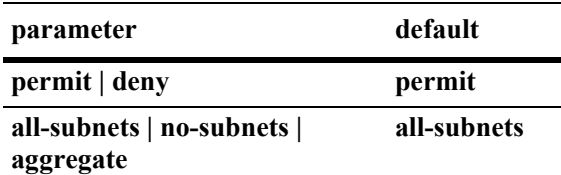

### **Usage Guidelines**

- **•** Use the **no** form of this command to delete the address from the access list.
- The *access-list-name* should exist before you add multiple IPv6 addresses to the IPv6 access list.
- **•** The **action** parameters (**permit** and **deny**) determine if a route that matches the **redist-control** configuration for the IP address is allowed or denied redistribution.
- **•** The **redist-control** parameters (**all-subnets, no-subnets**, and **aggregate**) defines the criteria used to determine if a route matches an address in the access list.
- **•** Note that configuring the combination of **redist-control aggregate** with **action deny** is not allowed.
- Use this command multiple times with the same access list name to add multiple addresses to the existing IPv6 access list.

### **Examples**

```
-> ipv6 access-list access1 address 2001::1/64 action permit 
-> ipv6 access-list access1 address 2001::1/64 redist-control aggregate
-> no ipv6 access-list access1 address 2001::1/64
```
### **Release History**

Release 6.1.3; command was introduced.

### **Related Commands**

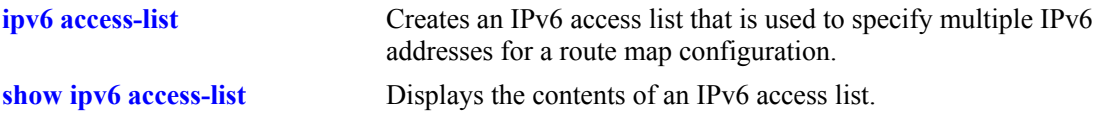

## **MIB Objects**

alaRouteMapAccessListTable

alaRouteMapAccessListIndex

- alaRouteMapAccessListAddress
- alaRouteMapAccessListAddressType
- alaRouteMapAccessListPrefixLength
- alaRouteMapAccessListAction
- alaRouteMapAccessListRedistControl
- alaRouteMapAccessListRowStatus

# <span id="page-1007-0"></span>**show ipv6 redist**

Displays the IPv6 route map redistribution configuration.

**show ipv6 redist [rip | ospf | bgp]**

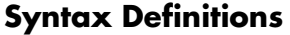

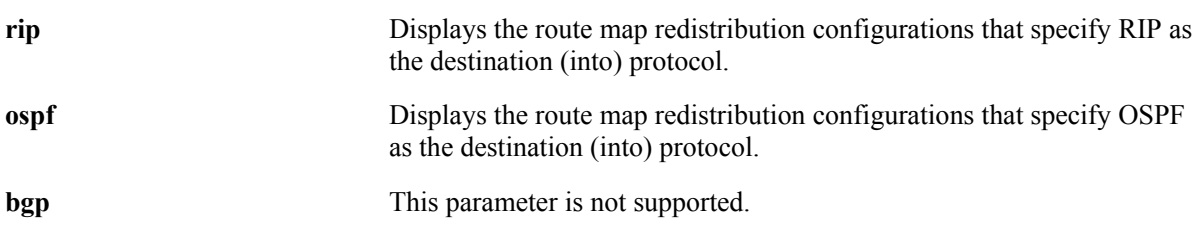

### **Defaults**

By default all route map redistribution configurations are shown.

### **Platforms Supported**

OmniSwitch 6800, 6850, 9000

### **Usage Guidelines**

- **•** Specify a destination protocol with this command to display only those configurations that redistribute routes into the specified protocol.
- The IPv6 version of BGP is not supported in the current release.

### **Release History**

Release 6.1.3; command was introduced.

### **Examples**

```
-> show ipv6 redist
Source Destination
Protocol Protocol Status Route Map
------------+------------+---------+--------------------
localIPv6 RIPng Enabled ipv6rm
RIPng OSPFv3 Enabled ipv6rm
-> show ipv6 redist ospf
Source Destination<br>Protocol Protocol
          Protocol Status Route Map
------------+------------+---------+--------------------
RIPng OSPFv3 Enabled ipv6rm
```
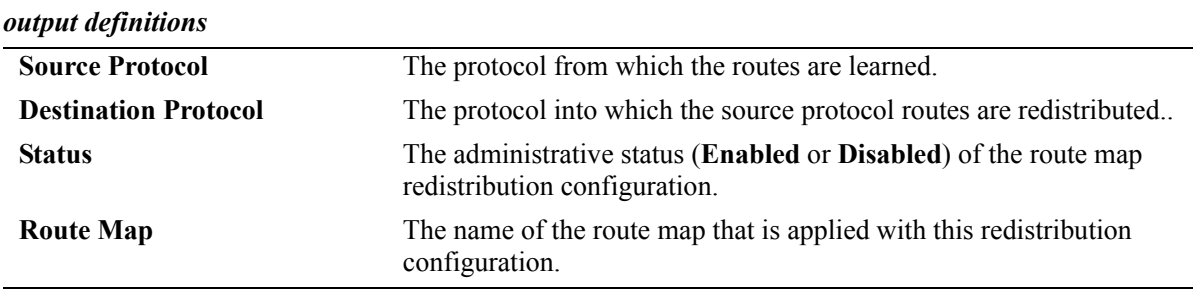

#### **Related Commands**

**[ipv6 redist](#page-1002-0) controls the conditions for redistributing IPv6 routes between** different protocols.

# **MIB Objects**

alaRouteMapRedistProtoTable

- alaRouteMapRedistSrcProtoId
- alaRouteMapRedistDestProtoId
- alaRouteMapRedistRouteMapIndex
- alaRouteMapRedistStatus
- alaRouteMapRedistAddressType
- alaRouteMapRedistRowStatus

# **show ipv6 access-list**

Displays the contents of the specified IPv6 access list.

**show ip access-list [***access-list-name***]**

#### **Syntax Definitions**

*access-list-name* Name of the IPv6 access list.

#### **Defaults**

N/A

#### **Platforms Supported**

OmniSwitch 6800, 6850, 9000

#### **Usage Guidelines**

If the *access-list-name* is not specified in this command, all the access lists will be displayed.

#### **Examples**

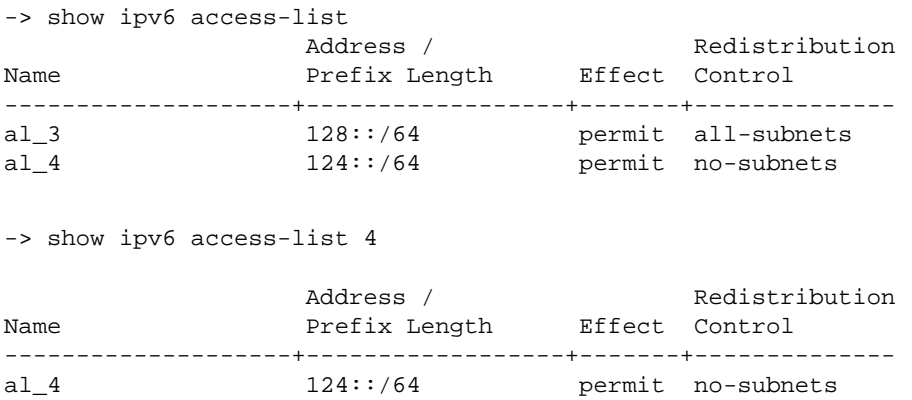

#### *output definitions*

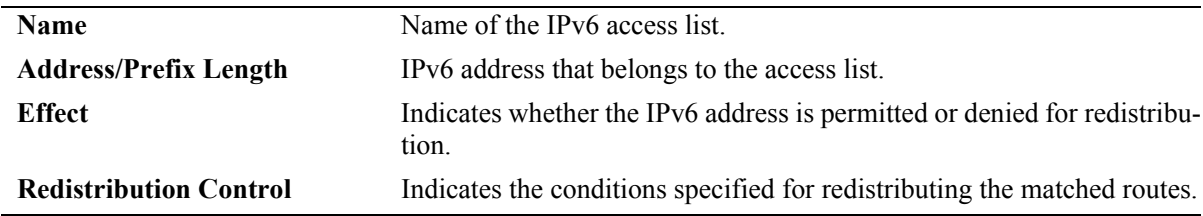

#### **Release History**

Release 6.1.3; command was introduced

#### **Related Commands**

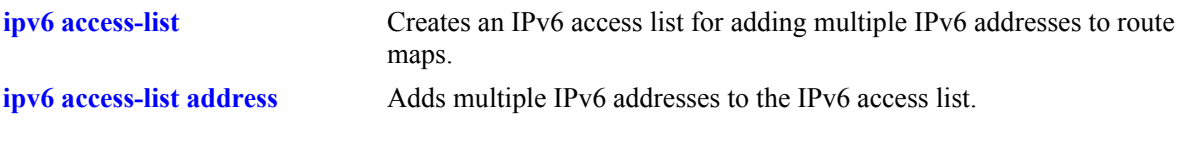

# **MIB objects**

alaRouteMapAccessListIndex

- alaRouteMapAccessListAddressType
- alaRouteMapAccessListAddress
- alaRouteMapAccessListPrefixLength
- alaRouteMapAccessListAction
- alaRouteMapAccessListRedistControl

# **ipv6 load rip**

Loads RIPng into memory. When the switch is initially configured, you must load RIPng into memory to enable RIPng routing.

<span id="page-1011-0"></span>**ipv6 load rip**

#### **Syntax Definitions**

N/A

#### **Defaults**

N/A

#### **Platforms Supported**

OmniSwitch 6800, 6850, 9000

#### **Usage Guidelines**

- RIPng will support a maximum of 1,000 routes.
- **•** RIPng will support a maximum of 20 interfaces.
- **•** Use the **[ipv6 rip status](#page-1012-0)** command to enable RIPng on the switch.

#### **Examples**

-> ipv6 load rip

#### **Release History**

Release 5.1.6; command was introduced.

#### **Related Commands**

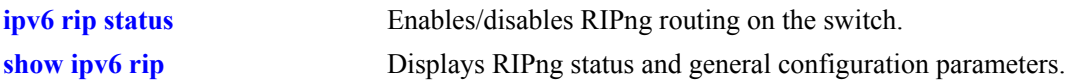

#### **MIB Objects**

alaDrcTmConfig alaDrcTmIPRipngStatus

# <span id="page-1012-0"></span>**ipv6 rip status**

Enables or disables RIPng on the switch.

**ipv6 rip status {enable | disable}**

#### **Syntax Definitions**

 $N/A$ 

#### **Defaults**

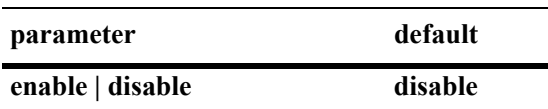

#### **Platforms Supported**

OmniSwitch 6800, 6850, 9000

#### **Usage Guidelines**

RIPng must be loaded on the switch (**[ipv6 load rip](#page-1011-0)**) to enable RIP on the switch.

#### **Examples**

-> ipv6 rip status enable

#### **Release History**

Release 5.1.6; command was introduced.

#### **Related Commands**

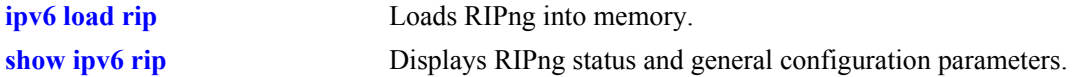

#### **MIB Objects**

```
alaProtocolripng
  alaRipngProtoStatus
```
# <span id="page-1013-0"></span>**ipv6 rip invalid-timer**

Configures the amount of time a route remains active in RIB before being moved to the "Garbage" state.

**ipv6 rip invalid-timer** *seconds*

#### **Syntax Definitions**

*seconds* Time, in seconds, that a route will remain in an "Active" state. Valid range is 1 - 300.

#### **Defaults**

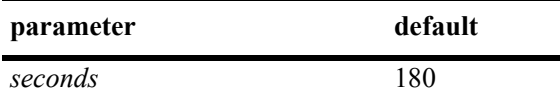

#### **Platforms Supported**

OmniSwitch 6800, 6850, 9000

#### **Usage Guidelines**

This timer is reset each time a routing update is received.

#### **Examples**

-> ipv6 rip invalid-timer 300

#### **Release History**

Release 5.1.6; command was introduced.

#### **Related Commands**

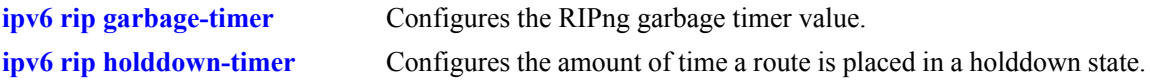

#### **MIB Objects**

alaProtocolripng alaRipngInvalidTimer

# <span id="page-1014-0"></span>**ipv6 rip garbage-timer**

Configures the RIPng garbage timer value. When a route in the RIB exceeds the configured Invalid Timer Value, the route is moved to a "Garbage" state in the the RIB. The garbage timer is the length of time a route will stay in this state before it is flushed from the RIB.

**ipv6 rip garbage-timer** *seconds*

#### **Syntax Definitions**

*seconds* Time, in seconds, that a route will remain in the RIPng Routing Table before it is flushed from the RIB. Valid range is 0 - 180.

#### **Defaults**

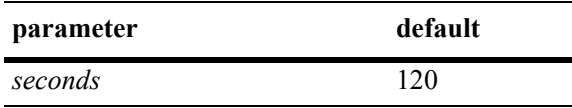

#### **Platforms Supported**

OmniSwitch 6800, 6850, 9000

#### **Usage Guidelines**

Use the **[ipv6 rip invalid-timer](#page-1013-0)** command to set the Invalid Timer Value.

#### **Examples**

-> ipv6 rip garbage-timer 180

#### **Release History**

Release 5.1.6; command was introduced.

#### **Related Commands**

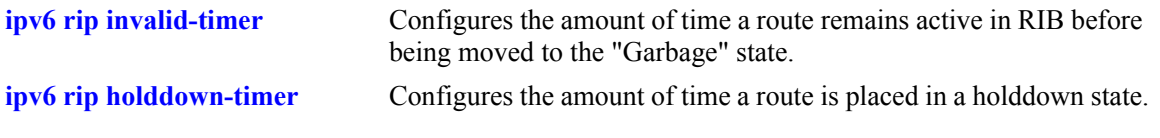

#### **MIB Objects**

alaProtocolripng alaRipngGarbageTimer

# <span id="page-1015-0"></span>**ipv6 rip holddown-timer**

Configures the amount of time a route is placed in a holddown state. Whenever a route is seen from the same gateway with a higher metric than the route in RIB, the route goes into holddown. This excludes route updates with an INFINITY metric.

**ipv6 rip holddown-timer** *seconds*

#### **Syntax Definitions**

*seconds* Time, in seconds, that a route will remain in a holddown state. Valid range is 0 - 120.

#### **Defaults**

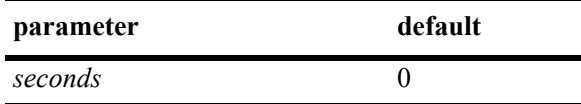

#### **Platforms Supported**

OmniSwitch 6800, 6850, 9000

#### **Usage Guidelines**

While in holddown, the route continues being announced as usual and used in RIB. This interval is used to control route flap dampening.

#### **Examples**

-> ipv6 rip holddown-timer 60

#### **Release History**

Release 5.1.6; command was introduced.

#### **Related Commands**

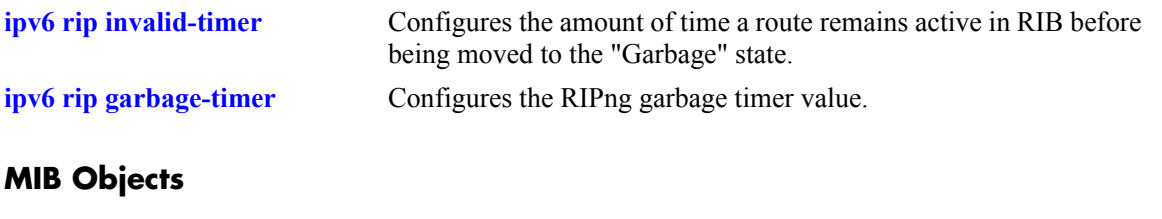

alaProtocolripng alaRipngHolddownTimer

# <span id="page-1016-0"></span>**ipv6 rip jitter**

Configures an offset value for RIPng updates. This is the maximum (positive or negative) value that can be used to offset the update interval. For example, with an update interval of 30 seconds, and a jitter value of 5 seconds, the RIPng update packet would be sent somewhere (random) between 25 and 35 seconds from the previous update.

**ipv6 rip jitter** *value*

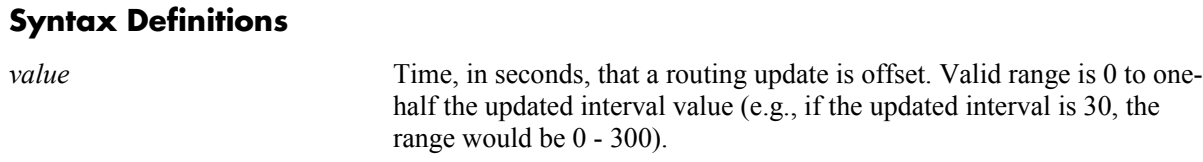

#### **Defaults**

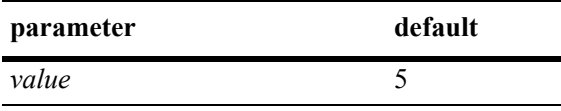

#### **Platforms Supported**

OmniSwitch 6800, 6850, 9000

#### **Usage Guidelines**

As you increase the number of RIPng interfaces/peers, it is recommended that you increase the Jitter value to reduce the number of RIPng updates being sent over the network.

#### **Examples**

-> ipv6 rip jitter 10

#### **Release History**

Release 5.1.6; command was introduced.

#### **Related Commands**

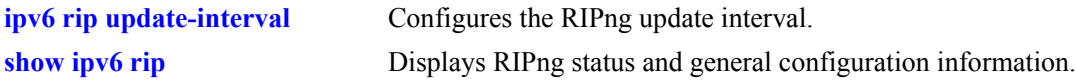

#### **MIB Objects**

alaProtocolripng alaRipngJitter

# <span id="page-1017-0"></span>**ipv6 rip route-tag**

Configures the route tag value for RIP routes generated by the switch.

**ipv6 rip route-tag** *value*

#### **Syntax Definitions**

*value* Route tag value. Valid range is  $0 - 65535$ .

#### **Defaults**

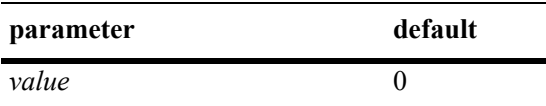

#### **Platforms Supported**

OmniSwitch 6800, 6850, 9000

#### **Usage Guidelines**

This value does not apply to routes learned from other routers. For these routes, the route tag propagates with the route.

#### **Examples**

```
-> ipv6 rip route-tag 30
```
#### **Release History**

Release 5.1.6; command was introduced.

#### **Related Commands**

**[show ipv6 rip](#page-1026-0)** Displays RIPng status and general configuration information.

#### **MIB Objects**

alaProtocolripng alaRipngRouteTag

# <span id="page-1018-0"></span>**ipv6 rip update-interval**

Configures the RIPng update interval. This is the interval, in seconds, that RIPng routing updates will be sent out.

**ipv6 rip update-interval** *seconds*

#### **Syntax Definitions**

*seconds* Interval, in seconds, that RIPng routing updates are sent out. Valid range is 0–120.

#### **Defaults**

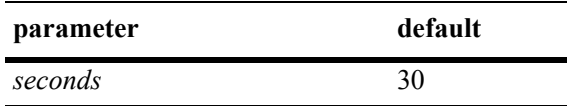

#### **Platforms Supported**

OmniSwitch 6800, 6850, 9000

#### **Usage Guidelines**

Use this command, along with the **[ipv6 rip jitter](#page-1016-0)** command to configure RIPng updates.

#### **Examples**

-> ipv6 rip update-interval 30

#### **Release History**

Release 5.1.6; command was introduced.

#### **Related Commands**

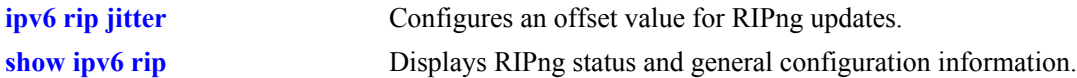

#### **MIB Objects**

alaRipng alaRipngUpdateInterval

# <span id="page-1019-0"></span>**ipv6 rip triggered-sends**

Configures the behavior of triggered updates.

**ipv6 rip triggered-sends {all | updated-only | none}**

#### **Syntax Definitions**

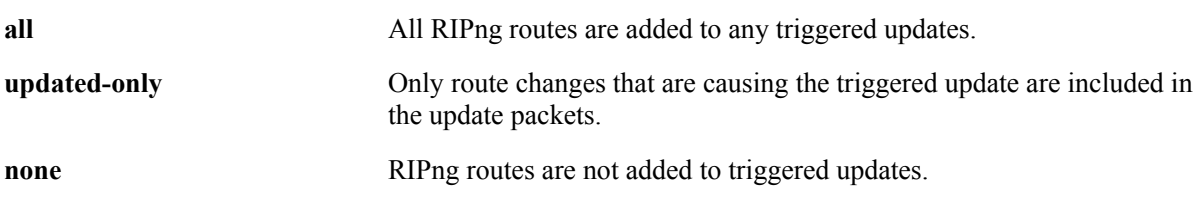

#### **Defaults**

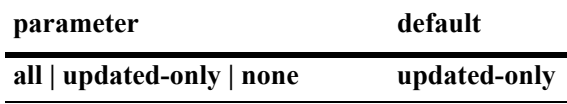

#### **Platforms Supported**

OmniSwitch 6800, 6850, 9000

#### **Usage Guidelines**

- **•** If set to **all**, all routes are sent in the update, not just route changes, which increases RIPng traffic on the network.
- **•** If set to **none**, no triggered updates are sent, which can cause delays in network convergence.

#### **Examples**

-> ipv6 rip triggered-sends none

#### **Release History**

Release 5.1.6; command was introduced.

#### **Related Commands**

**[show ipv6 rip](#page-1026-0)** Displays RIPng status and general configuration information.

#### **MIB Objects**

alaProtocolripng alaRipngTriggeredSends

# <span id="page-1020-0"></span>**ipv6 rip interface**

Creates or deletes a RIPng interface.

**ipv6 rip interface** *if\_name*

**[no] ipv6 rip interface** *if\_name*

#### **Syntax Definitions**

*if* name IPv6 interface name.

#### **Defaults**

 $N/A$ 

#### **Platforms Supported**

OmniSwitch 6800, 6850, 9000

#### **Usage Guidelines**

- **•** By default, a RIPng interface is created in the enabled state.
- Routing is enabled on a VLAN when you create a router port. However, to enable RIPng routing, you must also configure and enable a RIPng routing interface on the VLAN's IP router port. For more information on VLANs and router ports, see [Chapter 20, "VLAN Management Commands".](#page-760-0)
- **•** RIPng will support a maximum of 20 interfaces.

#### **Examples**

```
-> ipv6 rip interface Test_Lab
```
#### **Release History**

Release 5.1.6; command was introduced.

# **Related Commands**

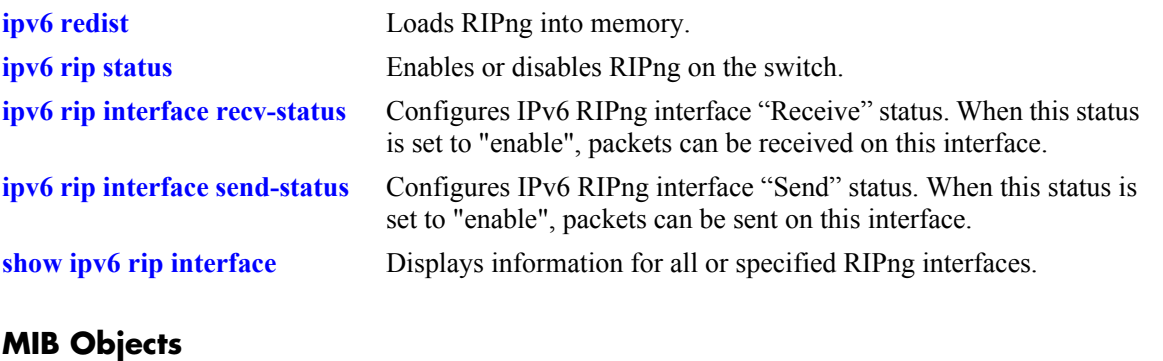

alaRipngInterfaceTable alaRipngInterfaceStatus

# <span id="page-1022-0"></span>**ipv6 rip interface metric**

Configures the RIPng metric or cost for a specified interface. You can set priorities for routes generated by a switch by assigning a metric value to routes generated by that switch's RIPng interface. For example, routes generated by a neighboring switch may have a hop count of 1. However, you can lower the priority of routes generated by that switch by increasing the metric value for routes generated by the RIPng interface.

**ipv6 rip interface** *if\_name* **metric** *value*

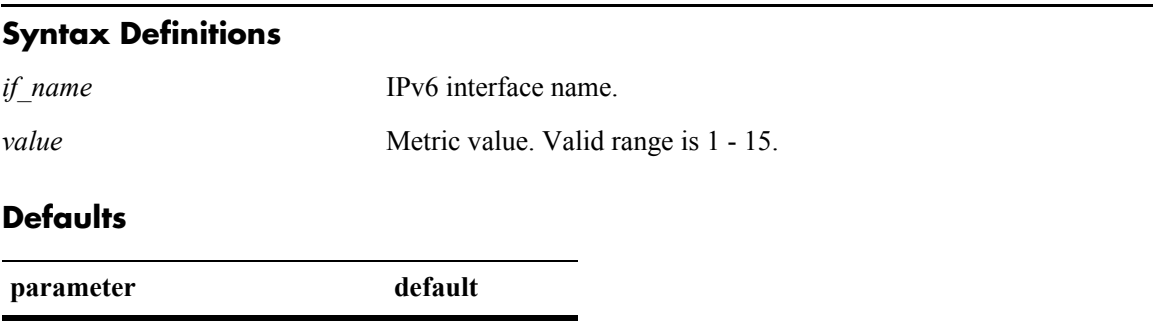

#### **Platforms Supported**

OmniSwitch 6800, 6850, 9000

*value* 1

#### **Usage Guidelines**

When you configure a metric for a RIPng interface, this metric cost is added to the metric of the incoming route.

#### **Examples**

-> ipv6 rip Test\_Lab metric 1

#### **Release History**

Release 5.1.6; command was introduced.

#### **Related Commands**

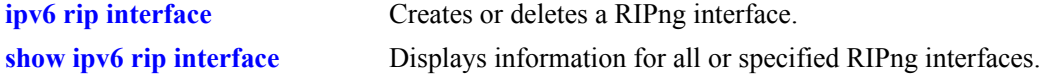

#### **MIB Objects**

alaRipngInterfaceTable alaRipngInterfaceMetric

# <span id="page-1023-0"></span>**ipv6 rip interface recv-status**

Configures IPv6 RIPng interface "Receive" status. When this status is set to "enable", packets can be received on this interface. When it is set to "disable", packets will not be received on this interface.

**ipv6 rip interface** *if\_name* **recv-status {enable | disable}**

#### **Syntax Definitions**

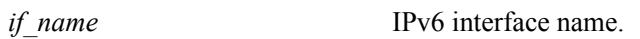

**enable | disable** Interface "Receive" status.

#### **Defaults**

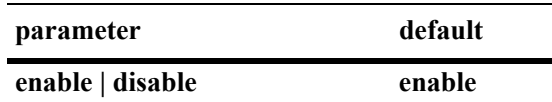

#### **Platforms Supported**

OmniSwitch 6800, 6850, 9000

#### **Usage Guidelines**

RIPng must be loaded (**[ipv6 load rip](#page-1011-0)**) and enabled (**[ipv6 rip status](#page-1012-0)**)on the switch to send or receive packets on the interface.

#### **Examples**

-> ipv6 rip interface Test\_Lab recv-status disable

#### **Release History**

Release 5.1.6; command was introduced.

#### **Related Commands**

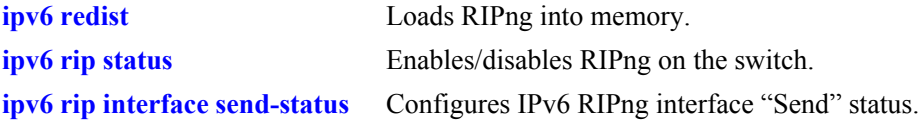

#### **MIB Objects**

alaRipngInterfaceTable alaRipngInterfaceRecvStatus

# <span id="page-1024-0"></span>**ipv6 rip interface send-status**

Configures IPv6 RIPng interface "Send" status. When this status is set to "enable", packets can be sent from this interface. When it is set to "disable", packets will not be sent from this interface.

**ipv6 rip interface** *if\_name* **send-status {enable | disable}**

#### **Syntax Definitions**

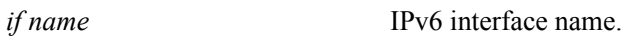

**enable | disable** Interface "Send" status.

#### **Defaults**

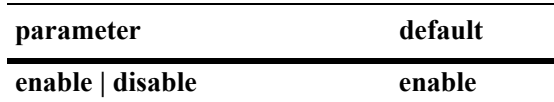

#### **Platforms Supported**

OmniSwitch 6800, 6850, 9000

#### **Usage Guidelines**

RIPng must be loaded (**[ipv6 load rip](#page-1011-0)**) and enabled (**[ipv6 rip status](#page-1012-0)**)on the switch to send or receive packets on the interface.

#### **Examples**

```
-> ipv6 rip interface Test_Lab send-status enable
```
#### **Release History**

Release 5.1.6; command was introduced.

#### **Related Commands**

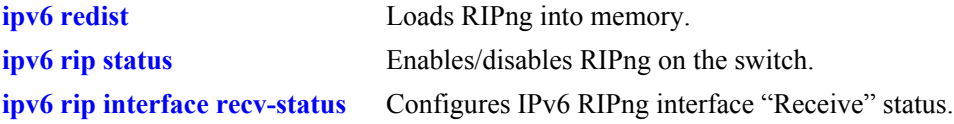

#### **MIB Objects**

alaRipngInterfaceTable alaRipngInterfaceSendStatus

# <span id="page-1025-0"></span>**ipv6 rip interface horizon**

Configures the routing loop prevention mechanisms.

**ipv6 rip interface** *if\_name* **horizon {none | split-only | poison}**

#### **Syntax Definitions**

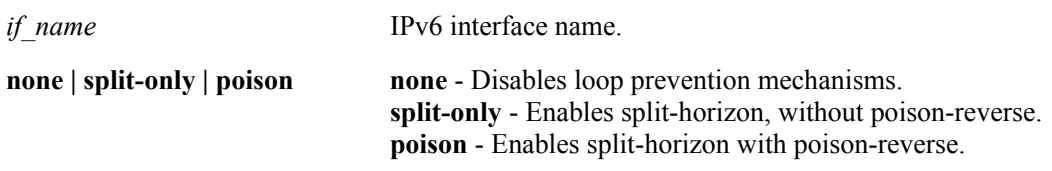

#### **Defaults**

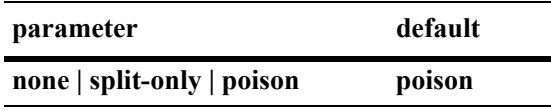

#### **Platforms Supported**

OmniSwitch 6800, 6850, 9000

#### **Usage Guidelines**

- **•** If set to **none** the route is not sent back to the peer.
- **•** If set to **split-only**, the route received from the peer is sent back with an increased metric.
- **•** If set to **poison** the route received from the peer is sent back with an "infinity" metric.

#### **Examples**

-> ipv6 rip interface Test\_Lab none

#### **Release History**

Release 5.1.6; command was introduced.

#### **Related Commands**

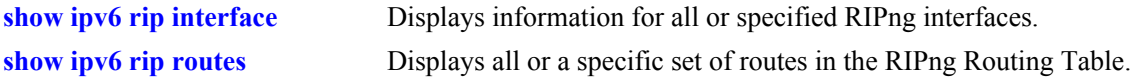

#### **MIB Objects**

alaRipngInterfaceTable alaRipngInterfaceHorizon

# <span id="page-1026-0"></span>**show ipv6 rip**

Displays the RIPng status and general configuration parameters.

<span id="page-1026-1"></span>**show ipv6 rip**

#### **Syntax Definitions**

 $N/A$ 

#### **Defaults**

N/A

#### **Platforms Supported**

OmniSwitch 6800, 6850, 9000

#### **Usage Guidelines**

N/A

#### **Examples**

```
-> show ipv6 rip
Status = Enabled,
Number of routes = 10,
Route tag = 0,
Update interval = 30,<br>Invalid interval = 180,
Invalid interval
Garbage interval = 120,
Holddown interval = 0,
Jitter interval = 5,
```
Triggered Updates = All Routes,

#### *output definitions*

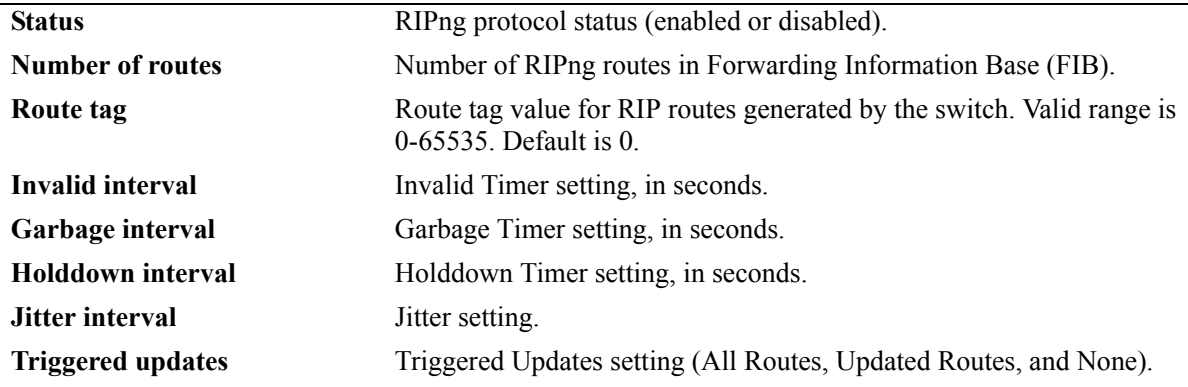

#### **Release History**

Release 5.1; command was introduced.

#### **Related Commands**

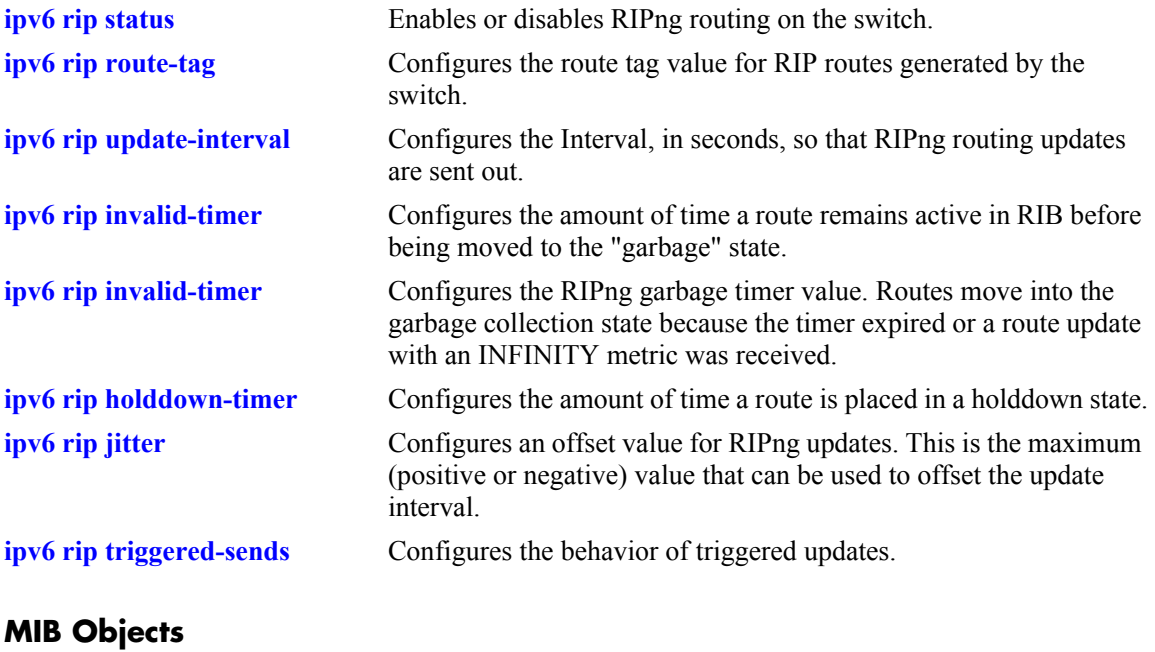

alaRipngInterfaceTable alaRipngInterfaceStatus alaRipngRouteTag laRipngInvalidTimer alaRipngGarbageTimer alaRipngHolddownTimer alaRipngJitter alaRipngTriggeredSends

# <span id="page-1028-0"></span>**show ipv6 rip interface**

Displays information for all or specified RIPng interfaces.

**show ipv6 rip interface** [*if\_name*]

#### **Syntax Definitions**

*if name* IPv6 interface name.

#### **Defaults**

N/A

#### **Platforms Supported**

OmniSwitch 6800, 6850, 9000

#### **Usage Guidelines**

If you do not specify an interface, all IPv6 RIP interfaces are displayed.

#### **Examples**

-> show ipv6 rip interface

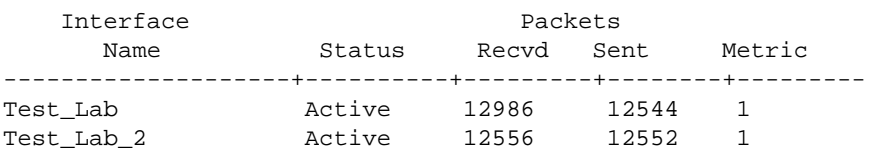

-> show ipv6 rip interface if3

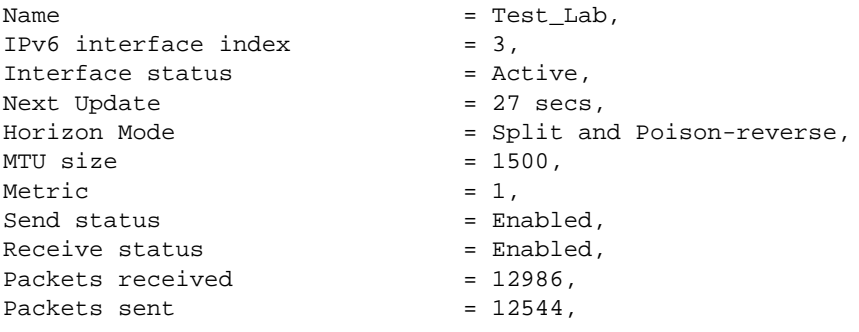

#### *output definitions*

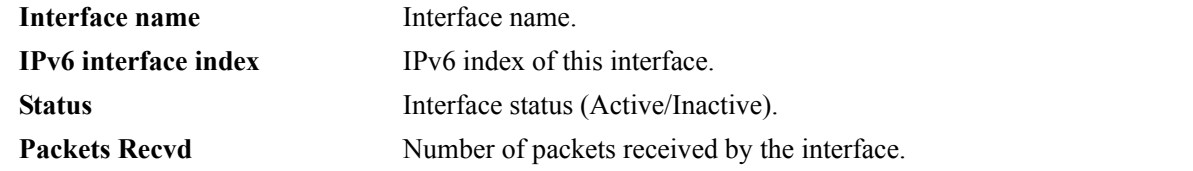

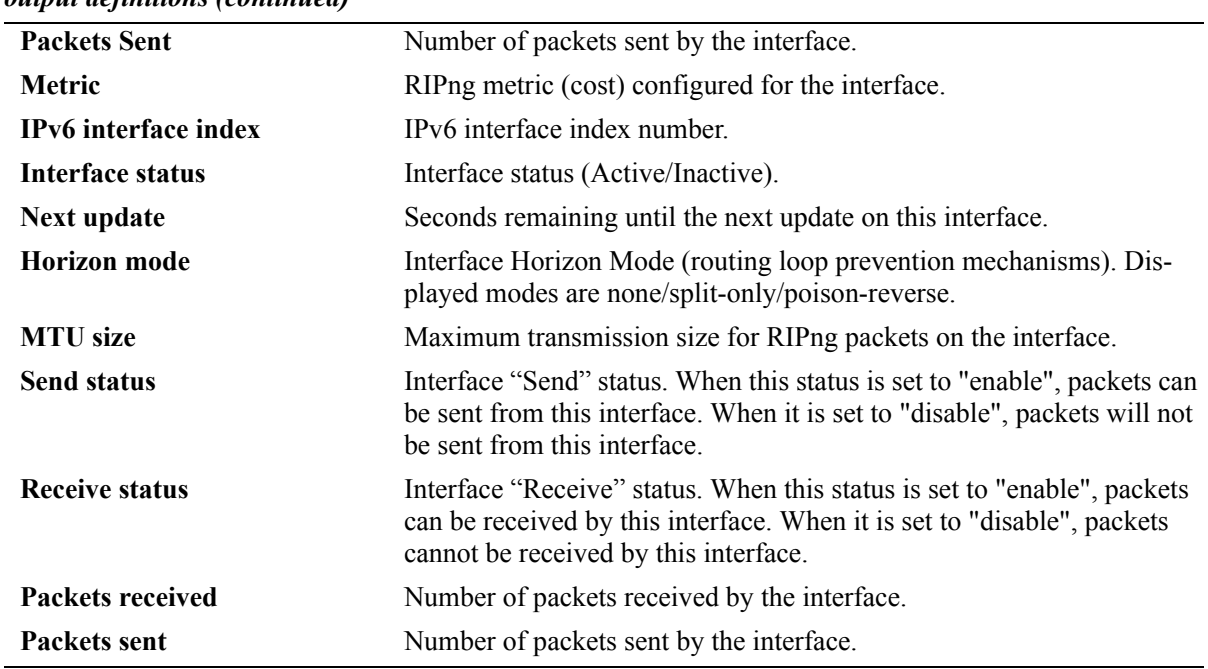

#### *output definitions (continued)*

#### **Release History**

Release 5.1.6; command was introduced.

#### **Related Commands**

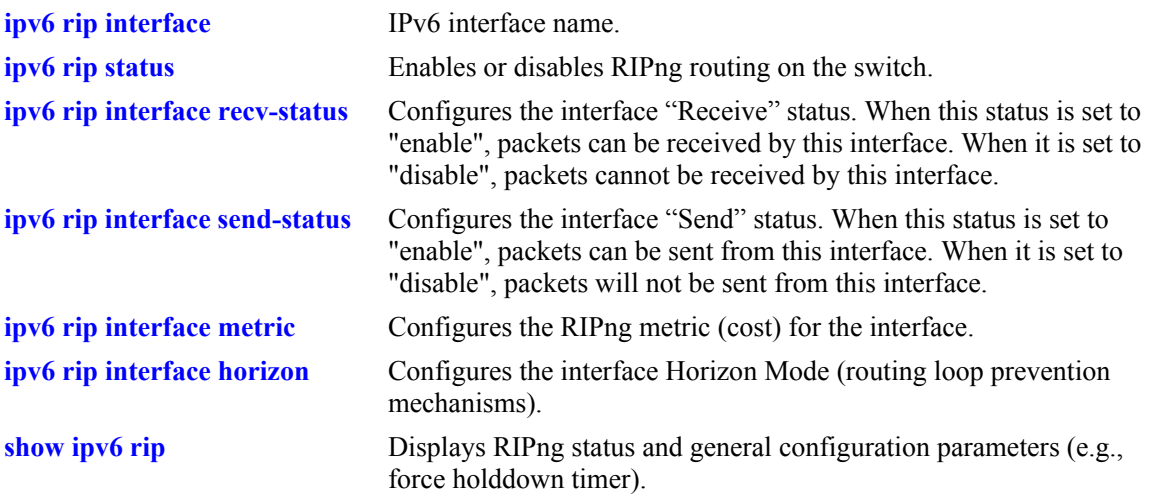

# **MIB Objects**

alaRipngInterfaceTable alaRipngInterfaceEntry alaRipngInterfaceStatus alaRipngInterfacePacketsRcvd alaRipngInterfacePacketsSent alaRipngInterfaceMetric alaRipngInterfaceIndex alaRipngInterfaceNextUpdate alaRipngInterfaceHorizon alaRipngInterfaceMTU alaRipngInterfaceSendStatus alaRipngInterfaceRecvStatus

# **show ipv6 rip peer**

Displays a summary of the observed RIPng peers, or specific information about a peer when a peer address is provided.

**show ipv6 rip peer** [*ipv6\_addresss*]

#### **Syntax Definitions**

*ipv6 addresss* IPv6 address of the peer.

#### **Defaults**

N/A.

#### **Platforms Supported**

OmniSwitch 6800, 6850, 9000

#### **Usage Guidelines**

If you do not specify a peer, all IPv6 RIP peers are displayed.

#### **Examples**

-> show ipv6 peer

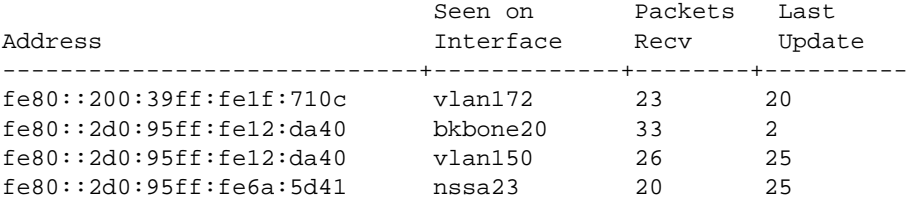

-> show ipv6 rip peer fe80::2d0:95ff:fe12:da40

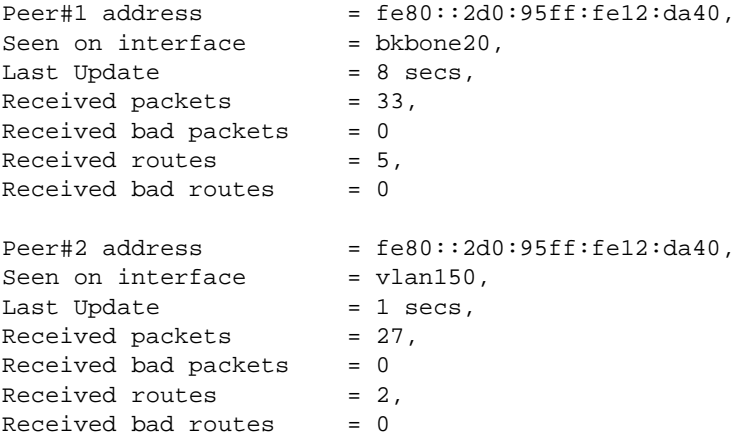

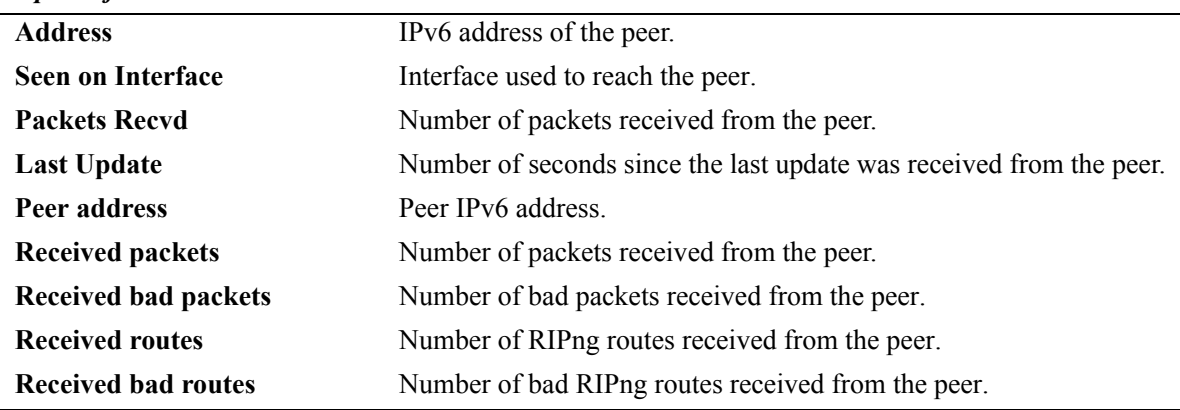

*output definitions*

#### **Release History**

Release 5.1.6; command was introduced.

#### **Related Commands**

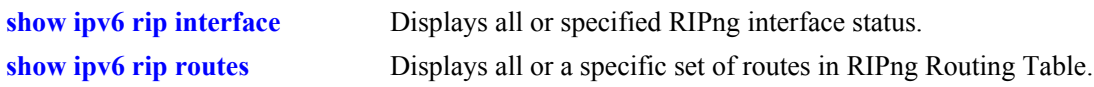

#### **MIB Objects**

alaRipngPeerTable

alaRipngPeerEntry alaRipngPeerAddress alaRipngPeerIndex alaRipngPeerLastUpdate alaRipngPeerNumUpdates alaRipngPeerBadPackets alaRipngPeerNumRoutes alaRipngPeerBadRoutes

# <span id="page-1033-0"></span>**show ipv6 rip routes**

Displays all or a specific set of routes in RIPng Routing Table.

**show ipv6 rip routes [dest** *<ipv6\_prefix/prefix\_length>***]** *|* **[gateway** *<ipv6\_addr>***] | [detail** *<ipv6 prefix/prefix\_length>***]**

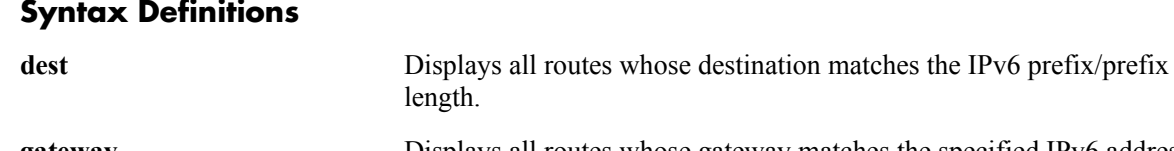

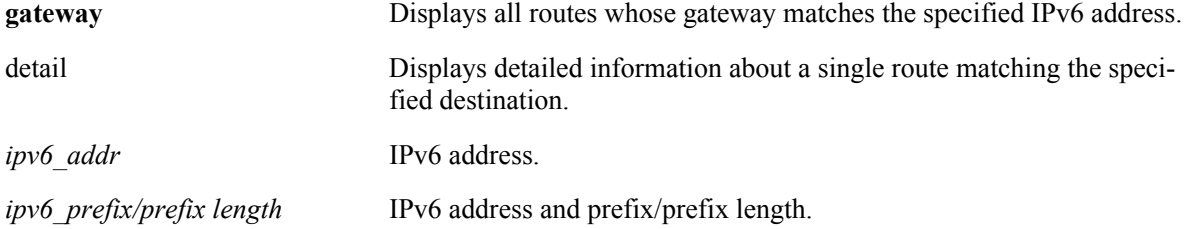

#### **Defaults**

 $N/A$ 

#### **Platforms Supported**

OmniSwitch 6800, 6850, 9000

## **Usage Guidelines**

If you do not enter one of the optional parameters, all IPv6 RIP routes are displayed.

#### **Examples**

-> show ipv6 rip routes

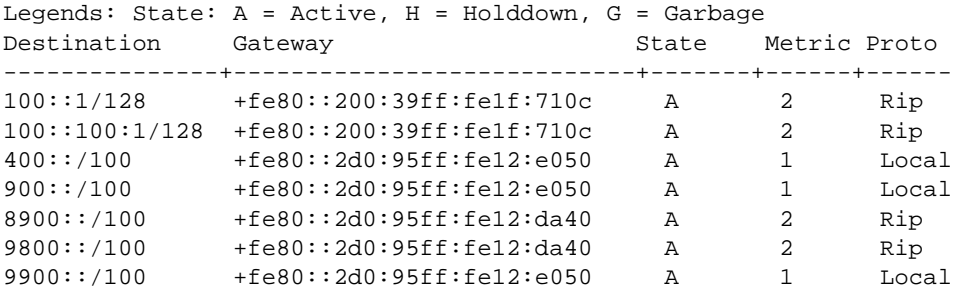

-> show ipv6 rip routes detail 9900::/100

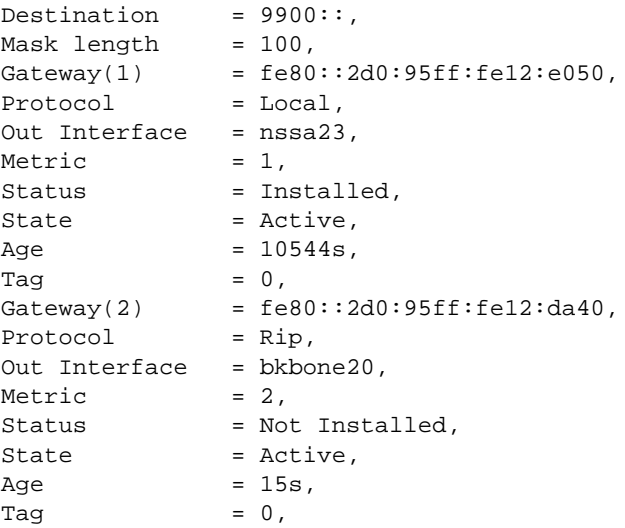

#### *output definitions*

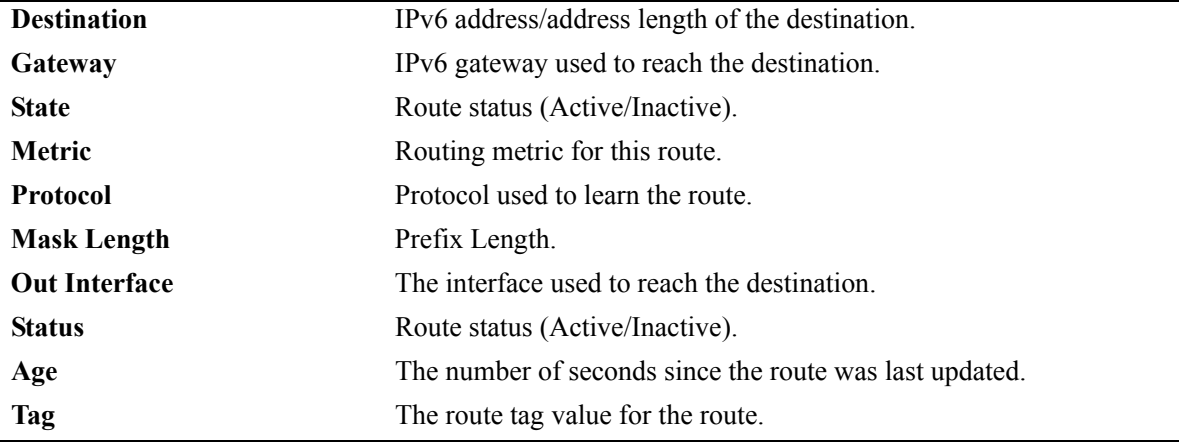

#### **Release History**

Release 5.1.6; command was introduced.

#### **Related Commands**

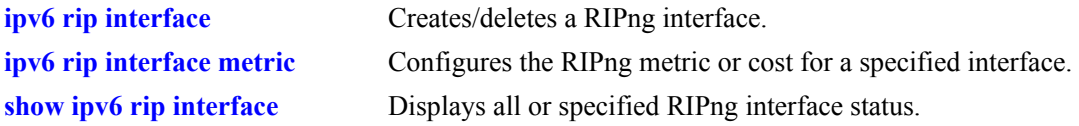

# **MIB Objects**

alaRipngRouteTable alaRipngRouteEntry alaRipngRoutePrefixLen alaRipngRouteNextHop alaRipngRouteType alaRipngRouteAge alaRipngRouteTag alaRipngRouteStatus alaRipngRouteMetric

# **25 RDP Commands**

This chapter details Router Discovery Protocol (RDP) commands for the switch. RDP is an extension of the Internet Control Message Protocol (ICMP) that provides a mechanism for end hosts to discover at least one router in the same network.

This implementation of RDP is based on the router requirements specified in RFC 1256. Switches that serve as a router can enable RDP to advertise themselves to clients on the same network at random intervals between a configurable range of time and in response to client solicitations.

MIB information for the RDP commands is as follows:

*Filename:* AlcatelIND1Rdp.mib *Module:* alcatelIND1RDPMIB

A summary of the available commands is listed here:

**[ip router-discovery](#page-1037-0) [ip router-discovery interface](#page-1038-0) [ip router-discovery interface advertisement-address](#page-1040-0) [ip router-discovery interface max-advertisement-interval](#page-1042-0) [ip router-discovery interface min-advertisement-interval](#page-1044-0) [ip router-discovery interface advertisement-lifetime](#page-1046-0) [ip router-discovery interface preference-level](#page-1048-0) [show ip router-discovery](#page-1050-0) [show ip router-discovery interface](#page-1052-0)**

# <span id="page-1037-0"></span>**ip router-discovery**

Enables or disables the Router Discovery Protocol (RDP) for the switch.

**ip router-discovery {enable | disable}**

#### **Syntax Definitions**

**enable** Enables RDP on the switch. **disable** Disables RDP on the switch.

#### **Defaults**

By default, RDP is disabled on the switch.

#### **Platforms Supported**

OmniSwitch 6800, 6850, 9000

#### **Usage Guidelines**

- **•** The **ip router-discovery** command only activates RDP for the switch. No advertisements occur until an IP interface is configured with RDP.
- Note that if VRRP is enabled but there is no VRRP master on the network, RDP will not transmit advertisements. If a VRRP master is identified or VRRP is disabled, however, RDP will transmit advertisements as described in this chapter.

#### **Examples**

```
-> ip router-discovery enable
-> ip router-discovery disable
```
#### **Release History**

Release 5.1; command was introduced.

#### **Related Commands**

**[ip router-discovery interface](#page-1038-0)** Enables or disables an RDP interface.

#### **MIB Objects**

alaRDPConfig alaRDPStatus

# <span id="page-1038-0"></span>**ip router-discovery interface**

Enables or disables RDP for the specified IP interface. An RDP interface is created for the specified IP interface name, which is then advertised by RDP as an active router on the local network.

**ip router-discovery interface** *name* **[enable | disable]**

**no router-discovery interface** *name*

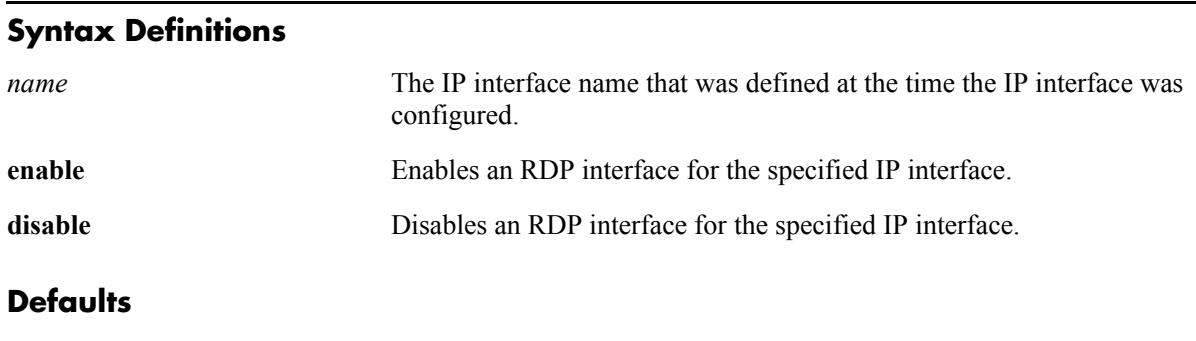

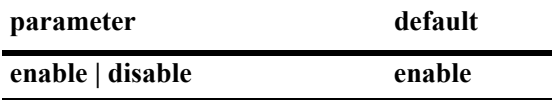

## **Platforms Supported**

OmniSwitch 6800, 6850, 9000

## **Usage Guidelines**

- **•** Use the **no** form of this command to remove the RDP interface from the switch configuration.
- **•** Do *not* use the **enable** option the first time this command is used to create an RDP interface, as it is not necessary and will return an error message. Once RDP is enabled and then is subsequently disabled, however, the **enable** option is then required the next time this command is used to enable the RDP interface.
- **•** The RDP interface is not active unless RDP is also enabled for the switch.

#### **Examples**

-> ip router-discovery interface Marketing -> ip router-discovery interface Marketing disable -> ip router-discovery interface Marketing enable -> no ip router-discovery interface Marketing

#### **Release History**

Release 5.1; command was introduced. Release 5.1.6; *ip\_address* parameter replaced with *name* parameter.

#### **Related Commands**

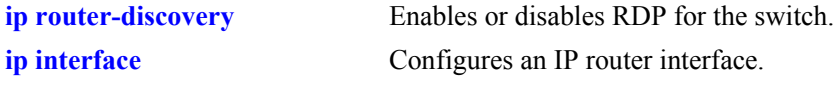

#### **MIB Objects**

alaRDPIfTable alaRDPIfStatus

# <span id="page-1040-0"></span>**ip router-discovery interface advertisement-address**

Configures the destination address to which RDP will send router advertisement packets from the specified interface. Advertisement packets are sent at configurable intervals by routers to announce their IP addresses on the network.

**ip router-discovery interface** *name* **advertisement-address {all-systems-multicast | broadcast}**

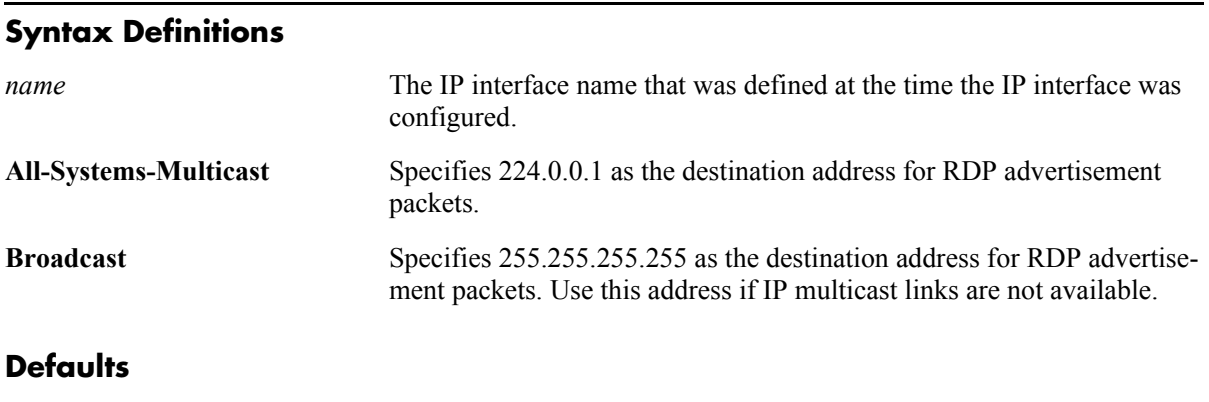

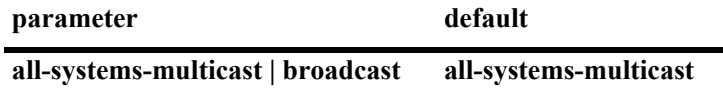

#### **Platforms Supported**

OmniSwitch 6800, 6850, 9000

#### **Usage Guidelines**

- The RDP interface advertisement address is not active unless RDP is enabled on the switch and the specified interface is also enabled.
- RFC 1256 recommends the use of **all-system-multicast** on all links with "listening hosts" that support IP multicast.

#### **Examples**

```
-> ip router-discovery interface Marketing advertisement-address all-systems-multi-
cast
-> ip router-discovery interface Accounting advertisement-address broadcast
```
#### **Release History**

Release 5.1; command was introduced. Release 5.1.6; *ip\_address* parameter replaced with the *name* parameter.

#### **Related Commands**

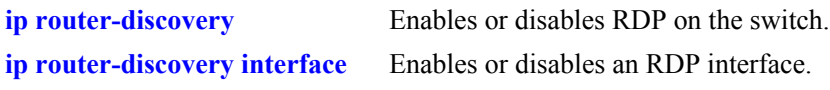

# **MIB Objects**

alaRDPIfTable alaRDPIfAdvtAddress

# <span id="page-1042-0"></span>**ip router-discovery interface max-advertisement-interval**

Configures the maximum time, in seconds, RDP allows between each advertisement packet the router transmits on the specified interface.

**ip router-discovery interface** *name* **max-advertisement-interval** *seconds*

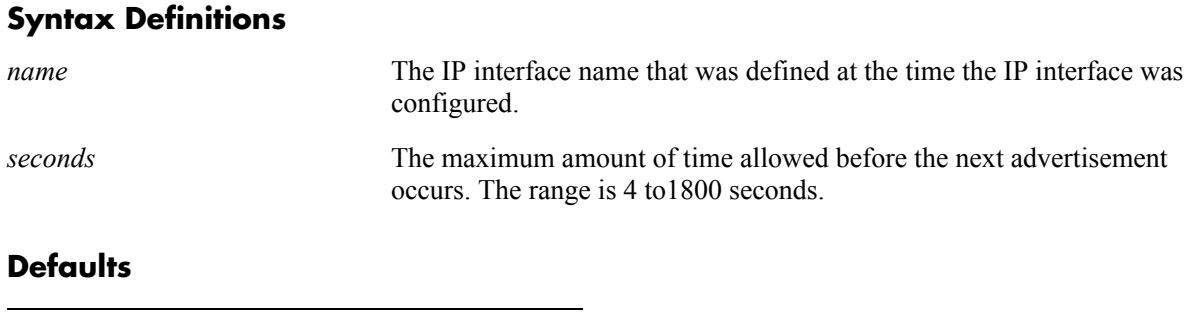

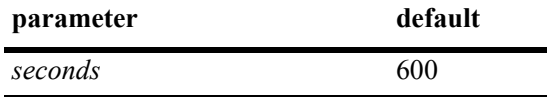

#### **Platforms Supported**

OmniSwitch 6800, 6850, 9000

#### **Usage Guidelines**

- **•** The RDP interface maximum advertisement time is not active unless RDP is enabled on the switch and the specified interface is also enabled.
- **•** Do not specify a value for the maximum advertisement interval that is *less* than the value specified for the minimum advertisement interval. To set the minimum advertisement interval value, use the **ip router-discovery interface min-advertisement-interval** command.
- **•** Note that the minimum and maximum advertisement values define an interval of time in which RDP transmits advertisement packets. RDP transmits packets at random times within this interval, waiting no longer than the maximum time specified and no sooner than the minimum time specified before the next transmission.

## **Examples**

```
-> ip router-discovery interface Marketing max-advertisement-interval 350
-> ip router-discovery interface Accounting max-advertisement-interval 20
```
#### **Release History**

Release 5.1; command was introduced. Release 5.1.6; *ip\_address* parameter replaced with the *name* parameter.

#### **Related Commands**

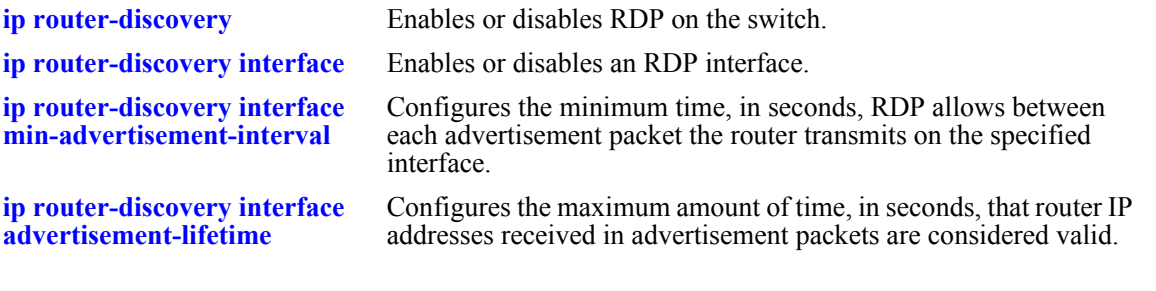

#### **MIB Objects**

alaRDPIfTable alaRDPIfMaxAdvtInterval
# <span id="page-1044-0"></span>**ip router-discovery interface min-advertisement-interval**

Configures the minimum time, in seconds, RDP allows between each advertisement packet the router transmits on the specified interface.

**ip router-discovery interface** *name* **min-advertisement-interval** *seconds*

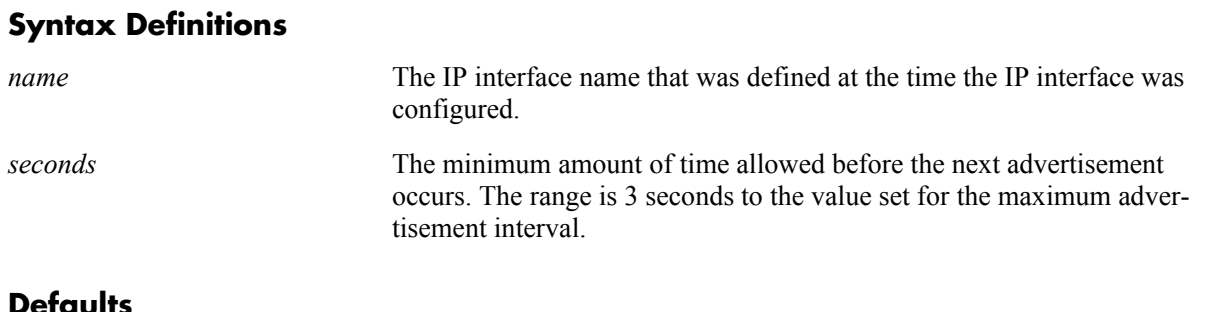

# **parameter** default *seconds* 0.75 \* maximum advertisement interval

## **Platforms Supported**

OmniSwitch 6800, 6850, 9000

## **Usage Guidelines**

- **•** The RDP interface minimum advertisement time is not active unless RDP is enabled on the switch and the specified interface is also enabled.
- **•** Do not specify a value for the minimum advertisement interval that is *greater* than the value specified for the maximum advertisement interval. To set the maximum advertisement interval value, use the **ip router-discovery interface max-advertisement-interval** command.
- **•** Note that the minimum and maximum advertisement values define an interval of time in which RDP transmits advertisement packets. RDP transmits packets at random times within this interval, waiting no longer than the maximum time specified and no sooner than the minimum time specified before the next transmission.

## **Examples**

```
-> ip router-discovery interface Marketing min-advertisement-interval 20
-> ip router-discovery interface Accounting min-advertisement-interval 3
```
## **Release History**

Release 5.1; command was introduced. Release 5.1.6; *ip\_address* parameter replaced with the *name* parameter.

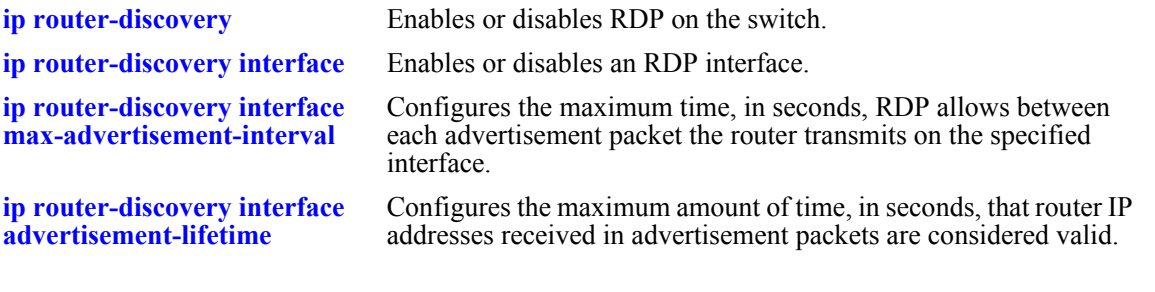

## **MIB Objects**

alaRDPIfTable alaRDPIfMinAdvtInterval

## <span id="page-1046-0"></span>**ip router-discovery interface advertisement-lifetime**

Configures the maximum amount of time, in seconds, that router IP addresses advertised from the specified interface are considered valid. This value is set in the lifetime field of the advertisement packets transmitted on the specified RDP interface.

**ip router-discovery interface** *name* **advertisement-lifetime** *seconds*

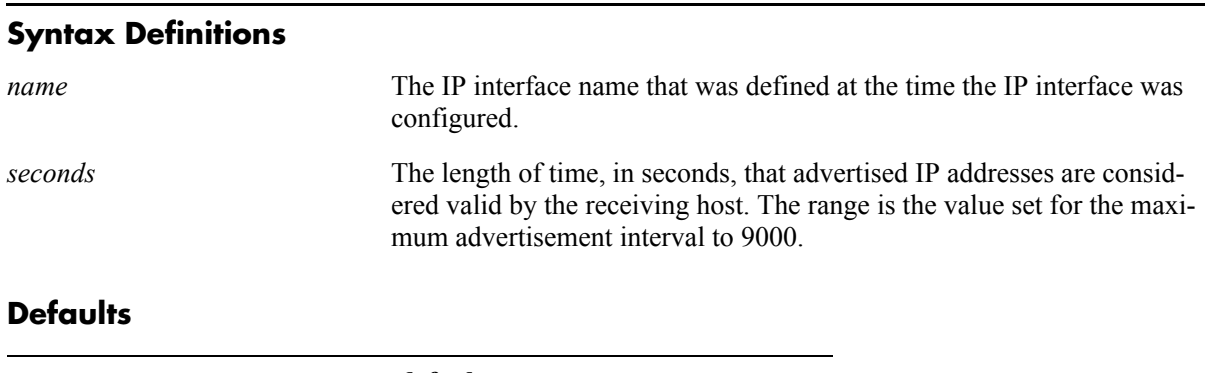

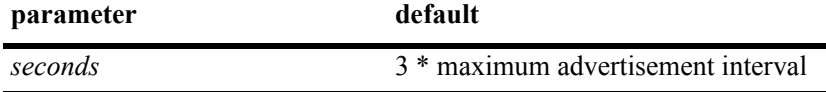

## **Platforms Supported**

OmniSwitch 6800, 6850, 9000

## **Usage Guidelines**

- The RDP interface advertisement lifetime value is not active unless RDP is enabled on the switch, and the specified interface is also enabled.
- Do not specify an advertisement lifetime value that is less than the value specified for the maximum advertisement interval. To set the maximum advertisement interval value, use the **ip router-discovery interface max-advertisement-interval** command.

## **Examples**

```
-> ip router-discovery interface Marketing advertisement-lifetime 2000
-> ip router-discovery interface Accounting advertisement-lifetime 750
```
## **Release History**

Release 5.1; command was introduced. Release 5.1.6; *ip\_address* parameter replaced with the *name* parameter.

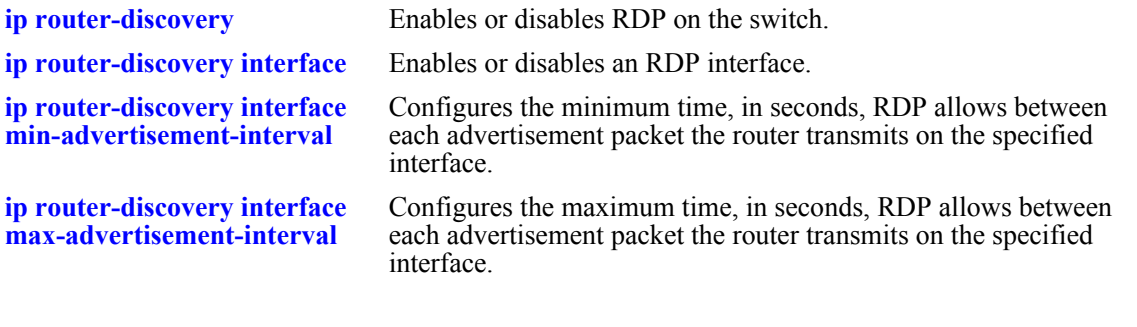

## **MIB Objects**

alaRDPIfTable alaRDPIfAdvLifeTime

## <span id="page-1048-0"></span>**ip router-discovery interface preference-level**

Configures the preference level for each IP address advertised on the specified RDP interface. The end host selects the address with the highest preference level to use as its default router, if the host is not already redirected or configured to use another default router for a particular destination.

#### **ip router-discovery interface** *name* **preference-level** *level*

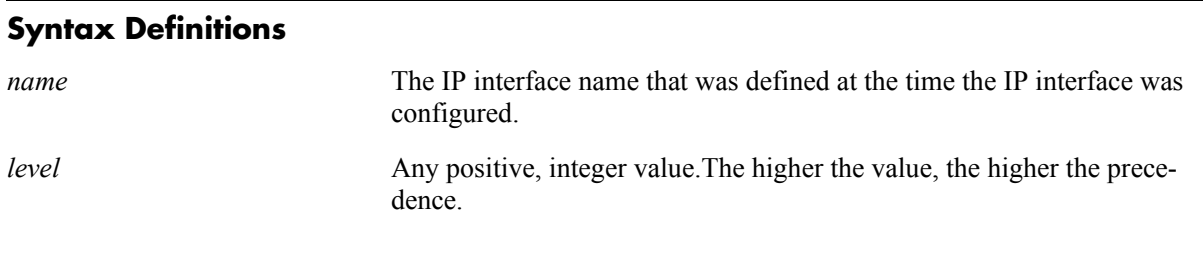

## **Defaults**

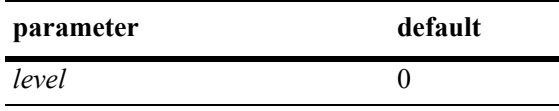

## **Platforms Supported**

OmniSwitch 6800, 6850, 9000

## **Usage Guidelines**

- The RDP interface preference level value is not active unless RDP is enabled on the switch and the specified interface is also enabled.
- Set the preference level higher to encourage the use of an advertised router IP address.
- Set the preference level lower to discourage the use of an advertised router IP address.
- The preference level of an advertised router IP address is compared only to the preference levels of other addresses on the same subnet.

## **Examples**

```
-> ip router-discovery interface Marketing preference-level 10
-> ip router-discovery interface Accounting preference-level 50
```
## **Release History**

Release 5.1; command was introduced. Release 5.1.6; *ip\_address* parameter replaced with the *name* parameter

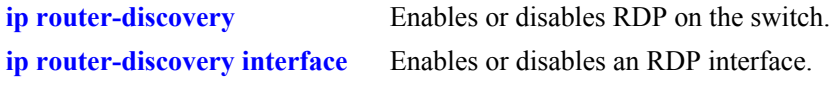

## **MIB Objects**

alaRDPIfTable alaRDPIfPrefLevel

## <span id="page-1050-0"></span>**show ip router-discovery**

Displays the current RDP status and related statistics for the entire switch.

**show ip router-discovery**

## **Syntax Definitions**

 $N/A$ 

## **Defaults**

N/A

## **Platforms Supported**

OmniSwitch 6800, 6850, 9000

## **Usage Guidelines**

- Each time RDP is enabled on the switch, all statistic parameter values are reset to zero for the new session. For example, if the RDP uptime was 160000 seconds when RDP was last disabled, the uptime starts out at zero the next time RDP is enabled.
- **•** Use the **show ip router-discovery interface** command to display information about a specific RDP interface.

## **Examples**

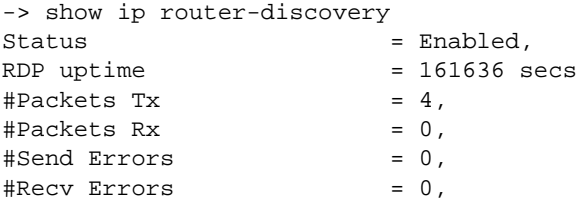

#### *output definitions*

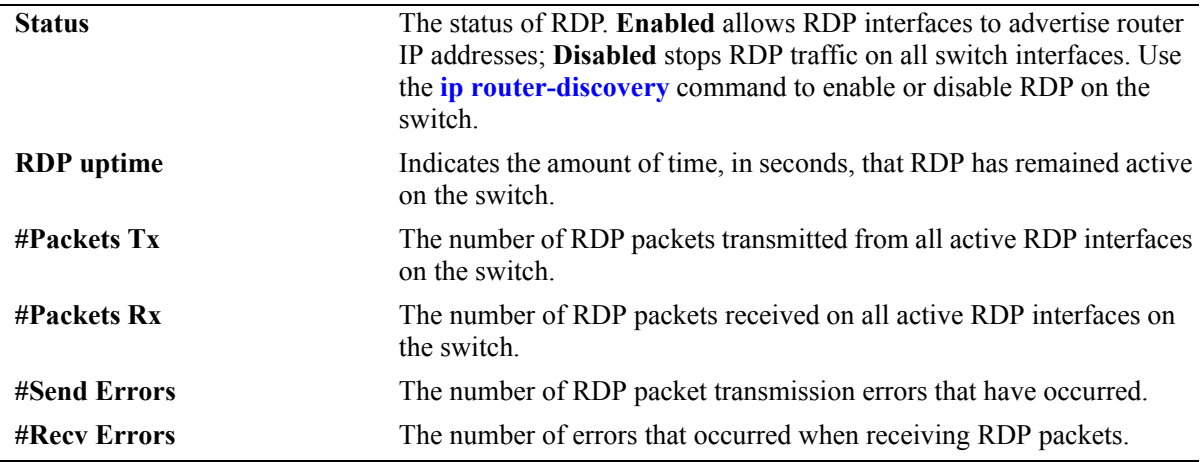

## **Release History**

Release 5.1; command was introduced.

## **Related Commands**

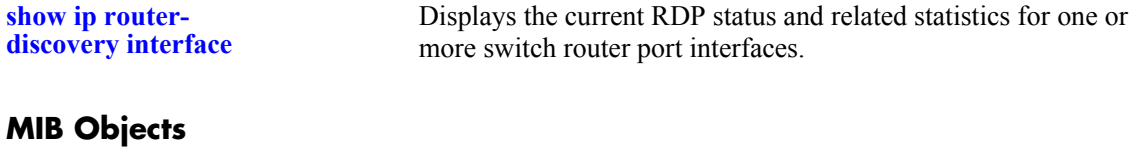

alaRDPConfig alaRDPStatus

# <span id="page-1052-0"></span>**show ip router-discovery interface**

Displays the current RDP status, related parameter values, and RDP traffic statistics for one or more switch router interfaces.

**show ip router-discovery interface [***name***]**

#### **Syntax Definitions**

*name* The IP interface name that was defined at the time the IP interface was configured.

## **Defaults**

By default, the information for all RDP interfaces is displayed with this command.

## **Platforms Supported**

OmniSwitch 6800, 6850, 9000

## **Usage Guidelines**

- When an optional IP interface name is specified with this command, additional information about the RDP interface is displayed.
- **•** Use the **show ip router-discovery** command to display global RDP status and statistics for the entire switch.

## **Examples**

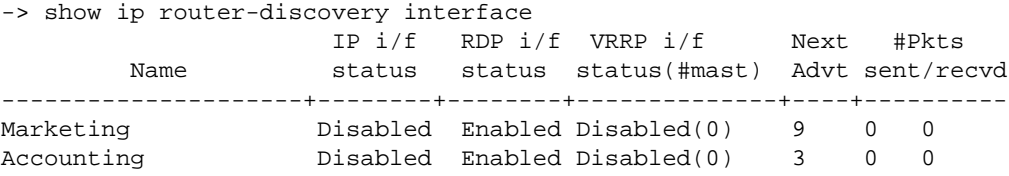

*output definitions*

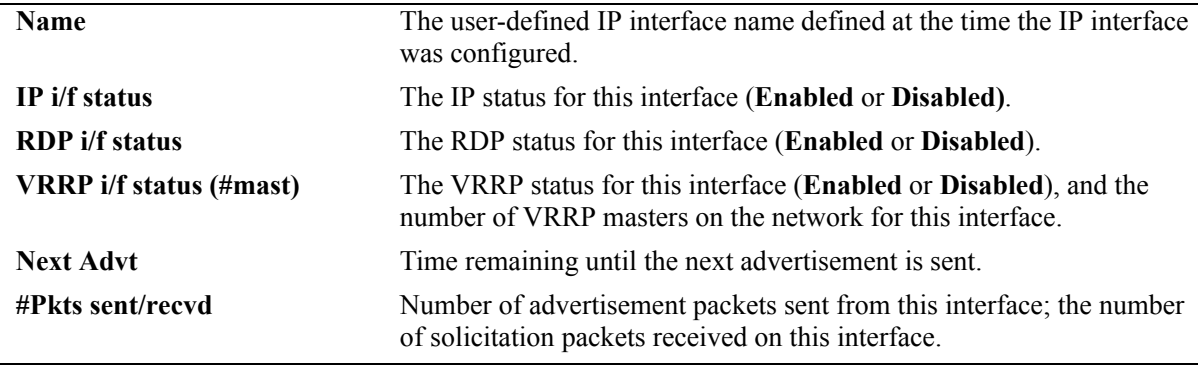

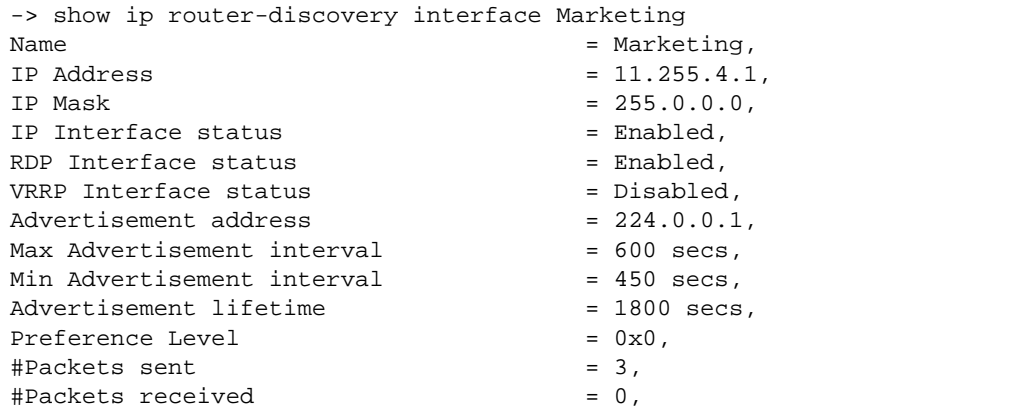

#### *output definitions*

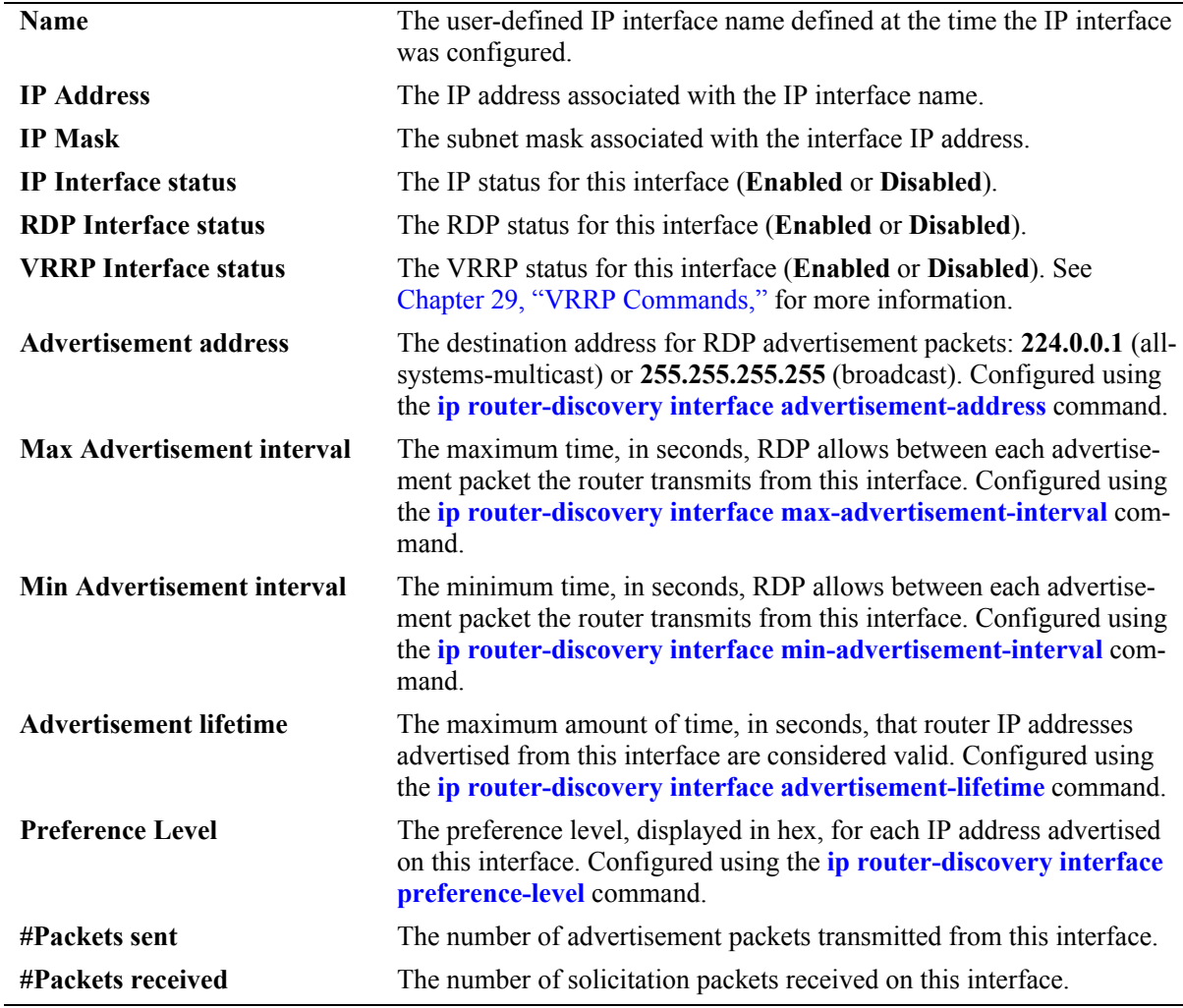

## **Release History**

Release 5.1; command was introduced.

Release 5.1.6; *ip\_address* parameter replaced with the *name* parameter.

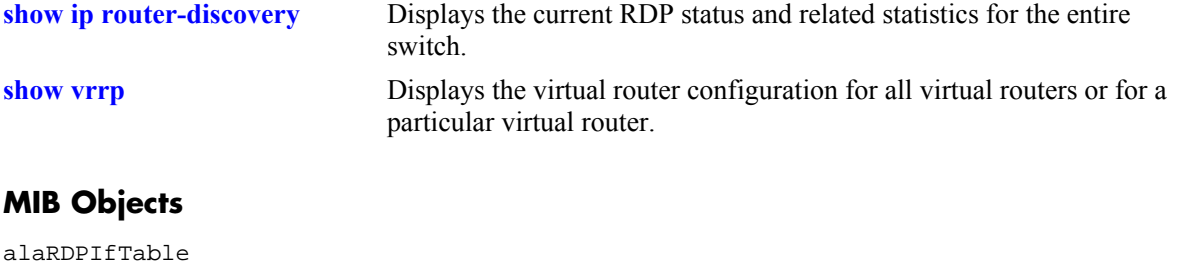

```
alaRDPIfAdvtAdress
alaRDPIfMaxAdvtInterval
alaRDPIfMinAdvtInterval
alaRDPIfAdvLifeTime
alaRDPIfPrefLevel
```
# **26 DHCP Relay Commands**

Bootstrap Protocol (BOOTP) and Dynamic Host Configuration Protocol (DHCP) packets contain configuration information for network hosts. DHCP Relay enables forwarding of BOOTP/DHCP packets between networks. This allows routing of DHCP traffic between clients and servers. It is not necessary to enable DHCP Relay if DHCP traffic is bridged through one network (i.e. clients and servers are on the same physical network).

This chapter includes a description of DHCP Relay commands that are used to define the IP address of DHCP servers, maximum number of hops, and forward delay time. Configure DHCP Relay on the switch where routing of BOOTP/DHCP packets occur.

MIB information for DHCP Relay commands is as follows:

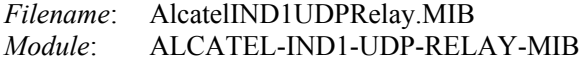

A summary of the available commands is listed here.

**[ip helper address](#page-1057-0) [ip helper address vlan](#page-1059-0) [ip helper standard](#page-1061-0) [ip helper avlan only](#page-1062-0) [ip helper per-vlan only](#page-1064-0) [ip helper forward delay](#page-1066-0) [ip helper maximum hops](#page-1068-0) [ip helper agent-information](#page-1070-0) [ip helper agent-information policy](#page-1072-0) [ip helper traffic-suppression](#page-1074-0) [ip helper dhcp-snooping](#page-1076-0) [ip helper dhcp-snooping mac-address verification](#page-1077-0) [ip helper dhcp-snooping option-82 data-insertion](#page-1078-0) [ip helper dhcp-snooping vlan](#page-1080-0) [ip helper dhcp-snooping port](#page-1082-0) [ip helper dhcp-snooping port traffic-suppression](#page-1084-0) [ip helper dhcp-snooping port ip-source-filtering](#page-1086-0) [ip helper dhcp-snooping binding](#page-1088-0) [ip helper dhcp-snooping binding timeout](#page-1090-0) [ip helper dhcp-snooping binding action](#page-1091-0) [ip helper boot-up](#page-1092-0) [ip helper boot-up enable](#page-1093-0) [ip udp relay](#page-1094-0) [ip udp relay vlan](#page-1096-0) [show ip helper](#page-1098-0) [show ip helper stats](#page-1101-0) [show ip helper dhcp-snooping vlan](#page-1103-0) [show ip helper dhcp-snooping port](#page-1105-0) [show ip helper dhcp-snooping binding](#page-1107-0) [show ip udp relay service](#page-1109-0) [show ip udp relay statistics](#page-1111-0) [show ip udp relay destination](#page-1113-0)**

## <span id="page-1057-0"></span>**ip helper address**

Adds or deletes a DHCP server IP address. DHCP Relay forwards BOOTP/DHCP broadcasts to and from the specified address. If multiple DHCP servers are used, configure one IP address for each server.

**ip helper address** *ip\_address* 

**ip helper no address [***ip\_address***]**

#### **Syntax Definitions**

*ip\_address* DHCP server IP address (e.g. 21.0.0.10).

## **Defaults**

 $N/A$ 

## **Platforms Supported**

OmniSwitch 6800, 6850, 9000

## **Usage Guidelines**

- **•** Using this command enables a Global DHCP Relay service on the switch. When the DHCP Relay is specified by the DHCP server IP address, the service is called Global DHCP.
- When the DHCP Relay is specified by the VLAN number of the DHCP request, the service is referred to as Per-VLAN DHCP.
- **•** Global DHCP and Per-VLAN DHCP are mutually exclusive. You may only configure one or the other.
- **•** Use the **no** form of this command to delete an IP address from the DHCP Relay service. If an address is not specified, then all addresses are deleted.
- UPD Relay is automatically enabled on a switch when a DHCP server IP address is defined. There is no separate command for enabling or disabling the relay service.
- **•** Configure DHCP Relay on switches where packets are routed between IP networks.
- **•** You can configure up to 256 server IP addresses for one relay service.

## **Examples**

```
-> ip helper address 75.0.0.10
-> ip helper no address 31.0.0.20
```
## **Release History**

Release 5.1; command was introduced.

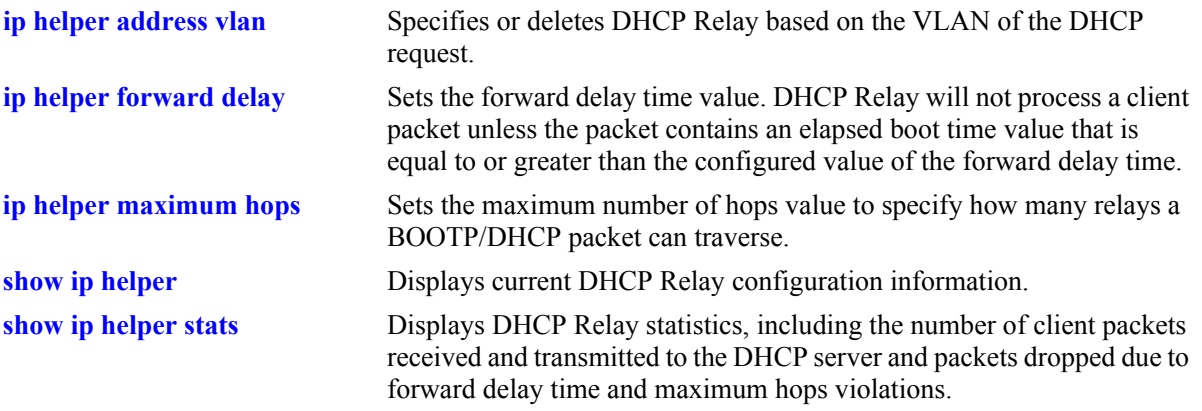

# **MIB Objects**

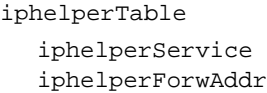

# <span id="page-1059-0"></span>**ip helper address vlan**

Configures a DHCP Relay service for the specified VLAN. This command is used when a per-VLAN only relay service is active on the switch. It does not apply when using a standard relay service.

**ip helper address** *ip\_address* **vlan** *vlan\_id*

**ip helper no address** *ip\_address* **vlan** *vlan\_id*

## **Syntax Definitions**

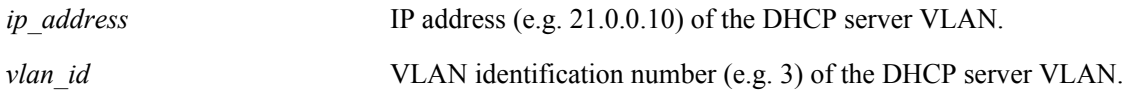

## **Defaults**

If no VLAN identification number is entered, VLAN ID 0 is used by default.

## **Platforms Supported**

OmniSwitch 6800, 6850, 9000

## **Usage Guidelines**

- **•** Use the **no** form of this command to delete the DHCP server VLAN from the DHCP Relay.
- Specifying multiple VLAN IDs and/or a range of VLAN IDs on the same command line is allowed. Use a hyphen to indicate a contiguous range and a space to separate multiple VLAN ID entries (e.g., 10-15 500-510 850).
- **•** The **ip helper address vlan** command does not work if the **per-vlan only** forwarding option is not active. Use the **[ip helper per-vlan only](#page-1064-0)** command to enable this option.
- **•** Configure DHCP Relay on switches where packets are routed between IP networks.
- **•** The per-VLAN only relay service supports a maximum of 256 VLANs.

## **Examples**

```
-> ip helper address 75.0.0.10 3
-> ip helper no address 31.0.0.20 4
-> ip helper address 198.206.15.2 250-255
-> ip helper address 10.11.4.1 550-555 1500 1601-1620
-> ip helper no address 198.206.15.2 1601-1620
```
## **Release History**

Release 5.1; command was introduced. Release 6.1.2; support added for entering a range and/or multiple entries of VLAN IDs.

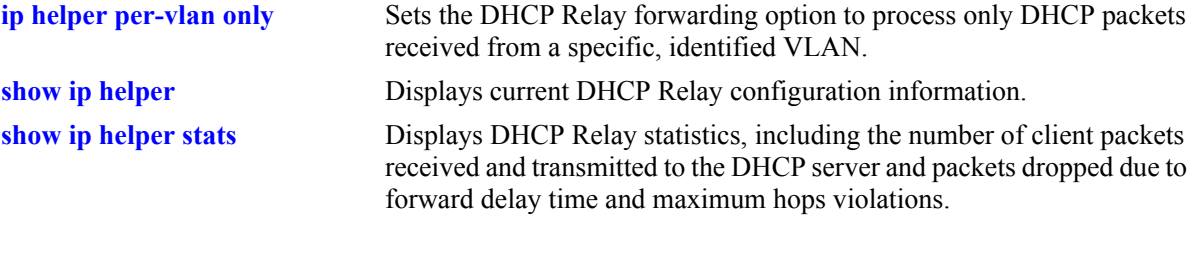

## **MIB Objects**

iphelperTable iphelperService iphelperVlan

## <span id="page-1061-0"></span>**ip helper standard**

Sets DHCP Relay forwarding option to standard. All DHCP packets are processed by a global relay service.

**ip helper standard**

#### **Syntax Definitions**

N/A

## **Defaults**

By default, the DHCP Relay forwarding option is set to **standard**.

## **Platforms Supported**

OmniSwitch 6800, 6850, 9000

## **Usage Guidelines**

- **•** To limit forwarding of DHCP packets to only packets that originate from authenticated ports, use the **[ip helper avlan only](#page-1062-0)** command.
- **•** To process DHCP packets on a per VLAN basis, use the **[ip helper per-vlan only](#page-1064-0)** command.

## **Examples**

-> ip helper standard

## **Release History**

Release 5.1; command was introduced.

## **Related Commands**

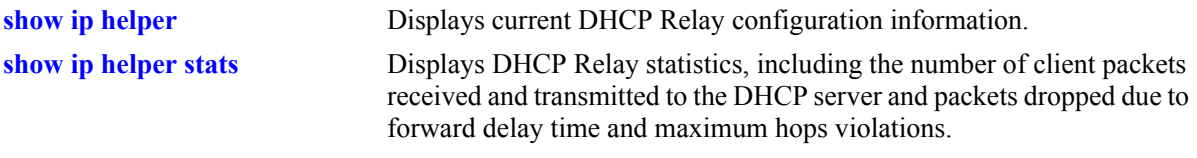

## **MIB Objects**

iphelperStatTable iphelperForwOption

# <span id="page-1062-0"></span>**ip helper avlan only**

Sets DHCP Relay forwarding option to process only DHCP packets received on authenticated VLAN ports.

**ip helper avlan only**

#### **Syntax Definitions**

N/A

## **Defaults**

By default, the UDP forwarding option is set to **standard**.

## **Platforms Supported**

OmniSwitch 6800, 6850, 9000

## **Usage Guidelines**

When the forwarding option is set to **avlan only**, all other DHCP packets are not processed.

## **Examples**

-> ip helper avlan only

## **Release History**

Release 5.1; command was introduced.

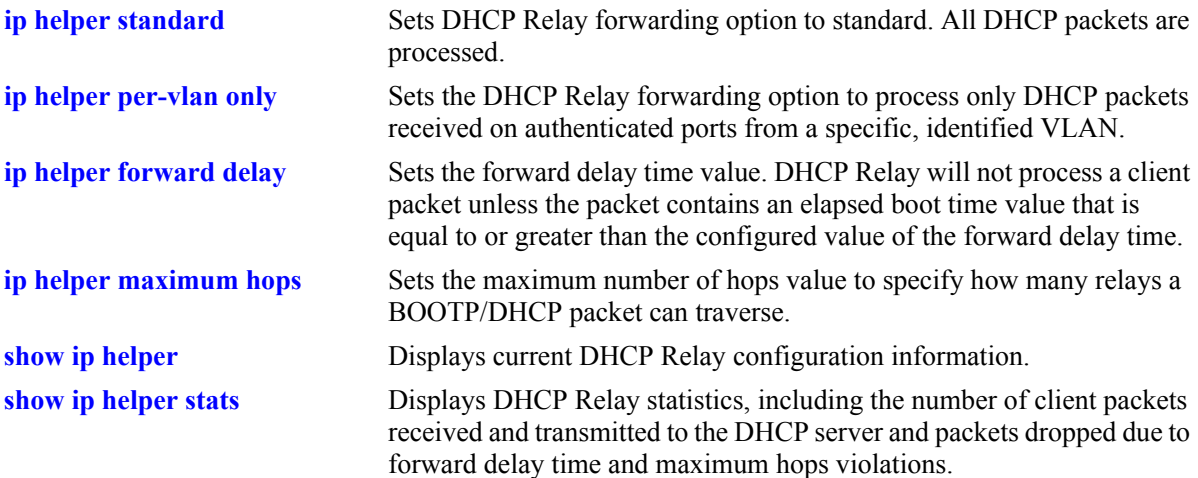

## **MIB Objects**

iphelperStatTable iphelperForwOption

# <span id="page-1064-0"></span>**ip helper per-vlan only**

Sets the DHCP Relay forwarding option to process only DHCP packets received from a specific, identified VLAN. This option allows each VLAN to have its own relay.

**ip helper per-vlan only**

#### **Syntax Definitions**

 $N/A$ 

## **Defaults**

By default, the UDP forwarding option is set to **standard**.

## **Platforms Supported**

OmniSwitch 6800, 6850, 9000

## **Usage Guidelines**

- **•** When the forwarding option is set to **per-vlan only**, the **standard** (global) DHCP relay service is not available. These two types of services are mutually exclusive.
- **•** Using the **per-vlan only** forwarding option requires you to specify a DHCP server IP address for each VLAN that will provide a relay service. The **[ip helper address vlan](#page-1059-0)** command performs this function and at the same time enables relay for the specified VLAN.

## **Examples**

-> ip helper per-vlan only

## **Release History**

Release 5.1; command was introduced.

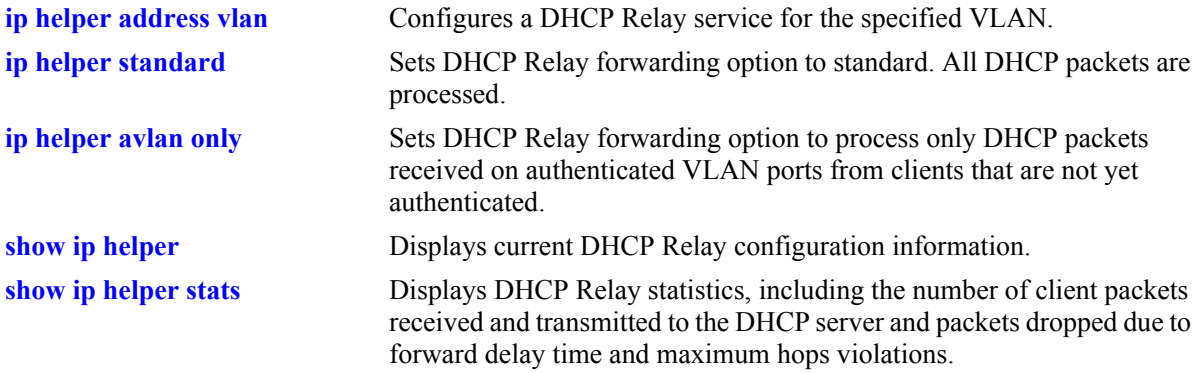

## **MIB Objects**

iphelperStatTable iphelperForwOption

# <span id="page-1066-0"></span>**ip helper forward delay**

Sets the forward delay time value for the DHCP Relay configuration. The BOOTP/DHCP packet the client sends contains the elapsed boot time. This is the amount of time, in seconds, since the client last booted. DHCP Relay will not process the packet unless the client's elapsed boot time value is equal to or greater than the configured value of the forward delay time.

**ip helper forward delay** *seconds*

## **Syntax Definitions**

*seconds* Forward delay time value in seconds (1–65535). Do not use commas in the value.

## **Defaults**

By default, the forward delay time is set to three seconds.

## **Platforms Supported**

OmniSwitch 6800, 6850, 9000

## **Usage Guidelines**

- **•** The time specified applies to all defined IP helper addresses.
- If a packet contains an elapsed boot time value that is less than the specified forward delay time value, DHCP Relay discards the packet.

## **Examples**

-> ip helper forward delay 300 -> ip helper forward delay 120

## **Release History**

Release 5.1; command was introduced.

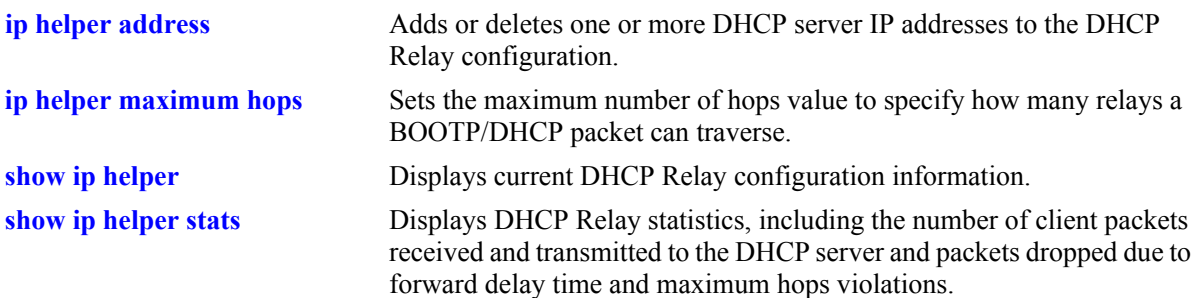

## **MIB Objects**

iphelperStatTable iphelperForwDelay

# <span id="page-1068-0"></span>**ip helper maximum hops**

Sets the maximum number of hops value for the DHCP Relay configuration. This value specifies the maximum number of relays a BOOTP/DHCP packet is allowed to traverse until it reaches its server destination. Limiting the number of hops that can forward a packet prevents packets from looping through the network.

**ip helper maximum hops** *hops*

## **Syntax Definitions**

*hops* The maximum number of relays (1–16).

## **Defaults**

By default, the maximum hops value is set to four hops.

## **Platforms Supported**

OmniSwitch 6800, 6850, 9000

## **Usage Guidelines**

- **•** If a packet contains a hop count equal to or greater than the *hops* value, DHCP Relay discards the packet.
- The maximum hops value only applies to DHCP Relay and is ignored by other services.

## **Examples**

```
-> ip helper maximum hops 1
-> ip helper maximum hops 10
```
## **Release History**

Release 5.1; command was introduced.

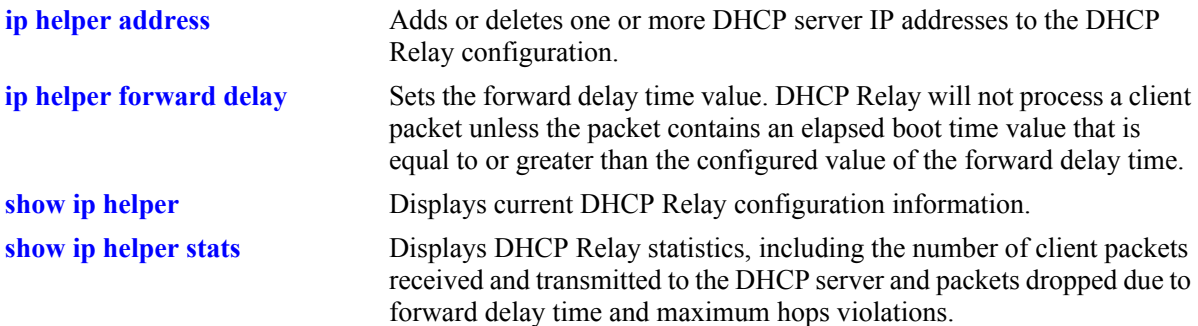

## **MIB Objects**

iphelperStatTable iphelperMaxHops

# <span id="page-1070-0"></span>**ip helper agent-information**

Enables or disables the DHCP relay agent information option (Option-82) feature.When this feature is enabled, local relay agent information is inserted into client DHCP packets when the agent forwards these packets to a DHCP server.

**ip helper agent-information {enable | disable}**

## **Syntax Definitions**

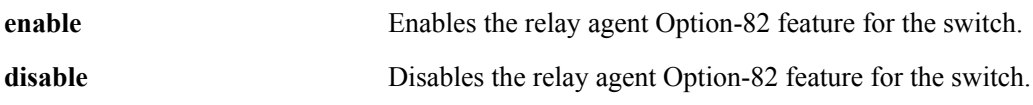

## **Defaults**

By default, this feature is disabled on the switch.

## **Platforms Supported**

OmniSwitch 6800, 6850, 9000

## **Usage Guidelines**

- This command enables the DHCP Option-82 feature for the entire switch; it is not configurable on a per-VLAN basis.
- When the DHCP Option-82 feature is enabled, DHCP Snooping is not available. These two features are mutually exclusive.
- When the relay agent receives a DHCP packet that already contains the Option-82 field, it will process the packet based on the agent information policy configured for the switch. This policy is configured using the **ip help agent-information policy** command.

## **Examples**

-> ip helper agent-information enable -> ip helper agent-information disable

## **Release History**

Release 6.1.2; command was introduced.

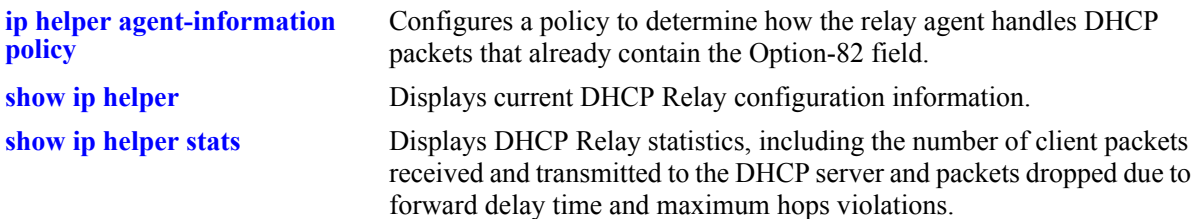

## **MIB Objects**

iphelperAgentInformation

# <span id="page-1072-0"></span>**ip helper agent-information policy**

Configures a policy that determines how the DHCP relay agent will handle DHCP packets that already contain an Option-82 field.

**ip helper agent-information policy {drop | keep | replace}**

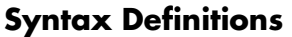

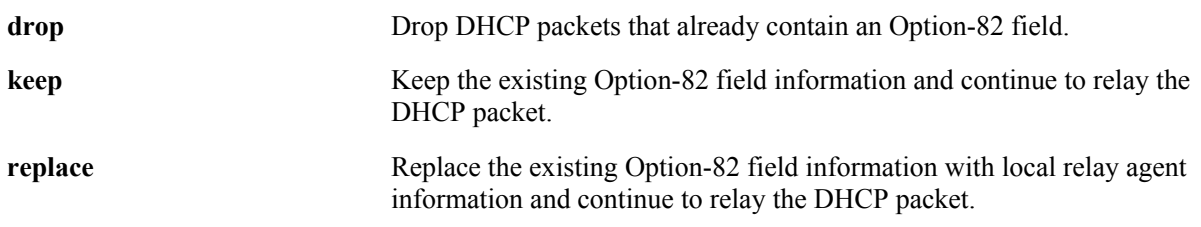

## **Defaults**

By default, DHCP packets that already contain an Option-82 field are dropped.

## **Platforms Supported**

OmniSwitch 6800, 6850, 9000

## **Usage Guidelines**

- The policy configured with this command is only applied if the DHCP Option-82 feature is enabled for the switch.
- The agent information policy is not applied if the DHCP relay agent receives a DHCP packet from a client that contains a non-zero value for the gateway IP address (giaddr). In this case, the agent will not insert the relay agent information option into the DHCP packet and will forward the packet to the DHCP server.
- Note that if a DHCP packet contains a gateway IP address (giaddr) value that matches a local subnet and also contains the Option-82 field, the packet is dropped by the relay agent.

## **Examples**

```
-> ip helper agent-information policy drop
-> ip helper agent-information policy keep
-> ip helper agent-information policy replace
```
## **Release History**

Release 6.1.2; command was introduced.

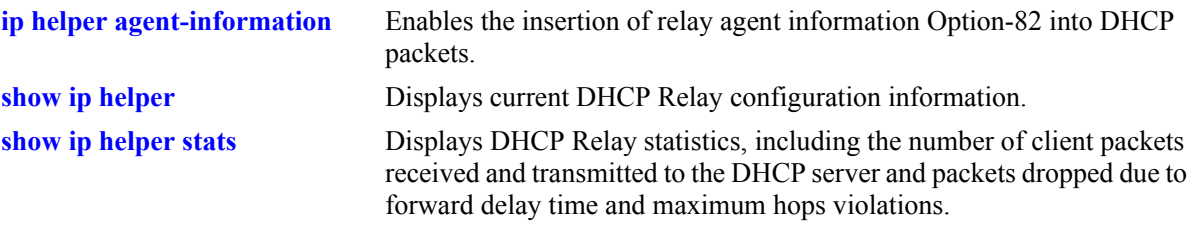

## **MIB Objects**

iphelperAgentInformationPolicy

# <span id="page-1074-0"></span>**ip helper traffic-suppression**

Globally enables or disables the suppression of DHCP broadcast traffic on the switch. When this feature is enabled, all DHCP broadcast packets are forwarded to the relay agent for processing even if the client and server reside in the same VLAN.

**ip helper traffic-suppression {enable | disable}**

## **Syntax Definitions**

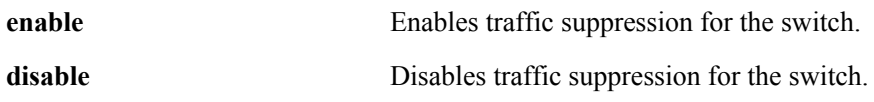

## **Defaults**

By default, traffic suppression is disabled for the switch.

## **Platforms Supported**

OmniSwitch 6800, 6850, 9000

## **Usage Guidelines**

- When traffic suppression is enabled, any active relay agent features (e.g., Option-82 data insertion, DHCP Snooping) are also effected on all DHCP broadcast traffic, regardless of the VLAN in which the traffic originated.
- **•** Enabling traffic suppression requires the configuration of IP helper addresses for all DHCP servers, even if the server resides in the same VLAN as the DHCP clients.
- Note that enabling DHCP traffic suppression for the switch overrides any traffic suppression status configured for an individual DHCP Snooping port.
- If the per-VLAN UDP Relay mode is active for the switch, DHCP broadcast traffic originating in a VLAN that does not have an IP helper address configured is still broadcast whether or not traffic suppression is enabled for the switch.
- When traffic suppression is disabled, DHCP packets are flooded on the default VLAN for the port. Any DHCP server in the same VLAN domain as the client will receive and respond to such packets without the involvement of the relay agent.

## **Examples**

```
-> ip helper traffic-suppression enable
-> ip helper traffic-suppression disable
```
## **Release History**

Release 6.1.3; command was introduced.

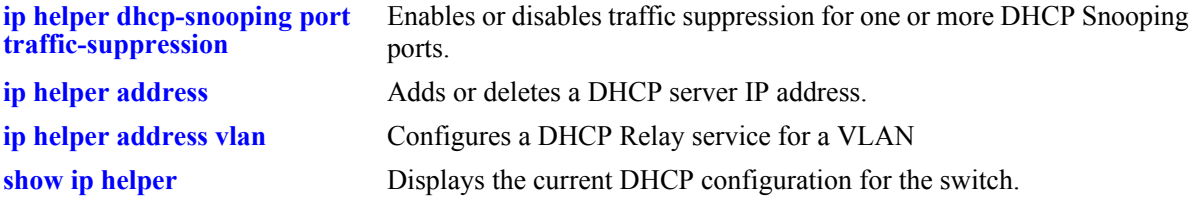

## **MIB Objects**

iphelperTrafficSuppressionStatus

# <span id="page-1076-0"></span>**ip helper dhcp-snooping**

Globally enables or disables DHCP Snooping for the switch. When this feature is enabled, all DHCP packets received on all switch ports are filtered.

**ip helper dhcp-snooping {enable | disable}**

#### **Syntax Definitions**

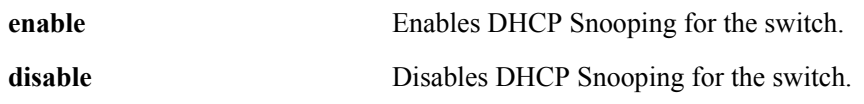

## **Defaults**

By default, this feature is disabled.

## **Platforms Supported**

OmniSwitch 6800, 6850, 9000

## **Usage Guidelines**

- If the DHCP relay agent Option-82 feature is enabled, DHCP Snooping is not available. These two features are mutually exclusive.
- If the DHCP Snooping feature is globally enabled for the switch, then configuring snooping on a per-VLAN basis is not allowed. The opposite is also true; invoking VLAN based snooping prevents the use of switch level snooping.
- When DHCP Snooping is enabled at the switch level, MAC address verification and Option-82 data insertion are enabled by default. In addition, the trust mode for all ports is set to the DHCP client only mode.

## **Examples**

-> ip helper dhcp-snooping enable -> ip helper dhcp-snooping disable

## **Release History**

Release 6.1.2; command was introduced.

## **Related Commands**

**[ip helper dhcp-snooping vlan](#page-1080-0)** .Enables or disables DHCP Snooping on a per VLAN basis.

## **MIB Objects**

iphelperDhcpSnooping

# <span id="page-1077-0"></span>**ip helper dhcp-snooping mac-address verification**

Globally enables or disables MAC address verification for incoming DHCP traffic. When this feature is enabled, the source MAC address is compared to the client hardware MAC address in the DHCP packet. If these two addresses do not match, the DHCP packet is dropped.

#### **ip helper dhcp-snooping mac-address verification {enable | disable}**

## **Syntax Definitions**

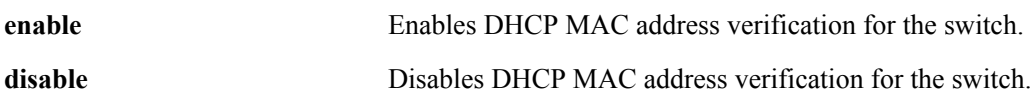

## **Defaults**

By default, this feature is disabled.

## **Platforms Supported**

OmniSwitch 6800, 6850, 9000

## **Usage Guidelines**

- When DHCP Snooping is enabled at the switch level, MAC address verification and Option-82 data insertion are enabled by default. In addition, the trust mode for all ports is set to the DHCP client only mode.
- **•** Changing the enabled or disabled status for MAC address verification is only allowed when DHCP Snooping is globally enabled for the switch.

## **Examples**

- -> ip helper dhcp-snooping mac-address verification enable
- -> ip helper dhcp-snooping mac-address verification disable

## **Release History**

Release 6.1.2; command was introduced.

## **Related Commands**

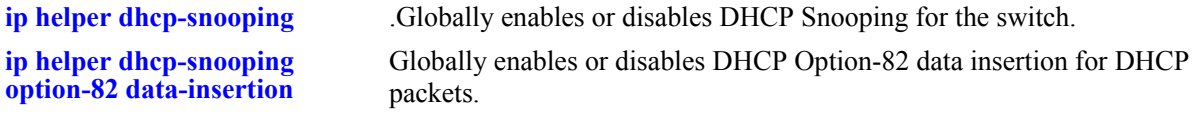

## **MIB Objects**

iphelperDhcpSnoopingMacAddressVerificationStatus

# <span id="page-1078-0"></span>**ip helper dhcp-snooping option-82 data-insertion**

Globally enables or disables DHCP Option-82 data insertion for DHCP packets. When this feature is enabled, the relay agent inserts the Option-82 field into DHCP packets before forwarding them to the DHCP server.

**ip helper dhcp-snooping option-82 data-insertion {enable | disable}**

#### **Syntax Definitions**

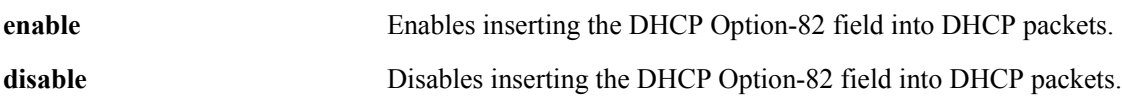

## **Defaults**

By default, this feature is disabled.

## **Platforms Supported**

OmniSwitch 6800, 6850, 9000

## **Usage Guidelines**

- When DHCP Snooping is enabled at the switch level, Option-82 data insertion and MAC address verification are enabled by default. In addition, the trust mode for all ports is set to the DHCP client only mode.
- Using this command to change the operational status for Option-82 data insertion is only allowed when DHCP Snooping is globally enabled for the switch.
- Note that disabling the Option-82 data insertion operation is not allowed when the binding table functionality is enabled.

## **Examples**

-> ip helper dhcp-snooping option-82 data-insertion enable -> ip helper dhcp-snooping option-82 data-insertion disable

## **Release History**

Release 6.1.2; command was introduced.

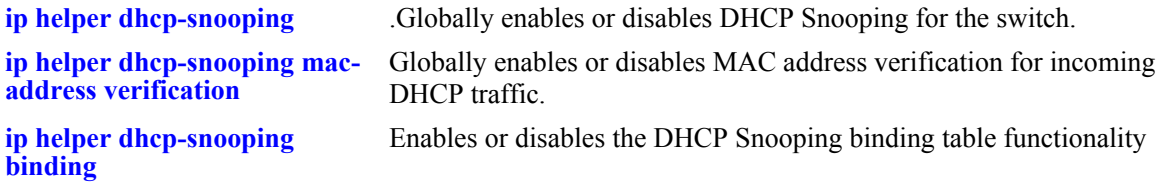

## **MIB Objects**

iphelperDhcpSnoopingOpt82DataInsertionStatus
# <span id="page-1080-0"></span>**ip helper dhcp-snooping vlan**

Enables or disables DHCP Snooping on a per VLAN basis. When this feature is enabled, all DHCP packets received on ports associated with the DHCP Snooping VLAN are filtered.

**ip helper dhcp-snooping vlan** *vlan\_id* **[mac-address verification {enable | disable}] [option-82 datainsertion {enable | disable}]**

**no ip helper dhcp-snooping vlan** *vlan\_id* 

**Syntax Definitions**

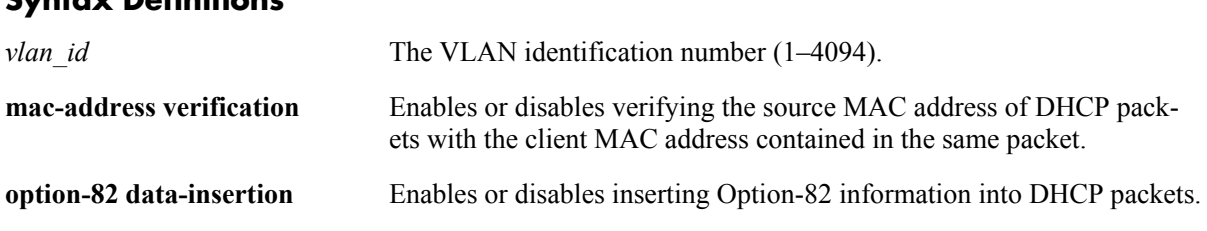

#### **Defaults**

By default, DHCP Snooping is disabled. When this feature is enabled for the specified VLAN, the following default parameter values apply:

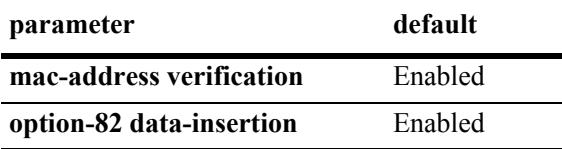

## **Platforms Supported**

OmniSwitch 6800, 6850, 9000

## **Usage Guidelines**

- **•** Use the **no** form of this command to disable DHCP Snooping for the specified VLAN.
- The MAC address verification and Option-82 data insertion are applied to packets received on ports associated with the DHCP Snooping VLAN.
- If the DHCP relay agent Option-82 feature is enabled, DHCP Snooping is not available. These two features are mutually exclusive.
- If the DHCP Snooping feature is globally enabled for the switch, then configuring snooping on a per-VLAN basis is not allowed. The opposite is also true; invoking VLAN based snooping prevents the use of switch level snooping.
- Note that disabling the Option-82 data insertion operation for a VLAN is not allowed when the binding table functionality is enabled.

## **Examples**

```
-> ip helper dhcp-snooping vlan 100 enable
-> ip helper dhcp-snooping vlan 100 disable
```
# **Release History**

Release 6.1.2; command was introduced.

# **Related Commands**

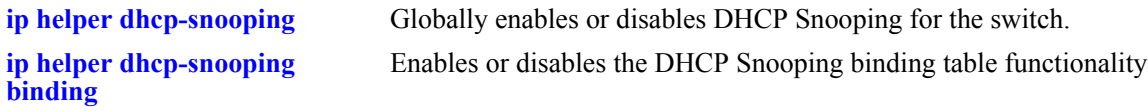

# **MIB Objects**

```
iphelperDhcpSnoopingVlanTable
  iphelperDhcpSnoopingVlanNumber
  iphelperDhcpSnoopingVlanMacVerificationStatus
  iphelperDhcpSnoopingVlanOpt82DataInsertionStatus
```
# <span id="page-1082-0"></span>**ip helper dhcp-snooping port**

Configures the DHCP Snooping trust mode for the port. The trust mode determines if the port will accept all DHCP traffic, block all DHCP traffic, or accept only client DHCP traffic.

**ip helper dhcp-snooping port** *slot1***/***port1***[-***port1a***] {block | client-only | trust}**

#### **Syntax Definitions**

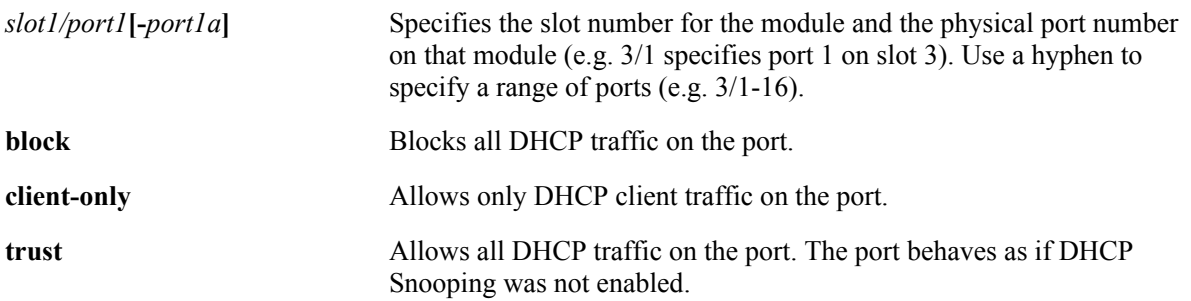

## **Defaults**

By default, the trust mode for a port is set to **client-only** when the DHCP Snooping feature is enabled for the switch or for a VLAN.

## **Platforms Supported**

OmniSwitch 6800, 6850, 9000

## **Usage Guidelines**

- The DHCP trust mode only applies when the DHCP Snooping feature is enabled for the switch or for a VLAN.
- If DHCP Snooping is enabled at the switch level, the trust mode applies to all switch ports.
- If DHCP Snooping is enabled for a specific VLAN, then the trust mode applies to only those ports that are associated with that VLAN.
- Use the **[show ip helper dhcp-snooping port](#page-1105-0)** command to display the current trust mode for a port and statistics regarding the number of packets dropped due to DHCP Snooping violations.

## **Examples**

```
-> ip helper dhcp-snooping port 1/24 trust
-> ip helper dhcp-snooping port 2/1-10 block
-> ip helper dhcp-snooping port 4/8 client-only
```
## **Release History**

Release 6.1.2; command was introduced.

# **Related Commands**

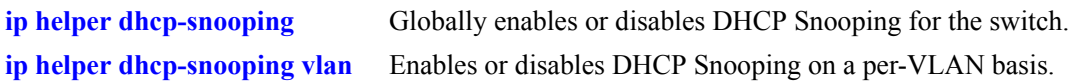

# **MIB Objects**

iphelperDhcpSnoopingPortTable

iphelperDhcpSnoopingPortIfIndex iphelperDhcpSnoopingPortTrustMode

# <span id="page-1084-0"></span>**ip helper dhcp-snooping port traffic-suppression**

Configures the traffic suppression status for the port. When this function is enabled, DHCP packets are not flooded on the default VLAN for the specified port. This will prevent DHCP communications between a DHCP server and a client when both devices belong to the same VLAN domain.

**ip helper dhcp-snooping port** *slot1***/***port1***[-***port1a***] traffic-suppression {enable | disable}**

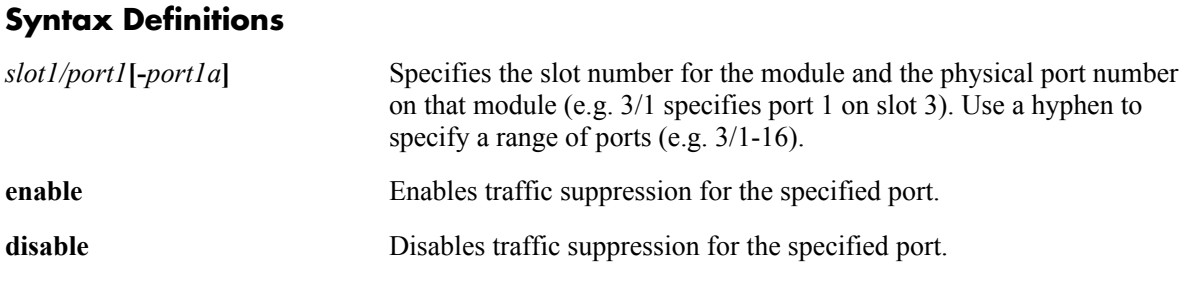

#### **Defaults**

By default, traffic suppression is disabled for the port.

## **Platforms Supported**

OmniSwitch 6800, 6850, 9000

#### **Usage Guidelines**

- Traffic suppression applies only to ports that are associated with a VLAN that has DHCP Snooping enabled or to all ports when DHCP Snooping is globally enabled for the switch.
- **•** When traffic suppression is disabled, then DHCP packets are flooded on the default VLAN for the port. Any DHCP server in the same VLAN domain as the client will receive and respond to such packets; DHCP Snooping is not invoked in this scenario.

## **Examples**

```
-> ip helper dhcp-snooping port 1/24 traffic-suppression enable
-> ip helper dhcp-snooping port 2/1-10 traffic-suppression enable
-> ip helper dhcp-snooping port 4/8 traffic-suppression disable
-> ip helper dhcp-snooping port 3/1-5 traffic-suppression disable
```
## **Release History**

Release 6.1.2; command was introduced.

#### **Related Commands**

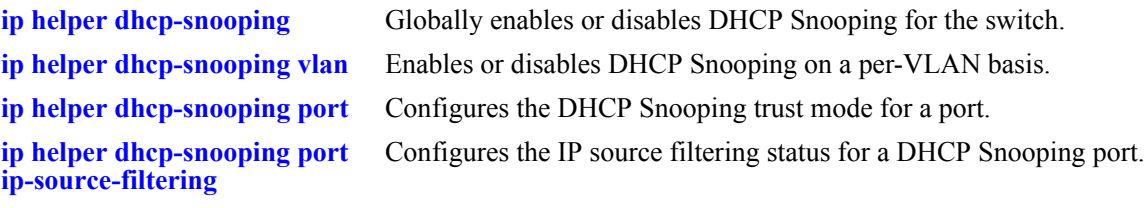

# **MIB Objects**

iphelperDhcpSnoopingPortTable

iphelperDhcpSnoopingPortIfIndex iphelperDhcpSnoopingPortIpTrafficSuppression

# <span id="page-1086-0"></span>**ip helper dhcp-snooping port ip-source-filtering**

Configures the IP source filtering status for the port. When this function is enabled, traffic on the port is restricted to packets received on the port that contain the client MAC address and IP address. All other packets are dropped.

**ip helper dhcp-snooping port** *slot1***/***port1***[-***port1a***] ip-source-filtering {enable | disable}**

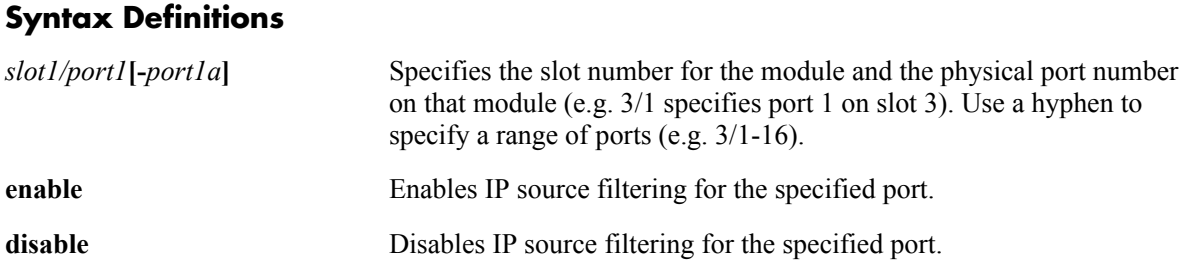

#### **Defaults**

By default, IP source filtering is disabled for the port.

#### **Platforms Supported**

OmniSwitch 6800, 6850, 9000

#### **Usage Guidelines**

- IP source filtering applies only to ports that are associated with a VLAN that has DHCP Snooping enabled or to all ports when DHCP Snooping is globally enabled for the switch.
- **•** The DHCP Snooping binding table is used to verify client information.
- If a device connected to a DHCP Snooping port with IP source filtering enabled does not have a valid IP address lease from the trusted DHCP server, then all IP traffic for that device is blocked on the port.
- Disable IP source filtering for the DHCP Snooping port to allow a device to obtain a valid IP address lease.
- Once a device obtains a valid lease or if a device already has a valid lease, then only source bound traffic is allowed.

#### **Examples**

```
-> ip helper dhcp-snooping port 1/24 ip-source-filtering enable
-> ip helper dhcp-snooping port 2/1-10 ip-source-filtering enable
-> ip helper dhcp-snooping port 4/8 ip-source-filtering disable
-> ip helper dhcp-snooping port 3/1-5 ip-source-filtering disable
```
#### **Release History**

Release 6.1.2; command was introduced.

#### **Related Commands**

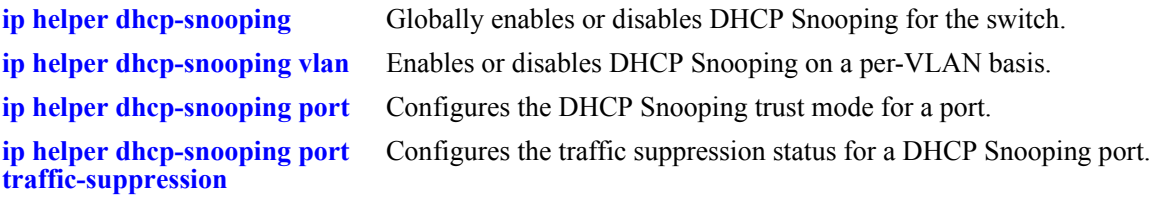

# **MIB Objects**

iphelperDhcpSnoopingPortTable

iphelperDhcpSnoopingPortIfIndex iphelperDhcpSnoopingPortIpSourceFiltering

# <span id="page-1088-0"></span>**ip helper dhcp-snooping binding**

Enables or disables the DHCP Snooping binding table functionality. The binding table contains the MAC address, IP address, lease time, binding type (dynamic or static), VLAN number, and the interface information that corresponds to a local untrusted port on the switch. In addition, this command is also used to configure a static entry in the binding table.

**ip helper dhcp-snooping port binding {[enable | disable] | [***mac\_address* **port** *slot/port* **address**  *ip\_address* **lease-time** *time* **vlan** *vlan\_id***]}**

**no ip helper dhcp-snooping port binding** *mac\_address* **port** *slot/port* **address** *ip\_address* **lease-time**  *time* **vlan** *vlan\_id*

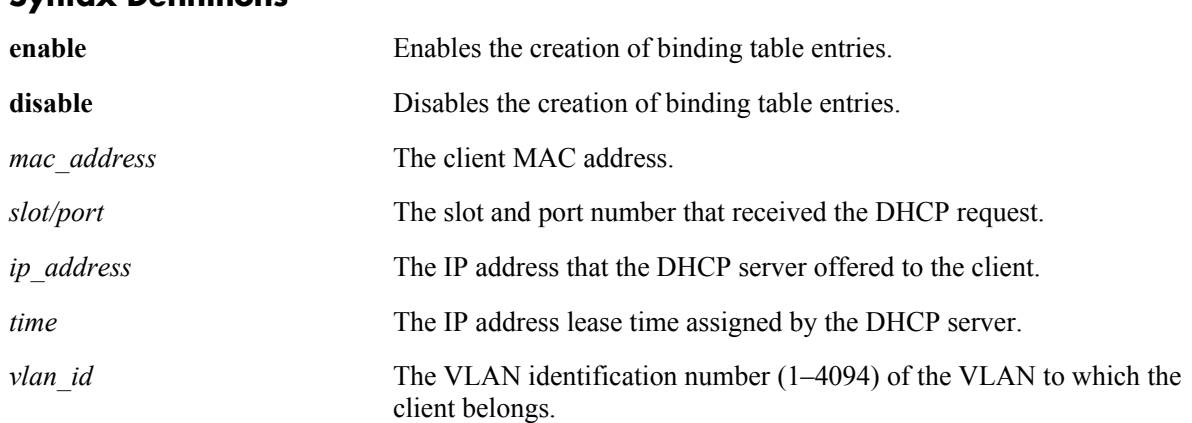

# **Syntax Definitions**

## **Defaults**

By default, the binding table functionality is enabled when the DHCP Snooping feature is enabled for the switch or for a VLAN.

## **Platforms Supported**

OmniSwitch 6800, 6850, 9000

## **Usage Guidelines**

- Use the **no** form of this command to remove a static entry from the DHCP Snooping binding table.
- **•** The **enable** and **disable** parameters are independent of the other parameters, in that they are only used to turn the binding table functionality on and off. Enabling or disabling binding table functionality and creating a static binding table entry is not allowed on the same command line.
- Note that enabling the binding table functionality is not allowed if Option-82 data insertion is *not* enabled at either the switch or VLAN level.
- Static binding table entries are created using this command. If DHCP Snooping binding table functionality is not enabled, creating a static entry is not allowed.
- **•** Dynamic binding table entries are created when the relay agent receives a DHCPACK packet.

#### **Examples**

```
-> ip helper dhcp-snooping binding disable
-> ip helper dhcp-snooping binding enable
-> ip helper dhcp-snooping binding 00:2a:95:51:6c:10 port 1/15 address 17.15.3.10 
lease-time 3 vlan 200
-> no ip helper dhcp-snooping binding 00:2a:95:51:6c:10 port 1/15 address 
17.15.3.10 lease-time 3 vlan 200
```
# **Release History**

Release 6.1.2; command was introduced.

#### **Related Commands**

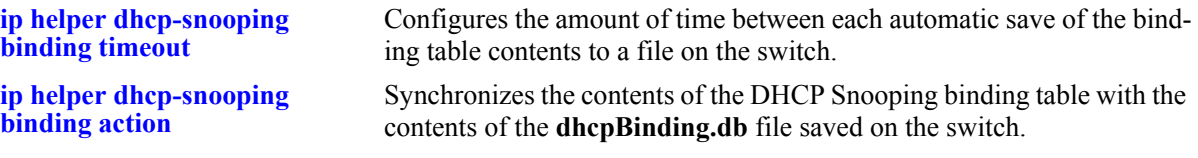

## **MIB Objects**

iphelperDhcpSnoopingBindingStatus

```
iphelperDhcpSnoopingBindingTable
```
iphelperDhcpSnoopingBindingMacAddress

iphelperDhcpSnoopingBindingIfIndex

iphelperDhcpSnoopingBindingIpAddress iphelperDhcpSnoopingBindingLeaseTime

iphelperDhcpSnoopingBindingVlan

iphelperDhcpSnoopingBindingType

# <span id="page-1090-0"></span>**ip helper dhcp-snooping binding timeout**

Configures the amount of time between each automatic save of the DHCP Snooping binding table contents maintained in memory to a file on the switch. This functionality preserves binding table contents across switch reboots.

**ip helper dhcp-snooping port binding timeout** *seconds*

#### **Syntax Definitions**

*seconds* The number of seconds (180 to 600) to wait before the next save.

#### **Defaults**

By default, the timeout value is set to 300 seconds.

#### **Platforms Supported**

OmniSwitch 6800, 6850, 9000

#### **Usage Guidelines**

- The timeout value is only valid if the DHCP Snooping binding table functionality is enabled.
- **•** The contents of the binding table is saved to the **dhcpBinding.db** file in the **/flash/switch** directory.
- The **dhcpBinding.db** file is time stamped when a save of the binding table contents is successfully completed.

#### **Examples**

-> ip helper dhcp-snooping binding timeout 600 -> ip helper dhcp-snooping binding timeout 250

#### **Release History**

Release 6.1.2; command was introduced.

#### **Related Commands**

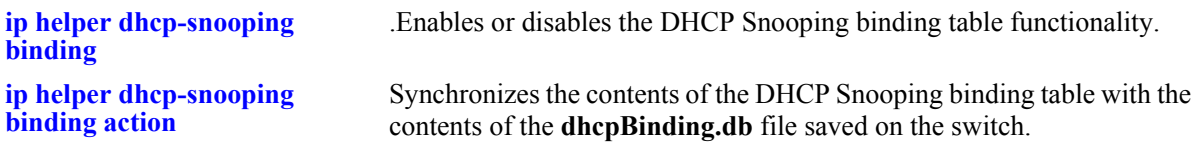

#### **MIB Objects**

iphelperDhcpSnoopingBindingDatabaseSyncTimeout iphelperDhcpSnoopingBindingDatabaseLastSyncTime

# <span id="page-1091-0"></span>**ip helper dhcp-snooping binding action**

Triggers a purge or renew action against the DHCP Snooping binding table. A purge action clears the contents of the table. A renew action populates the table with entries saved in the **dhcpBinding.db** file.

**ip helper dhcp-snooping port binding action {purge | renew}**

#### **Syntax Definitions**

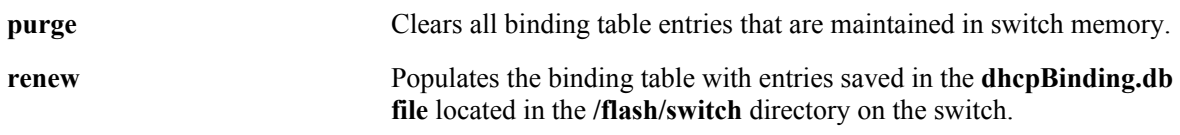

#### **Defaults**

By default, the timeout value is set to 300 seconds.

## **Platforms Supported**

OmniSwitch 6800, 6850, 9000

#### **Usage Guidelines**

The DHCP Snooping binding table is maintained in the switch memory. Binding table entries are saved on a periodic basis to the **dhcpBinding.db** file on the switch. Use the **purge** and **renew** options available with this command to sync the binding table contents with the contents of the **dhcpBinding.db** file.

#### **Examples**

-> ip helper dhcp-snooping binding action purge -> ip helper dhcp-snooping binding action renew

## **Release History**

Release 6.1.2; command was introduced.

#### **Related Commands**

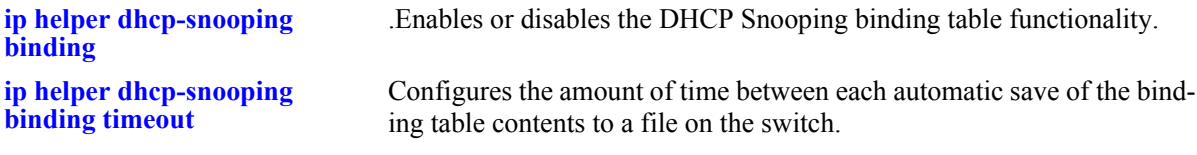

#### **MIB Objects**

iphelperDhcpSnoopingBindingDatabaseAction

# <span id="page-1092-0"></span>**ip helper boot-up**

Enables or disables automatic IP address configuration for default VLAN 1 when an unconfigured switch boots up. If enabled, the switch broadcasts a BootP or a DHCP request packet at boot time. When the switch receives an IP address from a BootP/DHCP server, the address is assigned to default VLAN 1.

**Note.** Automatic IP address configuration only supports the assignment of a *permanent* IP address to the switch. Make sure that the DHCP server is configured with such an address before using this feature.

#### **ip helper boot-up {enable | disable}**

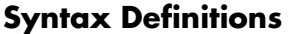

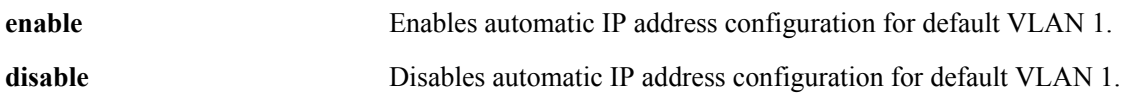

#### **Defaults**

By default, this feature is disabled on the switch.

## **Platforms Supported**

OmniSwitch 6800, 6850, 9000

#### **Usage Guidelines**

- Use the **[ip helper boot-up enable](#page-1093-0)** command to specify BootP or DHCP for the request packet type.
- If an IP router port already exists for VLAN 1, a request packet is not broadcast even if automatic IP address configuration is enabled for the switch.

## **Examples**

```
-> ip helper boot-up enable
-> ip helper boot-up disable
```
## **Release History**

Release 5.1; command was introduced.

## **Related Commands**

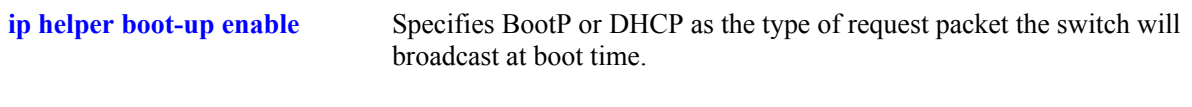

## **MIB Objects**

```
iphelperStatTable
  iphelperBootupOption
```
# <span id="page-1093-0"></span>**ip helper boot-up enable**

Specifies the type of packet to broadcast (BootP or DHCP) when automatic IP address configuration is enabled for the switch.

**Note.** Automatic IP address configuration only supports the assignment of a *permanent* IP address to the switch. Make sure that the DHCP server is configured with such an address before using this feature.

**ip helper boot-up enable {BOOTP | DHCP}**

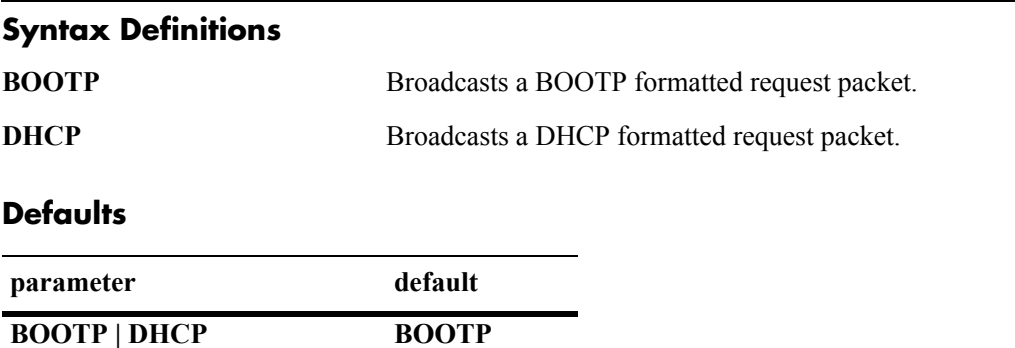

#### **Platforms Supported**

OmniSwitch 6800, 6850, 9000

## **Usage Guidelines**

This command is only valid if automatic IP address configuration is already enabled for the switch.

#### **Examples**

-> ip helper boot-up enable DHCP -> ip helper boot-up enable BOOTP

#### **Release History**

Release 5.1; command was introduced.

#### **Related Commands**

**[ip helper boot-up](#page-1092-0)** Enables or disables automatic IP configuration for the switch.

## **MIB Objects**

iphelperStatTable iphelperBootupPacketOption

# <span id="page-1094-0"></span>**ip udp relay**

Enables or disables UDP port relay for BOOTP/DHCP and generic UDP service ports (i.e., NBNS/NBDD, other well-known UDP ports, and user-defined service ports that are not well-known).

**ip udp relay {BOOTP | NBDD | NBNSNBDD | DNS | TACACS | TFTP | NTP |** *port* **[***name***]} no ip udp relay {BOOTP | NBDD | NBNSNBDD | DNS | TACACS | TFTP | NTP |** *port***}**

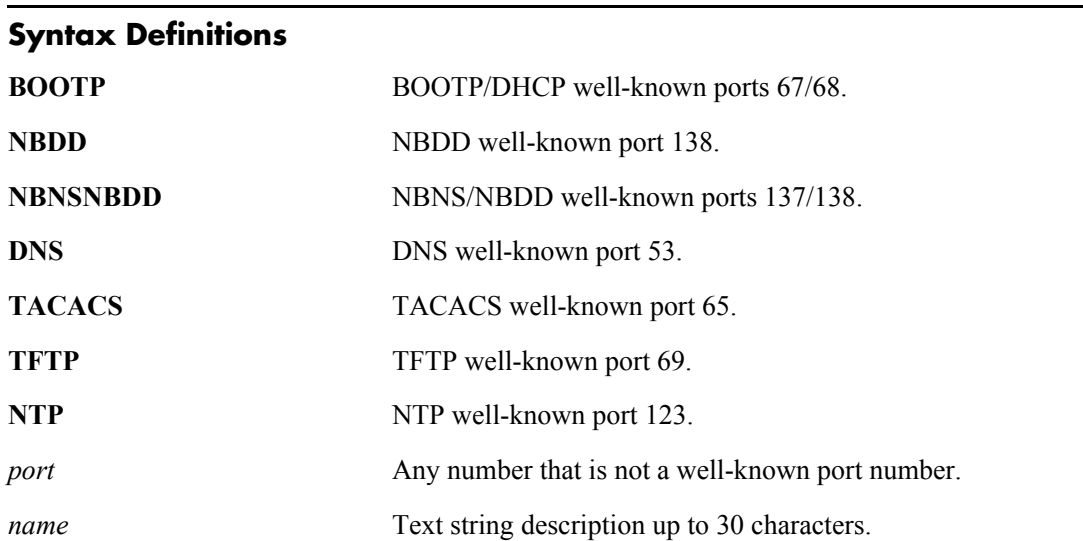

## **Defaults**

By default, relay is enabled on the BOOTP/DHCP well-known ports.

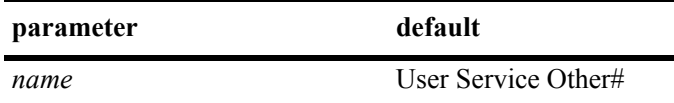

# **Platforms Supported**

OmniSwitch 6800, 6850, 9000

## **Usage Guidelines**

- **•** Use the **no** form of this command to disable UDP Relay for the specified service port.
- **•** Only use the *port* parameter to specify service port numbers that are not well known. For example, do not specify port 53 as it is the well-known port number for DNS. Instead, use the **DNS** parameter to enable relay for port 53.
- **•** The *name* parameter is only used with the *port* parameter and provides a user-defined description to identify the not well-known port service.
- When entering a *name* for a user-defined service, quotes are required around ambiguous characters, such as hex characters, spaces, etc, so they are interpreted as text. For example, the *name* "A UDP Protocol" requires quotes because of the spaces between the words.
- **•** When UDP Relay is disabled for BOOTP/DHCP, the **ip helper** configuration is *not* retained and all dependant functionality (i.e., automatic IP configuration for VLAN 1, Telnet and HTTP client authentication, etc.) is disrupted.
- **•** Up to three types of UDP Relay services are supported at any one time and in any combination.

**Note.** If the relay service for BOOTP/DHCP is disabled when the switch reboots, the service is automatically enabled when the switch comes back up. If there were three non-BOOTP/DHCP relay services already enabled before the reboot, the most recent service enabled is disabled and replaced with the BOOTP/DHCP relay service.

- **•** If port relay is enabled for the NBDD well-known port, NBNS is not automatically enabled by default. Specify **NBNS/NBDD** to enable relay for both well-known ports.
- Note that when UDP port relay is enabled for NTP, relay cannot forward NTP packets that contain a destination IP address that matches a VLAN router IP address on the switch.

# **Examples**

```
-> ip udp relay DNS
-> ip udp 3047 "Generic Service"
-> no ip udp relay BOOTP
-> no ip udp relay 3047
```
# **Release History**

Release 5.1; command was introduced.

# **Related Commands**

**[ip udp relay vlan](#page-1096-0)** Specifies the VLAN to which traffic from the specified UDP service port is forwarded.

# **MIB Objects**

iphelperxServicePortAssociationTable iphelperxServicePortAssociationService iphelperxServicePortAssociationPort iphelperxServicePortAssociationName iphelperxPortServiceAssociationTable iphelperxPortServiceAssociationService iphelperxPortServiceAssociationPort

iphelperxPortServiceAssociationName

# <span id="page-1096-0"></span>**ip udp relay vlan**

Specifies a VLAN on which traffic destined for a UDP port is forwarded.

```
ip udp relay {BOOTP | NBDD | NBNSNBDD | DNS | TACACS | TFTP | NTP | port} vlan vlan_id
no ip udp relay {BOOTP | NBDD | NBNSNBDD | DNS | TACACS | TFTP | NTP | port} vlan vlan id
```
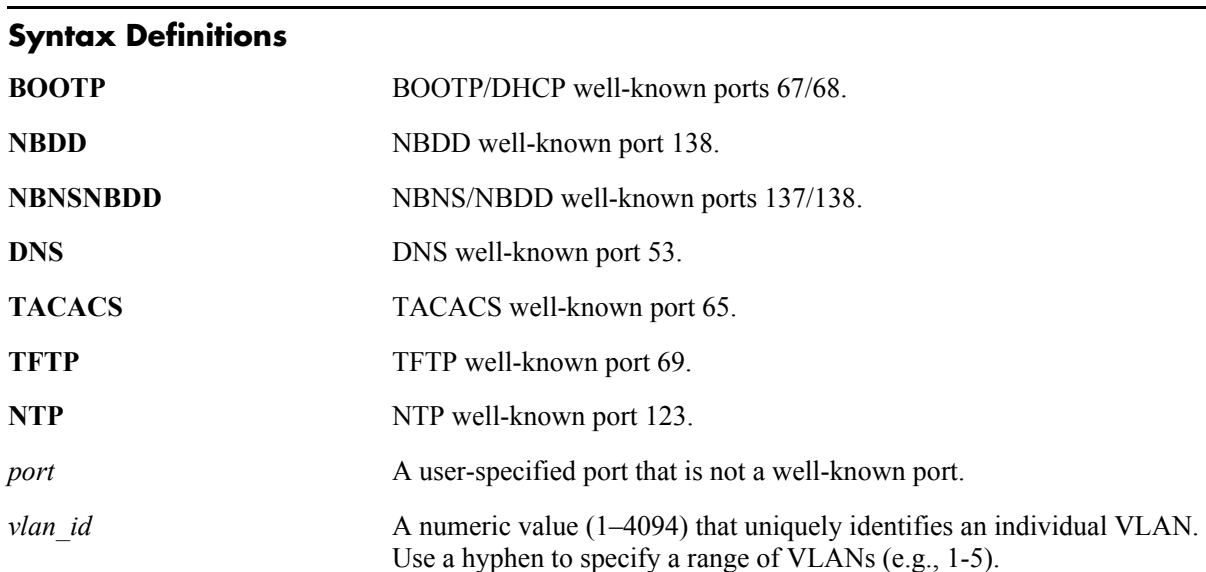

## **Defaults**

N/A

# **Platforms Supported**

OmniSwitch 6800, 6850, 9000

## **Usage Guidelines**

- **•** Use the **no** form of this command to remove the VLAN association with the UDP service port.
- The maximum number of VLANs that can receive forwarded UDP service port traffic is 256.
- **•** Only specify service port numbers that are *not* well known when using the *port* parameter with this command. For example, do not specify port 53 as it is the well-known port number for the DNS UDP service. Instead, use the **DNS** parameter to enable relay for port 53.
- **•** Specifying a VLAN for the BOOTP/DHCP service does not work if the **per-vlan only** forwarding option is not active. Use the **[ip helper per-vlan only](#page-1064-0)** command to enable this option.

# **Examples**

```
-> ip udp relay DNS vlan 10
-> ip udp 3047 vlan 500
-> no ip udp relay DNS vlan 10
```
# **Release History**

Release 5.1; command was introduced.

# **Related Commands**

**[ip udp relay](#page-1094-0)** Enables or disables relay for UDP service ports.

## **MIB Objects**

iphelperxPortServiceAssociationTable iphelperxPortServiceAssociationService

# <span id="page-1098-0"></span>**show ip helper**

Displays the current DHCP Relay configuration.

**show ip helper**

#### **Syntax Definitions**

N/A

#### **Defaults**

N/A

#### **Platforms Supported**

OmniSwitch 6800, 6850, 9000

#### **Usage Guidelines**

Displays information for all IP addresses configured.

#### **Examples**

The following example shows what the display output looks like when the DHCP Snooping feature is enabled and the DHCP relay agent information (Option 82) feature is disabled:

```
-> show ip helper
Forward Delay(seconds) = 3,
Max number of hops = 4,
Relay Agent Information = Disabled,
Traffic Suppression = Disabled
 DHCP Snooping Status = Switch-Level Enabled,
      Option 82 Data Insertion Per Switch = Enabled,
      MAC Address Verification Per Switch = Enabled,
 DHCP Snooping Binding DB Status = Enabled,
     Database Sync Timeout = 300,
     Database Last Sync Time = 11:20:30 2/10/2006,
Forward option = standard
 Vlan Number NA
Bootup Option Disable
 Forwarding Address:
    1.1.1.1
    21.2.2.10
    172.19.4.1
```
The following example shows what the display output looks like when the DHCP relay agent information (Option 82) feature is enabled and the DHCP Snooping feature is disabled:

```
-> show ip helper
Ip helper :
  Forward Delay(seconds) = 3,
 Max number of hops = 4,
 Relay Agent Information = Enabled,
```
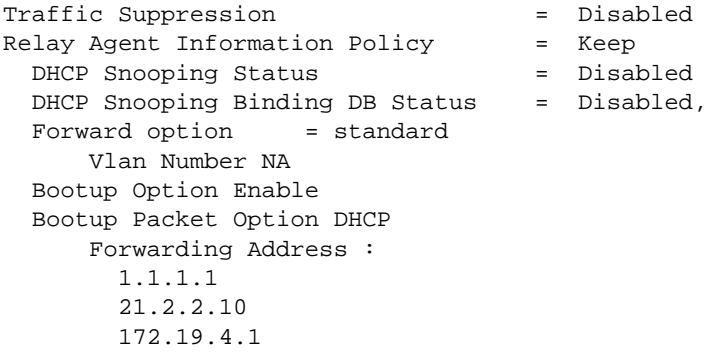

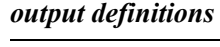

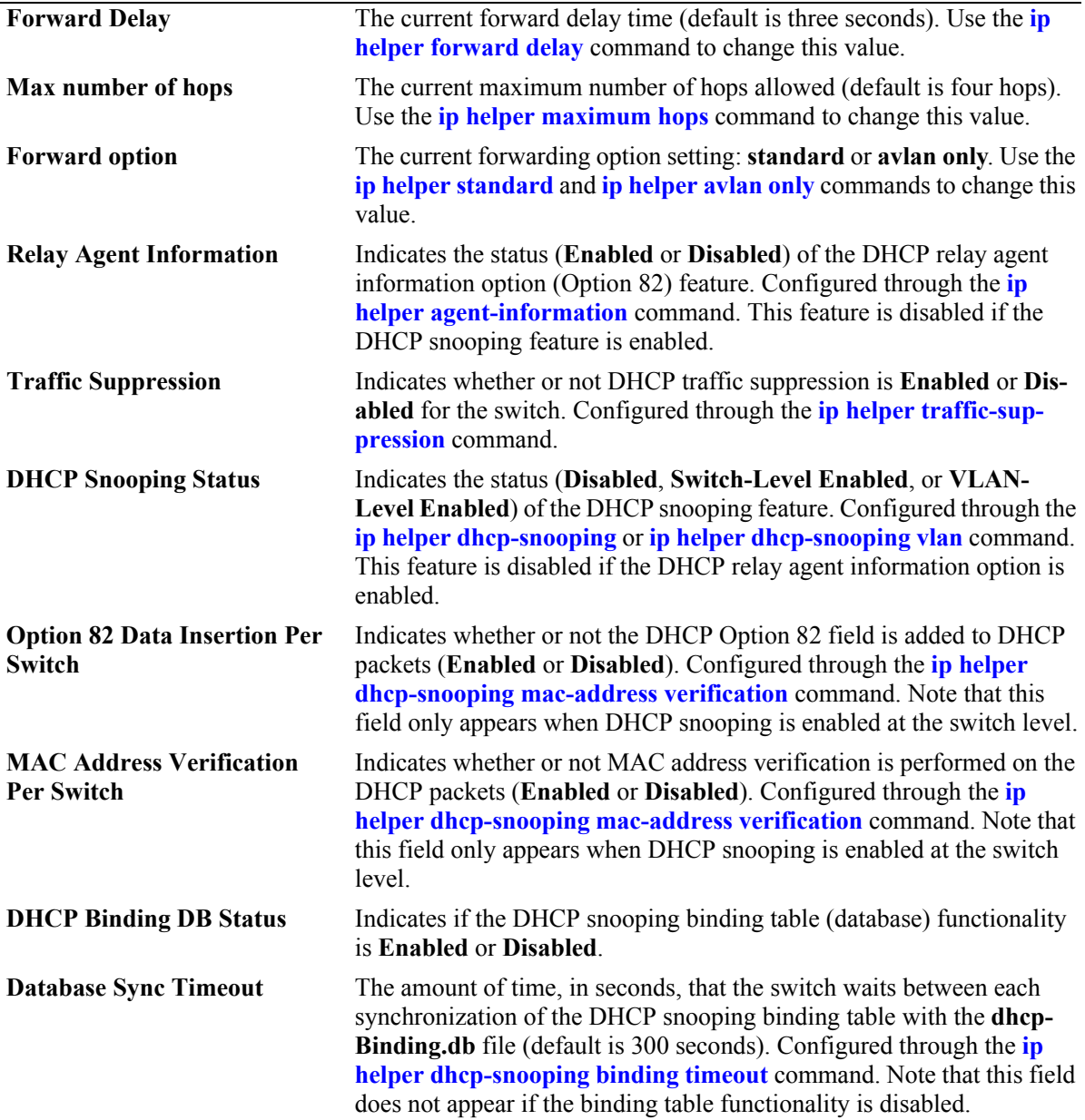

*output definitions*

| <b>Database Last Sync Time</b> | The last time and day the DHCP snooping binding table was synchro-<br>nized with the <b>dhcpBinding.db</b> file. Note that this field does not<br>appear if the binding table functionality is disabled.                                                            |
|--------------------------------|----------------------------------------------------------------------------------------------------|
| <b>Bootup Option</b>           | Indicates whether or not automatic IP address configuration for default<br>VLAN 1 is done when the switch boots up ( <b>Enabled</b> or <b>Disabled</b> ).<br>Configured through the <b>ip helper boot-up</b> command.                                               |
| <b>Bootup Packet Option</b>    | Indicates if the Bootup Option broadcasts a DHCP or <b>BOOTP</b> packet<br>to obtain an IP address for default VLAN 1. Configured through the ip<br><b>helper boot-up enable</b> command. Note that this field does not appear<br>if the Bootup Option is disabled. |
| <b>Forwarding Addresses</b>    | IP addresses for DHCP servers that will receive BOOTP/DHCP packets<br>forwarded by this DHCP Relay service. Use the <b>ip helper address</b><br>command to add or remove DHCP server IP addresses from the DHCP<br>Relay configuration.                             |

#### **Release History**

Release 5.1; command was introduced. Release 6.1.2; new fields added for DHCP Option 82 and DHCP Snooping features. Release 6.1.3; new field added for global DHCP traffic suppression feature.

## **Related Commands**

iphelperMaxHops

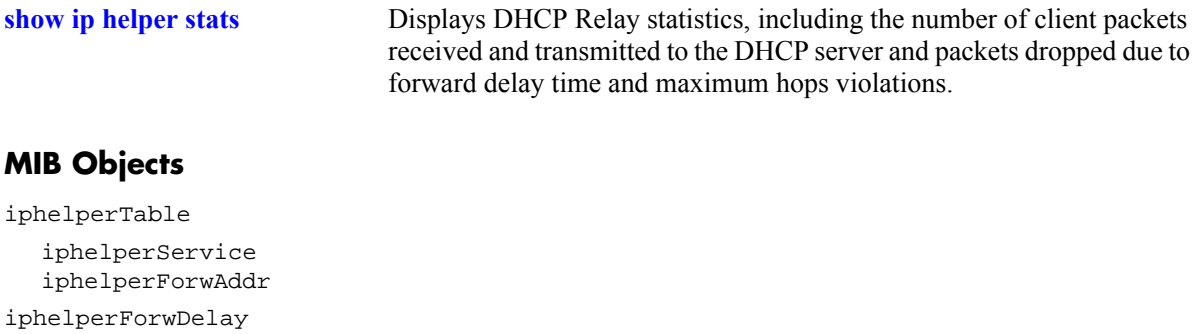

# <span id="page-1101-0"></span>**show ip helper stats**

Displays the number of packets DHCP Relay has received, the number of packets dropped due to forward delay and maximum hops violations, and the number of packets processed since the last time these statistics were displayed. Also includes statistics that apply to a specific DHCP server, such as the number of packets transmitted to the server and the difference between the number of packets received from a client and the number transmitted to the server.

**show ip helper stats**

**ip helper no stats**

#### **Syntax Definitions**

N/A

## **Defaults**

N/A

# **Platforms Supported**

OmniSwitch 6800, 6850, 9000

## **Usage Guidelines**

Use the **no** form of this command to clear all DHCP Relay statistics.

# **Examples**

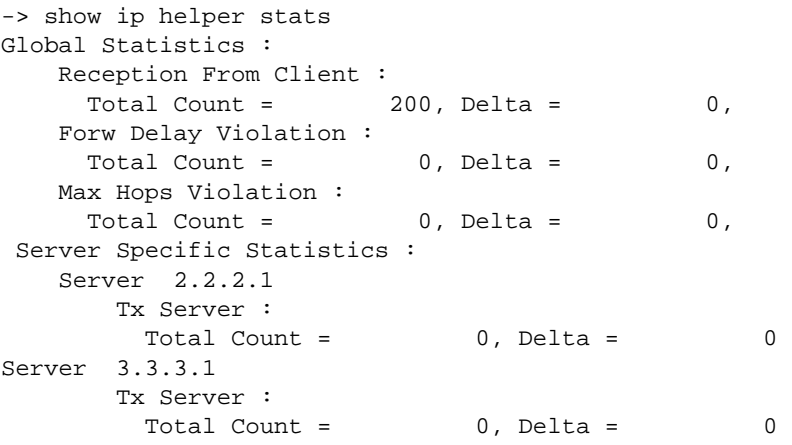

#### *output definitions*

**Reception From Client** Number of packets DHCP Relay has received from the DHCP client. **Forw Delay Violation** Number of packets dropped as a result of forward delay violations. A violation occurs if a client packet contains an elapsed boot time value that is less than the configured DHCP Relay forward delay time value.

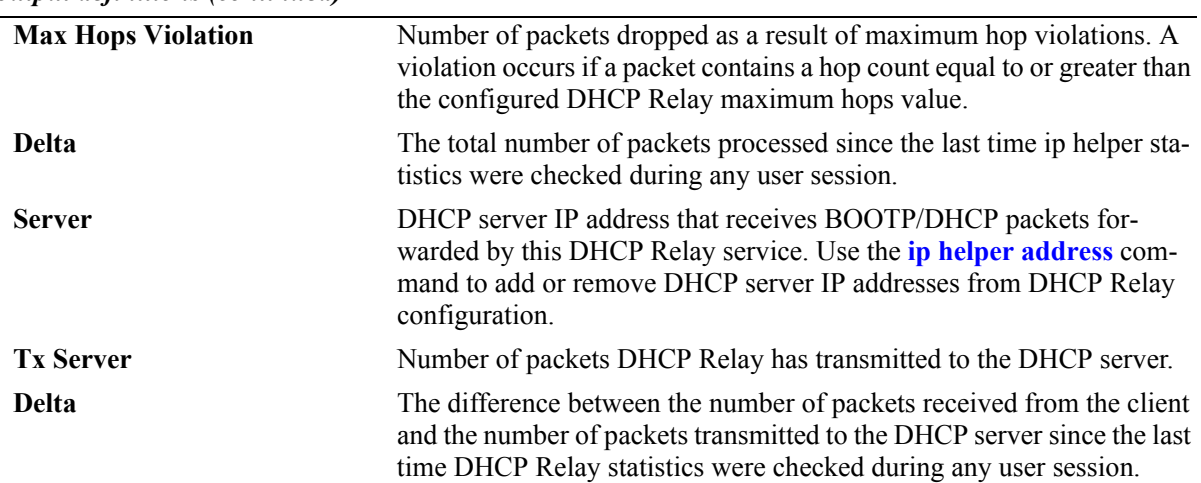

#### *output definitions (continued)*

# **Release History**

Release 5.1; command was introduced.

#### **Related Commands**

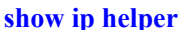

Displays current DHCP Relay configuration information.

# **MIB Objects**

iphelperStatTable

```
iphelperServerAddress
iphelperRxFromClient
iphelperTxToServer
iphelperMaxHopsViolation
iphelperForwDelayViolation
iphelperResetAll
```
# <span id="page-1103-0"></span>**show ip helper dhcp-snooping vlan**

Displays a list of VLANs that have DHCP Snooping enabled and whether or not MAC address verification and Option-82 data insertion is enabled for each VLAN.

**show ip helper dhcp-snooping vlan**

#### **Syntax Definitions**

N/A

#### **Defaults**

N/A

#### **Platforms Supported**

OmniSwitch 6800, 6850, 9000

#### **Usage Guidelines**

- **•** This command only applies if DHCP Snooping is enabled at the VLAN level.
- **•** Use the **show ip helper** command to determine the status of DHCP Snooping at the switch level.

#### **Examples**

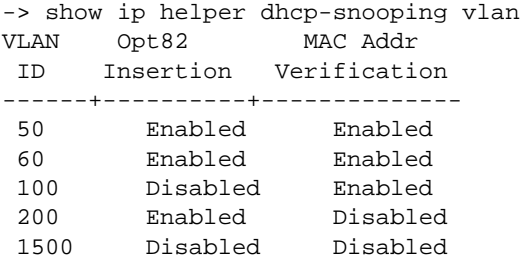

#### *output definitions*

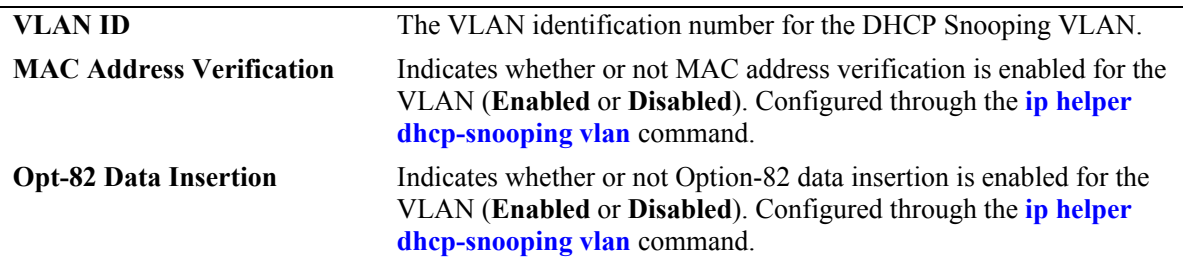

#### **Release History**

Release 6.1.2; command was introduced.

# **Related Commands**

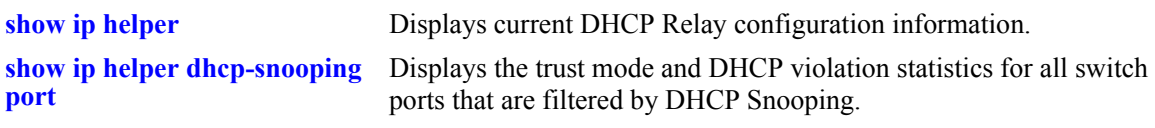

# **MIB Objects**

iphelperDhcpSnoopingVlanTable iphelperDhcpSnoopingVlanNumber iphelperDhcpSnoopingVlanMacVerificationStatus iphelperDhcpSnoopingVlanOpt82DataInsertionStatus

# <span id="page-1105-0"></span>**show ip helper dhcp-snooping port**

Displays the trust mode and DHCP Snooping violation statistics for all switch ports that are filtered by DHCP Snooping.

**show ip helper dhcp-snooping port**

#### **Syntax Definitions**

N/A

# **Defaults**

N/A

## **Platforms Supported**

OmniSwitch 6800, 6850, 9000

# **Usage Guidelines**

- **•** If DHCP Snooping is operating at the switch level, then information for all switch ports is displayed.
- If DHCP Snooping is operating at the VLAN level, then information for only those ports that are associated with a DHCP Snooping VLAN is displayed.
- **•** The violation statistics displayed only apply to ports that are in the client only trust mode. When the trust mode for a port is changed from **client-only** to **trusted** or **blocked**, the violation counters are set to zero  $(0)$ .

# **Examples**

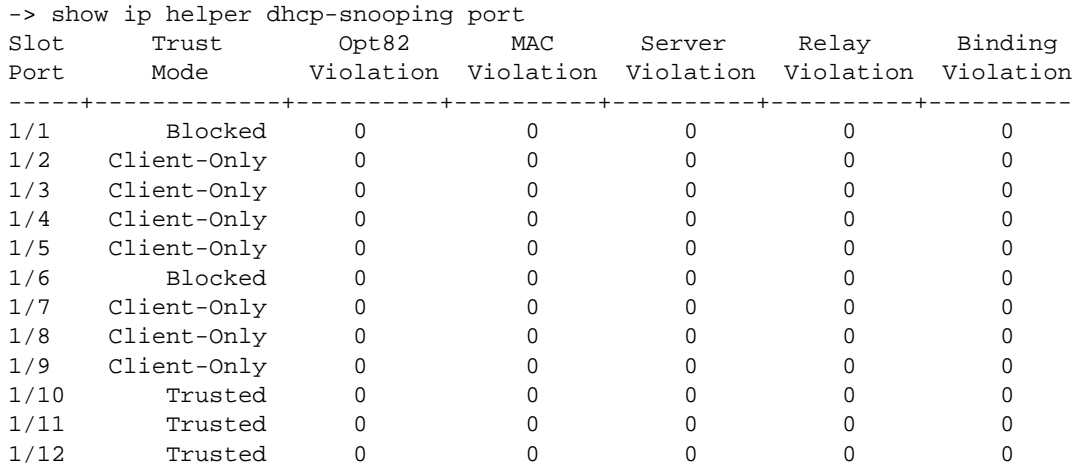

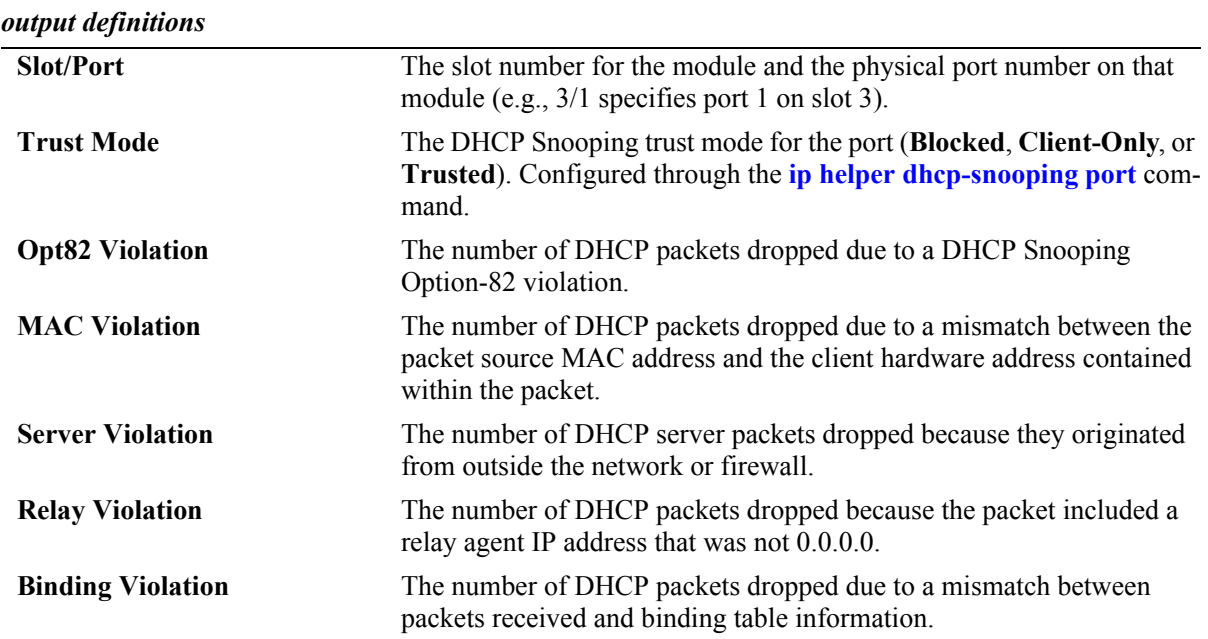

## **Release History**

Release 6.1.2; command was introduced.

#### **Related Commands**

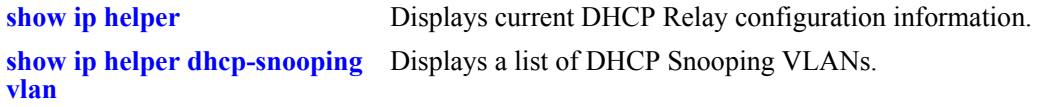

# **MIB Objects**

iphelperDhcpSnoopingPortTable

```
iphelperDhcpSnoopingPortIfIndex
iphelperDhcpSnoopingPortTrustMode
iphelperDhcpSnoopingPortOption82Violation
iphelperDhcpSnoopingPortMacAddrViolation
iphelperDhcpSnoopingPortDhcpServerViolation
iphelperDhcpSnoopingPortRelayAgentViolation
iphelperDhcpSnoopingPortBindingViolation
```
# **show ip helper dhcp-snooping binding**

Displays the contents of the DHCP Snooping binding table (database).

**show ip helper dhcp-snooping binding**

#### **Syntax Definitions**

 $N/A$ 

#### **Defaults**

N/A

#### **Platforms Supported**

OmniSwitch 6800, 6850, 9000

#### **Usage Guidelines**

- **•** Use the **[ip helper dhcp-snooping binding](#page-1088-0)** command to create a static entry in the binding table.
- **•** Dynamic binding table entries are created when the relay agent receives a DHCPACK packet.

#### **Examples**

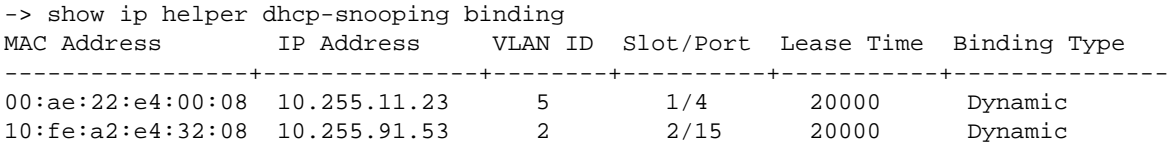

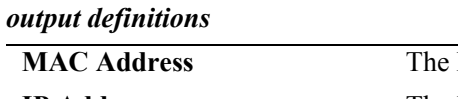

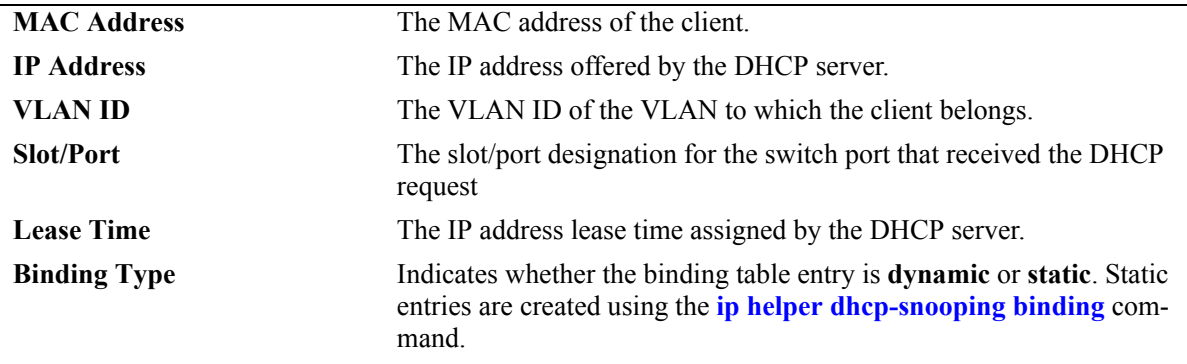

## **Release History**

Release 6.1.2; command was introduced.

# **Related Commands**

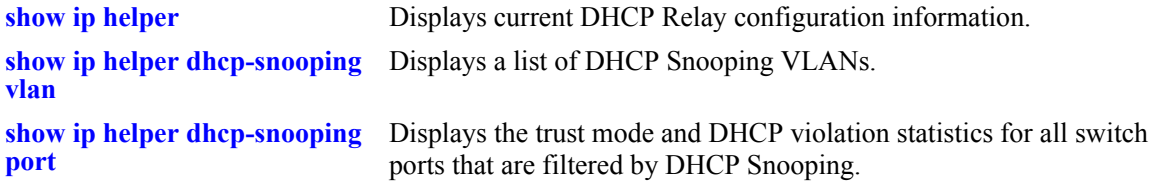

# **MIB Objects**

iphelperDhcpSnoopingBindingStatus

iphelperDhcpSnoopingBindingTable

iphelperDhcpSnoopingBindingMacAddress

iphelperDhcpSnoopingBindingIfIndex

iphelperDhcpSnoopingBindingIpAddress

iphelperDhcpSnoopingBindingLeaseTime

iphelperDhcpSnoopingBindingVlan iphelperDhcpSnoopingBindingType

# <span id="page-1109-0"></span>**show ip udp relay service**

Displays current configuration for UDP services by service name or by service port number.

**show ip udp relay service [BOOTP | NBDD | NBNSNBDD | DNS | TACACS | TFTP | NTP |** *port***]**

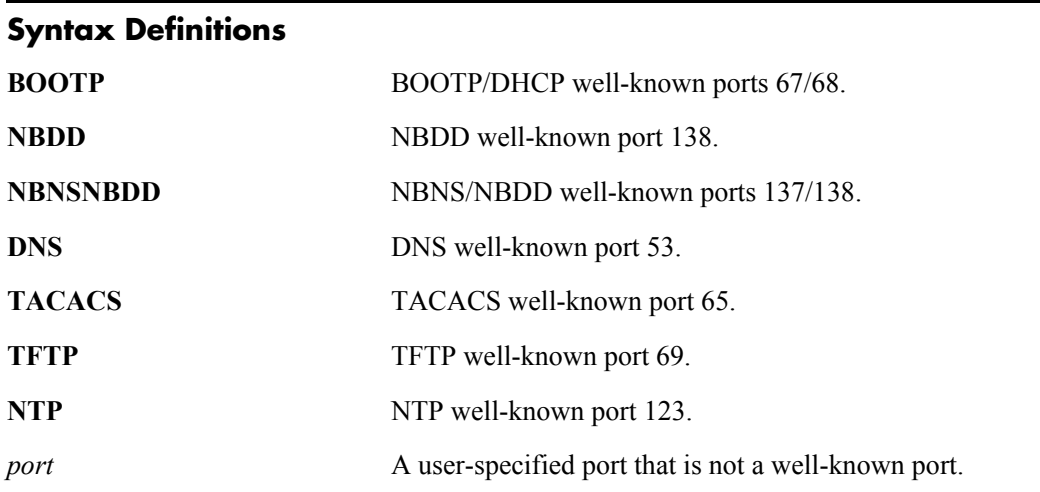

# **Defaults**

By default, the configuration for all UDP services is shown.

## **Platforms Supported**

OmniSwitch 6800, 6850, 9000

## **Usage Guidelines**

- Enter a service name or port number with this command to display information about an individual service.
- When specifying a port number, do not specify a well-known port number. Instead, use the service name for the well-known port (i.e., NBNS/NBDD, DNS, etc.).

# **Examples**

```
-> show ip udp relay service
Service Port(s) Description
---------+--------+------------------
  1 67 68 BOOTP/DHCP
 4 53 DNS
 5 65 TACACS
-> show ip udp relay service dns
Service Port(s) Description
---------+--------+------------------
  4 53 DNS
```
-> show ip udp relay service 1776 Service Port(s) Description ---------+--------+------------------ 9 1776 A UDP protocol

*output definitions*

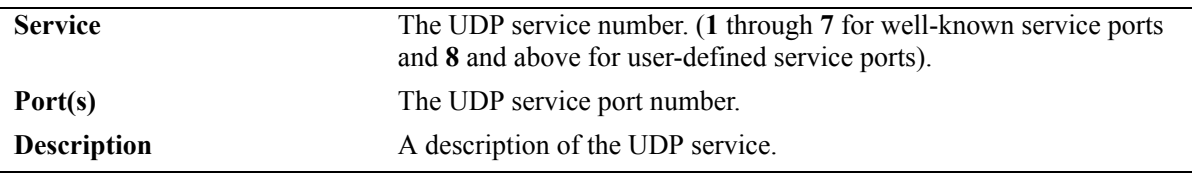

## **Release History**

Release 5.1; command was introduced.

#### **Related Commands**

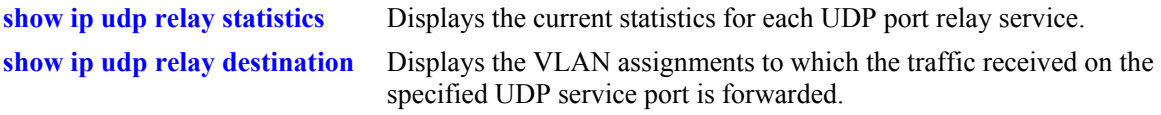

#### **MIB Objects**

iphelperxPropertiesTable iphelperxPropertiesService

```
iphelperxPropertiesPort
iphelperxPropertiesName
```
# <span id="page-1111-0"></span>**show ip udp relay statistics**

Displays the current statistics for each UDP port relay service. These statistics include the name of the service, the forwarding VLAN(s) configured for that service, and the number of packets the service has sent and received.

**show ip udp relay [BOOTP | NBDD | NBNSNBDD | DNS | TACACS | TFTP | NTP |** *port***]**

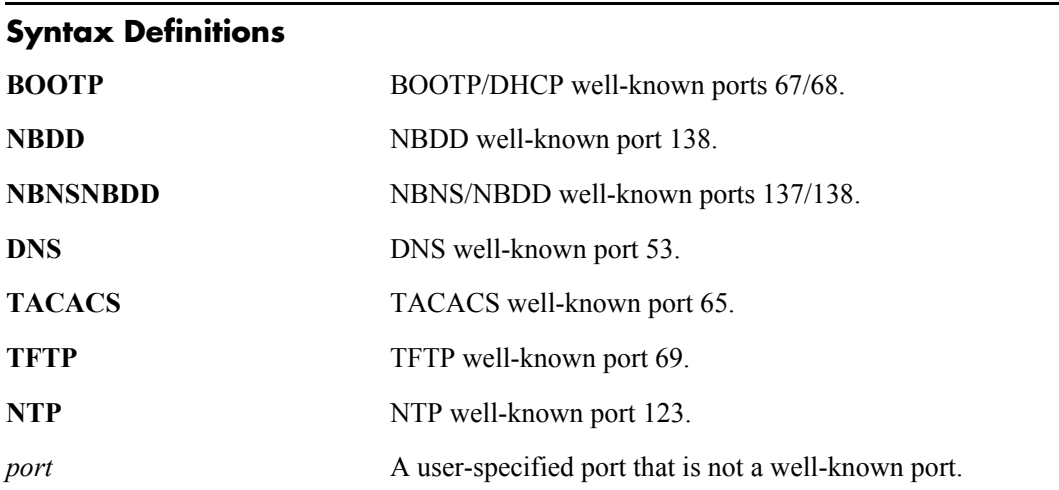

## **Defaults**

By default, the statistics for all UDP services is shown.

# **Platforms Supported**

OmniSwitch 6800, 6850, 9800

# **Usage Guidelines**

- Enter a service name or port number with this command to display information about an individual service.
- When specifying a port number, do not specify a well-known port number. Instead, use the service name for the well-known port (i.e., NBNS/NBDD, DNS, etc.).

# **Examples**

```
-> show ip udp relay statistics
```
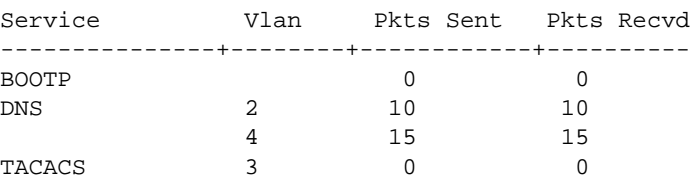

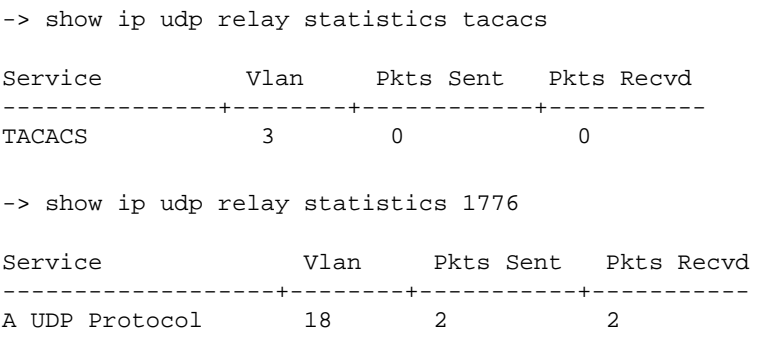

#### *output definitions*

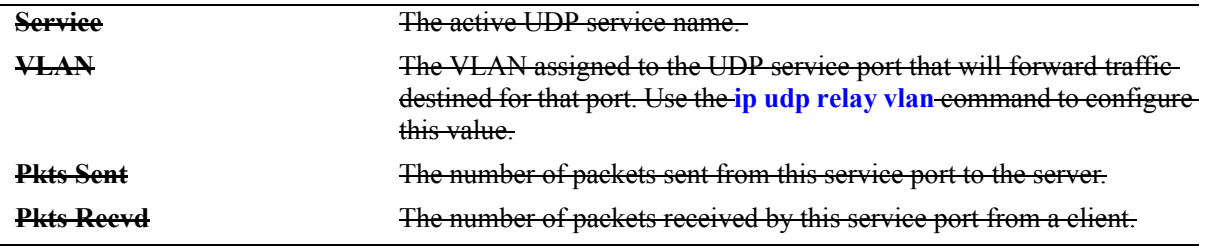

#### **Release History**

Release 5.1; command was introduced.

#### **Related Commands**

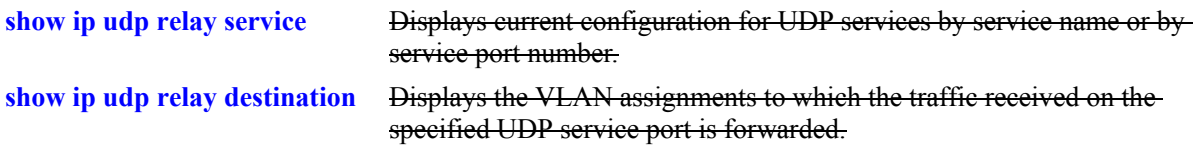

## **MIB Objects**

iphelperxStatTable iphelperxStatService iphelperxStatVlan

```
iphelperxStatTxToServer
iphelperxStatRxFromClient
```
# <span id="page-1113-0"></span>**show ip udp relay destination**

Displays the VLAN assignments to which the traffic received on the specified UDP service port is forwarded.

**show ip udp relay destination [BOOTP | NBDD | NBNSNBDD | DNS | TACACS | TFTP | NTP |** *port***]**

#### **Syntax Definitions**

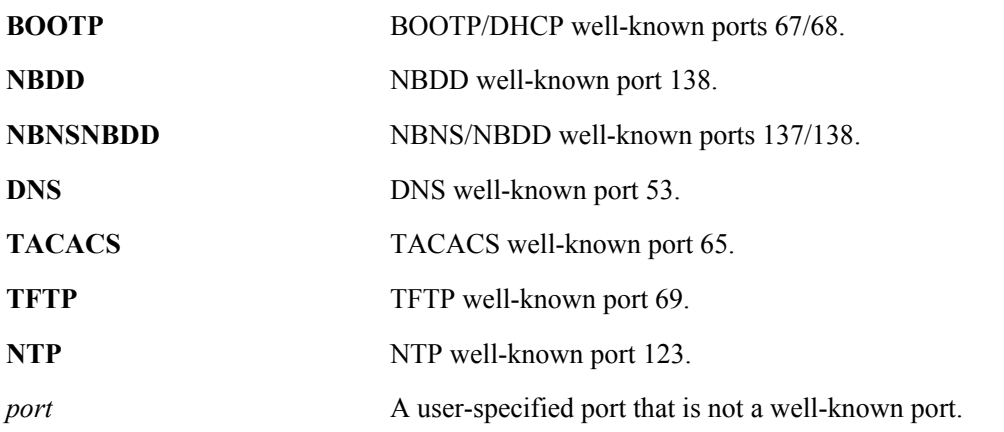

# **Defaults**

By default, the forwarding VLAN assignments for all UDP services is shown.

## **Platforms Supported**

OmniSwitch 6800, 6850, 9800

## **Usage Guidelines**

- Enter a service name or port number with this command to display information about an individual service.
- When specifying a port number, do not specify a well-known port number. Instead, use the service name for the well-known port (i.e., NBNS/NBDD, DNS, etc.).

## **Examples**

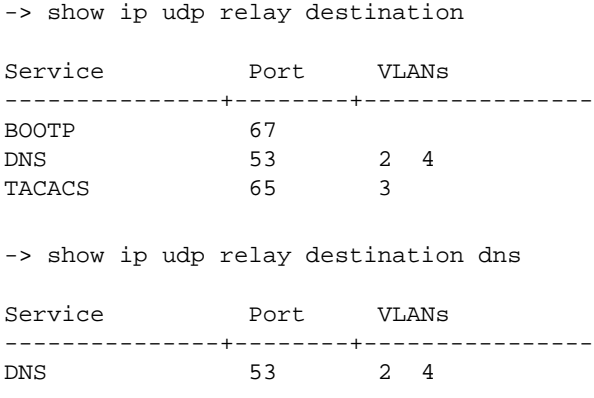

-> show ip udp relay destination 1776

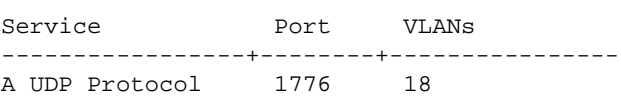

#### *output definitions*

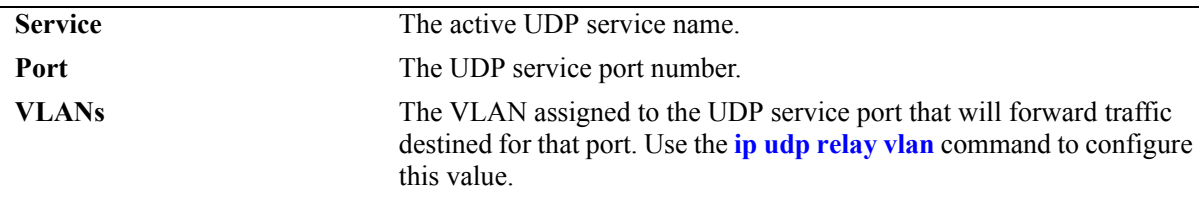

# **Release History**

Release 5.1; command was introduced.

# **Related Commands**

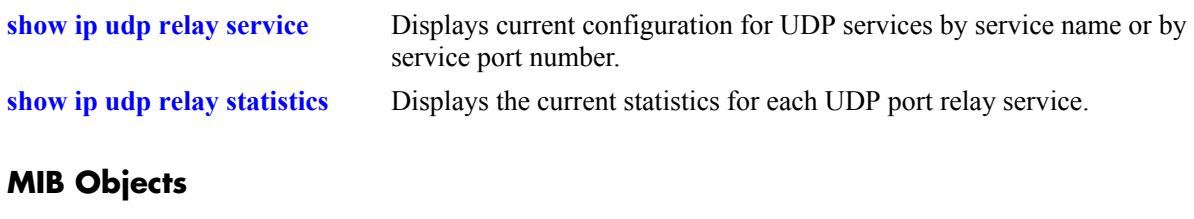

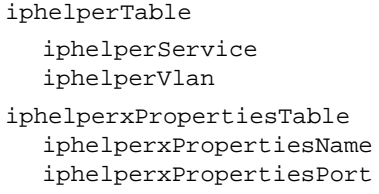
# **27 RIP Commands**

Routing Information Protocol (RIP) is an Interior Gateway Protocol (IGP) that uses hop count as its routing metric. RIP-enabled switches update neighboring switches by transmitting a copy of their own routing table. The RIP routing table always uses the most efficient route to a destination, that is, the route with the fewest hops and longest matching prefix.

The switch supports RIP version 1 (RIPv1), RIP version 2 (RIPv2), and RIPv2 that is compatible with RIPv1. It also supports simple and MD5 authentication, on an interface basis, for RIPv2.

The RIP commands comply with the following RFCs: RFC1058, RFC2453, RFC1722, RFC1723, and RFC1724.

MIB information for the RIP commands is as follows:

*Filename:* RIPv2.mib *Module:* rip2 *Filename:* AlcatelIND1Rip.mib *Module:* alaRipMIB

A summary of the available commands is listed here:

**[ip load rip](#page-1117-0) [ip rip status](#page-1118-0) [ip rip interface](#page-1119-0) [ip rip interface status](#page-1121-0) [ip rip interface metric](#page-1123-0) [ip rip interface send-version](#page-1124-0) [ip rip interface recv-version](#page-1126-0) [ip rip force-holddowntimer](#page-1128-0) [ip rip host-route](#page-1130-0) [ip rip route-tag](#page-1131-0) [ip rip redist status](#page-1132-0) [ip rip redist metric](#page-1133-0) [ip rip redist-filter](#page-1135-0) [ip rip redist-filter effect](#page-1138-0) [ip rip redist-filter metric](#page-1140-0) [ip rip redist-filter route-tag](#page-1142-0) [ip rip redist-filter redist-control](#page-1144-0) [ip rip interface auth-key](#page-1147-0) [show ip rip](#page-1148-0) [show ip rip routes](#page-1150-0) [show ip rip interface](#page-1152-0) [show ip rip peer](#page-1154-0) [show ip rip redist-filter](#page-1155-0)**

# <span id="page-1117-0"></span>**ip load rip**

Loads RIP into memory. When the switch is initially configured, you must load RIP into memory before it can be enabled.

**ip load rip**

#### **Syntax Definitions**

N/A

## **Defaults**

N/A

## **Platforms Supported**

OmniSwitch 6800, 6850, 9000

## **Usage Guidelines**

- In simple networks where only IP forwarding is required, you may not want to use RIP. If you are not using RIP, it is best not to load it to save switch resources.
- **•** To remove RIP from switch memory, you must manually edit the **boot.cfg** file. The **boot.cfg** file is an ASCII text-based file that controls many of the switch parameters. Open the file and delete all references to RIP. You must reboot the switch when this is complete.
- **•** Use the **[ip rip status](#page-1118-0)** command to enable RIP on the switch.

## **Examples**

-> ip load rip

## **Release History**

Release 5.1; command was introduced.

## **Related Commands**

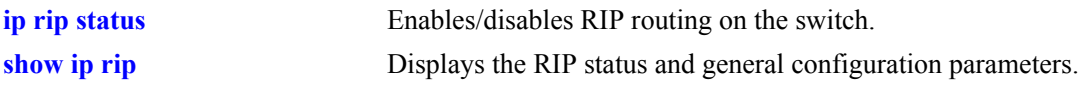

## **MIB Objects**

alaDrcTmConfig alaDrcTmIPRipStatus

# <span id="page-1118-0"></span>**ip rip status**

Enables/disables RIP on the switch. RIP performs well in small networks. By default, RIP packets are broadcast every 30 seconds, even if no change has occurred anywhere in a route or service. Depending on the size and speed of the network, these periodic broadcasts can consume a significant amount of bandwidth.

**ip rip status {enable | disable}**

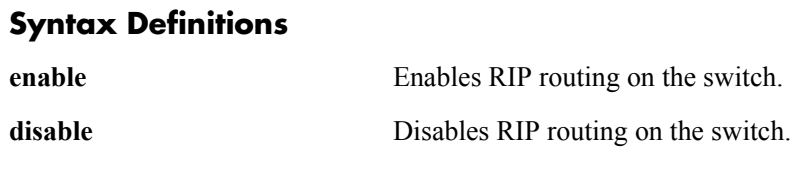

## **Defaults**

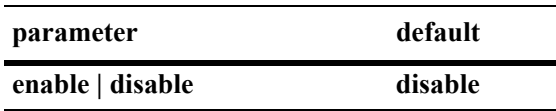

## **Platforms Supported**

OmniSwitch 6800, 6850, 9000

## **Usage Guidelines**

- **•** RIP must be loaded on the switch (**[ip load rip](#page-1117-0)**) to enable RIP on the switch.
- **•** A RIP network can be no more than 15 hops (end-to-end). If there is a 16th hop, that network is identified as infinity and the packet is discarded.

## **Examples**

-> ip rip status enable

## **Release History**

Release 5.1; command was introduced.

## **Related Commands**

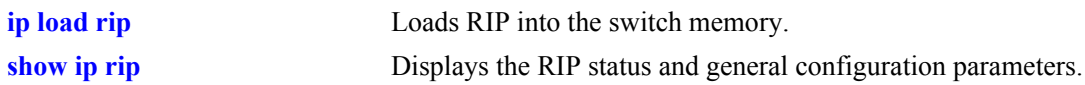

## **MIB Objects**

alaProtocolRip alaRipProtoStatus

# <span id="page-1119-0"></span>**ip rip interface**

Creates/deletes a RIP interface. Routing is enabled on a VLAN when you create a router interface. However, to enable RIP routing, you must also configure and enable a RIP routing interface on the VLAN's IP router interface.

**ip rip interface {***ip\_address | interface\_name***}**

**no ip rip interface {***ip\_address | interface\_name***}**

#### **Syntax Definitions**

*ip\_address* 32-bit IP address.

*interface\_name* The name of the interface.

## **Defaults**

N/A

## **Platforms Supported**

OmniSwitch 6800, 6850, 9000

## **Usage Guidelines**

- **•** By default, a RIP interface is created in the disabled state. To enable RIP routing on the interface, you must enable the interface by using the **[ip rip interface status](#page-1121-0)** command.
- **•** You can create a RIP interface even if an IP router interface has not been configured. However, RIP will not function unless an IP router interface is configured with the RIP interface.
- For more information on VLANs and router ports, see [Chapter 20, "VLAN Management Commands"](#page-760-0).

## **Examples**

-> ip rip interface 172.22.2.115

## **Release History**

Release 5.1; command was introduced. Release 5.1.6; *interface\_name* parameter added.

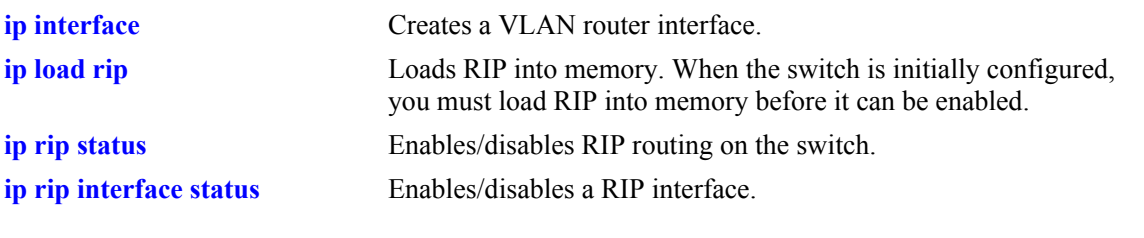

# **MIB Objects**

rip2IfConfTable rip2IfConfAddress rip2IfConfStatus

# <span id="page-1121-0"></span>**ip rip interface status**

Enables/disables a RIP interface. By default, a RIP interface is created in the disabled state. After creating a RIP interface, you must use this command to enable the interface.

**ip rip interface** *ip\_address* **status {enable | disable}**

#### **Syntax Definitions**

*ip\_address* 32-bit IP address.

## **Defaults**

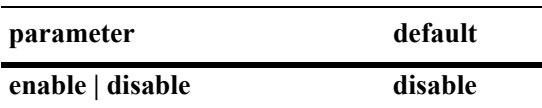

## **Platforms Supported**

OmniSwitch 6800, 6850, 9000

## **Usage Guidelines**

- **•** You must first create a RIP interface by using the **[ip rip interface](#page-1119-0)** command before enabling the interface.
- **•** You can create a RIP interface even if an IP router interface has not been configured. However, RIP will not function unless an IP router interface is configured with the RIP interface.
- **•** For more information on VLANs and router ports, see [Chapter 20, "VLAN Management Commands"](#page-760-0).

## **Examples**

-> ip rip interface status enable

## **Release History**

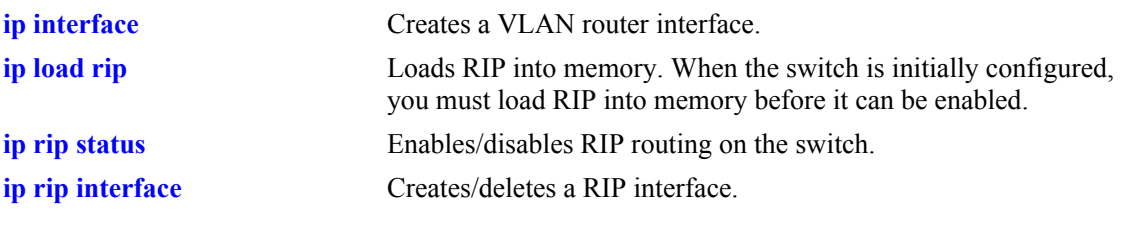

# **MIB Objects**

rip2IfConfTable rip2IfConfAddress rip2IfConfStatus

# <span id="page-1123-0"></span>**ip rip interface metric**

Configures the RIP metric or cost for a specified interface. You can set priorities for routes generated by a switch by assigning a metric value to routes generated by that switch's RIP interface. For example, routes generated by a neighboring switch may have a hop count of 1. However, you can lower the priority of routes generated by that switch by increasing the metric value for routes generated by the RIP interface.

**ip rip interface** *ip\_address* **metric** *value*

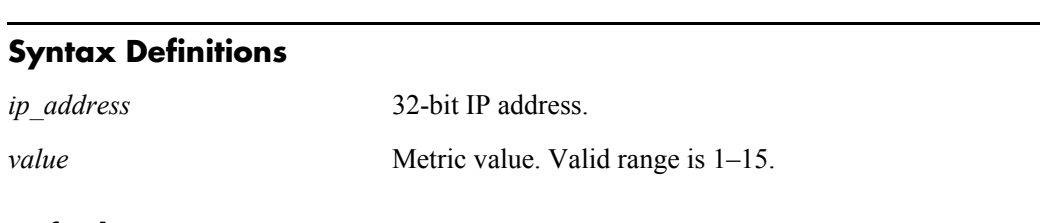

#### **Defaults**

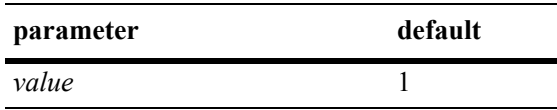

## **Platforms Supported**

OmniSwitch 6800, 6850, 9000

## **Usage Guidelines**

When you configure a metric for a RIP interface, this metric cost is added to the metric of the incoming route.

## **Examples**

-> ip rip interface 172.22.2.115 metric 2

## **Release History**

Release 5.1; command was introduced.

#### **Related Commands**

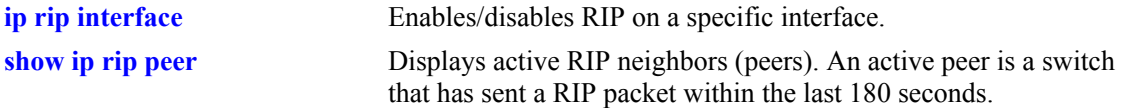

#### **MIB Objects**

rip2IfConfTable

```
rip2IfConfAddress
rip2IfConfDefaultMetric
```
# <span id="page-1124-0"></span>**ip rip interface send-version**

Configures the send option for a RIP interface. This defines the type(s) of RIP packets that the interface will send.

**ip rip interface** *ip\_address* **send-version {none | v1 | v1compatible | v2}**

#### **Syntax Definitions**

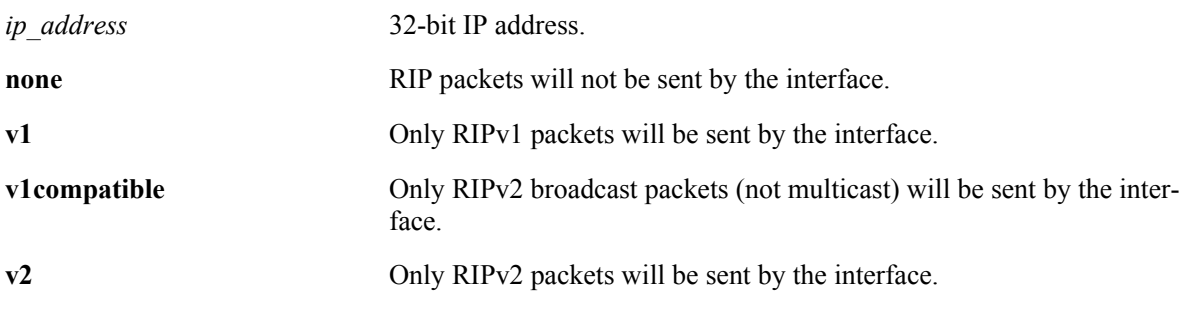

## **Defaults**

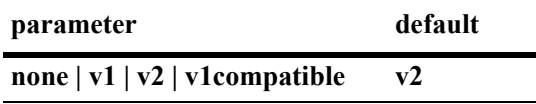

## **Platforms Supported**

OmniSwitch 6800, 6850, 9000

## **Usage Guidelines**

- **•** Using this command will override RIP default behavior.
- **•** Other devices must be able to interpret the information provided by this command or there will not be proper routing information exchanged between the switch and other devices on the network.

## **Examples**

```
-> ip rip interface 172.22.2.115 send-version v1
```
## **Release History**

**[ip rip interface recv-version](#page-1126-0)** Configures the receive option for a RIP interface.

## **MIB Objects**

rip2IfConfTable rip2IfConfAddress rip2IfConfSend

# <span id="page-1126-0"></span>**ip rip interface recv-version**

Configures the receive option for a RIP interface. This defines the type(s) of RIP packets that the interface will accept.

**ip rip interface** *ip\_address* **recv-version {v1 | v2 | both | none}**

#### **Syntax Definitions**

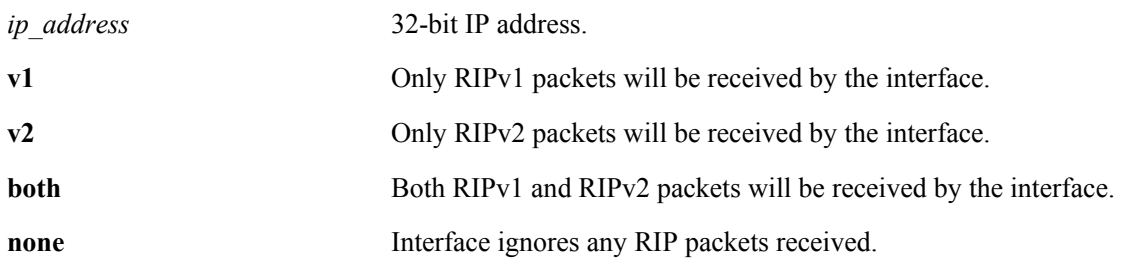

## **Defaults**

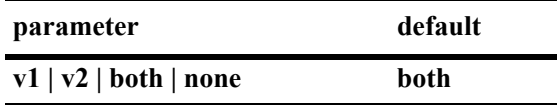

## **Platforms Supported**

OmniSwitch 6800, 6850, 9000

#### **Usage Guidelines**

- **•** Using this command will override RIP default behavior.
- Other devices must be able to interpret the information provided by this command or there will not be proper routing information exchanged between the switch and other devices on the network.

#### **Examples**

-> ip rip interface 172.22.2.115 recv-version both

## **Release History**

**[ip rip interface send-version](#page-1124-0)** Configures the send option for a RIP interface.

## **MIB Objects**

rip2IfConfTable rip2IfConfAddress rip2IfConfReceive

# <span id="page-1128-0"></span>**ip rip force-holddowntimer**

Configures the forced hold-down timer value, in seconds, that defines an amount of time during which routing information regarding better paths is suppressed. A route enters into a forced holddown state when an update packet is received that indicates the route is unreachable and when this timer is set to a non-zero value. After this timer has expired and if the value is less that 120 seconds, the route enters a holddown state for the rest of the period until the remainder of the 120 seconds has also expired. During this time the switch will accept any advertisements for better paths that are received.

**ip rip force-holddowntimer** *seconds*

#### **Syntax Definitions**

*seconds* Forced hold-down interval. Valid range is 0–120 seconds.

#### **Defaults**

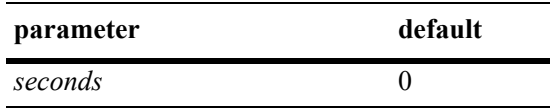

## **Platforms Supported**

OmniSwitch 6800, 6850, 9000

#### **Usage Guidelines**

- **•** The forced holddown timer is not the same as the RIP holddown timer. The RIP holddown timer is fixed at 120 seconds and is not configurable. The forced holddown timer defines a separate interval that overlaps the holddown state. During the forced holddown timer interval, the switch will not accept *better* routes from other gateways.
- The forced holddown timer interval can become a subset of the holddown timer (120 seconds) by using this command to set a value less than 120.
- To allow the routing switch to use better routes advertised during the entire hold-down time period, leave the forced holddown timer set to the default value of 0.

## **Examples**

-> ip rip force-holddowntimer 10

#### **Release History**

**[show ip rip](#page-1148-0)** Displays the RIP status and general configuration parameters (e.g., force holddown timer).

## **MIB Objects**

alaProtocolRip alaRipForceHolddownTimer

# <span id="page-1130-0"></span>**ip rip host-route**

Specifies whether or not RIP can add host routes (routes with a 32-bit mask) to the RIP table.

**ip rip host-route**

**no ip rip host-route**

#### **Syntax Definitions**

N/A

## **Defaults**

The default is to enable a default host route.

## **Platforms Supported**

OmniSwitch 6800, 6850, 9000

## **Usage Guidelines**

- **•** Use the **no** form of this command to prevent RIP from adding host routes to the RIP table.
- When enabled, RIPv1 will interpret an incoming route announcement that contains any 1 bits in the host portion of the IP address as a host route, implying a mask of 255.255.255.255.

## **Examples**

-> ip rip host-route

## **Release History**

Release 5.1; command was introduced.

#### **Related Commands**

**[show ip rip routes](#page-1150-0)** Displays the RIP Routing Database.

## **MIB Objects**

alaProtocolRip alaRipHostRouteSupport

# <span id="page-1131-0"></span>**ip rip route-tag**

Configures the route tag value for RIP routes generated by the switch.

**ip rip route-tag** *value*

## **Syntax Definitions**

*value* Route tag value. Valid range is 0–2147483647.

## **Defaults**

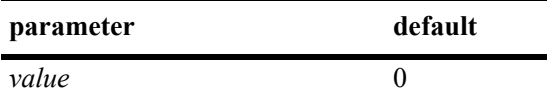

## **Platforms Supported**

OmniSwitch 6800, 6850, 9000

## **Usage Guidelines**

Only RIPv2 supports route tags.

## **Example**

-> ip rip route-tag 0

## **Release History**

Release 5.1; command was introduced.

## **Related Commands**

**[show ip rip](#page-1148-0)** Displays the RIP status and general configuration information. (e.g., route tag value).

## **MIB Objects**

alaRipRedistRouteTag

# <span id="page-1132-0"></span>**ip rip redist status**

Enables/disables redistribution of routes learned through advanced routing protocols or static and local routes into RIP. Basically, redistribution makes a non-RIP route look like a RIP route. *This command is currently not supported*. *Please use the new* **ip redist** *and* **ip route map** *commands described in the "IP Commands" chapter.*

**ip rip redist status {enable | disable}**

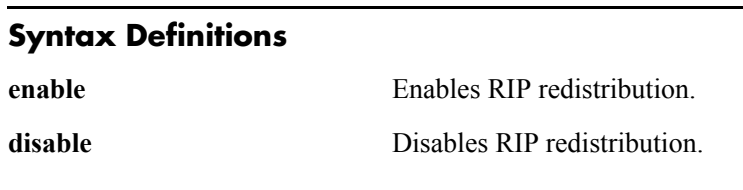

## **Defaults**

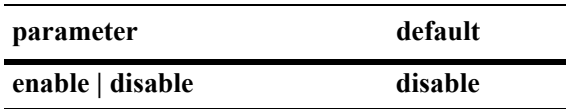

## **Platforms Supported**

OmniSwitch 6800, 6850, 9000

## **Usage Guidelines**

RIP routes can also be exported for use in other protocols.

## **Examples**

-> ip rip redist status enable

## **Release History**

Release 5.1; command was introduced.

#### **Related Commands**

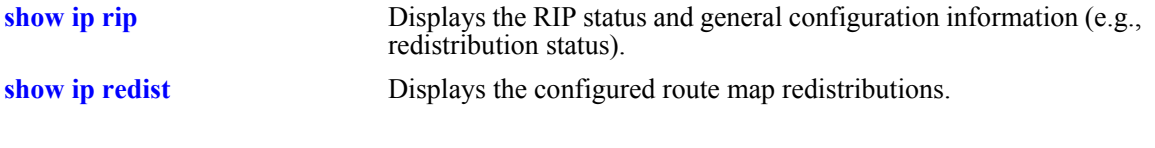

## **MIB Objects**

alaProtocolRip alaRipRedistAdminStatus

# <span id="page-1133-0"></span>**ip rip redist metric**

**Syntax Definitions**

Configures the metric value for a given route type. When redistributing routes into RIP, the metric for the redistributed route is calculated as a summation of the route's metric and the corresponding metric in the redistribution type. This is the case when the matching filter metric is 0 (the default). However, if the matching redistribution filter metric is set to a non-zero value, the redistributed route's metric is set to the filter metric. This gives better control of the metric when redistributing non-RIP routes into RIP. *This command is currently not supported*. *Please use the new* **ip redist** *and* **ip route map** *commands described in the "IP Commands" chapter.*

**ip rip redist {local | static | ospf | bgp} metric** *value*

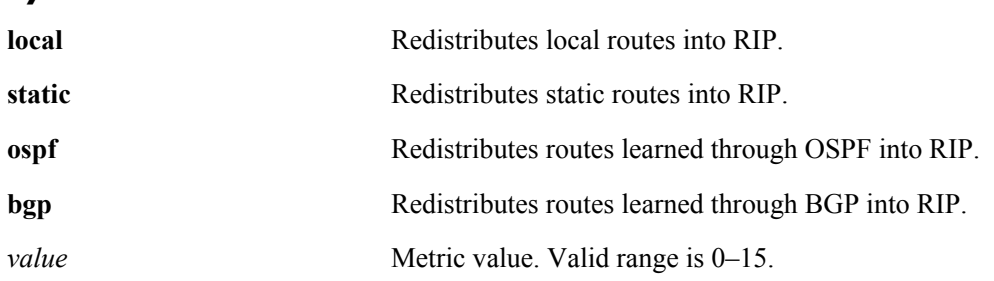

## **Defaults**

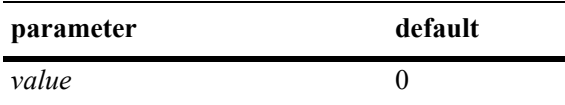

## **Platforms Supported**

OmniSwitch 6800, 6850, 9000

## **Usage Guidelines**

- **•** You must configure a redistribution type (**[show ip redist](#page-907-0)**) before configuring a redistribution metric for that type.
- If you are configuring a metric value for more than one route type/protocol, you must repeat the command for each one.
- Note that if the metric calculated for the redistributed route, as described above, is *greater* than 15 (RIP\_UNREACHABLE) or *greater* than the metric of an existing pure RIP route, the new route is not redistributed.

## **Examples**

-> ip rip redist ospf metric 2

## **Release History**

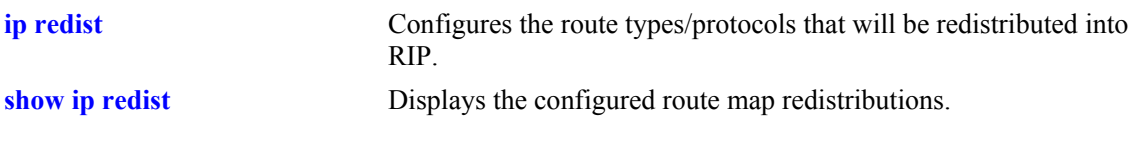

## **MIB Objects**

alaRipRedistProtoTable alaRipRedistProtoId alaRipRedistProtoMetric

# <span id="page-1135-0"></span>**ip rip redist-filter**

**Syntax Definitions**

Creates/deletes a RIP redistribution filter. After configuring a redistribution route type (e.g., OSPF), you must specify what routes will be redistributed by configuring a redistribution filter. Only the specified route types to the destination specified in the filter will be redistributed into RIP. *This command is currently not supported*. *Please use the new* **ip redist** *and* **ip route map** *commands described in the "IP Commands" chapter.*

**ip rip redist-filter {local | static | ospf | bgp}** *ip\_address ip\_mask* 

**no ip rip redist-filter {local | static | ospf | bgp}** *ip\_address ip\_mask*

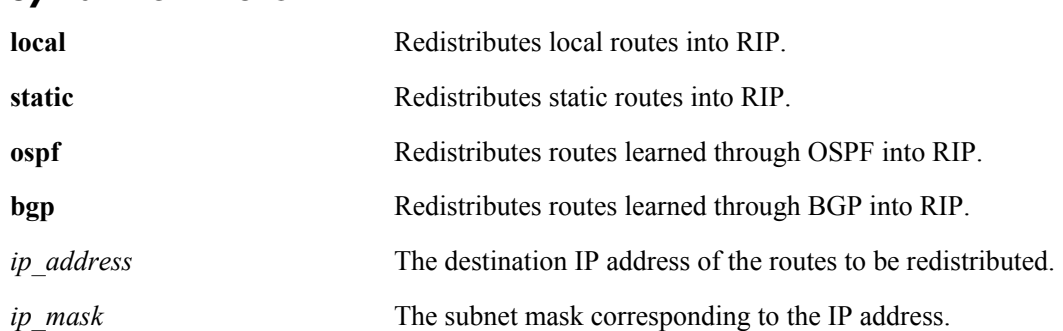

## **Defaults**

N/A

## **Platforms Supported**

OmniSwitch 6800, 6850, 9000

## **Usage Guidelines**

- **•** Use the **no** form of this command to delete a RIP filter.
- **•** In addition to configuring a redistribution filter, you must also configure a redistribution type (**[ip redist](#page-834-0)**).
- A network/subnetwork of 0.0.0.0.0.0.0.0.0. will redistribute all routes for the configured route type.

## **Examples**

-> ip rip redist-filter ospf 172.22.0.0 255.255.0.0

## **Release History**

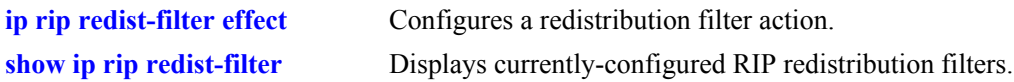

## **MIB Objects**

alaRipRedistRouteTable

alaRipRedistRouteProto alaRipRedistRouteDest alaRipRedistRouteMask alaRipRedistRouteStatus

# <span id="page-1138-0"></span>**ip rip redist-filter effect**

Configures the redistribution filter action for route importation to RIP. You can use the redistribution filter action feature to "fine-tune" a filter. By default, the filter action is set to allow (permit) routes that match the criteria specified in the filter to be redistributed. However, you may want to redistribute all routes to a network except routes from a particular subnet. In this case, you would "allow" all routes from the network but "deny" routes from a particular subnet. *This command is currently not supported*. *Please use the new* **ip redist** *and* **ip route map** *commands described in the "IP Commands" chapter.*

**ip rip redist-filter {local | static | ospf | bgp}** *ip\_address ip\_mask* **effect {permit | deny}**

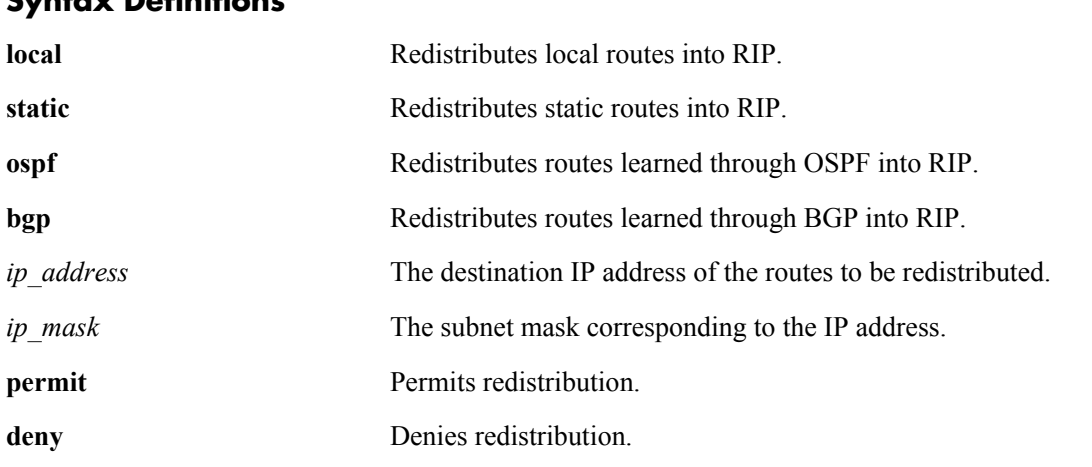

## **Syntax Definitions**

## **Defaults**

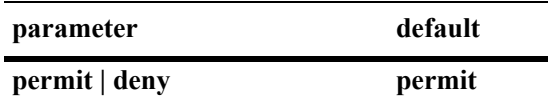

## **Platforms Supported**

OmniSwitch 6800, 6850, 9000

## **Usage Guidelines**

- **•** You must first configure a redistribution type (**[ip redist](#page-834-0)**) before configuring a filter for that type.
- **•** By default, the filter action is set to allow routes that match the criteria specified in the filter to be redistributed.

## **Examples**

If you were using the 172.22.0.0 network and wanted to redistribute all routes from that network except routes from subnetwork 3 you would use the following commands:

```
-> ip rip redist-filter ospf 172.22.0.0 255.255.0.0 effect permit
```
-> ip rip redist-filter ospf 172.22.3.0 255.255.255.0 effect deny

## **Release History**

Release 5.1; command was introduced.

## **Related Commands**

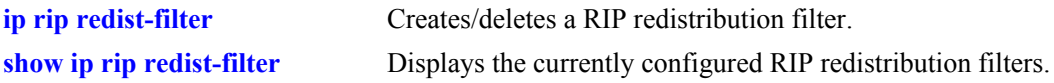

## **MIB Objects**

alaRipRedistRouteTable alaRipRedistRouteProto alaRipRedistRouteDest alaRipRedistRouteMask alaRipRedistRouteEffect

# <span id="page-1140-0"></span>**ip rip redist-filter metric**

Configures a metric value for the redistribution filter. *This command is currently not supported*. *Please use the new* **ip redist** *and* **ip route map** *commands described in the "IP Commands" chapter.*

**Note.** When redistributing routes into RIP, the metric for the redistributed route is calculated as a summation of the route's metric and the corresponding metric in the redistribution type. This is the case when the matching filter metric is 0 (the default). However, if the matching redistribution filter metric is set to a non-zero value, the redistributed route's metric is set to the filter metric. This gives better control of the metric when redistributing non-RIP routes into RIP.

**ip rip redist-filter {local | static | ospf | bgp}** *ip\_address ip\_mask* **metric** *value*

#### **Syntax Definitions**

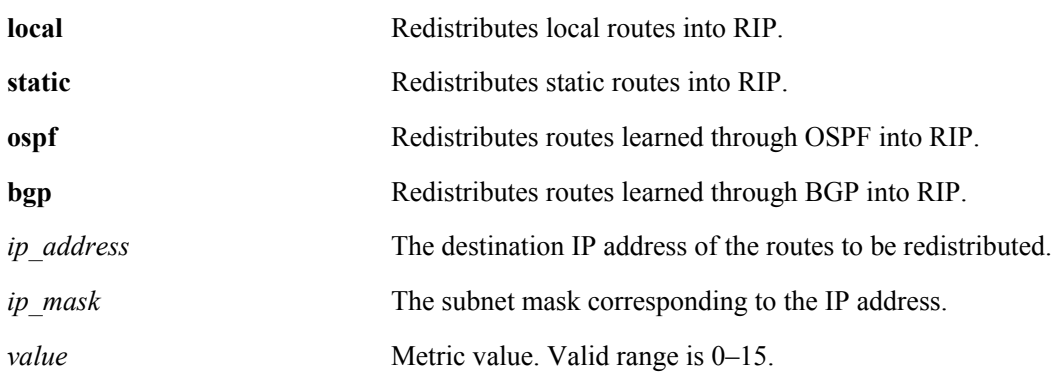

#### **Defaults**

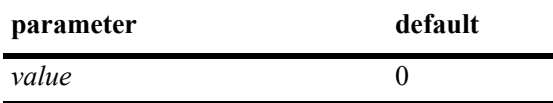

## **Platforms Supported**

OmniSwitch 6800, 6850, 9000

## **Usage Guidelines**

- **•** You must first configure a redistribution type (**[ip redist](#page-834-0)**) before configuring a filter for that type.
- If you are configuring a metric value for more than one route type/protocol, you must repeat the command for each one.
- Note that if the metric calculated for the redistributed route, as described above, is *greater* than 15 (RIP\_UNREACHABLE) or *greater* than the metric of an existing pure RIP route, the new route is not redistributed.

#### **Examples**

-> ip rip redist-filter metric ospf 172.22.0.0 255.255.0.0 metric 2

## **Release History**

Release 5.1; command was introduced.

## **Related Commands**

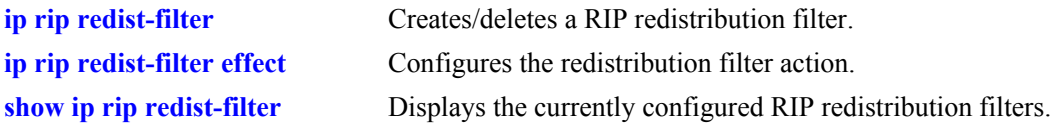

## **MIB Objects**

alaRipRedistRouteTable alaRipRedistRouteProto alaRipRedistRouteDest alaRipRedistRouteMask alaRipRedistRouteMetric

# <span id="page-1142-0"></span>**ip rip redist-filter route-tag**

Configures the route tag value for the redistribution filter. The redistribution route tag specifies the route tag with which routes matching a filter are redistributed into RIP. *This command is currently not supported*. *Please use the new* **ip redist** *and* **ip route map** *commands described in the "IP Commands" chapter.*

**ip rip redist-filter {local | static | osplf | bgp}** *ip\_address ip\_mask* **route-tag** *value*

#### **Syntax Definitions**

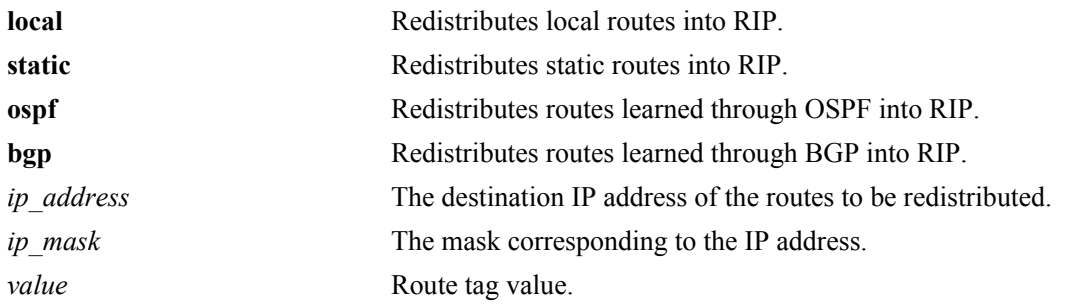

## **Defaults**

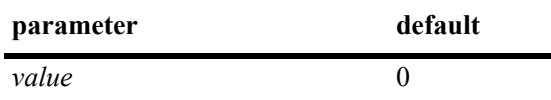

## **Platforms Supported**

OmniSwitch 6800, 6850, 9000

## **Usage Guidelines**

The default value is zero (0), which means that the route tag used will be the one in the route, if specified.

## **Examples**

-> ip rip redist-filter ospf 172.22.0.0 255.255.0.0 route-tag 1

## **Release History**

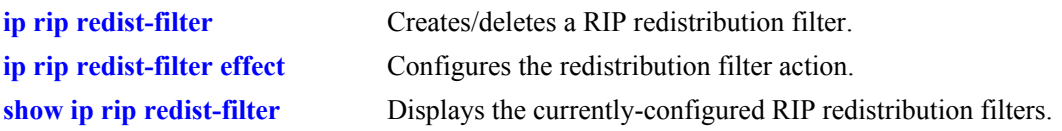

## **MIB Objects**

alaRipRedistRouteTagMatch

# <span id="page-1144-0"></span>**ip rip redist-filter redist-control**

Configures the route control action for a redistribution filter. This controls the manner in which routes are redistributed into RIP. In certain cases, the specified route to be filtered will be either an aggregate route or a subnet. In these cases, the route may be comprised of several routes. It is possible to redistribute these routes separately or not using this command. *This command is currently not supported*. *Please use the new*  **ip redist** *and* **ip route map** *commands described in the "IP Commands" chapter.*

**ip rip redist-filter {local | static | ospf | bgp}** *ip\_address ip\_mask* **redist-control {all-subnets | aggregate | no-subnets}**

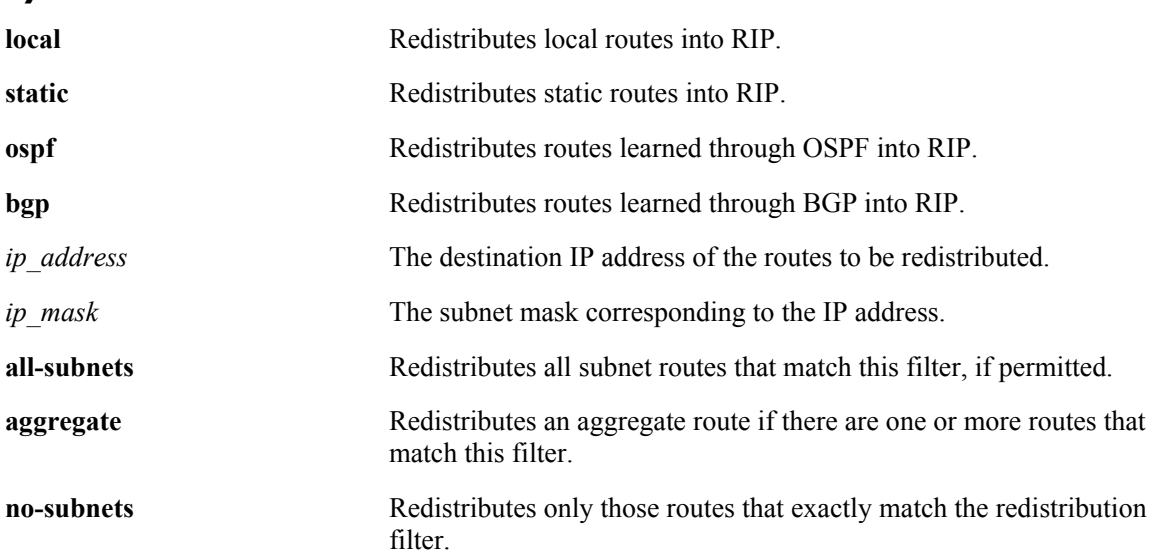

## **Defaults**

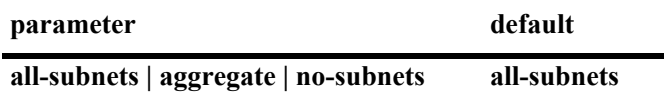

## **Platforms Supported**

**Syntax Definitions**

OmniSwitch 6800, 6850, 9000

## **Usage Guidelines**

- **•** You must first configure a redistribution type (**[ip redist](#page-834-0)**) before configuring a filter for that type.
- **•** By default, filters are set to allow subnet routes to be advertised. If this is the filter action desired, it is not necessary to set an action for the filter.

#### **Examples**

-> ip rip redist-filter ospf 172.22.0.0 255.255.0.0 redist-control aggregate

## **Release History**

Release 5.1; command was introduced.

## **Related Commands**

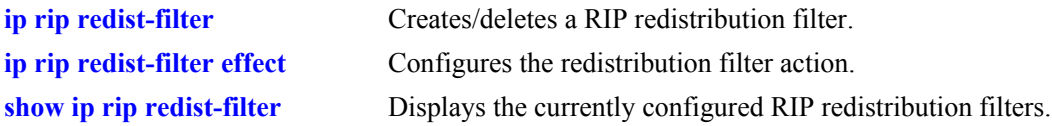

## **MIB Objects**

alaRipRedistRouteTable alaRipRedistRouteProto alaRipRedistRouteDest alaRipRedistRouteMask alaRipRedistRouteControl

# <span id="page-1146-0"></span>**ip rip interface auth-type**

Configures the type of authentication that will be used for the RIP interface. By default, there is no authentication used for RIP. However, you can configure a password for a RIP interface. To configure a password, you must first select the authentication type (simple or MD5), then configure a password.

**ip rip interface** *ip\_address* **auth-type {none | simple | md5}**

## **Syntax Definitions**

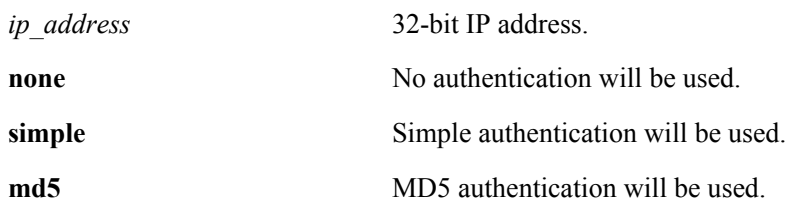

#### **Defaults**

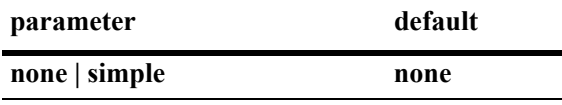

## **Platforms Supported**

OmniSwitch 6800, 6850, 9000

## **Usage Guidelines**

Regardless of which authentication type is used (simple or MD5), both switches on either end of a link must share the same password.

## **Examples**

```
-> ip rip interface 172.22.2.115 auth-type none
```
#### **Release History**

Release 5.1; command was introduced.

#### **Related Commands**

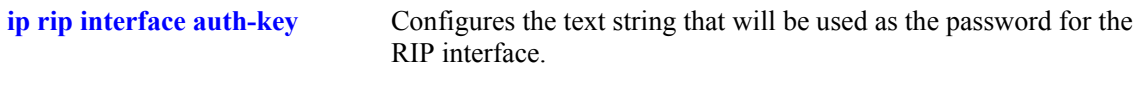

## **MIB Objects**

rip2IfConfTable

```
rip2IfConfAddress
rip2IfConfAuthType
```
# <span id="page-1147-0"></span>**ip rip interface auth-key**

Configures the text string that will be used as the password for the RIP interface. If you configure simple or MD5 authentication, you must configure a text string that will be used as the password for the RIP interface.

**ip rip interface** *ip\_address* **auth-key** *string*

## **Syntax Definitions**

*ip\_address* 32-bit IP address.

*string* 16-byte text string.

## **Defaults**

The default authentication string is a null string.

## **Platforms Supported**

OmniSwitch 6800, 6850, 9000

## **Usage Guidelines**

Regardless of which authentication type is used (simple or MD5), both switches on either end of a link must share the same password.

## **Examples**

-> ip rip interface 172.22.2.115 auth-key nms

## **Release History**

Release 5.1; command was introduced.

## **Related Commands**

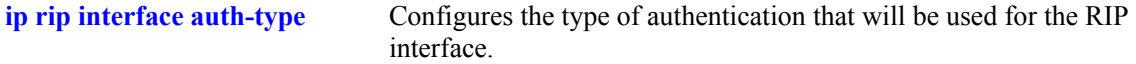

## **MIB Objects**

rip2IfConfTable rip2IfConfAddress rip2IfConfAuthKey

# <span id="page-1148-0"></span>**show ip rip**

Displays RIP status and general configuration parameters (e.g., force holddown timer).

**show ip rip**

## **Syntax Definitions**

N/A

## **Defaults**

N/A

## **Platforms Supported**

OmniSwitch 6800, 6850, 9000

## **Usage Guidelines**

N/A

## **Examples**

-> show ip rip

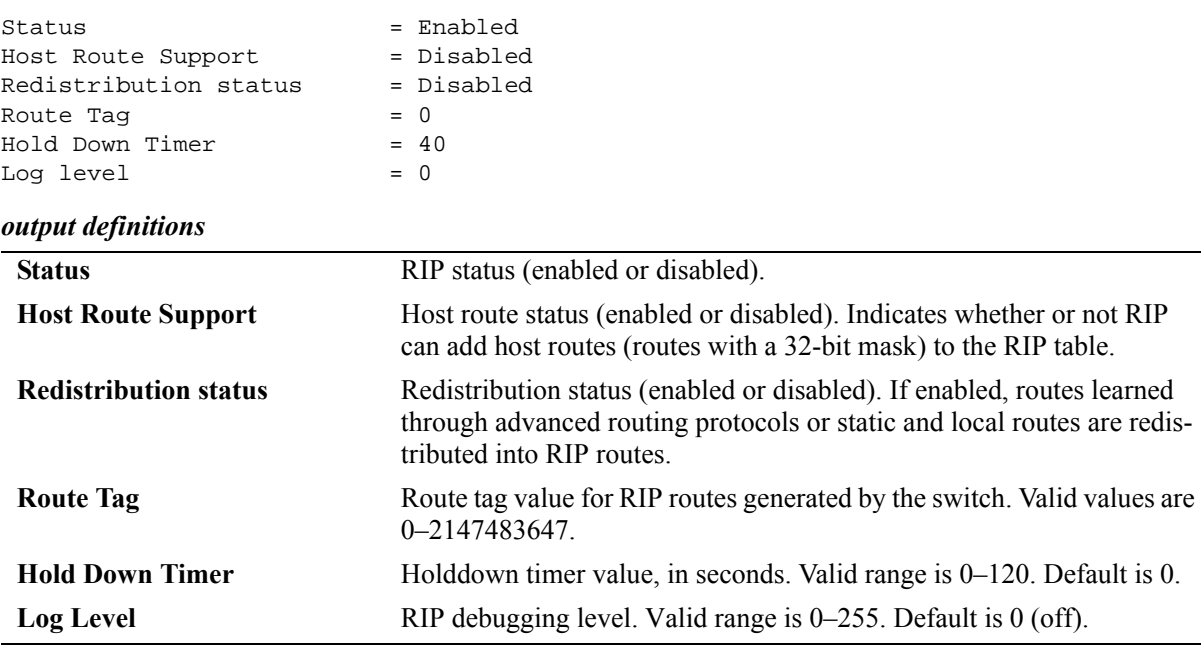

#### **Release History**

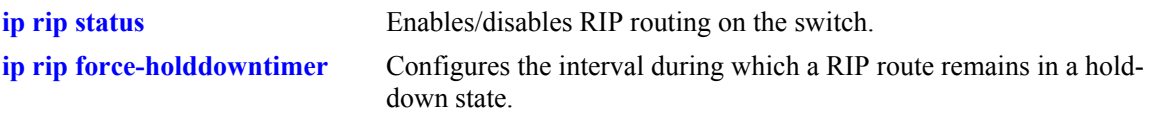

# <span id="page-1150-0"></span>**show ip rip routes**

Displays the RIP routing database. The routing database contains all of the routes learned through RIP.

**show ip rip routes** [*ip\_address ip\_mask*]

#### **Syntax Definitions**

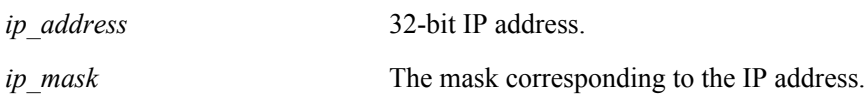

#### **Defaults**

N/A

#### **Platforms Supported**

OmniSwitch 6800, 6850, 9000

## **Usage Guidelines**

To view all rip routes, enter the basic command syntax (**show ip rip routes**). To view a specific route, enter the destination IP address and mask.

## **Examples**

-> show ip rip routes

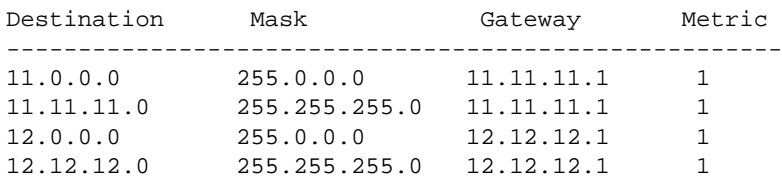

#### *output definitions*

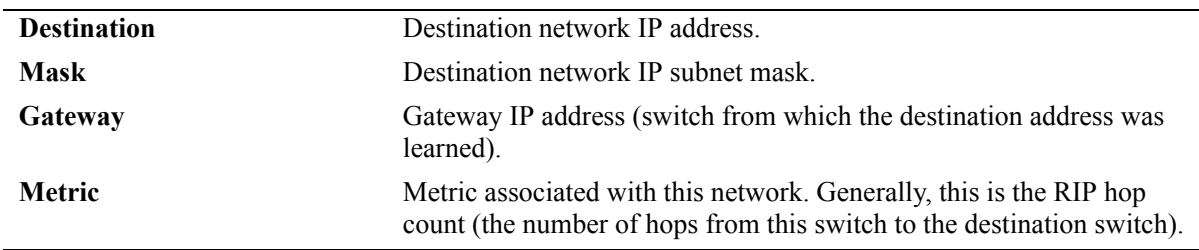

## **Release History**

**[ip rip host-route](#page-1130-0)** Enables/disables a host route to an individual host on a network.
# <span id="page-1152-0"></span>**show ip rip interface**

Displays RIP interface status and configuration.

**show ip rip interface** [*ip\_address*]

#### **Syntax Definitions**

*ip\_address* 32-bit IP address.

#### **Defaults**

N/A

#### **Platforms Supported**

OmniSwitch 6800, 6850, 9000

#### **Usage Guidelines**

Enter an IP address to view a specific interface. Enter the basic **show ip rip interface** command to show status for all interfaces.

#### **Examples**

-> show ip rip interface 11.11.11.1

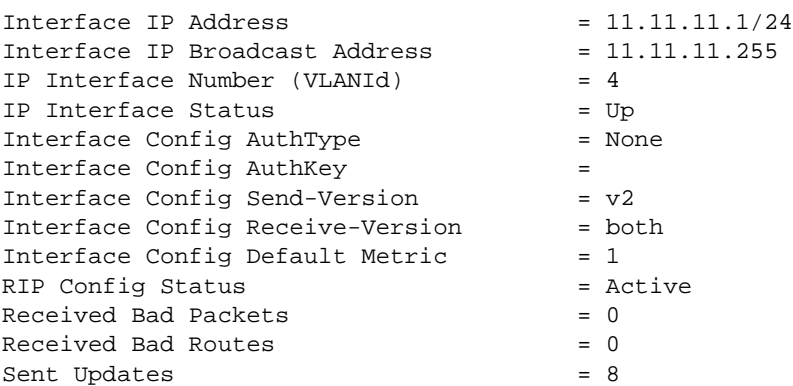

#### *output definitions*

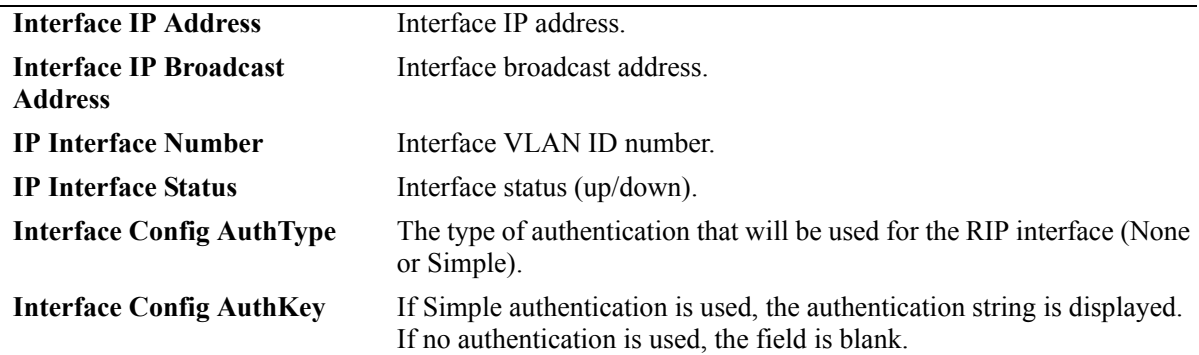

#### *output definitions (continued)*

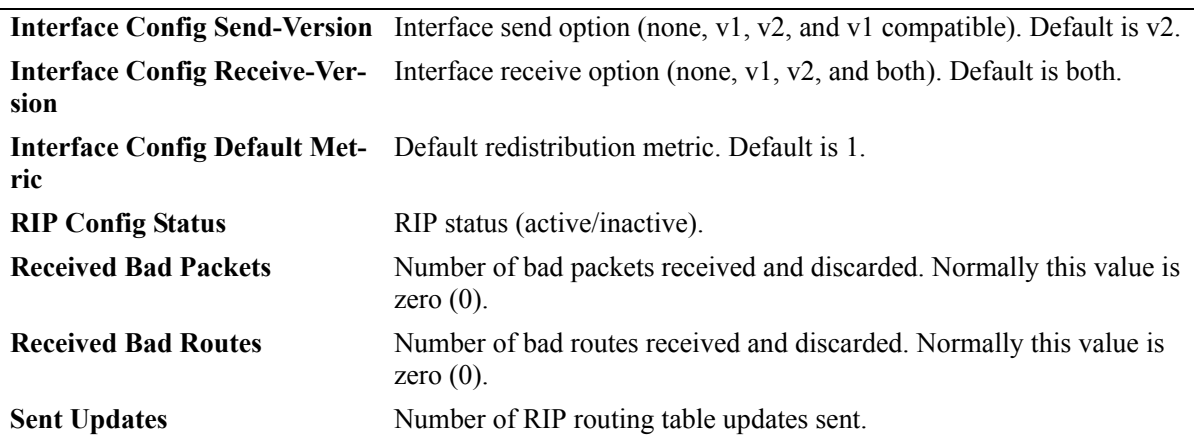

#### **Release History**

Release 5.1; command was introduced.

#### **Related Commands**

**[ip rip interface](#page-1119-0)** Enables/disables RIP for a specific interface.

# **show ip rip peer**

Displays active RIP neighbors (peers). An active peer is a switch that has sent a RIP packet within the last 180 seconds. If a peer does not send a RIP packet (request or response) within 180 seconds, it is aged out and will not be displayed.

**show ip rip peer** [*ip\_address*]

#### **Syntax Definitions**

*ip\_address* 32-bit IP address.

#### **Defaults**

N/A

#### **Platforms Supported**

OmniSwitch 6800, 6850, 9000

## **Usage Guidelines**

 $N/A$ 

#### **Examples**

-> show ip rip peer

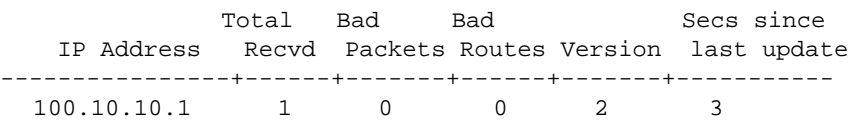

*output definitions*

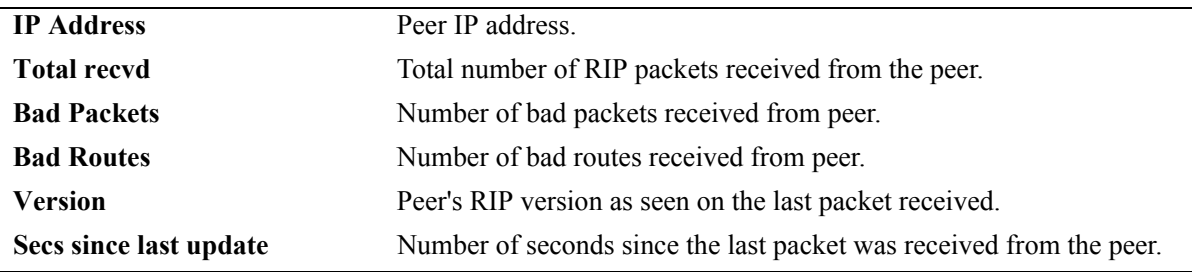

#### **Release History**

Release 5.1; command was introduced.

#### **Related Commands**

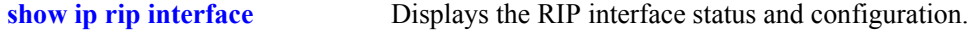

# **show ip rip redist-filter**

Displays the currently configured RIP redistribution filters. *This command is currently not supported*. *Please use the new* **show ip redist** *and* **show ip route map** *commands described in the "IP Commands" chapter.*

**show ip rip redist-filter [local] [static] [ospf] [bgp]** 

#### **Syntax Definitions**

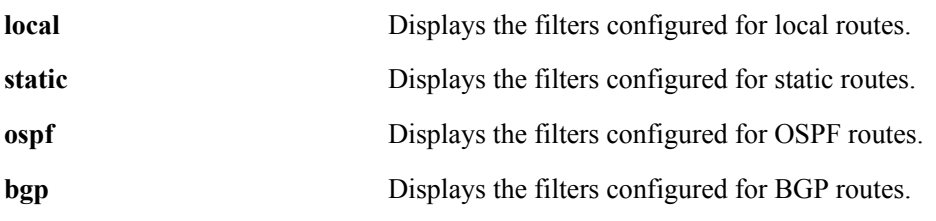

#### **Defaults**

N/A

#### **Platforms Supported**

OmniSwitch 6800, 6850, 9000

#### **Usage Guidelines**

To view redistribution filter information for all protocols, enter the basic command syntax (**show ip rip redist-filter**). To view information for a specific protocol, enter the protocol type.

#### **Examples**

```
-> show ip rip redist-filter
Control: All-Sub - All Subnets No-Sub - No Subnets Aggreg - Aggregate
        Perm - Permit Deny - Deny
Status: ACT - Active MIS - Not In Service
Proto Destination Control Permit Metric Tag Status 
-------+--------------------+-------+------+------+-----+------ 
OSPF 100.1.2.3/16 All-Sub Perm 0 0 ACT
```
#### *output definitions*

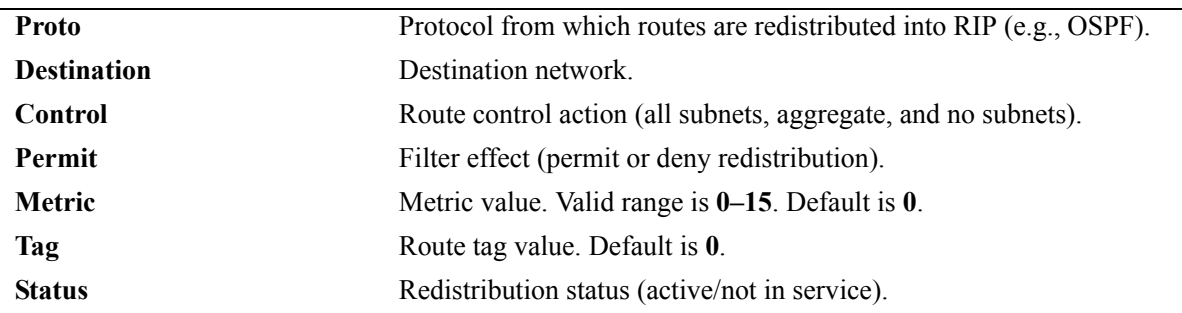

## **Release History**

Release 5.1; command was introduced.

# **Related Commands**

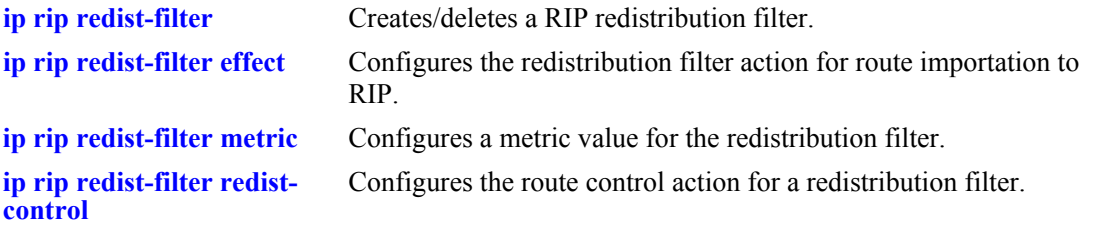

# **28 IPX Commands**

The Internet Packet Exchange (IPX) protocol, developed by Novell for NetWare, is a protocol used to route packets through IPX networks. IPX specifies a connectionless datagram similar to the IP packet of TCP/IP networks. An IPX network address consists of two parts: a network number and a node number. The IPX network number is assigned by the network administrator. The node number is the Media Access Control (MAC) address for a network interface in the end node.

IPX exchanges information using its own Routing Information Protocol (RIP), which sends updates every 60 seconds. NetWare also supports a Service Advertising Protocol (SAP) to allow network resources, including file and print servers, to advertise their network addresses and the services they provide. The user can also define a specific route. These routes, called static routes, have higher priority than routes learned through RIP.

IPX supports multiple encapsulation types for Ethernet:. 802.3 Raw, 802.3, Ethernet v2, and SNAP.

MIB information for the IPX commands is as follows:

*Filename:* AlcatelIND1IPX.mib *Module:* alaIPXMIB

A summary of the available commands is listed here:

**[ipx routing](#page-1159-0) [ipx default-route](#page-1160-0) [ipx route](#page-1162-0) [clear ipx route](#page-1164-0) [ping ipx](#page-1166-0) [ipx filter rip](#page-1168-0) [ipx filter sap](#page-1170-0) [ipx filter gns](#page-1173-0) [ipx type-20-propagation](#page-1175-0) [ipx packet-extension](#page-1177-0) [ipx timers](#page-1179-0) [show ipx interface](#page-1181-0) [show ipx traffic](#page-1185-0) [show ipx default-route](#page-1189-0) [show ipx route](#page-1191-0) [show ipx servers](#page-1193-0) [show ipx filter](#page-1195-0) [show ipx type-20-propagation](#page-1197-0) [show ipx packet-extension](#page-1198-0) [show ipx timers](#page-1199-0)**

# <span id="page-1159-0"></span>**ipx routing**

Enables/disables IPX routing on the switch. When IPX routing is enabled and an IPX router port has been created for a VLAN on the switch, the switch is able to exchange routing information with external IPX routers; and hosts connected to VLANs with IPX router ports are able to communicate.

#### **ipx routing**

**no ipx routing**

#### **Syntax Definitions**

N/A

#### **Defaults**

IPX routing is enabled by default.

#### **Platforms Supported**

OmniSwitch 6800, 6850, 9000

#### **Usage Guidelines**

- **•** Use the **no** form of this command to disable IPX routing.
- You must configure an IPX router port on a VLAN for the switch to communicate with other VLAN router ports. You can only create one IPX router port per VLAN. VLAN router ports are not active until at least one active physical port is assigned to the VLAN. See [Chapter 20, "VLAN Management](#page-760-0)  [Commands."](#page-760-0)

#### **Examples**

```
-> ipx routing
```
#### **Release History**

Release 5.1; command was introduced.

#### **Related Commands**

**[show ipx route](#page-1191-0)** Displays IPX routing table information.

#### **MIB Objects**

```
ipxBasicSysTable
  ipxBasicSysInstance
  ipxBasicSysExistState
```
# <span id="page-1160-0"></span>**ipx default-route**

Creates/deletes an IPX default route. A default IPX route can be configured for packets destined for networks that are unknown to the switch. If RIP messages are disabled, packets can still be forwarded to a router that knows where to send them.

**ipx default-route** [*vlan*] *network\_number* [*network\_node*]

**no ipx default-route** [*vlan*]

**Syntax Definitions**

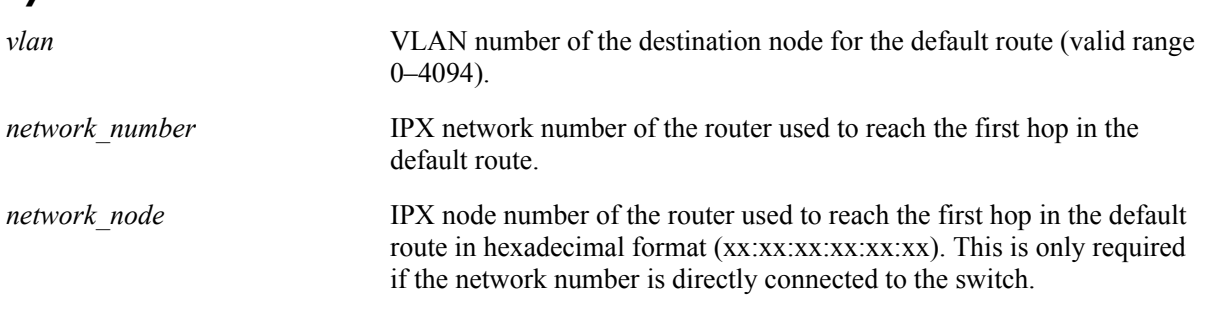

#### **Defaults**

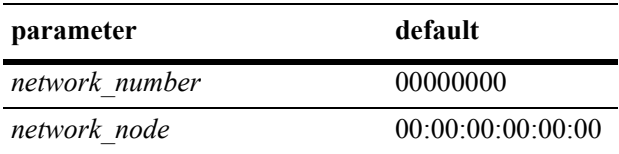

# **Platforms Supported**

OmniSwitch 6800, 6850, 9000

#### **Usage Guidelines**

- **•** Use the **no** form of this command to delete a default route. To delete a default route to specific VLAN, enter the VLAN number. To delete a default route to a specific network, enter the network number.
- If fewer than eight hex digits are entered for an IPX network number, the entry is automatically prefixed with zeros to equal eight digits. For example, if you enter IPX network number 222, the leading zeros are automatically added to the number (e.g., 00000222).
- **•** To create a default route to a specific VLAN, enter the VLAN number (e.g., **ipx default-route 10**).
- The network node number is the physical address assigned to the interface board that connects the device to the network.
- IPX requires the node number to be unique only within the same IPX network. For example, a node on network FEDCBA98 can use the number 1A2B3C5D7E9F, and a node on network 1234567D can also use the number 1A2B3C5D7E9F. Because each node has a different network number, IPX recognizes each node as having a legitimate, unique address.

#### **Examples**

-> ipx default-route 222 00:20:da:99:88:77

## **Release History**

Release 5.1; command was introduced.

## **Related Commands**

**[show ipx default-route](#page-1189-0)** Displays IPX default route(s).

## **MIB Objects**

alaIpxDefRouteTable

alaIpxDefRouteVlanId alaIpxDefRouteNet alaIpxDefRouteNode alaIpxDefRouteRowStatus

# <span id="page-1162-0"></span>**ipx route**

Creates/deletes an IPX static route. A static route enables you to send traffic to a router other than those learned through routing protocols. Static routes have higher priority than routes learned through RIP.

**ipx route** *network\_number next\_hop\_network next\_hop\_node* [*hop\_count*] [*delay*]

**no ipx route** *network\_number*

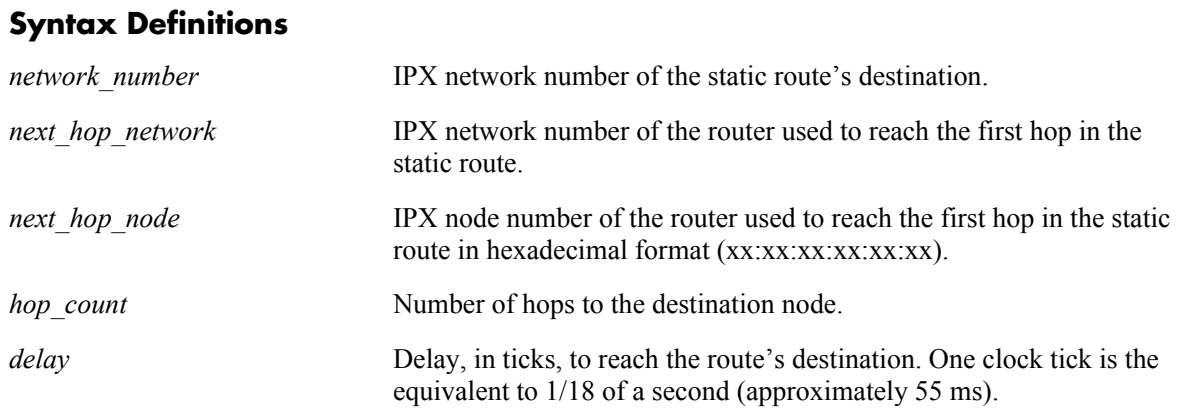

## **Defaults**

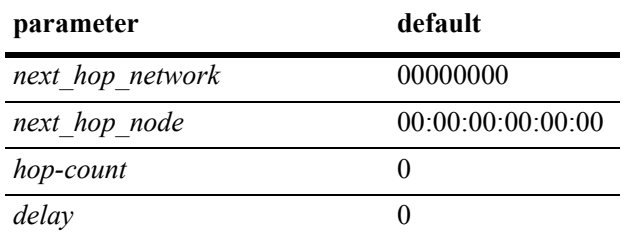

# **Platforms Supported**

OmniSwitch 6800, 6850, 9000

#### **Usage Guidelines**

- If fewer than eight hex digits are entered for an IPX network number, the entry is automatically prefixed with zeros to equal eight digits. For example, if you enter IPX network number 222, the leading zeros are automatically added to the number (e.g., 00000222).
- The amount of time taken by a packet to arrive at another IPX network segment is expressed, in ticks, as the static route's path cost. Path cost refers to the network path preference assigned to the static route. This parameter is used to advertise the static route to other RIP routers.
- **•** Static routes do not age out of the routing tables; however, they can be deleted.
- To delete a static route you only need to enter the network number of the destination node.
- The network node number is the physical address assigned to the interface board that connects the device to the network.

• IPX requires the node number to be unique only within the same IPX network. For example, a node on network FEDCBA98 can use the number 1A2B3C5D7E9F, and a node on network 1234567D can also use the number 1A2B3C5D7E9F. Because each node has a different network number, IPX recognizes each node as having a legitimate, unique address.

#### **Examples**

-> no ipx route 222

#### **Release History**

Release 5.1; command was introduced.

#### **Related Commands**

**[show ipx route](#page-1191-0)** Displays IPX routing table information.

# **MIB Objects**

alaIpxStaticRouteTable

alaIpxStaticRouteNetNum alaIpxStaticRouteNextHopNet alaIpxStaticRouteNextHopNode alaIpxStaticRouteHopCount alaIpxStaticRouteTicks alaIpxStaticRouteRowStatus

# <span id="page-1164-0"></span>**clear ipx route**

Flushes the IPX Routing Information Protocol (RIP) Routing and/or Service Address Protocol (SAP) Bindary Tables. RIP Routing Tables are used to keep track of optimal destinations to remote IPX networks. The SAP Bindary Table contains information about available network services. NetWare workstations use SAP to obtain the network addresses of NetWare servers. IPX routers use SAP to gather service information and then share it with other IPX routers. The RIP Table and SAP Bindery Table can contain a maximum of 5,000 entries each. This number includes configured VLAN routes.

**clear ipx route {rip | sap | all}**

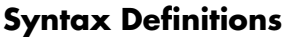

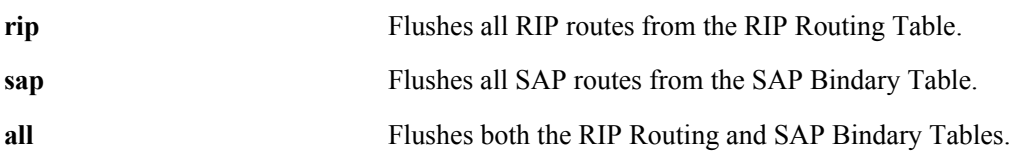

# **Defaults**

 $N/A$ 

# **Platforms Supported**

OmniSwitch 6800, 6850, 9000

# **Usage Guidelines**

- When you flush the table(s), only routes learned by RIP and SAP are deleted. Static routes are not removed. Use the **no** form of the **[ipx route](#page-1162-0)** command to delete a static route.
- After the routes are cleared, the switch begins soliciting RIPs and SAPs from adjacent routers and RIP and SAP information is re-learned.

# **Examples**

-> clear ipx route all

# **Release History**

Release 5.1; command was introduced.

# **Related Commands**

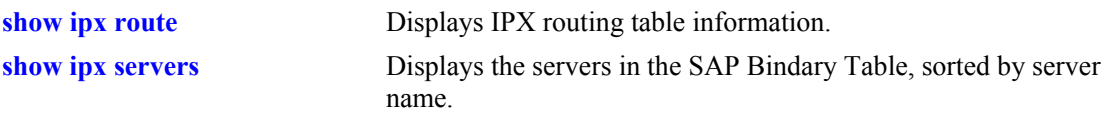

# **MIB Objects**

alaIpxRoutingGroup alaIpxFlush

# <span id="page-1166-0"></span>**ping ipx**

Pings an IPX node to test its reachability. The software supports two different types of IPX pings: Novell— used to test the reachability of NetWare servers currently running the NetWare Loadable Module called IPXRTR.NLM; and alcatel—used to test the reachability of Alcatel switches on which IPX routing has been enabled.

**ping ipx** *network\_number network\_node* [**count** *packets*] [**size** *bytes*] [**timeout** *seconds*] [**type** *packet\_type*]

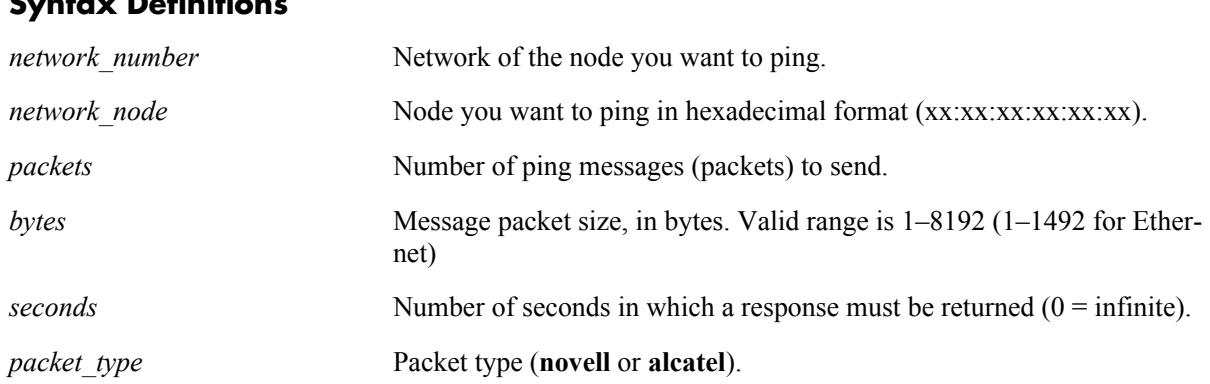

# **Syntax Definitions**

# **Defaults**

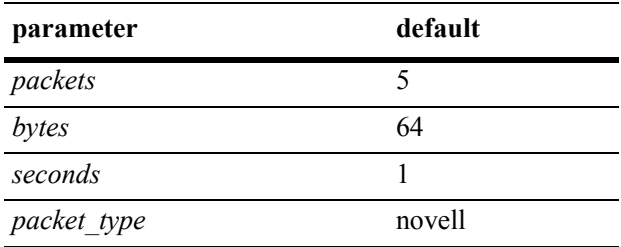

# **Platforms Supported**

OmniSwitch 6800, 6850, 9000

# **Usage Guidelines**

- When entering the network number you only need to enter the necessary characters and the system will backfill the remainder of the number format.
- Use the basic command to send a default packet. The packet will use the default parameters for count, size, timeout, and type.
- **•** Use the **novell** packet type to test the reachability of NetWare servers running the NetWare Loadable Module (IPXRTR.NLM). This type cannot be used to reach NetWare workstations running IPXODI. Novell uses a unique type of ping for this purpose (implemented by their IPXPNG.EXE program), which is not currently supported by the switch software. Other vendors' switches may respond to this type of ping.
- **•** Use the **alcatel** packet type to test the reachability of Alcatel switches on which IPX routing is enabled.
- **•** Alcatel switches respond to either ping type.

#### **Examples**

-> ping ipx 304 00:20:da:05:16:94

#### **Release History**

Release 5.1; command was introduced.

#### **Related Commands**

**[show ipx servers](#page-1193-0)** Displays the servers in the SAP Bindary Table, sorted by the server name.

#### **MIB Objects**

alaIpxDefRouteTable alaIpxDefRouteNode alaIpxStaticRouteTable alaIpxStaticRouteNextHopNode

# <span id="page-1168-0"></span>**ipx filter rip**

Creates/deletes an IPX RIP filter. IPX RIP filters allow you to minimize the number of entries put in the IPX RIP Routing Table. RIP filters work only on switches running the RIP protocol. They do not work for routers running the NLSP protocol.

**ipx filter** [*vlan*] **rip {in | out} {allow | block}** [*network\_number* [**mask** *network\_mask*]]

**no ipx filter** [*vlan*] **rip {in | out} {allow | block}** [*network\_number* [**mask** *network\_mask*]]

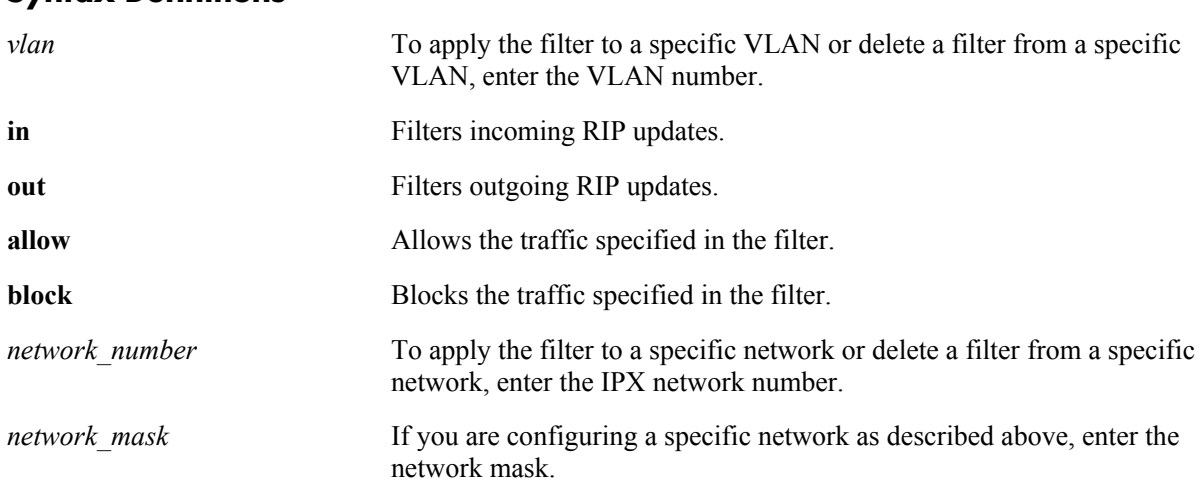

#### **Syntax Definitions**

# **Defaults**

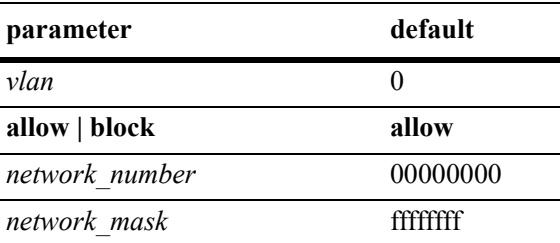

# **Platforms Supported**

OmniSwitch 6800, 6850, 9000

# **Usage Guidelines**

- **•** Use the **no** form of this command to delete a RIP filter.
- **•** To apply a global filter, use only the basic command syntax (e.g., **ipx filter rip in allow**). Do not enter the optional *vlan*, *network*, or *network\_mask* parameters.
- **•** If you do not enter a network number, the filter will be applied to all networks.
- **•** Use RIP filters with care because they can partition a physical network into two or more segments.

• The default setting for all filters is to allow traffic. Therefore, you will typically only have to define a filter to block traffic. However, defining a filter to allow certain traffic may be useful in situations where a more generic filter has been defined to block the majority of the traffic.

#### **Examples**

-> ipx filter rip in block

#### **Release History**

Release 5.1; command was introduced.

#### **Related Commands**

**[show ipx filter](#page-1195-0)** Displays the current IPX RIP, SAP, and GNS filters.

## **MIB Objects**

alaIpxRipSapFilterTable

```
alaIpxRipSapFilterVlanId
alaIpxRipSapFilterType
alaIpxRipSapFilterNet
alaIpxRipSapFilterNetMask
alaIpxRipSapFilterNode
alaIpxRipSapFilterNodeMask
alaIpxRipSapFilterSvcType
alaIpxRipSapFilterMode
alaIpxRipSapFilterRowStatus
```
# <span id="page-1170-0"></span>**ipx filter sap**

Creates/deletes an IPX SAP filter. IPX SAP filters allow you to minimize the number of entries put in the IPX SAP Bindery Table. SAP input filters control the SAP updates received by the switch prior to a switch accepting information about a service. The switch will filter all incoming service advertisements received before accepting information about a service. SAP output filters control which services are included in SAP updates sent by the switch.

**ipx filter** [*vlan*] **sap {all |** *sap\_type***} {in | out} {allow | block}** [*network\_number* [**mask** *network\_mask*] [*network\_node* [**mask** *node\_mask*]]]

**no ipx filter** [*vlan*] **sap {all |** *sap\_type***} {in | out} {allow | block}** [*network\_number* [**mask** *network\_mask*] [*network\_node* [**mask** *node\_mask*]]]

#### **Syntax Definitions**

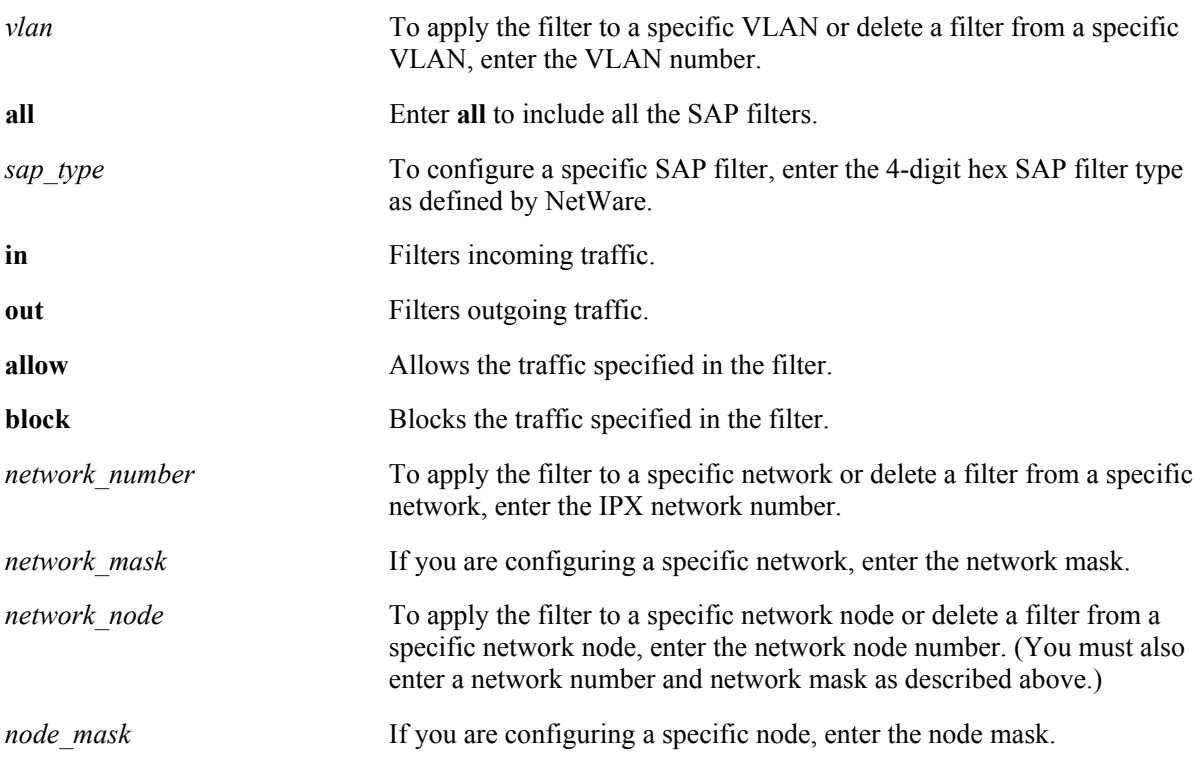

## **Defaults**

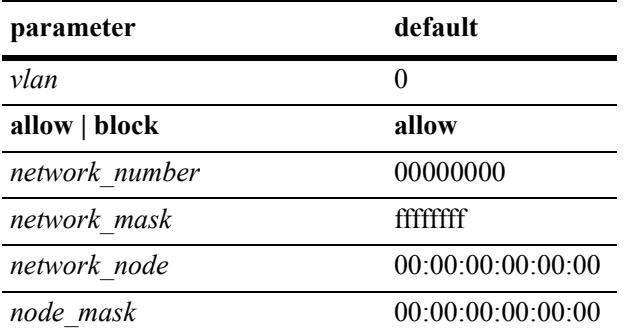

## **Platforms Supported**

OmniSwitch 6800, 6850, 9000

## **Usage Guidelines**

- **•** Use the **no** form of this command to delete a SAP filter.
- **•** To apply a global filter, use only the basic command syntax (e.g., **ipx filter sap all in allow**). Do not enter the optional *vlan*, *network*, *network\_mask, network\_node,* or *node\_mask* parameters.
- **•** If you do not enter a network number, the filter will be applied to all networks.
- If you do not enter a node number, the filter will be applied to all nodes of the specified network.
- The network node number is the physical address assigned to the interface board that connects the device to the network.

#### **Examples**

-> ipx filter sap 0004 in block

#### **Release History**

Release 5.1; command was introduced.

#### **Related Commands**

**[show ipx filter](#page-1195-0)** Displays the current IPX RIP, SAP, and GNS filters.

# **MIB Objects**

alaIpxRipSapFilterTable

alaIpxRipSapFilterVlanId alaIpxRipSapFilterType alaIpxRipSapFilterNet alaIpxRipSapFilterNetMask alaIpxRipSapFilterNode alaIpxRipSapFilterNodeMask alaIpxRipSapFilterSvcType alaIpxRipSapFilterMode alaIpxRipSapFilterRowStatus

# <span id="page-1173-0"></span>**ipx filter gns**

Creates/deletes an IPX Get Next Server (GNS) filter. GNS output filters control which servers are included in the GNS responses sent by the router. GNS supports output filters only.

**ipx filter** [*vlan*] **gns {all |** *gns\_type***} out {allow | block}** [*network\_number* [**mask** *network\_mask*] [*network\_node* [**mask** *node\_mask*]]]

**no ipx filter** [*vlan*] **gns {all |** *gns\_type***} out {allow | block}** [*network\_number* [**mask** *network\_mask*] [*network\_node* [**mask** *node\_mask*]]]

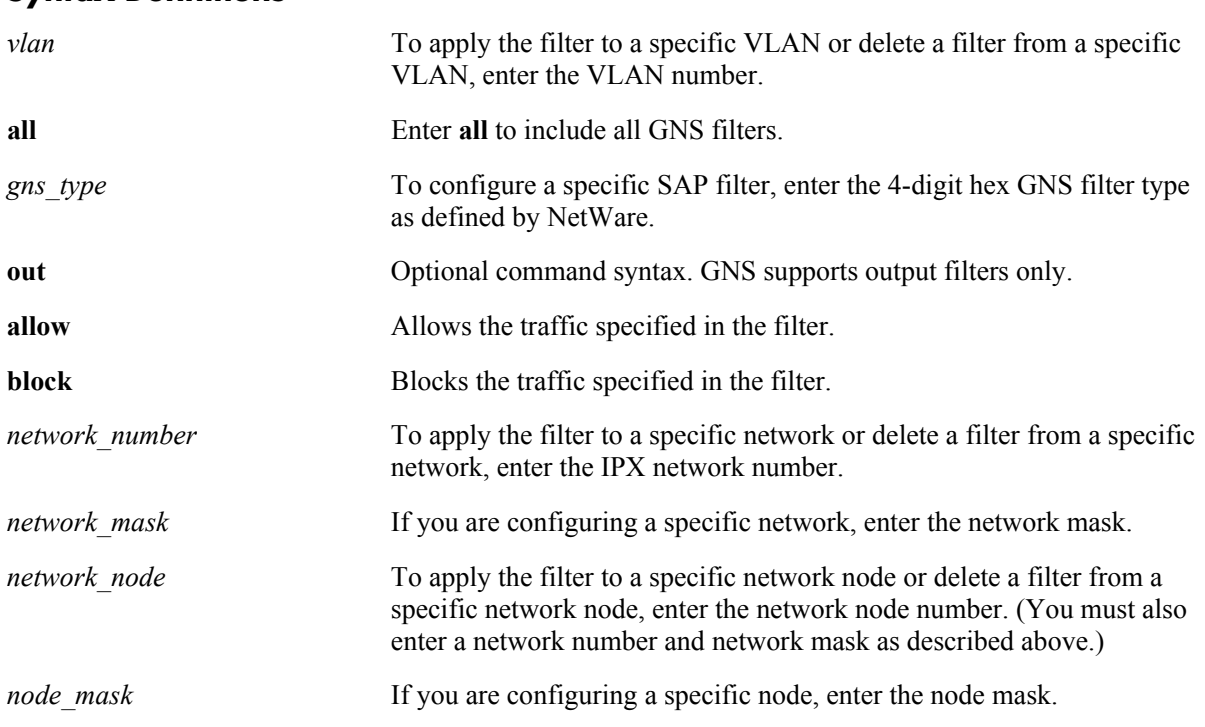

## **Syntax Definitions**

# **Defaults**

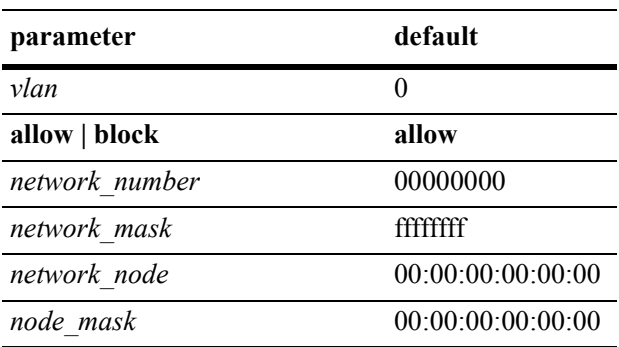

# **Platforms Supported**

OmniSwitch 6800, 6850, 9000

## **Usage Guidelines**

- **•** Use the **no** form of this command to delete a GNS filter.
- **•** To apply a global filter, use only the basic command syntax (e.g., **ipx filter gns all allow**). Do not enter the optional *vlan*, *network*, *network\_mask, network\_node,* or *node\_mask* parameters.
- **•** If you do not enter a network number, the filter will be applied to all networks.
- If you do not enter a node number, the filter will be applied to all nodes of the specified network.
- The network node number is the physical address assigned to the interface board that connects the device to the network.

#### **Examples**

-> ipx filter gns all block

#### **Release History**

Release 5.1; command was introduced.

#### **Related Commands**

**[show ipx filter](#page-1195-0)** Displays the current IPX RIP and SAP filters.

# **MIB Objects**

#### alaIpxRipSapFilterTable

```
alaIpxRipSapFilterVlanId
alaIpxRipSapFilterType
alaIpxRipSapFilterNet
alaIpxRipSapFilterNetMask
alaIpxRipSapFilterNode
alaIpxRipSapFilterNodeMask
alaIpxRipSapFilterSvcType
alaIpxRipSapFilterMode
alaIpxRipSapFilterRowStatus
```
# <span id="page-1175-0"></span>**ipx type-20-propagation**

Enables/disables Type 20 packet forwarding. Type 20 is an IPX packet type that refers to any propagated packet. If Type 20 packet forwarding is enabled on the switch, the switch receives and propagates type 20 packets through all its interfaces. If Type 20 packet forwarding is disabled on the switch, the switch discards, rather than propagates, any Type 20 packet it receives.

**ipx type-20-propagation** [*vlan*] **{enable | disable}**

**no ipx type-20-propagation** [*vlan*]

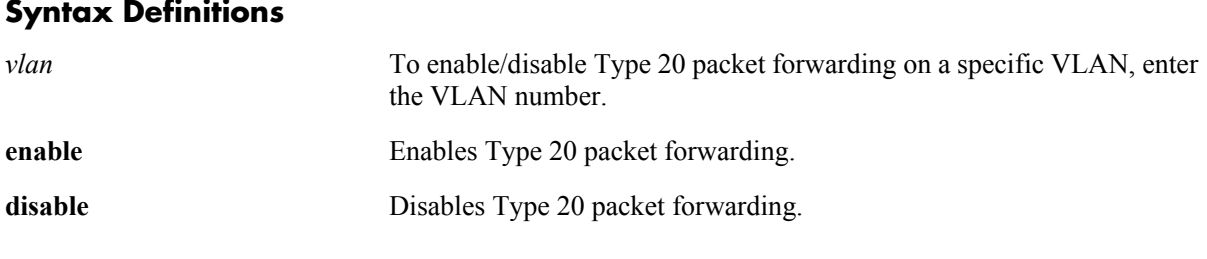

#### **Defaults**

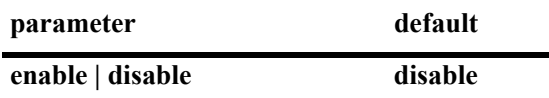

#### **Platforms Supported**

OmniSwitch 6800, 6850, 9000

#### **Usage Guidelines**

- **•** Use the **no** form of this command to disable Type 20 packet forwarding.
- **•** To enable/disable Type 20 packet forwarding on all VLANs, use only the basic command syntax (e.g., **ipx type-20-propagation enable**). Do not enter the optional *vlan* parameter.
- If Type 20 packet forwarding is enabled it may cause problems with highly redundant IPX networks by causing what appears to be a broadcast storm.

#### **Examples**

-> ipx type-20-propagation enable

#### **Release History**

Release 5.1; command was introduced.

#### **Related Commands**

**[show ipx type-20-propagation](#page-1197-0)** Displays the current status of Type 20 packet forwarding.

# **MIB Objects**

alaIpxType20Table

- alaIpxType20VlanId alaIpxType20Mode
- alaIpxType20RowStatus

# <span id="page-1177-0"></span>**ipx packet-extension**

Enables/disables extended RIP/SAP packets. Larger RIP and SAP packets can be transmitted to reduce network congestion. RIP packets can contain up to 68 network entries. SAP packets can contain up to 8 network entries. Extended RIP and SAP packets are disabled by default.

**ipx packet-extension** [*vlan*] **{enable | disable}**

**no ipx packet-extension** [*vlan*]

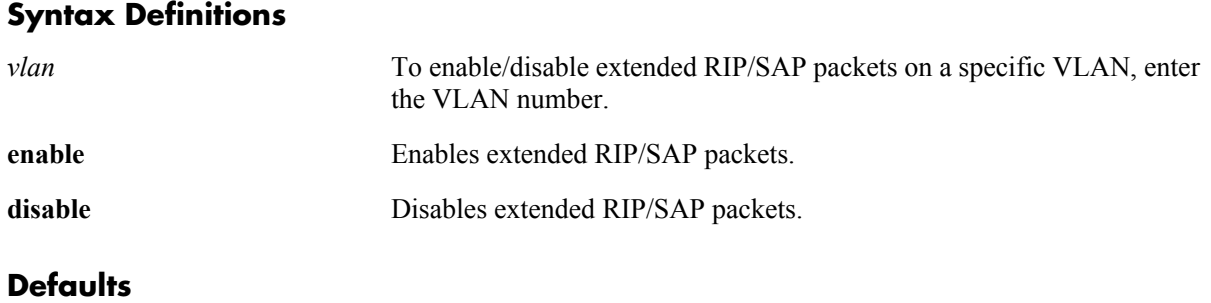

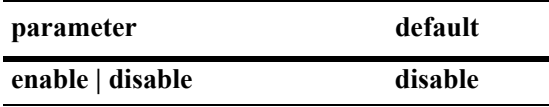

#### **Platforms Supported**

OmniSwitch 6800, 6850, 9000

#### **Usage Guidelines**

- **•** Use the **no** form of this command to disable extended RIP/SAP packets.
- **•** To enable/disable extended RIP/SAP packets on all VLANs, use only the basic command syntax (e.g., **ipx packet-extension enable**). Do not enter the optional *vlan* parameter.
- **•** Transmitting larger RIP and SAP packets reduces network congestion; however, other switches and routers in the network must support a larger, or extended, packet sizes if this feature is configured on the switch.

#### **Examples**

```
-> ipx packet-extension
```
#### **Release History**

Release 5.1; command was introduced.

#### **Related Commands**

**[show ipx packet-extension](#page-1198-0)** Displays the current status of extended RIP and SAP packets.

# **MIB Objects**

alaIpxExtMsgTable

- alaIpxExtMsgVlanId
- alaIpxExtMsgMode
- alaIpxExtMsgRowStatus

# <span id="page-1179-0"></span>**ipx timers**

Configures the frequency of RIP/SAP updates. RIP and SAP are the routing and service advertising protocols traditionally used by NetWare systems to exchange route and service information on an IPX network. By default, RIP and SAP packets are broadcast every 60 seconds, even if no change has occurred anywhere in a route or service. This command allows you to control how often a router broadcasts these updates.

**ipx timers** [*vlan*] *rip\_timer sap\_timer*

**no ipx timers** [*vlan*]

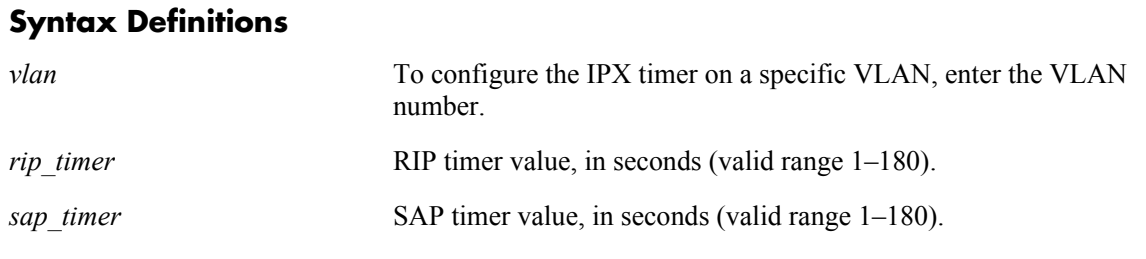

## **Defaults**

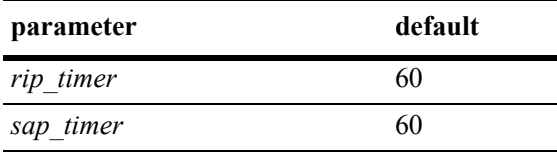

#### **Platforms Supported**

OmniSwitch 6800, 6850, 9000

#### **Usage Guidelines**

- **•** Use the **no** form of this command to return the timers to the default value of 60.
- **•** To configure the IPX timer on all VLANs, use only the basic command syntax (e.g., **ipx timers 60 60**). Do not enter the optional *vlan* parameter.
- **•** You must set both timer values at the same time (e.g., **ipx timers 120 60**).
- **•** A reduced interval may impact switch performance.

#### **Examples**

-> ipx timers 120 60

#### **Release History**

Release 5.1; command was introduced.

# **Related Commands**

**[show ipx timers](#page-1199-0)** Displays the current RIP and SAP timer values.

## **MIB Objects**

alaIpxTimerTable

alaIpxTimerVlanId alaIpxTimerSap alaIpxTimerRip alaIpxTimerRowStatus

# <span id="page-1181-0"></span>**show ipx interface**

Displays the current IPX configuration information.

**show ipx interface** [*vlan*]

#### **Syntax Definitions**

*vlan* **VLAN** that you want to display.

#### **Defaults**

N/A

#### **Platforms Supported**

OmniSwitch 6800, 6850, 9000

#### **Usage Guidelines**

- **•** To display IPX information for all VLANs use only the basic command syntax (e.g., **show ipx interface**). Do not enter the optional *vlan* parameter.
- **•** This command is only functional if RIP is enabled on an IPX VLAN interface.

#### **Examples**

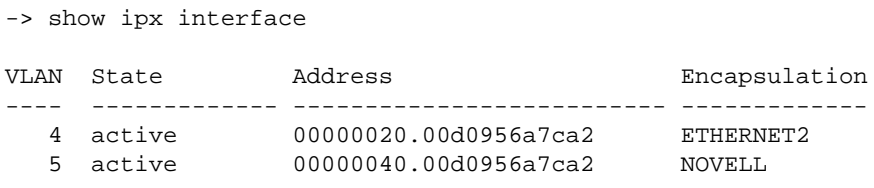

*output definitions*

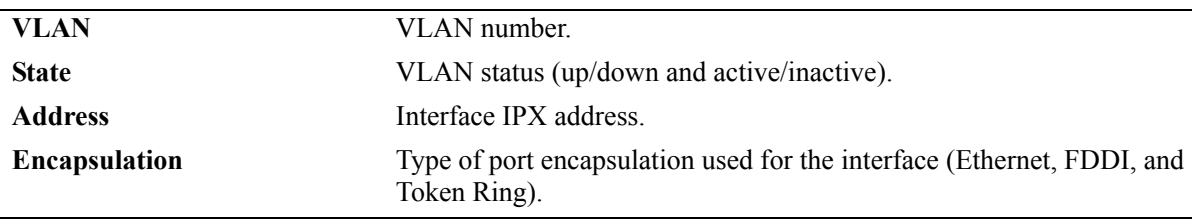

-> show ipx interface 4

```
VLAN 4 is up, line is inactive
IPX address is 00000020.00d0956a7ca2
Encapsulation ETHERNET2
Delay of this Novell network, in ticks is 1
WAN processing not enabled on this interface.
IPX RIP update interval is 60 seconds
IPX SAP update interval is 60 seconds
RIP/SAP mode is active
RIP Input filter list is not set
RIP Output filter list is not set
SAP Input filter list is not set
SAP Output filter list is not set
SAP GNS filter list is not set
Extended packets is not set
Type 20 packets is not set
Default route is not set
state changes = 1 CMM Routed pkts = 0
Type 20 pkts rcvd = 0 Broadcast pkts rcvd = 0
RIP is ON: sent = 0 rcvd = 999, update interval = 60 secs.
SAP is ON: sent = 0 rcvd = 1, update interval = 60 secs.
```
#### *output definitions*

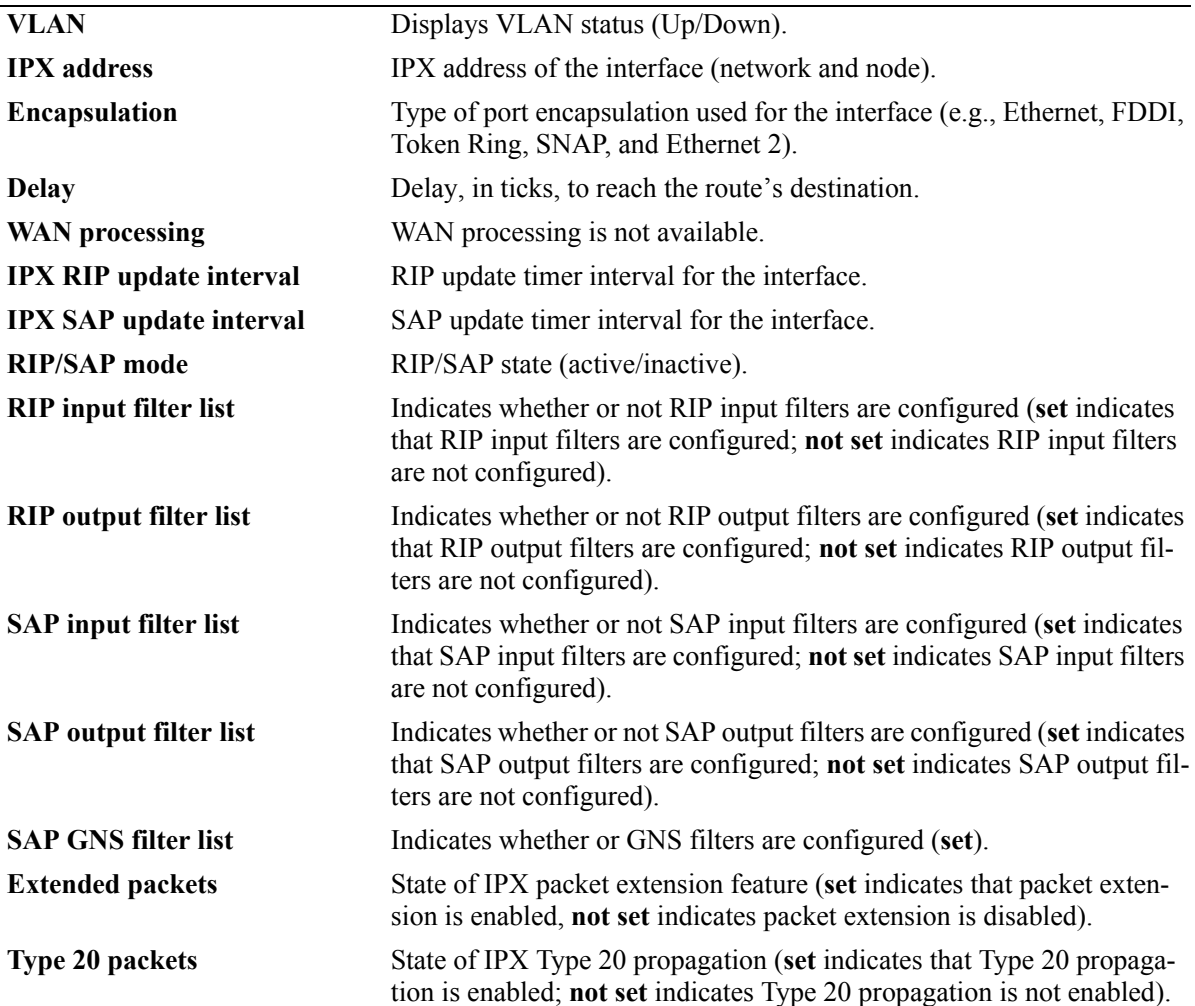

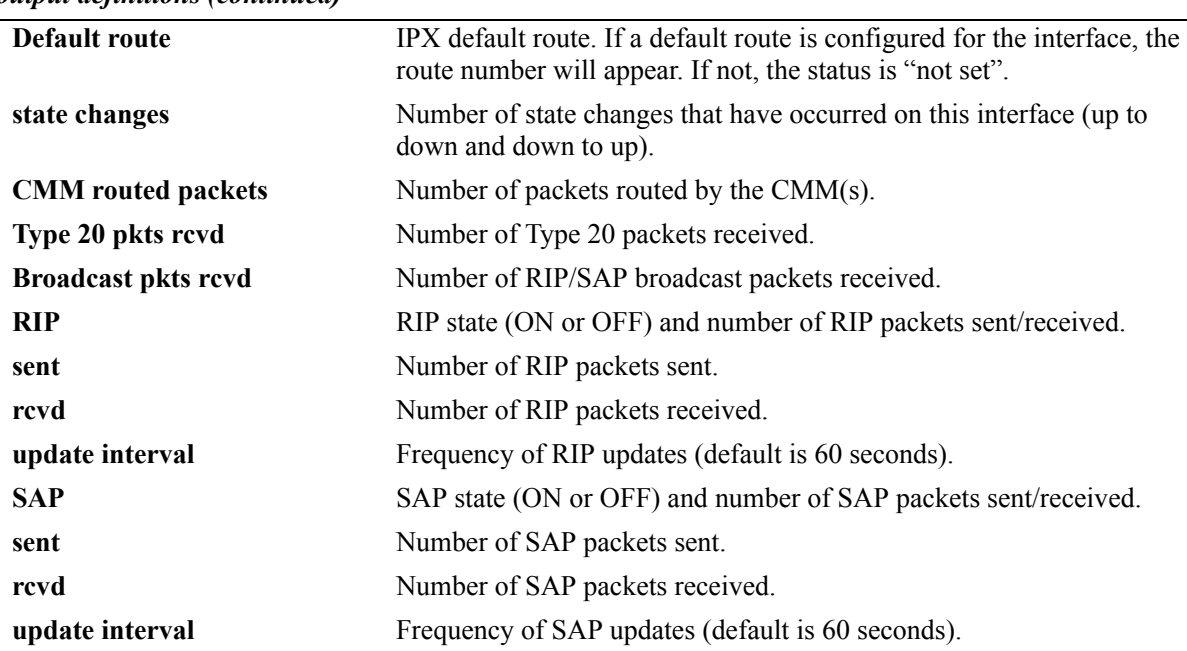

*output definitions (continued)*

# **Release History**

Release 5.1; command was introduced.

# **Related Commands**

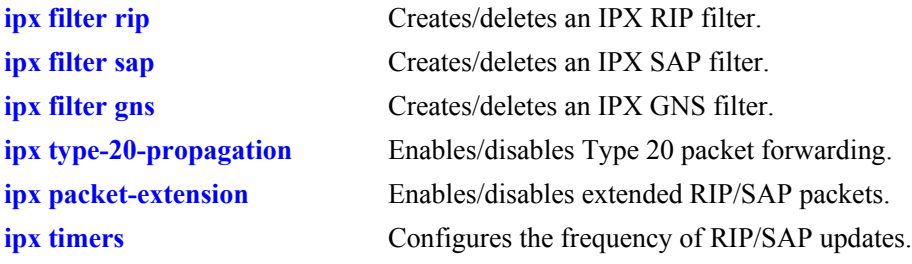

#### **MIB Objects**

alaIpxType20Table

alaIpxType20VlanId alaIpxType20Mode alaIpxType20RowStatus alaIpxTimerTable alaIpxTimerVlanId

alaIpxTimerRip alaIpxTimerSap alaIpxTimerRowStatus

alaIpxRipSapFilterTable

```
alaIpxRipSapFilterVlanId
alaIpxRipSapFilterType
alaIpxRipSapFilterNet
alaIpxRipSapFilterNetMask
alaIpxRipSapFilterNode
alaIpxRipSapFilterNodeMask
alaIpxRipSapFilterSvcType
alaIpxRipSapFilterMode
alaIpxRipSapFilterRowStatus
```
# <span id="page-1185-0"></span>**show ipx traffic**

Displays IPX routing statistics and errors.

**show ipx traffic** [*vlan*]

#### **Syntax Definitions**

*vlan* VLAN that you want to display.

#### **Defaults**

N/A

#### **Platforms Supported**

OmniSwitch 6800, 6850, 9000

#### **Usage Guidelines**

To display IPX routing statistics and errors for all VLANs, use only the basic command syntax (e.g., **show ipx traffic**). Do not enter the optional *vlan* parameter.

#### **Examples**

-> show ipx traffic

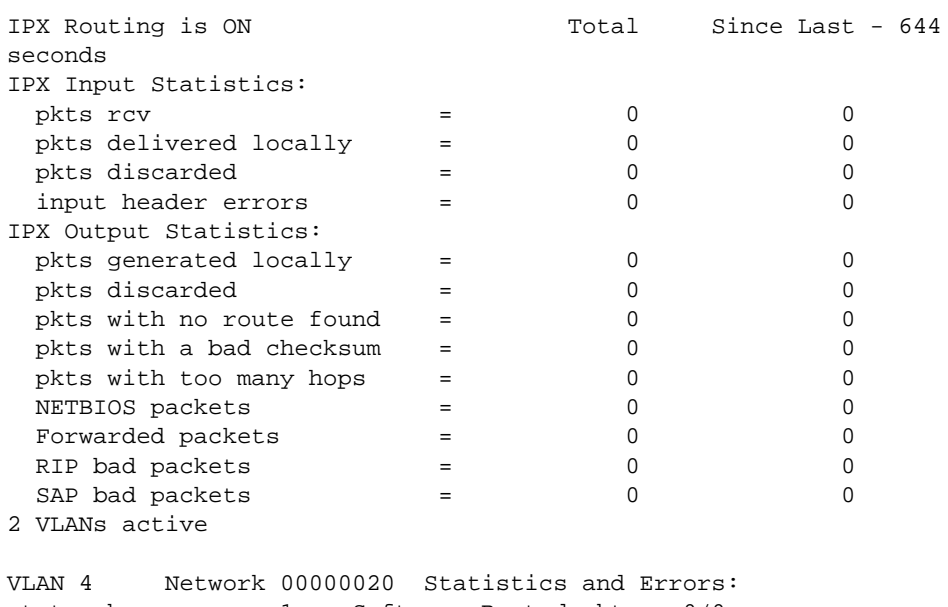

state changes =  $1$  Software Routed pkts =  $0/0$ <br>Type 20 pkts rcvd =  $0/0$  Broadcast pkts rcvd = 0 Broadcast pkts rcvd =  $0/0$ RIP is ON: sent =  $1000/11$  rcvd =  $0/0$ , update interval = 60 secs. SAP is ON: sent =  $1/0$  rcvd =  $0/0$ , update interval = 60 secs.

```
VLAN 5 Network 00000040 Statistics and Errors:
state changes = 1 Software Routed pkts = 0/0
Type 20 pkts rcvd = 0/0 Broadcast pkts rcvd = 0/0
RIP is ON: sent = 999/11 rcvd = 0/0, update interval = 60 secs.
SAP is ON: sent = 1/0 rcvd = 0/0, update interval = 60 secs.
```
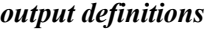

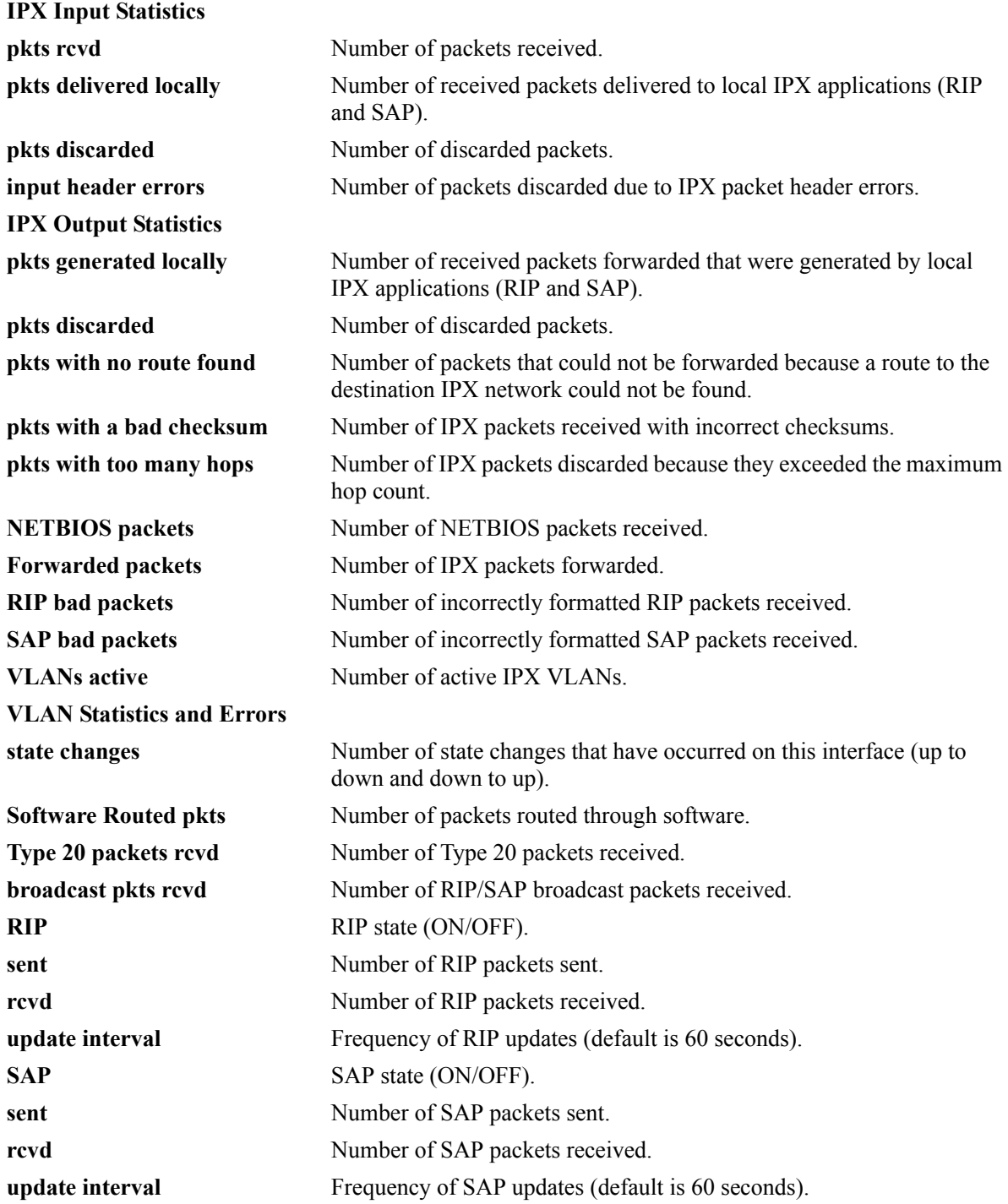

#### **Release History**

Release 5.1; command was introduced.

#### **Related Commands**

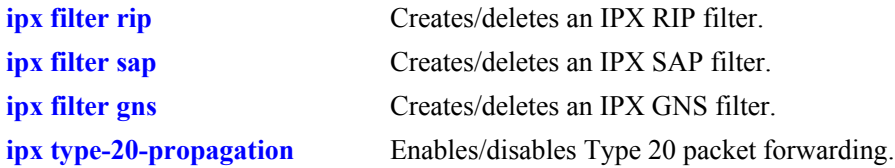

## **MIB Objects**

ipxCircTable ipxCircSysInstance ipxCircIndex ipxCircExistState ipxCircOperState ipxCircIfIndex

ipxCircName ipxCircType ipxCircDialName ipxCircLocalMaxPacketSize ipxCircCompressState ipxCircCompressSlots ipxCircStaticStatus ipxCircCompressedSent ipxCircCompressedInitSent ipxCircCompressedRejectsSent ipxCircUncompressedSent ipxCircCompressedReceived ipxCircCompressedInitReceived ipxCircCompressedRejectsReceived ipxCircUncompressedReceived ipxCircMediaType ipxCircNetNumber ipxCircStateChanges ipxCircInitFails ipxCircDelay ipxCircThroughput ipxCircNeighRouterName ipxCircNeighInternalNetNum

ipxBasicSysTable

ipxBasicSysInstance ipxBasicSysExistState
ipxAdvSysTable

ipxAdvSysInstance ipxAdvSysMaxPathSplits ipxAdvSysMaxHops ipxAdvSysInTooManyHops ipxAdvSysInFiltered ipxAdvSysInCompressDiscards ipxAdvSysNETBIOSPackets ipxAdvSysForwPackets ipxAdvSysOutFiltered ipxAdvSysOutCompressDiscards ipxAdvSysCircCount ipxAdvSysDestCount ipxAdvSysServCount

# **show ipx default-route**

Displays IPX default route(s).

**show ipx default-route**

#### **Syntax Definitions**

 $N/A$ 

#### **Defaults**

N/A

#### **Platforms Supported**

OmniSwitch 6800, 6850, 9000

#### **Usage Guidelines**

N/A

## **Examples**

-> show ipx default-route

VLAN Default Route ------ --------------------- 110 00000120.000c45786420 global 00000010

#### *output definitions*

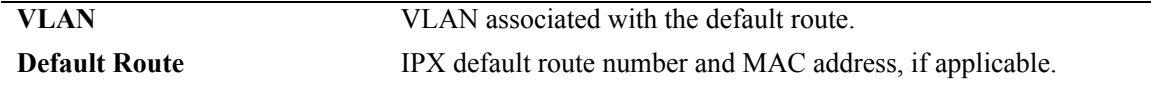

#### **Release History**

Release 5.1; command was introduced.

#### **Related Commands**

**[ipx default-route](#page-1160-0)** Creates/deletes an IPX default route.

## **MIB Objects**

alaIpxDefRouteTable alaIpxDefRouteVlanId alaIpxDefRouteNet alaIpxDefRouteNode alaIpxDefRouteRowStatus ipxCircTable ipxCircSysInstance ipxCircIndex ipxCircExistState ipxCircOperState ipxCircIfIndex ipxCircName ipxCircType ipxCircDialName ipxCircLocalMaxPacketSize ipxCircCompressState ipxCircCompressSlots ipxCircStaticStatus ipxCircCompressedSent ipxCircCompressedInitSent ipxCircCompressedRejectsSent ipxCircUncompressedSent ipxCircCompressedReceived ipxCircCompressedInitReceived ipxCircCompressedRejectsReceived ipxCircUncompressedReceived ipxCircMediaType ipxCircNetNumber ipxCircStateChanges ipxCircInitFails ipxCircDelay ipxCircThroughput ipxCircNeighRouterName ipxCircNeighInternalNetNum

# **show ipx route**

Displays the IPX routing table information.

**show ipx route {***network\_number |* **vlan** *vlan***}** 

#### **Syntax Definitions**

*network number* IPX network number.

*vlan* VLAN that you want to display. Displays information on the specified VLAN only.

## **Defaults**

N/A

## **Platforms Supported**

OmniSwitch 6800, 6850, 9000

## **Usage Guidelines**

- **•** When entering the network number, you only need to enter the necessary characters and the system will backfill the remainder of the number format.
- **•** To display IPX routing table information for all networks/VLANs, use only the basic command syntax (e.g., **show ipx route**).

## **Examples**

```
-> show ipx route 
Codes: C - Connected network, S - Static, R - RIP
    4 routes
Type Network Next Hop [hops/delay] Next Hop VLAN
---- -------- ------------------------ ---------------------- ----
C 20 [0/1](ETHERNET_802.3), 20.00d0956a7ca2, 5
C 40 [0/1](ETHERNET_II), 40.00d0956a7ca2, 4
R eeee [1/2] via 20.0020daec9e7c, 4
R 55555555 [1/3] via 40.0000391b790c, 5
```
*output definitions*

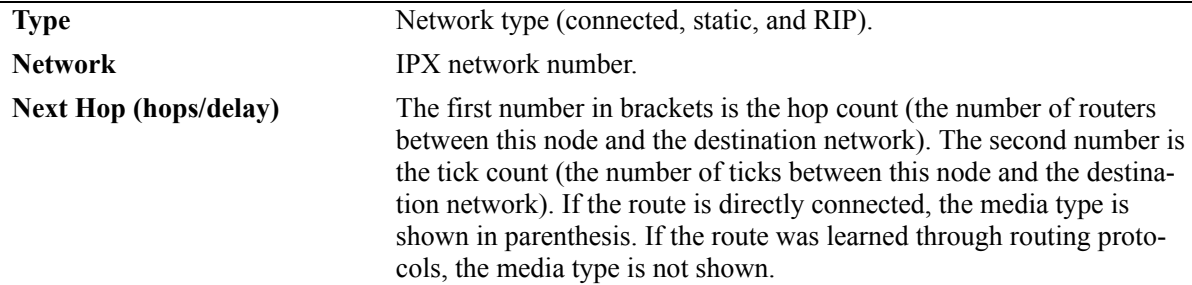

#### *output definitions (continued)*

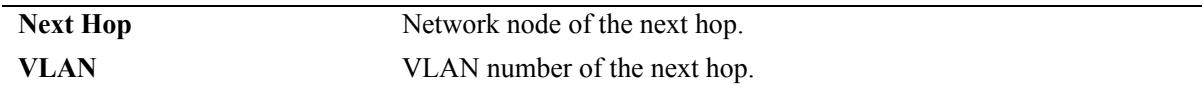

#### **Release History**

Release 5.1; command was introduced.

#### **Related Commands**

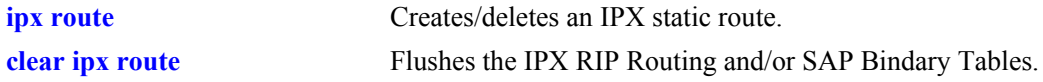

#### **MIB Objects**

alaIpxStaticRouteTable

alaIpxStaticRouteNetNum alaIpxStaticRouteNextHopNet alaIpxStaticRouteNextHopNode alaIpxStaticRouteTicks alaIpxStaticRouteHopCount alaIpxStaticRouteRowStatus alaIpxDefRouteTable

alaIpxDefRouteVlanId alaIpxDefRouteNet alaIpxDefRouteNode alaIpxDefRouteRowStatus

# **show ipx servers**

Displays the servers in the SAP Bindary Table, sorted by server name.

**show ipx servers {vlan** *vlan* | *server\_name | server\_type***}**

## **Syntax Definitions**

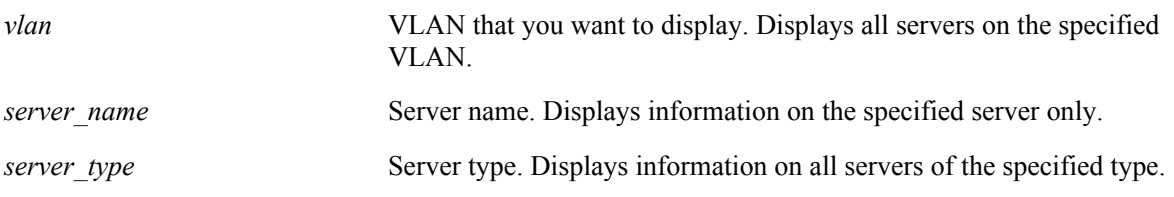

#### **Defaults**

N/A

## **Platforms Supported**

OmniSwitch 6800, 6850, 9000

## **Usage Guidelines**

To display all servers in the SAP Bindary Table, use only the basic command syntax (e.g., **show ipx servers**).

## **Examples**

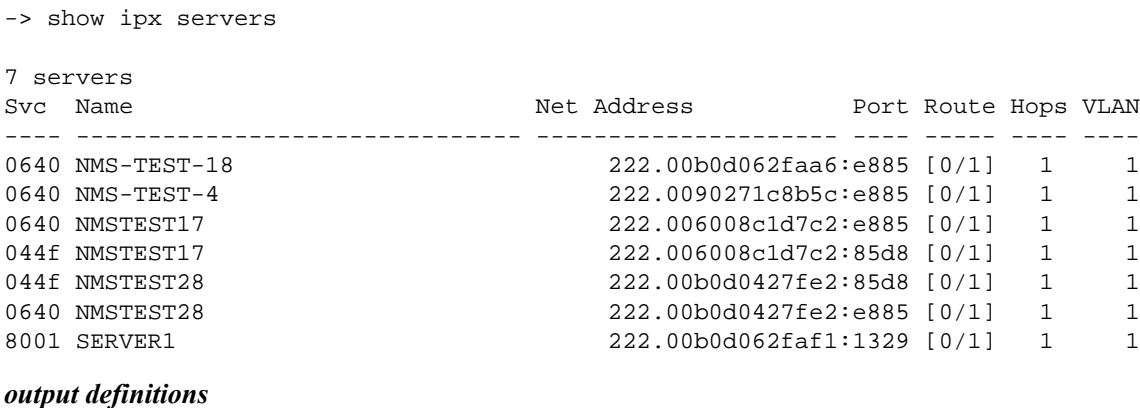

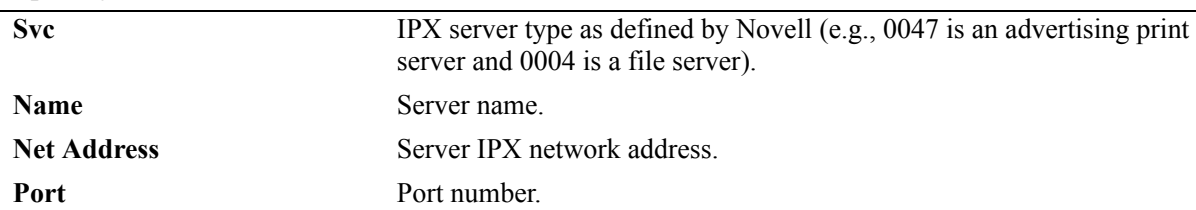

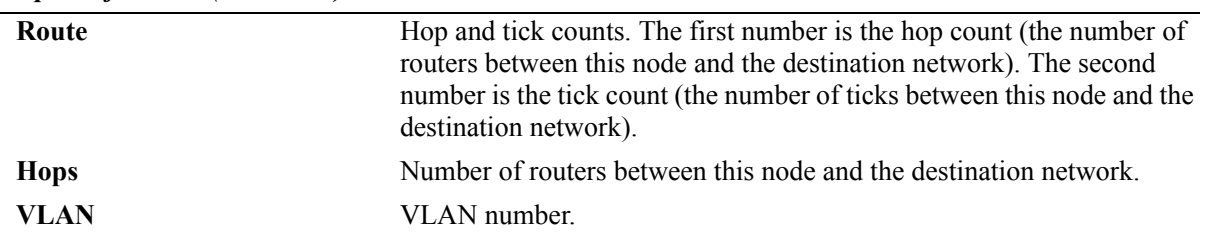

#### *output definitions (continued)*

#### **Release History**

Release 5.1; command was introduced.

#### **Related Commands**

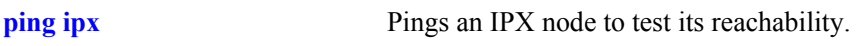

# **MIB Objects** ipxServTable

ipxServSysInstance ipxServType ipxServName ipxServProtocol ipxServNetNum ipxServNode ipxServSocket ipxServHopCount

# **show ipx filter**

Displays the current IPX RIP, SAP, and GNS filters.

**show ipx filter {***vlan* **| rip in | rip out | sap in | sap out | gns out | global}**

## **Syntax Definitions**

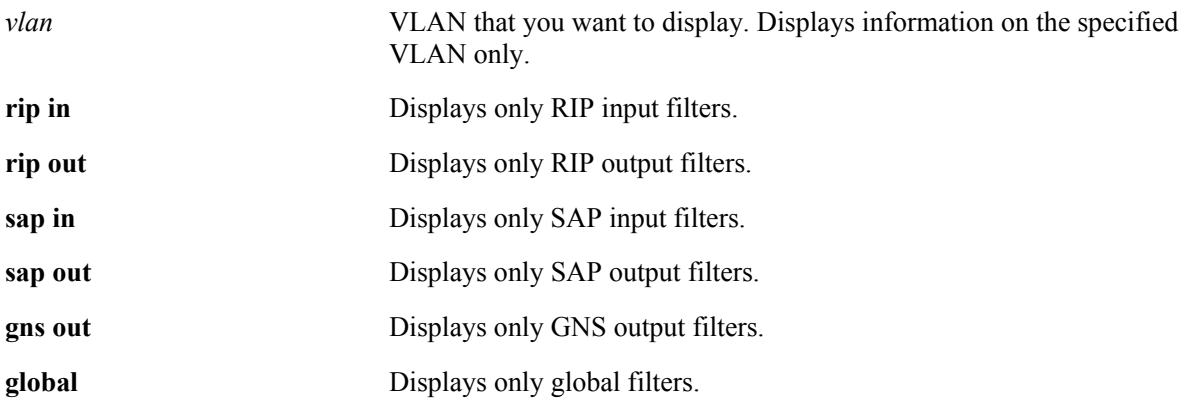

## **Defaults**

N/A

## **Platforms Supported**

OmniSwitch 6800, 6850, 9000

## **Usage Guidelines**

To display all RIP and SAP filters, use only the basic command syntax (e.g., **show ipx filter**).

## **Examples**

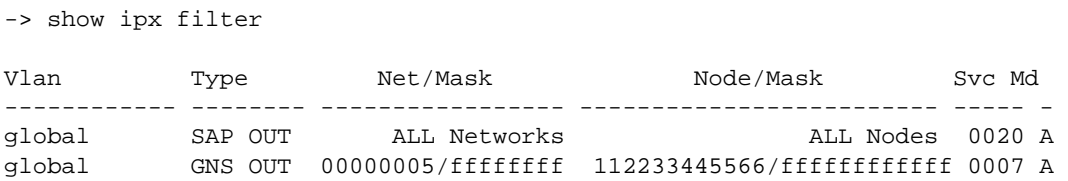

#### *output definitions*

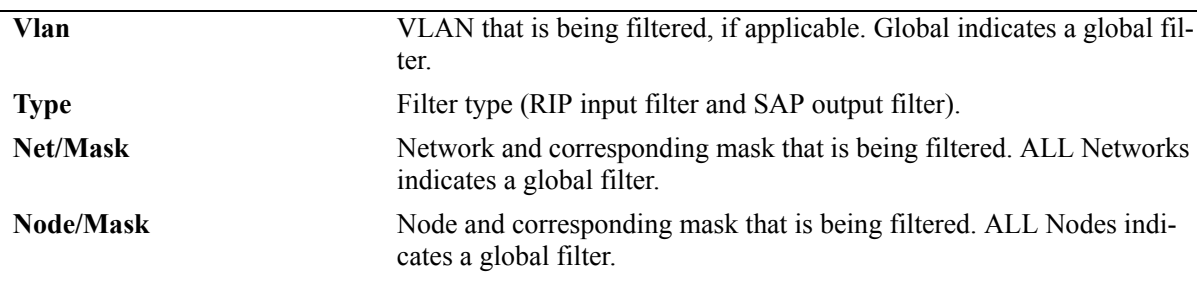

#### *output definitions (continued)*

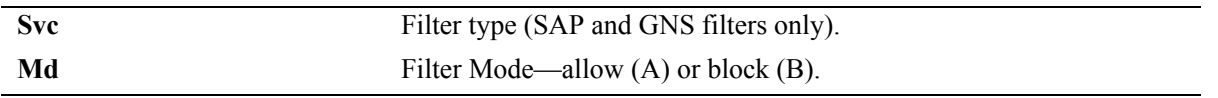

#### **Release History**

Release 5.1; command was introduced.

## **Related Commands**

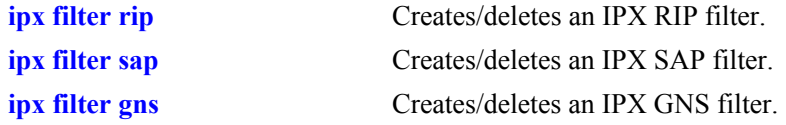

## **MIB Objects**

alaIpxRipSapFilterTable

```
alaIpxRipSapFilterVlanId
alaIpxRipSapFilterType
alaIpxRipSapFilterNet
alaIpxRipSapFilterNetMask
alaIpxRipSapFilterNode
alaIpxRipSapFilterNodeMask
alaIpxRipSapFilterSvcType
alaIpxRipSapFilterMode
alaIpxRipSapFilterRowStatus
```
# **show ipx type-20-propagation**

Displays the current status of Type 20 packet forwarding.

**show ipx type-20-propagation**

#### **Syntax Definitions**

 $N/A$ 

#### **Defaults**

N/A

#### **Platforms Supported**

OmniSwitch 6800, 6850, 9000

#### **Usage Guidelines**

N/A

## **Examples**

-> show ipx type-20-propagation

VLAN Type 20 Packet Forwarding ------- ------------------------ 110 Enabled 120 Enabled

#### *output definitions*

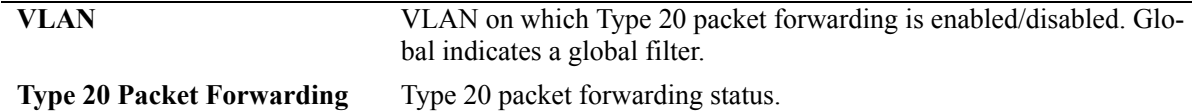

#### **Release History**

Release 5.1; command was introduced.

#### **Related Commands**

**[ipx type-20-propagation](#page-1175-0)** Enables/disables Type 20 packet forwarding.

## **MIB Objects**

alaIpxType20Table

```
alaIpxType20VlanId
alaIpxType20Mode
alaIpxType20RowStatus
```
# **show ipx packet-extension**

Displays the current status of the extended RIP/SAP packet feature.

**show ipx packet-extension**

#### **Syntax Definitions**

 $N/A$ 

#### **Defaults**

N/A

#### **Platforms Supported**

OmniSwitch 6800, 6850, 9000

#### **Usage Guidelines**

N/A

#### **Examples**

-> show ipx packet-extension

VLAN Extended RIP/SAP Packets ----- ------------------------ 110 Disabled 120 Enabled

#### *output definitions*

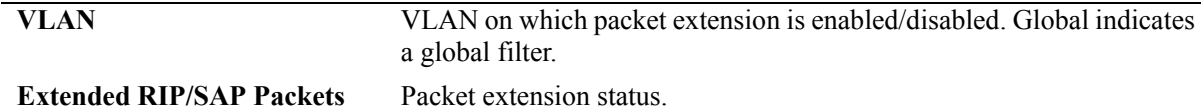

#### **Release History**

Release 5.1; command was introduced.

## **Related Commands**

**[ipx packet-extension](#page-1177-0)** Enables/disables the extended RIP/SAP packets.

## **MIB Objects**

alaIpxExtMsgTable

```
alaIpxExtMsgVlanId
alaIpxExtMsgMode
alaIpxExtMsgRowStatus
```
# **show ipx timers**

Displays the current RIP and SAP timer values.

**show ipx timers**

#### **Syntax Definitions**

 $N/A$ 

#### **Defaults**

N/A

#### **Usage Guidelines**

N/A

#### **Platforms Supported**

OmniSwitch 6800, 6850, 9000

#### **Examples**

-> show ipx timers VLAN RIP Timer(secs) SAP Timer(secs) ------- --------------- -------------- global 60 60 110 45 120

#### *output definitions*

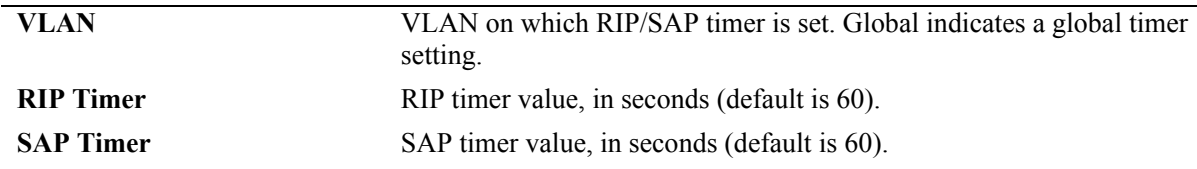

#### **Release History**

Release 5.1; command was introduced.

#### **Related Commands**

**[ipx timers](#page-1179-0)** Configures the frequency of RIP/SAP updates.

## **MIB Objects**

alaIpxTimerTable

alaIpxTimerVlanId alaIpxTimerSap alaIpxTimerRip alaIpxTimerRowStatus

# **29 VRRP Commands**

The Virtual Router Redundancy Protocol (VRRP) eliminates the single point of failure in a default route environment. VRRP specifies an election protocol that dynamically assigns responsibility for a virtual router to one of the VRRP/VRRP3 routers on the LAN. The VRRP/VRRP3 router, which controls the IP/ IPv6 address associated with a virtual router is called the master router and forwards packets to that IP/ IPv6 address. If the master router becomes unavailable, the highest priority backup router will transition to the master state.

The VRRP and VRRP3 commands comply with RFC 2787 and RFC 3768, respectively.

MIB information is as follows:

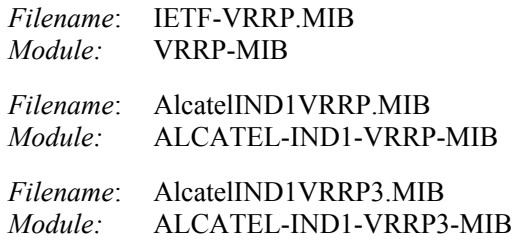

The VRRP CLI commands are listed here:

**[vrrp](#page-1203-0) [vrrp address](#page-1206-0) [vrrp trap](#page-1207-0) [vrrp delay](#page-1208-0) [vrrp track](#page-1209-0) [vrrp track-association](#page-1211-0) [vrrp3](#page-1212-0) [vrrp3 address](#page-1215-0) [vrrp3 trap](#page-1216-0) [vrrp3 track-association](#page-1217-0) [show vrrp](#page-1218-0) [show vrrp statistics](#page-1221-0) [show vrrp track](#page-1224-0) [show vrrp track-association](#page-1226-0) [show vrrp3](#page-1228-0) [show vrrp3 statistics](#page-1231-0) [show vrrp3 track-association](#page-1233-0)**

## <span id="page-1203-0"></span>**vrrp**

Configures a new VRRP virtual router or modifies an existing one. Used to enable or disable a virtual router.

**vrrp** *vrid vlan\_id* **[enable | disable | on | off] [priority** *priority***] [preempt | no preempt] [[advertising] interval** *seconds***]** 

**no vrrp** *vrid vlan\_id*

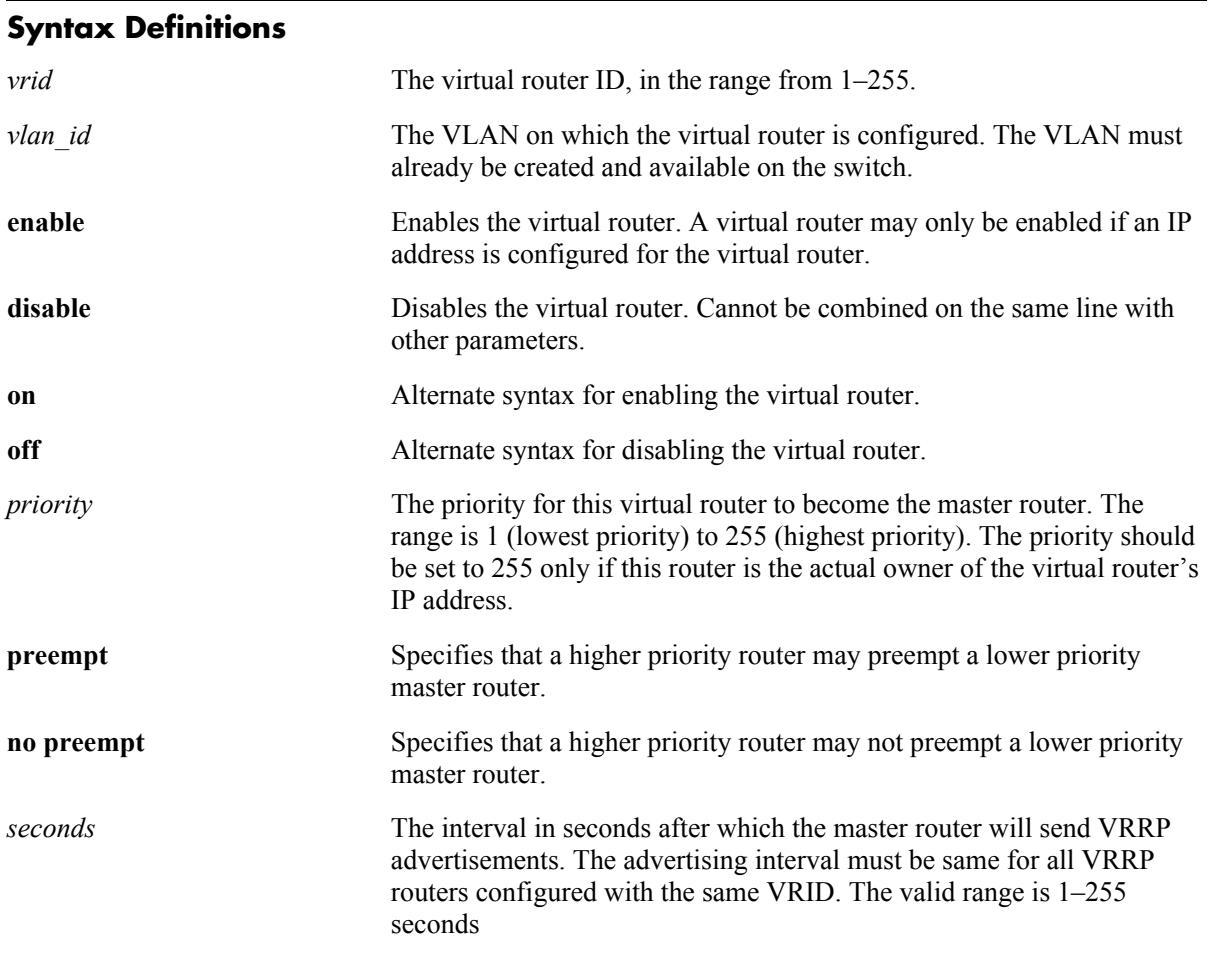

## **Defaults**

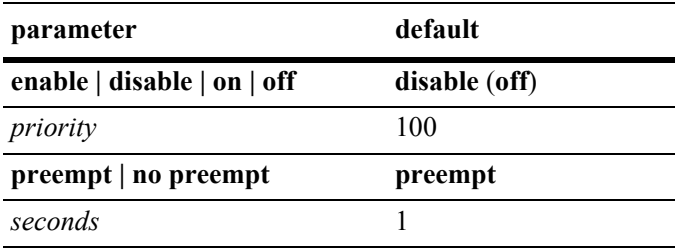

## **Platforms Supported**

OmniSwitch 6800, 6850, 9000

## **Usage Guidelines**

- Use the **no** form of this command to remove a virtual router from the configuration.
- **•** Use the **vrrp address** command to configure an IP address for the virtual router. This must be done first before the virtual router can be enabled.
- **•** To disable the virtual router, rather than remove it, use the **disable** or **off** option. Note that **disable** or **off** cannot be used with any other optional parameter.
- **•** A virtual router must be disabled before it may be modified.

Important information about configuring priority:

- A value of 255 indicates that the VRRP router owns the IP address, that is, the router contains the real physical interface to which the IP address is assigned. The system automatically sets this value to 255 if it detects that this router is the IP address owner. If the priority is set to 255 and the virtual router is not the IP address owner, then the priority will be set to the default value of 100. The IP address owner will always be the master router if it is available.
- VRRP routers backing up a virtual router must use priority values from 1 to 254. The default priority value for VRRP routers backing up a virtual router is 100. If you configure more than one backup, their priority values should be different. The **preempt** or **no preempt** setting specifies whether or not a higher priority router may preempt a lower priority master router.

## **Examples**

```
-> vrrp 23 1 priority 75
-> vrrp 23 1 enable
```
## **Release History**

Release 5.1; command was introduced. Release 5.1.6; authenticate parameters deprecated.

## **Related Commands**

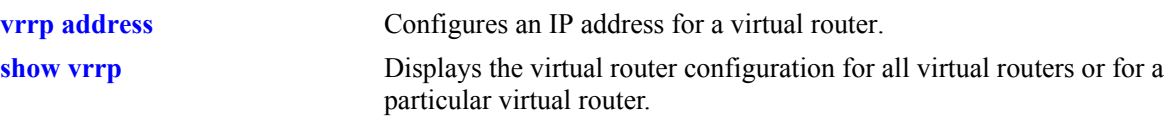

# **MIB Objects**

alaVrrp3OperTable

```
alaVrrp3OperAdminState
alaVrrp3OperPriority
alaVrrp3OperPreemptMode
alaVrrp3OperAdvertisementinterval
alaVrrp3OperRowStatus
```
## <span id="page-1206-0"></span>**vrrp address**

Configures an IP address for a virtual router. **vrrp** *vrid vlan\_id* **address** *ip\_address* **vrrp** *vrid vlan\_id* **no address** *ip\_address*

#### **Syntax Definitions**

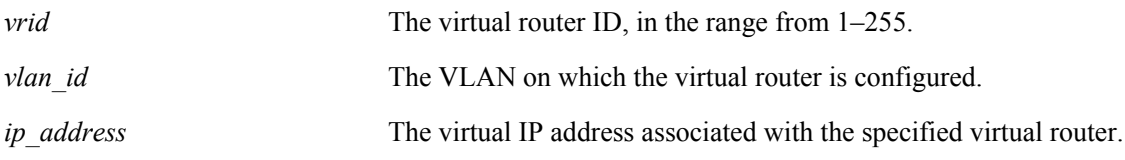

#### **Defaults**

 $N/A$ 

## **Platforms Supported**

OmniSwitch 6800, 6850, 9000

#### **Usage Guidelines**

A virtual router IP address must be configured before the virtual router can be enabled.

#### **Examples**

-> vrrp 1 3 address 10.10.3.2 -> vrrp 1 3 no address 10.10.3.2

## **Release History**

Release 5.1; command was introduced. Release 6.1.3; command modified; *ip* parameter is replaced by *address* parameter*.*

#### **Related Commands**

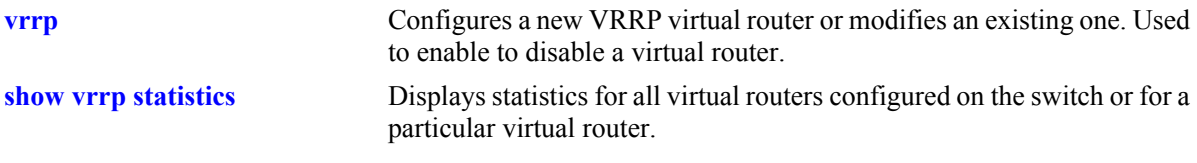

#### **MIB Objects**

alaVrrp3AssoIpAddrTable alaVrrp3AssoIpAddrRowStatus

## <span id="page-1207-0"></span>**vrrp trap**

Enables or disables SNMP traps for VRRP.

**vrrp trap**

**no vrrp trap**

#### **Syntax Definitions**

N/A

## **Defaults**

By default, SNMP traps for VRRP are enabled.

## **Platforms Supported**

OmniSwitch 6800, 6850, 9000

## **Usage Guidelines**

SNMP traps must be enabled globally on the switch for VRRP traps to actually be sent.

## **Examples**

-> vrrp trap -> no vrrp trap

## **Release History**

Release 5.1; command was introduced.

## **Related Commands**

**[snmp trap filter](#page-315-0)** SNMP traps must be enabled with this command.

## **MIB Objects**

```
vrrpOperGroup
  vrrpNotificationCntl
```
# <span id="page-1208-0"></span>**vrrp delay**

Configures the amount of time allowed for routing tables to stabilize before virtual routers are started.

**vrrp delay** *seconds*

#### **Syntax Definitions**

*seconds* The amount of time after a reboot that virtual routers will wait before they go active; the range is 0 to 180 seconds.

## **Defaults**

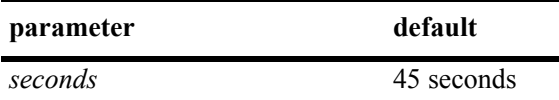

#### **Platforms Supported**

OmniSwitch 6800, 6850, 9000

## **Usage Guidelines**

Use this command to prevent loss of workstation connectivity before a virtual router becomes master.

#### **Examples**

-> vrrp delay 50

## **Release History**

Release 5.1; command was introduced.

#### **Related Commands**

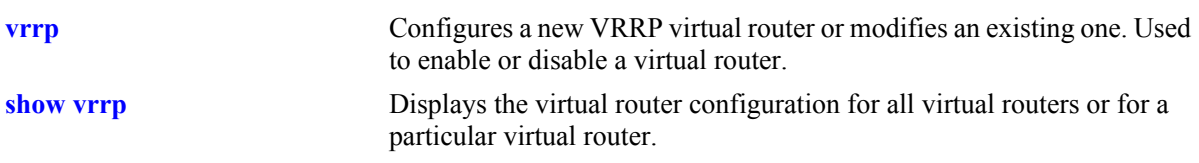

## **MIB Objects**

alaVRRPStartDelay

# <span id="page-1209-0"></span>**vrrp track**

Creates a new tracking policy or modifies an existing tracking policy.

**vrrp track** *track\_id* **[enable | disable] [priority** *value***] [ipv4-interface** *name |* **ipv6-interface** *name* **| port** *slot***/***port* **| address** *address***]**

**no vrrp track** *track\_id*

#### **Syntax Definitions**

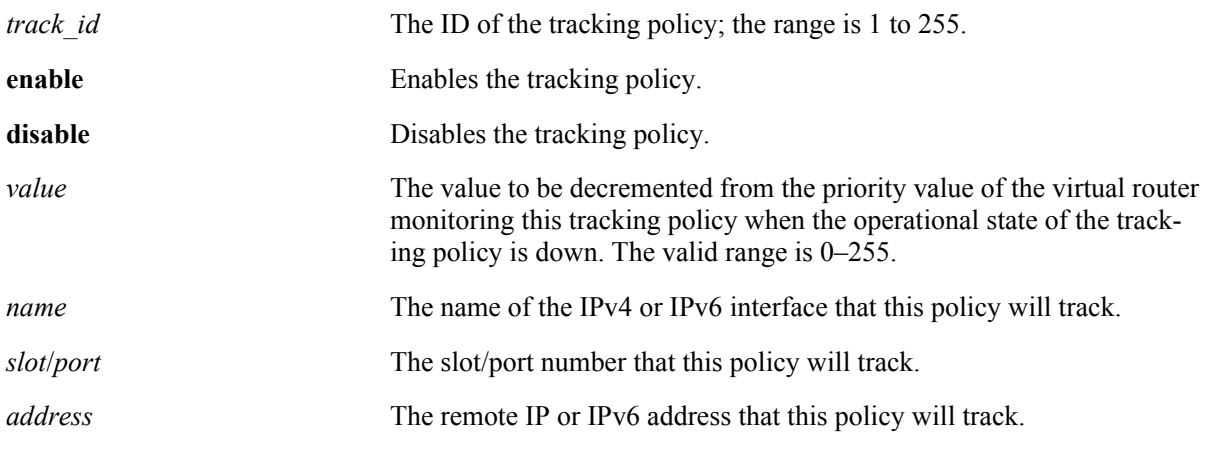

#### **Defaults**

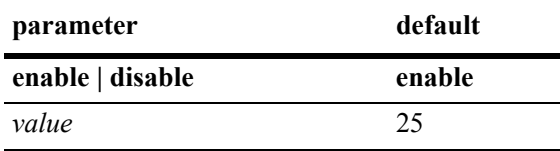

## **Platforms Supported**

OmniSwitch 6800, 6850, 9000

## **Usage Guidelines**

- **•** Use the **no** form of this command to remove a tracking policy.
- **•** Use the **disable** option to disable the tracking policy rather than remove it from the switch.

## **Examples**

-> vrrp track 2 enable priority 50 ipv4-interface Marketing -> vrrp track 3 enable priority 60 ipv6-interface Sales -> vrrp track 3 disable

## **Release History**

Release 5.1; command was introduced. Release 5.1.6; *vlan\_id* parameter was replaced by *name* parameter. Release 6.1.3; *ip* parameter is replaced by *address* parameter.

## **Related Commands**

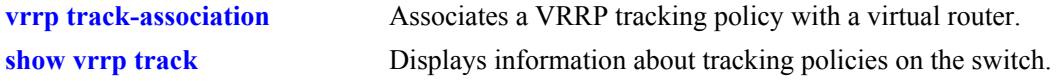

## **MIB Objects**

```
alaVRRPTrackTable
  alaVrrpTrackState
  alaVrrpTrackAdminState
  alaVrrpTrackPriority
  alaVrrpTrackEntityType
  alaVrrpTrackEntityVlan
  alaVrrpTrackEntityPort
  alaVrrpTrackEntityIpAddress
  alaVrrpTrackEntityIpv6Interface
  alaVrrpTrackEntityInterface
  alaVrrpTrackRowStatus
```
## <span id="page-1211-0"></span>**vrrp track-association**

Associates a VRRP tracking policy with a virtual router.

**vrrp** *vrid vlan\_id* **track-association** *track\_id*

**vrrp** *vrid vlan\_id* **no track-association** *track\_id*

#### **Syntax Definitions**

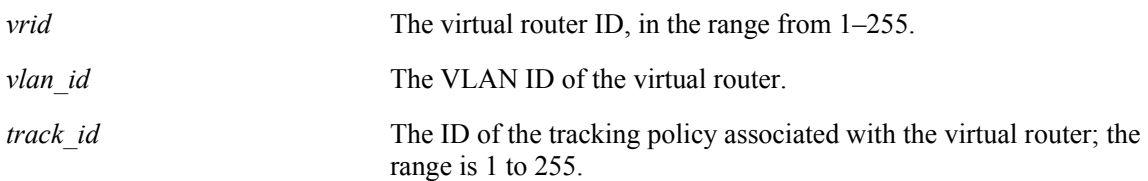

#### **Defaults**

N/A

#### **Platforms Supported**

OmniSwitch 6800, 6850, 9000

#### **Usage Guidelines**

Use the **no** form of this command to remove a tracking policy from a virtual router.

#### **Examples**

-> vrrp 2 4 track-association 1 -> vrrp 2 4 no track-association 1

#### **Release History**

Release 5.1; command was introduced.

#### **Related Commands**

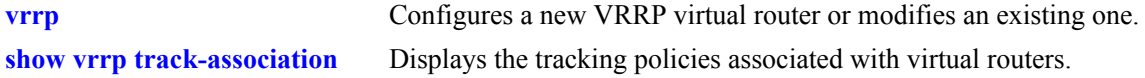

#### **MIB Objects**

alaVrrpAssoTrackTable alaVrrpAssoTrackId alaVrrpTrackRowStatus

# <span id="page-1212-0"></span>**vrrp3**

Configures a new VRRP3 virtual router or modifies an existing one. Used to enable or disable a virtual router.

**vrrp3** *vrid vlan\_id* **[enable | disable | on | off] [priority** *priority***] [preempt | no preempt][accept | no accept] [[advertising] interval** *centiseconds***]**

**no vrrp3** *vrid vlan\_id*

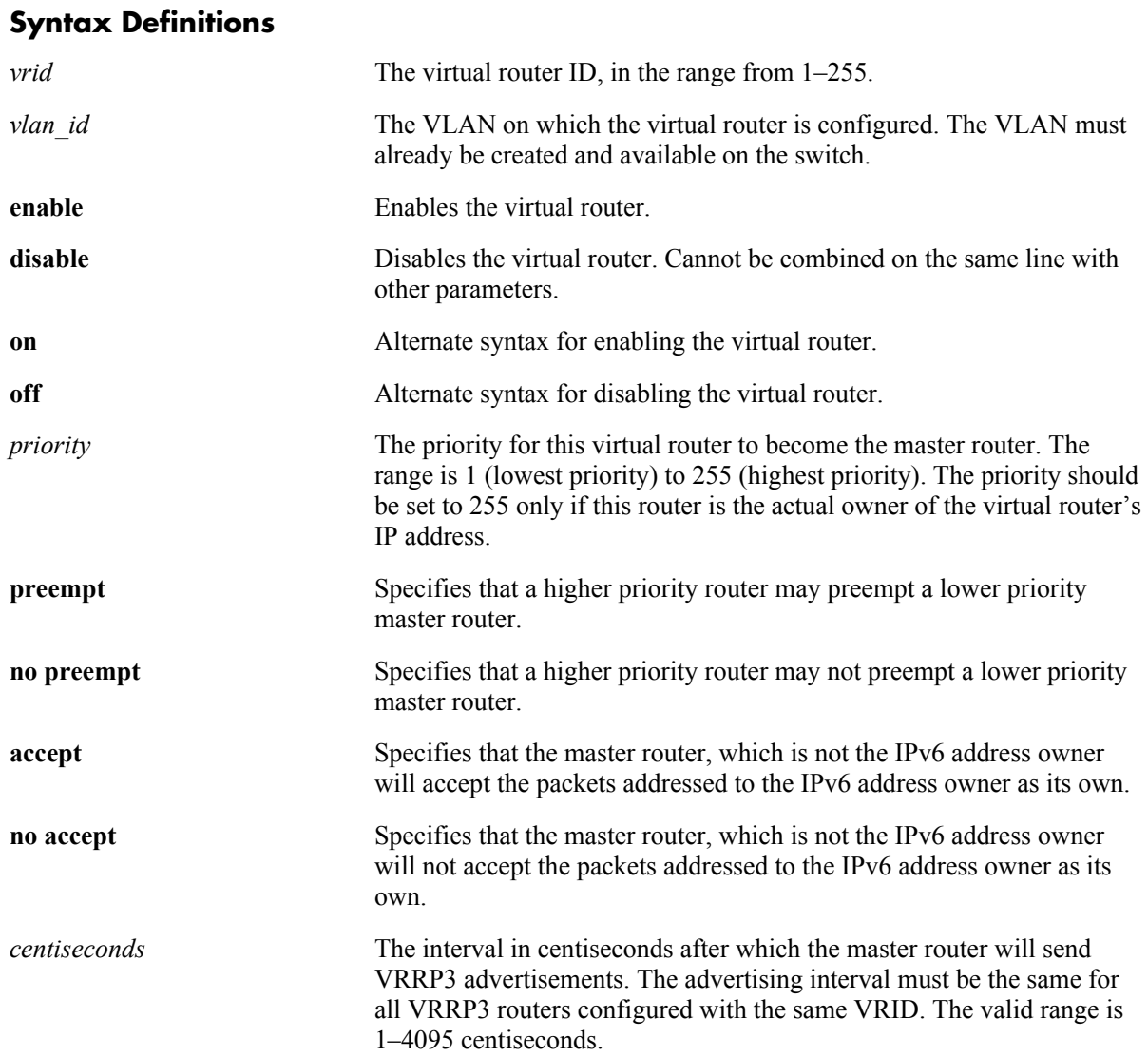

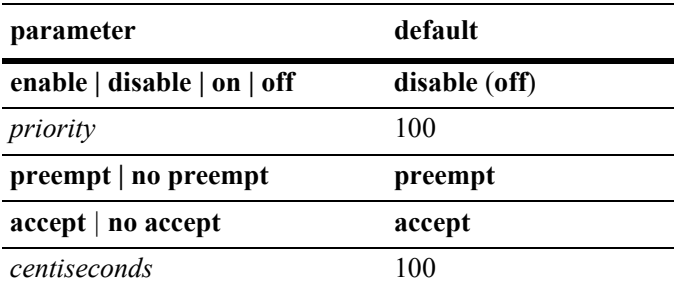

## **Platforms Supported**

OmniSwitch 6850, 9000

## **Usage Guidelines**

- **•** Use the **no** form of this command to remove a virtual router from the configuration.
- **•** Use the **vrrp3 address** command to configure an IPv6 address for the virtual router.
- **•** To disable the virtual router, rather than remove it, use the **disable** or **off** option. Note that **disable** or **off** cannot be used with any other optional parameter.
- **•** A virtual router must be disabled before it may be modified.
- The maximum number of virtual routers supported is based on the 100 centisecond interval. A smaller interval will result in a relatively lesser number of virtual routers.
- The advertising interval cannot be less than 10 centiseconds.

## **Examples**

```
-> vrrp3 23 1 priority 75
-> vrrp3 23 1 enable
```
# **Release History**

Release 6.1.3; command was introduced.

## **Related Commands**

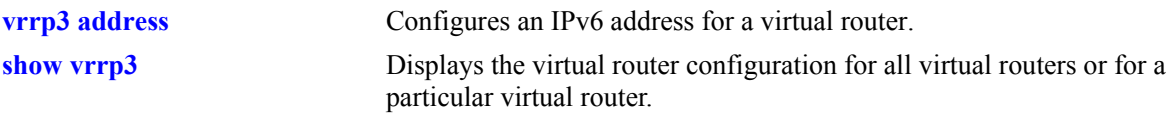

# **MIB Objects**

alaVrrp3OperTable

alaVrrp3OperAdminState alaVrrp3OperPriority alaVrrp3OperPreemptMode alaVrrp3OperAcceptMode alaVrrp3OperAdvinterval alaVrrp3OperRowStatus

# <span id="page-1215-0"></span>**vrrp3 address**

Configures an IPv6 address for a virtual router. **vrrp3** *vrid vlan\_id* **address** *ipv6\_address* **vrrp3** *vrid vlan\_id* **no address** *ipv6\_address*

## **Syntax Definitions**

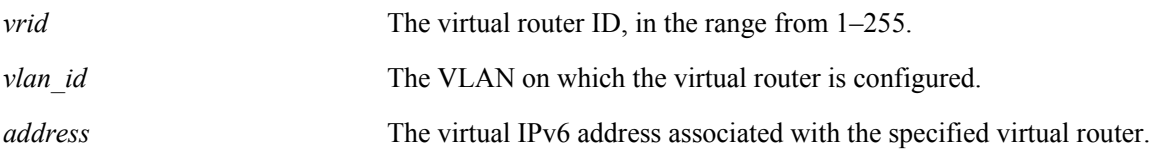

#### **Defaults**

N/A

#### **Platforms Supported**

OmniSwitch 6850, 9000

#### **Usage Guidelines**

 $N/A$ 

#### **Examples**

-> vrrp3 1 3 address 213:100:1::56 -> vrrp3 1 3 no address 213:100:1::56

#### **Release History**

Release 6.1.3; command was introduced.

#### **Related Commands**

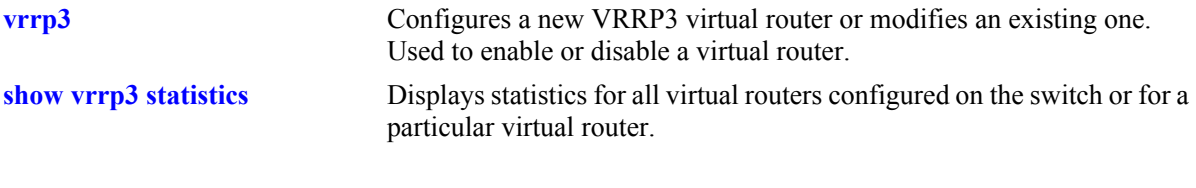

#### **MIB Objects**

alaVrrp3AssoIpAddrTable alaVrrp3AssoIpAddrRowStatus

# <span id="page-1216-0"></span>**vrrp3 trap**

Enables or disables SNMP traps for VRRP3.

**vrrp3 trap**

**no vrrp3 trap**

#### **Syntax Definitions**

N/A

## **Defaults**

By default, SNMP traps for VRRP3 are enabled.

#### **Platforms Supported**

OmniSwitch 6850, 9000

#### **Usage Guidelines**

SNMP traps must be enabled globally on the switch for VRRP3 traps to actually be sent.

#### **Examples**

-> vrrp3 trap -> no vrrp3 trap

## **Release History**

Release 6.1.3; command was introduced.

## **Related Commands**

**[snmp trap filter](#page-315-0)** SNMP traps must be enabled with this command.

## **MIB Objects**

```
alaVrrp3OperGroup
  alaVrrp3NotificationCntl
```
# <span id="page-1217-0"></span>**vrrp3 track-association**

Associates a VRRP3 tracking policy with a virtual router.

**vrrp3** *vrid vlan\_id* **track-association** *track\_id*

**vrrp3** *vrid vlan\_id* **no track-association** *track\_id*

#### **Syntax Definitions**

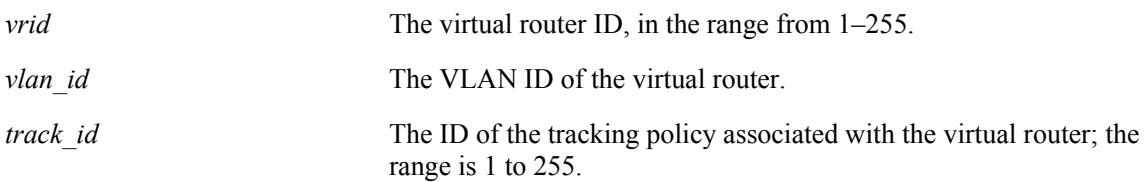

#### **Defaults**

N/A

## **Platforms Supported**

OmniSwitch 6850, 9000

#### **Usage Guidelines**

- **•** Use the **no** form of this command to remove a tracking policy from a virtual router.
- **•** Use the **[vrrp track](#page-1209-0)** command to create a tracking policy for an IPv6 interface.

## **Examples**

```
-> vrrp3 2 4 track-association 1
-> vrrp3 2 4 no track-association 1
```
## **Release History**

Release 6.1.3; command was introduced.

## **Related Commands**

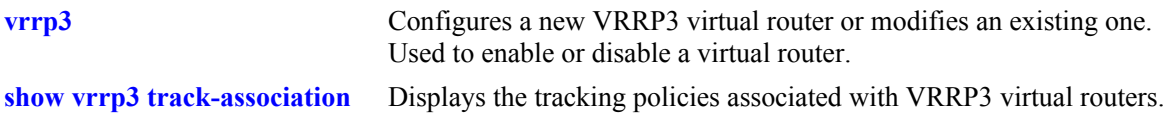

#### **MIB Objects**

alaVrrp3AssoTrackTable

alaVrrp3AssoTrackId alaVrrp3TrackRowStatus

## <span id="page-1218-0"></span>**show vrrp**

Displays the virtual router configuration for all virtual routers or for a particular virtual router.

**show vrrp [***vrid***]**

#### **Syntax Definitions**

*vrid* The virtual router ID, in the range from 1–255.

#### **Defaults**

N/A

## **Platforms Supported**

OmniSwitch 6800, 6850, 9000

#### **Usage Guidelines**

Use the **show vrrp** command to display information about configuration parameters, which may be set through the **vrrp** command. Use the **show vrrp statistics** command to get information about VRRP packets.

## **Examples**

```
-> show vrrp
VRRP trap generation: Enabled
VRRP startup delay: 75
           IP Admin Adv.
VRID VLAN Address(es) Status Priority Preempt Interval
----+ ----+ -------------+----------+----------+----------+---------
 1 1 192.168.170.1 Enabled 255 Yes 1
         192.168.170.2
 2 15 10.2.25.254 Disabled 100 No 1
-> show vrrp 1
Virtual Router VRID = 1 on VLAN = 1
  Admin Status = Enabled
  Priority = 255
  Preempt = Yes
  Adv. Interval = 1
  Virtual MAC = 00-00-5E-00-02-01IP Address(es)
    192.168.170.1
    192.168.170.2
```
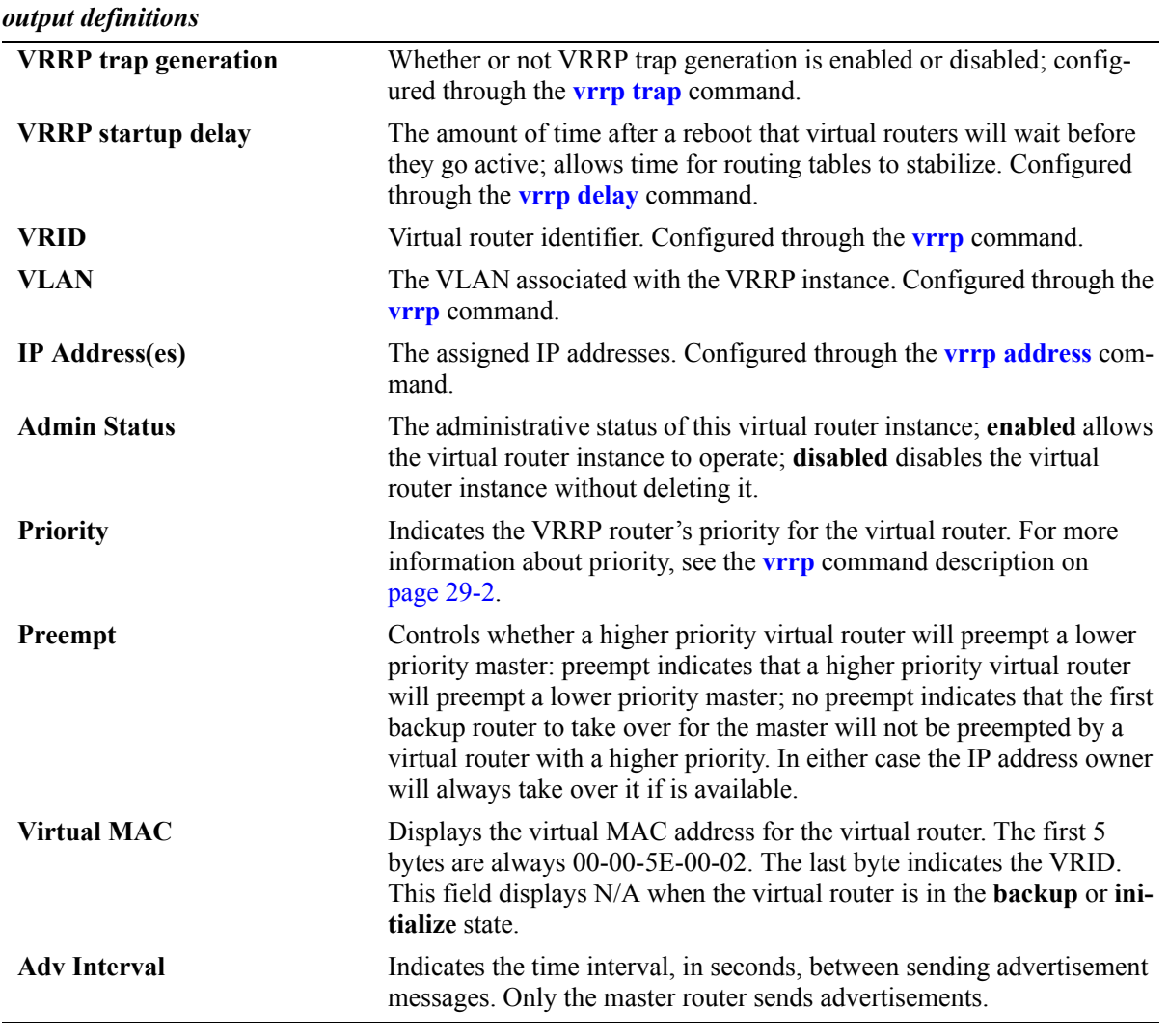

# **Release History**

Release 5.1; command was introduced.

## **Related Commands**

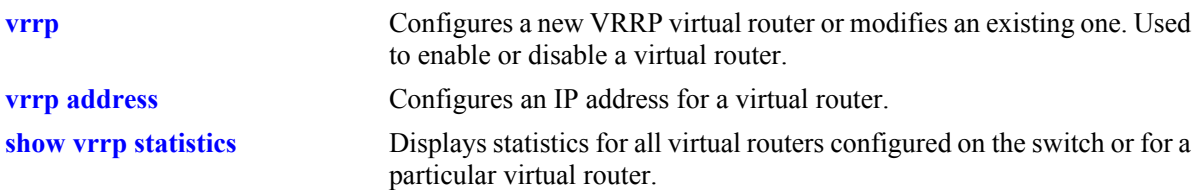

## **MIB Objects**

alaVrrp3AssoIpAddrTable

alaVrrp3AssoIpAddrRowStatus

alaVrrp3OperTable

alaVrrp3OperAdminState alaVrrp3OperPriority alaVrrp3OperPreemptMode alaVrrp3OperAdvertisementinterval

# <span id="page-1221-0"></span>**show vrrp statistics**

Displays statistics about VRRP packets for all virtual routers configured on the switch or for a particular virtual router.

**show vrrp [***vrid***] statistics**

#### **Syntax Definitions**

*vrid* The virtual router ID, in the range from 1–255.

#### **Defaults**

N/A

#### **Platforms Supported**

OmniSwitch 6800, 6850, 9000

#### **Usage Guidelines**

Use the **show vrrp statistics** command to display information about VRRP packets. Use the **show vrrp** command to display information about the virtual router configuration.

## **Examples**

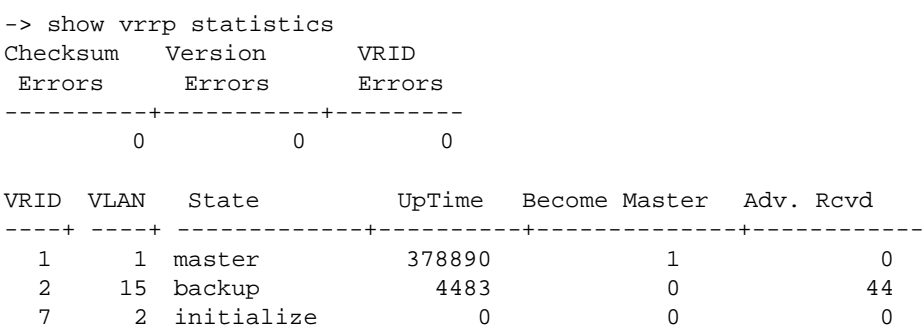

#### *output definitions*

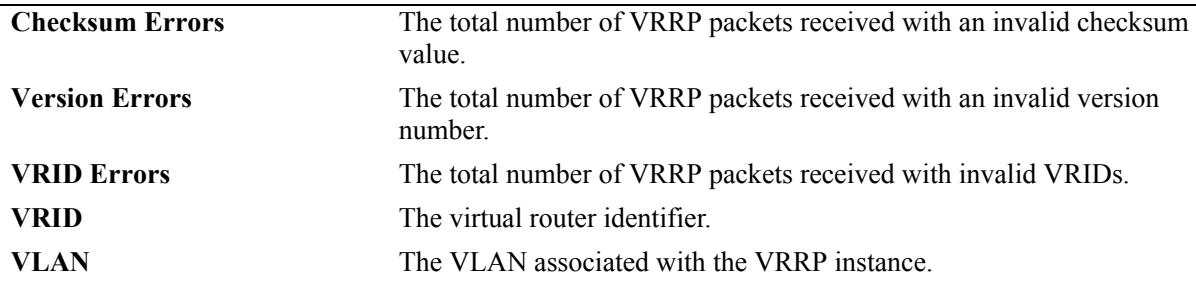

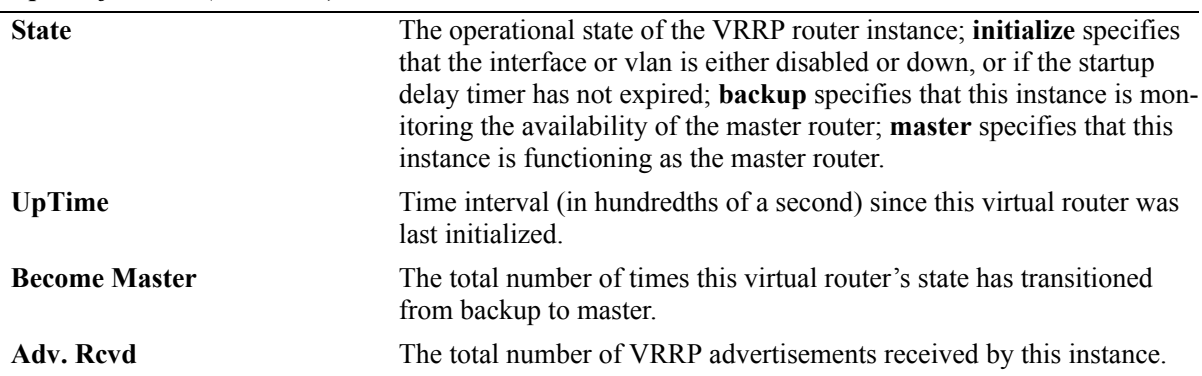

#### *output definitions (continued)*

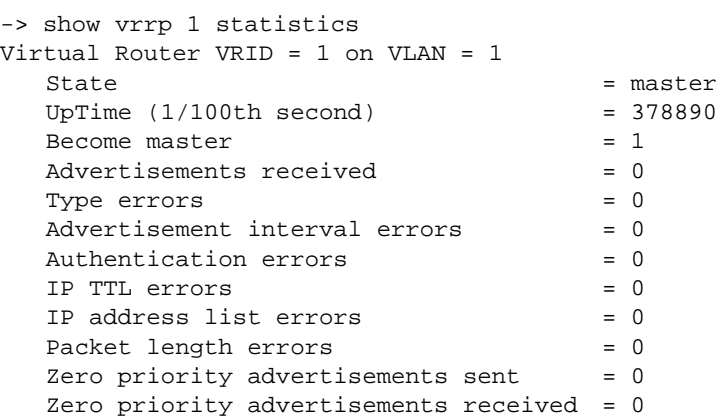

#### *output definitions*

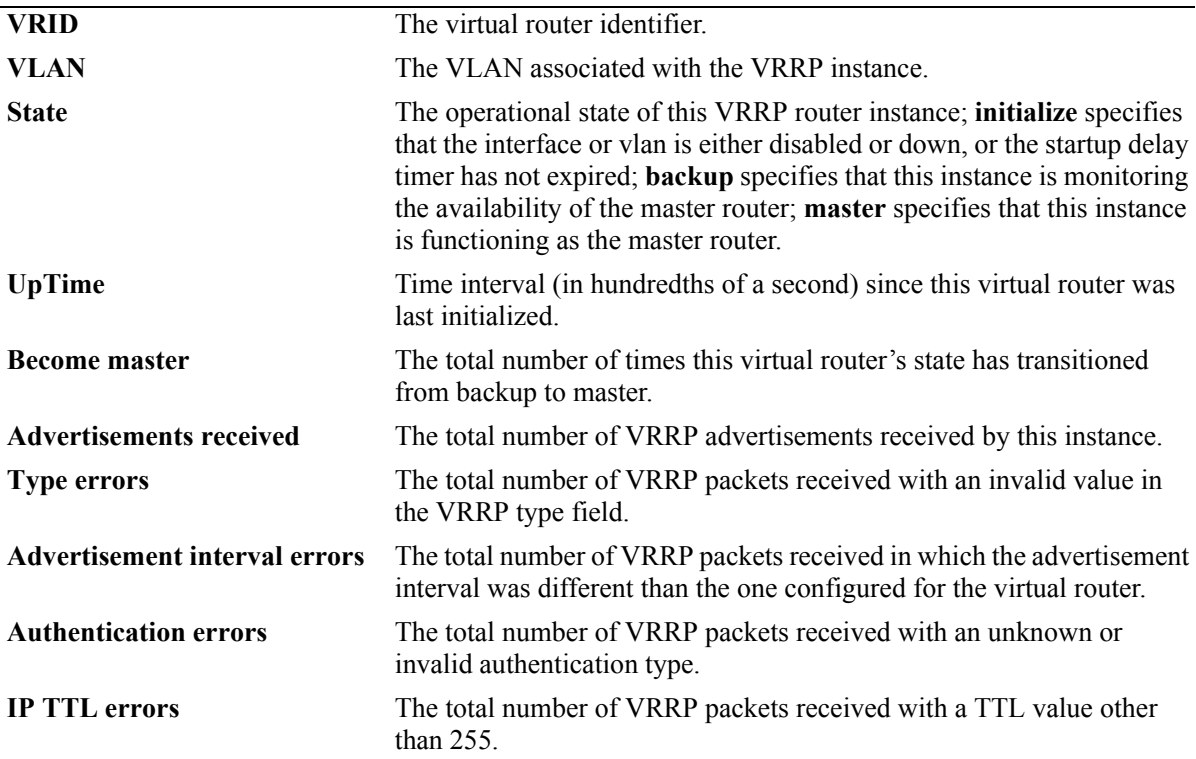

#### *output definitions (continued)*

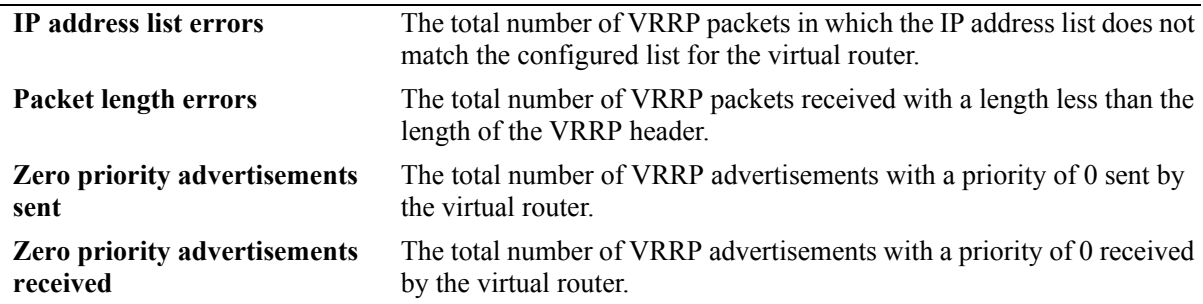

#### **Release History**

Release 5.1; command was introduced.

#### **Related Commands**

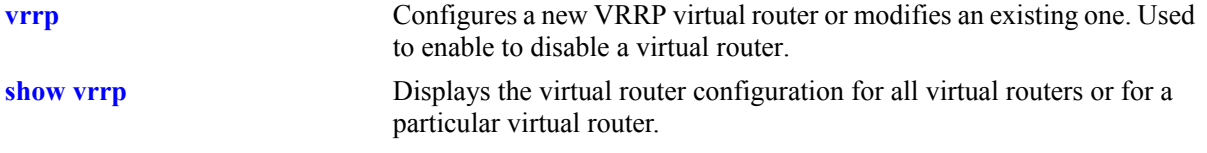

#### **MIB Objects**

alaVrrp3RouterChecksumErrors alaVrrp3RouterVersionErrors alaVrrp3RouterVrIdErrors alaVrrp3RouterStatsTable alaVrrp3StatsBecomeMaster alaVrrp3StatsAdvertiseRcvd alaVrrp3StatsAdvIntervalErrors alaVrrp3StatsIpTtlErrors alaVrrp3StatsPriZeroPktsRcvd alaVrrp3StatsPriZeroPktsSent alaVrrp3StatsInvalidTypePktsRcvd alaVrrp3StatsAddressListErrors alaVrrp3StatsInvldAuthType alaVrrp3StatsPacketLengthErrors alaVrrp3OperTable alaVrrp3OperUpTime alaVrrp3OperGroup

alaVrrp3OperState
# **show vrrp track**

Displays information about tracking policies on the switch.

**show vrrp track [***track\_id***]**

# **Syntax Definitions**

*track id* The ID of the tracking policy for which you want to display information.

# **Defaults**

N/A

# **Platforms Supported**

OmniSwitch 6800, 6850, 9000

# **Usage Guidelines**

Enter the tracking ID to display information about a particular policy; if no tracking policy ID is entered, information for all tracking policies is displayed.

# **Examples**

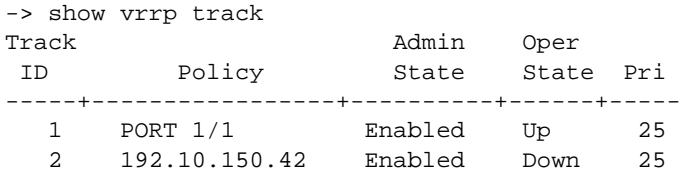

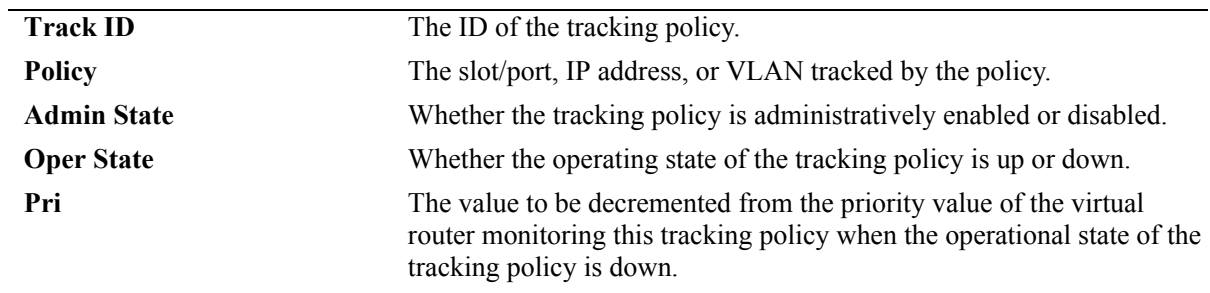

#### *output definitions*

#### **Release History**

Release 5.1; command was introduced.

# **Related Commands**

**[vrrp track](#page-1209-0)** Creates a new tracking policy or modifies an existing tracking policy.

# **MIB Objects**

```
alaVRRPTrackTable
  alaVrrpTrackState
  alaVrrpTrackAdminState
  alaVrrpTrackPriority
  alaVrrpTrackEntityType
  alaVrrpTrackEntityVlan
  alaVrrpTrackEntityPort
  alaVrrpTrackEntityIpAddress
  alaVrrpTrackEntityIpv6Interface
  alaVrrpTrackEntityInterface
```
# **show vrrp track-association**

Displays the tracking policies associated with virtual routers.

**show vrrp [***vrid***] track-association [***track\_id***]**

# **Syntax Definitions**

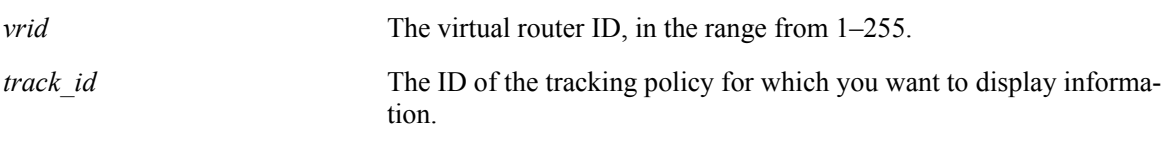

# **Defaults**

 $N/A$ 

# **Platforms Supported**

OmniSwitch 6800, 6850, 9000

# **Usage Guidelines**

If a track ID is specified, only information about that track ID is displayed. If the virtual router ID and track ID are not specified, information about all virtual routers and their associated tracking policies is displayed.

# **Examples**

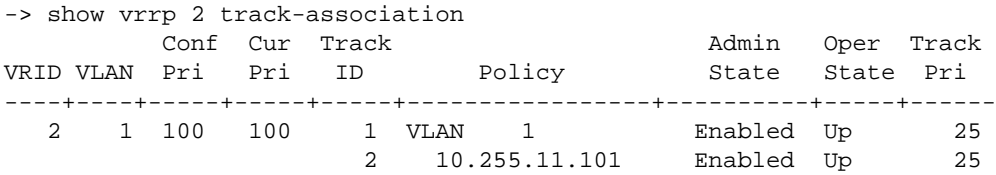

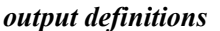

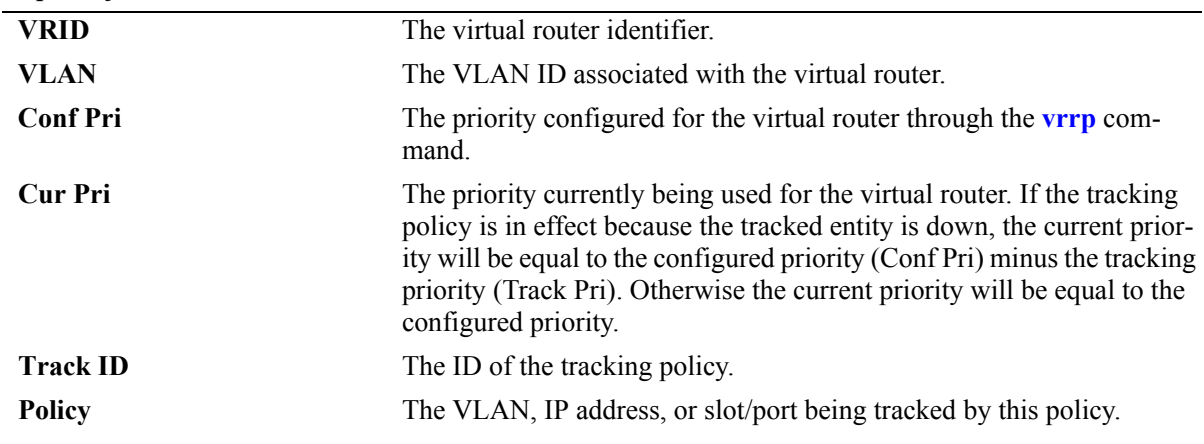

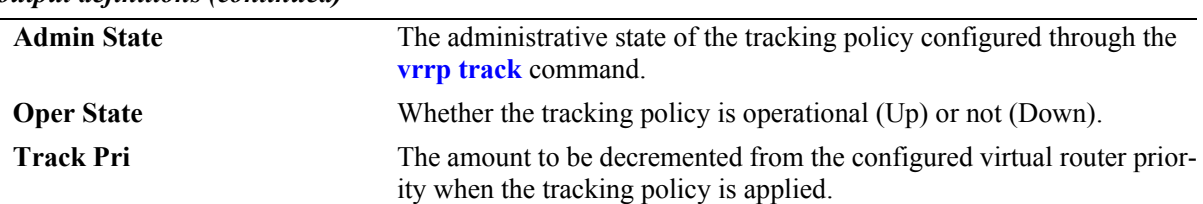

#### *output definitions (continued)*

# **Release History**

Release 5.1; command was introduced.

# **Related Commands**

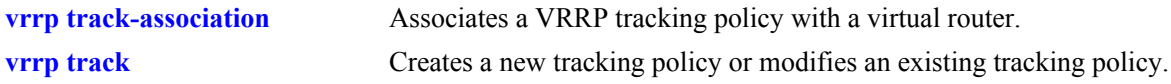

# **MIB Objects**

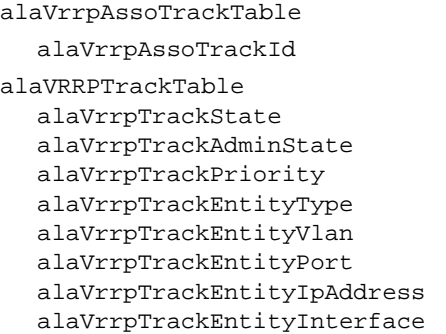

# <span id="page-1228-0"></span>**show vrrp3**

Displays the virtual router configuration for all virtual routers or for a particular virtual router.

**show vrrp3 [***vrid***]**

# **Syntax Definitions**

*vrid* The virtual router ID, in the range from 1–255.

#### **Defaults**

N/A

# **Platforms Supported**

OmniSwitch 6850, 9000

# **Usage Guidelines**

Use the **show vrrp3** command to display information about configuration parameters, which may be set through the **vrrp3** command. Use the **show vrrp3 statistics** command to get information about VRRP3 packets.

# **Examples**

```
-> show vrrp3
VRRP trap generation: Enabled
VRRP startup delay: 45 (expired)
```
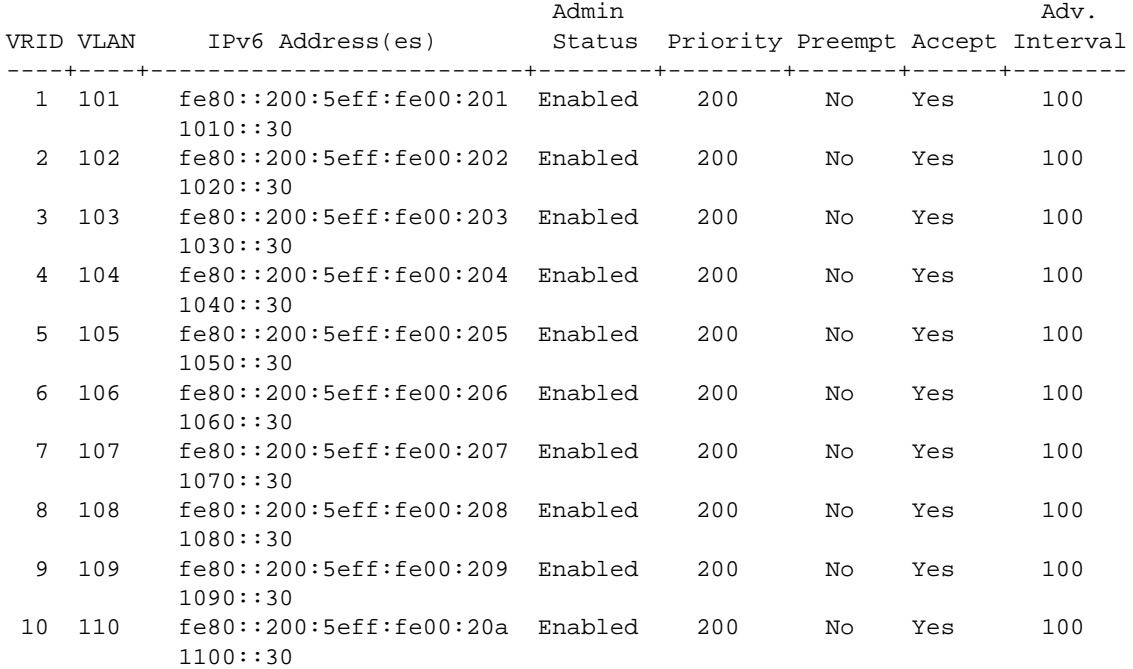

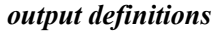

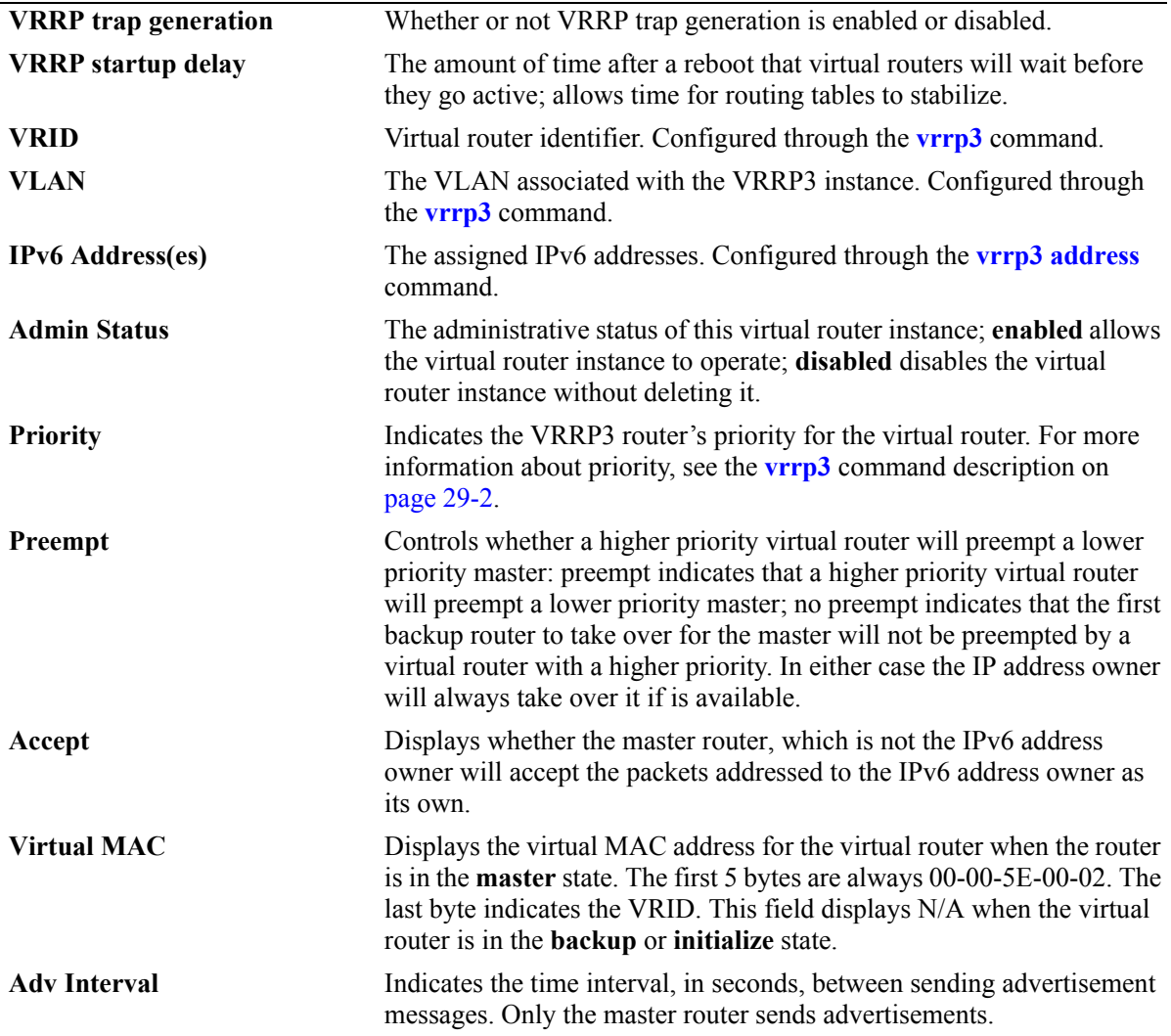

# **Release History**

Release 6.1.3; command was introduced.

# **Related Commands**

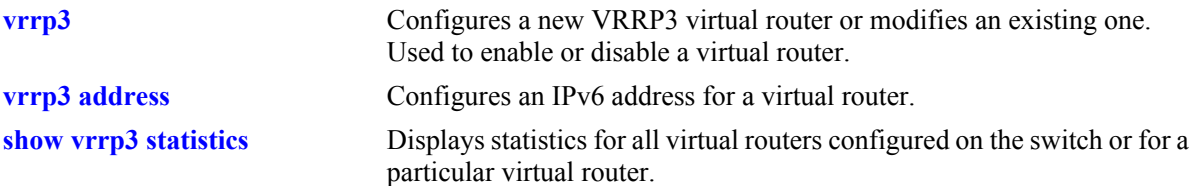

# **MIB Objects**

alaVrrp3OperTable

alaVrrp3OperAdminState alaVrrp3OperPriority alaVrrp3OperPreemptMode alaVrrp3OperAcceptMode alaVrrp3OperAdvinterval

# <span id="page-1231-0"></span>**show vrrp3 statistics**

Displays statistics about VRRP3 packets for all virtual routers configured on the switch or for a particular virtual router.

**show vrrp3 [***vrid***] statistics**

#### **Syntax Definitions**

*vrid* The virtual router ID, in the range from 1–255.

#### **Defaults**

N/A

# **Platforms Supported**

OmniSwitch 6850, 9000

# **Usage Guidelines**

Use the **show vrrp3 statistics** command to display information about VRRP3 packets. Use the **show vrrp3** command to display information about the virtual router configuration.

# **Examples**

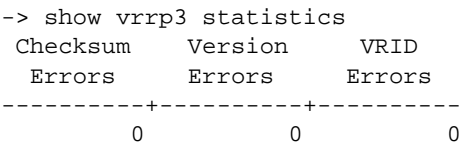

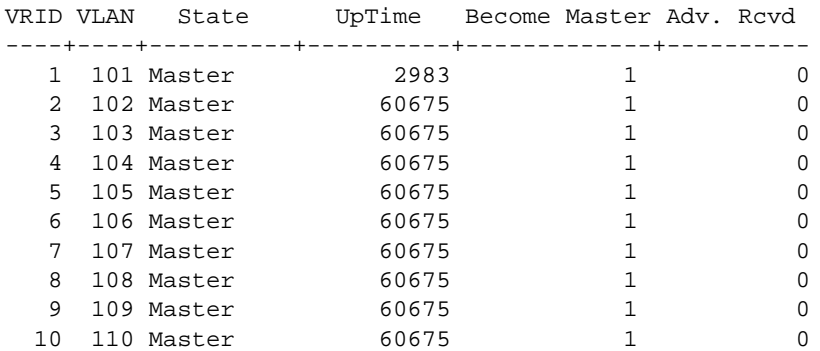

#### *output definitions*

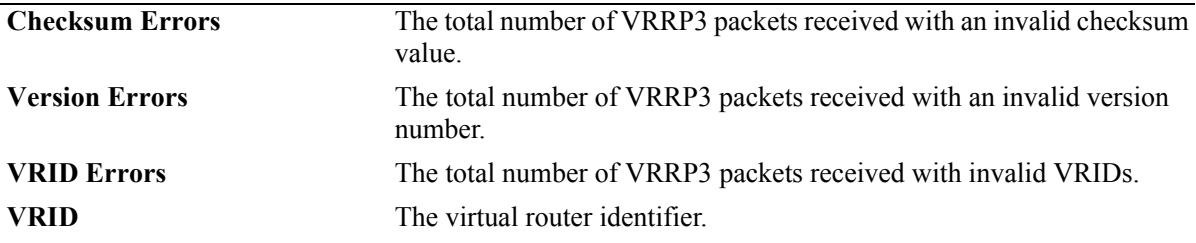

| output acpitutons (continueu) |                                                                                                    |
|-------------------------------|----------------------------------------------------------------------------------------------------|
| <b>VLAN</b>                   | The VLAN associated with the VRRP3 instance.                                                                                                    |
| <b>State</b>                  | The administrative state of the VRRP3 instance; <b>initialize</b> specifies that<br>the interface or vlan is either disabled or down and the startup delay<br>timer has not expired; <b>backup</b> specifies that this instance is monitoring<br>the availability of the master router; master specifies that this instance<br>is functioning as the master router. |
| <b>UpTime</b>                 | Time interval (in hundredths of a second) since this virtual router was<br>last initialized.                                                                                                    |
| <b>Become Master</b>          | The total number of times this virtual router's state has transitioned<br>from backup to master.                                                                                                    |
| Adv. Revd                     | The total number of VRRP3 advertisements received by this instance.                                                                                                    |
|                               |                                                                                                    |

*output definitions (continued)*

# **Release History**

Release 6.1.3; command was introduced.

#### **Related Commands**

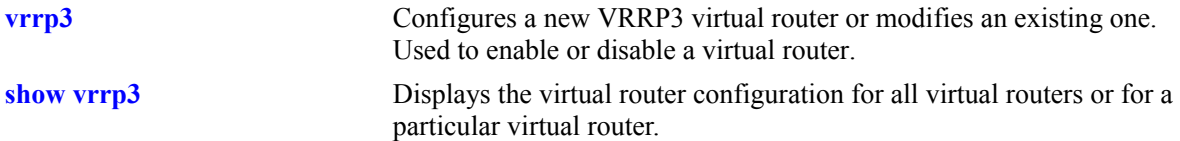

# **MIB Objects**

```
alaVrrp3RouterChecksumErrors
  alaVrrp3RouterVersionErrors
  alaVrrp3RouterVrIdErrors
alaVrrp3RouterStatsTable
  alaVrrp3StatsBecomeMaster
  alaVrrp3StatsAdvertiseRcvd
  alaVrrp3StatsAdvIntervalErrors
  alaVrrp3StatsIpTtlErrors
  alaVrrp3StatsPriZeroPktsRcvd
  alaVrrp3StatsPriZeroPktsSent
  alaVrrp3StatsInvalidTypePktsRcvd
  alaVrrp3StatsAddressListErrors
  alaVrrp3StatsInvldAuthType
  alaVrrp3StatsPacketLengthErrors
alaVrrp3OperTable
  alaVrrp3OperUpTime
alaVrrp3OperGroup
  alaVrrp3OperState
```
# **show vrrp3 track-association**

Displays the tracking policies associated with VRRP3 virtual routers.

**show vrrp3 [***vrid***] track-association [***track\_id***]**

# **Syntax Definitions**

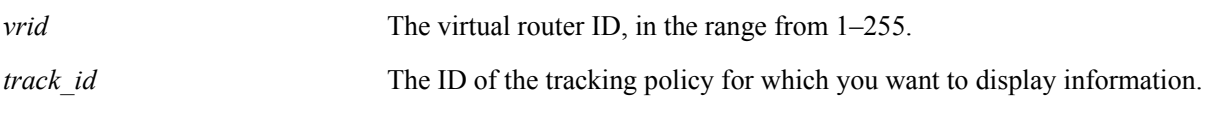

# **Defaults**

N/A

# **Platforms Supported**

OmniSwitch 6850, 9000

# **Usage Guidelines**

If a track ID is specified, only information about that track ID is displayed. If the virtual router ID and track ID are not specified, information about all virtual routers and their associated tracking policies is displayed.

# **Examples**

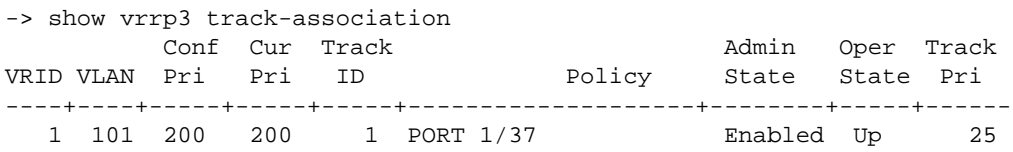

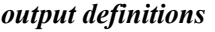

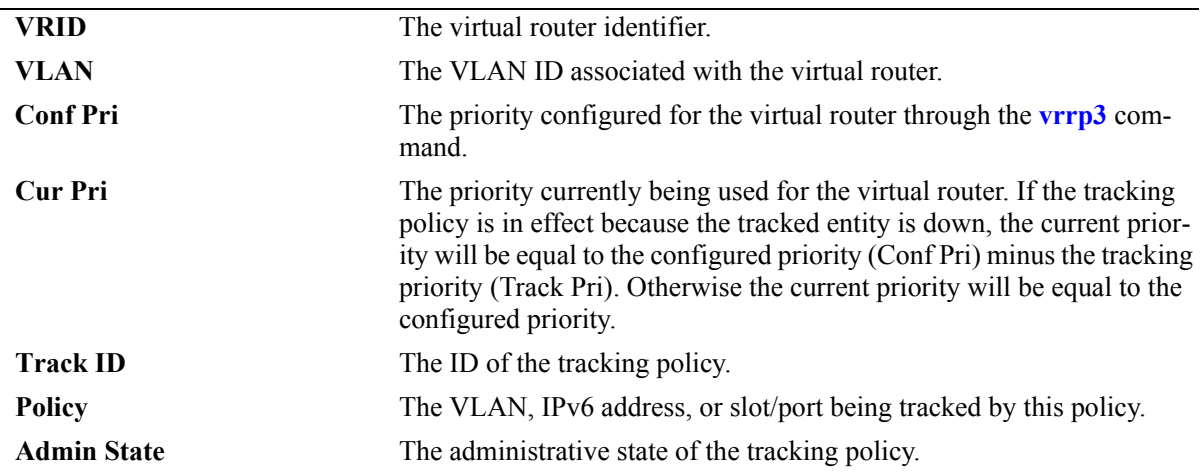

#### *output definitions (continued)*

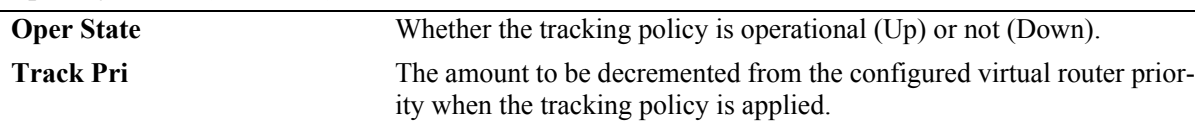

# **Release History**

Release 6.1.3; command was introduced.

# **Related Commands**

**[vrrp3 track-association](#page-1217-0)** Associates a VRRP3 tracking policy with a virtual router.

# **MIB Objects**

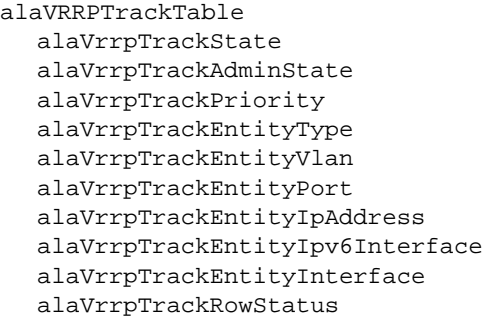

alaVrrp3AssoTrackTable alaVrrp3AssoTrackId alaVrrp3TrackRowStatus

# **30 OSPF Commands**

Open Shortest Path First routing (OSPF) is a shortest path first (SPF) or link-state protocol. OSPF is an interior gateway protocol (IGP) that distributes routing information between routers in a single autonomous system (AS). OSPF chooses the least-cost path as the best path.

Each participating router distributes its local state (i.e., the router's usable interfaces and reachable neighbors) throughout the AS by flooding. In a link-state protocol, each router maintains a database describing the entire AS topology. This database is built from the collected link state advertisements of all routers. Each multi-access network that has at least two attached routers has a designated router and a backup designated router. The designated router floods a link state advertisement for the multi-access network and has other special responsibilities.

OSPF allows collections of contiguous networks and hosts to be grouped together. A group, together with the routers having interfaces to any one of the included networks, is called an *are*a. Each area runs a separate copy of the basic link-state routing algorithm. This means that each area has its own topological database, as explained in the previous section.

Alcatel's version of OSPF complies with RFCs 1370, 1850, 2328, 2370, 3101, and 3623.

MIB information for OSPF is as follows:

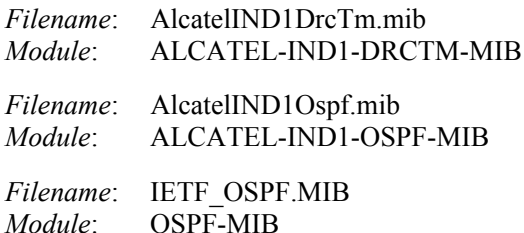

The following is a list of the commands for configuring OSPF:

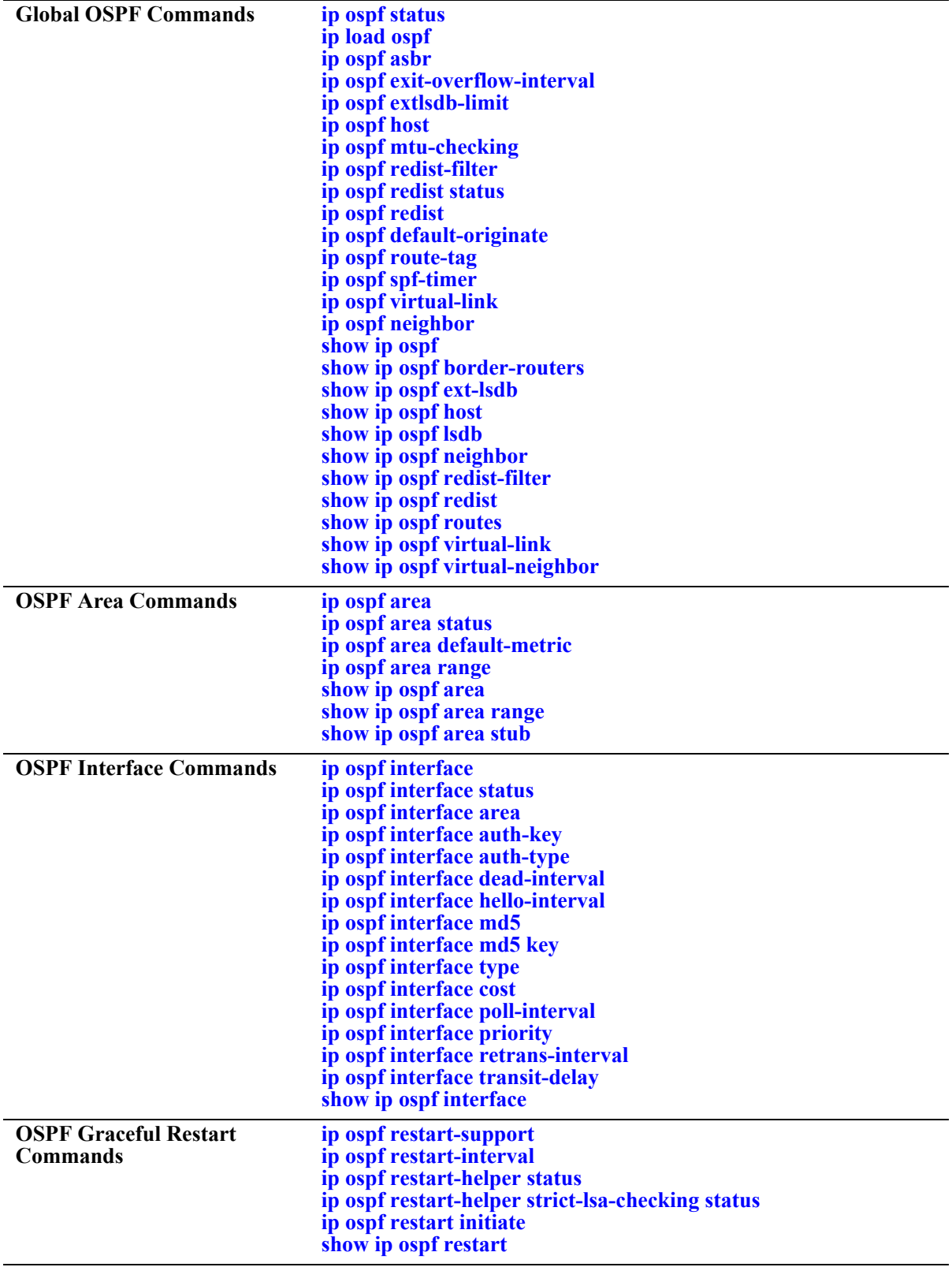

# <span id="page-1238-0"></span>**ip ospf status**

Enables or disables the administration status of OSPF on the router.

**ip ospf status {enable | disable}**

# **Syntax Definitions**

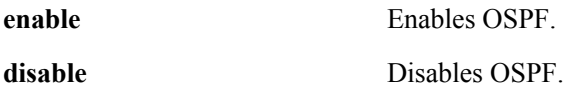

#### **Defaults**

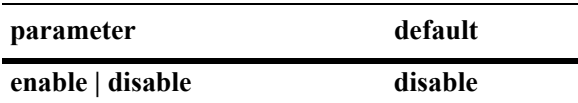

# **Platforms Supported**

OmniSwitch 6800, 6850, 9000

# **Usage Guidelines**

The OSPF protocol must be enabled for it to route traffic.

#### **Examples**

-> ip ospf status enable -> ip ospf status disable

# **Release History**

Release 5.1; command was introduced.

#### **Related Commands**

**[show ip ospf](#page-1296-0)** Displays OSPF status and general configuration parameters.

# **MIB Objects**

ospfGeneralGroup ospfAdminStat

# <span id="page-1239-0"></span>**ip load ospf**

Loads the OSPF software on the router.

**ip load ospf**

# **Syntax Definitions**

N/A

# **Defaults**

N/A

# **Platforms Supported**

OmniSwitch 6800, 6850, 9000

# **Usage Guidelines**

N/A

# **Example**

-> ip load ospf

# **Release History**

Release 5.1; command was introduced.

# **Related Commands**

 $N/A$ 

# **MIB Objects**

ALADRCTMCONFIG alaDrcTmIPOspfStatus

# <span id="page-1240-0"></span>**ip ospf asbr**

Configures the router as an Autonomous System Border Router (ASBR). A router running multiple protocols or acting as a gateway to other exterior routers is an ASBR. *This command is currently not supported.*

#### **ip ospf asbr**

**no ip ospf asbr**

#### **Syntax Definitions**

N/A

# **Defaults**

N/A

# **Platforms Supported**

OmniSwitch 6800, 6850, 9000

# **Usage Guidelines**

- Autonomous System Border Routers (ASBRs) are routers that exchange information with routers from another autonomous system (AS).
- **•** The **no** variant of this command removes the ASBR classification of the selected router.

# **Examples**

```
-> ip ospf asbr
-> no ip ospf asbr
```
# **Release History**

Release 5.1; command was introduced.

# **Related Commands**

**[show ip ospf](#page-1296-0)** Displays OSPF status and general configuration parameters.

# **MIB Objects**

alaProtocolOspf alaOspfAsBdRtr

# <span id="page-1241-0"></span>**ip ospf exit-overflow-interval**

This command sets the overflow interval value.

**ip ospf exit-overflow-interval** *seconds*

# **Syntax Definitions**

*seconds* The number of seconds the router waits before attempting to leave the overflow state.

#### **Defaults**

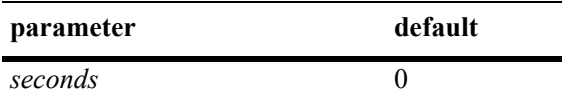

# **Platforms Supported**

OmniSwitch 6800, 6850, 9000

# **Usage Guidelines**

- The overflow interval is the time whereby the routing router will wait before attempting to leave the database overflow state; the interval begins upon the routing router's arrival into this state.
- When the routing router leaves the overflow state, it can once again create non-default and external link state advertisements (LSAs) for autonomous systems (AS).
- Note that the router will not leave the overflow state (until it is restarted) when the overflow interval value is set to 0.

#### **Example**

```
-> ip ospf exit-overflow-interval 10
```
# **Release History**

Release 5.1; command was introduced.

#### **Related Commands**

**[show ip ospf](#page-1296-0)** Displays the OSPF status and general configuration parameters.

# **MIB Objects**

```
ospfGeneralGroup
  ospfExitOverflowInterval
```
# <span id="page-1242-0"></span>**ip ospf extlsdb-limit**

Assigns a limit to the number of External Link-State Database (LSDB) entries that can be learned.

**ip ospf extlsdb-limit** *limit*

# **Syntax Definitions**

*limit* The maximum number of LSDB entries allowed on the router. The accepted value is any number greater than or equal to 1. If 0 is entered, there is no limit.

#### **Defaults**

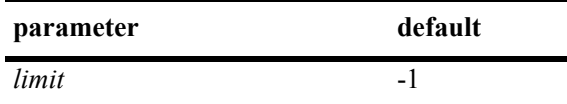

# **Platforms Supported**

OmniSwitch 6800, 6850, 9000

# **Usage Guidelines**

- **•** This command allows you to set a limit to the number of external LSDBs learned by the router. An external LSDB is created when the router learns a link address that exists outside of its Autonomous System (AS).
- When the limit is set, and it is exceeded, older addresses that were previously learned are removed from the routing table to make room for the new external LSDB.

# **Example**

-> ip ospf extlsdb-limit 25

#### **Release History**

Release 5.1; command was introduced.

#### **Related Commands**

**[show ip ospf](#page-1296-0)** Displays OSPF status and general configuration parameters.

# **MIB Objects**

ospfGeneralGroup ospfExtLsdbLimit

# <span id="page-1243-0"></span>**ip ospf host**

Creates and deletes an OSPF entry for directly attached hosts. Allows for the modification of the host parameters of Type of Service (ToS) and metric.

**ip ospf host** *ip\_address* **tos** *tos* **[metric** *metric***]**

**no ip ospf host** *ip\_address* **tos** *tos*

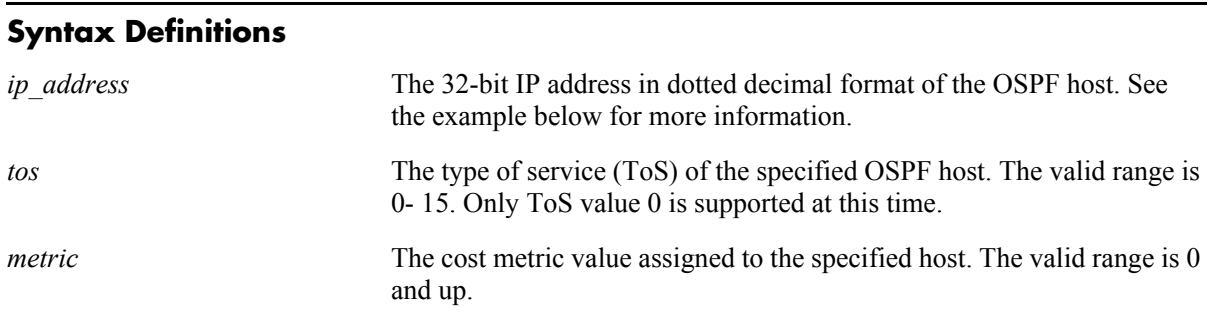

# **Defaults**

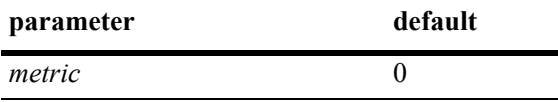

# **Platforms Supported**

OmniSwitch 6800, 6850, 9000

# **Usage Guidelines**

- **•** The **no** variant of this command removes the record of the OSPF host.
- Use this command when multiple paths exist to a host. The specified host must be directly attached to the router. ToS routing is the ability to make a forwarding decision based on a destination address and a desired Quality of Service (QoS). ToS routing allows link selection based on QoS when more than one path exists between a source and a destination.A metric value is the cost of all the hops necessary for a packet to reach its destination. Routers use the metric to determine the best possible path

# **Examples**

```
-> ip ospf host 172.22.2.115 tos 1 metric 10
-> no ip ospf host 172.22.2.115 tos 1
```
# **Release History**

Release 5.1; command was introduced.

# **Related Commands**

**[show ip ospf host](#page-1303-0)** Displays information on configured OSPF hosts.

# **MIB Objects**

ospfHostTable ospfHostStatus ospfHostIpAddress ospfHostTOS ospfHostMetric

# <span id="page-1245-0"></span>**ip ospf mtu-checking**

Enables or disables the use of Maximum Transfer Unit (MTU) checking. The MTU limits the size of a transmitted or received packet.

**ip ospf mtu-checking**

**no ip ospf mtu-checking**

#### **Syntax Definitions**

N/A

# **Defaults**

 $N/A$ 

# **Platforms Supported**

OmniSwitch 6800, 6850, 9000

# **Usage Guidelines**

- **•** The **no** form of this command disables MTU checking.
- **•** This command is used to disable the checking for mismatch of the interface MTU while establishing a neighbor adjacency with a router. MTU mismatch occurs when a router receives packets that contain a larger MTU value than that of the interface on which adjacency is being established. The interface MTU is the largest IP datagram size (in bytes) that the interface can accept.

# **Examples**

-> ip ospf mtu-checking

-> no ip ospf mtu-checking

# **Release History**

Release 5.1; command was introduced.

# **Related Commands**

**[show ip ospf](#page-1296-0)** Displays the OSPF status and general configuration parameters.

# **MIB Objects**

alaProtocolOspf alaOspfMTUCheck

# <span id="page-1246-0"></span>**ip ospf redist-filter**

Creates or deletes an OSPF redistribution filter. Allows for modifying several preset defaults in an OSPF redistribution filter. *This command is currently not supported. Please use the new* **ip redist** *and* **ip route map** *commands described in the "IP Commands" chapter.*

**ip ospf redist-filter {local | static | rip | bgp}** *ip\_address subnet\_mask* **[{[effect {permit | deny}] | [metric** *value***] | [route-tag** *tag***] | [redist-control {all-subnets | aggregate | no-subnets}]}]**

**no ip ospf redist-filter {local | static | rip | bgp}** *ip\_address subnet\_mask*

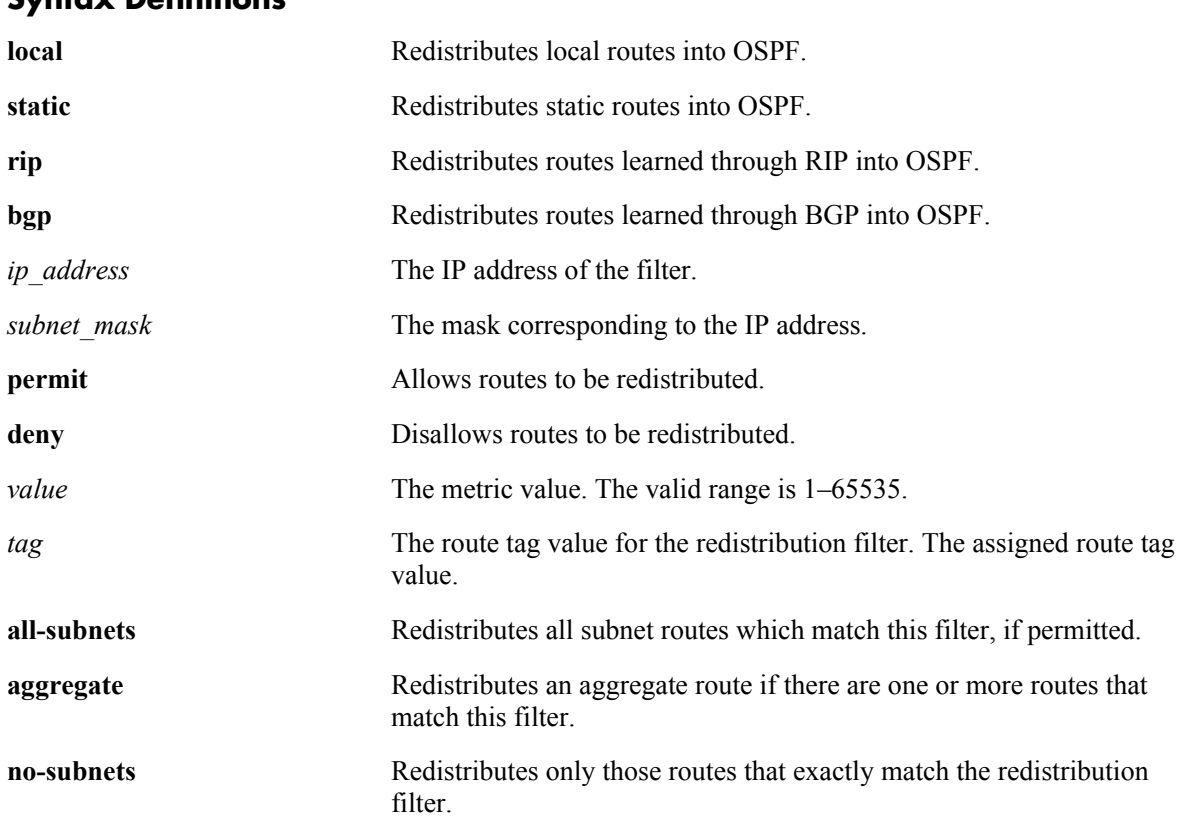

#### **Syntax Definitions**

# **Defaults**

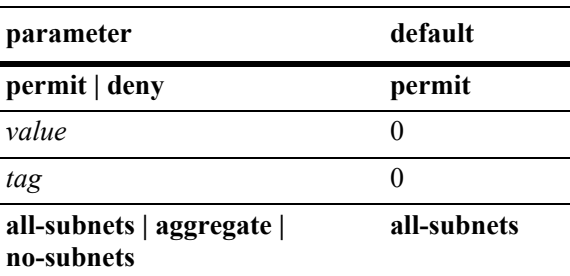

# **Platforms Supported**

OmniSwitch 6800, 6850, 9000

# **Usage Guidelines**

- The **no** form of this command deletes the redistribution filter previously created.
- This command sets up a filter to redistribute routes from one routing domain to another routing domain. The selected route or protocol type and an IP address/mask are the parameters of the filter. For example, if RIP and IP address 1.0.0.0 with a mask of 255.0.0.0 is the specified filter, all routes learned from RIP with an address of 1.0.0.0 and mask of 255.0.0.0 would be filtered into OSPF domain.
- **•** By default, the filter action is set to allow routes that match the criteria specified in the filter to be redistributed. The filter can be set to deny redistribution to routes obtained from the specified learning source and IP address/mask.
- This command specifies the metric value with which routes matching this filter are redistributed into OSPF. The default value is zero (0), which means that the metric used for the redistributed route is the value specified by the OSPF redistribution metric variable.
- This command specifies the route tag with which routes matching this filter are redistributed into OSPF. The default value is zero (0), which means that the route tag used will be the one in the route, if specified.
- **•** This command is used to control the manner in which routes are redistributed into OSPF.

# **Examples**

```
-> ip ospf redist-filter local 172.22.2.0 255.255.255.0
-> ip ospf redist-filter local 172.22.2.0 255.255.255.0 effect deny
-> ip ospf redist-filter local 172.22.2.0 255.255.255.0 metric 5
-> ip ospf redist-filter local 172.22.2.0 255.255.255.0 route-tag 5555
-> ip ospf redist-filter local 172.22.2.0 255.255.255.0 redist-control subnet
-> no ip ospf redist-filter local 172.22.2.0 255.255.255.0
```
# **Release History**

Release 5.1; command was introduced.

# **Related Commands**

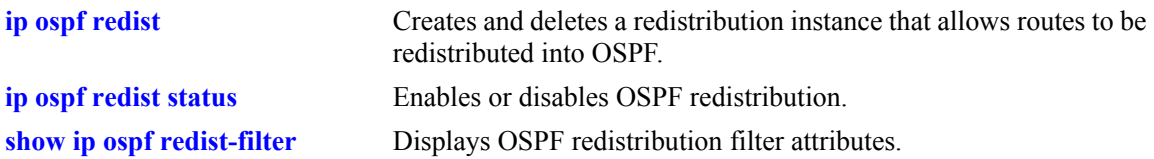

# **MIB Objects**

alaOspfRedistRouteTable

```
alaOspfRedistRouteProto
alaOspfRedistRouteDest
alaOspfRedistRouteMask
alaOspfRedistRouteStatus
alaOspfRedistRouteEffect
alaOspfRedistRouteMetric
alaOspfRedistRouteTagMatch
```
# <span id="page-1248-0"></span>**ip ospf redist status**

Enables or disables OSPF redistribution. *This command is currently not supported. Please use the new* **ip redist** *and* **ip route map** *commands described in the "IP Commands" chapter.*

**ip ospf redist status {enable | disable}**

#### **Syntax Definitions**

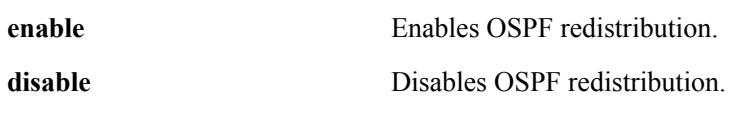

# **Defaults**

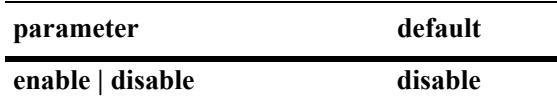

# **Platforms Supported**

OmniSwitch 6800, 6850, 9000

# **Usage Guidelines**

OSPF can redistribute routes from outside the OSPF domain into OSPF by using the **[ip ospf redist](#page-1249-0)** command and the **[ip ospf redist-filter](#page-1246-0)** command.

#### **Examples**

-> ip ospf redist status enable -> ip ospf redist status disable

#### **Release History**

Release 5.1; command was introduced.

#### **Related Commands**

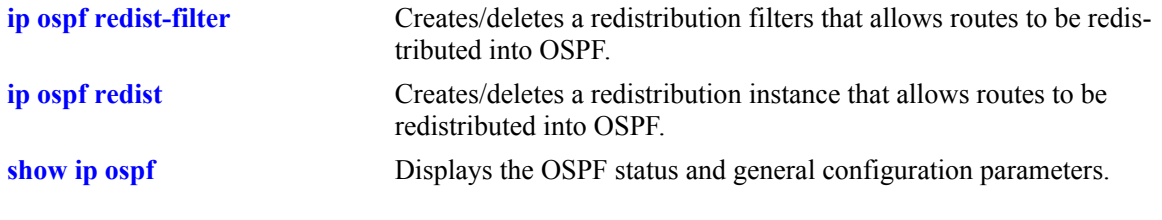

# **MIB Objects**

alaProtocolOspf

alaOspfRedistAdminStatus

# <span id="page-1249-0"></span>**ip ospf redist**

Creates and deletes a redistribution instance that allows routes to be redistributed into OSPF. Allows for the modification of various parameters of a redistribution instance. *This command is currently not supported. Please use the new* **ip redist** *and* **ip route map** *commands described in the "IP Commands" chapter.*

**ip ospf redist {local | static | rip | bgp} [metric** *metric***] [metric-type {type1 | type2}] [subnets {enable | disable}]**

**no ip ospf redist {local | static | rip | bgp}**

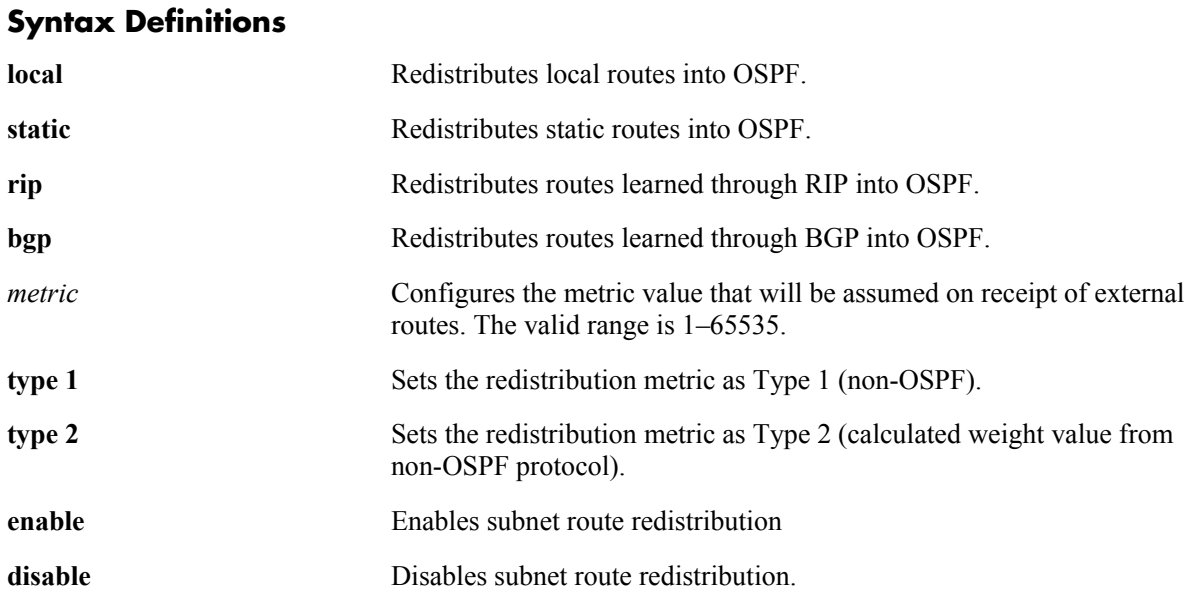

# **Defaults**

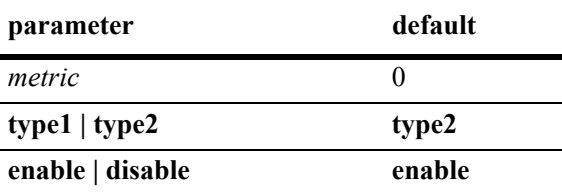

# **Platforms Supported**

OmniSwitch 6800, 6850, 9000

# **Usage Guidelines**

- **•** When a redistribution instance for a specified non-OSPF protocol is created, it is automatically enabled.
- **•** Creating a route distribution entry automatically enables the **ip ospf redist subnets** and **ip ospf redist metric-type** features.

**•** Use the **[ip ospf redist status](#page-1248-0)** command and the **[ip ospf redist-filter](#page-1246-0)** command to initiate redistribution of routes into OSPF.

#### **Examples**

```
-> ip ospf redist rip metric 15 metric-type type2 subnets disable
-> no ip ospf redist rip
```
#### **Release History**

Release 5.1; command was introduced.

#### **Related Commands**

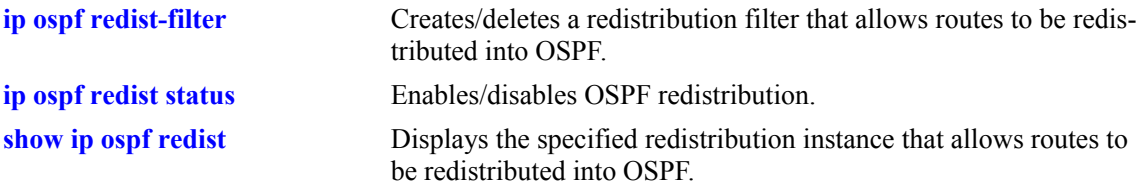

# **MIB Objects**

alaOspfRedistProtoTable

- alaOspfRedistProtoId
- alaOspfRedistProtoStatus
- alaOspfRedistProtoMetric

alaOspfRedistProtoMetricType

alaOspfRedistProtoSubnets

# <span id="page-1251-0"></span>**ip ospf default-originate**

Configures a default external route into the OSPF routing domain.

**ip ospf default-originate {only | always} [metric-type {type1 | type2}] [metric** *value***]**

**no ip ospf default-originate**

# **Syntax Definitions**

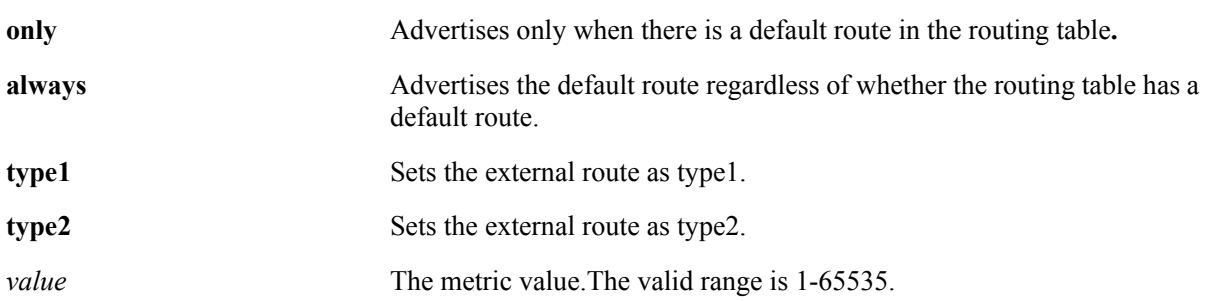

# **Defaults**

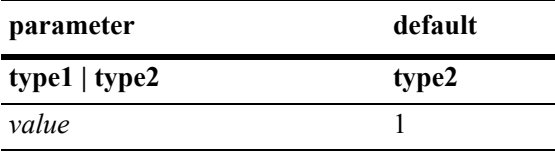

# **Platforms Supported**

OmniSwitch 6800, 6850, 9000

# **Usage Guidelines**

Use the **no** form of the command to delete redistributed default routes.

# **Examples**

```
-> ip ospf default-originate always
-> ip ospf default-originate only metric 10
-> ip ospf default-originate always metric-type type1 metric 5
-> no ip ospf default-originate
```
# **Release History**

Release 6.1.3; command was introduced.

# **Related Commands**

**[ip ospf asbr](#page-1240-0)** Configures the router as an Autonomous System Border Router (ASBR). *This command is currently not supported.* 

# **MIB Objects**

alaProtocolOspf

```
alaOspfDefaultOriginate
alaOspfDefaultOriginateMetricType
alaOspfDefaultOriginateMetric
```
# <span id="page-1253-0"></span>**ip ospf route-tag**

Configures a tag value for the Autonomous System External (ASE) routes created.

**ip ospf route-tag** *tag*

# **Syntax Definitions**

*tag* The set tag value. The valid range is  $0-2,147,483,647$ .

#### **Defaults**

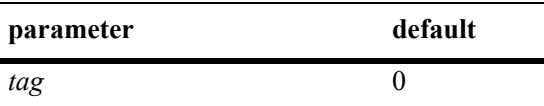

#### **Platforms Supported**

OmniSwitch 6800, 6850, 9000

#### **Usage Guidelines**

- **•** This command allows you to set a tag value for ASE routes that are learned by this OSPF router. The tag value allows for quick identification.
- **•** OSPF ASE route advertisements contain a tag value field. This field allows the exchange of information between autonomous system border routers (ASBRs).

#### **Example**

-> ip ospf route-tag 2

#### **Release History**

Release 5.1; command was introduced.

#### **Related Commands**

**[show ip ospf](#page-1296-0)** Displays OSPF status and general configuration parameters.

#### **MIB Objects**

alaProtocolOspf alaOspfRedistRouteTag

# <span id="page-1254-0"></span>**ip ospf spf-timer**

Configures timers for Shortest Path First (SPF) calculation.

**ip ospf spf-timer [delay** *delay\_seconds***] [hold** *hold\_seconds***]** 

#### **Syntax Definitions**

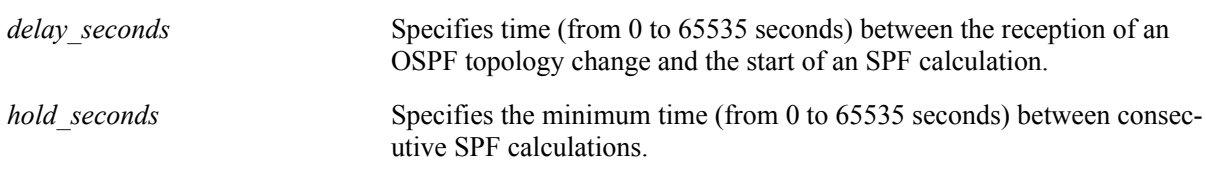

# **Defaults**

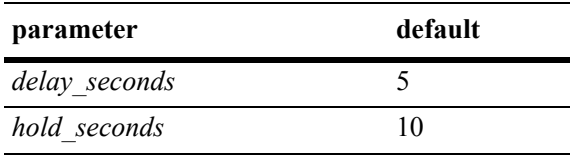

# **Platforms Supported**

OmniSwitch 6800, 6850, 9000

# **Usage Guidelines**

- This command allows you to configure the time between SPF calculations. Using the delay timer, you can determine how much time to postpone an SPF calculation after the router receives a topology change. Using the hold timer, you can configure the amount of time that must elapse between consecutive SPF calculations.
- Note that if either of these values is set to 0, there will be no delay in the SPF calculation. This means that SPF calculations will occur immediately upon the reception of a topology change and/or that backto back SPF calculations can take place with no break in-between the two.

# **Example**

```
-> ip ospf spf-timer delay 20 hold 35
```
# **Release History**

Release 5.1; command was introduced.

# **Related Commands**

**[show ip ospf](#page-1296-0)** Displays the OSPF status and general configuration parameters.

# **MIB Objects**

alaProtocolOspf

alaOspfTimerSpfDelay alaOspfTimerSpfHold

# <span id="page-1256-0"></span>**ip ospf virtual-link**

Creates or deletes a virtual link. A virtual link is used to restore backbone connectivity if the backbone is not physically contiguous.

**ip ospf virtual-link** *area\_id router\_id* **[auth-type {none | simple | md5}] [auth-key** *key\_string***] [dead-interval** *seconds***] [hello-interval** *seconds***] [retrans-interval** *seconds***] [transit-delay** *seconds***]**

**no ip ospf virtual-link** *area\_id router\_id*

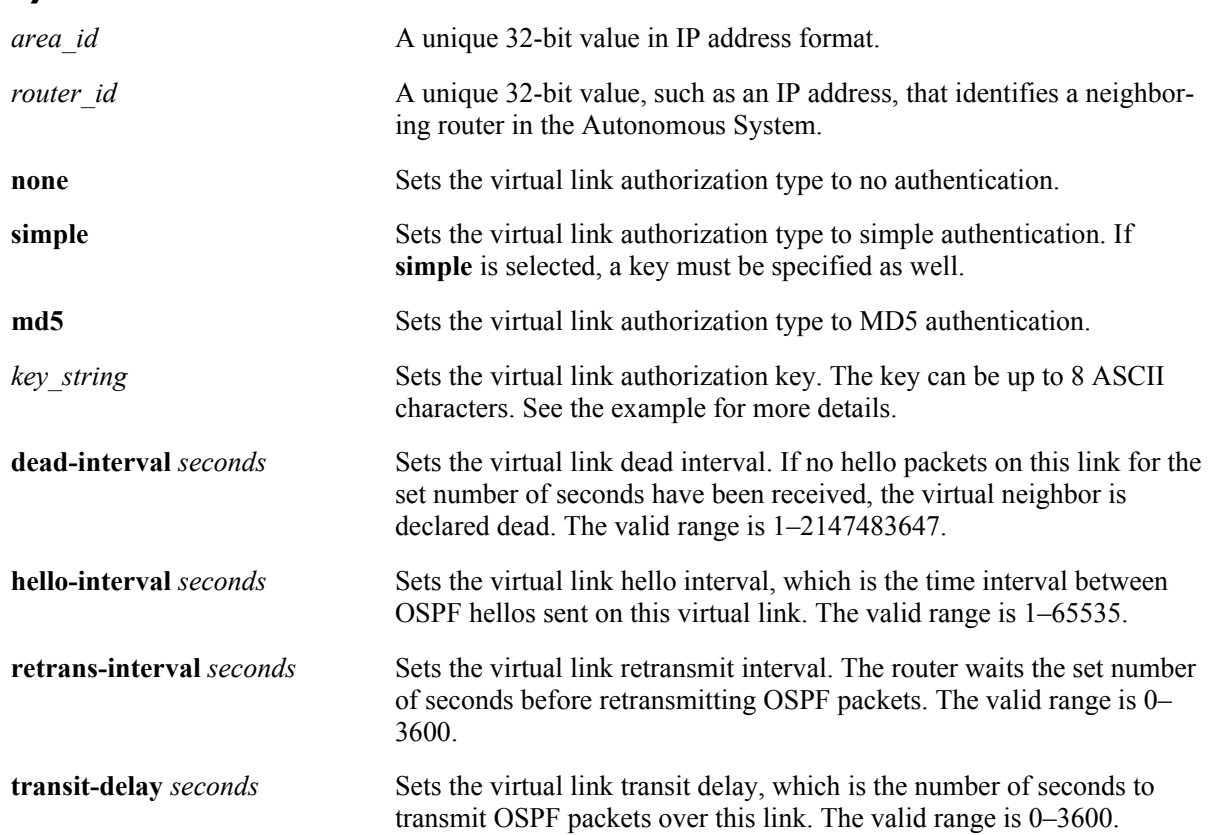

#### **Syntax Definitions**

# **Defaults**

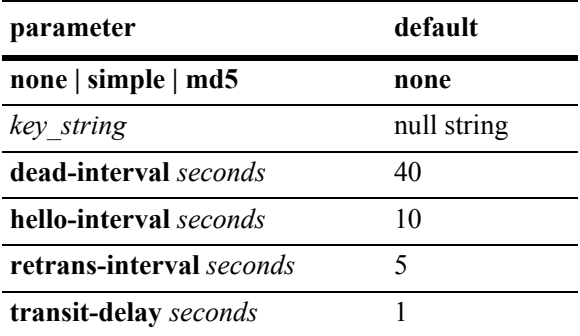

# **Platforms Supported**

OmniSwitch 6800, 6850, 9000

# **Usage Guidelines**

- **•** The **no** form of the command deletes the virtual link.
- It is possible to define areas in such a way that the backbone is no longer contiguous. In this case the system administrator can ensure backbone connectivity physically.
- Virtual links can be configured between any two backbone routers that have an interface to a common non-backbone area. Virtual links belong to the backbone. The protocol treats two routers joined by a virtual link as if they were connected by an unnumbered point-to-point network. The routing protocol traffic that flows along the virtual link uses intra-area routing only.
- If authentication is enabled, both routers at either end of the virtual link must share the same password. Simple authentication refers to the use of only clear-text passwords as an authentication method. MD5 authentication refers to the usage of message digests.
- **•** The **dead-interval** value should be the same for all routers on the same network. This value should be some multiple of the value given for the hello interval.

# **Examples**

```
-> ip ospf virtual-link 0.0.0.1 172.22.2.115
-> ip ospf virtual-link 0.0.0.1 172.22.2.115 auth-key "techpubs"
-> ip ospf virtual-link 0.0.0.1 172.22.2.115 auth-type simple
-> ip ospf virtual-link 0.0.0.1 172.22.2.115 dead-interval 50
-> ip ospf virtual-link 0.0.0.1 172.22.2.115 hello-interval 20
-> ip ospf virtual-link 0.0.0.1 172.22.2.115 retrans-interval 20 
-> ip ospf virtual-link 0.0.0.1 172.22.2.115 transit-delay 50
-> no ip ospf virtual-link 0.0.0.1 172.22.2.115
```
# **Release History**

Release 5.1; command was introduced.

# **Related Commands**

**[show ip ospf virtual-link](#page-1316-0)** Displays the virtual link information.

# **MIB Objects**

ospfVirtIfTable ospfVirtIfAreaId ospfVirtIfNeighbor ospfVirtIfAuthKey ospfVirtIfStatus ospfVirtIfAuthType ospfVirtIfRtrDeadInterval ospfVirtIfHelloInterval ospfVirtIfRetransInterval ospfVirtIfTransitDelay

# <span id="page-1259-0"></span>**ip ospf neighbor**

Creates a static neighbor on a non-broadcast interface.

**ip ospf neighbor** *neighbor\_id* **{eligible | non-eligible}**

**no ip ospf neighbor** *neighbor\_id*

# **Syntax Definitions**

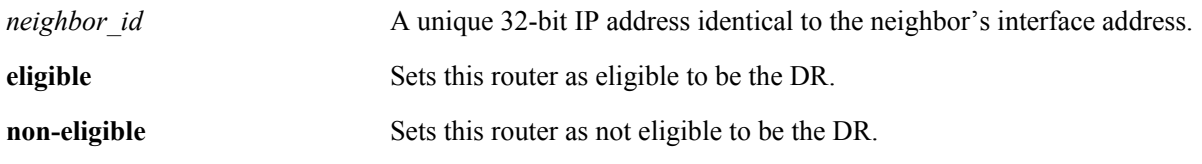

# **Defaults**

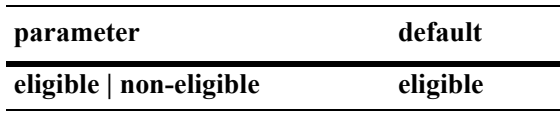

# **Platforms Supported**

OmniSwitch 6800, 6850, 9000

# **Usage Guidelines**

- **•** NBMA (Non Broadcast Multi Access), PMP (Point-to-Multipoint), and P2P (Point-to-Point) OSPF non-broadcast modes are supported over Ethernet interfaces (broadcast media).
- Neighboring routers on non-broadcast OSPF networks must be statically configured, because lack of OSPF multicast capabilities prevents using normal OSPF Hello protocol discovery.
- **•** In the case of NBMA interface the static neighbor eligibility for becoming a DR can be configured while it is not necessary for point-to-multipoint and point-to-point interfaces.
- An interface connected to this neighbor must also be configured as a non-broadcast interface, which can be either point-to-multipoint or point-to-point, by using the **[ip ospf interface type](#page-1282-0)** command.
- For the correct working of an OSPF NBMA network, a fully meshed network is mandatory. Also, the neighbor eligibility configuration for a router on every other router should match the routers interface priority configuration.

# **Examples**

```
-> ip ospf neighbor 1.1.1.1 non-eligible
-> no ip ospf neighbor 1.1.1.1
```
# **Release History**

Release 5.1; command was introduced.
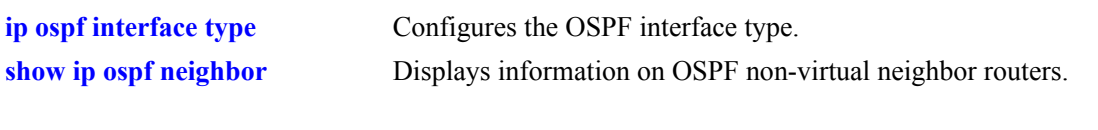

# **MIB Objects**

ospfNbrTable ospfNbrPriority ospfNbmaNbrStatus

# <span id="page-1261-0"></span>**ip ospf area**

Assigns an OSPF interface to a specified area.

**ip ospf area** *area\_id* **[summary {enable | disable}] | [type {normal | stub | nssa}]** 

**no ip ospf area** *area\_id* 

#### **Syntax Definitions**

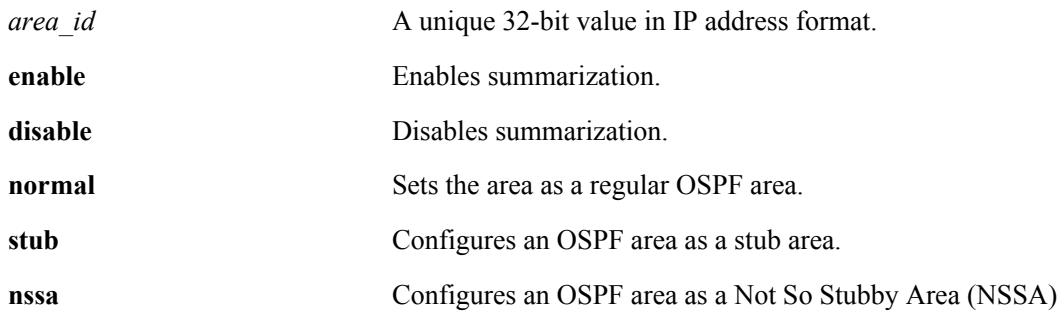

# **Defaults**

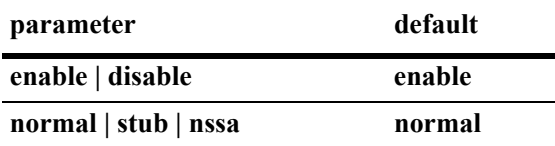

# **Platforms Supported**

OmniSwitch 6800, 6850, 9000

# **Usage Guidelines**

- **•** The **no** form deletes the area.
- **•** The **summary** options are used to enable or disable route summarization for stub and NSSA areas. Stub and NSSA areas will not receive LSA type 3 unless summary is enabled.
- **•** The **type** command allows you to chose what type of area this is going to be.

# **Examples**

```
-> ip ospf area 0.0.0.1
-> ip ospf area 0.0.0.1 stub
-> ip ospf area 0.0.0.1 type normal
-> no ip ospf area 0.0.0.1
```
# **Release History**

Release 5.1; command was introduced.

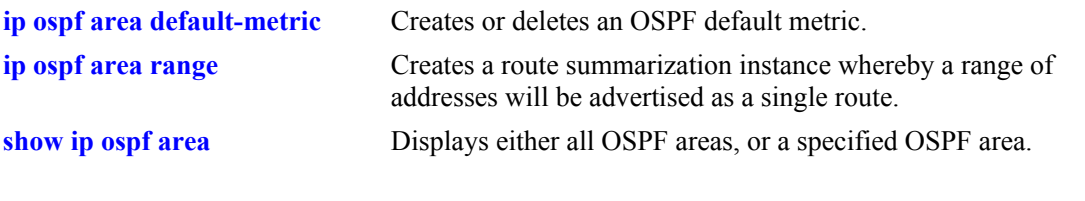

# **MIB Objects**

ospfAreaTable ospfImportAsExtern ospfAreaSummary ospfAreaId

# **ip ospf area status**

Enables or disables the administration status of the OSPF area.

**ip ospf area** *area\_id* **status {enable | disable}**

#### **Syntax Definitions**

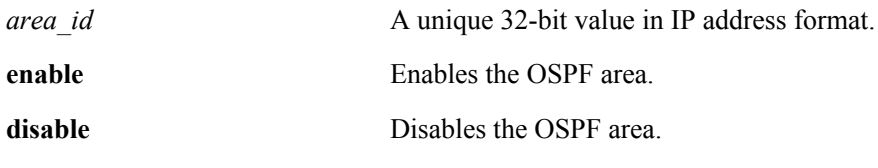

### **Defaults**

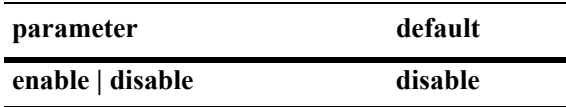

#### **Platforms Supported**

OmniSwitch 6800, 6850, 9000

#### **Usage Guidelines**

The OSPF area must be enabled for it to perform routing. This command enables or disables the specified OSPF area.

#### **Examples**

-> ip ospf area 1.1.1.1 status enable -> ip ospf area 1.1.1.1 status disable

#### **Release History**

Release 5.1; command was introduced.

#### **Related Commands**

**[show ip ospf area](#page-1321-0)** Displays the status and statistics of an OSPF area.

# **MIB Objects**

ospfAreaTable ospfAreaStatus

# <span id="page-1264-0"></span>**ip ospf area default-metric**

Creates or deletes a default metric for stub or Not So Stubby Area (NSSA) areas. The default metric configures the type of cost metric that a default area border router (ABR) will advertise in the default summary Link State Advertisement (LSA).

**ip ospf area** *area\_id* **default-metric** *tos* **[[cost** *cost***] | [type {ospf | type 1 | type 2}]**

**no ip ospf area** *area\_id* **default-metric** *tos*

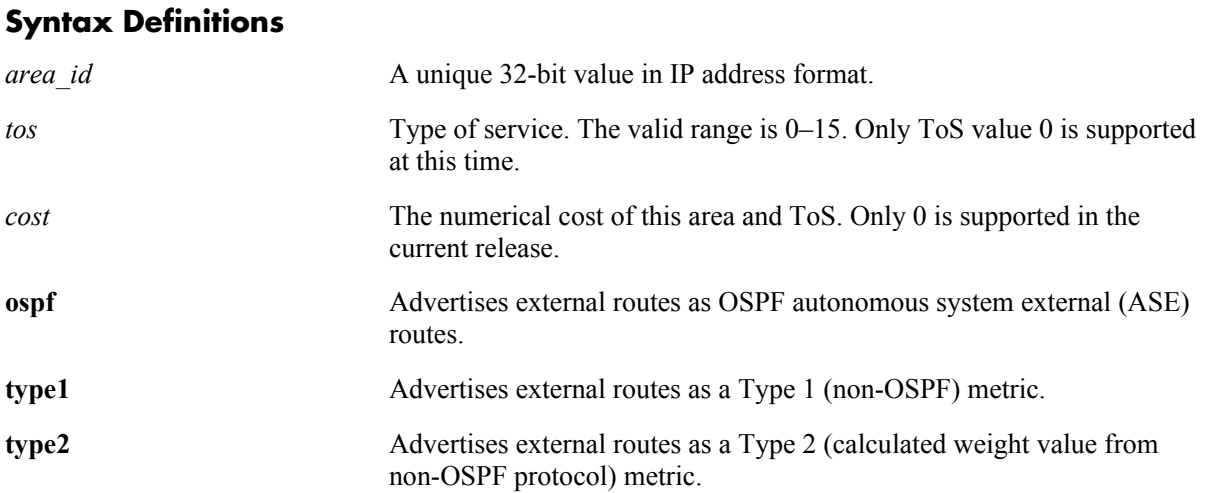

# **Defaults**

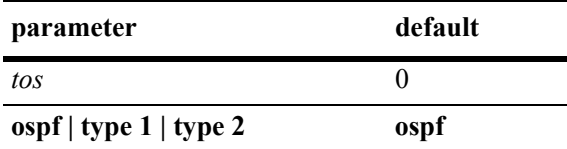

# **Platforms Supported**

OmniSwitch 6800, 6850, 9000

# **Usage Guidelines**

- **•** The **no** form deletes the default metric from the specified area.
- The **type** command configures the type of cost metric for the specified ToS. To ensure that internal routers receiving external route advertisements choose the correct route, all border routers advertising a particular external network should be configured to advertise the route using the same metric type. That is, they must all advertise the route using an OSPF, Type 1, or Type 2 metric.

# **Examples**

```
-> ip ospf area 1.1.1.1 default-metric 0
-> no ip ospf area 1.1.1.1 default-metric 0
```
# **Release History**

Release 5.1; command was introduced.

# **Related Commands**

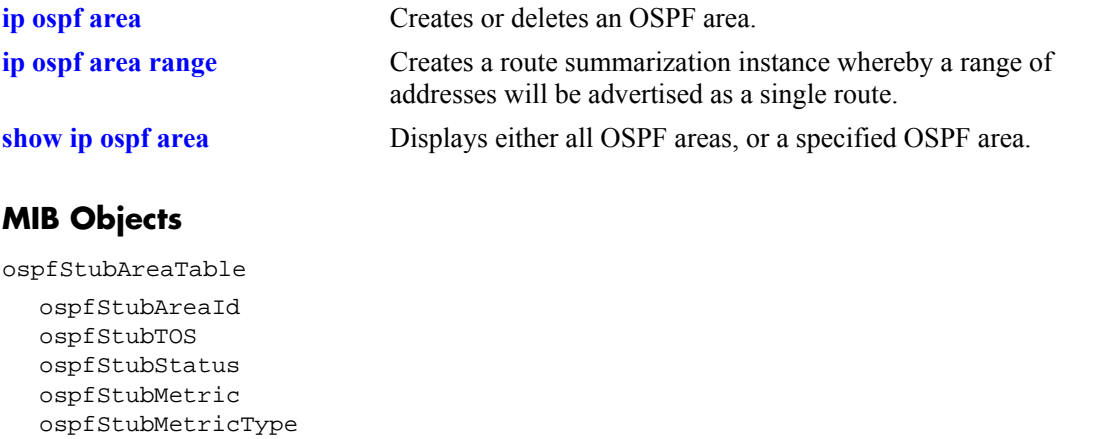

# <span id="page-1266-0"></span>**ip ospf area range**

Creates a route summarization instance whereby a range of addresses assigned for the route at the area border router will be advertised.

**ip ospf area** *area\_id* **range {summary | nssa}** *ip\_address subnet\_mask* **[effect {admatching | noMatching}]**

**no ip ospf area** *area\_id* **range {summary | nssa}** *ip\_address subnet\_mask*

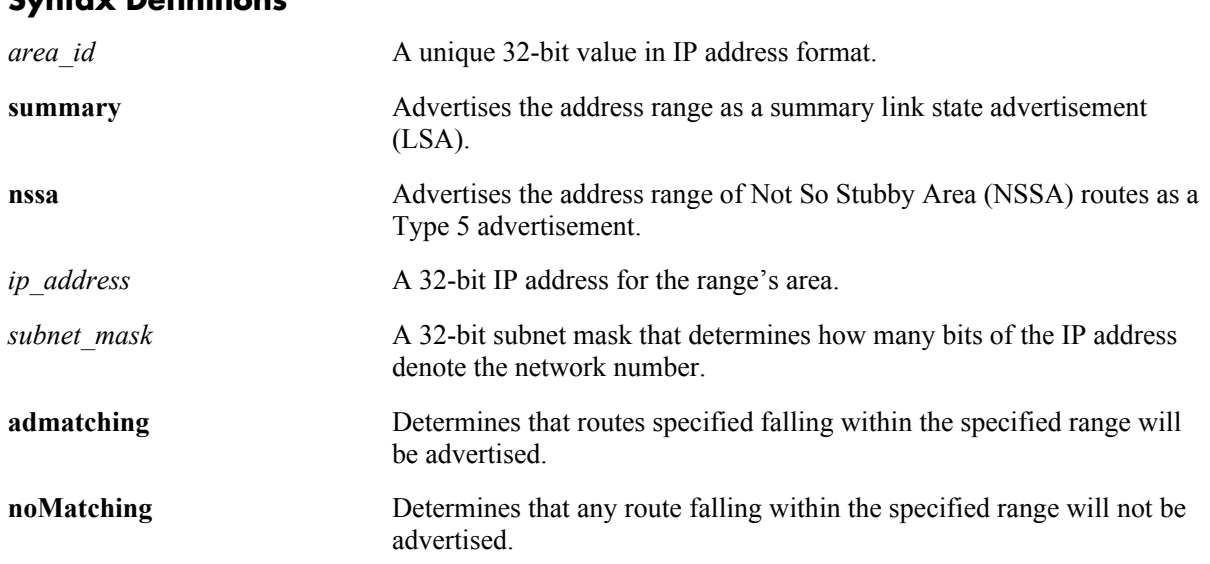

# **Syntax Definitions**

# **Defaults**

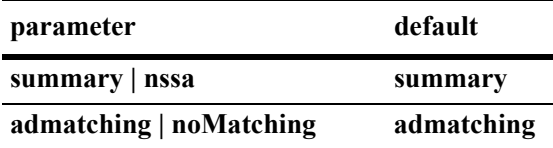

# **Platforms Supported**

OmniSwitch 6800, 6850, 9000

# **Usage Guidelines**

- Route summarization is the consolidation of addresses within an area which are advertised as a single route. When network numbers in an area are assigned consecutively, the area border router can be configured, using this command, to advertise a route that aggregates all the individual networks within the range.
- Using this command causes a single route to be advertised, for an address range in the specified area, to other areas.
- An NSSA (Not So Stubby Area) is similar to a stub area. However, where autonomous system (AS) external routes cannot be imported into a stub area, an NSSA will allow the importing of some AS external routes.
- Area ranges, once created, are enabled by default. Classless Inter-Domain Routing (CIDR) can work with OSPF to make route summarization more efficient. This is especially true for the summarization of routes in the global database. OSPF area address ranges can be configured on area border routers

# **Examples**

```
-> ip ospf area 1.1.1.1 range summary 172.22.2.0 255.255.255.0
-> no ip ospf area 1.1.1.1 range summary 172.22.2.0 255.255.255.0
```
# **Release History**

Release 5.1; command was introduced.

# **Related Commands**

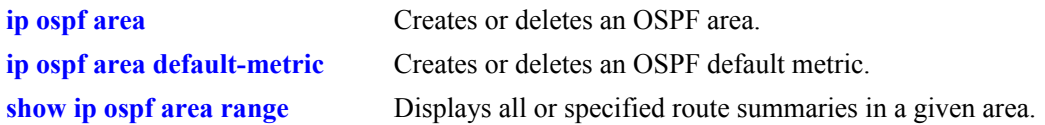

# **MIB Objects**

ospfAreaAggregateTable

```
ospfAreaAggregateAreaId
ospfAreaAggregateLsdbType
ospfAreaAggregateNet
ospfAreaAggregateMask
ospfAreaAggregateEffect
ospfAreaAggregateStatus
```
# **ip ospf interface**

Creates and deletes an OSPF interface. **ip ospf interface {***ip\_address | interface\_name***} no ip ospf interface {***ip\_address | interface\_name***}**

### **Syntax Definitions**

*ip\_address* A 32-bit IP address for the interface.

*interface\_name* The name of the interface.

#### **Defaults**

N/A

# **Platforms Supported**

OmniSwitch 6800, 6850, 9000

# **Usage Guidelines**

- **•** Use the **no** form of the command to delete an OSPF interface.
- **•** The interface name cannot contain spaces.

# **Examples**

```
-> ip ospf interface 172.22.2.115
-> ip ospf interface vlan-101
-> no ip ospf interface 172.22.2.115
-> no ip ospf interface vlan-101
```
# **Release History**

Release 5.1; command was introduced. Release 5.1.6; *interface\_name* parameter added.

# **Related Commands**

**[show ip ospf interface](#page-1328-0)** Displays the status and statistics of an OSPF interface.

# **MIB Objects**

```
ospfIfTable
  ospfIfIpAddress
alaOspfIfAugTable
  alaOspfIfIntfName
```
# **ip ospf interface status**

Enables or disables the administrative status on an OSPF interface.

**ip ospf interface {***ip\_address | interface\_name***} status {enable | disable}**

**no ip ospf interface {***ip\_address | interface\_name***} status {enable | disable}**

#### **Syntax Definitions**

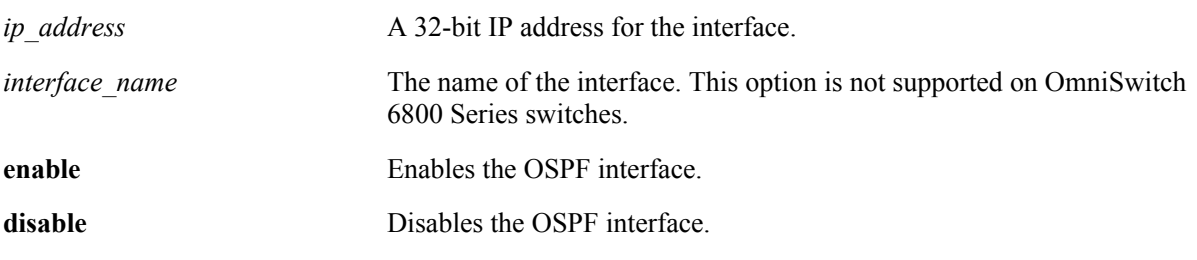

#### **Defaults**

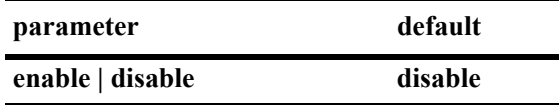

#### **Platforms Supported**

OmniSwitch 6800, 6850, 9000

#### **Usage Guidelines**

- **•** Use the **no** form of the command to delete an OSPF interface.
- **•** The OSPF interface must be enabled for it to participate in the OSPF protocol.

# **Examples**

```
-> ip ospf interface vlan-101 status enable
-> ip ospf interface vlan-101 status disable
-> ip ospf interface 1.1.1.1 status enable
-> ip ospf interface 1.1.1.1 status disable
-> no ip ospf interface vlan-101 status enable
-> no ip ospf interface vlan-101 status disable
-> no ip ospf interface 1.1.1.1 status enable
-> no ip ospf interface 1.1.1.1 status disable
```
# **Release History**

Release 5.1; command was introduced. Release 5.1.6; *interface\_name* parameter added.

**[show ip ospf interface](#page-1328-0)** Displays the status and statistics of an OSPF interface.

# **MIB Objects**

ospfIfTable ospfIfAdminStat

# **ip ospf interface area**

Configures an OSPF area identifier for this interface.

**ip ospf interface {***ip\_address | interface\_name***} area** *area\_id*

#### **Syntax Definitions**

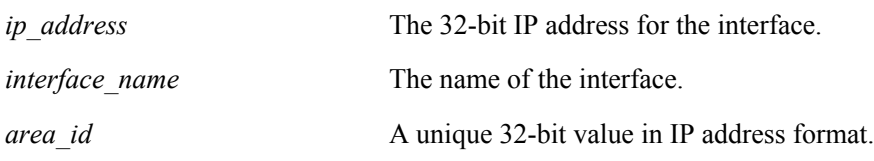

# **Defaults**

N/A

#### **Platforms Supported**

OmniSwitch 6800, 6850, 9000

#### **Usage Guidelines**

An interface must be assigned to an area to become operational.

#### **Examples**

-> ip ospf interface 172.22.2.115 area 0.0.0.1 -> ip ospf interface vlan-101 area 0.0.0.1

# **Release History**

Release 5.1; command was introduced. Release 5.1.6; *interface\_name* parameter added.

# **Related Commands**

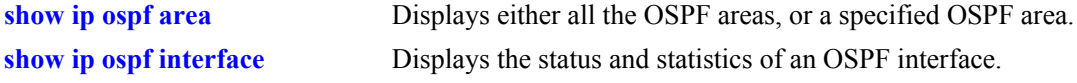

#### **MIB Objects**

ospfIfTable ospfIfAreaId

# <span id="page-1272-0"></span>**ip ospf interface auth-key**

Configures an OSPF authentication key for simple authentication on an interface.

**ip ospf interface {***ip\_address | interface\_name***} auth-key** *key\_string*

#### **Syntax Definitions**

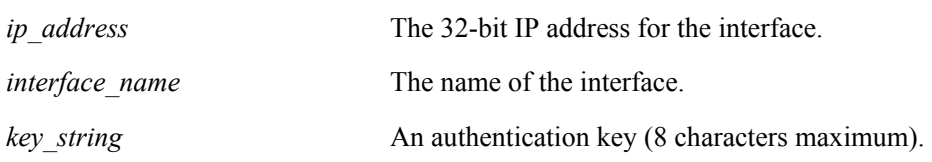

#### **Defaults**

The default for the authentication key string is a null string.

# **Platforms Supported**

OmniSwitch 6800, 6850, 9000

# **Usage Guidelines**

- **•** Sets a password as a simple text string of 8 ASCII characters.
- **•** Must be used in conjunction with the **auth-type** command, described on [page 30-38,](#page-1273-0) set to **simple**.

# **Examples**

-> ip ospf interface 172.22.2.115 auth-key pass -> ip ospf interface vlan-101 auth-key pass

# **Release History**

Release 5.1; command was introduced. Release 5.1.6; *interface\_name* parameter added.

# **Related Commands**

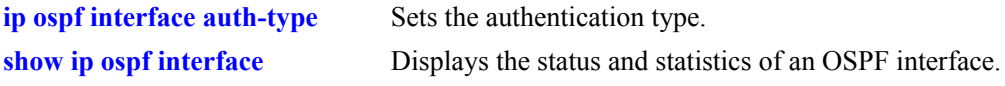

# **MIB Objects**

ospfIfTable ospfIfAuthKey

# <span id="page-1273-0"></span>**ip ospf interface auth-type**

Sets the OSPF interface authentication type. Authentication allows the router to only respond to other routers that have the correct authentication information.

**ip ospf interface {***ip\_address | interface\_name***} auth-type [none | simple | md5]**

#### **Syntax Definitions**

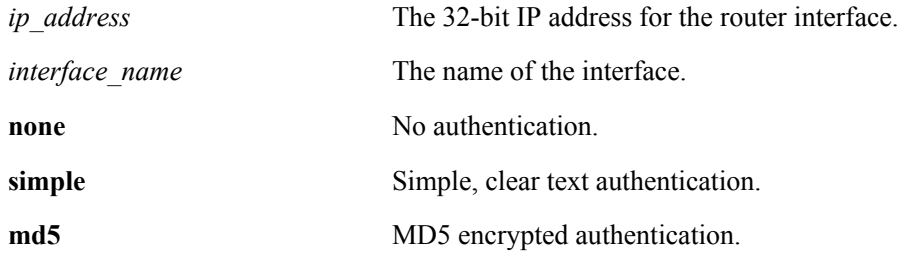

#### **Defaults**

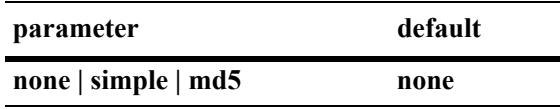

#### **Platforms Supported**

OmniSwitch 6800, 6850, 9000

# **Usage Guidelines**

- Use this command to set the type of authentication that the OSPF interface uses to validate requests for route information from other OSPF neighbors on this interface.
- **•** Simple authentication is authentication that uses only a text string as the password. The authentication type **simple** is used in conjunction with the **auth-key** keyword described, on [page 30-37.](#page-1272-0)
- MD5 authentication is encrypted authentication that uses an encryption key string and a key identification number. Both of these are necessary as the password. The authentication type **md5** is used in conduction with the commands described on [page 30-43](#page-1278-0) and [page 30-45](#page-1280-0). One command enables MD5 and the other sets the key identification number.

# **Examples**

```
-> ip ospf interface 172.22.2.115 auth-type simple
-> ip ospf interface vlan-101 auth-type-simple
```
# **Release History**

Release 5.1; command was introduced. Release 5.1.6; *interface\_name* parameter added.

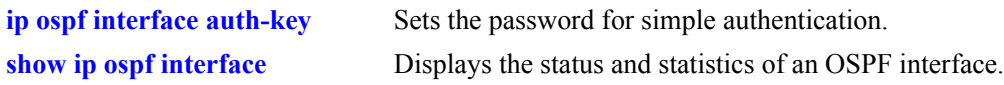

# **MIB Objects**

ospfIfTable ospfIfAuthType

# **ip ospf interface dead-interval**

Configures the OSPF interface dead interval.

**ip ospf interface {***ip\_address | interface\_name***} dead-interval** *seconds*

#### **Syntax Definitions**

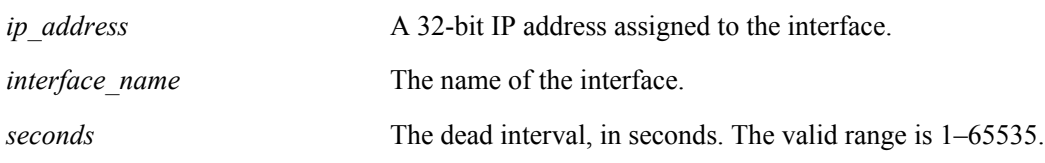

# **Defaults**

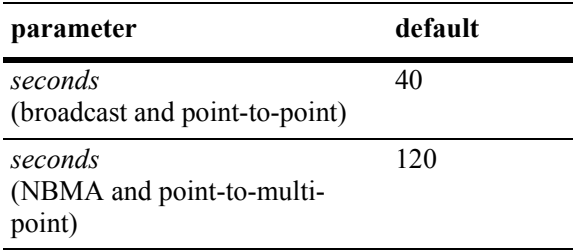

# **Platforms Supported**

OmniSwitch 6800, 6850, 9000

# **Usage Guidelines**

- This is the interval, in seconds, after which a neighbor on this interface is considered dead if no hello packets have been received from this neighbor.
- This interval should be greater than the hello interval or the multiple of the hello interval.

#### **Examples**

```
-> ip ospf interface 172.22.2.115 dead-interval 50
-> ip ospf interface vlan-101 dead-interval 50
```
# **Release History**

Release 5.1; command was introduced. Release 5.1.6; *interface\_name* parameter added.

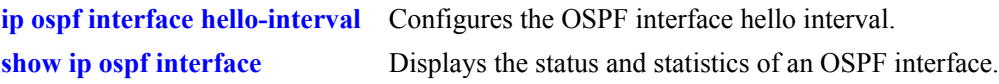

# **MIB Objects**

ospfIfTable ospfIfRtrDeadInterval

# <span id="page-1277-0"></span>**ip ospf interface hello-interval**

Configures the OSPF interface hello interval.

**ip ospf interface {***ip\_address | interface\_name***} hello-interval** *seconds*

#### **Syntax Definitions**

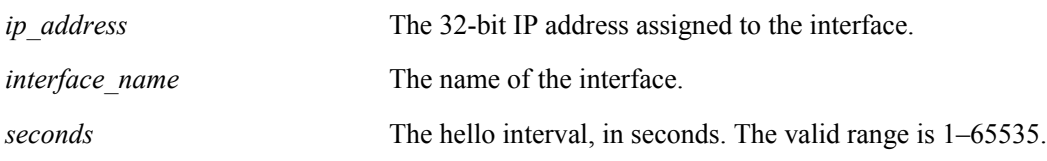

### **Defaults**

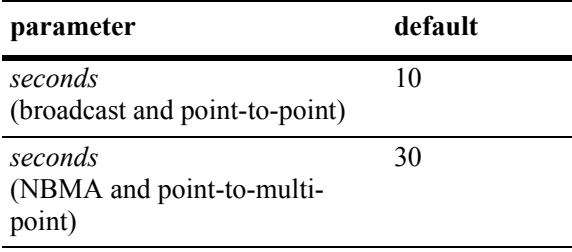

#### **Platforms Supported**

OmniSwitch 6800, 6850, 9000

#### **Usage Guidelines**

This is the interval between two consecutive hello packets sent out on this interface.

#### **Examples**

```
-> ip ospf interface 172.22.2.115 hello-interval 50
-> ip ospf interface vlan-101 hello-interval 50
```
#### **Release History**

Release 5.1; command was introduced. Release 5.1.6; *interface\_name* parameter added.

#### **Related Commands**

**[show ip ospf interface](#page-1328-0)** Displays the status and statistics of an OSPF interface.

#### **MIB Objects**

```
ospfIfTable
  ospfIfHelloInterval
```
# <span id="page-1278-0"></span>**ip ospf interface md5**

Creates and deletes the OSPF interface MD5 key identification number.

**ip ospf interface {***ip\_address | interface\_name***} md5** *key\_id* **[enable | disable]**

#### **Syntax Definitions**

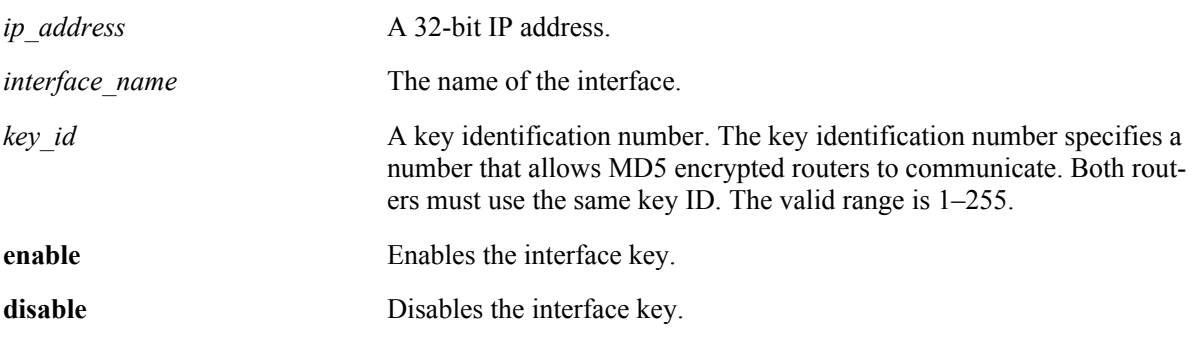

#### **Defaults**

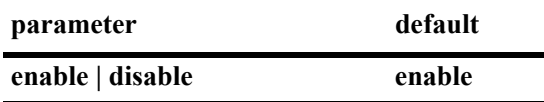

#### **Platforms Supported**

OmniSwitch 6800, 6850, 9000

#### **Usage Guidelines**

- MD5 authentication can be used to encrypt information sent over the network. MD5 authentication works by using shared secret keys. Keys are used to sign the packets with an MD5 checksum, and they cannot be forged or tampered with. Since the keys are not included in the packet, snooping the key is not possible.
- This command is used in conjunction with the commands described on [page 30-38](#page-1273-0) and [page 30-45.](#page-1280-0)
- **•** The **no** variant deletes the key ID number.

#### **Examples**

-> ip ospf interface 172.22.2.115 md5 100 -> ip ospf interface 172.22.2.115 md5 100 disable -> ip ospf interface 172.22.2.115 md5 100 enable -> ip ospf interface vlan-101 md5 100 -> ip ospf interface vlan-101 md5 10 disable -> ip ospf interface vlan-101 md5 10 enable

#### **Release History**

Release 5.1; command was introduced. Release 5.1.6; *interface\_name* parameter added.

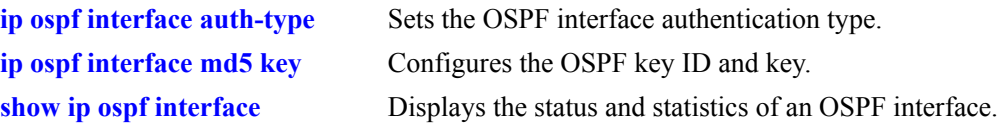

# **MIB Objects**

alaOspfIfMd5Table alaOspfIfMd5IpAddress alaOspfIfMd5KeyId

# <span id="page-1280-0"></span>**ip ospf interface md5 key**

Configures the OSPF key string. This interface MD5 string, along with the key identification number, enables the interface to encode MD5 encryption.

**ip ospf interface {***ip\_address | interface\_name***} md5** *key\_id* **key** *key\_string*

#### **Syntax Definitions**

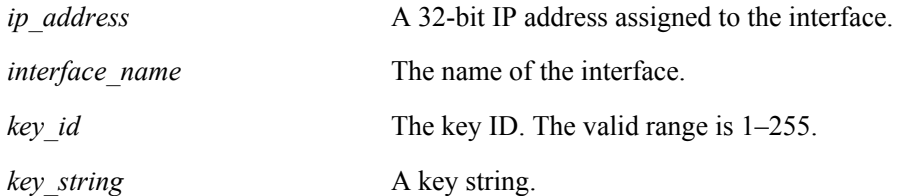

#### **Defaults**

N/A

# **Platforms Supported**

OmniSwitch 6800, 6850, 9000

#### **Usage Guidelines**

- This command is used in conjunction with the commands described above on [page 30-38](#page-1273-0) and page [30-43](#page-1278-0).
- For MD5 authentication to function properly the same key string must be configured on the neighboring router for that interface.

# **Examples**

```
-> ip ospf interface 172.22.2.115 md5 100 key 1
-> ip ospf interface vlan-101 md5 100 key 1
```
#### **Release History**

Release 5.1; command was introduced. Release 5.1.6; *interface\_name* parameter added.

#### **Related Commands**

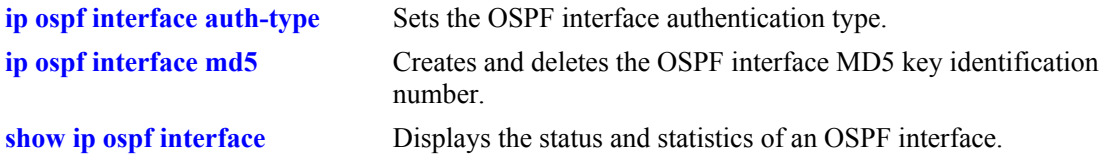

# **MIB Objects**

alaOspfIfMd5Table

alaOspfIfMd5IpAddress alaOspfIfMd5KeyId alaOspfIfMd5Key

# <span id="page-1282-0"></span>**ip ospf interface type**

Configures the OSPF interface type.

**ip ospf interface {***ip\_address | interface\_name***} type {point-to-point | point-to-multipoint | broadcast | non-broadcast}**

#### **Syntax Definitions**

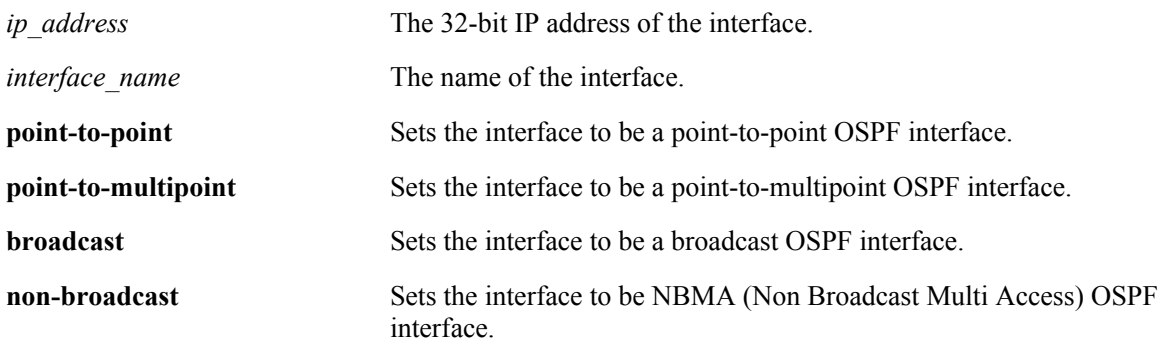

#### **Defaults**

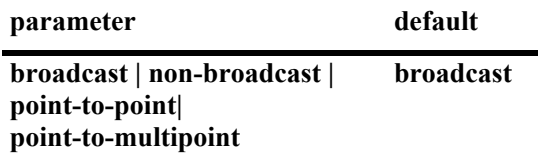

# **Platforms Supported**

OmniSwitch 6800, 6850, 9000

# **Usage Guidelines**

- **•** This command sets an interface to be broadcast, non-broadcast, point-to-point, or point-to-multipoint.
- If the type is non-broadcast or point-to-multipoint, static neighbors should be configured.

# **Examples**

```
-> ip ospf interface 172.22.2.115 type non-broadcast
-> ip ospf interface vlan-101 type non-broadcast
```
# **Release History**

Release 5.1; command was introduced. Release 5.1.6; *interface\_name* parameter added.

ospfIfType

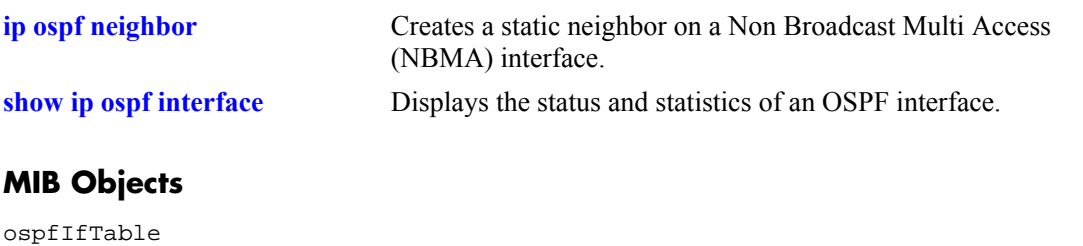

# **ip ospf interface cost**

Configures the OSPF interface cost.

**ip ospf interface {***ip\_address | interface\_name***} cost** *cost*

#### **Syntax Definitions**

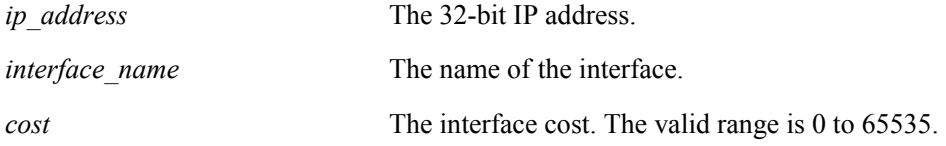

#### **Defaults**

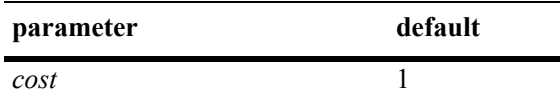

# **Platforms Supported**

OmniSwitch 6800, 6850, 9000

#### **Usage Guidelines**

The configured interface cost, if any, is used during OSPF route calculations.

#### **Examples**

-> ip ospf interface 172.22.2.115 cost 10 -> ip ospf interface vlan-101 cost 10

# **Release History**

Release 5.1; command was introduced. Release 5.1.6; *interface\_name* parameter added.

#### **Related Commands**

**[show ip ospf interface](#page-1328-0)** Displays the status and statistics of an OSPF interface.

# **MIB Objects**

```
ospfIfMetricTable
  ospfIfMetricIpAddress
  ospfIfMetricValue
```
# **ip ospf interface poll-interval**

Configures the OSPF poll interval for a Non Broadcast Multi Access (NBMA) interface.

**ip ospf interface {***ip\_address | interface\_name***} poll-interval** *seconds*

#### **Syntax Definitions**

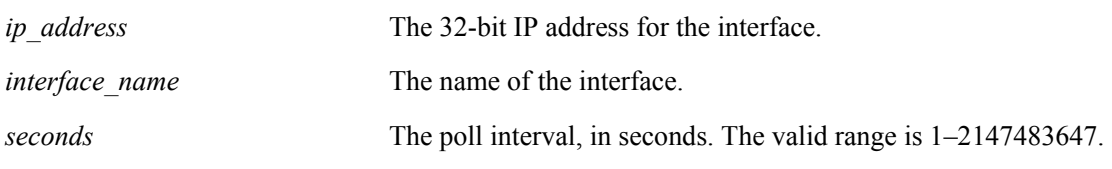

#### **Defaults**

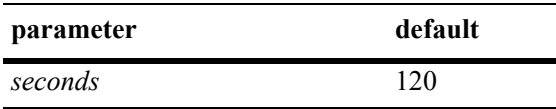

# **Platforms Supported**

OmniSwitch 6800, 6850, 9000

# **Usage Guidelines**

This parameter configures the larger time interval, in seconds, between hello packets sent to an inactive neighbor.

# **Examples**

```
-> ip ospf interface 172.22.2.115 poll-interval 500
-> ip ospf interface vlan-101 poll-interval 500
```
# **Release History**

Release 5.1; command was introduced. Release 5.1.6; *interface\_name* parameter added.

# **Related Commands**

**[show ip ospf interface](#page-1328-0)** Displays the status and statistics of an OSPF interface.

# **MIB Objects**

```
ospfIfTable
  ospfIfPollInterval
```
# **ip ospf interface priority**

Configures the OSPF interface priority. The priority number helps determine the eligibility of this router to become the designated router on the network.

**ip ospf interface {***ip\_address | interface\_name***} priority** *priority*

#### **Syntax Definitions**

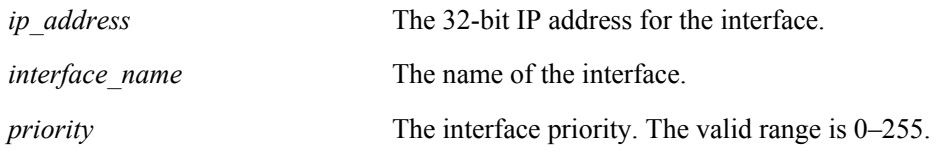

#### **Defaults**

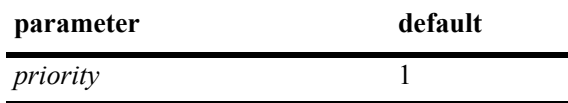

#### **Platforms Supported**

OmniSwitch 6800, 6850, 9000

### **Usage Guidelines**

When two routers attached to a network both attempt to become the designated router, the one with the highest priority becomes the designated router. A router whose router priority is set to 0 is ineligible to become the designated router.

#### **Examples**

```
-> ip ospf interface 172.22.2.115 priority 100
-> ip ospf interface vlan-101 priority 100
```
# **Release History**

Release 5.1; command was introduced. Release 5.1.6; *interface\_name* parameter added.

#### **Related Commands**

**[show ip ospf interface](#page-1328-0)** Displays the status and statistics of an OSPF interface.

#### **MIB Objects**

ospfIfTable ospfIfRtrPriority

# **ip ospf interface retrans-interval**

Configures the OSPF interface retransmit interval.

**ip ospf interface {***ip\_address | interface\_name***} retrans-interval** *seconds*

#### **Syntax Definitions**

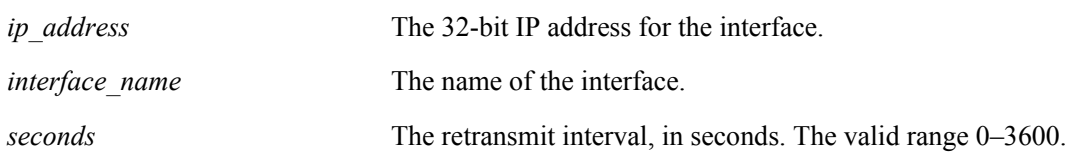

# **Defaults**

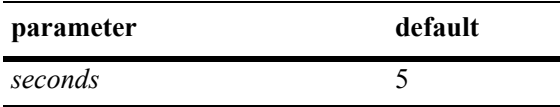

# **Platforms Supported**

OmniSwitch 6800, 6850, 9000

# **Usage Guidelines**

The number of seconds between link retransmission of OSPF packets on this interface.

# **Examples**

```
-> ip ospf interface 172.22.2.115 retrans-interval 500
-> ip ospf interface vlan-101 retrans-interval 500
```
# **Release History**

Release 5.1; command was introduced. Release 5.1.6; *interface\_name* parameter added.

# **Related Commands**

**[show ip ospf interface](#page-1328-0)** Displays the status and statistics of an OSPF interface.

# **MIB Objects**

ospfIfTable ospfIfRetransInterval

# **ip ospf interface transit-delay**

Configures the OSPF interface transit delay.

**ip ospf interface {***ip\_address | interface\_name***} transit-delay** *seconds*

#### **Syntax Definitions**

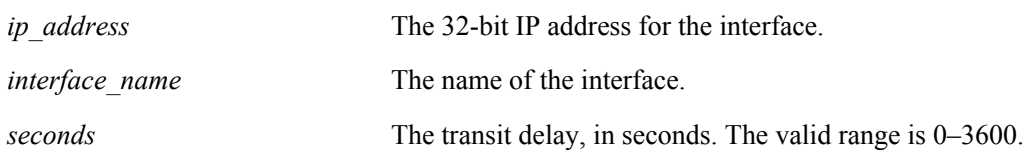

#### **Defaults**

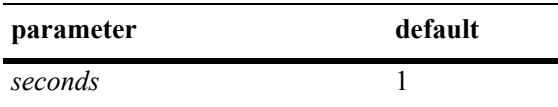

# **Platforms Supported**

OmniSwitch 6800, 9000

# **Usage Guidelines**

The estimated number of seconds required to transmit a link state update over this interface. This command takes into account transmission and propagation delays and must be greater than 0.

# **Examples**

```
-> ip ospf interface 172.22.2.115 transit-delay 100
-> ip ospf interface vlan-101 transit-delay 100
```
# **Release History**

Release 5.1; command was introduced. Release 5.1.6; *interface\_name* parameter added.

# **Related Commands**

**[show ip ospf interface](#page-1328-0)** Displays the status and statistics of an OSPF interface.

# **MIB Objects**

ospfIfTable ospfIfTransitDelay

# <span id="page-1289-0"></span>**ip ospf restart-support**

Configures support for the graceful restart feature on an OSPF router.

**ip ospf restart-support {planned-unplanned | planned-only}**

**no ip ospf restart-support**

#### **Syntax Definitions**

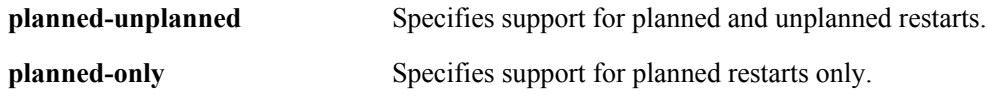

#### **Defaults**

Graceful restart is disabled be default.

#### **Platforms Supported**

OmniSwitch 6800, 6850, 9000

#### **Usage Guidelines**

- **•** Use the **no** form of the command to disable support for the graceful restart feature on an OSPF router.
- **•** The minimum hardware configuration for this command is a redundant CMM configuration. This command is not supported on OmniSwitch 9000 switches with a single CMM or OmniSwitch 6800 and 6850 switches in a standalone configuration.
- On OmniSwitch 6800 and 6850 switches, a graceful restart is supported only on active ports (i.e., interfaces) that are on the secondary or idle modules in a stack during a takeover. It is not supported on ports on a primary switch in a stack.

# **Examples**

```
-> ip ospf restart-support planned-unplanned
-> no ip ospf restart-support
```
# **Release History**

Release 5.1; command was introduced.

#### **Related Commands**

#### **[show ip ospf restart](#page-1334-0)** Displays the OSPF graceful restart related configuration and status.

#### **MIB Objects**

alaProtocolOspf

alaOspfRestartSupport

# **ip ospf restart-interval**

Configures the grace period for achieving a graceful OSPF restart.

**ip ospf restart-interval [***seconds***]**

# **Syntax Definitions**

*seconds* The hitless restart timeout interval, in seconds. The valid range is 0–1800.

#### **Defaults**

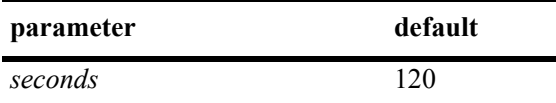

#### **Platforms Supported**

OmniSwitch 6800, 6850, 9000

# **Usage Guidelines**

- **•** The minimum hardware configuration for this command is a redundant CMM configuration. This command is not supported on OmniSwitch 9000 switches with a single CMM or OmniSwitch 6800 and 6850 switches in a standalone configuration.
- On OmniSwitch 6800 and 6850 switches, a graceful restart is supported only on active ports (i.e., interfaces) that are on the secondary or idle modules in a stack during a takeover. It is not supported on ports on a primary switch in a stack.

# **Example**

-> ip ospf restart-interval 600

#### **Release History**

Release 5.1; command was introduced.

#### **Related Commands**

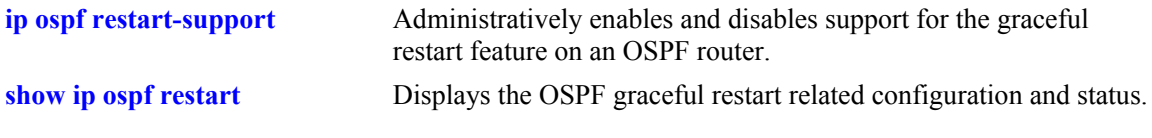

#### **MIB Objects**

alaProtocolOspf

alaOspfRestartInterval

# <span id="page-1291-0"></span>**ip ospf restart-helper status**

Administratively enables and disables the capability of an OSPF router to operate in helper mode in response to a router performing a graceful restart.

**ip ospf restart-helper [status {enable | disable}]**

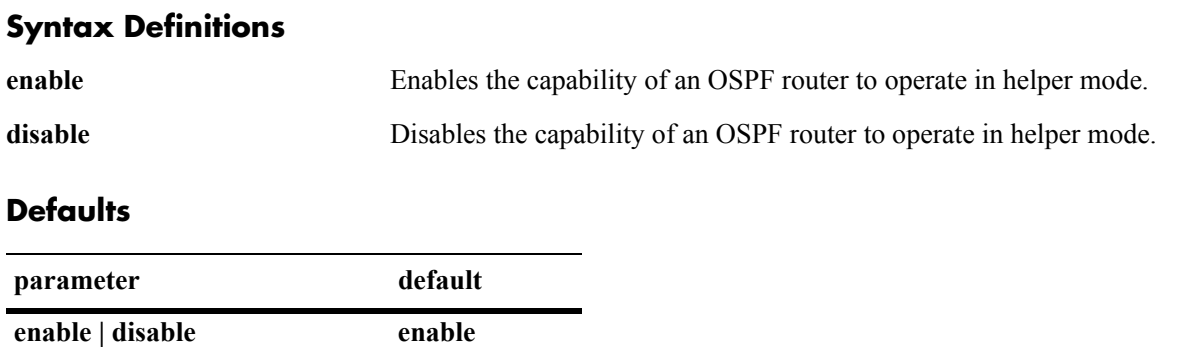

# **Platforms Supported**

OmniSwitch 6800, 6850, 9000

# **Usage Guidelines**

- **•** The minimum hardware configuration for this command is a redundant CMM configuration. This command is not supported on OmniSwitch 9000 switches with a single CMM or OmniSwitch 6800 and 6850 switches in a standalone configuration.
- **•** On OmniSwitch 6800 and 6850 switches, a graceful restart is supported only on active ports (i.e., interfaces) that are on the secondary or idle modules in a stack during a takeover. It is not supported on ports on a primary switch in a stack.

# **Examples**

-> ip ospf restart-helper status disable -> ip ospf restart-helper status enable

# **Release History**

Release 5.1; command was introduced.

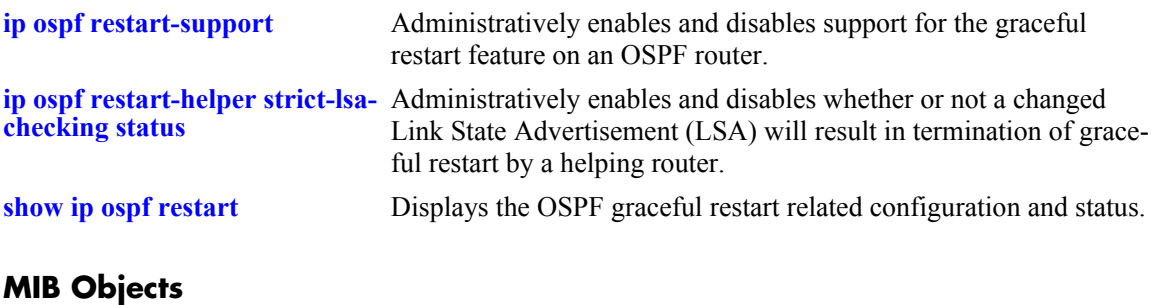

alaProtocolOspf

alaOspfRestartHelperSupport

# <span id="page-1293-0"></span>**ip ospf restart-helper strict-lsa-checking status**

Administratively enables and disables whether or not a changed Link State Advertisement (LSA) will result in termination of graceful restart by a helping router.

**ip ospf restart-helper strict-lsa-checking status {enable | disable}**

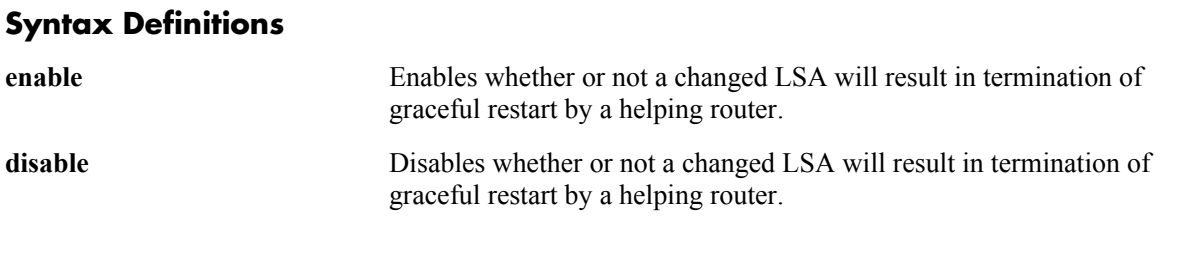

#### **Defaults**

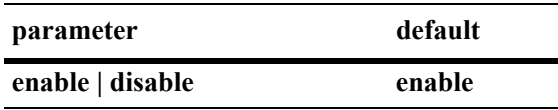

# **Platforms Supported**

OmniSwitch 6800, 6850, 9000

### **Usage Guidelines**

- The minimum hardware configuration for this command is a redundant CMM configuration. This command is not supported on OmniSwitch 9000 switches with a single CMM or OmniSwitch 6800 and 6850 switches in a standalone configuration.
- On OmniSwitch 6800 and 6850 switches, a graceful restart is supported only on active ports (i.e., interfaces) that are on the secondary or idle modules in a stack during a takeover. It is not supported on ports on a primary switch in a stack.

# **Examples**

```
-> ip ospf restart-helper strict-lsa-checking status disable
-> ip ospf restart-helper strict-lsa-checking status enable
```
# **Release History**

Release 5.1; command was introduced.

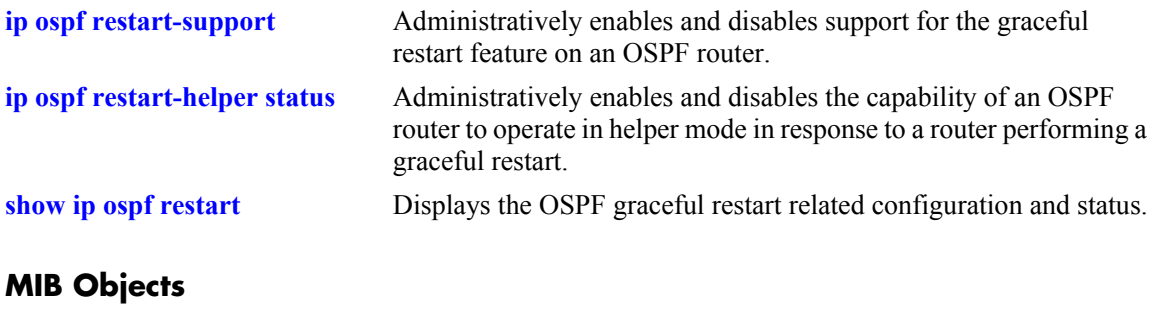

alaProtocolOspf alaOspfRestartHelperSupport

# **ip ospf restart initiate**

Initiates a planned graceful restart.

**ip ospf restart initiate**

#### **Syntax Definitions**

 $N/A$ 

#### **Defaults**

N/A

#### **Platforms Supported**

OmniSwitch 6800, 6850, 9000

#### **Usage Guidelines**

- **•** You must execute this command on the primary CMM before executing a **takeover** command.
- The minimum hardware configuration for this command is a redundant CMM configuration. This command is not supported on OmniSwitch 9000 switches with a single CMM or OmniSwitch 6800 and 6850 switches in a standalone configuration.
- On OmniSwitch 6800 and 6850 switches, a graceful restart is supported only on active ports (i.e., interfaces) that are on the secondary or idle modules in a stack during a takeover. It is not supported on ports on a primary switch in a stack.

# **Example**

-> ip ospf restart initiate

# **Release History**

Release 5.1; command was introduced.

# **Related Commands**

**[show ip ospf restart](#page-1334-0)** Displays the OSPF graceful restart related configuration and status.

# **MIB Objects**

```
alaProtocolOspf
  alaOspfRestartInitiate
```
# <span id="page-1296-0"></span>**show ip ospf**

Displays the OSPF status and general configuration parameters.

**show ip ospf**

#### **Syntax Definitions**

N/A

#### **Defaults**

N/A

## **Platforms Supported**

OmniSwitch 6800, 6850, 9000

#### **Usage Guidelines**

- This command is used to display the general configuration parameters of the OSPF router.
- **•** See the Related Commands section below to modify the displayed parameters.

#### **Examples**

-> show ip ospf

```
Router Id = 10.255.11.242,
OSPF Version Number = 2,<br>Admin Status = Enabled,
Admin Status
Area Border Router? = No,
AS Border Router Status = Disabled,
Route Redistribution Status = Disabled,
Route Taq = 0,SPF Hold Time (in seconds) = 10,
SPF Delay Time (in seconds) = 5,
MTU Checking = Disabled,
\# of Routes = 0,
# of AS-External LSAs = 0,
# of self-originated LSAs = 0,
# of LSAs received = 0,
External LSDB Limit = -1,
\texttt{Exit Overflow Interval} = 0 \text{,}# of SPF calculations done = 0,
# of Incr SPF calculations done = 0,
# of Init State Nbrs = 0,
# of 2-Way State Nbrs = 0,
# of Exchange State Nbrs = 0,
# of Full State Nbrs = 0,
# of attached areas = 1,
# of Active areas = 0,
# of Transit areas = 0,
# of attached NSSAs = 0
```
#### *output definitions*

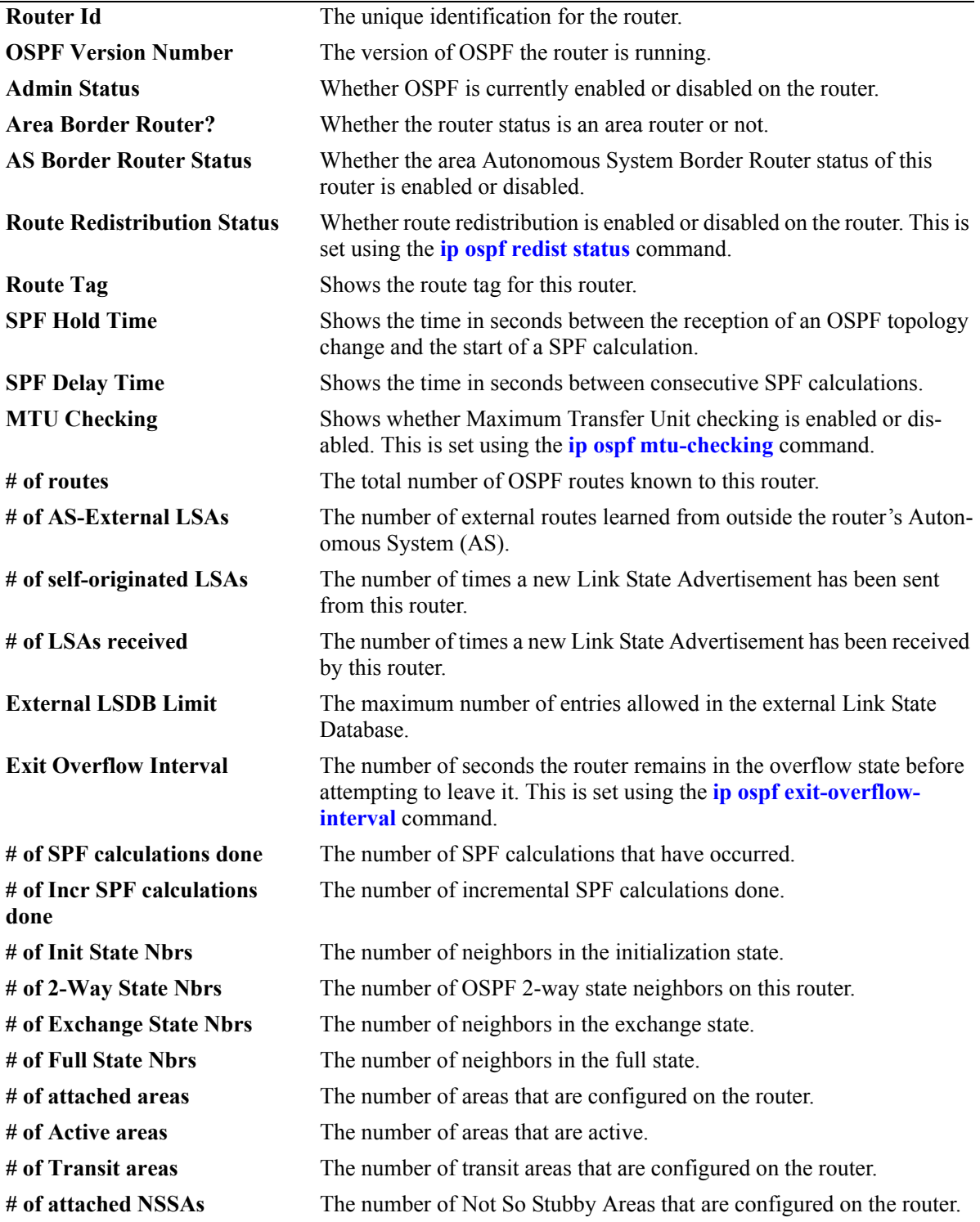

## **Release History**

Release 5.1; command was introduced.

## **Related Commands**

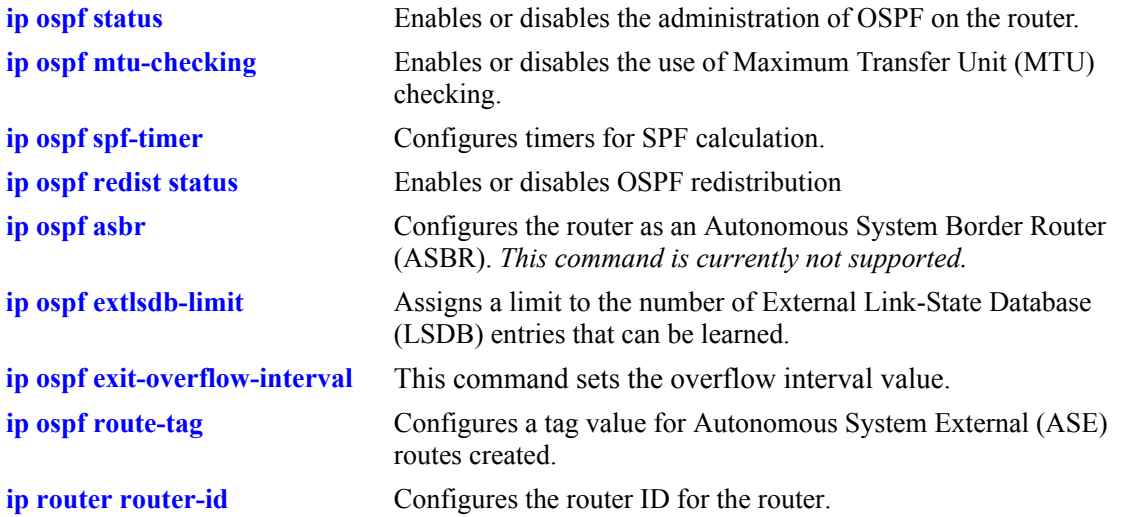

## **MIB Objects**

ospfGeneralGroup

```
ospfRouterId
  ospfAdminStat
  ospfVersionNumber
  ospfAreaBdrRtrStatus
  ospfASBdrRtrStatus
  ospfExternLsaCount
  ospfExternLsaCksumSum
  ospfTOSSupport
  ospfOriginateNewLsas
  ospfRxNewLsas
  ospfExtLsdbLimit
  ospfExitOverflowInterval
alcatelIND1Ospf
  alaOspfRedistAdminStatus
  alaOspfRedistRouteTag
  alaOspfTimerSpfDelay
  alaOspfTimerSpfHold
  alaOspfRouteNumber
  alaOspfMTUCheck
```
# **show ip ospf border-routers**

Displays information regarding all or specified border routers.

**show ip ospf border-routers [***area\_id***] [***router\_id***] [***tos***] [***gateway***]**

#### **Syntax Definitions**

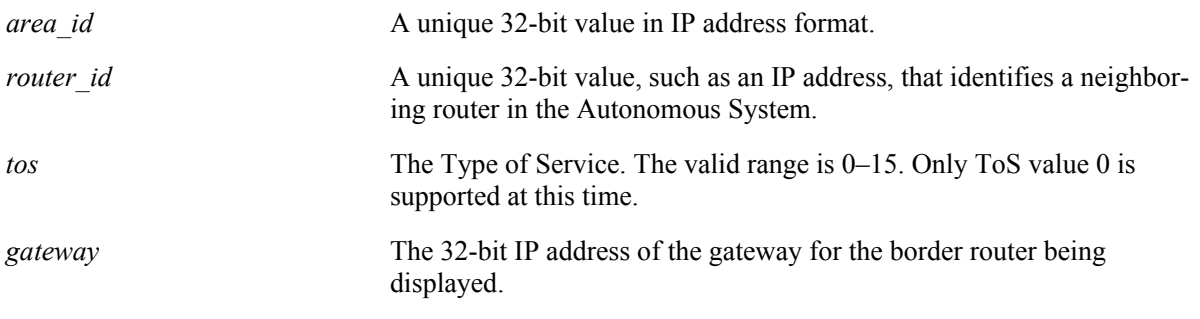

#### **Defaults**

N/A

## **Platforms Supported**

OmniSwitch 6800, 6850, 9000

## **Usage Guidelines**

- **•** This command is used to display a list of border routers known by this OSPF router.
- **•** By using the optional parameters, you can display the border routers using the specified parameter. For example, to find a router using a router ID of 1.1.1.1, enter the command using the router ID of 1.1.1.1 as a search criteria.
- **•** See the related commands sections below to modify the list.

## **Examples**

-> show ip ospf border-routers 10.0.0.0

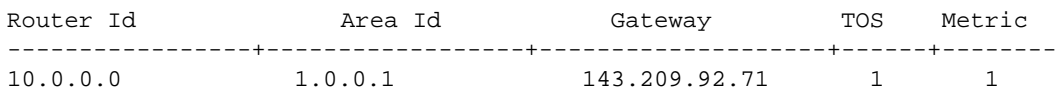

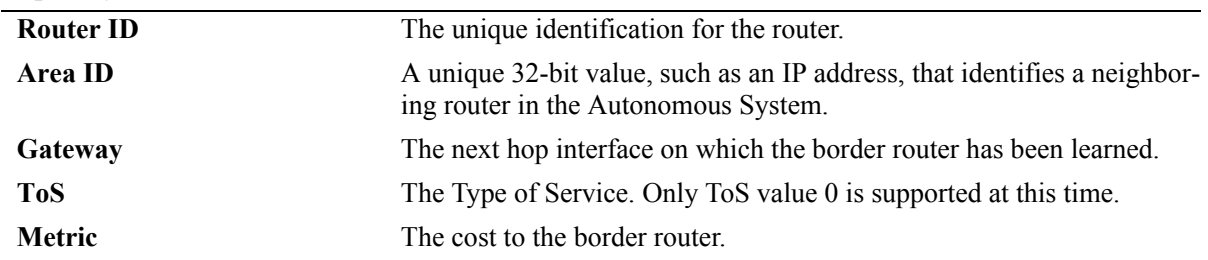

## **Release History**

Release 5.1; command was introduced.

## **Related Commands**

N/A

## **MIB Objects**

alaOspfBdrRouterAreaId alaOspfBdrRouterId alaOspfBdrRouterTos alaOspfBdrRouterMetric

# **show ip ospf ext-lsdb**

Displays external Link State Advertisements known by this router.

**show ip ospf ext-lsdb [linkstate-id** *ls\_id***] [router-id** *router\_id***]** 

#### **Syntax Definitions**

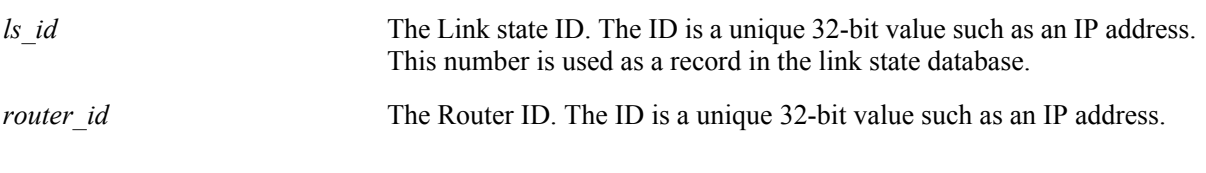

#### **Defaults**

N/A

## **Platforms Supported**

OmniSwitch 6800, 6850, 9000

## **Usage Guidelines**

- **•** This command is used to display the external link state database (LSDB) for the OSPF router.
- **•** This command can be used for OSPF debugging purposes, specifically to narrow down sections of attached areas to determine which sections are receiving the specified external LSAs. You may specify only the parameters from the area LSDB in which you are interested using the optional command parameters.
- **•** See the Related Commands section below to modify the list.

## **Examples**

```
-> show ip ospf ext-lsdb
     LS Id Orig Router-Id SeqNo Age Protocol
-----------------+------------------+----------+--------+----------
 198.168.100.100 198.168.100.100 10 100 STATIC
```
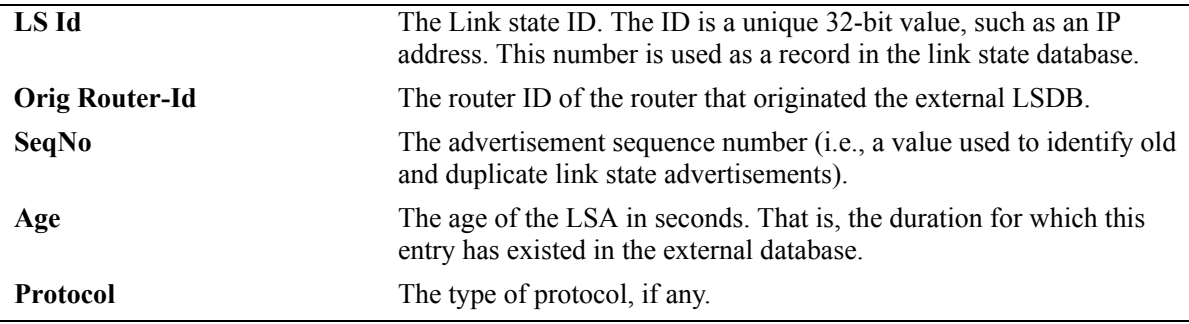

## **Release History**

Release 5.1; command was introduced.

## **Related Commands**

**[ip ospf extlsdb-limit](#page-1242-0)** Assigns a limit to the number of External Link-State Database (LSDB) entries that can be learned.

## **MIB Objects**

ospfExtLsdbTable ospfExtLsdbLsid ospfExtLsdbRouterId ospfExtLsdbSequence ospfExtLsdbAge ospfExtLsdbType

# **show ip ospf host**

Displays information on the configured OSPF hosts.

**show ip ospf host [***ip\_address***]**

#### **Syntax Definitions**

*ip\_address* A 32-bit IP address for a directly attached host.

#### **Defaults**

N/A

#### **Platforms Supported**

OmniSwitch 6800, 6850, 9000

#### **Usage Guidelines**

- **•** This command is used to display general information for OSPF hosts directly attached to this router.
- **•** See the Related Commands section below to modify the list.

#### **Examples**

-> show ip ospf host 172.22.2.115

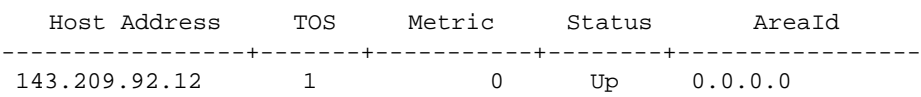

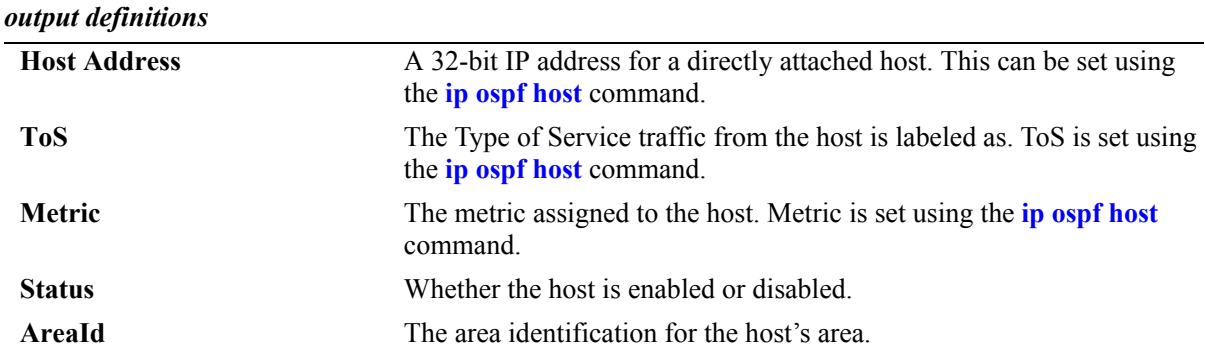

#### **Release History**

Release 5.1; command was introduced.

## **Related Commands**

**[ip ospf host](#page-1243-0)** Creates and deletes an OSPF entry for directly attached hosts.

# **MIB Objects**

ospfHostTable ospfHostIpAddress ospfHostTOS ospfHostMetric ospfHostStatus ospfHostAreaID

# **show ip ospf lsdb**

Displays LSAs in the Link State Database associated with each area.

**show ip ospf lsdb** [*area\_id*] **[rtr | net | netsum | asbrsum] [linkstate-id** *ls\_id***] [router-id** *router\_id***]** 

#### **Syntax Definitions**

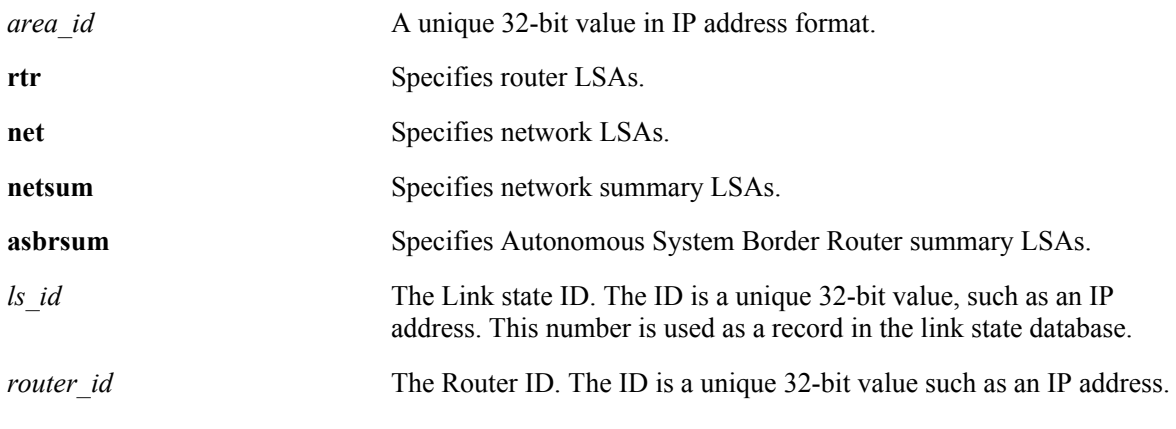

## **Defaults**

N/A

## **Platforms Supported**

OmniSwitch 6800, 6850, 9000

## **Usage Guidelines**

- This command is used to display the Link State Database (LSDB) of the OSPF router. This command can be used for OSPF debugging purposes, specifically to narrow down sections of an area to determine which sections are receiving the specified link state advertisements. You may specify only the parameters from the area LSDB in which you are interested using the optional command parameters.
- You can view link state advertisements by specifying either a link state identifier or a router identifier. However, when specifying a router ID, you must also supply a valid link state ID.

## **Examples**

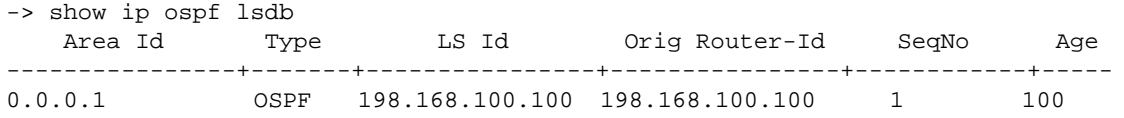

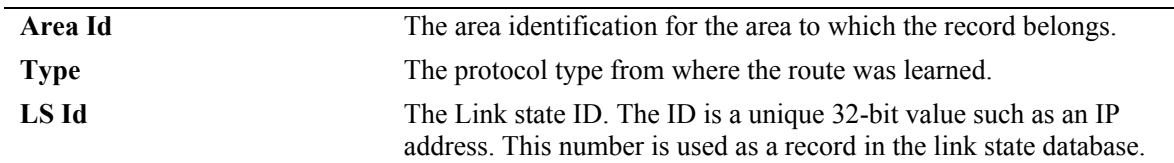

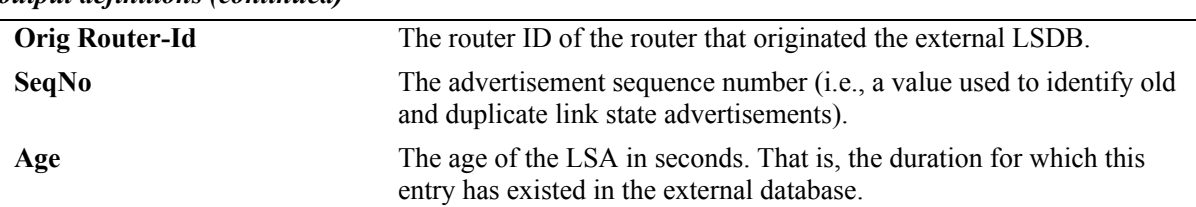

#### *output definitions (continued)*

## **Release History**

Release 5.1; command was introduced.

#### **Related Commands**

**[show ip ospf](#page-1296-0)** Displays the OSPF status and general configuration parameters.

## **MIB Objects**

ospfLsdbTable

ospfLsdbAreaId ospfLsdbType ospfLsdbLsid ospfLsdbRouterId ospfLsdbSequence ospfLsdbAge

# **show ip ospf neighbor**

Displays information on OSPF non-virtual neighbor routers.

**show ip ospf neighbor** [*ip\_address*]

#### **Syntax Definitions**

*ip\_address* A 32-bit IP address of the neighboring router.

#### **Defaults**

N/A

#### **Platforms Supported**

OmniSwitch 6800, 6850, 9000

#### **Usage Guidelines**

- **•** This command is used to display all non-virtual neighbors of the OSPF router.
- **•** See the Related Commands section below to modify the list.

#### **Examples**

-> show ip ospf neighbor

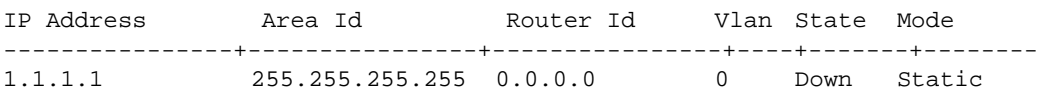

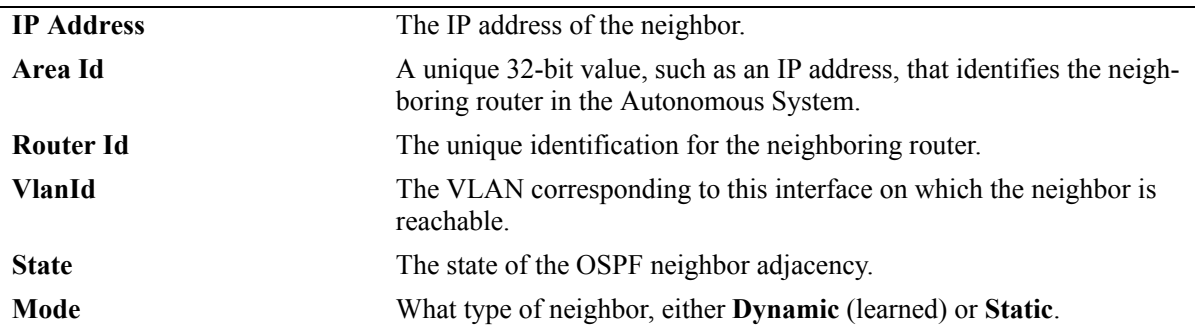

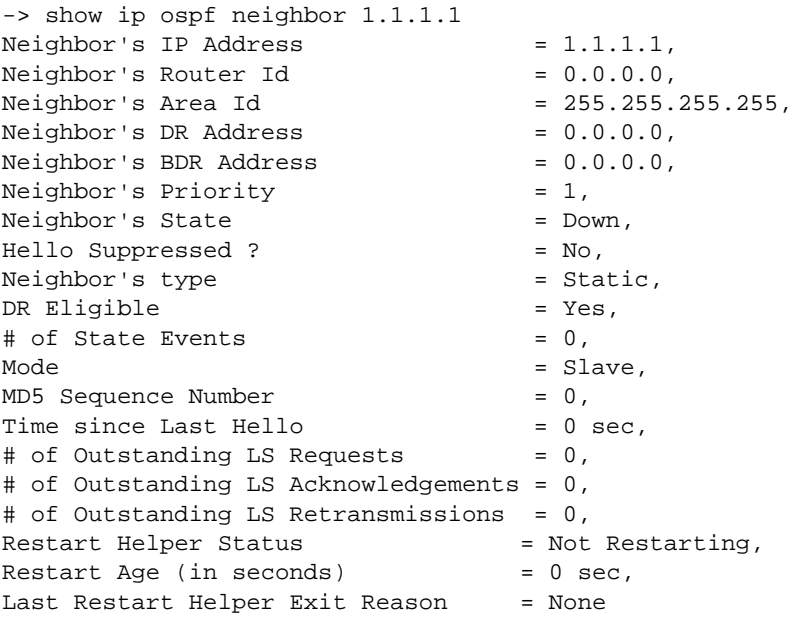

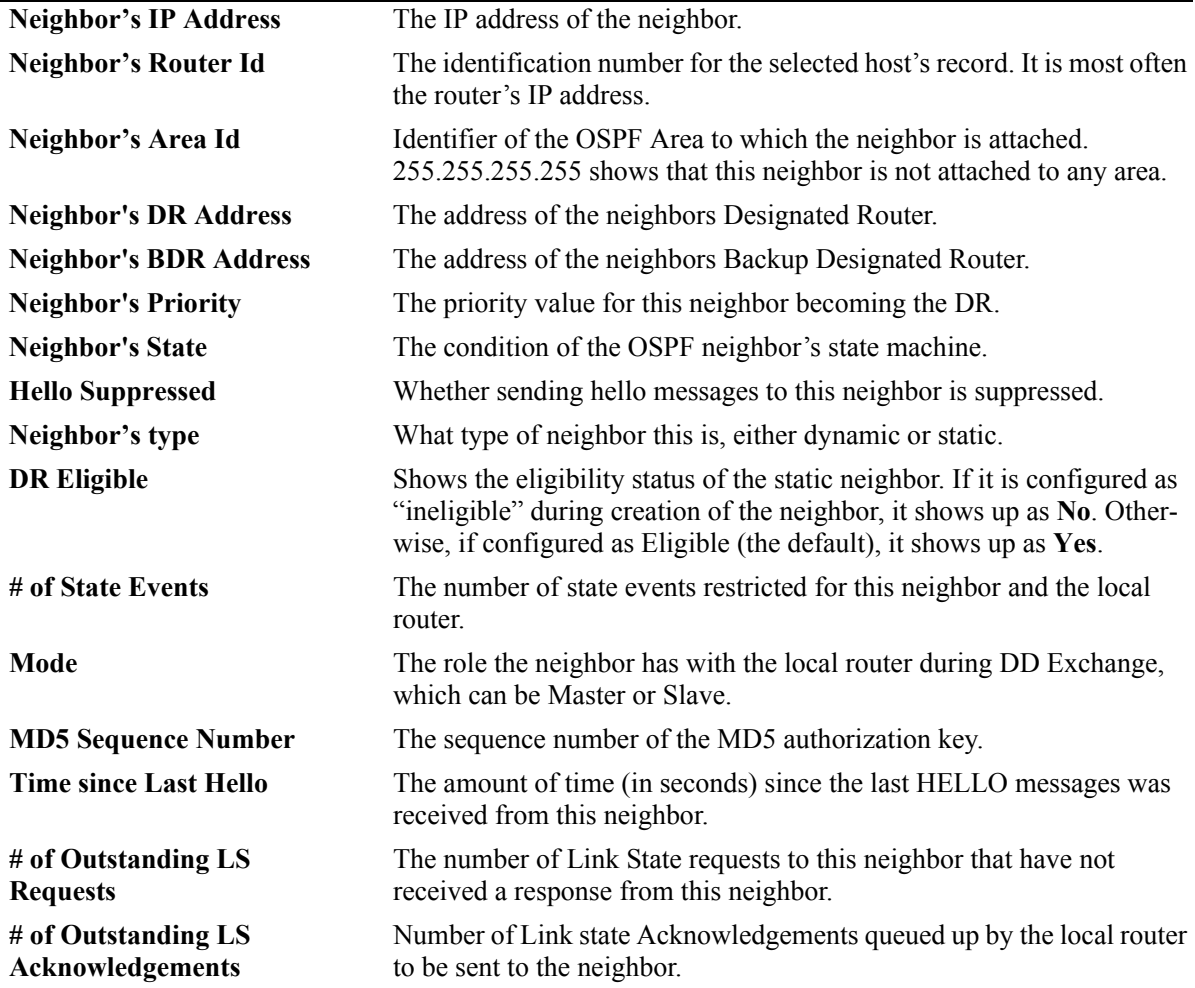

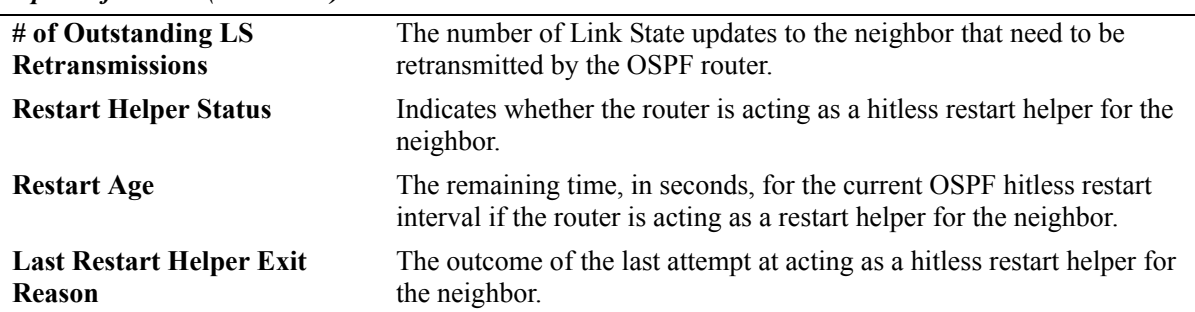

#### *output definitions (continued)*

#### **Release History**

Release 5.1; command was introduced.

#### **Related Commands**

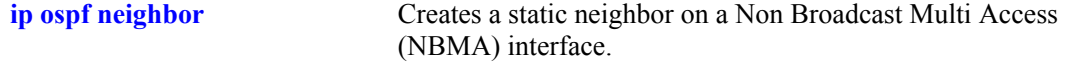

## **MIB Objects**

ospfNbrTable

ospfNbrIpAddr ospfNbrRtrId ospfNbrOptions ospfNbrPriority ospfNbrState ospfNbrEvents ospfNbrHelloSuppressed alaOspfNbrAugTable

alaOspfNbrRestartHelperStatus alaOspfNbrRestartHelperAge alaOspfNbrRestartHelperExitReason

# **show ip ospf redist-filter**

Displays OSPF redistribution filter attributes.*This command is currently not supported. Please use the new*  **show ip redist** *and* **show ip route map** *commands described in the "IP Commands" chapter.*

**show ip redist-filter [local | static | rip | bgp] [***ip\_address***] [***subnet\_mask***]** 

#### **Syntax Definitions**

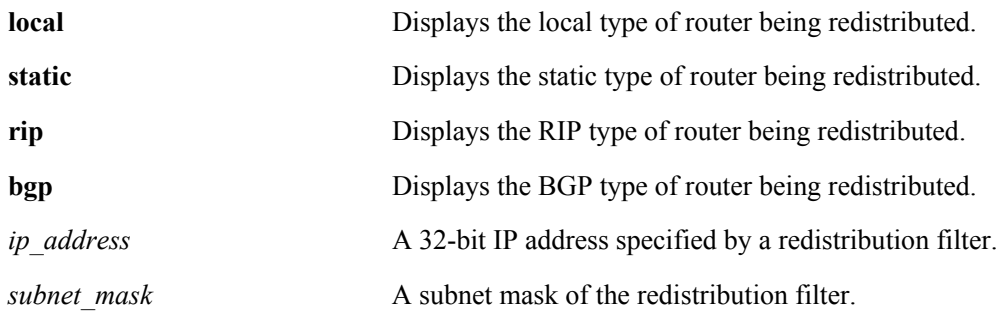

#### **Defaults**

N/A

#### **Platforms Supported**

OmniSwitch 6800, 6850, 9000

## **Usage Guidelines**

- **•** This command is used to display the parameters of a redistribution filter on the OSPF router.
- **•** See the Related Commands section below to modify the list.

## **Examples**

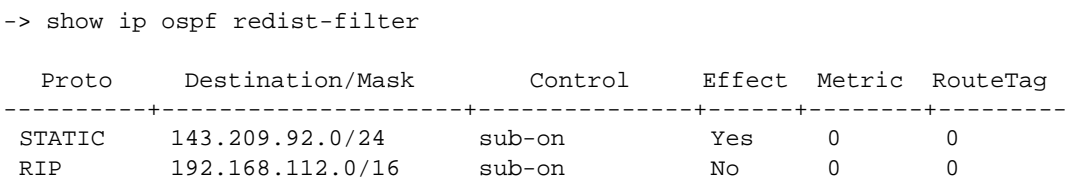

```
output definitions
```
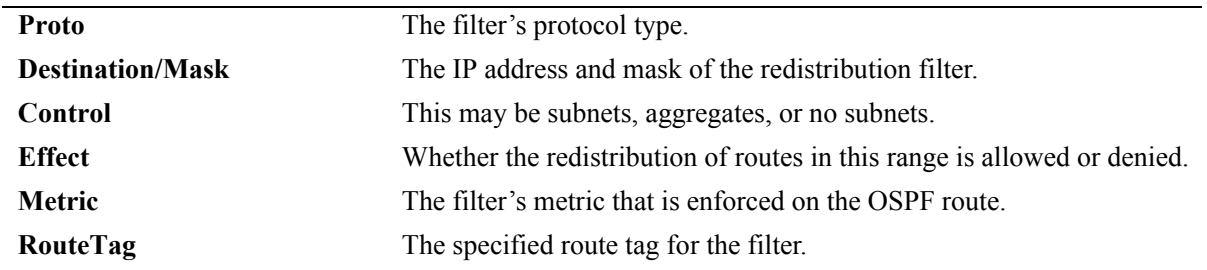

-> show ip ospf redist-filter bgp 192.168.112.0 255.255.0.0

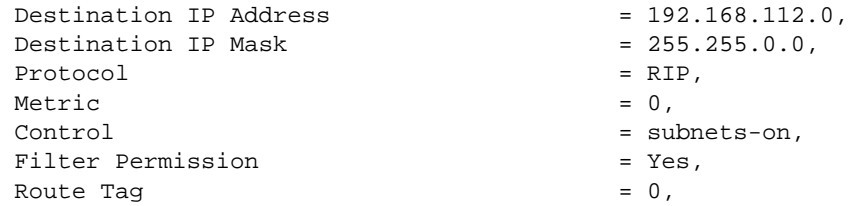

#### *output definitions*

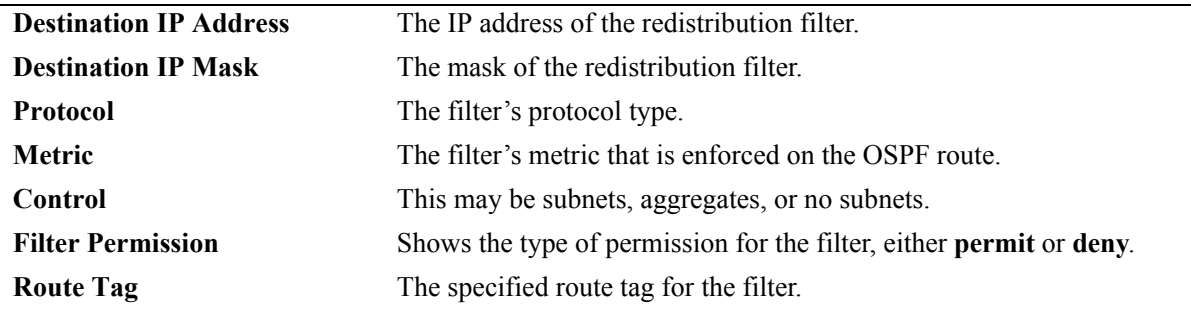

#### **Release History**

Release 5.1; command was introduced.

#### **Related Commands**

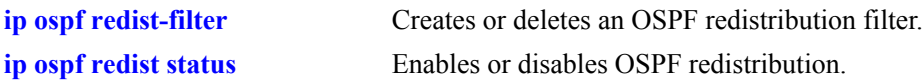

#### **MIB Objects**

alactel1INDOspf

```
alaOspfRedistRouteProto
alaOspfRedistRouteDest
alaOspfRedistRouteMask
alaOspfRedistRouteMetric
alaOspfRedistRouteControl
alaOspfRedistRouteTagMatch
alaOspfRedistRouteEffect
```
# **show ip ospf redist**

Displays the redistribution instances that allow routes to be redistributed into OSPF.*This command is currently not supported. Please use the new* **show ip redist** *and* **show ip route map** *commands described in the "IP Commands" chapter.*

**show ip ospf redist [local | static | rip | bgp]**

#### **Syntax Definitions**

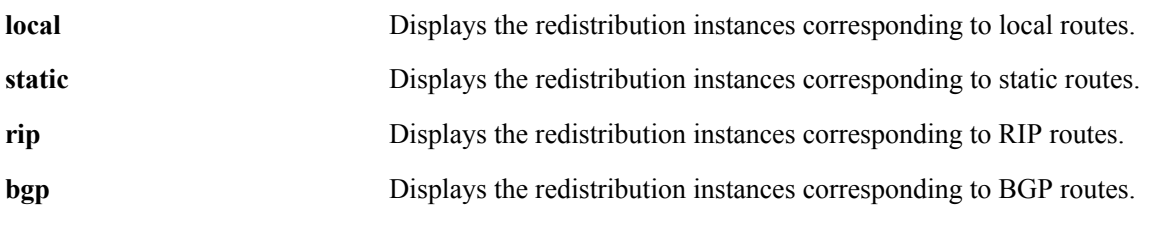

**Defaults**

N/A

## **Platforms Supported**

OmniSwitch 6800, 6850, 9000

## **Usage Guidelines**

- **•** This command is used to display specific redistribution instances.
- **•** See the Related Commands section below to modify the list.

## **Examples**

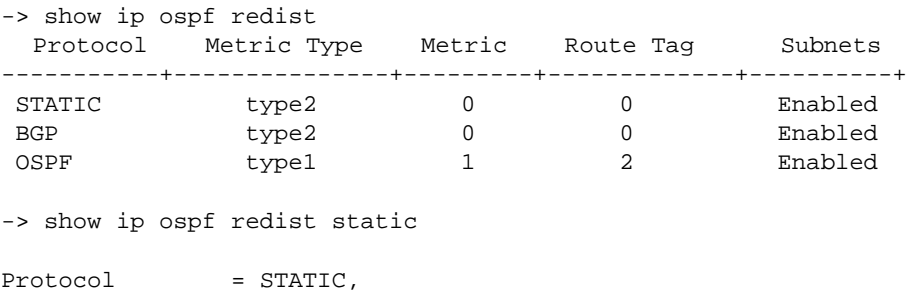

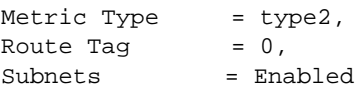

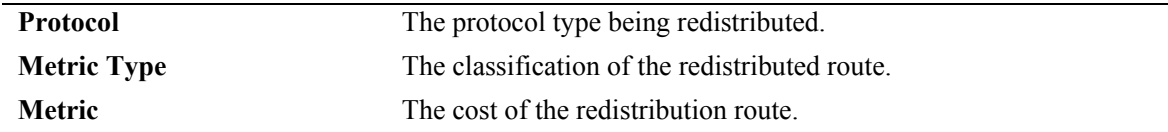

#### *output definitions (continued)*

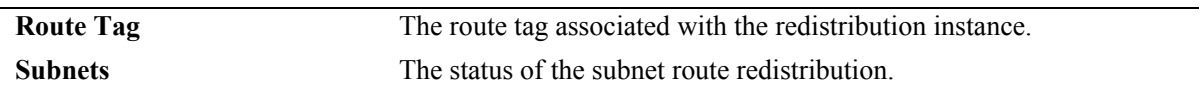

#### **Release History**

Release 5.1; command was introduced.

#### **Related Commands**

**[ip ospf redist](#page-1249-0)** Creates and deletes a redistribution instance that allows routes to be redistributed into OSPF.

## **MIB Objects**

Alcatel1INDOspf

alaOspfRedistProtoId alaOspfRedistProtoSubnets alaOspfRedistProtoMetricType alaOspfRedistProtoMetric alaOspfRedistProtoStatu

# **show ip ospf routes**

Displays the OSPF routes known to the router.

**show ip ospf routes [***ip\_addr mask tos gateway***]**

## **Syntax Definitions**

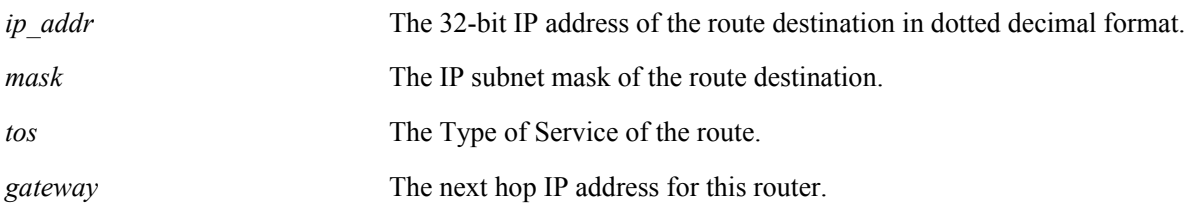

#### **Defaults**

 $N/A$ 

#### **Platforms Supported**

OmniSwitch 6800, 6850, 9000

#### **Usage Guidelines**

If no variables are entered, all routes are displayed. If the variables are entered, then only routes matching the specified criteria are shown. All the variables described above must be entered for a route match. If all of the variables are not entered, an error message is returned.

#### **Examples**

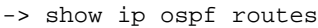

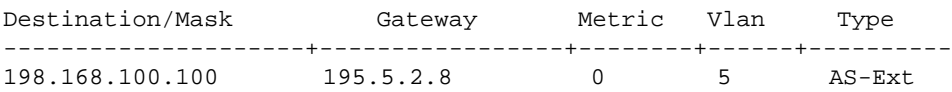

#### *output definitions*

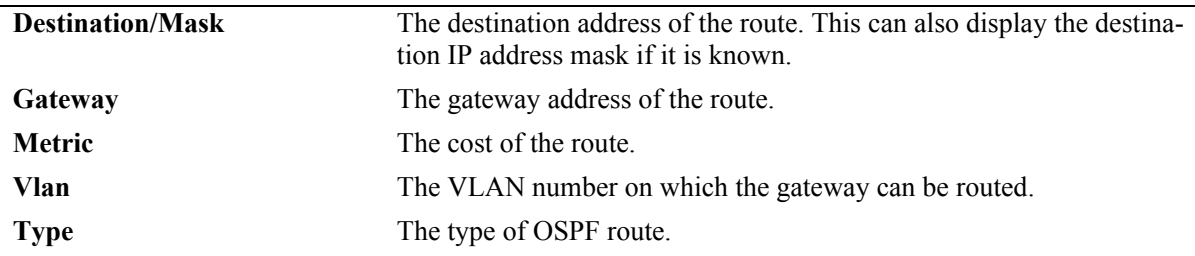

#### **Release History**

Release 5.1; command was introduced.

## **Related Commands**

**[show ip ospf](#page-1296-0)** Displays the OSPF status and general configuration parameters.

## **MIB Objects**

Alcatel1INDOspf

alaOspfRouteDest alaOspfRouteMask alaOspfRouteNextHop alaOspfRouteMetric1

# **show ip ospf virtual-link**

Displays virtual link information. A virtual link is used to connect OSPF backbone routers that are not physically contiguous.

**show ip ospf virtual-link [***router\_id***]**

#### **Syntax Definitions**

*router id* The router ID of the remote end of the virtual link that is to be viewed.

## **Defaults**

N/A

## **Platforms Supported**

OmniSwitch 6800, 6850, 9000

## **Usage Guidelines**

See the Related Commands section below to modify the list.

## **Examples**

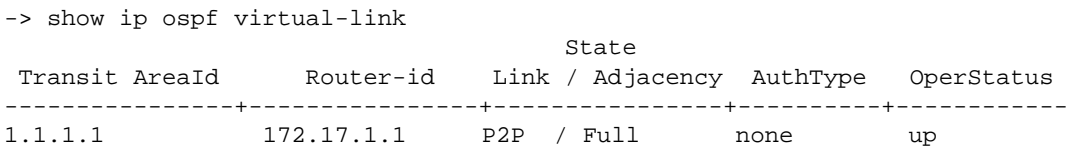

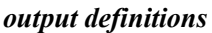

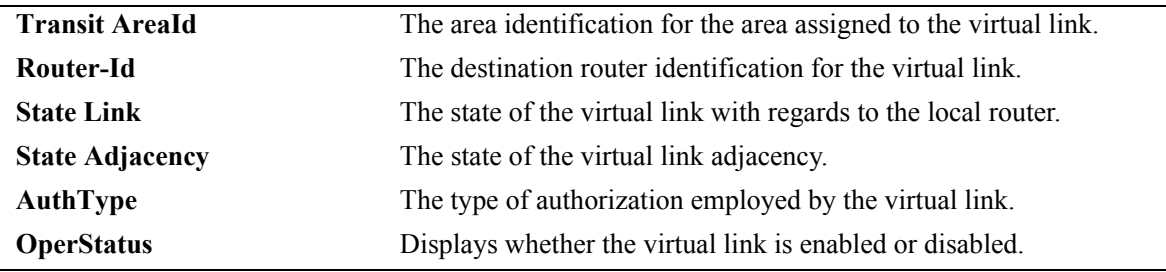

## **Release History**

Release 5.1; command was introduced.

## **Related Commands**

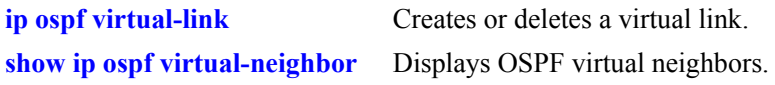

## **MIB Objects**

ospfVirtIfTable ospfVirtIfAreaId ospfVirtIfNeighbor ospfVirtIfState ospfVirtIfAuthType

# <span id="page-1318-0"></span>**show ip ospf virtual-neighbor**

Displays OSPF virtual neighbors. A virtual neighbor is connected to the router via a virtual link rather than a physical one.

**show ip ospf virtual-neighbor** *area\_id router\_id*

#### **Syntax Definitions**

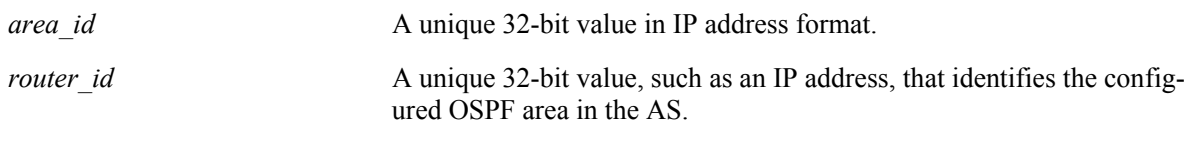

## **Defaults**

N/A

## **Platforms Supported**

OmniSwitch 6800, 6850, 9000

## **Usage Guidelines**

- **•** This command is used to display all virtual neighbors for the OSPF router.
- **•** See the Related Commands section below to modify the list.

## **Examples**

-> show ip ospf virtual-neighbor 0.0.0.0 10.0.0.1

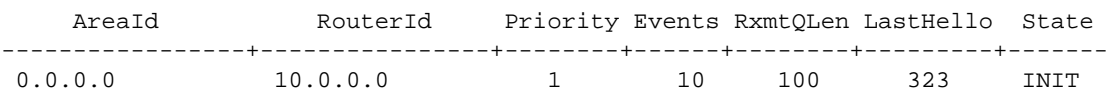

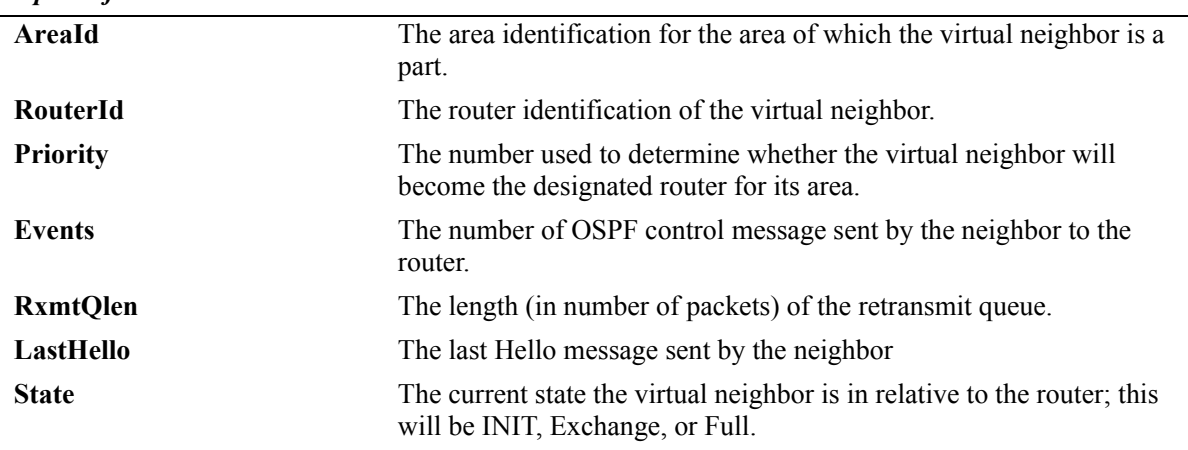

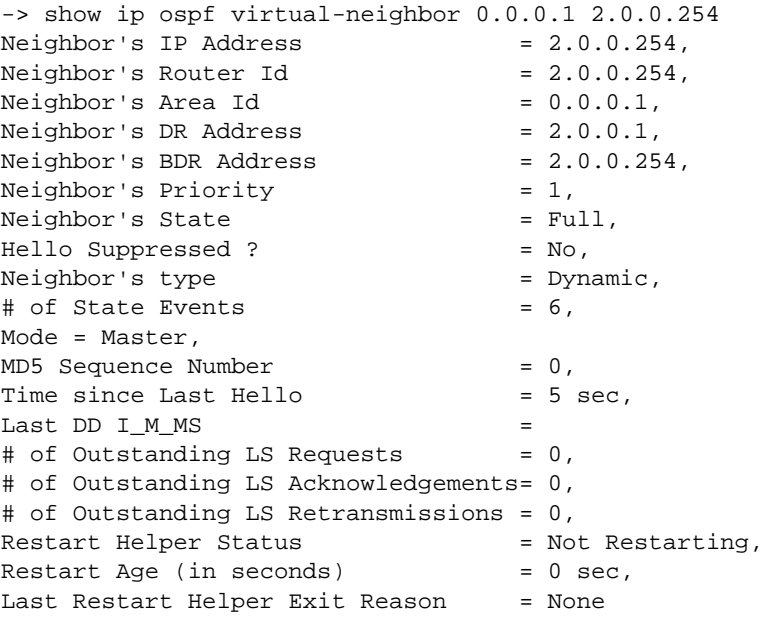

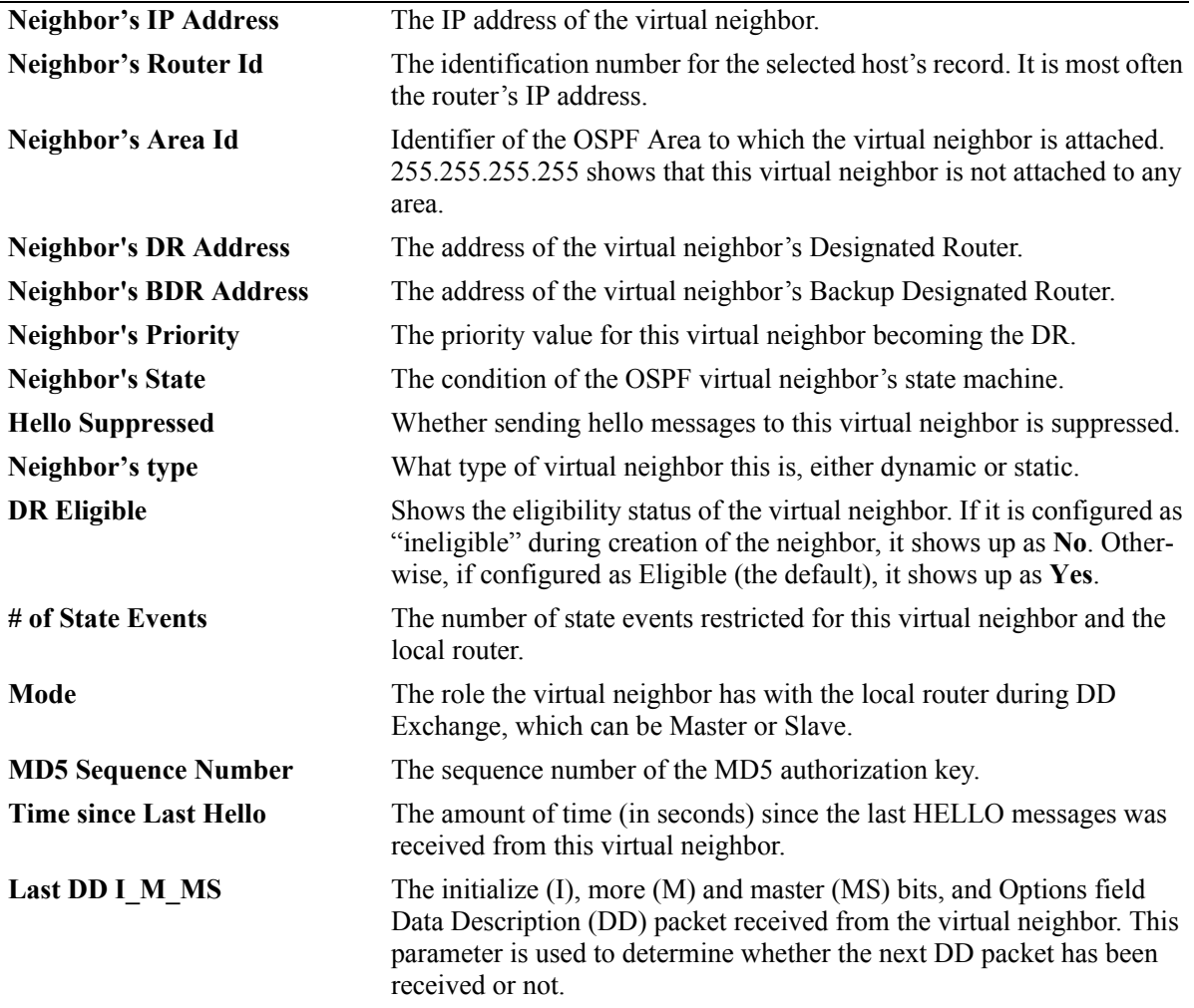

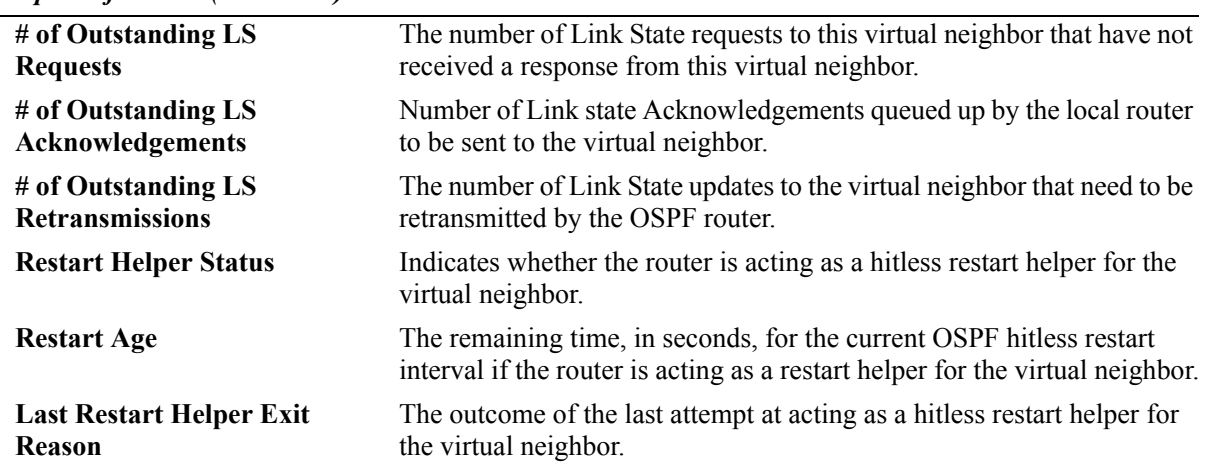

*output definitions (continued)*

#### **Release History**

Release 5.1; command was introduced.

#### **Related Commands**

**[ip ospf virtual-link](#page-1256-0)** Creates or deletes a virtual link.

#### **MIB Objects**

ospfVirtNbrTable

ospfVirtNbrArea ospfVirtNbrRtrId ospfVirtNbrState

alaOspfVirtNbrAugTable

alaOspfVirtNbrRestartHelperStatus alaOspfVirtNbrRestartHelperAge alaOspfVirtNbrRestartHelperExitReason

# **show ip ospf area**

Displays either all OSPF areas, or a specified OSPF area.

**show ip ospf area** [*area\_id*]

#### **Syntax Definitions**

*area id* A unique 32-bit value in IP address format.

#### **Defaults**

N/A

#### **Platforms Supported**

OmniSwitch 6800, 6850, 9000

#### **Usage Guidelines**

- **•** Allows you to view the details of a specified OSPF area.
- **•** Not specifying an OSPF area will display all known areas for the OSPF router.
- **•** See the Related Commands section below for information on modifying an area.

#### **Examples**

```
-> show ip ospf area
   Area Id AdminStatus Type OperStatus
---------------+-------------+-------------+------------
1.1.1.1 disabled normal down
0.0.0.1 disabled normal down
-> show ip ospf area 0.0.0.0
Area Identifier = 1.1.1.1,
Admin Status = Disabled,
Operational Status = Down,
Area Type = normal,
Area Summary = Enabled,
Time since last SPF Run = 00h:00m:27s,
# of Area Border Routers known = 0,
# of AS Border Routers known = 0,
# of LSAs in area = 0,
# of SPF Calculations done = 0,
# of Incremental SPF Calculations done = 0,
# of Neighbors in Init State = 0,
# of Neighbors in 2-Way State = 0,
# of Neighbors in Exchange State = 0,
# of Neighbors in Full State = 0,
# of Interfaces attached = 0
Attached Interfaces = vlan-213
```
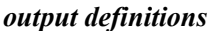

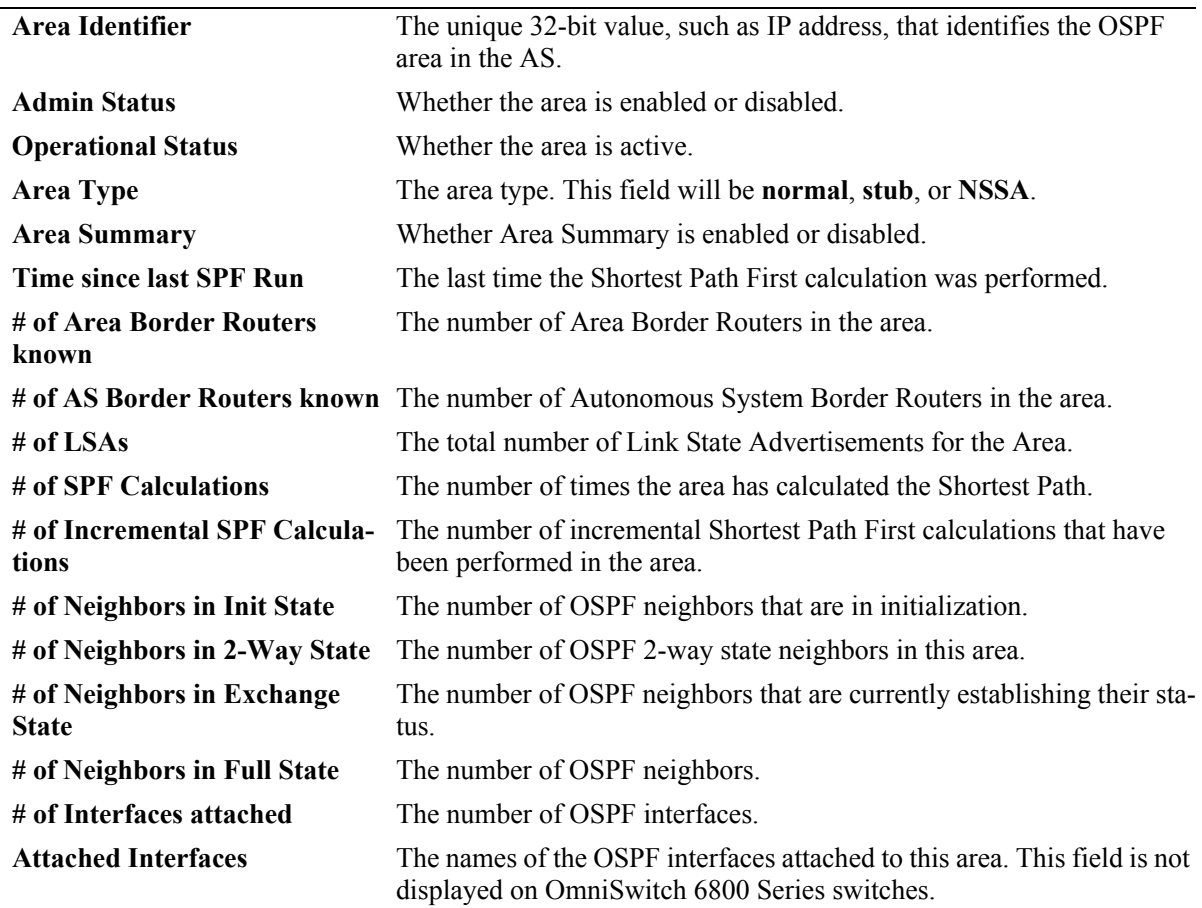

## **Release History**

Release 5.1; command was introduced.

#### **Related Commands**

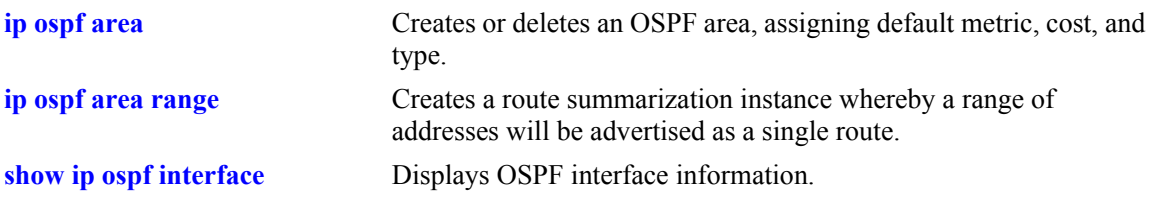

# **MIB Objects**

ospfAreaTable ospfAreaId ospfImportAsExtern ospfSpfRuns ospfAreaBdrRtrCount ospfAsBdrRtrCount ospfAreaLsaCount ospfAreaSummary ospfAreaStatus alaOspfIfAugTable alaOspfIfIntfName

# **show ip ospf area range**

Displays all or specified route summaries in a given area.

**show ip ospf area** *area\_id* **range [{summary | nssa}** *ip\_address ip\_mask***]**

#### **Syntax Definitions**

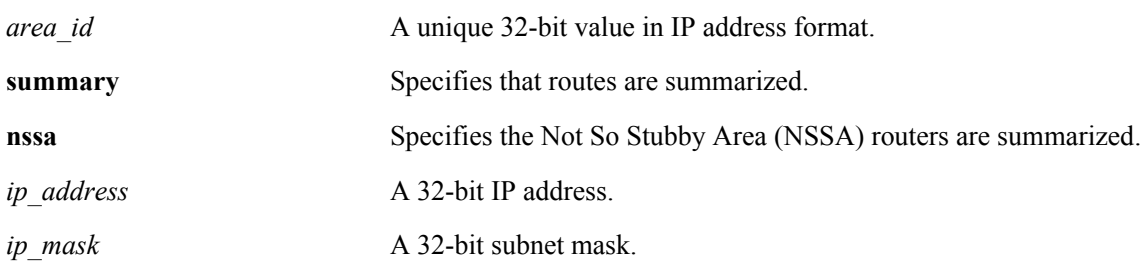

#### **Defaults**

 $N/A$ 

## **Platforms Supported**

OmniSwitch 6800, 6850, 9000

#### **Usage Guidelines**

- **•** Allows you to view the details of a specified OSPF area range.
- **•** See the Related Commands section below for information on modifying an area.

## **Examples**

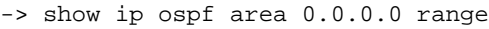

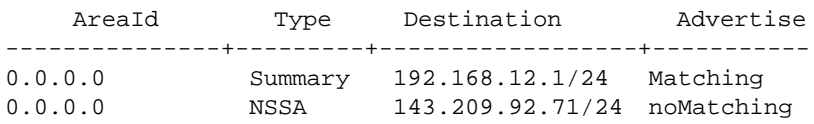

#### *output definitions*

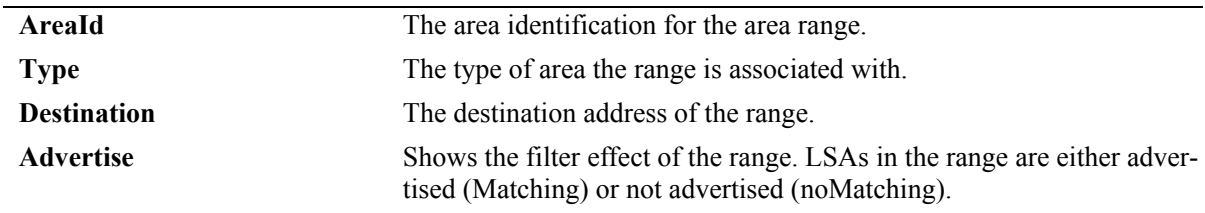

#### **Release History**

Release 5.1; command was introduced.

## **Related Commands**

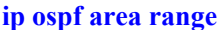

Creates a route summarization instance whereby a range of addresses assigned for the route at the area border router will be advertised.

## **MIB Objects**

ospfAreaRangeTable

ospfAreaRangeAreaId ospfAreaRangeNet ospfAreaRangeMask ospfAreaRangeStatus ospfAreaRangeEffect

# **show ip ospf area stub**

Displays stub default area metrics, if configured.

**show ip ospf area** *area\_id* **stub**

#### **Syntax Definitions**

*area id* A unique 32-bit value in IP address format.

#### **Defaults**

N/A

#### **Platforms Supported**

OmniSwitch 6800, 6850, 9000

## **Usage Guidelines**

N/A

#### **Examples**

-> show ip ospf area 0.0.0.1 stub

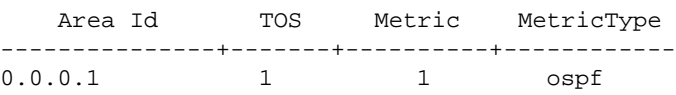

#### *output definitions*

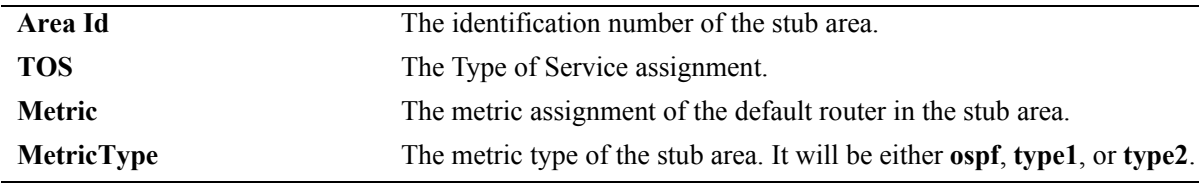

#### **Release History**

Release 5.1; command was introduced.

#### **Related Commands**

**[ip ospf area](#page-1261-0)** Creates or deletes an OSPF area.

# **MIB Objects**

ospfStubAreaTable

ospfStubAreaId ospfStubTOS ospfStubMetric ospfStubStatus ospfStubMetricType

# <span id="page-1328-0"></span>**show ip ospf interface**

Displays OSPF interface information.

**show ip ospf interface [***ip\_address* **|** *interface\_name***]**

## **Syntax Definitions**

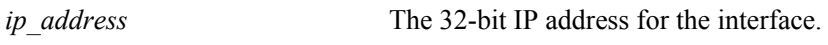

*interface\_name* The name of the interface.

#### **Defaults**

N/A

## **Platforms Supported**

OmniSwitch 6800, 6850, 9000

## **Usage Guidelines**

Not specifying an IP address or interfacee name displays all known interfaces for the OSPF router.

## **Examples**

No IP address or interface name is specified:

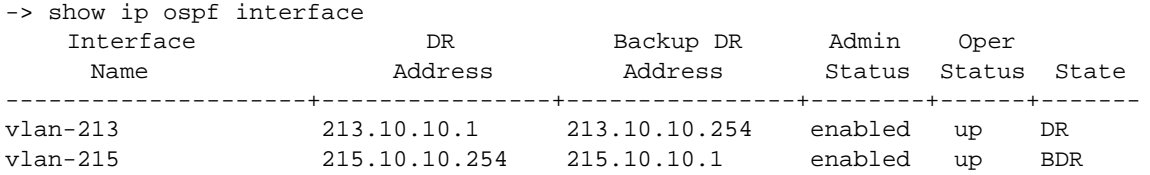

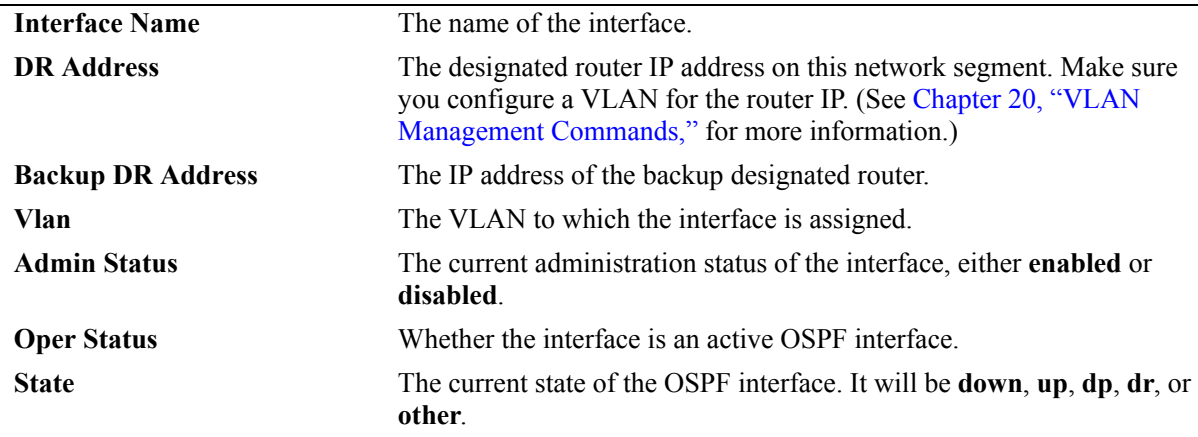

The following is an example of MD5 authentication (an IP address is used in this example):

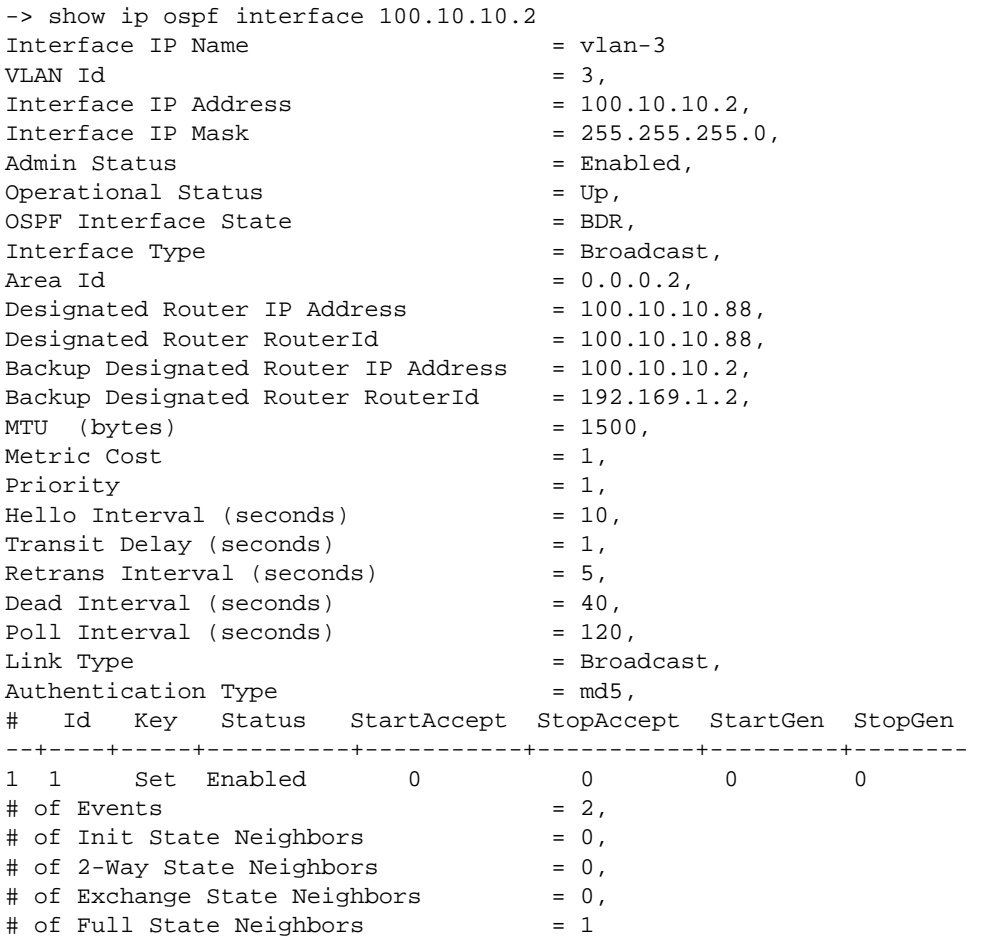

**Note.** See the table of the following page for output definitions.

The following is an example of simple authentication (an interface name is used in this example):

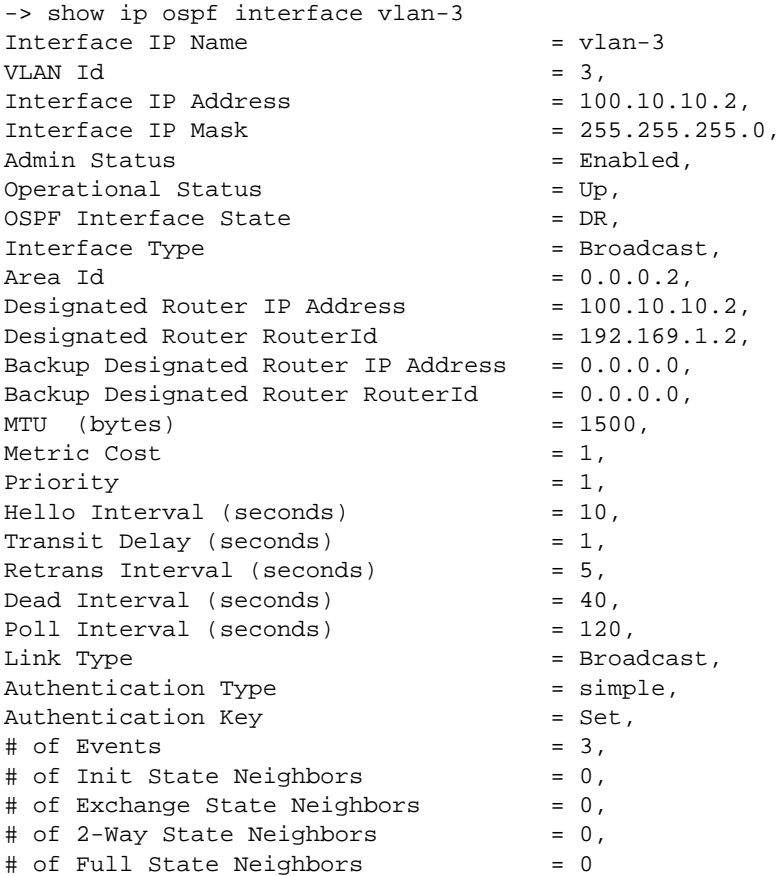

Output fields when an IP address or interface name is specified are described below:

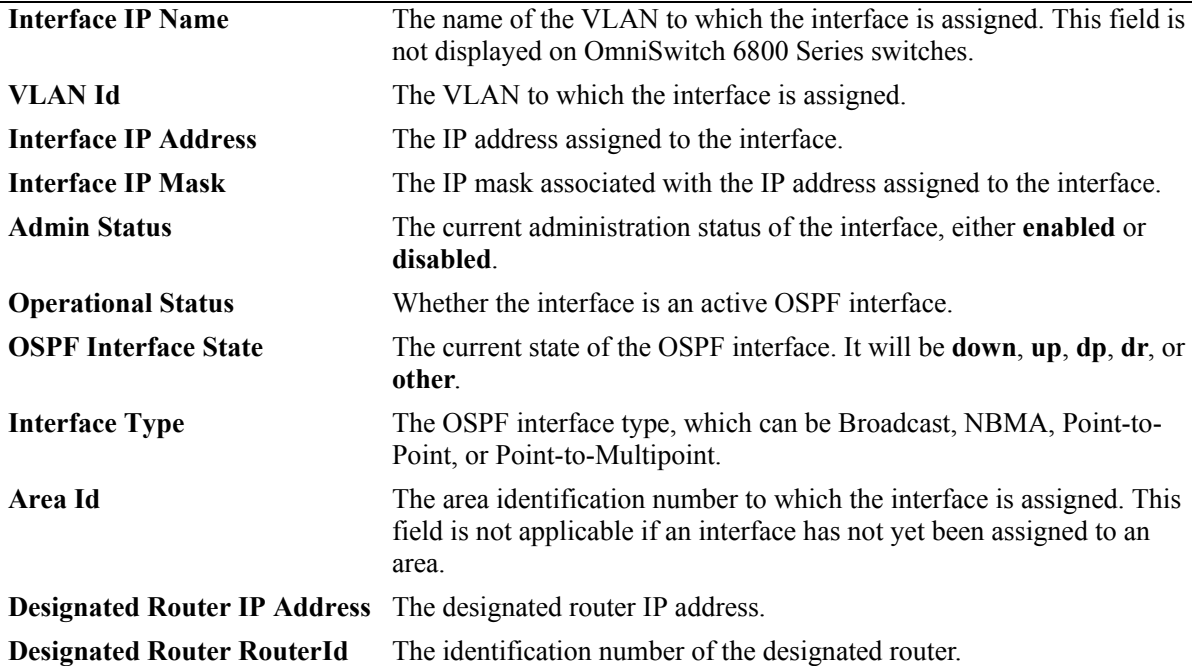

*output definitions (continued)*

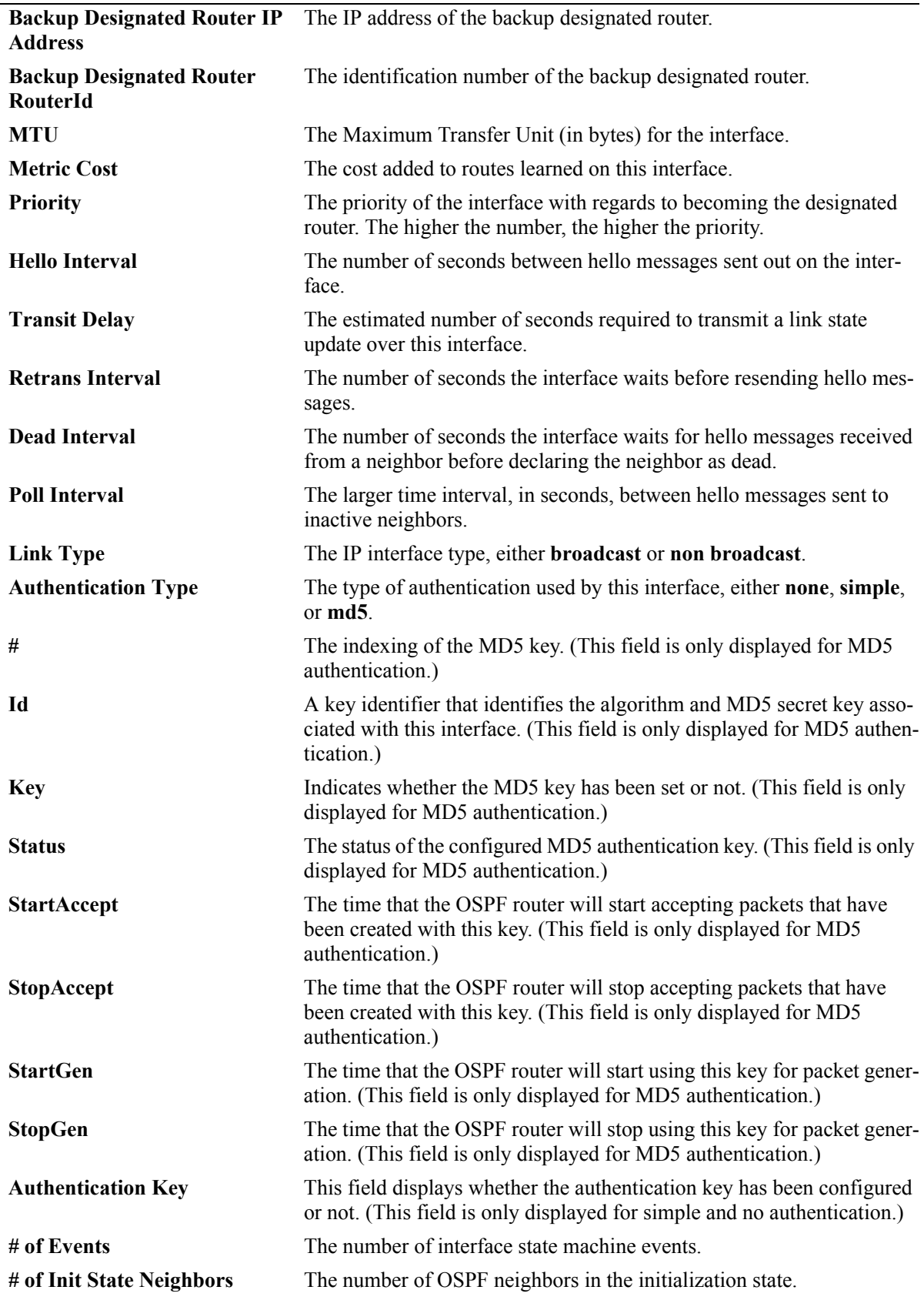
#### *output definitions (continued)*

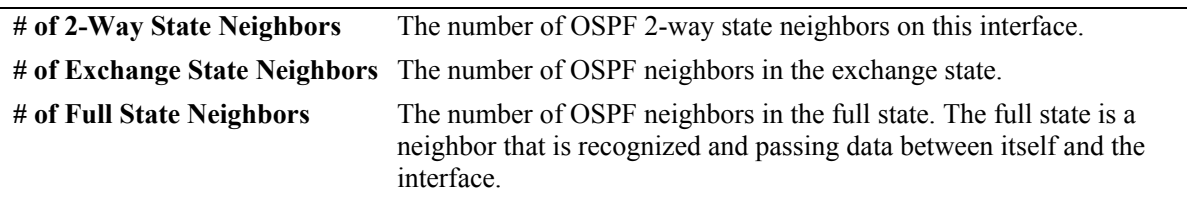

### **Release History**

Release 5.1; command was introduced. Release 5.1.6; *interface\_name* parameter added.

### **Related Commands**

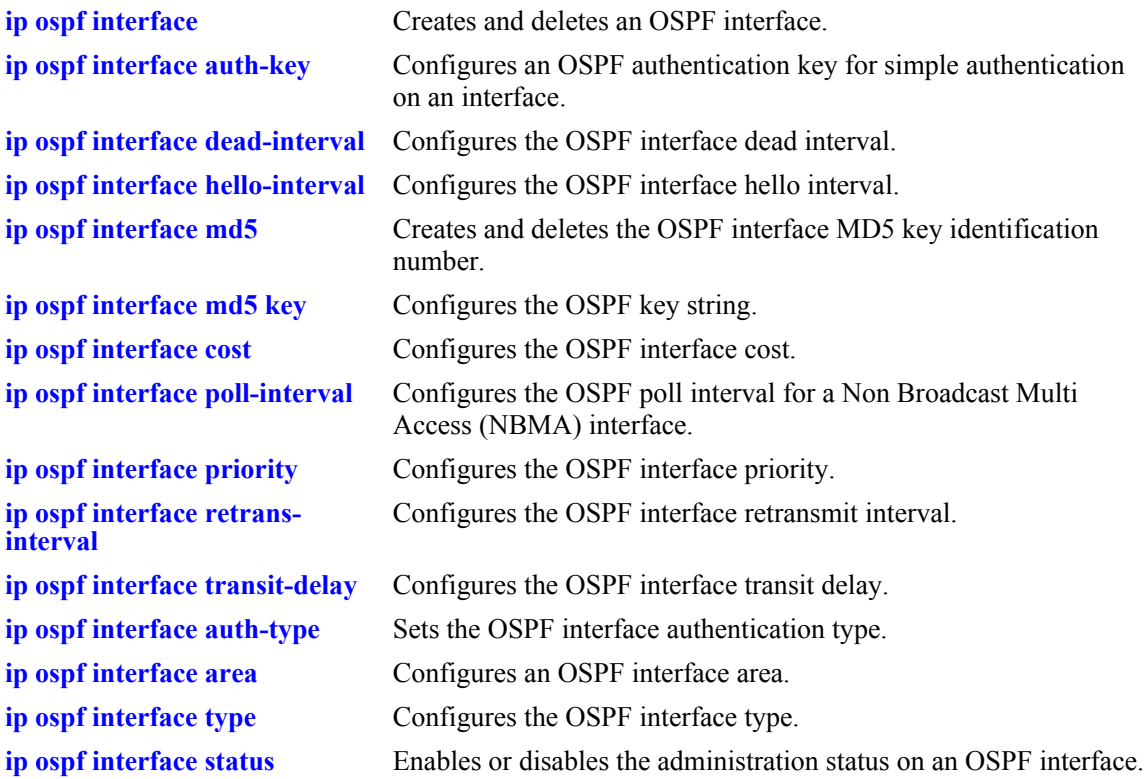

#### **MIB Objects**

ospfIfTable ospfIfIpAddress ospfIfAreaId ospfIfType ospfIfAdminStat ospfIfRtrPriority ospfIfTransitDelay ospfIfRetransInterval ospfIfHelloInterval ospfIfRtrDeadInterval ospfIfPollInterval ospfIfState ospfIfDesignatedRouter ospfIfBackupDesignatedRouter ospfIfEvents ospfIfAuthType ospfIfStatus ospfIfAuthKey alaOspfIfMd5Table alaOspfIfMd5IpAddress alaOspfIfMd5KeyId alaOspfIfMd5Key alaOspfIfMd5EncryptKey alaOspfIfMd5KeyStartAccept alaOspfIfMd5KeyStopAccept alaOspfIfMd5KeyStartGenerate alaOspfIfMd5KeyStopGenerate alaOspfIfAugTable alaOspfIfIntfName

# **show ip ospf restart**

Displays the OSPF graceful restart related configuration and status.

**show ip ospf restart**

#### **Syntax Definitions**

 $N/A$ 

#### **Defaults**

N/A

#### **Platforms Supported**

OmniSwitch 6800, 6850, 9000

#### **Usage Guidelines**

- **•** The minimum hardware configuration for this command is a redundant CMM configuration. This command is not supported on OmniSwitch 9000 switches with a single CMM or OmniSwitch 6800 and 6850 switches in a standalone configuration.
- On OmniSwitch 6800 and 6850 switches, a graceful restart is supported only on active ports (i.e., interfaces) that are on the secondary or idle modules in a stack during a takeover. It is not supported on ports on a primary switch in a stack.

#### **Examples**

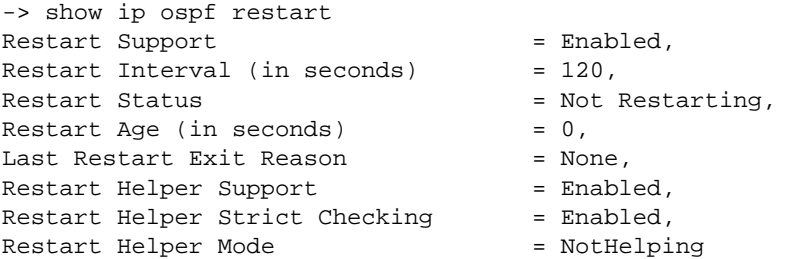

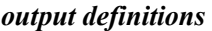

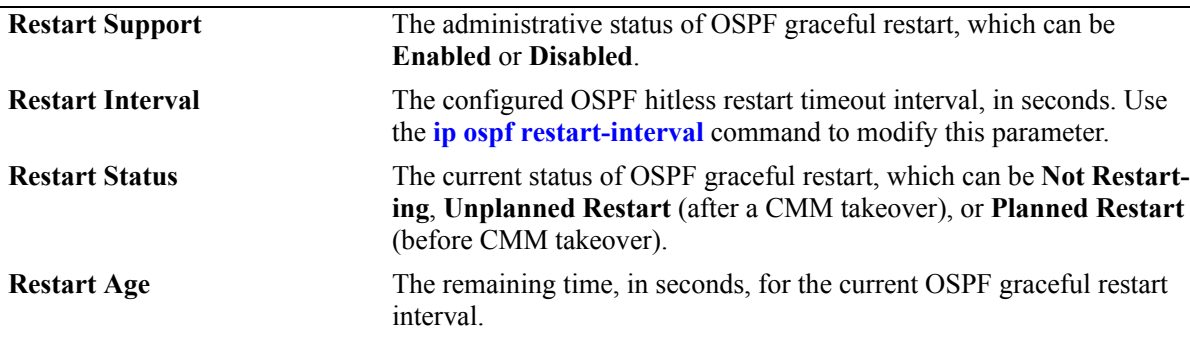

### *output definitions (continued)*

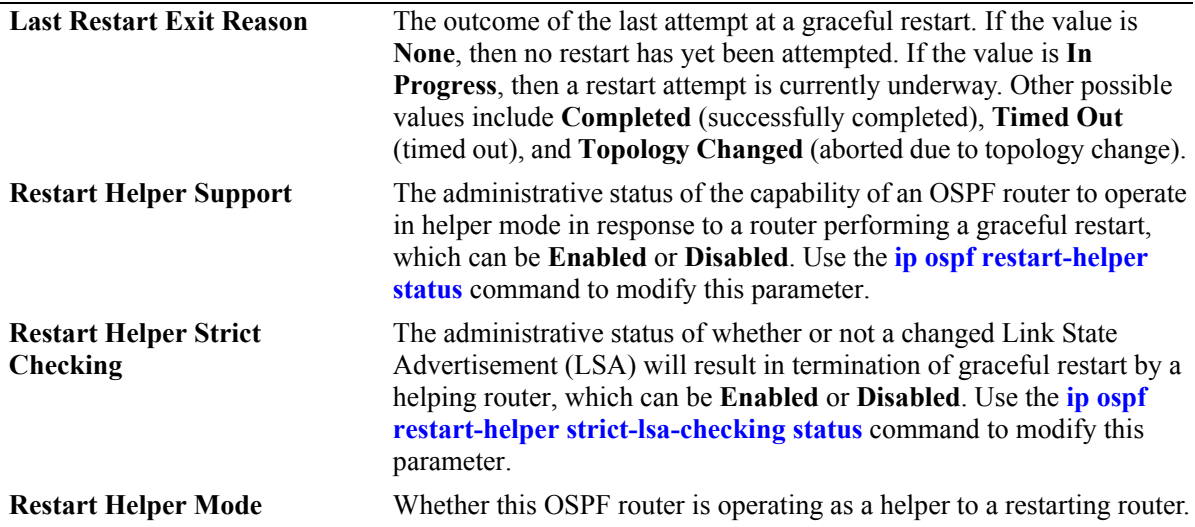

# **31 OSPFv3 Commands**

Open Shortest Path First version 3 (OSPFv3) routing is a shortest path first (SPF) or link-state protocol. This protocol is compatible with 128-bit IPv6 address space, while OSPF is compatible with 32-bit IPv4 address space. OSPFv3 is an interior gateway protocol (IGP) that distributes routing information between routers in a single autonomous system (AS). OSPFv3 chooses the least-cost path as the best path.

Each participating router distributes its local state (i.e., the router's usable interfaces and reachable neighbors) throughout the AS by flooding. In a link-state protocol, each router maintains a database describing the entire AS topology. This database is built from the collected link state advertisements of all routers. Each multi-access network that has at least two attached routers has a designated router and a backup designated router. The designated router floods a link state advertisement for the multi-access network and has other special responsibilities.

OSPFv3 allows collections of contiguous networks and hosts to be grouped together. A group, together with the routers having interfaces to any one of the included networks, is called an *are*a. Each area runs a separate copy of the basic link-state routing algorithm. This means that each area has its own topological database, as explained in the previous section.

**Note.** OSPFv3 is supported only on OmniSwitch 6850 Series and OmniSwitch 9000 Series switches.

Alcatel's version of OSPFv3 complies with RFCs 2740, 1826, 1827, 2553, 2373, 2374, and 2460.

MIB information for OSPFv3 is as follows:

*Filename*: AlcatelIND1DrcTm.mib *Module*: ALCATEL-IND1-DRCTM-MIB *Filename*: AlcatelIND1Ospf3.mib *Module*: ALCATEL-IND1-OSPF3-MIB *Filename*: IETF-OSPF-OSPFv3.MIB *Module*: OSPF-OSPFv3-MIB

The following is a list of the commands for configuring OSPFv3:

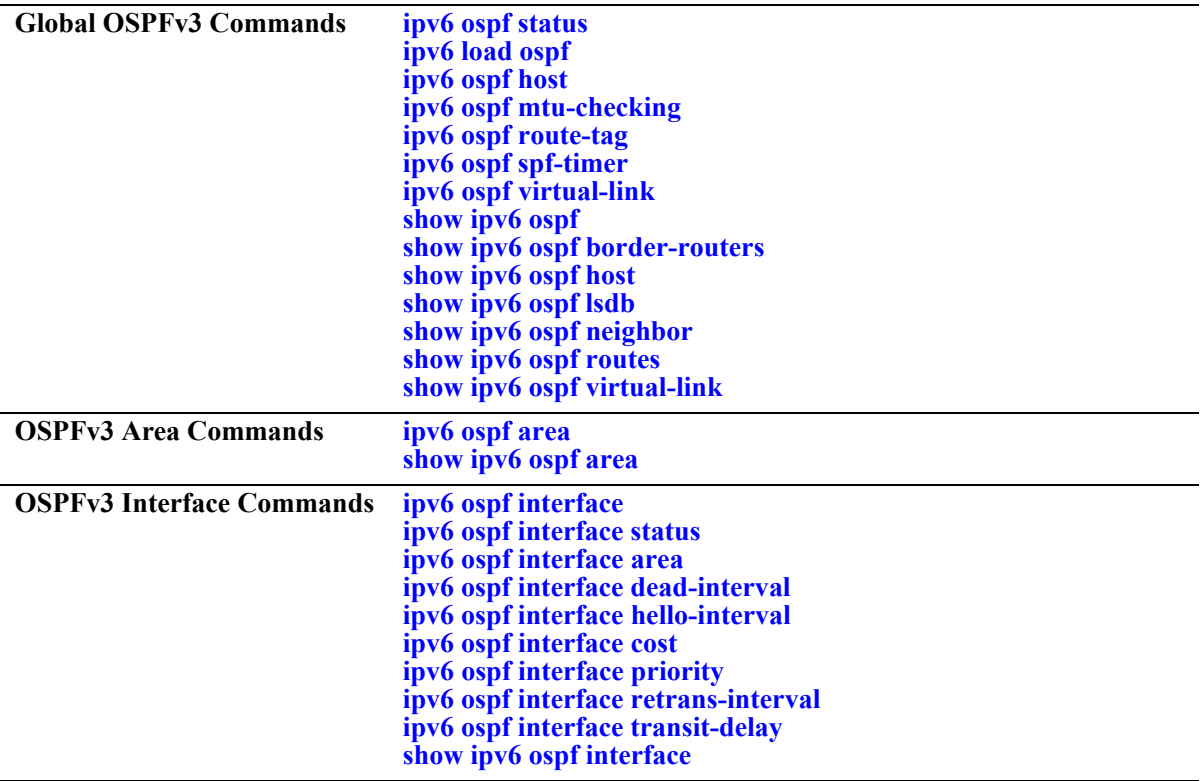

# <span id="page-1338-0"></span>**ipv6 ospf status**

Enables or disables the OSPFv3 administrative status for the router.

**ipv6 ospf status {enable | disable}**

#### **Syntax Definitions**

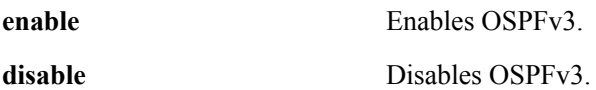

#### **Defaults**

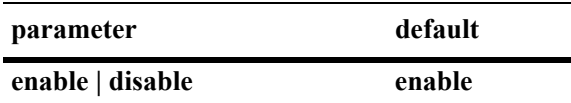

#### **Platforms Supported**

OmniSwitch 6850, 9000

#### **Usage Guidelines**

The OSPFv3 protocol should be enabled to route traffic.

#### **Examples**

-> ipv6 ospf status enable -> ipv6 ospf status disable

#### **Release History**

Release 6.1.3; command was introduced.

#### **Related Commands**

**[show ipv6 ospf](#page-1360-0)** Displays OSPFv3 status and general configuration parameters.

#### **MIB Objects**

ospfv3GeneralGroup ospfv3AdminStat

# <span id="page-1339-0"></span>**ipv6 load ospf**

Loads the OSPFv3 software on the router.

**ipv6 load ospf**

#### **Syntax Definitions**

N/A

#### **Defaults**

N/A

#### **Platforms Supported**

OmniSwitch 6850, 9000

#### **Usage Guidelines**

N/A

#### **Example**

-> ipv6 load ospf

#### **Release History**

Release 6.1.3; command was introduced.

#### **Related Commands**

 $N/A$ 

# **MIB Objects**

ALADRCTMCONFIG alaDrcTmIPOspf3Status

# <span id="page-1340-0"></span>**ipv6 ospf host**

Creates or deletes an OSPFv3 entry for directly attached hosts.

**ipv6 ospf host** *ipv6\_address* **[area** *area\_id***] [metric** *metric***]**

**no ipv6 ospf host** *ipv6\_address* **area** *area\_id*

#### **Syntax Definitions**

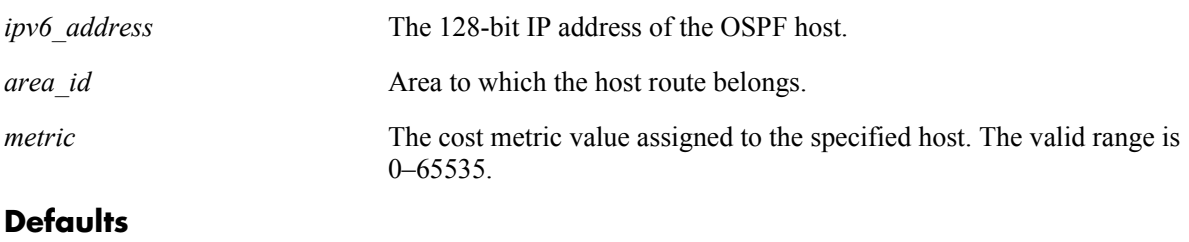

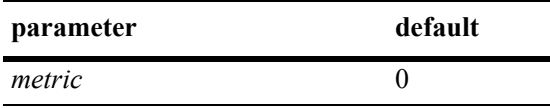

#### **Platforms Supported**

OmniSwitch 6850, 9000

#### **Usage Guidelines**

- **•** Use the **no** form of the command to remove the record of the OSPFv3 host.
- Use this command when multiple paths exist to a host. The specified host must be directly attached to the router. A metric value is the cost of all the hops necessary for a packet to reach its destination. Routers use the metric to determine the best possible path.
- **•** This command allows you to modify the host parameter **metric**.

#### **Examples**

```
-> ipv6 ospf host 2001::1/64 metric 10
-> no ipv6 ospf host 2001::1/64 metric 10
```
#### **Release History**

Release 6.1.3; command was introduced.

#### **Related Commands**

**[show ipv6 ospf host](#page-1365-0)** Displays information on the configured OSPFv3 hosts.

# **MIB Objects**

ospfv3HostTable

ospfv3HostStatus ospfv3HostAreaID ospfv3HostAddress ospfv3HostMetric

# <span id="page-1342-0"></span>**ipv6 ospf mtu-checking**

Enables or disables Maximum Transfer Unit (MTU) checking. The MTU limits the size of a transmitted or received packet.

**ipv6 ospf mtu-checking**

**no ipv6 ospf mtu-checking**

#### **Syntax Definitions**

N/A

#### **Defaults**

 $N/A$ 

#### **Platforms Supported**

OmniSwitch 6850, 9000

#### **Usage Guidelines**

- **•** Use the **no** form of the command to disable MTU checking.
- **•** This command is used to disable the checking for mismatch of the interface MTU while establishing a neighbor adjacency with a router. MTU mismatch occurs when a router receives packets that contain a larger MTU value than that of the interface on which adjacency is being established. The interface MTU is the largest IP datagram size (in bytes) that the interface can accept.

#### **Examples**

- -> ipv6 ospf mtu-checking
- -> no ipv6 ospf mtu-checking

#### **Release History**

Release 6.1.3; command was introduced.

#### **Related Commands**

**[show ipv6 ospf](#page-1360-0)** Displays the OSPFv3 status and general configuration parameters.

#### **MIB Objects**

alaProtocolOspf3 alaOspf3MTUCheck

# <span id="page-1343-0"></span>**ipv6 ospf route-tag**

Configures a tag value for the Autonomous System External (ASE) routes created.

**ipv6 ospf route-tag** *tag*

#### **Syntax Definitions**

*tag* The set tag value. The valid range is 0–2, 147, 483, 647.

#### **Defaults**

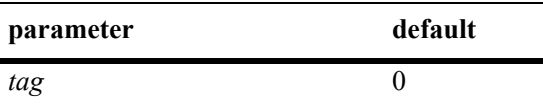

#### **Platforms Supported**

OmniSwitch 6850, 9000

#### **Usage Guidelines**

- **•** This command allows you to set a tag value for ASE routes that are learned by this OSPF router. The tag value allows for quick identification.
- **•** OSPF ASE route advertisements contain a tag value field. This field allows the exchange of information between autonomous system border routers (ASBRs).

#### **Examples**

-> ipv6 ospf route-tag 2

#### **Release History**

Release 6.1.3; command was introduced.

#### **Related Commands**

**[show ipv6 ospf](#page-1360-0)** Displays OSPFv3 status and general configuration parameters.

#### **MIB Objects**

alaProtocolOspf3 alaOspf3RedistRouteTag

# <span id="page-1344-0"></span>**ipv6 ospf spf-timer**

Configures timers for Shortest Path First (SPF) calculation.

**ipv6 ospf spf-timer [delay** *delay\_seconds***] [hold** *hold\_seconds***]** 

#### **Syntax Definitions**

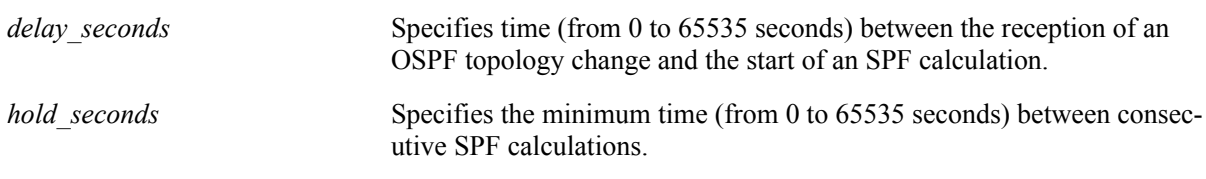

#### **Defaults**

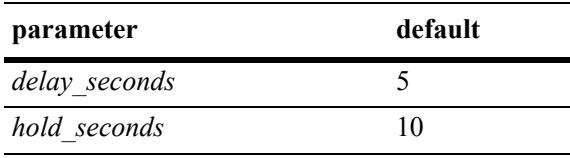

#### **Platforms Supported**

OmniSwitch 6850, 9000

#### **Usage Guidelines**

- **•** This command allows you to configure the time interval between SPF calculations.
- **•** Use the delay timer to determine how much time to postpone an SPF calculation after the router receives a topology change.
- Use the hold timer to configure the amount of time that must elapse between consecutive SPF calculations.
- There will be no delay in the SPF calculation if either the delay timer or hold timer is set to 0. The SPF calculations will occur immediately upon the reception of a topology change and/or that back-to back SPF calculations can take place with no break in-between the two.

#### **Examples**

```
-> ipv6 ospf spf-timer delay 20 hold 35
```
#### **Release History**

Release 6.1.3; command was introduced.

#### **Related Commands**

**[show ipv6 ospf](#page-1360-0)** Displays the OSPFv3 status and general configuration parameters.

#### **MIB Objects**

alaProtocolOspf3

alaOspf3TimerSpfDelay alaOspf3TimerSpfHold

# <span id="page-1346-0"></span>**ipv6 ospf virtual-link**

Creates or deletes a virtual link. A virtual link restores the backbone connectivity if the backbone is not physically contiguous.

**ipv6 ospf virtual-link area** *area\_id* **router** *router\_id*  **[dead-interval** *seconds***] [hello-interval** *seconds***] [retrans-interval** *seconds***] [transit-delay** *seconds***]**

**no ipv6 ospf virtual-link area** *area\_id* **router** *router\_id*

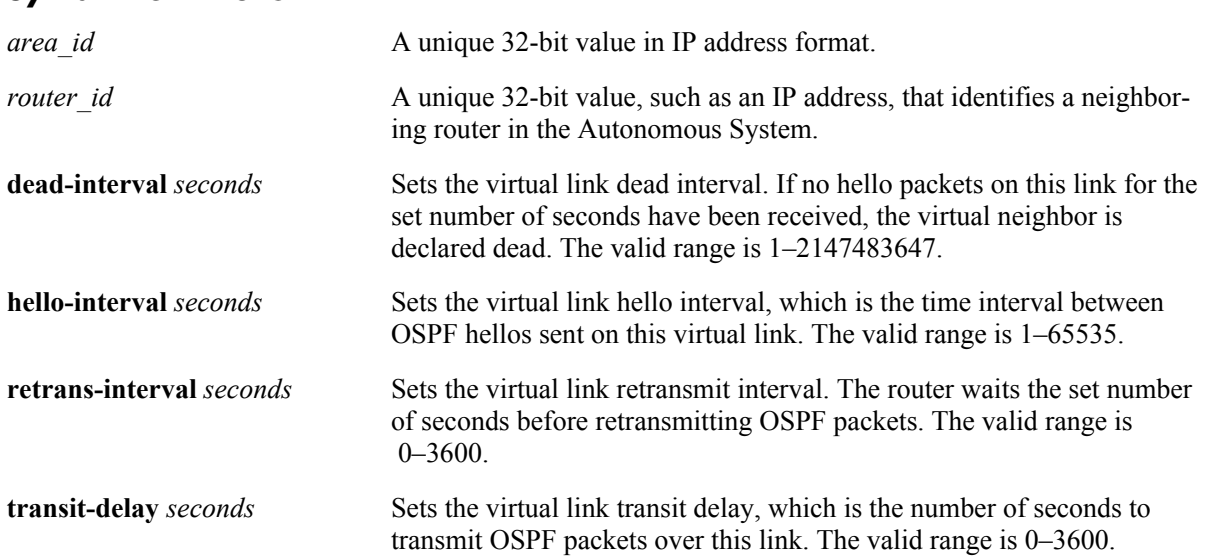

#### **Syntax Definitions**

#### **Defaults**

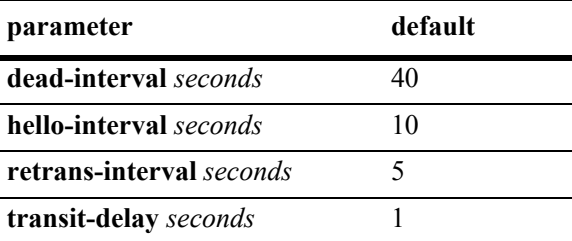

#### **Platforms Supported**

OmniSwitch 6850, 9000

#### **Usage Guidelines**

- **•** Use the **no** form of the command to delete the virtual link.
- You can define areas in such a way that the backbone is no longer contiguous. In this case, the system administrator can ensure backbone connectivity physically.
- Virtual links can be configured between any two backbone routers that have an interface to a common non-backbone area. Virtual links belong to the backbone. The protocol treats two routers joined by a virtual link as if they were connected by an unnumbered point-to-point network. The routing protocol traffic that flows along the virtual link uses intra-area routing only.
- If authentication is enabled, both routers at either end of the virtual link must share the same password. Simple authentication refers to the use of only clear-text passwords as an authentication method. MD5 authentication refers to the usage of message digests.
- The **dead-interval** value should be the same for all the routers on the same network. This value should be a multiple of the value provided for the **hello-interval**.

#### **Examples**

```
-> ipv6 ospf virtual-link area 0.0.0.1 router 172.22.2.115
-> ipv6 ospf virtual-link area 0.0.0.1 router 172.22.2.115 dead-interval 50
-> ipv6 ospf virtual-link area 0.0.0.1 router 172.22.2.115 hello-interval 20
-> ipv6 ospf virtual-link area 0.0.0.1 router 172.22.2.115 retrans-interval 20 
-> ipv6 ospf virtual-link area 0.0.0.1 router 172.22.2.115 transit-delay 50
-> no ipv6 ospf virtual-link area 0.0.0.1 router 172.22.2.115
```
## **Release History**

Release 6.1.3; command was introduced.

#### **Related Commands**

**[show ipv6 ospf virtual-link](#page-1373-0)** Displays the virtual link information.

```
ospfv3VirtIfTable
  ospfv3VirtIfAreaId
  ospfv3VirtIfNeighbor
  ospfv3VirtIfStatus
  ospfv3VirtIfRtrDeadInterval
  ospfv3VirtIfHelloInterval
  ospfv3VirtIfRetransInterval
  ospfv3VirtIfTransitDelay
```
## <span id="page-1348-0"></span>**ipv6 ospf area**

Assigns an OSPFv3 interface to a specified area.

**ipv6 ospf area** *area\_id* **[type {normal | stub [default-metric** *metric***]}]**

**no ipv6 ospf area** *area\_id* 

#### **Syntax Definitions**

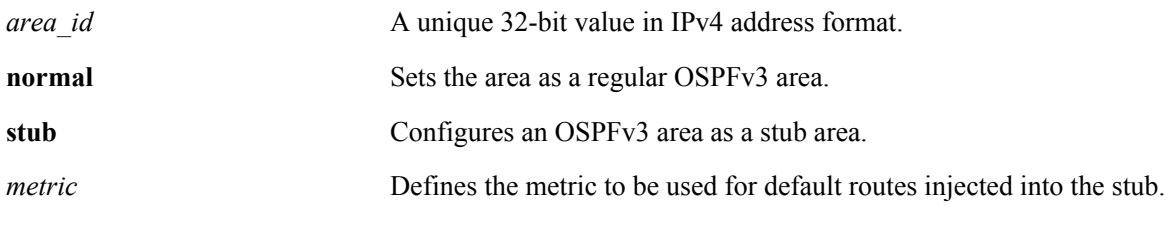

#### **Defaults**

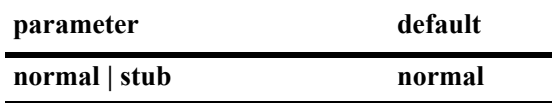

#### **Platforms Supported**

OmniSwitch 6850, 9000

#### **Usage Guidelines**

- **•** Use the **no** form of the command to delete the OSPFv3 area.
- The **default-metric** parameter defines the metric to be used for default routes injected into the stub area.

#### **Examples**

```
-> ipv6 ospf area 0.0.0.1
-> ipv6 ospf area 0.0.0.1 stub
-> ipv6 ospf area 0.0.0.1 type normal
-> no ipv6 ospf area 0.0.0.1
```
#### **Release History**

Release 6.1.3; command was introduced.

#### **Related Commands**

**[show ipv6 ospf area](#page-1375-0)** Displays either all the OSPFv6 areas, or a specified OSPFv6 area.

# **MIB Objects**

ospfv3AreaTable

ospfv3ImportAsExtern ospfv3AreaSummary ospfv3StubMetric ospfv3AreaId

# <span id="page-1350-0"></span>**ipv6 ospf interface**

Creates or deletes an OSPFv3 interface.

**ipv6 ospf interface** *interface\_name*

**no ipv6 ospf interface** *interface\_name*

#### **Syntax Definitions**

*interface\_name* The name of the interface.

#### **Defaults**

 $N/A$ 

#### **Platforms Supported**

OmniSwitch 6850, 9000

#### **Usage Guidelines**

- **•** Use the **no** form of the command to delete an OSPFv3 interface.
- **•** The interface name cannot contain spaces.

#### **Examples**

```
-> ipv6 ospf interface vlan-101
-> no ipv6 ospf interface vlan-101
```
#### **Release History**

Release 6.1.3; command was introduced.

#### **Related Commands**

**[show ipv6 ospf interface](#page-1377-0)** Displays the status and statistics of an OSPFv3 interface.

#### **MIB Objects**

ospfv3IfTable ospfv3IfIndex

# <span id="page-1351-0"></span>**ipv6 ospf interface status**

Enables or disables the administration status on an OSPFv3 interface.

**ipv6 ospf interface** *interface\_name* **status {enable | disable}**

**no ipv6 ospf interface** *interface\_name*

#### **Syntax Definitions**

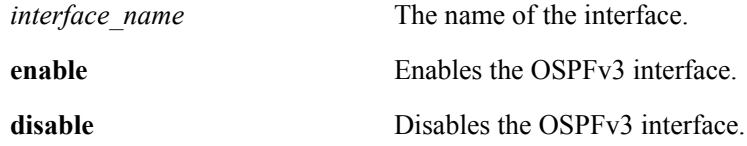

#### **Defaults**

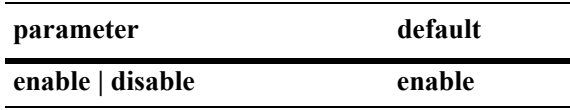

#### **Platforms Supported**

OmniSwitch 6850, 9000

#### **Usage Guidelines**

- **•** Use the **no** form of the command to delete an OSPFv3 interface.
- **•** The OSPFv3 interface must be enabled to participate in the OSPFv3 protocol.

#### **Examples**

```
-> ipv6 ospf interface vlan-101 status enable
-> ipv6 ospf interface vlan-101 status disable
-> no ipv6 ospf interface vlan-101
-> no ipv6 ospf interface vlan-101
```
#### **Release History**

Release 6.1.3; command was introduced.

#### **Related Commands**

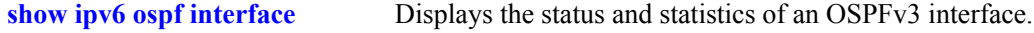

```
ospfv3IfTable
  ospfv3IfIndex
  ospfv3IfAdminStat
```
# <span id="page-1352-0"></span>**ipv6 ospf interface area**

Configures an OSPFv3 area identifier for this interface.

**ipv6 ospf interface** *interface\_name* **area** *area\_id*

#### **Syntax Definitions**

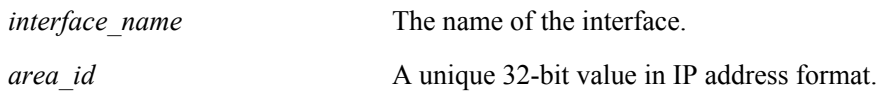

#### **Defaults**

N/A

#### **Platforms Supported**

OmniSwitch 6850, 9000

#### **Usage Guidelines**

An interface must be assigned to an area to become operational.

#### **Examples**

```
-> ipv6 ospf interface vlan-101 area 0.0.0.1
```
#### **Release History**

Release 6.1.3; command was introduced.

#### **Related Commands**

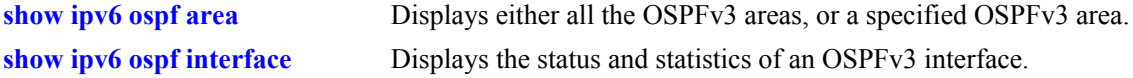

```
ospfv3IfTable
  ospfv3IfIndex
  ospfv3IfAreaId
```
# <span id="page-1353-0"></span>**ipv6 ospf interface dead-interval**

Configures the OSPFv3 interface dead interval.

**ipv6 ospf interface** *interface\_name* **dead-interval** *seconds*

#### **Syntax Definitions**

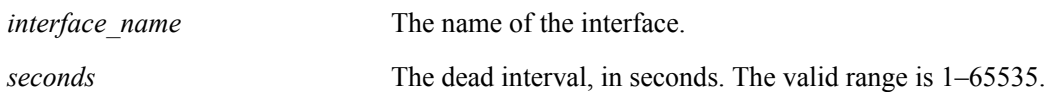

#### **Defaults**

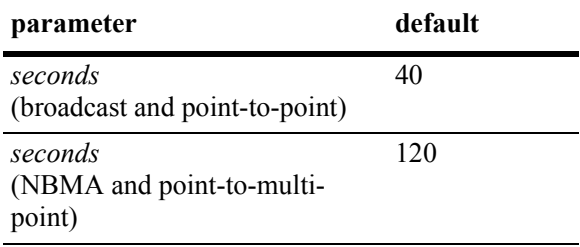

## **Platforms Supported**

OmniSwitch 6850, 9000

#### **Usage Guidelines**

- After the dead interval, a neighbor on this interface is considered dead if no hello packets have been received from this neighbor.
- This interval should be greater than the hello interval or multiples of the hello interval.

#### **Examples**

-> ipv6 ospf interface vlan-101 dead-interval 50

#### **Release History**

Release 6.1.3; command was introduced.

#### **Related Commands**

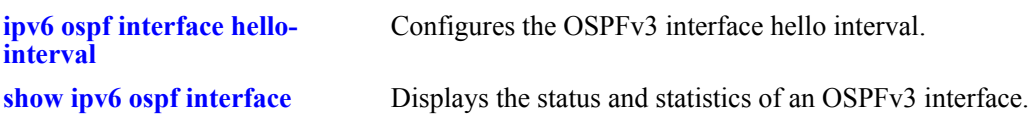

### **MIB Objects**

ospfv3IfTable ospfv3IfIndex ospfv3IfRtrDeadInterval

# <span id="page-1355-0"></span>**ipv6 ospf interface hello-interval**

Configures the OSPFv3 interface hello interval.

**ipv6 ospf interface** *interface\_name* **hello-interval** *seconds*

#### **Syntax Definitions**

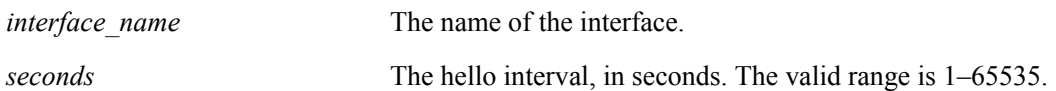

#### **Defaults**

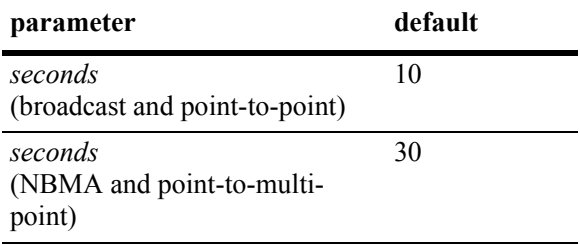

#### **Platforms Supported**

OmniSwitch 6850, 9000

#### **Usage Guidelines**

This is the interval between two consecutive hello packets sent out on this interface.

#### **Examples**

```
-> ipv6 ospf interface vlan-101 hello-interval 50
```
#### **Release History**

Release 6.1.3; command was introduced.

#### **Related Commands**

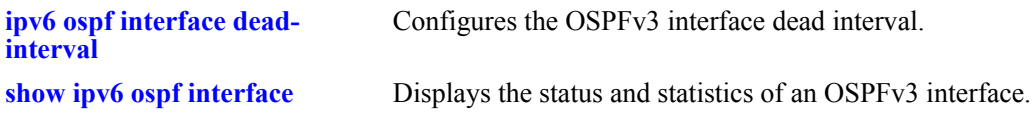

#### **MIB Objects**

ospfv3IfTable ospfv3IfIndex ospfv3IfHelloInterval

# <span id="page-1356-0"></span>**ipv6 ospf interface cost**

Configures the OSPFv3 interface cost.

**ipv6 ospf interface** *interface\_name* **cost** *cost*

#### **Syntax Definitions**

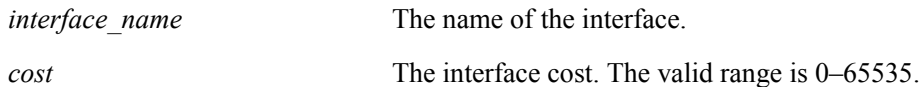

#### **Defaults**

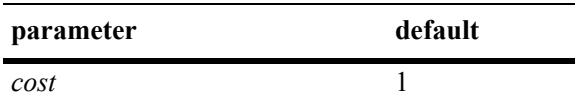

#### **Platforms Supported**

OmniSwitch 6850, 9000

#### **Usage Guidelines**

The configured interface cost (if any) is used during OSPFv3 route calculations.

#### **Examples**

```
-> ipv6 ospf interface vlan-101 cost 10
```
#### **Release History**

Release 6.1.3; command was introduced.

#### **Related Commands**

**[show ipv6 ospf interface](#page-1377-0)** Displays the status and statistics of an OSPFv3 interface.

```
ospfv3IfTable
  ospfv3IfIndex
  ospfv3IfMetricValue
```
# <span id="page-1357-0"></span>**ipv6 ospf interface priority**

Configures the OSPFv3 interface priority. The priority number helps determine the eligibility of this router to become the designated router on the network.

**ip ospf interface** *interface\_name* **priority** *priority*

#### **Syntax Definitions**

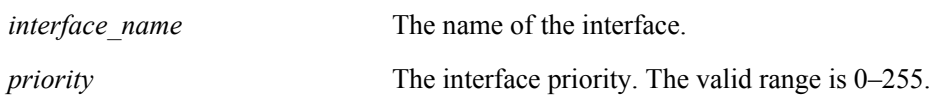

#### **Defaults**

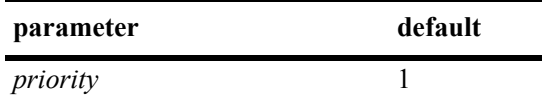

#### **Platforms Supported**

OmniSwitch 6850, 9000

#### **Usage Guidelines**

When two routers attached to a network both attempt to become the designated router, the one with the highest priority becomes the designated router. A router whose router priority is set to 0 is ineligible to become the designated router.

#### **Examples**

```
-> ipv6 ospf interface vlan-101 priority 100
```
#### **Release History**

Release 6.1.3; command was introduced.

#### **Related Commands**

**[show ipv6 ospf interface](#page-1377-0)** Displays the status and statistics of an OSPFv3 interface.

```
ospfv3IfTable
  ospfv3IfIndex
  ospfv3IfRtrPriority
```
# <span id="page-1358-0"></span>**ipv6 ospf interface retrans-interval**

Configures the OSPFv3 interface retransmit time interval.

**ipv6 ospf interface** *interface\_name* **retrans-interval** *interval*

#### **Syntax Definitions**

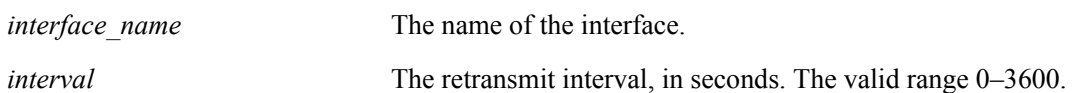

#### **Defaults**

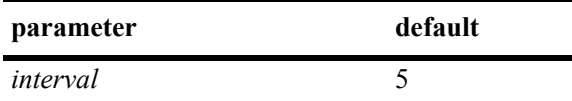

#### **Platforms Supported**

OmniSwitch 6850, 9000

#### **Usage Guidelines**

The number of seconds between link retransmission of OSPFv3 packets on this interface.

#### **Examples**

-> ipv6 ospf interface vlan-101 retrans-interval 500

#### **Release History**

Release 6.1.3; command was introduced.

#### **Related Commands**

**[show ipv6 ospf interface](#page-1377-0)** Displays the status and statistics of an OSPFv3 interface.

```
ospfv3IfTable
  ospfv3IfIndex
  ospfv3IfRetransInterval
```
# <span id="page-1359-0"></span>**ipv6 ospf interface transit-delay**

Configures the OSPFv3 interface transit time delay.

**ipv6 ospf interface** *interface\_name* **transit-delay** *delay*

#### **Syntax Definitions**

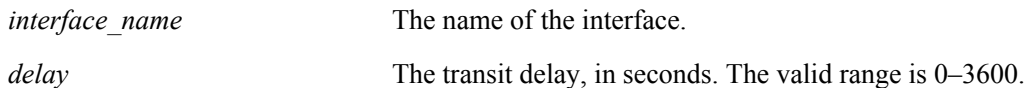

## **Defaults**

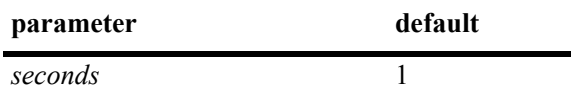

#### **Platforms Supported**

OmniSwitch 6850, 9000

#### **Usage Guidelines**

The estimated number of seconds required to transmit a link state update over this interface. This command takes into account transmission and propagation delays and must be greater than 0.

#### **Examples**

-> ipv6 ospf interface vlan-101 transit-delay 100

#### **Release History**

Release 6.1.3; command was introduced.

#### **Related Commands**

**[show ipv6 ospf interface](#page-1377-0)** Displays the status and statistics of an OSPFv3 interface.

```
ospfv3IfTable
  ospfv3IfIndex
  ospfv3IfTransitDelay
```
# <span id="page-1360-0"></span>**show ipv6 ospf**

Displays the OSPFv3 status and general configuration parameters.

**show ipv6 ospf**

#### **Syntax Definitions**

N/A

#### **Defaults**

N/A

#### **Platforms Supported**

OmniSwitch 6850, 9000

#### **Usage Guidelines**

- **•** This command is used to display the general configuration parameters of the OSPFv3 router.
- **•** See the Related Commands section below to modify the displayed parameters.

#### **Examples**

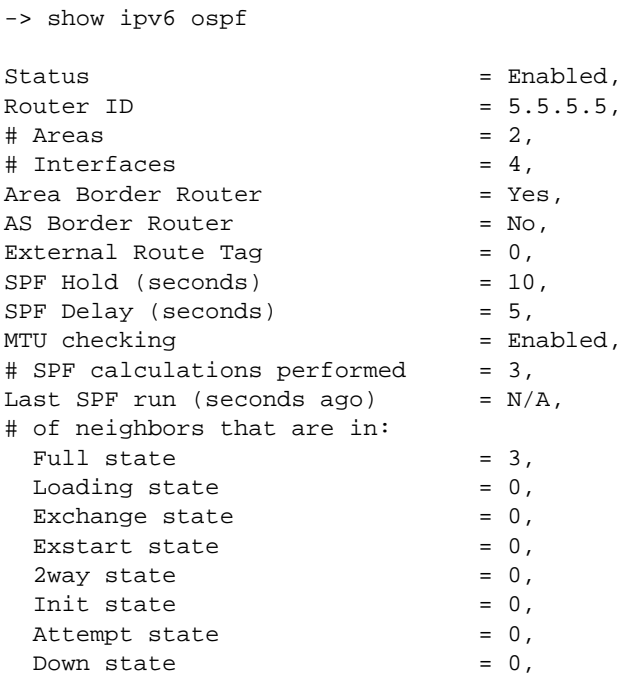

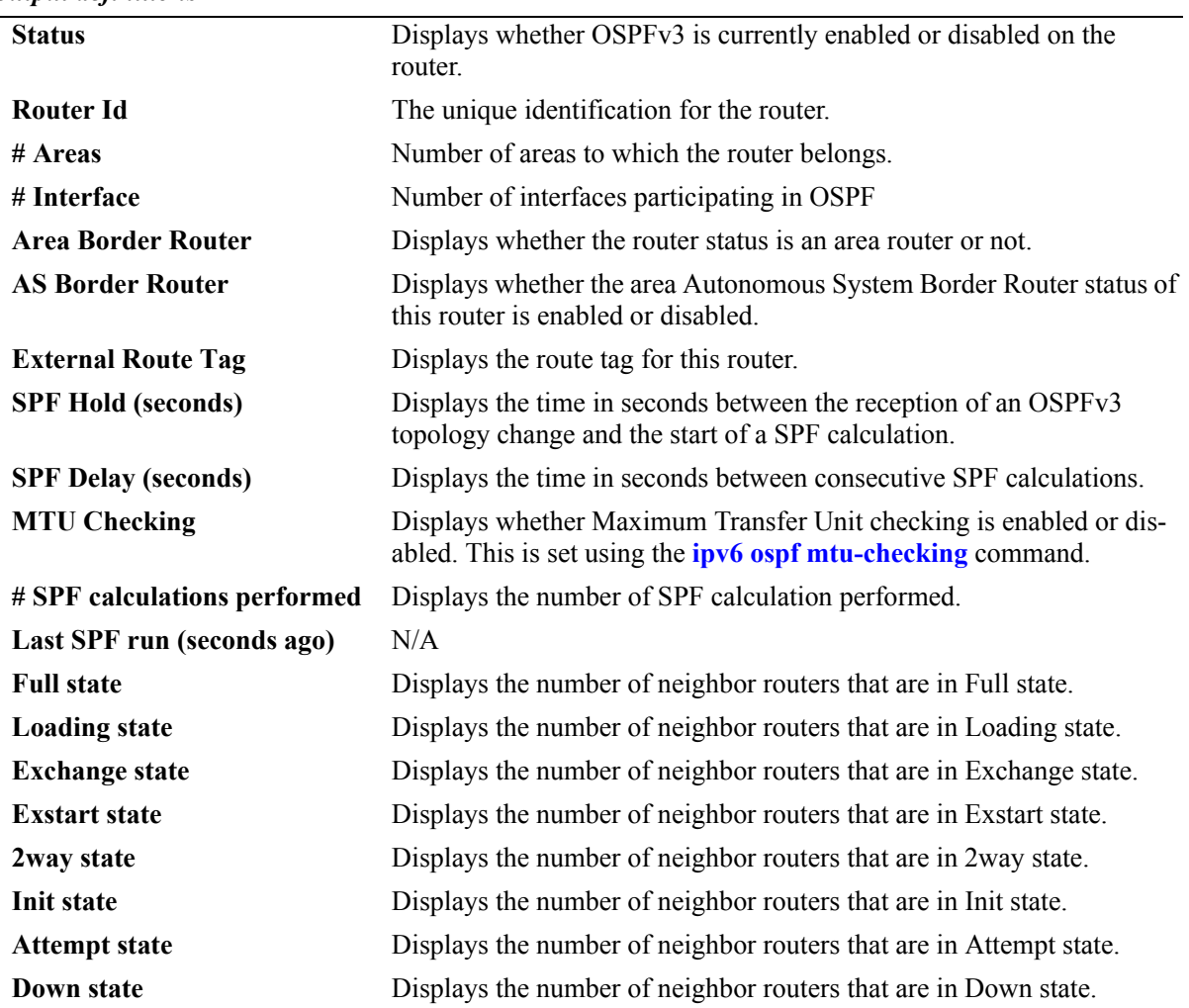

#### *output definitions*

### **Release History**

Release 6.1.3; command was introduced.

#### **Related Commands**

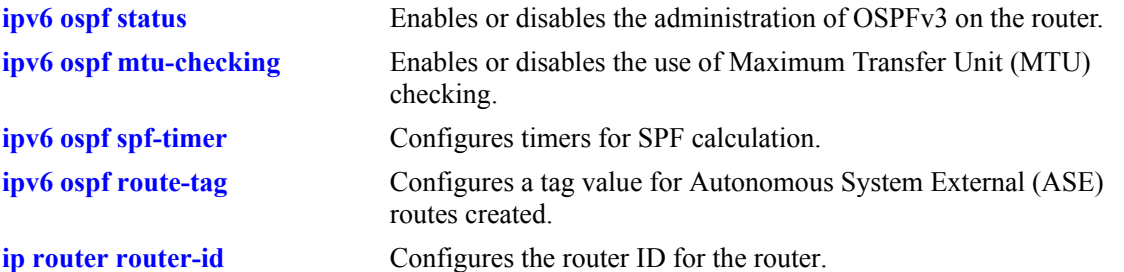

#### **MIB Objects**

ospfv3GeneralGroup

ospfv3RouterId ospfv3AdminStat ospfv3VersionNumber ospfv3AreaBdrRtrStatus ospfv3ASBdrRtrStatus ospfv3OriginateNewLsas ospfv3RxNewLsas ospfv3ExitOverflowInterval

alaProtocolOspf3

alaOspf3RedistAdminStatus alaOspf3RedistRouteTag alaOspf3TimerSpfDelay alaOspf3TimerSpfHold alaOspf3MTUCheck

# <span id="page-1363-0"></span>**show ipv6 ospf border-routers**

Displays information regarding all or specified border routers.

**show ipv6 ospf border-routers [area** *area\_id***] [router** *router\_id***]**

#### **Syntax Definitions**

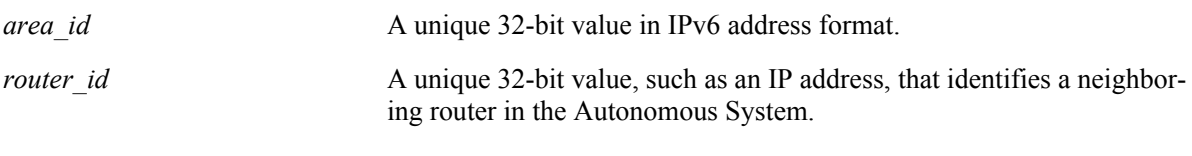

#### **Defaults**

N/A

#### **Platforms Supported**

OmniSwitch 6850, 9000

#### **Usage Guidelines**

- **•** This command is used to display a list of border routers known by this OSPFv3 router.
- **•** By using the optional parameters, you can display the border routers using the specified parameter. For example, to find a router using a router ID of 1.1.1.1, enter the command using the router ID of 1.1.1.1 as a search criteria.
- **•** See the Related Commands sections below to modify the list.

#### **Examples**

-> show ipv6 ospf border-routers

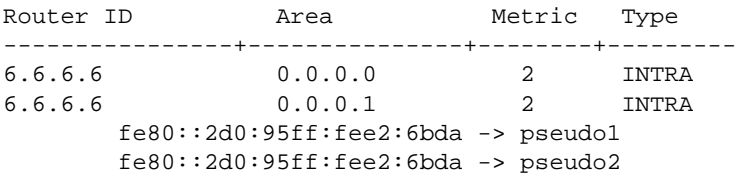

#### *output definitions*

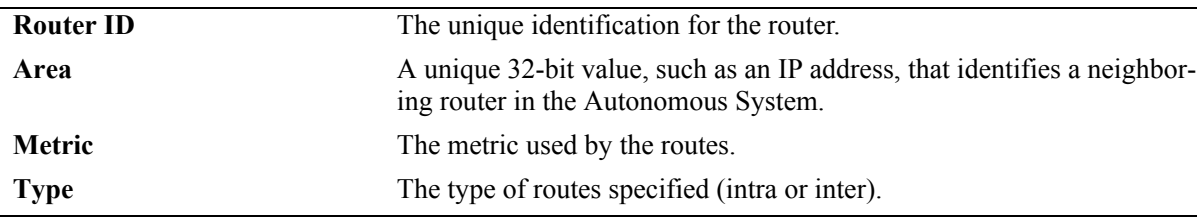

#### **Release History**

Release 6.1.3; command was introduced.

#### **Related Commands**

N/A

### **MIB Objects**

 $\rm N/A$ 

# <span id="page-1365-0"></span>**show ipv6 ospf host**

Displays information on the configured OSPFv3 hosts.

**show ipv6 ospf host [***ipv6\_address***]**

#### **Syntax Definitions**

*ipv6\_address* A 128-bit IP address for a directly attached host.

#### **Defaults**

N/A

#### **Platforms Supported**

OmniSwitch 6850, 9000

#### **Usage Guidelines**

- **•** This command is used to display general information for OSPFv3 hosts directly attached to this router.
- **•** See the Related Commands section below to modify the list.

#### **Examples**

-> show ipv6 ospf host

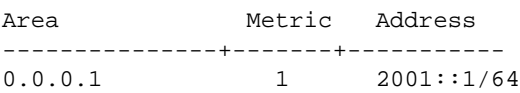

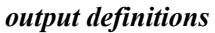

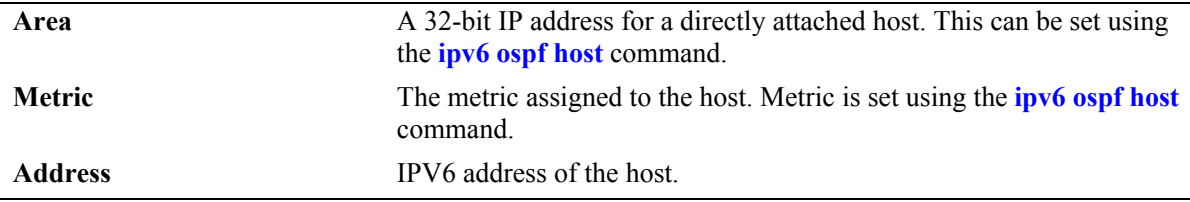

#### **Release History**

Release 6.1.3; command was introduced.

### **Related Commands**

**[ipv6 ospf host](#page-1340-0)** Creates or deletes an OSPFv3 entry for directly attached hosts.

## **MIB Objects**

ospfv3HostTable

ospfv3HostIpAddress ospfv3HostMetric ospfHostStatus ospfv3HostAreaID

# <span id="page-1367-0"></span>**show ipv6 ospf lsdb**

Displays Link State Advertisements (LSAs) in the Link State Database (LSDB) associated with each area.

**show ipv6 ospf lsdb [area** *area\_id***] [rtr | net | netsum | asbrsum] [linkstate-id** *ls\_id***] [router-id**  *router\_id***]** 

#### **Syntax Definitions**

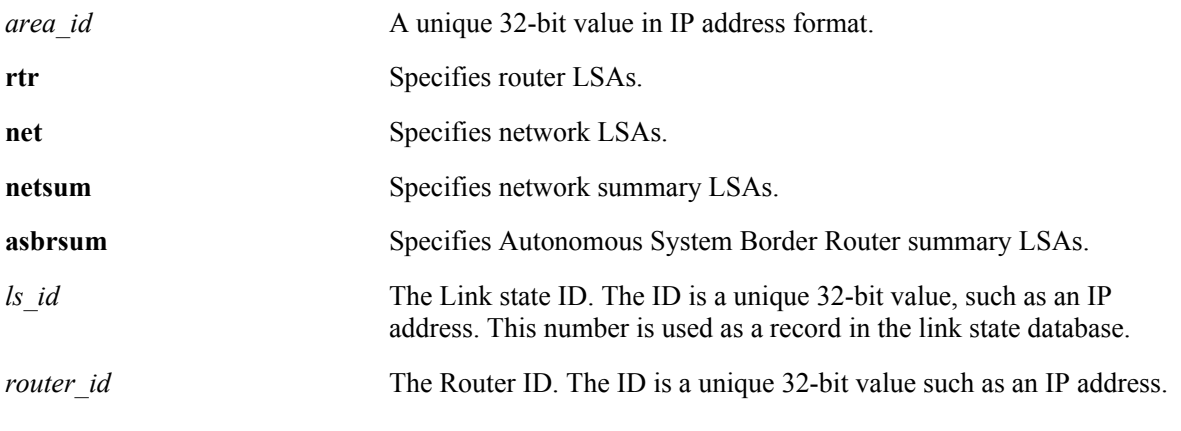

#### **Defaults**

N/A

#### **Platforms Supported**

OmniSwitch 6850, 9000

#### **Usage Guidelines**

- This command is used to display the LSDB of the OSPF router. It can be used for OSPF debugging, specifically to narrow down sections of an area to determine which sections are receiving the specified LSAs. You can specify the parameters of only the area LSDB using the optional command parameters.
- You can view LSAs by specifying either a link state identifier or a router identifier. However, when specifying a router ID, you also need to supply a valid link state ID.
#### **Examples**

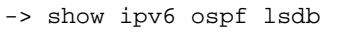

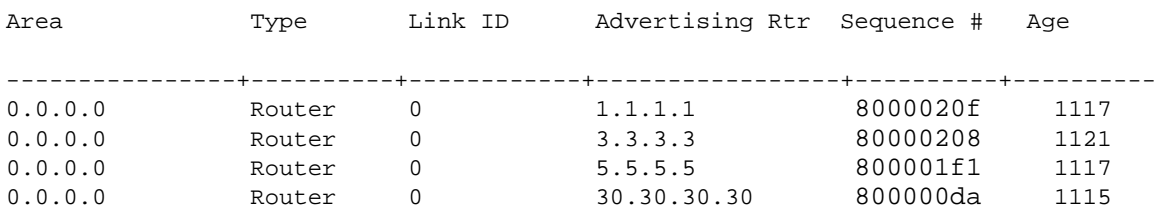

#### *output definitions*

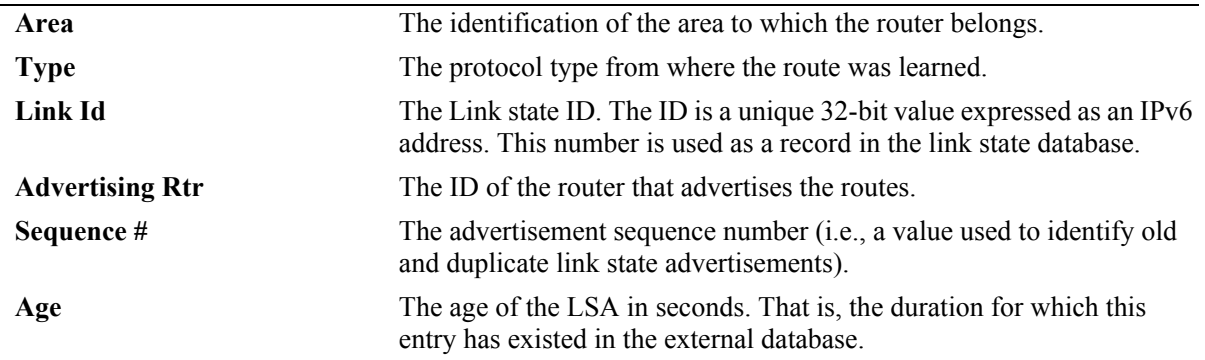

#### **Release History**

Release 6.1.3; command was introduced.

#### **Related Commands**

**[ipv6 ospf status](#page-1338-0)** Displays the OSPFv3 status and general configuration parameters.

#### **MIB Objects**

ospfv3AsLsdbTable

ospfv3AsLsdbAreaId ospfv3AsLsdbType ospfv3AsLsdbLsid ospfv3AsLsdbRouterId ospfv3AsLsdbAdvertisement ospfv3AsLsdbSequence ospfv3AsLsdbAge

# **show ipv6 ospf neighbor**

Displays information on OSPFv3 non-virtual neighbors.

**show ipv6 ospf neighbor [router** *ipv4\_address***][interface** *interface\_name***]**

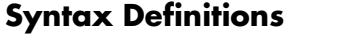

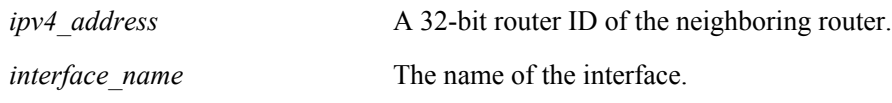

#### **Defaults**

N/A

#### **Platforms Supported**

OmniSwitch 6850, 9000

#### **Usage Guidelines**

- **•** This command is used to display all non-virtual neighbors of the OSPF router.
- **•** See the Related Commands section below to modify the list.

#### **Examples**

```
-> show ipv6 ospf neighbor
Router ID Area/Transit Area State Interface
----------------+--------------------+-----+----------------------------------
1.1.1.1 0.0.0.0<br>
3.3.3.3 0.0.0.0 1.1.1 0.0.0.0 1.1.1 1.1.1 1.1.1 1.1.1 1.1.1 1.1.1 1.1.1 1.1.1.1 1.1.1.1 1.1.1.1 1.1.1.1.1 1.1.1.1.1.1 1.1.1.1.1.1.1.1.1.1 1.1.1.1.1.1.1.1.1.1.1.1.1.13.3.3.3 0.0.0.0 FULL vlan-2071
                0.0.0.0 FULL vlan-2071<br>0.0.0.1 FULL vlan-2055
23.23.23.23 0.0.0.1 FULL vlan-2055
23.23.23.23 0.0.0.1 FULL vlan-2056
24.24.24.24 0.0.0.1 FULL vlan-2065
24.24.24.24 0.0.0.1 FULL vlan-2066
```

```
output definitions
```
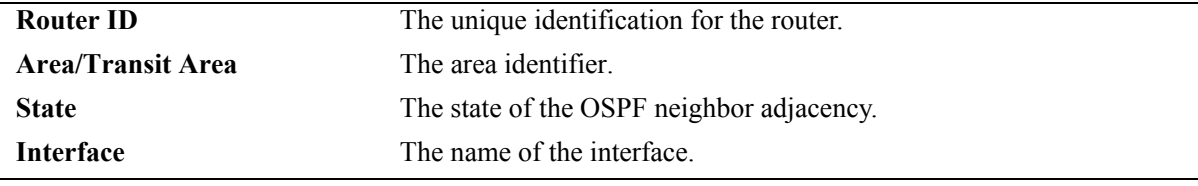

-> show ipv6 ospf neighbor router 24.24.24.24 Router ID Area/Transit Area State Interface ----------------+--------------------+-----+-------------- 24.24.24.24 0.0.0.1 FULL vlan-2070 24.24.24.24 0.0.0.1 FULL vlan-2073

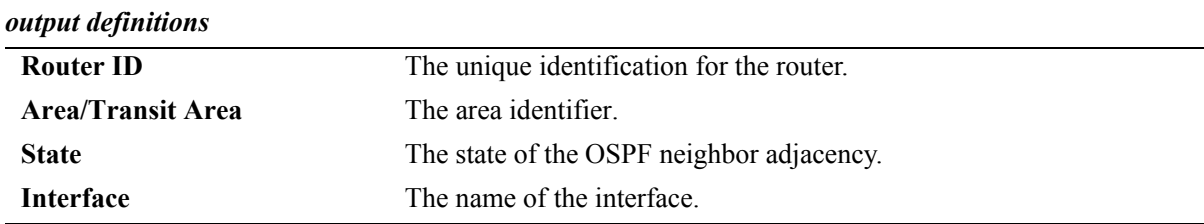

#### **Release History**

Release 6.1.3; command was introduced.

#### **Related Commands**

 $N/A$ 

# **MIB Objects**

```
ospfv3NbrTable
  ospfNbrAddress
  ospfv3NbrRtrId
  ospfv3NbrOptions
  ospfv3NbrPriority
  ospfv3NbrState
  ospfv3NbrEvents
  ospfv3NbrHelloSuppressed
```
# **show ipv6 ospf routes**

Displays the OSPFv3 routes known to the router.

**show ipv6 ospf routes [prefix** *ipv6\_address\_prefix***][gateway** *gateway***]**

#### **Syntax Definitions**

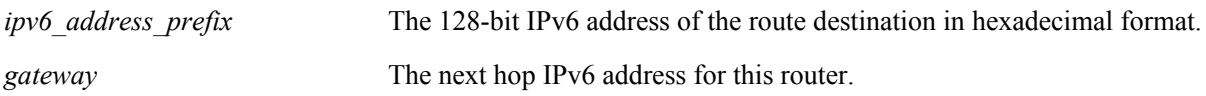

**Defaults**

N/A

#### **Platforms Supported**

OmniSwitch 6850, 9000

#### **Usage Guidelines**

- **•** If no variables are entered, all routes are displayed.
- If the variables are entered, then only routes matching the specified criteria are shown.
- All the variables described above must be entered for a route match. If all of the variables are not entered, an error message is returned.

#### **Examples**

```
-> show ipv6 ospf routes 
Metric Metric Section 2014 and 2016 and 2017 and 2017 and 2017 and 2017 and 2017 and 2017 and 2017 and 2017 and 2017 and 2017 and 2017 and 2017 and 2017 and 2017 and 2017 and 2017 and 2017 and 2017 and 2017 and 2017 and 20
Prefix Prefix Path Type 1 : 2
------------------------------------------+----------+-------------------
::/0 INTER 2: fe80::2d0:95ff:fee0:710c -> vlan-2071
2051::/64 INTRA 2 : -
          fe80::2d0:95ff:feac:a59f -> vlan-2055
          fe80::2d0:95ff:feac:a59f -> vlan-2056
          fe80::2d0:95ff:fed7:747e -> vlan-2065
          fe80::2d0:95ff:fed7:747e -> vlan-2066
```
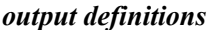

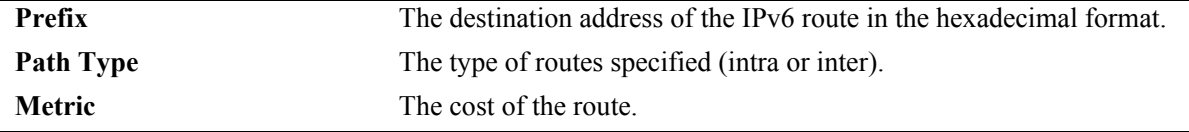

#### **Release History**

Release 6.1.3; command was introduced.

**[ipv6 ospf status](#page-1338-0)** Displays the OSPFv3 status and general configuration parameters.

# **MIB Objects**

N/A

# **show ipv6 ospf virtual-link**

Displays virtual link information. A virtual link is used to connect OSPFv3 backbone routers that are not physically contiguous.

**show ipv6 ospf virtual-link [***router\_id***]**

#### **Syntax Definitions**

*router id* The router ID of the remote end of the virtual link.

#### **Defaults**

N/A

#### **Platforms Supported**

OmniSwitch 6850, 9000

#### **Usage Guidelines**

 $N/A$ 

#### **Examples**

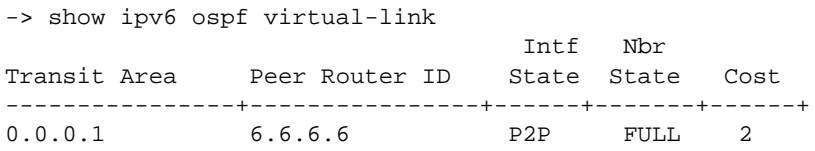

#### *output definitions*

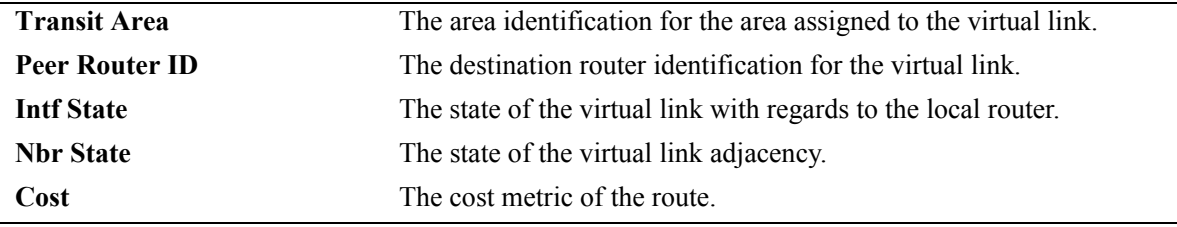

#### **Release History**

Release 6.1.3; command was introduced.

**[ipv6 ospf virtual-link](#page-1346-0)** Creates or deletes a virtual link.

# **MIB Objects**

ospfv3VirtIfTable

ospfv3VirtIfAreaId ospfv3VirtIfNeighbor ospfv3VirtIfState

# **show ipv6 ospf area**

Displays either all OSPFv3 areas, or a specified OSPFv3 area.

**show ipv6 ospf area** [*area\_id*]

#### **Syntax Definitions**

*area id* A unique 32-bit value in IP address format.

#### **Defaults**

N/A

#### **Platforms Supported**

OmniSwitch 6850, 9000

#### **Usage Guidelines**

- **•** Allows you to view the details of a specified OSPFv3 area.
- If an OSPF area is not specified, all known areas for the OSPFv3 router will be displayed.
- **•** See the Related Commands section below for information on modifying an area.

#### **Examples**

```
-> show ipv6 ospf area
                 Stub Number of
Area ID Type Metric Interfaces
----------------+-------+-------+-------------
0.0.0.0    Normal NA    2
0.0.0.1 Normal NA 2
-> show ipv6 ospf area 0.0.0.0
Area Type = Normal,
Area Stub Metric = 0,
# of SPF calculations = 52,
\# Interfaces = 3,\# Router LSAs = 2,\# Network LSAs = 3,
# Intra-area-prefix LSAs = 4,
# Inter-area-prefix LSAs = 15,
\# Inter-area-router LSAs = 0,\# hosts = 0,
```
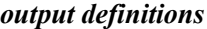

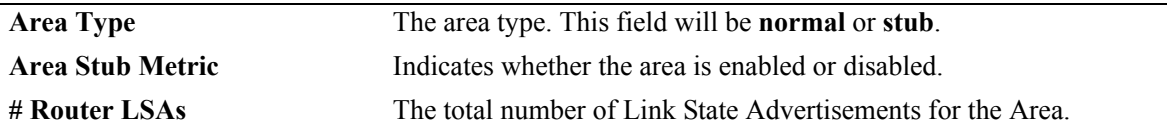

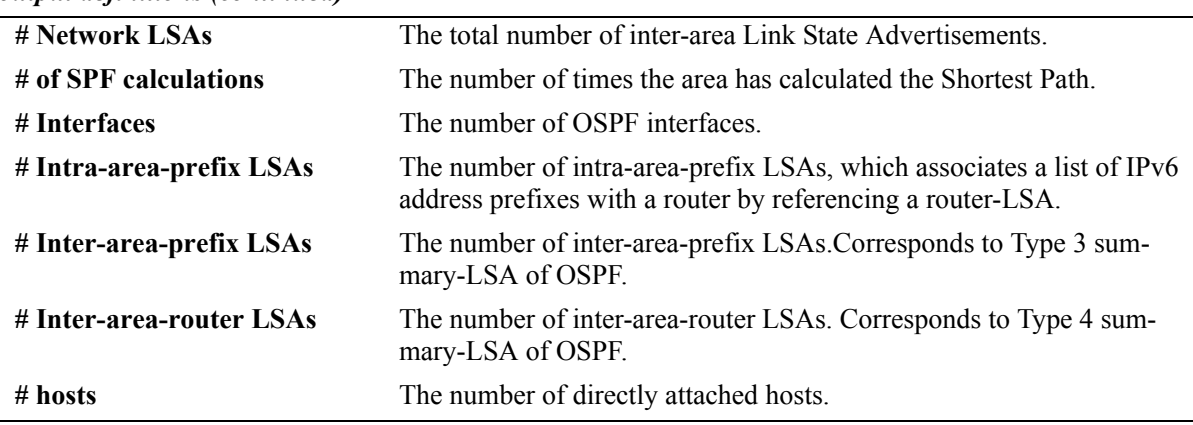

#### *output definitions (continued)*

#### **Release History**

Release 6.1.3; command was introduced.

#### **Related Commands**

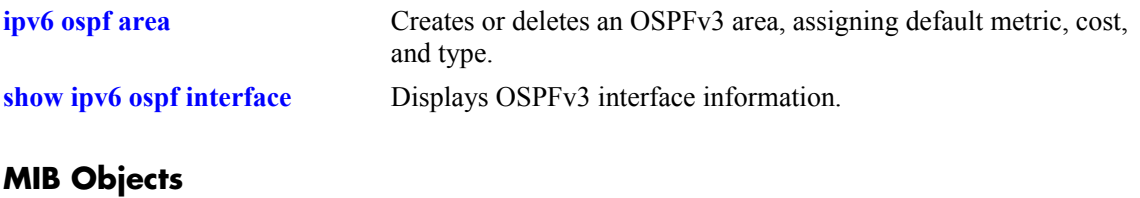

ospfv3AreaTable ospfv3AreaId

ospfv3ImportAsExtern ospfv3SpfRuns ospfv3AreaBdrRtrCount ospfv3AreaSummary ospfv3AreaStatus

# <span id="page-1377-0"></span>**show ipv6 ospf interface**

Displays OSPFv3 interface information.

**show ipv6 ospf interface [***interface\_name***]**

#### **Syntax Definitions**

*interface\_name* The name of the interface.

#### **Defaults**

N/A

#### **Platforms Supported**

OmniSwitch 6850, 9000

#### **Usage Guidelines**

Not specifying the interface name displays all known interfaces for the OSPFv3 router.

#### **Examples**

-> show ipv6 ospf interface

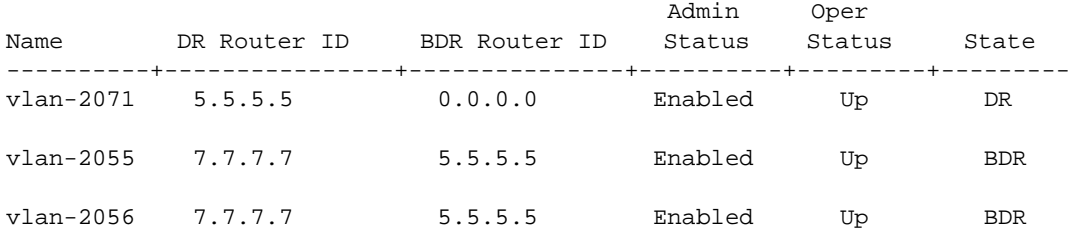

#### *output definitions*

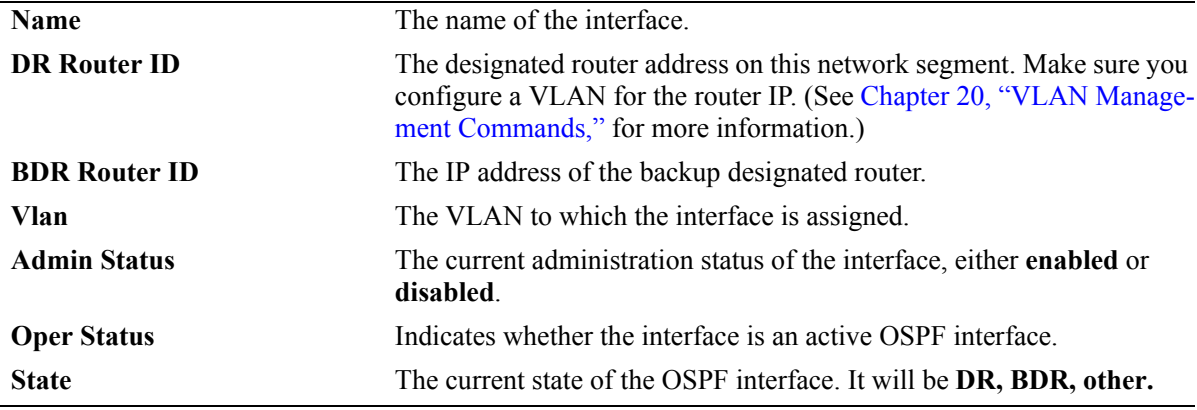

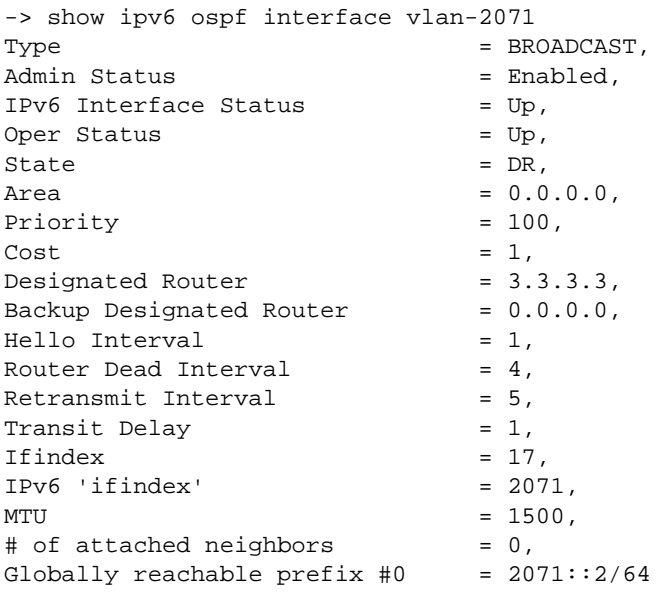

Output fields when an IP address or interface name is specified are described below:

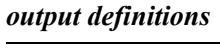

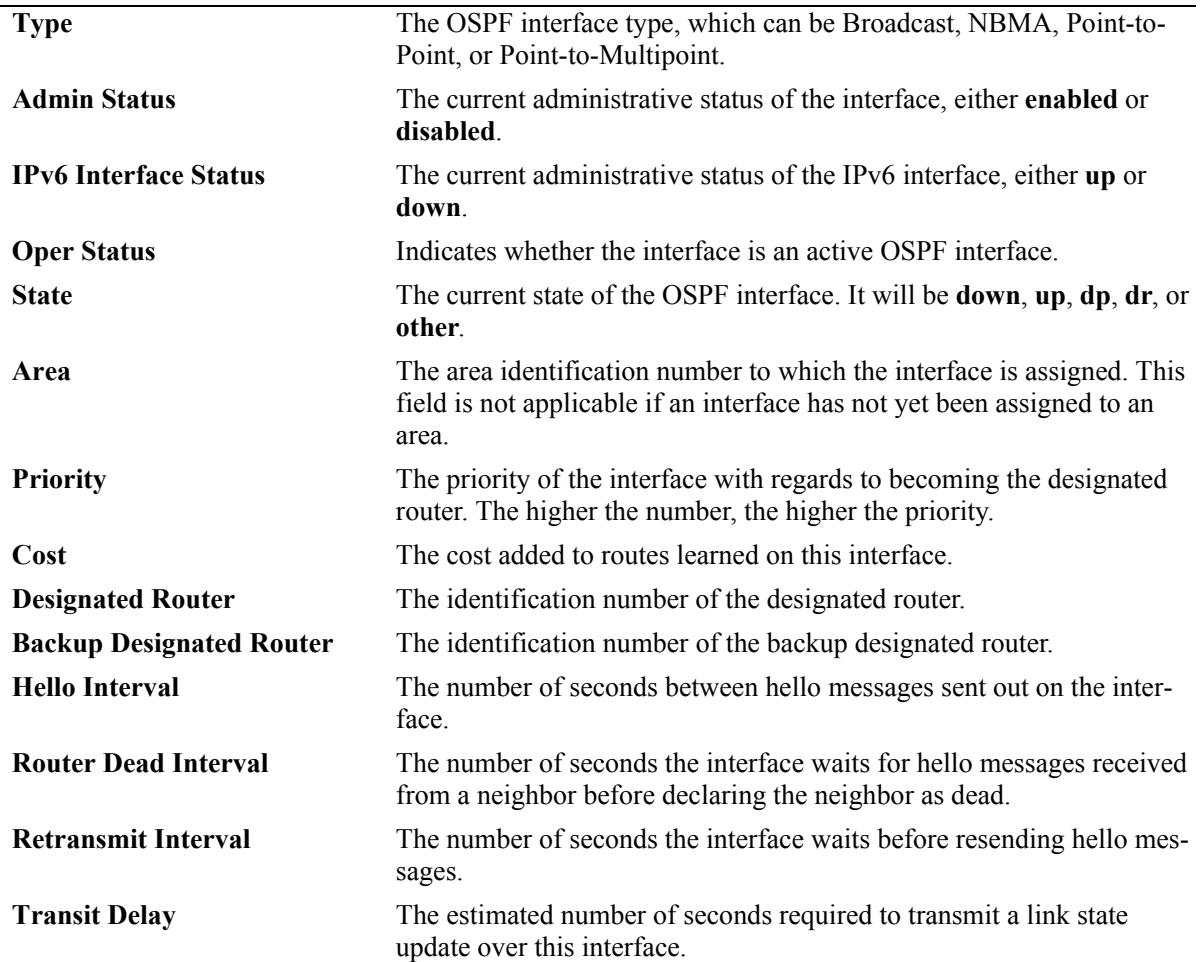

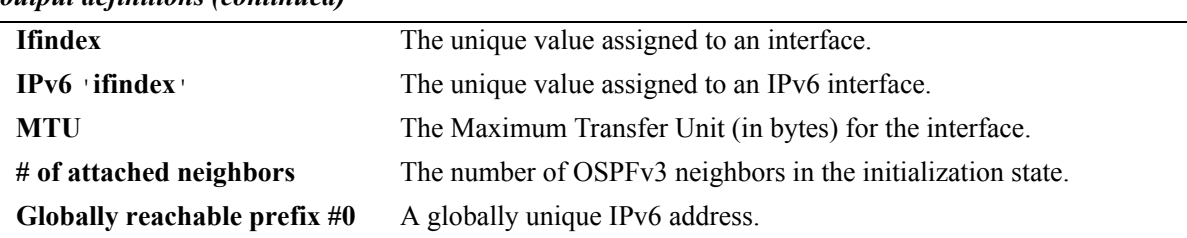

#### *output definitions (continued)*

# **Release History**

Release 6.1.3; command was introduced.

#### **Related Commands**

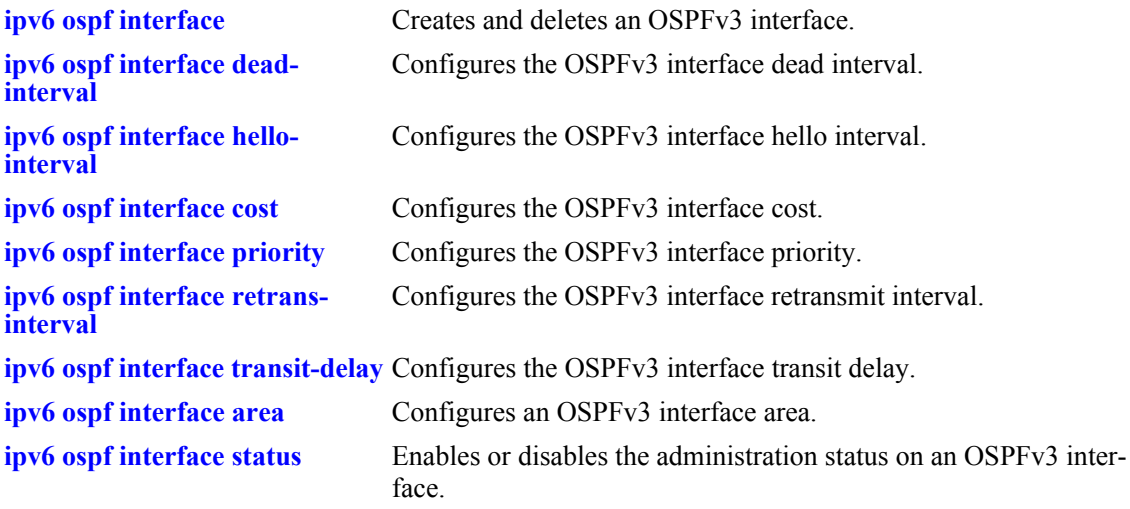

# **MIB Objects**

ospfv3IfTable ospfv3IfAreaId ospfv3IfType ospfv3IfAdminStat ospfv3IfRtrPriority ospfv3IfTransitDelay ospfv3IfRetransInterval ospfv3IfHelloInterval ospfv3IfRtrDeadInterval ospfv3IfPollInterval ospfv3IfState ospfv3IfDesignatedRouter ospfv3IfBackupDesignatedRouter ospfv3IfEvents ospfv3IfStatus

# **32 BGP Commands**

This chapter describes the CLI commands used to configure the BGP (Border Gateway Protocol). BGP is a protocol for exchanging routing information between gateway hosts in a network of ASs (autonomous systems). BGP is the most common protocol used between gateway hosts on the Internet. The routing table exchanged contains a list of known routers, the addresses they can reach, and a preference metrics associated with the path to each router so that the best available route is chosen.

The Alcatel implementation of BGP-4 complies with the following RFCs: 1771, 2439, 2842, 2385, 1997, 1966, 1965, and 1657.

Note. In the following document, the BGP terms "peer" and "neighbor" are used interchangeably to mean any BGP entity known to the local router.

MIB information for BGP is as follows:

*Filename:* AlcatelIND1Bgp.MIB *Module:* ALCATEL-IND1-BGP-MIB *Filename:* IETF\_BGP4.MIB *Module:* BGP4-MIB

The following table summarizes the available commands:

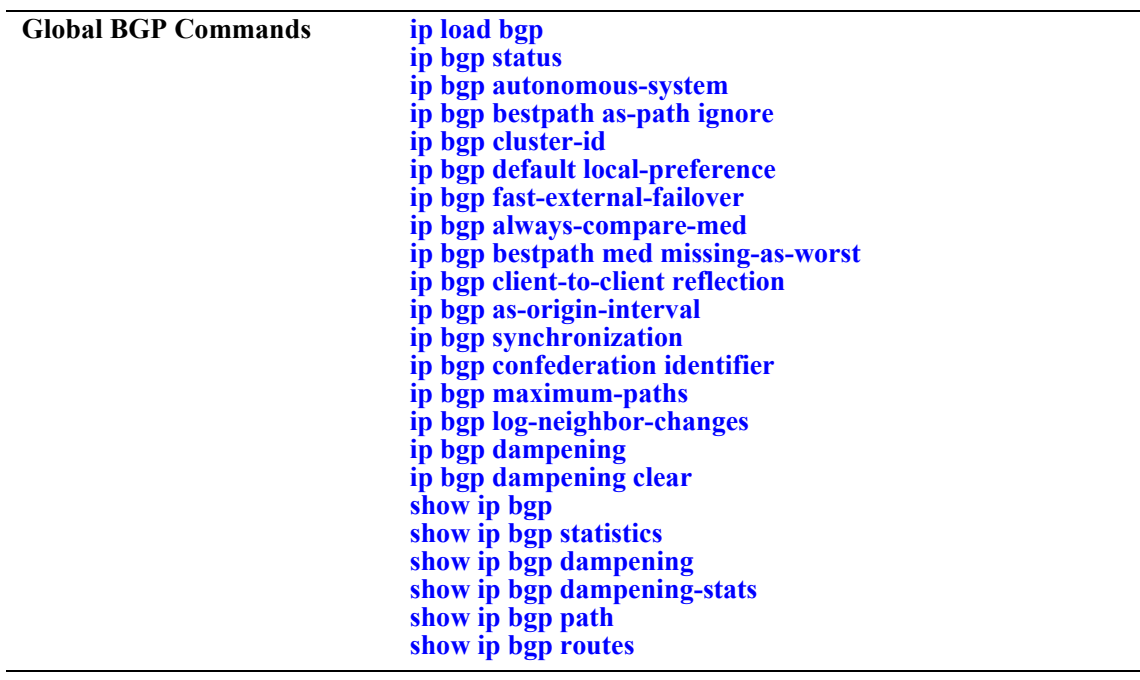

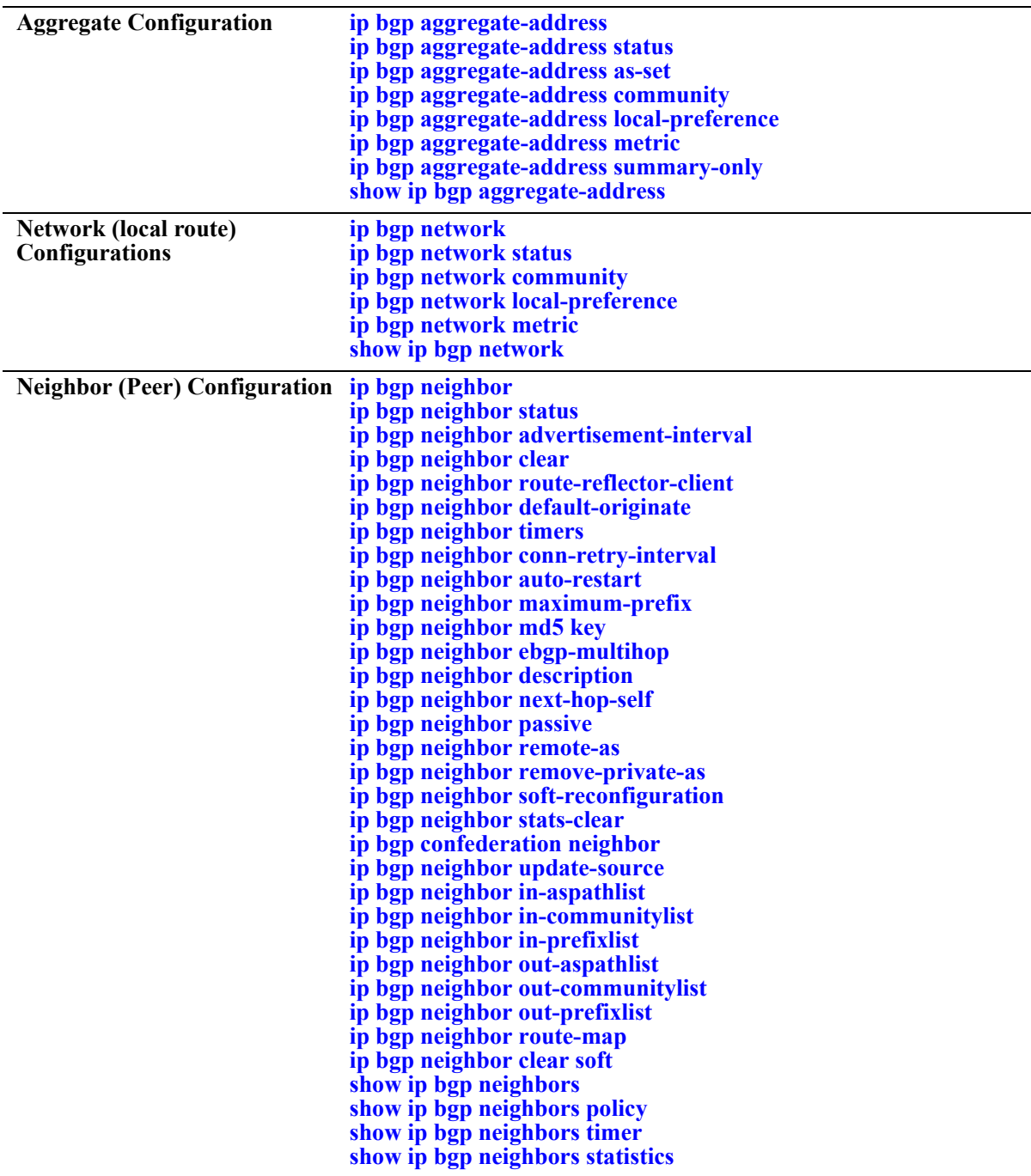

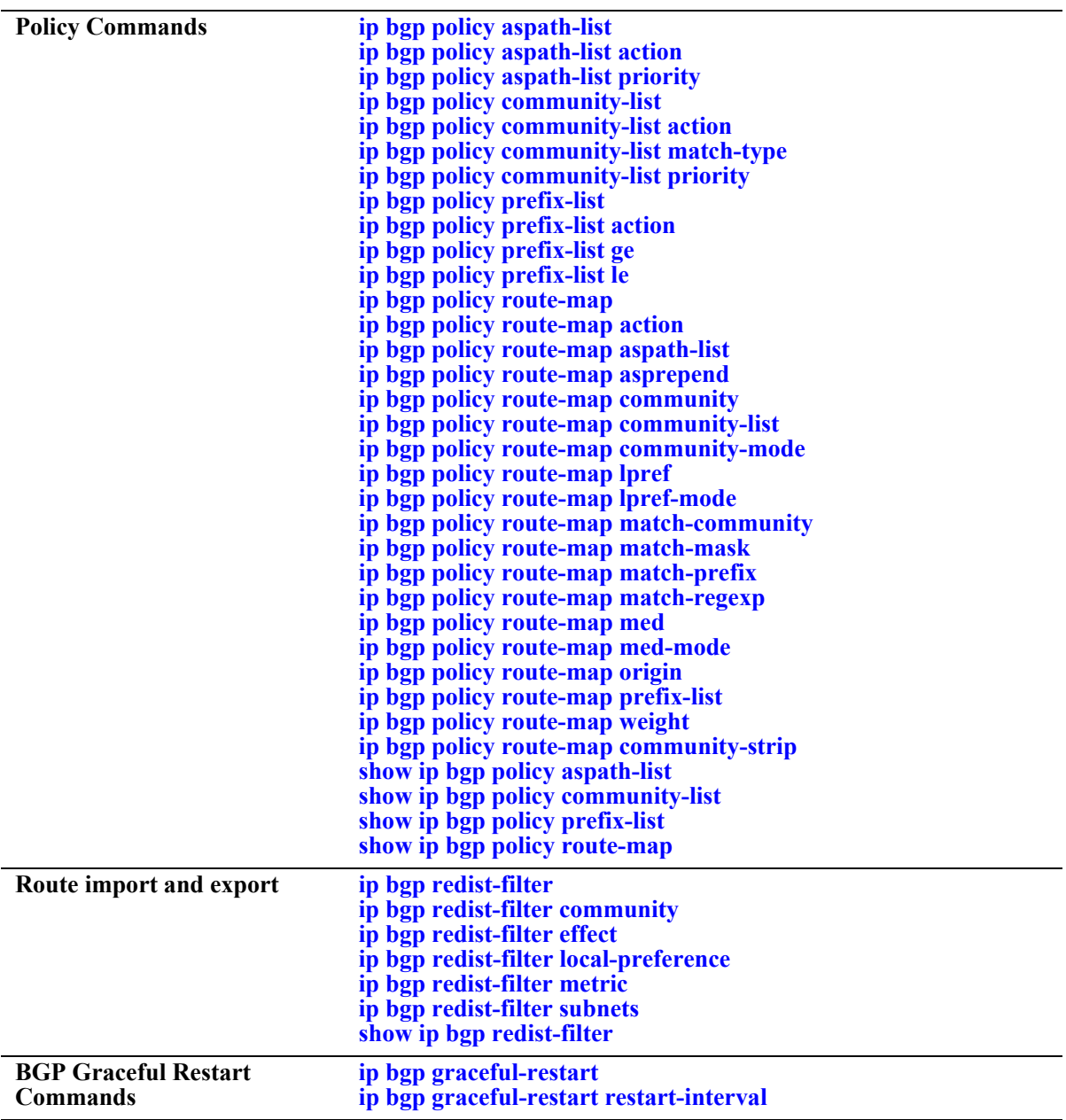

# <span id="page-1385-0"></span>**ip load bgp**

Loads the BGP protocol software into running memory on the switch. The image file containing BGP should already be resident in flash memory before issuing this command.

**ip load bgp**

#### **Syntax Definitions**

 $N/A$ 

#### **Defaults**

N/A

#### **Platforms Supported**

OmniSwitch 6800, 6850, 9000

#### **Usage Guidelines**

- This command requires that the BGP software be resident in flash memory in the active directory.
- **•** Enter this command in the switch's configuration file (boot.cfg) to ensure BGP software is running after a reboot.
- The command does not administratively enable BGP on the switch; BGP will be disabled after issuing this command. You must issue the **[ip bgp status](#page-1386-0)** to start the BGP protocol.

#### **Examples**

-> ip load bgp

#### **Release History**

Release 5.1; command was introduced.

#### **Related Commands**

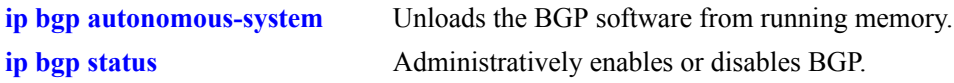

#### **MIB Objects**

alaDrcTmIPBgpStatus

# <span id="page-1386-0"></span>**ip bgp status**

Administratively enables or disables BGP. The BGP protocol will not be active until you enable it using this command.

**ip bgp status {enable | disable}**

#### **Syntax Definitions**

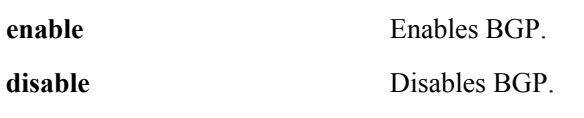

#### **Defaults**

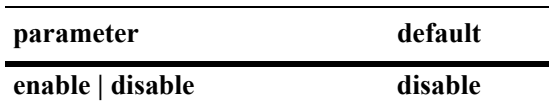

#### **Platforms Supported**

OmniSwitch 6800, 6850, 9000

#### **Usage Guidelines**

- **•** You must first load the BGP software into running memory using the **[ip load bgp](#page-1385-0)** command before initiating this command.
- Many BGP commands require that the protocol be disabled (**[ip bgp status](#page-1386-0)**) before issuing them.

#### **Examples**

-> ip bgp status enable -> ip bgp status disable

#### **Release History**

Release 5.1; command was introduced.

#### **Related Commands**

**[ip load bgp](#page-1385-0)** Loads the BGP software.

#### **MIB Objects**

alaBgpGlobal alaBgpProtoStatus

# <span id="page-1387-0"></span>**ip bgp autonomous-system**

Configures the Autonomous System (AS) number for this switch. This number identifies this BGP speaker (this switch) instance to other BGP routers. The AS number for a BGP speaker determines whether it is an internal or an external peer in relation to other BGP speakers. BGP routers in the same AS are internal peers while BGP routers in different ASs are external peers. BGP routers in the same AS exchange different routing information with each other than they exchange with BGP routers in external ASs. BGP speakers append their AS number to routes passing through them; this sequence of AS numbers is known as a route's AS path.

**ip bgp autonomous-system** *value*

#### **Syntax Definitions**

*value* The AS number. The valid range is 1–65535.

#### **Defaults**

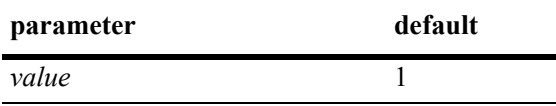

#### **Platforms Supported**

OmniSwitch 6800, 6850, 9000

#### **Usage Guidelines**

- **•** A switch can belong to only one AS. Do not specify more than one AS value for each switch.
- **•** The BGP protocol must be disabled (using the **[ip bgp status](#page-1386-0)** command) before using this command.

#### **Examples**

```
-> ip bgp autonomous-system 64724
```
#### **Release History**

Release 5.1; command was introduced.

#### **Related Commands**

**[ip bgp status](#page-1386-0)** Enables and disables the BGP protocol.

#### **MIB Objects**

alaBgpGlobal

alaBgpAutonomousSystemNumber

# <span id="page-1388-0"></span>**ip bgp bestpath as-path ignore**

Indicates whether AS path comparison will be used in route selection. The AS path is the sequence of ASs through which a route has traveled. A shorter AS path is preferred over a longer AS path. The AS path is always advertised in BGP route updates. This command informs BGP to use the length of the AS path as a criteria for determining the best route.

#### **ip bgp bestpath as-path ignore**

**no ip bgp bestpath as-path ignore**

#### **Syntax Definitions**

N/A

#### **Defaults**

This command is enabled by default.

#### **Platforms Supported**

OmniSwitch 6800, 6850, 9000

#### **Usage Guidelines**

- **•** Use the **no** form of this command to disable this feature after it has been enabled.
- AS path comparison does not consider the type of links connecting the ASs along the path. In some cases a longer path over very fast connections may be a better route than a shorter path over slower connections. For this reason the AS path should not be the only criteria used for route selection. BGP considers local preference before AS path when making path selections.
- **•** The BGP protocol must be disabled (using the **[ip bgp status](#page-1386-0)** command) before using this command.

#### **Examples**

-> ip bgp bestpath as-path ignore -> no ip bgp bestpath as-path ignore

#### **Release History**

Release 5.1; command was introduced.

**[ip bgp aggregate-address as-set](#page-1413-0)** Specifies whether AS path aggregation is to be performed or not.

- **[ip bgp policy aspath-list](#page-1473-0)** Creates or removes an AS path list.
- **[ip bgp default local-preference](#page-1391-0)** Configures the default local preference (lpref) value to be used when advertising routes.

# **MIB Objects**

alaBgpGlobal alaBgpAsPathCompare

# <span id="page-1390-0"></span>**ip bgp cluster-id**

Configures a BGP cluster ID when there are multiple, redundant, route reflectors in a cluster. This command is not necessary for configurations containing only one route reflector.

**ip bgp cluster-id** *ip\_address*

#### **Syntax Definitions**

*ip address* 32-bit IP address that is the Cluster ID of the router acting as a route reflector.

#### **Defaults**

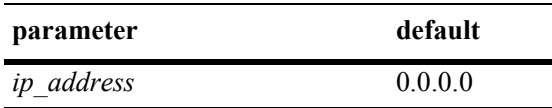

#### **Platforms Supported**

OmniSwitch 6800, 6850, 9000

#### **Usage Guidelines**

- In a route-reflection configuration where there are multiple route-reflectors in a cluster, use this command to configure this cluster ID. Configuring multiple route-reflectors enhances redundancy and avoids a single point of failure. When there is only one reflector in a cluster, the router ID of the reflector is used as the cluster-ID.
- The BGP protocol must be disabled (using the **[ip bgp status](#page-1386-0)** command) before using this command.
- Using many redundant reflectors in a single cluster places demands on the memory required to store routes for all redundant reflectors' peers.

#### **Examples**

```
-> ip bgp cluster-id 1.2.3.4
```
#### **Release History**

Release 5.1; command was introduced.

#### **Related Commands**

**[ip bgp status](#page-1386-0)** Enables and disables BGP.

**[ip bgp client-to-client reflection](#page-1397-0)** Enables route reflection and sets this speaker as the route reflector.

#### **MIB Objects**

alaBgpGlobal alaBgpClusterId

# <span id="page-1391-0"></span>**ip bgp default local-preference**

Configures the default local preference (lpref) value to be used when advertising routes. A higher local preference value is preferred over a lower value. The local preference value is sent to all BGP peers in the local autonomous system; it is not advertised to external peers.

**ip bgp default local-preference** *value*

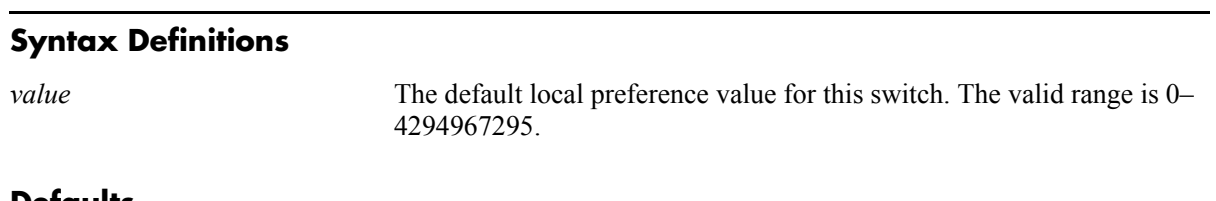

#### **Defaults**

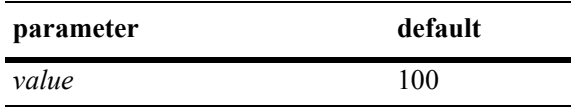

#### **Platforms Supported**

OmniSwitch 6800, 6850, 9000

#### **Usage Guidelines**

- **•** Use the **no** form of this command to restore the default value.
- Unless a route is specifically configured for a different local preference value it will default to value you specify in this command. This value is used for routes learned from external autonomous systems (the local preference value is not advertised in routes received from external peers) and for aggregates and networks that do not already contain local preference values.
- This value is specific to the switch so it can compare its own local preference to those received in advertised paths. If other switches belong to the same AS, then they should use the same default local preference value.
- The BGP protocol must be disabled (using the **[ip bgp status](#page-1386-0)** command) before using this command.

#### **Examples**

-> ip bgp default local-preference 200

#### **Release History**

Release 5.1; command was introduced.

**[ip bgp aggregate-address local-](#page-1417-0)**Sets the local preference for a BGP aggregate. **[preference](#page-1417-0)**

**[ip bgp network local-preference](#page-1428-0)** Sets the local preference for a BGP network.

## **MIB Objects**

alaBgpGlobal alaBgpDefaultLocalPref

# <span id="page-1393-0"></span>**ip bgp fast-external-failover**

Enables fast external failover (FEFO). When enabled, FEFO resets a session when a link to a directly connected external peer is operationally down. The BGP speaker will fall back to Idle and then wait for a connection retry by the external peer that went down.

#### **ip bgp fast-external-failover**

**no ip bgp fast-external-failover**

#### **Syntax Definitions**

N/A

#### **Defaults**

This command is disabled by default.

#### **Platforms Supported**

OmniSwitch 6800, 6850, 9000

#### **Usage Guidelines**

- **•** Use the **no** form of this command to disable Fast External Failover.
- When enabled, this command allows BGP to take immediate action when a directly connected interface, on which an external BGP session is established, goes down. Normally BGP relies on TCP to manage peer connections. Fast External failover improves upon TCP by resetting connections as soon as they go down.
- The BGP protocol must be disabled (using the **[ip bgp status](#page-1386-0)** command) before using this command.

#### **Examples**

```
-> ip bgp fast-external-failover
-> no ip bgp fast-external-failover
```
#### **Release History**

Release 5.1; command was introduced.

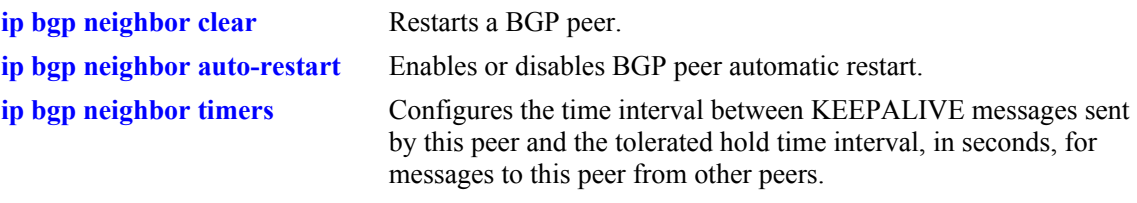

# **MIB Objects**

alaBgpFastExternalFailOver

# <span id="page-1395-0"></span>**ip bgp always-compare-med**

Enables or disables Multi-Exit Discriminator (MED) comparison between peers in different autonomous systems. The MED value is considered when selecting the best path among alternatives; it indicates the weight for a particular exit point from the AS. A path with a lower MED value is preferred over a path with a higher MED value.

#### **ip bgp always-compare-med**

**no ip bgp always-compare-med**

#### **Syntax Definitions**

N/A

#### **Defaults**

This command is disabled by default.

#### **Platforms Supported**

OmniSwitch 6800, 6850, 9000

#### **Usage Guidelines**

- **•** Use the **no** form of this command to disable MED comparison for external peers.
- **•** By default, BGP only compares MEDs from the same autonomous system when selecting routes. Enabling this command forces BGP to also compare MEDs values received from external peers, or other autonomous systems.
- The BGP protocol must be disabled (using the **[ip bgp status](#page-1386-0)** command) before using this command.

#### **Examples**

```
-> ip bgp always-compare-med
```
-> no ip bgp always-compare-med

#### **Release History**

Release 5.1; command was introduced.

#### **Related Commands**

**[ip bgp bestpath med missing](#page-1396-0)[as-worst](#page-1396-0)** Configures the MED parameter when it is missing in a BGP path.

#### **MIB Objects**

alaBgpGlobal alaBgpMedAlways

# <span id="page-1396-0"></span>**ip bgp bestpath med missing-as-worst**

Configures the MED parameter when it is missing in a BGP path.

**ip bgp bestpath med missing-as-worst**

**no ip bgp bestpath med missing-as-worst**

#### **Syntax Definitions**

N/A

#### **Defaults**

By default this command is disabled.

#### **Platforms Supported**

OmniSwitch 6800, 6850, 9000

#### **Usage Guidelines**

- **•** Use the **no** form of this command to disable missing MEDs as worst.
- This command is used to specify how a missing MED in an external BGP path is to be treated for route selection purposes. The default behavior is to treat missing MEDs as zero (best). This command allows you to treat missing MEDs as worst  $(2^{32}-1)$  for compatibility reasons.
- The BGP protocol must be disabled (using the **[ip bgp status](#page-1386-0)** command) before using this command.

#### **Examples**

-> ip bgp bestpath med missing-as-worst -> no ip bgp bestpath med missing-as-worst

#### **Release History**

Release 5.1; command was introduced.

#### **Related Commands**

**[ip bgp always-compare-med](#page-1395-0)** Forces BGP to consider MED values from external routes.

#### **MIB Objects**

alaBgpGlobal alaBgpMissingMed

# <span id="page-1397-0"></span>**ip bgp client-to-client reflection**

Enables or disables this BGP speaker (switch) to be a route reflector. Route reflectors advertise routing information to internal BGP peers, referred to as *clients*. BGP requires all internal routers to know all routes in an AS. This requirement demands a fully meshed (each router has a direct connection to all other routers in the AS) topology. Route reflection loosens the fully meshed restriction by assigning certain BGP routers as route reflectors, which take on the responsibility of advertising routing information to local BGP peers.

**ip bgp client-to-client reflection**

**no ip bgp client-to-client reflection**

#### **Syntax Definitions**

N/A

#### **Defaults**

This command is disabled by default.

#### **Platforms Supported**

OmniSwitch 6800, 6850, 9000

#### **Usage Guidelines**

- **•** Use the **no** form of this command to disable the speaker as a route reflector.
- In addition to defining this switch as the route reflector, this command also enable route reflection for this cluster. After setting this command this reflector will begin using route reflection behavior when communicating to client and non-client peers.
- Once route reflectors are configured, you need to indicate the clients (those routers receiving routing updates from the reflectors) for each route reflector. Use the **[ip bgp neighbor route-reflector-client](#page-1437-0)** command to configure clients.
- The BGP protocol must be disabled (using the **[ip bgp status](#page-1386-0)** command) before using this command.

#### **Examples**

```
-> ip bgp client-to-client reflection
-> no ip bgp client-to-client reflection
```
#### **Release History**

Release 5.1; command was introduced.

**[ip bgp status](#page-1386-0)** Administratively disables BGP in this switch.

**[ip bgp neighbor route-reflector-](#page-1437-0)**Configures a BGP peer to be a client to the this route reflector.**[client](#page-1437-0)**

### **MIB Objects**

alaBgpGlobal alaBgpRouteReflection

# <span id="page-1399-0"></span>**ip bgp as-origin-interval**

Specifies the frequency at which routes local to the autonomous system are advertised. These advertisements are also referred to as UPDATE messages. This interval applies to advertisements to internal peers.

**ip bgp as-origin-interval** *seconds*

**no ip bgp as-origin-interval** 

#### **Syntax Definitions**

*seconds* The update interval in seconds. The valid range is 1–65535.

#### **Defaults**

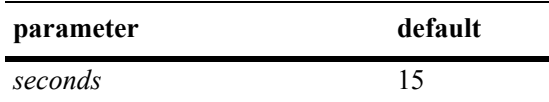

#### **Platforms Supported**

OmniSwitch 6800, 6850, 9000

#### **Usage Guidelines**

- **•** Use the **no** form of this command to reset the feature to the default value.
- A lower value may increase the likelihood of route flapping as route status is updated more frequently.

#### **Examples**

```
-> ip bgp as-origin-interval 15
-> no ip bgp as-origin-interval
```
#### **Release History**

Release 5.1; command was introduced.

#### **Related Commands**

ip bgp neighbor advertisement- Set the route advertisement interval for external peers. **[interval](#page-1434-0)**

#### **MIB Objects**

alaBgpGlobal

```
alaBgpAsOriginInterval
```
# <span id="page-1400-0"></span>**ip bgp synchronization**

Enables or disables BGP internal synchronization. Enabling this command will force all routers (BGP and non-BGP) in an AS to learn all routes learned over external BGP. Learning the external routes forces the routing tables for all routers in an AS to be synchronized and ensure that all routes advertised within an AS are known to all routers (BGP and non-BGP). However, since routes learned over external BGP can be numerous, enabling synchronization can place an extra burden on non-BGP routers.

#### **ip bgp synchronization**

**no ip bgp synchronization**

#### **Syntax Definitions**

N/A

#### **Defaults**

This command is disabled by default.

#### **Platforms Supported**

OmniSwitch 6800, 6850, 9000

#### **Usage Guidelines**

- **•** Use the **no** form of this command to disable IGP synchronization.
- A BGP router is not supposed to advertise routes learned through internal BGP updates unless those routes are also known by the primary internal routing protocol (e.g, RIP or OSPF). However, requiring all routers in an AS to know all external routes places a heavy burden on routers focusing mainly on Intra-AS routing. Therefore, disabling synchronization avoids this extra burden on internal routers. As long as all BGP routers in an AS are fully meshed (each has a direct connection to all other BGP routers in the AS) then the problem of unknown external router should not be a problem and synchronization can be disabled.
- **•** By default, synchronization is disabled and the BGP speaker can advertise a route without waiting for the IGP to learn it. When the autonomous system is providing transit service, BGP should not propagate IGP paths until the IGP prefixes themselves are known to be reachable through IGP. If BGP advertises such routes before the IGP routers have learned the path, they will drop the packets causing a blackhole.
- The BGP protocol must be disabled (using the **[ip bgp status](#page-1386-0)** command) before using this command.

#### **Examples**

```
-> ip bgp synchronization
-> no ip bgp synchronization
```
#### **Release History**

Release 5.1; command was introduced.

**[show ip bgp](#page-1535-0)** Displays the current global settings for the local BGP speaker.

# **MIB Objects**

alaBgpGlobal alaBgpIgpSynchStatus

# <span id="page-1402-0"></span>**ip bgp confederation identifier**

Sets a confederation identification value for the local BGP speaker (this switch). A confederation is a grouping of sub-ASs into a single AS. To peers outside a confederation, the confederation appears to be a single AS. Within the confederation multiple ASs may exist and even exchange information with each other as using external BGP (EBGP).

**ip bgp confederation identifier** *value*

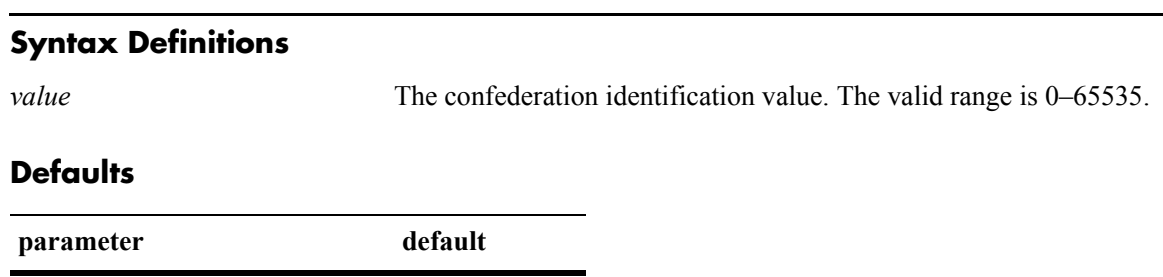

#### **Platforms Supported**

OmniSwitch 6800, 6850, 9000

*value* 0

#### **Usage Guidelines**

- **•** Use the **no** form of this command to restore the default value.
- **•** A value of 0 means this local speaker is not a member of any confederation.
- The BGP protocol must be disabled (using the **[ip bgp status](#page-1386-0)** command) before using this command.
- Use this command in conjunction with the **[ip bgp confederation neighbor](#page-1461-0)** command to specify those peers that are a members of the same confederation as the local BGP speaker.

#### **Examples**

-> ip bgp confederation identifier 3

#### **Release History**

Release 5.1; command was introduced.

#### **Related Commands**

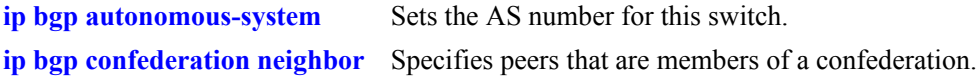

#### **MIB Objects**

alaBgpGlobal alaBgpConfedId

# <span id="page-1403-0"></span>**ip bgp maximum-paths**

Enables or disables support for multiple equal cost paths. When multipath support is enabled and the path selection process determines that multiple paths are equal when the router-id is disregarded, then all equal paths are installed in the hardware forwarding table. When multipath support is disabled, only the best route entry is installed in the hardware forwarding table.

#### **ip bgp maximum-paths**

**no ip bgp maximum-paths**

#### **Syntax Definitions**

N/A

#### **Defaults**

This command is disabled by default.

#### **Platforms Supported**

OmniSwitch 6800, 6850, 9000

#### **Usage Guidelines**

- **•** Use the **no** form of this command to disable support for multiple equal cost paths.
- The BGP protocol must be disabled (using the **[ip bgp status](#page-1386-0)** command) before using this command.

#### **Examples**

```
-> ip bgp maximum-paths
-> no ip bgp maximum-paths
```
#### **Release History**

Release 5.1; command was introduced.

#### **Related Commands**

**[show ip bgp](#page-1535-0)** Displays the current global settings for the local BGP speaker.

#### **MIB Objects**

alaBgpGlobal alaBgpMultiPath
# **ip bgp log-neighbor-changes**

Enables or disables the logging of peer state changes. If enabled, this logging tracks changes in the state of BGP peers from ESTABLISHED to IDLE and from IDLE to ESTABLISHED. Viewing peer state logging requires that certain debug parameters be set.

**ip bgp log-neighbor-changes**

**no ip bgp log-neighbor-changes**

## **Syntax Definitions**

N/A

## **Defaults**

This command is disabled by default.

## **Platforms Supported**

OmniSwitch 6800, 6850, 9000

# **Usage Guidelines**

The BGP protocol must be disabled (using the **[ip bgp status](#page-1386-0)** command) before using this command.

## **Examples**

-> ip bgp log-neighbor-changes -> no ip bgp log-neighbor-changes

## **Release History**

Release 5.1; command was introduced.

## **Related Commands**

**[ip bgp status](#page-1386-0) Disables BGP within the switch.** 

# **MIB Objects**

alaBgpGlobal alaBgpPeerChanges

# <span id="page-1405-0"></span>**ip bgp dampening**

Enables or disables BGP route dampening or the suppression of unstable routes. Route dampening helps to control the advertisement of routes that are going up and then down at an abnormally high rate. Routes that are changing states (available then unavailable) are said to be *flapping*.

**ip bgp dampening [half-life** *half\_life* **reuse** *reuse* **suppress** *suppress* **max-suppress-time**  *max\_suppress\_time***]**

**no ip bgp dampening** 

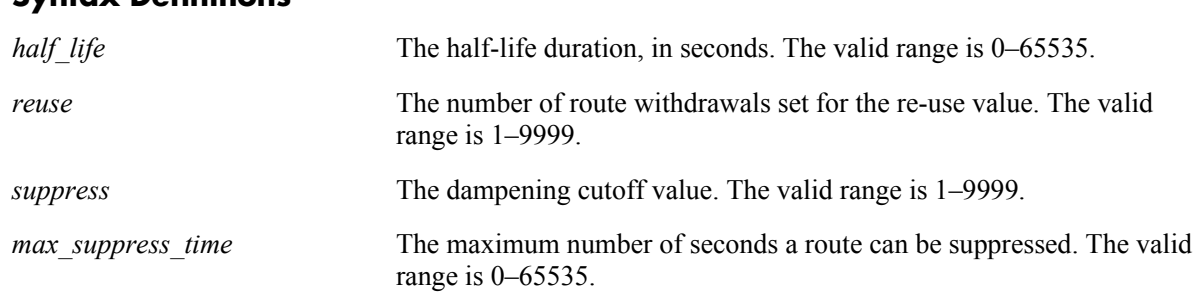

## **Syntax Definitions**

# **Defaults**

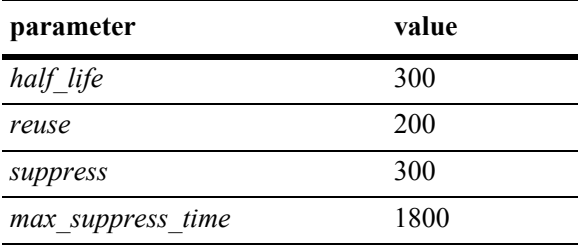

This command is disabled by default.

# **Platforms Supported**

OmniSwitch 6800, 6850, 9000

# **Usage Guidelines**

- **•** Use the **no** form of this command to disable dampening.
- BGP dampening is disabled by default. When enabled, route dampening suppresses routes that are unstable, or "flapping," and disrupting the network.
- **•** This command enables dampening, and can also be used to change the default times for the dampening variables.
- Use the dampening variables to set penalties, suppression limits, and reuse values for flapping routes.
- **•** The half-life value configures the half-life duration for a reachable route. After the time interval specified in this command, the penalty value for the route will be reduced by half. This command sets the duration in seconds during which the accumulated stability value is reduced by half if the route is considered reachable, whether suppressed or not. A larger value may be desirable for routes that are known for their instability. A larger value will also result in a longer suppression time if the route exceeds the flapping rate.
- **•** The reuse value configures the number of route withdrawals necessary to begin readvertising a previously suppressed route. If the penalty value for a suppressed route fall below this value, then it will be advertised again. This command sets the reuse value, expressed as a number of route withdrawals. When the stability value for a route reaches or falls below this value, a previously suppressed route will be advertised again. The instability metric for a route is decreased by becoming more stable and by passing half-life time intervals
- **•** The suppress value configures the cutoff value, or number of route withdrawals, at which a flapping route is suppressed and no longer advertised to BGP peers. This value is expressed as a number of route withdrawals. When the stability value for a route exceeds this cutoff value, the route advertisement is suppressed.
- **•** The max-suppress-time value configures the maximum time (in seconds) a route can be suppressed. This time is also known as the maximum holdtime or the maximum instability value. Once this time is reached the route flap history for a route will be deleted and the route will be advertised again (assuming it is still reachable). This maximum holdtime as applied on an individual route basis. Each suppressed route will be held for the amount of time specified in this command unless the route is readvertised by falling below the reuse value.
- **•** Entering the command with no variables returns the variables back to their defaults.

# **Examples**

```
-> ip bgp dampening 
-> ip bgp dampening half-life 20 reuse 800 suppress 60 max-suppress-time 40
-> no ip bgp dampening
```
# **Release History**

Release 5.1; command was introduced.

# **Related Commands**

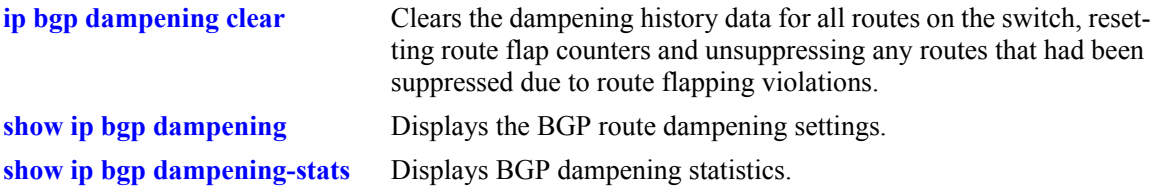

# **MIB Objects**

alaBgpGlobal

alaBgpDampening alaBgpDampMaxFlapHistory alaBgpDampHalfLifeReach alaBgpDampReuse alaBgpDampCutOff

# <span id="page-1408-0"></span>**ip bgp dampening clear**

Clears the dampening history data for all routes on the switch, resetting route flap counters and unsuppressing any routes that had been suppressed due to route flapping violations.

**ip bgp dampening clear**

#### **Syntax Definitions**

 $N/A$ 

# **Defaults**

N/A

# **Platforms Supported**

OmniSwitch 6800, 6850, 9000

# **Usage Guidelines**

Use this command to clear all of the currently stored information on routes for dampening purposes. When this command is entered, all route information in regards to dampening is cleared.

# **Examples**

-> ip bgp dampening clear

## **Release History**

Release 5.1; command was introduced.

## **Related Commands**

**[ip bgp dampening](#page-1405-0)** Enables or disables route dampening.

## **MIB Objects**

alaBgpGlobal alaBgpDampeningClear

# <span id="page-1409-0"></span>**ip bgp aggregate-address**

Creates and deletes a BGP aggregate route. Aggregate routes are used to reduce the size of routing tables by combining the attributes of several different routes and allowing a single aggregate route to be advertised to peers.

The base command (**ip bgp aggregate-address**) may be used with other keywords to set up aggregate address configuration. These keywords are listed here and described as separate commands later in this chapter. In addition, some keywords have a **no** form to remove the parameter or return it to its default.

Note that only one of the following optional keywords is specified with each use of the base command. Keywords are not combined together in a single command.

#### **ip bgp aggregate-address** *ip\_address ip\_mask*

**[status {enable | disable}] [as-set] [community** *string***] [local-preference** *value***] [metric** *metric***] [summary-only]**

**no ip bgp aggregate-address** *ip\_address ip\_mask*

## **Syntax Definitions**

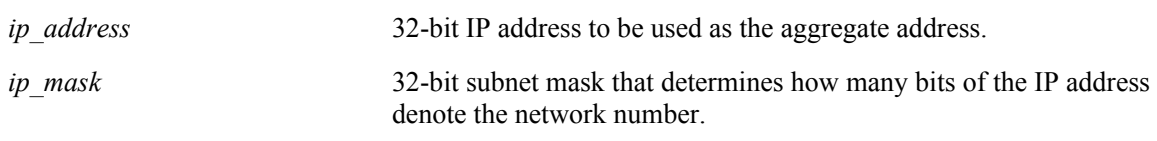

## **Defaults**

N/A

## **Platforms Supported**

OmniSwitch 6800, 6850, 9000

## **Usage Guidelines**

- **•** Use the **no** form of this command to delete an aggregate route.
- This command allows administrative operations on a BGP aggregate. You must still enable the aggregate route through the **[ip bgp aggregate-address status](#page-1411-0)** command.
- You cannot aggregate an address (for example, 100.10.0.0) if you do not have at least one morespecific route of the address (for example, 100.10.20.0) in the BGP routing table.
- Only the aggregate is advertised unless aggregate summarization is disabled using the **[ip bgp aggre](#page-1421-0)[gate-address summary-only](#page-1421-0)** command.

## **Examples**

```
-> ip bgp aggregate-address 172.22.2.0 255.255.255.0
-> no ip bgp aggregate-address 172.22.2.0 255.255.255.0
```
# **Release History**

Release 5.1; command was introduced.

# **Related Commands**

**[ip bgp aggregate-address](#page-1421-0)  [summary-only](#page-1421-0)** Enables or disables aggregate summarization, which suppresses more-specific routes.

# **MIB Objects**

alaBgpAggrAddr alaBgpAggrSet alaBgpAggrCommunity alaBgpAggrLocalPref alaBgpAggrMetric alaBgpAggrSummarize alaBgpAggrMask

# <span id="page-1411-0"></span>**ip bgp aggregate-address status**

Enables or disables a BGP aggregate route.

**ip bgp aggregate-address** *ip\_address ip\_mask* **status {enable | disable}**

#### **Syntax Definitions**

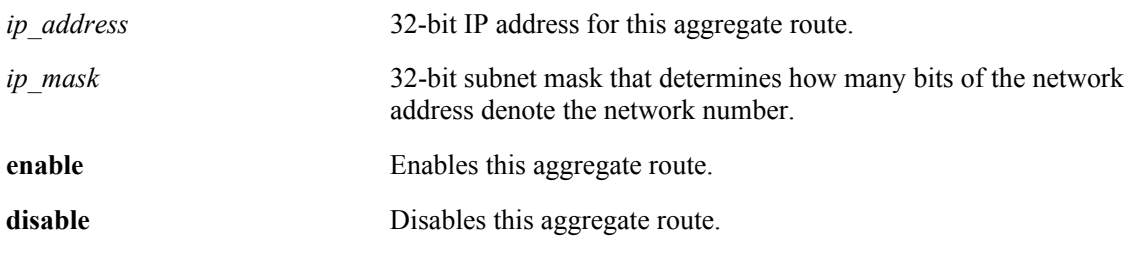

#### **Defaults**

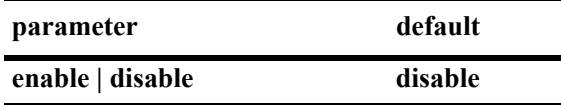

## **Platforms Supported**

OmniSwitch 6800, 6850, 9000

## **Usage Guidelines**

- **•** Configure all aggregate route parameters before enabling the aggregate with this command. Use the **[ip](#page-1409-0)  [bgp aggregate-address](#page-1409-0)** command to configure individual aggregate parameters.
- **•** The **[show ip bgp path](#page-1544-0)** command displays every aggregate currently defined.

## **Examples**

```
-> ip bgp aggregate-address 172.22.2.0 255.255.255.0 status enable
-> ip bgp aggregate-address 172.22.2.0 255.255.255.0 status disable
```
## **Release History**

Release 5.1; command was introduced.

# **Related Commands**

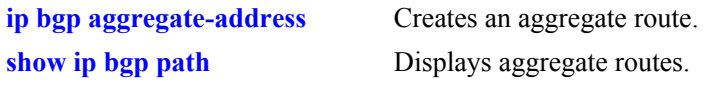

# **MIB Objects**

alaBgpAggrTable alaBgpAggrAddr alaBgpAggrMask

# **ip bgp aggregate-address as-set**

Specifies whether AS path aggregation is to be performed or not. AS path aggregation takes the AS path for all routes in this aggregate and creates a new AS path for the entire aggregate. This aggregated AS path includes all the ASs from the routes in the aggregate, but it does not repeat AS numbers if some routes in the aggregate include the same AS in their path.

**ip bgp aggregate-address** *ip\_address ip\_mask* **as-set**

**no ip bgp aggregate-address** *ip\_address ip\_mask* **as-set**

#### **Syntax Definitions**

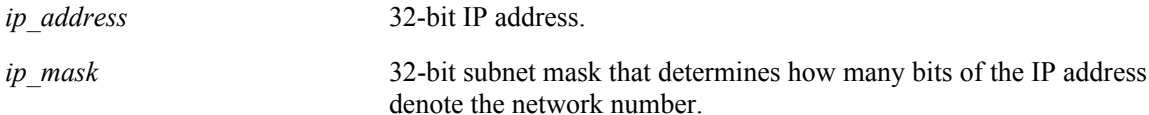

## **Defaults**

This command is disabled by default.

## **Platforms Supported**

OmniSwitch 6800, 6850, 9000

## **Usage Guidelines**

- **•** Use the **no** form of this command to disable the **as-set** option.
- When AS path aggregation is disabled (the default), the AS path for the aggregate defaults to the AS number of the local BGP speaker (configured in the **[ip bgp autonomous-system](#page-1387-0)** command).
- If AS path aggregation is enabled, a flap in a more specific path's AS path will cause a flap in the aggregate as well.
- Do not use this command when aggregating many paths because of the numerous withdrawals and updates that must occur as path reachability information for the summarized routes changes.

## **Examples**

```
-> ip bgp aggregate-address 172.22.2.115 255.255.255.0 as-set
-> no ip bgp aggregate-address 172.22.2.115 255.255.255.0 as-set
```
## **Release History**

Release 5.1; command was introduced.

## **Related Commands**

**[ip bgp aggregate-address](#page-1409-0)** Creates and deletes a BGP aggregate route.

# **MIB Objects**

alaBgpAggrTable

- alaBgpAggrAddr
- alaBgpAggrMask
- alaBgpAggrSet

# **ip bgp aggregate-address community**

Defines a community for an aggregate route created by the **ip bgp aggregate-address** command. Communities are a way of grouping BGP peers that do not share an IP subnet or an AS number.

**ip bgp aggregate-address** *ip\_address ip\_mask* **community** *string*

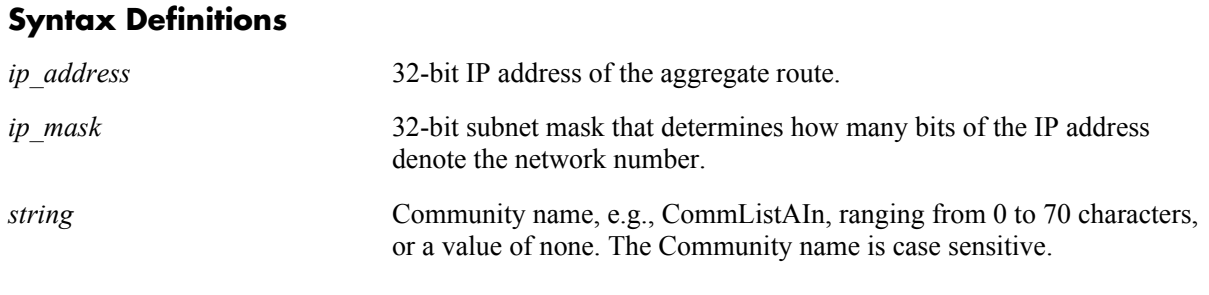

## **Defaults**

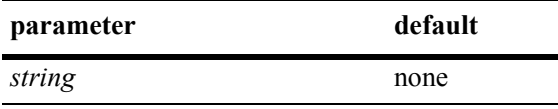

## **Platforms Supported**

OmniSwitch 6800, 6850, 9000

## **Usage Guidelines**

You can revert the aggregate community string to its default value by setting the community string to "**none**". For example:

-> ip bgp aggregate-address 172.22.2.115 255.255.255.0 community none

## **Examples**

```
-> ip bgp aggregate-address 172.22.2.115 255.255.255.0 community no-export
-> no ip bgp aggregate-address 172.22.2.115 255.255.255.0 community no-export
```
## **Release History**

Release 5.1; command was introduced.

## **Related Commands**

**[ip bgp aggregate-address](#page-1409-0)** Creates and deletes a BGP aggregate route.

# **MIB Objects**

alaBgpAggrTable

- alaBgpAggrAddr
- alaBgpAggrMask
- alaBgpAggrCommunity

# **ip bgp aggregate-address local-preference**

Configures the local preference attribute value for this BGP aggregate. This value will override the default local preference value; it is used when announcing this aggregate to internal peers.

**ip bgp aggregate-address** *ip\_address ip\_mask* **local-preference** *value*

**no ip bgp aggregate-address** *ip\_address ip\_mask* **local-preference** *value*

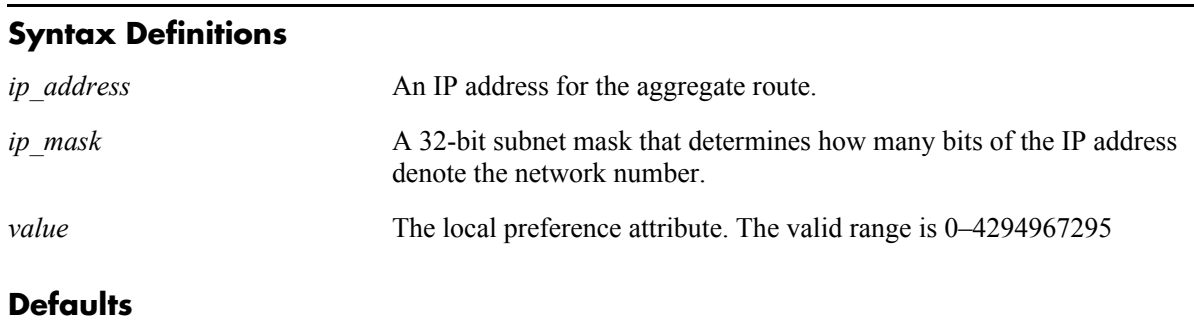

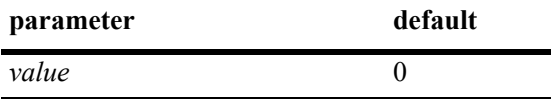

## **Platforms Supported**

OmniSwitch 6800, 6850, 9000

## **Usage Guidelines**

- **•** Use the **no** form of this command to set the local preference back to the default value.
- You can specify that this route use the default local preference value for the AS by specifying zero (0). In this case the local preference for this route will take the default local preference value set for this AS (defined in the **[ip bgp default local-preference](#page-1391-0)** command).

## **Examples**

```
-> ip bgp aggregate-address 172.22.2.115 255.255.255.0 local-preference 200
-> no ip bgp aggregate-address 172.22.2.115 255.255.255.0 local-preference 200
```
## **Release History**

Release 5.1; command was introduced.

## **Related Commands**

**[ip bgp default local-preference](#page-1391-0)** Sets the default local preference value for this AS.

# **MIB Objects**

alaBgpAggrTable

- alaBgpAggrAddr
- alaBgpAggrMask
- alaBgpAggrLocalPref

# **ip bgp aggregate-address metric**

Configures the MED attribute value for a BGP aggregate. This value is used when announcing this aggregate to internal peers; it indicates the best exit point from the AS.

**ip bgp aggregate-address** *ip\_address ip\_mask* **metric** *value*

**no ip bgp aggregate-address** *ip\_address ip\_mask* **metric** *value*

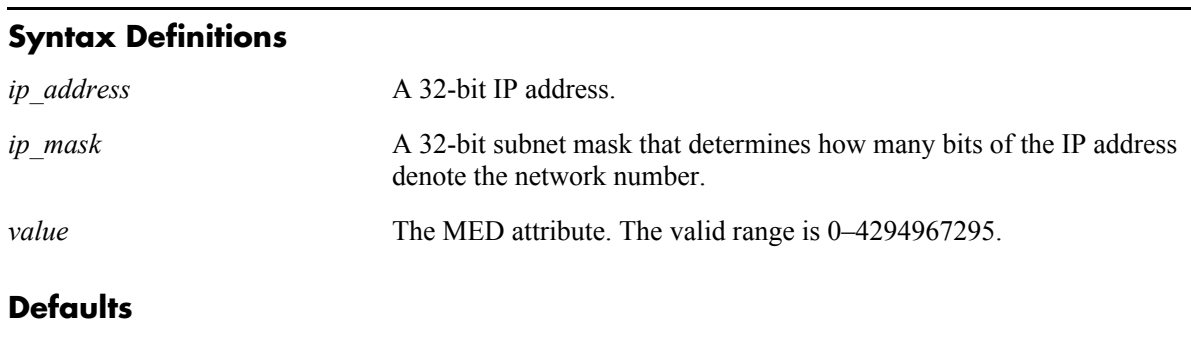

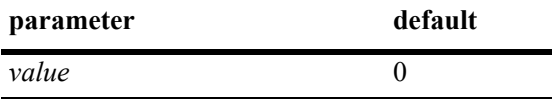

# **Platforms Supported**

OmniSwitch 6800, 6850, 9000

## **Usage Guidelines**

- **•** Use the **no** form of this command to reset the aggregate metric back to its default value.
- The default value of zero indicates that a MED will not be sent for this aggregate. When a MED value is missing for a route, BGP will determine a MED value based upon the settings specified in the **[ip bgp](#page-1396-0)  [bestpath med missing-as-worst](#page-1396-0)** command.

## **Examples**

```
-> ip bgp aggregate-address 172.22.2.115 255.255.255.0 metric 0
-> no ip bgp aggregate-address 172.22.2.115 255.255.255.0 metric 0
```
## **Release History**

Release 5.1; command was introduced.

# **Related Commands**

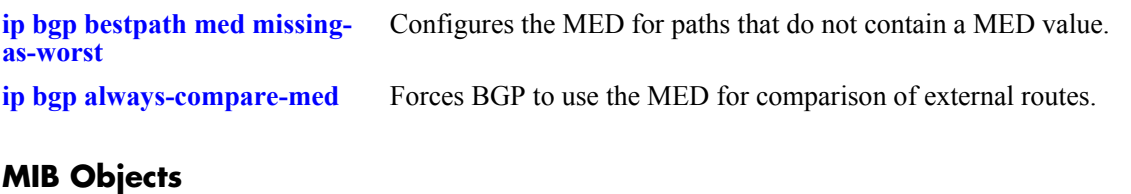

alaBgpAggrTable

alaBgpAggrAddr alaBgpAggrMask alaBgpAggrMetric

# <span id="page-1421-0"></span>**ip bgp aggregate-address summary-only**

Enables or disables aggregate summarization, which supresses more-specific routes. Disabling aggregate summarization means that more-specific routes will be announced to BGP peers (internal and external peers).

**ip bgp aggregate-address** *ip\_address ip\_mask* **summary-only**

**no ip bgp aggregate-address** *ip\_address ip\_mask* **summary-only**

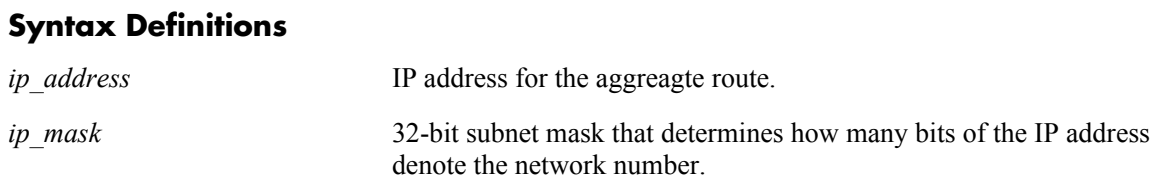

## **Defaults**

This command is enabled by default.

## **Platforms Supported**

OmniSwitch 6800, 6850, 9000

## **Usage Guidelines**

- **•** Use the **no** form of this command to disable this feature.
- This command specifies whether more-specific routes should be announced or suppressed.
- **•** By default, aggregate summarization is enabled, which means that only the aggregate entry (for example, 100.10.0.0) is advertised. Advertisements of more-specific routes (for example, 100.10.20.0) are suppressed.

## **Examples**

```
-> ip bgp aggregate-address 172.22.2.115 255.255.255.0 summary-only
-> no ip bgp aggregate-address 172.22.2.115 255.255.255.0 summary-only
```
## **Release History**

Release 5.1; command was introduced.

## **Related Commands**

**[ip bgp aggregate-address](#page-1409-0)** Creates and deletes a BGP aggregate route.

# **MIB Objects**

alaBgpAggrTable

- alaBgpAggrAddr
- alaBgpAggrMask
- alaBgpAggrSummarize

# <span id="page-1423-0"></span>**ip bgp network**

Creates or deletes a BGP network. A network must be known to the local BGP speaker; it also must originate from the local BGP speaker. The network may be directly connected, dynamically learned, or static.

In lieu of these options, the base command (**ip bgp network**) may be used with other keywords to set up network configuration. These keywords are listed here and described as separate commands later in this chapter. In addition, some keywords have a **no** form to remove the parameter or return it to its default.

**ip bgp network** *network\_address ip\_mask*

**[community** *string***] [local-preference** *value***] [metric** *metric***] [status {enable | disable}]**

**no ip bgp network** *network\_address ip\_mask*

#### **Syntax Definitions**

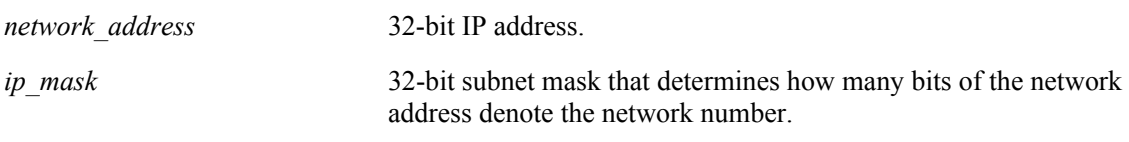

## **Defaults**

N/A

## **Platforms Supported**

OmniSwitch 6800, 6850, 9000

## **Usage Guidelines**

- **•** Use the **no** form of this command to delete a local network.
- Creating and enabling a network entry indicates to BGP that this network should originate from this router. The network specified must be known to the router, whether it is connected, static, or dynamically learned.
- You can create up to 200 network entries. The basic **[show ip bgp path](#page-1544-0)** command will display every network currently defined.
- This command allows administrative operations on a BGP network. You must still enable the network through the **[ip bgp network status](#page-1425-0)** command.

## **Examples**

```
-> ip bgp network 172.22.2.115 255.255.255.0
-> no ip bgp network 172.22.2.115 255.255.255.0
```
# **Release History**

Release 5.1; command was introduced.

# **Related Commands**

**[ip bgp network status](#page-1425-0)** Enables a BGP network.

# **MIB Objects**

alaBgpNetworkTable

- alaBgpNetworkAddr
- alaBgpNetwrokMetric
- alaBgpNetworkLocalPref
- alaBgpNetworkCommunity
- alaBgpNetworkMask

# <span id="page-1425-0"></span>**ip bgp network status**

Enables or disables a BGP network.

**ip bgp network** *network\_address ip\_mask* **status {enable | disable}**

#### **Syntax Definitions**

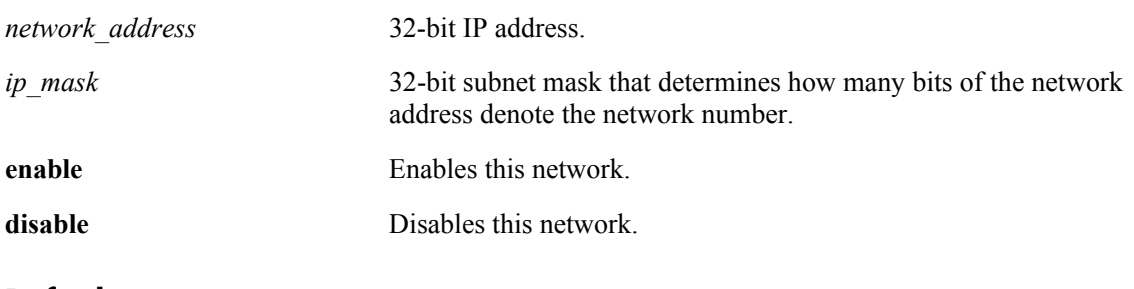

# **Defaults**

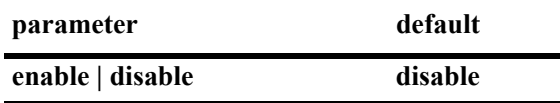

#### **Platforms Supported**

OmniSwitch 6800, 6850, 9000

## **Usage Guidelines**

- **•** Configure all network parameters before enabling this BGP network with this command. Use the **[ip](#page-1423-0)  [bgp network](#page-1423-0)** command to configure individual aggregate parameters.
- **•** You can create up 200 network entries. The **[show ip bgp path](#page-1544-0)** command displays every network currently defined.

## **Examples**

-> ip bgp network 172.22.2.115 255.255.255.0 status enable

## **Release History**

Release 5.1; command was introduced.

# **Related Commands**

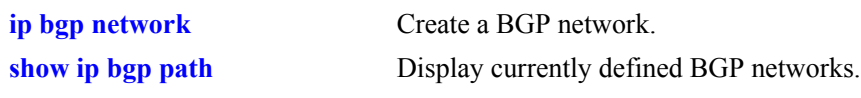

# **MIB Objects**

alaBgpNetworkTable alaBgpNetworkAddr alaBgpNetworkMask

# **ip bgp network community**

Defines a community for a route created by the **ip bgp network** command. Communities are a way of grouping BGP peers that do not share an IP subnet or an AS.

**ip bgp network** *network\_address ip\_mask* **community** *string*

#### **Syntax Definitions**

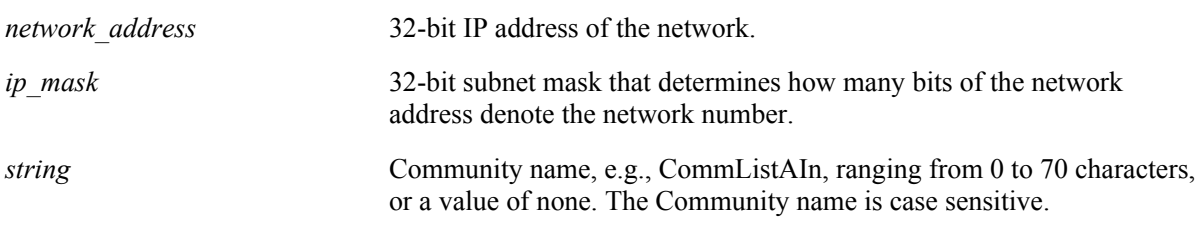

## **Defaults**

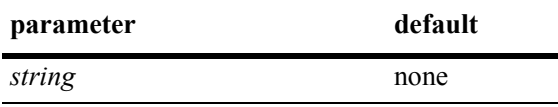

## **Platforms Supported**

OmniSwitch 6800, 6850, 9000

## **Usage Guidelines**

You can revert the network community string to its default value by setting the community string to "none". For example:

-> ip bgp network 172.22.2.115 255.255.255.0 community none

## **Examples**

-> ip bgp network 172.22.2.115 255.255.255.0 community export

## **Release History**

Release 5.1; command was introduced.

## **Related Commands**

**[ip bgp network](#page-1423-0)** Creates or deletes a BGP network

## **MIB Objects**

alaBgpNetworkTable

```
alaBgpNetworkAddr
alaBgpNetworkMask
alaBgpNetworkCommunity
```
# **ip bgp network local-preference**

Defines the local preference value for a route generated by the **ip bgp network** command. This value will override the default local preference value; it is used when announcing this network to internal peers.

**ip bgp network** *network\_address ip\_mask* **local-preference** *value*

**no ip bgp network** *network\_address ip\_mask* **local-preference** *value*

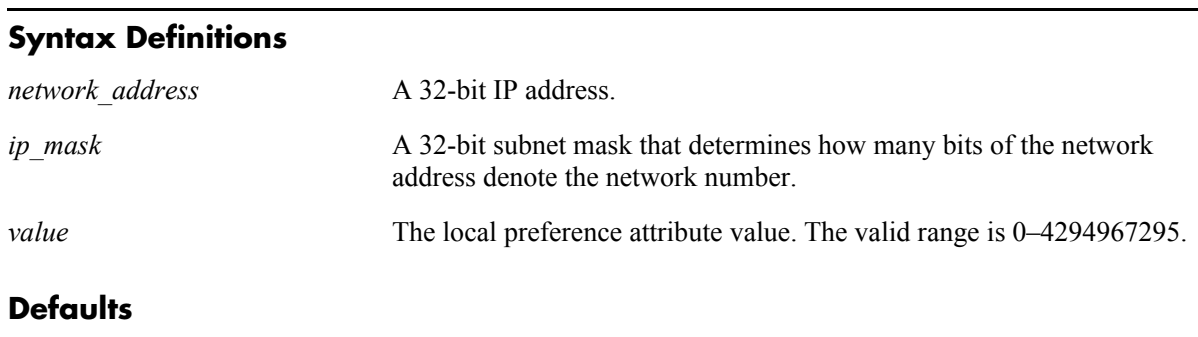

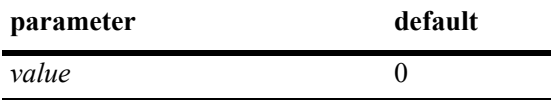

# **Platforms Supported**

OmniSwitch 6800, 6850, 9000

# **Usage Guidelines**

- **•** Use the **no** form of this command to return the local preference of the specified network to its default setting.
- You can specify that this route use the default local preference value for the AS by specifying zero (0). In this case the local preference for this route will take the default local preference value set for this AS (defined in the **[ip bgp default local-preference](#page-1391-0)** command).

# **Examples**

```
-> ip bgp network 172.22.2.115 255.255.255.0 local-preference 600
-> no ip bgp network 172.22.2.115 255.255.255.0 local-preference 600
```
## **Release History**

Release 5.1; command was introduced.

## **Related Commands**

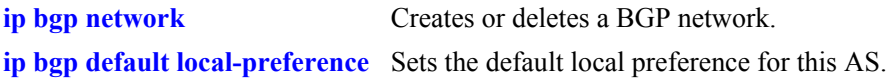

# **MIB Objects**

alaBgpNetworkTable

- alaBgpNetworkAddr
- alaBgpNetworkMask
- alaBgpNetworkLocalPref

# **ip bgp network metric**

Configures the Multi-Exit Discriminator (MED) attribute value for an network generated by the **ip bgp network** command. This value is used when announcing this network to internal peers; it indicates the best exit point from the AS.

**ip bgp network** *network\_address ip\_mask* **metric** *value*

**no ip bgp network** *network\_address ip\_mask* **metric** *value*

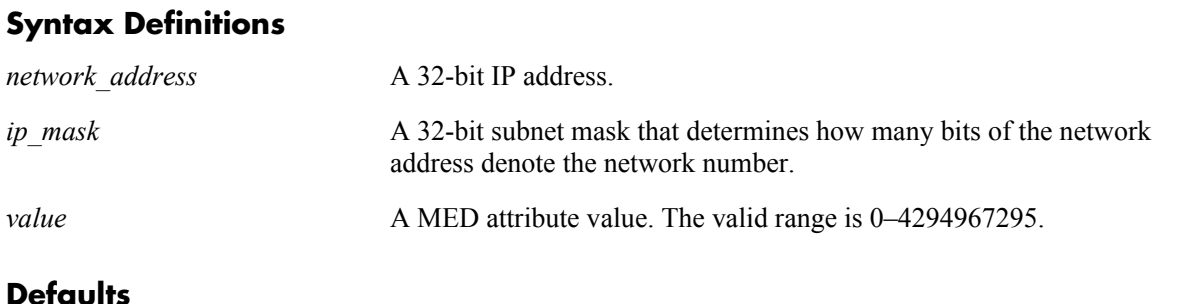

# **parameter** default *value* 0

# **Platforms Supported**

OmniSwitch 6800, 6850, 9000

## **Usage Guidelines**

- **•** Use the **no** form of this command to return the metric for this network to its default value.
- The default value of zero indicates that a MED will not be sent for this network. When a MED value is missing for a route, BGP will determine a MED value based upon the settings specified in the **[ip bgp](#page-1396-0)  [bestpath med missing-as-worst](#page-1396-0)** command.

## **Examples**

```
-> ip bgp network 172.22.2.115 255.255.255.0 metric 100
-> no ip bgp network 172.22.2.115 255.255.255.0 metric 100
```
## **Release History**

Release 5.1; command was introduced.

## **Related Commands**

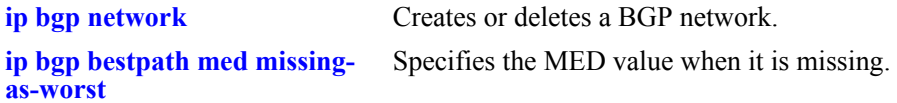

# **MIB Objects**

alaBgpNetworkTable

- alaBgpNetworkAddr
- alaBgpNetworkMask
- alaBgpNetwrokMetric

# <span id="page-1432-0"></span>**ip bgp neighbor**

Creates or deletes a BGP peer.

**ip bgp neighbor** *ip\_address*

**no ip bgp neighbor** *ip\_address*

#### **Syntax Definitions**

*ip\_address* 32-bit IP address of the new BGP peer.

#### **Defaults**

No peers configured.

#### **Platforms Supported**

OmniSwitch 6800, 6850, 9000

#### **Usage Guidelines**

- **•** Use the **no** form of this command to delete a BGP peer.
- **•** You must still enable a BGP peer after creating it. A BGP peer is enabled using the **[ip bgp neighbor](#page-1433-0)  [status](#page-1433-0)** command.
- Once created, a BGP peer cannot be enabled until it is assigned an autonomous system number using the **[ip bgp neighbor remote-as](#page-1455-0)** command.

## **Examples**

-> ip bgp neighbor 172.22.2.115 -> no ip bgp neighbor 172.22.2.115

## **Release History**

Release 5.1; command was introduced.

## **Related Commands**

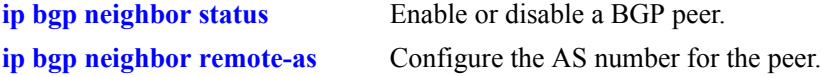

## **MIB Objects**

alaBgpPeerTable alaBgpPeerAddr

# <span id="page-1433-0"></span>**ip bgp neighbor status**

Enables or disables a BGP peer.

**ip bgp neighbor** *ip\_address* **status {enable | disable}**

#### **Syntax Definitions**

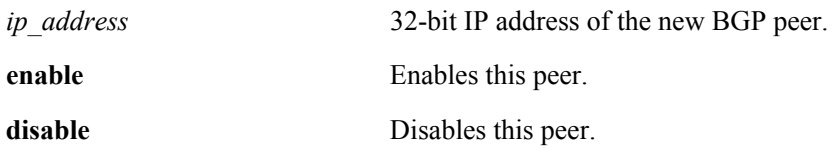

#### **Defaults**

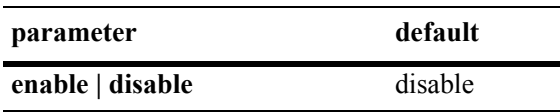

## **Platforms Supported**

OmniSwitch 6800, 6850, 9000

## **Usage Guidelines**

- You must first create a peer and assign it an IP address using the **ip bgp neighbor** command before enabling the peer.
- Configure all BGP peer related commands before enabling a peer using this command. Once you enable the peer it will begin sending BGP connection and route advertisement messages.

## **Examples**

```
-> ip bgp neighbor 172.22.2.115 status enable
-> ip bgp neighbor 172.22.2.115 status disable
```
## **Release History**

Release 5.1; command was introduced.

## **Related Commands**

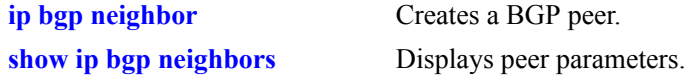

## **MIB Objects**

alaBgpPeerTable alaBgpPeerAddr

# **ip bgp neighbor advertisement-interval**

Configures the time interval for updates between external BGP peers.

**ip bgp neighbor** *ip\_address* **advertisement-interval** *value*

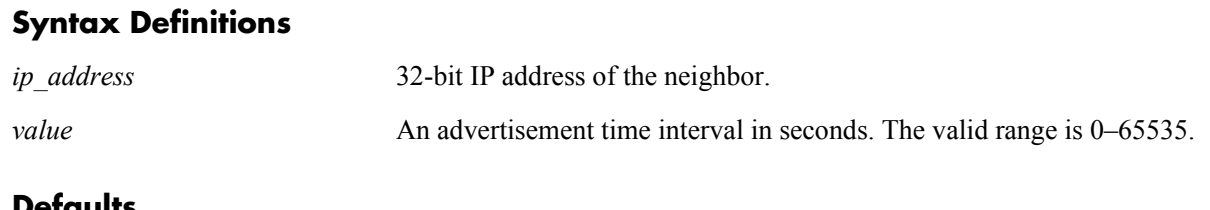

#### **Defaults**

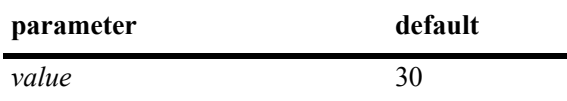

## **Platforms Supported**

OmniSwitch 6800, 6850, 9000

## **Usage Guidelines**

Internal peers sharing the same AS as the local BGP speaker (configured in the **[ip bgp autonomous](#page-1387-0)[system](#page-1387-0)** command) use the global route advertisement update interval. This command sets the interval this peer uses to send BGP UPDATE messages to external peers.

## **Examples**

-> ip bgp neighbor 172.22.2.115 255.255.255.0 advertisement-interval 60

## **Release History**

Release 5.1; command was introduced.

## **Related Commands**

**[show ip bgp neighbors](#page-1554-0)** Displays BGP peer main status.

## **MIB Objects**

alaBgpPeerTable

```
alaBgpPeerAddr
bgpPeerMinRouteAdvertisementTinterval
```
# <span id="page-1435-0"></span>**ip bgp neighbor clear**

Restarts a BGP peer. The peer will be unavailable during this restart.

**ip bgp neighbor** *ip\_address* **clear**

#### **Syntax Definitions**

*ip\_address* 32-bit IP address of the neighbor.

#### **Defaults**

N/A

#### **Platforms Supported**

OmniSwitch 6800, 6850, 9000

#### **Usage Guidelines**

- Use this command whenever changes occur to BGP-related access lists, weights, distribution lists, timer specifications, or administrative distance.
- **•** Many peer commands restart the peer as soon as they are configured. The following commands restart the BGP peer for which they are configured:
	- **[ip bgp neighbor remote-as](#page-1455-0) [ip bgp neighbor md5 key](#page-1447-0) [ip bgp neighbor passive](#page-1454-0) [ip bgp neighbor ebgp-multihop](#page-1449-0) [ip bgp neighbor maximum-prefix](#page-1445-0) [ip bgp neighbor update-source](#page-1462-0) [ip bgp neighbor next-hop-self](#page-1452-0) [ip bgp neighbor soft-reconfiguration](#page-1458-0) [ip bgp neighbor route-reflector-client](#page-1437-0) [ip bgp confederation neighbor](#page-1461-0) [ip bgp neighbor remove-private-as](#page-1457-0) [ip bgp neighbor update-source](#page-1462-0)**.
- You do not need to issue the **[ip bgp neighbor clear](#page-1435-0)** command after issuing any of the above commands.

## **Examples**

-> ip bgp neighbor 172.22.2.115 clear

## **Release History**

Release 5.1; command was introduced.

# **Related Commands**

**[ip bgp neighbor auto-restart](#page-1443-0)** Automatically attempts to restart a BGP peer session after a session terminates.

# **MIB Objects**

alaBgpPeerTable alaBgpPeerAddr

alaBgpPeerRestart

# <span id="page-1437-0"></span>**ip bgp neighbor route-reflector-client**

Configures this peer as a client to the local route reflector.

**ip bgp neighbor** *ip\_address* **route-reflector-client**

**no ip bgp neighbor** *ip\_address* **route-reflector-client**

#### **Syntax Definitions**

*ip\_address* 32-bit IP address of the neighbor.

## **Defaults**

This command is disabled by default.

## **Platforms Supported**

OmniSwitch 6800, 6850, 9000

## **Usage Guidelines**

- **•** Use the **no** form of this command to remove this peer as a client to the local route reflector.
- **•** This command configures this peer as one of the clients to the local route reflector.
- All of the peers configured using this command become part of the client group. The remaining peers are members of the non-client group for the local route reflector.
- When route reflection is configured all of the internal BGP speakers in an autonomous system need not be fully meshed. The route reflector take responsibility for passing internal BGP-learned routes to its peers.

## **Examples**

-> ip bgp neighbor 172.22.2.115 route-reflector-client -> no ip bgp neighbor 172.22.2.115 route-reflector-client

## **Release History**

Release 5.1; command was introduced.

## **Related Commands**

**[ip bgp client-to-client reflection](#page-1397-0)** Configures the local BGP speaker as a route reflector

## **MIB Objects**

```
alaBgpPeerTable
  alaBgpPeerAddr
  alaBgpPeerClientStatus
```
# **ip bgp neighbor default-originate**

Enables or disables BGP peer default origination.

**ip bgp neighbor** *ip\_address* **default-originate**

**no ip bgp neighbor** *ip\_address* **default-originate**

## **Syntax Definitions**

*ip\_address* 32-bit IP address of the neighbor.

## **Defaults**

This command is disabled by default.

## **Platforms Supported**

OmniSwitch 6800, 6850, 9000

## **Usage Guidelines**

- **•** Use the **no** form of this command to disable this feature.
- When this command is enabled, the local BGP speaker advertises itself as a default to the peer. Such a default route overrides any learned default (propagation) and outbound policy. The default route 0.0.0.0 does not need to exist on the local router.

# **Examples**

-> ip bgp neighbor 172.22.2.115 default-originate -> no ip bgp neighbor 172.22.2.115 default-originate

## **Release History**

Release 5.1; command was introduced.

## **Related Commands**

**[ip bgp neighbor](#page-1432-0)** Creates or deletes a BGP peer.

## **MIB Objects**

```
alaBgpPeerTable
  alaBgpPeerAddr
  alaBgpPeerDefaultOriginate
```
# **ip bgp neighbor timers**

Configures the KEEPALIVE message interval and hold time interval (in seconds) with regards to the specified peer.

**ip bgp neighbor** *ip\_address* **timers** *keepalive holdtime*

#### **Syntax Definitions**

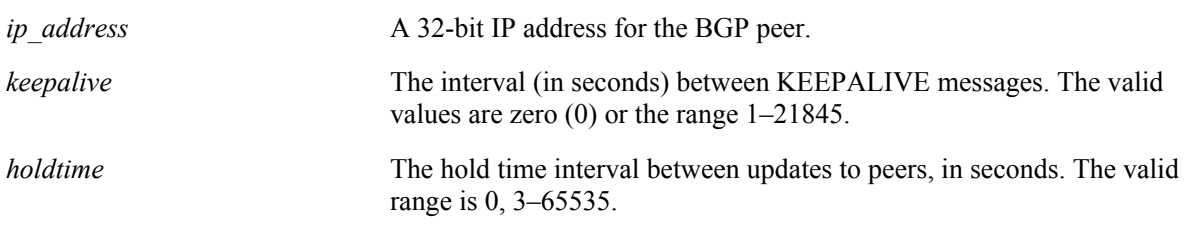

## **Defaults**

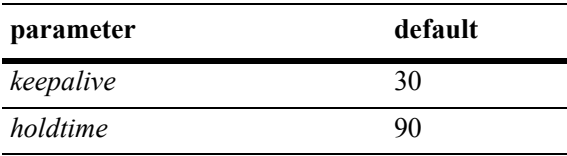

## **Platforms Supported**

OmniSwitch 6800, 6850, 9000

## **Usage Guidelines**

- Configures the time interval between KEEPALIVE messages sent by this peer. KEEPALIVE messages do not contain route updates or indicate a change in the status of the BGP peer; they serve only to tell the receiving BGP peer that the connection is still live and the peer is reachable.
- By default, the keep alive interval of 30 seconds is one-third the default hold-time interval of 90 seconds. The keep alive interval can never be more than one-third the value of the hold-time interval. When the hold interval is reached without receiving keep alive or other updates messages, the peer is considered dead.
- **•** Setting the keep alive value to zero means no keep alive messages will be sent.
- You must restart the peer (using the **ip bgp neighbor clear** command) after issuing this command before the new keep-alive time interval takes effect.
- Once a connection is established with a peer and a time period of the length specified in this command transpires with no messages from the remote peer, then the connection with that remote peer will be considered dead.
- **•** Configures the tolerated hold time interval, in seconds, for messages to this peer from other peers. The hold timer is used during the connection setup process and in on-going connection maintenance with BGP peers. If this peer does not receive a KEEPALIVE, UPDATE, or NOTIFICATION message within this time period, then the BGP connection will be closed.
- **•** By default, the hold-interval of 180 seconds is three times the default keep-alive interval of 60 seconds. The hold-interval can never be less than three times the keep-alive value.
- You must restart the peer (using the **ip bgp neighbor clear** command) after issuing this command before the new hold time interval takes effect.
- **•** Both values must be set at the same time.
- Entering this command without the variables resets the variables to their default value.

#### **Examples**

```
-> ip bgp neighbor 172.22.2.115 timers 80 240
-> ip bgp neighbor 172.22.2.115 timers
```
#### **Release History**

Release 5.1; command was introduced.

## **Related Commands**

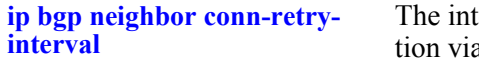

terval, in seconds, between BGP retries to set up a conneca the transport protocol with another peer.

## **MIB Objects**

alaBgpPeerTable

alaBgpPeerAddr bgpPeerHoldTimeConfigured bgpPeerKeepAliveConfigured

# <span id="page-1441-0"></span>**ip bgp neighbor conn-retry-interval**

The interval, in seconds, between BGP retries to set up a connection via the transport protocol with another peer. In the connect state, BGP tries to set up a connection with a remote peer. If the connection fails, then the connect retry interval is started. Once this interval elapses, BGP retries setting up the connection.

**ip bgp neighbor** *ip\_address* **conn-retry-interval** *seconds*

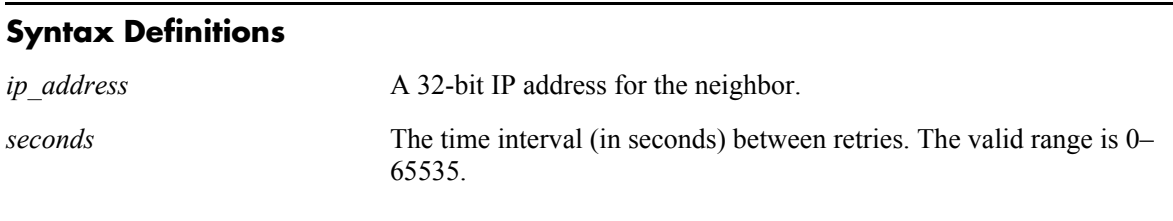

## **Defaults**

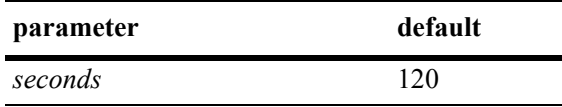

## **Platforms Supported**

OmniSwitch 6800, 6850, 9000

## **Usage Guidelines**

- The time interval is started when a connection to a peer is lost.
- Other BGP peers may automatically attempt to restart a connection with this peer if they have configured automatic peer session restart (using the **[ip bgp neighbor auto-restart](#page-1443-0)** command).
- **•** You must restart the peer (using the **[ip bgp neighbor clear](#page-1435-0)** command) after issuing this command before the new connection retry interval takes effect.
- **•** Entering this command without the *seconds* variable resets the variable to its default value.

## **Examples**

```
-> ip bgp neighbor 172.22.2.115 connect-interval 60
-> ip bgp neighbor 172.22.2.115 connect-interval
```
## **Release History**

**[ip bgp neighbor auto-restart](#page-1443-0)** Enable automatic session restart after a session termination.

**[ip bgp neighbor clear](#page-1435-0)** Restarts the peer.

## **MIB Objects**

alaBgpPeerTable

alaBgpPeerAddr bgpPeerConnectRetryInterval

# <span id="page-1443-0"></span>**ip bgp neighbor auto-restart**

Enables or disables BGP peer automatic restart. When enabled, this peer will automatically attempt to restart a session with another peer after a session with that peer terminates. When disabled, this peer will not try to re-establish a session with another peer after the session terminates; in such a case, the other peer will have to restart the session for the two peers to resume communication.

**ip bgp neighbor** *ip\_address* **auto-restart** 

#### **Syntax Definitions**

*ip\_address* 32-bit IP address for the neighbor.

#### **Defaults**

This command is enabled by default.

## **Platforms Supported**

OmniSwitch 6800, 6850, 9000

## **Usage Guidelines**

- **•** Use the **no** form of this command to disable automatic peer restart.
- After a session with another peer terminates, the local BGP speaker will wait 60 seconds before attempting to restart the session. If the session does not start on the first attempt a second attempt will be made after another 120 seconds (60x2). On each unsuccessful session attempt, the previous delay between restarts is multiplied by 2, up to a maximum delay of 240 seconds. An exception to this rule occurs when the peer session terminates on receipt of a NOTIFY message with 'unsupported option' code or 'unsupported capability' code; in these cases the delay between restart attempts will begin at 1 second and multiply by 2 after each unsuccessful restart attempt (up to a maximum of 240 second delay).
- Disabling this option can be helpful in cases where other peers are prone to frequent flapping or sending many NOTIFY messages. By not restarting sessions with unstable neighbors, the local BGP speaker forces those unstable neighbors to re-initialize the connection.

## **Examples**

```
-> ip bgp neighbor 172.22.2.115 auto-restart
-> no ip bgp neighbor 172.22.2.115 auto-restart
```
#### **Release History**

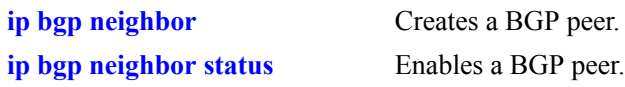

## **MIB Objects**

alaBgpPeerTable

alaBgpPeerAddr alaBgpPeerAutoRestart

# **ip bgp neighbor maximum-prefix**

Configures the maximum number of prefixes, or paths, the local router can receive from this peer in UPDATE messages.

**ip bgp neighbor** *ip\_address* **maximum-prefix** *maximum* **[warning-only]**

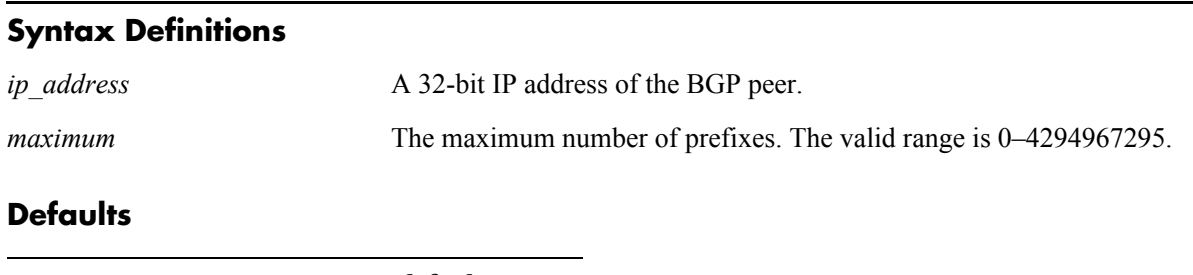

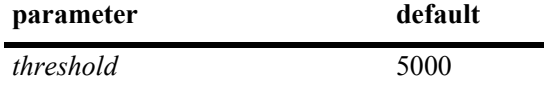

## **Platforms Supported**

OmniSwitch 6800, 6850, 9000

## **Usage Guidelines**

- **•** When the number of prefixes sent by this peer reaches this limit, the peer is restarted.
- You can use BGP logging to receive a warning when the number of prefixes received from this peer reaches 80 percent of the value you configure in this command.
- **•** If the **warning-only** prefix is used, the operator will be warned when the peer exceeds 80 percent of the configured number of maximum prefixes.
- **•** The BGP peer is restarted after issuing this command.

## **Examples**

```
-> ip bgp neighbor 172.22.2.115 maximum-prefix 1000
-> ip bgp neighbor 172.22.2.115 maximum-prefix 1000 warning only
```
## **Release History**

Release 5.1; command was introduced.

## **Related Commands**

**[ip bgp neighbor clear](#page-1435-0)** Restarts the BGP peer.

## **MIB Objects**

alaBgpPeerTable

- alaBgpPeerAddr
- alaBgpPeerMaxPrefixWarnOnly
- alaBgpPeerMaxPrefix

# **ip bgp neighbor md5 key**

Sets an encrypted MD5 signature for TCP sessions with this peer in compliance with RFC 2385.

**ip bgp neighbor** *ip\_address* **md5 key {***string* **| none}**

#### **Syntax Definitions**

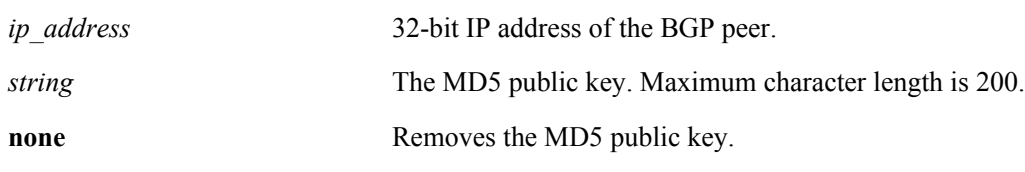

#### **Defaults**

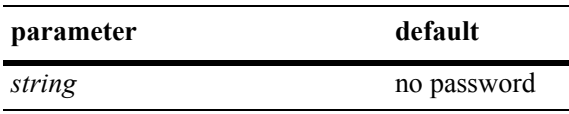

## **Platforms Supported**

OmniSwitch 6800, 6850, 9000

#### **Usage Guidelines**

- **•** Entering the keyword **none** in place of a key removes the password and disables authentication.
- Due to security concerns the actual password that you specify in this command is encrypted using a 3DES algorithm before it appears in a saved snapshot file. Also, if you were to view this command in a snapshot file, or **boot.cfg** file, it would appear in a different syntax. The syntax for this command used for snapshot files is as follows:

#### **ip bgp neighbor** *ip\_address* **md5 key-encrypt** *encrypted\_string*

However, you should not use this syntax to actually set an MD5 password; it will not work.

**•** The BGP peer is restarted after issuing this command.

## **Examples**

-> ip bgp neighbor 172.22.2.115 md5 key openpeer5

## **Release History**

**[ip bgp neighbor clear](#page-1435-0)** Restarts the BGP peer.

## **MIB Objects**

alaBgpPeerTable alaBgpPeerAddr

alaBgpPeerMD5Key

# **ip bgp neighbor ebgp-multihop**

Allows external peers to communicate with each other even when they are not directly connected. The absence of communication between disconnected peers can occur when a router that is not running BGP sits between two BGP speakers; in such a scenario the BGP speakers are multiple hops from each other. By enabling this command, you allow the BGP peers to speak to each other despite the non-BGP router that sits between them.

**ip bgp neighbor** *ip\_address* **ebgp-multihop [***ttl***]**

**no ip bgp neighbor** *ip\_address* **ebgp-multihop**

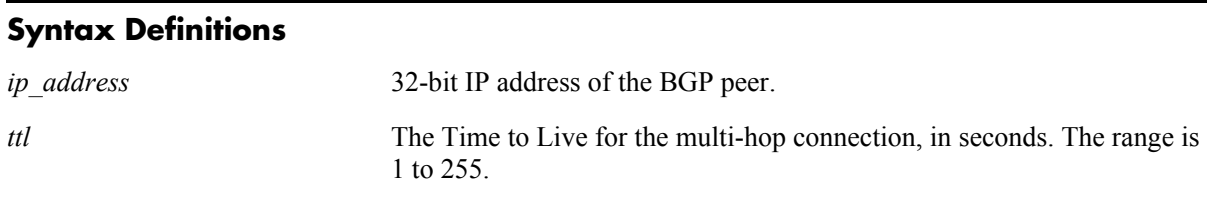

#### **Defaults**

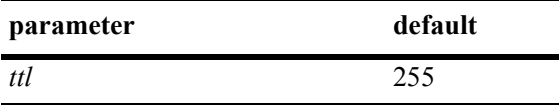

This command is disabled by default.

#### **Platforms Supported**

OmniSwitch 6800, 6850, 9000

#### **Usage Guidelines**

- **•** Use the **no** form of this command to disable multi-hop connections.
- **•** By default an external BGP peer is on a directly connected subnet. This command allows you to configure an external BGP peer that is not directly connected and may be multiple hops away. It should be used with caution and only with the guidance of qualified technical support.
- **•** As a safeguard against loops, the multi-hop connection will not be made if the only route to a multi-hop peer is the default route (0.0.0.0).
- **•** The BGP peer is restarted after issuing this command.

#### **Examples**

```
-> ip bgp neighbor 172.22.2.115 ebgp-multihop 250
-> no ip bgp neighbor 172.22.2.115 ebgp-multihop 50
```
#### **Release History**

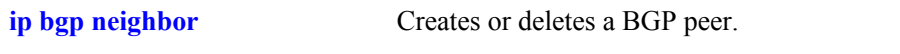

**[ip bgp neighbor next-hop-self](#page-1452-0)** Sets the BGP peer to use next hop processing behavior.

# **MIB Objects**

alaBgpPeerTable

alaBgpPeerAddr alaBgpPeerMultiHop

# **ip bgp neighbor description**

Configures the BGP peer name.

**ip bgp neighbor** *ip\_address* **description** *string*

#### **Syntax Definitions**

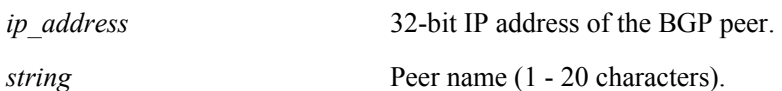

#### **Defaults**

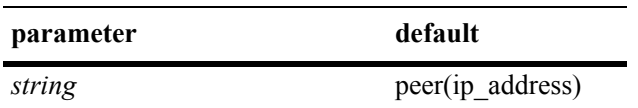

#### **Platforms Supported**

OmniSwitch 6800, 6850, 9000

#### **Usage Guidelines**

- The peer name is a text identifier that, by default, follows the format "peer(x.x.x.x)" where x.x.x.x is the IP address of the BGP peer. For example, the default name of a peer at address 198.216.14.23 would be "peer(198.216.14.23)".
- **•** A peer name with embedded spaces must be enclosed in quotation marks.

#### **Examples**

-> ip bgp neighbor 172.22.2.115 description "peer for building 3"

#### **Release History**

Release 5.1; command was introduced.

#### **Related Commands**

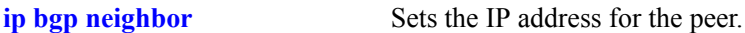

#### **MIB Objects**

```
alaBgpPeerTable
  alaBgpPeerAddr
  alaBgpPeerName
```
# <span id="page-1452-0"></span>**ip bgp neighbor next-hop-self**

Sets the BGP peer to use next hop processing behavior. By default, the next-hop processing of BGP updates is disabled. Using this command to enable next-hop behavior may be useful in non-meshed networks where BGP peers do not have direct access to other peers.

**ip bgp neighbor** *ip\_address* **next-hop-self**

**no ip bgp neighbor** *ip\_address* **next-hop-self**

#### **Syntax Definitions**

N/A

## **Defaults**

This command is disabled by default.

## **Platforms Supported**

OmniSwitch 6800, 6850, 9000

## **Usage Guidelines**

- **•** Use the **no** form of this command to disable next hop processing behavior.
- **•** In partially meshed networks a BGP peer may not have direct connections to other peers. When such a peer receives route updates from these distant peers (via other peers), it may treat the remote peer as if it were the next hop in the routing path. Packet forwarding will not work in such a case because no direct connection exists. This command allows this peer to deem itself the next hop on the routing path so that the two non-connected peers can route packets. This peer would have a direct connection to both peers that want to exchange packets.
- **•** The BGP peer is restarted after issuing this command.

## **Examples**

```
-> ip bgp neighbor 172.22.2.115 next-hop-self
-> no ip bgp neighbor 172.22.2.115 next-hop-self
```
## **Release History**

**[ip bgp neighbor](#page-1432-0)** Creates or deletes a BGP peer.

## **MIB Objects**

alaBgpPeerTable

alaBgpPeerAddr alaBgpPeerNextHopSelf

# **ip bgp neighbor passive**

Configures the local BGP speaker to wait for this peer to establish a connection. When enabled, the local BGP speaker will not initiate a peer session with this peer; in this sense, the BGP speaker is "passive." When disabled, the local BGP speaker will attempt to set up a session with this peer.

**ip bgp neighbor** *ip\_address* **passive**

**no ip bgp neighbor** *ip\_address* **passive**

#### **Syntax Definitions**

*ip\_address* 32-bit IP address of the BGP peer.

#### **Defaults**

This command is disabled by default.

#### **Platforms Supported**

OmniSwitch 6800, 6850, 9000

#### **Usage Guidelines**

- **•** Use the **no** form of this command to disable passive peer behavior.
- By default BGP will initiate a session to a peer once the peer is configured, has an AS number, and is enabled. You can use this command to configure the local BGP speaker as passive and an outbound session will not be initiated to this peer. For such peers, BGP will always wait passively for the inbound session attempt.
- **•** The BGP peer is restarted after issuing this command.

#### **Examples**

-> ip bgp neighbor 172.22.2.115 passive -> no ip bgp neighbor 172.22.2.115 passive

#### **Release History**

Release 5.1; command was introduced.

## **Related Commands**

**[ip bgp neighbor](#page-1432-0)** Creates or deletes a BGP peer.

## **MIB Objects**

alaBgpPeerTable alaBgpPeerAddr alaBgpPeerPassive

# <span id="page-1455-0"></span>**ip bgp neighbor remote-as**

Assigns an AS number to this BGP peer.

**ip bgp neighbor** *ip\_address* **remote-as** *value*

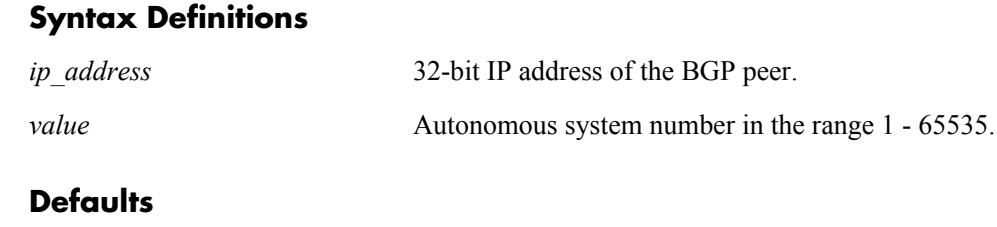

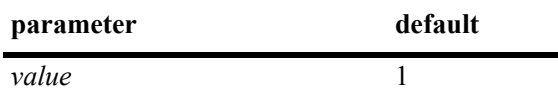

## **Platforms Supported**

OmniSwitch 6800, 6850, 9000

## **Usage Guidelines**

- **•** A BGP peer created with the **[ip bgp neighbor](#page-1432-0)** command cannot be enabled (**[ip bgp neighbor status](#page-1433-0) enable**) until it is assigned an autonomous system number. If the AS number matches the AS number assigned to the local BGP speaker (assigned using the **[ip bgp autonomous-system](#page-1387-0)** command), the peer is considered internal to the local autonomous system. Otherwise, the peer is consider external to the local BGP speaker's AS.
- This BGP peer may not be operational within this switch and it may be in an external AS, but it must still be configured on this switch before the local BGP speaker can establish a connection to the peer. The local BGP speaker does not auto-discover peers in other switches; it initially learns about peers through the peer commands.
- **•** The BGP peer is restarted after issuing this command.

## **Examples**

-> ip bgp neighbor 172.22.2.115 remote-as 100

## **Release History**

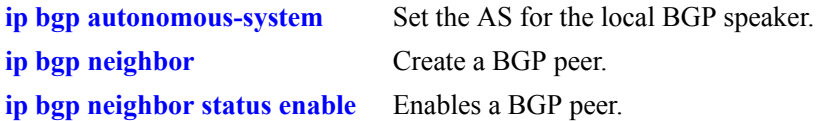

## **MIB Objects**

alaBgpPeerTable alaBgpPeerAddr alaBgpPeerAS

# **ip bgp neighbor remove-private-as**

Enables or disables the stripping of private autonomous system numbers from the AS path of routes destined to this peer.

**ip bgp neighbor** *ip\_address* **remove-private-as**

**no ip bgp neighbor** *ip\_address* **remove-private-as**

#### **Syntax Definitions**

*ip\_address* 32-bit IP address of the BGP peer.

#### **Defaults**

This command is disabled by default.

#### **Platforms Supported**

OmniSwitch 6800, 6850, 9000

#### **Usage Guidelines**

- **•** Use the **no** form of this command to disable stripping of private AS numbers.
- **•** By default all AS numbers in the AS path are passed to peers. Enabling his command strips any private AS numbers in the AS path before sending updates to this peer. AS numbers in the range 64512 to 65535 are considered private ASs; they intended for internal use within an organization (such as an enterprise network), but they are not intended for use on public networks (such as the Internet).
- **•** This command has no effect if you are not using ASs in the range 64512 to 65535.
- **•** The BGP peer is restarted after issuing this command.

## **Examples**

```
-> ip bgp neighbor 172.22.2.115 remove-private-as
-> no ip bgp neighbor 172.22.2.115 remove-private-as
```
## **Release History**

Release 5.1; command was introduced.

#### **Related Commands**

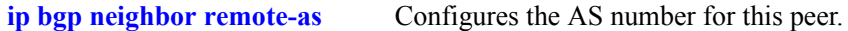

## **MIB Objects**

```
alaBgpPeerTable
```

```
alaBgpPeerAddr
alaBgpPeerRemovePrivateAs
```
# <span id="page-1458-0"></span>**ip bgp neighbor soft-reconfiguration**

Enables or disables BGP peer soft reconfiguration. Soft reconfiguration increases the stability of the peer by allowing you to reconfigure attributes that require peer resets without halting the TCP connection with other peers.

**ip bgp neighbor** *ip\_address* **soft-reconfiguration**

**no ip bgp neighbor** *ip\_address* **soft-reconfiguration**

## **Syntax Definitions**

*ip\_address* 32-bit IP address of the BGP peer.

## **Default**

This command is enabled by default.

## **Platforms Supported**

OmniSwitch 6800, 6850, 9000

## **Usage Guidelines**

- **•** Use the **no** form of this command to disable this feature.
- **•** This feature stores routes and other configuration information in local memory. When you make configuration changes that require a peer reset, the routing cache is not cleared and connections with other peers are not interrupted.
- By default BGP stores all paths from peers, even those that are policy rejected, in anticipation of policy changes in the future. Storing these paths consumes memory. You can use this command to disable the storing of these paths, or soft reconfiguration. However, if soft reconfiguration is disabled and the inbound policy changes, the peer will have to be restarted using the **[ip bgp neighbor out-aspathlist](#page-1467-0)** command.
- **•** The BGP peer is restarted after issuing this command.

## **Examples**

```
-> ip bgp neighbor 172.22.2.115 soft-reconfiguration
-> no ip bgp neighbor 172.22.2.115 soft-reconfiguration
```
## **Release History**

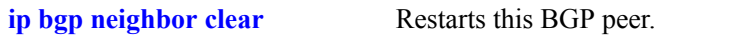

**[ip bgp neighbor out-aspathlist](#page-1467-0)** Resets inbound policies to this peer.

## **MIB Objects**

alaBgpPeerTable

alaBgpPeerAddr alaBgpPeerSoftReconfig

## **ip bgp neighbor stats-clear**

Clears the statistics for a peer.

**ip bgp neighbor** *ip\_address* **stats-clear**

#### **Syntax Definitions**

*ip\_address* 32-bit IP address of the BGP peer.

#### **Defaults**

N/A

#### **Platforms Supported**

OmniSwitch 6800, 6850, 9000

#### **Usage Guidelines**

- **•** This command clears the statistical variables for a peer so they can accumulate from a known point.
- The cleared statistics include the total messages sent and received from this peer, the total UPDATE messages sent and received from this peer, the total NOTIFY messages sent and received from this peer, and the total peer state transition messages sent and received from this peer. These statistics can be displayed through **[show ip bgp neighbors statistics](#page-1562-0)**.

#### **Examples**

-> ip bgp neighbor 172.22.2.115 stats-clear

#### **Release History**

Release 5.1; command was introduced.

#### **Related Commands**

**[show ip bgp neighbors statistics](#page-1562-0)** Displays peer statistics.

#### **MIB Objects**

```
alaBgpPeerTable
  alaBgpPeerAddr
  alaBgpPeerClearCounter
```
# **ip bgp confederation neighbor**

Configures this peer as a member of the same confederation as the local BGP speaker.

**ip bgp confederation neighbor** *ip\_address*

**no ip bgp confederation neighbor** *ip\_address*

#### **Syntax Definitions**

*ip\_address* 32-bit IP address of the peer.

#### **Defaults**

This command is disabled by default.

#### **Platforms Supported**

OmniSwitch 6800, 6850, 9000

#### **Usage Guidelines**

- **•** Use the **no** form of this command to disable this feature.
- You must first assign a confederation number to the local BGP speaker before assigning peers to the confederation. Use the **[ip bgp confederation identifier](#page-1402-0)** command to assign a confederation number to the local BGP speaker.
- **•** The BGP peer is restarted after issuing this command.

#### **Examples**

-> ip bgp confederation neighbor 172.22.2.115

-> no ip bgp confederation neighbor 172.22.2.115

## **Release History**

Release 5.1; command was introduced.

## **Related Commands**

**[ip bgp confederation identifier](#page-1402-0)** Sets a confederation identification value for the local BGP speaker (this switch).

## **MIB Objects**

```
alaBgpPeerTable
  alaBgpPeerAddr
  alaBgpPeerConfedStatus
```
# **ip bgp neighbor update-source**

Configures the local address from which this peer will be contacted. This local address can be configured for internal and external BGP peers.

**ip bgp neighbor** *ip\_address* **update-source [***interface\_address* **|** *interface\_name***]**

#### **Syntax Definitions**

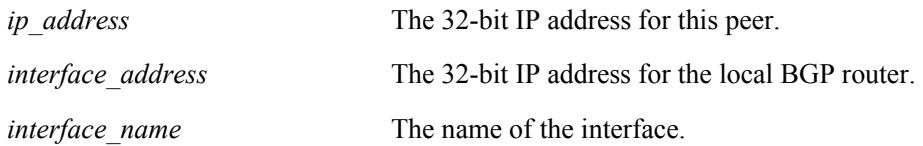

#### **Defaults**

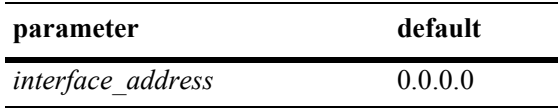

## **Platforms Supported**

OmniSwitch 6800, 6850, 9000

## **Usage Guidelines**

- **•** This address does not override the router identification for this BGP peer (configured in the **[ip bgp](#page-1432-0)  [neighbor](#page-1432-0)** command). It is the address through which this peer can be contacted within this switch. The router identification for a peer, especially an external peer, may not exist in the local switch, but that distant peer can still be contacted via this switch. This command sets the local address through which this distant peer can be contacted.
- **•** The default is restored by entering the command without a IP address.
- **•** The BGP peer is restarted after issuing this command.
- The update-source is not related to the router-id, it specifies the interface to be used for the TCP connection endpoint. By default, the nearest interface is selected.

## **Examples**

```
-> ip bgp neighbor 172.22.5.115 update-source 172.22.2.117
-> ip bgp neighbor 172.22.5.115 update-source vlan-22
-> ip bgp neighbor 172.22.5.115 update-source
```
## **Release History**

Release 5.1; command was introduced. Release 5.1.6; *interface\_name* parameter added.

**[ip bgp neighbor](#page-1432-0)** Sets the router identification for a BGP peer.

## **MIB Objects**

alaBgpPeerTable

- alaBgpPeerAddr alaBgpPeerLocalAddr
- alaBgpPeerLocalIntfName

# <span id="page-1464-0"></span>**ip bgp neighbor in-aspathlist**

Assigns an inbound AS path list filter to a BGP peer.

**ip bgp neighbor** *ip\_address* **in-aspathlist {***string |* **none}**

#### **Syntax Definitions**

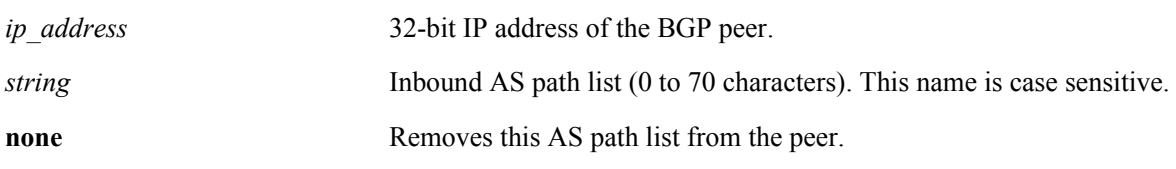

#### **Defaults**

N/A

## **Platforms Supported**

OmniSwitch 6800, 6850, 9000

## **Usage Guidelines**

- **•** The AS path list name *(***InboundASpath** in the example below) is created using the **[ip bgp policy](#page-1473-0)  [aspath-list](#page-1473-0)** command. Any inbound routes from the BGP peer must match this AS path filter before being accepted or passed to inbound policy.
- **•** To deassign an input AS path filter list, use this command to assign a value of **none**.

#### **Examples**

-> ip bgp neighbor 172.22.2.115 in-aspathlist InboundASpath -> ip bgp neighbor 172.22.2.115 in-aspathlist none

## **Release History**

Release 5.1; command was introduced.

## **Related Commands**

**[ip bgp policy aspath-list](#page-1473-0)** Creates or removes an AS path list.

## **MIB Objects**

alaBgpPeerTable alaBgpPeerAspathListIn

# **ip bgp neighbor in-communitylist**

Assigns an inbound community list filter to a BGP peer.

**ip bgp neighbor** *ip\_address* **in-communitylist {***string |* **none}**

#### **Syntax Definitions**

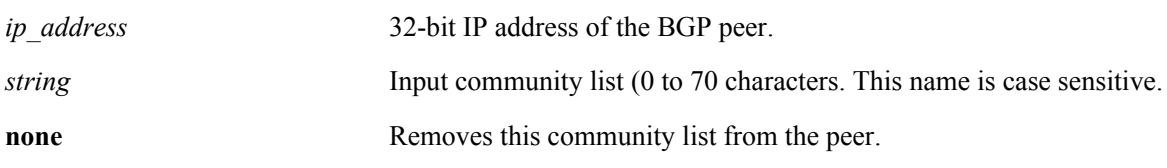

#### **Defaults**

N/A

#### **Platforms Supported**

OmniSwitch 6800, 6850, 9000

## **Usage Guidelines**

- **•** The community filter list name (**InboundCommlist** in the example below) is created using the **[ip bgp](#page-1480-0)  [policy community-list](#page-1480-0)** command. Any inbound routes from the BGP peer must match this community filter before being accepted or passed to inbound policy.
- **•** To deassign an input community filter list, use this command to assign a value of "**none**."

## **Examples**

```
-> ip bgp neighbor 172.22.2.115 in-communitylist InboundCommlist
-> ip bgp neighbor 172.22.2.115 in-communitylist none
```
## **Release History**

Release 5.1; command was introduced.

## **Related Commands**

**[ip bgp policy community-list](#page-1480-0)** Creates or deletes a community list.

## **MIB Objects**

```
alaBgpPeerTable
  alaBgpPeerCommunityListIn
```
# **ip bgp neighbor in-prefixlist**

Assigns an inbound prefix filter list to a BGP peer.

**ip bgp neighbor** *ip\_address* **in-prefixlist {***string |* **none}**

#### **Syntax Definitions**

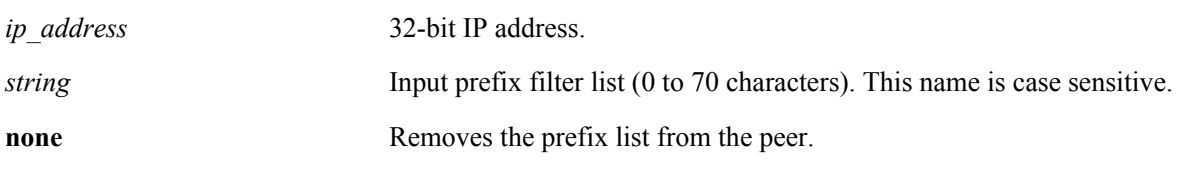

#### **Defaults**

N/A

## **Platforms Supported**

OmniSwitch 6800, 6850, 9000

## **Usage Guidelines**

- The prefix list name (**InboundPrefix** in the example below) is created using the **[ip bgp policy prefix](#page-1488-0)[list](#page-1488-0)** command. Any inbound routes from the BGP peer must match this prefix filter before being accepted or passed to inbound policy.
- **•** To deassign an input prefix filter list, use this command to assign a value of "**none.**"

## **Examples**

-> ip bgp neighbor 172.22.2.115 in-prefixlist InboundPrefix -> ip bgp neighbor 172.22.2.115 in-prefixlist none

## **Release History**

Release 5.1; command was introduced.

## **Related Commands**

**[ip bgp policy prefix-list](#page-1488-0)** Creates or deletes a prefix match list.

## **MIB Objects**

alaBgpPeerTable alaBgpPeerPrefixListIn

# <span id="page-1467-0"></span>**ip bgp neighbor out-aspathlist**

Assigns an outbound AS path filter list to a BGP peer.

**ip bgp neighbor** *ip\_address* **out-aspathlist {***string |* **none}**

#### **Syntax Definitions**

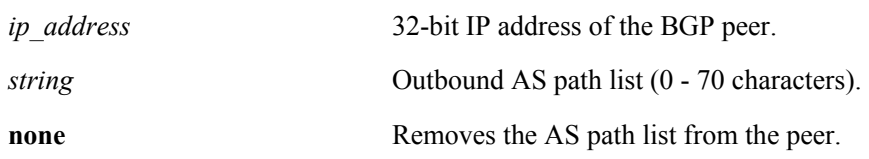

#### **Defaults**

N/A

## **Platforms Supported**

OmniSwitch 6800, 6850, 9000

## **Usage Guidelines**

- **•** The AS path list name (**OutboundASpath** in the example below) is created using the **[ip bgp policy](#page-1473-0)  [aspath-list](#page-1473-0)** command. Any outbound routes from the BGP peer must match this AS path filter, or policy, before being advertised or passed to outbound policy.
- **•** To deassign an output AS path filter list, use this command to assign a value of "**none**".

## **Examples**

-> ip bgp neighbor 172.22.2.115 out-aspathlist OutboundASpath -> ip bgp neighbor 172.22.2.115 out-aspathlist none

## **Release History**

Release 5.1; command was introduced.

## **Related Commands**

**[ip bgp policy aspath-list](#page-1473-0)** Creates or removes an AS path list.

## **MIB Objects**

alaBgpPeerTable alaBgpPeerAspathListOut

## **ip bgp neighbor out-communitylist**

Assigns an outbound community filter list to a BGP peer.

**ip bgp neighbor** *ip\_address* **out-communitylist {***string* **| none}**

#### **Syntax Definitions**

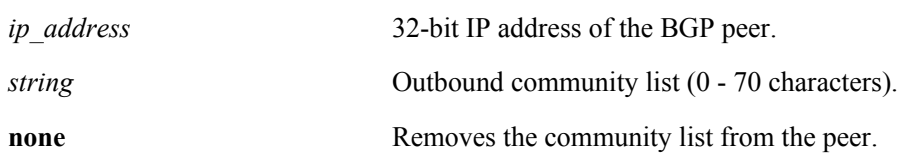

#### **Defaults**

N/A

#### **Platforms Supported**

OmniSwitch 6800, 6850, 9000

#### **Usage Guidelines**

- The community filter list name (**OutboundCommlist** in the example below) is created using the **ip [bgp policy community-list](#page-1480-0)** command. Any outbound routes from the BGP peer must match this community filter before being advertised or passed to outbound policy.
- **•** To deassign an output community filter list, use this command to assign a value of "**none**".

#### **Examples**

```
-> ip bgp neighbor 172.22.2.115 out-communitylist OutboundCommlist
-> ip bgp neighbor 172.22.2.115 out-communitylist none
```
## **Release History**

Release 5.1; command was introduced.

## **Related Commands**

**[ip bgp policy community-list](#page-1480-0)** Creates or deletes a community list.

## **MIB Objects**

```
alaBgpPeerTable
  alaBgpPeerCommunityListOut
```
# **ip bgp neighbor out-prefixlist**

Assigns an outbound prefix filter list to a BGP peer.

**ip bgp neighbor** *ip\_address* **out-prefixlist {***string |* **none}**

#### **Syntax Definitions**

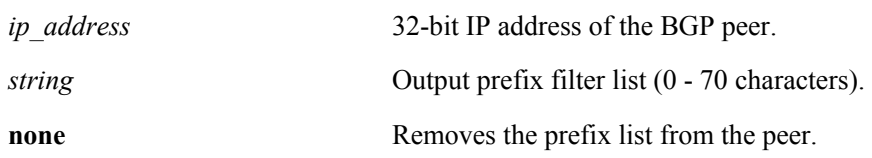

#### **Defaults**

N/A

#### **Platforms Supported**

OmniSwitch 6800, 6850, 9000

#### **Usage Guidelines**

- **•** The prefix list name (**OutboundPrefix** in the example below) is created using the **[ip bgp policy](#page-1488-0)  [prefix-list](#page-1488-0)** command. Any outbound routes from the BGP peer must match this prefix filter before being advertised or passed to outbound policy.
- **•** To deassign an output prefix filter list, use this command to assign a value of "**none**".

#### **Examples**

-> ip bgp neighbor 172.22.2.115 out-prefixlist OutboundPrefix -> ip bgp neighbor 172.22.2.115 out-prefixlist none

## **Release History**

Release 5.1; command was introduced.

## **Related Commands**

**[ip bgp policy prefix-list](#page-1488-0)** Creates or deletes a prefix match list.

## **MIB Objects**

alaBgpPeerTable alaBgpPeerPrefixListOut

# **ip bgp neighbor route-map**

Assigns an inbound policy map to a BGP peer.

**ip bgp neighbor** *ip\_address* **route-map {***string* **| none} {in | out}**

**no ip bgp neighbor** *ip\_address* **route-map {in | out}**

#### **Syntax Definitions**

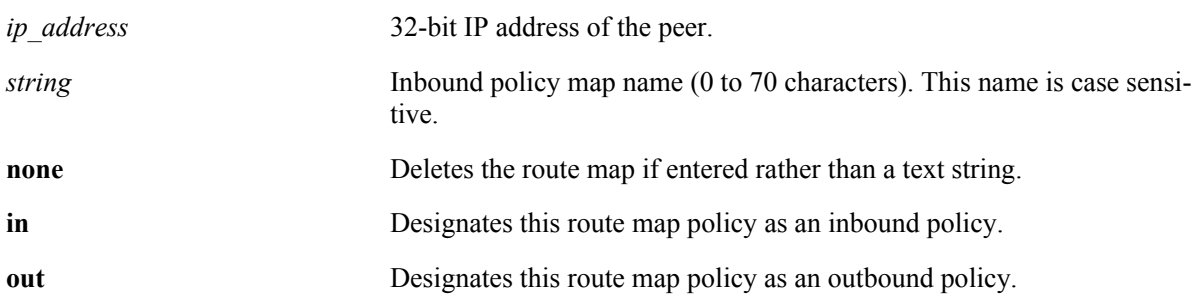

#### **Defaults**

N/A

#### **Platforms Supported**

OmniSwitch 6800, 6850, 9000

## **Usage Guidelines**

- **•** Use the **no f**orm of this command to deassign an inbound map.
- **•** The policy route map name (**peeringPointAMap** in the example below) is created using the **[ip bgp](#page-1495-0)  [policy route-map](#page-1495-0)** command. Any inbound routes from the BGP peer must match this route map filter before being accepted or passed to inbound policy.
- **•** It is also possible to deassign a route map by entering **none** in place of a route map name.

## **Examples**

```
-> ip bgp neighbor 172.22.2.115 route-map InboundRoute in
-> ip bgp neighbor 172.22.2.115 route-map OutboundRoute out
-> ip bgp neighbor 172.22.2.115 route-map none in
-> no ip bgp neighbor 172.22.2.115 route-map in
```
## **Release History**

**[ip bgp policy route-map](#page-1495-0)** Creates or deletes a policy route map.

## **MIB Objects**

alaBgpPeerTable

alaBgpPeerRouteMapOut alaBgpPeerRouteMapIn

# **ip bgp neighbor clear soft**

Invokes an inbound or outbound policy reconfiguration for a BGP peer.

**ip bgp neighbor** *ip\_address* **clear soft {in | out}**

#### **Syntax Definitions**

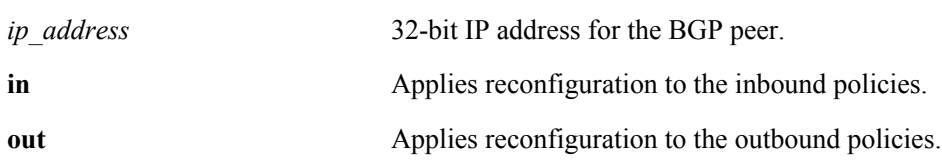

#### **Defaults**

N/A

#### **Platforms Supported**

OmniSwitch 6800, 6850, 9000

#### **Usage Guidelines**

- This command reconfigures (or reapplies) all inbound or outbound policies to existing routes without restarting the peer session.
- **•** This command is useful if policies have been changed.

#### **Examples**

```
-> ip bgp neighbor 172.22.2.115 clear soft in
-> ip bgp neighbor 172.22.2.115 clear soft out
```
#### **Release History**

Release 5.1; command was introduced.

#### **Related Commands**

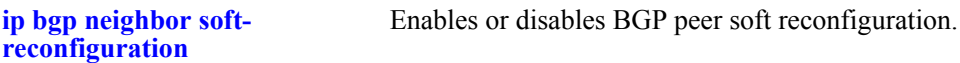

#### **MIB Objects**

```
alaBgpPeerTable
  alaBgpPeerReconfigureInBound
  alaBgpPeerReconfigureOutBound
```
# <span id="page-1473-0"></span>**ip bgp policy aspath-list**

Creates or removes an AS path list.

**ip bgp policy aspath-list** *name* **"***regular\_expression***"**

**no ip bgp policy aspath-list** *name* **"***regular\_expression***"**

#### **Syntax Definitions**

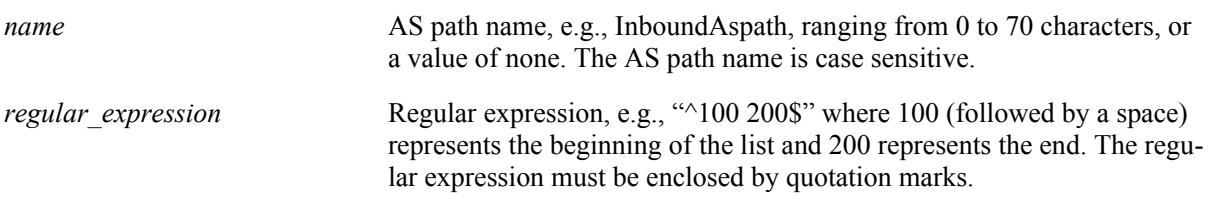

## **Defaults**

No IP BGP peer policy AS path-list exists.

## **Platforms Supported**

OmniSwitch 6800, 6850, 9000

## **Usage Guidelines**

- **•** Use the **no** form of this command to remove an AS path list.
- **•** To create an AS path list, use the **ip bgp policy aspath-list** command.
- A regular expression consists of a character string presented in the form of a pattern, e.g., ^100 200\$. Valid regular expression characters (metacharacters) are shown in the table below. See also "Configuring BGP" in your Advanced Routing Guide for more information on using regular expressions in BGP commands.

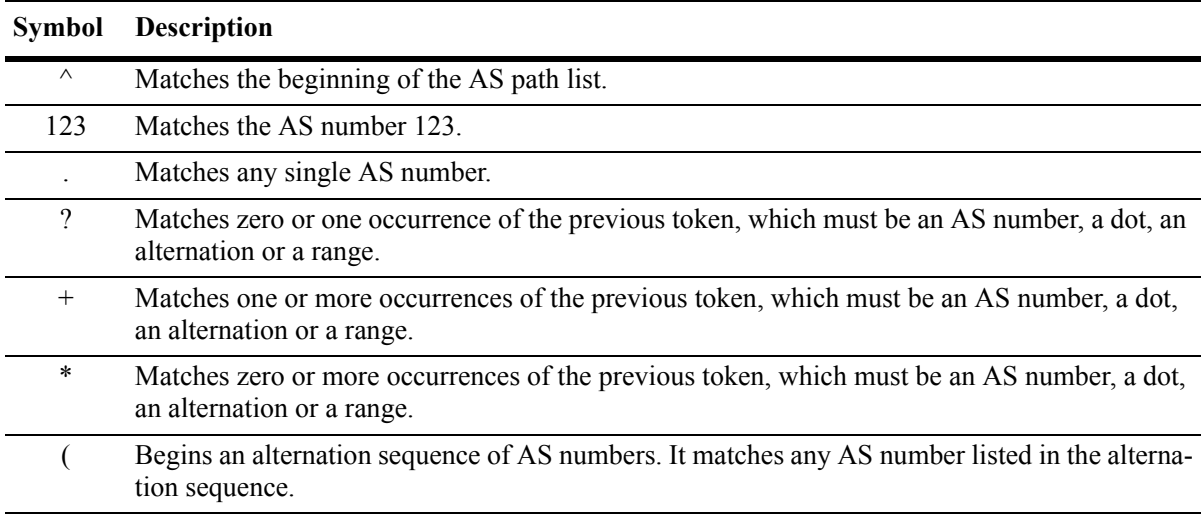

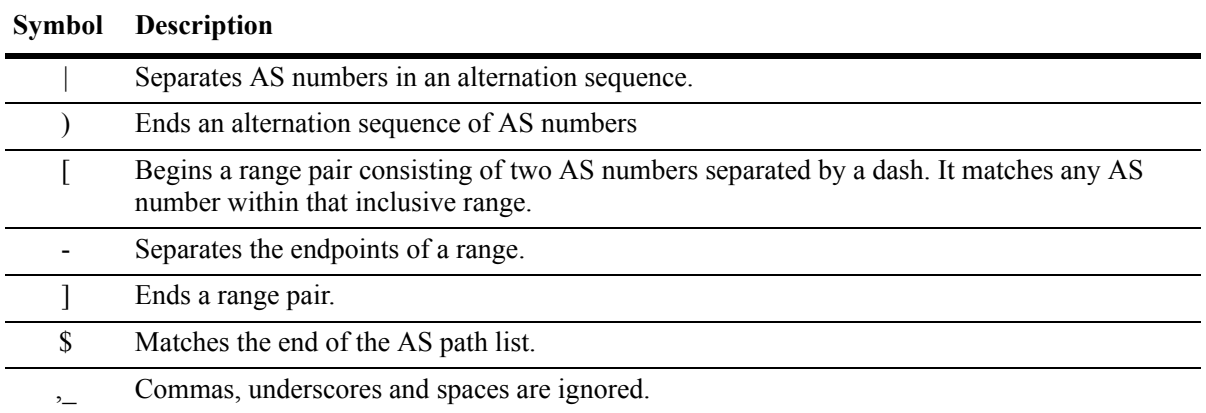

- When using a regular expression in the CLI, the regular expression must be enclosed in quotation marks.
- This command creates AS path lists that can be applied to a peer's inbound and outbound routes using the **[ip bgp neighbor in-aspathlist](#page-1464-0)** and **[ip bgp neighbor out-aspathlist](#page-1467-0)** commands. The AS path list filters routes based on one or more regular expressions, as shown in the example below. If the route matches the AS path list filter, then the *permit* or *deny* action (i.e., policy) associated with the regular expression applies.
- If a BGP AS path list is configured to deny routes from a particular string of regular expression, then by default all of the routes coming from any AS would be denied. You must configure the policy instance in the same policy to allow other routes to come in, to be permitted from other ASs.
- **•** General or more specific AS path list information can be displayed by varying the use of the **[show ip](#page-1535-0)  [bgp](#page-1535-0)** command.

## **Examples**

```
-> ip bgp policy aspath-list InboundAspath "^100 200$"
-> ip bgp policy aspath-list OutboundAspath "^300 400$"
-> no ip bgp policy aspath-list InboundAspath "^100 200$"
```
## **Release History**

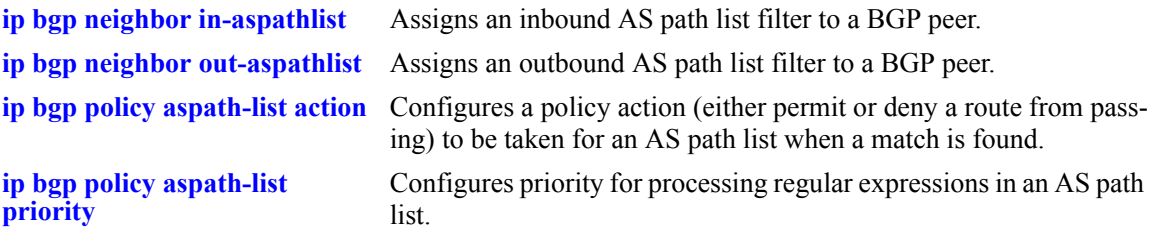

## **MIB Objects**

alaBgpAspathMatchListTable alaBgpAspathMatchListRowStatus
# <span id="page-1476-0"></span>**ip bgp policy aspath-list action**

Configures a policy action (either permit or deny a route from passing) to be taken for an AS path list when a match is found. Matching criteria are specified in the regular expression.

**ip bgp policy aspath-list** *name* **"***regular\_expression***" action {permit | deny}**

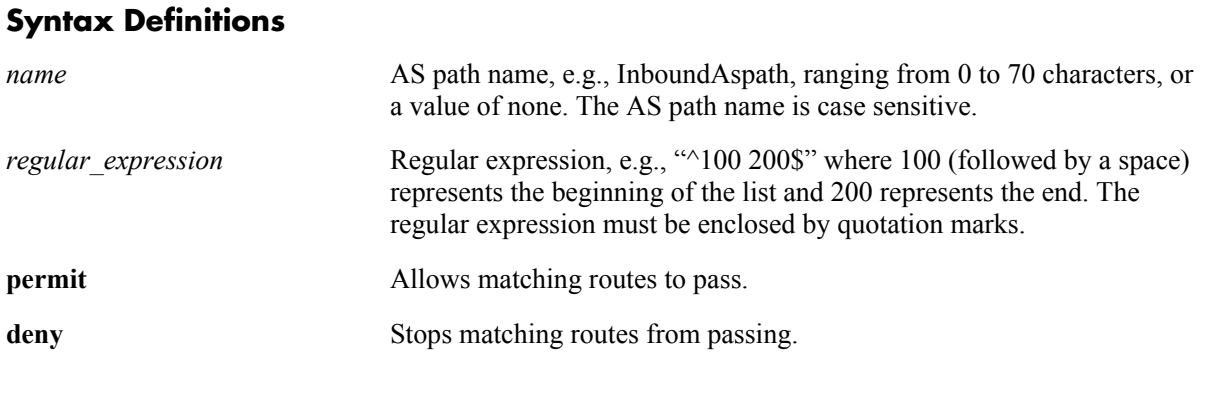

# **Defaults**

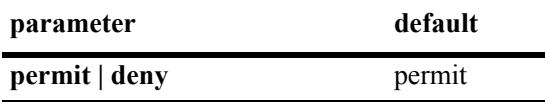

# **Platforms Supported**

OmniSwitch 6800, 6850, 9000

# **Usage Guidelines**

- A regular expression consists of a character string presented in the form of a pattern, e.g., ^100 200\$. Refer to **[ip bgp policy aspath-list](#page-1473-0)** on page [32-92](#page-1473-0) for a table of valid regular expression characters (metacharacters). See also "Configuring BGP" in your Advanced Routing Guide for more information on using regular expressions in BGP commands.
- This command allows or stops AS path lists from being applied to a peer's inbound and outbound routes configured via the **[ip bgp neighbor in-aspathlist](#page-1464-0)** and **[ip bgp neighbor out-aspathlist](#page-1467-0)** commands. The AS path list filters routes based on one or more regular expressions, as shown in the example below. If the route matches the AS path list filter, then the *permit* or *deny* action (i.e., policy) associated with the regular expression applies.
- General or more specific AS path list information can be displayed by varying the use of the **show ip [bgp](#page-1535-0)** command.

# **Examples**

```
-> ip bgp policy aspath-list InboundAspath "^100 200$" action permit
-> ip bgp policy aspath-list OutboundAspath "^300 400$" action deny
```
# **Release History**

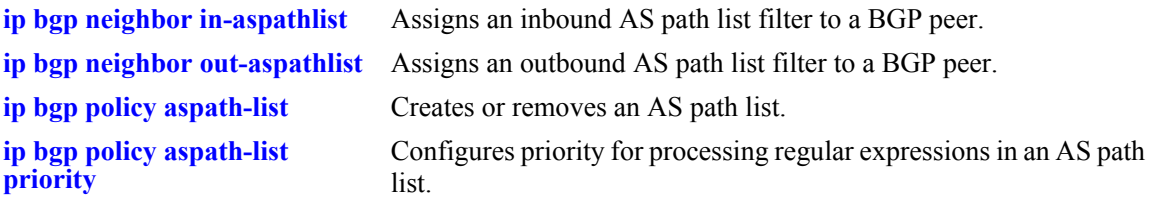

# **MIB Objects**

alaBgpAspathMatchListTable alaBgpAspathMatchListAction

# <span id="page-1478-0"></span>**ip bgp policy aspath-list priority**

Configures the priority for processing regular expressions in an AS path list.

**ip bgp policy aspath-list** *name* **"***regular\_expression***" priority** *value*

#### **Syntax Definitions**

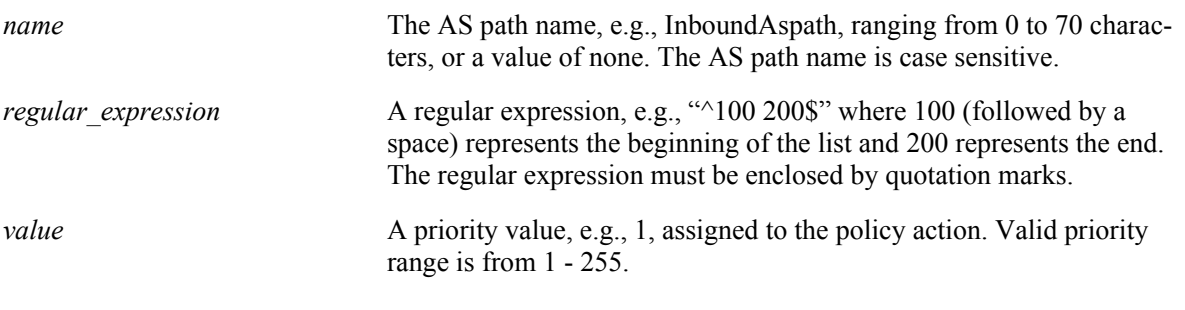

### **Defaults**

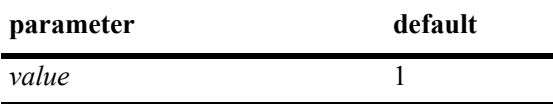

# **Platforms Supported**

OmniSwitch 6800, 6850, 9000

# **Usage Guidelines**

- A regular expression consists of a character string presented in the form of a pattern, e.g., ^100 200\$. Refer to **[ip bgp policy aspath-list](#page-1473-0)** on page [32-92](#page-1473-0) for a table of valid regular expression characters (metacharacters). See also "Configuring BGP" in your Advanced Routing Guide for more information on using regular expressions in BGP commands.
- **•** This command specifies the priority of an AS path list filter being applied to a peer's inbound and outbound routes configured via the **[ip bgp neighbor in-aspathlist](#page-1464-0)** and **[ip bgp neighbor out-aspath](#page-1467-0)[list](#page-1467-0)** commands. The AS path list filters routes based on one or more regular expressions, as shown in the example below. If the route matches the AS path list filter, then the *permit* or *deny* action (i.e., policy) associated with the regular expression applies, but only in the order designated by the priority value.
- The higher the priority value specified in the command, the later the matching is processed. For example, regular expressions with a priority of 1 (the default) are processed before an expression assigned a priority of 3. When regular expressions have an equal priority, the processing order is indeterminate.
- **•** General or more specific AS path list information can be displayed by varying the use of the **[show ip](#page-1535-0)  [bgp](#page-1535-0)** command.

#### **Examples**

```
-> ip bgp policy aspath-list InboundAspath "^100 200$" priority 1
-> ip bgp policy aspath-list OutboundAspath "^300 400$" priority 5
```
# **Release History**

Release 5.1; command was introduced.

# **Related Commands**

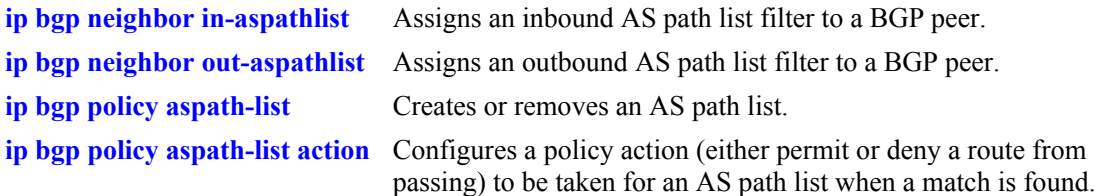

# **MIB Objects**

alaBgpAspathMatchListTable alaBgpAspathMatchListPriority

# <span id="page-1480-0"></span>**ip bgp policy community-list**

Creates or deletes a community list.

**ip bgp policy community-list** *name* **{none | no-export | no-advertise | no-export-subconfed |** *num:num***}**

**no ip bgp policy community-list** *name* **{none | no-export | no-advertise | no-export-subconfed |**  *num:num***}**

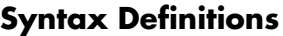

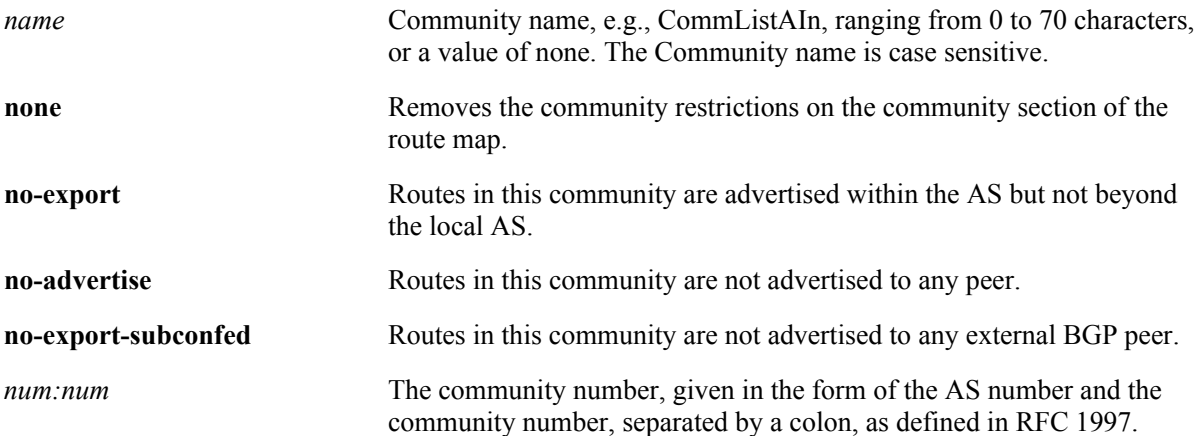

#### **Defaults**

No IP BGP peer policy community-list exists.

# **Platforms Supported**

OmniSwitch 6800, 6850, 9000

# **Usage Guidelines**

- **•** Use the **no** form of this command to remove a community-list.
- This command creates community lists that can be applied to a peer's inbound and outbound routes using the **[ip bgp neighbor in-communitylist](#page-1465-0)** and **[ip bgp neighbor out-communitylist](#page-1468-0)** commands. The community list filters routes based on one or more community match list strings, as shown in the example below. If the route matches the community list filter, according to the matching type *exact* or *occu*r, then the *permit* or *deny* policy action associated with the match list string applies.
- **•** General or more specific community list information can be displayed by varying the use of the **[show](#page-1535-0)  [ip bgp](#page-1535-0)** command.

#### **Examples**

```
-> ip bgp policy community-list CommListAIn 40:40
-> ip bgp policy community-list CommListAOut 400:20
-> ip bgp policy community-list none
-> no ip bgp policy community-list CommListAIn 400:20
```
# **Release History**

Release 5.1; command was introduced.

# **Related Commands**

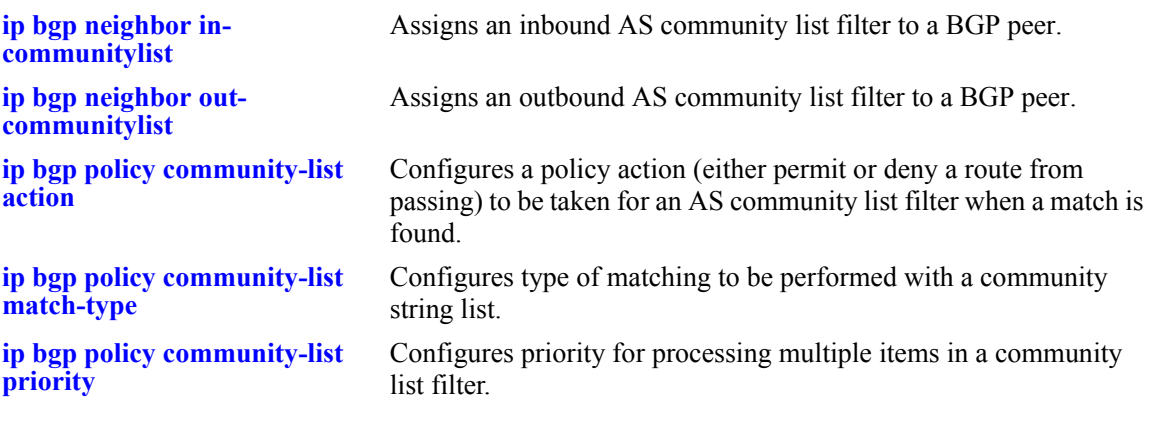

# **MIB Objects**

alaBgpCommunityMatchListTable alaBgpCommunityMatchListRowStatus

# <span id="page-1482-0"></span>**ip bgp policy community-list action**

Configures the action to be taken for a community list when a match is found.

**ip bgp policy community-list** *name* **{none | no-export | no-advertise | no-export-subconfed |** *num:num***} action {permit | deny}**

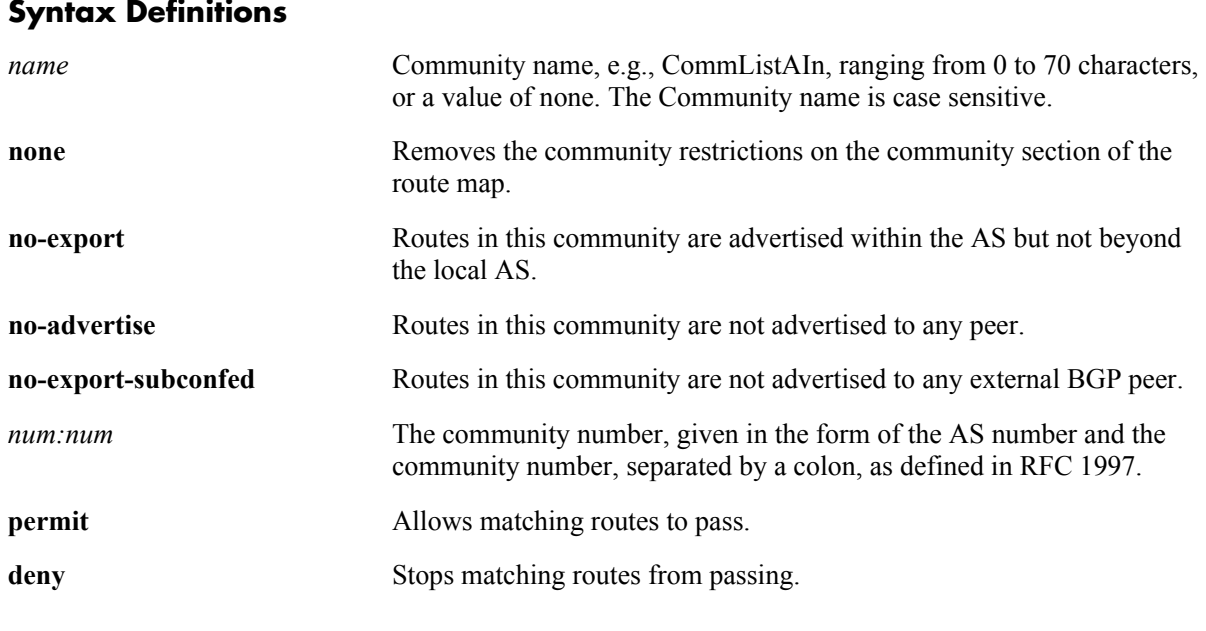

#### **Defaults**

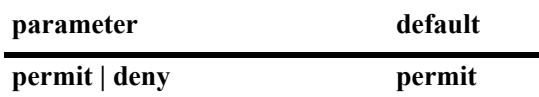

#### **Platforms Supported**

OmniSwitch 6800, 6850, 9000

#### **Usage Guidelines**

By default, this command allows routes that match the criteria specified in the community list to pass.

#### **Examples**

```
-> ip bgp policy community-list commListAIn 600:1 action permit
-> ip bgp policy community-list commListAIn 600:1 action deny
```
#### **Release History**

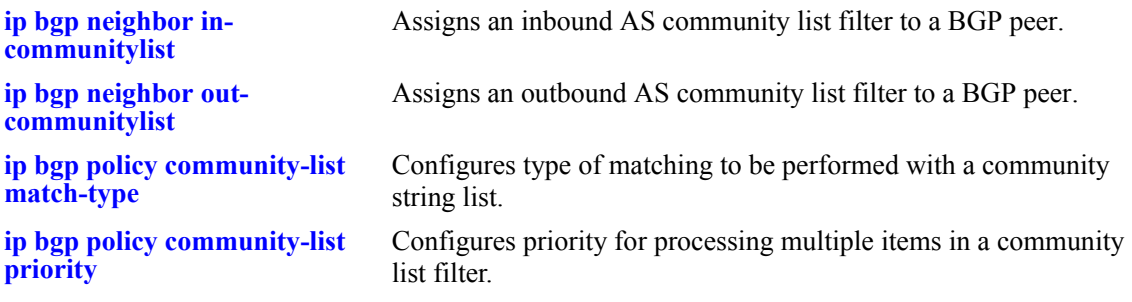

# **MIB Objects**

alaBgpCommunityMatchListTable

alaBgpCommunityMatchListAction

# <span id="page-1484-0"></span>**ip bgp policy community-list match-type**

Configures the type of matching to be performed with a community string list.

**ip bgp policy community-list** *name* **{none | no-export | no-advertise | no-export-subconfed |** *num:num***} match-type {exact | occur}**

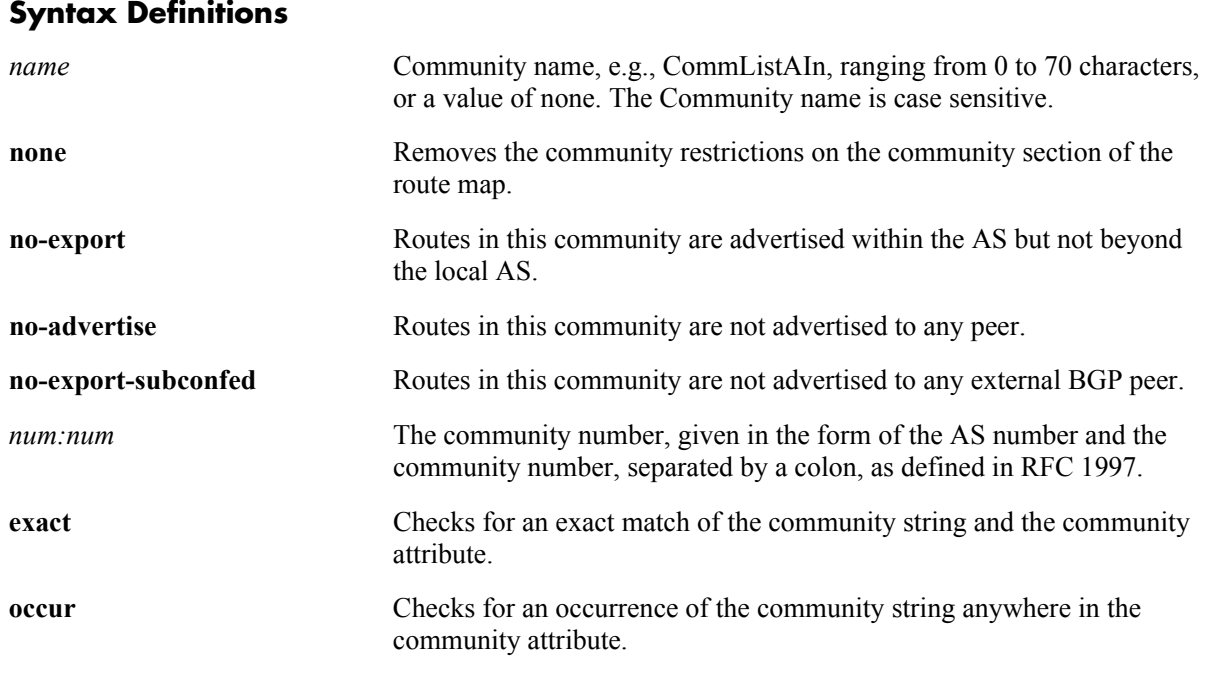

# **Defaults**

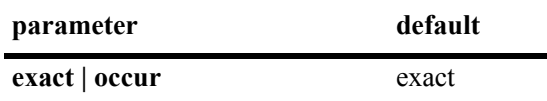

# **Platforms Supported**

OmniSwitch 6800, 6850, 9000

# **Usage Guidelines**

By default, this command only allows routes to pass if the community string exactly matches the community attribute of the route.

# **Examples**

-> ip bgp policy community-list commListC 600:1 match-type exact

# **Release History**

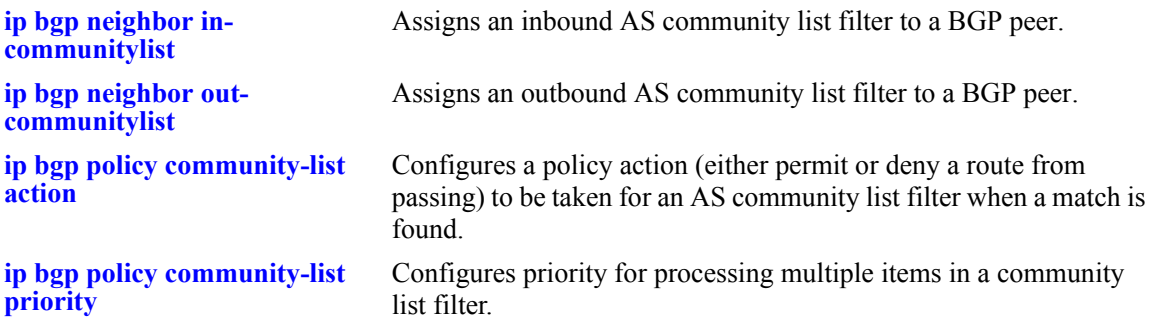

# **MIB Objects**

alaBgpCommunityMatchListTable

alaBgpCommunityMatchListType

# <span id="page-1486-0"></span>**ip bgp policy community-list priority**

Configures the priority for processing multiple items in a community list filter.

**ip bgp policy community-list** *name* **{none | no-export | no-advertise | no-export-subconfed |** *num:num***} priority** *value*

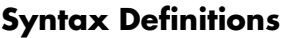

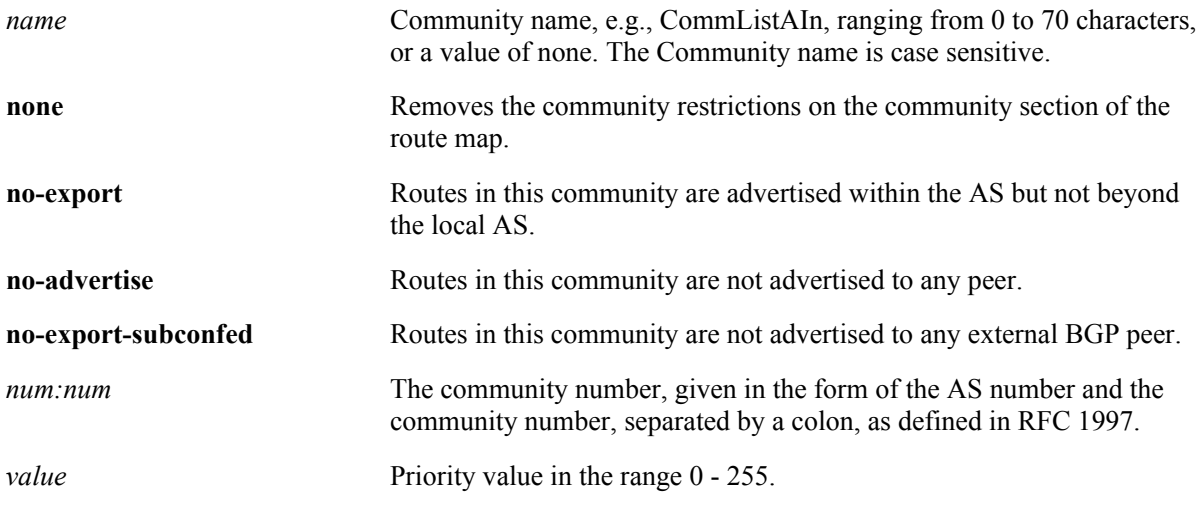

#### **Defaults**

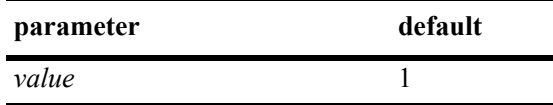

# **Platforms Supported**

OmniSwitch 6800, 6850, 9000

# **Usage Guidelines**

The higher the priority value specified in the command, the later the matching is processed. For example, items with a priority of 1 (the default) are processed before items assigned a priority of 3. When items have an equal priority, the processing order is indeterminate.

# **Examples**

-> ip bgp policy community-list commListB 500:1 priority 3

# **Release History**

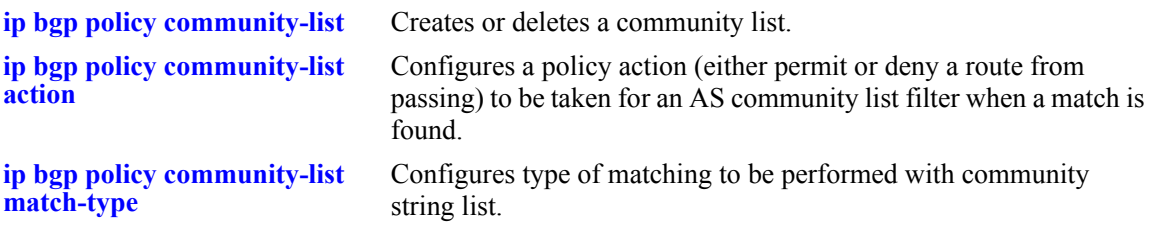

# **MIB Objects**

alaBgpCommunityMatchListTable

alaBgpCommunityMatchListPriority

# <span id="page-1488-0"></span>**ip bgp policy prefix-list**

Creates or deletes a prefix match list.

**ip bgp policy prefix-list** *name ip\_address ip\_mask*

**no ip bgp policy prefix-list** *name ip\_address ip\_mask*

# **Syntax Definitions**

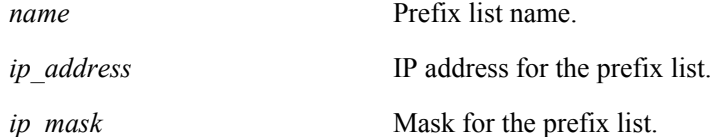

# **Defaults**

No IP BGP policy prefix-list exists.

# **Platforms Supported**

OmniSwitch 6800, 6850, 9000

# **Usage Guidelines**

- This command creates prefix lists that can be applied to a peer's inbound and outbound routes using the **[ip bgp neighbor in-prefixlist](#page-1466-0)** and **[ip bgp neighbor out-prefixlist](#page-1469-0)** commands. The prefix list filters routes based on one or more prefixes, as shown in the example below. If the route matches the prefix list filter, according to the **ge** (lower) and **le** (upper) limits defined, then the **permit** or **deny** action associated with the prefix applies.
- **•** General or more specific prefix list information can be displayed by varying the use of the **[show ip bgp](#page-1535-0)** command.

# **Examples**

-> ip bgp policy prefix-list prefixListA 12.0.0.0 255.0.0.0

# **Release History**

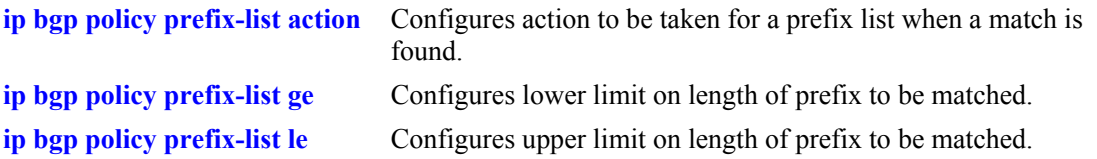

# **MIB Objects**

alaBgpPrefixMatchListTable alaBgpPrefixMatchListRowStatus

# <span id="page-1490-0"></span>**ip bgp policy prefix-list action**

Configures the action to be taken for a prefix list when a match is found.

**ip bgp policy prefix-list** *name ip\_address ip\_mask* **action {permit | deny}**

# **Syntax Definitions**

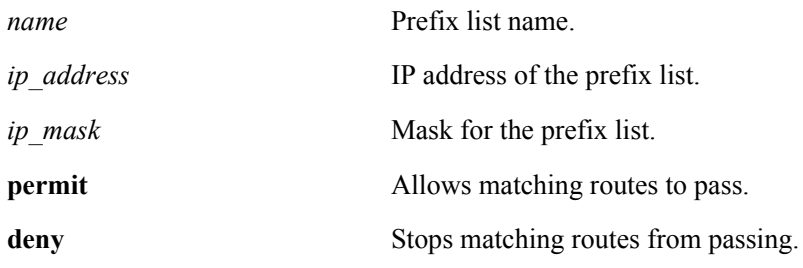

#### **Defaults**

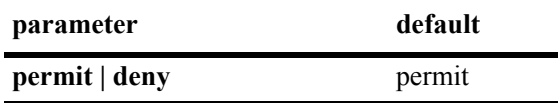

# **Platforms Supported**

OmniSwitch 6800, 6850, 9000

# **Usage Guidelines**

Configures the action to be taken for a prefix list when a match is found.

# **Examples**

```
-> ip bgp policy prefix-list prefixListA 12.0.0.0 255.0.0.0 action deny
```
# **Release History**

Release 5.1; command was introduced.

# **Related Commands**

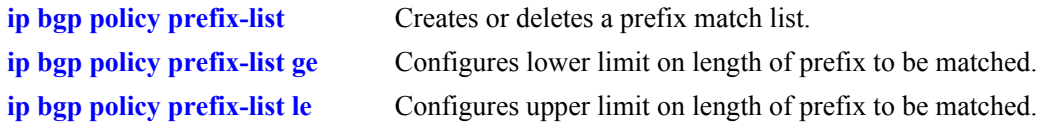

# **MIB Objects**

alaBgpPrefixMatchListTable alaBgpPrefixMatchListAction

# <span id="page-1491-0"></span>**ip bgp policy prefix-list ge**

Configures the lower limit on the length of the prefix to be matched.

**ip bgp policy prefix-list** *name ip\_address ip\_mask* **ge** *value*

# **Syntax Definitions**

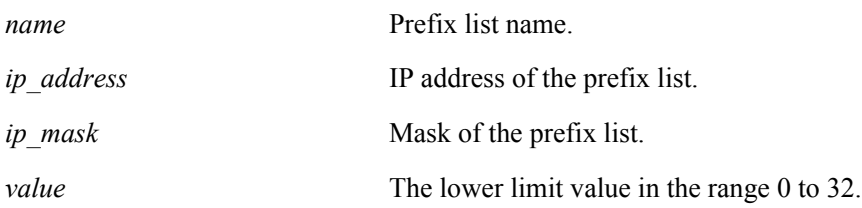

### **Defaults**

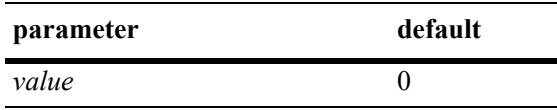

# **Platforms Supported**

OmniSwitch 6800, 6850, 9000

## **Usage Guidelines**

- The default value of zero indicates there is no lower limit on the length of the prefix to be matched.
- **•** This command is used in conjunction with the **[ip bgp policy prefix-list le](#page-1493-0)** command to set the prefix matching range. The two commands can be combined, as show in the Example section below.
- The ge (lower limit) value must be greater than or equal to the prefix length (8 in the example below) and less than or equal to the **le** (upper limit) value.

# **Examples**

-> ip bgp policy prefix-list prefixListA 14.0.0.0 255.0.0.0 ge 8 le 16

# **Release History**

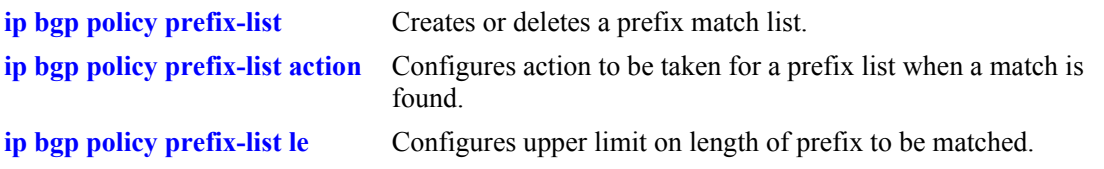

# **MIB Objects**

alaBgpPrefixMatchListTable alaBgpPrefixMatchListGE

# <span id="page-1493-0"></span>**ip bgp policy prefix-list le**

Configures the upper limit on the length of the prefix to be matched.

**ip bgp policy prefix-list** *name ip\_address ip\_mask* **le** *value*

### **Syntax Definitions**

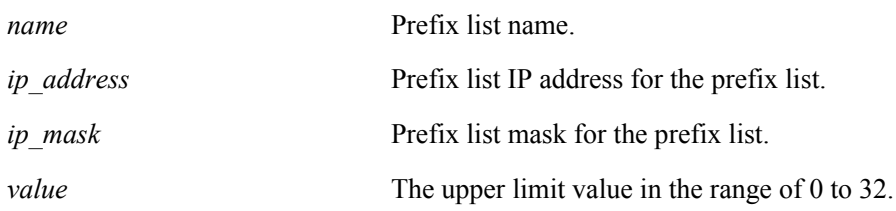

### **Defaults**

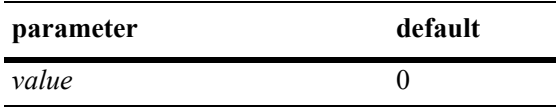

# **Platforms Supported**

OmniSwitch 6800, 6850, 9000

# **Usage Guidelines**

- The default value of zero indicates there is no upper limit on the length of the prefix to be matched. This command is used in conjunction with **[ip bgp policy prefix-list ge](#page-1491-0)** to set the prefix matching range. The two commands can be combined, as show in the Example section below.
- The ge (lower limit) value must be greater than or equal to the prefix length (8 in the example below) and less than or equal to the **le** (upper limit) value.

# **Examples**

-> ip bgp policy prefix-list prefixListA 14.0.0.0 255.0.0.0 ge 8 le 16

# **Release History**

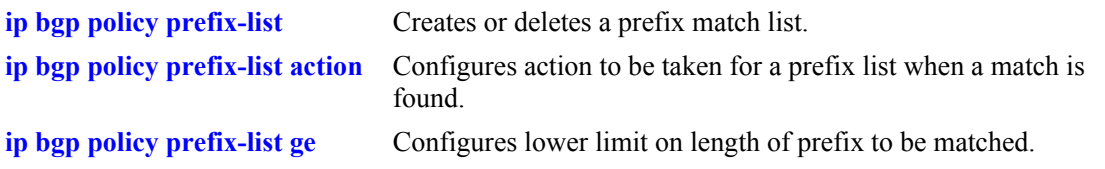

# **MIB Objects**

alaBgpPrefixMatchListTable alaBgpPrefixMatchListLE

# <span id="page-1495-0"></span>**ip bgp policy route-map**

Creates or deletes a policy route map.

**ip bgp policy route-map** *name sequence\_number*

### **Syntax Definitions**

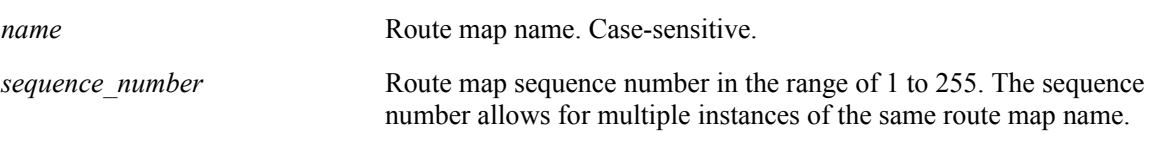

### **Defaults**

 $N/A$ 

# **Platforms Supported**

OmniSwitch 6800, 6850, 9000

### **Usage Guidelines**

- This command creates policy route maps. Each route map can be configured using the following match commands to specify the match criteria by which routes are allowed to pass. Match criteria is examined in the order the commands are listed below.
	- 1. **[ip bgp policy route-map aspath-list](#page-1498-0)**
	- 2. **[ip bgp policy route-map prefix-list](#page-1519-0)**
	- 3. **[ip bgp policy route-map community-list](#page-1502-0)**
	- 4. **[ip bgp policy route-map match-regexp](#page-1512-0)**
	- 5. **[ip bgp policy route-map match-prefix](#page-1511-0)**
	- 6. **[ip bgp policy route-map match-mask](#page-1510-0)**
	- 7. **[ip bgp policy route-map match-community](#page-1508-0)**
- Each route map can also be configured using the following set commands to sequentially specify the actions to be taken when a match is found.
	- **• [ip bgp policy route-map community](#page-1500-0)**
	- **• [ip bgp policy route-map community-mode](#page-1503-0)**
	- **• [ip bgp policy route-map lpref](#page-1505-0)**
	- **• [ip bgp policy route-map lpref-mode](#page-1506-0)**
	- **• [ip bgp policy route-map med](#page-1514-0)**
	- **• [ip bgp policy route-map med-mode](#page-1515-0)**
	- **• [ip bgp policy route-map origin](#page-1517-0)**

#### **• [ip bgp policy route-map weight](#page-1521-0)**

**•** Route maps can be referenced as a filtering mechanism for displaying paths using the **[show ip bgp](#page-1544-0)  [path](#page-1544-0)** command. They are also referenced in filtering inbound and outbound routes for BGP peers using the **[ip bgp neighbor route-map](#page-1470-0)** commands.

## **Examples**

```
-> ip bgp policy route-map routemap1 1
```
# **Release History**

Release 5.1; command was introduced.

# **Related Commands**

**[ip bgp policy route-map action](#page-1497-0)** Configures action to be taken for a route when a match is found.

# **MIB Objects**

alaBgpRouteMapTable alaBgpRouteMapRowStatus

# <span id="page-1497-0"></span>**ip bgp policy route-map action**

Configures the action to be taken for a route when a match is found.

**ip bgp policy route-map** *name sequence\_number* **action {permit | deny}**

#### **Syntax Definitions**

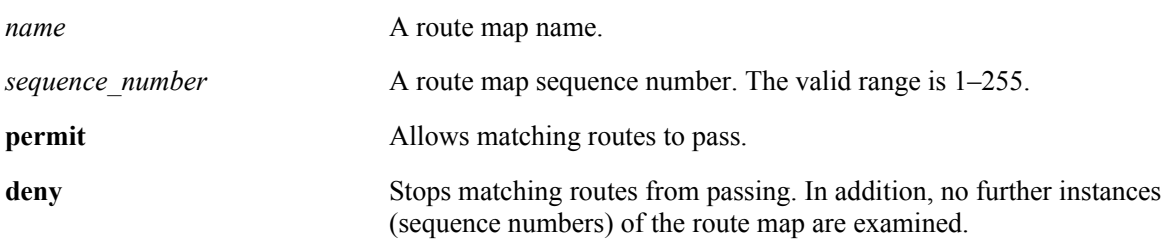

#### **Defaultst**

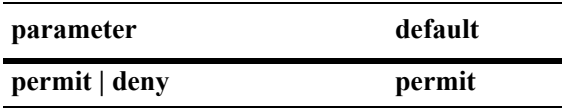

### **Platforms Supported**

OmniSwitch 6800, 6850, 9000

# **Usage Guidelines**

By default, this command allows routes that match the criteria specified in the route map to pass. If no matching routes are found, any additional instances (sequence numbers) of the route map name are examined. When all instances have been examined with no match, the route is dropped.

# **Examples**

-> ip bgp policy route-map routemap1 1 action deny

# **Release History**

Release 5.1; command was introduced.

#### **Related Commands**

**[ip bgp policy route-map](#page-1495-0)** Creates or deletes a policy route map.

# **MIB Objects**

```
alaBgpRouteMapTable
```

```
alaBgpRouteMapAction
```
# <span id="page-1498-0"></span>**ip bgp policy route-map aspath-list**

Assigns an AS path matching list to the route map.

**ip bgp policy route-map** *name sequence\_number* **aspath-list** *as\_name*

### **Syntax Definitions**

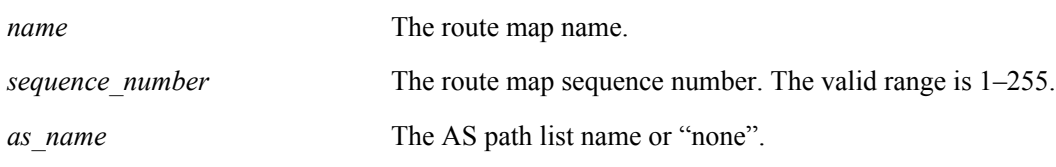

#### **Defaults**

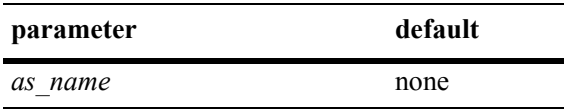

#### **Platforms Supported**

OmniSwitch 6800, 6850, 9000

#### **Usage Guidelines**

- **•** By default, no AS path list is assigned to a route map.
- **•** This default behavior can be reset by changing the value of the AS path list name to "**none**".
- **•** The **[ip bgp policy aspath-list](#page-1473-0)** and **[ip bgp policy aspath-list action](#page-1476-0)** commands are used to create and set permit/deny actions for an AS path list.

#### **Examples**

```
-> ip bgp policy route-map routemap1 1 aspath-list aspathlist1
-> ip bgp policy route-map routemap1 1 aspath-list none
```
#### **Release History**

Release 5.1; command was introduced.

#### **Related Commands**

**[ip bgp policy route-map](#page-1495-0)** Creates or deletes a policy route map.

#### **MIB Objects**

```
alaBgpRouteMapTable
```
alaBgpRouteMapAsPathMatchListId

# **ip bgp policy route-map asprepend**

Configures the AS path prepend action to be taken when a match is found.

**ip bgp policy route-map** *name sequence\_number* **asprepend** *path*

### **Syntax Definitions**

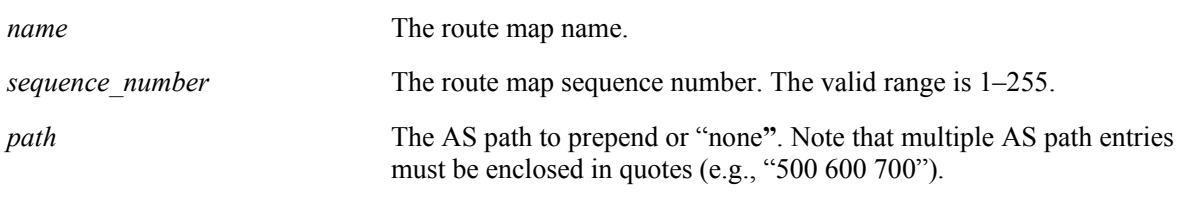

### **Defaults**

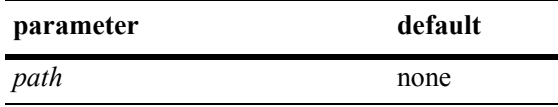

### **Platforms Supported**

OmniSwitch 6800, 6850, 9000

## **Usage Guidelines**

By default, no AS path is prepended. This command allows AS path numbers to be prepended (added to the beginning of the AS path list) to the AS path attribute of a matching route. The default behavior can be reset by changing the value to "none**"**.

# **Examples**

-> ip bgp policy route-map routemap1 1 asprepend "700 800 900"

# **Release History**

Release 5.1; command was introduced.

# **Related Commands**

**[ip bgp policy route-map](#page-1495-0)** Creates or deletes a policy route map.

# **MIB Objects**

alaBgpRouteMapTable alaBgpRouteMapAsPrepend

# <span id="page-1500-0"></span>**ip bgp policy route-map community**

Configures the action to be taken on the community attribute when a match is found.

**ip bgp policy route-map** *name sequence\_number* **community [none | no-export | no-advertise | no-export-subconfed |** *num***:***num***]**

#### **Syntax Definitions**

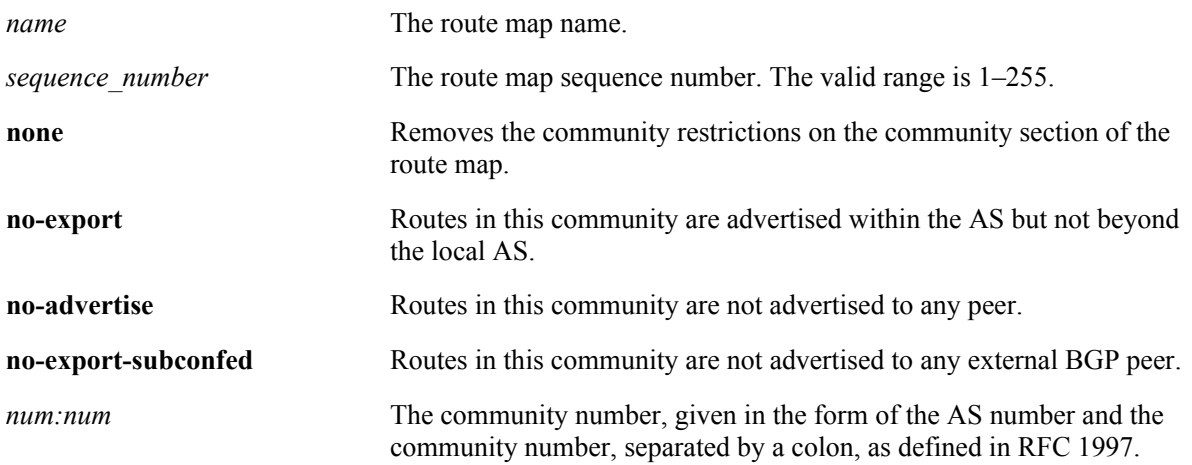

#### **Defaults**

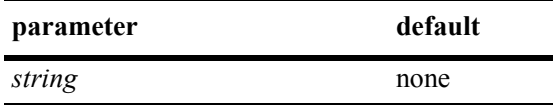

#### **Platforms Supported**

OmniSwitch 6800, 6850, 9000

#### **Usage Guidelines**

- **•** By default, no action is taken on a community attribute when a match on a route is found.
- **•** The default behavior can be reset by setting the value to "**none**".
- **•** The **[ip bgp policy community-list](#page-1480-0)** and **[ip bgp policy community-list action](#page-1482-0)** commands are used to create and set permit/deny actions for a community path list. This command is used in conjunction with **[ip bgp policy route-map community-mode](#page-1503-0)**.

#### **Examples**

```
-> ip bgp policy route-map routemap1 1 community 400:1 500:1
-> ip bgp policy route-map routemap1 1 community 400:1 500:1 community-mode replace
```
#### **Release History**

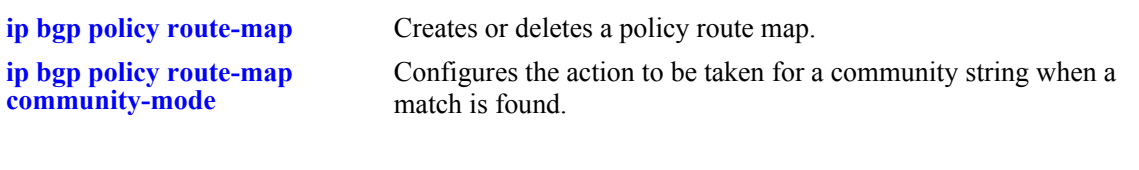

# **MIB Objects**

alaBgpRouteMapTable alaBgpRouteMapCommunity

# <span id="page-1502-0"></span>**ip bgp policy route-map community-list**

Assigns a community matching list to the route map.

**ip bgp policy route-map** *name sequence\_number* **community-list** *name*

### **Syntax Definitions**

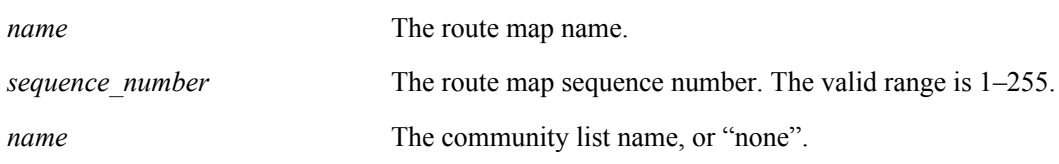

### **Defaults**

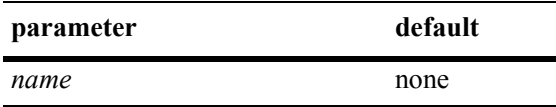

### **Platforms Supported**

OmniSwitch 6800, 6850, 9000

## **Usage Guidelines**

By default, no community list is assigned to the route map. The default behavior can be reset by changing the value to "**none**".

# **Examples**

-> ip bgp policy route-map routemap1 1 community-list listB

# **Release History**

Release 5.1; command was introduced.

#### **Related Commands**

**[ip bgp policy route-map](#page-1495-0)** Creates or deletes a policy route map.

# **MIB Objects**

alaBgpRouteMapTable alaBgpRouteMapCommunityMatchListId

# <span id="page-1503-0"></span>**ip bgp policy route-map community-mode**

Configures the action to be taken for a community string when a match is found.

**ip bgp policy route-map** *name sequence\_number* **community-mode {add | replace}**

### **Syntax Definitions**

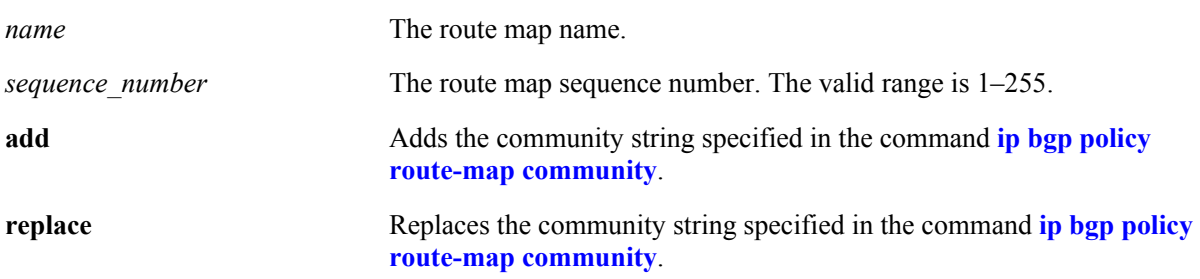

#### **Defaults**

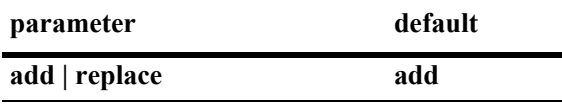

# **Platforms Supported**

OmniSwitch 6800, 6850, 9000

# **Usage Guidelines**

This command is used in conjunction with **[ip bgp policy route-map community](#page-1500-0)**. The example on the next line shows the combined usage.

# **Examples**

```
-> ip bgp policy route-map routemap1 1 community-mode replace
-> ip bgp policy route-map routemap1 1 community 400:1 500:1 community-mode replace
```
# **Release History**

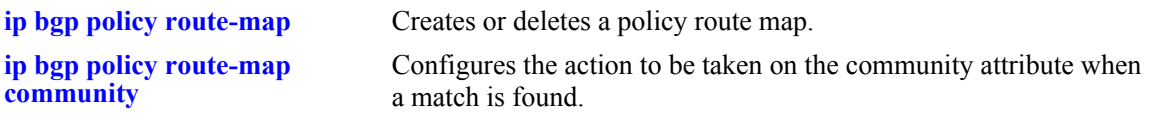

# **MIB Objects**

alaBgpRouteMapTable

alaBgpRouteMapSetComunityMode

# <span id="page-1505-0"></span>**ip bgp policy route-map lpref**

Configures the local preference value for the route map.

**ip bgp policy route-map** *name sequence\_number* **lpref** *value*

### **Syntax Definitions**

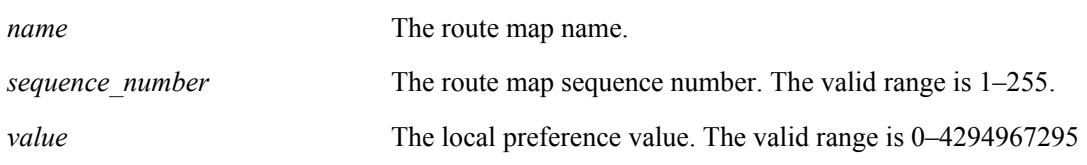

#### **Defaults**

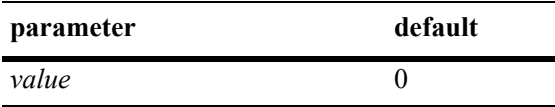

# **Platforms Supported**

OmniSwitch 6800, 6850, 9000

### **Usage Guidelines**

- This command is used in conjunction with **ip bgp policy route-map lpref-mode**. The example on the next line shows the combined usage.
- In this example, the local preference value will be incremented for a matching route by 555.

#### **Examples**

```
-> ip bgp policy route-map routemap1 1 lpref 555
-> ip bgp policy route-map routemap1 1 lpref 555 lpref-mode inc
```
# **Release History**

Release 5.1; command was introduced.

#### **Related Commands**

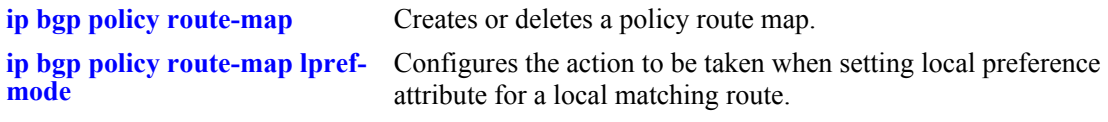

#### **MIB Objects**

alaBgpRouteMapTable alaBgpRouteMapLocalPref

# <span id="page-1506-0"></span>**ip bgp policy route-map lpref-mode**

Configures the action to be taken when setting local preference attribute for a local matching route.

**ip bgp policy route-map** *name sequence\_number* **lpref-mode {none | inc | dec | rep}**

### **Syntax Definitions**

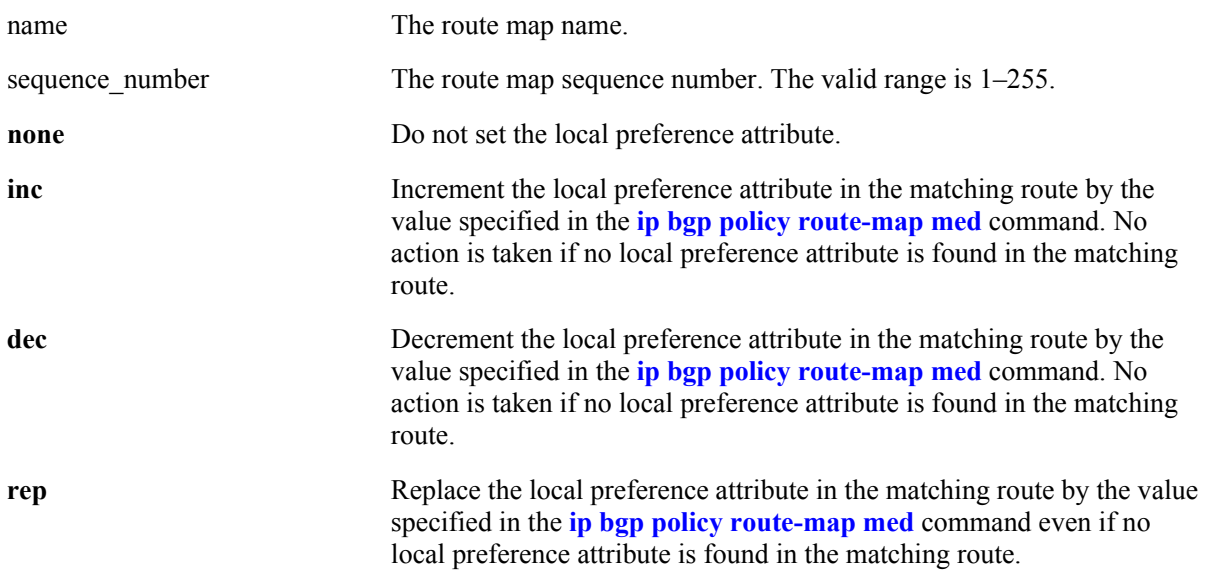

#### **Defaults**

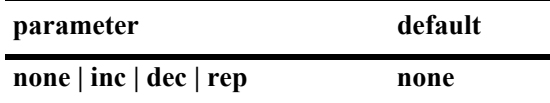

#### **Platforms Supported**

OmniSwitch 6800, 6850, 9000

# **Usage Guidelines**

- This command is used in conjunction with **ip bgp policy route-map lpref**. The example below shows the combined usage.
- In this example, the local preference value is incremented for a matching route by 555.

# **Examples**

```
-> ip bgp policy route-map routemap1 1 lpref-mode none
-> ip bgp policy route-map routemap1 1 lpref 555 lpref-mode inc
```
# **Release History**

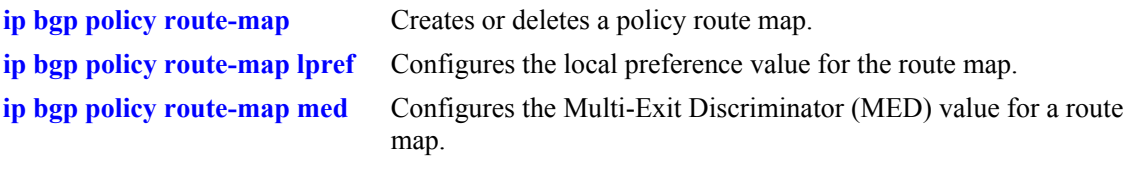

# **MIB Objects**

alaBgpRouteMapTable alaBgpRouteMapLocalPrefMode

# <span id="page-1508-0"></span>**ip bgp policy route-map match-community**

Configures a matching community primitive for the route map.

**ip bgp policy route-map** *name sequence\_number* **match-community [none | no-export | no-advertise | no-export-subconfed |** *num:num***]**

#### **Syntax Definitions**

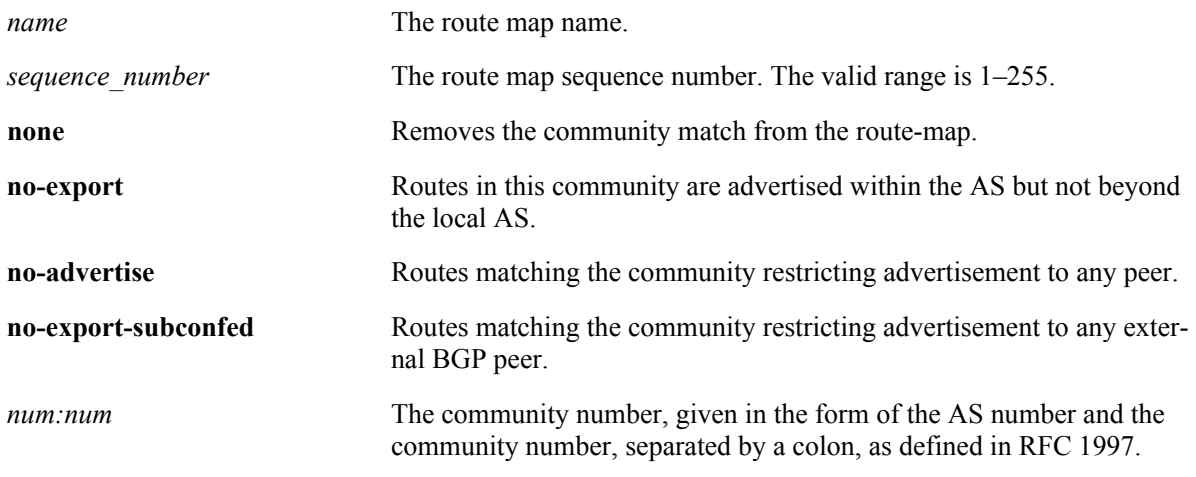

#### **Defaults**

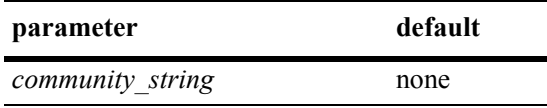

#### **Platforms Supported**

OmniSwitch 6800, 6850, 9000

# **Usage Guidelines**

This command allows a matching community string primitive to be placed directly in the route map. By default, no community string is specified. The default behavior can be reset by changing the value to "**none**".

# **Examples**

-> ip bgp policy route-map routemap1 1 match-community 400:1 500 700:1

# **Release History**

**[ip bgp policy route-map](#page-1495-0)** Creates or deletes a policy route map.

# **MIB Objects**

alaBgpRouteMapTable

alaBgpRouteMapMatchCommunity

# <span id="page-1510-0"></span>**ip bgp policy route-map match-mask**

Configures a matching mask primitive in the route map.

**ip bgp policy route-map** *name sequence\_number* **match-mask** *ip\_address*

### **Syntax Definitions**

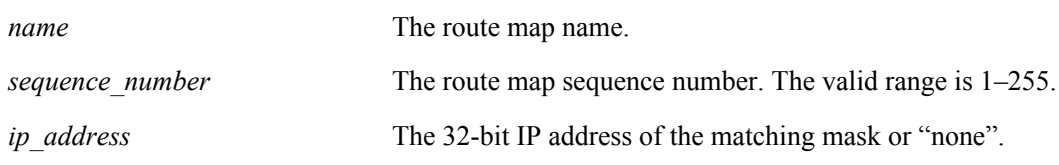

#### **Defaults**

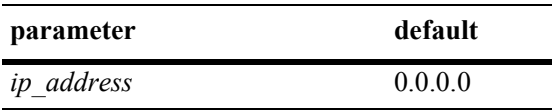

### **Platforms Supported**

OmniSwitch 6800, 6850, 9000

#### **Usage Guidelines**

- This command allows a matching mask primitive to be placed directly in the route map. By default, no mask primitive is specified. The default behavior can be reset by changing the value to "**none**".
- The example on the next line shows usage combined with the **[ip bgp policy route-map match-prefix](#page-1511-0)** command.

# **Examples**

```
-> ip bgp policy route-map routemap1 1 match-mask 255.255.0.0
-> ip bgp policy route-map routemap1 1 match-prefix 17.0.0.0 match-mask 255.255.0.0
```
#### **Release History**

Release 5.1; command was introduced.

#### **Related Commands**

**[ip bgp policy route-map](#page-1495-0)** Creates or deletes a policy route map. **[ip bgp policy route-map match-](#page-1511-0)**Configures a matching prefix primitive in the route map.**[prefix](#page-1511-0)**

#### **MIB Objects**

```
alaBgpRouteMapTable 
  alaBgpRouteMapMatchMask
```
# <span id="page-1511-0"></span>**ip bgp policy route-map match-prefix**

Configures a matching prefix primitive in the route map.

**ip bgp policy route-map** *name sequence\_number* **match-prefix** *ip\_address*

### **Syntax Definitions**

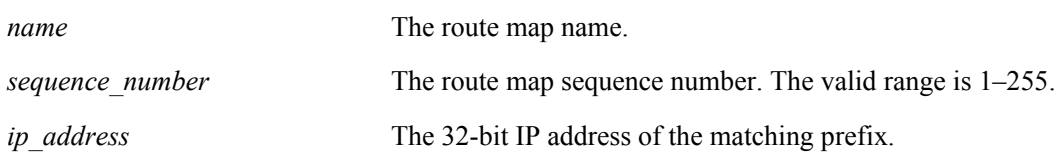

#### **Defaults**

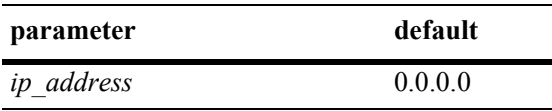

### **Platforms Supported**

OmniSwitch 6800, 6850, 9000

#### **Usage Guidelines**

- This command allows a matching prefix primitive to be placed directly in the route map. By default, no prefix primitive is specified. The default behavior can be reset by changing the value to "**none**".
- **•** The example on the next line shows usage combined with the **[ip bgp policy route-map match-mask](#page-1510-0)** command.

# **Examples**

```
-> ip bgp policy route-map routemap1 1 match-prefix 17.0.0.0
-> ip bgp policy route-map routemap1 1 match-prefix 17.0.0.0 match-mask 255.255.0.0
```
#### **Release History**

Release 5.1; command was introduced.

# **Related Commands**

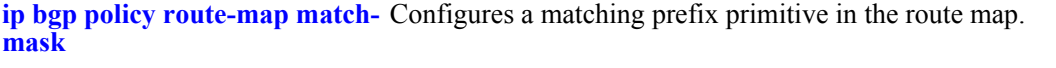

**[ip bgp policy route-map](#page-1495-0)** Configures an AS path matching regular expression primitive in the route map.

# **MIB Objects**

```
alaBgpRouteMapTable 
  alaBgpRouteMapMatchPrefix
```
# **ip bgp policy route-map match-regexp**

Configures an AS path matching regular expression primitive in the route map.

**ip bgp policy route-map** *name sequence\_number* **match-regexp "***regular\_expression***"**

#### **Syntax Definitions**

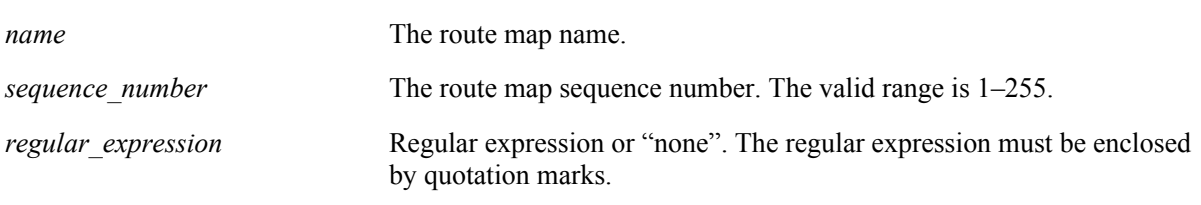

#### **Defaults**

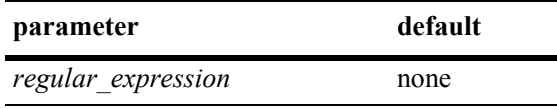

#### **Platforms Supported**

OmniSwitch 6800, 6850, 9000

#### **Usage Guidelines**

- This command allows a regular expression matching directive to be placed directly in the route map. By default, no matching regular expression is specified. Regular expressions are defined in **[ip bgp](#page-1473-0)  [policy aspath-list](#page-1473-0)** on page [32-92.](#page-1473-0)
- When using regular expressions in the CLI, the regular expression must be enclosed by quotation marks.
- **•** The default behavior can be reset by changing the value to "**none**".
- **•** See the *OmniSwitch 6800/6850/9000 Advanced Routing Configuration Guide* for more information on the use of regular expressions in BGP commands.

### **Examples**

-> ip bgp policy route-map routemap1 1 match-regexp "500 .\* 400\$"

#### **Release History**

**[ip bgp policy route-map](#page-1495-0)** Configures an AS path matching regular expression primitive in the route map.

## **MIB Objects**

alaBgpRouteMapTable

alaBgpRouteMapMatchAsRegExp

# <span id="page-1514-0"></span>**ip bgp policy route-map med**

Configures the Multi-Exit Discriminator (MED) value for a route map.

**ip bgp policy route-map** *name sequence\_number* **med** *value*

#### **Syntax Definitions**

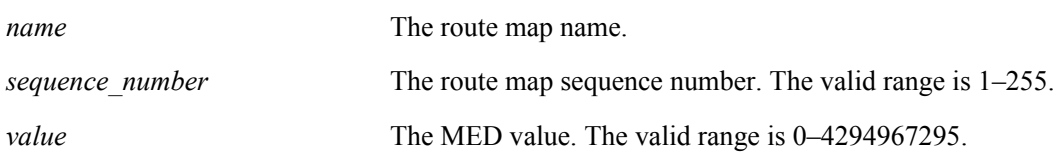

#### **Defaults**

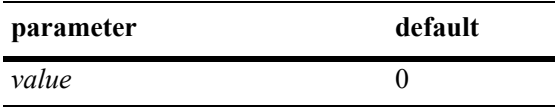

#### **Platforms Supported**

OmniSwitch 6800, 6850, 9000

#### **Usage Guidelines**

This command is used in conjunction with **[ip bgp policy route-map med-mode](#page-1515-0)** command. The first example below shows the combined usage. In the second example, the MED value is incremented for a matching route by 5.

#### **Examples**

-> ip bgp policy route-map routemap1 1 med 555 -> ip bgp policy route-map routemap1 1 med 555 med-mode inc

#### **Release History**

Release 5.1; command was introduced.

#### **Related Commands**

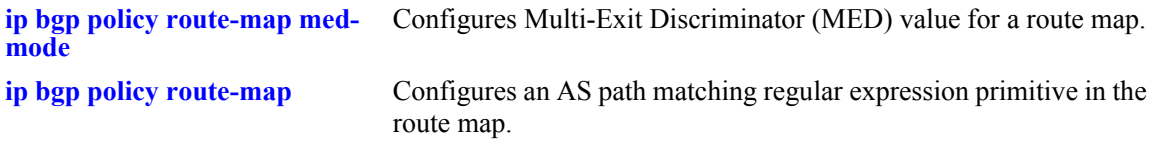

#### **MIB Objects**

alaBgpRouteMapTable alaBgpRouteMapMed

# <span id="page-1515-0"></span>**ip bgp policy route-map med-mode**

Configures the action to be taken when setting the Multi-Exit Discriminator (MED) attribute for a matching route.

**ip bgp policy route-map** *name sequence\_number* **med-mode {none | inc | dec | rep}**

#### **Syntax Definitions**

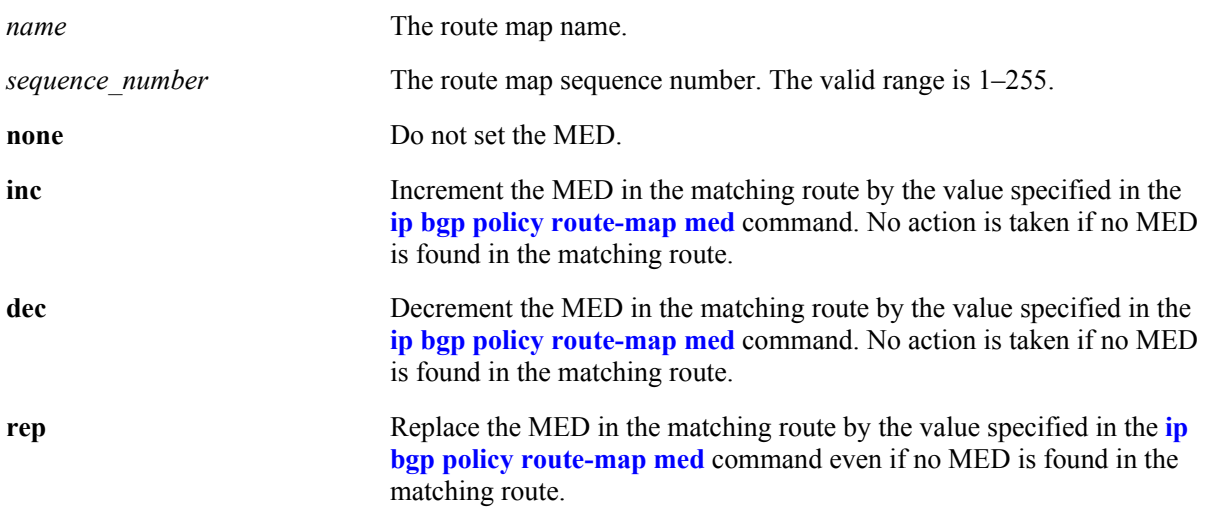

#### **Defaults**

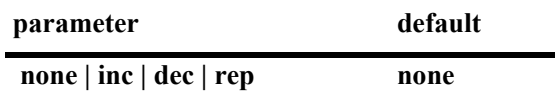

#### **Platforms Supported**

OmniSwitch 6800, 6850, 9000

### **Usage Guidelines**

This command is used in conjunction with **[ip bgp policy route-map med](#page-1514-0)**. The first example below shows the combined usage. In the second example, the MED value is incremented for a matching route by 5.

### **Examples**

```
-> ip bgp policy route-map routemap1 1 med-mode inc
-> ip bgp policy route-map routemap1 1 med 5 med-mode inc
```
### **Release History**

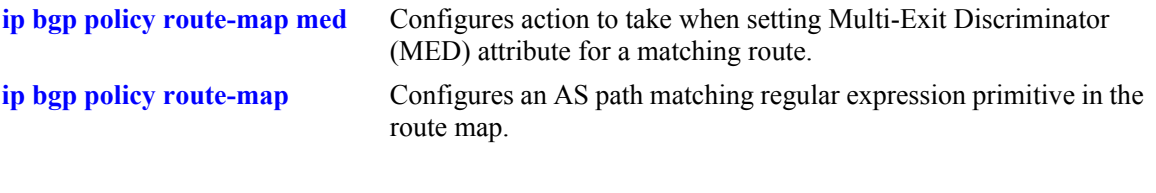

## **MIB Objects**

alaBgpRouteMapTable alaBgpRouteMapMedMode

# <span id="page-1517-0"></span>**ip bgp policy route-map origin**

Configures the action to be taken on the origin attribute when a match is found.

**ip bgp policy route-map** *name sequence\_number* **origin {igp | egp| incomplete | none}**

#### **Syntax Definitions**

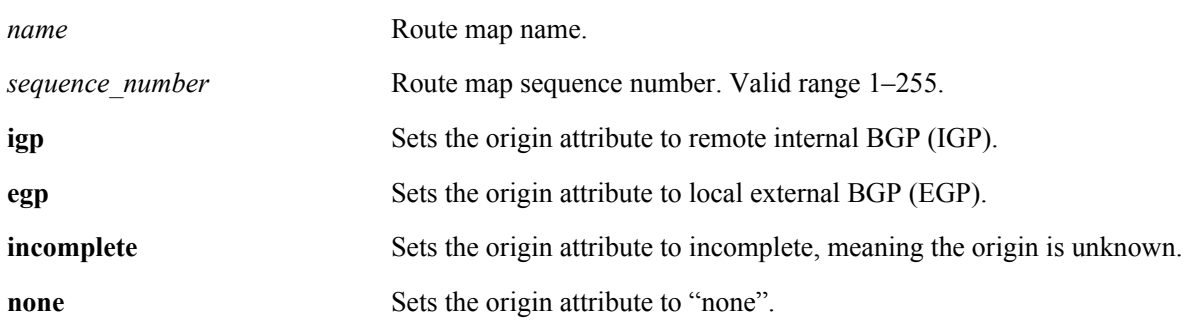

### **Defaults**

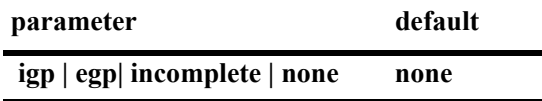

## **Platforms Supported**

OmniSwitch 6800, 6850, 9000

## **Usage Guidelines**

By default, no action is taken on the origin attribute when a match is found. The default behavior can be reset by changing the value to "**none**".

### **Examples**

-> ip bgp policy route-map routemap1 1 origin egp

### **Release History**

**[ip bgp policy route-map origin](#page-1517-0)** Configures action to take on origin attribute when a match is found. **[ip bgp policy route-map](#page-1495-0)** Configures an AS path matching regular expression primitive in the route map.

## **MIB Objects**

alaBgpRouteMapTable alaBgpRouteMapOrgin

# **ip bgp policy route-map prefix-list**

Assigns a prefix matching list to the route map.

**ip bgp policy route-map** *name sequence\_number* **prefix-list** *prefix\_name*

#### **Syntax Definitions**

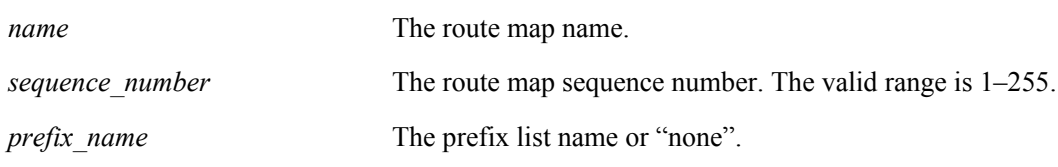

#### **Defaults**

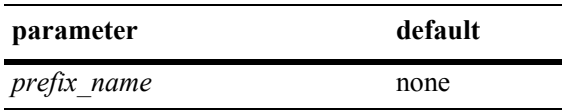

#### **Platforms Supported**

OmniSwitch 6800, 6850, 9000

#### **Usage Guidelines**

- By default, no prefix list is assigned to the route map. The default behavior can be reset by changing the value to "**none**".
- **•** The **[ip bgp policy prefix-list](#page-1488-0)***,* **[ip bgp policy prefix-list action](#page-1490-0)***,* **[ip bgp policy prefix-list ge](#page-1491-0)**, and **[ip bgp](#page-1493-0)  [policy prefix-list le](#page-1493-0)** commands are used to create and set permit/deny actions for a prefix path list.

### **Examples**

-> ip bgp policy route-map routemap1 1 prefix-list listC

### **Release History**

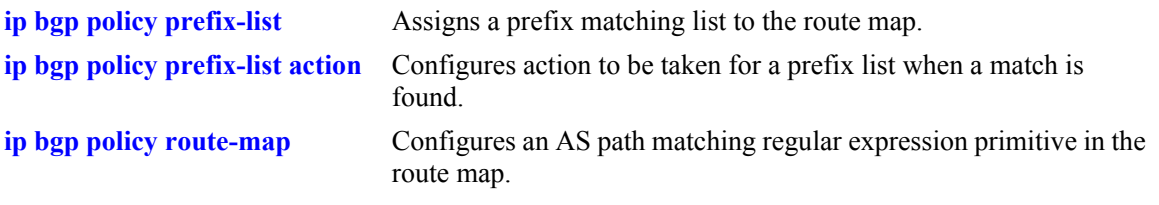

## **MIB Objects**

alaBgpRouteMapTable alaBgpRouteMapPrefixMatchListId

# **ip bgp policy route-map weight**

Configures a BGP weight value to be assigned to inbound routes when a match is found.

**ip bgp policy route-map** *name sequence\_number* **weight** *value*

#### **Syntax Definitions**

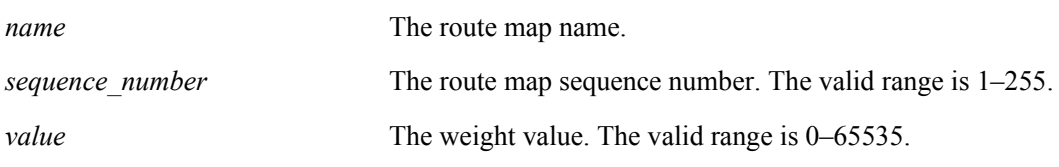

#### **Defaults**

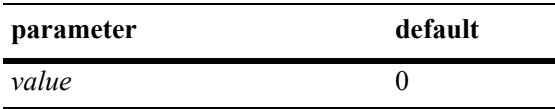

## **Platforms Supported**

OmniSwitch 6800, 6850, 9000

## **Usage Guidelines**

This command sets the weight value for routes that pass the route map match criteria. It is only applicable for the inbound policy. The default value of zero means that the weight is not changed by the route map.

### **Examples**

-> ip bgp policy route-map routemap1 1 weight 500

## **Release History**

Release 5.1; command was introduced.

### **Related Commands**

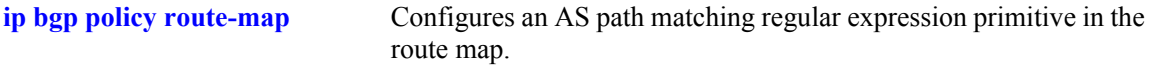

### **MIB Objects**

alaBgpRouteMapTable alaBgpRouteMapWeight

# **ip bgp policy route-map community-strip**

Configures the value to strip from the community attribute of the routes matched by this route map instance (sequence number).

**ip bgp policy route-map** *name sequence\_number* **community-strip** *community\_list*

#### **Syntax Definitions**

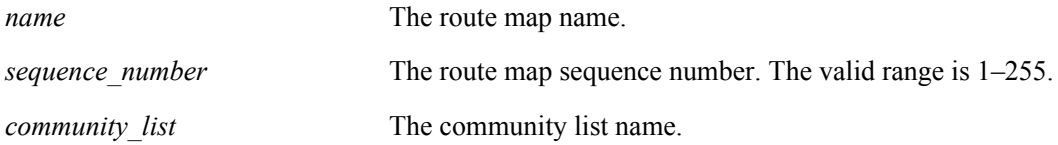

### **Defaults**

No IP BGP policy route-map community list exists.

### **Platforms Supported**

OmniSwitch 6800, 6850, 9000

## **Usage Guidelines**

Configures the value to strip from the community attribute of the routes matched by this route map instance (sequence number).

## **Examples**

-> ip bgp policy route-map routemap1 1 commmunity\_strip communitylist

### **Release History**

Release 5.1; command was introduced.

### **Related Commands**

**[ip bgp policy route-map](#page-1495-0)** Configures an AS path matching regular expression primitive in the route map.

### **MIB Objects**

alaBgpRouteMapTable alaBgpRouteMapCommunityStrip

# <span id="page-1523-0"></span>**ip bgp redist-filter**

Creates or deletes a local redistribution filter. *This command is currently not supported*. *Please use the new* **ip redist** *and* **ip route map** *commands described in the "IP Commands" chapter*.

In lieu of these options, the base command (**ip bgp redist-filter**) may be used with other keywords to set up redistribution filter configuration. These keywords are listed here and described as separate commands later in this chapter. In addition, some keywords have a **no** form to remove the parameter or return it to its default.

**ip bgp redist-filter {local | static | rip | ospf}** *ip\_address ip\_mask* **[community** *string***] [local-preference** *value***] [metric** *metric***] [effect {permit | deny}] [subnets] [status {enable | disable}]**

**no ip bgp redist-filter {local | static | rip | ospf}** *ip\_address ip\_mask*

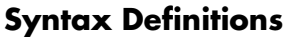

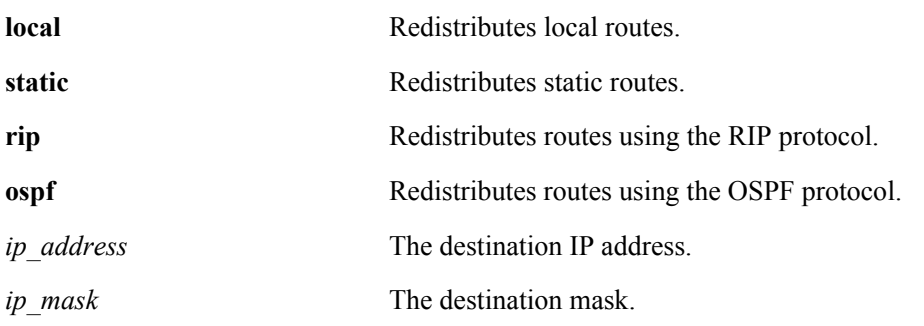

## **Defaults**

N/A

### **Platforms Supported**

OmniSwitch 6800, 6850, 9000

## **Usage Guidelines**

This command sets up a filter to redistribute routes from one routing domain to another routing domain by specifying a source protocol and a destination IP address. The operation of the redistribution filter can be controlled using the following commands:

#### **• [ip bgp redist-filter effect](#page-1527-0)**

#### **• [ip bgp redist-filter subnets](#page-1533-0)**

The redistribution filter can also be configured using the following commands to set certain values when a route is redistributed.

- **• [ip bgp redist-filter community](#page-1525-0)**
- **• [ip bgp redist-filter local-preference](#page-1529-0)**
- **• [ip bgp redist-filter metric](#page-1531-0)**

Notice the use of the **show** command in the example below to display the distribution filters in a summary table or, by specifying the protocol and destination address, as a detailed list.

#### **Examples**

```
-> ip bgp redist-filter local 172.22.2.115 255.255.255.0
-> no ip bgp redist-filter local 172.22.2.115 255.255.255.0
```
## **Release History**

Release 5.1; command was introduced.

## **Related Commands**

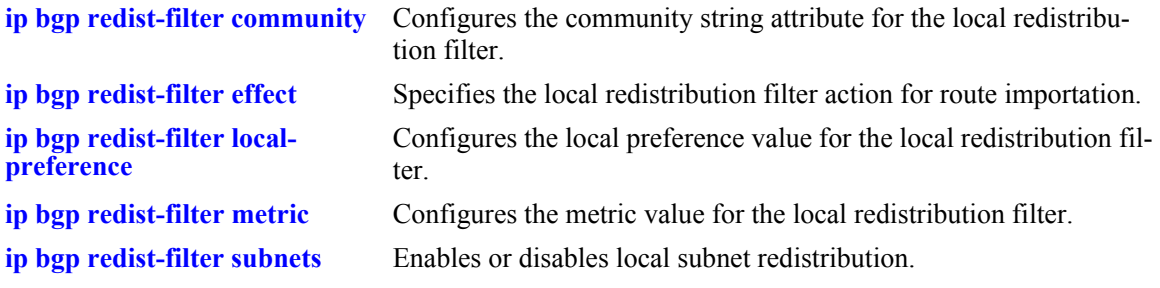

### **MIB Objects**

```
alaBgpRedistRouteTable 
  alaBgpRedistRouteRowStatus
```
# <span id="page-1525-0"></span>**ip bgp redist-filter community**

Configures the community string attribute for the local redistribution filter. *This command is currently not supported*. *Please use the new* **ip redist** *and* **ip route map** *commands described in the "IP Commands" chapter.*

**ip bgp redist-filter {local | static | rip | ospf}** *ip\_address ip\_mask* **community** *community\_string*

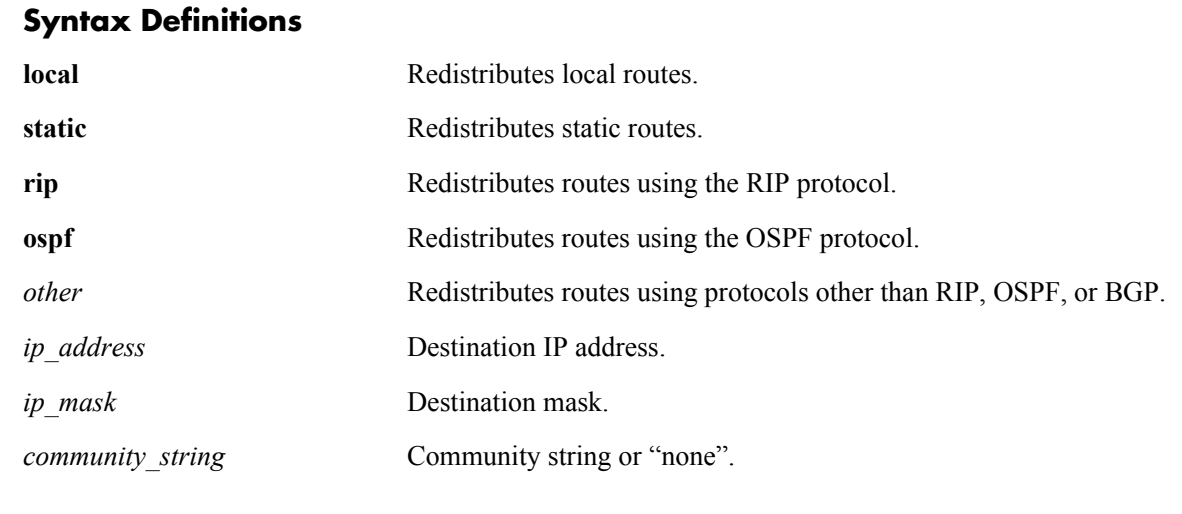

## **Defaults**

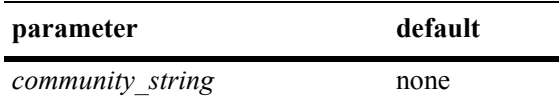

## **Platforms Supported**

OmniSwitch 6800, 6850, 9000

### **Usage Guidelines**

This command is used to set the community string attribute for routes generated by the redistribution filter. You can unset the community attribute by specifying the default value of "**none**".

### **Examples**

```
-> ip bgp redist-filter local 172.22.2.115 255.255.255.0 community no-export
-> ip bgp redist-filter local 172.22.2.115 255.255.255.0 community none
```
### **Release History**

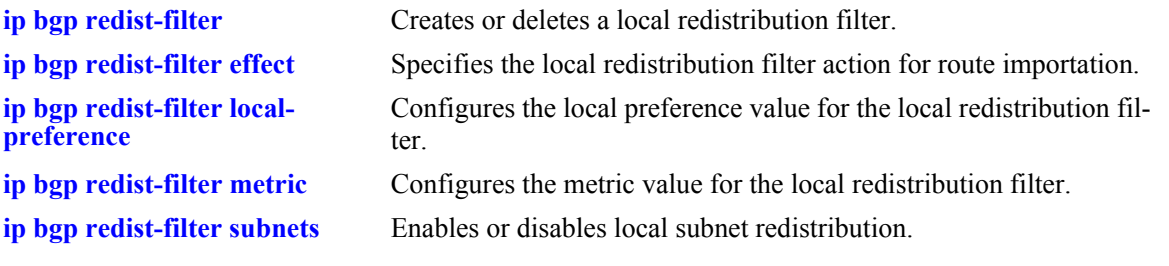

## **MIB Objects**

alaBgpRedistRouteTable alaBgpRedistRouteCommunity

# <span id="page-1527-0"></span>**ip bgp redist-filter effect**

Specifies the local redistribution filter action for route importation. *This command is currently not supported*. *Please use the new* **ip redist** *and* **ip route map** *commands described in the "IP Commands" chapter.*

**ip bgp redist-filter {local | static | rip | ospf}** *ip\_address ip\_mask* **effect {permit | deny}**

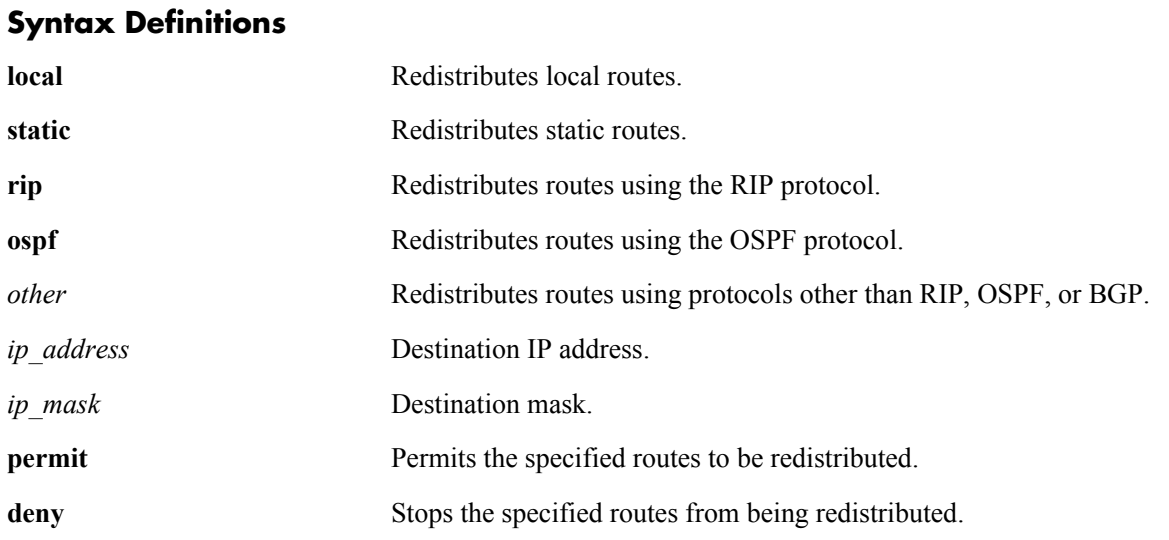

#### **Defaults**

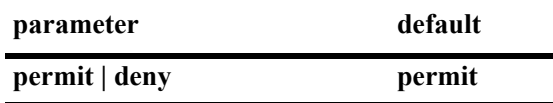

### **Platforms Supported**

OmniSwitch 6800, 6850, 9000

### **Usage Guidelines**

By default, this command allows routes that match the criteria specified in the filter to be redistributed. By specifying **deny**, these same routes will be dropped.

### **Examples**

```
-> ip bgp redist-filter local 172.22.2.115 255.255.255.0 effect permit
-> ip bgp redist-filter local 172.22.2.115 255.255.255.0 effect deny
```
### **Release History**

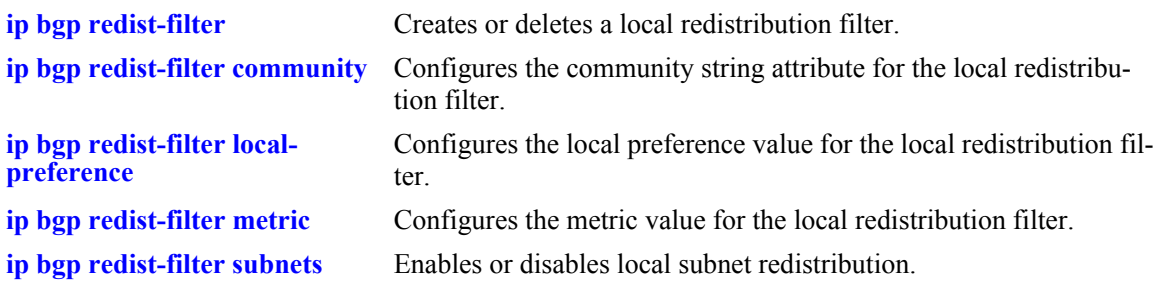

## **MIB Objects**

alaBgpRedistRouteTable alaBgpRedistRouteEffect

# <span id="page-1529-0"></span>**ip bgp redist-filter local-preference**

Configures the local preference value for the local redistribution filter. *This command is currently not supported*. *Please use the new* **ip redist** *and* **ip route map** *commands described in the "IP Commands" chapter.*

**ip bgp redist-filter {local | static | rip | ospf}** *ip\_address ip\_mask* **local-preference** *value*

#### **Syntax Definitions**

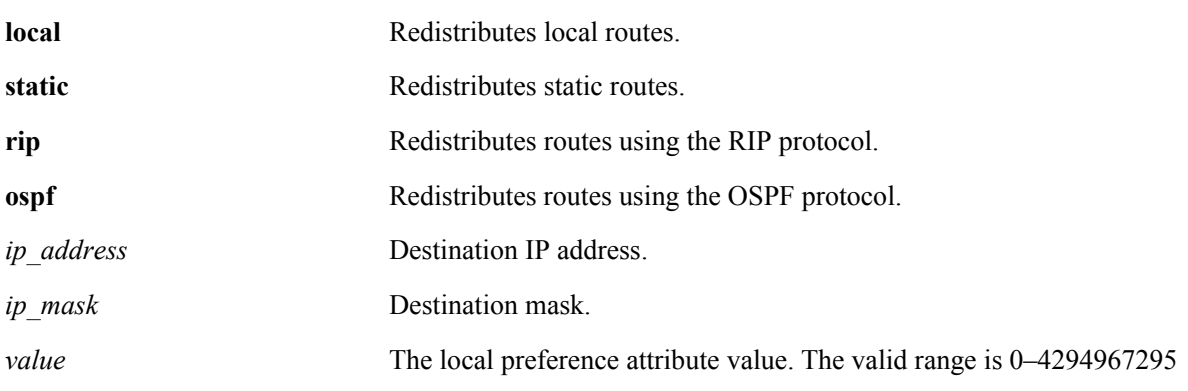

#### **Defaults**

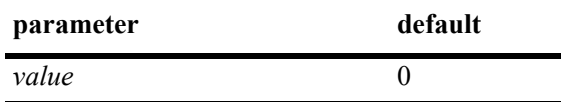

### **Platforms Supported**

OmniSwitch 6800, 6850, 9000

### **Usage Guidelines**

- **•** This command is used to set the local preference value for routes generated by the redistribution filter.
- **•** You can unset the local preference value by specifying the default value of zero.

### **Examples**

-> ip bgp redist-filter local 172.22.2.115 255.255.255.0 local-preference 0

#### **Release History**

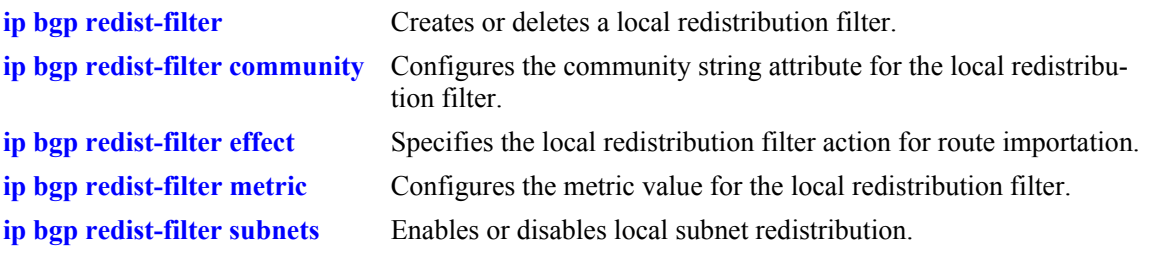

## **MIB Objects**

alaBgpRedistRouteTable alaBgpRedistRouteLocalPref

# <span id="page-1531-0"></span>**ip bgp redist-filter metric**

Configures the metric value for the local redistribution filter. *This command is currently not supported*. *Please use the new* **ip redist** *and* **ip route map** *commands described in the "IP Commands" chapter.*

**ip bgp redist-filter {local | static | rip | ospf}** *ip\_address ip\_mask* **metric** *value*

#### **Syntax Definitions**

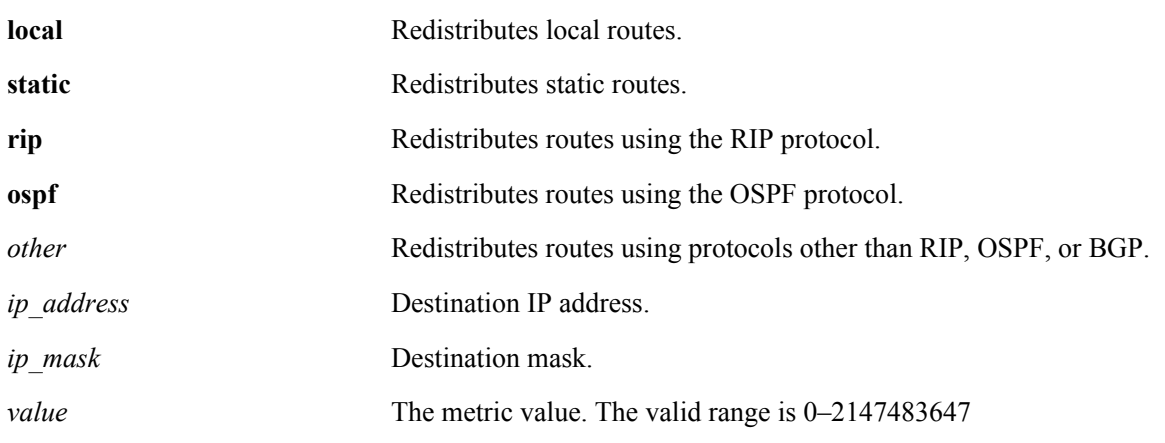

#### **Defaults**

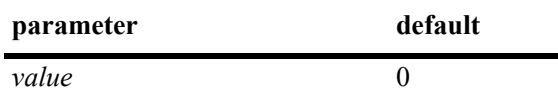

### **Platforms Supported**

OmniSwitch 6800, 6850, 9000

## **Usage Guidelines**

This command sets the metric value for routes generated by the redistribution filter. You can unset the metric value by specifying the default value of zero.

### **Examples**

-> ip bgp redist-filter local 172.22.2.115 255.255.255.0 metric 0

### **Release History**

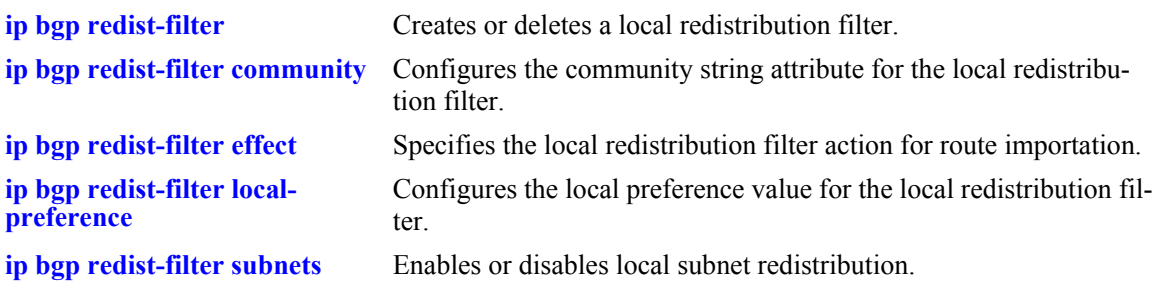

## **MIB Objects**

alaBgpRedistRouteTable alaBgpRedistRouteMetric

# <span id="page-1533-0"></span>**ip bgp redist-filter subnets**

Enables or disables local subnet redistribution. *This command is currently not supported*. *Please use the new* **ip redist** *and* **ip route map** *commands described in the "IP Commands" chapter.*

**ip bgp redist-filter {local | static | rip | ospf}** *ip\_address ip\_mask* **subnets**

**no ip bgp redist-filter {local | static | rip | ospf}** *ip\_address ip\_mask* **subnets**

#### **Syntax Definitions**

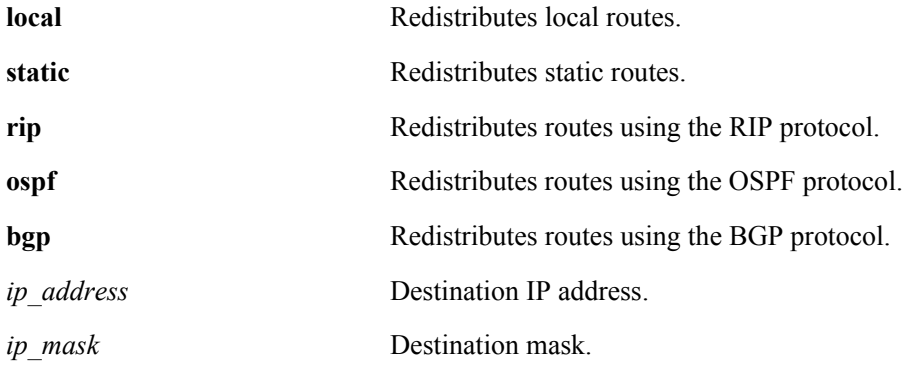

## **Defaults**

This command is enabled by default.

## **Platforms Supported**

OmniSwitch 6800, 6850, 9000

## **Usage Guidelines**

Enabling this command allows the more specific subnets to be redistributed by the redistribution filter.

## **Examples**

-> ip bgp redist-filter local 172.22.2.115 255.255.255.0 subnets

## **Release History**

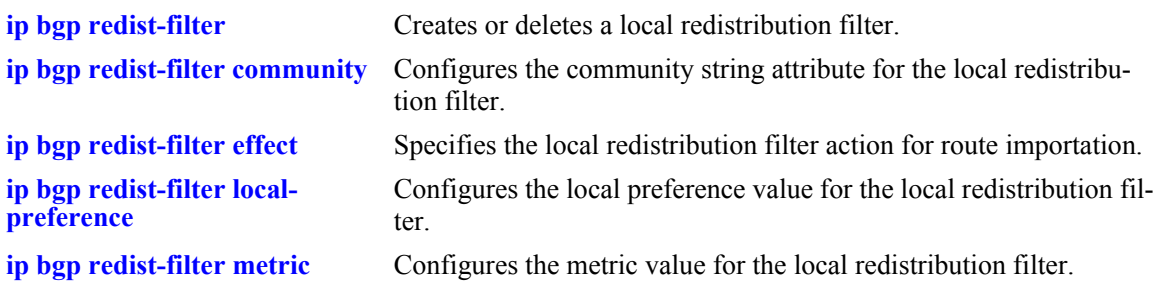

## **MIB Objects**

alaBgpRedistRouteTable alaBgpRedistRouteSubnetMatch

## <span id="page-1535-0"></span>**show ip bgp**

Displays the current global settings for the local BGP speaker.

**show ip bgp**

#### **Syntax Definitions**

 $N/A$ 

#### **Defaults**

N/A

#### **Platforms Supported**

OmniSwitch 6800, 6850, 9000

#### **Usage Guidelines**

Most of the parameters in this display can be altered through BGP global commands. See the output definitions below for references to the CLI commands used to configure individual parameters.

#### **Examples**

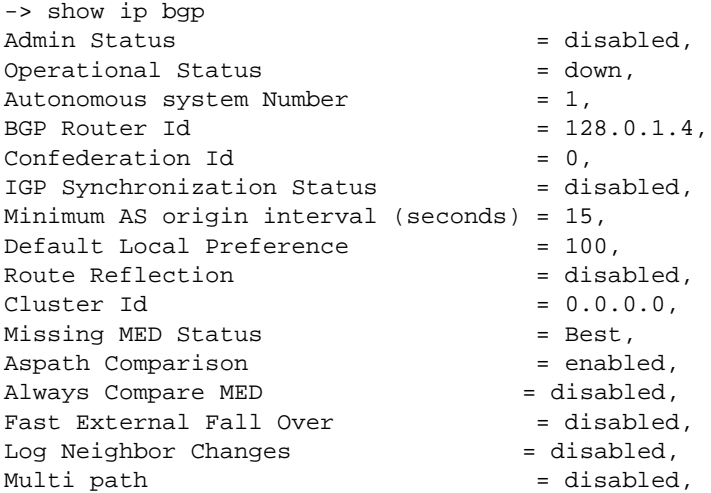

#### *output definitions*

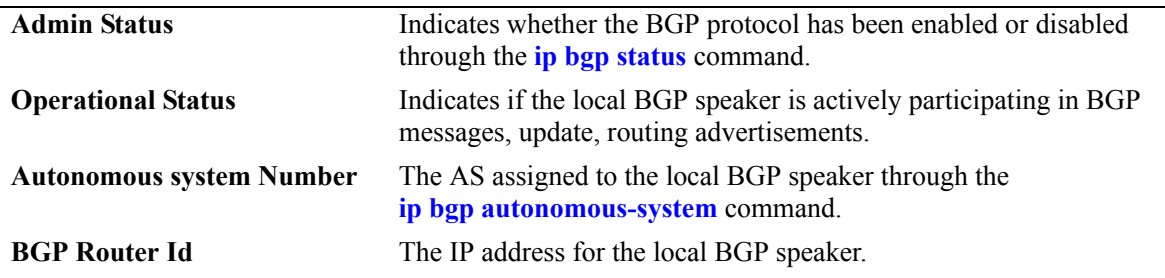

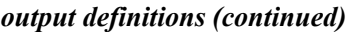

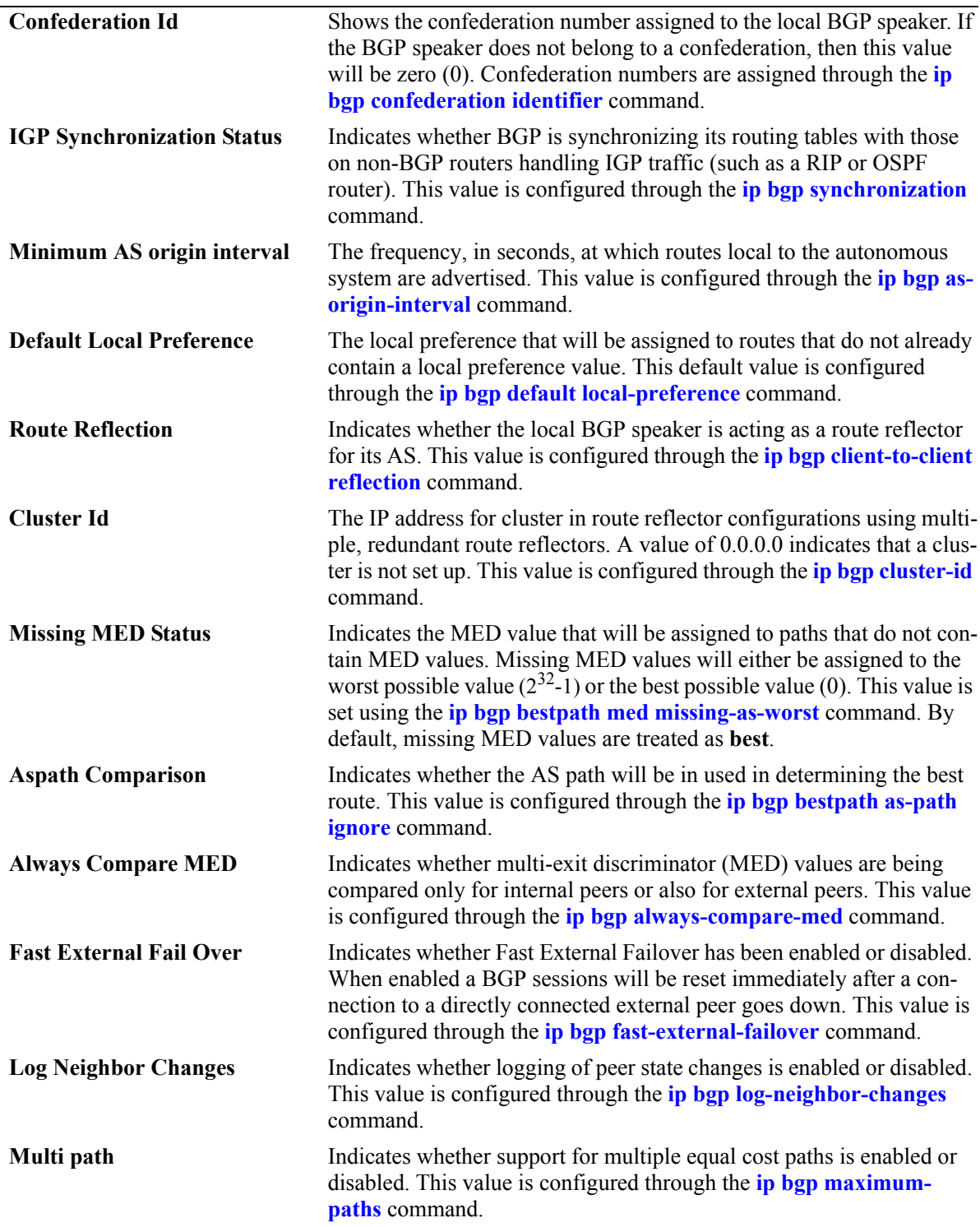

## **Release History**

**[show ip bgp statistics](#page-1538-0)** Displays BGP global statistics.

## **MIB Objects**

alabgpMIBGlobalsGroup

alaBgpProtoStatus alaBgpAutonomousSystemNumber alaBgpIgpSynchStatus alaBgpProtoOperState alaBgpNumActiveRoutes alaBgpNumEstabExternalPeers alaBgpNumEstabInternalPeers alaBgpClusterId alaBgpDefaultLocalPref alaBgpFastExternalFailOver alaBgpMedAlways alaBgpMissingMed alaBgpRouterId alaBgpRouteReflection alaBgpAsOriginInterval alaNumIgpSyncWaitPaths alaBgpManualTag alaBgpPromiscuousneighbors alaBgpConfedId alaBgpMultiPath alaBgpMaxPeers alaBgpPeersChanges

# <span id="page-1538-0"></span>**show ip bgp statistics**

Displays BGP global statistics.

**show ip bgp statistics**

## **Syntax Definitions**

N/A

## **Defaults**

N/A

## **Platforms Supported**

OmniSwitch 6800, 6850, 9000

### **Usage Guidelines**

This command show various BGP statistics for the switch, such as number of neighbors, active prefixes, number of paths, etc.

## **Examples**

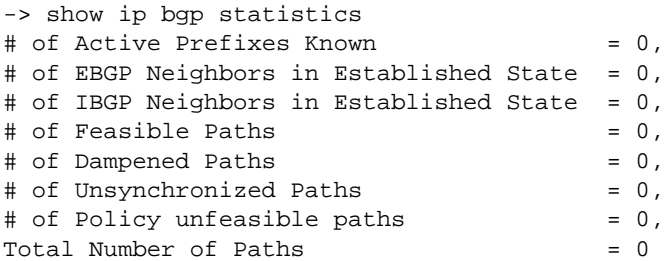

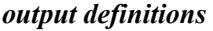

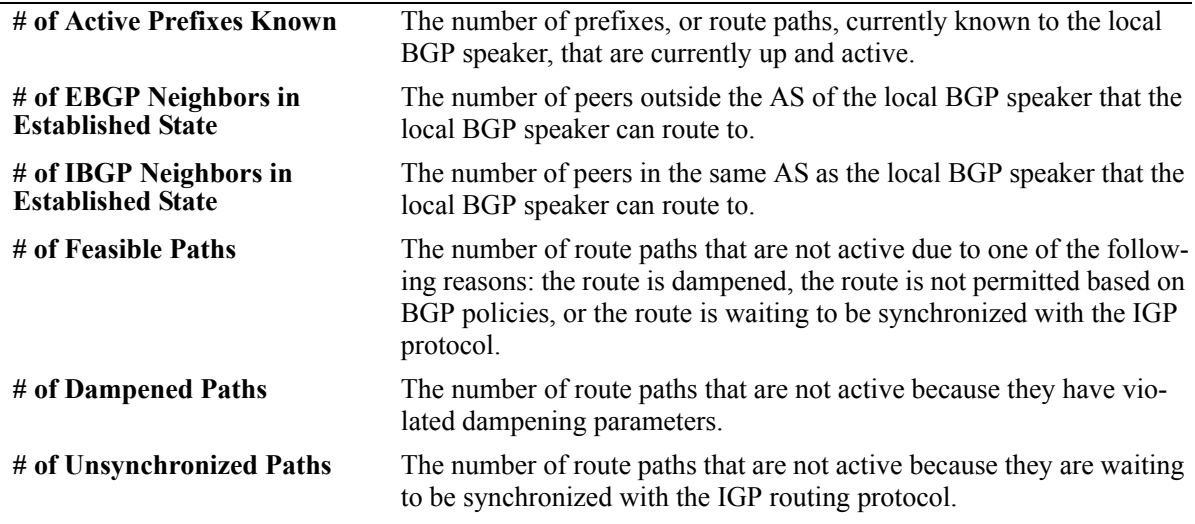

#### *output definitions (continued)*

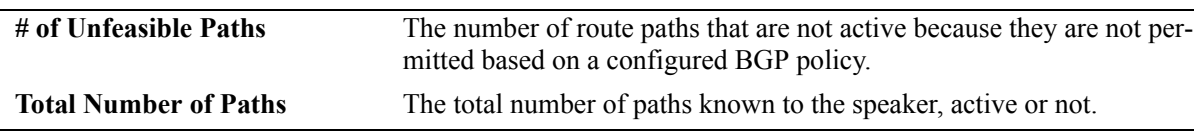

## **Release History**

Release 5.1; command was introduced.

#### **Related Commands**

**[show ip bgp](#page-1535-0)** Displays the current global settings for the local BGP speaker.

#### **MIB Objects**

alaBgpStatsTable

# **show ip bgp dampening**

Displays the BGP route dampening settings.

**show ip bgp dampening**

#### **Syntax Definitions**

N/A

#### **Defaults**

N/A

#### **Platforms Supported**

OmniSwitch 6800, 6850, 9000

#### **Usage Guidelines**

This command shows the setting for dampening on the switch, assuming it is enabled.

#### **Examples**

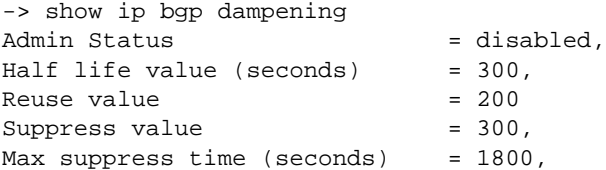

#### *output definitions*

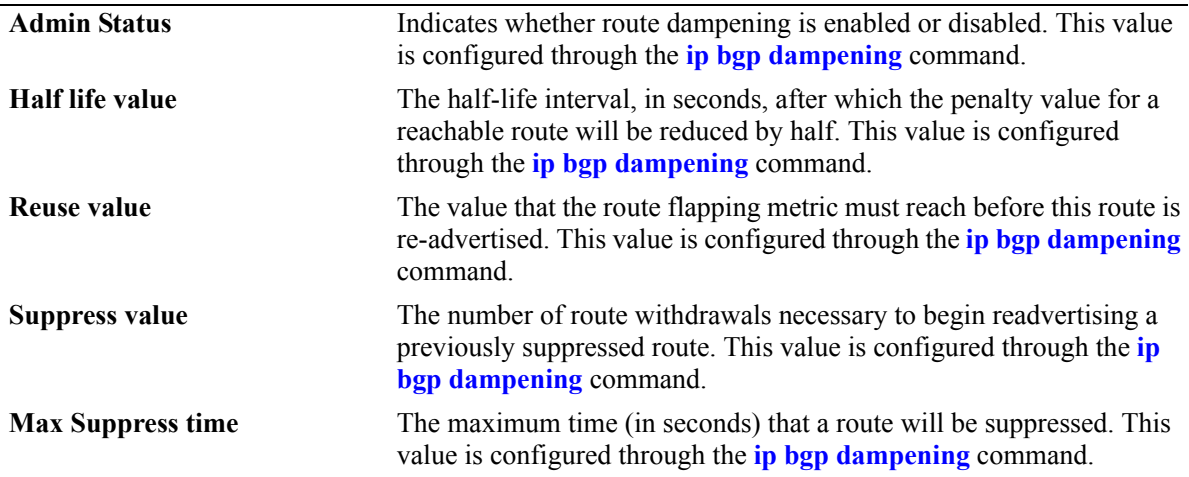

#### **Release History**

**[ip bgp dampening](#page-1405-0)** Enables or disables BGP route dampening or the suppression of unstable routes.

## **MIB Objects**

alaBgpDampTable

alaBgpDampEntry alaBgpDampCeil alaBgpDampCutOff alaBgpDampMaxFlapHistory alaBgpDampReuse alaBgpDampening alaBgpDampeningClear

## **show ip bgp dampening-stats**

Displays BGP dampening statistics.

**show ip bgp dampening-stats** [*ip\_address ip\_mask*] [*peer\_address*]

### **Syntax Definitions**

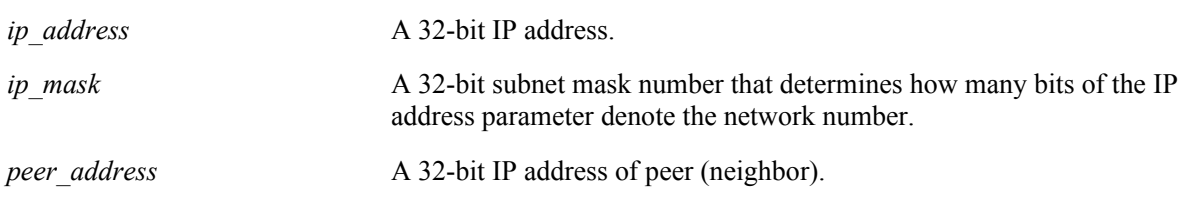

#### **Defaults**

N/A

#### **Platforms Supported**

OmniSwitch 6800, 6850, 9000

### **Usage Guidelines**

This command displays various statistics on routes that have flapped, and are thus subject to the settings of the dampening feature.

### **Examples**

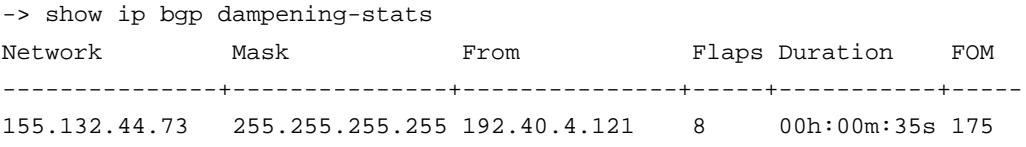

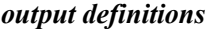

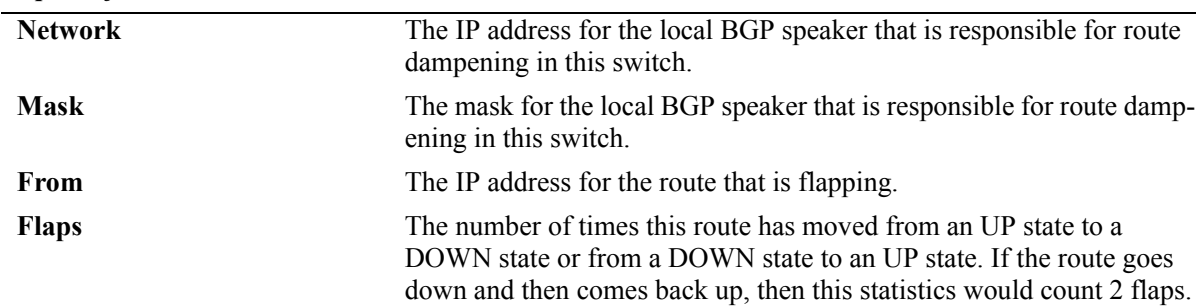

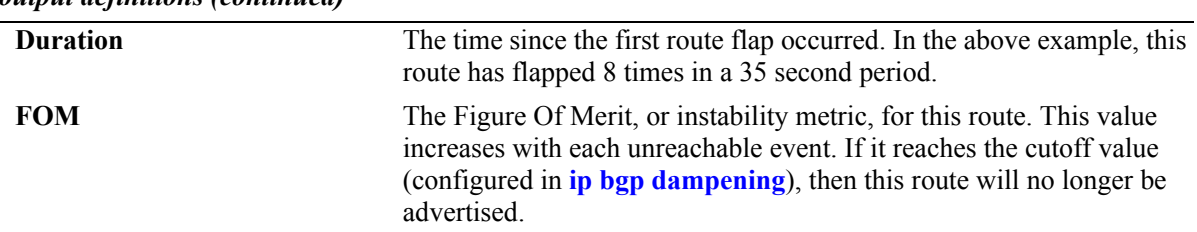

#### *output definitions (continued)*

## **Release History**

Release 5.1; command was introduced.

#### **Related Commands**

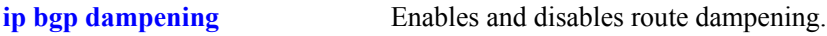

# **show ip bgp path**

Displays BGP paths.

#### **show ip bgp path**

**[ip\_addr** *ip\_address ip\_mask***] [peer\_addr** *peer\_address***] [aspath-list** *aspathlist\_name***] [community-list** *community\_list\_name***] [prefix-list** *prefix\_name***] [route-map** *routemap\_name***] [cidr-only] [community** *community\_number***] [neighbor\_recv** *recv\_peer\_address***] [neighbor\_adv** *adv\_peer\_addr***] [regexp "***regular\_expression***"] [best]**

## **Syntax Definitions**

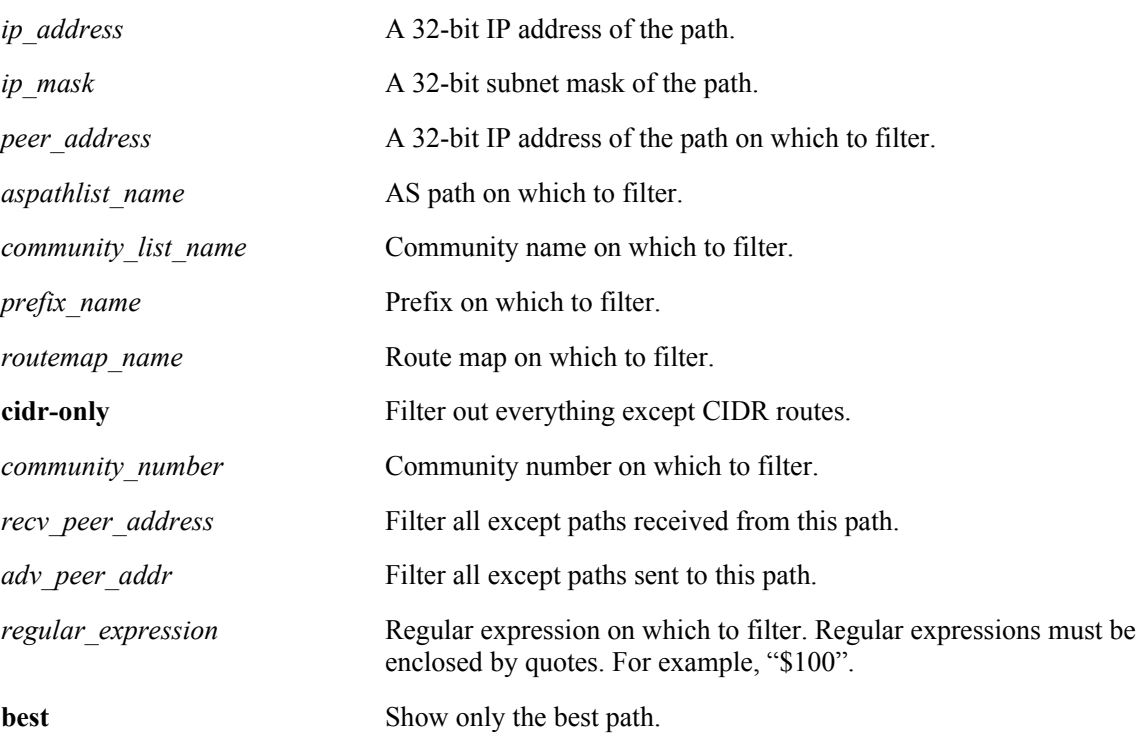

### **Defaults**

N/A

## **Platforms Supported**

OmniSwitch 6800, 6850, 9000

#### **Usage Guidelines**

The basic command displays every path currently in the table. Since the number of paths may run into the thousands, this command provides a number of parameters for displaying a specific path or matching entries for a portion of a path or peer address.

#### **Examples**

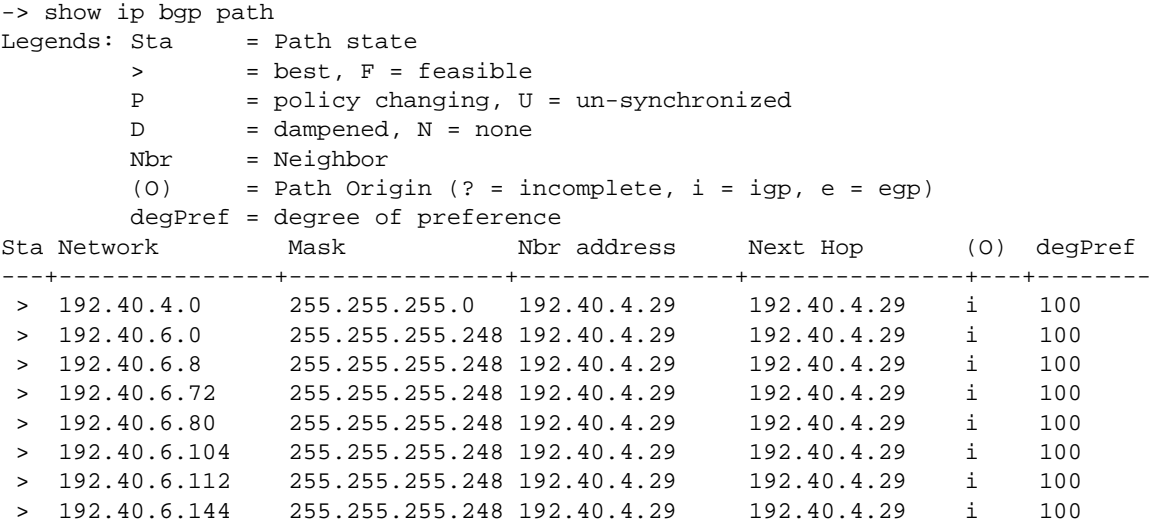

*output definitions*

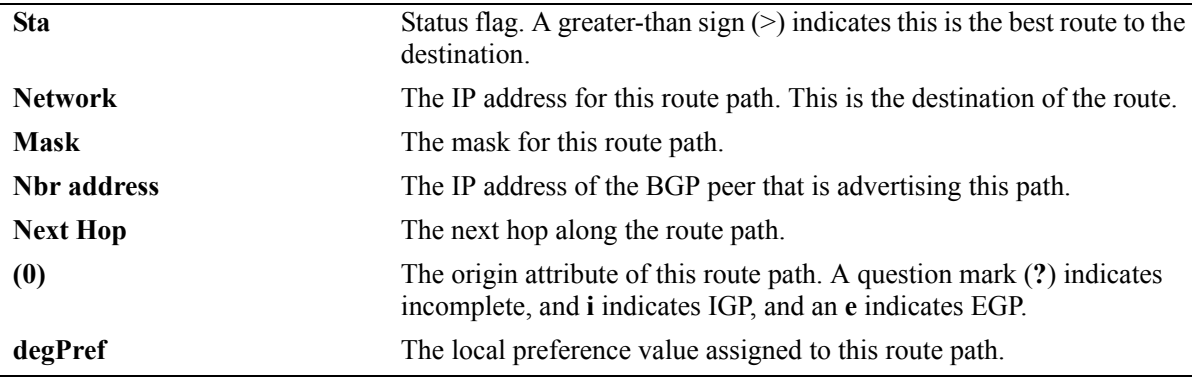

```
-> show ip bgp path ip-addr 192.40.6.72 255.255.255.248
BGP Path parameters
Path address = 192.40.6.72
Path mask = 255.255.255.248
Path protocol = ebgp
Path peer = 192.40.4.29
 Path nextHop = 192.40.4.29,<br>Path origin = igp,
 Path origin
 Path local preference = -1,
 Path state = active,
 Path weight = 0,Path preference degree = 100,
 Path autonomous systems = [nAs=2] : 3 2,
 Path MED = -1,
```

|  | Path atomic            | $= no,$            |
|--|------------------------|--------------------|
|  | Path AS aggregator     | = <none>,</none>   |
|  | Path IPaddr aggregator | $=$ <none>.</none> |
|  | Path community         | = <none>,</none>   |
|  | Path unknown attribute | $=$ <none></none>  |
|  |                        |                    |

*output definitions*

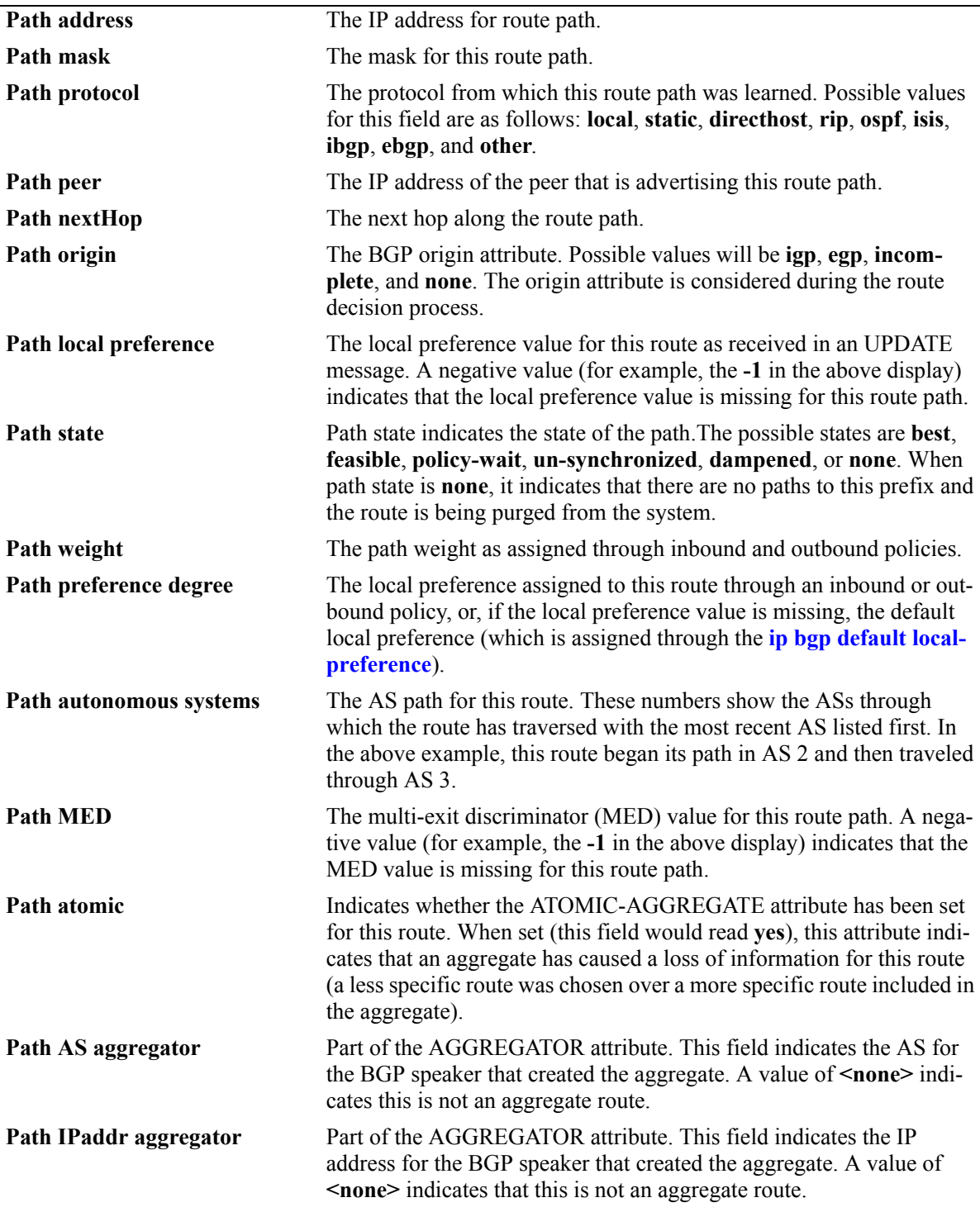

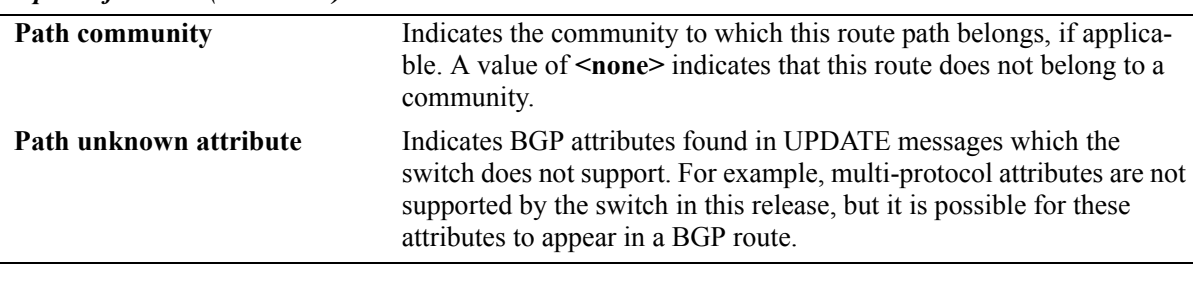

*output definitions (continued)*

## **Release History**

Release 5.1; command was introduced.

#### **Related Commands**

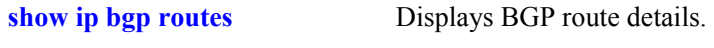

## **MIB Objects**

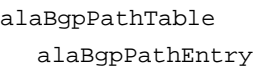
# **show ip bgp routes**

Displays BGP route details.

**show ip bgp routes** [*network\_address ip\_mask*]

## **Syntax Definitions**

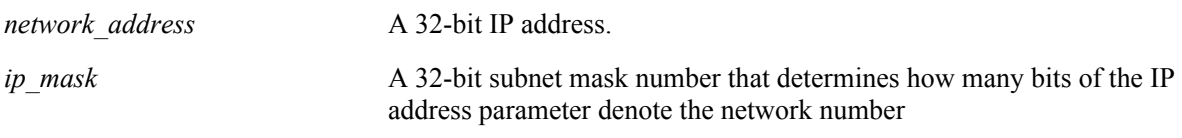

# **Defaults**

N/A

# **Platforms Supported**

OmniSwitch 6800, 6850, 9000

## **Usage Guidelines**

This command displays all the routes in the routing table with details.

# **Examples**

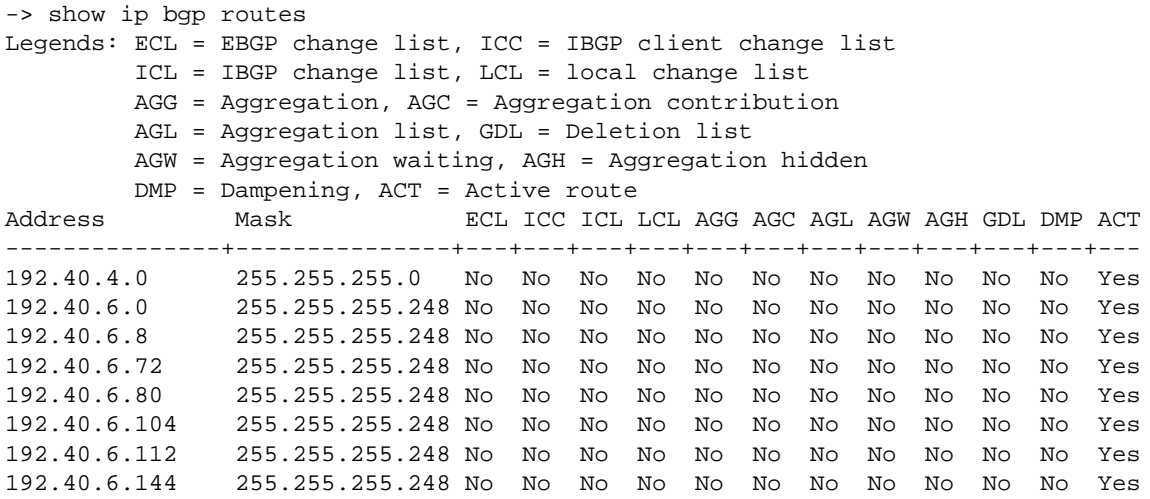

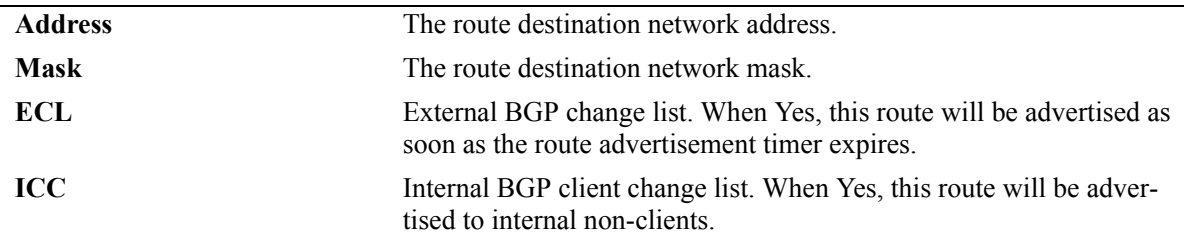

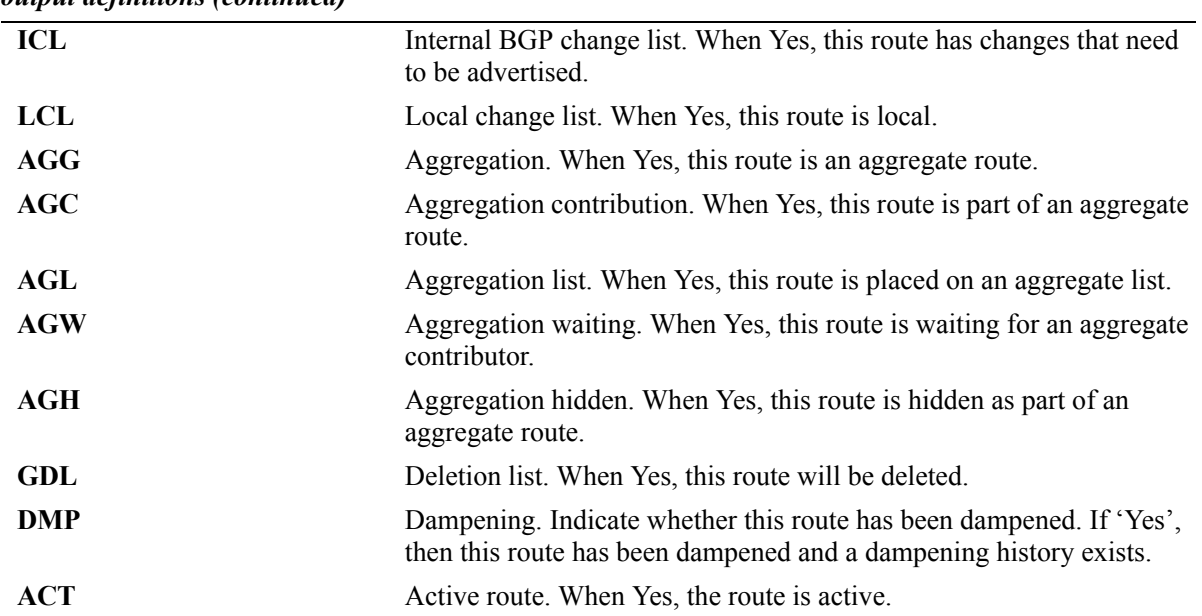

# **Release History**

Release 5.1; command was introduced.

#### **Related Commands**

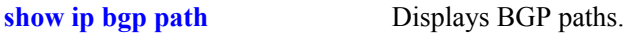

# **MIB Objects**

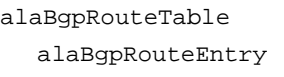

# **show ip bgp aggregate-address**

Displays aggregate route status.

**show ip bgp aggregate-address** [*ip\_address ip mask*]

#### **Syntax Definitions**

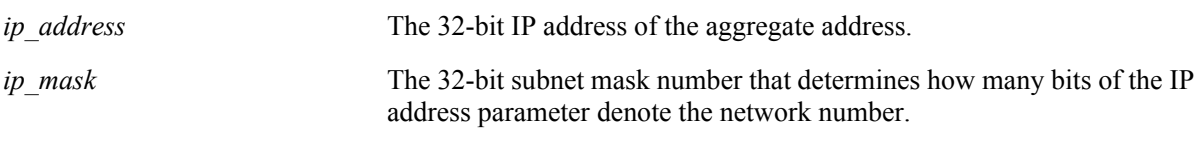

# **Defaults**

N/A

# **Platforms Supported**

OmniSwitch 6800, 6850, 9000

# **Usage Guidelines**

This command displays a specific aggregate address, or all aggregate addresses on the switch.

# **Examples**

```
-> show ip bgp aggregate-address
Network Mask Summarize As-Set Admin state Oper state
---------------+---------------+---------+--------+-----------+----------
155.132.44.73 255.255.255.255 disabled disabled disabled not_active
192.40.6.0 255.255.255.255 disabled disabled disabled not_active
-> show ip bgp aggregate-address 192.40.6.0 255.255.255.255
Aggregate address = 192.40.6.0,
Aggregate mask = 255.255.255.255,
Aggregate admin state = disabled,
Aggregate oper state = not_active,
Aggregate as-set = disabled,
Aggregate summarize = disabled,
Aggregate metric = 0,Aggregate local preference = 0,
Aggregate community string = 0:500 400:1 300:2
```
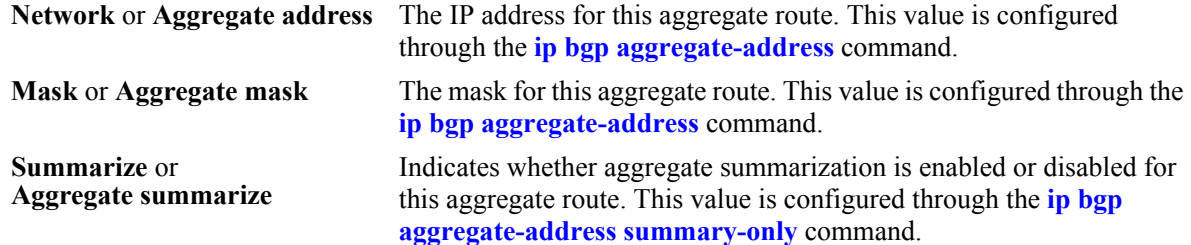

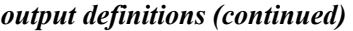

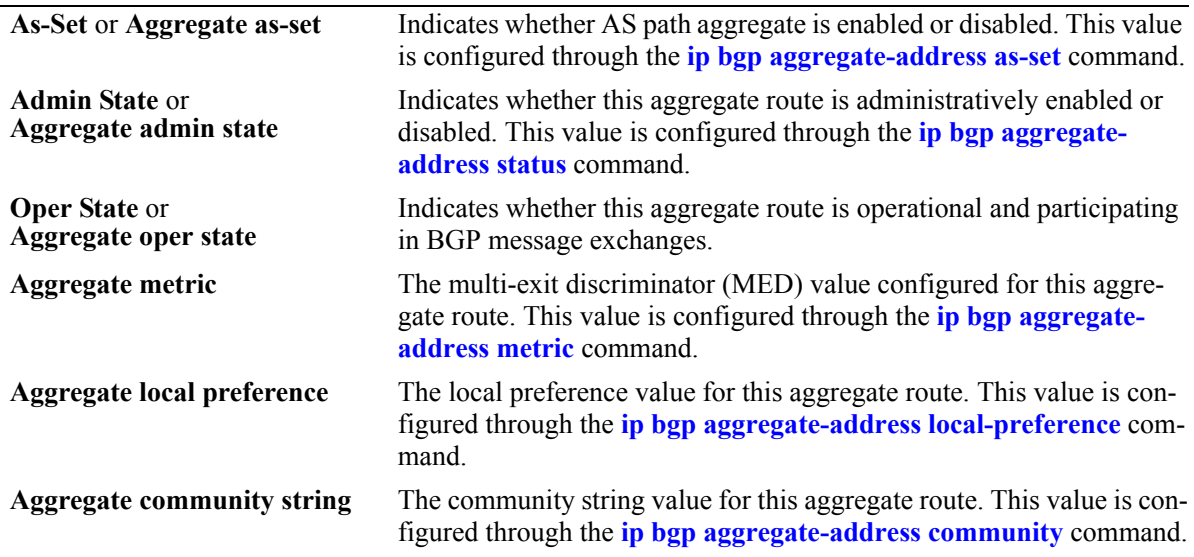

# **Release History**

Release 5.1; command was introduced.

# **Related Commands**

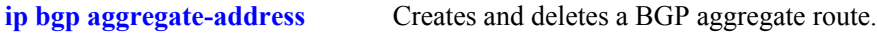

# **MIB Objects**

alabgpMIBAggrGroup alaBgpAggrSet alaBgpAggrLocalPref alaBgpAggrMetric alaBgpAggrSummarize alaBgpAggrCommunity

# **show ip bgp network**

Displays currently defined network configurations.

**show ip bgp network** [*network\_address ip\_mask*]

#### **Syntax Definitions**

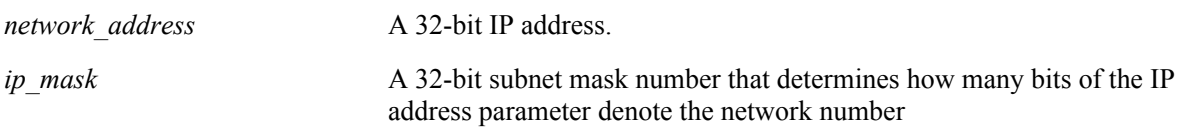

#### **Defaults**

N/A

#### **Platforms Supported**

OmniSwitch 6800, 6850, 9000

#### **Usage Guidelines**

This command displays all the configured networks, or a single network.

## **Examples**

-> show ip bgp network Network Mask Madmin state Oper state ---------------+---------------+-----------+---------- 155.132.1.2 255.255.255.255 disabled not\_active 155.132.1.3 255.255.255.255 disabled not\_active -> show ip bgp network 155.132.1.2 255.255.255.255 Network address  $= 155.132.1.2$ , Network mask = 255.255.255.255, Network admin state = disabled, Network oper state = not\_active, Network metric  $= 0$ , Network local preference = 0, Network community string = 0:500 400:1 300:2

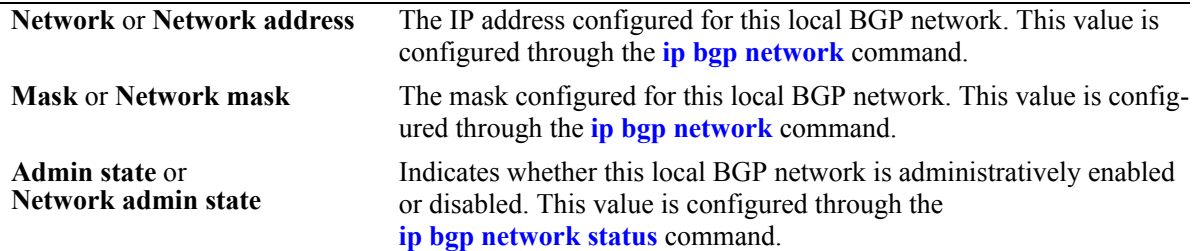

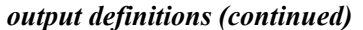

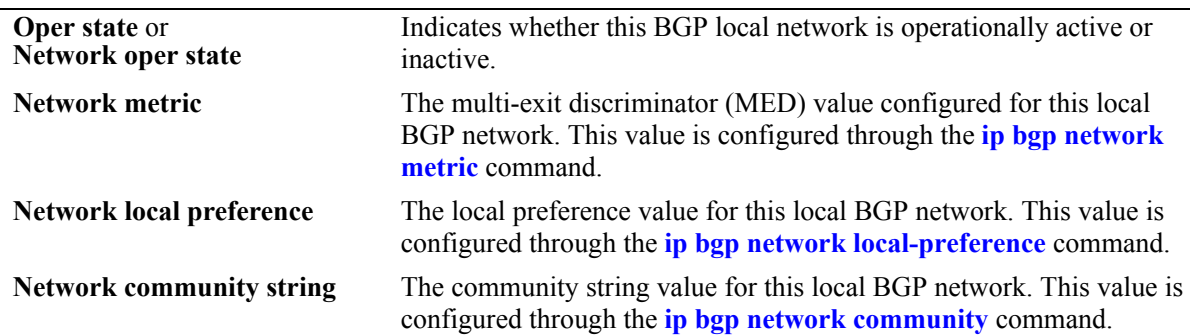

# **Release History**

Release 5.1; command was introduced.

# **Related Commands**

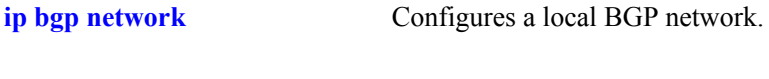

# **MIB Objects**

alabgpMIBNetworkGroup

alaBgpNetworkEntry

# <span id="page-1554-0"></span>**show ip bgp neighbors**

Displays BGP peer main status.

**show ip bgp neighbors** [*ip\_address*]

#### **Syntax Definitions**

*ip\_address* A 32-bit IP address.

# **Defaults**

N/A

## **Platforms Supported**

OmniSwitch 6800, 6850, 9000

## **Usage Guidelines**

There are two output options for this command. If you specify show ip bgp peer without a peer IP address, then you see summary information for all peers known to the local BGP speaker. If you enter a specific peer IP address with the command, then you see detailed parameter information for that peer only.

# **Examples**

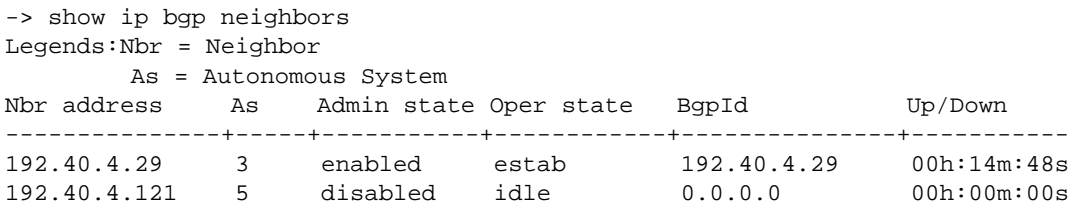

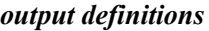

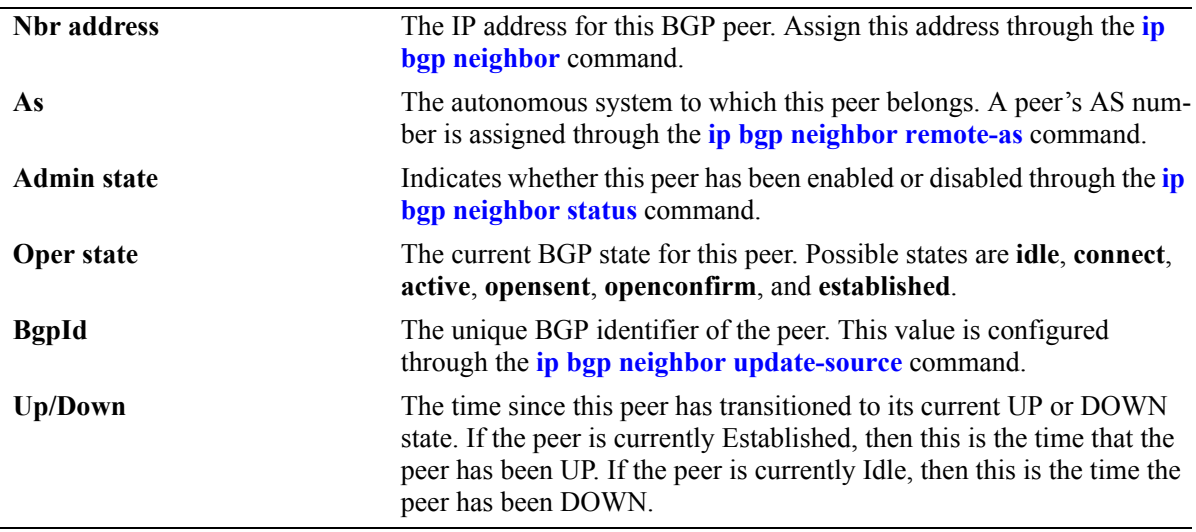

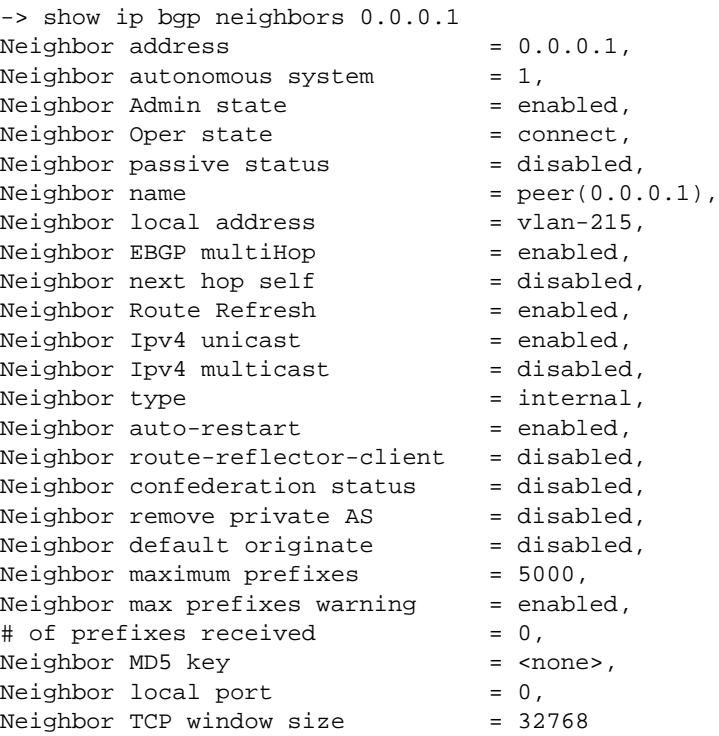

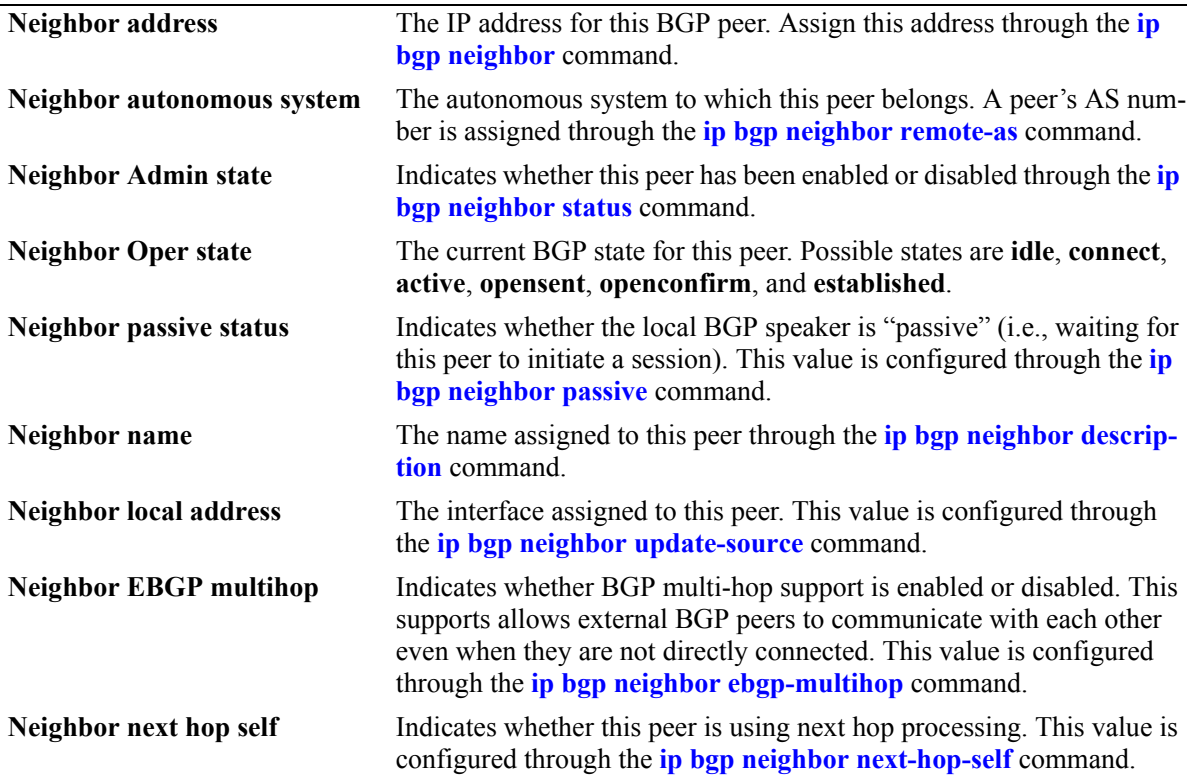

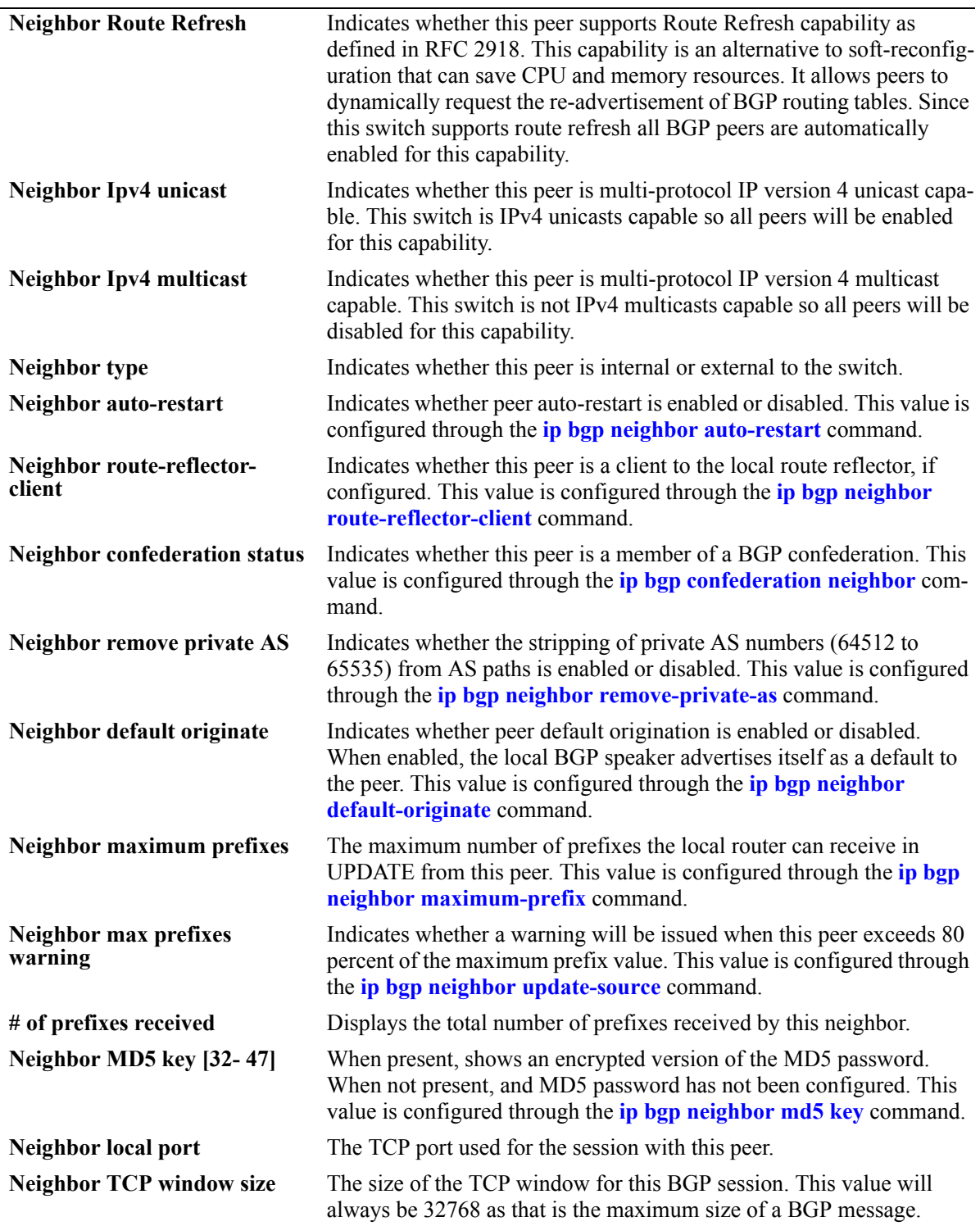

# **Release History**

Release 5.1; command was introduced.

# **Related Commands**

**[ip bgp neighbor](#page-1432-0)** Creates or deletes a BGP peer.

# **MIB Objects**

alabgpMIBPeerGroup alaBgpPeerAddr alaBgpPeerAS alaBgpPeerPassive alaBgpPeerName alaBgpPeerMultiHop alaBgpPeerMaxPrefix alaBgpPeerMaxPrefixWarnOnly alaBgpPeerNextHopSelf alaBgpPeerSoftReconfig alaBgpPeerInSoftReset alaBgpPeerIpv4Unicast alaBgpPeerIpv4Multicast alaBgpPeerRcvdRtRefreshMsgs alaBgpPeerSentRtRefreshMsgs alaBgpPeerRouteMapOut alaBgpPeerRouteMapIn alaBgpPeerLocalAddr alaBgpPeerLastDownReason alaBgpPeerLastDownTime alaBgpPeerLastReadTime alaBgpPeerRcvdNotifyMsgs alaBgpPeerSentNotifyMsgs alaBgpPeerLastSentNotifyReason alaBgpPeerLastRecvNotifyReason alaBgpPeerRcvdPrefixes alaBgpPeerDownTransitions alaBgpPeerType alaBgpPeerAutoReStart alaBgpPeerClientStatus alaBgpPeerConfedStatus alaBgpPeerRemovePrivateAs alaBgpPeerClearCounter alaBgpPeerTTL alaBgpPeerAspathListOut alaBgpPeerAspathListIn alaBgpPeerPrefixListOut alaBgpPeerPrefixListIn alaBgpPeerCommunityListOut alaBgpPeerCommunityListIn alaBgpPeerRestart alaBgpPeerDefaultOriginate alaBgpPeerReconfigureInBound alaBgpPeerReconfigureOutBound alaBgpPeerMD5Key alaBgpPeerMD5KeyEncrypt alaBgpPeerRowStatus alaBgpPeerUpTransitions alaBgpPeerLocalIntfName

# **show ip bgp neighbors policy**

Displays BGP peer policy information.

**show ip bgp neighbors policy** [*ip\_address*]

#### **Syntax Definitions**

*ip\_address* A 32-bit IP address.

#### **Defaults**

N/A

#### **Platforms Supported**

OmniSwitch 6800, 6850, 9000

#### **Usage Guidelines**

This command displays all of the configured policies for the switch, or the polices configured for a specific peer.

#### **Examples**

```
-> show ip bgp neighbors policy
Neighbor address = 0.0.0.0,
 Neighbor autonomous system = 1,
 Neighbor output policy map name = <none>,
 Neighbor input policy map name = <none>,
 Neighbor output aspath-list name = <none>,
 Neighbor input aspath-list name = <none>,
 Neighbor output prefix-list name = <none>,
 Neighbor input prefix-list name = <none>,
  Neighbor output community-list name = <none>,
  Neighbor input community-list name = <none>,
 Neighbor soft reconfiguration = enabled
Neighbor address = 0.0.0.1,
Neighbor autonomous system = 1,
Neighbor output policy map name = <none>,
 Neighbor input policy map name = <none>,
 Neighbor output aspath-list name = <none>,
 Neighbor input aspath-list name = <none>,
 Neighbor output prefix-list name = <none>,
 Neighbor input prefix-list name = <none>,
  Neighbor output community-list name = <none>,
  Neighbor input community-list name = <none>,
 Neighbor soft reconfiguration = enabled
```
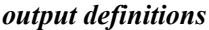

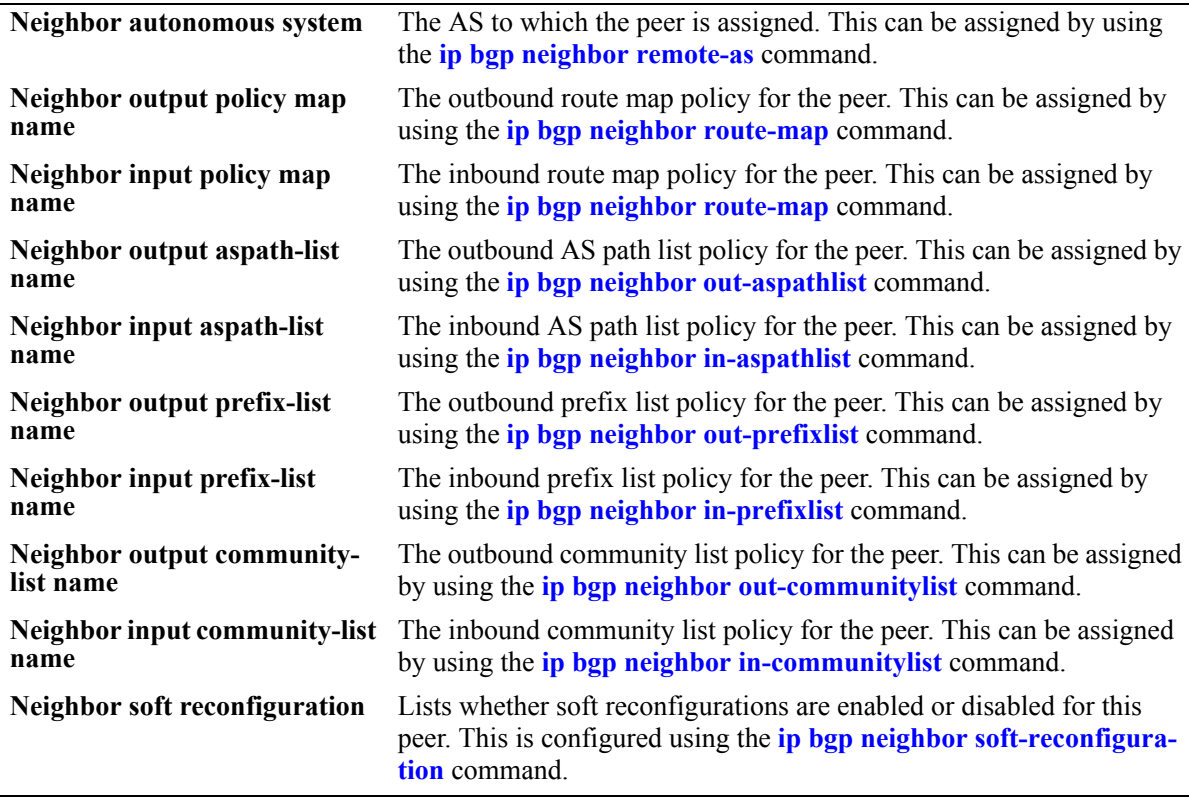

# **Release History**

Release 5.1; command was introduced.

# **Related Commands**

**[show ip bgp neighbors](#page-1554-0)** Displays BGP peer main status.

# **show ip bgp neighbors timer**

Displays BGP peer timer statistics.

**show ip bgp neighbors timer** [*ip\_address*]

#### **Syntax Definitions**

*ip\_address* A 32-bit IP address.

#### **Defaults**

N/A

#### **Platforms Supported**

OmniSwitch 6800, 6850, 9000

# **Usage Guidelines**

This command displays the timer values for all peer associated with this speaker, or for a specific peer.

## **Examples**

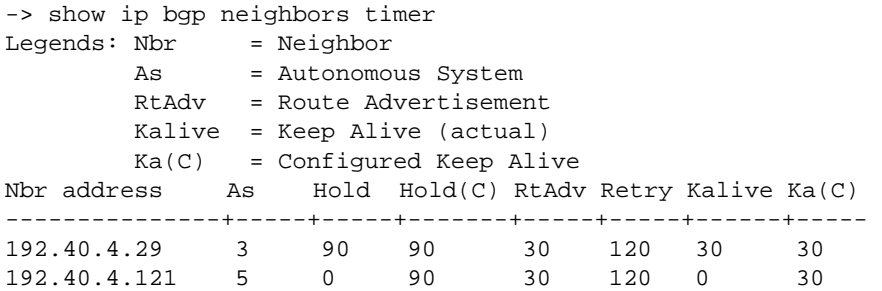

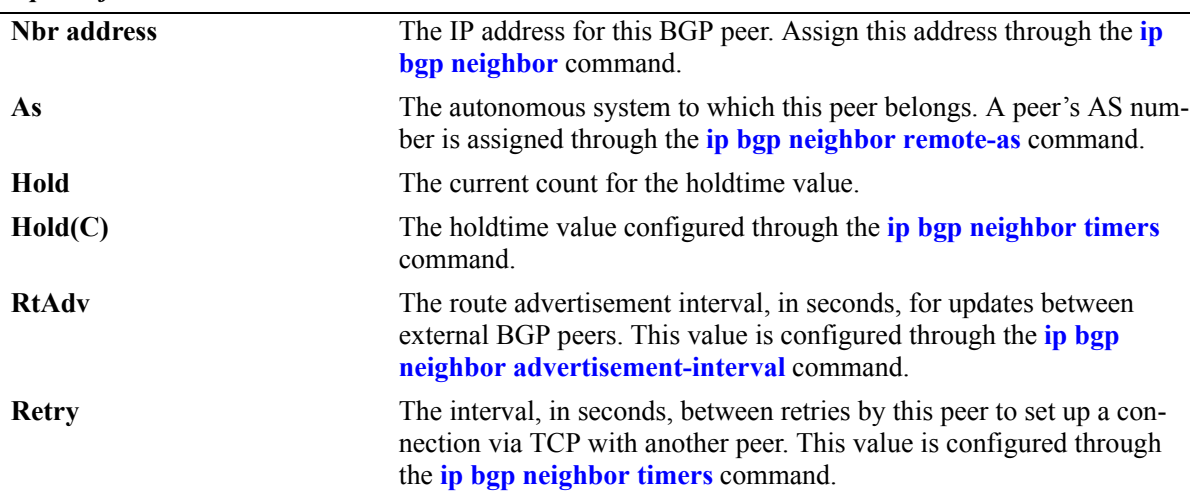

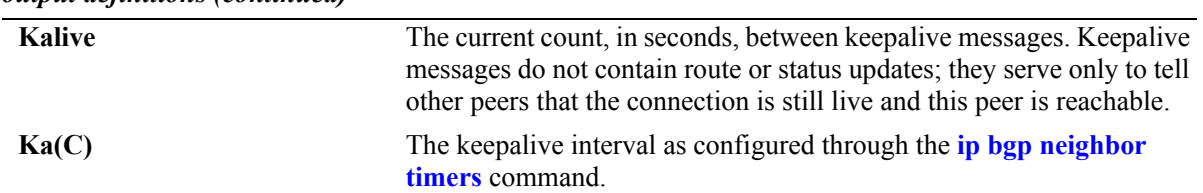

# **Release History**

Release 5.1; command was introduced.

## **Related Commands**

**[show ip bgp neighbors](#page-1554-0)** Displays BGP peer main status.

# **show ip bgp neighbors statistics**

Displays BGP peer message statistics.

**show ip bgp neighbors statistics** [*ip\_address*]

#### **Syntax Definitions**

*ip\_address* A 32-bit IP address of the peer.

#### **Defaults**

N/A

## **Platforms Supported**

OmniSwitch 6800, 6850, 9000

## **Usage Guidelines**

This command displays message statistics for all peers associated with this speaker, or with a specific peer.

## **Examples**

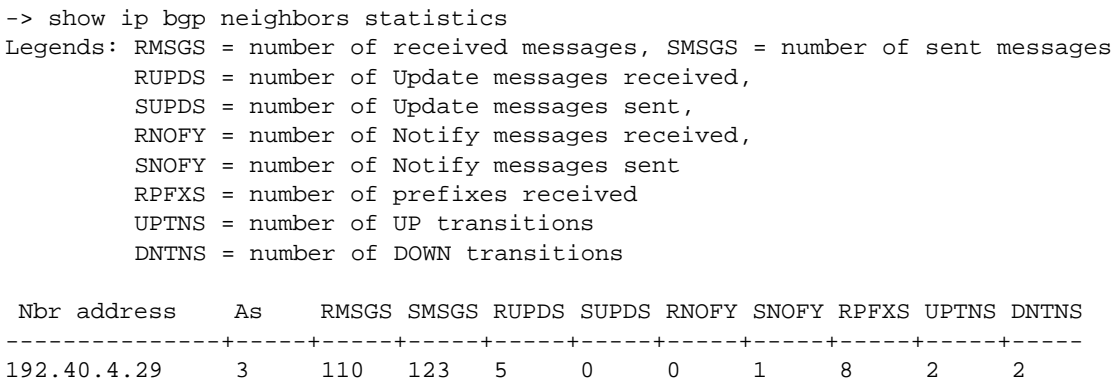

192.40.4.121 5 0 0 0 0 0 0 0 0 0

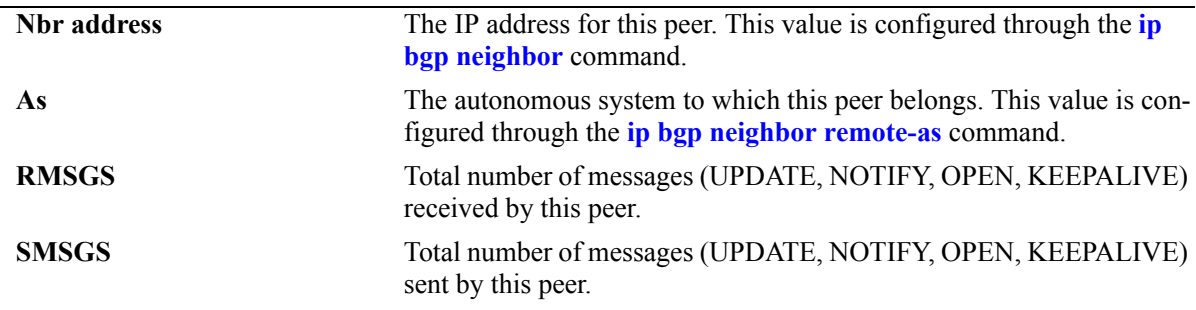

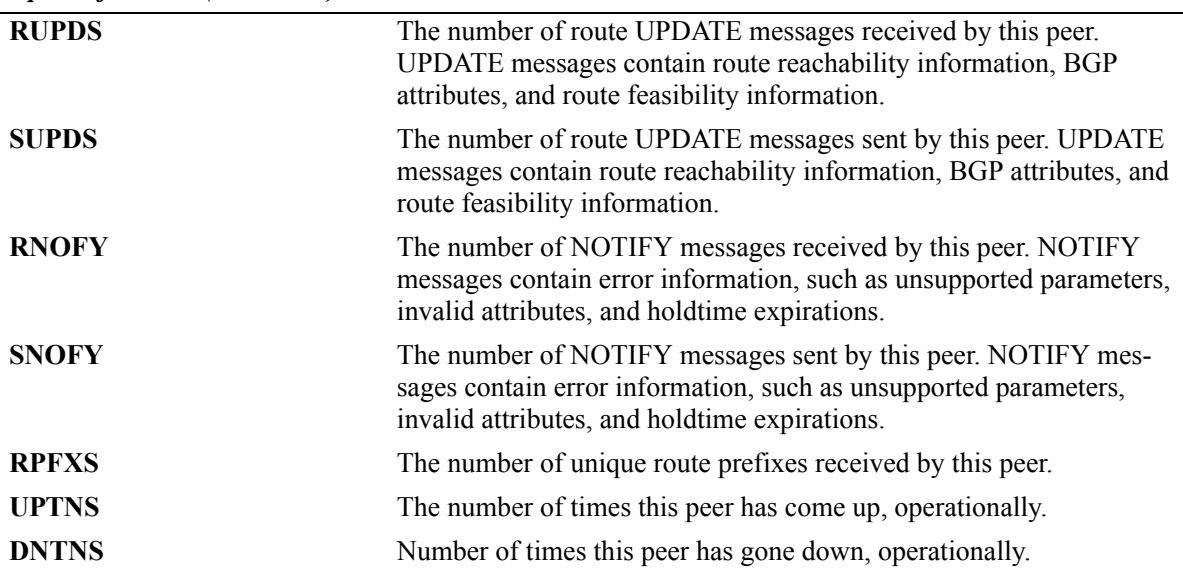

```
-> show ip bgp neighbors statistics 0.0.0.1
```
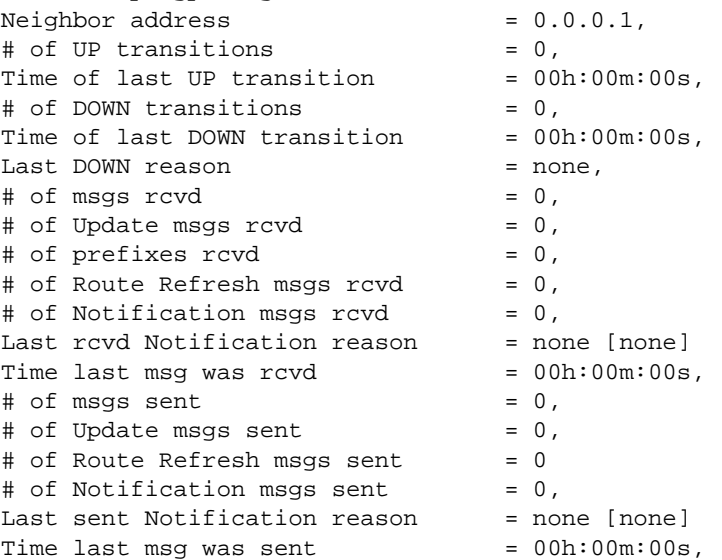

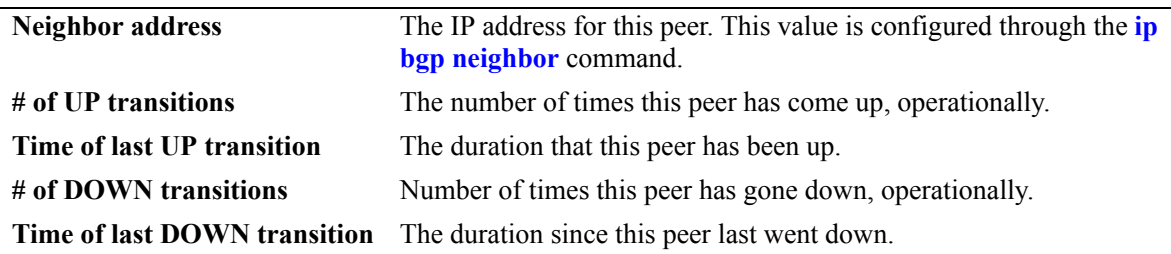

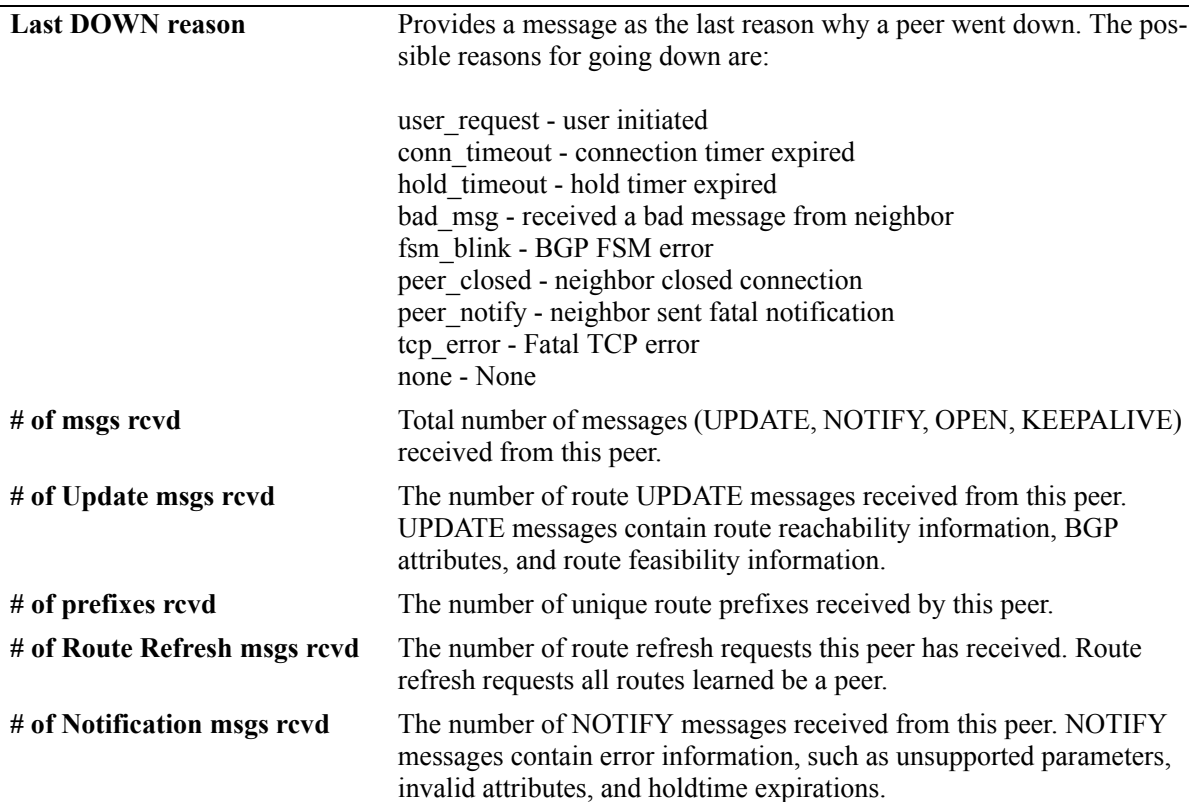

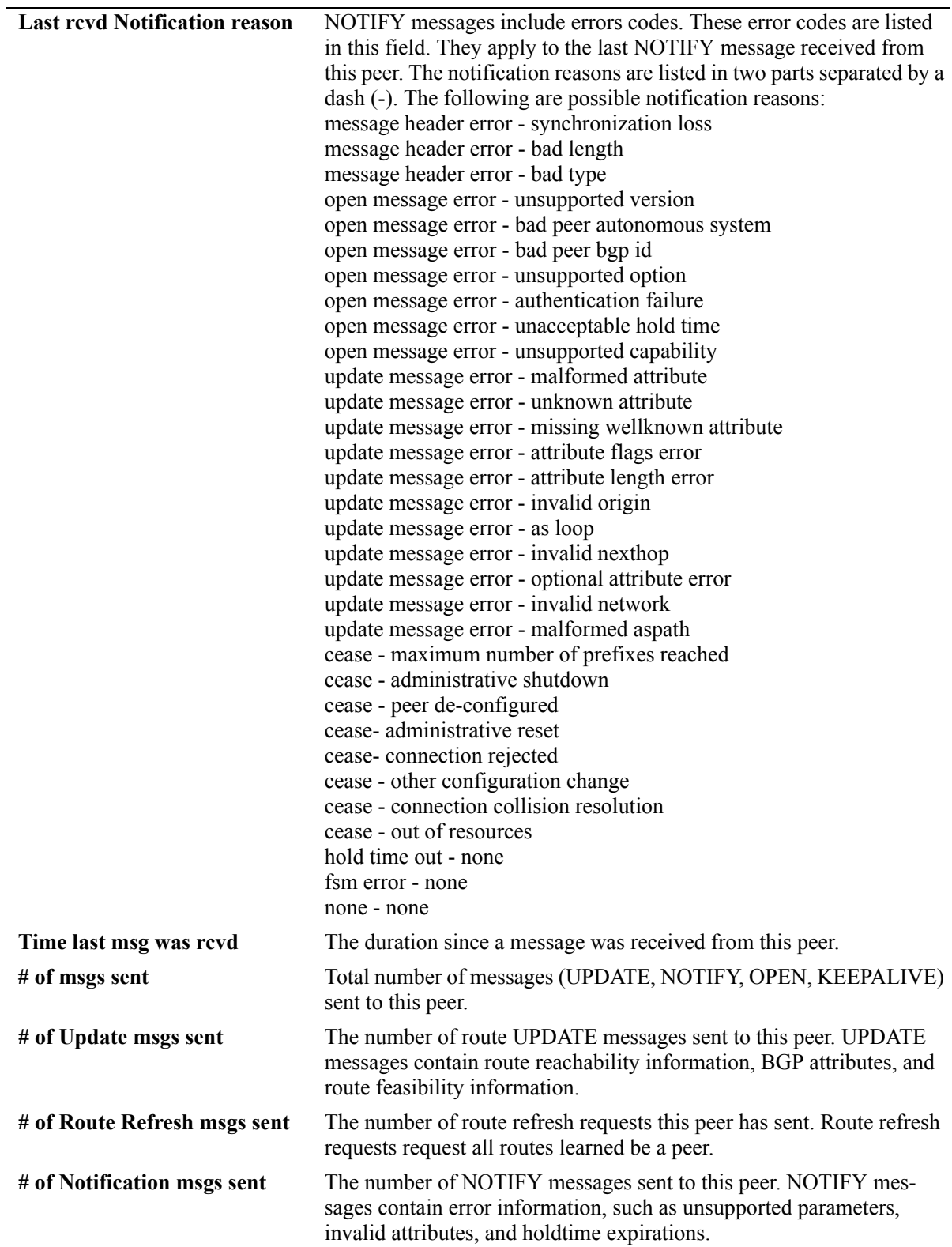

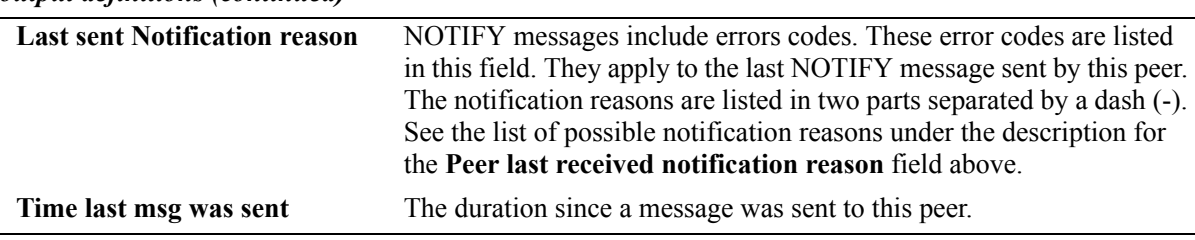

# **Release History**

Release 5.1; command was introduced.

#### **Related Commands**

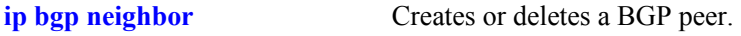

# <span id="page-1567-0"></span>**show ip bgp policy aspath-list**

Displays AS path list parameters.

**show ip bgp policy aspath-list [***name***] [***"regular\_expression"***]**

## **Syntax Definitions**

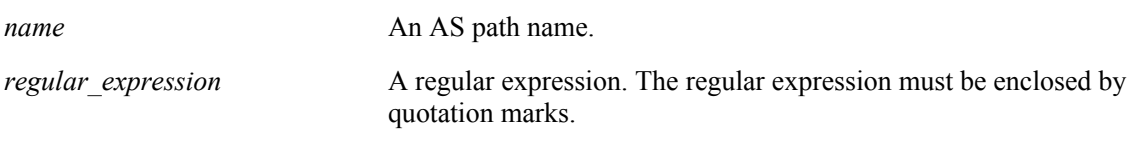

## **Defaults**

N/A

## **Platforms Supported**

OmniSwitch 6800, 6850, 9000

## **Usage Guidelines**

- **•** This command displays a list of all of the AS path policies for the switch, or a single policy selected by the list name or regular expression.
- **•** Regular expressions are defined in the **[ip bgp policy aspath-list](#page-1473-0)** command on page [32-92](#page-1473-0).
- When using regular expressions in the CLI, the regular expression must be enclosed by quotation marks.

# **Examples**

```
-> show ip bgp policy aspath-list
Aspath List Name Aspath regular expression
-------------------------+--------------------------------------------------
aspl1 (500 | 400) ? 300$ 
aspl2 (500 | 400) 
-> show ip bgp policy aspath-list aspl1
Aspath List name = aspl1
Aspath Regexp = (500 | 400) ? 300$
 Admin state = disabled,
Priority = 1,
Action = deny,
 Primary index = 0,
```

```
output definitions
```
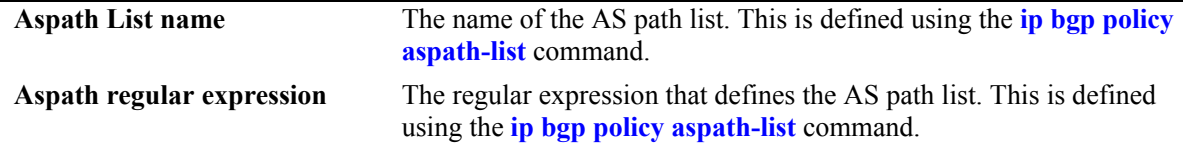

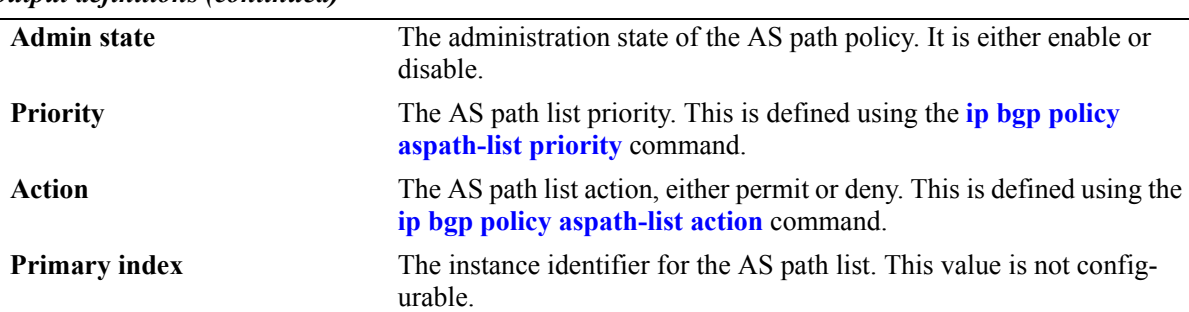

## **Release History**

Release 5.1; command was introduced.

# **Related Commands**

**[ip bgp policy aspath-list](#page-1473-0)** Creates or removes an AS path list.

# **MIB Objects**

alabgpMIBAspathListGroup

- alaBgpAspathMatchListId
- alaBgpAspathMatchListRegExp

alaBgpAspathMatchListPriority

- alaBgpAspathMatchListAction
- alaBgpAspathMatchListRowStatus

# <span id="page-1569-0"></span>**show ip bgp policy community-list**

Displays community list parameters.

**show ip bgp policy community-list [***name***] [***string***]**

#### **Syntax Definitions**

*name* Community name.

*string* Community match list string

#### **Defaults**

N/A

#### **Platforms Supported**

OmniSwitch 6800, 6850, 9000

## **Usage Guidelines**

This command displays a list of the community policies for the speaker, or a specific policy defined by its name or community match string.

# **Examples**

```
-> show ip bgp policy community-list
Community list name Community string
-------------------------+--------------------------------------------------
adfasdf 0:0
-> show ip bgp policy community-list coml1
Community List name = coml1
Community string = 600:1Admin state = disabled,
 Match type = exact,
 Priority = 1,
 Action = deny,
 Primary index = 0
```
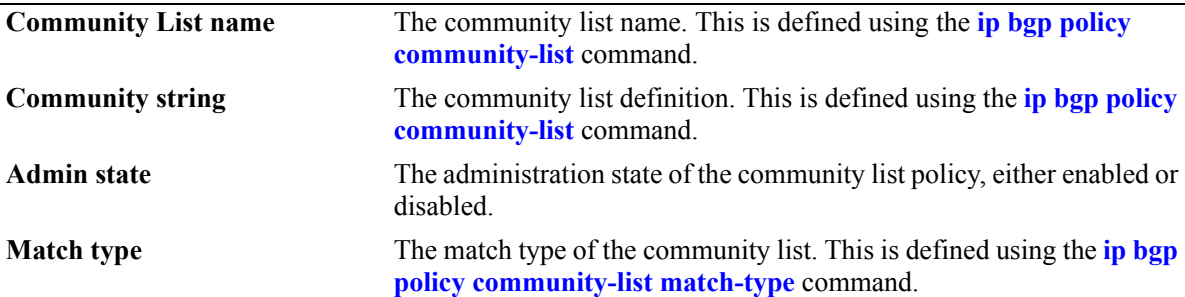

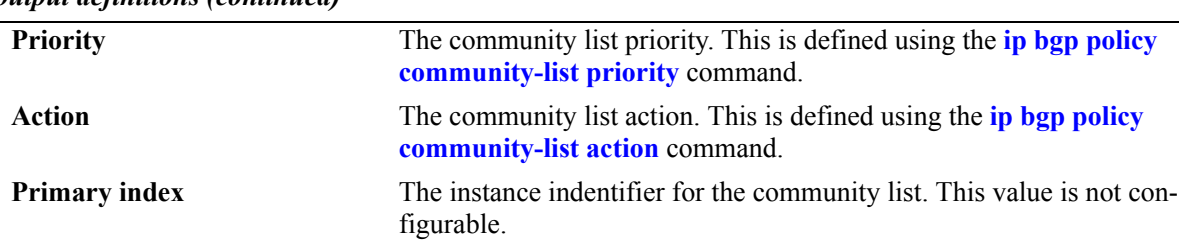

## **Release History**

Release 5.1; command was introduced.

#### **Related Commands**

**[ip bgp policy community-list](#page-1480-0)** Creates or deletes a community list.

# **MIB Objects**

alabgpMIBCommunityListGroup

alaBgpCommunityMatchListId

alaBgpCommunityMatchListString

alaBgpCommunityMatchListPriority

alaBgpCommunityMatchListType

alaBgpCommunityMatchListAction

alaBgpCommunityMatchListRowStatus

# <span id="page-1571-0"></span>**show ip bgp policy prefix-list**

Displays prefix list parameters.

**show ip bgp policy prefix-list [***name***] [***ip\_address ip\_mask***]**

# **Syntax Definitions**

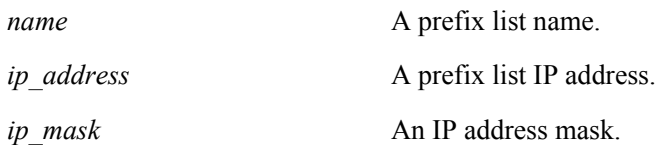

#### **Defaults**

N/A

#### **Platforms Supported**

OmniSwitch 6800, 6850, 9000

#### **Usage Guidelines**

This command displays the list of prefix-list policies configured for the speaker, or a specific list determined by the list name or IP address and mask.

#### **Examples**

```
-> show ip bgp policy prefix-list
Prefix List name Prefix address Prefix mask
-------------------------+---------------+---------------
pfxl1 155.132.33.0 255.255.255.0 
pfxl2 155.148.32.0 255.255.255.0 
-> show ip bgp policy prefix-list pfxl1
Prefix List name = pfxl1
Address = 155.132.33.0
Mask = 255.255.255.0
 Admin state = disabled,
 Match Mask >=(GE) = 0,
 Match Mask \leq (LE) = 0,
 Action = deny
```
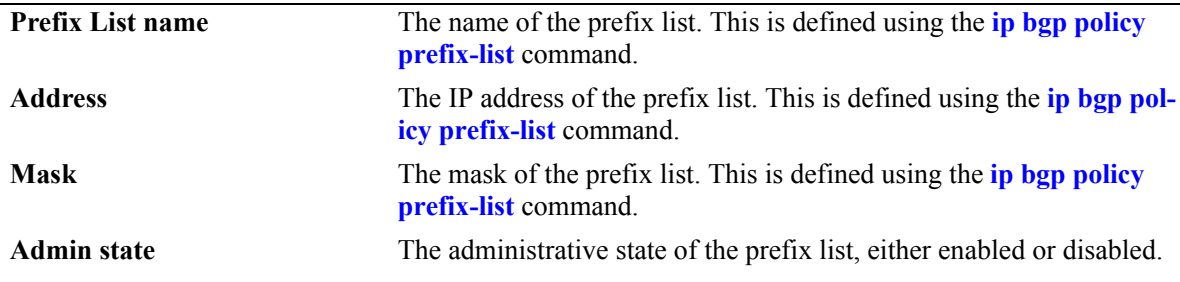

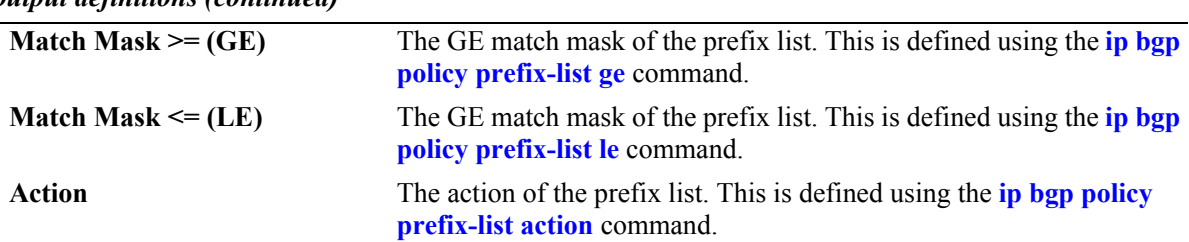

## **Release History**

Release 5.1; command was introduced.

## **Related Commands**

**[ip bgp policy prefix-list](#page-1488-0)** Creates or deletes a prefix match list.

# **MIB Objects**

alabgpMIBPrefixListGroup

alaBgpPrefixMatchListId alaBgpPrefixMatchListAddr alaBgpPrefixMatchListMask alaBgpPrefixMatchListGE alaBgpPrefixMatchListLE alaBgpPrefixMatchListAction alaBgpPrefixMatchListRowStatus

# **show ip bgp policy route-map**

Displays policy route map parameters.

**show ip bgp policy route-map [***name***] [***sequence\_number***]**

## **Syntax Definitions**

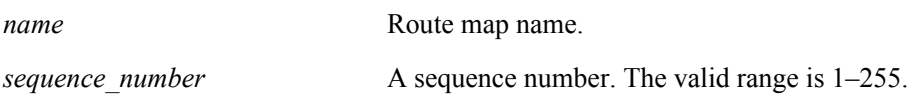

## **Defaults**

N/A

# **Platforms Supported**

OmniSwitch 6800, 6850, 9000

## **Usage Guidelines**

The route map is displayed as a summary table by entering only the route map name, or as a detailed list by specifying the sequence number.

# **Examples**

```
-> show ip bgp policy route-map
RouteMap name Instance
-------------------------+--------
rmap1 1
rmap1 2 
rmap2 1 
-> show ip bgp policy route-map rmap1
RouteMap name = rmap1
RouteMap instance = 1
 Admin state = disabled,
 Local pref (mode/value) = <none> / 0,
 Route map action = permit,
 Origin = <none>,
 MED (mode/value) = <none> / 0,
 Weight = 0,Aspath-List name = aspl1,
Aspath prepend = <none>,
 Aspath match primitive = 500 .* 400$,<br>Prefix-List name = <none>,
 Prefix-List name
  Prefix match primitive = 0.0.0.0 0.0.0.0,
 Commonity-List name = com12, Community match primitive = <none>,
  Community string [mode] = [Additive]
```
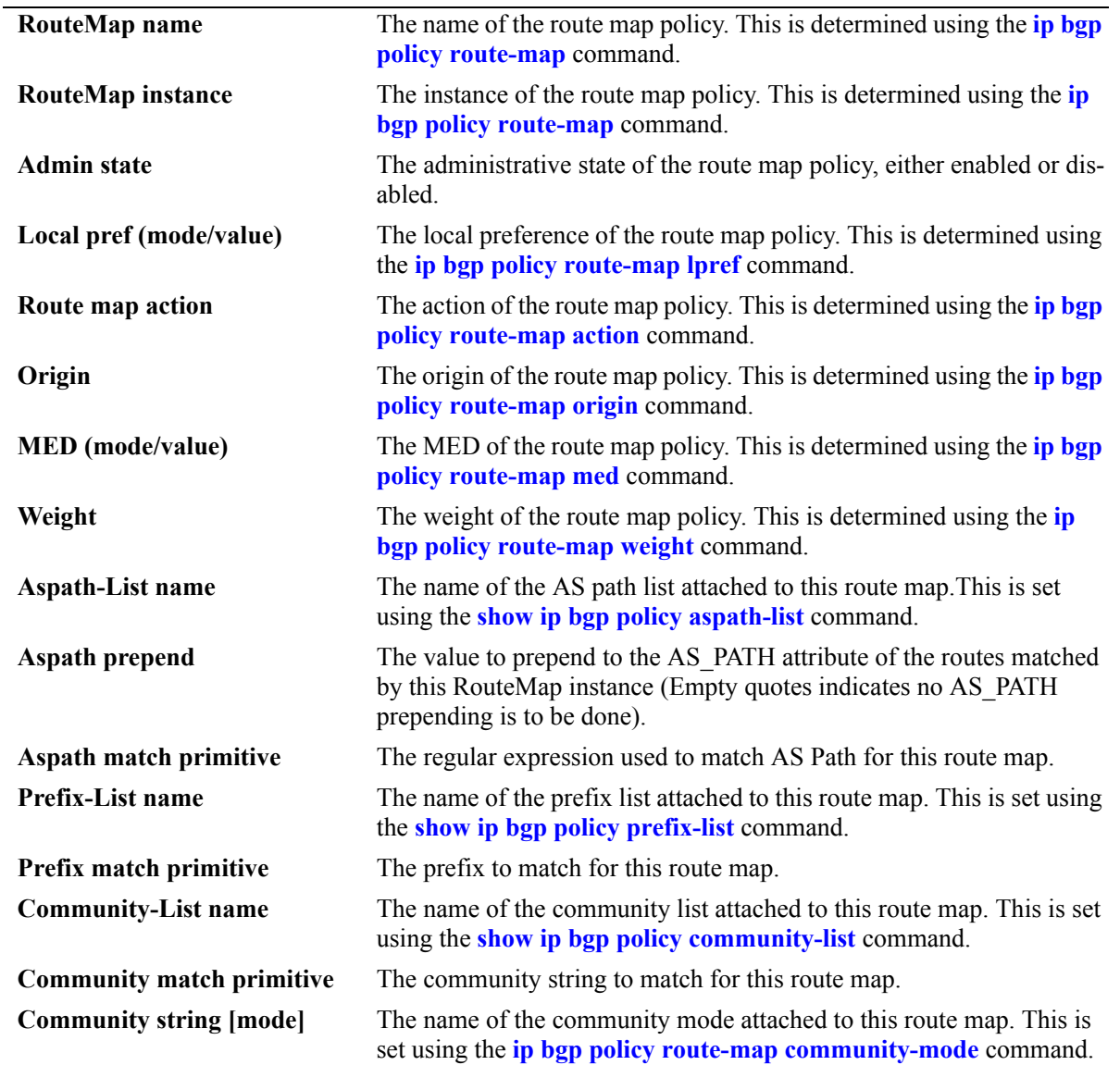

#### *output definitions*

# **Release History**

Release 5.1; command was introduced.

#### **Related Commands**

**[ip bgp policy route-map](#page-1495-0)** Creates or deletes a policy route map.

# **MIB Objects**

alabgpMIBRouteMapGroup

alaBgpRouteMapName alaBgpRouteMapInst alaBgpRouteMapAsPathMatchListId alaBgpRouteMapPrefixMatchListId alaBgpRouteMapCommunityMatchListId alaBgpRouteMapOrigin alaBgpRouteMapLocalPref alaBgpRouteMapLocalPrefMode alaBgpRouteMapMed alaBgpRouteMapMedMode alaBgpRouteMapAsPrepend alaBgpRouteMapSetCommunityMode alaBgpRouteMapCommunity alaBgpRouteMapMatchAsRegExp alaBgpRouteMapMatchPrefix alaBgpRouteMapMatchMask alaBgpRouteMapMatchCommunity alaBgpRouteMapWeight alaBgpRouteMapAction alaBgpRouteMapRowStatus

# **show ip bgp redist-filter**

Displays redistribution filter parameters for all protocols or a specific protocol.*This command is currently not supported*. *Please use the new* **ip redist** *and* **ip route map** *commands described in the "IP Commands" chapter.*

**show ip bgp redist-filter [local] [static] [rip] [ospf]** 

#### **Syntax Definitions**

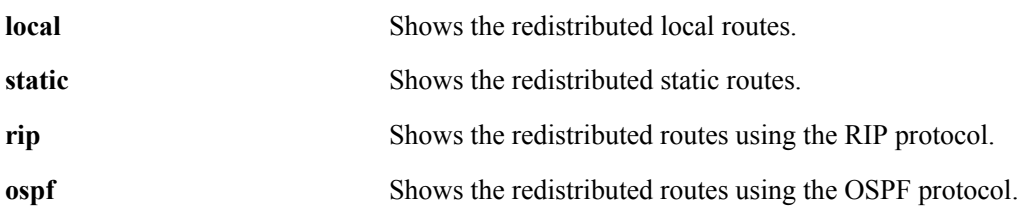

# **Defaults**

N/A

# **Platforms Supported**

OmniSwitch 6800, 6850, 9000

## **Usage Guidelines**

This command displays the redistributed routes for the speaker, or a select group of redistributed routes based on a protocol.

# **Examples**

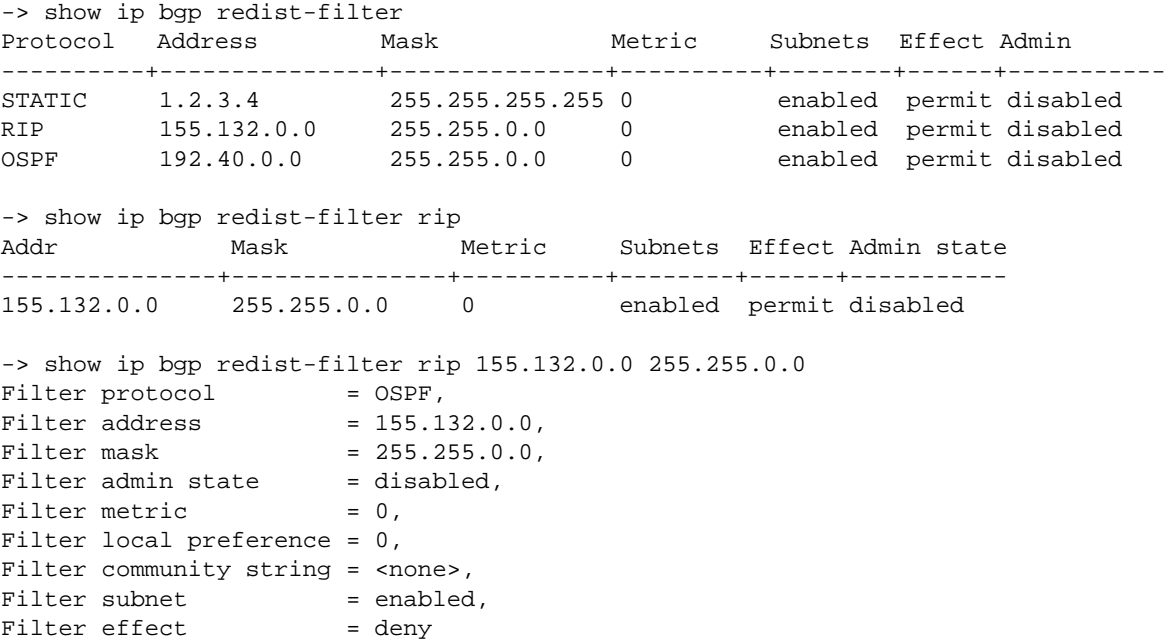

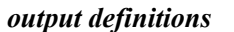

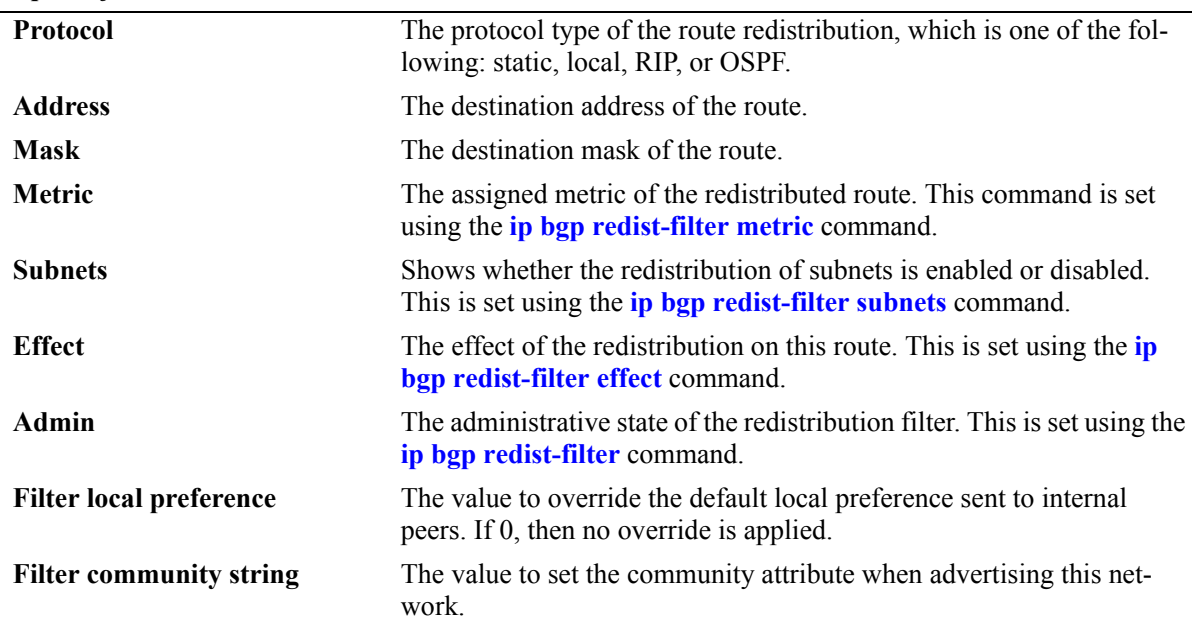

## **Release History**

Release 5.1; command was introduced.

#### **Related Commands**

**[ip bgp redist-filter](#page-1523-0)** Creates or deletes a local redistribution filter.

# **MIB Objects**

alabgpMIBRedistRouteGroup

- alaBgpRedistRouteProto alaBgpRedistRouteDest alaBgpRedistRouteMask alaBgpRedistRouteMetric alaBgpRedistRouteLocalPref alaBgpRedistRouteCommunity alaBgpRedistRouteSubnetMatch
- alaBgpRedistRouteEffect
- alaBgpRedistRouteRowStatus
- alaBgpRedistRouteSubnetMatch

# **ip bgp graceful-restart**

Configures support for the graceful restart feature on a BGP router.

**ip bgp graceful-restart**

**no ip bgp graceful-restart**

#### **Syntax Definitions**

N/A

## **Defaults**

Graceful restart is enabled by default.

#### **Platforms Supported**

OmniSwitch 6800, 6850, 9000

#### **Usage Guidelines**

- **•** Use the **no** form of this command to disable support for the graceful restart feature on a BGP router. It has only unplanned graceful restart.
- The minimum hardware configuration for this command is a redundant CMM configuration. This command is not supported on OmniSwitch 9000 switches with a single CMM or OmniSwitch 6800 and 6850 switches in a standalone configuration.
- On OmniSwitch 6800 and 6850 switches, a graceful restart is supported only on active ports (i.e., interfaces) that are on the secondary or idle modules in a stack during a takeover. It is not supported on ports on a primary switch in a stack.

#### **Examples**

```
-> ip bgp graceful restart
-> no ip bgp graceful restart
```
#### **Release History**

Release 6.1.3; command was introduced.

#### **Related Commands**

**[show ip bgp](#page-1535-0)** Displays the current global settings for the local BGP speaker.

#### **MIB Objects**

alaBgpGlobal alaBgpGracefulRestart alaBgpRestartInterval

# **ip bgp graceful-restart restart-interval**

Configures the grace period for achieving a graceful BGP restart.

**ip bgp graceful-restart restart-interval [***seconds***]**

## **Syntax Definitions**

*seconds* The hitless restart timeout interval, in seconds. The valid range is 1–3600.

#### **Defaults**

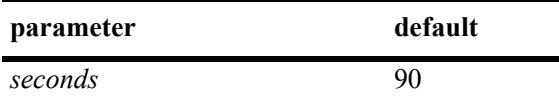

#### **Platforms Supported**

OmniSwitch 6800, 6850, 9000

## **Usage Guidelines**

- The minimum hardware configuration for this command is a redundant CMM configuration. This command is not supported on OmniSwitch 9000 switches with a single CMM or OmniSwitch 6800 and 6850 switches in a standalone configuration.
- On OmniSwitch 6800 and 6850 switches, a graceful restart is supported only on active ports (i.e., interfaces) that are on the secondary or idle modules in a stack during a takeover. It is not supported on ports on a primary switch in a stack.

#### **Examples**

```
-> ip bgp graceful-restart restart-interval 600
```
#### **Release History**

Release 6.1.3; command was introduced.

#### **Related Commands**

**[show ip bgp](#page-1535-0)** Displays the current global settings for the local BGP speaker.

# **MIB Objects**

alaBgpGlobal

```
alaBgpGracefulRestart
alaBgpRestartInterval
```
# **33 PIM Commands**

Protocol-Independent Multicast (PIM) is an IP multicast routing protocol that uses routing information provided by unicast routing protocols, such as RIP and OSPF. Note that PIM is not dependent on any particular unicast routing protocol. Sparse mode PIM (PIM-SM) contrasts with flood-and-prune dense mode multicast protocols, such as DVMRP and PIM Dense Mode (PIM-DM), in that multicast forwarding in PIM-SM is initiated only via specific requests.

Downstream routers must explicitly join PIM-SM distribution trees in order to receive multicast streams on behalf of directly-connected receivers or other downstream PIM-SM routers. This paradigm of receiver-initiated forwarding makes PIM ideal for network environments where receiver groups are thinly populated and bandwidth conservation is a concern such as in wide area networks (WANs). PIM-DM uses RPF (Reverse Path Forwarding) to prevent looping of multicast datagrams while flooding. If some areas of the network do not have group members, PIM-DM will prune off the forwarding branch by instantiating prune state.

PIM-DM differs from PIM-SM in two essential ways:

- **•** There are no periodic joins transmitted, only explicitly triggered prunes and grafts.
- There is no Rendezvous Point (RP). This is particularly important in networks that cannot tolerate a single point of failure.

MIB information for the PIM commands is as follows:

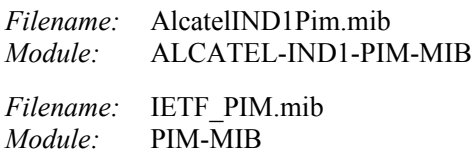

A summary of the available commands is listed here:

**[ip load pim](#page-1582-0) [ip pim sparse status](#page-1583-0) [ip pim dense status](#page-1585-0) [ip pim cbsr-masklength](#page-1587-0) [ip pim static-rp status](#page-1588-0) [ip pim static-rp](#page-1590-0) [ip pim rp-candidate](#page-1592-0) [ip pim rp-threshold](#page-1594-0) [ip pim crp-address](#page-1595-0) [ip pim crp-expirytime](#page-1597-0) [ip pim crp-holdtime](#page-1598-0) [ip pim crp-interval](#page-1600-0) [ip pim crp-priority](#page-1601-0) [ip pim data-timeout](#page-1603-0) [ip pim joinprune-interval](#page-1604-0) [ip pim max-rps](#page-1605-0) [ip pim probe-time](#page-1606-0) [ip pim register checksum](#page-1607-0) [ip pim register-suppress-timeout](#page-1608-0) [ip pim spt status](#page-1609-0) [ip pim source-lifetime](#page-1610-0) [ip pim state-refresh-interval](#page-1611-0) [ip pim state-refresh-limit](#page-1612-0) [ip pim state-refresh-ttl](#page-1613-0) [ip pim interface](#page-1614-0) [ip pim interface mode](#page-1616-0) [ip pim interface hello-interval](#page-1618-0) [ip pim interface joinprune-interval](#page-1619-0) [ip pim interface cbsr-preference](#page-1621-0) [ip pim interface dr-priority](#page-1623-0) [ip pim interface prune-delay status](#page-1625-0) [ip pim interface prune-delay](#page-1627-0) [ip pim interface override-interval](#page-1629-0) [ip pim interface triggered-hello](#page-1631-0) [ip pim interface hello-holdtime](#page-1633-0) [ip pim interface genid](#page-1635-0) [ip pim interface joinprune-holdtime](#page-1637-0) [ip pim interface graft-retry-interval](#page-1639-0) [ip pim interface max-graft-retries](#page-1640-0) [ip pim interface sr-ttl-threshold](#page-1641-0) [show ip pim](#page-1642-0) [show ip pim neighbor](#page-1646-0) [show ip pim rp-candidate](#page-1649-0) [show ip pim rp-set](#page-1651-0) [show ip pim interface](#page-1653-0) [show ip pim nexthop](#page-1658-0) [show ip pim mroute](#page-1661-0) [show ip pim static-rp](#page-1665-0)**

# <span id="page-1582-0"></span>**ip load pim**

Dynamically loads PIM to memory.

**ip load pim**

#### **Syntax Definitions**

 $N/A$ 

# **Defaults**

N/A

# **Platforms Supported**

OmniSwitch 6800, 6850, 9000

# **Usage Guidelines**

- **•** This command must be executed before PIM can run on the switch.
- **•** The advanced routing image file (**Jadvrout.img** for OmniSwitch 9000, **Kadvrout.img** for OmniSwitch 6800 and for OmniSwitch 6850) must be loaded to flash before the feature will start to work on the switch.

#### **Examples**

-> ip load pim

# **Release History**

Release 6.1.1; command was introduced.

# **Related Commands**

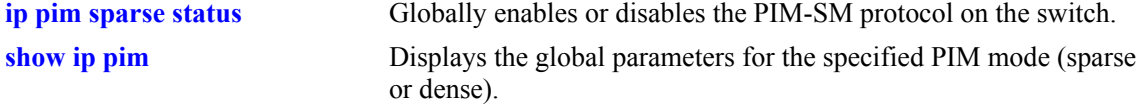

# **MIB Objects**

alaDrcTmConfig alaDrcTmIPPimStatus

# <span id="page-1583-0"></span>**ip pim sparse status**

Globally enables or disables PIM-SM protocol on the switch.

**ip pim sparse status {enable | disable}**

#### **Syntax Definitions**

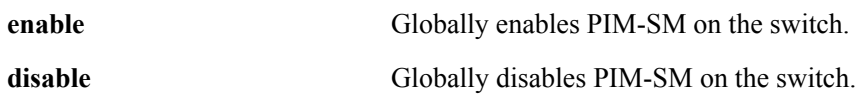

#### **Defaults**

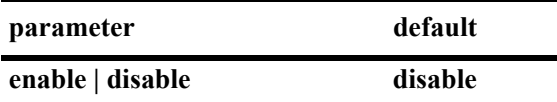

## **Platforms Supported**

OmniSwitch 6800, 6850, 9000

## **Usage Guidelines**

- **•** This command must be set to **enable** before PIM-SM can run on the switch. In addition, the **ip load pim** command must be executed. Refer to [page 33-3](#page-1582-0) for more information.
- **•** The advanced routing image file (**Jadvrout.img** for OmniSwitch 9000, **Kadvrout.img** for OmniSwitch 6800 and for OmniSwitch 6850) must be loaded to flash before the feature will start to work on the switch.
- To enable or disable PIM-SM for a particular interface, refer to the **[ip pim interface](#page-1614-0)** command on [page 33-35.](#page-1614-0)

#### **Examples**

```
-> ip pim sparse status enable
-> ip pim sparse status disable
```
# **Release History**

Release 6.1.1; command was introduced.
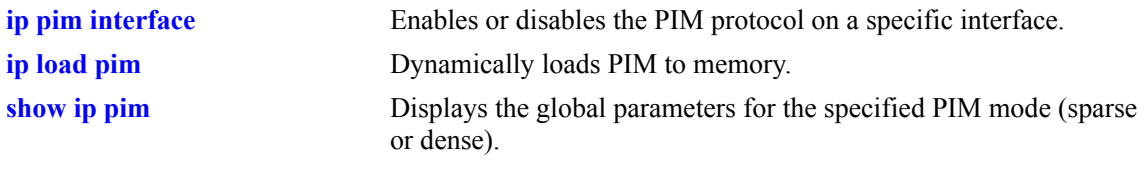

# **MIB Objects**

alaPimsmGlobalConfig alaPimsmAdminStatus

## <span id="page-1585-0"></span>**ip pim dense status**

Globally enables or disables PIM-DM protocol on the switch.

**ip pim dense status {enable | disable}**

### **Syntax Definitions**

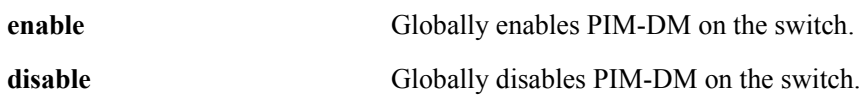

#### **Defaults**

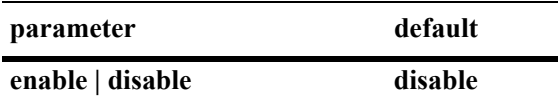

### **Platforms Supported**

OmniSwitch 6800, 6850, 9000

### **Usage Guidelines**

- **•** This command must be set to **enable** before PIM-DM can run on the switch. In addition, the **ip load pim** command must be executed. Refer to [page 33-3](#page-1582-0) for more information.
- **•** The advanced routing image file (**Jadvrout.img** for OmniSwitch 9000, **Kadvrout.img** for OmniSwitch 6800 and for OmniSwitch 6850) must be loaded to flash before the feature will start to work on the switch.
- **•** To enable or disable PIM-DM for a particular interface, refer to the **[ip pim interface](#page-1614-0)** command on [page 33-35.](#page-1614-0)

### **Examples**

```
-> ip pim dense status enable
-> ip pim dense status disable
```
## **Release History**

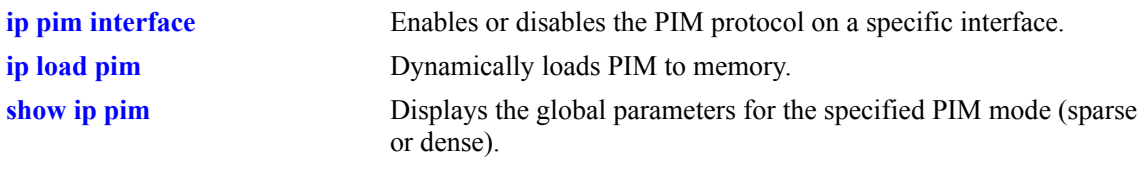

# **MIB Objects**

alaPimdmGlobalConfig alaPimdmAdminStatus

# **ip pim cbsr-masklength**

Configures the length of the mask used in the hash function when computing the Rendezvous Point (RP) for a multicast group.

**ip pim cbsr-masklength** *bits*

#### **Syntax Definitions**

*bits* Specifies the mask length, in bits (1–32).

### **Defaults**

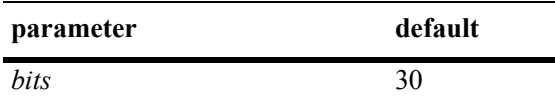

### **Platforms Supported**

OmniSwitch 6800, 6850, 9000

## **Usage Guidelines**

This command is only supported in the sparse mode.

### **Examples**

-> ip pim cbsr-masklength 30

## **Release History**

Release 6.1.1; command was introduced.

## **Related Commands**

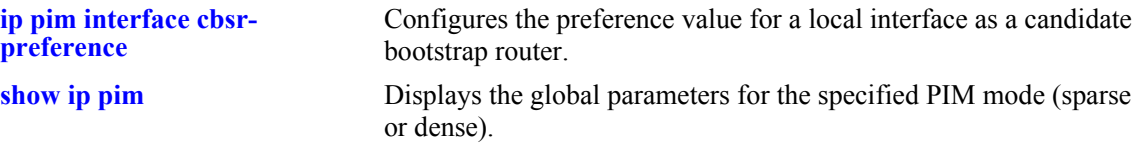

## **MIB Objects**

alaPimsmGlobalConfig alaPimsmAdminBSRHashmasklen

## <span id="page-1588-0"></span>**ip pim static-rp status**

Enables or disables static RP configuration for use with group-to-RP mapping.

**ip pim static-rp status {enable | disable}**

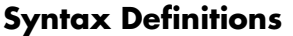

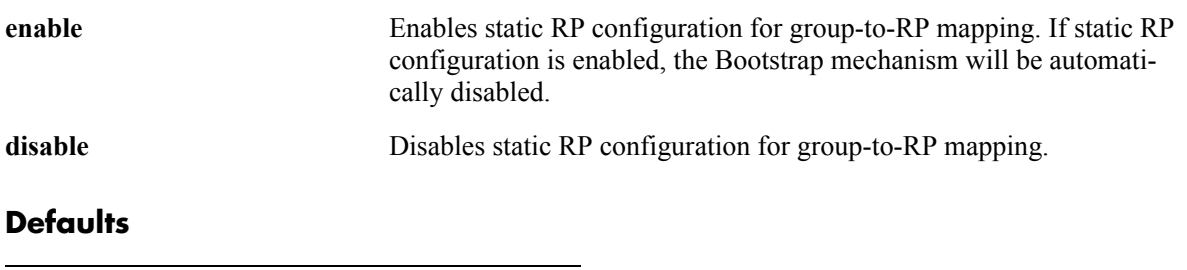

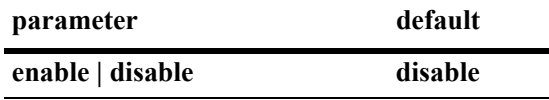

## **Platforms Supported**

OmniSwitch 6800, 6850, 9000

### **Usage Guidelines**

- **•** This command is only supported in the sparse mode.
- **•** Although the **ip pim static-rp status** command enables the switch for static RP configuration, actual static RPs must be added via the **[ip pim static-rp](#page-1590-0)** command.
- **•** As mentioned above, if static RP configuration is enabled, the Bootstrap mechanism will be automatically disabled. When the Bootstrap mechanism is disabled, no bootstrap messages or C-RP advertisements are sent from the switch. Any bootstrap or C-RP advertisements received are ignored.
- If static RP configuration is enabled, the same static RP configuration setting must be defined on all PIM-SM switches within the domain. This will ensure that the PIM-SM switches have the same RP set information.
- **•** To view whether static RP configuration is currently enabled or disabled (default), use the **[show ip pim](#page-1642-0)** command. To display the static RP table, use the **[show ip pim static-rp](#page-1665-0)** command.

## **Examples**

```
-> ip pim static-rp status enable
-> ip pim static-rp status disable
```
## **Release History**

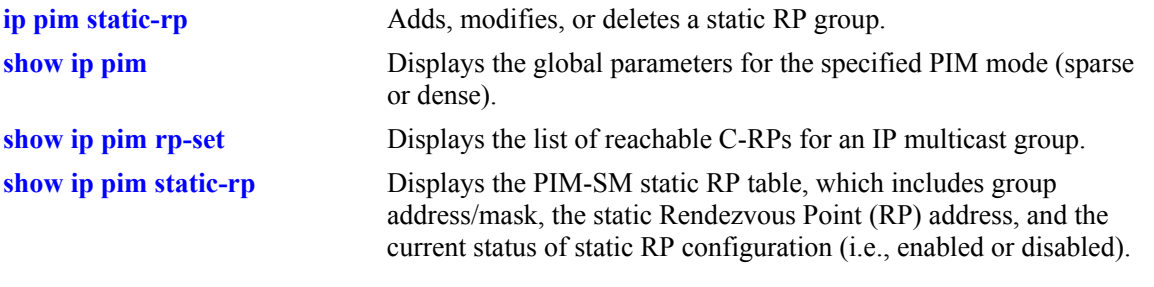

## **MIB Objects**

alaPimsmGlobalConfig alaPimsmAdminStaticRPConfig

# <span id="page-1590-0"></span>**ip pim static-rp**

Adds, modifies, or deletes a static RP group ("modifies" applies only to the RP Address, since the table is indexed from group address and mask parameters). This group will be used in the group-to-RP mapping algorithm if the static RP configuration status is enabled.

**ip pim static-rp** *group\_address mask rp\_address*

**no ip pim static-rp** *group\_address mask rp\_address*

#### **Syntax Definitions**

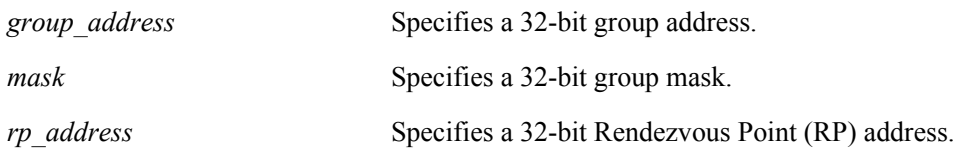

## **Defaults**

N/A

## **Platforms Supported**

OmniSwitch 6800, 6850, 9000

### **Usage Guidelines**

- **•** Use the **no** form of this command to delete a static RP group.
- **•** This command is only supported in the sparse mode.
- Changes will take effect only if the global static RP status is enabled. For information on enabling global static RP status, refer to the **ip pim static-rp status** [command on page 33-9.](#page-1588-0)
- **•** To view current static RP configuration settings, use the **[show ip pim static-rp](#page-1665-0)** command.

### **Examples**

-> ip pim static-rp 224.0.0.0 24 0.0.0.0 10.1.1.1

### **Release History**

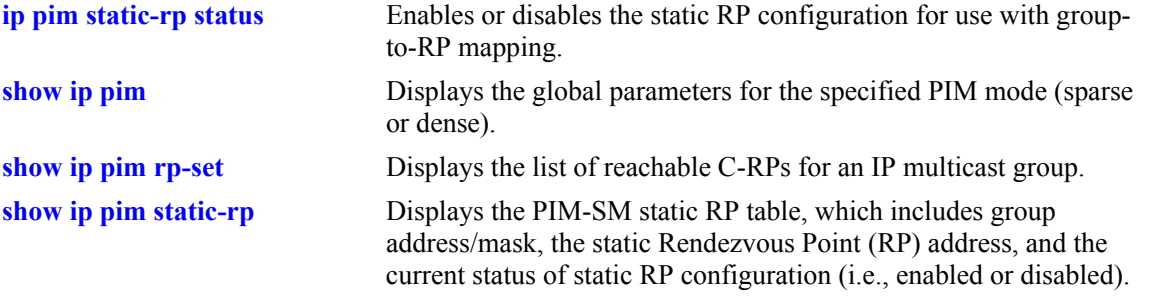

## **MIB Objects**

alaPimsmStaticRPTable

alaPimsmStaticRPGroupAddress alaPimsmStaticRPGroupMask alaPimsmStaticRPAddress alaPimsmStaticRPRowStatus

# <span id="page-1592-0"></span>**ip pim rp-candidate**

Adds, modifies, or deletes a multicast range for C-RP advertisements ("modifies" applies only to the RP Address since the table is indexed from group address and mask parameters).

**ip pim rp-candidate** *group\_address mask rp\_address*

**no ip pim rp-candidate** *group\_address mask rp\_address*

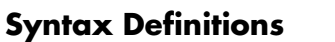

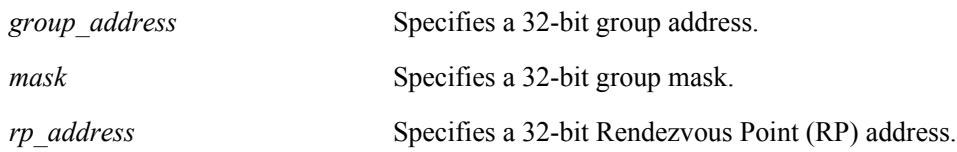

### **Defaults**

N/A

## **Platforms Supported**

OmniSwitch 6800, 6850, 9000

### **Usage Guidelines**

- **•** Use the **no** form of this command to delete a multicast range for C-RP advertisements.
- **•** This command is only supported in the sparse mode.
- Bootstrap Routers (BSRs) in PIM-SM support RP-specific expiry timers. As a result, disabling or deleting individual C-RP entries requires that PIM-SM status be disabled on the corresponding interface until former RP entries are aged in the domain. PIM-SM status for the interface can then be reenabled. New or re-enabled C-RP entries do not require a change in C-RP or BSR status.
- **•** To change the PIM status for a specific interface, refer to the **[ip pim interface](#page-1614-0)** command on [page 33-35.](#page-1614-0)

## **Examples**

-> ip pim rp-candidate 224.0.0.0 24 0.0.0.0 10.1.1.1

### **Release History**

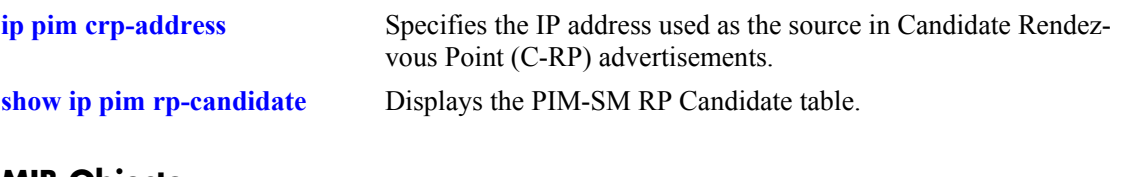

### **MIB Objects**

pimCandidateRPTable

pimCandidateRPGroupAddress pimCandidateRPGroupMask pimCandidateRPAddress pimCandidateRPRowStatus

# **ip pim rp-threshold**

Specifies the data rate, in bits per second (bps), at which the Rendezvous Point (RP) will attempt to switch to native forwarding by issuing a source-specific (S, G) Join message toward the source.

**ip pim rp-threshold** *bps*

#### **Syntax Definitions**

*bps* The data rate value, in bits per second, at which the RP will attempt to switch to native forwarding  $(0-2147483647)$ .

#### **Defaults**

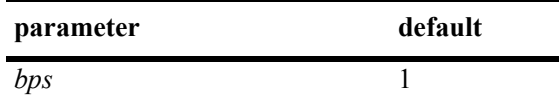

### **Platforms Supported**

OmniSwitch 6800, 6850, 9000

### **Usage Guidelines**

- **•** This command is only supported in the sparse mode.
- To disable the RP threshold feature, specify a bits per second value of 0. When the RP threshold is disabled, the RP will never initiate a (S, G) Join message toward the source; the packets will be register-encapsulated to the RP. It will issue a (S, G) join upon when receiving the first data packet if its bits per second value is 1.
- **•** To view the current RP threshold, use the **[show ip pim](#page-1642-0)** command.

### **Examples**

-> ip pim rp-threshold 131072

### **Release History**

Release 6.1.1; command was introduced.

### **Related Commands**

**[show ip pim](#page-1642-0)** Displays the global parameters for the specified PIM mode (sparse or dense).

### **MIB Objects**

```
alaPimsmGlobalConfig
  alaPimsmRPThreshold
```
## <span id="page-1595-0"></span>**ip pim crp-address**

Specifies the IP address used as the source in Candidate Rendezvous Point (C-RP) advertisements.

**ip pim crp-address** *ip\_address*

**no ip pim crp-address**

### **Syntax Definitions**

*ip\_address* Specifies the 32-bit source IP address.

#### **Defaults**

 $N/A$ 

### **Platforms Supported**

OmniSwitch 6800, 6850, 9000

### **Usage Guidelines**

- **•** Use the **no** form of this command to remove a C-RP advertisement source address. (You can also specify a zero (0) value for the IP address to remove a C-RP advertisement source address.)
- **•** Interface corresponding to the ip address must have PIM-SM configured.
- This command is only supported in the sparse mode. A PIM-DM-configured interface is not allowed for this command.
- If the IP address value is non-zero, the router is configured to be a C-RP. If the IP address value is zero, the router is *not* configured to be a C-RP.
- If the static RP configuration is enabled, the switch will not act as a C-RP—even if the C-RP address is defined.

### **Examples**

```
-> ip pim crp-address 0.0.0.0
-> no ip pim crp-address
-> ip pim crp-address 172.2.1.21
```
## **Release History**

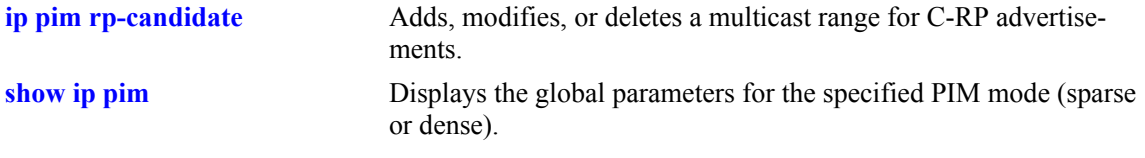

## **MIB Objects**

alaPimsmGlobalConfig alaPimsmAdminCRPAddress

# **ip pim crp-expirytime**

Configures the maximum time a PIM-SM router considers the current Candidate Rendezvous Point (C-RP) active.

**ip pim crp-expirytime** *seconds*

#### **Syntax Definitions**

*seconds* Specifies the expiry time, in seconds (1–300).

### **Defaults**

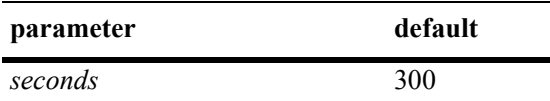

### **Platforms Supported**

OmniSwitch 6800, 6850, 9000

## **Usage Guidelines**

This command is only supported in the sparse mode.

### **Examples**

-> ip pim crp-expirytime 10

## **Release History**

Release 6.1.1; command was introduced.

## **Related Commands**

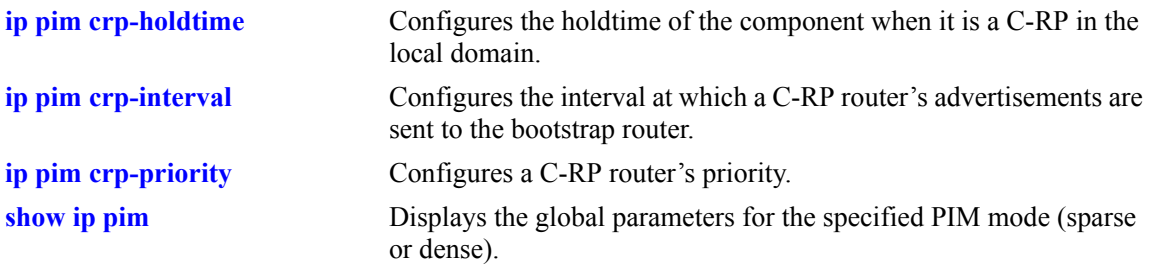

## **MIB Objects**

alaPimsmGlobalConfig

alaPimsmCRPExpiryTime

# <span id="page-1598-0"></span>**ip pim crp-holdtime**

Configures the Candidate Rendezvous Point (C-RP) holdtime. The C-RP holdtime is the amount of time, in seconds, the C-RP advertisement is considered valid. This value is specified in C-RP advertisement messages if the router is configured to be a C-RP.

**ip pim crp-holdtime** *seconds*

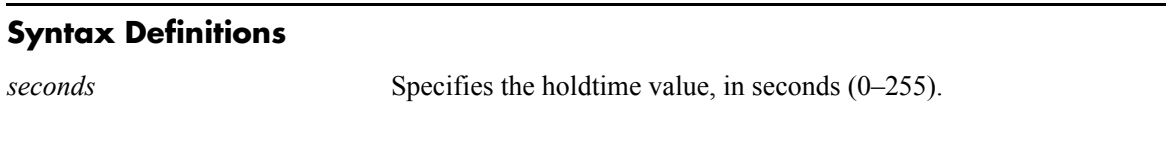

### **Defaults**

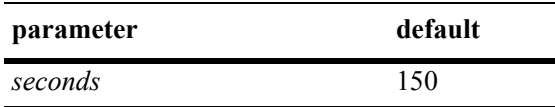

### **Platforms Supported**

OmniSwitch 6800, 6850, 9000

### **Usage Guidelines**

- **•** This command is only supported in the sparse mode.
- **•** A value of zero (0) turns off the C-RP mechanism. When the C-RP mechanism is turned off, the switch will not act as a C-RP.

### **Examples**

```
-> ip pim crp-holdtime 120
-> ip pim crp-holdtime 0
```
## **Release History**

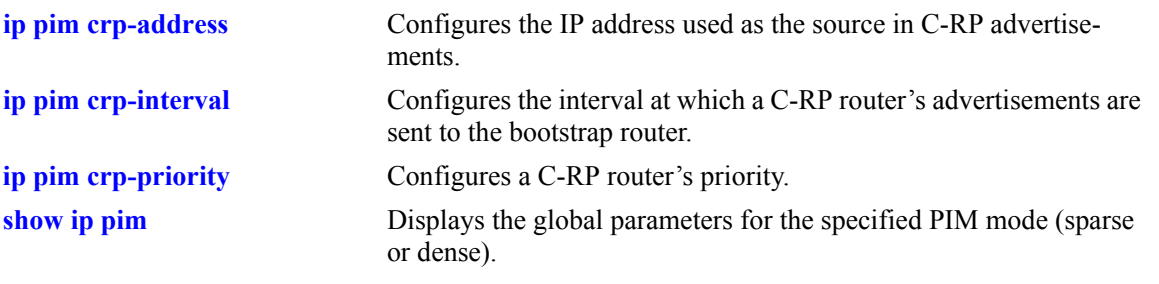

## **MIB Objects**

pimComponentTable

pimComponentCRPHoldTime

# <span id="page-1600-0"></span>**ip pim crp-interval**

Configures the interval at which a C-RP router's advertisements are sent to the bootstrap router.

**ip pim crp-interval** *seconds*

### **Syntax Definitions**

*seconds* Specifies the interval time, in seconds (1–300).

#### **Defaults**

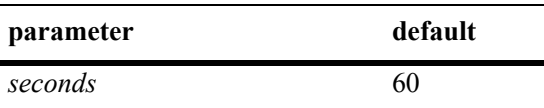

### **Platforms Supported**

OmniSwitch 6800, 6850, 9000

### **Usage Guidelines**

- **•** This command is only supported in the sparse mode.
- **•** The **ip pim crp-interval** command is applicable only if the switch is configured to be a C-RP (i.e., the C-RP address is set to a non-zero value). Refer to [page 33-16](#page-1595-0) for C-RP address information.

### **Examples**

-> ip pim crp-interval 60

### **Release History**

Release 6.1.1; command was introduced.

### **Related Commands**

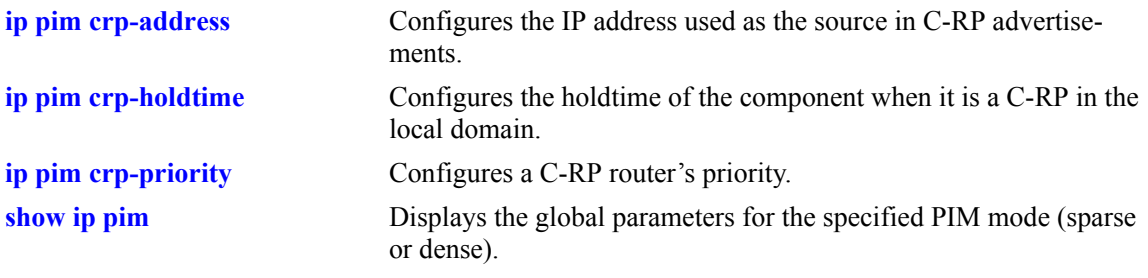

## **MIB Objects**

alaPimsmGlobalConfig alaPimsmCRPInterval

# <span id="page-1601-0"></span>**ip pim crp-priority**

Configures a C-RP router's priority.

**ip pim crp-priority** *priority*

### **Syntax Definitions**

*priority* Specifies the router priority (0–128). The lower the value, the higher the priority.

### **Defaults**

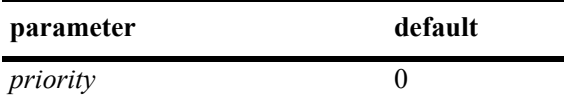

### **Platforms Supported**

OmniSwitch 6800, 6850, 9000

## **Usage Guidelines**

- **•** This command is only supported in the sparse mode.
- **•** The priority value is included in the C-RP advertisements sent by the switch (if the switch is configured to be a C-RP).
- This priority value is used in determining which RP maps to a particular multicast group.

## **Examples**

-> ip pim crp-priority 0

## **Release History**

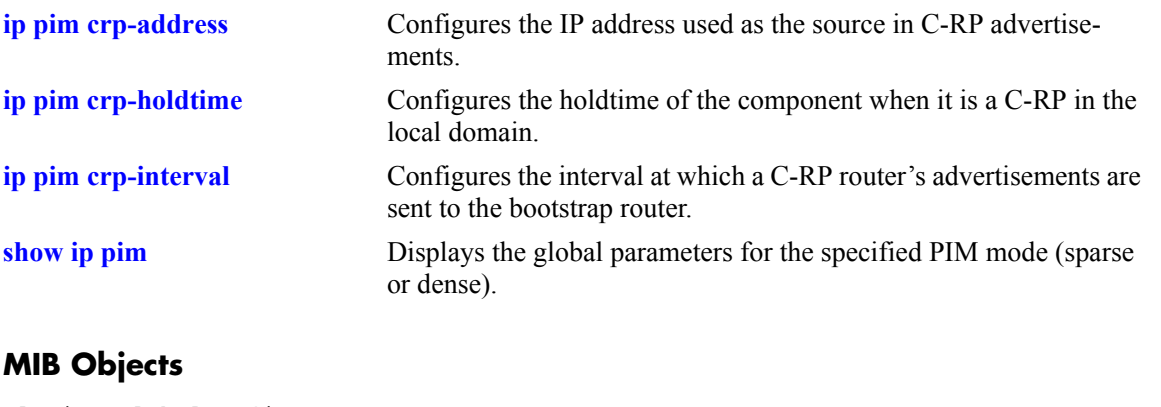

alaPimsmGlobalConfig alaPimsmCRPPriority

# **ip pim data-timeout**

Configures the time after which Source, Group (S, G) state will be deleted for a source that is no longer transmitting.

**ip pim data-timeout** *seconds*

#### **Syntax Definitions**

*seconds* Specifies the data timeout value, in seconds (1–300).

## **Defaults**

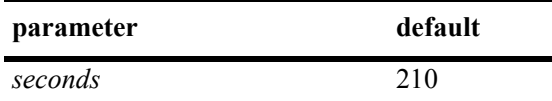

### **Platforms Supported**

OmniSwitch 6800, 6850, 9000

## **Usage Guidelines**

N/A

### **Examples**

-> ip pim data-timeout 210

## **Release History**

Release 6.1.1; command was introduced.

## **Related Commands**

**[show ip pim](#page-1642-0)** Displays the global parameters for the specified PIM mode (sparse) or dense).

## **MIB Objects**

alaPimsmGlobalConfig alaPimsmDataTimeout

# <span id="page-1604-0"></span>**ip pim joinprune-interval**

Configures the default interval at which periodic PIM Join/Prune messages are sent.

**ip pim joinprune-interval** *seconds*

### **Syntax Definitions**

*seconds* Default interval, in seconds (1–300).

#### **Defaults**

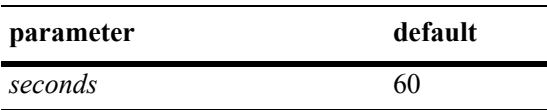

### **Platforms Supported**

OmniSwitch 6800, 6850, 9000

## **Usage Guidelines**

The value specified by this command will be used by default on *all* PIM-enabled interfaces unless the **ip pim interface joinprune-interval** command is used to change the value for a specific interface. For information on using the **ip pim interface joinprune-interval** command, see [page 33-40](#page-1619-0).

### **Examples**

-> ip pim joinprune-interval 60

### **Release History**

Release 6.1.1; command was introduced.

### **Related Commands**

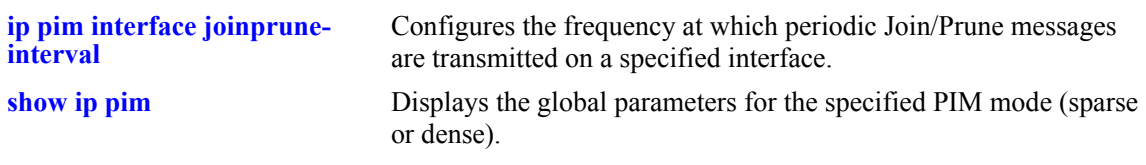

## **MIB Objects**

pim pimJoinPruneInterval

## **ip pim max-rps**

Configures the maximum number of C-RP routers allowed in the PIM-SM domain.

**ip pim max-rps** *number*

## **Syntax Definitions**

*number* The maximum number of C-RP routers allowed in the PIM-SM domain  $(1-100)$ .

#### **Defaults**

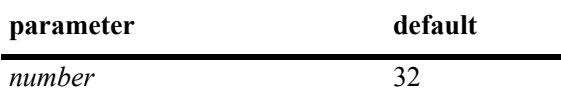

### **Platforms Supported**

OmniSwitch 6800, 6850, 9000

### **Usage Guidelines**

- **•** This command is only supported in the sparse mode.
- **•** PIM-SM must be globally disabled before changing the maximum number of C-RP routers. To globally disable PIM-SM, refer to the **ip pim sparse status** [command on page 33-4](#page-1583-0).

### **Examples**

-> ip pim max-rps 32

### **Release History**

Release 6.1.1; command was introduced.

### **Related Commands**

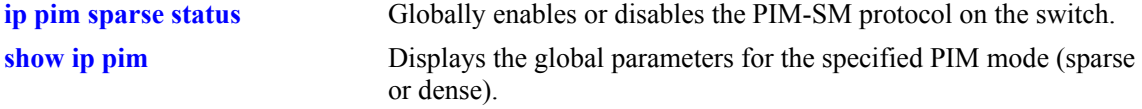

### **MIB Objects**

alaPimsmGlobalConfig alaPimsmMaxRPs

## **ip pim probe-time**

Configures the amount of time before the Register Suppression timer expires, at which point the Designated Router (DR) sends a Null Register message to the Rendezvous Point (RP). This allows the RP to refresh the Register-Stop. If the Register Suppression timer expires, the DR will resume encapsulating packets from the source to the RP.

**ip pim probe-time** *seconds*

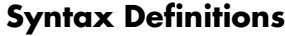

*seconds* The probe time, in seconds (1–300).

### **Defaults**

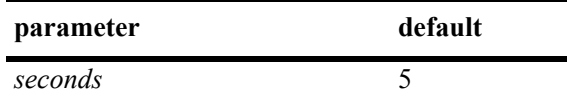

## **Platforms Supported**

OmniSwitch 6800, 6850, 9000

## **Usage Guidelines**

This command is only supported in the sparse mode.

## **Examples**

```
-> ip pim probe-time 5
```
## **Release History**

Release 6.1.1; command was introduced.

## **Related Commands**

**[show ip pim](#page-1642-0)** Displays the global parameters for the specified PIM mode (sparse) or dense).

## **MIB Objects**

alaPimsmGlobalConfig alaPimsmProbeTime

## **ip pim register checksum**

Configures the application of the checksum function on sent and received register messages in the domain.

**ip pim register checksum {header | full}**

### **Syntax Definitions**

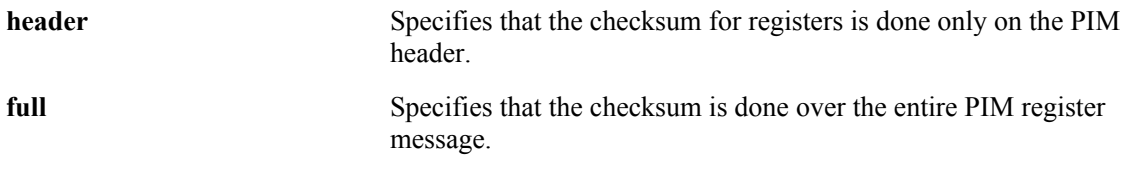

### **Defaults**

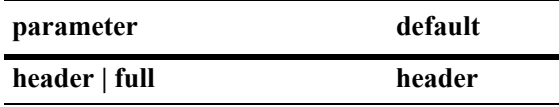

### **Platforms Supported**

OmniSwitch 6800, 6850, 9000

### **Usage Guidelines**

- The **full** option may be required for compatibility with older implementations of PIM-SM v2.
- **•** This parameter setting must be consistent across the PIM domain.
- **•** This command is only supported in the sparse mode.

### **Examples**

```
-> ip pim register checksum header
-> ip pim register checksum full
```
## **Release History**

Release 6.1.1; command was introduced.

## **Related Commands**

**[show ip pim](#page-1642-0)** Displays the global parameters for the specified PIM mode (sparse) or dense).

## **MIB Objects**

alaPimsmGlobalConfig

alaPimsmOldRegisterMessageSupport

## **ip pim register-suppress-timeout**

Specifies the period during which a Designated Router (DR) stops sending Register-encapsulated packets to the Rendezvous Point (RP) after receiving a Register-Stop.

**ip pim register-suppress-timeout** *seconds*

#### **Syntax Definitions**

*seconds* The timeout value, in seconds (1–300).

### **Defaults**

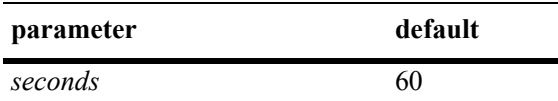

### **Platforms Supported**

OmniSwitch 6800, 6850, 9000

## **Usage Guidelines**

This command is only supported in the sparse mode.

### **Examples**

-> ip pim register-suppress-timeout 10

## **Release History**

Release 6.1.1; command was introduced.

## **Related Commands**

**[show ip pim](#page-1642-0)** Displays the global parameters for the specified PIM mode (sparse) or dense).

## **MIB Objects**

alaPimsmGlobalConfig alaPimsmRegisterSuppressionTimeout

## **ip pim spt status**

Enables or disables last hop Designated Router (DR) switching to the Shortest Path Tree (SPT). If enabled, last hop DR switching to the SPT begins once the first data packet is received.

**ip pim spt status {enable | disable}**

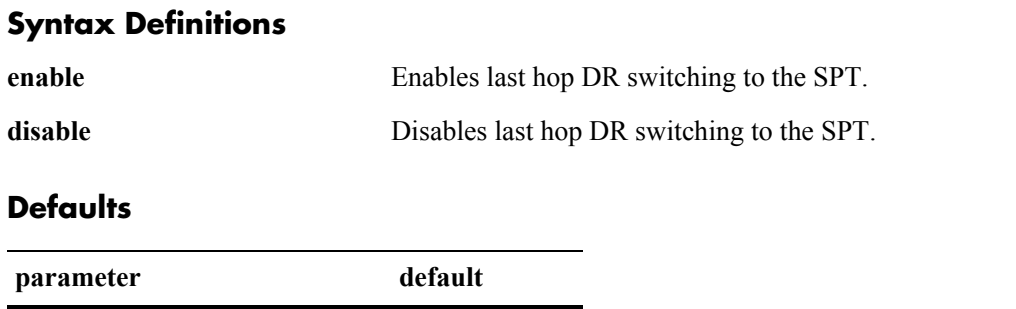

## **Platforms Supported**

OmniSwitch 6800, 6850, 9000

**enable | disable enable**

### **Usage Guidelines**

- **•** This command is only supported in the sparse mode.
- As mentioned above, if the SPT status is enabled, last hop DR switching to the SPT begins once the first data packet is received.
- **•** To view whether SPT status is currently enabled (default) or disabled, use the **[show ip pim](#page-1642-0)** command.

### **Examples**

```
-> ip pim spt status enable
-> ip pim spt status disable
```
### **Release History**

Release 6.1.1; command was introduced.

### **Related Commands**

**[show ip pim](#page-1642-0)** Displays the global parameters for the specified PIM mode (sparse) or dense).

### **MIB Objects**

```
alaPimsmGlobalConfig
  alaPimsmAdminSPTConfig
```
# **ip pim source-lifetime**

Sets the maximum time a router will continue to originate State Refresh messages in the absence of traffic from the source itself.

**ip pim source-lifetime** *seconds*

#### **Syntax Definitions**

*seconds* The time to originate State Refresh messages from the source, in seconds. Values may range from 1–65535.

### **Defaults**

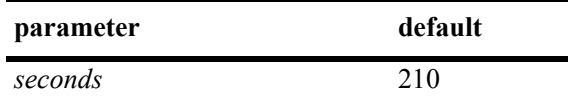

### **Platforms Supported**

OmniSwitch 6800, 6850, 9000

## **Usage Guidelines**

This command is only supported in the dense mode.

## **Examples**

-> ip pim source-lifetime 250

## **Release History**

Release 6.1.1; command was introduced.

## **Related Commands**

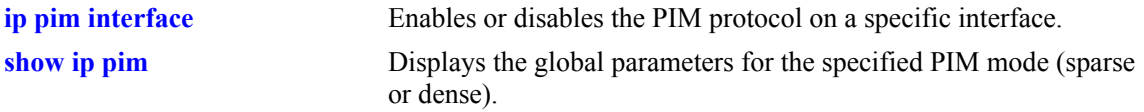

## **MIB Objects**

pimComponentTable pimSourceLifetime

# **ip pim state-refresh-interval**

Sets the interval between successive State Refresh messages originated from a router.

**ip pim state-refresh-interval** *seconds*

## **Syntax Definitions**

*seconds* The interval between successive State Refresh messages, in seconds. Values may range from 1–255.

## **Defaults**

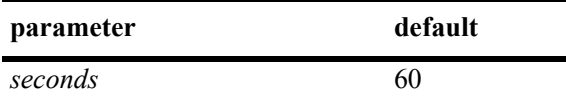

## **Platforms Supported**

OmniSwitch 6800, 6850, 9000

## **Usage Guidelines**

This command is only supported in the dense mode.

### **Examples**

-> ip pim state-refresh-interval 80

## **Release History**

Release 6.1.1; command was introduced.

## **Related Commands**

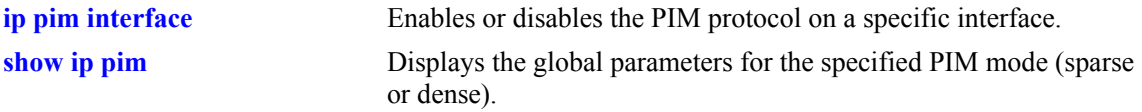

## **MIB Objects**

pimComponentTable pimStateRefreshInterval

# **ip pim state-refresh-limit**

Sets the limit at which a router will not forward successive State Refresh messages if they are received at less than the interval.

**ip pim state-refresh- limit** *ticks*

#### **Syntax Definitions**

*ticks* The limit at which the received State Refresh messages will not be forwarded, if the messages are received at less than the interval. Values may range from 0–65535.

### **Defaults**

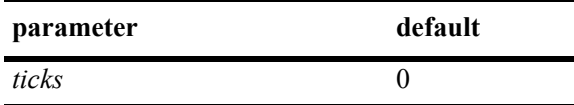

### **Platforms Supported**

OmniSwitch 6800, 6850, 9000

## **Usage Guidelines**

This command is only supported in the dense mode.

## **Examples**

-> ip pim state-refresh-limit 2

## **Release History**

Release 6.1.1; command was introduced.

### **Related Commands**

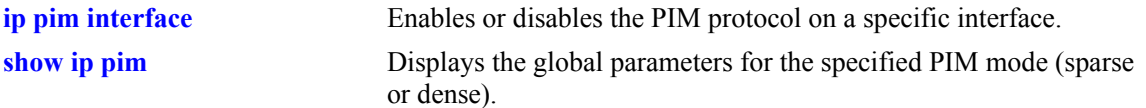

## **MIB Objects**

pimComponentTable pimStateRefreshLimitInterval

# **ip pim state-refresh-ttl**

Sets the Time to Live to be used in a router's originated State Refresh messages if the data packet's Time to Live is not recorded.

**ip pim state-refresh- ttl** *num*

#### **Syntax Definitions**

*num* The ttl to be used. Values may range from 0–255.

### **Defaults**

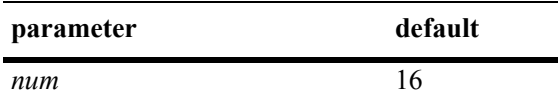

### **Platforms Supported**

OmniSwitch 6800, 6850, 9000

## **Usage Guidelines**

This command is only supported in the dense mode.

### **Examples**

-> ip pim state-refresh-ttl 122

## **Release History**

Release 6.1.1; command was introduced.

## **Related Commands**

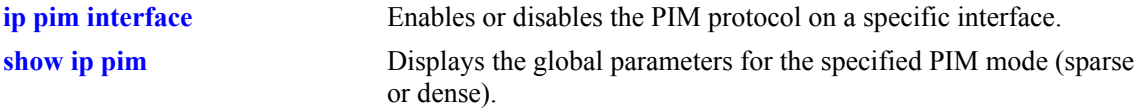

### **MIB Objects**

pimComponentTable pimStateRefreshTimeToLive

# <span id="page-1614-0"></span>**ip pim interface**

Configures the PIM interface.

**ip pim interface** *if\_name*

**no ip pim interface** *if\_name*

### **Syntax Definitions**

*if name* The interface name on which PIM is being enabled or disabled.

### **Defaults**

By default, the PIM interface mode is dense.

### **Platforms Supported**

OmniSwitch 6800, 6850, 9000

### **Usage Guidelines**

- **•** Use the **no** form of this command to delete a PIM interface.
- PIM must be enabled globally on the switch before PIM will begin running on the interface. To globally enable or disable PIM-SM on the switch, refer to the **[ip pim sparse status](#page-1583-0)** command on [page 33-4.](#page-1583-0) To enable or disable PIM-DM on the switch, refer to the **[ip pim dense status](#page-1585-0)** command on [page 33-6.](#page-1585-0)

## **Examples**

```
-> ip pim interface vlan-2 
-> no ip pim interface vlan-2
```
## **Release History**

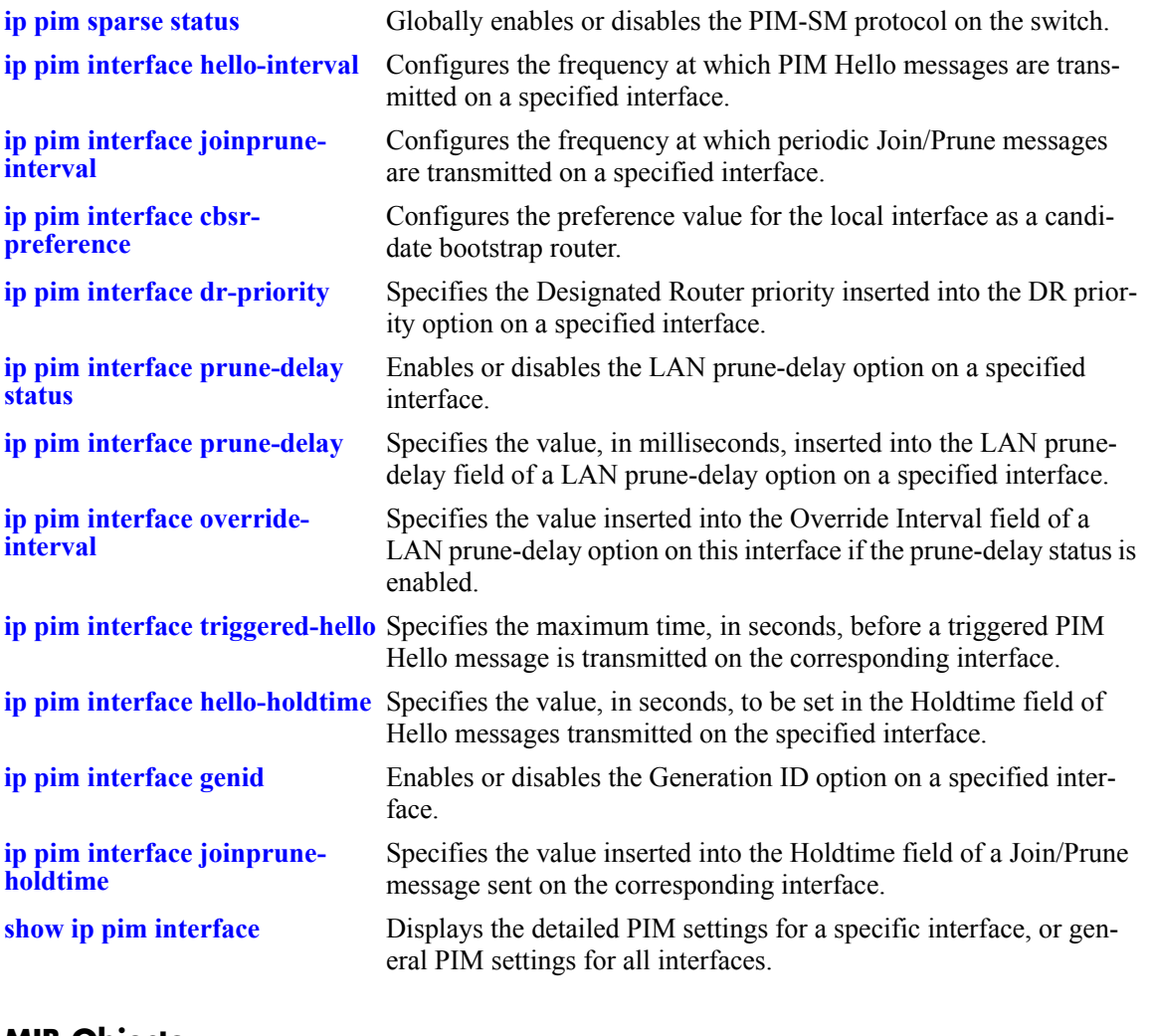

## **MIB Objects**

pimInterfaceTable

pimInterfaceIfIndex pimInterfaceStatus

# **ip pim interface mode**

Sets the configured mode of a PIM interface.

**ip pim interface** *if\_name* **mode {sparse | dense}**

### **Syntax Definitions**

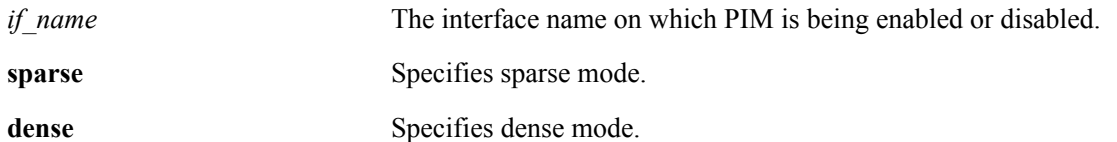

### **Defaults**

N/A

## **Platforms Supported**

OmniSwitch 6800, 6850, 9000

## **Usage Guidelines**

PIM must be enabled globally on the switch before PIM will begin running on the interface. To globally enable or disable PIM-SM on the switch, refer to the **ip pim sparse status** [command on page 33-4](#page-1583-0). To enable or disable PIM-DM on the switch, refer to the **ip pim dense status** [command on page 33-6](#page-1585-0).

## **Examples**

-> ip pim interface vlan-2 mode sparse -> ip pim interface vlan-26 mode dense

## **Release History**

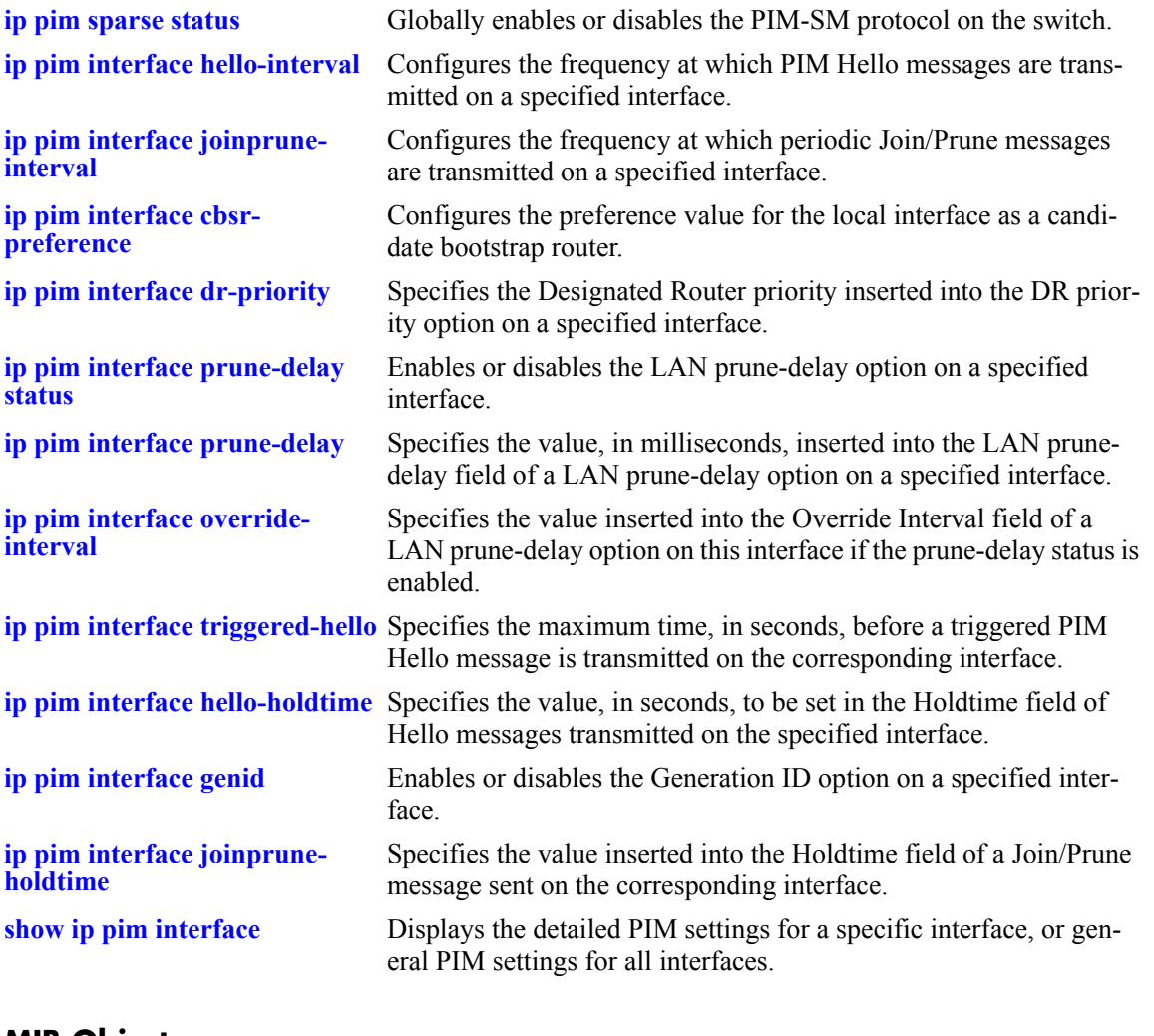

## **MIB Objects**

pimInterfaceTable

pimInterfaceIfIndex pimInterfaceStatus

# <span id="page-1618-0"></span>**ip pim interface hello-interval**

Configures the frequency at which PIM Hello messages are transmitted on a specified interface.

**ip pim interface** *if\_name* **hello-interval** *seconds*

### **Syntax Definitions**

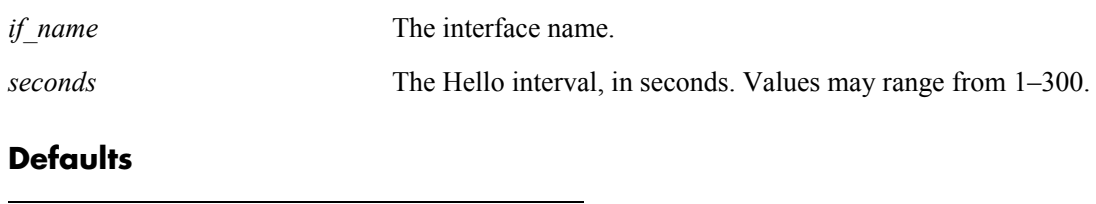

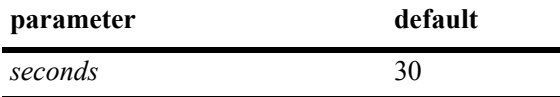

## **Platforms Supported**

OmniSwitch 6800, 6850, 9000

## **Usage Guidelines**

A PIM interface must be created via the **[ip pim interface](#page-1614-0)** command before the Hello interval value can be configured.

## **Examples**

-> ip pim interface vlan-2 hello-interval 30

## **Release History**

Release 6.1.1; command was introduced.

## **Related Commands**

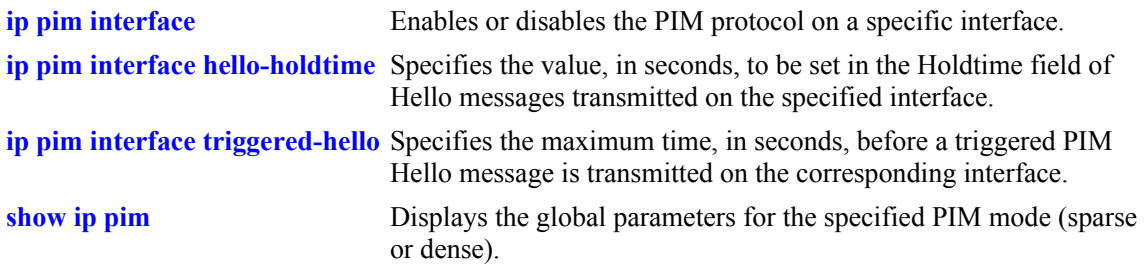

## **MIB Objects**

```
pimInterfaceTable
  pimInterfaceIfIndex
  pimInterfaceHelloInterval
```
# <span id="page-1619-0"></span>**ip pim interface joinprune-interval**

Configures the frequency at which periodic Join/Prune messages are transmitted on a specified interface.

**ip pim interface** *if\_name* **joinprune-interval** *seconds*

### **Syntax Definitions**

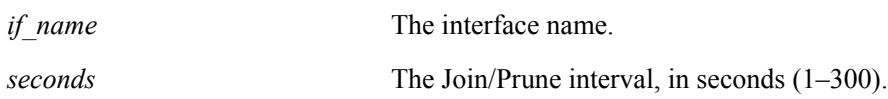

## **Defaults**

The default value for the Join/Prune interval matches the interval specified by the **[ip pim joinprune-inter](#page-1604-0)[val](#page-1604-0)** command. The switch's default **[ip pim joinprune-interval](#page-1604-0)** command setting is 60 seconds.

## **Platforms Supported**

OmniSwitch 6800, 6850, 9000

## **Usage Guidelines**

- **•** A PIM interface must be created via the **[ip pim interface](#page-1614-0)** command before the Join/Prune interval can be configured.
- **•** To view the current Join/Prune interval for an interface, refer to the **[show ip pim interface](#page-1653-0)** command [on page 33-74](#page-1653-0).

## **Examples**

```
-> ip pim interface vlan-2 joinprune-interval 60
```
## **Release History**
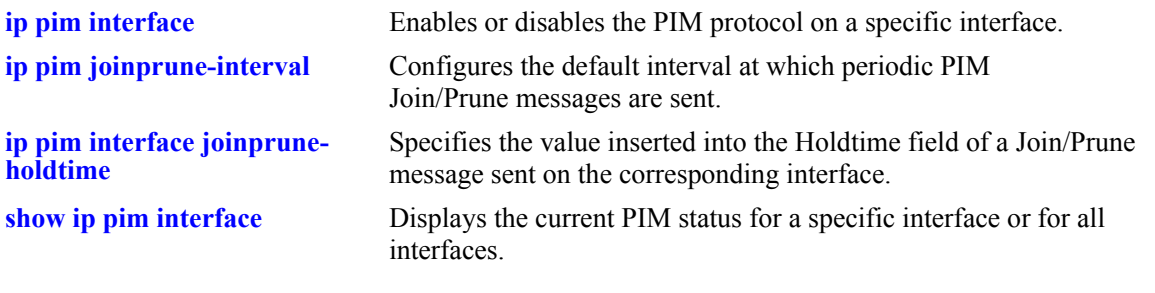

## **MIB Objects**

pimInterfaceTable

pimInterfaceIfIndex pimInterfaceJoinPruneInterval

# **ip pim interface cbsr-preference**

Configures the preference value for a local interface as a candidate bootstrap router.

**ip pim interface** *if\_name* **cbsr-preference** *value*

#### **Syntax Definitions**

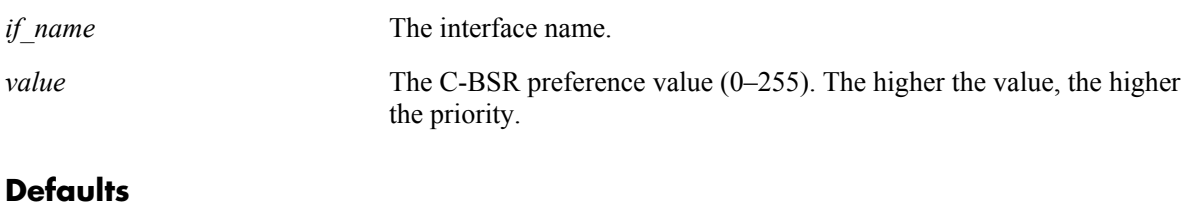

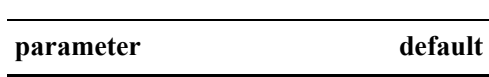

*value* 0

## **Platforms Supported**

OmniSwitch 6800, 6850, 9000

### **Usage Guidelines**

- **•** A value of -1 is used to specify that the interface is *not* to be considered as a C-BSR. If all interfaces have a C-BSR preference of -1, the switch will not act as a C-BSR.
- This command is only supported in the sparse mode.
- If all PIM-SM interfaces are enabled and currently running (i.e., each IP interface is up), the interface with the highest priority becomes the C-BSR for the switch. If the priority levels are equal across all interfaces, the interface with the highest IP address will become the C-BSR for the switch.
- **•** A PIM interface must be created via the **[ip pim interface](#page-1614-0)** command before the C-BSR preference can be specified.

## **Examples**

```
-> ip pim interface vlan-2 cbsr-preference 0
```
## **Release History**

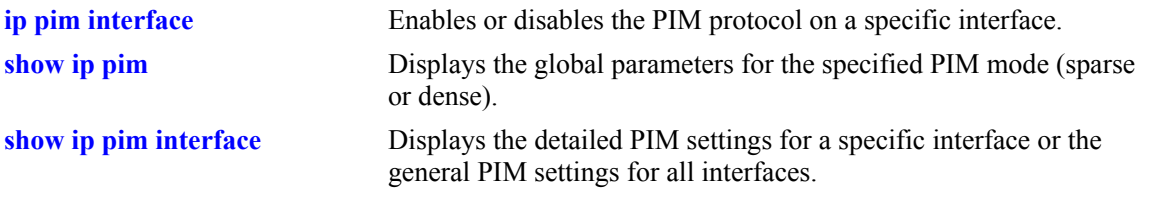

## **MIB Objects**

pimInterfaceTable

pimInterfaceIfIndex pimInterfaceCBSRPreference

## **ip pim interface dr-priority**

Specifies the Designated Router priority inserted into the DR priority option on a specified interface. This value is used in determining the Designated Router on an interface.

**ip pim interface** *if\_name* **dr-priority** *priority*

#### **Syntax Definitions**

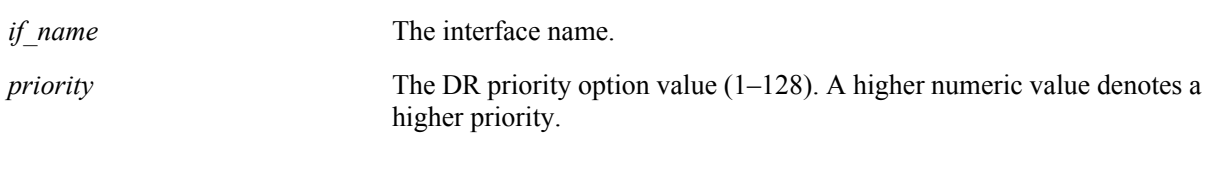

### **Defaults**

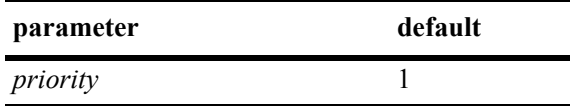

## **Platforms Supported**

OmniSwitch 6800, 6850, 9000

### **Usage Guidelines**

- **•** Higher priority values are preferred when choosing the Designated Router.
- This command is only supported in the sparse mode.
- Priority-based DR election is only enabled when all neighbors on an interface advertise that they are capable of using the DR election priority option.
- **•** A PIM interface must be created via the **[ip pim interface](#page-1614-0)** command before the DR priority can be configured.
- **•** To view the current Designated Router (DR) priority, use the **[show ip pim interface](#page-1653-0)** command.

## **Examples**

```
-> ip pim interface vlan-2 dr-priority 20
```
## **Release History**

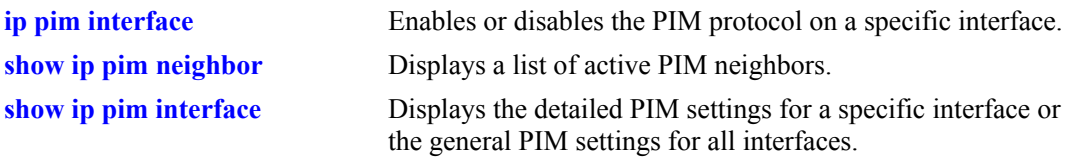

## **MIB Objects**

pimInterfaceTable pimInterfaceIfIndex pimInterfaceDRPriority

## <span id="page-1625-0"></span>**ip pim interface prune-delay status**

Enables or disables the LAN prune-delay option on a specified interface. The LAN prune-delay option expresses the expected message propagation delay on the link. It is used by upstream routers to determine how long to wait for a Join override message before pruning an interface.

**ip pim interface** *if\_name* **prune-delay status {enable | disable}**

## **Syntax Definitions**

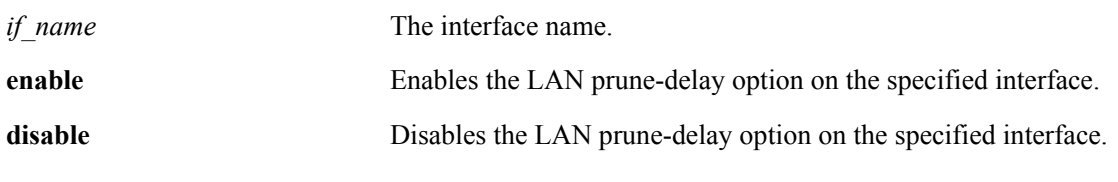

#### **Defaults**

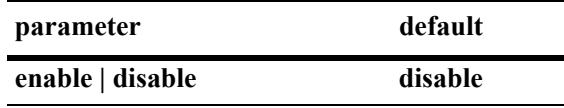

### **Platforms Supported**

OmniSwitch 6800, 6850, 9000

## **Usage Guidelines**

- This option controls whether or not the LAN prune-delay option is included in Hello messages sent out on the interface. This information is not used unless all neighbors on the interface advertise the option. To determine whether the LAN prune-delay option is currently used by all neighbors on the interface, use the **[show ip pim interface](#page-1653-0)** command.
- **•** A PIM interface must be created via the **[ip pim interface](#page-1614-0)** command before the prune-delay status can be configured.
- To view whether the LAN prune-delay option is currently enabled or disabled (default) on an interface, use the **[show ip pim interface](#page-1653-0)** command. When using the **show ip pim interface** command to view LAN prune-delay status, be sure to specify the interface IP address in the command line. Refer to [page 33-74](#page-1653-0) for details.

#### **Examples**

```
-> ip pim interface vlan-2 prune-delay status enable
-> ip pim interface vlan-26 prune-delay status disable
```
#### **Release History**

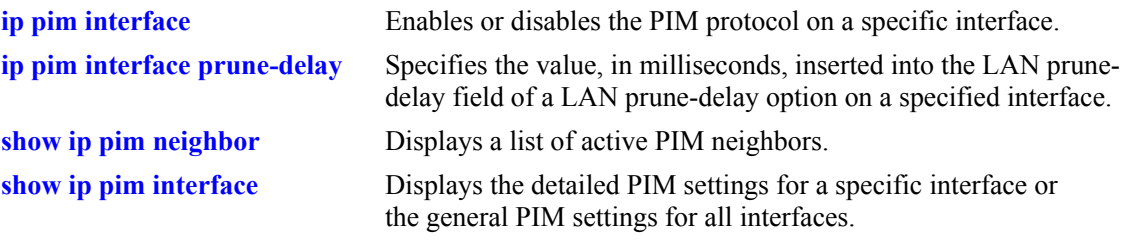

## **MIB Objects**

pimInterfaceTable pimInterfaceIfIndex pimInterfaceLanPruneDelay

# <span id="page-1627-0"></span>**ip pim interface prune-delay**

Specifies the value, in milliseconds, inserted into the LAN prune-delay option of the Hello message. This value expresses the expected message propagation delay on the link and is used by upstream routers to determine how long they must wait for a Join override message before pruning an interface.

**ip pim interface** *if\_name* **prune-delay** *milliseconds*

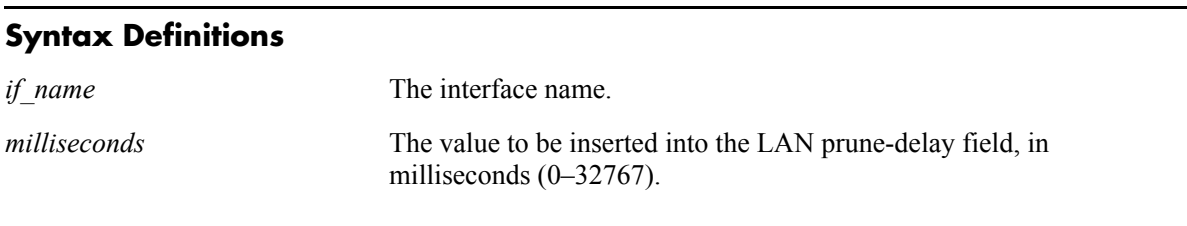

## **Defaults**

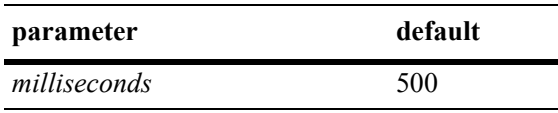

## **Platforms Supported**

OmniSwitch 6800, 6850, 9000

## **Usage Guidelines**

- **•** The LAN prune-delay option must be *enabled* before these parameters can take effect. For information on enabling the prune-delay option, refer to the **[ip pim interface prune-delay status](#page-1625-0)** command on [page 33-46](#page-1625-0)*.*
- **•** A PIM interface must be created via the **[ip pim interface](#page-1614-0)** command before the prune-delay can be configured.
- **•** To view the current prune-delay value for an interface, use the **[show ip pim interface](#page-1653-0)** command. When using the **show ip pim interface** command to view the prune-delay value, be sure to specify the interface IP address in the command line. Refer to [page 33-74](#page-1653-0) for details.

## **Examples**

```
-> ip pim interface vlan-2 prune-delay 2000
```
## **Release History**

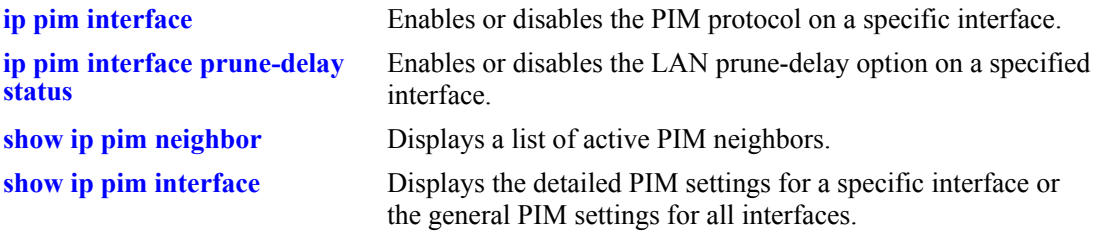

## **MIB Objects**

pimInterfaceTable pimInterfaceIfIndex pimInterfacePropagationDelay

## <span id="page-1629-0"></span>**ip pim interface override-interval**

Specifies the value inserted into the Override Interval field of a LAN prune-delay option on this interface if the prune-delay status is enabled. This option is used to avoid synchronization of override messages when multiple downstream routers share a multi-access link. Sending of the override messages is delayed by a small random amount of time. The router's view of the amount of randomization necessary is expressed in the Override Delay field of the LAN prune-delay option.

**ip pim interface** *if\_name* **override-interval** *milliseconds*

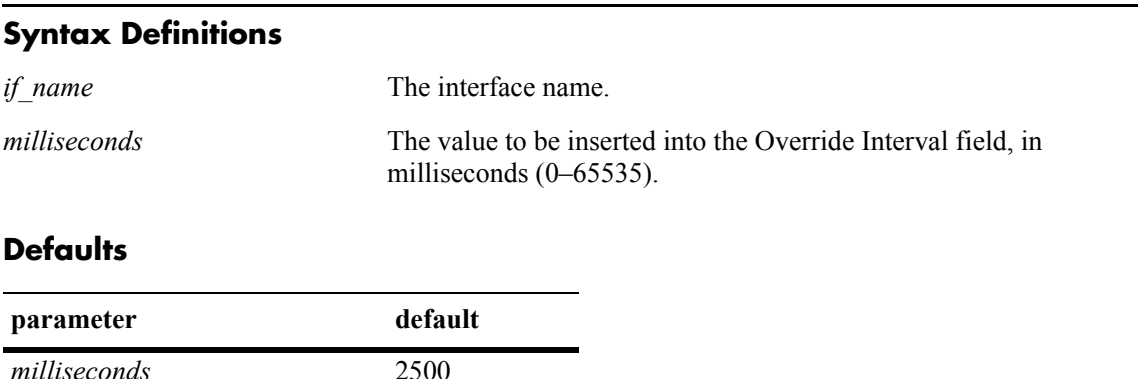

## **Platforms Supported**

OmniSwitch 6800, 6850, 9000

## **Usage Guidelines**

- **•** The LAN prune-delay option must be *enabled* before these parameters can take effect. For information on enabling the prune-delay option, refer to the **[ip pim interface prune-delay status](#page-1625-0)** command on [page 33-46](#page-1625-0)*.*
- **•** A PIM interface must be created via the **[ip pim interface](#page-1614-0)** command before the Override Interval can be configured.
- **•** To view the current Override Interval for an interface, use the **[show ip pim interface](#page-1653-0)** command. When using the **show ip pim interface** command to view the Override Interval, be sure to specify the interface IP address in the command line. Refer to [page 33-74](#page-1653-0) for details.

## **Examples**

```
-> ip pim interface vlan-26 override-interval 3000
```
## **Release History**

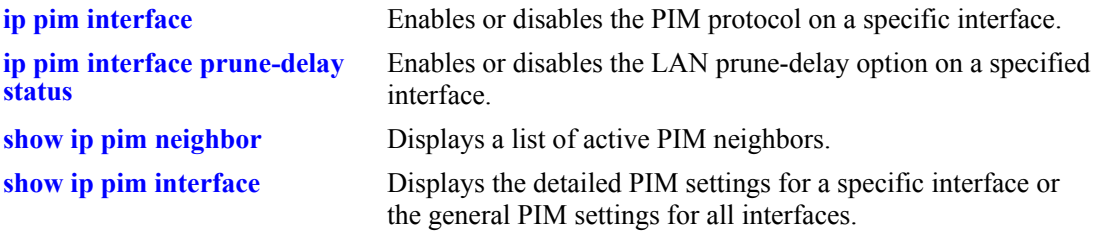

## **MIB Objects**

pimInterfaceTable pimInterfaceIfIndex

pimInterfaceOverrideInterval

# <span id="page-1631-0"></span>**ip pim interface triggered-hello**

Specifies the maximum time, in seconds, before a triggered PIM Hello message is transmitted on the corresponding interface.

**ip pim interface** *if\_name* **triggered-hello** *seconds*

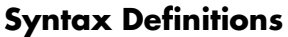

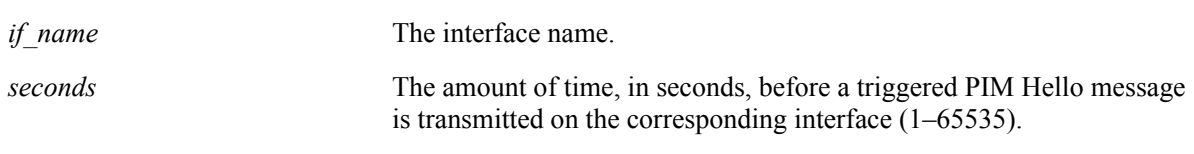

### **Defaults**

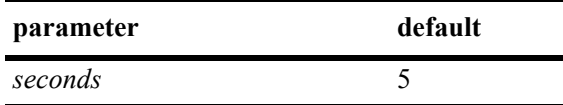

## **Platforms Supported**

OmniSwitch 6800, 6850, 9000

## **Usage Guidelines**

- **•** A PIM interface must be created via the **[ip pim interface](#page-1614-0)** command before the triggered Hello value can be configured.
- **•** To view the current triggered Hello value for an interface, use the **[show ip pim interface](#page-1653-0)** command. When using the **show ip pim interface** command to view the triggered Hello value, be sure to specify the interface IP address in the command line. Refer to [page 33-74](#page-1653-0) for details.

## **Examples**

-> ip pim interface vlan-26 triggered-hello 120

## **Release History**

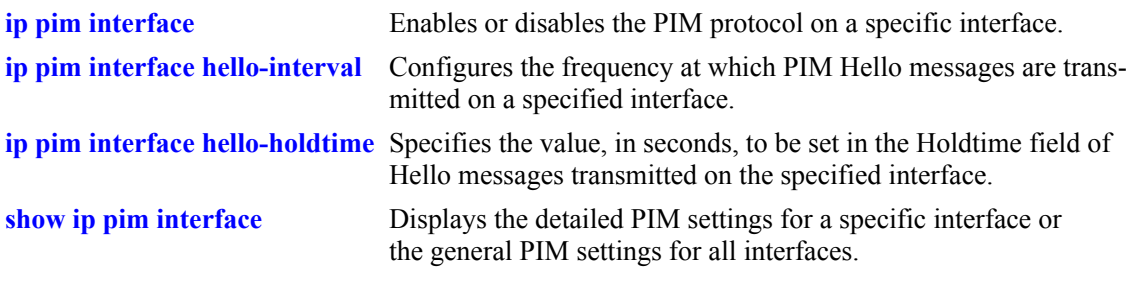

## **MIB Objects**

pimInterfaceTable

pimInterfaceIfIndex pimInterfaceTrigHelloInterval

# <span id="page-1633-0"></span>**ip pim interface hello-holdtime**

Specifies the amount of time a neighbor is considered valid—i.e., the Hello holdtime is used to timeout the neighbor state. A timer is reset to Hello holdtime whenever a Hello message containing the holdtime option is received. If the timer expires, the neighbor state is deleted.

**ip pim interface** *if\_name* **hello-holdtime** *seconds*

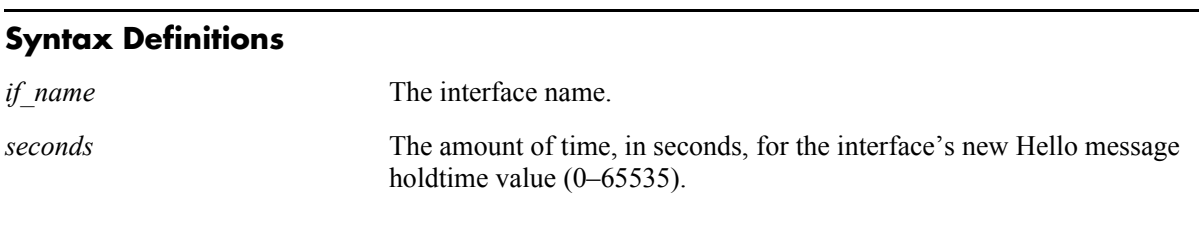

## **Defaults**

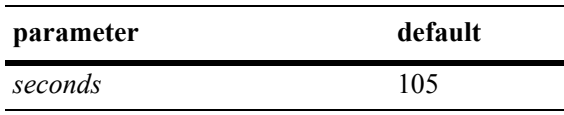

## **Platforms Supported**

OmniSwitch 6800, 6850, 9000

## **Usage Guidelines**

- The specified holdtime should be 3.5 times the value of the Hello interval defined for the interface. To view the current Hello interval for an interface, use the **[show ip pim interface](#page-1653-0)** command. When using the **show ip pim interface** command to view the Hello interval, be sure to specify the interface IP address in the command line. Refer to [page 33-74](#page-1653-0) for details.
- If the holdtime options are not used in the Hello messages, then a default Hello holdtime value of 105 seconds is used to timeout neighbors.
- A PIM interface must be created via the **[ip pim interface](#page-1614-0)** command before the triggered Hello holdtime can be configured.
- For information on modifying the current Hello interval, refer to the **[ip pim interface hello-interval](#page-1618-0)** [command on page 33-39](#page-1618-0).
- **•** To view the current Hello holdtime for an interface, use the **[show ip pim interface](#page-1653-0)** command.

## **Examples**

-> ip pim interface vlan-2 hello-holdtime 560

## **Release History**

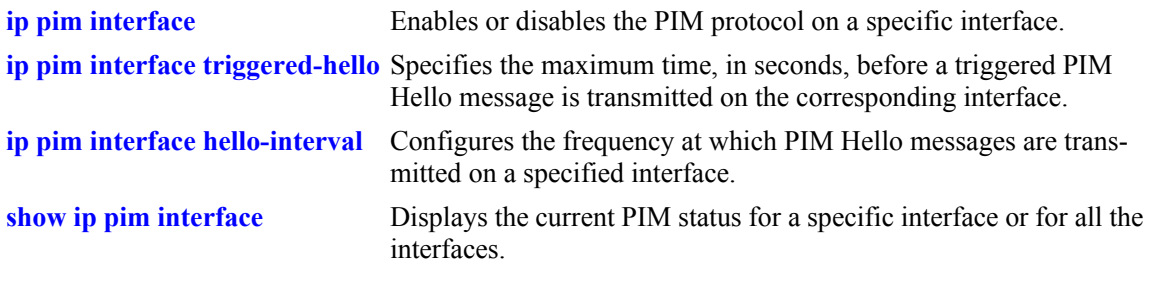

## **MIB Objects**

pimInterfaceTable

pimInterfaceIfIndex pimInterfaceHelloHoldtime

## <span id="page-1635-0"></span>**ip pim interface genid**

Enables or disables the Generation ID option on a specified interface.

**ip pim interface** *if\_name* **genid {enable | disable}**

#### **Syntax Definitions**

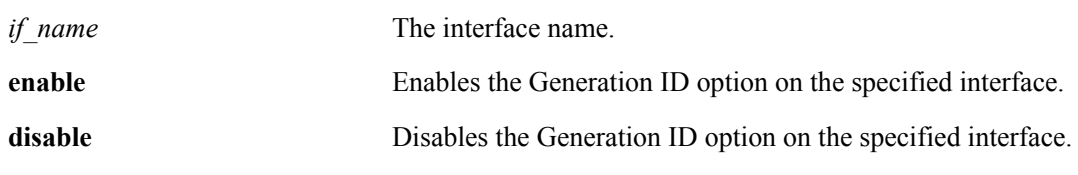

### **Defaults**

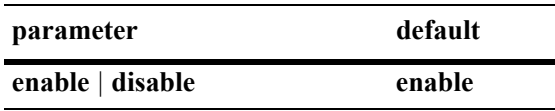

#### **Platforms Supported**

OmniSwitch 6800, 6850, 9000

#### **Usage Guidelines**

- A PIM interface must be created via the **[ip pim interface](#page-1614-0)** command before the Generation ID status can be configured.
- **•** To view whether the Generation ID option is currently enabled (default) or disabled, use the **[show ip pim interface](#page-1653-0)** command. Be sure to specify the corresponding interface IP address when entering the command.

## **Examples**

```
-> ip pim interface vlan-2 genid enable
-> ip pim interface vlan-26 genid disable
```
## **Release History**

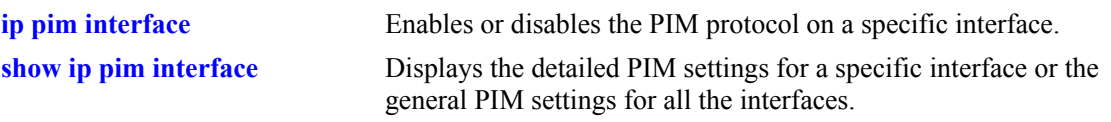

## **MIB Objects**

pimInterfaceTable pimInterfaceIfIndex pimInterfaceGenerationID

# <span id="page-1637-0"></span>**ip pim interface joinprune-holdtime**

Specifies the value inserted into the holdtime field of a Join/Prune message sent on the corresponding interface. This value indicates the amount of time a Join/Prune message is considered valid.

**ip pim interface** *if\_name* **joinprune-holdtime** *seconds*

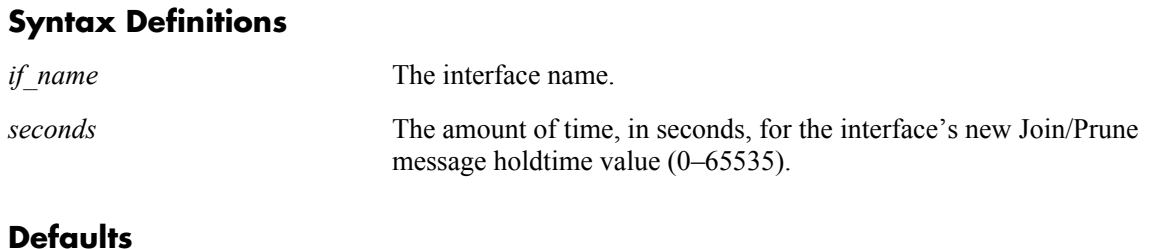

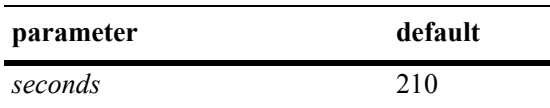

## **Platforms Supported**

OmniSwitch 6800, 6850, 9000

## **Usage Guidelines**

- The specified holdtime should be 3.5 times the value of the Join/Prune interval defined for the interface. For information on viewing the current Join/Prune interval for an interface, refer to the **[show ip](#page-1653-0)  pim interface** [command on page 33-74](#page-1653-0).
- **•** A PIM interface must be created via the **[ip pim interface](#page-1614-0)** command before the Join/Prune holdtime can be configured.
- **•** For information on modifying the current Join/Prune interval, refer to the **[ip pim interface joinprune](#page-1619-0)interval** [command on page 33-40.](#page-1619-0)
- **•** To view the current Join/Prune holdtime for an interface, use the **[show ip pim interface](#page-1653-0)** command. When using the **show ip pim interface** command to view the Join/Prune holdtime, be sure to specify the interface IP address in the command line. Refer to [page 33-74](#page-1653-0) for details.

## **Examples**

```
-> ip pim interface vlan-2 joinprune-holdtime 350
```
## **Release History**

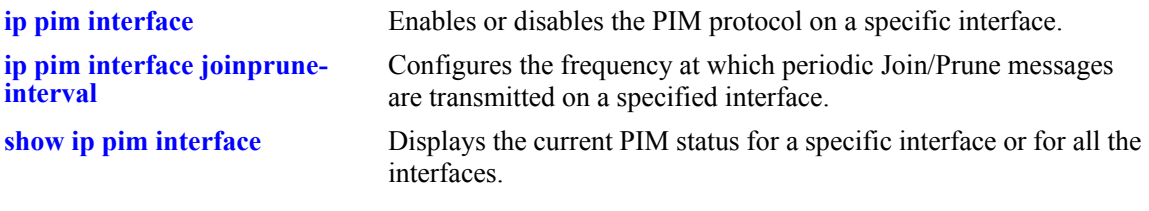

## **MIB Objects**

pimInterfaceTable pimInterfaceIfIndex pimInterfaceJoinPruneHoldtime

## **ip pim interface graft-retry-interval**

Sets the time-interval a PIM router waits for a Graft Ack, before resending a Graft on an interface.

**ip pim interface** *if-name* **graft-retry-interval** *seconds*

### **Syntax Definitions**

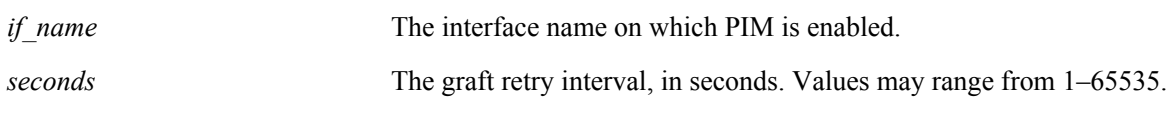

#### **Defaults**

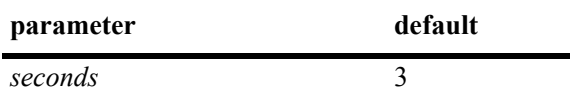

### **Platforms Supported**

OmniSwitch 6800, 6850, 9000

### **Usage Guidelines**

- **•** A PIM interface must be created via the **[ip pim interface](#page-1614-0)** command before the graft retry interval value can be configured.
- **•** This command is only supported in the dense mode.

#### **Examples**

```
-> ip pim interface vlan-2 graft-retry-interval 60
```
## **Release History**

Release 6.1.1; command was introduced.

#### **Related Commands**

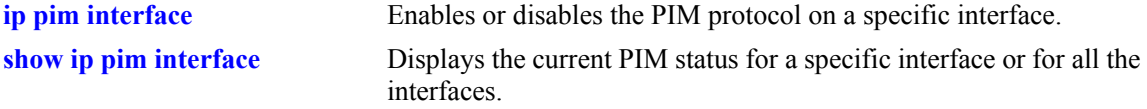

## **MIB Objects**

```
pimInterfaceTable
  pimInterfaceIfIndex
  pimInterfaceGraftRetryInterval
```
## **ip pim interface max-graft-retries**

Sets the maximum number of times a router will resend a graft on this interface.

**ip pim interface** *if-name* **max-graft-retries** *num*

### **Syntax Definitions**

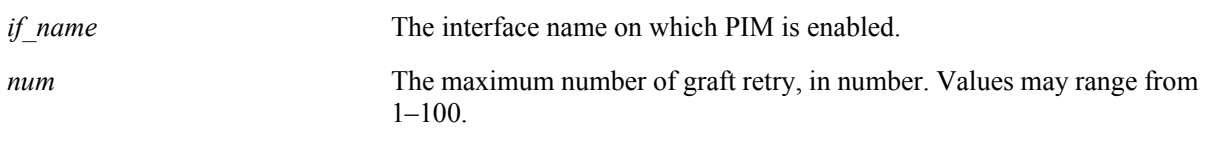

#### **Defaults**

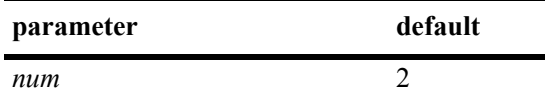

## **Platforms Supported**

OmniSwitch 6800, 6850, 9000

### **Usage Guidelines**

- **•** A PIM interface must be created via the **[ip pim interface](#page-1614-0)** command before the graft retry interval value can be configured.
- **•** This command is only supported in the dense mode.

## **Examples**

-> ip pim interface vlan-2 max-graft-retries 20

## **Release History**

Release 6.1.1; command was introduced.

### **Related Commands**

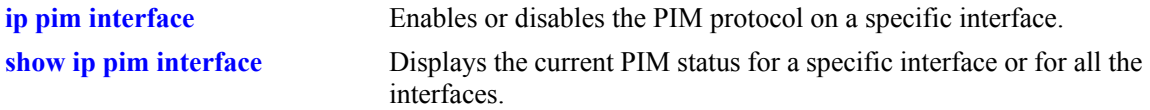

## **MIB Objects**

pimInterfaceTable pimInterfaceIfIndex pimInterfaceMaxGraftRetries

## **ip pim interface sr-ttl-threshold**

Sets the Time to Live in a PIM-DM State Refresh message at which it is not forwarded on an interface.

**ip pim interface** *if-name* **sr-ttl-threshold** *num*

### **Syntax Definitions**

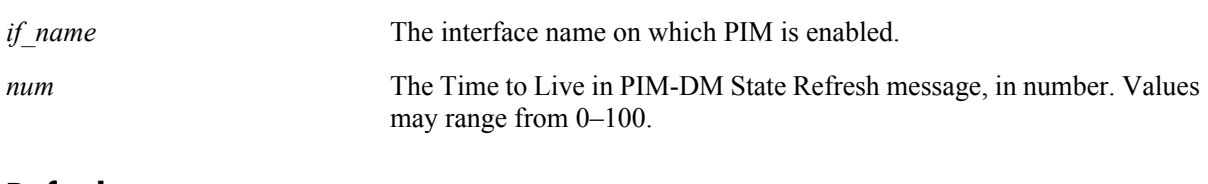

#### **Defaults**

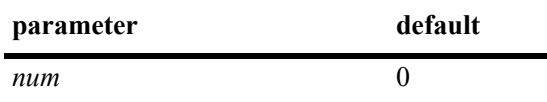

## **Platforms Supported**

OmniSwitch 6800, 6850, 9000

### **Usage Guidelines**

- **•** A PIM interface must be created via the **[ip pim interface](#page-1614-0)** command before the graft retry interval value can be configured.
- This command is only supported in the dense mode.

## **Examples**

-> ip pim interface vlan-2 sr-ttl-threshold 6

## **Release History**

Release 6.1.1; command was introduced.

### **Related Commands**

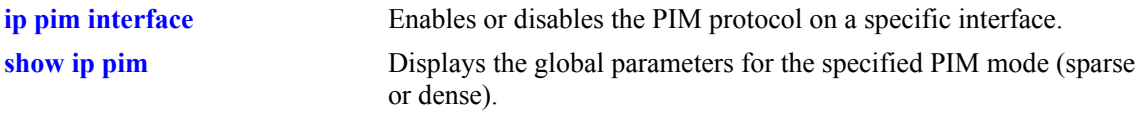

## **MIB Objects**

pimInterfaceTable

pimInterfaceIfIndex pimInterfaceSRTTLThreshold

## <span id="page-1642-0"></span>**show ip pim**

Displays the status of the various global parameters for the specified mode (sparse or dense).

**show ip pim {sparse | dense}**

### **Syntax Definitions**

**sparse** Specifies sparse mode.

**dense** Specifies dense mode.

#### **Defaults**

N/A

### **Platforms Supported**

OmniSwitch 6800, 6850, 9000

## **Usage Guidelines**

N/A

#### **Examples**

```
-> show ip pim sparse
Status = enabled,
BSR Address = 214.0.0.9,
BSR Expiry Time = 00h:01m:52s,
CBSR Address = 212.61.20.254,
CBSR Mask Length = 30,
CBSR Priority = 0,
CRP Address = 172.21.63.1,
CRP Hold Time = 150,
CRP Expiry Time = 00h:05m:00s,
CRP Interval = 60,
CRP Priority = 0,
Data Timeout = 210,
Join/Prune Interval = 60,
Max RPs = 32,
Probe Time = 5,
Register Checksum = header,
Register Suppress Timeout = 60,
RP Threshold = 65536,
SPT Status = enabled,
Static RP Configuration = disabled
-> show ip pim dense
Status = enabled,
Join/Prune Interval = 60,
Source Lifetime = 210,
State Refresh Interval = 60,
State Refresh Limit Interval = 0,
State Refresh TTL = 16
```
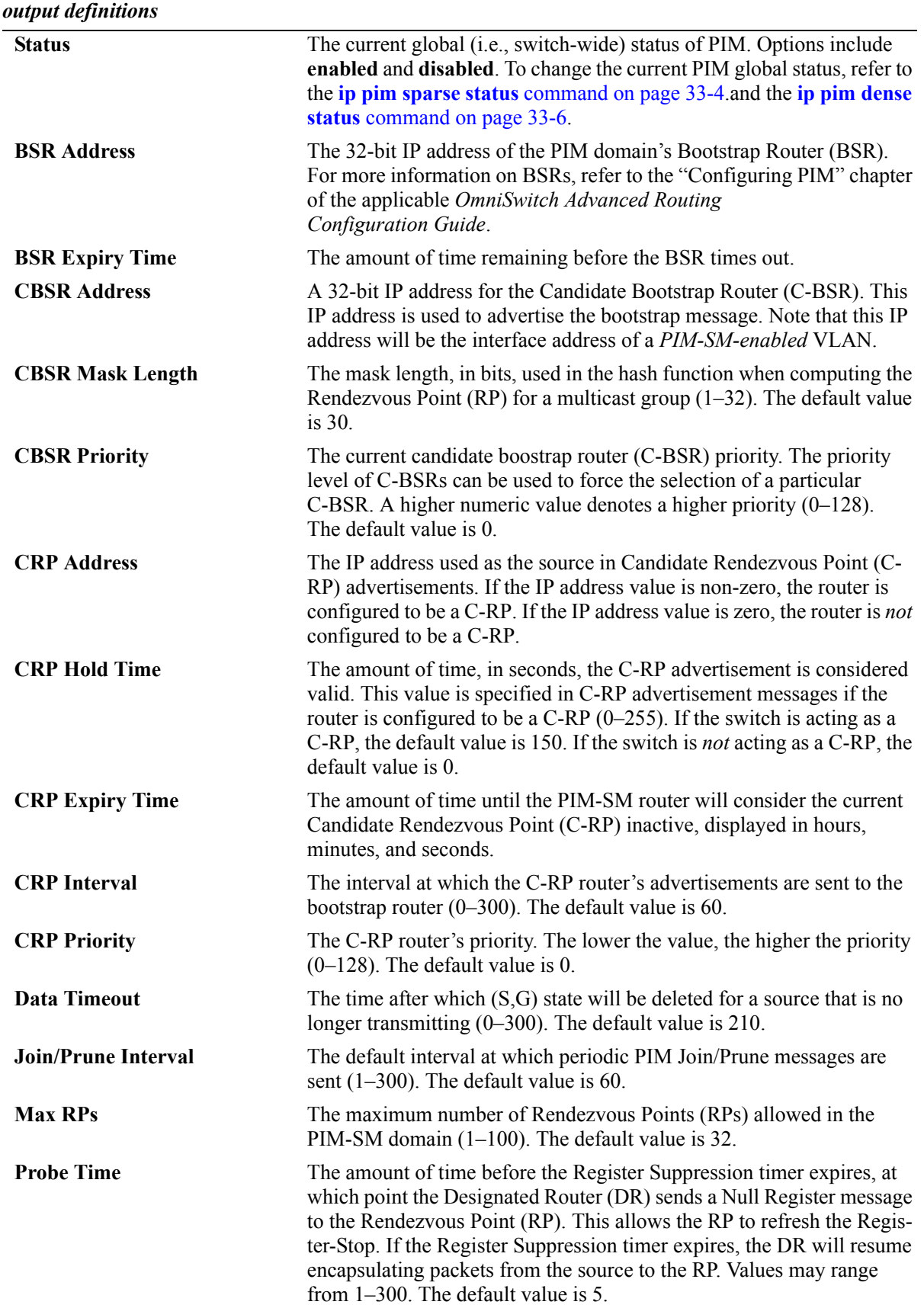

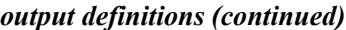

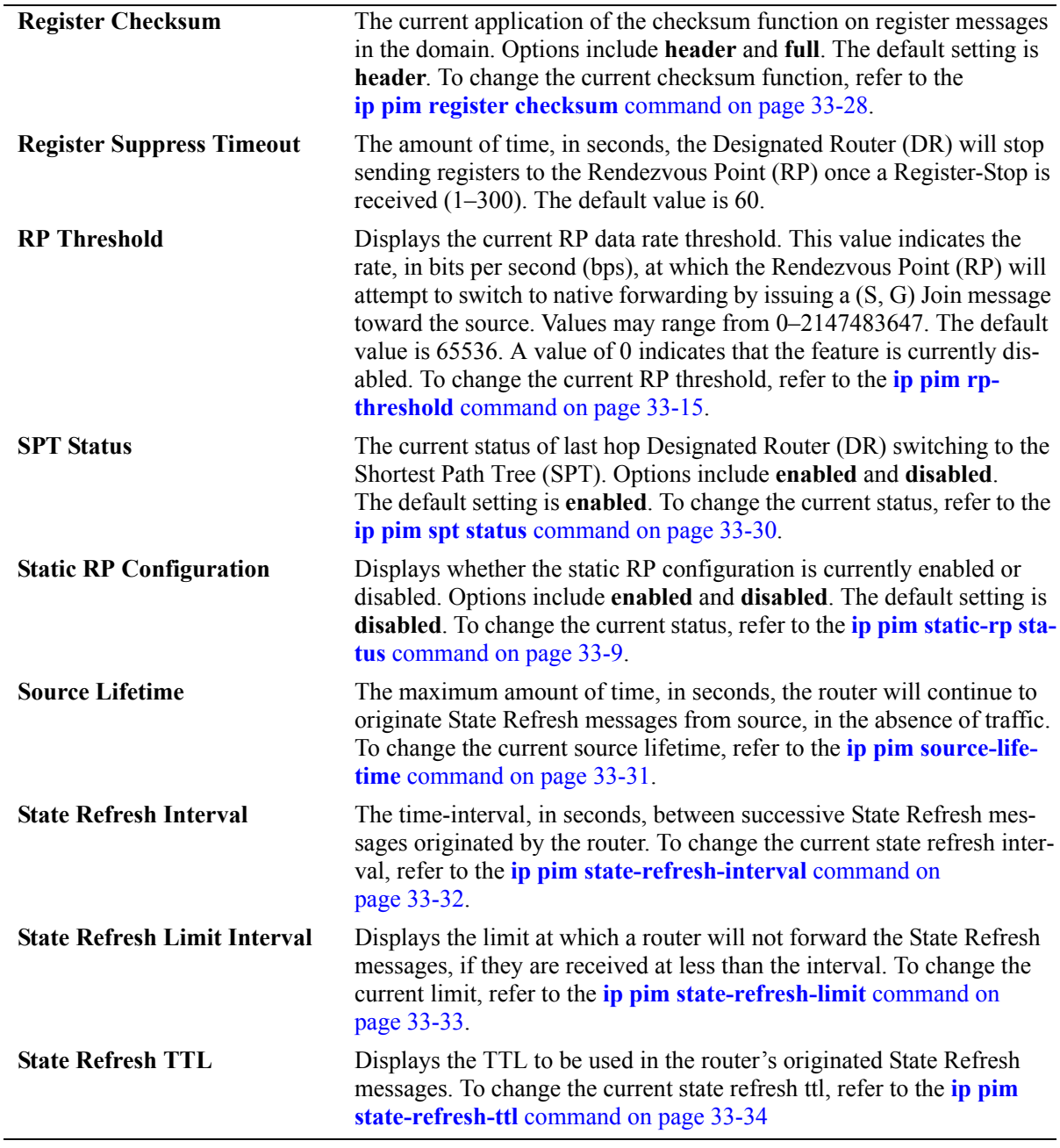

## **Release History**

**[show ip pim interface](#page-1653-0)** Displays the PIM protocol status for a specific interface.

## **MIB Objects**

alaPimsmGlobalConfig

```
alaPimsmAdminStatus
alaPimsmAdminBSRAddress
alaPimsmBSRHashmasklen
alaPimsmAdminBSRPriority
alaPimsmAdminCRPExpiryTime
alaPimsmAdminCRPInterval
alaPimsmAdminCRPAddress
alaPimsmAdminCRPPriority
alaPimsmDataTimeout
alaPimsmMaxRPs
alaPimsmProbeTime
alaPimsmOldRegisterMessageSupport
alaPimsmRegisterSuppressionTimeout
alaPimsmAdminStaticRPConfig
alaPimsmAdminSPTConfig
alaPimsmRPThreshold
```
#### pimComponentTable

pimComponentBSRExpiryTime pimComponentCRPHoldTime pimComponentBSRAddress pimSourceLifetime pimStateRefreshInterval pimStateRefreshLimitInterval pimStateRefreshTimeToLive

#### pim

pimJoinPruneInterval

## <span id="page-1646-0"></span>**show ip pim neighbor**

Displays a list of active PIM neighbors.

**show ip pim neighbor [***ip\_address |* **{sparse | dense}]**

#### **Syntax Definitions**

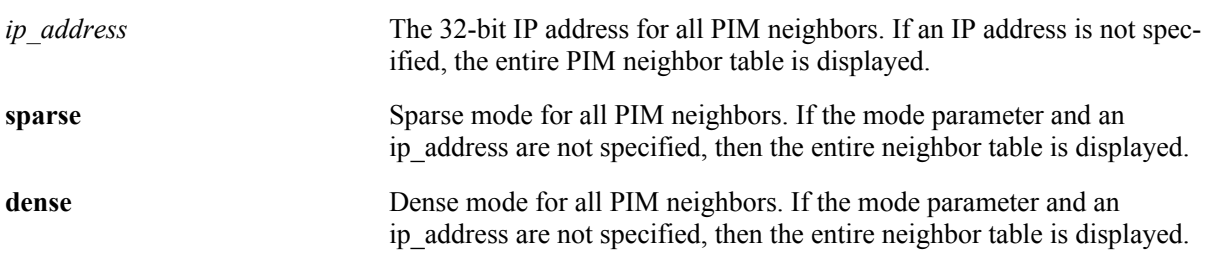

#### **Defaults**

N/A

### **Platforms Supported**

OmniSwitch 6800, 6850, 9000

### **Usage Guidelines**

- **•** To view more detailed information about a particular neighbor, specify the neighbor's IP address on the command line. Additional information will be displayed depending on the neighbor's mode which includes LAN Prune Delay, Override Interval, TBit field, State Refresh capable, and Designated Router option status.
- The mode (sparse or dense) may be included on the command line to display only those neighbors that are running the specified mode.

#### **Examples**

If a specific neighbor IP address is specified in the command line, *detailed information for the corresponding neighbor only* displays:

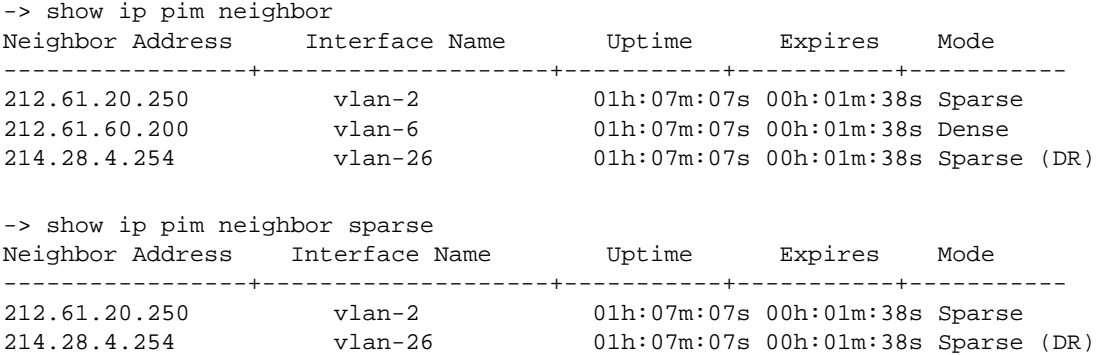

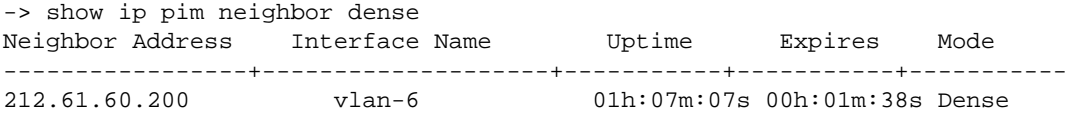

If the interface is configured for the sparse mode, the output will look like:

-? show ip pim neighbor 212.61.20.250 Neighbor IP Address = 212.61.20.250, Interface Name = vlan-2, Uptime = 01h:08m:02s, Expires =  $00h:01m:43s$ , Mode = Sparse, Lan Prune Delay = 0, Override Interval = 0, TBit Field = 0, Designated Router Option = true

If the interface is configured for the dense mode, the output will look like:

-> show ip pim neighbor 212.61.60.200 Neighbor IP Address = 212.61.60.200, Interface Name = vlan-6, Uptime = 01h:08m:02s, Expires =  $00h:01m:43s$ , Mode = Dense, Lan Prune Delay = 0, Override Interval = 0, TBit Field = 0, State Refresh Capable = true

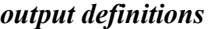

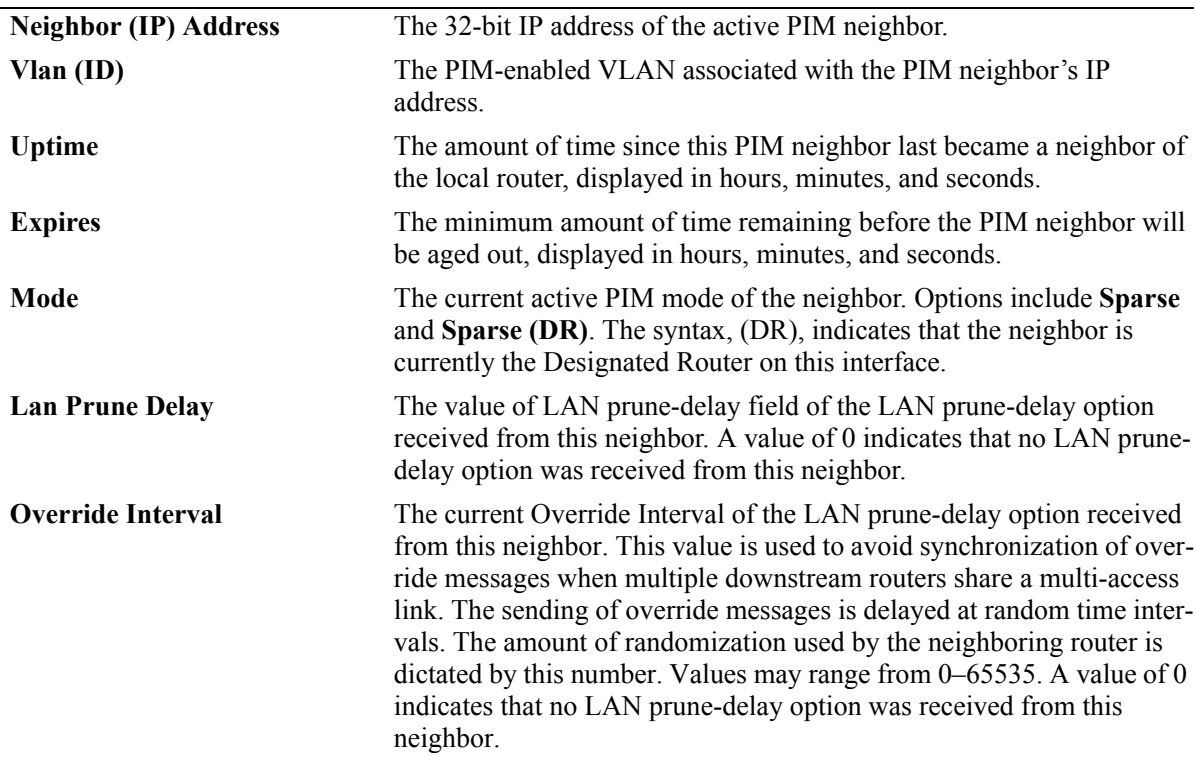

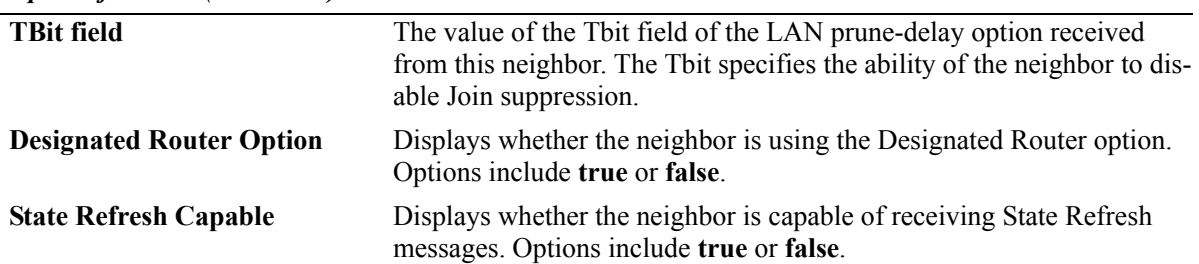

#### *output definitions (continued)*

## **Release History**

Release 6.1.1; command was introduced.

### **Related Commands**

N/A

## **MIB Objects**

pimNeighborTable

pimNeighborAddress pimNeighborIfIndex pimNeighborUpTime pimNeighborExpiryTime pimNeighborMode pimNeighborLanPruneDelay pimNeighborOverrideInterval pimNeighborTBit pimNeighborSRCapable pimNeighborDRPresent

## **show ip pim rp-candidate**

Displays the PIM RP Candidate table.

**show ip pim rp-candidate**

## **Syntax Definitions**

 $N/A$ 

### **Defaults**

N/A

### **Platforms Supported**

OmniSwitch 6800, 6850, 9000

### **Usage Guidelines**

N/A

## **Examples**

-> show ip pim rp-candidate

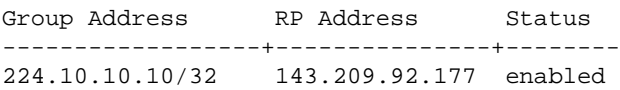

#### *output definitions*

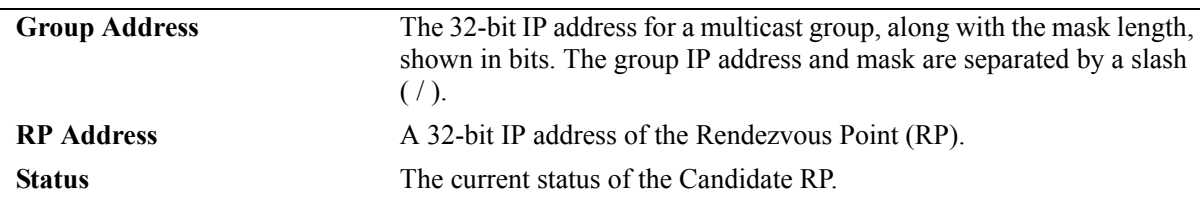

## **Release History**

**[ip pim rp-candidate](#page-1592-0)** Adds, modifies, or deletes a multicast range for C-RP advertisements.

## **MIB Objects**

pimCandidateRPTable

pimCandidateRPGroupAddress pimCandidateRPGroupMask pimCandidateRPAddress pimCandidateRPRowStatus

## **show ip pim rp-set**

Displays the list of reachable C-RPs for an IP multicast group.

**show ip pim rp-set**

#### **Syntax Definitions**

 $N/A$ 

### **Defaults**

N/A

### **Platforms Supported**

OmniSwitch 6800, 6850, 9000

### **Usage Guidelines**

- If static RP configuration is being used, this information is obtained from those static RP addresses that are defined via the **[ip pim static-rp](#page-1590-0)** command. As long as the RP addresses defined in the static RP set are reachable, they will be added to the RP set.
- If the bootstrap mechanism is being used, this information is obtained from received Candidate-RP advertisements (when the local router is the BSR; when the local router is not the BSR, this information is obtained from received RP-Set messages).

## **Examples**

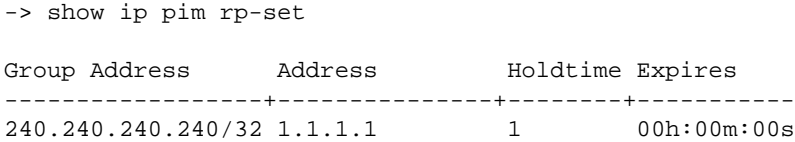

*output definitions*

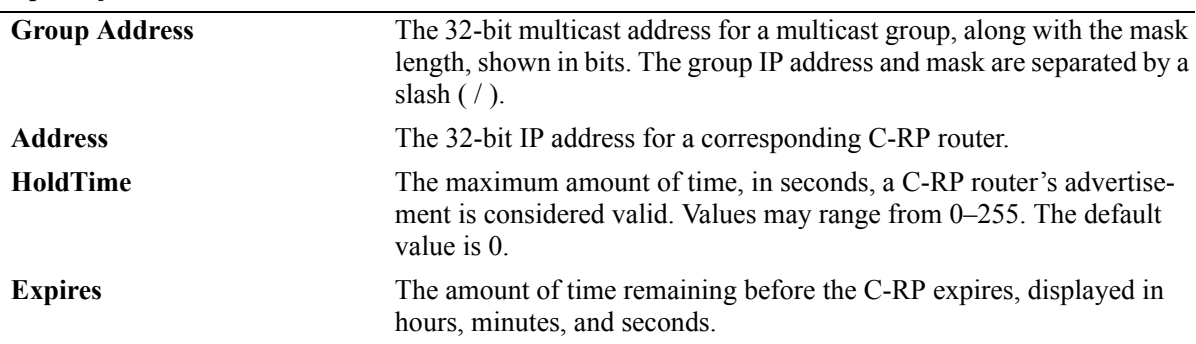

#### **Release History**

N/A

## **MIB Objects**

pimRPSetTable

pimRPSetGroupAddress pimRPSetGroupMask pimRPSetAddress pimRPSetHoldTime pimRPSetExpiryTime

# <span id="page-1653-0"></span>**show ip pim interface**

Displays detailed PIM settings for a specific interface, or if the mode is specified then it displays only those interfaces configured for that mode. In general, it displays PIM settings for all the interfaces if no argument is specified.

**show ip pim interface [***if\_name |* **{sparse | dense}]**

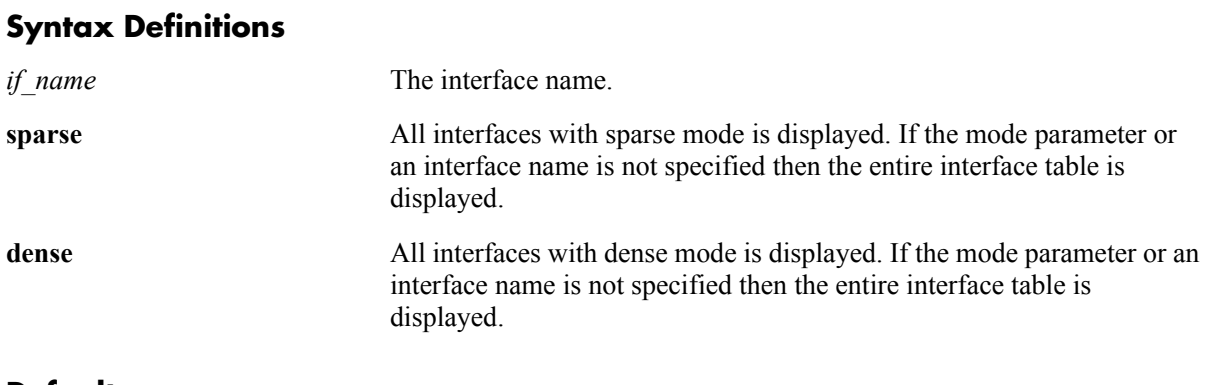

**Defaults**

N/A

## **Platforms Supported**

OmniSwitch 6800, 6850, 9000

## **Usage Guidelines**

- **•** To view more detailed information about a particular interface, specify the interface name on the command line. Additional information includes Triggered Hello Interval, Hello Holdtime, Prune Delay status and value, Override Interval, LAN Delay status, Generation ID status, and Join/Prune Holdtime.
- The mode (sparse or dense) may be included on the command line to display only those interfaces that are running the specified mode.

## **Examples**

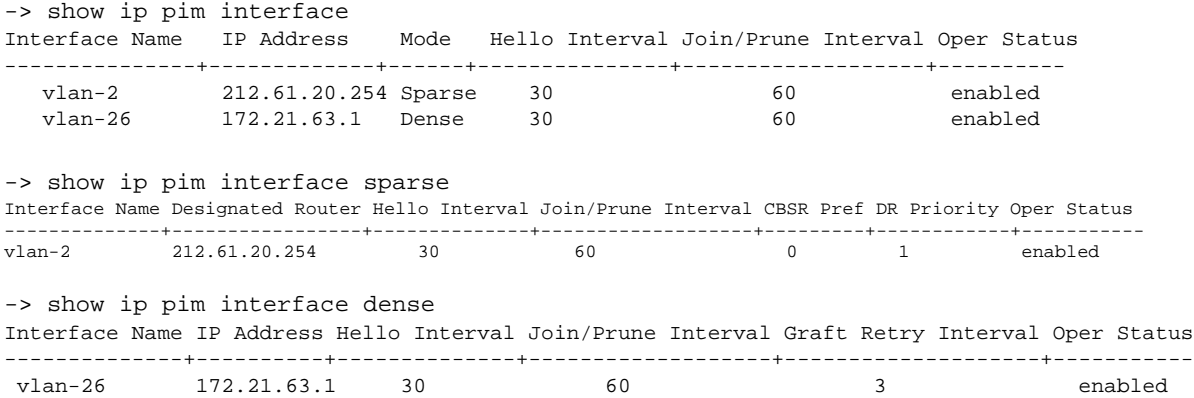

If the interface is configured for the sparse mode, the output the output is displayed, as shown:

```
-> show ip pim interface 212.61.20.254
Interface Name = vlan-2,
IP Address = 212.61.20.254,
Mode = Sparse,
Designated Router = 212.61.20.254,
Hello Interval = 30,
Triggered Hello Interval = 5,
Hello HoldTime = 105,
Prune Delay Option = disabled,
Prune Delay Value = 500,
Override Interval Value = 2500,
Lan Delay Enabled = false,
Generation ID Option = on,
Join/Prune Interval = 60,
Join/Prune HoldTime = 210,
CBSR Preference = 0,
DR Priority = 1,
Operational Status = enabled
```
If the interface is configured for the dense mode, the output the output is displayed, as shown:

```
-> show ip pim interface 172.21.63.1
Interface Name = vlan-26,
IP Address = 172.21.63.1,
Mode = Dense,
Hello Interval = 30,
Triggered Hello Interval = 5,
Hello HoldTime = 105,
Prune Delay Option = disabled,
Prune Delay Value = 500,
Override Interval Value = 2500,
Lan Delay Enabled = false,
Generation ID Option = on,
Join/Prune Interval = 60,
Join/Prune HoldTime = 210,
Graft Retry Interval = 3,
Max Graft Retries = 2,
State Refresh TTL Threshold = 5,
State Refresh Capable = true,
Operational Status = enabled
```
#### *output definitions*

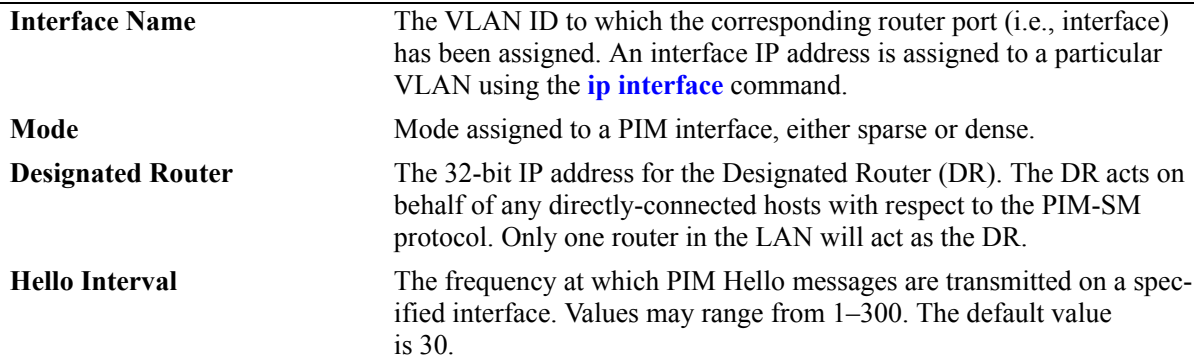

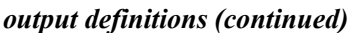

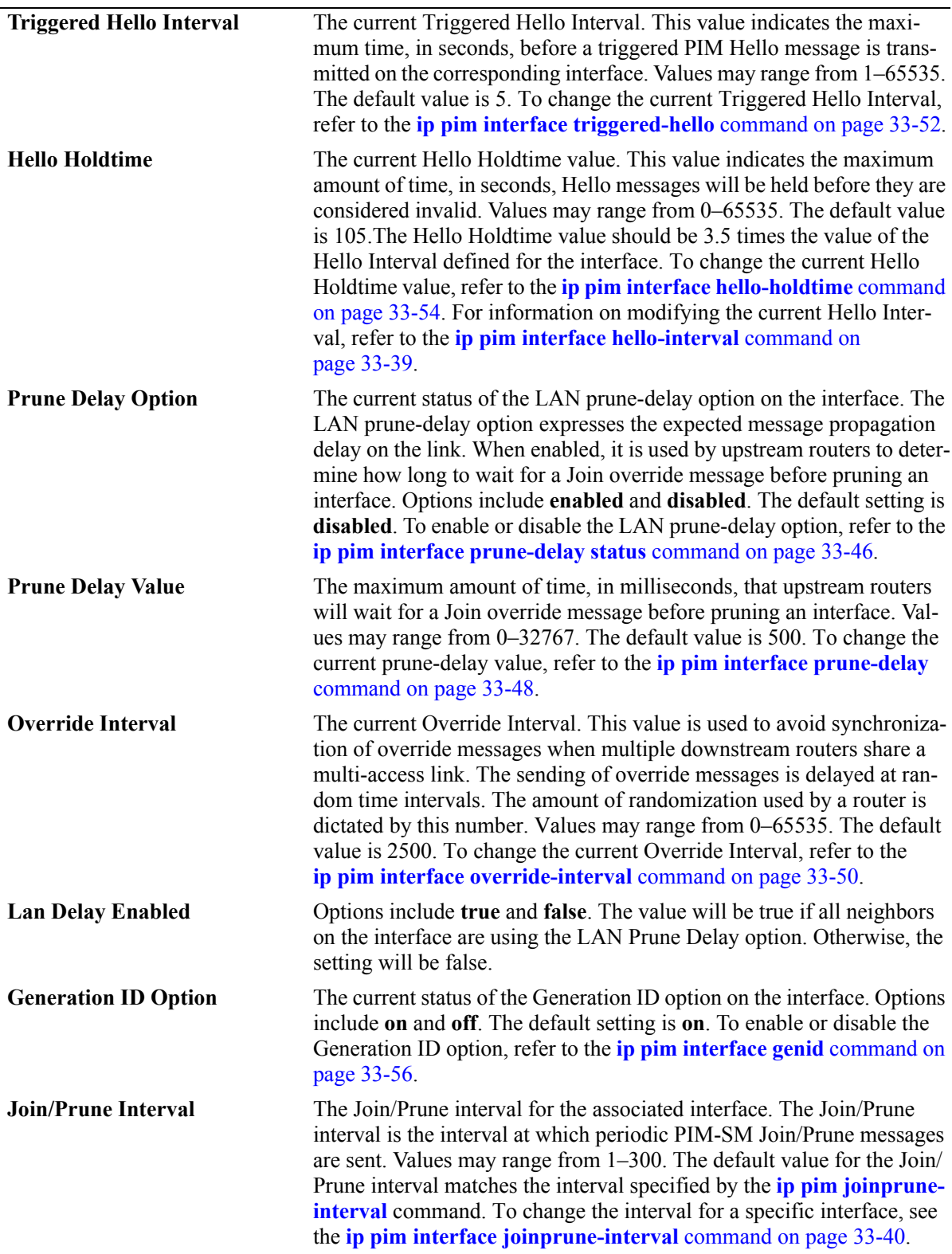
*output definitions (continued)*

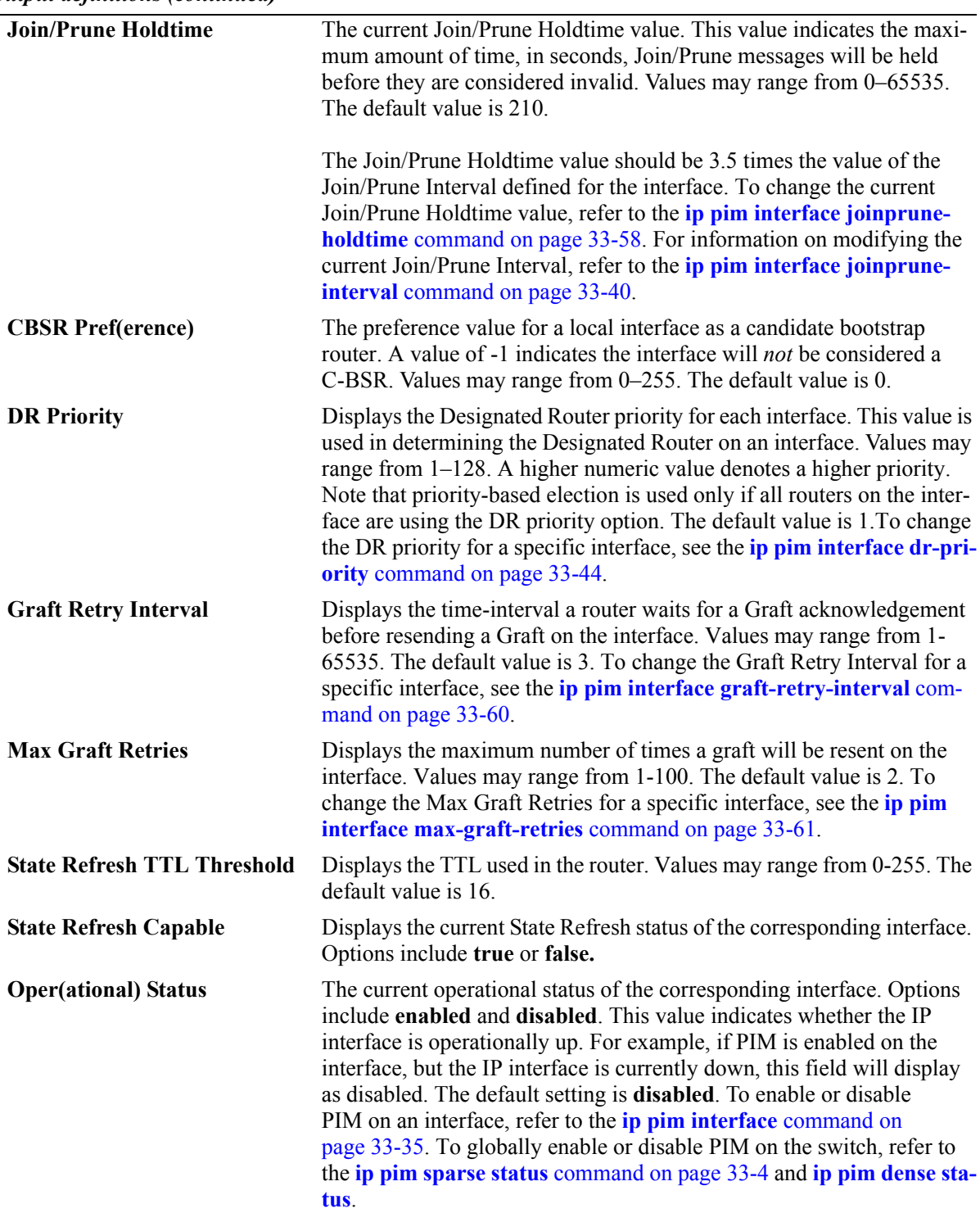

# **Release History**

Release 6.1.1; command was introduced.

# **Related Commands**

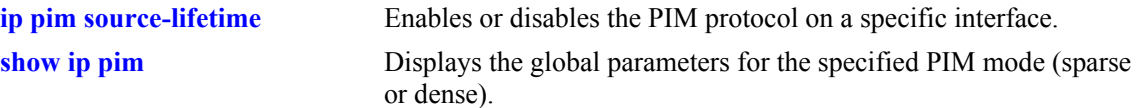

# **MIB Objects**

pimInterfaceTable

pimInterfaceAddress pimInterfaceDR pimInterfaceHelloInterval pimInterfaceHelloHoldtime pimInterfaceLanDelayEnabled pimInterfaceLanPruneDelay pimInterfaceOverrideInterval pimInterfaceGenerationID pimInterfaceJoinPruneInterval pimInterfaceJoinPruneHoldtime pimInterfaceCBSRPreference pimInterfaceDRPriority pimInterfaceStatus pimInterfaceIfIndex pimInterfaceNetMask pimInterfaceMode pimInterfaceGraftRetryInterval pimInterfaceMaxGraftRetries pimInterfaceSRTTLThreshold pimInterfaceSRCapable pimInterfaceTrigHelloInterval pimInterfacePropagationDelay

# <span id="page-1658-0"></span>**show ip pim nexthop**

Displays the PIM next hop table. If the mode is specified, then only the corresponding entries are displayed.

**show ip pim nexthop [***group\_address source\_address mask nexthop\_address |* **{sparse | dense}]**

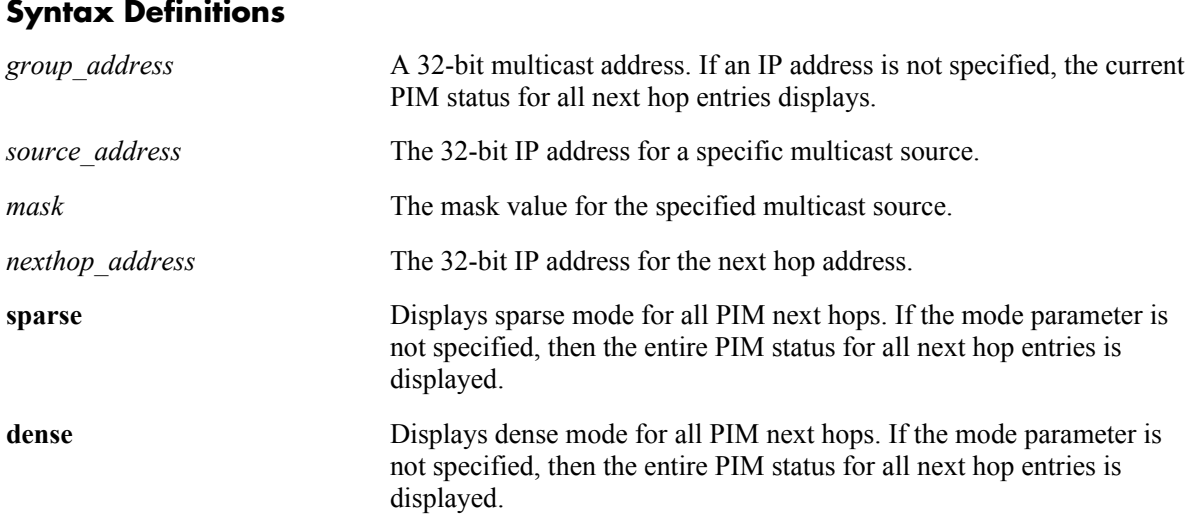

# **Defaults**

N/A

# **Platforms Supported**

OmniSwitch 6800, 6850, 9000

# **Usage Guidelines**

If optional address, mask information, next hop address, and mode are not specified, the entire PIM next hop table is displayed.

- To view more detailed information about a particular next hop, specify the next hop's group address, source address, and mask on the command line. Additional information will be displayed depending on the next hop's mode.
- The mode (sparse or dense) may be included on the command line to display only those next hops that are running the specified mode.

# **Examples**

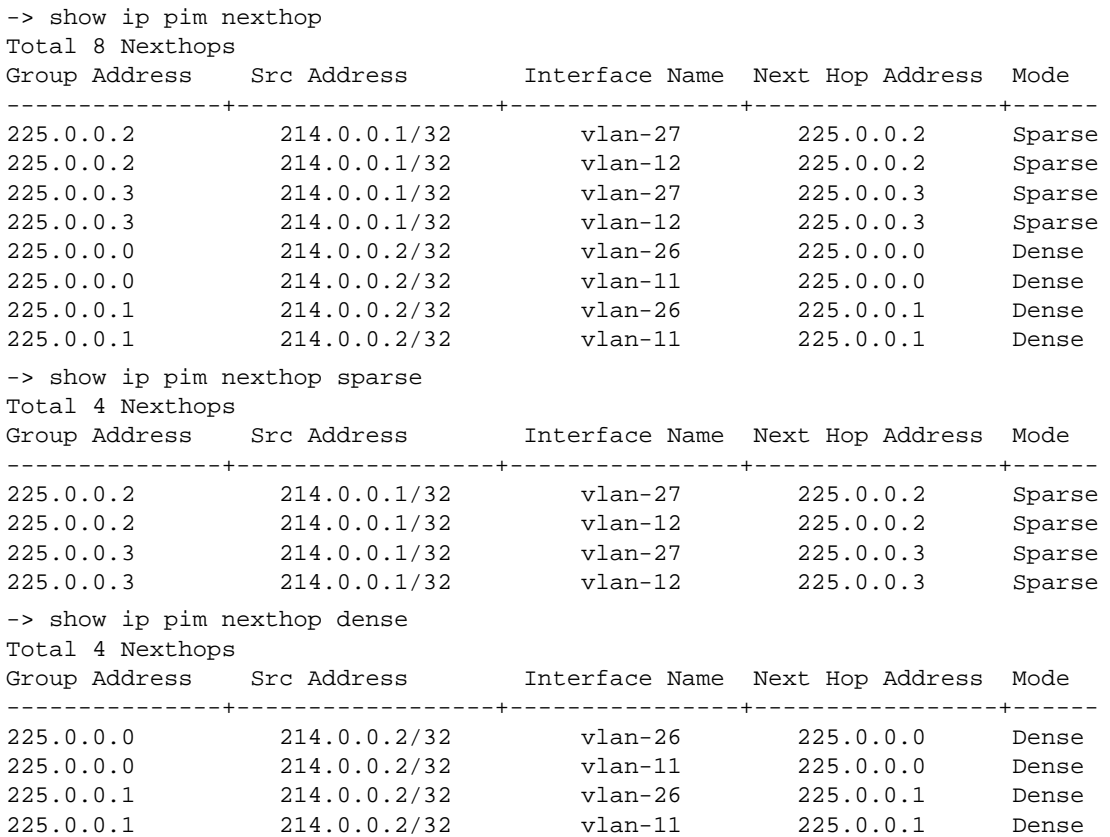

#### *output definitions*

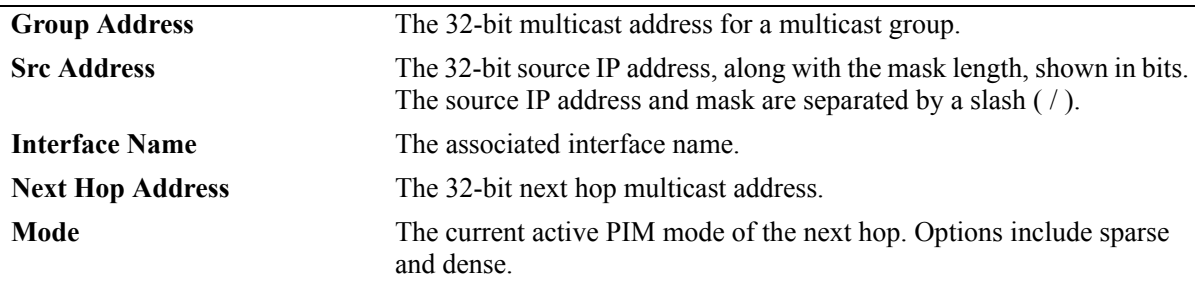

# **Release History**

Release 6.1.1; command was introduced.

# **Related Commands**

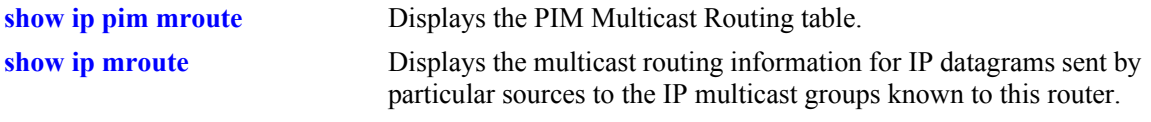

# **MIB Objects**

ipMRouteNextHopTable

ipMRouteNextHopSource ipMRouteNextHopGroup ipMRouteNextHopSourceMask ipMRouteNextHopIfIndex ipMRouteNextHopAddress

# <span id="page-1661-0"></span>**show ip pim mroute**

Displays the PIM multicast routing table. If the mode is specified, then only the corresponding entries are displayed.

**show ip pim mroute [***group\_address source\_address mask |* **sparse | dense]**

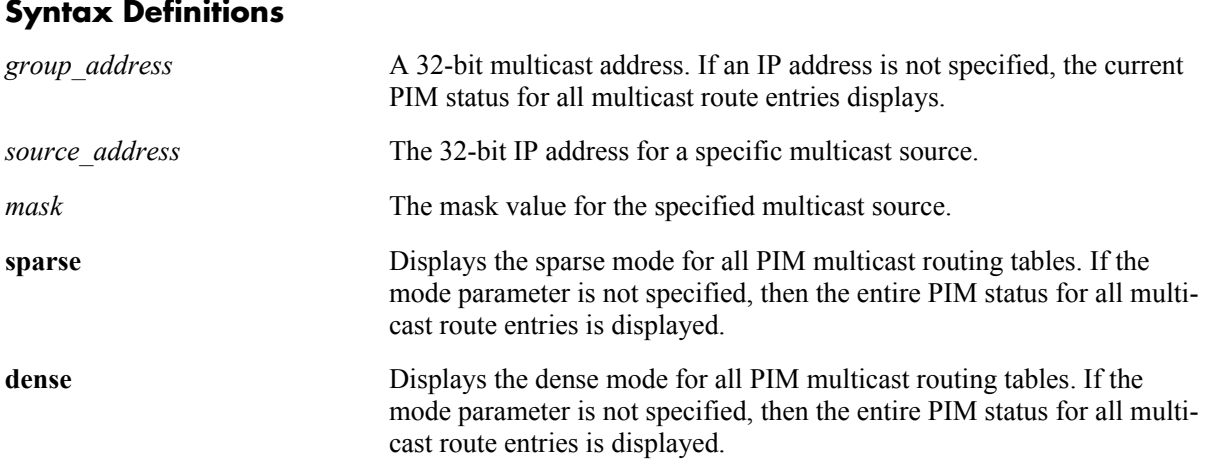

# **Defaults**

N/A

# **Platforms Supported**

OmniSwitch 6800, 6850, 9000

# **Usage Guidelines**

- If the optional address, mask, and mode information are not specified, the entire table is displayed.
- **•** To view more detailed information about a particular multicast routing table, specify the multicast routing table's group address, source address, and mask on the command line. Additional information will be displayed depending on the multicast routing table's mode which includes RPF Neighbor, Assert Metric, Assert expires, Assert Preference, Source Timer Expires, and Originator SR TTL.
- The mode (sparse or dense) may be included on the command line to display only those multicast routing tables that are running the specified mode.

#### **Examples**

If no multicast route information is specified in the command line, a *table showing basic information* is displayed, as shown:

-> show ip pim mroute Total 4 Mroutes Group Address Src Address Assert Metric Assert Expires Assert Pref Mode -------------+-------------+-------------+--------------+------------+------ 225.0.0.2 214.0.0.1/32 0 00h:00m:00s 0 Sparse 225.0.0.3 214.0.0.1/32 5 00h:03m:17s 1 Sparse 225.0.0.0 214.0.0.2/32 0 00h:00m:00s 0 Dense 225.0.0.1 214.0.0.2/32 0 00h:00m:00s 0 Dense -> show ip pim mroute sparse Total 2 Mroutes Group Address Src Address Assert Metric Assert Expires Assert Pref Flags -------------+-----------+-------------+--------------+-----------+--------- 225.0.0.2 214.0.0.1/32 0 00h:00m:00s 0 rpt 225.0.0.3 214.0.0.1/32 5 00h:03m:17s 1 spt -> show ip pim mroute dense Total 2 Mroutes Group Address Src Address Assert Metric Assert Expires Assert Pref RPF Neighbor -------------+-----------+-------------+--------------+-----------+------------ 225.0.0.0 214.0.0.2/32 0 00h:00m:00s 0 225.0.0.1 214.0.0.2/32 0 00h:00m:00s 0 If the entry pertains to a Sparse mode entry, the output will be displayed, as shown: -> show ip pim mroute 224.16.16.16 1.1.1.1 255.255.255.255 Group IP Multicast Address = 224.16.16.16, Source IP Address =  $1.1.1.1/32$ , RPF Neighbor = 192.168.20.2, Assert Metric = 0, Assert expires = 00h:00m:00s, Assert Preference = 0, Assert RPT Bit = True, Flags = rpt If the entry pertains to a dense mode entry, the output will be displayed, as shown: -> show ip pim mroute 224.30.30.30 3.3.3.3 255.255.255.255 Group IP Multicast Address = 224.30.30.30, Source IP Address = 3.3.3.3/32, RPF Neighbor = 198.92.67.5, Assert Metric = 0, Assert expires = 00h:00m:00s,

Assert Preference = 0, Source Timer Expires = 00h:00m:00s, Originator SR TTL = 16

#### *output definitions*

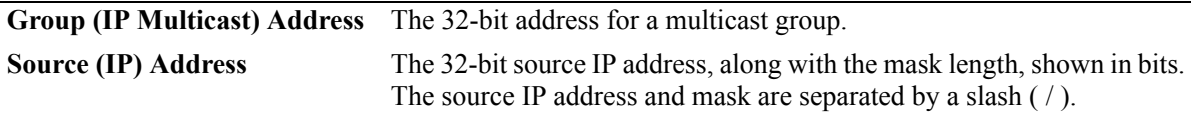

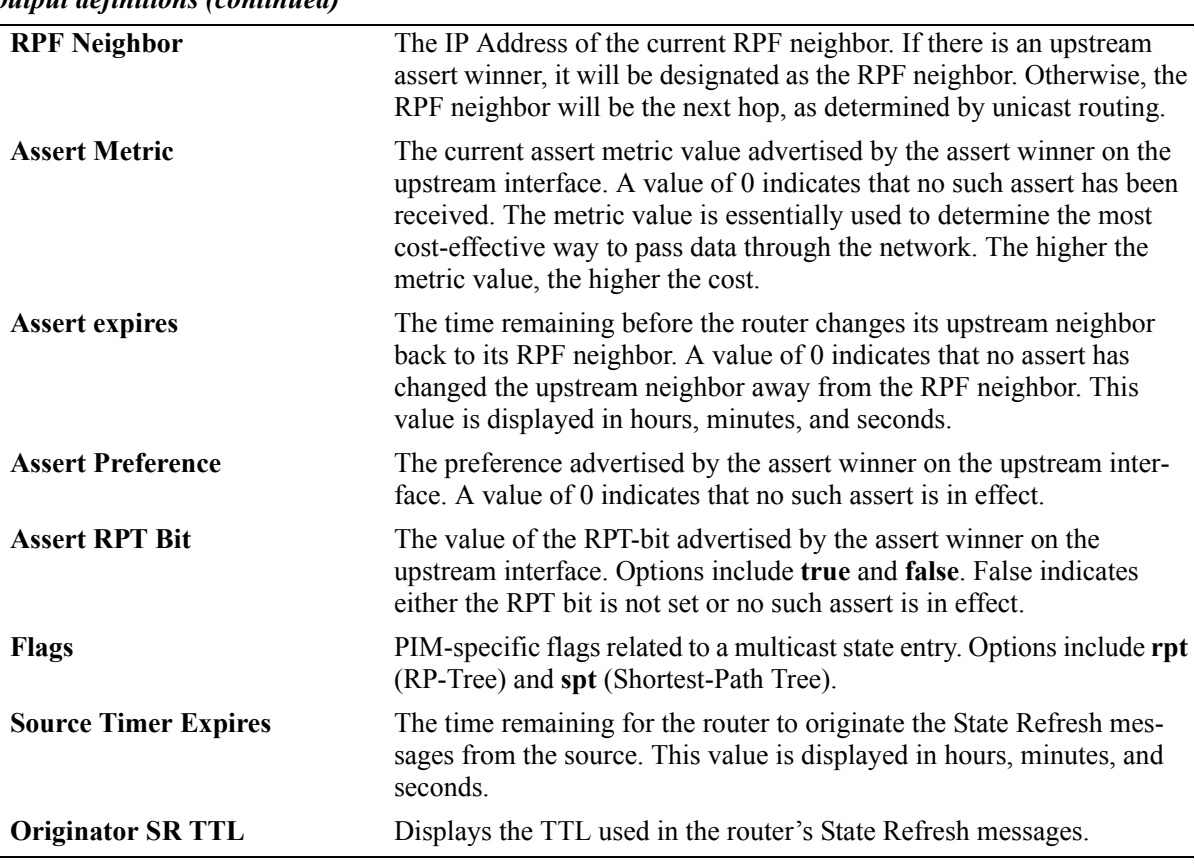

*output definitions (continued)*

# **Release History**

Release 6.1.1; command was introduced.

# **Related Commands**

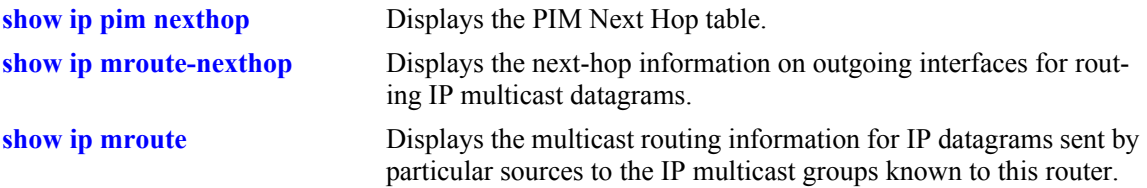

# **MIB Objects**

ipMRouteTable

ipMRouteGroup ipMRouteSource ipMRouteSourceMask

#### pimIpMRouteTable

pimIpMRouteRPFNeighbor pimIpMRouteAssertMetric pimIpMRouteUpstreamAssertTimer pimIpMRouteAssertMetricPref pimIpMRouteAssertRPTBit pimIpMRouteSourceTimer pimIPMRouteOriginatorSRTTL pimIpMRouteFlags

# **show ip pim static-rp**

Displays the PIM Static RP table, which includes group address/mask, the static Rendezvous Point (RP) address, and the current status of Static RP configuration (i.e., enabled or disabled).

**show ip pim static-rp**

#### **Syntax Definitions**

 $N/A$ 

# **Defaults**

N/A

#### **Platforms Supported**

OmniSwitch 6800, 6850, 9000

#### **Usage Guidelines**

 $N/A$ 

#### **Examples**

-> show ip pim static-rp

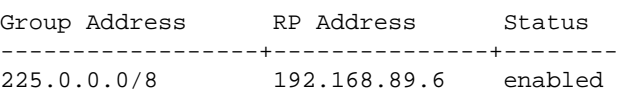

#### *output definitions*

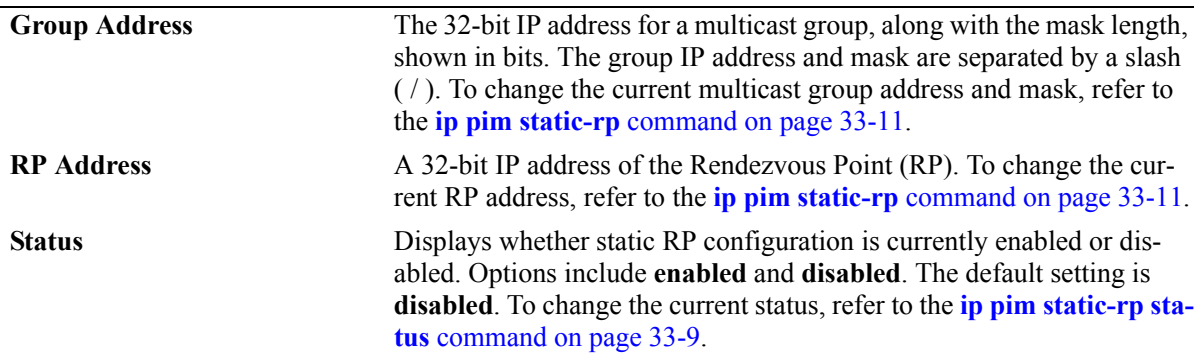

# **Release History**

Release 6.1.1; command was introduced.

# **Related Commands**

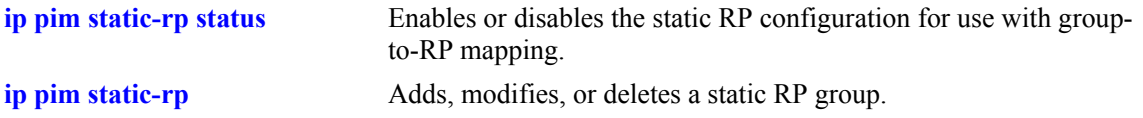

# **MIB Objects**

alaPimsmStaticRPTable

alaPimsmStaticRPGroupAddress

alaPimsmStaticRPGroupMask

alaPimsmStaticRPAddress

alaPimsmGlobalConfig

alaPimsmAdminStaticRPConfig

# **34 DVMRP Commands**

This chapter includes CLI command descriptions for Distance Vector Multicast Routing Protocol (DVMRP), version 3.

DVMRPv3 is a dense-mode multicast routing protocol that enables routers to efficiently propagate IP multicast traffic through a network. Multicast traffic consists of a data stream that originates from a single source and is sent to hosts that have subscribed to that stream. Live video broadcasts, video conferencing, corporate communications, distance learning, and distribution of software, stock quotes, and news services are examples of multicast traffic.

For more information about configuring DVMRP, see the applicable *OmniSwitch Advanced Routing Configuration Guide*.

MIB information for the DVMRP commands is as follows:

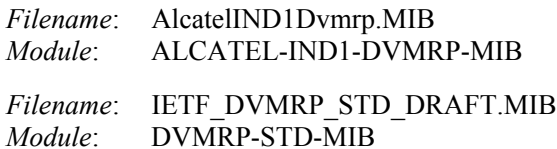

A summary of the available commands is listed here:

**[ip load dvmrp](#page-1669-0) [ip dvmrp status](#page-1670-0) [ip dvmrp flash-interval](#page-1672-0) [ip dvmrp graft-timeout](#page-1673-0) [ip dvmrp interface](#page-1674-0) [ip dvmrp interface metric](#page-1675-0) [ip dvmrp neighbor-interval](#page-1676-0) [ip dvmrp neighbor-timeout](#page-1677-0) [ip dvmrp prune-lifetime](#page-1678-0) [ip dvmrp prune-timeout](#page-1679-0) [ip dvmrp report-interval](#page-1680-0) [ip dvmrp route-holddown](#page-1681-0) [ip dvmrp route-timeout](#page-1682-0) [ip dvmrp subord-default](#page-1683-0) [ip dvmrp tunnel](#page-1685-0) [ip dvmrp tunnel ttl](#page-1687-0)[ip dvmrp debug-level](#page-1689-0) [ip dvmrp debug-type](#page-1690-0) [show ip dvmrp](#page-1692-0) [show ip dvmrp interface](#page-1695-0) [show ip dvmrp neighbor](#page-1697-0) [show ip dvmrp nexthop](#page-1699-0) [show ip dvmrp prune](#page-1701-0) [show ip dvmrp route](#page-1703-0) [show ip dvmrp tunnel](#page-1705-0)[show ip dvmrp debug](#page-1707-0)**

# <span id="page-1669-0"></span>**ip load dvmrp**

Dynamically loads DVMRP to memory.

**ip load dvmrp**

#### **Syntax Definitions**

 $N/A$ 

# **Defaults**

N/A

# **Platforms Supported**

OmniSwitch 6800, 6850, 9000

# **Usage Guidelines**

- **•** This command must be executed before DVMRP can be configured on the switch. In addition, DVMRP must be administratively enabled before you can run the protocol on the switch. For more information, refer to the **ip dvmrp status** [command on page 34-3.](#page-1670-0)
- **•** The advanced routing image file (**Jadvrout.img** on OmniSwitch 9000 and **Kadvrout.img** on OmniSwitch 6800 Series and OmniSwitch 6850 Series) must be loaded before the DVMRP feature starts working on the switch.

# **Examples**

-> ip load dvmrp

# **Release History**

Release 5.1; command was introduced.

# **Related Commands**

**[ip dvmrp status](#page-1670-0)** Globally enables or disables DVMRP protocol on the switch.

# **MIB Objects**

alaDrcTmConfig alaDrcTmIPDvmrpStatus

# <span id="page-1670-0"></span>**ip dvmrp status**

Globally enables or disables DVMRP protocol on the switch.

**ip dvmrp status {enable | disable}**

#### **Syntax Definitions**

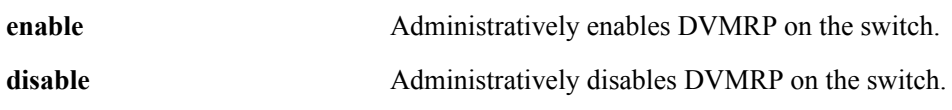

#### **Defaults**

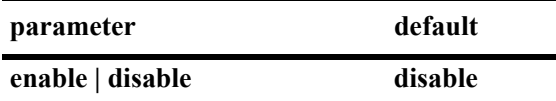

#### **Platforms Supported**

OmniSwitch 6800, 6850, 9000

#### **Usage Guidelines**

- **•** This command must be set to **enable** before DVMRP can run on the switch. In addition, the **ip load dvmrp** command must be issued. For more information, refer to the **[ip load dvmrp](#page-1669-0)** command on [page 34-2.](#page-1669-0)
- **•** The advanced routing image file (**Jadvrout.img** on OmniSwitch 9000 and **Kadvrout.img** on OmniSwitch 6800 Series and OmniSwitch 6850 Series) must be loaded before the DVMRP feature starts working on the switch.
- **•** To enable or disable DVMRP for a particular interface, refer to the **[ip dvmrp interface](#page-1674-0)** command on [page 34-7.](#page-1674-0)

#### **Examples**

```
-> ip dvmrp status enable
-> ip dvmrp status disable
```
#### **Release History**

Release 5.1; command was introduced.

# **Related Commands**

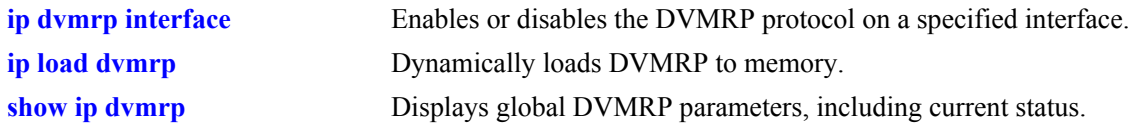

# **MIB Objects**

alaDvmrpGlobalConfig alaDvmrpAdminStatus

# <span id="page-1672-0"></span>**ip dvmrp flash-interval**

Configures the minimum flash update interval value. The flash update interval defines how often routing table change messages are sent to neighboring DVMRP routers.

**ip dvmrp flash-interval** *seconds*

#### **Syntax Definitions**

*seconds* Specifies the interval value, in seconds (5–86400).

#### **Defaults**

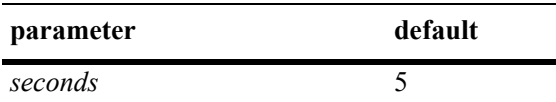

#### **Platforms Supported**

OmniSwitch 6800, 6850, 9000

#### **Usage Guidelines**

Because routing table change messages are sent between the transmission of complete routing tables, the flash update interval value must be lower than the route report interval.

#### **Examples**

-> ip dvmrp flash-interval 5

#### **Release History**

Release 5.1; command was introduced.

#### **Related Commands**

**[show ip dvmrp](#page-1692-0)** Displays global DVMRP parameters.

#### **MIB Objects**

alaDvmrpGlobalConfig alaDvmrpFlashUpdateInterval

# <span id="page-1673-0"></span>**ip dvmrp graft-timeout**

Configures the graft message retransmission value. The graft message retransmission value is the duration of time that the routing switch will wait before retransmitting a graft message if it has not received an acknowledgement from its neighbor.

**ip dvmrp graft-timeout** *seconds*

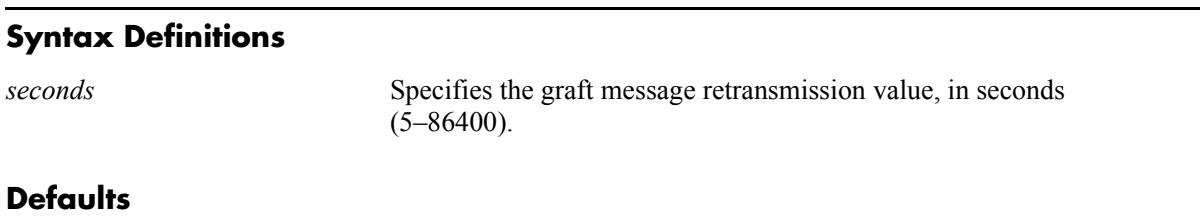

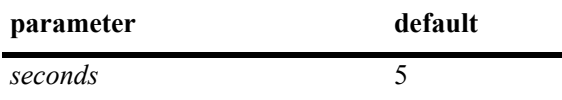

# **Platforms Supported**

OmniSwitch 6800, 6850, 9000

#### **Usage Guidelines**

 $N/A$ 

#### **Examples**

-> ip dvmrp graft-timeout 5

#### **Release History**

Release 5.1; command was introduced.

#### **Related Commands**

**[show ip dvmrp](#page-1692-0)** Displays global DVMRP parameters.

#### **MIB Objects**

alaDvmrpGlobalConfig alaDvmrpGraftRetransmission

# <span id="page-1674-0"></span>**ip dvmrp interface**

Enables or disables the DVMRP protocol on a specified interface.

**ip dvmrp interface {***interface\_name***}**

**no ip dvmrp interface {***interface\_name***}**

#### **Syntax Definitions**

*interface\_name* The name of the interface.

#### **Defaults**

 $N/A$ 

#### **Platforms Supported**

OmniSwitch 6800, 6850, 9000

#### **Usage Guidelines**

Use the **no** form of this command to delete an interface.

#### **Examples**

-> ip dvmrp interface vlan-10 -> no ip dvmrp interface vlan-10

# **Release History**

Release 5.1; command was introduced. Release 5.1.6; *interface\_name* parameter added. Release 6.1.1; *ip\_address* parameter removed.

# **Related Commands**

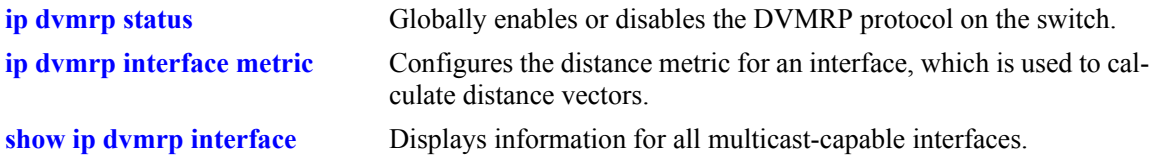

#### **MIB Objects**

dvmrpInterfaceTable

dvmrpInterfaceLocalAddress dvmrpInterfaceStatus

# <span id="page-1675-0"></span>**ip dvmrp interface metric**

Configures the distance metric for an interface, which is used to calculate distance vectors. DVMRP uses the distance metric value to determine the most cost-effective way to pass data through the network.

**ip dvmrp interface {***interface\_name***} metric** *value*

#### **Syntax Definitions**

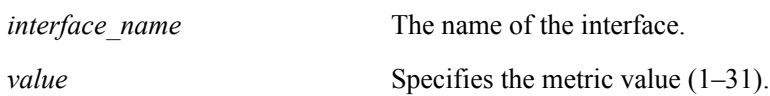

#### **Defaults**

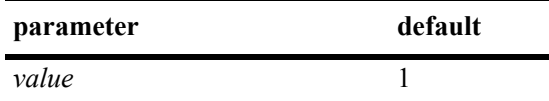

# **Platforms Supported**

OmniSwitch 6800, 6850, 9000

#### **Usage Guidelines**

DVMRP uses the distance metric value to determine the most cost-effective way to pass data through the network. The higher the distance metric value, the higher the cost.

#### **Examples**

-> ip dvmrp interface vlan-2 metric 1

#### **Release History**

Release 5.1; command was introduced. Release 5.1.6; *interface\_name* parameter was added. Release 6.1.1; *ip\_address* parameter was removed.

# **Related Commands**

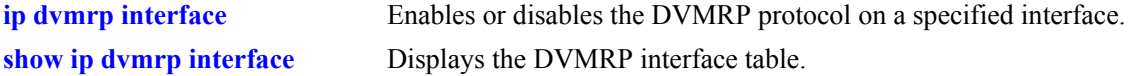

# **MIB Objects**

dvmrpInterfaceTable dvmrpInterfaceLocalAddress dvmrpInterfaceMetric

# <span id="page-1676-0"></span>**ip dvmrp neighbor-interval**

Configures the neighbor probe interval time. The neighbor probe interval time specifies how often probes are transmitted on DVMRP-enabled interfaces.

**ip dvmrp neighbor-interval** *seconds*

#### **Syntax Definitions**

*seconds* Specifies the probe interval time, in seconds (5–30).

# **Defaults**

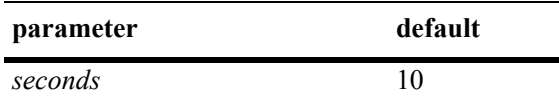

#### **Platforms Supported**

OmniSwitch 6800, 6850, 9000

# **Usage Guidelines**

N/A

#### **Examples**

-> ip dvmrp neighbor-interval 10

# **Release History**

Release 5.1; command was introduced.

# **Related Commands**

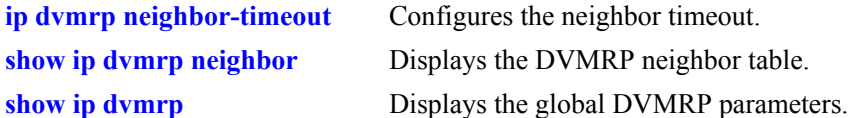

# **MIB Objects**

alaDvmrpGlobalConfig alaDvmrpNeighborProbeInterval

# <span id="page-1677-0"></span>**ip dvmrp neighbor-timeout**

Configures the neighbor timeout. This value specifies how long the switch will wait for activity from a neighboring DVMRP router before assuming that the inactive router is down.

**ip dvmrp neighbor-timeout** *seconds*

#### **Syntax Definitions**

seconds Specifies the neighbor timeout, in seconds (5–86400).

# **Defaults**

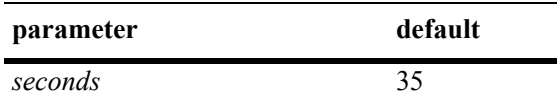

#### **Platforms Supported**

OmniSwitch 6800, 6850, 9000

# **Usage Guidelines**

N/A

#### **Examples**

-> ip dvmrp neighbor-timeout 35

# **Release History**

Release 5.1; command was introduced.

# **Related Commands**

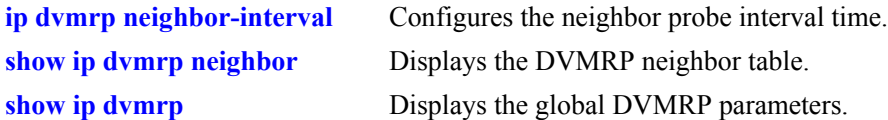

#### **MIB Objects**

alaDvmrpGlobalConfig alaDvmrpNeighborTimeout

# <span id="page-1678-0"></span>**ip dvmrp prune-lifetime**

Indicates the length of time a prune will be in effect—i.e., its *lifetime*. When the prune lifetime expires, the interface is joined back onto the multicast delivery tree. If unwanted multicast datagrams continue to arrive, the prune mechanism will be re-initiated and the cycle will continue.

**ip dvmrp prune-lifetime** *seconds*

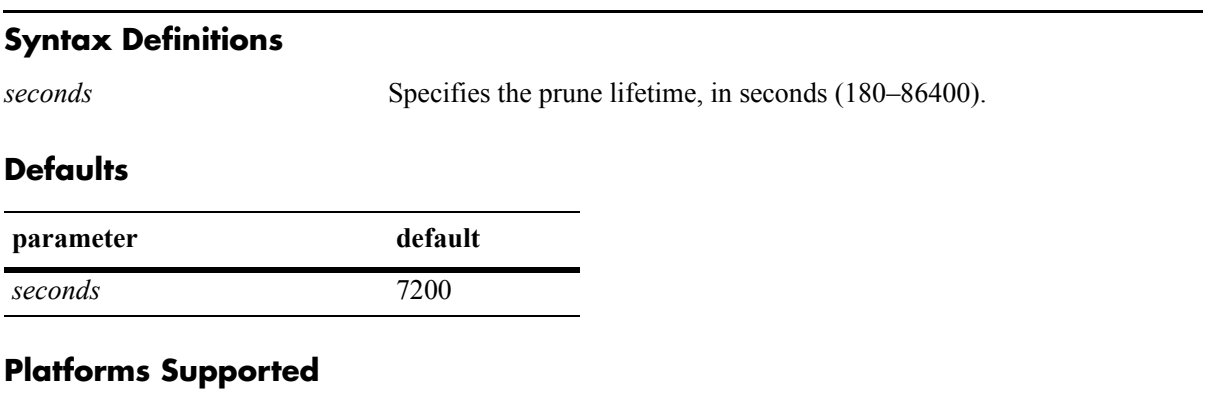

OmniSwitch 6800, 6850, 9000

# **Usage Guidelines**

N/A

# **Examples**

-> ip dvmrp prune-lifetime 7200

# **Release History**

Release 5.1; command was introduced.

# **Related Commands**

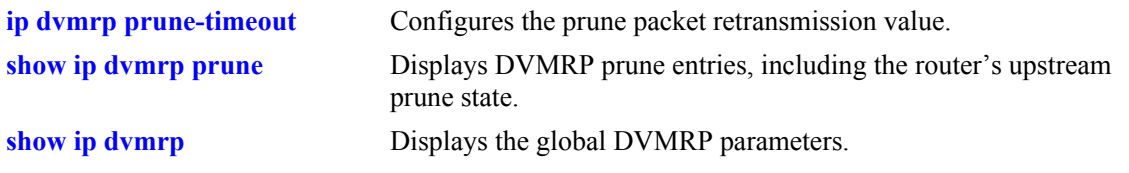

# **MIB Objects**

alaDvmrpGlobalConfig alaDvmrpPruneLifetime

# <span id="page-1679-0"></span>**ip dvmrp prune-timeout**

Configures the prune packet retransmission value. This value is the duration of time that the routing switch will wait if it continues to receive unwanted multicast traffic before retransmitting a prune message.

**ip dvmrp prune-timeout** *seconds*

#### **Syntax Definitions**

*seconds* Specifies retransmission time, in seconds (30–86400).

#### **Defaults**

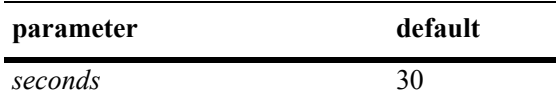

#### **Platforms Supported**

OmniSwitch 6800, 6850, 9000

# **Usage Guidelines**

N/A

#### **Examples**

-> ip dvmrp prune-timeout 30

# **Release History**

Release 5.1; command was introduced.

# **Related Commands**

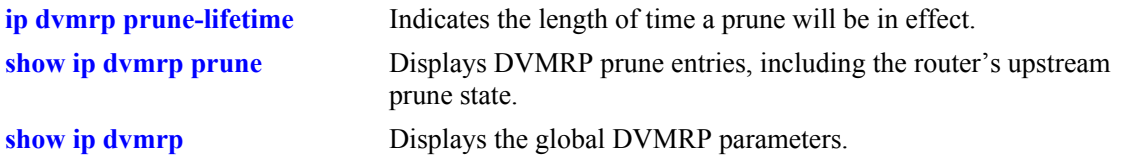

#### **MIB Objects**

alaDvmrpGlobalConfig alaDvmrpPruneRetransmission

# <span id="page-1680-0"></span>**ip dvmrp report-interval**

Configures the route report interval. This value defines how often the switch will send its complete routing table to neighboring routers running DVMRP.

**ip dvmrp report-interval** *seconds*

#### **Syntax Definitions**

*seconds* Specifies the report interval, in seconds (10–2000).

#### **Defaults**

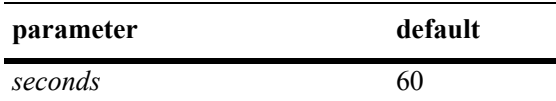

#### **Platforms Supported**

OmniSwitch 6800, 6850, 9000

#### **Usage Guidelines**

N/A

#### **Examples**

-> ip dvmrp report-interval 60

# **Release History**

Release 5.1; command was introduced.

# **Related Commands**

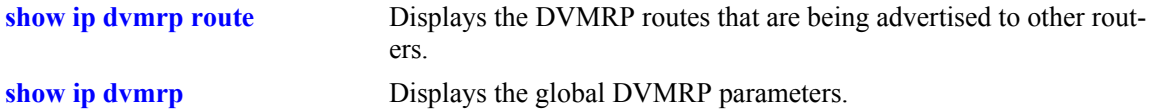

#### **MIB Objects**

alaDvmrpGlobalConfig alaDvmrpRouteReportInterval

# <span id="page-1681-0"></span>**ip dvmrp route-holddown**

Configures the time during which DVMRP routes are kept in a hold down state. A holddown state refers to the time that a route to an inactive network continues to be advertised.

**ip dvmrp route-holddown** *seconds*

#### **Syntax Definitions**

*seconds* Specifies the holddown time, in seconds (1–86400).

#### **Defaults**

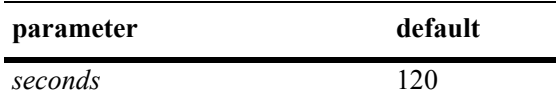

#### **Platforms Supported**

OmniSwitch 6800, 6850, 9000

#### **Usage Guidelines**

N/A

#### **Examples**

-> ip dvmrp route-holddown 120

# **Release History**

Release 5.1; command was introduced.

# **Related Commands**

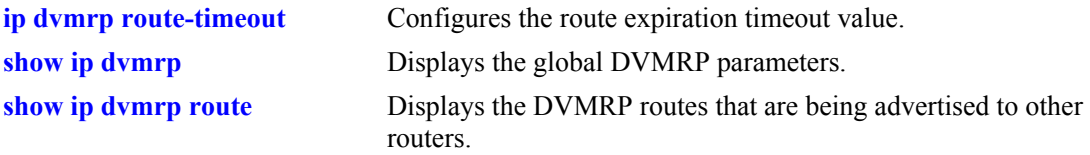

# **MIB Objects**

alaDvmrpGlobalConfig alaDvmrpRouteHoldDown

# <span id="page-1682-0"></span>**ip dvmrp route-timeout**

Configures the route expiration timeout value. The route expiration timeout value specifies how long the switch will wait before aging out a route. When the route expiration timeout expires, the route is advertised as being in holddown until either its activity resumes or it is deleted from the route table.

**ip dvmrp route-timeout** *seconds*

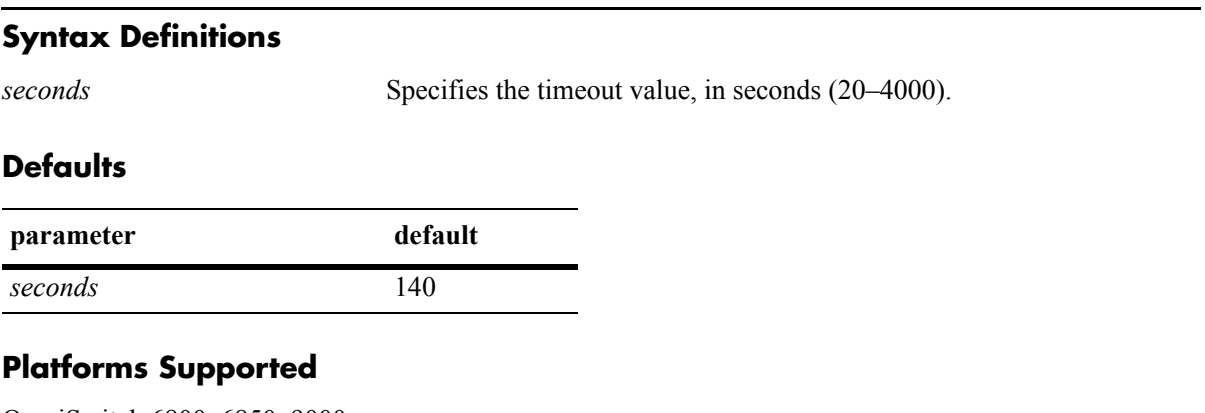

OmniSwitch 6800, 6850, 9000

# **Usage Guidelines**

N/A

# **Examples**

-> ip dvmrp route-timeout 140

# **Release History**

Release 5.1; command was introduced.

# **Related Commands**

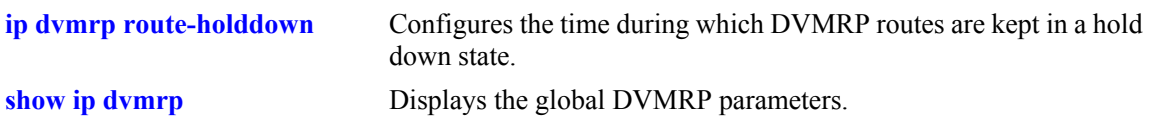

# **MIB Objects**

alaDvmrpGlobalConfig alaDvmrpRouteExpirationTimeout

# <span id="page-1683-0"></span>**ip dvmrp subord-default**

Changes the initial default assumption on a neighbor's subordinate or non-subordinate status. When the status value is true, DVMRP neighbors are assumed to be subordinate and traffic is automatically forwarded to the neighbor upon initial discovery. When the value is false, traffic is not forwarded to the neighbor until route reports have been exchanged and the neighbor has explicitly expressed dependency.

#### **ip dvmrp subord-default {true | false}**

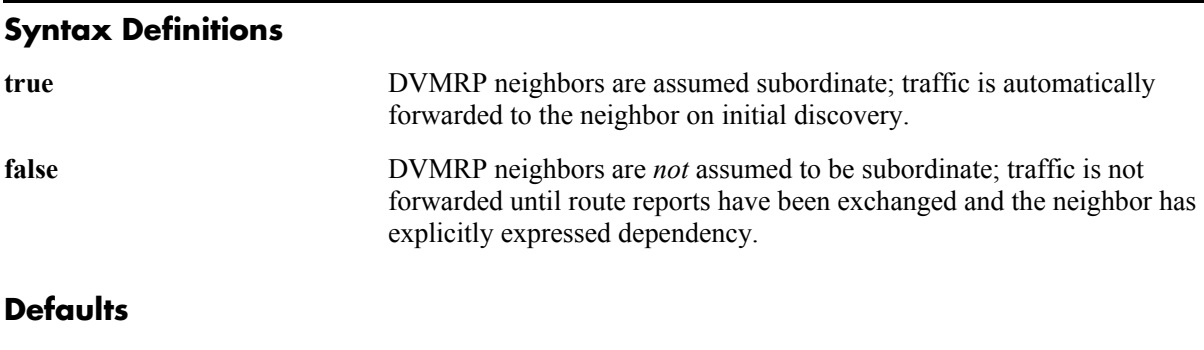

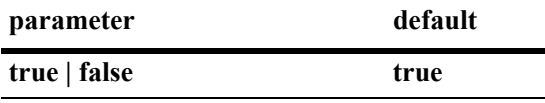

#### **Platforms Supported**

OmniSwitch 6800, 6850, 9000

#### **Usage Guidelines**

- **•** However, if neighbors in the DVMRP domain have difficulty handling large initial bursts of traffic, it is recommended that the neighbor's default status as a suboridinate be changed to false.
- **•** To view the current subordinate neighbor status, use the **[show ip dvmrp](#page-1692-0)** command. For more information, refer to [page 34-25.](#page-1692-0)

# **Examples**

-> ip dvmrp subord-default false

# **Release History**

Release 5.1; command was introduced.

# **Related Commands**

**[show ip dvmrp](#page-1692-0)** Displays the global DVMRP parameters.

# **MIB Objects**

alaDvmrpGlobalConfig alaDvmrpInitNbrAsSubord

# <span id="page-1685-0"></span>**ip dvmrp tunnel**

Adds or deletes a DVMRP tunnel. **ip dvmrp tunnel {***local\_name***} {***remote\_address***} no ip dvmrp tunnel {***local\_name***} {***remote\_address***}**

# **Syntax Definitions**

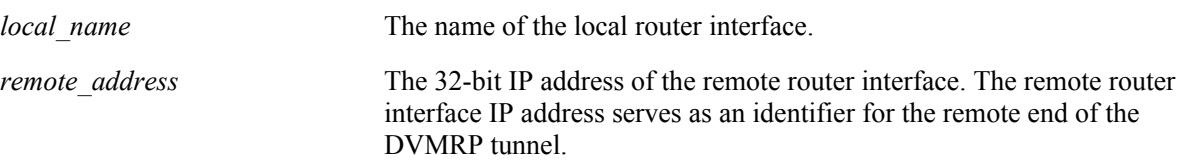

# **Defaults**

N/A

# **Platforms Supported**

OmniSwitch 6800, 6850, 9000

#### **Usage Guidelines**

- **•** Use the **no** form of this command to delete a tunnel.
- The local IP address of the tunnel must match the IP address of an existing DVMRP interface.
- Routing (via RIP, OSPF, etc.) must first be set up in order for the remote tunnel endpoint to be accessible.

# **Examples**

-> ip dvmrp tunnel vlan-2 168.22.2.120 -> no ip dvmrp tunnel vlan-2 168.22.2.120

# **-Release History**

Release 5.1; command was introduced. Release 5.1.6; *local\_name* and *remote\_name* parameters were added. Release 6.1.1; *local\_address* and *remote\_name* were removed.

# **Related Commands**

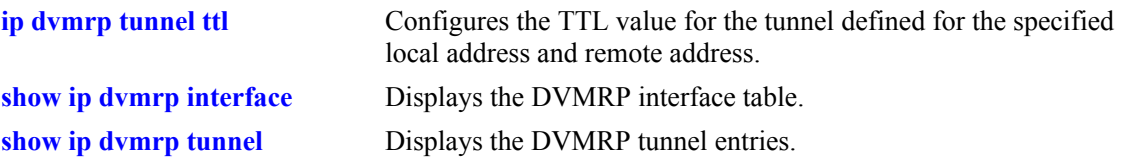

# **MIB Objects**

tunnelConfigTable

tunnelConfigLocalAddress tunnelConfigRemoteAddress tunnelConfigStatus

# <span id="page-1687-0"></span>**ip dvmrp tunnel ttl**

Configures the TTL value for the tunnel defined for the specified local address and remote address. The TTL value is added to the TTL field of the IP header for outgoing packets destined for the remote tunnel endpoint.

**ip dvmrp tunnel {***interface\_name remote\_address***} ttl** *value*

# **Syntax Definitions**

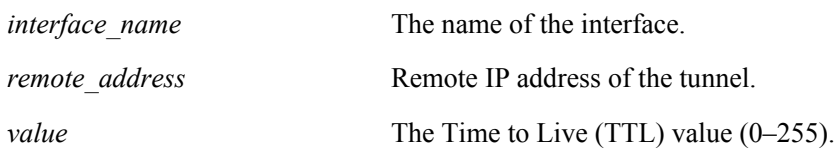

#### **Defaults**

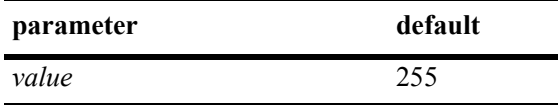

# **Platforms Supported**

OmniSwitch 6800, 6850, 9000

# **Usage Guidelines**

- The local IP address for the tunnel must match the IP address of an existing DVMRP tunnel.
- **•** A value of 0 indicates that the value is copied from the payload's header.

# **Examples**

-> ip dvmrp tunnel vlan-2 172.22.2.120 ttl 0

# **Release History**

Release 5.1; command was introduced. Release 5.1.6; *interface\_name* parameter was added. Release 6.1.1; local\_address was removed

# **Related Commands**

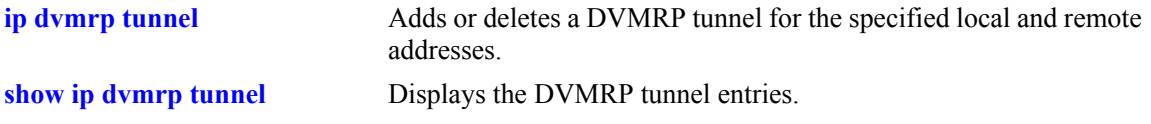

# **MIB Objects**

tunnelIfTable

tunnelIfLocalAddress tunnelIfRemoteAddress tunnelIfHopLimit

# <span id="page-1689-0"></span>**ip dvmrp debug-level**

Defines the level of debugging for DVMRP protocol on the switch.

**ip dvmrp debug-level** *level*

#### **Syntax Definitions**

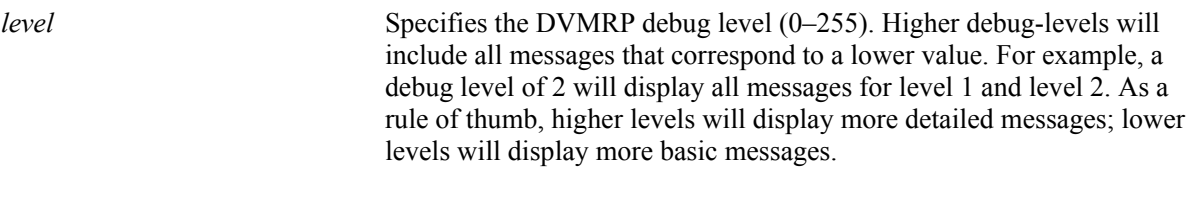

# **Defaults**

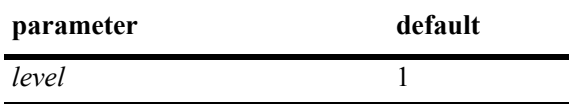

# **Platforms Supported**

OmniSwitch 6800, 6850, 9000

# **Usage Guidelines**

When the debug level is set to 0, DVMRP debug logging is turned off.

# **Examples**

-> ip dvmrp debug-level 2

# **Release History**

Release 5.1; command was introduced.

#### **Related Commands**

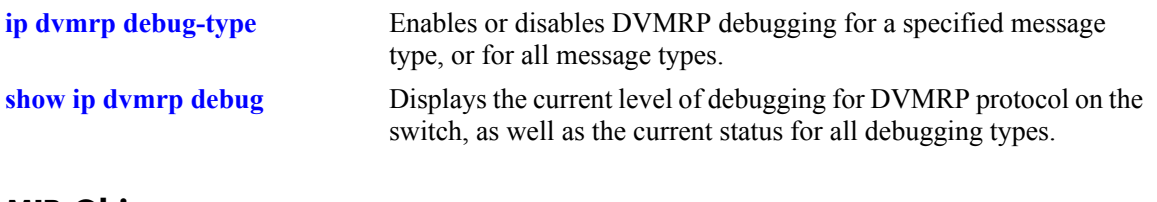

# **MIB Objects**

N/A

# <span id="page-1690-0"></span>**ip dvmrp debug-type**

Enables or disables DVMRP debugging for a specified message type, or for all message types.

**Note.** Debugging for a specified message type will only be enabled if its debug level is a value greater than zero (i.e., 1–255). For information on specifying the debug level, refer to the **ip dvmrp debug-level** [command on page 34-22](#page-1689-0).

**ip dvmrp debug-type** *message\_type*

**no ip dvmrp debug-type** *message\_type*

#### **Syntax Definitions**

*message\_type* Enables or disables DVMRP debugging for the specified item. Select from the list below. You may enter multiple message types in any order. For example, **ip dvmrp debug-type time flash init**.

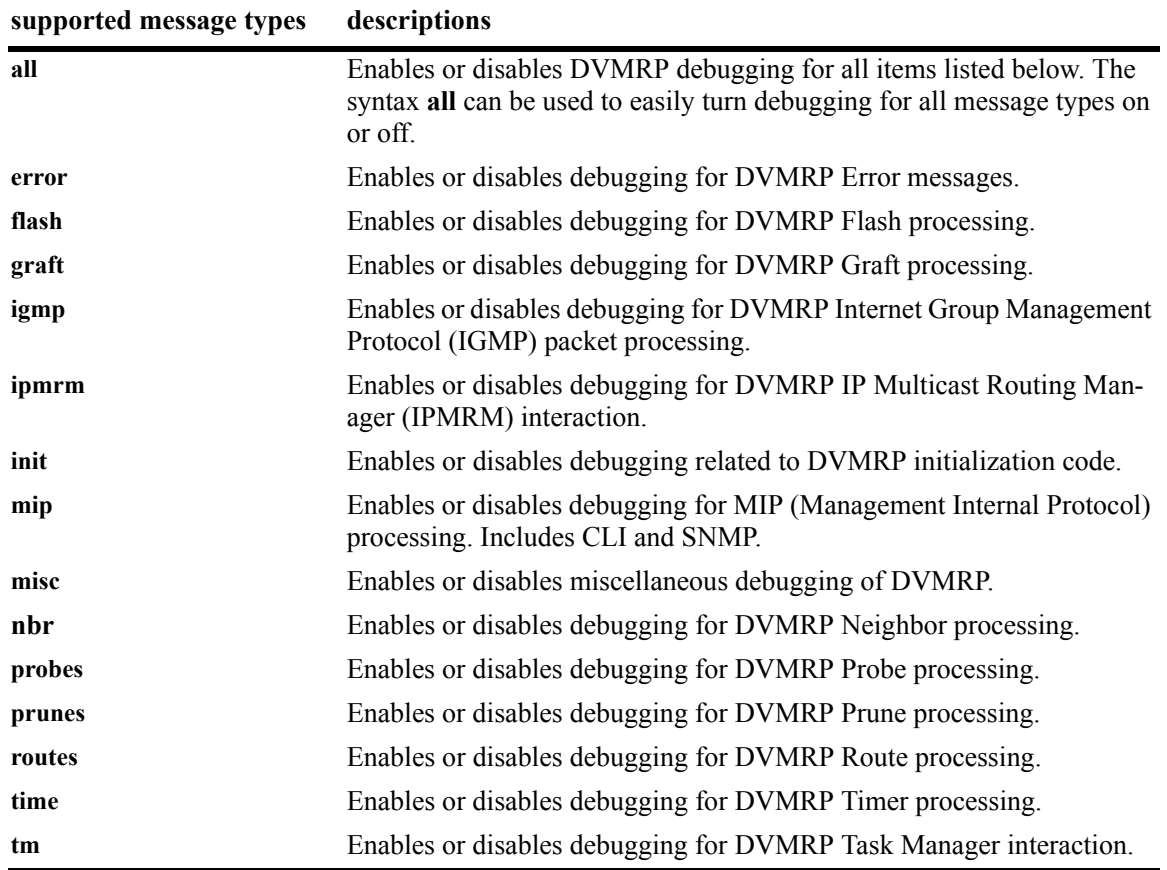

# **Defaults**

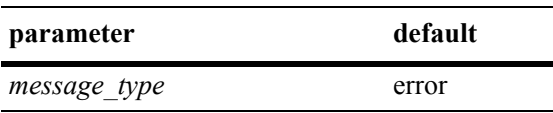

# **Platforms Supported**

OmniSwitch 6800, 6850, 9000

# **Usage Guidelines**

- **•** Use the **no** form of this command to disable debugging for the specified item.
- Reminder: Debugging for a specified message type will only be enabled if its debug level is a value greater than zero (i.e., 1–255). For information on specifying the debug level, refer to the **ip dvmrp debug-level** [command on page 34-22](#page-1689-0).
- **•** The syntax **all** can be used to easily turn debugging for all message types on or off (e.g., **ip dvmrp debug-type all** or **no ip dvmrp debug-type all**).

# **Examples**

```
-> ip dvmrp debug-type all
-> ip dvmrp debug-type tm igmp flash
-> no ip dvmrp debug-type misc
-> no ip dvmrp debug-type all
```
# **Release History**

Release 5.1; command was introduced.

# **Related Commands**

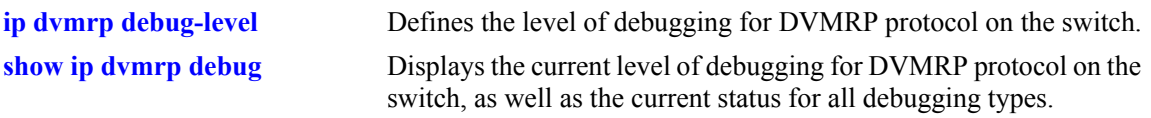

# **MIB Objects**

N/A
# **show ip dvmrp**

Displays the global DVMRP parameters.

**show ip dvmrp**

#### **Syntax Definitions**

 $N/A$ 

#### **Defaults**

N/A

#### **Platforms Supported**

OmniSwitch 6800, 6850, 9000

#### **Usage Guidelines**

N/A

#### **Examples**

```
-> show ip dvmrp
DVMRP Admin Status = enabled,
Flash Interval = 5,
Graft Timeout = 5,
Neighbor Interval = 10,
Neighbor Timeout = 35,
Prune Lifetime = 7200,<br>Prune Timeout = 30,
Prune Timeout
Report Interval = 60,
Route Holddown = 120,
Route Timeout = 140,
Subord Default = true,
Number of Routes = 2,
Number of Reachable Routes = 2
```
#### *output definitions*

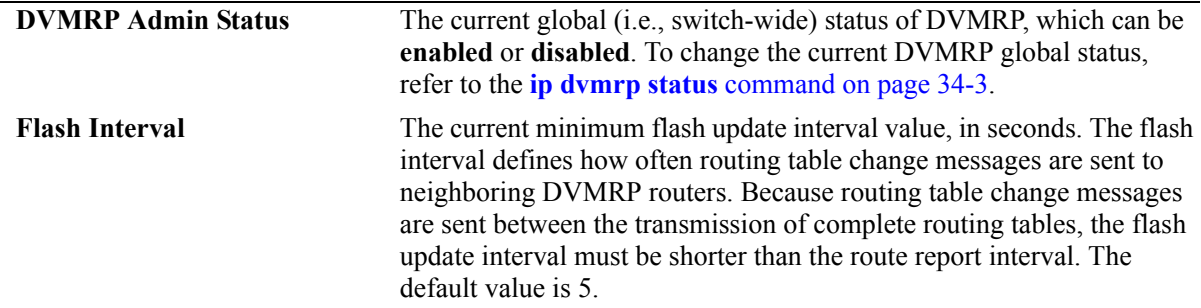

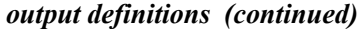

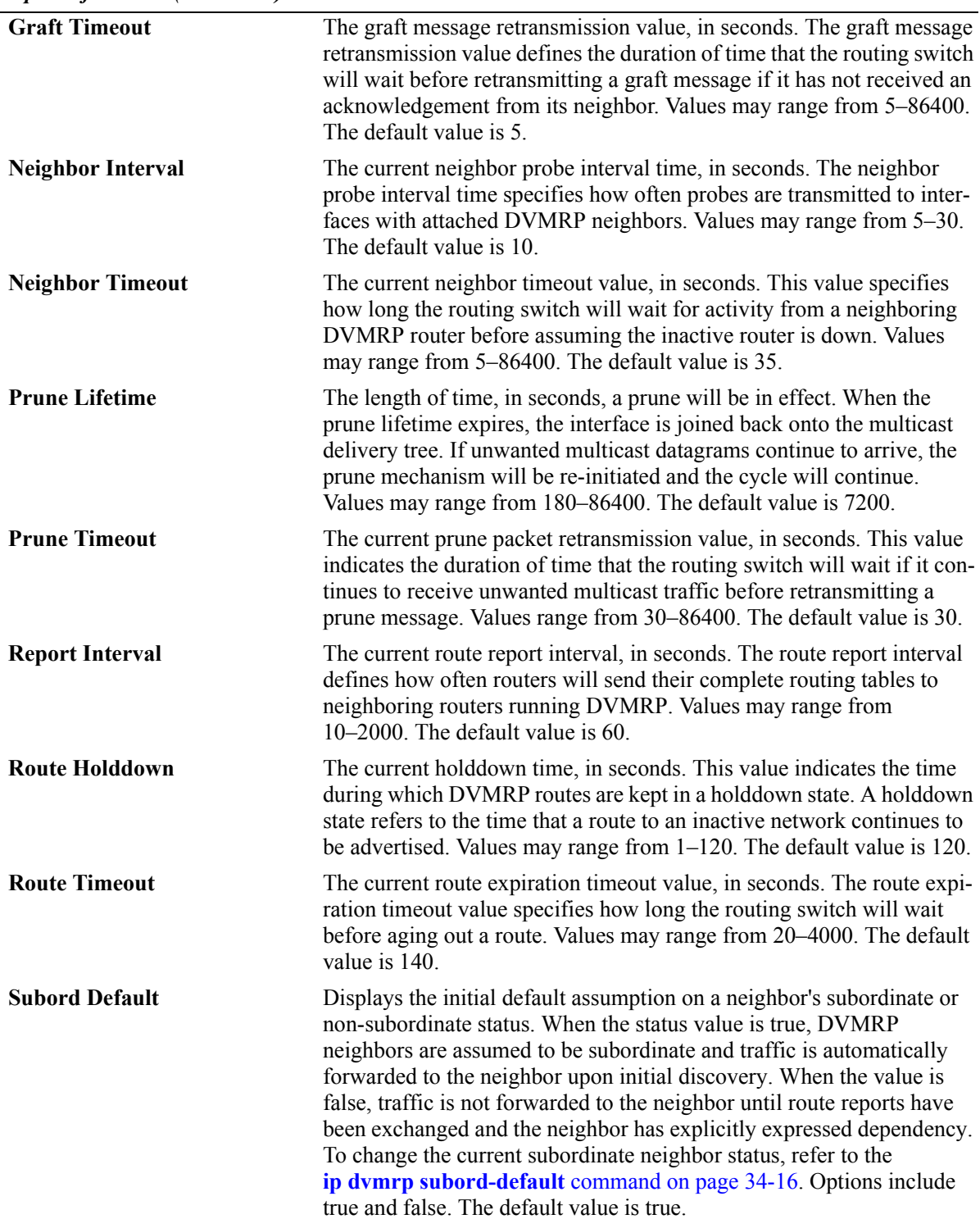

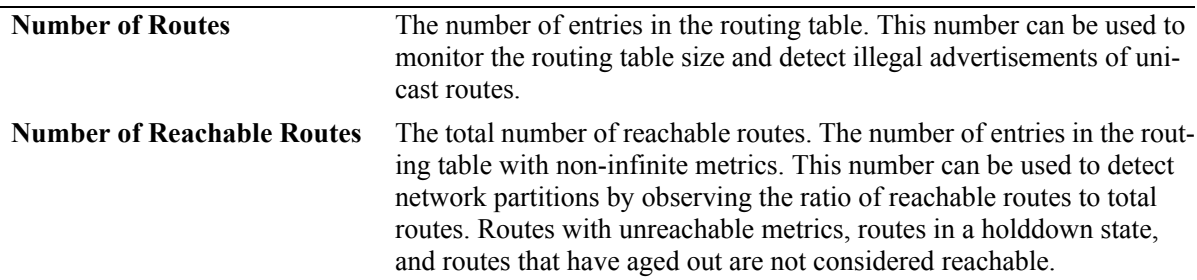

*output definitions (continued)*

#### **Release History**

Release 5.1; command was introduced.

#### **Related Commands**

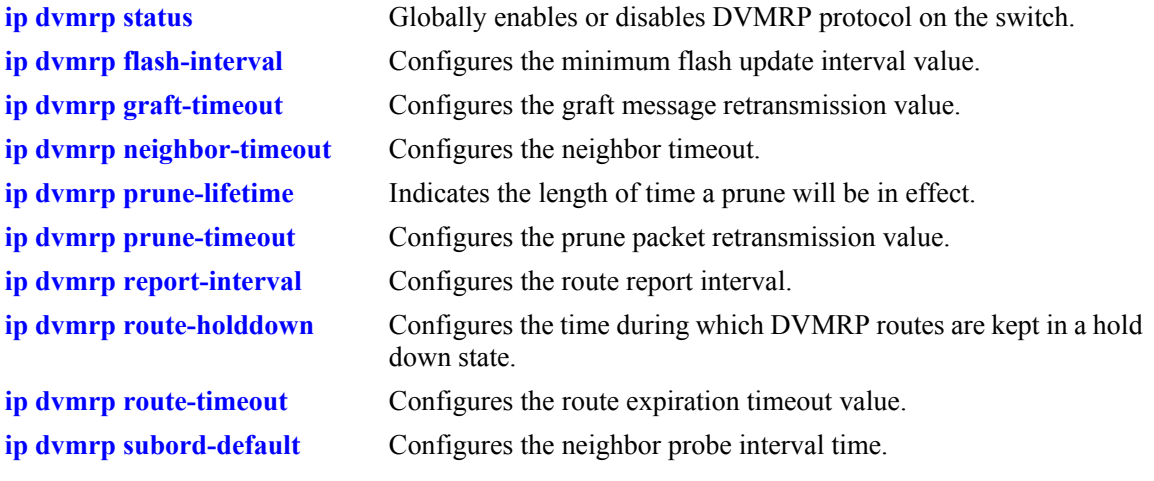

## **MIB Objects**

alaDvmrpConfigMIBGroup

```
alaDvmrpAdminStatus
  alaDvmrpRouteReportInterval
  alaDvmrpFlashUpdateInterval 
  alaDvmrpNeighborTimeout
  alaDvmrpRouteExpirationTimeout
  alaDvmrpRouteHoldDown
  alaDvmrpNeighborProbeInterval
  alaDvmrpPruneLifetime
  alaDvmrpPruneRetransmission
  alaDvmrpGraftRetransmission
  alaDvmrpInitNbrAsSubord
dvmrpGeneralGroup
```

```
dvmrpNumRoutes
dvmrpReachableRoutes
```
# **show ip dvmrp interface**

Displays information for all multicast-capable interfaces *or* for a specified interface. This command also provides options to display only DVMRP-enabled or DVMRP-disabled interfaces.

**show ip dvmrp interface [***ip\_address* **|** *interface\_name* **| enabled | disabled]** 

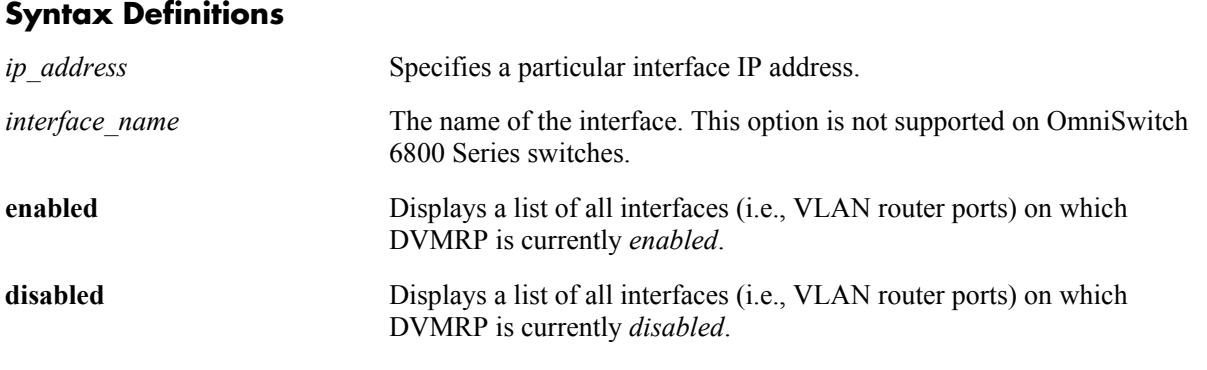

## **Defaults**

N/A

#### **Platforms Supported**

OmniSwitch 6800, 6850, 9000

## **Usage Guidelines**

- If no optional syntax is specified in the command line, the entire interface table is displayed.
- **•** For an interface to show as *enabled* in the **show ip dvmrp interface** or **show ip dvmrp interface enabled** output, the interface must be both administratively *and* operationally enabled. Although the interface does not have to be passing traffic, at least one VLAN router port must be operational on the corresponding DVMRP-enabled VLAN.
- To view the Generation ID being used on a particular interface, you must include the interface IP address in the command line.

## **Examples**

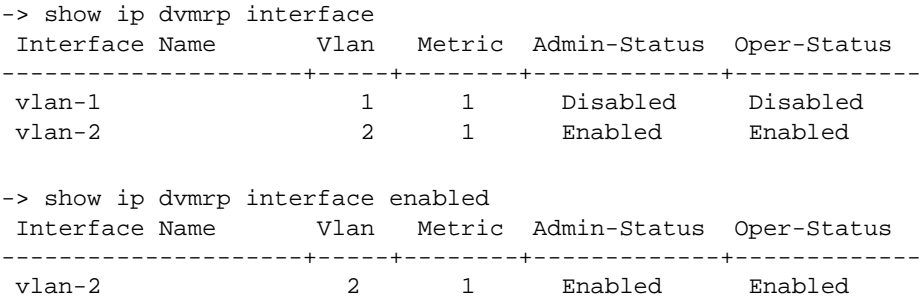

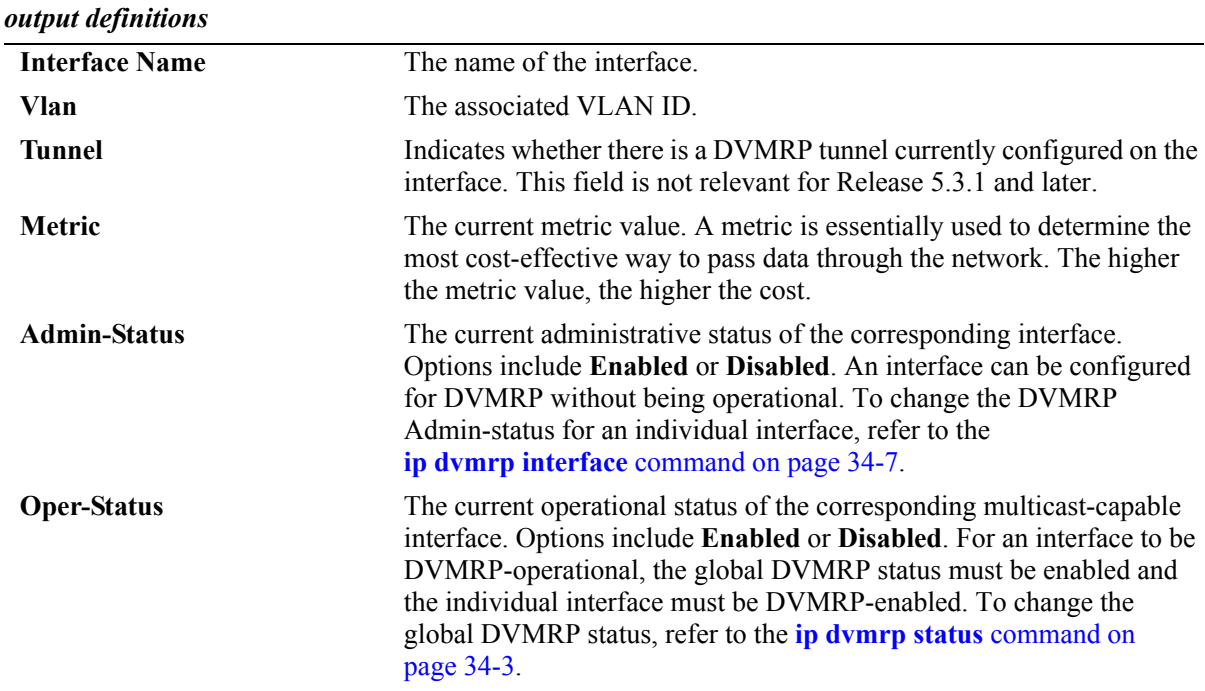

## **Release History**

Release 5.1; command was introduced. Release 5.3.1; **Tunnel** field was deleted. Release 5.1.6; **Interface Name** field was added.

## **Related Commands**

**[ip dvmrp interface](#page-1674-0)** Enables or disables the DVMRP protocol on a specified interface.

## **MIB Objects**

dvmrpInterfaceGroup

```
dvmrpInterfaceLocalAddress
dvmrpInterfaceMetric
dvmrpInterfaceStatus
```
# **show ip dvmrp neighbor**

Displays the DVMRP neighbor table. The DVMRP neighbor table displays either all neighboring DVMRP routers, or a specified neighboring DVMRP router.

**show ip dvmrp neighbor [***ip\_address***]**

#### **Syntax Definitions**

*ip\_address* Specifies a particular IP address for a neighboring DVMRP router.

#### **Defaults**

N/A

## **Platforms Supported**

OmniSwitch 6800, 6850, 9000

## **Usage Guidelines**

If a neighbor IP address is not specified, the entire DVMRP Neighbor Table is displayed.

#### **Examples**

-> show ip dvmrp neighbor

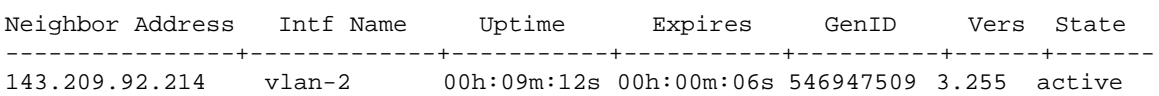

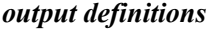

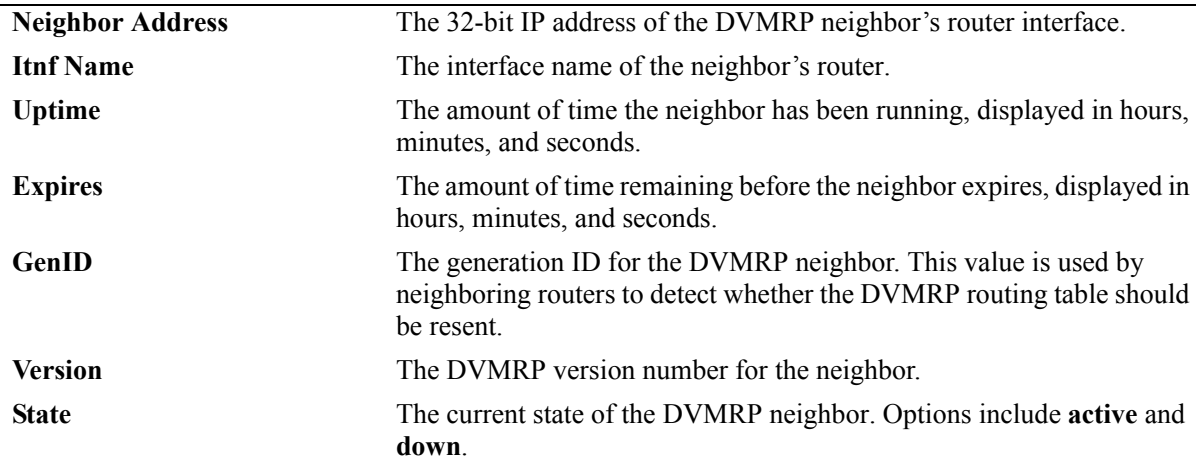

## **Release History**

Release 5.1; command was introduced. Release 5.1.6; **Intf Name** field was added.

## **Related Commands**

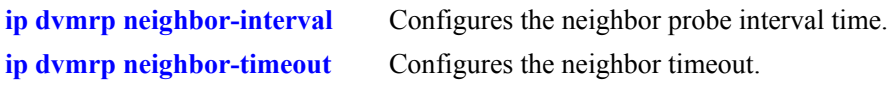

## **MIB Objects**

dvmrpNeighborTable

dvmrpNeighborAddress dvmrpNeighborIfIndex dvmrpNeighborUpTime dvmrpNeighborExpiryTime dvmrpNeighborGenerationId dvmrpNeighborMajorVersion dvmrpNeighborMinorVersion dvmrpNeighborState

# **show ip dvmrp nexthop**

Displays DVMRP next hop entries. This command is used to show the list of next hops on outgoing interfaces to which IP multicast datagrams from particular sources are routed.

**show ip dvmrp nexthop [***ip\_address ip\_mask***]**

#### **Syntax Definitions**

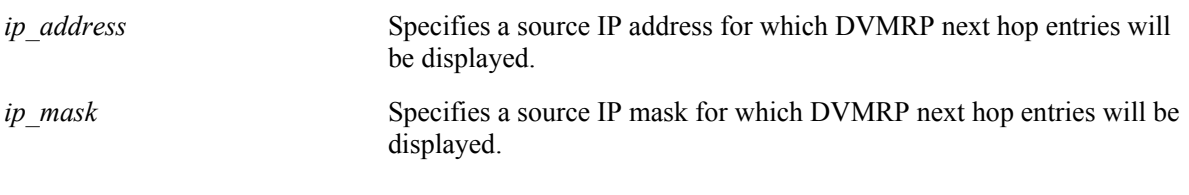

#### **Defaults**

N/A

## **Platforms Supported**

OmniSwitch 6800, 6850, 9000

## **Usage Guidelines**

If an IP address and IP mask are not specified, the entire DVMRP Next Hop table is displayed.

## **Examples**

-> show ip dvmrp nexthop 172.22.2.115 255.255.255.0

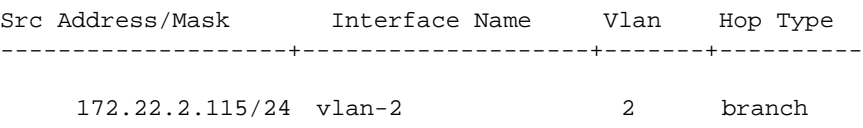

#### *output definitions*

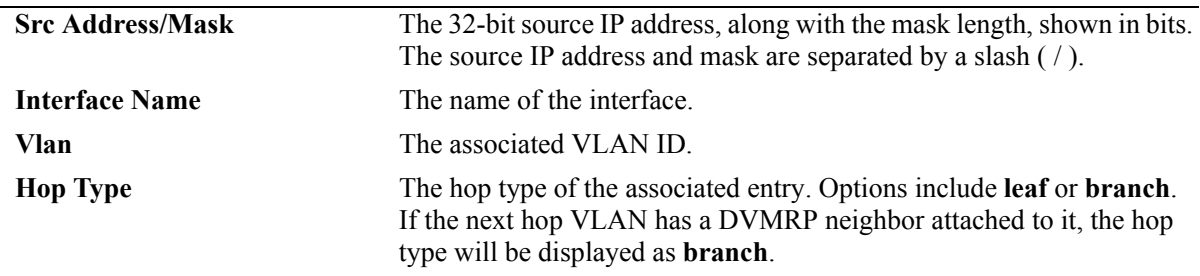

#### **Release History**

Release 5.1; command was introduced. Release 5.1.6; **Interface Name** field was added.

## **Related Commands**

N/A

## **MIB Objects**

dvmrpRouteNextHopTable

dvmrpRouteNextHopSource dvmrpRouteNextHopSourceMask dvmrpRouteNextHopIfIndex dvmrpRouteNextHopType

# **show ip dvmrp prune**

Displays DVMRP prune entries that have been sent upstream.

**show ip dvmrp prune [***group\_address source\_address source\_mask***]**

#### **Syntax Definitions**

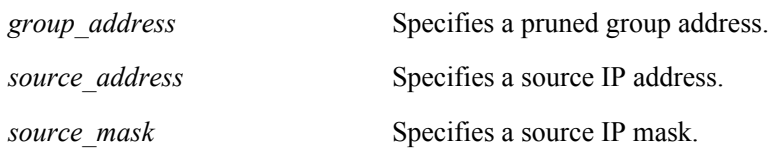

#### **Defaults**

N/A

## **Platforms Supported**

OmniSwitch 6800, 6850, 9000

## **Usage Guidelines**

If a group address, source address, and source mask are not specified, the entire Prune table is displayed.

## **Examples**

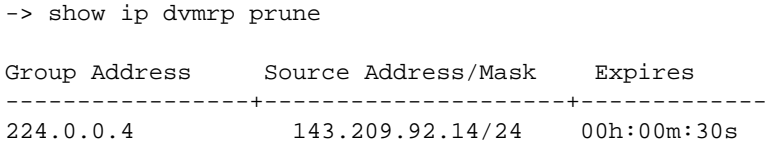

*output definitions*

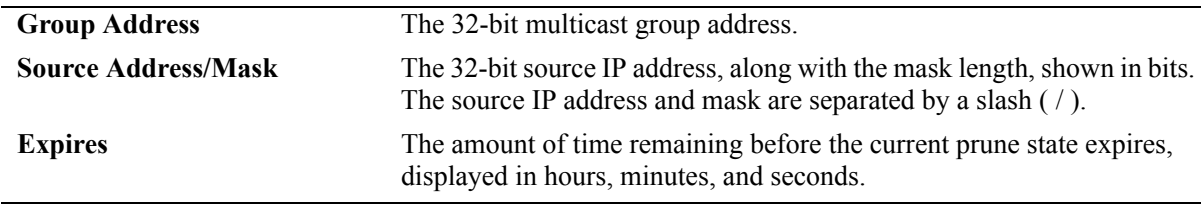

#### **Release History**

Release 5.1; command was introduced.

## **Related Commands**

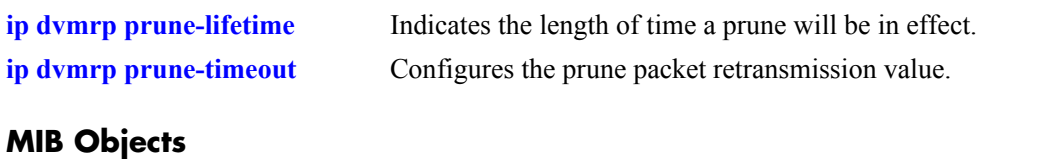

#### dvmrpPruneTable

dvmrpPruneGroup dvmrpPruneSource dvmrpPruneSourceMask dvmrpPruneExpiryTime

# **show ip dvmrp route**

Displays the DVMRP routes that are being advertised to other routers.

**show ip dvmrp route [***ip\_address ip\_mask***]**

#### **Syntax Definitions**

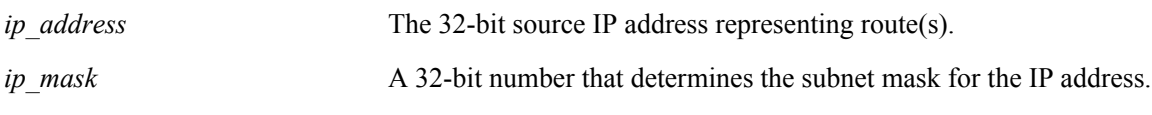

#### **Defaults**

N/A

## **Platforms Supported**

OmniSwitch 6800, 6850, 9000

#### **Usage Guidelines**

If a source IP address and IP mask are not specified, the entire DVMRP route table is displayed.

## **Examples**

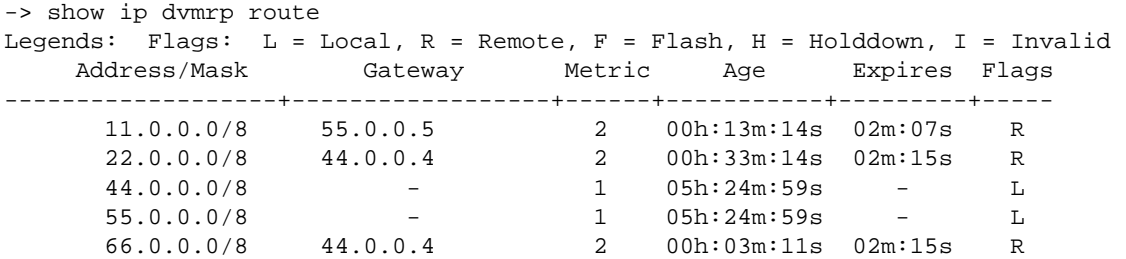

#### *output definitions*

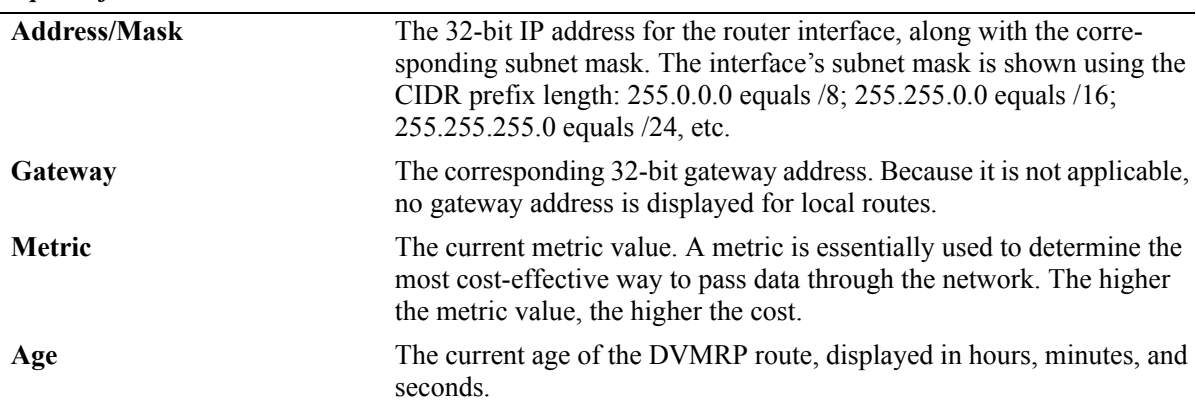

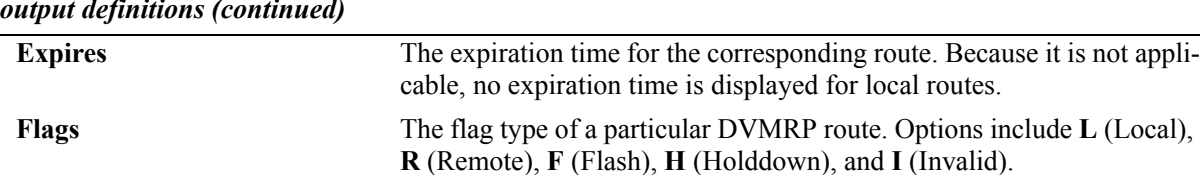

#### *output definitions (continued)*

## **Release History**

Release 5.1; command was introduced.

## **Related Commands**

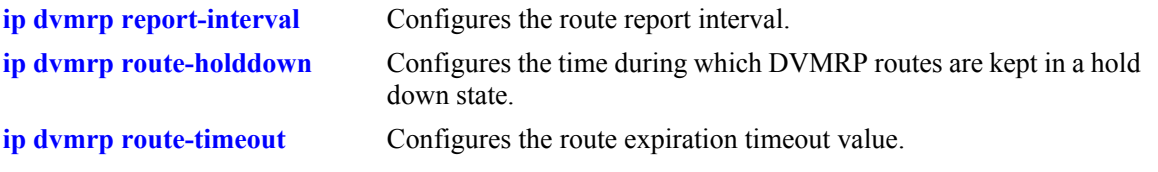

# **MIB Objects**

dvmrpRouteTable

dvmrpRouteSource dvmrpRouteSourceMask dvmrpRouteMetric dvmrpRouteExpiryTime dvmrpRouteUpTime

# **show ip dvmrp tunnel**

Displays DVMRP tunnel entries.

**show ip dvmrp tunnel [***local\_address remote\_address***]**

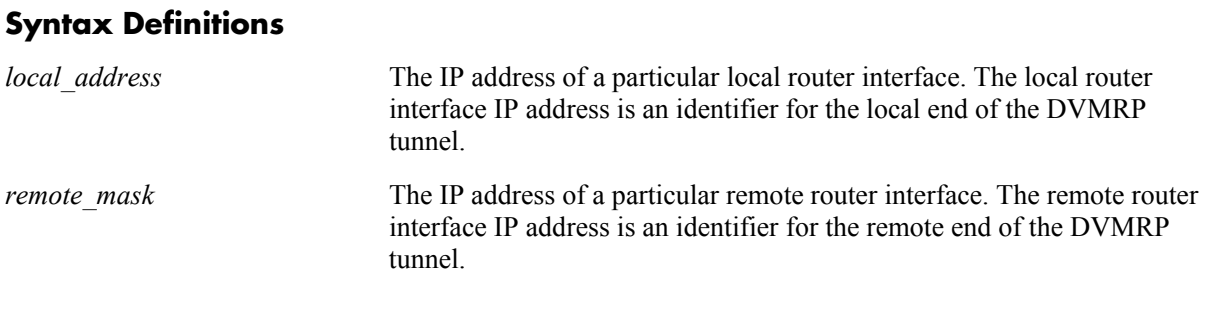

## **Defaults**

N/A

## **Platforms Supported**

OmniSwitch 6800, 6850, 9000

## **Usage Guidelines**

- **•** If optional local and remote IP address information is not specified, entire DVMRP Tunnels table is displayed.
- **•** The local IP address of the tunnel must match the IP address of an existing DVMRP-enabled IP interface.

## **Examples**

-> show ip dvmrp tunnel

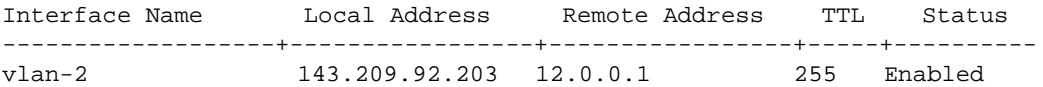

#### *output definitions*

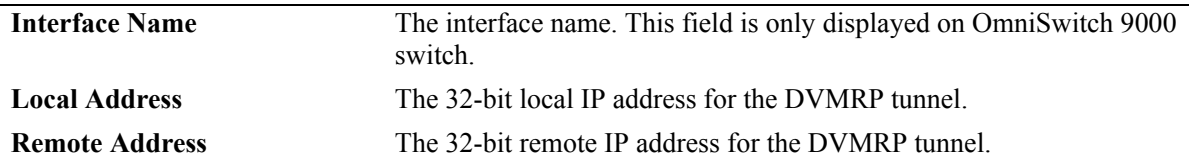

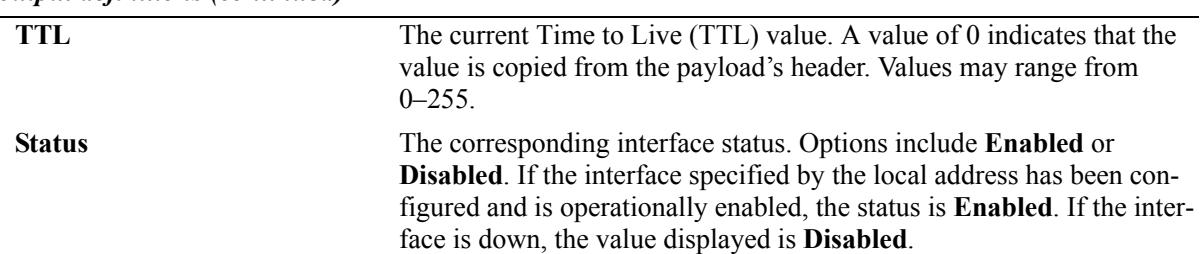

*output definitions (continued)*

#### **Release History**

Release 5.1; command was introduced. Release 5.1.6; **Interface Name** field was added.

#### **Related Commands**

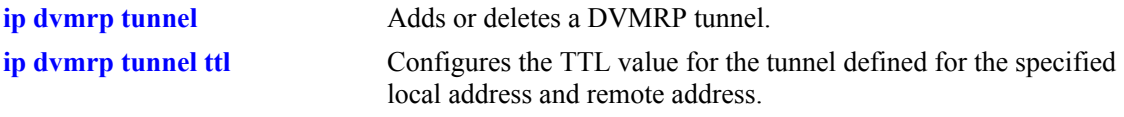

## **MIB Objects**

tunnelIfTable

tunnelIfLocalAddress tunnelIfRemoteAddress tunnelIfHopLimit

dvmrpInterfaceGroup

dvmrpInterfaceStatus

# **show ip dvmrp debug**

Displays the current level of debugging for DVMRP protocol on the switch, as well as the current status for all debugging types.

**show ip dvmrp debug**

#### **Syntax Definitions**

N/A

#### **Defaults**

N/A

#### **Platforms Supported**

OmniSwitch 6800, 6850, 9000

#### **Usage Guidelines**

- The administrative debugging status for message types displayed in the table are determined by the **ip dvmrp debug-type** [command on page 34-23](#page-1690-0).
- **•** To configure debug levels, refer to the **ip dvmrp debug-level** [command on page 34-22](#page-1689-0).

#### **Examples**

-> show ip dvmrp debug

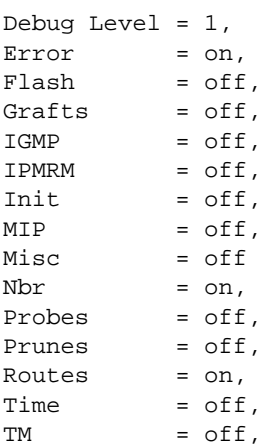

#### *output definitions*

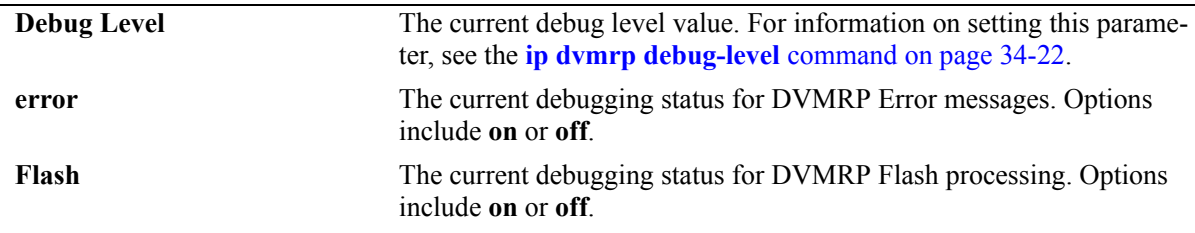

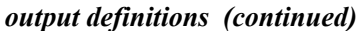

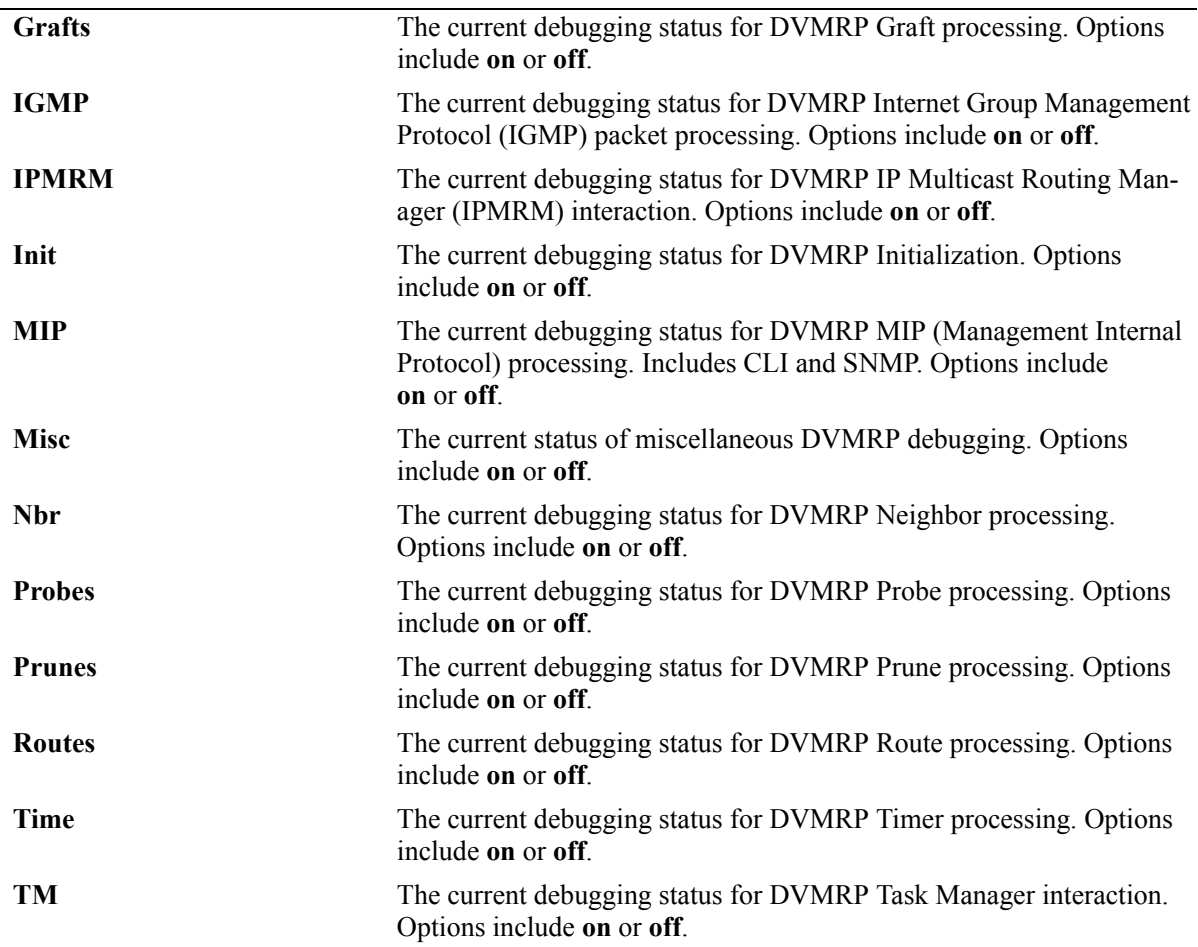

# **Release History**

Release 5.1; command was introduced.

# **Related Commands**

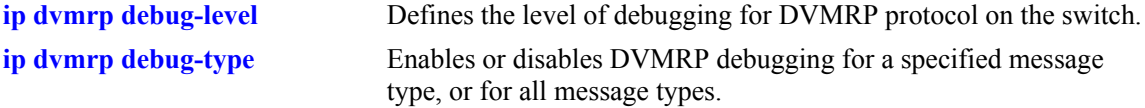

## **MIB Objects**

alaDvmrpDebugMIBGroup

alaDvmrpDebugLevel alaDvmrpDebugError alaDvmrpDebugFlash alaDvmrpDebugGrafts alaDvmrpDebugIgmp alaDvmrpDebugIpmrm alaDvmrpDebugInit alaDvmrpDebugMip alaDvmrpDebugMisc alaDvmrpDebugNbr alaDvmrpDebugProbes alaDvmrpDebugPrunes alaDvmrpDebugRoutes alaDvmrpDebugTime alaDvmrpDebugTm

# **35 Multicast Routing Commands**

This chapter describes multicast routing commands. Multicast routing is used in conjunction with IP Multicast Switching (IPMS). IPMS can operate either with or without multicast routing. However, for Multicast Routing to function, IPMS must be configured.

Multicast uses Class D IP addresses in the range 224.0.0.0 to 239.255.255.255. Addresses in the range 239.0.0.0 to 239.255.255.255 are reserved for boundaries, which are used to prevent multicast traffic from being forwarded on a VLAN group or network.

IP multicast routing is a way of controlling multicast traffic across networks. The multicast router discovers which networks want to receive multicast traffic by sending out Internet Group Management Protocol (IGMP) queries and receiving IGMP reports from attached networks. The IGMP reports signal that users want to join or leave a multicast group. If there is more than one multicast router in the network, the router with the lowest IP address is elected the querier router, which is responsible for querying the subnetwork for group members.

MIB information for the multicast routing commands is as follows:

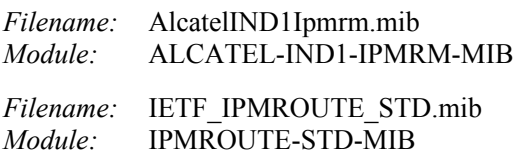

A summary of the available commands is listed here:

**[ip mroute-boundary](#page-1711-0) [ip mroute interface ttl](#page-1713-0) [show ip mroute-boundary](#page-1714-0) [show ip mroute](#page-1716-0) [show ip mroute interface](#page-1718-0) [show ip mroute-nexthop](#page-1720-0)**

# <span id="page-1711-0"></span>**ip mroute-boundary**

Adds or deletes scoped multicast address boundaries for a router interface. When a user on the specified interface joins the multicast group as defined by the scoped address—plus the mask length—all multicast traffic will stop being forwarded on that interface. This provides a mechanism for the end user to control multicast traffic from the network.

Refer to the "Configuring Multicast Address Boundaries" chapter in the applicable *OmniSwitch Advanced Routing Guide* for detailed information.

**ip mroute-boundary** *if\_name scoped\_address mask*

**no ip mroute-boundary** *if\_name scoped\_address mask*

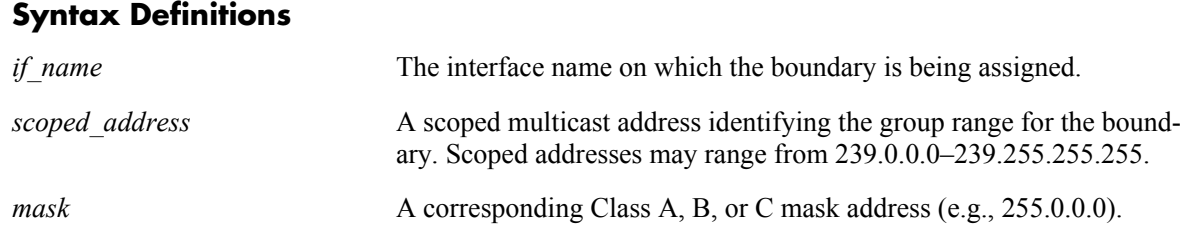

#### **Defaults**

N/A

## **Platforms Supported**

OmniSwitch 6800, 6850, 9000

## **Usage Guidelines**

Use the **no** form of this command to delete the scoped multicast address boundaries for a router interface.

#### **Examples**

```
-> ip mroute-boundary vlan-2 239.0.0.0 255.0.0.0
```
## **Release History**

Release 5.1; command was introduced.

#### **Related Commands**

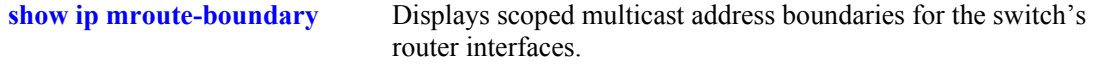

#### **MIB Objects**

```
IpMRouteBoundaryTable
  ipMRouteBoundaryIfIndex
  ipMRouteBoundaryAddress
```
ipMRouteBoundaryAddressMask ipMRouteBoundaryStatus

# <span id="page-1713-0"></span>**ip mroute interface ttl**

Specifies a multicast datagram Time to Live (TTL) threshold for an existing router interface. IP multicast datagrams with a TTL value lower than the specified TTL threshold value will not be forwarded out of the interface.

**ip mroute interface** *if\_ name* **ttl** *threshold*

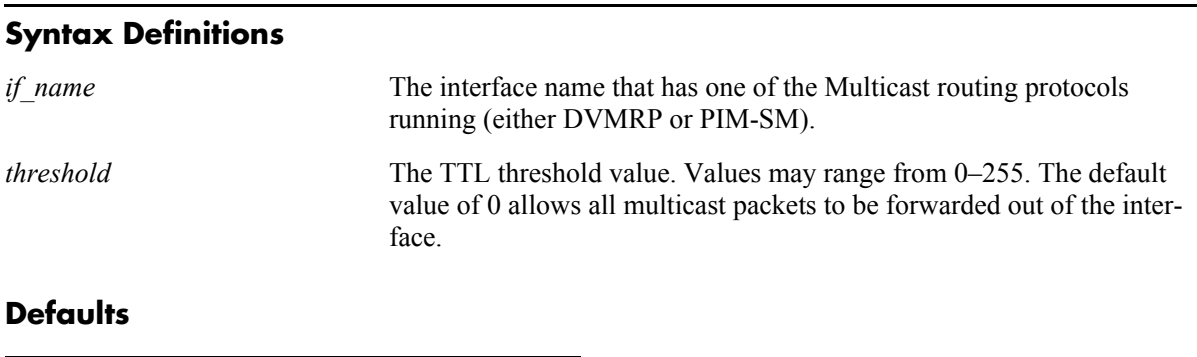

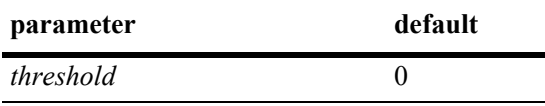

## **Platforms Supported**

OmniSwitch 6800, 6850, 9000

## **Usage Guidelines**

N/A

## **Examples**

-> ip mroute interface vlan-1 ttl 255

## **Release History**

Release 5.1; command was introduced.

#### **Related Commands**

 $N/A$ 

## **MIB Objects**

IpMRouteInterfaceTable

ipMRouteInterfaceIfIndex ipMRouteInterfaceTtl

# <span id="page-1714-0"></span>**show ip mroute-boundary**

Displays scoped multicast address boundaries for the switch's router interfaces.

**show ip mroute-boundary**

## **Syntax Definitions**

 $N/A$ 

#### **Defaults**

N/A

#### **Platforms Supported**

OmniSwitch 6800, 6850, 9000

#### **Usage Guidelines**

N/A

#### **Examples**

-> show ip mroute-boundary

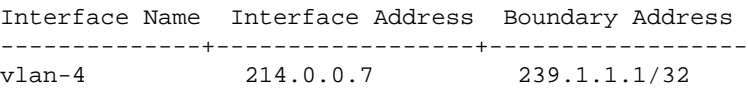

#### *output definitions*

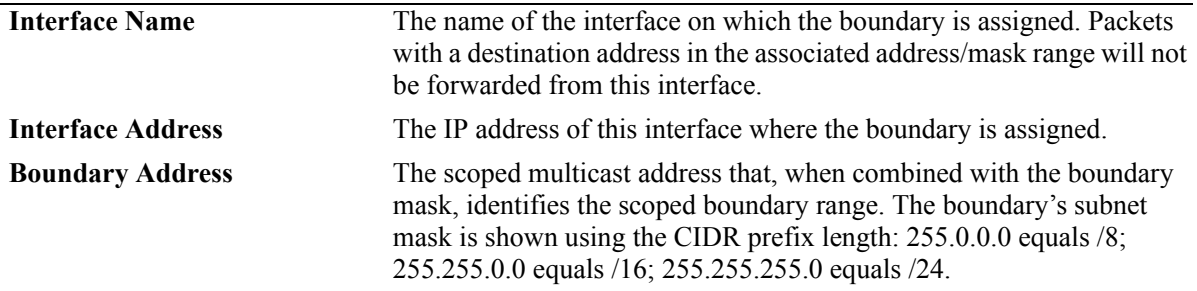

#### **Release History**

Release 5.1; command was introduced.

## **Related Commands**

**[ip mroute-boundary](#page-1711-0)** Adds or deletes a router's scoped multicast address boundaries.

## **MIB Objects**

IpMRouteBoundaryTable

ipMRouteBoundaryIfIndex ipMRouteBoundaryAddress ipMRouteBoundaryAddressMask ipMRouteBoundaryStatus

# <span id="page-1716-0"></span>**show ip mroute**

Displays multicast routing information for IP datagrams sent by particular sources to the IP multicast groups known to this router.

**show ip mroute**

#### **Syntax Definitions**

 $N/A$ 

#### **Defaults**

N/A

#### **Platforms Supported**

OmniSwitch 6800, 6850, 9000

#### **Usage Guidelines**

 $N/A$ 

#### **Examples**

-> show ip mroute

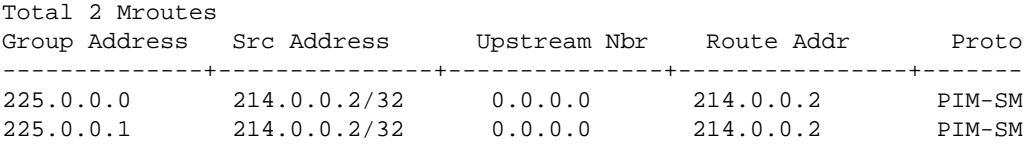

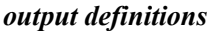

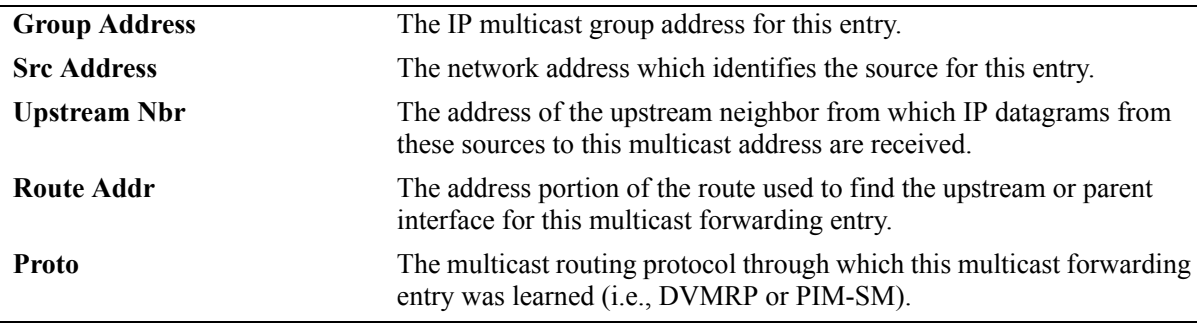

#### **Release History**

Release 5.1; command was introduced.

## **Related Commands**

N/A

## **MIB Objects**

ipMRouteTable ipMRouteGroup ipMRouteSource ipMRouteSourceMask ipMRouteUpstreamNeighbor ipMRouteProtocol ipMRouteRtAddress

# <span id="page-1718-0"></span>**show ip mroute interface**

Displays IP multicast interface information.

**show ip mroute interface**

## **Syntax Definitions**

 $N/A$ 

#### **Defaults**

N/A

#### **Platforms Supported**

OmniSwitch 6800, 6850, 9000

#### **Usage Guidelines**

N/A

#### **Examples**

-> show ip mroute interface

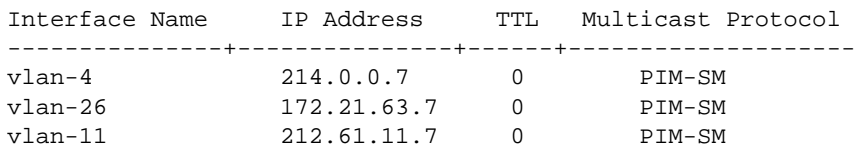

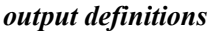

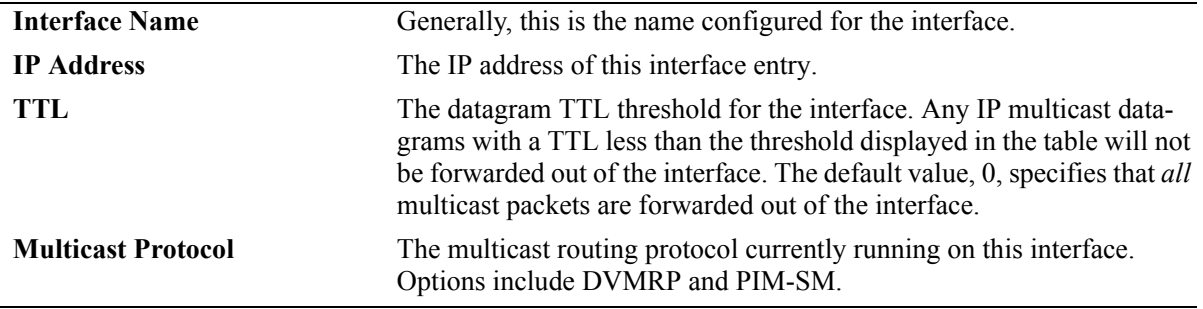

#### **Release History**

Release 5.1; command was introduced.

## **Related Commands**

N/A

## **MIB Objects**

ipMRouteInterfaceTable

ipMRouteInterfaceIfIndex ipMRouteInterfaceTtl ipMRouteInterfaceProtocol

# <span id="page-1720-0"></span>**show ip mroute-nexthop**

Displays next-hop information on outgoing interfaces for routing IP multicast datagrams.

**show ip mroute-nexthop**

#### **Syntax Definitions**

N/A

#### **Defaults**

N/A

#### **Platforms Supported**

OmniSwitch 6800, 6850, 9000

#### **Usage Guidelines**

N/A

#### **Examples**

-> show ip mroute-nexthop

Total 10 Nexthops

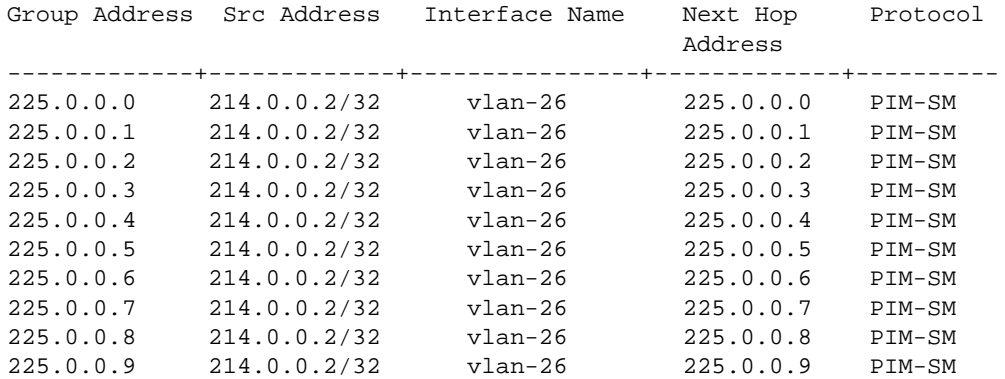

#### *output definitions*

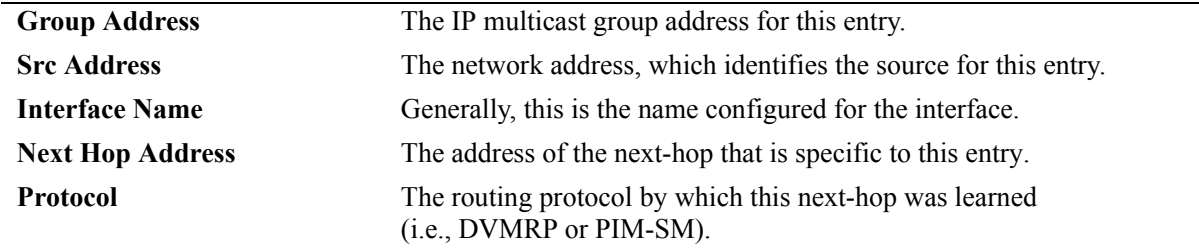

## **Release History**

Release 5.1; command was introduced.

## **Related Commands**

**[show ip mroute](#page-1716-0)** Displays multicast routing information for IP datagrams sent by particular sources to the IP multicast groups known to this router.

## **MIB Objects**

ipMRouteNextHopTable

ipMRouteNextHopGroup ipMRouteNextHopSource ipMRouteNextHopSourceMask ipMRouteNextHopIfIndex ipMRouteNextHopAddress ipMRouteNextHopProtocol

# **36 Port Mirroring and Monitoring Commands**

The Port Mirroring and Port Monitoring features are primarily used as diagnostic tools.

The Port Mirroring feature allows you to have all the traffic (inbound and outbound) of an Ethernet port sent to another port on the switch. When you enable port mirroring, the active, or "mirrored," port transmits and receives network traffic normally and the "mirroring" port receives a copy of all transmit and receive traffic to the active port. You can connect an RMON probe or network analysis device to the mirroring port to see an exact duplication of traffic on the mirrored port without disrupting network traffic to and from the mirrored port.

The Port Monitoring feature allows you to examine packets to and from a specific Ethernet port.

MIB information for the Port Mirroring commands is as follows:

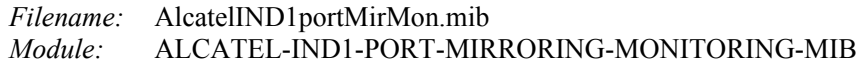

The following table summarizes the available commands:

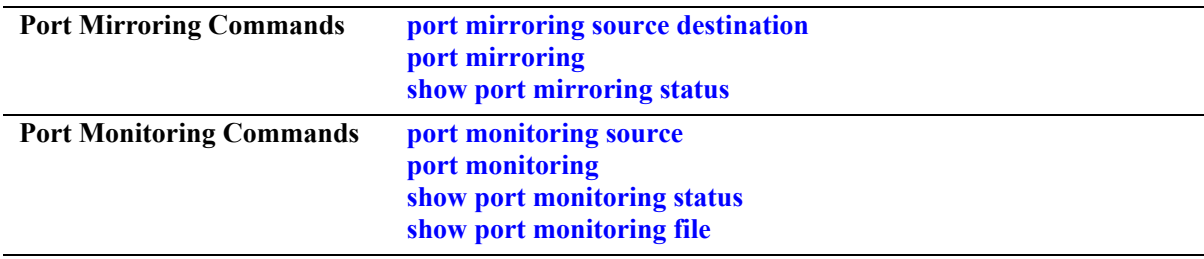

# <span id="page-1723-0"></span>**port mirroring source destination**

Defines a port to mirror and the port that is to receive data from the mirrored port, and enables or disables port mirroring status.

**port mirroring** *port\_mirror\_sessionid* **[no] source** *slot/port***[-***port2***] [***slot/port***[-***port2***]...] destination** *slot/port* **[bidirectional |inport |outport] [unblocked** *vlan\_id***] [enable | disable]**

# **Syntax Definitions**

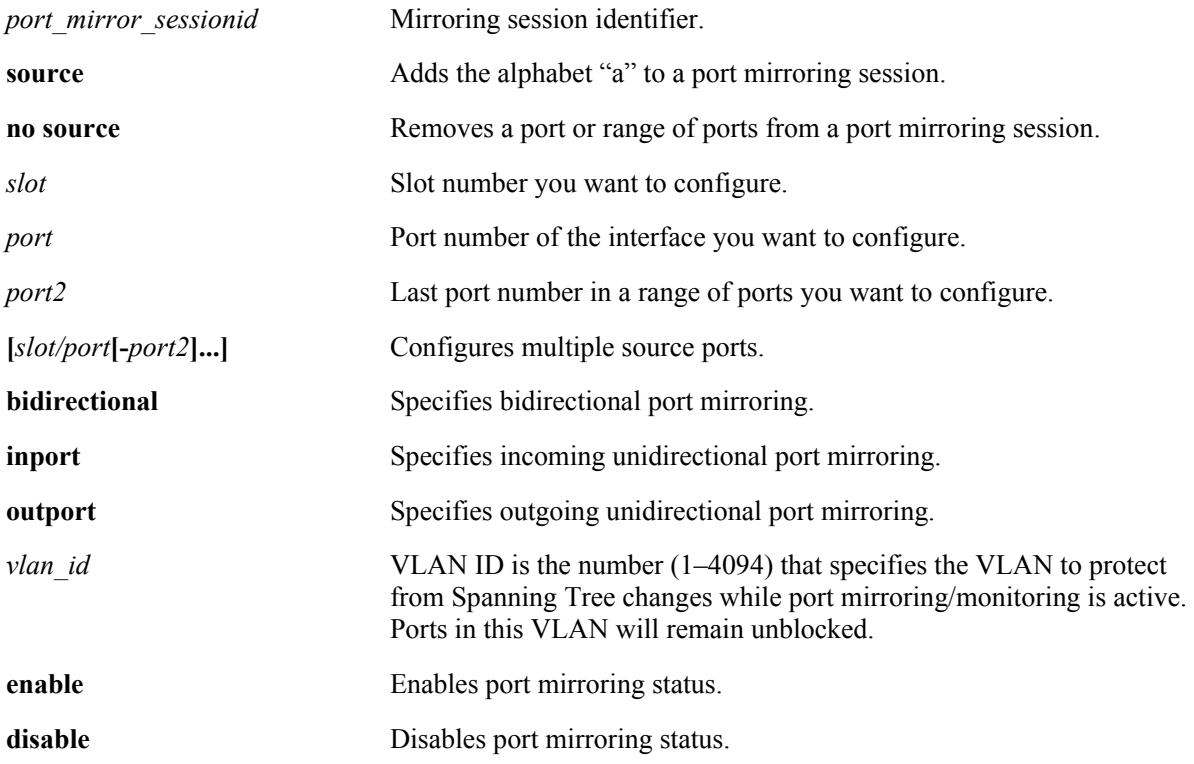

## **Defaults**

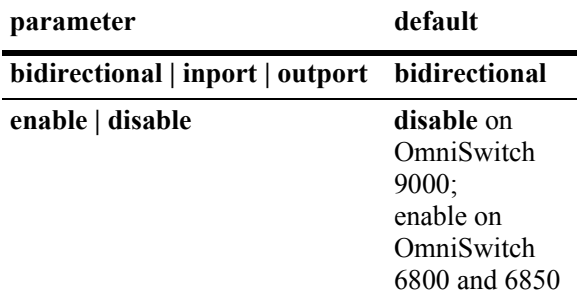

## **Platforms Supported**

OmniSwitch 6800, 6850, 9000

#### **Usage Guidelines**

- The maximum number of mirroring sessions is limited to one per chassis and/or stack.
- You cannot configure a port mirroring and a port monitoring session on the same NI module in an OmniSwitch 9000.
- **•** You cannot configure port mirroring and monitoring on the same switching ASIC on OmniSwitch 6850 Series switches. Each switching ASIC controls 24 ports (e.g., ports 1–24, 25–48, etc.). For example, if a port mirroring session is configured for ports 1/12 and 1/22, then configuring a port monitoring session for any of the ports between 1 and 24 is not allowed.
- **•** You cannot configure port mirroring and monitoring on the same switching ASIC on OmniSwitch 6800 Series switches. Each switching ASIC controls 12 ports (e.g., ports 1–12, 13–24, etc.). For example, if a port mirroring session is configured for ports 1/6 and 1/10, then configuring a port monitoring session for any of the ports between 1 and 12 is not allowed.
- If a port mirroring session is configured across two switching ASICs, then configuring a monitoring session is not allowed on any of the ports controlled by each of the ASICs involved. For example, if a port mirroring session is configured for ports 1/8 and 1/30 on a 48-port switch, then configuring a port monitoring session involving any of the ports between 1 and 48 is not allowed.
- Port mirroring is not supported on logical link aggregate ports or on individual ports that are members of a link aggregate.
- An "N-to-1" port mirroring session is configurable, where "N" can be a number from 1 to 24 (OS6800) or 1 to 128 (OS6850/OS9000). In other words, you can configure up to 24 or 128 source ports for a single destination port in a session.
- **•** Once you execute the **port mirroring source destination** command to define the mirrored port and enable port mirroring status, the **port mirroring** command must be used to enable the port mirroring session.
- By default, the mirroring port is subject to Spanning Tree changes that could cause it to go into a blocked state. To prevent this, specify the *vlan\_id* number of the mirroring port that is to remain **unblocked** when executing the command.

## **Examples**

```
-> port mirroring 6 source 2/3 destination 6/4
-> port mirroring 6 source 2/3-5 destination 6/4
-> port mirroring 10 source 1/1-5 1/7 1/10 destination 1/48
-> port mirroring 6 source 2/3 destination 6/4 unblocked 750
-> port mirroring 9 source 1/23 destination 1/24 inport
-> port mirroring 9 disable
-> port mirroring 10 no source 1/10
-> port mirroring 10 no source 1/10-12 1/14
```
## **Release History**

Release 5.1; command was introduced.

## **Related Commands**

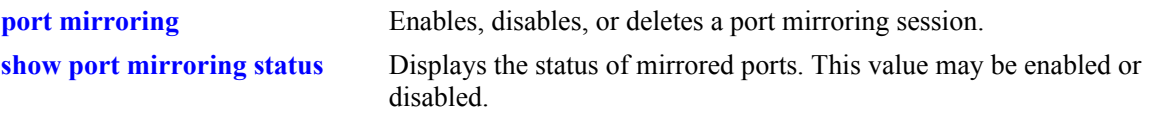

# **MIB Objects**

mirrorTable mirrorMirroringIfindex mirrorDirection mirrorStatus mirrorUnblockedVLAN

# <span id="page-1726-0"></span>**port mirroring**

Enables, disables, or deletes a port mirroring session.

**port mirroring** *port\_mirror\_sessionid* **{enable | disable}**

**no port mirroring** *port\_mirror\_sessionid* **{enable | disable}**

#### **Syntax Definitions**

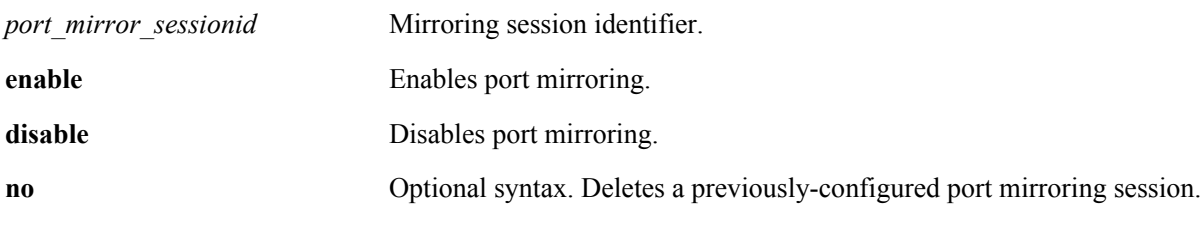

#### **Defaults**

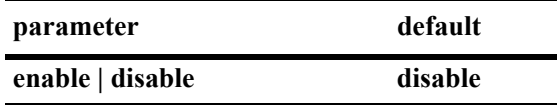

## **Platforms Supported**

OmniSwitch 6800, 6850, 9000

## **Usage Guidelines**

- **•** Use the **no** form of this command to delete a port mirroring session.
- **•** You must first enter the **[port mirroring source destination](#page-1723-0)** command to specify the mirrored and destination ports. Then use this command to enable or disable port mirroring activity on these ports.

## **Examples**

```
-> port mirroring 6 enable
-> port mirroring 6 disable
-> no port mirroring 6
```
## **Release History**

Release 5.1; command was introduced.

## **Related Commands**

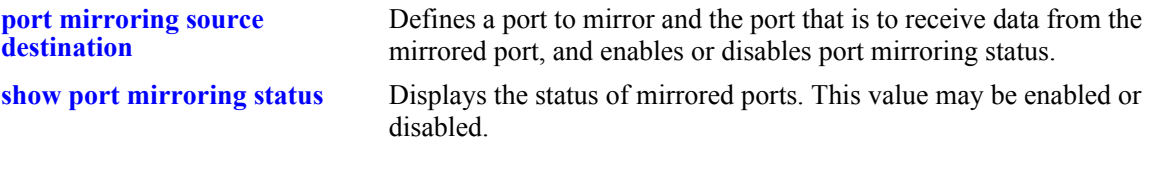

# **MIB Objects**

mirrorTable mirrorMirroringIfindex mirrorStatus
# <span id="page-1728-0"></span>**port monitoring source**

Configures a port monitoring session.

**port monitoring** *port\_monitor\_sessionid* **source** *slot/port* **[{no file | file** *filename* **[size** *filesize***] | [overwrite {on | off}]}] [inport | outport | bidirectional] [timeout** *seconds***] [enable | disable]**

#### **Syntax Definitions**

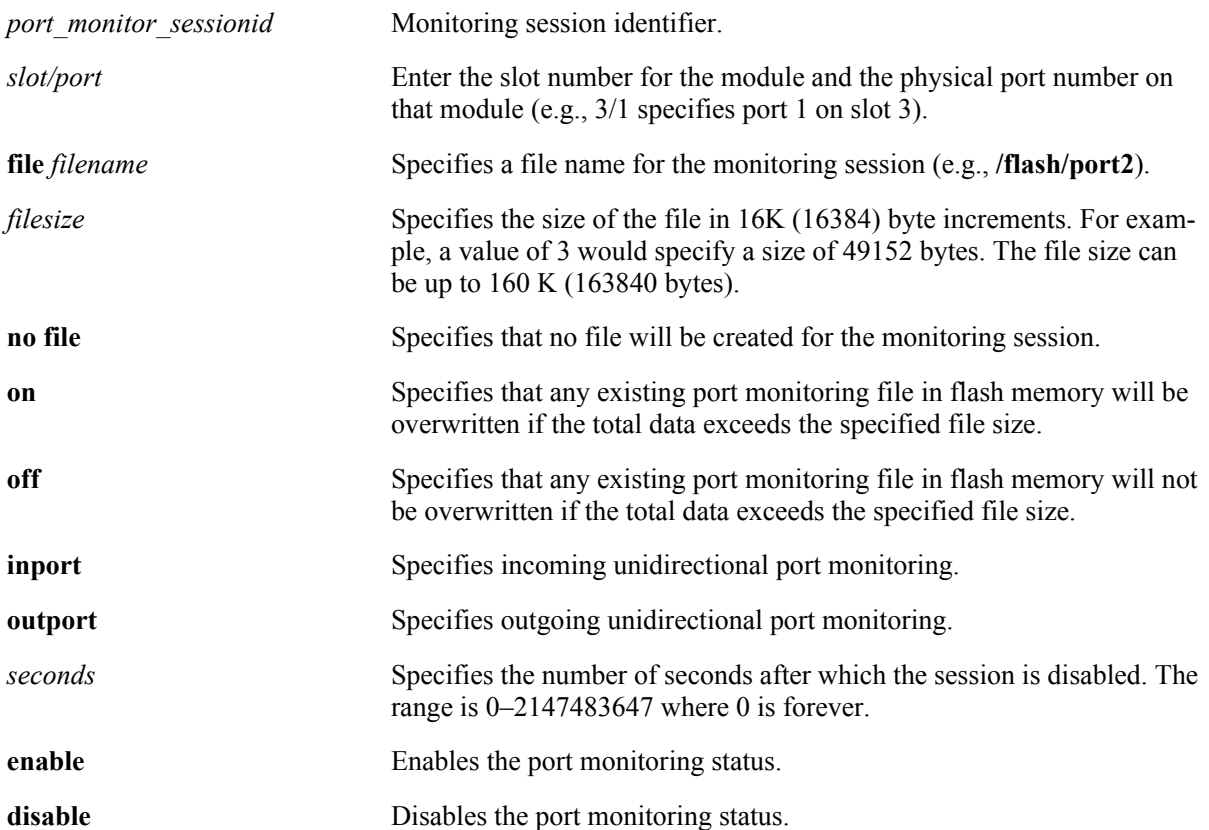

#### **Defaults**

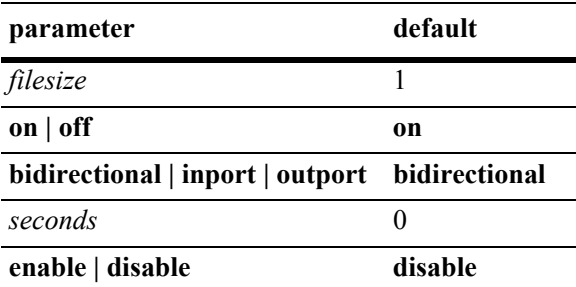

# **Platforms Supported**

OmniSwitch 6800, 6850, 9000

#### **Usage Guidelines**

- The maximum number of monitoring sessions is limited to one per chassis and/or stack.
- You cannot configure a port mirroring and a port monitoring session on the same NI module in an OmniSwitch 9000.
- **•** You cannot configure port mirroring and monitoring on the same switching ASIC on OmniSwitch 6850 Series switches. Each switching ASIC controls 24 ports (e.g., ports 1–24, 25–48, etc.). For example, if a port mirroring session is configured for ports 1/12 and 1/22, then configuring a port monitoring session for any of the ports between 1 and 24 is not allowed.
- **•** You cannot configure port mirroring and monitoring on the same switching ASIC on OmniSwitch 6800 Series switches. Each switching ASIC controls 12 ports (e.g., ports 1–12, 13–24, etc.). For example, if a port mirroring session is configured for ports 1/6 and 1/10, then configuring a port monitoring session for any of the ports between 1 and 12 is not allowed.
- If a port mirroring session is configured across two switching ASICs, then configuring a monitoring session is not allowed on any of the ports controlled by each of the ASICs involved. For example, if a port mirroring session is configured for ports 1/8 and 1/30 on a 48-port switch, then configuring a port monitoring session involving any of the ports between 1 and 48 is not allowed.
- **•** By default, a file called **pmonitor.enc** is created in the **/flash** directory when you configure and enable a port monitoring session. Use the **file** option to create a user-specified file.
- By default, more-recent frames will overwrite older frames in a port monitoring file if the total data exceeds the specified file size. Use the **overwrite off** option to prevent this from occurring.
- **•** Only the first 64 bytes of the traffic will be captured.
- The format of the file created is compliant with the ENC file format (Network General Sniffer Network Analyzer Format).

#### **Examples**

```
-> port monitoring 6 source 2/3
-> port monitoring 6 source 2/3 file port3 size 2 enable
```
#### **Release History**

Release 5.1.6; command was introduced.

#### **Related Commands**

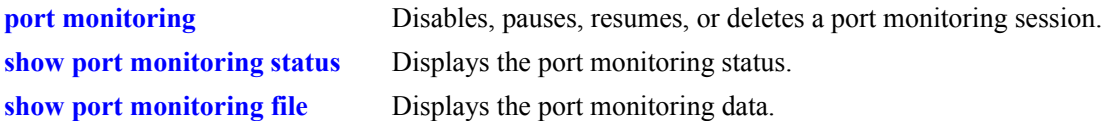

#### **MIB Objects**

```
monitorTable
  monitorSessionNumber
  monitorIfindex
  monitorFileStatus
  monitorFileName
  monitorFileSize
```
monitorScreenStatus monitorScreenLine monitorTrafficType monitorStatus monitorFileOverWrite monitorDirection monitorTimeout

# <span id="page-1731-0"></span>**port monitoring**

Disables, pauses, resumes, or deletes an existing port monitoring session.

**port monitoring** *port\_monitor\_sessionid* **{disable | pause | resume}**

**no port monitoring** *port\_monitor\_sessionid*

#### **Syntax Definitions**

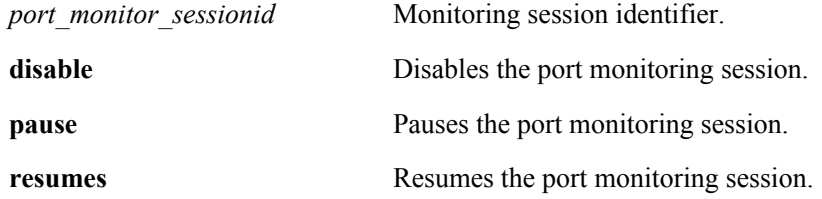

#### **Defaults**

 $N/A$ 

# **Platforms Supported**

OmniSwitch 6800, 6850, 9000

#### **Usage Guidelines**

Use the **no** form of this command to delete a port monitoring session.

# **Examples**

```
-> port monitoring 6 pause
-> port monitoring 6 disable
-> port monitoring 6 resume
-> no port monitoring 6
```
# **Release History**

Release 5.1.6; command was introduced.

#### **Related Commands**

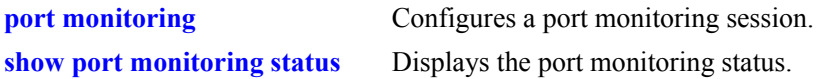

# **MIB Objects**

```
monitorTable
  monitorSessionNumber
  monitorScreenStatus
```
# **show port mirroring status**

Displays the status of mirrored ports.

**show port mirroring status [***port\_mirror\_sessionid***]**

#### **Syntax Definitions**

*port\_mirror\_sessionid* Mirroring session identifier.

#### **Defaults**

N/A

#### **Platforms Supported**

OmniSwitch 6800, 6850, 9000

#### **Usage Guidelines**

If a port mirroring session identifier is not specified with this command, then all port mirroring sessions are displayed.

#### **Examples**

-> show port mirroring status

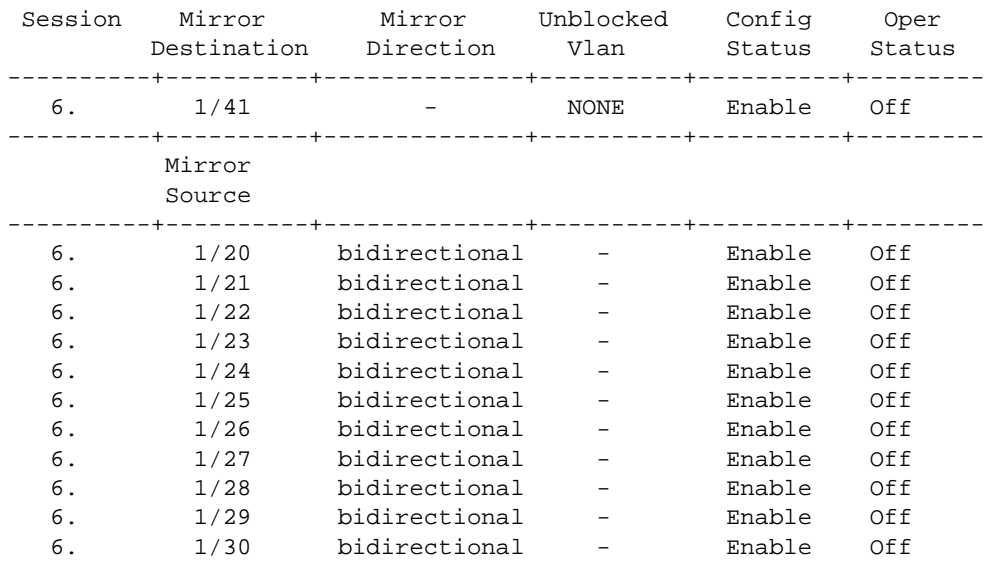

*output definitions*

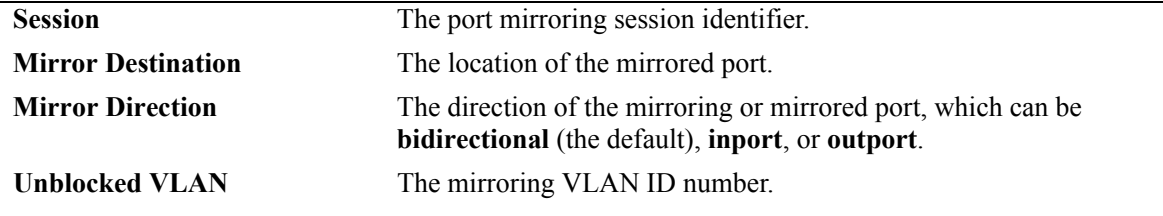

#### *output definitions (continued)*

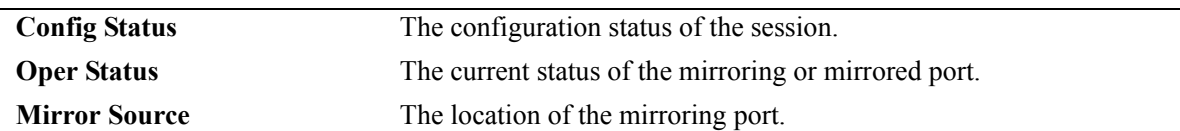

#### On OmniSwitch 6800 Series switches:

-> show port mirroring status

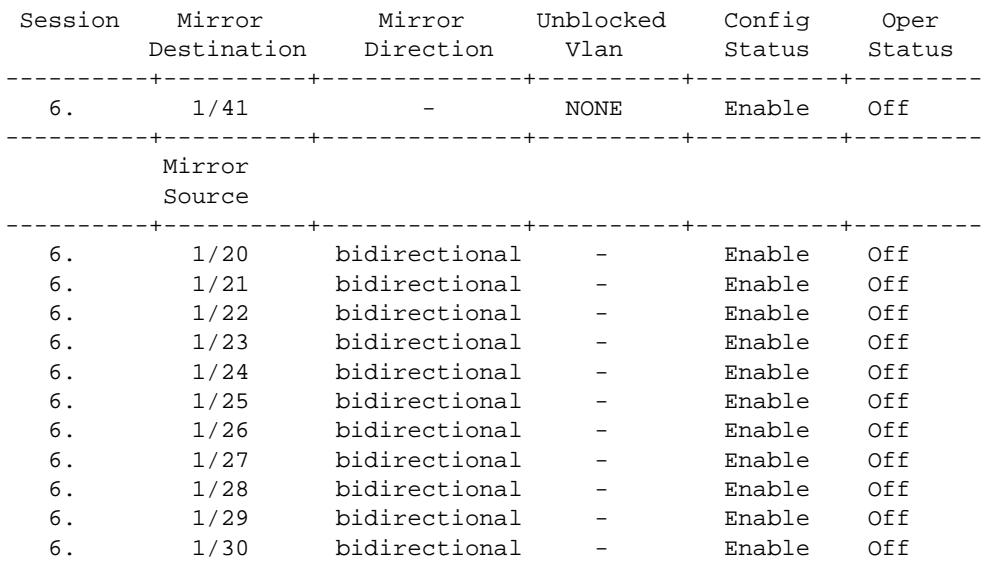

#### *output definitions*

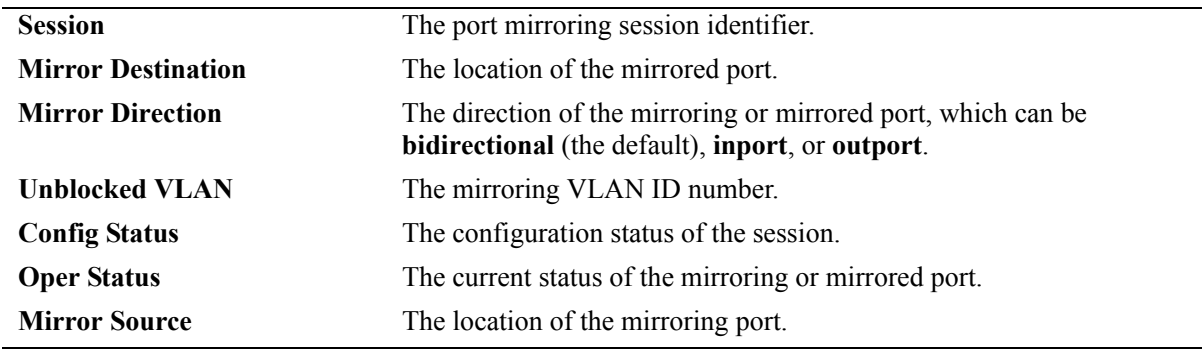

#### **Release History**

Release 5.1; command was introduced.

#### **Related Commands**

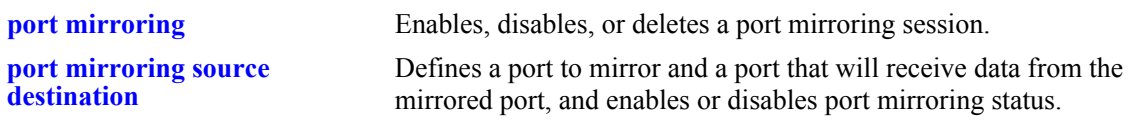

# **MIB Objects**

```
mirrorTable
  mirrorMirroringIfindex
  mirrorDirection
  mirrorStatus
  mirrorUnblockedVLAN
```
# <span id="page-1735-0"></span>**show port monitoring status**

Displays port monitoring status.

**show port monitoring status [***port\_monitor\_sessionid***]**

#### **Syntax Definitions**

port monitor sessionid Monitoring session identifier.

#### **Defaults**

N/A

#### **Platforms Supported**

OmniSwitch 6800, 6850, 9000

#### **Usage Guidelines**

If a port monitoring session identifier is not specified with this command, then all port monitoring sessions are displayed.

#### **Examples**

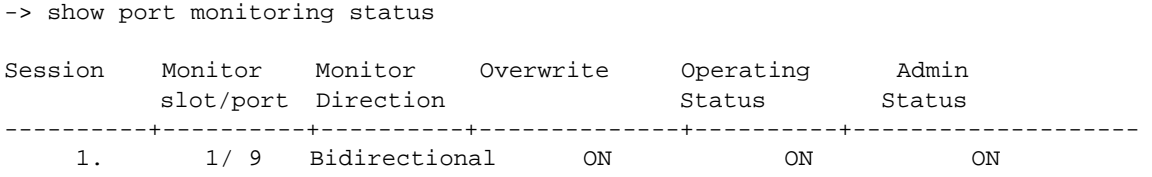

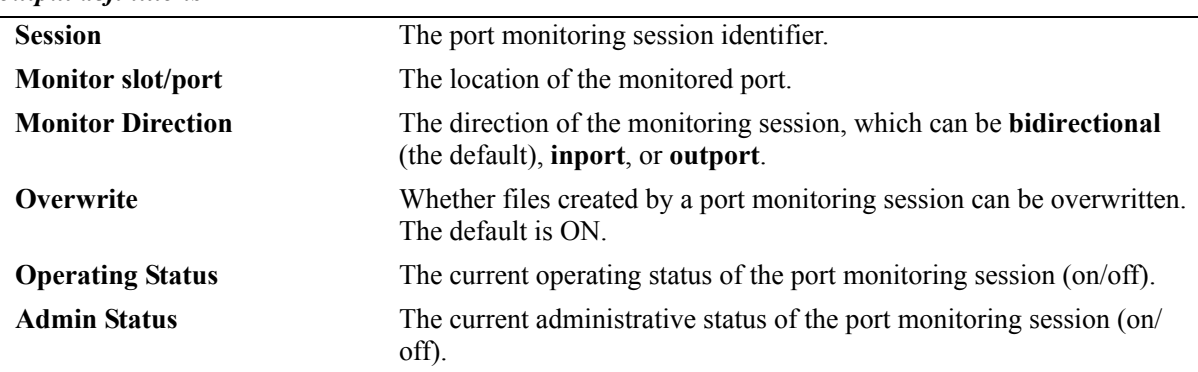

#### *output definitions*

#### **Release History**

Release 5.1.6; command was introduced.

#### **Related Commands**

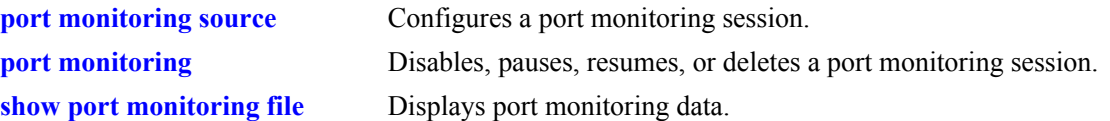

# **MIB Objects**

monitorTable

monitorSessionNumber monitorIfindex monitorStatus monitorFileOverWrite monitorDirection

# <span id="page-1737-0"></span>**show port monitoring file**

Displays port monitoring data.

**show port monitoring file [***port\_monitor\_sessionid***]**

#### **Syntax Definitions**

port monitor sessionid Monitoring session identifier.

#### **Defaults**

N/A

#### **Platforms Supported**

OmniSwitch 6800, 6850, 9000

#### **Usage Guidelines**

N/A

#### **Examples**

-> show port monitoring file

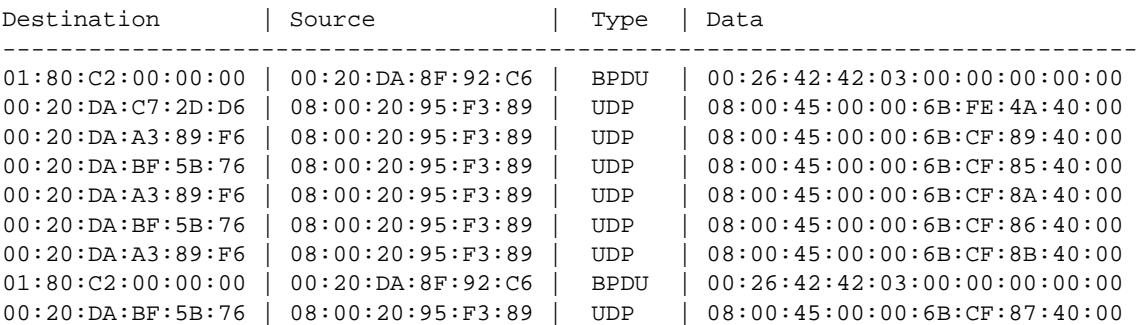

#### *output definitions*

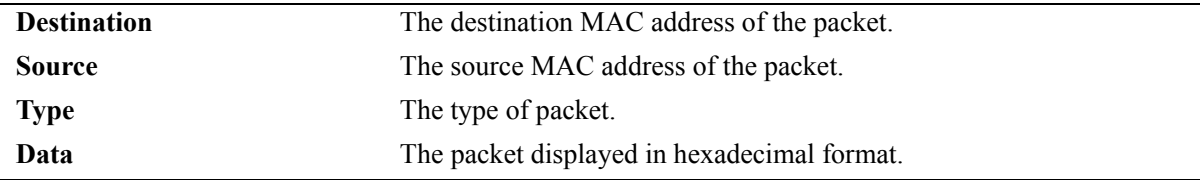

#### **Release History**

Release 5.1.6; command was introduced.

# **Related Commands**

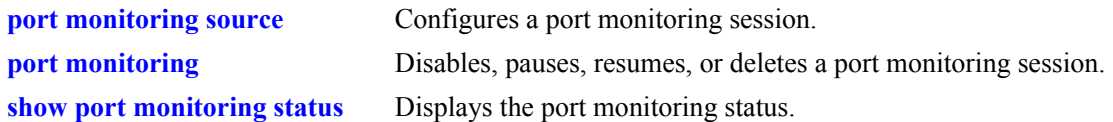

# **MIB Objects**

monitorTable monitorSessionNumber monitorIfindex monitorTrafficType

# **37 RMON Commands**

Remote Network Monitoring (RMON) probes can be used to monitor, manage, and compile statistical data about network traffic from designated active ports in a LAN segment without negatively impacting network performance. This feature supports basic RMON 4 group implementation compliant with RFC 2819 (Remote Network Monitoring Management Information Base), but does not support RMON 10 group or RMON 2. This chapter includes descriptions of RMON commands used to enable or disable individual (or a group of a certain flavor type) RMON probes, show a list of (or individual) RMON probes and show a list of (or individual) RMON logged events.

MIB information for the RMON commands is as follows:

*Filename:* IETF\_RMON.mib<br>*Module:* RMON-MIB *Module:* RMON-MIB

The following table summarizes the available commands:

**[rmon probes](#page-1741-0) [show rmon probes](#page-1743-0) [show rmon events](#page-1746-0)**

# <span id="page-1741-0"></span>**rmon probes**

This command enables or disables types of RMON probes.

**rmon probes {stats | history | alarm} [***entry-number***] {enable | disable}**

#### **Syntax Definitions**

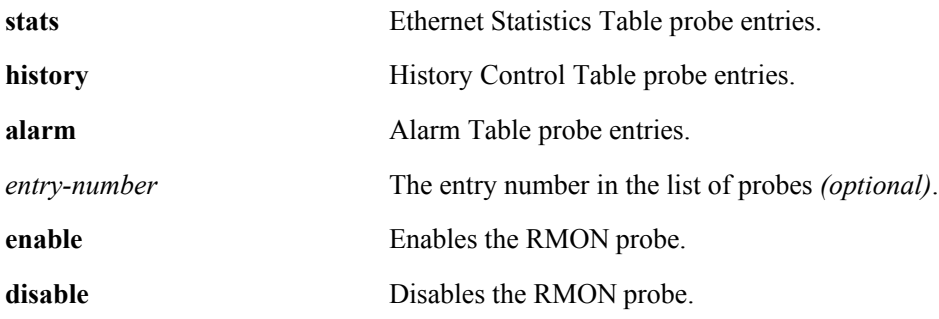

#### **Defaults**

N/A

#### **Platforms Supported**

OmniSwitch 6800, 6850, 9000

#### **Usage Guidelines**

- Network activity on subnetworks attached to the RMON probe can be monitored by NMS applications.
- **•** RMON will not monitor activities on the CMM onboard Ethernet Management port.

#### **Examples**

-> rmon probes stats 4012 enable -> rmon probes history 10240 disable -> rmon probes alarm 11235 enable -> rmon probes stats enable -> rmon probes history disable -> rmon probes alarm enable

# **Release History**

Release 5.1; command was introduced.

# **Related Commands**

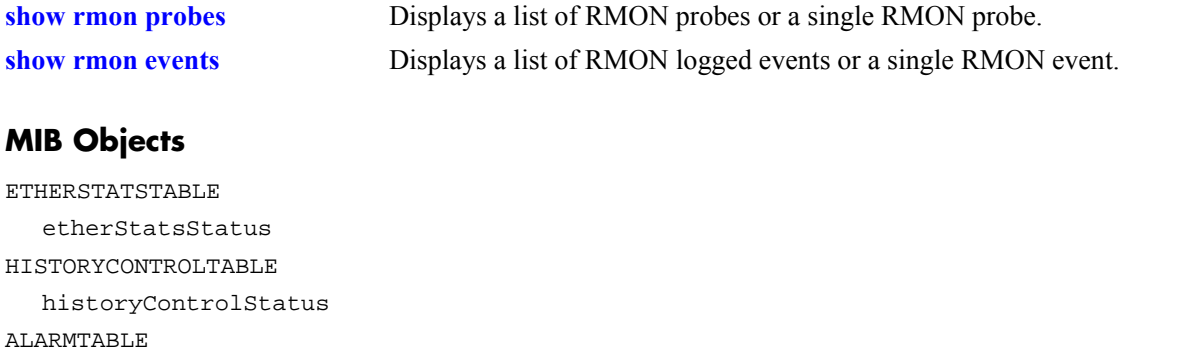

alarmStatus

# <span id="page-1743-0"></span>**show rmon probes**

Displays a list of RMON probes or a single RMON probe.

**show rmon probes [stats | history | alarm] [***entry-number***]**

#### **Syntax Definitions**

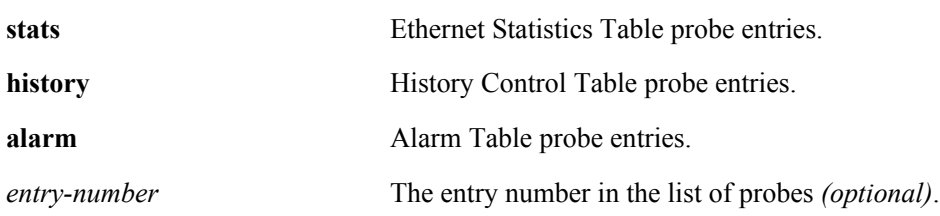

#### **Defaults**

 $N/A$ 

#### **Platforms Supported**

OmniSwitch 6800, 6850, 9000

#### **Usage Guidelines**

- **•** To display a list of current probes, omit the *entry-number* from the command line.
- **•** To display statistics for a particular probe, include the probe's *entry-number* in the command line.
- **•** The **show rmon probes** command displays the following information: Entry number, Slot/Port, Flavor (whether the probe type is Ethernet, History or Alarm), Status (Active or Inactive), Duration (time since the last change in status, in hours/minutes) and System Resources (the amount of memory allocated to this probe).
- **•** The **show rmon probes** *entry-number* command displays the following information: Probe's Owner (probe type and location), Slot/Port, Entry number, Flavor (whether the probe type is Ethernet, History or Alarm), Status (Active or Inactive), Time since the last change in status (hours/minutes), and System Resources (the amount of memory allocated to this probe). Displayed statistics may vary, depending on whether the probe type is Ethernet, History or Alarm.

#### **Examples**

-show response states states states states

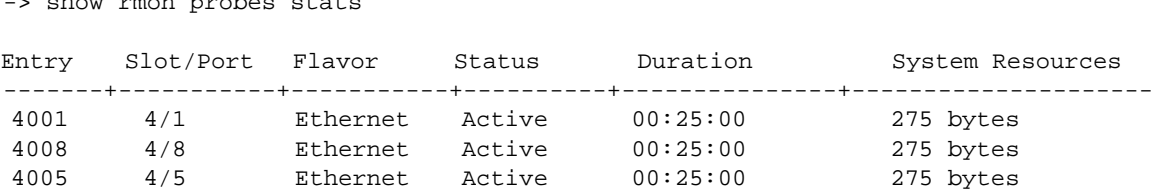

```
-> show rmon probes history
Entry Slot/Port Flavor Status Duration System Resources
-------+-----------+-----------+----------+---------------+---------------------
    1 4/1 History Active 00:25:00 9063 bytes
10240 4/5 History Active 00:14:00 601 bytes
10325 4/8 History Active 00:14:00 601 bytes
-> show rmon probes alarm
Entry Slot/Port Flavor Status Duration System Resources
-------+-----------+-----------+----------+---------------+---------------------
                                      00:07:00 835 bytes
-> show rmon probes stats 4005
Probe's Owner: Falcon Switch Auto Probe on Slot 4, Port 5
   Entry 4005
    Flavor = History, Status = Active
     Time = 48 hrs 54 mins,
     System Resources (bytes) = 275
-> show rmon probes history 10325
Probe's Owner: Analyzer-p:128.251.18.166 on Slot 4, Port 5
 History Control Buckets Requested = 2
 History Control Buckets Granted = 2<br>History Control Interval = 30 seconds
 History Control Interval
 History Sample Index = 5859
  Entry 10325
    Flavor = History, Status = Active
     Time = 48 hrs 53 mins,
     System Resources (bytes) = 601
-> show rmon probes alarm 11235
Probe's Owner: Analyzer-t:128.251.18.166 on Slot 4, Port 8
 Alarm Rising Threshold = 5
 Alarm Falling Threshold = 0
 Alarm Rising Event Index = 26020
 Alarm Falling Event Index = 0
 Alarm Interval = 10 seconds
  Alarm Sample Type \qquad \qquad = delta value
  Alarm Startup Alarm = rising alarm
 Alarm Variable = 1.3.6.1.2.1.16.1.1.1.5.4008
  Entry 11235
     Flavor = Alarm, Status = Active
     Time = 48 hrs 48 mins,
     System Resources (bytes) = 1677
```
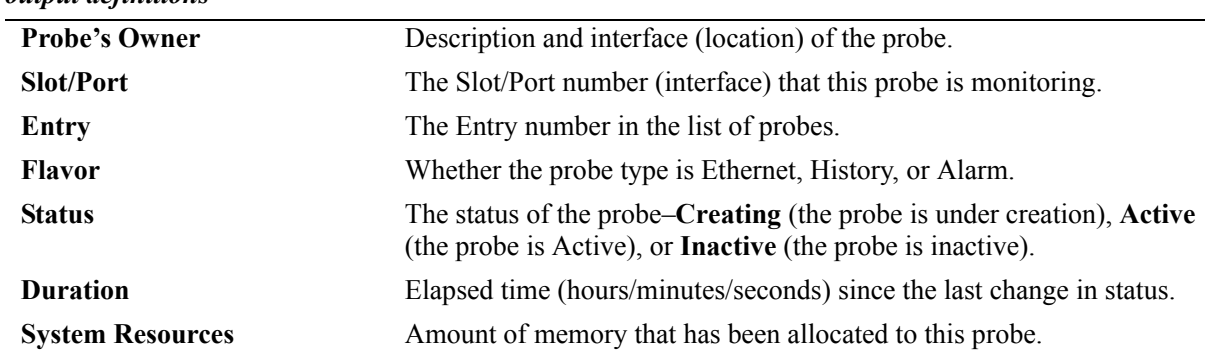

#### *output definitions*

# **Release History**

Release 5.1; command was introduced.

# **Related Commands**

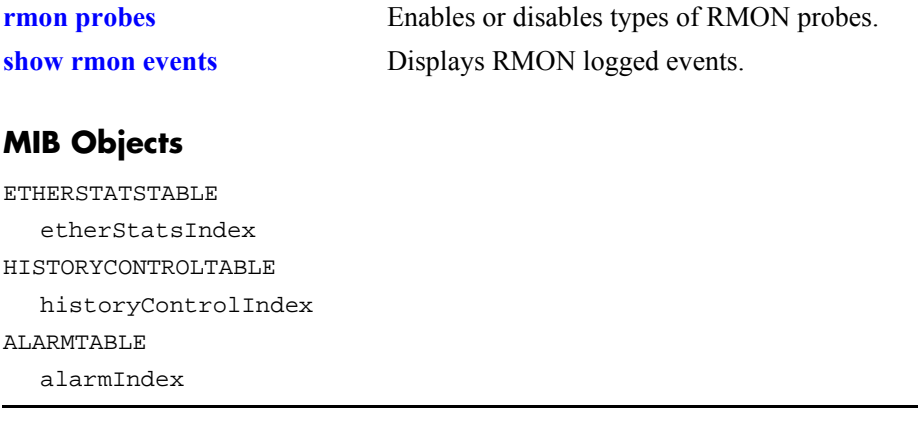

# <span id="page-1746-0"></span>**show rmon events**

Displays RMON events (actions that take place based on alarm conditions detected by the RMON probe).

**show rmon events [***event-number***]**

#### **Syntax Definitions**

*event-number* The event number *(optional)* in the list of probes.

#### **Defaults**

N/A

#### **Platforms Supported**

OmniSwitch 6800, 6850, 9000

#### **Usage Guidelines**

- **•** To display a list of logged events, omit the *event-number* from the command line.
- **•** To display statistics for a particular event, include the *event-number* in the command line.
- **•** The **show rmon events** command displays the following information for all RMON Logged Events: Entry number, Time (hours/minutes/seconds) since the last change in status and Description (nature of the event).
- **•** The **show rmon events** *event-number* command displays the following information for a particular RMON Logged Event: Entry number, Time (hours/minutes/seconds) since the last change in status and Description (nature of the event).

#### **Examples**

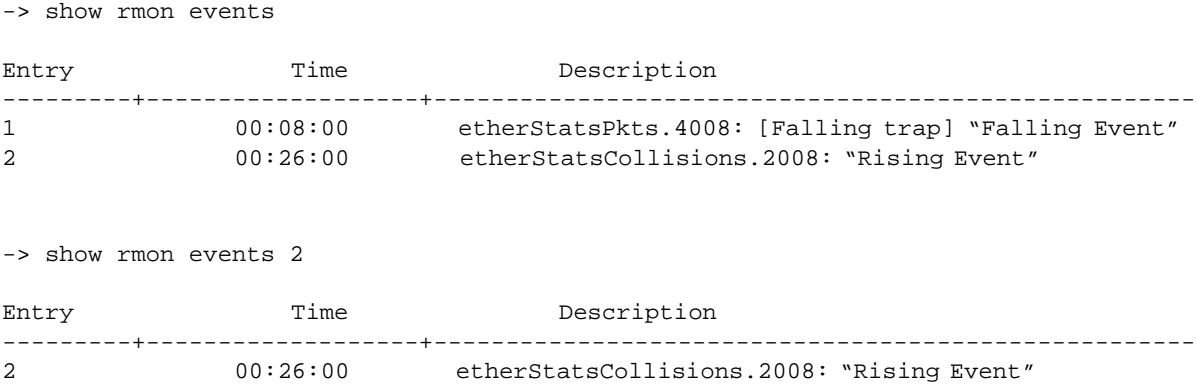

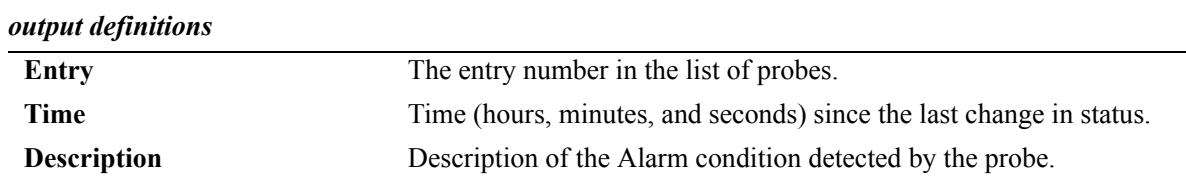

# **Release History**

Release 5.1; command was introduced.

#### **Related Commands**

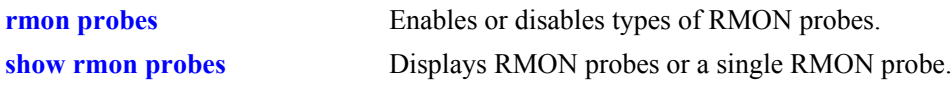

# **MIB Objects**

EVENTTABLE eventIndex

# **38 Health Monitoring Commands**

The Health Monitoring function monitors the consumable resources of the switch (e.g., bandwidth usage, CPU usage) and provides a single integrated resource for a Network Management System (NMS). This function monitors the switch, and at fixed intervals, collects the current values for each resource being monitored. Users specify resource threshold limits and traps are sent to an NMS if a value falls above or below a user-specified threshold.

The Health Monitoring commands comply with RFC1212.

MIB information for the Health Monitoring commands is as follows:

*Filename:* AlcatelIND1Health.mib *Module:* healthMIB

A summary of the available commands is listed here:

**[health threshold](#page-1749-0) [health interval](#page-1751-0) [health statistics reset](#page-1752-0) [show health threshold](#page-1753-0) [show health interval](#page-1755-0) [show health](#page-1756-0) [show health all](#page-1758-0) [show health slice](#page-1760-0) [show health fabric](#page-1762-0)**

# <span id="page-1749-0"></span>**health threshold**

Configures thresholds for input traffic (RX), output/input traffic (TX/RX), memory usage, CPU usage, and chassis temperature.

Input traffic, output/input traffic, memory usage, and CPU usage thresholds specify the maximum percentage for each resource that may be consumed before a trap is sent to the user. The temperature threshold specifies the maximum operating temperature, in Celsius, allowed within the chassis before a trap is sent.

**health threshold {rx** *percent* **| txrx** *percent* **| memory** *percent* **| cpu** *percent* **| temperature** *degrees***}**

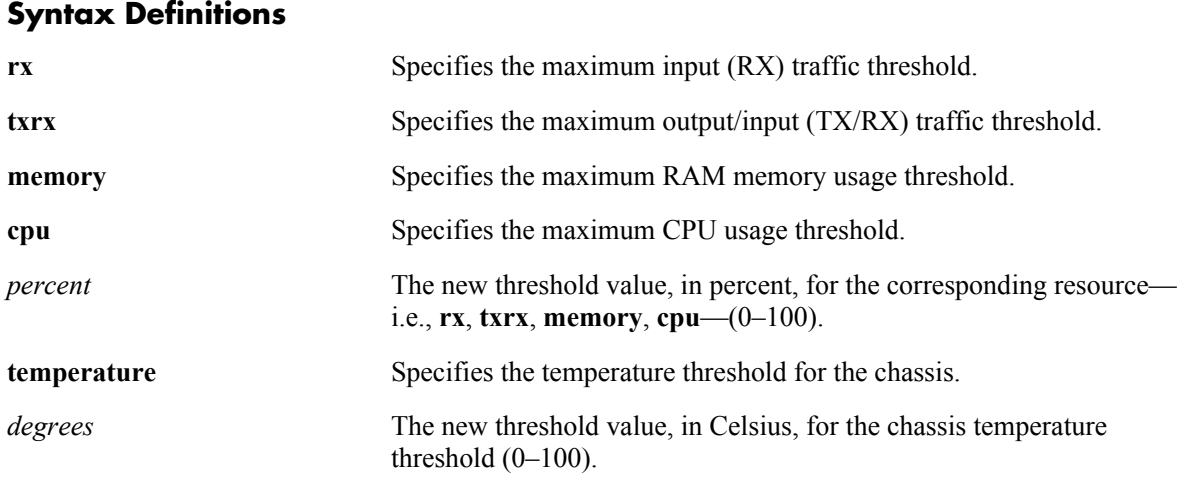

#### **Defaults**

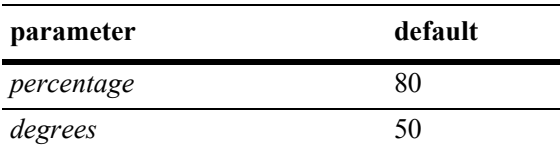

# **Platforms Supported**

OmniSwitch 9000

# **Usage Guidelines**

- When a resource falls back below the configured threshold, an addition trap is sent to the user. This indicates that the resource is no longer operating beyond its configured threshold limit.
- **•** Changing a threshold value sets the value for all levels of the switch (i.e., switch, module, and port). You cannot set different threshold values for each level.
- For detailed information on each threshold type, refer to [page 38-6](#page-1753-0), or refer to the chapter titled "Diagnosing Switch Problems" in your Network Configuration Guide.

#### **Examples**

```
-> health threshold rx 85
-> health threshold txrx 55
-> health threshold memory 95
-> health threshold cpu 85
-> health threshold temperature 40
```
#### **Release History**

Release 5.1; command was introduced.

# **Related Commands**

**[show health threshold](#page-1753-0)** Displays the current health threshold settings.

# **MIB Objects**

HealthThreshInfo

```
healthThreshDeviceRxLimit
healthThreshDeviceTxRxLimit
healthThreshDeviceTempLimit
healthThreshDeviceMemoryLimit
healthThreshDeviceCpuLimit
```
# <span id="page-1751-0"></span>**health interval**

Configures the sampling interval between health statistics checks. The sampling interval is the time interval between polls of the switch's consumable resources to see if it is performing within set thresholds.

**health interval** *seconds*

#### **Syntax Definitions**

*seconds* Sampling interval (in seconds). Valid entries are 1, 2, 3, 4, 5, 6, 10, 12, 15, 20, 30.

#### **Defaults**

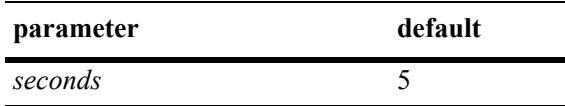

#### **Platforms Supported**

OmniSwitch 9000

#### **Usage Guidelines**

Decreasing the polling interval may impact switch performance.

#### **Examples**

```
-> health interval 6
```
#### **Release History**

Release 5.1; command was introduced.

#### **Related Commands**

**[show health interval](#page-1755-0)** Displays the current health sampling interval.

#### **MIB Objects**

HealthThreshInfo healthSamplingInterval

# <span id="page-1752-0"></span>**health statistics reset**

Resets health statistics for the switch.

**health statistics reset**

#### **Syntax Definitions**

 $N/A$ 

#### **Defaults**

N/A

#### **Platforms Supported**

OmniSwitch 9000

#### **Usage Guidelines**

This command clears statistics for the entire switch. You cannot clear statistics for a module or port only.

#### **Examples**

-> health statistics reset

#### **Release History**

Release 5.1; command was introduced.

# **Related Commands**

**[show health](#page-1756-0)** Displays health statistics for the switch.

#### **MIB Objects**

HealthThreshInfo healthSamplingReset

# <span id="page-1753-0"></span>**show health threshold**

Displays current health threshold settings.

**show health threshold [rx | txrx | memory | cpu | temperature]**

#### **Syntax Definitions**

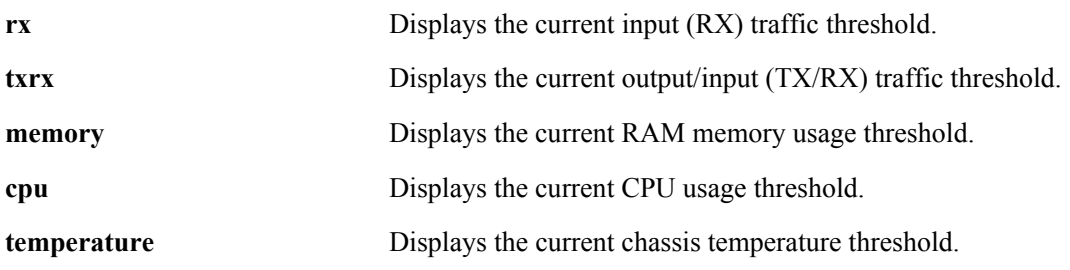

#### **Defaults**

 $N/A$ 

# **Platforms Supported**

OmniSwitch 9000

#### **Usage Guidelines**

- **•** Unless a specific resource type (i.e., **rx**, **txrx**, **memory**, **cpu,** or **temperature**) is specified, threshold information for *all* resources displays.
- **•** To display only a specific threshold, enter the command, followed by the specific resource type (**rx**, **txrx**, **memory**, **cpu,** or **temperature**). For example, to display only the memory threshold, enter the following syntax: **show health threshold memory**.

# **Examples**

```
-> show health threshold
Rx Threshold = 80
TxRx Threshold = 80
Memory Threshold = 80CPU Threshold = 80Temperature Threshold = 50
```
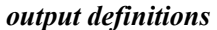

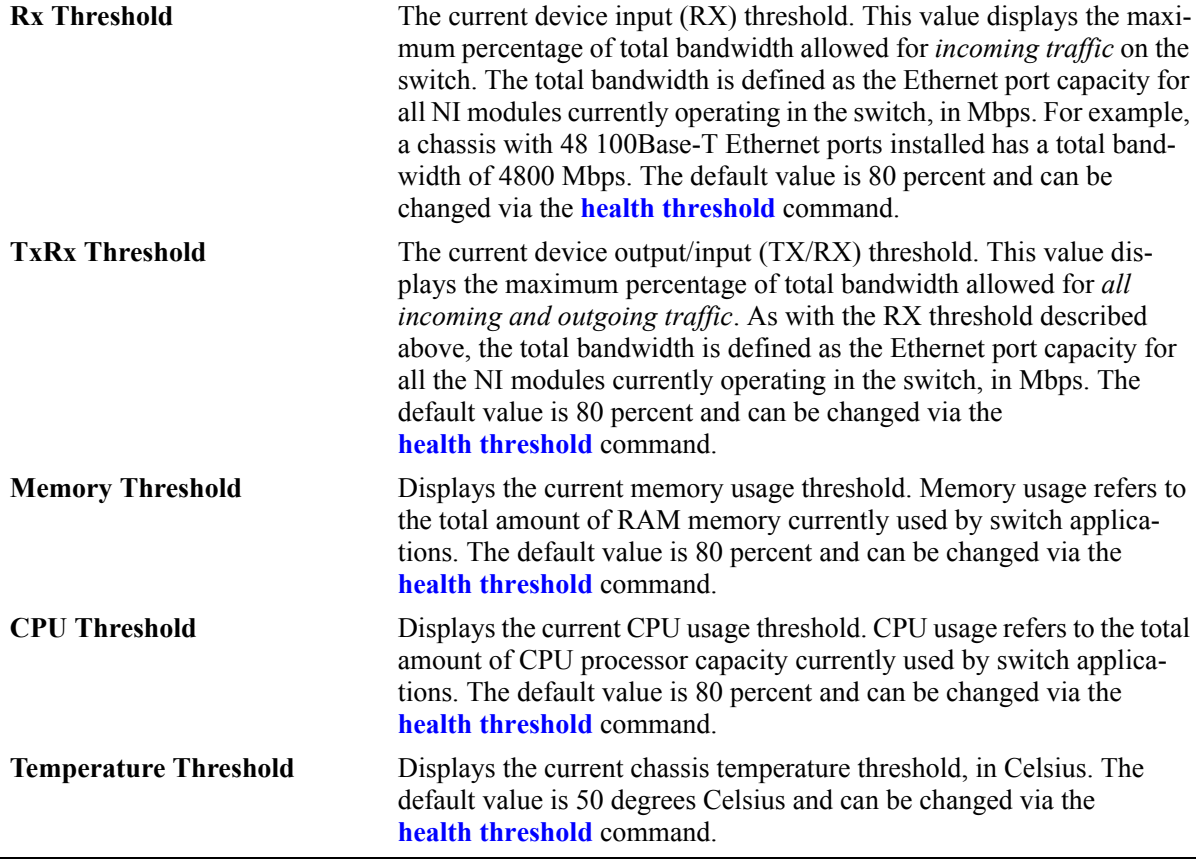

# **Release History**

Release 5.1; command was introduced.

#### **Related Commands**

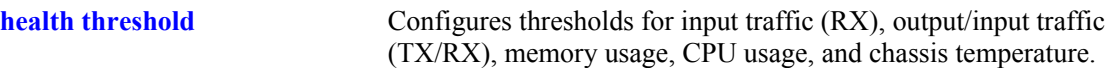

#### **MIB Objects**

```
HealthThreshInfo
  healthThreshDeviceRxLimit
  healthThreshDeviceTxRxLimit
  healthThreshDeviceTempLimit
  healthThreshDeviceMemoryLimit
  healthThreshDeviceCpuLimit
```
# <span id="page-1755-0"></span>**show health interval**

Displays the current health sampling interval.

**show health interval**

#### **Syntax Definitions**

 $N/A$ 

#### **Defaults**

N/A

#### **Platforms Supported**

OmniSwitch 9000

#### **Usage Guidelines**

Use the **[health interval](#page-1751-0)** command to set the sampling interval.

#### **Examples**

```
-> show health interval
Sampling Interval = 5
```
#### *output definitions*

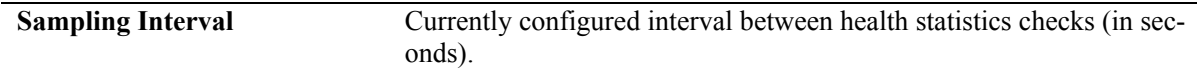

#### **Release History**

Release 5.1; command was introduced.

#### **Related Commands**

**[health interval](#page-1751-0) configures** the interval between health statistics checks.

#### **MIB Objects**

HealthThreshInfo healthSamplingInterval

# <span id="page-1756-0"></span>**show health**

Displays the health statistics for the switch. Statistics are displayed as percentages of total resource capacity and represent data taken from the last sampling interval.

**show health** [*slot/port*] **[statistics]**

#### **Syntax Definitions**

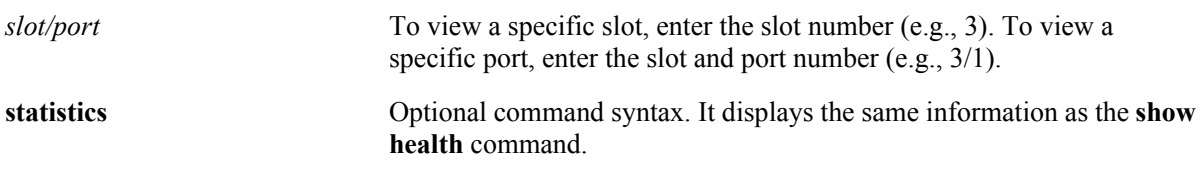

**Defaults**

 $N/A$ 

#### **Platforms Supported**

OmniSwitch 9000

#### **Usage Guidelines**

- **•** If no slot/port information is specified, the aggregate health statistics for all ports is displayed.
- **•** Use the **[health statistics reset](#page-1752-0)** command to reset health statistics for the switch.

#### **Examples**

-> show health

\* - current value exceeds threshold

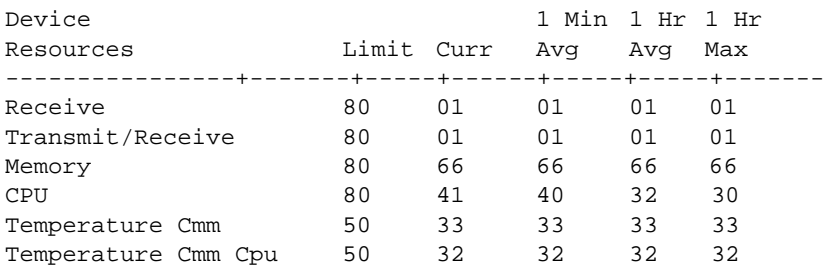

-> show health 4/3

\* - current value exceeds threshold

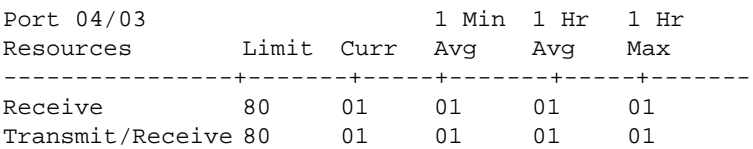

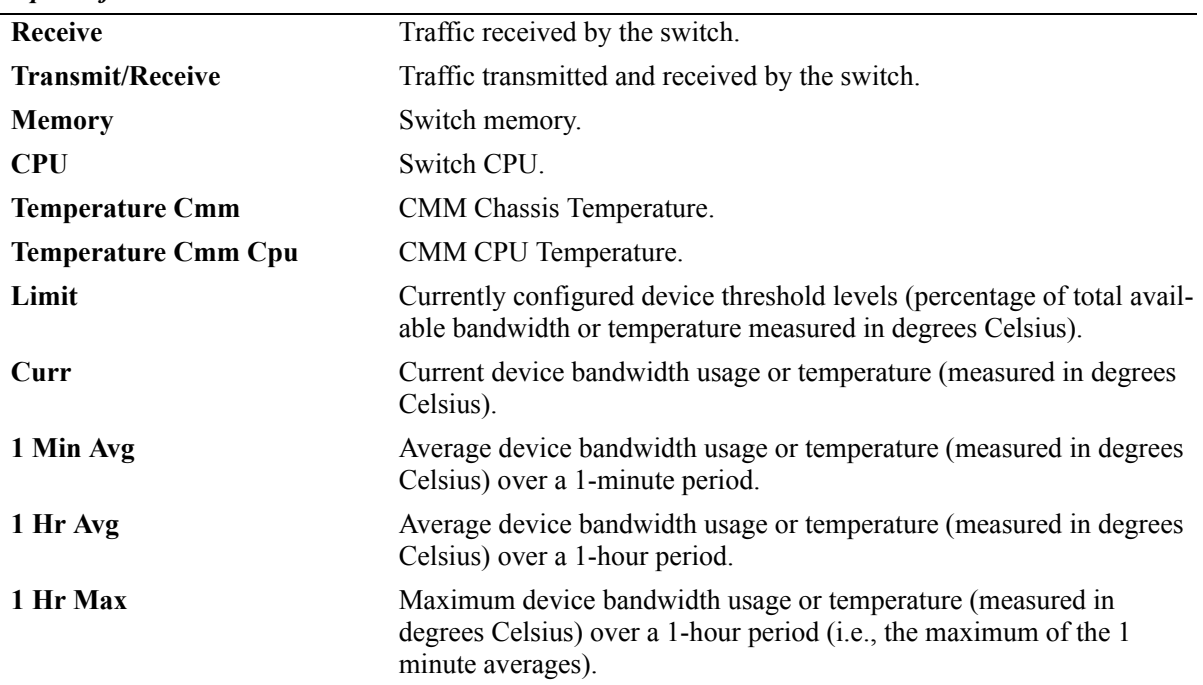

#### *output definitions*

# **Release History**

Release 5.1; command was introduced.

# **Related Commands**

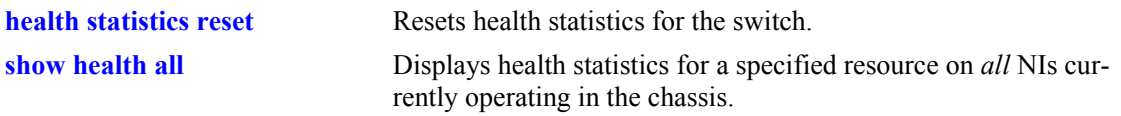

# **MIB Objects**

healthModuleTable

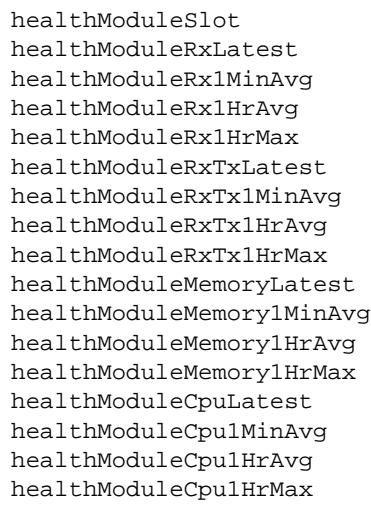

# <span id="page-1758-0"></span>**show health all**

Displays health statistics for a specified resource on all *active NI modules* installed in the chassis.

**show health all {memory | cpu | rx | txrx}**

#### **Syntax Definitions**

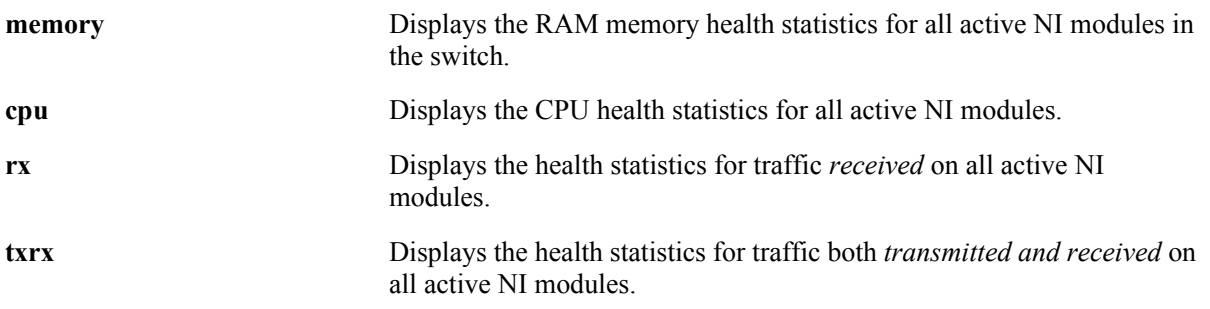

# **Defaults**

N/A

#### **Platforms Supported**

OmniSwitch 9000

#### **Usage Guidelines**

N/A

# **Examples**

-> show health all memory

\* - current value exceeds threshold

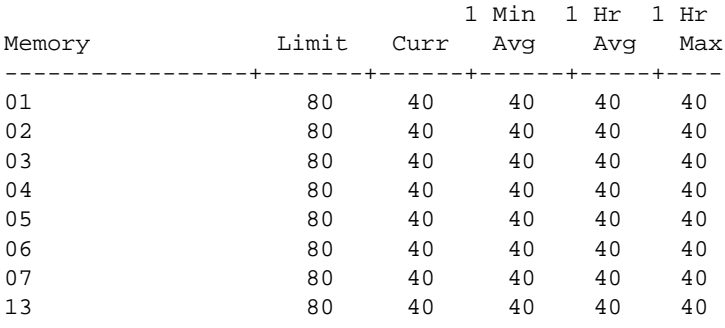

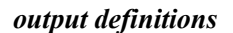

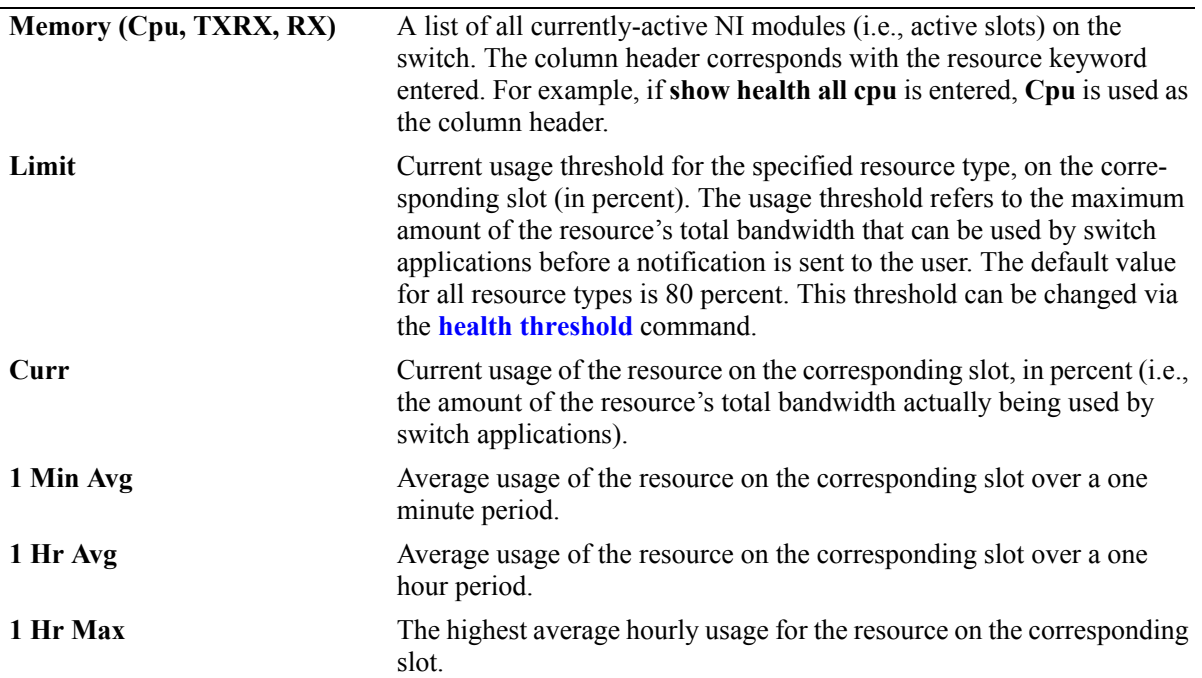

# **Release History**

Release 5.1; command was introduced.

# **Related Commands**

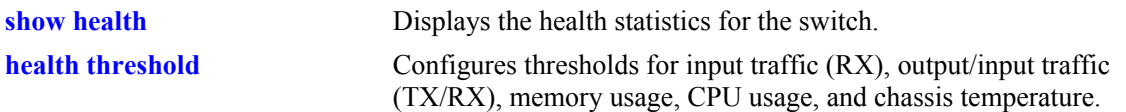

# **MIB Objects**

healthModuleTable

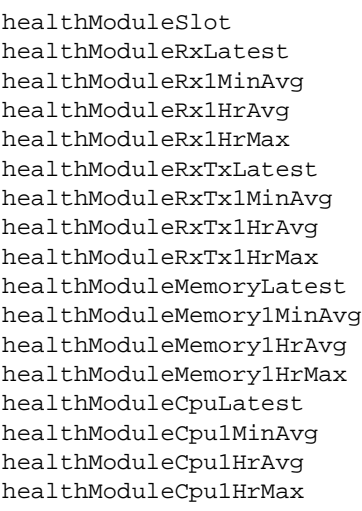

# <span id="page-1760-0"></span>**show health slice**

Displays the health statistics for a particular slice. The term *slice* refers to an amount of CPU time and RAM memory allotted for switch applications. By monitoring slice statistics on the switch, users can determine whether there are any potential usage issues with CPU and RAM memory that may affect switch multi-tasking.

**show health slice** *slot*

#### **Syntax Definitions**

*slot* A specific physical slot number for which slice statistics are to be displayed (e.g., 3).

#### **Defaults**

N/A

#### **Platforms Supported**

OmniSwitch 9000

#### **Usage Guidelines**

N/A

#### **Examples**

-> show health slice 13 Slot 13 slice Resources 1 ----------+------- Memory 40 Cpu 21

#### *output definitions*

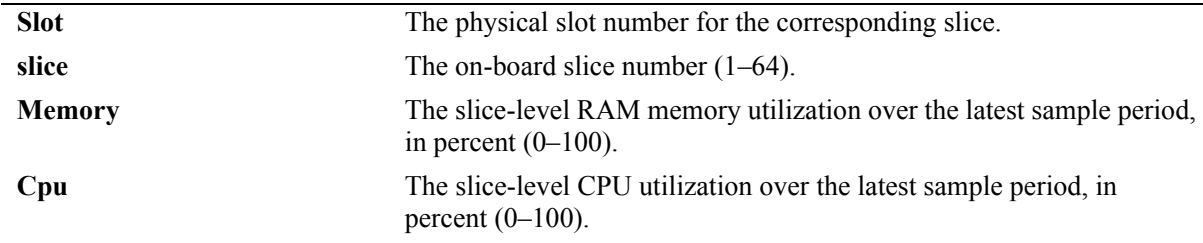

#### **Release History**

Release 5.1; command was introduced.

### **Related Commands**

N/A

# **MIB Objects**

healthSliceTable

healthSliceSlot healthSliceSlice healthSliceMemoryLatest healthSliceCpuLatest

# <span id="page-1762-0"></span>**show health fabric**

Displays the health statistics of a fabric for a particular slot or a range of slots.

**show health fabric** *slot 1[-slot2]*

# **Syntax Definitions**

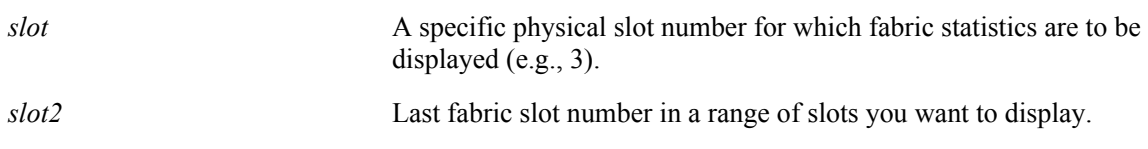

#### **Defaults**

N/A

#### **Platforms Supported**

OmniSwitch 9000

### **Usage Guidelines**

N/A

#### **Examples**

-> show health fabric 3 \* - current value exceeds threshold

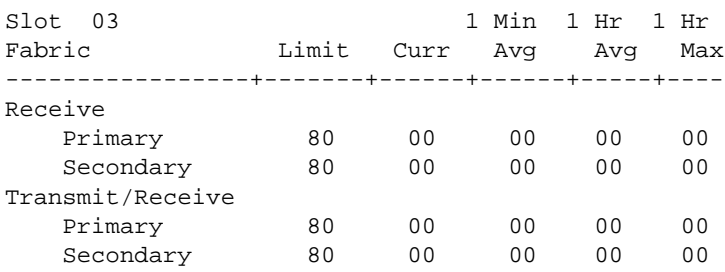

#### *output definitions*

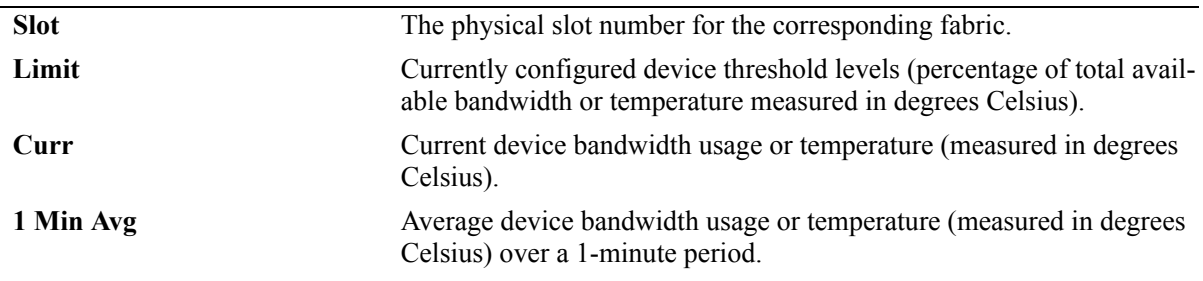

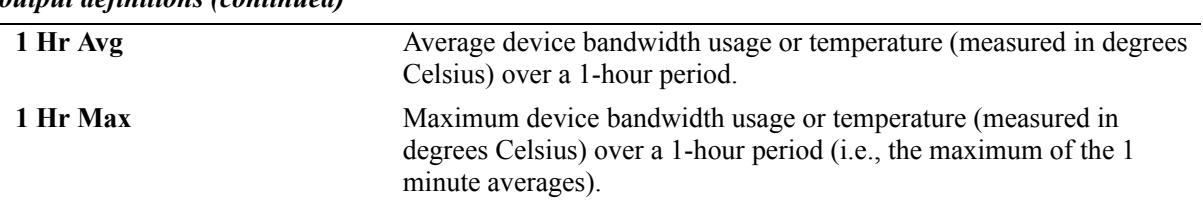

#### *output definitions (continued)*

#### **Release History**

Release 6.1; command was introduced.

#### **Related Commands**

N/A

#### **MIB Objects**

healthFabricTable

healthFabricSlot healthFabricPrimaryRxLatest healthFabricPrimaryRx1MinAvg healthFabricPrimaryRx1HrAvg healthFabricPrimaryRx1HrMax healthFabricPrimaryRxTxLatest healthFabricPrimaryRxTx1MinAvg healthFabricPrimaryRxTx1HrAvg healthFabricPrimaryRxTx1HrMax healthFabricSecondaryRxLatest healthFabricSecondaryRx1MinAvg healthFabricSecondaryRx1HrAvg healthFabricSecondaryRx1HrMax healthFabricSecondaryRxTxLatest healthFabricSecondaryRxTx1MinAvg healthFabricSecondaryRxTx1HrAvg healthFabricSecondaryRxTx1HrMax
# **39 sFlow Commands**

sFlow is a network monitoring technology that gives visibility in to the activity of the network, by providing network usage information. It provides the data required to effectively control and manage the network usage. sFlow is a sampling technology that meets the requirements for a network traffic monitoring solution.

sFlow provides a network-wide view of usage and active routes. It is used for measuring network traffic, collecting, storing, and analyzing the traffic data. As it is scalable, that doesn't add significant network load. sFlow is an industry standard with many vendors delivering products with this support. Some of the applications of the sFlow data include:

- Detecting, diagnosing, and fixing network problems
- **•** Real-time congestion management
- Detecting unauthorized network activity
- **•** Usage accounting and billing
- **•** Understanding application mix
- **•** Route profiling and peer optimization
- **•** Capacity planning

sFlow is a sampling technology embedded within switches/routers. It provides the ability to monitor the traffic flows. It requires an sFlow agent software process running as part of the switch software and a sFlow collector which receives and analyses the monitored data. The sFlow collector makes use of SNMP to communicate with an sFlow agent in order to configure sFlow monitoring on the device (switch).

An sFlow agent running on the switch/router combines interface counters and traffic flow (packet) samples, preferably, on all the interfaces into sFlow datagrams that are sent across the network to an sFlow collector.

Packet sampling on the switch/router is typically performed by the switching/routing ASICs, providing wire-speed performance. In this case, an sFlow agent does very little processing, by packaging data into sFlow datagrams that are immediately sent on network. This minimizes the memory and CPU utilization by the sFlow agent.

MIB information for the sFlow commands is as follows:

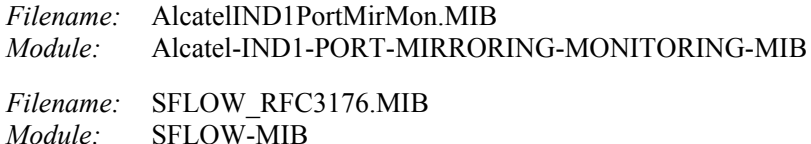

A summary of the available commands is listed here:

**[sflow receiver](#page-1766-0) [sflow sampler](#page-1768-0) [sflow poller](#page-1770-0) [show sflow agent](#page-1772-0) [show sflow receiver](#page-1774-0) [show sflow sampler](#page-1776-0) [show sflow poller](#page-1778-0)**

# <span id="page-1766-0"></span>**sflow receiver**

Sets the destination hosts where the sFlow datagrams are sent out. If there are multiple destinations, then each destination has an instance of the receiver. All these receivers are attached to the sFlow manager instance and to an associated sampler/poller.

**sflow receiver** *num* **name** *string* **timeout {***seconds |* **forever} address {***ip\_address | ipv6address***} udpport** *port* **packet-size** *size* **Version** *num*

**sflow receiver** *receiver\_index* **release**

#### **Syntax Definitions**

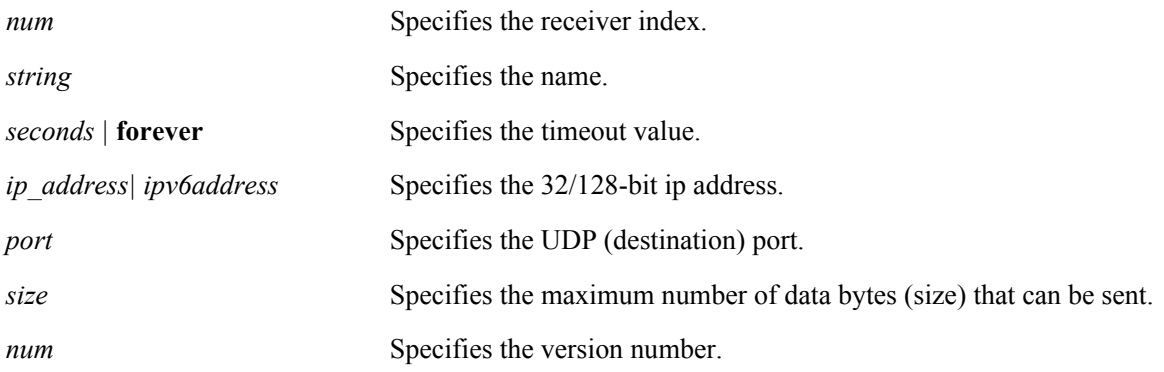

### **Defaults**

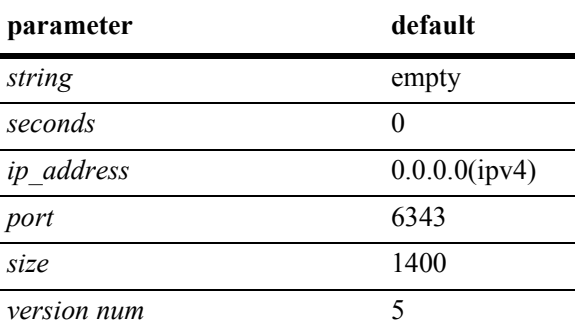

### **Platforms Supported**

OmniSwitch 6850, 9000

### **Usage Guidelines**

Use the **release** form at the end of the command to delete a receiver.

### **Examples**

```
-> sflow receiver 1 name Golden address 198.206.181.3
-> sflow receiver 1 release
```
# **Release History**

Release 6.1.1; command was introduced.

### **Related Commands**

**[show sflow receiver](#page-1774-0)** Displays the receiver table.

# **MIB Objects**

sFlowRcvrTable

sFlowRcvrIndex sFlowRcvrOwner sFlowRcvrTimeout sFlowRcvrMaximumDatagramSize sFlowRcvrAddressType sFlowRcvrAddress sFlowRcvrPort sFlowRcvrDatagramVersion

# <span id="page-1768-0"></span>**sflow sampler**

Gets the hardware sampled from Q-dispatcher and fills up the sampler part of the UDP datagram.

**sflow sampler** *num portlist* **receiver** *receiver\_index* **rate** *value* **sample-hdr-size** *size*

**no sflow sampler** *num portlist*

### **Syntax Definitions**

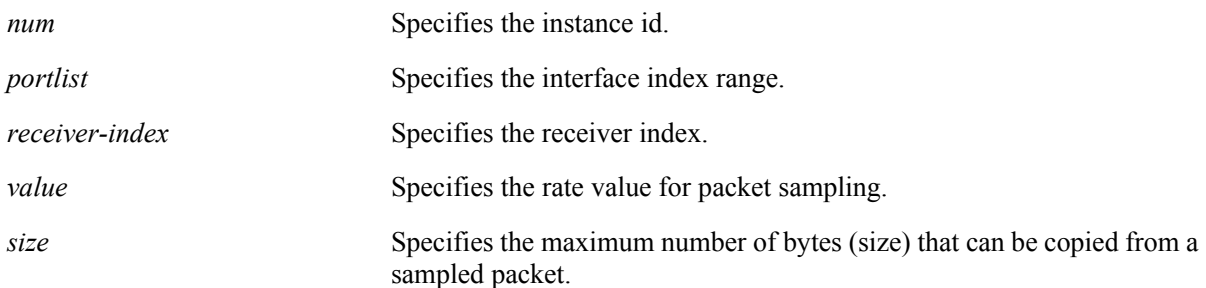

 $\overline{\phantom{a}}$ 

### **Defaults**

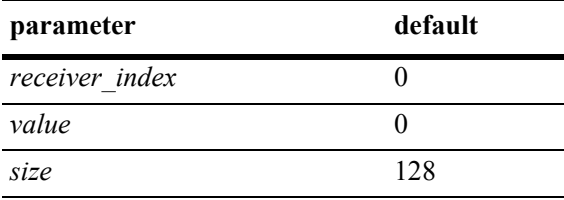

### **Platforms Supported**

OmniSwitch 6850, 9000

# **Usage Guidelines**

- **•** Use the **no** form of this command to delete a sampler.
- **•** A sampling rate of 1 counts all packets. A sampling rate of 0 disables sampling.

# **Examples**

```
-> sflow sampler 1 2/1-5 receiver 1 rate 1024
-> no sflow sampler 1 2/1-5
```
### **Release History**

Release 6.1.1; command was introduced.

**[show sflow sampler](#page-1776-0)** Displays the sampler table.

# **MIB Objects**

sFlowFsTable

sFlowFsDataSource sFlowFsInstance sFlowFsReceiver sFlowFsPacketSamplingRate sFlowFsMaximumHeaderSize

# <span id="page-1770-0"></span>**sflow poller**

Gets counter samples from ethernet driver and fills up the counter part of the UDP datagram.

**sflow poller** *num portlist* **receiver** *receiver\_index* **interval** *value* 

**no sflow poller** *num portlist*

# **Syntax Definitions**

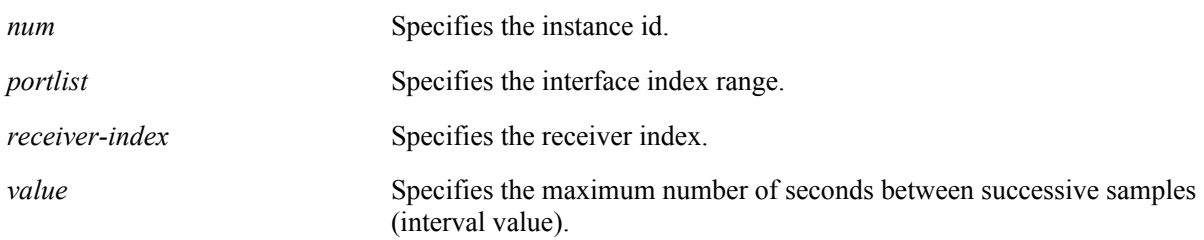

### **Defaults**

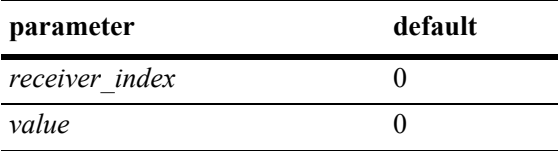

### **Platforms Supported**

OmniSwitch 6850, 9000

# **Usage Guidelines**

Use the **no** form of this command to delete a poller.

### **Examples**

```
-> sflow poller 1 2/6-10 receiver 1 interval 30
-> no sflow poller 1 2/6-10
```
### **Release History**

Release 6.1.1; command was introduced.

### **Related Commands**

**[show sflow poller](#page-1778-0)** Displays the poller table.

# **MIB Objects**

sFlowCpTable

sFlowCpDataSource sFlowCpInstance sFlowCpReceiver sFlowCpInterval

# <span id="page-1772-0"></span>**show sflow agent**

Displays the sflow agent table.

**show sflow agent**

### **Syntax Definitions**

**agent** Collects sample datagrams and send it to the collector across the network.

### **Defaults**

N/A

#### **Platforms Supported**

OmniSwitch 6850, 9000

### **Usage Guidelines**

- **•** It is necessary to execute the **[ip interface](#page-817-0)** command to make a loopback0 IP address as the fixed primary address of the switch, in order to avoid interface changes, which might need the collector software to be restarted for it to communicate using the new agent IP address. Normally, the primary IP address could change depending on the IP interface going up/down. Therefore, the sFlow agent always needs to send a fixed IP address in the datagram.
- **•** The loopback address should be an IP interface configured on the switch.

### **Examples**

```
-> ip interface loopback0 address 198.206.181.100 
-> show sflow agent
Agent Version = 1.3; Alcatel; 6.1.1
Agent IP = 127.0.0.1
```
#### *output definitions*

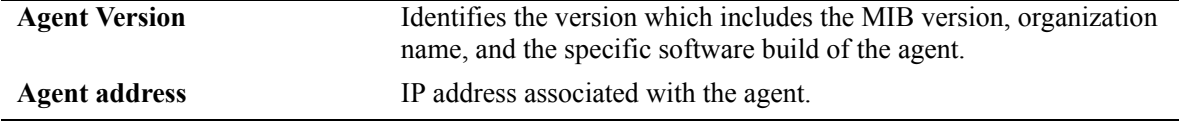

### **Release History**

Release 6.1.1; command was introduced.

#### **Related Commands**

**[show sflow receiver](#page-1774-0)** Displays the receiver table.

# **MIB Objects**

sFlowAgent

```
sFlowVersion
```
- sFlowAgentAddressType
- sFlowAgentAddress

# <span id="page-1774-0"></span>**show sflow receiver**

Displays the sflow receiver table.

**show sflow receiver [***num***]**

### **Syntax Definitions**

*num* Specifies the receiver index.

### **Defaults**

N/A

### **Platforms Supported**

OmniSwitch 6850, 9000

### **Usage Guidelines**

N/A

### **Examples**

```
-> show sflow receiver
Receiver 1
Name = Golden
Address = IP_V4 198.206.181.3
UDP Port = 6343Timeout = 65535Packet Size= 1400
DatagramVer= 5
```
#### *output definitions*

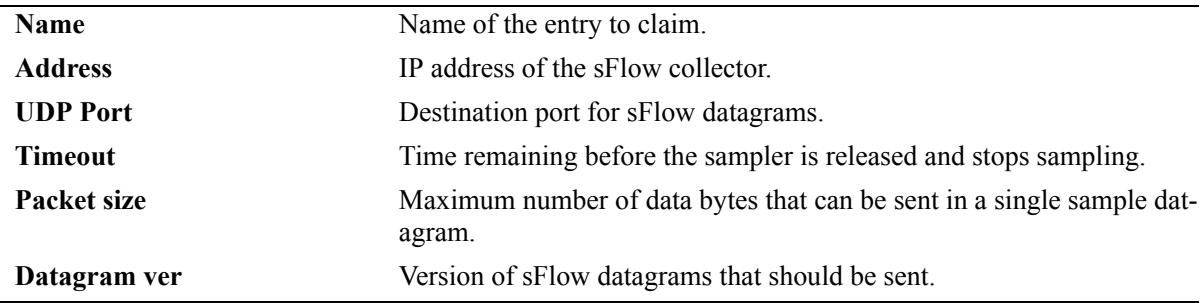

### **Release History**

Release 6.1.1; command was introduced.

**[sflow receiver](#page-1766-0)** Sets the destination hosts where the sFlow datagrams are sent out.

# **MIB Objects**

sFlowRcvrTable sFlowRcvrIndex

# <span id="page-1776-0"></span>**show sflow sampler**

Displays the sflow sampler table.

**show sflow sampler[***num***]**

# **Syntax Definitions**

*num* Specifies the instance id.

### **Defaults**

N/A

### **Platforms Supported**

OmniSwitch 6850, 9000

### **Usage Guidelines**

N/A.

# **Examples**

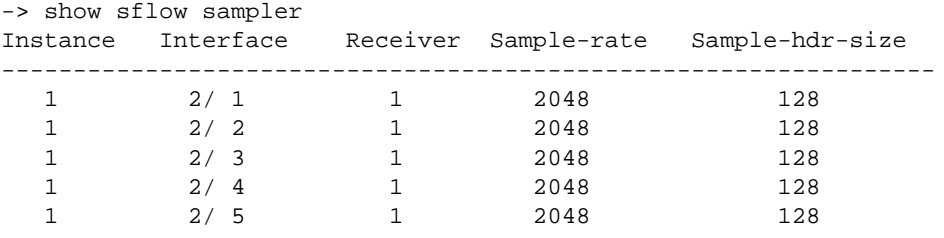

#### *output definitions*

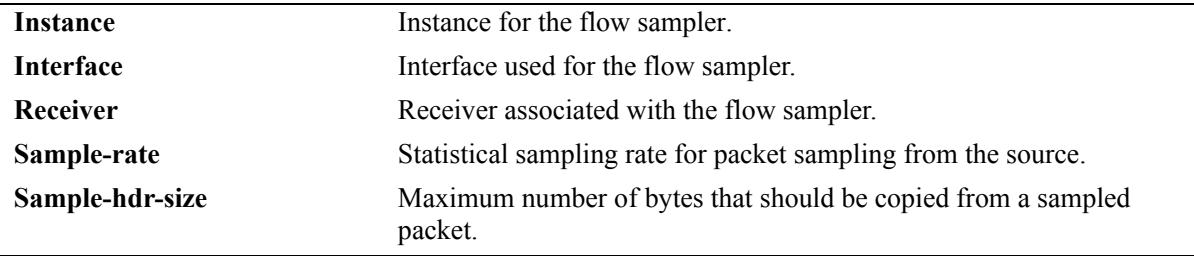

### **Release History**

Release 6.1.1; command was introduced.

**[sflow sampler](#page-1768-0)** Gets hardware sampled from Q-dispatcher.

# **MIB Objects**

sFlowFsTable sFlowFsInstance

# <span id="page-1778-0"></span>**show sflow poller**

Displays the sflow poller table.

**show sflow poller [***num***]**

# **Syntax Definitions**

*num* Specifies the instance id.

### **Defaults**

N/A

### **Platforms Supported**

OmniSwitch 6850, 9000

### **Usage Guidelines**

N/A

### **Examples**

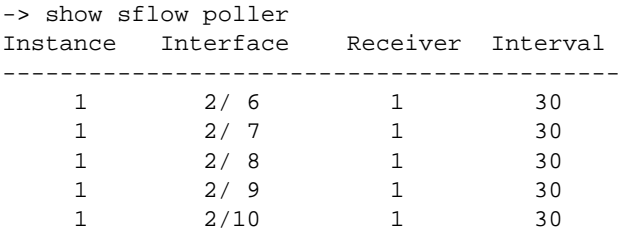

#### *output definitions*

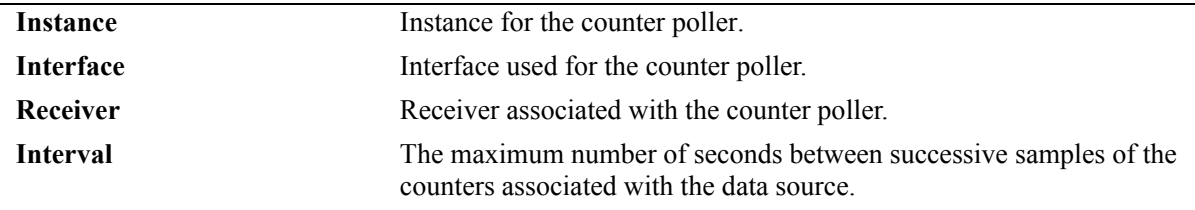

### **Release History**

Release 6.1.1; command was introduced.

**[sflow poller](#page-1770-0)** Gets counter samples.

# **MIB Objects**

sFlowCpTable sFlowCpInstance

# **40 QoS Commands**

Alcatel's QoS software provides a way to manipulate flows coming through the switch based on userconfigured policies. The flow manipulation (generally referred to as *Quality of Service* or *QoS*) may be as simple as allowing/denying traffic, or as complicated as remapping 802.1p bits from a Layer 2 network to ToS values in a Layer 3 network.

This chapter provides information about configuring QoS global and port parameters through the Command Line Interface (CLI). Refer to [Chapter 41, "QoS Policy Commands,"](#page-1842-0) for information about commands used to configure QoS policy rules.

MIB information for the QoS commands is as follows:

*Filename*: alcatelIND1Qos.mib *Module* ALCATEL-IND1-QoS-MIB

**Important Note**. Some of the commands listed here are not currently supported on one or more platforms. See command descriptions in this chapter and check release notes for information about commands that are not supported.

The QoS commands are listed here:

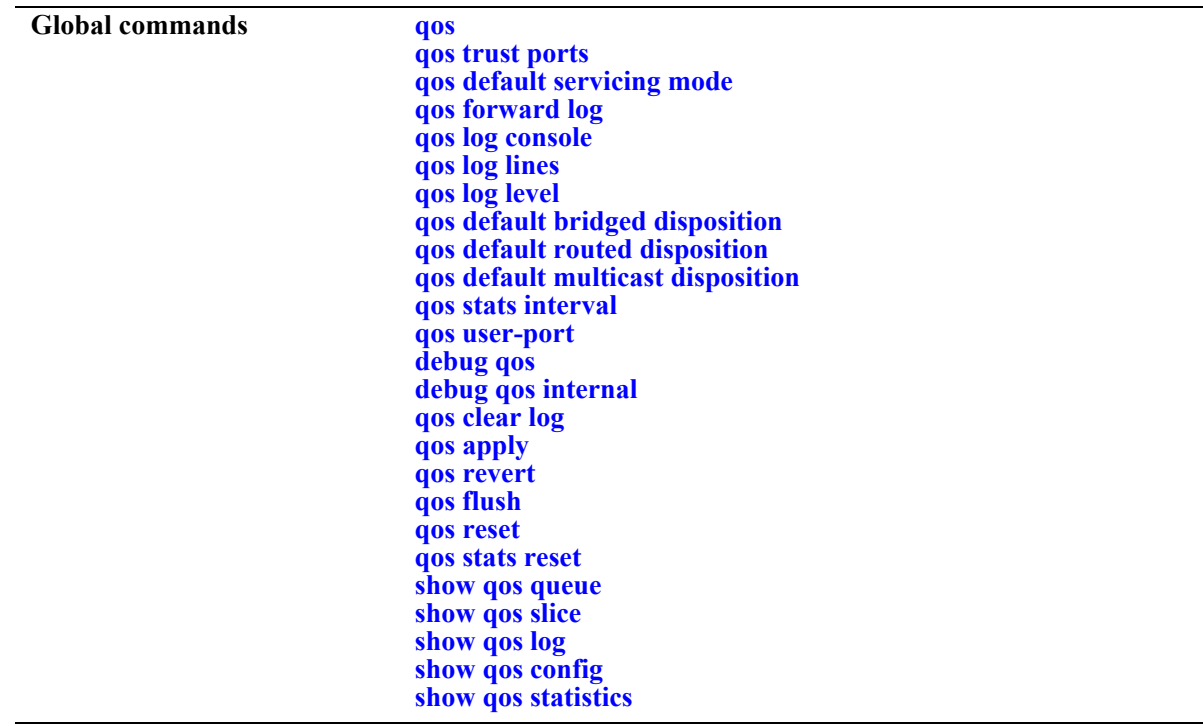

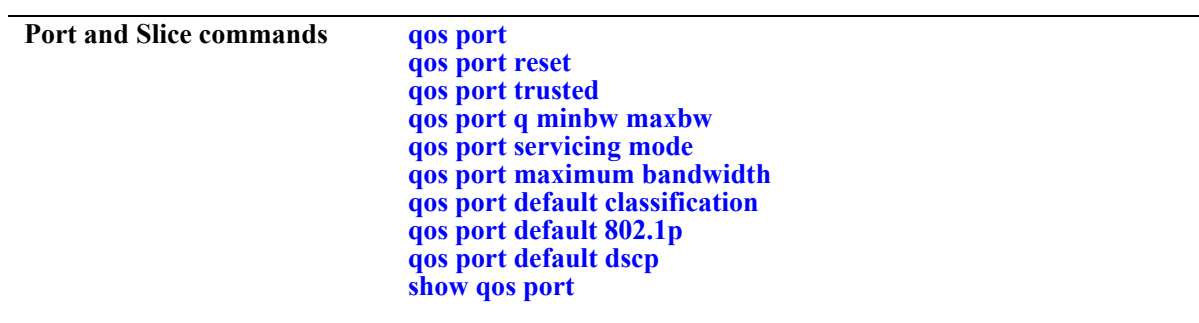

### <span id="page-1782-0"></span>**qos**

Enables or disables QoS. This section describes the base command with a single required option (**enable** or **disable**).

In lieu of these options, the base command (**qos**) may be used with other keywords to set up global QoS configuration. These keywords are listed here and described as separate commands later in this chapter. In addition, some keywords have a **no** form to remove the parameter or return it to its default.

**qos {enable | disable} [trust ports] [default servicing mode] [forward log] [log console] [log lines** *lines***] [log level** *level***] [default bridged disposition {accept | deny | drop}] [default routed disposition {accept | deny | drop} [default multicast disposition {accept | deny | drop}] [stats interval** *seconds***] [user-port {filter | shutdown} {spoof | bgp | bpdu | rip | ospf}**

#### **Syntax Definitions**

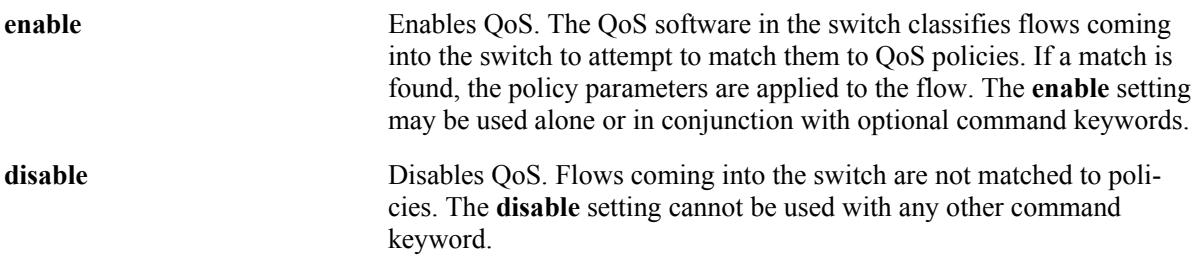

### **Defaults**

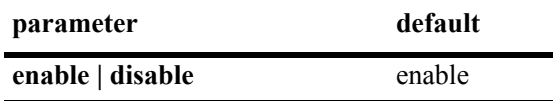

### **Platforms Supported**

OmniSwitch 6800, 6850, 9000

### **Usage Guidelines**

- When QoS is disabled, flows coming into the switch are classified but not matched to a policy. Traffic is treated as best effort and assigned to default queues.
- **•** The command keywords may be used with or without **enable**; these keywords cannot be used with **disable**.

### **Examples**

```
-> qos enable default disposition deny
-> qos disable
-> qos enable
```
# **Release History**

Release 5.1; command was introduced.

# **Related Commands**

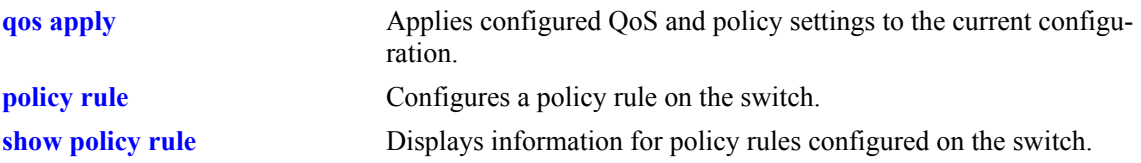

# **MIB Objects**

alaQoSConfigTable alaQoSConfigEnable alaQoSConfigTrustedPorts alaQoSConfigDefaultQueues alaQoSConfigAppliedDefaultQueues alaQoSConfigLogLines alaQoSConfigLogLevel alaQoSConfigLogConsole alaQoSConfigFlowTimeout alaQoSConfigApliedFlowTimeout alaQoSConfigFragmentTimeout alaQoSConfigAppliedFragmentTimeout alaQoSConfigReflexiveTimeout alaQoSConfigAppliedReflexiveTimeout alaQoSConfigNatTimeout alaQoSConfigAppliedNatTimeout alaQoSConfigClassifyFragments alaQoSConfigAppliedClassifyFragments alaQoSConfigDefaultMulticastDisposition alaQoSConfigAppliedDefaultMulticastDisposition alaQoSConfigDefaultDisposition alaQoSConfigAppliedDefaultDisposition

### <span id="page-1784-0"></span>**qos trust ports**

Configures the global trust mode for QoS ports. Trusted ports can accept 802.1p and ToS/DSCP values in incoming packets; untrusted ports will set any 802.1p or ToS/DSCP values to zero in incoming packets, unless a default 802.1p or ToS/DSCP value is configured.

Any port configured through the **qos port** command will automatically be added in the trust mode specified by this command. See [page 40-33](#page-1812-0) for more information about this command.

#### **qos trust ports**

**qos no trust ports**

#### **Syntax Definitions**

N/A

### **Defaults**

By default, 802.1Q-tagged ports and mobile ports are trusted; any other port is untrusted by default.

### **Platforms Supported**

OmniSwitch 6800, 6850, 9000

### **Usage Guidelines**

- **•** Use the **qos ports trusted** command to override the default for a particular port.
- The setting only applies to ports with incoming traffic.
- Any port configured for 802.1Q tagging is always trusted regardless of the global setting.
- Mobile ports are always trusted regardless of the global setting.
- **•** Use the **[qos port default 802.1p](#page-1822-0)** or **[qos port default dscp](#page-1824-0)** commands to specify that a value other than zero should be applied to the incoming packets. Note that this value is overridden if a policy exists that specifies a different value for such packets.

### **Examples**

```
-> qos trust ports
-> qos no trust ports
```
### **Release History**

Release 5.1; command was introduced.

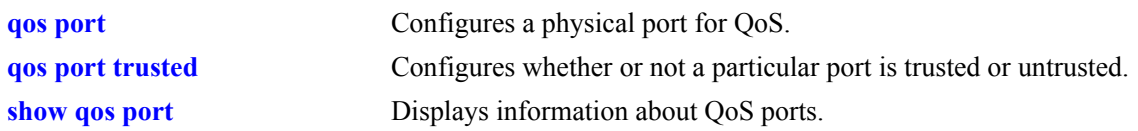

# **MIB Objects**

alaQoSConfigTable alaQoSConfigTrustedPorts

# <span id="page-1786-0"></span>**qos default servicing mode**

Configures the default queuing scheme for destination (egress) ports.

**qos default servicing mode {strict-priority | wrr [***w0 w1 w2 w3 w4 w5 w6 w7***] | drr [***w0 w1 w2 w3 w4 w5 w6 w7***]}**

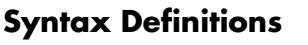

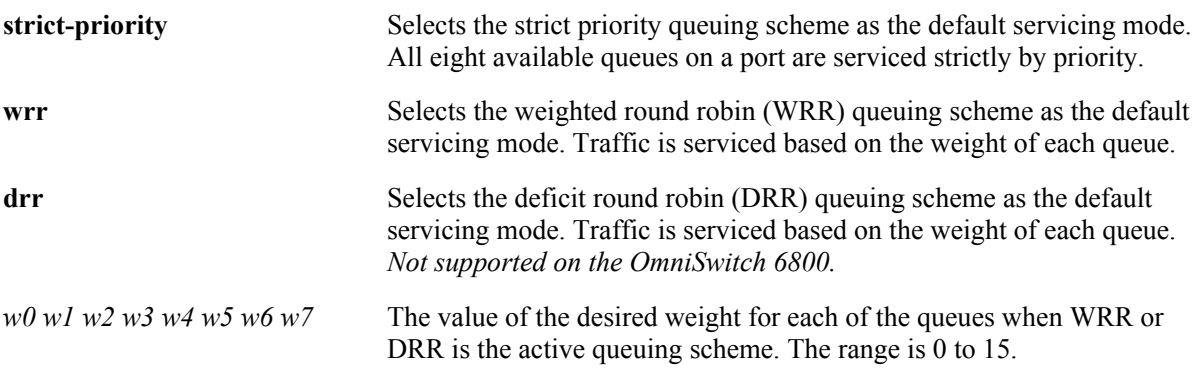

## **Defaults**

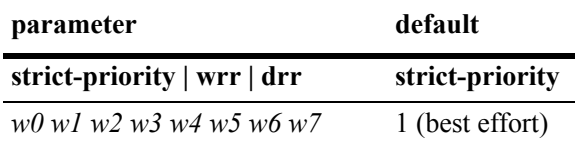

# **Platforms Supported**

OmniSwitch 6800, 6850, 9000

# **Usage Guidelines**

- Each queue can have a different weight value and configuring these values in ascending or descending order is not required. When a queue is given a weight of 0, it is configured as a Strict-Priority queue.
- When configuring the default queuing scheme on an OmniSwitch 6800, it is necessary to enter eight weight values, even though only six queues per port are available. The last two values entered are ignored.
- **•** Use the **wrr** parameter to configure a Priority-WRR queuing scheme, which consists of a combination of Strict-Priority queues (zero weight) and WRR queues (non-zero) weight. Note that Priority-WRR is the only weighted fair queuing scheme supported on the OmniSwitch 6800.
- **•** Using the **qos default servicing mode** command does not override configuration values that were set on a per port basis with the **qos port servicing mode** command.
- The servicing mode only applies to destination (egress) ports because this is where traffic shaping occurs. Even though the **qos port servicing mode** and **qos default servicing mode** commands are allowed on source (ingress) ports, they do not affect traffic on these ports.

### **Examples**

-> qos default servicing mode strict-priority -> qos default servicing mode wrr 1 2 3 4 5 6 7 8 -> qos default servicing mode wrr 0 10 0 9 0 0 20 30 -> qos default servicing mode drr 10 0 12 14 0 0 8 1

### **Release History**

Release 5.3.1; command was introduced. Release 6.1.1; **wrr** and **drr** parameters added.

### **Related Commands**

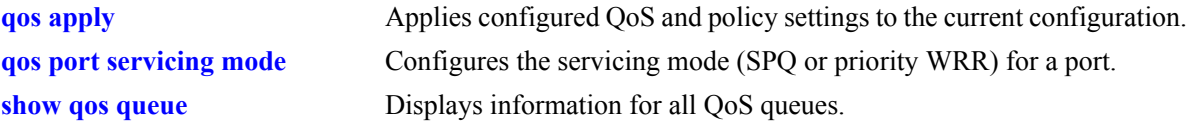

# **MIB Objects**

alaQoSConfig

- alaQoSConfigServicingMode
- alaQoSConfigLowPriorityWeight
- alaQoSConfigMediumPriorityWeight
- alaQoSConfigHighPriorityWeight
- alaQoSConfigUrgentPriorityWeight

# <span id="page-1788-0"></span>**qos forward log**

Enables the QoS software in the switch to send events to the policy server software in the switch in real time. The policy server software may then be polled by an NMS application for logged events.

**qos forward log**

**qos no forward log**

### **Syntax Definitions**

 $N/A$ 

### **Defaults**

By default, logged events are not sent to the policy server software in the switch.

### **Platforms Supported**

OmniSwitch 6800, 6850, 9000

### **Usage Guidelines**

An NMS application may query the Policy Manager in the switch for logged events. Use the **qos forward log** command to forward each event as it happens.

### **Examples**

-> qos forward log

### **Release History**

Release 5.1; command was introduced.

### **Related Commands**

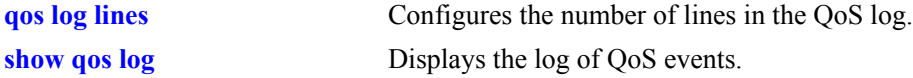

### **MIB Objects**

alaQoSConfigTable alaQoSConfigForwardLog

# <span id="page-1789-0"></span>**qos log console**

Sends QoS log messages to the switch logging utility, which is an event logging application available on the OmniSwitch. The configuration of the switch logging utility determines if QoS messages are sent to a log file in the switch's flash file system, displayed on the switch console, or sent to a remote syslog server.

#### **qos log console**

**qos no log console**

#### **Syntax Definitions**

N/A

### **Defaults**

QoS log messages are not sent to the switch logging utility by default.

### **Platforms Supported**

OmniSwitch 6800, 6850, 9000

### **Usage Guidelines**

- **•** To display QoS log events as they happen on an output console attached to the switch, configure the switch logging utility to output events to the console. This is done using the **swlog output** command.
- **•** The entire log may be viewed at any time using the **show qos log** command.

### **Examples**

```
-> qos log console
-> qos no log console
```
### **Release History**

Release 5.1; command was introduced.

### **Related Commands**

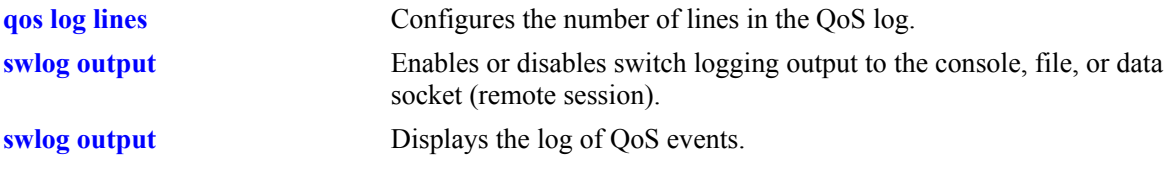

### **MIB Objects**

alaQoSConfigTable alaQoSConfigLogConsole

# <span id="page-1790-0"></span>**qos log lines**

Configures the number of lines in the QoS log.

**qos log lines** *lines*

### **Syntax Definitions**

*lines* The number of lines included in the QoS log. A value of zero turns off logging to the console. The range is 0–512.

### **Defaults**

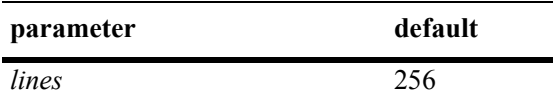

### **Platforms Supported**

OmniSwitch 6800, 6850, 9000

## **Usage Guidelines**

- To turn off logging, enter 0 for the number of log lines. (Note that error messages will still be logged.)
- If you change the number of log lines, you may clear all messages in the QoS log. To avoid clearing all messages in the log, enter the **qos log lines** command in the **boot.cfg** file. The log length will be changed at the next reboot.

### **Examples**

-> qos log lines 5 -> qos log lines 0

### **Release History**

Release 5.1; command was introduced.

### **Related Commands**

**[show qos log](#page-1834-0)** Displays the log of QoS events.

### **MIB Objects**

alaQoSConfigTable alaQoSConfigLogLines

# <span id="page-1791-0"></span>**qos log level**

Configures the level of log detail.

**qos log level** *level*

**qos no log level**

#### **Syntax Definitions**

*level* The level of log detail, in the range from 2 (least detail) to 9 (most detail).

#### **Defaults**

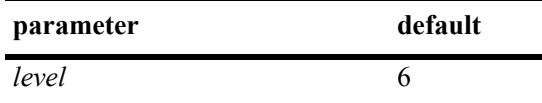

### **Platforms Supported**

OmniSwitch 6800, 6850, 9000

### **Usage Guidelines**

- **•** Use the **qos debug** command to change the type of debugging messages that are logged. The **qos log level** command configures the level of detail for these messages.
- **•** If the **qos debug** command is not configured to log any kind of information (this is the default), the **qos log level** command has no effect.
- **•** To log fatal errors only, set the log level to 0.
- **•** Note that a high log level value will impact the performance of the switch.

### **Examples**

```
-> qos log level 4
-> qos log level 0
```
### **Release History**

Release 5.1; command was introduced.

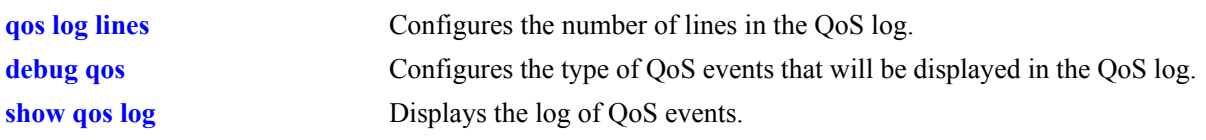

# **MIB Objects**

alaQoSConfigTable alaQoSConfigLogLevel

# <span id="page-1793-0"></span>**qos default bridged disposition**

Configures the default disposition for bridged traffic (Layer 2) that comes into the switch and does not match any policies.

**qos default bridged disposition {accept | deny | drop}**

#### **Syntax Definitions**

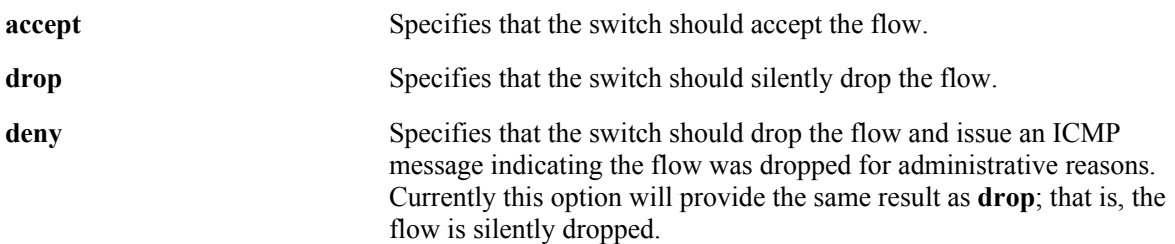

### **Defaults**

By default, the disposition for flows that do match any policies is **accept**.

## **Platforms Supported**

OmniSwitch 6800, 6850, 9000

### **Usage Guidelines**

- **•** The disposition for particular flows may be configured through the **policy action disposition** command. The disposition for a particular flow will override the global setting.
- **•** Typically, when configuring IP filtering rules, the global default disposition should be set to **deny**. Filtering rules may then be configured to allow particular types of traffic through the switch.
- **•** If you set the bridged disposition to deny or drop, and you configure rules to allow bridged traffic, each type of allowed traffic must have two rules, one for source and one for destination.

# **Examples**

-> qos default bridged disposition deny

### **Release History**

Release 5.1; command was introduced.

**[policy action disposition](#page-1957-0)** Configures a disposition for a policy action.

# **MIB Objects**

alaQoSConfigTable

alaQoSConfigDefaultBridgedDisposition alaQoSConfigAppliedDefaultBridgedDisposition

# <span id="page-1795-0"></span>**qos default routed disposition**

Configures the default disposition for routed traffic (Layer 3) that comes into the switch and does not match any policies.

**qos default routed disposition {accept | deny | drop}**

#### **Syntax Definitions**

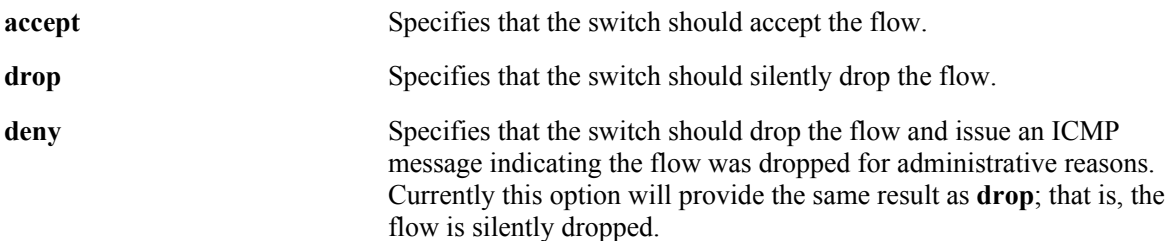

### **Defaults**

By default, the disposition for flows that do match any policies is **accept**.

### **Platforms Supported**

OmniSwitch 6800, 6850, 9000

### **Usage Guidelines**

- **•** The disposition for particular flows may be configured through the **policy action disposition** command. The disposition for a particular flow will override the global setting.
- **•** Typically, when configuring IP filtering rules, the global default disposition should be set to **deny**. Filtering rules may then be configured to allow particular types of traffic through the switch.

### **Examples**

-> qos default routed disposition deny

### **Release History**

Release 5.1; command was introduced.

### **Related Commands**

**[policy action disposition](#page-1957-0)** Configures a disposition for a policy action.

### **MIB Objects**

alaQoSConfigTable

```
alaQoSConfigRoutedDefaultDisposition
alaQoSConfigAppliedRoutedDefaultDisposition
```
# <span id="page-1796-0"></span>**qos default multicast disposition**

Configures the default disposition for multicast flows coming into the switch that do not match any policies.

**qos default multicast disposition {accept | deny | drop}**

#### **Syntax Definitions**

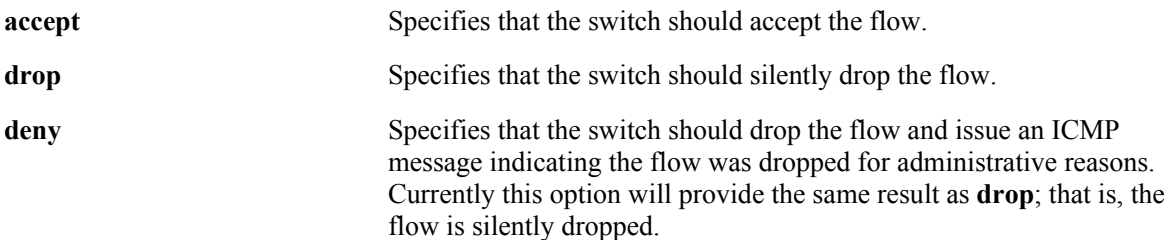

### **Defaults**

By default, multicast flows that do not match policies are accepted on the switch.

### **Platforms Supported**

OmniSwitch 6800, 6850, 9000

### **Usage Guidelines**

Use the **policy action multicast** command to specify the disposition for a particular action associated with a multicast condition. The disposition for a particular action will override the global setting.

### **Examples**

-> qos default multicast disposition deny

### **Release History**

Release 5.1; command was introduced.

### **Related Commands**

**[policy action disposition](#page-1957-0)** Configures a disposition for a policy action.

### **MIB Objects**

```
alaQoSConfigTable
```

```
alaQoSConfigDefaultMulticastDisposition
alaQoSConfigAppliedDefaultMulticastDisposition
```
# <span id="page-1797-0"></span>**qos stats interval**

Configures how often the switch polls network interfaces for statistics about QoS events.

**qos stats interval** *seconds*

#### **Syntax Definitions**

*seconds* The number of seconds before the switch polls network interfaces for statistics. The range is 10–3600.

### **Defaults**

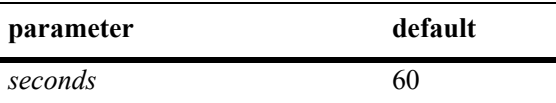

### **Platforms Supported**

OmniSwitch 6800, 6850, 9000

### **Usage Guidelines**

- **•** Change the statistics interval to a smaller interval if you want to monitor QoS events.
- Change the statistics interval to a larger interval if you want to free some switch memory.

### **Examples**

```
-> qos stats interval 30
```
### **Release History**

Release 5.1; command was introduced.

### **Related Commands**

**[show qos statistics](#page-1839-0)** Displays statistics about the QoS configuration

### **MIB Objects**

alaQoSConfigTable alaQoSConfigStatsInterval

### <span id="page-1798-0"></span>**qos user-port**

Configures the option to filter packets or administratively disable a port when the specified type of traffic is received on a port that is a member of the pre-defined UserPorts group.

**qos user-port {filter | shutdown} {spoof | bgp | bpdu | rip | ospf | vrrp | dhcp-server} qos no user-port {filter | shutdown}** 

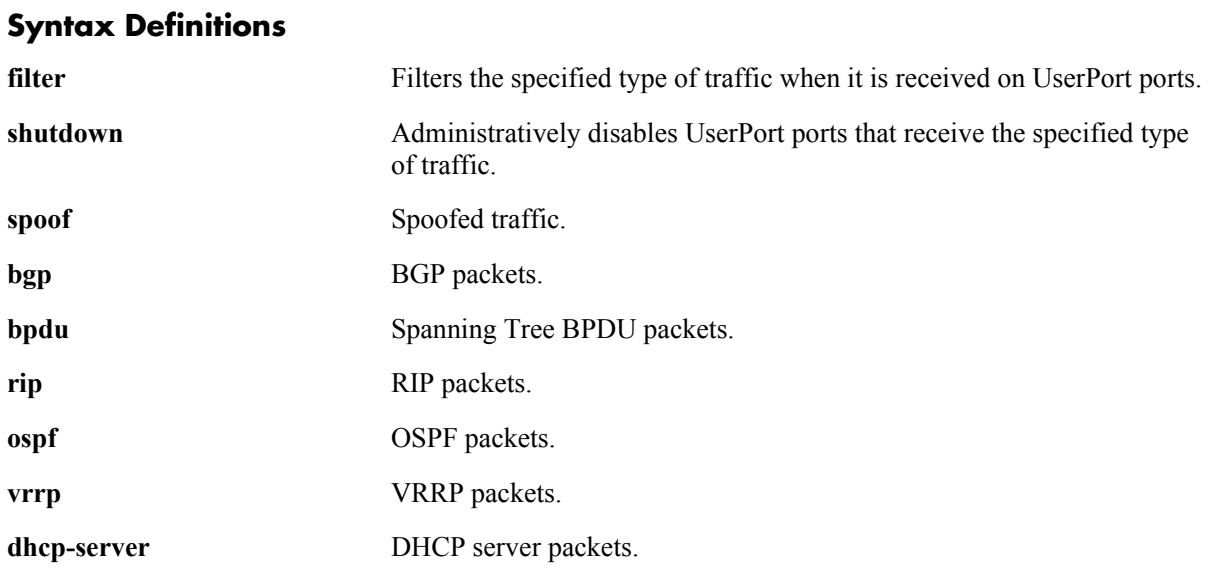

### **Defaults**

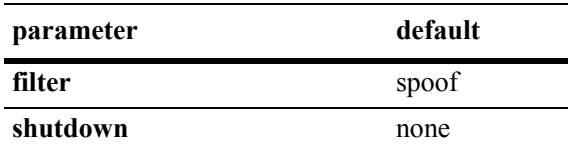

# **Platforms Supported**

OmniSwitch 6850, 9000

### **Usage Guidelines**

- **•** Use the **no** form of this command to disable the filter or shutdown function. This form of the command effects the overall operation of the feature.
- To specify more than one traffic type in the same command line, enter each type separated by a space (e.g., **spoof bgp ospf**).
- **•** Note that existing traffic types to filter or shutdown are removed each time the **filter** or **shutdown** option is configured. Specify all desired traffic types each time the **qos user-port** command is performed to retain previously configured traffic types.
- **•** No changes to the **filtering** and **shutdown** options are applied to the switch until the **qos apply** command is performed.
- **•** This command only applies to ports that are members of the UserPorts group. Use the **policy port group** command to create and assign members to the UserPorts group.
- An SNMP trap is sent when a port is administratively disabled through a UserPorts shutdown function or a port disable action.
- **•** To enable a port disabled by a user port shutdown operation, use the **[interfaces admin](#page-623-0)** command to administratively enable the port or disconnect and reconnect the port cable.

#### **Examples**

```
-> qos user-port filter spoof bpdu
-> qos user-port shutdown spoof bgp ospf
-> qos no user-port shutdown
```

```
Release History
```
Release 6.1.1; command was introduced.

#### **Related Commands**

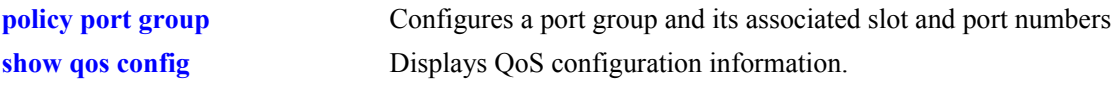

### **MIB Objects**

alaQoSConfigTable

alaQoSConfigUserportFilter alaQoSConfigUserportShutdown
# <span id="page-1800-0"></span>**debug qos**

Configures the type of QoS events that will be displayed in the QoS log.

**debug qos [info] [config] [rule] [main] [route] [hre] [port] [msg] [sl] [ioctl] [mem] [cam] [mapper] [flows] [queue] [slot] [l2] [l3] [classifier] [nat] [sem] [pm] [ingress] [egress] [rsvp] [balance] [nimsg]**

#### **debug no qos**

**debug no qos [info] [config] [rule] [main] [route] [hre] [port] [msg] [sl] [ioctl] [mem] [cam] [mapper] [flows] [queue] [slot] [l2] [l3] [classifier] [nat] [sem] [pm] [ingress] [egress] [rsvp] [balance] [nimsg]**

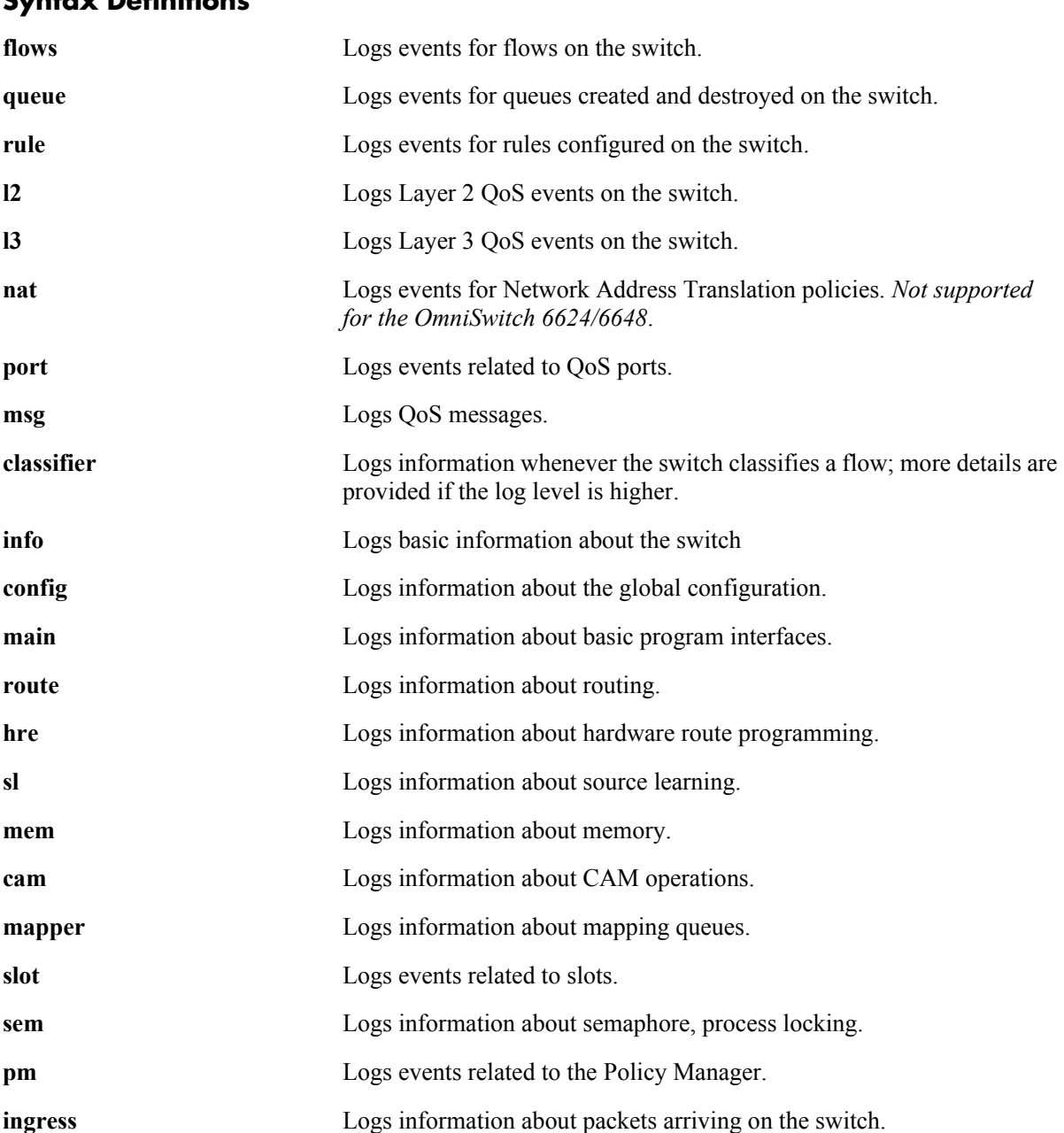

# **Syntax Definitions**

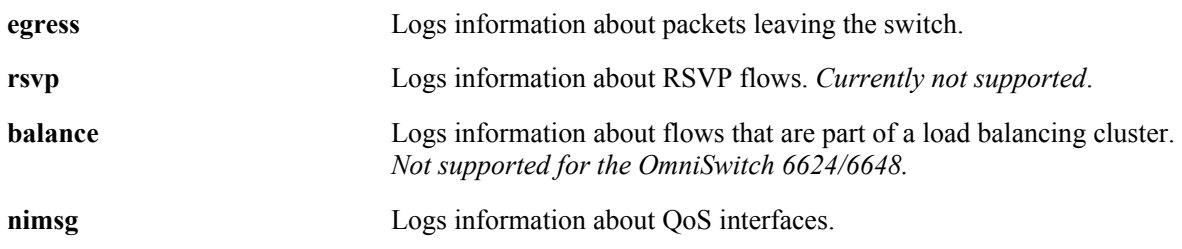

#### **Defaults**

By default basic information messages are logged (**info**). Error messages are always logged.

### **Platforms Supported**

OmniSwitch 6800, 6850, 9000

### **Usage Guidelines**

- **•** Use the **no** form of this command to change the type of messages that will be logged or to return debugging to its default state.
- **•** Use this command to troubleshoot QoS events on the switch.

### **Examples**

```
-> debug qos flows queue
-> qos debug no flows no queue
-> debug no qos
```
## **Release History**

Release 5.1; command was introduced.

#### **Related Commands**

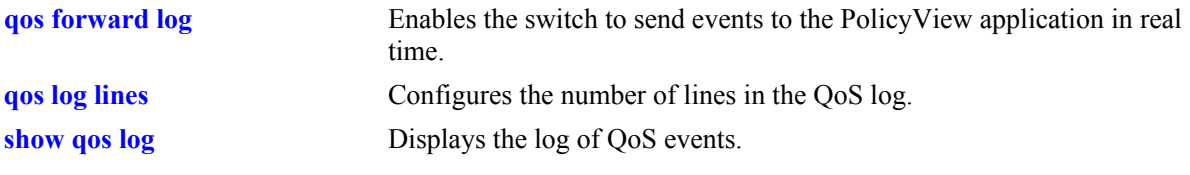

## **MIB Objects**

alaQoSConfigTable alaQoSConfigDebug

# **debug qos internal**

Displays debugging information for QoS internal to the switch.

**debug qos internal [slice** *slot/slice***] [flow] [queue] [port] [l2tree] [l3tree] [vector] [pending] [verbose] [mapper] [pool] [log] [pingonly | nopingonly]**

## **Syntax Definitions**

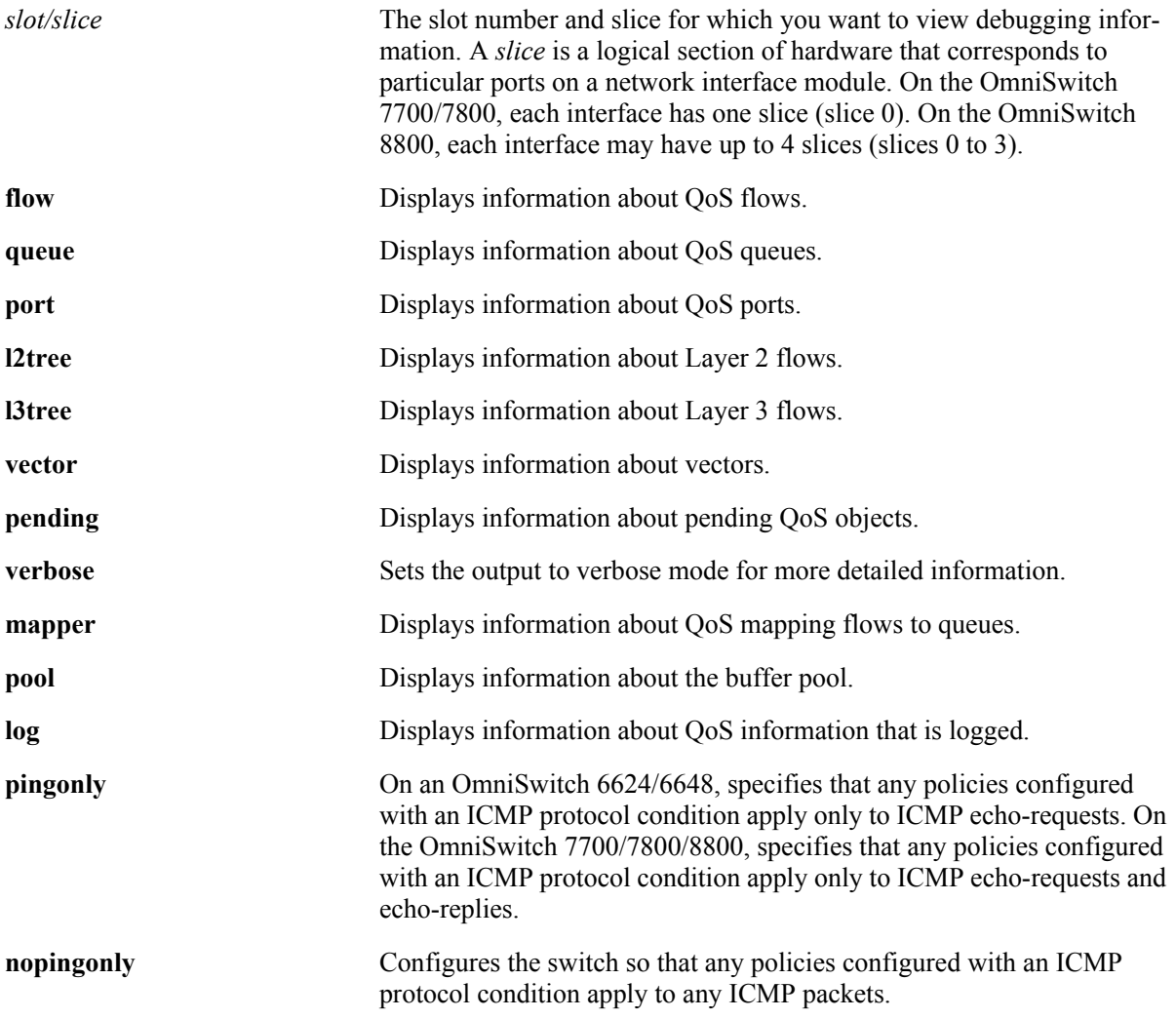

 $\overline{\phantom{a}}$ 

## **Defaults**

Debugging is disabled by default.

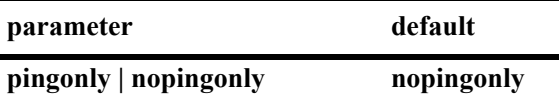

# **Platforms Supported**

OmniSwitch 6800, 6850, 9000

# **Usage Guidelines**

Use the **debug qos** command to set the level of log detail in the QoS log.

## **Examples**

-> debug qos internal "verbose log"

## **Release History**

Release 5.1; command was introduced.

### **Related Commands**

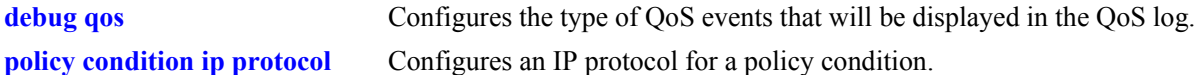

### **MIB Objects**

N/A

# <span id="page-1804-0"></span>**qos clear log**

Clears messages in the current QoS log.

**qos clear log**

#### **Syntax Definitions**

 $N/A$ 

## **Defaults**

N/A

# **Platforms Supported**

OmniSwitch 6800, 6850, 9000

## **Usage Guidelines**

This command is useful for clearing messages from a large log file so that the file is easier to view. Logs can get large if invalid rules are configured on the switch, or if a lot of QoS events have taken place. Clearing the log makes the file easier to manage.

# **Examples**

-> qos clear log

## **Release History**

Release 5.1; command was introduced.

## **Related Commands**

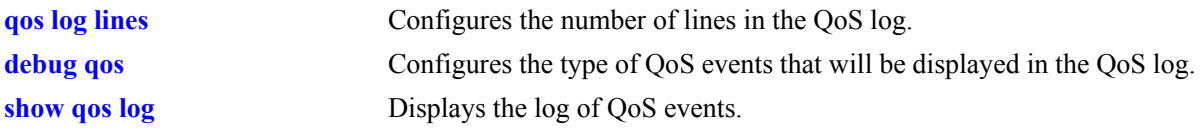

## **MIB Objects**

```
alaQoSConfigTable
  alaQoSConfigClearLog
```
# <span id="page-1805-0"></span>**qos apply**

Applies configured global QoS and policy settings to the current configuration (changes will be active and stored in flash).

**qos apply**

#### **Syntax Definitions**

N/A

## **Defaults**

N/A

## **Platforms Supported**

OmniSwitch 6800, 6850, 9000

# **Usage Guidelines**

- This command is required to activate all QoS and policy commands. This is the only command that causes current changes to be written to flash.
- **•** Rules are configured through the **policy rule** command, but are not active on the switch until you enter **qos apply**.

## **Examples**

-> qos apply

## **Release History**

Release 5.1; command was introduced.

## **Related Commands**

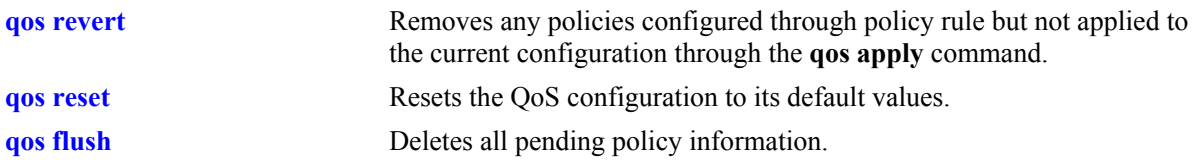

# **MIB Objects**

alaQoSConfigTable alaQoSConfigApply

## <span id="page-1806-0"></span>**qos revert**

Deletes any QoS configuration that has not been applied to the configuration through the **qos apply** command.

**qos revert**

#### **Syntax Definitions**

 $N/A$ 

# **Defaults**

N/A

## **Platforms Supported**

OmniSwitch 6800, 6850, 9000

# **Usage Guidelines**

Use this command to remove currently configured policies that have not yet been activated through the **qos apply** command.

## **Examples**

-> qos revert

## **Release History**

Release 5.1; command was introduced.

## **Related Commands**

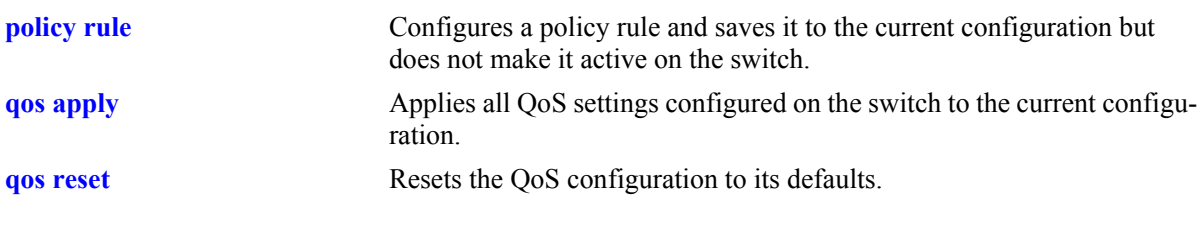

# **MIB Objects**

alaQoSConfigTable alaQoSConfigRevert

# <span id="page-1807-0"></span>**qos flush**

Deletes all pending policy information. This command is different from **qos revert**, which returns the pending policy configuration to its last applied settings.

#### **qos flush**

#### **Syntax Definitions**

N/A

# **Defaults**

N/A

### **Platforms Supported**

OmniSwitch 6800, 6850, 9000

## **Usage Guidelines**

**•** If you enter this command, the pending policy configuration is completely erased. If you then enter **qos apply**, the erased configuration *overwrites the applied policies and you will erase all of your policy configuration*.

**Note.** Do not use this command unless you want to erase all of your policy configuration and start configuring new policies.

- **•** Use the **qos revert** command to return the pending policy configuration to its last applied value.
- **•** Policy configuration includes the following commands:

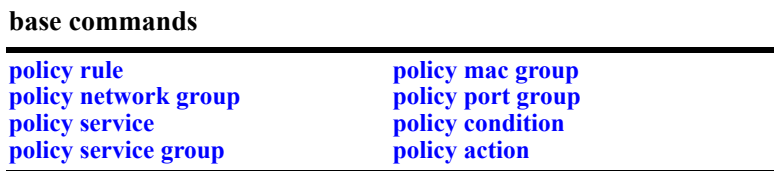

## **Examples**

-> qos flush

#### **Release History**

Release 5.1; command was introduced.

# **Related Commands**

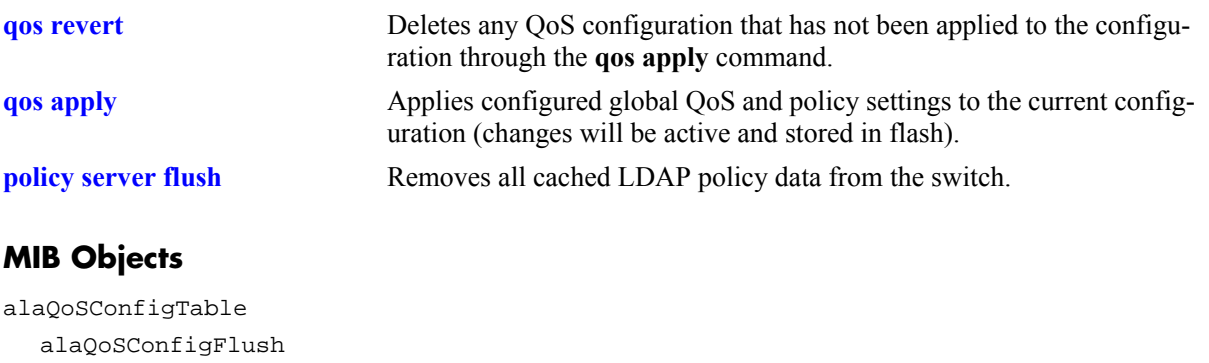

# <span id="page-1809-0"></span>**qos reset**

Resets the QoS configuration to its defaults.

**qos reset**

#### **Syntax Definitions**

 $N/A$ 

#### **Defaults**

N/A

### **Platforms Supported**

OmniSwitch 6800, 6850, 9000

### **Usage Guidelines**

Use this command to reset QoS configuration that has not yet been applied through the **qos apply** command. The parameters are reset to their defaults.

### **Examples**

-> qos reset

## **Release History**

Release 5.1; command was introduced.

#### **Related Commands**

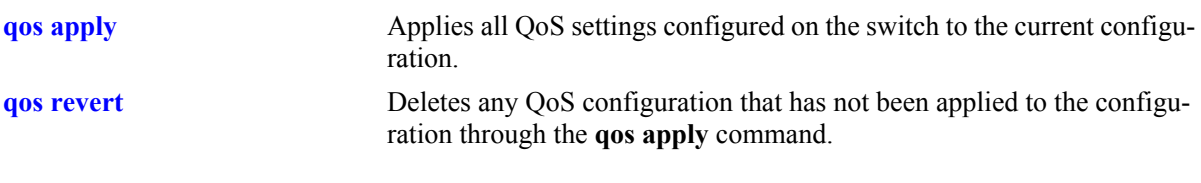

### **MIB Objects**

```
alaQoSConfigTable
  alaQoSConfigReset
```
### **qos stats reset**

Resets QoS statistic counters to zero.

**qos stats reset**

#### **Syntax Definitions**

 $N/A$ 

#### **Defaults**

N/A

#### **Platforms Supported**

OmniSwitch 6800, 6850, 9000

#### **Usage Guidelines**

Use this command to reset global QoS statistics to zero. Statistics may be displayed with the **show qos statistics** command.

#### **Examples**

-> qos stats reset

#### **Release History**

Release 5.1; command was introduced.

#### **Related Commands**

**[show qos statistics](#page-1839-0)** Displays statistics about the QoS configuration.

#### **MIB Objects**

alaQoSConfigTable alaQoSConfigStatsReset

## **qos port reset**

Resets all QoS port configuration to the default values.

**qos port** *slot/port* **reset**

#### **Syntax Definitions**

*slot/port* The physical slot and port number. For example: 3/1.

### **Defaults**

N/A

## **Platforms Supported**

OmniSwitch 6800, 6850, 9000

### **Usage Guidelines**

The QoS port configuration parameters that are reset include:

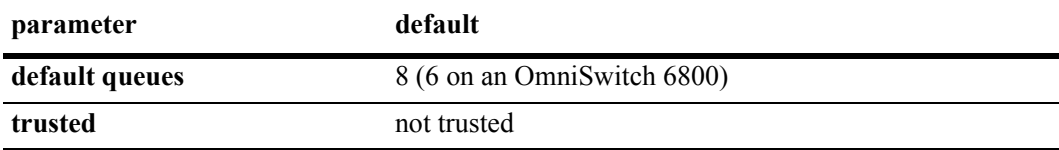

## **Examples**

-> qos port 3/1 reset

## **Release History**

Release 5.1; command was introduced.

## **MIB Objects**

alaQoSPortTable alaQoSPortSlot

alaQoSPortPort alaQoSPortReset

# <span id="page-1812-0"></span>**qos port**

Configures QoS parameters for a physical port. This section describes the base command with a single required option (*slot/port*).

In lieu of these options, the base command (**qos port**) may be used with other keywords to set up a QoS configuration on a per port basis. These keywords are listed here and described as separate commands later in this chapter. In addition, some keywords have a **no** form to remove the parameter or return it to its default.

**qos port** *slot/port*

```
[servicing mode]
[trusted]
[maximum bandwidth]
[default 802.1p value]
[default dscp value]
[default classification {802.1p | tos | dscp}]
[q0-minbw | q0-maxbw | q1-minbw | q1-maxbw | q2-minbw | q2-maxbw | q3-minbw | q3-maxbw | 
q4-minbw | q4-maxbw | q5-minbw | q5-maxbw | q6-minbw | q6-maxbw | q7-minbw | q7-maxbw] 
kbps]
```
### **Syntax Definitions**

*slot/port* The physical slot and port number. For example: 4/1.

#### **Defaults**

- Mobile ports and ports enabled for 802.1Q are always trusted; by default, any other ports are not trusted.
- **•** By default, QoS ports do not preempt queues of lower priority.

## **Platforms Supported**

OmniSwitch 6800, 6850, 9000

## **Usage Guidelines**

Use the **trusted** option to change the trust mode for the port.

## **Examples**

```
-> qos port 3/1 trusted
-> qos port 4/2 no trusted
```
## **Release History**

Release 5.1; command was introduced.

## **Related Commands**

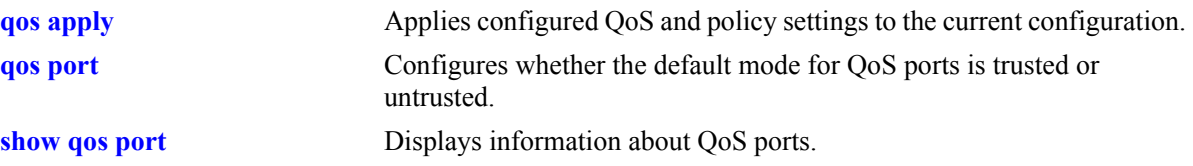

# **MIB Objects**

alaQoSPortTable alaQoSPortSlot alaQoSPortPort alaQoSPortTrusted alaQoSPortDefault8021p alaQoSPortDefaultDSCP alaQoSPortMaximumDefaultBandwidth alaQoSPortAppliedMaximumDefaultBandwidth alaQoSPortDefaultClassification alaQoSPortAppliedDefaultClassification alaQoSPortLowPriorityWeight alaQoSPortAppliedLowPriorityWeight alaQoSPortMediumPriorityWeight alaQoSPortAppliedMediumPriorityWeight alaQoSPortHighPriorityWeight alaQoSPortAppliedHighPriorityWeight alaQoSPortUrgentPriorityWeight alaQoSPortAppliedUrgentPriorityWeight

## <span id="page-1814-0"></span>**qos port trusted**

Configures whether an individual port is trusted or untrusted. Trusted ports can accept 802.1p and ToS/ DSCP values in incoming packets; untrusted ports will set any 802.1p or ToS/DSCP values to zero in incoming packets, unless a default 802.1p or ToS/DSCP value is configured.

**qos port** *slot/port* **trusted**

**qos port** *slot/port* **no trusted**

#### **Syntax Definitions**

*slot/port* The slot number and port number of the physical port.

### **Defaults**

By default, QoS ports are not trusted.

### **Platforms Supported**

OmniSwitch 6800, 6850, 9000

### **Usage Guidelines**

- **•** Use the **[qos trust ports](#page-1784-0)** command to set the default trust mode for all QoS ports. The **qos port trusted** command may be used to override the default.
- **•** The setting applies only to ports with incoming traffic.
- Use the **[qos port default 802.1p](#page-1822-0)** or **[qos port default dscp](#page-1824-0)** commands to specify that a value other than zero should be applied to the incoming packets. Note that this value is overidden if a policy exists that specifies a different 802.1p or ToS/DSCP value for such packets.
- **•** Mobile ports and ports configured for 802.1Q are always trusted.

#### **Examples**

```
-> qos port 3/1 trusted
-> qos port 4/2 no trusted
```
## **Release History**

Release 5.1; command was introduced.

# **Related Commands**

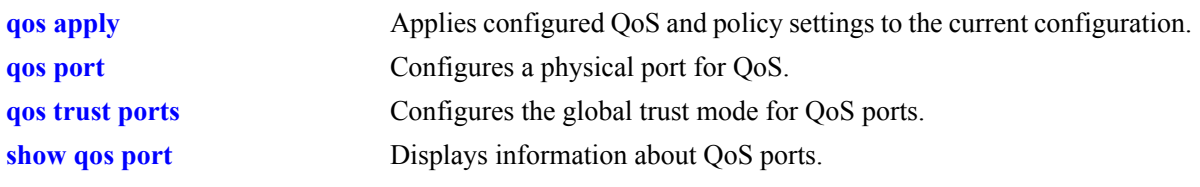

# **MIB Objects**

alaQoSPortTable alaQoSPortTrusted

# <span id="page-1816-0"></span>**qos port servicing mode**

Configures a queuing scheme for an individual destination (egress) port.

**qos port** *slot/port* **servicing mode {strict-priority | wrr [***w0 w1 w2 w3 w4 w5 w6 w7***] | drr [***w0 w1 w2 w3 w4 w5 w6 w7***] | default}**

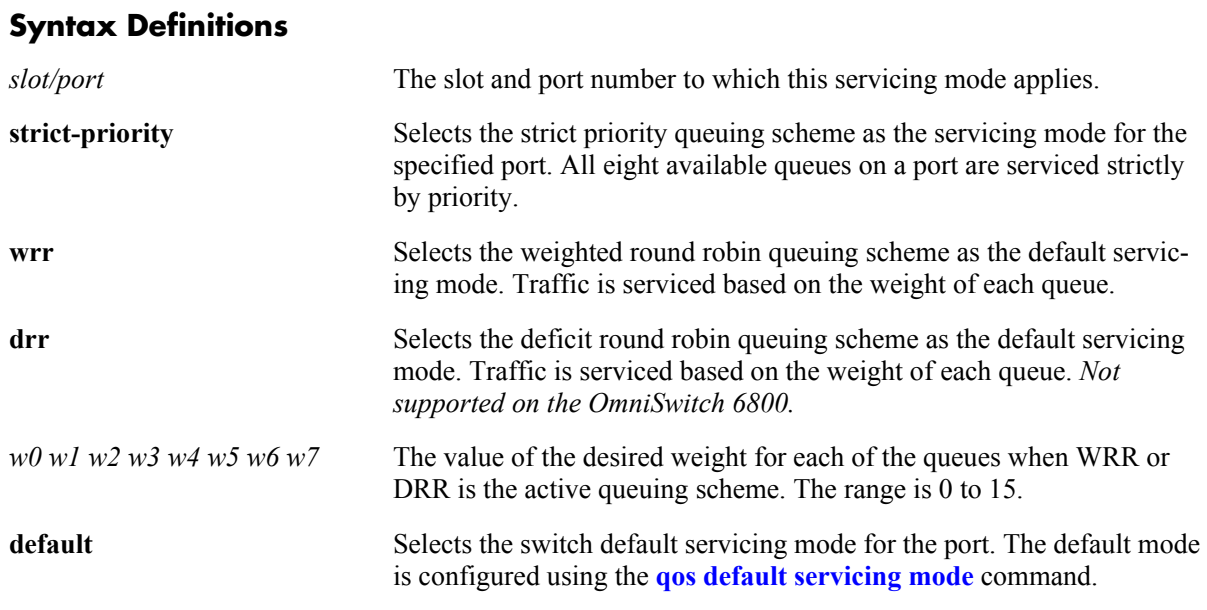

## **Defaults**

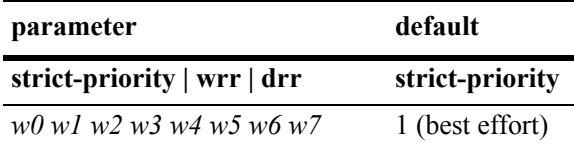

# **Platforms Supported**

OmniSwitch 6800, 6850, 9000

# **Usage Guidelines**

- Each queue can have a different weight value and configuring these values in ascending or descending order is *not* required. When a queue is given a weight of 0, it is configured as a Strict-Priority queue.
- When configuring the default queuing scheme on an OmniSwitch 6800, it is necessary to enter eight weight values, even though only six queues per port are available. The last two values entered are ignored.
- **•** Use the **wrr** parameter to configure a Priority-WRR queuing scheme, which consists of a combination of Strict-Priority queues (zero weight) and WRR queues (non-zero) weight. Note that Priority-WRR is the only weighted fair queuing scheme supported on the OmniSwitch 6800.
- **•** The **qos port servicing mode** command overrides the servicing mode configured with the **qos default servicing mode** command.
- The servicing mode only applies to destination (egress) ports because this is where traffic shaping occurs. Even though the **qos port servicing mode** and **qos default servicing mode** commands are allowed on source (ingress) ports, they do not affect traffic on these ports.
- **•** Once the **qos port servicing mode** command is used on a port, this same command is required to make any additional mode changes for that port. If the port is changed back to the default servicing mode, however, this restriction is removed and the **qos default servicing mode** command is also allowed on the port.

## **Examples**

```
-> qos port 3/1 servicing mode strict-priority
-> qos port 3/3 servicing mode wrr 1 2 3 4 5 6 7 8
-> qos default servicing mode wrr 0 10 0 9 0 0 20 30
-> qos port 3/4 servicing mode drr 10 11 12 13 14 15 16 17
-> qos port 3/2 servicing mode default
```
### **Release History**

Release 5.3.1; command was introduced. Release 6.1.1; **wrr** and **drr** parameters added.

## **Related Commands**

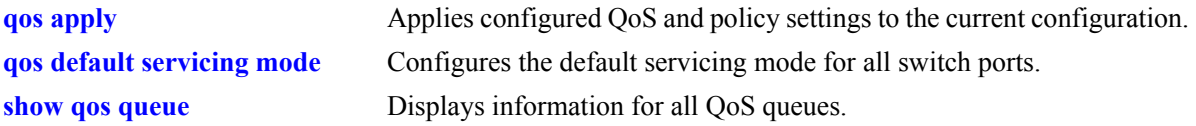

# **MIB Objects**

```
alaQoSPortTable
```

```
alaQoSPortServicingMode
alaQosPortQ0PriorityWeight
alaQosPortQ1PriorityWeight
alaQosPortQ2PriorityWeight
alaQosPortQ3PriorityWeight
alaQosPortQ4PriorityWeight
alaQosPortQ5PriorityWeight
alaQosPortQ6PriorityWeight
alaQosPortQ7PriorityWeight
```
# **qos port q minbw maxbw**

Configures a minimum and maximum bandwidth for each of the 8 COS egress queues on the specified port.

**qos port** *slot/port* **q***n* **{minbw | maxbw}** *kbps* 

**qos port** *slot/port* **no q***n* **{minbw | maxbw}** *kbps* 

# **Syntax Definitions** *slot/port* The slot/port on which the COS min/max bandwidth is configured. *n* The number of the queue for the specified port. Range is 1 to 8. *kbps* The minimum or maximum bandwidth value (in Kbits per second). The value may be entered as an integer (for example, **10000**) or with abbreviated units (for example, **10k**, **10m**, **10g,** or **10t**). If the value is entered in bits per second, the switch rounds the value up to the nearest thousand.

### **Defaults**

By default the minimum bandwidth value for each queue is set to zero (best effort), and the maximum bandwidth value for each queue is set to zero (port speed).

### **Platforms Supported**

OmniSwitch 6850, 9000

#### **Usage Guidelines**

- **•** Use the **no** form of this command to return the minimum or maximum bandwidth value for the specified queue to the default value (zero).
- Note that configuring the minimum and maximum bandwidth for the same queue is allowed on the same command line (see the "Examples" section).
- Configuring the bandwidth values for different queues requires a separate command for each queue.

#### **Examples**

```
-> qos port 1/3 q0 minbw 10 q0 maxbw 100
-> qos port 1/3 q1 minbw 100
-> qos port 1/3 q1 maxbw 10g
-> qos port 2/1 q7 minbw 5k q7 maxbw 50k
-> qos port 1/3 no q1 minbw
-> qos port 1/3 no q1 maxbw
```
## **Release History**

Release 6.1.1; command was introduced.

## **Related Commands**

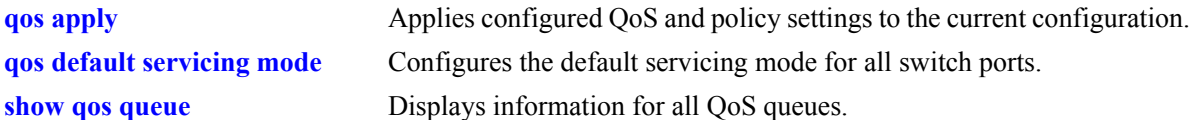

# **MIB Objects**

alaQoSPortTable

alaQoSPortSlot alaQoSPortPort alaQoSPortCOS0MaximumBandwidth alaQoSPortCOS1MaximumBandwidth alaQoSPortCOS2MaximumBandwidth alaQoSPortCOS3MaximumBandwidth alaQoSPortCOS4MaximumBandwidth alaQoSPortCOS5MaximumBandwidth alaQoSPortCOS6MaximumBandwidth alaQoSPortCOS7MaximumBandwidth alaQoSPortCOS0MinimumBandwidth alaQoSPortCOS1MinimumBandwidth alaQoSPortCOS2MinimumBandwidth alaQoSPortCOS3MinimumBandwidth alaQoSPortCOS4MinimumBandwidth alaQoSPortCOS5MinimumBandwidth alaQoSPortCOS6MinimumBandwidth alaQoSPortCOS7MinimumBandwidth

# **qos port maximum bandwidth**

Configures the maximum bandwidth for a best effort queue associated with a QoS port.

**qos port** *slot/port* **maximum bandwidth** *bps*

**qos port** *slot/port* **no maximum bandwidth**

#### **Syntax Definitions**

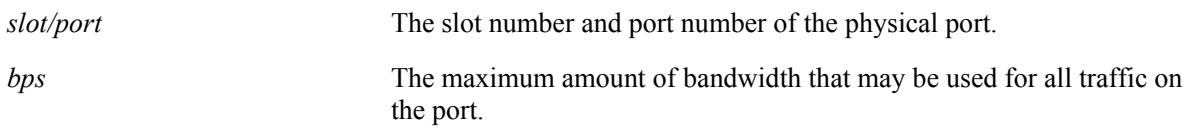

### **Defaults**

By default, the maximum bandwidth is the maximum allowed for the interface type on which the port resides.

#### **Platforms Supported**

OmniSwitch 6800, 6850, 9000

#### **Usage Guidelines**

- **•** Use the **no** form of this command to remove maximum best effort bandwidth from a port.
- The maximum best effort bandwidth cannot exceed the maximum bandwidth of the interface type associated with the port.
- Modifying the maximum bandwidth of a best effort queue is most useful for low-bandwidth links.

#### **Examples**

```
-> qos port 3/1 maximum bandwidth 1000
-> qos port 3/1 no maximum bandwidth
```
#### **Release History**

Release 5.1; command was introduced.

#### **Related Commands**

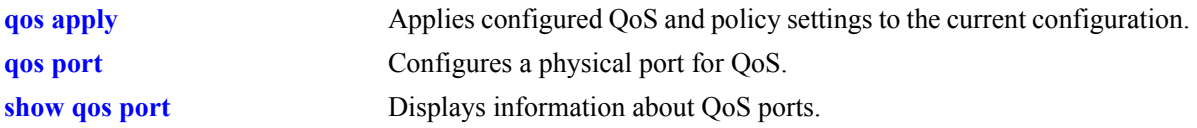

# **MIB Objects**

alaQoSPortTable

alaQoSPortSlot alaQoSPortPort alaQoSPortMaximumDefaultBandwidth alaQoSAppliedPortMaximumDefaultBandwidth

# <span id="page-1822-0"></span>**qos port default 802.1p**

Configures the 802.1p value to be inserted in flows ingressing on an untrusted port.

**qos port** *slot/port* **default 802.1p** *value*

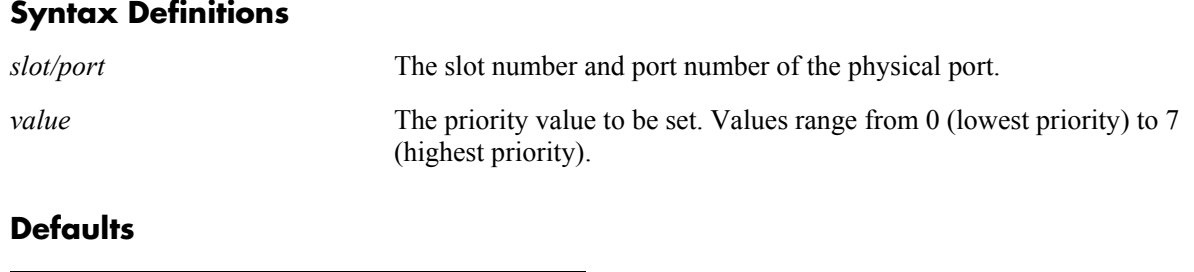

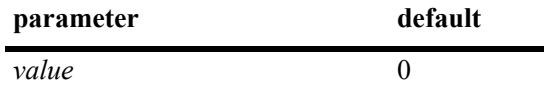

## **Platforms Supported**

OmniSwitch 6800, 6850, 9000

### **Usage Guidelines**

- By default untrusted ports will set the 802.1p bit to zero on incoming flows. Use this command to specify that a different 802.1p value should be applied to the flow.
- The default 802.1p value is not used if there is a policy that sets the priority
- Note that on the OmniSwitch 6800 Series switch, the 802.1p bit for tagged packets received on untrusted ports is set with the default 802.1p value. If the packet is untagged, however, then the DSCP bit is set with the default DSCP value, which is configured using the **qos port default dscp** command.

#### **Examples**

-> qos port 3/1 default 802.1p 5

#### **Release History**

Release 5.1; command was introduced.

#### **Related Commands**

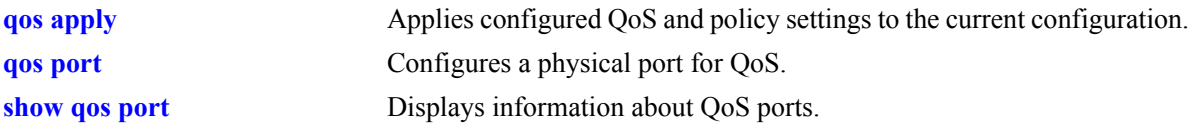

# **MIB Objects**

alaQoSPortTable alaQoSPortDefault8021p alaQoSAppliedPortDefault8021p

# <span id="page-1824-0"></span>**qos port default dscp**

Configures the ToS/DSCP value to be inserted in flows ingressing on an untrusted port.

**qos port** *slot/port* **default dscp** *value*

#### **Syntax Definitions**

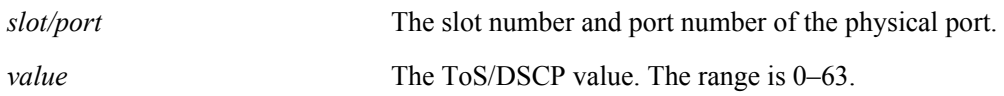

### **Defaults**

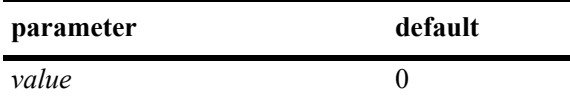

## **Platforms Supported**

OmniSwitch 6800, 6850, 9000

## **Usage Guidelines**

The value configured by this command sets the upper byte (precedence) and therefore configures the ToS/DSCP value for the port.

## **Examples**

-> qos port 3/1 default dscp 63

## **Release History**

Release 5.1; command was introduced.

#### **Related Commands**

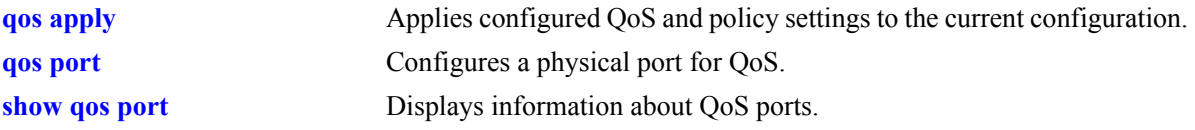

## **MIB Objects**

alaQoSPortTable alaQoSPortDefaultDSCP alaQoSAppliedPortDefaultDSCP

# **qos port default classification**

Specifies how traffic is classified on a high-density gigabit port.

**qos port** *slot/port* **default classification {802.1p | tos | dscp}**

#### **Syntax Definitions**

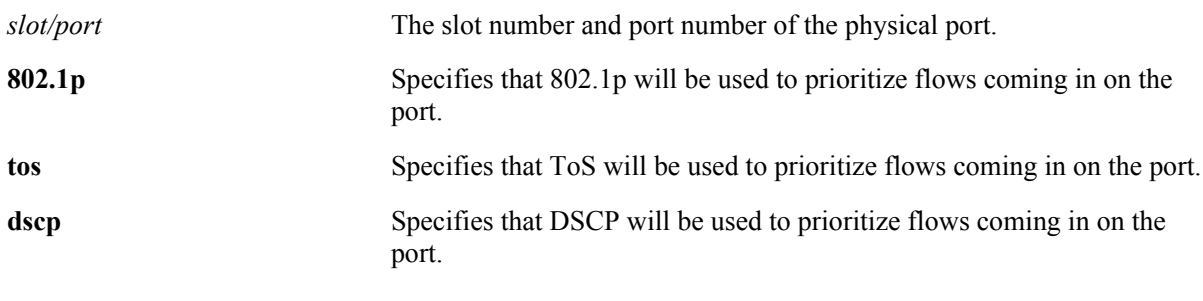

#### **Defaults**

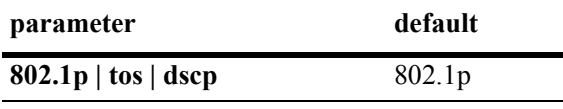

### **Platforms Supported**

OmniSwitch 6800, 6850, 9000

## **Usage Guidelines**

- **•** Use this command to change how ingress IP packets are classified on high-density gigabit ports. (In some network situations, some IP traffic may be dropped before any QoS rules can take effect for the traffic.)
- **•** This command does not affect Layer 2 traffic, which is always classified with 802.1p.
- On trusted ports, priority is determined by the 802.1p/ToS/DSCP value in the flow; on untrusted ports, the priority is determined by the setting of the **[qos port default 802.1p](#page-1822-0)** and **[qos port default dscp](#page-1824-0)** commands. The port default classification is then used for classifying the traffic on the port.
- **•** The command is not supported for ports on other modules.

## **Examples**

```
-> qos port 3/1 default classification tos
```
## **Release History**

Release 5.1; command was introduced.

# **Related Commands**

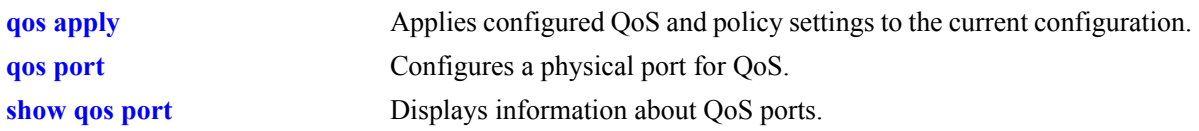

# **MIB Objects**

alaQoSPortTable

alaQoSPortDefaultClassification alaQoSPorAppliedtDefaultClassification

# <span id="page-1827-0"></span>**show qos port**

Displays information about all QoS ports or a particular port.

**show qos port [***slot/port***]**

#### **Syntax Definitions**

*slot/port* The physical slot and port number. For example: 3/1.

#### **Defaults**

N/A

### **Platforms Supported**

OmniSwitch 6800, 6850, 9000

#### **Usage Guidelines**

- **•** Information for all ports is displayed unless a particular port is specified.
- **•** Use the **qos port** command to configure port parameters.
- **•** For ports that are trusted (**Yes** displays in the Trust field), the Trust field includes one of the following characters:

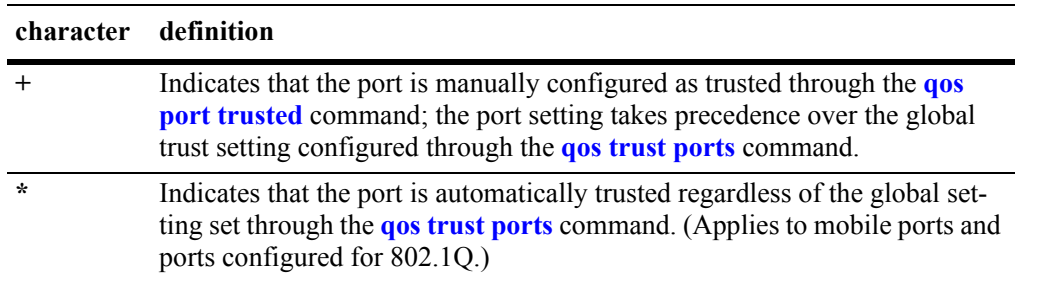

### **Examples**

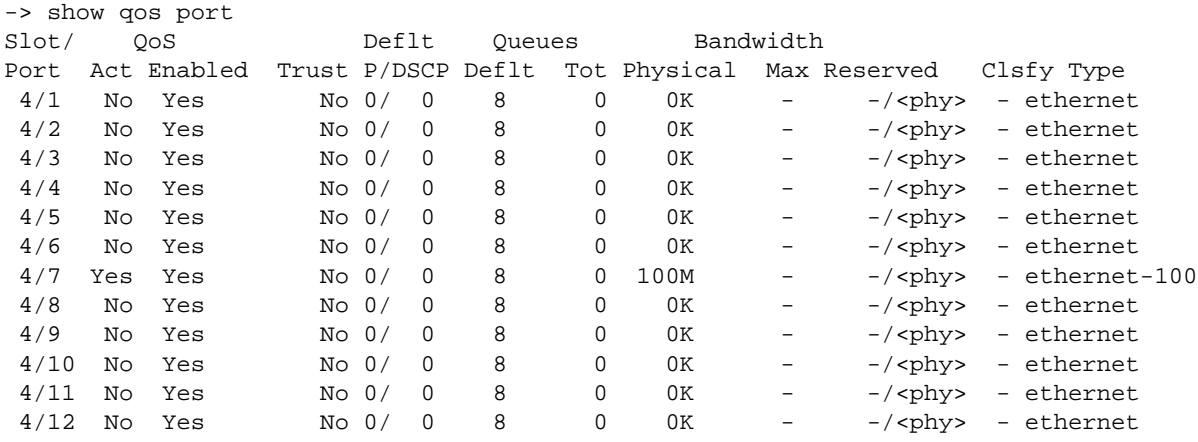

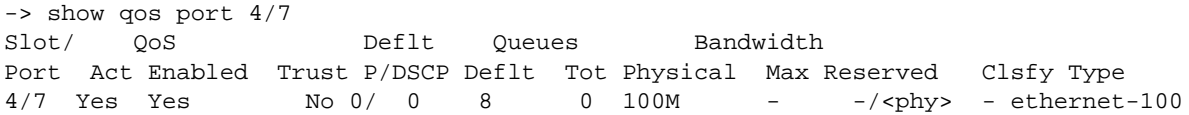

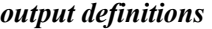

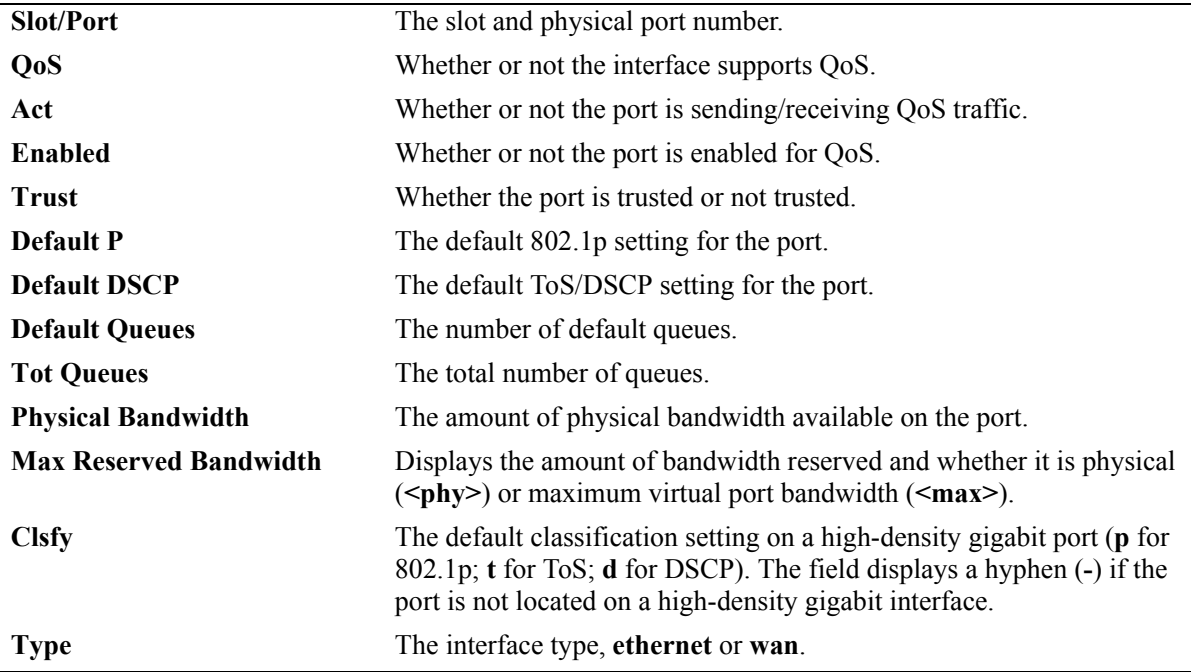

## **Release History**

Release 5.1; command was introduced. Release 5.3.1; new rule statistics added.

#### **Related Commands**

**[qos port](#page-1812-0)** Configures a physical port for QoS.

### **MIB Objects**

```
alaQoSPortTable
  alaQoSPortSlot
  alaQoSPortPort
  alaQoSPortEnabled
  alaQoSPortDefault8021p
  alaQoSPortDefaultDSCP
  alaQoSPortDefaultQueues
  alaQoSPortMaximumReservedBandwidth
  alaQoSPortMaximumDefaultBandwidth
  alaQoSPortDefaultClassification
alaQoSClassify
  alaQoSClassifySourceInterfaceType
```
# <span id="page-1829-0"></span>**show qos queue**

Displays information for all QoS queues.

**show qos queue**

### **Syntax Definitions**

N/A

# **Defaults**

N/A

### **Platforms Supported**

OmniSwitch 6800, 6850, 9000

# **Usage Guidelines**

All queue information is displayed.

### **Examples**

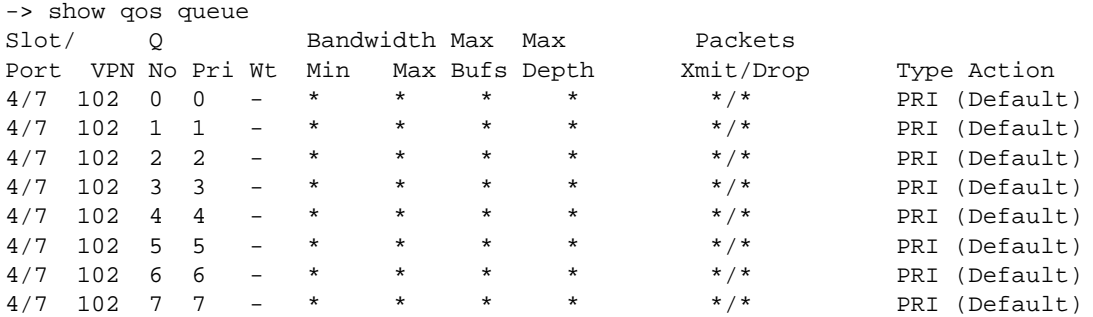

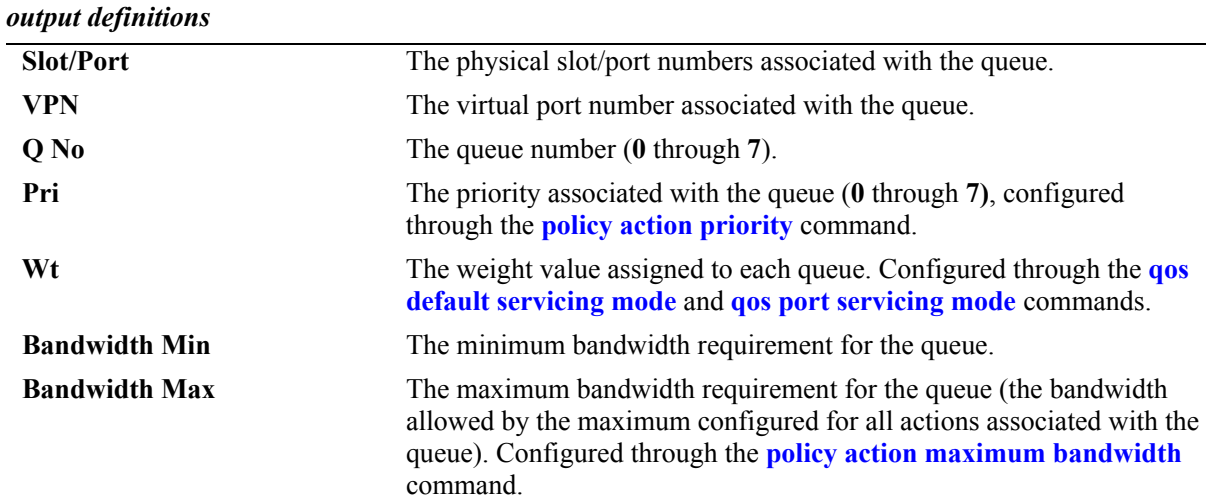

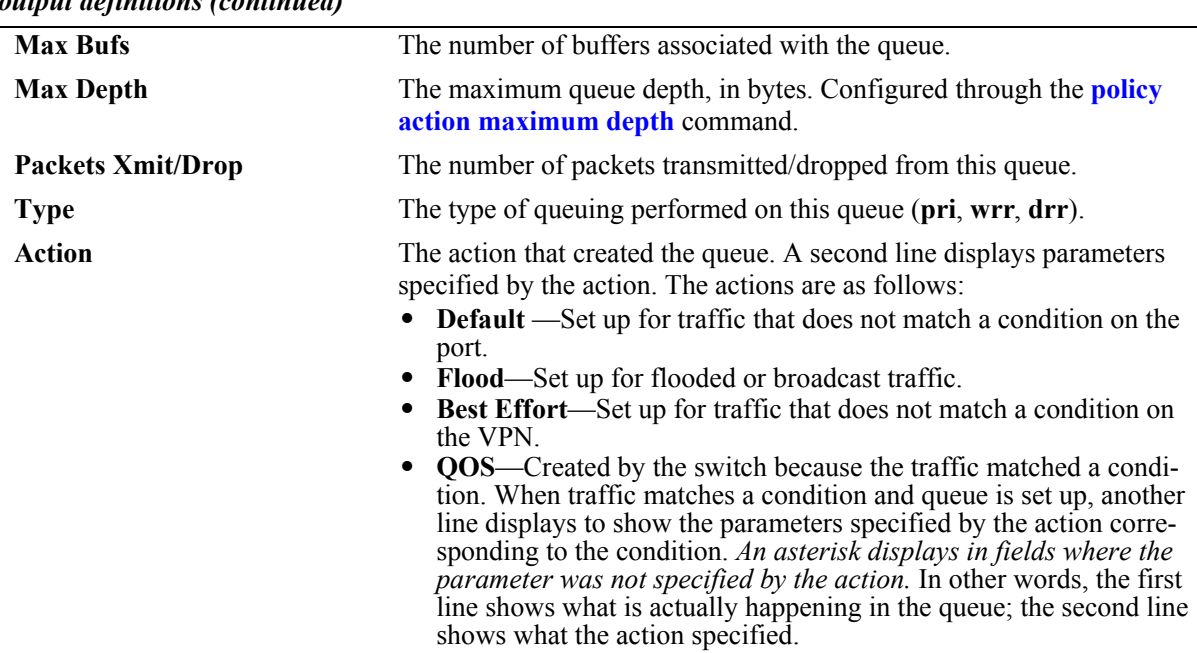

#### *output definitions (continued)*

# **Release History**

Release 5.1; command was introduced. Release 5.3.1; **Wt** field was added. Release 6.1.1; **Q No** field was added.

## **Related Commands**

**[policy rule](#page-1846-0)** Configures a policy rule on the switch. A rule is made up of a condition (for classifying incoming traffic) and an action (to be applied to outgoing traffic).

# **MIB Objects**

alaQoSQueueTable

alaQoSQueueId alaQoSQueueSlot alaQoSQueuePort alaQoSQueuePortId alaQoSQueueType alaQoSQueuePriority alaQoSQueueMinimumBandwidth alaQoSQueueMaximumBandwidth alaQoSQueueAverageBandwidth alaQoSQueueMaximumDepth alaQoSQueueMaximumBuffers alaQoSQueue8021p alaQoSQueuePacketsSent alaQoSQueuePacketsDropped alaQoSQueueMaxLength alaQoSQueueAverageLength alaQoSQueueCurrentLength alaQoSQueueAction

# **show qos slice**

Displays rule availability and usage information for QoS slices of QoS slots. A *slice* is a logical section of hardware and corresponds to particular ports on the interface.

**show qos slice [***slot***/***slice***]**

#### **Syntax Definitions**

*slot/slice* The slot number and slice for which you want to view information. The number of slices per module varies depending on the type of module.

#### **Defaults**

N/A

#### **Platforms Supported**

OmniSwitch 9000

### **Usage Guidelines**

- Information for all slots/slices is displayed unless a particular slot/slice is requested.
- **•** This command is useful for monitoring switch resources required for policy rules.

#### **Examples**

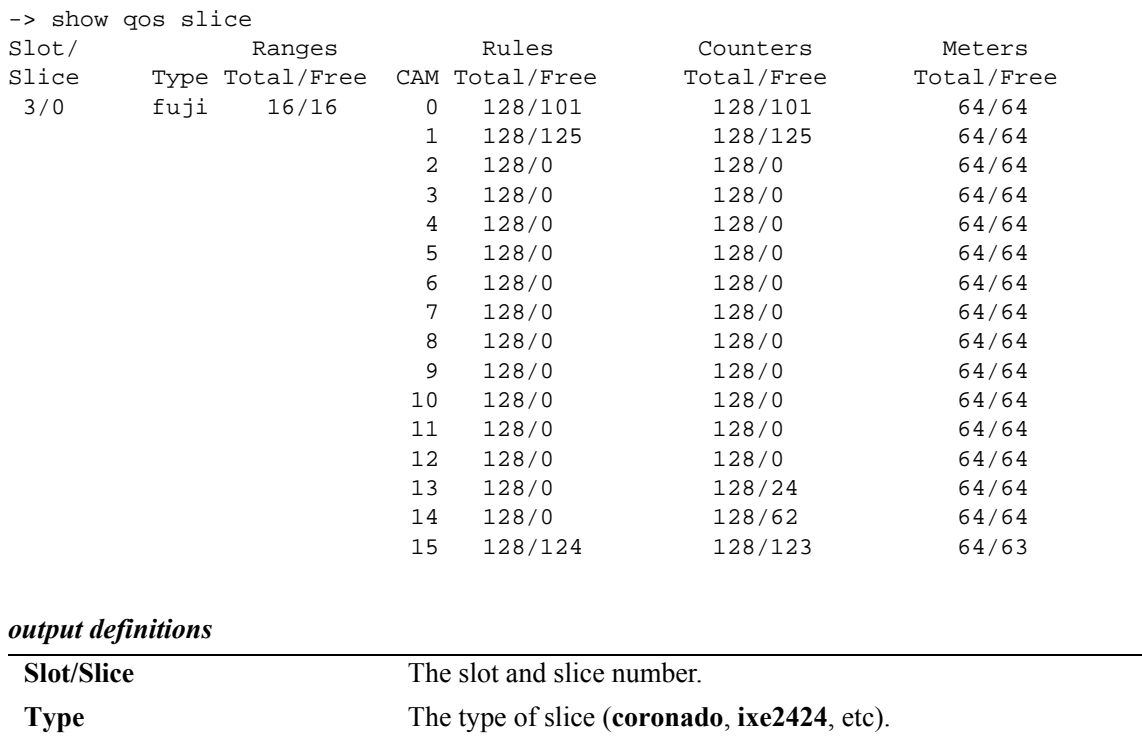

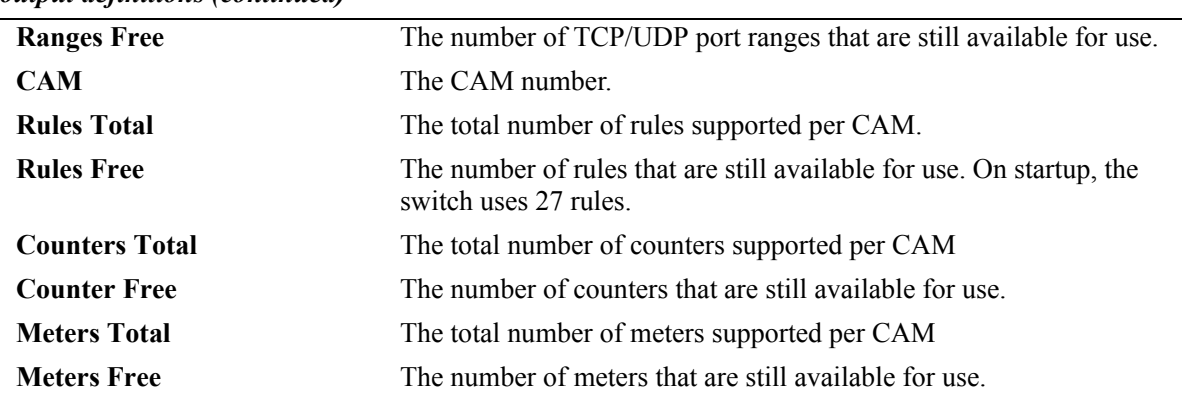

#### *output definitions (continued)*

### **Release History**

Release 5.1; command was introduced. Release 6.1.1: command modified to show policy rule usage and available resources.

#### **Related Commands**

**policy rule** Configures a policy rule on the switch. A rule is made up of a condition (for classifying incoming traffic) and an action (to be applied to outgoing traffic).

# **MIB Objects**

N/A

# <span id="page-1834-0"></span>**show qos log**

Displays the log of QoS events.

**show qos log**

#### **Syntax Definitions**

N/A

#### **Defaults**

N/A

#### **Platforms Supported**

OmniSwitch 6800, 6850, 9000

#### **Usage Guidelines**

Use this command to display the current QoS log. To clear the log, use the **qos clear log** command.

#### **Examples**

```
-> show qos log
**QOS Log**
Insert rule 0
Rule index at 0
Insert rule 1
Rule index at 1
Insert rule 2
Rule index at 2
Enable rule r1 (1) 1,1
Enable rule r2 (0) 1,1
Enable rule yuba1 (2) 1,1
Verify rule r1(1)
Enable rule r1 (1) 1,1
Really enable r1
Update condition c1 for rule 1 (1)
Verify rule r2(1)
Enable rule r2 (0) 1,1
Really enable r2
Update condition c2 for rule 0 (1)
Verify rule yuba1(1)
Enable rule yuba1 (2) 1,1
Really enable yuba1
Update condition yubamac for rule 2 (1)
QoS Manager started TUE MAR 10 13:46:50 2002
Match rule 2 to 1
Match rule 2 to 2
Match rule 2 to 3
```
# **Release History**

Release 5.1; command was introduced.

## **Related Commands**

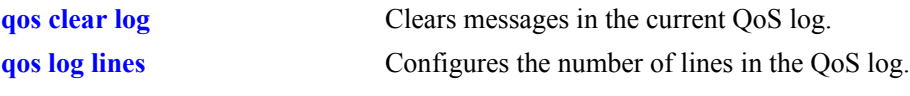

# **MIB Objects**

N/A
# **show qos config**

Displays global information about the QoS configuration.

**show qos config**

#### **Syntax Definitions**

N/A

#### **Defaults**

N/A

#### **Platforms Supported**

OmniSwitch 6800, 6850, 9000

#### **Usage Guidelines**

Use this command to view the current global configuration for QoS. Use the **show qos statistics** command to view statistics about the QoS software in the switch.

#### **Examples**

```
-> show qos config
QoS Configuration:
 Enabled : Yes
 Pending changes : None
Classifier:
Default queues : 8
Default queue service : strict-priority
 Trusted ports : No
 Default bridged disposition : accept
 Default routed disposition : accept
Default IGMP disposition : accept
Logging:
Log lines : 256<br>Log level : 6
Log level
 Log to console : No
 Forward log : No
Stats interval : 60 seconds
Userports:
 Filter : spoof
 Shutdown: none
Debug : info
```
#### *output definitions*

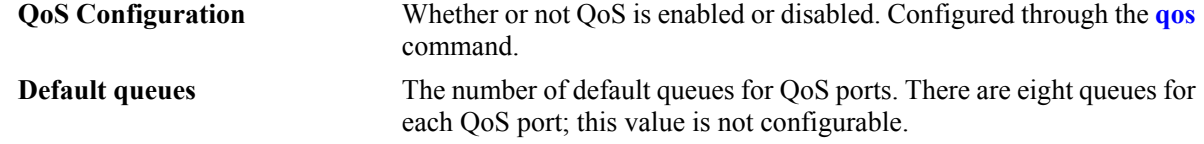

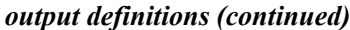

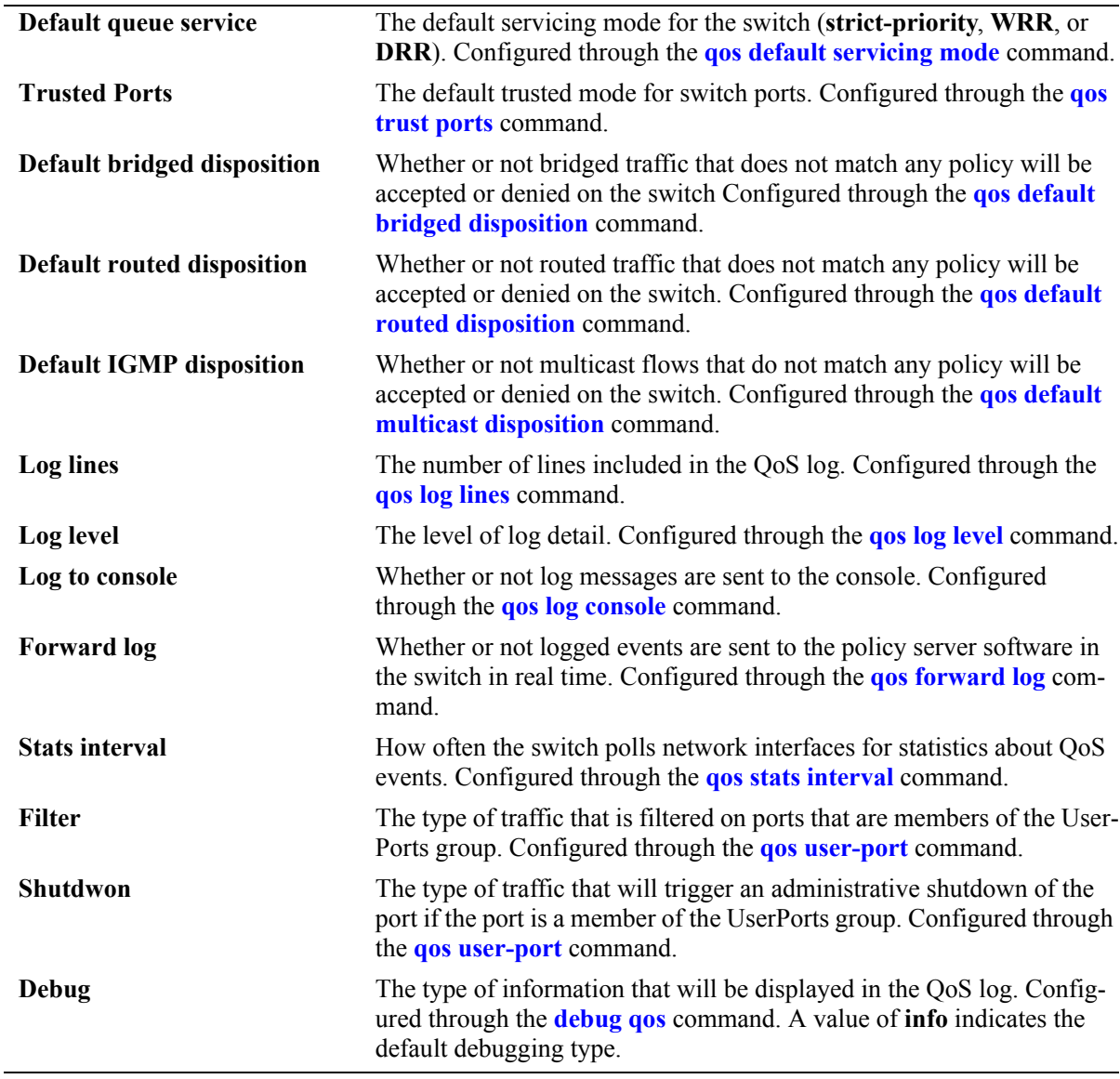

#### **Release History**

Release 5.1; command was introduced.

Release 5.3.1; **Default queue service**, **queue 0 weight, queue 1 weight, queue 2 weight, queue 3 weight**  fields were added.

Release 6.1.1; **Filter** and **Shutdown** fields added.

#### **Related Commands**

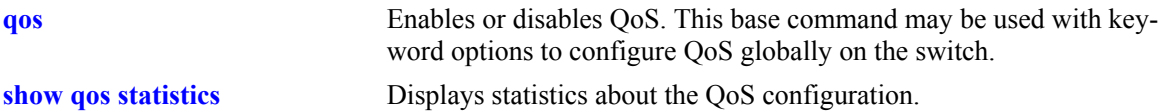

#### **MIB Objects**

```
alaQoSConfigTable
```

```
alaQoSConfigEnable
alaQosConfigServicingMode
alaQosConfigTrustPorts
alaQoSConfigDefaultBridgedDisposition
alaQoSConfigDefaultRoutedDisposition
alaQoSConfigDefaultMulticastDisposition
alaQoSConfigLogLines
alaQoSConfigLogLevel
alaQoSConfigLogConsole
alaQoSConfigStatsInterval
alaQosConfigUserportFilter
alaQosConfigUserportShutdown
alaQoSConfigDebug
```
## <span id="page-1839-0"></span>**show qos statistics**

Displays statistics about the QoS configuration.

**show qos statistics**

#### **Syntax Definitions**

N/A

#### **Defaults**

N/A

#### **Platforms Supported**

OmniSwitch 6800, 6850, 9000

#### **Usage Guidelines**

This command displays statistics about the global QoS configuration. Use the **show qos config** command to display information about configurable global parameters.

#### **Examples**

```
-> show qos statistics
QoS stats
                      Events Matches Drops<br>: 15 0 0
 \begin{array}{ccccccccccc} \text{L2} & & & \text{:} & & 15 & & 0 & & 0 \\ \text{L3 Inbound} & & & \text{:} & & 0 & & 0 & & 0 \\ \text{I3 Inbound} & & & \text{:} & & 0 & & 0 & & 0 \\ \text{I3 Inbound} & & & \text{:} & & 0 & & 0 & & 0 \\ \end{array}L3 Inbound : 0 0 0 0
L3 Outbound : 0 0 0 0
 IGMP Join : 0 0 0 0
 Fragments : 0
  Bad Fragments : 0
 Unknown Fragments : 0
 Sent NI messages : 9
  Received NI messages : 4322
 Failed NI messages : 0
  Load balanced flows : 0
  Reflexive flows : 0
  Reflexive correction : 0
  Flow lookups : 0
  Flow hits : 0
 Max PTree nodes : 0
 Max PTree depth : 0<br>Max PTree depth : 0
 Spoofed Events : 0
  NonSpoofed Events : 0
  DropServices : 0
```
#### *output definitions*

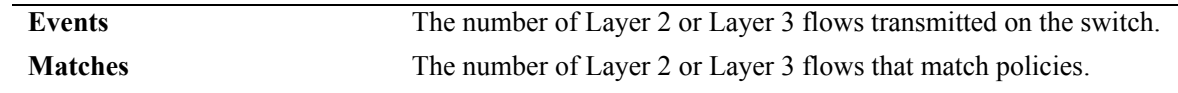

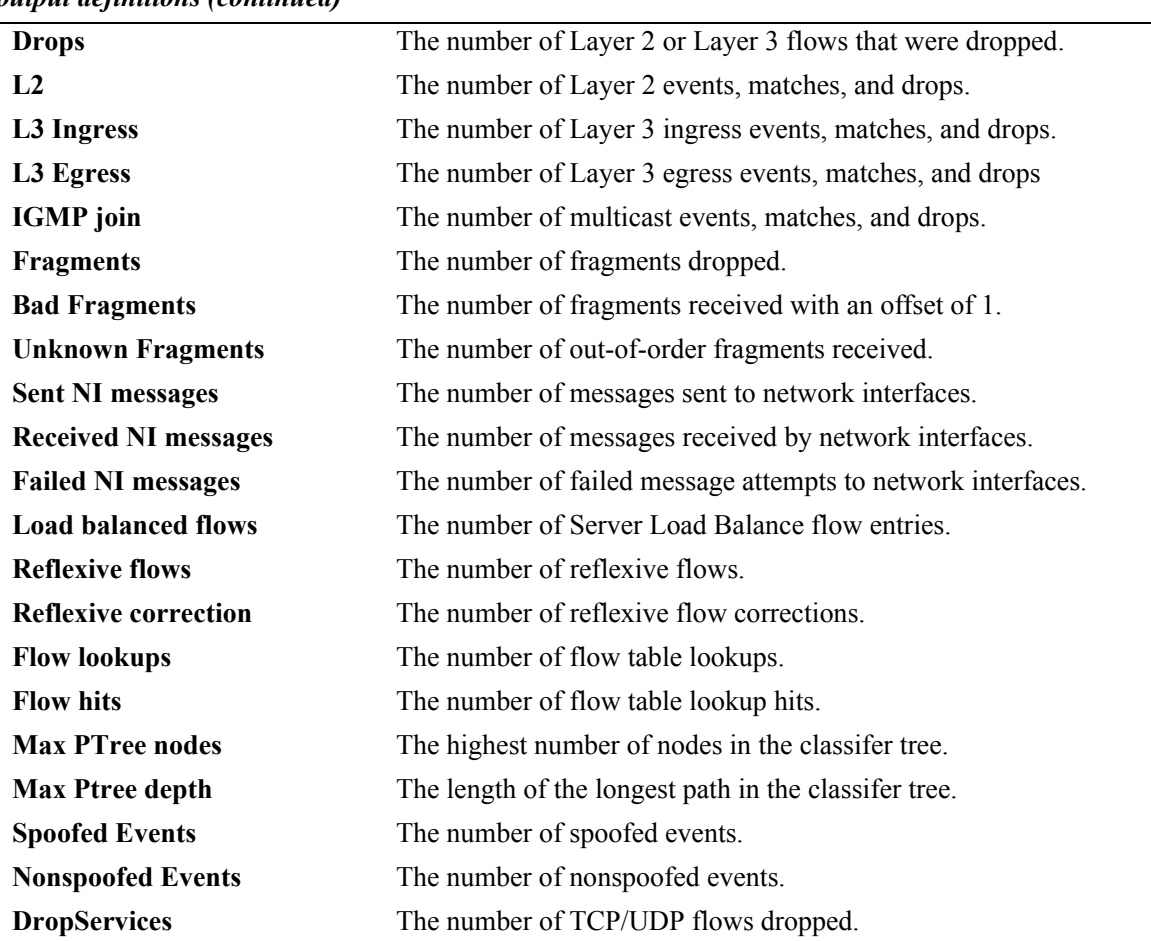

#### *output definitions (continued)*

#### **Release History**

Release 5.1; command was introduced. Release 6.1.1; **Spoofed Events**, **Nonspoofed Events**, and **DropServices** fields added.

#### **Related Commands**

**[qos stats reset](#page-1810-0)** Resets QoS statistic counters to zero.

## **MIB Objects**

alaQoSStats

alaQoSStatsL2Events alaQoSStatsL2matches alaQoSStatsL2Drops alaQoSStatsL3IngressEvents alaQoSStatsL3IngressMatches alaQoSStatsL3IngressDrops alaQoSStatsL3EgressEvents alaQoSStatsL3EgressMatches alaQoSStatsL3EgressDrops alaQoSStatsFragments alaQoSStatsBadFragments alaQoSStatsUnknownFragments alaQoSStatsSpoofedEvents alaQoSStatsNonspoofedEvents

# **41 QoS Policy Commands**

This chapter describes CLI commands used for policy management in the switch. The Quality of Service (QoS) software in the switch uses policy rules for classifying incoming flows and deciding how to treat outgoing flows. A policy rule is made up of a policy condition and a policy action. Policy rules may be created on the switch through CLI or SNMP commands, or they may be created through the PolicyView GUI application on an attached LDAP server.

**Note.** Rules created through PolicyView cannot be modified through the CLI; however, you can create policies in the CLI that take precedence over policies created through PolicyView.

Refer to [Chapter 40, "QoS Commands,"](#page-1780-0) for information about commands used to configure QoS software.

MIB information for the QoS policy commands is as follows:

*Filename*: alcatelIND1Qos.mib *Module* ALCATEL-IND1-QoS-MIB

**Important Note**. Some of the commands listed here are not currently supported on one or more platforms. See command descriptions in this chapter and check release notes for information about commands that are not supported.

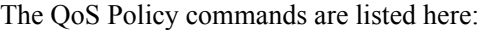

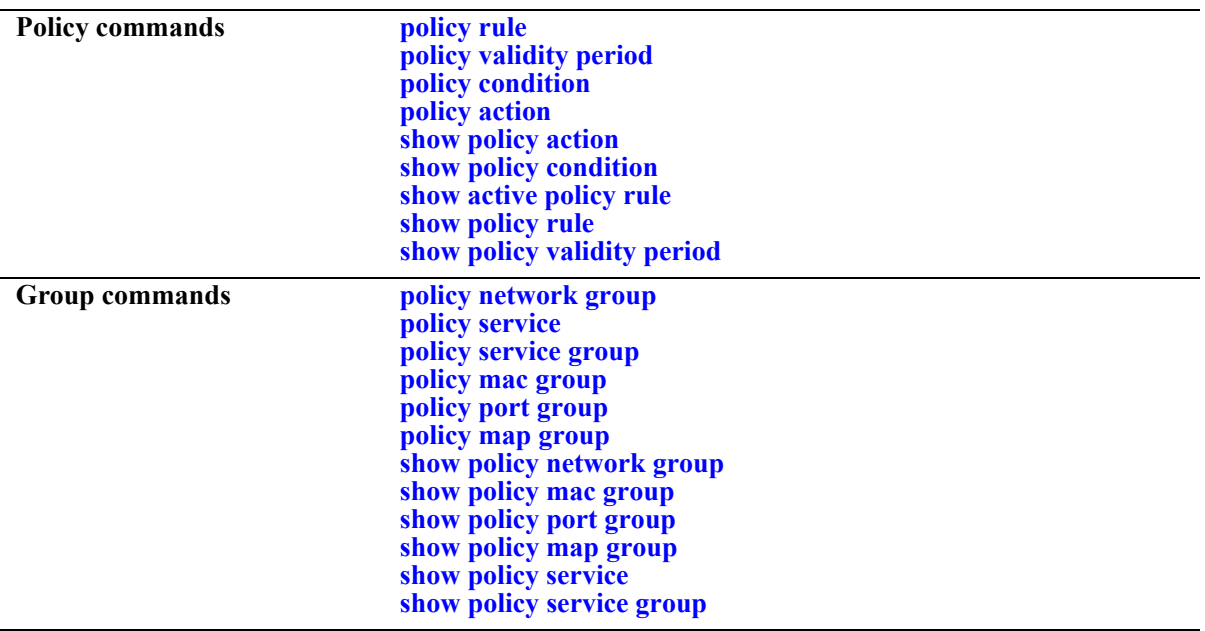

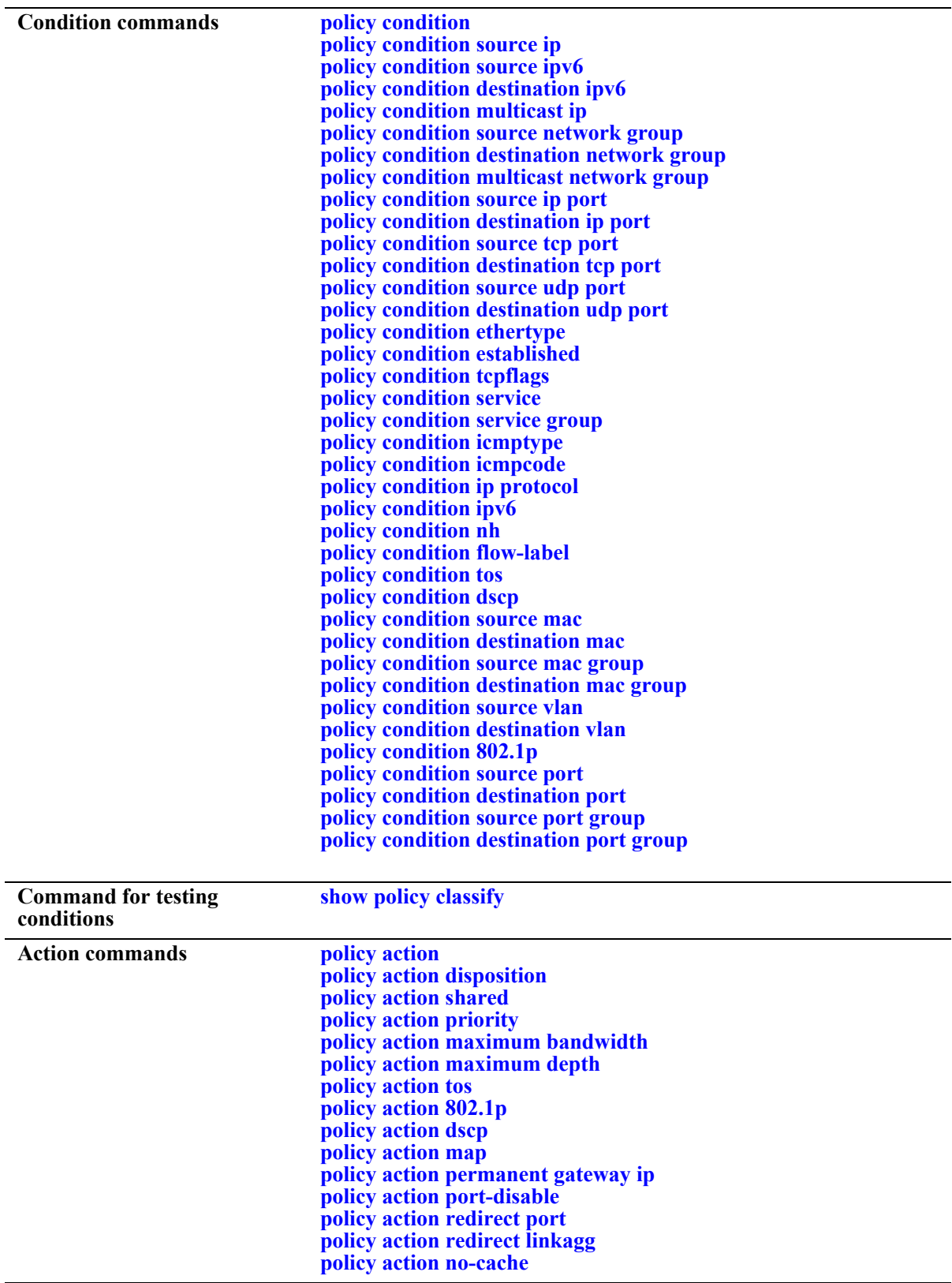

Types of policies are generally determined by the kind of traffic they classify (policy conditions) and how the policy is enforced (policy actions). Commands used for particular types of policies are listed here. See the *OmniSwitch 9000 Network Configuration Guide* for more information about creating these types of policies and information about valid condition/action combinations.

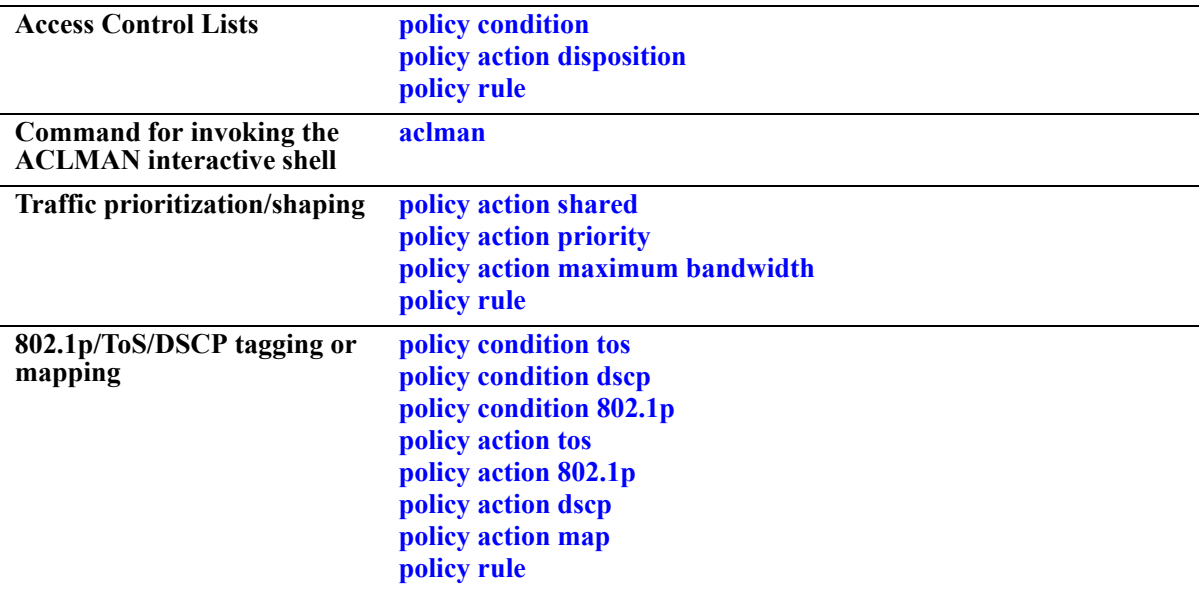

## <span id="page-1845-0"></span>**aclman**

Invokes the Access Control List Manager (ACLMAN) interactive shell for using common industry syntax to create ACLs.

**aclman**

#### **Syntax Definitions**

 $N/A$ 

#### **Defaults**

N/A

#### **Platforms Supported**

OmniSwitch 6800, 6850

#### **Usage Guidelines**

- **•** Invoking multiple, concurrent ACLMAN shells is supported.
- **•** Once the shell is active, Alcatel CLI commands are no longer accepted. Refer to the *OmniSwitch 6800/ 6850/9000 Network Configuration Guide* for more information about ACLMAN commands and usage.
- **•** Commands entered using the ACLMAN shell are interpreted and converted to Alcatel CLI syntax that is used for creating QoS filtering policies.
- Note that a user with read-only access to the Alcatel CLI policy domain is restricted to using only the ACLMAN **clear**, **exit**, and **show** commands when the shell is active.

## **Examples**

-> aclman

#### **Release History**

Release 6.1.2; command was introduced.

#### **Related Commands**

N/A

# <span id="page-1846-0"></span>**policy rule**

Configures a policy rule on the switch. A rule is made up of a condition (for classifying incoming traffic) and an action (to be applied to outgoing traffic).

**policy rule** *rule\_name* **[enable | disable] [precedence** *precedence***] [condition** *condition***] [action** *action***] [validity period** *name* **| no vlaidity period] [save] [log [interval** *seconds***]] [count {packets | bytes}] [trap | no trap]**

**no policy rule** *rule\_name*

**policy rule** *rule\_name* **[no reflexive] [no save] [no log]**

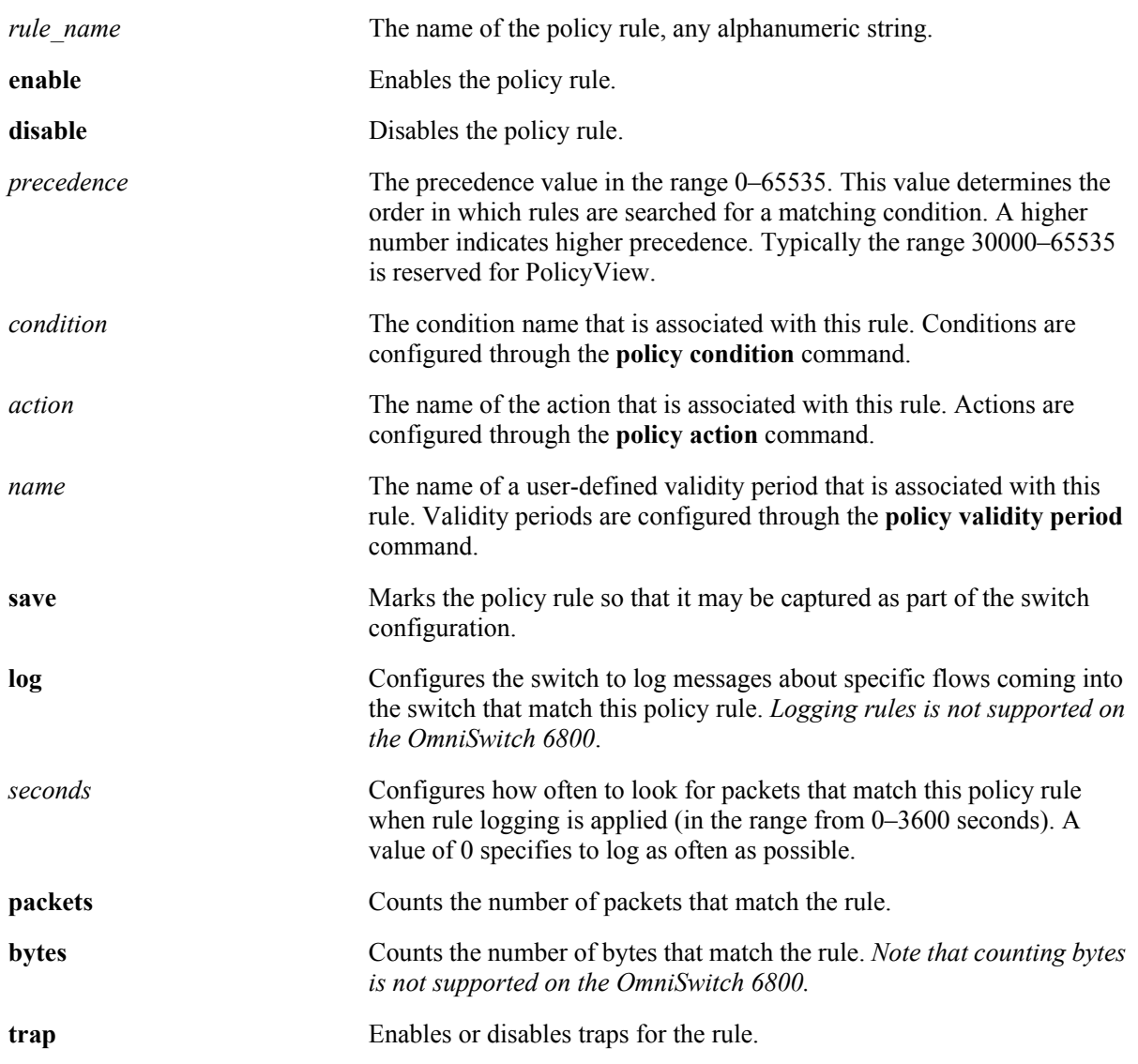

#### **Syntax Definitions**

## **Defaults**

By default, rules are not reflexive, but they are saved to the configuration.

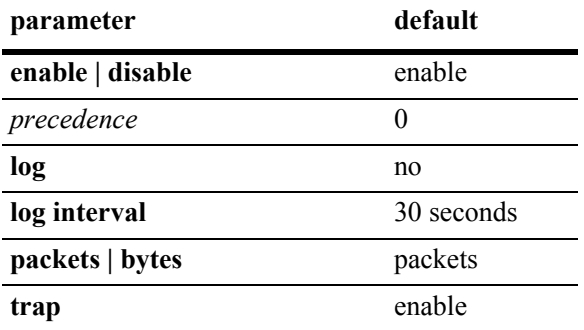

#### **Platforms Supported**

OmniSwitch 6800, 6850, 9000

## **Usage Guidelines**

- **•** Any rule configured through this command is not active on the switch until the **qos apply** command is issued.
- **•** A policy rule configured through the PolicyView application may not be edited in the CLI. You may, however, create a rule using the CLI with a higher precedence that will override a rule created through PolicyView.
- **•** Use the **no** form of the command to remove the rule from the configuration. The change will not take effect, however, until the **qos apply** command is issued.
- **•** When a flow comes into the switch, the switch examines Layer 2 source policies first; if no match is found, it examines Layer 2 destination policies; if no match is found it then examines Layer 3 policies. The precedence value only applies within the group of the same type of rules.
- If multiple rules (of the same type; that is, Layer 2 source, Layer 2 destination, or Layer 3) are configured with the same precedence, the switch evaluates the rules in the order they were created.
- Only one validity period is associated with a policy rule. Each time this command is entered with a validity period name specified, the existing period name is overwritten with the new one.
- Software and hardware resources are allocated for rules associated with a validity period even if the validity period is not active. Preallocating the resources makes sure the rule can be enforced when the validity period becomes active.
- The **save** option marks the policy rule so that the rule will be captured in an ASCII text file (using the **[configuration snapshot](#page-286-0)** command), saved to the working directory after the **[write memory](#page-43-0)** command or **[copy running-config working](#page-41-0)** command is entered, or saved after a reboot. Rules are saved by default. If **no save** is entered for the rule, the policy rule will not be written to the configuration. The **save** option should be disabled only if you want to use a policy rule temporarily.

**•** If the **configuration snapshot** command is entered after the **policy rule** command is configured, the resulting ASCII file will include the following additional syntax for the **policy rule** command:

#### **from {cli | ldap | blt}**

This syntax indicates how the rule was created. The **cli** and **ldap** options may be changed by a user modifying the ASCII file; however, changing this setting is not recommended. The **blt** option indicates a built-in rule, this setting is not configurable.

- **•** The **log** option is useful for determining the source of attacks on the switch firewall.
- If traps are enabled for the rule, a trap is only sent when a port disable action or UserPort shutdown operation is triggered.

#### **Examples**

```
-> policy rule rule2 precedence 65535
-> policy rule rule2 validity period vp01
-> no policy rule rule2
-> policy rule rule2 no precedence
-> policy rule no validity period
```
## **Release History**

Release 5.1; command was introduced. Release 6.1.1; **count** parameter added

## **Related Commands**

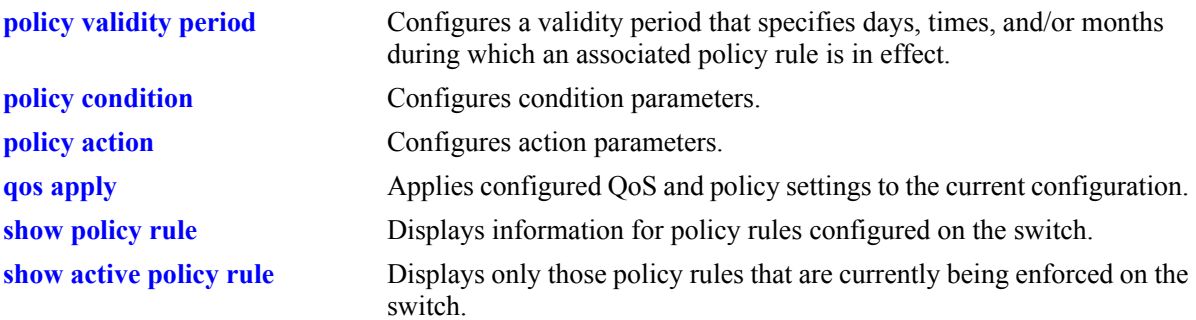

#### **MIB Objects**

alaQoSRuleTable

alaQoSRuleName alaQoSRuleEnabled alaQoSRuleSource alaQoSRulePrecedence alaQoSRuleCondition alaQoSRuleAction alaQoSRuleReflexive alaQoSRuleSave alaQoSRuleLog alaQoSRuleLogInterval alaQoSRuleCountType alaQoSRulePacketCount alaQoSRuleByteCount alaQoSRuleExcessPacketCount alaQoSRuleExcessByteCount alaQoSAppliedRuleTable alaQoSAppliedRuleName

alaQoSAppliedRuleEnabled alaQoSAppliedRuleSource alaQoSAppliedRulePrecedence alaQoSAppliedRuleCondition alaQoSAppliedRuleAction alaQoSAppliedRuleReflexive alaQoSAppliedRuleSave alaQoSAppliedRuleLog alaQoSAppliedRuleLogInterval alaQoSAppliedCountType alaQoSAppliedPacketCount alaQoSAppliedByteCount alaQoSAppliedExcessPacketCount alaQoSAppliedExcessByteCount

# <span id="page-1850-0"></span>**policy validity period**

Configures a validity period that specifies the days and times in which a policy rule is in effect.

**policy validity period** *name* **[[no] days** *days***] [[no] months** *months***] [[no] hours** *hh:mm* **to** *hh:mm* **| no hours] [interval** *mm:dd:yyyy hh:mm* **to** *mm:dd:yyyy hh:mm* **| no interval]**

**no policy validity period** *name*

#### **Syntax Definitions**

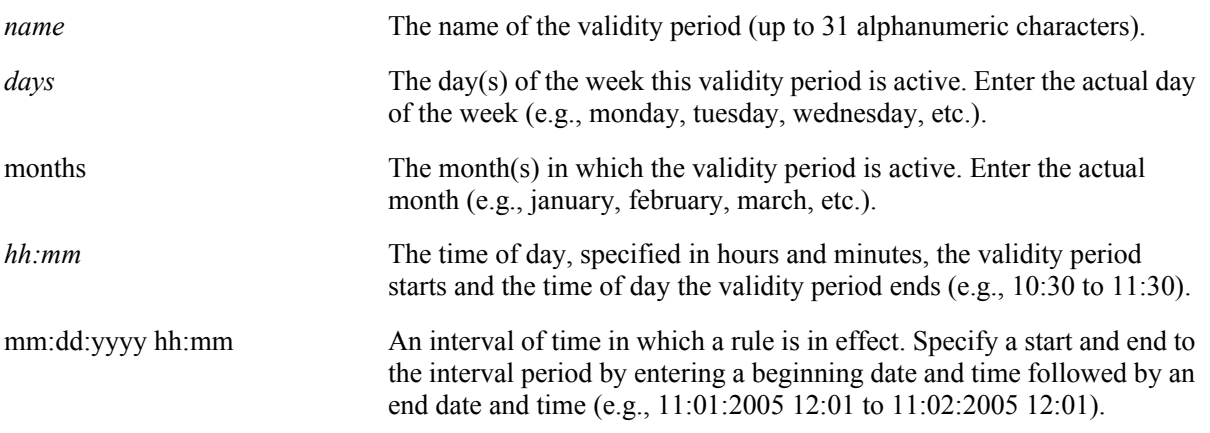

#### **Defaults**

By default, no validity period is in effect for a policy rule.

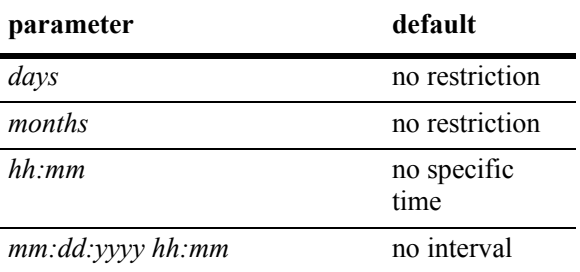

#### **Platforms Supported**

OmniSwitch 6800, 6850, 9000

#### **Usage Guidelines**

- **•** Use the **no** form of the command to remove a validity period from the configuration, or to remove parameters from a particular validity period. Note that at least one parameter must be associated with a validity period.
- **•** Any combination of days, months, hours, and interval parameters is allowed. The validity period is only in effect when all specified parameters are true.
- **•** Use the **policy rule** command to associate a validity period with a rule.
- Software and hardware resources are allocated for rules associated with a validity period even if the validity period is not active. Preallocating the resources makes sure the rule can be enforced when the validity period becomes active.
- **•** If the **snapshot** command is entered after the **policy validity period** command is configured, the resulting ASCII file will include the following additional syntax for the **policy validity period**  command:

#### **from {cli | ldap | blt}**

This syntax indicates how the service was created. The **cli** and **ldap** options may be changed by a user modifying the ASCII file; however, changing this setting is not recommended. The **blt** option indicates a built-in object, this setting is not configurable.

#### **Examples**

```
-> policy validity period vp01 days tuesday thursday months january february
-> policy validity period vp01 hours 13:00 to 19:00
-> policy validity period vp02 interval 01/01/05 12:01 to 02/01/05 11:59
-> policy validity period vp01 no days thursday
-> no policy validity period vp02
```
#### **Release History**

Release 5.1; command was introduced.

#### **Related Commands**

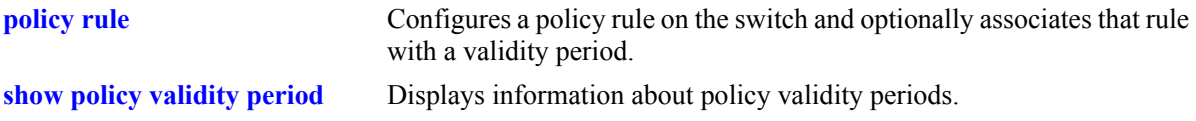

## **MIB Objects**

alaQoSValidityPeriodTable alaQoSValidityPeriodName alaQoSValidityPeriodSource alaQoSValidityPeriodDays alaQoSValidityPeriodDaysStatus alaQoSValidityPeriodMonths alaQoSValidityPeriodMonthsStatus alaQoSValidityPeriodHour alaQoSValidityPeriodHourStatus alaQoSValidityPeriodEndHour alaQoSValidityPeriodInterval alaQoSValidityPeriodIntervalStatus alaQoSValidityPeriodEndInterval alaQoSAppliedValidityPeriodTable alaQoSAppliedValidityPeriodName alaQoSAppliedValidityPeriodSource alaQoSAppliedValidityPeriodDays alaQoSAppliedValidityPeriodDaysStatus alaQoSAppliedValidityPeriodMonths alaQoSAppliedValidityPeriodMonthsStatus alaQoSAppliedValidityPeriodHour alaQoSAppliedValidityPeriodHourStatus alaQoSAppliedValidityPeriodEndHour alaQoSAppliedValidityPeriodInterval alaQoSAppliedValidityPeriodIntervalStatus

alaQoSAppliedValidityPeriodEndInterval

# <span id="page-1853-0"></span>**policy network group**

Configures a network group name and its associated IP addresses. The group may be used as part of a policy condition. The action associated with any policy using the condition will be applied to all members of the network group.

**policy network group** *net\_group ip\_address* **[mask** *net\_mask***] [***ip\_address2* **[mask** *net\_mask2***]...]**

**no policy network group** *net\_group* 

**policy network group** *net\_group* **no** *ip\_address* **[mask** *netmask***] [***ip\_address2* **[mask** *net\_mask2***]...]**

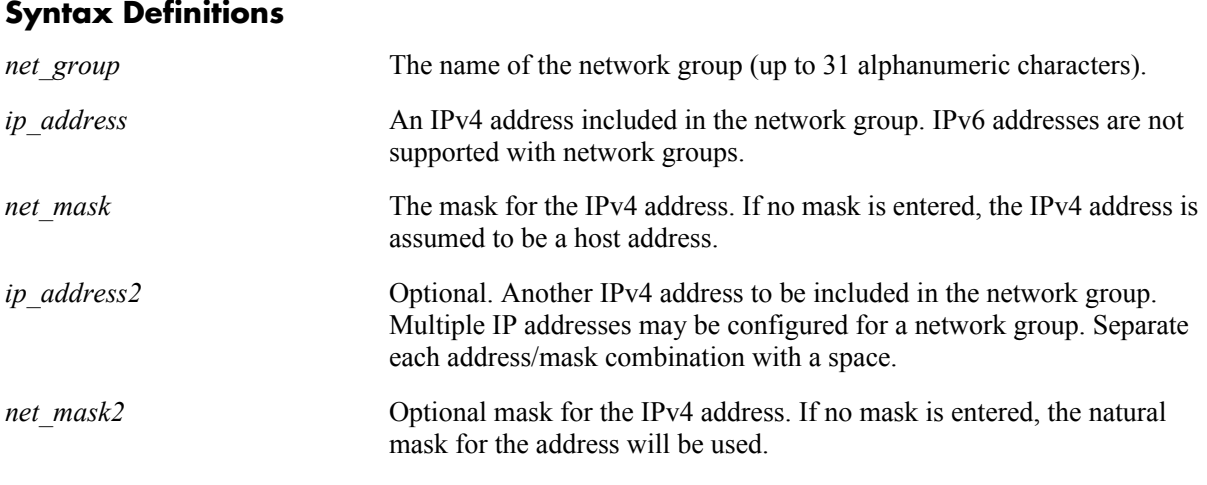

#### **Defaults**

 $N/A$ 

## **Platforms Supported**

OmniSwitch 6800, 6850, 9000

#### **Usage Guidelines**

- Use this command to configure a group of IPv4 addresses to which you want to apply QoS rules. Rather than create a condition for each IPv4 address, group the addresses together. Use the **policy condition** command to associate a condition with the network group.
- Use the **no** form of the command to remove a network group from the configuration, or to remove an IP address from a network group.
- **•** If the **snapshot** command is entered after the **policy network group** command is configured, the resulting ASCII file will include the following additional syntax for the **policy network group** command:

**from {cli | ldap | blt}**

This syntax indicates how the network group was created. The **cli** and **ldap** options may be changed by a user modifying the ASCII file; however, changing this setting is not recommended. The **blt** option indicates a built-in network group, this setting is not configurable.

#### **Examples**

```
-> policy network group webgroup1 10.10.12.5 10.50.3.1
-> policy network group webgroup1 no 10.10.12.5
-> no policy network group webgroup1
```
#### **Release History**

Release 5.1; command was introduced.

#### **Related Commands**

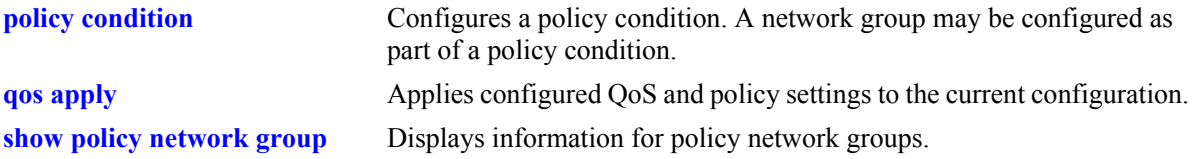

## **MIB Objects**

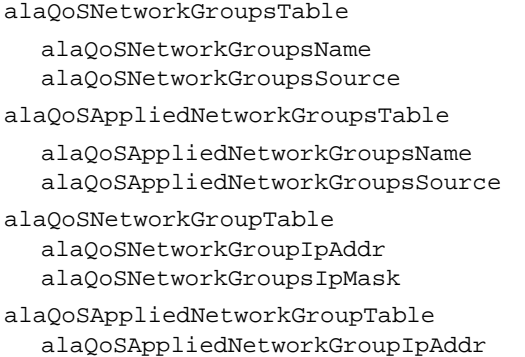

alaQoSAppliedNetworkGroupsIpMask

# <span id="page-1855-0"></span>**policy service group**

Configures a service group and its associated services. The group may be used as part of a policy condition. The action associated with any policy using the condition will be applied to all members of the service group.

**policy service group** *service\_group service\_name1* **[***service\_name2...***]**

**no policy service group** *service\_group* 

**policy service group** *service\_group* **no** *service\_name1* **[***service\_name2...***]**

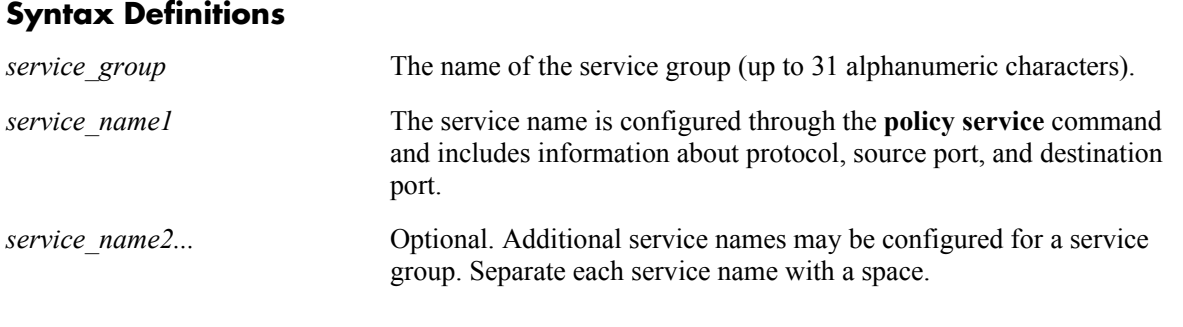

#### **Defaults**

N/A

#### **Platforms Supported**

OmniSwitch 6800, 6850, 9000

## **Usage Guidelines**

- Use this command to configure a group of services to which you want to apply QoS rules. Rather than create a condition for each service, group services together. Use the **policy condition** command to associate a condition with the service group.
- **•** Use the **no** form of the command to remove a service group from the configuration, or to remove a service from a service group.
- To drop packets destined to specific TCP and UDP ports, create port services for the traffic that you want dropped and add these services to a service group called DropServices. Then create a condition for this service group and a source port group, which can then be used in a deny rule. Refer to the switch *Network Configuration Guide* for more information about ACL security enhancements.
- **•** If the **snapshot** command is entered after the **policy service group** command is configured, the resulting ASCII file will include the following additional syntax for the **policy service group** command:

#### **from {cli | ldap | blt}**

This syntax indicates how the service group was created. The **cli** and **ldap** options may be changed by a user modifying the ASCII file; however, changing this setting is not recommended. The **blt** option indicates a built-in service group, this setting is not configurable.

#### **Examples**

-> policy service group servgroup2 telnet ftp -> policy service group servgroup2 no telnet -> no policy service group servgroup2

#### **Release History**

Release 5.1; command was introduced.

#### **Related Commands**

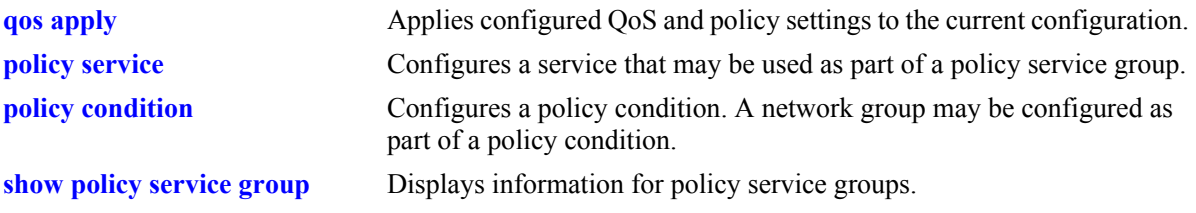

#### **MIB Objects**

alaQoSServiceGroupsTable alaQoSServiceGroupsName alaQoSServiceGroupsSource alaQoSAppliedServiceGroupsTable alaQoSAppliedServiceGroupsName alaQoSAppliedServiceGroupsSource alaQoSServiceGroupTable alaQoSServiceGroupServiceName alaQoSAppliedServiceGroupTable alaQoSAppliedServiceGroupServiceName

# <span id="page-1857-0"></span>**policy mac group**

Configures a MAC group and its associated MAC addresses. The group may be used as part of a policy condition. The action associated with any policy using the condition will be applied to all members of the MAC group.

**policy mac group** *mac\_group mac\_address* **[mask** *mac\_mask***] [***mac\_address2* **[mask** *mac\_mask2***]...]**

**no policy mac group** *mac\_group*

**policy mac group** *mac\_group* **no** *mac\_address* **[mask** *mac\_mask***] [***mac\_address2* **[mask** *mac\_mask2***]...]**

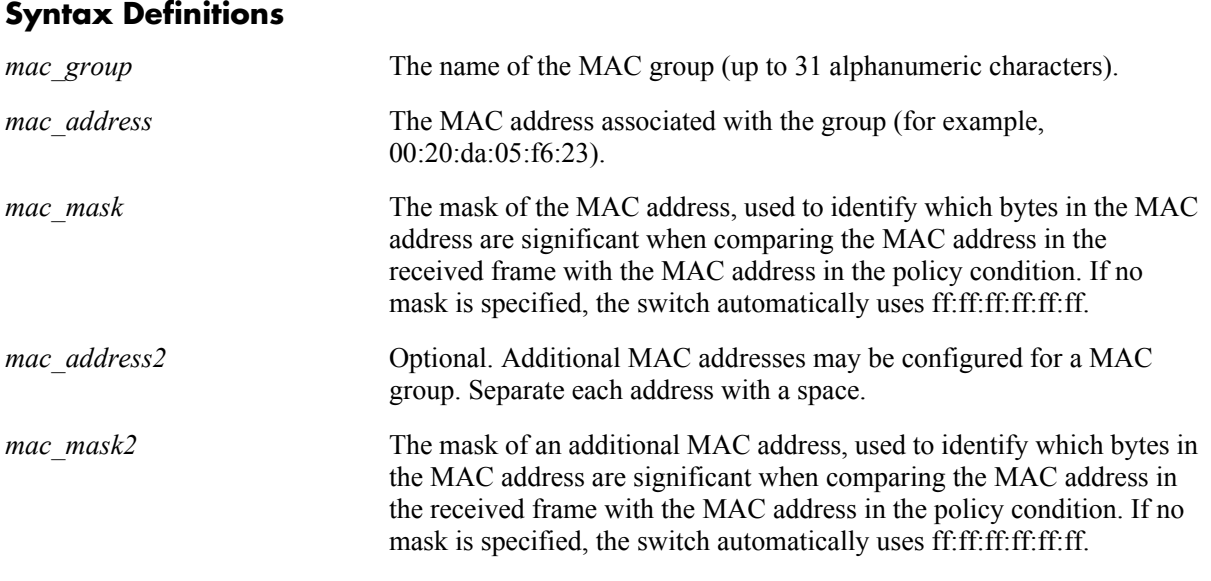

## **Defaults**

N/A

## **Platforms Supported**

OmniSwitch 6800, 6850, 9000

#### **Usage Guidelines**

- **•** Use this command to configure a group of source or destination MAC addresses to which you want to apply QoS rules. Rather than create a condition for each MAC address, group MAC addresses together. Use the **policy condition** command to associate a condition with the MAC group.
- **•** Use the **no** form of the command to remove a MAC group from the configuration, or to remove a MAC address from a MAC group.

• If the **snapshot** command is entered after the **policy map group** command is configured, the resulting ASCII file will include the following additional syntax for the **policy map group** command:

#### **from {cli | ldap | blt}**

This syntax indicates how the map group was created. The **cli** and **ldap** options may be changed by a user modifying the ASCII file; however, changing this setting is not recommended. The **blt** option indicates a built-in object, this setting is not configurable.

#### **Examples**

```
-> policy mac group mac_group1 00:20:da:05:f6:23 00:20:da:05:f6:24
-> no policy mac group mac_group1
```
#### **Release History**

Release 5.1; command was introduced.

#### **Related Commands**

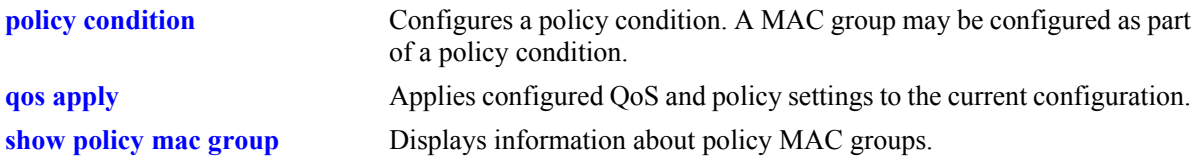

#### **MIB Objects**

alaQoSMACGroupsTable alaQoSMACGroupsName alaQoSMACGroupsSource alaQoSAppliedMACGroupsTable alaQoSAppliedMACGroupsName alaQoSAppliedMACGroupsSource alaQoSMACGroupTable alaQoSMACGroupMacAddr alaQoSMACGroupMacMask alaQoSAppliedMACGroupTable

alaQoSAppliedMACGroupMacAddr alaQoSAppliedMACGroupMacMask

# <span id="page-1859-0"></span>**policy port group**

Configures a port group and its associated slot and port numbers. A port group may be attached to a policy condition. The action associated with that policy will be applied to all members of the port group.

**policy port group** *group\_name slot***/***port***[-***port***] [***slot/port***[-***port***]***...***]**

**no policy port group** *group\_name*

**policy port group** *group\_name* **no** *slot/port***[-***port***] [***slot/port***[-***port***]***...***]**

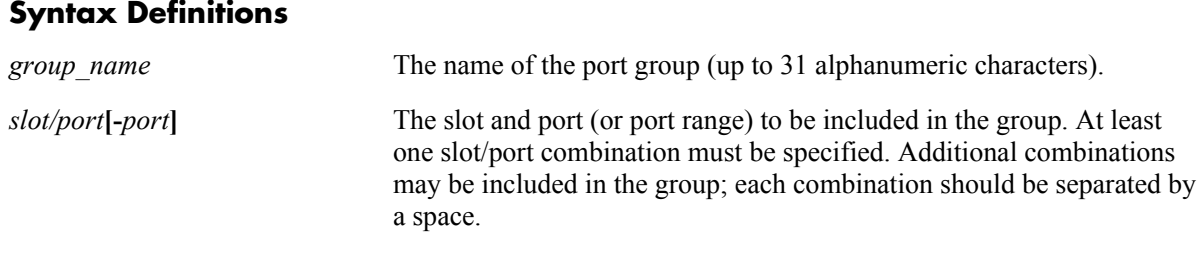

#### **Defaults**

N/A

#### **Platforms Supported**

OmniSwitch 6800, 6850, 9000

#### **Usage Guidelines**

- Use this command to configure a group of ports to which you want to apply QoS rules. Rather than create a condition for each port, group ports together. Use the **policy condition** command to associate a condition with the port group.
- Use the **no** form of the command to remove a port group from the configuration, or to remove a slot/ port from a port group.
- **•** If a range of ports is specified using the syntax *slot/port-port* (i.e., 2/1-8), a single port within that range cannot be removed on its own. The entire range must be deleted as it was entered.
- When a port group is used as part of a policy rule and a policy action specifies a maximum bandwidth, each interface in the port group will be allowed the maximum bandwidth.
- **•** To prevent IP source address spoofing, add ports to the port group called **UserPorts**. This port group does not need to be used in a condition or rule to be effected on flows and only applies to routed traffic. Ports added to the UserPorts group will block spoofed traffic while still allowing normal traffic on the port. Refer to the *OmniSwitch 6800/6850/9000 Network Configuration Guide* for more information about ACL security enhancements.
- **•** Use the **qos user-port** command to configure the option to filter or administratively disable a port when s specific type of traffic (Spoof, RIP, BPDU, OSPF, and/or BGP) is received on a port that is a member of the pre-defined UserPorts group.

**•** If the **snapshot** command is entered after the **policy port group** command is configured, the resulting ASCII file will include the following additional syntax for the **policy port group** command:

#### **from {cli | ldap | blt}**

This syntax indicates how the port group was created. The **cli** and **ldap** options may be changed by a user modifying the ASCII file; however, changing this setting is not recommended. The **blt** option indicates a built-in object, this setting is not configurable.

#### **Examples**

```
-> policy port group port_group4 3/1-2 4/3 5/4
-> policy port group port_group4 no 3/1-2
-> policy port group UserPorts 4/1-8 5/1-8
```
#### **Release History**

Release 5.1; command was introduced.

#### **Related Commands**

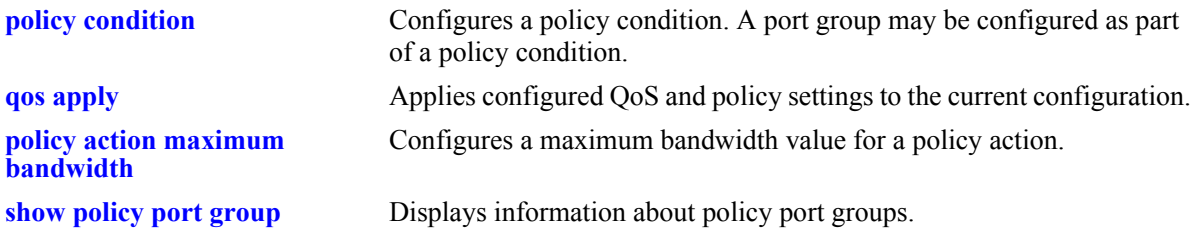

#### **MIB Objects**

alaQoSPortGroupsTable

alaQoSPortGroupsName alaQoSPortGroupsSource

alaQoSAppliedPortGroupsTable

```
alaQoSAppliedPortGroupsName
alaQoSAppliedPortGroupsSource
```
alaPortGroupTable alaQoSPortGroupSlot

```
alaQoSPortGroupPort
alaQoSPortGroupPortEnd
```
alaAppliedPortGroupTable alaQoSAppliedPortGroupSlot alaQoSAppliedPortGroupPort alaQoSAppliedPortGroupPortEnd

# <span id="page-1861-0"></span>**policy service**

Configures a service that may be used as part of a policy service group or included as part of a policy condition. A service is a source and/or destination TCP or UDP port or port range.

This overview section describes the base command. *At least one option must be configured with the base command.* Some options may be used in combination; some options are shortcuts for keyword combinations (see the Usage Guidelines). Options are described as separate commands. See the command descriptions and usage guidelines for valid combinations.

Use the **no** form for keywords to remove a parameter from a service.

**policy service** *service\_name* **[protocol** *protocol***] [source ip port** *port***[-***port***]] [destination ip port** *port***[-***port***]] [source tcp port** *port***[-***port***]] [destination tcp port** *port***[-***port***]] [source udp port** *port***[-***port***]] [destination udp port** *port***[-***port***]]**

**no policy service** *service\_name*

#### **Syntax Definitions**

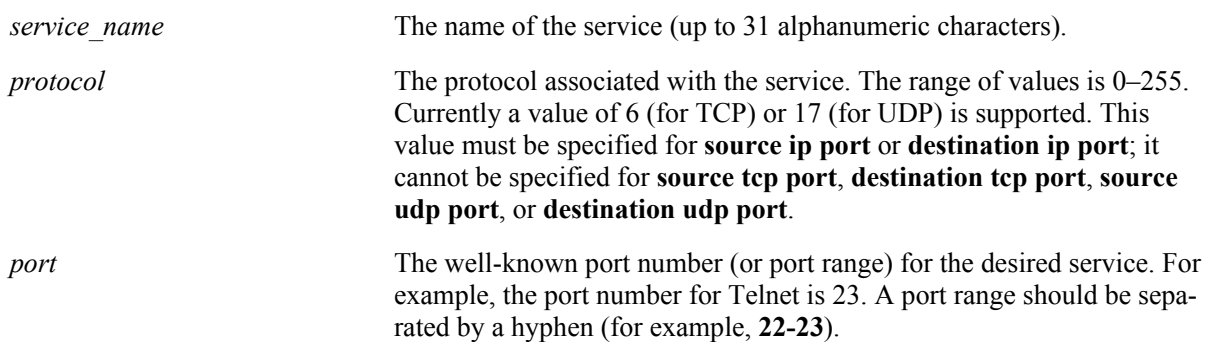

#### **Defaults**

 $N/A$ 

#### **Platforms Supported**

OmniSwitch 6800, 6850, 9000

#### **Usage Guidelines**

• Use the **no** form of the command to remove a service from the configuration, or to remove parameters from a particular service. Note that at least one parameter must be associated with a service.

**•** The command options offer alternate ways of configuring TCP or UDP ports for a service. Note that port types (TCP or UDP) cannot be mixed in the same service. The following table shows how the keywords are used:

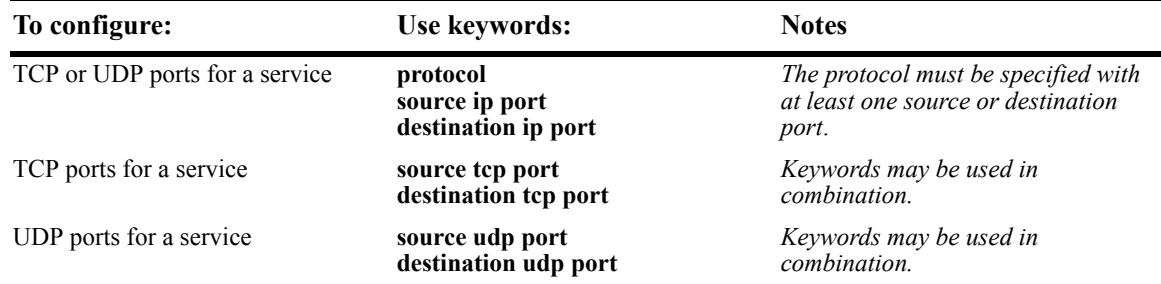

**•** If the **snapshot** command is entered after the **policy service** command is configured, the resulting ASCII file will include the following additional syntax for the **policy service** command:

#### **from {cli | ldap | blt}**

This syntax indicates how the service was created. The **cli** and **ldap** options may be changed by a user modifying the ASCII file; however, changing this setting is not recommended. The **blt** option indicates a built-in object, this setting is not configurable.

#### **Examples**

The following two commands show two different ways of configuring the same service:

-> policy service telnet2 protocol 6 destination ip port 23

```
-> policy service telnet3 destination tcp port 23
```
#### **Release History**

Release 5.1; command was introduced.

#### **Related Commands**

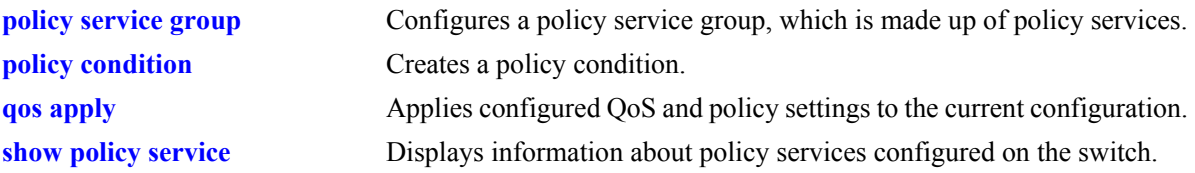

#### **MIB Objects**

alaQoSServiceTable

alaQoSServiceName alaQoSServiceSource alaQoSServiceIpProtocol alaQoSServiceSourceIpPort alaQoSServiceSourceIpPortEnd alaQoSServiceDestinationIpPort alaQoSServiceDestinationIpPortEnd alaQoSServiceSourceTcpPort alaQoSServiceSourceTcpPortEnd alaQoSServiceDestinationTcpPort alaQoSServiceDestinationTcpPortEnd alaQoSServiceSourceUdpPort alaQoSServiceSourceUdpPortEnd alaQoSServiceDestinationUdpPort alaQoSServiceDestinationUdpPortEnd

alaQoSAppliedServiceTable

alaQoSAppliedServiceName alaQoSAppliedServiceSource alaQoSAppliedServiceIpProtocol alaQoSAppliedSourceIpPort alaQoSAppliedSourceIpPortEnd alaQoSAppliedServiceDestinationIpPort alaQoSAppliedServiceDestinationIpPortEnd alaQoSAppliedSourceTcpPort alaQoSAppliedSourceTcpPortEnd alaQoSAppliedServiceDestinationTcpPort alaQoSAppliedServiceDestinationTcpPortEnd alaQoSAppliedSourceUdpPort alaQoSAppliedSourceUdpPortEnd alaQoSAppliedServiceDestinationUdpPort alaQoSAppliedServiceDestinationUdpPortEnd

# <span id="page-1864-0"></span>**policy service protocol**

Configures a service with a protocol and IP port or port range that may be used as part of a policy service group or included as part of a policy condition.

**policy service** *service\_name* **protocol** *protocol* **{[source ip port** *port***[-***port***]] [destination ip port** *port***[-***port***]]}**

**no policy service** *service\_name*

**policy service** *service\_name* **[no source ip port] [no destination ip port]**

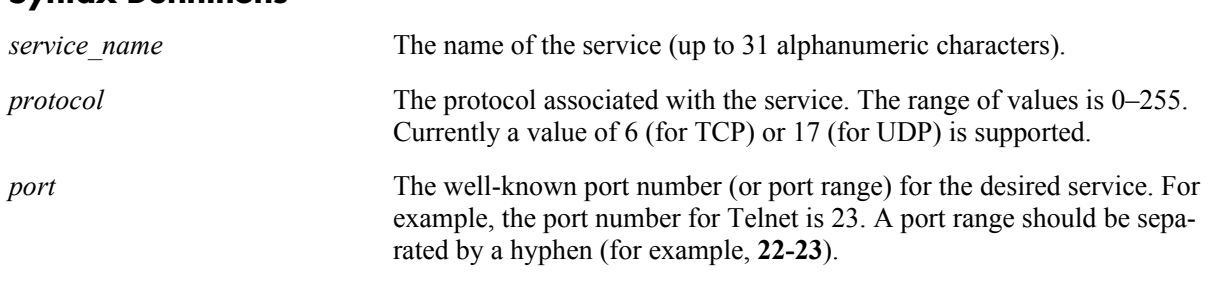

# **Syntax Definitions**

#### **Defaults**

N/A

#### **Platforms Supported**

OmniSwitch 6800, 6850, 9000

#### **Usage Guidelines**

- Use the **no** form of the command to remove a service from the configuration, or to remove parameters from a particular service. (A protocol value cannot be removed from a service.)
- **•** Shortcut commands for the **[policy service protocol](#page-1864-0)** command include the following: **[policy service](#page-1866-0)  [source tcp port](#page-1866-0)**, **[policy service destination tcp port](#page-1868-0)**, **[policy service source udp port](#page-1870-0)**, and **[policy](#page-1872-0)  [service destination udp port](#page-1872-0)**.
- **•** If the **snapshot** command is entered after the **policy service** command is configured, the resulting ASCII file will include the following additional syntax for the **policy service** command:

#### **from {cli | ldap | blt}**

This syntax indicates how the service was created. The **cli** and **ldap** options may be changed by a user modifying the ASCII file; however, changing this setting is not recommended. The **blt** option indicates a built-in object, this setting is not configurable.

#### **Examples**

```
-> policy service telnet2 protocol 6 destination ip port 23 source ip port 22
-> policy service telnet2 no source ip port
```
## **Release History**

Release 5.1; command was introduced.

#### **Related Commands**

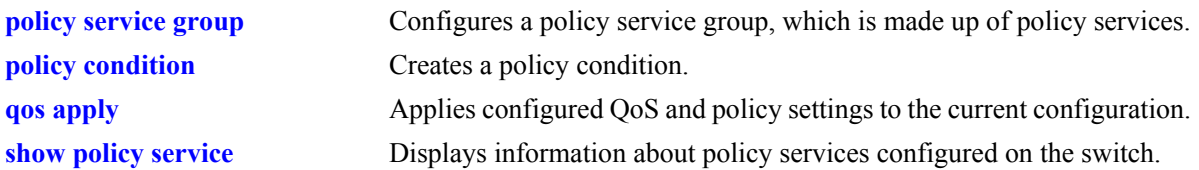

## **MIB Objects**

alaQoSServiceTable

alaQoSServiceName alaQoSServiceSource alaQoSServiceIpProtocol alaQoSServiceSourceIpPort alaQoSServiceSourceIpPortEnd alaQoSServiceDestinationIpPort alaQoSServiceDestinationIpPortEnd

alaQoSAppliedServiceTable

alaQoSAppliedServiceName alaQoSAppliedServiceSource alaQoSAppliedServiceIpProtocol alaQoSAppliedSourceIpPort alaQoSAppliedSourceIpPortEnd alaQoSAppliedServiceDestinationIpPort alaQoSAppliedServiceDestinationIpPortEnd

# <span id="page-1866-0"></span>**policy service source tcp port**

Configures a service with a source TCP port or port range that may be used as part of a policy service group or included as part of a policy condition.

**policy service** *service\_name* **source tcp port** *port***[-***port***]**

**no policy service** *service\_name*

**policy service** *service\_name* **no source tcp port**

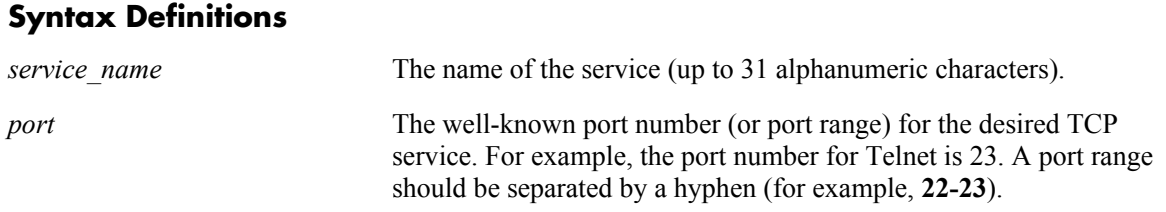

#### **Defaults**

N/A

#### **Platforms Supported**

OmniSwitch 6800, 6850, 9000

#### **Usage Guidelines**

- **•** This command is a shortcut for the **[policy service protocol](#page-1864-0)** command.
- Use the **no** form of the command to remove a service from the configuration, or to remove parameters from a particular service. Note that at least one parameter must be associated with a service.
- **•** Ports associated with a particular service must all be of the same type. (The **destination tcp port** keyword may be used with this command; other keywords for the command are not allowed.)
- **•** If the **snapshot** command is entered after the **policy service** command is configured, the resulting ASCII file will include the following additional syntax for the **policy service** command:

#### **from {cli | ldap | blt}**

This syntax indicates how the service was created. The **cli** and **ldap** options may be changed by a user modifying the ASCII file; however, changing this setting is not recommended. The **blt** option indicates a built-in object, this setting is not configurable.

#### **Examples**

-> policy service serv\_5 source tcp port 21-22

#### **Release History**

Release 5.1; command was introduced.

#### **Related Commands**

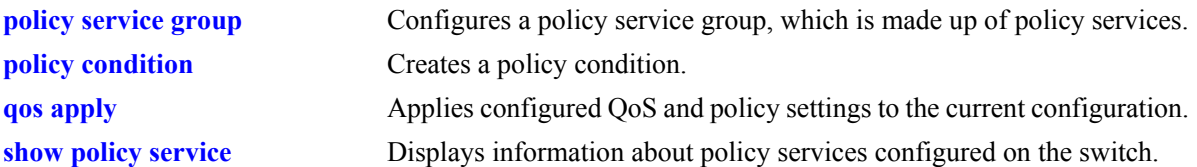

#### **MIB Objects**

alaQoSServiceTable

alaQoSServiceName alaQoSServiceSource alaQoSServiceSourceTcpPort alaQoSServiceSourceTcpPortEnd alaQoSAppliedServiceTable alaQoSAppliedServiceName

alaQoSAppliedServiceSource alaQoSAppliedSourceTcpPort alaQoSAppliedSourceTcpPortEnd

# <span id="page-1868-0"></span>**policy service destination tcp port**

Configures a service with a destination TCP port or port range that may be used as part of a policy service group or included as part of a policy condition.

**policy service** *service\_name* **destination tcp port** *port***[-***port***]**

**no policy service** *service\_name*

**policy service** *service\_name* **no destination tcp port**

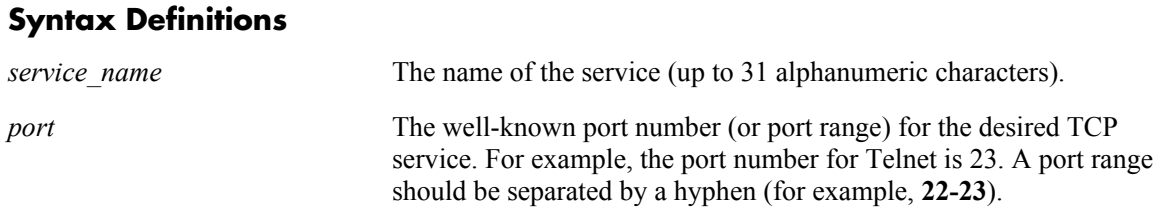

#### **Defaults**

N/A

#### **Platforms Supported**

OmniSwitch 6800, 6850, 9000

#### **Usage Guidelines**

- **•** Use the **no** form of this command to remove a service from the configuration, or to remove parameters from a particular service.
- **•** This command is a shortcut for the **[policy service protocol](#page-1864-0)** command.
- **•** A policy service may be grouped in a policy group using the **policy service group** command. A policy condition may then be associated with the service group.
- **•** If the **snapshot** command is entered after the **policy service** command is configured, the resulting ASCII file will include the following additional syntax for the **policy service** command:

#### **from {cli | ldap | blt}**

This syntax indicates how the service was created. The **cli** and **ldap** options may be changed by a user modifying the ASCII file; however, changing this setting is not recommended. The **blt** option indicates a built-in object, this setting is not configurable.

#### **Examples**

-> policy service service4 destination tcp port 23

#### **Release History**

Release 5.1; command was introduced.

## **Related Commands**

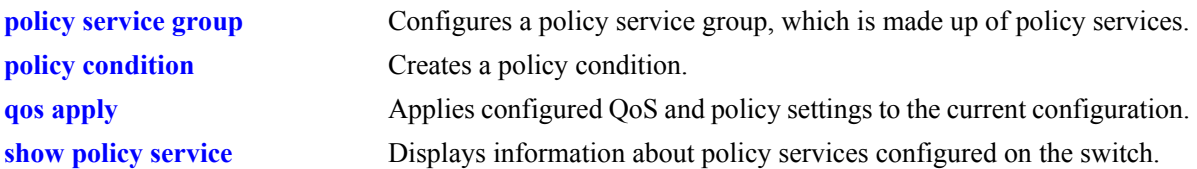

## **MIB Objects**

alaQoSServiceTable

```
alaQoSServiceName
  alaQoSServiceSource
  alaQoSServiceDestinationTcpPort
  alaQoSServiceDestinationTcpPortEnd
alaQoSAppliedServiceTable
  alaQoSAppliedServiceName
  alaQoSAppliedServiceSource
```
alaQoSAppliedServiceDestinationTcpPort

alaQoSAppliedServiceDestinationTcpPortEnd

# <span id="page-1870-0"></span>**policy service source udp port**

Configures a service with a source UDP port or port range that may be used as part of a policy service group or included as part of a policy condition.

**policy service** *service\_name* **source udp port** *port***[-***port***]**

**no policy service** *service\_name*

**policy service** *service\_name* **no source udp port**

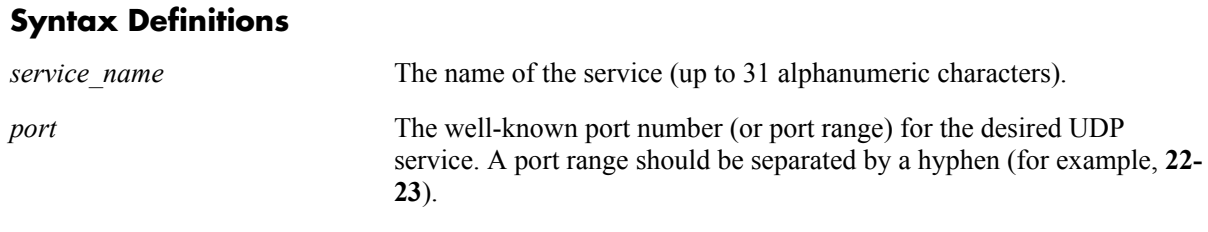

#### **Defaults**

N/A

#### **Platforms Supported**

OmniSwitch 6800, 6850, 9000

#### **Usage Guidelines**

- **•** This command is a shortcut for the **[policy service protocol](#page-1864-0)** command.
- Use the **no** form of the command to remove a service from the configuration, or to remove parameters from a particular service. Note that at least one parameter must be associated with a service.
- **•** Ports associated with a particular service must all be of the same type. (The **destination tcp port** keyword may be used with this command; other keywords for the command are not allowed.)
- **•** If the **snapshot** command is entered after the **policy service** command is configured, the resulting ASCII file will include the following additional syntax for the **policy service** command:

#### **from {cli | ldap | blt}**

This syntax indicates how the service was created. The **cli** and **ldap** options may be changed by a user modifying the ASCII file; however, changing this setting is not recommended. The **blt** option indicates a built-in object, this setting is not configurable.

#### **Examples**

```
-> policy service serv_a source udp port 1000
-> no policy service serv_a
```
#### **Release History**

Release 5.1; command was introduced.

## **Related Commands**

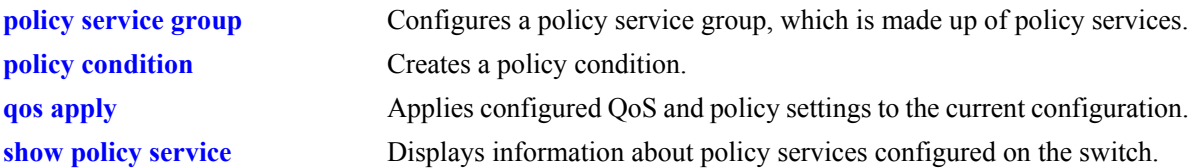

## **MIB Objects**

alaQoSServiceTable

alaQoSServiceName alaQoSServiceSource alaQoSServiceSourceUdpPort alaQoSServiceSourceUdpPortEnd alaQoSAppliedServiceTable alaQoSAppliedServiceName alaQoSAppliedServiceSource

alaQoSAppliedSourceUdpPort alaQoSAppliedSourceUdpPortEnd
# **policy service destination udp port**

Configures a service with a destination UDP port or port range that may be used as part of a policy service group or included as part of a policy condition.

**policy service** *service\_name* **destination udp port** *port***[-***port***]**

**no policy service** *service\_name*

**policy service** *service\_name* **no destination udp port**

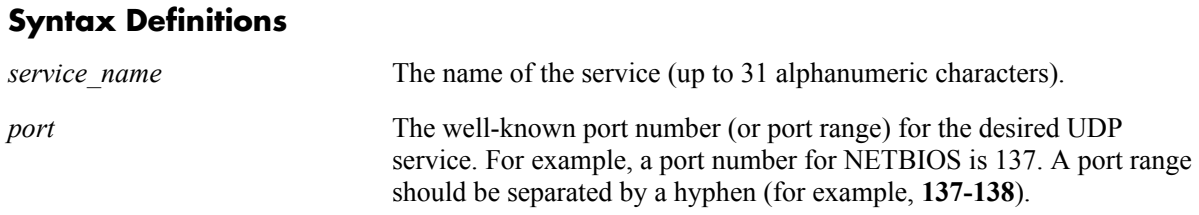

#### **Defaults**

N/A

## **Platforms Supported**

OmniSwitch 6800, 6850, 9000

#### **Usage Guidelines**

- **•** This command is a shortcut for the **[policy service protocol](#page-1864-0)** command.
- **•** A policy service may be grouped in a policy group using the **policy service group** command. A policy condition may then be associated with the service group.
- Use the **no** form of the command to remove a service from the configuration, or to remove parameters from a particular service.
- **•** If the **snapshot** command is entered after the **policy service** command is configured, the resulting ASCII file will include the following additional syntax for the **policy service** command:

#### **from {cli | ldap | blt}**

This syntax indicates how the service was created. The **cli** and **ldap** options may be changed by a user modifying the ASCII file; however, changing this setting is not recommended. The **blt** option indicates a built-in object, this setting is not configurable.

#### **Examples**

-> policy service service4 destination udp port 137

#### **Release History**

Release 5.1; command was introduced.

## **Related Commands**

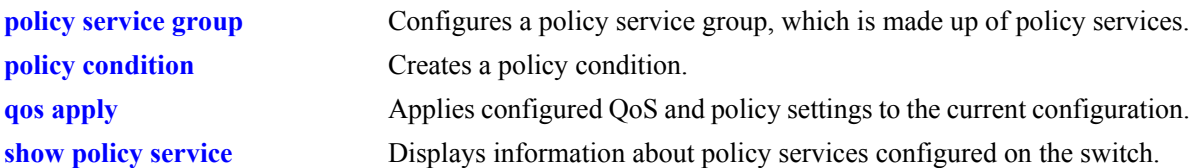

## **MIB Objects**

alaQoSServiceTable

```
alaQoSServiceName
  alaQoSServiceSource
  alaQoSServiceDestinationUdpPort
  alaQoSServiceDestinationUdpPortEnd
alaQoSAppliedServiceTable
  alaQoSAppliedServiceName
```

```
alaQoSAppliedServiceSource
alaQoSAppliedServiceDestinationUdpPort
alaQoSAppliedServiceDestinationUdpPortEnd
```
# **policy map group**

Configures a map group and its associated mappings for 802.1p, Type of Service (ToS), or Differentiated Services Code Point (DSCP) values. A map group may be referenced in a policy action with the **map** keyword.

**policy map group** *map\_group* **{***value1***:***value2***...}**

**no policy map group** *map\_group*

**policy map group no {***value1***:***value2***...}**

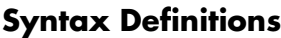

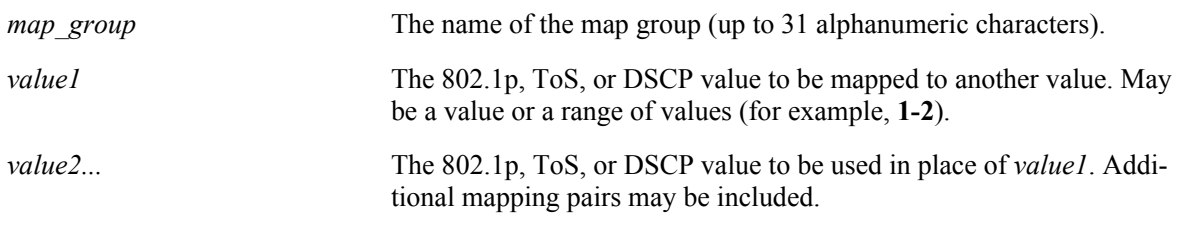

## **Defaults**

 $N/A$ 

## **Platforms Supported**

OmniSwitch 6800, 6850, 9000

## **Usage Guidelines**

- **•** Use the **no** form of this command to remove a mapping pair or to remove the map group entirely.
- **•** The map group may contain more than one mapping pair.
- **•** If the **snapshot** command is entered after the **policy map group** command is configured, the resulting ASCII file will include the following additional syntax for the **policy map group** command:

#### **from {cli | ldap | blt}**

This syntax indicates how the map group was created. The **cli** and **ldap** options may be changed by a user modifying the ASCII file; however, changing this setting is not recommended. The **blt** option indicates a built-in object, this setting is not configurable.

## **Examples**

```
-> policy map group tosGroup 1-4:3 5-6:5 7:6
-> policy map group tosGroup no 7:6
-> no policy map group tosGroup
```
## **Release History**

Release 5.1; command was introduced.

## **Related Commands**

**[policy action map](#page-1973-0) Configures a mapping group for a policy action.** 

# **MIB Objects**

alaQoSMapGroupsTable

alaQoSMapGroupsName alaQoSMapGroupsSource

alaQoSAppliedMapGroupsTable

alaQoSAppliedMapGroupsName alaQoSAppliedMapGroupsSource

alaQoSMapGroupTable

alaQoSMapGroupKey alaQoSMapGroupKeyEnd alaQoSMapGroupValue

alaQoSAppliedMapGroupTable

alaQoSAppliedMapGroupKey alaQoSAppliedMapGroupKeyEnd alaQoSAppliedMapGroupValue

# <span id="page-1876-0"></span>**policy condition**

Creates a QoS policy condition. The condition determines what parameters the switch uses to classify incoming flows. Condition parameters may be configured when the condition is created; or parameters may be configured for an existing condition. At least one parameter must be configured for a condition.

This section describes the base command. Optional keywords are listed below and described as separate commands later in this chapter. (Options may be used in combination but are described separately for ease in explanation.) Use the **no** form for keywords to remove a parameter from the condition.

Some condition parameters may not be supported depending on the platform you are using. Also some condition parameters may not be supported with some action parameters. See the condition/action tables in your switch *Network Configuration Guide*.

**policy condition** *condition\_name*

**[source ip** *ip\_address* **[mask** *netmask***]] [destination ip** *ip\_address* **[mask** *netmask***]] [multicast ip** *ip\_address* **[mask** *netmask***]] [source network group** *network\_group***] [destination network group** *network\_group***] [multicast network group** *multicast\_group***] [source ip port** *port***[-***port***]] [destination ip port** *port***[-***port***]] [source tcp port** *port***[-***port***]] [destination tcp port** *port***[-***port***]] [source udp port** *port***[-***port***]] [destination udp port** *port***[-***port***]] [ethertype** *etype***] [established] [tcpflags {any | all}** *flag* **[mask** *flag***] [service** *service***] [service group** *service\_group***] [icmptype** *type***] [icmpcode** *code***] [ip protocol** *protocol***] [tos** *tos\_value tos\_mask***] [dscp** *dscp\_value dscp\_mask***] [source mac** *mac\_address* **[mask** *mac\_mask***]] [destination mac** *mac\_address* **[mask** *mac\_mask***]] [source mac group** *group\_name***] [destination mac group** *mac\_group***] [source vlan** *vlan\_id***] [destination vlan** *vlan\_id***] [802.1p** *802.1p\_value***] [source port** *slot/port***[-***port***]] [source port group** *group\_name***} [destination port** *slot/port***[-***port***]] [destination port group** *group\_name***]**

**no policy condition** *condition\_name*

#### **Syntax Definitions**

*condition name* The name of the condition. Any alphanumeric string.

#### **Defaults**

N/A

## **Platforms Supported**

OmniSwitch 6800, 6850, 9000

#### **Usage Guidelines**

- **•** A policy condition and a policy action are combined to make a policy rule. See the **[policy rule](#page-1846-0)** [command on page 41-5.](#page-1846-0)
- **•** Use the **[qos apply](#page-1805-0)** command to activate configuration changes.
- If multiple keywords are defined for a single condition, the traffic flow must match all of the parameters in the condition before the rule is enforced.
- **•** Use the **no** form of the command to remove a condition from a policy rule.
- **•** At least one parameter must be associated with a condition.
- **•** If the **snapshot** command is entered after the **policy condition** command is configured, the resulting ASCII file will include the following additional syntax for the **policy condition** command:

#### **from {cli | ldap | blt}**

This syntax indicates how the condition was created. The **cli** and **ldap** options may be changed by a user modifying the ASCII file; however, changing this setting is not recommended. The **blt** option indicates a built-in condition, this option is not configurable.

## **Examples**

-> policy condition cond4 source port 3/1

## **Release History**

Release 5.1; command was introduced.

## **Related Commands**

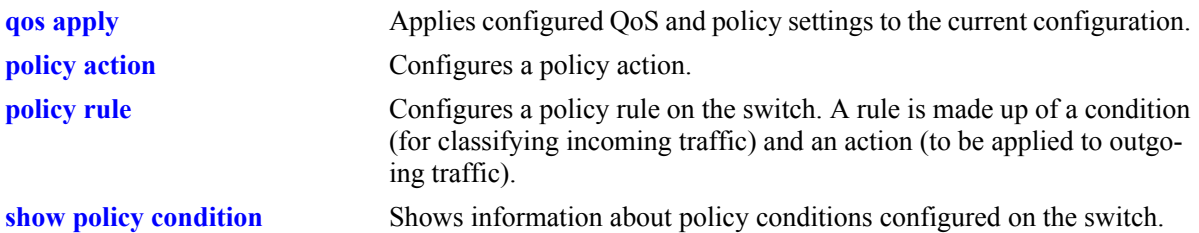

## **MIB Objects**

alaQoSConditionTable

alaQoSConditionName alaQoSConditionSource alaQoSConditionSourceSlot alaQoSConditionSourcePort alaQoSConditionSourcePortEnd alaQoSConditionSourcePortGroup alaQoSConditionDestinationSlot alaQoSConditionDestinationPort alaQoSConditionDestinationPortEnd alaQoSConditionDestinationPortGroup alaQoSConditionSourceInterfaceType alaQoSConditionDestinationInterfaceType alaQoSConditionSourceMacAddr alaQoSConditionSourceMacMask alaQoSConditionSourceMacGroup alaQoSConditionDestinationMacAddr alaQoSConditionDestinationMacMask alaQoSConditionDestinationMacGroup alaQoSConditionSourceVlan alaQoSConditionDestinationVlan alaQoSCondition8021p alaQoSConditionSourceIpAddr alaQoSConditionSourceIpMask alaQoSConditionSourceNetworkGroup alaQoSConditionDestinationIpAddr alaQoSConditionDestinationIpMask alaQoSConditionDestinationNetworkGroup alaQoSConditionMulticastIpAddr alaQoSConditionMulticastIpMask alaQoSConditionMulticastNetworkGroup alaQoSConditionTos alaQoSConditionDscp alaQoSConditionTcpFlags alaQoSConditionIpProtocol alaQoSConditionSourceIpPort alaQoSConditionSourceIpPortEnd alaQoSConditionDestinationIpPort alaQoSConditionDestinationIpPortEnd alaQoSConditionSourceTcpPort alaQoSConditionSourceTcpPortEnd alaQoSConditionDestinationTcpPort alaQoSConditionDestinationTcpPortEnd alaQoSConditionSourceUdpPort alaQoSConditionSourceUdpPortEnd

alaQoSConditionDestinationUdpPort alaQoSConditionDestinationUdpPortEnd alaQoSConditionService alaQoSConditionServiceStatus alaQoSConditionServiceGroup alaQoSAppliedConditionTable alaQoSAppliedConditionName alaQoSAppliedConditionSource alaQoSAppliedConditionSourceSlot alaQoSAppliedConditionSourcePort alaQoSAppliedConditionSourcePortEnd alaQoSAppliedConditionSourcePortGroup alaQoSAppliedConditionDestinationSlot alaQoSAppliedConditionDestinationPort alaQoSAppliedConditionDestinationPortEnd alaQoSAppliedConditionDestinationPortGroup alaQoSAppliedConditionSourceInterfaceType alaQoSAppliedConditionDestinationInterfaceType alaQoSAppliedConditionSourceMacAddr alaQoSAppliedConditionSourceMacMask alaQoSAppliedConditionSourceMacGroup alaQoSAppliedConditionDestinationMacAddr alaQoSAppliedConditionDestinationMacMask alaQoSAppliedConditionDestinationMacGroup alaQoSAppliedConditionSourceVlan alaQoSAppliedConditionDestinationVlan alaQoSAppliedCondition8021p alaQoSAppliedConditionSourceIpAddr alaQoSAppliedConditionSourceIpMask alaQoSAppliedConditionSourceNetworkGroup alaQoSAppliedConditionDestinationIpAddr alaQoSAppliedConditionDestinationIpMask alaQoSAppliedConditionDestinationNetworkGroup alaQoSAppliedConditionMulticastIpAddr alaQoSAppliedConditionMulticastIpMask alaQoSAppliedConditionMulticastNetworkGroup alaQoSAppliedConditionTos alaQoSAppliedConditionDscp alaQoSAppliedConditionTcpFlags alaQoSAppliedConditionIpProtocol alaQoSAppliedConditionSourceIpPort alaQoSAppliedConditionSourceIpPortEnd alaQoSAppliedConditionDestinationIpPort alaQoSAppliedConditionDestinationIpPortEnd alaQoSAppliedConditionSourceTcpPort alaQoSAppliedConditionSourceTcpPortEnd alaQoSAppliedConditionDestinationTcpPort alaQoSAppliedConditionDestinationTcpPortEnd alaQoSAppliedConditionSourceUdpPort alaQoSAppliedConditionSourceUdpPortEnd alaQoSAppliedConditionDestinationUdpPort alaQoSAppliedConditionDestinationUdpPortEnd alaQoSAppliedConditionService alaQoSAppliedConditionServiceStatus alaQoSAppliedConditionServiceGroup

# **policy condition source ip**

Configures a source IP address for a policy condition.

**policy condition** *condition\_name* **source ip** *ip\_address* **[mask** *netmask***]**

**policy condition** *condition\_name* **no source ip** 

#### **Syntax Definitions**

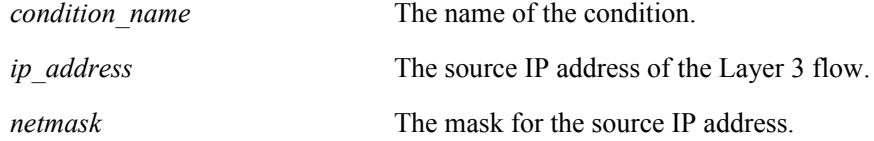

## **Defaults**

 $N/A$ 

## **Platforms Supported**

OmniSwitch 6800, 6850, 9000

## **Usage Guidelines**

- **•** If a mask is not specified, the IP address is assumed to be a host address.
- **•** A source IP address and a source IP network group cannot be specified in the same condition.
- **•** Use the **no** form of the command to remove a source IP address from a condition; however, at least one classification parameter must be associated with a condition.

## **Examples**

-> policy condition cond3 source ip 173.201.18.3

## **Release History**

Release 5.1; command was introduced.

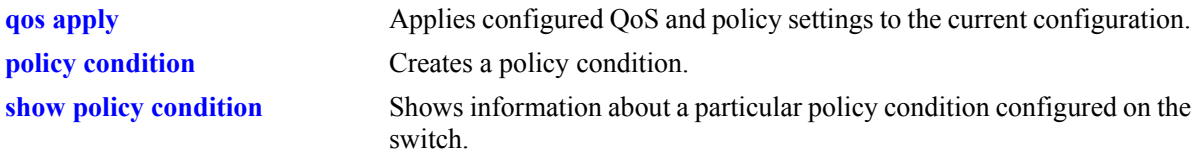

alaQoSConditionTable

alaQoSConditionName alaQoSConditionSourceIpAddr alaQoSConditionSourceIpMask

alaQoSAppliedConditionTable

alaQoSAppliedConditionName alaQoSAppliedConditionSourceIpAddr alaQoSAppliedConditionSourceIpMask

# **policy condition source ipv6**

Configures a source IPv6 address for a policy condition.

**policy condition** *condition\_name* **source ip {any |** *ipv6\_address* **[mask** *netmask***]}**

**policy condition** *condition\_name* **no source ipv6** 

## **Syntax Definitions**

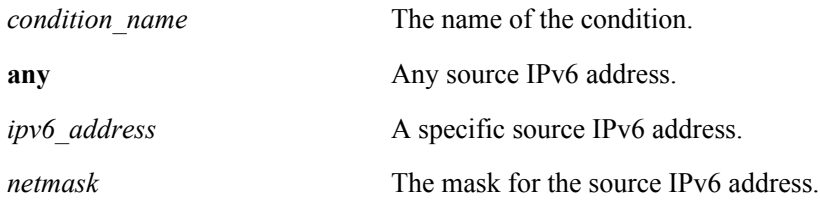

#### **Defaults**

 $N/A$ 

## **Platforms Supported**

OmniSwitch 6850, 9000

## **Usage Guidelines**

- Use the **no** form of the command to remove a source IPv6 address from a condition; however, at least one classification parameter must be associated with a condition.
- **•** If a mask is not specified, the IPv6 address is assumed to be a host address.

## **Examples**

-> policy condition cond3 source ipv6 ::1234:531F:BCD2:F34A

## **Release History**

Release 6.1.3; command was introduced.

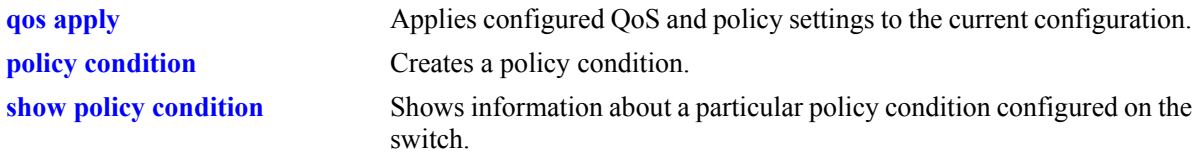

alaQoSConditionTable

alaQoSConditionName alaQoSConditionSourceIpv6Addr alaQoSConditionSourceIpv6AddrStatus alaQoSConditionSourceIpv6Mask

alaQoSAppliedConditionTable

alaQoSAppliedConditionName alaQoSAppliedConditionSourceIpv6Addr alaQoSAppliedConditionSourceIpv6AddrStatus alaQoSAppliedConditionSourceIpMask

# **policy condition destination ip**

Configures a destination IP address for a policy condition.

**policy condition** *condition\_name* **destination ip** *ip\_address* **[mask** *netmask***]**

**policy condition** *condition\_name* **no destination ip** 

## **Syntax Definitions**

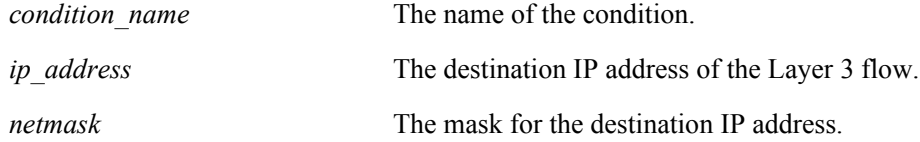

## **Defaults**

 $N/A$ 

## **Platforms Supported**

OmniSwitch 6800, 6850, 9000

## **Usage Guidelines**

- **•** If a mask is not specified, the IP address is assumed to be a host address.
- **•** A destination IP address and a destination IP network group cannot be specified in the same condition.
- **•** Use the **no** form of the command to remove a destination IP address from a condition; however, at least one classification parameter must be associated with a condition.

## **Examples**

-> policy condition cond4 destination ip 208.192.21.0 mask 255.255.255.0

## **Release History**

Release 5.1; command was introduced.

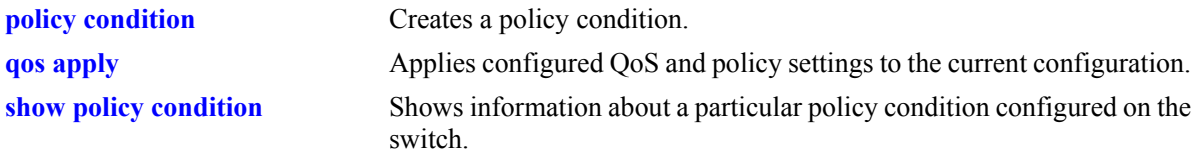

alaQoSConditionTable

```
alaQoSConditionName
alaQoSConditionDestinationIpAddr
alaQoSConditionDestinationIpMask
```
alaQoSAppliedConditionTable

alaQoSAppliedConditionName alaQoSAppliedConditionDestinationIpAddr alaQoSAppliedConditionDestinationIpMask

# **policy condition destination ipv6**

Configures a destination IPv6 address for a policy condition.

**policy condition** *condition\_name* **destination ip {any |** *ipv6\_address* **[mask** *netmask***]}**

**policy condition** *condition\_name* **no destination ipv6** 

#### **Syntax Definitions**

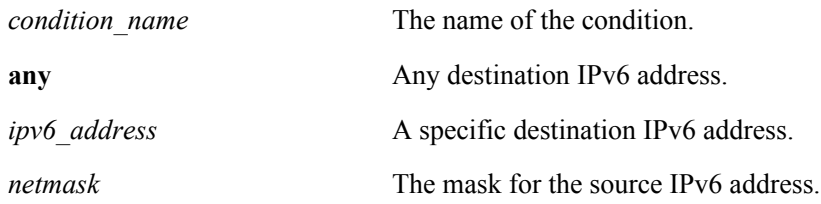

#### **Defaults**

N/A

## **Platforms Supported**

OmniSwitch 6850, 9000

#### **Usage Guidelines**

- **•** Use the **no** form of this command to remove a destination IPv6 address from a condition; however, at least one classification parameter must be associated with a condition.
- **•** If a mask is not specified, the IPv6 address is assumed to be a host address.

## **Examples**

-> policy condition cond3 destination ipv6 ::1234:531F:BCD2:F34A

## **Release History**

Release 6.1.3; command was introduced.

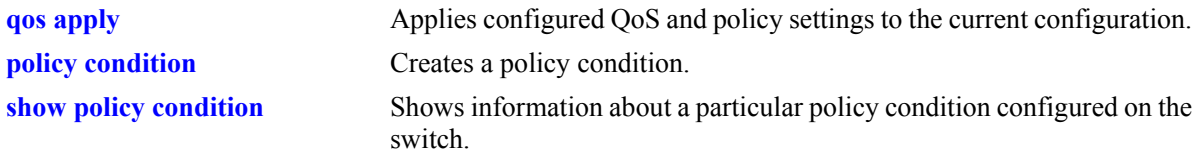

alaQoSConditionTable

alaQoSConditionName

- alaQoSConditionDestinationIpv6Addr
- alaQoSConditionDestinationIpv6AddrStatus
- alaQoSConditionDestinationIpv6Mask

alaQoSAppliedConditionTable

alaQoSAppliedConditionName alaQoSAppliedConditionDestinationIpv6Addr alaQoSAppliedConditionDestinationIpv6AddrStatus alaQoSAppliedConditionDestinationIpMask

# **policy condition multicast ip**

Configures a multicast IP address for a policy condition.

**policy condition** *condition\_name* **multicast ip** *ip\_address* **[mask** *netmask***]**

**policy condition** *condition\_name* **no multicast ip**

#### **Syntax Definitions**

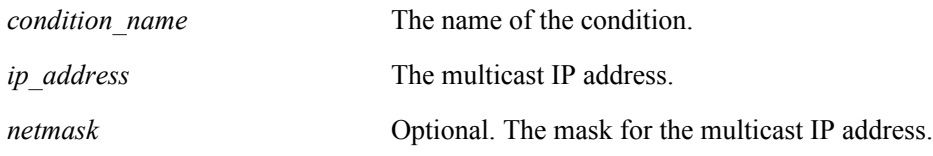

## **Defaults**

 $N/A$ 

## **Platforms Supported**

OmniSwitch 6800, 6850, 9000

## **Usage Guidelines**

- **•** If a mask is not specified, the IP address is assumed to be a host address.
- **•** A multicast IP address and a multicast network group cannot be specified in the same condition.
- **•** Use the **no** form of the command to remove a multicast IP address from a condition; however, at least one classification parameter must be associated with a condition.

## **Examples**

-> policy condition cond4 multicast ip 224.1.1.1

## **Release History**

Release 5.1; command was introduced.

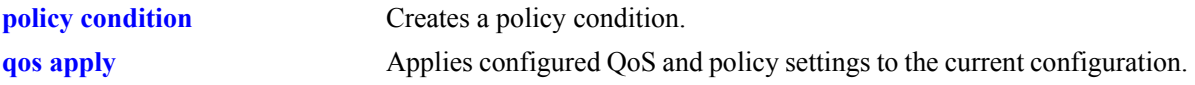

alaQoSConditionTable

alaQoSConditionName alaQoSMulticastIpAddr alaQoSMulticastIpMask

alaQoSAppliedConditionTable

alaQoSAppliedConditionName alaQoSAppliedMulticastIpAddr alaQoSAppliedMulticastIpMask

# **policy condition source network group**

Associates a source network group with a policy condition.

**policy condition** *condition\_name* **source network group** *network\_group*

**policy condition** *condition\_name* **no source network group**

#### **Syntax Definitions**

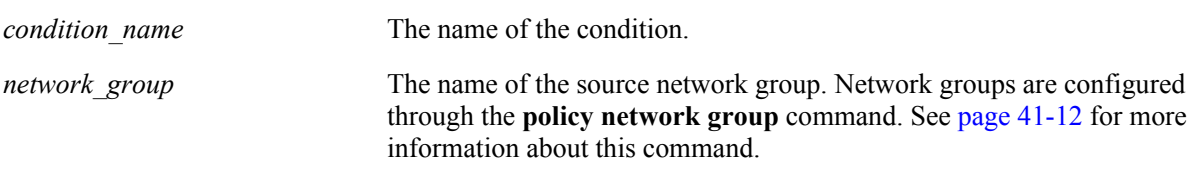

#### **Defaults**

N/A

## **Platforms Supported**

OmniSwitch 6800, 6850, 9000

#### **Usage Guidelines**

- **•** Use the **no** form of the command to remove a source network group from a condition; however, at least one classification parameter must be associated with a condition.
- A source IP address and a source IP network group cannot be specified in the same condition.

## **Examples**

-> policy condition cond5 source network group webgroup1

## **Release History**

Release 5.1; command was introduced.

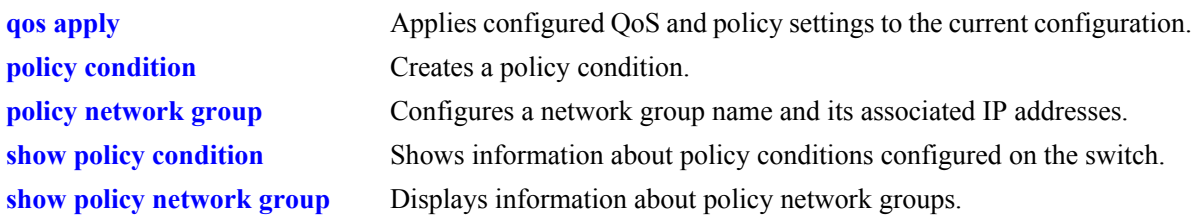

alaQoSConditionTable

alaQoSConditionName

alaQoSConditionSourceNetworkGroup

alaQoSAppliedConditionTable

alaQoSAppliedConditionName alaQoSAppliedConditionSourceNetworkGroup

# **policy condition destination network group**

Associates a destination network group with a policy condition.

**policy condition** *condition\_name* **destination network group** *network\_group*

**policy condition** *condition\_name* **no destination network group**

#### **Syntax Definitions**

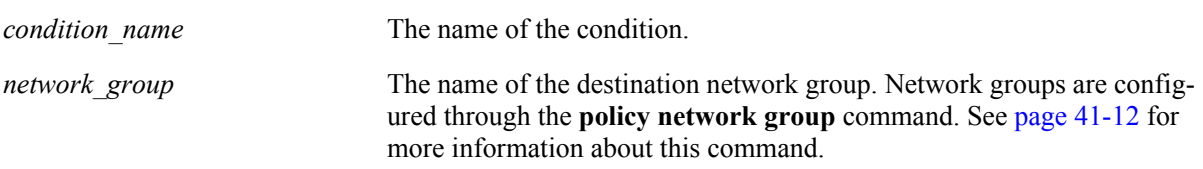

#### **Defaults**

N/A

## **Platforms Supported**

OmniSwitch 6800, 6850, 9000

#### **Usage Guidelines**

- **•** Use the **no** form of the command to remove a destination network group from a condition; however, at least one classification parameter must be associated with a condition.
- A destination IP address and a destination IP network group cannot be specified in the same condition.

## **Examples**

-> policy condition cond6 destination network group webgroup1

## **Release History**

Release 5.1; command was introduced.

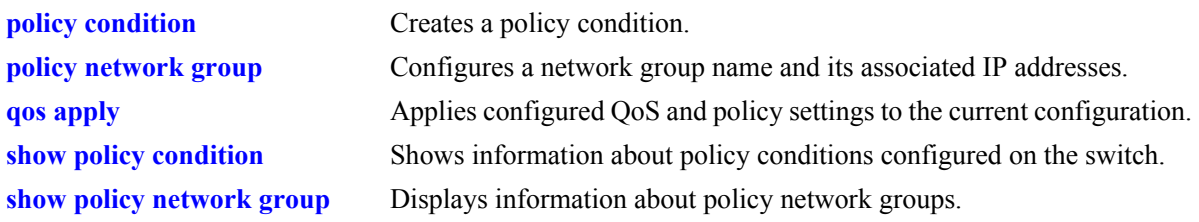

alaQoSConditionTable

alaQoSConditionName

alaQoSConditionDestinationNetworkGroup

alaQoSAppliedConditionTable

alaQoSAppliedConditionName alaQoSAppliedConditionDestinationNetworkGroup

# **policy condition multicast network group**

Associates a multicast group with a policy condition.

**policy condition** *condition\_name* **multicast network group** *multicast\_group*

**policy condition** *condition\_name* **no multicast network group**

#### **Syntax Definitions**

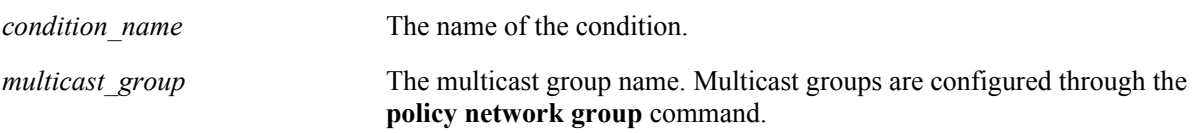

## **Defaults**

N/A

#### **Platforms Supported**

OmniSwitch 6800, 6850, 9000

#### **Usage Guidelines**

- **•** Use the **no** form of the command to remove a multicast group from a condition; however, at least one classification parameter must be associated with a condition.
- **•** A multicast address and a multicast network group cannot be specified in the same condition.

#### **Examples**

-> policy condition cond3 multicast group video2

## **Release History**

Release 5.1; command was introduced.

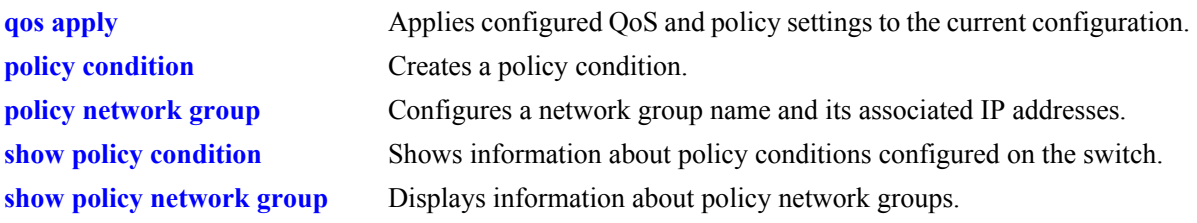

alaQoSConditionTable

alaQoSConditionName

alaQoSConditionMulticastNetworkGroup

alaQoSAppliedConditionTable

alaQoSAppliedConditionName alaQoSAppliedConditionMulticastNetworkGroup

# <span id="page-1896-0"></span>**policy condition source ip port**

Configures a source IP port number for a policy condition.

**policy condition** *condition\_name* **source ip port** *port***[-***port***]**

**policy condition** *condition\_name* **no source ip port**

#### **Syntax Definitions**

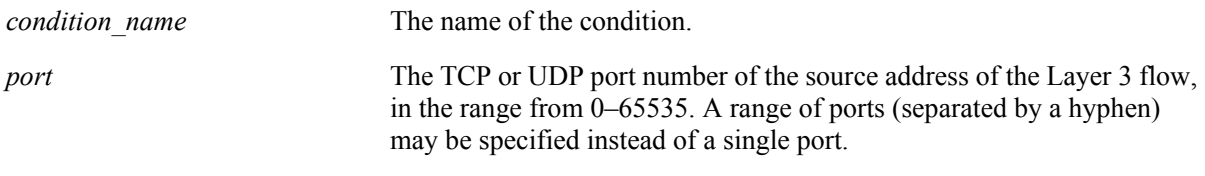

## **Defaults**

N/A

## **Platforms Supported**

OmniSwitch 6800, 6850, 9000

#### **Usage Guidelines**

- Use the **no** form of the command to remove a source IP port from a condition; however, at least one classification parameter must be associated with a condition.
- The protocol (TCP or UDP) must be specified in the condition, either on the same command line or in a previous command. Use the **ip protocol** keywords. See the **[policy condition ip protocol](#page-1921-0)** command [on page 41-80](#page-1921-0).
- The same condition cannot specify a source IP port with a source TCP port, source UDP port, service, or service group.

#### **Examples**

```
-> policy condition cond1 ip protocol 6 source ip port 137
```
## **Release History**

Release 5.1; command was introduced.

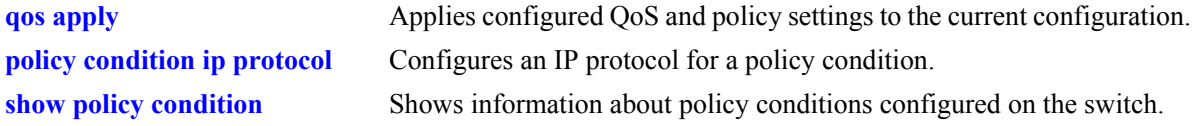

alaQoSConditionTable

```
alaQoSConditionName
alaQoSConditionSourceIpPort
alaQoSConditionSourceIpPortEnd
```
alaQoSAppliedConditionTable

alaQoSAppliedConditionName alaQoSAppliedConditionSourceIpPort alaQoSAppliedConditionSourceIpPortEnd

# <span id="page-1898-0"></span>**policy condition destination ip port**

Configures a destination IP port number for a policy condition.

**policy condition** *condition\_name* **destination ip port** *port***[-***port***]**

**policy condition** *condition\_name* **no destination ip port**

#### **Syntax Definitions**

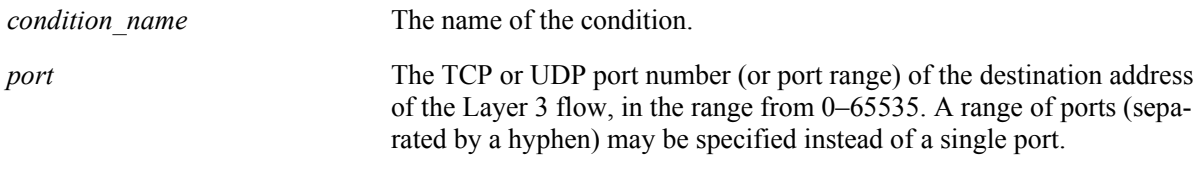

#### **Defaults**

N/A

## **Platforms Supported**

OmniSwitch 6800, 6850, 9000

#### **Usage Guidelines**

- Use the **no** form of the command to remove a destination IP port from a condition; however, at least one classification parameter must be associated with a condition.
- The protocol (TCP or UDP) must be specified in the same condition, either on the same command line or in a previous command. Use the **ip protocol** keywords. See the **[policy condition ip protocol](#page-1921-0)** [command on page 41-80](#page-1921-0).
- The same condition cannot specify a destination IP port with a service or service group.

## **Examples**

-> policy condition cond2 ip protocol 6 destination ip port 137-138

## **Release History**

Release 5.1; command was introduced.

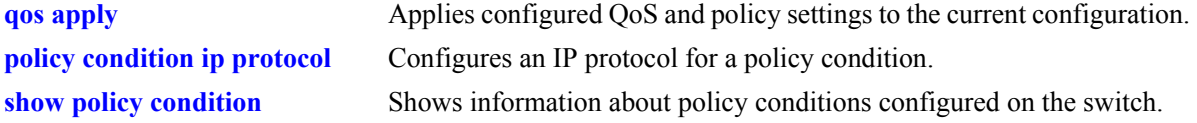

alaQoSConditionTable

```
alaQoSConditionName
alaQoSConditionDestinationIpPort
alaQoSConditionDestinationIpPortEnd
```
alaQoSAppliedConditionTable

alaQoSAppliedConditionName alaQoSAppliedConditionDestinationIpPort alaQoSAppliedConditionDestinationIpPortEnd

# **policy condition source tcp port**

Configures a source TCP port number for a policy condition.

**policy condition** *condition\_name* **source tcp port** *port***[-***port***]**

**policy condition** *condition\_name* **no source tcp port**

#### **Syntax Definitions**

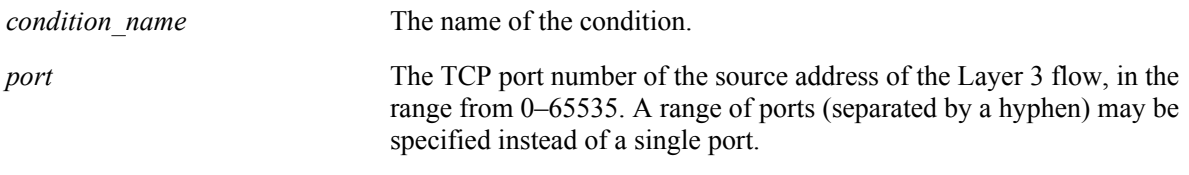

#### **Defaults**

N/A

## **Platforms Supported**

OmniSwitch 6800, 6850, 9000

#### **Usage Guidelines**

- Use the **no** form of the command to remove a source TCP port from a condition; however, at least one classification parameter must be associated with a condition.
- This command is a shortcut for the **[policy condition source ip port](#page-1896-0)** command, which requires that the protocol also be specified. Rather than specifying **source ip port** and **ip protocol**, use **source tcp port**.
- The same condition cannot specify a source TCP port with a service or service group.
- IP port protocol types cannot be mixed in the same condition; ports must be either TCP or UDP.

## **Examples**

-> policy condition cond3 source tcp port 137

## **Release History**

Release 5.1; command was introduced.

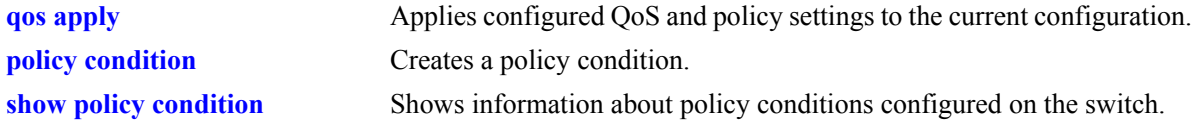

alaQoSConditionTable

alaQoSConditionName alaQoSConditionSourceTcpPort alaQoSConditionSourceTcpPortEnd

alaQoSAppliedConditionTable

alaQoSAppliedConditionName alaQoSAppliedConditionSourceTcpPort alaQoSAppliedConditionSourceTcpPortEnd

# **policy condition destination tcp port**

Configures a destination TCP port number for a policy condition.

**policy condition** *condition\_name* **destination tcp port** *port***[-***port***]**

**policy condition** *condition\_name* **no destination tcp port**

#### **Syntax Definitions**

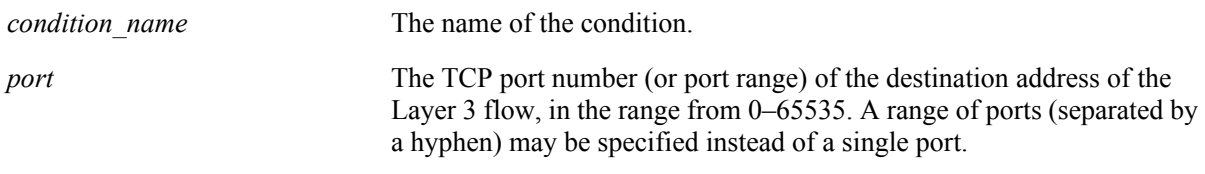

## **Defaults**

N/A

## **Platforms Supported**

OmniSwitch 6800, 6850, 9000

#### **Usage Guidelines**

- Use the **no** form of the command to remove a destination IP port from a condition; however, at least one classification parameter must be associated with a condition.
- This command is a shortcut for the **[policy condition destination ip port](#page-1898-0)** command, which requires that the protocol also be specified. Rather than specifying **destination ip port** and **ip protocol**, use **destination tcp port**.
- The same condition cannot specify a destination TCP port with a service or service group.
- IP port protocol types cannot be mixed in the same condition; ports must be either TCP or UDP.

## **Examples**

-> policy condition cond4 destination tcp port 137-138

## **Release History**

Release 5.1; command was introduced.

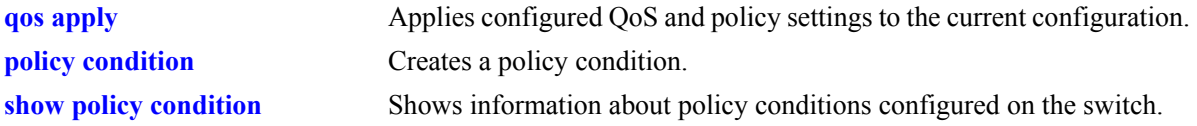

alaQoSConditionTable

```
alaQoSConditionName
alaQoSConditionDestinationTcpPort
alaQoSConditionDestinationTcpPortEnd
```
alaQoSAppliedConditionTable

alaQoSAppliedConditionName alaQoSAppliedConditionDestinationTcpPort alaQoSAppliedConditionDestinationTcpPortEnd

# **policy condition source udp port**

Configures a source UDP port number for a policy condition.

**policy condition** *condition\_name* **source udp port** *port***[-***port***]**

**policy condition** *condition\_name* **no source udp port**

#### **Syntax Definitions**

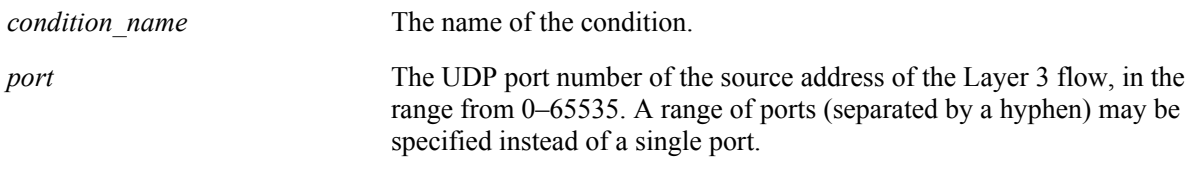

## **Defaults**

N/A

## **Platforms Supported**

OmniSwitch 6800, 6850, 9000

#### **Usage Guidelines**

- Use the **no** form of the command to remove a source UDP port from a condition; however, at least one classification parameter must be associated with a condition.
- This command is a shortcut for the **[policy condition source ip port](#page-1896-0)** command, which requires that the protocol also be specified. Rather than specifying **source ip port** and **ip protocol**, use **source udp port**.
- The same condition cannot specify a source UDP port with a service or service group.
- IP port protocol types cannot be mixed in the same condition; ports must be either TCP or UDP.

## **Examples**

-> policy condition cond5 source udp port 1200-1400

## **Release History**

Release 5.1; command was introduced.

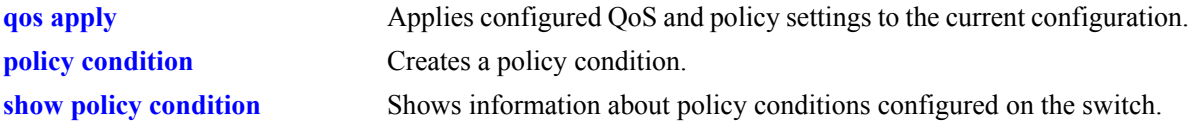

alaQoSConditionTable

alaQoSConditionName alaQoSConditionSourceUdpPort alaQoSConditionSourceUdpPortEnd

alaQoSAppliedConditionTable

alaQoSAppliedConditionName alaQoSAppliedConditionSourceUdpPort alaQoSAppliedConditionSourceUdpPortEnd

# **policy condition destination udp port**

Configures a destination UDP port number for a policy condition.

**policy condition** *condition\_name* **destination udp port** *port***[-***port***]**

**policy condition** *condition\_name* **no destination udp port**

#### **Syntax Definitions**

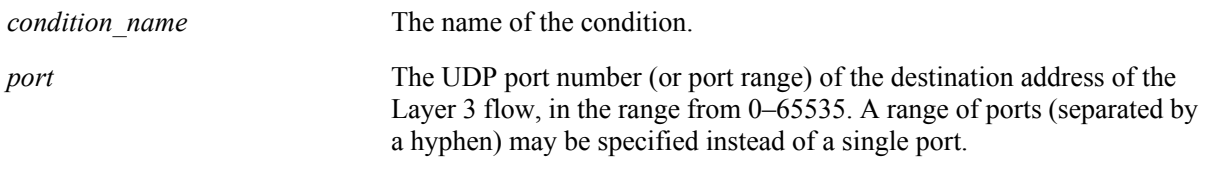

#### **Defaults**

N/A

## **Platforms Supported**

OmniSwitch 6800, 6850, 9000

#### **Usage Guidelines**

- Use the **no** form of the command to remove a destination IP port from a condition; however, at least one classification parameter must be associated with a condition.
- This command is a shortcut for the **[policy condition destination ip port](#page-1898-0)** command, which requires that the protocol also be specified. Rather than specifying **destination ip port** and **ip protocol**, use **destination tcp port**.
- The same condition cannot specify a destination UDP port with a service or service group.
- IP port protocol types cannot be mixed in the same condition; ports must be either TCP or UDP.

#### **Examples**

-> policy condition cond4 destination tcp port 137-138

#### **Release History**

Release 5.1; command was introduced.

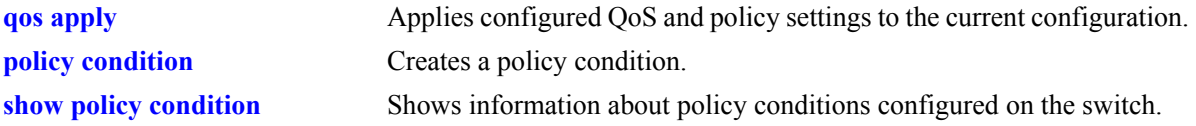

alaQoSConditionTable

```
alaQoSConditionName
alaQoSConditionDestinationTcpPort
alaQoSConditionDestinationTcpPortEnd
```
alaQoSAppliedConditionTable

alaQoSAppliedConditionName alaQoSAppliedConditionDestinationTcpPort alaQoSAppliedConditionDestinationTcpPortEnd
# **policy condition ethertype**

Configures an ethertype value to use for traffic classification.

**policy condition** *condition\_name* **ethertype** *etype*

**policy condition** *condition\_name* **no ethertype**

### **Syntax Definitions**

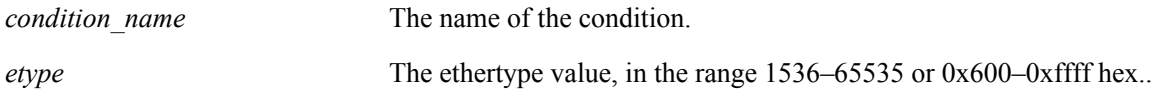

## **Defaults**

N/A

## **Platforms Supported**

OmniSwitch 6800, 6850, 9000

## **Usage Guidelines**

- Use the **no** form of this command to remove an ethertype value from a condition; however, at least one classification parameter must be associated with a condition.
- **•** Enter a numeric or equivalent hex value for the *etype*.

## **Examples**

```
-> policy condition cond12 ethertype 8137
```
## **Release History**

Release 5.3.1; command was introduced.

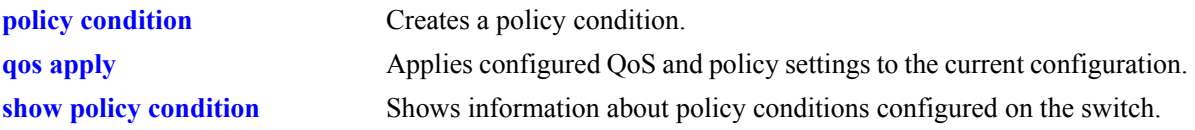

alaQoSConditionTable

alaQoSConditionName alaQoSConditionEthertype alaQoSConditionEthertypeStatus

alaQoSAppliedConditionTable

alaQoSAppliedConditionName alaQoSAppliedConditionEthertype alaQoSAppliedConditionEthertypeStatus

# **policy condition established**

Configures an established TCP connection as a policy condition. A connection is considered established if the **ack** or **rst** flags in the TCP header of the packet are set.

**policy condition** *condition\_name* **established**

**policy condition** *condition\_name* **no established**

#### **Syntax Definitions**

 $N/A$ 

#### **Defaults**

 $N/A$ 

## **Platforms Supported**

OmniSwitch 6800, 6850, 9000

#### **Usage Guidelines**

- **•** Use the **no** form of this command to remove **established** from a condition; however, at least one classification parameter must be associated with a condition.
- **•** When an initial TCP connection packet is received only the **syn** flag is set. As a result, TCP packets are only examined if they are not the starting packet.
- **•** Typically this condition is used in combination with **source ip, destination ip**, **source port**, **destination port**, **source TCP port**, or **destination TCP port** conditions.
- **•** The **source mac**, **destination mac**, and **ethertype conditions** cannot be combined with the **established** condition parameter.
- Note that even though **established** can be used with most action parameters, it is mainly intended for ACL use.

#### **Examples**

```
-> policy condition cond2 source ip 192.168.5.10 established
-> policy condition cond3 destination ip 10.255.11.40
```
#### **Release History**

Release 5.3.1; command was introduced.

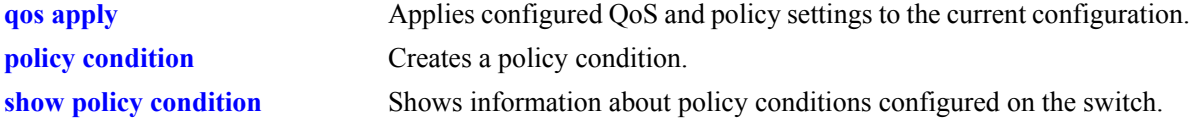

alaQoSConditionTable alaQoSConditionTcpEstablished

alaQoSAppliedConditionTable alaQoSAppliedConditionTcpEstablished

# **policy condition tcpflags**

Configures a specific TCP flag value or combination of flag values as a policy condition.

```
policy condition condition name tcpflags [any | all] {F | S | R | P | A | U | E | W} mask {F | S | R | P | A |}U | E | W}
```
**policy condition** *condition\_name* **no tcpflags**

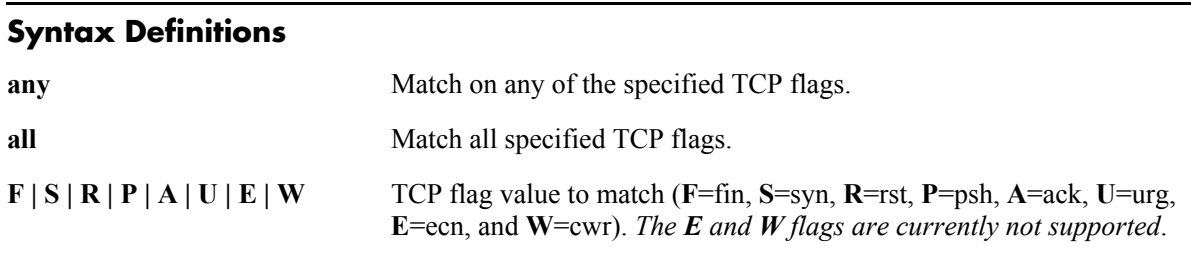

## **Defaults**

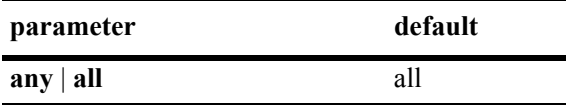

## **Platforms Supported**

OmniSwitch 6800, 6850, 9000

## **Usage Guidelines**

- **•** Use the **no** form of the command to remove **tcpflags** from a condition; however, at least one classification parameter must be associated with a condition.
- **•** Use the **any** option to indicate that a match on any one of the specified TCP flags qualifies as a match for the condition. Use the **all** option to indicate that a match on all specified TCP flags is required to qualify as a match for the condition.
- **•** Enter one or more TCP flags after the **any** or **all** keyword to indicate that the value of the flag bit must be set to one to qualify as a match.
- **•** Enter one or more TCP flags after the **mask** keyword to indicate which TCP flags to match.
- **•** If a TCP flag is specified as part of the **mask** but does not have a corresponding match value specified with the **any** or **all** options, then zero is assumed as the match value. For example, **tcpflags all f s mask f s a** looks for the following bit values to determine a match: **f**=1, **s**=1, **a**=0.
- **•** Typically this condition is used in combination with **source ip, destination ip**, **source port**, **destination port**, **source TCP port**, or **destination TCP port** conditions.
- **•** The **source mac**, **destination mac**, and **ethertype conditions** cannot be combined with the **established** condition parameter.
- Note that even though **tcpflags** can be used with most action parameters, it is mainly intended for ACL use.

## **Examples**

```
-> policy condition c1 tcpflags all f s mask f s a
-> policy condition c2 tcpflags any a r mask a r
```
## **Release History**

Release 5.3.1; command was introduced.

## **Related Commands**

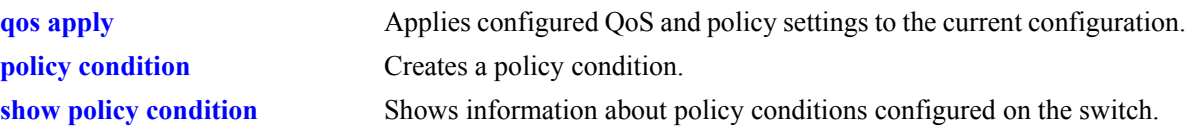

## **MIB Objects**

alaQoSConditionTable

```
alaQoSConditionTcpFlags,
alaQoSConditionTcpFlagsStatus,
alaQoSConditionTcpFlagsVal,
alaQoSConditionTcpFlagsValStatus,
alaQoSConditionTcpFlagsMask,
alaQoSConditionTcpFlagsMaskStatus,
```
alaQoSAppliedConditionTable

```
alaQoSAppliedConditionTcpFlags,
alaQoSAppliedConditionTcpFlagsStatus,
alaQoSAppliedConditionTcpFlagsVal,
alaQoSAppliedConditionTcpFlagsValStatus,
alaQoSAppliedConditionTcpFlagsMask,
alaQoSAppliedConditionTcpFlagsMaskStatus,
```
# **policy condition service**

Configures a service for a policy condition. **policy condition** *condition\_name* **service** *service\_name* **policy condition** *condition\_name* **no service**

### **Syntax Definitions**

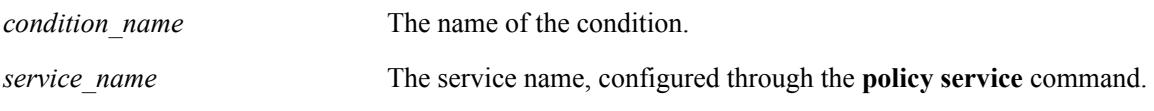

### **Defaults**

N/A

## **Platforms Supported**

OmniSwitch 6800, 6850, 9000

### **Usage Guidelines**

- Use the **no** form of the command to remove a service group from a condition; however, at least one classification parameter must be associated with a condition.
- A policy condition that specifies a service cannot also specify a service group, IP protocol, source IP port, or destination IP port.

## **Examples**

-> policy condition cond12 service serv2

## **Release History**

Release 5.1; command was introduced.

## **Related Commands**

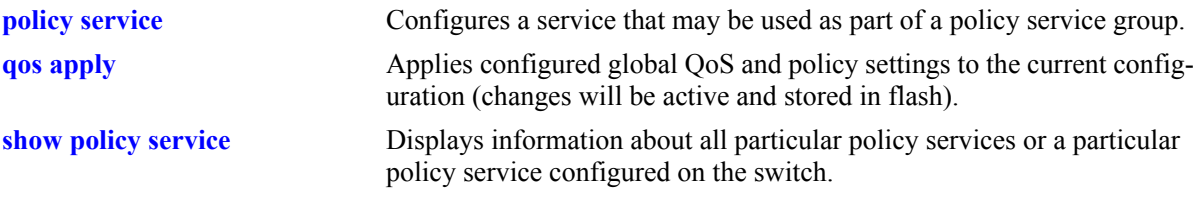

## **MIB Objects**

alaQoSConditionTable alaQoSConditionService alaQoSAppliedConditionTable alaQoSAppliedConditionService

# **policy condition service group**

Associates a policy service group with a policy condition.

**policy condition** *condition\_name* **service group** *service\_group*

**policy condition** *condition\_name* **no service group**

### **Syntax Definitions**

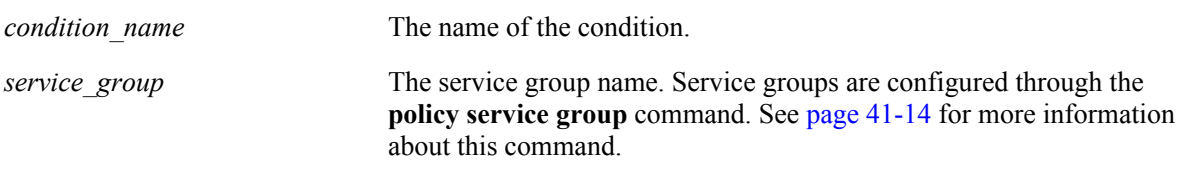

## **Defaults**

N/A

## **Platforms Supported**

OmniSwitch 6800, 6850, 9000

## **Usage Guidelines**

- Use the **no** form of the command to remove a service group from a condition; however, at least one classification parameter must be associated with a condition.
- A policy condition that specifies a service group cannot also specify a service, IP protocol, source IP port, or destination IP port.

## **Examples**

-> policy condition cond12 service group servgroup2

## **Release History**

Release 5.1; command was introduced.

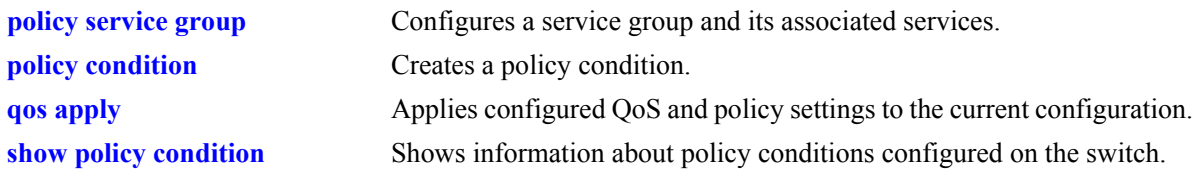

alaQoSConditionTable

alaQoSConditionName

alaQoSConditionServiceGroup

alaQoSAppliedConditionTable

alaQoSAppliedConditionName alaQoSAppliedConditionServiceGroup

# <span id="page-1917-0"></span>**policy condition icmptype**

Configures an ICMP type value to use for traffic classification.

**policy condition** *condition\_name* **icmptype** *type*

**policy condition** *condition\_name* **no icmptype**

### **Syntax Definitions**

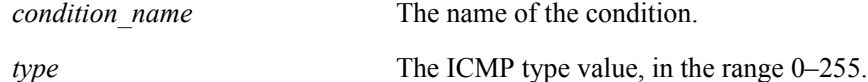

## **Defaults**

N/A

## **Platforms Supported**

OmniSwitch 6800, 6850, 9000

## **Usage Guidelines**

Use the **no** form of the command to remove an ICMP type value from a condition; however, at least one classification parameter must be associated with a condition.

## **Examples**

-> policy condition cond12 icmptype 100

## **Release History**

Release 5.3.1; command was introduced.

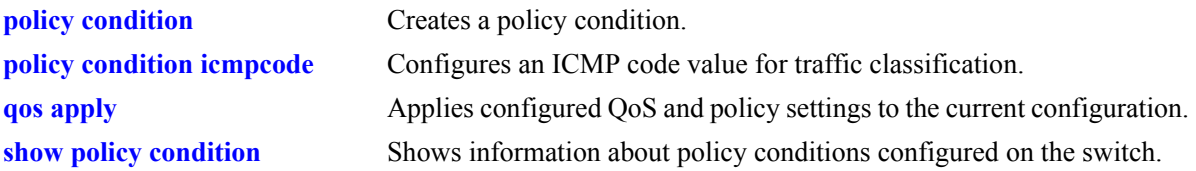

alaQoSConditionTable

alaQoSConditionName alaQoSConditionIcmpType alaQoSConditionIcmpTypeStatus

alaQoSAppliedConditionTable

alaQoSAppliedConditionName alaQoSAppliedConditionIcmpType alaQoSAppliedConditionIcmpTypeStatus

# <span id="page-1919-0"></span>**policy condition icmpcode**

Configures an ICMP code value to use for traffic classification.

**policy condition** *condition\_name* **icmpcode** *code*

**policy condition** *condition\_name* **no icmpcode**

## **Syntax Definitions**

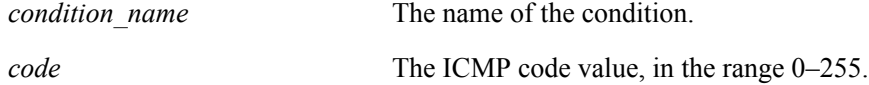

## **Defaults**

N/A

## **Platforms Supported**

OmniSwitch 6800, 6850, 9000

## **Usage Guidelines**

Use the **no** form of the command to remove an ICMP code value from a condition; however, at least one classification parameter must be associated with a condition.

## **Examples**

-> policy condition cond12 icmpcode 150

## **Release History**

Release 5.3.1; command was introduced.

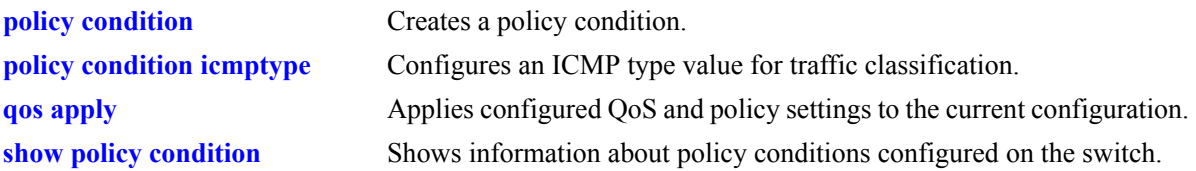

alaQoSConditionTable

alaQoSConditionName alaQoSConditionIcmpCode alaQoSConditionIcmpCodeStatus

alaQoSAppliedConditionTable

alaQoSAppliedConditionName alaQoSAppliedConditionIcmpCode alaQoSAppliedConditionIcmpCodeStatus

# **policy condition ip protocol**

Configures an IP protocol for a policy condition.

**policy condition** *condition\_name* **ip protocol** *protocol*

**policy condition** *condition\_name* **no ip protocol**

#### **Syntax Definitions**

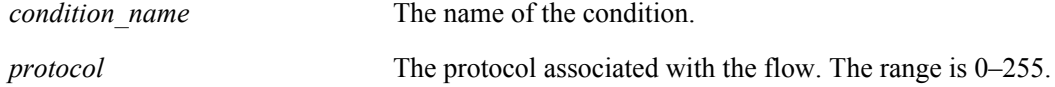

#### **Defaults**

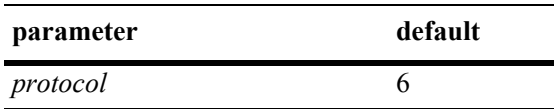

## **Platforms Supported**

OmniSwitch 6800, 6850, 9000

### **Usage Guidelines**

- Use the **no** form of the command to remove a protocol from a condition; however, at least one classification parameter must be associated with a condition.
- **•** If a source or destination port is specified (through the **policy condition source ip port** or **policy condition destination ip port** commands), the protocol must be specified.
- The same condition cannot specify an IP protocol with a service or service group.

## **Examples**

-> policy condition cond4 ip protocol 6

#### **Release History**

Release 5.1; command was introduced.

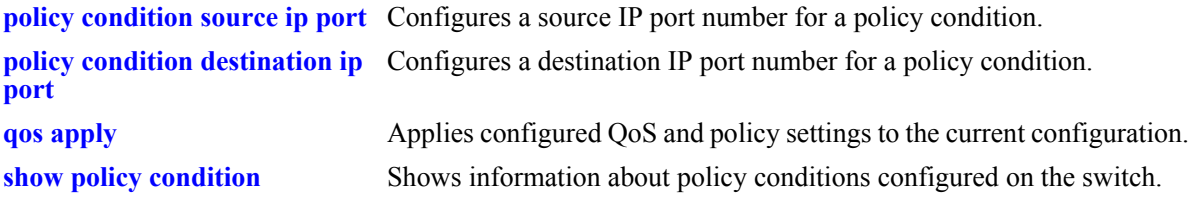

alaQoSConditionTable alaQoSConditionName alaQoSConditionIpProtocol alaQoSAppliedConditionTable

alaQoSAppliedConditionName alaQoSAppliedConditionIpProtocol

# **policy condition ipv6**

Configures a policy condition to classify IPv6 traffic.

**policy condition** *condition\_name* **ipv6**

**policy condition** *condition\_name* **no ipv6**

#### **Syntax Definitions**

*condition\_name* The name of the condition.

#### **Defaults**

N/A

#### **Platforms Supported**

OmniSwitch 6850, 9000

### **Usage Guidelines**

- Use the **no** form of the command to remove IPv6 traffic as a condition; however, at least one classification parameter must be associated with a condition.
- When the **ipv6** keyword is used in a condition, a policy that uses the condition is considered an IPv6 policy. IPv6 policies are effected only on IPv6 traffic. All other IP policies are considered IPv4 policies and are effected only on IPv4 traffic.

#### **Examples**

```
-> policy condition cond4 ipv6
-> policy condition cond5 tos 7 ipv6
-> policy condition cond6 source port 1/1 ipv6
-> policy condition cond6 no ipv6
```
## **Release History**

Release 6.1.3; command was introduced.

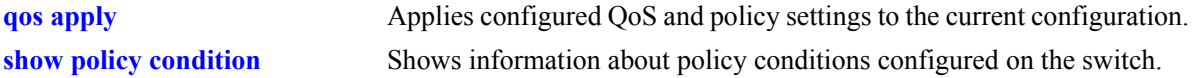

alaQoSConditionTable alaQoSConditionName alaQoSConditionIpv6Traffic alaQoSAppliedConditionTable alaQoSAppliedConditionName

alaQoSAppliedConditionIpv6Traffic

# **policy condition nh**

Configures an IPv6 next header value as a policy condition. This value is compared to the next header value in the IPv6 header.

**policy condition** *condition\_name* **nh** *next\_header\_value*

**policy condition** *condition\_name* **no nh**

## **Syntax Definitions**

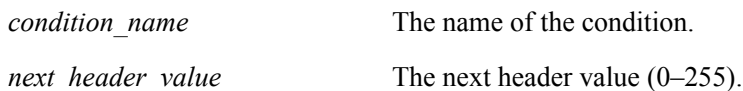

## **Defaults**

N/A

## **Platforms Supported**

OmniSwitch 6850, 9000

## **Usage Guidelines**

Use the **no** form of the command to remove the next header value as a condition; however, at least one classification parameter must be associated with a condition.

## **Examples**

-> policy condition cond4 nh 100 -> policy condition cond4 no nh

## **Release History**

Release 6.1.3; command was introduced.

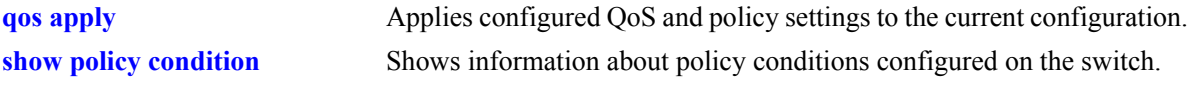

alaQoSConditionTable

alaQoSConditionName alaQoSConditionIpv6NH alaQoSConditionIpv6NHStatus

alaQoSAppliedConditionTable

alaQoSAppliedConditionName alaQoSAppliedConditionIpv6NH alaQoSAppliedConditionIpv6NHStatus

# **policy condition flow-label**

Configures an IPv6 flow label value as a policy condition. This value is compared to the flow label value in the IPv6 header.

**policy condition** *condition\_name* **flow-label** *flow\_label\_value*

**policy condition** *condition\_name* **no flow-label**

## **Syntax Definitions**

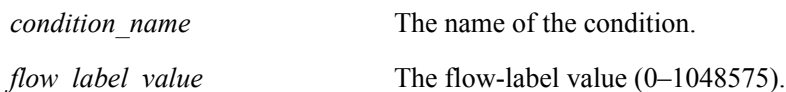

## **Defaults**

N/A

## **Platforms Supported**

OmniSwitch 6850, 9000

## **Usage Guidelines**

Use the **no** form of the command to remove the flow label value as a condition; however, at least one classification parameter must be associated with a condition.

## **Examples**

-> policy condition cond4 flow-label 1500 -> policy condition cond4 no flow-label

## **Release History**

Release 6.1.3; command was introduced.

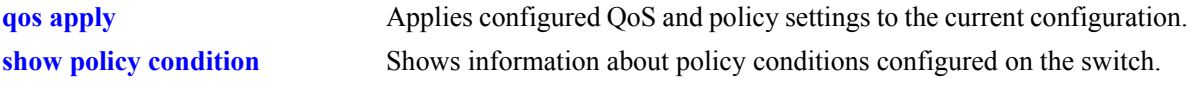

alaQoSConditionTable

```
alaQoSConditionName
alaQoSConditionIpv6FlowLabel
alaQoSConditionIpv6FlowLabelStatus
```
alaQoSAppliedConditionTable

```
alaQoSAppliedConditionName
alaQoSAppliedConditionIpv6FlowLabel
alaQoSAppliedConditionIpv6FlowLabelStatus
```
# **policy condition tos**

Configures the precedence bits in the Type of Service (ToS) byte value for a policy condition.

**policy condition** *condition\_name* **tos** *tos\_value* **[mask** *tos\_mask***]**

**policy condition** *conditioning* **no tos**

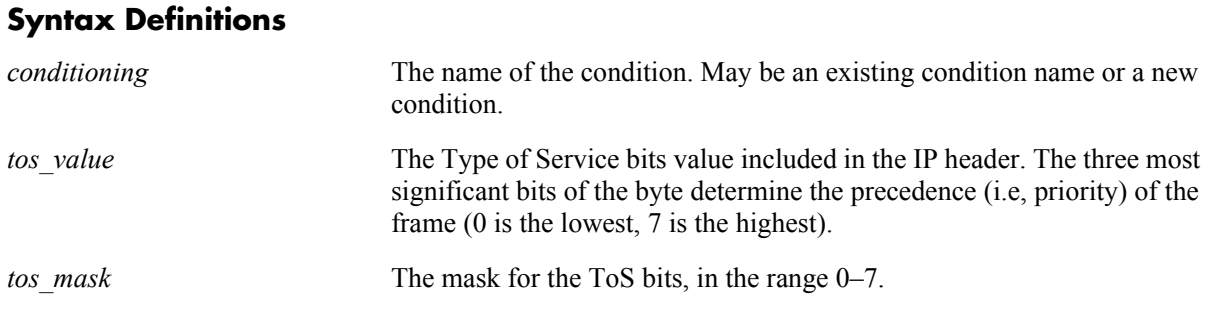

## **Defaults**

N/A

## **Platforms Supported**

OmniSwitch 6800, 6850, 9000

## **Usage Guidelines**

- Use the **no** form of this command to remove a ToS value from a condition; however, at least one classification parameter must be associated with a condition.
- **•** If a ToS value is specified, a DSCP value or an 802.1p value may not be specified.

## **Examples**

-> policy condition cond2 tos 7

## **Release History**

Release 5.1; command was introduced.

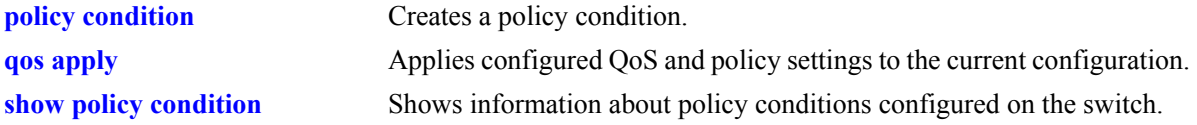

alaQoSConditionTable

alaQoSConditionName

alaQoSConditionTos

alaQoSAppliedConditionTable

alaQoSAppliedConditionName alaQoSAppliedConditionTos

# **policy condition dscp**

Configures the Differentiated Services Code Point (DSCP) for a policy condition. The DSCP value defines the six most significant bits of the DS byte in the IP header.

**policy condition** *condition\_name* **dscp** *dscp\_value* **[mask** *dscp\_mask***]**

**policy condition** *condition\_name* **no dscp**

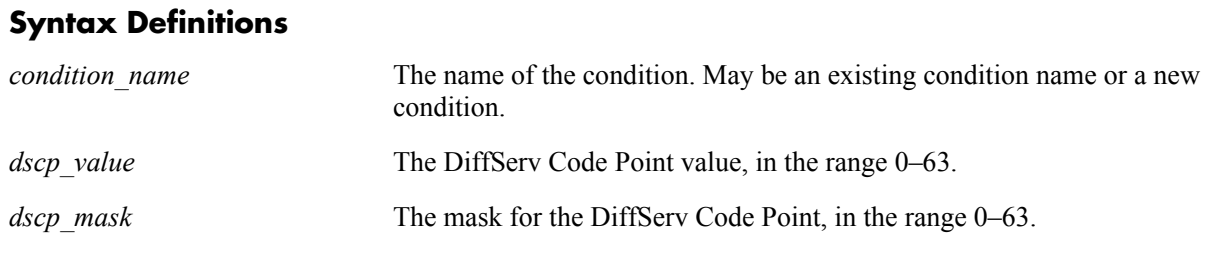

## **Defaults**

N/A

## **Platforms Supported**

OmniSwitch 6800, 6850, 9000

### **Usage Guidelines**

- **•** Use the **no** form of this command to remove a DSCP value from a condition; however, at least one classification parameter must be associated with a condition.
- **•** If a DSCP value is specified, a ToS value or an 802.1p value may not be specified.

## **Examples**

```
-> policy condition cond4 dscp 10
```
## **Release History**

Release 5.1; command was introduced.

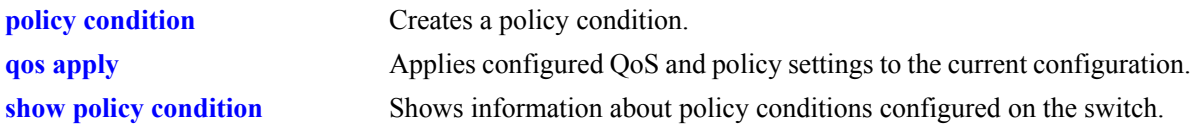

alaQoSConditionTable

- alaQoSConditionName
- alaQoSConditionDscp

alaQoSAppliedConditionTable

alaQoSAppliedConditionName

alaQoSAppliedConditionDscp

# **policy condition source mac**

Configures a source MAC address for a policy condition.

**policy condition** *condition\_name* **source mac** *mac\_address* **[mask** *mac\_mask***]**

**policy condition** *condition\_name* **no source mac**

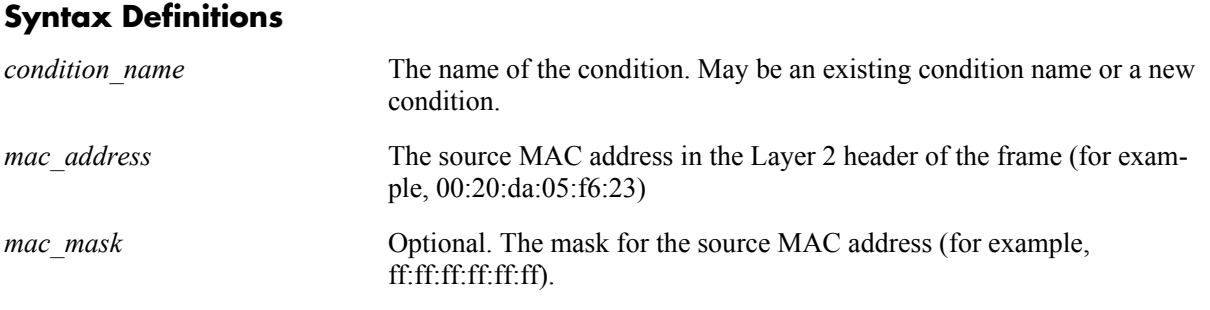

### **Defaults**

N/A

## **Platforms Supported**

OmniSwitch 6800, 6850, 9000

## **Usage Guidelines**

- **•** Use the **no** form of the command to remove a source MAC address from a condition; however, at least one classification parameter must be associated with a condition.
- **•** A source MAC address and a source MAC group cannot be specified in the same condition.

## **Examples**

-> policy condition cond2 source mac 00:20:da:05:f6:23

#### **Release History**

Release 5.1; command was introduced.

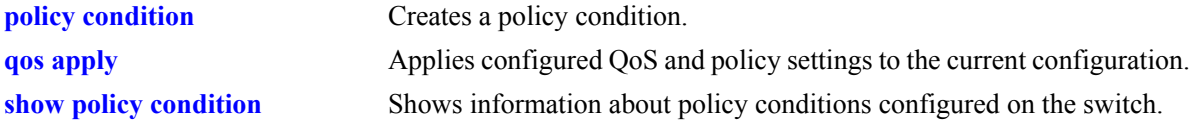

alaQoSConditionTable

alaQoSConditionName alaQoSConditionSourceMacAddr alaQoSConditionSourceMacMask

alaQoSAppliedConditionTable

alaQoSAppliedConditionName alaQoSAppliedConditionSourceMacAddr alaQoSAppliedConditionSourceMacMask

# **policy condition destination mac**

Configures a destination MAC address for a policy condition.

**Note.** Specifying a destination MAC address and mask of all zeros (00:00:00:00:00:00) as a policy condition can result in the switch dropping all traffic. Only use this type of condition in combination with other policies that will allow desired traffic and/or if a source or destination slot/port is also part of the destination MAC condition.

**policy condition** *condition\_name* **destination mac** *mac\_address* **[mask** *mac\_mask***]**

**policy condition** *condition\_name* **no destination mac**

#### **Syntax Definitions**

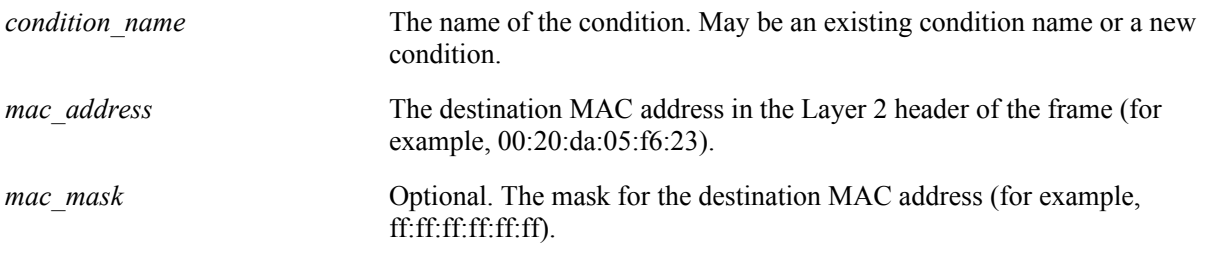

### **Defaults**

N/A

## **Platforms Supported**

OmniSwitch 6800, 6850, 9000

## **Usage Guidelines**

- **•** Use the **no** form of the command to remove a destination MAC address from a condition; however, at least one classification parameter must be associated with a condition.
- A destination MAC address and a destination MAC group cannot be specified in the same condition.

## **Examples**

-> policy condition cond3 destination mac 00:20:da:05:f6:23

## **Release History**

Release 5.1; command was introduced.

## **Related Commands**

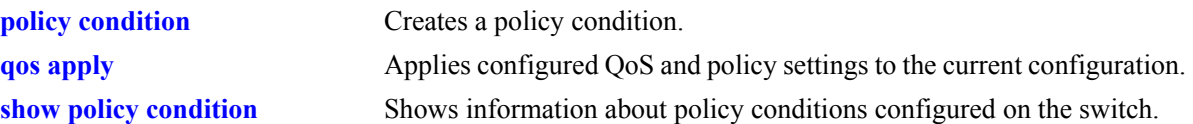

# **MIB Objects**

alaQoSConditionTable

alaQoSConditionName alaQoSConditionSource alaQoSConditionDestinationMacAddr alaQoSConditionDestinationMacMask alaQoSAppliedConditionTable alaQoSAppliedConditionName alaQoSAppliedConditionSource

alaQoSAppliedConditionDestinationMacAddr alaQoSAppliedConditionDestinationMacMask

# **policy condition source mac group**

Associates a source MAC group with a policy condition.

**policy condition** *condition\_name* **source mac group** *group\_name*

**policy condition** *condition\_name* **no source mac group** 

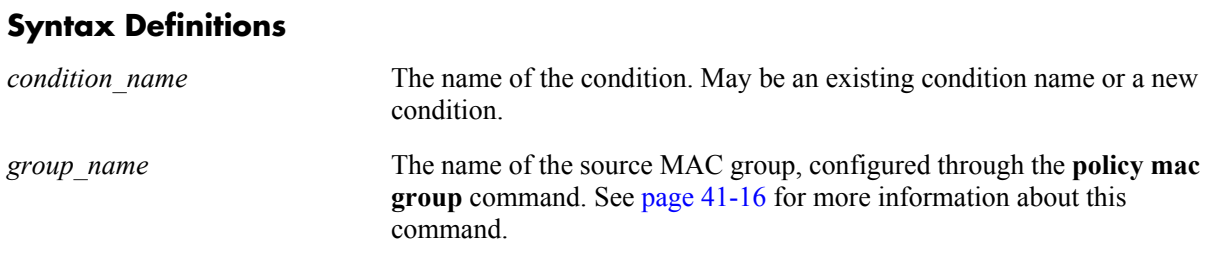

### **Defaults**

N/A

## **Platforms Supported**

OmniSwitch 6800, 6850, 9000

### **Usage Guidelines**

- **•** Use the **no** form of the command to remove a source MAC group from a condition; however, at least one classification parameter must be associated with a condition.
- **•** A source MAC address and a source MAC group cannot be specified in the same condition.

## **Examples**

-> policy condition cond4 source mac group mac\_group1

## **Release History**

Release 5.1; command was introduced.

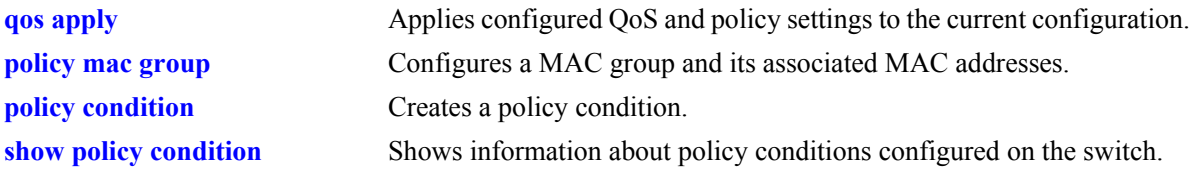

alaQoSConditionTable

alaQoSConditionName

alaQoSConditionSourceMacGroup

alaQoSAppliedConditionTable

alaQoSAppliedConditionName alaQoSAppliedConditionSourceMacGroup

# **policy condition destination mac group**

Associates a destination MAC group with a policy condition.

**policy condition** *condition\_name* **destination mac group** *mac\_group*

**policy condition** *condition\_name* **no destination**

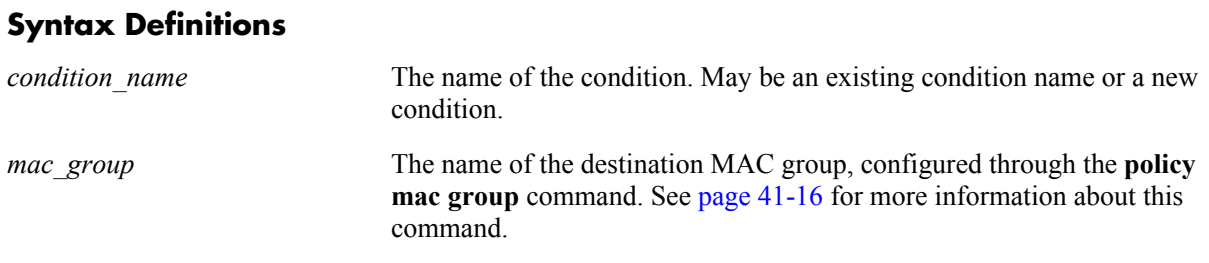

### **Defaults**

N/A

## **Platforms Supported**

OmniSwitch 6800, 6850, 9000

### **Usage Guidelines**

- **•** Use the **no** form of the command to remove a destination MAC group from a policy condition; however, at least one classification parameter must be associated with a condition.
- **•** A destination MAC address and a destination MAC group cannot be specified in the same condition.

## **Examples**

-> policy condition cond5 destination mac group mac\_group1

## **Release History**

Release 5.1; command was introduced.

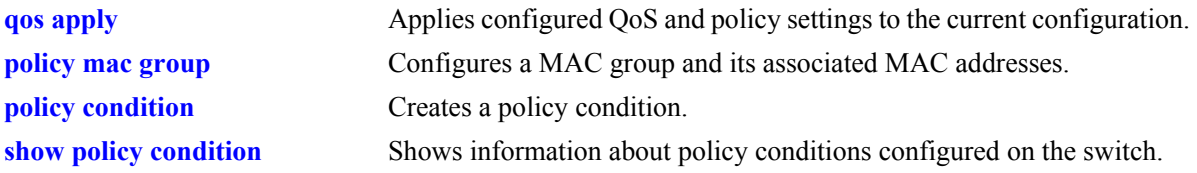

alaQoSConditionTable

alaQoSConditionName

alaQoSConditionDestinationMacGroup

alaQoSAppliedConditionTable

alaQoSAppliedConditionName alaQoSAppliedConditionDestinationMacGroup

# **policy condition source vlan**

Configures a source VLAN for a policy condition.

**policy condition** *condition\_name* **source vlan** *vlan\_id*

**policy condition** *condition\_name* **no source vlan**

#### **Syntax Definitions**

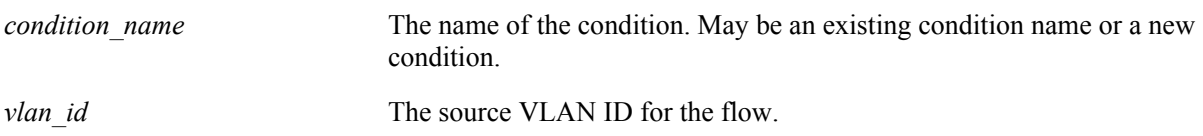

#### **Defaults**

N/A

### **Platforms Supported**

OmniSwitch 6800, 6850, 9000

## **Usage Guidelines**

Use the **no** form of the command to remove a source VLAN from a policy condition; however, at least one classification parameter must be associated with a condition.

## **Examples**

-> policy condition cond5 source vlan 3

## **Release History**

Release 5.1; command was introduced.

## **Related Commands**

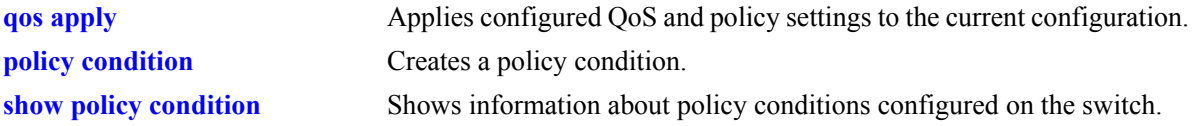

## **MIB Objects**

```
alaQoSConditionTable
  alaQoSConditionName
  alaQoSConditionSourceVlan
alaQoSAppliedConditionTable
  alaQoSAppliedConditionName
  alaQoSAppliedConditionSourceVlan
```
# **policy condition destination vlan**

Configures a destination VLAN (multicast only) for a policy condition. Use the **no** form of the command to remove a destination VLAN from a condition.

**policy condition** *condition\_name* **destination vlan** *vlan\_id*

**policy condition** *condition\_name* **no destination vlan**

## **Syntax Definitions**

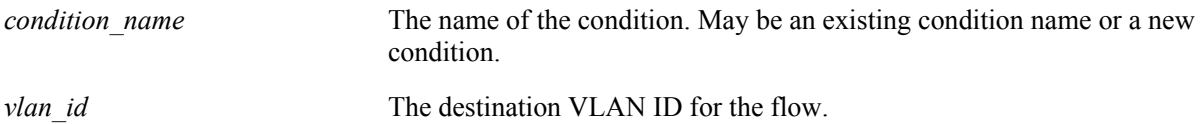

### **Defaults**

N/A

## **Platforms Supported**

OmniSwitch 6800, 6850, 9000

### **Usage Guidelines**

- **•** Use the **no** form of this command to remove a destination VLAN from a condition; however, at least one classification parameter must be associated with a condition.
- Note that this condition is supported for multicast only policies.

## **Examples**

-> policy condition cond4 destination vlan 3

## **Release History**

Release 5.1; command was introduced.

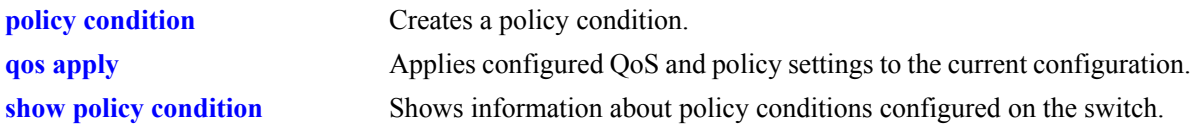

alaQoSConditionTable

alaQoSConditionName

alaQoSConditionDestinationVlan

alaQoSAppliedConditionTable

alaQoSAppliedConditionName alaQoSAppliedConditionDestinationVlan
# **policy condition 802.1p**

Configures the 802.1p value for a policy condition. Use the **no** form of the command to remove an 802.1p value from a condition.

**policy condition** *condition\_name* **802.1p** *802.1p\_value*

**policy condition** *condition\_name* **no 802.1p**

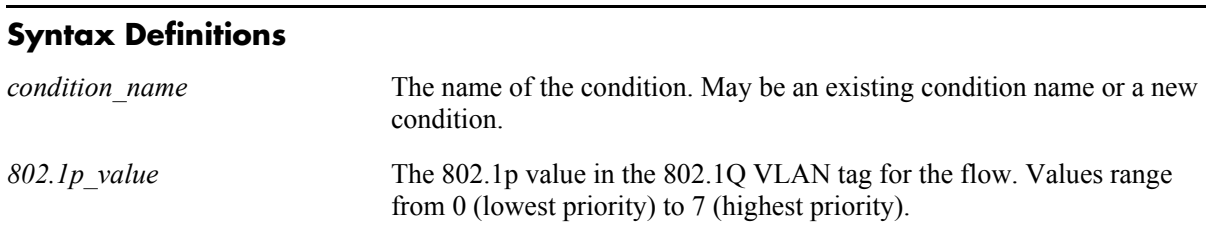

# **Defaults**

N/A

# **Platforms Supported**

OmniSwitch 6800, 6850, 9000

# **Usage Guidelines**

Use the **no** form of the command to remove an 802.1p value for a condition; however, at least one classification parameter must be associated with a condition.

# **Examples**

-> policy condition cond3 802.1p 7

# **Release History**

Release 5.1; command was introduced.

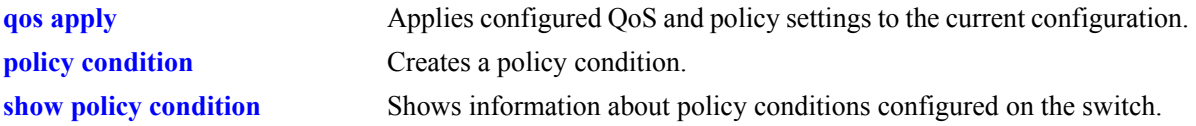

alaQoSConditionTable

alaQoSConditionName

alaQoSCondition8021p

alaQoSAppliedConditionTable

alaQoSAppliedConditionName alaQoSAppliedCondition8021p

# **policy condition source port**

Configures a source port number for a policy condition. Use the **no** form of the command to remove a source port number from a condition.

**policy condition** *condition\_name* **source port** *slot/port***[-***port***]**

**policy condition** *condition\_name* **no source port**

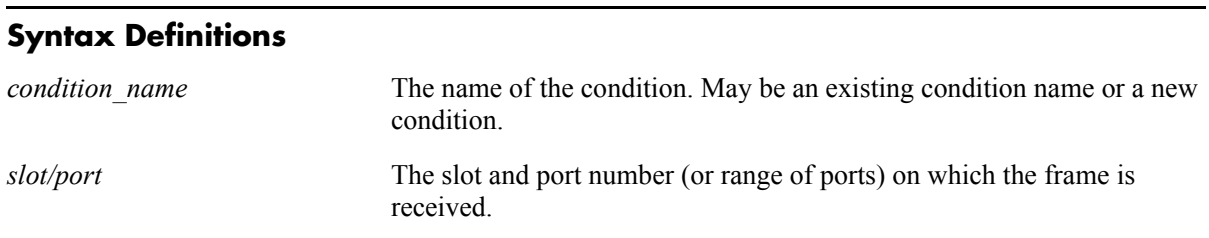

### **Defaults**

N/A

# **Platforms Supported**

OmniSwitch 6800, 6850, 9000

### **Usage Guidelines**

Use the **no** form of the command to remove a source port from a condition; however, at least one classification parameter must be associated with a condition.

# **Examples**

```
-> policy condition cond2 source port 3/1
-> policy condition cond3 source port 3/2-4
```
# **Release History**

Release 5.1; command was introduced.

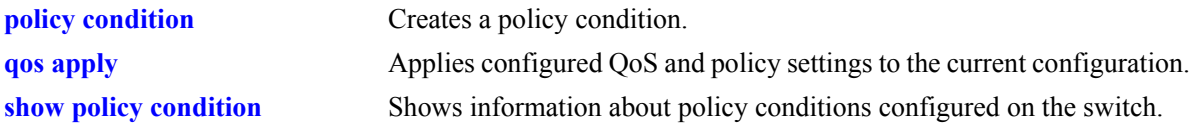

alaQoSConditionTable

alaQoSConditionName alaQoSConditionSourceSlot alaQoSConditionSourcePort alaQoSConditionSourcePortEnd

alaQoSAppliedConditionTable

alaQoSAppliedConditionName alaQoSAppliedConditionSourceSlot alaQoSAppliedConditionSourcePort alaQoSAppliedConditionSourcePortEnd

# **policy condition destination port**

Configures a destination port number for a policy condition.

**policy condition** *condition\_name* **destination port** *slot/port***[-***port***]**

**policy condition** *condition\_name* **no destination port**

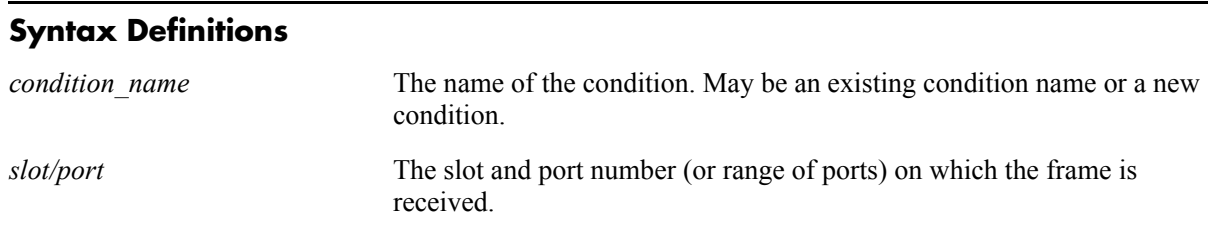

### **Defaults**

N/A

# **Platforms Supported**

OmniSwitch 6800, 6850, 9000

### **Usage Guidelines**

- Use the **no** form of the command to remove a destination port from a condition; however, at least one classification parameter must be associated with a condition.
- The destination port condition is only applied to bridged traffic, it is not applied to routed traffic.

# **Examples**

```
-> policy condition cond3 destination port 4/2
-> policy condition cond4 destination port 4/3-4
```
# **Release History**

Release 5.1; command was introduced.

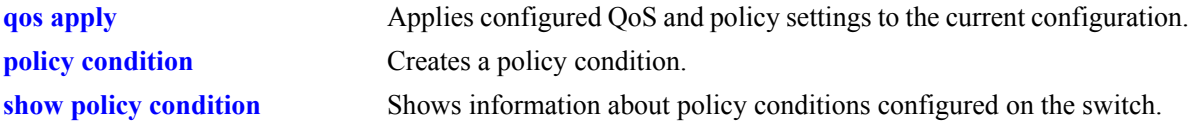

alaQoSConditionTable

alaQoSConditionName alaQoSConditionDestinationSlot alaQoSConditionDestinationPort alaQoSConditionDestinationPortEnd

alaQoSAppliedConditionTable

alaQoSAppliedConditionName alaQoSAppliedConditionDestinationSlot alaQoSAppliedConditionDestinationPort alaQoSAppliedConditionDestinationPortEnd

# **policy condition source port group**

Associates a source port group with a policy condition. Use the **no** form of the command to remove a source port group from a condition.

**policy condition** *condition\_name* **source port group** *group\_name*

**policy condition** *condition\_name* **no source port group**

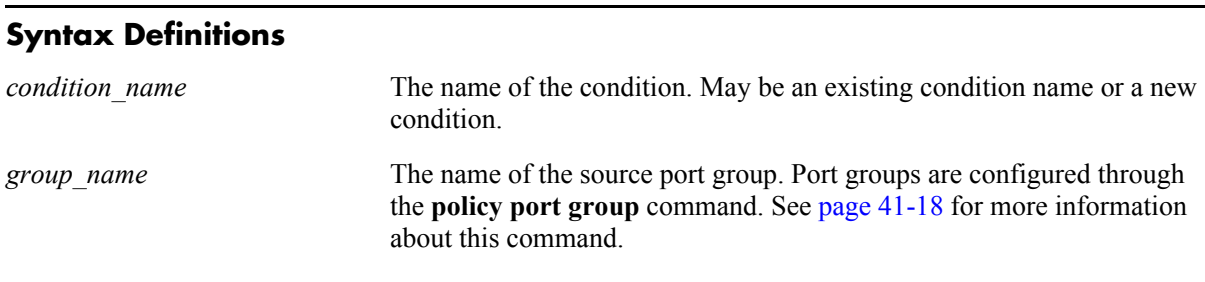

N/A

**Defaults**

# **Platforms Supported**

OmniSwitch 6800, 6850, 9000

# **Usage Guidelines**

Use the **no** form of the command to remove a source port group from a condition; however, at least one classification parameter must be associated with a condition.

# **Examples**

-> policy condition cond6 source port group portgr4

# **Release History**

Release 5.1; command was introduced.

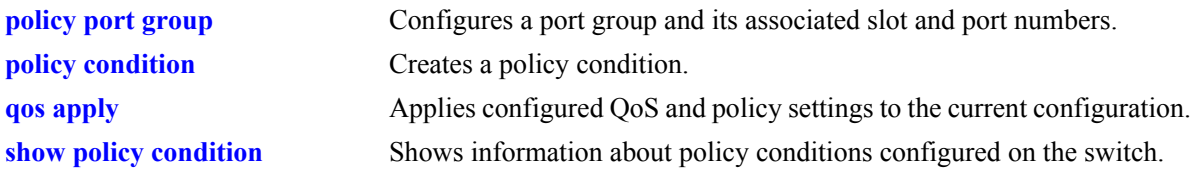

alaQoSConditionTable

alaQoSConditionName

alaQoSConditionSourcePortGroup

alaQoSAppliedConditionTable

alaQoSAppliedConditionName alaQoSAppliedConditionSourcePortGroup

# **policy condition destination port group**

Associates a destination port group with a policy condition. Use the **no** form of the command to remove a destination port group from a condition.

**policy condition** *condition\_name* **destination port group** *group\_name*

**policy condition** *condition\_name* **no destination port**

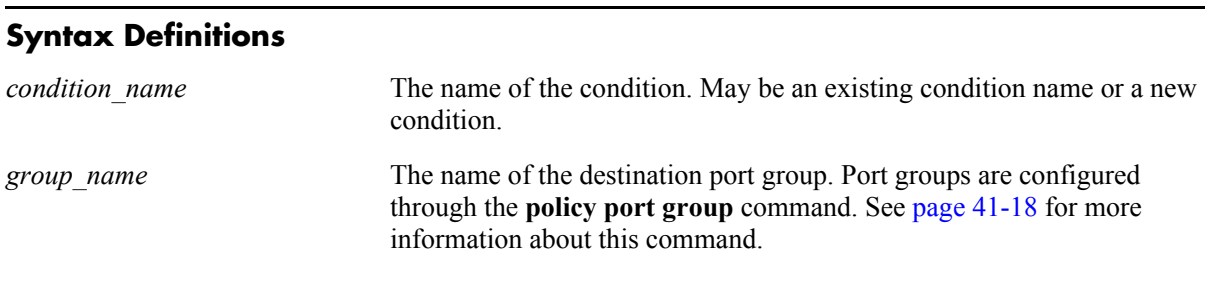

N/A

**Defaults**

# **Platforms Supported**

OmniSwitch 6800, 6850, 9000

# **Usage Guidelines**

Use the **no** form of the command to remove a destination port group from a condition; however, at least one classification parameter must be associated with a condition.

# **Examples**

-> policy condition cond6 destination port group portgr4

# **Release History**

Release 5.1; command was introduced.

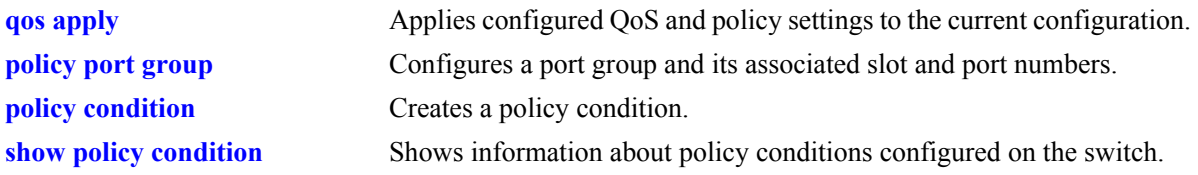

alaQoSConditionTable

alaQoSConditionName

alaQoSConditionDestinationPortGroup

alaQoSAppliedConditionTable

alaQoSAppliedConditionName alaQoSAppliedConditionDestinationPortGroup

# <span id="page-1954-0"></span>**policy action**

Configures or deletes a QoS action. A QoS action describes how traffic that matches a particular QoS condition should be treated. It may specify a particular set of bandwidth and queue parameters, or it may simply specify whether the flow is allowed or denied on the switch.

This section describes the base command. Optional keywords are listed below and described as separate commands later in this chapter. (Options may be used in combination but are described separately for ease in explanation.) Use the **no** form for keywords to remove the parameter from the action.

Note that some action parameters may not be supported depending on the platform you are using. Also some action parameters may not be supported with some conditions. See the condition table in your switch's *Network Configuration Guide*.

**policy action** *action\_name*

**[disposition {accept | drop | deny}] [shared] [priority** *priority\_value***] [maximum bandwidth** *bps***] [maximum depth** *bytes***] [tos** *tos\_value***] [802.1p** *802.1p\_value***] [dcsp** *dcsp\_value***] [map {802.1p | tos | dscp} to {802.1p | tos| dscp} using** *map\_group***] [port-disable] [redirect port** *slot/port***] [no-cache]**

**policy no action** *action\_name*

# **Syntax Definitions**

*action name* A name for the action, any alphanumeric string.

# **Defaults**

By default, no drop algorithm is configured for the action, and any queues created by the action are not shared.

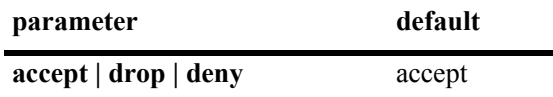

# **Platforms Supported**

OmniSwitch 6800, 6850, 9000

# **Usage Guidelines**

• Any condition parameters that the hardware supports will be used to classify the traffic; any condition parameters that are not supported by the hardware will not be used to classify traffic, and the event will be logged in the QoS log.

- Bandwidth and queue parameters may be specified when the action is created or may be specified as separate commands.
- **•** Use the **[qos apply](#page-1805-0)** command to activate configuration changes.
- **•** Use the **no** form of the command to remove a QoS action from the configuration.
- **•** If the **snapshot** command is entered after the **policy action** command is configured, the resulting ASCII file will include the following additional syntax for the **policy action** command:

#### **from {cli | ldap | blt}**

This syntax indicates how the action was created. The **cli** and **ldap** options may be changed by a user modifying the ASCII file; however, changing this setting is not recommended. The **blt** option indicates a built-in action, this setting is not configurable.

#### **Examples**

-> policy action action1 accept

#### **Release History**

Release 5.1; command was introduced.

#### **Related Commands**

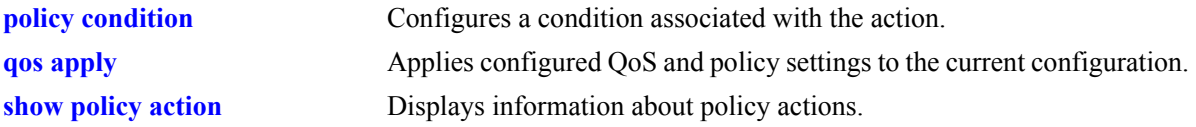

# **MIB Objects**

```
alaQoSActionTable
  alaQoSActionName
  alaQoSActionSource
  alaQoSActionDisposition
  alaQoSActionMinimumBandwidth
  alaQoSActionMaximumBandwidth
  alaQoSActionPeakBandwidth
  alaQoSActionPriority
  alaQoSActionShared
  alaQoSActionMaximumBuffers
  alaQoSActionMaximumDepth
  alaQoSAction8021p
  alaQoSActionTos
  alaQoSActionTosRewriteMask
  alaQoSActionDscp
  alaQoSActionMapFrom
  alaQoSActionMapTo
  alaQoSActionMapGroup
  alaQoSActionSourceRewriteIpAddr
  alaQoSActionSourceRewriteIpMask
  alaQoSActionSourceRewriteIpGroup
  alaQoSActionDestinationRewriteIpAddr
  alaQoSActionDestinationRewriteIpMask
  alaQoSActionDestinationRewriteIpGroup
```
alaQoSAppliedActionTable

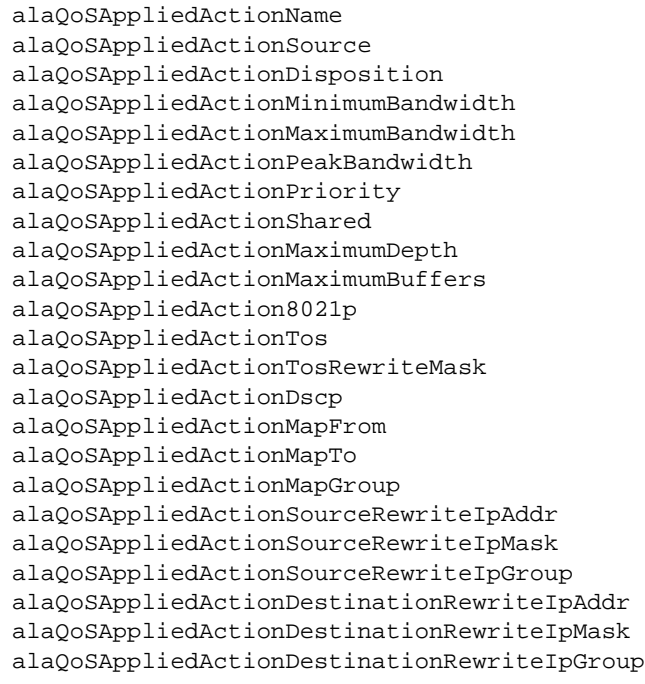

# **policy action disposition**

Configures a disposition for a policy action.

**policy action** *action\_name* **disposition {accept | drop | deny}**

**policy action** *action\_name* **no disposition**

#### **Syntax Definitions**

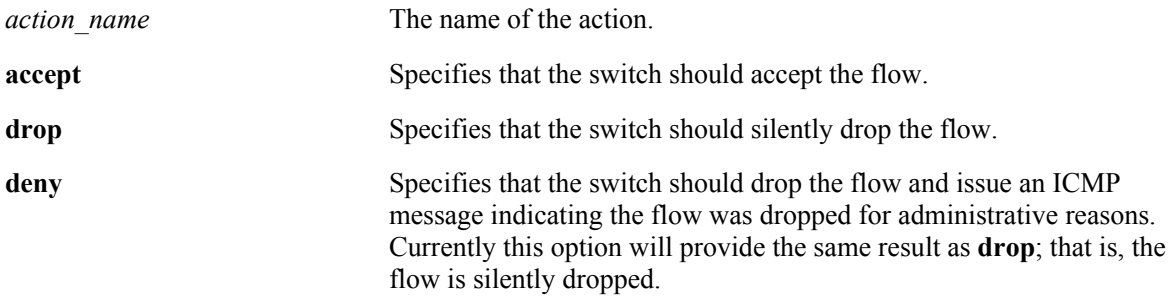

#### **Defaults**

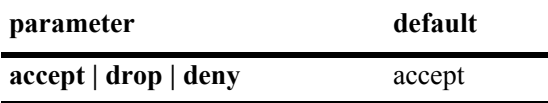

#### **Platforms Supported**

OmniSwitch 6800, 6850, 9000

# **Usage Guidelines**

- **•** Use the **no** form of this command to remove a disposition from an action.
- **•** This command does not support Layer 2 conditions such as destination VLAN or destination MAC address.

#### **Examples**

```
-> policy action action3 disposition deny
-> policy action action 3 no disposition
```
#### **Release History**

Release 5.1; command was introduced.

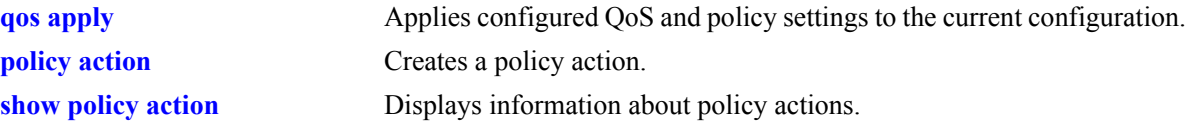

alaQoSActionTable

alaQoSActionName

alaQoSActionDisposition

alaQoSAppliedActionTable

alaQoSAppliedActionName alaQoSAppliedActionDisposition

# **policy action shared**

Enables queues created by a particular action to be shared.

**policy action** *action\_name* **shared**

**policy action** *action\_name* **no shared**

#### **Syntax Definitions**

*action name* The name of the action.

### **Defaults**

By default, queues created by an action are *not* shared.

### **Platforms Supported**

OmniSwitch 6800, 6850, 9000

### **Usage Guidelines**

- If multiple rules have the same action, more than one flow may be scheduled on the same queue if the queue is defined as shared; otherwise, a separate queue is created for each flow.
- Note that flows must be sent over the same virtual port for the flows to share a queue. For example, flows with the same 802.1Q tag may share the same queue.
- **•** Use the **no** form of the command to disable sharing.

#### **Example**

-> policy action action5 shared -> policy action action5 no shared

# **Release History**

Release 5.1; command was introduced.

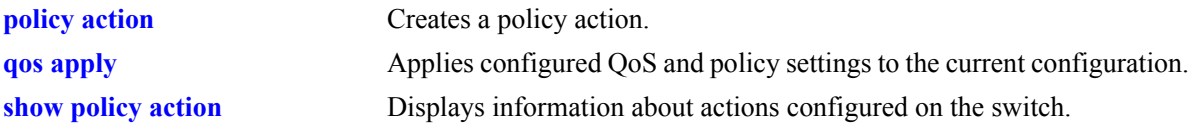

alaQoSActionTable

alaQoSActionName

alaQoSActionShared

alaQoSAppliedActionTable

alaQoSAppliedActionName alaQoSAppliedActionShared

# **policy action priority**

Configures the priority for queuing a flow to which the QoS action applies.

**policy action** *action\_name* **priority** *priority\_value* 

**policy action** *action\_name* **no priority**

# **Syntax Definitions**

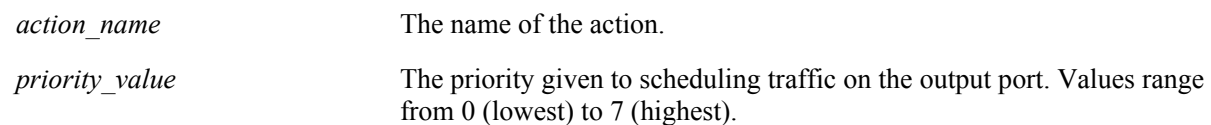

# **Defaults**

N/A

# **Platforms Supported**

OmniSwitch 6800, 6850, 9000

# **Usage Guidelines**

- **•** Use the **no** form of this command to remove a priority value from an action.
- This priority value is independent of 802.1Q, Type of Service (ToS), or Differentiated Services Code Point (DSCP) values.
- Note that the value displayed on the **[show qos queue](#page-1829-0)** screen may be different from the value entered here.

# **Examples**

```
-> policy action action1 priority 1
-> policy action action1 no priority
```
# **Release History**

Release 5.1; command was introduced.

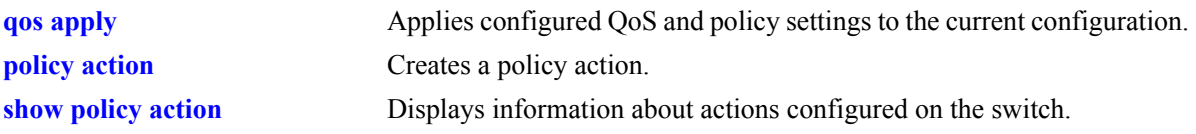

alaQoSActionTable

alaQoSActionName alaQoSActionPriority alaQoSActionPriorityStatus

alaQoSAppliedActionTable

alaQoSAppliedActionName alaQoSAppliedActionPriority alaQoSAppliedActionPriorityStatus

# **policy action maximum bandwidth**

Configures a maximum bandwidth value for a policy action.

**policy action** *action\_name* **maximum bandwidth** *bps*

**policy action** *action\_name* **no maximum bandwidth**

### **Syntax Definitions**

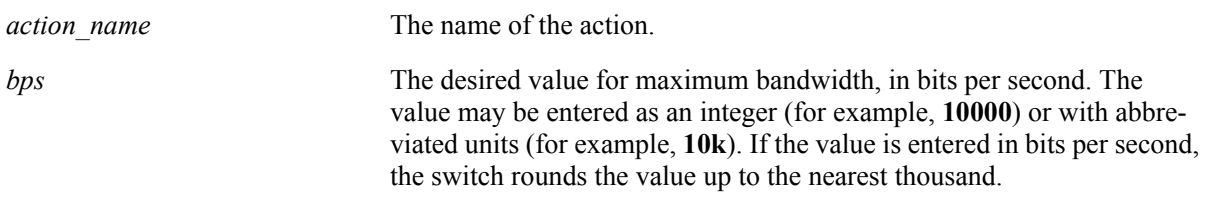

# **Defaults**

N/A

# **Platforms Supported**

OmniSwitch 6800, 6850, 9000

# **Usage Guidelines**

- **•** Use the **no** form of the command to remove a maximum bandwidth value from an action.
- Note that the bandwidth may be entered in bits per second. Alternatively, the bandwidth may be entered in abbreviated units (**1k**, **2k**, etc). If the bandwidth value is entered in bytes, the switch rounds the value to the nearest thousand bytes. For example, if you enter 1 to 1024, the result is 1K. If you enter 1025 to 2048, the result is 2K.

# **Examples**

-> policy action action4 maximum bandwidth 10000 -> policy action action4 maximum bandwidth 10k

-> policy action action4 no maximum bandwidth

# **Release History**

Release 5.1; command was introduced.

# **Related Commands**

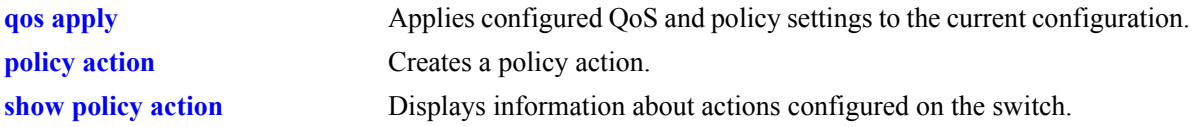

# **MIB Objects**

alaQoSActionTable alaQoSActionName alaQoSActionMaximumBandwidth alaQoSAppliedActionTable

alaQoSAppliedActionName alaQoSAppliedActionMaximumBandwidth

# **policy action maximum depth**

Configures the maximum queue depth assigned to this action, in bytes. The queue depth determines the amount of buffer allocated to each queue. When the queue depth is reached, the switch starts dropping packets.

**policy action** *action\_name* **maximum depth** *bytes*

**policy action** *action\_name* **no maximum depth**

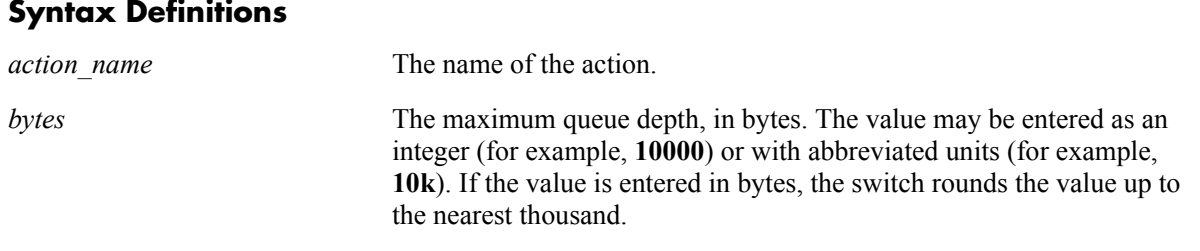

# **Defaults**

N/A

# **Platforms Supported**

OmniSwitch 6800, 6850, 9000

# **Usage Guidelines**

- **•** Use the **no** form of this command to remove a maximum depth value from a policy action.
- Note that the bandwidth may be entered in bytes. Alternatively, the bandwidth may be entered in abbreviated units (**1k**, **2k**, etc). If the bandwidth value is entered in bytes, the switch rounds the value to the nearest thousand bytes. For example, if you enter 1 to 1024, the result is 1K. If you enter 1025 to 2048, the result is 2K.

# **Examples**

```
-> policy action action2 maximum depth 100
-> policy action action2 no maximum depth
```
# **Release History**

Release 5.1; command was introduced.

# **Related Commands**

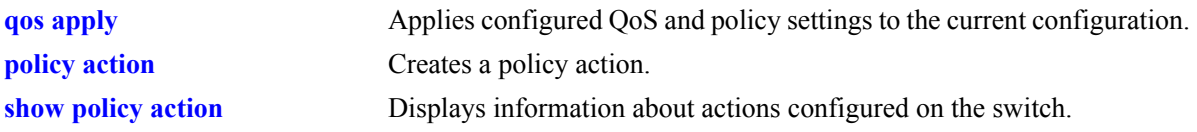

# **MIB Objects**

alaQoSActionTable alaQoSActionName alaQoSActionMaximumDepth alaQoSAppliedActionTable

alaQoSAppliedActionName alaQoSAppliedActionMaximumDepth

# **policy action tos**

Configures a Type of Service (ToS) bits value to be applied to packets in outgoing flows to which the specified policy applies.

**policy action** *action\_name* **tos** *tos\_value*

**policy action** *action\_name* **no tos**

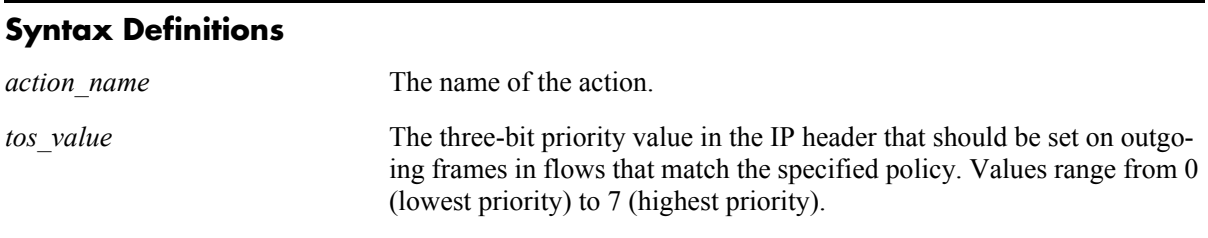

# **Defaults**

N/A

# **Platforms Supported**

OmniSwitch 6800, 6850, 9000

# **Usage Guidelines**

- **•** Use the **no** form of this command to remove a ToS value from a policy action.
- **•** Note that specifying both ToS and DSCP in the same action is *not* allowed.

# **Examples**

```
-> policy action action3 tos 4
-> policy action action3 no tos
```
# **Release History**

Release 5.1; command was introduced.

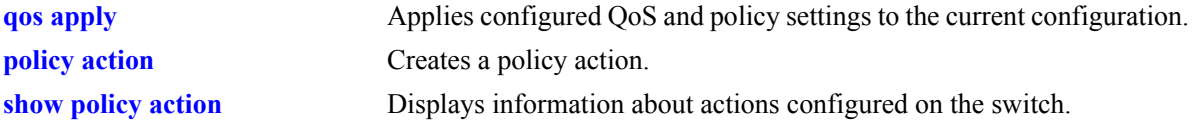

alaQoSActionTable

alaQoSActionName

alaQoSActionTos

alaQoSAppliedActionTable

alaQoSAppliedActionName alaQoSAppliedActionTos

# **policy action 802.1p**

Configures a value to be set in the 802.1p bits of the 802.1Q byte of an outgoing frame for traffic that matches a policy with this action.

**policy action** *action\_name* **802.1p** *802.1p\_value*

**policy action** *action\_name* **no 802.1p**

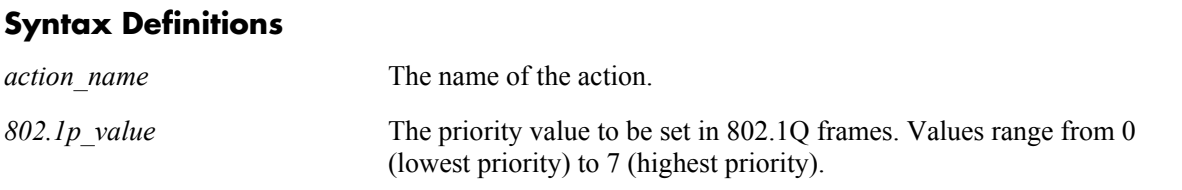

# **Defaults**

N/A

# **Platforms Supported**

OmniSwitch 6800, 6850, 9000

### **Usage Guidelines**

- **•** Use the **no** form of the command to remove an 802.1p value from a policy action.
- **•** Note that specifying both ToS and DSCP in the same action is not allowed.

# **Examples**

```
-> policy action action4 802.1p 7
-> policy action action4 no 802.1p
```
# **Release History**

Release 5.1; command was introduced.

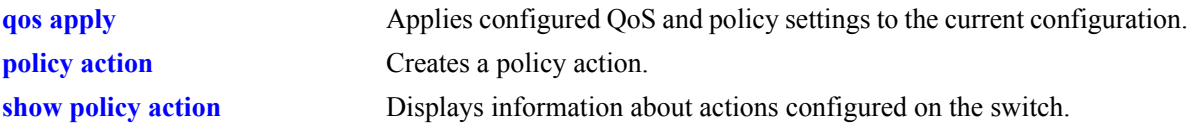

alaQoSActionTable

alaQoSActionName

alaQoSAction8021p

alaQoSAppliedActionTable

alaQoSAppliedActionName alaQoSAppliedAction8021p

# **policy action dscp**

Configures a Differentiated Services Code Point (DSCP) value to be set in an outgoing flow for traffic that matches rules with this action.

**policy action** *action\_name* **dscp** *dscp\_value*

**policy action** *action\_name* **no dscp**

# **Syntax Definitions**

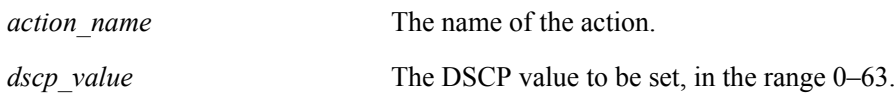

# **Defaults**

N/A

# **Platforms Supported**

OmniSwitch 6800, 6850, 9000

# **Usage Guidelines**

- **•** Use the **no** form of this command to remove a DSCP value from a policy action.
- **•** Note that specifying both ToS and DSCP in the same action is *not* allowed.

# **Examples**

```
-> policy action action2 dscp 61
-> policy action action2 no dscp
```
# **Release History**

Release 5.1; command was introduced.

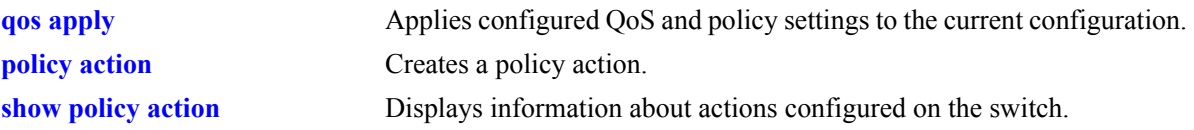

alaQoSActionTable

alaQoSActionName

alaQoSActionDscp

alaQoSAppliedActionTable

alaQoSAppliedActionName alaQoSAppliedActionDscp

# **policy action map**

Configures a mapping group for a policy action.

**policy action map {802.1p | tos | dscp} to {802.1p | tos| dscp} using** *map\_group*

**policy action no map**

#### **Syntax Definitions**

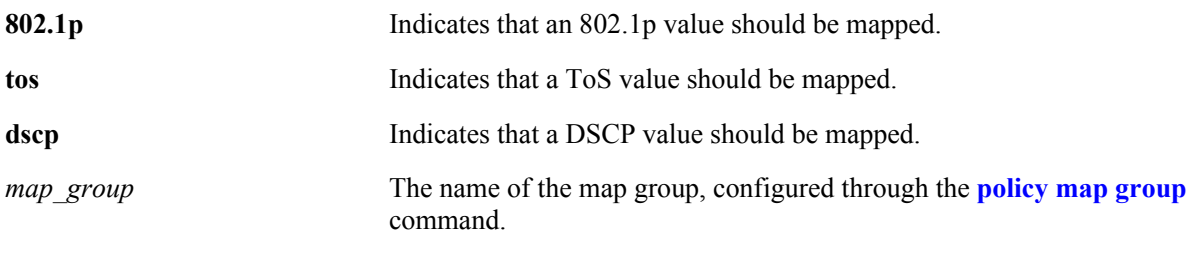

# **Defaults**

N/A

# **Platforms Supported**

OmniSwitch 6800, 6850, 9000

# **Usage Guidelines**

- When remapping is configured with this command and a flow matches a policy with this remapping action, and the 802.1p, ToS, or DSCP setting in the incoming flow is specified by the map group, the value will be remapped in the outgoing flow according to the map group.
- If the 802.1p, ToS, or DSCP setting in the incoming flow is not a value specified in the map group, the switch will do one of two things:

If the *remap from* and *remap to* types are the same (802.1p to 802.1p, ToS to ToS, or DSCP to DSCP), the values in the outgoing flow will be unchanged. If the *remap from* and *remap to* types are not the same (for example: 802.1p to ToS), the switch will set the *remap to* value to zero (in this case, the ToS bit would be set to zero). The *remap to* value remains the same (in this case, the 802.1p bit would remain unchanged).

**•** Use the **no** form of the command to delete the map group from the configuration.

# **Examples**

```
-> policy action a1 map 802.1p to 802.1p using mapGroup2
-> policy action a2 map 802.1p to tos using mapGroup3
```
# **Release History**

Release 5.1; command was introduced.

# **Related Commands**

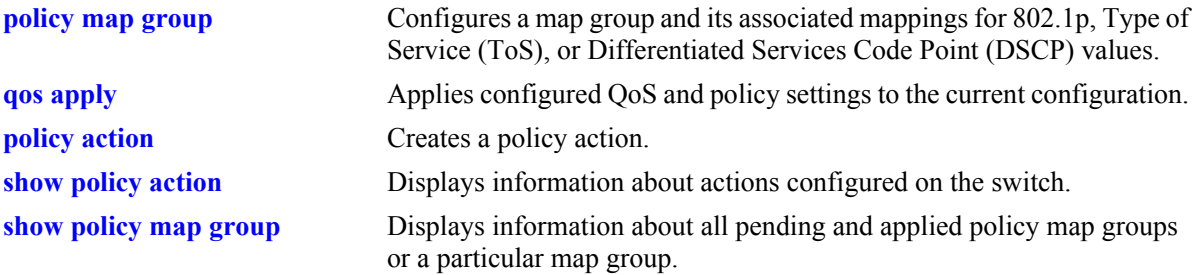

# **MIB Objects**

alaQoSActionTable

alaQoSActionMapFrom alaQoSActionMapTo alaQoSActionMapGroup

alaQoSAppliedActionTable

alaQoSAppliedActionMapFrom alaQoSAppliedActionMapTo alaQoSAppliedActionMapGroup

# **policy action permanent gateway ip**

Used for Policy Based Routing (PBR). Routed flows to which this action is applied will be directed to the IP address specified in the action regardless of whether or not a route already exists in the switch routing table.

**policy action** *action\_name* **permanent gateway ip** *ip\_address*

**policy action** *action\_name* **no permanent gateway ip**

### **Syntax Definitions**

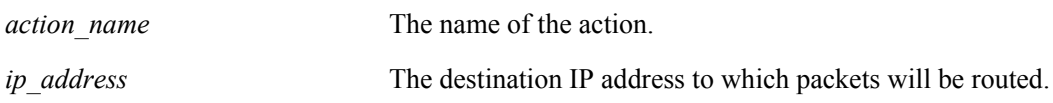

### **Defaults**

N/A

# **Platforms Supported**

OmniSwitch 9000

### **Usage Guidelines**

- **•** Use the **no** form of the command to remove a gateway IP address from a policy action.
- **•** If the gateway goes down, the traffic to be routed over the gateway will be dropped.

# **Examples**

```
-> policy action pbr2 permanent gateway ip 10.10.2.1
-> policy action pbr2 no permanent gateway ip
```
# **Release History**

Release 6.1.1; command was introduced.

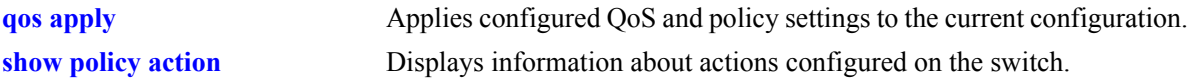

alaQoSActionTable

alaQoSActionName

alaQoSActionPermanentGatewayIpAddr

alaQoSAppliedActionTable

alaQoSAppliedActionName

alaQoSAppliedActionPermanentGatewayIpAddr

# **policy action port-disable**

Administratively disables the source port of the traffic to which this action is applied.

**policy action** *action\_name* **port-disable**

**policy action** *action\_name* **no port-disable**

#### **Syntax Definitions**

*action name* The name of the action.

#### **Defaults**

N/A

#### **Platforms Supported**

OmniSwitch 6800, 6850, 9000

#### **Usage Guidelines**

- **•** Use the **no** form of this command to remove **port-disable** from the policy action.
- An SNMP trap is sent when a port is administratively disabled through a port disable action or a User-Ports shutdown function.
- To enable a port disabled by this action, use the **[interfaces admin](#page-623-0)** command to administratively enable the port or disconnect and reconnect the port cable.

#### **Examples**

-> policy action pd01 port-disable -> policy action pb02 no port-disable

#### **Release History**

Release 6.1.1; command was introduced.

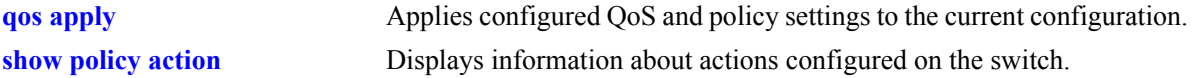

alaQoSActionTable

alaQoSActionName

alaQoSActionPortdisable

alaQoSAppliedActionTable

alaQoSAppliedActionName alaQoSAppliedActionPortdisable

# **policy action redirect port**

Redirects all traffic (flooded, bridged, routed, and multicast) matching a redirect policy to the specified port instead of the port to which the traffic was destined.

**policy action** *action\_name* **redirect port** *slot/port*

**policy action** *action\_name* **no redirect port**

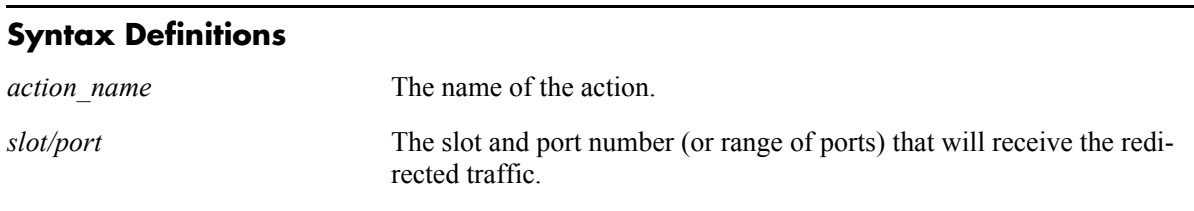

### **Defaults**

N/A

# **Platforms Supported**

OmniSwitch 6850, 9000

#### **Usage Guidelines**

- **•** Use the **no** form of the command to remove **redirect port** from the policy action.
- When redirecting routed traffic from VLAN A to VLAN B, the redirect port must belong to VLAN B (tagged or default VLAN).
- Routed packets (from VLAN A to VLAN B) are not modified after they are redirected; the source and MAC address remain the same. In addition, if the redirect port is tagged, the redirected packets will have a tag from the ingress VLAN A.
- If a route exists for the redirected flow, then redirected packets are the final post-routing packets.
- If a route does not exist for the redirected flow, the flow is not redirected to the specified port or link aggregate and is "blackholed". As soon as a route is available, the flow is then redirected as specified in the policy.
- **•** In most cases, a redirected flow will *not* trigger an update to the routing and ARP tables. If necessary, create a static route for the flow or assign the redirect port to the ingress VLAN (VLAN A) to send packets to the redirect port until a route is available.
- When redirecting bridged traffic on VLAN A, the redirect port must belong to VLAN A (tagged or default VLAN).

#### **Examples**

```
-> policy action rp01 redirect port 1/12
-> policy action rp01 no redirect port
```
# **Release History**

Release 6.1.1; command was introduced.

## **Related Commands**

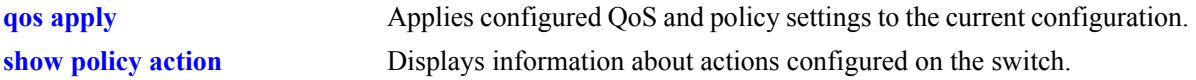

## **MIB Objects**

alaQoSActionTable

alaQoSActionName alaQoSActionRedirectSlot alaQoSActionRedirectPort

alaQoSAppliedActionTable

```
alaQoSAppliedActionName
alaQoSAppliedActionRedirectSlot
alaQoSAppliedActionRedirectPort
```
# **policy action redirect linkagg**

Redirects all traffic (flooded, bridged, routed, and multicast) matching a redirect policy to the specified link aggregate ID instead of the link aggregate to which the traffic was destined.

**policy action** *action\_name* **redirect linkagg** *link\_agg*

**policy action** *action\_name* **no redirect linkagg**

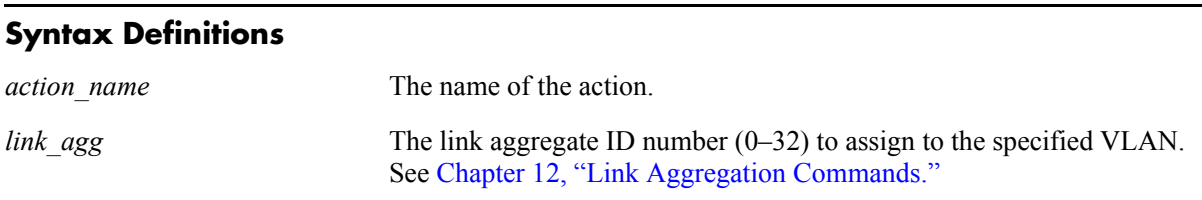

#### **Defaults**

N/A

## **Platforms Supported**

OmniSwitch 9000

#### **Usage Guidelines**

- **•** Use the **no** form of this command to remove **redirect linkagg** from the policy action.
- **•** When redirecting routed traffic from VLAN A to VLAN B, the redirect link aggregate ID must belong to VLAN B (tagged or default VLAN).
- Routed packets (from VLAN A to VLAN B) are not modified after they are redirected; the source and MAC address remain the same. In addition, if the redirect link aggregate ID is tagged, the redirected packets will have a tag from the ingress VLAN A.
- If a route exists for the redirected flow, then redirected packets are the final post-routing packets.
- If a route does not exist for the redirected flow, the flow is not redirected to the specified link aggregate ID and is "blackholed". As soon as a route is available, the flow is then redirected as specified in the policy.
- **•** In most cases, a redirected flow will *not* trigger an update to the routing and ARP tables. If necessary, create a static route for the flow or assign the redirect port or link aggregate ID to the ingress VLAN (VLAN A) to send packets to the redirect port until a route is available.
- When redirecting bridged traffic on VLAN A, the redirect port or link aggregate ID must belong to VLAN A (tagged or default VLAN).

#### **Examples**

```
-> policy action rp01 redirect port 1/12
-> policy action rp01 no redirect port
```
# **Release History**

Release 6.1.1; command was introduced.

## **Related Commands**

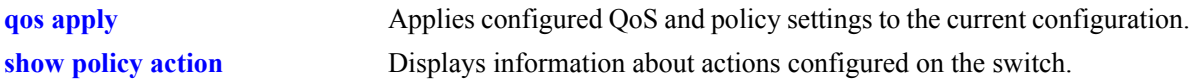

## **MIB Objects**

alaQoSActionTable alaQoSActionName alaQoSActionRedirectAgg alaQoSAppliedActionTable alaQoSAppliedActionName alaQoSAppliedActionRedirectAgg

# **policy action no-cache**

Disables logging of rule entries to the hardware cache.

**policy action** *action\_name* **no-cache**

**policy action** *action\_name* **no no-cache**

#### **Syntax Definitions**

*action name* The name of the action.

#### **Defaults**

N/A

#### **Platforms Supported**

OmniSwitch 6800, 9000

#### **Usage Guidelines**

- **•** Use the **no** form of this command to remove **no cache** from the policy action.
- **•** Recommended for use when applied to traffic going to the switch.

#### **Examples**

-> policy action nc01 no-cache -> policy action nc01 no no-cache

#### **Release History**

Release 6.1.1; command was introduced.

#### **Related Commands**

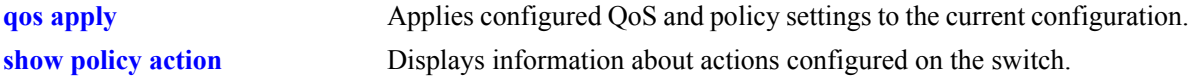

#### **MIB Objects**

```
alaQoSActionTable
  alaQoSActionName
  alaQoSActionNocache
alaQoSAppliedActionTable
  alaQoSAppliedActionName
  alaQoSAppliedActionNocache
```
# <span id="page-1984-0"></span>**show policy classify**

Sends hypothetical information to the Layer 2, Layer 3, or multicast classifier to see how the switch will handle the packet. Used to verify that a policy rule works a particular way.

This section describes the base command. Optional keywords are listed below and described as separate commands later in this chapter. (Note that options may be used in combination but are described separately for ease in explanation.)

**show policy classify {l2 | l3 | multicast} [applied]**

**[source port** *slot/port***] [destination port** *slot/port***] [source mac** *mac\_address***] [destination mac** *mac\_address***] [source vlan** *vlan\_id***] [destination vlan** *vlan\_id***] [source interface type {ethernet** | **wan | ethernet-10 | ethernet-100 | ethernet-1G | ethernet-10G}] [destination interface type {ethernet** | **wan | ethernet-10 | ethernet-100 | ethernet-1G | ethernet-10G}] [802.1p** *value***] [source ip** *ip\_address***] [destination ip** *ip\_address***] [multicast ip** *ip\_address***] [tos** *tos\_value***] [dscp** *dscp\_value***] [ip protocol** *protocol***] [source ip port** *port***] [destination ip port** *port***]**

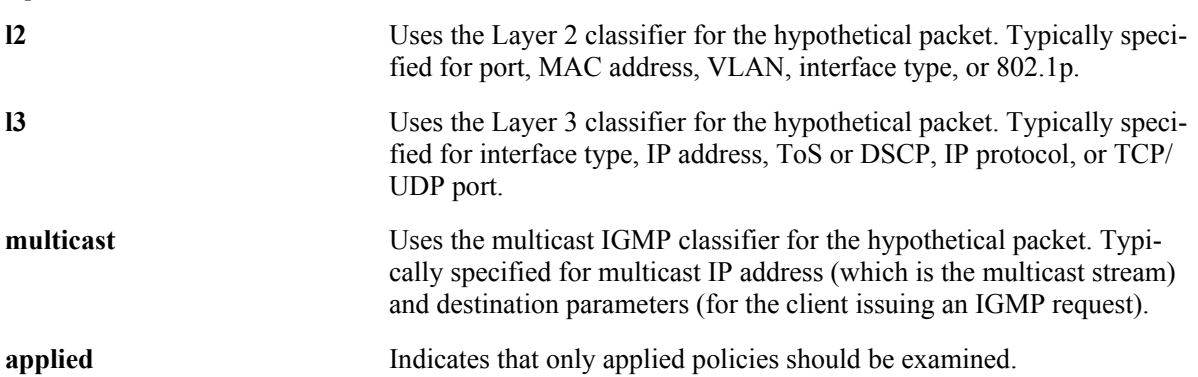

## **Syntax Definitions**

## **Defaults**

By default, only pending policies are examined.

# **Platforms Supported**

OmniSwitch 6800, 6850, 9000

## **Usage Guidelines**

- **•** Use this command to determine if the switch will classify the traffic condition specified and match it to a policy. By default the classifier only tests pending policies (policies that have not yet been applied). Use the **applied** keyword to test only those policies that have been applied.
- If you specify multicast traffic, any destination parameters specified indicate the client(s) attempting to join a multicast group.
- **•** Use the **qos apply** command to activate saved policies.
- See command descriptions in the next sections for more information about the individual options.

# **Examples**

```
-> show policy classify l3 source ip 1.2.3.4 destination ip 198.60.22.2 
destination ip port 80 ip protocol 6
Packet headers:
T.3:
 *Port : 0/0 -> 0/0
 *MAC : 000000:000000 -> 000000:000000
 \text{*VLAN} \qquad \qquad : \qquad \qquad 0 \quad \text{{\color{red}--}}{\color{blue}>0}*802.1p : 0
L3/L4:
 *IP : 1.2.3.4 -> 198.60.22.2\begin{array}{ccccccc}\n\text{TCP} & \hspace{1.5cm} & \hspace{1.5cm} & \hspace{1*TOS/DSCP : 0/0
Using pending l3 policies
Classify L3:
*Matches rule 'filter1': action pri3 (accept)
```
- Source and destination are indicated to the left and right of the arrow (->) respectively. A zero displays for values not requested in the hypothetical packet.
- Note that some fields only display for particular traffic types.

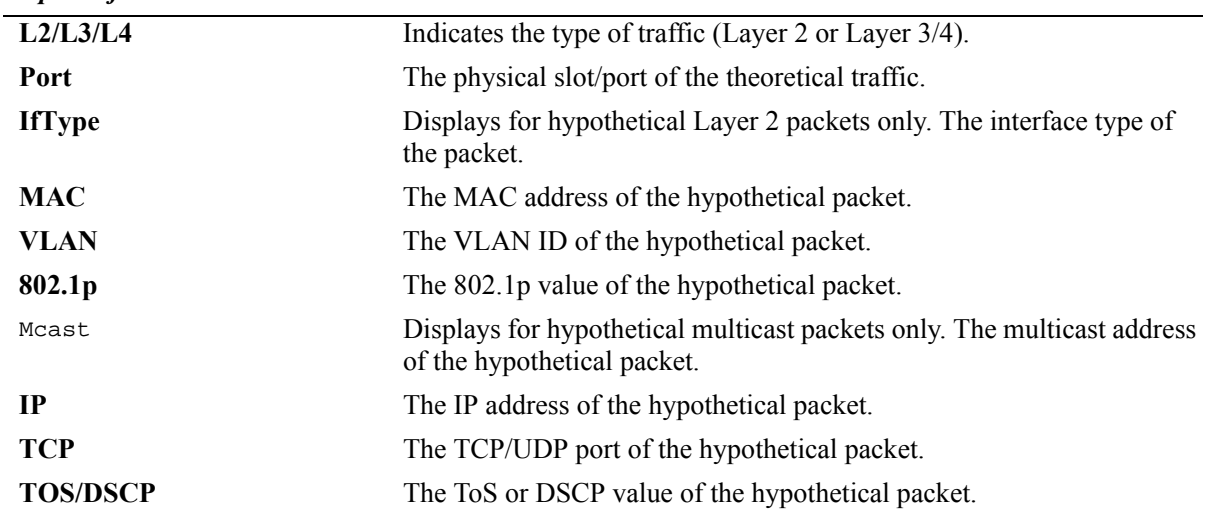

#### *output definitions*

# **Release History**

**[qos apply](#page-1805-0)** Applies configured QoS and policy settings to the current configuration.

## **MIB Objects**

alaQoSClassifyTable alaQoSClassifySourceSlot alaQoSClassifySourcePort alaQoSClassifyDestinationSlot alaQoSClassifyDestinationPort alaQoSClassifySourceMac alaQoSClassifyDestinationMac alaQoSClassifySourceVlan alaQoSClassifyDestinationVlan alaQoSClassifySourceInterfaceType alaQoSClassifyDestinationInterfaceType alaQoSClassify8021p alaQoSClassifySourceIp alaQoSClassifyDestinationIp alaQoSClassifyMulticastIp alaQoSClassifyTos alaQoSClassifyDscp alaQoSClassifyIpProtocol alaQoSClassifySourceIpPort alaQoSClassifyDestinationIpPort alaQoSClassifyExecute alaQoSClassifyL2SourceResultRule alaQoSClassifyL2SourceResultDisposition alaQoSClassifyL2DestinationResultRule alaQoSClassifyL2DestinationResultDisposition alaQoSClassifyL3ResultRule alaQoSClassifyL3ResultDisposition alaQoSClassifyIGMPResultRule alaQoSClassifyIGMPResultDisposition alaQoSClassifyMulticastResultRule alaQoSClassifyMulticastResultDisposition

# **show policy classify source port**

Specifies a source port for a hypothetical packet to show how the QoS software in the switch will handle the packet.

**show policy classify {l2 | l3 | multicast} [applied] source port** *slot/port*

#### **Syntax Definitions**

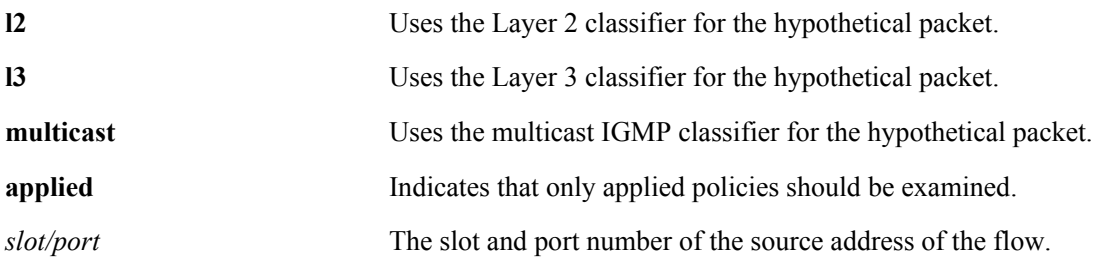

## **Defaults**

By default, only pending policies are examined.

## **Platforms Supported**

OmniSwitch 6800, 6850, 9000

## **Usage Guidelines**

- Use this command to determine if the switch will classify the traffic condition specified and match it to a policy. By default the classifier only tests pending policies (policies that have not yet been applied). Use the **applied** keyword to test only those policies that have been applied.
- **•** Use the **qos apply** command to activate saved policies.

## **Examples**

-> show policy classify l2 source port 3/1

See the output example given on [page 41-143](#page-1984-0) for more information about the potential screen display.

# **Release History**

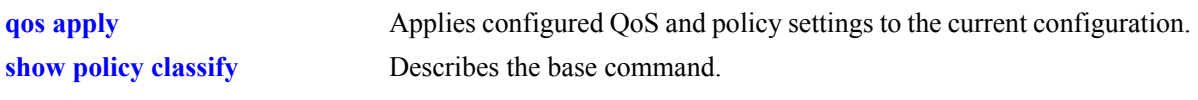

# **MIB Objects**

alaQoSClassifyTable

alaQoSClassifySourceSlot alaQoSClassifySourcePort

# **show policy classify destination port**

Specifies a destination port for a hypothetical packet to show how the QoS software in the switch will handle the packet.

**show policy classify {l2 | l3 | multicast} [applied] destination port** *slot/port*

#### **Syntax Definitions**

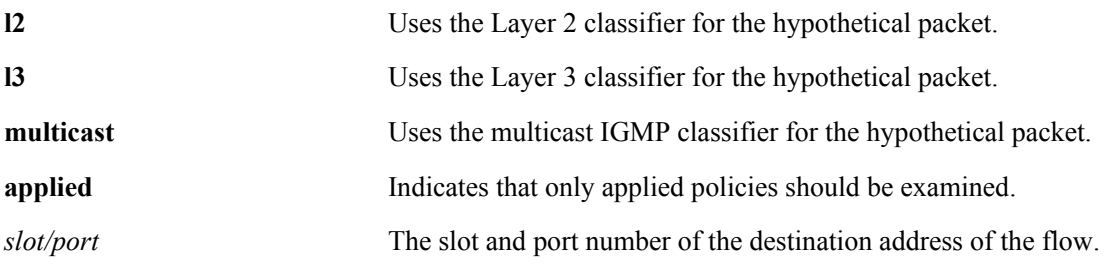

#### **Defaults**

N/A

## **Platforms Supported**

OmniSwitch 6800, 6850, 9000

#### **Usage Guidelines**

- Use this command to determine if the switch will classify the traffic condition specified and match it to a policy. By default the classifier only tests pending policies (policies that have not yet been applied). Use the **applied** keyword to test only those policies that have been applied.
- **•** Use the **qos apply** command to activate saved policies.

## **Examples**

-> show policy classify l2 destination port 2/1

See the output example given on [page 41-143](#page-1984-0) for more information about the potential screen display.

## **Release History**

Release 5.1; command was introduced.

#### **Related Commands**

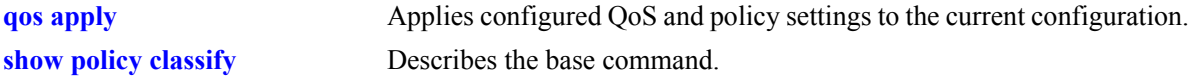

# **MIB Objects**

alaQoSClassifyTable alaQoSClassifyDestinationSlot alaQoSClassifyDestinationPort

# **show policy classify source mac**

Specifies a source MAC address for a hypothetical packet to show how the QoS software in the switch will handle the packet.

**show policy classify {l2 | l3 | multicast} [applied] source mac** *mac\_address*

#### **Syntax Definitions**

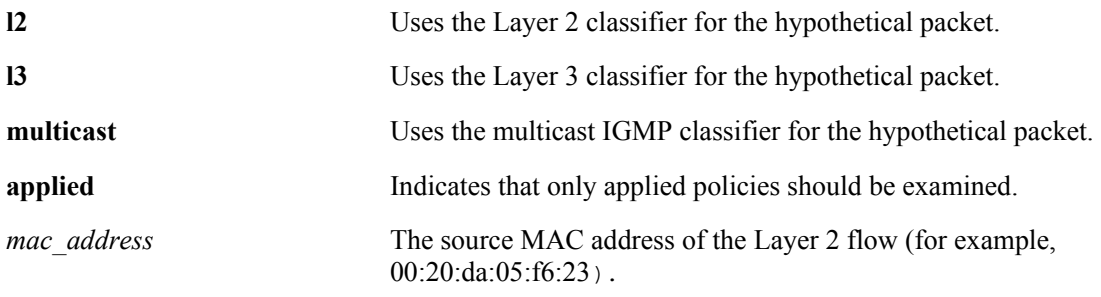

#### **Defaults**

N/A

## **Platforms Supported**

OmniSwitch 6800, 6850, 9000

#### **Usage Guidelines**

- Use this command to determine if the switch will classify the traffic condition specified and match it to a policy. By default the classifier only tests pending policies (policies that have not yet been applied). Use the **applied** keyword to test only those policies that have been applied.
- **•** Use the **qos apply** command to activate saved policies.

## **Examples**

-> show policy classify l2 source mac 00:20:da:05:f6:23

See the output example given on [page 41-143](#page-1984-0) for more information about the potential screen display.

#### **Release History**

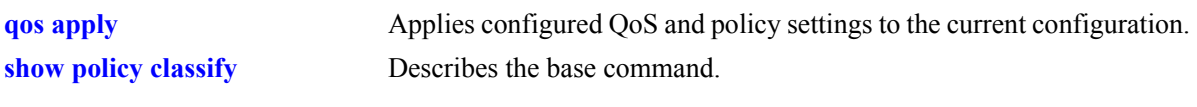

# **MIB Objects**

alaQoSClassifyTable alaQoSClassifySourceMac

# **show policy classify destination mac**

Specifies a destination MAC address for a hypothetical packet to show how the QoS software in the switch will handle the packet.

**show policy classify {l2 | l3 multicast} [applied] destination mac** *mac\_address*

#### **Syntax Definitions**

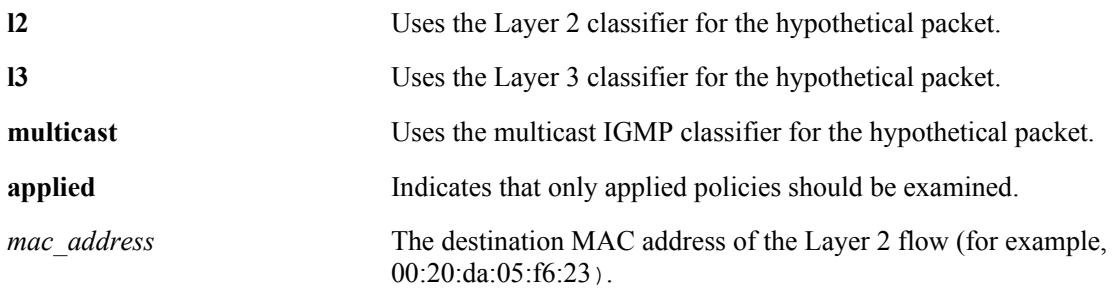

## **Defaults**

N/A

## **Platforms Supported**

OmniSwitch 6800, 6850, 9000

#### **Usage Guidelines**

- **•** Use this command to determine if the switch will classify the traffic condition specified and match it to a policy. By default the classifier only tests pending policies (policies that have not yet been applied). Use the **applied** keyword to test only those policies that have been applied.
- **•** Use the **qos apply** command to activate saved policies.

## **Examples**

-> show policy classify l2 destination mac 00:20:da:05:f6:23

See the output example given on [page 41-143](#page-1984-0) for more information about the potential screen display.

## **Release History**

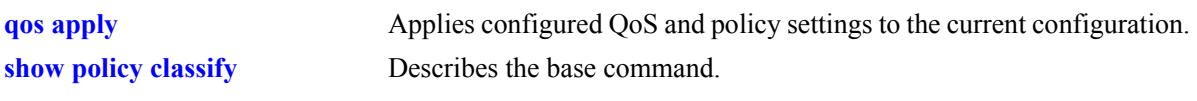

# **MIB Objects**

alaQoSClassifyTable alaQoSClassifyDestinationMac

# **show policy classify source vlan**

Specifies a source VLAN for a hypothetical packet to show how the QoS software in the switch will handle the packet.

**show policy classify {l2 | l3 | multicast} [applied] source vlan** *vlan\_id*

#### **Syntax Definitions**

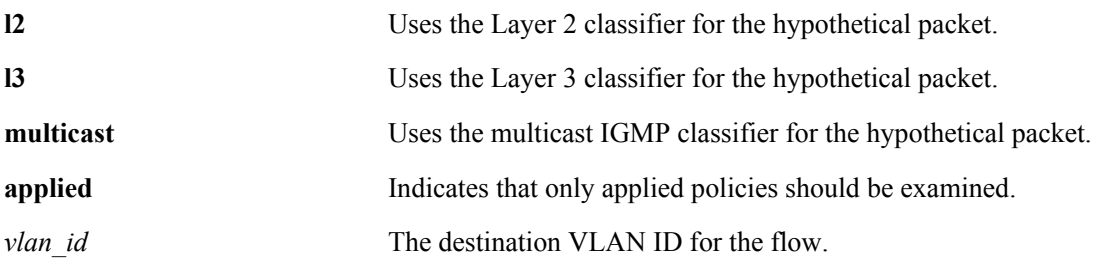

## **Defaults**

N/A

# **Platforms Supported**

OmniSwitch 6800, 6850, 9000

## **Usage Guidelines**

- Use this command to determine if the switch will classify the traffic condition specified and match it to a policy. By default the classifier only tests pending policies (policies that have not yet been applied). Use the **applied** keyword to test only those policies that have been applied.
- **•** Use the **qos apply** command to activate saved policies.

# **Examples**

-> show policy classify l2 source vlan 2

See the output example given on [page 41-143](#page-1984-0) for more information about the potential screen display.

# **Release History**

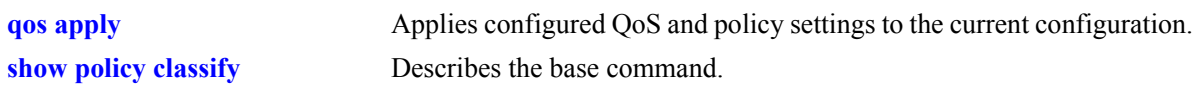

# **MIB Objects**

alaQoSClassifyTable alaQoSClassifySourceVlan

# **show policy classify destination vlan**

Specifies a destination VLAN for a hypothetical packet to show how the QoS software in the switch will handle the packet.

**show policy classify {l2 | l3 | multicast} [applied] destination vlan** *vlan\_id*

#### **Syntax Definitions**

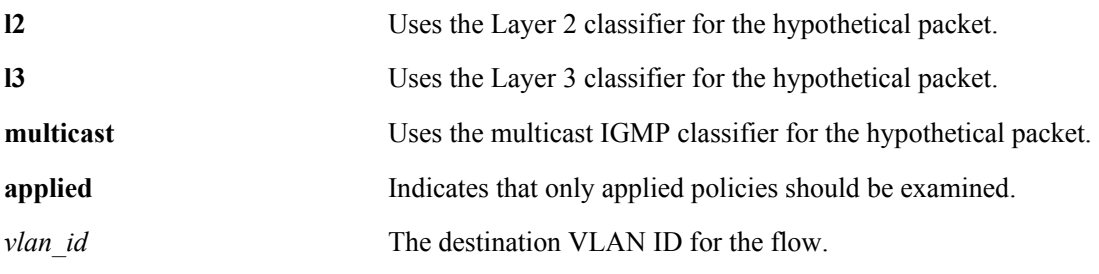

## **Defaults**

N/A

# **Platforms Supported**

OmniSwitch 6800, 6850, 9000

# **Usage Guidelines**

- Use this command to determine if the switch will classify the traffic condition specified and match it to a policy. By default the classifier only tests pending policies (policies that have not yet been applied). Use the **applied** keyword to test only those policies that have been applied.
- **•** Use the **qos apply** command to activate saved policies.

# **Examples**

-> show policy classify l2 destination vlan 3

See the output example given on [page 41-143](#page-1984-0) for more information about the potential screen display.

# **Release History**

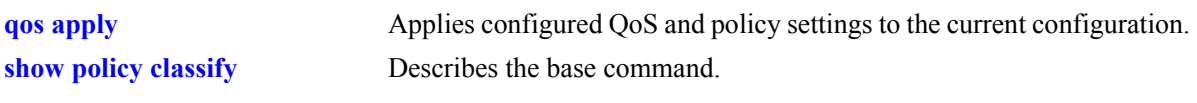

# **MIB Objects**

alaQoSClassifyTable alaQoSClassifySourceVlan

# **show policy classify source interface type**

Specifies a source interface type for a hypothetical packet to show how the QoS software in the switch will handle the packet.

**show policy classify {l2 | l3 | multicast} [applied] source interface type {ethernet | wan | ethernet-10 | ethernet-100 | ethernet-1G | ethernet-10G}**

#### **Syntax Definitions**

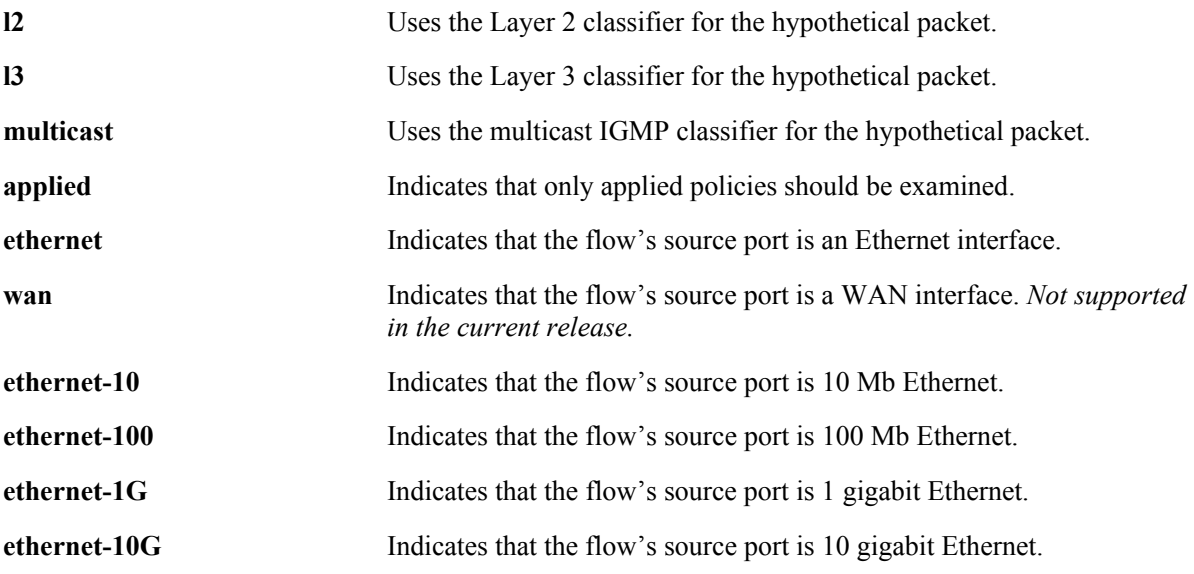

#### **Defaults**

N/A

#### **Platforms Supported**

OmniSwitch 6800, 6850, 9000

#### **Usage Guidelines**

- Use this command to determine if the switch will classify the traffic condition specified and match it to a policy. By default the classifier only tests pending policies (policies that have not yet been applied). Use the **applied** keyword to test only those policies that have been applied.
- **•** Use the **qos apply** command to activate saved policies.

#### **Examples**

-> policy classify l2 source interface type ethernet

See the output example given on [page 41-143](#page-1984-0) for more information about the potential screen display.

## **Release History**

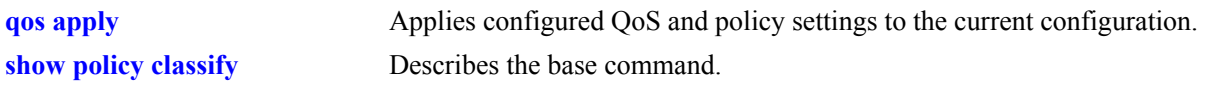

# **MIB Objects**

alaQoSClassifyTable alaQoSClassifySourceInterfaceType

# **show policy classify destination interface type**

Specifies a destination interface type for a hypothetical packet to show how the QoS software in the switch will handle the packet.

**show policy classify {l2 | l3 | multicast} [applied] destination interface type {ethernet** | **wan | ethernet-10 | ethernet-100 | ethernet-1G | ethernet-10G}**

#### **Syntax Definitions**

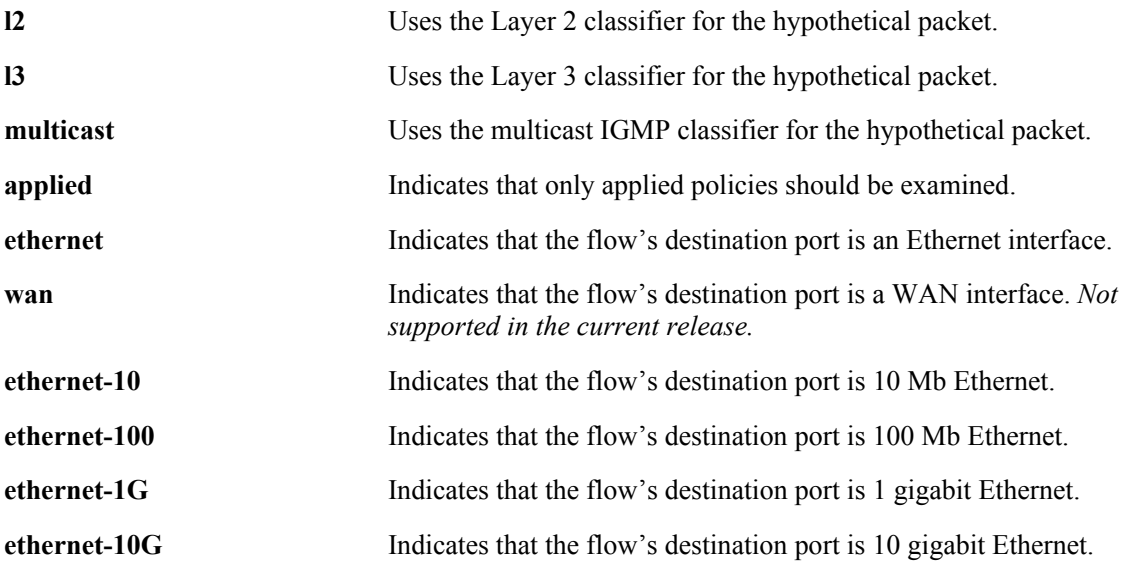

#### **Defaults**

N/A

## **Platforms Supported**

OmniSwitch 6800, 6850, 9000

## **Usage Guidelines**

- **•** Use this command to determine if the switch will classify the traffic condition specified and match it to a policy. By default the classifier only tests pending policies (policies that have not yet been applied). Use the **applied** keyword to test only those policies that have been applied.
- **•** Use the **qos apply** command to activate saved policies.

## **Examples**

-> show policy classify l2 destination interface type ethernet-10

See the output example given on [page 41-143](#page-1984-0) for more information about the potential screen display.

## **Release History**

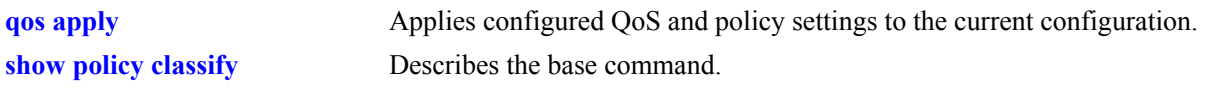

# **MIB Objects**

alaQoSClassifyTable

alaQoSClassifyDestinationInterfaceType

# **show policy classify 802.1p**

Specifies a destination interface type for a hypothetical packet to show how the QoS software in the switch will handle the packet.

**show policy classify {l2 | l3 | multicast} [applied] 802.1p** *value*

#### **Syntax Definitions**

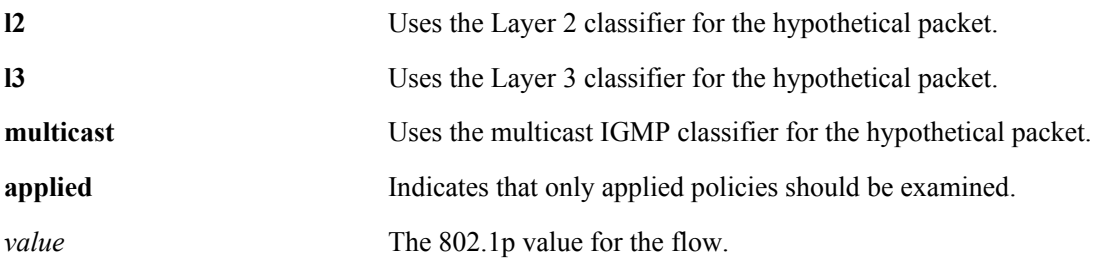

**Defaults**

N/A

## **Platforms Supported**

OmniSwitch 6800, 6850, 9000

## **Usage Guidelines**

- Use this command to determine if the switch will classify the traffic condition specified and match it to a policy. By default the classifier only tests pending policies (policies that have not yet been applied). Use the **applied** keyword to test only those policies that have been applied.
- **•** Use the **qos apply** command to activate saved policies.

## **Examples**

-> show policy classify l2 802.1p 4

See the output example given on [page 41-143](#page-1984-0) for more information about the potential screen display.

## **Release History**

Release 5.1; command was introduced.

#### **Related Commands**

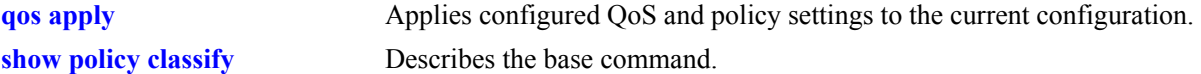

## **MIB Objects**

```
alaQoSClassifyTable
  alaQoSClassify8021p
```
# **show policy classify source ip**

Specifies a source IP address for a hypothetical packet to show how the QoS software in the switch will handle the packet.

**show policy classify {l2 | l3 | multicast} [applied] source ip** *ip\_address*

#### **Syntax Definitions**

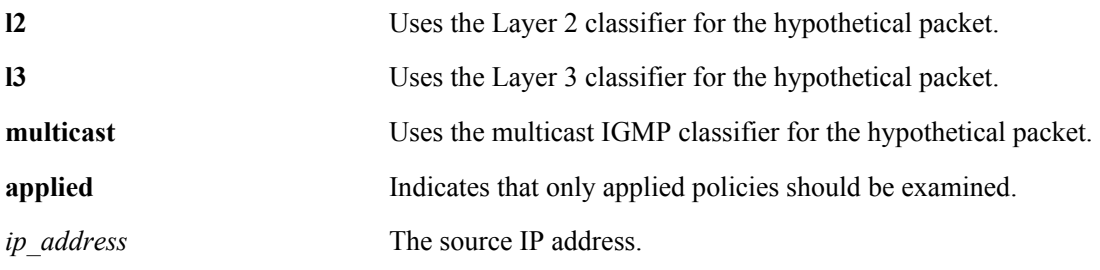

## **Defaults**

N/A

# **Platforms Supported**

OmniSwitch 6800, 6850, 9000

## **Usage Guidelines**

- Use this command to determine if the switch will classify the traffic condition specified and match it to a policy. By default the classifier only tests pending policies (policies that have not yet been applied). Use the **applied** keyword to test only those policies that have been applied.
- **•** Use the **qos apply** command to activate policies.

## **Examples**

-> show policy classify l3 source ip 1.2.3.4

See the output example given on [page 41-143](#page-1984-0) for more information about the potential screen display.

# **Release History**

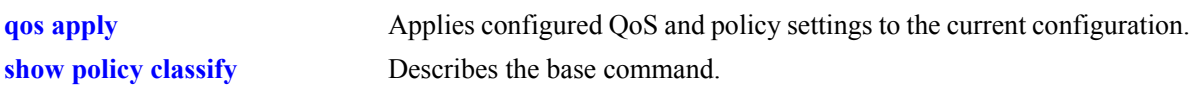

# **MIB Objects**

alaQoSClassifyTable alaQoSClassifySourceIp

# **show policy classify destination ip**

Specifies a destination IP address for a hypothetical packet to show how the QoS software in the switch will handle the packet.

**show policy classify {l2 | l3 | multicast} [applied] destination ip** *ip\_address*

#### **Syntax Definitions**

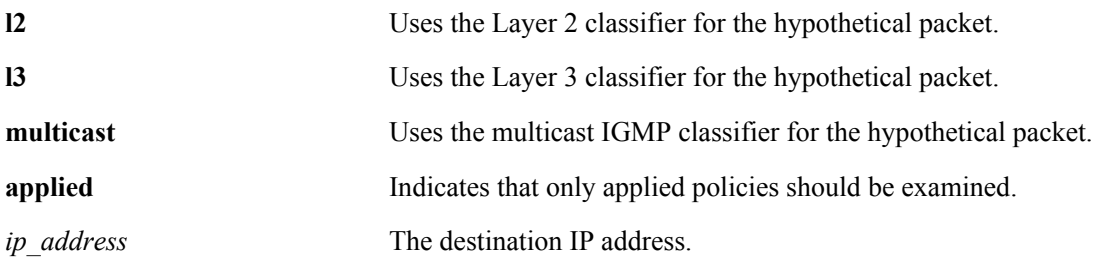

## **Defaults**

N/A

## **Platforms Supported**

OmniSwitch 6800, 6850, 9000

## **Usage Guidelines**

- Use this command to determine if the switch will classify the traffic condition specified and match it to a policy. By default the classifier only tests pending policies (policies that have not yet been applied). Use the **applied** keyword to test only those policies that have been applied.
- **•** Use the **qos apply** command to activate policies.

## **Examples**

-> show policy classify l3 destination ip 198.60.22.2

See the output example given on [page 41-143](#page-1984-0) for more information about the potential screen display.

# **Release History**

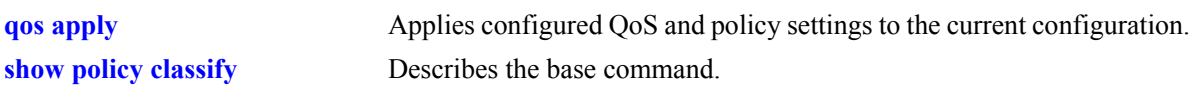

# **MIB Objects**

alaQoSClassifyTable alaQoSClassifyDestinationIpPort

# **show policy classify multicast ip**

Specifies a multicast address for a hypothetical packet to show how the QoS software in the switch will handle the packet.

**show policy classify {l2 | l3 | multicast} [applied] multicast ip** *ip\_address*

#### **Syntax Definitions**

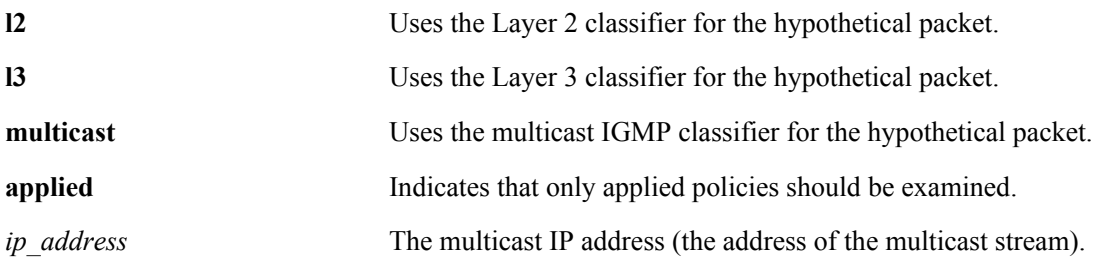

## **Defaults**

N/A

## **Platforms Supported**

OmniSwitch 6800, 6850, 9000

## **Usage Guidelines**

- Use this command to determine if the switch will classify the traffic condition specified and match it to a policy. By default the classifier only tests pending policies (policies that have not yet been applied). Use the **applied** keyword to test only those policies that have been applied.
- **•** Use the **qos apply** command to activate policies.

# **Examples**

```
-> show policy classify multicast multicast ip 224.22.22.1
Packet headers:
L2:
*Port : 0/0 (any) -> 0/0 (any)
*MAC : 000000:000000 -> 080020:D1E51
\begin{array}{ccccccc} * {\rm VLAN} & & \hspace{1.5cm} : & & & & 0 & -{\rm >0} \end{array}*802.1p : 0
L3/L4:
 *Mcast : 224.22.22.1
 *IP : 0.0.0.0 -> 0.0.0.0
*TOS/DSCP : 0/0
Using pending multicast policies
Classify Multicast:
 *No rule matched: (accept)
```
See the output example given on [page 41-143](#page-1984-0) for information about the displayed fields.

# **Release History**

Release 5.1; command was introduced.

## **Related Commands**

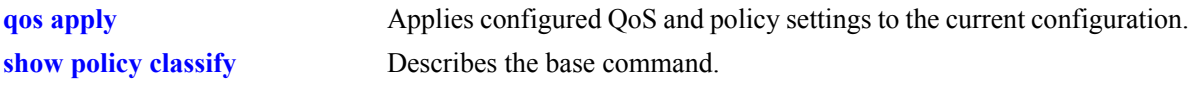

## **MIB Objects**

alaQoSClassifyTable alaQoSClassifyMulticastIp

# **show policy classify tos**

Specifies a ToS value for a hypothetical packet to show how the QoS software in the switch will handle the packet.

**show policy classify {l2 | l3 | multicast} [applied] tos** *tos\_value*

#### **Syntax Definitions**

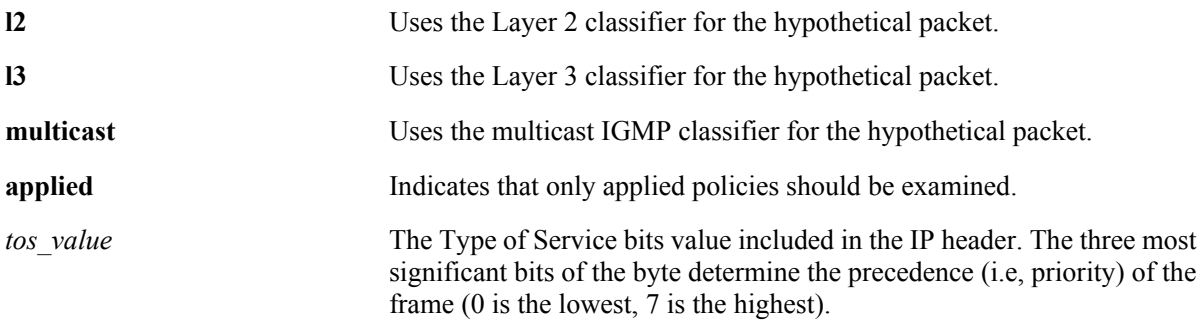

#### **Defaults**

N/A

#### **Platforms Supported**

OmniSwitch 6800, 6850, 9000

## **Usage Guidelines**

- Use this command to determine if the switch will classify the traffic condition specified and match it to a policy. By default the classifier only tests pending policies (policies that have not yet been applied). Use the **applied** keyword to test only those policies that have been applied.
- **•** Use the **qos apply** command to activate policies.
- **•** If a ToS value is specified, a DSCP value may not be specified.

## **Examples**

```
-> show policy classify l3 tos 7
```
See the output example given on [page 41-143](#page-1984-0) for more information about the potential screen display.

## **Release History**

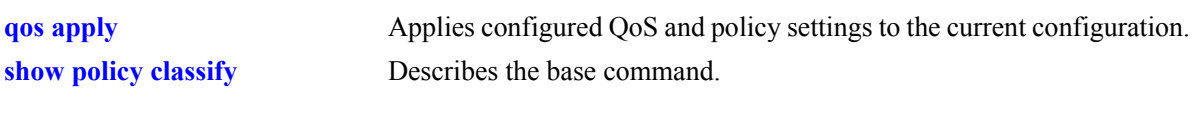

# **MIB Objects**

alaQoSClassifyTable alaQoSClassifyTos

# **show policy classify dscp**

Specifies a DiffServ Code Point (DSCP) value for a hypothetical packet to show how the QoS software in the switch will handle the packet.

**show policy classify {l2 | l3 | multicast} [applied] dscp** *dscp\_value*

#### **Syntax Definitions**

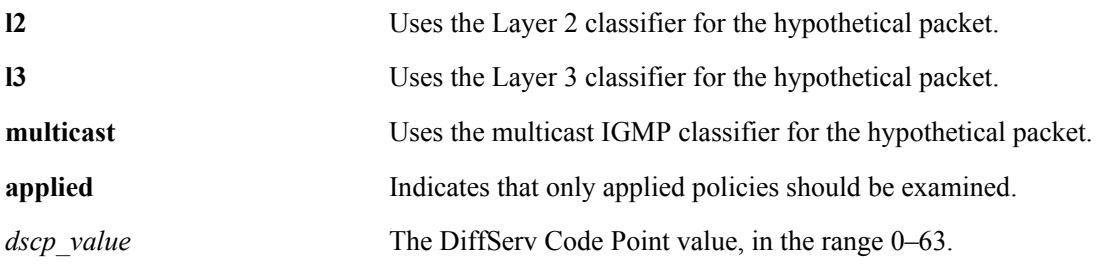

## **Defaults**

N/A

## **Platforms Supported**

OmniSwitch 6800, 6850, 9000

#### **Usage Guidelines**

- Use this command to determine if the switch will classify the traffic condition specified and match it to a policy. By default the classifier only tests pending policies (policies that have not yet been applied). Use the **applied** keyword to test only those policies that have been applied.
- **•** Use the **qos apply** command to activate policies.
- **•** If a DSCP value is specified, a ToS value may not be specified.

#### **Examples**

```
-> show policy classify l3 dscp 63
```
See the output example given on [page 41-143](#page-1984-0) for more information about the potential screen display.

## **Release History**

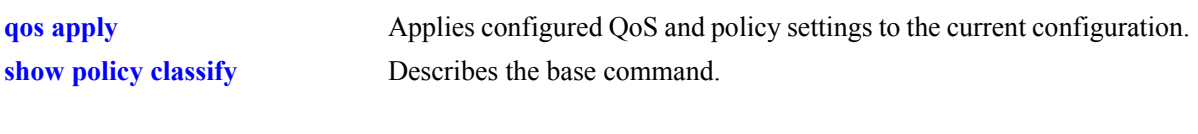

# **MIB Objects**

alaQoSClassifyTable alaQoSClassifyDscp

# **show policy classify ip protocol**

Specifies an IP protocol for a hypothetical packet to show how the QoS software in the switch will handle the packet.

**show policy classify {l2 | l3 | multicast} [applied] ip protocol** *protocol*

#### **Syntax Definitions**

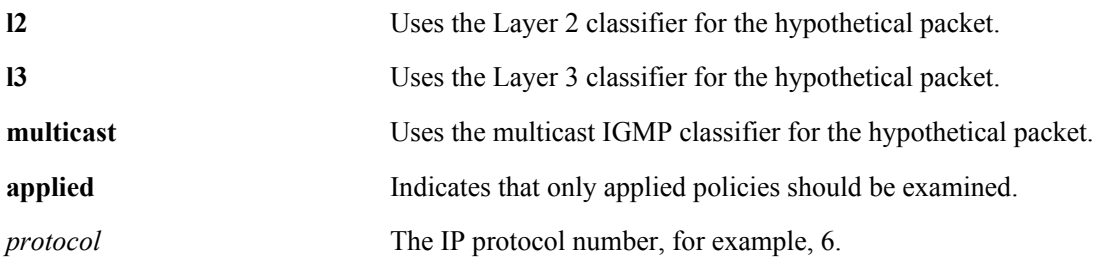

#### **Defaults**

N/A

## **Platforms Supported**

OmniSwitch 6800, 6850, 9000

## **Usage Guidelines**

- Use this command to determine if the switch will classify the traffic condition specified and match it to a policy. By default the classifier only tests pending policies (policies that have not yet been applied). Use the **applied** keyword to test only those policies that have been applied.
- **•** Use the **qos apply** command to activate policies.

## **Examples**

-> show policy classify l3 ip protocol 6

See the output example given on [page 41-143](#page-1984-0) for more information about the potential screen display.

## **Release History**

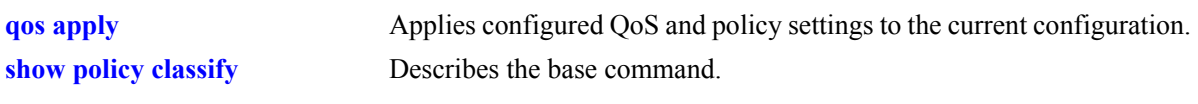

# **MIB Objects**

alaQoSClassifyTable alaQoSClassifyIpProtocol
# **show policy classify source ip port**

Specifies a source IP port for a hypothetical packet to show how the QoS software in the switch will handle the packet.

**show policy classify {l2 | l3 | multicast} [applied] source ip port** *port*

#### **Syntax Definitions**

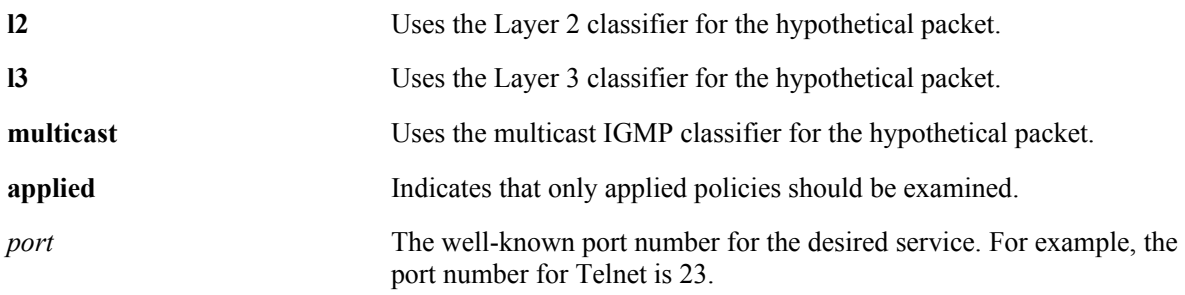

#### **Defaults**

N/A

## **Platforms Supported**

OmniSwitch 6800, 6850, 9000

#### **Usage Guidelines**

- **•** Use this command to determine if the switch will classify the traffic condition specified and match it to a policy. By default the classifier only tests pending policies (policies that have not yet been applied). Use the **applied** keyword to test only those policies that have been applied.
- **•** Use the **qos apply** command to activate policies.

#### **Examples**

-> show policy classify l3 source ip port 80

See the output example given on [page 41-143](#page-1984-0) for more information about the potential screen display.

#### **Release History**

Release 5.1; command was introduced.

# **Related Commands**

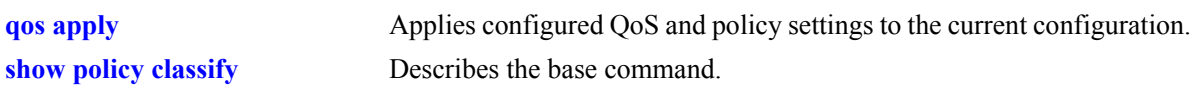

# **MIB Objects**

alaQoSClassifyTable alaQoSClassifySourceIpPort

# **show policy classify destination ip port**

Specifies a destination IP port for a hypothetical packet to show how the QoS software in the switch will handle the packet.

**show policy classify {l2 | l3 | multicast} [applied] destination ip port** *port*

#### **Syntax Definitions**

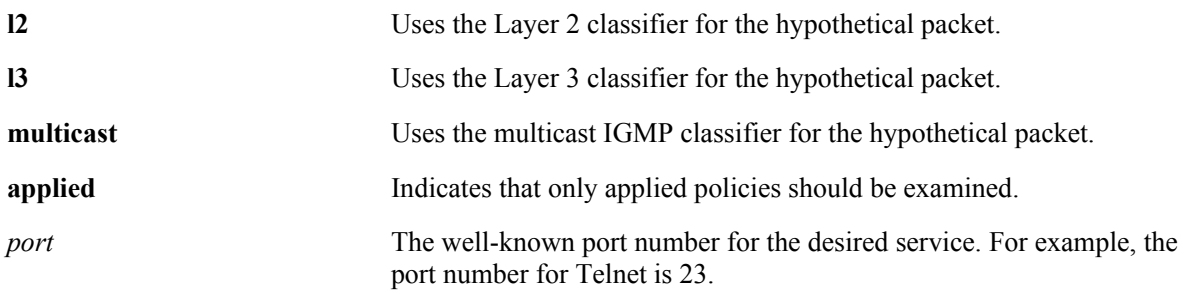

#### **Defaults**

N/A

## **Platforms Supported**

OmniSwitch 6800, 6850, 9000

#### **Usage Guidelines**

- Use this command to determine if the switch will classify the traffic condition specified and match it to a policy. By default the classifier only tests pending policies (policies that have not yet been applied). Use the **applied** keyword to test only those policies that have been applied.
- **•** Use the **qos apply** command to activate policies.

#### **Examples**

-> show policy classify l3 destination ip port 80

See the output example given on [page 41-143](#page-1984-0) for more information about the potential screen display.

#### **Release History**

Release 5.1; command was introduced.

## **Related Commands**

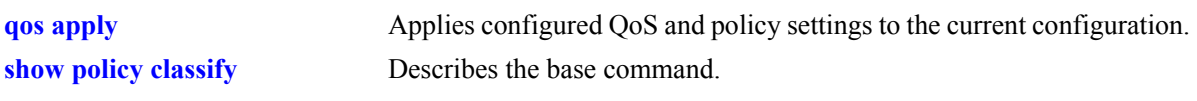

# **MIB Objects**

alaQoSClassifyTable alaQoSClassifyDestinationIpPort

# **show policy network group**

Displays information about pending and applied policy network groups.

**show [applied] policy network group [***network\_group***]** 

#### **Syntax Definitions**

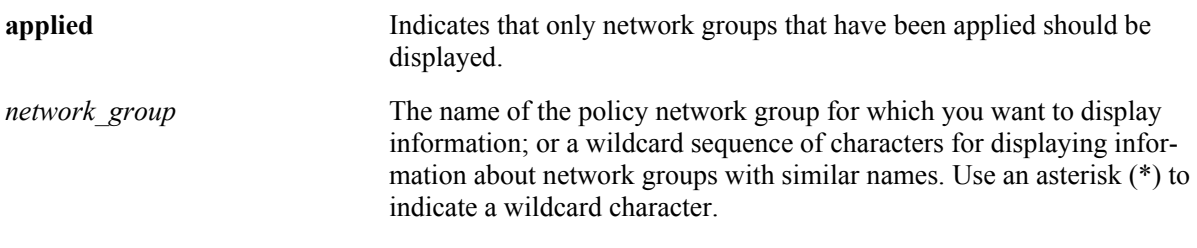

#### **Defaults**

N/A

#### **Platforms Supported**

OmniSwitch 6800, 6850, 9000

#### **Usage Guidelines**

- **•** Information for all policy network groups displays unless *network\_group* is specified.
- **•** The display may include any of the following characters:

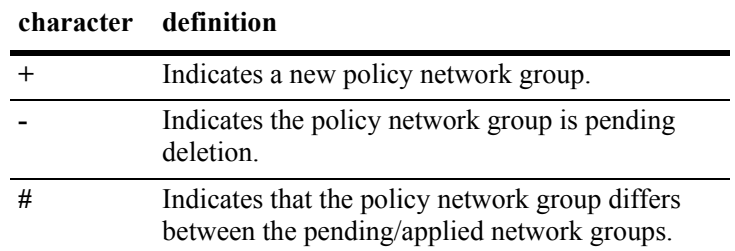

#### **Examples**

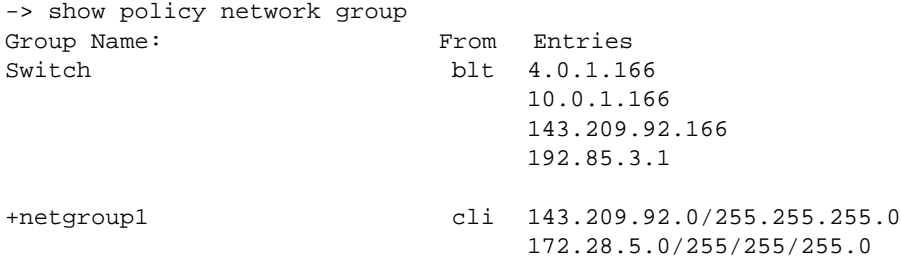

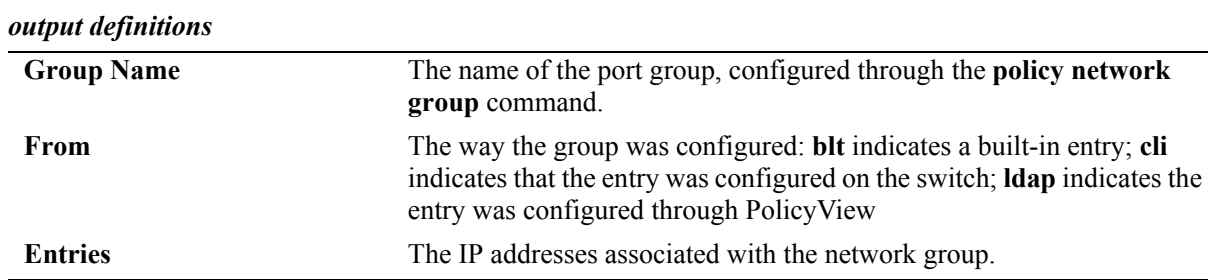

# **Release History**

Release 5.1; command was introduced.

# **Related Commands**

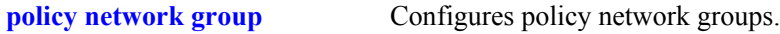

# **MIB Objects**

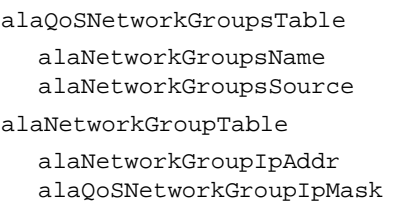

# **show policy service**

Displays information about pending and applied policy services.

**show [applied] policy service [***service\_name***]** 

#### **Syntax Definitions**

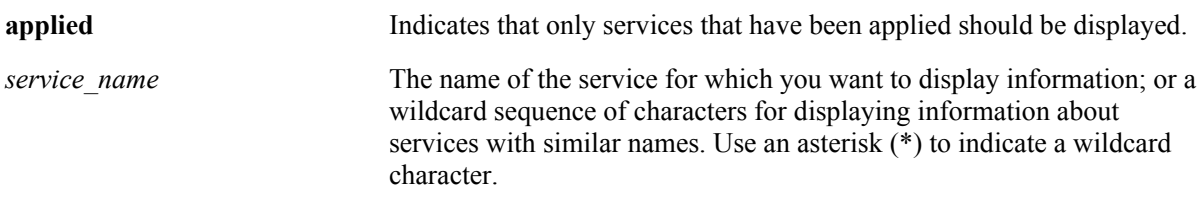

#### **Defaults**

N/A

## **Platforms Supported**

OmniSwitch 6800, 6850, 9000

#### **Usage Guidelines**

- **•** Information about all policy services is displayed unless *service\_name* is specified.
- **•** The display may include any of the following characters:

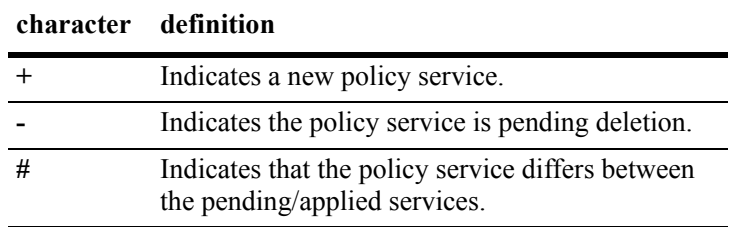

#### **Examples**

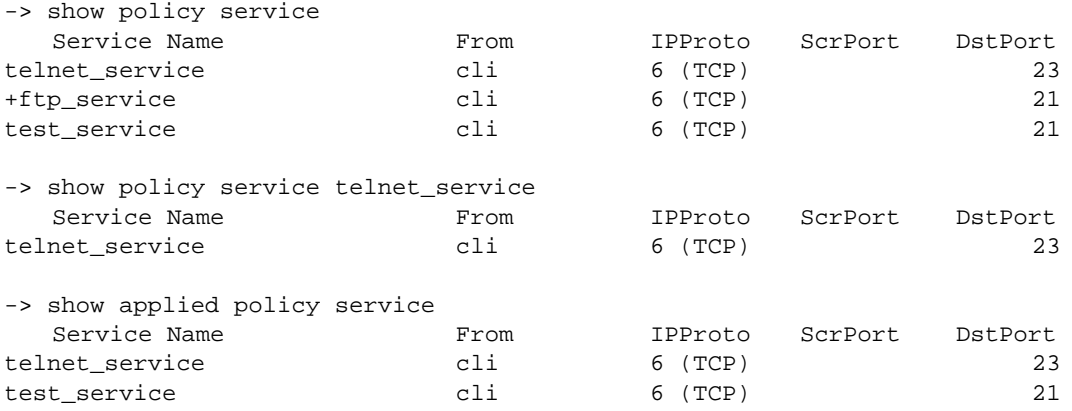

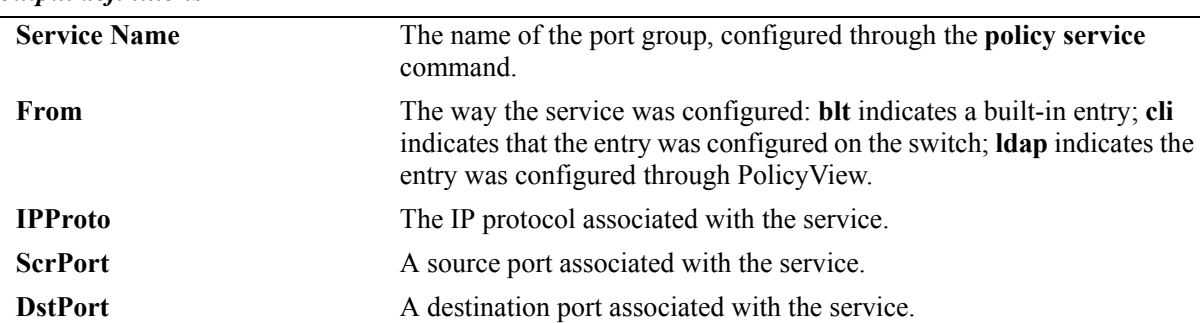

#### *output definitions*

#### **Release History**

Release 5.1; command was introduced.

#### **Related Commands**

**[policy service](#page-1861-0)** Configures a service that may be used as part of a policy service group.

#### **MIB Objects**

alaQoSServiceTable

```
alaQoSServiceName
  alaQoSServiceSource
  alaQoSServiceIpProtocol
  alaQoSServiceSourceIpPort
  alaQoSServiceDestinationIpPort
alaQoSAppliedServiceTable
```
alaQoSAppliedServiceName alaQoSAppliedServiceSource alaQoSAppliedServiceIpProtocol alaQoSAppliedSourceIpPort alaQoSAppliedServiceDestinationIpPort

# **show policy service group**

Displays information about pending and applied policy service groups.

**show [applied] policy service group [***service\_group***]**

#### **Syntax Definitions**

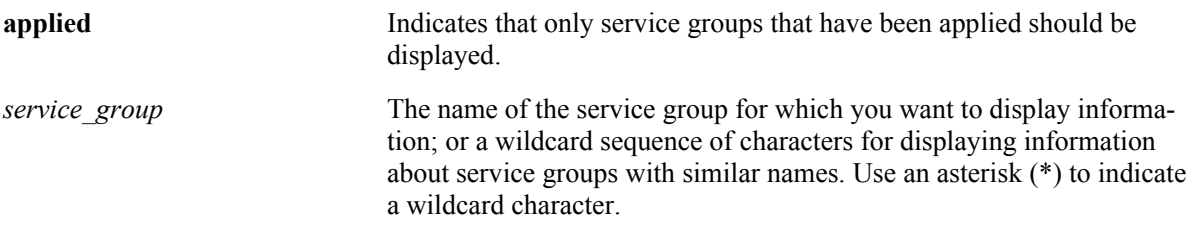

#### **Defaults**

N/A

#### **Platforms Supported**

OmniSwitch 6800, 6850, 9000

#### **Usage Guidelines**

- **•** Information for all policy service groups displays unless *service\_group* is specified.
- **•** The display may include any of the following characters:

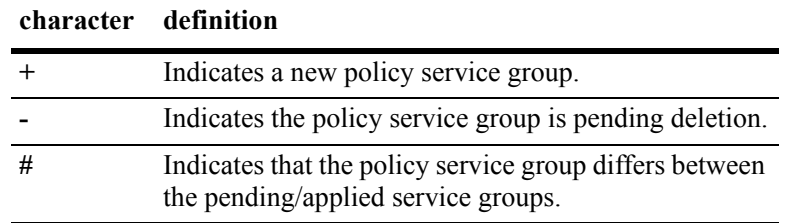

#### **Examples**

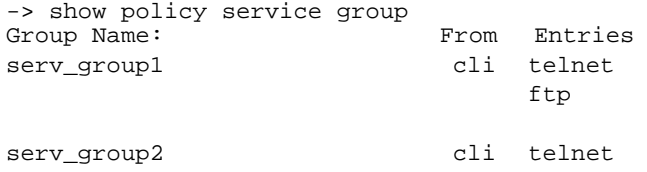

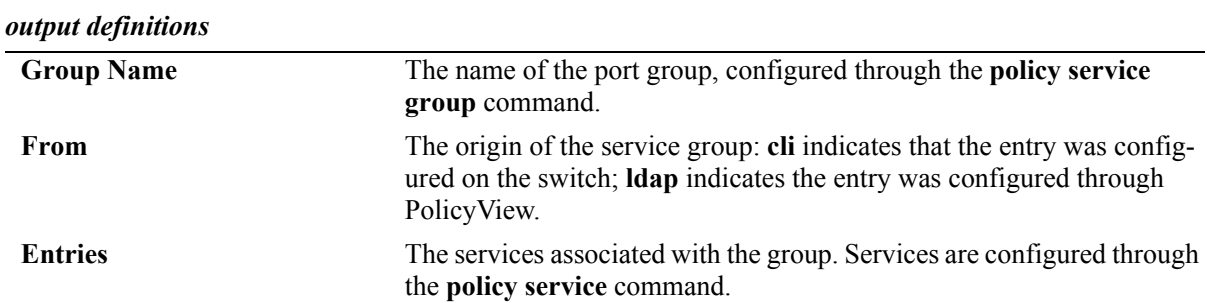

#### **Release History**

Release 5.1; command was introduced.

#### **Related Commands**

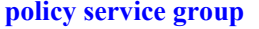

Configures a service group and its associated services. A service group may be attached to a policy condition.

## **MIB Objects**

alaQoSServiceGroupsTable alaQoSServiceGroupsName alaQoSServiceGroupsSource alaQoSAppliedServiceGroupsTable alaQoSAppliedServiceGroupsName alaQoSAppliedServiceGroupsSource alaQoSServiceGroupTable alaQoSServiceGroupServiceName alaQoSAppliedServiceGroupTable alaQoSAppliedServiceGroupServiceName

# **show policy mac group**

Displays information about pending and applied MAC groups.

**show [applied] policy mac group [***mac\_group***]**

#### **Syntax Definitions**

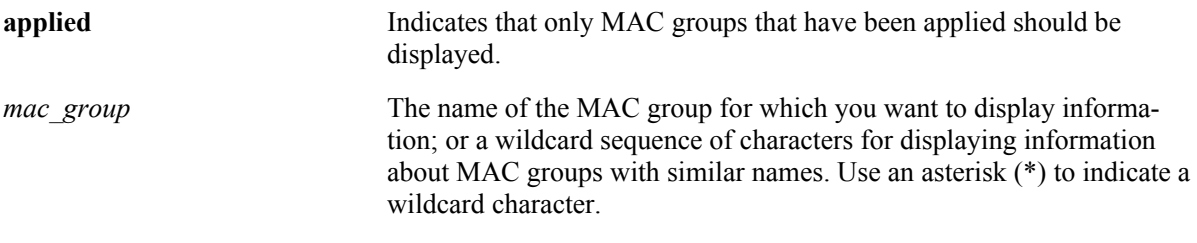

#### **Defaults**

N/A

#### **Platforms Supported**

OmniSwitch 6800, 6850, 9000

#### **Usage Guidelines**

- **•** Information for all policy MAC groups displays unless *mac\_group* is specified.
- **•** The display may include any of the following characters:

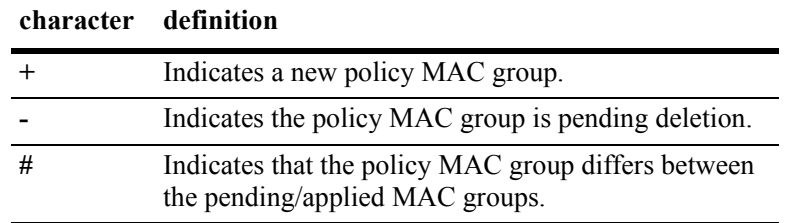

#### **Examples**

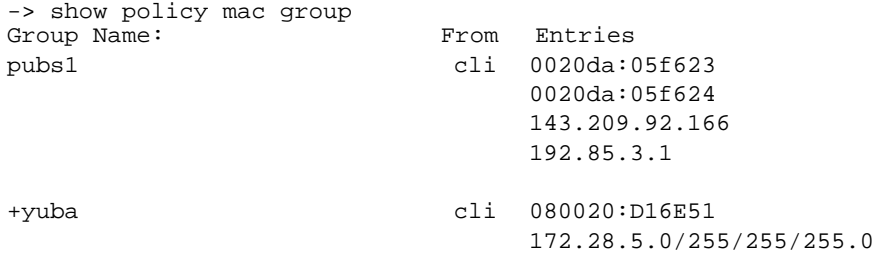

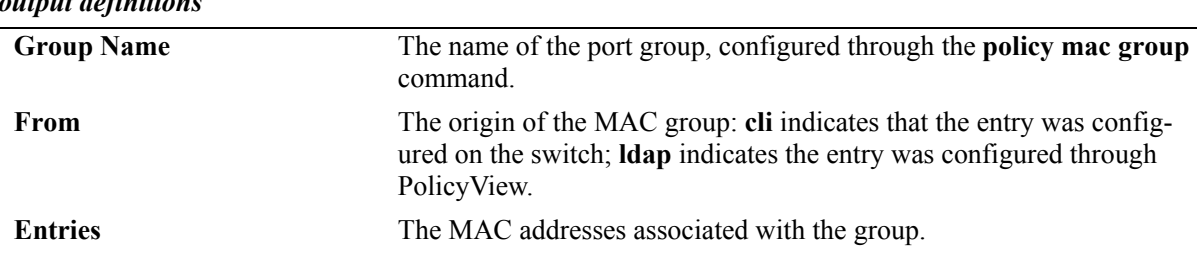

# *output definitions*

#### **Release History**

Release 5.1; command was introduced.

#### **Related Commands**

**[policy mac group](#page-1857-0)** Configures policy MAC groups.

# **MIB Objects**

alaQoSMACGroupsTable alaQoSMACGroupsName alaQoSMACGroupsSource alaQoSAppliedMACGroupsTable alaQoSAppliedMACGroupsName alaQoSAppliedMACGroupsSource alaQoSMACGroupTable alaQoSMACGroupMacAddr alaQoSMACGroupMacMask alaQoSAppliedMACGroupTable alaQoSAppliedMACGroupMacAddr alaQoSAppliedMACGroupMacMask

# **show policy port group**

Displays information about pending and applied policy port groups.

**show [applied] policy port group [***group\_name***]**

#### **Syntax Definitions**

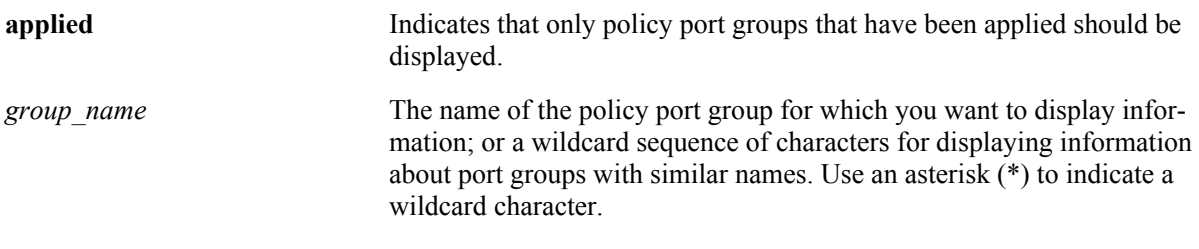

#### **Defaults**

N/A

#### **Platforms Supported**

OmniSwitch 6800, 6850, 9000

#### **Usage Guidelines**

- **•** Information for all policy port groups displays unless *group\_name* is specified.
- **•** The display may include any of the following characters:

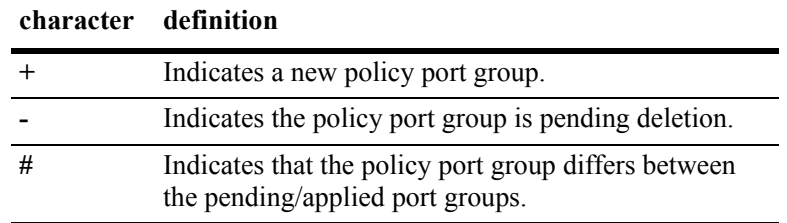

#### **Examples**

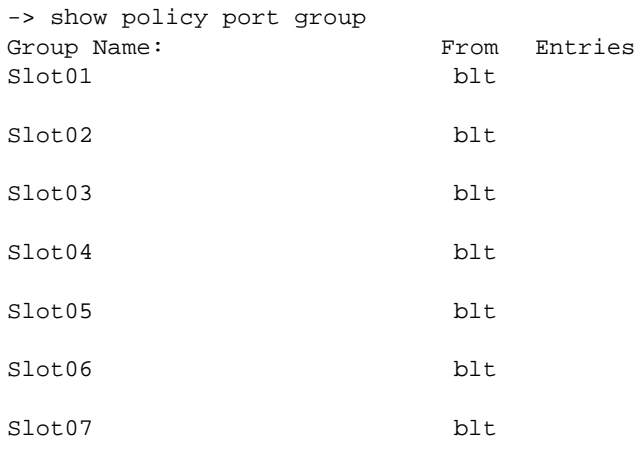

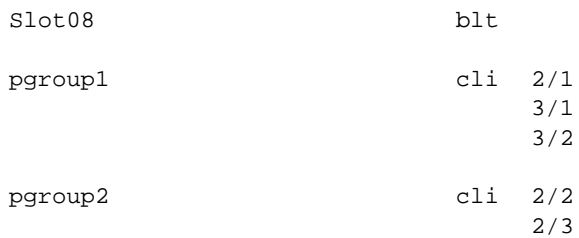

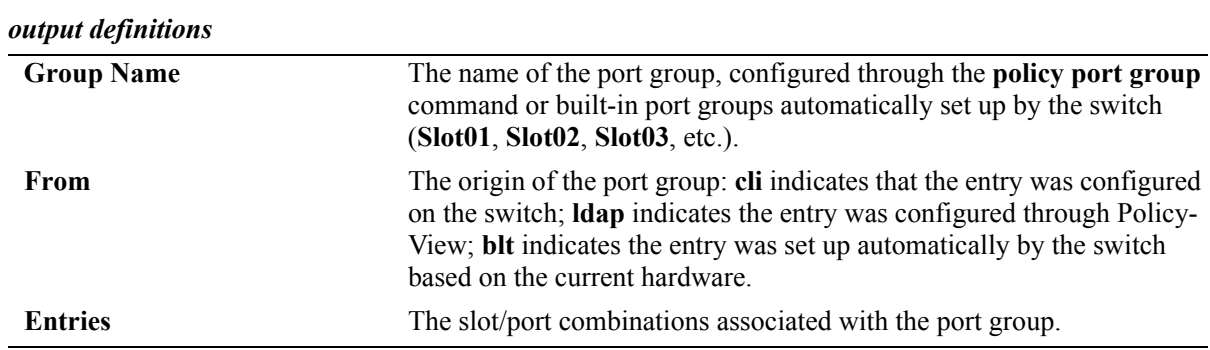

## **Release History**

Release 5.1; command was introduced.

#### **Related Commands**

**[policy port group](#page-1859-0)** Configures a port group and its associated slot and port numbers.

#### **MIB Objects**

alaQoSPortGroupsTable

- alaQoSPortGroupsName alaQoSPortGroupsSource
- alaQoSAppliedPortGroupsTable
	- alaQoSAppliedPortGroupsName alaQoSAppliedPortGroupsSource
- alaPortGroupTable alaQoSPortGroupSlot
- alaQoSPortGroupPort alaAppliedPortGroupTable
- alaQoSAppliedPortGroupSlot alaQoSAppliedPortGroupPort

# **show policy map group**

Displays information about pending and applied policy map groups.

**show [applied] policy map group [***group\_name***]**

## **Syntax Definitions**

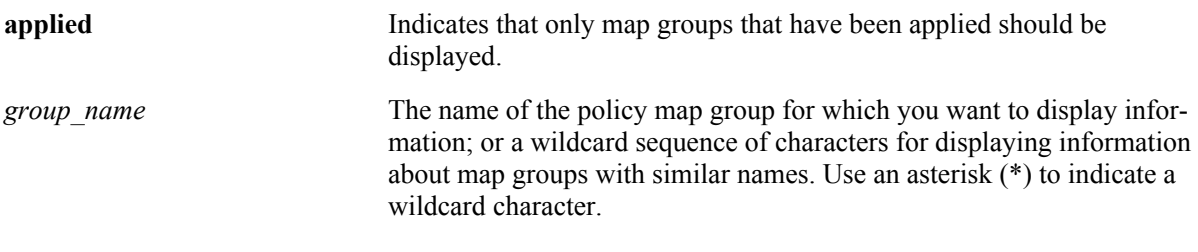

#### **Defaults**

N/A

#### **Platforms Supported**

OmniSwitch 6800, 6850, 9000

#### **Usage Guidelines**

- **•** Information for all policy map groups displays unless *group\_name* is specified.
- **•** The display may include any of the following characters:

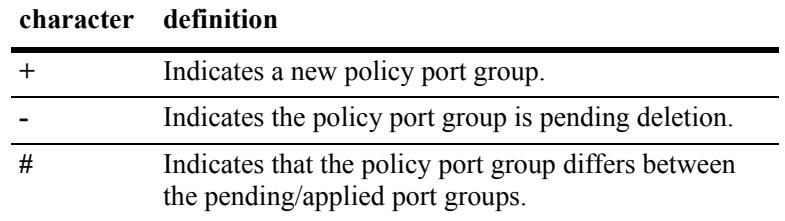

#### **Examples**

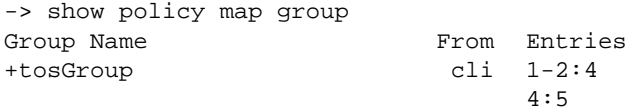

#### *output definitions*

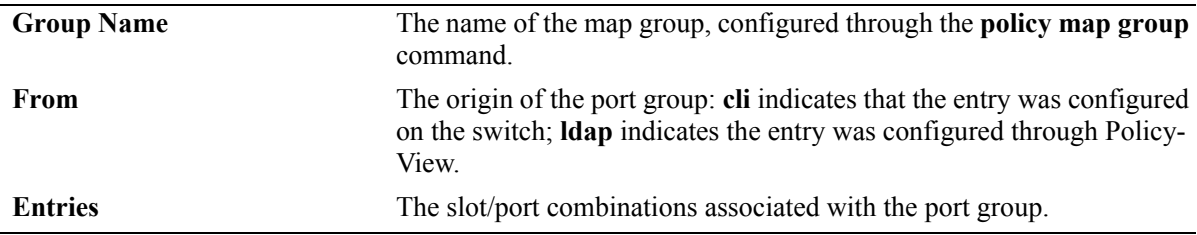

#### **Release History**

Release 5.1; command was introduced.

#### **Related Commands**

**[policy map group](#page-1874-0)** Configures a map group and its associated mappings for 802.1p, Type of Service (ToS), or Differentiated Services Code Point (DSCP) values.

## **MIB Objects**

alaQoSMapGroupsTable

- alaQoSMapGroupsName
- alaQoSMapGroupsSource

alaQoSAppliedMapGroupsTable

alaQoSAppliedMapGroupsName alaQoSAppliedMapGroupsSource

alaQoSMapGroupTable

alaQoSMapGroupKey alaQoSMapGroupKeyEnd alaQoSMapGroupValue

alaQoSAppliedMapGroupTable

alaQoSAppliedMapGroupKey alaQoSAppliedMapGroupKeyEnd alaQoSAppliedMapGroupValue

# **show policy action**

Displays information about pending and applied policy actions configured on the switch.

**show [applied] policy action [***action\_name***]** 

#### **Syntax Definitions**

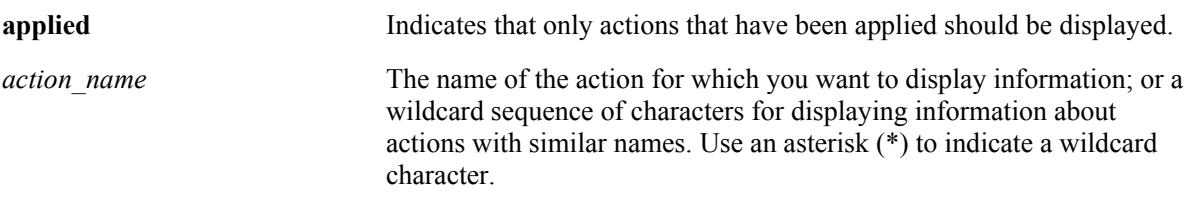

#### **Defaults**

N/A

#### **Platforms Supported**

OmniSwitch 6800, 6850, 9000

#### **Usage Guidelines**

- **•** Information for all policy actions displays unless *action\_name* is specified.
- **•** The display may include any of the following characters:

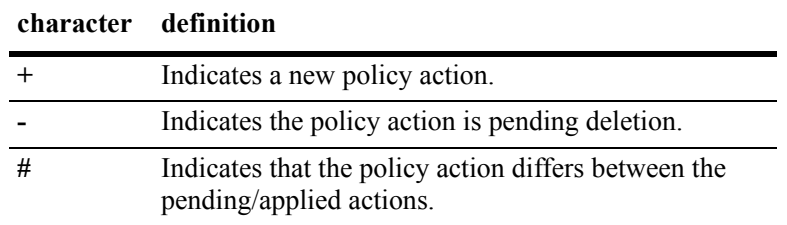

#### **Examples**

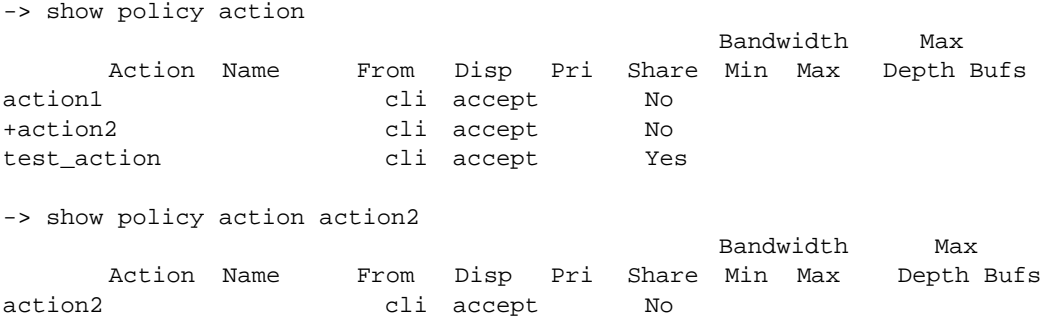

-> show applied policy action

|         |                               |      |      |           |     |               | Bandwidth | Max        |
|---------|-------------------------------|------|------|-----------|-----|---------------|-----------|------------|
|         | Action                        | Name | From | Disp      | Pri | Share         | Min Max   | Depth Bufs |
| action1 |                               |      | cli  | accept    |     | No            |           |            |
| action2 |                               |      | cli  | accept    |     | No            |           |            |
|         |                               |      |      |           |     |               |           |            |
|         | -> show policy action action* |      |      |           |     |               |           |            |
|         |                               |      |      | Bandwidth |     | Max           |           |            |
|         | Action                        | Name | From | Disp      | Pri | Share Min Max |           | Depth Bufs |
| action1 |                               |      | cli  | accept    |     | No            |           |            |
| action2 |                               |      | cli  | accept    |     | No            |           |            |

*output definitions*

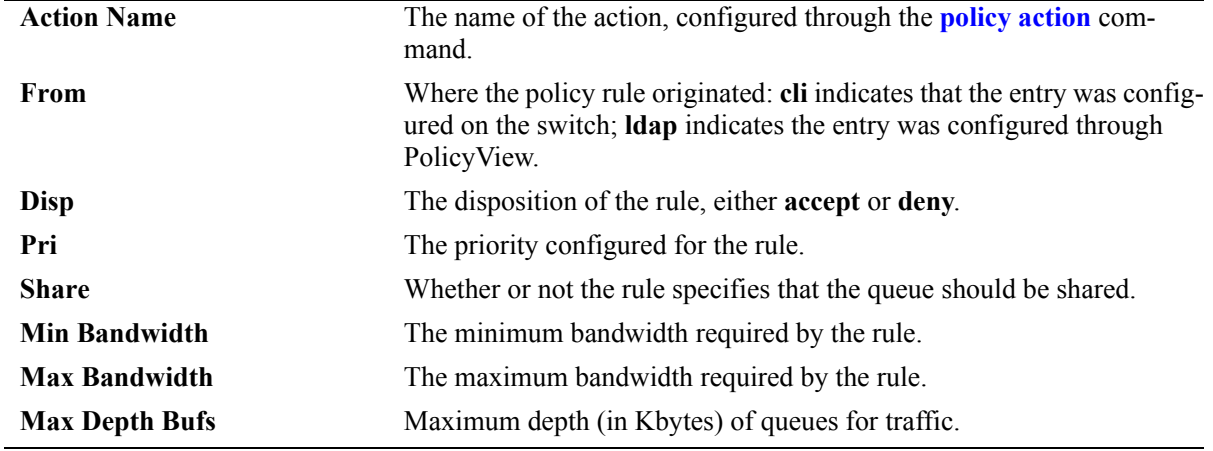

## **Release History**

Release 5.1; command was introduced.

#### **Related Commands**

**[policy action](#page-1954-0)** Creates a policy action. A QoS action is a particular set of bandwidth and queue parameters that may be applied to a flow matching particular QoS conditions.

# **MIB Objects**

alaQoSActionTable

alaQoSActionName alaQoSActionSource alaQoSActionDisposition alaQoSActionShared alaQoSActionMinimumBandwidth alaQoSActionMaximumBandwidth alaQosActionMaximumDepth

alaQoSAppliedActionTable

alaQoSAppliedActionName alaQoSAppliedActionSource alaQoSAppliedActionDisposition alaQoSAppliedActionShared alaQoSAppliedActionMinimumBandwidth alaQoSAppliedActionMaximumBandwidth alaQoSAppliedActionMaximumDepth

# **show policy condition**

Displays information about pending and applied policy conditions.

**show [applied] policy condition [***condition\_name***]** 

#### **Syntax Definitions**

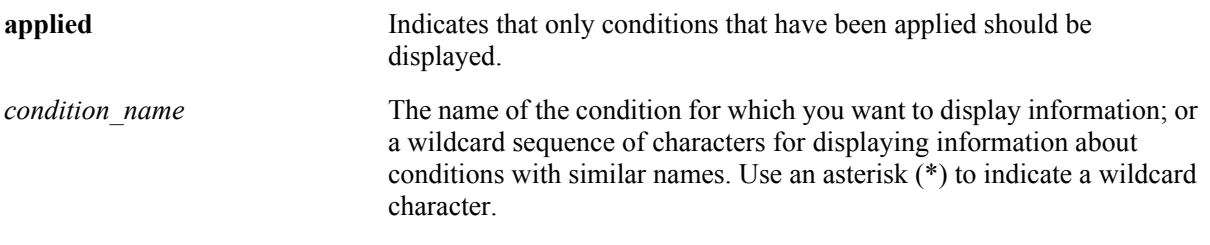

#### **Defaults**

N/A

#### **Platforms Supported**

OmniSwitch 6800, 6850, 9000

#### **Usage Guidelines**

- Information for all policy conditions displays unless *condition name* is specified.
- **•** The display may include any of the following characters:

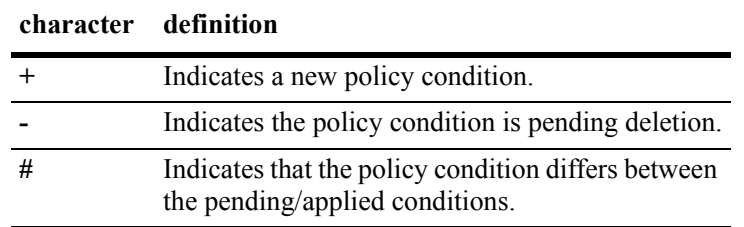

#### **Examples**

```
-> show policy condition
Condition Name: From Src -> Dest
pcond1 cli
*IP : Any -> 198.60.82.0/255.255.255.0
+c4 cli
*IP : 10.11.2.0/255/255/255.0 -> Any
*TCP : Any -> 600
-> show policy condition c*
Condition Name: From Src -> Dest
+c4 cli
*IP : 10.11.2.0/255/255/255.0 -> Any
*TCP : Any -> 600
```
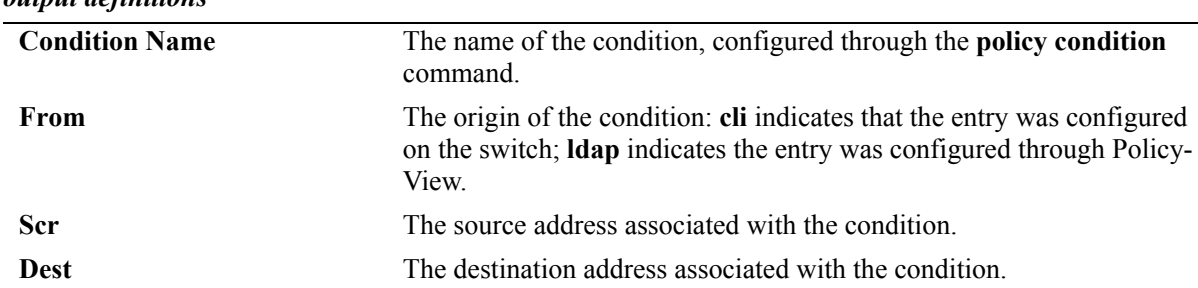

#### *output definitions*

#### **Release History**

Release 5.1; command was introduced.

#### **Related Commands**

**[policy condition](#page-1876-0) Creates a policy condition. The condition determines what parameters** the switch uses to classify incoming flows.

#### **MIB Objects**

alaQoSConditionTable

alaQoSConditionName alaQoSConditionSource alaQoSConditionSourceSlot alaQoSConditionSourcePort alaQoSConditionSourcePortGroup alaQoSConditionDestinationSlot alaQoSConditionDestinationPort alaQoSConditionDestinationPortGroup alaQoSConditionSourceInterfaceType alaQoSConditionDestinationInterfaceType alaQoSConditionSourceMacAddr alaQoSConditionSourceMacMask alaQoSConditionSourceMacGroup alaQoSConditionDestinationMacAddr alaQoSConditionDestinationMacMask alaQoSConditionDestinationMacGroup alaQoSConditionSourceVlan alaQoSConditionDestinationVlan alaQoSCondition8021p alaQoSConditionSourceIpAddr alaQoSConditionSourceIpMask alaQoSConditionSourceNetworkGroup alaQoSConditionDestinationIpAddr alaQoSConditionDestinationIpMask alaQoSConditionDestinationNetworkGroup alaQoSConditionMulticastIpAddr alaQoSConditionMulticastIpMask alaQoSConditionMulticastNetworkGroup alaQoSConditionTos alaQoSConditionDscp alaQoSConditionTcpFlags

alaQoSConditionIpProtocol alaQoSConditionSourceIpPort alaQoSConditionDestinationIpPort alaQoSConditionService alaQoSConditionServiceGroup

# <span id="page-2038-0"></span>**show active policy rule**

Displays information about pending and applied policy rules that are active (enabled) on the switch. **show active [bridged | routed | multicast] policy rule [***rule\_name***]**

#### **Syntax Definitions**

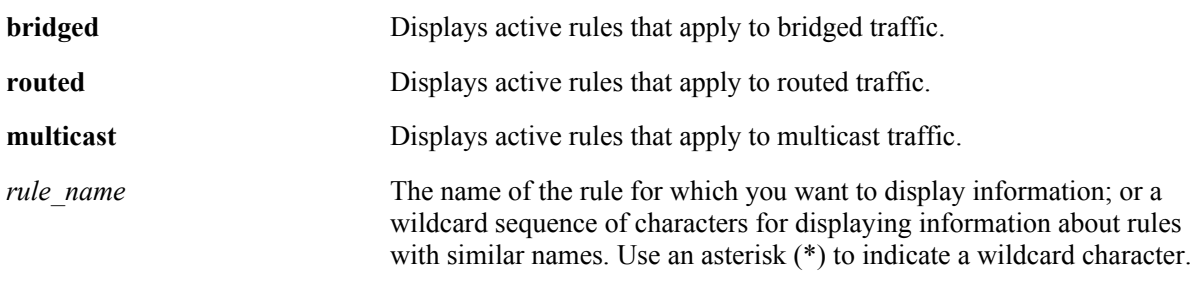

## **Defaults**

 $N/A$ 

# **Platforms Supported**

OmniSwitch 6800, 6850, 9000

## **Usage Guidelines**

- **•** Use the **show policy rule** command to display inactive as well as active policy rules.
- Information for all rules is displayed unless *rule\_name* is specified.
- **•** Information for all rule types is displayed unless a keyword (**bridged**, **routed**, **multicast**) is specified.
- Applied rules may or may not be active on the switch. Applied rules are inactive if they have been administratively disabled with the **disable** option in the **policy rule** command.
- **•** The display may include any of the following characters:

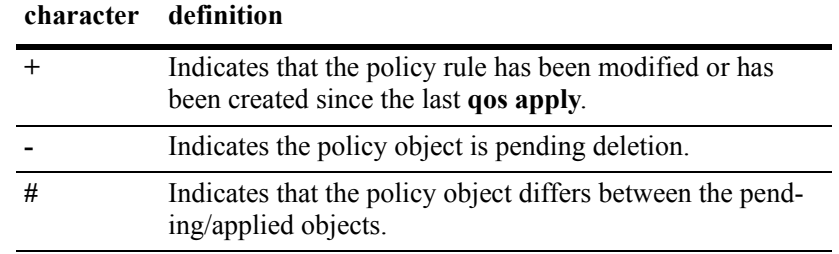

**•** A match may show for a rule that is not the highest precedence rule for a particular flow, but only the rule with the highest precedence is actually applied.

# **Examples**

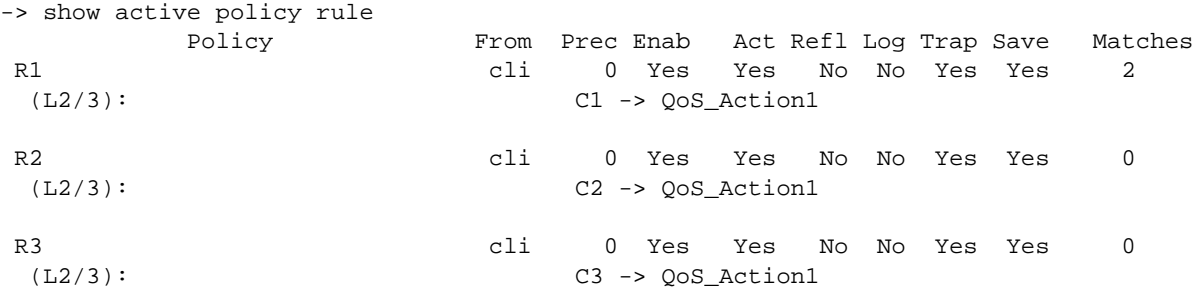

#### *output definitions*

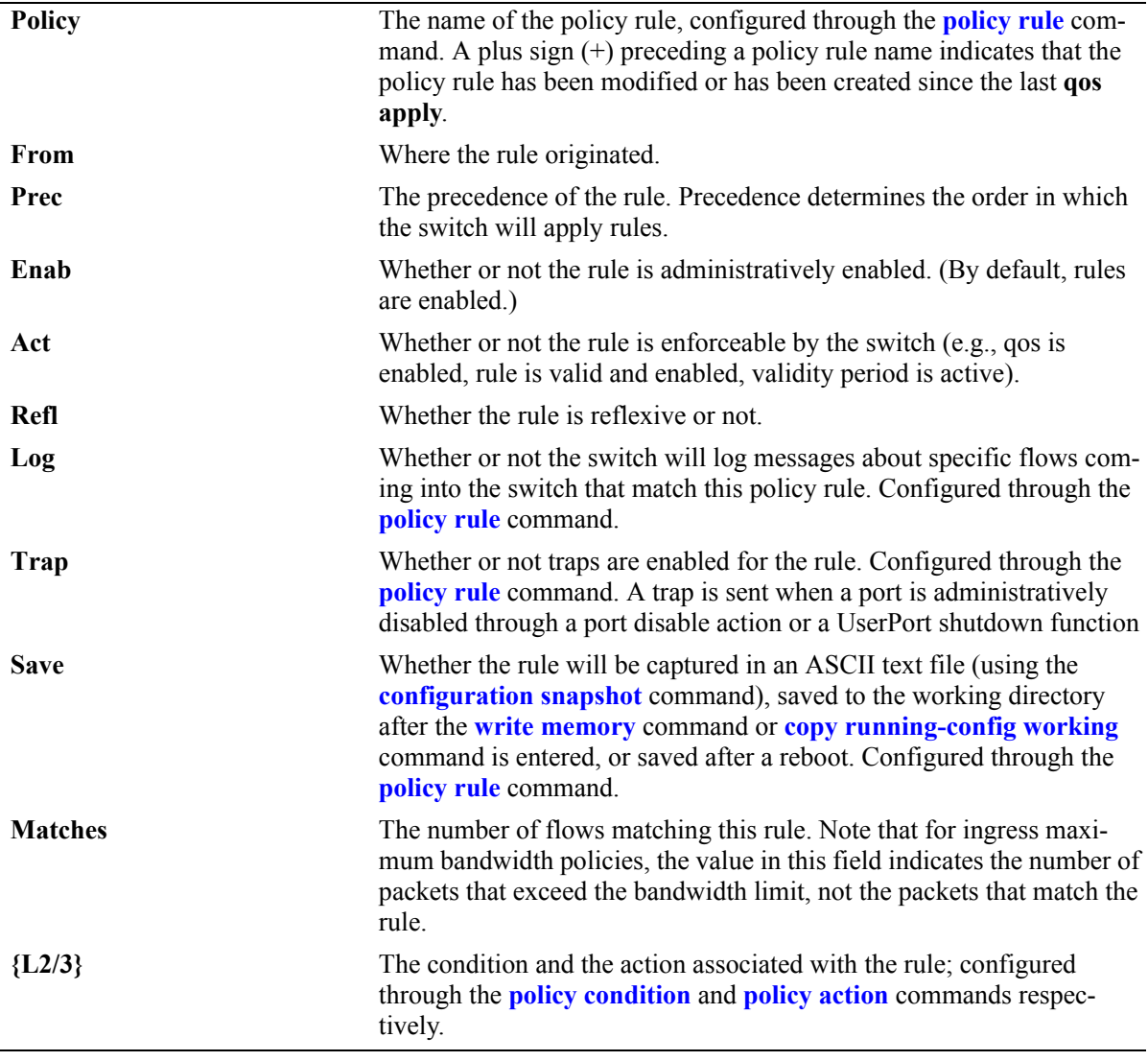

## **Release History**

Release 5.1; command was introduced. Release 6.1.1; **Trap** column added; **Inact** column changed to **Act**.

# **Related Commands**

**[policy rule](#page-1846-0)** Configures a policy rule on the switch. A rule is made up of a condition (for classifying incoming traffic) and an action (to be applied to outgoing traffic).

# **MIB Objects**

alaQoSRuleTable

alaQoSRuleName alaQoSRuleEnabled alaQoSRuleSource alaQoSRulePrecedence alaQoSRuleActive alaQoSRuleReflexive alaQosRuleLog alaQosRuleTrapEvents alaQosRuleSave alaQoSRuleCondition alaQoSRuleAction

# <span id="page-2041-0"></span>**show policy rule**

Displays information about pending and applied policy rules.

**show [applied] [bridged | routed | multicast] policy rule [***rule\_name***]** 

#### **Syntax Definitions**

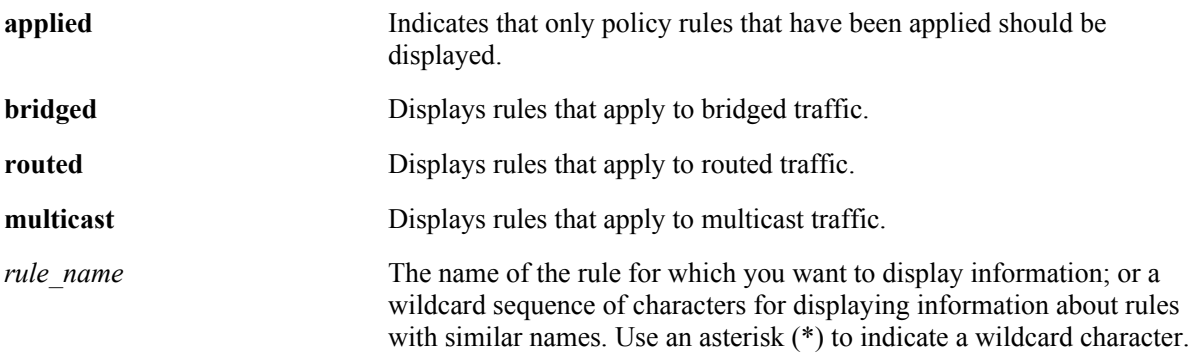

#### **Defaults**

N/A

#### **Platforms Supported**

OmniSwitch 6800, 6850, 9000

#### **Usage Guidelines**

- Information for all rules is displayed unless *rule name* is specified.
- **•** Information for all rule types is displayed unless a keyword (**bridged**, **routed**, **multicast**) is specified.
- **•** Use the **[show active policy rule](#page-2038-0)** command to display only active rules that are currently being enforced on the switch.
- **•** The display may include any of the following characters:

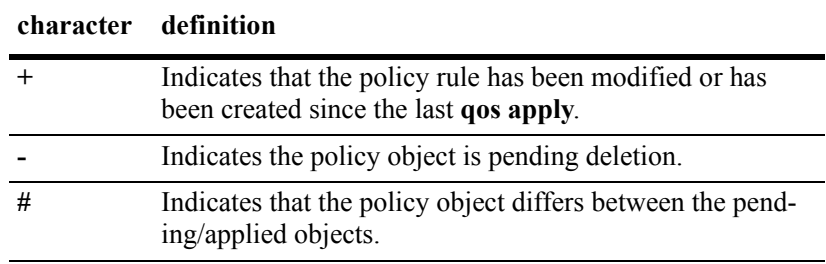

# **Examples**

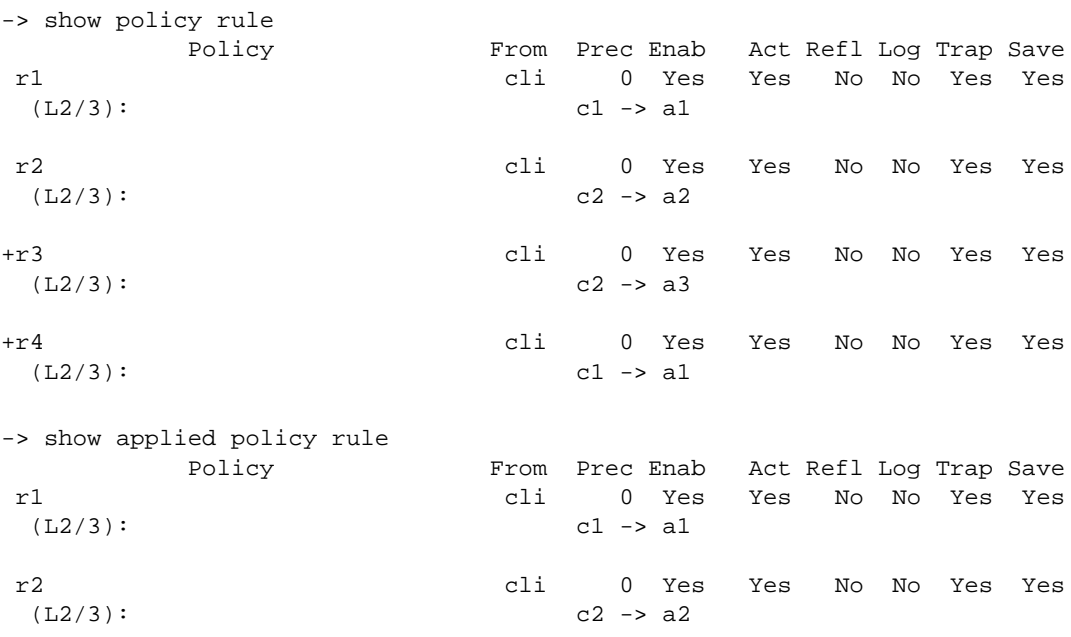

#### *output definitions*

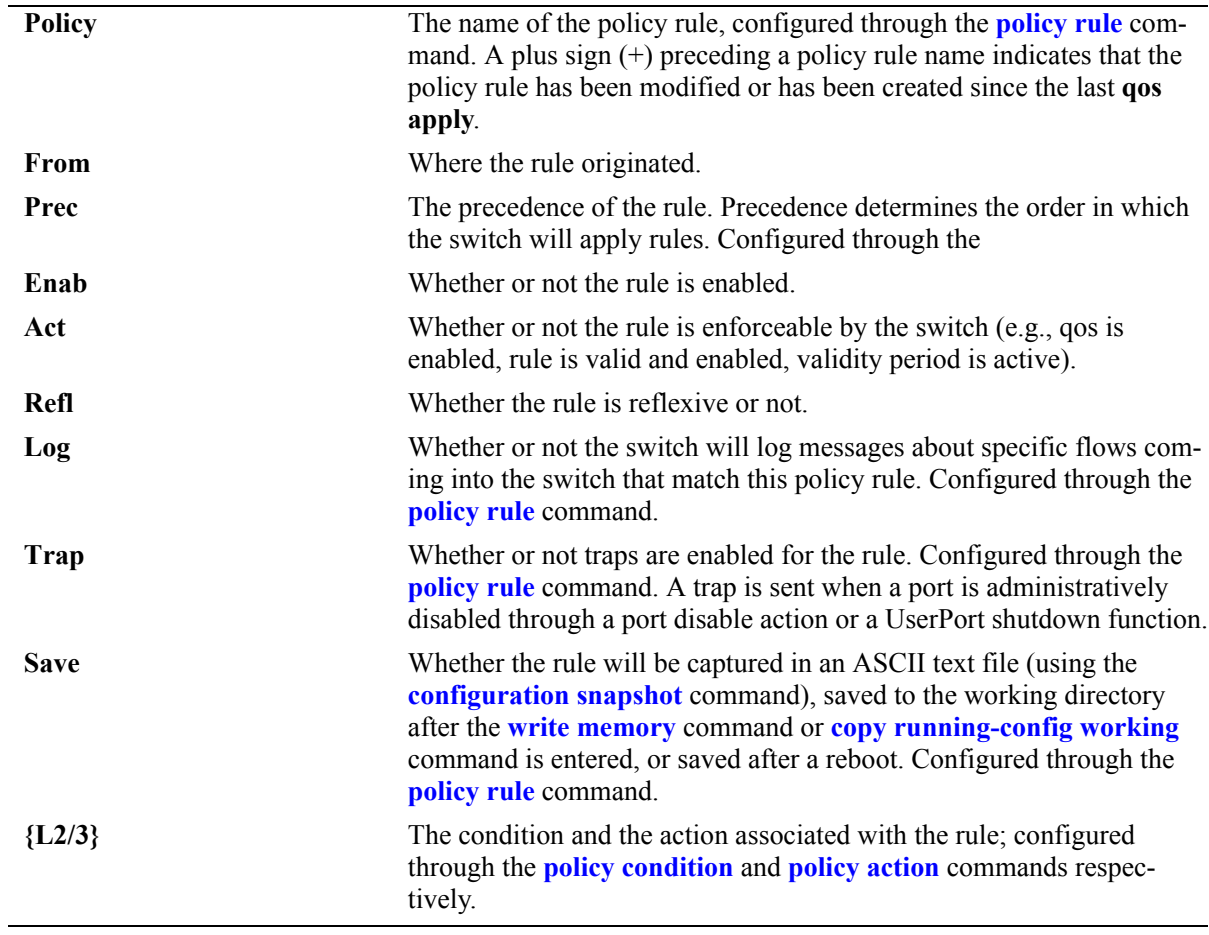

#### **Release History**

Release 5.1; command was introduced. Release 6.1.1; **Trap** column added; **Inact** column changed to **Act**.

#### **Related Commands**

**[policy rule](#page-1846-0)** Configures a policy rule on the switch. A rule is made up of a condition (for classifying incoming traffic) and an action (to be applied to outgoing traffic).

# **MIB Objects**

alaQoSRuleTable

alaQoSRuleName alaQoSRuleEnabled alaQoSRuleSource alaQoSRulePrecedence alaQoSRuleActive alaQoSRuleReflexive alaQosRuleLog alaQosRuleTrapEvents alaQosRuleSave alaQoSRuleCondition alaQoSRuleAction

# **show policy validity period**

Displays information about policy validity periods.

**show policy validity period [***name***]** 

#### **Syntax Definitions**

*name* The name of the validity period.

#### **Defaults**

N/A

#### **Platforms Supported**

OmniSwitch 6800, 6850, 9000

#### **Usage Guidelines**

- **•** Information for all validity periods is displayed unless *name* is specified.
- **•** Use the **[show policy rule](#page-2041-0)** command to display the validity period that is associated with a policy rule.

#### **Examples**

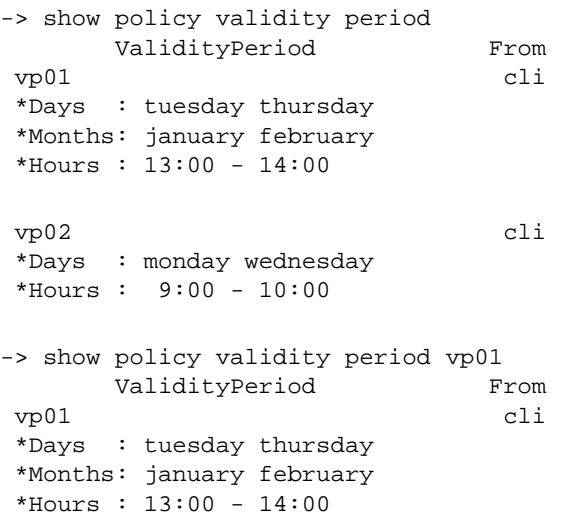

#### *output definitions*

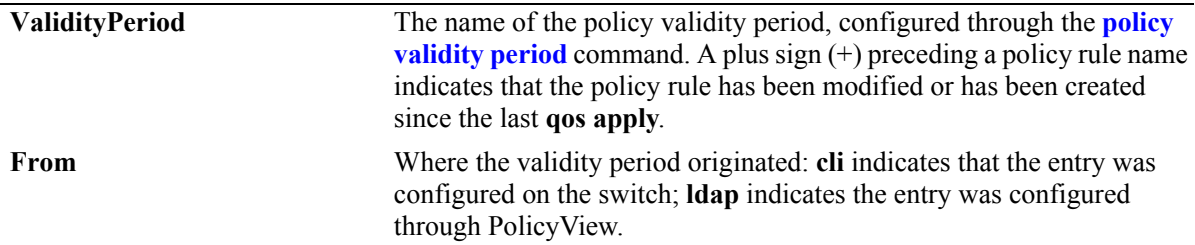

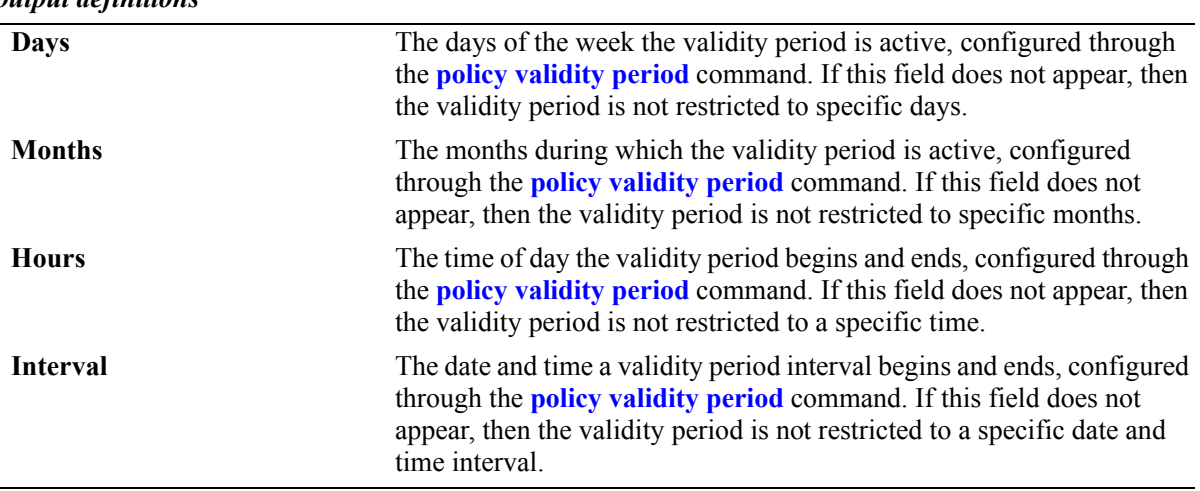

#### *output definitions*

#### **Release History**

Release 5.1; command was introduced.

#### **Related Commands**

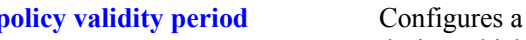

**[policy validity period](#page-1850-0)** Configures a validity period that specifies days, times, and/or months during which an associated policy rule is in effect.

# **MIB Objects**

alaQoSValidityPeriodTable

```
alaQoSValidityPeriodName
alaQoSValidityPeriodSource
alaQoSValidityPeriodDays
alaQoSValidityPeriodDaysStatus
alaQoSValidityPeriodMonths
alaQoSValidityPeriodMonthsStatus
alaQoSValidityPeriodHour
alaQoSValidityPeriodHourStatus
alaQoSValidityPeriodEndHour
alaQoSValidityPeriodInterval
alaQoSValidityPeriodIntervalStatus
alaQoSValidityPeriodEndInterval
```
alaQoSAppliedValidityPeriodTable

```
alaQoSAppliedValidityPeriodName
alaQoSAppliedValidityPeriodSource
alaQoSAppliedValidityPeriodDays
alaQoSAppliedValidityPeriodDaysStatus
alaQoSAppliedValidityPeriodMonths
alaQoSAppliedValidityPeriodMonthsStatus
alaQoSAppliedValidityPeriodHour
alaQoSAppliedValidityPeriodHourStatus
alaQoSAppliedValidityPeriodEndHour
alaQoSAppliedValidityPeriodInterval
alaQoSAppliedValidityPeriodIntervalStatus
alaQoSAppliedValidityPeriodEndInterval
```
# **42 Policy Server Commands**

This chapter describes CLI commands used for managing policies downloaded to the switch from an attached LDAP server. Policy rules may be created on an attached server through the PolicyView GUI application. Policy rules may also be created on the switch directly through CLI or SNMP commands. This chapter describes commands related to managing LDAP policies only. See [Chapter 40, "QoS](#page-1780-0)  [Commands,"](#page-1780-0) for information about commands for creating and managing policies directly on the switch.

The policy commands are based on RFC 2251 and RFC 3060.

MIB information for policy server commands is as follows:

*Filename*: alcatelIND1policy.mib *Module:* ALCATEL-IND1-POLICY-MIB

The policy server commands are summarized here:

**[policy server load](#page-2047-0) [policy server flush](#page-2048-0) [policy server](#page-2049-0) [show policy server](#page-2051-0) [show policy server long](#page-2053-0) [show policy server statistics](#page-2055-0) [show policy server rules](#page-2057-0) [show policy server events](#page-2059-0)**

# <span id="page-2047-0"></span>**policy server load**

Downloads policies from a LDAP server. These policies are created through the PolicyView management application.

**policy server load**

#### **Syntax Definitions**

N/A

# **Defaults**

N/A

## **Platforms Supported**

OmniSwitch 6800, 6850, 9000

# **Usage Guidelines**

Policies are downloaded to the switch from the directory server with the highest preference setting; this server must be enabled and operational (able to bind).

# **Examples**

-> policy server load

# **Release History**

Release 5.1; command was introduced.

# **Related Commands**

**[policy server flush](#page-2048-0)** Removes all cached LDAP policy data from the switch.

#### **MIB Objects**

serverPolicyDecision

# <span id="page-2048-0"></span>**policy server flush**

Removes all cached LDAP policy data from the switch.

**policy server flush**

#### **Syntax Definitions**

 $N/A$ 

#### **Defaults**

N/A

#### **Platforms Supported**

OmniSwitch 6800, 6850, 9000

#### **Usage Guidelines**

Use this command to remove LDAP policies. Policies configured through the CLI or SNMP are not removed.

#### **Examples**

-> policy server flush

#### **Release History**

Release 5.1; command was introduced.

#### **Related Commands**

**[policy server load](#page-2047-0)** Downloads policies from a LDAP server. These policies are created through the PolicyView management application.

#### **MIB Objects**

serverPolicyDecision

# <span id="page-2049-0"></span>**policy server**

Configures operational parameters for an LDAP-enabled directory server on which policies are stored.

**policy server** *ip\_address* **[port** *port\_number***] [admin {up | down}] [preference** *preference***] [user**  *user\_name* **password** *password***] [searchbase** *search\_string***] [ssl | no ssl]**

**no policy server** *ip\_address* **[port** *port\_number***]**

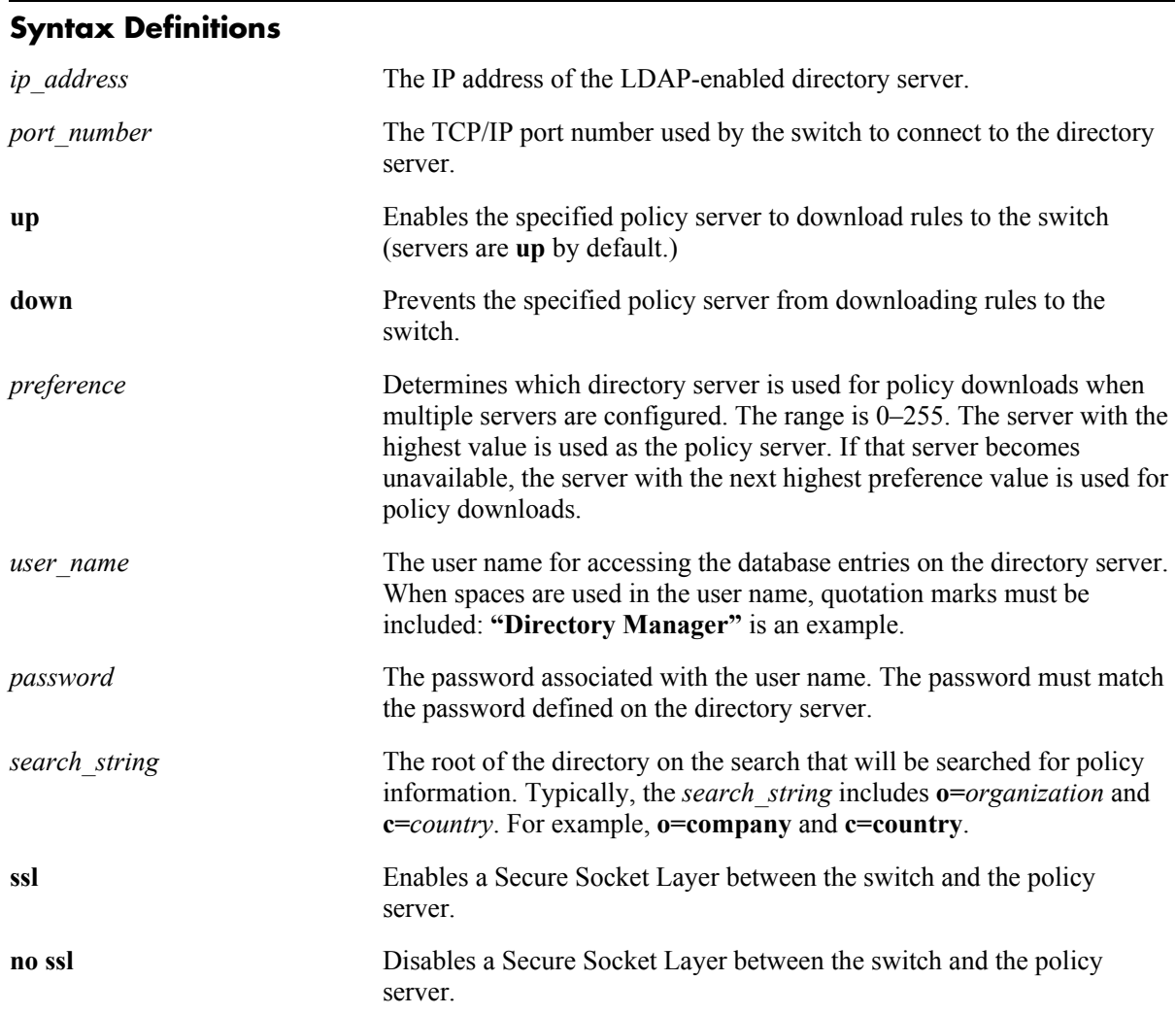

## **Defaults**

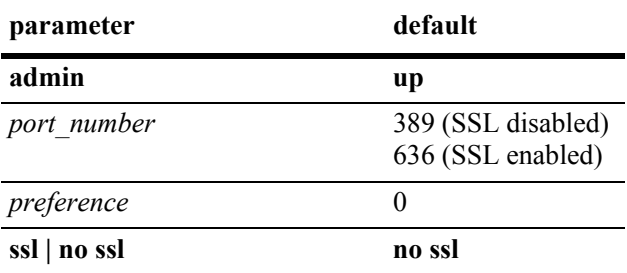

## **Platforms Supported**

OmniSwitch 6800, 6850, 9000

## **Usage Guidelines**

If you change the port number, another entry is added to the policy server table; an existing port number is not changed. To remove a port number, use the **no** form of this command with the relevant policy server IP address and the port number you want to remove.

## **Examples**

```
-> policy server 222.22.22.2 port 345 user dirmgr password secret88 searchbase 
ou=qos,o=company,c=country
```
## **Release History**

Release 5.1; command was introduced.

#### **Related Commands**

**[show policy server](#page-2051-0)** Displays information about policies downloaded from an LDAP server.

# **MIB Objects**

DIRECTORYSERVERTABLE

```
directoryServerAddress
directoryServerPort
directoryServerAdminStatus
directoryServerPreference
directoryServerUserId
directoryServerAuthenticationType
directoryServerPassword
directoryServerSearchbase
directoryServerEnableSSL
```
# <span id="page-2051-0"></span>**show policy server**

Displays information about servers from which policies may be downloaded to the switch.

**show policy server**

#### **Syntax Definitions**

 $N/A$ 

#### **Defaults**

N/A

#### **Platforms Supported**

OmniSwitch 6800, 6850, 9000

#### **Usage Guidelines**

This command displays basic information about policy servers. Use the **show policy server long** command to display more details about the servers.

#### **Examples**

*output definitions*

-> show policy server

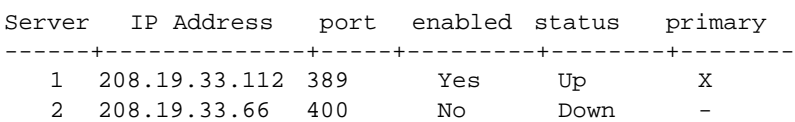

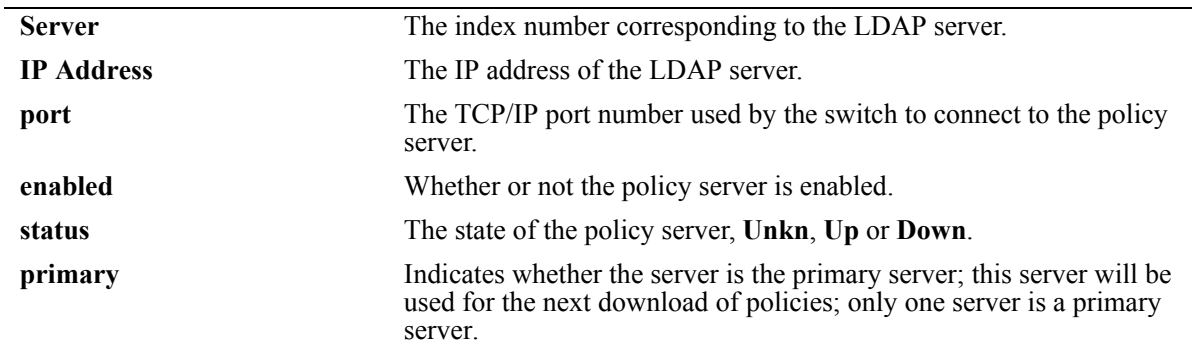

#### **Release History**

Release 5.1; command was introduced.
#### **Related Commands**

**[policy server](#page-2049-0)** Configures operational parameters for an LDAP-enabled directory server on which policies are stored.

#### **MIB Objects**

directoryServerTable

directoryServerAddress directoryServerPort directoryServerAdminState

# **show policy server long**

Displays more detailed information about an LDAP policy server.

**show policy server long**

#### **Syntax Definitions**

N/A

#### **Defaults**

N/A

#### **Platforms Supported**

OmniSwitch 6800, 6850, 9000

#### **Usage Guidelines**

This command displays detailed information about policy servers. Use the **show policy server** command to display basic information about policy servers.

#### **Examples**

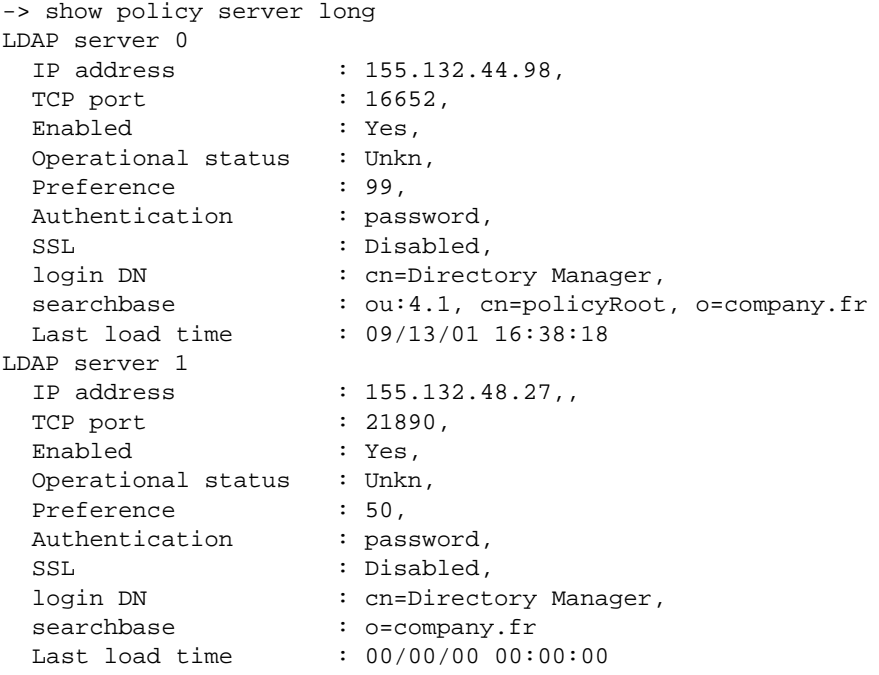

#### *output definitions*

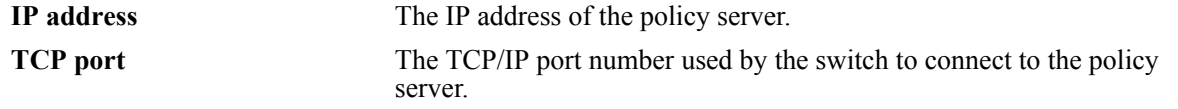

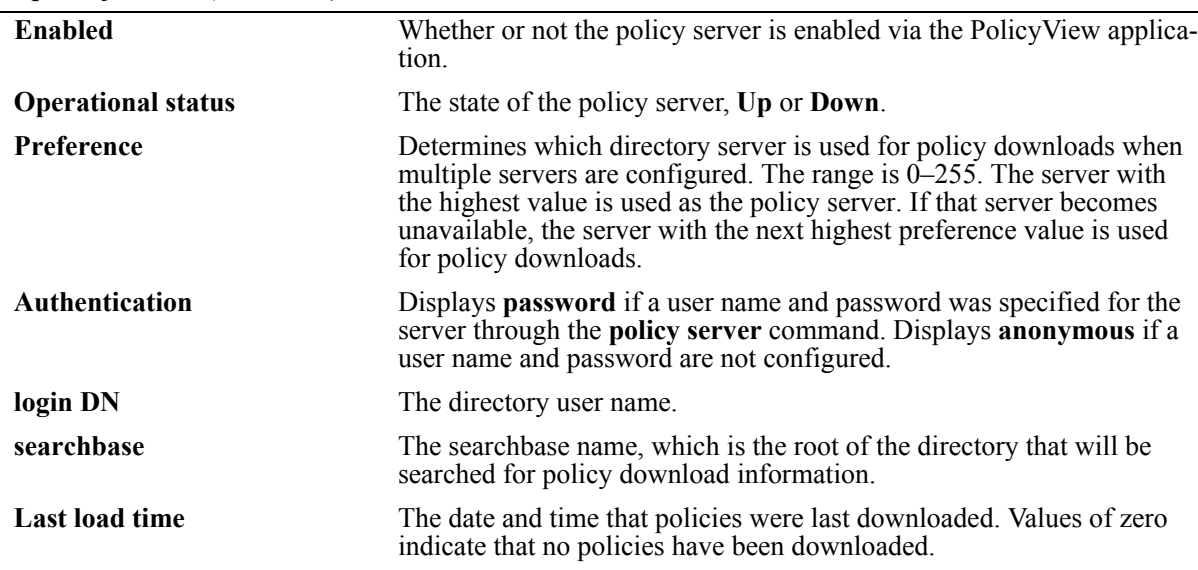

*output definitions (continued)*

#### **Release History**

Release 5.1; command was introduced.

#### **MIB Objects**

```
directoryServerTable
```

```
directoryServerAddress
directoryServerPort
directoryServerPreference
directoryServerAuthenticationType
directoryServerSearchbase
directoryServerUserId
directoryServerPassword
directoryServerCacheChange
directoryServerLastChange
directoryServerAdminStatus
directoryServerOperStatus
```
# **show policy server statistics**

Displays statistics about policy directory servers.

**show policy server statistics**

#### **Syntax Definitions**

N/A

#### **Defaults**

N/A

#### **Platforms Supported**

OmniSwitch 6800, 6850, 9000

#### **Usage Guidelines**

This command displays statistics about server downloads. For information about server parameters, use the **show policy server** command.

#### **Examples**

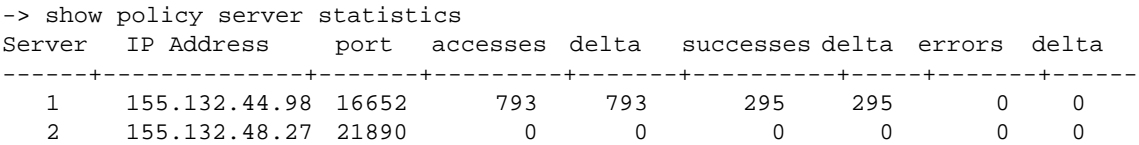

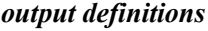

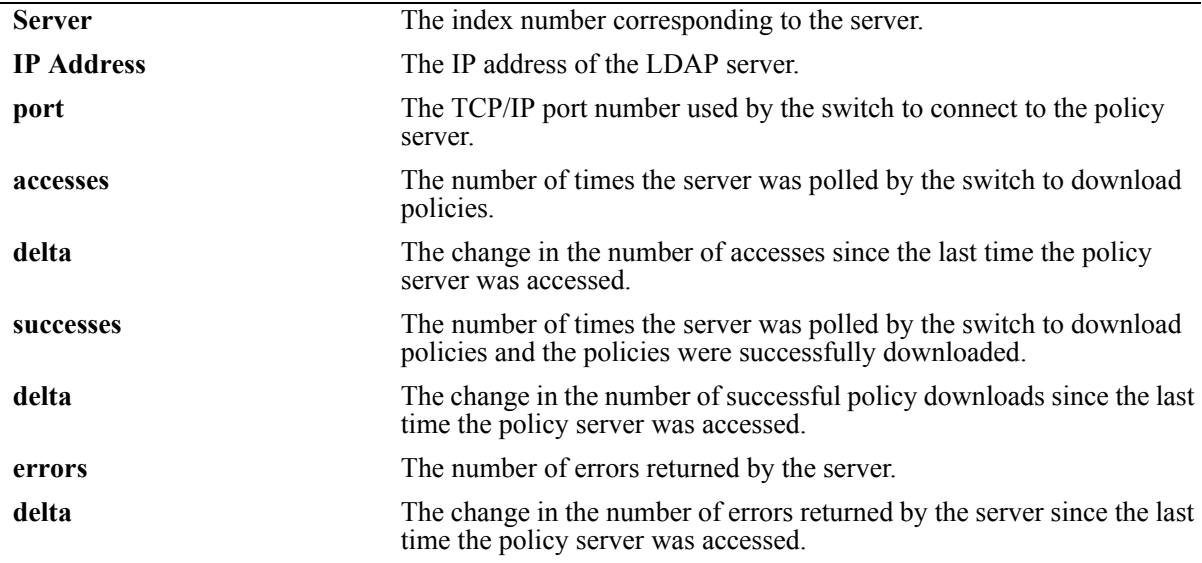

#### **Release History**

Release 5.1; command was introduced.

#### **Related Commands**

**[policy server](#page-2049-0)** Configures operational parameters for an LDAP-enabled directory server on which policies are stored.

# **MIB Objects**

policyStatsTable

policyStatsAddress

policyStatsServerPort

policyStatsAccessCount

policyStatsSuccessAccessCount

policyStatsNotFoundCount

# **show policy server rules**

Displays the names of policies originating on a directory server that have been downloaded to the switch.

**show policy server rules**

#### **Syntax Definitions**

 $N/A$ 

#### **Defaults**

N/A

#### **Platforms Supported**

OmniSwitch 6800, 6850, 9000

#### **Usage Guidelines**

This command displays information about policies created on directory servers only. Chapter 40, "QoS [Commands,"](#page-1780-0) for information about configuring and displaying policies directly on the switch.

#### **Examples**

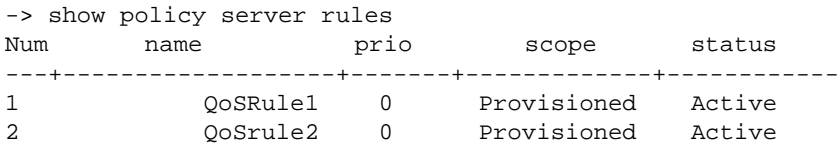

Fields are defined here:

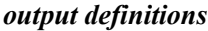

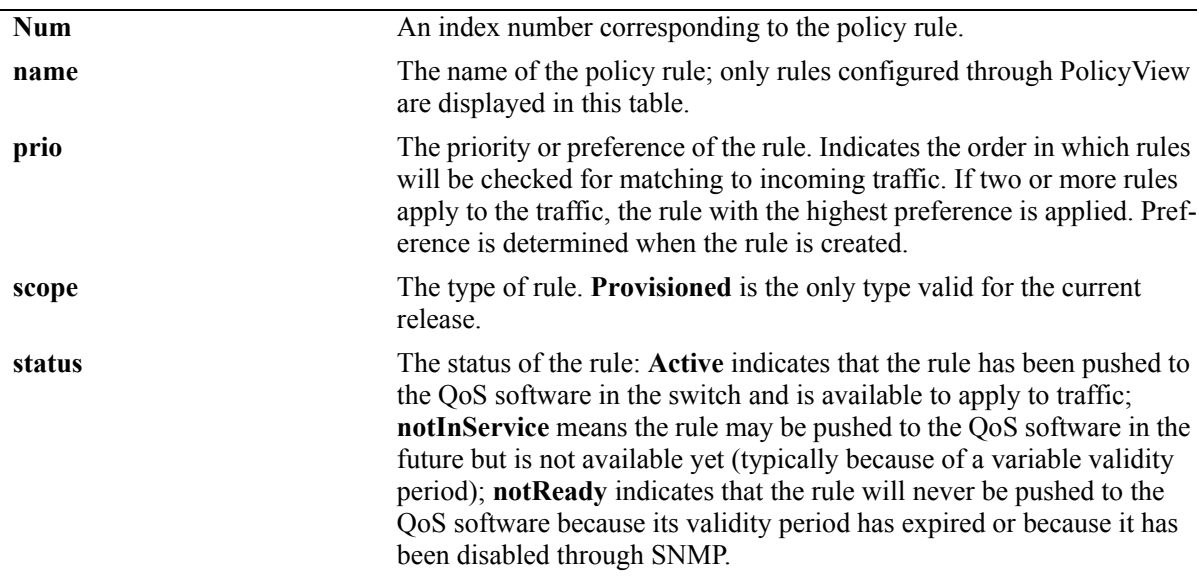

#### **Release History**

Release 5.1; command was introduced.

#### **Related Commands**

**[policy server load](#page-2047-0)** Downloads policies from a LDAP server. These policies are created through the PolicyView management application.

## **MIB Objects**

policyRuleNamesTable policyRuleNamesIndex policyRuleNamesName policyRuleOperStatus

# **show policy server events**

Displays any events related to a directory server on which policies are stored.

**show policy server events**

#### **Syntax Definitions**

N/A

#### **Defaults**

The display is limited to 50 events.

#### **Platforms Supported**

OmniSwitch 6800, 6850, 9000

#### **Usage Guidelines**

The Policy Manager initialization event is always the first event logged.

#### **Examples**

```
-> show policy server events
Event Time Example 20 Figure 2011 2012 11:30
-----------------+-----------------------------------------------
09/13/01 16:38:15 Policy manager log init
09/13/01 16:38:17 LDAP server 155.132.44.98/16652 defined
09/13/01 16:38:17 LDAP server 155.132.44.98/21890 defined
09/13/01 16:38:18 PDP optimization: PVP day-of-week all 1
09/13/01 16:38:18 PDP optimization: PVP Month all 1
09/13/01 16:38:18 PDP optimization: PVP Month all 1
09/13/01 16:38:18 PDP optimization: PVP Month all 1
09/13/01 16:38:18 PDP optimization: PVP Month all 1
09/13/01 16:38:18 IP address and mask make bad address change on desination IP 
address 155.132.44.98:155.132.44.101
```
Fields are defined here:

*output definitions*

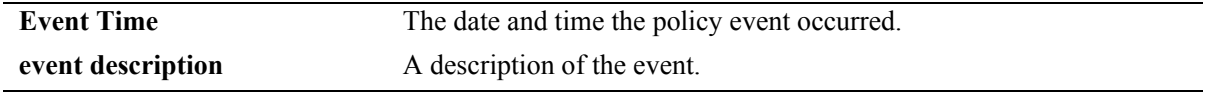

#### **Release History**

## **Related Commands**

**[policy server](#page-2049-0)** Configures operational parameters for an LDAP-enabled directory server on which policies are stored.

# **MIB Objects**

policyEventTable

policyEventCode policyEventDetailString policyEventIndex policyEventTime

# **43 IP Multicast Switching Commands**

IP Multicast Switching (IPMS) is a one-to-many communication technique employed by emerging applications such as video distribution, news feeds, conferencing, netcasting, and resource discovery (OSPF, RIP2, and BOOTP). Unlike unicast, which sends one packet per destination, multicast sends one packet to all devices in any subnetwork that has at least one device requesting the multicast traffic.

Alcatel's IPMS software is compatible with the following RFCs:

RFC 1112 — Host Extensions for IP Multicasting RFC 2236 — Internet Group Management Protocol, Version 2 RFC 2933 — Internet Group Management Protocol MIB RFC 3376 — Internet Group Management Protocol, Version 3

Alcatel's IPv6MS software is compatible with the following RFCs:

RFC 2710 — Multicast Listener Discovery for IPv6 RFC 3019 — IPv6 MIB for Multicast Listener Discovery Protocol RFC 3810 — Multicast Listener Discovery Version 2 for IPv6

MIB information for the IPMS commands is as follows:

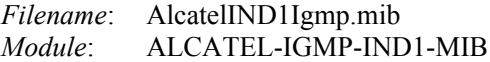

MIB information for the IPv6MS commands is as follows:

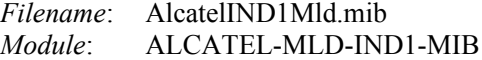

The following table summarizes the available IP and IPv6 multicast commands:

**[ip multicast status](#page-2064-0) [ip multicast version](#page-2066-0) [ip multicast static-neighbor](#page-2068-0) [ip multicast static-querier](#page-2069-0) [ip multicast static-group](#page-2070-0) [ip multicast query-interval](#page-2072-0) [ip multicast last-member-query-interval](#page-2074-0) [ip multicast query-response-interval](#page-2076-0) [ip multicast unsolicited-report-interval](#page-2078-0) [ip multicast router-timeout](#page-2080-0) [ip multicast source-timeout](#page-2082-0) [ip multicast querying](#page-2084-0) [ip multicast robustness](#page-2086-0) [ip multicast spoofing](#page-2088-0) [ip multicast zapping](#page-2090-0) [ip multicast proxying](#page-2092-0) [ipv6 multicast status](#page-2094-0) [ipv6 multicast version](#page-2096-0) [ipv6 multicast static-neighbor](#page-2098-0) [ipv6 multicast static-querier](#page-2099-0) [ipv6 multicast static-group](#page-2100-0) [ipv6 multicast query-interval](#page-2102-0) [ipv6 multicast last-member-query-interval](#page-2104-0) [ipv6 multicast query-response-interval](#page-2106-0) [ipv6 multicast unsolicited-report-interval](#page-2108-0) [ipv6 multicast router-timeout](#page-2110-0) [ipv6 multicast source-timeout](#page-2112-0) [ipv6 multicast querying](#page-2114-0) [ipv6 multicast robustness](#page-2116-0) [ipv6 multicast spoofing](#page-2118-0) [ipv6 multicast zapping](#page-2120-0) [ipv6 multicast proxying](#page-2122-0) [show ip multicast](#page-2124-0) [show ip multicast forward](#page-2128-0) [show ip multicast neighbor](#page-2130-0) [show ip multicast querier](#page-2132-0) [show ip multicast group](#page-2134-0) [show ip multicast source](#page-2136-0) [show ip multicast tunnel](#page-2138-0) [show ipv6 multicast](#page-2140-0) [show ipv6 multicast forward](#page-2143-0) [show ipv6 multicast neighbor](#page-2145-0) [show ipv6 multicast querier](#page-2147-0) [show ipv6 multicast group](#page-2149-0) [show ipv6 multicast source](#page-2151-0) [show ipv6 multicast tunnel](#page-2153-0)**

# <span id="page-2064-0"></span>**ip multicast status**

Enables or disables IP Multicast Switching and Routing on the specified VLAN, or on the system if no VLAN is specified.

**ip multicast [vlan** *vid***] status [{enable | disable}]**

#### **Syntax Definitions**

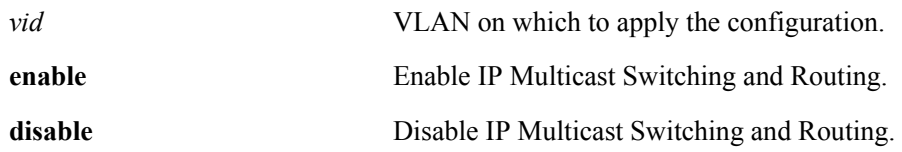

#### **Defaults**

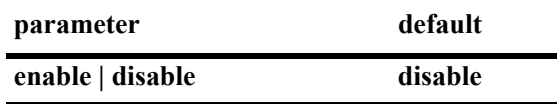

#### **Platforms Supported**

OmniSwitch 6800, 6850, 9000

#### **Usage Guidelines**

- **•** If an IP Multicast Routing protocol is already running on the system, the **ip multicast status** command will override the existing configuration and always enable IP Multicast Switching and Routing.
- If the IP Multicast Switching and Routing is already enabled on the system, then the VLAN configuration will override the system's configuration.
- You can also restore the IP Multicast Switching and Routing to its default (i.e., disabled) status on the system if no VLAN is specified, by using only **ip multicast status** (e.g., ip multicast status).
- **•** You can also restore the IP Multicast Switching and Routing to its default (i.e., disabled) status on the specified VLAN, by using only **ip multicast vlan** *vid* **status** (e.g., ip multicast vlan 2 status).

#### **Examples**

```
-> ip multicast status enable
-> ip multicast status disable
-> ip multicast status
-> ip multicast vlan 2 status enable
-> ip multicast vlan 2 status disable
-> ip multicast vlan 2 status
```
#### **Release History**

alaIgmp alaIgmpStatus alaIgmpVlan alaIgmpVlanStatus

# <span id="page-2066-0"></span>**ip multicast version**

Sets the default version of the IGMP protocol on the specified VLAN or on the system if no VLAN is specified.

**ip multicast [vlan** *vid***] version [***version***]**

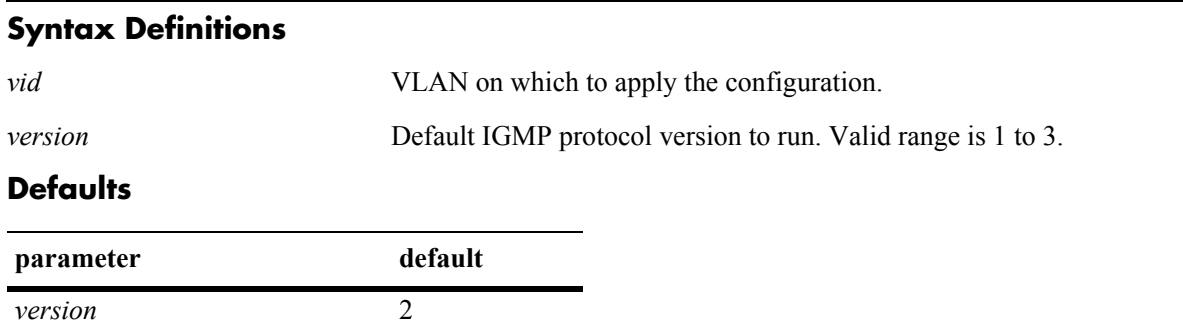

#### **Platforms Supported**

OmniSwitch 6800, 6850, 9000

#### **Usage Guidelines**

- IP Multicast Switching and Routing must be enabled to set the default IGMP protocol version on the system and/or the specified VLANs.
- If the default IGMP protocol version is already configured on the system, then the VLAN configuration will override the system's configuration.
- Due to protocol inter-operation requirements, this command specifies only a default version of the IGMP protocol to run.
- To restore the IGMP multicast version to the default (i.e., 2) version on the system if no VLAN is specified, use **ip multicast version** followed by the value 0 (e.g., ip multicast version 0) or use only **ip multicast version** (e.g., ip multicast version).
- To restore the IGMP multicast version to the default (i.e., 2) version on the specified VLAN, use **ip multicast vlan** *vid* **version**, followed by the value 0 (e.g., ip multicast vlan 2 version 0) or use only **ip multicast vlan** *vid* **version** (e.g., ip multicast vlan 2 version).

#### **Examples**

```
-> ip multicast version 3
-> ip multicast version 0
-> ip multicast version
-> ip multicast vlan 2 version 3
-> ip multicast vlan 2 version 0
-> ip multicast vlan 2 version
```
#### **Release History**

alaIgmp alaIgmpVersion alaIgmpVlan alaIgmpVlanVersion

# <span id="page-2068-0"></span>**ip multicast static-neighbor**

Creates a static IGMP neighbor entry on a specified port on a specified VLAN.

**ip multicast static-neighbor vlan** *vid* **port** *slot***/***port*

**no ip multicast static-neighbor vlan** *vid* **port** *slot***/***port*

#### **Syntax Definitions**

*vid* VLAN to include as a static IGMP neighbor.

*slot/port* The slot/port number you want to configure as a static IGMP neighbor.

#### **Defaults**

N/A

#### **Platforms Supported**

OmniSwitch 6800, 6850, 9000

#### **Usage Guidelines**

- Use the **no** form of this command to remove an IGMP static neighbor entry on a specified port on a specified VLAN.
- **•** The **ip multicast static-neighbor** command allows you to create an IGMP static neighbor entry on a specified port on a specified VLAN. This, in turn, enables that network segment to receive all the IGMP traffic.
- **•** You can also create an IGMP static neighbor entry on a link aggregate port by entering **ip multicast static-neighbor vlan** *vid* **port**, followed by the link aggregation group number (e.g., ip multicast static-neighbor vlan 2 port 7).

#### **Examples**

```
-> ip multicast static-neighbor vlan 4 port 1/1
-> no ip multicast static-neighbor vlan 4 port 1/1
-> ip multicast static-neighbor vlan 4 port 7
-> no ip multicast static-neighbor vlan 4 port 7
```
#### **Release History**

Release 6.1.1; command was introduced.

## **MIB Objects**

alaIgmpStaticNeighbor

```
alaIgmpStaticNeighborTable
alaIgmpStaticNeighborVlan
alaIgmpStaticNeighborIfIndex
alaIgmpStaticNeighborRowStatus
```
# <span id="page-2069-0"></span>**ip multicast static-querier**

Creates a static IGMP querier entry on a specified port on a specified VLAN.

**ip multicast static-querier vlan** *vid* **port** *slot***/***port*

**no ip multicast static-querier vlan** *vid* **port** *slot***/***port*

#### **Syntax Definitions**

*vid* **VLAN** to include as a static IGMP querier.

*slot/port* The slot/port number you want to configure as a static IGMP querier.

#### **Defaults**

N/A

#### **Platforms Supported**

OmniSwitch 6800, 6850, 9000

#### **Usage Guidelines**

- Use the **no** form of this command to remove an IGMP static querier entry on a specified port on a specified VLAN.
- The **ip multicast static-querier** command allows you to create an IGMP static querier entry on a specified port on a specified VLAN. This, in-turn, enables that network segment to receive all the IGMP traffic.
- You can also create an IGMP static querier entry on a link aggregate port by entering **ip multicast static-querier vlan** *vid* **port**, followed by the link aggregation group number (e.g., ip multicast static-querier vlan 2 port 7).

#### **Examples**

```
-> ip multicast static-querier vlan 4 port 1/1
-> no ip multicast static-querier vlan 4 port 1/1
-> ip multicast static-querier vlan 4 port 7
-> no ip multicast static-querier vlan 4 port 7
```
#### **Release History**

Release 6.1.1; command was introduced.

#### **MIB Objects**

```
alaIgmpStaticQuerier
```

```
alaIgmpStaticQuerierTable
alaIgmpStaticQuerierVlan
alaIgmpStaticQuerierIfIndex
alaIgmpStaticQuerierRowStatus
```
# <span id="page-2070-0"></span>**ip multicast static-group**

Creates a static IGMP group entry on a specified port on a specified VLAN.

**ip multicast static-group** *ip\_address* **vlan** *vid* **port** *slot***/***port*

**no ip multicast static-group** *ip\_address* **vlan** *vid* **port** *slot***/***port*

#### **Syntax Definitions**

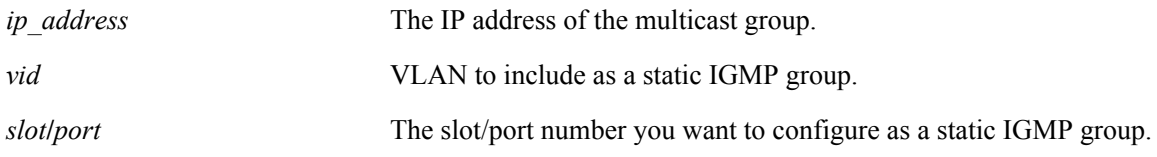

#### **Defaults**

N/A

#### **Platforms Supported**

OmniSwitch 6800, 6850, 9000

#### **Usage Guidelines**

- **•** Use the **no** form of this command to remove an IGMP static group entry on a specified port on a specified VLAN.
- **•** The **ip multicast static-group** command allows you to create an IGMP static group entry on a specified port on a specified VLAN. This, in-turn, enables that network segment to receive IGMP traffic addressed to the specified IP multicast group address.
- **•** You can also create an IGMP static group entry on a link aggregate port by entering **ip multicast static-group** *ip\_address* **vlan** *vid* **port**, followed by the link aggregation group number (e.g., ip multicast static-group 11.0.0.1 vlan 2 port 7).

#### **Examples**

```
-> ip multicast static-group 229.10.10.10 vlan 4 port 1/1
-> no ip multicast static-group 229.10.10.10 vlan 4 port 1/1
-> ip multicast static-group 225.11.11.11 vlan 4 port 7
-> no ip multicast static-group 225.11.11.11 vlan 4 port 7
```
#### **Release History**

alaIgmpStaticMember

alaIgmpStaticMemberTable alaIgmpStaticMemberVlan alaIgmpStaticMemberIfIndex alaIgmpStaticMemberGroupAddress alaIgmpStaticMemberRowStatus

# <span id="page-2072-0"></span>**ip multicast query-interval**

Sets the IGMP query interval on the specified VLAN or on the system if no VLAN is specified.

**ip multicast [vlan** *vid***] query-interval [***seconds***]**

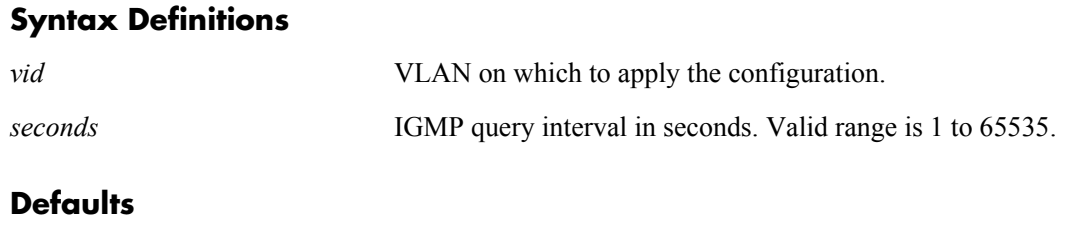

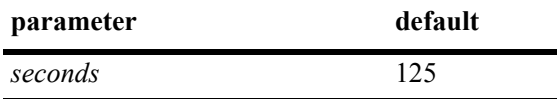

#### **Platforms Supported**

OmniSwitch 6800, 6850, 9000

#### **Usage Guidelines**

- IP Multicast Switching and Routing must be enabled to set the IGMP query interval on the system and/ or the specified VLANs.
- If the IGMP query interval is already configured on the system, then the VLAN configuration will override the system's configuration.
- **•** The IGMP query interval refers to the time period between IGMP query messages.
- **•** To restore the IGMP query interval to its default (i.e., 125 seconds) value on the system if no VLAN is specified, use **ip multicast query-interval** followed by the value 0 (e.g., ip multicast query-interval 0) or use only **ip multicast query-interval** (e.g., ip multicast query-interval).
- To restore the IGMP query interval to its default (i.e., 125 seconds) value on the specified VLAN, use **ip multicast vlan** *vid* **query-interval**, followed by the value 0 (e.g., ip multicast vlan 2 query-interval 0) or use only **ip multicast vlan** *vid* **query-interval** (e.g., ip multicast vlan 2 query-interval).

#### **Examples**

```
-> ip multicast query-interval 100
-> ip multicast query-interval 0
-> ip multicast query-interval
-> ip multicast vlan 2 query-interval 100
-> ip multicast vlan 2 query-interval 0
-> ip multicast vlan 2 query-interval
```
#### **Release History**

alaIgmp alaIgmpQueryInterval alaIgmpVlan alaIgmpVlanQueryInterval

# <span id="page-2074-0"></span>**ip multicast last-member-query-interval**

Sets the IGMP last member query interval value on the specified VLAN or on the system if no VLAN is specified.

**ip multicast [vlan** *vid***] last-member-query-interval [***tenths-of-seconds***]**

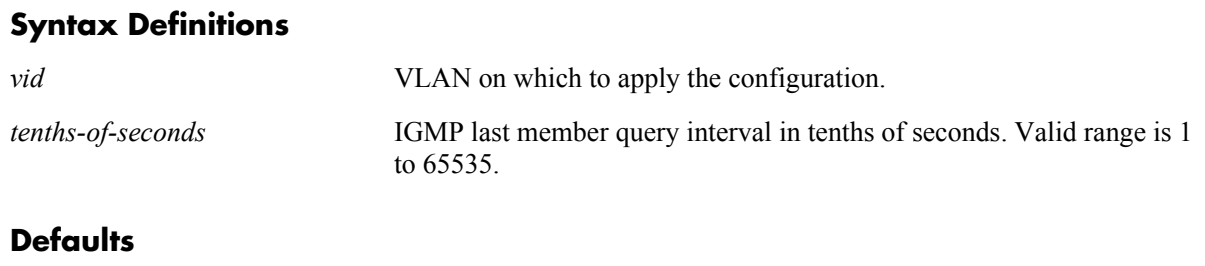

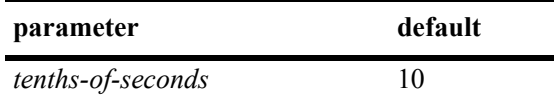

#### **Platforms Supported**

OmniSwitch 6800, 6850, 9000

#### **Usage Guidelines**

- IP Multicast Switching and Routing must be enabled to set the IGMP last member query interval on the system and/or the specified VLANs.
- If the IGMP last member query interval is already configured on the system, then the VLAN configuration will override the system's configuration.
- The IGMP last member query interval refers to the time period to reply to an IGMP query message sent in response to a leave group message.
- To restore the IGMP last member query interval to its default (i.e., 10 tenths-of-seconds) value on the system if no VLAN is specified, use **ip multicast last-member-query-interval** followed by the value 0 (e.g., ip multicast last-member-query-interval 0) or use only **ip multicast last-member-query-interval** (e.g., ip multicast last-member-query-interval).
- **•** To restore the IGMP last member query interval to its default (i.e., 10 tenths-of-seconds) value on the specified VLAN, use **ip multicast vlan** *vid* **last-member-query interval** followed by the value 0 (e.g., ip multicast vlan 2 last-member-query-interval 0) or use only **ip multicast vlan** *vid* **last-member-query-interval** (e.g., ip multicast vlan 2 last-member-query-interval).

#### **Examples**

```
-> ip multicast last-member-query-interval 22
-> ip multicast last-member-query-interval 0
-> ip multicast last-member-query-interval
-> ip multicast vlan 2 last-member-query-interval 22
-> ip multicast vlan 2 last-member-query-interval 0
-> ip multicast vlan 2 last-member-query-interval
```
#### **Release History**

Release 6.1.1; command was introduced.

## **MIB Objects**

```
alaIgmp
  alaIgmpLastMemberQueryInterval
alaIgmpVlan
  alaIgmpVlanLastMemberQueryInterval
```
# <span id="page-2076-0"></span>**ip multicast query-response-interval**

Sets the IGMP query response interval on the specified VLAN or on the system if no VLAN is specified.

**ip multicast [vlan** *vid***] query-response-interval [***tenths-of-seconds***]**

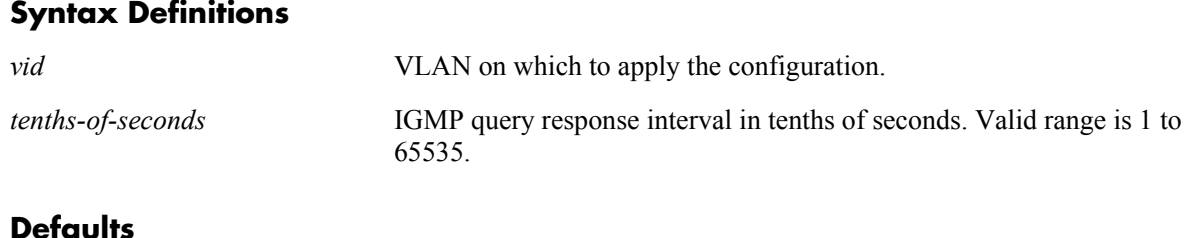

#### **Defaults**

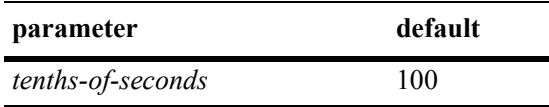

#### **Platforms Supported**

OmniSwitch 6800, 6850, 9000

#### **Usage Guidelines**

- **•** IP Multicast Switching and Routing must be enabled to set the IGMP query response interval on the system and/or the specified VLANs.
- If the IGMP query response interval is already configured on the system, then the VLAN configuration will override the system's configuration.
- The query response interval refers to the time period to reply to an IGMP query message.
- To restore the IGMP query response interval to its default (i.e., 100 tenths-of-seconds) value on the system if no VLAN is specified, use **ip multicast query-response-interval** followed by the value 0 (e.g., ip multicast query-response-interval 0) or use only **ip multicast query-response-interval** (e.g., ip multicast query-response-interval).
- **•** To restore the IGMP last member query interval to its default (i.e., 100 tenths-of-seconds) value on the specified VLAN, use **ip multicast vlan** *vid* **query-response-interval** followed by the value 0 (e.g., ip multicast vlan 2 query-response-interval 0) or use only **ip multicast vlan** *vid* **query-response-interval** (e.g., ip multicast vlan 2 query-response-interval).

#### **Examples**

```
-> ip multicast query-response-interval 200
-> ip multicast query-response-interval 0
-> ip multicast query-response-interval
-> ip multicast vlan 2 query-response-interval 300
-> ip multicast vlan 2 query-response-interval 0
-> ip multicast vlan 2 query-response-interval
```
## **Release History**

Release 6.1.1; command was introduced.

## **MIB Objects**

```
alaIgmp
  alaIgmpQueryResponseInterval
alaIgmpVlan
  alaIgmpVlanQueryResponseInterval
```
# <span id="page-2078-0"></span>**ip multicast unsolicited-report-interval**

Sets the value of the IGMP unsolicited report interval on the specified VLAN or on the system if no VLAN is specified.

**ip multicast [vlan** *vid***] unsolicited-report-interval [***seconds***]**

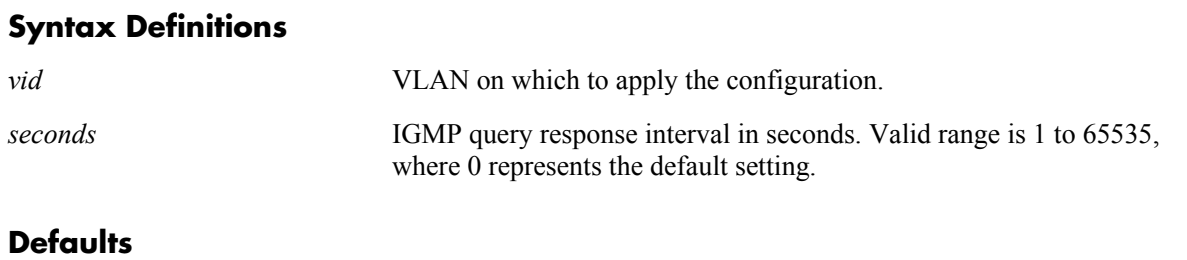

# **parameter** default *seconds* 1

#### **Platforms Supported**

OmniSwitch 6800, 6850, 9000

#### **Usage Guidelines**

- **•** IP Multicast Switching and Routing must be enabled to set the IGMP unsolicited report interval on the system and/or the specified VLANs.
- If the IGMP query response interval is already configured on the system, then the VLAN configuration will override the system's configuration.
- The unsolicited report interval refers to the time period to proxy any changed IGMP membership state.
- To restore the IGMP unsolicited report interval to its default (i.e., 1 second) value on the system if no VLAN is specified, use **ip multicast unsolicited-report-interval** followed by the value 0 (e.g., ip multicast unsolicited-report-interval 0) or use only **ip multicast unsolicited-report-interval** (e.g., ip multicast unsolicited-report-interval).
- To restore the IGMP unsolicited report interval to its default (i.e., 1 second) value on the specified VLAN, use **ip multicast vlan** *vid* **unsolicited-report-interval** followed by the value 0 (e.g., ip multicast vlan 2 unsolicited-report-interval 0) or use only **ip multicast vlan** *vid* **unsolicited-report-interval** (e.g., ip multicast vlan 2 unsolicited-report-interval).

#### **Examples**

```
-> ip multicast unsolicited-report-interval 200
-> ip multicast unsolicited-report-interval 0
-> ip multicast unsolicited-report-interval
-> ip multicast vlan 2 unsolicited-report-interval 300
-> ip multicast vlan 2 unsolicited-report-interval 0
-> ip multicast vlan 2 unsolicited-report-interval
```
#### **Release History**

Release 6.1.3; command was introduced.

#### **MIB Objects**

```
alaIgmp
  alaIgmpUnsolicitedReportInterval
alaIgmpVlan
  alaIgmpVlanUnsolicitedReportInterval
```
# <span id="page-2080-0"></span>**ip multicast router-timeout**

Configures the expiry time of IP multicast routers on the specified VLAN or on the system if no VLAN is specified.

**ip multicast [vlan** *vid***] router-timeout [***seconds***]**

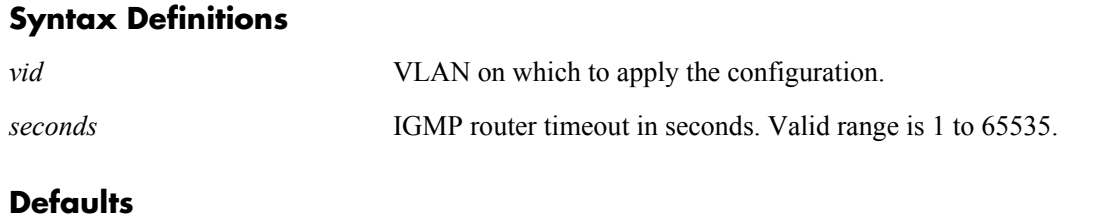

#### **Defaults**

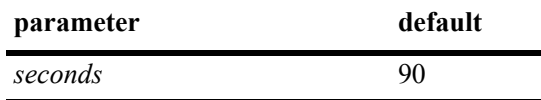

#### **Platforms Supported**

OmniSwitch 6800, 6850, 9000

#### **Usage Guidelines**

- IP Multicast Switching and Routing must be enabled to set the IGMP router timeout on the system and/ or the specified VLANs.
- If the IGMP router timeout is already configured on the system, then the VLAN configuration will override the system's configuration.
- To restore the IGMP router timeout to its default (i.e., 90 seconds) value on the system if no VLAN is specified, use **ip multicast router-timeout** followed by the value 0 (e.g., ip multicast router-timeout 0) or use only **ip multicast router-timeout** (e.g., ip multicast router-timeout).
- To restore the IGMP router timeout to its default (i.e., 90 seconds) value on the specified VLAN, use **ip multicast vlan** *vid* **router-timeout** followed by the value 0 (e.g., ip multicast vlan 2 router-timeout 0) or use only **ip multicast vlan** *vid* **router-timeout** (e.g., ip multicast vlan 2 router-timeout).

#### **Examples**

```
-> ip multicast router-timeout 100
-> ip multicast router-timeout 0
-> ip multicast router-timeout
-> ip multicast vlan 2 router-timeout 100
-> ip multicast vlan 2 router-timeout 0
-> ip multicast vlan 2 router-timeout
```
#### **Release History**

alaIgmp alaIgmpRouterTimeout alaIgmpVlan alaIgmpVlanRouterTimeout

# <span id="page-2082-0"></span>**ip multicast source-timeout**

Configures the expiry time of IP multicast sources on the specified VLAN or on the system if no VLAN is specified.

**ip multicast [vlan** *vid***] source-timeout [***seconds***]**

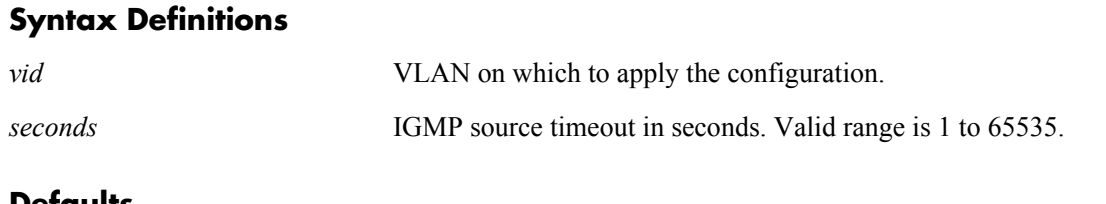

#### **Defaults**

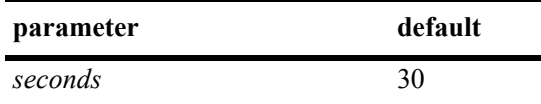

#### **Platforms Supported**

OmniSwitch 6800, 6850, 9000

#### **Usage Guidelines**

- IP Multicast Switching and Routing must be enabled to set the IGMP source timeout on the system and/or the specified VLANs.
- If the IGMP source timeout is already configured on the system, then the VLAN configuration will override the system's configuration.
- To restore the IGMP source timeout to its default (i.e., 30 seconds) value on the system if no VLAN is specified, use **ip multicast source-timeout** followed by the value 0 (e.g., ip multicast source-timeout 0) or use only **ip multicast source-timeout** (e.g., ip multicast source-timeout).
- To restore the IGMP source timeout to its default (i.e., 30 seconds) value on the specified VLAN, use **ip multicast vlan** *vid* **source-timeout** followed by the value 0 (e.g., ip multicast vlan 2 source-timeout 0) or use only **ip multicast vlan** *vid* **source-timeout** (e.g., ip multicast vlan 2 source-timeout).

#### **Examples**

```
-> ip multicast source-timeout 100
-> ip multicast source-timeout 0
-> ip multicast source-timeout
-> ip multicast vlan 2 source-timeout 100
-> ip multicast vlan 2 source-timeout 0
-> ip multicast vlan 2 source-timeout
```
#### **Release History**

alaIgmp alaIgmpSourceTimeout alaIgmpVlan

alaIgmpVlanSourceTimeout

# <span id="page-2084-0"></span>**ip multicast querying**

Enables or disables IGMP querying on the specified VLAN or on the system if no VLAN is specified.

**ip multicast [vlan** *vid***] querying [{enable | disable}]**

#### **Syntax Definitions**

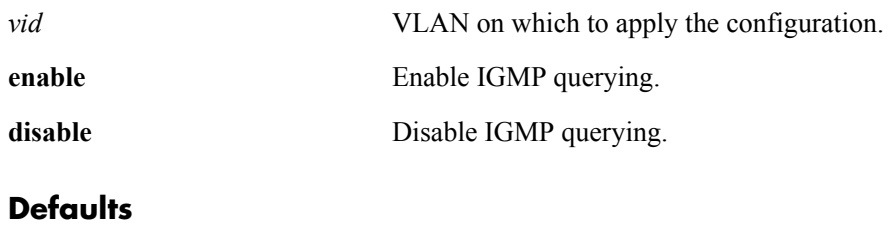

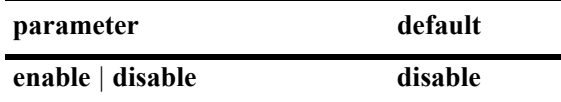

#### **Platforms Supported**

OmniSwitch 6800, 6850, 9000

#### **Usage Guidelines**

- IP Multicast Switching and Routing must be enabled to enable IGMP querying on the system and/or specified VLANs.
- If the IGMP querying is already enabled/disabled on the system, then the VLAN configuration will override the system's configuration.
- IGMP querying refers to requesting the network's IGMP group membership information by sending out IGMP queries. IGMP querying also involves participating in IGMP querier election.
- You can also restore the IGMP querying to its default (i.e., disabled) setting on the system if no VLAN is specified, by using only **ip multicast querying** (e.g., ip multicast querying).
- You can also restore the IGMP querying to its default (i.e., disabled) setting on the specified VLAN, by using only **ip multicast vlan** *vid* **querying** (e.g., ip multicast vlan 2 querying).

#### **Examples**

```
-> ip multicast querying enable
-> ip multicast querying disable
-> ip multicast querying
-> ip multicast vlan 2 querying enable
-> ip multicast vlan 2 querying disable
-> ip multicast vlan 2 querying
```
#### **Release History**

alaIgmp alaIgmpQuerying alaIgmpVlan alaIgmpVlanQuerying

# <span id="page-2086-0"></span>**ip multicast robustness**

Sets the IGMP robustness variable on the specified VLAN or on the system if no VLAN is specified.

**ip multicast [vlan** *vid***] robustness [***robustness***]**

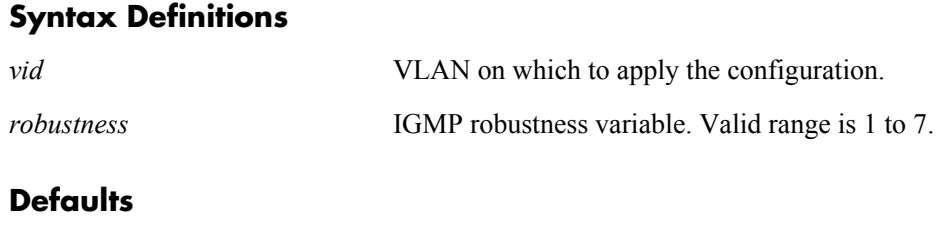

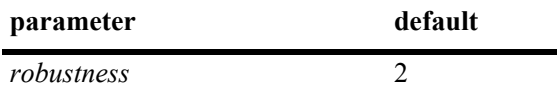

#### **Platforms Supported**

OmniSwitch 6800, 6850, 9000

#### **Usage Guidelines**

- IP Multicast Switching and Routing must be enabled to set the IGMP robustness variable on the system and/or the specified VLANs.
- If the IGMP robustness variable is already configured on the system, then the VLAN configuration will override the system's configuration.
- **•** Robustness variable allows fine-tuning on the network, where the expected packet loss would be greater.
- To restore the IGMP robustness variable to its default (i.e., 2) value on the system if no VLAN is specified, use **ip multicast robustness** followed by the value 0 (e.g., ip multicast robustness 0) or use only **ip multicast robustness** (e.g., ip multicast robustness).
- To restore the IGMP robustness variable to its default (i.e., 2) value on the specified VLAN, use **ip multicast vlan** *vid* **robustness** followed by the value 0 (e.g., ip multicast vlan 2 robustness 0) or use only **ip multicast vlan** *vid* **robustness** (e.g., ip multicast vlan 2 robustness).

#### **Examples**

-> ip multicast robustness 3 -> ip multicast robustness 0 -> ip multicast robustness -> ip multicast vlan 2 robustness 3 -> ip multicast vlan 2 robustness 0 -> ip multicast vlan 2 robustness

#### **Release History**

alaIgmp alaIgmpRobustness alaIgmpVlan alaIgmpVlanRobustness
# **ip multicast spoofing**

Enables or disables IGMP spoofing on the specified VLAN or on the system if no VLAN is specified.

**ip multicast [vlan** *vid***] spoofing [{enable | disable}]**

### **Syntax Definitions**

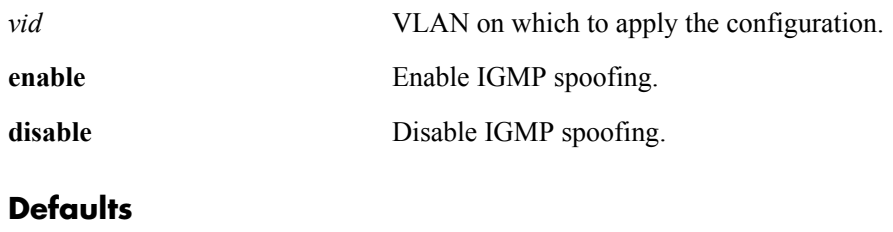

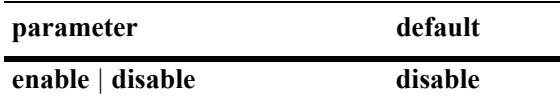

### **Platforms Supported**

OmniSwitch 6800, 6850, 9000

#### **Usage Guidelines**

- If the IGMP spoofing is already enabled on the system, then the VLAN configuration will override the system's configuration.
- **•** IGMP spoofing refers to replacing a client's MAC and IP address with the system's MAC and IP address when proxying aggregated IGMP group membership information.
- You can also restore the IGMP spoofing to its default (i.e., disabled) setting on the system if no VLAN is specified, by using only **ip multicast spoofing** (e.g., ip multicast spoofing).
- **•** You can also restore the IGMP spoofing to its default (i.e., disabled) setting on the specified VLAN, by using only **ip multicast vlan** *vid* **spoofing** (e.g., ip multicast vlan 2 spoofing).

# **Examples**

```
-> ip multicast spoofing enable
-> ip multicast spoofing disable
-> ip multicast spoofing
-> ip multicast vlan 2 spoofing enable
-> ip multicast vlan 2 spoofing disable
-> ip multicast vlan 2 spoofing
```
# **Release History**

alaIgmp alaIgmpSpoofing alaIgmpVlan alaIgmpVlanSpoofing

# **ip multicast zapping**

Enables or disables IGMP zapping on the specified VLAN or on the system if no VLAN is specified.

**ip multicast [vlan** *vid***] zapping [{enable | disable}]**

#### **Syntax Definitions**

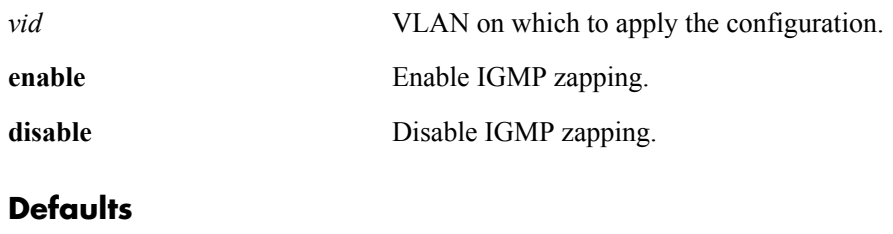

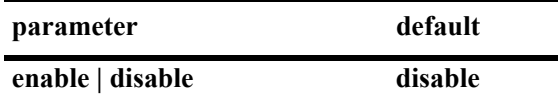

### **Platforms Supported**

OmniSwitch 6800, 6850, 9000

#### **Usage Guidelines**

- If the IGMP zapping is already enabled on the system, then the VLAN configuration will override the system's configuration.
- IGMP zapping refers to processing membership, immediate source filter removals and will not wait for the protocol's specified time period. This mode facilitates IP TV applications looking for quick changes between IP multicast groups.
- **•** You can also restore the IGMP querying to its default (i.e., disabled) setting on the system if no VLAN is specified, by using only **ip multicast zapping** (e.g., ip multicast zapping).
- You can also restore the IGMP querying to its default (i.e., disabled) setting on the specified VLAN, by using only **ip multicast vlan** *vid* **zapping** (e.g., ip multicast vlan 2 zapping).

# **Examples**

```
-> ip multicast zapping enable
-> ip multicast zapping disable
-> ip multicast zapping
-> ip multicast vlan 2 zapping enable
-> ip multicast vlan 2 zapping disable
-> ip multicast vlan 2 zapping
```
#### **Release History**

alaIgmp alaIgmpZapping alaIgmpVlan alaIgmpVlanZapping

# **ip multicast proxying**

Enables or disables IGMP proxying on the specified VLAN or on the system if no VLAN is specified.

**ip multicast [vlan** *vid***] proxying [enable | disable]**

#### **Syntax Definitions**

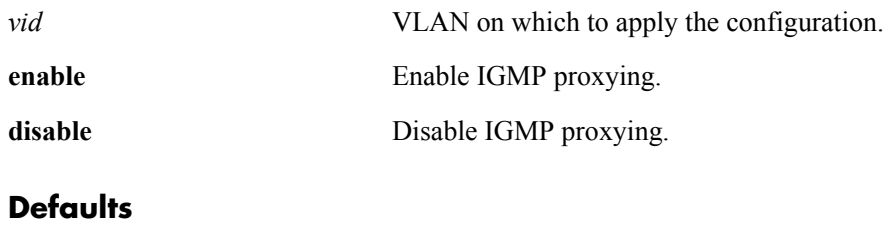

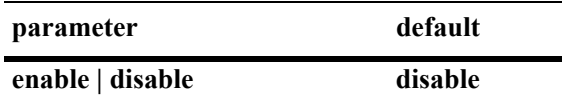

### **Platforms Supported**

OmniSwitch 6800, 6850, 9000

#### **Usage Guidelines**

- If the IGMP proxying is already enabled on the system, then the VLAN configuration will override the system's configuration.
- IGMP proxying refers to processing membership information on behalf of client systems and reporting membership on their behalf.
- You can also restore the IGMP querying to its default (i.e., disabled) setting on the system if no VLAN is specified, by using only **ip multicast proxying** (e.g., ip multicast proxying).
- You can also restore the IGMP querying to its default (i.e., disabled) setting on the specified VLAN, by using only **ip multicast vlan** *vid* **proxying** (e.g., ip multicast vlan 2 proxying).

# **Examples**

```
-> ip multicast proxying enable
-> ip multicast proxying disable
-> ip multicast proxying
-> ip multicast vlan 2 proxying enable
-> ip multicast vlan 2 proxying disable
-> ip multicast vlan 2 proxying
```
# **Release History**

alaIgmp alaIgmpProxying alaIgmpVlan alaIgmpVlanProxying

# **ipv6 multicast status**

Enables or disables IPv6 Multicast Switching and Routing on the specified VLAN or on the system if no VLAN is specified.

**ipv6 multicast [vlan** *vid***] status [{enable | disable}]**

#### **Syntax Definitions**

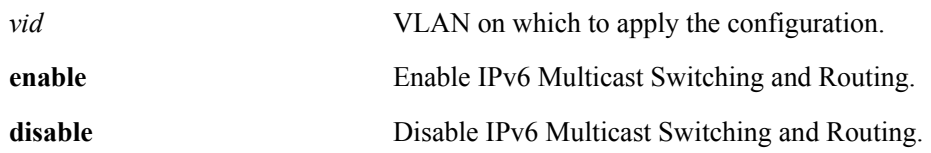

#### **Defaults**

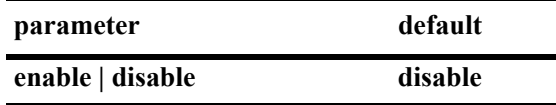

#### **Platforms Supported**

OmniSwitch 6850, 9000

### **Usage Guidelines**

- If an IPv6 multicast routing protocol is already running on the system, the **ipv6 multicast status** command will override this configuration and always enable IPv6 Multicast Switching and Routing.
- If the IPv6 Multicast Switching and Routing is already enabled on the system, then the VLAN configuration will override the system's configuration.
- You can also restore the MLD querying to its default (i.e., disabled) status on the system if no VLAN is specified, by using only **ipv6 multicast status** (e.g., ipv6 multicast status).
- You can also restore the MLD querying to its default (i.e., disabled) status on the specified VLAN, by using only **ipv6 multicast vlan** *vid* **status** (e.g., ipv6 multicast vlan 2 status).

#### **Examples**

```
-> ipv6 multicast status enable
-> ipv6 multicast status disable
-> ipv6 multicast status
-> ipv6 multicast vlan 2 status enable
-> ipv6 multicast vlan 2 status disable
-> ipv6 multicast vlan 2 status
```
#### **Release History**

alaMld alaMldStatus alaMldVlan alaMldVlanStatus

# **ipv6 multicast version**

Sets the default version of the MLD protocol on the specified VLAN or on the system if no VLAN is specified.

**ipv6 multicast [vlan** *vid***] version [***version***]**

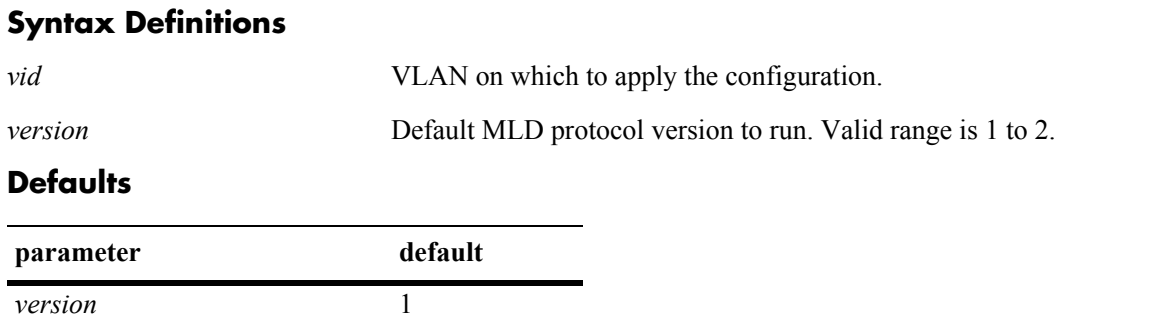

# **Platforms Supported**

OmniSwitch 6850, 9000

### **Usage Guidelines**

- **•** IPv6 Multicast Switching and Routing must be enabled to set the default MLD protocol version on the system and/or the specified VLANs.
- If the default MLD protocol version is already configured on the system, then the VLAN configuration will override the system's configuration.
- Due to protocol inter-operation requirements, this command specifies only a default version of the MLD protocol to run.
- To restore the MLD multicast version to the default (i.e., 1) version on the system if no VLAN is specified, use **ipv6 multicast version** followed by the value 0 (e.g., ipv6 multicast version 0) or use only **ipv6 multicast version** (e.g., ipv6 multicast version).
- To restore the MLD multicast version to the default (i.e., 1) version on the specified VLAN, use **ipv6 multicast vlan** *vid* **version** followed by the value 0 (e.g., ipv6 multicast vlan 2 version 0) or use only **ipv6 multicast vlan** *vid* **version** (e.g., ipv6 multicast vlan 2 version).

# **Examples**

-> ipv6 multicast version 2 -> ipv6 multicast version 0 -> ipv6 multicast version -> ipv6 multicast vlan 2 version 2 -> ipv6 multicast vlan 2 version 0 -> ipv6 multicast vlan 2 version

# **Release History**

alaMld alaMldVersion alaMldVlan alaMldVlanVersion

# **ipv6 multicast static-neighbor**

Creates a static MLD neighbor entry on a specified port on a specified VLAN.

**ipv6 multicast static-neighbor vlan** *vid* **port** *slot***/***port*

**no ipv6 multicast static-neighbor vlan** *vid* **port** *slot***/***port*

#### **Syntax Definitions**

*vid* VLAN to include as a static MLD neighbor.

*slot/port* The slot/port number you want to configure as a static MLD neighbor.

#### **Defaults**

N/A

### **Platforms Supported**

OmniSwitch 6850, 9000

### **Usage Guidelines**

- Use the **no** form of this command to remove an MLD static neighbor entry on a specified port on a specified VLAN.
- **•** The **ipv6 multicast static-neighbor** command allows you to create an MLD static neighbor entry on a specified port on a specified VLAN. This, in turn, enables that network segment to receive all MLD traffic.
- You can also create an MLD static neighbor entry on a link aggregate port by entering **ipv6 multicast static-neighbor vlan** *vid* **port**, followed by the link aggregation group number (e.g., ipv6 multicast static-neighbor vlan 2 port 7).

# **Examples**

```
-> ipv6 multicast static-neighbor vlan 4 port 1/1
-> no ipv6 multicast static-neighbor vlan 4 port 1/1
-> ipv6 multicast static-neighbor vlan 4 port 7
```

```
-> no ipv6 multicast static-neighbor vlan 4 port 7
```
# **Release History**

Release 6.1.1; command was introduced.

# **MIB Objects**

```
alaMldStaticNeighbor
  alaMldStaticNeighborTable
  alaMldStaticNeighborVlan
  alaMldStaticNeighborIfIndex
  alaMldStaticNeighborRowStatus
```
# **ipv6 multicast static-querier**

Creates a static MLD querier entry on a specified port on a specified VLAN.

**ipv6 multicast static-querier vlan** *vid* **port** *slot***/***port*

**no ipv6 multicast static-querier vlan** *vid* **port** *slot***/***port*

#### **Syntax Definitions**

*vid* VLAN to include as a static MLD querier.

*slot/port* The slot/port number you want to configure as a static MLD querier.

#### **Defaults**

N/A

#### **Platforms Supported**

OmniSwitch 6850, 9000

### **Usage Guidelines**

- Use the **no** form of this command to remove an MLD static querier entry on a specified port on a specified VLAN.
- **•** The **ipv6 multicast static-querier** command allows you to create an MLD static querier entry on a specified port on a specified VLAN. This, in turn, enables that network segment to receive all MLD traffic.
- You can also create an MLD static querier entry on a link aggregate port by entering **ipv6 multicast static-querier vlan** *vid* **port**, followed by the link aggregation group number (e.g., ipv6 multicast static-querier vlan 2 port 7).

#### **Examples**

```
-> ipv6 multicast static-querier vlan 4 port 1/1
-> no ipv6 multicast static-querier vlan 4 port 1/1
-> ipv6 multicast static-querier vlan 4 port 7
```
-> no ipv6 multicast static-querier vlan 4 port 7

# **Release History**

Release 6.1.1; command was introduced.

# **MIB Objects**

```
alaMldStaticQuerier
  alaMldStaticQuerierTable
  alaMldStaticQuerierVlan
  alaMldStaticQuerierIfIndex
  alaMldStaticQuerierRowStatus
```
# **ipv6 multicast static-group**

Creates a static MLD group entry on a specified port on a specified VLAN.

**ipv6 multicast static-group** *ip\_address* **vlan** *vid* **port** *slot***/***port*

**no ipv6 multicast static-group** *ip\_address* **vlan** *vid* **port** *slot***/***port*

# **Syntax Definitions**

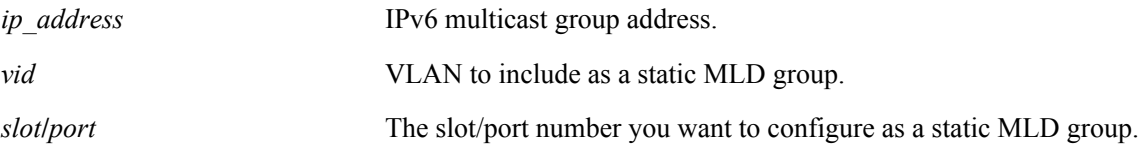

### **Defaults**

N/A

# **Platforms Supported**

OmniSwitch 6850, 9000

### **Usage Guidelines**

- Use the **no** form of this command to remove an MLD static group entry on a specified port on the specified VLAN.
- **•** The **ipv6 multicast static-group** command allows you to create an MLD static group entry on a specified port on a specified VLAN. This, in turn, enables that network segment to receive MLD traffic addressed to the specified IPv6 multicast group address.
- You can also create an MLD static group entry on a link aggregate port by entering **ipv6 multicast static-group** *ip\_address* **vlan** *vid* **port**, followed by the link aggregation group number (e.g., ipv6 multicast static-group ff05::5 vlan 2 port 7).

# **Examples**

```
-> ipv6 multicast static-group ff05::4681 vlan 4 port 1/1
-> no ipv6 multicast static-group ff05::4681 vlan 4 port 1/1
-> ipv6 multicast static-group ff05::4681 vlan 4 port 7
-> no ipv6 multicast static-group ff05::4681 vlan 4 port 7
```
# **Release History**

alaMldStaticMember

alaMldStaticMemberTable alaMldStaticMemberVlan alaMldStaticMemberIfIndex alaMldStaticMemberGroupAddress alaMldStaticMemberRowStatus

# **ipv6 multicast query-interval**

Sets the MLD query interval on the specified VLAN or on the system if no VLAN is specified.

**ipv6 multicast [vlan** *vid***] query-interval [***seconds***]**

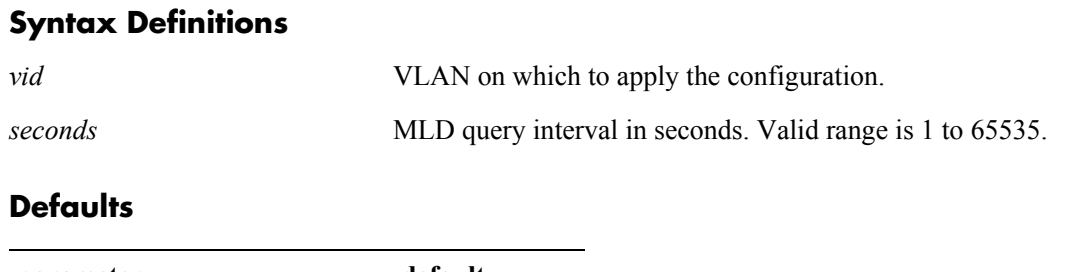

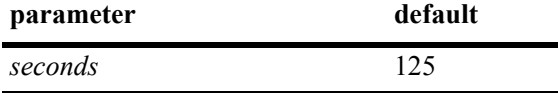

# **Platforms Supported**

OmniSwitch 6850, 9000

### **Usage Guidelines**

- IPv6 Multicast Switching and Routing must be enabled to set the MLD query interval on the system and/or the specified VLANs.
- **•** If the MLD query interval is already configured on the system, then the VLAN configuration will override the system's configuration.
- **•** The MLD query interval refers to the time period between MLD query messages.
- To restore the MLD query interval to its default (i.e., 125 seconds) value on the system if no VLAN is specified, use **ipv6 multicast query-interval** followed by the value 0 (e.g., ipv6 multicast query-interval 0) or use only **ipv6 multicast query-interval (**e.g., ipv6 multicast query-interval).
- To restore the MLD query interval to its default (i.e., 125 seconds) value on the specified VLAN, use **ipv6 multicast vlan** *vid* **query-interval** followed by the value 0 (e.g., ipv6 multicast vlan 2 queryinterval 0) or use only **ipv6 multicast vlan** *vid* **query-interval** (e.g., ipv6 multicast vlan 2 query-interval).

# **Examples**

```
-> ipv6 multicast query-interval 100
-> ipv6 multicast query-interval 0
-> ipv6 multicast query-interval
-> ipv6 multicast vlan 2 query-interval 100
-> ipv6 multicast vlan 2 query-interval 0
-> ipv6 multicast vlan 2 query-interval
```
# **Release History**

alaMld alaMldQueryInterval alaMldVlan alaMldVlanQueryInterval

# **ipv6 multicast last-member-query-interval**

Sets the MLD last member query interval on the specified VLAN or on the system if no VLAN is specified.

**ipv6 multicast [vlan** *vid***] last-member-query-interval [***milliseconds***]**

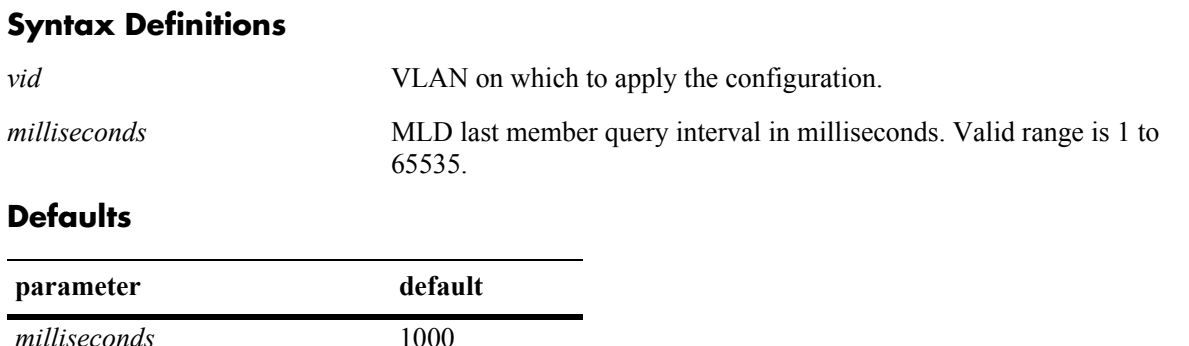

#### **Platforms Supported**

OmniSwitch 6850, 9000

#### **Usage Guidelines**

- **•** IPv6 Multicast Switching and Routing must be enabled to set the MLD last member query interval to use on the system and/or the specified VLANs. apply this configuration.
- If the MLD last member query interval is already configured on the system, then the VLAN configuration will override the system's configuration.
- The MLD last member query interval refers to the time period to reply to an MLD query message sent in response to a leave group message.
- To restore the MLD last member query interval to its default (i.e., 1000 milliseconds) value on the system if no VLAN is specified, use **ipv6 multicast last-member-query-interval** followed by the value 0 (e.g., ipv6 multicast last-member-query-interval 0) or use only **ipv6 multicast last-member-query-interval** (e.g., ipv6 multicast last-member-query-interval).
- To restore the MLD last member query interval to its default (i.e., 1000 milliseconds) value on the specified VLAN, use **ipv6 multicast vlan** *vid* **last-member-query interval** followed by the value 0 (e.g., ipv6 multicast vlan 2 last-member-query-interval 0) or use only **ipv6 multicast vlan** *vid* **last-member-query-interval** (e.g., ipv6 multicast vlan 2 last-member-queryinterval).

#### **Examples**

```
-> ipv6 multicast last-member-query-interval 2200
-> ipv6 multicast last-member-query-interval 0
-> ipv6 multicast last-member-query-interval
-> ipv6 multicast vlan 4 last-member-query-interval 2200
-> ipv6 multicast vlan 4 last-member-query-interval 0
-> ipv6 multicast vlan 4 last-member-query-interval
```
# **Release History**

Release 6.1.1; command was introduced.

# **MIB Objects**

alaMld alaMldLastMemberQueryInterval alaMldVlan alaMldVlanLastMemberQueryInterval

# **ipv6 multicast query-response-interval**

Sets the MLD query response interval on the specified VLAN or on the system if no VLAN is specified.

**ipv6 multicast [vlan** *vid***] query-response-interval [***milliseconds***]**

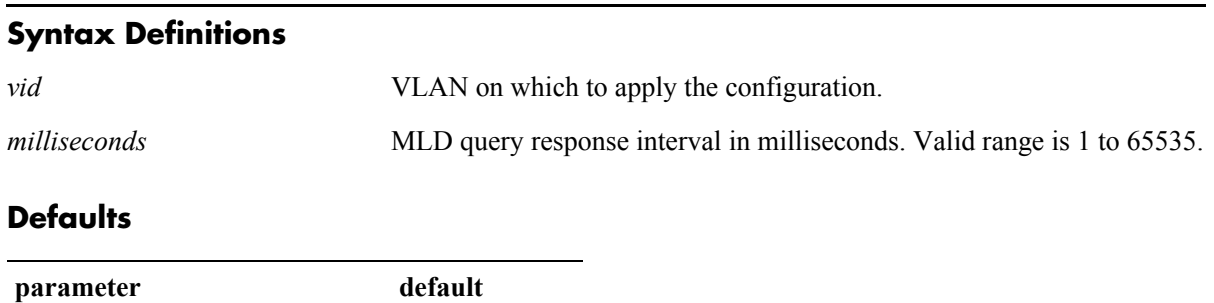

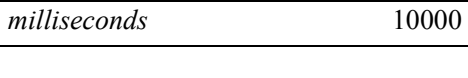

#### **Platforms Supported**

OmniSwitch 6850, 9000

#### **Usage Guidelines**

- IPv6 Multicast Switching and Routing must be enabled to set the MLD query response interval to use on the system and/or the specified VLANs.
- If the MLD query response interval is already configured on the system, then the VLAN configuration will override the system's configuration.
- The MLD query response interval refers to the time period to reply to an MLD query message.
- To restore the MLD query response interval to its default (i.e., 10000 milliseconds) value on the system if no VLAN is specified, use **ipv6 multicast query-response-interval** followed by the value 0 (e.g., ipv6 multicast query-response-interval 0) or use only **ipv6 multicast query-response-interval**  (e.g., ipv6 multicast query-response-interval).
- To restore the MLD last member query interval to its default (i.e., 10000 milliseconds) value on the specified VLAN, use **ipv6 multicast vlan** *vid* **query-response-interval** followed by the value 0 (e.g., ipv6 multicast vlan 2 query-response-interval 0) or use only **ipv6 multicast vlan** *vid* **query-response-interval** (e.g., ipv6 multicast vlan 2 query-response-interval).

#### **Examples**

```
-> ipv6 multicast query-response-interval 20000
-> ipv6 multicast query-response-interval 0
-> ipv6 multicast query-response-interval
-> ipv6 multicast vlan 2 query-response-interval 20000
-> ipv6 multicast vlan 2 query-response-interval 0
-> ipv6 multicast vlan 2 query-response-interval
```
#### **Release History**

alaMld alaMldQueryResponseInterval alaMldVlan alaMldVlanQueryReponseInterval

# **ipv6 multicast unsolicited-report-interval**

Sets the MLD unsolicited report interval on the specified VLAN or on the system if no VLAN is specified.

**ipv6 multicast [vlan** *vid***] unsolicited-report-interval [***seconds***]**

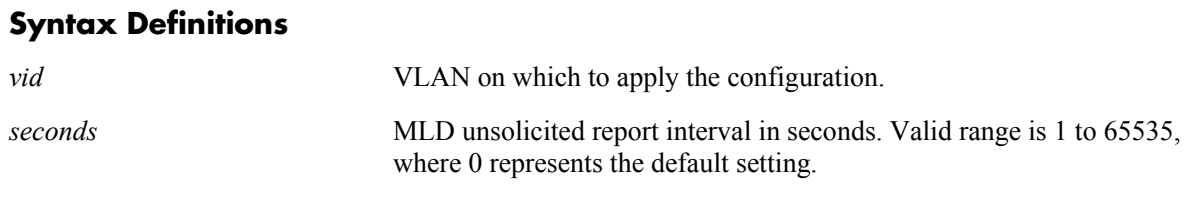

#### **Defaults**

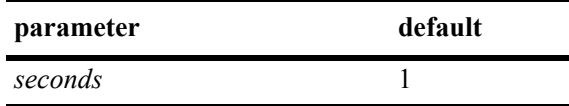

#### **Platforms Supported**

OmniSwitch 6850, 9000

#### **Usage Guidelines**

- **•** IPv6 Multicast Switching and Routing must be enabled to set the MLD unsolicited report interval to use on the system and/or the specified VLANs.
- If the MLD unsolicited report interval is already configured on the system, then the VLAN configuration will override the system's configuration.
- The unsolicited report interval refers to the time period to proxy any changed MLD membership state.
- To restore the MLD unsolicited interval to its default (i.e., 1 second) value on the system if no VLAN is specified, use **ipv6 multicast unsolicited-report-interval** followed by the value 0 (e.g., ipv6 multicast unsolicited-report-interval 0) or use only **ipv6 multicast unsolicited-report-interval** (e.g., ipv6 multicast unsolicited-report-interval).
- **•** To restore the MLD unsolicited report interval to its default (i.e., 1 second) value on the specified VLAN, use **ipv6 multicast vlan** *vid* **unsolicited-report-interval** followed by the value 0 (e.g., ipv6 multicast vlan 2 unsolicited-report-interval 0) or use only **ipv6 multicast vlan** *vid* **unsolicited-report-interval** (e.g., ipv6 multicast vlan 2 unsolicited-reportinterval).

#### **Examples**

```
-> ipv6 multicast unsolicited-report-interval 20000
-> ipv6 multicast unsolicited-report-interval 0
-> ipv6 multicast unsolicited-report-interval
-> ipv6 multicast vlan 2 unsolicited-report-interval 20000
-> ipv6 multicast vlan 2 unsolicited-report-interval 0
-> ipv6 multicast vlan 2 unsolicited-report-interval
```
# **Release History**

Release 6.1.3; command was introduced.

# **MIB Objects**

```
alaMld
  alaMldUnsolicitedReportInterval
alaMldVlan
  alaMldVlanUnsolicitedReportInterval
```
# **ipv6 multicast router-timeout**

Configures the expiry time of IPv6 multicast routers on the specified VLAN or on the system if no VLAN is specified.

**ipv6 multicast [vlan** *vid***] router-timeout [***seconds***]**

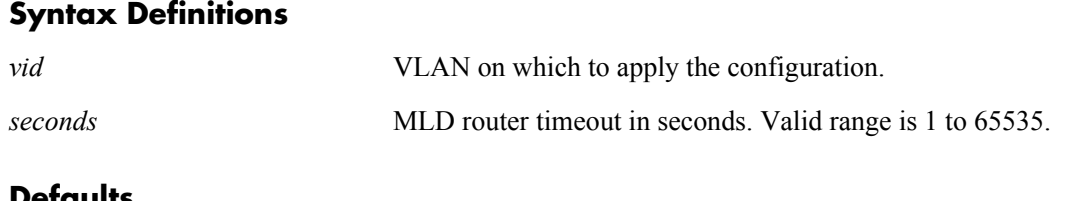

#### **Petaults**

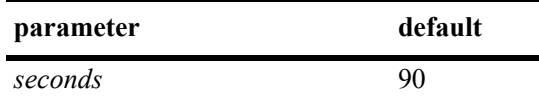

### **Platforms Supported**

OmniSwitch 6850, 9000

#### **Usage Guidelines**

- IPv6 Multicast Switching and Routing must be enabled to set the MLD router timeout on the system and/or the specified VLANs. apply this configuration.
- If the MLD router timeout is already configured on the system, then the VLAN configuration will override the system's configuration.
- To restore the MLD router timeout to its default (i.e., 90 seconds) value on the system if no VLAN is specified, use **ipv6 multicast router-timeout** followed by the value 0 (e.g., ipv6 multicast router-timeout 0) or use only **ipv6 multicast router-timeout** (e.g., ipv6 multicast router-timeout).
- To restore the MLD router timeout to its default (i.e., 90 seconds) value on the specified VLAN, use **ipv6 multicast vlan** *vid* **router-timeout** followed by the value 0 (e.g., ipv6 multicast vlan 2 router-timeout 0) or use only **ipv6 multicast vlan** *vid* **router-timeout** (e.g., ipv6 multicast vlan 2 router-timeout).

#### **Examples**

-> ipv6 multicast router-timeout 100 -> ipv6 multicast router-timeout 0 -> ipv6 multicast router-timeout -> ipv6 multicast vlan 2 router-timeout 100 -> ipv6 multicast vlan 2 router-timeout 0 -> ipv6 multicast vlan 2 router-timeout

#### **Release History**

alaMld alaMldRouterTimeout alaMldVlan alaMldVlanRouterTimeout

# **ipv6 multicast source-timeout**

Configures the expiry time of IPv6 multicast sources on the specified VLAN or on the system if no VLAN is specified.

**ipv6 multicast [vlan** *vid***] source-timeout [***seconds***]**

#### **Syntax Definitions**

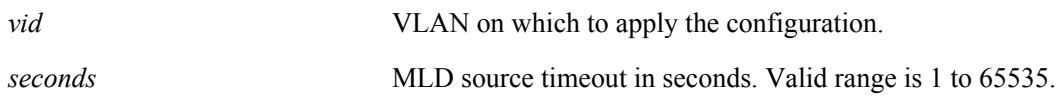

#### **Defaults**

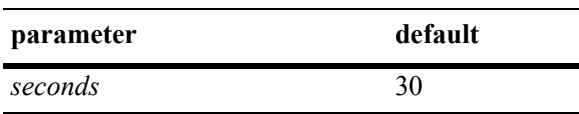

#### **Platforms Supported**

OmniSwitch 6850, 9000

#### **Usage Guidelines**

- IPv6 Multicast Switching and Routing must be enabled to set the MLD source timeout on the system and/or the specified VLANs.
- If the MLD source timeout is already configured on the system, then the VLAN configuration will override the system's configuration.
- To restore the MLD router timeout to its default (i.e., 30 seconds) value on the system if no VLAN is specified, use **ipv6 multicast source-timeout** followed by the value 0 (e.g., ipv6 multicast sourcetimeout 0) or use only **ipv6 multicast source-timeout** (e.g., ipv6 multicast source-timeout).
- To restore the MLD router timeout to its default (i.e., 30 seconds) value on the specified VLAN, use **ipv6 multicast vlan** *vid* **source-timeout** followed by the value 0 (e.g., ipv6 multicast vlan 2 sourcetimeout 0) or use only **ipv6 multicast vlan** *vid* **source-timeout** (e.g., ipv6 multicast vlan 2 sourcetimeout).

#### **Examples**

```
-> ipv6 multicast source-timeout 100
-> ipv6 multicast source-timeout 0
-> ipv6 multicast source-timeout
-> ipv6 multicast vlan 2 source-timeout 100
-> ipv6 multicast vlan 2 source-timeout 0
-> ipv6 multicast vlan 2 source-timeout
```
#### **Release History**

alaMld alaMldSourceTimeout alaMldVlan alaMldVlanSourceTimeout

# **ipv6 multicast querying**

Enables or disables MLD querying on the specified VLAN or on the system if no VLAN is specified.

**ipv6 multicast [vlan** *vid***] querying [{enable | disable}]**

#### **Syntax Definitions**

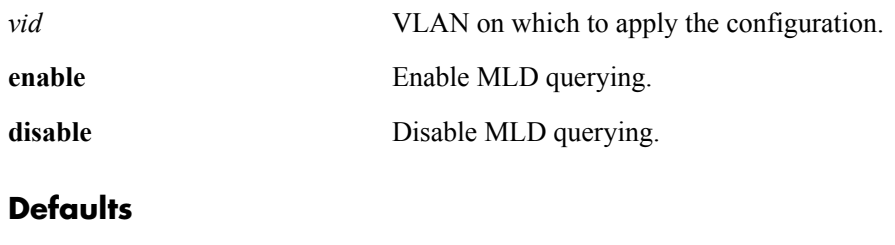

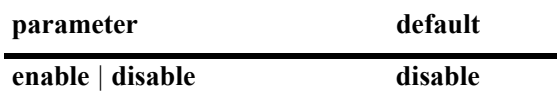

# **Platforms Supported**

OmniSwitch 6850, 9000

#### **Usage Guidelines**

- IPv6 Multicast Switching and Routing must be enabled to enable MLD querying on the system and/or specified VLANs.
- If the MLD querying is already enabled/disabled on the system, then the VLAN configuration will override the system's configuration.
- MLD querying refers to requesting the network's MLD group membership information by sending out MLD queries. MLD querying also involves participating in MLD querier election.
- You can also restore the MLD querying to its default (i.e., disabled) setting on the system if no VLAN is specified, by using only **ipv6 multicast querying** (e.g., ipv6 multicast querying).
- You can also restore the MLD querying to its default (i.e., disabled) setting on the specified VLAN, by using only **ipv6 multicast vlan** *vid* **querying** (e.g., ipv6 multicast vlan 2 querying).

#### **Examples**

```
-> ipv6 multicast querying enable
-> ipv6 multicast querying disable
-> ipv6 multicast querying
-> ipv6 multicast vlan 2 querying enable
-> ipv6 multicast vlan 2 querying disable
-> ipv6 multicast vlan 2 querying
```
#### **Release History**

alaMld alaMldQuerying alaMldVlan alaMldVlanQuerying

# **ipv6 multicast robustness**

Sets the MLD robustness variable on the specified VLAN or on the system if no VLAN is specified.

**ipv6 multicast [vlan** *vid***] robustness [***robustness***]**

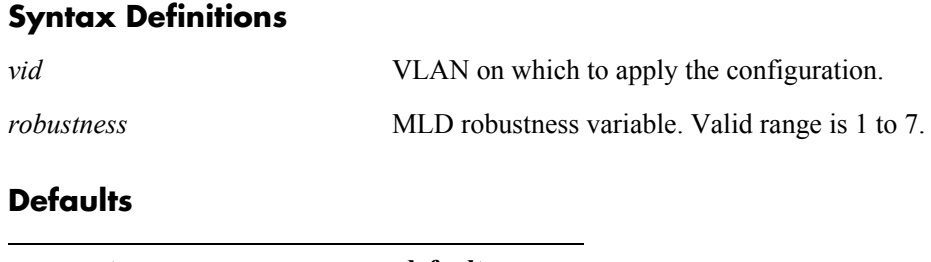

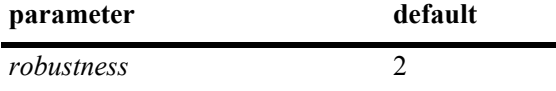

# **Platforms Supported**

OmniSwitch 6850, 9000

# **Usage Guidelines**

- IPv6 Multicast Switching and Routing must be enabled to set the MLD robustness variable on the system and/or the specified VLANs.
- If the MLD robustness variable is already configured on the system, then the VLAN configuration will override the system's configuration.
- **•** Robustness variable allows fine-tuning on the network, where the expected packet loss would be greater.
- To restore the MLD robustness variable to its default (i.e., 2) value on the system if no VLAN is specified, use **ipv6 multicast robustness** followed by the value 0 (e.g., ipv6 multicast robustness 0) or use only **ipv6 multicast robustness** (e.g., ipv6 multicast robustness).
- To restore the MLD robustness variable to its default (i.e., 2) value on the specified VLAN, use **ipv6 multicast vlan** *vid* **robustness** followed by the value 0 (e.g., ipv6 multicast vlan 2 robustness 0) or use only **ipv6 multicast vlan** *vid* **robustness** (e.g., ipv6 multicast vlan 2 robustness).

# **Examples**

-> ipv6 multicast robustness 3 -> ipv6 multicast robustness 0 -> ipv6 multicast robustness -> ipv6 multicast vlan 2 robustness 3 -> ipv6 multicast vlan 2 robustness 0 -> ipv6 multicast vlan 2 robustness

# **Release History**

alaMld alaMldRobustness alaMldVlan alaMldVlanRobustness

# **ipv6 multicast spoofing**

Enables or disables MLD spoofing on the specified VLAN or on the system if no VLAN is specified.

**ipv6 multicast [vlan** *vid***] spoofing [{enable | disable}]**

#### **Syntax Definitions**

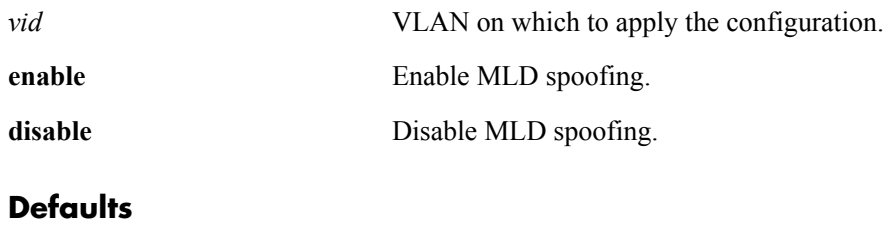

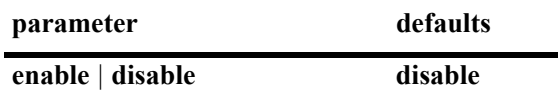

### **Platforms Supported**

OmniSwitch 6850, 9000

#### **Usage Guidelines**

- If the MLD spoofing is already enabled on the system, then the VLAN configuration will override the system's configuration.
- MLD spoofing refers to replacing a client's MAC and IP address with the system's MAC and IP address when proxying aggregated MLD group membership information.
- You can also restore the MLD spoofing to its default (i.e., disabled) setting on the system if no VLAN is specified, by using only **ipv6 multicast spoofing** (i.e., ipv6 multicast spoofing).
- You can also restore the MLD spoofing to its default (i.e., disabled) setting on the specified VLAN, by using only **ipv6 multicast vlan** *vid* **spoofing** (i.e., ipv6 multicast vlan 2 spoofing).

# **Examples**

```
-> ipv6 multicast spoofing enable
-> ipv6 multicast spoofing disable
-> ipv6 multicast spoofing
-> ipv6 multicast vlan 2 spoofing enable
-> ipv6 multicast vlan 2 spoofing disable
-> ipv6 multicast vlan 2 spoofing
```
# **Release History**

alaMld alaMldSpoofing alaMldVlan alaMldVlanSpoofing

# **ipv6 multicast zapping**

Enables or disables MLD zapping on the specified VLAN or on the system if no VLAN is specified.

**ipv6 multicast [vlan** *vid***] zapping [{enable | disable}]**

### **Syntax Definitions**

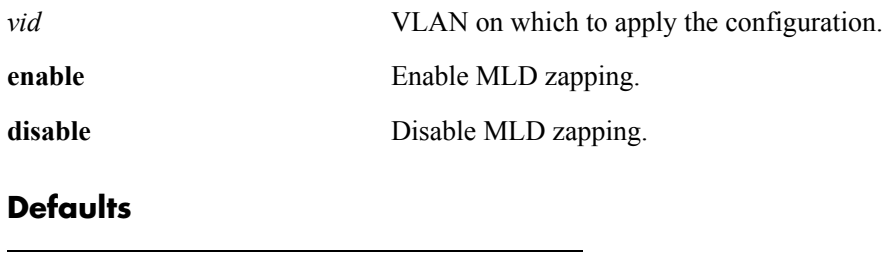

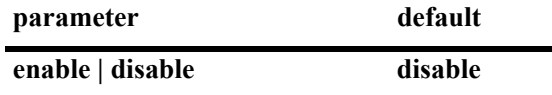

### **Platforms Supported**

OmniSwitch 6850, 9000

#### **Usage Guidelines**

- **•** If the MLD zapping is already enabled on the system, then the VLAN configuration will override the system's configuration.
- MLD zapping refers to processing membership and source filter removals immediately and not waiting for the protocol's specified time period. This mode facilitates IP TV applications looking for quick changes between IP multicast groups.
- You can also restore the MLD zapping to its default (i.e., disabled) setting on the system if no VLAN is specified, by using only **ipv6 multicast zapping** (e.g., ipv6 multicast zapping).
- You can also restore the MLD zapping to its default (i.e., disabled) setting on the specified VLAN, by using only **ipv6 multicast vlan** *vid* **zapping** (e.g., ipv6 multicast vlan 2 zapping).

# **Examples**

```
-> ipv6 multicast zapping enable
-> ipv6 multicast zapping disable
-> ipv6 multicast zapping
-> ipv6 multicast vlan 2 zapping enable
-> ipv6 multicast vlan 2 zapping disable
-> ipv6 multicast vlan 2 zapping
```
#### **Release History**

alaMld alaMldZapping alaMldVlan alaMldVlanZapping

# **ipv6 multicast proxying**

Enables or disables MLD proxying on the specified VLAN or on the system if no VLAN is specified.

**ipv6 multicast [vlan** *vid***] proxying [enable | disable]**

#### **Syntax Definitions**

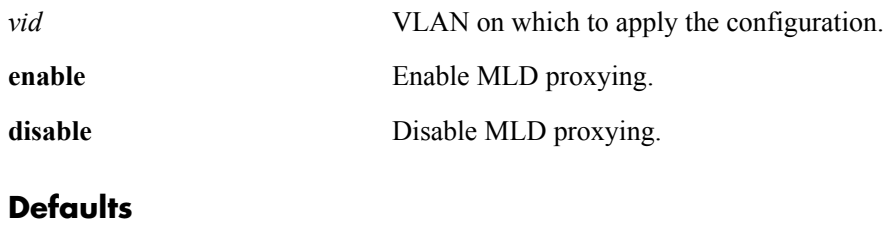

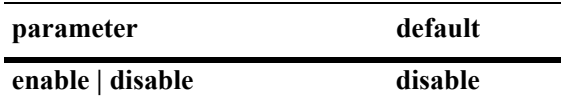

### **Platforms Supported**

OmniSwitch 6850, 9000

#### **Usage Guidelines**

- **•** If the MLD proxying is already enabled on the system, then the VLAN configuration will override the system's configuration.
- MLD proxying refers to processing membership information on behalf of client systems and reporting membership on their behalf.
- You can also restore the MLD proxying to its default (i.e., disabled) setting on the system if no VLAN is specified, by using only **ipv6 multicast proxying** (e.g., ipv6 multicast proxying).
- You can also restore the MLD proxying to its default (i.e., disabled) setting on the specified VLAN, by using only **ipv6 multicast vlan** *vid* **proxying** (e.g., ipv6 multicast vlan 2 proxying).

# **Examples**

```
-> ipv6 multicast proxying enable
-> ipv6 multicast proxying disable
-> ipv6 multicast proxying
-> ipv6 multicast vlan 2 proxying enable
-> ipv6 multicast vlan 2 proxying disable
-> ipv6 multicast vlan 2 proxying
```
# **Release History**

alaMld alaMldProxying alaMldVlan alaMldVlanProxying
# **show ip multicast**

Displays the IP Multicast Switching and Routing status and the general configuration parameters on the specified VLAN or on the system if no VLAN is specified.

**show ip multicast [vlan** *vid***]**

#### **Syntax Definitions**

*vid* VLAN ID number (1–4094).

#### **Defaults**

By default the status and general configuration parameters for the system.

#### **Platforms Supported**

OmniSwitch 6800, 6850, 9000

#### **Usage Guidelines**

Specify a VLAN ID to display the configuration information for an individual VLAN.

#### **Examples**

-> show ip multicast

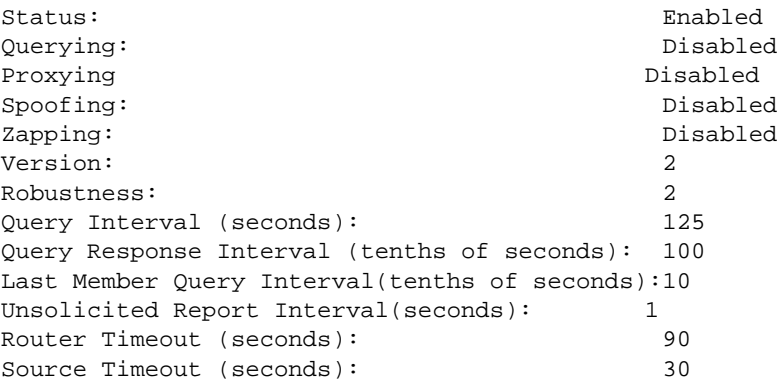

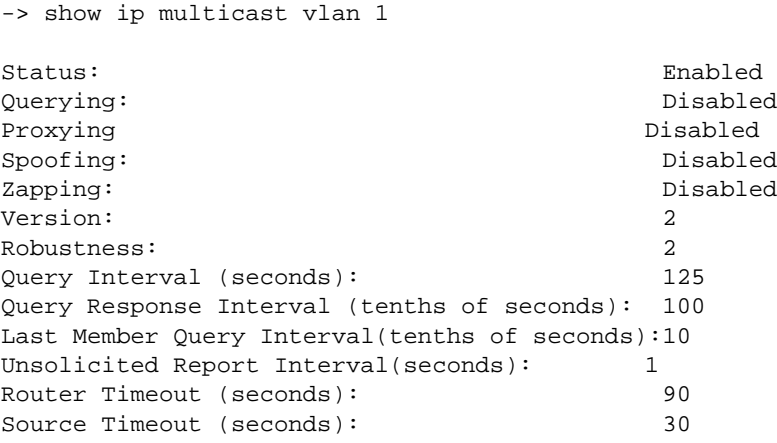

Output fields are described here:

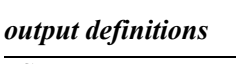

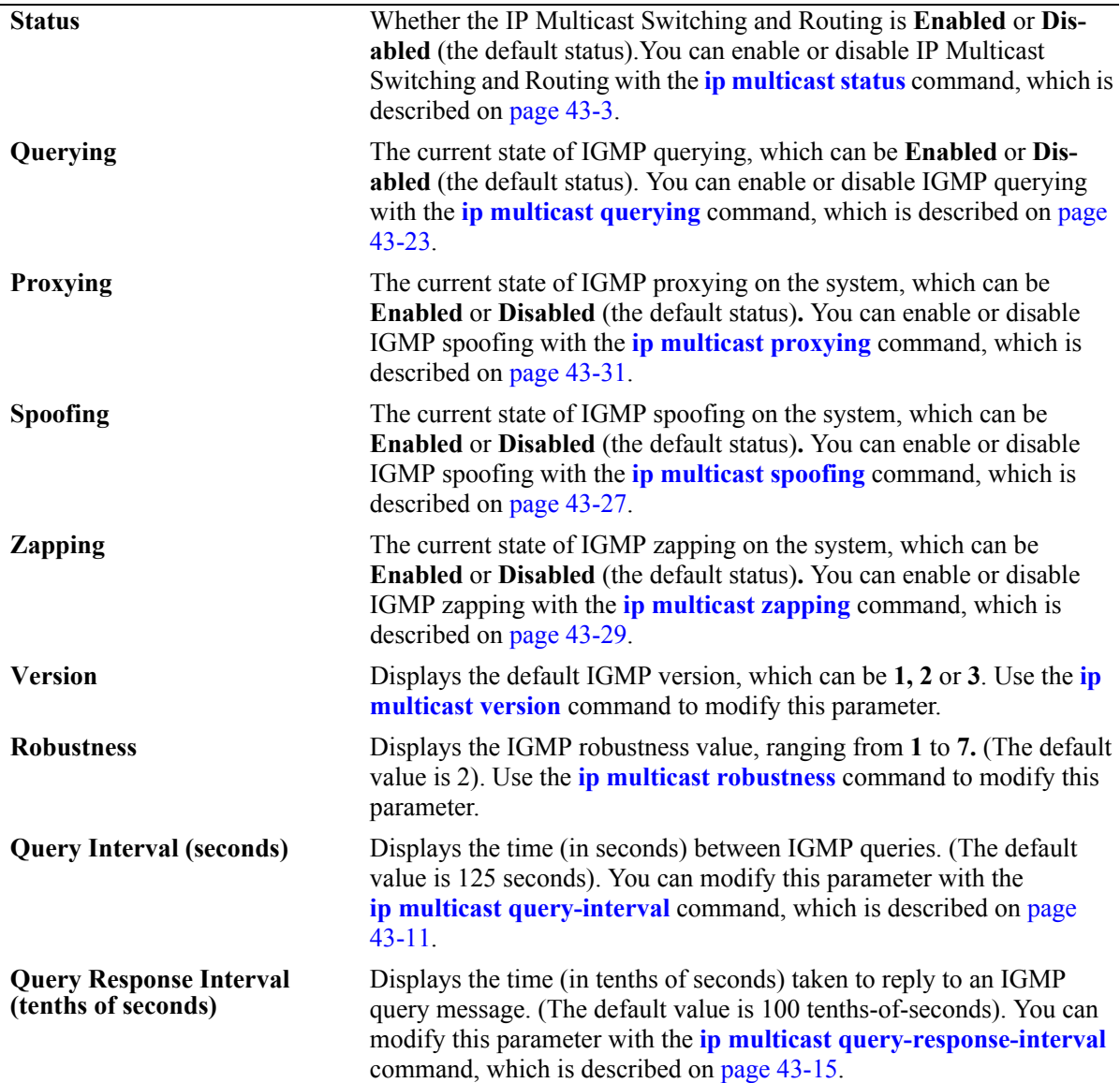

## *output definitions*

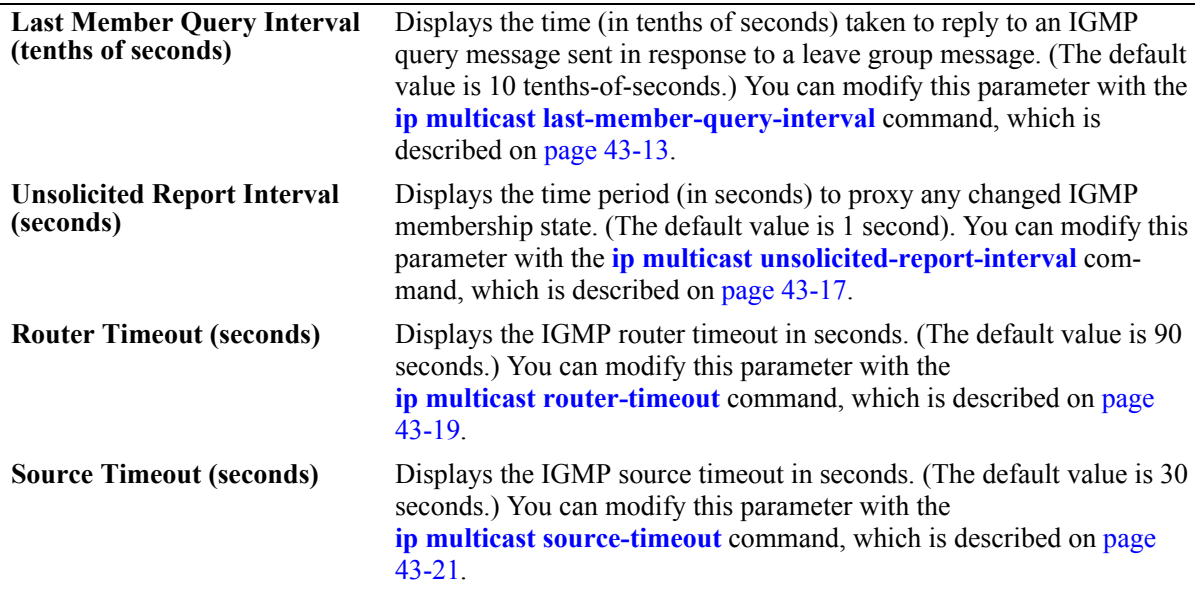

# **Release History**

```
alaIgmp
  alaIgmpStatus
  alaIgmpQuerying
  alaIgmpSpoofing
  alaIgmpZapping
  alaIgmpVersion
  alaIgmpRobustness
  alaIgmpQueryInterval
  alaIgmpQueryResponseInterval
  alaIgmpLastMemberQueryInterval
  alaIgmpRouterTimeout
  alaIgmpSourceTimeout
alaIgmpVlan
  alaIgmpVlanStatus
  alaIgmpVlanQuerying
  alaIgmpVlanSpoofing
  alaIgmpVlanZapping
  alaIgmpVlanVersion
  alaIgmpVlanRobustness
  alaIgmpVlanQueryInterval
  alaIgmpVlanQueryResponseInterval
  alaIgmpVlanLastMemberQueryInterval
  alaIgmpVlanRouterTimeout
  alaIgmpVlanSourceTimeout
```
# **show ip multicast forward**

Displays the IP Multicast Switching and Routing forwarding table entries for the specified IP multicast group address or all the entries if no IP multicast group address is specified.

**show ip multicast forward [***ip\_address***]**

#### **Syntax Definitions**

*ip\_address* IP multicast group address.

#### **Defaults**

N/A

#### **Platforms Supported**

OmniSwitch 6800, 6850, 9000

#### **Usage Guidelines**

 $N/A$ 

#### **Examples**

-> show ip multicast forward

Total 1 Forwards

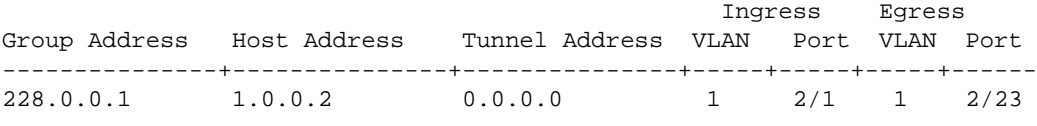

-> show ip multicast forward 228.0.0.1

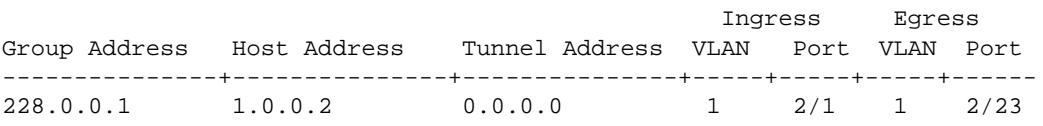

Output fields are described here:

*output definitions*

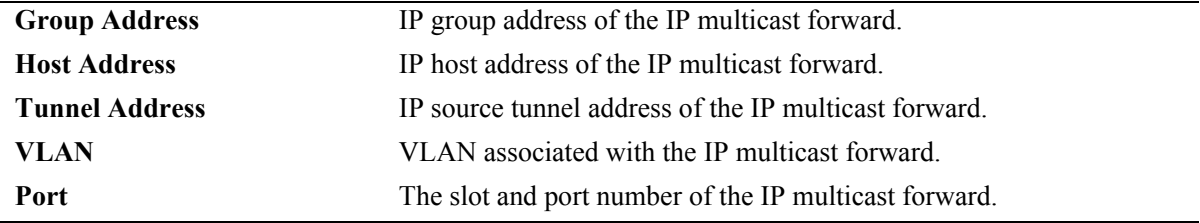

## **Release History**

alaIgmpForward

alaIgmpForwardTable alaIgmpForwardVlan alaIgmpForwardIfIndex alaIgmpForwardGroupAddress alaIgmpForwardHostAddress alaIgmpForwardDestAddress alaIgmpForwardOrigAddress alaIgmpForwardType alaIgmpForwardNextVlan alaIgmpForwardNextIfIndex alaIgmpForwardNextTunnelAddress alaIgmpForwardNextType

# **show ip multicast neighbor**

Displays the IGMP neighbor table entries of IP Multicast Switching and Routing.

**show ip multicast neighbor**

#### **Syntax Definitions**

 $N/A$ 

#### **Defaults**

N/A

#### **Platforms Supported**

OmniSwitch 6800, 6850, 9000

## **Usage Guidelines**

N/A

#### **Examples**

-> show ip multicast neighbor

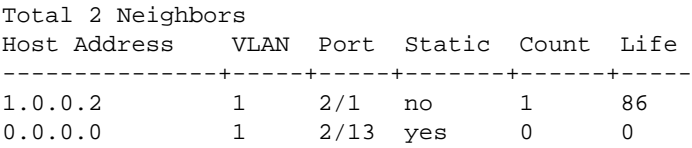

Output fields are described here:

#### *output definitions*

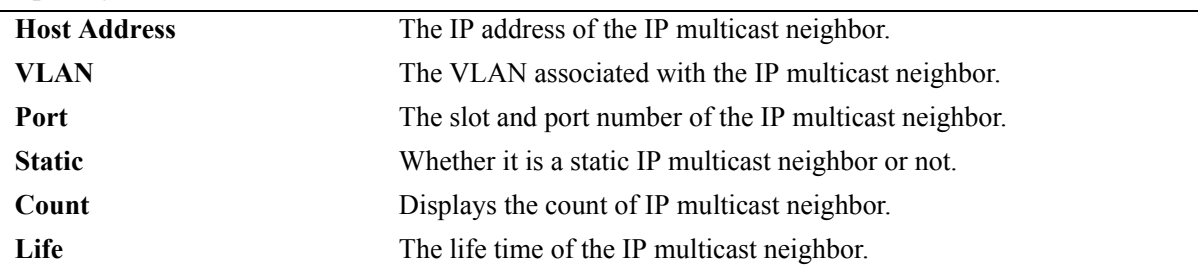

## **Release History**

alaIgmpNeighbor

alaIgmpNeighborTable alaIgmpNeighborVlan alaIgmpNeighborIfIndex alaIgmpNeighborHostAddress alaIgmpNeighborCount alaIgmpNeighborTimeout

alaIgmpStaticNeighbor

alaIgmpStaticNeighborTable

alaIgmpStaticNeighborVlan

alaIgmpStaticNeighborIfIndex

alaIgmpStaticNeighborRowStatus

# **show ip multicast querier**

Displays the IGMP querier table entries of IP Multicast Switching and Routing.

**show ip multicast querier**

#### **Syntax Definitions**

 $N/A$ 

#### **Defaults**

N/A

#### **Platforms Supported**

OmniSwitch 6800, 6850, 9000

## **Usage Guidelines**

N/A

#### **Examples**

-> show ip multicast querier

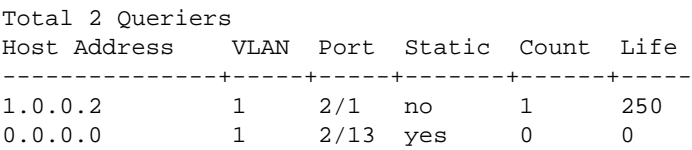

Output fields are described here:

#### *output definitions*

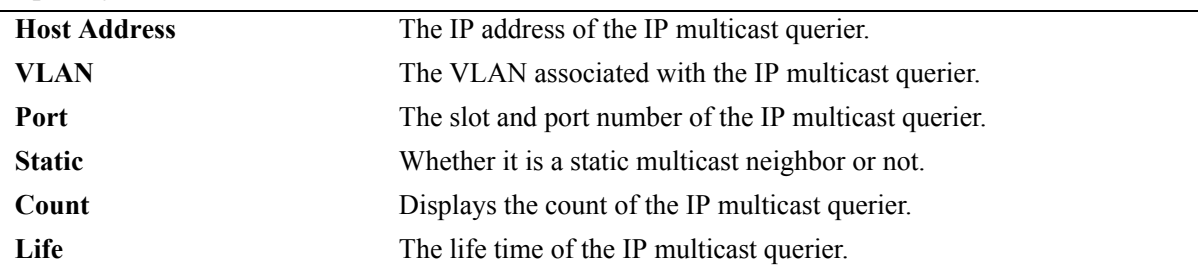

## **Release History**

alaIgmpQuerier

alaIgmpQuerierTable alaIgmpQuerierVlan alaIgmpQuerierIfIndex alaIgmpQuerierHostAddress alaIgmpQuerierCount alaIgmpQuerierTimeout

alaIgmpStaticQuerier

alaIgmpStaticQuerierTable alaIgmpStaticQuerierVlan

alaIgmpStaticQuerierIfIndex

alaIgmpStaticQuerierRowStatus

# **show ip multicast group**

Displays the IGMP group membership table entries of IP Multicast Switching and Routing for the specified IP multicast group address or all entries if no IP multicast group address is specified.

**show ip multicast group [***ip\_address***]**

#### **Syntax Definitions**

*ip\_address* IP multicast group address.

#### **Defaults**

N/A

#### **Platforms Supported**

OmniSwitch 6800, 6850, 9000

#### **Usage Guidelines**

N/A

#### **Examples**

-> show ip multicast group

Total 3 Groups Group Address Source Address VLAN Port Mode Static Count Life ---------------+---------------+-----+-----+--------+-------+------+----- 231.0.0.3 1.0.0.5 1 2/1 exclude no 1 257 234.0.0.4 0.0.0.0 1 2/1 exclude no 1 218 229.0.0.1 0.0.0.0 1 2/13 exclude yes 0 0

-> show ip multicast group 234.0.0.4

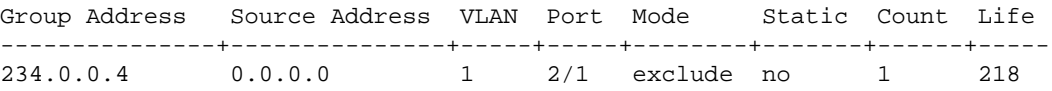

Output fields are described here:

*output definitions*

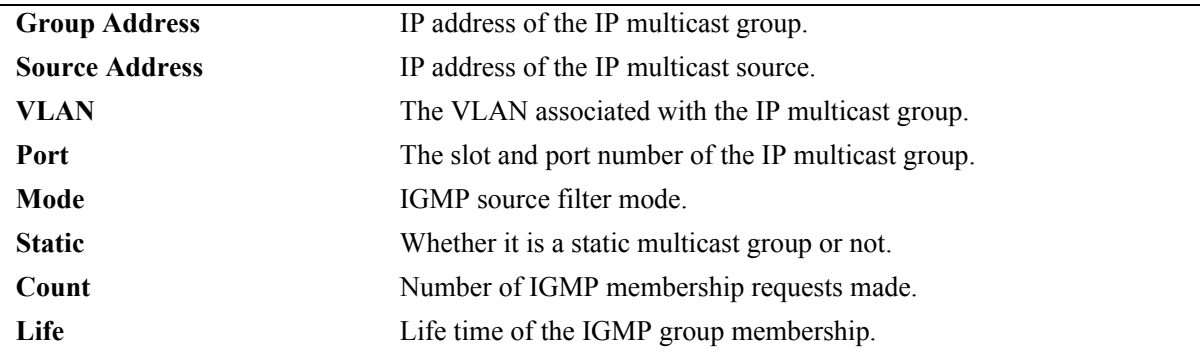

# **Release History**

Release 6.1.1; command was introduced.

# **MIB Objects**

```
alaIgmpMember
```

```
alaIgmpMemberTable
  alaIgmpMemberVlan
  alaIgmpMemberIfIndex
  alaIgmpMemberGroupAddress
  alaIgmpMemberSourceAddress
  alaIgmpMemberMode
  alaIgmpMemberCount
  alaIgmpMemberTimeout
alaIgmpStaticMember
  alaIgmpStaticMemberTable
```

```
alaIgmpStaticMemberVlan
alaIgmpStaticMemberIfIndex
alaIgmpStaticMemberGroupAddress
```

```
alaIgmpStaticMemberRowStatus
```
# **show ip multicast source**

Displays the IP Multicast Switching and Routing source table entries matching the specified IP multicast group address or all entries if no IP multicast group address is specified.

**show ip multicast source [***ip\_address***]**

#### **Syntax Definitions**

*ip\_address* IP multicast group address.

#### **Defaults**

N/A

#### **Platforms Supported**

OmniSwitch 6800, 6850, 9000

#### **Usage Guidelines**

N/A

#### **Examples**

-> show ip multicast source Total 1 Sources Group Address Host Address Tunnel Address VLAN Port ---------------+---------------+---------------+-----+----- 228.0.0.1 1.0.0.2 0.0.0.0 1 2/1 -> show ip multicast source 228.0.0.1 Total 1 Sources Group Address Host Address Tunnel Address VLAN Port ---------------+---------------+---------------+-----+----- 228.0.0.1 1.0.0.2 0.0.0.0 1 2/1

Output fields are described here:

*output definitions*

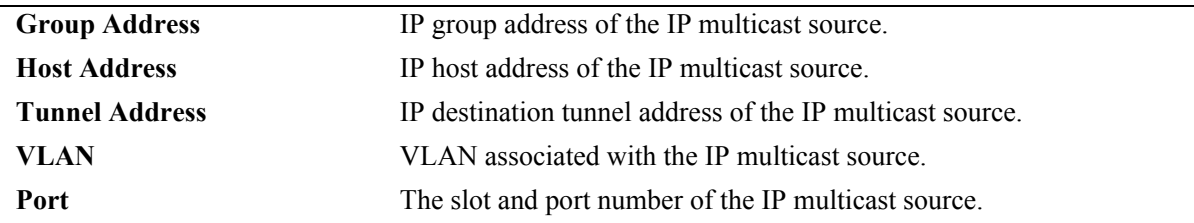

#### **Release History**

alaIgmpSource

alaIgmpSourceTable alaIgmpSourceVlan alaIgmpSourceIfIndex alaIgmpSourceGroupAddress alaIgmpSourceHostAddress alaIgmpSourceDestAddress alaIgmpSourceOrigAddress alaIgmpSourceType

# **show ip multicast tunnel**

Display the IP Multicast Switching and Routing tunneling table entries matching the specified IP multicast group address or all entries if no IP multicast address is specified.

**show ip multicast tunnel [address]**

#### **Syntax Definitions**

address IP multicast group address.

## **Defaults**

N/A

## **Platforms Supported**

OmniSwitch 6800, 6850, 9000

#### **Usage Guidelines**

 $N/A$ 

#### **Examples**

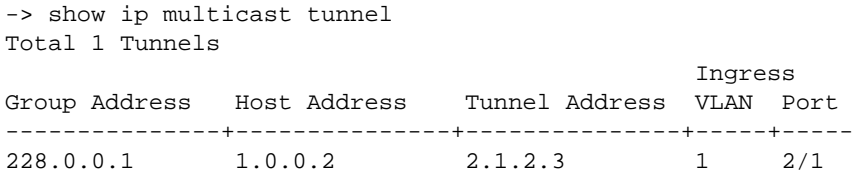

Output fields are described here:

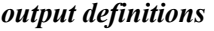

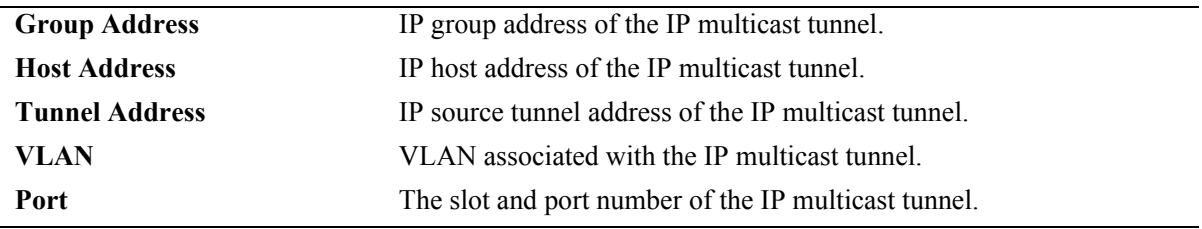

#### **Release History**

alaIgmpTunnel

alaIgmpTunnelTable alaIgmpTunnelVlan alaIgmpTunnelIfIndex alaIgmpTunnelGroupAddress alaIgmpTunnelHostAddress alaIgmpTunnelDestAddress alaIgmpTunnelOrigAddress alaIgmpTunnelType alaIgmpTunnelNextDestAddress alaIgmpTunnelNextType

# **show ipv6 multicast**

Displays the IPv6 Multicast Switching and Routing status and the general configuration parameters on the specified VLAN or on the system if no VLAN is specified.

**show ipv6 multicast [vlan** *vid***]**

#### **Syntax Definitions**

*vid* VLAN on which to apply the configuration.

## **Defaults**

N/A

## **Platforms Supported**

OmniSwitch 6850, 9000

## **Usage Guidelines**

N/A

#### **Examples**

-> show ipv6 multicast

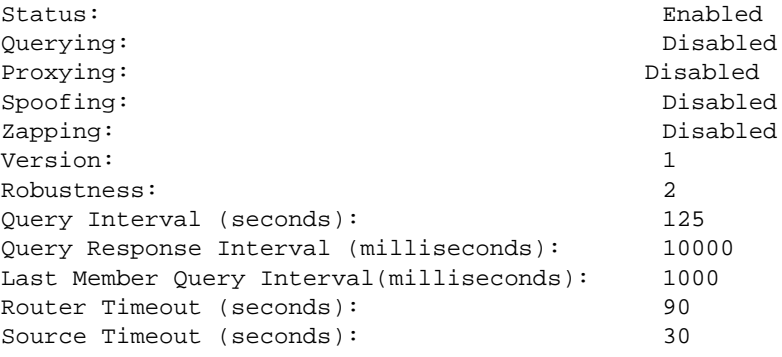

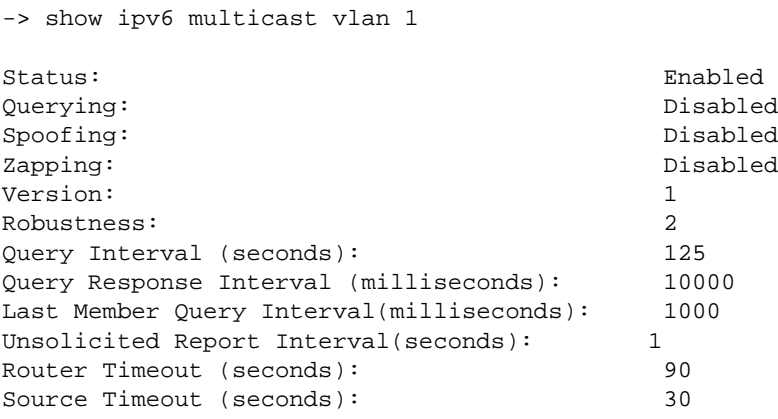

Output fields are described here:

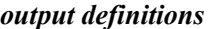

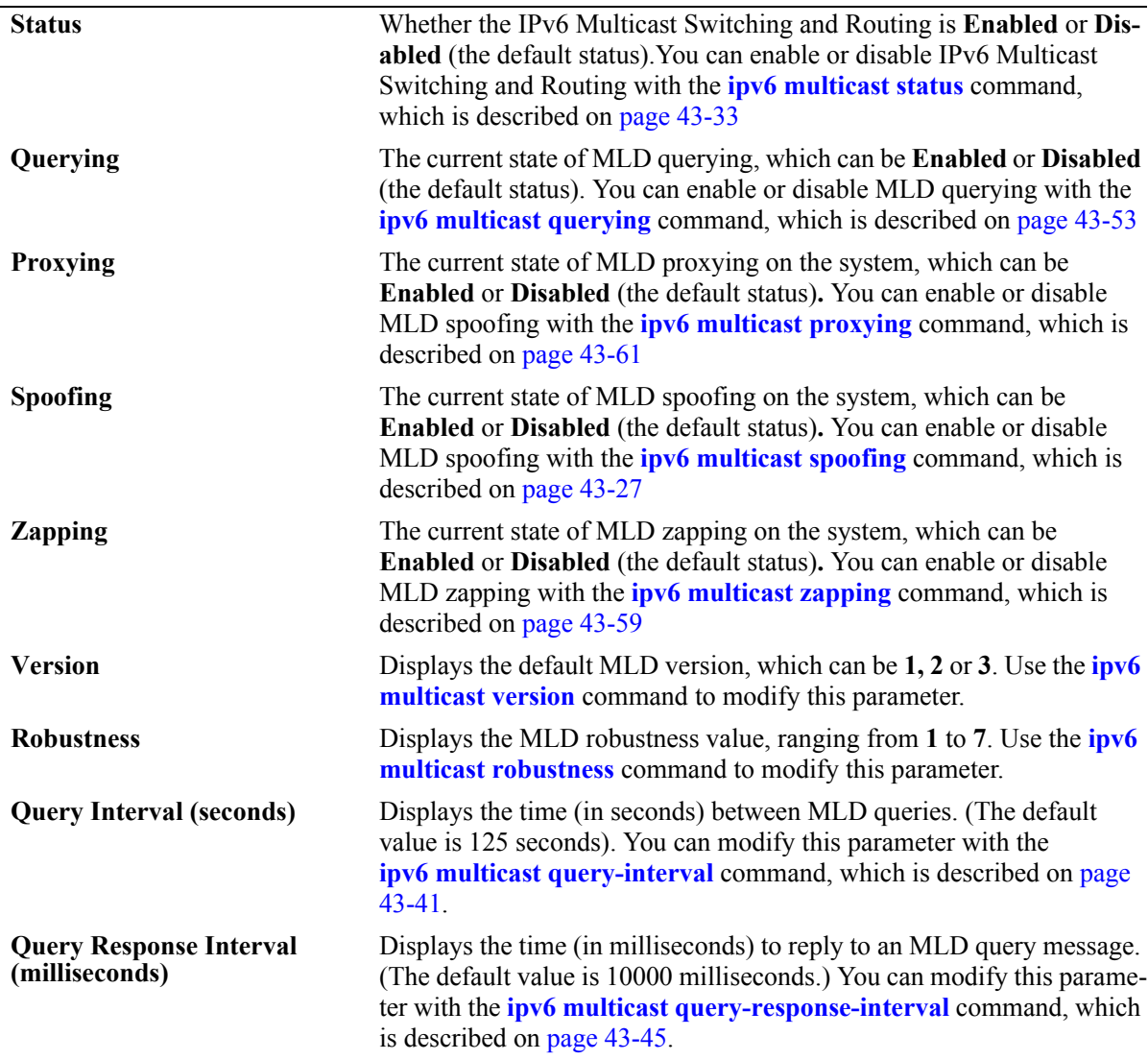

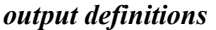

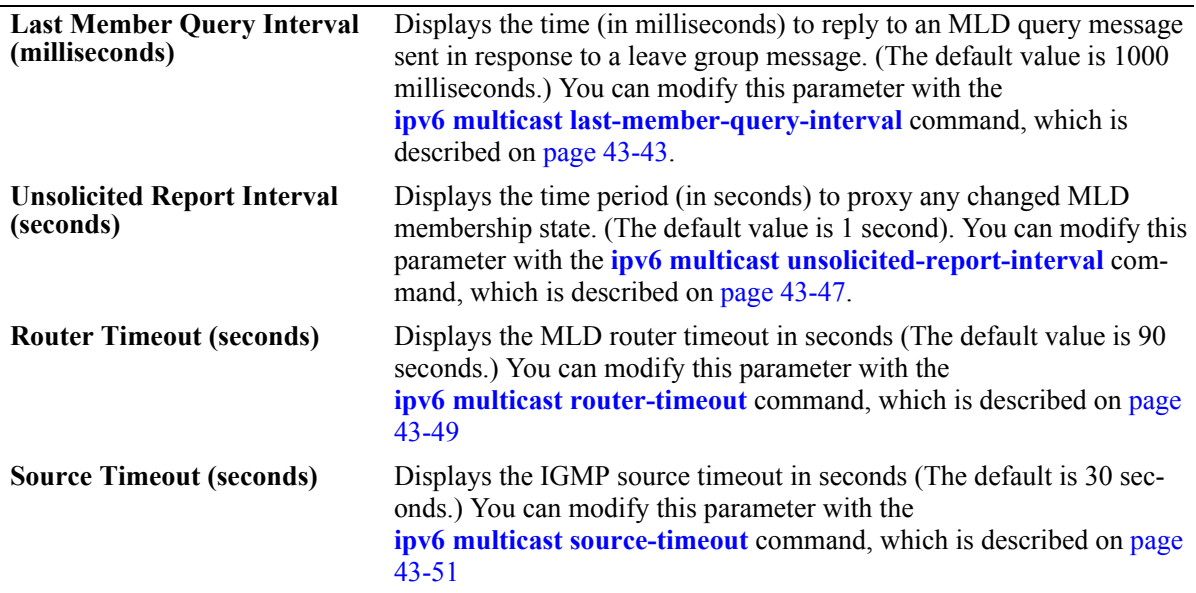

## **Release History**

Release 6.1.1; command was introduced.

## **MIB Objects**

```
alaMld
  alaMldStatus
  alaMldQuerying
  alaMldSpoofing
  alaMldZapping
  alaMldVersion
  alaMldRobustness
  alaMldQueryInterval
  alaMldQueryResponseInterval
  alaMldLastMemberQueryInterval
  alaMldRouterTimeout
  alaMldSourceTimeout
alaMldVlan
  alaMldVlanStatus
  alaMldVlanQuerying
  alaMldVlanSpoofing
  alaMldVlanZapping
  alaMldVlanVersion
  alaMldVlanRobustness
  alaMldVlanQueryInterval
  alaMldVlanQueryResponseInterval
  alaMldVlanLastMemberQueryInterval
  alaMldVlanRouterTimeout
  alaMldVlanSourceTimeout
```
# **show ipv6 multicast forward**

Display the IPv6 Multicast Switching and Routing forwarding table entries for the specified IPv6 multicast group address or all entries if no IPv6 multicast address is specified.

**show ipv6 multicast forward [***ipv6\_ddress***]**

#### **Syntax Definitions**

*ipv6\_ddress* IPv6 multicast group address.

#### **Defaults**

N/A

#### **Platforms Supported**

OmniSwitch 6850, 9000

#### **Usage Guidelines**

 $N/A$ 

#### **Examples**

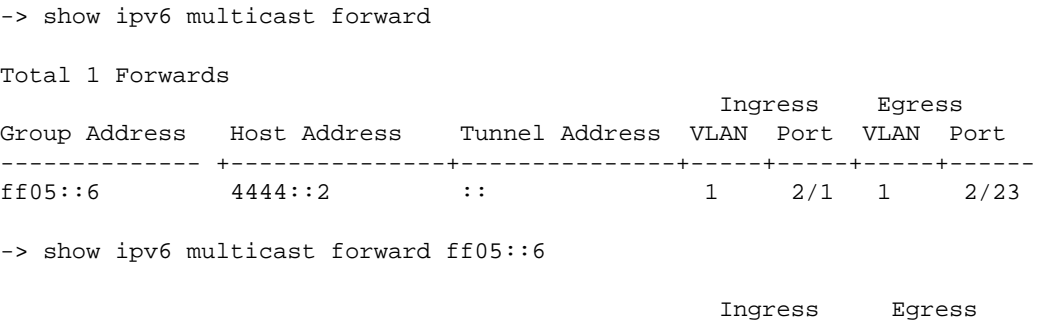

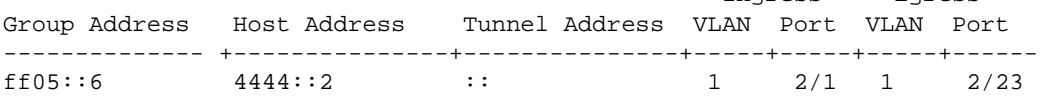

Output fields are described here:

*output definitions*

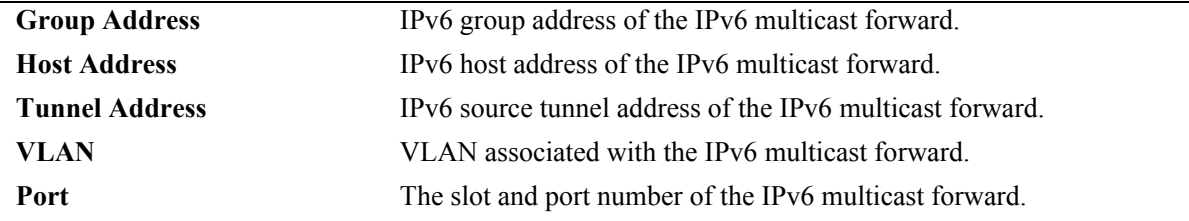

## **Release History**

alaMldForward

alaMldForwardTable alaMldForwardVlan alaMldForwardIfIndex alaMldForwardGroupAddress alaMldForwardHostAddress alaMldForwardDestAddress alaMldForwardOrigAddress alaMldForwardType alaMldForwardNextVlan alaMldForwardNextIfIndex alaMldForwardNextTunnelAddress alaMldForwardNextType

# **show ipv6 multicast neighbor**

Displays the MLD neighbor table entries of IPv6 Multicast Switching and Routing.

**show ipv6 multicast neighbor**

#### **Syntax Definitions**

 $N/A$ 

#### **Defaults**

N/A

#### **Platforms Supported**

OmniSwitch 6850, 9000

## **Usage Guidelines**

N/A

#### **Examples**

-> show ipv6 multicast neighbor

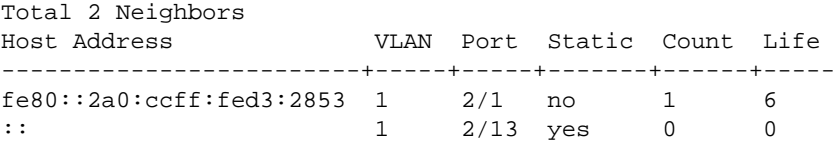

Output fields are described here:

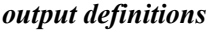

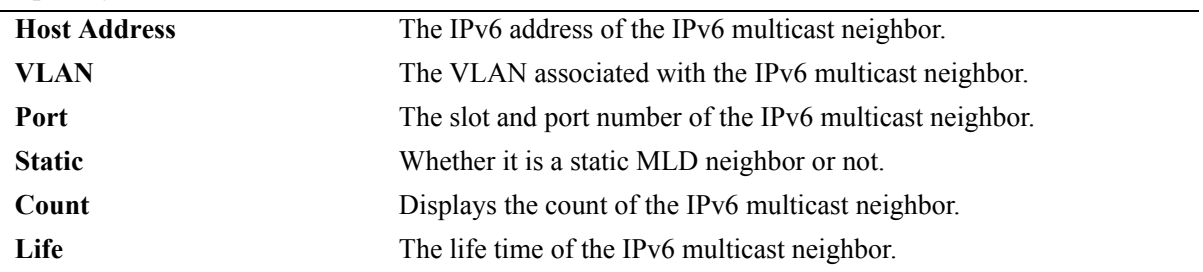

# **Release History**

alaMldNeighbor

alaMldNeighborTable alaMldNeighborVlan alaMldNeighborIfIndex alaMldNeighborHostAddress alaMldNeighborCount alaMldNeighborTimeout

alaMldStaticNeighbor

alaMldStaticNeighborTable alaMldStaticNeighborVlan alaMldStaticNeighborIfIndex alaMldStaticNeighborRowStatus

# **show ipv6 multicast querier**

Displays the MLD querier table entries of IPv6 Multicast Switching and Routing.

**show ipv6 multicast querier**

#### **Syntax Definitions**

 $N/A$ 

#### **Defaults**

N/A

#### **Platforms Supported**

OmniSwitch 6850, 9000

## **Usage Guidelines**

N/A

#### **Examples**

-> show ipv6 multicast querier

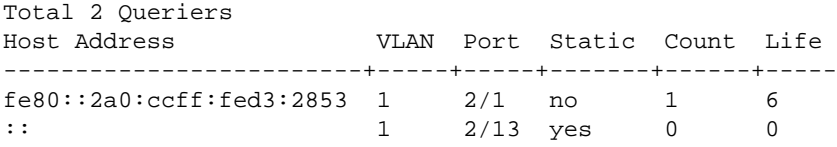

Output fields are described here:

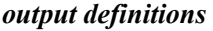

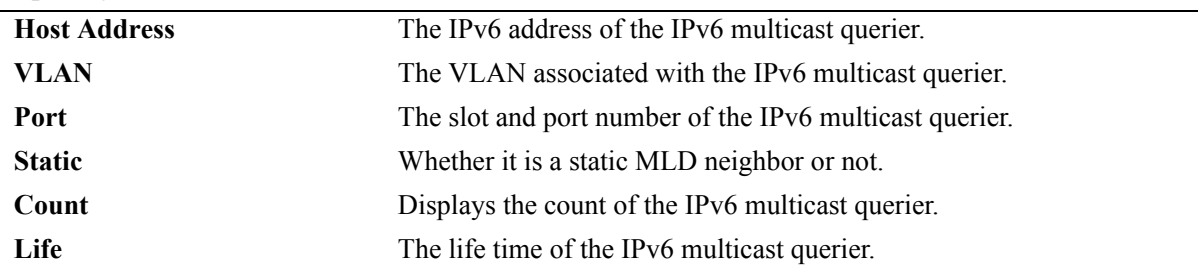

## **Release History**

alaMldQuerier

alaMldQuerierTable alaMldQuerierVlan alaMldQuerierIfIndex alaMldQuerierHostAddress alaMldQuerierCount alaMldQuerierTimeout

alaMldStaticQuerier

alaMldStaticQuerierTable alaMldStaticQuerierVlan alaMldStaticQuerierIfIndex alaMldStaticQuerierRowStatus

# **show ipv6 multicast group**

Displays the MLD group membership table entries of IPv6 Multicast Switching and Routing for the specified IPv6 multicast group address or all entries if no IPv6 multicast group address is specified.

**show ipv6 multicast group [***ip\_address***]**

#### **Syntax Definitions**

*ip\_address* IPv6 multicast group address.

#### **Defaults**

N/A

#### **Platforms Supported**

OmniSwitch 6850, 9000

#### **Usage Guidelines**

N/A

#### **Examples**

-> show ipv6 multicast group

Total 3 Groups Group Address Source Address VLAN Port Mode Static Count Life  $\begin{tabular}{lllllllllll} \hline \texttt{-----} & \texttt{-----} & \text$ ff05::5 :: 1 2/1 exclude no 1 145 ff05::6 3333::1 1 2/1 exclude no 1 242 ff05::9 :: 1 2/13 exclude yes 0 0

-> show ipv6 multicast group ff05::5

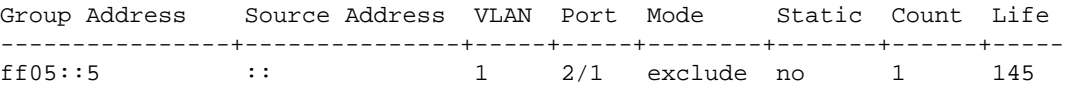

Output fields are described here:

*output definitions*

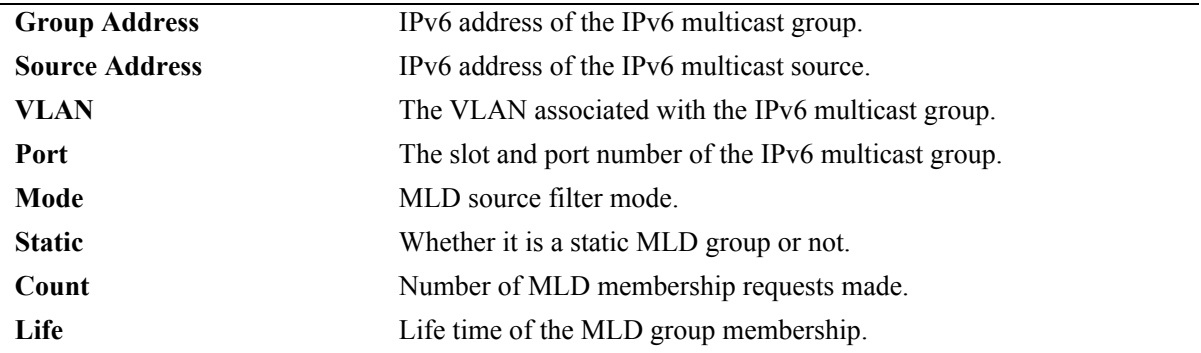

alaMldMember

alaMldMemberTable alaMldMemberVlan alaMldMemberIfIndex alaMldMemberGroupAddress alaMldMemberSourceAddress alaMldMemberMode alaMldMemberCount alaMldMemberTimeout

alaMldStaticMember

alaMldStaticMemberTable alaMldStaticMemberVlan alaMldStaticMemberIfIndex alaMldStaticMemberGroupAddress alaMldStaticMemberRowStatus

# **show ipv6 multicast source**

Displays the IPv6 Multicast Switching and Routing source table entries matching the specified IPv6 multicast group address or all entries if no IPv6 multicast group address is specified.

**show ipv6 multicast source [***ip\_address***]**

#### **Syntax Definitions**

*ip\_address* IPv6 multicast group address.

#### **Defaults**

N/A

#### **Platforms Supported**

OmniSwitch 6850, 9000

#### **Usage Guidelines**

 $N/A$ 

#### **Examples**

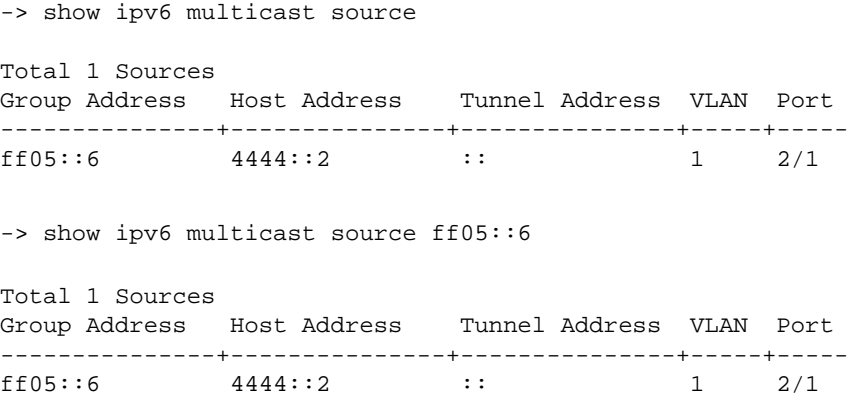

Output fields are described here:

*output definitions*

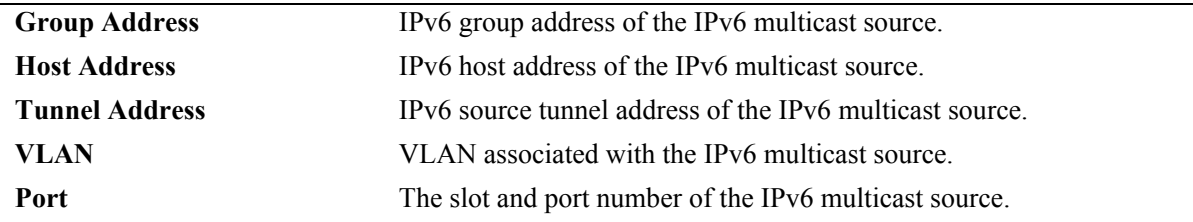

#### **Release History**

alaMldSource

alaMldSourceTable alaMldSourceVlan alaMldSourceIfIndex alaMldSourceGroupAddress alaMldSourceHostAddress alaMldSourceDestAddress alaMldSourceOrigAddress alaMldSourceType

# **show ipv6 multicast tunnel**

Displays the IPv6 Multicast Switching and Routing tunneling table entries matching the specified IPv6 multicast group address, or all entries if no IPv6 multicast address is specified.

**show ipv6 multicast tunnel [address]**

#### **Syntax Definitions**

address IPv6 multicast group address.

#### **Defaults**

N/A

#### **Platforms Supported**

OmniSwitch 6850, 9000

## **Usage Guidelines**

 $N/A$ 

#### **Examples**

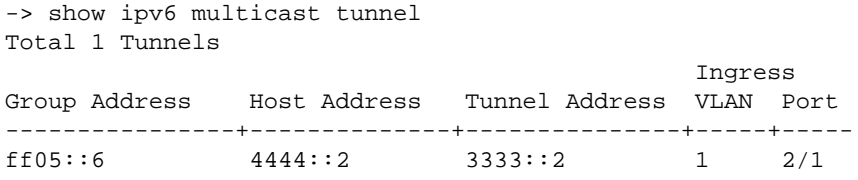

Output fields are described here:

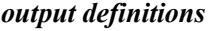

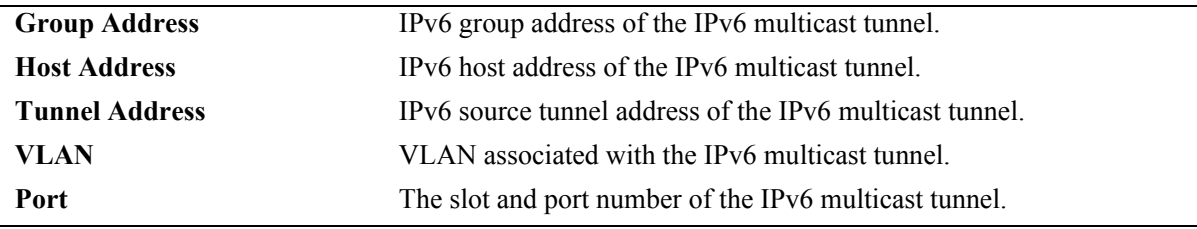

#### **Release History**

alaMldTunnel

alaMldTunnelTable alaMldTunnelVlan alaMldTunnelIfIndex alaMldTunnelGroupAddress alaMldTunnelHostAddress alaMldTunnelDestAddress alaMldTunnelOrigAddress alaMldTunnelType alaMldTunnelNextDestAddress alaMldTunnelNextType

# **44 Server Load Balancing Commands**

Server Load Balancing (SLB) allows clients to send requests to servers logically grouped together in clusters. Each cluster logically aggregates a set of servers running identical applications with access to the same content (e.g., web servers). Clients access clusters through the use of a Virtual IP (VIP) address.

**Note.** SLB is supported on OmniSwitch 6850 and 9000 switches but not on OmniSwitch 6800 Series switches.

MIB information for the SLB commands is as follows:

*Filename* AlcatellIND1Slb.mib *Module*: ALCATEL-IND1-SLB-MIB

A summary of available commands is listed here:

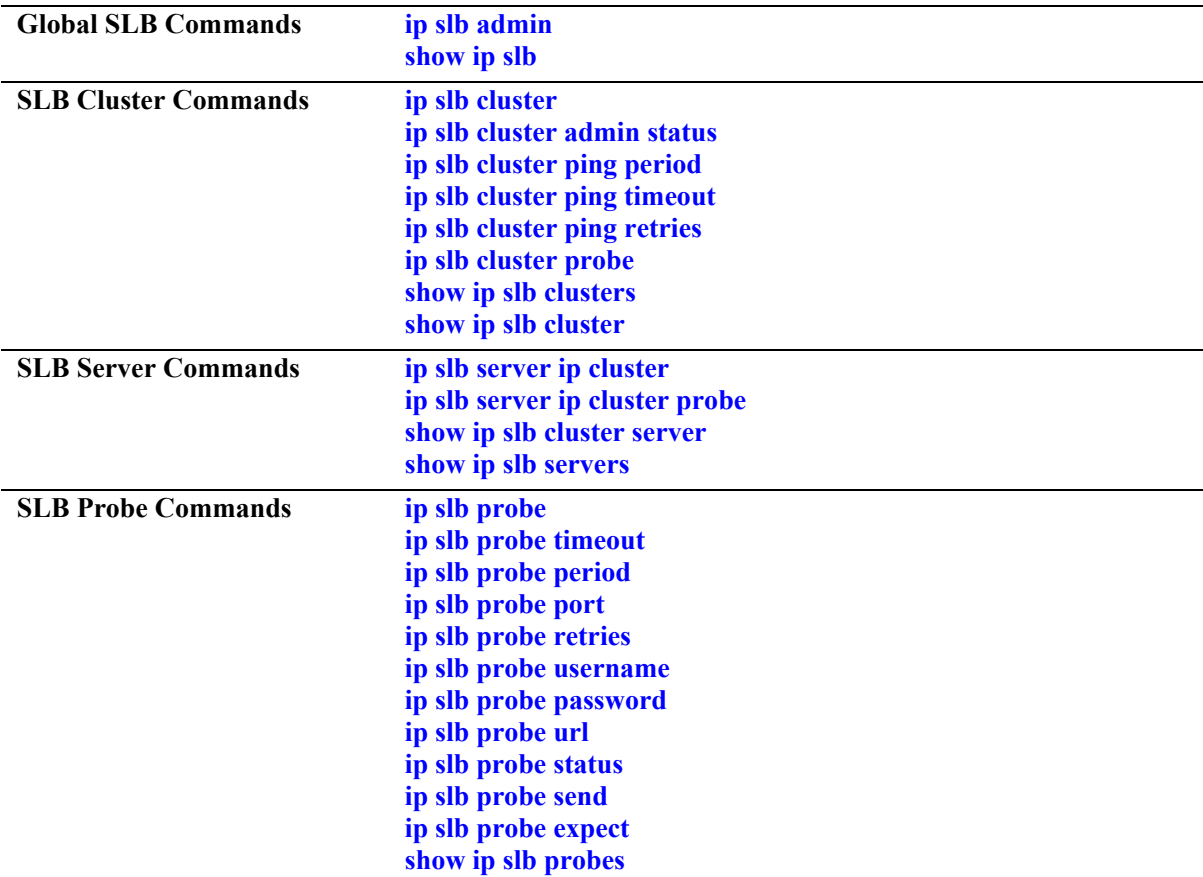

# <span id="page-2157-0"></span>**ip slb admin**

Enables or disables Server Load Balancing (SLB) on a switch.

**ip slb admin {enable | disable}**

#### **Syntax Definitions**

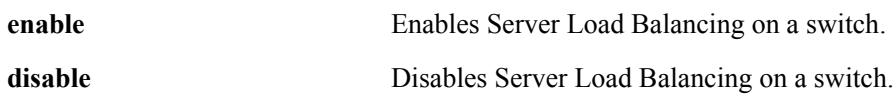

#### **Defaults**

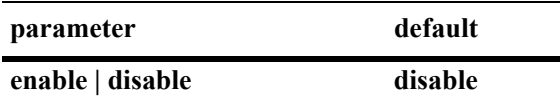

#### **Platforms Supported**

OmniSwitch 6850, 9000

## **Usage Guidelines**

Server Load Balancing is enabled on an entire switch. You *cannot* enable it on a per port or per NI basis.

## **Examples**

-> ip slb admin enable -> ip slb admin disable

## **Release History**

Release 5.1; command was introduced.

## **Related Commands**

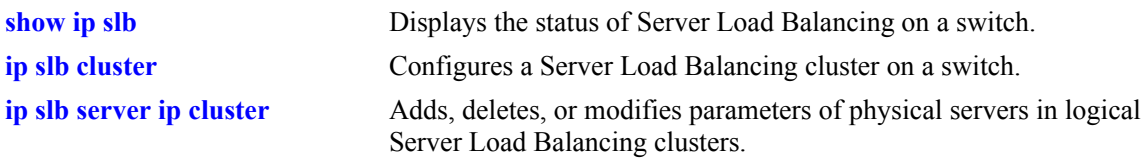

## **MIB Objects**

slbFeature slbAdminStatus

# <span id="page-2158-0"></span>**ip slb cluster**

Configures or removes a Server Load Balancing (SLB) cluster on a switch.

**ip slb cluster** *name* **{vip** *ip\_address |* **condition** *string***} [l3 | l2 | arp]**

**no ip slb cluster** *name*

#### **Syntax Definitions**

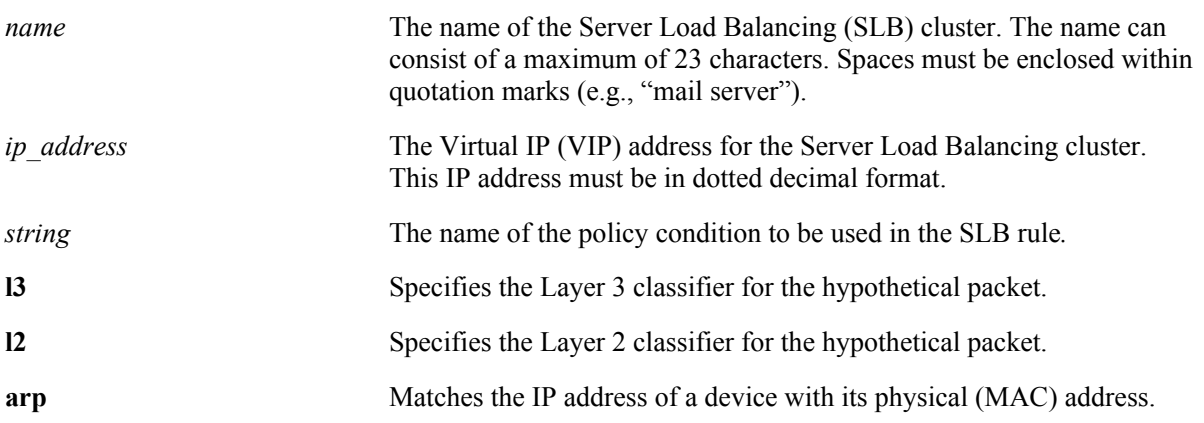

#### **Defaults**

N/A

#### **Platforms Supported**

OmniSwitch 6850, 9000

## **Usage Guidelines**

- **•** Use the **no** form of this command to delete a Server Load Balancing cluster.
- You enable Server Load Balancing with the **[ip slb admin](#page-2157-0)** command, which is described on [page 44-2](#page-2157-0), before SLB clusters are activated. (However, you can configure clusters and add servers to cluster before enabling SLB on a switch.)
- A maximum of 16 (sixteen) Server Load Balancing clusters may be configured on an OmniSwitch 6850/9000 switch.
- The VIP address of the SLB cluster *must* be an address in the same subnet as the servers.
- You use the **[ip slb server ip cluster](#page-2167-0)** command, which is described on [page 44-12,](#page-2167-0) to assign physical servers to a logical Server Load Balancing cluster.

#### **Examples**

```
-> ip slb cluster corporate_servers vip 1.2.3.4 l2
-> ip slb cluster "mail servers" vip 1.2.3.6 
-> ip slb cluster server1 condition intranet_cond
-> no ip slb cluster hr_servers
```
# **Release History**

Release 5.1; command was introduced. Release 6.1.3; **condition**, **l2**, **l3**, and **arp** parameters added.

## **Related Commands**

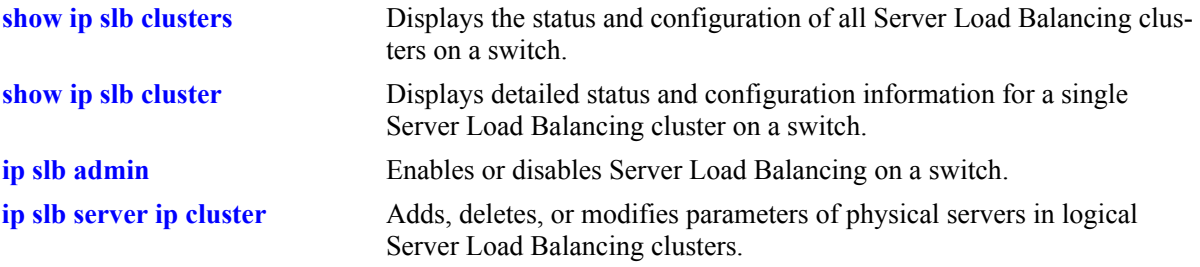

## **MIB Objects**

slbClusterTable slbClusterName slbClusterVIP slbClusterRowStatus slbClusterPackets slbClusterCondition slbClusterType
## **ip slb cluster admin status**

Administratively enables or disables a Server Load Balancing (SLB) cluster on a switch.

**ip slb cluster** *cluster\_name* **admin status {enable | disable}**

#### **Syntax Definitions**

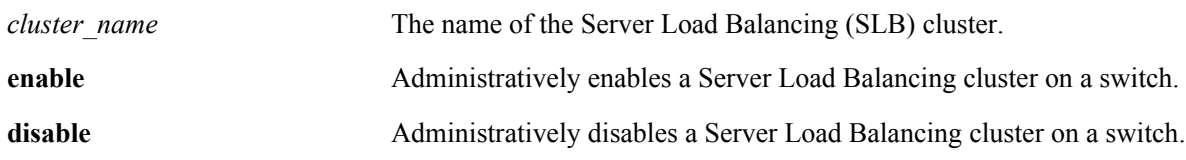

#### **Defaults**

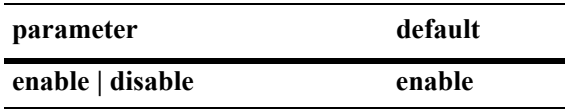

### **Platforms Supported**

OmniSwitch 6850, 9000

#### **Usage Guidelines**

N/A

## **Examples**

-> ip slb cluster hr\_servers admin status enable -> ip slb cluster "mail servers" admin status disable

## **Release History**

Release 5.1; command was introduced.

#### **Related Commands**

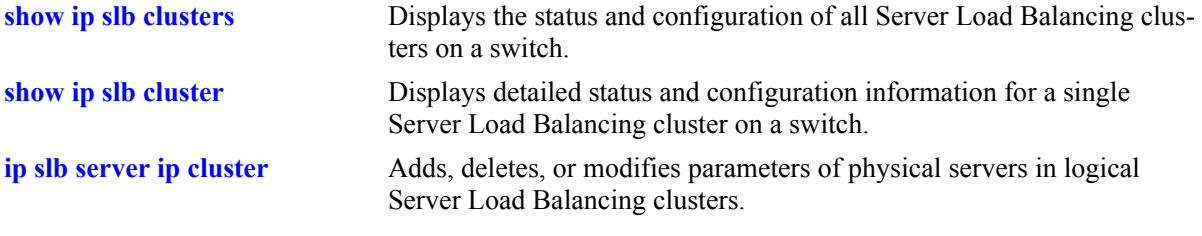

#### **MIB Objects**

```
slbClusterTable
  slbClusterAdminStatus
```
## <span id="page-2161-0"></span>**ip slb cluster ping period**

Modifies the number of seconds to check the health of the servers in a Server Load Balancing cluster.

**ip slb cluster** *cluster\_name* **ping period** *seconds*

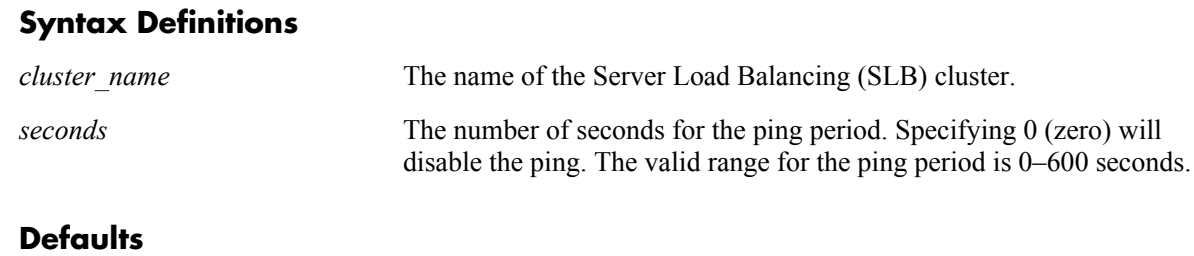

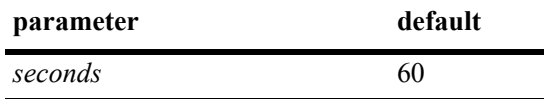

## **Platforms Supported**

OmniSwitch 6850, 9000

## **Usage Guidelines**

If you do not set the ping period to 0, then ping period *must* be greater than or equal to the ping timeout value divided by 1000. The ping timeout value can be modified with the **[ip slb cluster ping time](#page-2163-0)[out](#page-2163-0)** command, which is described on [page 44-8](#page-2163-0).

## **Examples**

-> ip slb cluster hr\_servers ping period 120 -> ip slb cluster "mail servers" ping period 0

## **Release History**

Release 5.1; command was introduced.

## **Related Commands**

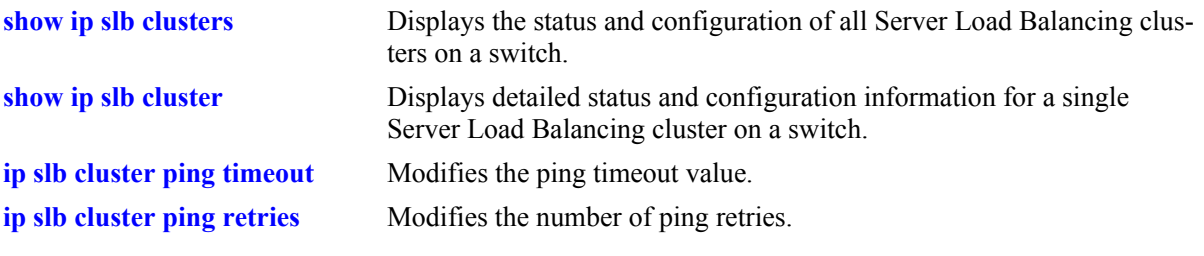

## **MIB Objects**

slbClusterTable slbClusterPingPeriod

## <span id="page-2163-0"></span>**ip slb cluster ping timeout**

Modifies the timeout value for the ping for a Server Load Balancing (SLB) cluster before it retries.

**ip slb cluster** *cluster\_name* **ping timeout** *milliseconds*

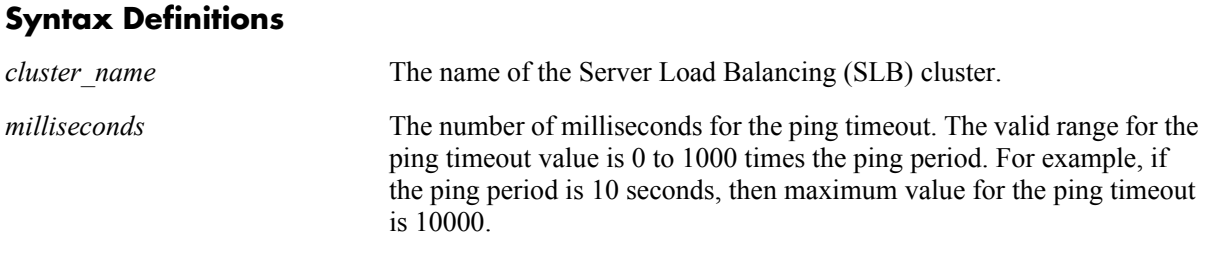

## **Defaults**

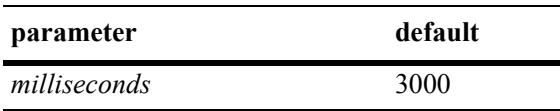

## **Platforms Supported**

OmniSwitch 6850, 9000

## **Usage Guidelines**

The ping period can be modified with the **[ip slb cluster ping period](#page-2161-0)** command, which is described on [page 44-6.](#page-2161-0)

## **Examples**

-> ip slb cluster "mail servers" ping timeout 1000 -> ip slb cluster hr\_servers ping timeout 6000

## **Release History**

Release 5.1; command was introduced.

## **Related Commands**

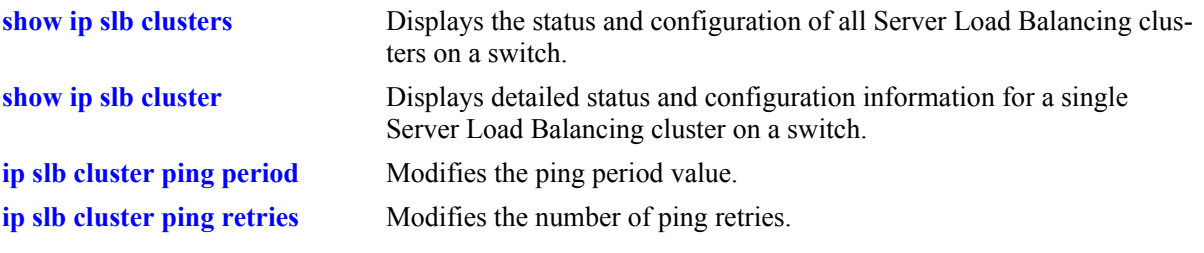

## **MIB Objects**

slbClusterTable slbClusterPingTimeout

## <span id="page-2165-0"></span>**ip slb cluster ping retries**

Modifies the number of ping attempts for a Server Load Balancing (SLB) cluster.

**ip slb cluster** *cluster\_name* **ping retries** *count*

#### **Syntax Definitions**

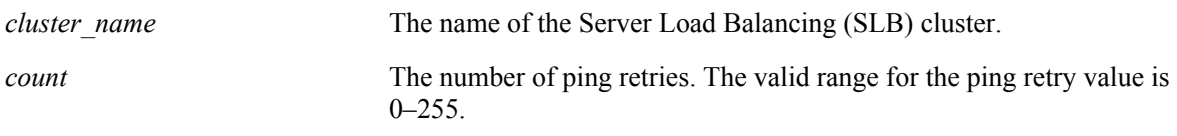

### **Defaults**

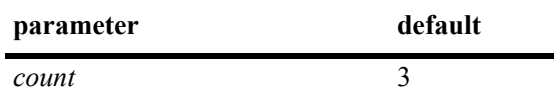

## **Platforms Supported**

OmniSwitch 6850, 9000

### **Usage Guidelines**

N/A

## **Examples**

-> ip slb cluster "mail servers" ping retries 5 -> ip slb cluster hr\_servers ping retries 10

## **Release History**

Release 5.1; command was introduced.

## **Related Commands**

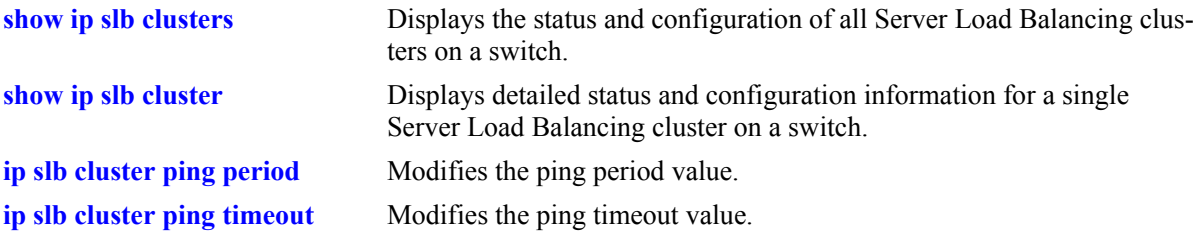

## **MIB Objects**

slbClusterTable slbClusterPingRetries

# <span id="page-2166-0"></span>**ip slb cluster probe**

Configures a probe for a Server Load Balancing (SLB) cluster.

**ip slb cluster** *cluster\_name* **probe** *probe\_name*

#### **Syntax Definitions**

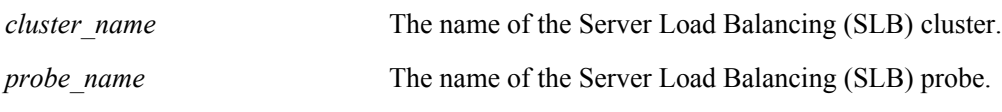

#### **Defaults**

N/A

#### **Platforms Supported**

OmniSwitch 6850, 9000

#### **Usage Guidelines**

You must create the probe with the **[ip slb probe](#page-2170-0)** before you can use this command.

#### **Examples**

-> ip slb cluster mail\_servers probe mail\_server\_probe

#### **Release History**

Release 5.1.6; command was introduced.

#### **Related Commands**

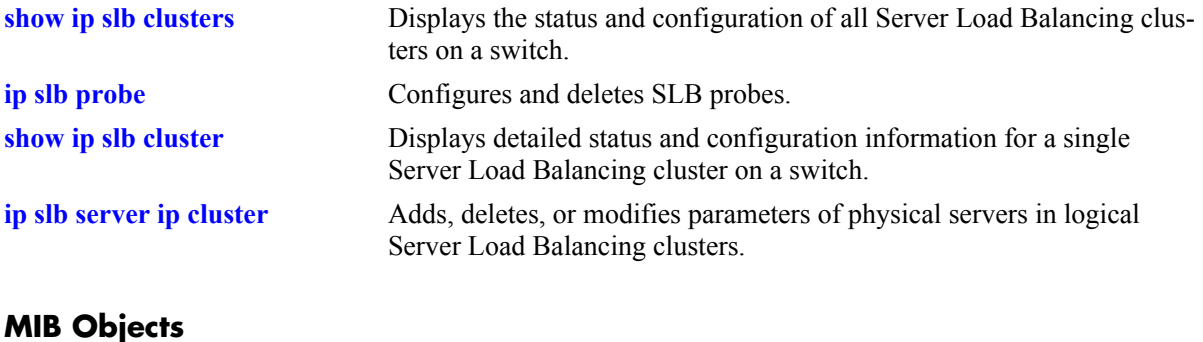

# slbClusterTable

slbClusterProbeName

## <span id="page-2167-0"></span>**ip slb server ip cluster**

Adds a physical server to a Server Load Balancing (SLB) cluster, deletes a physical server from an SLB cluster, or modifies the administrative status and/or administrative weight of a physical server in an SLB cluster.

**ip slb server ip** *ip\_address* **cluster** *cluster\_name* **[admin status {enable | disable}]**

**no ip slb server ip** *ip\_address* **cluster** *cluster\_name*

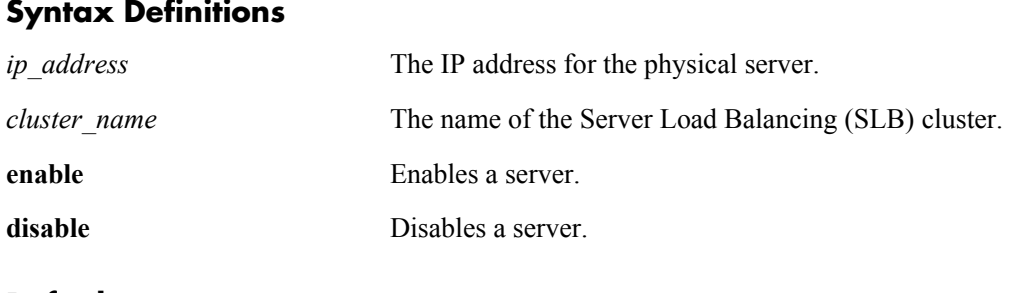

#### **Defaults**

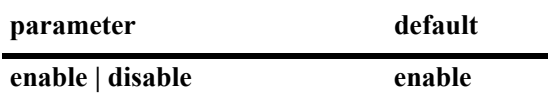

#### **Platforms Supported**

OmniSwitch 6850, 9000

#### **Usage Guidelines**

- **•** Use the **no** form of this command to remove a physical server from a Server Load Balancing cluster.
- **•** A maximum of 256 physical servers can be added to an OmniSwitch 6850/9000 switch.

#### **Examples**

```
-> ip slb server ip 10.255.11.127 cluster corporate_servers
-> ip slb server ip 10.255.11.109 cluster "mail servers" admin status disable
-> no ip slb server ip 10.255.11.105 cluster hr_servers
```
#### **Release History**

Release 5.1; command was introduced. Release 6.1.3; **weight** parameter removed.

## **Related Commands**

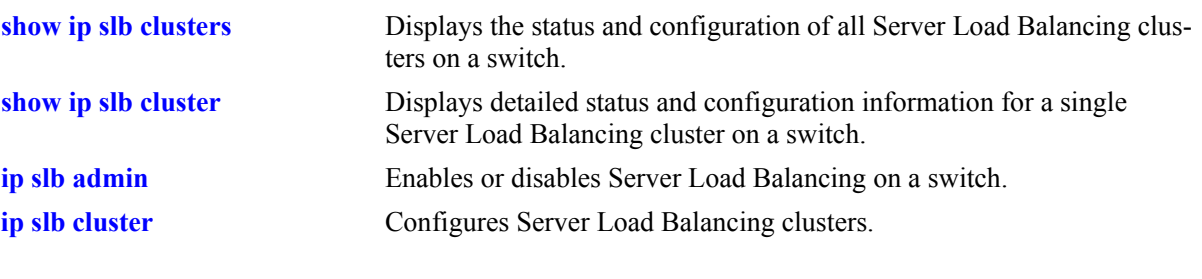

## **MIB Objects**

slbServerTable

slbServerRowStatus slbServerAdminStatus slbServerAdminWeight

## **ip slb server ip cluster probe**

Configures a probe for a Server Load Balancing (SLB) server.

**ip slb server ip** *ip\_address* **cluster** *cluster\_name* **probe** *probe\_name*

### **Syntax Definitions**

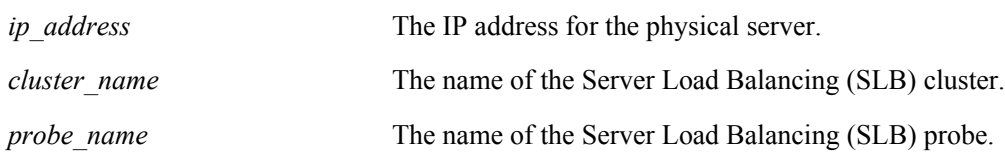

## **Defaults**

N/A

## **Platforms Supported**

OmniSwitch 6850, 9000

## **Usage Guidelines**

You must create the probe with the **[ip slb probe](#page-2170-0)** before you can use this command.

## **Examples**

-> ip slb server ip 10.255.11.127 cluster corporate\_servers probe p\_http

## **Release History**

Release 5.1.6; command was introduced.

## **Related Commands**

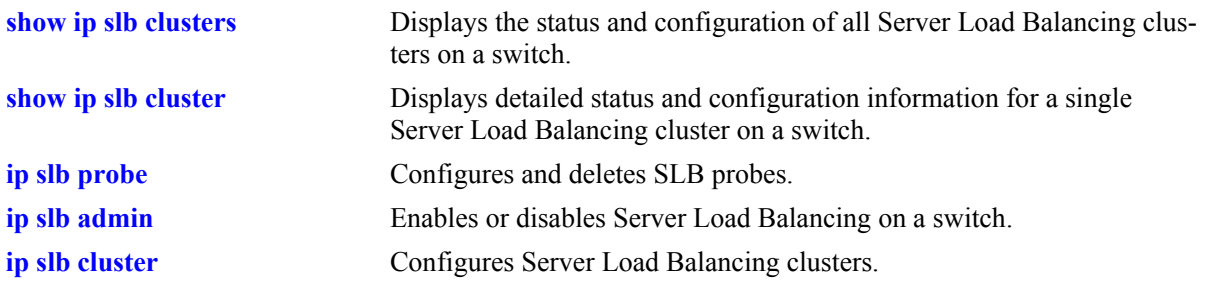

## **MIB Objects**

slbServerTable

slbServerProbeName

## <span id="page-2170-0"></span>**ip slb probe**

Configures and deletes a Server Load Balancing (SLB) probe used to check the health of servers or clusters.

**ip slb probe** *probe\_name* **{ftp | http | https | imap | imaps | nntp | ping | pop | pops | smtp | tcp | udp}**

**no ip slb probe** *probe\_name*

#### **Syntax Definitions**

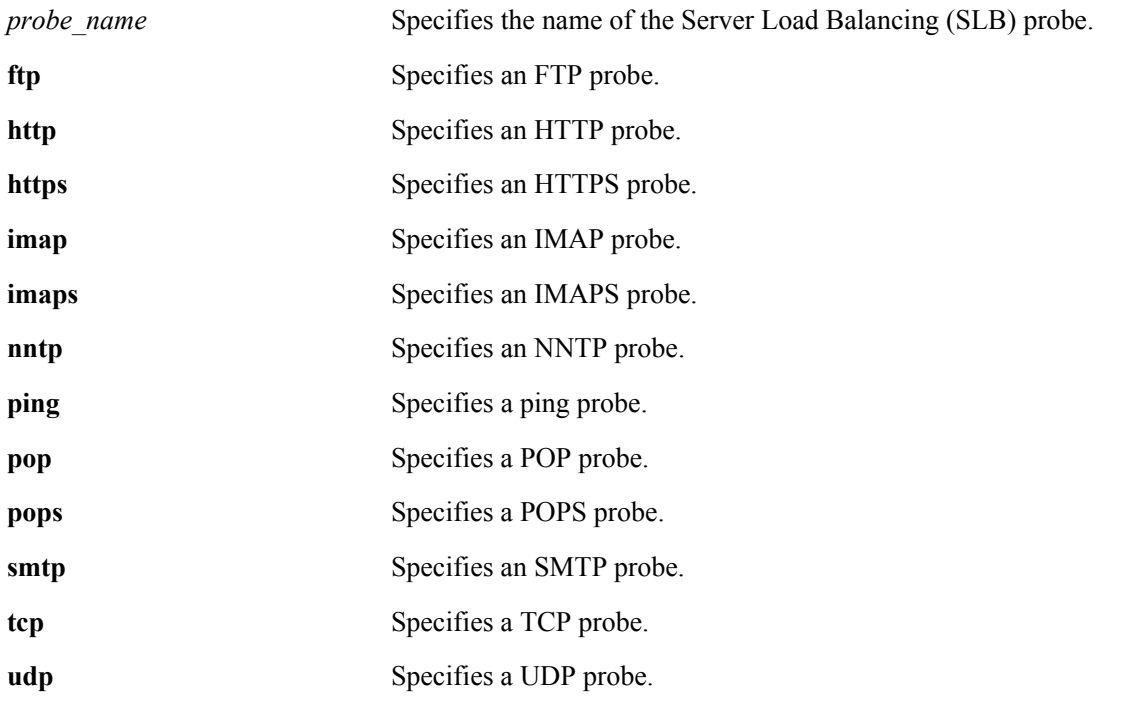

## **Defaults**

N/A

## **Platforms Supported**

OmniSwitch 6850, 9000

## **Usage Guidelines**

- **•** Use the **no** form of this command to delete an SLB probe.
- **•** A maximum of 20 probes can be configured on a switch.

## **Examples**

```
-> ip slb probe mail_server_probe smtp
-> no ip slb probe mail_server_probe
```
## **Release History**

Release 5.1.6; command was introduced.

## **Related Commands**

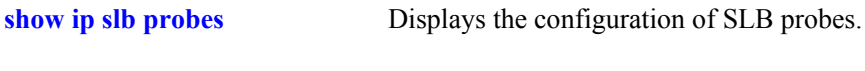

## **MIB Objects**

slbProbeTable slbProbeName slbProbeMethod

## **ip slb probe timeout**

Configures the timeout used to wait for Server Load Balancing (SLB) probe answers.

**ip slb probe** *probe\_name* **{ftp | http | https | imap | imaps | nntp | ping | pop | pops | smtp | tcp | udp} timeout** *seconds*

### **Syntax Definitions**

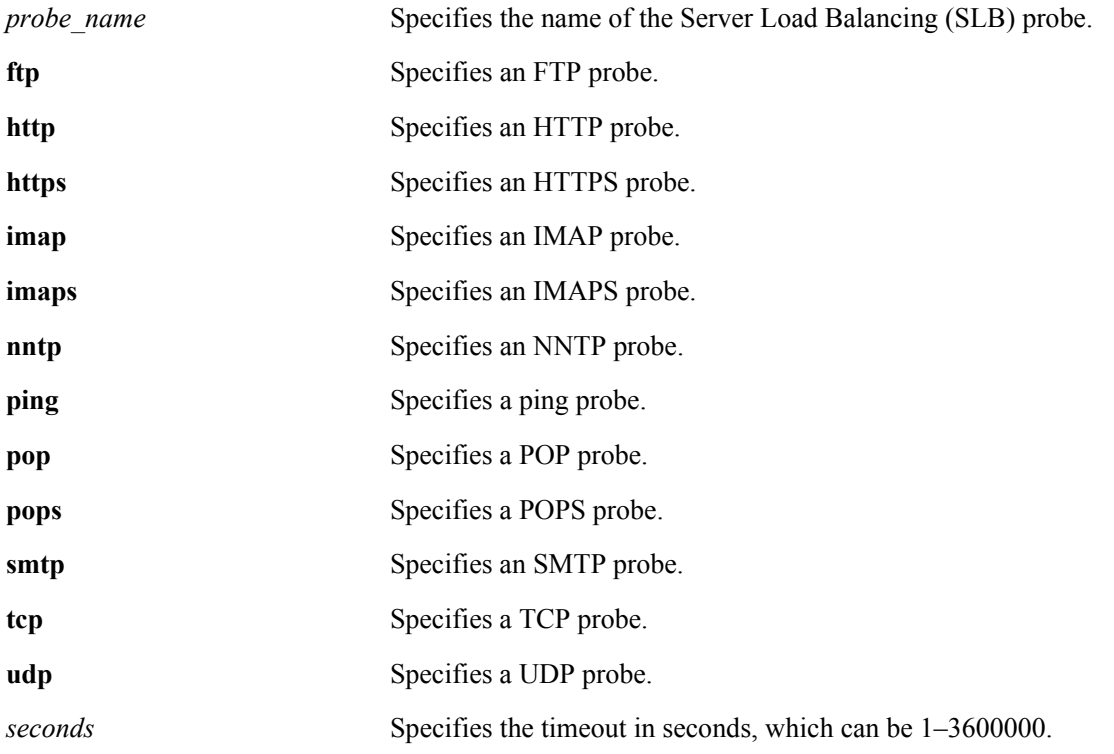

## **Defaults**

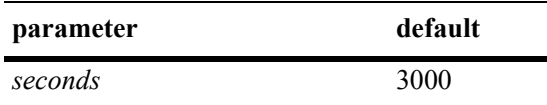

#### **Platforms Supported**

OmniSwitch 6850, 9000

## **Usage Guidelines**

N/A

#### **Examples**

-> ip slb probe mail\_server smtp timeout 12000

## **Release History**

Release 5.1.6; command was introduced.

## **Related Commands**

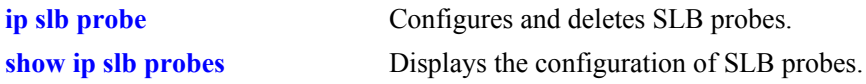

## **MIB Objects**

slbProbeTable slbProbeName slbProbeMethod slbProbeTimeout

## **ip slb probe period**

Configures the Server Load Balancing (SLB) probe period to check the health of servers.

**ip slb probe** *probe\_name* **{ftp | http | https | imap | imaps | nntp | ping | pop | pops | smtp | tcp | udp} period** *seconds*

### **Syntax Definitions**

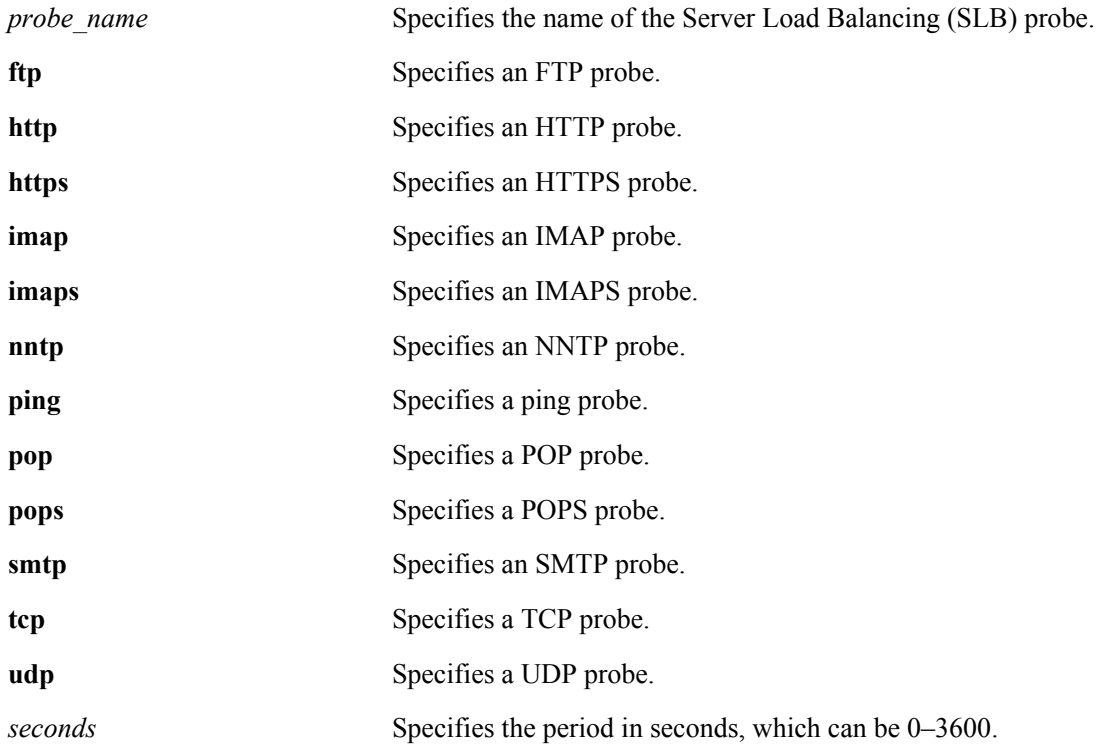

## **Defaults**

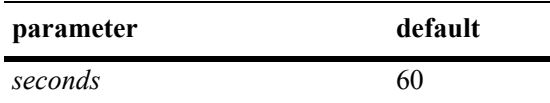

## **Platforms Supported**

OmniSwitch 6850, 9000

## **Usage Guidelines**

N/A

## **Examples**

-> ip slb probe web\_server http period 120

## **Release History**

Release 5.1.6; command was introduced.

## **Related Commands**

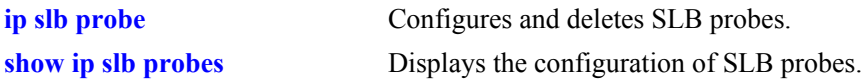

## **MIB Objects**

slbProbeTable slbProbeName slbProbeMethod slbProbePeriod

## **ip slb probe port**

Configures the TCP/UDP port the Server Load Balancing (SLB) probe should be sent on.

**ip slb probe** *probe\_name* **{ftp | http | https | imap | imaps | nntp | ping | pop | pops | smtp | tcp | udp} port** *port\_number*

#### **Syntax Definitions**

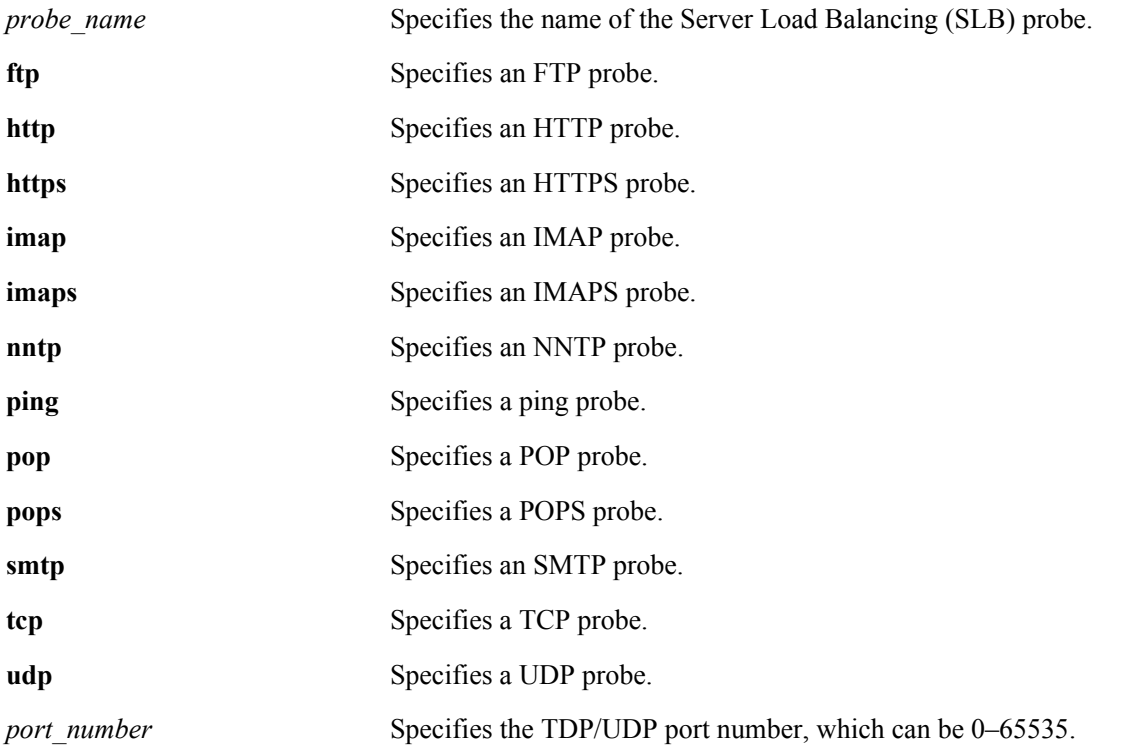

## **Defaults**

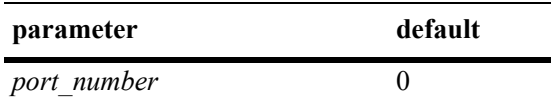

## **Platforms Supported**

OmniSwitch 6850, 9000

## **Usage Guidelines**

N/A

## **Examples**

-> ip slb probe mis\_server udp port 200

## **Release History**

Release 5.1.6; command was introduced.

## **Related Commands**

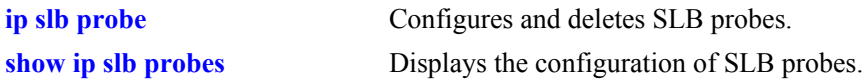

## **MIB Objects**

slbProbeTable slbProbeName slbProbeMethod slbProbePort

## **ip slb probe retries**

Configures the number of Server Load Balancing (SLB) probe retries before deciding that a server is out of service.

**ip slb probe** *probe\_name* **{ftp | http | https | imap | imaps | nntp | ping | pop | pops | smtp | tcp | udp} retries** *retries*

## **Syntax Definitions**

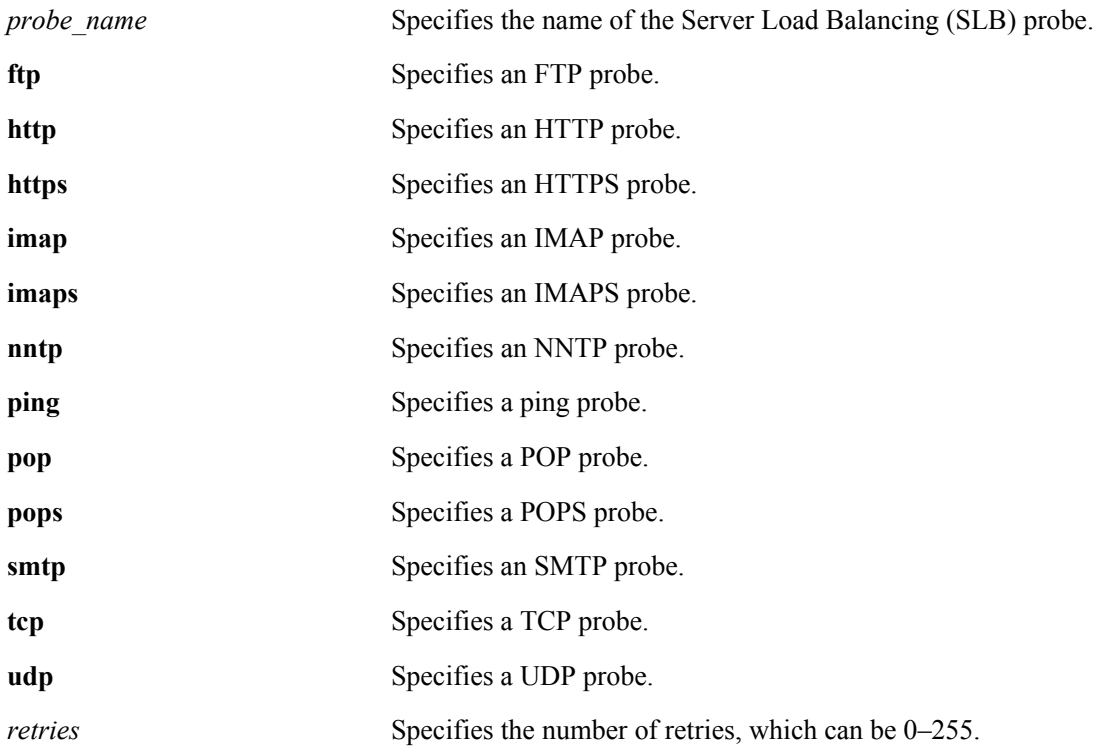

## **Defaults**

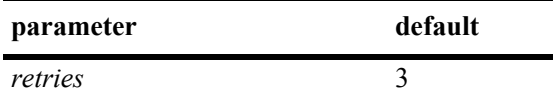

## **Platforms Supported**

OmniSwitch 6850, 9000

#### **Usage Guidelines**

N/A

## **Examples**

-> ip slb probe mail\_server smtp retries 5

## **Release History**

Release 5.1.6; command was introduced.

## **Related Commands**

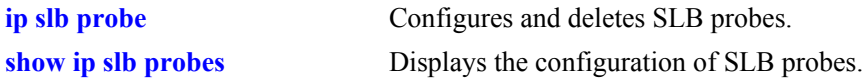

## **MIB Objects**

slbProbeTable slbProbeName slbProbeMethod slbProbeRetries

## **ip slb probe username**

Configures a user name sent to a server as credentials for an HTTP GET operation to verify the health of the server.

**ip slb probe** *probe\_name* **{http | https} username** *user\_name*

#### **Syntax Definitions**

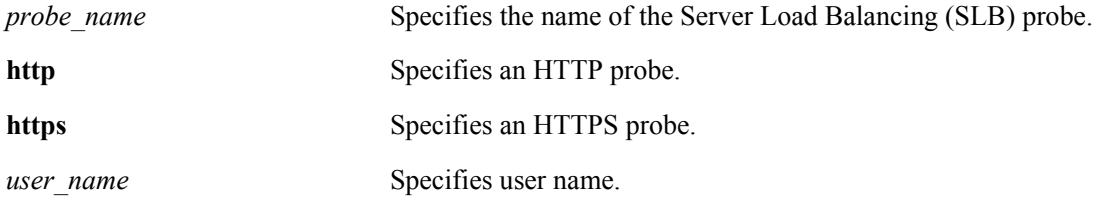

#### **Defaults**

N/A

### **Platforms Supported**

OmniSwitch 6850, 9000

#### **Usage Guidelines**

 $N/A$ 

## **Examples**

-> ip slb probe web\_server http username subnet1

#### **Release History**

Release 5.1.6; command was introduced.

#### **Related Commands**

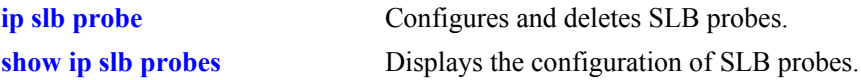

### **MIB Objects**

slbProbeTable

slbProbeName slbProbeMethod slbProbeHttpUsername

## **ip slb probe password**

Configures a password sent to a server as credentials for an HTTP GET to verify the health of the server.

**ip slb probe** *probe\_name* **{http | https} password** *password*

#### **Syntax Definitions**

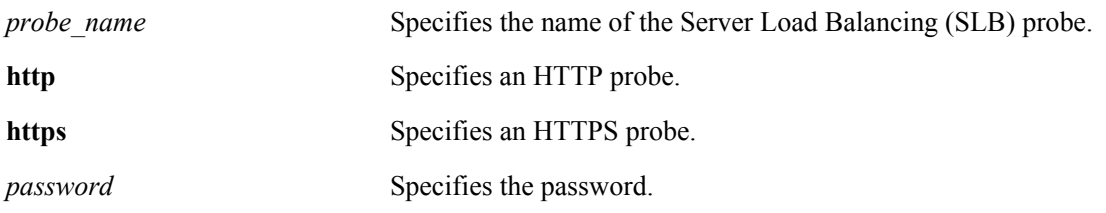

#### **Defaults**

 $N/A$ 

### **Platforms Supported**

OmniSwitch 6850, 9000

### **Usage Guidelines**

The password is encrypted in the configuration file so it is not readable.

#### **Examples**

-> ip slb probe web\_server http password h1f45xc

## **Release History**

Release 5.1.6; command was introduced.

#### **Related Commands**

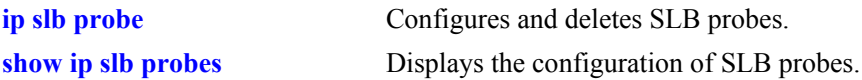

## **MIB Objects**

slbProbeTable

slbProbeName slbProbeMethod slbProbeHttpPassword

## **ip slb probe url**

Configures a URL sent to a server for an HTTP GET to verify the health of the server.

**ip slb probe** *probe\_name* **{http | https} url** *url*

### **Syntax Definitions**

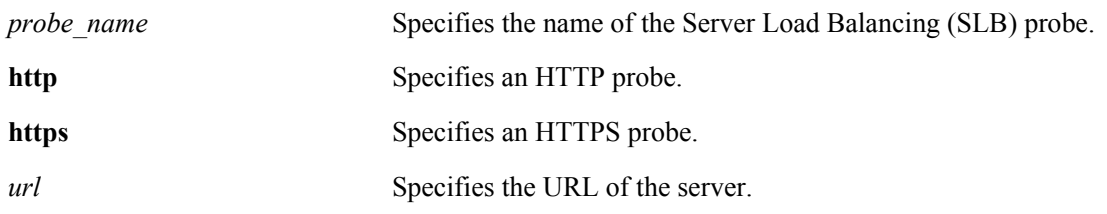

### **Defaults**

 $N/A$ 

#### **Platforms Supported**

OmniSwitch 6850, 9000

#### **Usage Guidelines**

 $N/A$ 

#### **Examples**

->ip slb probe web\_server http url pub/index.html

## **Release History**

Release 5.1.6; command was introduced.

#### **Related Commands**

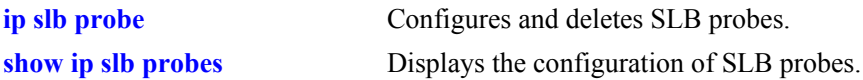

## **MIB Objects**

slbProbeTable

slbProbeName slbProbeMethod slbProbeHttpUrl

## **ip slb probe status**

Configures the expected status returned from an HTTP GET to verify the health of a server.

**ip slb probe** *probe\_name* **{http | https} status** *status\_value*

#### **Syntax Definitions**

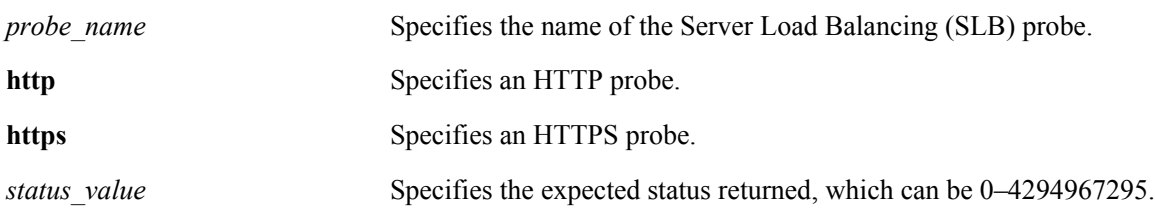

#### **Defaults**

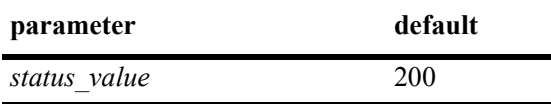

#### **Platforms Supported**

OmniSwitch 6850, 9000

#### **Usage Guidelines**

 $N/A$ 

#### **Examples**

-> ip slb probe web\_server http status 404

#### **Release History**

Release 5.1.6; command was introduced.

#### **Related Commands**

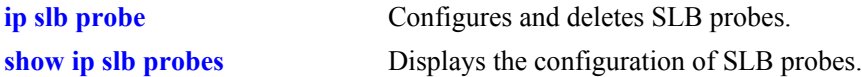

## **MIB Objects**

slbProbeTable

slbProbeName slbProbeMethod slbProbePeriod slbProbeHttpStatus

## **ip slb probe send**

Configures an ASCII string sent to a server to invoke a response from it and to verify its health.

**ip slb probe** *probe\_name* **{tcp | udp} send** *send\_string*

#### **Syntax Definitions**

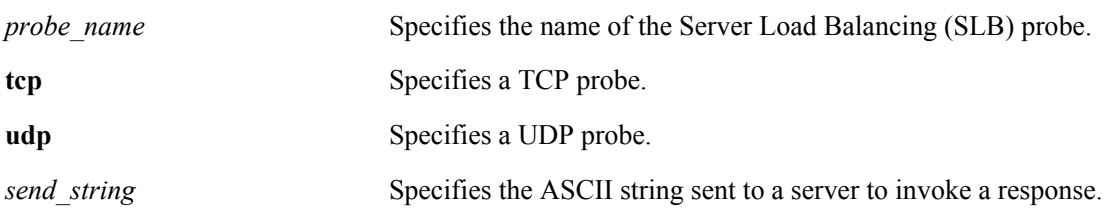

### **Defaults**

 $N/A$ 

### **Platforms Supported**

OmniSwitch 6850, 9000

### **Usage Guidelines**

 $N/A$ 

## **Examples**

-> ip slb probe web\_server tcp send test

## **Release History**

Release 5.1.6; command was introduced. Release 6.1.3; **http** and **https** parameters removed.

## **Related Commands**

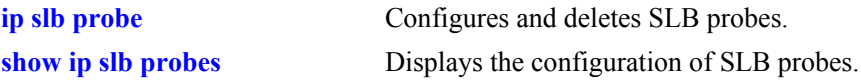

## **MIB Objects**

slbProbeTable

slbProbeName slbProbeMethod slbProbeSend

## **ip slb probe expect**

Configures an ASCII string used to compare a response from a server to verify the health of the server.

**ip slb probe** *probe\_name* **{http | https | tcp | udp} expect** *expect\_string*

#### **Syntax Definitions**

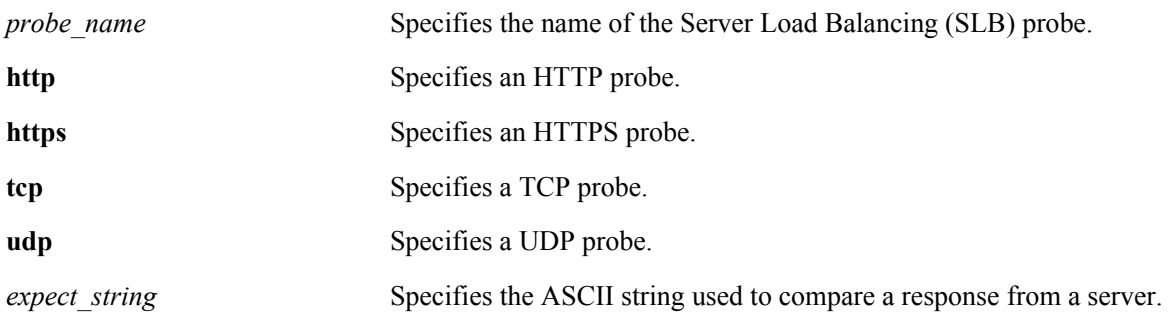

## **Defaults**

N/A

### **Platforms Supported**

OmniSwitch 6850, 9000

#### **Usage Guidelines**

N/A

## **Examples**

-> ip slb probe web\_server http expect test

## **Release History**

Release 5.1.6; command was introduced.

## **Related Commands**

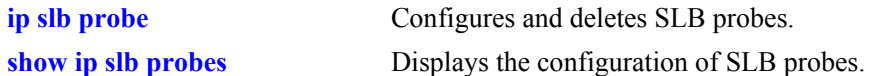

## **MIB Objects**

slbProbeTable slbProbeName slbProbeMethod slbProbeExpect

## **show ip slb**

Displays the status of Server Load Balancing on a switch.

**show ip slb**

## **Syntax Definitions**

N/A

## **Defaults**

N/A

### **Platforms Supported**

OmniSwitch 6850, 9000

### **Usage Guidelines**

N/A

## **Examples**

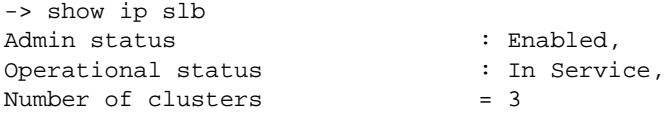

Output fields are described here:

#### *output definitions*

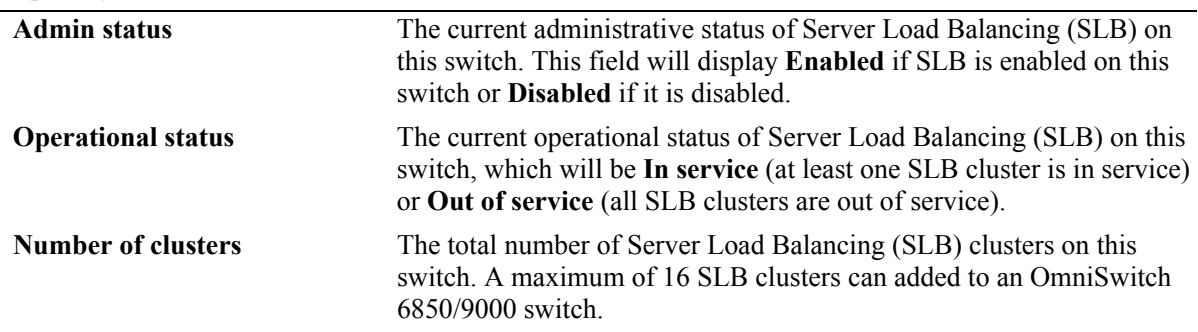

### **Release History**

Release 5.1; command was introduced.

## **Related Commands**

slbClustersCount

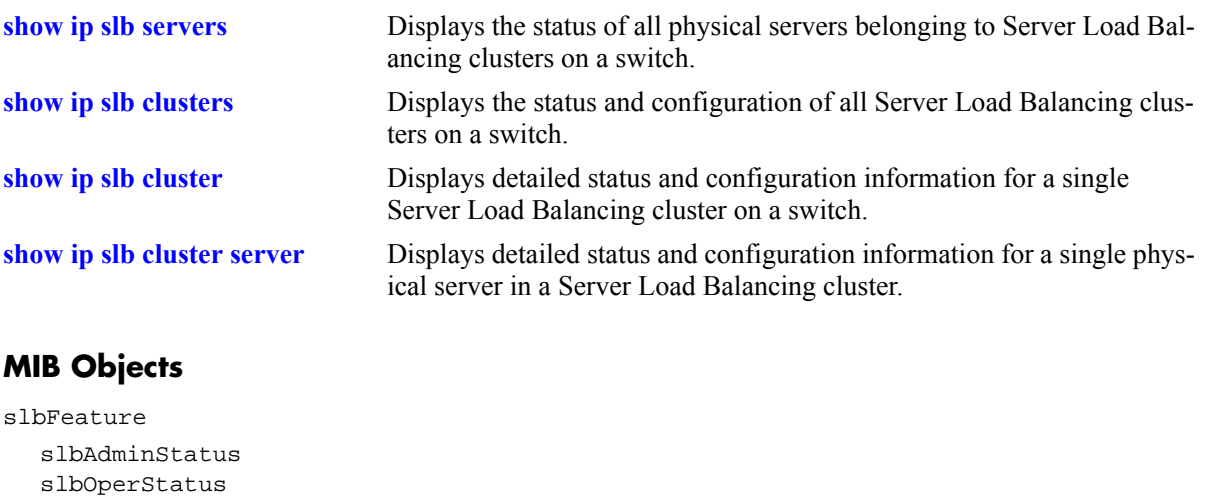

## <span id="page-2188-0"></span>**show ip slb clusters**

Displays the status and basic configuration for all Server Load Balancing (SLB) clusters on a switch.

**show ip slb clusters**

#### **Syntax Definitions**

 $N/A$ 

#### **Defaults**

N/A

#### **Platforms Supported**

OmniSwitch 6850, 9000

### **Usage Guidelines**

N/A

#### **Examples**

-> show ip slb clusters

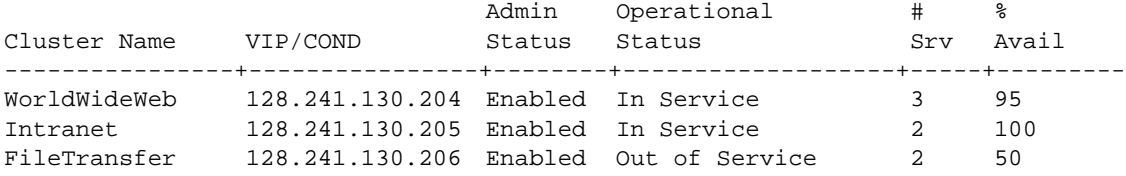

Output fields are described here:

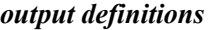

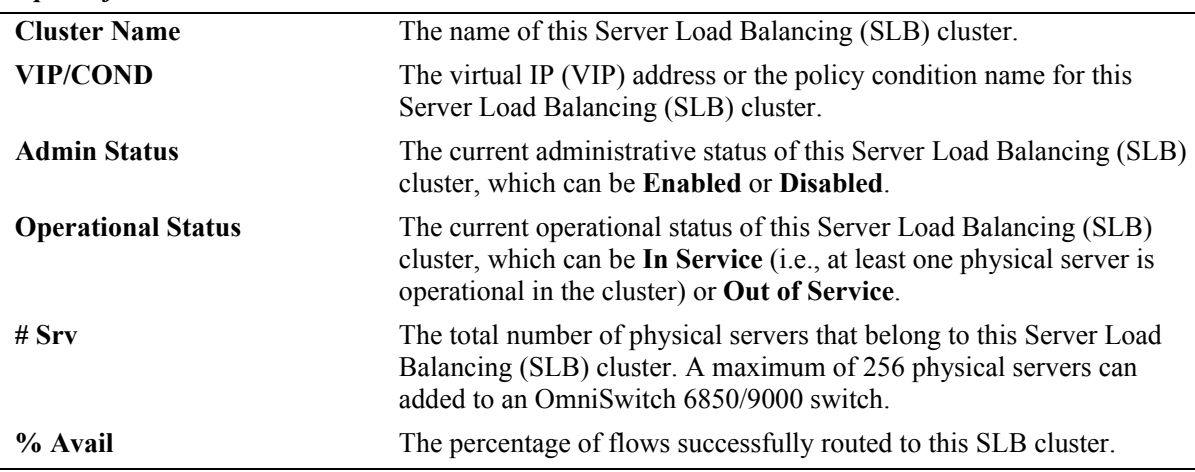

#### **Release History**

Release 5.1; command was introduced.

## **Related Commands**

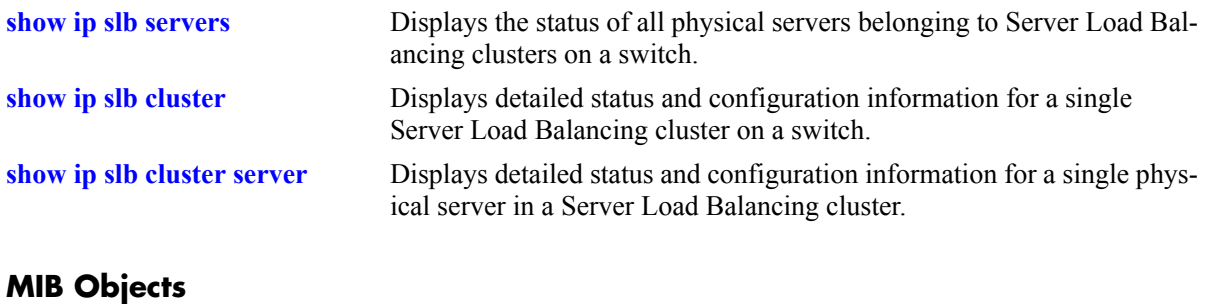

slbClusterTable

slbClusterName slbClusterVIP slbClusterCondition slbClusterAdminStatus slbClusterOperStatus slbClusterNumberOfServers slbClusterNewFlows

## <span id="page-2190-0"></span>**show ip slb cluster**

Displays detailed statistics and configuration information for a single Server Load Balancing (SLB) cluster.

**show ip slb cluster** *name*

#### **Syntax Definitions**

*name* Specifies the name of the Server Load Balancing (SLB) cluster.

#### **Defaults**

N/A

## **Platforms Supported**

OmniSwitch 6850, 9000

## **Usage Guidelines**

N/A

## **Examples**

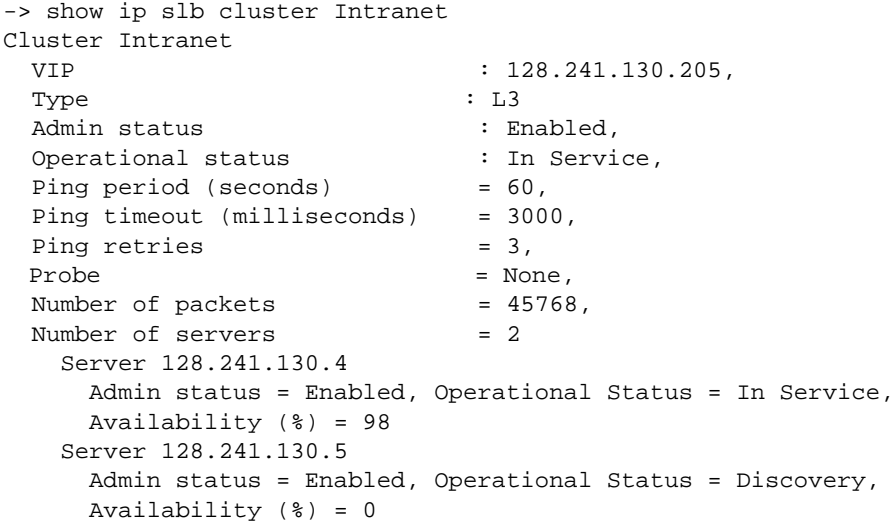

Output fields are described here:

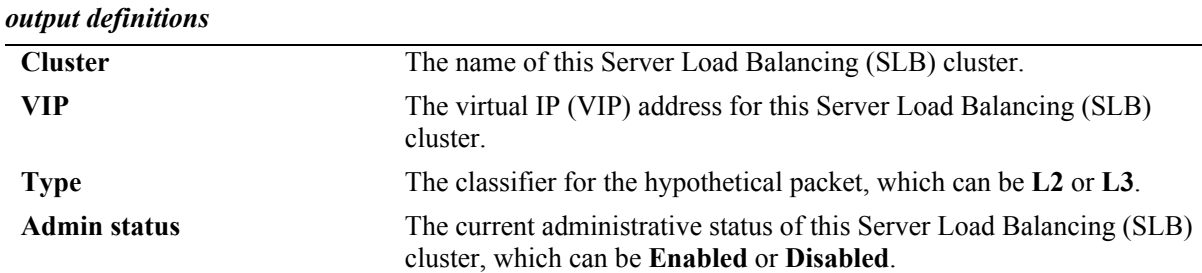

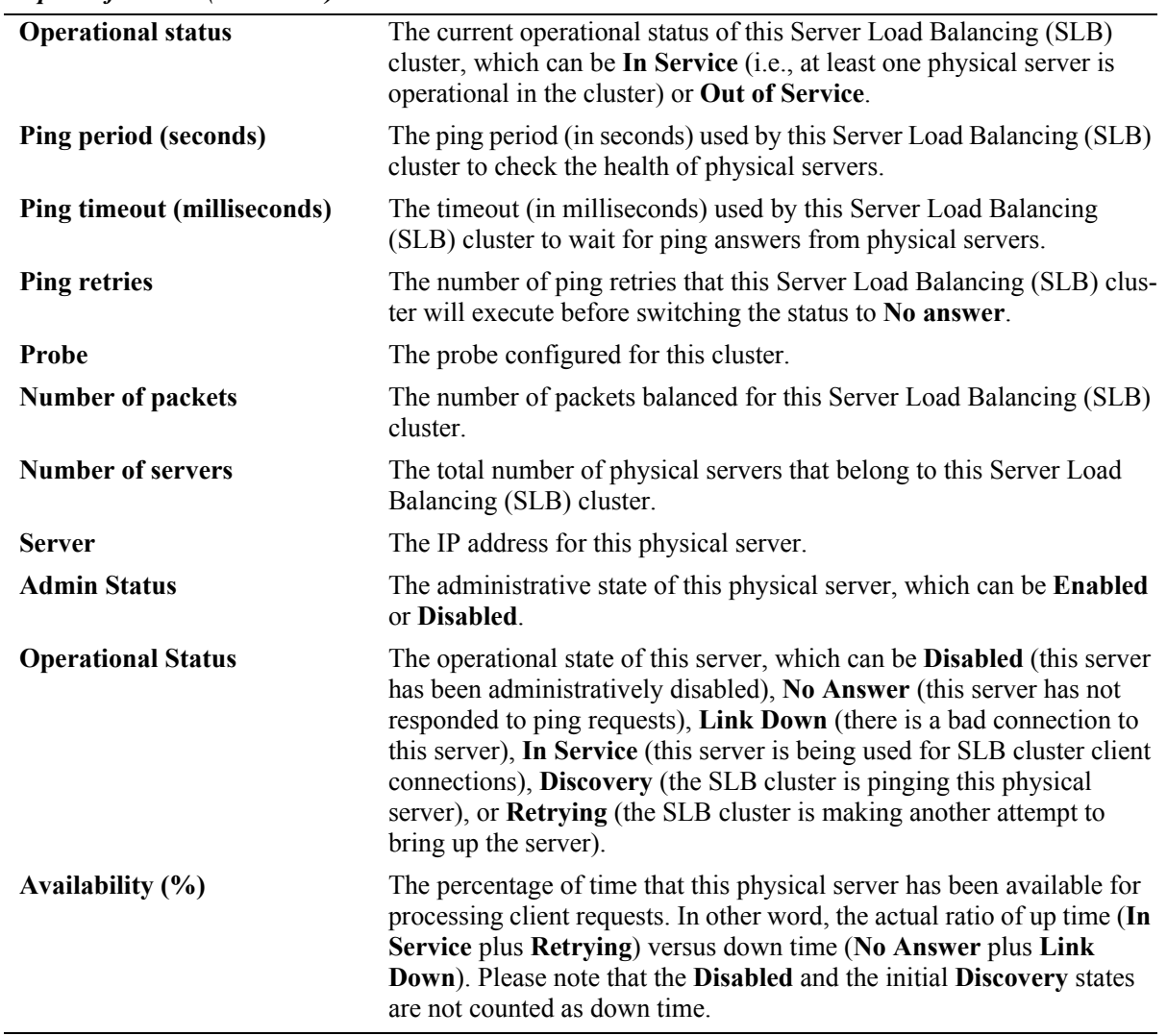

#### *output definitions (continued)*

## **Release History**

Release 5.1; command was introduced. Release 5.1.6; **Probe** field added. Release 6.1.3; **Type** field added; **Routed flows success ratio (%)** field removed.

## **Related Commands**

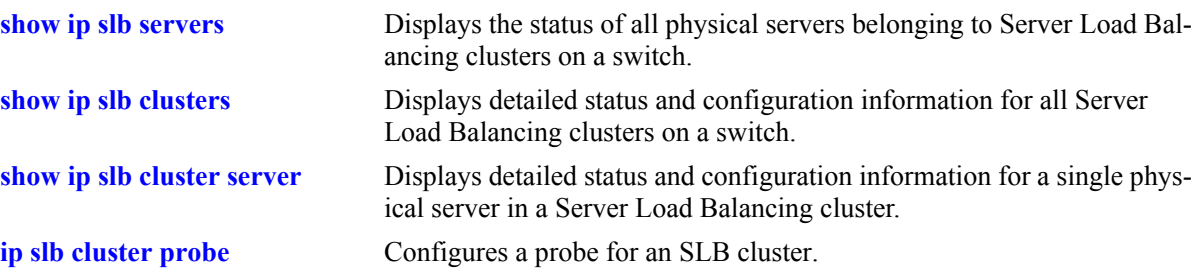

## **MIB Objects**

slbClusterTable

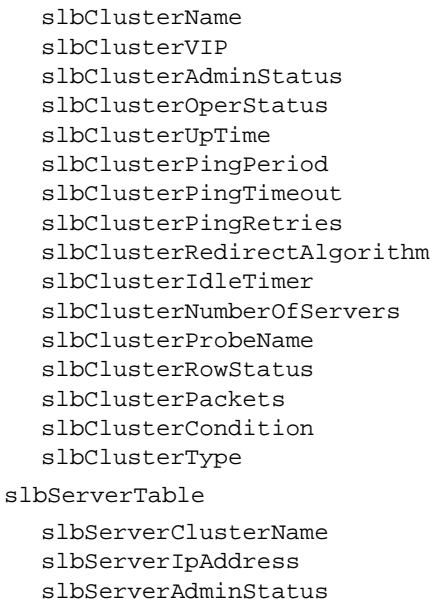

slbServerOperStatus

## <span id="page-2193-0"></span>**show ip slb cluster server**

Displays detailed statistics and configuration information for a single physical server in a Server Load Balancing (SLB) cluster.

**show ip slb cluster** *name* **server** *ip\_address*

#### **Syntax Definitions**

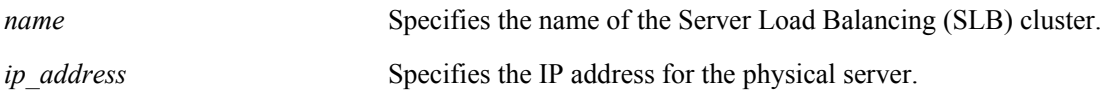

### **Defaults**

N/A

### **Platforms Supported**

OmniSwitch 6850, 9000

## **Usage Guidelines**

N/A

## **Examples**

```
-> show ip slb cluster Intranet server 128.220.40.4
Cluster cl1
  VIP 128.220.40.205
   Server 128.220.40.4
    MAC addr : 00:00:1f:40:53:6a,
   Slot number = 1,
   Port number = 4.
   Admin status \qquad \qquad : Enabled,
   Oper status in Service,
   Probe = phhtp,
   Availability time (*) = 95,
   Ping failures = 0, Last ping round trip time (milliseconds) = 20,
   Probe status = ,
```
Output fields are described here:

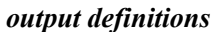

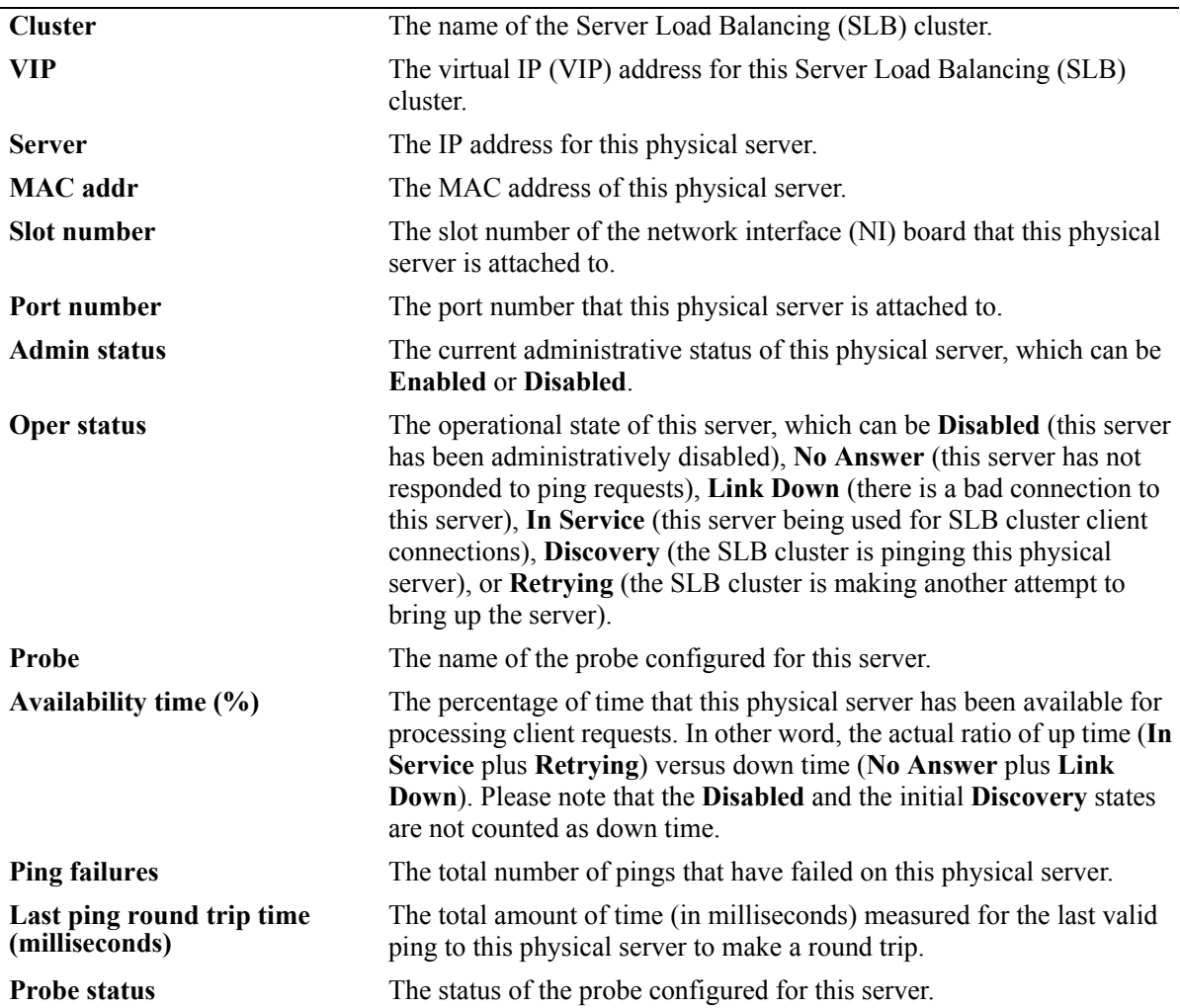

## **Release History**

Release 5.1; command was introduced. Release 5.1.6; **Probe** and **Probe** status fields were added.

## **Related Commands**

slbServerUpTime slbServerProbeName slbServerLastRTT slbServerPingFails slbServerProbeStatus

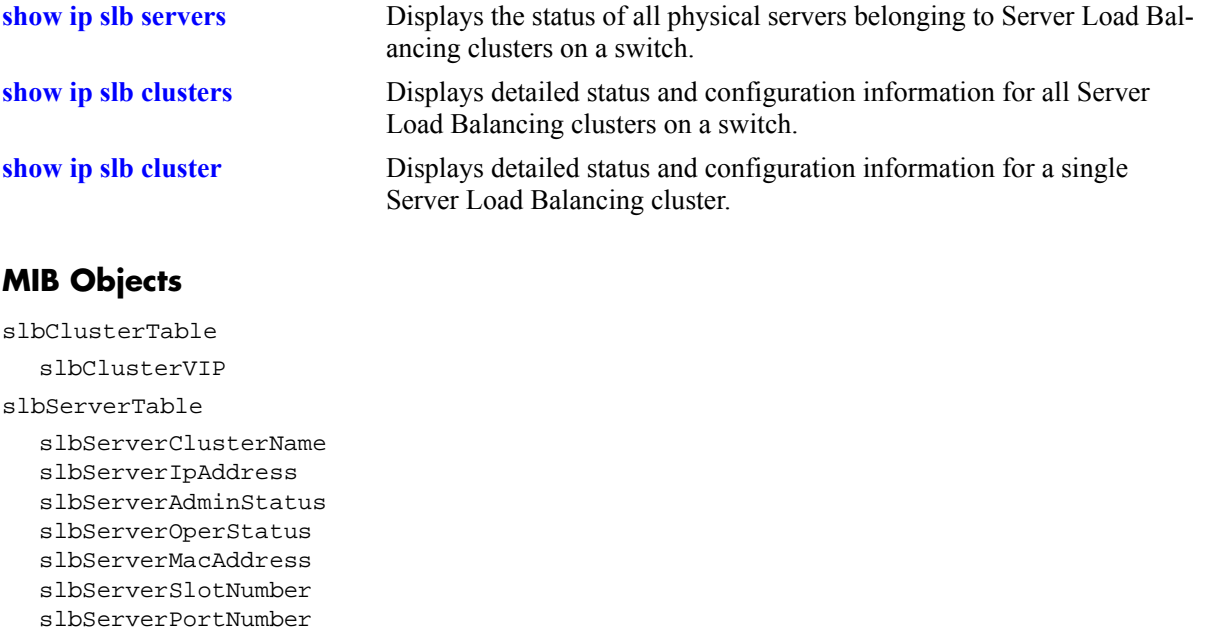
# **show ip slb servers**

Displays the status and configurations of all physical servers in Server Load Balancing clusters.

**show ip slb servers**

# **Syntax Definitions**

N/A

# **Defaults**

N/A

#### **Platforms Supported**

OmniSwitch 6850, 9000

#### **Usage Guidelines**

N/A

#### **Examples**

-> show ip slb servers

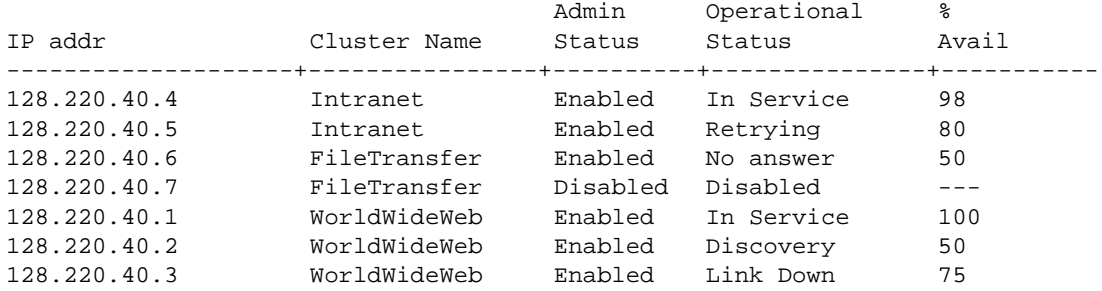

Output fields are described here:

#### *output definitions*

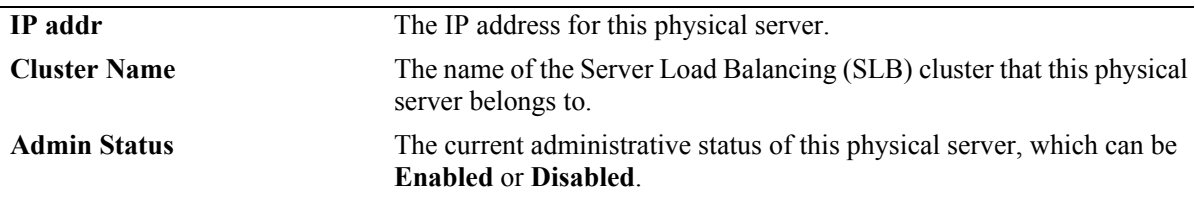

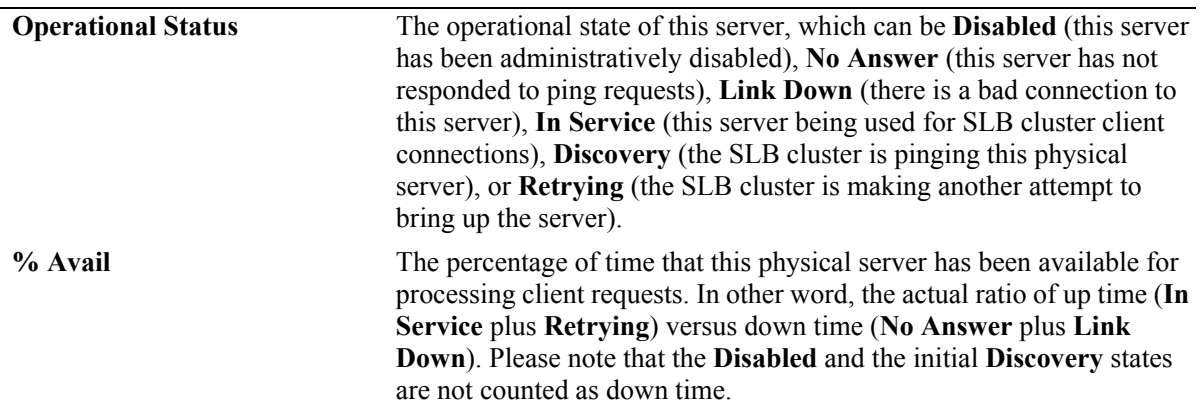

*output definitions (continued)*

# **Release History**

Release 5.1; command was introduced.

# **Related Commands**

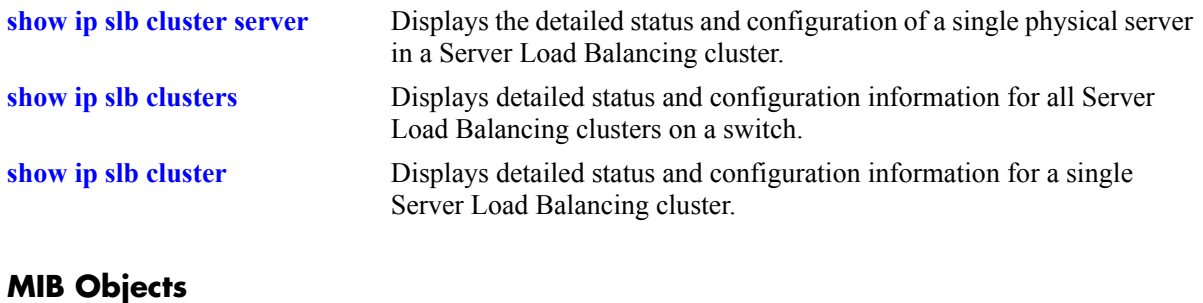

slbServers

slbServerIpAddress slbServerClusterName slbServerAdminStatus slbServerOperStatus slbServerFlows

# **show ip slb probes**

Displays the configuration of Server Load Balancing (SLB) probes.

**show ip slb probes** *probe\_name*

#### **Syntax Definitions**

*probe\_name* Specifies the name of the Server Load Balancing (SLB) probe.

#### **Defaults**

N/A

#### **Platforms Supported**

OmniSwitch 6850, 9000

#### **Usage Guidelines**

If you do not specify the name of an SLB probe then all SLB probes will be displayed.

#### **Examples**

No probe name is specified:

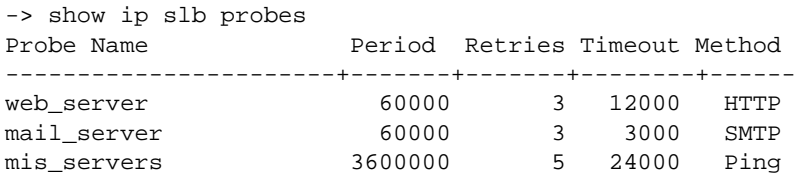

Output fields are described here:

*output definitions*

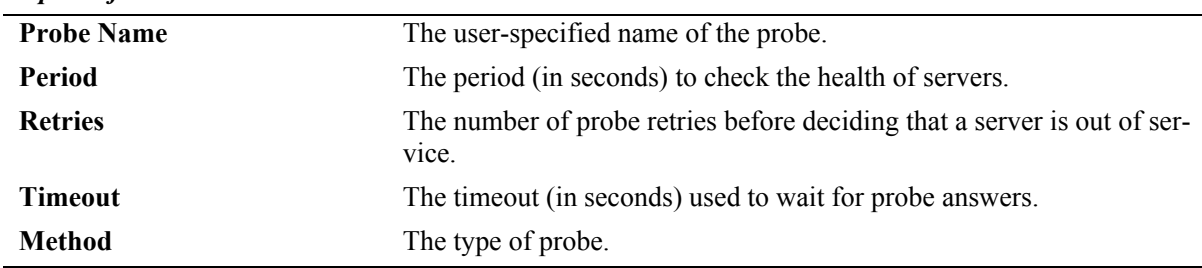

A non HTTP/HTTPS probe name is specified:

```
-> show ip slb probes mail_server
Probe mail_server
 Type = SMTP,Period (seconds) = 60,
 Timeout (milliseconds) = 3000,
 Retries = 3,Port = 0,
```
#### An HTTP/HTTPS probe name is specified:

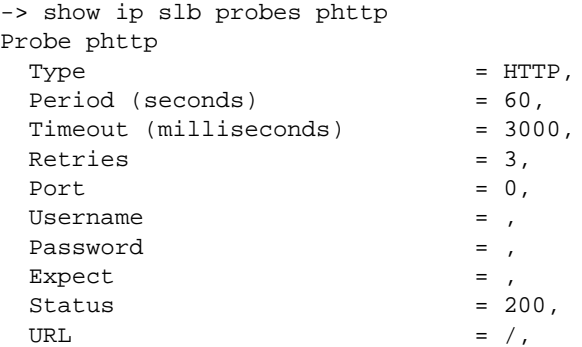

Output fields are described here:

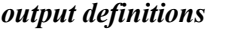

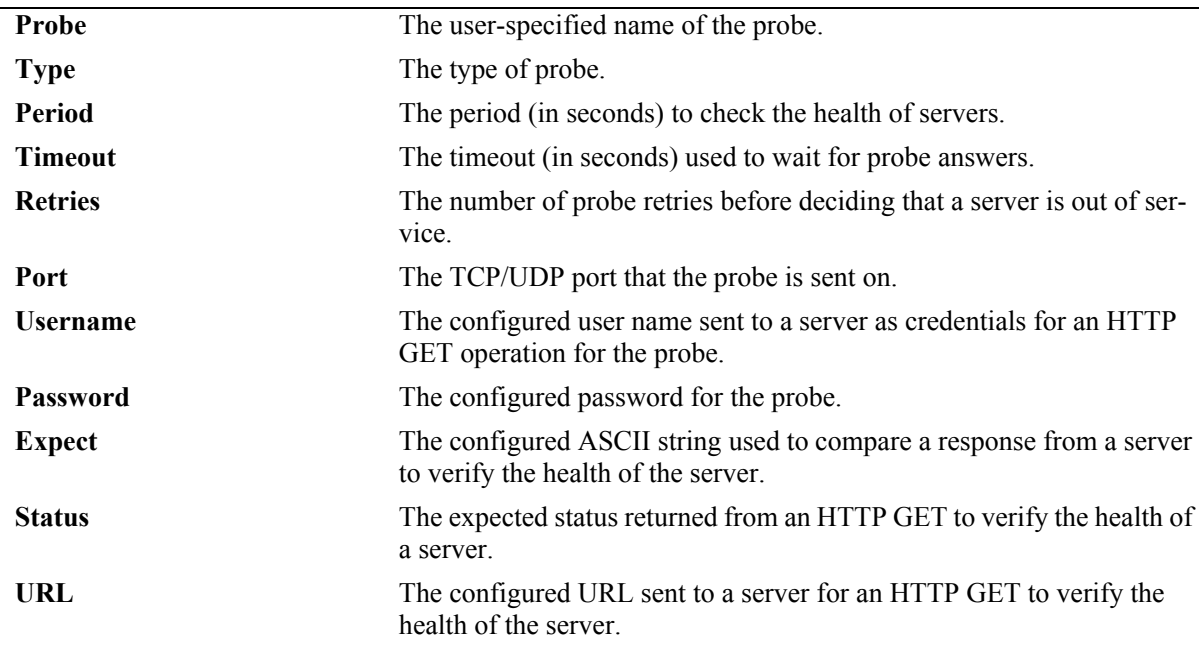

# **Release History**

Release 5.1.6; command was introduced.

# **Related Commands**

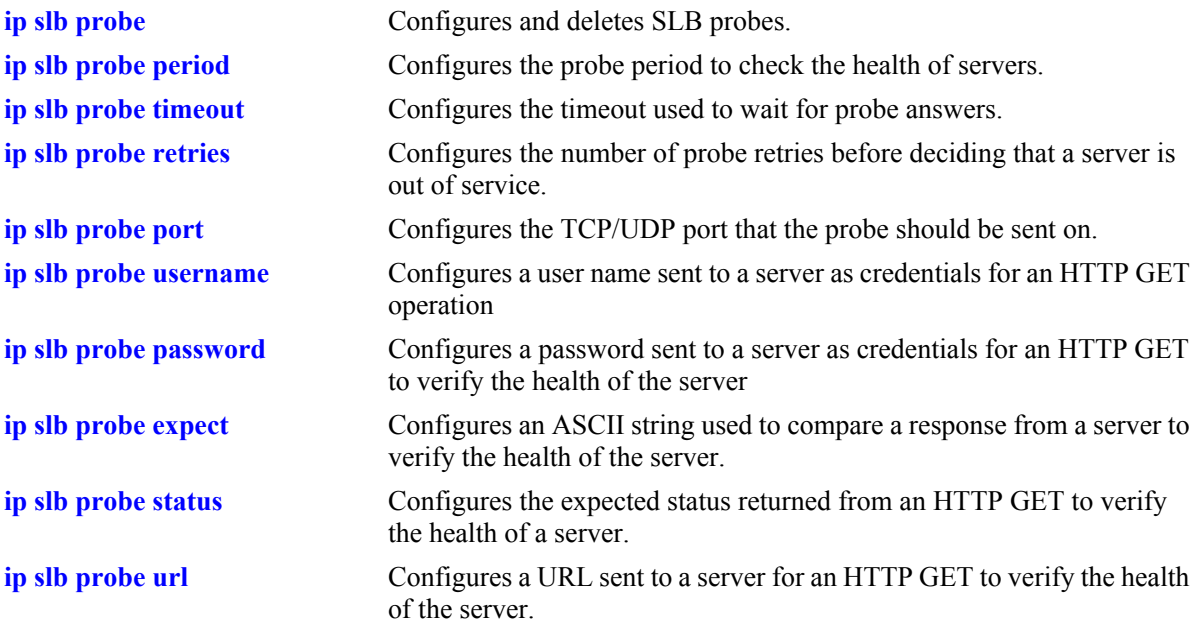

# **MIB Objects**

slbProbeTable

slbProbeName slbProbeMethod slbProbePeriod slbProbeTimeout slbProbeRetries slbProbePort slbProbeHttpUsername slbProbeHttpPassword slbProbeExpect slbProbeHttpStatus slbProbeHttpUrl

# **45 AAA Commands**

This chapter includes descriptions for authentication, authorization, and accounting (AAA) commands. The commands are used for configuring the type of authentication as well as the AAA servers and the local user database on the switch.

- **•** Authenticated VLANs. Authenticates users through the switch into particular VLANs. User information is stored on an external RADIUS, TACACS+, or LDAP server.
- Authenticated Switch Access. Authenticates users into the switch to manage the switch. User information is stored on a RADIUS, TACACS+, LDAP, or ACE/Server; or information may be stored locally in the switch user database.
- **•** Local user database. User information may be configured for Authenticated Switch Access. For functional management access, users may be allowed to access specific command families or domains. Alternately, users may be configured with a profile that specifies access to particular ports or VLANs.

MIB information for the AAA commands is as follows:

*Filename*: alcatelIND1AAA.mib *Module:* ALCATEL-IND1-AAA-MIB

A summary of the available commands is listed here:

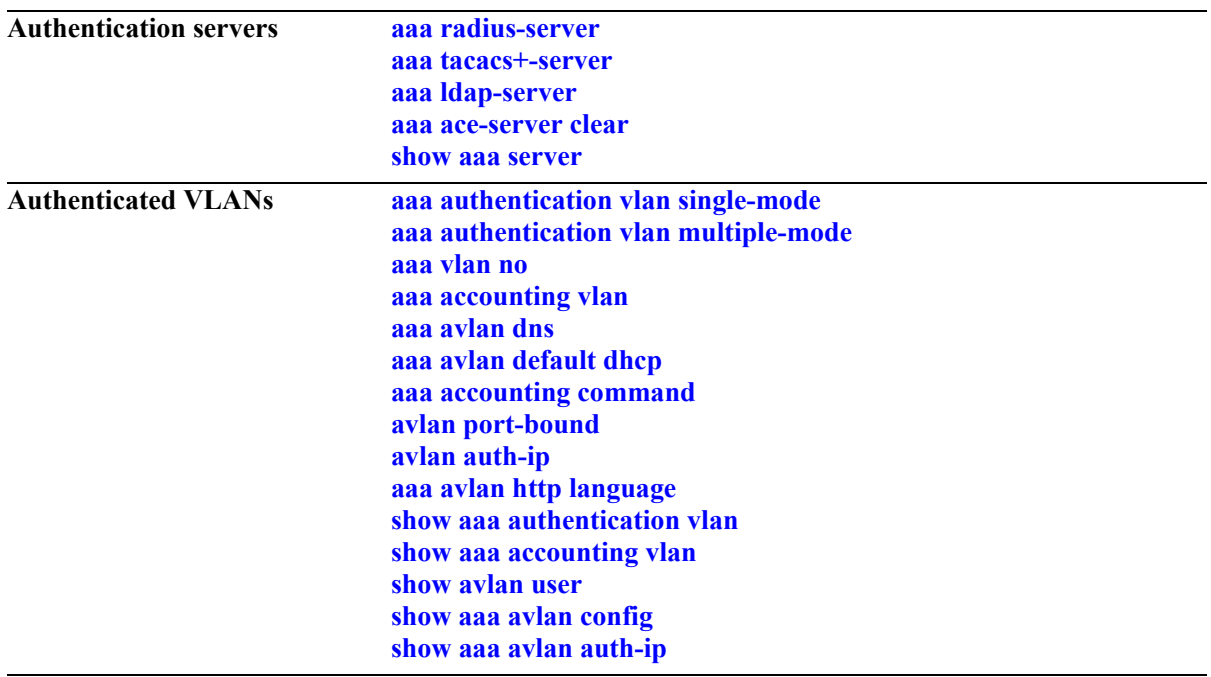

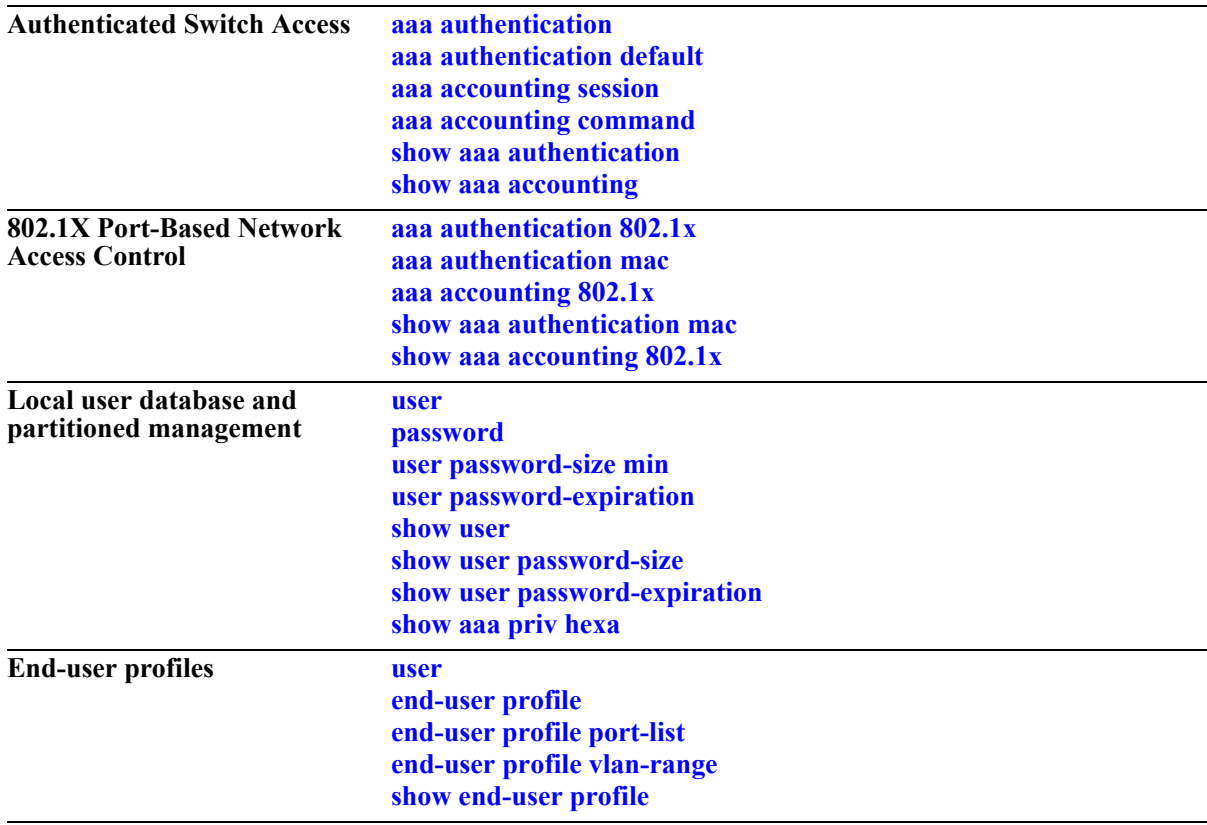

# <span id="page-2204-0"></span>**aaa radius-server**

Configures or modifies a RADIUS server for Authenticated VLANs, Authenticated Switch Access, or 802.1X port access control.

**aaa radius-server** *server* **[host {***hostname* **|** *ip\_address***} [***hostname2* **|** *ip\_address2***]] [key** *secret***] [retransmit** *retries***] [timeout** *seconds***] [auth-port** *auth***\_***port***] [acct-port** *acct\_port***]**

**no aaa radius server** *server*

**Syntax Definitions**

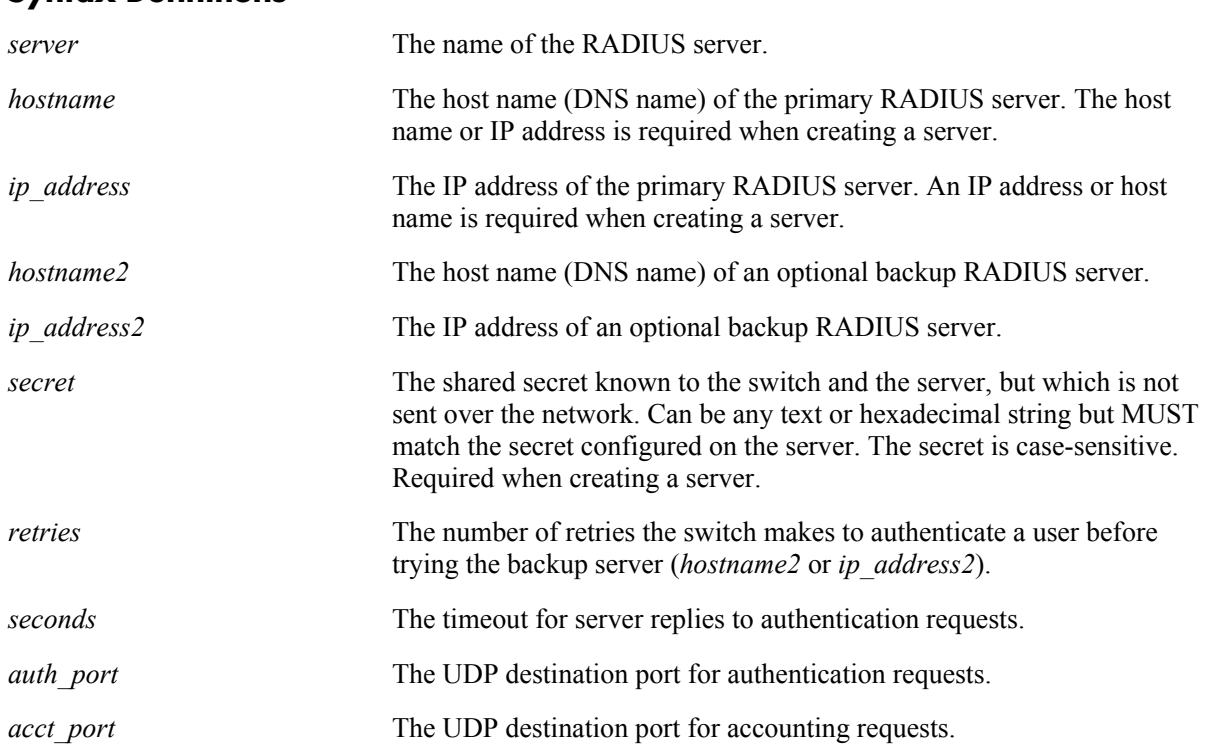

# **Defaults**

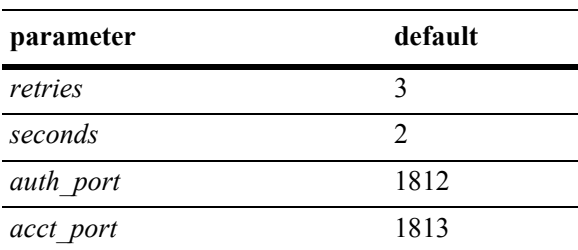

# **Platforms Supported**

OmniSwitch 6800, 6850, 9000

#### **Usage Guidelines**

- **•** A host name (or IP address) and a secret are required when configuring a server.
- **•** The server and the backup server must both be RADIUS servers.
- **•** Use the **no** form of the command to remove a RADIUS server from the configuration. Only one server may be deleted at a time.

#### **Examples**

```
-> aaa radius-server pubs2 host 10.10.2.1 key wwwtoe timeout 5
-> no aaa radius-server pubs2
```
# **Release History**

Release 5.1; command was introduced.

# **Related Commands**

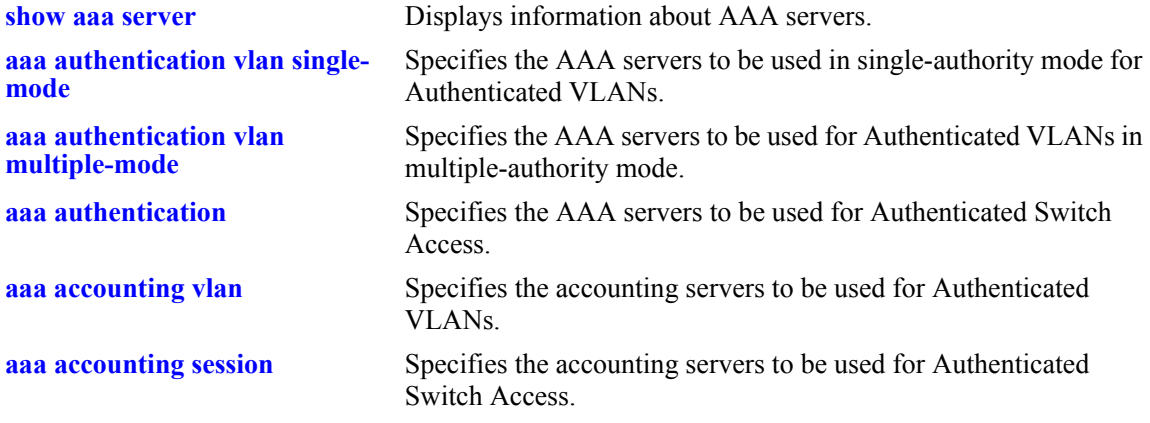

# **MIB Objects**

aaaServerTable

aaasProtocol aaasHostName aaasIpAddress aaasHostName2 aaasIpAddress2 aaasRadKey aaasRetries aaasTimout aaasRadAuthPort aaasRadAcctPort

#### <span id="page-2206-0"></span>**aaa tacacs+-server**

Configures or modifies a TACACS+ server for Authenticated VLANs or Authenticated Switch Access.

**aaa tacacs+-server** *server* **[host {***hostname* **|** *ip\_address***} {***hostname2* **|** *ip\_address2***}] [key** *secret***] [timeout** *seconds***] [port** *port***]**

**no aaa tacacs+-server** *server*

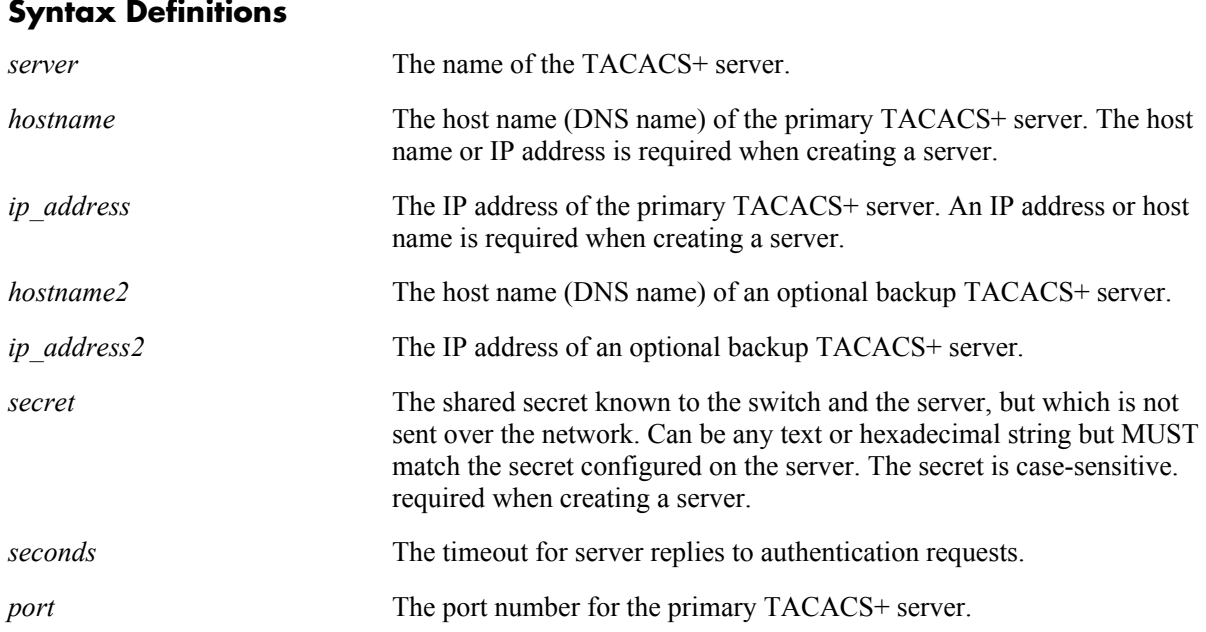

# **Defaults**

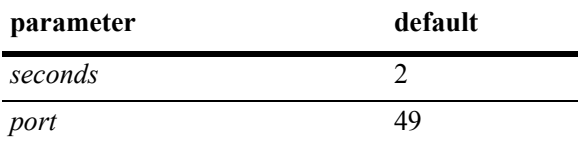

# **Platforms Supported**

OmniSwitch 6800, 6850, 9000

# **Usage Guidelines**

- **•** Use the **no** form of the command to remove a TACACS+ server from the configuration. Only one server may be deleted at a time.
- **•** A host name (or IP address) and a secret are required when configuring a server.
- **•** The server and the backup server must both be TACACS+ servers.

# **Examples**

```
-> aaa tacacs+-server tpub host 10.10.2.2 key otna timeout 10
-> no aaa tacacs+-server tpub
```
## **Release History**

Release 6.1.3; command was introduced.

# **Related Commands**

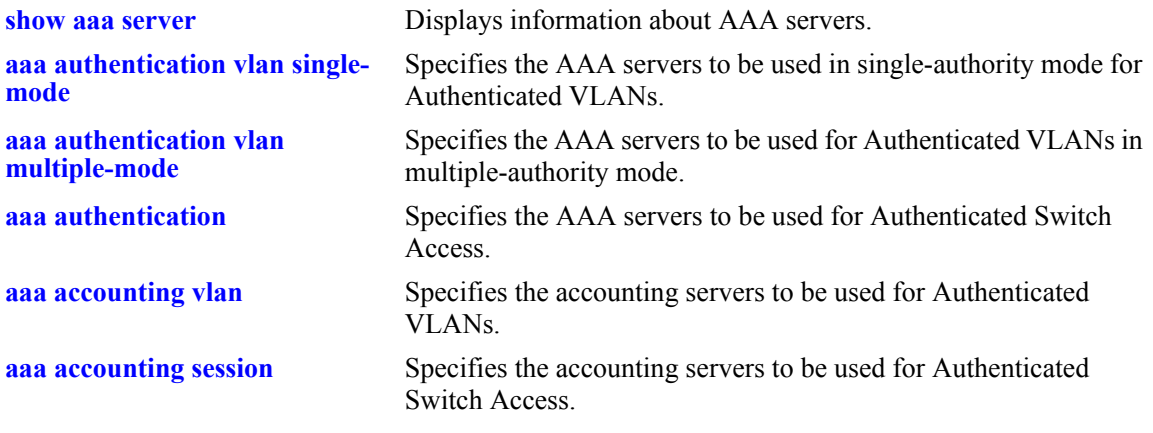

# **MIB Objects**

aaaServerTable aaasName aaasProtocol aaasHostName aaasIpAddress aaasHostName2 aaasIpAddress2 aaasTacacsKey aaasTimout aaasTacacsPort

# <span id="page-2208-0"></span>**aaa ldap-server**

Configures or modifies an LDAP server for Authenticated VLANs or Authenticated Switch Access.

**aaa ldap-server** *server\_name* **[host {***hostname* **|** *ip\_address***} [{***hostname2* **|** *ip\_address2***}]] [dn** *dn\_name***] [password** *super\_password***] [base** *search\_base***] [retransmit** *retries***] [timeout** *seconds***] [ssl | no ssl] [port** *port***]** 

**no aaa ldap-server** *server-name*

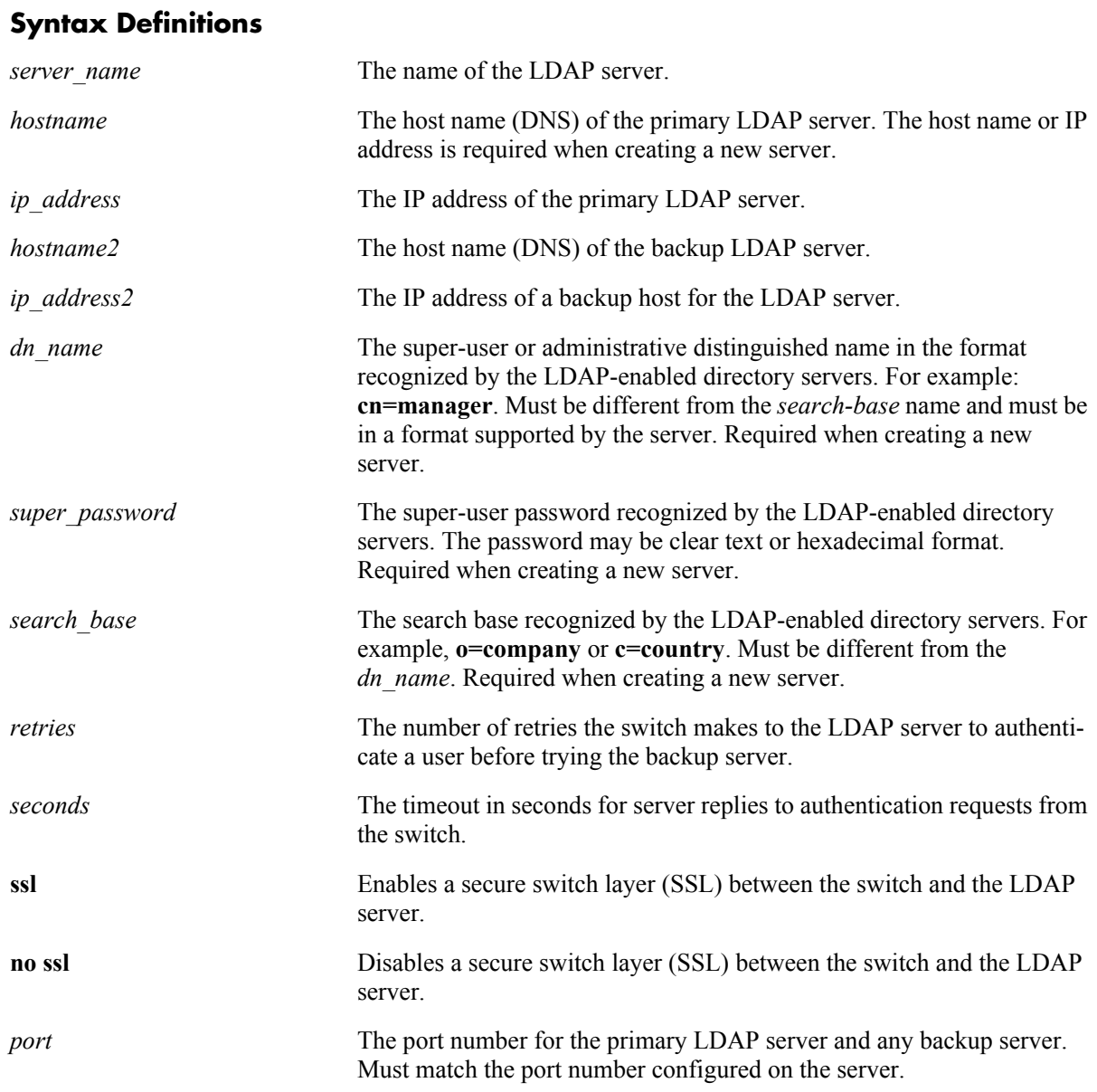

# **Defaults**

Defaults for optional parameters are as follows:

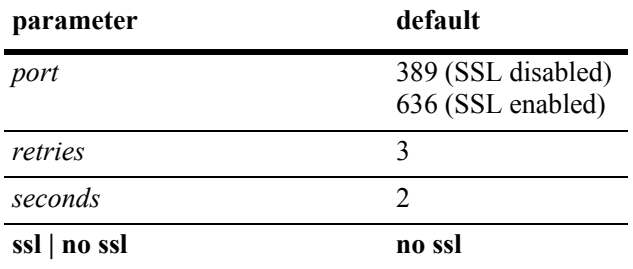

#### **Platforms Supported**

OmniSwitch 6800, 6850, 9000

# **Usage Guidelines**

- **•** The *dn\_name* must be different from the *search\_base* name.
- **•** Use the **no** form of the command to remove an LDAP server from the configuration. Only one server may be removed at a time.
- **•** The port number configured on the switch must match the port number configured for the server.

# **Examples**

```
-> aaa ldap-server topanga5 host 10.10.3.4 dn cn=manager password tpub base c=us 
retransmit 4
```
-> no aaa ldap-server topanga5

# **Release History**

Release 5.1; command was introduced.

# **Related Commands**

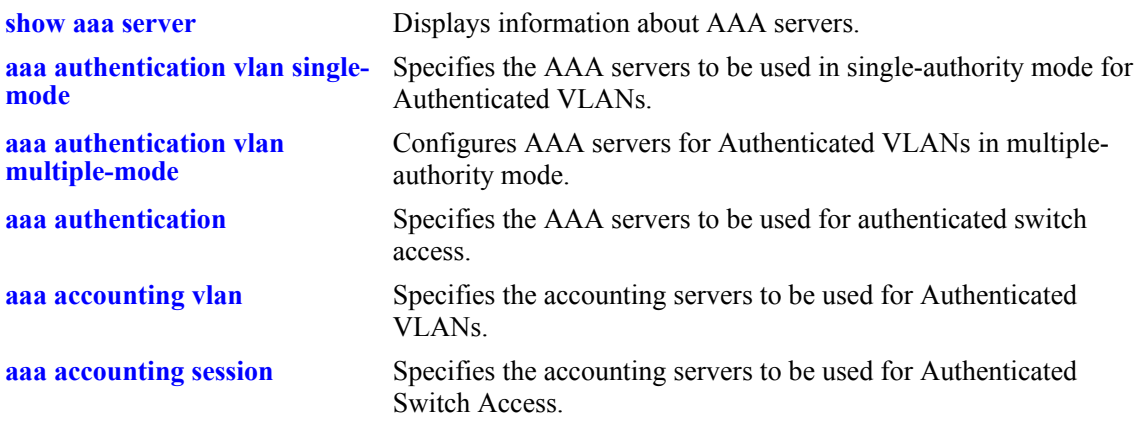

# **MIB Objects**

aaaServerTable

aaasProtocol aaasHostName aaasIpAddress aaasHostName2 aaasIpAddress2 aaasLdapPort aaasLdapDn aaasLdapPasswd aaasLdapSearchBase aaasLdapServType aaasRetries aaasTimeout aaasLdapEnableSsl

# <span id="page-2211-0"></span>**aaa ace-server clear**

Clears the ACE secret on the switch. An ACE/Server generates "secrets" that it sends to clients for authentication. The secret cannot be configured on the switch but may be cleared on the switch.

**aaa ace-server clear**

#### **Syntax Defintions**

 $N/A$ 

#### **Defaults**

N/A

#### **Platforms Supported**

OmniSwitch 6800, 6850, 9000

#### **Usage Guidelines**

- Clear the ACE secret on the switch if the server and the switch get out of synch. See RSA Security's ACE/Server documentation for more information.
- **•** If you clear the secret on the switch, it must also be cleared on the server.

#### **Examples**

```
-> aaa ace-server clear
```
# **Release History**

Release 5.1; command was introduced.

#### **Related Commands**

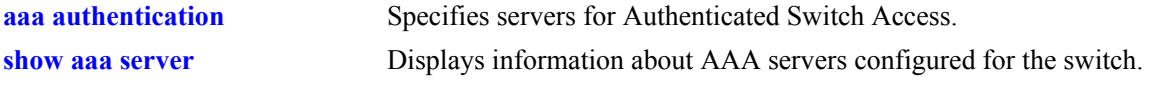

#### **MIB Objects**

aaaServerTable aaasAceClear

# <span id="page-2212-0"></span>**aaa authentication vlan single-mode**

Specifies the AAA servers to be used in single-authority mode for Authenticated VLANs.

**aaa authentication vlan single-mode** *server1* **[***server2***] [***server3***] [***server4***]**

**no aaa authentication vlan**

#### **Syntax Definitions**

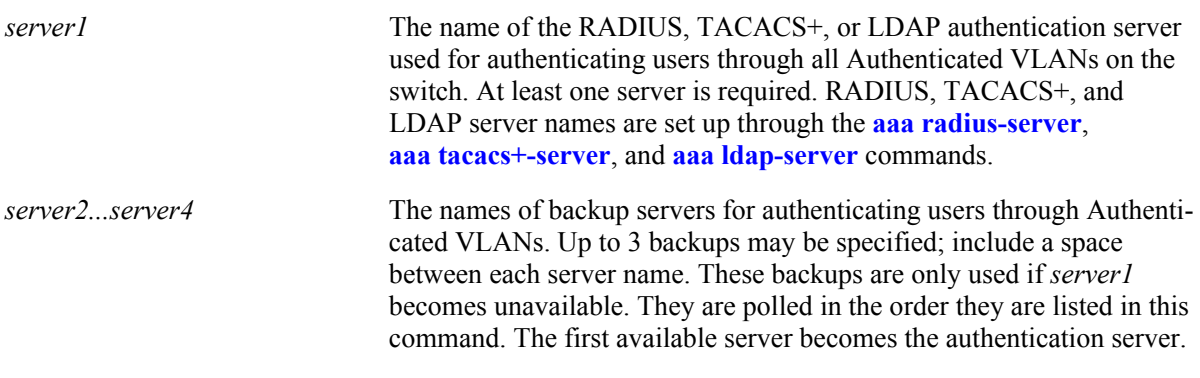

# **Defaults**

N/A

#### **Platforms Supported**

OmniSwitch 6800, 6850, 9000

#### **Usage Guidelines**

- **•** Use the **no** form of the command to disable Authenticated VLANs in single mode.
- The servers may be RADIUS, TACACS+, or LDAP servers. Up to 4 servers (total) may be configured in single mode. Each server name should be separated by a space.
- The switch uses *only the first available server* in the list to check for user information. For example, if *server1* is not available, the switch will poll *server2*. If user information is not found on the first available server, the authentication request will fail.
- RADIUS, TACACS<sup>+</sup>, and LDAP servers may each have an additional backup specified through the **[aaa radius-server](#page-2204-0)**, **[aaa tacacs+-server](#page-2206-0)**, and **[aaa ldap-server](#page-2208-0)** commands.

# **Examples**

-> aaa authentication vlan single-mode pubs1 pubs2 pubs3

# **Release History**

Release 5.1; command was introduced.

# **Related Commands**

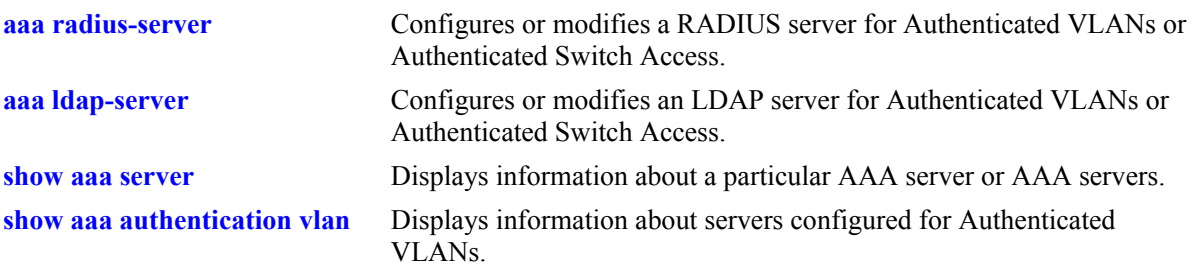

# **MIB Objects**

aaaAuthVlanTable

aaatvName1 aaatvName2 aaatvName3 aaatvName4

# <span id="page-2214-0"></span>**aaa authentication vlan multiple-mode**

Specifies the AAA servers to be used in multiple-authority mode for Authenticated VLANs.

**aaa authentication vlan multiple-mode** *vlan\_id server1* **[***server2***] [***server3***] [***server4***]**

**no aaa authentication vlan** *vlan\_id*

#### **Syntax Definitions**

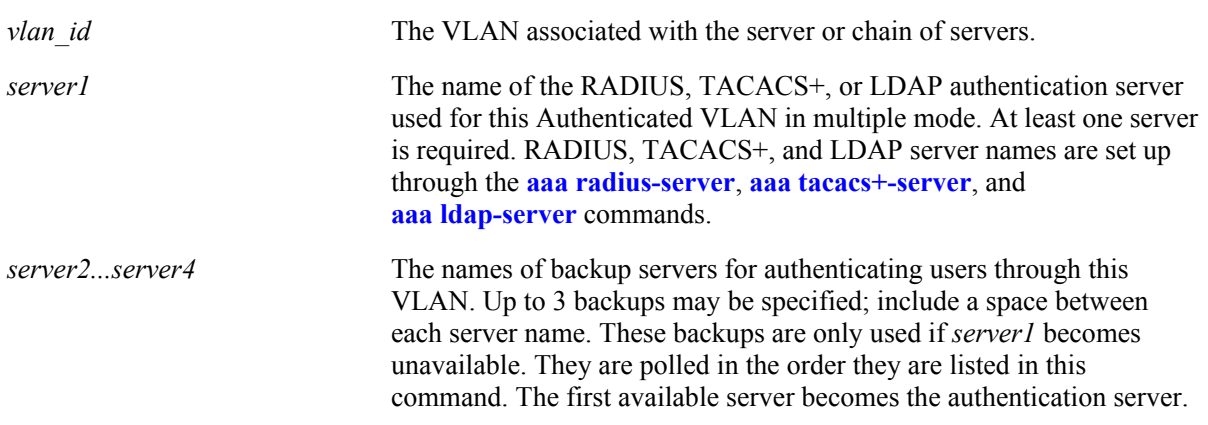

#### **Defaults**

N/A

# **Platforms Supported**

OmniSwitch 6800, 6850, 9000

# **Usage Guidelines**

- **•** Use the **no** form of the command to remove Authenticated VLANs in multiple mode.
- The servers may be RADIUS, TACACS+, or LDAP servers, or both. Up to 4 servers (total) may be configured for each VLAN in multiple mode. Each server name should be separated by a space.
- The switch uses *only the first available server* in the list to check for user information. For example, if *server1* is not available, the switch will poll *server2*. If user information is not found on the first available server, the authentication request will fail.
- RADIUS, TACACS<sup>+</sup>, and LDAP servers may each have an additional backup specified through the **[aaa radius-server](#page-2204-0)**, **[aaa tacacs+-server](#page-2206-0)**, and **[aaa ldap-server](#page-2208-0)** commands.

# **Examples**

-> aaa authentication vlan multiple-mode 2 pubs1 pubs2

# **Release History**

Release 5.1; command was introduced.

# **Related Commands**

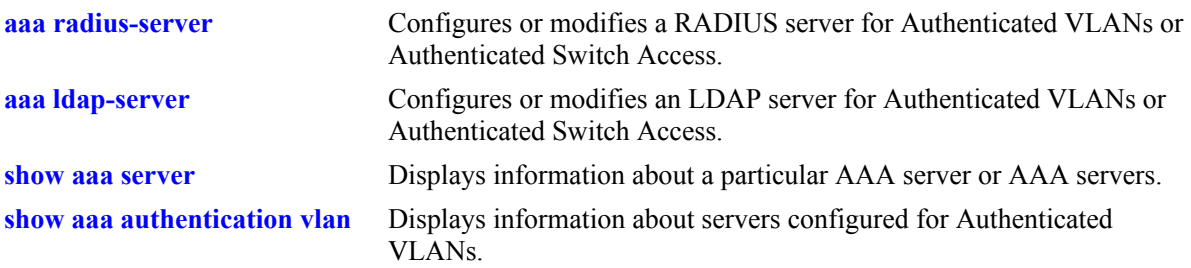

# **MIB Objects**

aaaAuthVlanTable

aaatvVlan aaatvName1 aaatvName2 aaatvName3 aaatvName4

# <span id="page-2216-0"></span>**aaa vlan no**

Removes a user from an Authenticated VLAN. You must know the MAC address associated with the user. **aaa avlan no [mac-address]** *mac\_address*

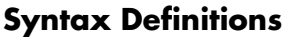

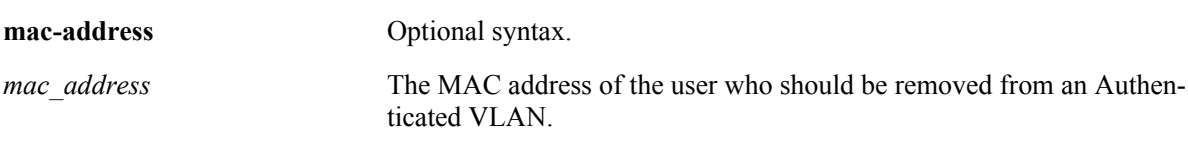

# **Defaults**

 $N/A$ 

# **Platforms Supported**

OmniSwitch 6800, 6850, 9000

# **Usage Guidelines**

Use the **show avlan user** command to display user MAC addresses.

# **Examples**

-> aaa avlan no 00:20:da:05:f6:23

# **Release History**

Release 5.1; command was introduced.

# **Related Commands**

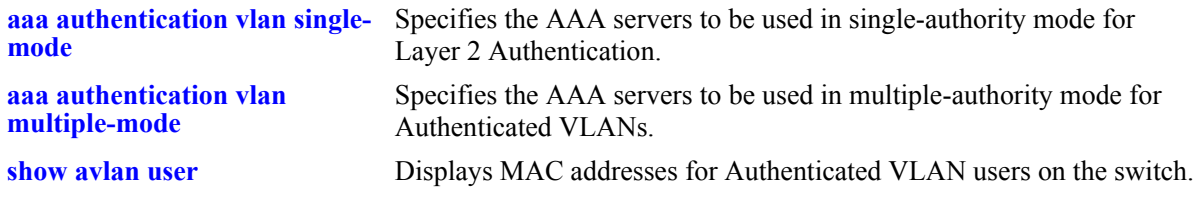

# **MIB Objects**

aaaAuthenticatedUserTable aaaaMacAddress

# <span id="page-2217-0"></span>**aaa avlan dns**

Configures a DNS host name. When clients authenticate via a Web browser, they will be able to enter the DNS host name rather than enter the IP address.

**aaa avlan dns [name]** *dns\_name*

**no aaa avlan dns [name]**

#### **Syntax Definitions**

*dns\_name* The name of the DNS host.

# **Defaults**

 $N/A$ 

# **Platforms Supported**

OmniSwitch 6800, 6850, 9000

# **Usage Guidelines**

Use the **no** form of the command to remove a host name from the configuration.

# **Examples**

```
-> aaa avlan dns wolfie
-> no aaa avlan dns
```
# **Release History**

Release 5.1; command was introduced.

#### **Related Commands**

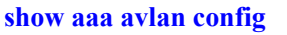

Displays the current DNS and DHCP configuration for Authenticated VLANs.

# **MIB Objects**

```
aaaAvlanConfigTable
  aaaAvlanDnsName
```
# <span id="page-2218-0"></span>**aaa avlan default dhcp**

Configures the gateway address for a DHCP server.

**aaa avlan default dhcp [gateway]** *ip\_address*

**no aaa avlan default dhcp [gateway]**

#### **Syntax Definitions**

*ip\_address* The IP address of the AVLAN default gateway.

#### **Defaults**

 $N/A$ 

#### **Platforms Supported**

OmniSwitch 6800, 6850, 9000

#### **Usage Guidelines**

Use the **no** form of the command to remove an AVLAN default gateway from the configuration.

#### **Examples**

-> aaa avlan dhcp 128.23.4.1 -> no aaa avlan dhcp

# **Release History**

Release 5.1; command was introduced.

# **Related Commands**

**[show aaa avlan config](#page-2280-0)** Displays the current DNS and DHCP configuration for Authenticated VLANs.

# **MIB Objects**

aaaAvlanConfigTable aaaAvlanDhcpDefGateway

# <span id="page-2219-0"></span>**aaa authentication**

Configures the interface for Authenticated Switch Access and specifies the server(s) to be used. This type of authentication gives users access to manage the switch.

**aaa authentication {console | telnet | ftp | http | snmp | ssh | default}** *server1* **[***server2***...] [local] no aaa authentication [console | telnet | ftp | http | snmp | ssh | default]** 

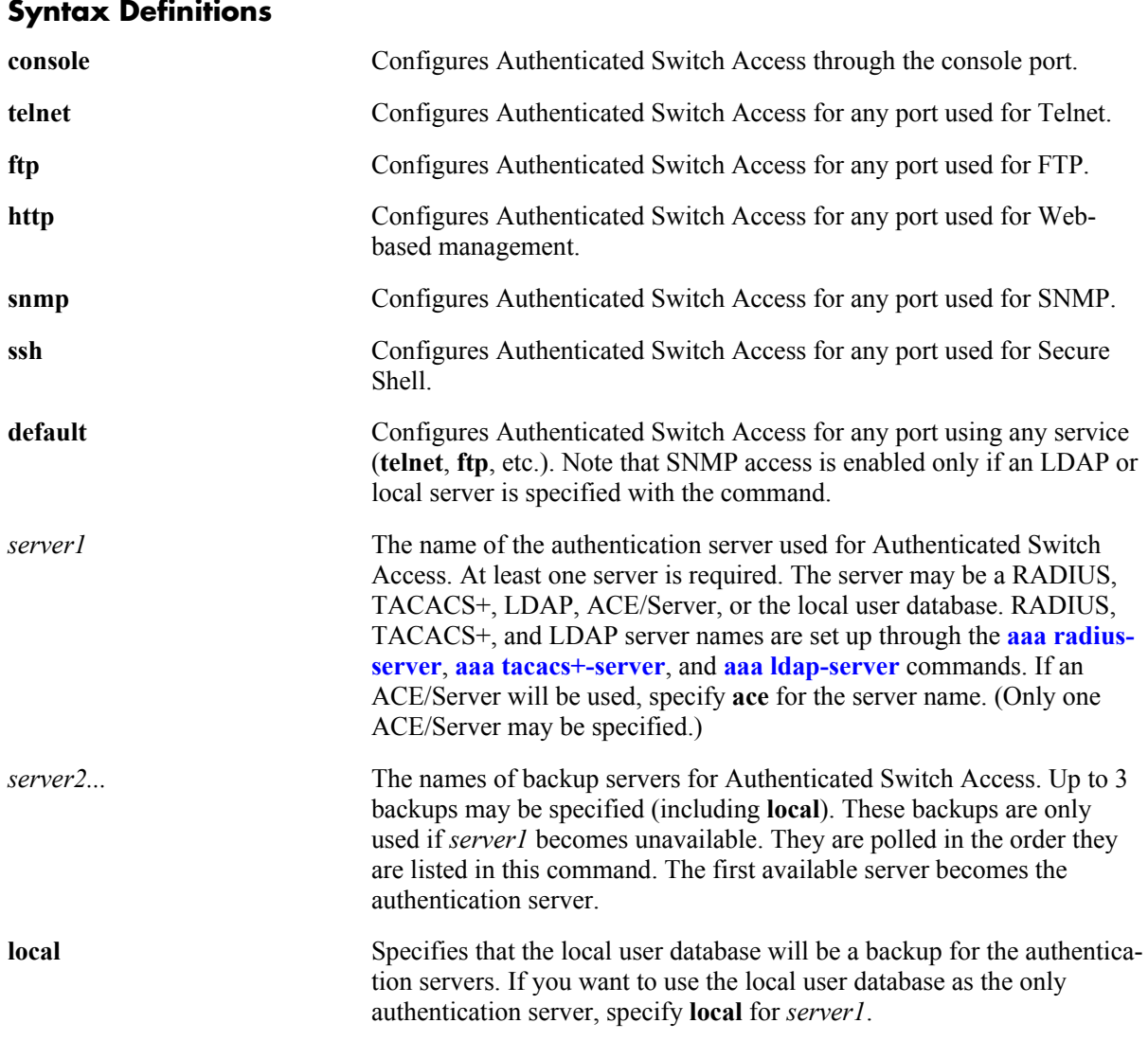

# **Defaults**

- At switch startup, Authenticated Switch Access is available through console port via the local database. Authentication for other management interfaces (Telnet, FTP, etc.) is disabled.
- **•** The default user on the switch is **admin**, and **switch** is the password.

# **Platforms Supported**

OmniSwitch 6800, 6850, 9000

# **Usage Guidelines**

- The server type may be RADIUS, TACACS+, LDAP, ACE/Server, or the local user database. Up to 4 servers may be configured for an interface type; at least one is required. Each server name should be separated by a space.
- **•** The switch uses *only the first available server* in the list to check for user information. For example, if *server1* is not available, the switch will poll *server2*. If user information is not found on the first available server, the authentication request will fail.
- RADIUS, TACACS<sup>+</sup>, and LDAP servers may each have an additional backup specified through the **[aaa radius-server](#page-2204-0)**, **[aaa tacacs+-server](#page-2206-0)**, and **[aaa ldap-server](#page-2208-0)** commands.
- **•** If the local switch database will be used as the only authentication server, specify **local** for *server1*. If **local** is specified as a backup server, it should be entered last in the list of servers. The local user database is always available if the switch is up.
- **•** Only LDAP or the local database may be used for authenticated SNMP management.
- **•** An ACE/Server cannot be specified for SNMP access.
- **•** If Secure Shell (**ssh**) is enabled, Telnet and FTP should be disabled.

#### **Examples**

```
-> aaa authentication telnet pubs1
```
- -> no aaa authentication telnet
- -> aaa authentication default pubs2 pubs3

# **Release History**

Release 5.1; command was introduced.

## **Related Commands**

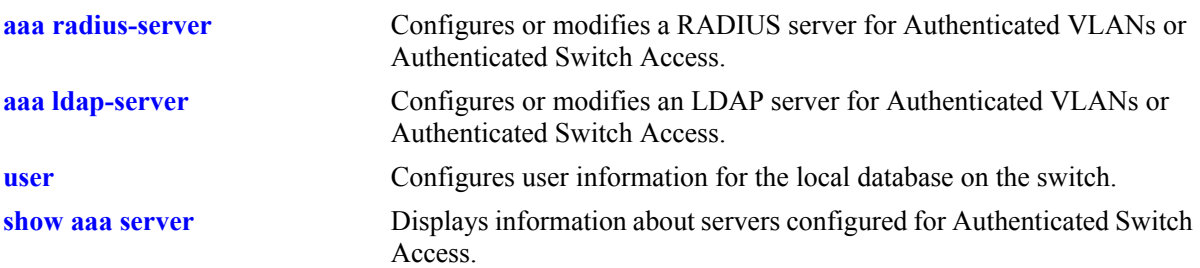

# **MIB Objects**

aaaAuthSATable

aaatsInterface aaasName aaatsName1 aaatsName2 aaatsName3 aaatsName4

# <span id="page-2222-0"></span>**aaa authentication default**

Sets the authenticated switch access type to the default server setting.

**aaa authentication {console | telnet | ftp | http | snmp | ssh } default**

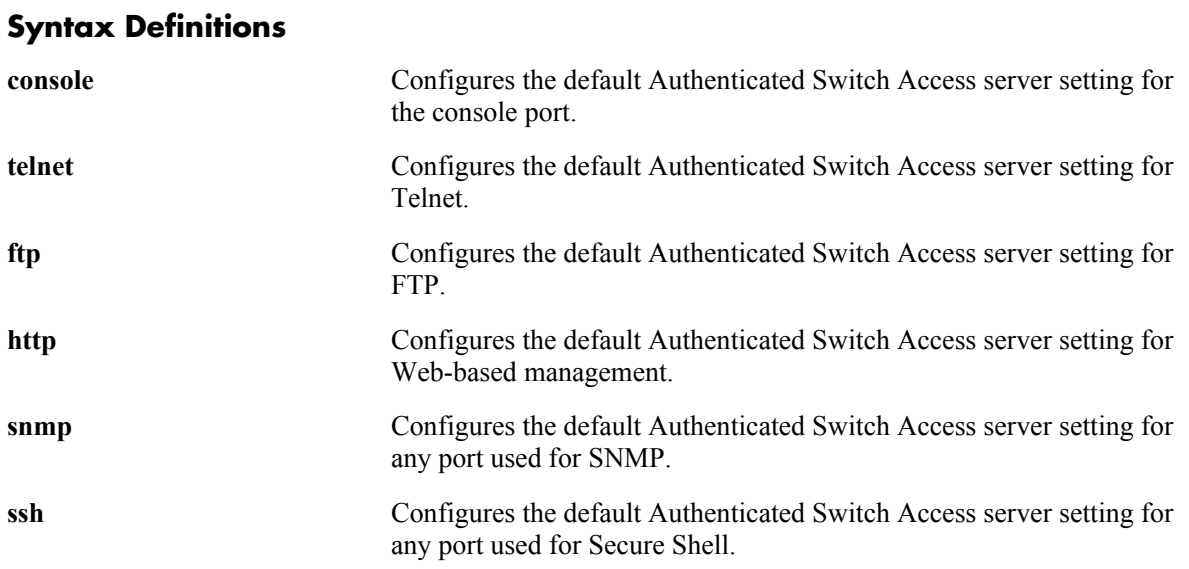

#### **Defaults**

By default, the default Authenticated Switch Access server setting does not include any servers.

# **Platforms Supported**

OmniSwitch 6800, 6850, 9000

# **Usage Guidelines**

Use the **aaa authentication** command to set the default servers.

# **Examples**

```
-> aaa authentication telnet default
-> aaa authentication default default
```
# **Release History**

Release 5.1; command was introduced.

# **Related Commands**

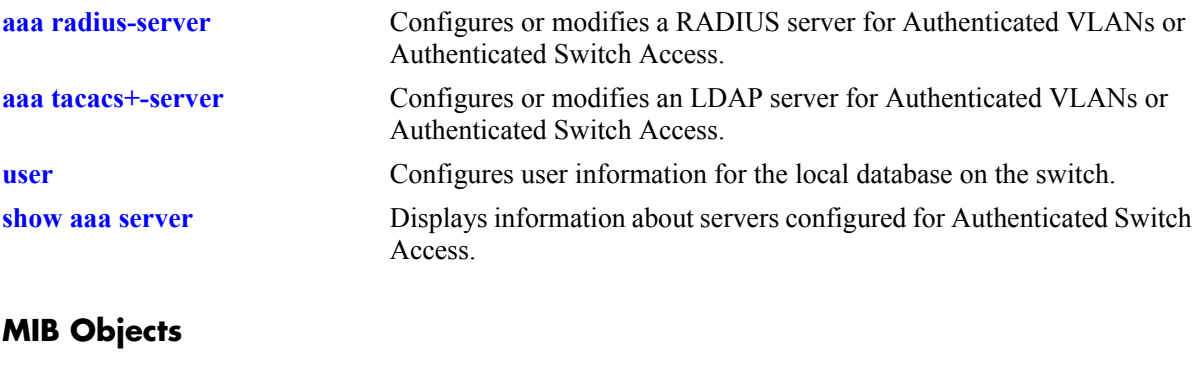

aaaAuthSATable aaatsName1 aaatsName2 aaatsName3 aaatsName4

# <span id="page-2224-0"></span>**aaa authentication 802.1x**

Enables/disables the switch for 802.1X authentication.

**aaa authentication 802.1x** *server1* **[***server2***] [***server3***] [***server4***]**

**no aaa authentication 802.1x**

#### **Syntax Definitions**

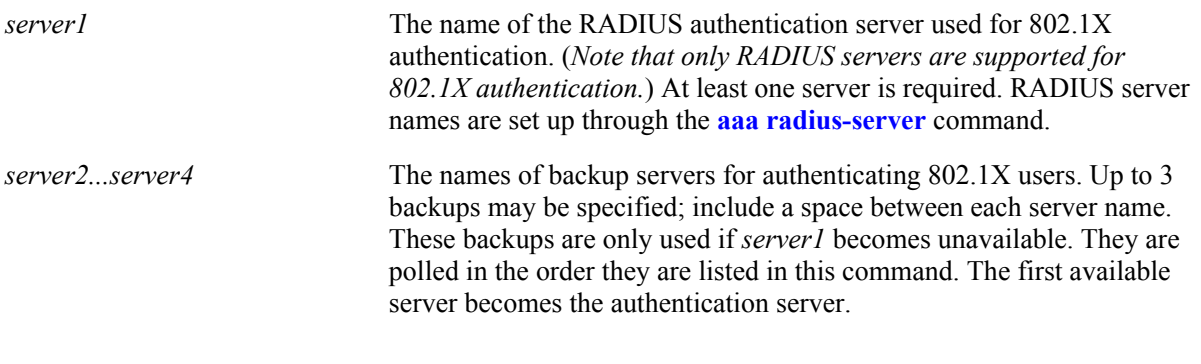

# **Defaults**

 $N/A$ 

# **Platforms Supported**

OmniSwitch 6800, 6850, 9000

# **Usage Guidelines**

- **•** Use the **no** form of this command to disable 802.1x authentication for the switch.
- **•** Use the **[vlan port 802.1x](#page-754-0)** command to enable or disable ports for 802.1X. Use the **[802.1x](#page-2295-0)** command to configure authentication parameters for a dedicated 802.1X port.
- **•** Up to 4 RADIUS servers (total) may be specified. At least one server is required. Each server name should be separated by a space.
- The switch uses *only the first available server* in the list to check for user information. For example, if *server1* is not available, the switch will poll *server2*. If user information is not found on the first available server, the authentication request will fail.
- **•** RADIUS servers may each have an additional backup specified through the **[aaa radius-server](#page-2204-0)** command.
- Before any device is authenticated through an 802.1X port, the port will only process 802.1X frames (EAPoL frames) from an unknown source.
- Note that multiple supplicants can be authenticated on a given 802.1X port. Each supplicant MAC address received on the port is authenticated and learned separately. Only those that authenticate successfully are allowed on the port; those that fail authentication are blocked on the 802.1X port.

# **Examples**

```
-> aaa authentication 802.1x rad1 rad2
-> no aaa authentication 802.1x
```
# **Release History**

Release 5.1; command was introduced. Release 5.1.6 and 5.3.1; command modified.

# **Related Commands**

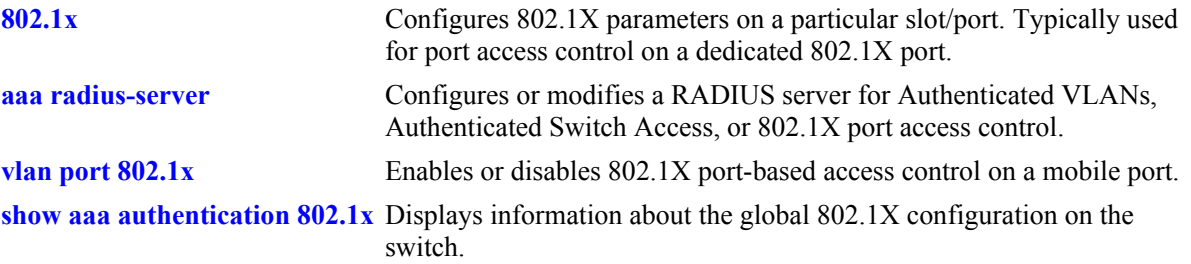

# **MIB Objects**

AaaAuth8021XTable

aaatxName1 aaatxName2 aaatxName3 aaatxName4 aaatxOpen

# <span id="page-2226-0"></span>**aaa authentication mac**

Enables/Disables the switch for MAC authentication. This type of authentication is available in addition to 802.1x authentication and is designed to handle devices that do not support an 802.1x authentication method (non-supplicants).

**aaa authentication MAC** *server1* **[***server2***] [***server3***] [***server4***]**

**no aaa authentication MAC**

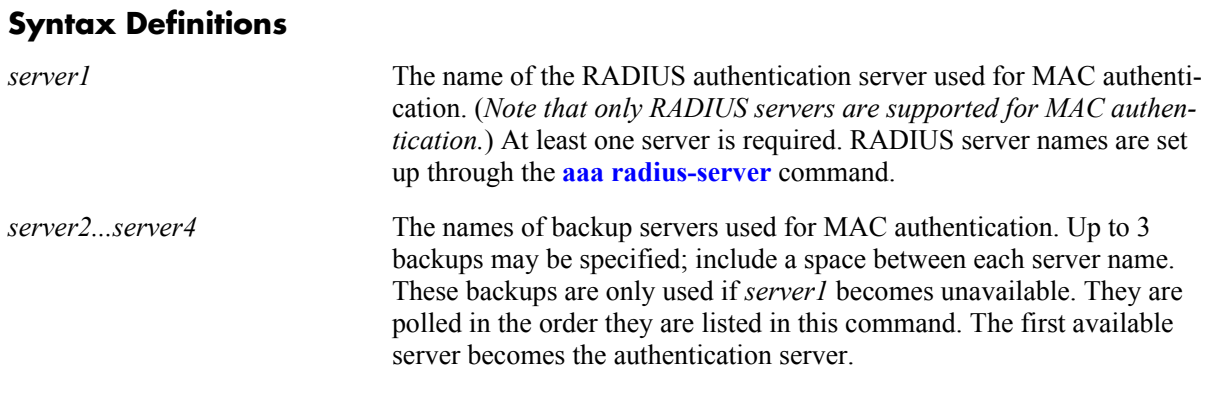

# **Defaults**

N/A

# **Platforms Supported**

OmniSwitch 6800, 6850

# **Usage Guidelines**

- **•** Up to 4 RADIUS servers (total) may be specified. At least one server is required. Each server name should be separated by a space.
- **•** Use the **no** form of this command to disable MAC authentication for the switch.
- **•** The switch uses *only the first available server* in the list to check for user information. For example, if *server1* is not available, the switch will poll *server2*. If user information is not found on the first available server, the authentication request will fail.
- **•** RADIUS servers may each have an additional backup specified through the **[aaa radius-server](#page-2204-0)** command.
- MAC authentication verifies the source MAC address of a non-supplicant device via a remote RADIUS server. Similar to 802.1x authentication, this method sends RADIUS frames to the server with the MAC address embedded in the username and password attributes.
- Note that the same RADIUS servers can be used for 802.1x (supplicant) and MAC (non-supplicant) authentication. Using different servers for each type of authentication is allowed but not required.
- Use the **[vlan port 802.1x](#page-754-0)** command to enable or disable ports for 802.1X. Use the **[802.1x non-suppli](#page-2303-0)[cant policy authentication](#page-2303-0)** command to configure a MAC authentication policy for a dedicated 802.1X port.

• Multiple supplicants and non-supplicants can be authenticated on a given 802.1X port. Each device MAC address received on the port is authenticated and learned separately. If no MAC authentication policies exist on the port, non-supplicants are blocked.

# **Examples**

```
-> aaa authentication mac rad1 rad2
-> no aaa authentication mac
```
# **Release History**

Release 6.1.2; command was introduced.

#### **Related Commands**

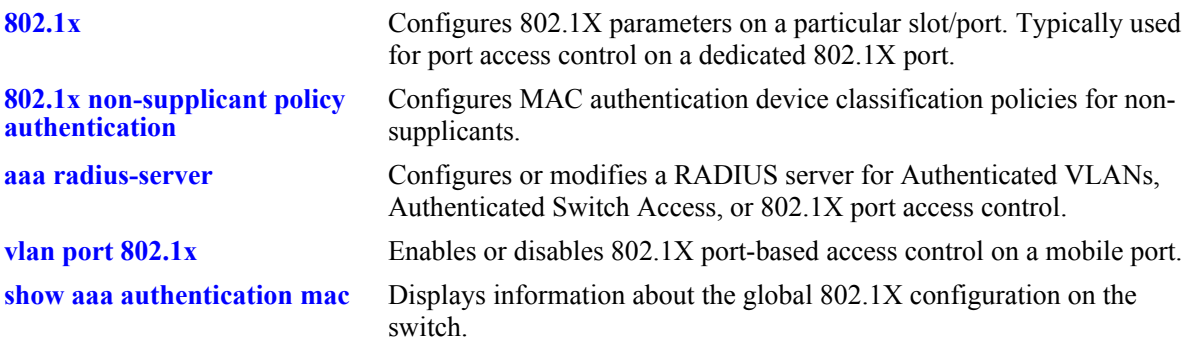

# **MIB Objects**

AaaAuthMACTable aaaMacSrvrName1 aaaMacSrvrName2 aaaMacSrvrName3 aaaMacSrvrName4

# <span id="page-2228-0"></span>**aaa accounting 802.1x**

Enables/disables accounting for 802.1X authentication sessions. Accounting servers keep track of network resources (time, packets, bytes, etc.) and user activity.

**aaa accounting 802.1x** *server1* **[***server2***...] [local]**

**no aaa accounting 802.1x**

#### **Syntax Definitions**

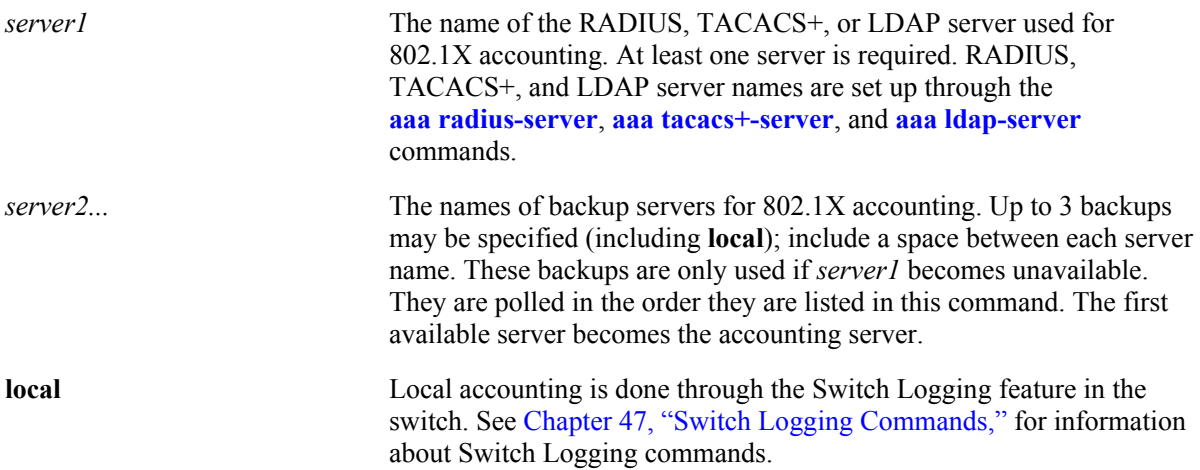

# **Defaults**

Accounting is disabled by default.

# **Platforms Supported**

OmniSwitch 6800, 6850, 9000

# **Usage Guidelines**

- **•** Use the **no** form of the command to disable accounting for 802.1X ports.
- **•** Up to 4 accounting servers (total) may be specified. At least one server is required. Each server name should be separated by a space.
- The servers may be RADIUS, TACACS+, or LDAP servers, and/or the local Switch Logging facility.
- **•** If **local** is specified as *server1*, the switch will *only* use the local Switching Logging facility for accounting.
- **•** If **local** is specified as a backup, it should be entered last in the list of servers. The Switch Logging facility is always available if the switch is up.
- **•** The switch uses *only the first available server* in the list for accounting. For example, if *server1* is not available, the switch will use *server2*.
- RADIUS, TACACS<sup>+</sup>, and LDAP servers may each have an additional backup specified through the **[aaa radius-server](#page-2204-0)**, **[aaa tacacs+-server](#page-2206-0)**, and **[aaa ldap-server](#page-2208-0)** commands.

# **Examples**

```
-> aaa accounting 802.1x rad1 local
-> no aaa accounting 802.1x
```
# **Release History**

Release 5.1; command was introduced.

#### **Related Commands**

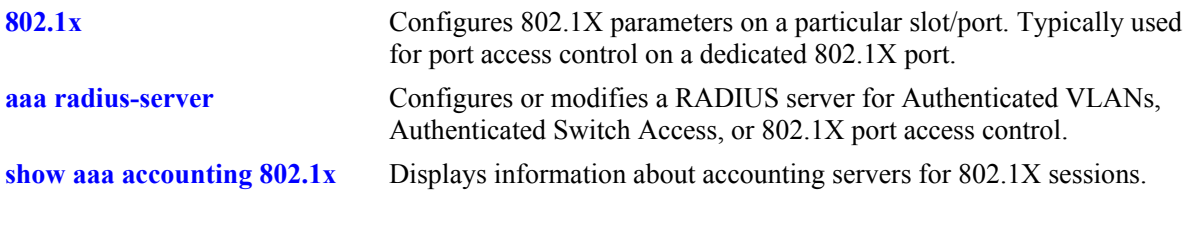

# **MIB Objects**

aaaAcct8021xTable aaacxName1 aaacxName2 aaacxName3 aaacxName4

# <span id="page-2230-0"></span>**aaa accounting vlan**

Specifies a server or servers to be used for accounting with Authenticated VLANs. Accounting servers keep track of network resources (time, packets, bytes, etc.) and user activity.

**aaa accounting vlan [***vlan\_id***]** *server1* **[***server2***...] [local]**

**no accounting vlan [***vlan\_id***]**

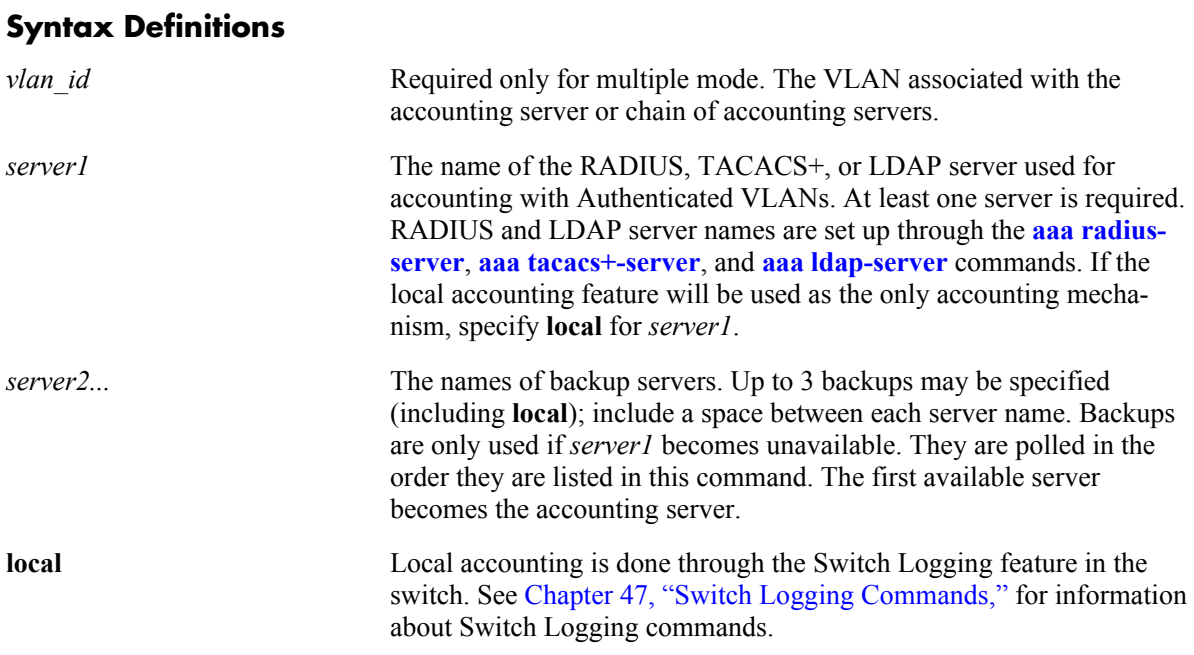

# **Defaults**

Accounting is disabled by default.

# **Platforms Supported**

OmniSwitch 6800, 6850, 9000

# **Usage Guidelines**

- **•** Use the **no** form of the command to disable accounting for Authenticated VLANs.
- **•** Up to 4 accounting servers (total) may be specified. At least one server is required. Each server name should be separated by a space.
- **•** The servers may be RADIUS, TACACS+, LDAP servers, and/or the local Switch Logging facility.
- **•** If **local** is specified as *server1*, the switch will *only* use the local Switching Logging facility for accounting.
- **•** If **local** is specified as a backup, it should be entered last in the list of servers. The Switch Logging facility is always available if the switch is up.
- **•** The switch uses *only the first available server* in the list for accounting. For example, if *server1* is not available, the switch will use *server2*.
- RADIUS, TACACS<sup>+</sup>, and LDAP servers may each have an additional backup specified through the **[aaa radius-server](#page-2204-0)**, **[aaa tacacs+-server](#page-2206-0)**, and **[aaa ldap-server](#page-2208-0)** commands.

#### **Examples**

```
-> aaa accounting vlan ldap1 ldap2 ldap3 radius1
-> no accounting vlan
```
-> aaa accounting vlan 4 radius1 ldap2 local

# **Release History**

Release 5.1; command was introduced.

#### **Related Commands**

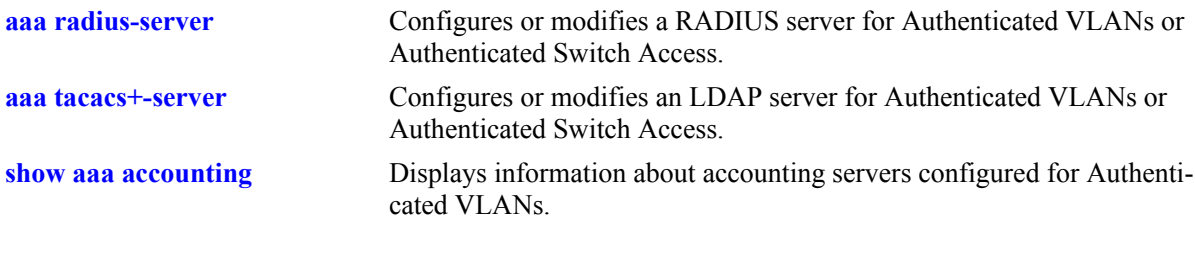

# **MIB Objects**

aaaAcctVlanTable

```
aaacvName1
aaccvName2
aaacvName3
aaacvName4
```
## **aaa accounting session**

Configures an accounting server or servers for authenticated switch sessions. Accounting servers keep track of network resources (time, packets, bytes, etc.) and user activity.

**aaa accounting session** *server1* **[***server2***...] [local]**

**no accounting session**

## **Syntax Definitions** *server1* The name of the RADIUS, TACACS+, or LDAP server used for accounting of authenticated switch sessions. At least one server is required. RADIUS, TACACS+, and LDAP server names are set up through the **[aaa radius-server](#page-2204-0)**, **[aaa tacacs+-server](#page-2206-0)**, and **[aaa ldap](#page-2208-0)[server](#page-2208-0)** commands. *server2...* The names of backup servers. Up to 3 backups may be specified (including **local**); each server name should be separated by a space. These backups are only used if *server1* becomes unavailable. They are polled in the order they are listed in this command. The first available server becomes the accounting server. **local** Local accounting is done through the Switching Logging feature on the switch. See [Chapter 47, "Switch Logging Commands,"](#page-2322-0) for information about Switch Logging commands.

## **Defaults**

Accounting is disabled by default.

## **Platforms Supported**

OmniSwitch 6800, 6850, 9000

#### **Usage Guidelines**

- **•** Use the **no** form of the command to disable accounting for Authenticated Switch Access.
- **•** Up to 4 accounting servers (total) may be specified. At least one server is required. Each server name should be separated by a space.
- **•** The servers may be RADIUS, TACACS+, LDAP servers, and/or the local Switch Logging facility.
- **•** If **local** is specified as *server1*, the switch will *only* use the local Switching Logging facility for accounting.
- **•** If **local** is specified as a backup, it should be entered last in the list of servers. The Switch Logging facility is always available if the switch is up.
- **•** The switch uses *only the first available server* in the list for accounting. For example, if *server1* is not available, the switch will use *server2*.
- RADIUS, TACACS<sup>+</sup>, and LDAP servers may each have an additional backup specified through the **[aaa radius-server](#page-2204-0)**, **[aaa tacacs+-server](#page-2206-0)**, and **[aaa ldap-server](#page-2208-0)** commands.

#### **Examples**

```
-> aaa accounting session ldap1 radius2 local
-> no aaa accounting session
```
## **Release History**

Release 5.1; command was introduced.

#### **Related Commands**

**[show aaa accounting](#page-2271-0)** Displays information about accounting servers configured for Authenticated Switch Access.

## **MIB Objects**

aaaAcctsaTable

aaacsName1 aaacsName2 aaacsName3 aaacsName4

# **aaa accounting command**

Enables or disables the server for command accounting. Accounting servers keep track of network resources (time, packets, bytes, etc.) and user activity.

**aaa accounting command** *server1* **[***server2***...] [local]**

**no accounting command**

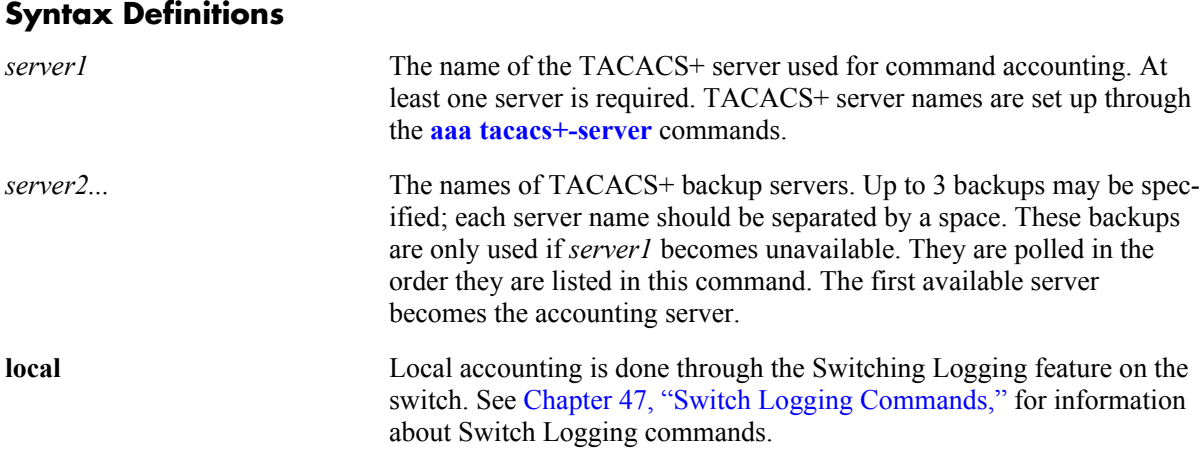

#### **Defaults**

Accounting is disabled by default.

## **Platforms Supported**

OmniSwitch 6800, 6850, 9000

#### **Usage Guidelines**

- **•** Use the **no** form of the command to disable command accounting.
- **•** Up to 4 accounting servers (total) may be specified. At least one server is required. Each server name should be separated by a space.
- The servers can be only TACACS+ servers.
- **•** The switch uses *only the first available server* in the list for accounting. For example, if *server1* is not available, the switch will use *server2*.
- **•** TACACS+ server may each have an additional backup specified through the **[aaa tacacs+-server](#page-2206-0)** command.

#### **Examples**

```
-> aaa accounting command tacacs1 tacacs2 tacacs3
```

```
-> no aaa accounting command
```
## **Release History**

Release 6.1.3; command was introduced.

## **Related Commands**

**[show aaa accounting](#page-2271-0)** Displays information about accounting servers configured for Authenticated Switch Access.

## **MIB Objects**

aaaAcctCmdTable aaacmdSrvName1 aaacmdSrvName2 aaacmdSrvName3 aaacmdSrvName4

# **avlan default-traffic**

Configures whether or not users are able to traffic in the default VLAN before they are actually authenticated.

**avlan default-traffic {enable | disable}**

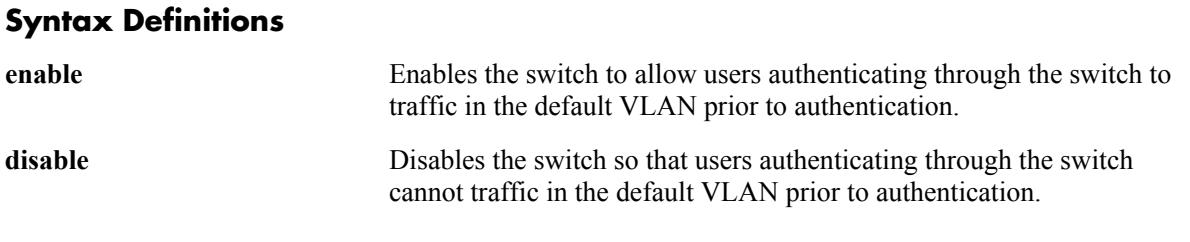

#### **Defaults**

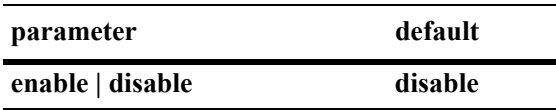

## **Platforms Supported**

OmniSwitch 6800, 6850, 9000

## **Usage Guidelines**

- When this command is enabled, users are members of the default VLAN before authentication. After authenticating, users are no longer authorized for the default VLAN.
- When this command is disabled after being enabled, existing users in the default VLAN are not flushed.
- **•** The default VLAN is configurable per port through the **[vlan port default](#page-771-0)** command.
- **•** The **avlan default-traffic** command allows Telnet and HTTP clients to obtain an IP address from a DHCP server in the default VLAN.

## **Examples**

```
-> avlan default-traffic enable
```
## **Release History**

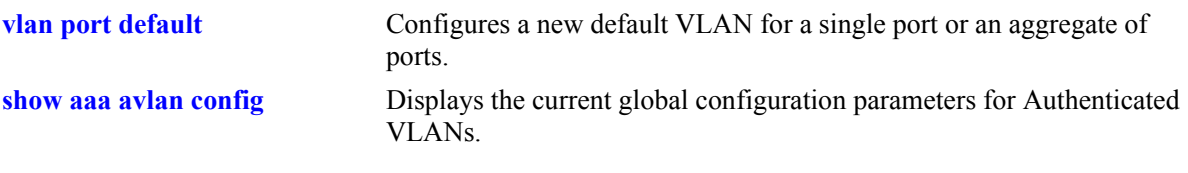

# **MIB Objects**

aaaAvlanConfigTable aaaAvlanDefaultTraffic

# **avlan port-bound**

Configures whether or not port mobility rules apply to authenticated ports.

**avlan port-bound {enable | disable}**

#### **Syntax Definitions**

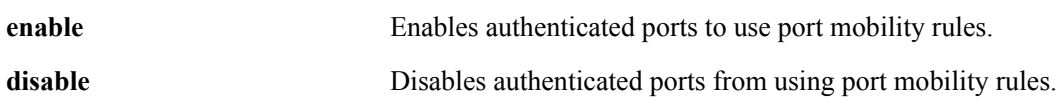

#### **Defaults**

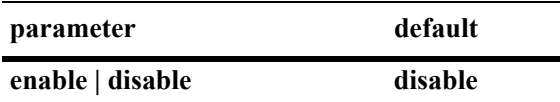

#### **Platforms Supported**

OmniSwitch 6800, 6850, 9000

#### **Usage Guidelines**

When this command is enabled, a limited number of port mobility binding rule types may be applied to authenticated ports. The types are as follows:

- **•** port-MAC-IP address binding rule
- **•** port-MAC binding rule

In addition to the above binding rule types, a MAC range rule may also be applied to authenticated ports on an OmniSwitch 6800.

For more information about commands for configuring port binding rules, see [Chapter 19, "Port Mobility](#page-718-0)  [Commands."](#page-718-0)

#### **Examples**

```
-> avlan port-bound enable
```
## **Release History**

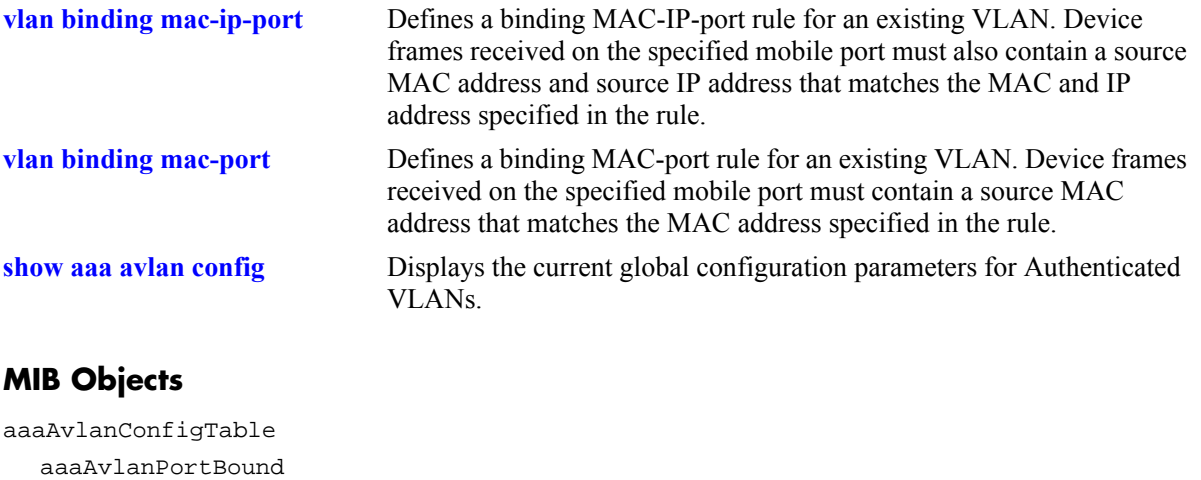

# **avlan auth-ip**

Configures an IP address to be used for VLAN authentication.

**avlan** *vlan\_id* **auth-ip** *ip\_address*

#### **Syntax Definitions**

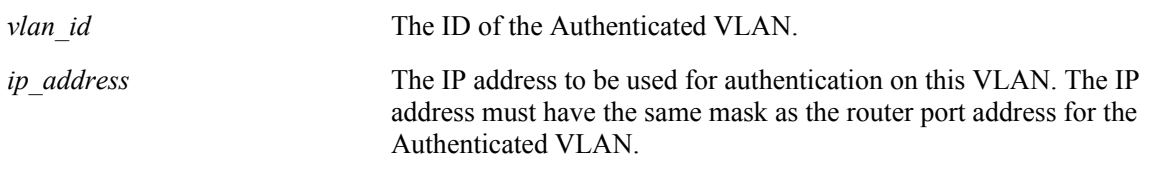

#### **Defaults**

N/A

## **Platforms Supported**

OmniSwitch 6800, 6850, 9000

## **Usage Guidelines**

- If an IP address is not configured for an Authenticated VLAN, the switch automatically configures the address with an authentication address based on the router port address (*x.x.x*.253).
- **•** The IP address of the Authenticated VLAN must have the same mask as the router port address. For example, if the router port address of the Authenticated VLAN is 10.10.2.4, then the IP address must be 10.10.2.*x*.
- When modifying the authentication address for a specific VLAN, make sure that the new address does not match an IP router interface address for the same VLAN. IP address resolution problems can occur if these two addresses are not unique.
- **•** VLANs are set up for authentication through the **[vlan authentication](#page-767-0)** command.

## **Examples**

-> avlan 3 auth-ip 10.10.2.4

## **Release History**

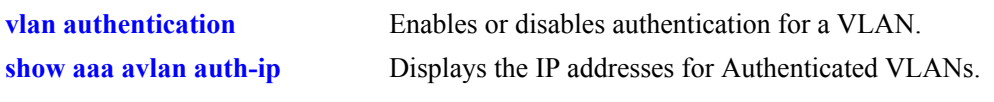

## **MIB Objects**

aaaAvlanConfigTable aaaAvlanAddress

# **aaa avlan http language**

Configures the switch to display username and password prompts based on the contents of a translation file (labels.txt).

**aaa avlan http language**

#### **Syntax Definitions**

N/A

#### **Defaults**

By default, the switch displays the HTTP client login page username and password prompts in English.

#### **Platforms Supported**

OmniSwitch 6800, 6850, 9000

#### **Usage Guidelines**

- When this command is entered, the next WebView session on the switch will use the username and password strings contained in the **label.txt** file.
- **•** The label.txt file is available on the switch in the /flash/switch directory when the **Fsecu.img**, **Esecu.img**, **Hsecu.img**, or **Jsecu.img** file is installed with the **[install](#page-263-0)** command. The label.txt file may be modified with any text editor and may contain strings for the username and password prompts in the format:

Username="*username\_string*" Password="*password\_string*"

**•** If the **aaa avlan http language** command is specified, but the label.txt file does not exist on the switch or the file is empty (the default), the switch will use the English-language text defaults for the HTTP client login page.

#### **Examples**

```
-> aaa avlan http language
```
#### **Release History**

Release 5.1; command was introduced.

#### **Related Commands**

**[install](#page-263-0)** Installs an image file from the switch's working directory.

## **MIB Objects**

```
aaaAvlanConfigTable
  aaaAvlanLanguage
```
#### <span id="page-2243-0"></span>**user**

Configures or modifies user entries in the local user database. Use the **no** form of the command to remove the user from the local database.

**user** *username* **[password** *password***] [expiration {***day* **|** *date***}] [read-only | read-write [***families... | domains...|* **all | none]] [no snmp | no auth | sha | md5 | sha+des | md5+des] [end-user profile** *name***]**

**no user** *username*

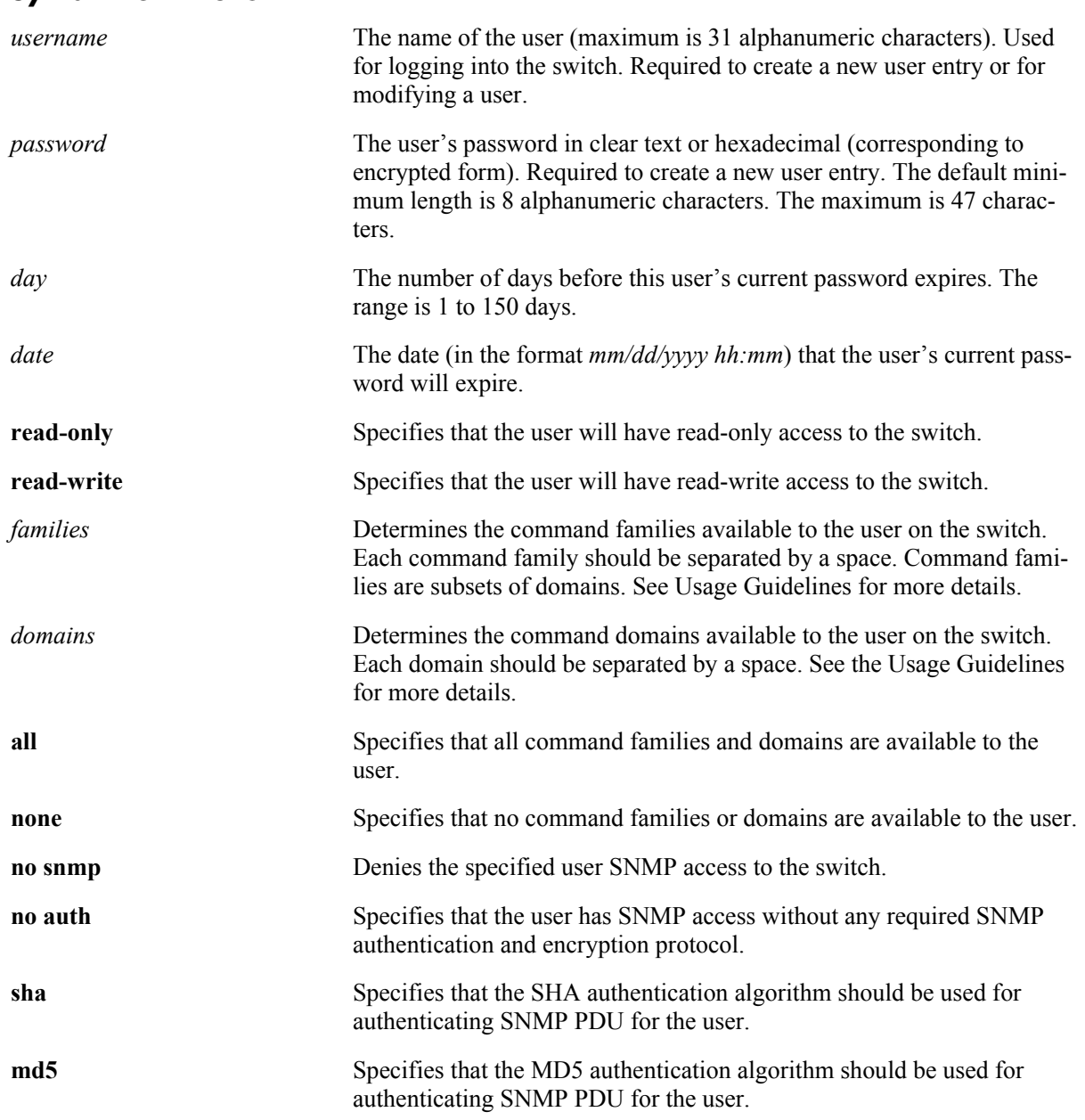

#### **Syntax Definitions**

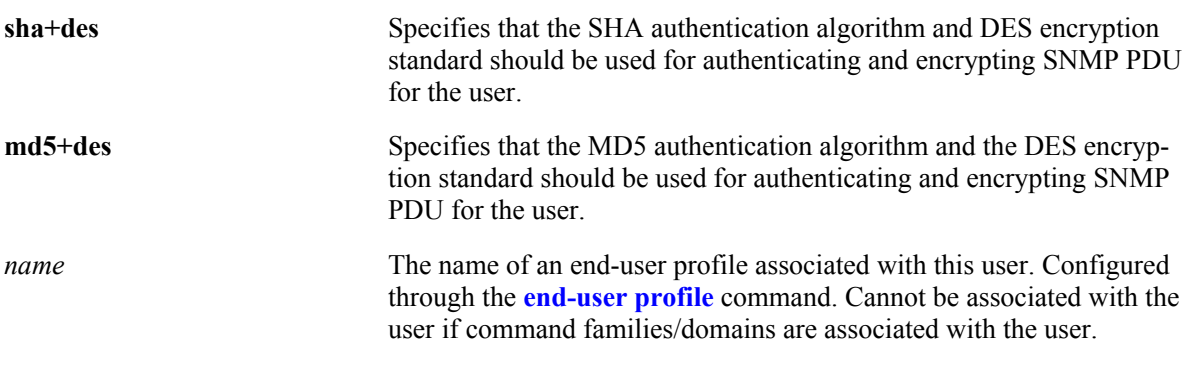

## **Defaults**

By default, if a user is created without indicating the read and write privileges and SNMP access, the user will be given privileges based on the *default user account*. The default user account may be modified, but by default it has the following privileges:

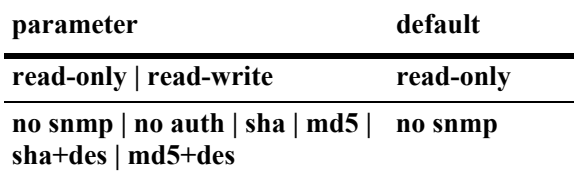

For more information about the default user account, see the *OmniSwitch 6800/6850/9000 Switch Management Guide*.

## **Platforms Supported**

OmniSwitch 6800, 6850, 9000

## **Usage Guidelines**

- **•** In addition to the syntax listed for the command, the syntax **authkey** *key* will display in an ASCII text file produced via the **snapshot** command if the user is allowed SNMPv3 access to the switch.The authentication key is in hexadecimal form, and is deducted from the user's password with SHA or MD5 hash and encrypted with DES encryption. The key parameter only appears in configuration files that are resulting from a snapshot. The key is computed by the switch based on the user's SNMP access and will only appear in the ASCII text file; it is not displayed through the CLI. (*This key is used for both Auth Password and Priv Password in the OmniVista NMS application.*)
- At least one user with SHA/MD5 authentication and/or DES encryption must be configured on the switch for SNMPv3 communication with OmniVista.
- **•** Use **user** *username* and **password** *password* to reset a user's password configured through the **password** command.
- Typically the password should be a string of non-repeating characters. The CLI uses the first occurrence of the character series to uniquely identify the password. For example, the password *tpubtpub* is the same as *tpub*. A better password might be *tpub345*.
- Note that the exclamation point (!) is not a valid password character. In addition, specifying an asterisk (\*) as one or more characters in a password is allowed as long as every character is not an asterisk. For example, **password** \*\***123456\*\*** is allowed; **password \*\*\*\*\*\*\*\*** is not allowed.
- **•** The password expiration date will display in an ASCII text file produced via the **snapshot** command.
- **•** A password expiration for the user's current password may be configured with the **expiration** option. However, if the password is changed, or the global password expiration setting is configured with the **[user password-expiration](#page-2250-0)** command, the user's password expiration will be configured with the global expiration setting.
- When modifying a user's SNMP access, the user password must be re-entered (or a new one configured). This is required because the hash algorithm used to save the password in the switch depends on the SNMP authentication level.
- **•** At initial startup, the default user on the switch is **admin** with a password of **switch**. The switch will not recreate this user at any successive startup as long as there exists at least one user defined with write access to all commands. (Note that if password expiration is configured for the **admin** user, or configured globally through the **[user password-expiration](#page-2250-0)** command, when the **admin** user's password expires, the **admin** user will have access only through the console port.)
- Either privileges or an end-user profile may be associated with a user; both cannot be configured for the same user.
- New users or updated user settings are saved *automatically*; that is, these settings do not require the **[write memory](#page-43-0)**, **[copy running-config working](#page-41-0)**, or **[configuration snapshot](#page-286-0)** command to save user settings over a reboot.

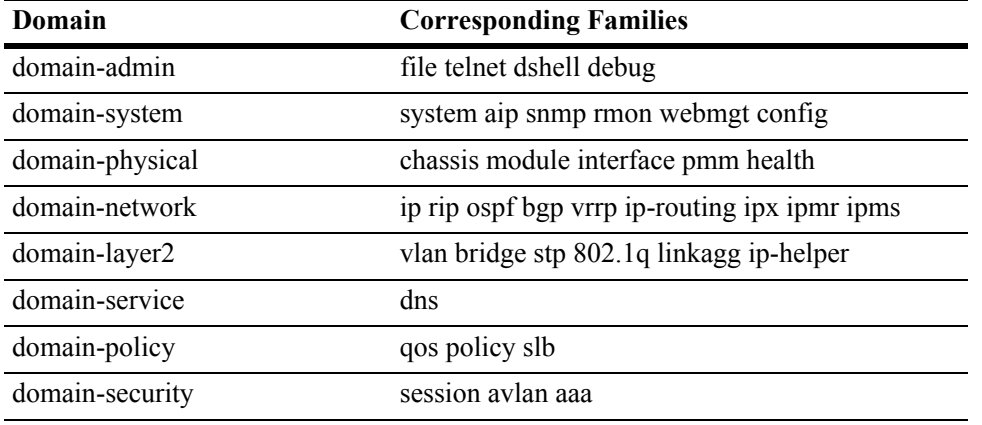

Possible values for domains and families are listed in the table here:

#### **Examples**

```
-> user techpubs password writer read-only config
-> no user techpubs
```
#### **Release History**

Release 5.1; command was introduced.

#### **Related Commands**

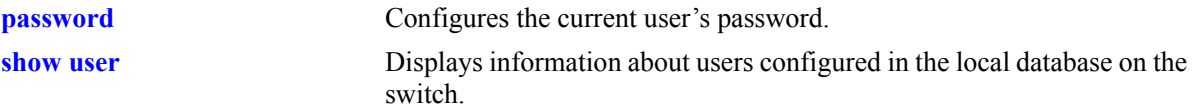

# **MIB Objects**

aaaUserTable

aaauPassword aaauReadRight aaauWriteRight aaauSnmpLevel aaauSnmpAuthKey aaauPasswordExpirationDate

## <span id="page-2247-0"></span>**password**

Configures the current user's password.

**password**

#### **Syntax Definitions**

 $N/A$ 

#### **Defaults**

N/A

#### **Platforms Supported**

OmniSwitch 6800, 6850, 9000

#### **Usage Guidelines**

- If the **snapshot** command is used to capture the switch configuration, the text of the password is not displayed in the file. Instead an authentication key is included in the file.
- **•** The **password** command does not require a password in-line; instead, after the command is entered, the system displays a prompt for the password. Enter any alphanumeric string. (The string displays on the screen as asterisks.) The system displays a prompt to verify the new password.
- A new password cannot be identical to the current password; it cannot be identical to any of the three passwords that preceded the current password.
- The password may be up to 47 characters. The default minimum password length is 8 characters.
- Note that the exclamation point (!) is not a valid password character. In addition, specifying an asterisk (\*) as one or more characters in a password is allowed as long as every character is not an asterisk. For example, **password** \*\***123456\*\*** is allowed; **password \*\*\*\*\*\*\*\*** is not allowed.
- **•** Password settings are saved *automatically*; that is, the **[write memory](#page-43-0)**, **[copy running-config working](#page-41-0)**, or **[configuration snapshot](#page-286-0)** command is not required to save password settings over a reboot.

#### **Examples**

```
-> password
enter old password: ********
enter new password: *********
reenter new password: *********
\rightarrow
```
## **Release History**

**[user](#page-2243-0)** Configures entries in the local user database. May be used by a system administrator to change any user's password in addition to configuring user privileges or profile.

## **MIB Objects**

aaaUserTable aaauPassword aaauOldPassword

# **user password-size min**

Configures the minimum number of characters required when configuring a user password.

**user password-size min** *size*

#### **Syntax Definitions**

*size* The number of characters required when configuring a user password through the **password** command or when setting up a user password through the **user** command.

#### **Defaults**

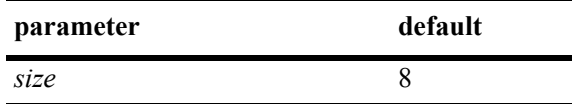

#### **Platforms Supported**

OmniSwitch 6800, 6850, 9000

#### **Usage Guidelines**

N/A.

#### **Examples**

-> user password-size min 9

## **Release History**

Release 5.1; command was introduced.

#### **Related Commands**

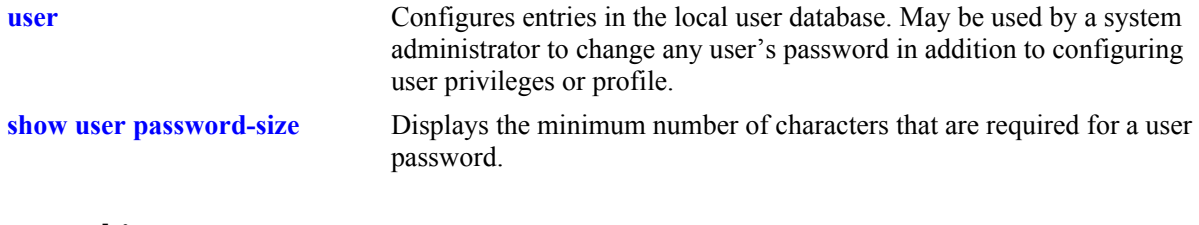

## **MIB Objects**

aaaAsaConfig

aaaAsaPasswordSizeMin

# <span id="page-2250-0"></span>**user password-expiration**

Configures an expiration date for user passwords stored locally on the switch or disables password expiration.

**user password-expiration {***day |* **disable}**

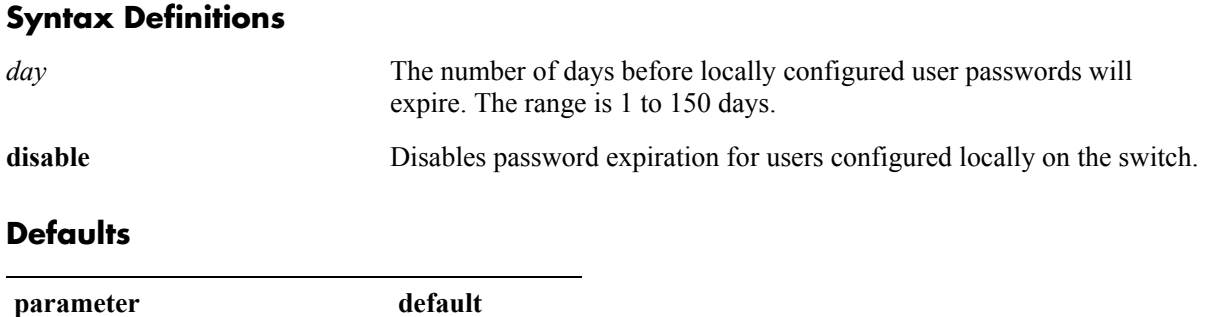

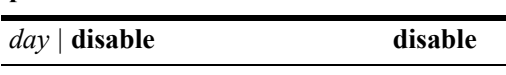

## **Platforms Supported**

OmniSwitch 6800, 6850, 9000

## **Usage Guidelines**

- **•** The **user password-expiration** command sets a default password expiration for users configured locally on the switch.
- **•** Password expiration may be configured on a per-user basis through the **[user](#page-2243-0)** command; the user setting overrides the **user password-expiration** setting until the user password is changed or the **user password-expiration** command is entered again.

## **Examples**

```
-> user password-expiration 2
-> user password-expiration disable
```
## **Release History**

Release 5.1; command was introduced.

## **Related Commands**

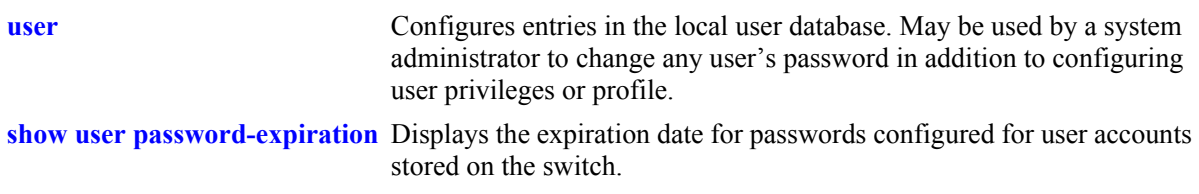

# **MIB Objects**

aaaAsaConfig

aaaAsaDefaultPasswordExpirationInDays

## <span id="page-2252-0"></span>**end-user profile**

Configures or modifies an end user profile, which specifies access to command areas. The profile may be attached to a customer login user account.

**end-user profile** *name* **[read-only [***area* **| all]] [read-write [***area* **| all]] [disable [***area* **| all]]** 

**no end-user profile** *name*

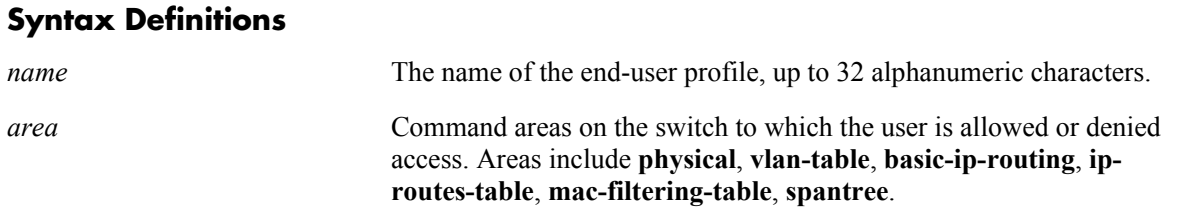

#### **Defaults**

Areas are disabled for end-user profiles by default.

#### **Platforms Supported**

OmniSwitch 6800, 6850, 9000

#### **Usage Guidelines**

- **•** Use the **no** form of the command to delete an end-user profile.
- An end-user profile may not be attached to a user that is already configured with functional privileges.
- If a profile is deleted, but the profile name is still associated with a user, the user will not be able to log into the switch.
- **•** Use the **end-user profile port-list** and **end-user profile vlan-range** commands to configure ports and VLANs to which this profile will have access. By default, new profiles do not allow access to any ports or VLANs.

## **Examples**

```
-> end-user profile bsmith read-only basic-ip-routing ip-routes-table
-> no end-user profile bsmith
```
#### **Release History**

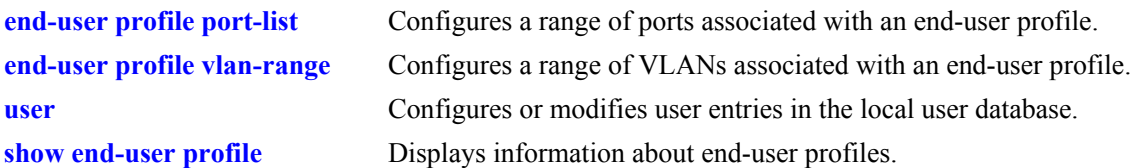

## **MIB Objects**

endUserProfileTable

```
endUserProfileName
  endUserProfileAreaPhysical
  endUserProfileAreaVlanTable
  endUserProfileAreaBasicIPRouting
  endUserProfileAreaIpRoutesTable
  endUserProfileAreaMacFilteringTable
  endUserProfileAreaSpantree
endUserProfileSlotPortTable
  endUserProfileSlotNumber
  endUserProfilePortList
endUserProfileVlanIdTable
```
endUserProfileVlanIdStart endUserProfileVlandIdEnd

# <span id="page-2254-0"></span>**end-user profile port-list**

Configures a range of ports associated with an end-user profile.

**end-user profile** *name* **port-list** *slot1***[/***port\_range1***] [***slot2***[/***port\_range2***]** *...***]**

**end-user profile** *name* **no port-list** *slot1* **[***slot2***...]**

#### **Syntax Definitions**

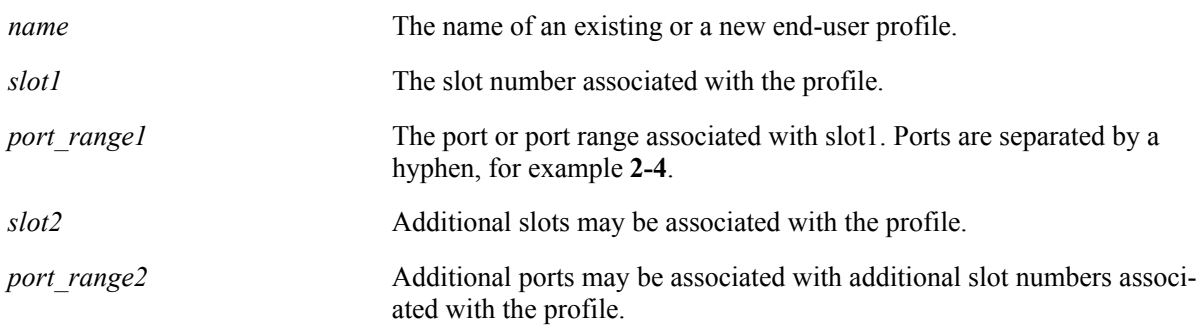

#### **Defaults**

N/A

## **Platforms Supported**

OmniSwitch 6800, 6850, 9000

## **Usage Guidelines**

Use the **no** form of the command to remove a port list or lists from an end-user profile. Note that the **no** form removes all the ports on a given slot or slots.

## **Examples**

```
-> end user profile Prof1 port-list 2/1-3 3 4/1-5
-> end user profile Prof1 no port-list 4
```
## **Release History**

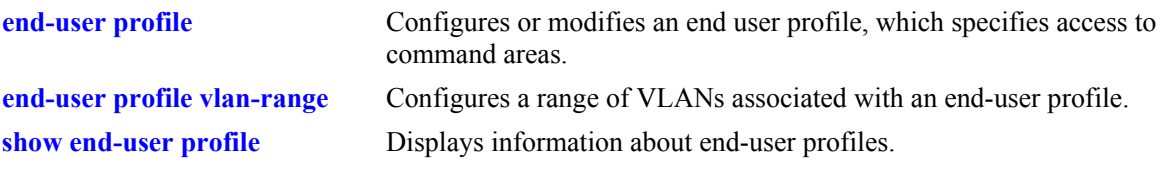

# **MIB Objects**

endUserProfileTable endUserProfileName endUserProfileSlotPortTable endUserProfileSlotNumber endUserProfilePortList

# <span id="page-2256-0"></span>**end-user profile vlan-range**

Configures a range of VLANs associated with an end-user profile.

**end-user profile** *name* **vlan-range** *vlan\_range* **[***vlan\_range2...***]**

**end-user profile** *name* **no vlan-range** *vlan1* **[***vlan2..***]**

#### **Syntax Definitions**

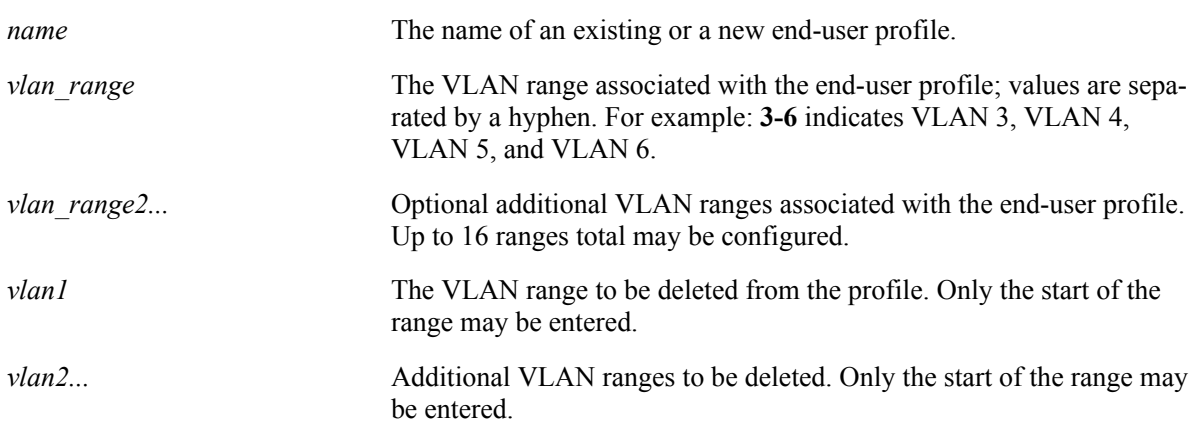

## **Defaults**

N/A

## **Platforms Supported**

OmniSwitch 6800, 6850, 9000

## **Usage Guidelines**

Use the **no** form of the command to remove a VLAN range or ranges from an end-user profile. Note that only the start of the VLAN range must be entered to remove the range.

## **Examples**

```
-> end-user profile Prof1 vlan-range 2-4 7-8
-> end-user profile Prof1 no vlan-range 7
```
## **Release History**

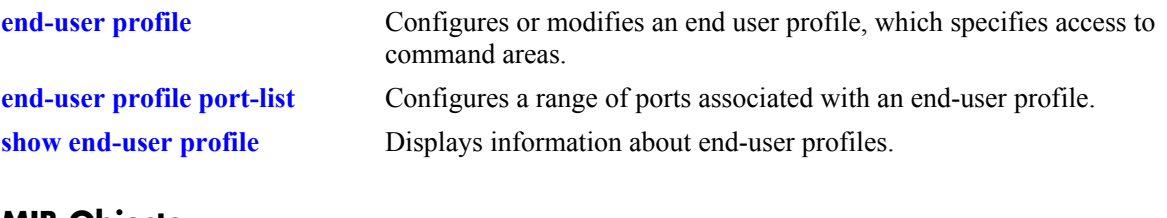

## **MIB Objects**

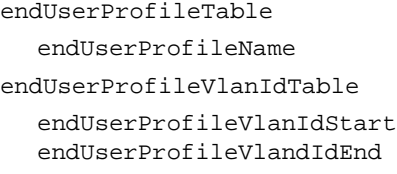

## **show aaa server**

Displays information about a particular AAA server or AAA servers.

**show aaa server [***server\_name***]**

#### **Syntax Definitions**

*server\_name* The server name, which is defined through the **aaa radius-server** or **aaa ldap-server** commands or automatically set as **ace** for ACE servers.

#### **Defaults**

N/A

#### **Platforms Supported**

OmniSwitch 6800, 6850, 9000

#### **Usage Guidelines**

- If you do not include a server name in the syntax, information for all servers displays.
- To display information about an ACE server, use **ace** as the *server* name. Information for ACE is only available if ACE is specified for Authenticated Switch Access through the **aaa authentication** command.

## **Examples**

```
-> show aaa server
Server name = ldap2
  Server type = LDAP,
  Host name 1 = 0 \text{rs}40535,
  Retry number = 3,
  Timeout (in sec) = 2,
  Port = 389,
  Domain name = manager,
  Search base = c=us,
Server name = rad1
  Server type = RADIUS,
  IP Address 1 = 10.10.2.1,
  IP Address 2 = 10.10.3.5,
  Retry number = 3,Timeout (in sec) = 2,
  Authentication port = 1645,
  Accounting port = 1646
Server name = Tpub1
  Server type = TACACS+,
  IP Address 1 = 10.10.5.1,
  Port = 3,
  Timeout (in sec) = 2,
  Encryption enabled = no
```

```
-> show aaa server ldap2
Server name = ldap2
  Server type = LDAP,
  Host name 1 = 0 \text{rs}40535,
  Retry number = 3,
  Timeout (in sec) = 2,
  Port = 389,
  Domain name = manager,
  Search base = c = us,
```
RADIUS, TACACS+, and LDAP parameters are configured through the **[aaa radius-server](#page-2204-0)**, **[aaa tacacs+-server](#page-2206-0)**, and **[aaa ldap-server](#page-2208-0)** commands. Parameters for the ACE server are automatically set by the switch.

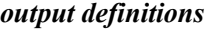

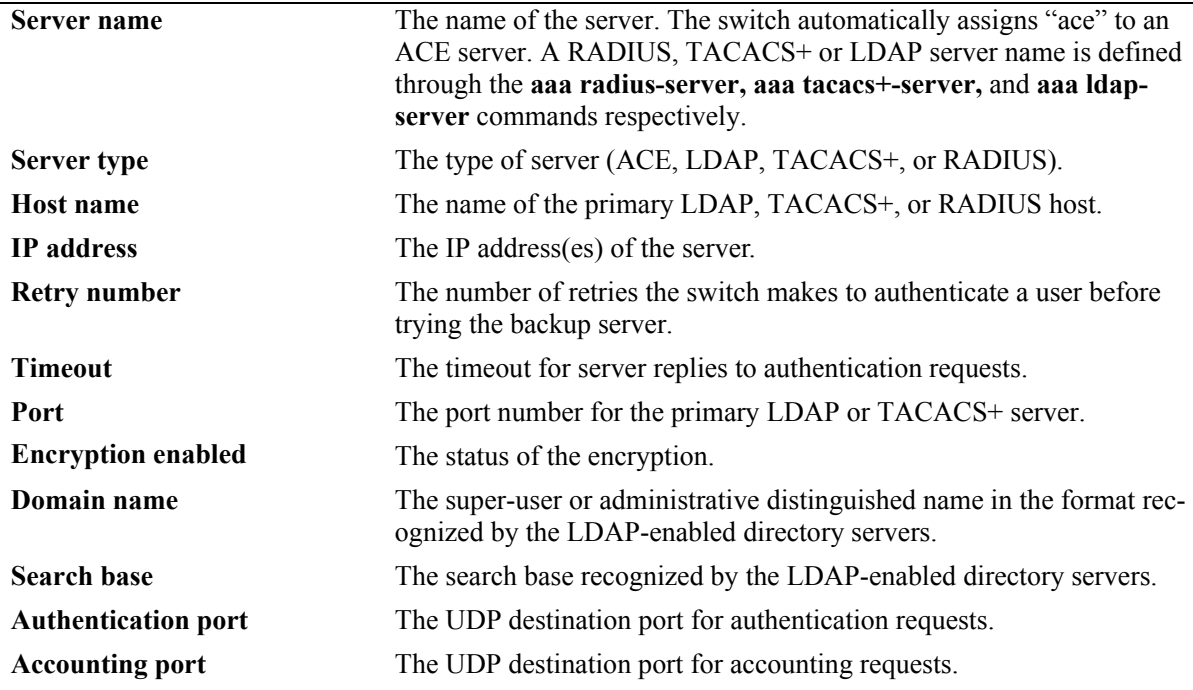

#### **Release History**

Release 5.1; command was introduced. Release 6.1.3; **Encryption enabled** field was added.

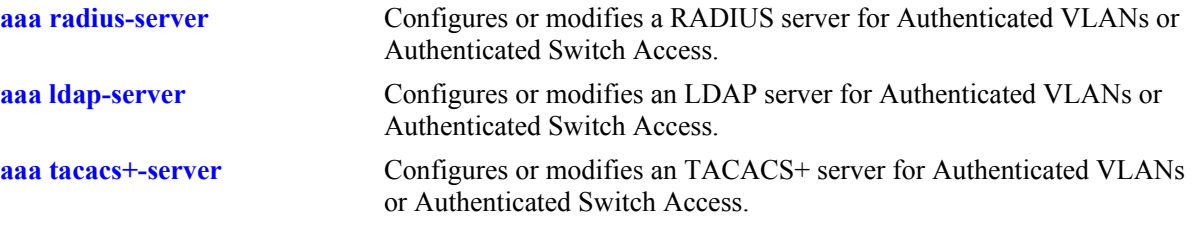

# **MIB Objects**

aaaServerTable

aaasName aaasHostName aaasIpAddress aaasHostName2 aaasIpAddress2 aaasRadKey aaasRetries aaasTimout aaasRadAuthPort aaasRadAcctPort aaasProtocol aaasTacacsKey aaasTacacsPort aaasLdapPort aaasLdapDn aaasLdapPasswd aaasLdapSearchBase aaasLdapServType aaasLdapEnableSsl

# **show aaa authentication vlan**

Displays information about Authenticated VLANs and the authentication server configuration.

**show aaa authentication vlan**

#### **Syntax Definitions**

 $N/A$ 

#### **Defaults**

N/A

#### **Platforms Supported**

OmniSwitch 6800, 6850, 9000

#### **Usage Guidelines**

Use the **show aaa authentication vlan** command to display information about authentication servers configured in single mode or for authentication servers configured for each VLAN for authentication in multiple mode.

#### **Examples**

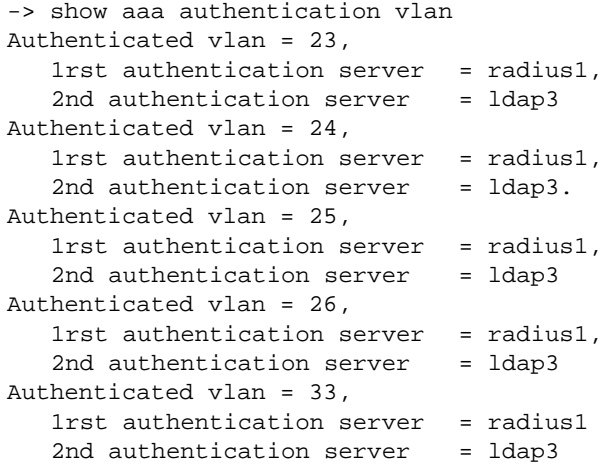

*output definitions*

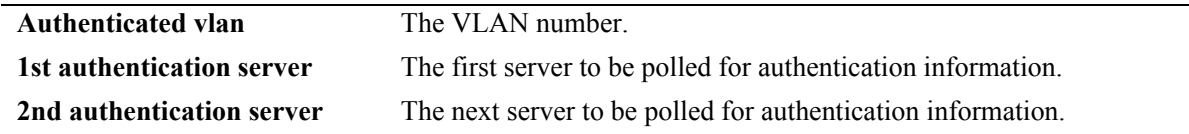

#### **Release History**

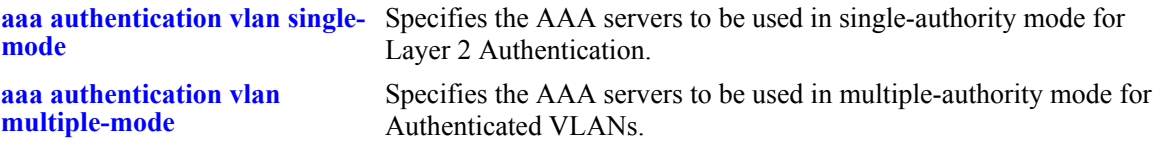

# **MIB Objects**

aaaAuthVlanTable aaatvName1

> aaatvName2 aaatvName3 aaatvName4

# **show aaa authentication**

Displays information about the current authenticated switch session.

**show aaa authentication**

#### **Syntax Definitions**

N/A

#### **Defaults**

N/A

#### **Platforms Supported**

OmniSwitch 6800, 6850, 9000

#### **Usage Guidelines**

Use the **show aaa authentication** command to display authentication information about switch management services (Telnet, FTP, console port, Secure Shell, etc.).

#### **Examples**

```
-> show aaa authentication
Service type = Default
   1rst authentication server = RadiusServer
   2nd authentication server = local
Service type = Console
  1rst authentication server = local
Service type = Telnet
  Authentication = Use Default,
  1rst authentication server = RadiusServer
  2nd authentication server = local
Service type = FTP
  Authentication = Use Default,
   1rst authentication server = RadiusServer
   2nd authentication server = local
Service type = Http
  Authentication = Use Default,
   1rst authentication server = RadiusServer
   2nd authentication server = local
Service type = Snmp
  Authentication = Use Default,
   1rst authentication server = RadiusServer
   2nd authentication server = local
Service type = Ssh
  Authentication = Use Default,
   1rst authentication server = TacacsServer
   2nd authentication server = local
```
## *output definitions* **Authentication** Displays **denied** if the management interface is disabled. Displays **Use Default** if the management interface is configured to use the default configuration. **1st authentication server** The first server to be polled for authentication information. **2nd authentication server** The next server to be polled for authentication information.

#### **Release History**

Release 5.1; command was introduced.

#### **Related Commands**

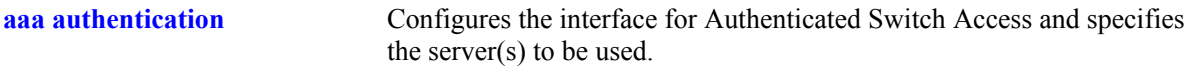

## **MIB Objects**

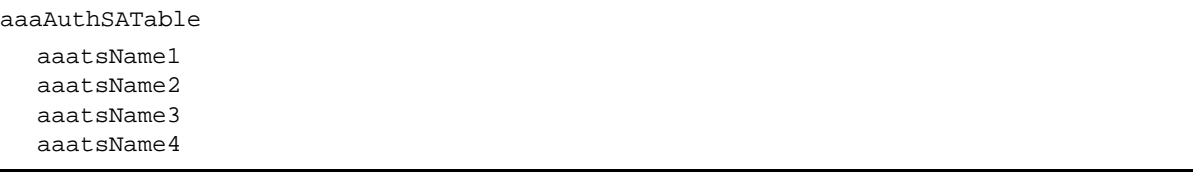

# **show aaa authentication 802.1x**

Displays information about the global 802.1X configuration on the switch.

**show aaa authentication 802.1x**

#### **Syntax Definitions**

 $N/A$ 

#### **Defaults**

N/A

#### **Platforms Supported**

OmniSwitch 6800, 6850, 9000

#### **Usage Guidelines**

This command displays information about 802.1X settings configured through the **[aaa authentication](#page-2224-0)  [802.1x](#page-2224-0)** command.

## **Examples**

```
-> show aaa authentication 802.1x
1rst authentication server = nms-avlan-30,
port usage = unique
```
#### *output definitions*

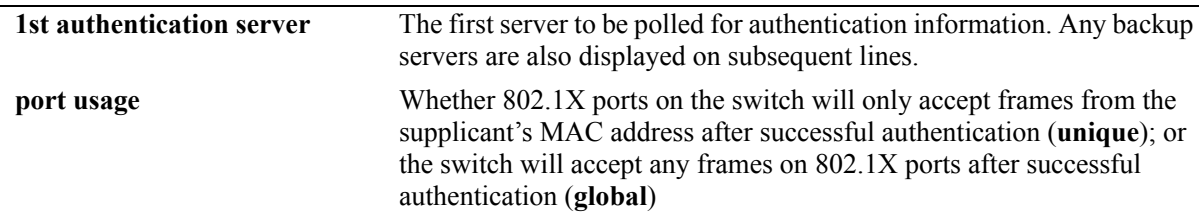

#### **Release History**

Release 5.1; command was introduced.

#### **Related Commands**

**[aaa authentication 802.1x](#page-2224-0)** Enables/disables the switch for 802.1X authentication.

# **MIB Objects**

AaaAuth8021XTable

aaatxName1 aaatxName2 aaatxName3 aaatxName4 aaatxOpen

# **show aaa authentication mac**

Displays a list of RADIUS servers configured for MAC based authentication.

**show aaa authentication mac**

#### **Syntax Definitions**

 $N/A$ 

#### **Defaults**

N/A

#### **Platforms Supported**

OmniSwitch 6800, 6850

#### **Usage Guidelines**

This command displays MAC authentication servers configured through the **[aaa authentication mac](#page-2226-0)** command.

#### **Examples**

```
-> show aaa authentication mac
1rst authentication server = rad1,
```
#### *output definitions*

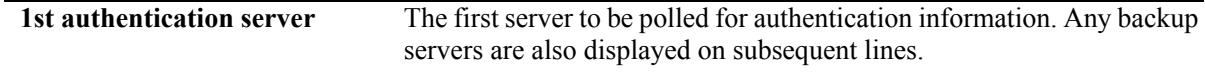

#### **Release History**

Release 6.1.2; command was introduced.

#### **Related Commands**

**[aaa authentication mac](#page-2226-0)** Enables/disables the switch for MAC based authentication.

## **MIB Objects**

AaaAuthMACTable

aaaMacSrvrName1 aaaMacSrvrName2 aaaMacSrvrName3 aaaMacSrvrName4
# **show aaa accounting 802.1x**

Displays information about accounting servers for 802.1X sessions.

**show aaa authentication 802.1x**

#### **Syntax Definitions**

 $N/A$ 

#### **Defaults**

N/A

#### **Platforms Supported**

OmniSwitch 6800, 6850, 9000

#### **Usage Guidelines**

Accounting servers are configured through the **[aaa radius-server](#page-2204-0)**, **[aaa tacacs+-server](#page-2206-0)**, and **[aaa ldap](#page-2208-0)[server](#page-2208-0)** commands.

#### **Examples**

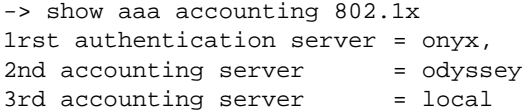

#### *output definitions*

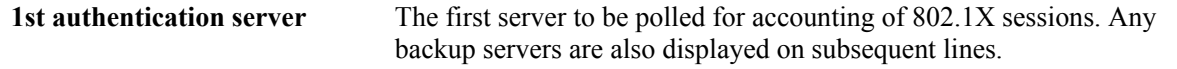

#### **Release History**

Release 5.1; command was introduced.

#### **Related Commands**

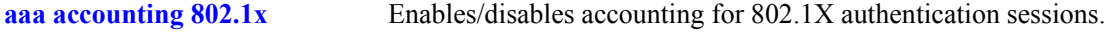

#### **MIB Objects**

AaaAcct8021XTable aaacxName1 aaacxName2 aaacxName3 aaacxName4

# **show aaa accounting vlan**

Displays information about accounting servers configured for Authenticated VLANs. Accounting servers keep track of network resources (time, packets, bytes, etc.) and user activity.

**show aaa accounting vlan**

#### **Syntax Definitions**

N/A

#### **Defaults**

N/A

#### **Platforms Supported**

OmniSwitch 6800, 6850, 9000

#### **Usage Guidelines**

Use the **show aaa accounting vlan** command to display accounting information for all servers configured for Authenticated VLANs.

### **Examples**

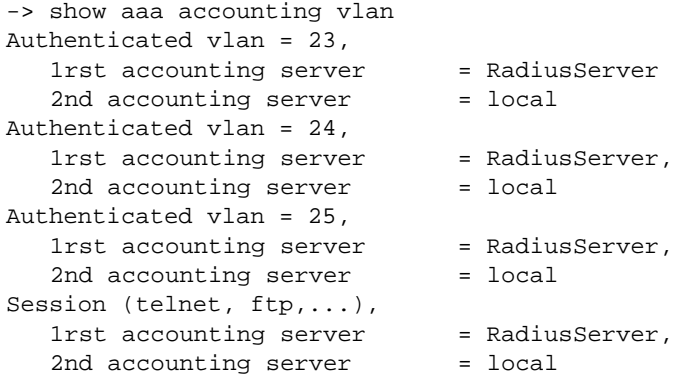

#### *output definitions*

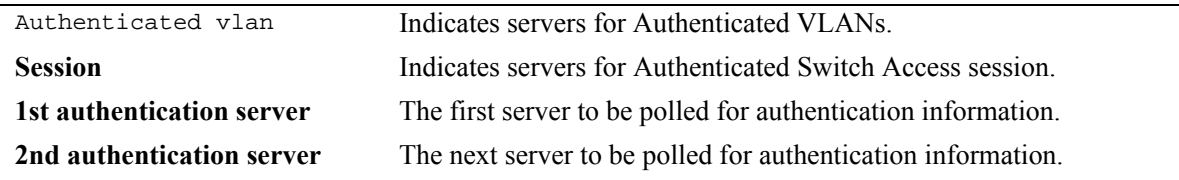

#### **Release History**

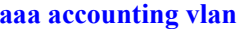

Specifies an accounting server or servers to be used for Authenticated VLANs.

# **MIB Objects**

aaaAcctVlanTable aaacvName1 aaacvName2 aaacvName3

aaacvName4

# **show aaa accounting**

Displays information about accounting servers configured for Authenticated VLANs, Authenticated Switch Access, and 802.1X port-based network access control. Accounting servers keep track of network resources (time, packets, bytes, etc.) and user activity.

#### **show aaa accounting**

#### **Syntax Definitions**

N/A

#### **Defaults**

N/A

#### **Platforms Supported**

OmniSwitch 6800, 6850, 9000

#### **Usage Guidelines**

Use the **show aaa accounting** command to dis7play accounting servers configured for management session types (Telnet, FTP, console port, HTTP, or SNMP) and 802.1X port-based network access control.

#### **Examples**

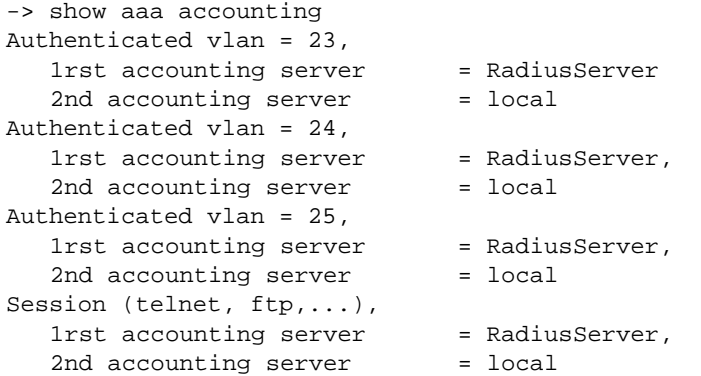

#### *output definitions*

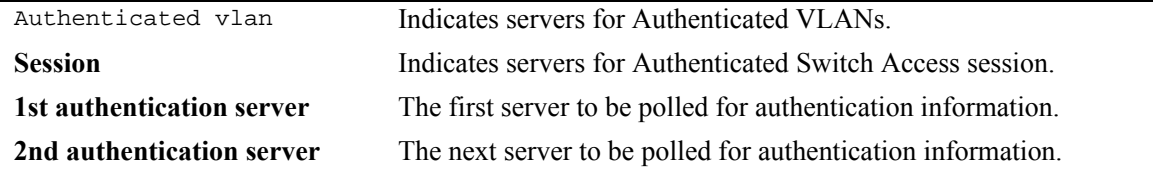

#### **Release History**

aaacsName3 aaacsName4

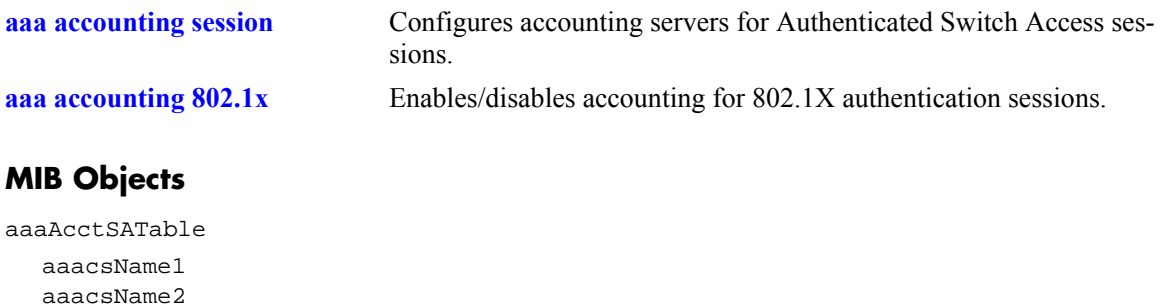

# <span id="page-2273-0"></span>**show user**

Displays information about all users or a particular user configured in the local user database on the switch.

**show user [***username***]**

#### **Syntax Definitions**

*username* The name of the user. Used for logging into the switch.

#### **Defaults**

N/A

#### **Platforms Supported**

OmniSwitch 6800, 6850, 9000

#### **Usage Guidelines**

Use this command to display information about read/write access and partitioned management access (domains and families) or end-user profiles associated with users.

### **Examples**

```
-> show user
User name = Customer1
  Password expiration = none,
  END user profile = Profile1
  SNMP authentication = NONE, Snmp encryption = NONE
User name = admin
  Password expiration = none,
  Read Only for domains = All ,
  Read/Write for domains = All ,
  Snmp not allowed.
User name = public
  Password expiration = none,
  Read Only for domains = All ,
  Read/Write for domains = All ,
  Snmp authentication = NONE, SNMP encryption = NONE
User name = jennifer
  Password expiration = 1/4/1970 1:19 (3 days from now)
  Read Only for domains = ,
  Read only for families = avlan ,
  Read/Write for families = qos ,
  Snmp authentication = NONE, Snmp encryption = NONE
User name = tbertovic
  Password expiration = none,
  Read Only for domains = None,
  Read/Write for domains = Policy ,
  Snmp authentication = MD5, Snmp encryption = DES
```
#### *output definitions*

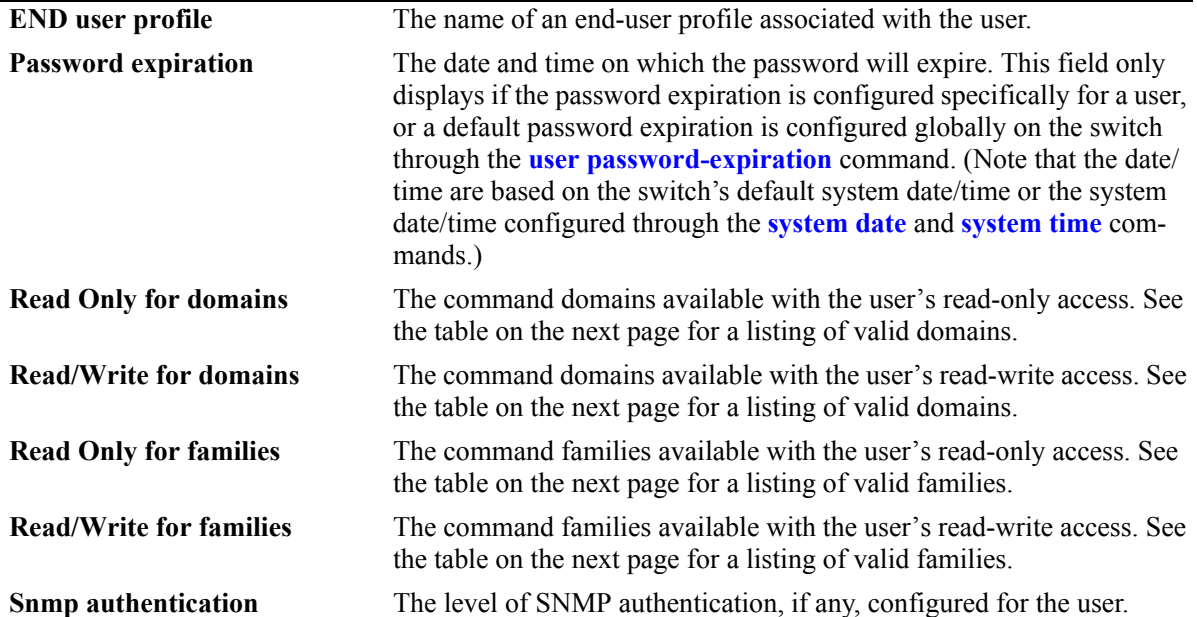

Possible values for command domains and families are listed here:

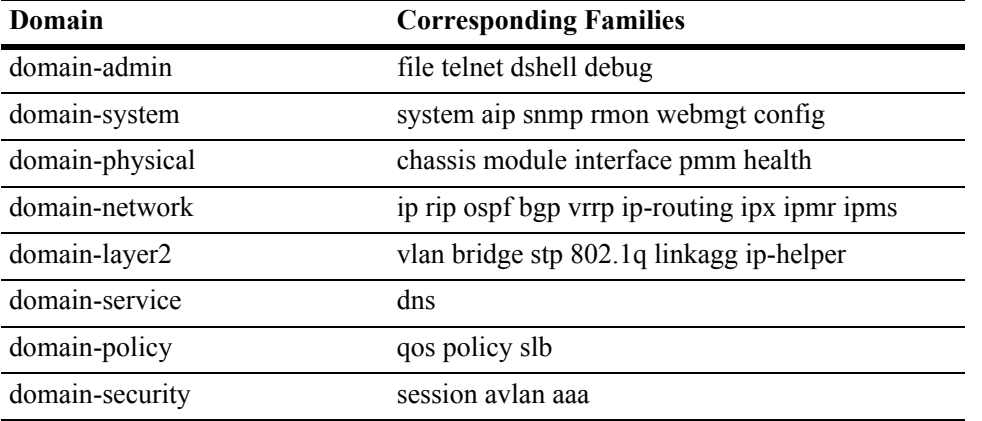

#### **Release History**

Release 5.1; command was introduced.

#### **Related Commands**

**[user](#page-2243-0) Configures** user entries in the local user database.

# **MIB Objects**

aaaUserTable

aaauReadRight aaauWriteRight aaauProfile aaauSnmpLevel aaauSnmpAuthkey

# **show user password-size**

Displays the minimum number of characters that are required for a user password.

**show user password-size**

#### **Syntax Definitions**

 $N/A$ 

#### **Defaults**

N/A

#### **Platforms Supported**

OmniSwitch 6800, 6850, 9000

#### **Usage Guidelines**

Use this command to display the current minimum number of characters required when configuring user passwords.

#### **Examples**

```
-> show user password-size
password, minimum size 9
```
#### **Release History**

Release 5.1; command was introduced.

#### **Related Commands**

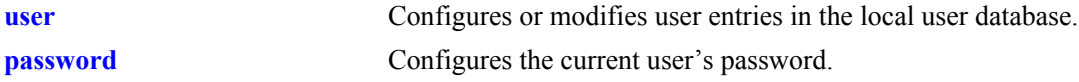

#### **MIB Objects**

```
aaaAsaConfig
  aaaAsaPasswordSizeMin
```
# **show user password-expiration**

Displays the expiration date for passwords configured for user accounts stored on the switch.

**show user password-expiration**

#### **Syntax Definitions**

 $N/A$ 

#### **Defaults**

N/A

#### **Platforms Supported**

OmniSwitch 6800, 6850, 9000

#### **Usage Guidelines**

This command displays the default password expiration, which is configured through the **[user password](#page-2250-0)[expiration](#page-2250-0)** command.

#### **Examples**

```
-> show user password-expiration
User password expiration is set to 3 days.
```
#### **Release History**

Release 5.1; command was introduced.

#### **Related Commands**

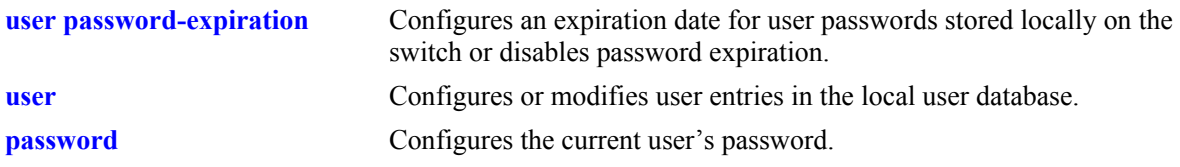

#### **MIB Objects**

aaaAsaConfig aaaAsaDefaultPasswordExpirationInDays

# **show avlan user**

Displays MAC addresses for Authenticated VLAN users on the switch.

**show avlan user [vlan** *vlan\_id* **| slot** *slot***]**

#### **Syntax Definitions**

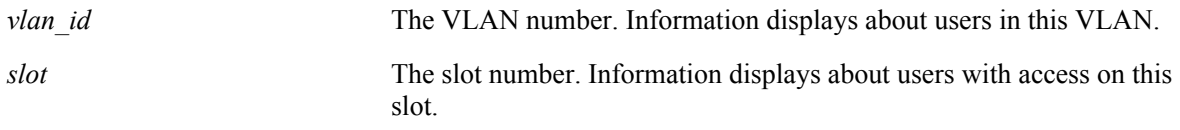

#### **Defaults**

 $N/A$ 

#### **Platforms Supported**

OmniSwitch 6800, 6850, 9000

#### **Usage Guidelines**

Information may be displayed for all users or for users associated with a particular VLAN or slot.

#### **Examples**

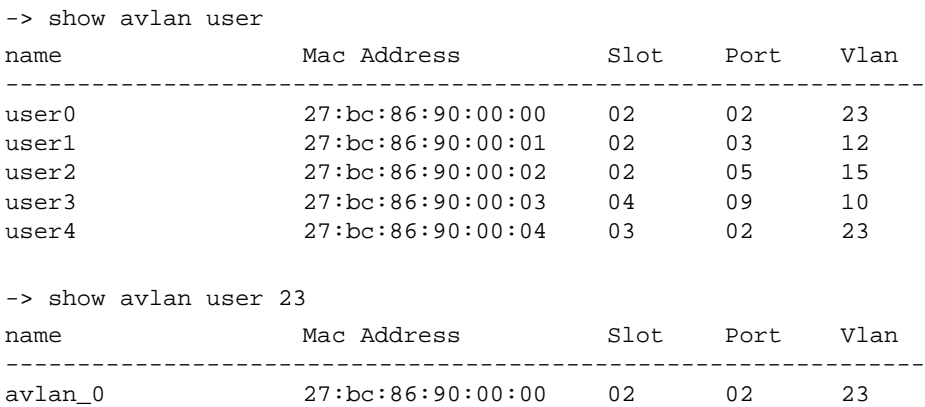

#### *output definitions*

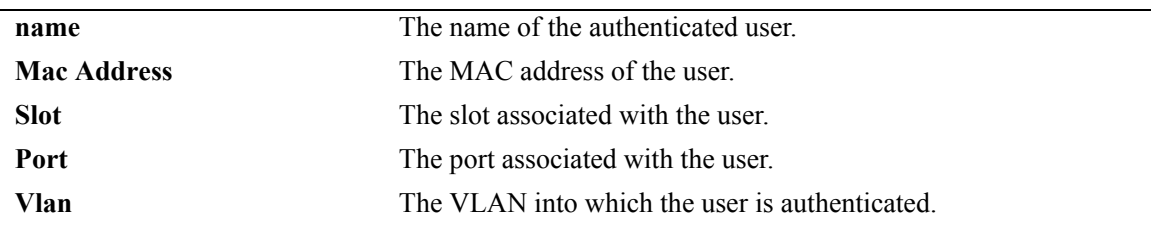

### **Release History**

Release 5.1; command was introduced.

#### **Related Commands**

**[aaa vlan no](#page-2216-0)** Deletes a particular Authenticated VLAN user from the configuration.

### **MIB Objects**

aaaAuthenticatedUserTable aaaaMacAddress aaaaSlot aaaaPort aaaaVlan

# **show aaa avlan config**

Displays the current global configuration parameters for Authenticated VLANs.

**show aaa avlan config**

#### **Syntax Definitions**

 $N/A$ 

#### **Defaults**

N/A

#### **Platforms Supported**

OmniSwitch 6800, 6850, 9000

#### **Usage Guidelines**

Use this command to display DNS or DHCP information for Authenticated VLANs.

#### **Examples**

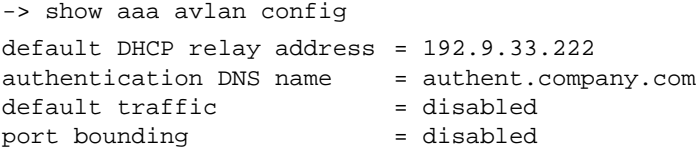

#### *output definitions*

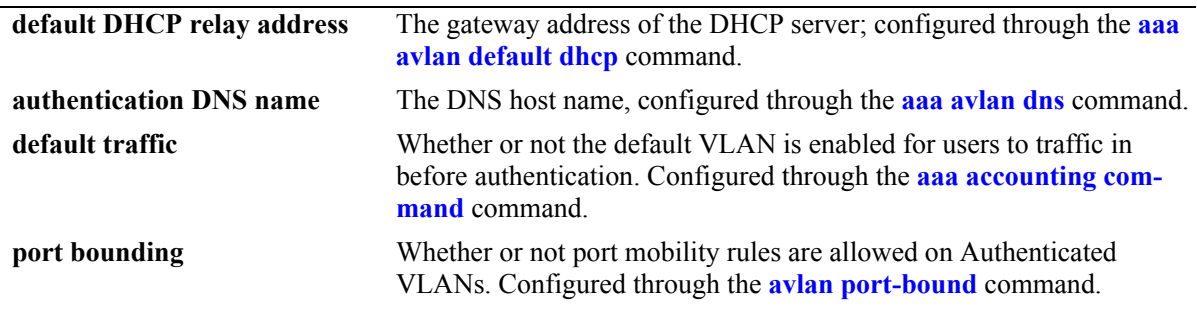

#### **Release History**

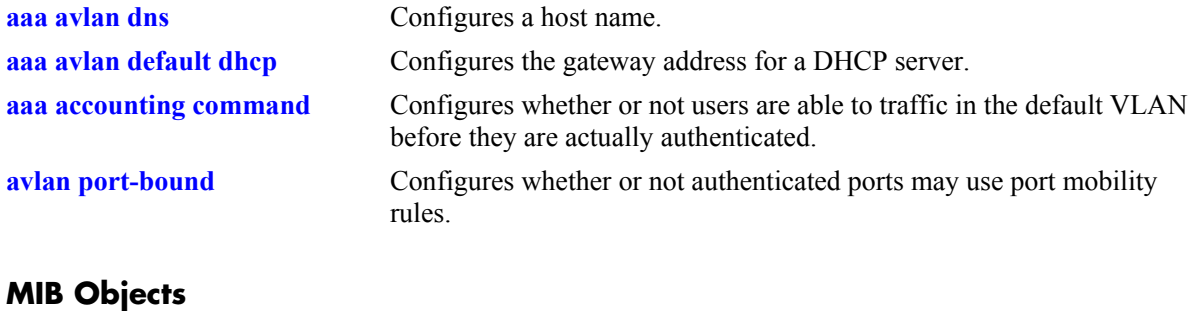

aaaAvlanConfig aaaAvlanDnsName aaaAvlanDhcpDefGateway aaaAvlanDefaultTraffic aaaAvlanPortBound

# **show aaa avlan auth-ip**

Displays the IP addresses for Authenticated VLANs.

**show aaa avlan auth-ip [vlan** *vlan\_id***]**

#### **Syntax Definitions**

*vlan id* The VLAN ID of the Authenticated VLAN for which you want to display the authentication IP address.

### **Defaults**

N/A

#### **Platforms Supported**

OmniSwitch 6800, 6850, 9000

#### **Usage Guidelines**

- **•** This command displays all Authenticated VLAN IP addresses unless a specific VLAN is requested with the **vlan** keyword and the relevant *vlan\_id*.
- **•** The IP addresses for Authenticated VLANs is set automatically by the switch (based on the VLAN router port ID) or by the user through the **[avlan auth-ip](#page-2240-0)** command.

#### **Examples**

-> show aaa avlan auth-ip Vlan number Authenticated Ip Address -------------+------------------------ 2 10.10.2.3 4 12.13.14.253 -> show aaa avlan auth-ip vlan 2 Vlan number Authenticated Ip Address -------------+------------------------ 2 10.10.2.3

*output definitions*

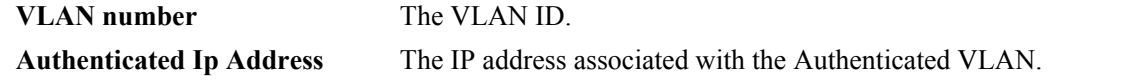

#### **Release History**

**[avlan auth-ip](#page-2240-0)** Configures an IP address to be used for VLAN authentication.

# **MIB Objects**

aaaAvlanConfigTable aaaAvlanAddress

# **debug command-info**

Enables or disables the command information mode in the CLI. When this mode is enabled, any command entered on the command line will display information about the command rather than executing the command.

**debug command-info {enable | disable}**

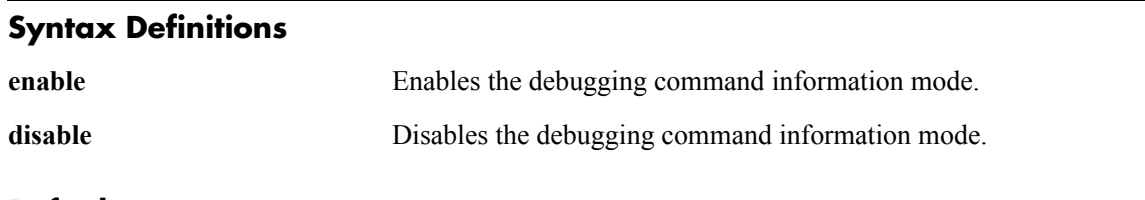

#### **Defaults**

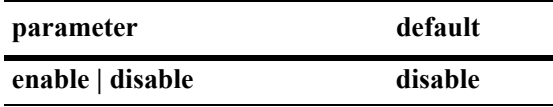

#### **Platforms Supported**

OmniSwitch 6800, 6850, 9000

#### **Usage Guidelines**

- When the mode is enabled, any command entered will result in output similar to the one shown in the Examples section below. Any commands entered when the mode is enabled are not executed. To return to normal operating mode, enter **debug command-info disable**.
- **•** The command information mode is useful when setting privileges for users.

#### **Examples**

```
-> debug command-info enable
CLI command info mode on
-> vlan 2
PM family: VLAN
R/W mode: WRITE
-> ls
PM family: SYSTEM
R/W mode: READ
```
#### *output definitions*

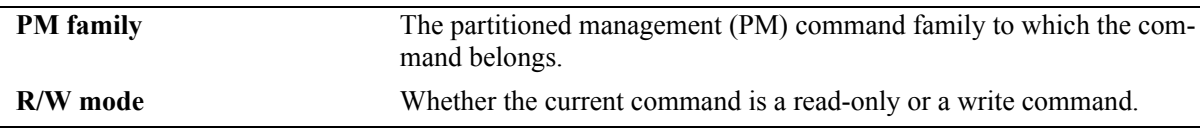

#### **Release History**

**[user](#page-2243-0)** Configures or modifies user entries in the local user database.

# **debug end-user profile**

Use this command to display detailed information about profiles or a particular profile.

**debug end-user profile** *name*

#### **Syntax Definitions**

*name* The name of the end-user profile, configured through the **end-user profile** command.

#### **Defaults**

N/A

#### **Platforms Supported**

OmniSwitch 6800, 6850, 9000

#### **Usage Guidelines**

- **•** Use the **show end-user profile** command to display basic information about end-user profiles.
- If a particular profile is specified, information will be displayed for the profile and for all indexes following that profile. (The index value is the way the switch internally tracks profiles and reflects the order in which profiles are created.)

# **Examples**

```
-> debug end-user profile
End user profile : jentest, length : 7 for index : 1
  End user profile @0x5e781e8
  Read area rights : 3f
  Read and Write area rights : 0
  Physical area rights : 2
  vlan table area rights : 2
  Basic Ip routing area rights : 2
  Ip routes table area rights : 2
  Mac filtering table area rights : 2
  Spantree area rights : 2
  Slot 1, ports : 0 0 0 0
  Slot 2, ports : 0 0 0 0
  Slot 3, ports : 0 0 0 0
  Slot 4, ports : 0 0 0 0
  Slot 5, ports : 0 0 0 0
  Slot 6, ports : 0 0 0 0
  Slot 7, ports : 0 0 0 0
  Slot 8, ports : 0 0 0 0
  Slot 9, ports : 0 0 0 0
  Slot 10, ports : 0 0 0 0
  Slot 11, ports : 0 0 0 0
  Slot 12, ports : 0 0 0 0
  Slot 13, ports : 0 0 0 0
  Slot 14, ports : 0 0 0 0
  Slot 15, ports : 0 0 0 0
```

```
 Slot 16, ports : 0 0 0 0
  Vlan Id range number : 1
  Vlan range 1, start : 1, end : 3
End user profile not created for index : 2
End user profile not created for index : 3
End user profile not created for index : 4
End user profile not created for index : 5
End user profile not created for index : 6
End user profile not created for index : 7
End user profile not created for index : 8
End user profile not created for index : 9
End user profile not created for index : 10
.
.
.
.
```
#### **Release History**

Release 5.1; command was introduced.

#### **Related Commands**

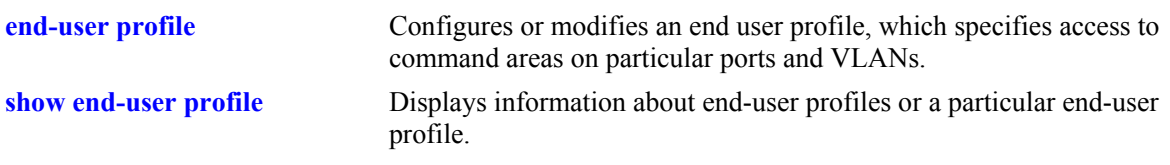

# <span id="page-2288-0"></span>**show end-user profile**

Displays basic information about end-user profiles or a particular end-user profile.

**show end-user profile** *name*

#### **Syntax Definitions**

*name* The name of the end-user profile (up to 32 alphanumeric characters).

#### **Defaults**

N/A

#### **Platforms Supported**

OmniSwitch 6800, 6850, 9000

#### **Usage Guidelines**

- **•** The **show end-user profile** command displays information about profiles configured on the switch. For information about users, use the **[show user](#page-2273-0)** command.
- **•** If a particular profile is not specified, information about all profiles is displayed.

#### **Examples**

```
-> show end-user profile Prof1
End user profile : Prof1 
  Area accessible with read and write rights : 
    physical, 
     vlan table, 
    basic ip routing, 
     ip routes table, 
     mac filtering table, 
     spantree 
   Slot : 1, ports allowed : 1-2, 4-5, 7-8, 10-11, 13-14, 16-17, 19-20, 22-24 
   Slot : 2, ports allowed : 1-2, 4-5, 7-8, 10-11, 13-14, 16-17, 19-20, 22-24 
   Slot : 3, ports allowed : 1-2, 4-5, 7-8, 10-11, 13-14, 16-17, 19-20, 22-24 
   Slot : 4, ports allowed : 1-2, 4-5, 7-8, 10-11, 13-14, 16-17, 19-20, 22-24 
 Vlan Id : 
    1-18, 23, 27-1001, 4073-4092
```
#### **Release History**

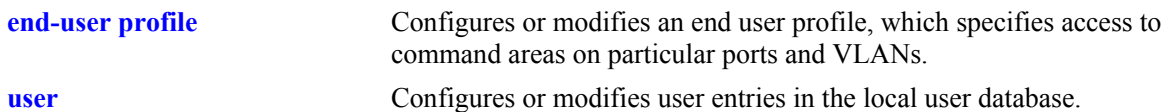

# **MIB Objects**

```
endUserProfileTable
  endUserProfileName
  endUserProfileAreaPhysical
  endUserProfileAreaVlanTable
  endUserProfileAreaBasicIPRouting
  endUserProfileAreaIpRoutesTable
  endUserProfileAreaMacFilteringTable
  endUserProfileAreaSpantree
endUserProfileSlotPortTable
  endUserProfileSlotNumber
  endUserProfilePortList
endUserProfileVlanIdTable
  endUserProfileVlanIdStart
  endUserProfileVlandIdEnd
```
# **show aaa priv hexa**

Displays hexadecimal values for command domains/families. Useful for determining how to express command families in hexadecimal; hexadecimal values are used in configuring user privileges in attributes on an external LDAP or RADIUS authentication server.

**show aaa priv hexa [***domain or family***]**

#### **Syntax Definitions**

*domain or family* The CLI command domain or particular command family for which you want to display hexadecimal values. See table in Usage Guidelines.

#### **Defaults**

N/A

#### **Platforms Supported**

OmniSwitch 6800, 6850, 9000

#### **Usage Guidelines**

• Valid values for the family parameter are listed in the Corresponding Families column of the following table:

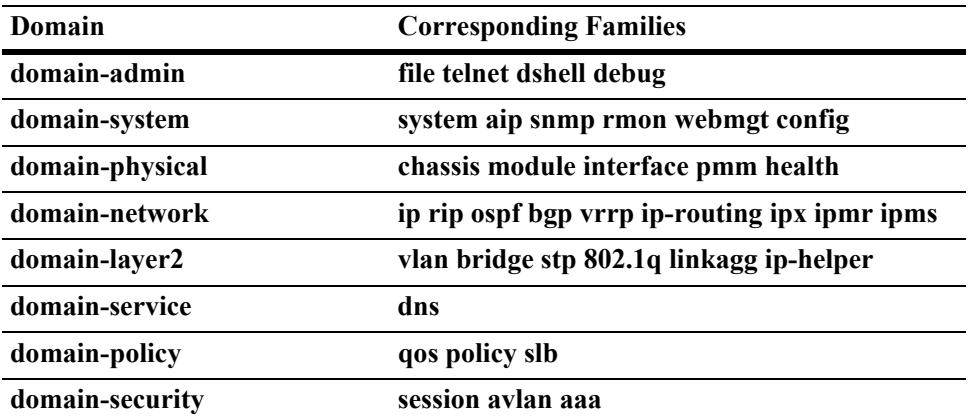

- Note that some command families may not be supported depending on the hardware platform you are running.
- **•** If you do not specify a command family, hexadecimal values for all commands sets will display.

# **Examples**

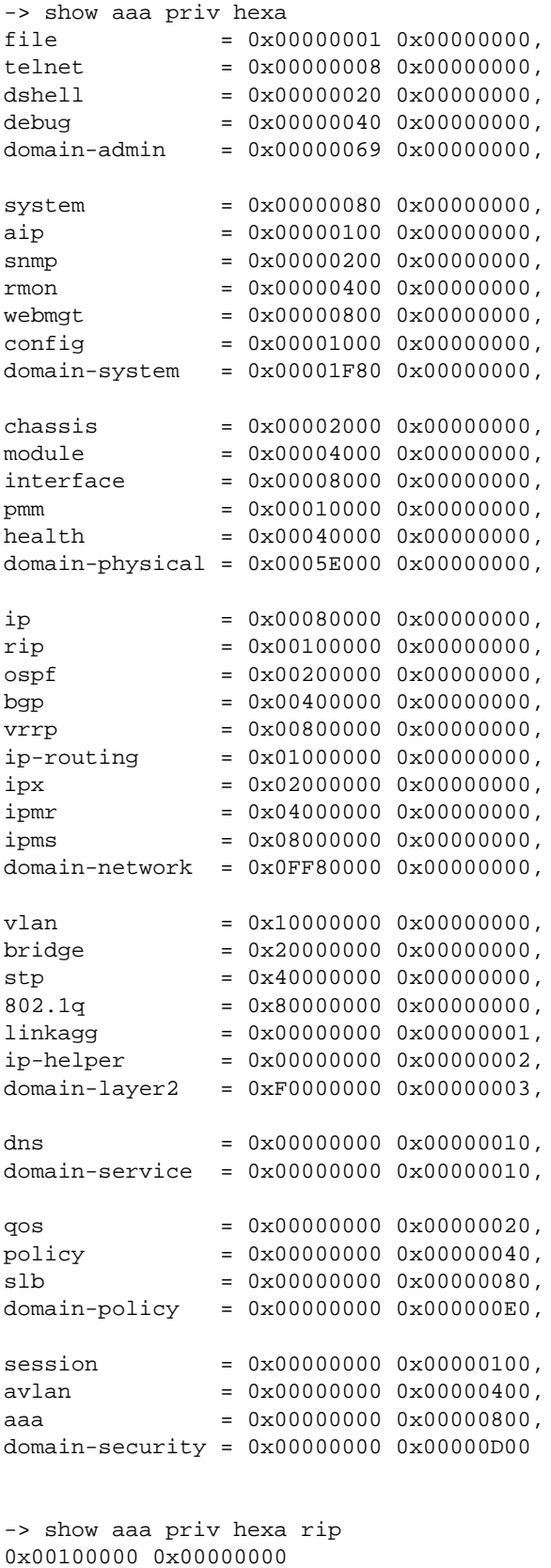

# **Release History**

Release 5.1; command was introduced.

### **Related Commands**

**[user](#page-2243-0)** Configures or modifies user entries in the local user database.

# **46 802.1X Commands**

This chapter includes information about commands used for configuring and viewing port-specific 802.1X parameters. Included in this command set are specific commands used to configure Access Guardian policies (also referred to as device classification policies) for 802.1X ports. The Access Guardian feature is only available on the OmniSwitch 6800 and OmniSwitch 6850 at this time.

MIB information for the 802.1X port commands is as follows:

*Filename*: IEEE\_8021X.mib<br>*Module:* IEEE8021-PAE-N *Module:* IEEE8021-PAE-MIB

A summary of the available commands is listed here:

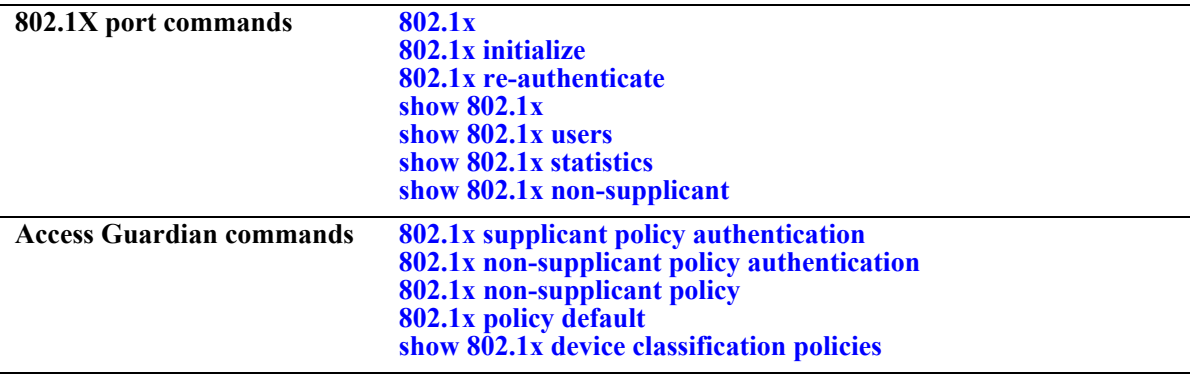

# <span id="page-2295-0"></span>**802.1x**

Configures 802.1X parameters on a particular slot/port. Typically used for port access control on a dedicated 802.1X port.

**802.1x** *slot/port* **[direction {both | in}] [port-control {force-authorized | force-unauthorized | auto}] [quiet-period** *seconds***] [tx-period** *seconds***] [supp-timeout** *seconds***] [server-timeout** *seconds***] [max-req**  *max\_req***] [re-authperiod** *seconds***] [reauthentication | no reauthentication]**

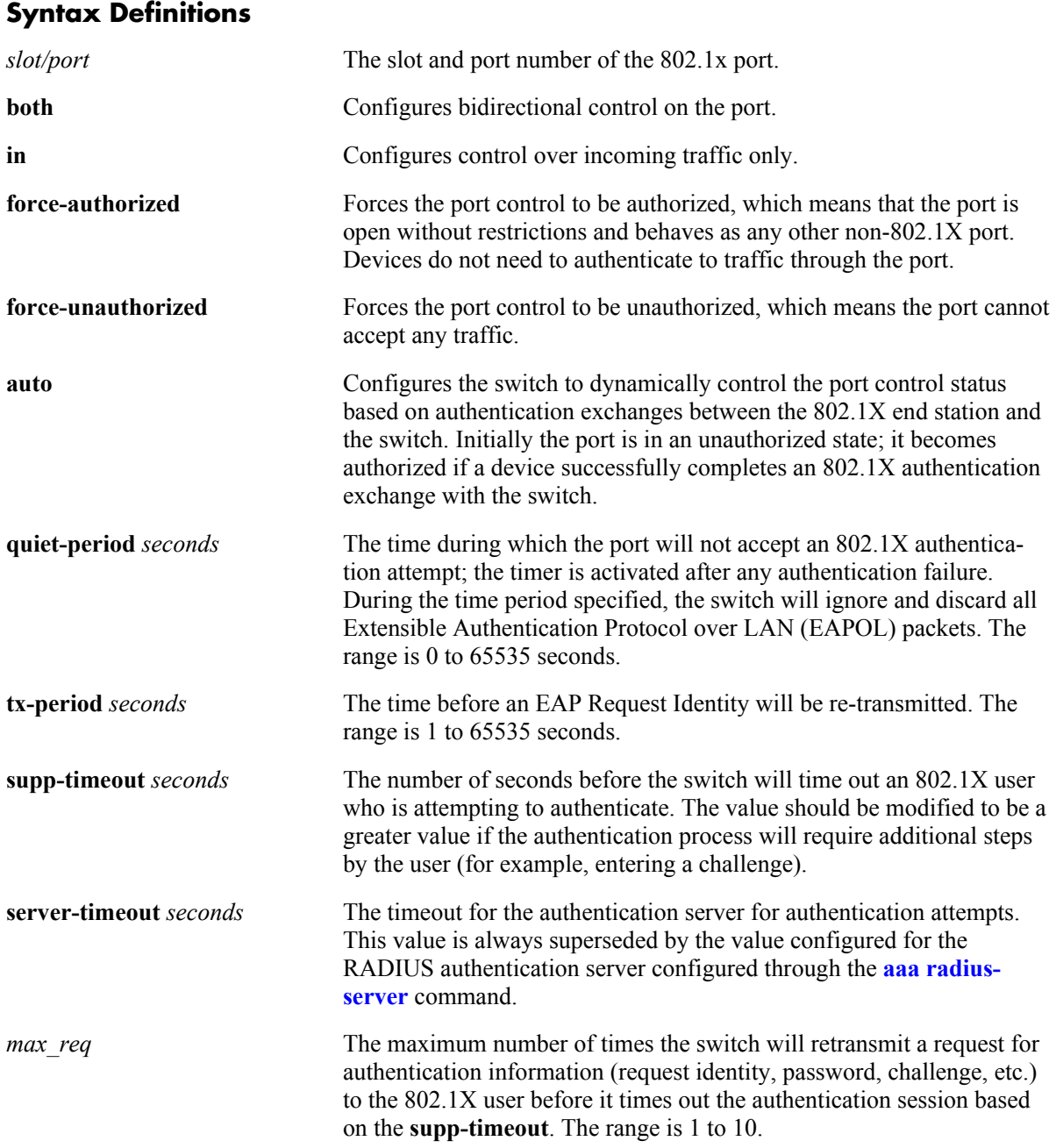

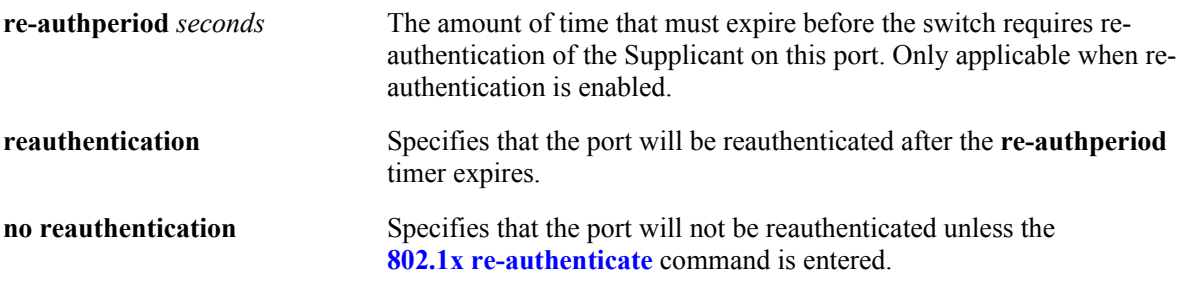

#### **Defaults**

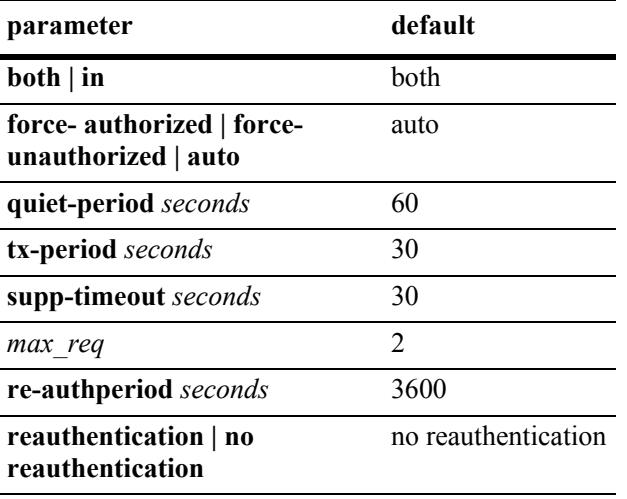

#### **Platforms Supported**

OmniSwitch 6800, 6850, 9000

#### **Usage Guidelines**

- **•** To set the port to accept any traffic without requiring 802.1X authentication, use the **forceauthorized** option.
- **•** Use the **[vlan port 802.1x](#page-754-0)** command with the **disable** option to disable 802.1X authentication on the port.
- Before any device is authenticated through an 802.1X port, the port will only process 802.1X frames (EAPoL frames) from an unknown source.
- Note that multiple devices can be authenticated on a given 802.1X port. Each device MAC address received on the port is authenticated and learned separately. Only those that authenticate successfully are allowed on the port, as described above. Those that fail authentication are blocked from accessing the 802.1X port.

#### **Examples**

-> 802.1x port 3/1 quiet-period 30

# **Release History**

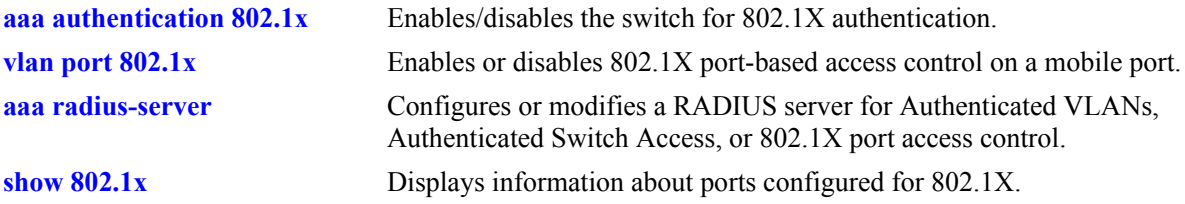

# **MIB Objects**

dot1xPaePortTable

dot1xPaePortNumber dot1xPaePortInitialize dot1xPaePortReauthenticate

dot1xAuthConfigTable

```
dot1xAuthAdminControlledDirections
dot1xAuthOperControlledDirections
dot1xAuthAuthControlledPortStatus
dot1xAuthAuthControlledPortControl
dot1xAuthQuitePeriod
dot1xAuthTxPeriod
dot1xAuthSuppTimeout
dot1xAuthServerTimeout
dot1xAuthMaxReq
dot1xAuthReAuthPeriod
dot1xAuthReAuthEnabled
```
# <span id="page-2298-0"></span>**802.1x initialize**

Re-initializes a particular 802.1X port. Stops traffic on the port; then requires re-authentication of the port.

**802.1x initialize** *slot/port*

#### **Syntax Definitions**

*slot/port* The slot and port number of the 802.1x port.

#### **Defaults**

N/A

#### **Platforms Supported**

OmniSwitch 6800, 6850, 9000

#### **Usage Guidelines**

- **•** This command is typically only used for troubleshooting, to reset the port access control mechanism in the switch.
- **•** When this command is entered, all traffic on the port is stopped; the port is then re-authenticated. Connectivity is restored with successful re-authentication.

#### **Examples**

```
-> 802.1x initialize 3/1
```
#### **Release History**

Release 5.1; command was introduced.

#### **Related Commands**

**[802.1x](#page-2295-0)** Configures 802.1X parameters on a particular slot/port.

#### **MIB Objects**

dot1xPaePortTable dot1xPaePortInitialize

# <span id="page-2299-0"></span>**802.1x re-authenticate**

Forces a particular 802.1X port to be re-authenticated.

**802.1x reauthenticate** *slot/port*

#### **Syntax Definitions**

*slot/port* The slot and port number of the 802.1x port.

#### **Defaults**

By default, 802.1X ports are not configured for periodic re-authentication. Use the **802.1x re-authenticate** command to force a re-authentication.

#### **Platforms Supported**

OmniSwitch 6800, 6850, 9000

#### **Usage Guidelines**

- This command forces a port to be re-authenticated, regardless of the re-authentication setting configured for the **[802.1x](#page-2295-0)** command.
- Re-authentication is transparent to the user. It does not affect traffic on the port unless there is a problem with the physical device connected to the port. The re-authentication mechanism verifies that there is a device connected to the port, and that the authentication exchange is still valid.

#### **Examples**

```
-> 802.1x reauthenticate 3/1
```
#### **Release History**

Release 5.1; command was introduced.

#### **Related Commands**

**[802.1x](#page-2295-0)** Configures 802.1X parameters on a particular slot/port.

#### **MIB Objects**

dot1xPaePortTable dot1xPaePortReauthenticate

# **802.1x supp-polling retry**

Configures the number of times to poll a device for EAP frames to determine whether or not the device is an 802.1x client.

**802.1x** *slot/port* **supp-polling retry** *retries* 

#### **Syntax Definitions**

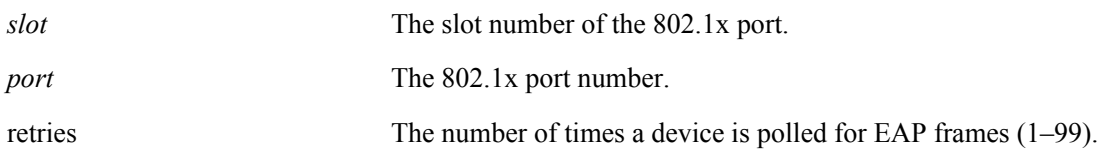

#### **Defaults**

By default, the number of retries is set to 2.

#### **Platforms Supported**

OmniSwitch 6800, 6850, 9000

#### **Usage Guideline**

- The polling interval is 0.5 seconds between each retry.
- If no EAP frames are received from a device connected to an 802.1x port, the device is considered a non-802.1x client (non-supplicant).
- If a guest VLAN is configured on the 802.1x port, the non-802.1x client is assigned to the guest VLAN. If a guest VLAN does not exist, the device is blocked from accessing the 802.1x port.

#### **Examples**

```
-> 802.1x 3/1 supp-polling retry 5
-> 802.1x 3/1 supp-polling retry 10
```
#### **Release History**

Release 5.1.6; command was introduced.

#### **Related Commands**

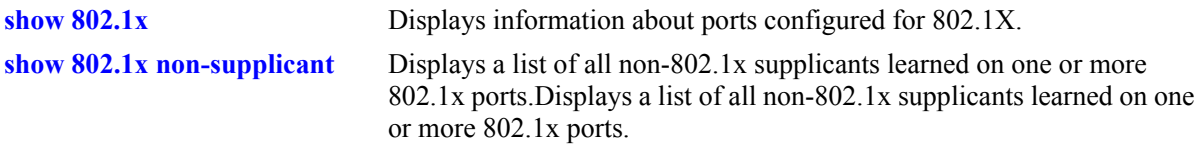

#### **MIB Objects**

alaDot1xSuppPollingCnt

# <span id="page-2301-0"></span>**802.1x supplicant policy authentication**

Configures a supplicant device classification policy for an 802.1x port. This type of policy uses 802.1x authentication via a remote RADIUS server. A supplicant is any device that uses the 802.1x protocol for authentication.

**802.1x** *slot/port* **supplicant policy authentication [[pass] {group-mobility | vlan** *vid* **| default-vlan | block}...] [[fail] {vlan** *vid* **| block}...]**

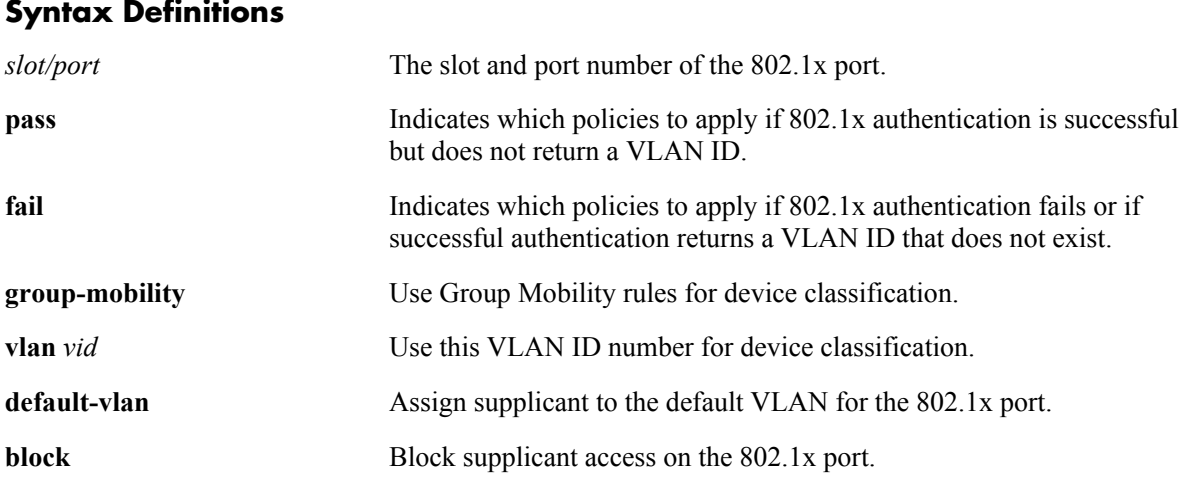

#### **Defaults**

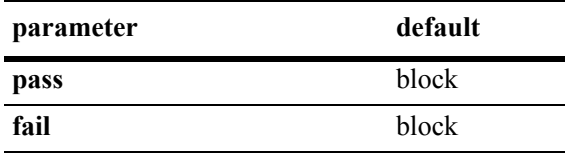

# **Platforms Supported**

OmniSwitch 6800, 6850, 9000

#### **Usage Guidelines**

- Use this command to configure alternative device classification methods when successful 802.1x authentication *does not* return a VLAN ID, returns a VLAN ID that does not exist, or authentication fails.
- When authentication does return a VLAN ID that exists in the switch configuration, the supplicant is assigned to that VLAN and no further classification is performed.
- **•** If this command is used without specifying any of the optional policy keywords or a **pass**/**fail** parameter (e.g. **802.1x 1/10 supplicant authentication**), the resulting policy will block supplicants if successful 802.1x authentication *does not* return a VLAN ID, returns a VLAN ID that does not exist, or authentication fails.
- When multiple parameters are configured, the policy is referred to as a compound supplicant policy. Such policies use the **pass** and **fail** parameters to specify which policies to use when 802.1x authentication is successful and which to use when it fails.
- **•** The **pass** keyword is implied and therefore an optional keyword. If the **fail** keyword is not used, the default action is to block the device when authentication fails.
- The order in which parameters are specified determines the order in which they are applied. However, this type of policy must end with either the **default-vlan** or **block** parameters, referred to as terminal parameters (or policies).
- Configuring supplicant classification policies is only supported on 802.1x enabled mobile ports.
- Each 802.1x port can have one supplicant policy and one non-supplicant policy for handling 802.1x and non-802.1x devices, respectively. Configuring a new supplicant or non-supplicant policy overwrites any policies that may already exist for the port.
- If a user-defined supplicant policy does not exist for the 802.1x port, then by default 802.1x attempts to use Group Mobility to classify a supplicant when successful authentication does not return a VLAN ID. If classifying the supplicant with Group Mobility fails, then the supplicant is assigned to the default VLAN for the port. If successful authentication returns a VLAN ID that does not exist or authentication fails, the supplicant is blocked. All non-supplicants are automatically blocked.

#### **Examples**

```
-> 802.1x 3/1 supplicant policy authentication
-> 802.1x 4/1 supplicant policy authentication vlan 27 default-vlan
-> 802.1x 5/10 supplicant policy authentication pass group-mobility default-vlan 
fail vlan 43 block
```
#### **Release History**

Release 6.1.2; command was introduced.

#### **Related Commands**

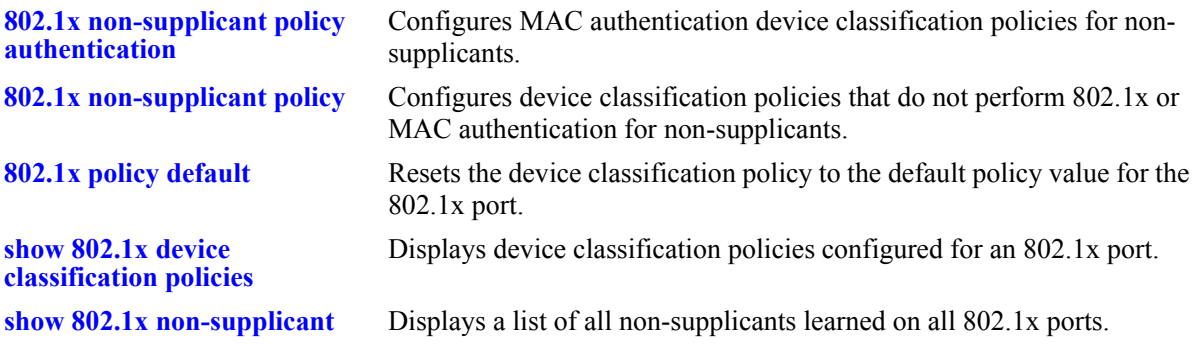

#### **MIB Objects**

alaDot1xAuthPolicyTable alaDot1xSuppPolicy

# <span id="page-2303-0"></span>**802.1x non-supplicant policy authentication**

Configures a non-supplicant classification policy for an 802.1x port. This type of policy uses MAC authentication via a remote RADIUS server. A non-supplicant is a device that does not support using the 802.1x protocol for authentication.

**802.1x** *slot/port* **non-supplicant policy authentication [[pass] {group-mobility | vlan** *vid* **| default-vlan | block}] [[fail] {group-mobility | vlan** *vid |* **default-vlan | block}]**

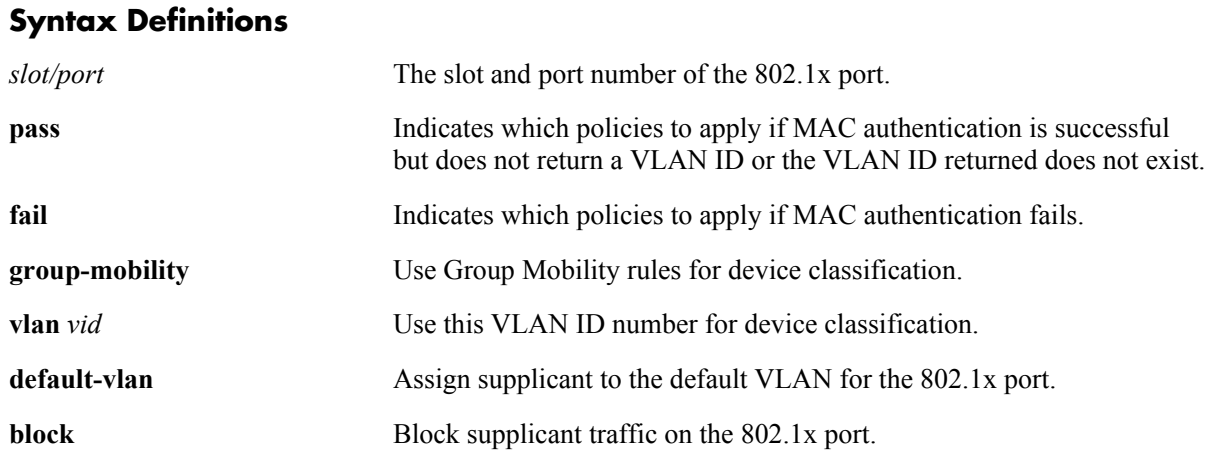

#### **Defaults**

By default no device classification policies are configured for an 802.1x port.

#### **Platforms Supported**

OmniSwitch 6800, 6850, 9000

#### **Usage Guidelines**

- **•** Use this command to configure alternative device classification policies when a successful MAC authentication *does not* return a VLAN ID, returns a VLAN ID that does not exist, or when MAC authentication fails.
- When MAC authentication does return a VLAN ID that exists in the switch configuration, the supplicant is assigned to that VLAN and no further classification is performed.
- When multiple parameters are configured, the policy is referred to as a compound non-supplicant policy. Such policies use the **pass** and **fail** parameters to specify which policies to use when MAC authentication is successful and which to use when it fails.
- **•** The **pass** keyword is implied and therefore an optional keyword. If the **fail** keyword is not used, the default action is to block the device when authentication fails.
- The order in which the parameters are specified with this command determines the order in which they are applied. However, this type of policy must end with either the **default-vlan** or **block** parameters, referred to as terminal parameters (or policies). This applies to both pass and fail policies.
- Configuring non-supplicant classification policies is only supported on 802.1x enabled mobile ports.
- Each 802.1x port can have one supplicant policy and one non-supplicant policy for handling 802.1x and non-802.1x devices, respectively. Configuring a new supplicant or non-supplicant policy overwrites any policies that may already exist for the port.
- Note that if there are no device classification policies configured for an 802.1x-enabled port, then nonsupplicants are automatically blocked from accessing the port.

#### **Examples**

```
-> 802.1x 3/1 non-supplicant policy authentication 
-> 802.1x 4/1 non-supplicant policy authentication pass group-mobility fail 
default-vlan
-> 802.1x 5/10 non-supplicant policy authentication vlan 27 fail vlan 500 default-
vlan
-> 802.1x 2/1 non-supplicant policy authentication vlan 10 default-vlan
```
#### **Release History**

Release 6.1.2; command was introduced.

#### **Related Commands**

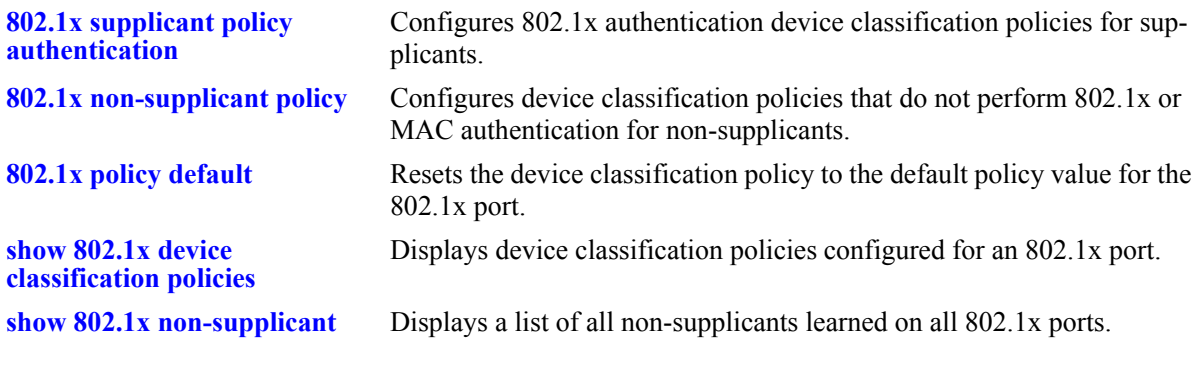

#### **MIB Objects**

alaDot1xAuthPolicyTable alaDot1xNonSuppPolicy

# <span id="page-2305-0"></span>**802.1x non-supplicant policy**

Configures a non-supplicant device classification policy for an 802.1x port. This type of policy does not perform any authentication. A non-supplicant is a device that does not support using the 802.1x protocol for authentication.

**802.1x** *slot/port* **non-supplicant policy {group-mobility | vlan** *vid |* **default-vlan | block}**

#### **Syntax Definitions**

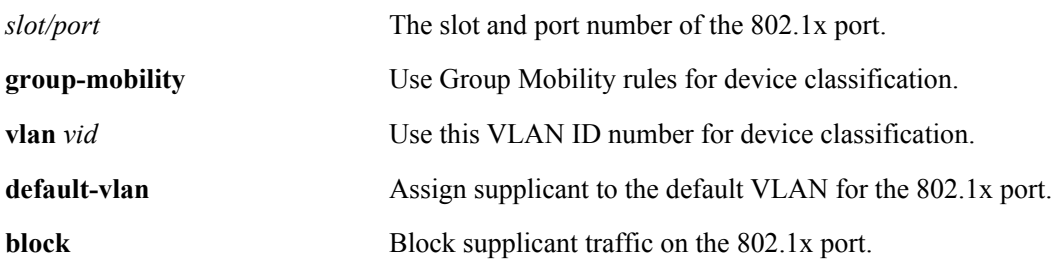

#### **Defaults**

By default no device classification policies are configured for an 802.1x port.

#### **Platforms Supported**

OmniSwitch 6800, 6850, 9000

#### **Usage Guidelines**

- When multiple parameters are configured, the policy is referred to as a compound non-supplicant policy. The order in which the parameters are specified determines the order in which they are applied. However, this type of policy must end with either the **default-vlan** or **block** parameters, referred to as terminal parameters (or policies).
- **•** Because this policy does not use 802.1x or MAC authentication, non-supplicants are only classified for assignment to non-authenticated VLANs.
- Note that if a non-supplicant policy is not configured for an 802.1x port, then non-supplicants are automatically blocked from accessing the port.
- Configuring non-supplicant classification policies is only supported on 802.1x enabled mobile ports.
- Each 802.1x port can have one supplicant policy and one non-supplicant policy for handling 802.1x and non-802.1x devices, respectively. Configuring a new supplicant or non-supplicant policy overwrites any policies that may already exist for the port.

#### **Examples**

- -> 802.1x 4/1 non-supplicant policy group-mobility default-vlan
- -> 802.1x 5/10 non-supplicant policy vlan 500 block
- -> 8022.1x 6/1 non-supplicant policy group-mobility vlan 247 block

# **Release History**

Release 6.1.2; command was introduced.

#### **Related Commands**

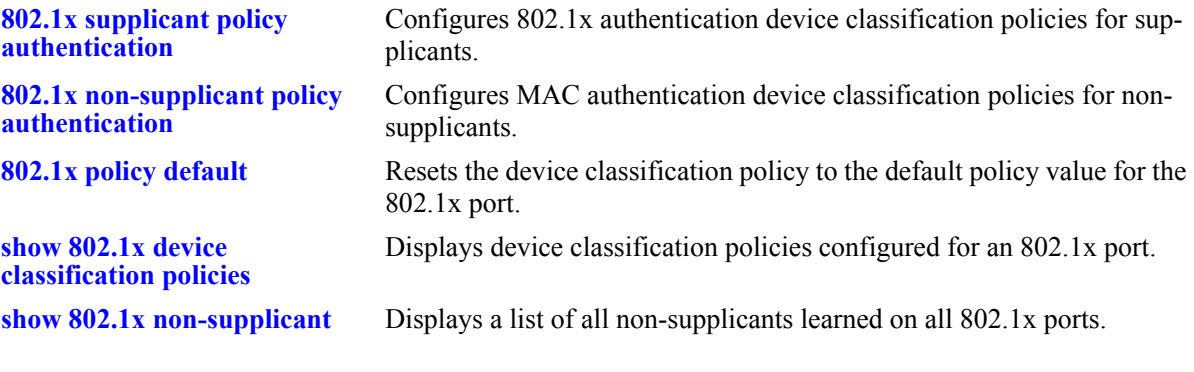

# **MIB Objects**

alaDot1xAuthPolicyTable alaDot1xNonSuppPolicy

# <span id="page-2307-0"></span>**802.1x policy default**

Resets the device classification policy to the default value for the 802.1x port.

**802.1x** *slot/port* **{supplicant | non-supplicant} policy default** 

#### **Syntax Definitions**

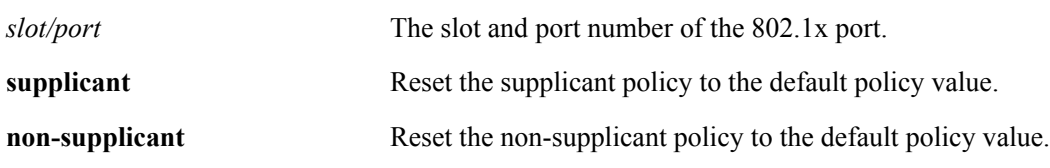

#### **Defaults**

N/A

#### **Platforms Supported**

OmniSwitch 6800, 6850, 9000

#### **Usage Guidelines**

- The default non-supplicant policy blocks all non-supplicants from accessing the 802.1x port.
- The default supplicant policy blocks supplicants that fail authentication. If authentication is successful but does not return a VLAN ID, then Group Mobility rules are examined. If no rules exist or match supplicant traffic, then the supplicant is assigned to the default VLAN for the 802.1x port.

#### **Examples**

-> 802.1x 3/1 supplicant policy default

-> 802.1x 4/1 non-supplicant policy default

#### **Release History**

Release 6.1.2; command was introduced.

#### **Related Commands**

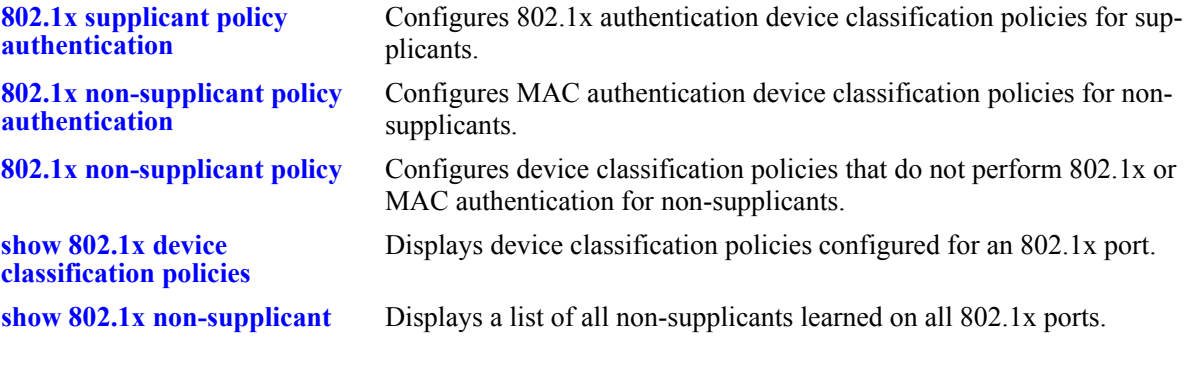

# **MIB Objects**

alaDot1xAuthPolicyTable alaDot1xSuppPolicy

# <span id="page-2309-0"></span>**show 802.1x**

Displays information about ports configured for 802.1X.

**show 802.1x [***slot/port***]**

#### **Syntax Definitions**

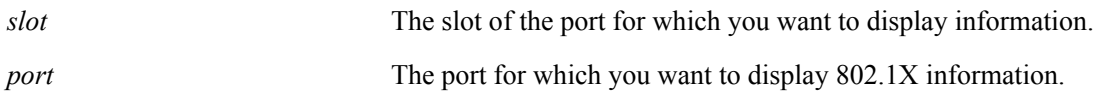

#### **Defaults**

N/A

#### **Platforms Supported**

OmniSwitch 6800, 6850, 9000

#### **Usage Guidelines**

If you do not specify a particular slot/port, information for all 802.1X ports is displayed.

#### **Examples**

```
-> show 802.1x 1/13
802.1x configuration for slot 1 port 13:
 \text{direction} = both,
 operational directions = both,
 port-control = auto,
 quiet-period (seconds) = 60,
 tx-period (seconds) = 30,
 supp-timeout (seconds) = 30,
 server-timeout (seconds) = 30,
 max-reg = 2,
 re-authperiod (seconds) = 3600,
 reauthentication = no
 Supplicant polling retry count = 2
```
#### *output definitions*

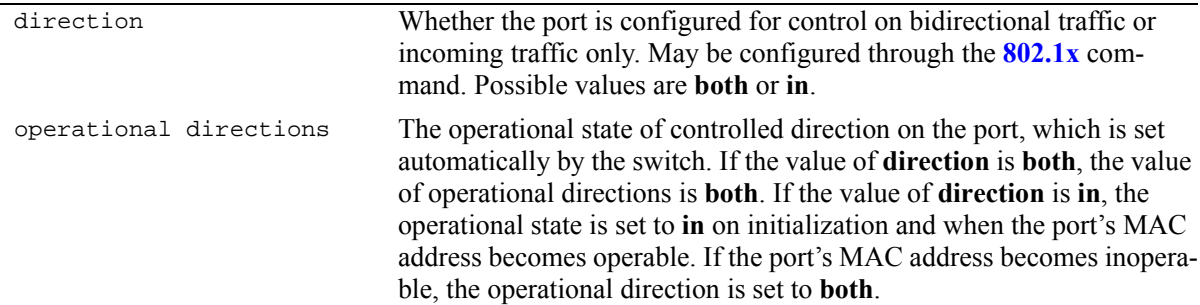

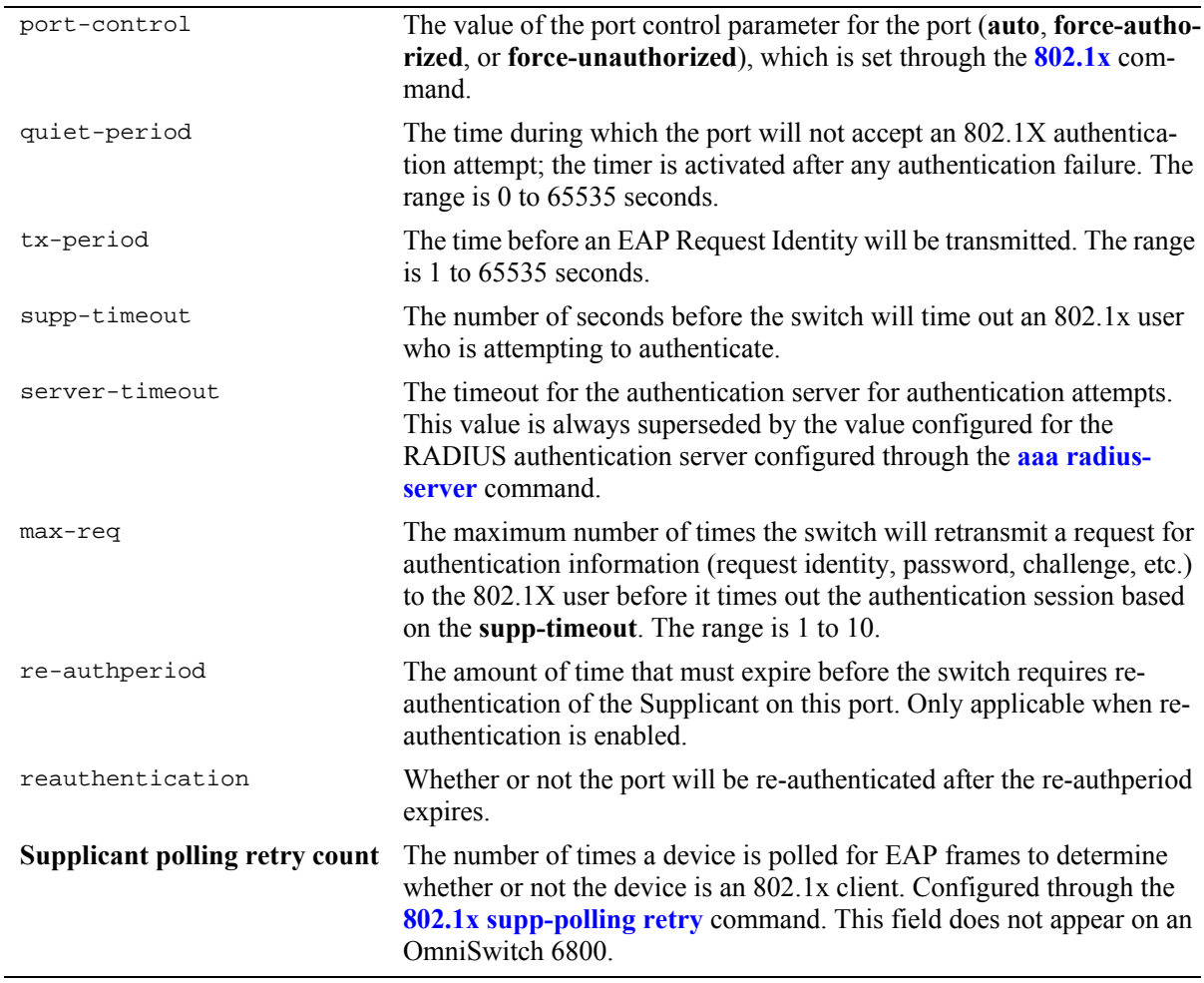

# *output definitions (continued)*

#### **Release History**

Release 5.1; command was introduced. Release 5.1.6 and 5.4.1; command output modified.

#### **Related Commands**

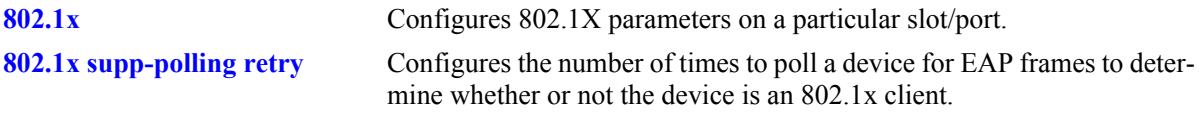

# **MIB Objects**

dot1xAuthConfigTable

dot1xAuthAdminControlledDirections dot1xAuthOperControlledDirections dot1xAuthAuthControlledPortControl dot1xAuthQuietPeriod dot1xAuthTxPeriod dot1xAuthSuppTimeout dot1xAuthServerTimeout dot1xAuthMaxReq dot1xAuthReAuthPeriod dot1xAuthReAuthEnabled alaDot1xSuppPollingCnt

# **show 802.1x users**

Displays a list of all users for one or more 802.1X ports.

**show 802.1x users [***slot/port***]**

#### **Syntax Definitions**

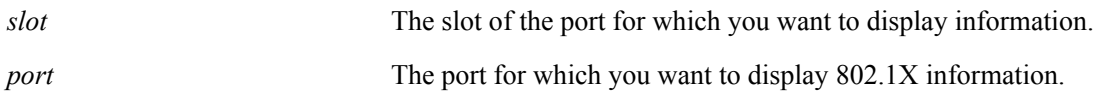

#### **Defaults**

N/A

#### **Platforms Supported**

OmniSwitch 6800, 6850, 9000

#### **Usage Guidelines**

If you do not specify a particular slot/port, all users associated with 802.1X ports are displayed.

#### **Examples**

On the OmniSwitch 9000:

->show 802.1x users

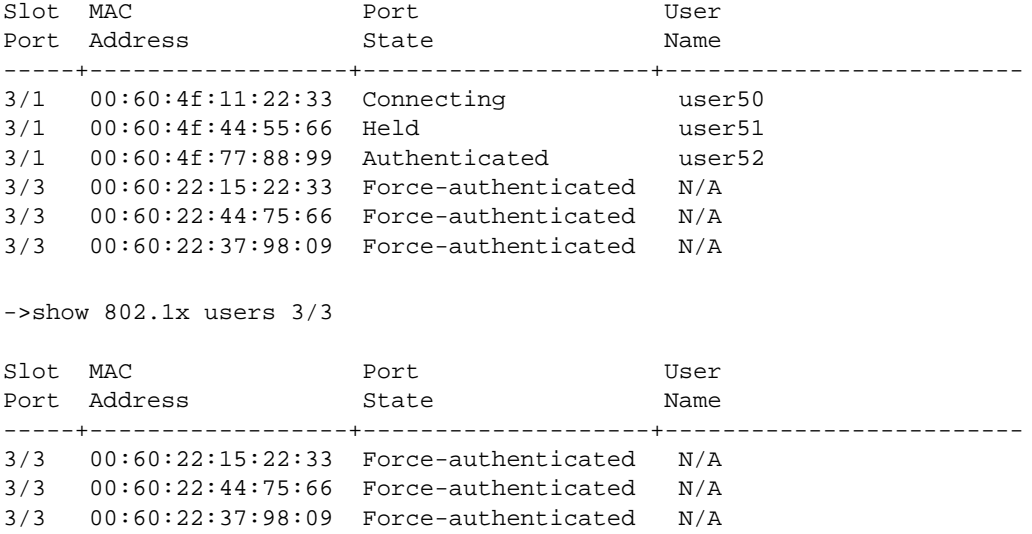

#### *output definitions*

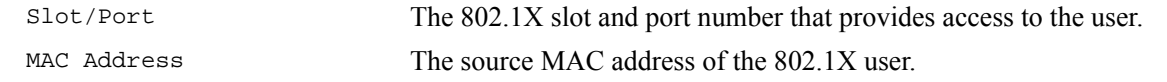

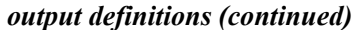

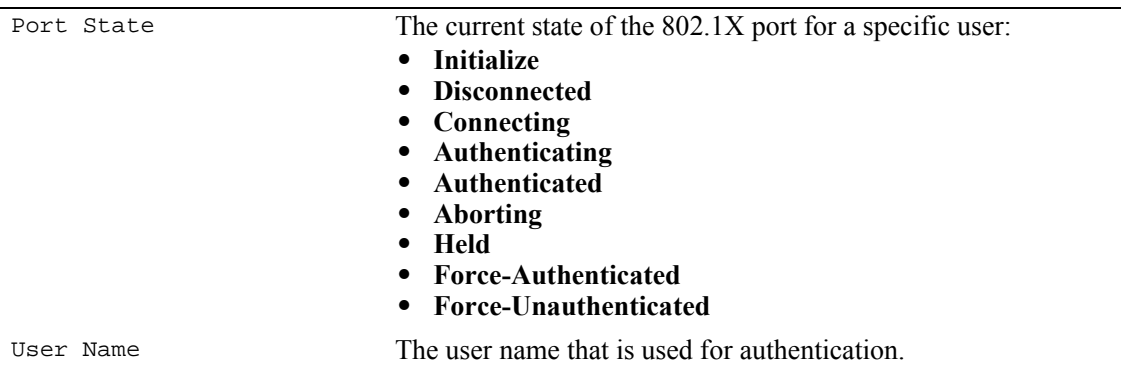

On the OmniSwitch 6800 and OmniSwitch 6850:

->show 802.1x users

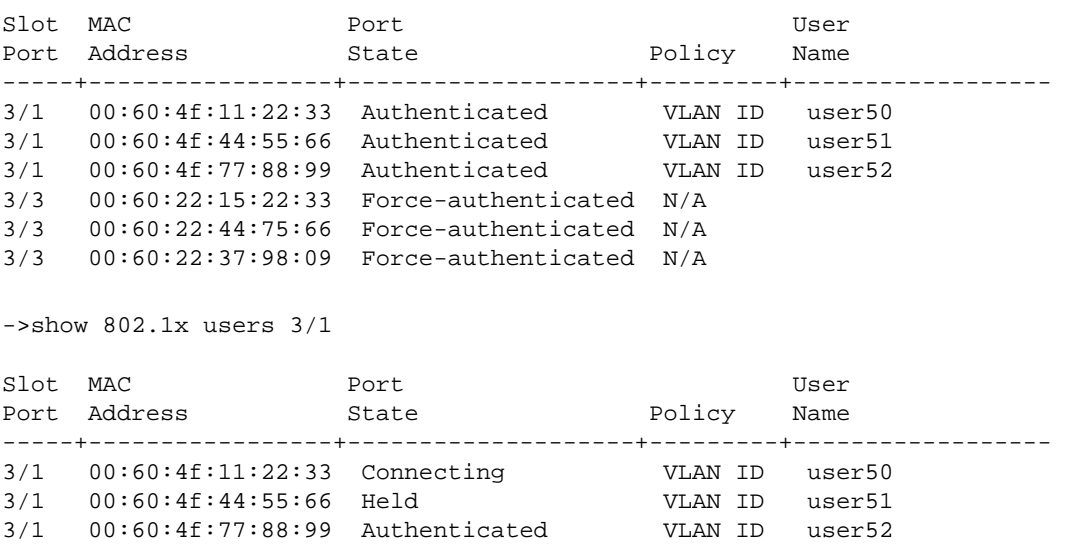

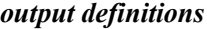

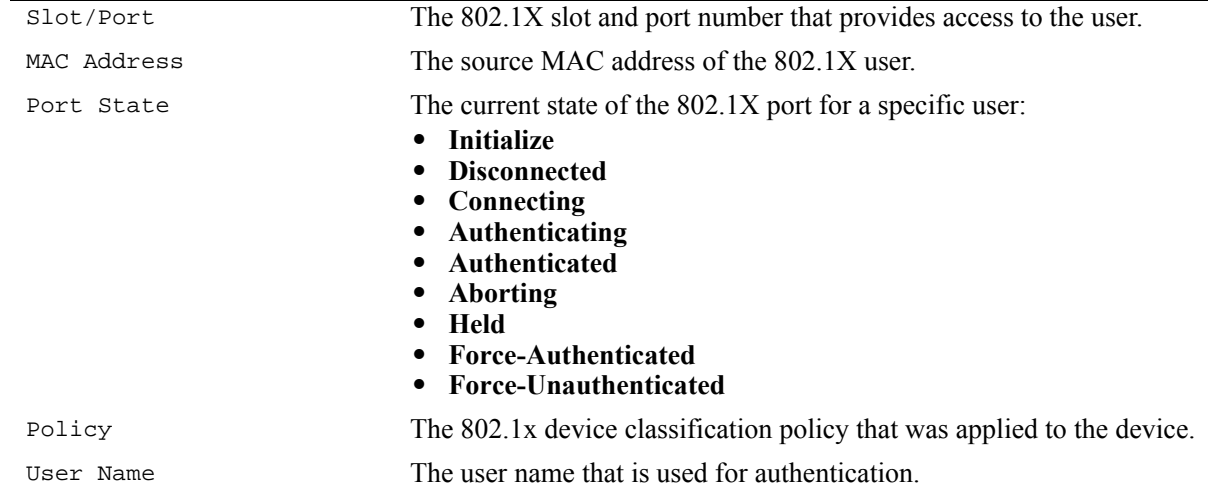

#### **Release History**

Release 5.1.6 and 5.3.1; command was introduced. Release 6.1.2; **Policy** field added.

#### **Related Commands**

**[802.1x](#page-2295-0)** Configures 802.1X parameters on a particular slot/port.

#### **MIB Objects**

alaDot1xPortTable

alaDot1xPortSlotNumber alaDot1xPortPortNumber alaDot1xPortMACAddress alaDot1xPortUserName alaDot1xPortState alaDot1xAuthPolicyTable

alaDot1xSuppPolicy alaDot1xNonSuppPolicy

# **show 802.1x statistics**

Displays statistics about all 802.1X ports or for a particular 802.1X port.

**show 802.1x statistics [***slot/port***]**

#### **Syntax Definitions**

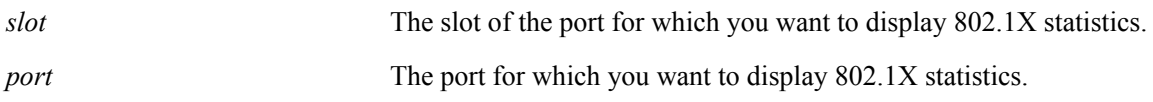

#### **Defaults**

N/A

#### **Platforms Supported**

OmniSwitch 6800, 6850, 9000

#### **Usage Guidelines**

If you do not specify a particular slot/port, information for each 802.1X port is displayed.

#### **Examples**

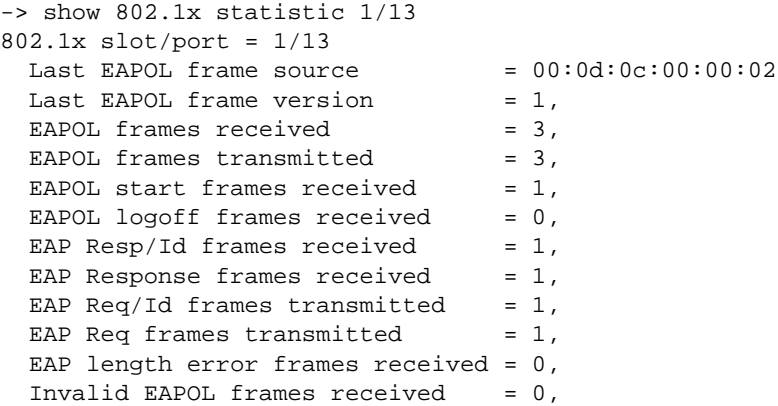

#### *output definitions*

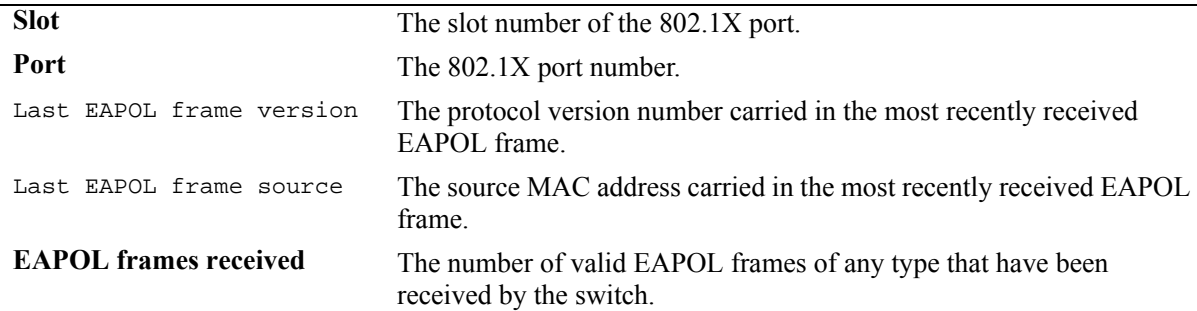

*output definitions (continued)*

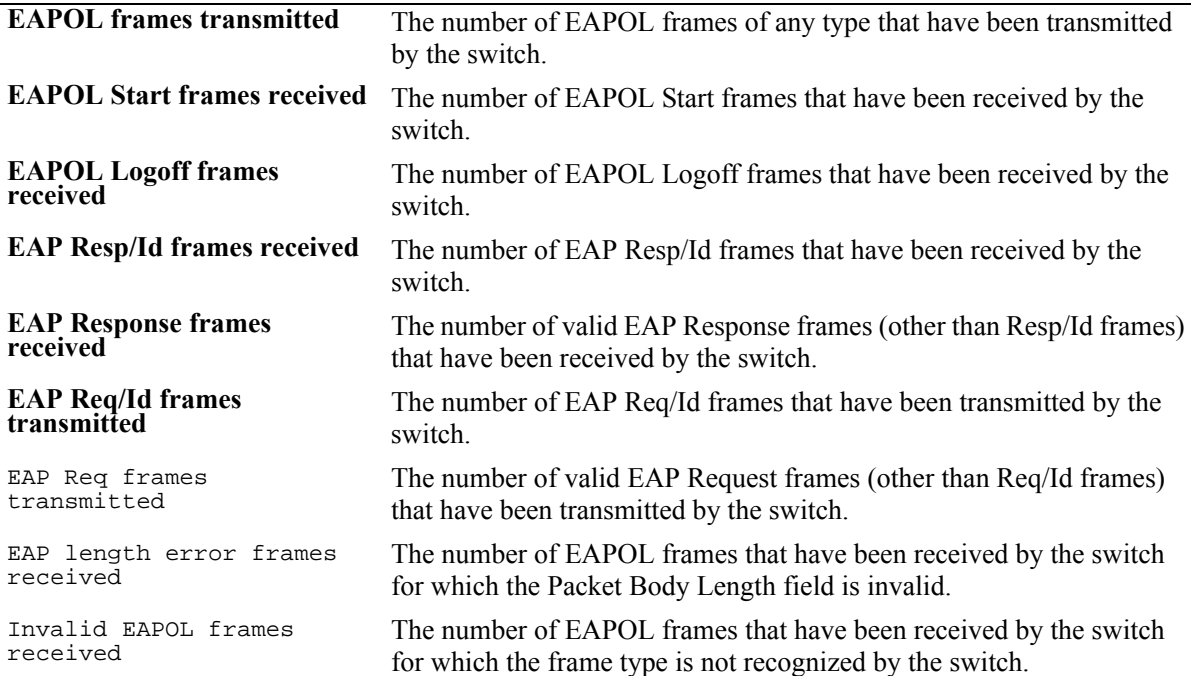

#### **Release History**

Release 5.1; command was introduced.

#### **Related Commands**

**[show 802.1x](#page-2309-0)** Displays information about ports configured for 802.1X.

#### **MIB Objects**

dot1xAuthStatsTable

```
dot1xAuthEapolFramesRx
dot1xAuthEapolFramesTx
dot1xAuthEapolStartFramesRx
dot1xAuthEapolLogoffFramesRx
dot1xAuthEapolRespIdFramesRx
dot1xAuthEapolRespFramesRx
dot1xAuthEapolReqIdFramesTx
dot1xAuthEapolReqFramesTx
dot1xAuthInvalidEapolFramesRx
dot1xAuthEapLengthErrorFramesRx
dot1xAuthLastEapolFrameVersion
dot1xAuthLastEapolFrameSource
```
# <span id="page-2317-0"></span>**show 802.1x device classification policies**

Displays device classification policies configured for 802.1x ports.

**show 802.1x device classification policies [***slot/port***]**

#### **Syntax Definitions**

*slot/port* The slot and port number of the 802.1x port for which you want to display the policy configuration.

#### **Defaults**

All device classification policies for all 802.1x ports are displayed.

#### **Platforms Supported**

OmniSwitch 6800, 6850, 9000

#### **Usage Guidelines**

Use the *slot/port* parameter to display device classification policies for a specific 802.1X port.

#### **Examples**

```
-> show 802.1x device classification policies
Device classification policies on 802.1x port 2/26
  Supplicant:
     authentication, block
 Non-Supplicant:
    block
Device classification policies on 802.1x port 2/47
  Supplicant:
     authentication, block
 Non-Supplicant:
    block
Device classification policies on 802.1x port 2/48
  Supplicant:
     authentication, vlan 247, default-vlan
 Non-Supplicant:
     authentication:
        pass: group-mobility, block
        fail: strict-vlan 347, default-vlan
-> show 802.1x device classification policies 2/48
Device classification policies on 802.1x port 2/48
  Supplicant:
     authentication, vlan 247, default-vlan
 Non-Supplicant:
     authentication:
       pass: group-mobility, block
        fail: strict-vlan 347, default-vlan
```
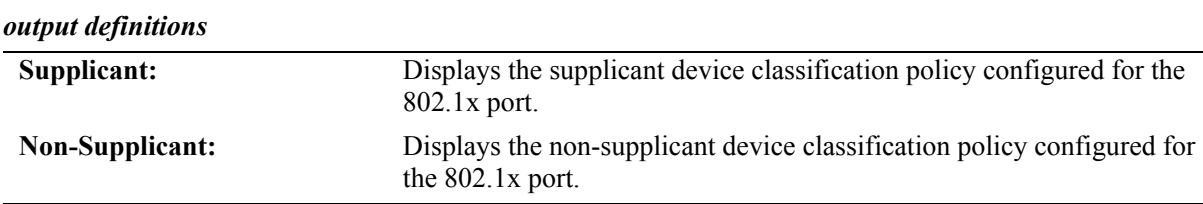

#### **Release History**

Release 6.1.2; command was introduced.

#### **Related Commands**

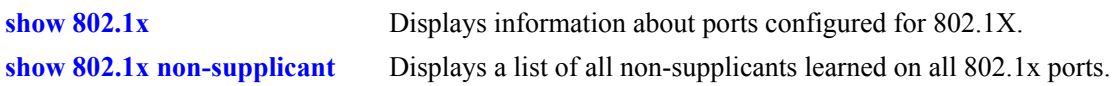

#### **MIB Objects**

alaDot1xAuthPolicyTable alaDot1xSuppPolicy alaDot1xNonSuppPolicy

# <span id="page-2319-0"></span>**show 802.1x non-supplicant**

Displays a list of all non-802.1x supplicants learned on one or more 802.1x ports.

**show 802.1x non-supplicant [***slot/port***]**

#### **Syntax Definitions**

*slot/port* The slot/port number of the 802.1x port for which you want to display information.

#### **Defaults**

All non-supplicants associated with all 802.1X ports are displayed.

#### **Platforms Supported**

OmniSwitch 6800, 6850, 9000

#### **Usage Guidelines**

Use the *slot/port* parameter to display a list of non-supplicants learned on a specific 802.1x port.

#### **Examples**

->show 802.1x non-supplicant

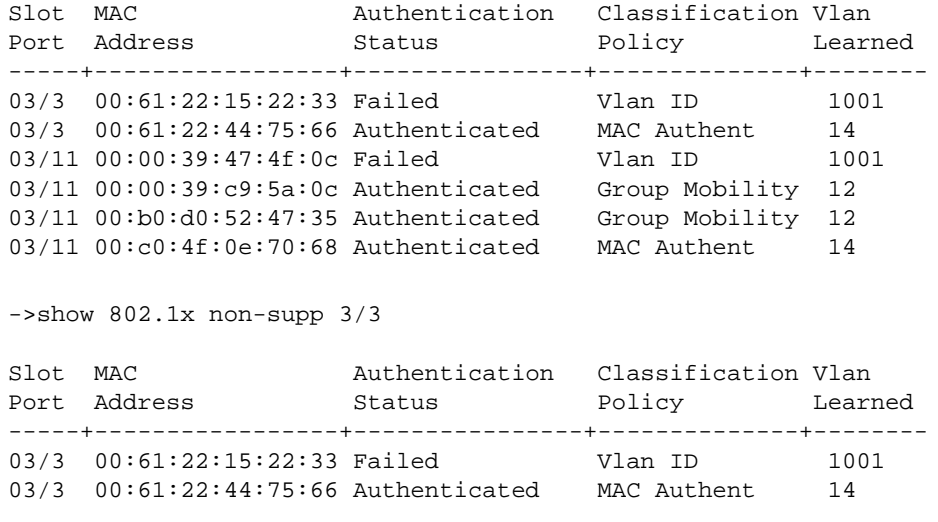

```
output definitions
```
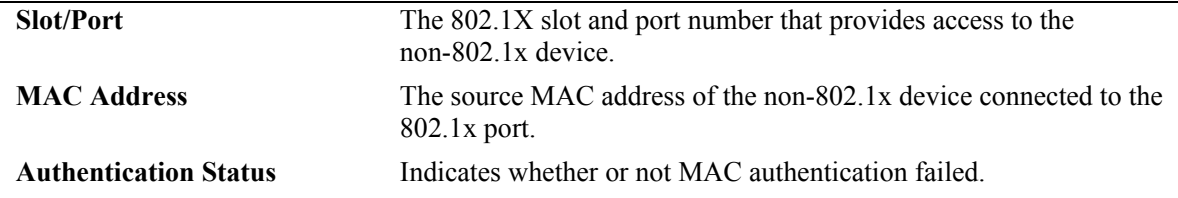

#### *output definitions (continued)*

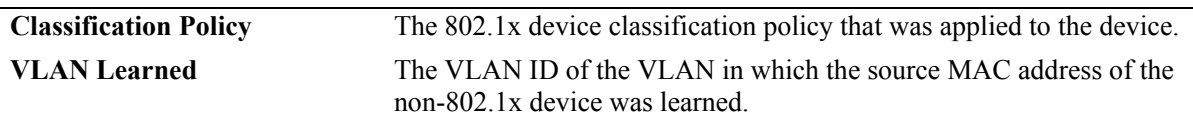

#### **Release History**

Release 5.1.6; command was introduced. Release 6.1.2; **Authentication Status** and **Classification Policy** columns added.

#### **Related Commands**

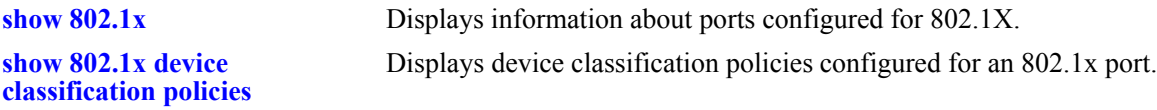

#### **MIB Objects**

alaDot1xPortTable

alaDot1xNonSupplicantSlotNum alaDot1xNonSupplicantPortNum alaDot1xNonSupplicantMACAddress

alaDot1xNonSupplicantVlanID

# **47 Switch Logging Commands**

This chapter includes descriptions for Switch Logging commands. These commands are used to configure parameters for the Switch Logging utility.

MIB information for the system commands is as follows:

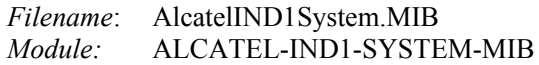

A summary of the available commands is listed here.

**[swlog](#page-2323-0) [swlog appid level](#page-2324-0) [swlog output](#page-2327-0) [swlog output flash file-size](#page-2329-0) [swlog clear](#page-2330-0) [show log swlog](#page-2331-0) [show swlog](#page-2334-0)**

# <span id="page-2323-0"></span>**swlog**

Enables or disables switch logging. Switch logging allows you to view a history of various switch activities in a text format.

**swlog**

**no swlog**

#### **Syntax Definitions**

N/A

#### **Defaults**

By default, switch logging is enabled.

#### **Platforms Supported**

OmniSwitch 6800, 6850, 9000

#### **Usage Guidelines**

N/A

#### **Examples**

-> swlog -> no swlog

#### **Release History**

Release 5.1; command was introduced.

#### **Related Commands**

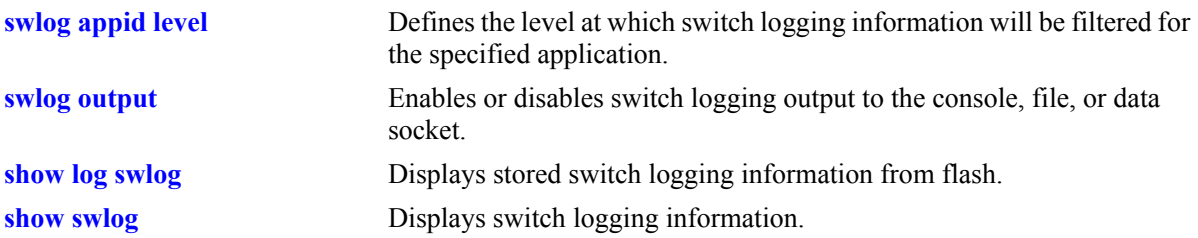

#### **MIB Objects**

systemSwitchLoggingGroup systemSwitchLoggingEnable

# <span id="page-2324-0"></span>**swlog appid level**

Defines the level at which switch logging information will be filtered for the specified application. All application events of the defined level and lower are captured. Applications can be specified by their application ID (i.e., subsystem) or by their numeric equivalent.

**swlog appid {***app\_id* **|** *integer***} level {***level* **|** *integer***}**

**no swlog appid** *app\_id*

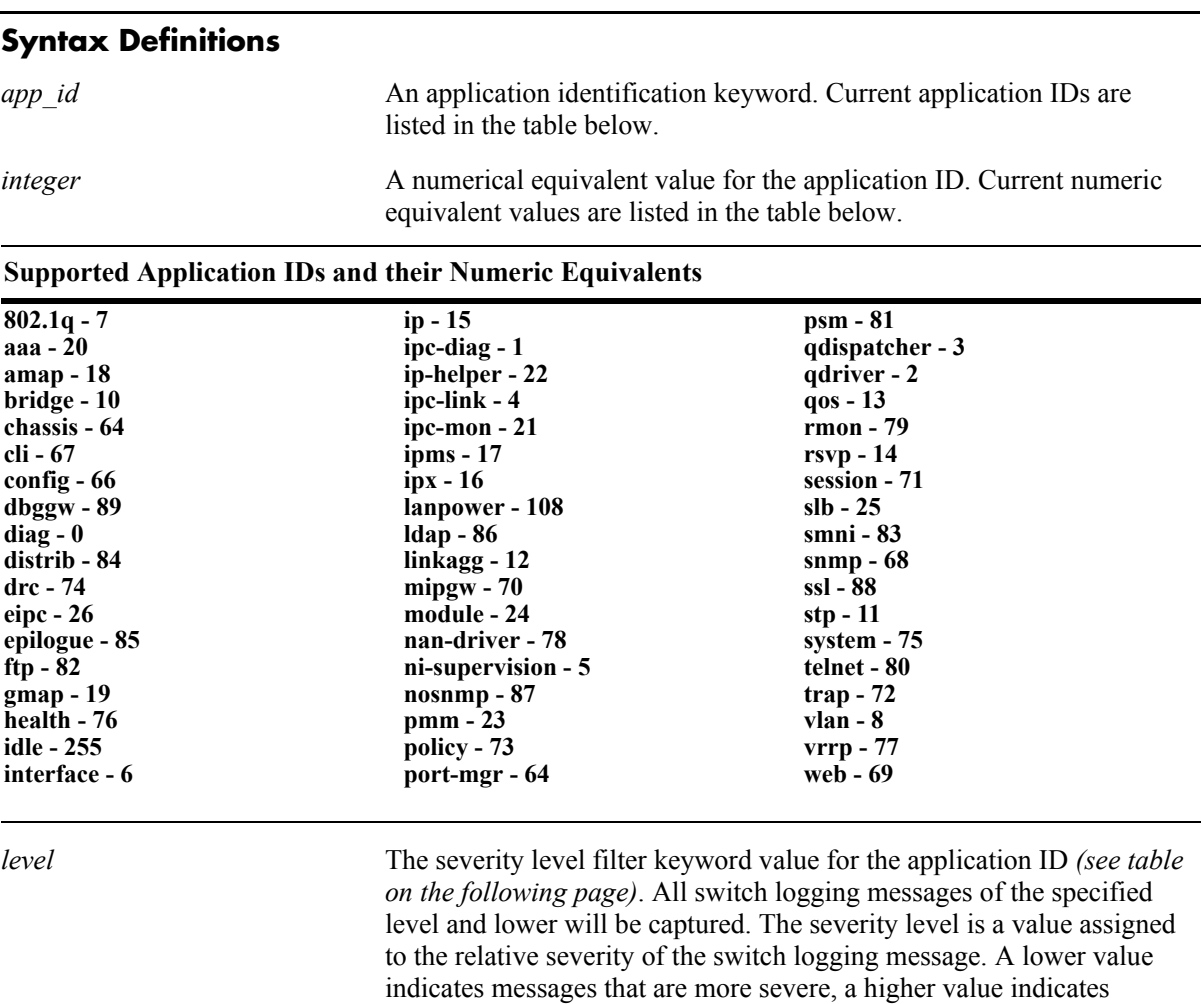

messages that are less severe.

*integer* A numerical equivalent value for the severity level *(see table on the*  $\blacksquare$ *following page)*. All switch logging messages of the specified level and lower will be captured. The severity level is a value assigned to the relative severity of the switch logging message. A lower value indicates messages that are more severe, a higher value indicates messages that are less severe. Values range from 2–9.

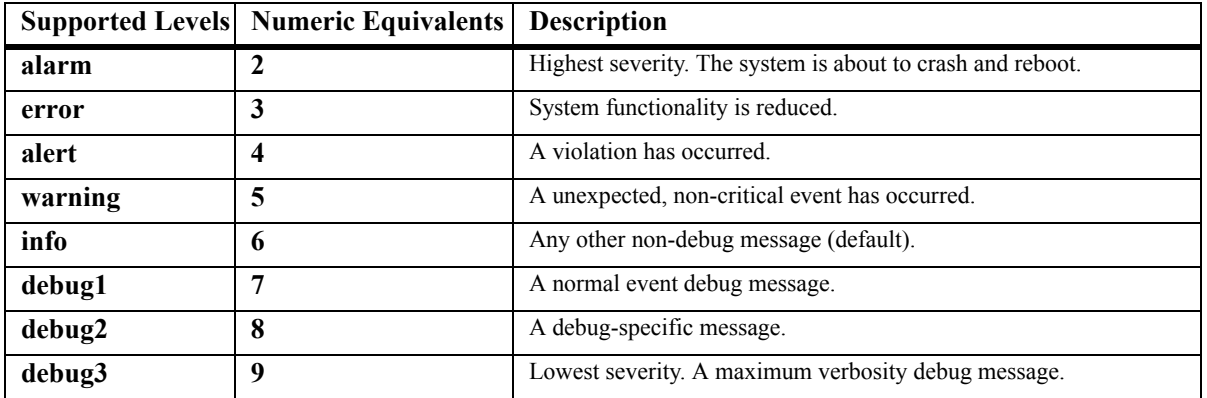

#### **Defaults**

Default severity level is **info**. The numeric equivalent for info is 6.

#### **Platforms Supported**

OmniSwitch 6800, 6850, 9000

#### **Usage Guidelines**

- **•** You may enter multiple application IDs in the command line. Separate each application ID with a space and no comma.
- **•** Application IDs may be entered in any order.
- **•** This command can also be used on the secondary CMM.

#### **Examples**

```
-> swlog appid 254 level alarm
-> swlog appid policy level info
-> swlog appid policy snmp web aaa vlan level alert
-> no swlog appid debug2
```
#### **Release History**

Release 5.1; command was introduced.

# **Related Commands**

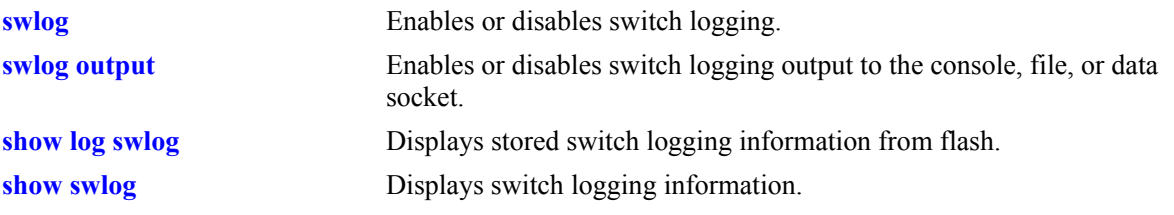

# **MIB Objects**

systemSwitchLoggingGroup

systemSwitchLoggingLevelAppId systemSwitchLoggingLevel

# <span id="page-2327-0"></span>**swlog output**

Enables or disables switch logging output to the console, file, or data socket (remote session).

**swlog output {console | flash | socket** *[ip\_address]***}**

**no swlog output {console | flash | socket** *[ip\_address]***}**

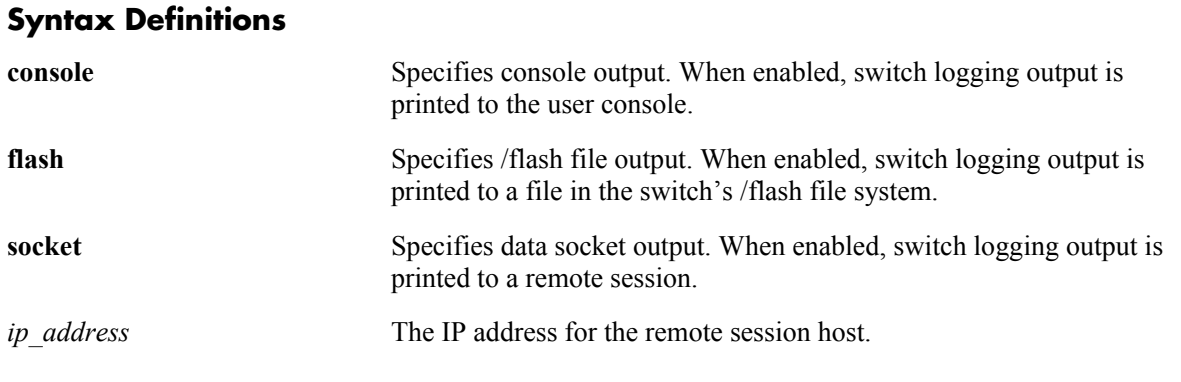

#### **Defaults**

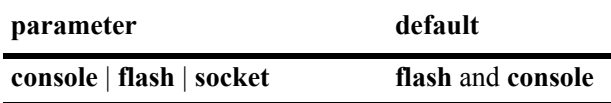

#### **Platforms Supported**

OmniSwitch 6800, 6850, 9000

#### **Usage Guidelines**

- **•** This command can also be used on the secondary CMM.
- **•** You can send files to multiple hosts (maximum of four) using the **socket** keyword, followed by the IP address of the remote host.

#### **Examples**

```
-> swlog output console
-> no swlog output flash
-> swlog output socket 14.1.1.1
-> swlog output socket 15.1.1.1
-> swlog output socket 16.1.1.1
-> swlog output socket 17.1.1.1
```
#### **Release History**

Release 5.1; command was introduced.

# **Related Commands**

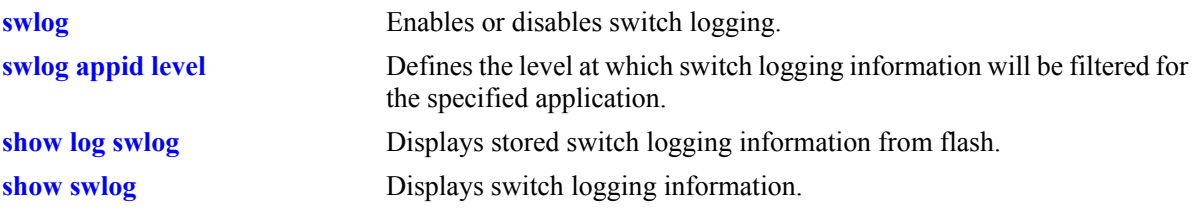

# **MIB Objects**

systemSwitchLoggingGroup

systemSwitchLoggingFlash systemSwitchLoggingSocket systemSwitchLoggingSocketIpAddr systemSwitchLoggingConsole

systemSwitchLoggingHostTable

systemSwitchLoggingHostIpAddr systemSwitchLoggingHostPort systemSwitchLoggingHostStatus

# <span id="page-2329-0"></span>**swlog output flash file-size**

Configures the size of the switch logging file.

**swlog output flash file-size** *bytes*

#### **Syntax Definitions**

*bytes* The size of the switch logging file. The minimum value is 32000 while the maximum value is the total amount of free space in flash memory.

#### **Defaults**

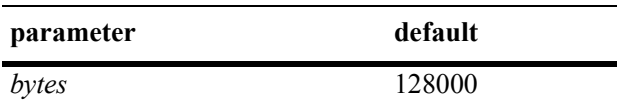

#### **Platforms Supported**

OmniSwitch 6800, 6850, 9000

#### **Usage Guidelines**

- **•** Use the **[ls](#page-221-0)** command to determine the amount of available flash memory.
- **•** This command can also be used on the secondary CMM.

#### **Examples**

-> swlog output flash file size 400000

#### **Release History**

Release 5.1; command was introduced.

#### **Related Commands**

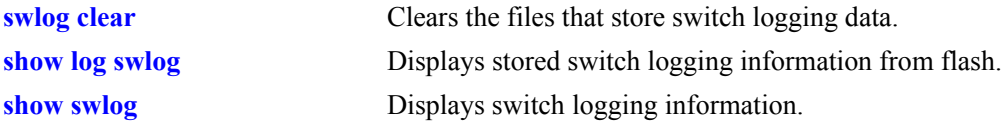

#### **MIB Objects**

systemSwitchLoggingGroup systemSwitchLoggingFileSize

# <span id="page-2330-0"></span>**swlog clear**

Clears the files that store switch logging data.

**swlog clear**

#### **Syntax Definitions**

 $N/A$ 

#### **Defaults**

N/A

#### **Platforms Supported**

OmniSwitch 6800, 6850, 9000

#### **Usage Guidelines**

- **•** Use this command when the switch logging display is too long due to some of the data being old or out of date.
- **•** This command can also be used on the secondary CMM.

#### **Examples**

-> swlog clear

#### **Release History**

Release 5.1; command was introduced.

#### **Related Commands**

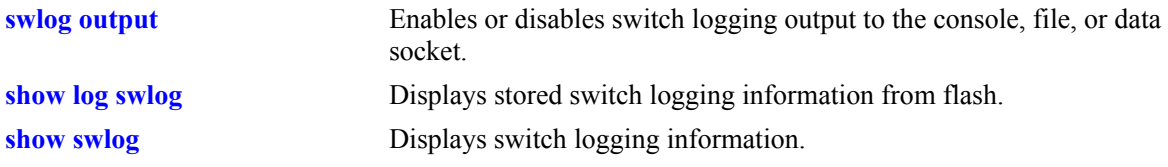

#### **MIB Objects**

systemSwitchLoggingGroup systemSwitchLoggingClear

# <span id="page-2331-0"></span>**show log swlog**

Displays stored switch logging information.

#### **show log swlog**

**show log swlog [session** *session\_id***] [timestamp** *start\_time* **[***end\_time***]] [appid** *appid***] [level** *level***]**

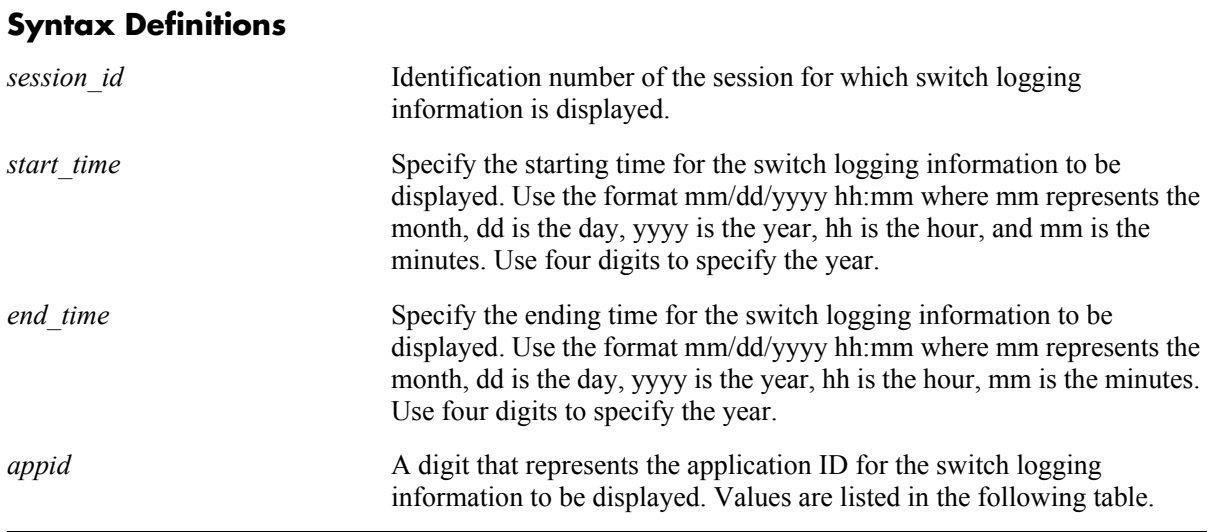

#### **Supported Application IDs and their Numeric Equivalents**

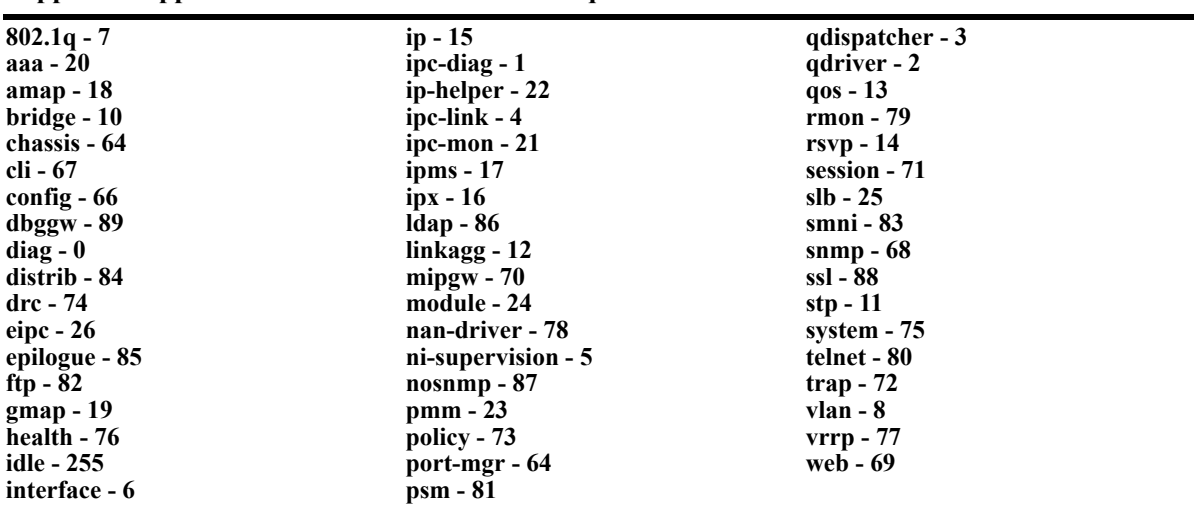

*level* A numerical equivalent value for the severity level *(see table below)*. All switch logging messages of the specified level and lower will be shown. The severity level is a value assigned to the relative severity of the switch logging message. A lower value indicates messages that are more severe, a higher value indicates messages that are less severe. Values range from 2–9.

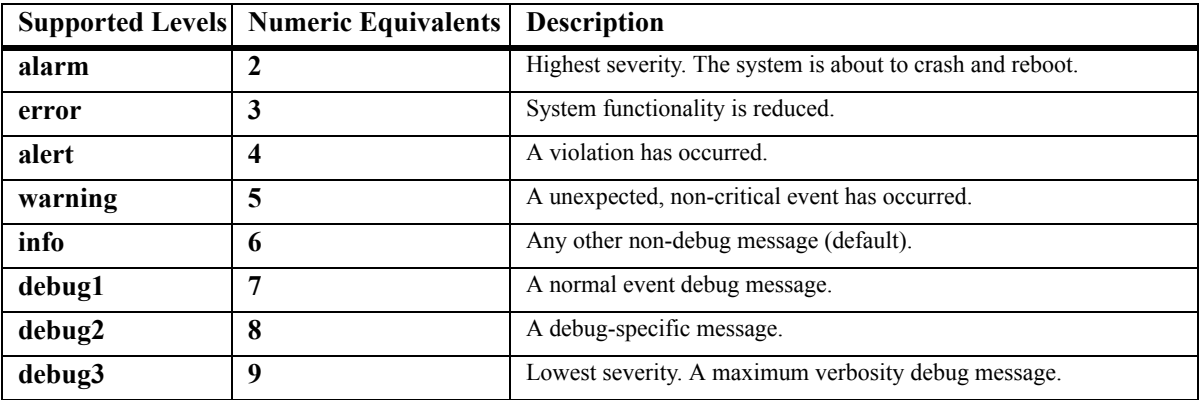

#### **Defaults**

N/A

#### **Platforms Supported**

OmniSwitch 6800, 6850, 9000

#### **Usage Guidelines**

- When the switch logging display is too long, you may use the **[show log swlog](#page-2331-0)** command to clear all of the switch logging information.
- **•** This command can also be used on the secondary CMM.

#### **Examples**

```
-> show log swlog
Displaying file contents for 'swlog2.log'
FILEID: fileName[swlog2.log], endPtr[32]
configSize[64000], currentSize[64000], mode[2]
Displaying file contents for 'swlog1.log'
FILEID: fileName[swlog1.log], endPtr[395]
configSize[64000], currentSize[64000], mode[1]
Time Stamp Application Level Log Message
------------------------+--------------+-------+--------------------------------
MON NOV 11 12:42:11 2002 SYSTEM info Switch Logging files cleared by
command
MON NOV 11 13:07:26 2002 WEB info The HTTP session login successfu
l!
MON NOV 11 13:18:24 2002 WEB info The HTTP session login successfu
l!
MON NOV 11 13:24:03 2002 TELNET info New telnet connection, Address ,
```
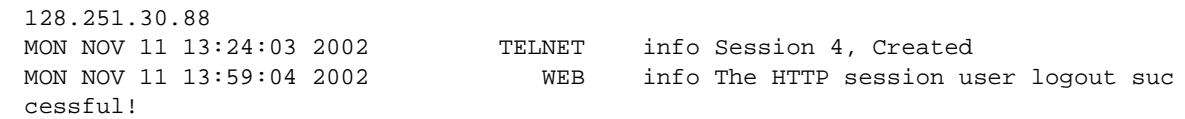

#### *output definitions*

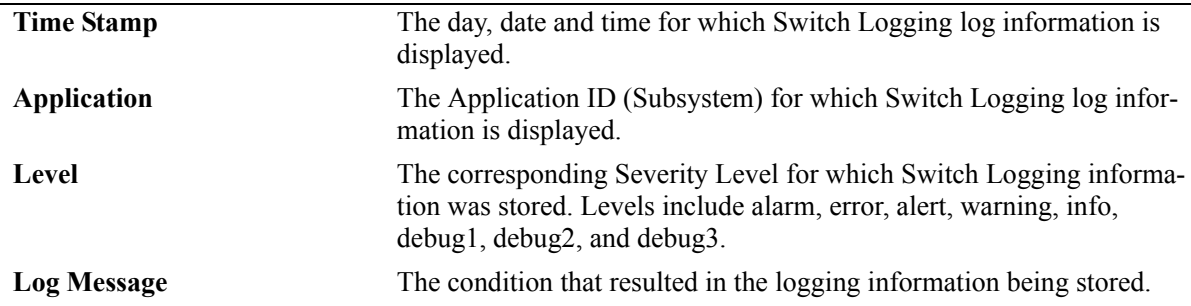

#### **Release History**

Release 5.1; command was introduced.

## **Related Commands**

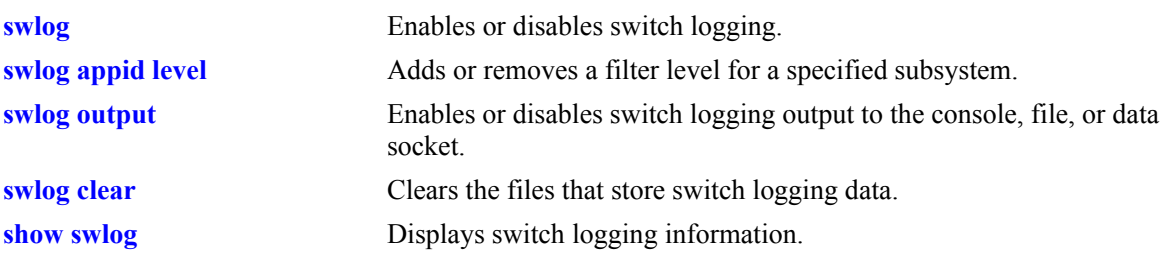

# <span id="page-2334-0"></span>**show swlog**

Displays switch logging information (e.g., switch logging status, log devices, application IDs with nondefault severity level settings).

**show swlog**

#### **Syntax Definitions**

N/A

#### **Defaults**

N/A

#### **Platforms Supported**

OmniSwitch 6800, 6850, 9000

#### **Usage Guidelines**

This command can also be used on the secondary CMM.

#### **Examples**

```
-> show swlog
Switch Logging is :
         - INITIALIZED.
        - RUNNING.
Log Device(s)
-------------
flash
console
socket ipaddr 11.1.1.1
socket ipaddr 12.1.1.1
socket ipaddr 13.1.1.1
socket ipaddr 14.1.1.1
```
All Applications have their trace level set to the level 'info' (6)

#### *output definitions*

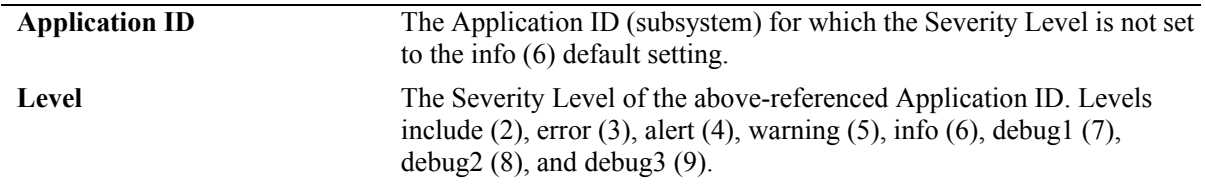

#### **Release History**

Release 5.1; command was introduced.

# **Related Commands**

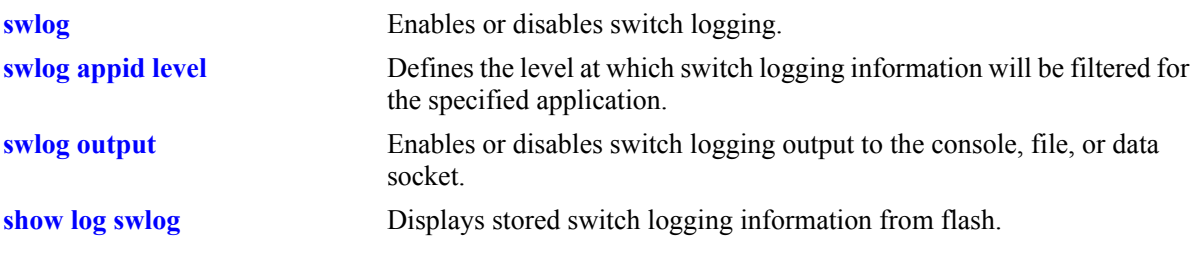

# **A Software License and Copyright Statements**

This appendix contains Alcatel and third-party software vendor license and copyright statements.

# **Alcatel License Agreement**

# **ALCATEL INTERNETWORKING, INC. ("AII") SOFTWARE LICENSE AGREEMENT**

**IMPORTANT.** Please read the terms and conditions of this license agreement carefully before opening this package.

**By opening this package, you accept and agree to the terms of this license agreement. If you are not willing to be bound by the terms of this license agreement, do not open this package. Please promptly return the product and any materials in unopened form to the place where you obtained it for a full refund.** 

1. **License Grant.** This is a license, not a sales agreement, between you (the "Licensee") and AII. AII hereby grants to Licensee, and Licensee accepts, a non-exclusive license to use program media and computer software contained therein (the "Licensed Files") and the accompanying user documentation (collectively the "Licensed Materials"), only as authorized in this License Agreement. Licensee, subject to the terms of this License Agreement, may use one copy of the Licensed Files on the Licensee's system. Licensee agrees not to assign, sublicense, transfer, pledge, lease, rent, or share their rights under this License Agreement. Licensee may retain the program media for backup purposes with retention of the copyright and other proprietary notices. Except as authorized under this paragraph, no copies of the Licensed Materials or any portions thereof may be made by Licensee and Licensee shall not modify, decompile, disassemble, reverse engineer, or otherwise attempt to derive the Source Code. Licensee is also advised that AII products contain embedded software known as firmware which resides in silicon. Licensee may not copy the firmware or transfer the firmware to another medium.

2. **AII's Rights.** Licensee acknowledges and agrees that the Licensed Materials are the sole property of AII and its licensors (herein "its licensors"), protected by U.S. copyright law, trademark law, and are licensed on a right to use basis. Licensee further acknowledges and agrees that all rights, title, and interest in and to the Licensed Materials are and shall remain with AII and its licensors and that no such right, license, or interest shall be asserted with respect to such copyrights and trademarks. This License Agreement does not convey to Licensee an interest in or to the Licensed Materials, but only a limited right to use revocable in accordance with the terms of this License Agreement.

3. **Confidentiality.** AII considers the Licensed Files to contain valuable trade secrets of AII, the unauthorized disclosure of which could cause irreparable harm to AII. Except as expressly set forth herein, Licensee agrees to use reasonable efforts not to disclose the Licensed Files to any third party and not to use the Licensed Files other than for the purpose authorized by this License Agreement. This confidentiality obligation shall continue after any termination of this License Agreement.

4. **Indemnity.** Licensee agrees to indemnify, defend and hold AII harmless from any claim, lawsuit, legal proceeding, settlement or judgment (including without limitation AII's reasonable United States and local attorneys' and expert witnesses' fees and costs) arising out of or in connection with the unauthorized copying, marketing, performance or distribution of the Licensed Files.

5. **Limited Warranty.** AII warrants, for Licensee's benefit alone, that the program media shall, for a period of ninety (90) days from the date of commencement of this License Agreement (referred to as the Warranty Period), be free from defects in material and workmanship. AII further warrants, for Licensee benefit alone, that during the Warranty Period the Licensed Files shall operate substantially in accordance with the functional specifications in the User Guide. If during the Warranty Period, a defect in the Licensed Files appears, Licensee may return the Licensed Files to AII for either replacement or, if so elected by AII, refund of amounts paid by Licensee under this License Agreement. EXCEPT FOR THE WARRANTIES SET FORTH ABOVE, THE LICENSED MATERIALS ARE LICENSED "AS IS" AND AII AND ITS LICENSORS DISCLAIM ANY AND ALL OTHER WARRANTIES, WHETHER EXPRESS OR IMPLIED, INCLUDING (WITHOUT LIMITATION) ANY IMPLIED WARRANTIES OF MERCHANTABILITY OR FITNESS FOR A PARTICULAR PURPOSE. SOME STATES DO NOT ALLOW THE EXCLUSION OF IMPLIED WARRANTIES SO THE ABOVE EXCLUSIONS MAY NOT APPLY TO LICENSEE. THIS WARRANTY GIVES THE LICENSEE SPECIFIC LEGAL RIGHTS. LICENSEE MAY ALSO HAVE OTHER RIGHTS WHICH VARY FROM STATE TO STATE.

6. **Limitation of Liability.** AII's cumulative liability to Licensee or any other party for any loss or damages resulting from any claims, demands, or actions arising out of or relating to this License Agreement shall not exceed the license fee paid to AII for the Licensed Materials. IN NO EVENT SHALL AII BE LIABLE FOR ANY INDIRECT, INCIDENTAL, CONSEQUENTIAL, SPECIAL, OR EXEM-PLARY DAMAGES OR LOST PROFITS, EVEN IF AII HAS BEEN ADVISED OF THE POSSIBIL-ITY OF SUCH DAMAGES. SOME STATES DO NOT ALLOW THE LIMITATION OR EXCLUSION OF LIABILITY FOR INCIDENTAL OR CONSEQUENTIAL DAMAGES, SO THE ABOVE LIMITA-TION OR EXCLUSION TO INCIDENTAL OR CONSEQUENTIAL DAMAGES MAY NOT APPLY TO LICENSEE.

7. **Export Control.** This product is subject to the jurisdiction of the United States. Licensee may not export or reexport the Licensed Files, without complying with all United States export laws and regulations, including but not limited to (i) obtaining prior authorization from the U.S. Department of Commerce if a validated export license is required, and (ii) obtaining "written assurances" from licensees, if required.

8. **Support and Maintenance.** Except as may be provided in a separate agreement between AII and Licensee, if any, AII is under no obligation to maintain or support the copies of the Licensed Files made and distributed hereunder and AII has no obligation to furnish Licensee with any further assistance, documentation or information of any nature or kind.

9. **Term.** This License Agreement is effective upon Licensee opening this package and shall continue until terminated. Licensee may terminate this License Agreement at any time by returning the Licensed Materials and all copies thereof and extracts therefrom to AII and certifying to AII in writing that all Licensed Materials and all copies thereof and extracts therefrom have been returned or erased by the memory of Licensee's computer or made non-readable. AII may terminate this License Agreement upon the breach by Licensee of any term hereof. Upon such termination by AII, Licensee agrees to return to AII or destroy the Licensed Materials and all copies and portions thereof.

10. **Governing Law.** This License Agreement shall be construed and governed in accordance with the laws of the State of California.

11. **Severability.** Should any term of this License Agreement be declared void or unenforceable by any court of competent jurisdiction, such declaration shall have no effect on the remaining terms herein.

12. **No Waiver.** The failure of either party to enforce any rights granted hereunder or to take action against the other party in the event of any breach hereunder shall not be deemed a waiver by that party as to subsequent enforcement of rights or subsequent actions in the event of future breaches.

13. **Notes to United States Government Users.** Software and documentation are provided with restricted rights. Use, duplication or disclosure by the government is subject to (i) restrictions set forth in GSA ADP Schedule Contract with AII's reseller(s), or (ii) restrictions set forth in subparagraph  $(c)$  (1) and (2) of 48 CFR 52.227-19, as applicable.

14.**Third Party Materials.** Licensee is notified that the Licensed Files contain third party software and materials licensed to AII by certain third party licensors. Some third party licensors (e.g., Wind River and their licensors with respect to the Run-Time Module) are third part beneficiaries to this License Agreement with full rights of enforcement. Please refer to the section entitled ["Third Party Licenses and](#page-2339-0)  [Notices" on page A-4](#page-2339-0) for the third party license and notice terms.

# <span id="page-2339-0"></span>**Third Party Licenses and Notices**

The licenses and notices related only to such third party software are set forth below:

# **A. Booting and Debugging Non-Proprietary Software**

A small, separate software portion aggregated with the core software in this product and primarily used for initial booting and debugging constitutes non-proprietary software, some of which may be obtained in source code format from AII for a limited period of time. AII will provide a machine-readable copy of the applicable non-proprietary software to any requester for a cost of copying, shipping and handling. This offer will expire 3 years from the date of the first shipment of this product.

# **B. The OpenLDAP Public License: Version 2.4, 8 December 2000**

Redistribution and use of this software and associated documentation ("Software"), with or without modification, are permitted provided that the following conditions are met:

**1** Redistributions of source code must retain copyright statements and notices.

**2** Redistributions in binary form must reproduce applicable copyright statements and notices, this list of conditions, and the following disclaimer in the documentation and/or other materials provided with the distribution.

**3** Redistributions must contain a verbatim copy of this document.

**4** The names and trademarks of the authors and copyright holders must not be used in advertising or otherwise to promote the sale, use or other dealing in this Software without specific, written prior permission.

**5** Due credit should be given to the OpenLDAP Project.

**6** The OpenLDAP Foundation may revise this license from time to time. Each revision is distinguished by a version number. You may use the Software under terms of this license revision or under the terms of any subsequent revision of the license.

THIS SOFTWARE IS PROVIDED BY THE OPENLDAP FOUNDATION AND CONTRIBUTORS "AS IS" AND ANY EXPRESSED OR IMPLIED WARRANTIES, INCLUDING, BUT NOT LIMITED TO, THE IMPLIED WARRANTIES OF MERCHANTABILITY AND FITNESS FOR A PARTICULAR PURPOSE ARE DISCLAIMED. IN NO EVENT SHALL THE OPENLDAP FOUNDATION OR ITS CONTRIBUTORS BE LIABLE FOR ANY DIRECT, INDIRECT, INCIDENTAL, SPECIAL, EXEM-PLARY, OR CONSEQUENTIAL DAMAGES (INCLUDING, BUT NOT LIMITED TO, PROCURE-MENT OF SUBSTITUTE GOODS OR SERVICES; LOSS OF USE, DATA, OR PROFITS; OR BUSINESS INTERRUPTION) HOWEVER CAUSED AND ON ANY THEORY OF LIABILITY, WHETHER IN CONTRACT, STRICT LIABILITY, OR TORT (INCLUDING NEGLIGENCE OR OTHERWISE) ARISING IN ANY WAY OUT OF THE USE OF THIS SOFTWARE, EVEN IF ADVISED OF THE POSSIBILITY OF SUCH DAMAGE.

OpenLDAP is a trademark of the OpenLDAP Foundation.

Copyright 1999-2000 The OpenLDAP Foundation, Redwood City, California, USA. All Rights Reserved. Permission to copy and distributed verbatim copies of this document is granted.
# **C. Linux**

Linux is written and distributed under the GNU General Public License which means that its source code is freely-distributed and available to the general public.

# **D. GNU GENERAL PUBLIC LICENSE: Version 2, June 1991**

Copyright (C) 1989, 1991 Free Software Foundation, Inc. 675 Mass Ave, Cambridge, MA 02139, USA Everyone is permitted to copy and distribute verbatim copies of this license document, but changing it is not allowed.

#### **Preamble**

The licenses for most software are designed to take away your freedom to share and change it. By contrast, the GNU General Public License is intended to guarantee your freedom to share and change free software--to make sure the software is free for all its users. This General Public License applies to most of the Free Software Foundation's software and to any other program whose authors commit to using it. (Some other Free Software Foundation software is covered by the GNU Library General Public License instead.) You can apply it to your programs, too.

When we speak of free software, we are referring to freedom, not price. Our General Public Licenses are designed to make sure that you have the freedom to distribute copies of free software (and charge for this service if you wish), that you receive source code or can get it if you want it, that you can change the software or use pieces of it in new free programs; and that you know you can do these things.

To protect your rights, we need to make restrictions that forbid anyone to deny you these rights or to ask you to surrender the rights. These restrictions translate to certain responsibilities for you if you distribute copies of the software, or if you modify it.

For example, if you distribute copies of such a program, whether gratis or for a fee, you must give the recipients all the rights that you have. You must make sure that they, too, receive or can get the source code. And you must show them these terms so they know their rights.

We protect your rights with two steps: (1) copyright the software, and (2) offer you this license which gives you legal permission to copy, distribute and/or modify the software.

Also, for each author's protection and ours, we want to make certain that everyone understands that there is no warranty for this free software. If the software is modified by someone else and passed on, we want its recipients to know that what they have is not the original, so that any problems introduced by others will not reflect on the original authors' reputations.

Finally, any free program is threatened constantly by software patents. We wish to avoid the danger that redistributors of a free program will individually obtain patent licenses, in effect making the program proprietary. To prevent this, we have made it clear that any patent must be licensed for everyone's free use or not licensed at all.

The precise terms and conditions for copying, distribution and modification follow.

#### **GNU GENERAL PUBLIC LICENSE TERMS AND CONDITIONS FOR COPYING, DISTRIBUTION AND MODIFICATION**

**0** This License applies to any program or other work which contains a notice placed by the copyright holder saying it may be distributed under the terms of this General Public License. The "Program", below, refers to any such program or work, and a "work based on the Program" means either the Program or any derivative work under copyright law: that is to say, a work containing the Program or a portion of it, either verbatim or with modifications and/or translated into another language. (Hereinafter, translation is included without limitation in the term "modification".) Each licensee is addressed as "you".

Activities other than copying, distribution and modification are not covered by this License; they are outside its scope. The act of running the Program is not restricted, and the output from the Program is covered only if its contents constitute a work based on the Program (independent of having been made by running the Program). Whether that is true depends on what the Program does.

**1** You may copy and distribute verbatim copies of the Program's source code as you receive it, in any medium, provided that you conspicuously and appropriately publish on each copy an appropriate copyright notice and disclaimer of warranty; keep intact all the notices that refer to this License and to the absence of any warranty; and give any other recipients of the Program a copy of this License along with the Program.

You may charge a fee for the physical act of transferring a copy, and you may at your option offer warranty protection in exchange for a fee.

**2** You may modify your copy or copies of the Program or any portion of it, thus forming a work based on the Program, and copy and distribute such modifications or work under the terms of Section 1 above, provided that you also meet all of these conditions:

**a** You must cause the modified files to carry prominent notices stating that you changed the files and the date of any change.

**b** You must cause any work that you distribute or publish, that in whole or in part contains or is derived from the Program or any part thereof, to be licensed as a whole at no charge to all third parties under the terms of this License.

**c** If the modified program normally reads commands interactively when run, you must cause it, when started running for such interactive use in the most ordinary way, to print or display an announcement including an appropriate copyright notice and a notice that there is no warranty (or else, saying that you provide a warranty) and that users may redistribute the program under these conditions, and telling the user how to view a copy of this License. (Exception: if the Program itself is interactive but does not normally print such an announcement, your work based on the Program is not required to print an announcement.)

These requirements apply to the modified work as a whole. If identifiable sections of that work are not derived from the Program, and can be reasonably considered independent and separate works in themselves, then this License, and its terms, do not apply to those sections when you distribute them as separate works. But when you distribute the same sections as part of a whole which is a work based on the Program, the distribution of the whole must be on the terms of this License, whose permissions for other licensees extend to the entire whole, and thus to each and every part regardless of who wrote it. Thus, it is not the intent of this section to claim rights or contest your rights to work written entirely by you; rather, the intent is to exercise the right to control the distribution of derivative or collective works based on the Program.

In addition, mere aggregation of another work not based on the Program with the Program (or with a work based on the Program) on a volume of a storage or distribution medium does not bring the other work under the scope of this License.

**3** You may copy and distribute the Program (or a work based on it, under Section 2) in object code or executable form under the terms of Sections 1 and 2 above provided that you also do one of the following:

**a** Accompany it with the complete corresponding machine-readable source code, which must be distributed under the terms of Sections 1 and 2 above on a medium customarily used for software interchange; or,

**b** Accompany it with a written offer, valid for at least three years, to give any third party, for a charge no more than your cost of physically performing source distribution, a complete machine-readable copy of the corresponding source code, to be distributed under the terms of Sections 1 and 2 above on a medium customarily used for software interchange; or,

**c** Accompany it with the information you received as to the offer to distribute corresponding source code. (This alternative is allowed only for noncommercial distribution and only if you received the program in object code or executable form with such an offer, in accord with Subsection b above.)

The source code for a work means the preferred form of the work for making modifications to it. For an executable work, complete source code means all the source code for all modules it contains, plus any associated interface definition files, plus the scripts used to control compilation and installation of the executable. However, as a special exception, the source code distributed need not include anything that is normally distributed (in either source or binary form) with the major components (compiler, kernel, and so on) of the operating system on which the executable runs, unless that component itself accompanies the executable.

If distribution of executable or object code is made by offering access to copy from a designated place, then offering equivalent access to copy the source code from the same place counts as distribution of the source code, even though third parties are not compelled to copy the source along with the object code.

**4** You may not copy, modify, sublicense, or distribute the Program except as expressly provided under this License. Any attempt otherwise to copy, modify, sublicense or distribute the Program is void, and will automatically terminate your rights under this License. However, parties who have received copies, or rights, from you under this License will not have their licenses terminated so long as such parties remain in full compliance.

**5** You are not required to accept this License, since you have not signed it. However, nothing else grants you permission to modify or distribute the Program or its derivative works. These actions are prohibited by law if you do not accept this License. Therefore, by modifying or distributing the Program (or any work based on the Program), you indicate your acceptance of this License to do so, and all its terms and conditions for copying, distributing or modifying the Program or works based on it.

**6** Each time you redistribute the Program (or any work based on the Program), the recipient automatically receives a license from the original licensor to copy, distribute or modify the Program subject to these terms and conditions. You may not impose any further restrictions on the recipients' exercise of the rights granted herein. You are not responsible for enforcing compliance by third parties to this License.

**7** If, as a consequence of a court judgment or allegation of patent infringement or for any other reason (not limited to patent issues), conditions are imposed on you (whether by court order, agreement or otherwise) that contradict the conditions of this License, they do not excuse you from the conditions of this License. If you cannot distribute so as to satisfy simultaneously your obligations under this License and any other pertinent obligations, then as a consequence you may not distribute the Program at all. For example, if a patent license would not permit royalty-free redistribution of the Program by all those who receive copies directly or indirectly through you, then the only way you could satisfy both it and this License would be to refrain entirely from distribution of the Program.

If any portion of this section is held invalid or unenforceable under any particular circumstance, the balance of the section is intended to apply and the section as a whole is intended to apply in other circumstances.

It is not the purpose of this section to induce you to infringe any patents or other property right claims or to contest validity of any such claims; this section has the sole purpose of protecting the integrity of the free software distribution system, which is implemented by public license practices. Many people have made generous contributions to the wide range of software distributed through that system in reliance on consistent application of that system; it is up to the author/donor to decide if he or she is willing to distribute software through any other system and a licensee cannot impose that choice.

This section is intended to make thoroughly clear what is believed to be a consequence of the rest of this License.

**8** If the distribution and/or use of the Program is restricted in certain countries either by patents or by copyrighted interfaces, the original copyright holder who places the Program under this License may add an explicit geographical distribution limitation excluding those countries, so that distribution is permitted only in or among countries not thus excluded. In such case, this License incorporates the limitation as if written in the body of this License.

**9** The Free Software Foundation may publish revised and/or new versions of the General Public License from time to time. Such new versions will be similar in spirit to the present version, but may differ in detail to address new problems or concerns.

Each version is given a distinguishing version number. If the Program specifies a version number of this License which applies to it and "any later version", you have the option of following the terms and conditions either of that version or of any later version published by the Free Software Foundation. If the Program does not specify a version number of this License, you may choose any version ever published by the Free Software Foundation.

**10**If you wish to incorporate parts of the Program into other free programs whose distribution conditions are different, write to the author to ask for permission. For software which is copyrighted by the Free Software Foundation, write to the Free Software Foundation; we sometimes make exceptions for this. Our decision will be guided by the two goals of preserving the free status of all derivatives of our free software and of promoting the sharing and reuse of software generally.

#### NO WARRANTY

**11**BECAUSE THE PROGRAM IS LICENSED FREE OF CHARGE, THERE IS NO WARRANTY FOR THE PROGRAM, TO THE EXTENT PERMITTED BY APPLICABLE LAW. EXCEPT WHEN OTHERWISE STATED IN WRITING THE COPYRIGHT HOLDERS AND/OR OTHER PARTIES PROVIDE THE PROGRAM "AS IS" WITHOUT WARRANTY OF ANY KIND, EITHER EXPRESSED OR IMPLIED, INCLUDING, BUT NOT LIMITED TO, THE IMPLIED WARRANTIES OF MERCHANTABILITY AND FITNESS FOR A PARTICULAR PURPOSE. THE ENTIRE RISK AS TO THE QUALITY AND PERFORMANCE OF THE PROGRAM IS WITH YOU. SHOULD THE PROGRAM PROVE DEFECTIVE, YOU ASSUME THE COST OF ALL NECESSARY SERVICING, REPAIR OR CORRECTION.

**12**IN NO EVENT UNLESS REQUIRED BY APPLICABLE LAW OR AGREED TO IN WRITING WILL ANY COPYRIGHT HOLDER, OR ANY OTHER PARTY WHO MAY MODIFY AND/OR REDISTRIBUTE THE PROGRAM AS PERMITTED ABOVE, BE LIABLE TO YOU FOR DAMAGES, INCLUDING ANY GENERAL, SPECIAL, INCIDENTAL OR CONSEQUENTIAL DAMAGES ARIS-ING OUT OF THE USE OR INABILITY TO USE THE PROGRAM (INCLUDING BUT NOT LIMITED TO LOSS OF DATA OR DATA BEING RENDERED INACCURATE OR LOSSES SUSTAINED BY YOU OR THIRD PARTIES OR A FAILURE OF THE PROGRAM TO OPERATE WITH ANY OTHER PROGRAMS), EVEN IF SUCH HOLDER OR OTHER PARTY HAS BEEN ADVISED OF THE POSSIBILITY OF SUCH DAMAGES.

END OF TERMS AND CONDITIONS

#### **Appendix: How to Apply These Terms to Your New Programs**

If you develop a new program, and you want it to be of the greatest possible use to the public, the best way to achieve this is to make it free software which everyone can redistribute and change under these terms.

To do so, attach the following notices to the program. It is safest to attach them to the start of each source file to most effectively convey the exclusion of warranty; and each file should have at least the "copyright" line and a pointer to where the full notice is found.

 $\le$ one line to give the program's name and a brief idea of what it does.  $\geq$  Copyright (C) 19yy <name of author>

This program is free software; you can redistribute it and/or modify it under the terms of the GNU General Public License as published by the Free Software Foundation; either version 2 of the License, or (at your option) any later version.

This program is distributed in the hope that it will be useful, but WITHOUT ANY WARRANTY; without even the implied warranty of MERCHANTABILITY or FITNESS FOR A PARTICULAR PURPOSE. See the GNU General Public License for more details.

You should have received a copy of the GNU General Public License along with this program; if not, write to the Free Software Foundation, Inc., 675 Mass Ave, Cambridge, MA 02139, USA.

Also add information on how to contact you by electronic and paper mail.

If the program is interactive, make it output a short notice like this when it starts in an interactive mode:

Gnomovision version 69, Copyright (C) 19yy name of author Gnomovision comes with ABSOLUTELY NO WARRANTY; for details type 'show w'. This is free software, and you are welcome to redistribute it under certain conditions; type 'show c' for details.

The hypothetical commands 'show w' and 'show c' should show the appropriate parts of the General Public License. Of course, the commands you use may be called something other than 'show w' and 'show c'; they could even be mouse-clicks or menu items--whatever suits your program.

You should also get your employer (if you work as a programmer) or your school, if any, to sign a "copyright disclaimer" for the program, if necessary. Here is a sample; alter the names:

Yoyodyne, Inc., hereby disclaims all copyright interest in the program 'Gnomovision' (which makes passes at compilers) written by James Hacker.

<signature of Ty Coon>, 1 April 1989 Ty Coon, President of Vice

This General Public License does not permit incorporating your program into proprietary programs. If your program is a subroutine library, you may consider it more useful to permit linking proprietary applications with the library. If this is what you want to do, use the GNU Library General Public License instead of this License.

URLWatch:

For notice when this page changes, fill in your email address.

Maintained by: Webmaster, Linux Online Inc. Last modified: 09-Aug-2000 02:03AM. Views since 16-Aug-2000: 177203.

Material copyright Linux Online Inc. Design and compilation copyright (c)1994-2002 Linux Online Inc. Linux is a registered trademark of Linus Torvalds Tux the Penguin, featured in our logo, was created by Larry Ewing Consult our privacy statement

URLWatch provided by URLWatch Services. All rights reserved.

# **E. University of California**

Provided with this product is certain TCP input and Telnet client software developed by the University of California, Berkeley.

# **F. Carnegie-Mellon University**

Provided with this product is certain BOOTP Relay software developed by Carnegie-Mellon University.

# **G.Random.c**

PR 30872 B Kesner created May 5 2000

PR 30872 B Kesner June 16 2000 moved batch\_entropy\_process to own task iWhirlpool to make code more efficient

random.c -- A strong random number generator

Version 1.89, last modified 19-Sep-99

Copyright Theodore Ts'o, 1994, 1995, 1996, 1997, 1998, 1999. All rights reserved.

Redistribution and use in source and binary forms, with or without modification, are permitted provided that the following conditions are met:

1. Redistributions of source code must retain the above copyright notice, and the entire permission notice in its entirety, including the disclaimer of warranties.

2. Redistributions in binary form must reproduce the above copyright notice, this list of conditions and the following disclaimer in the documentation and/or other materials provided with the distribution.

3. The name of the author may not be used to endorse or promote products derived from this software without specific prior written permission. ALTERNATIVELY, this product may be distributed under the terms of the GNU Public License, in which case the provisions of the GPL are required INSTEAD OF the above restrictions. (This clause is necessary due to a potential bad interaction between the GPL and the restrictions contained in a BSD-style copyright.)

THIS SOFTWARE IS PROVIDED "AS IS" AND ANY EXPRESS OR IMPLIED WARRANTIES, INCLUDING, BUT NOT LIMITED TO, THE IMPLIED WARRANTIES OF MERCHANTABILITY AND FITNESS FOR A PARTICULAR PURPOSE, ALL OF WHICH ARE HEREBY DISCLAIMED. IN NO EVENT SHALL THE AUTHOR BE LIABLE FOR ANY DIRECT, INDIRECT, INCIDENTAL, SPECIAL, EXEMPLARY, OR CONSEQUENTIAL DAMAGES (INCLUDING, BUT NOT LIMITED TO, PROCUREMENT OF SUBSTITUTE GOODS OR SERVICES; LOSS OF USE, DATA, OR PROF-ITS; OR BUSINESS INTERRUPTION) HOWEVER CAUSED AND ON ANY THEORY OF LIABIL-ITY, WHETHER IN CONTRACT, STRICT LIABILITY, OR TORT (INCLUDING NEGLIGENCE OR OTHERWISE) ARISING IN ANY WAY OUT OF THE USE OF THIS SOFTWARE, EVEN IF NOT ADVISED OF THE POSSIBILITY OF SUCH DAMAGE.

# **H. Apptitude, Inc.**

Provided with this product is certain network monitoring software ("MeterWorks/RMON") licensed from Apptitude, Inc., whose copyright notice is as follows: Copyright (C) 1997-1999 by Apptitude, Inc. All Rights Reserved. Licensee is notified that Apptitude, Inc. (formerly, Technically Elite, Inc.), a California corporation with principal offices at 6330 San Ignacio Avenue, San Jose, California, is a third party beneficiary to the Software License Agreement. The provisions of the Software License Agreement as applied to MeterWorks/RMON are made expressly for the benefit of Apptitude, Inc., and are enforceable by Apptitude, Inc. in addition to AII. IN NO EVENT SHALL APPTITUDE, INC. OR ITS SUPPLIERS BE LIABLE FOR ANY DAMAGES, INCLUDING COSTS OF PROCUREMENT OF SUBSTITUTE PRODUCTS OR SERVICES, LOST PROFITS, OR ANY SPECIAL, INDIRECT, CONSEQUENTIAL OR INCIDENTAL DAMAGES, HOWEVER CAUSED AND ON ANY THEORY OF LIABILITY, ARISING IN ANY WAY OUT OF THIS AGREEMENT.

# **I. Agranat**

Provided with this product is certain web server software ("EMWEB PRODUCT") licensed from Agranat Systems, Inc. ("Agranat"). Agranat has granted to AII certain warranties of performance, which warranties [or portion thereof] AII now extends to Licensee. IN NO EVENT, HOWEVER, SHALL AGRANAT BE LIABLE TO LICENSEE FOR ANY INDIRECT, SPECIAL, OR CONSEQUENTIAL DAMAGES OF LICENSEE OR A THIRD PARTY AGAINST LICENSEE ARISING OUT OF, OR IN CONNEC-TION WITH, THIS DISTRIBUTION OF EMWEB PRODUCT TO LICENSEE. In case of any termination of the Software License Agreement between AII and Licensee, Licensee shall immediately return the EMWEB Product and any back-up copy to AII, and will certify to AII in writing that all EMWEB Product components and any copies of the software have been returned or erased by the memory of Licensee's computer or made non-readable.

# **J. RSA Security Inc.**

Provided with this product is certain security software ("RSA Software") licensed from RSA Security Inc. RSA SECURITY INC. PROVIDES RSA SOFTWARE "AS IS" WITHOUT ANY WARRANTY WHAT-SOEVER. RSA SECURITY INC. DISCLAIMS ALL WARRANTIES, EXPRESS, IMPLIED OR STAT-UTORY, AS TO ANY MATTER WHATSOEVER INCLUDING ALL IMPLIED WARRANTIES OF MERCHANTABILITY, FITNESS FOR A PARTICULAR PURPOSE AND NON-INFRINGEMENT OF THIRD PARTY RIGHTS.

# **K. Sun Microsystems, Inc.**

This product contains Coronado ASIC, which includes a component derived from designs licensed from Sun Microsystems, Inc.

# **L. Wind River Systems, Inc.**

Provided with this product is certain software ("Run-Time Module") licensed from Wind River Systems, Inc. Licensee is prohibited from: (i) copying the Run-Time Module, except for archive purposes consistent with Licensee's archive procedures; (ii) transferring the Run-Time Module to a third party apart from the product; (iii) modifying, decompiling, disassembling, reverse engineering or otherwise attempting to derive the source code of the Run-Time Module; (iv) exporting the Run-Time Module or underlying technology in contravention of applicable U.S. and foreign export laws and regulations; and (v) using the Run-Time Module other than in connection with operation of the product. In addition, please be advised that: (i) the Run-Time Module is licensed, not sold and that AII and its licensors retain ownership of all copies of the Run-Time Module; (ii) WIND RIVER DISCLAIMS ALL IMPLIED WARRANTIES, INCLUD-ING WITHOUT LIMITATION THE IMPLIED WARRANTIES OF MERCHANTABILITY, FITNESS FOR A PARTICULAR PURPOSE, (iii) The SOFTWARE LICENSE AGREEMENT EXCLUDES LIABILITY FOR ANY SPECIAL, INDIRECT, PUNITIVE, INCIDENTAL AND CONSEQUENTIAL DAMAGES; and (iv) any further distribution of the Run-Time Module shall be subject to the same restrictions set forth herein. With respect to the Run-Time Module, Wind River and its licensors are third party beneficiaries of the License Agreement and the provisions related to the Run-Time Module are made expressly for the benefit of, and are enforceable by, Wind River and its licensors.

# **M.Network Time Protocol Version 4**

The following copyright notice applies to all files collectively called the Network Time Protocol Version 4 Distribution. Unless specifically declared otherwise in an individual file, this notice applies as if the text was explicitly included in the file.

```
***********************************************************************
\star \star* Copyright (c) David L. Mills 1992-2003 *
\star \star* Permission to use, copy, modify, and distribute this software and *
* its documentation for any purpose and without fee is hereby *
* granted, provided that the above copyright notice appears in all *
* copies and that both the copyright notice and this permission *
* notice appear in supporting documentation, and that the name *
* University of Delaware not be used in advertising or publicity *
* pertaining to distribution of the software without specific, *
* written prior permission. The University of Delaware makes no *
* representations about the suitability this software for any *
* purpose. It is provided "as is" without express or implied *
* warranty. *
\star \star*************************************************************************
```
# **CLI Quick Reference**

## [CMM Commands](#page-36-0)

[reload \[primary | secondary\] \[with-fabric\] \[in \[](#page-37-0)*hours*:] *minutes* | at *hour*:*minute* [*month day | day month*]] [reload \[primary | secondary\] \[with-fabric\] cancel](#page-37-1) [reload working {rollback-timeout minutes | no rollback-timeout} \[in \[](#page-39-0)*hours*:] *minutes* | at *hour*:*minute*] [\[configure\] copy running-config working](#page-41-0) [\[configure\] write memory](#page-43-0) [\[configure\] copy working certified \[flash-synchro\]](#page-45-0) [\[configure\] copy flash-synchro](#page-47-0) [takeover \[with-fabric\]](#page-48-0) [show running-directory](#page-50-0) [show reload \[status\]](#page-53-0) [show microcode \[working | certified | loaded\]](#page-54-0) [show microcode history \[working | certified\]](#page-56-0)

## [Chassis Management and Monitoring Commands](#page-58-0)

sys[tem contact](#page-60-0) *text\_string* sys[tem name](#page-61-0) *text\_string* sys[tem location](#page-62-0) *text\_string* sys[tem date \[](#page-63-0)*mm/dd/yyyy*] sys[tem time \[](#page-64-0)*hh:mm:ss*] sys[tem time-and-date synchro](#page-65-0) sys[tem timezone \[](#page-66-0)*timezone\_abbrev* | *offset\_value* | *time\_notation*] sys[tem daylight savings time \[{enable | disable} | start {](#page-69-0)*week*} {*day*} in {*month*} at {*hh:mm*} end {*week*} {*day*} in {*month*} at {*hh:mm*} [by *min*]] [reload ni \[slot\]](#page-75-0) *number* [reload all \[in \[](#page-77-0)*hours*:] *minutes* | at *hour*:*minute* [*month day | day month*]] [reload all cancel](#page-77-1)[reload pass-through](#page-79-0) *slot-number* power n[i \[slot\]](#page-81-0) *slot-number* [no power n](#page-81-1)i [slot] *slot-number* [temp-threshold](#page-82-0) *temp* [stack set slot](#page-83-0) *slot-number* saved-slot *saved-slot-number* [reload] [stack clear slot](#page-85-0) *slot-number* [immediate] [show system](#page-87-0) [show hardware info](#page-89-0)[show chassis \[](#page-91-0)*number*] [show cmm \[](#page-93-0)*number*]

[show ni \[](#page-96-0)*number*] [show module \[](#page-98-0)*number*] [show module long \[](#page-100-0)*number*] [show module status \[](#page-102-0)*number*] [show power \[supply\] \[](#page-104-0)*number*] [show fan \[](#page-106-0)*number*] [show temperature \[](#page-108-0)*number*] [show stack topology \[](#page-110-0)*slot-number*] [Displays the current redundant stacking cable status and token availability for a stacked](#page-113-0)  configuration. [show stack status](#page-113-1)

# [Chassis MAC Server \(CMS\) Commands](#page-116-0)

[mac-range eeprom](#page-117-0) *start\_mac\_address count* [show mac-range \[](#page-119-0)*index*] [show mac-range \[](#page-121-0)*index*] alloc

# [Power over Ethernet \(PoE\) Commands](#page-124-0)

[lanpower start {](#page-126-0)*slot/port* | *slot*} [lanpower stop {](#page-128-0)*slot/port* **|** *slot***}** [lanpower {](#page-129-0)*slot/port* | *slot*} power *milliwatts* [lanpower {](#page-131-0)*slot/port* | *slot*} maxpower *watts* [lanpower](#page-133-0) *slot/port* priority {critical | high | low} [lanpower](#page-135-0) *slot* priority-disconnect {enable | disable} [lanpower](#page-137-0) *slot* slot-priority {critical | high | low} [lanpower redundant-power {enable | disable}](#page-139-0) [lanpower](#page-140-0) *slot* capacitor-detection {enable | disable} [show lanpower](#page-141-0) *slot* [show lanpower capacitor-detection](#page-145-0) *slot* [show lanpower priority-disconnect](#page-146-0) *slot* [show lanpower slot-priority](#page-147-0) *slot*

# [Network Time Protocol Commands](#page-148-0)

[ntp server {](#page-149-0)*ip\_address* | *domain\_name*} [key *key* | version *version* | minpoll *exponent |* prefer] [no ntp server {](#page-149-1)*ip\_address* | *domain\_name*} [ntp client {enable | disable}](#page-151-0) [ntp broadcast {enable | disable}](#page-152-0) [ntp broadcast delay](#page-153-0) *microseconds* [ntp key](#page-154-0) *key* [trusted | untrusted] [ntp key load](#page-156-0) [show ntp client](#page-157-0)

[show ntp client server-list](#page-159-0) [show ntp server status \[](#page-161-0)*ip\_address* | *domain\_name*] [show ntp keys](#page-163-0)

#### [Session Management Commands](#page-166-0)

[session login-attempt integer](#page-168-0) [session login-timeout](#page-169-0) *seconds* session banner  ${cli | ftp | hftp}$  file name [session banner no {cli | ftp | http}](#page-170-1) [session timeout {cli | http | ftp}](#page-172-0) *minutes* [session prompt default \[](#page-174-0)*string*] [session xon-xoff {](#page-175-0)**enable** | **disable**} promp[t \[user\] \[time\] \[date\] \[string](#page-176-0) *string*] [prefix] [no promp](#page-176-1)t [show prefix](#page-178-0) [alias](#page-179-0) *alias command\_name* [show alias](#page-181-0)user pro[file save](#page-182-0) user pro[file reset](#page-183-0) [history size](#page-184-0) *number* [show history \[](#page-185-0)*parameters*] [!{! |](#page-187-0) *n*} [command-log {enable | disable}](#page-189-0) [kill](#page-190-0) *session\_number* [exit](#page-191-0)[whoami](#page-192-0)[who](#page-195-0)[show session config](#page-197-0) [show session xon-xoff](#page-199-0)[more size](#page-200-0) *lines*[more](#page-201-0)[no more](#page-201-1)[show more](#page-202-0)[telnet {](#page-203-0)*host\_name* **|** *ip\_address***}** [ssh {](#page-204-0)*host\_name* **|** *ip\_address |* **enable** *|* **disable}** [ssh enforce pubkey-auth {enable | disable}](#page-206-0)

[show ssh config](#page-207-0) [show command-log](#page-209-0) [show command-log status](#page-211-0)

#### [File Management](#page-212-0)

#### [Commands](#page-212-0)

[cd \[](#page-214-0)*path*] [pwd](#page-216-0) [mkdir \[](#page-217-0)*path/*]*dir* [rmdir \[](#page-219-0)*path/*]*dir* [ls \[-r\] \[\[](#page-221-0)*path/*]*dir*] [dir \[\[](#page-223-0)*path/*]*dir*] [rename \[](#page-225-0)*path/*]*old\_name* [*path/*]*new\_name* [rm \[-r\] \[](#page-227-0)*path/*]*filename* [delete \[](#page-228-0)*path/*]*filename* [cp \[-r\] \[](#page-229-0)*path/*]*orig\_filename* [*dest\_path/*]*dupl\_filename* [scp](#page-231-0) *user\_name@remote\_ip\_addr:[path/]source [path/]target* [scp](#page-231-1) *[path/]source user\_name@remote\_ip\_addr:[path/]target* [mv {\[](#page-233-0)*path/*]*filename dest\_path*[*/new\_filename*] | [*path/*]*dir dest\_path*[*/new\_dir*]} [move {\[](#page-235-0)*path/*]*filename dest\_path*[*/new\_filename*] | [*path/*]*dir dest\_path*[*/new\_dir*]} [chmod { +w | -w } \[](#page-237-0)*path/*]*file* [attrib { +w | -w } \[](#page-238-0)*path/*]*file* [freespace \[](#page-239-0)*/flash*] [fsck](#page-240-0) */flash* [newfs](#page-242-0) */flash* [rcp \[cmm-b: | slot:\] source\\_filepath \[cmm-b: | slot:\] destination\\_filepath](#page-243-0) [rrm](#page-245-0) *slot filepath* [rls](#page-246-0) *slot directory* [*file\_name*] [vi \[](#page-248-0)*path/*]*filename* [view \[](#page-249-0)*path/*]*filename* [tty](#page-250-0) *lines columns* [show tty](#page-252-0) [more \[](#page-253-0)*path/*]*file* [ftp {](#page-255-0)*host\_name* **|** *ip\_address***}** scp-s[ftp {](#page-257-0)**enable** *|* **disable}** [show ssh config](#page-258-0) [rz](#page-262-0)[install](#page-263-0) *file* [*argumen<sup>t</sup>*]

## [Web Management Commands](#page-266-0)

[{\[ip\] http | https} server](#page-267-0) [no {\[ip\] http | https} server](#page-267-1)  $\{ [ip] \text{ http} | \text{https} \}$  ssl [no {\[ip\] http | https} ssl](#page-268-1) [\[ip\] http port {default |](#page-269-0) *por<sup>t</sup>*} [https port {default |](#page-270-0) *por<sup>t</sup>*} [debug http sessiondb](#page-271-0)

#### [show \[ip\] http](#page-273-0)

#### [Configuration File Manager Commands](#page-276-0)

[configuration apply](#page-277-0) *filename* [at *hh:mm month dd* [*year*]] | [in *hh*[*:mm*]] [verbose] [configuration error-file limit](#page-279-0) *number* [show configuration status](#page-281-0) [configuration cancel](#page-283-0) [configuration syntax check](#page-284-0) *path/filename* [verbose] [configuration snapshot](#page-286-0) *feature\_list* [*path/filename*] [show configuration snapshot \[](#page-289-0)*feature\_list*] [write terminal](#page-292-0)

#### [SNMP Commands](#page-294-0)

[snmp s](#page-296-0)tation *ip\_address* {[*udp\_port*] [*username*] [v1 | v2 | v3] [enable | disable]} [no snmp s](#page-296-1)tation *ip\_address* [show snmp station](#page-298-0) [snmp commun](#page-300-0)ity map *community* string  ${\text{user } user account\_name}$  | {enable | disable } } [no snmp commun](#page-300-1)ity map *community\_string* snmp commun[ity map mode {enable | disable}](#page-302-0) [show snmp community map](#page-303-0) snmp security {no security | authentication set | authentication all | privacy set | privacy all | trap only} [show snmp security](#page-306-0) [show snmp statistics](#page-308-0) [show snmp mib family \[](#page-310-0)*table\_name*] snmp [trap absorption {enable | disable}](#page-311-0) snmp [trap to webview {enable | disable}](#page-312-0) snmp [trap replay](#page-313-0) *ip\_address* {*seq\_id*} snmp [trap filter](#page-315-0) *ip\_address trap\_id\_list* no snmp [trap filter](#page-315-1) *ip\_address trap\_id\_list* snmp au[thentication trap {enable | disable}](#page-317-0) [show snmp trap replay](#page-318-0) [show snmp trap filter](#page-319-0) [show snmp authentication trap](#page-321-0) [show snmp trap config](#page-322-0)

#### [DNS Commands](#page-324-0)

[ip domain-lookup](#page-325-0) [no ip domain-lookup](#page-325-1) [ip name-server](#page-326-0) *server-address1* [*server-address2* [*server-address3*]] [ip domain-name](#page-328-0) *name*

[no ip domain-name](#page-328-1) [show dns](#page-329-0)

#### [Link Aggregation Commands](#page-332-0)

[static linkagg](#page-334-0) *agg\_num* size *size* [name *name*] [admin state {enable | disable}] [no static linkagg](#page-334-1) *agg\_num* [static linkagg](#page-336-0) *agg\_num* name *name* [static linkagg](#page-336-1) *agg\_num* no name [static linkagg](#page-337-0) *agg\_num* admin state {enable | disable} [static agg \[ethernet | fastethernet | gigaethernet\]](#page-338-0) *slot*/*port* agg num *agg\_num* [static agg no \[ethernet | fastethernet | gigaethernet\]](#page-338-1) *slot*/*por<sup>t</sup>* [lacp linkagg](#page-340-0) *agg\_num* size *size* [no lacp linkagg](#page-340-1) *agg\_num* [lacp linkagg](#page-342-0) *agg\_num* name *name* [lacp linkagg](#page-342-1) *agg\_num* no name [lacp linkagg](#page-343-0) *agg\_num* admin state {enable | disable} [lacp linkagg](#page-345-0) *agg\_num* actor admin key *actor\_admin\_key* [lacp linkagg](#page-345-1) *agg\_num* no actor admin key [lacp linkagg](#page-346-0) *agg\_num* actor system priority *actor\_system\_priority* [lacp linkagg](#page-346-1) *agg\_num* no actor system priority [lacp linkagg](#page-347-0) *agg\_num* actor system id *actor\_system\_id* [lacp linkagg](#page-347-1) *agg\_num* no actor system id [lacp linkagg](#page-348-0) *agg\_num* partner system id *partner\_system\_id* [lacp linkagg](#page-348-1) *agg\_num* no partner system id [lacp linkagg](#page-350-0) *agg\_num* partner system priority *partner\_system\_priority* [lacp linkagg](#page-350-1) *agg\_num* no partner system priority [lacp linkagg](#page-351-0) *agg\_num* partner admin key *partner\_admin\_key* [lacp linkagg](#page-351-1) *agg\_num* no partner admin key [lacp agg \[ethernet | fastethernet | gigaethernet\]](#page-352-0) *slot*/*por<sup>t</sup>* actor admin key *actor\_admin\_key* [lacp agg no \[ethernet | fastethernet | gigaethernet\]](#page-352-1) *slot*/*por<sup>t</sup>* [lacp agg \[ethernet | fastethernet | gigaethernet\]](#page-355-0) *slot*/*por<sup>t</sup>*actor admin state {[active] [timeout] [aggregate] [synchronize] [collect] [distribute] [default] [expire] | none} [lacp agg \[ethernet | fastethernet | gigaethernet\]](#page-355-1) *slot*/*por<sup>t</sup>* actor admin state {[[no] active] [[no] timeout] [[no] aggregate] [[no] synchronize] [[no] collect] [[no] distribute] [[no] default] [[no] expire] | none} [lacp agg \[ethernet | fastethernet | gigaethernet\]](#page-357-0) *slot*/*por<sup>t</sup>* actor system id *actor\_system\_id* [lacp agg \[ethernet | fastethernet | gigaethernet\]](#page-357-1) *slot*/*por<sup>t</sup>* no actor system id [lacp agg \[ethernet | fastethernet | gigaethernet\]](#page-359-0) *slot*/*por<sup>t</sup>* actor system priority *actor\_system\_priority* [lacp agg \[ethernet | fastethernet | gigaethernet\]](#page-359-1) *slot*/*por<sup>t</sup>* no actor system priority

[lacp agg \[ethernet | fastethernet | gigaethernet\]](#page-361-0) *slot*/*port* partner admin state {[active] [timeout] [aggregate] [synchronize] [collect] [distribute] [default] [expire] | none} [lacp agg \[ethernet | fastethernet | gigaethernet\]](#page-361-1) *slot*/*port* partner admin state {[[no] active] [[no] timeout] [[no] aggregate] [[no] synchronize] [[no] collect] [[no] distribute] [[no] default] [[no] expire] | none} [lacp agg \[ethernet | fastethernet | gigaethernet\]](#page-363-0) *slot*/*port* partner admin system id *partner\_admin\_system\_id* [lacp agg \[ethernet | fastethernet | gigaethernet\]](#page-363-1) *slot*/*por<sup>t</sup>* no partner admin system id [lacp agg \[ethernet | fastethernet | gigaethernet\]](#page-365-0) *slot*/*port* partner admin key *partner\_admin\_key* [lacp agg \[ethernet | fastethernet | gigaethernet\]](#page-365-1) *slot*/*port* no partner admin key [lacp agg \[ethernet | fastethernet | gigaethernet\]](#page-367-0) *slot*/*port* partner admin system priority *partner\_admin\_system\_priority* [lacp agg \[ethernet | fastethernet | gigaethernet\]](#page-367-1) *slot*/*por<sup>t</sup>* no partner admin system priority [lacp agg \[ethernet | fastethernet | gigaethernet\]](#page-369-0) *slot*/*por<sup>t</sup>* actor port priority *actor\_port\_priority* [lacp agg \[ethernet | fastethernet | gigaethernet\]](#page-369-1) *slot*/*por<sup>t</sup>* no actor port priority [lacp agg \[ethernet | fastethernet | gigaethernet\]](#page-371-0) *slot*/*port* partner admin port *partner\_admin\_port* [lacp agg \[ethernet | fastethernet | gigaethernet\]](#page-371-1) *slot*/*por<sup>t</sup>* no partner admin port [lacp agg \[ethernet | fastethernet | gigaethernet\]](#page-373-0) *slot*/*port* partner admin port priority *partner\_admin\_port\_priority* [lacp agg \[ethernet | fastethernet | gigaethernet\]](#page-373-1) *slot*/*por<sup>t</sup>* no partner admin port priority [show linkagg \[](#page-375-0)*agg\_num*] [show linkagg port \[](#page-380-0)*slot*/*por<sup>t</sup>*]

#### [Interswitch Protocol Commands](#page-386-0)

[amap {enable | disable}](#page-387-0) [amap discovery \[time\]](#page-388-0) *seconds* [amap common \[time\]](#page-390-0) *seconds* [show amap](#page-392-0)

#### [802.1Q Commands](#page-394-0)

[vlan](#page-395-0) *vid* 802.1q {slot/port | aggregate\_id} [*description*] [vlan](#page-395-1) *vid* no 802.1q {slot/port | aggregate id} [vlan 802.1q](#page-397-0) *slot/port* frame type {all | tagged} show 802.1q {slot/port | aggregate id}

#### [Distributed Spanning](#page-402-0)  Tree Commands

[bridge mode {flat | 1x1}](#page-405-0) [bridge \[](#page-407-0)*instance*] protocol {stp | rstp | mstp} [bridge cist protocol {stp | rstp | mstp}](#page-409-0) [bridge 1x1](#page-411-0) *vid* protocol {stp | rstp} [bridge mst region name](#page-413-0) *name* [bridge mst region no name](#page-413-1) [bridge mst region revision level](#page-415-0) *rev\_level* [bridge mst region max hops](#page-416-0) *max\_hops* [bridge msti](#page-418-0) *msti\_id* [name *name*] [bridge no msti](#page-418-1) *msti\_id* [bridge msti](#page-418-2) *msti\_id* no name [bridge msti](#page-420-0) *msti\_id* vlan *vid\_range* [bridge msti](#page-420-1) *msti\_id* no vlan *vid\_range* [bridge \[](#page-422-0)*instance*] priority *priority* [bridge cist priority](#page-424-0) *priority* [bridge mist](#page-426-0) *msti\_id* priority *priority* [bridge 1x1](#page-428-0) *vid* priority *priority* [bridge \[](#page-430-0)*instance*] hello time *seconds* [bridge cist hello time](#page-432-0) *seconds* [bridge 1x1](#page-434-0) *vid* hello time *seconds* [bridge \[](#page-436-0)*instance*] max age *seconds* [bridge cist max age](#page-438-0) *seconds* [bridge 1x1](#page-440-0) *vid* max age *seconds* [bridge \[](#page-442-0)*instance*] forward delay *seconds* [bridge cist forward delay](#page-444-0) *seconds* [bridge 1x1](#page-446-0) *vid* forward delay *seconds* [bridge \[](#page-448-0)*instance***]** bpdu-switching {enable | disable} [bridge path cost mode {auto | 32bit}](#page-450-0) [bridge \[msti](#page-452-0) *msti\_id*] auto-vlan-containment {enable | disable} [bridge](#page-454-0) *instance* {*slot/port* | *logical\_port*} {enable | disable} [bridge cist {](#page-456-0)*slot/port* | *logical\_port*} {enable | disable} [bridge 1x1](#page-458-0) *vid* {*slot/port* | *logical\_port*} {enable | disable} [bridge](#page-460-0) *instance* {*slot/port | logical\_port*} priority *priority* [bridge](#page-462-0) **cist** {*slot/port | logical\_port*} priority *priority* [bridge](#page-464-0) **msti** *msti\_id* {*slot/port | logical\_port*} priority *priority* [bridge](#page-466-0) **1x1** *vid* {*slot/port | logical\_port*} priority *priority* [bridge](#page-468-0) *instance* {*slot/port | logical\_port*} path cost *path\_cost* [bridge](#page-472-0) **cist** {*slot/port | logical\_port*} path cost *path\_cost* [bridge](#page-476-0) **mist** *msti\_id* {*slot/port | logical\_port*} path cost *path\_cost* [bridge](#page-479-0) **1x1** *vid* {*slot/port | logical\_port*} path cost *path\_cost* [bridge](#page-482-0) *instance* {*slot/port | logical\_port*} mode {forwarding | blocking | dynamic} [bridge cist {](#page-484-0)*slot/port | logical\_port*} mode {dynamic | blocking | forwarding} [bridge 1x1](#page-486-0) *vid* {*slot/port | logical\_port*} mode {dynamic | blocking | forwarding} [bridge](#page-488-0) *instance* {*slot/port | logical\_port*} connection {noptp | ptp | autoptp | edgeport} [bridge cist {](#page-490-0)*slot/port* **|** *logical\_port*} connection {noptp | ptp | autoptp | edgeport} [bridge 1x1](#page-492-0) *vid* {*slot/port | logical\_port*} connection {noptp | ptp | autoptp | edgeport} [bridge cist {](#page-494-0)*slot/port | logical\_port*} admin-edge {on | off | enable | disable} [bridge 1x1](#page-496-0) *vid* {*slot/port* **|** *logical\_port*} admin-edge {on | off | enable | disable} [bridge cist {](#page-498-0)*slot/port | logical\_port*} auto-edge {on | off | enable | disable} [bridge 1x1](#page-500-0) *vid* {*slot/port | logical\_port*} auto-edge {on | off | enable | disable} [bridge cist {](#page-502-0)*slot/port* | *logical port*} restricted-role {on | off | enable | disable} [bridge 1x1](#page-504-0) *vid* {*slot/port | logical\_port*} restricted-role {on | off | enable | disable} [bridge cist {](#page-506-0)*slot/port* **|** *logical\_port*} restricted-tcn {on | off | enable | disable} [bridge 1x1](#page-508-0) *vid* {*slot/port | logical\_port*} restricted-tcn {on | off | enable | disable} [bridge cist txholdcount](#page-510-0) *value* [bridge 1x1](#page-511-0) *vid* txholdcount {*value*} [bridge port](#page-512-0) *slot/port* 10gig os8800optimized {enable | disable} [show spantree \[](#page-513-0)*instance*] [show spantree cist](#page-519-0) [show spantree msti \[](#page-523-0)*msti\_id*] [show spantree 1x1 \[](#page-528-0)*vid*] [show spantree \[](#page-532-0)*instance*] ports [forwarding | blocking | active | configured] [show spantree cist ports \[forwarding | blocking | active | configured\]](#page-541-0) [show spantree msti \[](#page-545-0)*msti\_id*] ports [forwarding | blocking | active | configured] [show spantree 1x1 \[](#page-551-0)*vid*] ports [forwarding | blocking | active | configured] [show spantree mst region](#page-557-0) [show spantree mst \[](#page-559-0)*msti\_id*] vlan-map [show spantree cist vlan-map](#page-561-0) [show spantree mst](#page-563-0) *vid* vlan-map [show spantree mst port {](#page-564-0)*slot/port* | *logical\_port*}

#### [Source Learning](#page-566-0)  Commands

- [mac-address-table \[permanent\]](#page-567-0) *mac\_address* {*slot/port |* linkagg *link\_agg*} *vid* [bridging | filtering]
- [no mac-address-table \[permanent | learned\] \[](#page-567-1)*mac\_address* {*slot/port |* **linkagg** *link\_agg*} *vid*]
- [mac-address-table static-multicast](#page-569-0) *multicast\_address* {*slot1*/*port1*[-*port1a*] [*slot2/port2*[  $port2a$ ]...] | **linkagg** *link* agg} *vid*
- [no mac-address-table static-multicast \[](#page-569-1)*multicast\_address* {*slot1*/*port1*[-*port1a*] [*slot2/port2*[  $port2a$ ]...] | **linkagg** *link\_agg*} *vid*]
- [mac-address-table aging-time](#page-571-0) *seconds*
- [no mac-address-table aging-time](#page-571-1)
- [source-learning chassis-distributed {enable | disable}](#page-573-0)

[show mac-address-table \[permanent | learned\] \[](#page-574-0)*mac\_address*] [slot *slot* | *slot/port*] [linkagg *link\_agg*] [*vid*]

[show mac-address-table static-multicast \[](#page-577-0)*multicast\_address*] [slot *slot* | *slot/port*] [linkagg *link\_agg*] [*vid*]

[show mac-address-table count \[](#page-580-0)*mac\_address*] [slot *slot* | *slot/port*] [linkagg *link\_agg*] [*vid*] [show mac-address-table aging-time\]](#page-582-0)

[show source-learning mode \[](#page-583-0)*slot/port1-port2*]

[show source-learning chassis-distributed](#page-585-0)

#### [Learned Port Security](#page-586-0) **Commands**

por[t-security](#page-587-0) *slot/port* [enable | disable] no por[t security](#page-587-1) *slot/port* por[t-security shutdown](#page-589-0) *minutes* por[t-security](#page-591-0) *slot/port* maximum *number* por[t-security](#page-593-0) *slot/port* mac *mac\_address* por[t-security](#page-593-1) *slot/port* no mac *mac\_address* por[t-security](#page-595-0) *slot/port* mac-range [low *mac\_address |* high *mac\_address |* low *mac\_address*  high *mac\_address*] por[t-security](#page-597-0) *slot/port* violation {restrict | shutdown} por[t-security](#page-599-0) *slot/port* release [show port-security \[](#page-601-0)*slot/port | slot* | config-mac-range] [show port-security shutdown](#page-603-0)

# [Ethernet Port Commands](#page-604-0)

[trap](#page-607-0) *slot*[/*por<sup>t</sup>*[-*port2*]] port link {enable | disable | on | off} [flow \[ethernet | fastethernet | gigaethernet\]](#page-609-0) *slot*[/*por<sup>t</sup>*[-*port2*]] [no flow \[ethernet | fastethernet | gigaethernet\]](#page-609-1) *slot*[/*por<sup>t</sup>*[-*port2*]] [flow \[ethernet | fastethernet | gigaethernet\]](#page-611-0) *slot*[/*por<sup>t</sup>*[-*port2*]] wait [time] *microseconds* [flow \[ethernet | fastethernet | gigaethernet\]](#page-611-1) *slot*[/*por<sup>t</sup>*[-*port2*]] no wait [time] [interfaces \[ethernet | fastethernet | gigaethernet\]](#page-613-0) *slot*[/*por<sup>t</sup>*[-*port2*]] speed  $\{ \text{auto} \mid 10 \mid 100 \mid 1000 \mid 10000 \mid \text{max} \{100 \mid 1000 \} \}$ [interfaces \[ethernet | fastethernet | gigaethernet\]](#page-615-0) *slot*[/*por<sup>t</sup>*[-*port2*]] autoneg {enable | disable | on | off} [interfaces \[ethernet | fastethernet | gigaethernet\]](#page-617-0) *slot*[/*por<sup>t</sup>*[-*port2*]] crossover {auto | mdix | mdi | disable} [interfaces \[ethernet | fastethernet | gigaethernet\]](#page-619-0) *slot*[/*por<sup>t</sup>*[-*port2*]] flow {enable | disable | on  $|$  off $\}$ [interfaces \[ethernet | fastethernet | gigaethernet\]](#page-621-0) *slot*[/*por<sup>t</sup>*[-*port2*]] duplex {full | half | auto} [interfaces \[ethernet | fastethernet | gigaethernet\]](#page-623-0) *slot*[/*por<sup>t</sup>*[-*port2*]] admin {up | down} [interfaces \[ethernet | fastethernet | gigaethernet\]](#page-625-0) *slot*/*port* alias *description* [interfaces \[ethernet | fastethernet | gigaethernet\]](#page-627-0) *slot*[/*por<sup>t</sup>*[-*port2*]] ifg *bytes*

[interfaces \[ethernet | fastethernet | gigaethernet\]](#page-629-0) *slot*[/*por<sup>t</sup>*[-*port2*]] no l2 statistics [interfaces \[ethernet | fastethernet | gigaethernet\]](#page-631-0) *slot*[/*por<sup>t</sup>*[-*port2*]] long {enable | disable} [interfaces \[gigaethernet\]](#page-633-0) *slot*[/*por<sup>t</sup>*[-*port2*]] max frame *bytes* [interfaces \[ethernet | fastethernet | gigaethernet\]](#page-634-0) *slot*[/*por<sup>t</sup>*[-*port2*]] runt {enable | disable} [interfaces \[ethernet | fastethernet | gigaethernet\]](#page-636-0) *slot*[/*por<sup>t</sup>*[-*port2*]] runtsize *framesize* [interfaces \[ethernet | fastethernet | gigaethernet\]](#page-638-0) *slot*[/*por<sup>t</sup>*[-*port2*]] flood multicast {enable | disable} [interfaces \[ethernet | fastethernet | gigaethernet\]](#page-640-0) *slot*[/*por<sup>t</sup>*[-*port2*]] flood rate *Mbps* [interfaces \[ethernet | fastethernet | gigaethernet\]](#page-642-0) *slot*[/*por<sup>t</sup>*[-*port2*]] hybrid preferred-fiber [interfaces \[ethernet | fastethernet | gigaethernet\]](#page-644-0) *slot*[/*por<sup>t</sup>*[-*port2*]] hybrid preferred-copper [interfaces \[ethernet | fastethernet | gigaethernet\]](#page-646-0) *slot*[/*por<sup>t</sup>*[-*port2*]] hybrid forced-fiber [interfaces \[ethernet | fastethernet | gigaethernet\]](#page-648-0) *slot*[/*por<sup>t</sup>*[-*port2*]] hybrid forced-copper [interfaces \[ethernet | fastethernet | gigaethernet\]](#page-650-0) *slot*[/*por<sup>t</sup>*[-*port2*]] hybrid {fiber | copper} autoneg {enable | disable | on | off} [interfaces \[ethernet | fastethernet | gigaethernet\]](#page-652-0) *slot*[/*por<sup>t</sup>*[-*port2*]] hybrid {fiber | copper} crossover {auto | mdix | mdi | disable} [interfaces \[ethernet | fastethernet | gigaethernet\]](#page-654-0) *slot*[/*por<sup>t</sup>*[-*port2*]] hybrid {fiber | copper} duplex {full | half | auto} [interfaces \[ethernet | fastethernet | gigaethernet\]](#page-656-0) *slot*[/*por<sup>t</sup>*[-*port2*]] speed hybrid {fiber | copper} {auto | 10 | 100 | 1000 | 10000 | max {100 | 1000}} [show interfaces \[ethernet | fastethernet | gigaethernet\] \[](#page-658-0)*slot*[/*por<sup>t</sup>*[-*port2*]]] flow [control] [show interfaces \[ethernet | fastethernet | gigaethernet\] \[](#page-660-0)*slot*[/*por<sup>t</sup>*[-*port2*]]] [show interfaces \[ethernet | fastethernet | gigaethernet\] \[](#page-664-0)*slot*[/*por<sup>t</sup>*[-*port2*]]] capability [show interfaces \[ethernet | fastethernet | gigaethernet\] \[](#page-666-0)*slot*[/*por<sup>t</sup>*[-*port2*]]] accounting [show interfaces \[ethernet | fastethernet | gigaethernet\] \[](#page-669-0)*slot*[/*por<sup>t</sup>*[-*port2*]]] counters [show interfaces \[ethernet | fastethernet | gigaethernet\] \[](#page-671-0)*slot*[/*por<sup>t</sup>*[-*port2*]]] counters errors [show interfaces \[ethernet | fastethernet | gigaethernet\] \[](#page-673-0)*slot*[/*por<sup>t</sup>*[-*port2*]]] collisions [show interfaces \[ethernet | fastethernet | gigaethernet\] \[](#page-675-0)*slot*[/*por<sup>t</sup>*[-*port2*]]] status [show interfaces \[ethernet | fastethernet | gigaethernet\] \[](#page-678-0)*slot*[/*por<sup>t</sup>*[-*port2*]]] port [show interfaces \[ethernet | fastethernet | gigaethernet\] \[](#page-680-0)*slot*[/*por<sup>t</sup>*[-*port2*]]] ifg [show interfaces \[ethernet | fastethernet | gigaethernet\] \[](#page-682-0)*slot*[/*por<sup>t</sup>*[-*port2*]]] flood rate [show interfaces \[ethernet | fastethernet | gigaethernet\] \[](#page-684-0)*slot*[/*por<sup>t</sup>*[-*port2*]]] traffic [show interfaces \[ethernet | fastethernet | gigaethernet\] \[](#page-686-0)*slot*[/*por<sup>t</sup>*[-*port2*]]] hybrid {fiber |copper} [show interfaces \[ethernet | fastethernet | gigaethernet\] \[](#page-690-0)*slot*[/*por<sup>t</sup>*[-*port2*]]] hybrid {fiber |copper} status [show interfaces \[ethernet | fastethernet | gigaethernet\] \[](#page-693-0)*slot*[/*por<sup>t</sup>*[-*port2*]]] hybrid {fiber |copper} flow control [show interfaces \[ethernet | fastethernet | gigaethernet\] \[](#page-695-0)*slot*[/*por<sup>t</sup>*[-*port2*]]] hybrid {fiber |copper} capability [show interfaces \[ethernet | fastethernet | gigaethernet\] \[](#page-697-0)*slot*[/*por<sup>t</sup>*[-*port2*]]] hybrid {fiber |copper} accounting [show interfaces \[ethernet | fastethernet | gigaethernet\] \[](#page-700-0)*slot*[/*por<sup>t</sup>*[-*port2*]]] hybrid {fiber |copper} counters

[show interfaces \[ethernet | fastethernet | gigaethernet\] \[](#page-702-0)*slot*[/*por<sup>t</sup>*[-*port2*]]] hybrid {fiber |copper} counters errors [show interfaces \[ethernet | fastethernet | gigaethernet\] \[](#page-704-0)*slot*[/*por<sup>t</sup>*[-*port2*]]] hybrid {fiber |copper} collisions [show interfaces \[ethernet | fastethernet | gigaethernet\] \[](#page-706-0)*slot*[/*por<sup>t</sup>*[-*port2*]]] hybrid {fiber |copper} traffic [show interfaces \[ethernet | fastethernet | gigaethernet\] \[](#page-708-0)*slot*[/*por<sup>t</sup>*[-*port2*]]] hybrid {fiber |copper} port [show interfaces \[ethernet | fastethernet | gigaethernet\] \[](#page-710-0)*slot*[/*por<sup>t</sup>*[-*port2*]]] hybrid {fiber |copper} flood rate [show interfaces \[ethernet | fastethernet | gigaethernet\] \[](#page-712-0)*slot*[/*por<sup>t</sup>*[-*port2*]]] hybrid {fiber |copper} ifg [debug interfaces set \[](#page-714-0)*slot*] backpressure {enable | disable} [debug interfaces \[](#page-715-0)*slot*] backpressure

#### [Port Mobility Commands](#page-718-0)

[vlan](#page-719-0) *vid* dhcp mac *mac\_address* [vlan](#page-719-1) *vid* no dhcp mac *mac\_address* [vlan](#page-721-0) *vid* dhcp mac range *low\_mac\_address high\_mac\_address* [vlan](#page-721-1) *vid* no dhcp mac range *low\_mac\_address* [vlan](#page-723-0) *vid* dhcp port *slot/port* [vlan](#page-723-1) *vid* no dhcp port *slot/port* [vlan](#page-725-0) *vid* dhcp generic [vlan](#page-725-1) *vid* no dhcp generic [vlan](#page-727-0) *vid* binding mac-ip-port *mac\_address ip\_address slot/port* [vlan](#page-727-1) *vid* no binding mac-ip-port *mac\_address* [vlan](#page-729-0) *vid* binding mac-port *mac\_address slot/port* [vlan](#page-729-1) *vid* no binding mac-port *mac\_address* [vlan](#page-731-0) *vid* binding port-protocol *slot/port* {ip-e2 | ip-snap | ipv6 | ipx-e2 | ipx-novell | ipx-llc | ipx-snap | decnet | appletalk | ethertype *type* | dsapssap *dsap/ssap* | snap *snaptype*} [vlan](#page-731-1) *vid* no binding port-protocol *slot/port* {ip-e2 | ip-snap | ipx-e2 | ipx-novell | ipx-llc | ipxsnap | decnet | appletalk | ethertype *type* | dsapssap *dsap/ssap* | snap *snaptype*} [vlan](#page-733-0) *vid* mac *mac\_address* [vlan](#page-733-1) *vid* no mac *mac\_address* [vlan](#page-735-0) *vid* mac range *low\_mac\_address high\_mac\_address* [vlan](#page-735-1) *vid* no mac range *low\_mac\_address* [vlan](#page-737-0) *vid* ip *ip\_address* [*subnet\_mask*] [vlan](#page-737-1) *vid* no ip *ip\_address* [*subnet\_mask*] [vlan](#page-739-0) *vid* ipx *ipx\_net* [e2 | llc | snap | novell] [vlan](#page-739-1) *vid* no ipx *ipx\_net* [vlan](#page-741-0) *vid* protocol {ip-e2 | ip-snap | ipv6 | ipx-e2 | ipx-novell | ipx-llc | ipx-snap | decnet | appletalk | ethertype *type* | dsapssap *dsap/ssap* | snap *snaptype*}

[vlan](#page-741-1) *vid* no protocol {ip-e2 | ip-snap | ipx-e2 | ipx-nov | ipx-llc | ipx-snap | decnet | appletalk | ethertype *type* | dsapssap *dsap/ssap* | snap *snaptype*} [vlan](#page-743-0) *vid* user *offset value mask* [vlan](#page-743-1) *vid* no user *offset value* [vlan](#page-745-0) *vid* por<sup>t</sup>*slot/port* [vlan](#page-745-1) *vid* no por<sup>t</sup>*slot/port* [vlan port mobile](#page-747-0) *slot/port* [bpdu ignore {enable | disable}] [vlan no port mobile](#page-747-1) *slot/port* [vlan port](#page-749-0) *slot/port* default vlan restore {enable | disable} [vlan port](#page-751-0) *slot/port* default vlan {enable | disable} [vlan port](#page-753-0) *slot/port* authenticate {enable | disable} [vlan port](#page-754-0) *slot/port* 802.1x {enable | disable} [show vlan \[](#page-756-0)*vid*] rules [show vlan port mobile \[](#page-758-0)*slot/port*]

#### [VLAN Management Commands](#page-760-0)

[vlan](#page-761-0) *vid* [enable | disable] [name *description*] [no vlan](#page-761-1) *vid*[vlan](#page-763-0) *vid* [1x1 | flat] stp {enable | disable} [vlan](#page-765-0) *vid* mobile-tag {enable | disable} [vlan](#page-767-0) *vid* authentication {enable | disable} [vlan](#page-769-0) *vid* router ipx *ipx\_net* [rip | active | inactive | triggered] [e2 | llc | snap | novell] [timeticks *ticks*] [vlan](#page-769-1) *vid* no router ipx [vlan](#page-771-0) *vid* port default {*slot/port | link\_agg*} [vlan](#page-771-1) *vid* no port default {*slot/port | link\_agg*} [show vlan \[](#page-773-0)*vid*] [show vlan \[](#page-776-0)*vid*] port [*slot/port | link\_agg*] [show vlan router mac status](#page-779-0)

## [VLAN Stacking](#page-782-0)  **Commands**

[vlan svlan {svlan-id | svlan1\[-svlan2\]} \[enable | disable\] \[\[1x1 | flat\] stp {enable | disable}\]](#page-783-0)  [\[name](#page-783-0) *description*] [trafic {customer | provider}] [priority {mapped | *priority*}] [no vlan svlan {svlan-id | svlan1\[-svlan2\]}](#page-783-1) [vlan svlan port {slot/port](#page-785-0) *| agg\_num} [user-customer-port | user-provider-port | networkport] default-svlan default-svlan-id* [vlan svlan no port {slot/port](#page-785-1) *| agg\_num}* [vlan svlan port {slot/port](#page-787-0) *| agg\_num} vendor-tpid value* [vlan svlan port {slot/port](#page-789-0) *| agg\_num} bpdu-treatment {flooded | dropped}* [vlan svlan port {slot/port](#page-791-0) *| agg\_num} accept-frame-type {tagged | untagged | all}* [vlan svlan port {slot/port](#page-793-0) *| agg\_num} lookup-miss {drop | default}*

[vlan svlan port {slot/port | agg\\_num}](#page-794-0) *[double-tag | translate] [cvlan customer-vlan-id] svlan svlan-id*[vlan svlan port slot/port](#page-794-1) *[cvlan customer-vlan-id] no svlan svlan-id* [show vlan svlan \[svlan1-svlan2\] \[svlan-id\]](#page-796-0) [show vlan svlan port-config \[port1-port2\] \[slot/port | agg\\_num\]](#page-798-0) [show vlan svlan \[svlan-id\] port-binding \[](#page-800-0)*slot/port* | *agg\_num*]

# [Port Mapping Commands](#page-802-0)

por[t mapping](#page-805-0) *port\_mapping\_sessionid* {enable | disable} no por[t mapping](#page-805-1) *port\_mapping\_sessionid* [show port mapping \[](#page-811-0)*port\_mapping\_sessionid*]

# [IP Commands](#page-814-0)

[ip interface](#page-817-0) *name* [address *ip\_address*] [mask *subnet\_mask*] [admin [enable | disable]] [vlan *vid* [forward | no forward] [local-proxy-arp | no local-proxy-arp] [e2 | snap] [primary | no primary] [no ip interface](#page-817-1) *name* [ip router primary-address](#page-820-0) *ip\_address* [ip router router-id](#page-821-0) *ip\_address* [ip static-route](#page-822-0) *ip\_address* [mask *mask*] gateway *gateway* [metric *metric*] [no ip static-route](#page-822-1) *ip\_address* [mask *mask*] gateway *ip\_address* [metric *metric*] [ip route-pref {static | ospf | rip | ebgp | ibgp}](#page-824-0) *value* [ip default-ttl](#page-826-0) *hops* p[ing {](#page-827-0)*ip\_address* | *hostname*} [count *count*] [size *packet\_size*] [interval *seconds*] [timeout *seconds*] [traceroute {](#page-829-0)*ip\_address* | *hostname*} [max-hop *max\_hop\_count*] [ip directed-broadcast {on | off}](#page-831-0) [ip service {all |](#page-832-0) *service\_name* | port *service\_port*} [no ip service {all |](#page-832-1) *service\_name* | port *service\_port*} [ip redist {local | static | rip | ospf | isis | bgp} into {rip | ospf | isis | bgp} route-map](#page-834-0) *route-mapname* [status {enable | disable}] [no ip redist {local | static | rip | ospf | isis | bgp} into {rip | ospf | bgp} \[route-map](#page-834-1) *route-mapname*] [ip access-list](#page-836-0) *access-list-name* [no ip access-list access-list-name](#page-836-1) [ip access-list](#page-837-0) *access-list-name* **address** *address/prefixLen* **[action {permit | deny}] [redist-control {all-subnets | no-subnets | aggregate}]** [no ip access-list access-list-name](#page-837-1) **address** address/*prefixLen* [Matches the route with the specified IPv4 address or an address defined in the specified IPv4](#page-841-0)  access list.[Matches the route with the specified IPv6 address or an address defined in the specified IPv6](#page-843-0)  [access list.](#page-843-0)

[Matches any routes that have a next-hop router address permitted by the specified access list](#page-845-0)  name or the IP address specified in the route map. [ip route-map route-map-name \[sequence-number number\] match ip-nexthop](#page-845-1) 

- [{access-list-name |](#page-845-1) *ip-address/*prefixLen **[permit | deny]}** [no ip route-map route-map-name \[sequence-number number\] match ip-nexthop](#page-845-2)
- [{access-list-name |](#page-845-2) *ip-address/*prefixLen **[permit | deny]}**
- [Matches any routes that have an IPv6 next-hop router address permitted by the specified](#page-847-0)  access list name or the IPv6 address specified in the route map.
- [ip route-map route-map-name \[sequence-number number\] match ipv6-nexthop](#page-847-1)  {access-list-name | ipv6-address/prefixLen [permit | deny]}
- [no ip route-map route-map-name \[sequence-number number\] match ipv6-nexthop](#page-847-2)  {access-list-name | ipv6-address/prefixLen [permit | deny]}
- [Matches the IPv4 interface name specified in the route map](#page-851-0) with the one that the routing protocol learned the route on.
- [ip route-map route-map-name \[sequence-number number\] match ipv4-interface interface](#page-851-1)name
- [no ip route-map route-map-name \[sequence-number number\] match ipv4-interface interface](#page-851-2)name
- [Matches the IPv6 interface name specified in the route map](#page-853-0) with the one that the routing protocol learned the route on.
- [ip route-map route-map-name \[sequence-number number\] match ipv6-interface interface](#page-853-1)name
- [no ip route-map route-map-name \[sequence-number number\] match ipv6-interface interface](#page-853-2)name
- [Matches the metric value specified in the route map with the actual metric value of the route.](#page-855-0) [ip route-map route-map-name \[sequence-number number\] match metric metric \[deviation](#page-855-1)  deviation]
- [no ip route-map route-map-name \[sequence-number number\] match metric metric](#page-855-2)  [deviation deviation]
- [Matches the specified route type with actual route type of the route.](#page-857-0)
- [ip route-map](#page-857-1) *route-map-name* [sequence-number *number*] match route-type {**internal | external [type1 | type2] | level1 | level2**}
- [no ip route-map](#page-857-2) *route-map-name* [sequence-number *number*] match route-type {**internal | external [type1 | type2] | level1 | level2**}
- [ip route-map](#page-859-0) *route-map-name* [sequence-number *number*] set metric *metric* [effect {add | subtract | replace | none}]
- [no ip route-map](#page-859-1) *route-map-name* [sequence-number *number*] set metric *metric* [effect {add | subtract | replace | none}]
- [ip route-map](#page-861-0) *route-map-name* [sequence-number *number*] set metric-type {internal | external [type1 | type2]}
- [no ip route-map](#page-861-1) *route-map-name* [sequence-number *number*] set metric-type {internal | external [type1 | type2]}
- [ip route-map](#page-863-0) *route-map-name* [sequence-number *number*] set tag *tag-number* [no ip route-map](#page-863-1) *route-map-name* [sequence-number *number*] set tag *tag-number*

[ip route-map](#page-865-0) *route-map-name* [sequence-number *number*] set community *community-string* [no ip route-map](#page-865-1) *route-map-name* [sequence-number *number*] set community *communitystring*

[ip route-map](#page-867-0) *route-map-name* [sequence-number *number*] set local-preference *value* [no ip route-map](#page-867-1) *route-map-name* [sequence-number *number*] set local-preference *value* [ip route-map](#page-869-0) *route-map-name* [sequence-number *number*] set level {level1 | level2 | level1-2} [no ip route-map](#page-869-1) *route-map-name* [sequence-number *number*] set level {level1 | level2 |

level1-2}

[arp](#page-871-0) *ip\_address hardware\_address* [alias]

[no arp](#page-871-1) *ip\_address* [alias]

[clear arp-cache](#page-873-0)

arp [filter](#page-874-0) *ip\_address* [mask *ip\_mask*] [*vid*] [sender | target] [allow | block]

[no arp](#page-874-1) filter *ip\_address*

- [clear arp-cache](#page-876-0)
- [icmp type](#page-877-0) *type* code *code* {{enable | disable} | min-pkt-gap *gap*}
- [icmp unreachable \[net-unreachable | host-unreachable | protocol-unreachable |](#page-880-0)  por[t-unreachable\] {{enable | disable} | min-pkt-gap](#page-880-0) *gap*}
- [icmp echo \[request | reply\] {{enable | disable} | min-pkt-gap](#page-882-0) *gap*}
- [icmp timestamp \[request | reply\] {{enable | disable} | min-pkt-gap](#page-884-0) *gap*}
- [icmp add-mask \[request | reply\] {{enable | disable} | min-pkt-gap](#page-886-0) *gap*}
- [icmp messages {enable | disable}](#page-888-0) [ip dos scan close-port-penalty](#page-889-0) *penalty\_value*
- [ip dos scan tcp open-port-penalty](#page-890-0) *penalty\_value*
- [ip dos scan udp open-port-penalty](#page-891-0) *penalty\_value*
- [ip dos scan threshold](#page-892-0) *threshold\_value*
- [ip dos trap {enable | disable}](#page-894-0)

[ip dos scan decay](#page-895-0) *decay\_value*

- [show ip traffic](#page-896-0) [show ip interface \[](#page-899-0)*name |* emp | vlan *vlan id*]
- [show ip route \[summary\]](#page-903-0) [show ip route-pref](#page-905-0)
- [show ipv6 redist \[rip | ospf | bgp\]](#page-907-0)
- [show ip access-list \[](#page-909-0)*access-list-name*]
- [show ip route-map \[](#page-911-0)*route-map-name*] [show ip router database \[protocol](#page-913-0) *type |* gateway *ip\_address |* dest *ip\_address mask*] [show ip emp-route](#page-916-0) [show ip config](#page-918-0) [show ip protocols](#page-919-0) [show ip service](#page-921-0) [show arp \[](#page-923-0)*ip\_address* | *hardware\_address*] [show arp filter \[](#page-925-0)*ip\_address*] [show icmp control](#page-927-0) [show icmp \[statistics\]](#page-929-0)

[show tcp statistics](#page-931-0) [show tcp ports](#page-933-0) [show udp statistics](#page-935-0) [show udp ports](#page-936-0) [show ip dos config](#page-937-0) [show ip dos statistics](#page-939-0)

#### [IPv6 Commands](#page-942-0)

[ipv6 interface if\\_name \[vlan vid | tunnel {tid | 6to4}\] \[enable | disable\]](#page-944-0)  [base-reachable-time time] [ra-send {yes | no}] [ra-max-interval interval] [ra-managed-config-flag {true | false}] [ra-other-config-flag {true | false}] [ra-reachable-time time] [ra-retrans-timer time] [ra-default-lifetime time | no ra-default-lifetime] [ra-send-mtu] {yes | no} [no ipv6 interface if\\_name](#page-944-1) [ipv6 address](#page-947-0) *ipv6\_address /prefix\_length* [anycast] **{***if\_name* | *loopback***}** [no ipv6 address](#page-947-1) *ipv6\_address* [anycast] **{***if\_name* **|** *loopback***}** [ipv6 address](#page-947-2) *ipv6\_prefix* eui-64 **{***if\_name* | *loopback***}** [no ipv6 address](#page-947-3) *ipv6\_prefix/prefix\_length* eui-64 **{***if\_name* | *loopback***}** [ipv6 interface](#page-949-0) *if* name tunnel {[source ipv4\_source] [destination ipv4\_destination]} [ipv6 dad-check](#page-950-0) *ipv6\_address if\_name* [ipv6 hop-limit](#page-951-0) *value* [no ipv6 hop-limit](#page-951-1) [ipv6 pmtu-lifetime](#page-952-0) *time* [ipv6 host](#page-953-0) *name ipv6\_address* [no ipv6 host](#page-953-1) *name ipv6\_address* [ipv6 neighbor stale-lifetime](#page-954-0) *stale-lifetime* [ipv6 neighbor](#page-955-0) *ipv6\_address hardware\_address* **{***if\_name***}** *slot/port* [no ipv6 neighbor](#page-955-1) *ipv6\_address* **{***if\_name***}** [ipv6 prefix](#page-957-0) *ipv6\_address /prefix\_length if\_name [valid-lifetime time] [preferred-lifetime time] [on-link-flag {true | false} [autonomous-flag {true | false}] if\_name* [no ipv6 prefix](#page-957-1) *ipv6\_address /prefix\_length if\_name* [ipv6 route](#page-959-0) *ipv6\_prefix/prefix\_length ipv6\_address* **[***if\_name***]** [no ipv6 route](#page-959-1) *ipv6\_prefix/prefix\_length ipv6\_address* **[***if\_name]* [ipv6 static-route](#page-960-0) *ipv6\_prefix/prefix\_length* gateway *ipv6\_address* [*if\_name*] [metric *metric*] [no ipv6 static-route](#page-960-1) *ipv6\_prefix/prefix\_length* gateway *ipv6\_address* [*if\_name*]

[ipv6 route-pref {static | ospf | rip | ebgp | ibgp}](#page-962-0) *value* p[ing6 {](#page-964-0)*ipv6\_address* | *hostname*} *[if\_name]* [count *count*] [size *data\_size*] [interval *seconds*] [traceroute6 {ipv6\\_address | hostname} \[if\\_name\] \[max-hop](#page-966-0) *hop\_count*] [wait-time time] [port port\_number] [probe-count probe] [show ipv6 hosts \[substring\]](#page-968-0) show ipv6 icmp statistics [if name] [show ipv6 interface \[if\\_name | loopback\]](#page-972-0) [show ipv6 pmtu table](#page-977-0) [clear ipv6 pmtu table](#page-979-0) [show ipv6 neighbors \[ipv6\\_prefix/prefix\\_length | if\\_name | hw hardware\\_address | static\]](#page-980-0) [clear ipv6 neighbors](#page-982-0) [show ipv6 prefixes](#page-983-0) [show ipv6 routes \[ipv6\\_prefix/prefix\\_length | static\]](#page-985-0)  [show ipv6 route-pref](#page-987-0) [show iv6p router database \[protocol](#page-988-0) *type |* gateway *ipv6\_address |* dest *ipv6\_prefix/ prefix\_length*] show ipv<sub>6</sub> tcp ports [show ipv6 traffic \[if\\_name\]](#page-992-0) [clear ipv6 traffic](#page-995-0) [show ipv6 tunnel](#page-996-0) [show ipv6 udp ports](#page-998-0) [show ipv6 information](#page-1000-0) [ipv6 redist {local | static | rip | ospf | isis | bgp} into {rip | ospf | isis | bgp} route-map](#page-1002-0) *routemap-name* [status {enable | disable}] [ipv6 access-list](#page-1004-0) *access-list-name* [no ipv6 access-list access-list-name](#page-1004-1) [ipv6 access-list](#page-1005-0) *access-list-name* **address** *address/prefixLen* **[action {permit | deny}] [redist-control {all-subnets | no-subnets | aggregate}]** [no ipv6 access-list access-list-name](#page-1005-1) **address** address/*prefixLen* [show ipv6 redist \[rip | ospf | bgp\]](#page-1007-0) [show ip access-list \[](#page-1009-0)*access-list-name*] [ipv6 load rip](#page-1011-0) [ipv6 rip status {enable | disable}](#page-1012-0) [ipv6 rip invalid-timer seconds](#page-1013-0) [ipv6 rip garbage-timer seconds](#page-1014-0) [ipv6 rip holddown-timer seconds](#page-1015-0) [ipv6 rip jitter value](#page-1016-0) [ipv6 rip route-tag value](#page-1017-0) [ipv6 rip update-interval seconds](#page-1018-0) [ipv6 rip triggered-sends {all | updated-only | none}](#page-1019-0) [ipv6 rip interface if\\_name](#page-1020-0) [no] ipv6 rip interface if name [ipv6 rip interface if\\_name metric value](#page-1022-0)

ipv6 rip interface if name recv-status {enable | disable } ipv6 rip interface if name send-status {enable | disable} ipv6 rip interface if name horizon {none | split-only | poison} [show ipv6 rip](#page-1026-0) show ipv6 rip interface [if name] [show ipv6 rip peer \[ipv6\\_addresss\]](#page-1031-0) show ipv6 rip routes  $[dest *ipv6* prefix/prefix length>]$   $[getaway *ipv6* addr]$   $[detail]$ <ipv6 prefix/prefix\_length>]

#### [RDP Commands](#page-1036-0)

[ip router-discovery](#page-1037-0) {enable | disable} [ip router-discovery interface](#page-1038-0) *name* [enable | disable] [no router-discovery interface](#page-1038-1) *name* [ip router-discovery interface](#page-1040-0) *name* advertisement-address {all-systems-multicast | broadcast} [ip router-discovery interface](#page-1042-0) *name* max-advertisement-interval *seconds* [ip router-discovery interface](#page-1044-0) *name* min-advertisement-interval *seconds* [ip router-discovery interface](#page-1046-0) *name* advertisement-lifetime *seconds* [ip router-discovery interface](#page-1048-0) *name* preference-level *level* [show ip router-discovery](#page-1050-0) [show ip router-discovery interface \[](#page-1052-0)*name***]**

# [DHCP Relay Commands](#page-1056-0)

[ip helper address](#page-1057-0) *ip\_address* [ip helper no address \[](#page-1057-1)*ip\_address*] [ip helper address](#page-1059-0) *ip\_address* vlan *vlan\_id* [ip helper no address](#page-1059-1) *ip\_address* vlan *vlan\_id* [ip helper standard](#page-1061-0) [ip helper avlan only](#page-1062-0) [ip helper per-vlan only](#page-1064-0) [ip helper forward delay](#page-1066-0) *seconds* [ip helper maximum hops](#page-1068-0) *hops* [ip helper agent-information](#page-1070-0) {enable | disable} [ip helper agent-information policy {drop | keep | replace}](#page-1072-0) [ip helper traffic-suppression {enable | disable}](#page-1074-0) [ip helper dhcp-snooping {enable | disable}](#page-1076-0) [ip helper dhcp-snooping mac-address verification {enable | disable}](#page-1077-0) [ip helper dhcp-snooping option-82 data-insertion {enable | disable}](#page-1078-0) [ip helper dhcp-snooping vlan](#page-1080-0) *vlan\_id* [mac-address verification {enable | disable}] [option-82 data-insertion {enable | disable}] [no ip helper dhcp-snooping vlan](#page-1080-1) *vlan\_id* [ip helper dhcp-snooping port](#page-1082-0) *slot1*/*port1*[-*port1a*] {block | client-only | trust} [ip helper dhcp-snooping port](#page-1084-0) *slot1*/*port1*[-*port1a*] traffic-suppression {enable | disable}

[ip helper dhcp-snooping port](#page-1086-0) *slot1*/*port1*[-*port1a*] ip-source-filtering {enable | disable} [ip helper dhcp-snooping port binding {\[enable | disable\] | \[](#page-1088-0)*mac\_address* **port** *slot/port*  **address** *ip\_address* **lease-time** *time* **vlan** *vlan\_id*]} [no ip helper dhcp-snooping port binding](#page-1088-1) *mac\_address* **port** *slot/port* **address** *ip\_address*  **lease-time** *time* **vlan** *vlan\_id* [ip helper dhcp-snooping port binding timeout](#page-1090-0) *seconds* [ip helper dhcp-snooping port binding action {purge | renew}](#page-1091-0) [ip helper boot-up {enable | disable}](#page-1092-0) [ip helper boot-up enable {BOOTP | DHCP}](#page-1093-0) [ip udp relay {BOOTP | NBDD | NBNSNBDD | DNS | TACACS | TFTP | NTP |](#page-1094-0) *por<sup>t</sup>* [*name***]**} [no ip udp relay {BOOTP | NBDD | NBNSNBDD | DNS | TACACS | TFTP | NTP |](#page-1094-1) *por<sup>t</sup>*} [ip udp relay {BOOTP | NBDD | NBNSNBDD | DNS | TACACS | TFTP | NTP |](#page-1096-0) *por<sup>t</sup>*} vlan *vlan\_id* [no ip udp relay {BOOTP | NBDD | NBNSNBDD | DNS | TACACS | TFTP | NTP |](#page-1096-1) *por<sup>t</sup>*} vlan *vlan\_id* [show ip helper](#page-1098-0) [show ip helper stats](#page-1101-0) [ip helper no stats](#page-1101-1) [show ip helper dhcp-snooping vlan](#page-1103-0) [show ip helper dhcp-snooping port](#page-1105-0) [show ip helper dhcp-snooping binding](#page-1107-0) [show ip udp relay service \[BOOTP | NBDD | NBNSNBDD | DNS | TACACS | TFTP | NTP |](#page-1109-0)  *por<sup>t</sup>*] [show ip udp relay \[BOOTP | NBDD | NBNSNBDD | DNS | TACACS | TFTP | NTP |](#page-1111-0) *por<sup>t</sup>*] [show ip udp relay destination \[BOOTP | NBDD | NBNSNBDD | DNS | TACACS | TFTP |](#page-1113-0)  [NTP |](#page-1113-0) *por<sup>t</sup>*] [RIP Commands](#page-1116-0)[ip load rip](#page-1117-0)

[ip rip status {enable | disable}](#page-1118-0) [ip rip interface {](#page-1119-0)*ip\_address | interface\_name*} [no ip rip interface {](#page-1119-1)*ip\_address | interface\_name*} [ip rip interface](#page-1121-0) *ip\_address* status {enable | disable} [ip rip interface](#page-1123-0) *ip\_address* metric *value* [ip rip interface](#page-1124-0) *ip\_address* send-version {none | v1 | v1compatible | v2} [ip rip interface](#page-1126-0) *ip\_address* recv-version {v1 | v2 | both | none} [ip rip force-holddowntimer](#page-1128-0) *seconds* [ip rip host-route](#page-1130-0) [no ip rip host-route](#page-1130-1) [ip rip route-tag](#page-1131-0) *value* [ip rip redist status {enable | disable}](#page-1132-0) [ip rip redist {local | static | ospf | bgp} metric](#page-1133-0) *value* [ip rip redist-filter {local | static | ospf | bgp}](#page-1135-0) *ip\_address ip\_mask*

[no ip rip redist-filter {local | static | ospf | bgp}](#page-1135-1) *ip\_address ip\_mask* [ip rip redist-filter {local | static | ospf | bgp}](#page-1138-0) *ip\_address ip\_mask* effect {permit | deny} [ip rip redist-filter {local | static | ospf | bgp}](#page-1140-0) *ip\_address ip\_mask* metric *value* [ip rip redist-filter {local | static | osplf | bgp}](#page-1142-0) *ip\_address ip\_mask* route-tag *value* [ip rip redist-filter {local | static | ospf | bgp}](#page-1144-0) *ip\_address ip\_mask* **redist-control** {allsubnets | aggregate | no-subnets} [ip rip interface](#page-1146-0) *ip\_address* auth-type {none | simple | md5} [ip rip interface](#page-1147-0) *ip\_address* auth-key *string* [show ip rip](#page-1148-0) [show ip rip routes \[](#page-1150-0)*ip\_address ip\_mask*] [show ip rip interface \[](#page-1152-0)*ip\_address*] [show ip rip peer \[](#page-1154-0)*ip\_address*] [show ip rip redist-filter \[local\] \[static\] \[ospf\] \[bgp\]](#page-1155-0)

## [IPX Commands](#page-1158-0)

[ipx routing](#page-1159-0) [no ipx routing](#page-1159-1) [ipx default-route](#page-1160-0) *[vlan] network\_number* [*network\_node*] [no ipx default-route](#page-1160-1) *[vlan]* [ipx route](#page-1162-0) *network\_number next\_hop\_network next\_hop\_node* [*hop\_count*] [*delay*] [no ipx route](#page-1162-1) *network\_number* [clear ipx route {rip | sap | all}](#page-1164-0) p[ing ipx](#page-1166-0) *network\_number network\_node [*count *packets] [*size *bytes] [*timeout *seconds] [*type *packet\_type]* [ipx filter](#page-1168-0) *[vlan]* rip {in | out} {allow | block} *[network\_number [*mask *network\_mask*]] [no ipx filter](#page-1168-1) *[vlan]* rip {in | out} {allow | block} *[network\_number [*mask *network\_mask*]] [ipx filter](#page-1170-0) *[vlan]* sap {all | *sap\_type*} {in | out} {allow | block} *[network\_number* [mask *network\_mask*] *[network\_node [*mask *node\_mask]]]* [no ipx filter](#page-1170-1) *[vlan]* sap {all | *sap\_type*} {in | out} {allow | block} *[network\_number* [mask *network\_mask*] *[network\_node [*mask *node\_mask]]]* [ipx filter](#page-1173-0) *[vlan]* gns {all | *gns\_type*} out {allow | block} *[network\_number* [mask *network\_mask*] *[network\_node [*mask *node\_mask]]]* [no ipx filter](#page-1173-1) *[vlan]* gns {all | *gns\_type*} out {allow | block} *[network\_number* [mask *network\_mask*] *[network\_node [*mask *node\_mask]]]* [ipx type-20-propagation \[](#page-1175-0)*vlan*] {enable | disable} [no ipx type-20-propagation \[](#page-1175-1)*vlan]* [ipx packet-extension \[](#page-1177-0)*vlan*] {enable | disable} [no ipx packet-extension \[](#page-1177-1)*vlan]* [ipx timers \[](#page-1179-0)*vlan] rip\_timer sap\_timer* [no ipx timers \[](#page-1179-1)*vlan]* [show ipx interface \[](#page-1181-0)*vlan]* [show ipx traffic \[](#page-1185-0)*vlan]*

[show ipx default-route](#page-1189-0) [show ipx route {](#page-1191-0)*network\_number |* vlan *vlan*} [show ipx servers {vlan](#page-1193-0) *vlan* | *server\_name* | *server\_type*} show ipx filter  $\{v \mid \text{in} \mid \text{in} \mid \text{in} \mid \text{sat} \mid \text{sin} \mid \text{sin} \mid \text{sin} \mid \text{sin} \mid \text{sin} \mid \text{in} \}$ [show ipx type-20-propagation](#page-1197-0) [show ipx packet-extension](#page-1198-0) [show ipx timers](#page-1199-0)

# [VRRP Commands](#page-1202-0)

[vrrp](#page-1203-0) *vrid vlan\_id* [enable | disable | on | off] [priority *priority*] [preempt | no preempt] [[advertising] interval *seconds*] [no vrrp](#page-1203-1) *vrid vlan\_id* [vrrp](#page-1206-0) *vrid vlan\_id* address *ip\_address* [vrrp](#page-1206-1) *vrid vlan\_id* no address *ip\_address* [vrrp](#page-1207-0) trap [no vrrp](#page-1207-1) trap [vrrp delay](#page-1208-0) *seconds* vrrp [track](#page-1209-0) *track\_id* [enable | disable] [priority *value*] [ipv4-interface *name |* ipv6-interface *name* | port *slot*/*por<sup>t</sup>* | address *address*] [no vrrp](#page-1209-1) track *track\_id* [vrrp](#page-1211-0) *vrid vlan\_id* track-association *track\_id* [vrrp](#page-1211-1) *vrid vlan\_id* no track-association *track\_id* [vrrp](#page-1212-0)3 *vrid vlan\_id* [enable | disable | on | off] [priority *priority*] [preempt | no preempt][accept | no accept] [[advertising] interval *centiseconds***]** [no vrrp](#page-1212-1)3 *vrid vlan\_id* [vrrp](#page-1215-0)3 *vrid vlan\_id* address *ipv6\_address* [vrrp](#page-1215-1)3 *vrid vlan\_id* no address *ipv6\_address* vrrp[3 trap](#page-1216-0) no vrrp[3 trap](#page-1216-1) [vrrp](#page-1217-0)3 *vrid vlan\_id* track-association *track\_id* [vrrp](#page-1217-1)3 *vrid vlan\_id* no track-association *track\_id* [show vrrp \[](#page-1218-0)*vrid*] [show vrrp \[](#page-1221-0)*vrid*] statistics [show vrrp track \[](#page-1224-0)*track\_id*] [show vrrp \[](#page-1226-0)*vrid*] track-association [*track\_id*] [show vrrp3 \[](#page-1228-0)*vrid*] [show vrrp3 \[](#page-1231-0)*vrid*] statistics [show vrrp3 \[](#page-1233-0)*vrid*] track-association [*track\_id*]

# [OSPF Commands](#page-1236-0)

[ip ospf status {enable | disable}](#page-1238-0)

[ip load ospf](#page-1239-0) [ip ospf asbr](#page-1240-0) [no ip ospf asbr](#page-1240-1) [ip ospf exit-overflow-interval](#page-1241-0) *seconds* [ip ospf extlsdb-limit](#page-1242-0) *limit* [ip ospf host](#page-1243-0) *ip\_address* tos *tos* [metric *metric*] [no ip ospf host](#page-1243-1) *ip\_address* tos *tos* [ip ospf mtu-checking](#page-1245-0) [no ip ospf mtu-checking](#page-1245-1) [ip ospf redist-filter {local | static | rip | bgp}](#page-1246-0) *ip\_address subnet\_mask* [{[effect {permit | deny}] | [metric *value*] | [route-tag *tag*] | [redist-control {all-subnets | aggregate | nosubnets}]}] [no ip ospf redist-filter {local | static | rip | bgp}](#page-1246-1) *ip\_address subnet\_mask* [ip ospf redist status {enable | disable}](#page-1248-0) [ip ospf redist {local | static | rip | bgp} \[metric](#page-1249-0) *metric*] [metric-type {type1 | type2}] [subnets {enable | disable}] [no ip ospf redist {local | static | rip | bgp}](#page-1249-1) [ip ospf default-originate {only | always} \[metric-type {type1 | type2}\] \[metric](#page-1251-0) *value*] [no ip ospf default-originate](#page-1251-1) [ip ospf route-tag](#page-1253-0) *tag* [ip ospf spf-timer \[delay](#page-1254-0) *delay\_seconds*] [hold *hold\_seconds*] [ip ospf virtual-link](#page-1256-0) *area\_id router\_id* [auth-type {none | simple | md5}] [auth-key *key\_string*] [dead-interval *seconds*] [hello-interval *seconds*] [retrans-interval *seconds*] [transit-delay *seconds*] [no ip ospf virtual-link](#page-1256-1) *area\_id router\_id* [ip ospf neighbor](#page-1259-0) *neighbor id* {eligible | non-eligible} [no ip ospf neighbor](#page-1259-1) *neighbor\_id* [ip ospf area](#page-1261-0) *area id* [summary {enable | disable}] | [type {normal | stub | nssa}] [no ip ospf area](#page-1261-1) *area\_id* [ip ospf area](#page-1263-0) *area\_id* status {enable | disable} [ip ospf area](#page-1264-0) *area\_id* default-metric *tos* **[**[cost *cost*] | [type {ospf | type 1 | type 2}] [no ip ospf area](#page-1264-1) *area\_id* default-metric *tos* [ip ospf area](#page-1266-0) *area\_id* range {summary | nssa} *ip\_address subnet\_mask* [effect {admatching | noMatching}] [no ip ospf area](#page-1266-1) *area\_id* range {summary | nssa} *ip\_address subnet\_mask* [ip ospf interface {](#page-1268-0)*ip\_address | interface\_name*} [no ip ospf interface {](#page-1268-1)*ip\_address | interface\_name*} [ip ospf interface {](#page-1269-0)*ip\_address | interface\_name*} status {enable | disable} [no ip ospf interface {](#page-1269-1)*ip\_address | interface\_name*} status {enable | disable} [ip ospf interface {](#page-1271-0)*ip\_address | interface\_name*} area *area\_id* [ip ospf interface {](#page-1272-0)*ip\_address | interface\_name*} auth-key *key\_string* [ip ospf interface {](#page-1273-0)*ip\_address | interface\_name* } auth-type [none | simple | md5] [ip ospf interface {](#page-1275-0)*ip\_address | interface\_name*} dead-interval *seconds* [ip ospf interface {](#page-1277-0)*ip\_address | interface\_name*} hello-interval *seconds* [ip ospf interface {](#page-1278-0)*ip\_address | interface\_name*} md5 *key\_id* [enable | disable] [ip ospf interface {](#page-1280-0)*ip\_address | interface\_name*} md5 *key\_id* key *key\_string* [ip ospf interface {](#page-1282-0)*ip\_address | interface\_name*} type {point-to-point | point-to-multipoint | broadcast | non-broadcast} [ip ospf interface {](#page-1284-0)*ip\_address | interface\_name*} cost *cost* [ip ospf interface {](#page-1285-0)*ip\_address | interface\_name*} poll-interval *seconds* [ip ospf interface {](#page-1286-0)*ip\_address | interface\_name*} priority *priority* [ip ospf interface {](#page-1287-0)*ip\_address | interface\_name*} retrans-interval *seconds* [ip ospf interface {](#page-1288-0)*ip\_address | interface\_name*} transit-delay *seconds* [ip ospf restart-support {planned-unplanned | planned-only}](#page-1289-0) [no ip ospf restart-support](#page-1289-1) [ip ospf restart-interval \[](#page-1290-0)*seconds*] [ip ospf restart-helper \[status {enable | disable}\]](#page-1291-0) [ip ospf restart-helper strict-lsa-checking status {enable | disable}](#page-1293-0) [ip ospf restart initiate](#page-1295-0) [show ip ospf](#page-1296-0) [show ip ospf border-routers \[](#page-1299-0)*area\_id*] [*router\_id*] [*tos*] [*gateway*] [show ip ospf ext-lsdb \[linkstate-id](#page-1301-0) *ls\_id*] [router-id *router\_id*] [show ip ospf host \[](#page-1303-0)*ip\_address*] [show ip ospf lsdb \[](#page-1305-0)*area\_id*] [rtr | net | netsum | asbrsum] [linkstate-id *ls\_id*] [router-id *router\_id*] [show ip ospf neighbor \[](#page-1307-0)*ip\_address*] [show ip redist-filter \[local | static | rip | bgp\] \[](#page-1310-0)*ip\_address*] [*subnet\_mask*] [show ip ospf redist \[local | static | rip | bgp\]](#page-1312-0) [show ip ospf routes \[](#page-1314-0)*ip\_addr mask tos gateway*] [show ip ospf virtual-link \[](#page-1316-0)*router\_id*] [show ip ospf virtual-neighbor](#page-1318-0) *area\_id router\_id* [show ip ospf area \[](#page-1321-0)*area\_id*] [show ip ospf area](#page-1324-0) *area\_id* range [{summary | nssa} *ip\_address ip\_mask*] [show ip ospf area](#page-1326-0) *area\_id* stub [show ip ospf interface \[](#page-1328-0)*ip\_address* | *interface\_name*] [show ip ospf restart](#page-1334-0) [OSPFv3 Commands](#page-1336-0)[ipv6 ospf status {enable | disable}](#page-1338-0) [ipv6 load ospf](#page-1339-0) [ipv6 ospf host](#page-1340-0) *ipv6\_address* [*area area\_id***]** [metric *metric*] [no ipv6 ospf host](#page-1340-1) *ipv6\_address area area\_id* [ipv6 ospf mtu-checking](#page-1342-0) [no ipv6 ospf mtu-checking](#page-1342-1) [ipv6 ospf route-tag](#page-1343-0) *tag* [ipv6 ospf spf-timer \[delay](#page-1344-0) *delay\_seconds*] [hold *hold\_seconds*]

[ipv6 ospf virtual-link area](#page-1346-0) *area\_id* **router** *router\_id*  [dead-interval *seconds*] [hello-interval *seconds*] [retrans-interval *seconds*] [transit-delay *seconds*] [no ipv6 ospf virtual-link area](#page-1346-1) *area\_id* router *router\_id* [ipv6 ospf area area\\_id](#page-1348-0) **[t**ype {normal | stub [default-metric metric**]}]** [no ipv6 ospf area](#page-1348-1) *area\_id* [ipv6 ospf interface](#page-1350-0) *interface\_name* [no ipv6 ospf interface](#page-1350-1) *interface\_name* [ipv6 ospf interface](#page-1351-0) *interface\_name* status {enable | disable} [no ipv6 ospf interface](#page-1351-1) *interface\_name* [ipv6 ospf interface](#page-1352-0) *interface\_name* area *area\_id* [ipv6 ospf interface](#page-1353-0) *interface\_name* dead-interval *seconds* [ipv6 ospf interface](#page-1355-0) *interface\_name* hello-interval *seconds* [ipv6 ospf interface](#page-1356-0) *interface\_name* cost *cost* [ip ospf interface](#page-1357-0) *interface\_name* priority *priority* [ipv6 ospf interface](#page-1358-0) *interface\_name* retrans-interval *interval* [ipv6 ospf interface](#page-1359-0) *interface\_name* transit-delay *delay* [show ipv6 ospf](#page-1360-0) [show ipv6 ospf border-routers \[area](#page-1363-0) *area\_id*] [router *router\_id*] [show ipv6 ospf host \[](#page-1365-0)*ipv6\_address*] [show ipv6 ospf lsdb \[area](#page-1367-0) *area\_id*] [rtr | net | netsum | asbrsum] [linkstate-id *ls\_id*] [router-id *router\_id*] [show ipv6 ospf neighbor \[router](#page-1369-0) *ipv4\_address*][interface *interface\_name*] [show ipv6 ospf routes \[prefix ipv6\\_address\\_prefix\]\[gateway gateway\]](#page-1371-0) [show ipv6 ospf virtual-link \[](#page-1373-0)*router\_id*] [show ipv6 ospf area \[](#page-1375-0)*area\_id*] [show ipv6 ospf interface \[](#page-1377-0)*interface\_name*]

#### [BGP Commands](#page-1382-0)

[ip load bgp](#page-1385-0) [ip bgp status {enable | disable}](#page-1386-0) [ip bgp autonomous-system](#page-1387-0) *value* [ip bgp bestpath as-path ignore](#page-1388-0) [no ip bgp bestpath as-path ignore](#page-1388-1) [ip bgp cluster-id](#page-1390-0) *ip\_address* [ip bgp default local-preference](#page-1391-0) *value* [ip bgp fast-external-failover](#page-1393-0) [no ip bgp fast-external-failover](#page-1393-1) [ip bgp always-compare-med](#page-1395-0) [no ip bgp always-compare-med](#page-1395-1) [ip bgp bestpath med missing-as-worst](#page-1396-0) [no ip bgp bestpath med missing-as-worst](#page-1396-1) [ip bgp client-to-client reflection](#page-1397-0)

[no ip bgp client-to-client reflection](#page-1397-1) [ip bgp as-origin-interval](#page-1399-0) *seconds* [no ip bgp as-origin-interval](#page-1399-1) [ip bgp synchronization](#page-1400-0) [no ip bgp synchronization](#page-1400-1) [ip bgp confederation identifier](#page-1402-0) *value* [ip bgp maximum-paths](#page-1403-0) [no ip bgp maximum-paths](#page-1403-1) [ip bgp log-neighbor-changes](#page-1404-0) [no ip bgp log-neighbor-changes](#page-1404-1) [ip bgp dampening \[half-life](#page-1405-0) *half\_life* reuse *reuse* suppress *suppress* max-suppress-time *max\_suppress\_time*] [no ip bgp dampening](#page-1405-1) [ip bgp dampening clear](#page-1408-0) [ip bgp aggregate-address](#page-1409-0) *ip\_address ip\_mask* [no ip bgp aggregate-address](#page-1409-1) *ip\_address ip\_mask* [ip bgp aggregate-address](#page-1411-0) *ip\_address ip\_mask* status {enable | disable} [ip bgp aggregate-address](#page-1413-0) *ip\_address ip\_mask* as-set [no ip bgp aggregate-address](#page-1413-1) *ip\_address ip\_mask* as-set [ip bgp aggregate-address](#page-1415-0) *ip\_address ip\_mask* community *string* [ip bgp aggregate-address](#page-1417-0) *ip\_address ip\_mask* local-preference *value* [no ip bgp aggregate-address](#page-1417-1) *ip\_address ip\_mask* local-preference *value* [ip bgp aggregate-address](#page-1419-0) *ip\_address ip\_mask* metric *value* [no ip bgp aggregate-address](#page-1419-1) *ip\_address ip\_mask* metric *value* [ip bgp aggregate-address](#page-1421-0) *ip\_address ip\_mask* summary-only [no ip bgp aggregate-address](#page-1421-1) *ip\_address ip\_mask* summary-only [ip bgp network](#page-1423-0) *network\_address ip\_mask* [no ip bgp network network\\_address ip\\_mask](#page-1423-1) [ip bgp network](#page-1425-0) *network\_address ip\_mask* status {enable | disable} [ip bgp network](#page-1427-0) *network\_address ip\_mask* community *string* [ip bgp network](#page-1428-0) *network\_address ip\_mask* local-preference *value* [no ip bgp network](#page-1428-1) *network\_address ip\_mask* local-preference *value* [ip bgp network](#page-1430-0) *network\_address ip\_mask* metric *value* [no ip bgp network](#page-1430-1) *network\_address ip\_mask* metric *value* [ip bgp neighbor](#page-1432-0) *ip\_address* [no ip bgp neighbor](#page-1432-1) *ip\_address* [ip bgp neighbor](#page-1433-0) *ip\_address* status {enable | disable} [ip bgp neighbor](#page-1434-0) *ip\_address* advertisement-interval *value* [ip bgp neighbor](#page-1435-0) *ip\_address* clear [ip bgp neighbor](#page-1437-0) *ip\_address* route-reflector-client [no ip bgp neighbor](#page-1437-1) *ip\_address* route-reflector-client [ip bgp neighbor](#page-1438-0) *ip\_address* default-originate [no ip bgp neighbor](#page-1438-1) *ip\_address* default-originate [ip bgp neighbor](#page-1439-0) *ip\_address* timers *keepalive holdtime*

[ip bgp neighbor](#page-1441-0) *ip\_address* conn-retry-interval *seconds* [ip bgp neighbor](#page-1443-0) *ip\_address* auto-restart [ip bgp neighbor](#page-1445-0) *ip\_address* maximum-prefix *maximum* [warning-only] [ip bgp neighbor](#page-1447-0) *ip\_address* md5 key {*string* | none} [ip bgp neighbor](#page-1447-1) *ip\_address* md5 key-encrypt *encrypted\_string* [ip bgp neighbor](#page-1449-0) *ip\_address* ebgp-multihop [*ttl*] [no ip bgp neighbor](#page-1449-1) *ip\_address* ebgp-multihop [ip bgp neighbor](#page-1451-0) *ip\_address* description *string* [ip bgp neighbor](#page-1452-0) *ip\_address* next-hop-self [no ip bgp neighbor](#page-1452-1) *ip\_address* next-hop-self [ip bgp neighbor](#page-1454-0) *ip\_address* passive [no ip bgp neighbor](#page-1454-1) *ip\_address* passive [ip bgp neighbor](#page-1455-0) *ip\_address* remote-as *value* [ip bgp neighbor](#page-1457-0) *ip\_address* remove-private-as [no ip bgp neighbor](#page-1457-1) *ip\_address* remove-private-as [ip bgp neighbor](#page-1458-0) *ip\_address* soft-reconfiguration [no ip bgp neighbor](#page-1458-1) *ip\_address* soft-reconfiguration [ip bgp neighbor](#page-1460-0) *ip\_address* stats-clear [ip bgp confederation neighbor](#page-1461-0) *ip\_address* [no ip bgp confederation neighbor](#page-1461-1) *ip\_address* [ip bgp neighbor](#page-1462-0) *ip\_address* update-source [*interface\_address* | *interface\_name*] [ip bgp neighbor](#page-1464-0) *ip\_address* in-aspathlist {*string |* none} [ip bgp neighbor](#page-1465-0) *ip\_address* in-communitylist {*string |* none} [ip bgp neighbor](#page-1466-0) *ip\_address* in-prefixlist {*string |* none} [ip bgp neighbor](#page-1467-0) *ip\_address* out-aspathlist {*string |* none} [ip bgp neighbor](#page-1468-0) *ip\_address* out-communitylist {*string* | none} [ip bgp neighbor](#page-1469-0) *ip\_address* out-prefixlist {*string |* none} [ip bgp neighbor](#page-1470-0) *ip\_address* route-map {*string* | none} {in | out} [no ip bgp neighbor](#page-1470-1) *ip\_address* route-map {in | out} [ip bgp neighbor](#page-1472-0) *ip\_address* clear soft {in | out} [ip bgp policy aspath-list](#page-1473-0) *name* "*regular\_expression*" [no ip bgp policy aspath-list](#page-1473-1) *name* "*regular\_expression*" [ip bgp policy aspath-list](#page-1476-0) *name* **"***regular\_expression***"** action {permit | deny} [ip bgp policy aspath-list](#page-1478-0) *name* "*regular\_expression*" priority *value* [ip bgp policy community-list](#page-1480-0) *name* {none | no-export | no-advertise | no-export-subconfed | *num:num*} [no ip bgp policy community-list](#page-1480-1) *name* {none | no-export | no-advertise | no-export-subconfed | *num:num*} [ip bgp policy community-list](#page-1482-0) *name* {none | no-export | no-advertise | no-export-subconfed | *num:num*} action {permit | deny} [ip bgp policy community-list](#page-1484-0) *name* {none | no-export | no-advertise | no-export-subconfed | *num:num*} match-type {exact | occur}

[ip bgp policy community-list](#page-1486-0) *name* {none | no-export | no-advertise | no-export-subconfed | *num:num*} priority *value* [ip bgp policy prefix-list](#page-1488-0) *name ip\_address ip\_mask* [no ip bgp policy prefix-list](#page-1488-1) *name ip\_address ip\_mask* [ip bgp policy prefix-list](#page-1490-0) *name ip\_address ip\_mask* action {permit | deny} [ip bgp policy prefix-list](#page-1491-0) *name ip\_address ip\_mask* ge *value* [ip bgp policy prefix-list](#page-1493-0) *name ip\_address ip\_mask* le *value* [ip bgp policy route-map](#page-1495-0) *name sequence\_number* [ip bgp policy route-map](#page-1497-0) *name sequence\_number* action {permit | deny} [ip bgp policy route-map](#page-1498-0) *name sequence\_number* aspath-list *as\_name* [ip bgp policy route-map](#page-1499-0) *name sequence\_number* asprepend *path* [ip bgp policy route-map](#page-1500-0) *name sequence\_number* community [none | no-export | no-advertise | no-export-subconfed | *num*:*num*] [ip bgp policy route-map](#page-1502-0) *name sequence\_number* community-list *name* [ip bgp policy route-map](#page-1503-0) *name sequence\_number* community-mode {add | replace} [ip bgp policy route-map](#page-1505-0) *name sequence\_number* lpref *value* [ip bgp policy route-map](#page-1506-0) *name sequence\_number* lpref-mode {none | inc | dec | rep} [ip bgp policy route-map](#page-1508-0) *name sequence\_number* match-community [none | no-export | noadvertise | no-export-subconfed | *num:num*] [ip bgp policy route-map](#page-1510-0) *name sequence\_number* match-mask *ip\_address* [ip bgp policy route-map](#page-1511-0) *name sequence\_number* match-prefix *ip\_address* [ip bgp policy route-map](#page-1512-0) *name sequence\_number* match-regexp "*regular\_expression*" [ip bgp policy route-map](#page-1514-0) *name sequence\_number* med *value* [ip bgp policy route-map](#page-1515-0) *name sequence\_number* med-mode {none | inc | dec | rep} [ip bgp policy route-map](#page-1517-0) *name sequence\_number* origin {igp | egp| incomplete | none} [ip bgp policy route-map](#page-1519-0) *name sequence\_number* prefix-list *prefix\_name* [ip bgp policy route-map](#page-1521-0) *name sequence\_number* weight *value* [ip bgp policy route-map](#page-1522-0) *name sequence\_number* community-strip *community\_list* [ip bgp redist-filter {local | static | rip | ospf}](#page-1523-0) *ip\_address ip\_mask* [no ip bgp redist-filter {local | static | rip | ospf}](#page-1523-1) *ip\_address ip\_mask* [ip bgp redist-filter {local | static | rip | ospf}](#page-1525-0) *ip\_address ip\_mask* community *community\_string* ip bgp redist-filter {local | static | rip | ospf*\ ip\_address ip\_mask* effect {permit | deny} [ip bgp redist-filter {local | static | rip | ospf}](#page-1529-0) *ip\_address ip\_mask* local-preference *value* [ip bgp redist-filter {local | static | rip | ospf}](#page-1531-0) *ip\_address ip\_mask* metric *value* [ip bgp redist-filter {local | static | rip | ospf}](#page-1533-0) *ip\_address ip\_mask* subnets [no ip bgp redist-filter {local | static | rip | ospf}](#page-1533-1) *ip\_address ip\_mask* subnets [show ip bgp](#page-1535-0) [show ip bgp statistics](#page-1538-0) [show ip bgp dampening](#page-1540-0) [show ip bgp dampening-stats \[](#page-1542-0)*ip\_address ip\_mask] [peer\_address*] [show ip bgp path](#page-1544-0) [show ip bgp routes \[](#page-1548-0)*network\_address ip\_mask*]

[show ip bgp aggregate-address \[](#page-1550-0)*ip\_address ip mask*] [show ip bgp network \[](#page-1552-0)*network\_address ip\_mask*] [show ip bgp neighbors \[](#page-1554-0)*ip\_address*] [show ip bgp neighbors policy \[](#page-1558-0)*ip\_address*] [show ip bgp neighbors timer \[](#page-1560-0)*ip\_address*] [show ip bgp neighbors statistics \[](#page-1562-0)*ip\_address*] [show ip bgp policy aspath-list \[](#page-1567-0)*name*] [*"regular\_expression"*] [show ip bgp policy community-list \[](#page-1569-0)*name*] [*string*] [show ip bgp policy prefix-list \[](#page-1571-0)*name*] [*ip\_address ip\_mask*] [show ip bgp policy route-map \[](#page-1573-0)*name*] [*sequence\_number*] [show ip bgp redist-filter \[local\] \[static\] \[rip\] \[ospf\]](#page-1576-0) [ip bgp graceful-restart](#page-1578-0) [no ip bgp graceful-restart](#page-1578-1) [ip bgp graceful-restart restart-interval \[](#page-1579-0)*seconds*]

#### [PIM Commands](#page-1580-0)

[ip load pim](#page-1582-0) [ip pim sparse status {enable | disable}](#page-1583-0) [ip pim dense status {enable | disable}](#page-1585-0) [ip pim cbsr-masklength](#page-1587-0) *bits* [ip pim static-rp status {enable | disable}](#page-1588-0) [ip pim static-rp](#page-1590-0) *group\_address mask rp\_address* [no ip pim static-rp](#page-1590-1) *group\_address mask rp\_address* [ip pim rp-candidate](#page-1592-0) *group\_address mask rp\_address* [no ip pim rp-candidate](#page-1592-1) *group\_address mask rp\_address* [ip pim rp-threshold](#page-1594-0) *bps* [ip pim crp-address](#page-1595-0) *ip\_address* [no ip pim crp-address](#page-1595-1) [ip pim crp-expirytime](#page-1597-0) *seconds* [ip pim crp-holdtime](#page-1598-0) *seconds* [ip pim crp-interval](#page-1600-0) *seconds* [ip pim crp-priority](#page-1601-0) *priority* [ip pim data-timeout](#page-1603-0) *seconds* [ip pim joinprune-interval](#page-1604-0) *seconds* [ip pim max-rps](#page-1605-0) *number* [ip pim probe-time](#page-1606-0) *seconds* [ip pim register checksum {header | full}](#page-1607-0) [ip pim register-suppress-timeout](#page-1608-0) *seconds* [ip pim spt status {enable | disable}](#page-1609-0) [ip pim source-lifetime](#page-1610-0) *seconds* [ip pim state-refresh-interval](#page-1611-0) *seconds* [ip pim state-refresh- limit](#page-1612-0) *ticks* [ip pim state-refresh- ttl](#page-1613-0) *num*

[ip pim interface](#page-1614-0) *if\_name* [no ip pim interface](#page-1614-1) *if\_name* [ip pim interface](#page-1616-0) *if\_name* mode {sparse | dense} [ip pim interface](#page-1618-0) *if\_name* hello-interval *seconds* [ip pim interface](#page-1619-0) *if\_name* joinprune-interval *seconds* [ip pim interface](#page-1621-0) *if\_name* cbsr-preference *value* [ip pim interface](#page-1623-0) *if\_name* dr-priority *priority* [ip pim interface](#page-1625-0) *if name* prune-delay status {enable | disable} [ip pim interface](#page-1627-0) *if\_name* prune-delay *milliseconds* [ip pim interface](#page-1629-0) *if\_name* override-interval *milliseconds* [ip pim interface](#page-1631-0) *if\_name* triggered-hello *seconds* [ip pim interface](#page-1633-0) *if\_name* hello-holdtime *seconds* [ip pim interface](#page-1635-0) *if* name genid {enable | disable} [ip pim interface](#page-1637-0) *if\_name* joinprune-holdtime *seconds* [ip pim interface](#page-1639-0) *if-name* graft-retry-interval *seconds* [Sets the maximum number of times a router will resend a graft on this interface.](#page-1640-0) [ip pim interface](#page-1640-1) *if-name* max-graft-retries *num* [ip pim interface](#page-1641-0) *if-name* sr-ttl-threshold *num* [show ip pim {sparse | dense}](#page-1642-0) [show ip pim neighbor \[](#page-1646-0)*ip\_address* |  ${sparse | dense}$ ] [show ip pim rp-candidate](#page-1649-0) [show ip pim rp-set](#page-1651-0) [show ip pim interface \[](#page-1653-0)*if\_name* |  ${sparse | dense}$ ] [show ip pim nexthop \[](#page-1658-0)*group\_address source\_address mask nexthop\_address |* {sparse | dense}] [show ip pim mroute \[](#page-1661-0)*group\_address source\_address mask |* sparse | dense] [show ip pim static-rp](#page-1665-0)

# [DVMRP Commands](#page-1668-0)

[ip load dvmrp](#page-1669-0) [ip dvmrp status {enable | disable}](#page-1670-0) [ip dvmrp flash-interval](#page-1672-0) *seconds* [ip dvmrp graft-timeout](#page-1673-0) *seconds* [ip dvmrp interface {](#page-1674-0)*interface\_name*} [no ip dvmrp interface {](#page-1674-1)*interface\_name*} [ip dvmrp interface {](#page-1675-0)*interface\_name*} metric *value* [ip dvmrp neighbor-interval](#page-1676-0) *seconds* [ip dvmrp neighbor-timeout](#page-1677-0) *seconds* [ip dvmrp prune-lifetime](#page-1678-0) *seconds* [ip dvmrp prune-timeout](#page-1679-0) *seconds* [ip dvmrp report-interval](#page-1680-0) *seconds* [ip dvmrp route-holddown](#page-1681-0) *seconds* [ip dvmrp route-timeout](#page-1682-0) *seconds*

[ip dvmrp subord-default {true | false}](#page-1683-0) [ip dvmrp tunnel {](#page-1685-0)*local\_name*} {*remote\_address*} [no ip dvmrp tunnel {](#page-1685-1)*local\_name*} {*remote\_address*} [ip dvmrp tunnel {](#page-1687-0)*interface\_name remote\_address*} ttl *value* [ip dvmrp debug-level](#page-1689-0) *level* [ip dvmrp debug-type](#page-1690-0) *message\_type* [no ip dvmrp debug-type](#page-1690-1) *message\_type* [show ip dvmrp](#page-1692-0) show ip dymrp interface [*ip\_address | interface\_name* | enabled | disabled] [show ip dvmrp neighbor \[](#page-1697-0)*ip\_address*] [show ip dvmrp nexthop \[](#page-1699-0)*ip\_address ip\_mask*] [show ip dvmrp prune \[](#page-1701-0)*group\_address source\_address source\_mask*] [show ip dvmrp route \[](#page-1703-0)*ip\_address ip\_mask*] [show ip dvmrp tunnel \[](#page-1705-0)*local\_address remote\_address*] [show ip dvmrp debug](#page-1707-0)

#### [Multicast Routing Commands](#page-1710-0)

[ip mroute-boundary](#page-1711-0) *if\_name scoped\_address mask* [no ip mroute-boundary](#page-1711-1) *if\_name scoped\_address mask* [ip mroute interface](#page-1713-0) *if\_ name* ttl *threshold* [show ip mroute-boundary](#page-1714-0) [show ip mroute](#page-1716-0) [show ip mroute interface](#page-1718-0) [show ip mroute-nexthop](#page-1720-0)

#### Port Mirroring and [Monitoring Commands](#page-1722-0)

[port mirroring](#page-1723-0) *port\_mirror\_sessionid* [no] source *slot/port*[-*port2*] [*slot/port*[-*port2*]...] destination *slot/port* [bidirectional |inport |outport] [unblocked *vlan\_id*] [enable | disable] [port mirroring](#page-1726-0) *port mirror sessionid* {enable | disable } no por[t mirroring](#page-1726-1) *port\_mirror\_sessionid* {enable | disable} [port monitoring](#page-1728-0) *port\_monitor\_sessionid* source *slot/port* [{no file | file *filename* [size *filesize*] | [overwrite {on | off}]}] [inport | outport | bidirectional] [timeout *seconds*] [enable | disable] [port monitoring](#page-1731-0) *port monitor sessionid* {disable | pause | resume} no por[t monitoring](#page-1731-1) *port\_monitor\_sessionid* [show port mirroring status \[](#page-1732-0)*port\_mirror\_sessionid*] [show port monitoring status \[](#page-1735-0)*port\_monitor\_sessionid*] [show port monitoring file \[](#page-1737-0)*port\_monitor\_sessionid*]

# [RMON Commands](#page-1740-0)

[rmon probes {stats | history | alarm} \[](#page-1741-0)*entry-number*] {enable | disable} [show rmon probes \[stats | history | alarm\] \[](#page-1743-0)*entry-number*] [show rmon events \[](#page-1746-0)*event-number*]

## [Health Monitoring Commands](#page-1748-0)

[health threshold {rx](#page-1749-0) *percen<sup>t</sup>*| txrx *percen<sup>t</sup>*| memory *percen<sup>t</sup>*| cpu *percen<sup>t</sup>*| temperature *degrees*} [health interval](#page-1751-0) *seconds*[health statistics reset](#page-1752-0)[show health threshold \[rx | txrx | memory | cpu | temperature\]](#page-1753-0) [show health interval](#page-1755-0)[show health \[](#page-1756-0)*slot/port*] [statistics] show health all  ${menory | cpu | rx | txrx}$ [show health slice](#page-1760-0) *slot*[show health fabric](#page-1762-0) *slot 1[-slot2]*

## [sFlow Commands](#page-1764-0)

[sflow receiver](#page-1766-0) *num* name *string* timeout {*seconds | forever}* address {*ip\_address | ipv6address}* udp-port *port packet-size size Version num* [sflow receiver](#page-1766-1) *receiver\_index release* [sflow sampler num](#page-1768-0) *portlist receiver receiver\_index rate value sample-hdr-size size* [no sflow sampler num portlist](#page-1768-1) [sflow poller num portlist](#page-1770-0) *receiver receiver\_index interval value* [no sflow poller](#page-1770-1) *num portlist* [show sflow agent](#page-1772-0) [show sflow receiver \[num\]](#page-1774-0) [show sflow sampler\[](#page-1776-0)*num*] [show sflow poller \[](#page-1778-0)*num*]

# [QoS Commands](#page-1780-0)

[qos {enable | disable}](#page-1782-0) qos [trust ports](#page-1784-0) qos no [trust ports](#page-1784-1) [qos default servicing mode {strict-priority | wrr \[](#page-1786-0)*w0 w1 w2 w3 w4 w5 w6 w7*] | drr [*w0 w1 w2 w3 w4 w5 w6 w7*]} qos [forward log](#page-1788-0) qos no [forward log](#page-1788-1) qos [log console](#page-1789-0) qos no [log console](#page-1789-1)

qos [log lines](#page-1790-0) *lines* qos [log level](#page-1791-0) *level* qos no [log level](#page-1791-1) [qos default bridged disposition {accept | deny | drop}](#page-1793-0) [qos default routed disposition {accept | deny | drop}](#page-1795-0) [qos default multicast disposition {accept | deny | drop}](#page-1796-0) qos s[tats interval](#page-1797-0) *seconds* [qos user-port {filter | shutdown} {spoof | bgp | bpdu | rip | ospf | vrrp | dhcp-server}](#page-1798-0) qos no user-por[t {filter | shutdown}](#page-1798-1) [debug qos \[info\] \[config\] \[rule\] \[main\] \[route\] \[hre\] \[port\] \[msg\] \[sl\] \[ioctl\] \[mem\] \[cam\]](#page-1800-0)  [mapper] [flows] [queue] [slot] [12] [13] [classifier] [nat] [sem] [pm] [ingress] [egress] [rsvp] [balance] [nimsg] [debug no qos](#page-1800-1) [debug no qos \[info\] \[config\] \[rule\] \[main\] \[route\] \[hre\] \[port\] \[msg\] \[sl\] \[ioctl\] \[mem\] \[cam\]](#page-1800-2)  [mapper] [flows] [queue] [slot] [l2] [l3] [classifier] [nat] [sem] [pm] [ingress] [egress] [rsvp] [balance] [nimsg] [debug qos internal \[slice](#page-1802-0) *slot/slice*] [flow] [queue] [port] [l2tree] [l3tree] [vector] [pending] [verbose] [mapper] [pool] [log] [pingonly | nopingonly] qos c[lear log](#page-1804-0) [qos app](#page-1805-0)ly [qos rever](#page-1806-0)t qos [flush](#page-1807-0) [qos rese](#page-1809-0)t qos s[tats reset](#page-1810-0) [qos por](#page-1811-0)<sup>t</sup>*slot/port* reset [qos por](#page-1812-0)<sup>t</sup>*slot/port* [qos por](#page-1814-0)<sup>t</sup>*slot/port* trusted [qos por](#page-1814-1)<sup>t</sup>*slot/port* no trusted [qos por](#page-1816-0)<sup>t</sup>*slot/port* servicing mode {strict-priority | wrr [*w0 w1 w2 w3 w4 w5 w6 w7*] | drr [*w0 w1 w2 w3 w4 w5 w6 w7*] | default} [qos por](#page-1818-0)<sup>t</sup>*slot/port* **q***n* **{minbw | maxbw}** *kbps* [qos por](#page-1818-1)<sup>t</sup>*slot/port* no **q***n* **{minbw | maxbw}** *kbps* [qos por](#page-1820-0)<sup>t</sup>*slot/port* maximum bandwidth *bps* [qos por](#page-1820-1)<sup>t</sup>*slot/port* no maximum bandwidth [qos por](#page-1822-0)<sup>t</sup>*slot/port* default 802.1p *value* [qos por](#page-1824-0)<sup>t</sup>*slot/port* default dscp *value* [qos por](#page-1825-0)<sup>t</sup>*slot/port* default classification {802.1p | tos | dscp} [show qos port \[](#page-1827-0)*slot/port*] [show qos queue](#page-1829-0) [show qos slice \[](#page-1832-0)*slot*/*slice*] [show qos log](#page-1834-0) [show qos config](#page-1836-0) [show qos statistics](#page-1839-0)

# [QoS Policy Commands](#page-1842-0)

#### [aclman](#page-1845-0)

po[licy rule](#page-1846-0) *rule\_name* [enable | disable] [precedence *precedence*] [condition *condition*] [action *action*] [validity period *name* | no vlaidity period] [save] [log [interval *seconds*]] [count {packets | bytes}] [trap | no trap] no po[licy rule](#page-1846-1) *rule\_name* po[licy rule](#page-1846-2) *rule name* [no reflexive] [no save] [no log] po[licy validity period](#page-1850-0) *name* [[no] days *days*] [[no] months *months*] [[no] hours *hh:mm* to *hh:mm* | no hours] [interval *mm:dd:yyyy hh:mm* to *mm:dd:yyyy hh:mm* | no interval] no po[licy validity period](#page-1850-1) *name* po[licy network group](#page-1853-0) *net\_group ip\_address* [mask *net\_mask*] [*ip\_address2* [mask *net\_mask2*]...] no po[licy network group](#page-1853-1) *net\_group* po[licy network group](#page-1853-2) *net\_group* no *ip\_address* [mask *netmask*] [*ip\_address2* [mask *net\_mask2*]...] po[licy service group](#page-1855-0) *service\_group service\_name1* [*service\_name2...*] no po[licy service group](#page-1855-1) *service\_group* po[licy service group](#page-1855-2) *service\_group* no *service\_name1* [*service\_name2...*] po[licy mac group](#page-1857-0) *mac\_group mac\_address* [mask *mac\_mask*] [*mac\_address2* [mask *mac\_mask2*]...] no po[licy mac group](#page-1857-1) *mac\_group* po[licy mac group](#page-1857-2) *mac\_group* no *mac\_address* [mask *mac\_mask*] [*mac\_address2* [mask *mac\_mask2*]...] po[licy port group](#page-1859-0) *group\_name slot*/*por<sup>t</sup>*[-*por<sup>t</sup>*] [*slot/port*[-*por<sup>t</sup>*]*...*] no po[licy port group](#page-1859-1) *group\_name* po[licy port group](#page-1859-2) *group\_name* no *slot/port*[-*por<sup>t</sup>*] [*slot/port*[-*por<sup>t</sup>*]*...*] po[licy service](#page-1861-0) *service\_name* no po[licy service](#page-1861-1) *service\_name* po[licy service](#page-1864-0) *service\_name* protocol *protocol* {[source ip port *por<sup>t</sup>*[-*por<sup>t</sup>*]] [destination ip port *por<sup>t</sup>*[-*por<sup>t</sup>*]]} no po[licy service](#page-1864-1) *service\_name* po[licy service](#page-1864-2) *service name* [no source ip port] [no destination ip port] po[licy service](#page-1866-0) *service\_name* source tcp port *por<sup>t</sup>*[-*por<sup>t</sup>*] no po[licy service](#page-1866-1) *service\_name* po[licy service](#page-1866-2) *service\_name* no source tcp port po[licy service](#page-1868-0) *service\_name* destination tcp port *por<sup>t</sup>*[-*por<sup>t</sup>*] no po[licy service](#page-1868-1) *service\_name* po[licy service](#page-1868-2) *service\_name* no destination tcp port po[licy service](#page-1870-0) *service\_name* source udp port *por<sup>t</sup>*[-*por<sup>t</sup>*] no po[licy service](#page-1870-1) *service\_name* po[licy service](#page-1870-2) *service\_name* no source udp port po[licy service](#page-1872-0) *service\_name* destination udp port *por<sup>t</sup>*[-*por<sup>t</sup>*] no po[licy service](#page-1872-1) *service\_name*

po[licy service](#page-1872-2) *service\_name* no destination udp port po[licy map group](#page-1874-0) *map\_group* {*value1*:*value2*...} no po[licy map group](#page-1874-1) *map\_group* po[licy map group no {](#page-1874-2)*value1*:*value2*...} po[licy condition](#page-1876-0) *condition\_name* no po[licy condition](#page-1877-0) *condition\_name* po[licy condition](#page-1880-0) *condition\_name* source ip *ip\_address* [mask *netmask*] po[licy condition](#page-1880-1) *condition\_name* no source ip po[licy condition](#page-1882-0) *condition\_name* source ip {any | *ipv6\_address* [mask *netmask*]} po[licy condition](#page-1882-1) *condition\_name* no source ipv6 po[licy condition](#page-1884-0) *condition\_name* destination ip *ip\_address* [mask *netmask*] po[licy condition](#page-1884-1) *condition\_name* no destination ip po[licy condition](#page-1886-0) *condition name* destination ip {any | *ipv6 address* [mask *netmask*]} po[licy condition](#page-1886-1) *condition\_name* no destination ipv6 po[licy condition](#page-1888-0) *condition\_name* multicast ip *ip\_address* [mask *netmask*] po[licy condition](#page-1888-1) *condition\_name* no multicast ip po[licy condition](#page-1890-0) *condition\_name* source network group *network\_group* po[licy condition](#page-1890-1) *condition name* no source network group po[licy condition](#page-1892-0) *condition\_name* destination network group *network\_group* po[licy condition](#page-1892-1) *condition name* no destination network group po[licy condition](#page-1894-0) *condition\_name* multicast network group *multicast\_group* po[licy condition](#page-1894-1) *condition name* no multicast network group po[licy condition](#page-1896-0) *condition\_name* source ip port *por<sup>t</sup>*[-*por<sup>t</sup>*] po[licy condition](#page-1896-1) *condition\_name* no source ip port po[licy condition](#page-1898-0) *condition\_name* destination ip port *por<sup>t</sup>*[-*por<sup>t</sup>*] po[licy condition](#page-1898-1) *condition\_name* no destination ip port po[licy condition](#page-1900-0) *condition\_name* source tcp port *por<sup>t</sup>*[-*por<sup>t</sup>*] po[licy condition](#page-1900-1) *condition\_name* no source tcp port po[licy condition](#page-1902-0) *condition\_name* destination tcp port *por<sup>t</sup>*[-*por<sup>t</sup>*] po[licy condition](#page-1902-1) *condition name* no destination tcp port po[licy condition](#page-1904-0) *condition\_name* source udp port *por<sup>t</sup>*[-*por<sup>t</sup>*] po[licy condition](#page-1904-1) *condition\_name* no source udp port po[licy condition](#page-1906-0) *condition\_name* destination udp port *por<sup>t</sup>*[-*por<sup>t</sup>*] po[licy condition](#page-1906-1) *condition\_name* no destination udp port po[licy condition](#page-1908-0) *condition\_name* ethertype *etype* po[licy condition](#page-1908-1) *condition\_name* no ethertype po[licy condition](#page-1910-0) *condition\_name* established po[licy condition](#page-1910-1) *condition\_name* no established po[licy condition](#page-1912-0) *condition name* tcpflags [any | all]  ${F | S | R | P | A | U | E | W}$  mask  ${F | S}$  $\vert R \vert P \vert A \vert U \vert E \vert W$ po[licy condition](#page-1912-1) *condition\_name* no tcpflags po[licy condition](#page-1914-0) *condition\_name* service *service\_name* po[licy condition](#page-1914-1) *condition\_name* no service po[licy condition](#page-1915-0) *condition\_name* service group *service\_group*

po[licy condition](#page-1915-1) *condition\_name* no service group po[licy condition](#page-1917-0) *condition\_name* icmptype *type* po[licy condition](#page-1917-1) *condition\_name* no icmptype po[licy condition](#page-1919-0) *condition\_name* icmpcode *code* po[licy condition](#page-1919-1) *condition\_name* no icmpcode po[licy condition](#page-1921-0) *condition\_name* ip protocol *protocol* po[licy condition](#page-1921-1) *condition\_name* no ip protocol po[licy condition](#page-1923-0) *condition\_name* ipv6 po[licy condition](#page-1923-1) *condition\_name* no ipv6 po[licy condition](#page-1925-0) *condition\_name* nh *next\_header\_value* po[licy condition](#page-1925-1) *condition\_name* no nh po[licy condition](#page-1927-0) *condition\_name* flow-label *flow\_label\_value* po[licy condition](#page-1927-1) *condition\_name* no flow-label po[licy condition](#page-1929-0) *condition\_name* tos *tos\_value* [mask *tos\_mask*] po[licy condition](#page-1929-1) *conditioning* no tos po[licy condition](#page-1931-0) *condition\_name* dscp *dscp\_value* [mask *dscp\_mask*] po[licy condition](#page-1931-1) *condition\_name* no dscp po[licy condition](#page-1933-0) *condition\_name* source mac *mac\_address* [mask *mac\_mask*] po[licy condition](#page-1933-1) *condition\_name* no source mac po[licy condition](#page-1935-0) *condition\_name* destination mac *mac\_address* [mask *mac\_mask*] po[licy condition](#page-1935-1) *condition\_name* no destination mac po[licy condition](#page-1937-0) *condition\_name* source mac group *group\_name* po[licy condition](#page-1937-1) *condition\_name* no source mac group po[licy condition](#page-1939-0) *condition\_name* destination mac group *mac\_group* po[licy condition](#page-1939-1) *condition\_name* no destination po[licy condition](#page-1941-0) *condition\_name* source vlan *vlan\_id* po[licy condition](#page-1941-1) *condition\_name* no source vlan po[licy condition](#page-1942-0) *condition\_name* destination vlan *vlan\_id* po[licy condition](#page-1942-1) *condition\_name* no destination vlan po[licy condition](#page-1944-0) *condition\_name* 802.1p *802.1p\_value* po[licy condition](#page-1944-1) *condition\_name* no 802.1p po[licy condition](#page-1946-0) *condition\_name* source por<sup>t</sup>*slot/port*[-*por<sup>t</sup>*] po[licy condition](#page-1946-1) *condition\_name* no source port po[licy condition](#page-1948-0) *condition\_name* destination port *slot/port*[-*por<sup>t</sup>*] po[licy condition](#page-1948-1) *condition\_name* no destination port po[licy condition](#page-1950-0) *condition name* source port group *group name* po[licy condition](#page-1950-1) *condition name* no source port group po[licy condition](#page-1952-0) *condition\_name* destination port group *group\_name* po[licy condition](#page-1952-1) *condition\_name* no destination port po[licy action](#page-1954-0) *action\_name* po[licy no action](#page-1954-1) *action\_name* po[licy action](#page-1957-0) *action* name disposition {accept | drop | deny} po[licy action](#page-1957-1) *action\_name* no disposition po[licy action](#page-1959-0) *action\_name* shared

po[licy action](#page-1959-1) *action\_name* no shared po[licy action](#page-1961-0) *action\_name* priority *priority\_value* po[licy action](#page-1961-1) *action\_name* no priority po[licy action](#page-1963-0) *action\_name* maximum bandwidth *bps* po[licy action](#page-1963-1) *action\_name* no maximum bandwidth po[licy action](#page-1965-0) *action\_name* maximum depth *bytes* po[licy action](#page-1965-1) *action\_name* no maximum depth po[licy action](#page-1967-0) *action\_name* tos *tos\_value* po[licy action](#page-1967-1) *action\_name* no tos po[licy action](#page-1969-0) *action\_name* 802.1p *802.1p\_value* po[licy action](#page-1969-1) *action\_name* no 802.1p po[licy action](#page-1971-0) *action\_name* dscp *dscp\_value* po[licy action](#page-1971-1) *action\_name* no dscp po[licy action map {802.1p | tos | dscp} to {802.1p | tos| dscp} using](#page-1973-0) *map\_group* po[licy action no map](#page-1973-1) po[licy action](#page-1975-0) *action\_name* permanent gateway ip *ip\_address* po[licy action](#page-1975-1) *action\_name* no permanent gateway ip po[licy action](#page-1977-0) *action\_name* port-disable po[licy action](#page-1977-1) *action\_name* no port-disable po[licy action](#page-1979-0) *action\_name* redirect port *slot/port* po[licy action](#page-1979-1) *action\_name* no redirect port po[licy action](#page-1981-0) *action\_name* redirect linkagg *link\_agg* po[licy action](#page-1981-1) *action\_name* no redirect linkagg po[licy action](#page-1983-0) *action\_name* no-cache po[licy action](#page-1983-1) *action\_name* no no-cache show policy classify  ${12 | 13 |}$  multicast [applied] [show policy classify {l2 | l3 | multicast} \[applied\] source port](#page-1987-0) *slot/port* [show policy classify {l2 | l3 | multicast} \[applied\] source mac](#page-1991-0) *mac\_address* [show policy classify {l2 | l3 multicast} \[applied\] destination mac](#page-1993-0) *mac\_address* [show policy classify {l2 | l3 | multicast} \[applied\] source vlan](#page-1995-0) *vlan\_id* [show policy classify {l2 | l3 | multicast} \[applied\] destination vlan](#page-1997-0) *vlan\_id* show policy classify  $\{12 \mid 13 \mid \text{multicast}\}\$  [applied] source interface type  $\{ \text{ethernet} \mid \text{wan} \mid$ ethernet-10 | ethernet-100 | ethernet-1G | ethernet-10G} [show policy classify {l2 | l3 | multicast} \[applied\] source ip](#page-2004-0) *ip\_address* [show policy classify {l2 | l3 | multicast} \[applied\] destination ip](#page-2006-0) *ip\_address* [show policy classify {l2 | l3 | multicast} \[applied\] multicast ip](#page-2008-0) *ip\_address* show policy classify  ${12 | 13 |}$  multicast $\}$  [applied] tos *tos\_value* [show policy classify {l2 | l3 | multicast} \[applied\] dscp](#page-2012-0) *dscp\_value* [show policy classify {l2 | l3 | multicast} \[applied\] ip protocol](#page-2014-0) *protocol* [show policy classify {l2 | l3 | multicast} \[applied\] source ip port](#page-2016-0) *por<sup>t</sup>* [show policy classify {l2 | l3 | multicast} \[applied\] destination ip port](#page-2018-0) *por<sup>t</sup>* [show \[applied\] policy network group \[](#page-2020-0)*network\_group*] [show \[applied\] policy service \[](#page-2022-0)*service\_name*] [show \[applied\] policy service group \[](#page-2024-0)*service\_group*]

[show \[applied\] policy mac group \[](#page-2026-0)*mac\_group*] [show \[applied\] policy port group \[](#page-2028-0)*group\_name*] [show \[applied\] policy map group \[](#page-2030-0)*group\_name*] show [applied] policy action *[action\_name*] [show \[applied\] policy condition \[](#page-2035-0)*condition\_name*] [show active \[bridged | routed | multicast\] policy rule \[](#page-2038-0)*rule\_name*] [show \[applied\] \[bridged | routed | multicast\] policy rule \[](#page-2041-0)*rule\_name*] [show policy validity period \[](#page-2044-0)*name*]

#### [Policy Server](#page-2046-0) Commands

po[licy server load](#page-2047-0) po[licy server flush](#page-2048-0) po[licy server](#page-2049-0) *ip\_address* [port *port\_number*] [admin {up | down}] [preference *preference*] [user *user\_name* password *password*] [searchbase *search\_string*] [ssl | no ssl] no po[licy server](#page-2049-1) *ip\_address* [port *port\_number*] [show policy server](#page-2051-0) [show policy server long](#page-2053-0) [show policy server statistics](#page-2055-0) [show policy server rules](#page-2057-0) [show policy server events](#page-2059-0)

## [IP Multicast Switching Commands](#page-2062-0)

[ip multicast \[vlan](#page-2064-0) *vid*] status [{enable | disable}] [ip multicast \[vlan](#page-2066-0) *vid*] version [*version*] [ip multicast static-neighbor vlan](#page-2068-0) *vid* port *slot*/*por<sup>t</sup>* [no ip multicast static-neighbor vlan](#page-2068-1) *vid* port *slot*/*por<sup>t</sup>* [ip multicast static-querier vlan](#page-2069-0) *vid* port *slot*/*por<sup>t</sup>* [no ip multicast static-querier vlan](#page-2069-1) *vid* port *slot*/*por<sup>t</sup>* [ip multicast static-group](#page-2070-0) *ip\_address* vlan *vid* port *slot***/***por<sup>t</sup>* [no ip multicast static-group](#page-2070-1) *ip\_address* vlan *vid* port *slot***/***por<sup>t</sup>* [ip multicast \[vlan](#page-2072-0) *vid*] query-interval [*seconds*] [ip multicast \[vlan vid](#page-2074-0)**]** last-member-query-interval [tenths-of-seconds**]** [ip multicast \[vlan](#page-2076-0) *vid*] query-response-interval [*tenths-of-seconds*] [ip multicast \[vlan](#page-2078-0) *vid*] unsolicited-report-interval [*seconds*] [ip multicast \[vlan](#page-2080-0) *vid*] router-timeout [*seconds*] [ip multicast \[vlan](#page-2082-0) *vid*] source-timeout [*seconds*] [ip multicast \[vlan](#page-2084-0) *vid*] querying [{enable | disable}] [ip multicast \[vlan](#page-2086-0) *vid*] robustness [*robustness*] [ip multicast \[vlan](#page-2088-0) *vid*] spoofing [{enable | disable}] [ip multicast \[vlan](#page-2090-0) *vid*] zapping [{enable | disable}] [ip multicast \[vlan](#page-2092-0) *vid*] proxying [enable | disable]

[ipv6 multicast \[vlan](#page-2094-0) *vid*] status [{enable | disable}] [ipv6 multicast \[vlan](#page-2096-0) *vid*] version [*version*] [ipv6 multicast static-neighbor vlan](#page-2098-0) *vid* port *slot*/*por<sup>t</sup>* [no ipv6 multicast static-neighbor vlan](#page-2098-1) *vid* port *slot*/*por<sup>t</sup>* [ipv6 multicast static-querier vlan](#page-2099-0) *vid* port *slot*/*por<sup>t</sup>* [no ipv6 multicast static-querier vlan](#page-2099-1) *vid* port *slot*/*por<sup>t</sup>* [ipv6 multicast static-group](#page-2100-0) *ip\_address* vlan *vid* port *slot*/*por<sup>t</sup>* [no ipv6 multicast static-group](#page-2100-1) *ip\_address* vlan *vid* port *slot*/*por<sup>t</sup>* [ipv6 multicast \[vlan](#page-2102-0) *vid*] query-interval [*seconds*] [ipv6 multicast \[vlan](#page-2104-0) *vid*] last-member-query-interval [*milliseconds*] [ipv6 multicast \[vlan](#page-2106-0) *vid*] query-response-interval [*milliseconds*] [ipv6 multicast \[vlan](#page-2108-0) *vid*] unsolicited-report-interval [*seconds*] [ipv6 multicast \[vlan](#page-2110-0) *vid*] router-timeout [*seconds*] [ipv6 multicast \[vlan](#page-2112-0) *vid*] source-timeout [*seconds*] [ipv6 multicast \[vlan](#page-2114-0) *vid*] querying [{enable | disable}] [ipv6 multicast \[vlan](#page-2116-0) *vid*] robustness [*robustness*] [ipv6 multicast \[vlan](#page-2118-0) *vid*] spoofing [{enable | disable}] [ipv6 multicast \[vlan](#page-2120-0) *vid*] zapping [{enable | disable}] [ipv6 multicast \[vlan](#page-2122-0) *vid*] proxying [enable | disable] [show ip multicast \[vlan](#page-2124-0) *vid*] [show ip multicast forward \[](#page-2128-0)*ip\_address*] [show ip multicast neighbor](#page-2130-0) [show ip multicast querier](#page-2132-0) [show ip multicast group \[](#page-2134-0)*ip\_address*] [show ip multicast source \[](#page-2136-0)*ip\_address*] [show ip multicast tunnel \[address\]](#page-2138-0) [show ipv6 multicast \[vlan](#page-2140-0) *vid*] [show ipv6 multicast forward \[](#page-2143-0)*ipv6\_ddress*] [show ipv6 multicast neighbor](#page-2145-0) [show ipv6 multicast querier](#page-2147-0) [show ipv6 multicast group \[](#page-2149-0)*ip\_address*] [show ipv6 multicast source \[](#page-2151-0)*ip\_address*] [show ipv6 multicast tunnel \[address\]](#page-2153-0)

## [Server Load Balancing Commands](#page-2156-0)

[ip slb admin {enable | disable}](#page-2157-0) [ip slb cluster name {vip ip\\_address |](#page-2158-0) **condition** string} **[l3 | l2 | arp]** [no ip slb cluster name](#page-2158-1) ip slb cluster cluster name admin status {enable | disable} [ip slb cluster cluster\\_name ping period seconds](#page-2161-0) [ip slb cluster](#page-2163-0) *cluster\_name* ping timeout *milliseconds* [ip slb cluster](#page-2165-0) *cluster\_name* ping retries *count* [ip slb cluster cluster\\_name probe](#page-2166-0) *probe\_name*

[ip slb server ip](#page-2167-0) *ip\_address* cluster *cluster\_name* [admin status {enable | disable}] [no ip slb server ip](#page-2167-1) *ip\_address* cluster *cluster\_name* [ip slb server ip](#page-2169-0) *ip\_address* cluster *cluster\_name* probe *probe\_name* [ip slb probe](#page-2170-0) *probe\_name* {ftp | http | https | imap | imaps | nntp | ping | pop | pops | smtp | tcp | ud<sub>p</sub>} [no ip slb probe](#page-2170-1) *probe\_name* [ip slb probe](#page-2172-0) *probe\_name* {ftp | http | https | imap | imaps | nntp | ping | pop | pops | smtp | tcp |  $udp$ timeout *seconds*[ip slb probe](#page-2174-0) *probe\_name* {ftp | http | https | imap | imaps | nntp | ping | pop | pops | smtp | tcp |  $udn$ period *seconds* [ip slb probe](#page-2176-0) *probe\_name* {ftp | http | https | imap | imaps | nntp | ping | pop | pops | smtp | tcp | ud<sub>p</sub>} port *port\_number* [ip slb probe](#page-2178-0) *probe\_name* {ftp | http | https | imap | imaps | nntp | ping | pop | pops | smtp | tcp | ud<sub>p</sub>} retries *retries*[ip slb probe](#page-2180-0) *probe\_name* {http | https} username *user\_name* [ip slb probe](#page-2181-0) *probe\_name* {http | https} password *password* [ip slb probe](#page-2182-0) *probe\_name* {http | https} url *url* [ip slb probe](#page-2183-0) *probe\_name* {http | https} status *status\_value* [ip slb probe](#page-2184-0) *probe\_name* {tcp | udp} send *send\_string* [ip slb probe](#page-2185-0) *probe\_name* {http | https | tcp | udp} expect *expect\_string* [show ip slb](#page-2186-0) [show ip slb clusters](#page-2188-0) [show ip slb cluster](#page-2190-0) *name* [show ip slb cluster](#page-2193-0) *name* server *ip\_address* [show ip slb servers](#page-2196-0) [show ip slb probes](#page-2198-0) *probe\_name*

## [AAA Commands](#page-2202-0)

[aaa radius-server](#page-2204-0) *server* [host {*hostname* | *ip\_address*} [*hostname2* | *ip\_address2*]] [key *secret*] [retransmit *retries*] [timeout *seconds*] [auth-port *auth*\_*por<sup>t</sup>*] [acct-port *acct\_port*] [no aaa radius server](#page-2204-1) *server*[aaa tacacs+-server](#page-2206-0) *server* [host {*hostname* | *ip\_address*} {*hostname2* | *ip\_address2*}] [key *secret*] [timeout *seconds*] [port *por<sup>t</sup>*] [no aaa tacacs+-server](#page-2206-1) *server*[aaa ldap-server](#page-2208-0) *server\_name* [host {*hostname* | *ip\_address*} [{*hostname2* | *ip\_address2*}]] [dn *dn\_name*] [password *super\_password*] [base *search\_base*] [retransmit *retries*] [timeout *seconds*] [ssl | no ssl] [port *por<sup>t</sup>*] [no aaa ldap-server](#page-2208-1) *server-name*

[aaa ace-server clear](#page-2211-0)[aaa authentication vlan single-mode](#page-2212-0) *server1* [*server2*] [*server3*] [*server4*] [no aaa authentication vlan](#page-2212-1)[aaa authentication vlan multiple-mode](#page-2214-0) *vlan\_id server1* [*server2*] [*server3*] [*server4*] [no aaa authentication vlan](#page-2214-1) *vlan\_id* [aaa avlan no \[mac-address\]](#page-2216-0) *mac\_address* [aaa avlan dns \[name\]](#page-2217-0) *dns\_name* [no aaa avlan dns \[name\]](#page-2217-1) [aaa avlan default dhcp \[gateway\]](#page-2218-0) *ip\_address* [no aaa avlan default dhcp \[gateway\]](#page-2218-1) [aaa authentication {console | telnet | ftp | http | snmp | ssh | default}](#page-2219-0) *server1* [*server2*...] [local] [no aaa authentication \[console | telnet | ftp | http | snmp | ssh | default\]](#page-2219-1) [aaa authentication {console | telnet | ftp | http | snmp | ssh } default](#page-2222-0) [aaa authentication 802.1x](#page-2224-0) *server1* [*server2*] [*server3*] [*server4*] [no aaa authentication 802.1x](#page-2224-1)[aaa authentication MAC](#page-2226-0) *server1* [*server2*] [*server3*] [*server4*] [no aaa authentication MAC](#page-2226-1)[aaa accounting 802.1x](#page-2228-0) *server1* [*server2*...] [local] [no aaa accounting 802.1x](#page-2228-1) [aaa accounting vlan \[](#page-2230-0)*vlan\_id*] *server1* [*server2*...] [local] [no accounting vlan \[](#page-2230-1)*vlan\_id*] [aaa accounting session](#page-2232-0) *server1* [*server2*...] [local] [no accounting session](#page-2232-1) [aaa accounting command](#page-2234-0) *server1* [*server2*...] [local] [no accounting command](#page-2234-1) [avlan default-traffic {enable | disable}](#page-2236-0) [avlan port-bound {enable | disable}](#page-2238-0) [avlan](#page-2240-0) *vlan\_id* auth-ip *ip\_address* [aaa avlan http language](#page-2242-0) [user](#page-2243-0) *username* [password *password*] [expiration {*day* | *date*}] [read-only | read-write [*families...* | *domains...*] all | none]] [no snmp | no auth | sha | md5 | sha+des | md5+des] [end-user profile *name*] [no user](#page-2243-1) *username*[password](#page-2247-0) [user password-size min](#page-2249-0) *size* [user password-expiration {](#page-2250-0)*day |* disable} [end-user profile](#page-2252-0) *name* [read-only [*area* | all]] [read-write [*area* | all]] [disable [*area* | all]] [no end-user profile](#page-2252-1) *name* [end-user profile](#page-2256-0) *name* vlan-range *vlan\_range* [*vlan\_range2...*] [end-user profile](#page-2256-1) *name* no vlan-range *vlan1* [*vlan2..*] [show aaa server \[](#page-2258-0)server\_name] [show aaa authentication vlan](#page-2261-0)[show aaa authentication](#page-2263-0)[show aaa authentication 802.1x](#page-2265-0)

[show aaa authentication mac](#page-2267-0)[show aaa authentication 802.1x](#page-2268-0)[show aaa accounting vlan](#page-2269-0) [show aaa accounting](#page-2271-0) [show user \[](#page-2273-0)*username*] [show user password-size](#page-2276-0) [show user password-expiration](#page-2277-0) [show avlan user \[vlan](#page-2278-0) *vlan\_id* | slot *slot*] [show aaa avlan config](#page-2280-0) [show aaa avlan auth-ip \[vlan](#page-2282-0) *vlan\_id*] [debug command-info {enable | disable}](#page-2284-0) [debug end-user profile](#page-2286-0) *name* [show end-user profile](#page-2288-0) *name* [show aaa priv hexa \[](#page-2290-0)*domain or family*]

## [802.1X Commands](#page-2294-0)

- [802.1x](#page-2295-0) *slot/port* [direction {both | in}] [port-control {force-authorized | force-unauthorized | auto}] [quiet-period *seconds*] [tx-period *seconds*] [supp-timeout *seconds*] [servertimeout *seconds*] [max-req *max\_req*] [re-authperiod *seconds*] [reauthentication | no reauthentication] [802.1x initialize](#page-2298-0) *slot/port* [802.1x reauthenticate](#page-2299-0) *slot/port* [802.1x](#page-2300-0) *slot/port* **supp-polling retry** *retries* [802.1x](#page-2301-0) *slot/port* **supplicant policy authentication [[pass] {group-mobility | vlan**  *vid* | default-vlan | block}...] [[fail] {vlan *vid* | block}...] [802.1x](#page-2303-0) *slot/port* **non-supplicant policy authentication [[pass] {group-mobility | vlan** *vid* | default-vlan | block}] [[fail] {group-mobility | vlan *vid |* default-vlan | block}] [802.1x](#page-2305-0) *slot/port* **non-supplicant policy {**group-mobility | vlan *vid |* default-vlan | block} [802.1x](#page-2307-0) *slot/port* **{supplicant | non-supplicant} policy default** [show 802.1x \[](#page-2309-0)*slot/port*] [show 802.1x users \[](#page-2312-0)*slot/port*] [show 802.1x statistics \[](#page-2315-0)*slot/port*] [show 802.1x device classification policies \[](#page-2317-0)*slot/port*]
- [show 802.1x non-supplicant \[](#page-2319-0)*slot/port*]

# [Switch Logging Commands](#page-2322-0)

[swlog](#page-2323-0) [no swlog](#page-2323-1) [swlog appid {](#page-2324-0)*app\_id* | *integer*} level {*level* | *integer*} [no swlog appid](#page-2324-1) *app\_id* [swlog output {console | flash | socket](#page-2327-0) *[ip\_address]*} [no swlog output {console | flash | socket](#page-2327-1) *[ip\_address]*} [swlog output flash file-size](#page-2329-0) *bytes* [swlog clear](#page-2330-0) [show log swlog](#page-2331-0) [show log swlog \[session](#page-2331-1) *session\_id*] [timestamp *start\_time* [*end\_time*]] [appid *appid*] [level *level*] [show swlog](#page-2334-0)

# **Index**

#### **Numerics**

802.1p mapped to ToS or DSCP [41-132](#page-1973-2) QoS port default [40-43](#page-1822-1) 802.1Q [14-1](#page-394-1) show [14-6](#page-399-1) untrusted ports [40-5](#page-1784-2)

# **A**

accounting [18-63](#page-666-1), [18-94](#page-697-1) actions supported by hardware [41-113](#page-1954-2) active login sessions [6-30](#page-195-1) Alcatel Mapping Adjacency Protocol [13-1](#page-386-1) adjacent switches [13-2](#page-387-1) common transmission state [13-5](#page-390-1) discovery transmission state [13-3](#page-388-1) alerts [47-4,](#page-2325-0) [47-11](#page-2332-0) alias [6-14](#page-179-1) AMAP *[see](#page-386-1)* Alcatel Mapping Adjacency Protocol assigning ports to VLANs [20-12](#page-771-2) authenticated mobile por[ts](#page-767-1) [19-31](#page-748-0)[,](#page-767-1) [19-33](#page-750-0)[,](#page-767-1) [19-35](#page-752-0)[,](#page-767-1) [19-36](#page-753-1)[,](#page-767-1) [19-37](#page-754-1) authenticated VLANs 20-8 DHCP Relay [26-7](#page-1062-1)

# **B**

BGP [32-1](#page-1382-1) aggregate [32-28](#page-1409-2) global [32-4](#page-1385-1) neighbor [32-51](#page-1432-2) network [32-42](#page-1423-2) policy [32-92](#page-1473-2) route import and export [32-142](#page-1523-2) binding VLAN rules [19-10](#page-727-2), [19-12,](#page-729-2) [19-14](#page-731-2) boot.cfg file  $QoS$  log lines  $40-11$ BPDU *[see](#page-405-1)* Bridge Protocol Data Units Bridge Protocol Data Units [15-4,](#page-405-1) [15-94](#page-495-0), [15-96](#page-497-0), [15-97,](#page-498-1) [15-99](#page-500-1)

# **C**

CLI logging commands [6-24,](#page-189-1) [6-44](#page-209-1)[–6-46](#page-211-1) CMM reload [1-2](#page-37-2) running configuration [1-6](#page-41-1) show running-directory [1-6](#page-41-2) takeover [1-13](#page-48-1)

CMS allocated addresses [3-6](#page-121-1) mac-range [3-2](#page-117-1) range table [3-4](#page-119-1) commands domains and families [45-44](#page-2245-0) conditions multiple conditions defined [41-36](#page-1877-1) Configures [33-22](#page-1601-1) counters [18-97](#page-700-1) current user session [6-27](#page-192-1) custom (user) VLAN rule [19-26](#page-743-2)

# **D**

Daylight Savings Time (DST) enabling or disabling [2-12](#page-69-1) debug messages [47-4](#page-2325-1), [47-11](#page-2332-1) default route IP [23-9](#page-822-2) DHCP Relay [26-1](#page-1056-1) AVLAN only forwarding option [26-7](#page-1062-2) DHCP server IP address [26-2](#page-1057-2) elapsed boot time [26-11](#page-1066-1) forward delay time [26-11](#page-1066-2) Global DHCP [26-2](#page-1057-3) maximum number of hops [26-13](#page-1068-1) per-VLAN forwarding option [26-9](#page-1064-1) standard forwarding option [26-6](#page-1061-1) statistics [26-46](#page-1101-2), [26-48](#page-1103-1) DHCP VLAN rules [19-2,](#page-719-2) [19-4,](#page-721-2) [19-6,](#page-723-2) [19-8](#page-725-2) directory change [7-3](#page-214-1) create [7-6](#page-217-1) delete [7-8](#page-219-1) display [7-5](#page-216-1), [7-10](#page-221-1), [7-28](#page-239-1), [7-35](#page-246-1) rename [7-14](#page-225-1) DNS domain name [11-2](#page-325-2) enables resolver [11-2](#page-325-3) name servers [11-3](#page-326-1) resolver [11-1](#page-324-1) **DSCP** mapped to 802.1p or ToS [41-132](#page-1973-3) QoS port default [40-45](#page-1824-1) duplex data transfer [18-51](#page-654-1) DVMRP debug [34-22](#page-1689-1) interface [34-7](#page-1674-2) neighbor [34-9](#page-1676-1) status [34-3](#page-1670-1) tunnel [34-18](#page-1685-2) dynamic link aggregation adding ports [12-21](#page-352-2) creating [12-9](#page-340-2) deleting [12-9](#page-340-2) deleting ports [12-21](#page-352-2) LACPDU frames [12-24](#page-355-2), [12-30](#page-361-2) local port MAC address [12-26](#page-357-2)

remote group MAC address [12-17](#page-348-2) remote port MAC address [12-32](#page-363-2) dynamic VLAN assignment mobile ports [19-30](#page-747-2) dynamic VLAN port assignment secondary VLANs [19-34](#page-751-1) VLAN rules [19-1](#page-718-1)

## **E**

Eadvrout.img file [34-2,](#page-1669-1) [34-3](#page-1670-2) editor vi [7-37](#page-248-1) Enables [33-9](#page-1588-1) error file [9-4](#page-279-1) error frame [18-68](#page-671-1), [18-99](#page-702-1) errors [47-4](#page-2325-2), [47-11](#page-2332-2) Esecu.img [45-41](#page-2242-1) Ethernet [18-1](#page-604-1) flow [18-6](#page-609-2) interfaces [18-10](#page-613-1) trap port [18-4](#page-607-1) exit [6-26](#page-191-1)

# **F**

Fadvrout.img file [33-3](#page-1582-1), [33-4](#page-1583-1), [33-6](#page-1585-1), [34-2,](#page-1669-2) [34-3](#page-1670-3) file copy [7-18](#page-229-1), [7-20](#page-231-2), [7-32](#page-243-1) delete [7-16](#page-227-1), [7-31](#page-242-1), [7-34](#page-245-1) move [7-22](#page-233-1) privileges [7-26](#page-237-1) system check [7-29](#page-240-1) transfer [7-44](#page-255-1) Fsecu.img [45-41](#page-2242-2)

# **H**

health [38-2](#page-1749-1) Hsecu.img [45-41](#page-2242-3)

# **I**

IGMP default [43-5](#page-2066-1) group entry [43-9](#page-2070-2) last member query interval [43-13](#page-2074-1) neighbor entry [43-7](#page-2068-2) querier entry [43-8](#page-2069-2) query interval [43-11](#page-2072-1) query response interval [43-15](#page-2076-1), [43-17](#page-2078-1) querying [43-23](#page-2084-1) robustness variable [43-25](#page-2086-1) router timeout [43-19](#page-2080-1) source timeout [43-21](#page-2082-1) spoofing [43-27](#page-2088-1) zapping [43-29,](#page-2090-1) [43-31](#page-2092-1) inter-frame gap [18-24](#page-627-1), [18-105](#page-708-1), [18-109](#page-712-1) interior gateway protocol OSPF [30-1](#page-1236-1), [31-1](#page-1336-1)

IP Multicast Switching *see* IPMS [43-1](#page-2062-1) IP network address VLAN rule [19-20](#page-737-2) IP routing default route [23-9](#page-822-3) ipv6 address [24-6](#page-947-4) dad-check [24-9](#page-950-1) hop-limit [24-10](#page-951-2) host [24-12](#page-953-2) interface [24-3](#page-944-2) interface tunnel source destination [24-8](#page-949-1) neighbor [24-13](#page-954-1), [24-14](#page-955-2) ping6 [24-23](#page-964-1) pmtu-lifetime [24-10,](#page-951-2) [24-11](#page-952-1) prefix [24-16](#page-957-2) rip [24-70](#page-1011-1) route [24-18,](#page-959-2) [24-19](#page-960-2) traceroute [24-25](#page-966-1) IPX clear ipx route [28-7](#page-1164-1) default route [28-3](#page-1160-2) extended RIP packets [28-20](#page-1177-2) extended SAP packets [28-20](#page-1177-3) GNS filter [28-16](#page-1173-2) packet extension [28-20](#page-1177-4) pings [28-9](#page-1166-1) RIP filter [28-11](#page-1168-2) route [28-5](#page-1162-2) routing [28-2](#page-1159-2) SAP filter [28-13](#page-1170-2) timers [28-22](#page-1179-2) type 20 propagation [28-18](#page-1175-2) IPX network address VLAN rule [19-22](#page-739-2) IPX router ports [20-10](#page-769-2)

# **K**

Kadvrout.img file [34-2](#page-1669-3), [34-3](#page-1670-4)

# **L**

LACP *[see](#page-340-2)* dynamic link aggregation LDAP servers port numbers [45-8](#page-2209-0) line speed [18-53](#page-656-1) link-state protocol OSPF [30-1](#page-1236-2), [31-1](#page-1336-2)

# **M**

MAC address table duplicate MAC addresses [16-3](#page-568-0) MAC address VLAN rule [19-16](#page-733-2), [19-18](#page-735-2) MAC addresses aging time [15-41](#page-442-1), [15-43,](#page-444-1) [15-45](#page-446-1), [16-6](#page-571-2) dynamic li[nk aggregation](#page-567-2) [12-17](#page-348-2)[,](#page-567-2) [12-26](#page-357-2)[,](#page-567-2) [12-32](#page-363-2) learned 16-2 statically assigned [16-2](#page-567-3), [16-3](#page-568-1), [16-5](#page-570-0)

MLD default [43-35](#page-2096-1) group entry [43-39](#page-2100-2) last member query interval [43-43](#page-2104-1) neighbor entry [43-37](#page-2098-2) querier entry [43-38](#page-2099-2) query interval [43-41](#page-2102-1) query response interval [43-45,](#page-2106-1) [43-47](#page-2108-1) querying [43-53](#page-2114-1) robustness variable [43-55](#page-2116-1) router timeout [43-49](#page-2110-1) source timeout [43-51](#page-2112-1) spoofing [43-57](#page-2118-1) zapping [43-59](#page-2120-1), [43-61](#page-2122-1) mobile port properties authentication [19-31,](#page-748-0) [19-33](#page-750-0), [19-35,](#page-752-0) [19-36](#page-753-1), [19-37](#page-754-1) BPDU ignore [19-30,](#page-747-3) [19-31](#page-748-1) default VLAN membership [19-34](#page-751-2) restore default VLAN [19-32](#page-749-1) status [19-41](#page-758-1) mobile ports [19-30](#page-747-2) trusted ports [40-5](#page-1784-3) VLAN rules [19-1](#page-718-1) modules power [2-24](#page-81-2) reloading [2-20](#page-77-2), [2-22](#page-79-1) temperature [2-25](#page-82-1) multicast address boundaries [35-5](#page-1714-1) multicast routing boundary [35-2](#page-1711-2) interface ttl [35-4](#page-1713-1)

# **N**

Network Interface (NI) modules reloa[ding](#page-148-1) [2-14](#page-71-0)[,](#page-148-1) [2-17](#page-74-0)[,](#page-148-1) [2-18](#page-75-1) NTP 5-1 broadcast delay [5-6](#page-153-1) key [5-7](#page-154-1) operation [5-4](#page-151-1) server [5-2](#page-149-2)

# **O**

OSPF area [30-26](#page-1261-2) global [30-3](#page-1238-1) graceful restart [30-54](#page-1289-2) interface [30-33](#page-1268-2) link-state protocol [30-1,](#page-1236-2) [31-1](#page-1336-2)

# **P**

pending configuration commands associated with [40-28](#page-1807-1) erasing policy configuration [40-28](#page-1807-2) pim cbsr-masklenght [33-8](#page-1587-1) crp-address [33-16](#page-1595-2) crp-expirytime [33-18](#page-1597-1)

crp-holdtime [33-19](#page-1598-1) crp-interval [33-21](#page-1600-1) crp-priority [33-22](#page-1601-1) data-timeout [33-24](#page-1603-1) interface [33-35](#page-1614-2) interface cbsr-preference [33-42](#page-1621-1) interface dr-priority [33-44](#page-1623-1) interface genid [33-56](#page-1635-1) interface hello-holdtime [33-54](#page-1633-1) interface hello-interval [33-39](#page-1618-1) interface joinprune-holdtime [33-58](#page-1637-1) interface joinprune-interval [33-40](#page-1619-1) interface mode [33-37](#page-1616-1) interface override-interval [33-50](#page-1629-1) interface prune-delay [33-48](#page-1627-1) interface prune-delay status [33-46](#page-1625-1) interface triggered-hello [33-52](#page-1631-1) joinprune-interval [33-25](#page-1604-1) max-rps [33-26](#page-1605-1) probe-time [33-27](#page-1606-1) register checksum [33-28](#page-1607-1) register-suppress-timeout [33-29](#page-1608-1) rp-candidate [33-13](#page-1592-2) rp-threshold [33-15](#page-1594-1) sparse status [33-4](#page-1583-2) spt status [33-30](#page-1609-1) static-rp [33-11](#page-1590-2) static-rp status [33-9](#page-1588-1) PIM-SM v2 [33-28](#page-1607-2) PMM port mirroring [36-2](#page-1723-1) port monitoring source [36-7](#page-1728-1) policies save option [41-6](#page-1847-0) policy servers display[ing information about](#page-2049-2) [42-6](#page-2051-1) SSL 42-4 port mapping [22-2](#page-803-0) port mobility *[see](#page-718-2)* mobile ports port status [18-105](#page-708-1) port VLAN rule [19-28](#page-745-2) prompt [6-11](#page-176-2) protocol VLAN rules [19-24](#page-741-2)

# **R**

```
RDP
  advertisement packets 25-5
   25-7, 25-11
   25-9
  preference level 25-13
resolver
  see DNS resolver
RIP
  forced hold-down timer 27-13
  global 27-2
  host-route 27-15
  interface 27-4
```
route-tag [27-16](#page-1131-1) security [27-31](#page-1146-1) status [27-3](#page-1118-1) RMON probes [37-2](#page-1741-1) router discovery protocol *see* RDP [25-1](#page-1036-1)

## **S**

secure shell session [6-39,](#page-204-1) [7-50](#page-261-0) secure socket layer *[see](#page-268-2)* SSL Server Load Balancing [44-1](#page-2156-1) adding clusters [44-3](#page-2158-2) adding servers [44-12](#page-2167-2) deleting clusters [44-3,](#page-2158-2) [44-12](#page-2167-2) disabling [44-2](#page-2157-1) enabling [44-2](#page-2157-1) server administrative status [44-12](#page-2167-3) session management banner [6-5](#page-170-2) history buffer [6-19](#page-184-1) kills [6-25](#page-190-1) login attempt [6-3](#page-168-1) more [6-36](#page-201-2) more size [6-35](#page-200-1) prompt [6-9](#page-174-1) timeout [6-7](#page-172-1) user profile [6-17](#page-182-1)  $xon-xoff$  [6-10](#page-175-1) sflow [39-5](#page-1768-2) poller [39-7](#page-1770-2) receiver [39-3](#page-1766-2) sampler [39-5](#page-1768-2) SLB *[see](#page-2156-1)* Server Load Balancing smurf attack [23-18](#page-831-1) snapshot [9-11](#page-286-1) SNMP community map [10-7](#page-300-2) community strings [10-7](#page-300-3) security [10-11](#page-304-1) station [10-3](#page-296-2) statistics [10-15](#page-308-1) trap [10-18](#page-311-1) source learning [16-1](#page-566-1) MAC address table [16-1](#page-566-2), [16-2](#page-567-3), [16-5](#page-570-0) Spanning Tree Algorithm and Protocol [15-1](#page-402-1) 1x1 operating mode [15-4](#page-405-2), [15-12,](#page-413-2) [15-14](#page-415-1), [15-17,](#page-418-3) [15-19](#page-420-2), [15-26,](#page-427-0) [15-28](#page-429-0) bridge ID [15-21](#page-422-1), [15-23,](#page-424-1) [15-25](#page-426-1), [15-27](#page-428-1) flat operating mode [15-4](#page-405-2), [15-12,](#page-413-2) [15-14,](#page-415-1) [15-17](#page-418-3), [15-19](#page-420-2), [15-26,](#page-427-0) [15-28](#page-429-0) path cost [15-68,](#page-469-0) [15-72](#page-473-0), [15-75,](#page-476-1) [15-79](#page-480-0) port ID [15-59,](#page-460-1) [15-61](#page-462-1), [15-63,](#page-464-1) [15-65](#page-466-1) port states [15-81](#page-482-1), [15-83,](#page-484-1) [15-85](#page-486-1) Spanning Tree bridge parameters maximum aging time [15-35](#page-436-1)

Spanning Tree port parameters connection type [15-87,](#page-488-1) [15-88,](#page-489-0) [15-89,](#page-490-1) [15-90,](#page-491-0) [15-91,](#page-492-1) [15-92,](#page-493-0) [15-94](#page-495-1), [15-96,](#page-497-1) [15-97,](#page-498-2) [15-100](#page-501-0), [15-101](#page-502-1), [15-102,](#page-503-0) [15-103,](#page-504-1) [15-104,](#page-505-0) [15-105](#page-506-1), [15-106](#page-507-0), [15-107](#page-508-1), [15-108](#page-509-0) link aggregate ports [15-53](#page-454-1), [15-55,](#page-456-1) [15-57](#page-458-1) mode [15-81](#page-482-2), [15-83,](#page-484-2) [15-85](#page-486-2) path cost [15-83](#page-484-3), [15-85](#page-486-3) priority [15-59](#page-460-2) Spa[nning Tree status](#page-268-2) [15-53](#page-454-2)[,](#page-268-2) [15-55](#page-456-2)[,](#page-268-2) [15-57](#page-458-2) SSL 8-3 policy servers [42-4](#page-2049-2) static [33-11](#page-1590-2) static link aggregation creating [12-3](#page-334-2) deleting [12-3](#page-334-2) static MAC add[resses](#page-284-1) [16-2](#page-567-3)[,](#page-284-1) [16-3](#page-568-1)[,](#page-284-1) [16-5](#page-570-0) syntax check 9-9 system information admini[strative contact](#page-63-1) [2-3](#page-60-1) date 2-6 location [2-5](#page-62-1) name [2-4](#page-61-1) time [2-6](#page-63-1), [2-7](#page-64-1) time zone [2-9](#page-66-1)

# **T**

telnet [6-38](#page-203-1) timer session [9-6](#page-281-1) Time-To-Live *[see](#page-1713-2)* TTL ToS mapped to 802.1p or DSCP [41-132](#page-1973-4) QoS port default [40-45](#page-1824-2) TTL [35-4](#page-1713-3)

## **U**

user accounts SN[MP access](#page-148-2) [45-44](#page-2245-1) UTC 5-1

## **V**

VLAN rules [19-1](#page-718-1) binding [19-10,](#page-727-2) [19-12](#page-729-2), [19-14](#page-731-2) custom (user) [19-26](#page-743-2) DHCP [19-2,](#page-719-2) [19-4,](#page-721-2) [19-6](#page-723-2), [19-8](#page-725-2) IP network address [19-20](#page-737-2) IPX network address [19-22](#page-739-2) MAC address [19-16,](#page-733-2) [19-18](#page-735-2) port [19-28](#page-745-2) protocol [19-24](#page-741-2) VLAN Stacking associate port-vlan based VLAN Stacking [21-13](#page-794-2) configure accept[able frame types](#page-785-2) [21-10](#page-791-1) configure port 21-4 display list of [all or range of configured SVLAN](#page-798-1) ports 21-17 display list of all or range of configured SVLANs [21-15](#page-796-1)

```
displays the all svlan-port associations 21-19
  specify treatment of tagged packets 21-12
  ent to customer STP frames 21-8
  TPID value 21-6
VLANs 20-1, 20-2
  administrative status 20-2
  authentication 20-8
   20-12
  description 20-2
  IPX router port 20-10
  operational status 20-2
  port assignments 20-12
  rules 19-1
   20-12
  Spanning Tree status 20-4
VRRP
  configure address 29-5
  configure/modify 29-2
  configuring priority 29-3
  delay 29-7
  display configuration 29-17
   29-20
  display track-association 29-25
  display tracking policies 29-23
  enable/disable trap 29-6
  track-association 29-10
  tracking policy 29-8
VRRP3
  configure address 29-14
  configure/modify 29-11
  display configuration 29-27
   29-30
  display track-association 29-32
  enable/disable trap 29-15
  track-association 29-16
```
# **W**

warnings [47-4](#page-2325-3), [47-11](#page-2332-3) WebView enabling/disabling [8-2](#page-267-2)

## **Z**

Zmodem [7-51](#page-262-1)